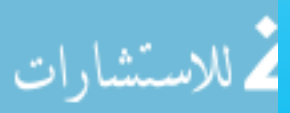

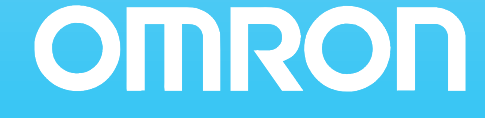

# **PROGRAMMING MANUAL**

## **CP1H/CP1L CPU Unit**

**SYSMAC CP Series CP1H-X40D**@**-**@**, CP1H-XA40D**@**-**@**, CP1H-Y20DT-D CP1L-L14D**@**-**@**, CP1L-L20D**@**-**@**, CP1L-M30D**@**-**@**, CP1L-M40D**@**-**@

www.manaraa.com

## **SYSMAC CP Series**

**CP1H-X40D@-@, CP1H-XA40D@-@, CP1H-Y20DT-D**

## **CP1H CPU Units**

**CP1L-L14D@-@, CP1L-L20D@-@, CP1L-M30D@-@, CP1L-M40D@-@**

## **CP1L CPU Units**

## **Programming Manual**

*Revised May 2007*

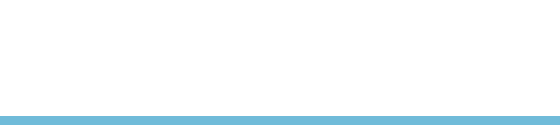

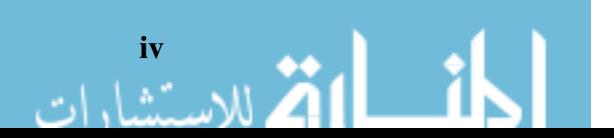

### *Notice:*

OMRON products are manufactured for use according to proper procedures by a qualified operator and only for the purposes described in this manual.

The following conventions are used to indicate and classify precautions in this manual. Always heed the information provided with them. Failure to heed precautions can result in injury to people or damage to property.

- $\sqrt{N}$  DANGER Indicates an imminently hazardous situation which, if not avoided, will result in death or serious injury. Additionally, there may be severe property damage.
- $\sqrt{!}$  WARNING Indicates a potentially hazardous situation which, if not avoided, could result in death or serious injury. Additionally, there may be severe property damage.
- $\triangle$  Caution Indicates a potentially hazardous situation which, if not avoided, may result in minor or moderate injury, or property damage.

### *OMRON Product References*

All OMRON products are capitalized in this manual. The word "Unit" is also capitalized when it refers to an OMRON product, regardless of whether or not it appears in the proper name of the product.

The abbreviation "Ch," which appears in some displays and on some OMRON products, often means "word" and is abbreviated "Wd" in documentation in this sense.

The abbreviation "PLC" means Programmable Controller. "PC" is used, however, in some CX-Programmer displays to mean Programmable Controller.

### *Visual Aids*

The following headings appear in the left column of the manual to help you locate different types of information.

- **Note** Indicates information of particular interest for efficient and convenient operation of the product.
- *1,2,3...* 1. Indicates lists of one sort or another, such as procedures, checklists, etc.

#### **OMRON, 2005**

All rights reserved. No part of this publication may be reproduced, stored in a retrieval system, or transmitted, in any form, or by any means, mechanical, electronic, photocopying, recording, or otherwise, without the prior written permission of OMRON.

No patent liability is assumed with respect to the use of the information contained herein. Moreover, because OMRON is constantly striving to improve its high-quality products, the information contained in this manual is subject to change without notice. Every precaution has been taken in the preparation of this manual. Nevertheless, OMRON assumes no responsibility for errors or omissions. Neither is any liability assumed for damages resulting from the use of the information contained in this publication.

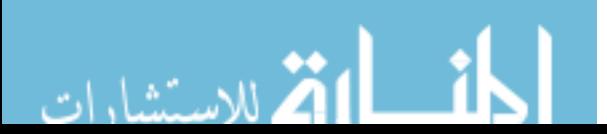

### *Unit Versions of CP-series CPU Units*

**Notation of Unit Versions on Products**

**Unit Versions** A "unit version" has been introduced to manage CPU Units in the CP Series according to differences in functionality accompanying Unit upgrades.

> The unit version is given to the right of the lot number on the nameplate of the products for which unit versions are being managed, as shown below.

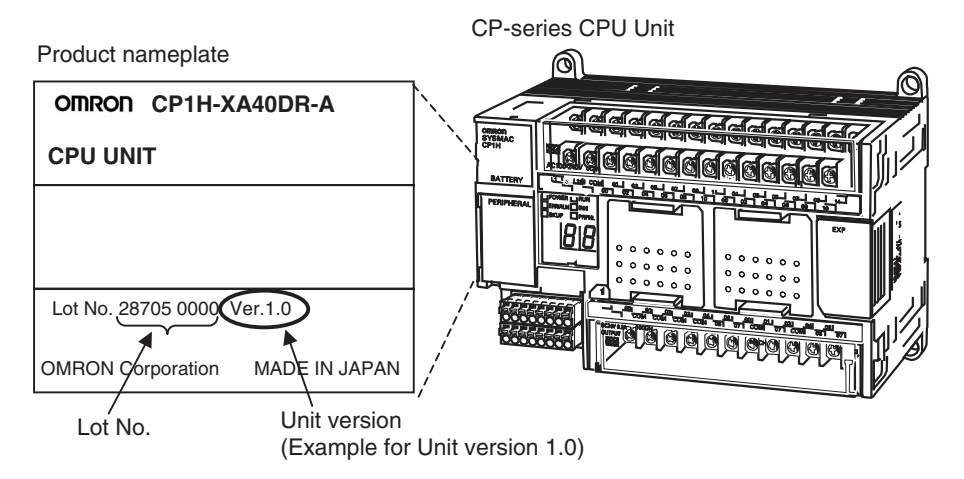

**Confirming Unit Versions with Support Software**

The methods used to confirm the unit version for the CP-series CP1H and CP1L CPU Units are somewhat different.

#### **CP1H CPU Units**

CX-Programmer version 6.1 or higher can be used to confirm the unit version using one of the following two methods. (See note.)

- *•* Using the *PLC Information*
- Using the *Unit Manufacturing Information*
- **Note** CX-Programmer versions lower than version 6.1 cannot be used to confirm unit versions for CP1L CPU Units.

#### **CP1L CPU Units**

CX-Programmer version 7.1 or higher can be used to confirm the unit version using the *PLC Information*. (See note.) The *Unit Manufacturing Information* cannot be used.

**Note** CX-Programmer versions lower than version 7.1 cannot be used to confirm unit versions for CP1L CPU Units.

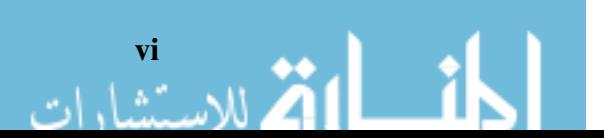

#### ■ **PLC Information**

#### **Procedure When the Device Type and CPU Type Are Known**

*1,2,3...* 1. If you know the device type and CPU type, select them in the Change PLC Dialog Box, go online, and select *PLC - Edit - Information* from the menus. The following Change PLC Dialog Box will be displayed.

#### **Example for CP1H**

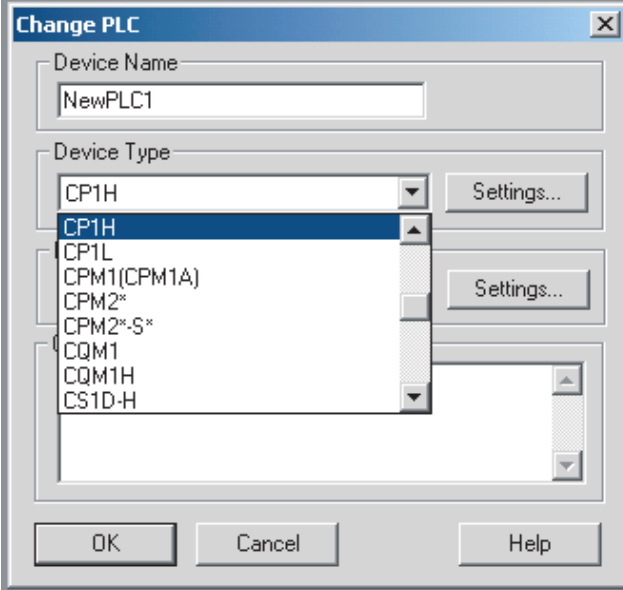

#### **Example for CP1L**

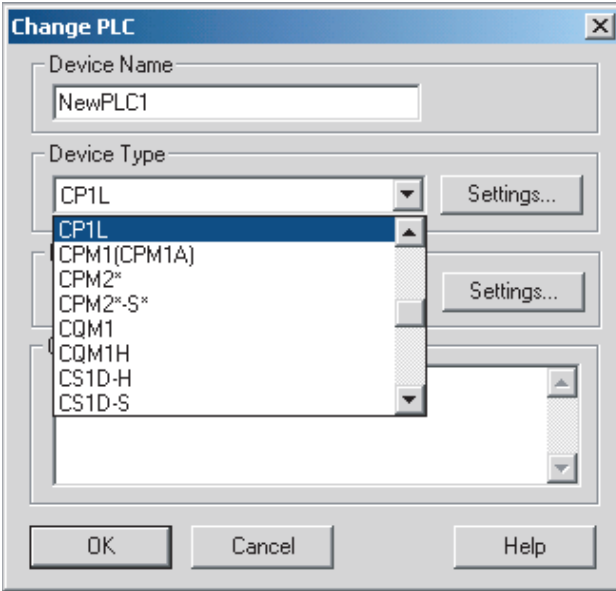

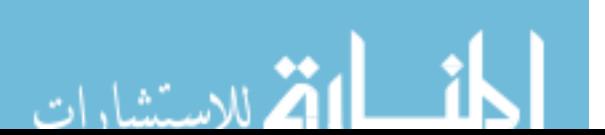

2. Click the **Settings** Button and, when the Device Type Settings Dialog Box is displayed, select the CPU type.

#### **Example for CP1H**

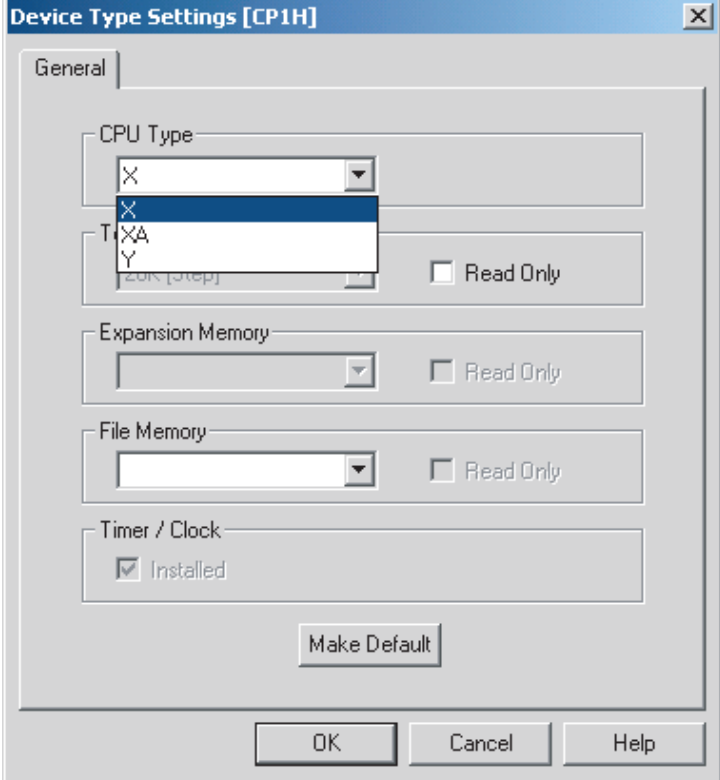

#### **Example for CP1L**

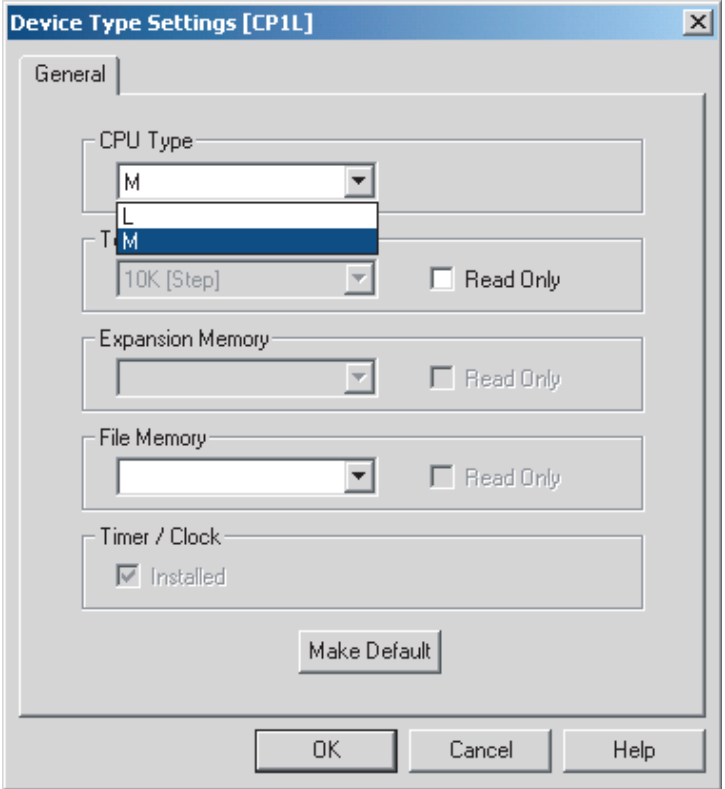

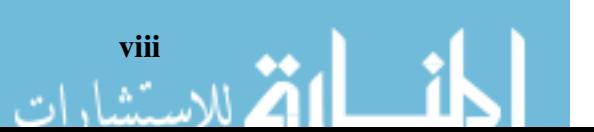

- Websited CX-Programmer [[Stopped] NewPLC1.NewProgram1.Section1 [Diagram]]  $B$  $\times$ File Edit View Insert PLC Program Tools Window Help  $-18$  $CtrI+W$ **7 A 3 5 4 4 5 11 B D R & P & T B R B 5 4 4 4 5 同国品品品工图** Auto Online  $\overline{\phantom{a}}$ K W \$ \$ K II N \$ \$ \$ X  $\frac{1}{2}$ **Jame : NewProgram1]** ⊡ ame : Section11  $F7$ Simulation<br>
Symbols<br>
Settings<br>
De Frror log<br>
PLC Clock Program Assignments Elle Pic Clock<br>
Memory<br>
Programs<br>
Programs<br>
Pic Clock<br>
Pic Clock<br>
Pic Clock<br>
Pic Clock<br>
Pic Clock<br>
Pic Clock<br>
Pic Clock<br>
Pic Clock<br>
Pic Clock<br>
Pic Clock<br>
Pic Clock Function Block Memory  $\ddot{\phantom{1}}$ Transfer Partial Transfer Protection  $\ddot{\phantom{1}}$ Function Blocks Clear All Memory Areas Edit эΓ Informati  $07$  $\Box$  Settings **Lui Data Trace..** Memory Card<br>Memory Cassette/DM Time Chart Monitoring... Eorce Error Log Set Ŀт Memory பி  $\frac{1}{\text{Name:}}$   $\textcircled{B}$  Clock Project /  $x x$ Comment: The Construction (C. NewPLCT (PLC Model CPTL M)<br>
2 Compling...<br>
PCL/Program Name : NewPLCT/NewProgram 1<br>
[Section Name : Section1]<br>
[Section Name : END]<br>
NewPLCT - 0 errors. 0 warnings.<br>
NewPLCT - 0 errors. 0 warnings. --<br>PLC: NewPLC1' (PLC Model 'CP1L M' ) -|<br>| NewPLC1 - 0 errors, 0 warnings.<br>| The programs have been checked with the program check option set to Unit Ver.1.0. Math Di Compile & Find Report & Transfer NewPLC1(Net:0,Node:0) - Stop/Program Mode<br>
The Campan (0, 0) - 100% Shows details of the online PLC **In the Second Street**
- 3. Go online and select *PLC Edit Information*

The PLC Information Dialog Box will be displayed.

#### **Example for the CP1H**

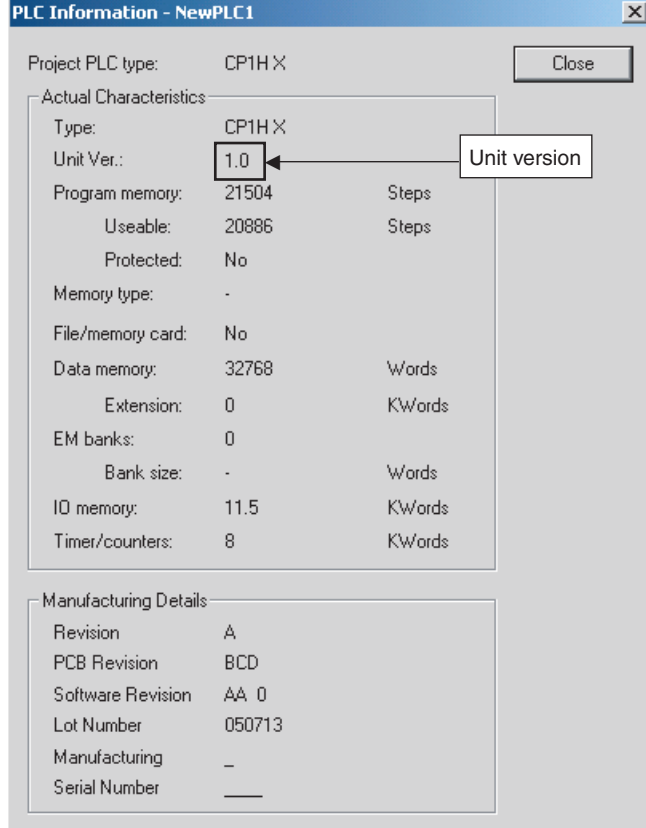

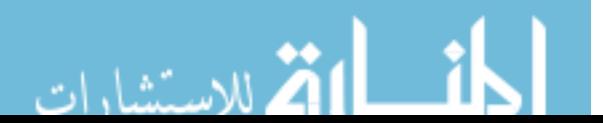

#### **Example for the CP1L**

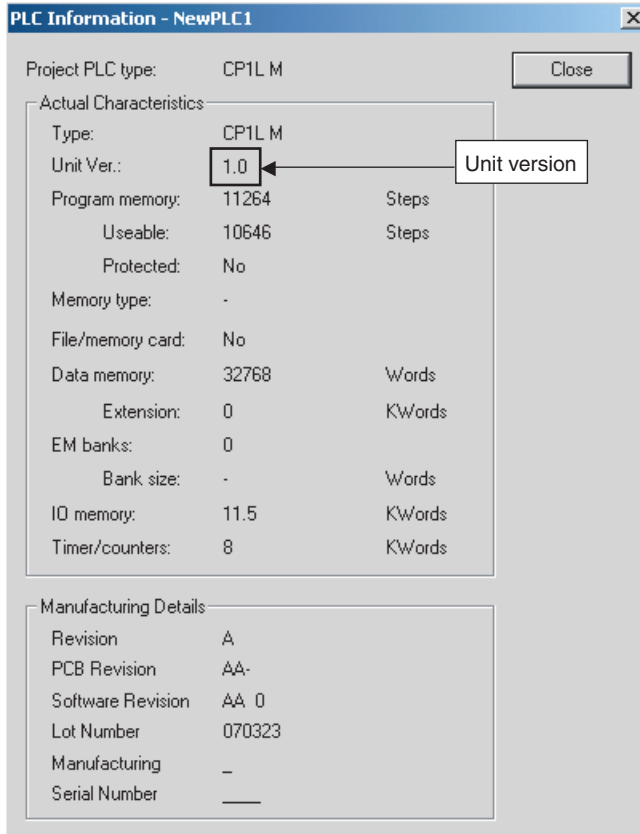

Use the above display to confirm the unit version of the CPU Unit.

#### **Procedure When the Device Type and CPU Type Are Not Known**

This procedure is possible only when connected directly to the CPU Unit with a serial connection.

If you don't know the device type and CPU type but are connected directly to the CPU Unit on a serial line, select *PLC - Auto Online* to go online, and then select *PLC - Edit - Information* from the menus.

The PLC Information Dialog Box will be displayed and can be used to confirm the unit version of the CPU Unit.

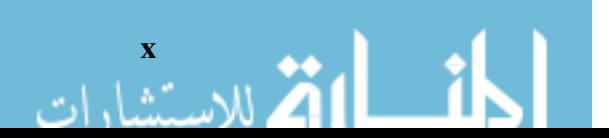

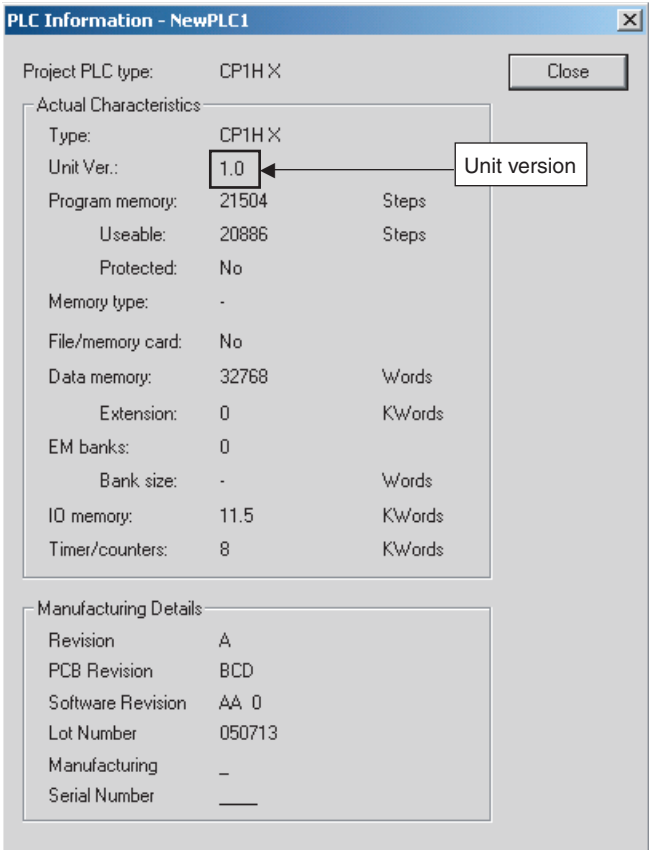

#### ■ Unit Manufacturing Information (CP1H CPU Units Only)

*1,2,3...* 1. In the IO Table Window, right-click and select *Unit Manufacturing information - CPU Unit.*

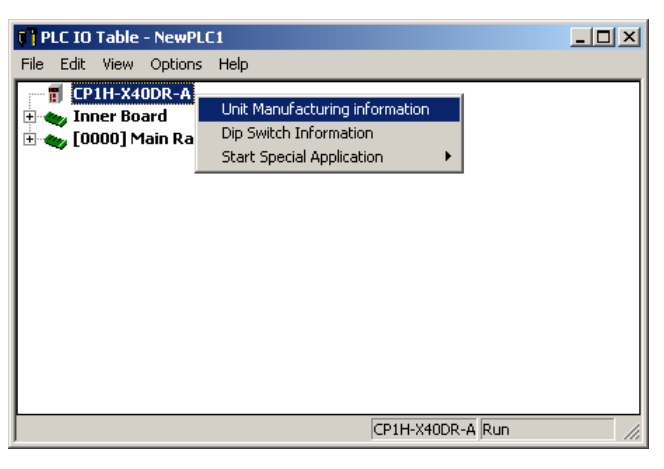

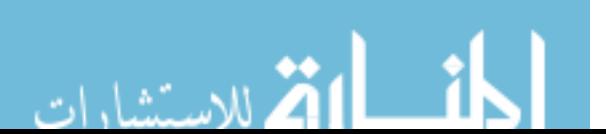

2. The following Unit Manufacturing information Dialog Box will be displayed.

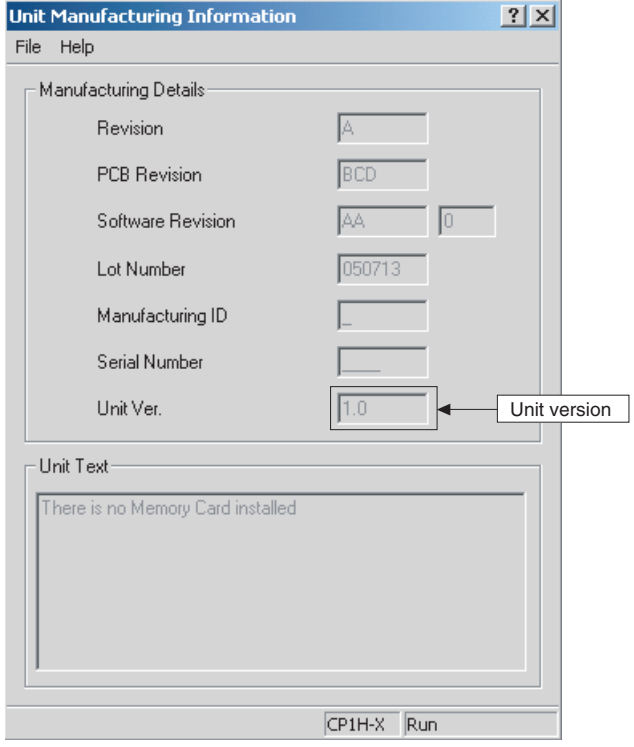

Use the above display to confirm the unit version of the CPU Unit connected online.

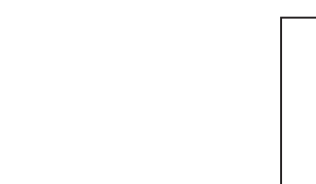

**Using the Unit Version** 

**Labels**

The following unit version labels are provided with the CPU Unit.

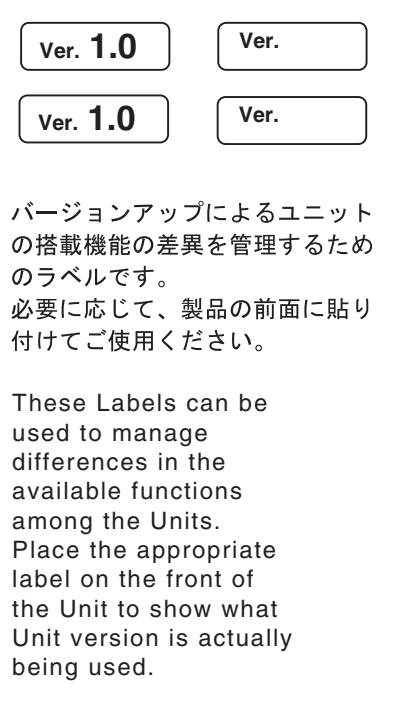

These labels can be attached to the front of previous CPU Units to differentiate between CPU Units of different unit versions.

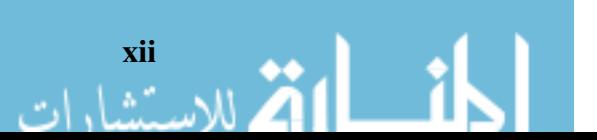

### **TABLE OF CONTENTS**

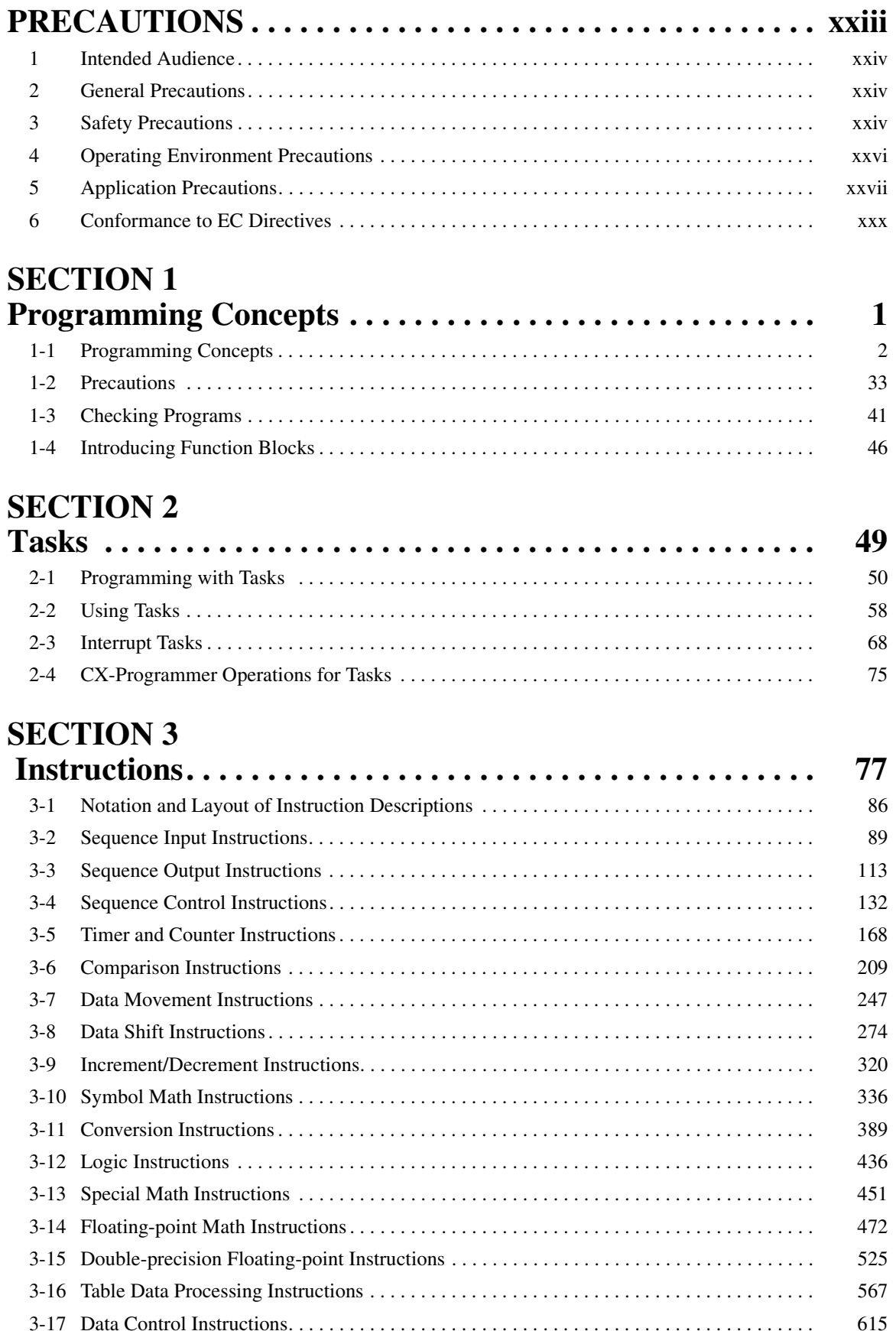

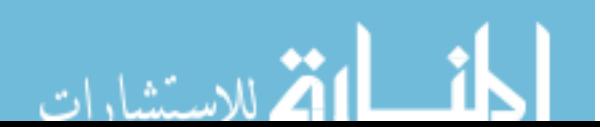

### **TABLE OF CONTENTS**

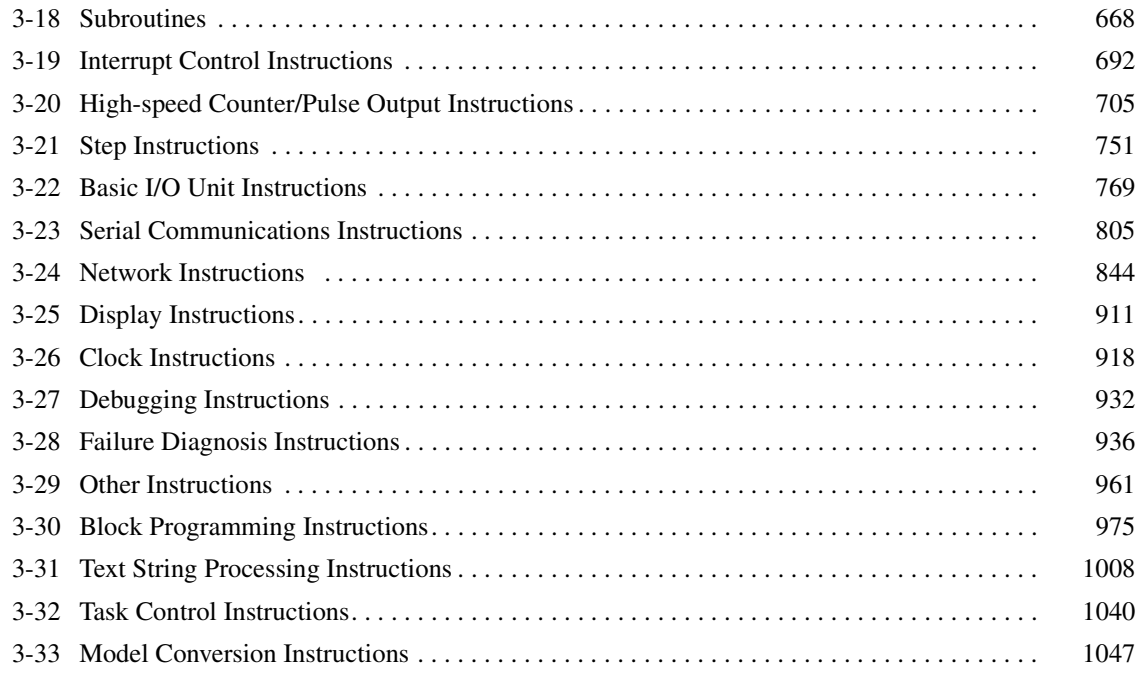

### **SECTION 4 [Instruction Execution Times and Number of Steps. . . . . . . 1065](#page-1097-0)**

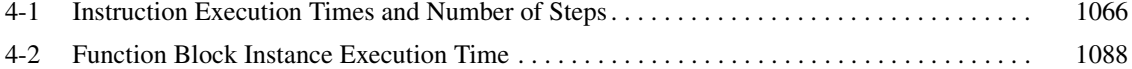

### **[Appendices](#page-1123-0)**

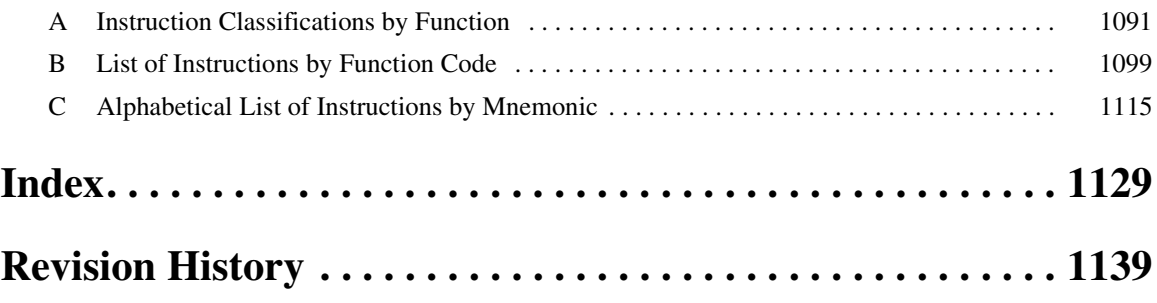

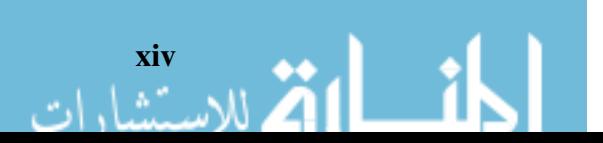

### *About this Manual:*

This manual describes programming the CP-series Programmable Controllers (PLCs) and includes the sections described below. The CP1H and CP1L are advanced package-type PLCs based on OMRON's advanced control technologies and vast experience in automated control.

Please read this manual carefully and be sure you understand the information provided before attempting to install or operate a CP1H or CP1L PLC. Be sure to read the precautions provided in the following section.

#### **Definition of the CP Series**

The CP Series is centered around the CP1H and CP1L CPU Units and is designed with the same basic architecture as the CS and CJ Series. The Special I/O Units and CPU Bus Units of the CJ Series can thus be used with the CP1H CPU Units. CJ-series Basic I/O Units, however, cannot be used. Always use CPM1A Expansion Units or CPM1A Expansion I/O Units when expanding the I/O capacity of CP1H or CP1L PLCs.

I/O words are allocated in the same way as the CPM1A/CPM2A PLCs, i.e., using fixed areas for inputs and outputs.

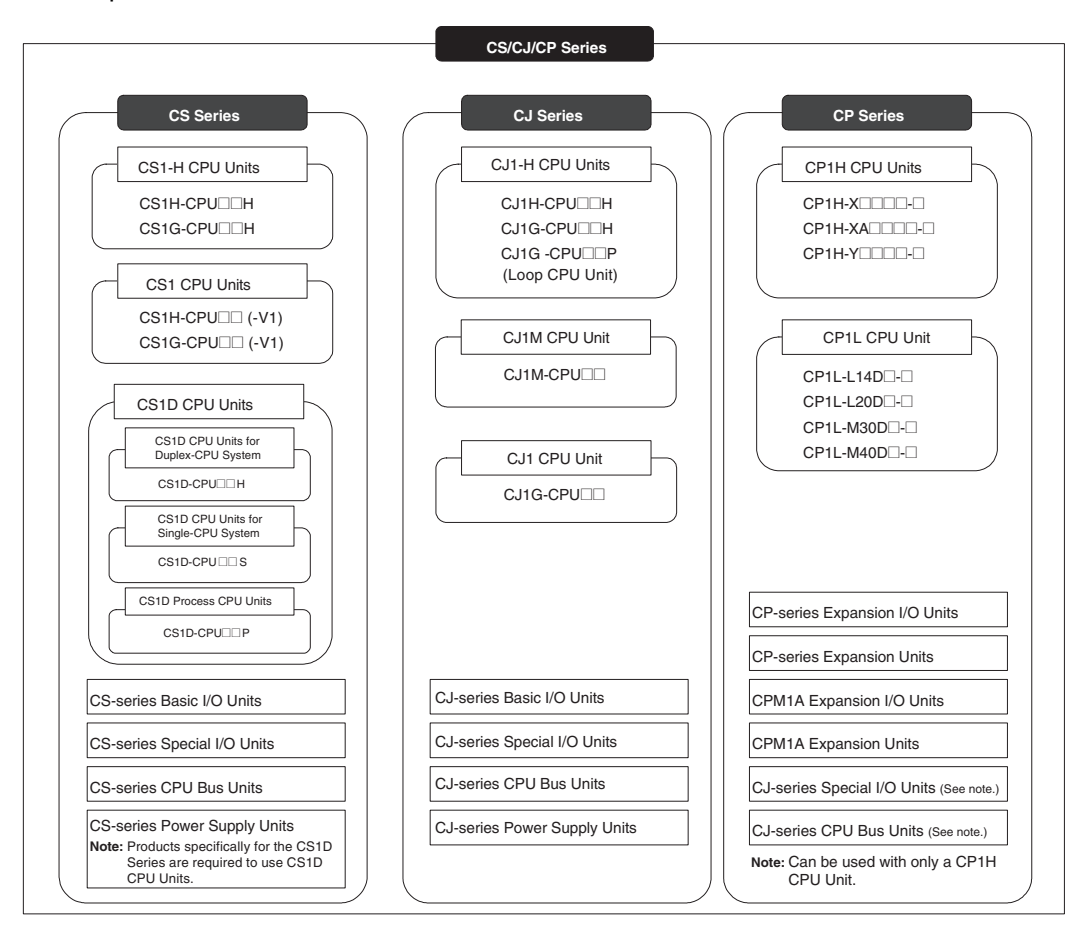

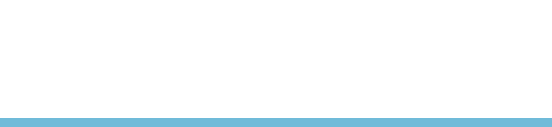

*Precautions* provides general precautions for using the Programmable Controller and related devices.

**Section 1** describes the basic concepts required to program the CP1H.

**Section 2** describes the operation of tasks and how to use tasks in programming.

**Section 3** describes each of the instructions that can be used in programming CP-series PLCs. Instructions are described in order of function.

**Section 4** lists the execution times and number of steps for all instructions supported by the CP1H PLCs, and describes the execution times for function block instances.

The *Appendices* provide lists of the programming instructions in order of function and in order of function number.

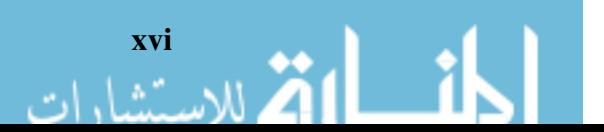

### *Related Manuals*

The following manuals are used for the CP-series CPU Units. Refer to these manuals as required.

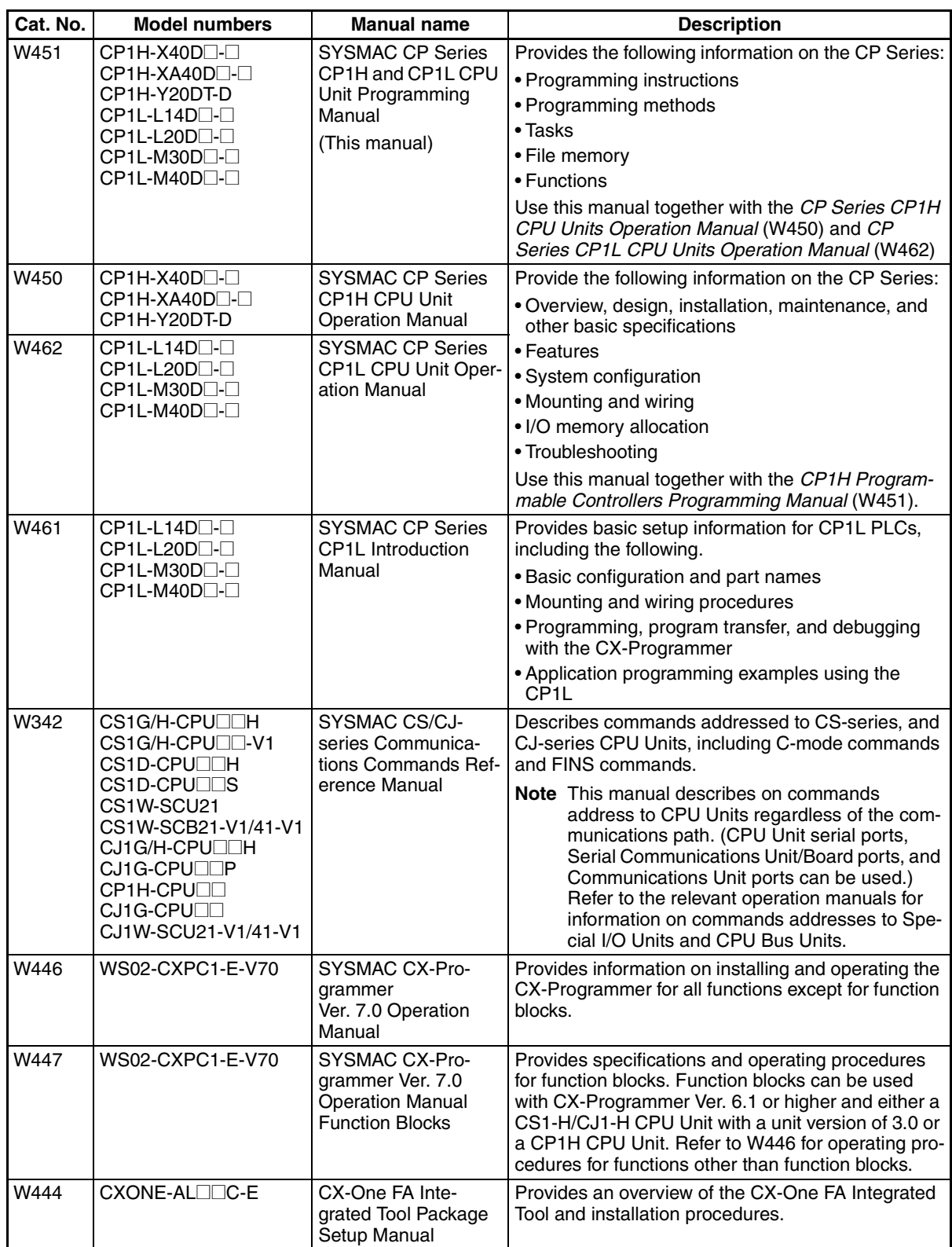

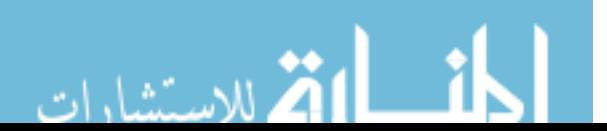

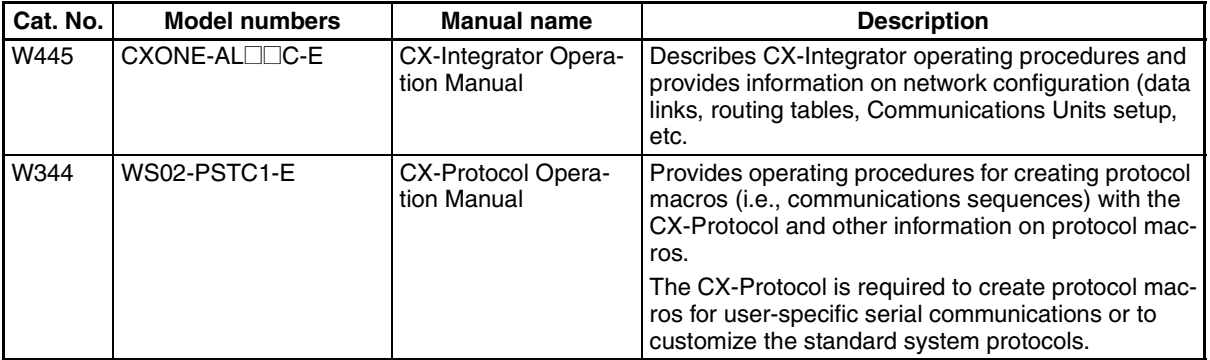

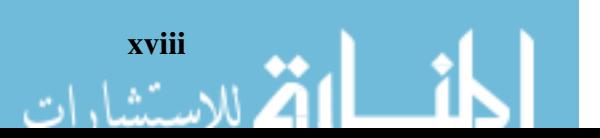

### *Read and Understand this Manual*

Please read and understand this manual before using the product. Please consult your OMRON representative if you have any questions or comments.

### *Warranty and Limitations of Liability*

### *WARRANTY*

OMRON's exclusive warranty is that the products are free from defects in materials and workmanship for a period of one year (or other period if specified) from date of sale by OMRON.

OMRON MAKES NO WARRANTY OR REPRESENTATION, EXPRESS OR IMPLIED, REGARDING NON-INFRINGEMENT, MERCHANTABILITY, OR FITNESS FOR PARTICULAR PURPOSE OF THE PRODUCTS. ANY BUYER OR USER ACKNOWLEDGES THAT THE BUYER OR USER ALONE HAS DETERMINED THAT THE PRODUCTS WILL SUITABLY MEET THE REQUIREMENTS OF THEIR INTENDED USE. OMRON DISCLAIMS ALL OTHER WARRANTIES, EXPRESS OR IMPLIED.

### *LIMITATIONS OF LIABILITY*

OMRON SHALL NOT BE RESPONSIBLE FOR SPECIAL, INDIRECT, OR CONSEQUENTIAL DAMAGES, LOSS OF PROFITS OR COMMERCIAL LOSS IN ANY WAY CONNECTED WITH THE PRODUCTS, WHETHER SUCH CLAIM IS BASED ON CONTRACT, WARRANTY, NEGLIGENCE, OR STRICT LIABILITY.

In no event shall the responsibility of OMRON for any act exceed the individual price of the product on which liability is asserted.

IN NO EVENT SHALL OMRON BE RESPONSIBLE FOR WARRANTY, REPAIR, OR OTHER CLAIMS REGARDING THE PRODUCTS UNLESS OMRON'S ANALYSIS CONFIRMS THAT THE PRODUCTS WERE PROPERLY HANDLED, STORED, INSTALLED, AND MAINTAINED AND NOT SUBJECT TO CONTAMINATION, ABUSE, MISUSE, OR INAPPROPRIATE MODIFICATION OR REPAIR.

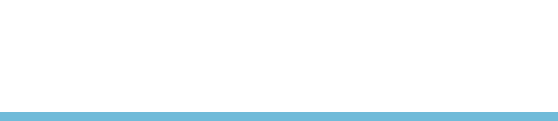

### *Application Considerations*

### *SUITABILITY FOR USE*

OMRON shall not be responsible for conformity with any standards, codes, or regulations that apply to the combination of products in the customer's application or use of the products.

At the customer's request, OMRON will provide applicable third party certification documents identifying ratings and limitations of use that apply to the products. This information by itself is not sufficient for a complete determination of the suitability of the products in combination with the end product, machine, system, or other application or use.

The following are some examples of applications for which particular attention must be given. This is not intended to be an exhaustive list of all possible uses of the products, nor is it intended to imply that the uses listed may be suitable for the products:

- Outdoor use, uses involving potential chemical contamination or electrical interference, or conditions or uses not described in this manual.
- Nuclear energy control systems, combustion systems, railroad systems, aviation systems, medical equipment, amusement machines, vehicles, safety equipment, and installations subject to separate industry or government regulations.
- Systems, machines, and equipment that could present a risk to life or property.

Please know and observe all prohibitions of use applicable to the products.

NEVER USE THE PRODUCTS FOR AN APPLICATION INVOLVING SERIOUS RISK TO LIFE OR PROPERTY WITHOUT ENSURING THAT THE SYSTEM AS A WHOLE HAS BEEN DESIGNED TO ADDRESS THE RISKS, AND THAT THE OMRON PRODUCTS ARE PROPERLY RATED AND INSTALLED FOR THE INTENDED USE WITHIN THE OVERALL EQUIPMENT OR SYSTEM.

### *PROGRAMMABLE PRODUCTS*

OMRON shall not be responsible for the user's programming of a programmable product, or any consequence thereof.

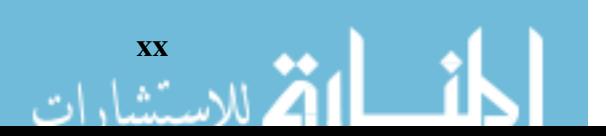

### *Disclaimers*

### *CHANGE IN SPECIFICATIONS*

Product specifications and accessories may be changed at any time based on improvements and other reasons.

It is our practice to change model numbers when published ratings or features are changed, or when significant construction changes are made. However, some specifications of the products may be changed without any notice. When in doubt, special model numbers may be assigned to fix or establish key specifications for your application on your request. Please consult with your OMRON representative at any time to confirm actual specifications of purchased products.

### *DIMENSIONS AND WEIGHTS*

Dimensions and weights are nominal and are not to be used for manufacturing purposes, even when tolerances are shown.

### *PERFORMANCE DATA*

Performance data given in this manual is provided as a guide for the user in determining suitability and does not constitute a warranty. It may represent the result of OMRON's test conditions, and the users must correlate it to actual application requirements. Actual performance is subject to the OMRON Warranty and Limitations of Liability.

### *ERRORS AND OMISSIONS*

The information in this manual has been carefully checked and is believed to be accurate; however, no responsibility is assumed for clerical, typographical, or proofreading errors, or omissions.

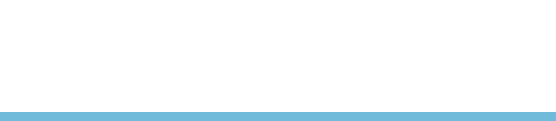

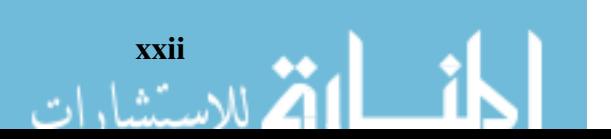

### **PRECAUTIONS**

<span id="page-21-0"></span>This section provides general precautions for using the CP-series Programmable Controllers (PLCs) and related devices.

**The information contained in this section is important for the safe and reliable application of Programmable Controllers. You must read this section and understand the information contained before attempting to set up or operate a PLC system.**

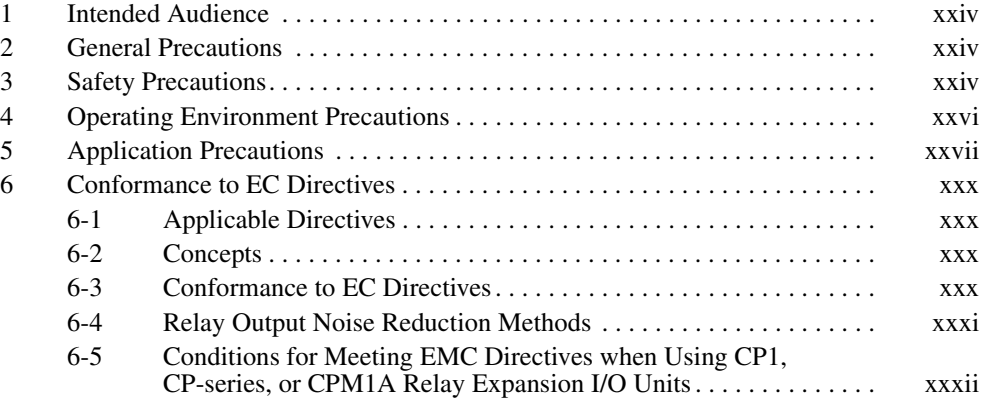

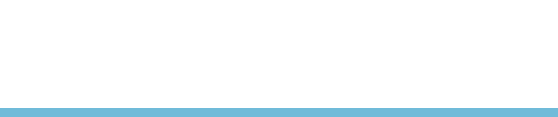

### <span id="page-22-0"></span>**1 Intended Audience**

This manual is intended for the following personnel, who must also have knowledge of electrical systems (an electrical engineer or the equivalent).

- Personnel in charge of installing FA systems.
- Personnel in charge of designing FA systems.
- Personnel in charge of managing FA systems and facilities.

#### <span id="page-22-1"></span>**2 General Precautions**

The user must operate the product according to the performance specifications described in the operation manuals.

Before using the product under conditions which are not described in the manual or applying the product to nuclear control systems, railroad systems, aviation systems, vehicles, combustion systems, medical equipment, amusement machines, safety equipment, and other systems, machines, and equipment that may have a serious influence on lives and property if used improperly, consult your OMRON representative.

Make sure that the ratings and performance characteristics of the product are sufficient for the systems, machines, and equipment, and be sure to provide the systems, machines, and equipment with double safety mechanisms.

This manual provides information for programming and operating the Unit. Be sure to read this manual before attempting to use the Unit and keep this manual close at hand for reference during operation.

 $\bigwedge$  WARNING It is extremely important that a PLC and all PLC Units be used for the specified purpose and under the specified conditions, especially in applications that can directly or indirectly affect human life. You must consult with your OMRON representative before applying a PLC System to the above-mentioned applications.

### <span id="page-22-2"></span>**3 Safety Precautions**

 $\sqrt{!}$  WARNING Do not attempt to take any Unit apart while the power is being supplied. Doing so may result in electric shock.

- $\sqrt{N}$  WARNING Do not touch any of the terminals or terminal blocks while the power is being supplied. Doing so may result in electric shock.
- $\sqrt{N}$  WARNING Do not attempt to disassemble, repair, or modify any Units. Any attempt to do so may result in malfunction, fire, or electric shock.
- $\sqrt{N}$  WARNING Provide safety measures in external circuits (i.e., not in the Programmable Controller), including the following items, to ensure safety in the system if an abnormality occurs due to malfunction of the PLC or another external factor affecting the PLC operation. Not doing so may result in serious accidents.
	- Emergency stop circuits, interlock circuits, limit circuits, and similar safety measures must be provided in external control circuits.

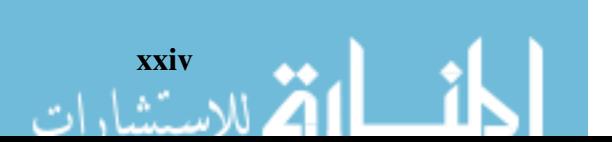

- The PLC will turn OFF all outputs when its self-diagnosis function detects any error or when a severe failure alarm (FALS) instruction is executed. As a countermeasure for such errors, external safety measures must be provided to ensure safety in the system.
- The PLC or outputs may remain ON or OFF due to deposits on or burning of the output relays, or destruction of the output transistors. As a countermeasure for such problems, external safety measures must be provided to ensure safety in the system.
- When the 24-V DC output (service power supply to the PLC) is overloaded or short-circuited, the voltage may drop and result in the outputs being turned OFF. As a countermeasure for such problems, external safety measures must be provided to ensure safety in the system.
- $\sqrt{N}$  WARNING Fail-safe measures must be taken by the customer to ensure safety in the event of incorrect, missing, or abnormal signals caused by broken signal lines, momentary power interruptions, or other causes. Not doing so may result in serious accidents.
	- $\triangle$  Caution Execute online edit only after confirming that no adverse effects will be caused by extending the cycle time. Otherwise, the input signals may not be readable.
	- $\sqrt{N}$  Caution Confirm safety at the destination node before transferring a program to another node or editing the I/O area. Doing either of these without confirming safety may result in injury.
	- $\sqrt{R}$  Caution Tighten the screws on the terminal block of the AC Power Supply Unit to the torque specified in this manual. The loose screws may result in burning or malfunction.
	- $\sqrt{!}$  Caution Do not touch anywhere near the power supply parts or I/O terminals while the power is ON, and immediately after turning OFF the power. The hot surface may cause burn injury.
	- $\hat{A}$  Caution Pay careful attention to the polarities (+/-) when wiring the DC power supply. A wrong connection may cause malfunction of the system.
	- $\triangle$  Caution When connecting the PLC to a computer or other peripheral device, either ground the 0 V side of the external power supply or do not ground the external power supply at all. Otherwise the external power supply may be shorted depending on the connection methods of the peripheral device. DO NOT ground the 24 V side of the external power supply, as shown in the following diagram.

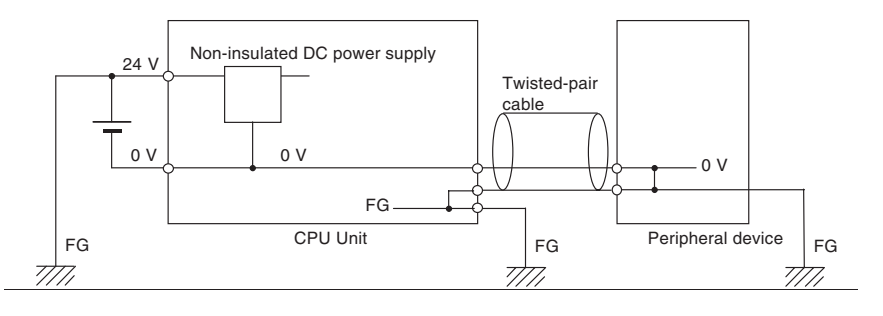

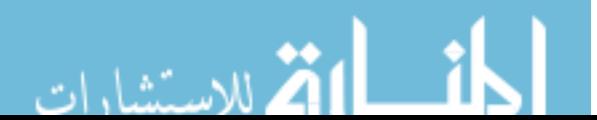

- $\triangle$  Caution After programming (or reprogramming) using the IOWR instruction, confirm that correct operation is possible with the new ladder program and data before starting actual operation. Any irregularities may cause the product to stop operating, resulting in unexpected operation in machinery or equipment.
- $\triangle$  Caution The CP-series CPU Units automatically back up the user program and parameter data to flash memory when these are written to the CPU Unit. I/O memory (including the DM Area, Counter present values and Completion Flags, and HR Area), however, is not written to flash memory. The DM Area, Counter present values and Completion Flags, and HR Area can be held during power interruptions with a battery. If there is a battery error, the contents of these areas may not be accurate after a power interruption. If the contents of the DM Area, Counter present values and Completion Flags, and HR Area are used to control external outputs, prevent inappropriate outputs from being made whenever the Battery Error Flag (A402.04) is ON.

### <span id="page-24-0"></span>**4 Operating Environment Precautions**

 $\bigwedge$  Caution Do not operate the control system in the following locations:

- Locations subject to direct sunlight.
- Locations subject to temperatures or humidity outside the range specified in the specifications.
- Locations subject to condensation as the result of severe changes in temperature.
- Locations subject to corrosive or flammable gases.
- Locations subject to dust (especially iron dust) or salts.
- Locations subject to exposure to water, oil, or chemicals.
- Locations subject to shock or vibration.
- $\langle \cdot \rangle$  Caution Take appropriate and sufficient countermeasures when installing systems in the following locations:
	- Locations subject to static electricity or other forms of noise.
	- Locations subject to strong electromagnetic fields.
	- Locations subject to possible exposure to radioactivity.
	- Locations close to power supplies.
- $\sqrt{I}$  **Caution** The operating environment of the PLC System can have a large effect on the longevity and reliability of the system. Improper operating environments can lead to malfunction, failure, and other unforeseeable problems with the PLC System. Make sure that the operating environment is within the specified conditions at installation and remains within the specified conditions during the life of the system.

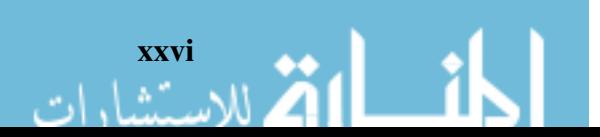

### <span id="page-25-0"></span>**5 Application Precautions**

Observe the following precautions when using the PLC System.

 $\triangle$  WARNING Always heed these precautions. Failure to abide by the following precautions could lead to serious or possibly fatal injury.

- Always connect to 100  $\Omega$  or less when installing the Units. Not connecting to a ground of 100  $\Omega$  or less may result in electric shock.
- Always turn OFF the power supply to the PLC before attempting any of the following. Not turning OFF the power supply may result in malfunction or electric shock.
	- Mounting or dismounting Expansion Units or any other Units
	- Connecting or removing the Memory Cassette or Option Board
	- Setting DIP switches or rotary switches
	- Connecting or wiring the cables
	- Connecting or disconnecting the connectors
- $\triangle$  Caution Failure to abide by the following precautions could lead to faulty operation of the PLC or the system, or could damage the PLC or PLC Units. Always heed these precautions.
	- Install external breakers and take other safety measures against short-circuiting in external wiring. Insufficient safety measures against short-circuiting may result in burning.
	- Mount the Unit only after checking the connectors and terminal blocks completely.
	- Be sure that all the terminal screws and cable connector screws are tightened to the torque specified in the relevant manuals. Incorrect tightening torque may result in malfunction.
	- Wire all connections correctly according to instructions in this manual.
	- Always use the power supply voltage specified in the operation manuals. An incorrect voltage may result in malfunction or burning.
	- Take appropriate measures to ensure that the specified power with the rated voltage and frequency is supplied. Be particularly careful in places where the power supply is unstable. An incorrect power supply may result in malfunction.
	- Leave the label attached to the Unit when wiring. Removing the label may result in malfunction.
	- Remove the label after the completion of wiring to ensure proper heat dissipation. Leaving the label attached may result in malfunction.
	- Use crimp terminals for wiring. Do not connect bare stranded wires directly to terminals. Connection of bare stranded wires may result in burning.
	- Do not apply voltages to the input terminals in excess of the rated input voltage. Excess voltages may result in burning.
	- Do not apply voltages or connect loads to the output terminals in excess of the maximum switching capacity. Excess voltage or loads may result in burning.

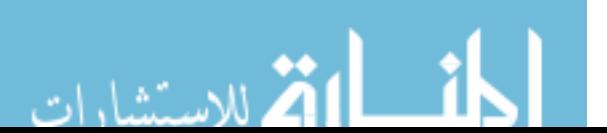

- Be sure that the terminal blocks, connectors, Option Boards, and other items with locking devices are properly locked into place. Improper locking may result in malfunction.
- Disconnect the functional ground terminal when performing withstand voltage tests. Not disconnecting the functional ground terminal may result in burning.
- Wire correctly and double-check all the wiring or the setting switches before turning ON the power supply. Incorrect wiring may result in burning.
- Check that the DIP switches and data memory (DM) are properly set before starting operation.
- Check the user program for proper execution before actually running it on the Unit. Not checking the program may result in an unexpected operation.
- Resume operation only after transferring to the new CPU Unit and/or Special I/O Units the contents of the DM, HR, and CNT Areas required for resuming operation. Not doing so may result in an unexpected operation.
- Confirm that no adverse effect will occur in the system before attempting any of the following. Not doing so may result in an unexpected operation.
	- Changing the operating mode of the PLC (including the setting of the startup operating mode).
	- Force-setting/force-resetting any bit in memory.
	- Changing the present value of any word or any set value in memory.
- Do not pull on the cables or bend the cables beyond their natural limit. Doing either of these may break the cables.
- Do not place objects on top of the cables. Doing so may break the cables.
- When replacing parts, be sure to confirm that the rating of a new part is correct. Not doing so may result in malfunction or burning.
- Before touching the Unit, be sure to first touch a grounded metallic object in order to discharge any static buildup. Not doing so may result in malfunction or damage.
- Do not touch the Expansion I/O Unit Connecting Cable while the power is being supplied in order to prevent malfunction due to static electricity.
- Do not turn OFF the power supply to the Unit while data is being transferred.
- When transporting or storing the product, cover the PCBs with electrically conductive materials to prevent LSIs and ICs from being damaged by static electricity, and also keep the product within the specified storage temperature range.
- Do not touch the mounted parts or the rear surface of PCBs because PCBs have sharp edges such as electrical leads.
- Double-check the pin numbers when assembling and wiring the connectors.
- Wire correctly according to specified procedures.
- Do not connect pin 6 (+5V) on the RS-232C Option Board on the CPU Unit to any external device other than the NT-AL001 or CJ1W-CIF11 Conversion Adapter. The external device and the CPU Unit may be damaged.
- Use the dedicated connecting cables specified in this manual to connect the Units. Using commercially available RS-232C computer cables may cause failures in external devices or the CPU Unit.

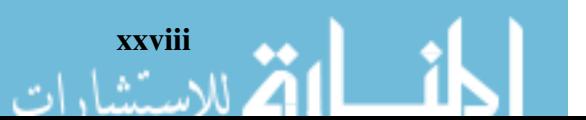

- Check that data link tables and parameters are properly set before starting operation. Not doing so may result in unexpected operation. Even if the tables and parameters are properly set, confirm that no adverse effects will occur in the system before running or stopping data links.
- Transfer a routing table to the CPU Unit only after confirming that no adverse effects will be caused by restarting CPU Bus Units, which is automatically done to make the new tables effective.
- The user program and parameter area data in the CP-series CPU Unit is backed up in the built-in flash memory. The BKUP indicator will light on the front of the CPU Unit when the backup operation is in progress. Do not turn OFF the power supply to the CPU Unit when the BKUP indicator is lit. The data will not be backed up if power is turned OFF.
- Do not turn OFF the power supply to the PLC while the Memory Cassette is being written. Doing so may corrupt the data in the Memory Cassette. The BKUP indicator will light while the Memory Cassette is being written. With a CP1H CPU Unit, the 7-segment display will also light to indicate writing progress. Wait for the BKUP indicator and 7-segment display to go out before turning OFF the power supply to the PLC.
- Before replacing the battery, supply power to the CPU Unit for at least 5 minutes and then complete battery replacement within 5 minutes of turn OFF the power supply. Memory data may be corrupted if this precaution is not observed.
- Always use the following size wire when connecting I/O Units, Special I/O Units, and CPU Bus Units: AWG22 to AWG18 (0.32 to 0.82 mm<sup>2</sup>).
- UL standards required that batteries be replaced only by experienced technicians. Do not allow unqualified persons to replace batteries. Also, always follow the replacement procedure provided in the manual.
- Never short-circuit the positive and negative terminals of a battery or charge, disassemble, heat, or incinerate the battery. Do not subject the battery to strong shocks or deform the barry by applying pressure. Doing any of these may result in leakage, rupture, heat generation, or ignition of the battery. Dispose of any battery that has been dropped on the floor or otherwise subjected to excessive shock. Batteries that have been subjected to shock may leak if they are used.
- Always construct external circuits so that the power to the PLC it turned ON before the power to the control system is turned ON. If the PLC power supply is turned ON after the control power supply, temporary errors may result in control system signals because the output terminals on DC Output Units and other Units will momentarily turn ON when power is turned ON to the PLC.
- Fail-safe measures must be taken by the customer to ensure safety in the event that outputs from Output Units remain ON as a result of internal circuit failures, which can occur in relays, transistors, and other elements.
- If the I/O Hold Bit is turned ON, the outputs from the PLC will not be turned OFF and will maintain their previous status when the PLC is switched from RUN or MONITOR mode to PROGRAM mode. Make sure that the external loads will not produce dangerous conditions when this occurs. (When operation stops for a fatal error, including those produced with the FALS(007) instruction, all outputs from Output Unit will be turned OFF and only the internal output status will be maintained.)

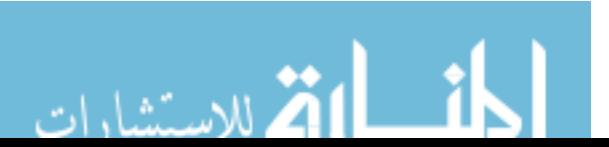

• Dispose of the product and batteries according to local ordinances as they apply.

Have qualified specialists properly dispose of used batteries as industrial waste.

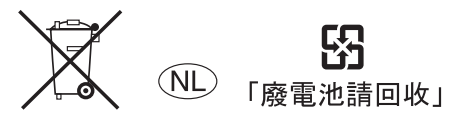

### <span id="page-28-0"></span>**6 Conformance to EC Directives**

#### <span id="page-28-2"></span>**6-1 Applicable Directives**

- EMC Directives
- Low Voltage Directive

#### <span id="page-28-3"></span>**6-2 Concepts**

#### **EMC Directives**

OMRON devices that comply with EC Directives also conform to the related EMC standards so that they can be more easily built into other devices or the overall machine. The actual products have been checked for conformity to EMC standards (see the following note). Whether the products conform to the standards in the system used by the customer, however, must be checked by the customer.

EMC-related performance of the OMRON devices that comply with EC Directives will vary depending on the configuration, wiring, and other conditions of the equipment or control panel on which the OMRON devices are installed. The customer must, therefore, perform the final check to confirm that devices and the overall machine conform to EMC standards.

**Note** The applicable EMC (Electromagnetic Compatibility) standard is EN61131-2.

#### **Low Voltage Directive**

Always ensure that devices operating at voltages of 50 to 1,000 V AC and 75 to 1,500 V DC meet the required safety standards for the PLC (EN61131-2).

#### <span id="page-28-1"></span>**6-3 Conformance to EC Directives**

The CP1H/CP1L PLCs comply with EC Directives. To ensure that the machine or device in which the CP1H/CP1L PLC is used complies with EC Directives, the PLC must be installed as follows:

- *1,2,3...* 1. The CP1H/CP1L PLC must be installed within a control panel.
	- 2. You must use reinforced insulation or double insulation for the DC power supplies used for I/O Units and CPU Units requiring DC power. The output holding time must be 10 ms minimum for the DC power supply connected to the power supply terminals on Units requiring DC power.
	- 3. CP1H/CP1L PLCs complying with EC Directives also conform to EN61131-2. Radiated emission characteristics (10-m regulations) may vary depending on the configuration of the control panel used, other devices connected to the control panel, wiring, and other conditions. You must therefore confirm that the overall machine or equipment complies with EC Directives.

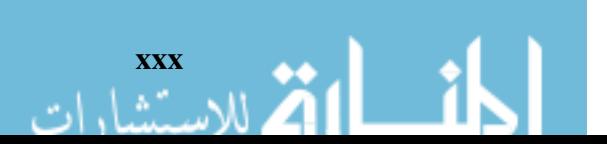

#### <span id="page-29-0"></span>**6-4 Relay Output Noise Reduction Methods**

The CP1H/CP1L PLCs conforms to the Common Emission Standards (EN61131-2) of the EMC Directives. However, noise generated by relay output switching may not satisfy these Standards. In such a case, a noise filter must be connected to the load side or other appropriate countermeasures must be provided external to the PLC.

Countermeasures taken to satisfy the standards vary depending on the devices on the load side, wiring, configuration of machines, etc. Following are examples of countermeasures for reducing the generated noise.

#### **Countermeasures**

Countermeasures are not required if the frequency of load switching for the whole system with the PLC included is less than 5 times per minute.

Countermeasures are required if the frequency of load switching for the whole system with the PLC included is more than 5 times per minute.

**Note** Refer to EN61131-2 for more details.

#### **Countermeasure Examples**

When switching an inductive load, connect an surge protector, diodes, etc., in parallel with the load or contact as shown below.

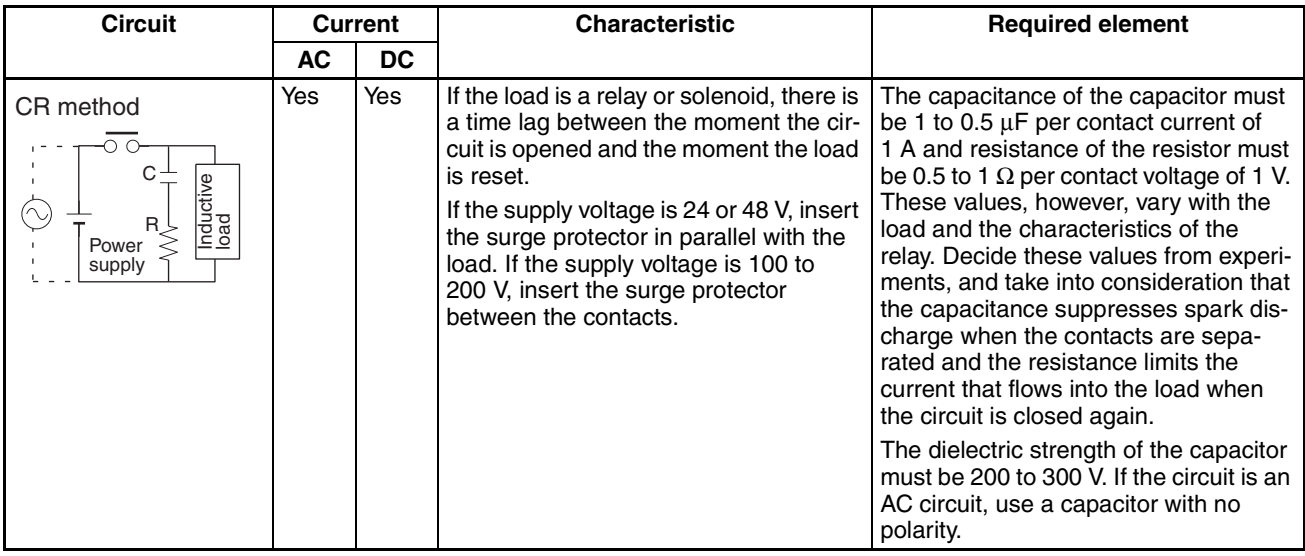

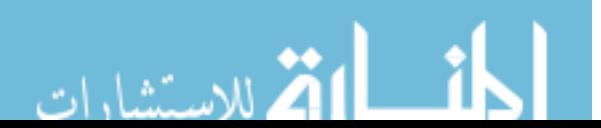

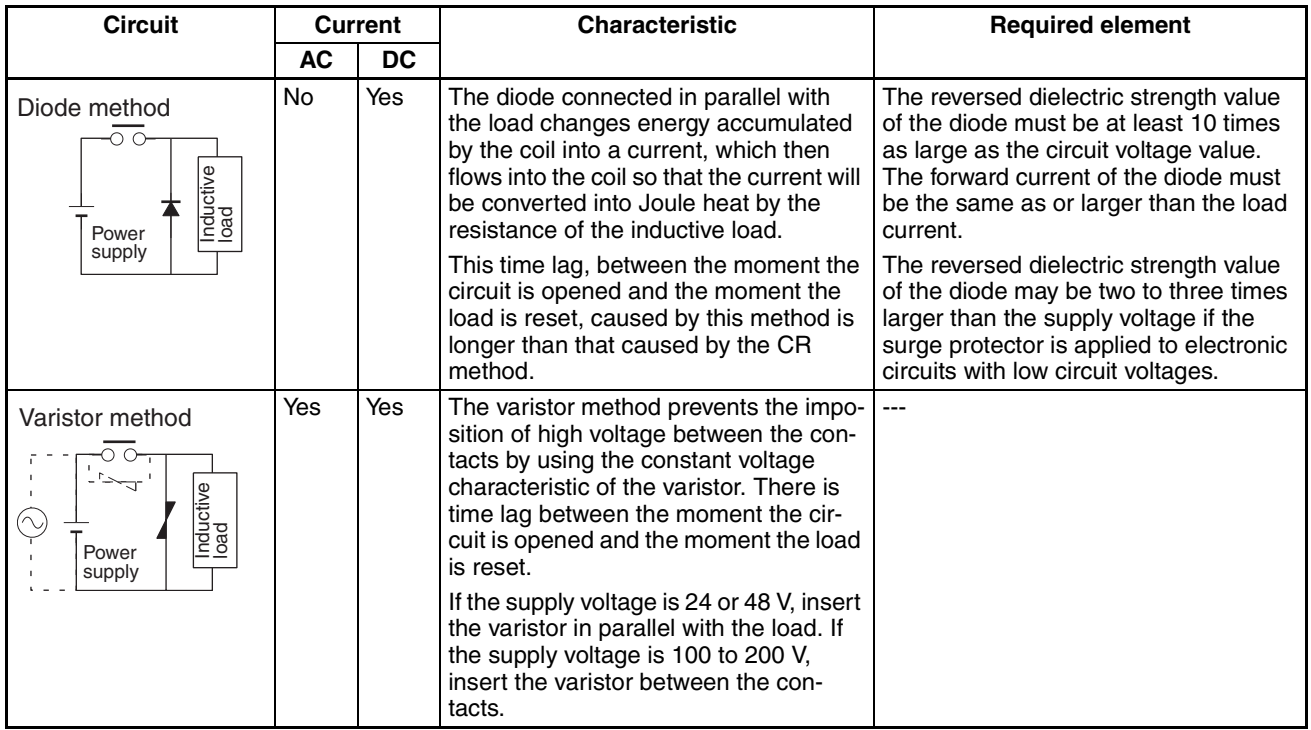

When switching a load with a high inrush current such as an incandescent lamp, suppress the inrush current as shown below.

#### **Countermeasure 1**

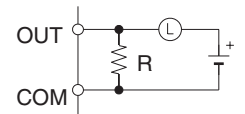

Providing a dark current of approx. one-third of the rated value through an incandescent lamp

#### **Countermeasure 2**

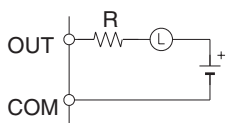

Providing a limiting resistor

#### <span id="page-30-0"></span>**6-5 Conditions for Meeting EMC Directives when Using CP1, CPseries, or CPM1A Relay Expansion I/O Units**

EN 61131-2 immunity testing conditions when using the CP1W-40EDR, CPM1A-40EDR, CP1W-16ER or CPM1A-16ER with an CP1W-CN811 I/O Connecting Cable are given below.

#### **Recommended Ferrite Core**

Ferrite Core (Data Line Filter): 0443-164151 manufactured by Nisshin Electric Minimum impedance: 90  $\Omega$  at 25 MHz, 160  $\Omega$  at 100 MHz

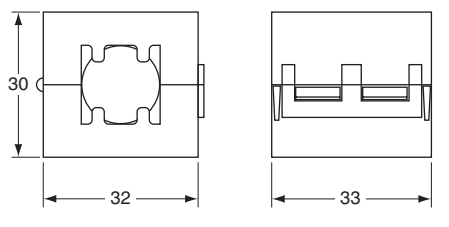

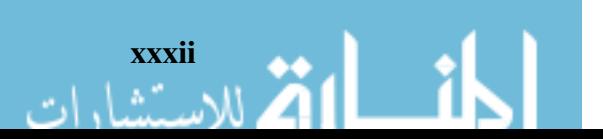

#### *Conformance to EC Directives* **6**

#### **Recommended Connection Method**

*1,2,3...* 1. Cable Connection Method

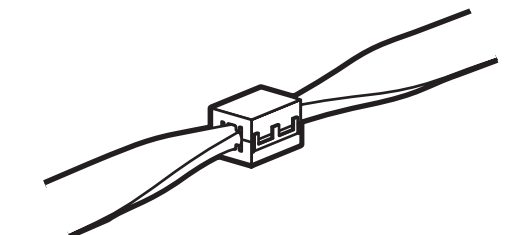

2. Connection Method As shown below, connect a ferrite core to each end of the CP1W-CN811 I/O Connecting Cable.

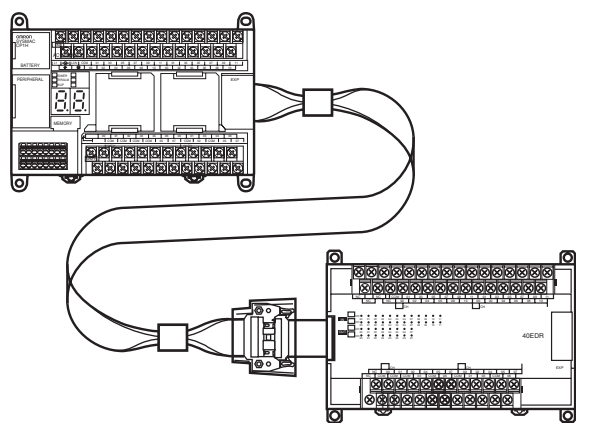

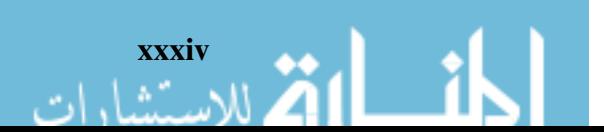

### **SECTION 1 Programming Concepts**

<span id="page-33-0"></span>This section describes the basic concepts required to program the CP1H.

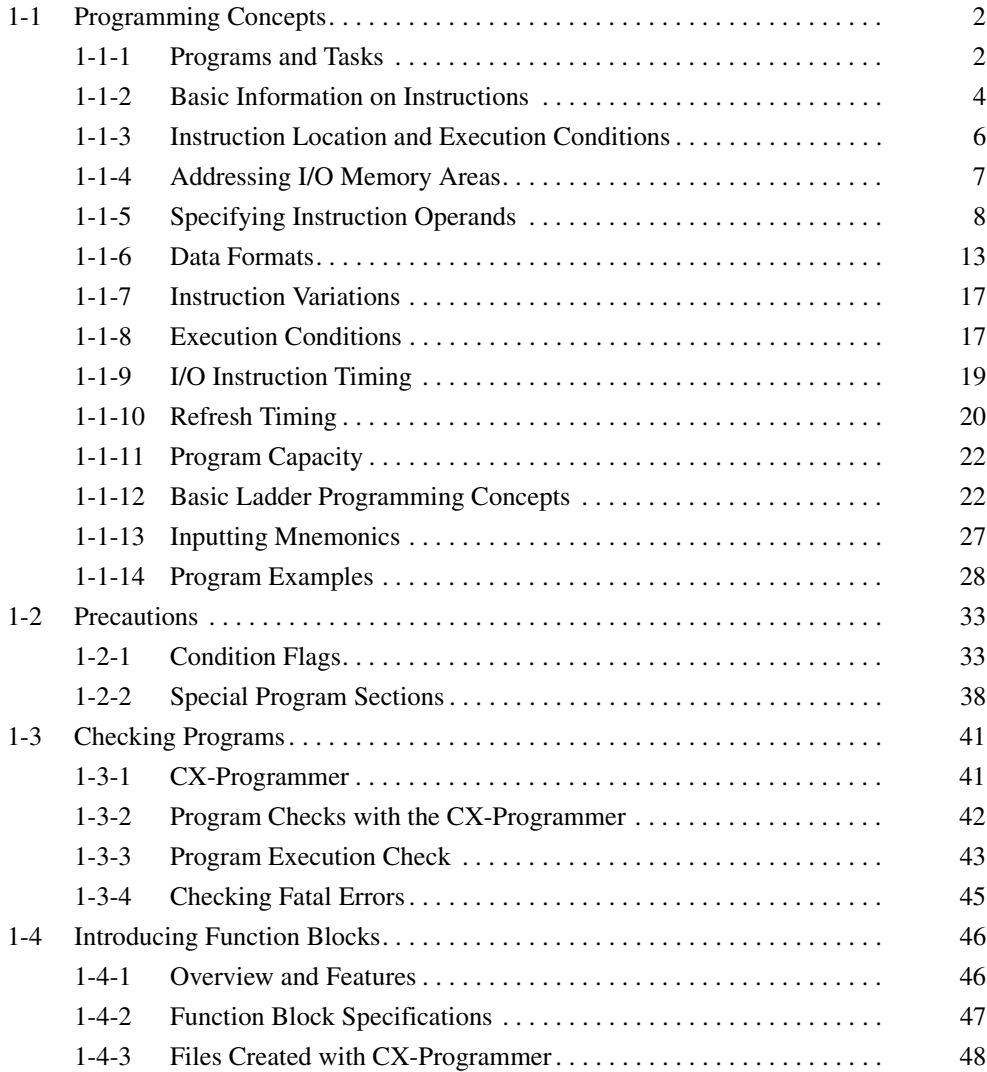

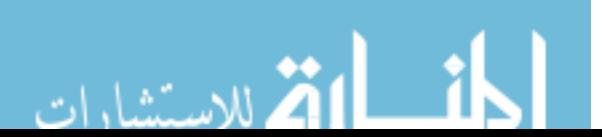

### <span id="page-34-0"></span>**1-1 Programming Concepts**

#### <span id="page-34-1"></span>**1-1-1 Programs and Tasks**

Tasks specify the sequence and interrupt conditions under which individual programs will be executed. They are broadly grouped into the following types:

*1,2,3...* 1. Tasks executed sequentially that are called cyclic tasks.

2. Tasks executed by interrupt conditions that are called interrupt tasks.

**Note** Interrupt tasks can be executed cyclically in the same way as cyclic tasks. These are called "extra cyclic tasks."

> Programs allocated to cyclic tasks will be executed sequentially by task number and I/O will be refreshed once per cycle after all tasks (more precisely tasks that are in executable status) are executed. If an interrupt condition goes into effect during processing of the cyclic tasks, the cyclic task will be interrupted and the program allocated to the interrupt task will be executed.

> > Program A

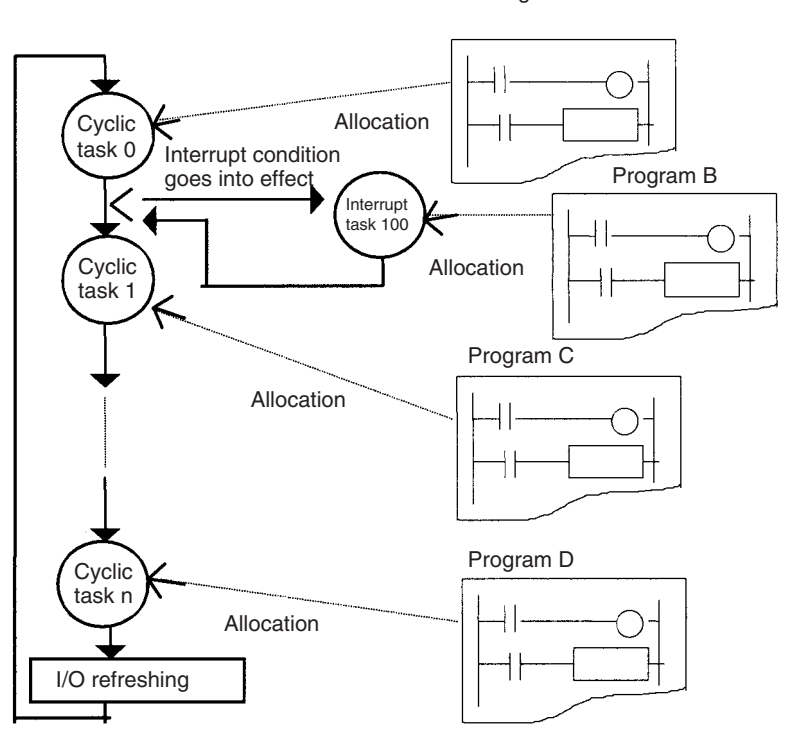

In the above example, programming would be executed in the following order: start of A, B, remainder of A, C, and then D. This assumes that the interrupt condition for interrupt task 100 was established during execution of program A. When execution of program B is completed, the rest of program A would be executed from the place where execution was interrupted.

With earlier OMRON PLCs, one continuous program is formed from several continuous parts. The programs allocated to each task are single programs that terminate with an END instruction, just like the single program in earlier PLCs.

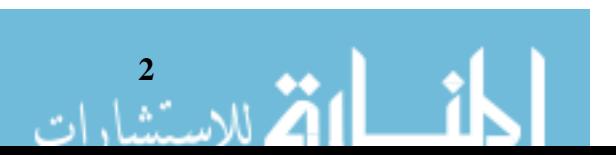

One feature of the cyclic tasks is that they can be enabled (executable status) and disabled (standby status) by the task control instructions. This means that several program components can be assembled as a task, and that only specific programs (tasks) can then be executed as needed for the current product model or process being performed (program step switching). Therefore performance (cycle time) is greatly improved because only required programs will be executed as needed.

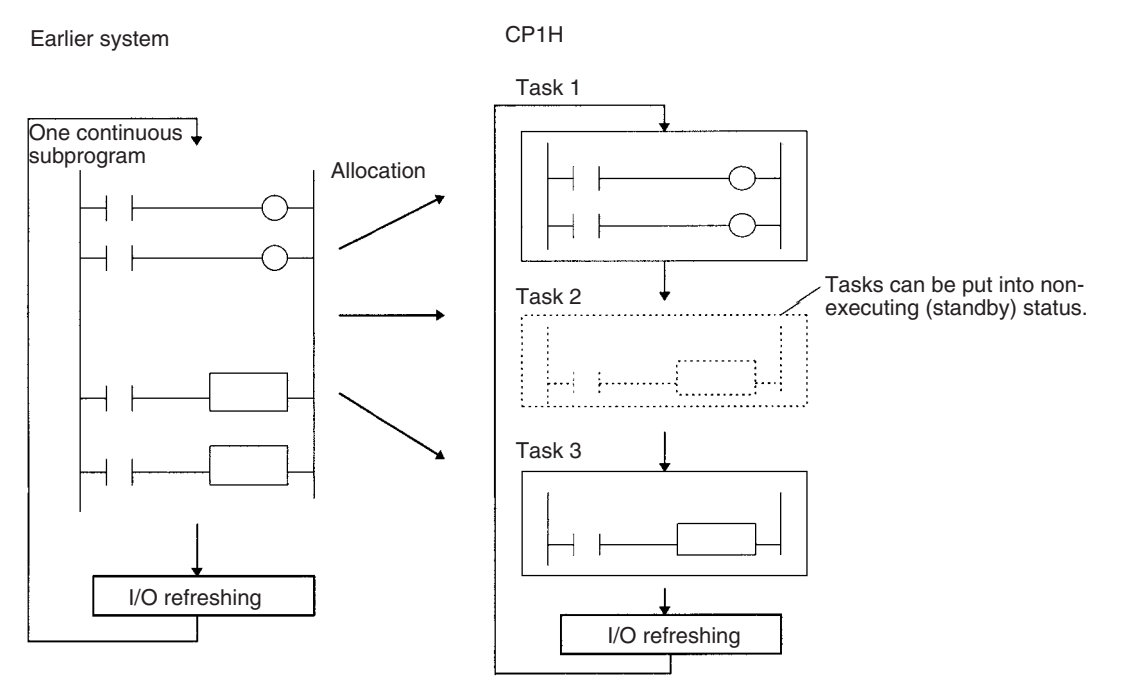

A task that has been executed will be executed in subsequent cycles, and a task that is on standby will remain on standby in subsequent cycles unless it is executed again from another task.

**Note** Unlike earlier programs that can be compared to reading a scroll, tasks can be compared to reading through a series of individual cards.

- All cards are read in a preset sequence starting from the lowest number.
- All cards are designated as either active or inactive, and cards that are inactive will be skipped. (Cards are activated or deactivated by task control instructions.)
- A card that is activated will remain activated and will be read in subsequent sequences. A card that is deactivated will remain deactivated and will be skipped until it is reactivated by another card.

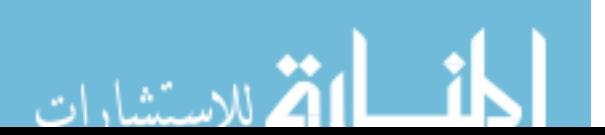
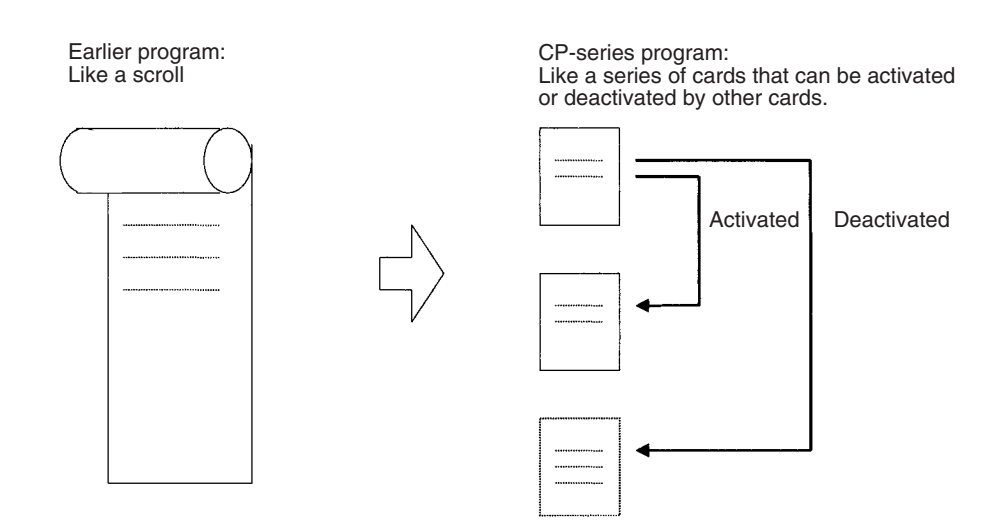

## **1-1-2 Basic Information on Instructions**

Programs consist of instructions. The conceptual structure of the inputs to and outputs from an instruction is shown in the following diagram.

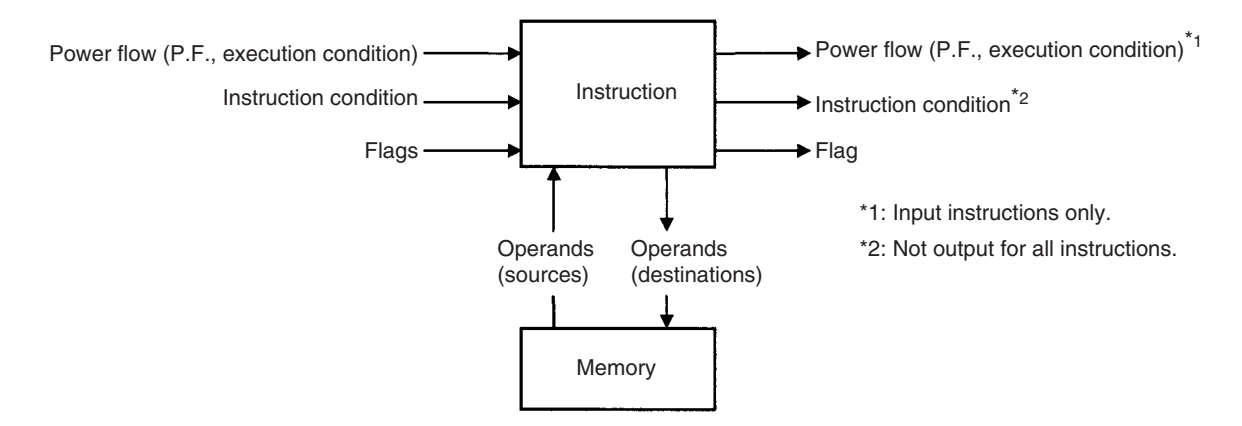

**Power Flow** The power flow is the execution condition that is used to control the execute and instructions when programs are executing normally. In a ladder program, power flow represents the status of the execution condition.

#### **Input Instructions**

• Load instructions indicate a logical start and outputs the execution condition.

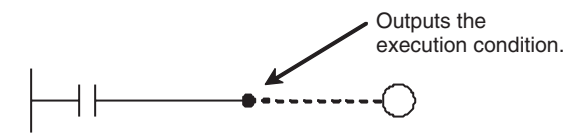

• Intermediate instructions input the power flow as an execution condition and output the power flow to an intermediate or output instruction.

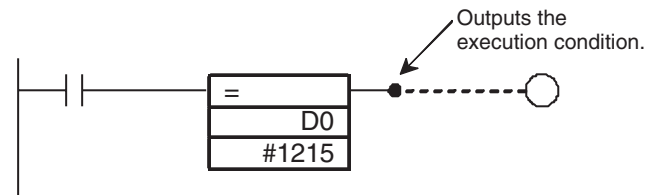

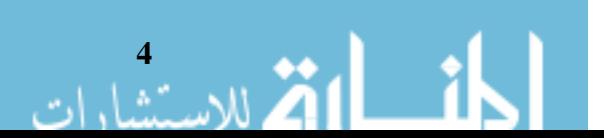

#### **Output Instructions**

Output instructions execute all functions, using the power flow as an execution condition.

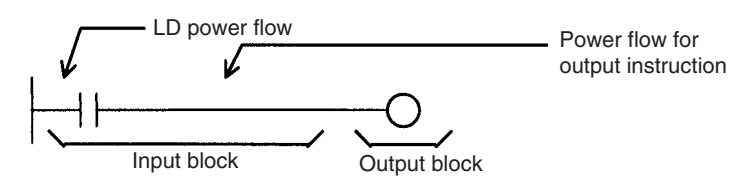

**Instruction Conditions** Instruction conditions are special conditions related to overall instruction execution that are output by the following instructions. Instruction conditions have a higher priority than power flow (P.F.) when it comes to deciding whether or not to execute an instruction. An instruction may become not be executed or may act differently depending on instruction conditions. Instruction conditions are reset (canceled) at the start of each task, i.e., they are reset when the task changes.

The following instructions are used in pairs to set and cancel certain instruction conditions. These paired instructions must be in the same task.

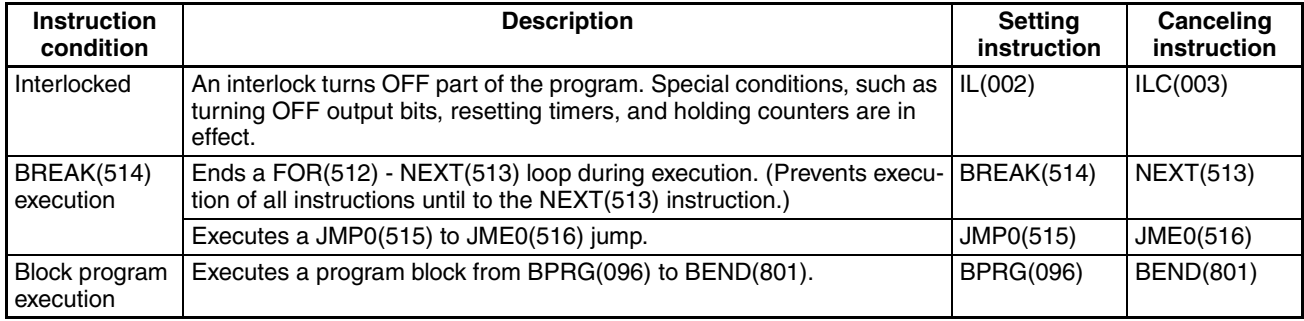

**Flags In this context, a flag is a bit that serves as an interface between instructions.** 

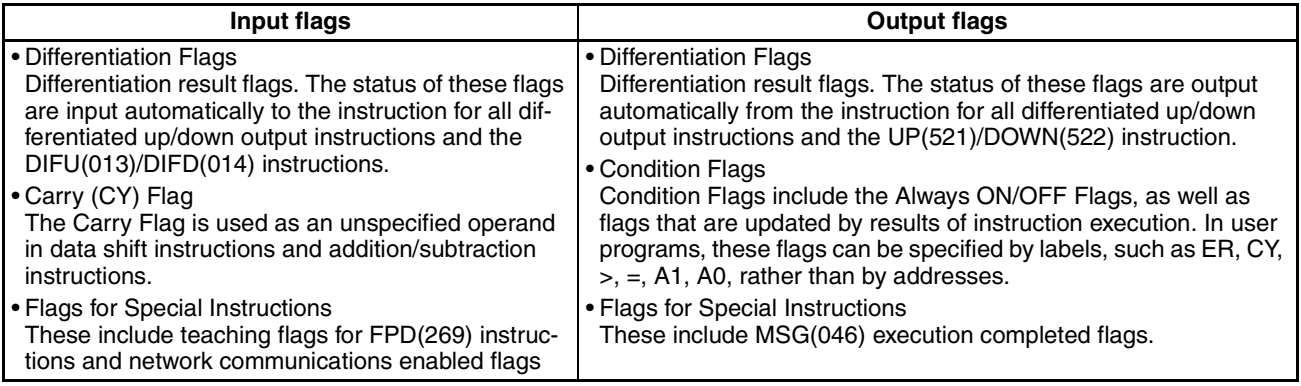

**Operands C** Operands specify preset instruction parameters (boxes in ladder diagrams) that are used to specify I/O memory area contents or constants. An instruction can be executed entering an address or constant as the operands. Operands are classified as source, destination, or number operands.

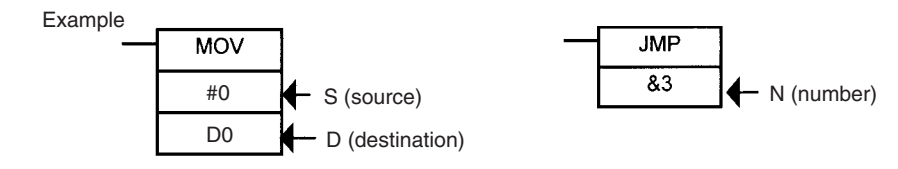

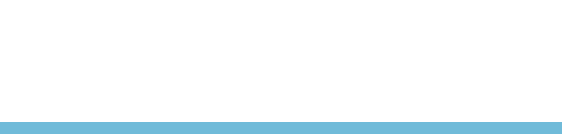

| <b>Operand types</b>     |                                                                                                    | Operand<br>symbol | <b>Description</b>  |                                                                                             |
|--------------------------|----------------------------------------------------------------------------------------------------|-------------------|---------------------|---------------------------------------------------------------------------------------------|
| Source                   | Specifies the address of the data<br>to be read or a constant.                                           | S                 | Source Oper-<br>and | Source operand other than control<br>data (C)                                               |
|                          |                                                                                                    |                   | Control data        | Compound data in a source oper-<br>and that has different meanings<br>depending bit status. |
| Destination<br>(Results) | Specifies the address where data<br>will be written.                                                     | D(R)              |                     |                                                                                             |
| Number                   | Specifies a particular number used<br>in the instruction, such as a jump<br>number or subroutine number. | N                 | ---                 |                                                                                             |

**Note** Operands are also called the first operand, second operand, and so on, starting from the top of the instruction.

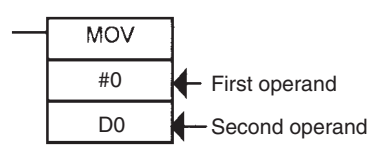

## **1-1-3 Instruction Location and Execution Conditions**

The following table shows the possible locations for instructions. Instructions are grouped into those that do and those do not require execution conditions.

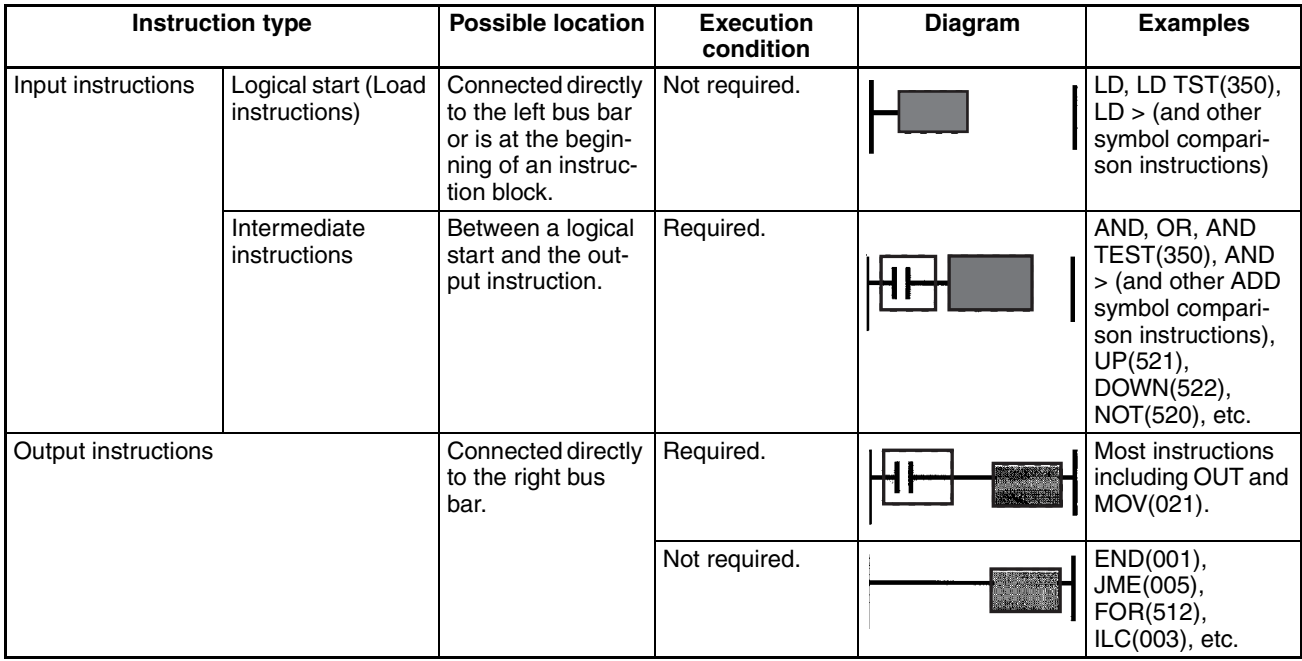

- **Note** (1) There is another group of instruction that executes a series of mnemonic instructions based on a single input. These are called block programming instructions. Refer to the *CP-series CP1H/CP1L CPU Unit Programming Manual* for details on these block programs.
	- (2) If an instruction requiring an execution condition is connected directly to the left bus bar without a logical start instruction, a program error will occur when checking the program on a CX-Programmer.

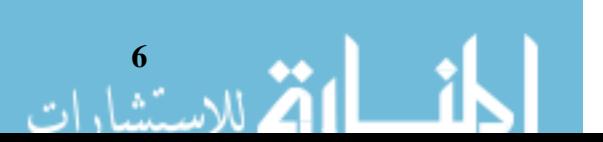

## **1-1-4 Addressing I/O Memory Areas**

### **Bit Addresses**

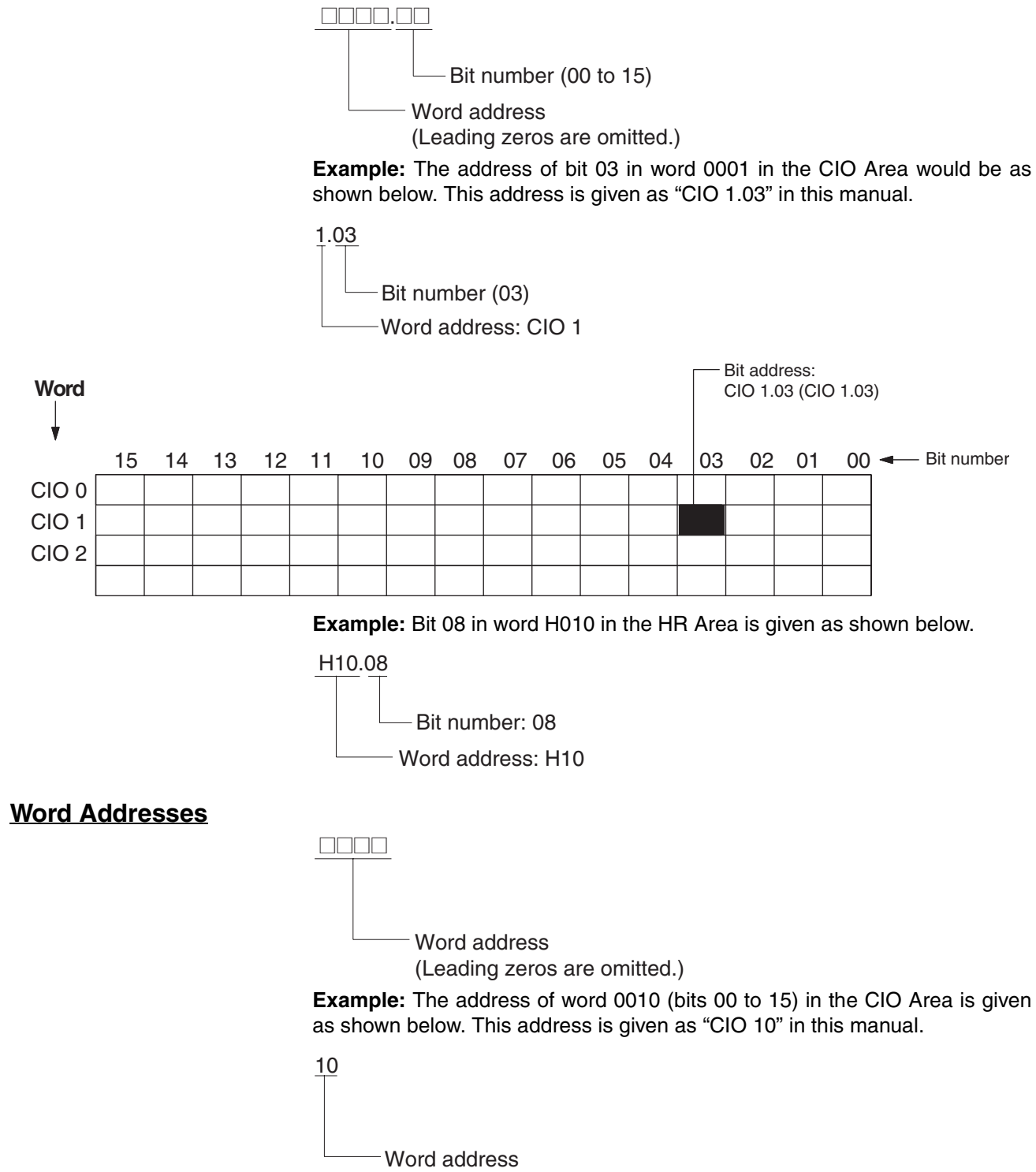

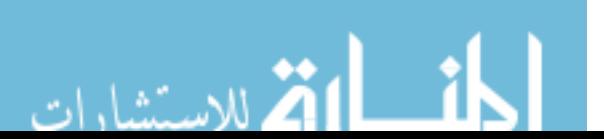

**Example:** The address of word W5 (bits 00 to 15) in the Work Area is given as shown below.

W5

**Example:** The address of word D200 (bits 00 to 15) in the DM Area is given as shown below.

D200

Word address

Word address

# **1-1-5 Specifying Instruction Operands**

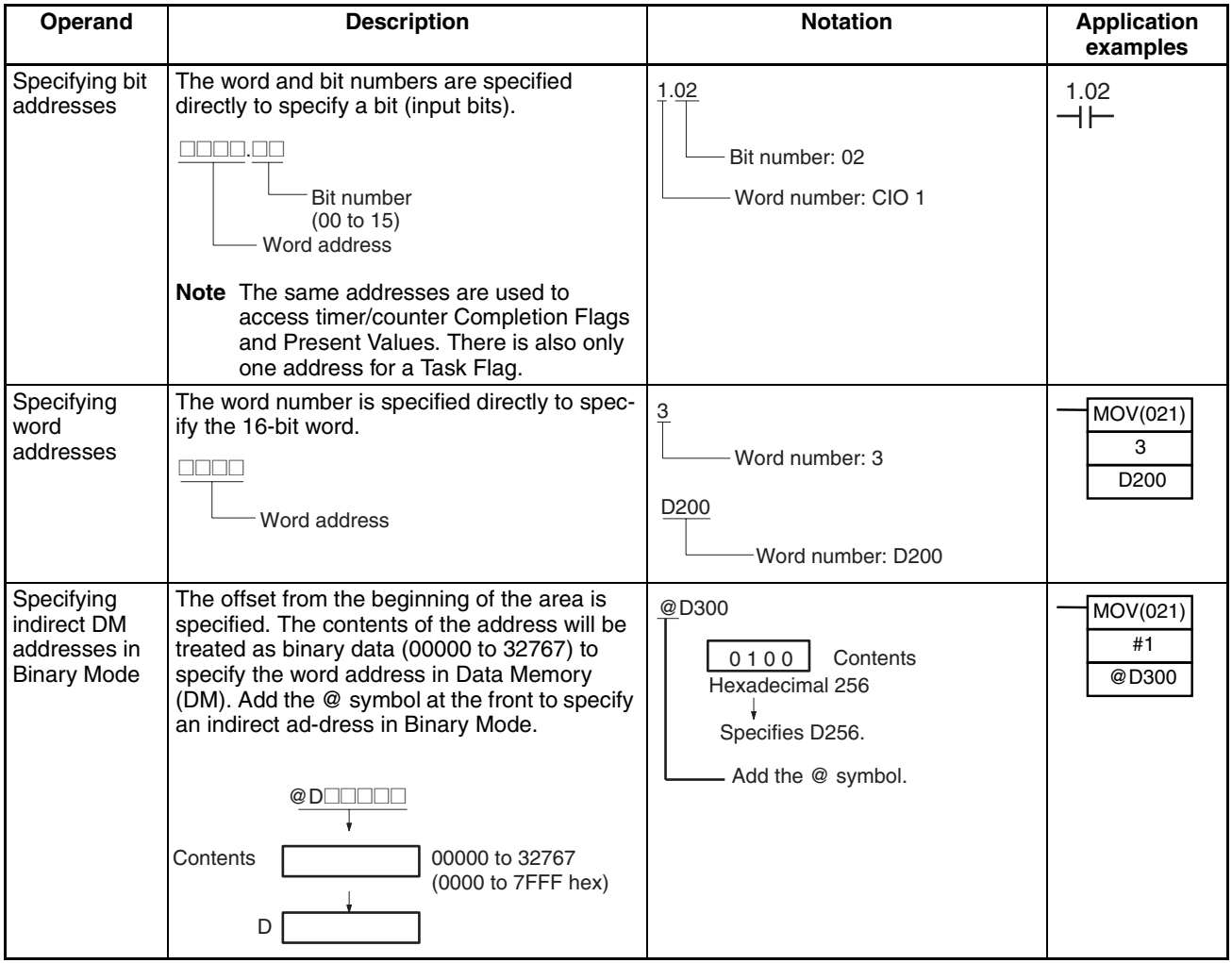

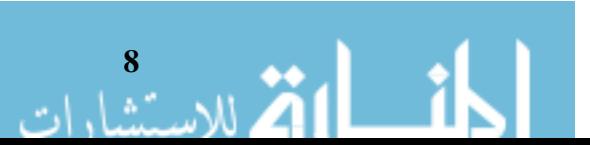

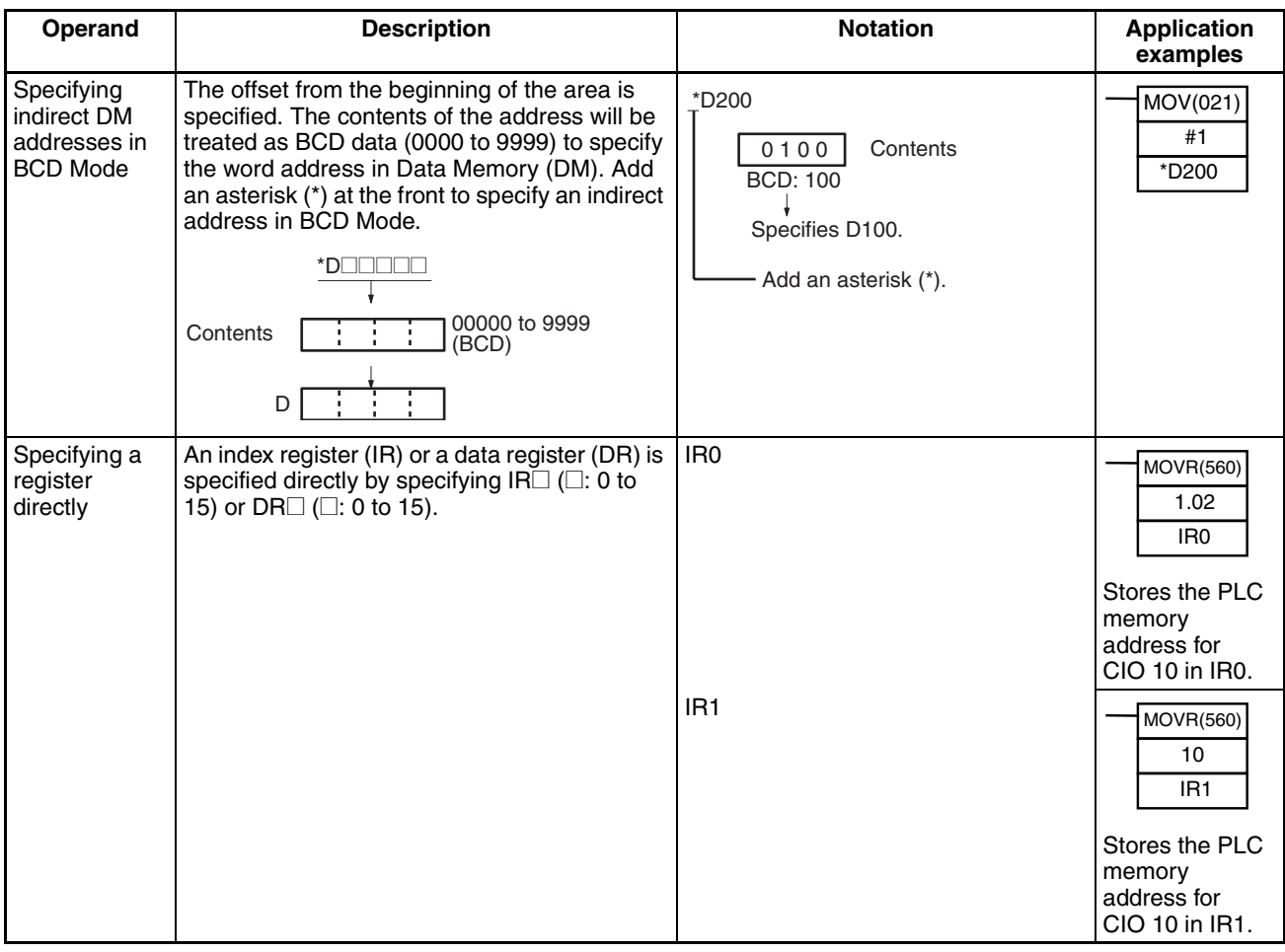

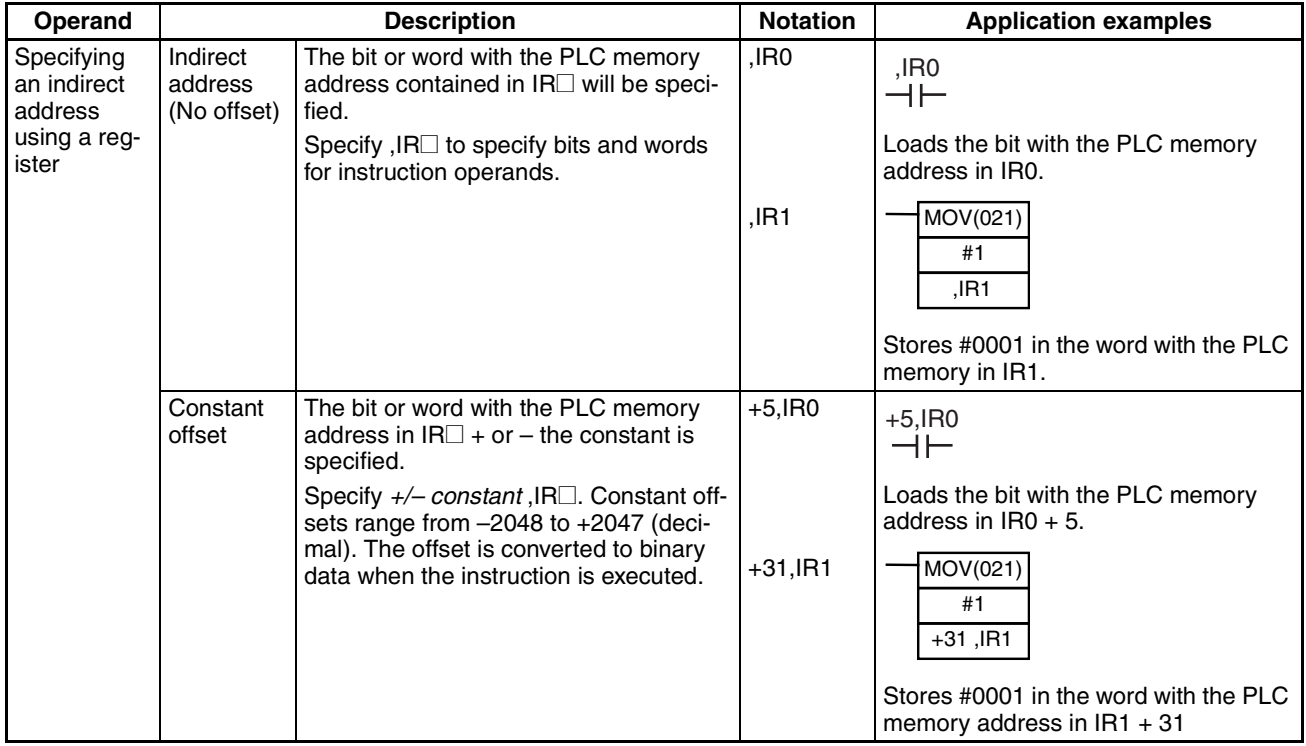

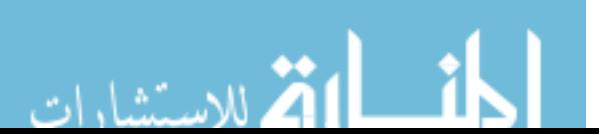

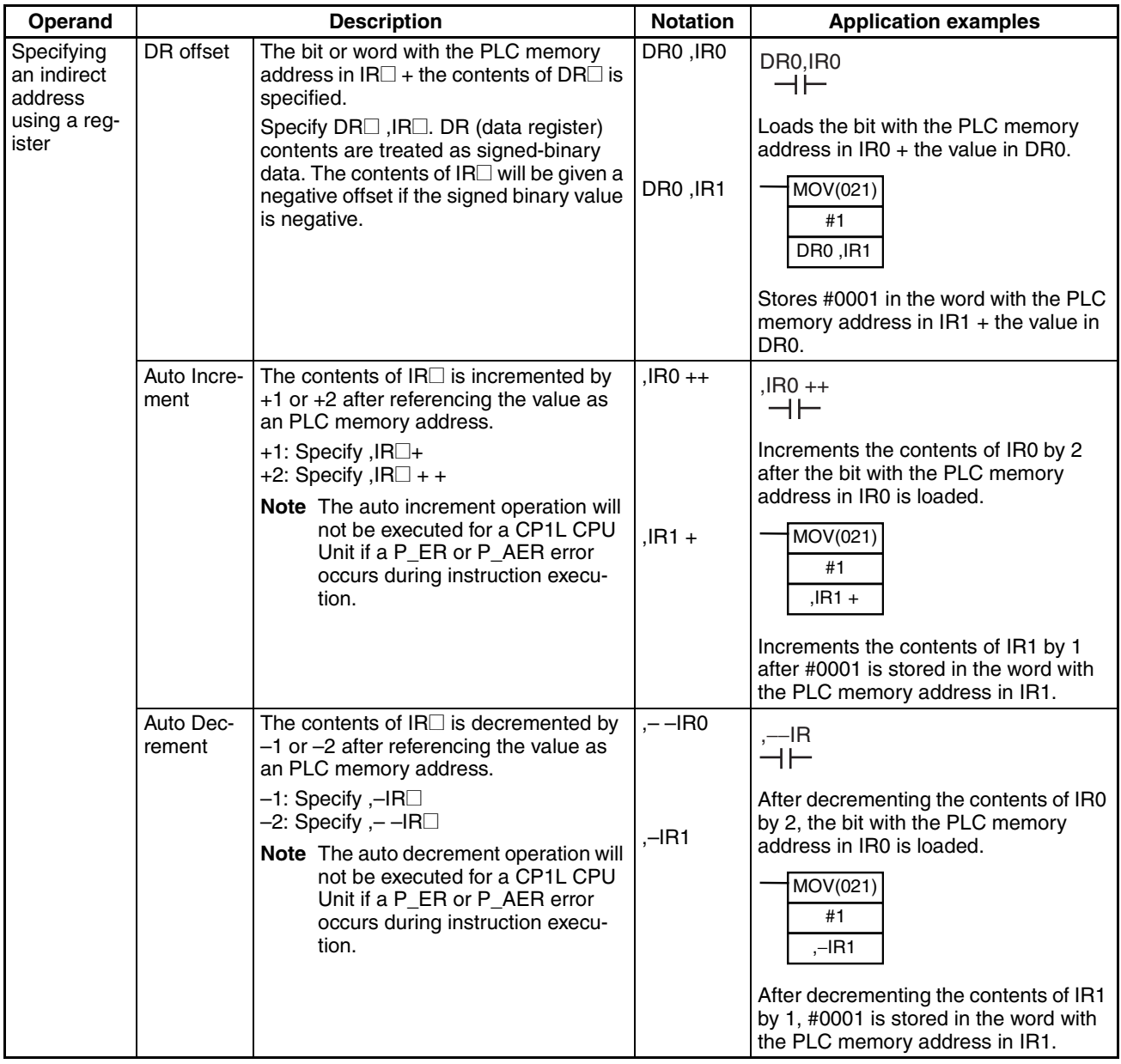

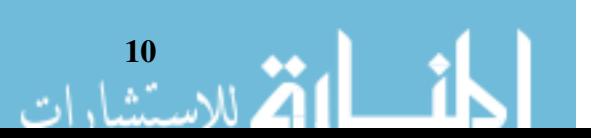

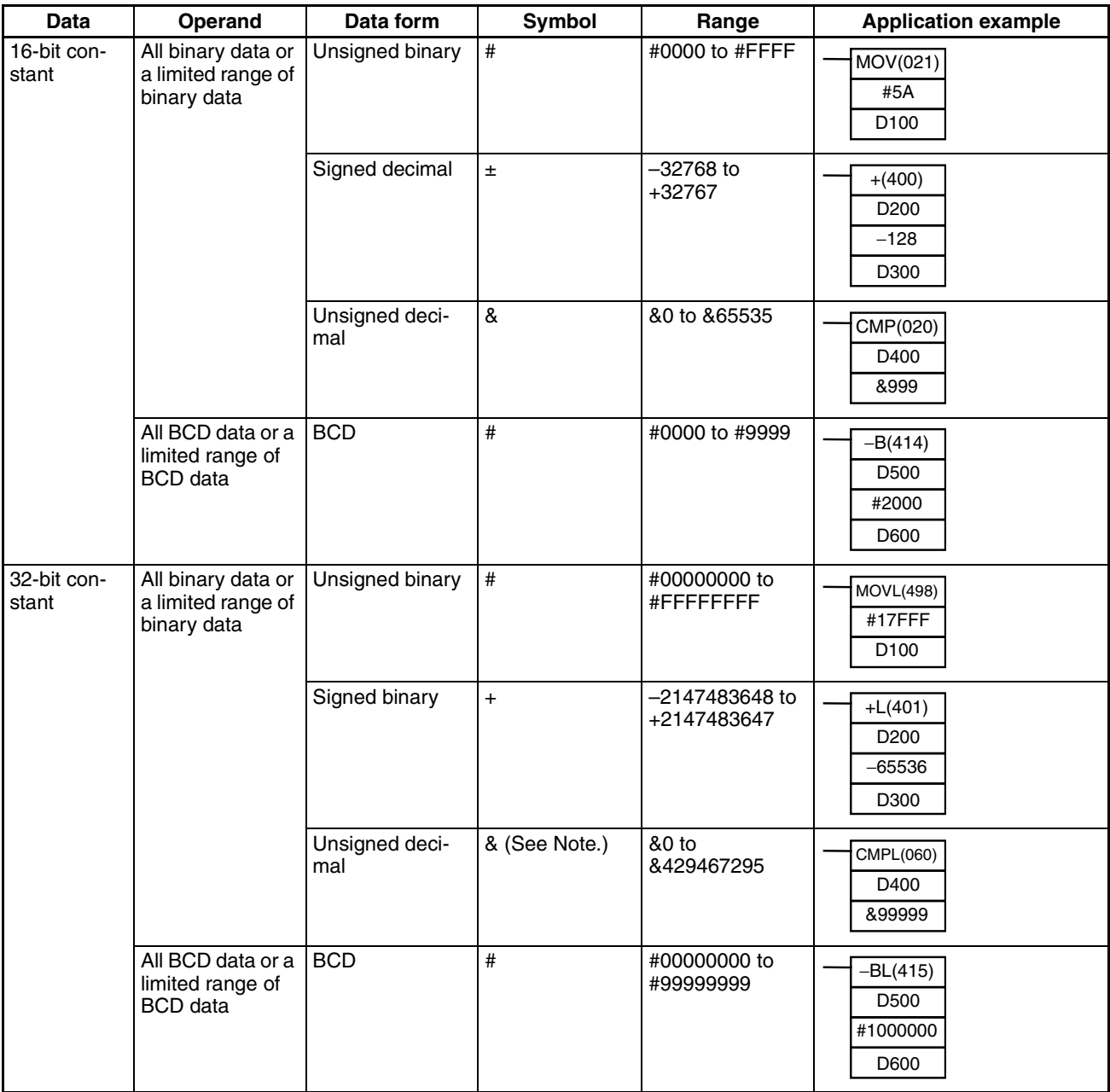

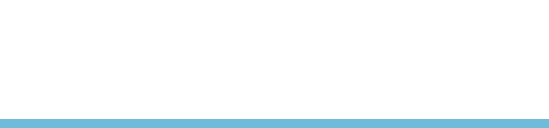

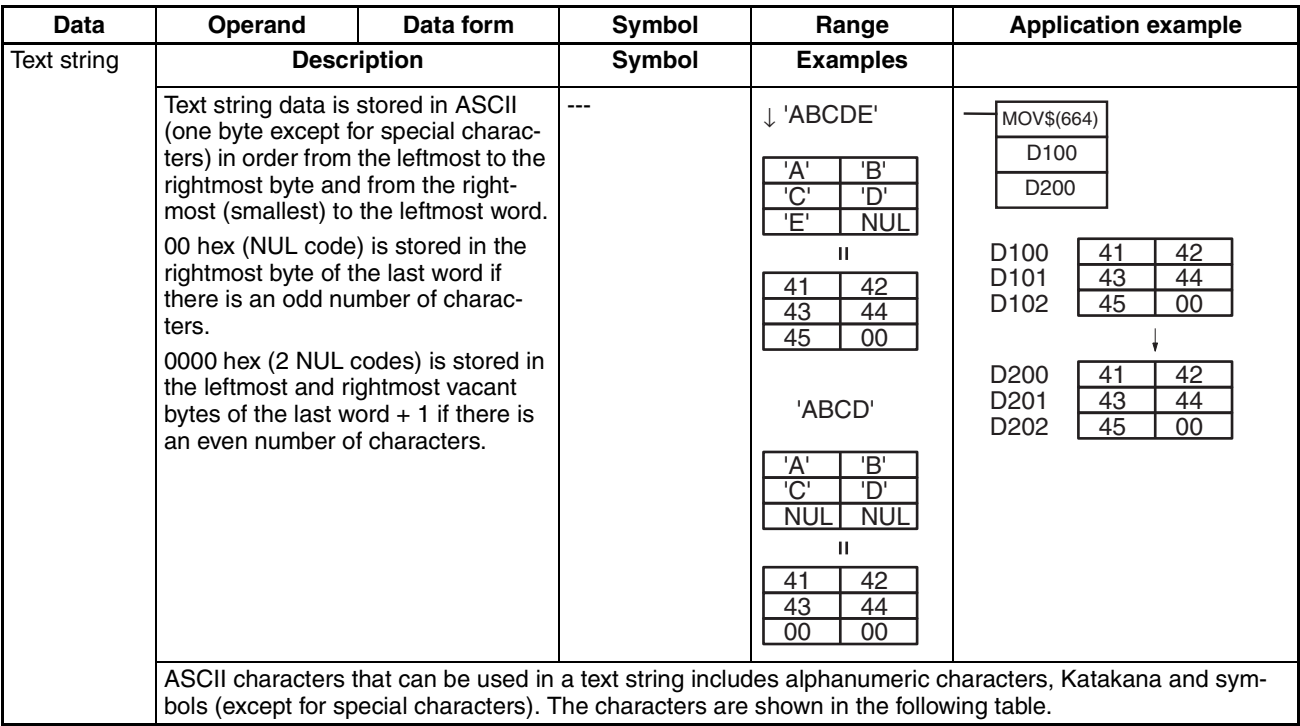

#### **ASCII Characters**

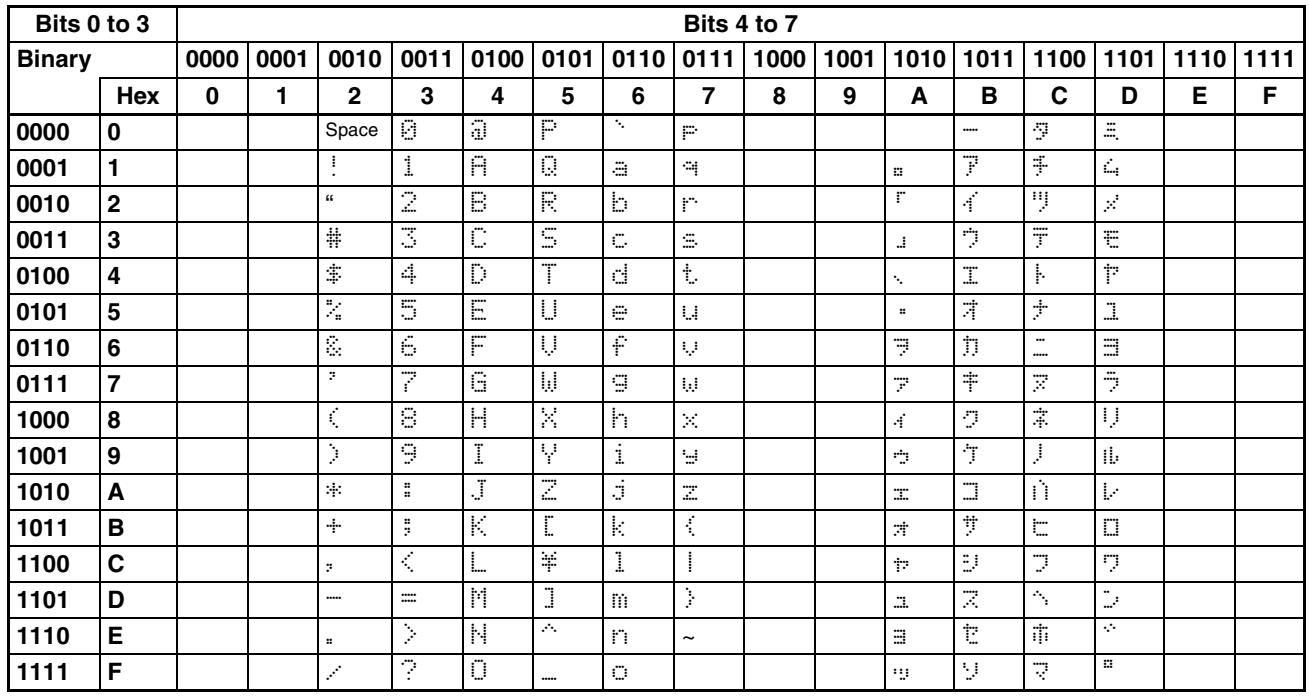

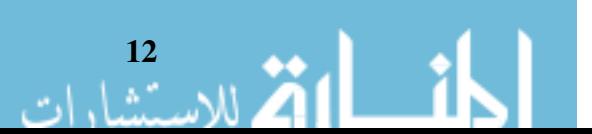

## **1-1-6 Data Formats**

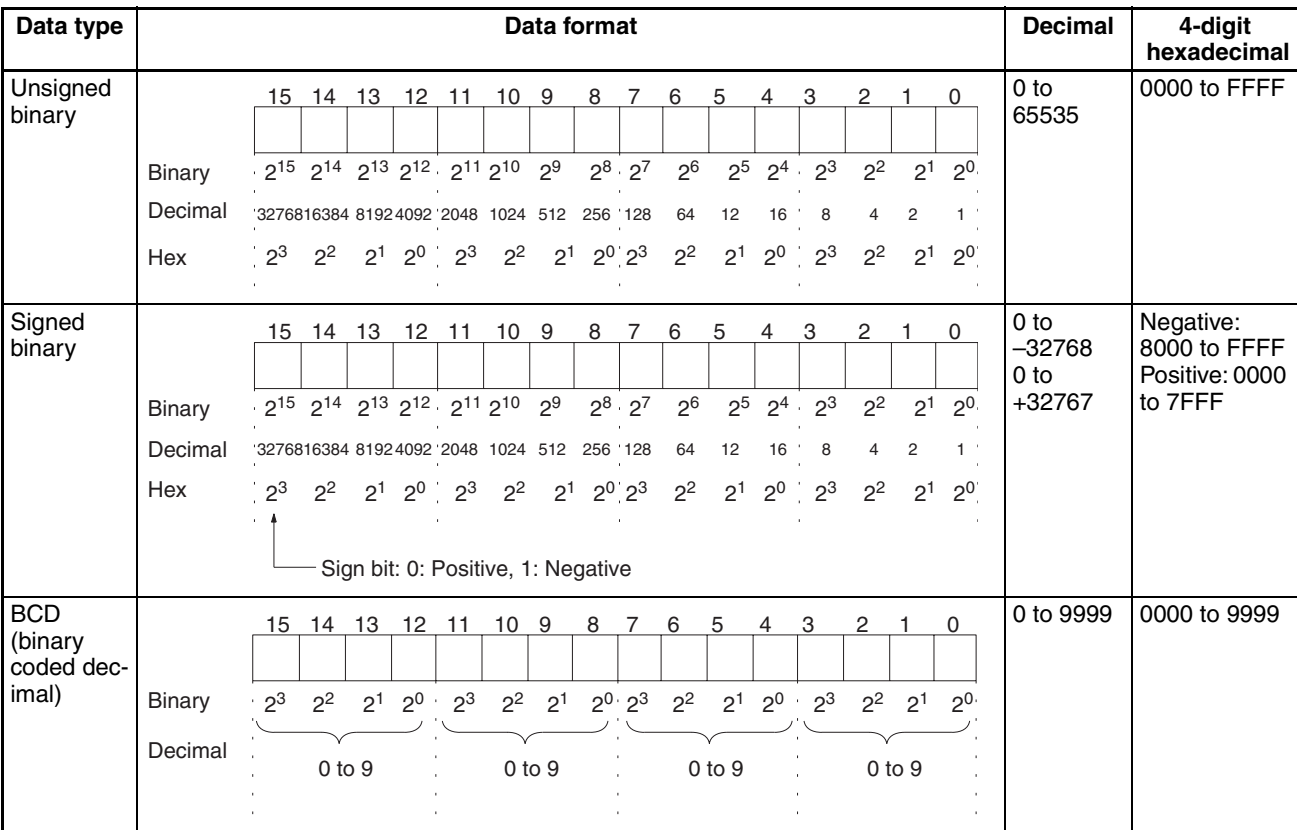

The following table shows the data formats that the CP Series can handle.

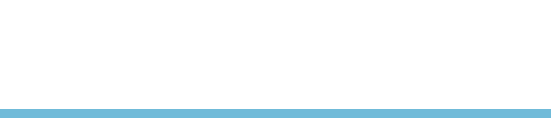

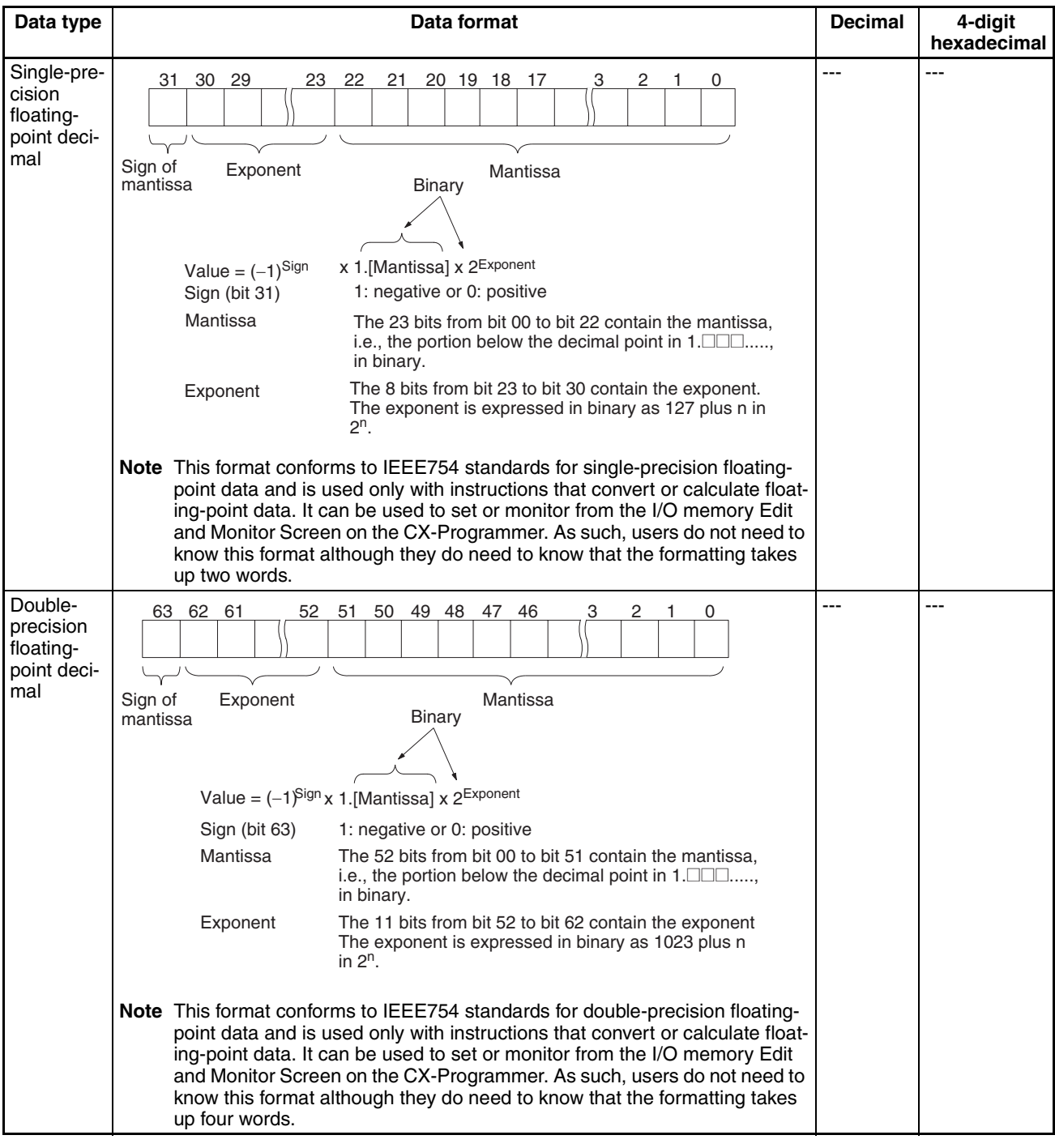

#### **Signed Binary Data**

In signed binary data, the leftmost bit indicates the sign of binary 16-bit data. The value is expressed in 4-digit hexadecimal.

**Positive Numbers:** A value is positive or 0 if the leftmost bit is 0 (OFF). In 4 digit hexadecimal, this is expressed as 0000 to 7FFF hex.

**Negative Numbers:** A value is negative if the leftmost bit is 1 (ON). In 4-digit hexadecimal, this is expressed as 8000 to FFFF hex. The absolute of the negative value (decimal) is expressed as a two's complement.

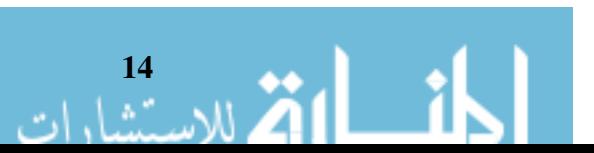

**Example:** To treat -19 in decimal as signed binary, 0013 hex (the absolute value of 19) is subtracted from FFFF hex and then 0001 hex is added to yield FFED hex.

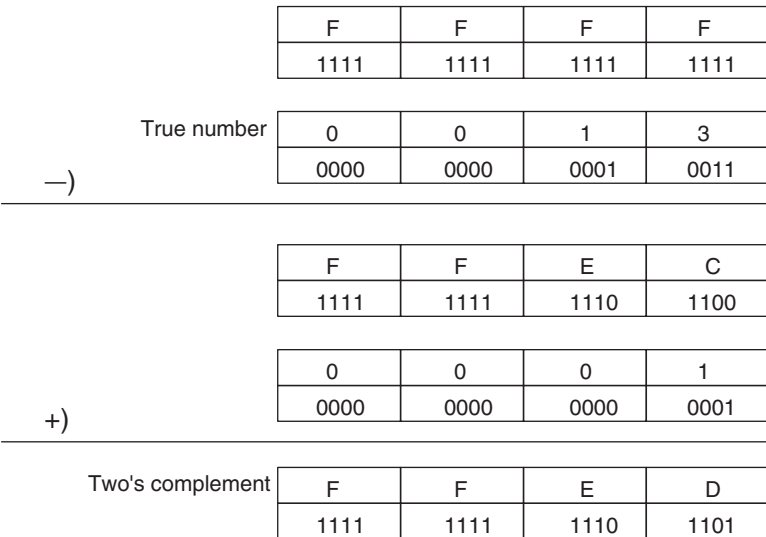

#### **Complements**

Generally the complement of base x refers to a number produced when all digits of a given number are subtracted from  $x - 1$  and then 1 is added to the rightmost digit. (Example: The ten's complement of  $7556$  is  $9999 - 7556 + 1 =$ 2444.) A complement is used to express a subtraction and other functions as an addition.

**Example:** With  $8954 - 7556 = 1398$ ,  $8954 +$  (the ten's complement of  $7556$ ) = 8954 + 2444 = 11398. If we ignore the leftmost bit, we get a subtraction result of 1398.

#### **Two's Complements**

A two's complement is a base-two complement. Here, we subtract all digits from 1  $(2 - 1 = 1)$  and add one.

**Example:** The two's complement of binary number 1101 is 1111 (F hex) – 1101 (D hex) + 1 (1 hex) = 0011 (3 hex). The following shows this value expressed in 4-digit hexadecimal.

The two's complement b hex of a hex is FFFF hex  $-$  a hex  $+$  0001 hex  $=$  b hex. To determine the two's complement b hex of "a hex," use b hex =  $10000$  hex a hex.

**Example:** to determine the two's complement of 3039 hex, use 10000 hex –  $3039$  hex = CFC7 hex.

Similarly use a hex  $= 10000$  hex  $- b$  hex to determine the value a hex from the two's complement b hex.

**Example:** To determine the real value from the two's complement CFC7 hex use 10000 hex  $-$  CFC7 hex  $=$  3039 hex.

The CP Series has two instructions: NEG(160)(2'S COMPLEMENT) and NEGL(161) (DOUBLE 2'S COMPLEMENT) that can be used to determine the two's complement from the true number or to determine the true number from the two's complement.

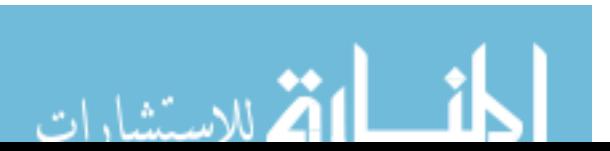

#### **Signed BCD Data**

Signed BCD data is a special data format that is used to express negative numbers in BCD. Although this format is found in applications, it is not strictly defined and depends on the specific application. The CP Series supports the following instructions to convert the data formats: SIGNED BCD-TO-BINARY: BINS(470), DOUBLE SIGNED BCD-TO-BINARY: BISL(472), SIGNED BINARY-TO-BCD: BCDS(471), and DOUBLE SIGNED BINARY-TO-BCD: BDSL(473). Refer to the *CP-series CPU Unit Programming Manual (W451)* for more information.

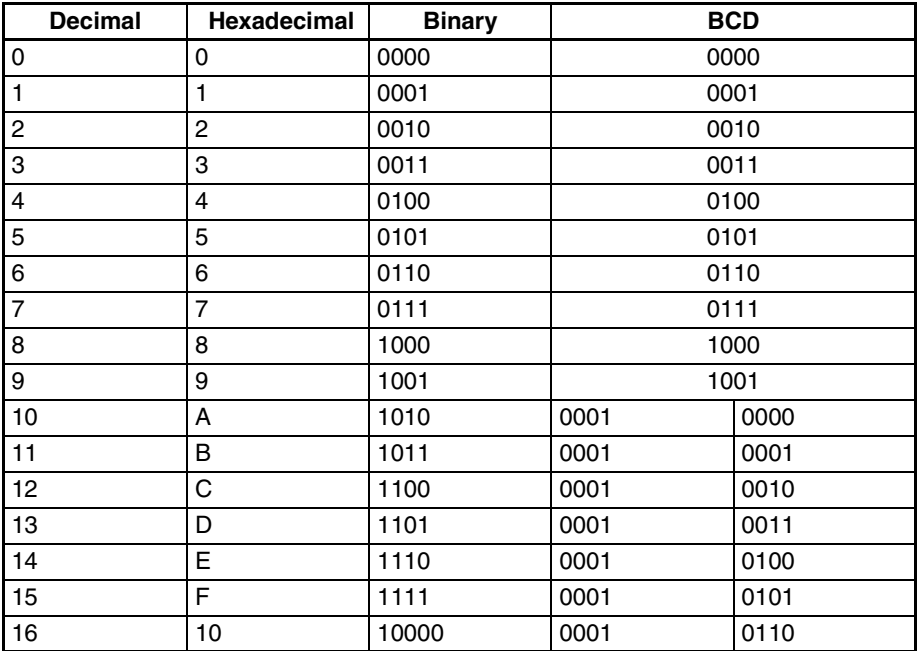

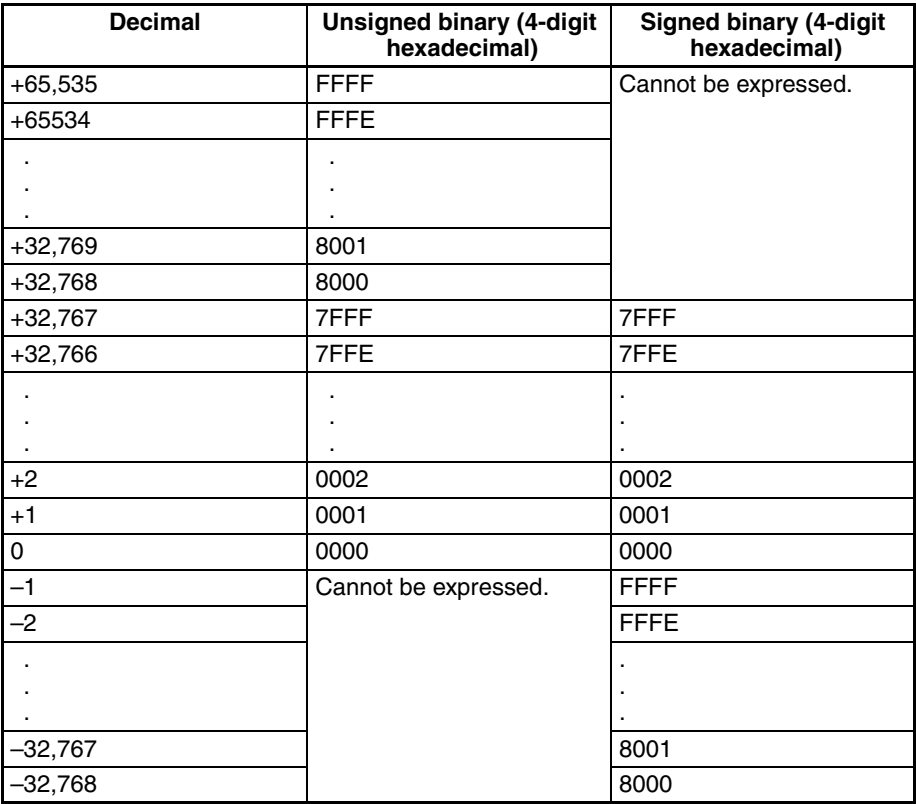

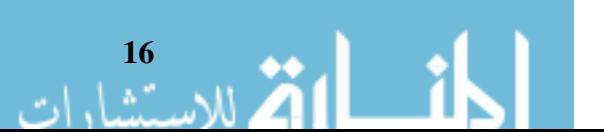

## **1-1-7 Instruction Variations**

The following variations are available for instructions to differentiate executing conditions and to refresh data when the instruction is executed (immediate refresh).

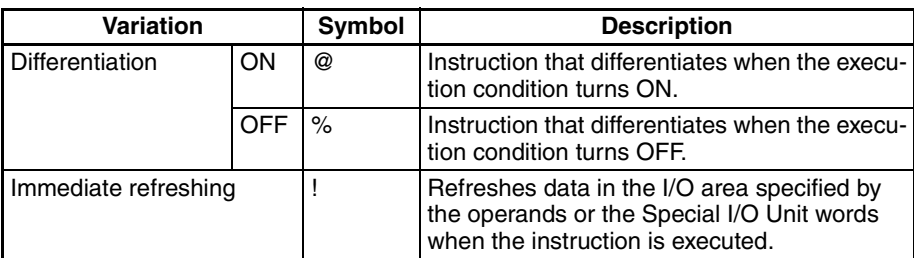

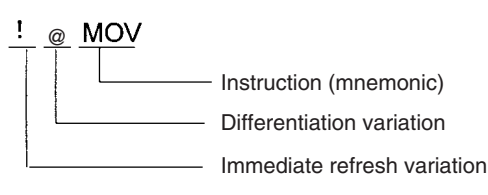

## **1-1-8 Execution Conditions**

The CP Series offers the following types of basic and special instructions.

- Non-differentiated instructions executed every cycle
- Differentiated instructions executed only once

#### **Non-differentiated Instructions**

Output instructions that required execution conditions are executed once every cycle while the execution condition is valid (ON or OFF).

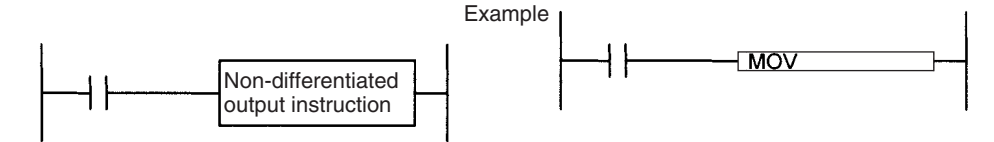

Input instructions that create logical starts and intermediate instructions read bit status, make comparisons, test bits, or perform other types of processing every cycle. If the results are ON, power flow is output (i.e., the execution condition is turned ON).

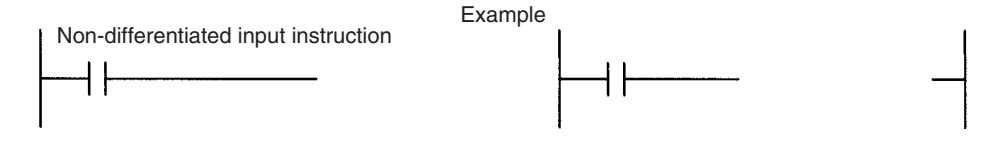

### **Input-differentiated Instructions**

**Upwardly Differentiated Instructions (Instruction Preceded by @)**

• **Output Instructions**: The instruction is executed only during the cycle in which the execution condition turned ON (OFF  $\rightarrow$  ON) and are not executed in the following cycles.

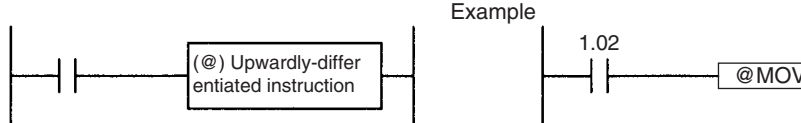

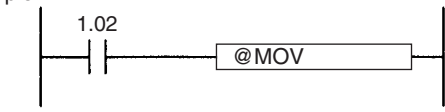

Executes the MOV instruction once when CIO 1.02 goes OFF  $\rightarrow$  ON.

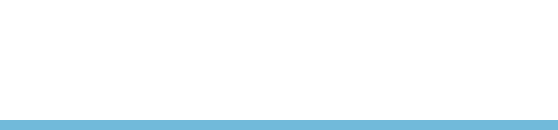

**Downwardly Differentiated Instructions (Instruction** 

**preceded by %)**

• **Input Instructions (Logical Starts and Intermediate Instructions)**: The instruction reads bit status, makes comparisons, tests bits, or perform other types of processing every cycle and will output an ON execution condition (power flow) when results switch from OFF to ON. The execution condition will turn OFF the next cycle. • **Input Instructions (Logical Starts and Intermediate Instructions)**: The instruction reads bit status, makes comparisons, tests bits, or perform other types of processing every cycle and will output an OFF execution condition (power flow stops) when results switch from OFF to ON. The execution condition will turn ON the next cycle. Example Upwardly differentiated input instruction ON execution condition created for one cycle only when CIO 1.03 goes from OFF to ON. 1.03 Upwardly differentiated input instruction | 1.03 Example

OFF execution condition created for one cycle only when CIO 1.03 goes from OFF to ON.

• **Output instructions**: The instruction is executed only during the cycle in which the execution condition turned OFF (ON  $\rightarrow$  OFF) and is not executed in the following cycles.

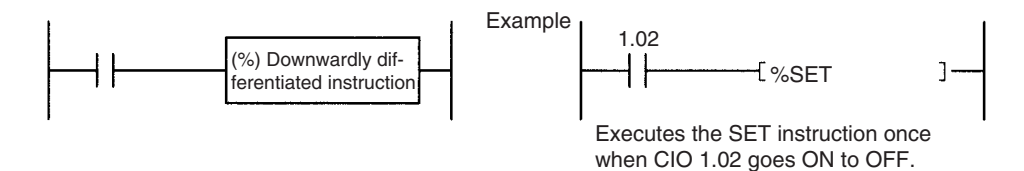

• **Input Instructions (Logical Starts and Intermediate Instructions)**: The instruction reads bit status, makes comparisons, tests bits, or perform other types of processing every cycle and will output the execution condition (power flow) when results switch from ON to OFF. The execution condition will turn OFF the next cycle.

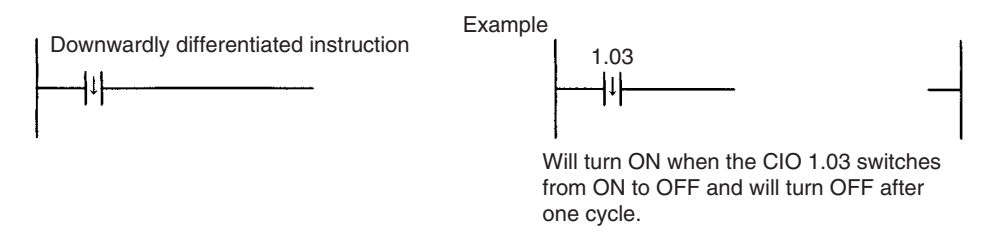

**Note** Unlike the upwardly differentiated instructions, downward differentiation variation (%) can only be added to LD, AND, OR, SET and RSET instructions. To execute downward differentiation with other instructions, combine the instructions with a DIFD or a DOWN instruction.

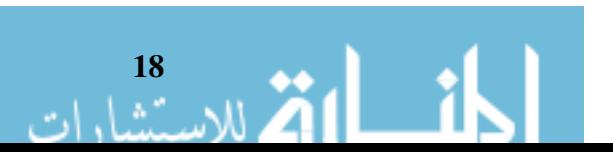

• **Input Instructions (Logical Starts and Intermediate Instructions)**: The instruction reads bit status, makes comparisons, tests bits, or perform other types of processing every cycle and will output an OFF execution condition (power flow stops) when results switch from ON to OFF. The execution condition will turn ON the next cycle.

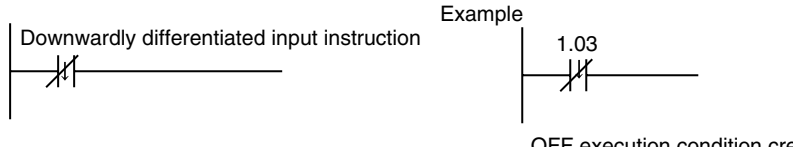

OFF execution condition created for one cycle only when CIO 1.03 goes from ON to OFF.

## **1-1-9 I/O Instruction Timing**

The following timing chart shows different operating timing for individual instructions using a program comprised of only LD and OUT instructions.

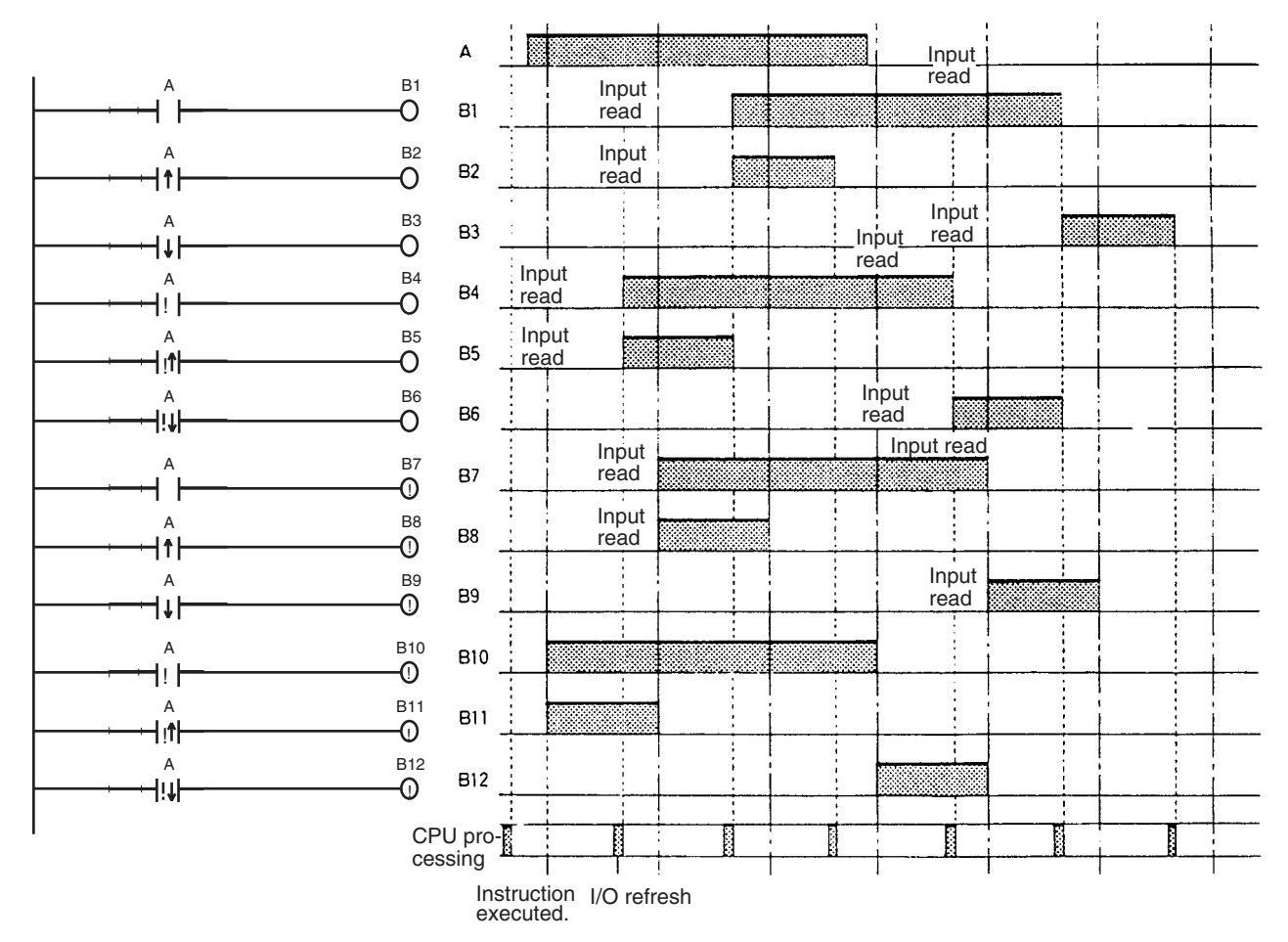

**Differentiated Instructions** • A differentiated instruction has an internal flag that tells whether the previous value is ON or OFF. At the start of operation, the previous value flags for upwardly differentiated instruction (DIFU and @ instructions) are set to ON and the previous value flags for downwardly differentiated instructions (DIFD and % instructions) are set to OFF. This prevents differentiation outputs from being output unexpectedly at the start of operation.

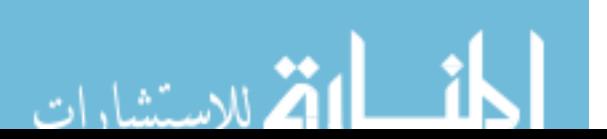

• An upwardly differentiated instruction (DIFU or @ instruction) will output ON only when the execution condition is ON and flag for the previous value is OFF.

#### • **Use in Interlocks (IL - ILC Instructions)**

In the following example, the previous value flag for the differentiated instruction maintains the previous interlocked value and will not output a differentiated output at point A because the value will not be updated while the interlock is in effect.

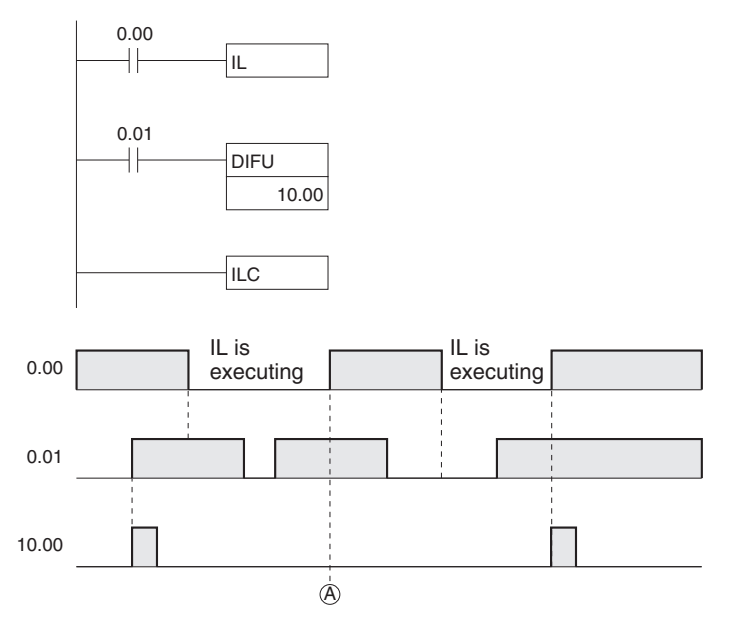

- **Use in Jumps (JMP JME Instructions):** Just as for interlocks, the previous value flag for a differentiated instruction is not changed when the instruction is jumped, i.e., the previous value is maintained. Upwardly and downwardly differentiate instructions will output the execution condition only when the input status has changed from the status indicated by the previous value flag.
	- **Note** (a) Do not use the Always ON Flag or A200.11 (First Cycle Flag) as the input bit for an upwardly differentiated instruction. The instruction will never be executed.
		- (b) Do not use Always OFF Flag as the input bit for a downwardly differentiated instruction. The instruction will never be executed.

## **1-1-10 Refresh Timing**

The following methods are used to refresh external I/O.

- Cyclic refresh
- Immediate refresh (! specified instruction, IORF instruction)

**Cyclic Refresh** Every program allocated to a ready cyclic task or a task where interrupt condition has been met will execute starting from the beginning program address and will run until the END(001) instruction. After all ready cyclic tasks or tasks where interrupt condition have been met have executed, cyclic refresh will refresh all I/O points at the same time.

> **Note** Programs can be executed in multiple tasks. I/O will be refreshed after the final END(001) instruction in the program allocated to the highest number (among all ready cyclic tasks) and will not be refreshed after the END(001) instruction in programs allocated to other cyclic tasks.

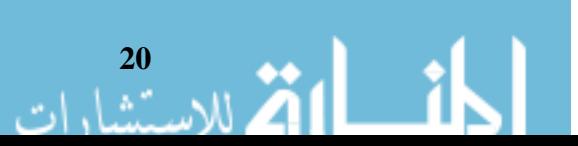

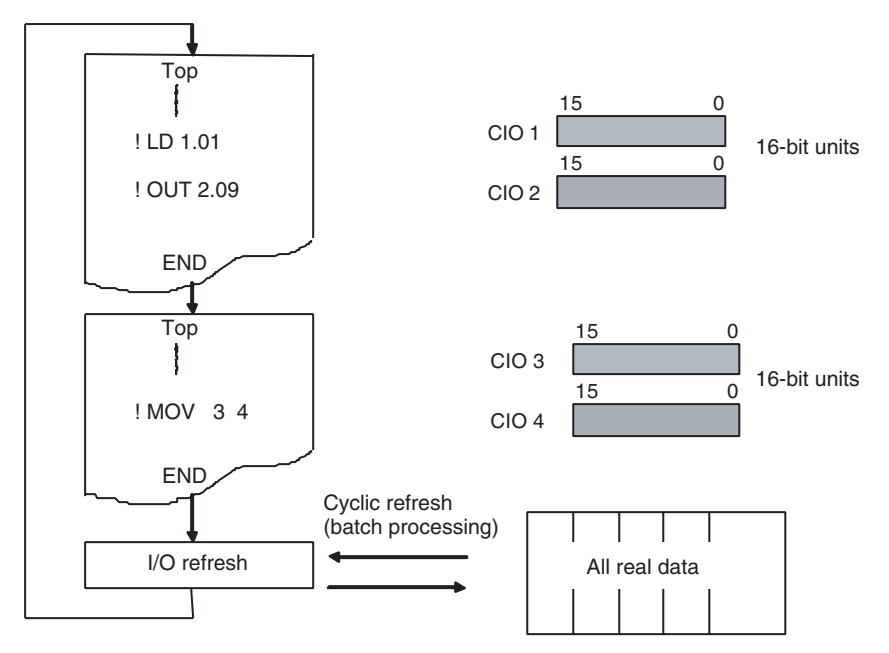

Execute IORF(097) for all required words or use instructions with the immediate refresh option prior to the END(001) instruction if I/O refreshing is required in other tasks.

#### **Immediate Refresh**

**Instructions with Refresh Variation (!)**

I/O will be refreshed as shown below when an instruction is executing if an real I/O bit in the built-in I/O of the CPU Unit is specified as an operand.

- When a bit operand is specified for an instruction, I/O will be refreshed for the 16 bits of the word containing the bit.
- When a word operand is specified for an instruction, I/O will be refreshed for the 16 bits that are specified.
- Inputs will be refreshed for input or source operand just before an instruction is executed.
- Outputs will be refreshed for outputs or destination (D) operands just after an instruction is execute.

Add an exclamation mark (!) (immediate refresh option) in front of the instruction.

**Note** Immediate refreshing is not supported for real I/O data allocated to CPseries/CPM1A Expansion Units or Expansion I/O Units, but IORF(097) is supported for them.

**Units Refreshed for IORF(097)**  An I/O REFRESH instruction (IORF(097)) that refreshes real I/O data in a specified word range is available as a special instruction for CPseries/CPM1A Expansion Units and Expansion I/O Units. All or just a specified range of real I/O bits can be refreshed during a cycle with this instruction.

> **Note** IORF(097) cannot be used for real I/O bits allocated to the built-in I/O of the CPU Unit. Use instructions with the immediate refresh option for this I/O.

IORF(097) can also be used to refresh words allocated to CJ-series Special I/O Units.

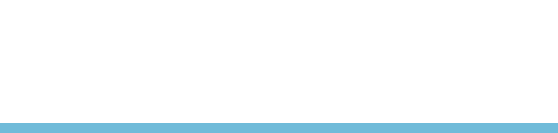

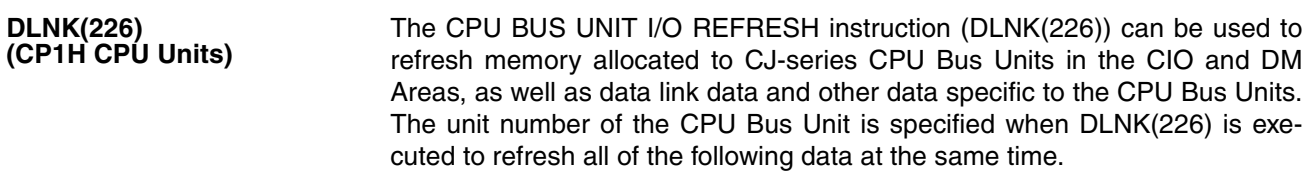

- Words allocated to the Unit in CIO Area
- Words allocated to the Unit in DM Area
- Special refreshing for the Unit (e.g., data links for Controller Link Units or remote I/O for DeviceNet Units)

### **1-1-11 Program Capacity**

The maximum program capacities of the CP-series CPU Units for all user programs (i.e., the total capacity of all tasks) are given in the following table. All capacities are given as the maximum number of steps. The capacities must not be exceeded, and writing the program will be disabled if an attempt is made to exceed the capacity.

Each instruction is from 1 to 7 steps long. Refer to *[SECTION 4 Instruction](#page-1097-0) [Execution Times and Number of Steps](#page-1097-0)* for the specific number of steps in each instruction. (The length of each instruction will increase by 1 step if a double-length operand is used.)

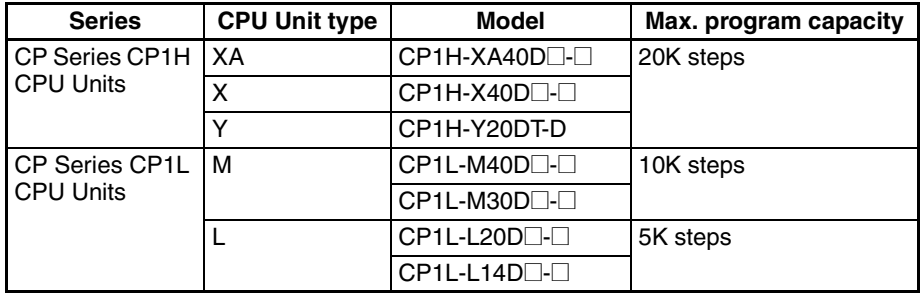

**Note** Memory capacity for CP-series PLCs is measured in steps, whereas memory capacity for previous OMRON PLCs, such as the C200HX/HG/HE and CVseries PLCs, was measured in words. Refer to the information at the end of *[SECTION 4 Instruction Execution Times and Number of Steps](#page-1097-0)* for guidelines on converting program capacities from previous OMRON PLCs.

## **1-1-12 Basic Ladder Programming Concepts**

Instructions are executed in the order listed in memory (mnemonic order). The basic programming concepts as well as the execution order must be correct.

**General Structure of the Ladder Diagram** A ladder diagram consists of left and right bus bars, connecting lines, input bits, output bits, and special instructions. A program consists of one or more program runs. A program rung is a unit that can be partitioned when the bus is split horizontally. In mnemonic form, a rung is all instructions from a LD/LD NOT instruction to the output instruction just before the next LD/LD NOT instructions. A program rung consists of instruction blocks that begin with an LD/LD NOT instruction indicating a logical start.

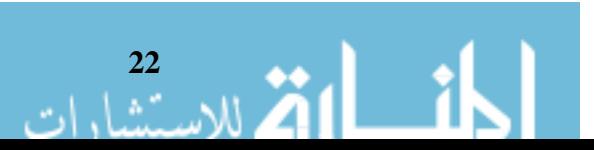

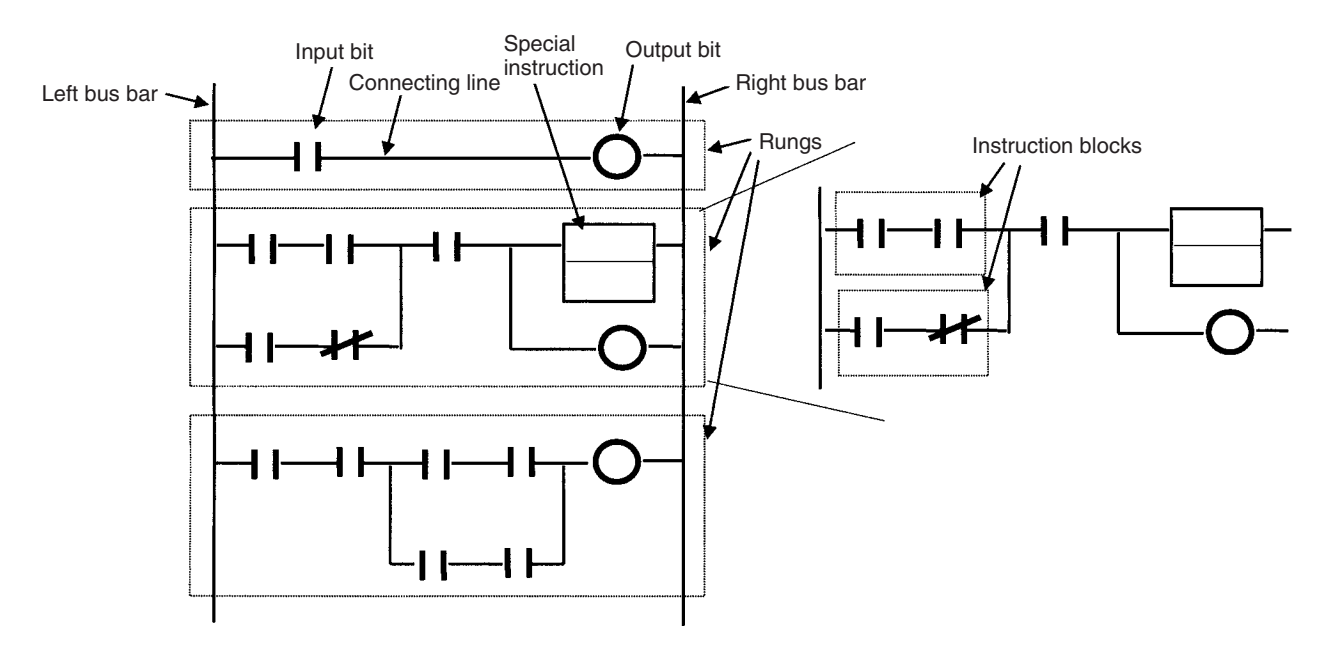

**Mnemonics** A mnemonic program is a series of ladder diagram instructions given in their mnemonic form. It has program addresses, and one program address is equivalent to one instruction.

**Example**

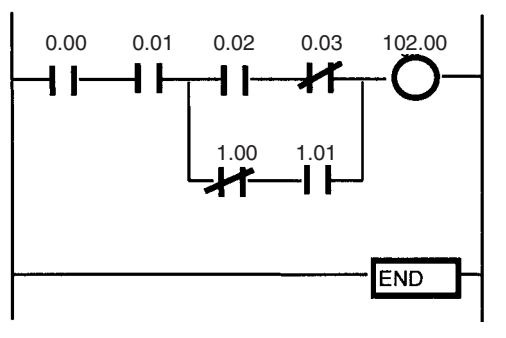

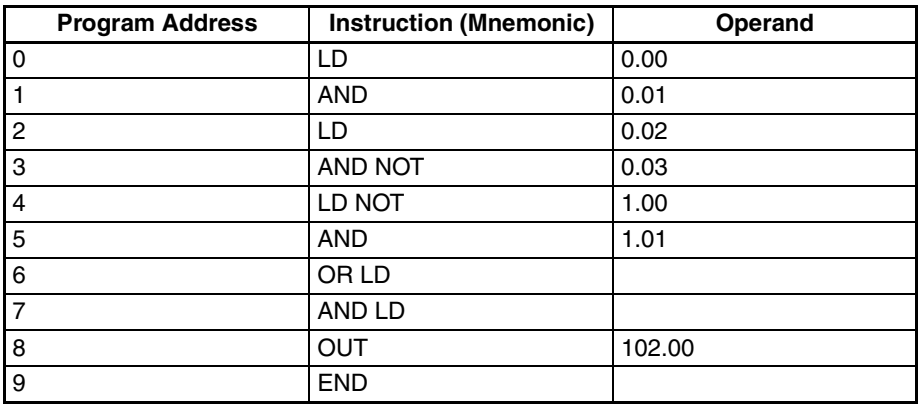

#### **Basic Ladder Program Concepts**

*1,2,3...* 1. When ladder diagrams are executed by PLCs, the signal flow (power flow) is always from left to right. Programming that requires power flow from right to left cannot be used. Thus, flow is different from when circuits are made up of hard-wired control relays. For example, when the circuit "a" is implemented in a PLC program, power flows as though the diodes in brackets

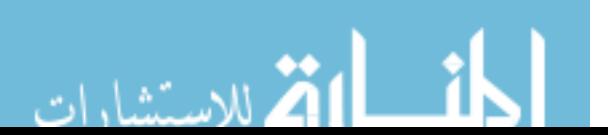

were inserted and coil R2 cannot be driven with contact D included. The actual order of execution is indicated on the right with mnemonics. To achieve operation without these imaginary diodes, the circuit must be rewritten. Also, circuit "b" power flow cannot be programmed directly and must be rewritten.

Circuit "a"

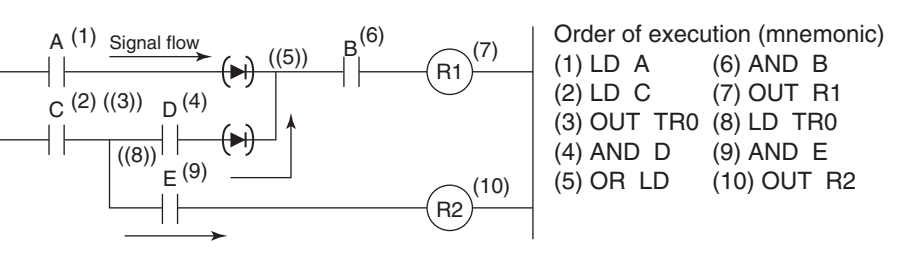

Circuit " b"

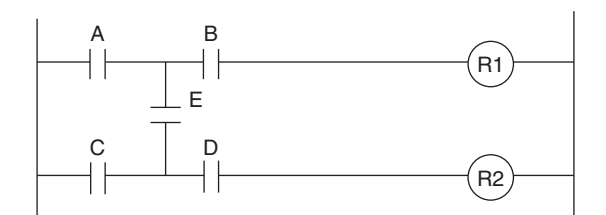

In circuit "a," coil R2 cannot be driven with contact D included.

In circuit "b," contact E included cannot be written in a ladder diagram. The program must be rewritten.

- 2. There is no limit to the number of I/O bits, work bits, timers, and other input bits that can be used. Rungs, however, should be kept as clear and simple as possible even if it means using more input bits to make them easier to understand and maintain.
- 3. There is no limit to the number of input bits that can be connected in series or in parallel in series or parallel rungs.
- 4. Two or more output bits can be connected in parallel.

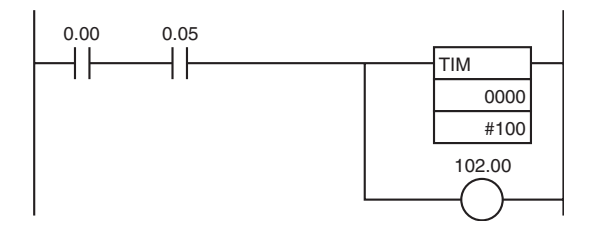

5. Output bits can also be used as input bits.

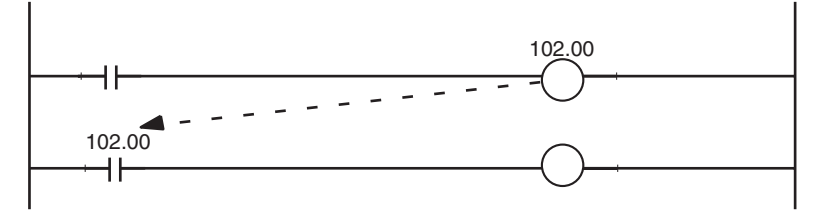

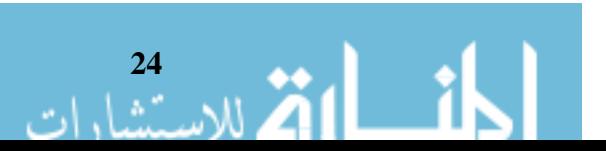

#### **Restrictions**

*1,2,3...* 1. A ladder program must be closed so that signals (power flow) will flow from the left bus bar to the right bus bar. A rung error will occur if the program is not closed (but the program can be executed).

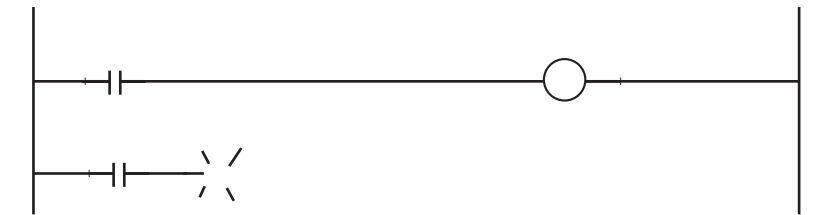

2. Output bits, timers, counters and other output instructions cannot be connected directly to the left bus bar. If one is connected directly to the left bus bar, a rung error will occur during the programming check by the CX-Programmer. (The program can be executed, but the OUT and MOV(021) will not be executed.)

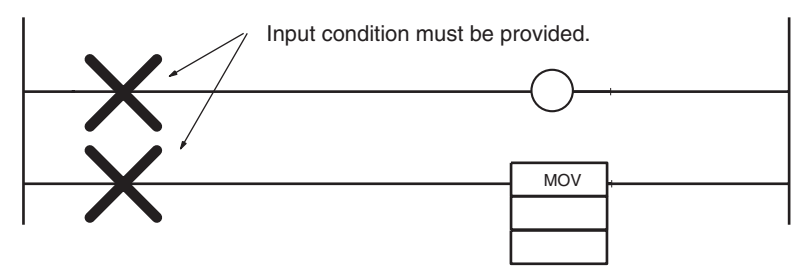

Insert an unused N.C. work bit or the ON Condition Flag (Always ON Flag) if the input must be kept ON at all times.

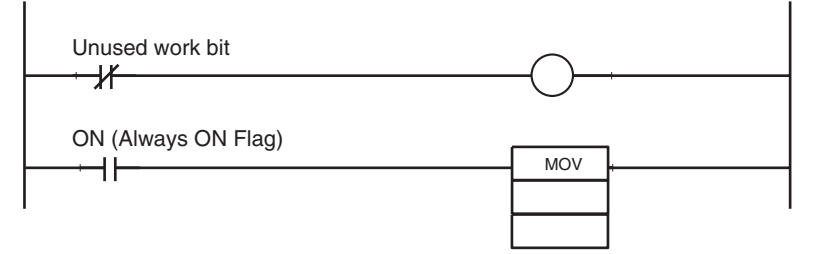

3. An input bit must always be inserted before and never after an output instruction like an output bit. If it is inserted after an output instruction, then a location error will occur during the CX-Programmer program check.

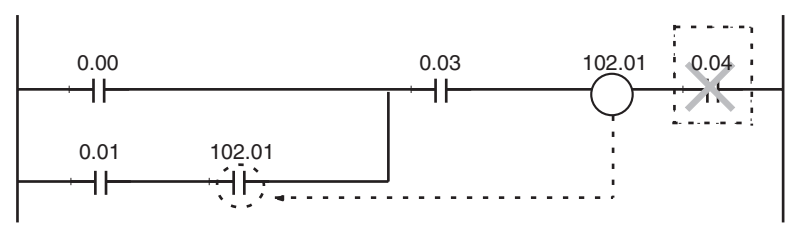

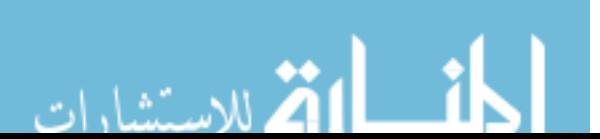

4. The same output bit cannot be programmed in an output instruction more than once. Instructions in a ladder program are executed in order from the top rung in a single cycle, so the result of output instruction in the lower rungs will be ultimately reflected in the output bit and the results of any previous instructions controlling the same bit will be overwritten and not output.

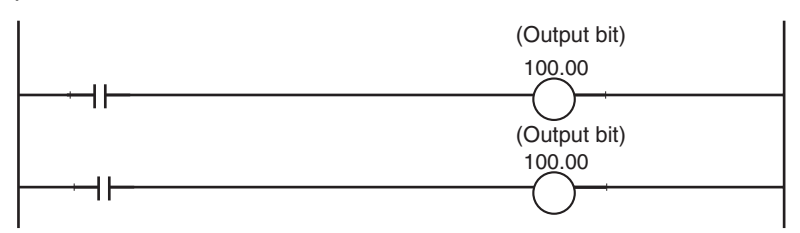

5. An input bit cannot be used in an OUTPUT instruction (OUT).

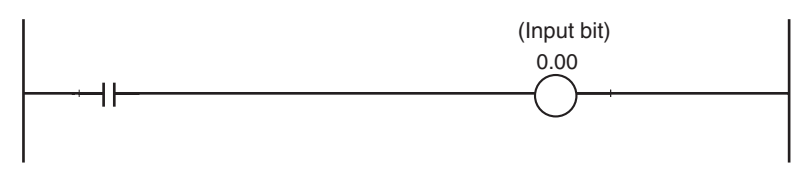

- 6. An END(001) instruction must be inserted at the end of the program in each task.
	- If a program without an END(001) instruction starts running, a program error indicating No End Instruction will occur, the ERR/ALM LED on the front of the CPU Unit will light, and the program will not be executed.
	- If a program has more than one END(001) instruction, then the program will only run until the first END(001) instruction.
	- Debugging programs will run much smoother if an END(001) instruction is inserted at various break points between sequence rungs and the END(001) instruction in the middle is deleted after the program is checked.

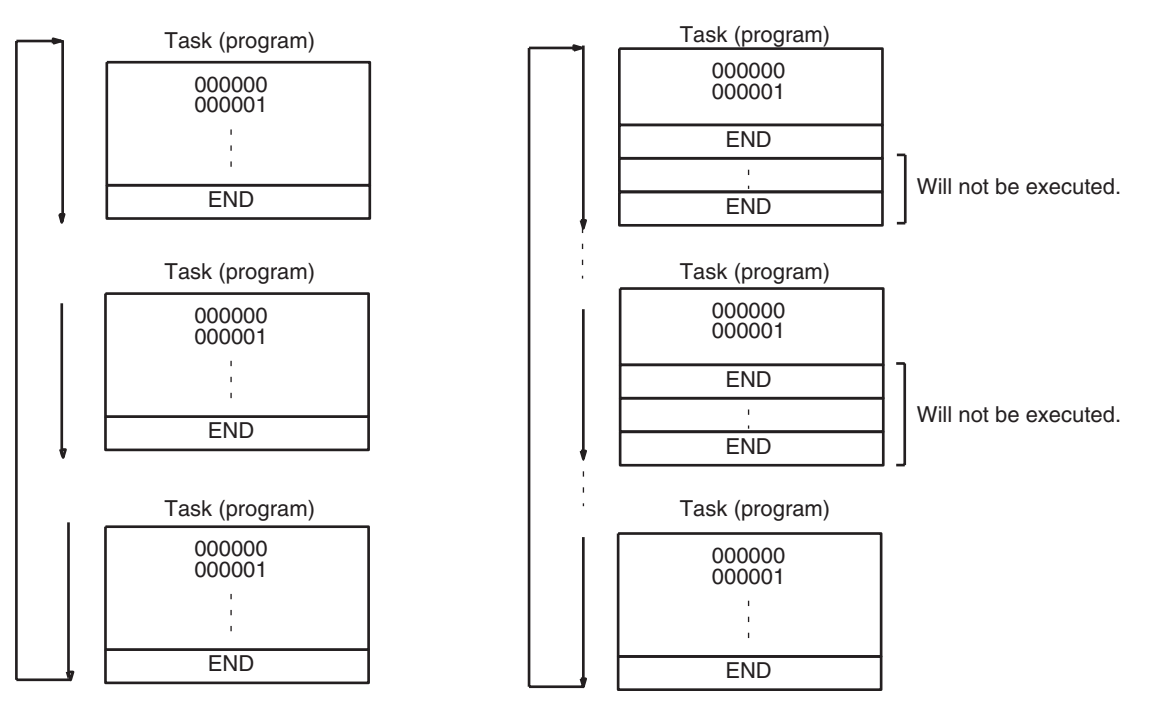

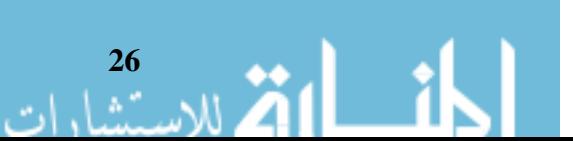

## **1-1-13 Inputting Mnemonics**

A logical start is accomplished using an LD/LD NOT instruction. The area from the logical start until the instruction just before the next LD/LD NOT instruction is considered a single instruction block.

Create a single rung consisting of two instruction blocks using an AND LD instruction to AND the blocks or by using an OR LD instruction to OR the blocks. The following example shows a complex rung that will be used to explain the procedure for inputting mnemonics (rung summary and order).

*1,2,3...* 1. First separate the rung into small blocks (a) to (f).

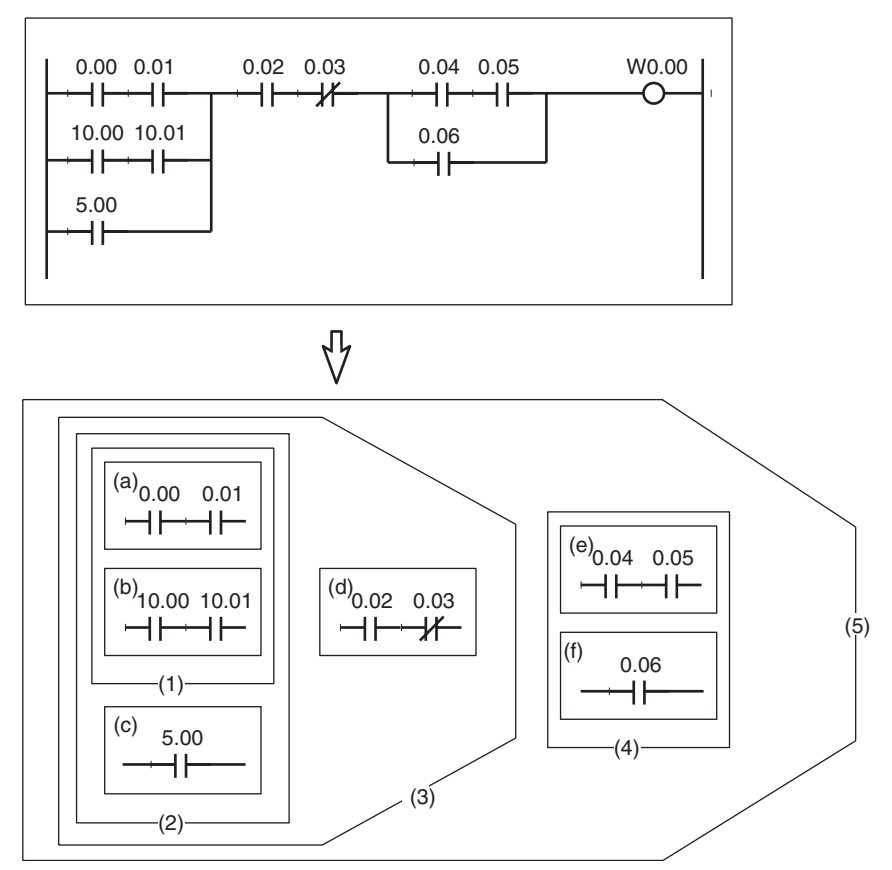

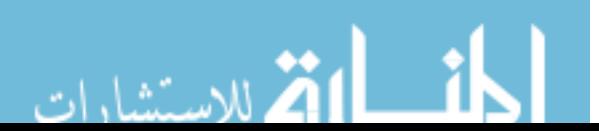

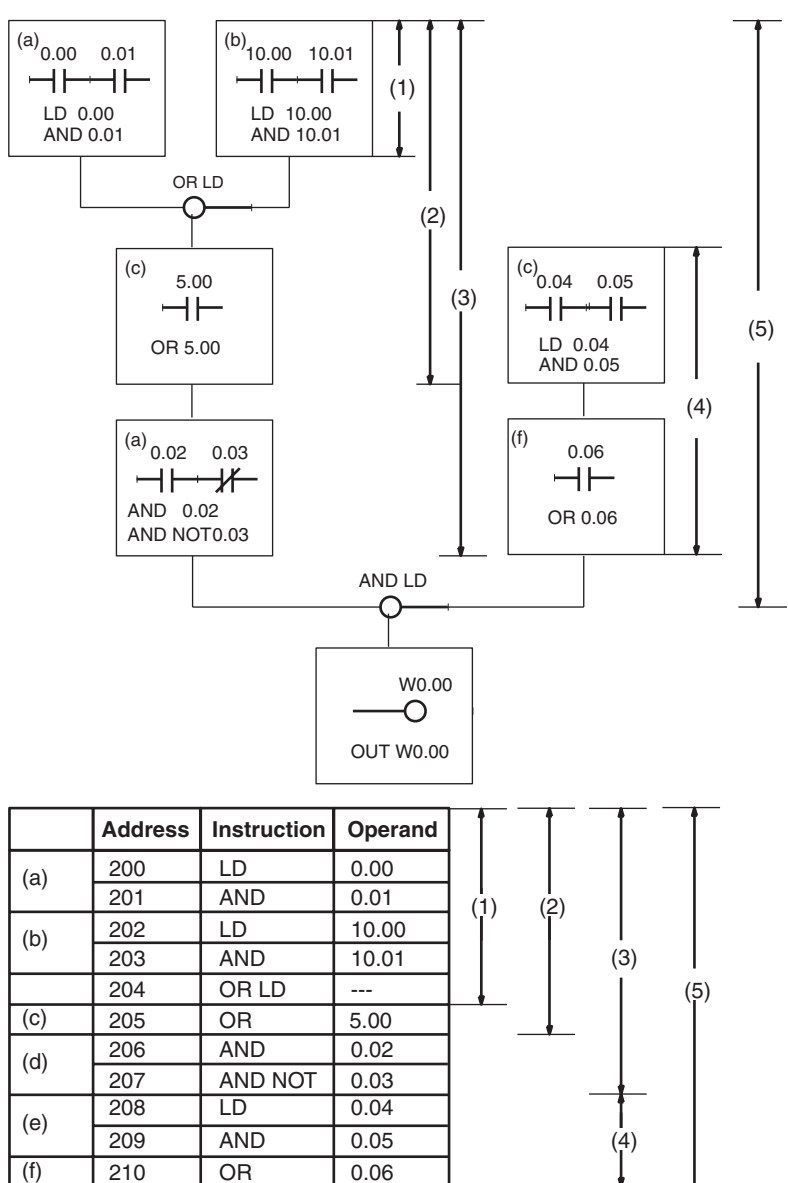

2. Program the blocks from top to bottom and then from left to right.

## **1-1-14 Program Examples**

### **Parallel/Series Rungs**

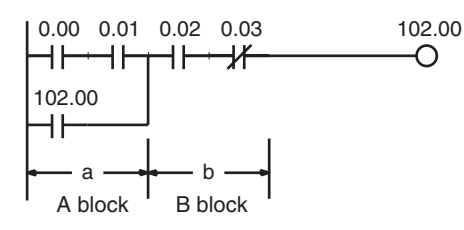

211 | AND LD | ---212 OUT W0.00

| <b>Instruction  Operands </b> |        |  |   |
|-------------------------------|--------|--|---|
| LD                            | 0.00   |  |   |
| AND                           | 0.01   |  | a |
| ΟR                            | 102.00 |  |   |
| AND                           | 0.02   |  |   |
| <b>AND NOT</b>                | 0.03   |  |   |
| OUT                           | 102.00 |  |   |

Program the parallel instruction in the A block and then the B block.

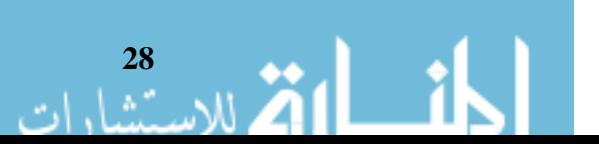

## **Series/Parallel Rungs**

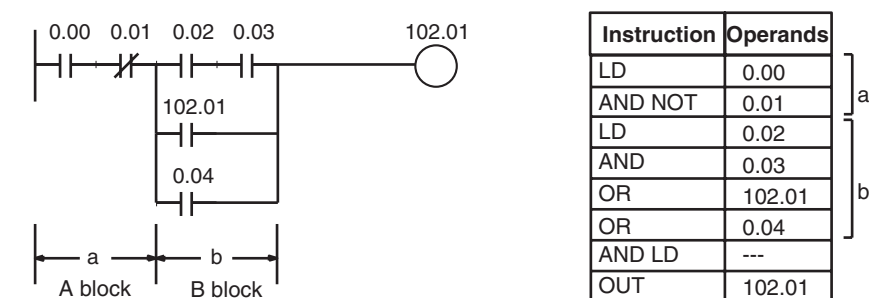

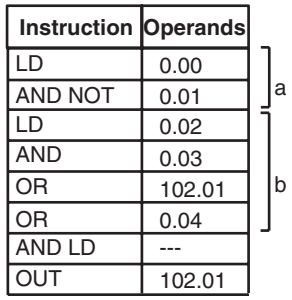

- Separate the rung into A and B blocks, and program each individually.
- Connect A and B blocks with an AND LD.
- Program A block.

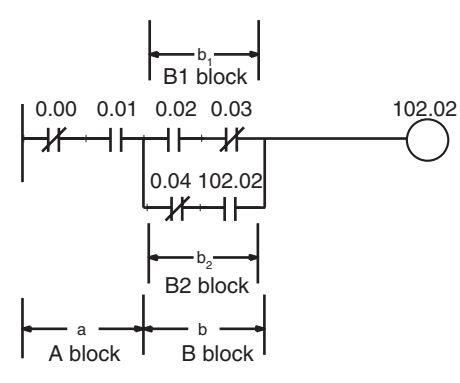

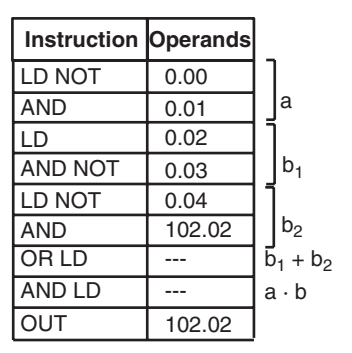

- Program  $B_1$  block and then program  $B_2$  block.
- Connect  $B_1$  and  $B_2$  blocks with an OR LD and then A and B blocks with an AND LD.

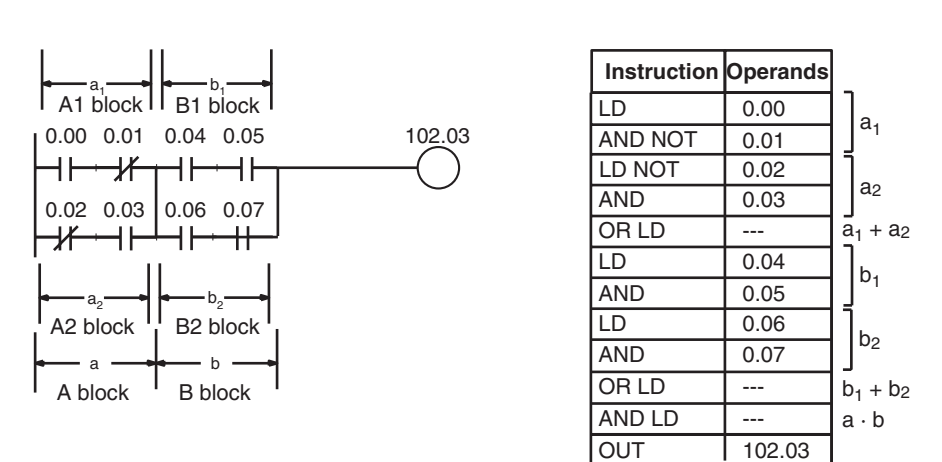

- Program  $A_1$  block, program  $A_2$  block, and then connect  $A_1$  and  $A_2$  blocks with an OR LD.
- Program  $B_1$  and  $B_2$  the same way.
- Connect A block and B block with an AND LD.

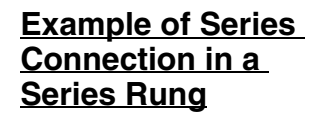

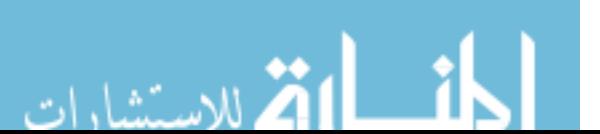

• Repeat for as many A to n blocks as are present.

Z

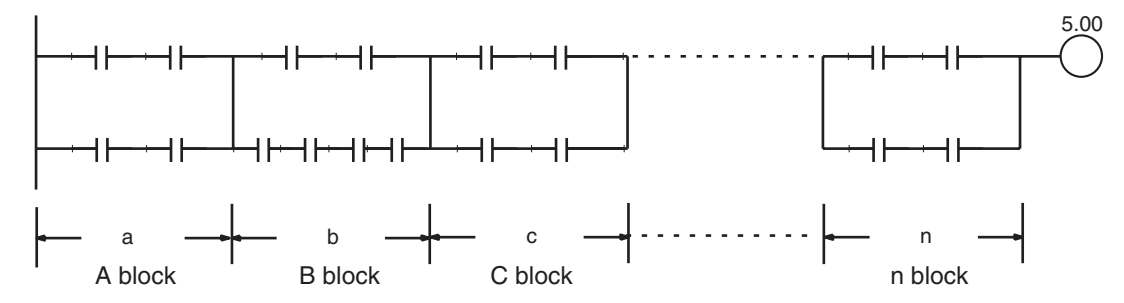

## **Complex Rungs**

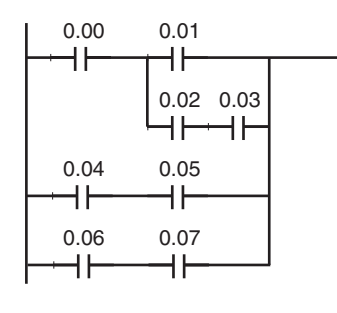

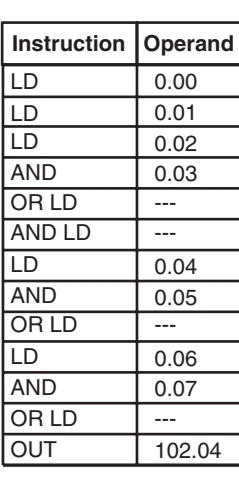

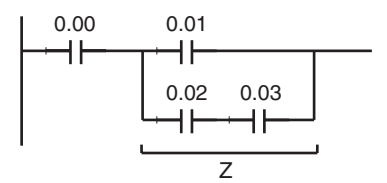

J The diagram above is based on the diagram below.

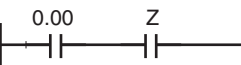

A simpler program can be written by rewriting this as shown below.

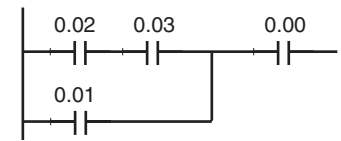

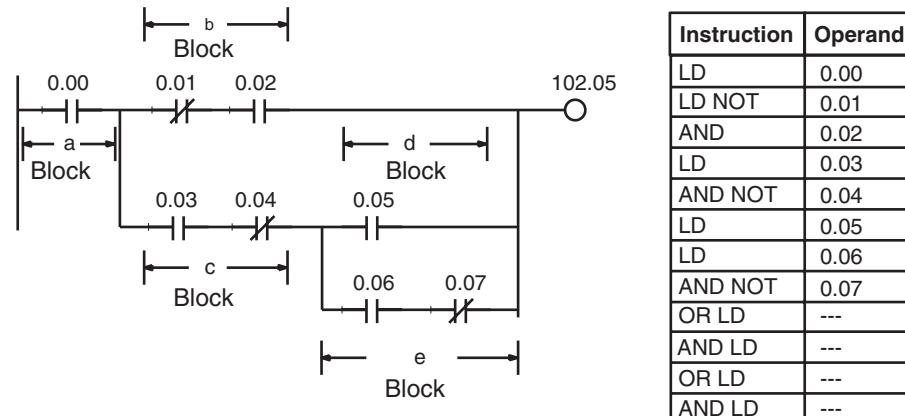

102.04

 $\overline{\bigcirc}$ 

The above rung can be rewritten as follows:

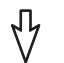

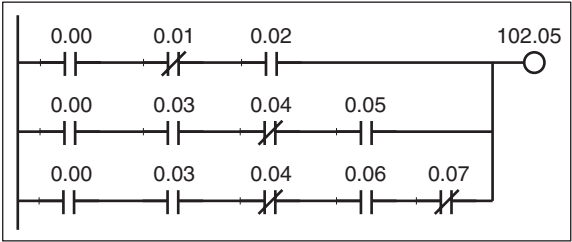

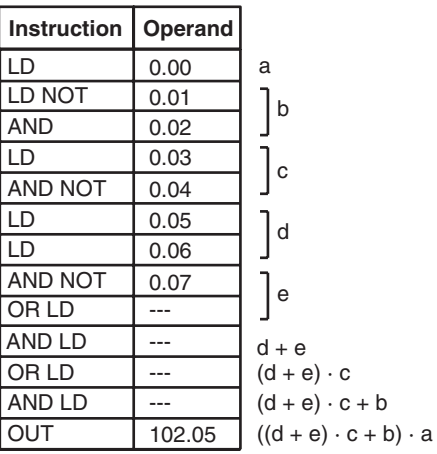

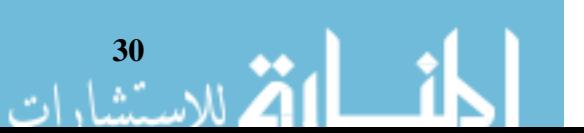

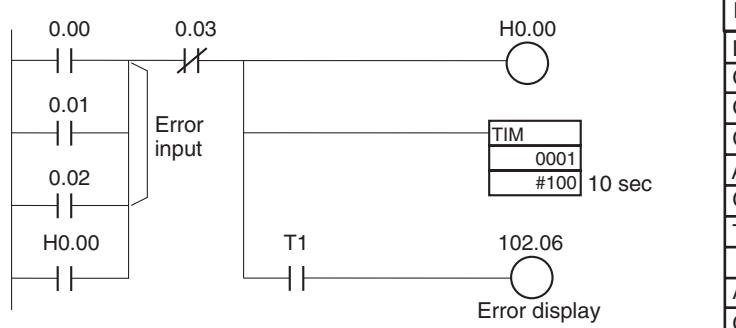

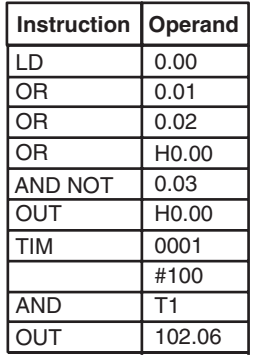

If a holding bit is in use, the ON/OFF status would be held in memory even if the power is turned OFF, and the error signal would still be in effect when power is turned back ON.

## **Rungs Requiring Caution or Rewriting**

#### **OR and OL LD Instructions**

With an OR or OR NOT instruction, an OR is taken with the results of the ladder logic from the LD or LD NOT instruction to the OR or OR NOT instruction, so the rungs can be rewritten so that the OR LD instruction is not required.

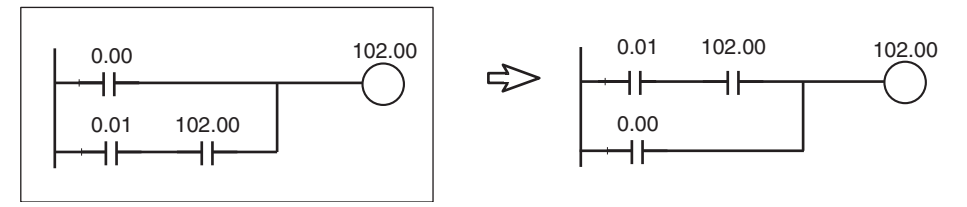

Example: An OR LD instruction will be needed if the rungs are programmed as shown without modification. A few steps can be eliminated by rewriting the rungs as shown.

#### **Output Instruction Branches**

A TR bit will be needed if there is a branch before an AND or AND NOT instruction. The TR bit will not be needed if the branch comes at a point that is connected directly to output instructions and the AND or AND NOT instruction or the output instructions can be continued as is.

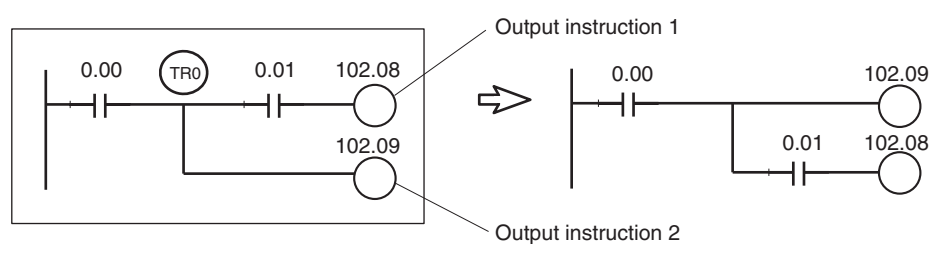

Example: A temporary storage bit TR0 output instruction and load (LD) instruction are needed at a branch point if the rungs are programmed without modification. A few steps can be eliminated by rewriting the rungs.

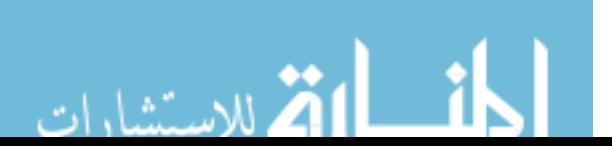

#### **Mnemonic Execution Order**

PLCs execute ladder programs in the order the mnemonics are entered so instructions may not operate as expected, depending on the way rungs are written. Always consider mnemonic execution order when writing ladder diagrams.

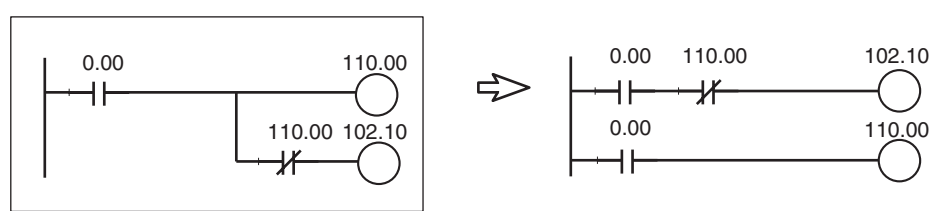

Example: CIO 102.10 in the above diagram cannot be output. By rewriting the rung, as shown above, CIO 102.10 can be turned ON for one cycle.

#### **Rungs Requiring Rewriting**

PLCs execute instructions in the order the mnemonics are entered so the signal flow (power flow) is from left to right in the ladder diagram. Power flows from right to left cannot be programmed.

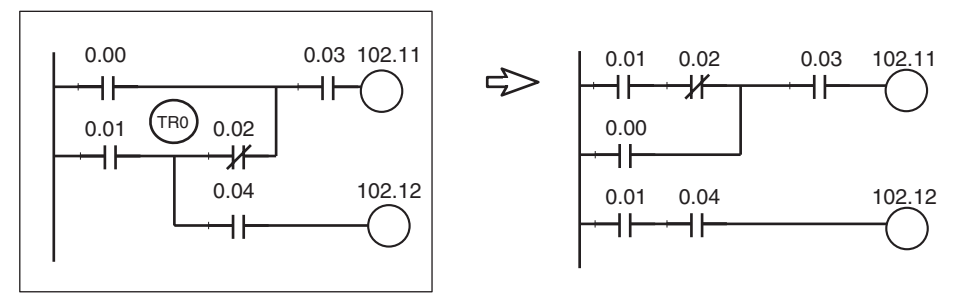

Example: The program can be written as shown in the diagram at the left where TR0 receives the branch. The same value is obtained, however, by the rungs at the right, which are easier to understand. It is recommended, therefore, that the rungs at the left be rewritten to the rungs at the right.

Rewrite the rungs on the left below. They cannot be executed.

The arrows show signal flow (power flow) when the rungs consist of control relays.

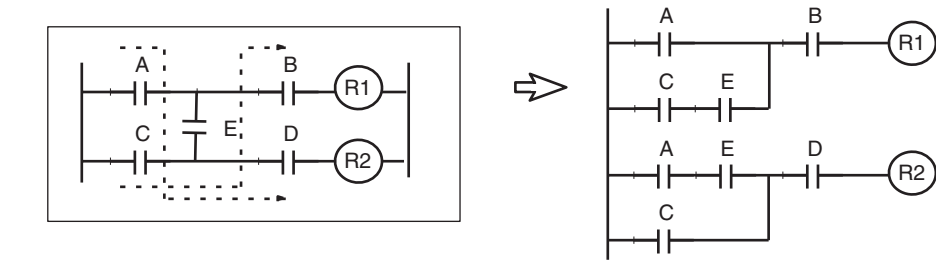

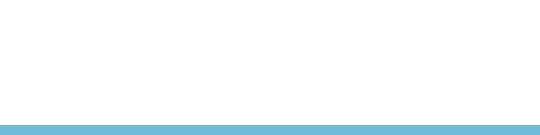

# **1-2 Precautions**

## **1-2-1 Condition Flags**

#### **Using Condition Flags**

Conditions flags are shared by all instructions, and will change during a cycle depending on results of executing individual instructions. Therefore, be sure to use Condition Flags on a branched output with the same execution condition immediately after an instruction to reflect the results of instruction execution. Never connect a Condition Flag directly to the bus bar because this will cause it to reflect execution results for other instructions.

**Example:** Using Instruction A Execution Results

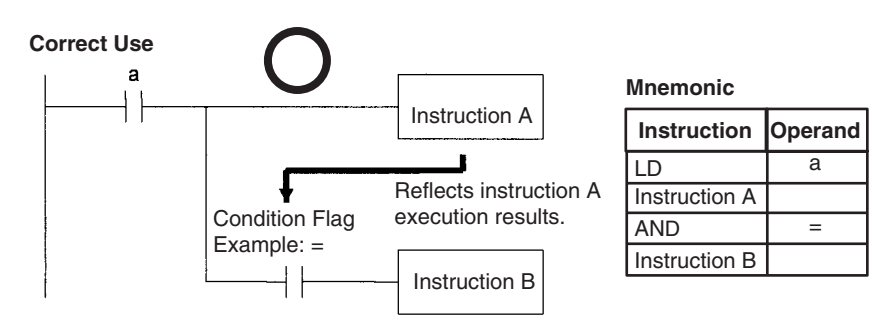

The same execution condition (a) is used for instructions A and B to execute instruction B based on the execution results of instruction A. In this case, instruction B will be executed according to the Condition Flag only if instruction A is executed.

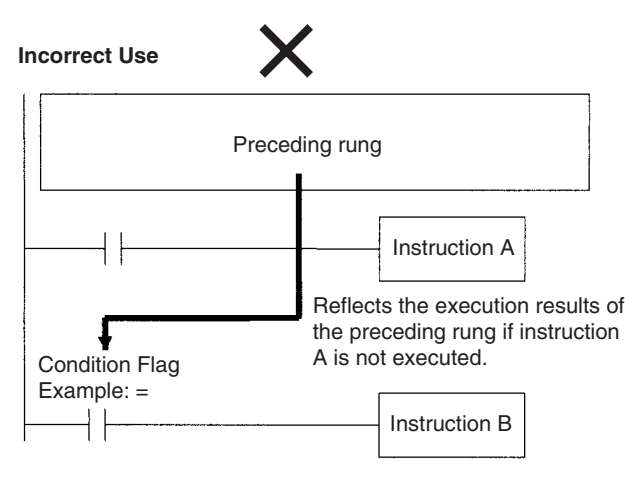

If the Condition Flag is connected directly to the left bus bar, instruction B will be executed based on the execution results of a previous rung if instruction A is not executed.

**Note** Condition Flags are used by all instruction within a single program (task) but they are cleared when the task switches. Therefore execution results in the preceding task will not be reflected later tasks. Since conditions flags are shared by all instructions, make absolutely sure that they do not interfere with each other within a single ladder-diagram program. The following is an example.

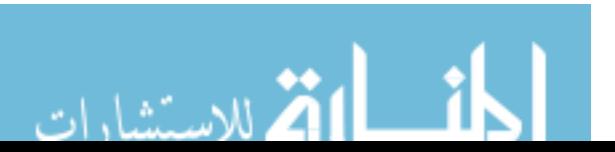

#### **Using Execution Results in N.C. and N.C. Inputs**

The Condition Flags will pick up instruction B execution results as shown in the example below even though the N.C. and N.O. input bits are executed from the same output branch.

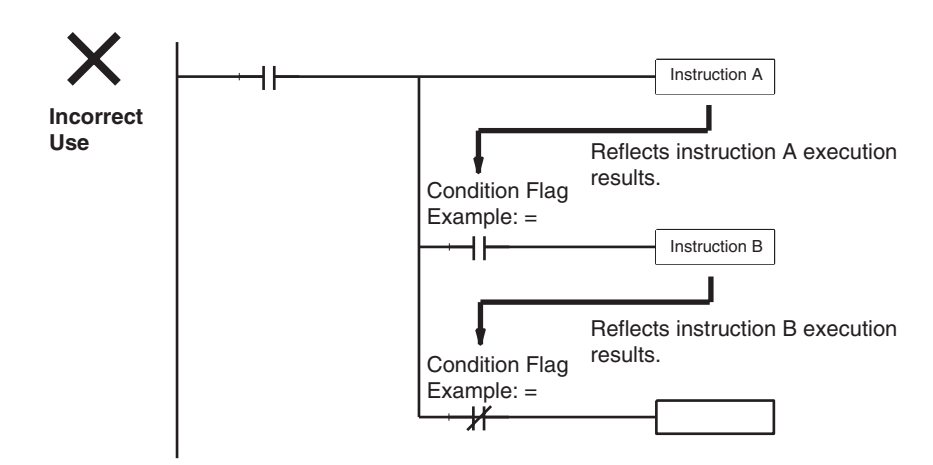

Make sure each of the results is picked up once by an OUTPUT instruction to ensure that execution results for instruction B will be not be picked up.

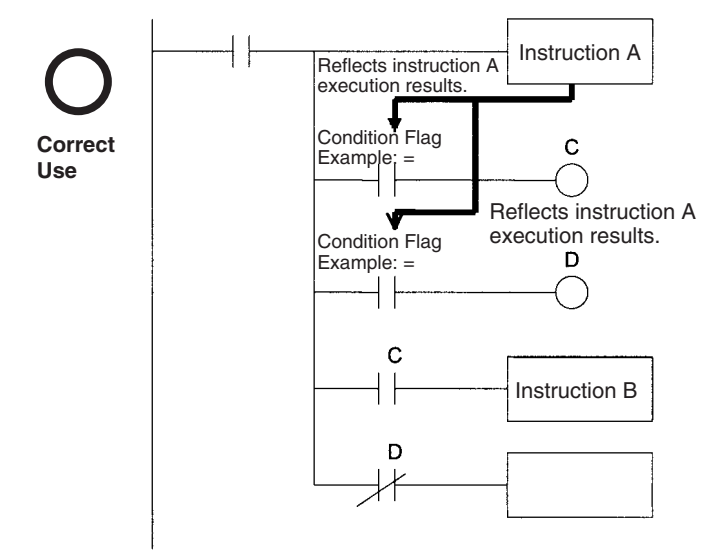

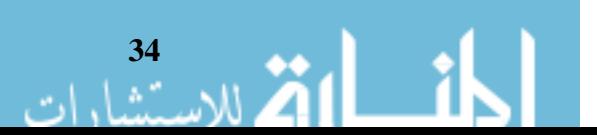

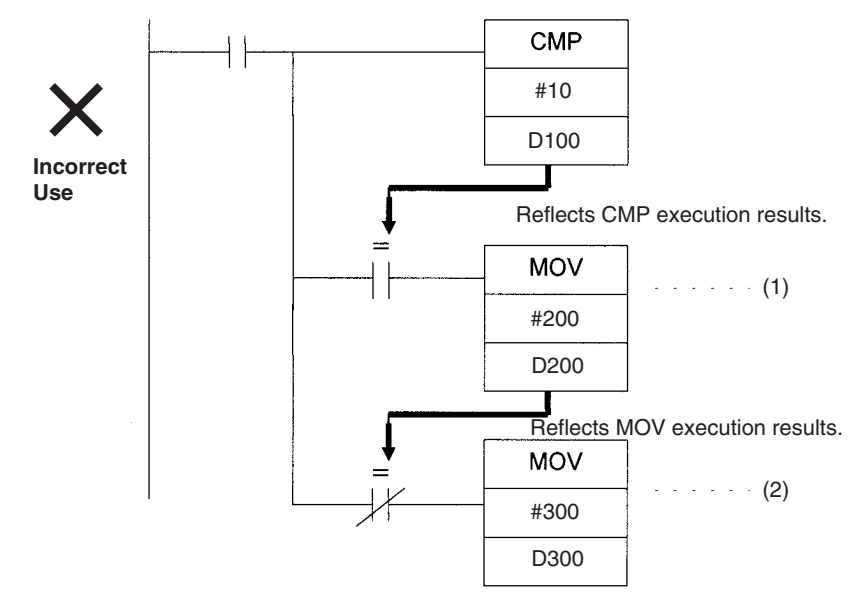

**Example:** The following example will move #200 to D200 if D100 contains #10 and move #300 to D300 if D100 does not contain #10.

The Equals Flag will turn ON if D100 in the rung above contains #10. #200 will be moved to D200 for instruction (1), but then the Equals Flag will be turned OFF because the #200 source data is not 0000 hex. The MOV instruction at (2) will then be executed and #300 will be moved to D300. A rung will therefore have to be inserted as shown below to prevent execution results for the first MOVE instruction from being picked up.

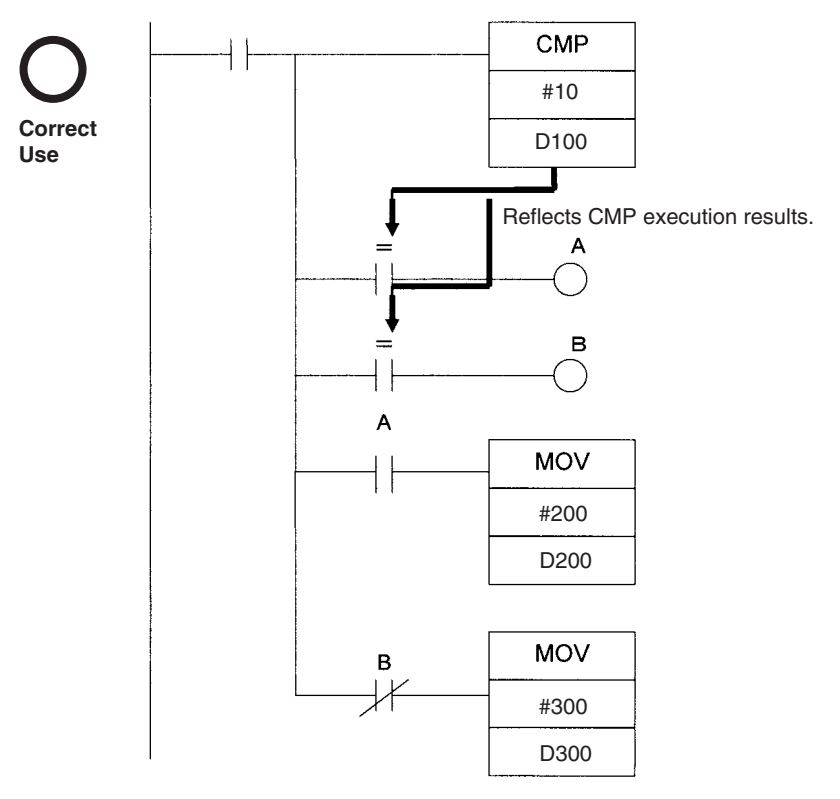

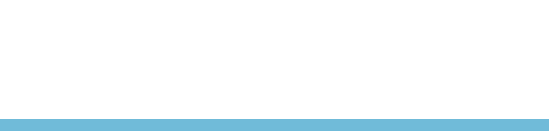

#### **Using Execution Results from Differentiated Instructions**

With differentiated instructions, execution results for instructions are reflected in Condition Flags only when execution condition is met, and results for a previous rung (rather than execution results for the differentiated instruction) will be reflected in Condition Flags in the next cycle. You must therefore be aware of what Condition Flags will do in the next cycle if execution results for differentiated instructions to be used.

In the following for example, instructions A and B will execute only if execution condition C is met, but the following problem will occur when instruction B picks up execution results from instruction A. If execution condition C remains ON in the next cycle after instruction A was executed, then instruction B will unexpectedly execute (by the execution condition) when the Condition Flag goes from OFF to ON because of results reflected from a previous rung.

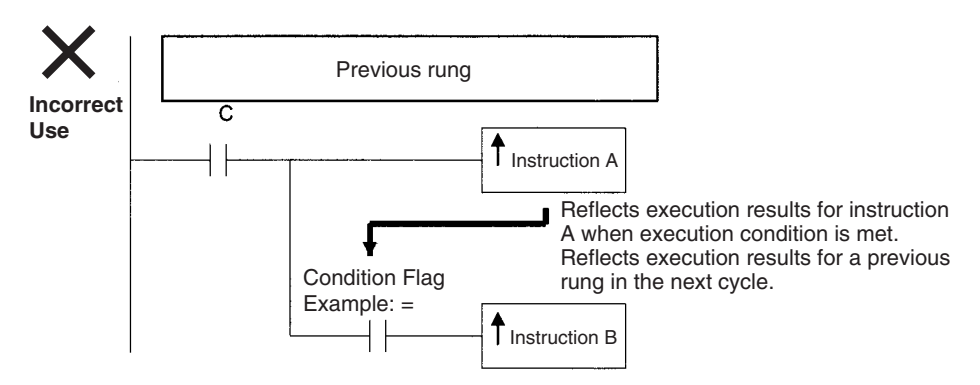

In this case then, instructions A and B are not differentiated instructions, the DIFU (of DIFD) instruction is used instead as shown below and instructions A and B are both upwardly (or downwardly) differentiated and executed for one cycle only.

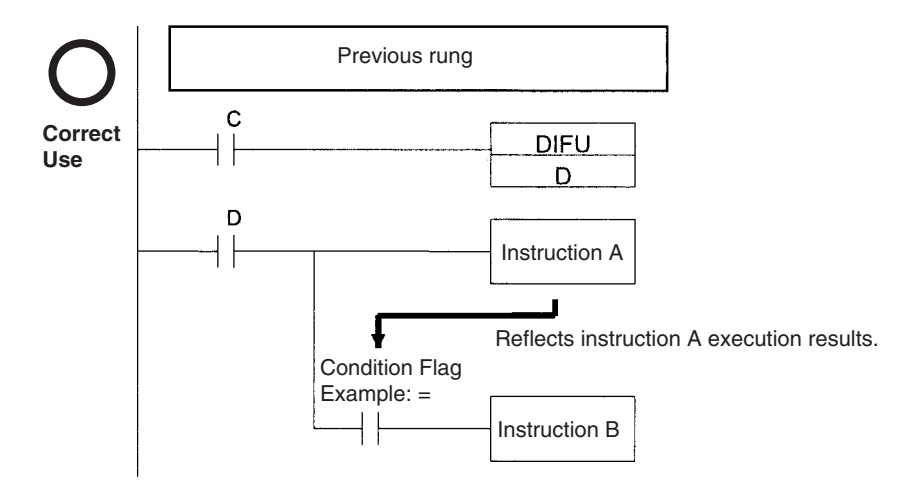

**Note** The CP1H CPU Units support instructions to save and load the Condition Flag status (CCS(282) and CCL(283)). These can be used to access the status of the Condition Flags at other locations in a task or in a different task.

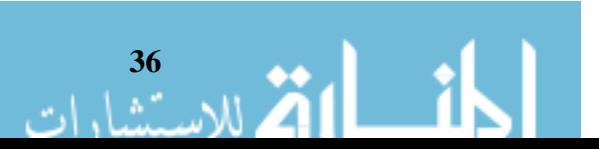

# **Main Conditions Turning ON Condition Flags**

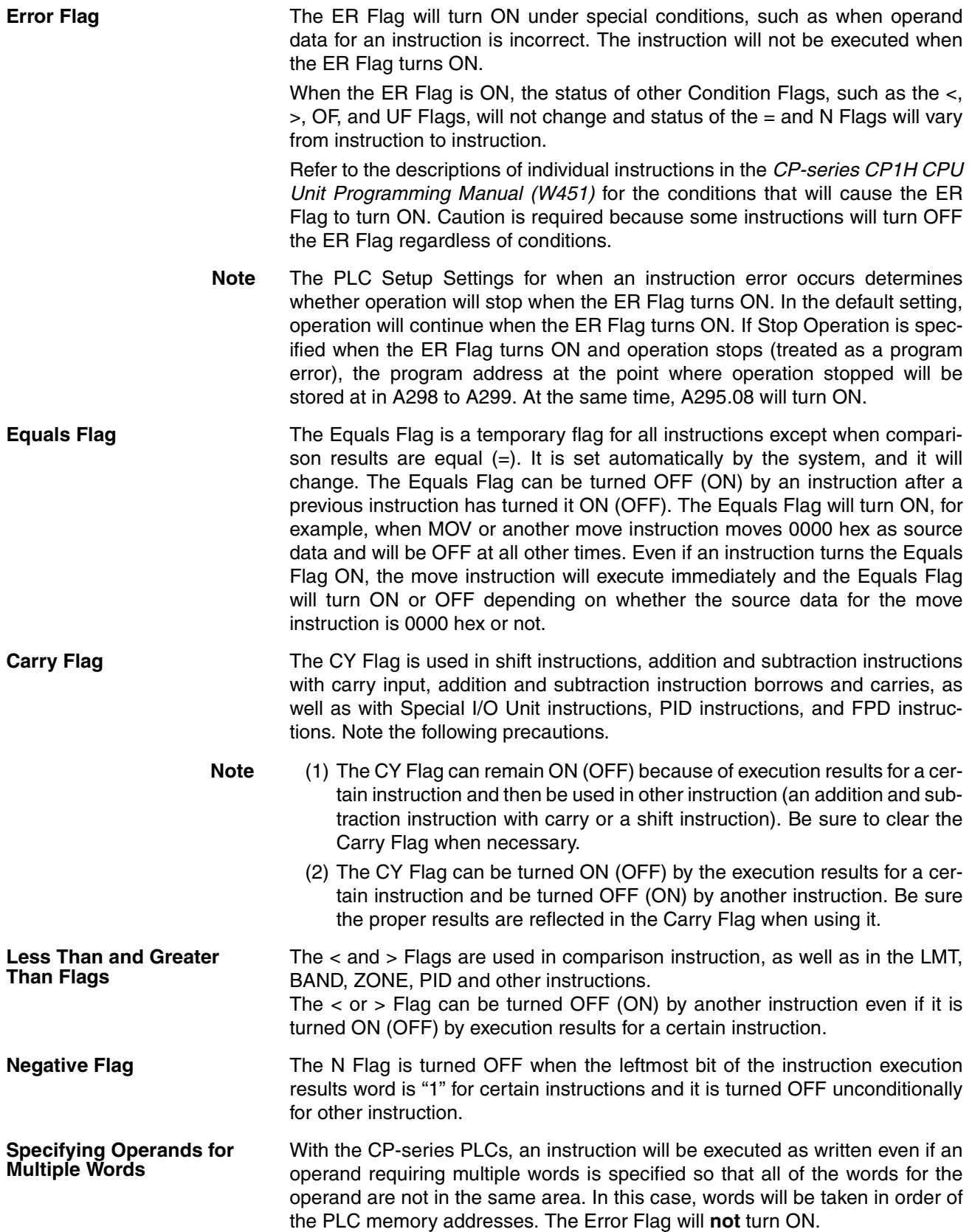

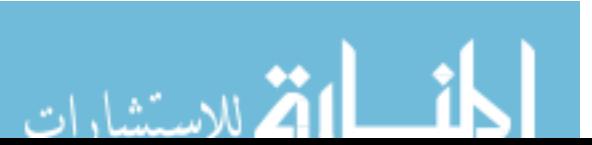

As an example, consider the results of executing a block transfer with XFER(070) if 20 words are specified for transfer beginning with W500. Here, the Work Area, which ends at W511, will be exceeded, but the instruction will be executed without turning ON the Error Flag. In the PLC memory addresses, the present values for timers are held in memory after the Work Area, and thus for the following instruction, W500 to W511 will be transferred to D0 to D11 and the present values for T0 to T7 will be transferred to D12 to D19.

**Note** For specific PLC memory addresses in CP1H CPU Units, refer to *Appendix E: Memory Map* in the *CP Series CP1H CPU Units Operation Manual (W450)*. For specific PLC memory addresses in CP1L CPU Units, refer to *Appendix E: Memory Map* in the *CP Series CP1L CPU Units Operation Manual (W462)*.

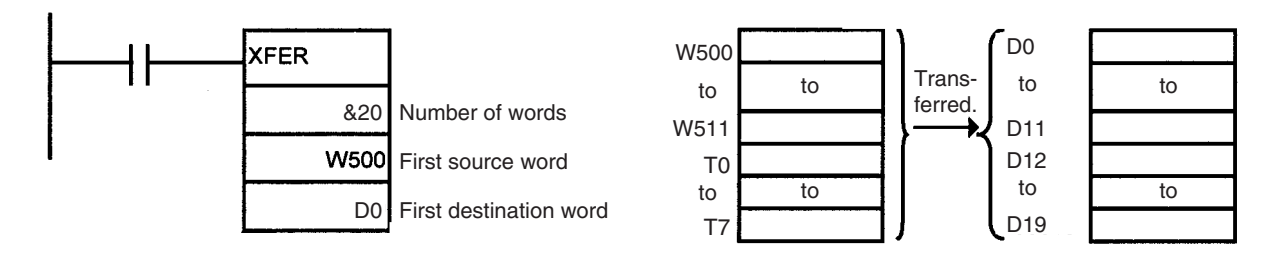

## **1-2-2 Special Program Sections**

CP-series programs have special program sections that will control instruction conditions. The following special program sections are available.

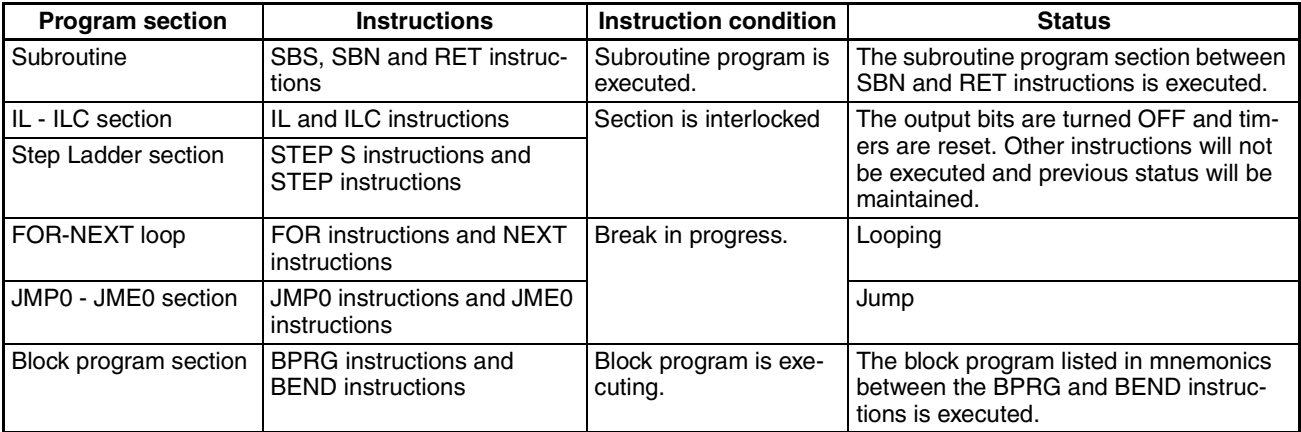

#### **Instruction Combinations** The following table shows which of the special instructions can be used inside other program sections.

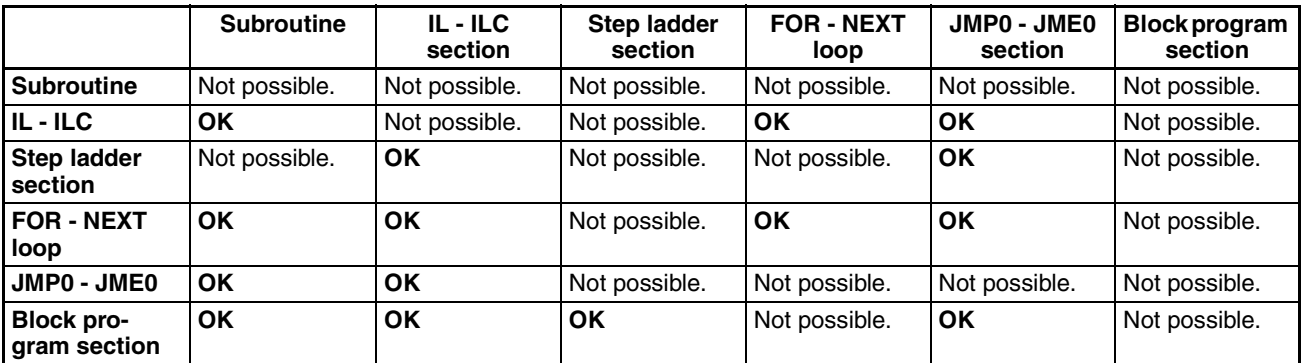

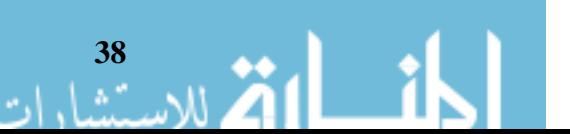

**Note** Instructions that specify program areas cannot be used for programs in other tasks. Refer to *[2-2-2 Task Instruction Limitations](#page-93-0)* for details.

**Subroutines** Place all the subroutines together just before the END(001) instruction in all programs but after programming other than subroutines. (Therefore, a subroutine cannot be placed in a step ladder, block program, FOR - NEXT, or JMP0 - JME0 section.) If a program other than a subroutine program is placed after a subroutine program (SBN to RET), that program will not be executed.

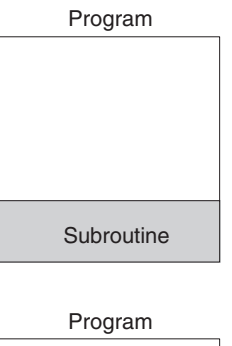

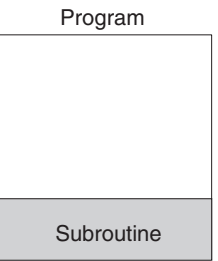

### **Instructions Not Available in Subroutines**

The following instructions cannot be placed in a subroutine.

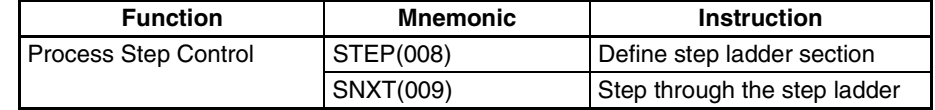

#### **Note Block Program Sections**

A subroutine can include a block program section. If, however, the block program is in WAIT status when execution returns from the subroutine to the main program, the block program section will remain in WAIT status the next time it is called.

### **Instructions Not Available in Step Ladder Program Sections**

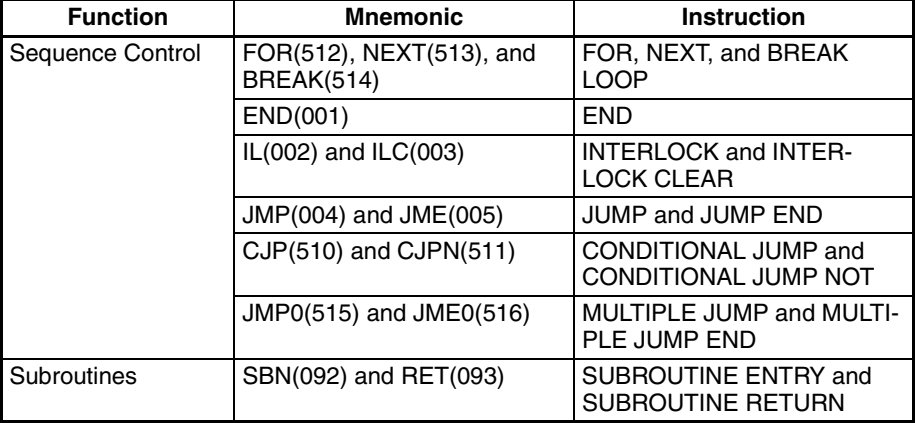

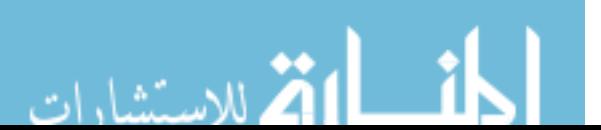
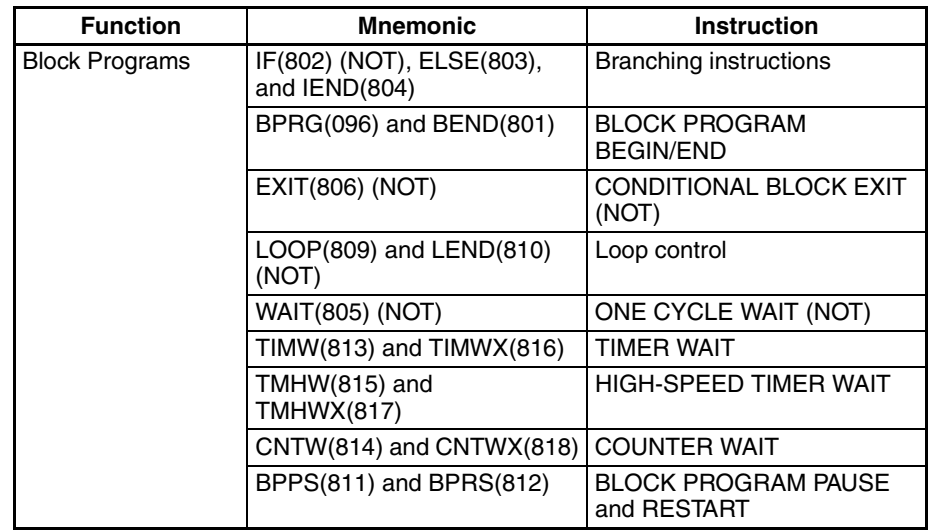

**Note** (1) A step ladder program section can be used in an interlock section (between IL and ILC). The step ladder section will be completely reset when the interlock is ON.

> (2) A step ladder program section can be used between MULTIPLE JUMP (JMP0) and MULTIPLE JUMP END (JME0).

**Instructions Not Supported in Block Program Sections**

The following instructions cannot be placed in block program sections.

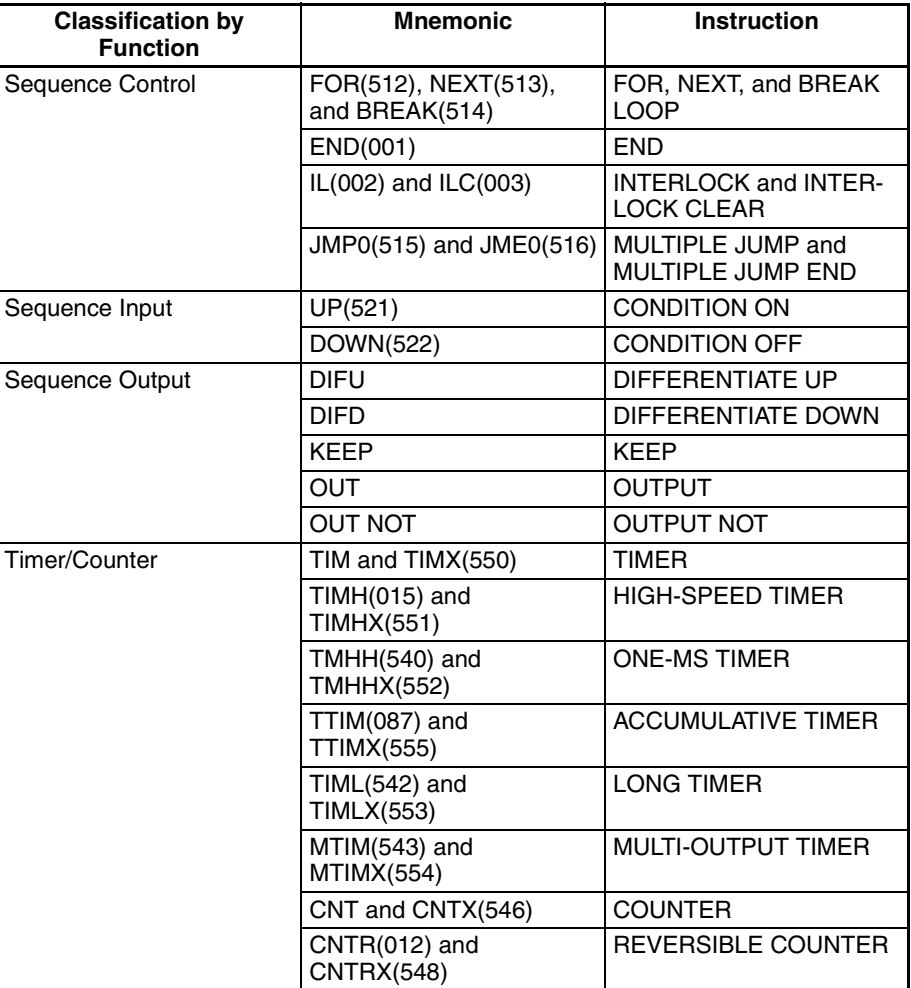

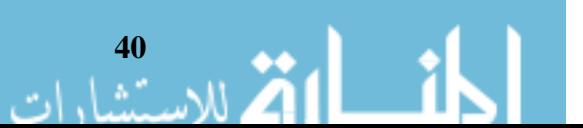

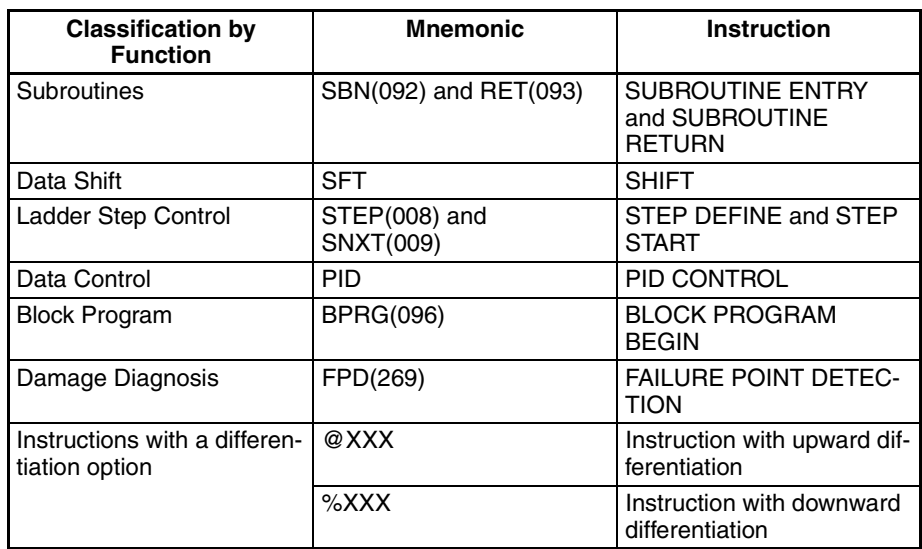

**Note** (1) Block programs can be used in a step ladder program section.

- (2) A block program can be used in an interlock section (between IL and ILC). The block program section will not be executed when the interlock is ON.
- (3) A block program section can be used between MULTIPLE JUMP (JMP0) and MULTIPLE JUMP END (JME0).
- (4) A JUMP instruction (JMP) and CONDITIONAL JUMP instruction (CJP/CJPN) can be used in a block program section. JUMP (JMP) and JUMP END (JME) instructions, as well as CONDITIONAL JUMP (CJP/CJPN) and JUMP END (JME) instructions cannot be used in the block program section unless they are used in pairs. The program will not execute properly unless these instructions are paired.

# **1-3 Checking Programs**

CP-series programs can be checked at the following stages.

- Input check during CX-Programmer input and other operations
- Program check by CX-Programmer
- Instruction check during execution
- Fatal error check (program errors) during execution

## **1-3-1 CX-Programmer**

The program will be automatically checked by the CX-Programmer at the following times.

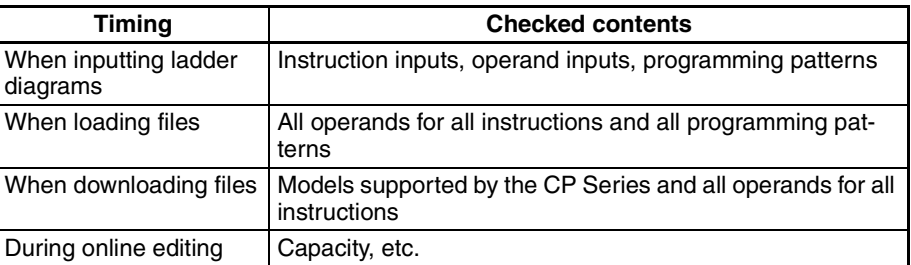

The results of checking are output to the text tab of the Output Window. Also, the left bus bar of illegal program sections will be displayed in red in ladder view.

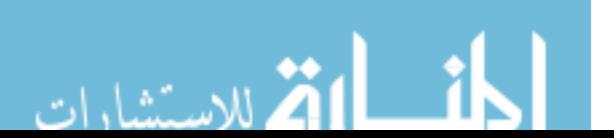

# **1-3-2 Program Checks with the CX-Programmer**

The errors that are detected by the program check provided by the CX-Programmer are listed in the following table.

The CX-Programmer does not check range errors for indirectly addressed operands in instructions. Indirect addressing errors will be detected in the program execution check and the ER Flag will turn ON, as described in the next section. Refer to individual instruction descriptions for details.

When the program is checked on the CX-Programmer, the operator can specify program check levels A, B, and C (in order of the seriousness of the error), as well as a custom check level.

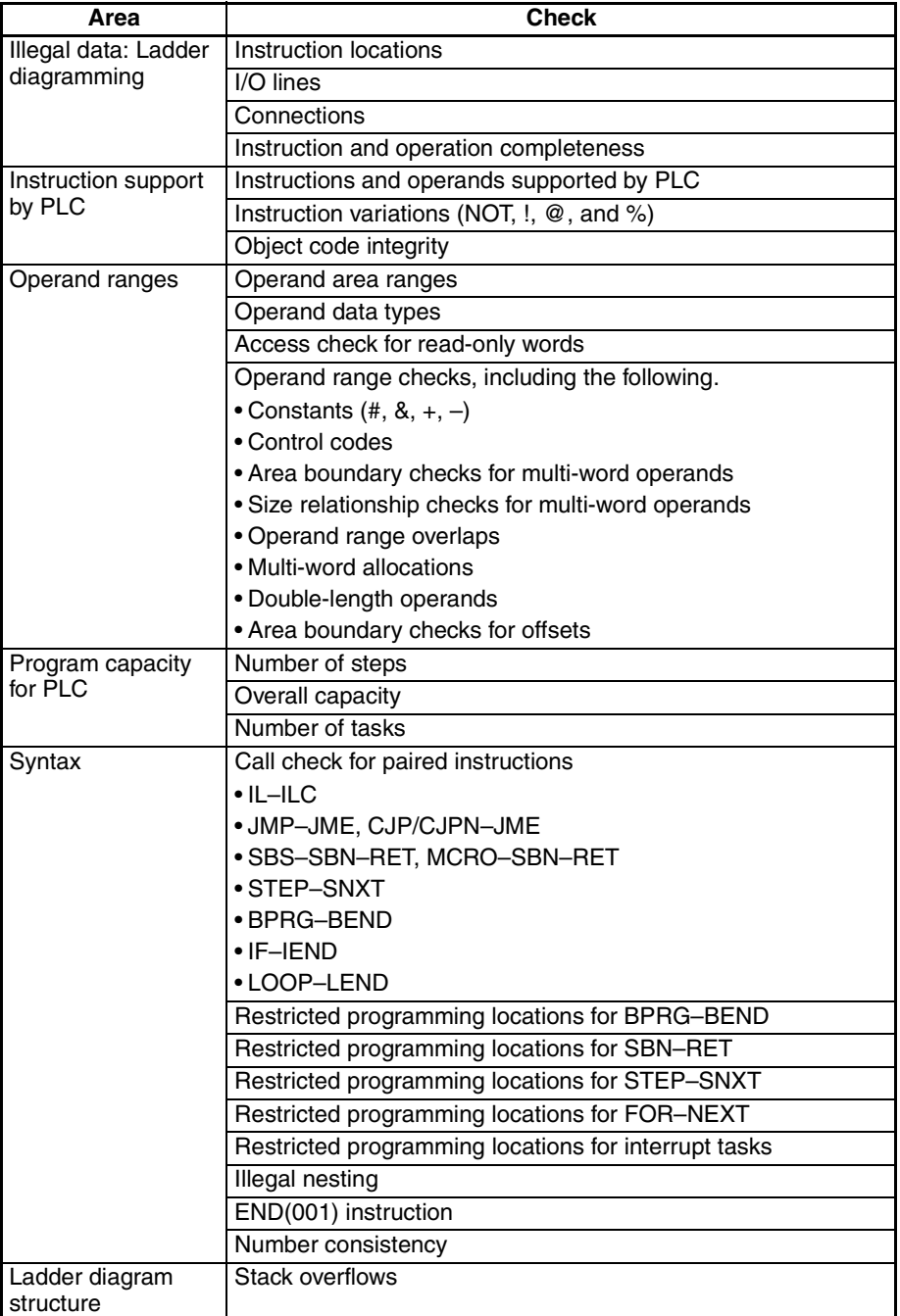

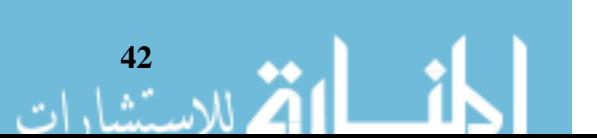

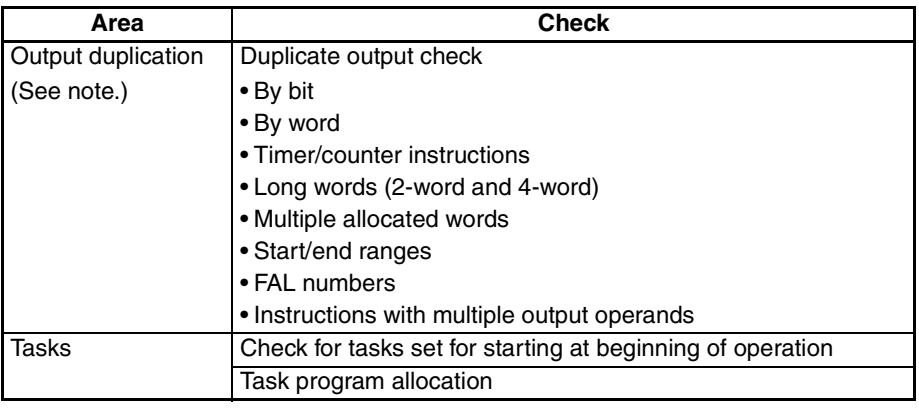

**Note** Output duplication is not checked between tasks, only within individual tasks.

#### **Multi-word Operands** Memory area boundaries are checked for multi-word operands for the pro-

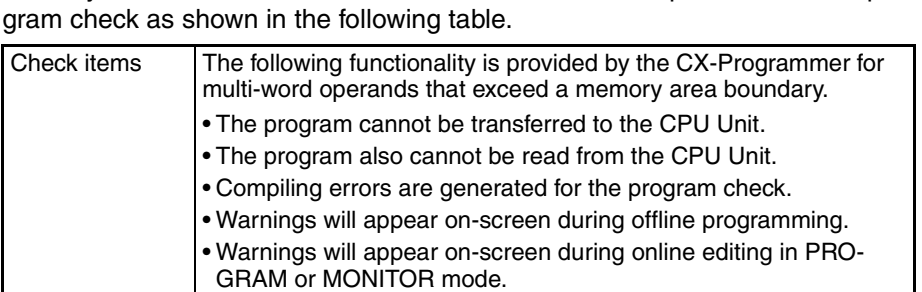

# **1-3-3 Program Execution Check**

Operand and instruction location checks are performed on instructions during input and during program checks from the CX-Programmer. These are not, however, final checks.

The following checks are performed during instruction execution.

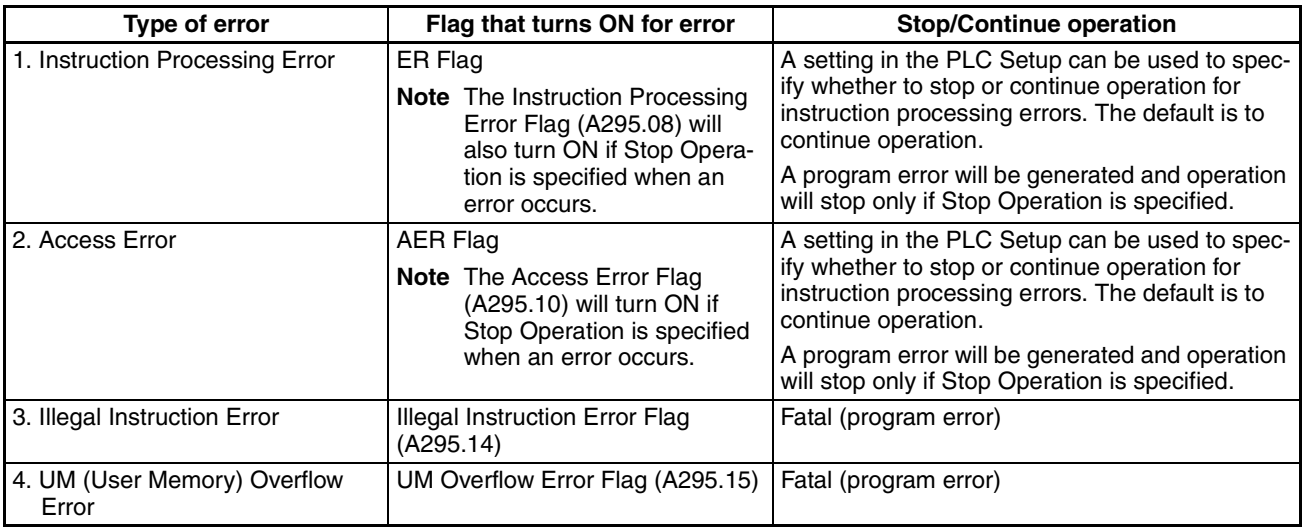

### **Instruction Processing Errors**

An instruction processing error will occur if incorrect data was provided when executing an instruction or an attempt was made to execute an instruction outside of a task. Here, data required at the beginning of instruction processing was checked and as a result, the instruction was not executed, the ER Flag (Error Flag) will be turned ON and the EQ and N Flags may be retained or turned OFF depending upon the instruction.

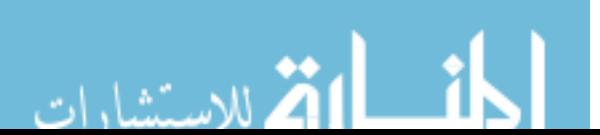

The ER Flag (error Flag) will turn OFF if the instruction (excluding input instructions) ends normally. Conditions that turn ON the ER Flag will vary with individual instructions. See descriptions of individual instructions in for details.

If Instruction Errors are set to Stop Operation in the PLC Setup, then operation will stop (fatal error) and the Instruction Processing Error Flag (A295.08) will turn ON if an instruction processing error occurs and the ER Flag turns ON.

#### **Illegal Access Errors** Illegal access errors indicate that the wrong area was accessed in one of the following ways when the address specifying the instruction operand was accessed.

- *1,2,3...* 1. A read or write was executed for a parameter area.
	- 2. A write was executed in a memory area that is not mounted (See note.).
	- 3. A write was executed in a read-only area.
	- 4. The value specified in an indirect DM address in BCD mode was not BCD (e.g., \*D1 contains #A000).
		- **Note** An IR register containing the internal memory address of a bit is used as a word address or an IR containing the internal memory address of a word is used as a bit address.

Instruction processing will continue and the Error Flag (ER Flag) will not turn ON if an access error occurs, but the Access Error Flag (AER Flag) will turn ON.

If Instruction Errors are set to Stop Operation in the PLC Setup, then operation will stop (fatal error) and the "Illegal Access Error Flag" (A295.10) will turn ON if an illegal access error occurs and the AER Flag turns ON.

**Note** The Access Error Flag (AER Flag) will not be cleared after a task is executed. If Instruction Errors are set to Continue Operation, this Flag can be monitored until just before the END(001) instruction to see if an illegal access error has occurred in the task program. (The status of the final AER Flag after the entire user program has been executed will be monitored if the AER Flag is monitored on the CX-Programmer.)

### **Other Errors**

**Illegal Instruction Errors** Illegal instruction errors indicate that an attempt was made to execute instruction data other than that defined in the system. This error will normally not occur as long as the program is created on a the CX-Programmer.

> In the rare even that this error does occur, it will be treated as a program error, operation will stop (fatal error), and the Illegal Instruction Flag (A295.14) will turn ON.

**UM (User Memory) Overflow Errors** UM overflow errors indicate that an attempt was made to execute instruction data stored beyond the last address in the user memory (UM) defined as program storage area. This error will normally not occur as long as the program is created on the CX-Programmer.

> In the rare even that this error does occur, it will be treated as a program error, operation will stop (fatal error), and the UM Overflow Flag (A295.15) will turn ON.

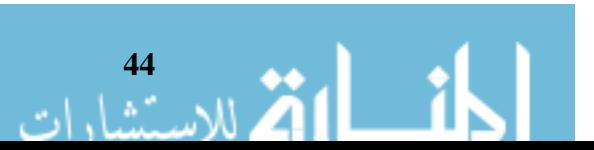

# **1-3-4 Checking Fatal Errors**

The following errors are fatal program errors and the CPU Unit will stop running if one of these occurs. When operation is stopped by a program error, the task number where operation stopped will be stored in A294 and the program address will be stored in A298/A299. The cause of the program error can be determined from this information.

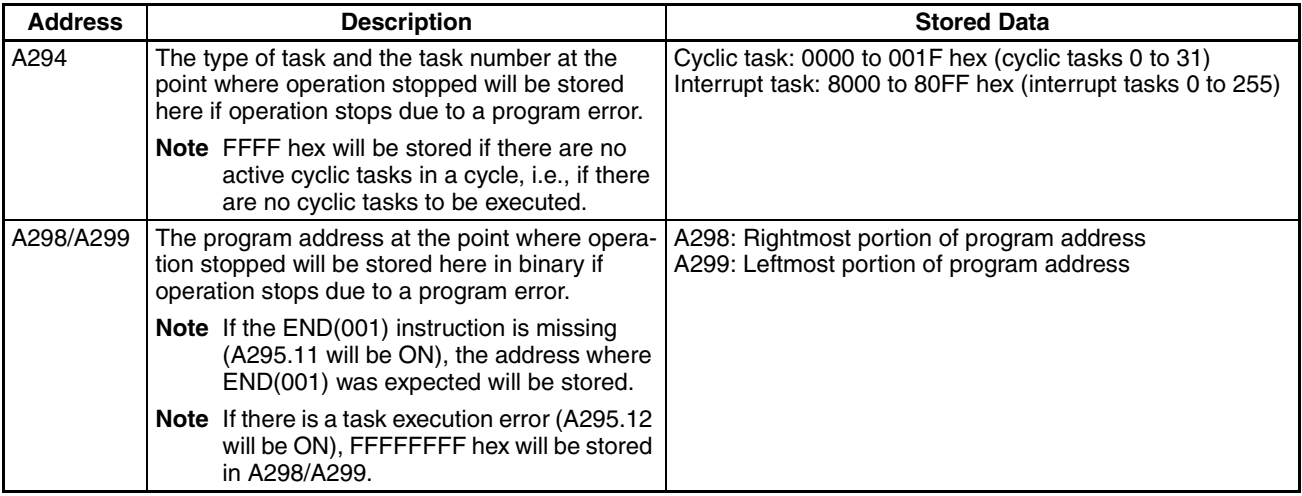

**Note** If the Error Flag or Access Error Flag turns ON, it will be treated as a program error and it can be used to stop the CPU from running. Specify operation for program errors in the PLC Setup.

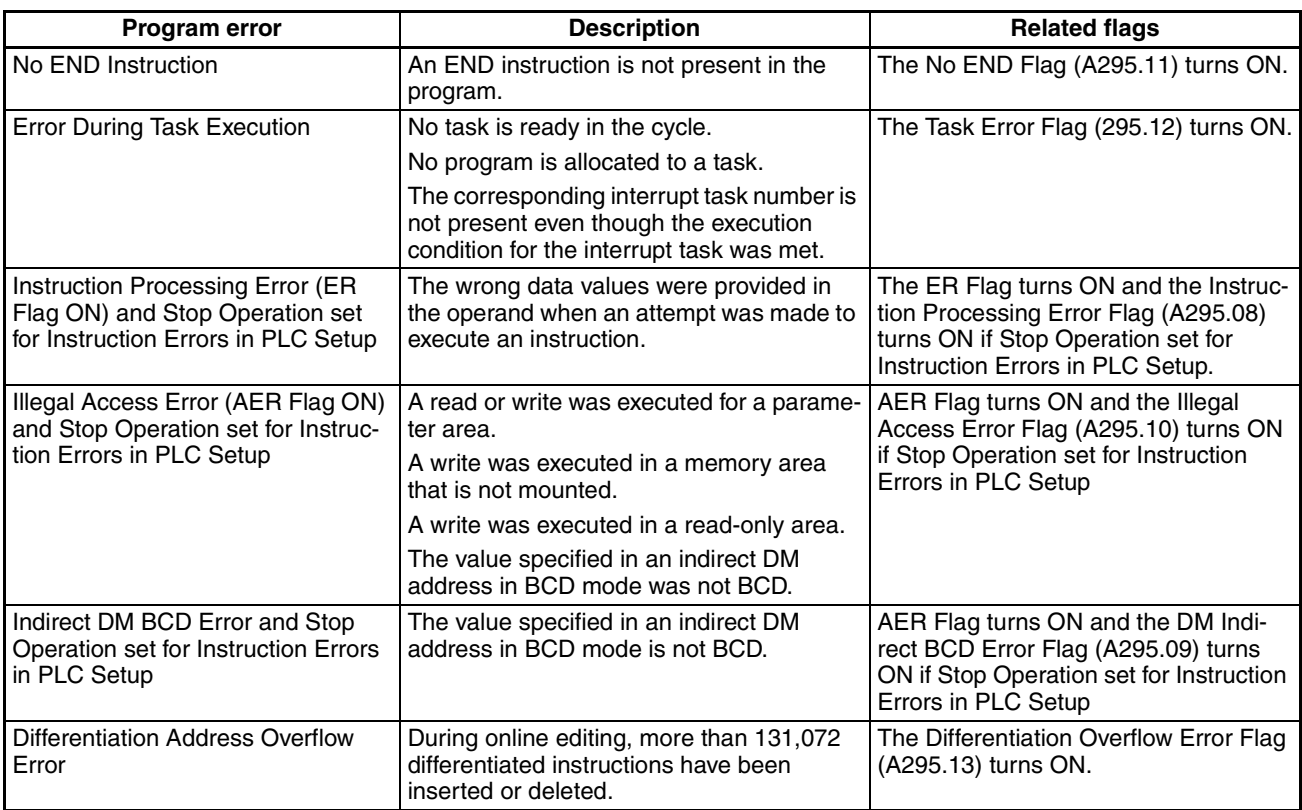

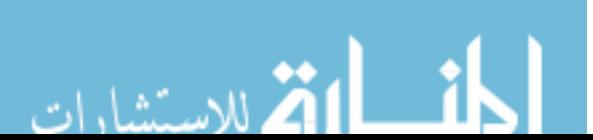

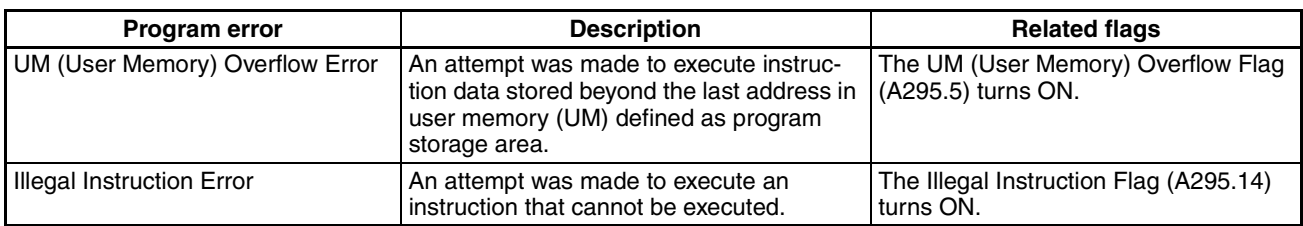

# **1-4 Introducing Function Blocks**

Function blocks can be used with CP-series CPU Units. Refer to the *CX-Programmer Ver. 7.0 Operation Manual Function Blocks* (W447) for details on actually using function blocks.

## **1-4-1 Overview and Features**

Function blocks conforming to the IEC 61131-3 standard can be used with CX-Programmer Ver. 5.0 and higher. These function blocks are supported by CS/CJ-series CPU Units with unit version 3.0 or later and by CP-series CPU Units. The following features are supported.

- User-defined processes can be converted to block format by using function blocks.
- Function block algorithms can be written in the ladder programming language or in the structured text (ST) language. (See note.)
	- When ladder programming is used, ladder programs created with non-CX-Programmer Ver. 4.0 or earlier can be reused by copying and pasting.
	- When ST language is used, it is easy to program mathematical processes that would be difficult to enter with ladder programming.
	- **Note** The ST language is an advanced language for industrial control (primarily Programmable Logic Controllers) that is described in IEC 61131-3. The ST language supported by CX-Programmer conforms to the IEC 61131-3 standard.
- Function blocks can be created easily because variables do not have to be declared in text. They are registered in variable tables. A variable can be registered automatically when it is entered in a ladder or ST program. Registered variables can also be entered in ladder programs after they have been registered in the variable table.
- A single function block can be converted to a library function as a single file, making it easy to reuse function blocks for standard processing.
- A program check can be performed on a single function block to easily confirm the function block's reliability as a library function.
- Programs containing function blocks (ladder programming language or structured text (ST) language) can be downloaded or uploaded in the same way as standard programs that do not contain function blocks. Tasks containing function blocks, however, cannot be downloaded in task units (uploading is possible).
- One-dimensional array variables are supported, so data handling is easier for many applications.

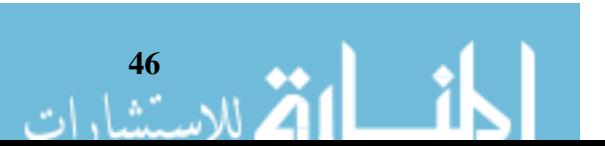

- **Note** The IEC 61131 standard was defined by the International Electrotechnical Commission (IEC) as an international programmable logic controller (PLC) standard. The standard is divided into 7 parts. Specifications related to PLC programming are defined in *Part 3 Textual Languages (IEC 61131-3).*
- A function block (ladder programming language or structured text (ST) language) can be called from another function block (ladder programming language or structured text (ST) language). Function blocks can be nested up to 8 levels and ladder/ST language function blocks can be combined freely.

# **1-4-2 Function Block Specifications**

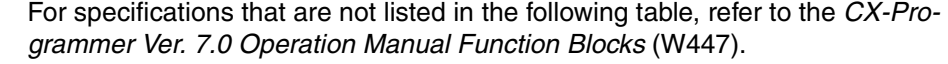

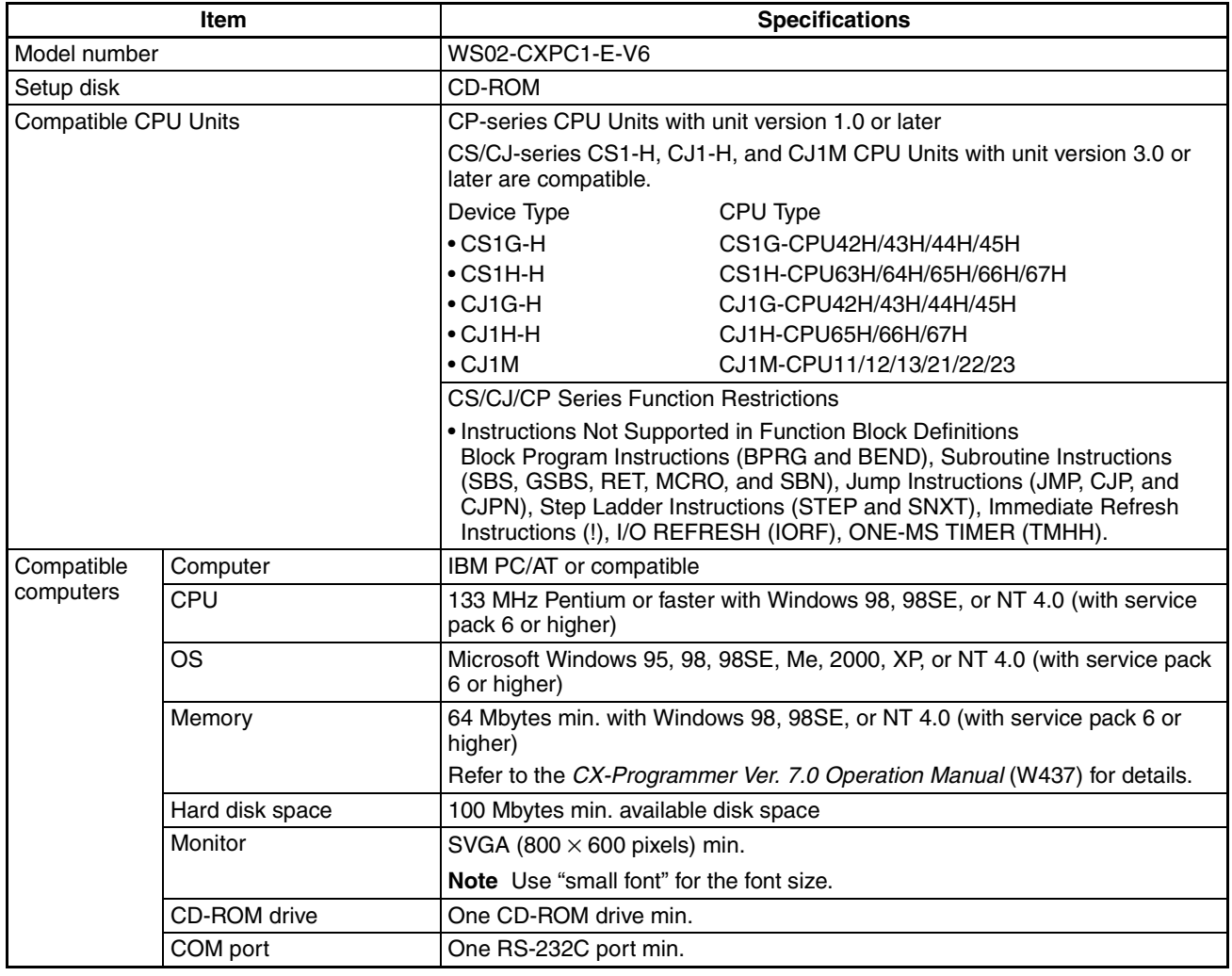

**Note** The structured text (ST language) conforms to the IEC 61131-3 standard, but CX-Programmer Ver. 5.0 supports only assignment statements, selection statements (CASE and IF statements), iteration statements (FOR, WHILE, REPEAT, and EXIT statements), RETURN statements, arithmetic operators, logical operators, comparison functions, numeric functions, and comments.

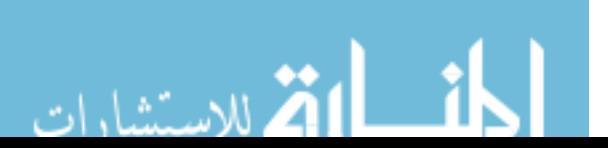

# **1-4-3 Files Created with CX-Programmer**

**Project Files (\*.cxp)** Projects created using CX-Programmer that contain function block definitions and projects with instances are saved in the same standard project files (\*.cxp).

> The following diagram shows the contents of a project. The function block definitions are created at the same directory level as the program within the relevant PLC directory.

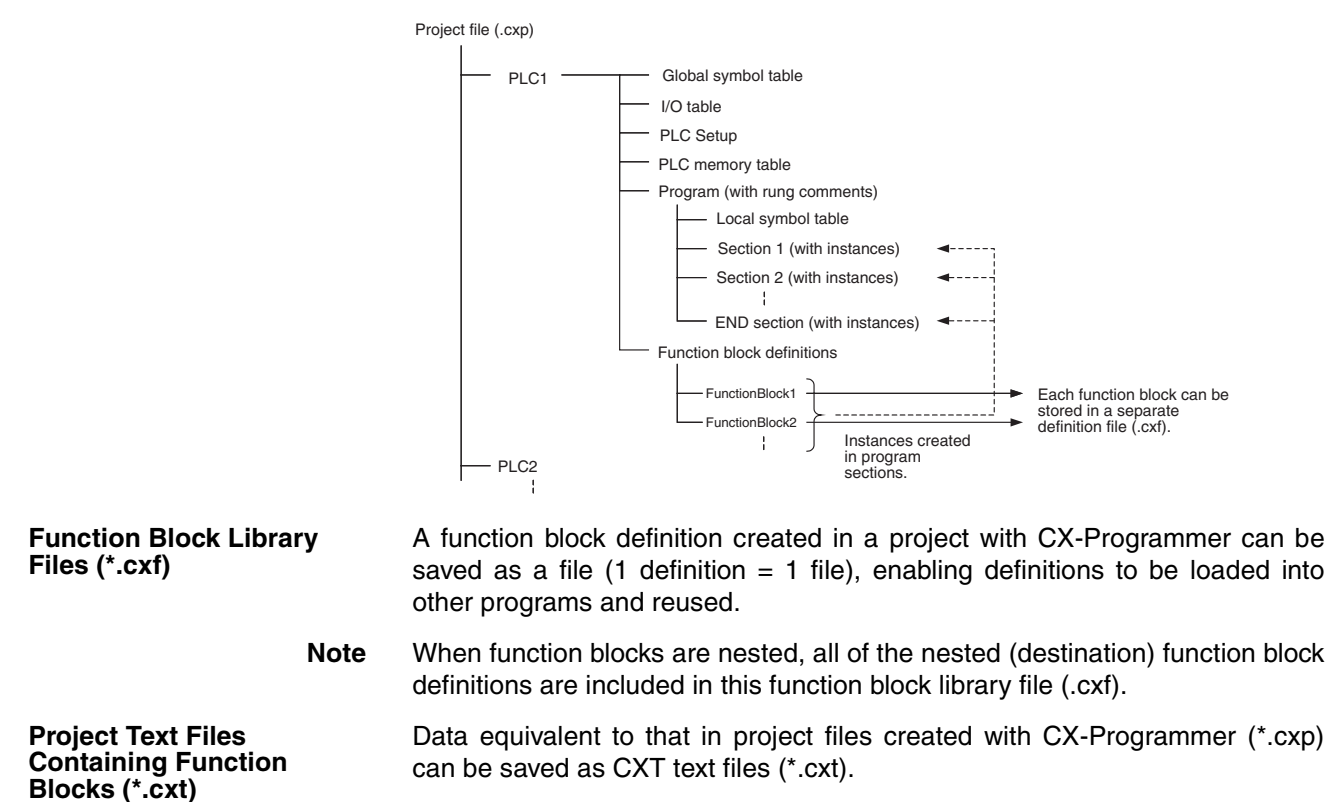

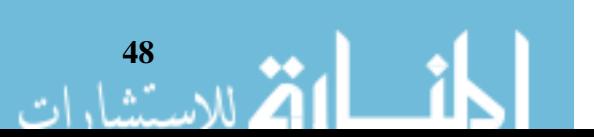

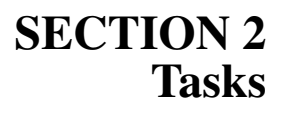

This section describes the operation of tasks and how to use tasks in programming.

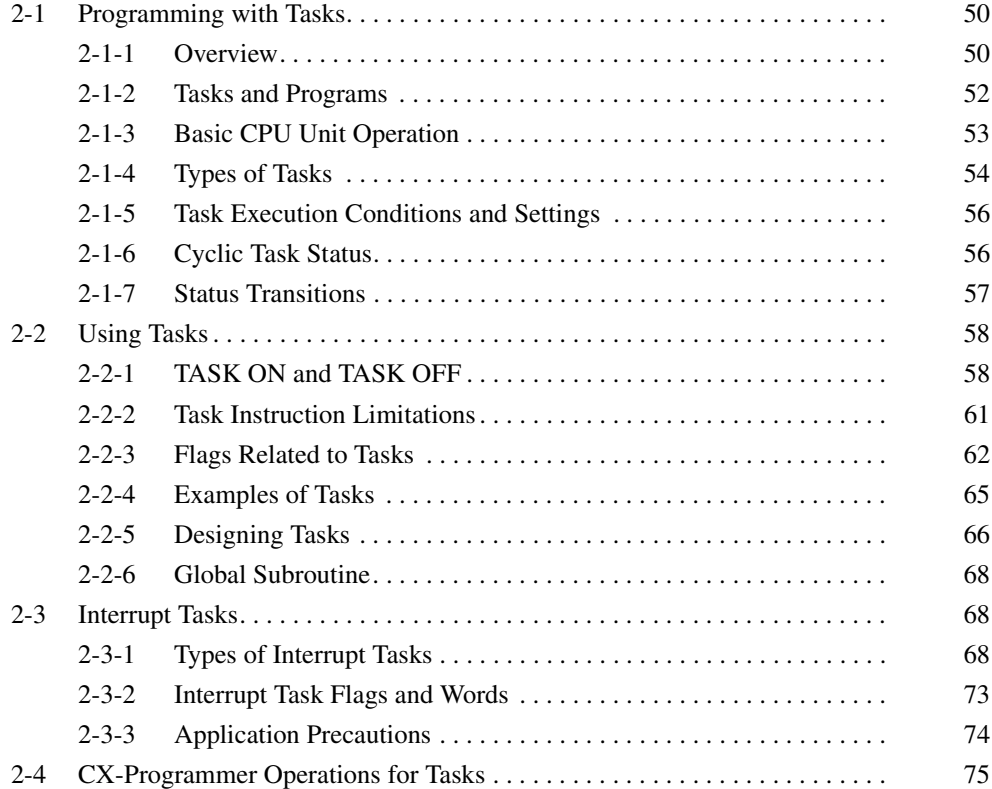

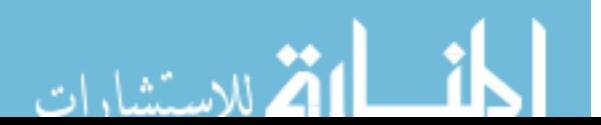

# <span id="page-82-0"></span>**2-1 Programming with Tasks**

## <span id="page-82-1"></span>**2-1-1 Overview**

CP-series CPU Unit control operations can be divided by functions, controlled devices, processes, developers, or any other criteria and each operation can be programmed in a separate unit called a "task." Using tasks provides the following advantages:

*1,2,3...* 1. Programs can be developed simultaneously by several people.

Individually designed program parts can be assembled with very little effort into a single user program.

2. Programs can be standardized in modules.

More specifically, the following the CX-Programmer functions will be combined to develop programs that are standalone standard modules rather than programs designed for specific systems (machines, devices). This means that programs developed separately by several people can be readily combine.

- Programming using symbols
- Global and local designation of symbols
- Automatic allocation of local symbols to addresses
- 3. Improved overall response.

Overall response is improved because the system is divided into an overall control program as well as individual control programs, and only specific programs will be executed as needed.

- 4. Easy revision and debugging.
	- Debugging is much more efficient because tasks can be developed separately by several people, and then revised and debugged by individual task.
	- Maintenance is simple because only the task that needs revising will be changed in order to make specification or other changes.
	- Debugging is more efficient because it is easy to determine whether an address is specific or global and addresses between programs only need to be checked once during debugging because symbols are designated globally or locally and local symbols are allocated automatically to addresses through the CX-Programmer.
- 5. Easy to switch programs.

A task control instruction in the program can be used to execute productspecific tasks (programs) when changing operation is necessary.

6. Easily understood user programs.

Programs are structured in blocks that make the programs much simpler to understand for sections that would conventionally be handled with instructions like jump.

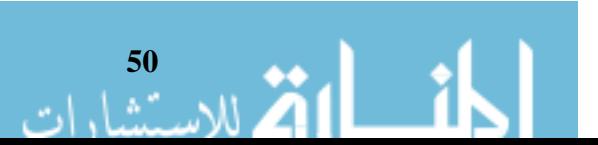

#### *Programming with Tasks* **Section 2-1**

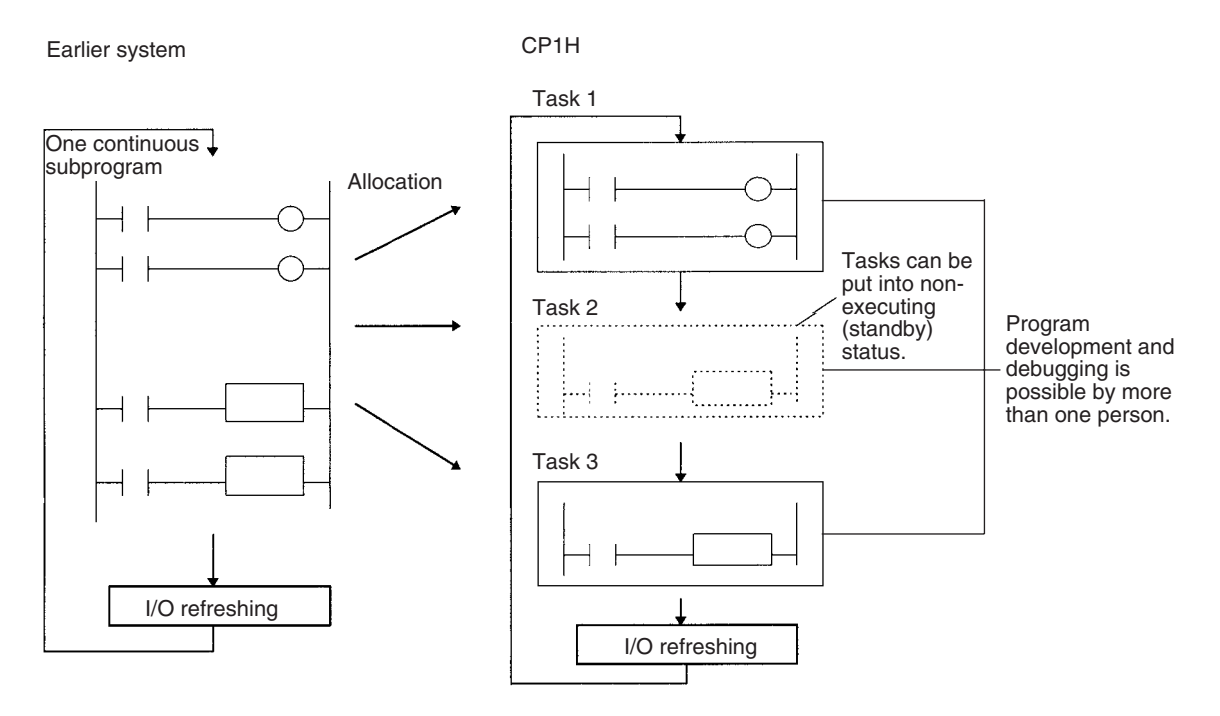

**Note** Unlike earlier programs that can be compared to reading a scroll, tasks can be compared to reading through a series of individual cards.

- All cards are read in a preset sequence starting from the lowest number.
- All cards are designated as either active or inactive, and cards that are inactive will be skipped. (Cards are activated or deactivated by task control instructions.)
- A card that is activated will remain activated and will be read in subsequent sequences. A card that is deactivated will remain deactivated and will be skipped until it is reactivated by another card.

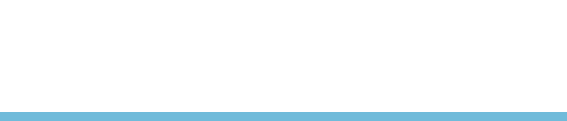

# <span id="page-84-0"></span>**2-1-2 Tasks and Programs**

Up to 288 programs (tasks) can be controlled. Individual programs are allocated 1:1 to tasks. Tasks are broadly grouped into the following types:

- Cyclic tasks
- Interrupt tasks

Each program allocated to a task is executed independently and must end with an END(001) instruction. I/O refreshing will be executed only after all task programs in a cycle have been executed.

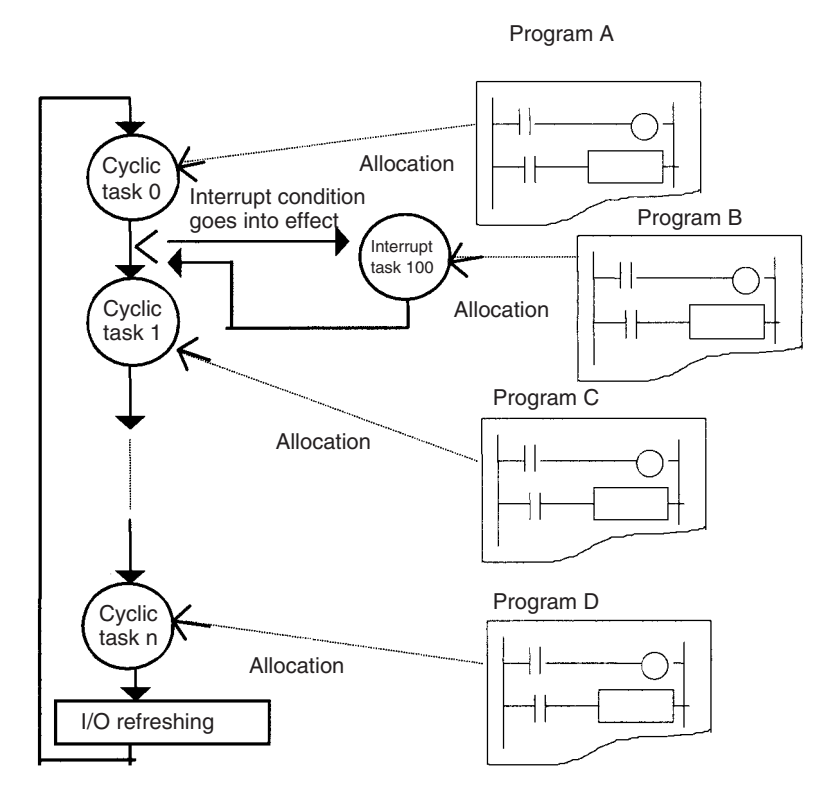

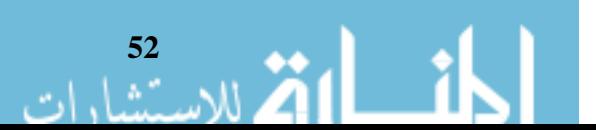

# <span id="page-85-0"></span>**2-1-3 Basic CPU Unit Operation**

The CPU Unit will execute cyclic tasks starting at the task with the lowest number. It will also interrupt cyclic task execution to execute an interrupt task if an interrupt occurs.

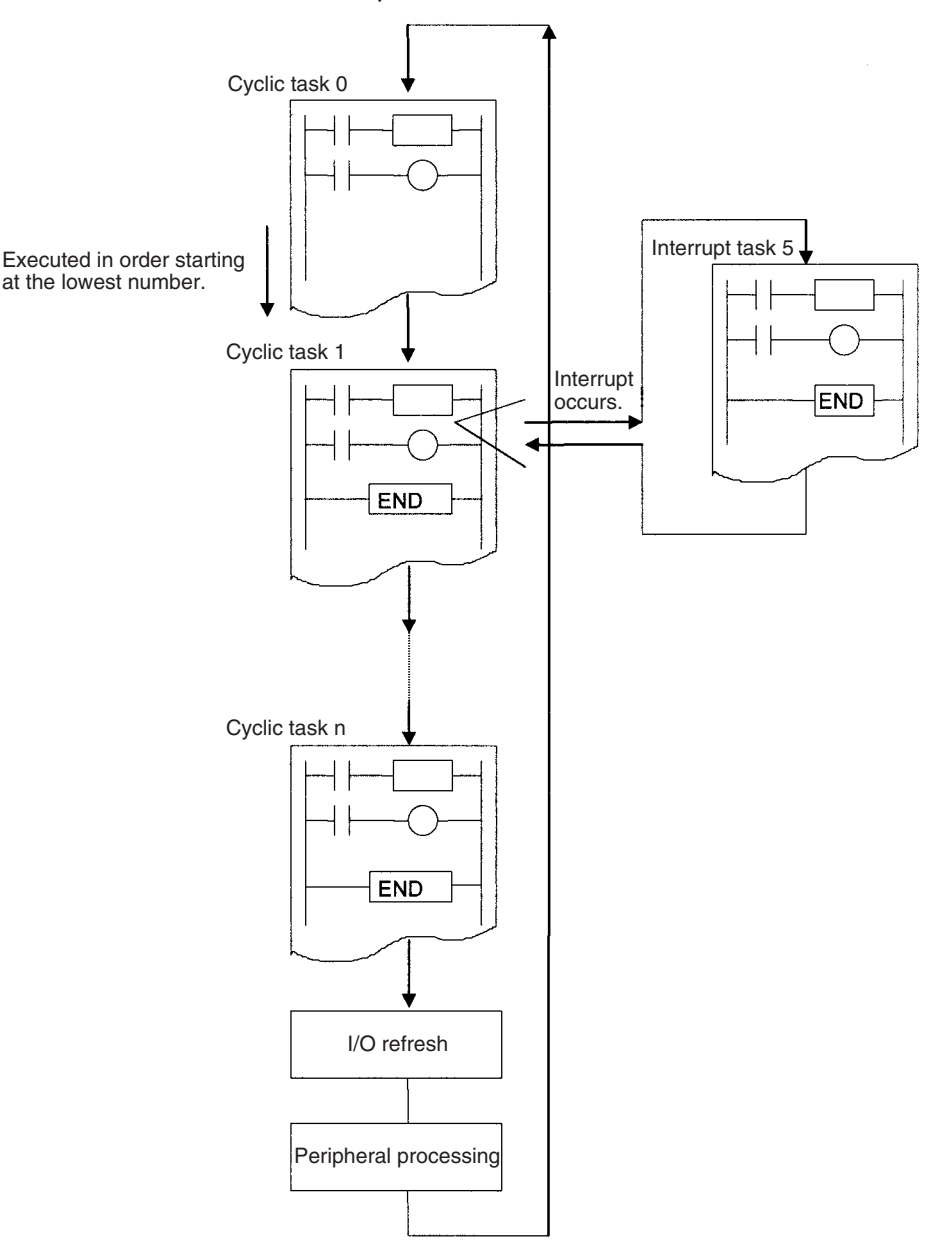

**Note** All Condition Flags (ER, CY, Equals, AER, etc.) and instruction conditions (interlock ON, etc.) will be cleared at the beginning of a task. Therefore Condition Flags cannot be read nor can INTERLOCK/INTERLOCK CLEAR (IL/ILC) instructions, JUMP/JUMP END (JMP/JME) instructions, or SUBROUTINE CALL/SUBROUTINE ENTRY (SBS/SBN) instructions be split between two tasks.

> Interrupt task can be executed as cyclic tasks by starting them with TKON. These are called "extra cyclic tasks." Extra cyclic tasks (interrupt task numbers 0 to 255) are executed starting at the lowest task number after execution of the normal cyclic task (celiac task numbers 0 to 31) has been completed.

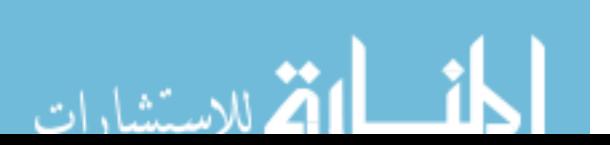

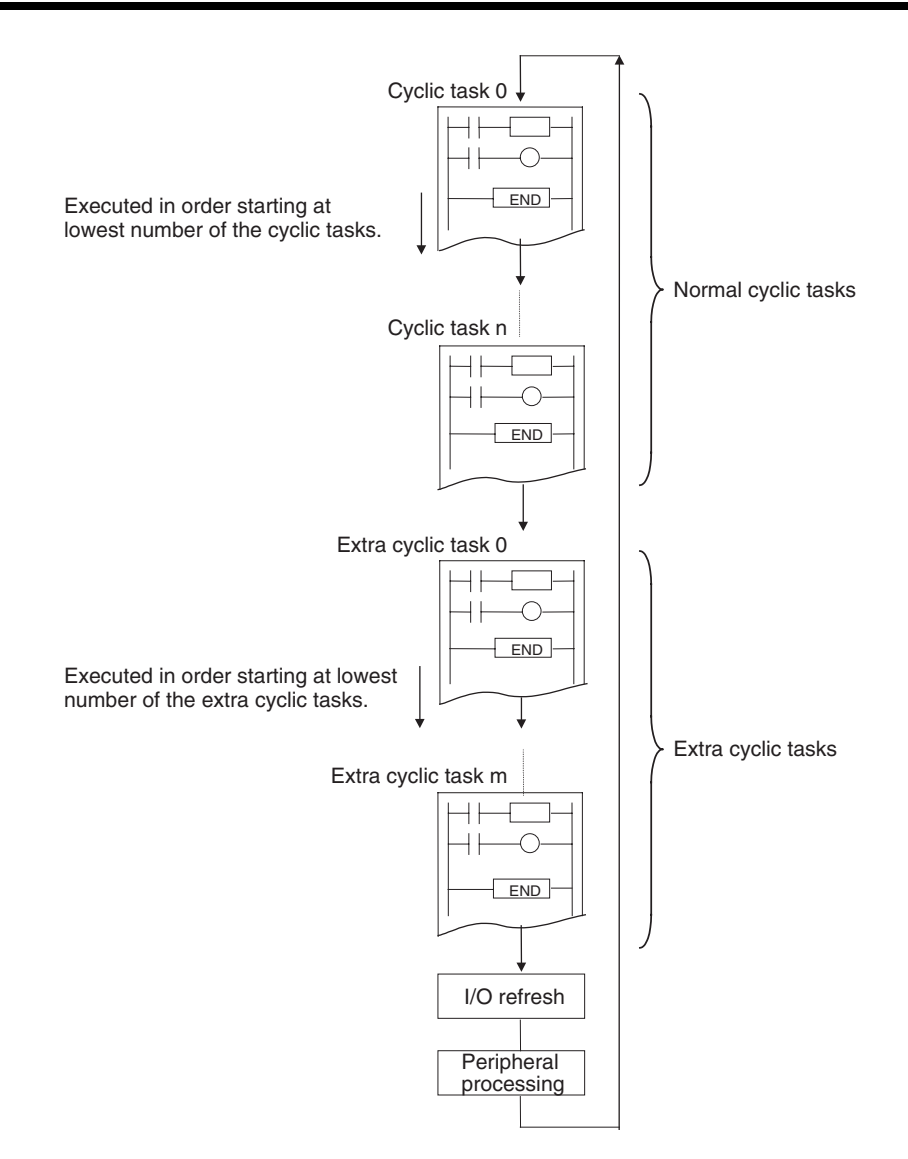

# <span id="page-86-0"></span>**2-1-4 Types of Tasks**

Tasks are broadly classified as either cyclic tasks or interrupt tasks. Interrupt tasks are further divided into scheduled, input, high-speed counter, and external interrupt tasks. Interrupt tasks can also be executed as extra cyclic tasks.

- **Cyclic Tasks** A cyclic task that is READY will be executed once each cycle (from the top of the program until the END(001) instruction) in numerical order starting at the task with the lowest number. The maximum number of cyclic tasks is 32. (Cyclic task numbers: 00 to 31).
- **Interrupt Tasks** An interrupt task will be executed if an interrupt occurs even if a cyclic task (including extra cyclic tasks) is currently being executed. The interrupt task will be executed using any time in the cycle, including during user program execution, I/O refreshing, or peripheral servicing, when the execution condition for the interrupt is met.

Interrupt tasks can also be executed as extra cyclic tasks.

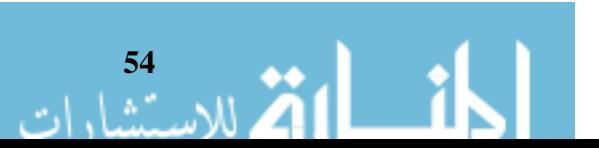

#### *Programming with Tasks* **Section 2-1**

#### **Input Interrupts (Direct Mode and Counter Mode)**

An interrupt task can be executed each time one of the built-in inputs on the CPU Unit turns ON or OFF (Direct Mode) or when a specified number of inputs has been counted (Count Mode).

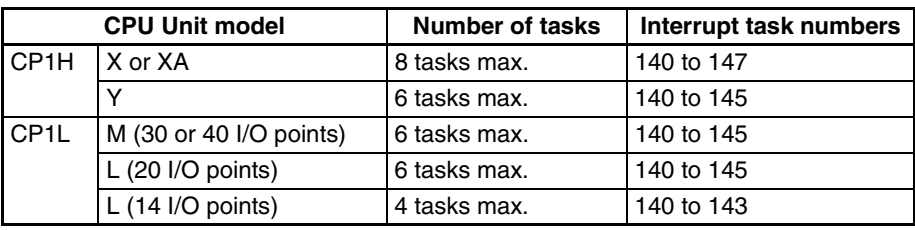

**Scheduled Interrupt Tasks** A scheduled interrupt task will be executed at a fixed interval based on the internal timer of the CPU Unit. Only one scheduled interrupt tasks can be used (interrupt task number:2).

**High-speed Counter Interrupts**

**External Interrupt Tasks (CP1H CPU Units)** A user-specified interrupt task (interrupt task numbers 0 to 255) can be executed when an external interrupt occurs.

to trigger execution of an interrupt.

The interrupt task will be executed when requested by a user program running in a CJ-series Special I/O Unit or CJ-series CPU Bus Unit.

Pulse inputs to a built-in high-speed counter in the CPU Unit can be counted

Up to 256 external interrupt tasks can be used (interrupt task numbers: 0 to 255). If an external interrupt task has the same number as scheduled, input, or high-speed counter interrupt task, the interrupt task will be executed for either condition (the two conditions will operate with OR logic) but basically task numbers should not be duplicated.

#### **Extra Cyclic Tasks** An interrupt tasks can be executed every cycle, just like the normal cyclic tasks. Extra cyclic tasks (interrupt task numbers 0 to 255) are executed starting at the lowest task number after execution of the normal cyclic task (cyclic task numbers 0 to 31) has been completed. The maximum number of extra cyclic tasks is 256 (Interrupt task numbers: 0 to 255). Cycle interrupt tasks, however, are different from normal cyclic tasks in that they are started with TKON(820), i.e., they cannot be started automatically at startup.

If an extra cyclic task has the same number as a scheduled, input, or highspeed counter interrupt task, the interrupt task will be executed for either condition (the two conditions will operate with OR logic). Do not use interrupt tasks both as normal interrupt tasks and as extra cyclic tasks.

- **Note** (1) Also, TKON(820) and TKOF(821) cannot be used in extra cyclic tasks, meaning that normal cyclic tasks and other extra cyclic tasks cannot be controlled from within an extra cyclic task.
	- (2) The differences between normal cyclic tasks and extra cyclic tasks are listed in the following table.

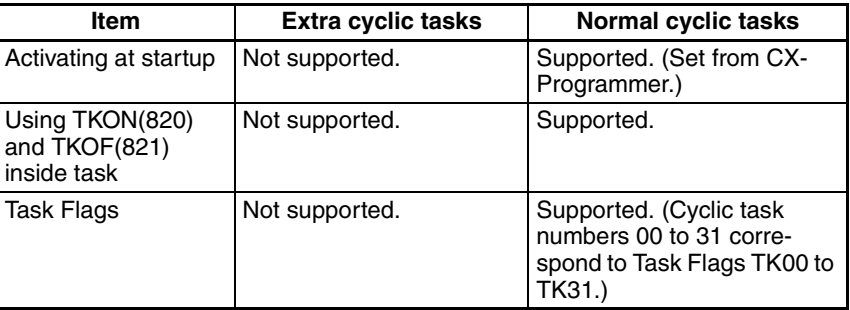

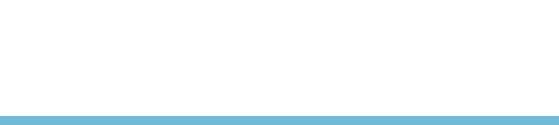

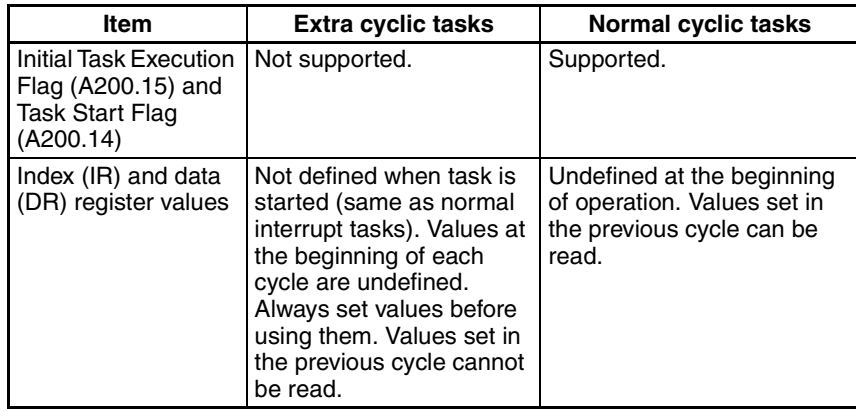

# <span id="page-88-0"></span>**2-1-5 Task Execution Conditions and Settings**

The following table describes task execution conditions, related settings, and status.

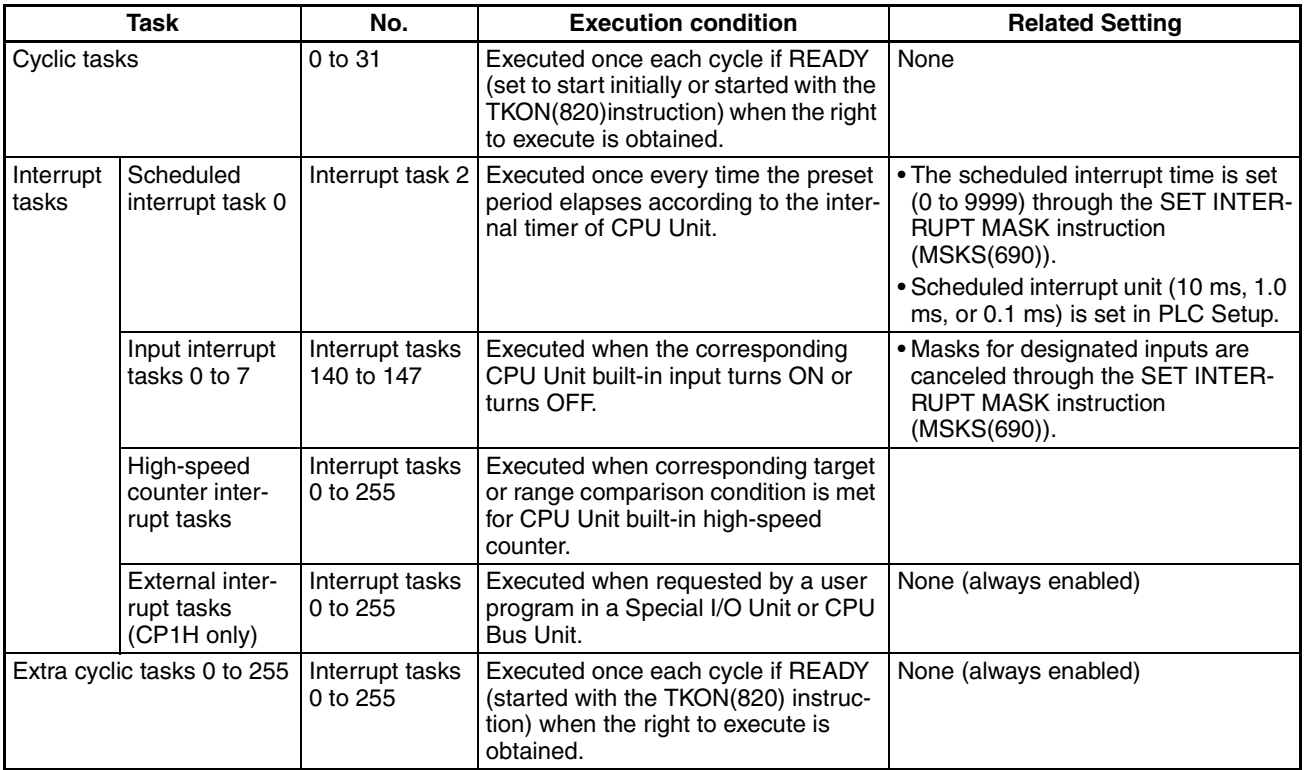

# <span id="page-88-1"></span>**2-1-6 Cyclic Task Status**

This section describes cyclic task status, including extra cyclic tasks.

Cyclic tasks always have one of four statuses: Disabled, READY, RUN (executable), and standby (WAIT).

**Disabled Status (INI)** A task with Disabled status is not executed. All cyclic tasks have Disabled status in PROGRAM mode. Any cycle task that shifted from this to another status cannot return to this status without returning to PROGRAM mode.

**READY Status** A task attribute can be set to control when the task will go to READY status. The attribute can be set to either activate the task using the TASK ON instruction or when RUN operation is started.

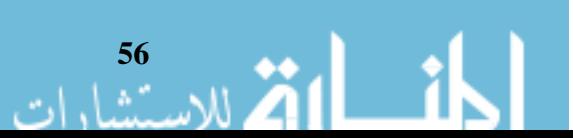

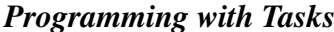

#### *Programming with Tasks* **Section 2-1**

**Instruction-activated Tasks** A TASK ON instruction (TKON(820)) is used to switch an instruction-activated cyclic task from Disabled status or Standby status to READY status.

**Operation-activated Tasks** An operation-activated cyclic task will switch from Disabled status to READY status when the operating mode is changed from PROGRAM to RUN or MONITOR mode. This applies only to normal cyclic tasks.

> **Note** The CX-Programmer can be used to set one or more tasks to go to READY status when operation is started for task numbers 0 through 31. The setting, however, is not possible with extra cyclic tasks.

**RUN Status** A cyclic task that is READY will switch to RUN status and be executed when the task obtains the right to execute.

#### **Standby Status** A TASK OFF (TKOF(821)) instruction can be used to change a cyclic task from Disabled status to Standby status.

**Note** The task programs for CP-series PLCs can be monitored online from the CX-Programmer to see if they are executing or stopped. The status indications on the CX-Programmer are as follows:

- Running: The task is in READY or RUN status. (There is no way to tell the difference between these.)
- Stopped: The task is in INI or WAIT status. (There is no way to tell the difference between these.)

# <span id="page-89-0"></span>**2-1-7 Status Transitions**

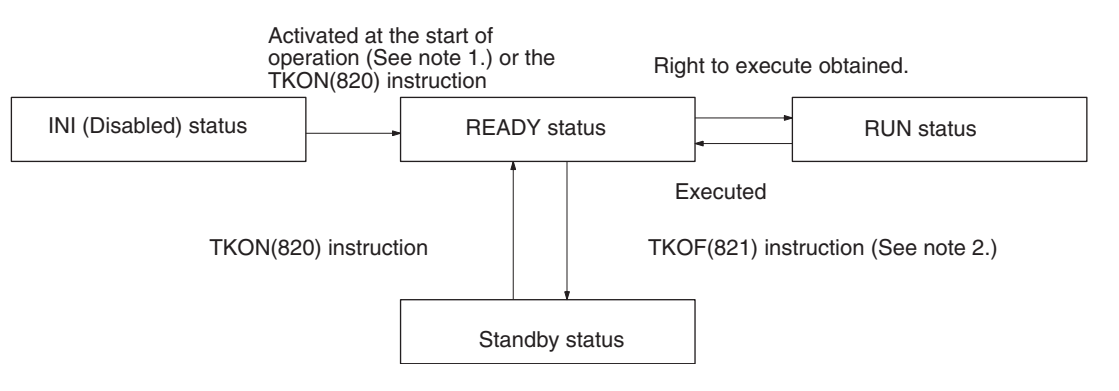

- 
- **Note** (1) Activation at the start of operation is possible for normal cyclic tasks only. It is not possible for extra cyclic tasks.
	- (2) A task in RUN status will be put into Standby status by the TKOF(821) instruction even when the TKOF(821) instruction is executed within that task.

Standby status functions exactly the same way as a jump (JMP-JME). Output status for the Standby task will be maintained.

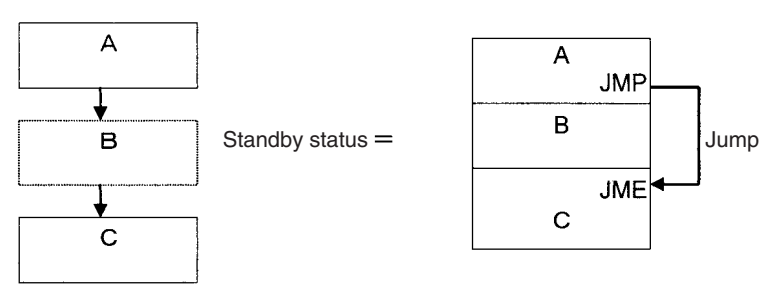

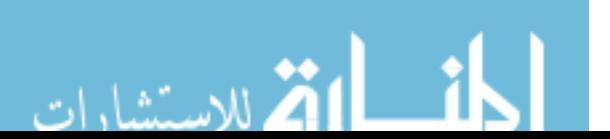

Instructions will not be executed in Standby status, so instruction execution time will not be increased. Programming that does not need to be executed all the time can be made into tasks and assigned Standby status to reduce cycle time.

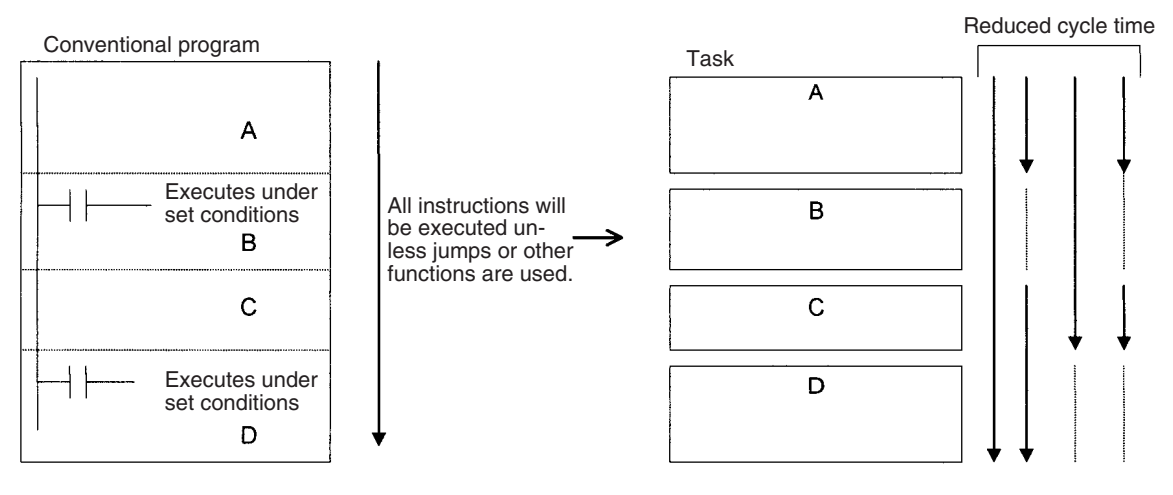

**Note** Standby status simply means that a task will be skipped during task execution. Changing to Standby status will not end the program.

# <span id="page-90-0"></span>**2-2 Using Tasks**

# <span id="page-90-1"></span>**2-2-1 TASK ON and TASK OFF**

The TASK ON (TKON(820)) and TASK OFF (TKOF(821)) instructions switch a cyclic task (including extra cyclic tasks) between READY and Standby status from a program.

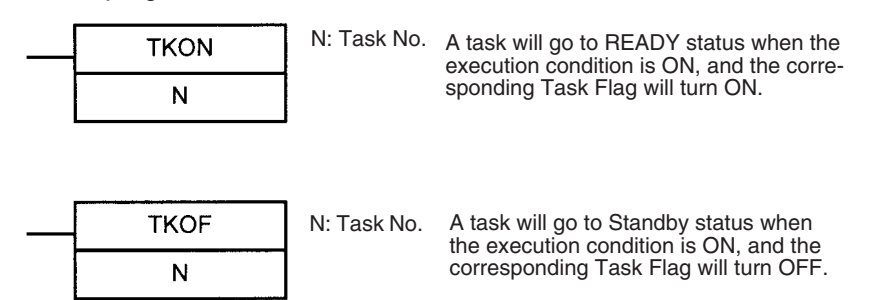

The TASK ON and TASK OFF instructions can be used to change any cyclic task (including extra cyclic tasks) between READY and Standby status at any time.

A cyclic task that is in READY status will maintain that status in subsequent cycles, and a cyclic task that is in Standby status will maintain that status in subsequent cycles.

The TASK ON and TASK OFF instructions can be used only within cyclic tasks and not within interrupt tasks.

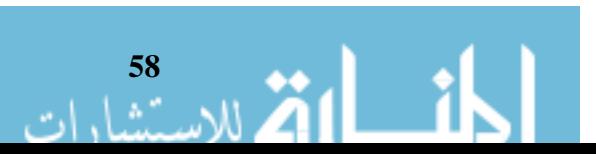

**Note** At least one cyclic task must be in READY status in each cycle. If there is not cyclic task in READY status, the Task Error Flag (A295.12) will turn ON, and the CPU Unit will stop running.

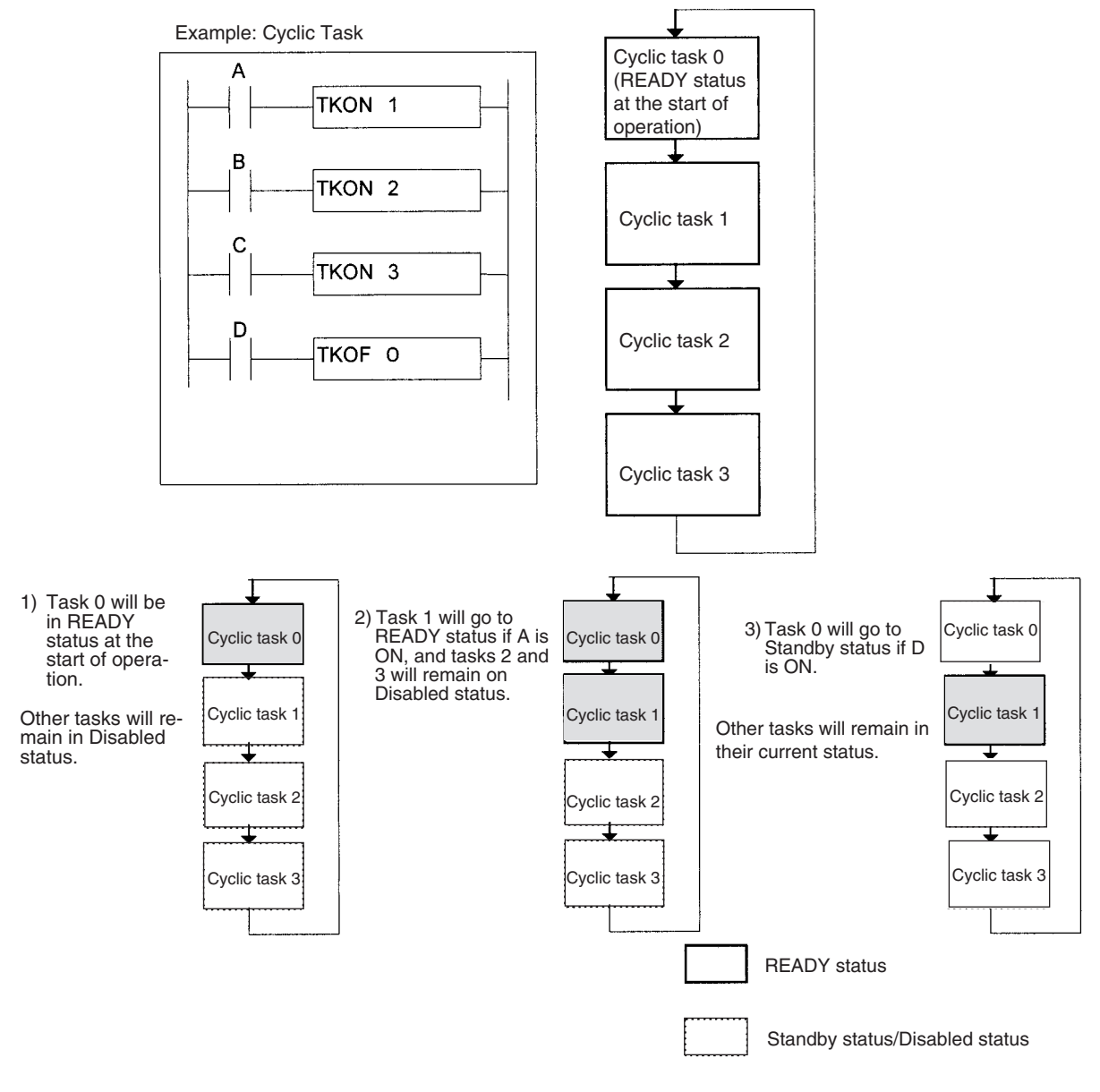

### **Tasks and the Execution Cycle**

A cyclic task (including an extra cyclic task) that is in READY status will maintain that status in subsequent cycles.

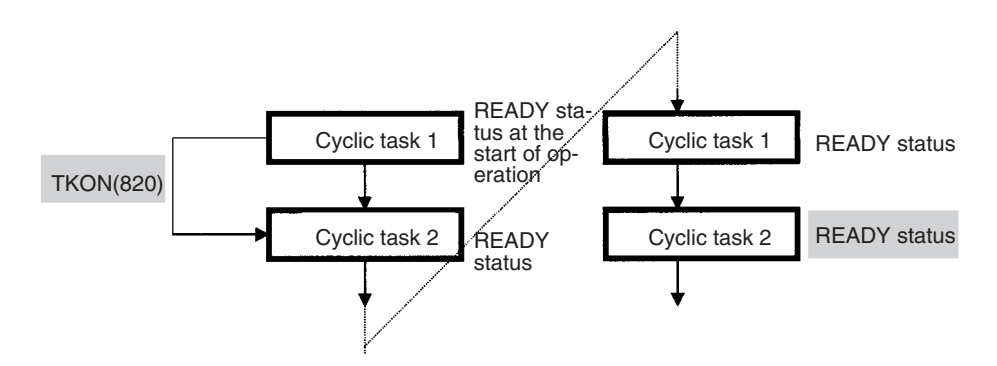

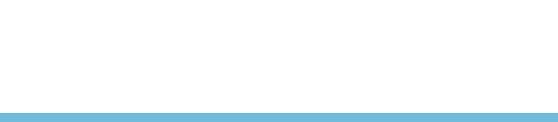

A cyclic task that is in Standby status will maintain that status in subsequent cycles. The task will have to be activated using the TKON(820) instruction in order to switch from Standby to READY status.

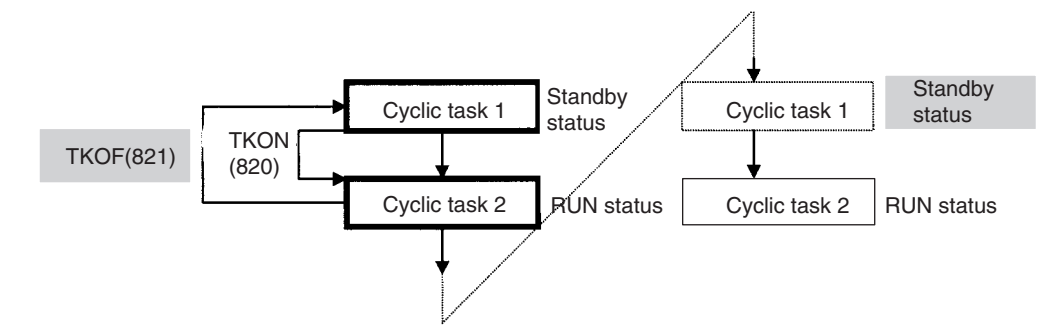

If a TKOF(821) instruction is executed for the task it is in, the task will stop being executed where the instruction is executed, and the task will shift to Standby status.

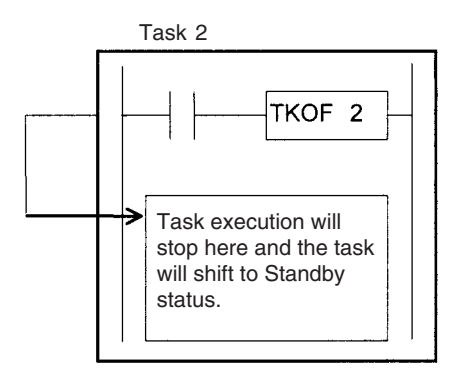

### **Cyclic Task Numbers and the Execution Cycle (Including Extra Cyclic Tasks)**

If task m turns ON task n and  $m > n$ , task n will go to READY status the next cycle.

**Example:** If task 5 turns ON task 2, task 2 will go to READY status the next cycle.

If task m turns ON task n and  $m < n$ , task n will go to READY status the same cycle.

**Example:** If task 2 turns ON task 5, task 5 will go to READY status in the same cycle.

If task m places task n in Standby status and  $m > n$ , will go to Standby status the next cycle.

**Example:** If task 5 places task 2 in Standby status, task 2 will go to Standby status the next cycle.

If task m places task n in Standby status and m < n, task n will go to Standby status in the same cycle.

**Example:** If task 2 places task 5 in Standby status, task 5 will go to Standby status in the same cycle.

### **Relationship of Tasks to I/O Memory**

There are two different ways to use Index Registers (IR) and Data Registers (DR): 1) Independently by task or 2) Shared by all task.

With independent registers, IR0 used by cyclic task 1 for example is different from IR0 used by cyclic task 2. With shared registers, IR0 used by cyclic task 1 for example is the same as IR0 used by cyclic task 2.

The setting that determines if registers are independent or shared is made from the CX-Programmer.

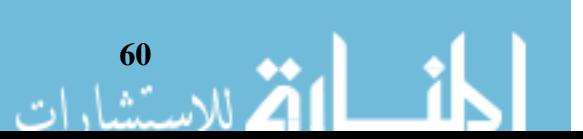

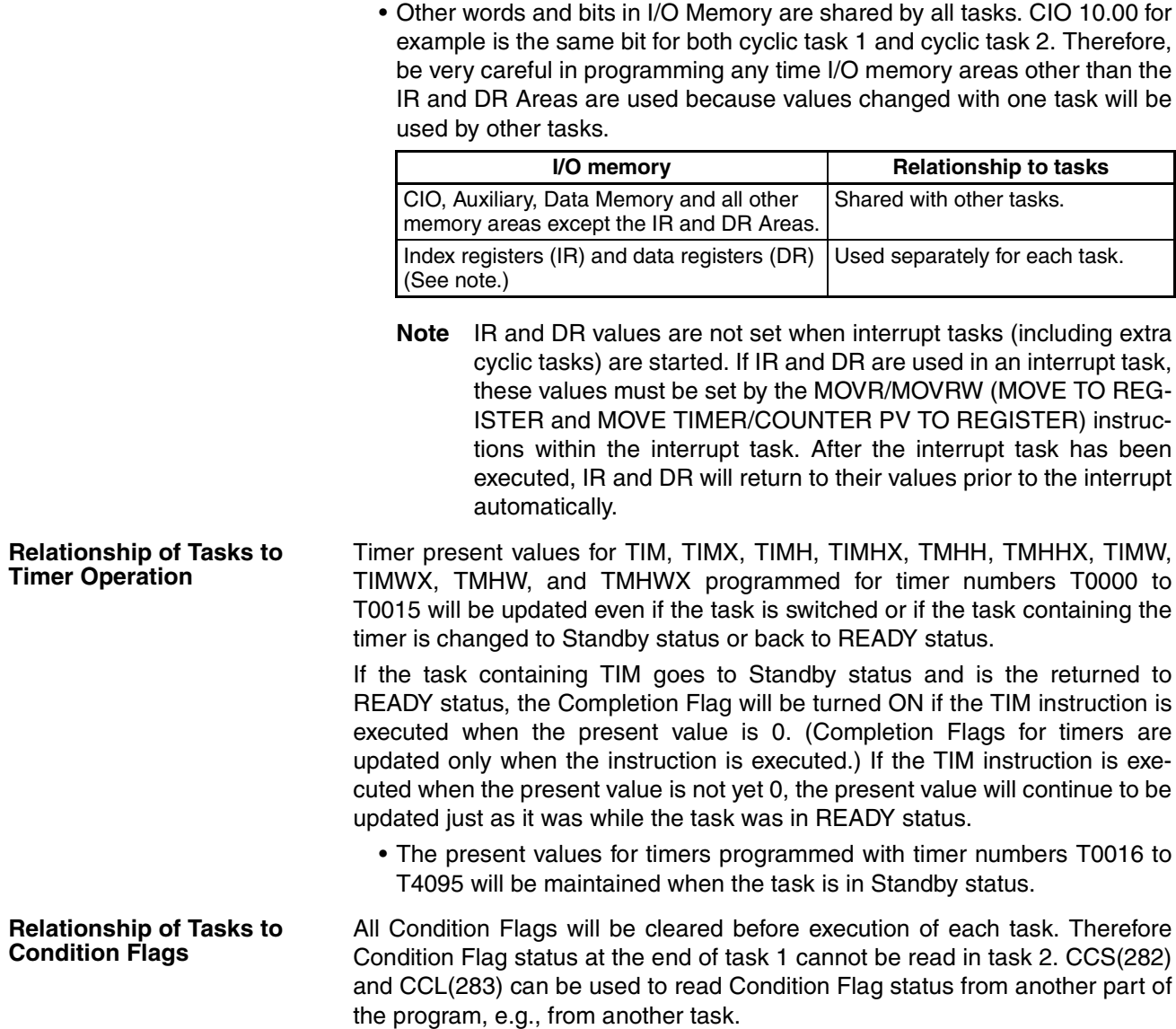

# <span id="page-93-0"></span>**2-2-2 Task Instruction Limitations**

**Instructions Required in the Same Task**

The following instructions must be placed within the same task. Any attempt to split instructions between two tasks will cause the ER Flag to turn ON and the instructions will not be executed.

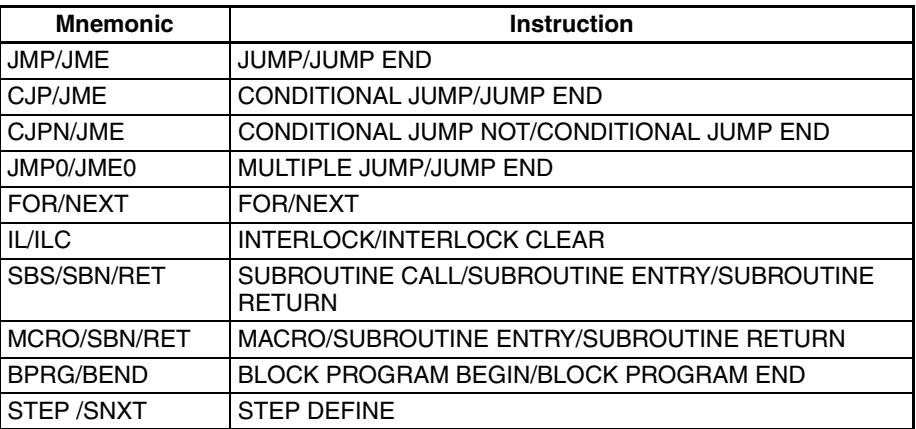

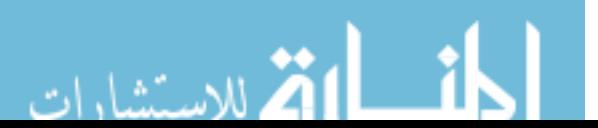

#### **Instructions Not Allowed in Interrupt Tasks**

The following instructions cannot be placed in interrupt tasks. Any attempt to execute one of these instructions in an interrupt task will cause the ER Flag to turn ON and the instruction will not be executed.The following instructions can be used if an interrupt task is being used as an extra task.

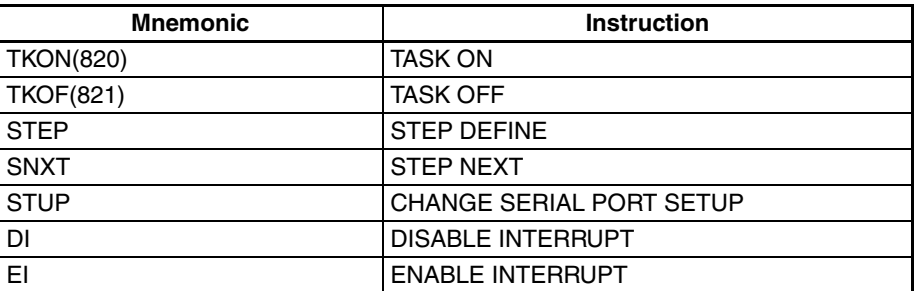

The operation of the following instructions is unpredictable in an interrupt task: TIMER: TIM and TIMX(550), HIGH-SPEED TIMER: TIMH(015) and TIMHX(551), ONE-MS TIMER: TMHH(540) and TMHHX(552), ACCUMULA-TIVE TIMER: TTIM(087) and TTIMX(555), MULTIPLE OUTPUT TIMER: MTIM(543) and MTIMX(554), LONG TIMER: TIML(542) and TIMLX(553), TIMER WAIT: TIMW(813) and TIMWX(816), HIGH-SPEED TIMER WAIT: TMHW(815) and TMHWX(817), PID CONTROL: PID(190), FAILURE POINT DETECTION: FPD(269), and CHANGE SERIAL PORT SETUP: STUP(237).

# <span id="page-94-0"></span>**2-2-3 Flags Related to Tasks**

**Flags Related to Cyclic Tasks**

The following flag work only for normal cyclic tasks. They do not work for extra cyclic tasks.

**Task Flags (TK00 to TK31)** A Task Flag is turned ON when a cyclic task in READY status and is turned OFF when the task is in Disabled (INI) or in Standby (WAIT) status. Task numbers 00 to 31 correspond to Task Flags TK00 to TK31.

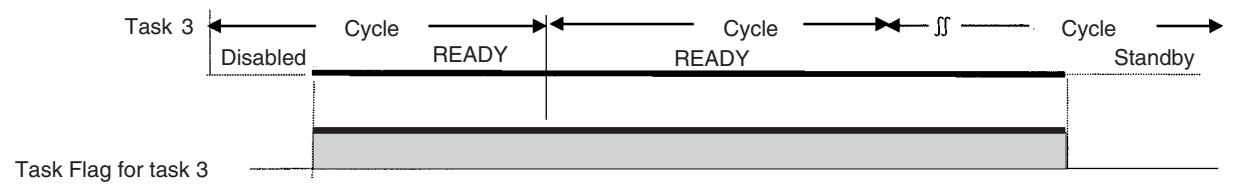

**Note** Task Flags are used only with cyclic tasks and not with interrupt tasks. With an interrupt task, A441.15 will turn ON if an interrupt task executes after the start of operation, and the number of the interrupt task that required for maximum processing time will be stored in two-digit hexadecimal in A441.00 to A441.07.

**Initial Task Execution Flag (A200.15)**

The Initial Task Execution Flag will turn ON when cyclic tasks shift from Disabled (INI) to READY status, the tasks obtain the right to execute, and the tasks are executed the first time. It will turn OFF when the first execution of the tasks has been completed.

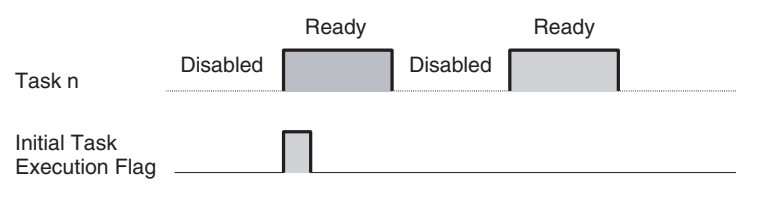

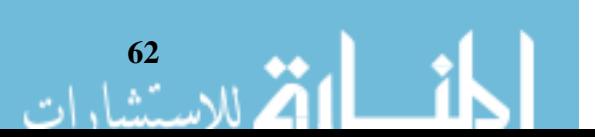

The Initial Task Execution Flag tells whether or not the cyclic tasks are being executed for the first time. This flag can thus be used to perform initialization processing within the tasks.

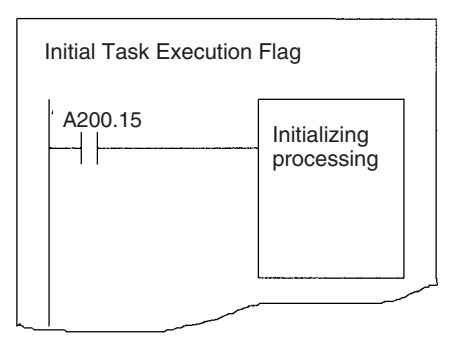

- **Note** Even though a Standby cyclic task is shifted back to READY status through the TKON(820) instruction, this is not considered an initial execution and the Initial Task Execution Flag (A200.15) will not turn ON. The Initial Task Execution Flag (A200.15) will also not turn ON if a cyclic task is shifted from Disabled to RUN status or if it is put in Standby status by another task through the TKOF(821) instruction before the right to execute actually is obtained.
- **Task Start Flag (A200.14)** The Task Start Flag can be used to perform initialization processing each time the task cycle is started. The Task Start Flag turns OF whenever cycle task status changes from Disabled (INI) or Standby (WAIT) status to READY status (whereas the Initial Task Execution Flag turns ON only when status changes from Disabled (INI) to READY).

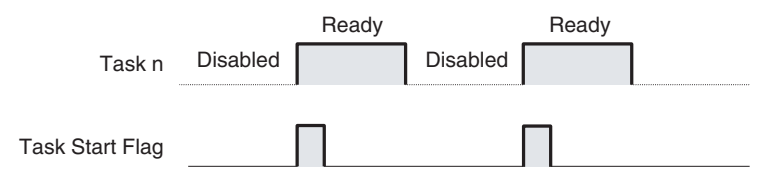

The Task Start Flag can be used to perform initialization processing whenever a task goes from Standby to RUN status, i.e., when a task on Standby is enabled using the TRON(820) instruction.

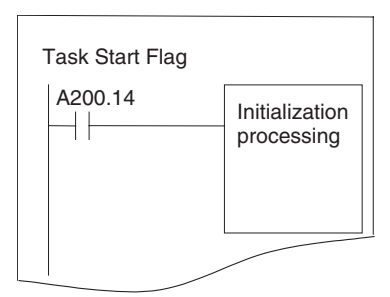

### **Flags Related to All Tasks**

- **Task Error Flag (A295.12)** The Task Error Flag will turn ON if one of the following task errors occurs.
	- No cyclic tasks (including extra cyclic tasks) are READY during a cycle.
	- The program allocated to a cyclic task (including extra cyclic tasks) does not exist. (This situation will not occur when using the CX-Programmer.)
	- No program is allocated to an activated interrupt task.

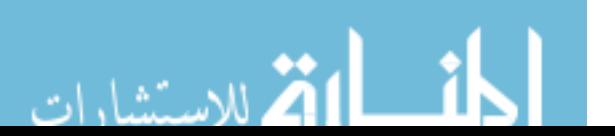

**Task Number when Program Stopped (A294)**

The type of task and the current task number when a task stops execution due to a program error will be stored as follows:

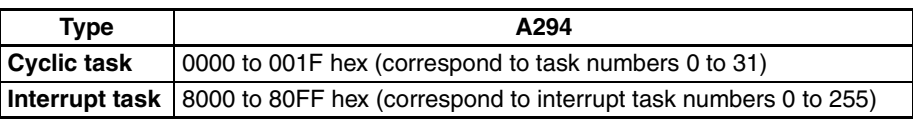

This information makes it easier to determine where the fatal error occurred, and it will be cleared when the fatal error is cleared. The program address where task operation stopped is stored in A298 (rightmost bits of the program address) and in A299 (leftmost bits of the program address).

**64**

# <span id="page-97-0"></span>**2-2-4 Examples of Tasks**

An overall control task that is set to go to READY status at the start of operation is generally used to control READY/Standby status for all other cyclic tasks (including extra cyclic tasks). Of course, any cyclic task can control the READY/Standby status of any other cyclic task as required by the application.

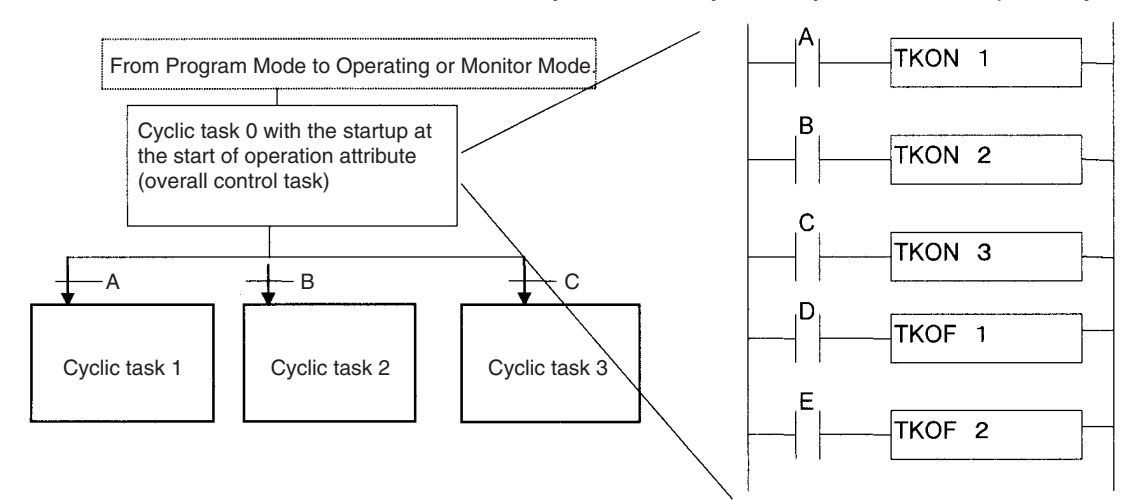

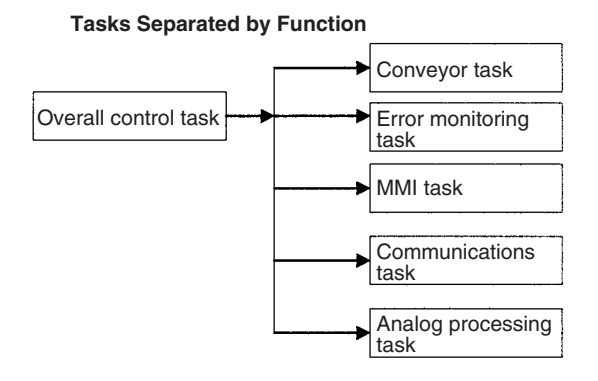

#### **Tasks Separated by Product**

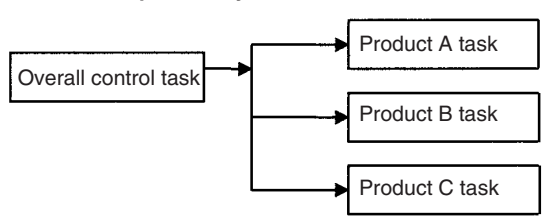

#### **Tasks Separated by Process**

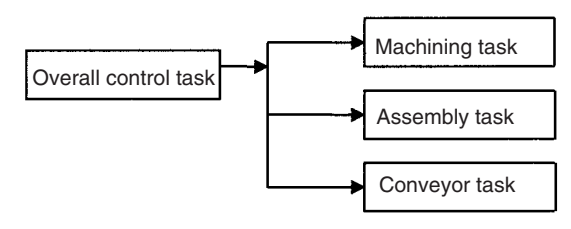

**Tasks Separated by Controlled Section**

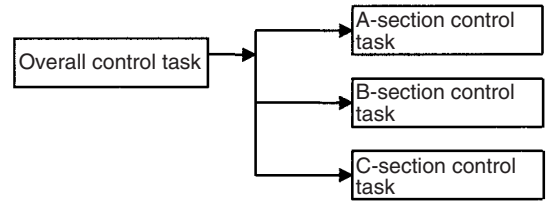

#### **Tasks Separated by Developer**

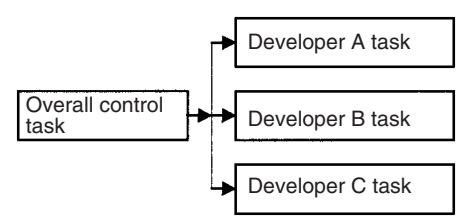

Combinations of the above classifications are also possible, e.g., classification by function and process.

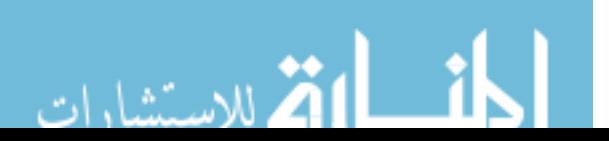

## <span id="page-98-0"></span>**2-2-5 Designing Tasks**

We recommend the following guidelines for designing tasks.

- *1,2,3...* 1. Use the following standards to study separating tasks.
	- a. Summarize specific conditions for execution and non-execution.
	- b. Summarize the presence or absence of external I/O.
	- c. Summarize functions.

Keep data exchanged between tasks for sequence control, analog control, man-machine interfacing, error processing and other processes to an absolute minimum in order to maintain a high degree of autonomy.

d. Summarize execution in order of priority.

Separate processing into cyclic and interrupt tasks.

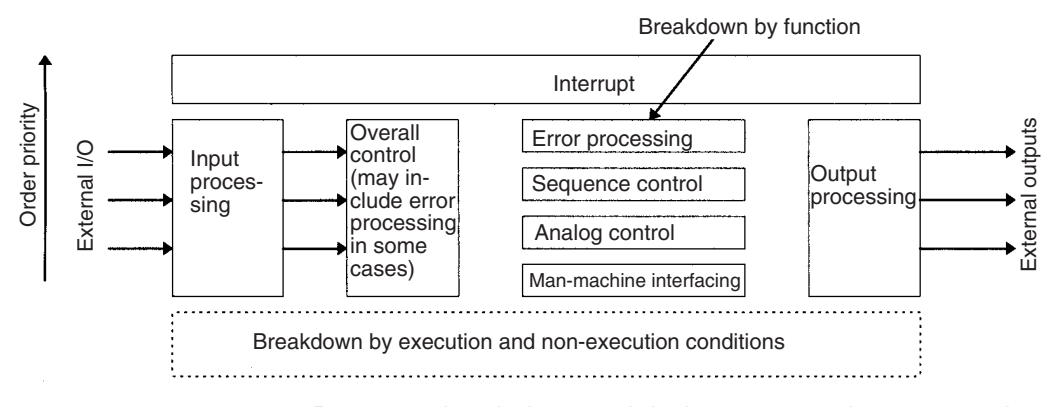

2. Be sure to break down and design programs in a manner that will ensure autonomy and keep the amount of data exchanged between tasks (programs) to an absolute minimum.

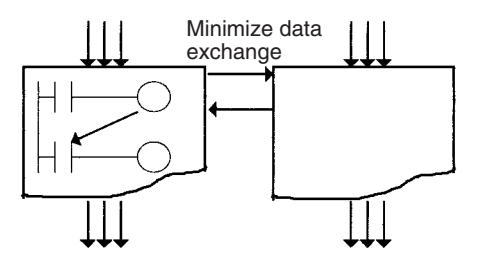

- 3. Generally, use an overall control task to control the READY/Standby status of the other tasks.
- 4. Allocate the lowest numbers to tasks with the highest priority. Example: Allocate a lower number to the control task than to processing tasks.
- 5. Allocate lower numbers to high-priority interrupt tasks.
- 6. A task in READY status will be executed in subsequent cycles as long as the task itself or another task does not shift it to Standby status. Be sure to insert a TKOF(821) (TASK OFF) instruction for other tasks if processing is to be branched between tasks.
- 7. Use the Initial Task Execution Flag (A200.15) or the Task Start Flag (A200.14) in the execution condition to execution instructions to initialize tasks. The Initial Task Execution Flag will be ON during the first execution of each task. The Task Start Flag each time a task enters READY status.

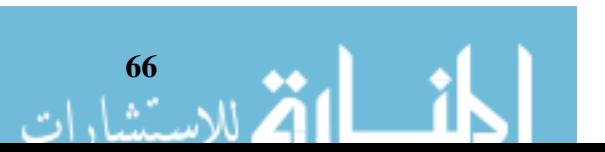

#### *Using Tasks* **Section 2-2**

8. Assign I/O memory into memory shared by tasks and memory used only for individual tasks, and then group I/O memory used only for individual tasks by task.

**Relationship of Tasks to Block Programs** Up to 128 block programs can be created in the tasks. This is the total number for all tasks. The execution of each entire block program is controlled from the ladder diagram, but the instructions within the block program are written using mnemonics. In other words, a block program is formed from a combination of a ladder instruction and mnemonic code.

> Using a block program makes it easier to write logic flow, such as conditional branching and process stepping, which can be hard to write using ladder diagrams. Block programs are located at the bottom of the program hierarchy, and the larger program units represented by the task can be split into small program units as block programs that operate with the same execution condition (ON condition).

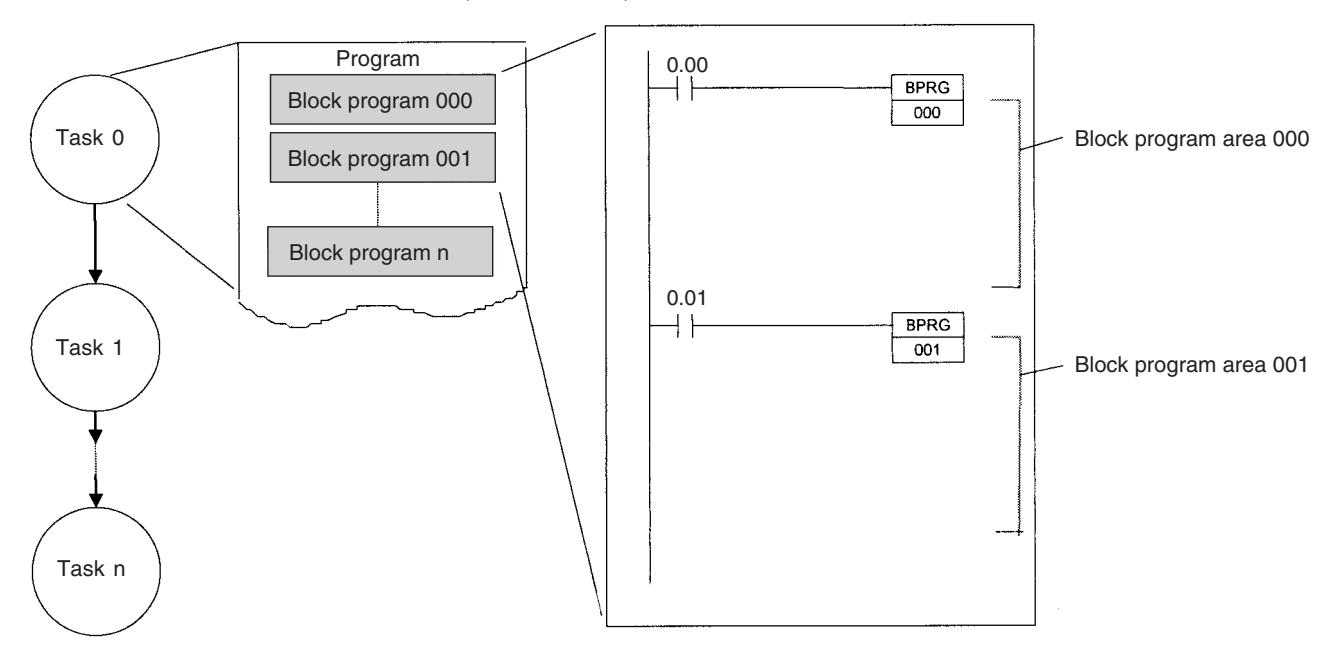

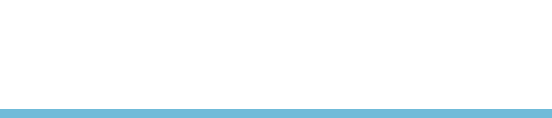

# <span id="page-100-1"></span>**2-2-6 Global Subroutine**

A subroutine in one task cannot be called from other tasks. A subroutine called a global subroutine can be created in interrupt task number 0, and this subroutine can be called from cyclic tasks (including extra cyclic tasks).

GSBS(750) is used to call a global subroutine. The subroutine number must be between 0 and 255. The global subroutine is defined at the end of interrupt task number 0 (just before END(001)) between GSBN(751) and GRET(752) instructions.

Global subroutines can be used to create a library of standard program sections that can be called whenever necessary.

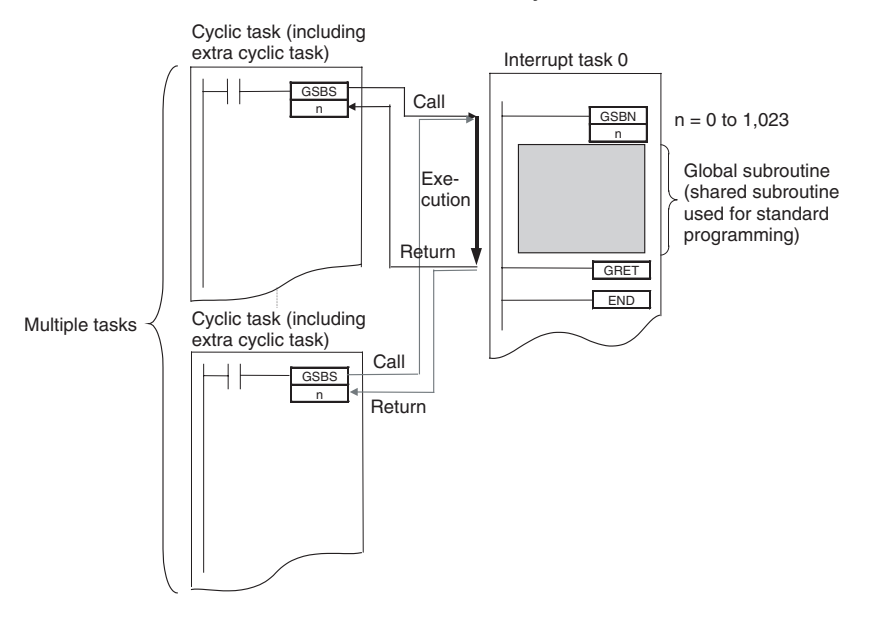

# <span id="page-100-0"></span>**2-3 Interrupt Tasks**

# <span id="page-100-2"></span>**2-3-1 Types of Interrupt Tasks**

### **List of Interrupt Tasks**

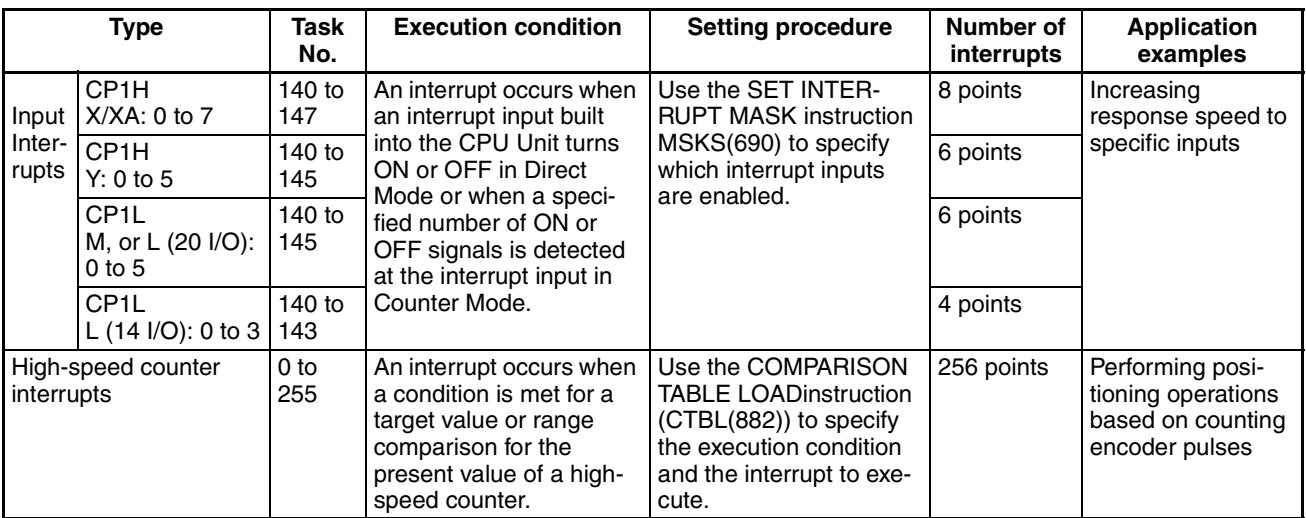

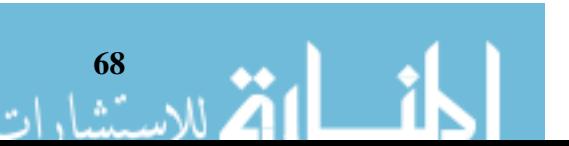

### *Interrupt Tasks* **Section 2-3**

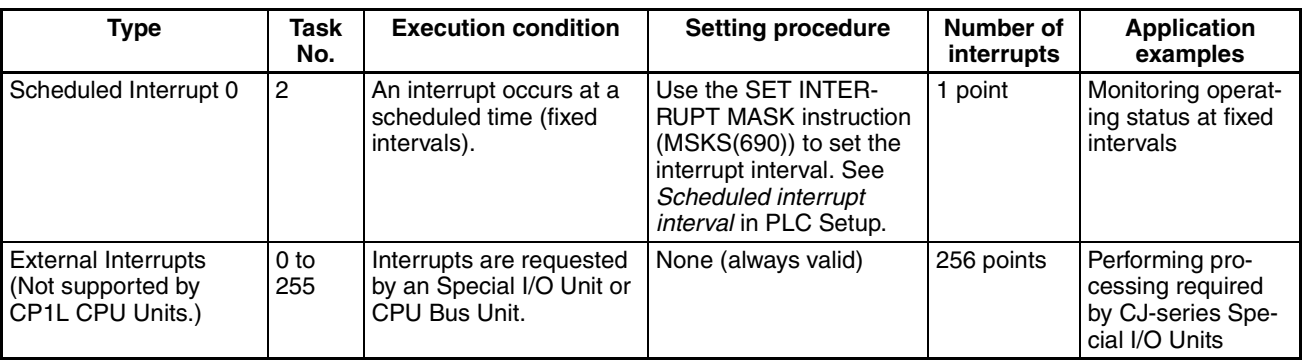

**Input Interrupt Tasks** Input interrupt tasks are disabled by default when cyclic task execution is started. To enable input interrupts, execute the SET INTERRUPT MASK instruction (MSKS(690)) in a cyclic task for the interrupt number.

Using inputs as interrupt inputs must be enabled in advance in the PLC Setup.

**Note** Do not enable unneeded input interrupt tasks. If the interrupt input is triggered by noise and there isn't a corresponding interrupt task, a fatal error (task error) will cause the program to stop.

> **Example:** The following example shows execution input interrupt task 143 when CIO 0.03 (interrupt input No. 3) turns ON.

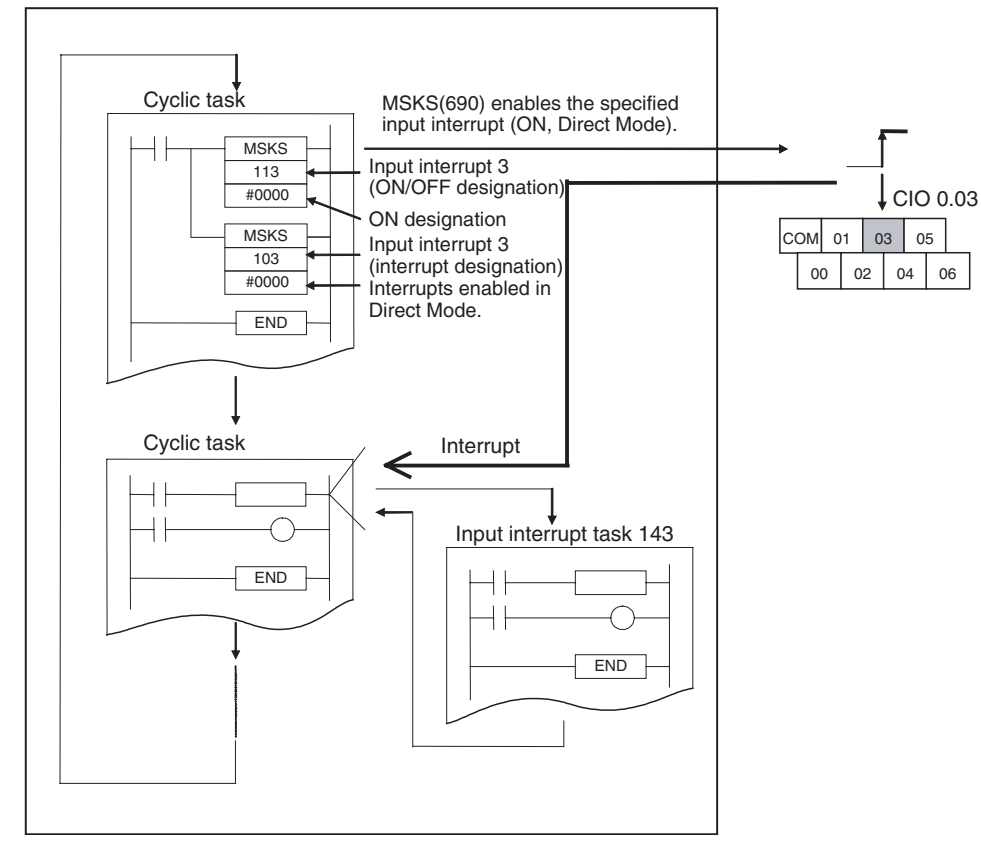

• CP1H X and XA CPU Units

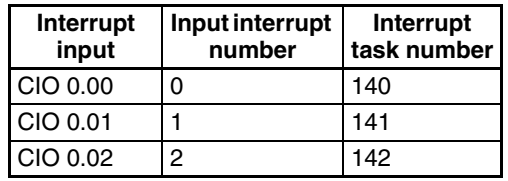

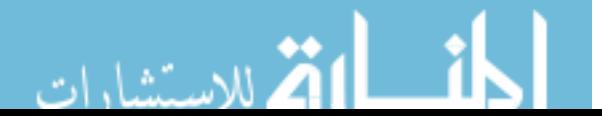

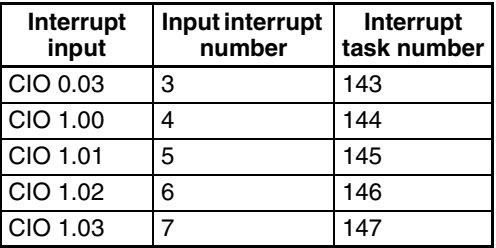

• CP1H Y CPU Units

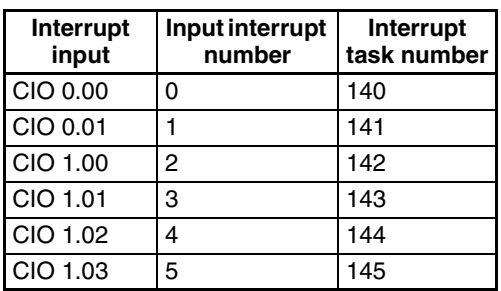

• CP1L M and L (20 I/O-point) CPU Units

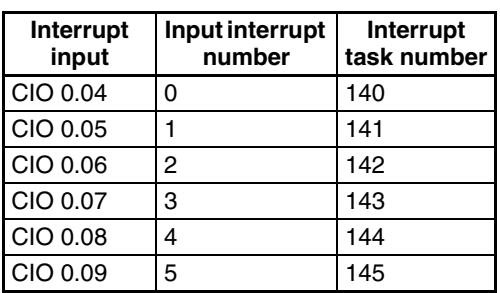

• CP1L L (14 I/O-point) CPU Units

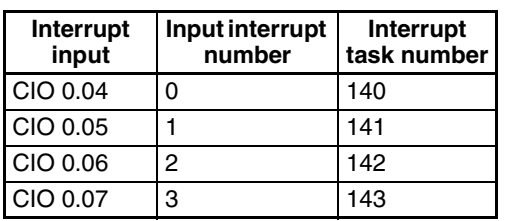

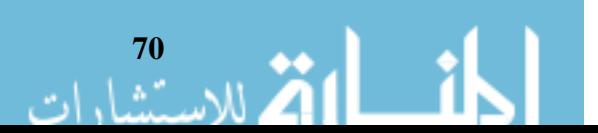

#### **High-speed Counter Interrupt Tasks: Tasks 0 to 255**

High-speed counter interrupt tasks are enabled by executing the COMPARI-SON TABLE LOADinstruction (CTBL(882)) to specify the execution condition and the interrupt to execute. The comparison condition consists of target values or a comparison range.

#### **Example**

The following example illustrates executing high-speed interrupt task 10 when the present value of high-speed counter 0 equals the target value when the present value is incremented.

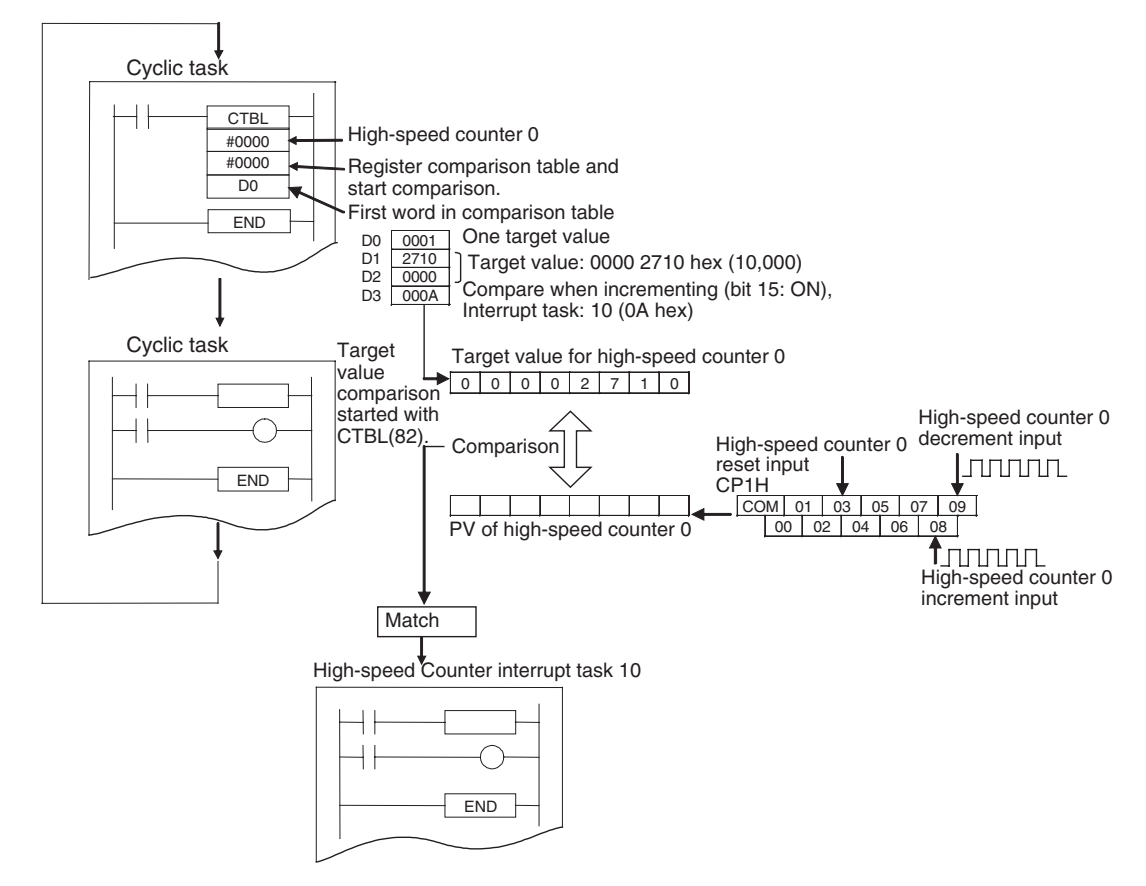

#### **Scheduled Interrupt Task: Task 2** Scheduled interrupt tasks are disabled in the default PLC Setup at the start of cyclic task execution. Perform the following steps to enable scheduled interrupt tasks.

- *1,2,3...* 1. Execute the SET INTERRUPT MASK instruction MSKS(690) from a cyclic task and set the time (cycle) for the specified scheduled interrupt.
	- 2. Set the *Scheduled interrupt interval* in PLC Setup.
- **Note** The interrupt time setting affects the cyclic task in that the shorter the interrupt time, the more frequently the task executes and the longer the cycle time.

**Example:** The following examples shows executed scheduled interrupt task every second.

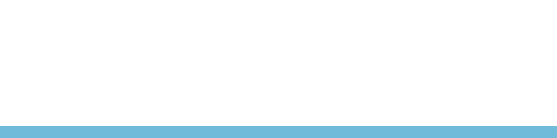

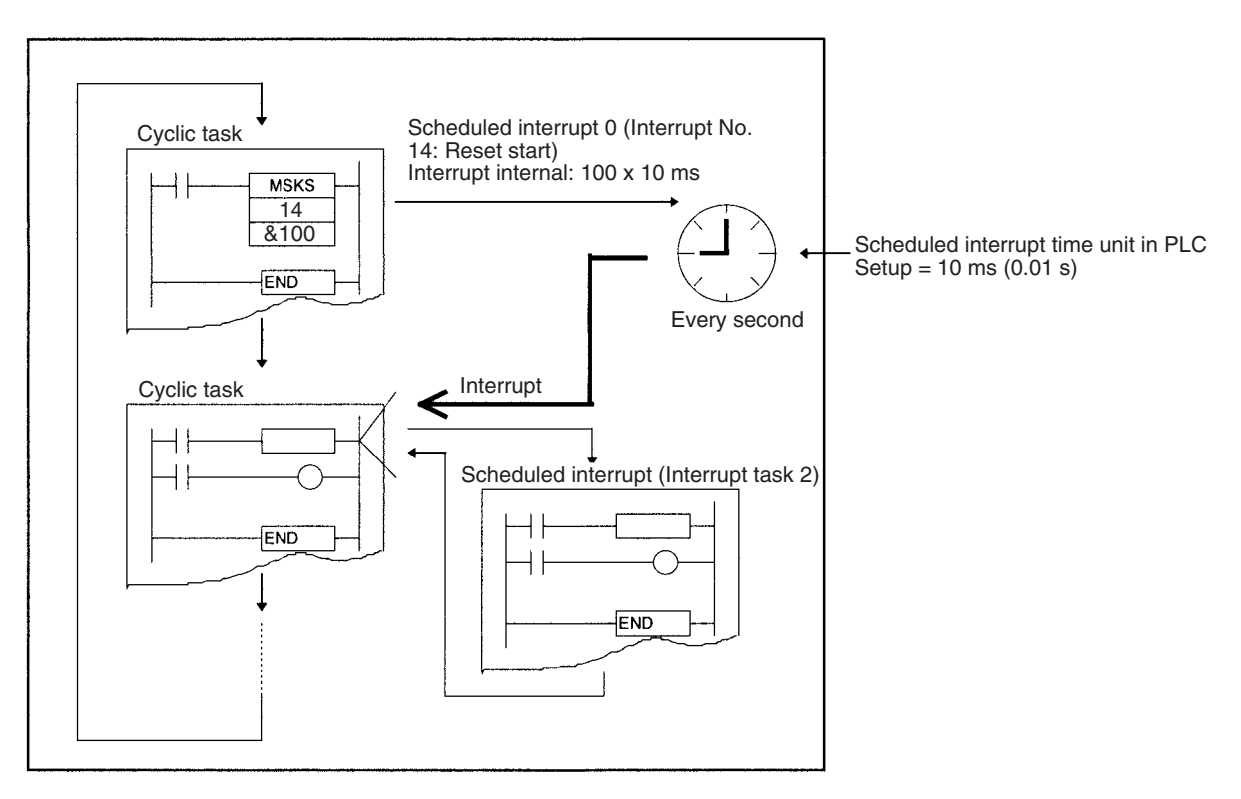

#### **Scheduled Interrupt Numbers and Interrupt Task Number**

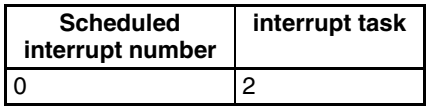

**PLC Setup Settings** Set the *Scheduled interrupt interval* on the Timings Tab Page of the PLC Setup to 0.1, 1.0, or 10 ms.

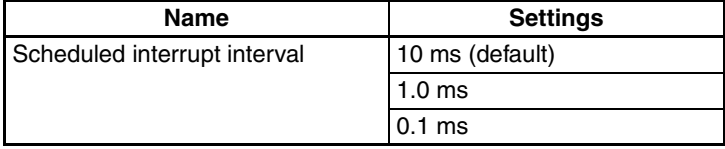

**External Interrupt Tasks: Tasks 0 to 255** External interrupt tasks can be received at any time. External interrupt processing is performed at the CPU Unit in PLCs containing CJ-series Special I/O Units or CPU Bus Units. Settings don't have to be made in the CPU Unit. The specified interrupt task must be programmed in the CPU Unit.

> **Note** If an external interrupt task (0 to 255) has the same number as the scheduled interrupt task (task), an input interrupt task (140 to 147), or a high-speed counter task (0 to 255), the interrupt task will be executed for either interrupt condition (external interrupt or the other interrupt condition). As a rule, task numbers should not be duplicated.

**Interrupt Task Priority and Order of Execution** All interrupt tasks have the same priority, i.e., once execution of any interrupt task has started, it will be completed through the end of the task even if another interrupt occurs during execution. For example, execution of an input interrupt task will not be interrupted to execute the scheduled interrupt task, i.e., the scheduled interrupt task will be executed only after completing the input interrupt task.

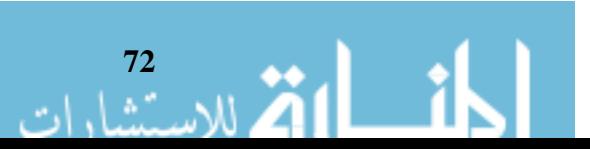

If more than one interrupt occurs at the same time, the interrupt tasks will be executed in the following order: Input interrupt tasks (Direct Mode or Counter Mode), High-speed interrupt tasks, External interrupt tasks, Scheduled interrupt task.

If more than one of the same type of interrupt occurs at the same time, the one with the lower task number will be executed first.

Keep in mind that the above order of execution means that time may be required to execute a programmed task even after an interrupt has occurred if the user program allows the possibility of more than one interrupt occurring at the same time. For example, the user must give special consideration to the scheduled interrupt, which may not be executed at the expected time if other interrupts occur.

# <span id="page-105-0"></span>**2-3-2 Interrupt Task Flags and Words**

**Maximum Interrupt Task Processing Time (A440)** The maximum processing time for an interrupt task is stored in binary data in 0.1-ms units and is cleared at the start of operation.

**Interrupt Task with Maximum Processing Time (A441)**

The interrupt task number with maximum processing time is stored in binary data. Here, 8000 to 80FF hex correspond to task numbers 00 to FF hex.

A441.15 will turn ON when the first interrupt occurs after the start of operation. The maximum processing time for subsequent interrupt tasks will be stored in the rightmost two digits in hexadecimal and will be cleared at the start of operation.

**Interrupt Task Error Flag (Nonfatal Error) (A402.13)**

If Interrupt Task Error Detection is turned ON in the PLC Setup, the Interrupt Task Error Flag will turn ON if an interrupt task error occurs.

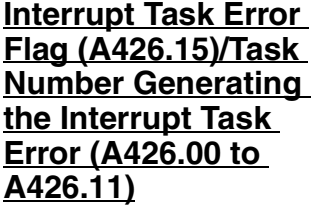

If A402.13 turns ON, then the following data will be stored in A426.15 and A426.00 to A426.11.

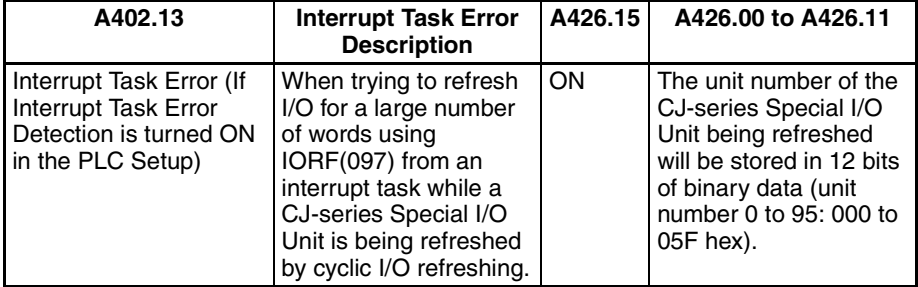

#### **Task Number when Program Stopped (A294)**

The type of task and the current task number when a program stops due to a program error will be stored in the following locations.

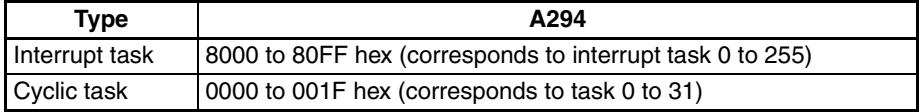

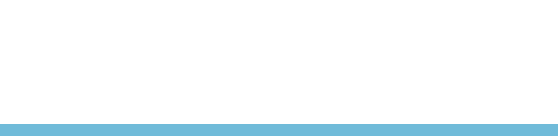

# <span id="page-106-0"></span>**2-3-3 Application Precautions**

### **Executing IORF(097) for a Special I/O Unit**

If an IORF(097) instruction has to be executed from an interrupt task for a CJseries Special I/O Unit, be sure to turn OFF cyclic refresh for the Special I/O Unit (using the unit number) in the PLC Setup.

A interrupt task error will occur if you try to refresh a Special I/O Unit with an IORF(097) instruction from an interrupt task while the Unit is also being refreshed by cyclic I/O refresh or by I/O refresh instructions (IORF(097) or immediate refresh instructions (!)). If Interrupt Task Error Detection is turned ON in the PLC Setup when an interrupt task error occurs, A402.13 (Interrupt Task Error Flag) will turn ON and the unit number of the Special I/O Unit for which I/O refreshing has been duplicated will be stored in A426 (Interrupt Task Error, Task Number). The CPU Unit will continue running.

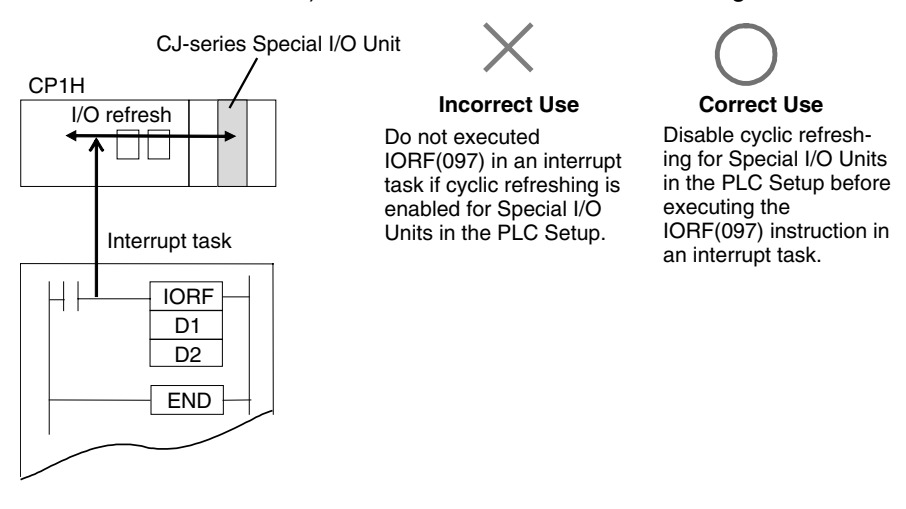

**PLC Setup Settings** Select or clear the *Detect Interrupt Task Error* Checkbox in the *Execute Process* Area on the Settings Tab Page in the PLC Setup.

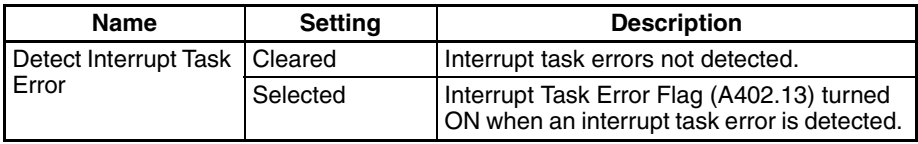

#### **Related Auxiliary Area Flags/Words**

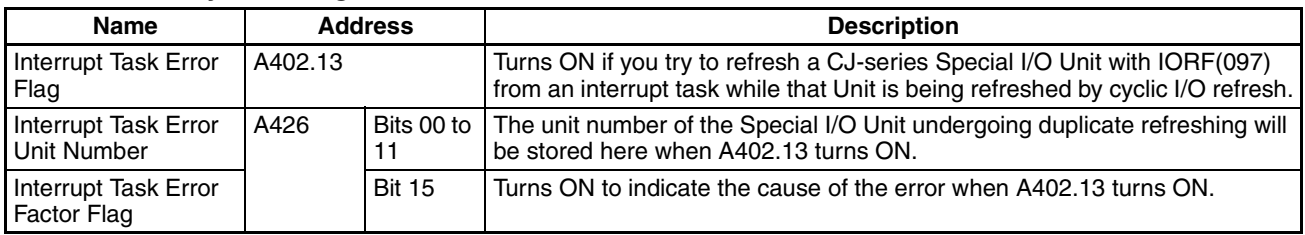

**Disabling Interrupts** With a CP-series CPU Unit, the following processing will be interrupted to execute an interrupt task.

- Instruction execution
- Refreshing for CPU Unit built-in I/O, CPM1A Expansion Units, CPM1A Expansion I/O Units, or CJ-series Special I/O Units
- Peripheral servicing

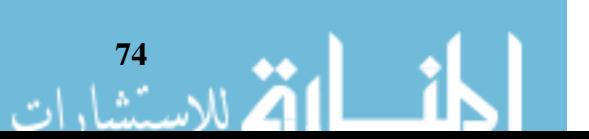

**Data Concurrency between Cyclic and Interrupt Tasks**

Data may not be concurrent if a cyclic (including extra cyclic tasks) and an interrupt task are reading and writing the same I/O memory addresses. Use the following procedure to disable interrupts during memory access by cyclic task instructions.

- Immediately prior to reading or writing by a cyclic task instruction, use a DISABLE INTERRUPT (DI(693)) instruction to disable execution of interrupt tasks.
- Use an ENABLE INTERRUPT instruction (EI(694)) immediately after processing in order to enable interrupt task execution.

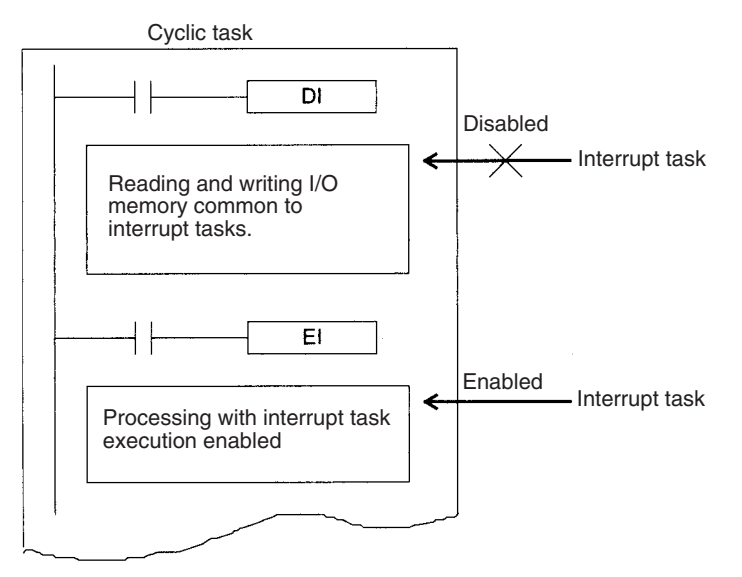

Problems may occur with data concurrency even if DI(693) and EI(694) are used to disable interrupt tasks during execution of an instruction that requires response reception and processing (such as a network instruction or serial communications instruction).

# <span id="page-107-0"></span>**2-4 CX-Programmer Operations for Tasks**

**Note** Use the CX-Programmer to create cyclic tasks (including extra cyclic tasks). Be sure to use the CX-Programmer to allocate the task types and task numbers.

**CX-Programmer** Specify the task type and number as attributes for each program.

- *1,2,3...* 1. Select *View/Properties,* or click the right button and select *Properties* from the popup menu, to display the program that will be allocated a task.
	- 2. Click the **General** Tab, and select the *Task Type* and *Task No***.** For a cyclic task, select the *Operation start* Option to start the task at startup if required.

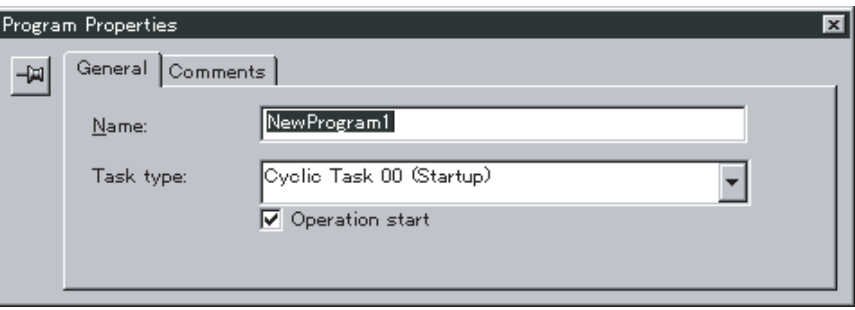

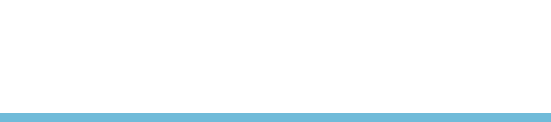
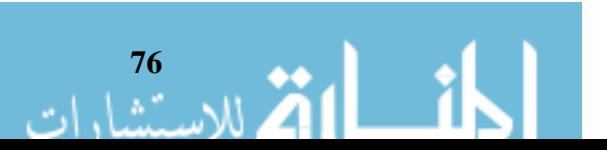

# **SECTION 3 Instructions**

This section describes each of the instructions that can be used in programming CP-series PLCs. Instructions are described in order of function*.*

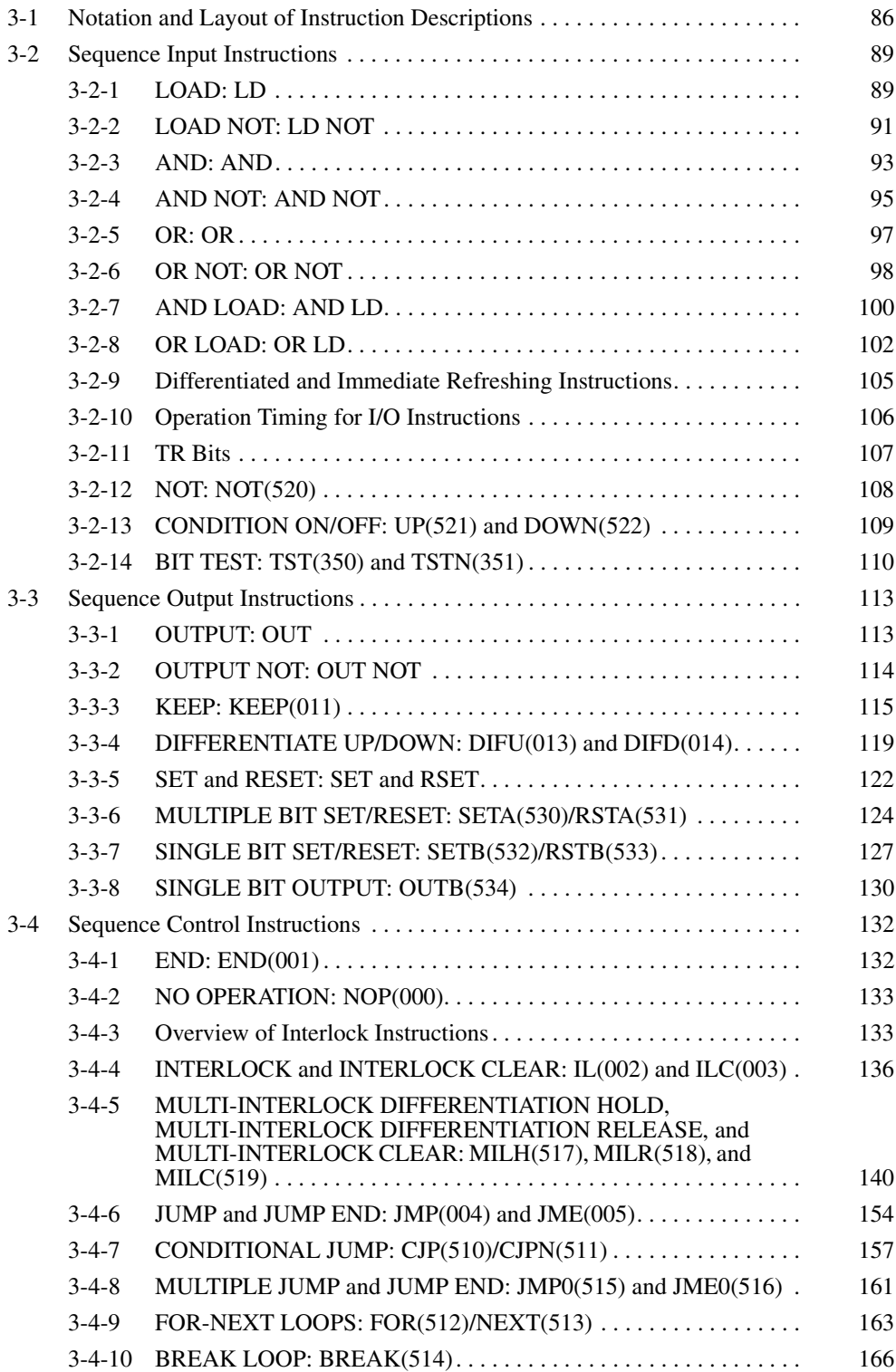

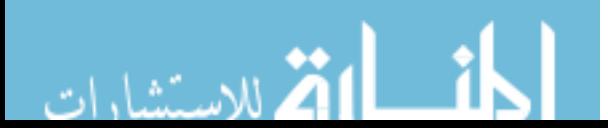

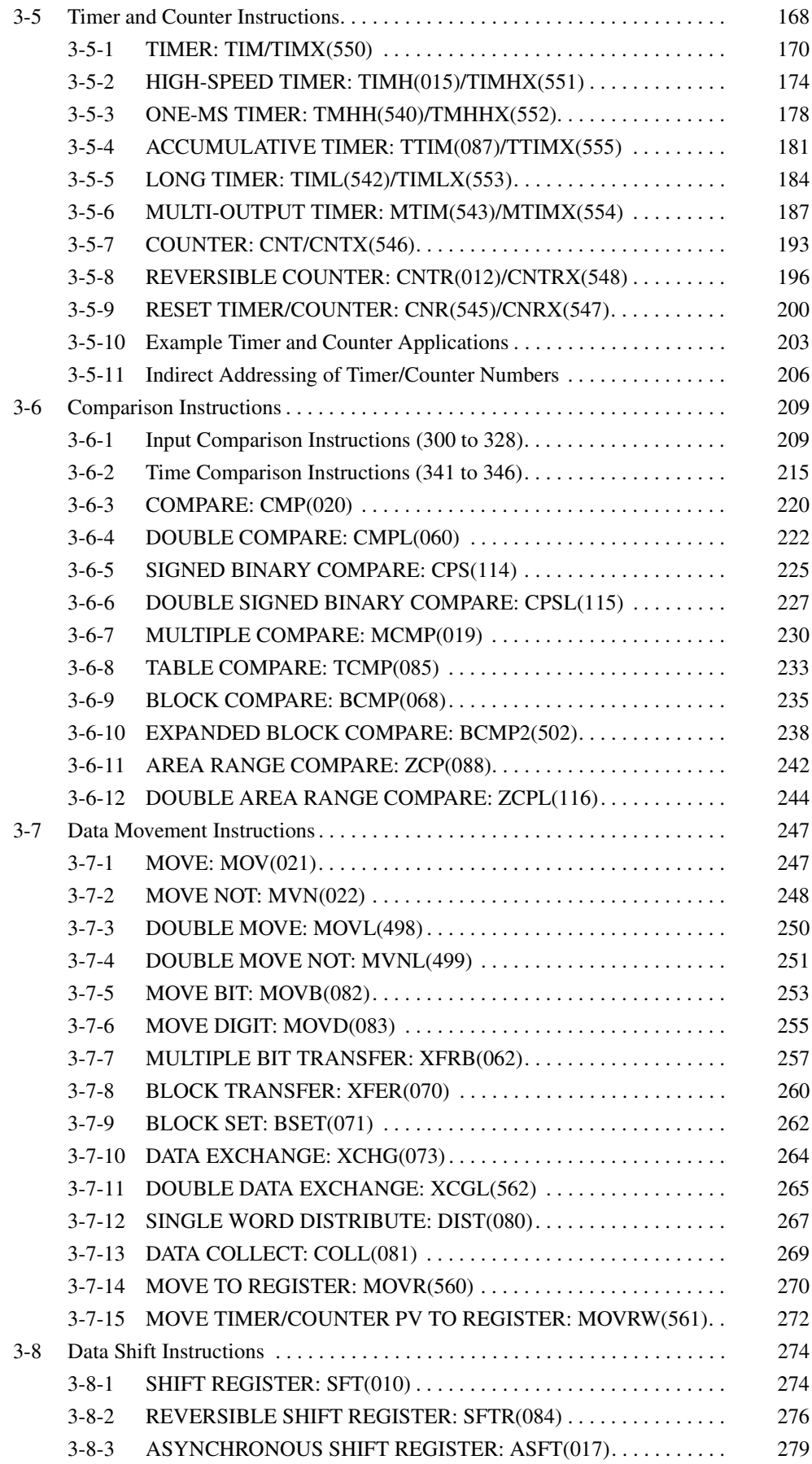

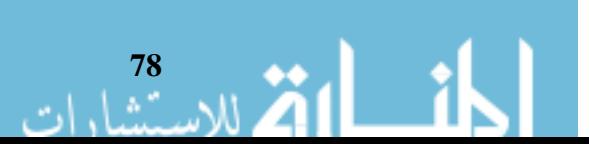

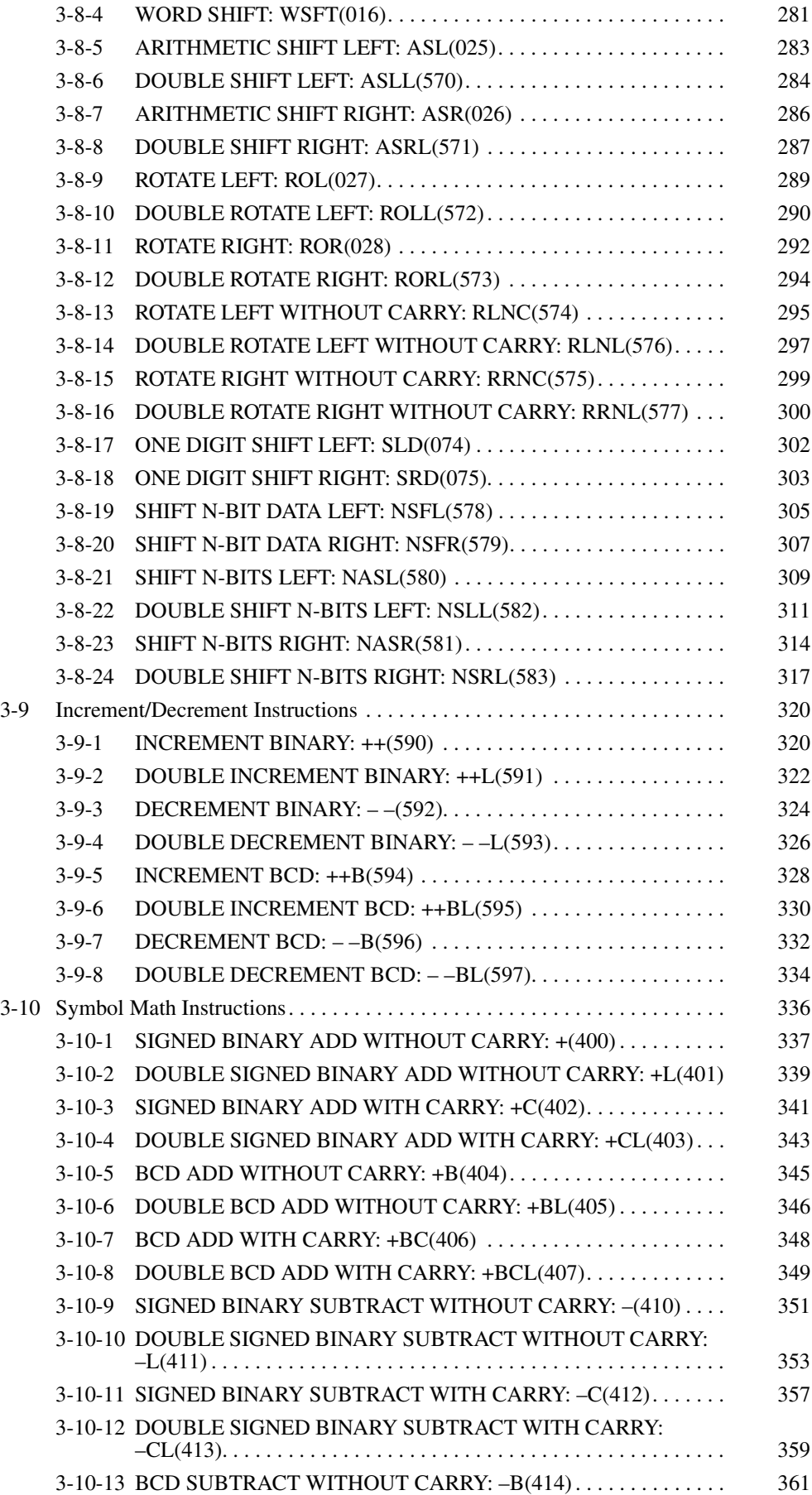

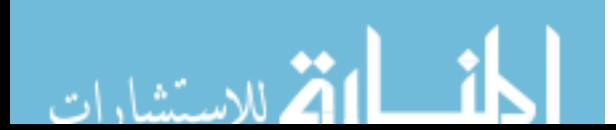

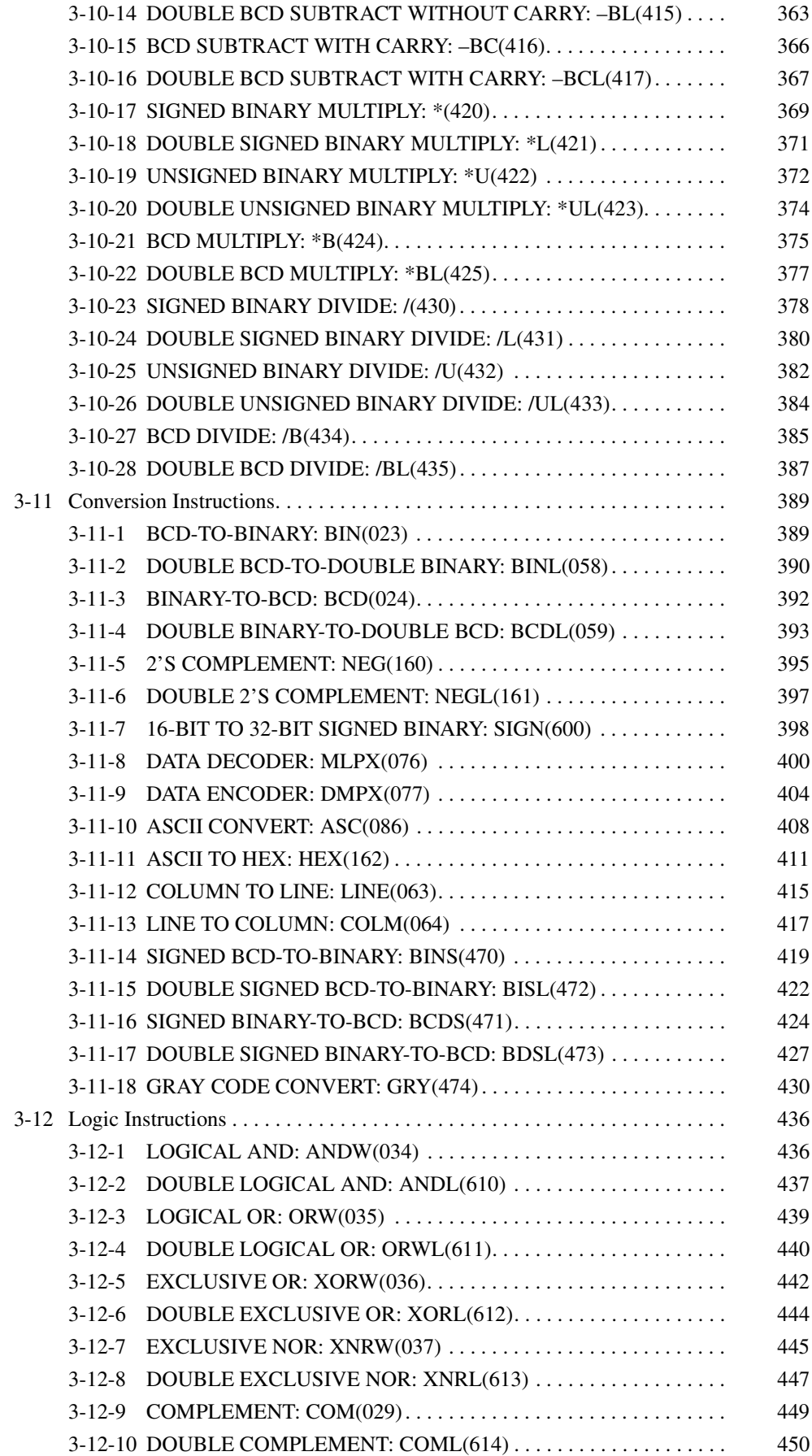

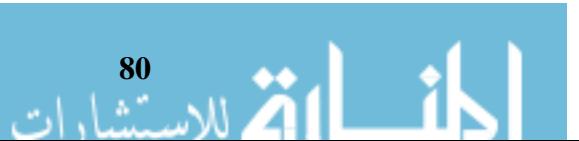

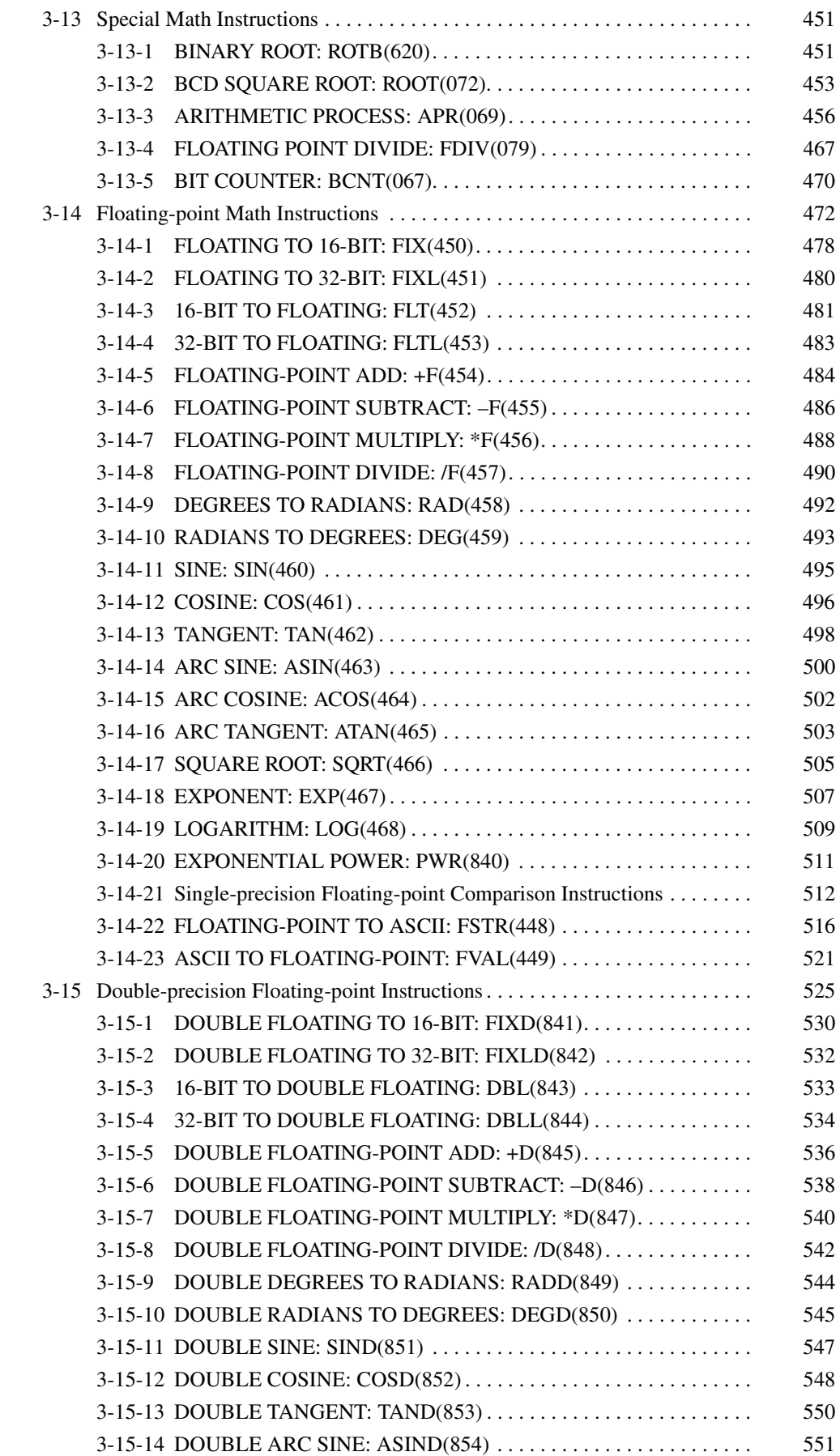

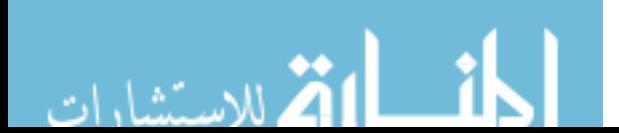

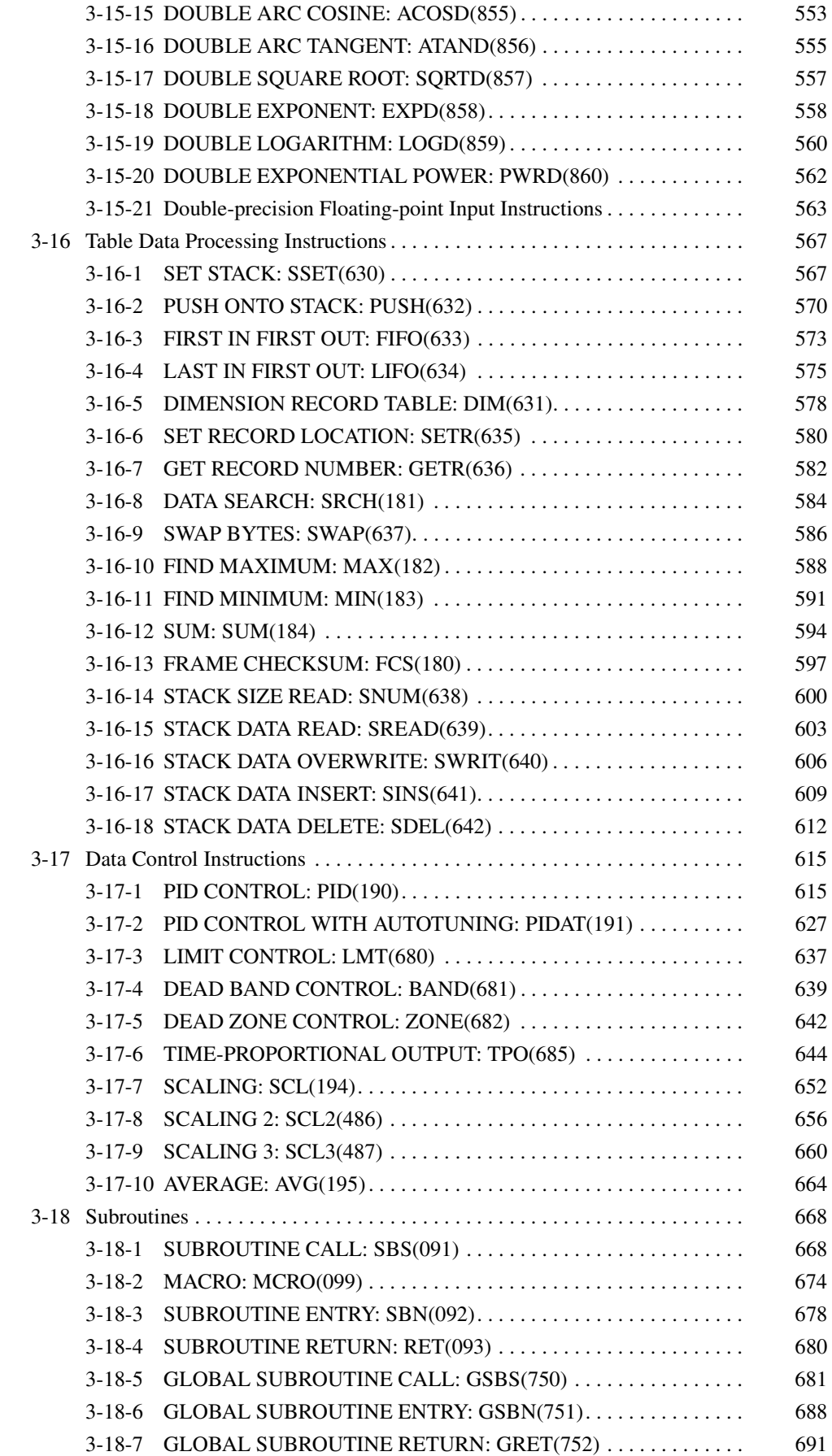

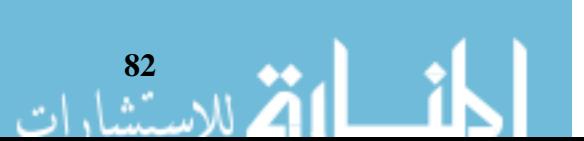

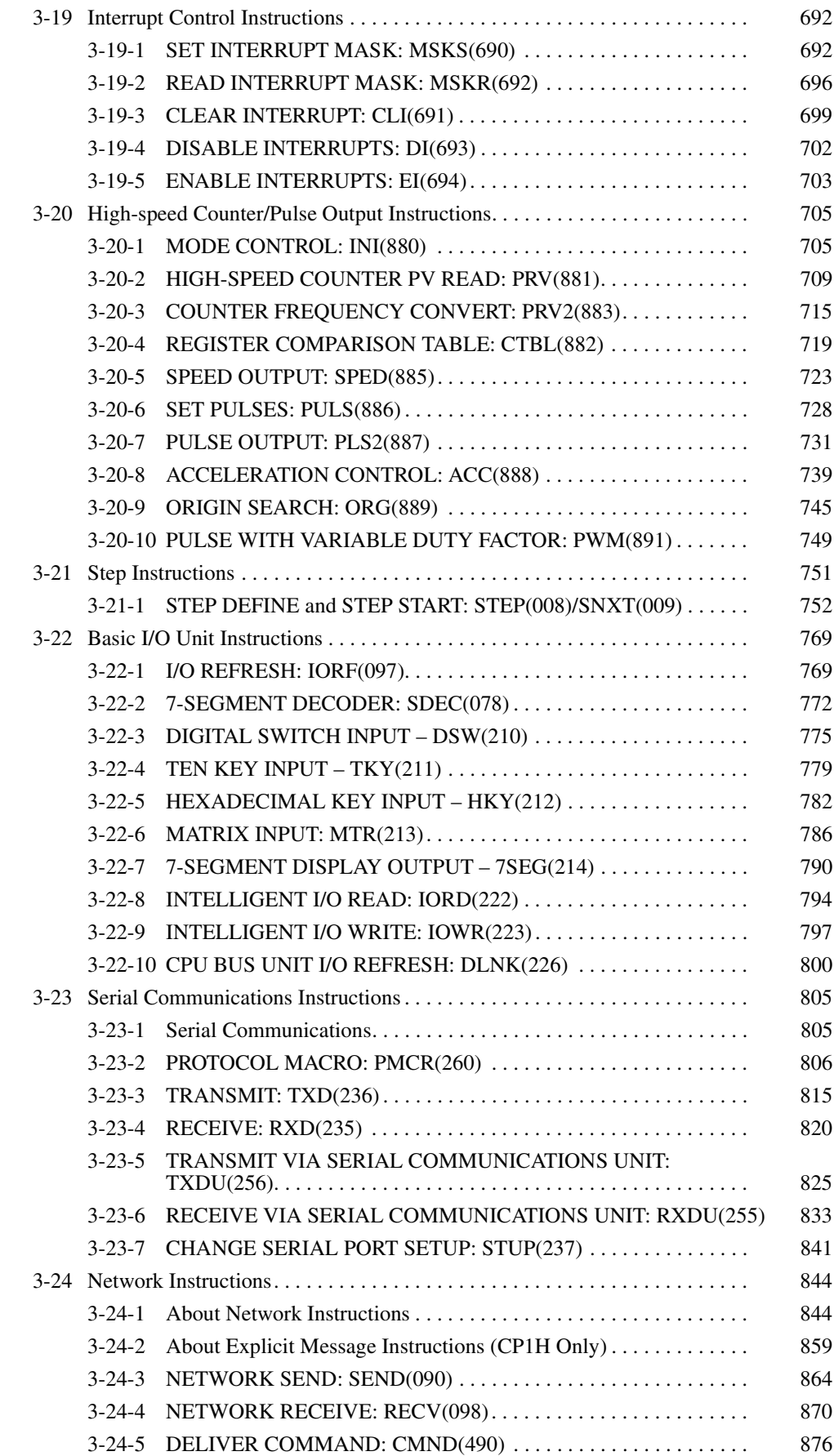

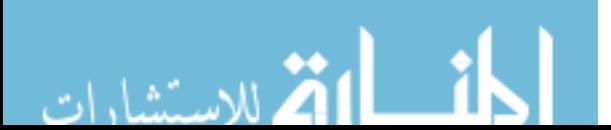

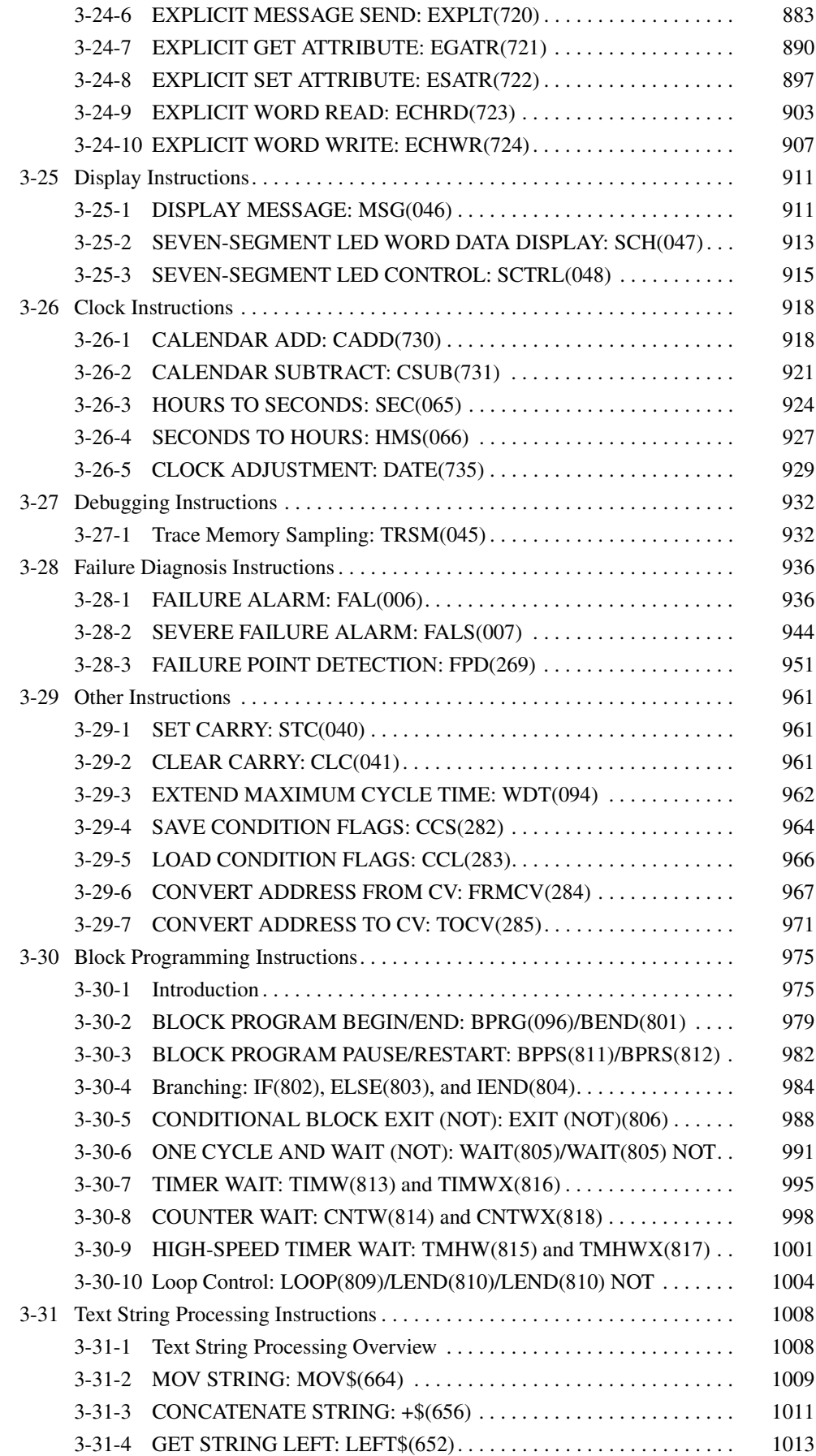

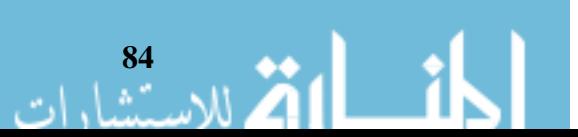

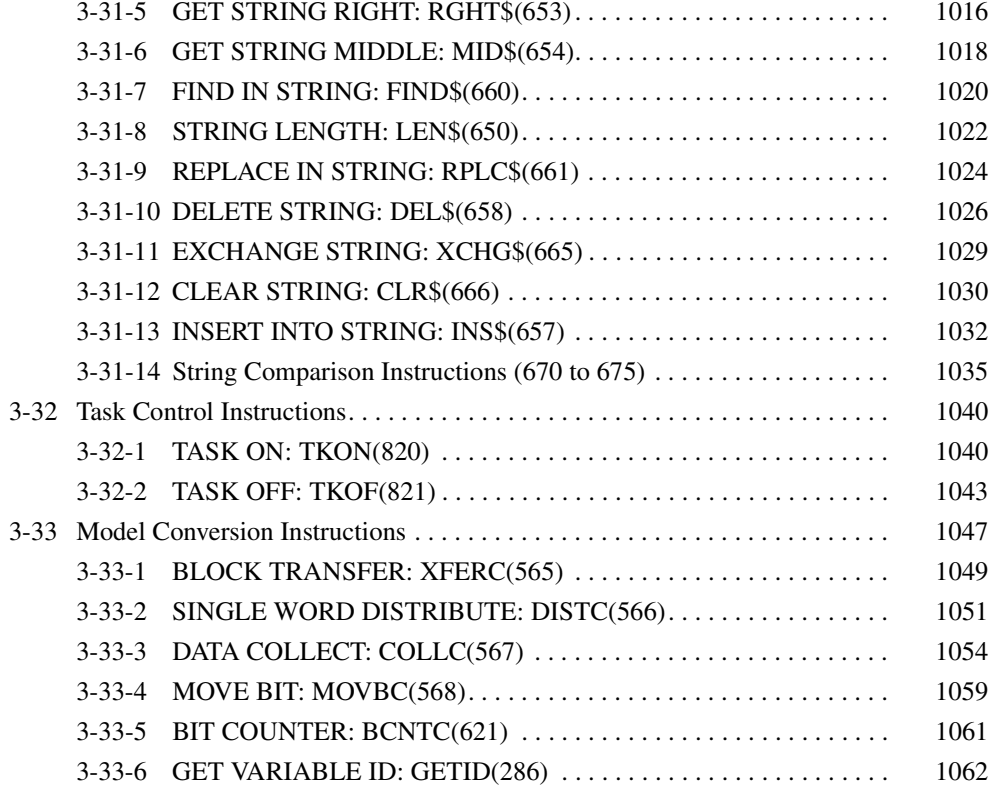

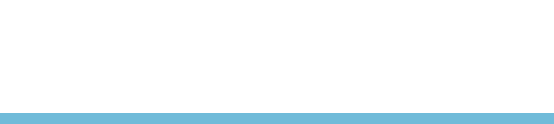

# <span id="page-118-0"></span>**3-1 Notation and Layout of Instruction Descriptions**

Instructions are described in groups by function. Refer to *[Appendix C Alpha](#page-1147-0)[betical List of Instructions by Mnemonic](#page-1147-0)* for a list of instructions by mnemonic that lists the page number in this section for each instruction.

The description of each instruction is organized as described in the following table.

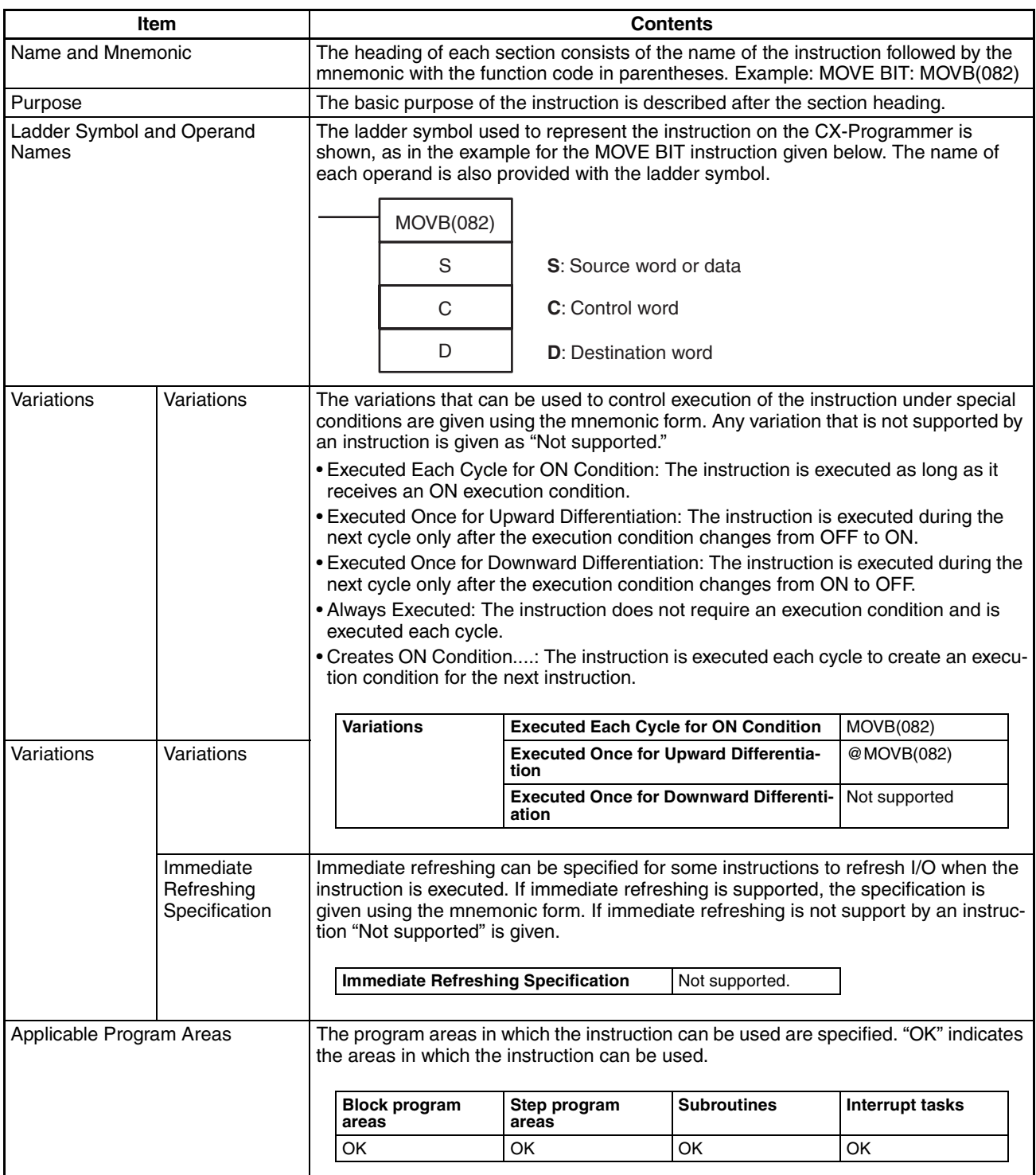

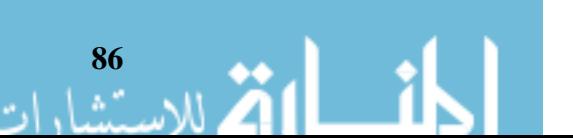

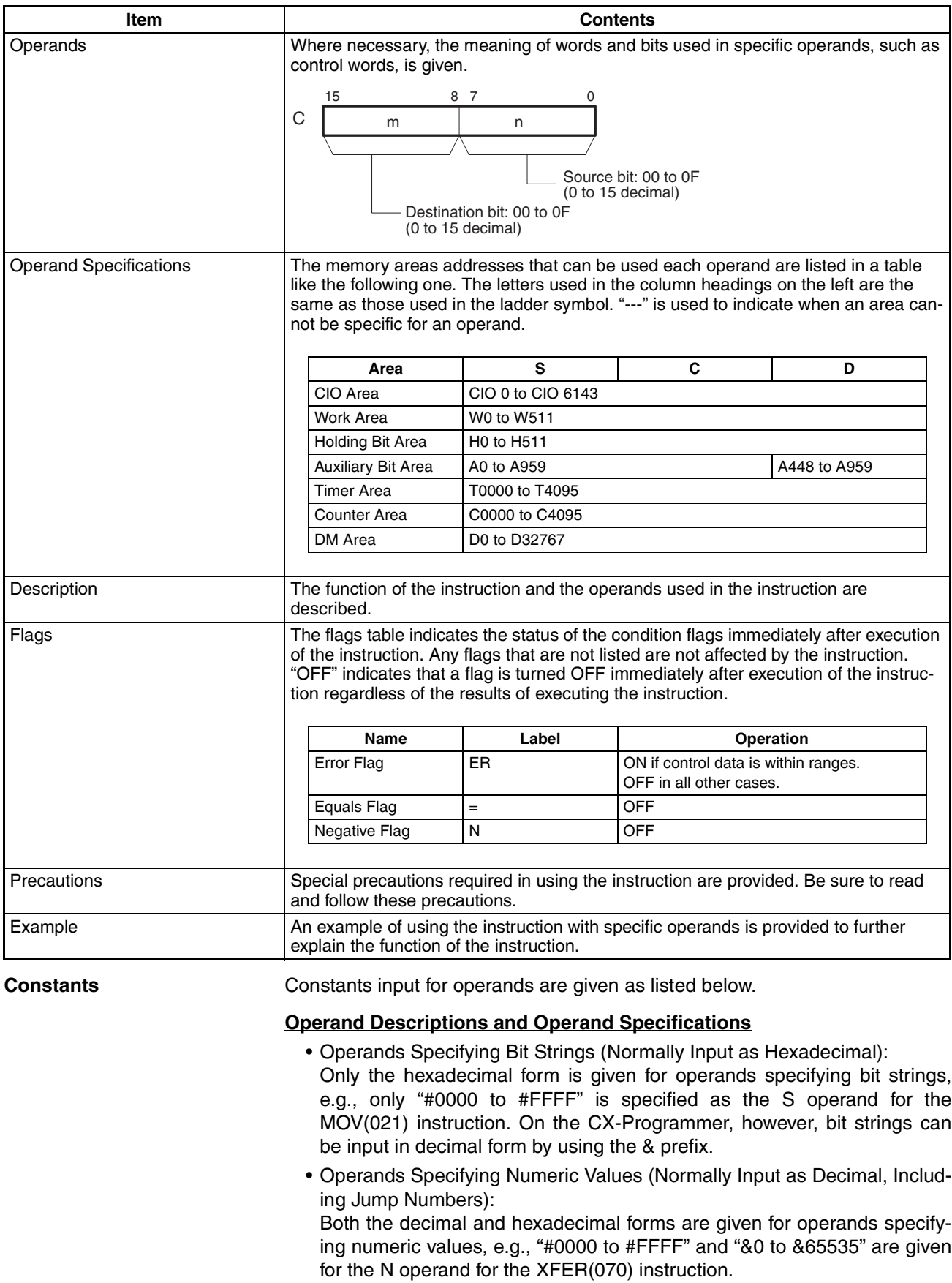

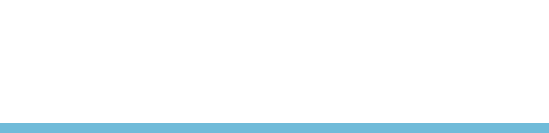

• Operands Indicating Control Numbers (Except for Jump Numbers): The decimal form is given for control numbers, e.g., "0 to 1023" is given for the N operand for the SBS(091) instruction.

### **Examples**

In the examples, constants are given using the CX-Programmer notation, e.g., operands specifying numeric values are given in decimal for with an & prefix, as shown in the following example.

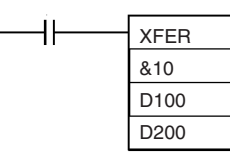

The input methods for constants for the CX-Programmer are given in the following table.

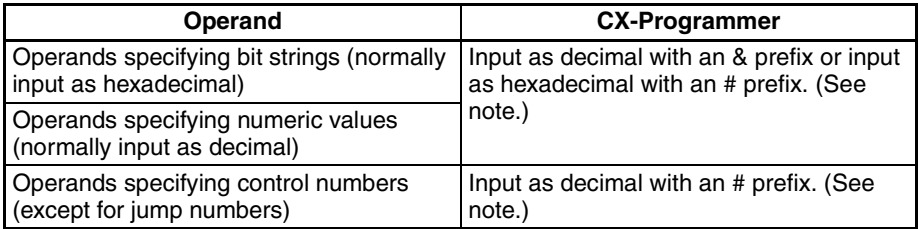

**Note** When operands are input on the CX-Programmer, the input ranges will be displayed along with the appropriate prefixes.

**Condition Flags** Flag names are used for condition flags in this section. With the CX-Programmer, the condition flags are registered in advance as global symbols.

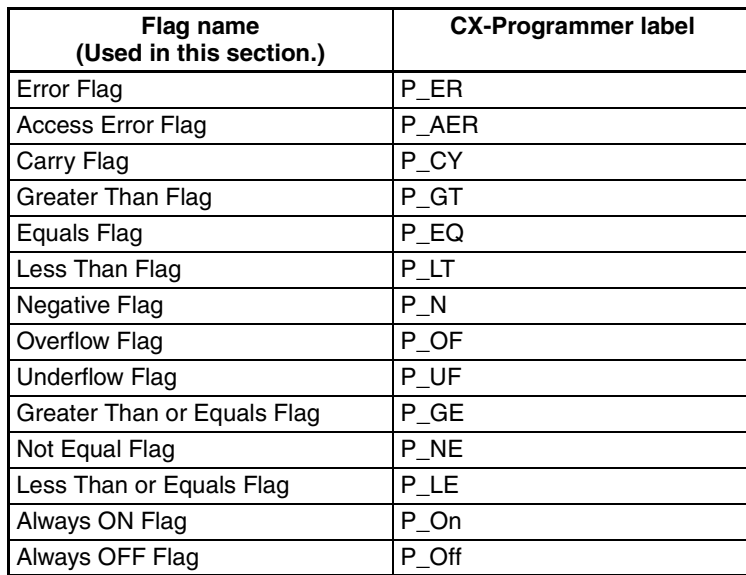

**Precautions for DM Area Addresses in CP1L L CPU Units**

The DM Area is smaller in the CP1L L CPU Units, in comparison to the other CP-series CPU Units. The operand specifications listed in this Programming Manual are for CP1H and CP1L M (30 or 40-I/O point) CPU Units, so the entire listed DM Area address ranges may not be usable in the CP1L L (14 or 20 I/O point) CPU Units.

When programming with the CX-Programmer, out-of-range DM Area addresses cannot be specified. In addition, if an invalid DM Area is set in the program, an error will occur when the program is transferred to the PLC.

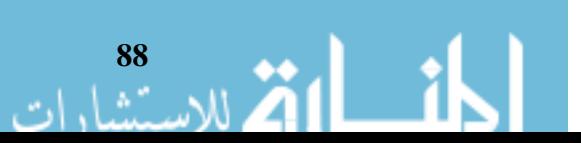

The following table shows example DM Area ranges in the CP1L L CPU Units.

### CP1H and CP1L M CPU Units

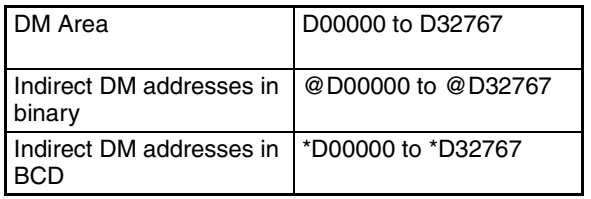

### CP1L L CPU Units

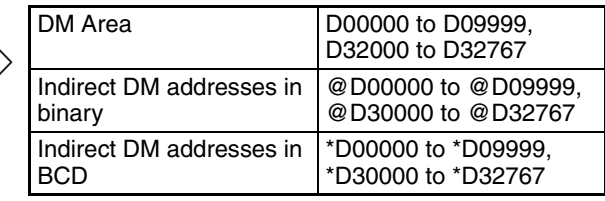

# <span id="page-121-0"></span>**3-2 Sequence Input Instructions**

## <span id="page-121-1"></span>**3-2-1 LOAD: LD**

**Purpose** Indicates a logical start and creates an ON/OFF execution condition based on the ON/OFF status of the specified operand bit.

**Ladder Symbol**

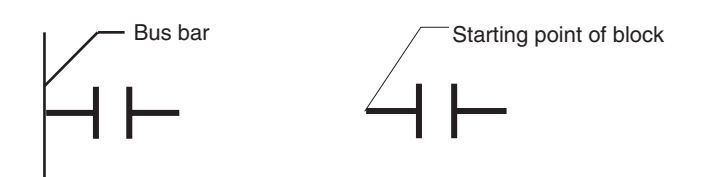

### **Variations**

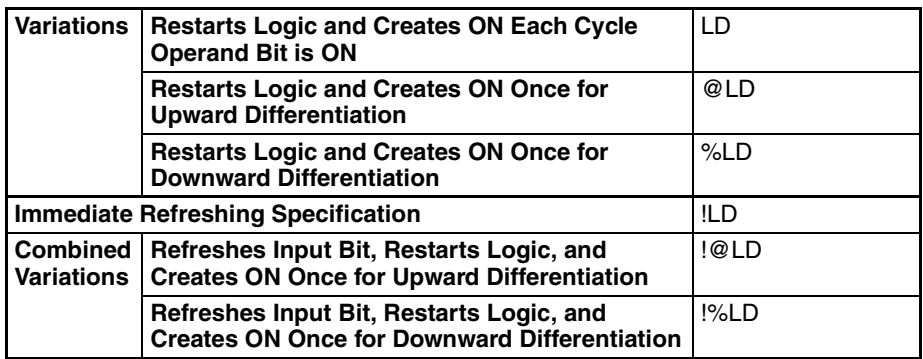

### **Applicable Program Areas**

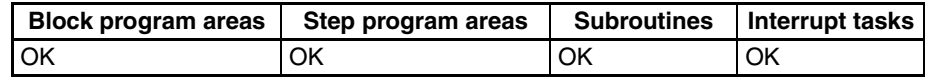

### **Operand Specifications**

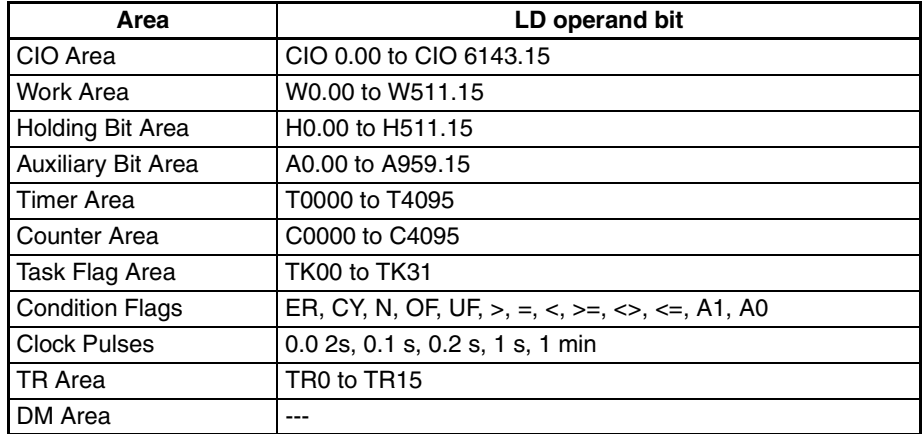

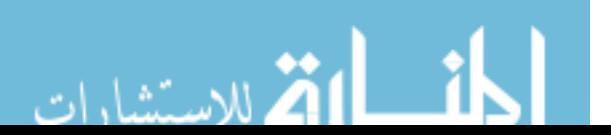

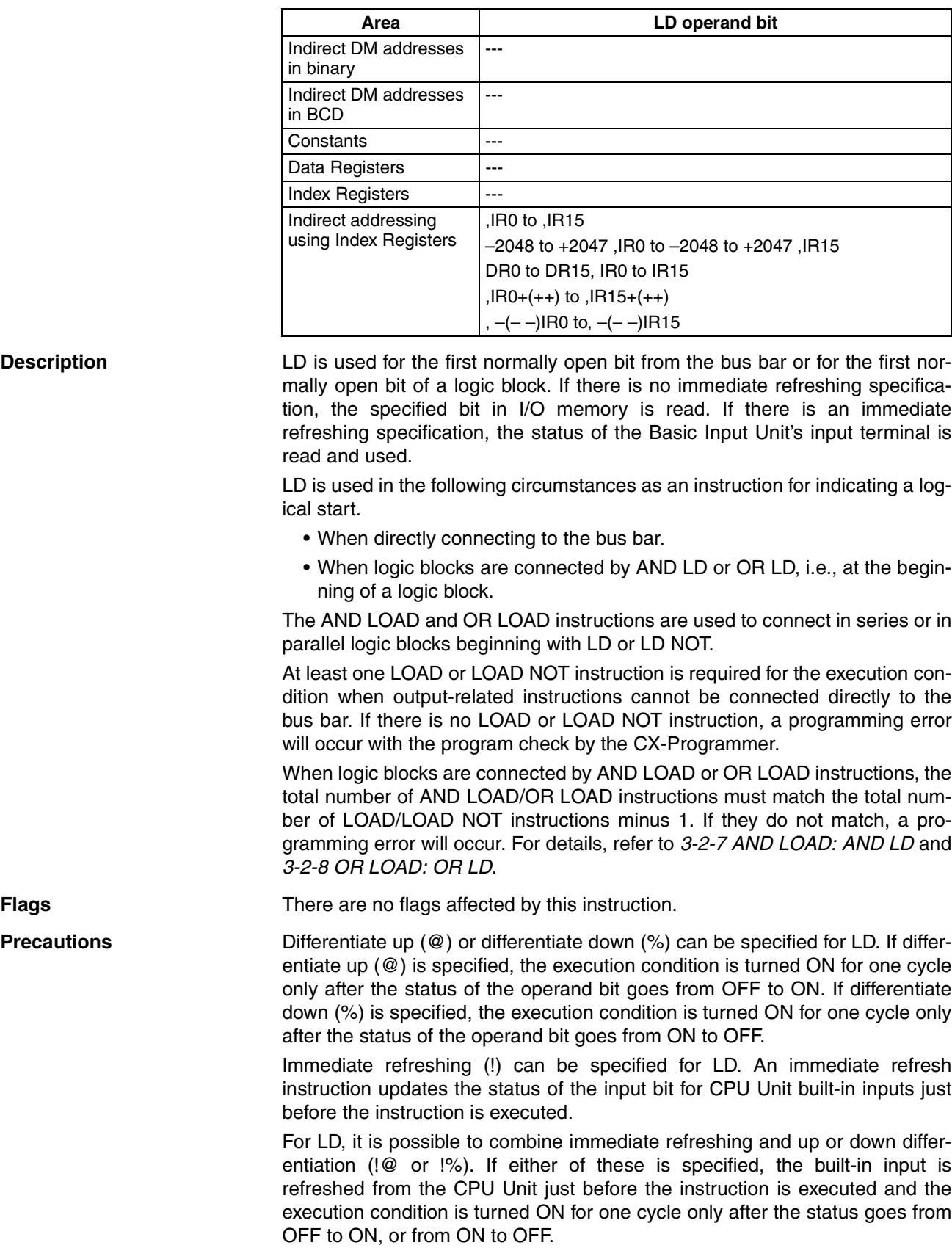

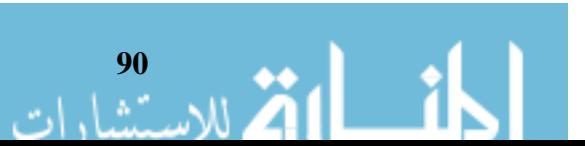

### **Example**

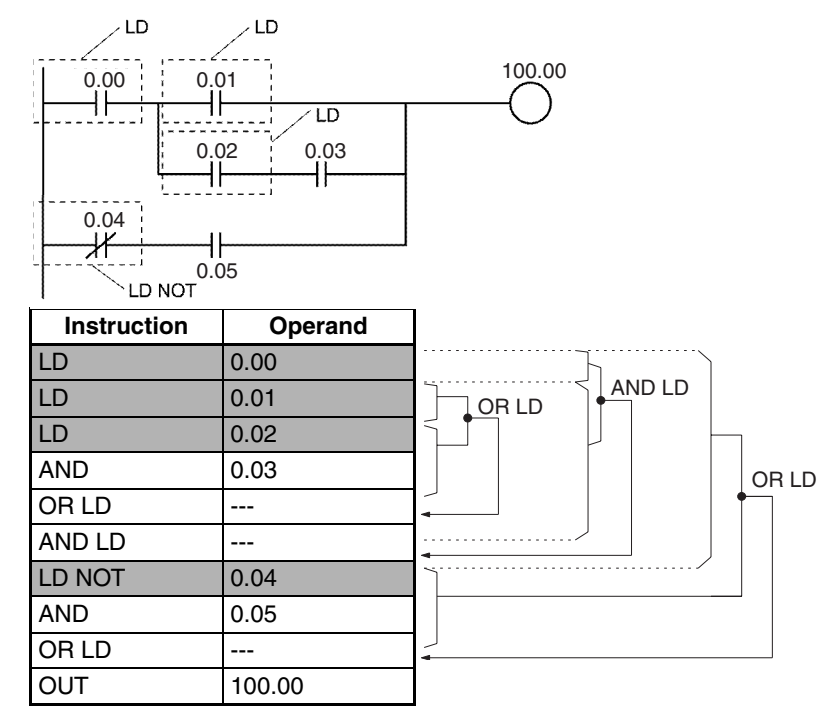

## <span id="page-123-0"></span>**3-2-2 LOAD NOT: LD NOT**

**Purpose** Indicates a logical start and creates an ON/OFF execution condition based on the reverse of the ON/OFF status of the specified operand bit.

### **Ladder Symbol**

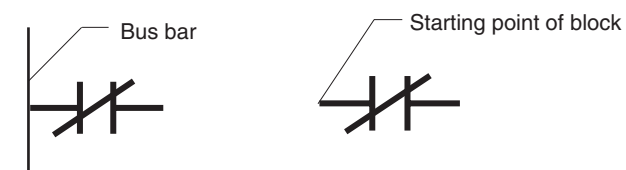

### **Variations**

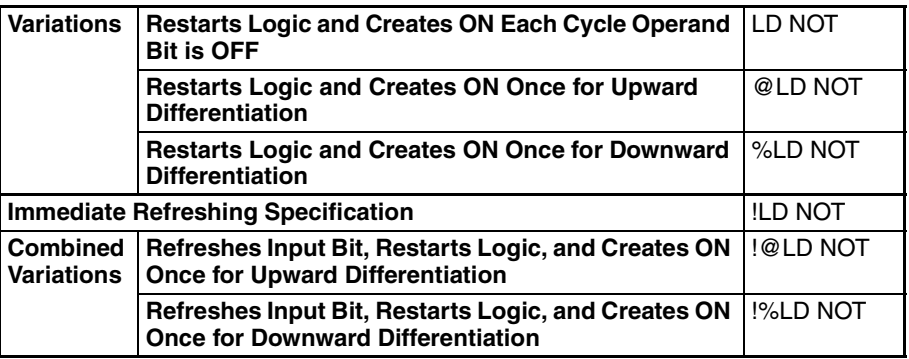

### **Applicable Program Areas**

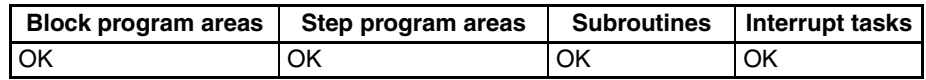

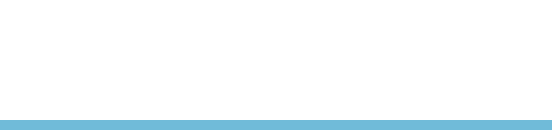

### **Operand Specifications**

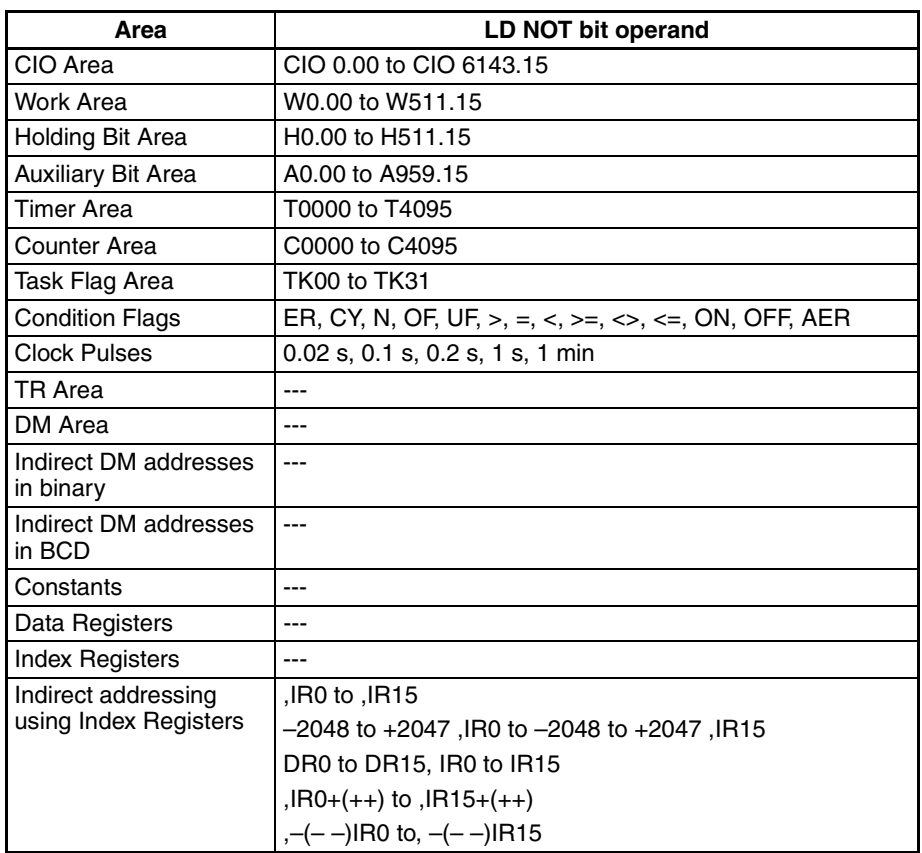

**Description** LD NOT is used for the first normally closed bit from the bus bar, or for the first normally closed bit of a logic block. If there is no immediate refreshing specification, the specified bit in I/O memory is read and reversed. If there is an immediate refreshing specification, the status of the Basic Input Unit's input terminal is read, reversed, and used.

> LD NOT is used in the following circumstances as an instruction for indicating a logical start.

- When directly connecting to the bus bar.
- When logic blocks are connected by AND LD or OR LD. (Used at the beginning of a logic block.)

The AND LOAD and OR LOAD instructions are used to connect in series or in parallel logic blocks beginning with LD or LD NOT.

At least one LOAD or LOAD NOT instruction is required for the execution condition when output-related instructions cannot be connected directly to the bus bar. If there is no LOAD or LOAD NOT instruction, a program error will occur with the program check by the CX-Programmer.

When logic blocks are connected by AND LOAD or OR LOAD instructions, the total number of AND LOAD/OR LOAD instructions must match the total number of LOAD/LOAD NOT instructions minus1. If they do not match, a programming error will occur.

**Flags** There are no flags affected by this instruction.

**Precautions** Immediate refreshing (!) can be specified for LD NOT. An immediate refresh instruction updates the status of the input bit for a CPU Unit built-in input just before the instruction is executed.

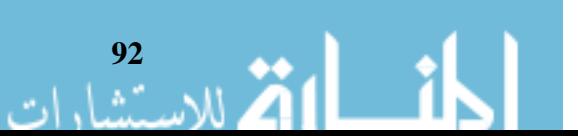

### **Example**

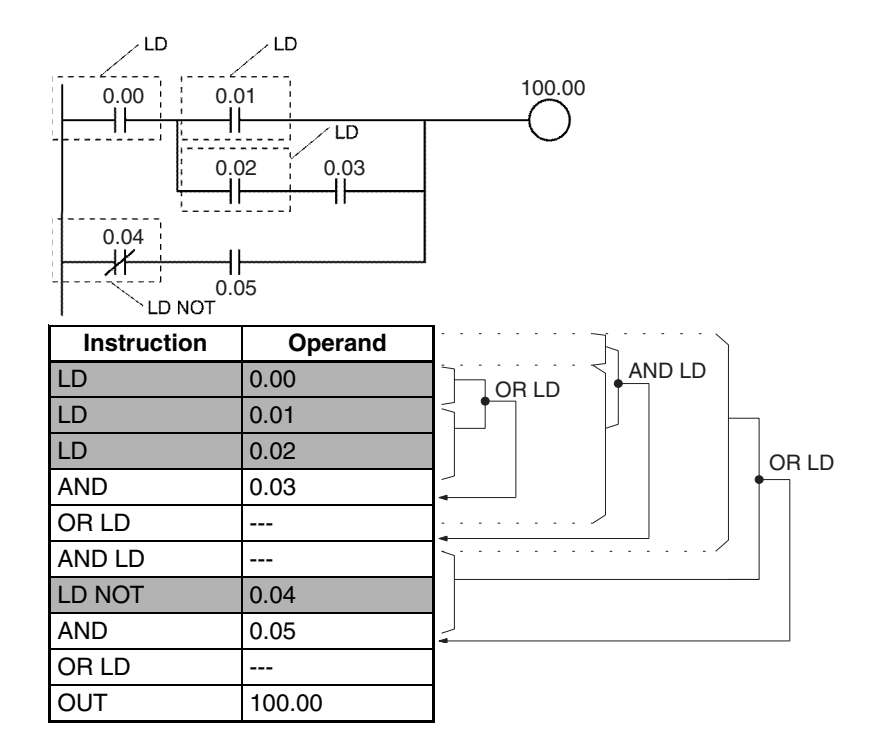

## <span id="page-125-0"></span>**3-2-3 AND: AND**

 $+ \vdash$ 

**Ladder Symbol**

**Variations**

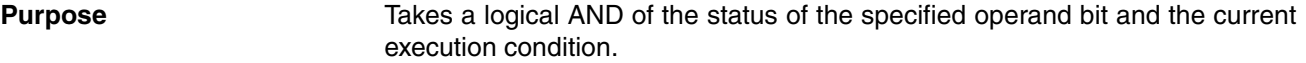

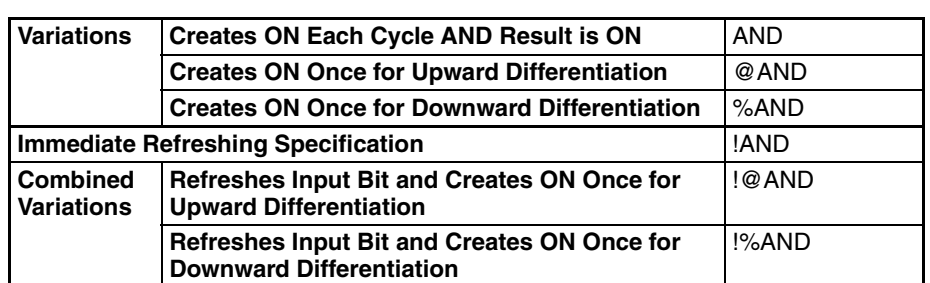

### **Applicable Program Areas**

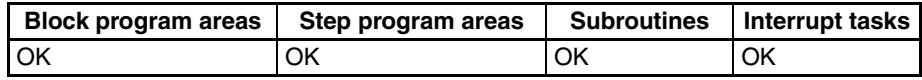

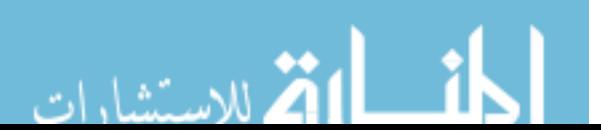

### **Operand Specifications**

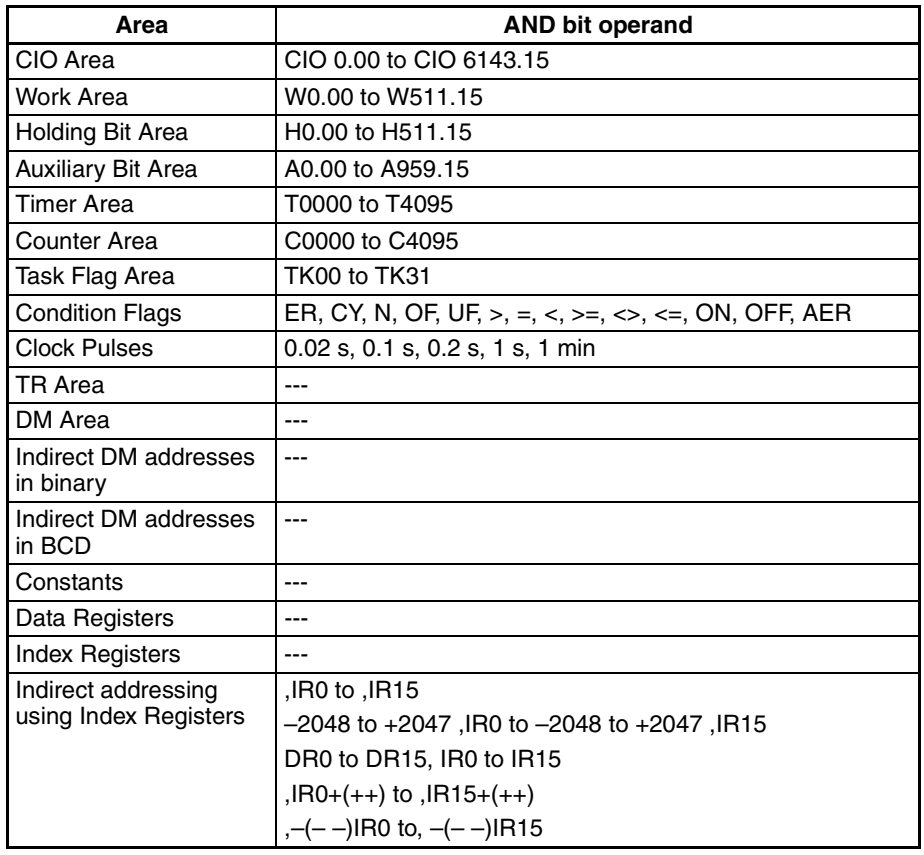

**Description AND** is used for a normally open bit connected in series. AND cannot be directly connected to the bus bar, and cannot be used at the beginning of a logic block. If there is no immediate refreshing specification, the specified bit in I/O memory is read. If there is an immediate refreshing specification, the status of the CPU Unit's input terminal is read.

**Flags** There are no flags affected by this instruction.

**Precautions Differentiate up (@) or differentiate down (%) can be specified for AND. If dif**ferentiate up (@) is specified, the execution condition is turned ON for one cycle only after the status of the operand bit goes from OFF to ON. If differentiate down (%) is specified, the execution condition is turned ON for one cycle only after the status of the operand bit goes from ON to OFF.

> Immediate refreshing (!) can be specified for AND. An immediate refresh instruction updates the status of the input bit for CPU Unit built-in inputs just before the instruction is executed.

> For AND, it is possible to combine immediate refreshing and up or down differentiation (!@ or !%). If either of these is specified, the input is refreshed from the CPU Unit just before the instruction is executed and the execution condition is turned ON for one cycle only after the status goes from OFF to ON, or from ON to OFF.

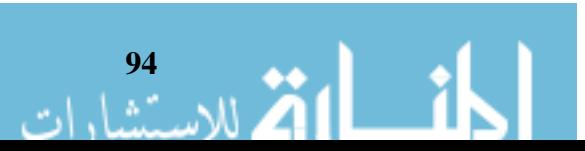

### **Example**

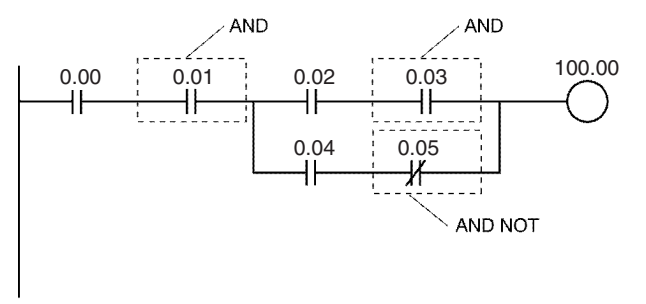

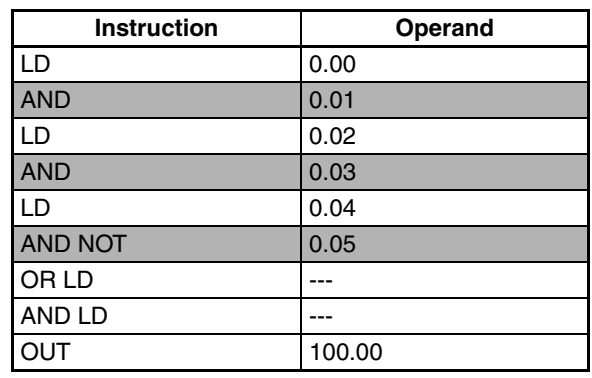

## <span id="page-127-0"></span>**3-2-4 AND NOT: AND NOT**

**Purpose** Reverses the status of the specified operand bit and takes a logical AND with the current execution condition.

**Ladder Symbol**

⊁←

**Variations**

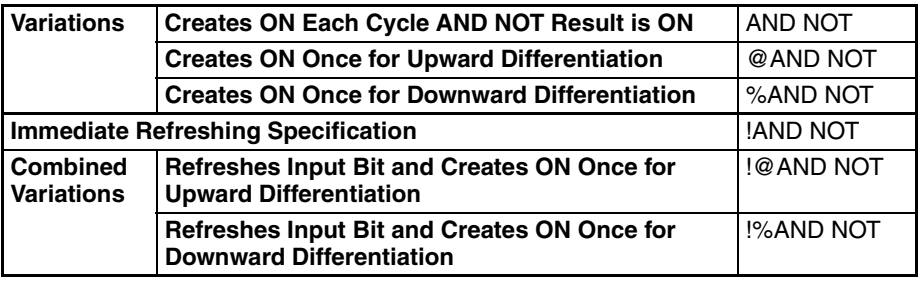

### **Applicable Program Areas**

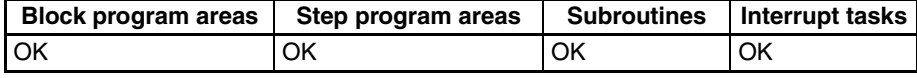

### **Operand Specifications**

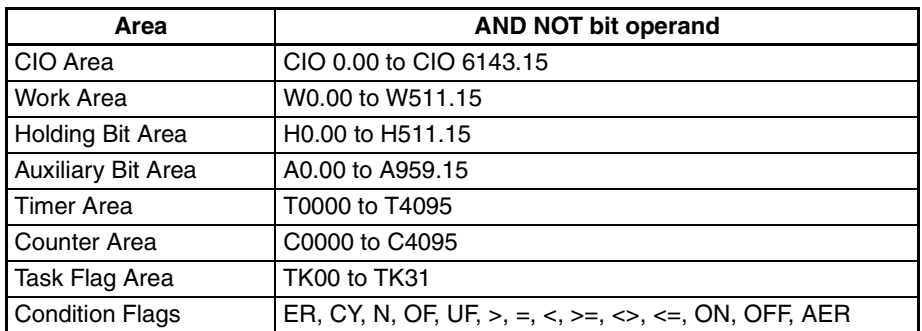

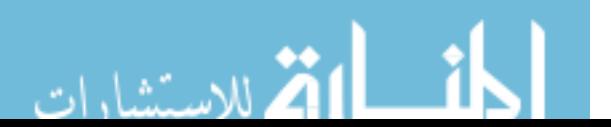

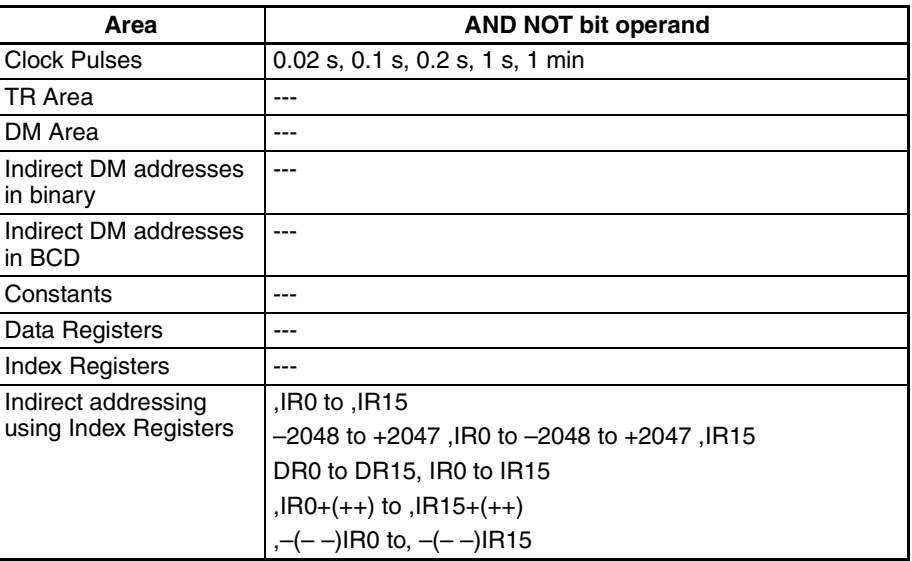

**Description AND NOT** is used for a normally closed bit connected in series. AND NOT cannot be directly connected to the bus bar, and cannot be used at the beginning of a logic block. If there is no immediate refreshing specification, the specified bit in I/O memory is read. If there is an immediate refreshing specification, the status the CPU Unit's input terminals is read.

**Flags** There are no flags affected by this instruction.

**Precautions** Immediate refreshing (!) can be specified for AND NOT. An immediate refresh instruction updates the status of the input bit for CPU Unit built-in inputs just before the instruction is executed.

**Example**

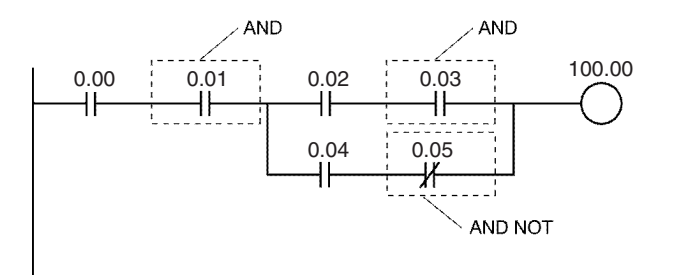

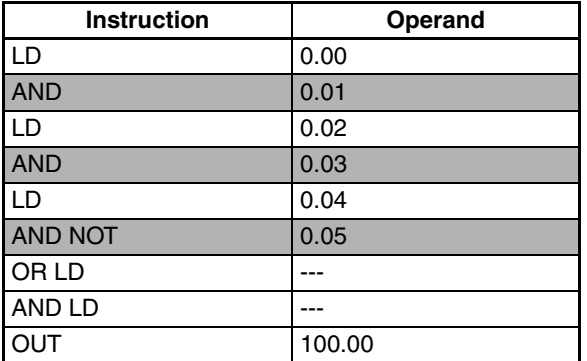

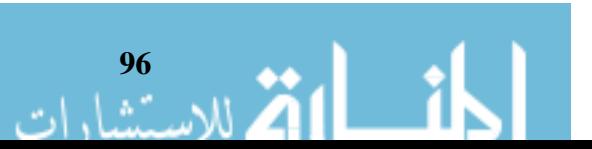

## <span id="page-129-0"></span>**3-2-5 OR: OR**

**Purpose** Takes a logical OR of the ON/OFF status of the specified operand bit and the current execution condition.

**Ladder Symbol**

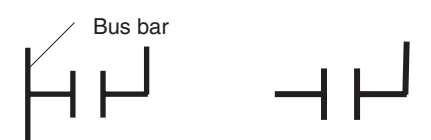

**Variations**

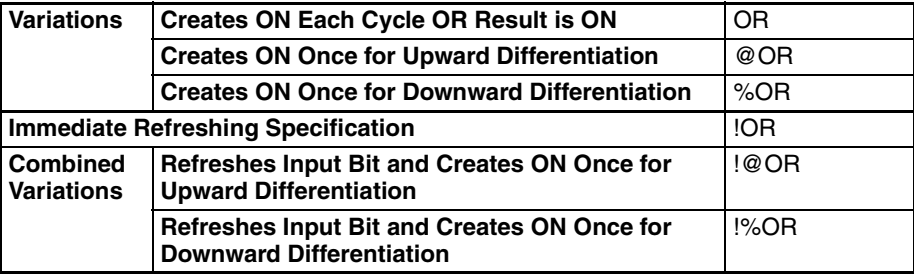

### **Applicable Program Areas**

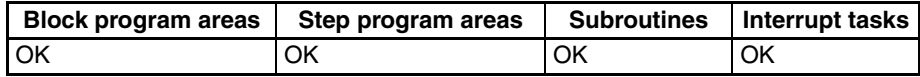

### **Operand Specifications**

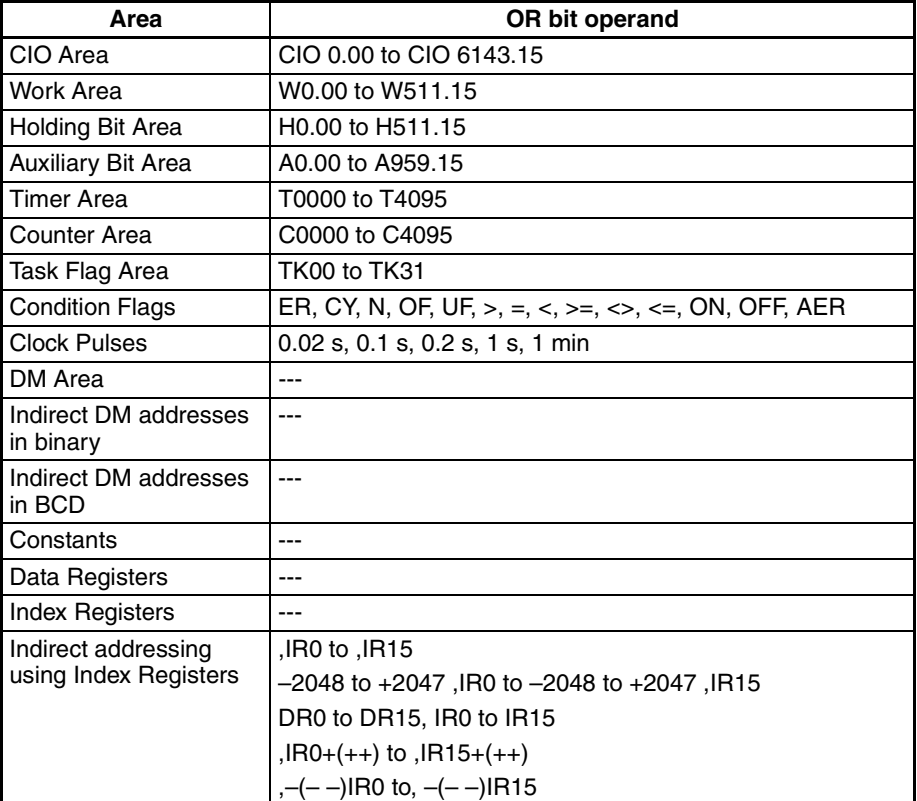

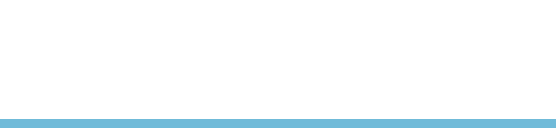

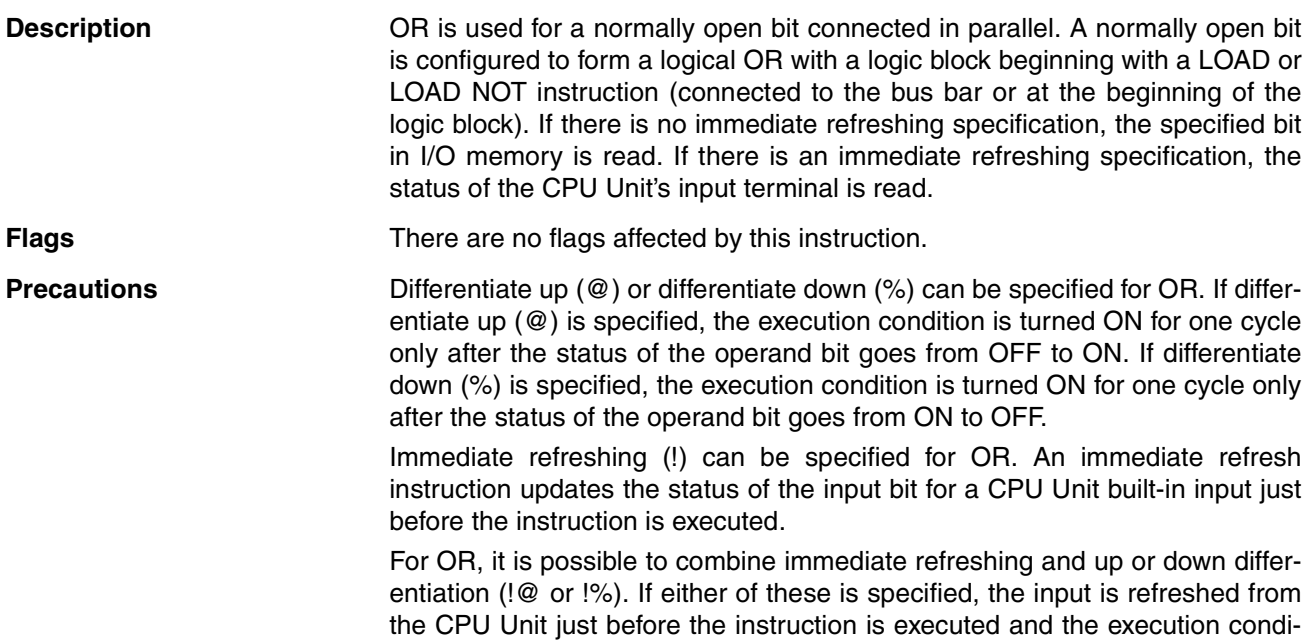

from OFF to ON, or from ON to OFF.

**Example**

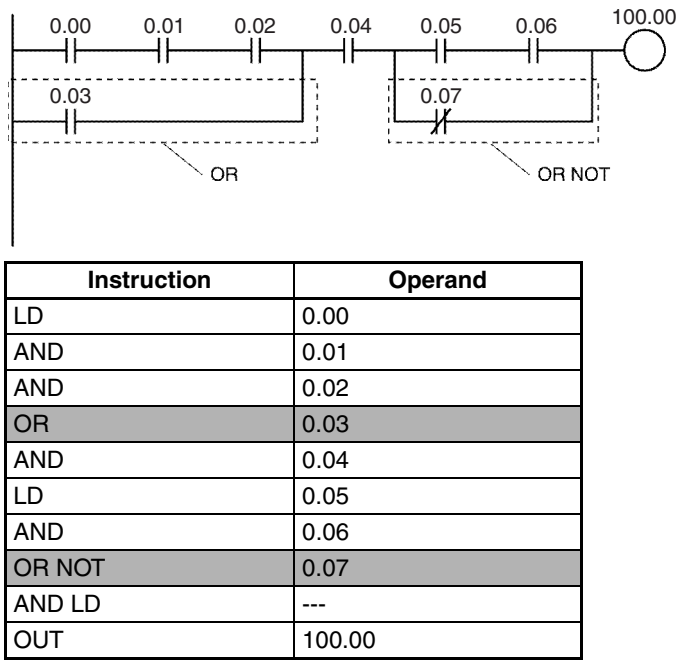

## <span id="page-130-0"></span>**3-2-6 OR NOT: OR NOT**

**Purpose** Reverses the status of the specified bit and takes a logical OR with the current execution condition.

tion is turned ON for one cycle only after the status of the operand bit goes

**Ladder Symbol**

Bus bar $\rightarrow$ 

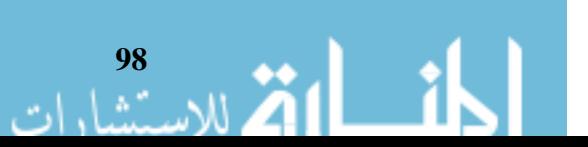

### **Variations**

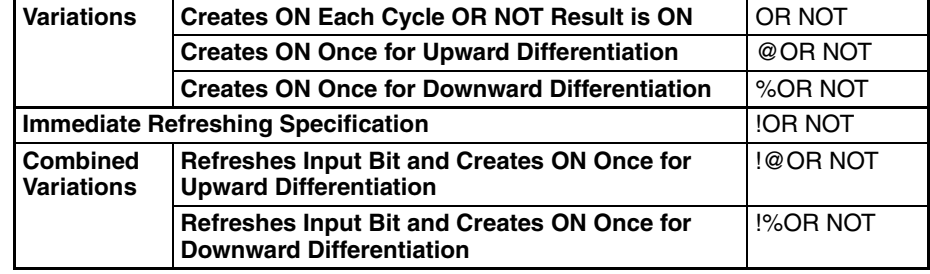

### **Applicable Program Areas**

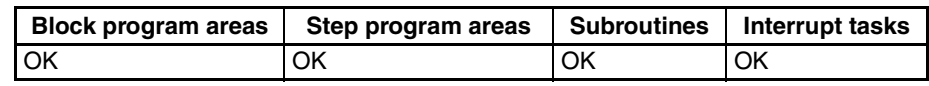

### **Operand Specifications**

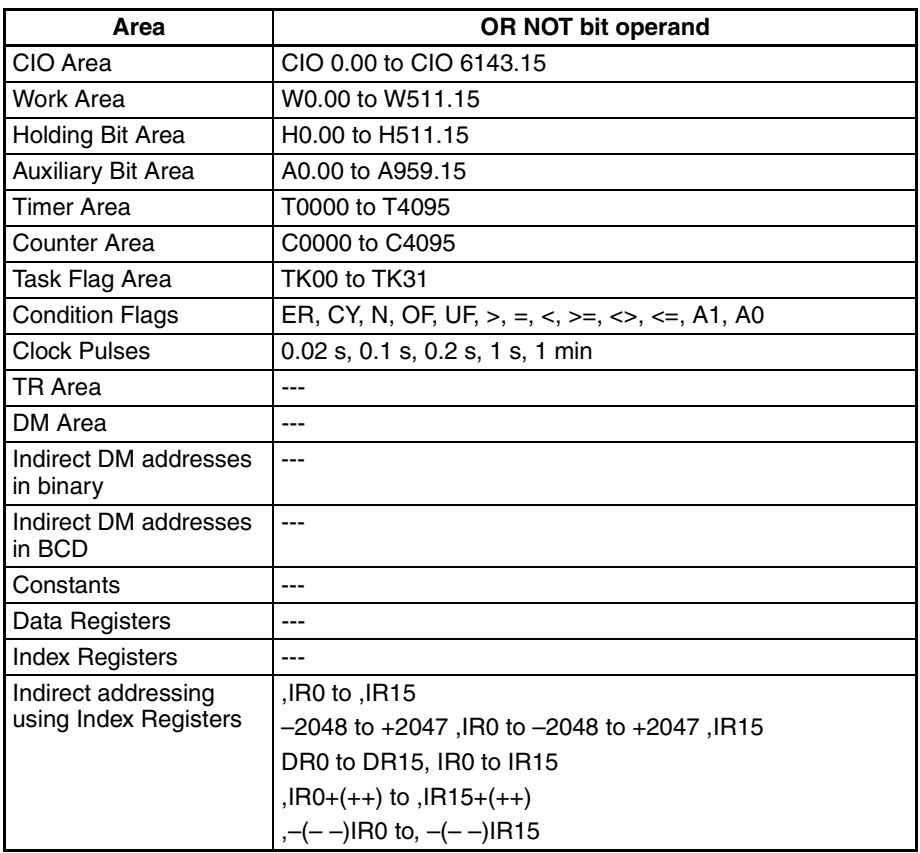

**Description OR NOT** is used for a normally closed bit connected in parallel. A normally closed bit is configured to form a logical OR with a logic block beginning with a LOAD or LOAD NOT instruction (connected to the bus bar or at the beginning of the logic block). If there is no immediate refreshing specification, the specified bit in I/O memory is read. If there is an immediate refreshing specification, the status of the CPU Unit's input terminal is read.

**Flags** There are no flags affected by this instruction.

**Precautions** Immediate refresh (!) can be specified for OR NOT. An immediate refresh instruction updates the status of the input bit from a CPU Unit built-in input just before the instruction is executed.

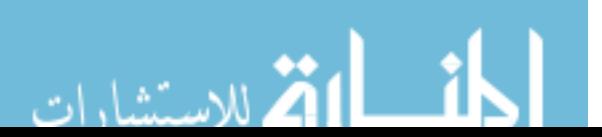

### **Example**

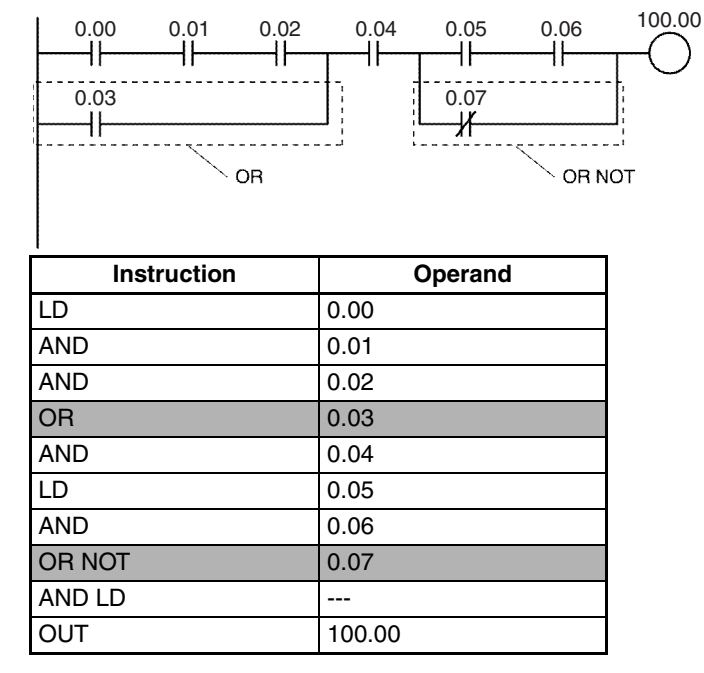

## <span id="page-132-0"></span>**3-2-7 AND LOAD: AND LD**

**Purpose** Takes a logical AND between logic blocks.

**Ladder Symbol**

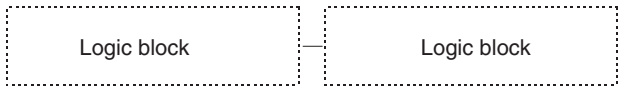

**Variations**

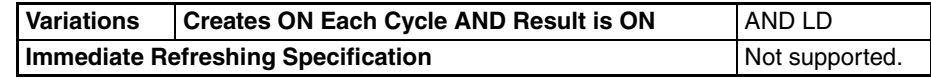

### **Applicable Program Areas**

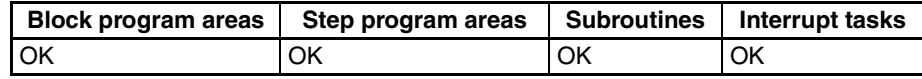

**Description** AND LD connects in series the logic block just before this instruction with another logic block.

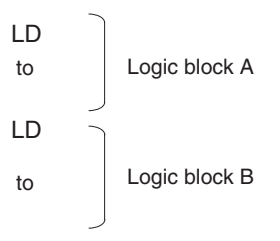

AND LD  $\cdots$  Serial connection between logic block A and logic block B.

The logic block consists of all the instructions from a LOAD or LOAD NOT instruction until just before the next LOAD or LOAD NOT instruction on the same rungs.

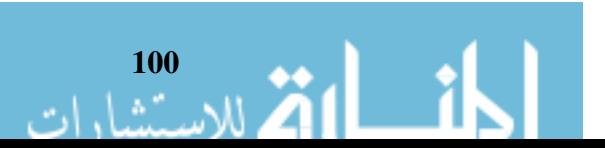

In the following diagram, the two logic blocks are indicated by dotted lines. Studying this example shows that an ON execution condition will be produced when either of the execution conditions in the left logic block is ON (i.e., when either CIO 0.00 or CIO 0.01 is ON) **and** either of the execution conditions in the right logic block is ON (i.e., when either CIO 0.02 is ON or CIO 0.03 is OFF).

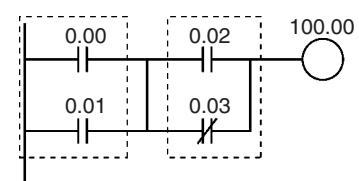

**Flags** There are no flags affected by this instruction.

**Precautions** Three or more logic blocks can be connected in series using this instruction to first connect two of the logic blocks and then to connect the next and subsequent ones in order. It is also possible to continue placing this instruction after three or more logic blocks and connect them together in series.

> When a logic block is connected by AND LOAD or OR LOAD instructions, the total number of AND LOAD/OR LOAD instructions must match the total number of LOAD/LOAD NOT instructions minus 1. If they do not match, a program error will occur.

### **Example**

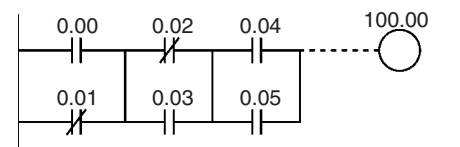

### **Coding Example (1)**

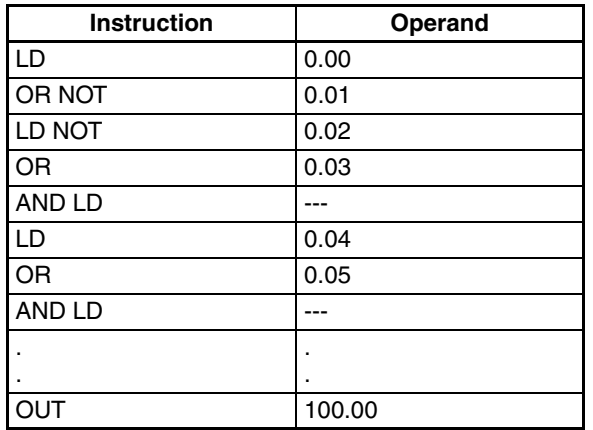

### **Coding Example (2)**

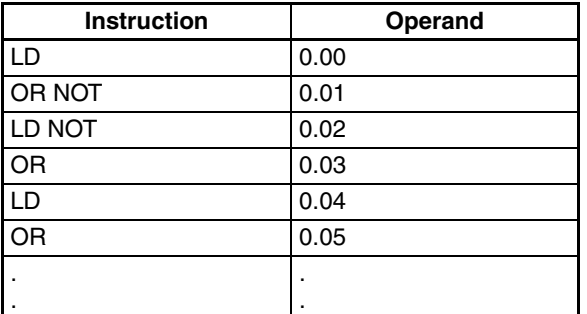

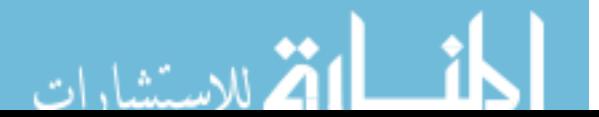

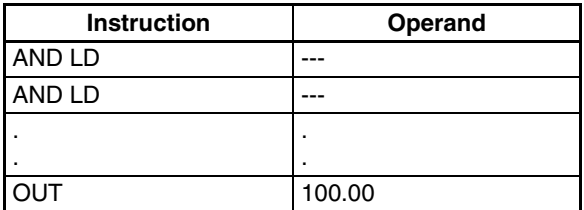

The AND LOAD instruction can be used repeatedly. In programming method (2) above, however, the number of AND LOAD instructions becomes one less than the number of LOAD and LOAD NOT instructions before that.

In method (2), make sure that the total number of LOAD and LOAD NOT instructions before AND LOAD is not more than eight. To use nine or more, program using method (1). If there are nine or more with method (2), then a program error will occur during the program check by the CX-Programmer.

### **Coding**

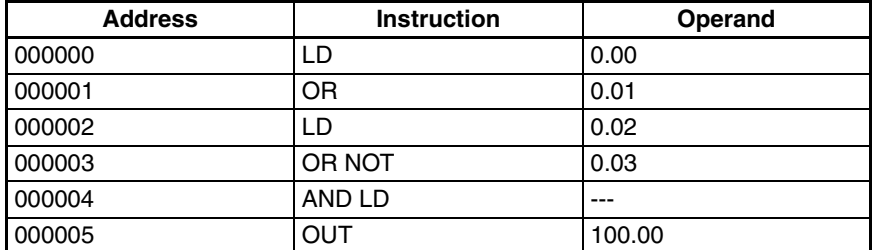

Second LD: Used for first bit of next block connected in series to previous block.

## <span id="page-134-0"></span>**3-2-8 OR LOAD: OR LD**

**Purpose** Takes a logical OR between logic blocks.

**Ladder Symbol**

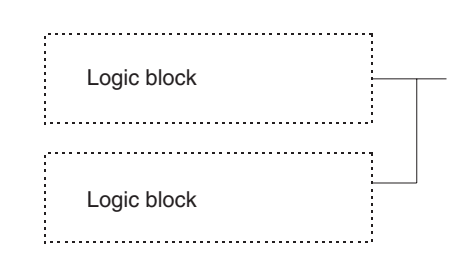

### **Variations**

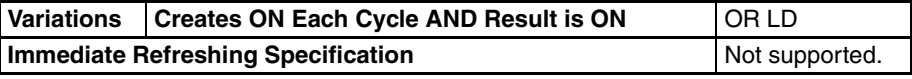

### **Applicable Program Areas**

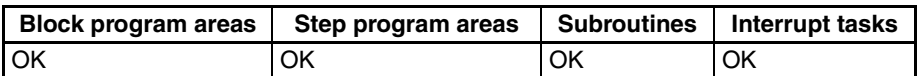

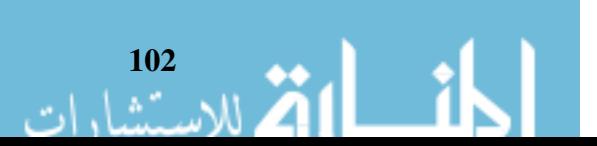

**Description AND LD** connects in parallel the logic block just before this instruction with another logic block.

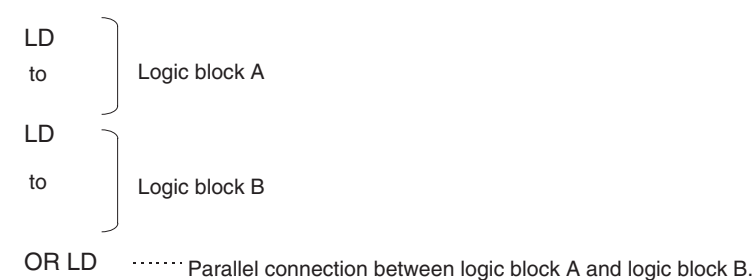

The logic block consists of all the instructions from a LOAD or LOAD NOT instruction until just before the next LOAD or LOAD NOT instruction on the same rungs.

The following diagram requires an OR LOAD instruction between the top logic block and the bottom logic block. An ON execution condition would be produced either when CIO 0.00 is ON and CIO 0.01 is OFF or when CIO 0.02 and CIO 0.03 are both ON. The operation of and mnemonic code for the OR LOAD instruction is exactly the same as those for a AND LOAD instruction except that the current execution condition is ORed with the last unused execution condition.

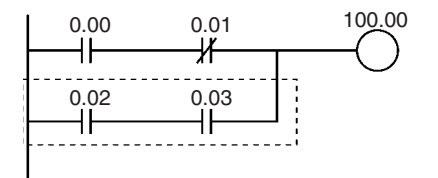

**Flags** There are no flags affected by this instruction.

**Precautions** Three or more logic blocks can be connected in parallel using this instruction to first connect two of the logic blocks and then to connect the next and subsequent ones in order. It is also possible to continue placing this instruction after three or more logic blocks and connect them together in parallel.

> When a logic block is connected by AND LOAD or OR LOAD instructions, the total number of AND LOAD/OR LOAD instructions must match the total number of LOAD/LOAD NOT instructions minus 1. If they do not match, a programming error will occur.

**Example**

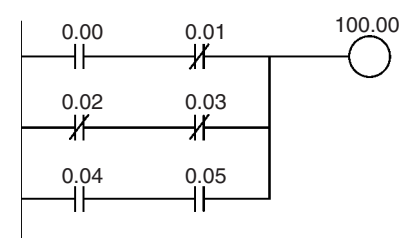

### **Coding Example (1)**

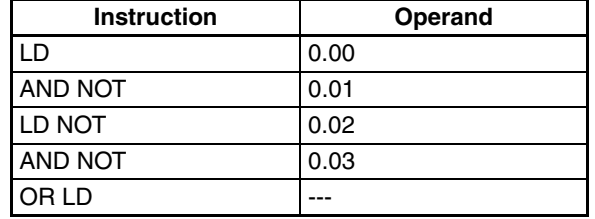

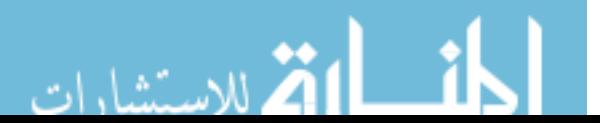

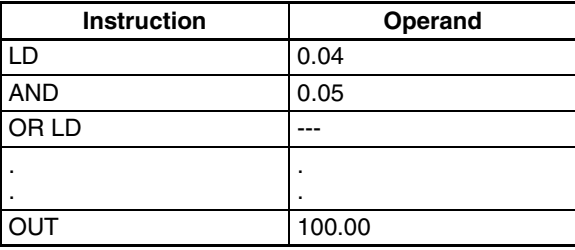

### **Coding Example (2)**

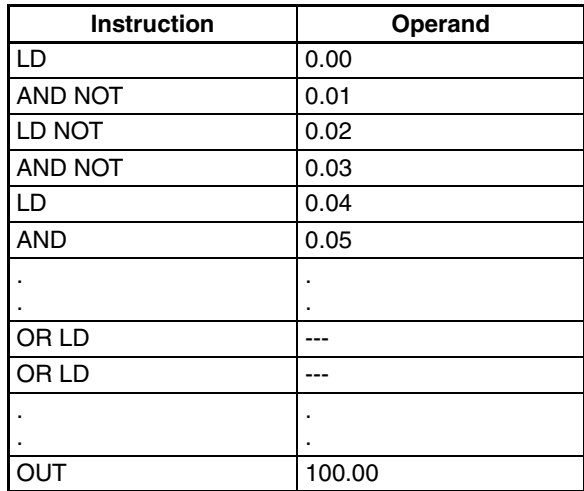

The OR LOAD instruction can be used repeatedly. In programming method (2) above, however, the number of OR LOAD instructions becomes one less than the number of LOAD and LOAD NOT instructions before that.

In method (2), make sure that the total number of LOAD and LOAD NOT instructions before OR LOAD is not more than eight. To use nine or more, program using method (1). If there are nine or more with method (2), then a program error will occur during the program check by the CX-Programmer.

### **Coding**

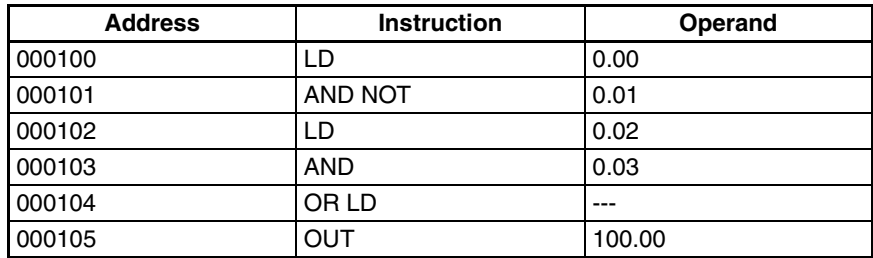

Second LD: Used for first bit of next block connected in series to previous block.

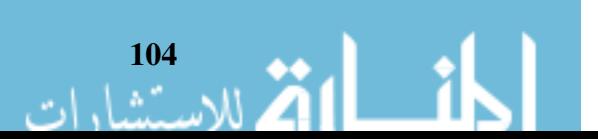

## <span id="page-137-0"></span>**3-2-9 Differentiated and Immediate Refreshing Instructions**

The LOAD, AND, and OR instructions have differentiated and immediate refreshing variations in addition to their ordinary forms, and there are also two combinations available.

The LOAD NOT, AND NOT, OR NOT, OUT, and OUT NOT instructions have immediate refreshing variations in addition to their ordinary forms.

The I/O timing for data handled by instructions differs for ordinary and differentiated instructions, immediate refreshing instructions, and immediate refreshing differentiated instructions.

Ordinary and differentiated instructions are executed using data input by previous I/O refresh processing, and the results are output with the next I/O processing. Here "I/O refreshing" means the data exchanged between the CPU's internal memory and CPU Unit built-in I/O, CPM1A Expansion Units, and CPM1A Expansion I/O Units.

In addition to the above I/O refreshing, an immediate refresh instruction exchanges data with the I/O Unit for those words that are accessed by the instruction. An immediate refresh instruction refreshes all of the bits in the word containing the specified bit.

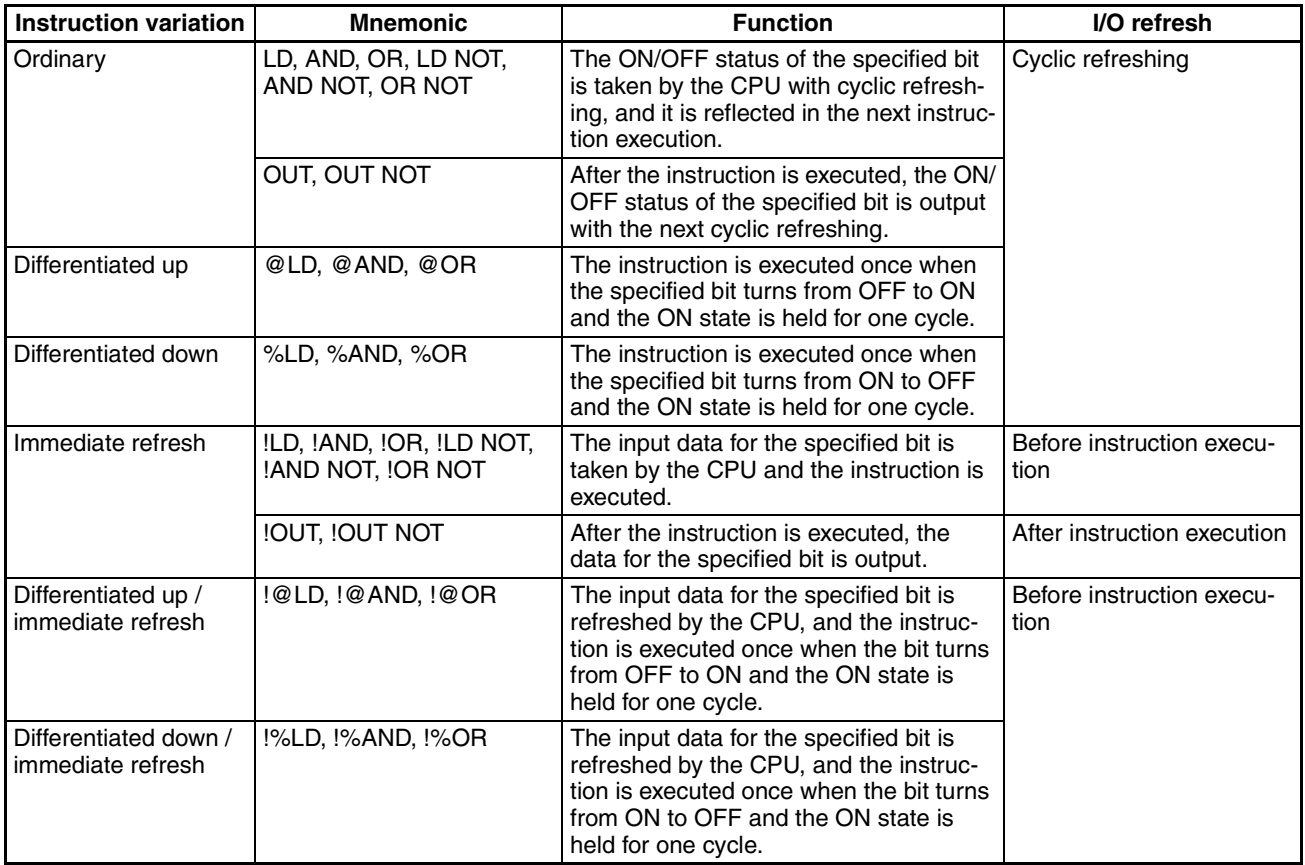

**Note** Immediate refresh instructions (i.e., instructions with !) can be used only for built-in I/O on the CPU Unit. They cannot be used for I/O on CPM1A Expansion Units or CPM1A Expansion I/O Units. Use IORF(097) for I/O on CPM1A Expansion Units or CPM1A Expansion I/O Units.

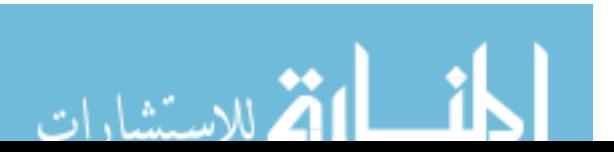

## <span id="page-138-0"></span>**3-2-10 Operation Timing for I/O Instructions**

The following chart shows the differences in the timing of instruction operations for a program configured from LD and OUT.

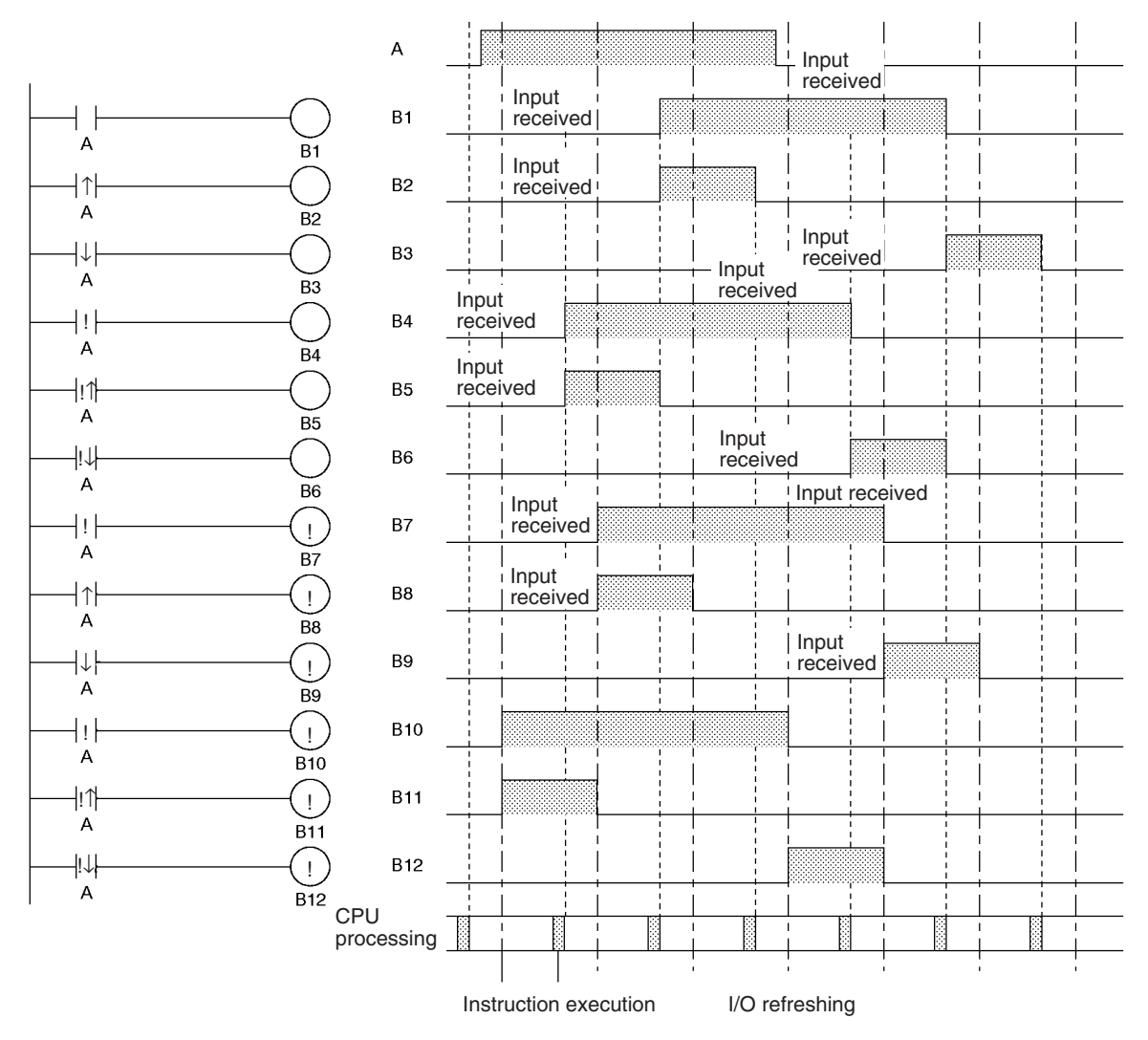

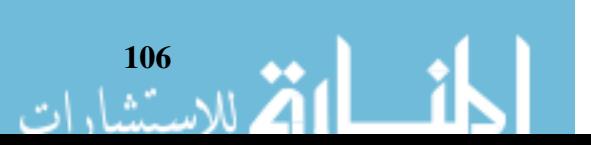

## <span id="page-139-0"></span>**3-2-11 TR Bits**

TR bits are used to temporarily retain the ON/OFF status of execution conditions in a program when programming in mnemonic code. They are not used when programming directly in ladder program form because the processing is automatically executed by the CX-Programmer. The following diagram shows a simple application using two TR bits.

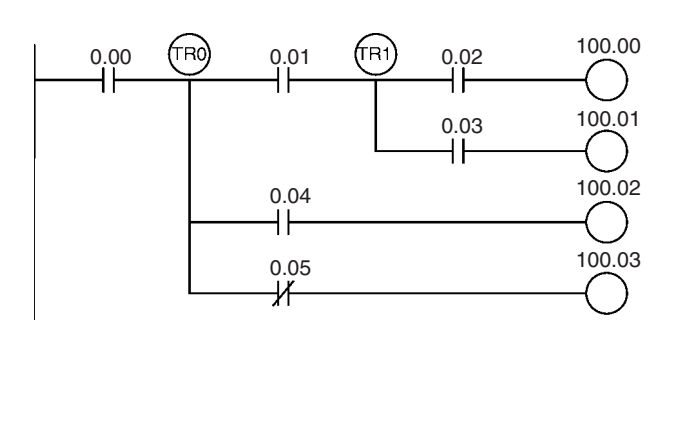

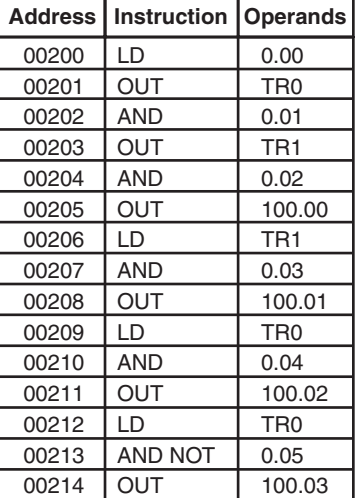

**Using TR0 to TR15** TR0 to TR15 are used only with LOAD and OUTPUT instructions. There are no restrictions on the order in which the bit addresses are used.

> Sometimes it is possible to simplify a program by rewriting it so that TR bits are not required. The following diagram shows one case in which a TR bit is unnecessary and one in which a TR bit is required.

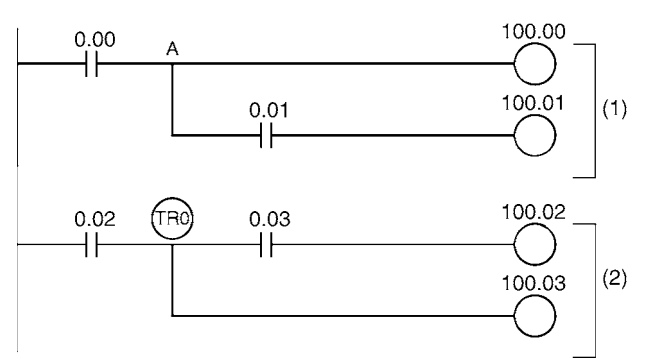

In instruction block (1), the ON/OFF status at point A is the same as for output CIO 100.00, so AND 0.01 and OUT 100.01 can be coded without requiring a TR bit. In instruction block (2), the status of the branching point and that of output CIO 100.02 are not necessarily the same, so a TR bit must be used. In this case, the number of steps in the program could be reduced by using instruction block (1) in place of instruction block (2).

TR bits are used only for retaining (OUT TR0 to TR15) and restoring (LD TR0 to TR15) the ON/OFF status of branching points in programs with many output branches. They are thus different from general bits, and cannot be used with AND or OR instructions, or with instructions that include NOT.

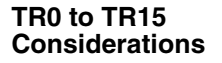

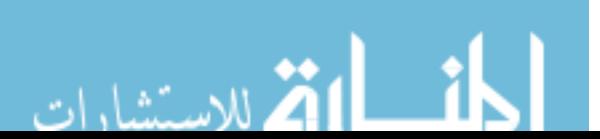

### **TR0 to TR15 output Duplication**

A TR bit address cannot be repeated within the same block in a program with many output branches, as shown in the following diagram. It can, however, be used again in a different block.

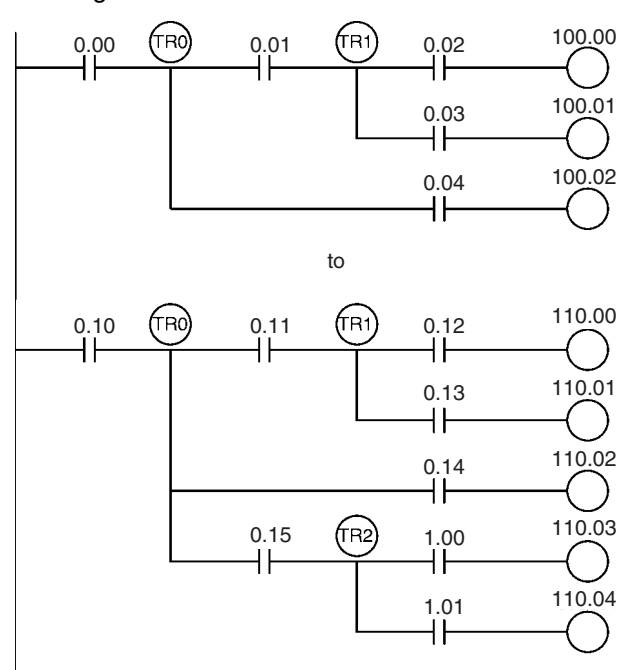

# <span id="page-140-0"></span>**3-2-12 NOT: NOT(520)**

**Purpose** Reverses the execution condition.

**Ladder Symbol**

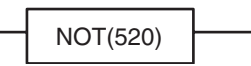

**Variations**

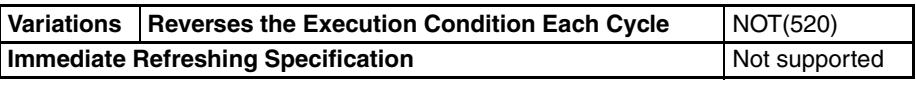

**Applicable Program Areas**

**Block program areas Step program areas Subroutines Interrupt tasks** OK | OK | OK | OK | OK

**Description** NOT(520) is placed between an execution condition and another instruction to invert the execution condition.

**Flags** There are no flags affected by NOT(520)

**Precautions** NOT(520) is an intermediate instruction, i.e., it cannot be used as a right-hand instruction. Be sure to program a right-hand instruction after NOT(520).

**Example** NOT(520) reverses the execution condition in the following example.

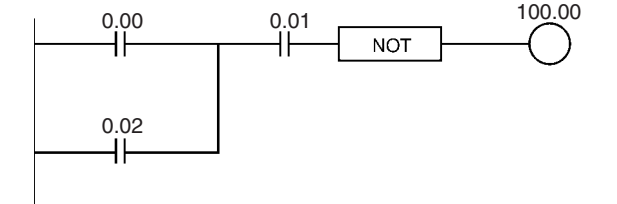

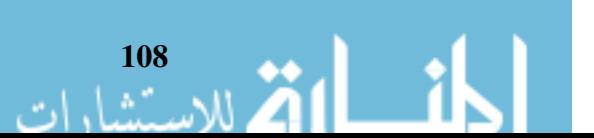

The following table shows the operation of this program section.

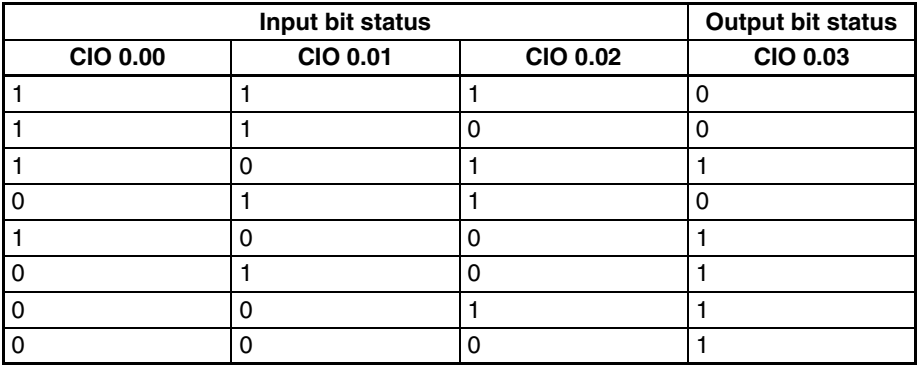

## <span id="page-141-0"></span>**3-2-13 CONDITION ON/OFF: UP(521) and DOWN(522)**

**Purpose** UP(521) turns ON the execution condition for the next instruction for one cycle when the execution condition it receives goes from OFF to ON. DOWN(522) turns ON the execution condition for the next instruction for one cycle when the execution condition it receives goes from ON to OFF.

**Ladder Symbols**

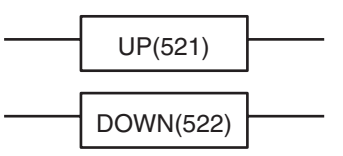

### **Variations**

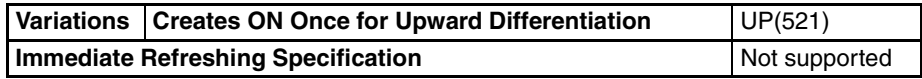

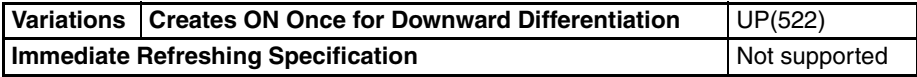

### **Applicable Program Areas**

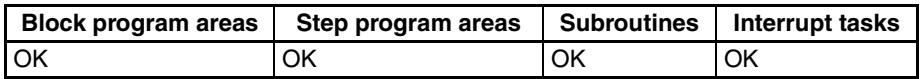

**Description** UP(521) is placed between an execution condition and another instruction to turn the execution condition into an up-differentiated condition. UP(521) causes the connecting instruction to be executed just once when the execution condition goes from OFF to ON.

> DOWN(522) is placed between an execution condition and another instruction to turn the execution condition into a down-differentiated condition. DOWN(522) causes the connecting instruction to be executed just once when the execution condition goes from ON to OFF.

> The DIFU(013) and DIFD(014) instructions can also be used for the same purpose, but they require work bits. UP(521) and DOWN(522) simplify programming by reducing the number of work bits and program addresses needed.

**Flags** There are no flags affected by UP(521) and DOWN(522).

**Precautions** UP(521) and DOWN(522) are intermediate instructions, i.e., they cannot be used as right-hand instructions. Be sure to program a right-hand instruction after UP(521) or DOWN(522).

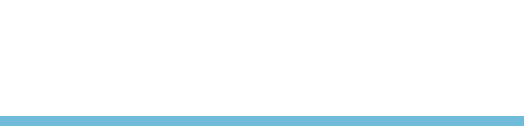

The operation of UP(521) and DOWN(522) depends on the execution condition for the instruction as well as the execution condition for the program section when it is programmed in an interlocked program section, a jumped program section, or a subroutine. Refer to *[3-4-4 INTERLOCK and INTER-](#page-168-0)[LOCK CLEAR: IL\(002\) and ILC\(003\)](#page-168-0), [3-4-6 JUMP and JUMP END: JMP\(004\)](#page-186-0) [and JME\(005\)](#page-186-0)*, and *[3-19 Interrupt Control Instructions](#page-724-0)* for details.

**Examples** When CIO 0.00 goes from OFF to ON in the following example, CIO 100.00 is turned ON for just one cycle.

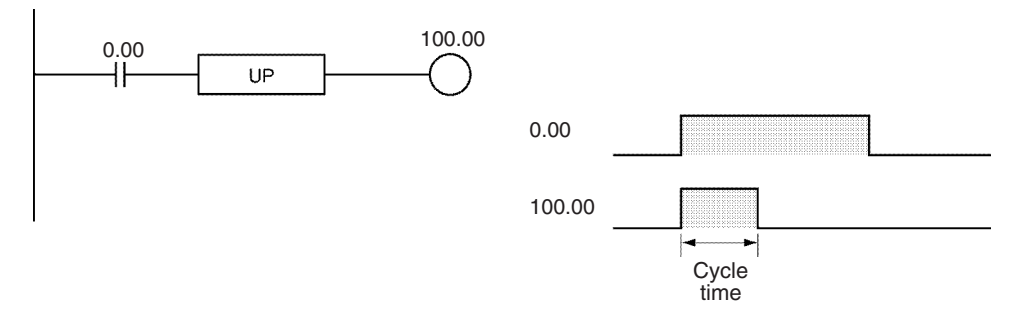

When CIO 0.00 goes from ON to OFF in the following example, CIO 100.01 is turned ON for just one cycle.

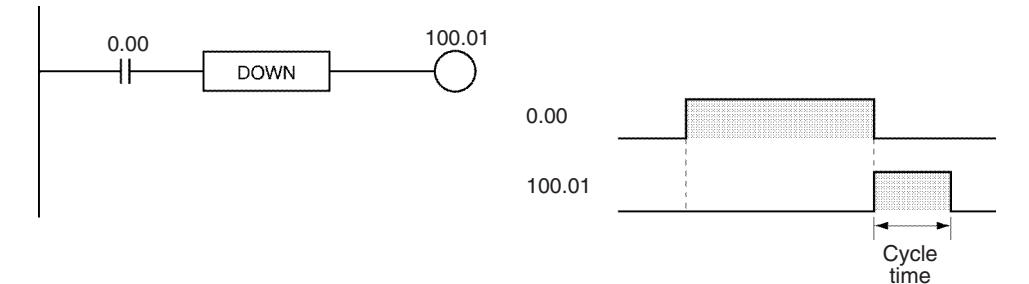

# <span id="page-142-0"></span>**3-2-14 BIT TEST: TST(350) and TSTN(351)**

**Purpose** LD TST(350), AND TST(350), and OR TST(350) are used in the program like LD, AND, and OR; the execution condition is ON when the specified bit in the specified word is ON, and OFF when the bit is OFF.

> LD TSTN(351), AND TSTN(351), and OR TSTN(351) are used in the program like LD NOT, AND NOT, and OR NOT; the execution condition is OFF when the specified bit in the specified word is ON, and ON when the bit is OFF.

**Ladder Symbols**

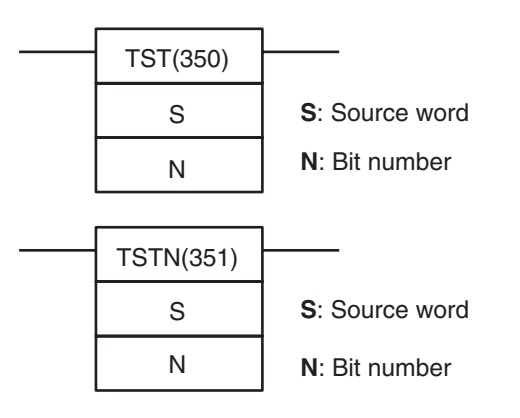

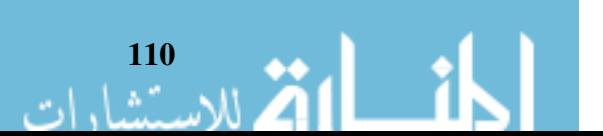

### **Variations**

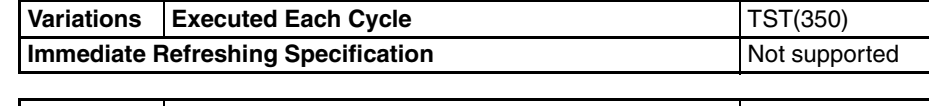

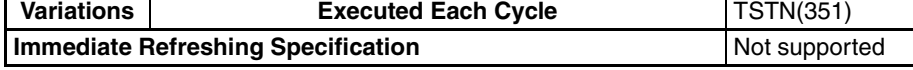

### **Applicable Program Areas**

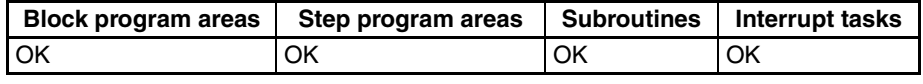

### **Operands** N: Bit number

The bit number must be between 0000 and 000F hexadecimal or between &0000 and &0015 decimal. Only the rightmost bit (0 to F hexadecimal) of the contents of the word is valid when a word address is specified.

### **Operand Specifications**

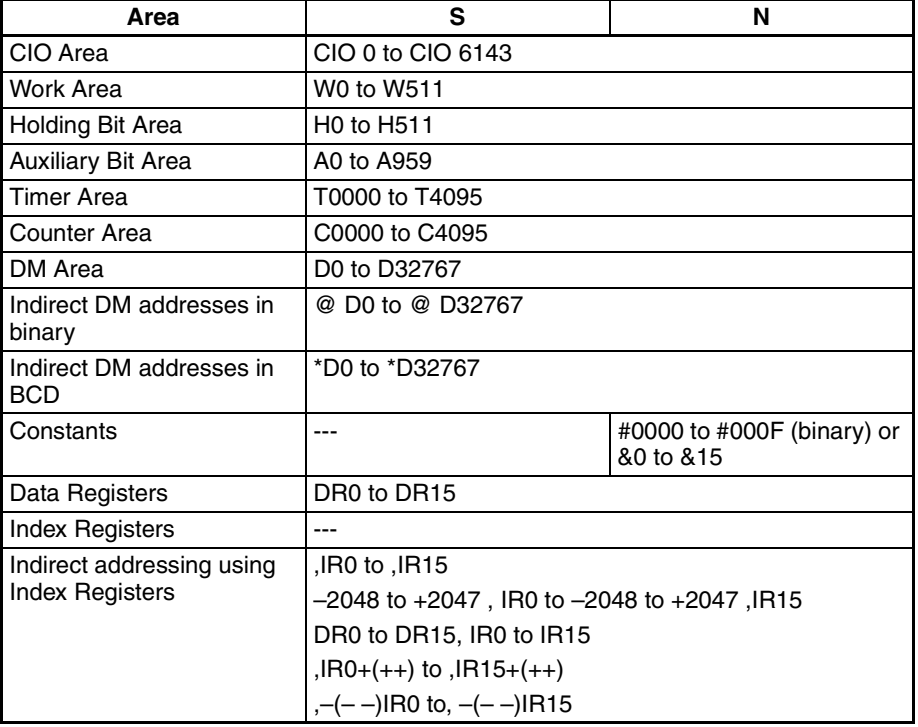

**Description** LD TST(350), AND TST(350), and OR TST(350) can be used in the program like LD, AND, and OR; the execution condition is ON when the specified bit in the specified word is ON and OFF when the bit is OFF. Unlike LD, AND, and OR, bits in the DM area can be used as operands in TST(350).

> LD TSTN(351), AND TSTN(351), and OR TSTN(351) can be used in the program like LD NOT, AND NOT, and OR NOT; the execution condition is OFF when the specified bit in the specified word is ON and ON when the bit is OFF. Unlike LD NOT, AND NOT, and OR NOT, bits in the DM area can be used as operands in TSTN(351).

### **Flags**

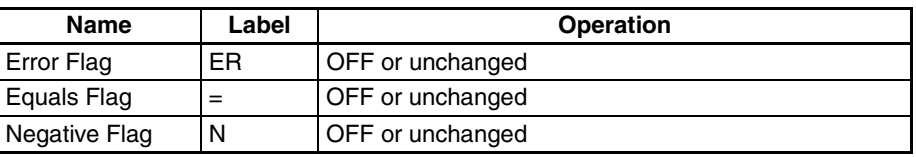

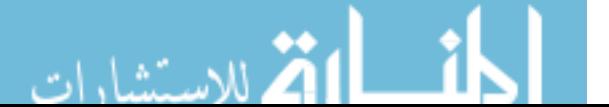
# **Sequence Input Instructions Section 3-2**

**Precautions** TST(350) and TSTN(351) are intermediate instructions, i.e., they cannot be used as right-hand instructions. Be sure to program a right-hand instruction after TST(350) or TSTN(351).

### Examples LD TST(350) and LD TSTN(351)

In the following example, CIO 100.01 is turned ON when bit 3 of D10 is ON.

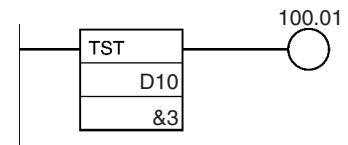

In the following example, CIO 100.02 is turned ON when bit 3 of D10 is OFF.

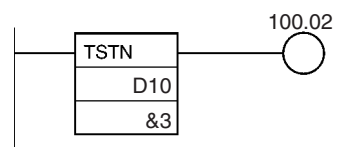

## **AND TST(350) and AND TSTN(351)**

In the following example, CIO 100.01 is turned ON when CIO 0.00 and bit 3 of D10 are both ON.

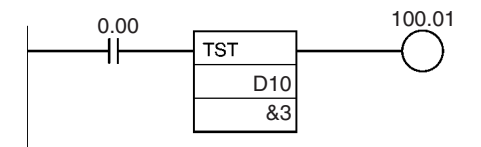

In the following example, CIO 100.02 is turned ON when CIO 0.01 is ON and bit 3 of D10 is OFF.

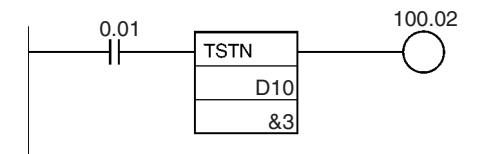

# **OR TST(350) and OR TSTN(351)**

In the following example, CIO 100.01 is turned ON when CIO 0.00 or bit 3 of D10 is ON.

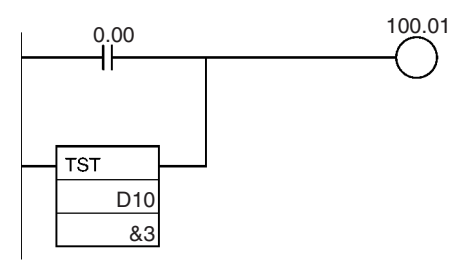

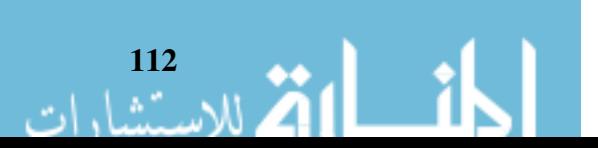

In the following example, CIO 100.02 is turned ON when CIO 0.01 is ON or bit 3 of D10 is OFF.

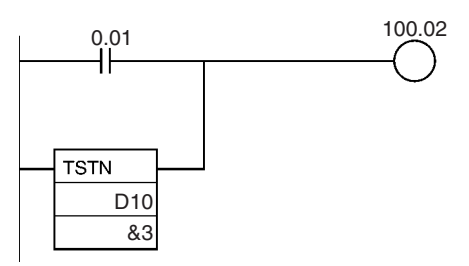

# **3-3 Sequence Output Instructions**

# **3-3-1 OUTPUT: OUT**

**Purpose Exercise Condition** Outputs the result (execution condition) of the logical processing to the specified bit.

**Ladder Symbol**

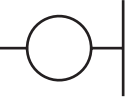

# **Variations**

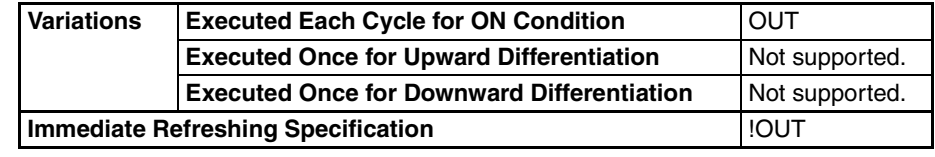

## **Applicable Program Areas**

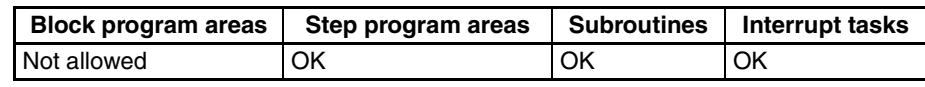

# **Operand Specifications**

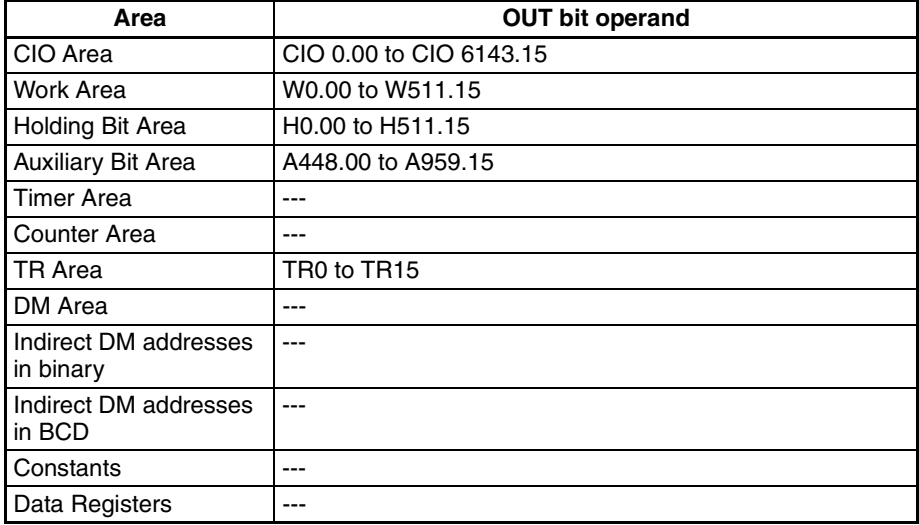

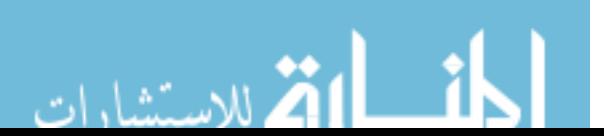

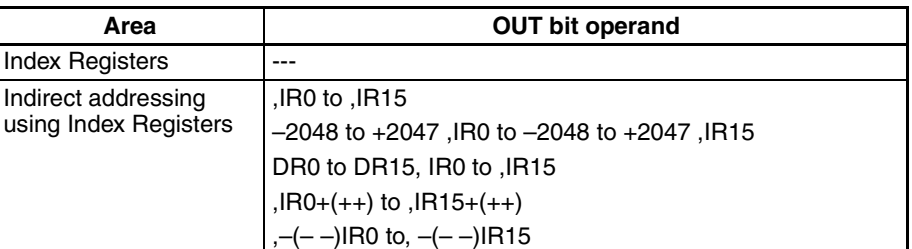

**Description** If there is no immediate refreshing specification, the status of the execution condition (power flow) is written to the specified bit in I/O memory. If there is an immediate refreshing specification, the status of the execution condition (power flow) is also written to the CPU Unit's output terminal in addition to the output bit in I/O memory.

**Flags** There are no flags affected by this instruction.

**Precautions** Immediate refreshing (!) can be specified for OUT and OUT NOT. An immediate refresh instruction updates the status of the output terminal on the CPU Unit just after the instruction is executed at the same time as it writes the status of the execution condition (power flow) to the specified output bit in I/O memory.

**Example**

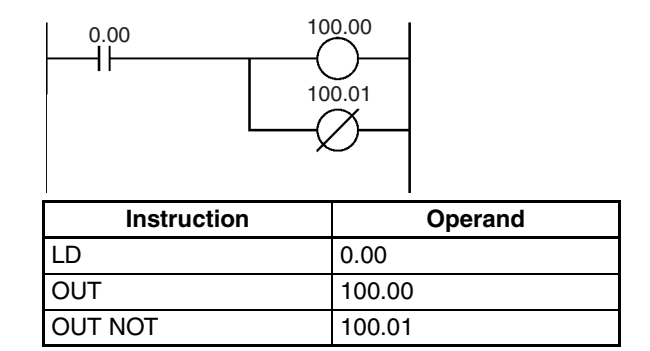

# **3-3-2 OUTPUT NOT: OUT NOT**

**Purpose** Reverses the result (execution condition) of the logical processing, and outputs it to the specified bit.

**Ladder Symbol**

**Variations**

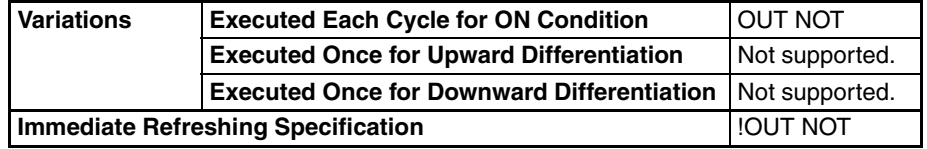

## **Applicable Program Areas**

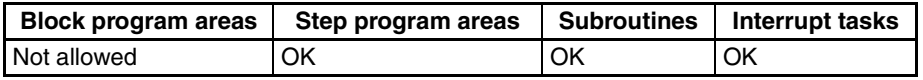

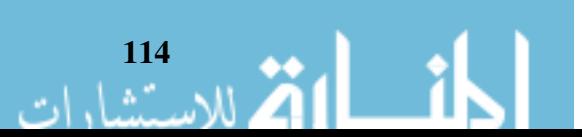

# **Operand Specifications**

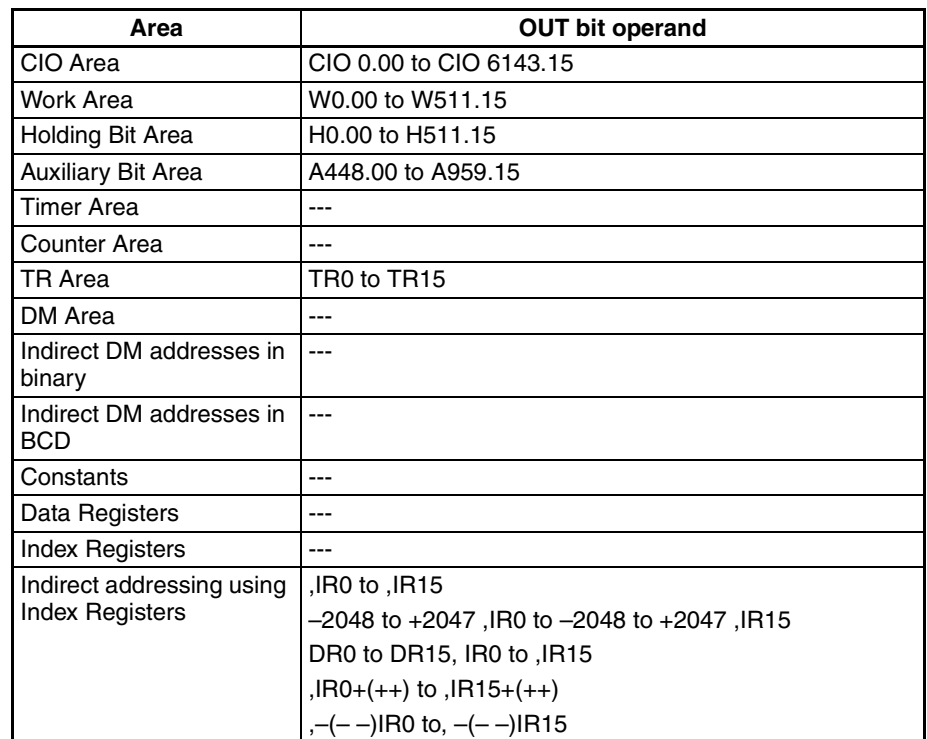

**Description** If there is no immediate refreshing specification, the status of the execution condition (power flow) is reversed and written to a specified bit in I/O memory. If there is an immediate refreshing specification, the status of the execution condition (power flow) is reversed and also written to the CPU Unit's output terminal in addition to the output bit in I/O memory.

**Flags** There are no flags affected by this instruction.

**Example**

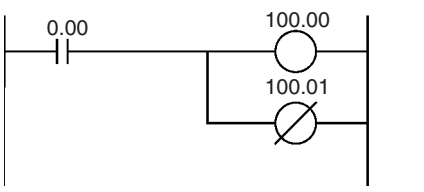

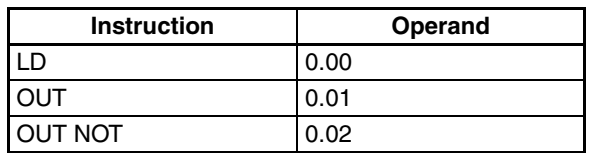

# **3-3-3 KEEP: KEEP(011)**

**Purpose Derates as a latching relay.** 

**Ladder Symbol**

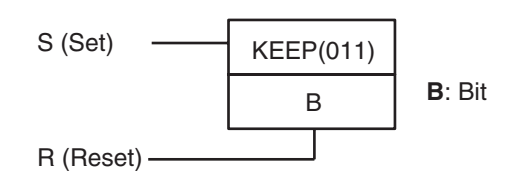

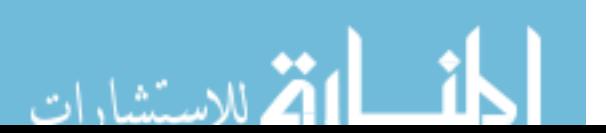

# *Sequence Output Instructions* **Section 3-3**

## **Variations**

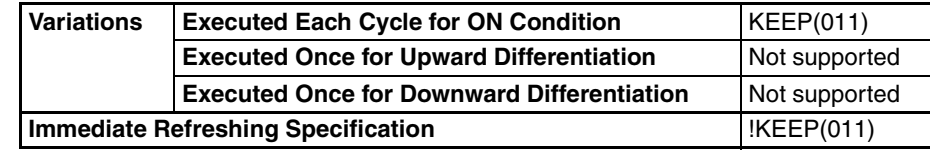

# **Applicable Program Areas**

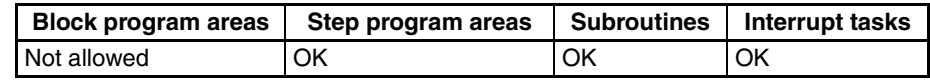

# **Operand Specifications**

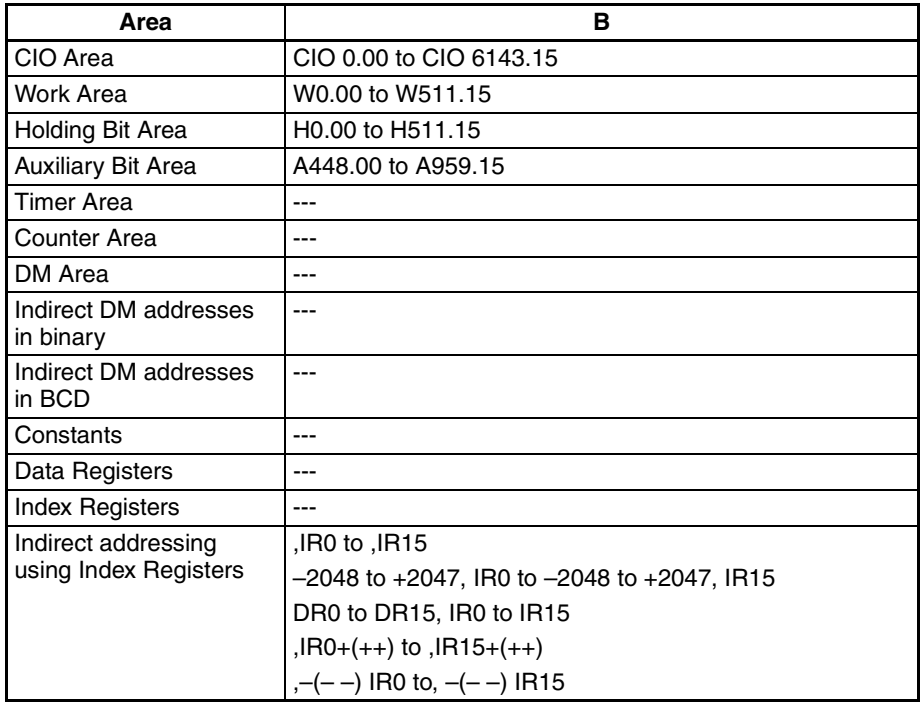

**Description** When S turns ON, the designated bit will go ON and stay ON until reset, regardless of whether S stays ON or goes OFF. When R turns ON, the designated bit will go OFF. The relationship between execution conditions and KEEP(011) bit status is shown below.

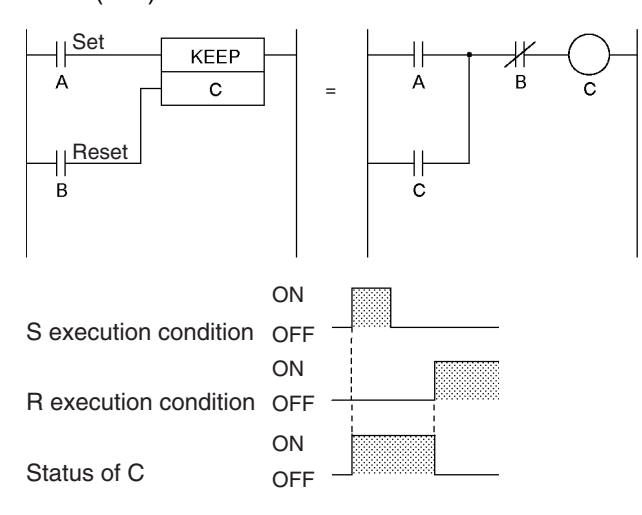

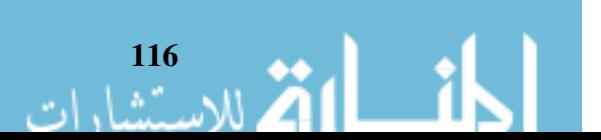

If S and R are ON simultaneously, the reset input takes precedence.

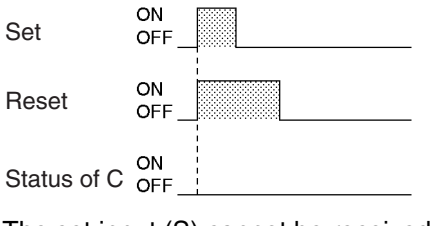

The set input (S) cannot be received while R is ON.

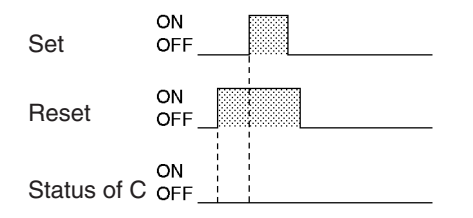

KEEP(011) has an immediate refreshing variation (!KEEP(011)). When an external output bit has been specified for B in a !KEEP(011) instruction, any changes to B will be refreshed when !KEEP(011) is executed and reflected immediately in the output bit for the CPU Unit built-in output.

KEEP(011) operates like the self-maintaining bit, but a self-maintaining bit programmed with KEEP(011) requires one less instruction.

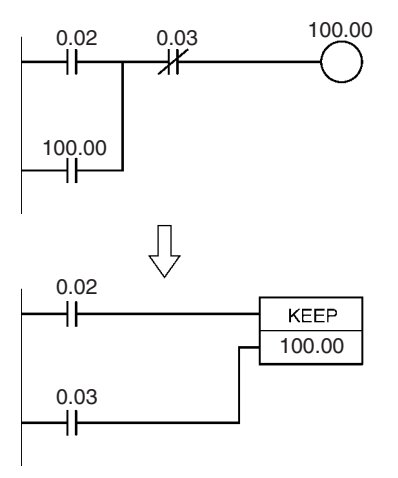

Self-maintaining bits programmed with KEEP(011) will maintain status even in an interlock program section, unlike the self-maintaining bit programmed without KEEP(011).

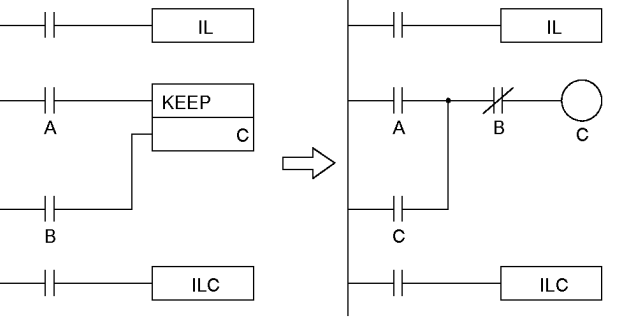

Output bit C will maintain its previous status in an interlock.

Output bit C will be turned OFF in an interlock.

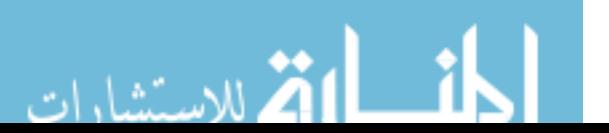

KEEP(011) can be used to create flip-flops as shown below.

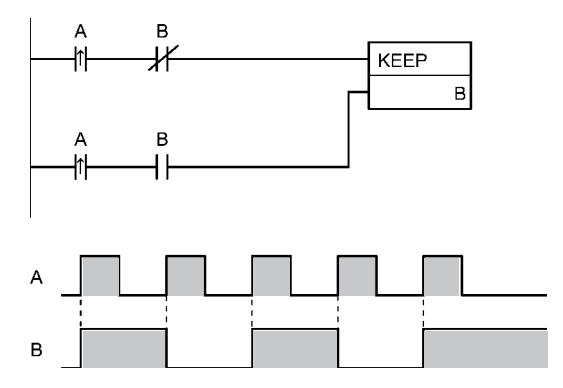

If a holding bit is used for B, the bit status will be retained even during a power interruption. KEEP(011) can thus be used to program bits that will maintain status after restarting the PLC following a power interruption. An example of this that can be used to produce a warning display following a system shutdown for an emergency situation is shown below.

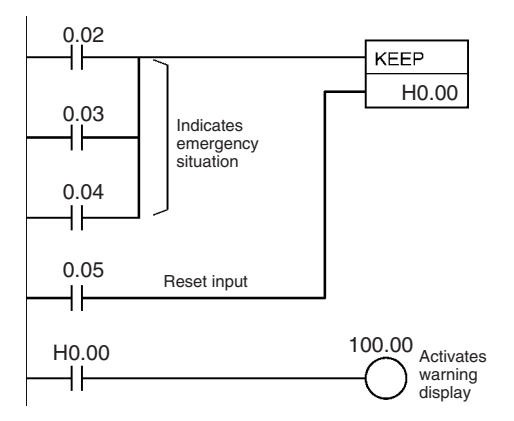

The status of I/O Area bits can be retained in the event of a power interruption by turning ON the IOM Hold Bit and setting IOM Hold Bit Hold in the PLC Setup. In this case, I/O Area bits used in KEEP(011) will maintain status after restarting the PLC following a power interruption, just like holding bits. Be sure to restart the PLC after changing the PLC Setup; otherwise the new settings will not be used.

**Flags** No flags are affected by KEEP(011).

**Precautions** Never use an input bit in a normally closed condition on the reset (R) for KEEP(011) when the input device uses an AC power supply. The delay in shutting down the PLC's DC power supply (relative to the AC power supply to the input device) can cause the operand bit of KEEP(011) to be reset. This situation is shown below.

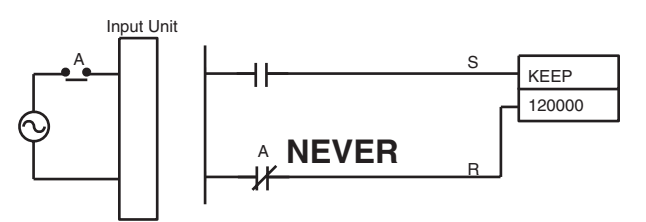

The operands for KEEP(011) are input in a different order in ladder diagrams and mnemonic code.

Ladder diagram order: Set input  $\rightarrow$  KEEP(011)  $\rightarrow$  Reset input Mnemonic code order: Set input  $\rightarrow$  Reset input  $\rightarrow$  KEEP(011)

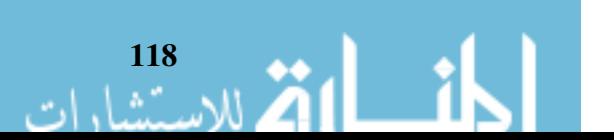

**Example** When CIO 0.00 goes ON in the following example, CIO 100.00 is turned ON. CIO 100.00 remains ON until CIO 0.01 goes ON.

> When CIO 0.02 goes ON and CIO 0.03 goes OFF in the following example, CIO 100.01 is turned ON. CIO 100.01 remains ON until CIO 0.04 or CIO 0.05 goes ON.

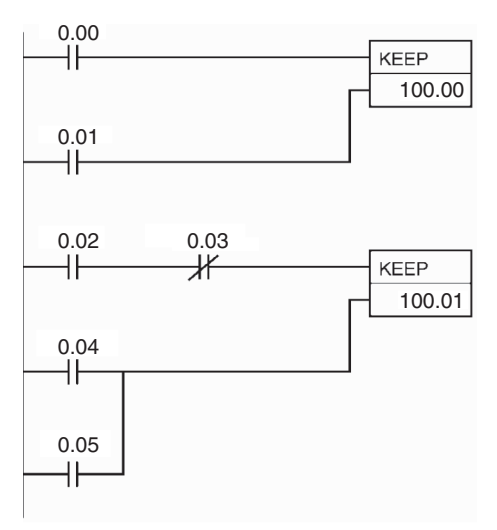

# **Coding**

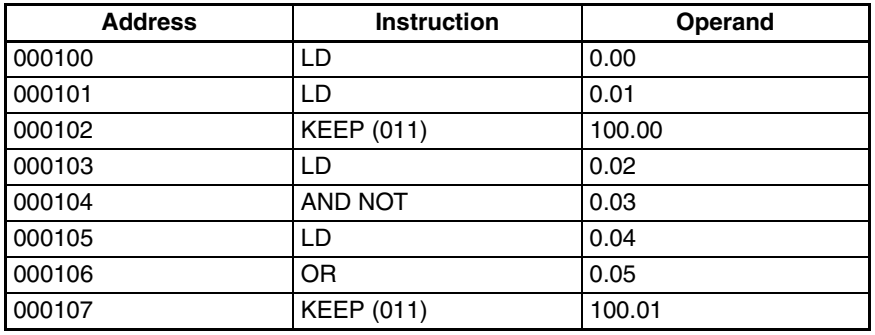

**Note** KEEP(011) is input in different orders on in ladder and mnemonic form. In ladder form, input the set input, KEEP(011), and then the reset input. In mnemonic form, input the set input, the reset input, and then KEEP(011).

# **3-3-4 DIFFERENTIATE UP/DOWN: DIFU(013) and DIFD(014)**

**Purpose** DIFU(013) turns the designated bit ON for one cycle when the execution condition goes from OFF to ON (rising edge).

DIFD(014) turns the designated bit ON for one cycle when the execution condition goes from ON to OFF (falling edge).

## **Ladder Symbols**

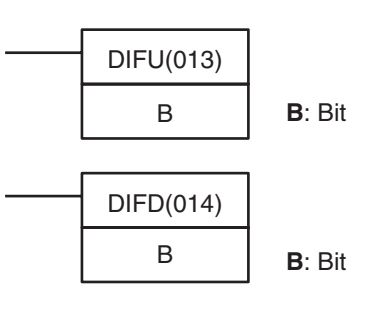

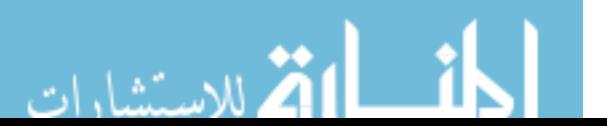

## **Variations**

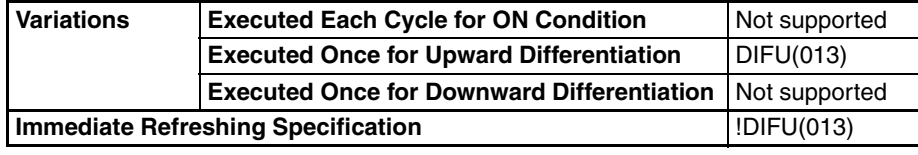

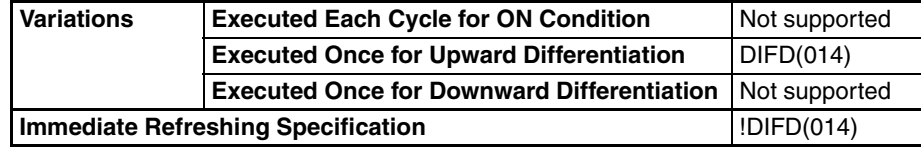

### **Applicable Program Areas**

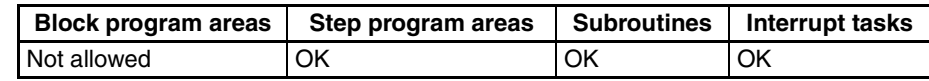

# **Operand Specifications**

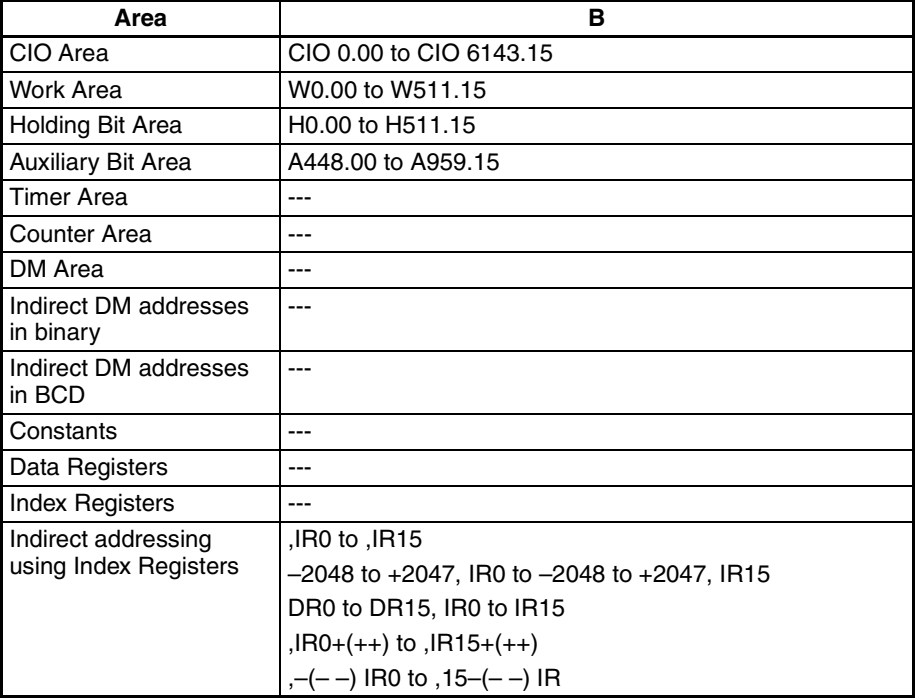

**Description** When the execution condition goes from OFF to ON, DIFU(013) turns B ON. When DIFU(013) is reached in the next cycle, B is turned OFF.

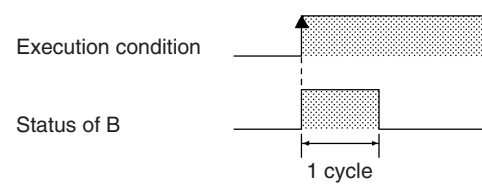

When the execution condition goes from ON to OFF, DIFD(014) turns B ON. When DIFD(014) is reached in the next cycle, B is turned OFF.

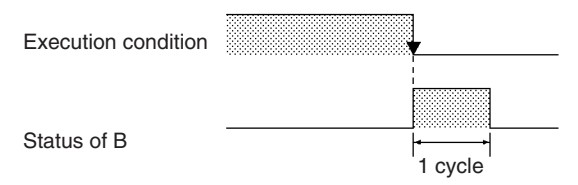

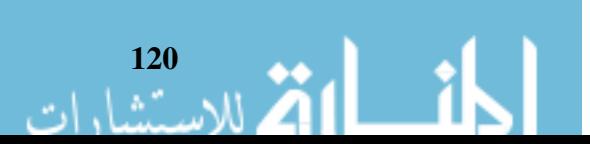

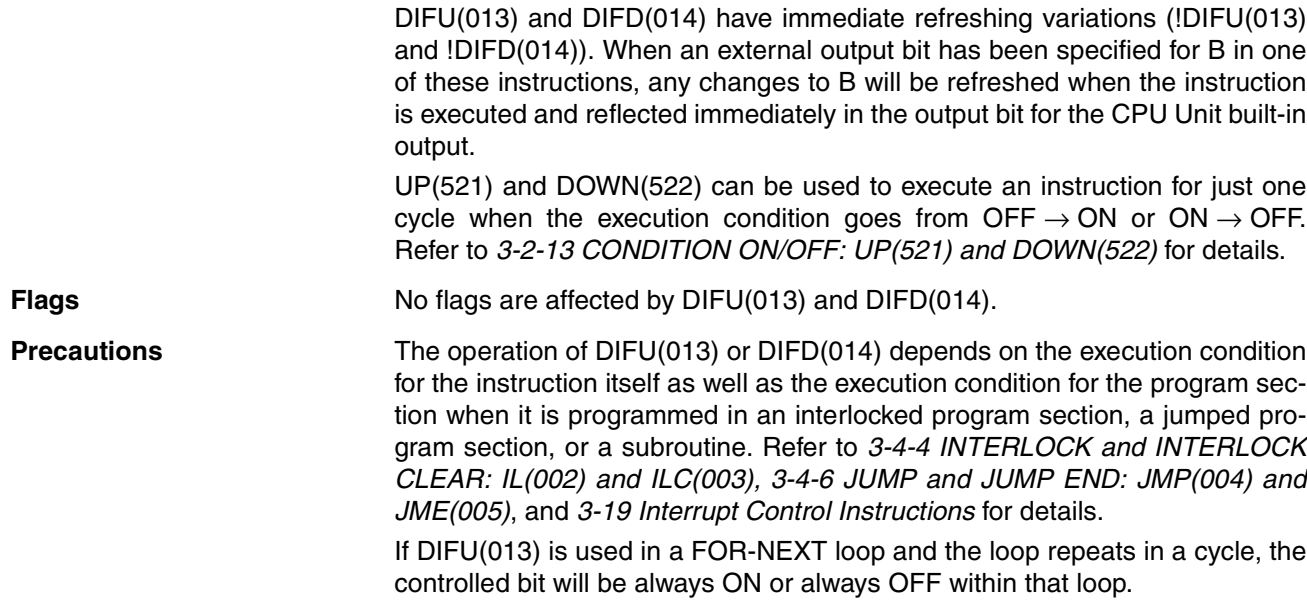

Examples **Operation of DIFU(013)** 

When CIO 0.00 goes from OFF to ON in the following example, CIO 100.00 is turned ON for one cycle.

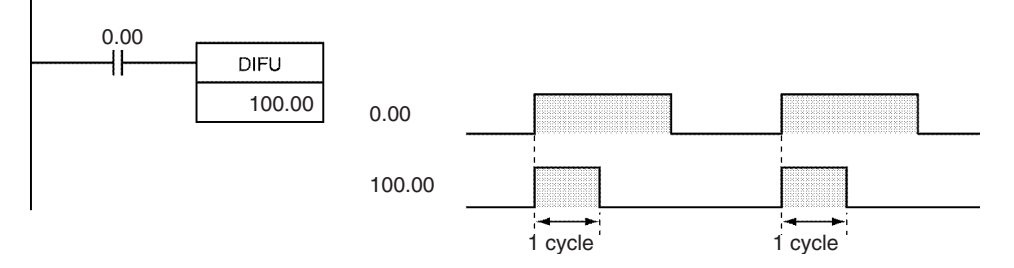

# **Operation of DIFD(014)**

When CIO 0.00 goes from ON to OFF in the following example, CIO 100.00 is turned ON for one cycle.

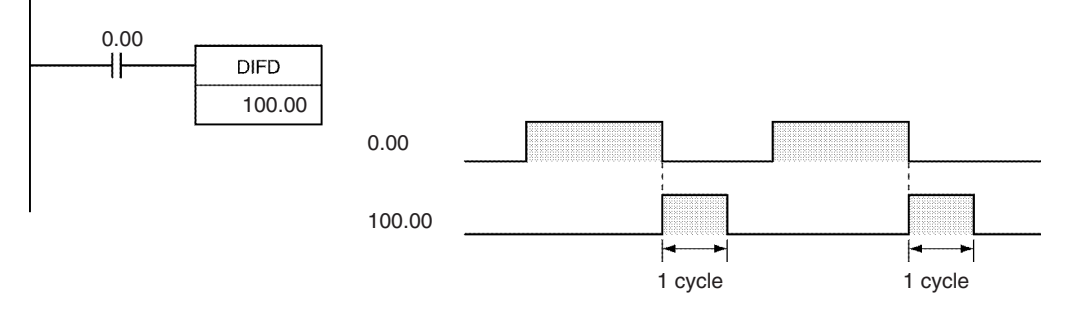

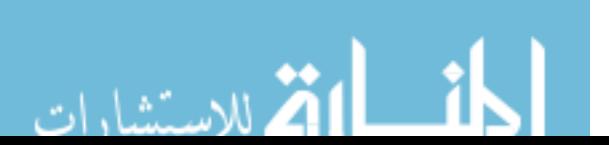

# **3-3-5 SET and RESET: SET and RSET**

**Purpose** SET turns the operand bit ON when the execution condition is ON. RSET turns the operand bit OFF when the execution condition is ON.

**Ladder Symbols**

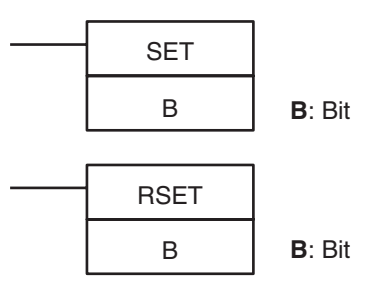

### **Variations**

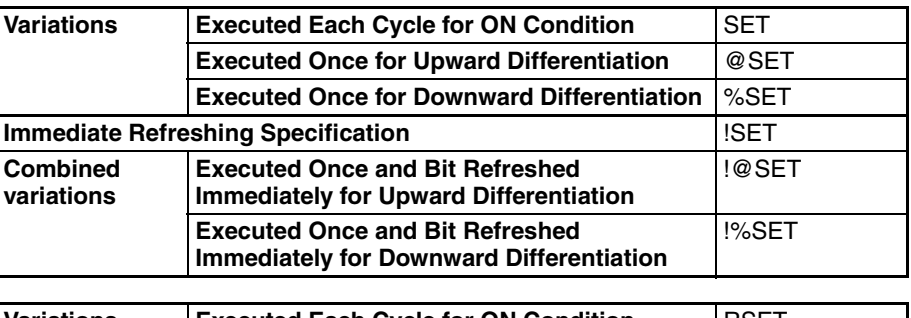

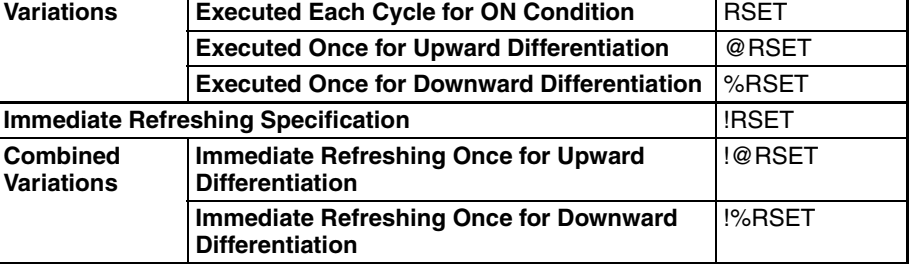

### **Applicable Program Areas**

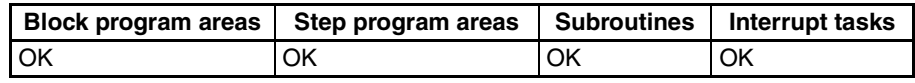

# **Operand Specifications**

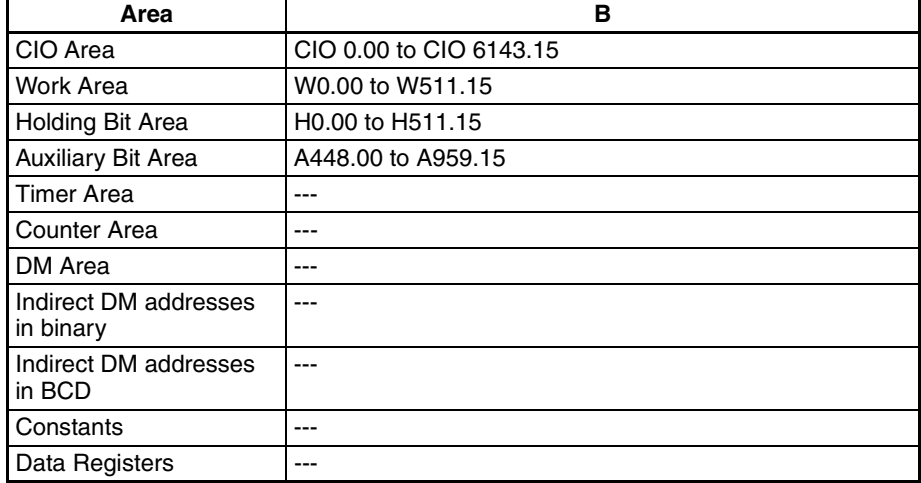

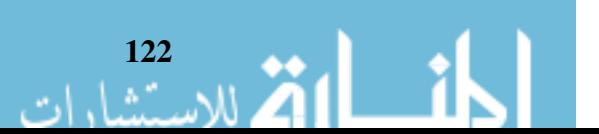

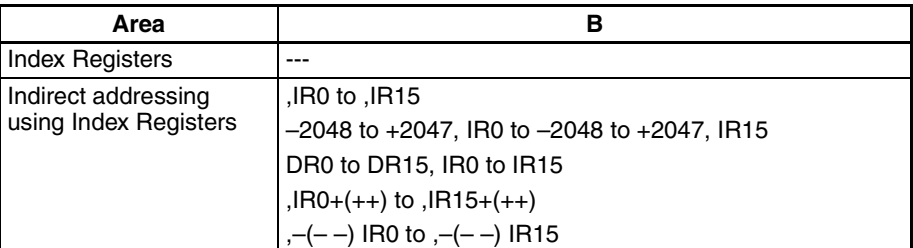

**Description** SET turns the operand bit ON when the execution condition is ON, and does not affect the status of the operand bit when the execution condition is OFF. Use RSET to turn OFF a bit that has been turned ON with SET.

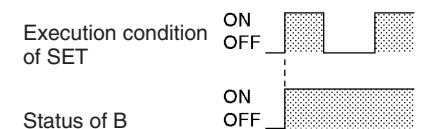

RSET turns the operand bit OFF when the execution condition is ON, and does not affect the status of the operand bit when the execution condition is OFF. Use SET to turn ON a bit that has been turned OFF with RSET.

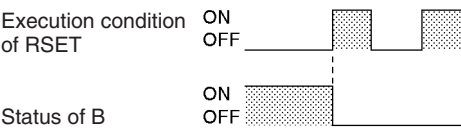

SET and RSET have immediate refreshing variations (!SET and !RSET). When an external output bit has been specified for B in one of these instructions, any changes to B will be refreshed when the instruction is executed and reflected immediately in the output bit for the CPU Unit built-in output.

The set and reset inputs for a KEEP(011) instruction must be programmed with the instruction, but the SET and RSET instructions can be programmed completely independently. Furthermore, the same bit may be used as the operand in any number of SET or RSET instructions.

**Flags Example 3** No flags are affected by SET and RSET.

**Precautions** SET and RSET cannot be used to set and reset timers and counters.

When SET or RSET is programmed between IL(002) and ILC(003) or JMP(004) and JME(005), the status of the specified bit will not be changed if the program section is interlocked or jumped.

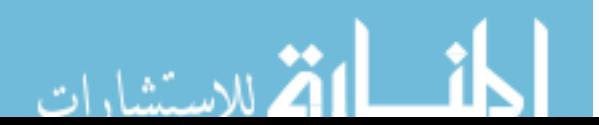

# **Example Differences between OUT/OUT NOT and SET/RSET**

The operation of SET differs from that of OUT because the OUT instruction turns the operand bit OFF when its execution condition is OFF. Likewise, RSET differs from OUT NOT because OUT NOT turns the operand bit ON when its execution condition is OFF.

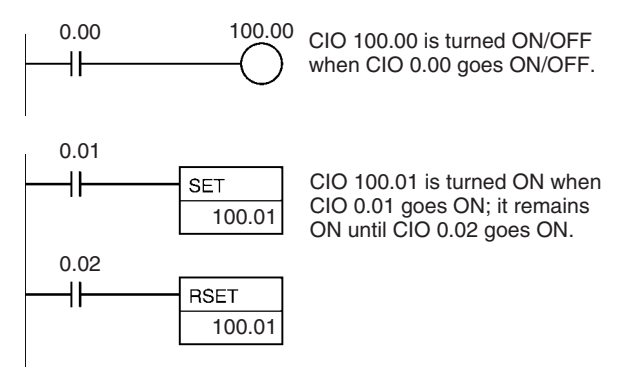

# **3-3-6 MULTIPLE BIT SET/RESET: SETA(530)/RSTA(531)**

**Purpose** SETA(530) turns ON the specified number of consecutive bits. RSTA(531) turns OFF the specified number of consecutive bits.

# **Ladder Symbols**

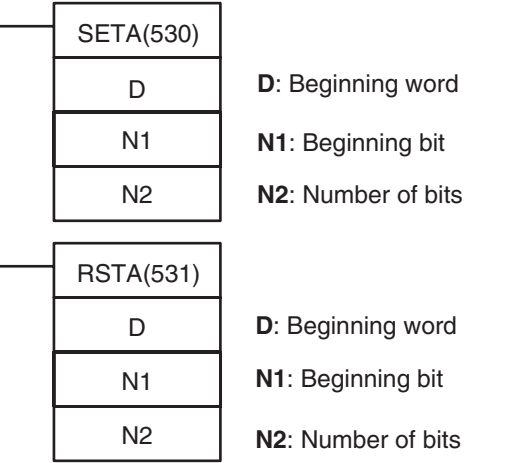

## **Variations**

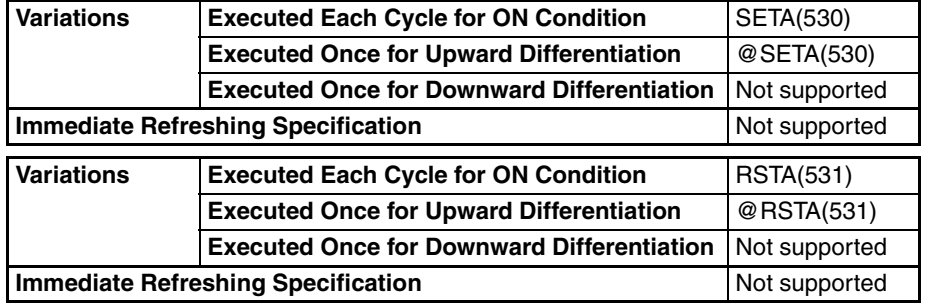

# **Applicable Program Areas**

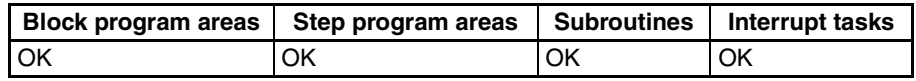

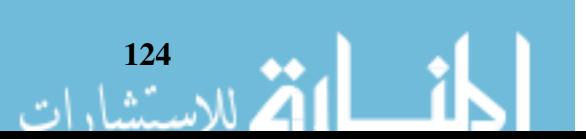

# **Operands D: Beginning Word**

Specifies the first word in which bits will be turned ON or OFF.

### **N1: Beginning Bit**

Specifies the first bit which will be turned ON or OFF. N1 must be #0000 to #000F (&0 to &15).

## **N2: Number of Bits**

Specifies the number of bits which will be turned ON or OFF. N2 must be #0000 to #FFFF (&0 to &65535).

**Note** The bits being turned ON or OFF must be in the same data area. (The range of words is roughly D to D+N2÷16.)

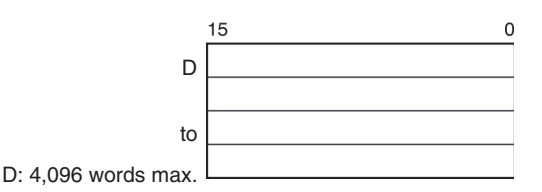

# **Operand Specifications**

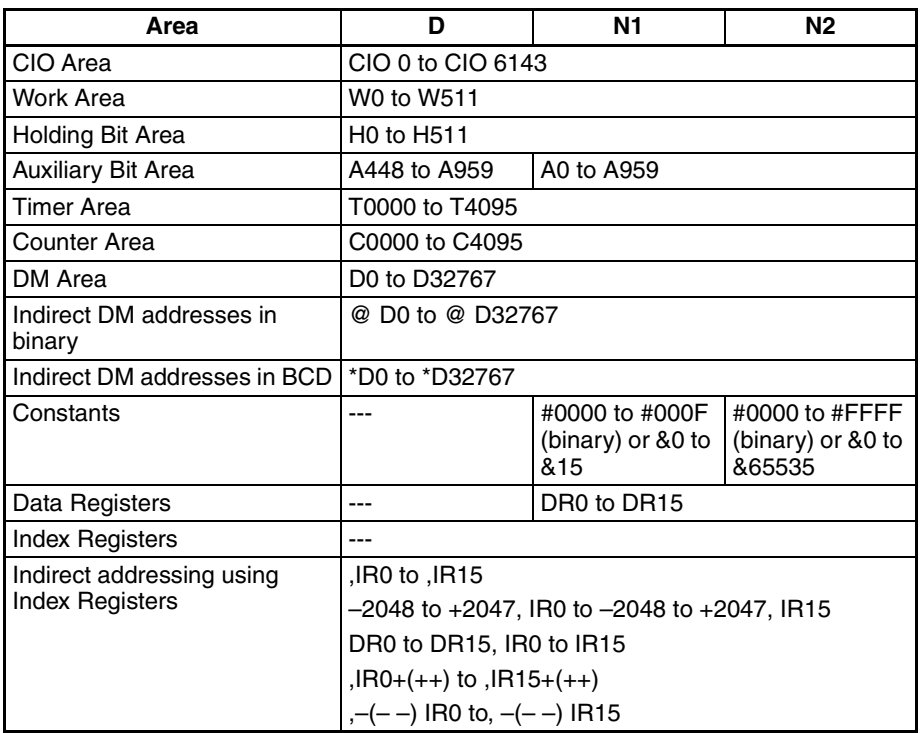

**Description** The operation of SETA(530) and RSTA(531) are described separately below.

# **Operation of SETA(530)**

SETA(530) turns ON N2 bits, beginning from bit N1 of D, and continuing to the left (more-significant bits). All other bits are left unchanged. (No changes will be made if N2 is set to 0.)

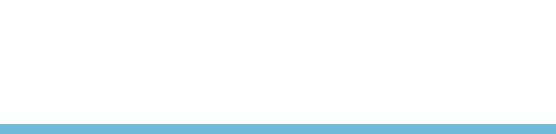

# *Sequence Output Instructions* **Section 3-3**

Bits turned ON by SETA(530) can be turned OFF by any other instructions, not just RSTA(531).

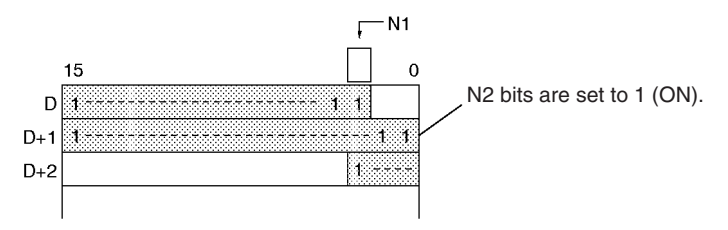

SETA(530) can be used to turn ON bits in data areas that are normally accessed by words only, such as the DM area.

### **Operation of RSTA(531)**

RSTA(531) turns OFF N2 bits, beginning from bit N1 of D, and continuing to the left (more-significant bits). All other bits are left unchanged. (No changes will be made if N2 is set to 0.)

Bits turned OFF by RSTA(531) can be turned ON by any other instructions, not just SETA(530).

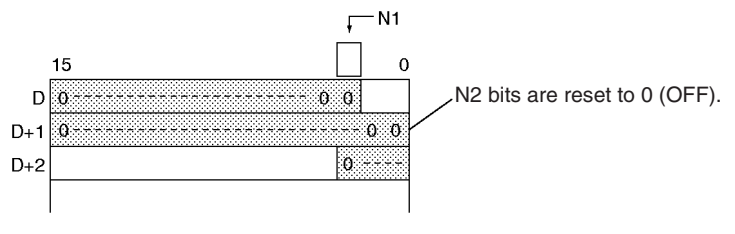

RSTA(531) can be used to turn OFF bits in data areas that are normally accessed by words only, such as the DM area.

### **Flags**

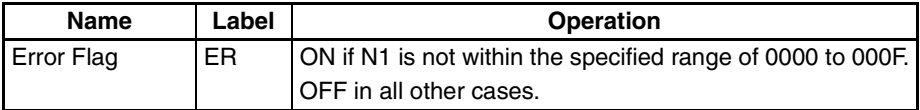

### **Examples SETA(530) Example**

When CIO 0.00 is turned ON in the following example, the 20 bits (0014 hexadecimal) beginning with bit 5 of CIO 200 are turned ON.

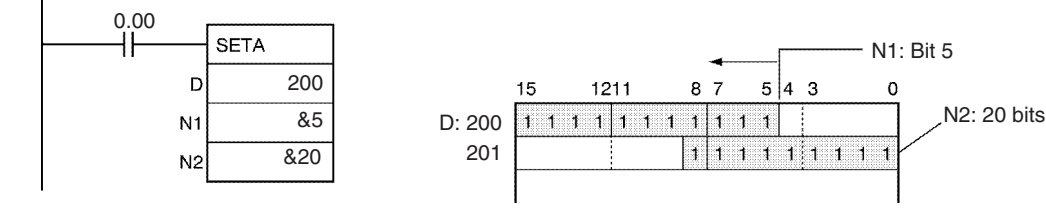

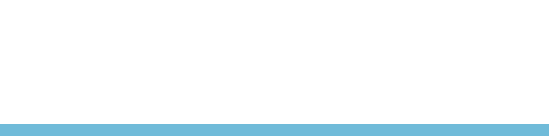

# **RSTA(531) Example**

When CIO 0.01 is turned ON in the following example, the 20 bits (0014 hexadecimal) beginning with bit 3 of CIO 210 are turned OFF.

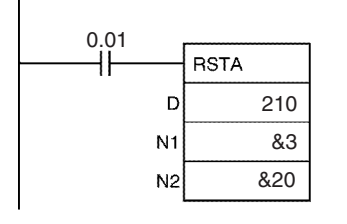

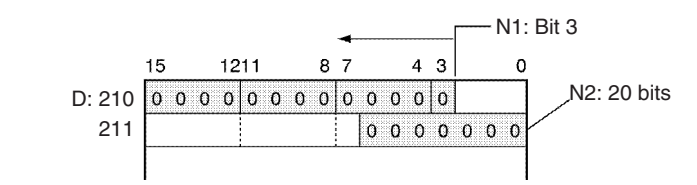

# **3-3-7 SINGLE BIT SET/RESET: SETB(532)/RSTB(533)**

**Purpose** SETB(532) turns ON the specified bit. RSTB(533) turns OFF the specified bit.

**Ladder Symbols**

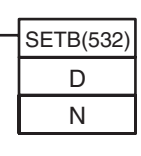

**D**: Word address **N**: Bit number

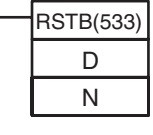

**D**: Word address **N**: Bit number

# **Variations**

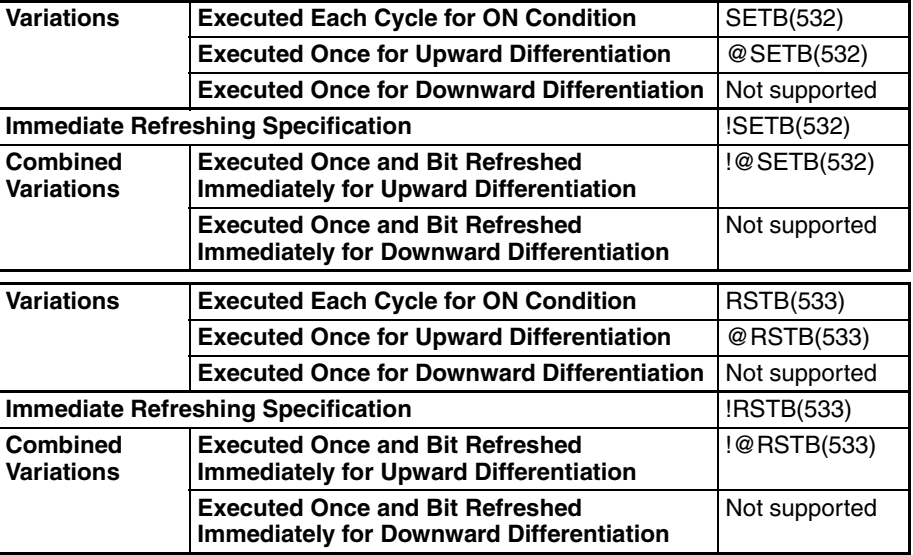

## **Applicable Program Areas**

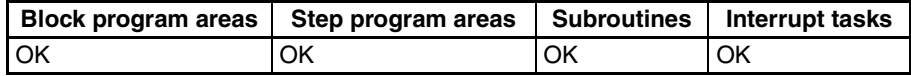

# **Operands D: Word Address**

Specifies the word in which the bit will be turned ON or OFF.

## **N: Beginning Bit**

Specifies the bit which will be turned ON or OFF. N must be #0000 to #000F (&0 to &15).

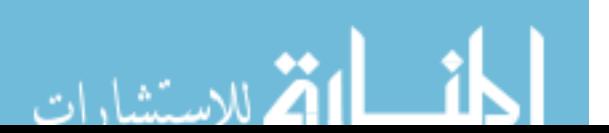

# **Operand Specifications**

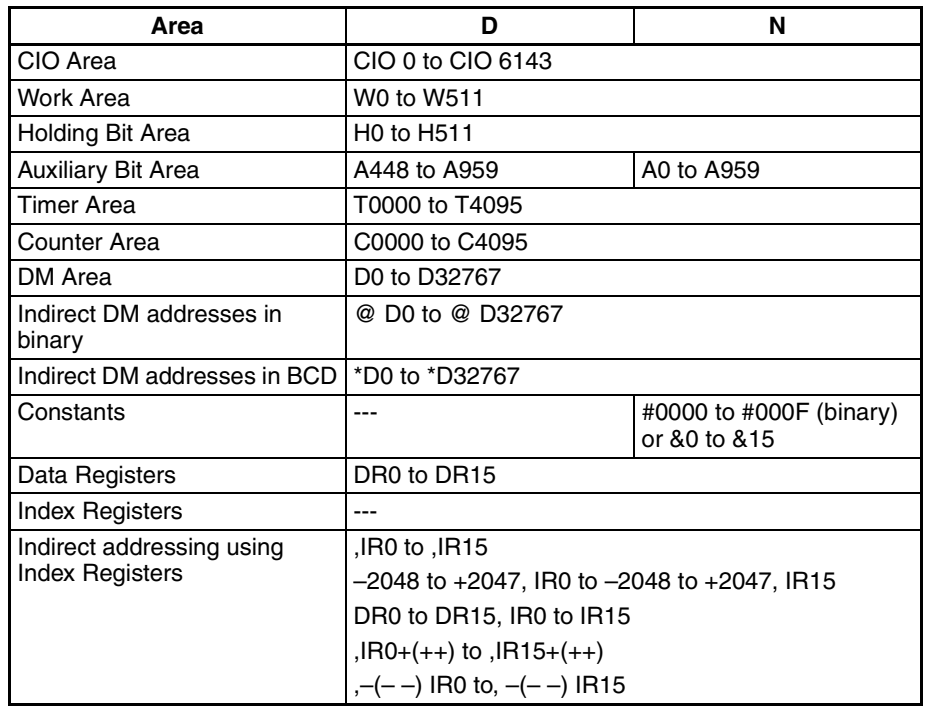

**Description** The functions of SETB(532) and RSTB(533) are described separately below.

# **Operation of SETB(532)**

SETB(532) turns ON bit N of word D when the execution condition is ON. The status of the bit is not affected when the execution condition is OFF. Unlike SET, SETB(532) can turn ON a bit in the DM area.

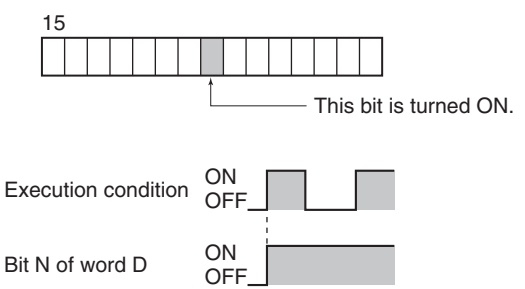

Bits turned ON by SETB(532) can be turned OFF by any other instruction, not just RSTB(533).

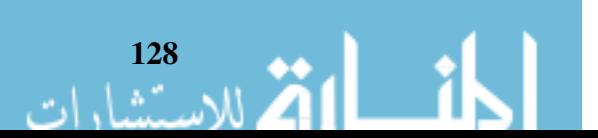

# *Sequence Output Instructions* **Section 3-3**

# **Operation of RSTB(533)**

RSTB(533) turns OFF bit N of word D when the execution condition is ON. The status of the bit is not affected when the execution condition is OFF. (Use SETB(532) to turn ON the bit.) Unlike RST, RSTB(533) can turn OFF a bit in the DM area.

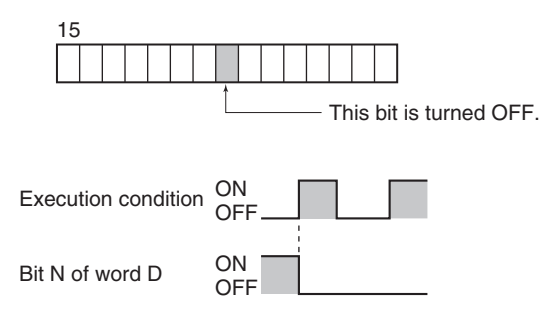

Bits turned OFF by RSTB(533) can be turned ON by any other instruction, not just SETB(532).

**Flags**

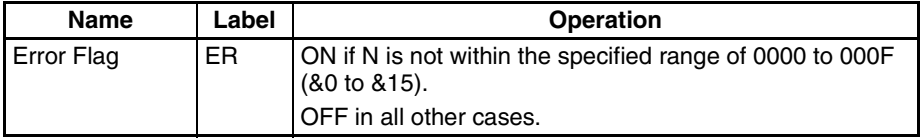

**Precautions** SETB(532) and RSTB(533) cannot set/reset timers and counters.

When SETB(532) or RSTB(533) is programmed between IL(002) and ILC(003) or JMP(004) and JME(005), the status of the specified bit will not be changed if the program section is interlocked or jumped, i.e., when the interlock condition or jump condition is OFF.

SETB(532) and RSTB(533) have immediate refreshing variations (!SETB(532) and !RSTB(533)). When an external output bit has been specified in one of these instructions, any changes to the specified bit will be refreshed when the instruction is executed and reflected immediately in the output bit for the CPU Unit built-in output.

## **Differences between SET/RSET and SETB(532)/RSTB(533)**

The SET and RSET instructions operate somewhat differently from SETB(532) and RSTB(533).

- 1. The instructions operate in the same way when the specified bit is in the CIO, W, H, or A Area.
- 2. The SETB(532) and RSTB(533) instructions can control bits in the DM Area, unlike SET and RSET.

# **Differences between OUTB(534) and SETB(532)/RSTB(533)**

The OUTB(534) instruction operates somewhat differently from SETB(532) and RSTB(533).

- 1. The SETB(532) and RSTB(533) instructions change the status of the specified bit only when their execution condition is ON. These instructions have no effect on the status of the specified bit when their execution condition is OFF.
- 2. The OUTB(534) instruction turns ON the specified bit when its execution condition is ON and turns OFF the specified bit when its execution condition is OFF.

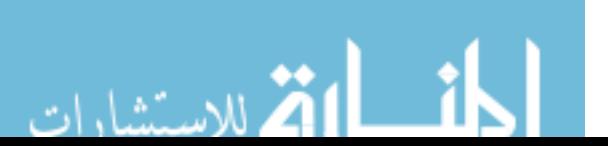

3. The set and reset inputs for a KEEP(011) instruction must be programmed with the instruction, but the SETB(532) and RSTB(533) instructions can be programmed completely independently. Furthermore, the same bit may be used as the operand in any number of SETB(532) and RSTB(533) instructions.

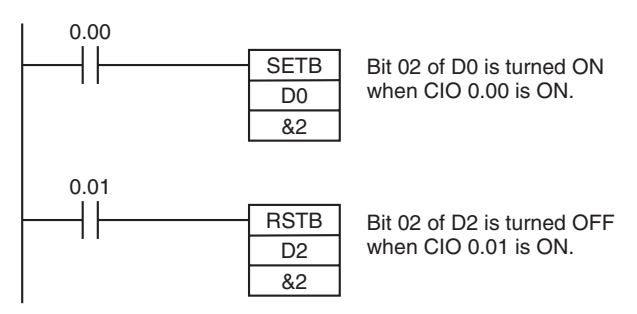

# **3-3-8 SINGLE BIT OUTPUT: OUTB(534)**

**Purpose CUTB**(534) outputs the status of the instruction's execution condition to the specified bit. OUTB(534) can control a bit in the DM Area, unlike OUT.

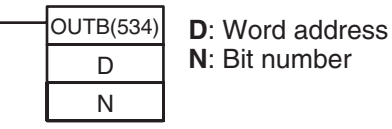

**Variations**

**Ladder Symbols**

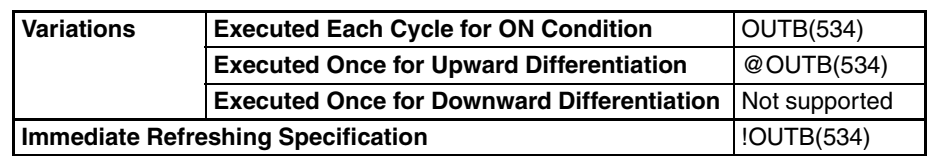

# **Applicable Program Areas**

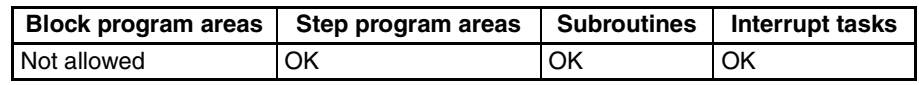

# **Operands D: Word Address**

Specifies the word containing the bit to be controlled.

# **N: Beginning Bit**

Specifies the bit to be controlled. N must be #0000 to #000F (&0 to &15).

# **Operand Specifications**

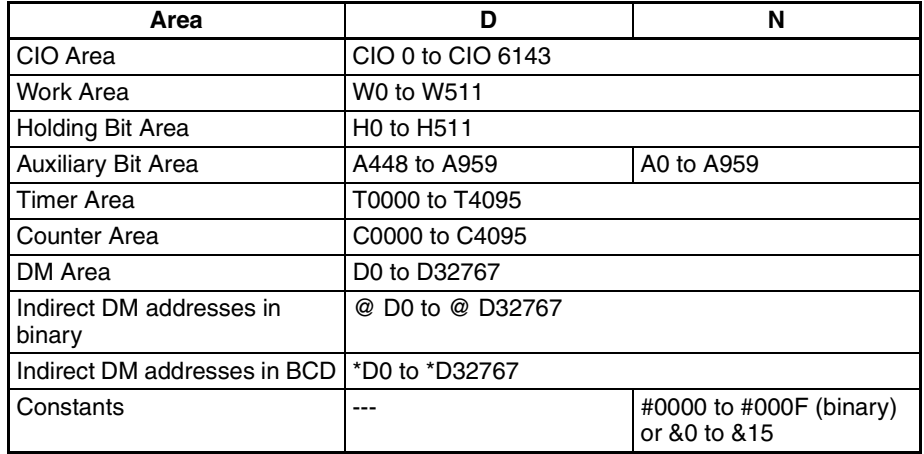

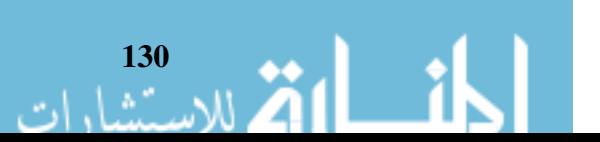

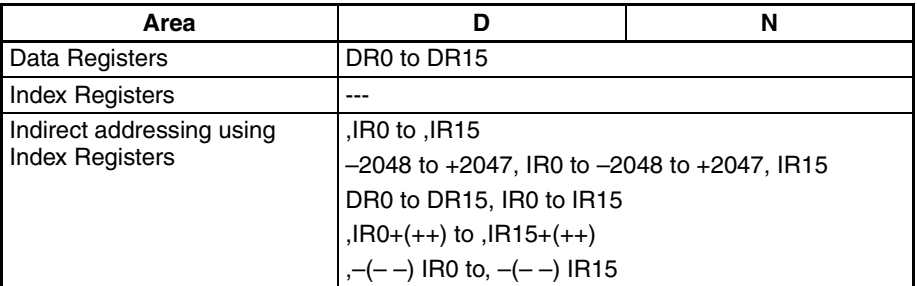

**Description** When the execution condition is ON, OUTB(534) turns ON bit N of word D. When the execution condition is OFF, OUTB(534) turns OFF bit N of word D.

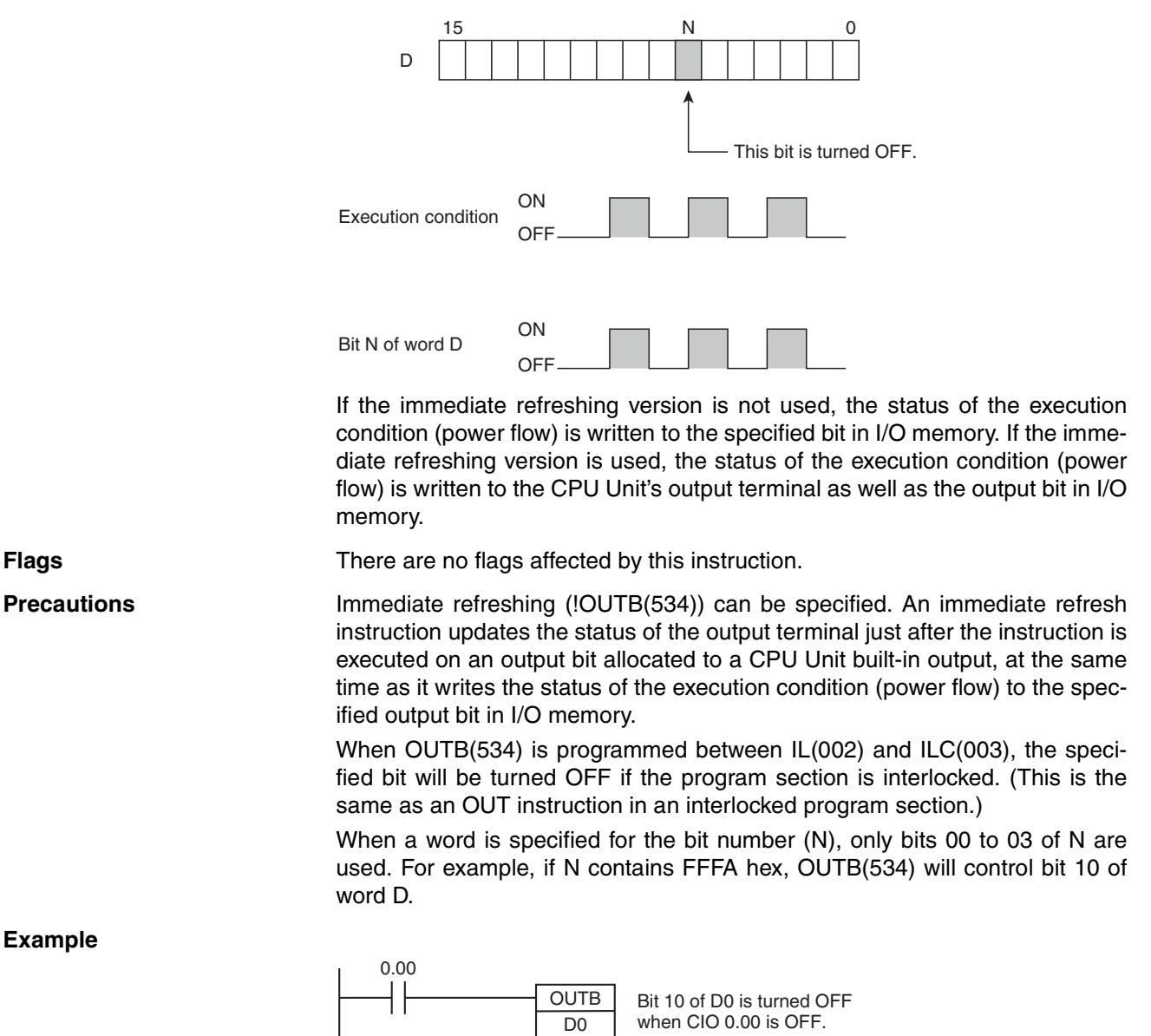

&10

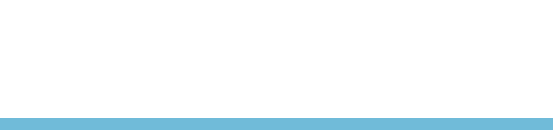

# **3-4 Sequence Control Instructions**

# **3-4-1 END: END(001)**

**Purpose Indicates the end of a program.** 

**Ladder Symbol**

END(001)

**Variations**

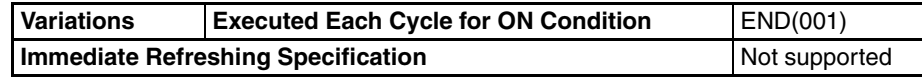

# **Applicable Program Areas**

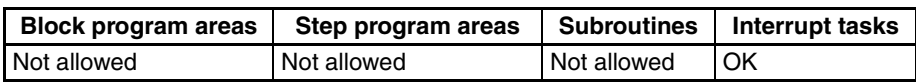

**Description** END(001) completes the execution of a program for that cycle. No instructions written after END(001) will be executed.

> Execution proceeds to the program with the next task number. When the program being executed has the highest task number in the program, END(001) marks the end of the overall main program.

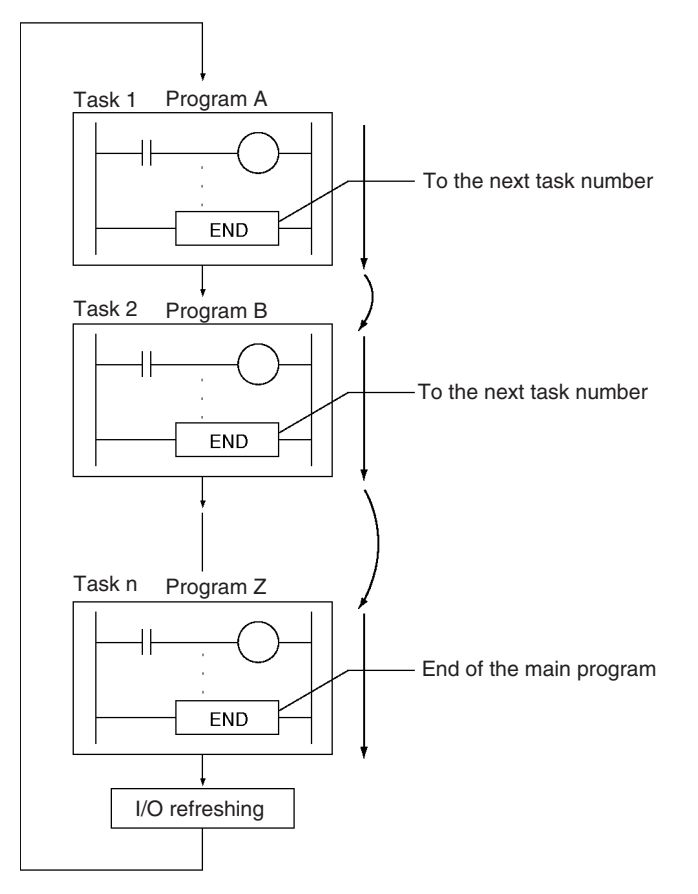

**Precautions** Always place END(001) at the end of each program. A programming error will occur if there is not an END(001) instruction in the program.

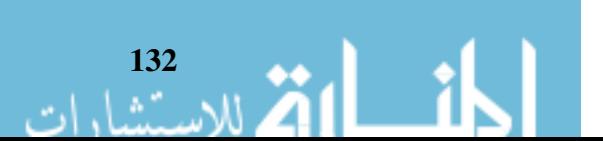

# **3-4-2 NO OPERATION: NOP(000)**

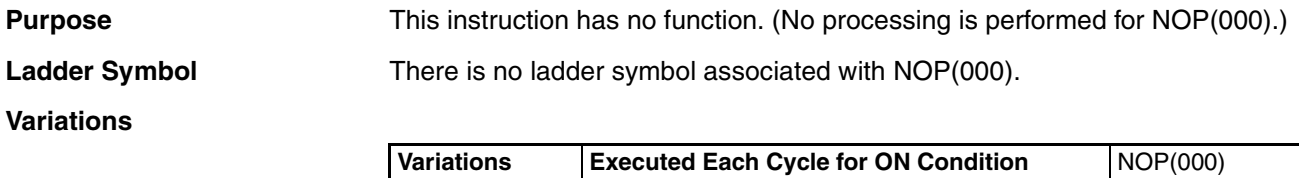

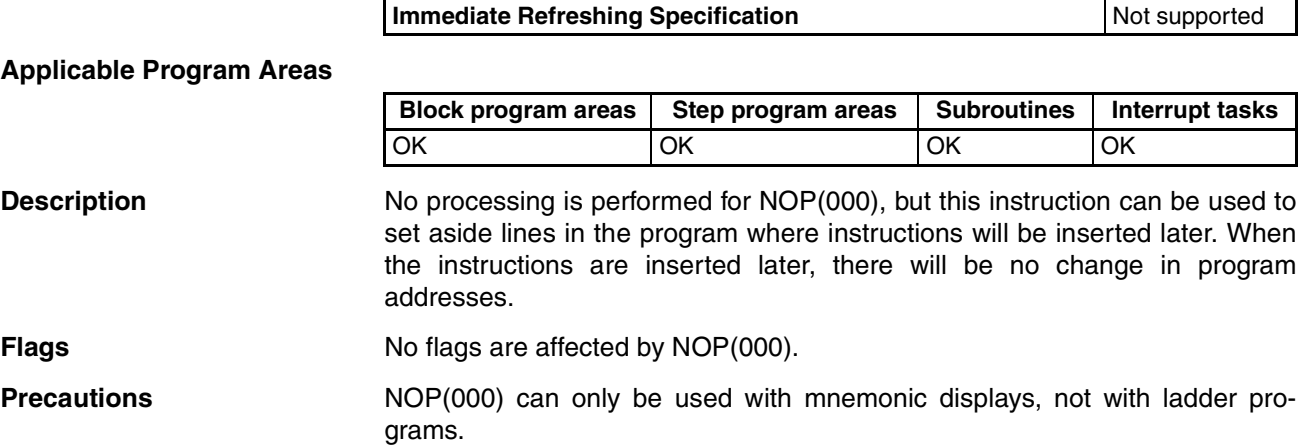

# **3-4-3 Overview of Interlock Instructions**

**Interlock Instructions** The following instruction combinations can be used to interlock outputs in a program section.

- INTERLOCK and INTERLOCK CLEAR (IL(002) and IL(003))
- MULTI-INTERLOCK DIFFERENTIATION HOLD and MULTI-INTERLOCK CLEAR (MILH(517) and MILC(519))\*
	- **Note** MILH(517) holds the status of the Differentiation Flag, so differentiated instructions that were interlocked are executed after the interlock is cleared.
- MULTI-INTERLOCK DIFFERENTIATION RELEASE and MULTI-INTER-LOCK CLEAR (MILR(518) and MILC(519))\*
	- **Note** MILR(518) does not hold the status of the Differentiation Flag, so differentiated instructions that were interlocked are not executed after the interlock is cleared.

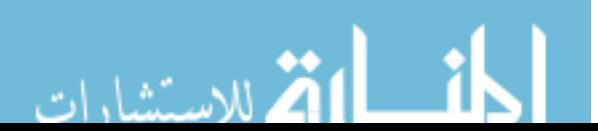

**Differences between Interlocks and Multiple Interlocks**

Regular interlocks (IL(002) and IL(003)) cannot be nested, but multiple interlocks (MILH(517), MILR(518), and MILC(519)) can be nested. Ladder programming can be simplified by nesting multiple interlocks, as shown in the following diagram.

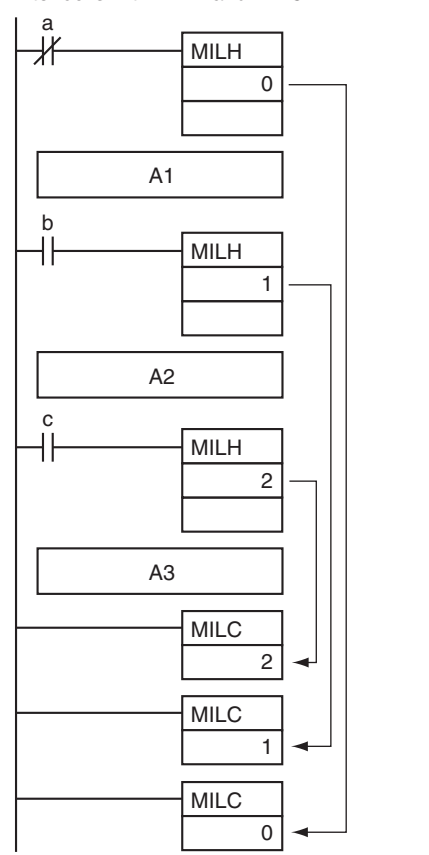

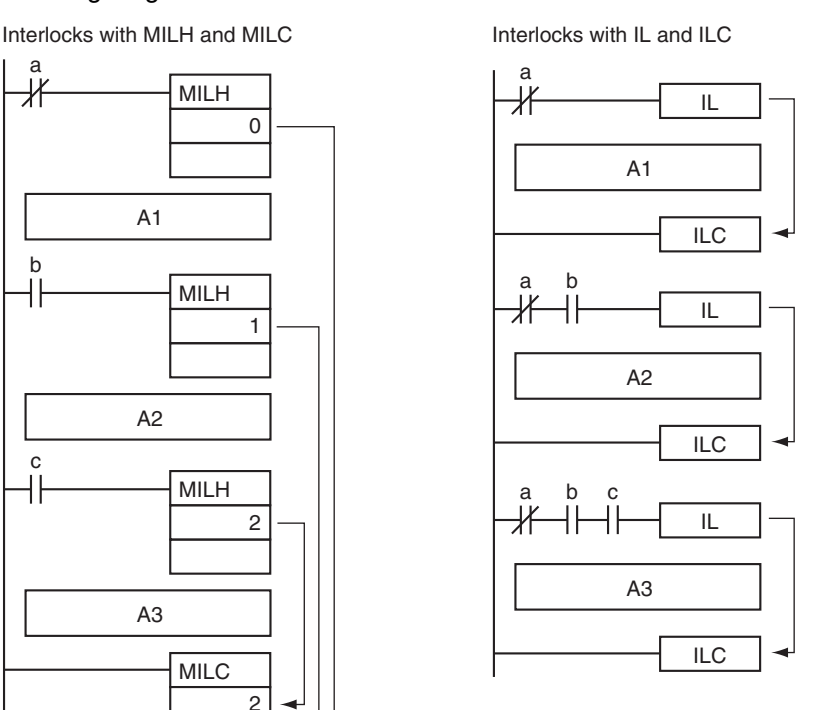

**Differences between MILH(517) and MILR(518)** Differentiated instructions (DIFU, DIFD, or instructions with a @ or % prefix) operate differently in interlocks created with MILH(517) and MILR(518). The operation of differentiated instructions in an interlock created with MILH(517) is identical to the operation in an interlock created with IL(002). For details, refer to *[3-4-5 MULTI-INTERLOCK DIFFERENTIATION HOLD,](#page-172-0) [MULTI-INTERLOCK DIFFERENTIATION RELEASE, and MULTI-INTER-](#page-172-0)*

*[LOCK CLEAR: MILH\(517\), MILR\(518\), and MILC\(519\)](#page-172-0)*.

**Precautions Do not combine interlocks created with different interlock instructions (IL-ILC,** MILH-MILC, and MILR-MILC). The interlocks may not operate properly if different interlock methods are used together. For details on combining instructions, refer to *[3-4-5 MULTI-INTERLOCK DIFFERENTIATION HOLD, MULTI-](#page-172-0)[INTERLOCK DIFFERENTIATION RELEASE, and MULTI-INTERLOCK](#page-172-0) [CLEAR: MILH\(517\), MILR\(518\), and MILC\(519\)](#page-172-0)*.

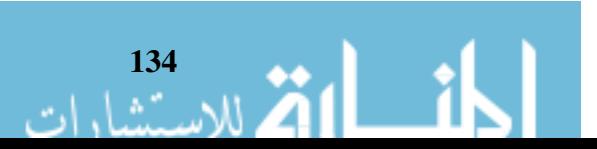

For example, an MILH(517) instruction cannot be inserted between IL(002) and IL(003).

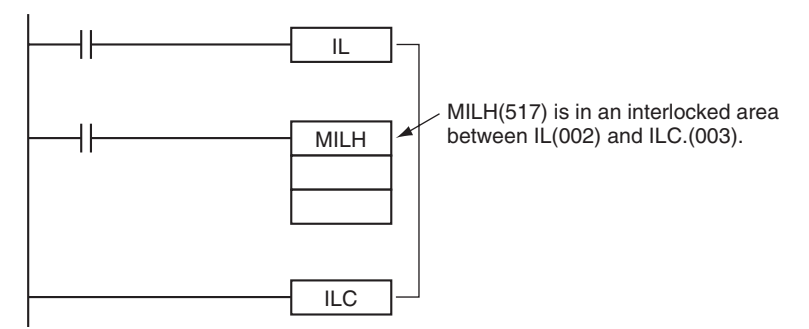

**Note** The different interlocks (IL-ILC, MILH-MILC, and MILR-MILC) can be used together as long as the interlocked program sections do not overlap.

> For example, all three interlock methods can be used without overlapping, as shown in the following diagram.

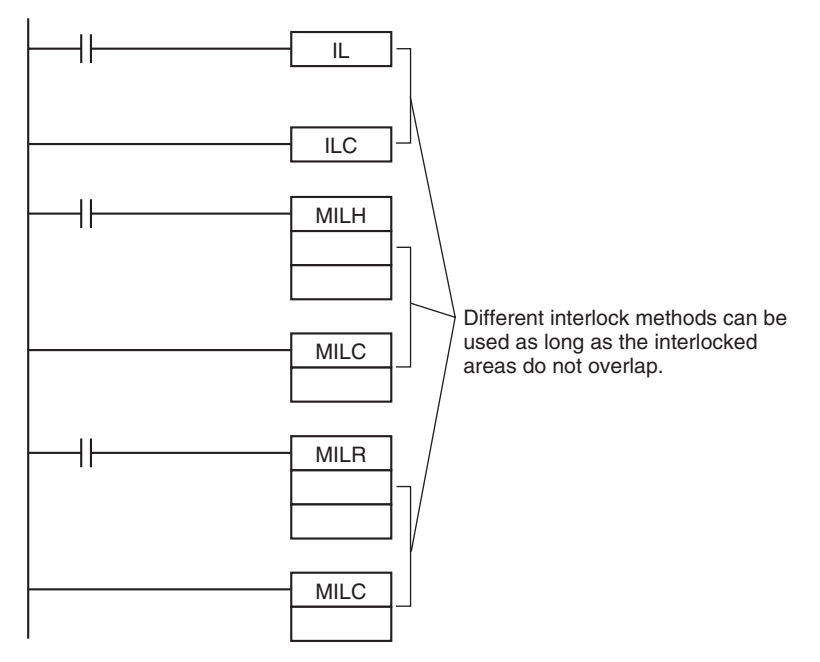

## **Differences between Interlocks and Jumps**

The following table shows the differences between interlocks (created with IL(002)/ILC(003), MILH(517)/MILC(519), or MILR(518)/MILC(519)) and jumps created with JMP(004)/JME(005).

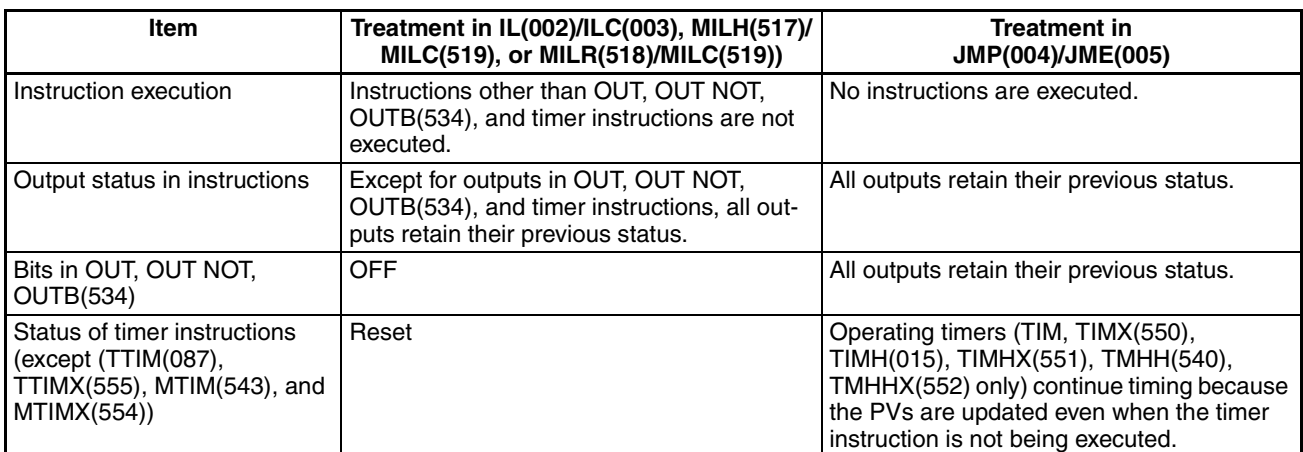

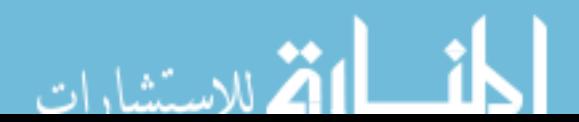

# <span id="page-168-0"></span>**3-4-4 INTERLOCK and INTERLOCK CLEAR: IL(002) and ILC(003)**

**Purpose** Interlocks all outputs between IL(002) and ILC(003) when the execution condition for IL(002) is OFF. IL(002) and ILC(003) are normally used in pairs.

**Ladder Symbols**

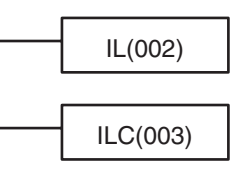

**Variations**

**Variations Interlocks when OFF/Does Not interlock when ON** IL(002) **Immediate Refreshing Specification** Not supported

**Variations Executed Each Cycle for ON Condition** | ILC(003) **Immediate Refreshing Specification** Not supported

## **Applicable Program Areas**

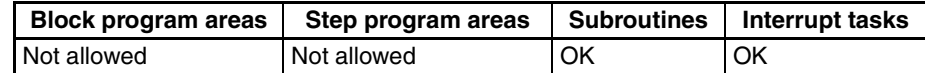

**Description** When the execution condition for IL(002) is OFF, the outputs for all instructions between IL(002) and ILC(003) are interlocked. When the execution condition for IL(002) is ON, the instructions between IL(002) and ILC(003) are executed normally.

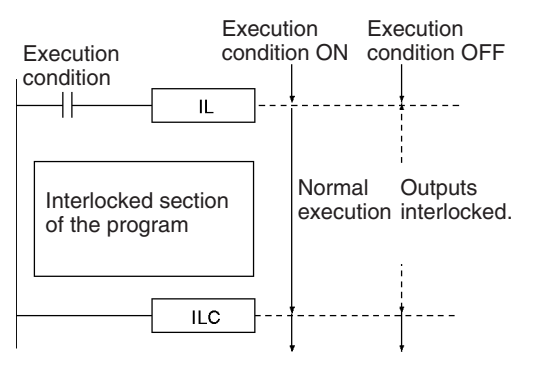

The following table shows the treatment of various outputs in an interlocked section between IL(002) and ILC(003).

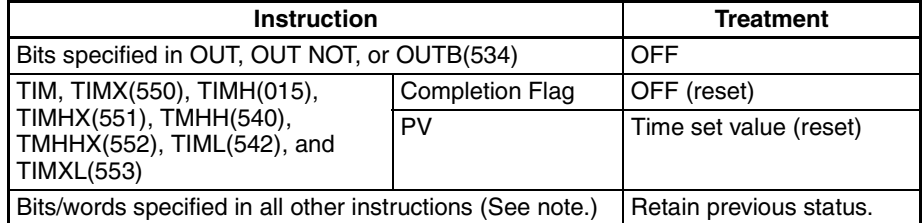

**Note** Bits and words in all other instructions including TTIM(087), TTIMX(555), MTIM(543), MTIMX(554), SET, RSET, CNT, CNTX(546), CNTR(012), CNTRX(548), SFT, and KEEP(011) retain their previous status.

> If there are bits which you want to remain ON in an interlocked program section, set these bits to ON with SET just before IL(002).

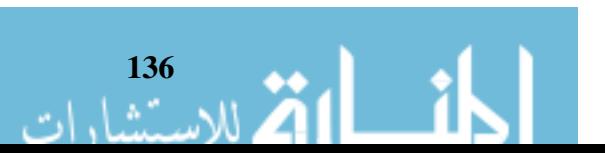

# **Sequence Control Instructions Section 3-4**

It is often more efficient to switch a program section with IL(002) and ILC(003). When several processes are controlled with the same execution condition, it takes fewer program steps to put these processes between IL(002) and ILC(003).

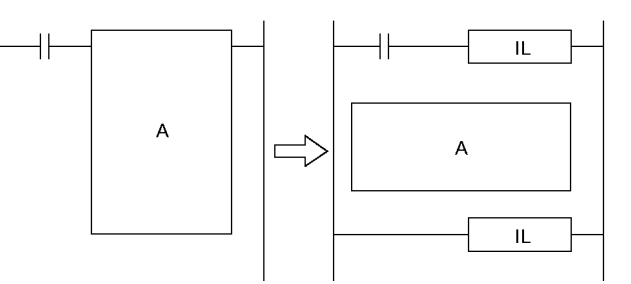

The following table shows the differences between IL(002)/ILC(003) and JMP(004)/JME(005).

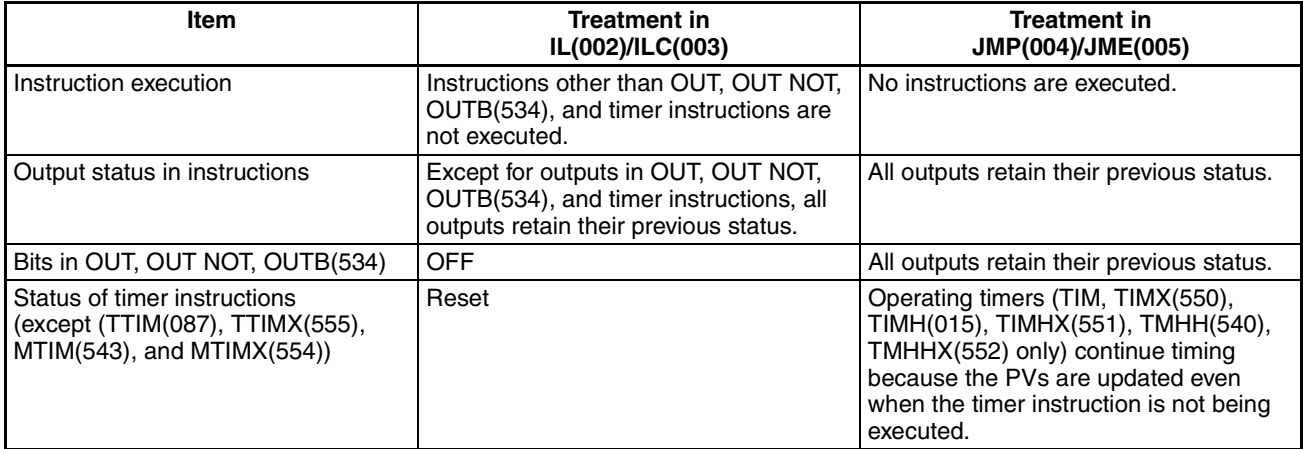

### **Flags**

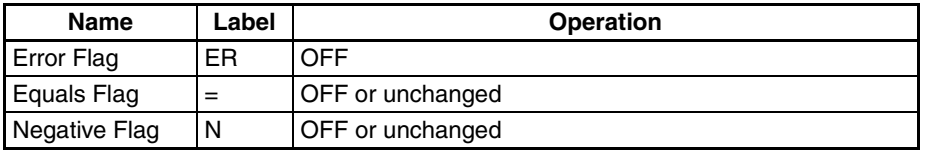

**Precautions** The cycle time is not shortened when a section of the program is interlocked because the interlocked instructions are executed internally.

> The operation of DIFU(013), DIFD(014), and differentiated instructions is not dependent solely on the status of the execution condition when they are programmed between IL(002) and ILC(003). Changes in the execution condition for DIFU(013), DIFD(014), or a differentiated instruction are not recorded if the DIFU(013) or DIFD(014) is in an interlocked section and the execution condition for the IL(002) is OFF.

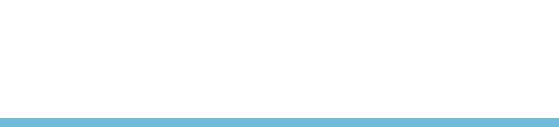

In general, IL(002) and ILC(003) are used in pairs, although it is possible to use more than one IL(002) with a single ILC(003) as shown in the following diagram. If IL(002) and ILC(003) are not paired, an error message will appear when the program check is performed but the program will be executed properly.

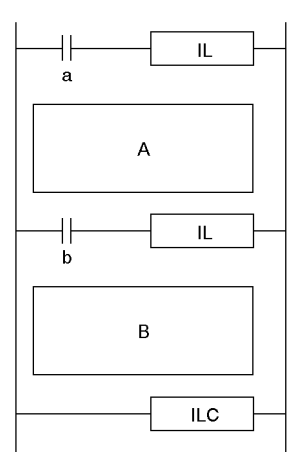

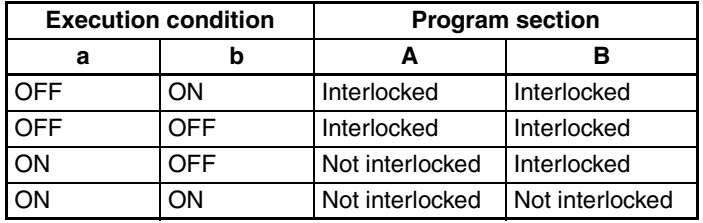

IL(002) and ILC(003) cannot be nested, as in the following diagram. (Use MILH(517)/MILR(518) and MILC(519) when it is necessary to nest interlocks.)

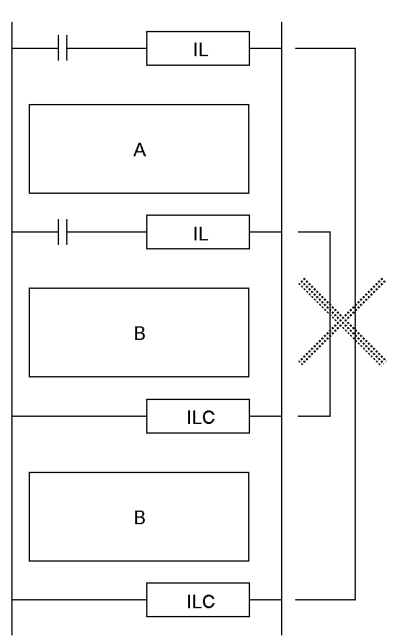

## **Differential Instruction in Interlocks**

Differentiated instructions (DIFU(013), DIFD(014), or instructions with a @ or % prefix) written between IL(002) and ILC(003) are executed according to changes in memory status between when the interlock is started and when it is released. If a differentiated condition is met, it will be effected when the interlock is released.

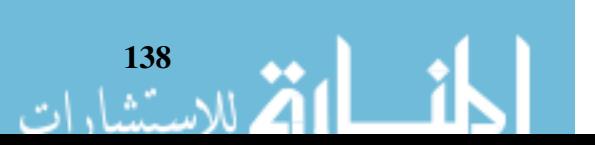

For example, if the input condition for DIFU(013) is OFF when an interlock is started and ON when the interlock is released, the operand bit of DIFU(013) will be turned ON when the interlock is released.

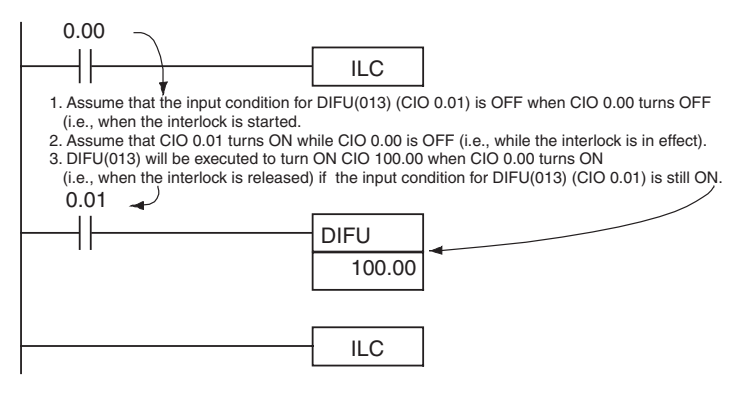

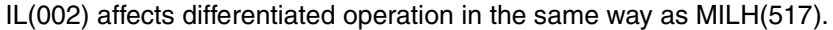

# **Timing Chart**

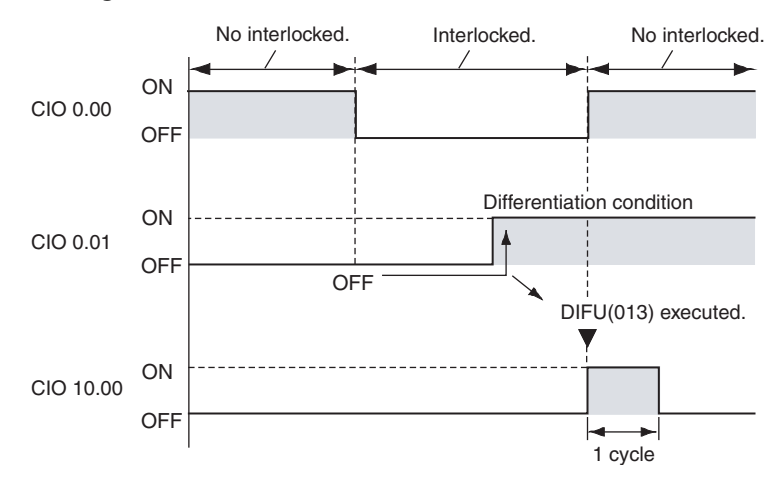

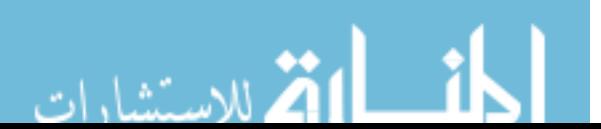

**Examples** When CIO 0.00 is OFF in the following example, all outputs between IL(002) and ILC(003) are interlocked. When CIO 0.00 is ON in the following example, the instructions between IL(002) and ILC(003) are executed normally.

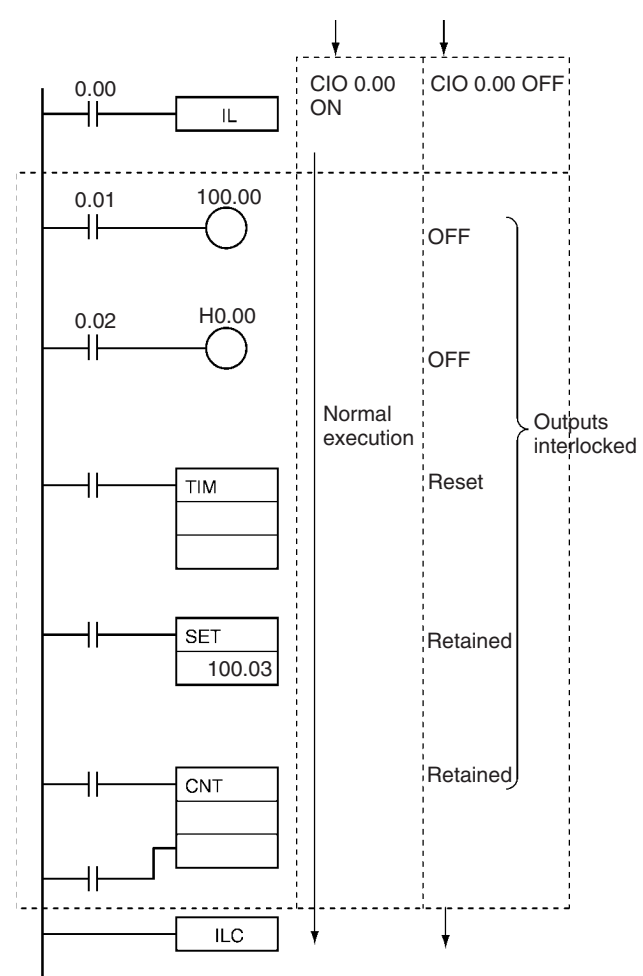

# <span id="page-172-0"></span>**3-4-5 MULTI-INTERLOCK DIFFERENTIATION HOLD, MULTI-INTERLOCK DIFFERENTIATION RELEASE, and MULTI-INTERLOCK CLEAR: MILH(517), MILR(518), and MILC(519)**

**Purpose** Interlocks all outputs between MILH(517) (or MILR(518)) and MILC(519) when the execution condition for MILH(517) (or MILR(518)) is OFF. MILH(517) (or MILR(518)) and MILC(519) are normally used in pairs.

> Unlike the IL(002)/ILC(003) interlocks, the MILH(517)/MILC(519) and MILR(518)/MILC(519) interlocks can be nested. The operation of differentiated instructions is different for interlocks created with MILH(517) and MILR(518).

## **Ladder Symbols**

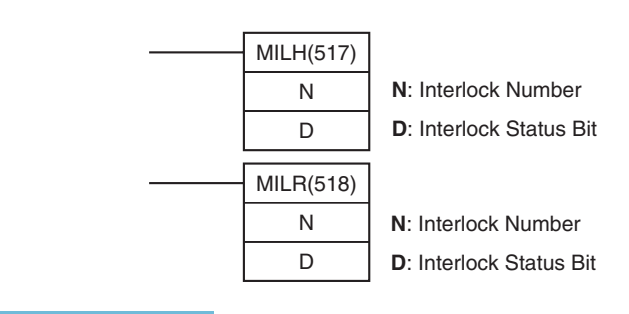

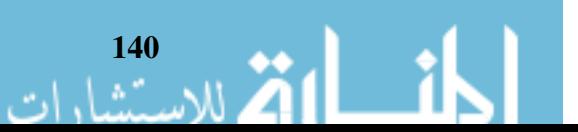

MILC(519)

N **N**: Interlock Number

## **Operands** N: Interlock Number

The interlock number must be between 0 and 15. Match the interlock number of the MILH(517) (or MILR(518)) instruction with the same number in the corresponding MILC(519) instruction.

The interlock numbers can be used in any order.

## **D: Interlock Status Bit**

- ON when the program section is not interlocked.
- OFF when the program section is interlocked.

When the interlock is engaged, the Interlock Status Bit can be force-set to release the interlock. Conversely, when the interlock is not engaged, the Interlock Status Bit can be force-reset to engage the interlock.

# **Operand Specifications**

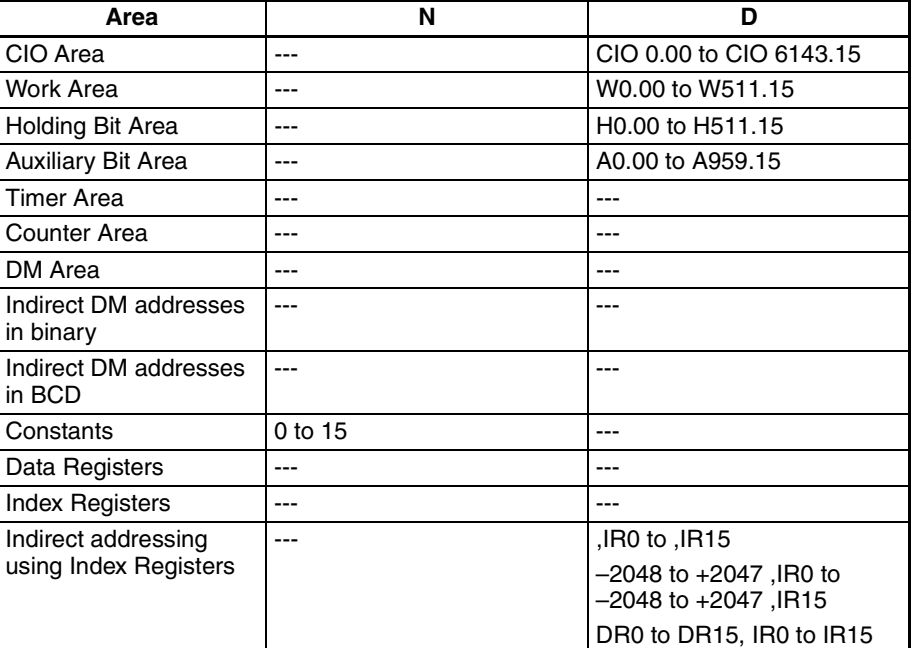

## **Variations**

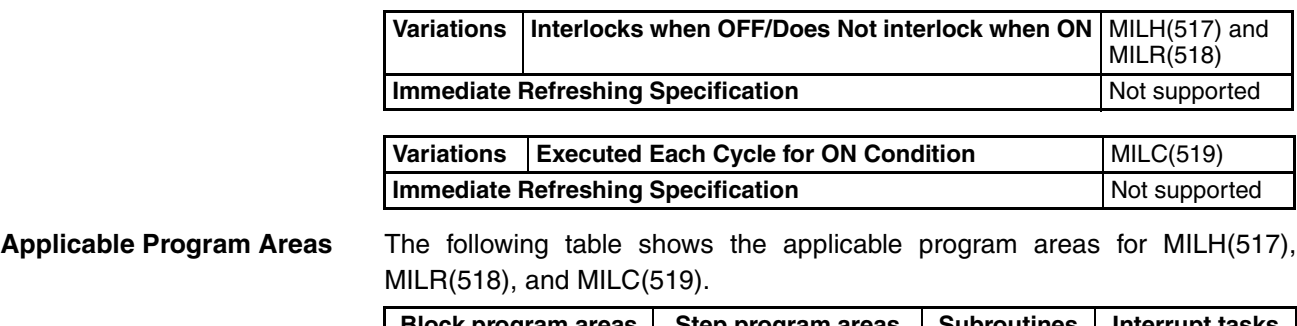

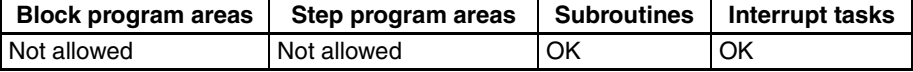

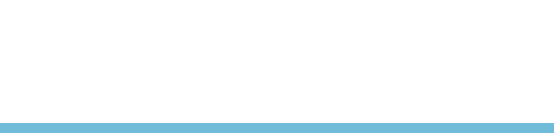

**Description** When the execution condition for MILH(517) (or MILR(518)) with interlock number N is OFF, the outputs for all instructions between that MILH(517)/ MILR(518) instruction and the next MILC(519) with interlock number N are interlocked.

> When the execution condition for MILH(517) (or MILR(518)) with interlock number N is ON, the instructions between that MILH(517)/MILR(518) instruction and the next MILC(519) with interlock number N are executed normally.

## **Interlock Status**

The following table shows the treatment of various outputs in an interlocked section between MILH(517)/MILR(518) instruction and the next MILC(519).

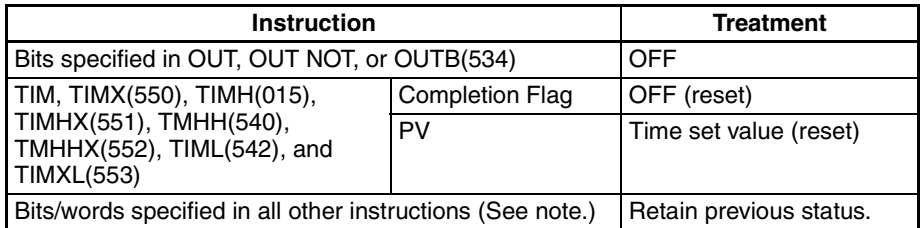

**Note** Bits and words in all other instructions including TTIM(087), TTIMX(555), MTIM(543), MTIMX(554), SET, RSET, CNT, CNTX(546), CNTR(012), CNTRX(548), SFT, and KEEP(011) retain their previous status.

> The MILH(517)/MILR(518) instruction turns OFF the Interlock Status Bit (operand D) when the interlock is in engaged and turns ON the bit when the interlock is not engaged. Consequently, the Interlock Status Bit can be monitored to check whether or not the interlock for a given interlock number is engaged.

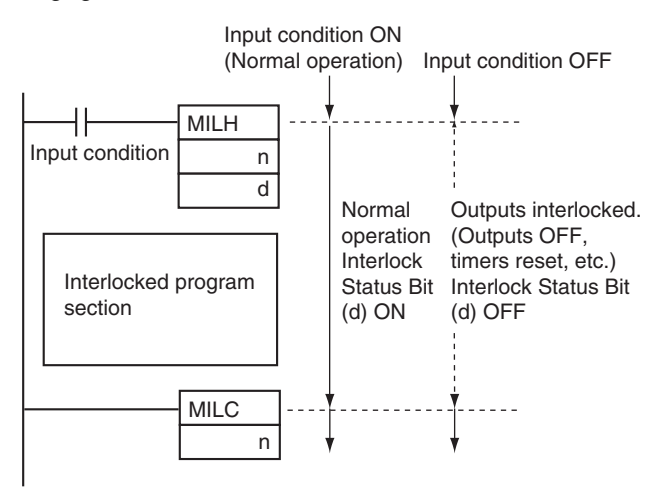

# **Nesting**

Interlocks are nested when an interlocked program section (MILH(517)/ MILR(518) and MILC(519) combination) is placed within another interlocked program section (MILH(517)/MILR(518) and MILC(519) combination). Interlocks can be nested up to 16 levels.

Nesting can be used for the following kinds of applications.

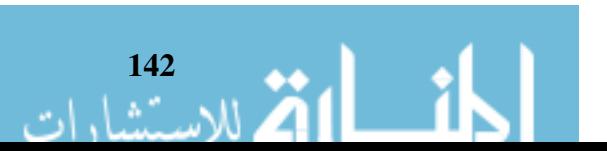

• Example 1

Interlocking the entire program with one condition and interlocking a part of the program with another condition (1 nesting level)

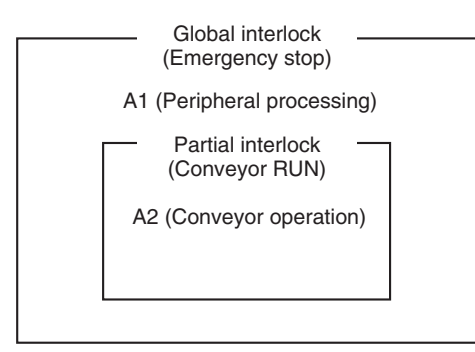

- A1 and A2 are interlocked when the Emergency Stop Button is ON.
- A2 is interlocked when Conveyor RUN is OFF.

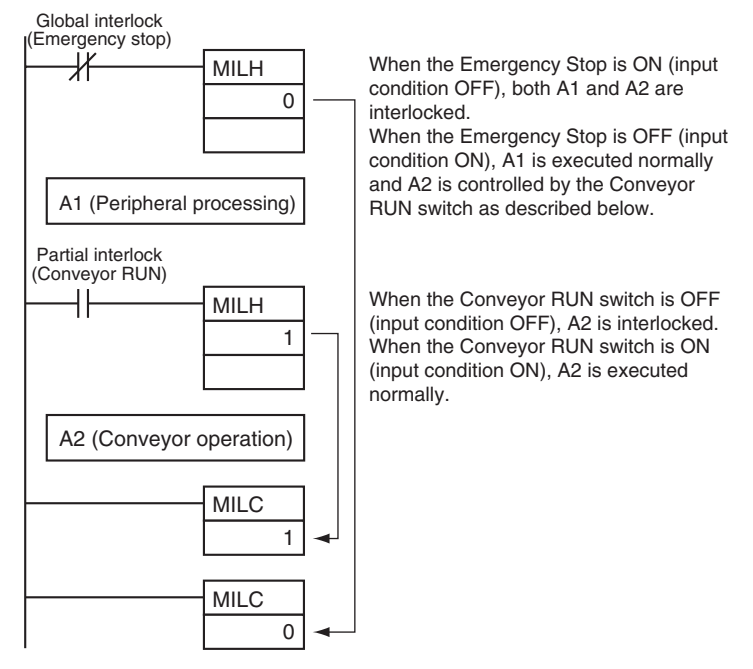

• Example 2

Interlocking the entire program with one condition and interlocking two overlapping parts of the program with other conditions (2 nesting levels)

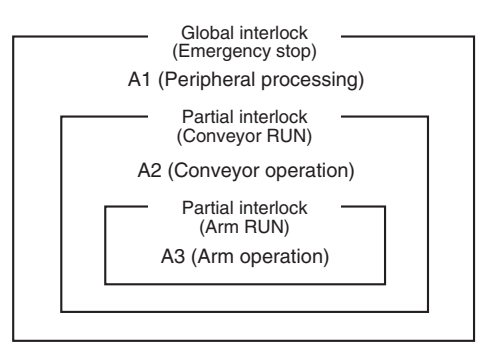

- A1, A2, and A3 are interlocked when the Emergency Stop Button is ON.
- A2 and A3 are interlocked when Conveyor RUN is OFF.

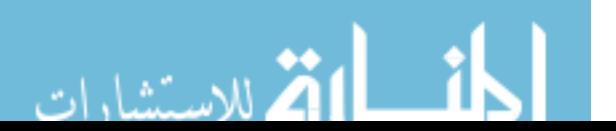

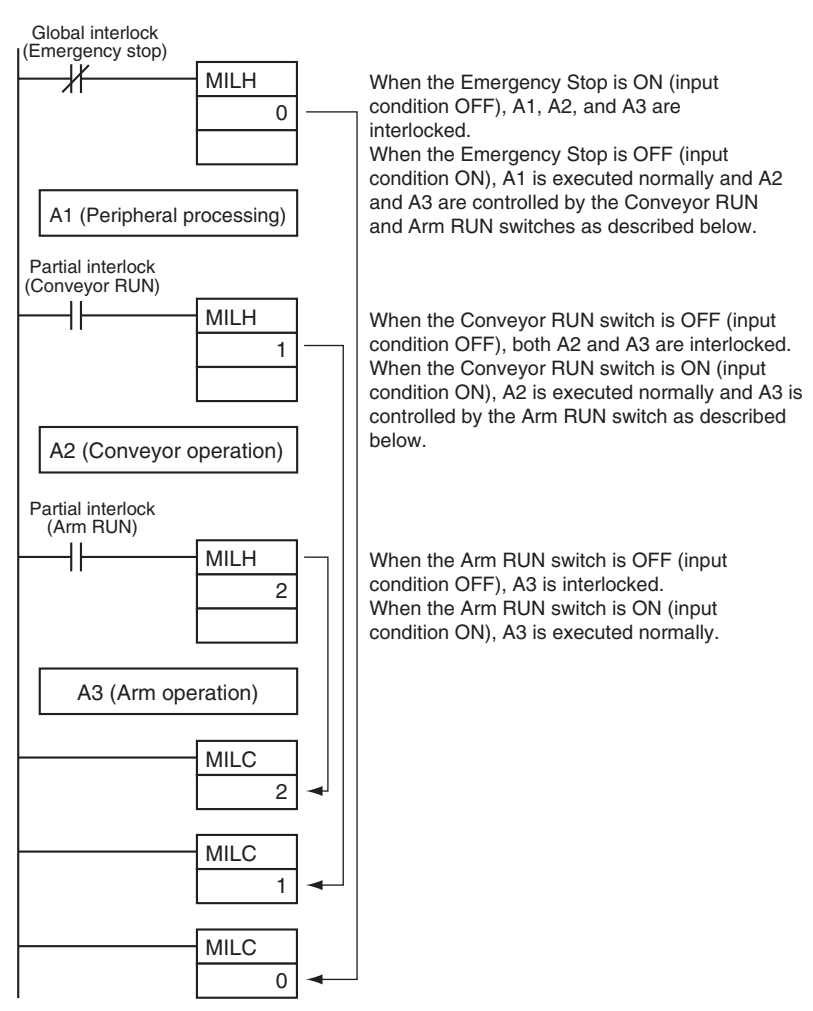

### • A3 is interlocked when Arm RUN is OFF.

## **Differences between MILH(517) and MILR(518)**

Differentiated instructions (DIFU(013), DIFD(014), or instructions with a @ or % prefix) operate differently in interlocks created with MILH(517) and MILR(518).

When a program section is interlocked with MILR(518), a differentiated instruction **will not** be executed when the interlock is cleared even if the differentiation condition was activated during the interlock (comparing the status of the execution condition when the interlock started to its status when the interlock was cleared).

When a program section is interlocked with MILH(517), a differentiated instruction **will** be executed when the interlock is cleared if the differentiation condition was activated during the interlock (comparing the status of the execution condition when the interlock started to its status when the interlock was cleared).

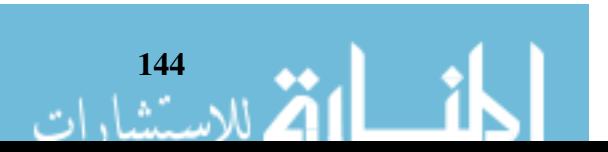

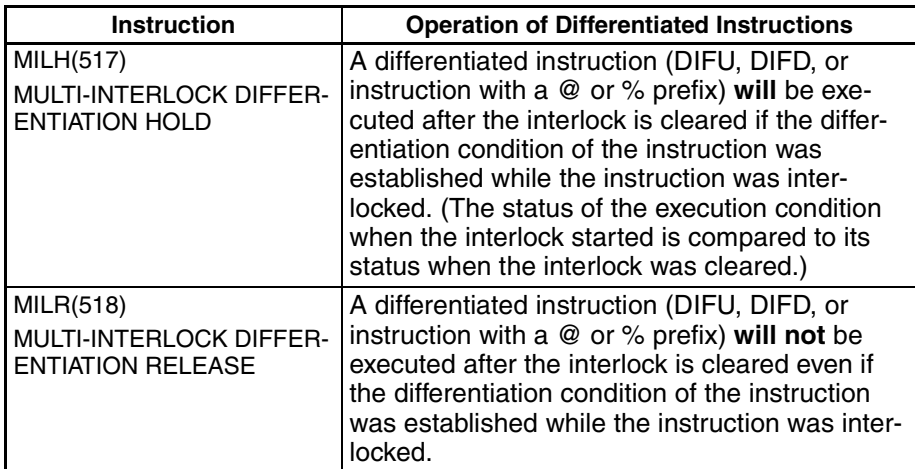

• Operation of Differentiated Instructions in an MILH(517) Interlock

If there is a differentiated instruction (DIFU, DIFD, or instruction with a @ or % prefix) between MILH(517) and the corresponding MILC(519), that instruction **will** be executed after the interlock is cleared if the differentiation condition of the instruction was established. (The system compares the execution condition's status when the interlock started to its status when the interlock was cleared.)

In the same way, a differentiated instruction will be executed if its execution condition is established at the same time that the interlock is started or cleared.

Many other conditions in the program may cause the differentiation condition to be reset even if it was established during the interlock. In this case, the differentiation instruction will not be executed when the interlock is cleared.

• Example

When a DIFFERENTIATE UP (DIFU(013)) instruction is being used and the input condition is OFF when the interlock starts and ON when the interlock is cleared, DIFU(013) **will** be executed when the interlock is cleared. (Differentiated instructions operate the same in the MILH(517) interlock as they would in an IL(002) interlock.)

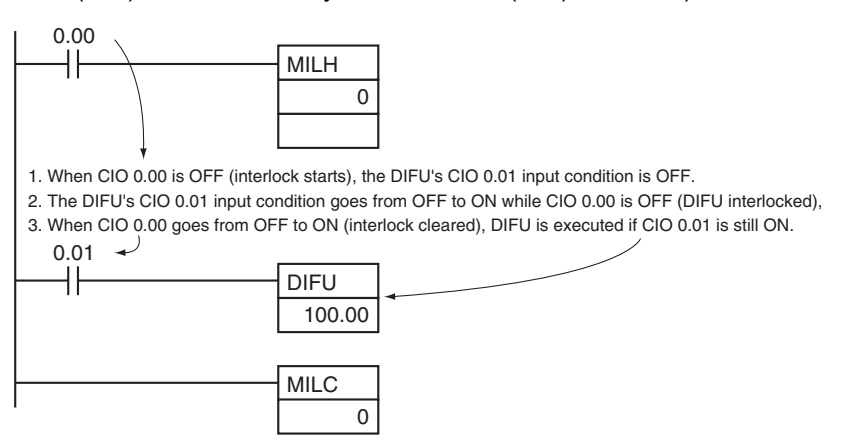

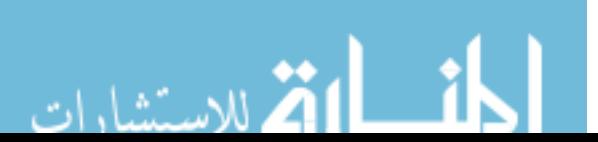

### Timing Chart

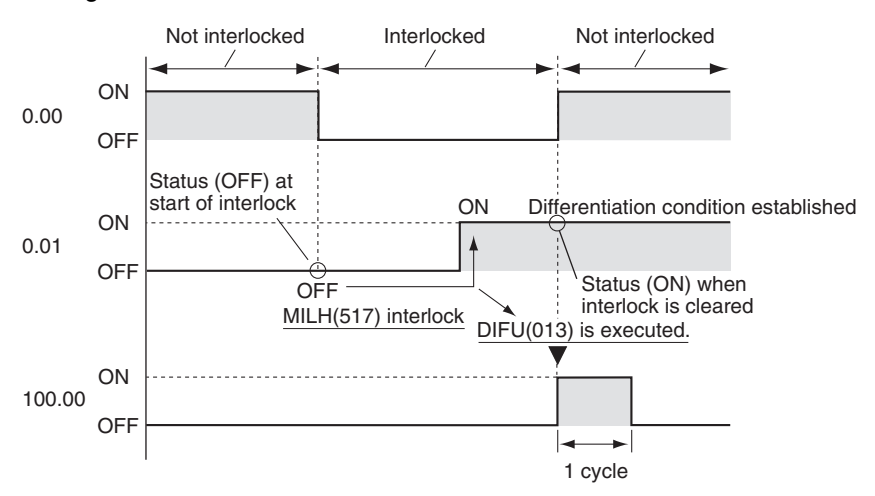

• Operation of Differentiated Instructions in an MILR(518) Interlock

If there is a differentiated instruction (DIFU, DIFD, or instruction with a @ or % prefix) between MILR(518) and the corresponding MILC(519), that instruction **will not** be executed after the interlock is cleared even if the differentiation condition of the instruction was established. (The system compares the execution condition's status in the cycle when the interlock started to its status in the cycle when the interlock was cleared.)

In the same way, a differentiated instruction will not be executed if its execution condition is established at the same time that the interlock is started or cleared.

• Example

When a DIFFERENTIATE UP (DIFU(013)) instruction is being used and the input condition is OFF when the interlock starts and ON when the interlock is cleared, DIFU(013) **will not** be executed when the interlock is cleared.

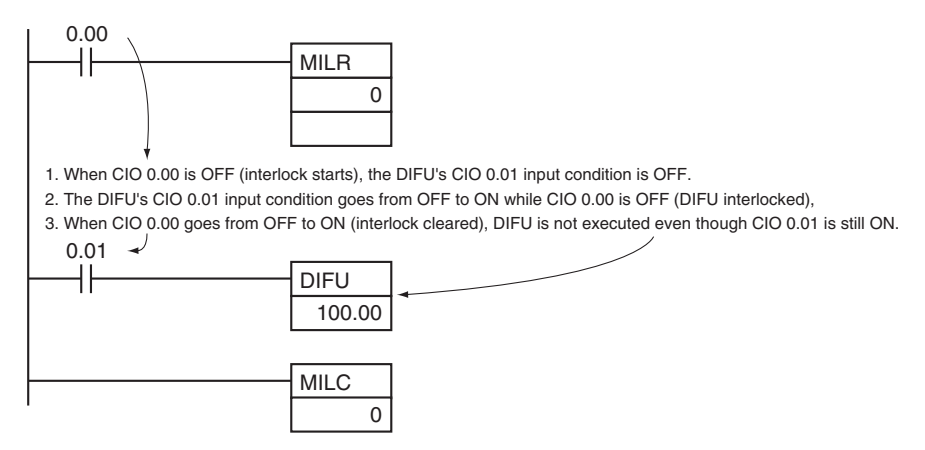

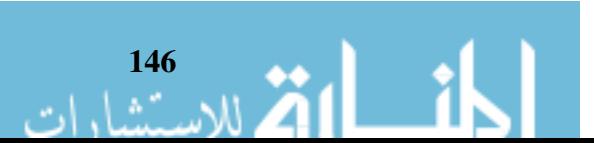

## Timing Chart

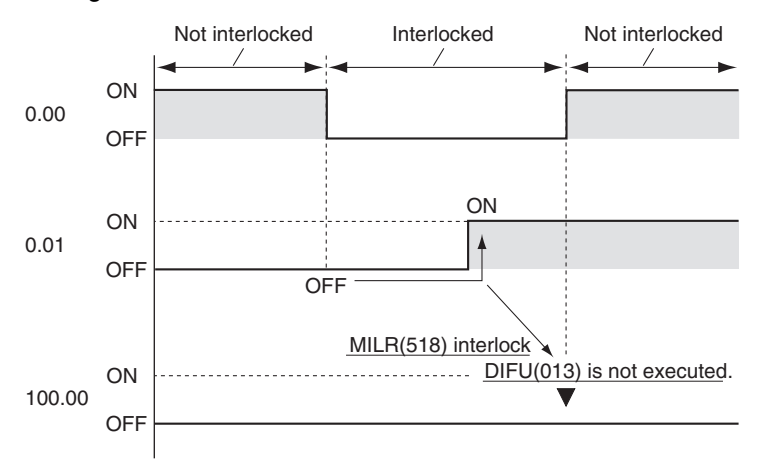

# **Controlling Interlock Status from the CX-Programmer**

An interlock can be engaged or released manually by force-resetting or forcesetting the Interlock Status Bit (specified with operand D of MILH(517) and MILR(518)) from the CX-Programmer. The forced status of the Interlock Status Bit has priority and overrides the interlock status calculated by program execution.

Force-set: Releases the interlock.

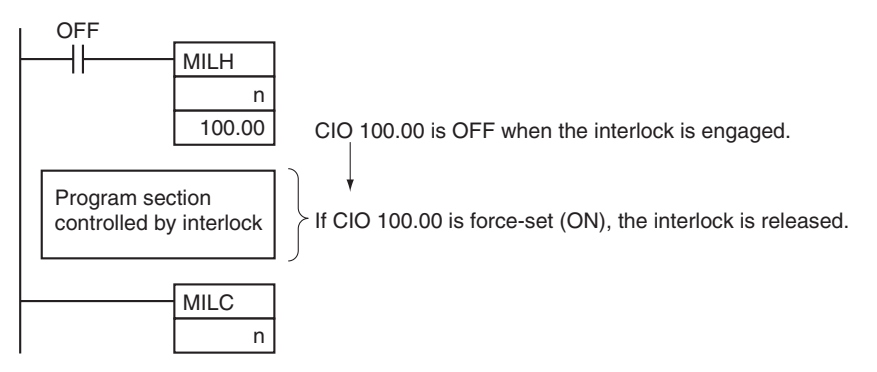

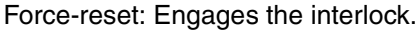

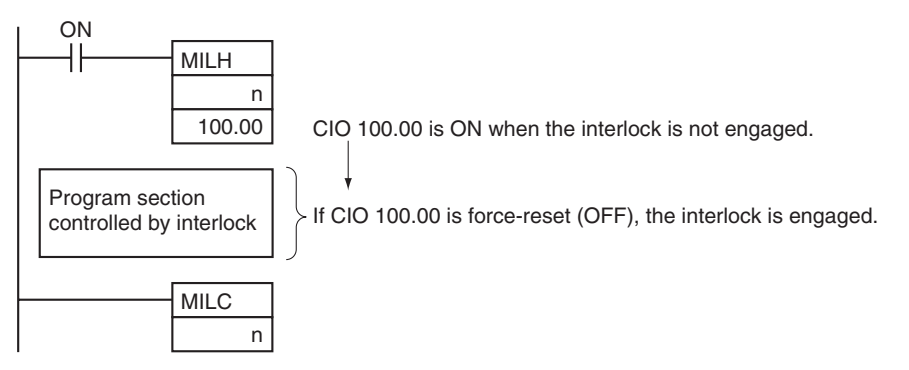

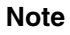

**Note** Program operation can be switched more efficiently by using interlocks with MILH(517) or MILR(518).

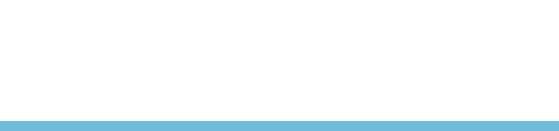
Instead of switching processing with compound conditions, insert an MILH(517) or MILR(518) instruction before each process and an MILC(519) instruction after each process.

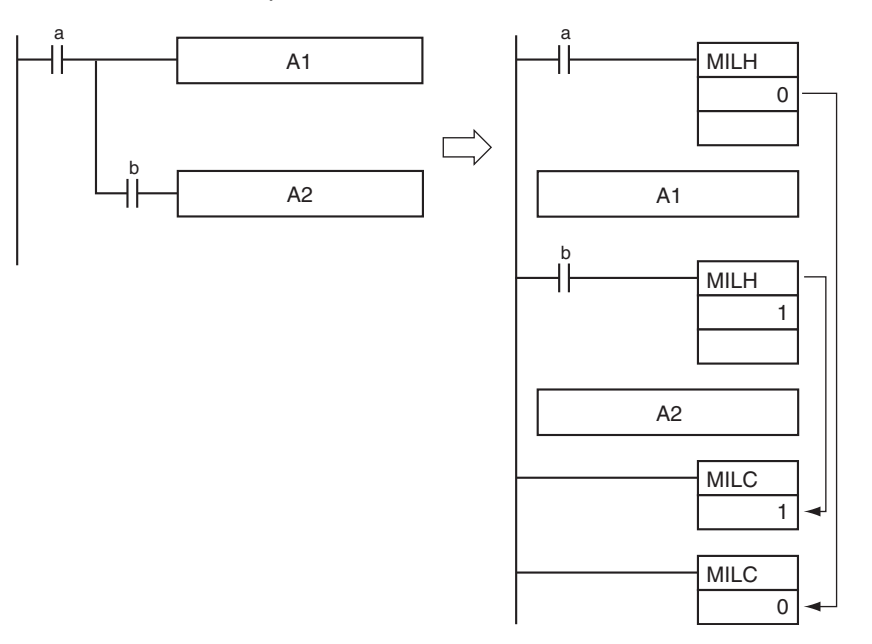

Unlike the IL(002) interlocks, MILH(517) and MILR(518) interlocks can be nested, so the operation of similar programs will be different if MILH(517) or MILR(518) is used instead of ILC(002).

Program with MILH(517)/MILC(519) Interlocks

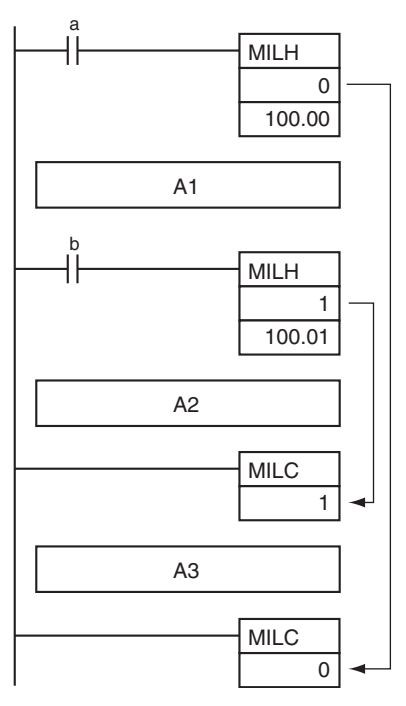

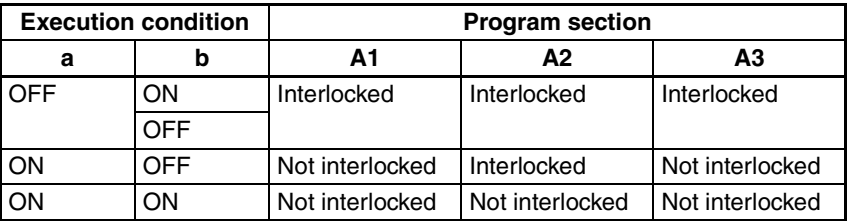

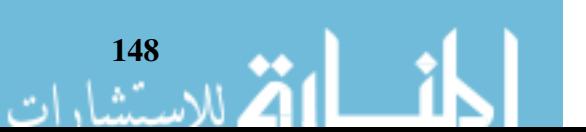

### Program with IL(002)/ILC(003) Interlocks

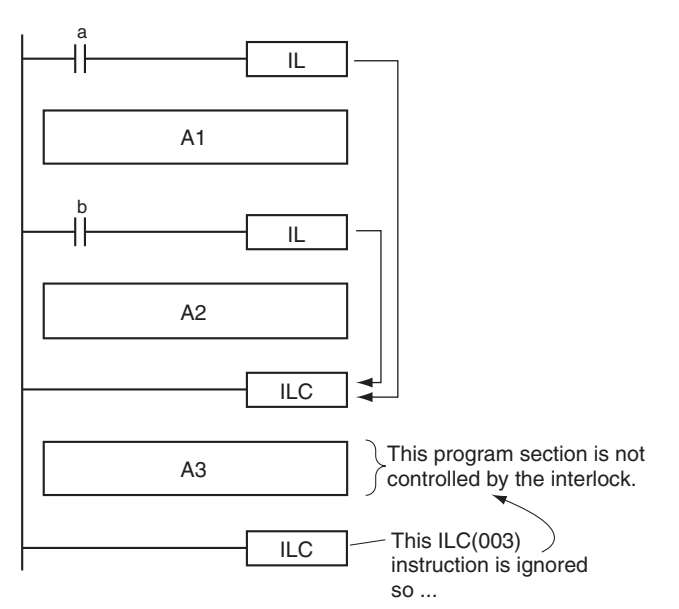

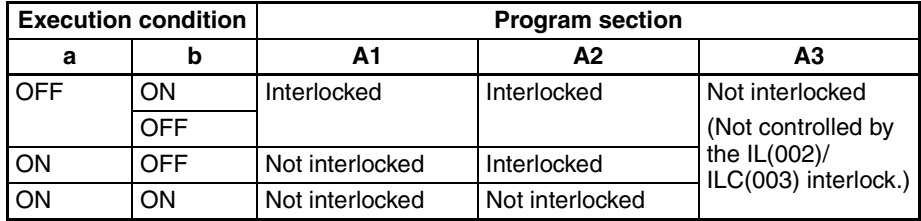

If there are bits which you want to remain ON in a program section interlocked by MILH(517) or MILR(518), set these bits to ON with SET just before the MILH(517) or MILR(518) instruction.

**Flags**

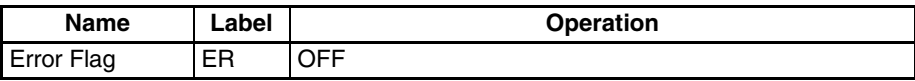

**Precautions** The cycle time is not shortened when a section of the program is interlocked by MILH(517) or MILR(518) because the interlocked instructions are executed internally.

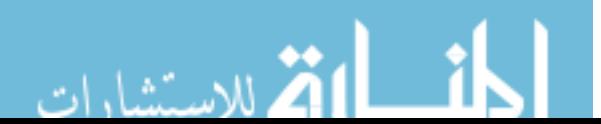

When nesting interlocks, assign interlock numbers so that the nested program section does not exceed the outer program section.

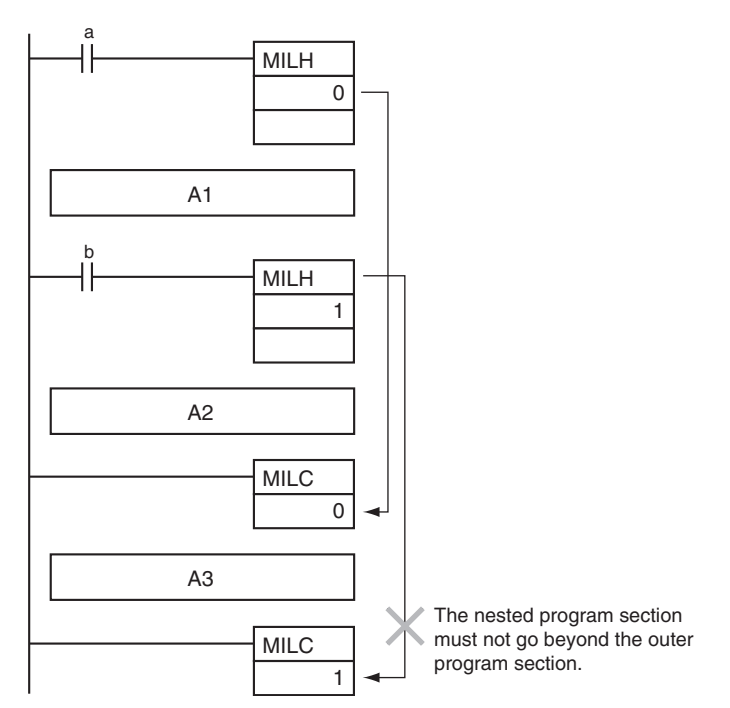

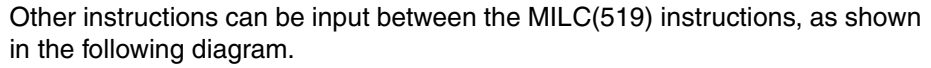

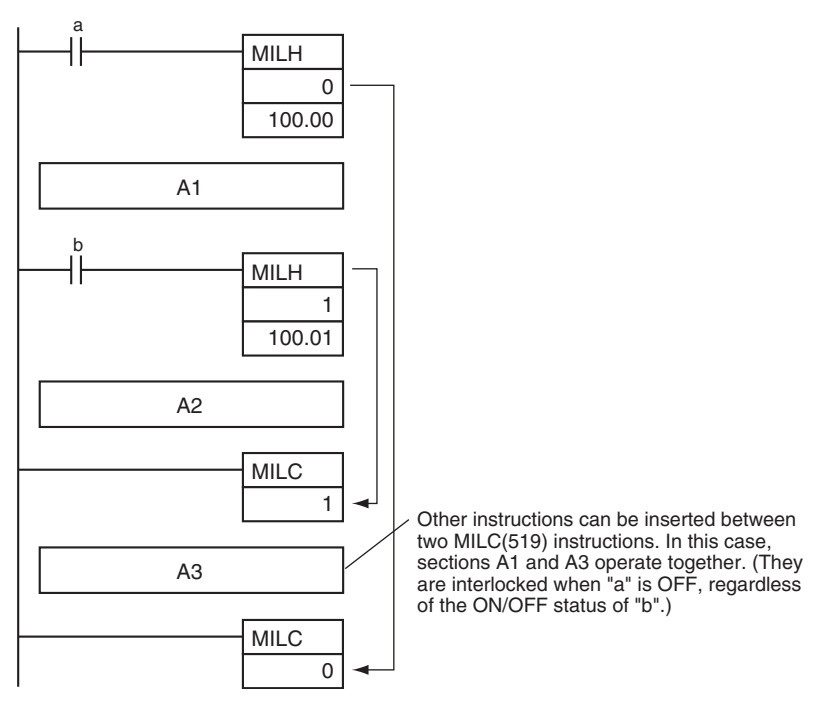

If there is an ILC(003) instruction between an MILH(517) and MILC(519) pair, the program section between MILH(517) and ILC(003) will be interlocked.

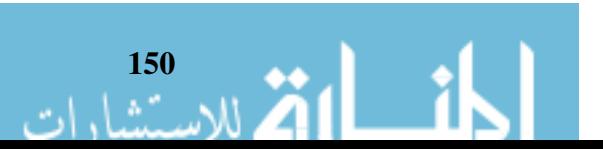

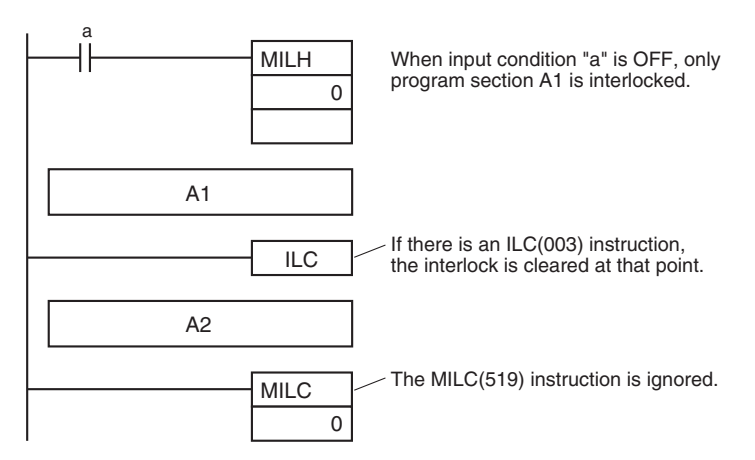

If there is an ILC(003) instruction between an MILR(518) and MILC(519) pair, the ILC(003) instruction will be ignored and the full program section between MILR(518) and MILC(519) will be interlocked.

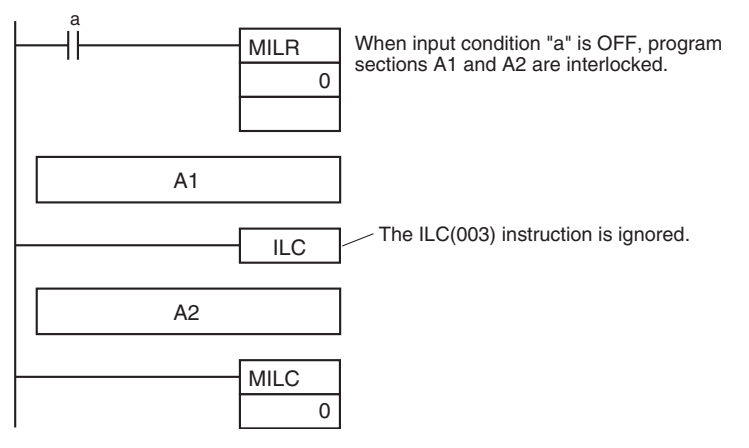

If there is another MILH(517) or MILR(518) instruction with the same interlock number between an MILH(517) and MILC(519) pair and the first MILH(517) instruction's interlock is engaged, the second MILH(517)/MILR(518) will not operate.

If there is another MILH(517) or MILR(518) instruction with the same interlock number between an MILH(517) and MILC(519) pair and the first MILH(517) instruction's interlock is not engaged, the second MILH(517)/MILR(518) will operate normally.

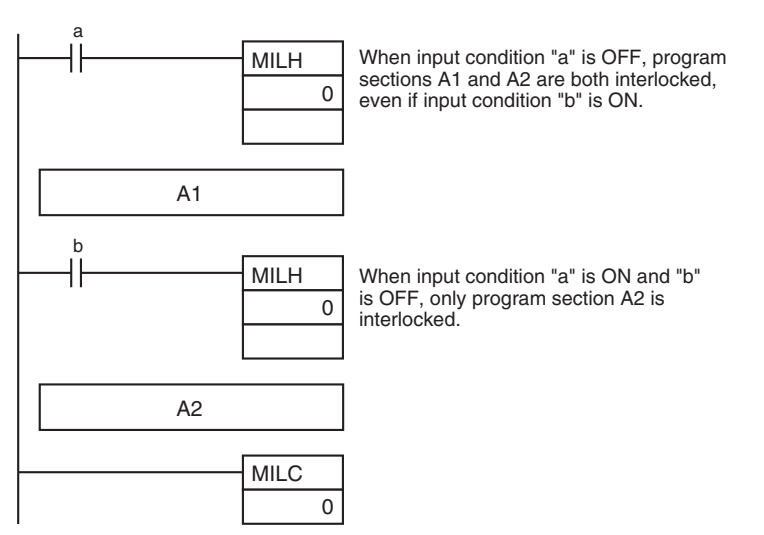

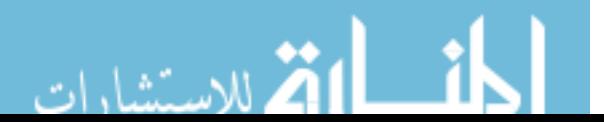

**Note** The MILR(518) interlocks operate in the same way if there is another MILH(517) or MILR(518) instruction with the same interlock number between an MILR(518) and MILC(519) pair.

> If there is an MILC(519) instruction with a different interlock number between an MILH(517)/MILR(518) and MILC(519) pair, that MILC(519) instruction will be ignored.

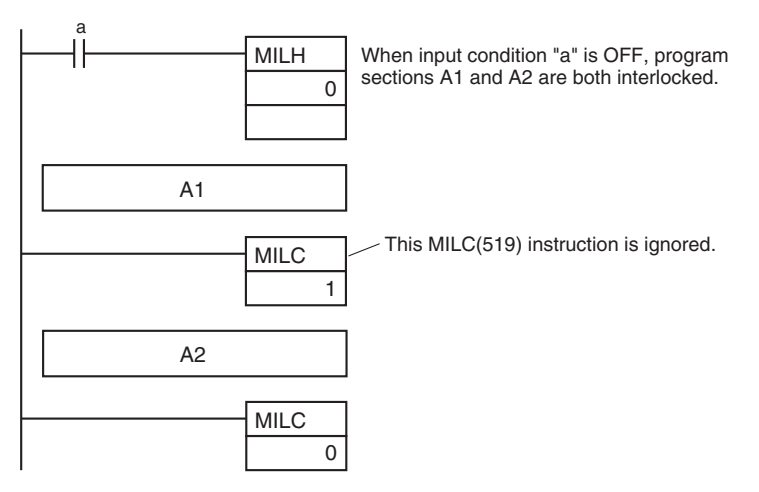

If there is an MILH(517) instruction between an IL(002) and ILC(003) pair and the IL(002) interlock is engaged, the MILH(517) instruction has no effect. In this case, the program section between IL(002) and ILC(003) will be interlocked.

If the IL(002) interlock is not engaged and the MILH(517) instruction's execution condition (b in this case) is OFF, the program section between MILH(517) and ILC(003) will be interlocked.

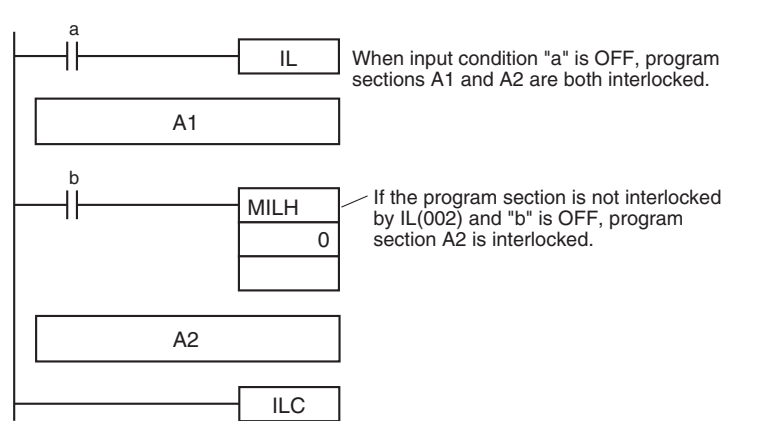

If there is an MILC(519) instruction between an IL(002) and ILC(003) pair, that MILC(519) instruction will be ignored and the entire program section between IL(002) and ILC(003) will be interlocked.

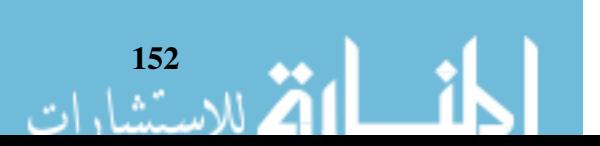

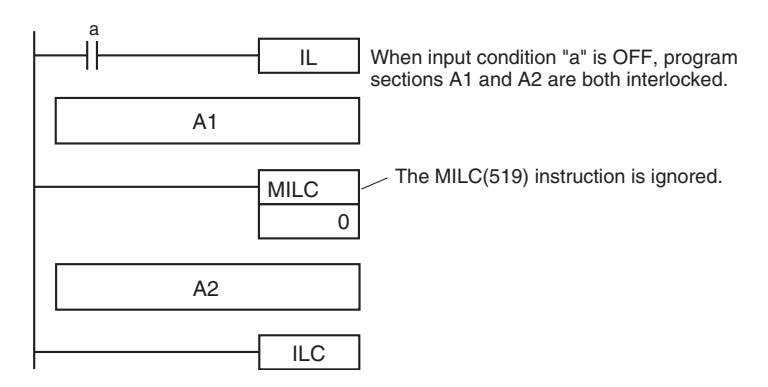

**Examples** When W0.00 and W0.01 are both ON, the instructions between MILH(517) with interlock number 0 and MILC(519) with interlock number 0 are executed normally.

> When W0.00 is OFF, the instructions between MILH(517) with interlock number 0 and MILC(519) with interlock number 0 are interlocked.

> When W0.00 is ON and W0.01 are OFF, the instructions between MILH(517) with interlock number 1 and MILC(519) with interlock number 1 are interlocked. The other instructions are executed normally.

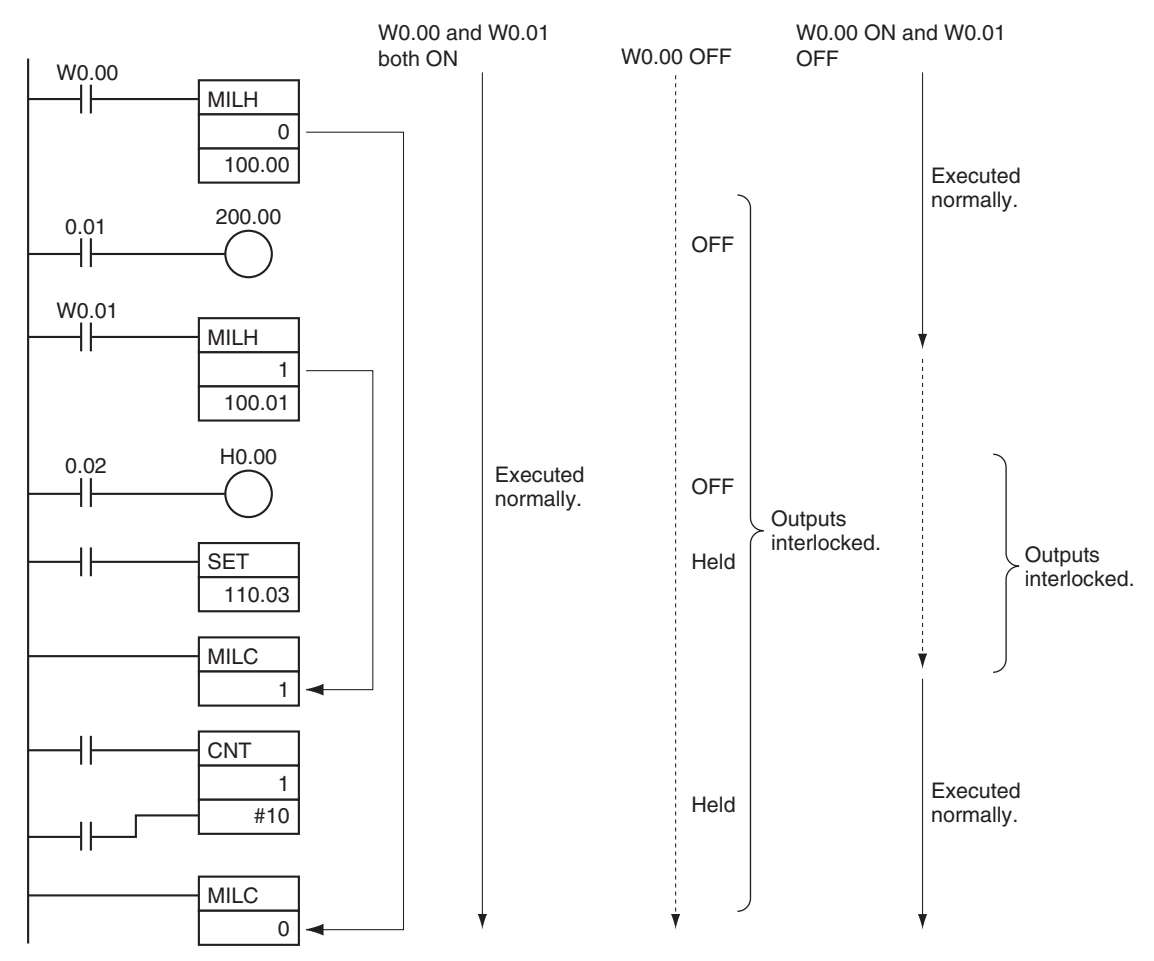

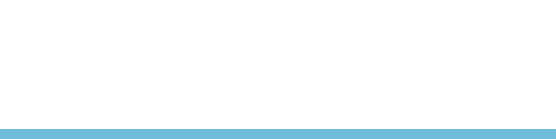

# **3-4-6 JUMP and JUMP END: JMP(004) and JME(005)**

**Purpose** When the execution condition for JMP(004) is OFF, program execution jumps directly to the first JME(005) in the program with the same jump number. JMP(004) and JME(005) are used in pairs.

**Ladder Symbols**

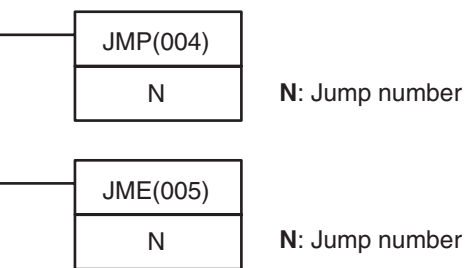

**N**: Jump number

**Variations**

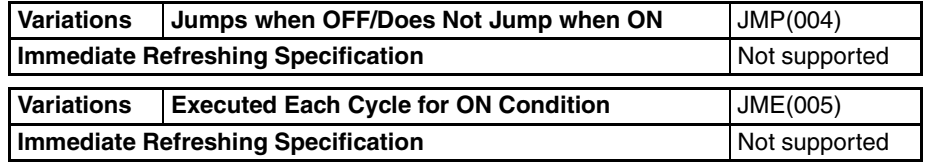

### **Applicable Program Areas**

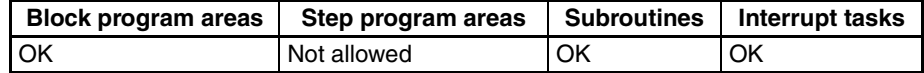

### **Operands N: Jump Number**

The jump number must be 0000 to 00FF (&0 to &255 decimal).

### **Operand Specifications**

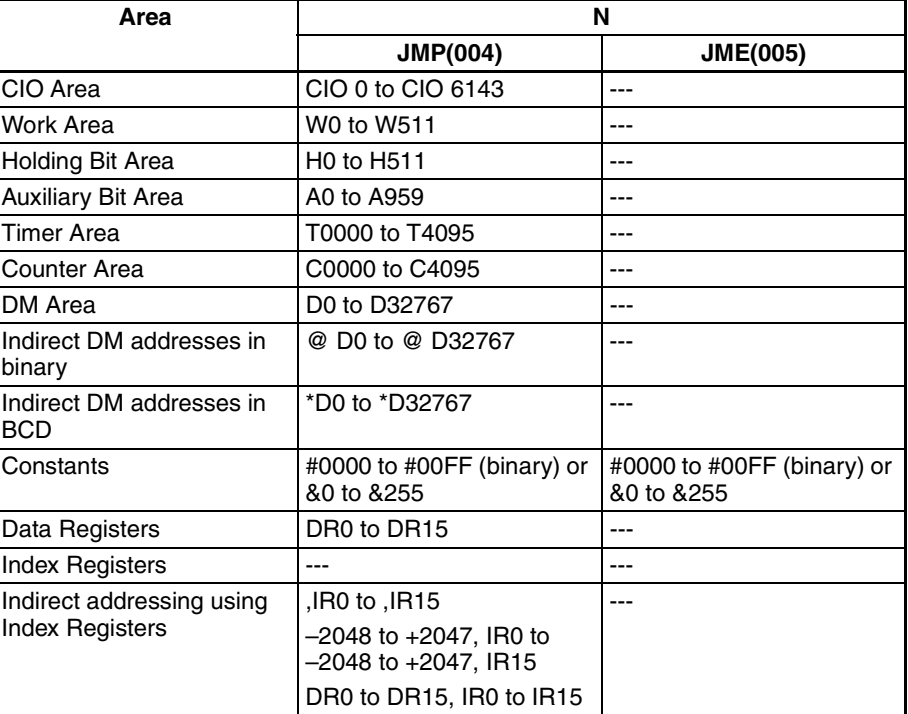

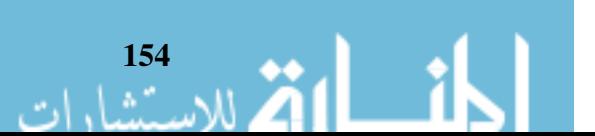

**Description** When the execution condition for JMP(004) is ON, no jump is made and the program is executed consecutively as written.

> When the execution condition for JMP(004) is OFF, program execution jumps directly to the first JME(005) in the program with the same jump number. The instructions between JMP(004) and JME(005) are not executed, so the status of outputs between JMP(004) and JME(005) is maintained. In block programs, the instructions between JMP(004) and JME(005) are skipped regardless of the status of the execution condition.

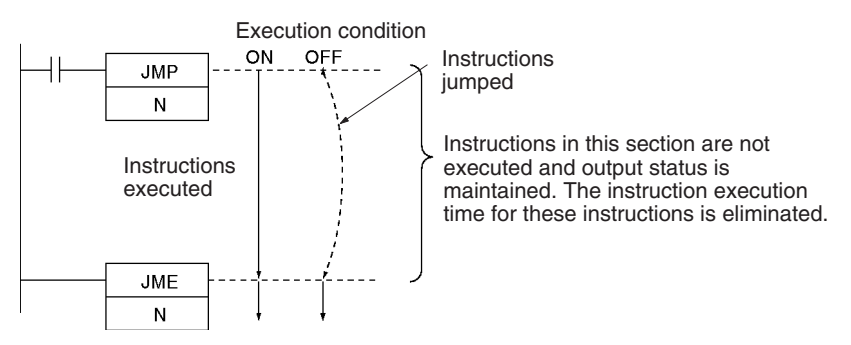

Because all of instructions between JMP(004) and JME(005) are skipped when the execution condition for JMP(004) is OFF, the cycle time is reduced by the total execution time of the skipped instructions. In contrast, NOP(000) processing is performed for instructions between JMP0(515) and JME0(516), so the cycle time is not reduced as much with those jump instructions.

The following table compares the various jump instructions.

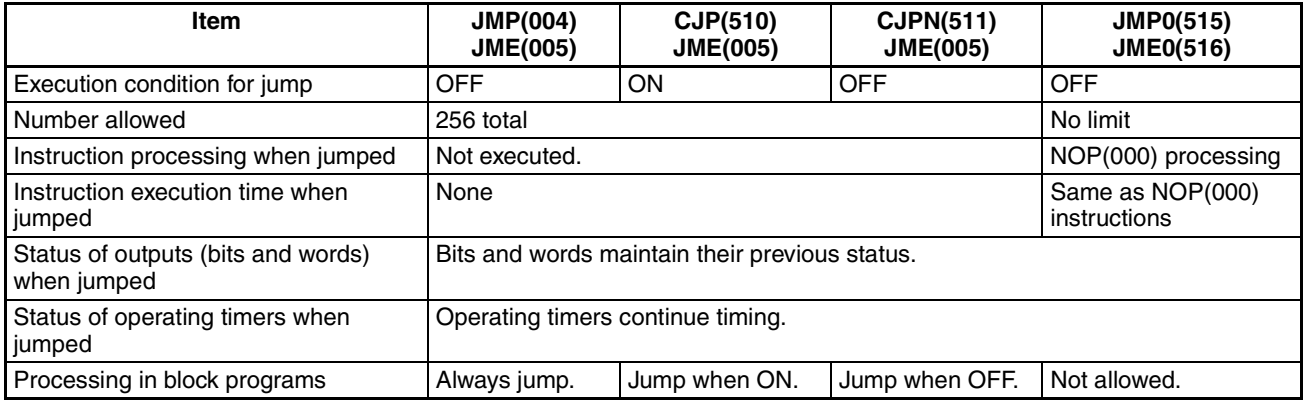

### **Flags (JMP)**

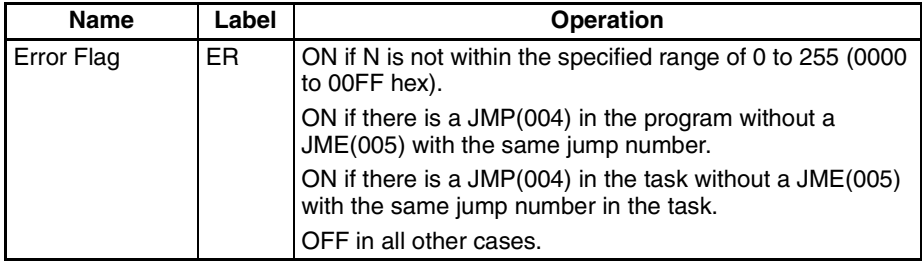

**Precautions** All of the outputs (bits and words) in jumped instructions retain their previous status. Operating timers (TIM, TIMX(550), TIMH(015), TIMHX(551), TMHH(540), and TMHHX(552)) continue timing because the PVs are updated even when the timer instruction is not being executed.

> When there are two or more JME(005) instructions with the same jump number, only the instruction with the lower address will be valid. The JME(005) with the higher program address will be ignored.

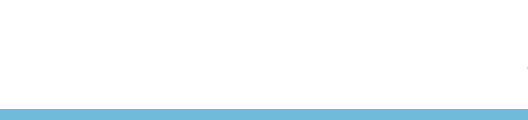

When JME(005) precedes JMP(004) in the program, the instructions between JME(005) and JMP(004) will be executed repeatedly as long as the execution condition for JMP(004) is OFF. A Cycle Time Too Long error will occur if the execution condition is not turned ON or END(001) is not executed within the maximum cycle time.

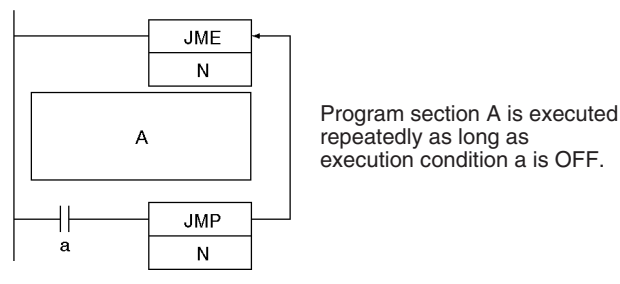

In block programs, the instructions between JMP(004) and JME(005) are always skipped regardless of the status of the execution condition for JMP(004).

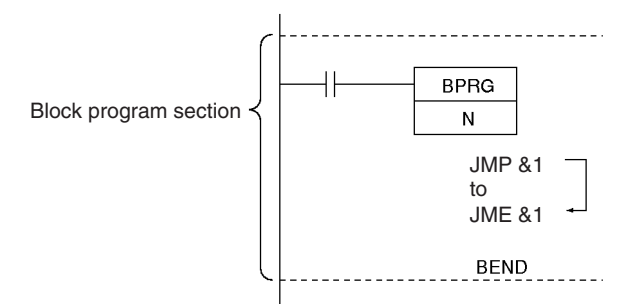

JMP(004) and JME(005) pairs must be in the same task because jumps between tasks are not allowed. An error will occur if a JME(005) instruction is not programmed in the same task as its corresponding JMP(004) instruction.

The operation of DIFU(013), DIFD(014), and differentiated instructions is not dependent solely on the status of the execution condition when they are programmed between JMP(004) and JME(005). When DIFU(013), DIFD(014), or a differentiated instruction is executed in an jumped section immediately after the execution condition for the JMP(004) has gone ON, the execution condition for the DIFU(013), DIFD(014), or differentiated instruction will be compared to the execution condition that existed before the jump became effective (i.e., before the execution condition for JMP(004) went OFF).

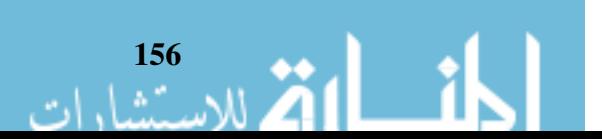

#### **Examples Basic Operation**

When CIO 0.00 is OFF in the following example, the instructions between JMP(004) and JME(005) are not executed and the outputs maintain their previous status.

When CIO 0.00 is ON in the following example, the instructions between JMP(004) and JME(005) are executed normally.

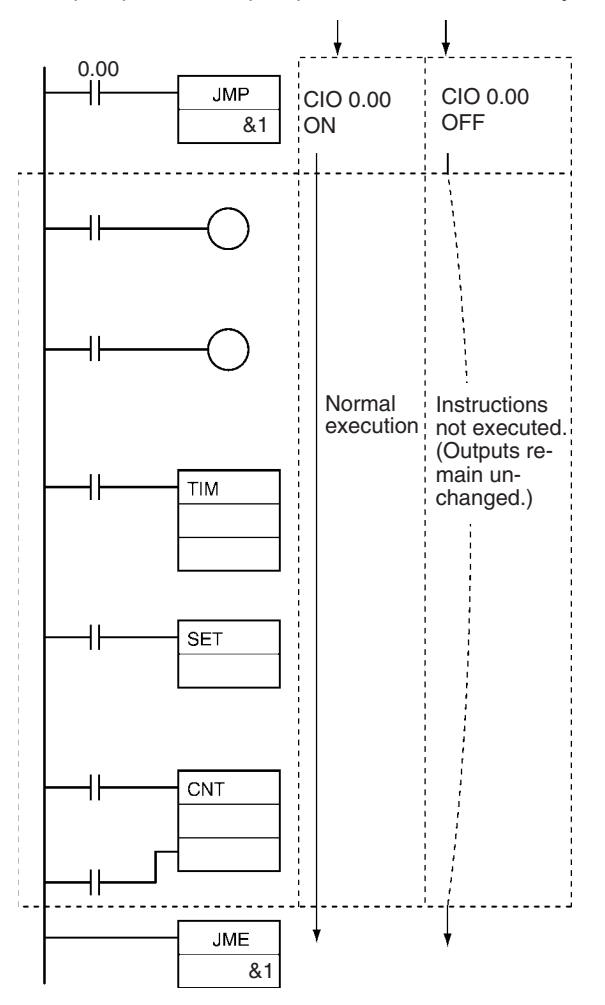

# **3-4-7 CONDITIONAL JUMP: CJP(510)/CJPN(511)**

**Purpose** The operation of CJP(510) is the basically the opposite of JMP(004). When the execution condition for CJP(510) is ON, program execution jumps directly to the first JME(005) in the program with the same jump number. CJP(510) and JME(005) are used in pairs.

> The operation of CJPN(511) is almost identical to JMP(004). When the execution condition for CJP(004) is OFF, program execution jumps directly to the first JME(005) in the program with the same jump number. CJPN(511) and JME(005) are used in pairs.

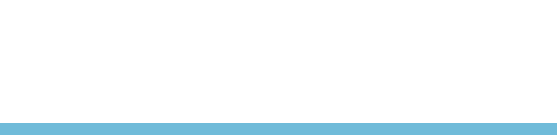

### *Sequence Control Instructions* **Section 3-4**

### **Ladder Symbols**

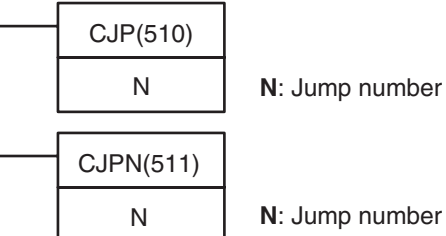

**Variations**

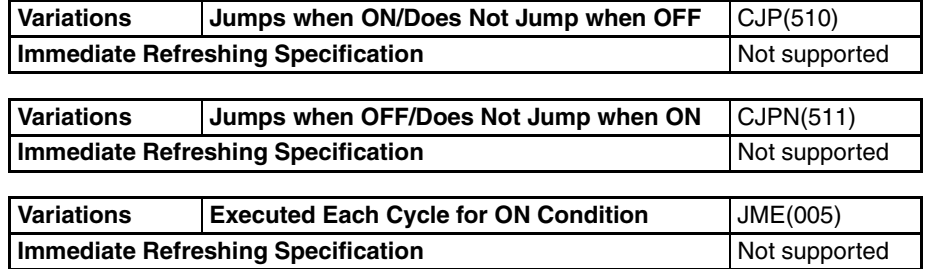

**Applicable Program Areas**

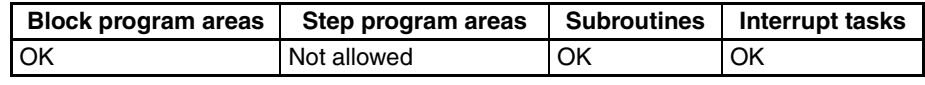

### **Operands N: Jump Number**

The jump number must be 0000 to 00FF (0 to 255 decimal).

### **Operand Specifications**

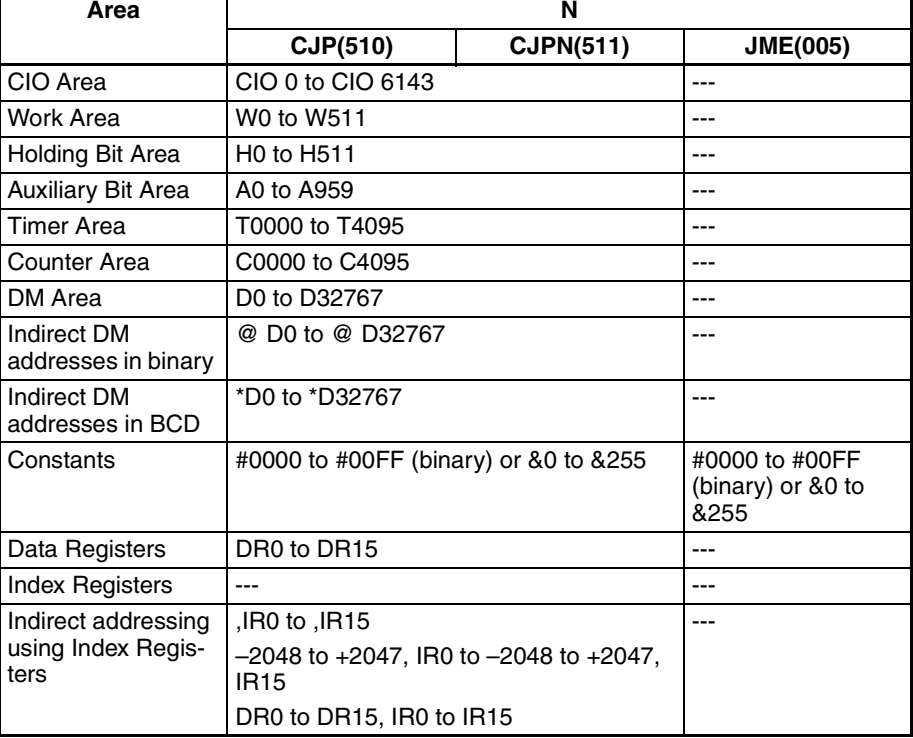

**Description** The operation of CJP(510) and CJPN(511) differs only in the execution condition. CJP(510) jumps to the first JME(005) when the execution condition is ON and CJPN(511) jumps to the first JME(005) when the execution condition is OFF.

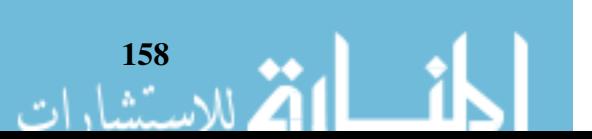

Because the jumped instructions are not executed, the cycle time is reduced by the total execution time of the jumped instructions.

### **Operation of CJP(510)**

When the execution condition for CJP(510) is OFF, no jump is made and the program is executed consecutively as written.

When the execution condition for CJP(510) is ON, program execution jumps directly to the first JME(005) in the program with the same jump number.

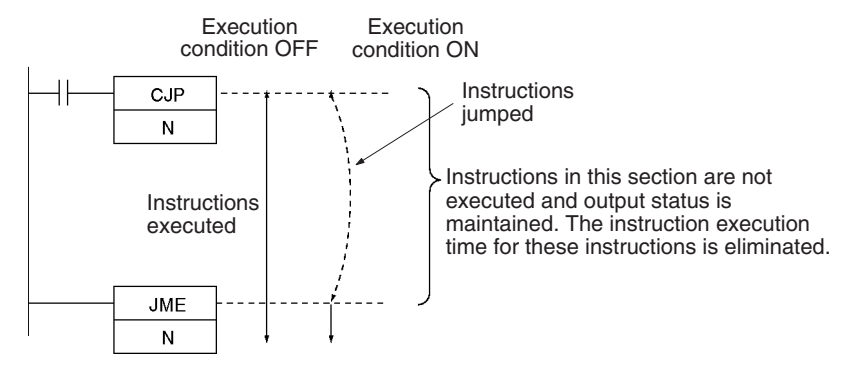

### **Operation of CJPN(511)**

When the execution condition for CJPN(511) is ON, no jump is made and the program is executed consecutively as written.

When the execution condition for CJPN(511) is OFF, program execution jumps directly to the first JME(005) in the program with the same jump number.

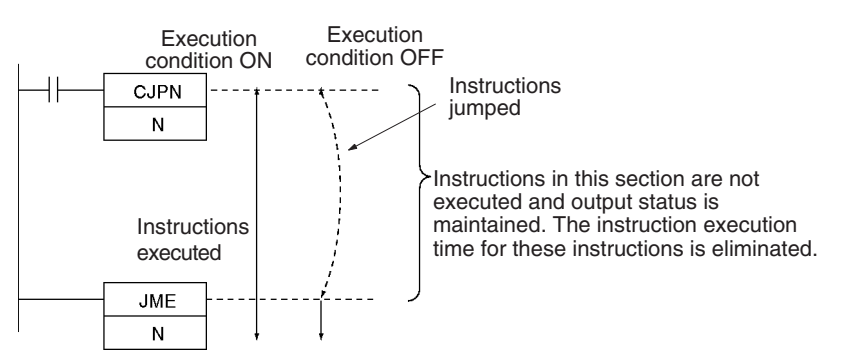

**Flags** The following table shows the flags affected by CJP(510) and CJPN(511).

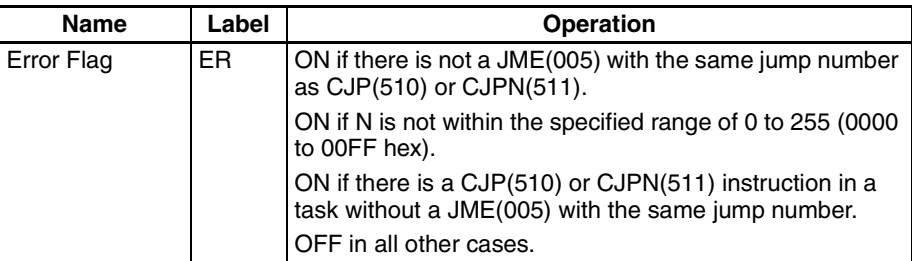

**Precautions All of the outputs (bits and words) in jumped instructions retain their previous** status. Operating timers (TIM, TIMX(550), TIMH(015), TIMHX(551), TMHH(540), and TMHHX(552)) continue timing be-cause the PVs are updated even when the timer instruction is not being executed.

> When there are two or more JME(005) instructions with the same jump number, only the instruction with the lower address will be valid. The JME(005) with the higher program address will be ignored.

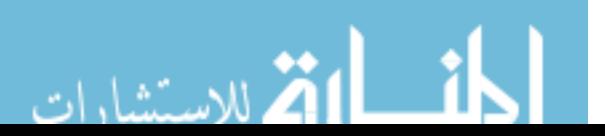

When JME(005) precedes the CJP(510) or CJPN(511) instruction in the program, the instructions in-between will be executed repeatedly as long as the execution condition remains OFF (CJP(510)) or ON (CJPN(511)). A Cycle Time Too Long error will occur if the jump is not completed by changing the execution condition executing END(001) within the maximum cycle time.

The CJP(510) or CJPN(511) instructions will operate normally in block programs.

When the execution condition for the CJP(510) is ON or the execution condition for CJPN(511) is OFF, program execution will jump directly to the JME instruction without executing instructions between CJP(510)/CJPN(511) and JME. No execution time will be required for these instructions and the cycle time will thus be reduced.

When the execution condition for the JMP0 is OFF, NOP processing is executed between the JMP0 and JME0, requiring execution time. Therefore, the cycle time will not be reduced.

When a CJP(510) or CJPN(511) instruction is programmed in a task, there must be a JME(005) with the same jump number because jumps between tasks are not allowed. An error will occur if a corresponding JME(005) instruction is not programmed in the same task.

The operation of DIFU(013), DIFD(014), and differentiated instructions is not dependent solely on the status of the execution condition when they are programmed in a jumped program section. When DIFU(013), DIFD(014), or a differentiated instruction is executed in an jumped section immediately after the execution condition for the CJP(510) has gone OFF (ON for CJPN(511)), the execution condition for the DIFU(013), DIFD(014), or differentiated instruction will be compared to the execution condition that existed before the jump became effective.

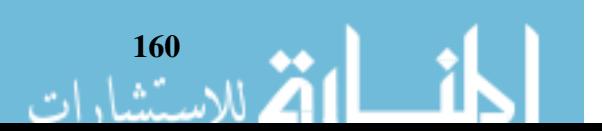

**Example** When CIO 0.00 is ON in the following example, the instructions between CJP(510) and JME(005) are not executed and the outputs maintain their previous status.

> When CIO 0.00 is OFF in the following example, the instructions between CJP(510) and JME(005) are executed normally.

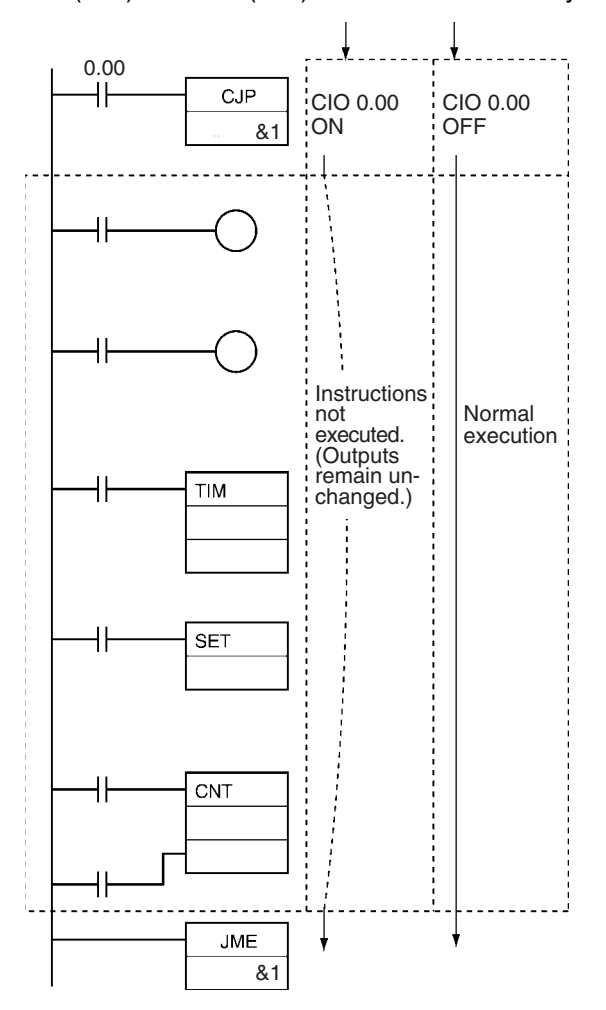

**Note** For CJPN(511), the ON/OFF status of CIO 0.00 would be reversed.

## **3-4-8 MULTIPLE JUMP and JUMP END: JMP0(515) and JME0(516)**

**Purpose** When the execution condition for JMP0(515) is OFF, all instructions from JMP0(515) to the next JME0(516) in the program are processed as NOP(000). Use JMP0(515) and JME0(516) in pairs. There is no limit on the number of pairs that can be used in the program.

**Ladder Symbols**

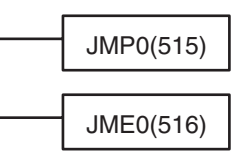

**Variations**

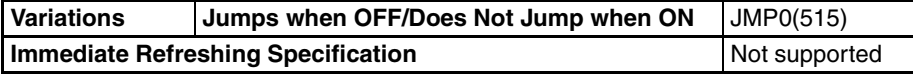

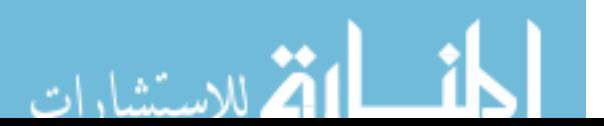

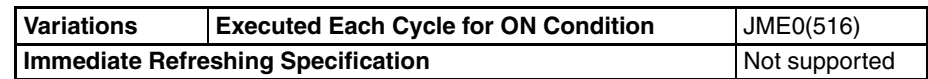

#### **Applicable Program Areas**

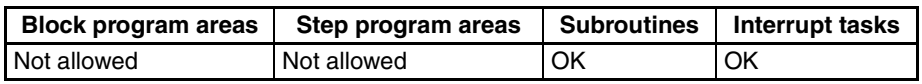

**Description** When the execution condition for JMP0(515) is ON, no jump is made and the program executed consecutively as written.

> When the execution condition for JMP0(515) is OFF, all instructions from JMP0(515) to the next JME0(516) in the program are processed as NOP(000). Unlike JMP(004), CJP(510), and CJPN(511), JMP0(515) does not use jump numbers, so these instructions can be placed anywhere in the program.

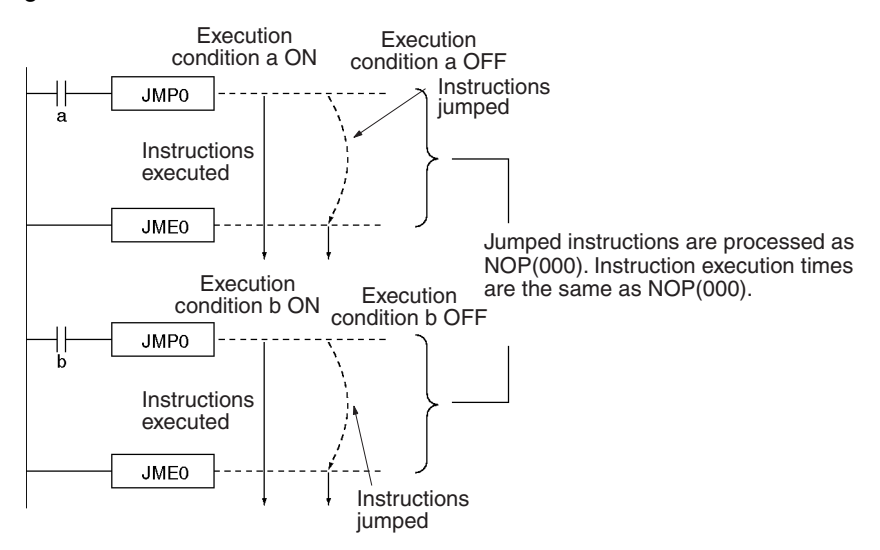

Unlike JMP(004), CJP(510), and CJPN(511) which jump directly to the first JME(005) instruction in the program, all of the instructions between JMP0(515) and JME0(516) are executed as NOP(000). The execution time of the jumped instructions will be reduced, but not eliminated. The jumped instructions themselves are not executed and their outputs (bits and words) maintain their previous status.

**Precautions** Multiple pairs of JMP0(515) and JME0(516) instructions can be used in the program, but the pairs cannot be nested.

JMP0(515) and JME0(516) cannot be used in block programs.

JMP0(515) and JME0(516) pairs must be in the same tasks because jumps between tasks are not allowed.

The operation of DIFU(013), DIFD(014), and differentiated instructions is not dependent solely on the status of the execution condition when they are programmed between JMP0(515) and JME0(516). When DIFU(013), DIFD(014), or a differentiated instruction is executed in an jumped section immediately after the execution condition for the JMP0(515) has gone ON, the execution condition for the DIFU(013), DIFD(014), or differentiated instruction will be compared to the execution condition that existed before the jump became effective (i.e., before the execution condition for JMP0(515) went OFF).

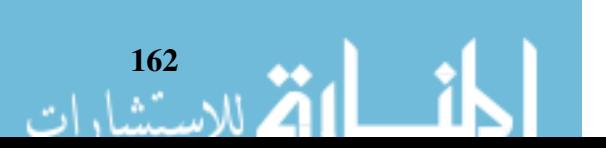

**Example** When CIO 0.00 is OFF in the following example, the instructions between JMP0(515) and JME0(516) are processed as NOP(000) instructions and the outputs maintain their previous status.

> When CIO 0.00 is ON in the following example, the instructions between JMP0(515) and JME0(516) are executed normally.

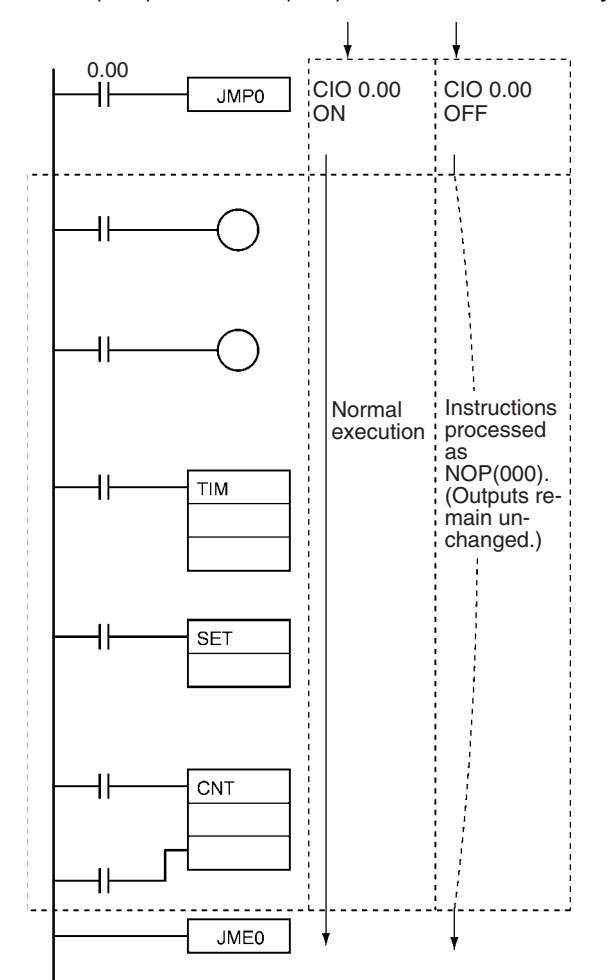

# **3-4-9 FOR-NEXT LOOPS: FOR(512)/NEXT(513)**

**Purpose** The instructions between FOR(512) and NEXT(513) are repeated a specified number of times. FOR(512) and NEXT(513) are used in pairs.

**Ladder Symbols**

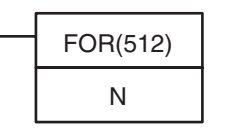

**N**: Number of loops

NEXT(513)

**Variations**

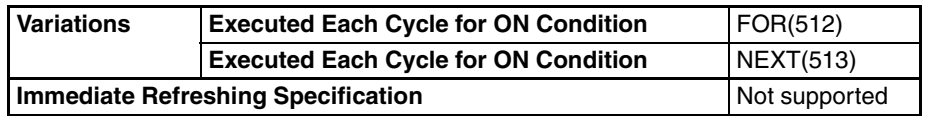

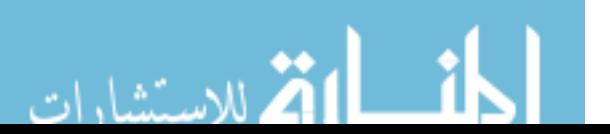

### **Applicable Program Areas**

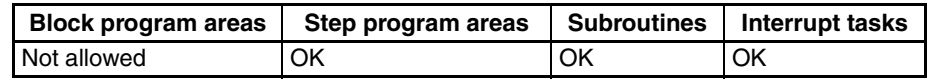

### **Operands N: Number of Loops**

The number of loops must be 0000 to FFFF (0 to 65,535 decimal).

### **Operand Specifications**

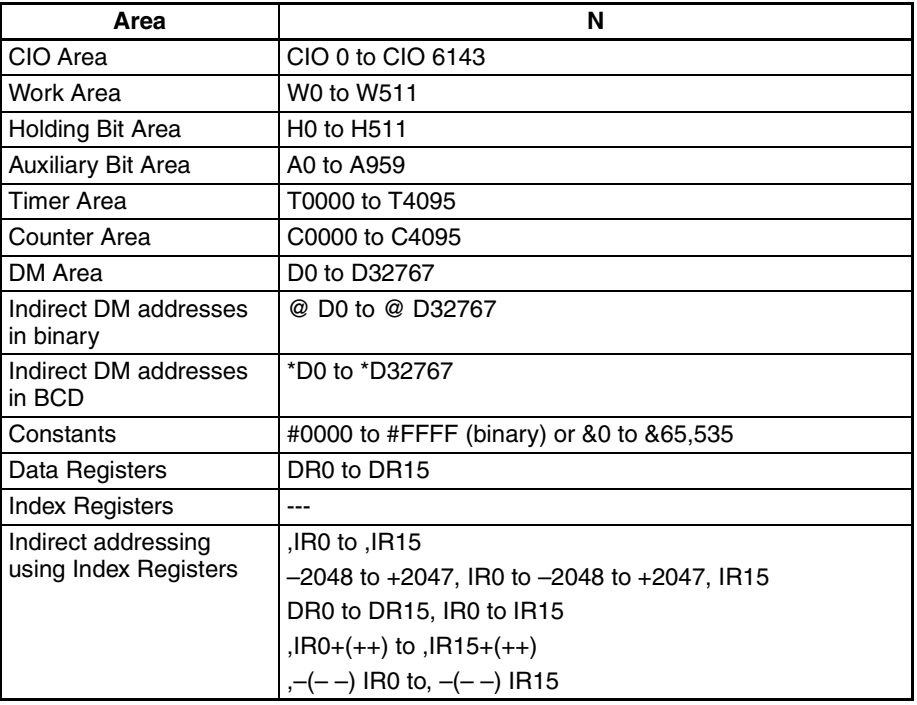

**Description** The instructions between FOR(512) and NEXT(513) are executed N times and then program execution continues with the instruction after NEXT(513). The BREAK(514) instruction can be used to cancel the loop.

> If N is set to 0, the instructions between FOR(512) and NEXT(513) are processed as NOP(000) instructions.

> Loops can be used to process tables of data with a minimum amount of programming.

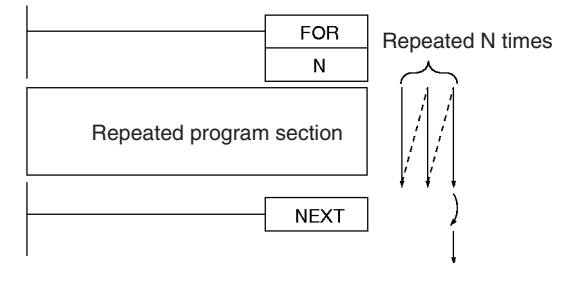

FOR-NEXT loops can be nested up to 15 levels. In the example below, program sections A, B, and C are executed as follows:

 $A \rightarrow B \rightarrow B \rightarrow C$ ,  $A \rightarrow B \rightarrow B \rightarrow C$ , and  $A \rightarrow B \rightarrow B \rightarrow C$ 

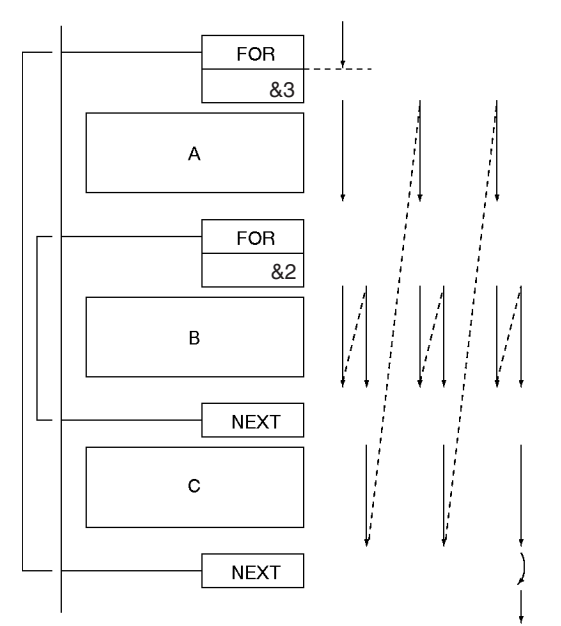

Use BREAK(514) to escape from a FOR-NEXT loop. Several BREAK(514) instructions (the number of levels nested) are required to escape from nested loops. The remaining instructions in the loop after BREAK(514) are processed as NOP(000) instructions.

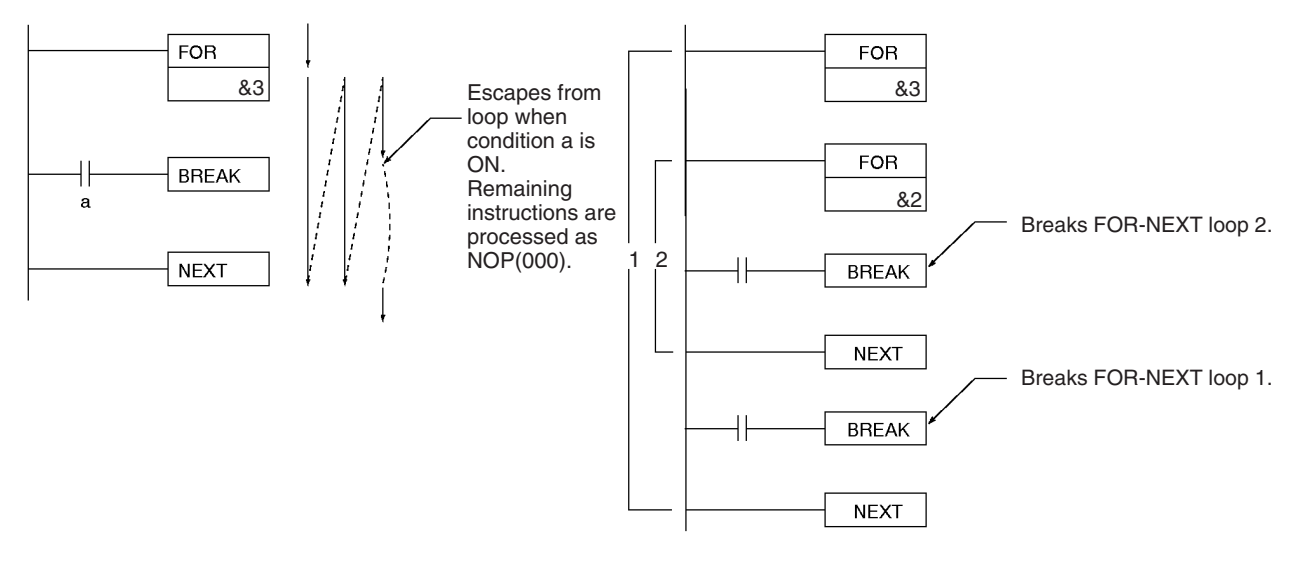

### **Alternative Looping Methods**

There are two ways to repeat a program section until a given execution condition is input.

*1,2,3...* 1. FOR-NEXT Loop with BREAK

Start a FOR-NEXT loop with a maximum of N repetitions. Program BREAK(514) within the loop with the desired execution condition. The loop will end before N repetitions if the execution condition is input.

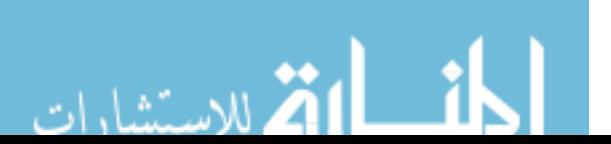

2. JME(005)-JMP(004) Loop Program a loop with JME(005) before JMP(004). The instructions between JME(005) and JMP(004) will be executed repeatedly as long as the execution condition for JMP(004) is OFF. (A Cycle Time Too Long error will occur if the execution condition is not turned ON or END(001) is not executed within the maximum cycle time.) **Flags Precautions Program FOR(512)** and NEXT(513) in the same task. Execution will not be repeated if these instructions are not in the same task. A jump instruction such as JMP(004) may be executed within a FOR-NEXT loop, but do not jump beyond the FOR-NEXT loop. The following instructions cannot be used within FOR-NEXT loops: • Block programming instructions • MULTIPLE JUMP and JUMP END: JMP(515) and JME(516) • STEP DEFINE and STEP START: STEP(008)/SNXT(009) **Note** If a loop repeats in one cycle and a differentiated bit is used in the FOR-NEXT loop, that bit will be always ON or always OFF within that loop. Name Label **Label** Error Flag ER ON if more than 15 loops are nested. OFF in all other cases. Equals Flag  $=$  OFF Negative Flag N OFF

**Example** In the following example, the looped program section transfers the content of D100 to the address indicated in D200 and then increments the content of D200 by 1.

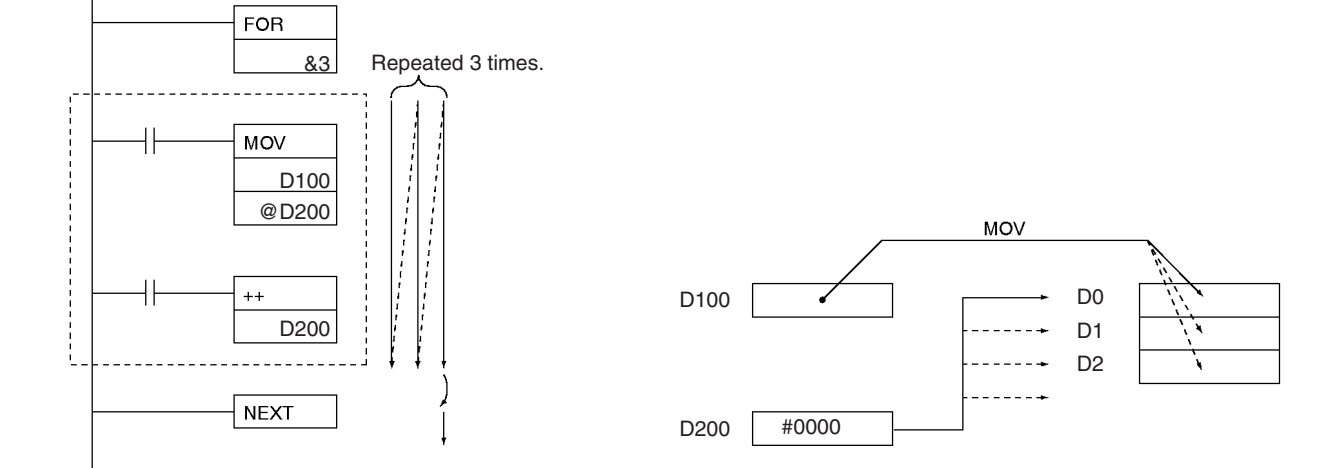

# **3-4-10 BREAK LOOP: BREAK(514)**

**Purpose** Programmed in a FOR-NEXT loop to cancel the execution of the loop for a given execution condition. The remaining instructions in the loop are processed as NOP(000) instructions.

**Ladder Symbol**

BREAK(514)

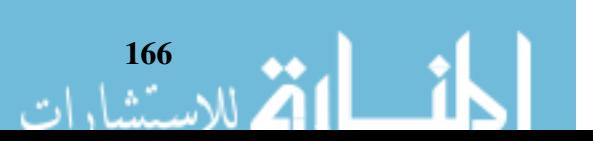

**Variations**

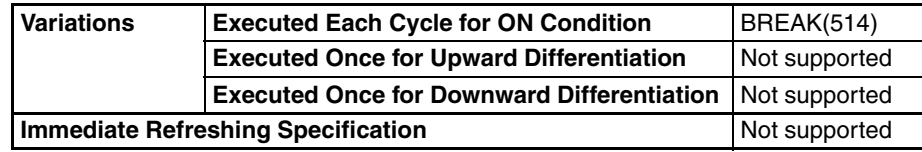

#### **Applicable Program Areas**

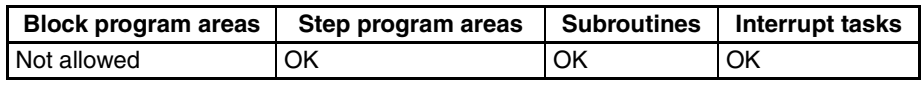

**Description** Program BREAK(514) between FOR(512) and NEXT(513) to cancel the FOR-NEXT loop when BREAK(514) is executed. When BREAK(514) is executed, the rest of the instructions up to NEXT(513) are processed as NOP(000).

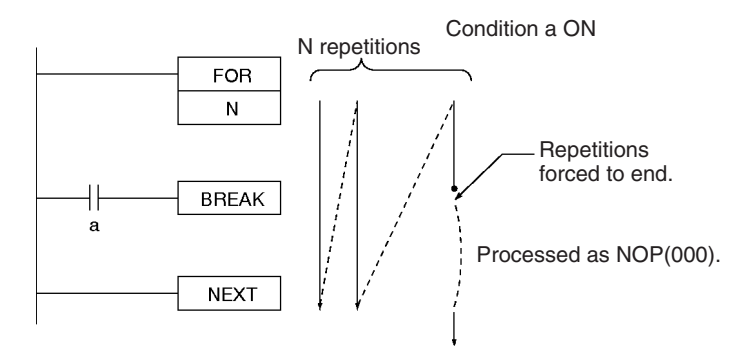

**Flags**

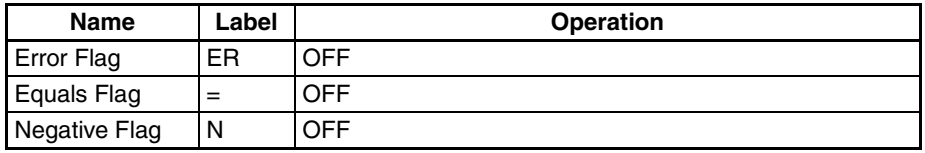

**Precautions** A BREAK(514) instruction cancels only one loop, so several BREAK(514) instructions (the number of levels nested) are required to escape from nested loops.

BREAK(514) can be used only in a FOR-NEXT loop.

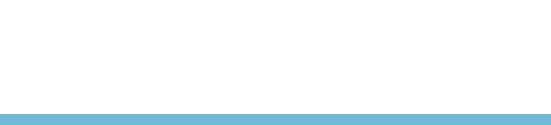

# **3-5 Timer and Counter Instructions**

This section describes instructions used to define and handle timers and counters.

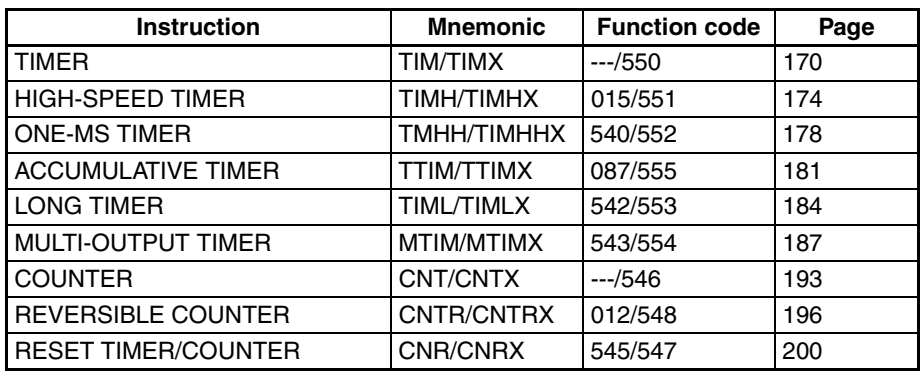

## **Refresh Methods for Timer/Counter PV**

### ■ **Overview**

The refresh method for present values timer and counter instructions can be set to either BCD or binary for CP-series CPU Units.

Using binary data instead of BCD allows the SV range for timers and counter to be increased from 0 to 9999 to 0 to 65535. It also enables using binary data calculated with other instructions directly as a timer/counter SV. The refresh method is valid even when setting an SV indirectly (i.e., using the contents of memory word). (That is, the contents of the addressed word is taken as either BCD or binary data according to the refresh method that is set.)

Refer to the *CP Series CP1H Operation Manual* for details on refresh methods.

### ■ **Applicable Instructions**

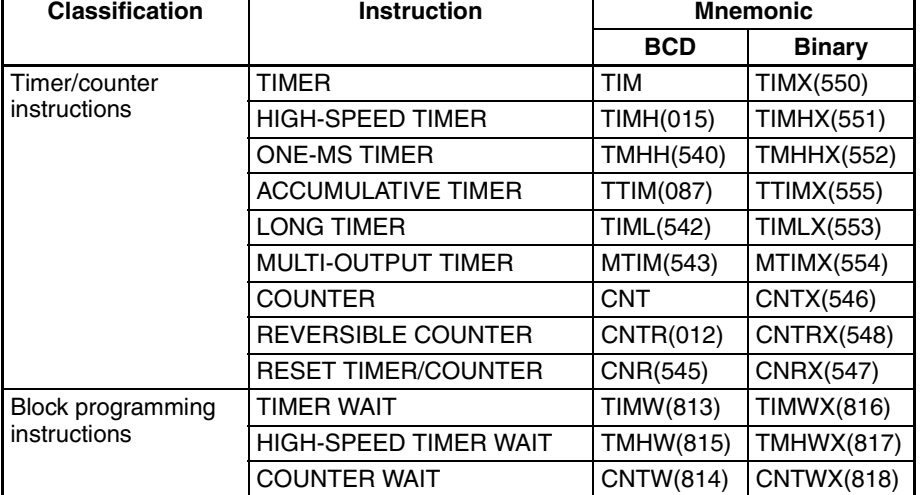

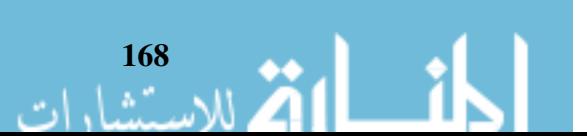

#### **Item TIM/TIMX(550) TIMH(015)/ TIMHX(551) TMHH(540)/ TMHHX(552) TTIM(087)/ TTIMX(555) TIML(542)/ TIMLX(553) MTIM(543)/ MTIMX(554)** Timing method Decrementing Decrementing Decrementing Incrementing Decrementing Incrementing Timing units 0.1 s 0.01 s 0.001 s 0.1 s 0.1 s 0.1 s Max. SV | TIM: 999.9 s TIMX: 6,553.5 s TIMH: 99.99 s TIMHX: 655.35 s TMHH: 9.999 s TMHHX: 65.535 s TTIM: 999.9 s TTIMX: 6,553.5 s TIML: 115 days TIMLX: 49,710 days MTIM: 999.9 s MTIMX: 6,553.5 s Outputs/ instruction 1 |1 |1 |1 |1 |8 Timer numbers Used Used Used Used Not used Not used Comp. flag refreshing At execution | At execution | By interrupt every 1 ms At execution | At execution | At execution Timer PV refreshing See note 1. See note 2. Every 1 ms At execution At execution At execution Value after reset Comp. flags OFF | OFF | OFF | OFF | OFF | OFF PVs | SV |SV |O |SV |O

### **Basic Timer Specifications**

The following table shows the basic specifications of the timers.

- **Note** (1) TIM PVs are refreshed at execution for all times and also every 100 ms for T0000 to T0015.
	- (2) TIMH(015)/TIMHX(551) PVs are refreshed at execution for all times and also every 10 ms for T0000 to T0015.

**Timer Operation** The following table shows the effects of operating and programming conditions on the operation of the timers.

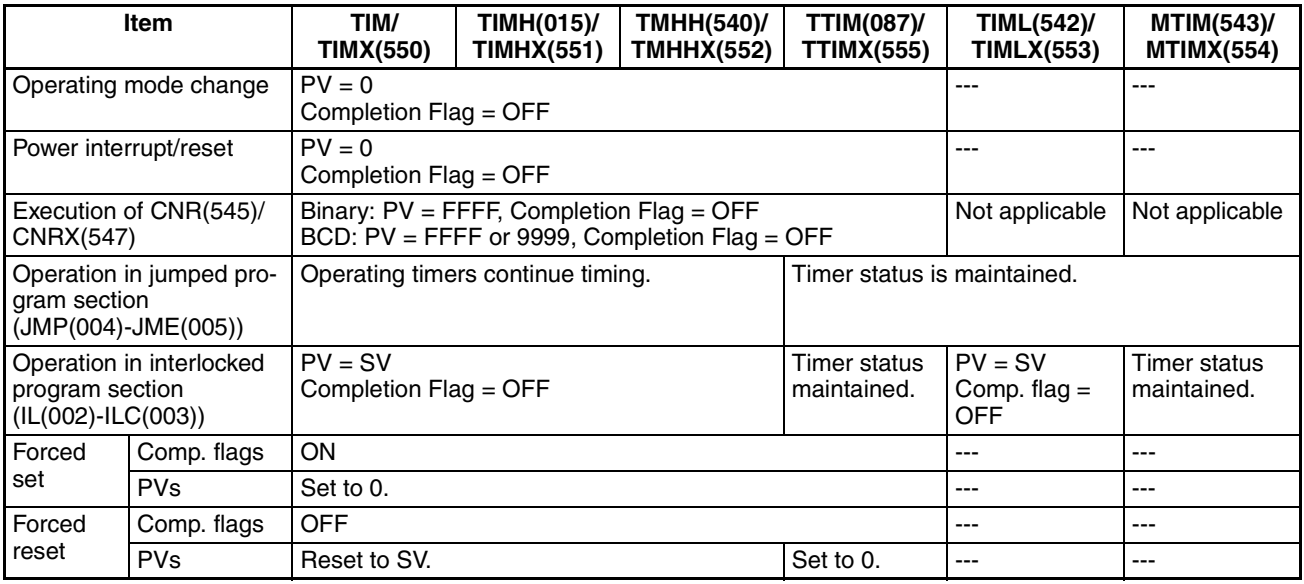

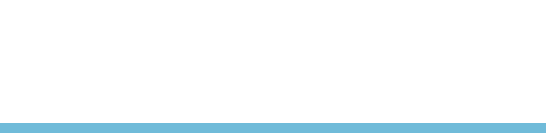

# <span id="page-202-0"></span>**3-5-1 TIMER: TIM/TIMX(550)**

**Purpose** TIM or TIMX(550) operates a decrementing timer with units of 0.1-s. The setting range for the set value (SV) is 0 to 999.9 s for TIM and 0 to 6,553.5 s for TIMX(550). The timer accuracy is 0 to 0.01 s.

**Ladder Symbol**

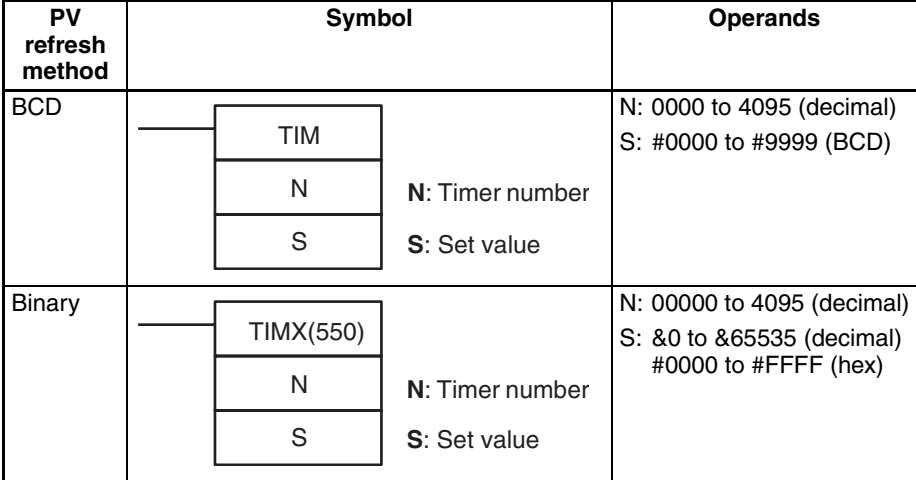

### **Variations**

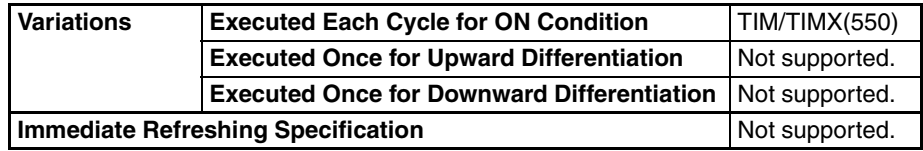

### **Applicable Program Areas**

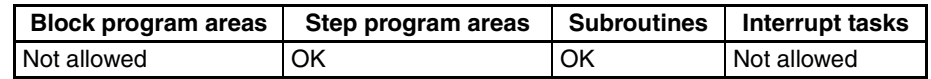

### **Operands** N: Timer Number

The timer number must be between 0000 and 4095 (decimal).

#### **S: Set Value**

The set value must be between #0000 and 9999 (BCD). (If the set value is set to #0000, the Completion Flag will be turned ON when TIM/TIMX(550) is executed.)

### **Operand Specifications**

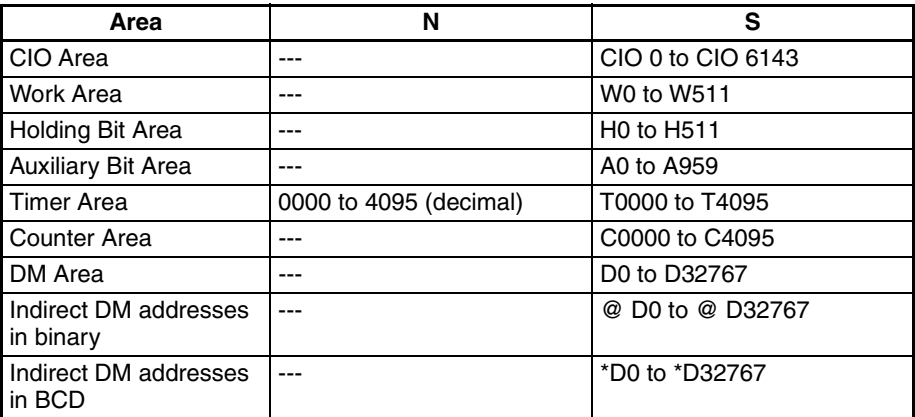

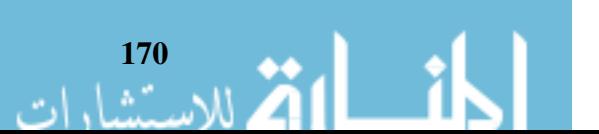

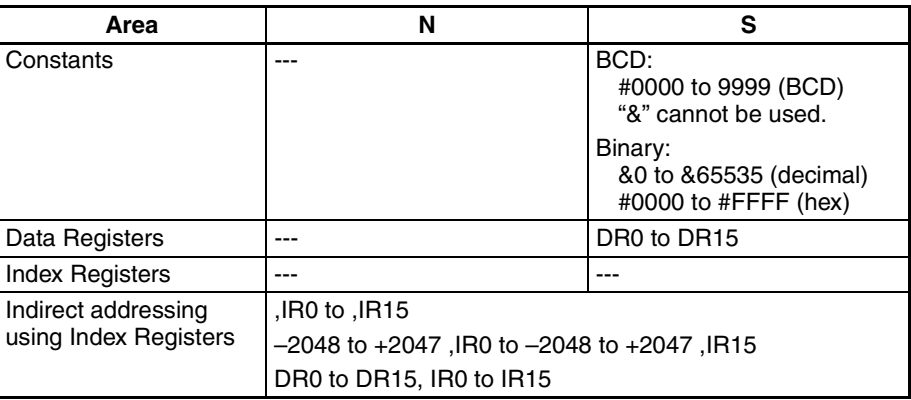

**Description** When the timer input is OFF, the timer specified by N is reset, i.e., the timer's PV is reset to the SV and its Completion Flag is turned OFF.

> When the timer input goes from OFF to ON, TIM/TIMX(550) starts decrementing the PV. The PV will continue timing down as long as the timer input remains ON and the timer's Completion Flag will be turned ON when the PV reaches 0000.

> The status of the timer's PV and Completion Flag will be maintained after the timer times out. To restart the timer, the timer input must be turned OFF and then ON again or the timer's PV must be changed to a non-zero value (by MOV(021), for example).

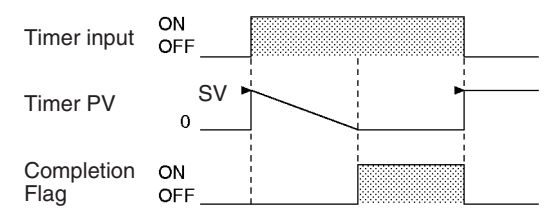

The following timing chart shows the behavior of the timer's PV and Completion Flag when the timer input is turned OFF before the timer times out.

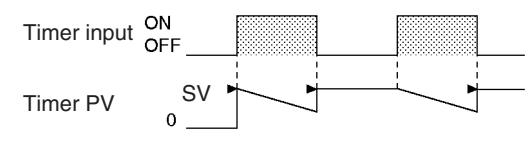

Completion Flag OFF

**Flags**

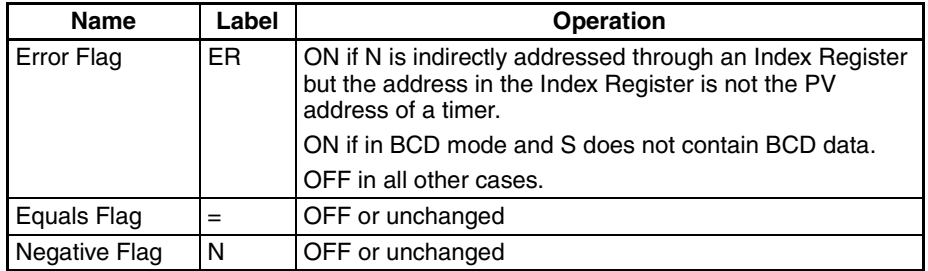

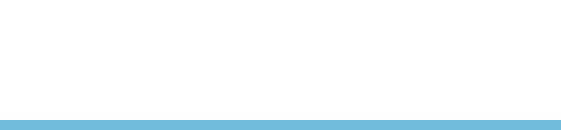

**Precautions** Timer numbers are shared by the TIM, TIMX(550), TIMH(015), TIMHX(551), TMHH(540), TMHHX(552), TTIM(087), TTIMX(555), TIMW(813), TIMWX(816), TMHW(815), and TMHWX(817) instructions. If two timers share the same timer number, but are not used simultaneously, a duplication error will be generated when the program is checked, but the timers will operate normally. Timers which share the same timer number will not operate properly if they are used simultaneously.

> Timers created with timer numbers 16 to 4095 will not operate properly when the CPU Unit cycle time exceeds 100 ms. Use timer numbers 0 to 15 when the cycle time is longer than 100 ms.

> The present value of timers programmed with timer numbers 0 to 15 will be updated even when the timer is on standby. The present value of timers programmed with timer numbers 16 to 4095 will be held when the timer is on standby.

> Timers will be reset or paused in the following cases. (When a timer is reset, its PV is reset to the SV and its Completion Flag is turned OFF.)

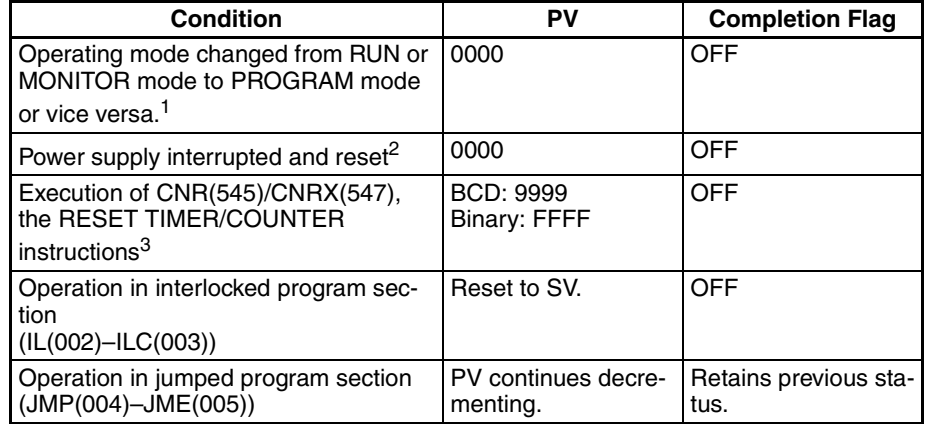

- **Note** (1) If the IOM Hold Bit (A500.12) has been turned ON, the status of timer Completion Flags and PVs will be maintained when the operating mode is changed.
	- (2) If the IOM Hold Bit (A500.12) has been turned ON and the status of the IOM Hold Bit itself is protected in the PLC Setup, the status of timer Completion Flags and PVs will be maintained even when the power is interrupted.
	- (3) The PV will be set to the SV when TIM/TIMX(550) is executed.

When TIM/TIMX(550) is in a program section between IL(002) and ILC(003) and the program section is interlocked, the PV will be reset to the SV and the Completion Flag will be turned OFF.

When an operating TIM/TIMX(550) timer created with a timer number between 0 and 15 is in a jumped program section (JMP(004), CJMP(510), CJPN(511), JME(005)), the timer's PV will continue timing. The jumped TIM/ TIMX(550) instruction will not be executed, but the PV will be refreshed each cycle after all tasks have been executed.

When a TIM/TIMX(550) timer is forced set, its Completion Flag will be turned ON and its PV will be set to 0. When a TIM/TIMX(550) timer is forced reset, its Completion Flag will be turned OFF and its PV will be reset to the SV.

The operation of the = Flag and N Flag depends on the model of the CPU Unit. Refer to *Flags*, above, for details.

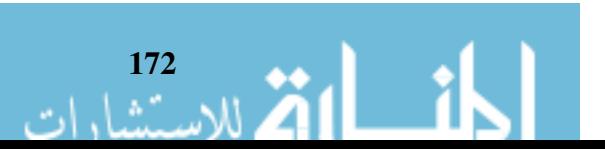

The timer's Completion Flag is refreshed only when TIM/TIMX(550) is executed, so a delay of up to one cycle may be required for the Completion Flag to be turned ON after the timer times out.

If online editing is used to convert a timer to another kind of timer with the same timer number (such as TIM/TIMX(550)  $\leftrightarrow$  TIMH(015)/TIMHX(551) or TIM/TIMX(550)  $\leftrightarrow$  TMHH(540)/TMHHX(552)), be sure to reset the Completion Flag. The timer will not operate properly unless the Completion Flag is reset.

A TIM/TIMX(550) instruction's PV and Completion Flag can be refreshed in the following ways depending on the timer number that is used.

#### **Timers Created with Timer Numbers 0000 to 2047**

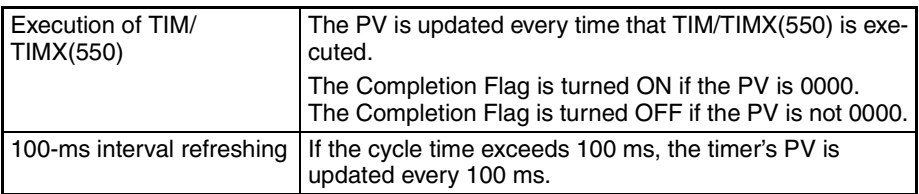

#### **Timers Created with Timer Numbers T0016 to T4095**

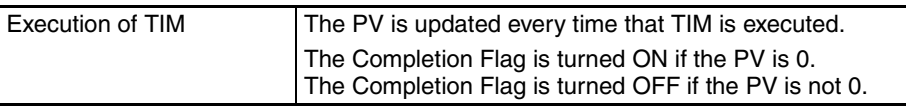

Timers are reset (PV = SV, Completion Flag OFF) by power interruptions unless the IOM Hold Bit (A500.12) is ON and the bit is protected in the PLC Setup. It is also possible use a clock pulse bit and a counter instruction to program a timer that will retain its PV in the event of a power interruption, as shown in the following diagram.

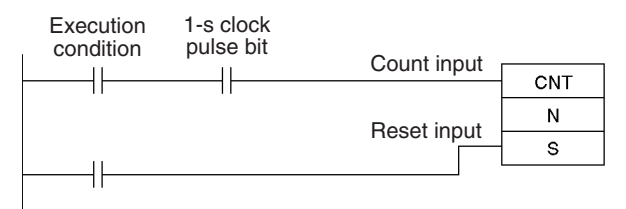

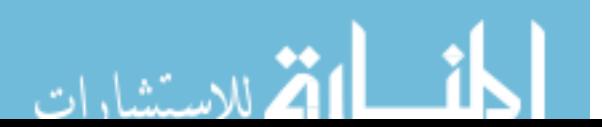

### *Timer and Counter Instructions* **Section 3-5**

**Example** When timer input CIO 0.00 goes from OFF to ON in the following example, the timer PV will begin counting down from the SV. Timer Completion Flag T0000 will be turned ON when the PV reaches 0000.

When CIO 0.00 goes OFF, the timer PV will be reset to the SV and the Completion Flag will be turned OFF.

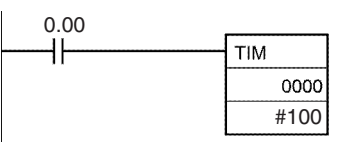

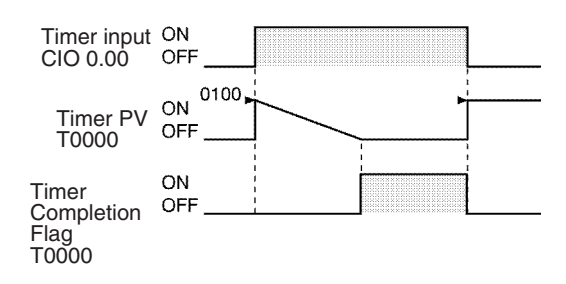

## <span id="page-206-0"></span>**3-5-2 HIGH-SPEED TIMER: TIMH(015)/TIMHX(551)**

**Purpose** TIMH(015)/TIMHX(551) operates a decrementing timer with units of 10-ms. The setting range for the set value (SV) is 0 to 99.99 s for TIMH(015) and 0 to 655.35 s for TIMHX(551). The timer accuracy is 0 to 0.01 s.

#### **Ladder Symbol**

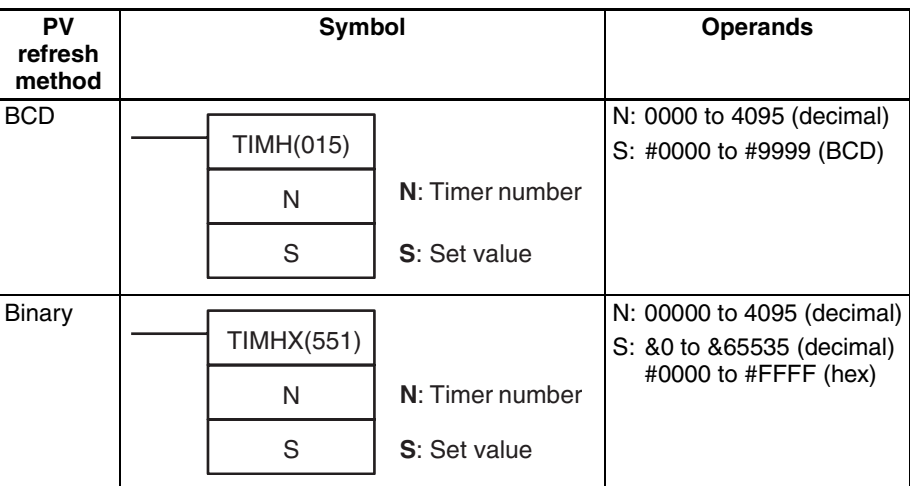

#### **Variations**

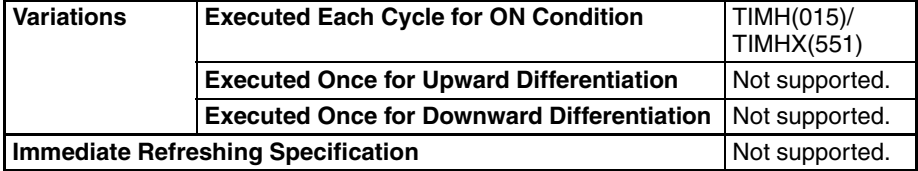

#### **Applicable Program Areas**

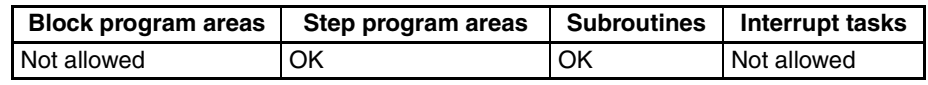

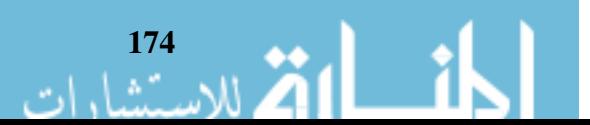

#### **Operands N: Timer Number**

The timer number must be between 0000 and 4095 (decimal).

### **S: Set Value**

The set value must be between #0000 and 9999 in BCD mode.

#### **Operand Specifications**

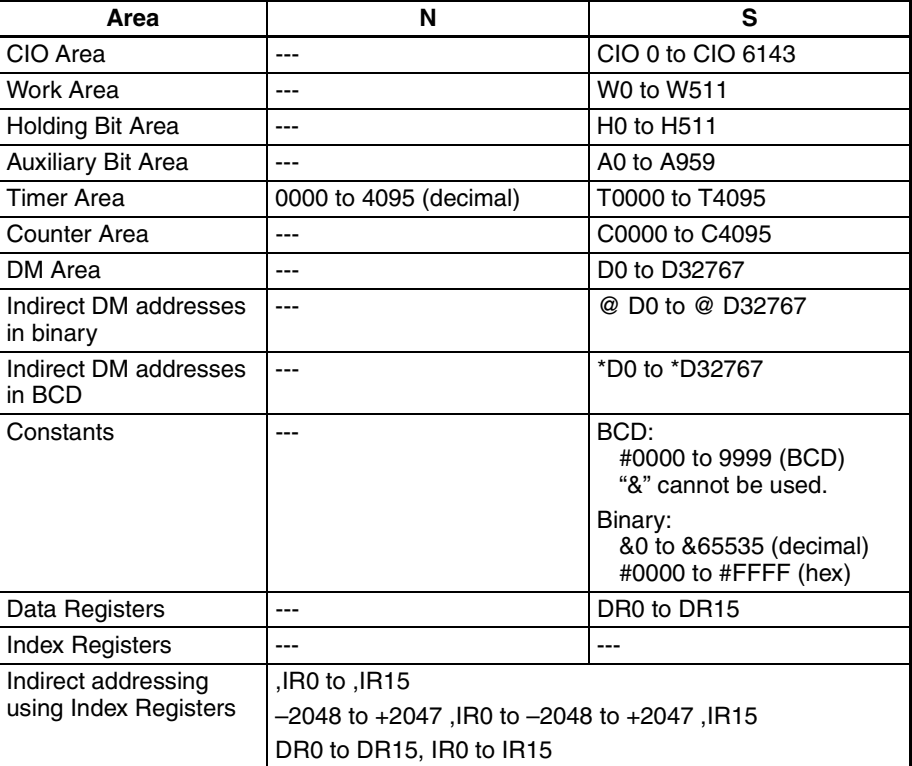

**Description** When the timer input is OFF, the timer specified by N is reset, i.e., the timer's PV is reset to the SV and its Completion Flag is turned OFF.

> When the timer input goes from OFF to ON, TIMH(015)/TIMHX(551) starts decrementing the PV. The PV will continue timing down as long as the timer input remains ON and the timer's Completion Flag will be turned ON when the PV reaches 0000.

> The status of the timer's PV and Completion Flag will be maintained after the timer times out. To restart the timer, the timer input must be turned OFF and then ON again or the timer's PV must be changed to a non-zero value (by MOV(021), for example).

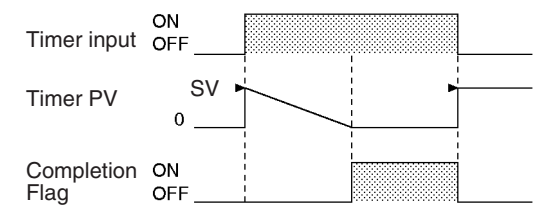

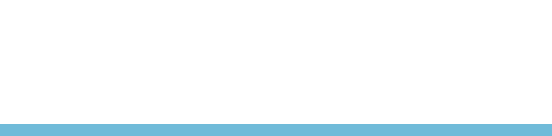

The following timing chart shows the behavior of the timer's PV and Completion Flag when the timer input is turned OFF before the timer times out.

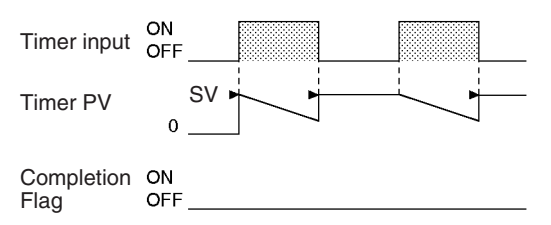

**Flags**

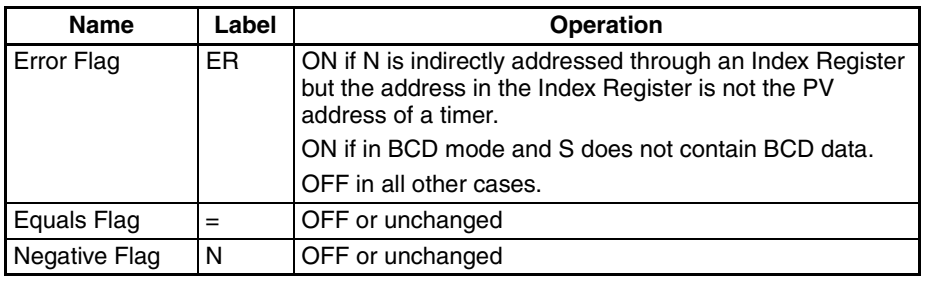

**Precautions** Timer numbers are shared by the TIM, TIMX(550), TIMH(015), TIMHX(551), TMHH(540), TMHHX(552), TTIM(087), TTIMX(555), TIMW(813), TIMWX(816), TMHW(815), and TMHWX(817) instructions. If two timers share the same timer number, but are not used simultaneously, a duplication error will be generated when the program is checked, but the timers will operate normally. Timers which share the same timer number will not operate properly if they are used simultaneously.

> Timers created with timer numbers 16 to 4095 will not operate properly when the CPU Unit cycle time exceeds 100 ms. Use timer numbers 0 to 15 when the cycle time is longer than 100 ms.

> TIMH(015)/TIMHX(551) timers created with timer numbers 0 to 15 are refreshed every 10 ms. Use these timer numbers when the PV is being referenced in the user program.

> The present value of timers programmed with timer numbers 0 to 15 will be updated even when the timer is on standby. The present value of timers programmed with timer numbers 16 to 4095 will be held when the timer is on standby.

> The operation of the  $=$  Flag and N Flag depends on the model of the CPU Unit. Refer to *Flags*, above, for details.

> Timers will be reset or paused in the following cases. (When a timer is reset, its PV is reset to the SV and its Completion Flag is turned OFF.)

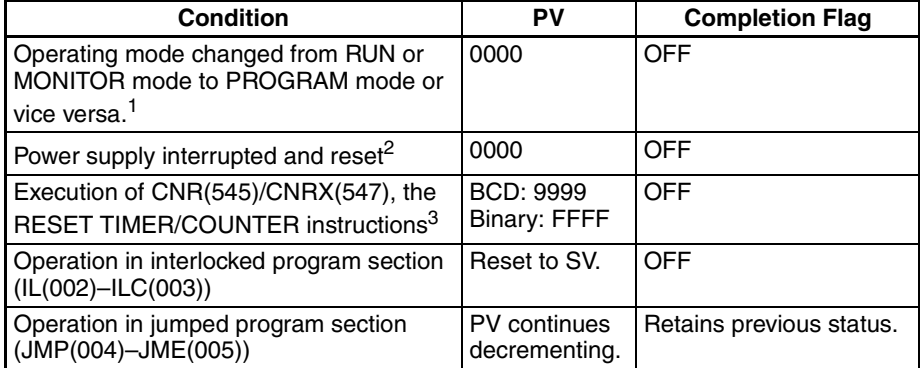

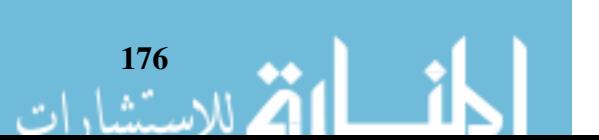

- **Note** (1) If the IOM Hold Bit (A500.12) has been turned ON, the status of timer Completion Flags and PVs will be maintained when the operating mode is changed.
	- (2) If the IOM Hold Bit (A500.12) has been turned ON and the status of the IOM Hold Bit itself is protected in the PLC Setup, the status of timer Completion Flags and PVs will be maintained even when the power is interrupted.
	- (3) The PV will be set to the SV when TIMH(015)/TIMHX(551) is executed.

When an operating TIMH(015)/TIMHX(551) timer created with a timer number between 0 and 15 is in a jumped program section (JMP(004), CJMP(510), CJPN(511), JME(005)), the timer's PV will continue timing. (The jumped TIMH(015)/TIMHX(551) instruction will not be executed, but the PV will be refreshed every 10 ms and each cycle after all tasks have been executed.)

When TIMH(015)/TIMHX(551) is in a program section between IL(002) and ILC(003) and the program section is interlocked, the PV will be reset to the SV and the Completion Flag will be turned OFF.

When a TIMH(015)/TIMHX(551) timer is forced set, its Completion Flag will be turned ON and its PV will be set to 0. When a TIMH(015)/TIMHX(551) timer is forced reset, its Completion Flag will be turned OFF and its PV will be reset to the SV.

The operation of the = Flag and N Flag depends or the model of CPU Unit. Refer to *Flags* for details.

The timer's Completion Flag is refreshed only when TIMH(015)/TIMHX(551) is executed, so a delay of up to one cycle may be required for the Completion Flag to be turned ON after the timer times out.

If online editing is used to convert a timer to another kind of timer with the same timer number (such as TIMH(015)/TIMHX(551)  $\leftrightarrow$  TIM/TIMX(550) or TIMH(015)/TIMHX(551)  $\leftrightarrow$  TMHH(540)/TMHHX(552)), be sure to reset the Completion Flag. The timer will not operate properly unless the Completion Flag is reset.

A TIMH(015)/TIMHX(551) instruction's PV and Completion Flag can be refreshed in the following ways depending on the timer number that is used.

#### **Timers Created with Timer Numbers T0000 to T0015**

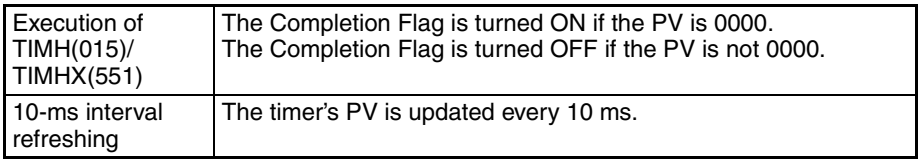

#### **Timers Created with Timer Numbers T0016 to T4095**

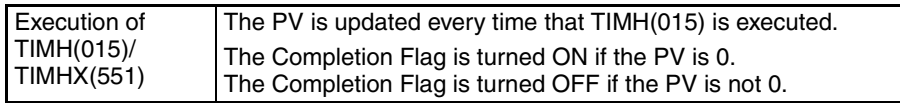

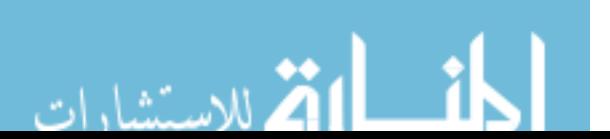

### *Timer and Counter Instructions* **Section 3-5**

**Example** When timer input CIO 0.00 goes from OFF to ON in the following example, the timer PV will begin counting down from the SV  $(\text{\#0064} = 100 = 1.00 \text{ s})$ . The Timer Completion Flag, T0000, will be turned ON when the PV reaches 0000. When CIO 0.00 goes OFF, the timer PV will be reset to the SV and the Completion Flag will be turned OFF.

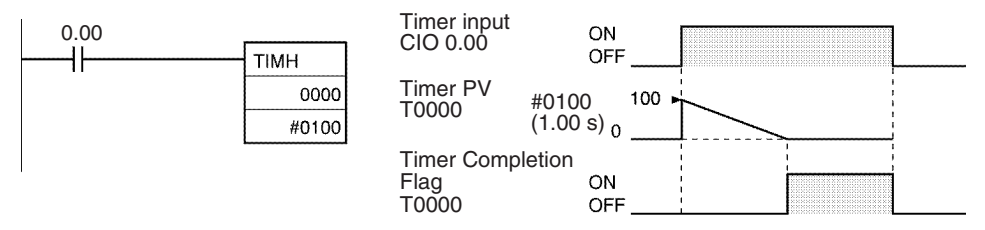

# <span id="page-210-0"></span>**3-5-3 ONE-MS TIMER: TMHH(540)/TMHHX(552)**

**Purpose** TMHH(540)/TMHHX(552) operates a decrementing timer with units of 1-ms. The setting range for the set value (SV) is 0 to 9.999 s for TMHH(540) and 0 to 65.535 for TMHHX(552). The timer accuracy is –0.001 to 0 s.

### **Ladder Symbol**

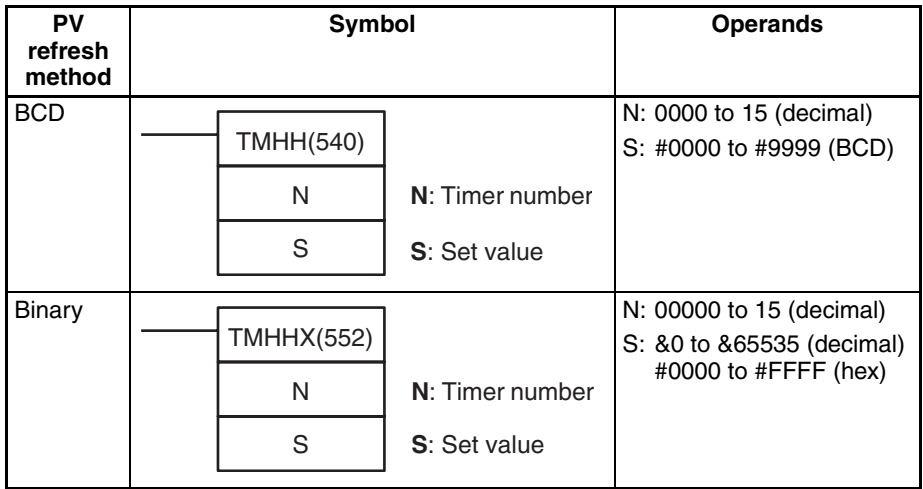

### **Variations**

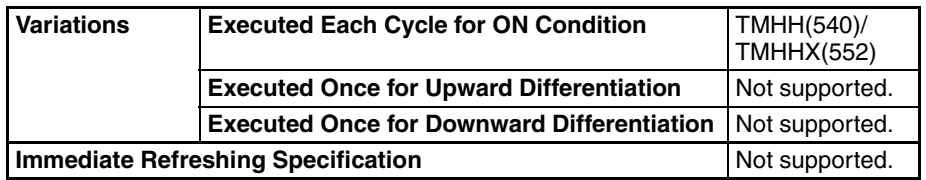

### **Applicable Program Areas**

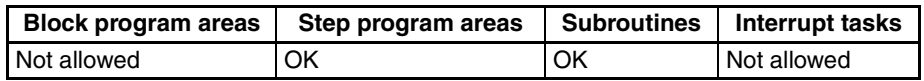

### **Operands N: Timer Number**

The timer number must be between 0000 and 0015 (decimal).

### **S: Set Value**

The set value must be between #0000 and 9999 (BCD).

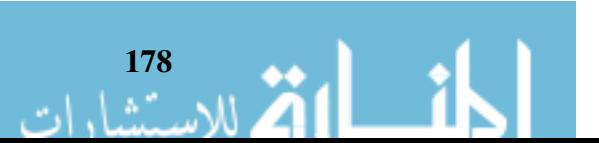

### **Operand Specifications**

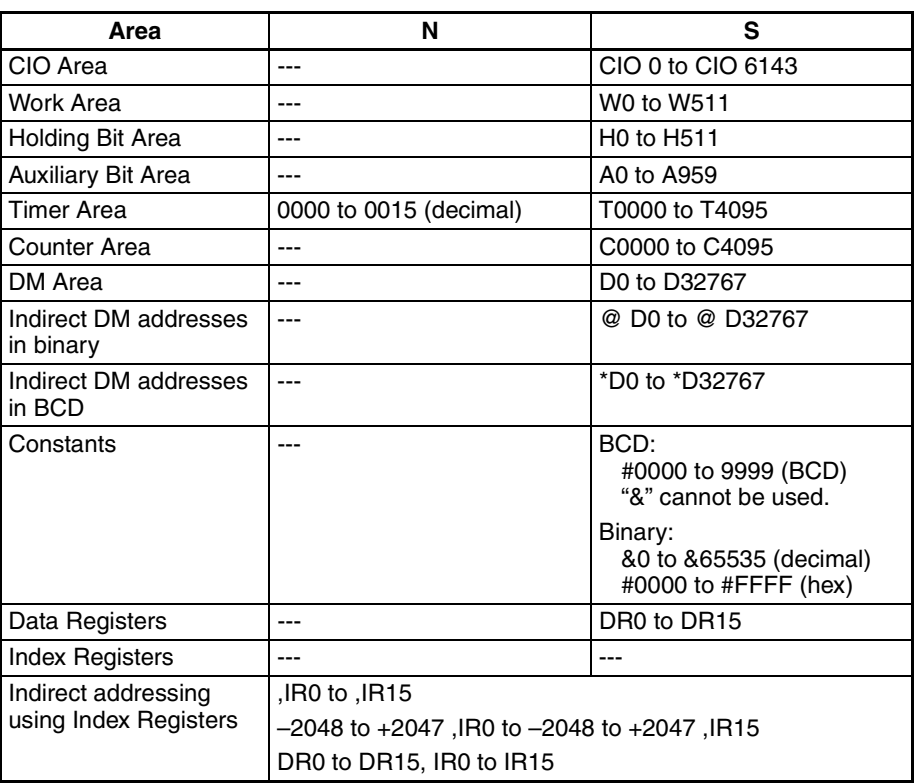

**Description** When the timer input is OFF, the timer specified by N is reset, i.e., the timer's PV is reset to the SV and its Completion Flag is turned OFF.

> When the timer input goes from OFF to ON, TMHH(540)/TMHHX(552) starts decrementing the PV. The PV will continue timing down as long as the timer input remains ON and the timer's Completion Flag will be turned ON when the PV reaches 0000.

> The status of the timer's PV and Completion Flag will be maintained after the timer times out. To restart the timer, the timer input must be turned OFF and then ON again or the timer's PV must be changed to a non-zero value (by MOV(021), for example).

**Flags**

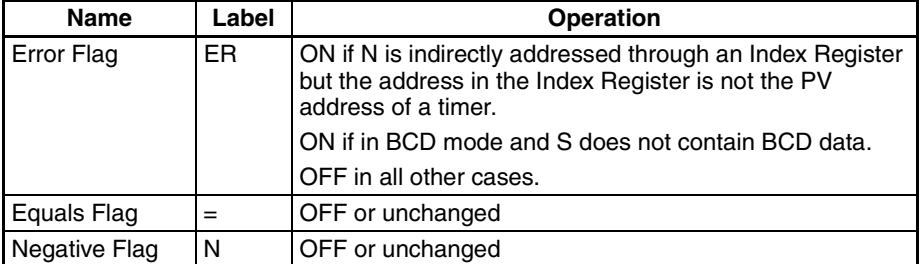

**Precautions** Timer numbers are shared by the TIM, TIMX(550), TIMH(015), TIMHX(551), TMHH(540), TMHHX(552), TTIM(087), TTIMX(555), TIMW(813), TIMWX(816), TMHW(815), and TMHWX(817) instructions. If two timers share the same timer number, but are not used simultaneously, a duplication error will be generated when the program is checked, but the timers will operate normally. Timers which share the same timer number will not operate properly if they are used simultaneously.

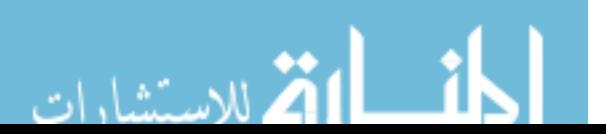

The Completion Flag is updated only when TMHH(540)/TMHHX(552) is executed. The Completion Flag can thus be delayed by up to one cycle time from the actual set value.

The present value of timers programmed with timer numbers 0000 to 2047 will be updated even when the timer is on standby. The present value of timers programmed with timer numbers 2048 to 4095 will be held when the timer is on standby.

Timers will be reset or paused in the following cases. (When a timer is reset, its PV is reset to the SV and its Completion Flag is turned OFF.)

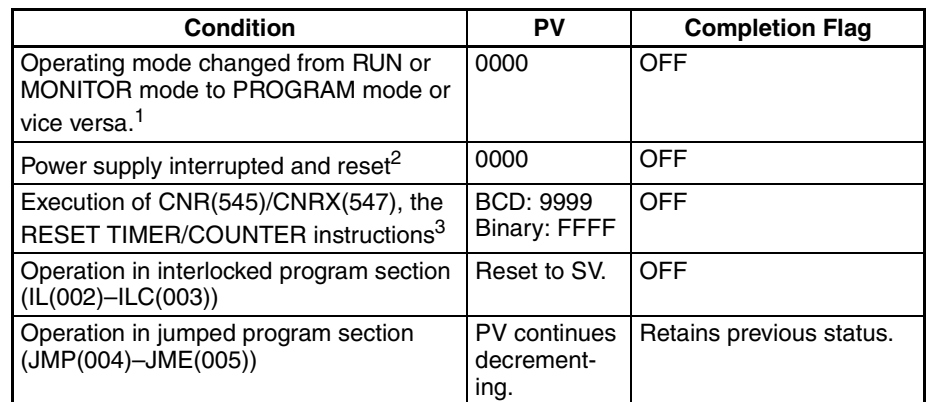

- **Note** (1) If the IOM Hold Bit (A500.12) has been turned ON, the status of timer Completion Flags and PVs will be maintained when the operating mode is changed.
	- (2) If the IOM Hold Bit (A500.12) has been turned ON and the status of the IOM Hold Bit itself is protected in the PLC Setup, the status of timer Completion Flags and PVs will be maintained even when the power is interrupted.
	- (3) The PV will be set to the SV when TMHH(540)/TMHHX(552) is executed.

When an operating TMHH(540)/TMHHX(552) timer is in a jumped program section (JMP(004), CJMP(510), CJPN(511), JME(005)), the timer's PV will continue timing. (The jumped TMHH(540)/TMHHX(552) instruction will not be executed, but the PV will be refreshed every 1 ms.)

When TMHH(540)/TMHHX(552) is in a program section between IL(002) and ILC(003) and the program section is interlocked, the PV will be reset to the SV and the Completion Flag will be turned OFF.

When a TMHH(540)/TMHHX(552) timer is forced set, its Completion Flag will be turned ON and its PV will be set to 0000. When a TMHH(540)/ TMHHX(552) timer is forced reset, its Completion Flag will be turned OFF and its PV will be reset to the SV.

The operation of the  $=$  Flag and N Flag depends on the model of the CPU Unit. Refer to *Flags*, above, for details.

If online editing is used to convert a timer to another kind of timer with the same timer number (such as TMHH(540)/TMHHX(552)  $\leftrightarrow$  TIM/TIMX(550) or TMHH(540)/TMHHX(552)  $\leftrightarrow$  TIMH(015)/TIMHX(551)), be sure to reset the Completion Flag. The timer will not operate properly unless the Completion Flag is reset.

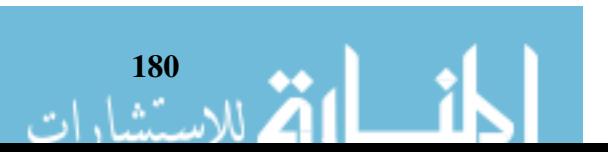

A TMHH(540)/TMHHX(552) instruction's PV and Completion Flag are refreshed as shown in the following table.

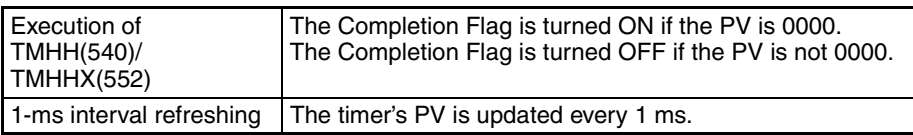

# <span id="page-213-0"></span>**3-5-4 ACCUMULATIVE TIMER: TTIM(087)/TTIMX(555)**

**Purpose** TTIM(087)/TTIMX(555) operates an incrementing timer with units of 0.1-s. The setting range for the set value (SV) is 0 to 999.9 s for TTIM(087) and 0 to 6,553.5 s for TTIMX(555). The timer accuracy is  $-0.01$  to 0 s.

### **Ladder Symbol**

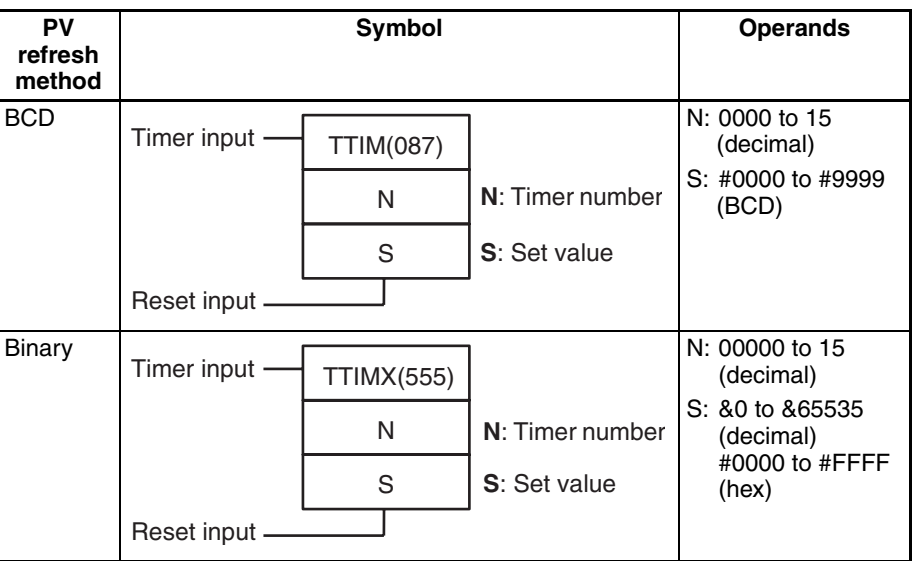

### **Variations**

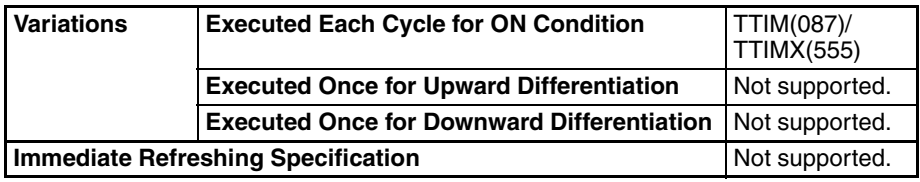

### **Applicable Program Areas**

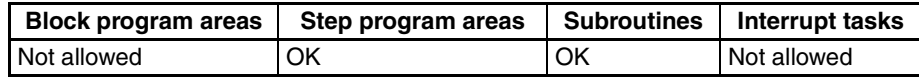

### **Operands N: Timer Number**

The timer number must be between 0000 to 4095 (decimal).

### **S: Set Value**

The set value must be between #0000 and 9999 (BCD).

### **Operand Specifications**

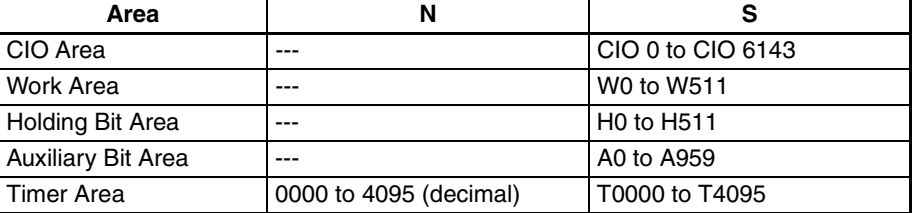

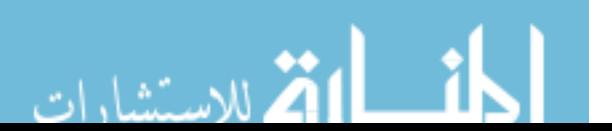

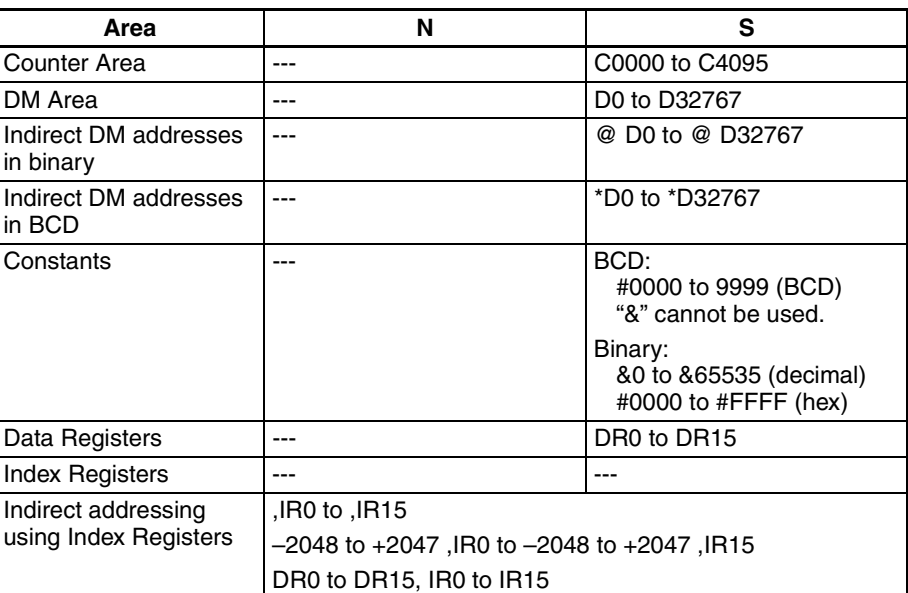

**Description** When the timer input is ON, TTIM(087)/TTIMX(555) increments the PV. When the timer input goes OFF, the timer will stop incrementing the PV, but the PV will retain its value. The PV will resume timing when the timer input goes ON again. The timer's Completion Flag will be turned ON when the PV reaches the SV.

> The status of the timer's PV and Completion Flag will be maintained after the timer times out. There are three ways to restart the timer: the timer's PV can be changed to a non-zero value (by MOV(021), for example), the reset input can be turned ON, or CNR(545)/CNRX(547) can be executed.

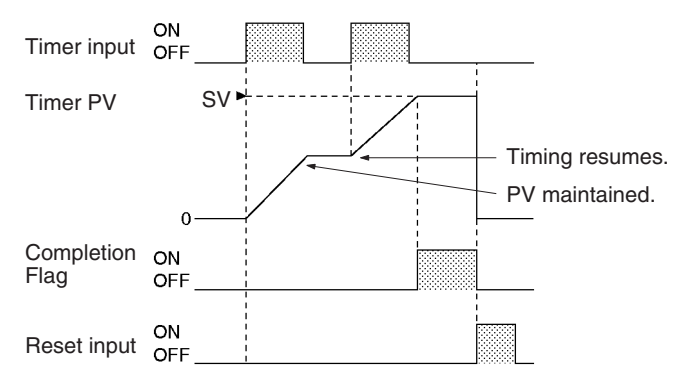

**Flags**

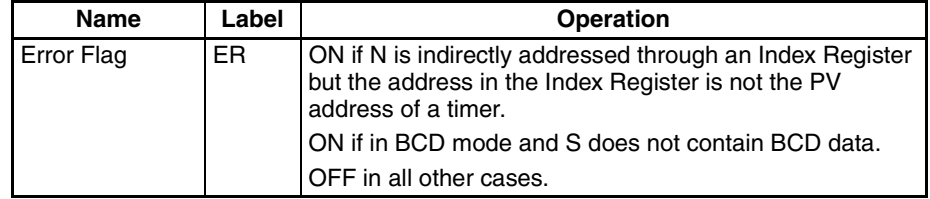

**Precautions** Timer numbers are shared by the TIM, TIMX(550), TIMH(015), TIMHX(551), TMHH(540), TMHHX(552), TTIM(087), TTIMX(555), TIMW(813), TIMWX(816), TMHW(815), and TMHWX(817) instructions. If two timers share the same timer number, but are not used simultaneously, a duplication error will be generated when the program is checked, but the timers will operate normally. Timers which share the same timer number will not operate properly if they are used simultaneously.

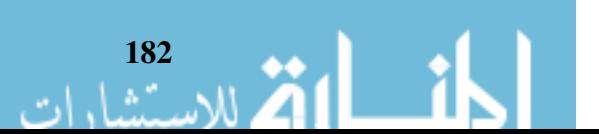

Timers will be reset or paused in the following cases. (When a TTIM(087)/ TTIMX(555) timer is reset, its PV is reset to 0000 and its Completion Flag is turned OFF.)

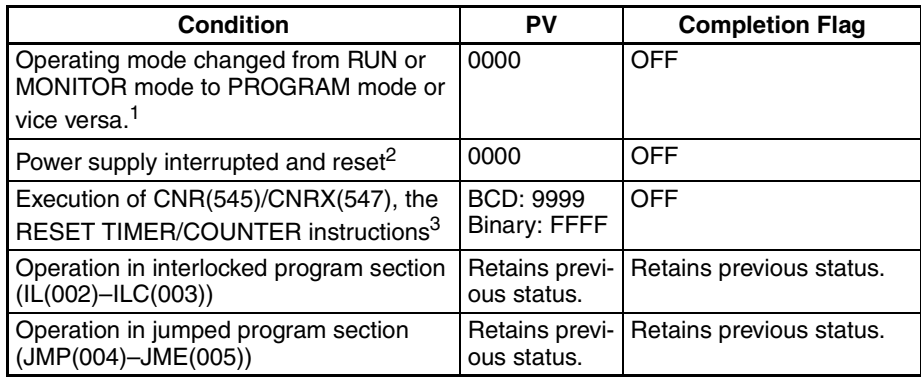

- **Note** (1) If the IOM Hold Bit (A500.12) has been turned ON, the status of timer Completion Flags and PVs will be maintained when the operating mode is changed.
	- (2) If the IOM Hold Bit (A500.12) has been turned ON and the status of the IOM Hold Bit itself is protected in the PLC Setup, the status of timer Completion Flags and PVs will be maintained even when the power is interrupted.
	- (3) The PV will be set to the SV when TTIM(087)/TTIMX(555) is executed.

When TTIM(087)/TTIMX(555) is in a program section between IL(002) and ILC(003) and the program section is interlocked, the PV will retain its previous value (it will not be reset). Be sure to take this fact into account when TTIM(087)/TTIMX(555) is programmed between IL(002) and ILC(003).

When an operating TTIM(087)/TTIMX(555) timer is in a program section between JMP(004) and JME(005) and the program section is jumped, the PV will retain its previous value. Be sure to take this fact into account when TTIM(087)/TTIMX(555) is programmed between JMP(004) and JME(005).

When a TTIM(087)/TTIMX(555) timer is forced set, its Completion Flag will be turned ON and its PV will be reset to 0000. When a TTIM(087)/TTIMX(555) timer is forced reset, its Completion Flag will be turned OFF and its PV will be reset to 0000. The forced set and forced reset operations take priority over the status of the timer and reset inputs.

The timer's PV is refreshed only when TTIM(087)/TTIMX(555) is executed, so the timer will not operate properly when the cycle time exceeds 100 ms because the timer increments in 100-ms units.

The timer's Completion Flag is refreshed only when TTIM(087)/TTIMX(555) is executed, so a delay of up to one cycle may be required for the Completion Flag to be turned ON after the timer times out.

Typical timers such as TIM/TIMX(550) are decrementing counters and the PV shows the time remaining until the timer times out. The PV of TTIM(087)/ TTIMX(555) shows how much time has elapsed, so the PV can be used unchanged in many calculations and display outputs.

**Example** When timer input CIO 0.00 is ON in the following example, the timer PV will begin counting up from 0. Timer Completion Flag T0001 will be turned ON when the PV reaches the SV.

> If the reset input is turned ON, the timer PV will be reset to 0000 and the Completion Flag (T0001) will be turned OFF. (Usually the reset input is turned ON to reset the timer and then the timer input is turned ON to start timing.)

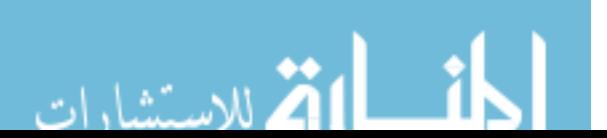
If the timer input is turned OFF before the SV is reached, the timer will stop timing but the PV will be maintained. The timer will resume from its previous PV when the timer input is turned ON again.

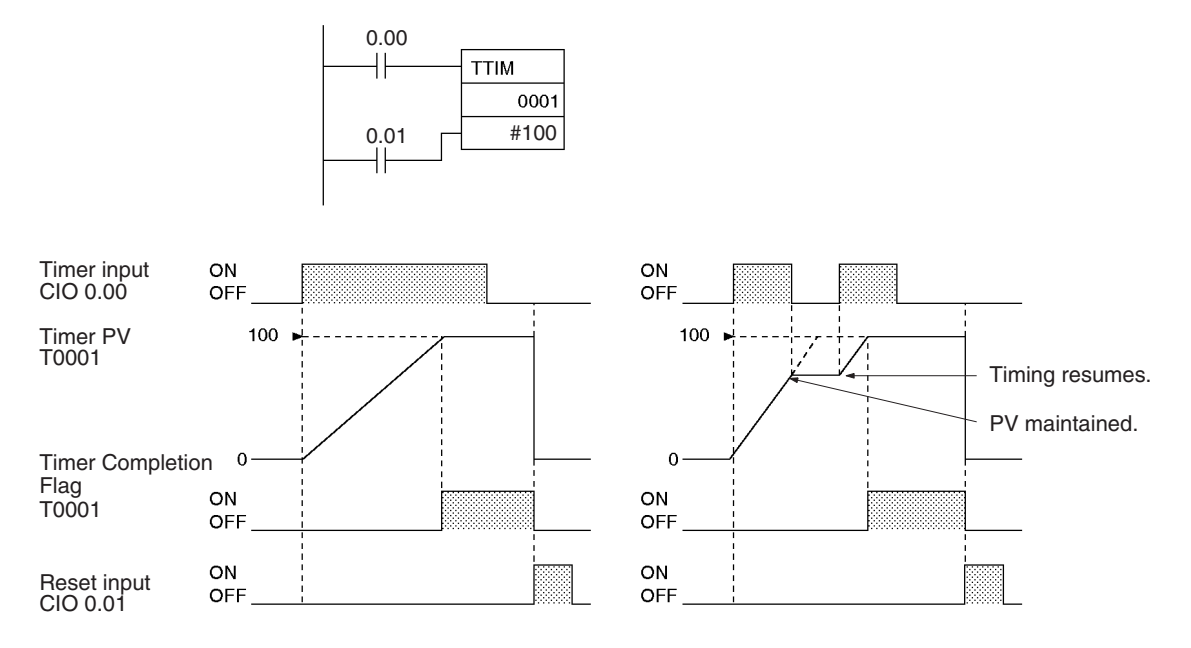

# **3-5-5 LONG TIMER: TIML(542)/TIMLX(553)**

**Purpose** TIML(542)/TIMLX(553) operates a decrementing timer with units of 0.1 s that can time up to 115 days for TIML(542) and 4,971 days for TIMLX(543). The timer accuracy is 0 to −0.01 s.

Ladder Symbol BCD

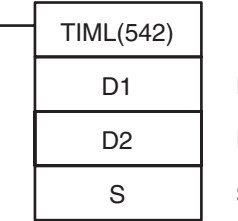

**D1**: Completion Flag

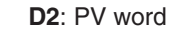

**S**: SV word

### **Binary**

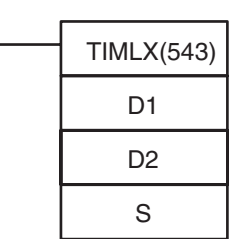

**D1**: Completion Flag

**D2**: PV word

**S**: SV word

### **Variations**

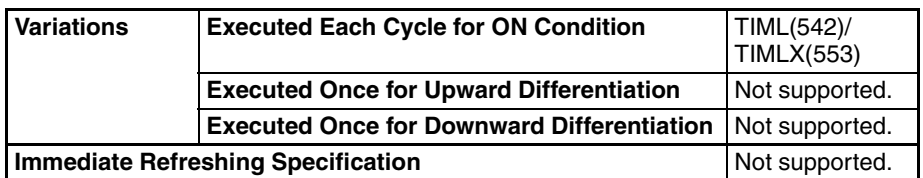

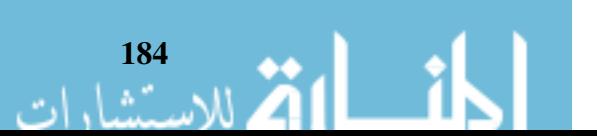

## **Applicable Program Areas**

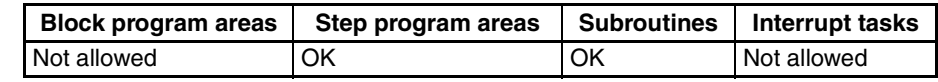

### **Operands D1: Completion Flag**

Bit 0 of D1 acts as the Completion Flag for TIML(542)/TIMLX(553).

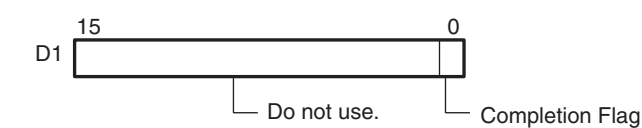

#### **D2: PV Word**

D2+1 and D2 contain the 8-digit binary or BCD PV. (D2 and D2+1 must be in the same data area.) The PV can range from #00000000 to #99999999 for TIML(542) and &00000000 to &4294967295 (decimal) or #00000000 to #FFFFFFFF (hexadecimal) for TIMLX(553).

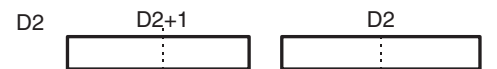

### **S: SV Word**

S+1 and S contain the 8-digit binary or BCD SV. (S and S+1 must be in the same data area.) The SV must be between #00000000 to #99999999 for TIML(542) and &00000000 to &4294967294 (decimal) or #00000000 to #FFFFFFFF (hexadecimal) for TIMLX(553).

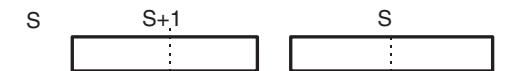

### **Operand Specifications**

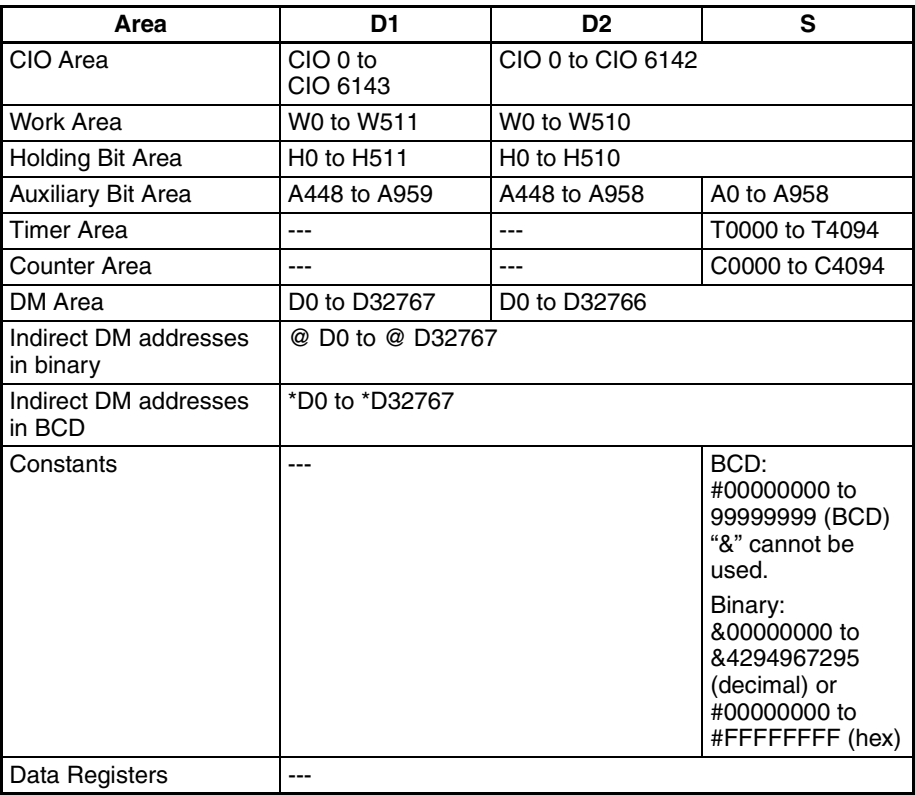

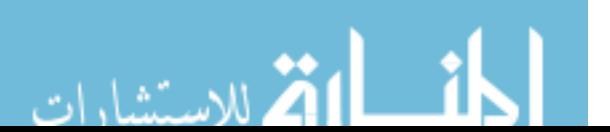

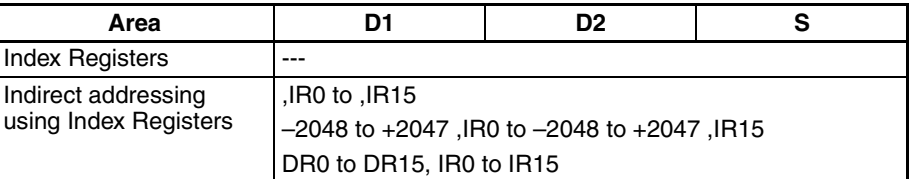

**Description** TIML(542)/TIMLX(553) is a decrementing ON-delay timer with units of 0.1-s that uses an 8-digit SV and an 8-digit PV.

> When the timer input is OFF, the timer is reset, i.e., the timer's PV is reset to the SV and its Completion Flag is turned OFF.

> When the timer input goes from OFF to ON, TIML(542)/TIMLX(553) starts decrementing the PV in D2+1 and D2. The PV will continue timing down as long as the timer input remains ON and the timer's Completion Flag will be turned ON when the PV reaches 0000 0000.

> The status of the timer's PV and Completion Flag will be maintained after the timer times out. To restart the timer, the timer input must be turned OFF and then ON again or the timer's PV must be changed to a non-zero value (by MOV(021), for example).

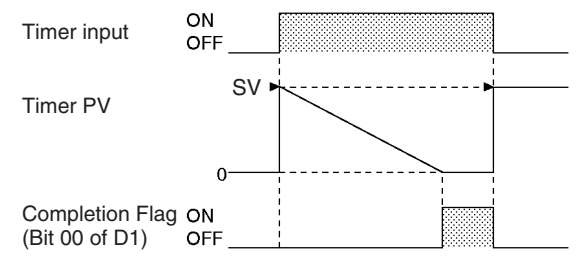

**Flags**

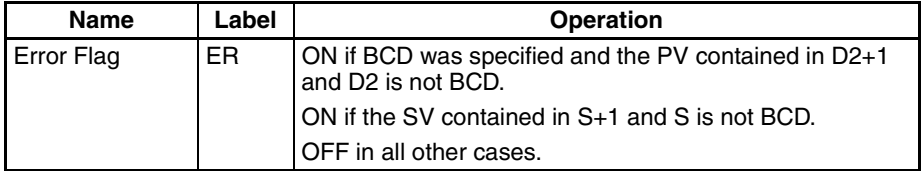

**Precautions Example 3** Unlike most timers, TIML(542)/TIMLX(553) does not use a timer number. (Timer area PV refreshing is not performed for TIML(542)/TIMLX(553).)

> Since the Completion Flag for TIML(542)/TIMLX(553) is in a data area it can be forced set or forced reset like other bits, but the PV will not change.

> The timer's PV is refreshed only when TIML(542)/TIMLX(553) is executed, so the timer will not operate properly when the cycle time exceeds 100 ms because the timer increments in 100-ms units.

> The timer's Completion Flag is refreshed only when TIML(542)/TIMLX(553) is executed, so a delay of up to one cycle may be required for the Completion Flag to be turned ON after the timer times out.

> When TIML(542)/TIMLX(553) is in a program section between IL(002) and ILC(003) and the program section is interlocked, the PV will be reset to the SV and the Completion Flag will be turned OFF.

> When an operating TIML(542)/TIMLX(553) timer is in a program section between JMP(004) and JME(005) and the program section is jumped, the PV will retain its previous value. Be sure to take this fact into account when TIML(542)/TIMLX(553) is programmed between JMP(004) and JME(005).

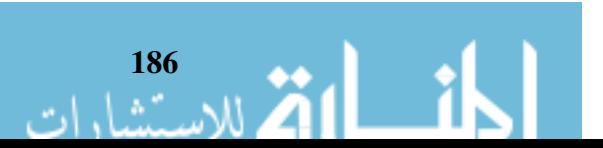

Be sure that the words specified for the Completion Flag and PV (D1, D2, and D2+1) are not used in other instructions. If these words are affected by other instructions, the timer might not time out properly.

**Example** When timer input CIO 0.00 is ON in the following example, the timer PV (in D101 and D100) will be set to the SV (in D201 and D200) and the PV will begin counting down. The timer Completion Flag (CIO 200.00) will be turned ON when the PV reaches 0000 0000.

> When CIO 0.00 goes OFF, the timer PV will be reset to the SV and the Completion Flag will be turned OFF.

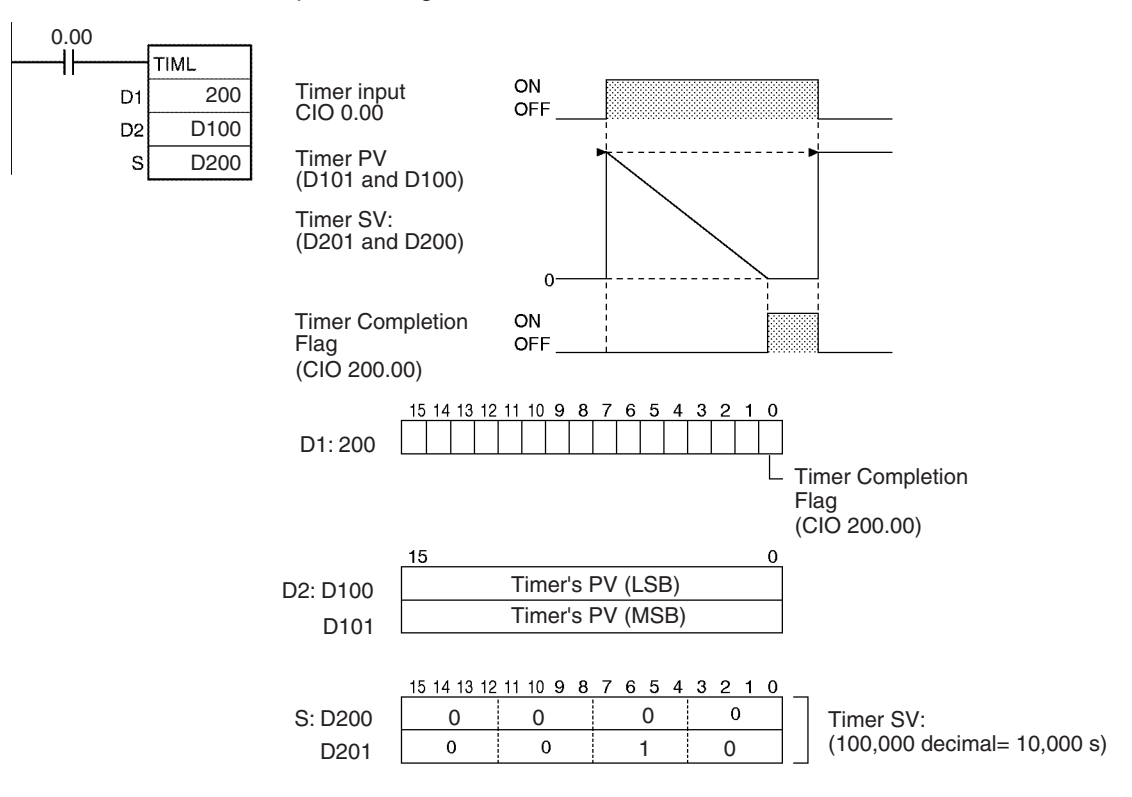

# **3-5-6 MULTI-OUTPUT TIMER: MTIM(543)/MTIMX(554)**

**Purpose** MTIM(543)/MTIMX(554) operates a 0.1-s incrementing timer with eight independent SVs and Completion Flags. The set value is 0 to 999.9 s for MTIM(543) and 0 to 6,553.5 s for MTIMX(554), and the timer accuracy is 0 to 0.01 s.

Ladder Symbol BCD

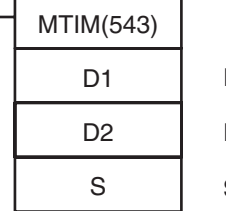

**D1**: Completion Flags

**D2**: PV word

**S**: First SV word

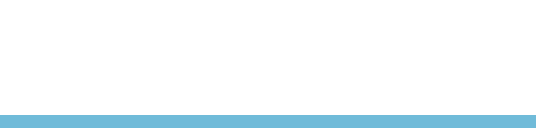

### **Binary**

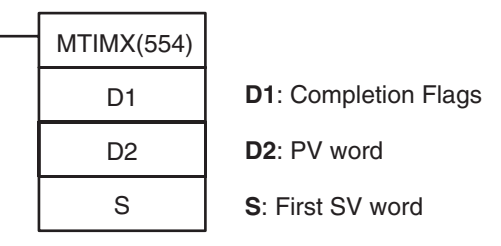

## **Variations**

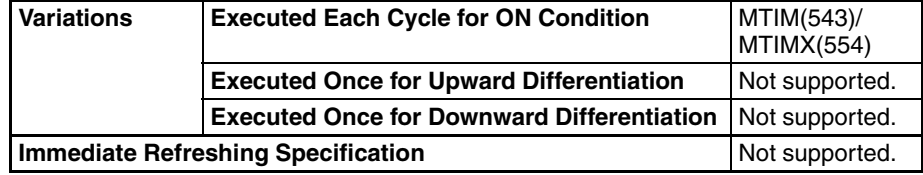

### **Applicable Program Areas**

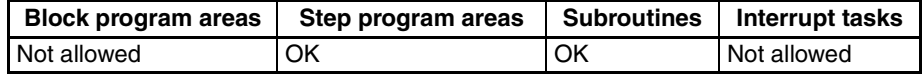

### **Operands D1: Completion Flags**

D1 contains the eight Completion Flags as well as the pause and reset bits.

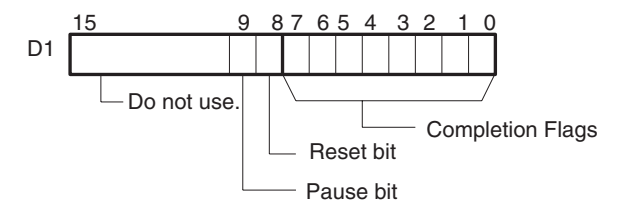

# **D2: PV Word**

D2 contains the 4-digit binary or BCD PV.

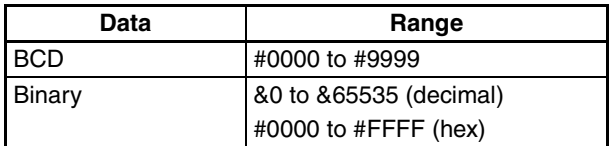

#### **S: First SV Word**

S through S+7 contain the eight independent SVs. Each SV must be as follows:

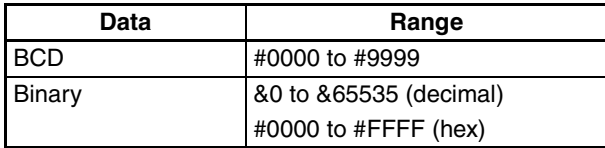

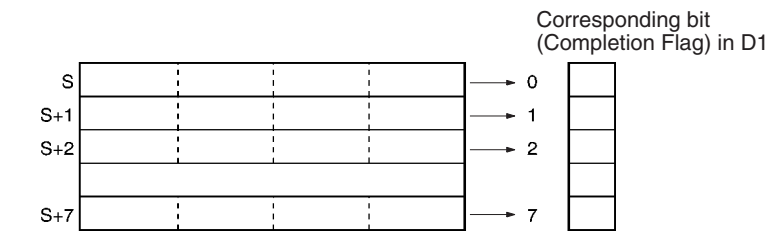

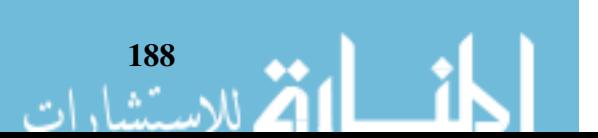

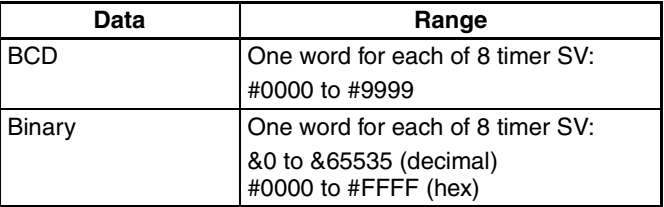

**Note** S through S+7 must be in the same data area.

### **Operand Specifications**

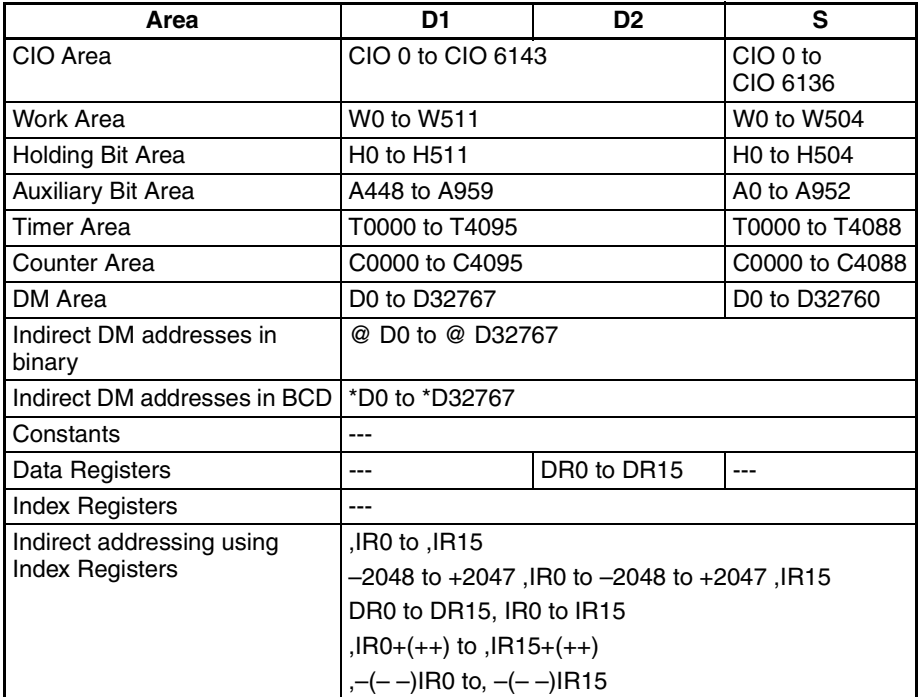

**Description** When the execution condition for MTIM(543)/MTIMX(554) is ON and the reset and timer bits are both OFF, MTIM(543)/MTIMX(554) increments the PV in D2. If the pause bit is turned ON, the timer will stop incrementing the PV, but the PV will retain its value. MTIM(543)/MTIMX(554) will resume timing when the pause bit goes OFF again.

> The PV (content of D2) is compared to the eight SVs in S through S+7 each time that MTIM(543)/MTIMX(554) is executed, and if any of the SVs is less than or equal to the PV, the corresponding Completion Flag (D1 bits 00 through 07) is turned ON.

> When the PV reaches 9999, the PV will be reset to 0000 and all of the Completion Flags will be turned OFF. If the reset bit is turned ON while the timer is operating or paused, the PV will be reset to 0000 and all of the Completion Flags will be turned OFF.

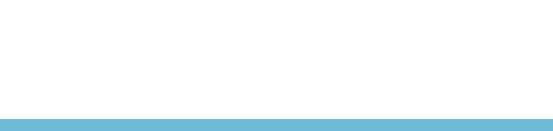

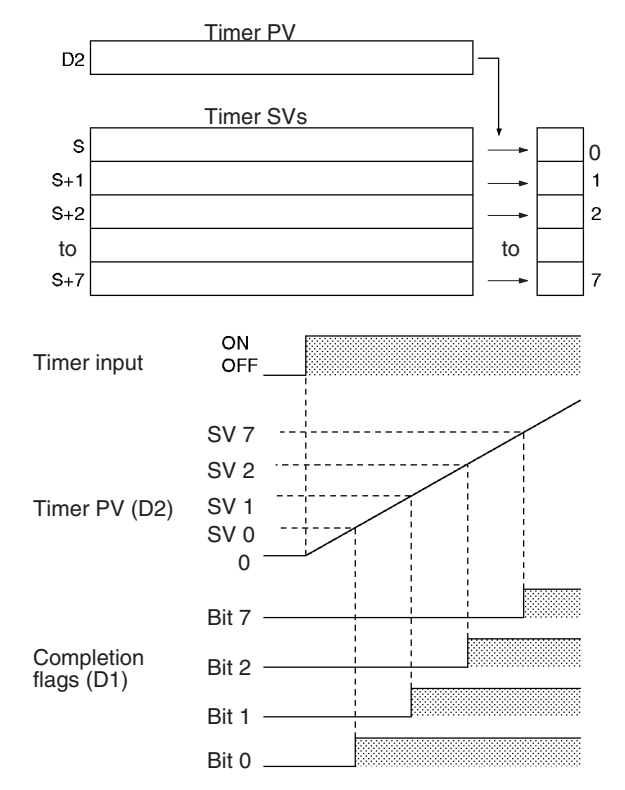

The following table shows the operation of MTIM(543)/MTIMX(554) for the four possible combinations of the reset and pause bits.

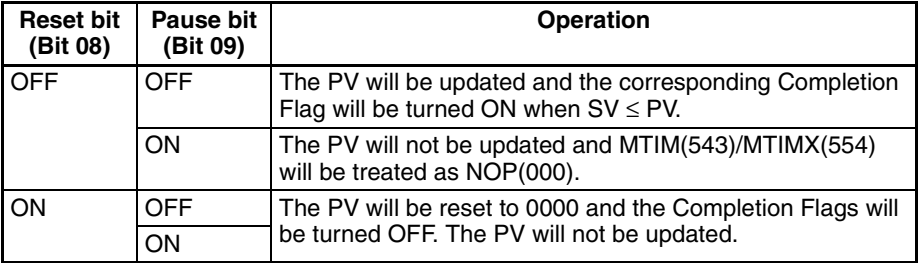

The reset and pause bits are effective only when the execution condition for MTIM(543)/MTIMX(554) is ON.

### **Flags**

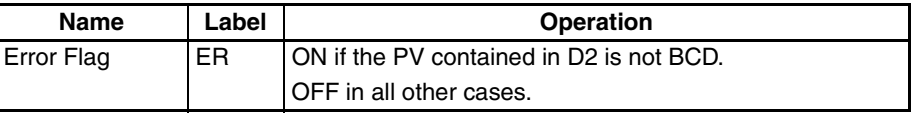

**Precautions Example 20** Unlike most timers, MTIM(543)/MTIMX(554) does not use a timer number. (Timer area PV refreshing is not performed for MTIM(543)/MTIMX(554).)

> When the PV reaches 9999, the PV will be reset to 0000 and all of the Completion Flags will be turned OFF.

> If in BCD mode and an SV in S through S+7 does not contain BCD data, that SV will be ignored. An error will not occur and the Error Flag will not be turned ON.

> Since the Completion Flag for MTIM(543)/MTIMX(554) is in a data area it can be forced set or forced reset like other bits, but the PV will not change.

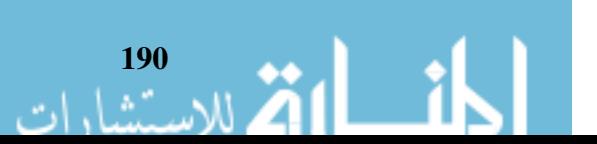

When eight or fewer SVs are required, set the word after the last SV to 0000. MTIM(543)/MTIMX(554) will ignore the SV that is set to 0000 and all of the remaining SVs.

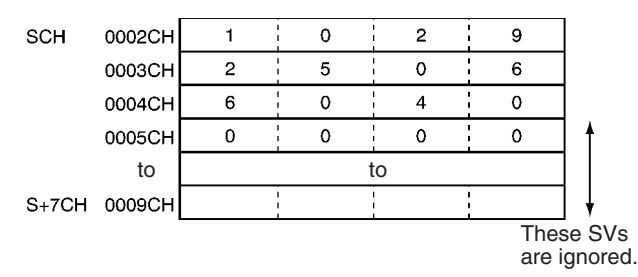

The timer's PV is refreshed only when MTIM(543)/MTIMX(554) is executed, so the timer will not operate properly when the cycle time exceeds 100 ms because the timer increments in 100-ms units. To ensure precise timing and prevent problems caused by long cycle times, input the same MTIM(543)/ MTIMX(554) instruction at several points in the program.

The timer's Completion Flag is refreshed only when MTIM(543)/MTIMX(554) is executed, so a delay of up to one cycle may be required for the Completion Flag to be turned ON after the timer times out.

When MTIM(543)/MTIMX(554) is in a program section between IL(002) and ILC(003) and the program section is interlocked, the PV will retain its previous value (it will not be reset). Be sure to take this fact into account when MTIM(543)/MTIMX(554) is programmed between IL(002) and ILC(003).

When an operating MTIM(543)/MTIMX(554) timer is in a program section between JMP(004) and JME(005) and the program section is jumped, the PV will retain its previous value. Be sure to take this fact into account when MTIM(543)/MTIMX(554) is programmed between JMP(004) and JME(005).

Be sure that the words specified for the Completion Flags and PV (D1 and D2) are not used in other instructions. If these words are affected by other instructions, the timer might not time out properly.

If a word in the CIO area is specified for D1, the SET and RSET instructions can be used to control the pause and reset bits.

**Example** When CIO 0.00 is ON and the pause bit (CIO 200.09) is OFF in the following example, the timer will start operating when the reset bit (CIO 200.08) is turned from ON to OFF. The timer's PV will begin timing up from 0000.

> The eight SVs in D200 through D207 are compared to the PV and the corresponding Completion Flags (CIO 200.00 through CIO 200.07) are turned ON when the  $SV \leq PV$ .

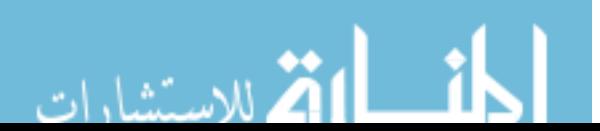

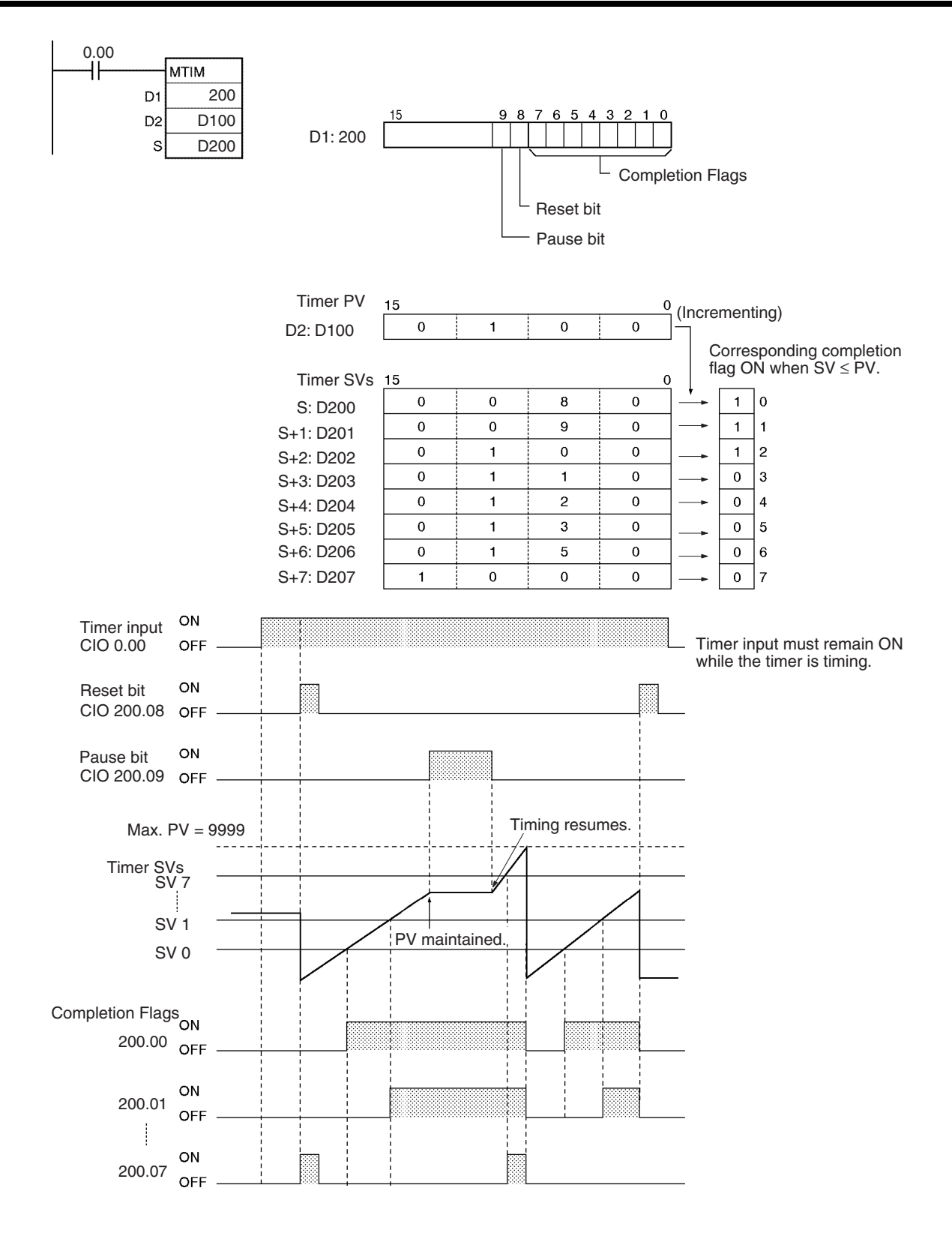

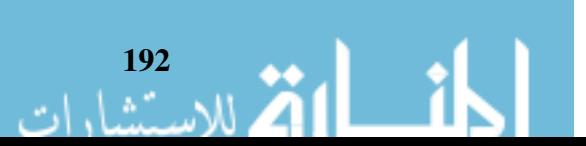

# **3-5-7 COUNTER: CNT/CNTX(546)**

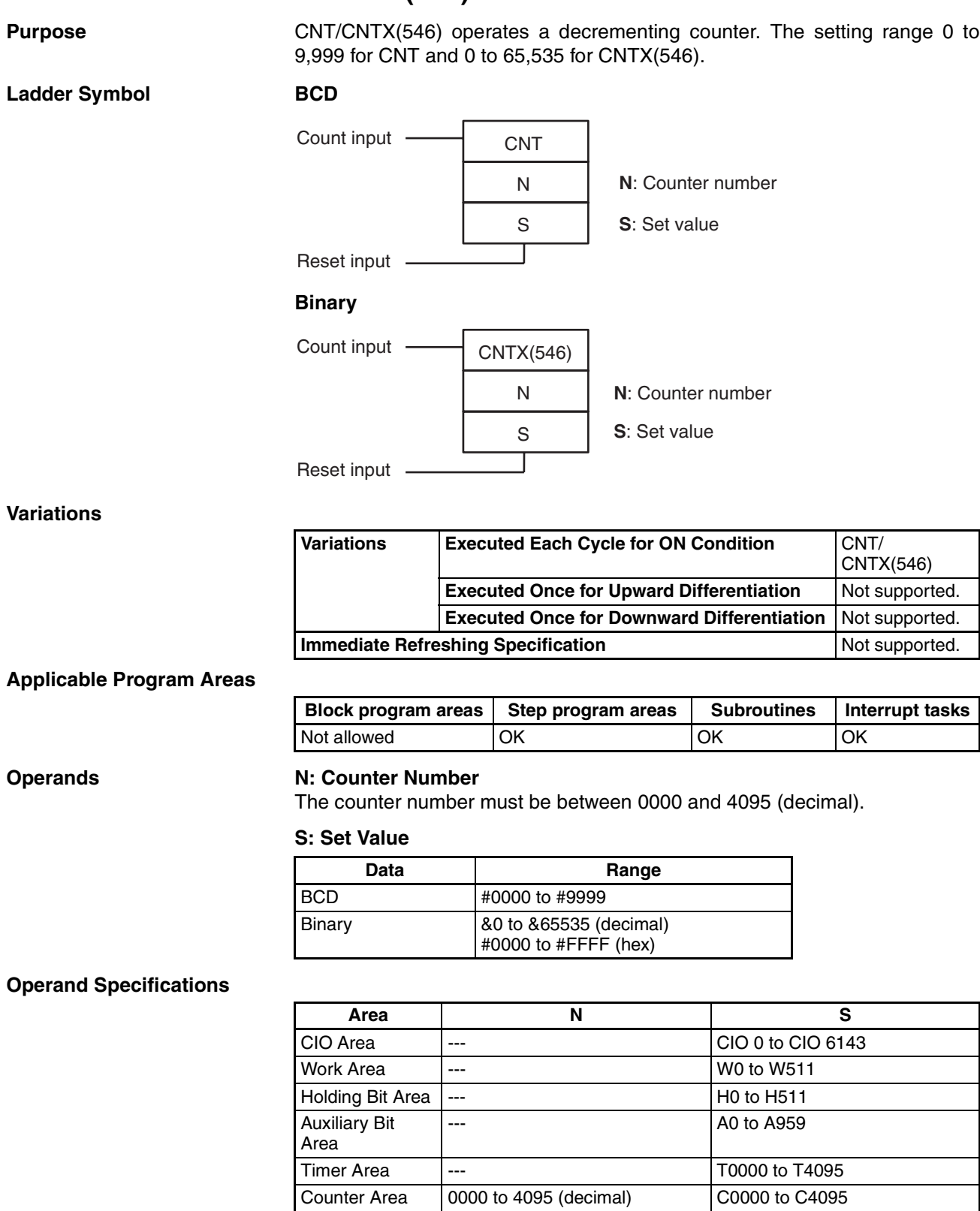

DM Area  $\vert$  ---  $\vert$  ---  $\vert$  D0 to D32767

--- @ D0 to @ D32767

Indirect DM addresses in binary

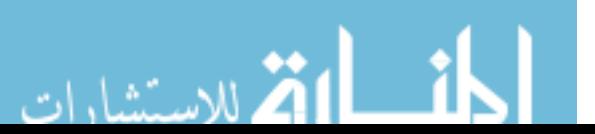

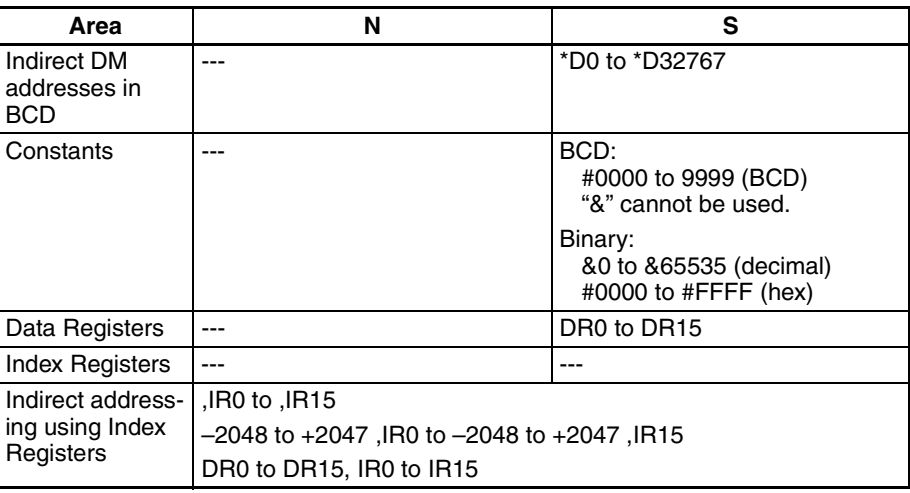

**Description** The counter PV is decremented by 1 every time that the count input goes from OFF to ON. The Completion Flag is turned ON when the PV reaches 0.

> Once the Completion Flag is turned ON, reset the counter by turning the reset input ON or by using the CNR(545)/CNRX(547) instruction. Otherwise, the counter cannot be restarted.

> The counter is reset and the count input is ignored when the reset input is ON. (When a counter is reset, its PV is reset to the SV and the Completion Flag is turned OFF.)

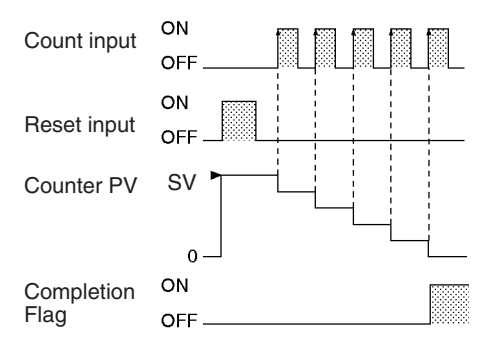

#### **Flags**

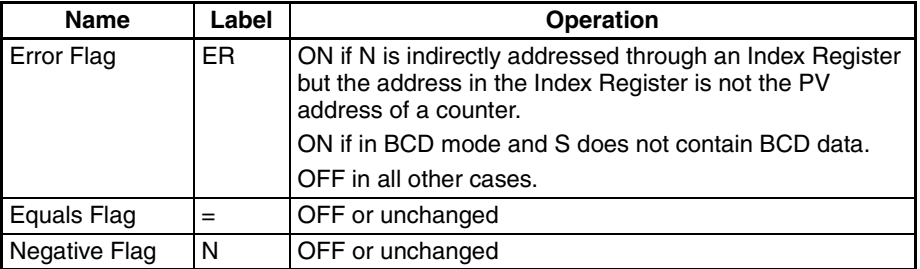

**Precautions** Counter numbers are shared by the CNT, CNTX(546), CNTR(012), CNTRX(548), CNTW(814), and CNTWX(818) instructions. If two counters share the same counter number but are not used simultaneously, a duplication error will be generated when the program is checked but the counters will operate normally. Counters which share the same counter number will not operate properly if they are used simultaneously.

> A counter's PV is refreshed when the count input goes from OFF to ON and the Completion Flag is refreshed each time that CNT/CNTX(546) is executed. The Completion Flag is turned ON if the PV is 0 and it is turned OFF if the PV is not 0.

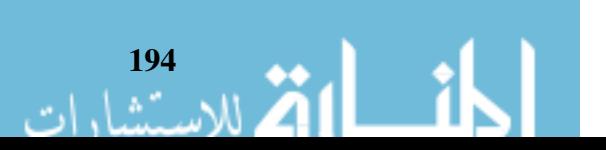

When a CNT/CNTX(546) counter is forced set, its Completion Flag will be turned ON and its PV will be reset to 0000. When a CNT/CNTX(546) counter is forced reset, its Completion Flag will be turned OFF and its PV will be set to the SV.

Be sure to reset the counter by turning the reset input from OFF  $\rightarrow$  ON  $\rightarrow$  OFF before beginning counting with the count input, as shown in the following diagram. The count input will not be received if the reset input is ON.

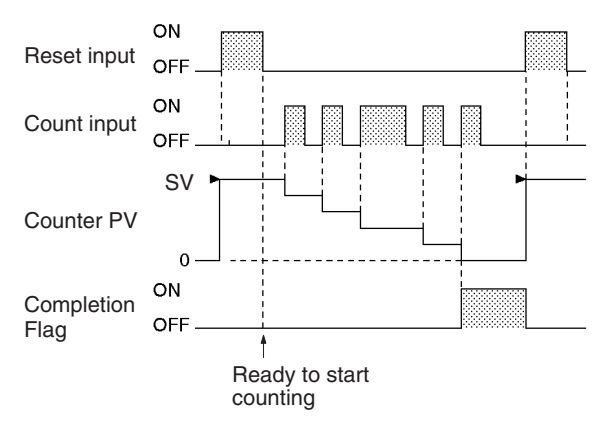

The reset input will take precedence and the counter will be reset if the reset input and count input are both ON at the same time. (The PV will be reset to the SV and the Completion Flag will be turned OFF.)

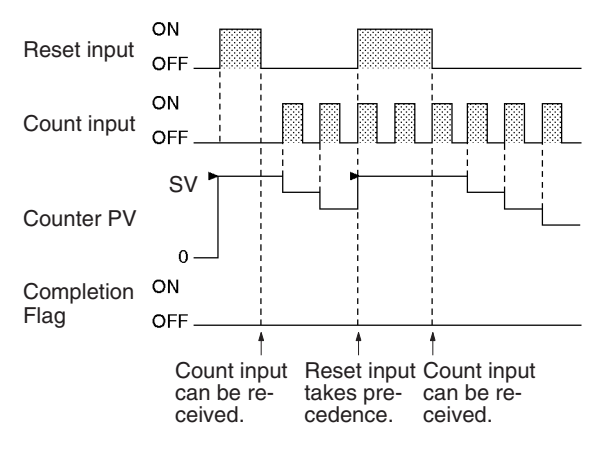

The operation of the  $=$  Flag and N Flag depends on the model of the CPU Unit. Refer to *Flags*, above, for details.

**Note** If online editing is used to add a counter, the counter must be reset before it will work properly. If the counter is not reset, the previous value will be used as the counter's present value (PV), and the counter may not operate properly after it is written.

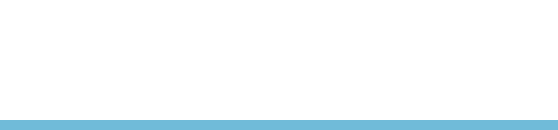

Counter PVs are retained even through a power interruption. If you want to restart counting from the SV instead of resuming the count from the retained PV, add the First Cycle Flag (A200.11) as a reset input to the counter.

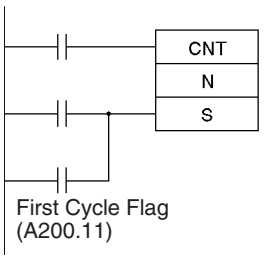

# **3-5-8 REVERSIBLE COUNTER: CNTR(012)/CNTRX(548)**

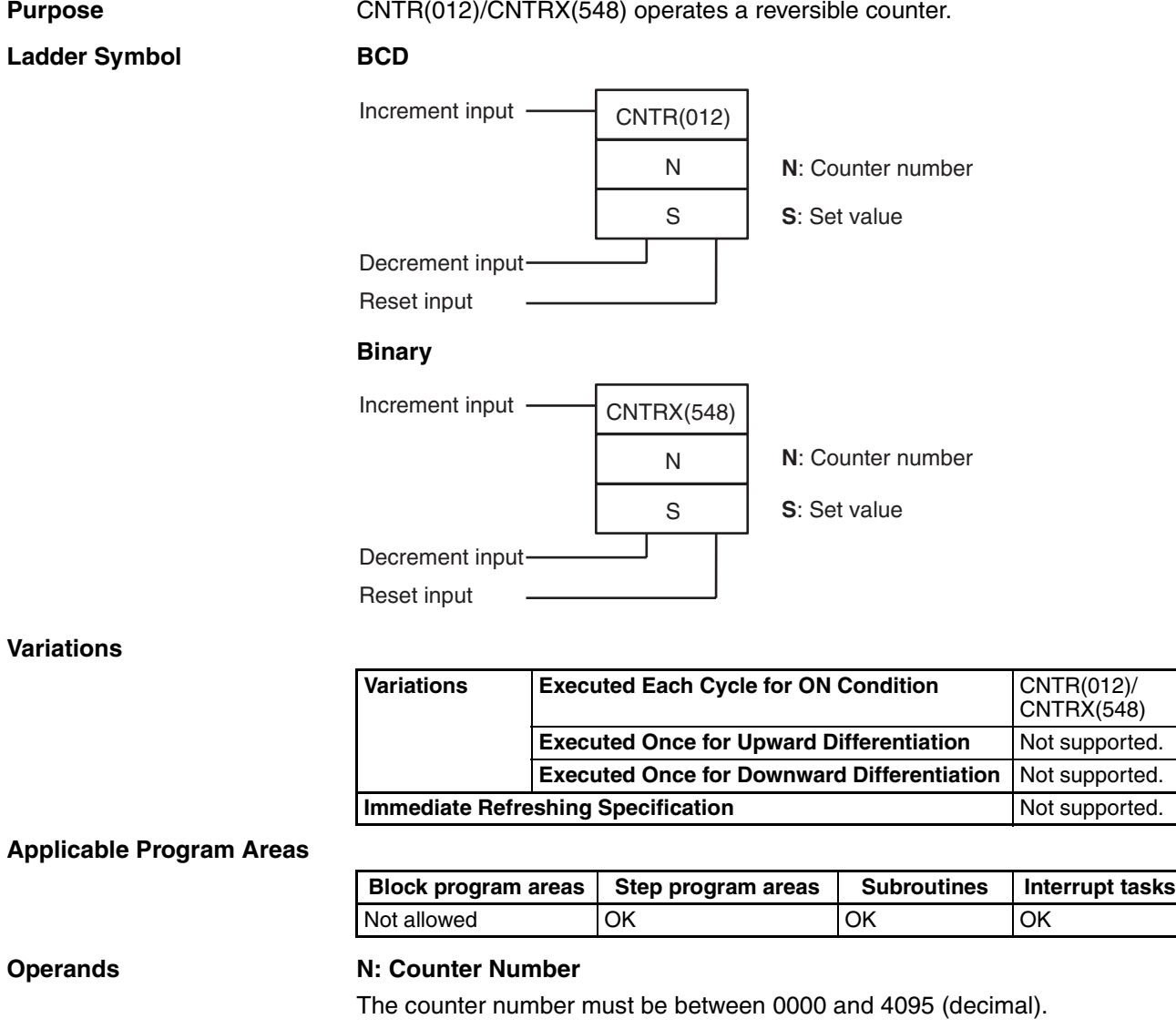

### **S: Set Value**

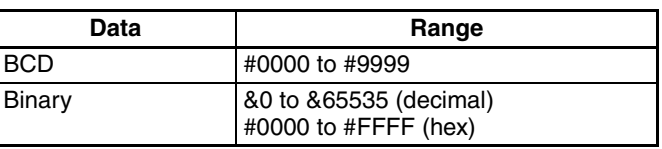

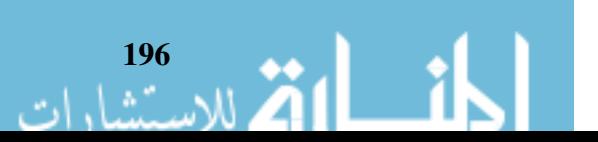

### **Operand Specifications**

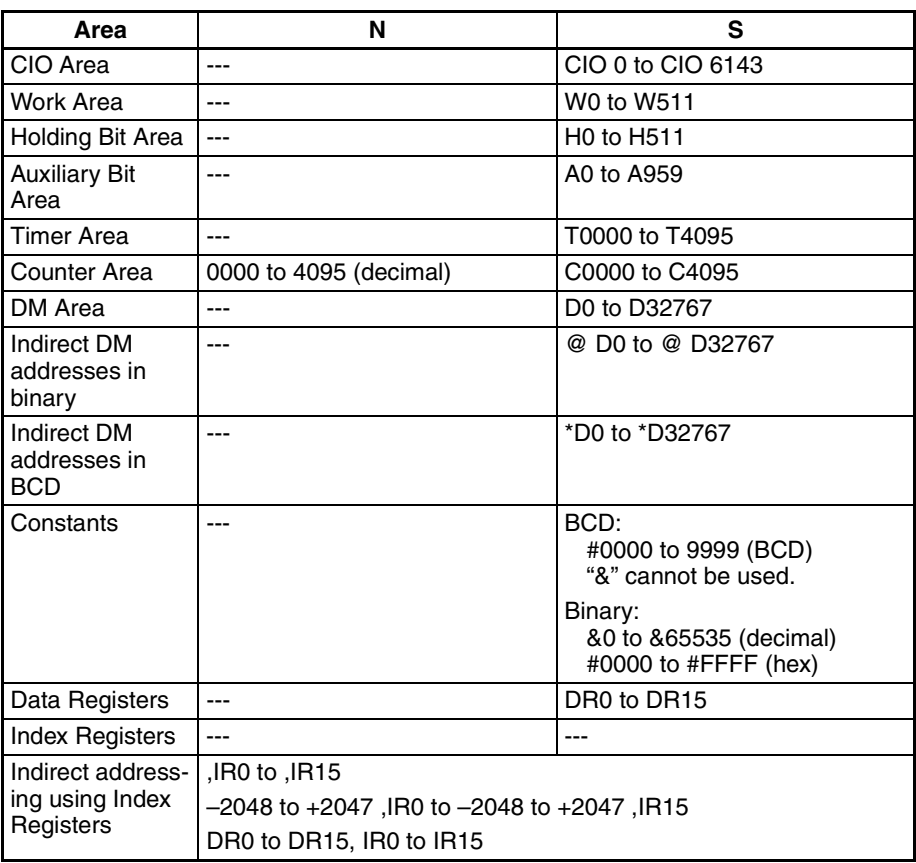

**Description** The counter PV is incremented by 1 every time that the increment input goes from OFF to ON and it is decremented by 1 every time that the decrement input goes from OFF to ON. The PV can fluctuate between 0 and the SV.

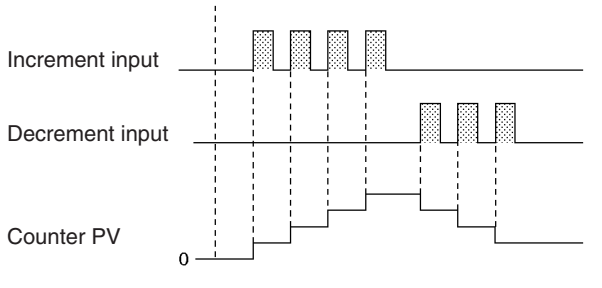

When incrementing, the Completion Flag will be turned ON when the PV is incremented from the SV back to 0 and it will be turned OFF again when the PV is incremented from 0 to 1.

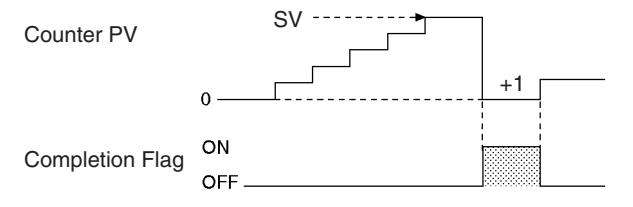

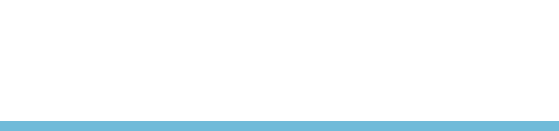

When decrementing, the Completion Flag will be turned ON when the PV is decremented from 0 up to the SV and it will be turned OFF again when the PV is decremented from the SV to SV–1.

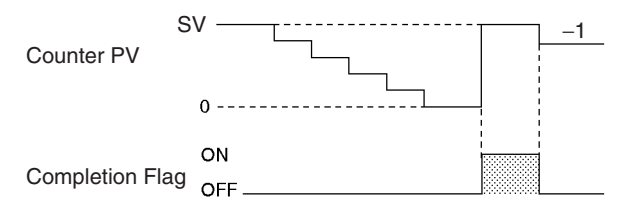

**Flags**

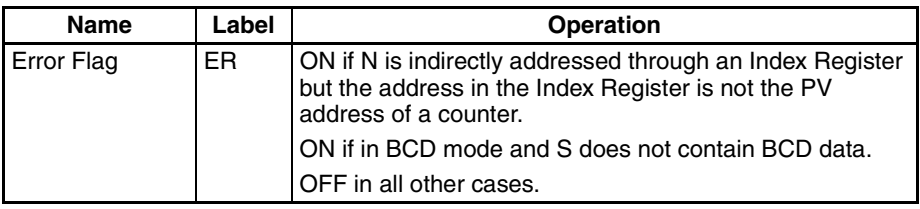

**Precautions** Counter numbers are shared by the CNT, CNTX(546), CNTR(012), CNTRX(548), CNTW(814), and CNTWX(818) instructions. If two counters share the same counter number but are not used simultaneously, a duplication error will be generated when the program is checked but the counters will operate normally. Counters which share the same counter number will not operate properly if they are used simultaneously.

> The PV will not be changed if the increment and decrement inputs both go from OFF to ON at the same time. When the reset input is ON, the PV will be reset to 0 and both count inputs will be ignored.

> The Completion Flag will be ON only when the PV has been incremented from the SV to 0 or decremented from 0 to the SV; it will be OFF in all other cases.

> When inputting the CNTR(012)/CNTRX(548) instruction with mnemonics, first enter the increment input (II), then the decrement input (DI), the reset input (R), and finally the CNTR(012)/CNTRX(548) instruction. When entering with the ladder diagrams, first input the increment input (II), then the CNTR(012)/ CNTRX(548) instruction, the decrement input (DI), and finally the reset input  $(R)$ .

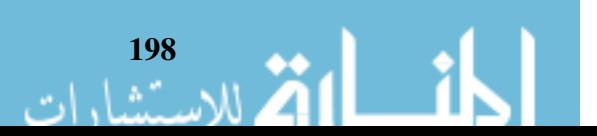

### Examples **Basic Operation of CNTR(012)/CNTRX(548)**

The counter PV is reset to 0 by turning the reset input (CIO 0.02) ON and OFF. The PV is incremented by 1 each time that the increment input (CIO 0.00) goes from OFF to ON. When the PV is incremented from the SV (3), it is automatically reset to 0 and the Completion Flag is turned ON.

Likewise, the PV is decremented by 1 each time that the decrement input (CIO 0.01) goes from OFF to ON. When the PV is decremented from 0, it is automatically set to the SV (3) and the Completion Flag is turned ON.

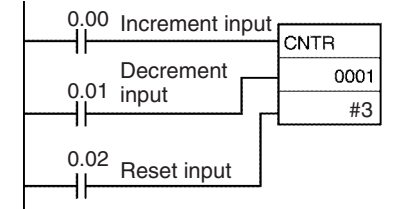

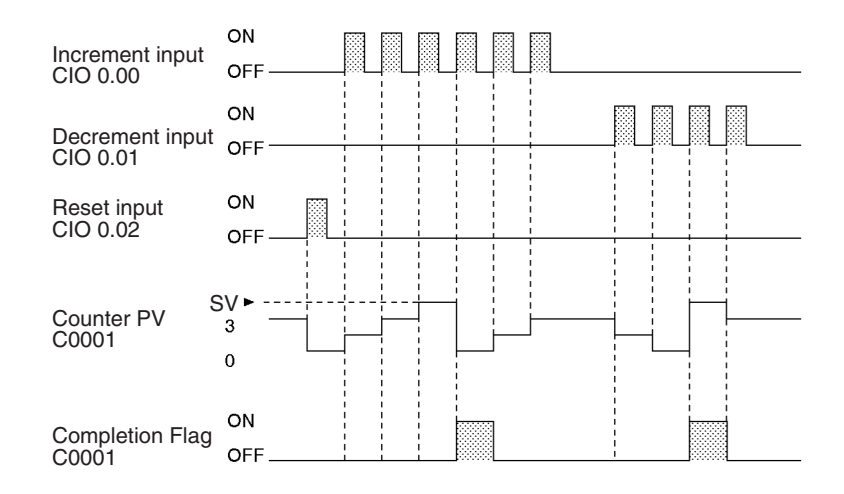

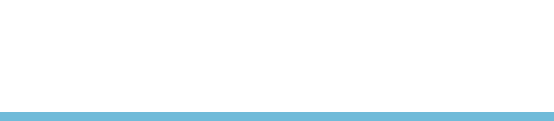

### **Specifying the SV in a Word**

In the following example, the SV for CNTR(012) 0007 is determined by the content of CIO 1. The content of CIO 1 can be controlled by an external switch so that the set value can be changed manually from the switch.

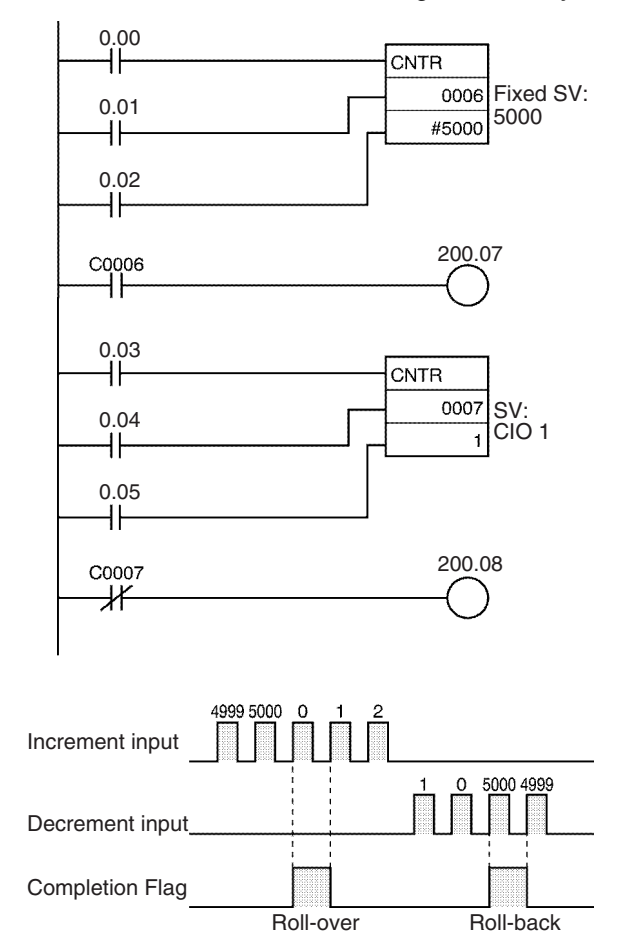

# **3-5-9 RESET TIMER/COUNTER: CNR(545)/CNRX(547)**

**Purpose** Resets the timers or counters within the specified range of timer or counter numbers.

Ladder Symbol BCD

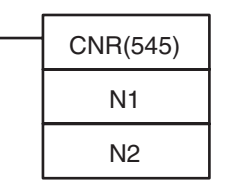

**N1**: First number in range

**N2**: Last number in range

### **Binary**

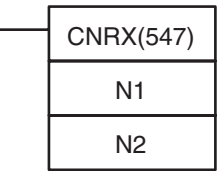

**N1**: First number in range

**N2**: Last number in range

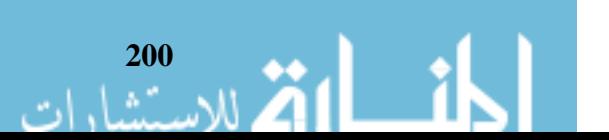

### **Variations**

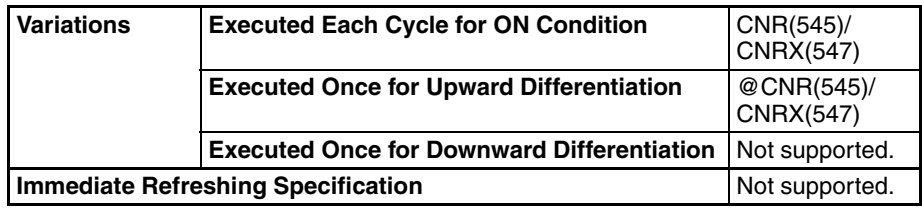

#### **Applicable Program Areas**

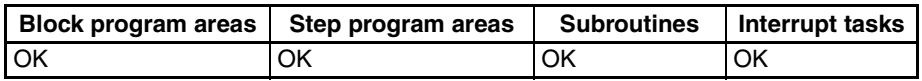

#### **Operands N<sub>1</sub>: First Number in Range**

 $N_1$  must be a timer number between T0000 and T4095 or a counter number between C0000 and C4095.

#### **N2: Last Number in Range**

N<sub>2</sub> must be a timer number between T0000 and T4095 or a counter number between C0000 and C4095.

**Note**  $N_1$  and  $N_2$  must be in the same data area, i.e.,  $N_1$  and  $N_2$  must be timer numbers or counter numbers.

### **Operand Specifications**

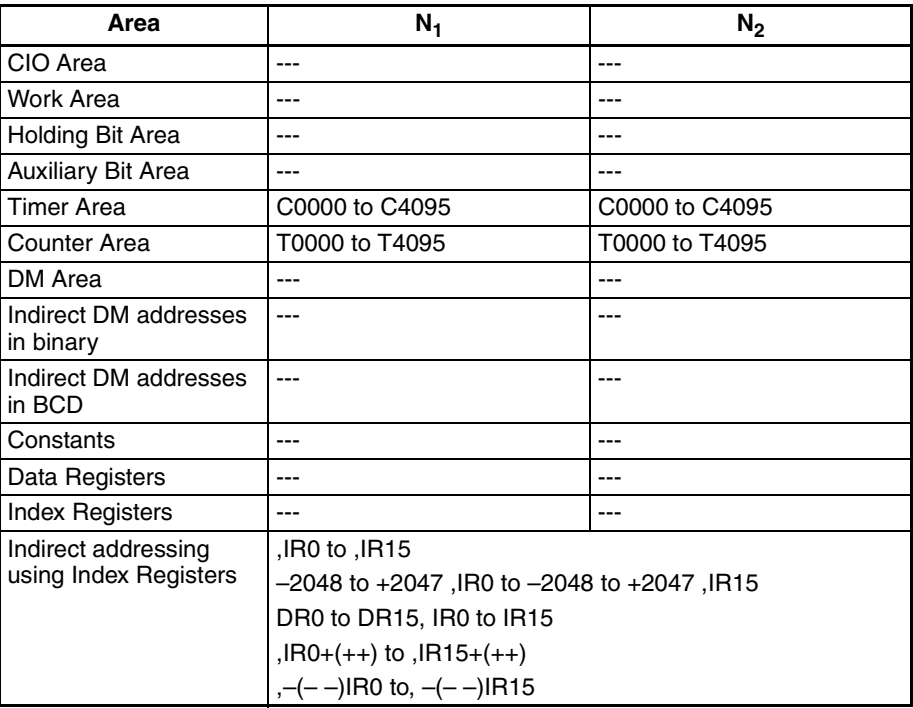

**Description CNR(545)/CNRX(547)** resets the Completion Flags of all timers or counters from  $N_1$  to  $N_2$ . At the same time, the PVs will all be set to the maximum value (9999 for BCD and FFFF for binary). (The PV will be set to the SV the next time that the timer or counter instruction is executed.)

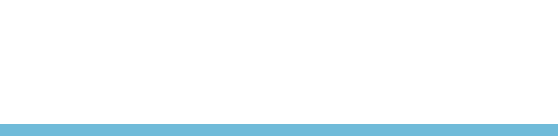

### **Timers Reset by CNR(545)/CNRX(547)**

The following timers will be reset if their timer numbers fall within the specified range: TIM, TIMX(550), TIMH(015), TIMHX(551), TMHH(540), TMHHX(552), TTIM(087), TTIMX(555), TIMW(813), TIMWX(816), TMHW(815), and TMHWX(817). When a timer is reset, its Completion Flag is turned OFF and its PV is set to the maximum value of 9999.

**Note** The TIML(542), TIMLX(553), MTIM(543), and MTIMX(554) timers are not reset by CNR(545)/CNRX(547) because these timers do not use timer numbers.

#### **Counters Reset by CNR(545)/CNRX(547)**

The following counters will be reset if their counter numbers fall within the specified range: CNT, CNTX(546), CNTR(012), CNTRX(548), CNTW(814), and CNTWX(818). When a counter is reset, its Completion Flag is turned OFF and its PV is set to the maximum value of 9999.

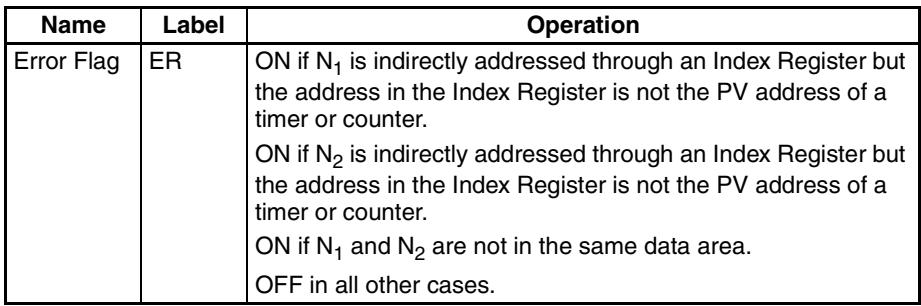

**Precautions CNR(545)/CNRX(547)** does not reset the timer/counter instructions themselves, it resets the PVs and Completion Flags allocated to those instructions. In most cases, the effect of CNR(545)/CNRX(547) is different from directly resetting the instructions. For example, when a TIM/TIMX(550) instruction is reset directly its PV is set to the SV, but when that timer is reset by CNR(545)/ CNRX(547) its PV is set to the maximum value of 9999.

> When N1 and N2 are specified with N1>N2, only the Completion Flag for the timer/counter number will be reset.

**Example** When CIO 0.00 is ON in the following example, the Completion Flags for timers T0002 to T0005 are turned OFF and the timers' PVs are set to the maximum value of 9999.

> When CIO 0.01 is ON, the Completion Flags for counters C0003 to C0007 are turned OFF and the counters' PVs are set to the maximum value of 9999.

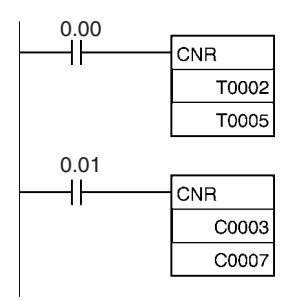

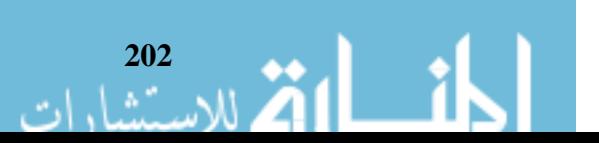

**Flags**

# **3-5-10 Example Timer and Counter Applications**

The following examples show various applications of timer and counter instructions including long-term timers, a two-stage counter, ON/OFF delay, one-shot bit, and flicker bit.

**Example 1: Long-term Timers**

The following program examples show three ways to create long-term timers with standard TIM and CNT instructions.

#### **Two TIM Instructions**

In this example, two TIM instructions are combined to make a 30-minute timer.

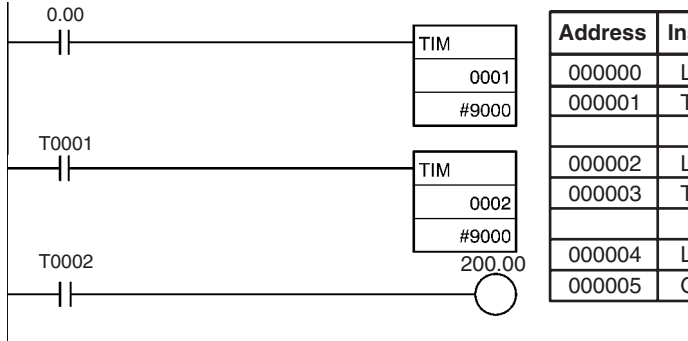

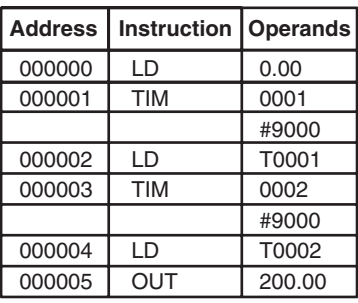

### **TIM and CNT Instructions**

In this example, a TIM instruction and a CNT instruction are combined to make a 500-second timer.

TIM 0001 generates a pulse every 5 s and CNT 0002 counts these pulses. The set value for this combination is the timer interval  $\times$  counter SV. In this case, the timer SV would be  $5 s \times 100 = 500 s$ . With this combination, the long-term timer's PV is actually the PV of a counter, which is maintained through power interruptions.

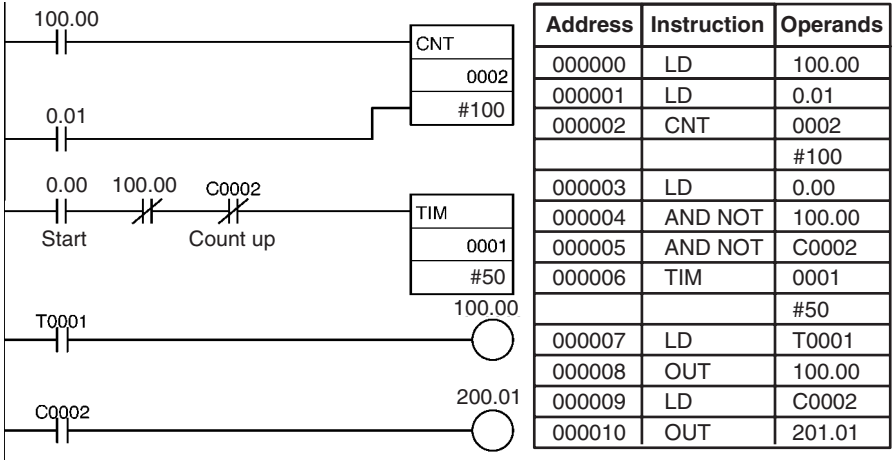

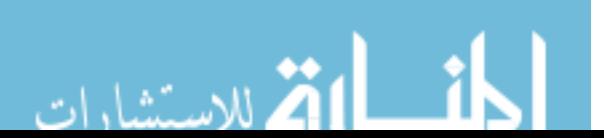

### **Clock Pulse and CNT Instruction**

In this example, a CNT instruction counts the pulses from the 1-s clock pulse to make a 700-second timer.

If the First Cycle Flag (A200.11) is ORed with the counter's reset input (CIO 0.01), the counter's PV will be reset to the SV (0700) when program execution begins rather than resuming the count from the previous PV.

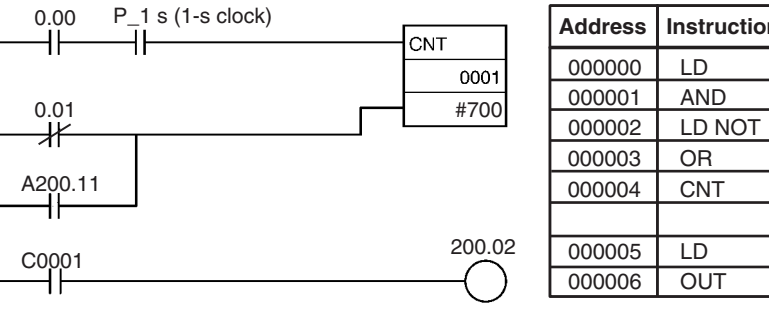

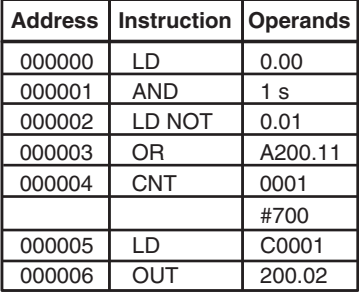

#### **Example 2: Two-stage Counter**

When an SV higher than 9999 is required, two counters can be combined as shown in the following example. In this case, two CNT instructions are combined to make a BCD counter with an SV of 20,000.

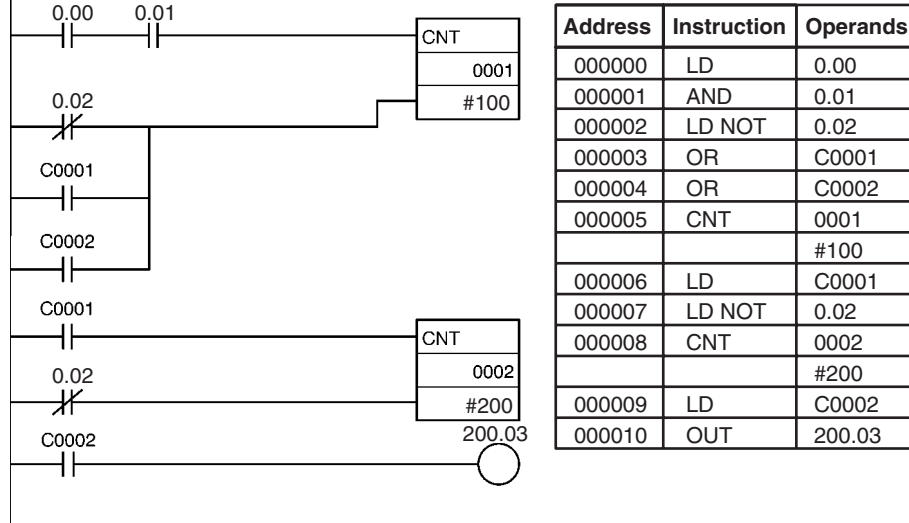

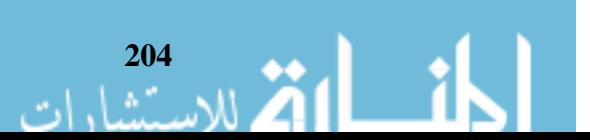

#### **Example 3: ON/OFF Delay**

In this example two TIM timers are combined with KEEP(011) to make an ON delay and an OFF delay. CIO 100.00 will be turned ON 5.0 seconds after CIO 0.00 goes ON and it will be turned OFF 3.0 seconds after CIO 0.00 goes OFF.

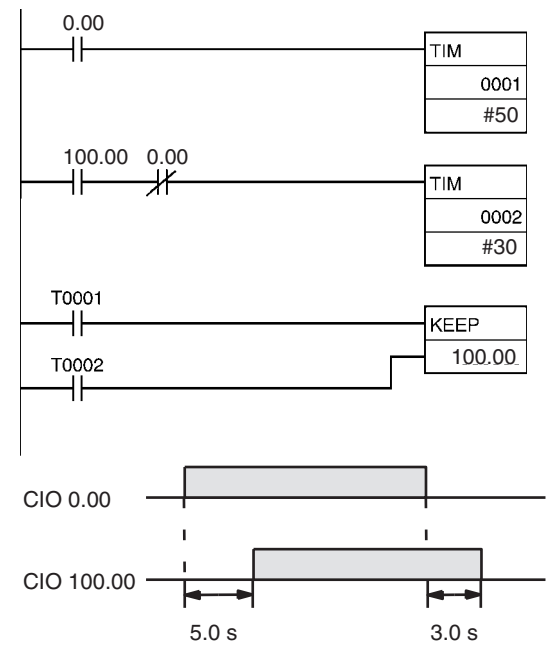

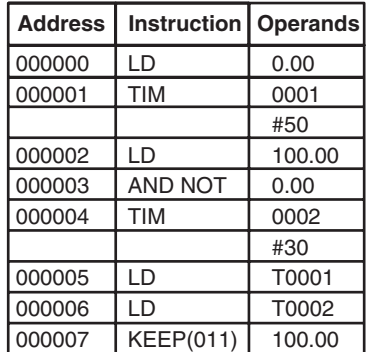

#### **Example 4: One-shot Bit**

A TIM timer can be combined with OUT or OUT NOT to control how long a particular bit is ON or OFF. In this example, CIO 100.00 will be ON for 1.5 seconds (the SV of T0001) after CIO 0.00 goes ON.

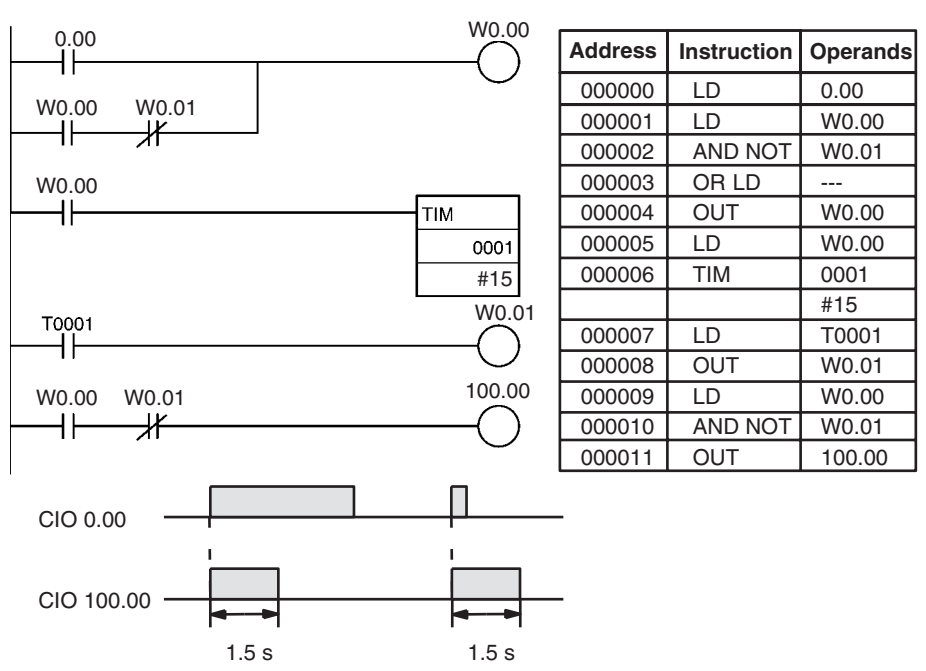

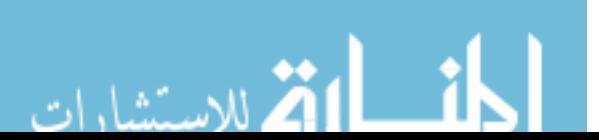

#### **Example 5: Flicker Bit**

The following program examples show two ways to create flicker bits. The second example just mimics a clock pulse.

### **Two TIM Instructions**

Two TIM timers can be combined to make a bit turn ON and OFF at regular intervals while the execution condition is ON. In this example, CIO 200.00 will be OFF for 1.0 second and then ON for 1.5 seconds as long as CIO 0.00 is ON.

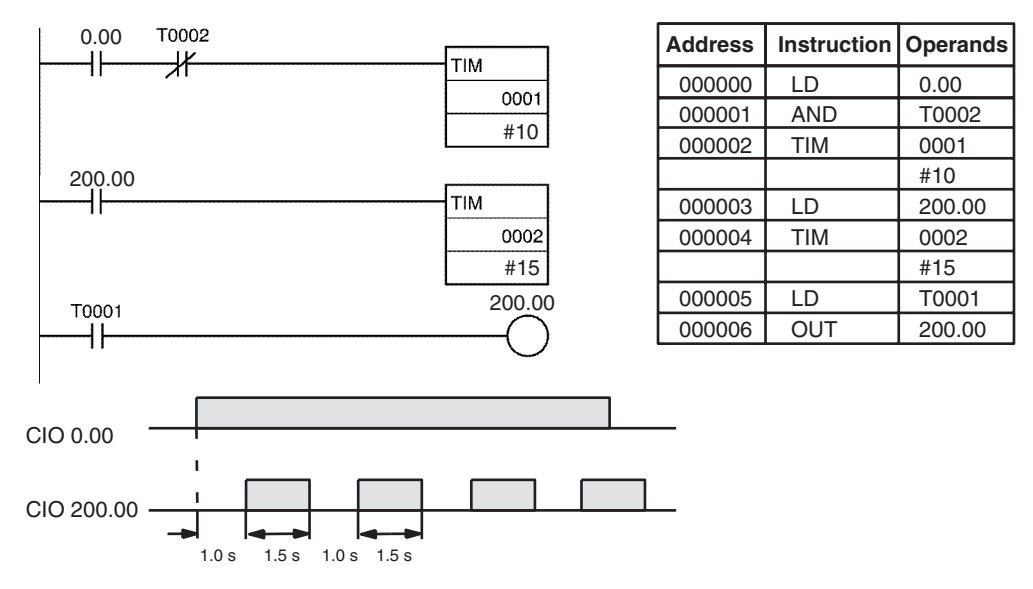

### **Clock Pulse**

The desired execution condition can be combined with a clock pulse to mimic the clock pulse (0.1 s, 0.2 s, or 1.0 s).

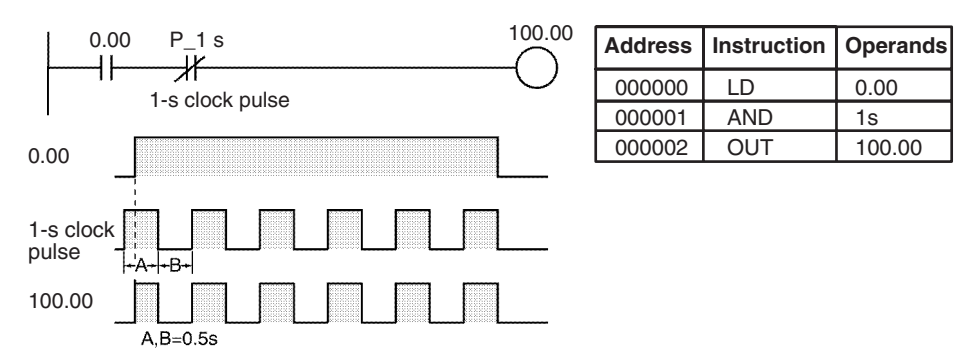

# **3-5-11 Indirect Addressing of Timer/Counter Numbers**

Timer and counter numbers can be indirectly addressed using Index Registers. When Index Registers will be used for indirect addressing, use MOVRW(561) (MOVE TIMER/COUNTER PV TO REGISTER) to set the PLC memory address of the desired timer or counter's PV to the desired Index Register.

The following timers and counters can be indirectly addressed using Index Registers: TIM, TIMX(550), TIMH(015), TIMHX(551), TTIM(087), TTIMX(555), TMHH(540), TMHHX(552), TIMW(813), TIMWX(816), TMHW(815), TMHWX(817), CNT, CNTX(546), CNTR(012), CNTRX(548), CNTW(814), and CNTWX(818). (These are the timers and counters that use timer and counter numbers.)

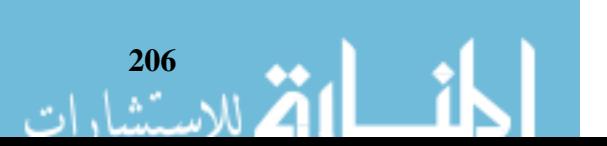

The timer or counter instruction will not be executed if the PLC memory address in the specified Index Register is not the address of a timer or counter PV.

Using Index Registers to indirectly address timers and counters can reduce the size of the program and increase flexibility. For example, common subroutines can be created.

**Example** The following example shows a program section that uses indirect addressing to define and start 100 timers with SVs contained in D100 through D199. IR0 contains the PLC memory address of the timer PV and IR1 contains the PLC memory address of the timer Completion Flag.

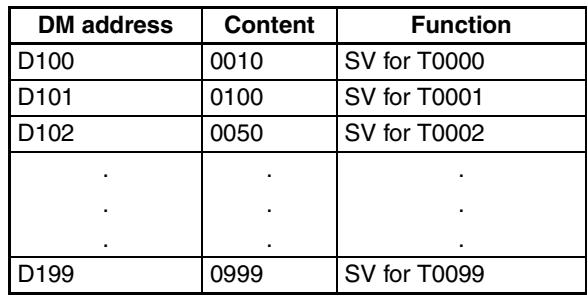

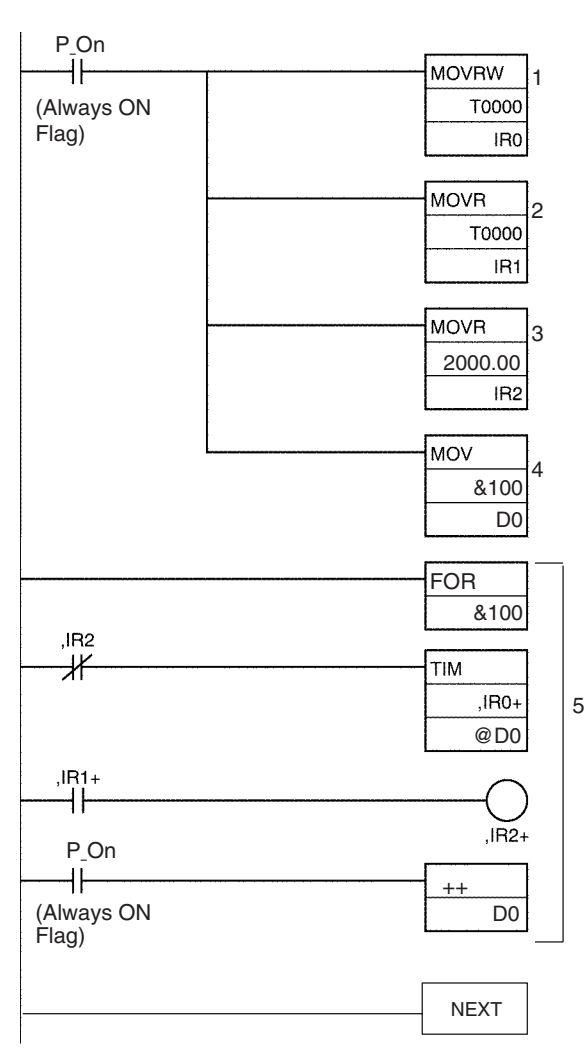

*1,2,3...* 1. MOVRW(561) moves the PLC memory address of the PV for timer T0000 to IR0. Afterwards IR0 can be used in place of the timer number.

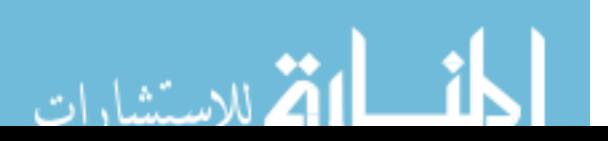

- 2. MOVR(560) moves the PLC memory address of the Completion Flag for timer T0000 to IR1.
- 3. MOVR(560) moves the PLC memory address of CIO 2000.00 into IR2.
- 4. MOV(021) moves &100 into D0 for indirect addressing of the timer SVs.
- 5. The content of IR0, IR1, IR2, and D0 are incremented by 1 each time as this loop is executed 100 times, starting timers T0 through T99.

The loop in the program above has 4 input parameters which are used to start all 100 timers with this common subroutine.

- IR0 The PLC memory address of the timer's PV
- IR1 The PLC memory address of the timer's Completion Flag
- IR2 The PLC memory address of the timer's execution condition
- D0 The DM address of the word containing the timer's SV

The subroutine above is equivalent to the 400 instructions below.

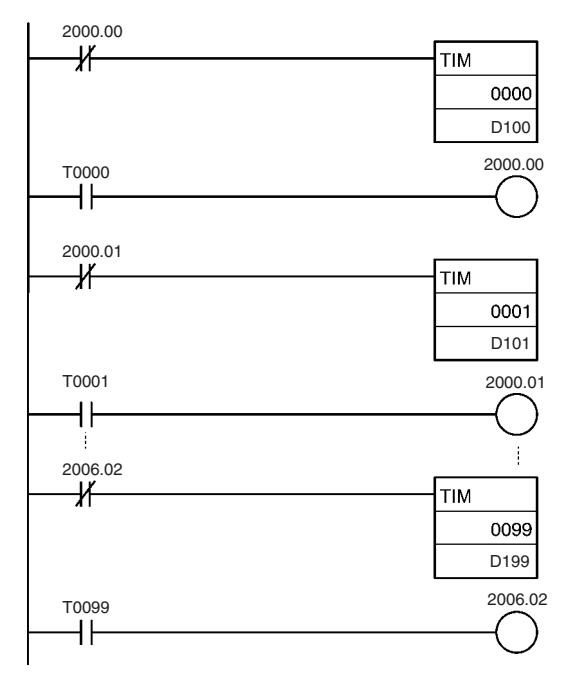

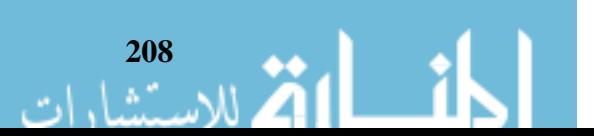

# **3-6 Comparison Instructions**

This section describes instructions used to compare data of various lengths and in various ways.

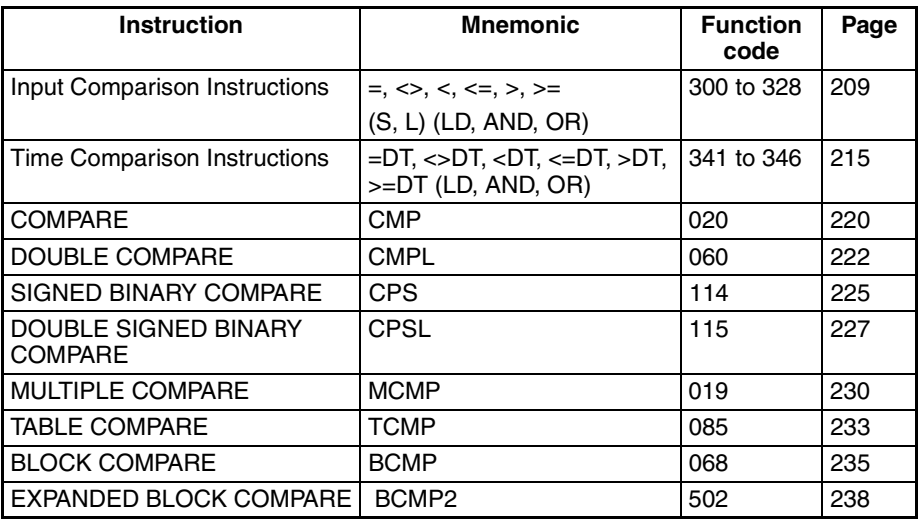

# <span id="page-241-0"></span>**3-6-1 Input Comparison Instructions (300 to 328)**

**Purpose** Input comparison instructions compare two values (constants and/or the contents of specified words) and create an ON execution condition when the comparison condition is true. Input comparison instructions are available to compare signed or unsigned data of one-word or double length data.

**Note** Refer to *[3-14-21 Single-precision Floating-point Comparison Instructions](#page-544-0)* for details on single-precision floating-point input comparison instructions and *[3-](#page-595-0) [15-21 Double-precision Floating-point Input Instructions](#page-595-0)* for details on doubleprecision floating-point input comparison instructions.

# **Ladder Symbol**

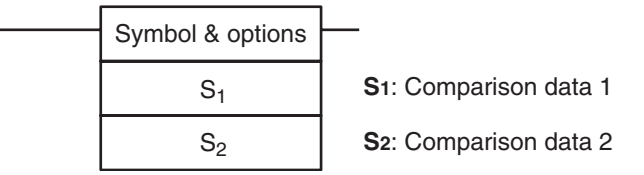

### **Variations**

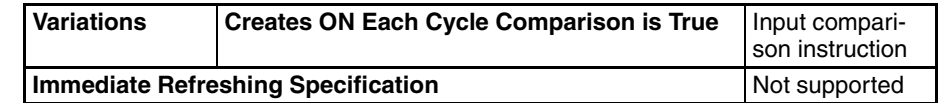

### **Applicable Program Areas**

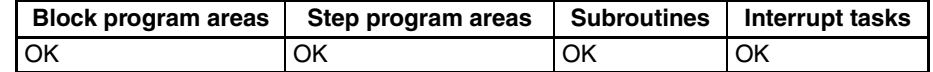

## **Operand Specifications for Instructions for One-word Data**

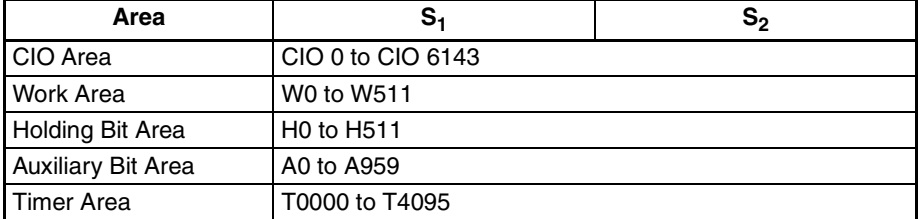

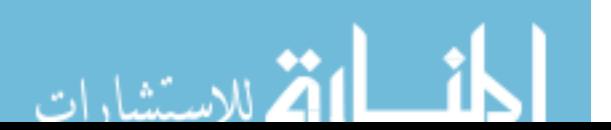

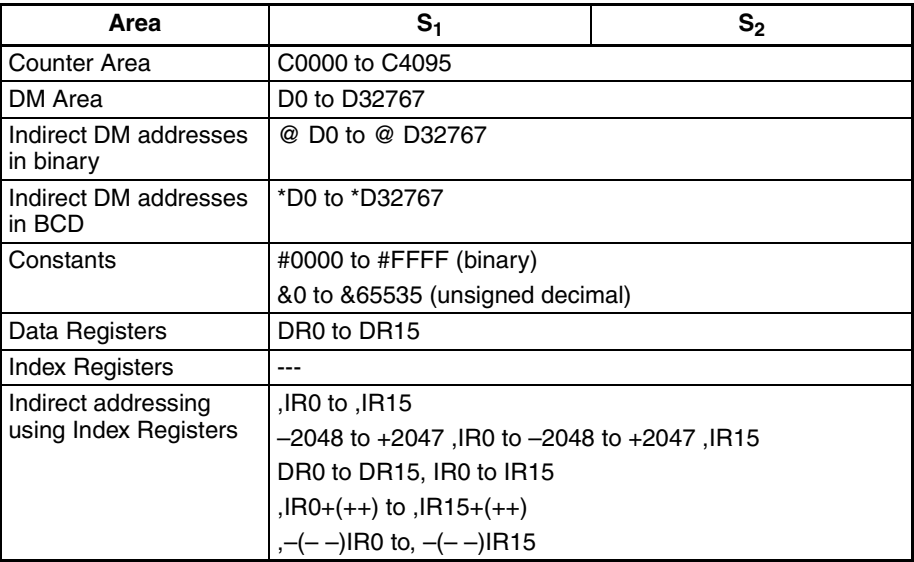

## **Operand Specifications for Instructions for Double-length Data**

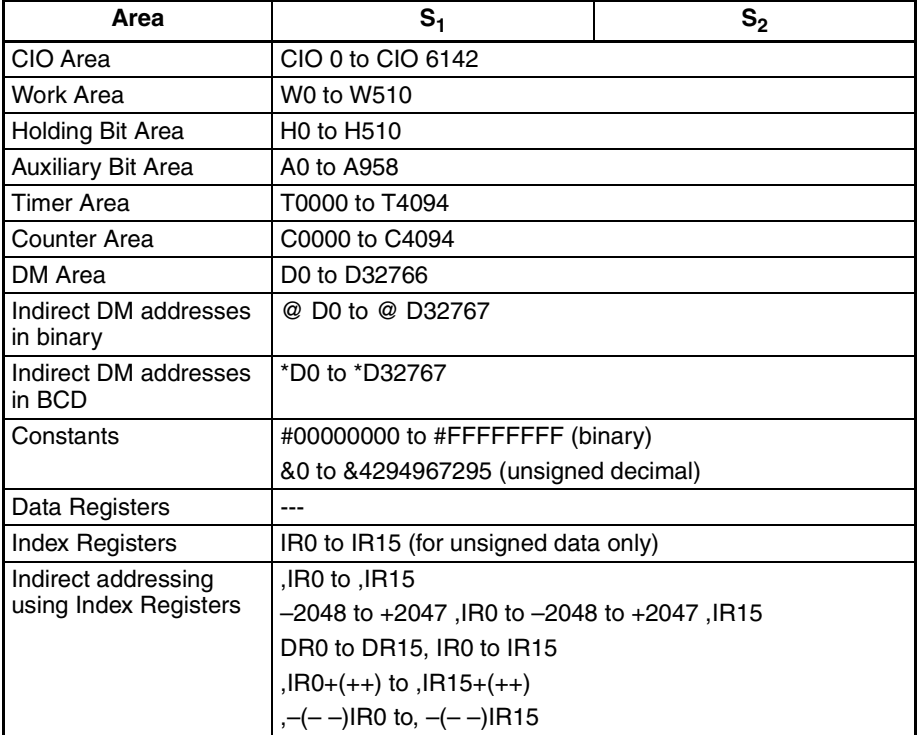

**Description** The input comparison instruction compares S<sub>1</sub> and S<sub>2</sub> as signed or unsigned values and creates an ON execution condition when the comparison condition is true. Unlike instructions such as CMP(020) and CMPL(060), the result of an input comparison instruction is reflected directly as an execution condition, so it is not necessary to access the result of the comparison through an Arithmetic Flag and the program is simpler and faster.

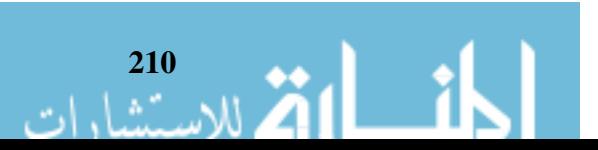

### **Inputting the Instructions**

The input comparison instructions are treated just like the LD, AND, and OR instructions to control the execution of subsequent instructions.

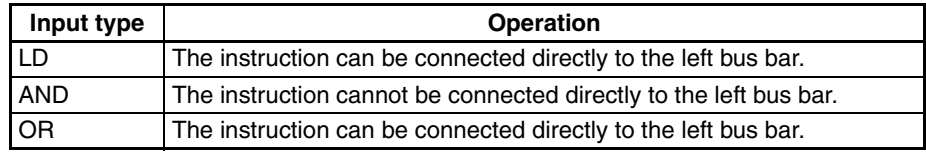

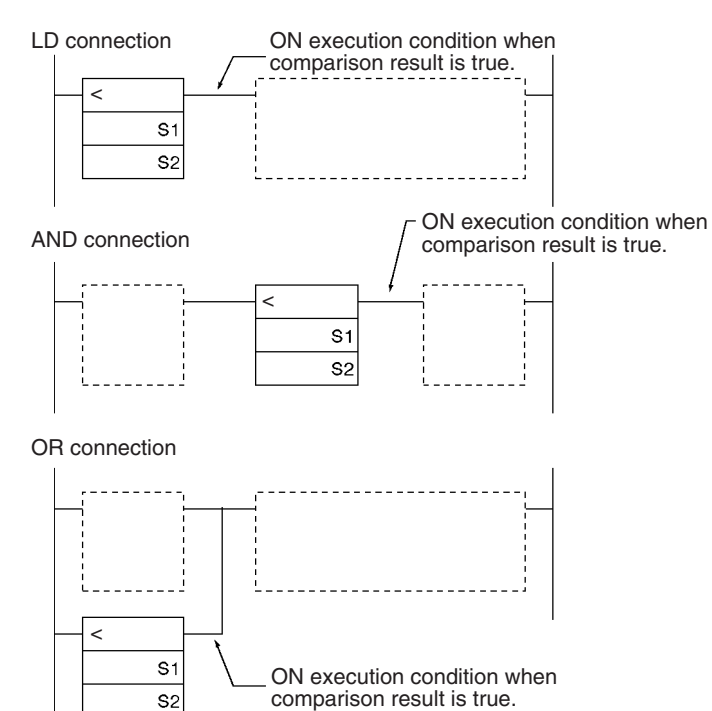

### **Options**

The input comparison instructions can compare signed or unsigned data and they can compare one-word or double values. If no options are specified, the comparison will be for one-word unsigned data. With the three input types and two options, there are 72 different input comparison instructions.

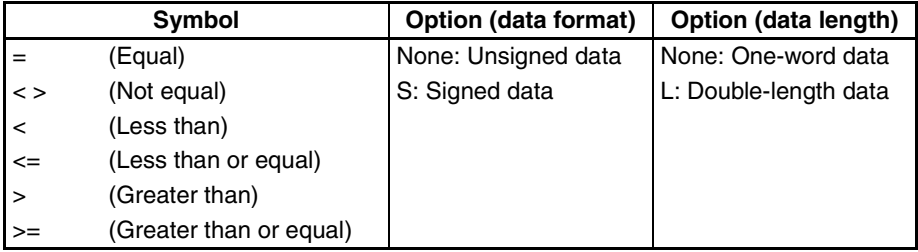

Unsigned input comparison instructions (i.e., instructions without the S option) can handle unsigned binary or BCD data. Signed input comparison instructions (i.e., instructions with the S option) handle signed binary data.

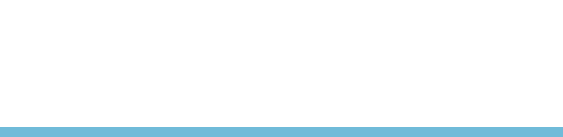

### **Summary of Input Comparison Instructions**

The following table shows the function codes, mnemonics, names, and functions of the 72 input comparison instructions. (For one-word comparisons C1=S<sub>1</sub> and C2=S<sub>2</sub>; for double comparisons C1=S<sub>1</sub>+1, S<sub>1</sub> and C2=S<sub>2</sub>+1, S<sub>2</sub>.)

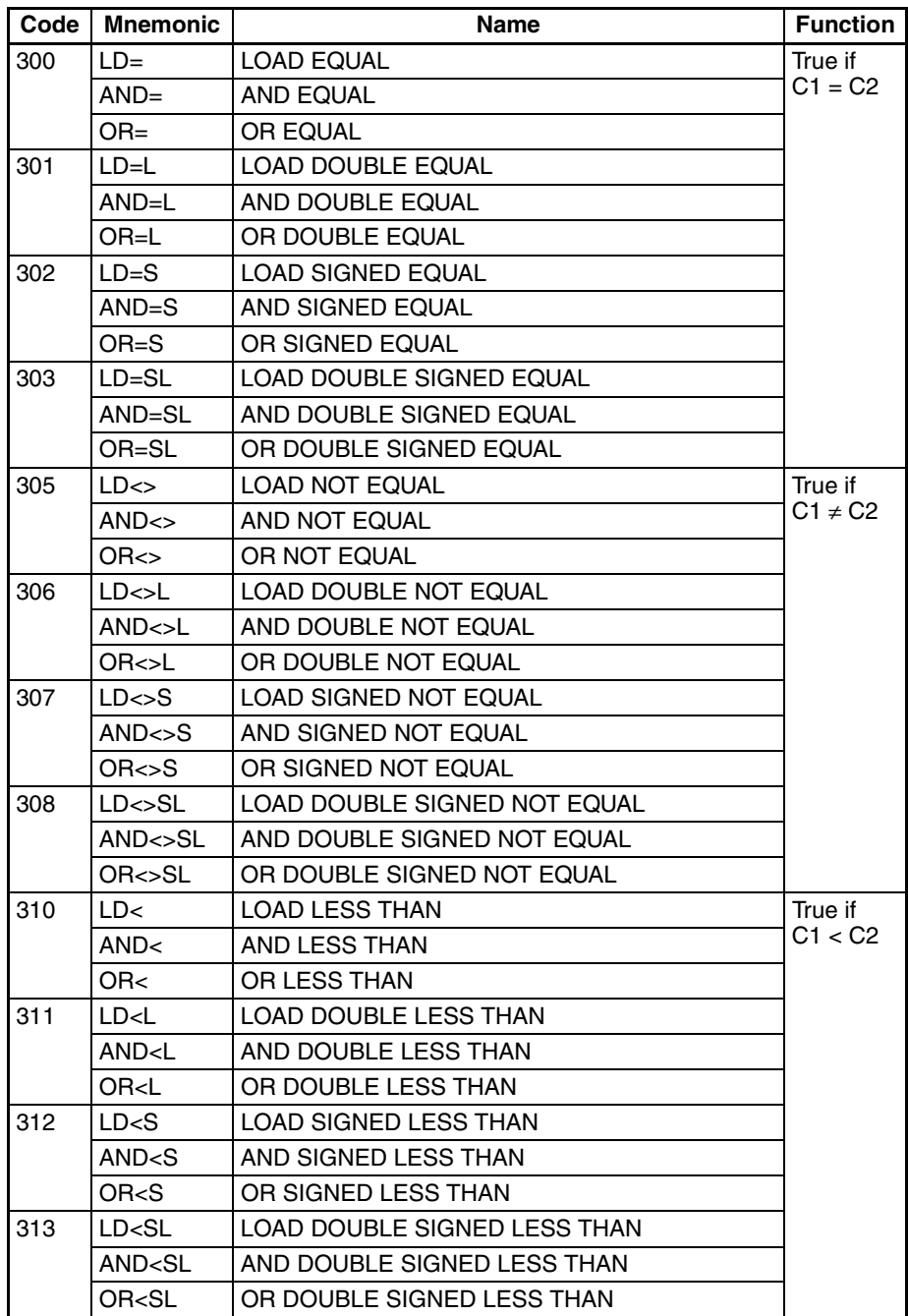

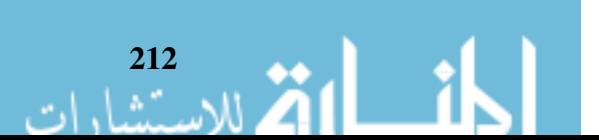

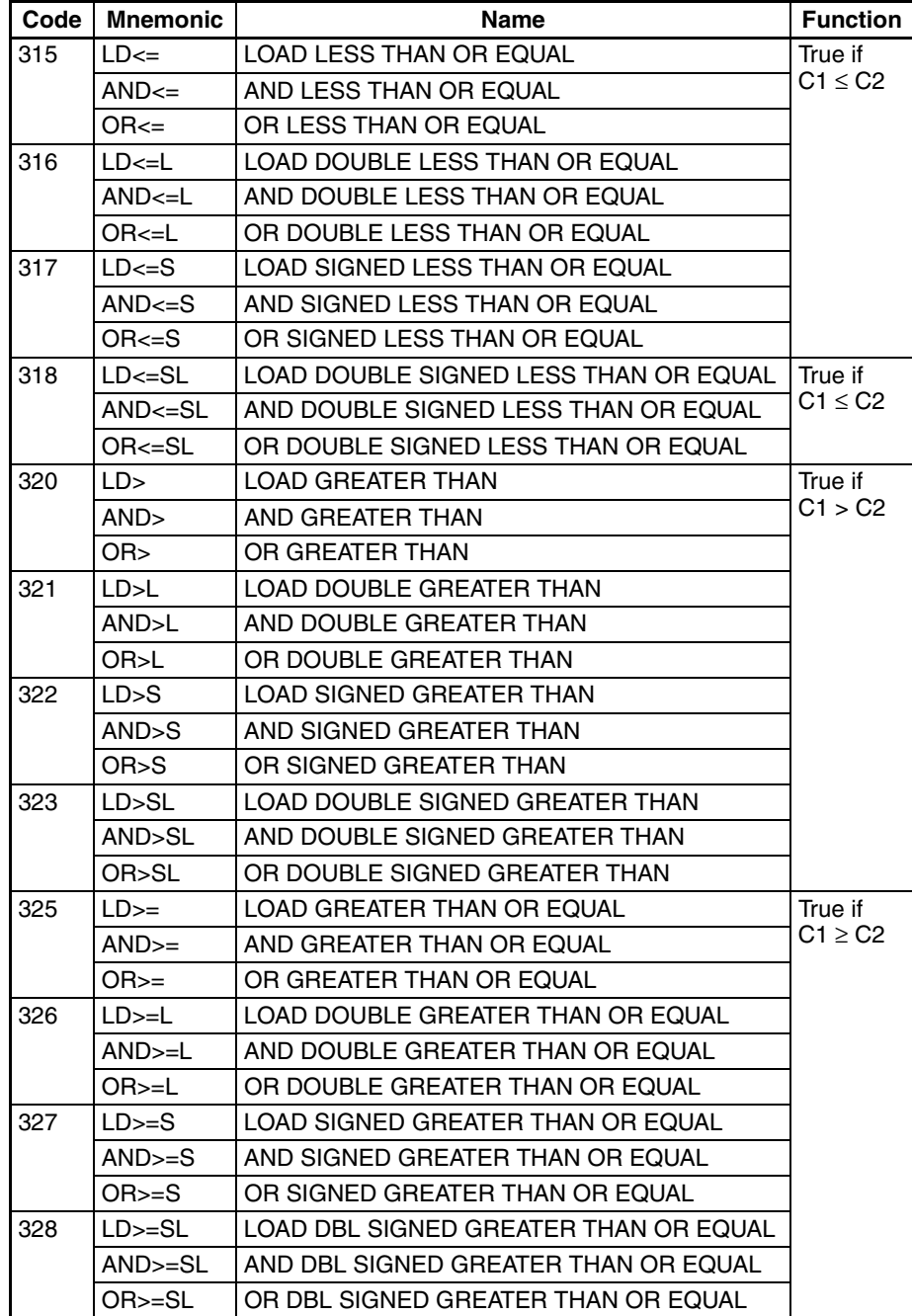

# **Flags**

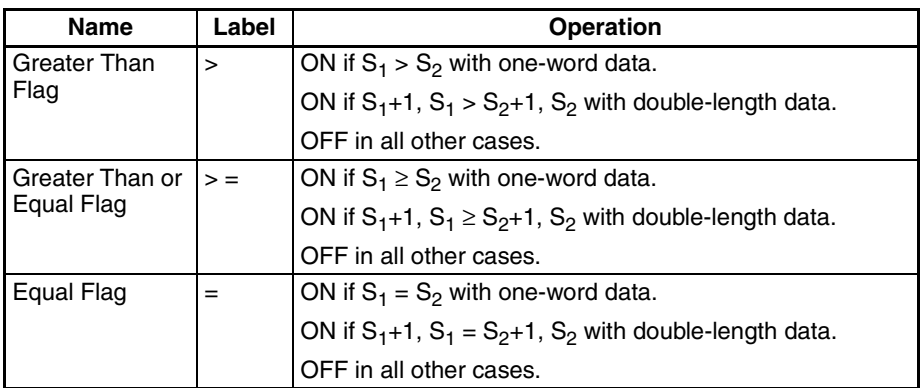

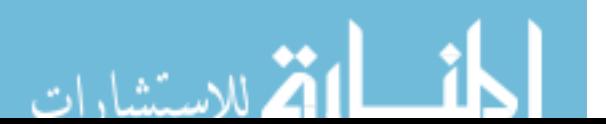

## *Comparison Instructions* **Section 3-6**

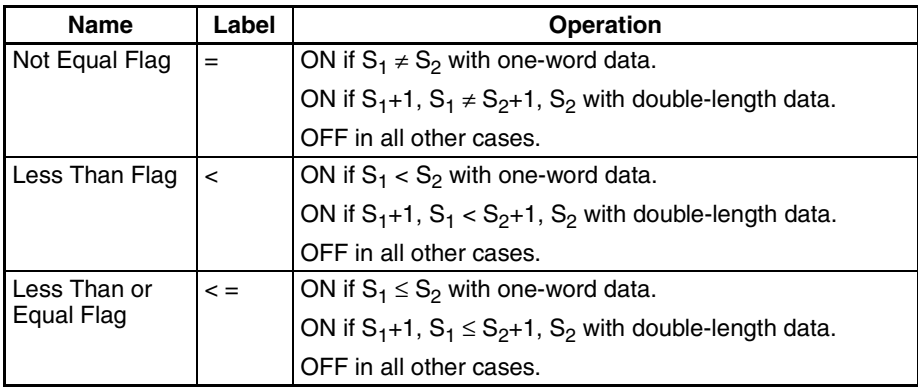

**Precautions** Input comparison instructions cannot be used as right-hand instructions, i.e., another instruction must be used between them and the right bus bar.

### Examples **AND LESS THAN: AND**<(310)

When CIO 0.00 is ON in the following example, the contents of D100 and D200 are compared in as unsigned binary data. If the content of D100 is less than that of D200, CIO 100.00 is turned ON and execution proceeds to the next line. If the content of D100 is not less than that of D200, the remainder of the instruction line is skipped and execution moves to the next instruction line.

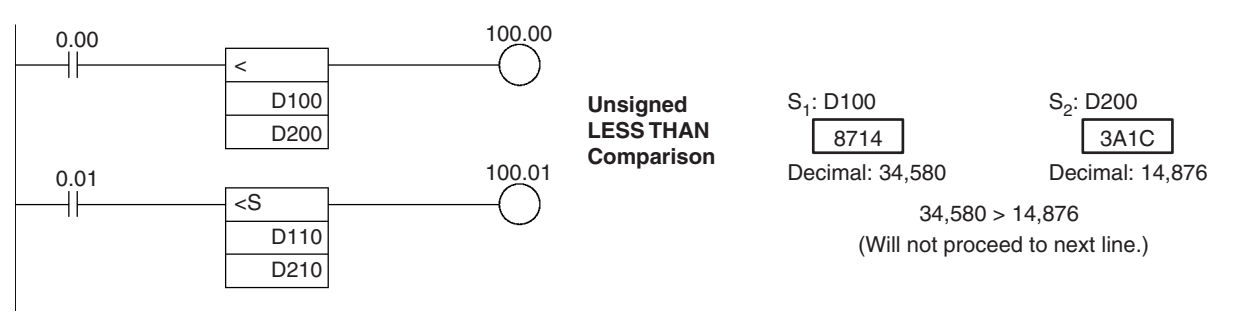

### **AND SIGNED LESS THAN: AND<S(312)**

When CIO 0.01 is ON in the following example, the contents of D110 and D210 are compared as signed binary data. If the content of D110 is less than that of D210, CIO 100.01 is turned ON and execution proceeds to the next line. If the content of D110 is not less than that of D210, the remainder of the instruction line is skipped and execution moves to the next instruction line.

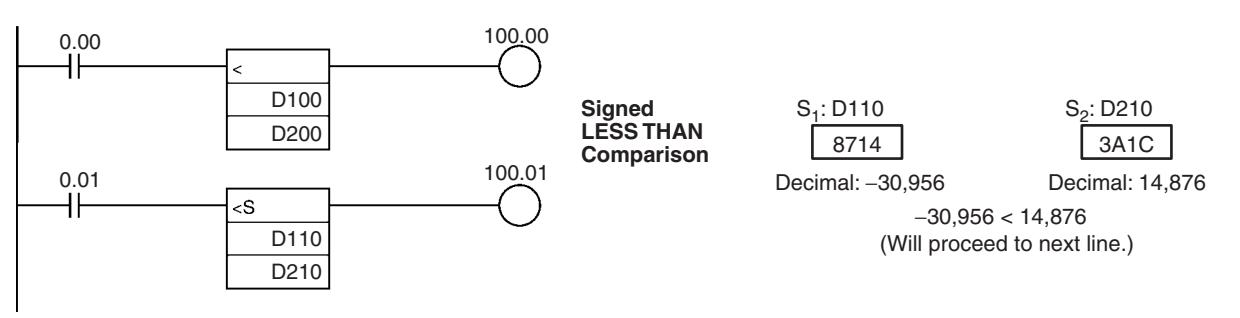

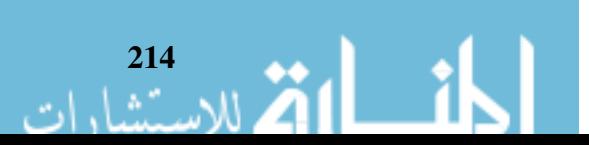

# <span id="page-247-0"></span>**3-6-2 Time Comparison Instructions (341 to 346)**

**Purpose** Time comparison instructions compare two BCD time values and create an ON execution condition when the comparison condition is true.

> The time comparison instructions are treated just like the LD, AND, and OR instructions to control the execution of subsequent instructions.

**Ladder Symbol**

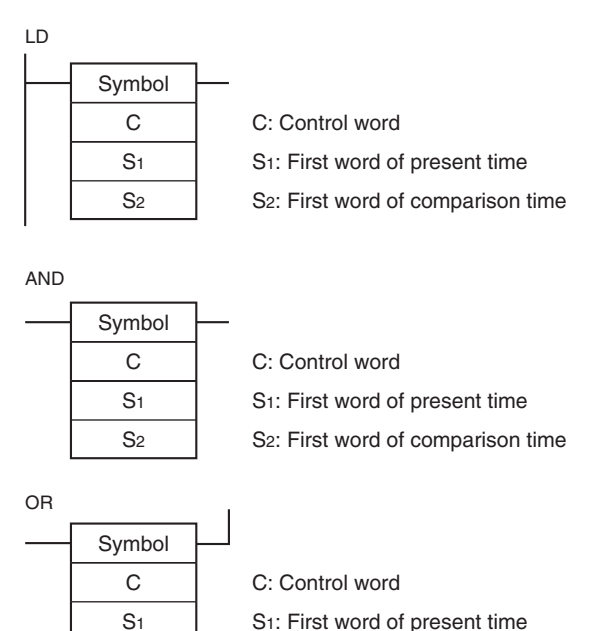

### **Variations**

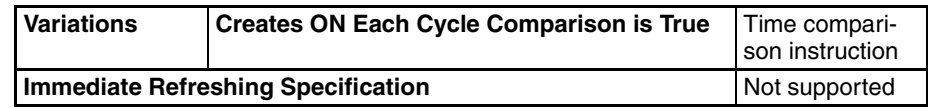

S2: First word of comparison time

### **Applicable Program Areas**

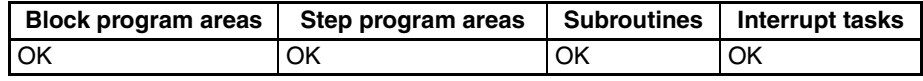

### **Operands C: Control Word**

 $S<sub>2</sub>$ 

Bits 00 to 05 of C specify whether or not the time data will be masked for the comparison. Bits 00 to 05 mask the seconds, minutes, hours, day, month, and year, respectively. If all 6 values are masked, the instruction will not be executed, the execution condition will be OFF, and the Error Flag will be turned ON.

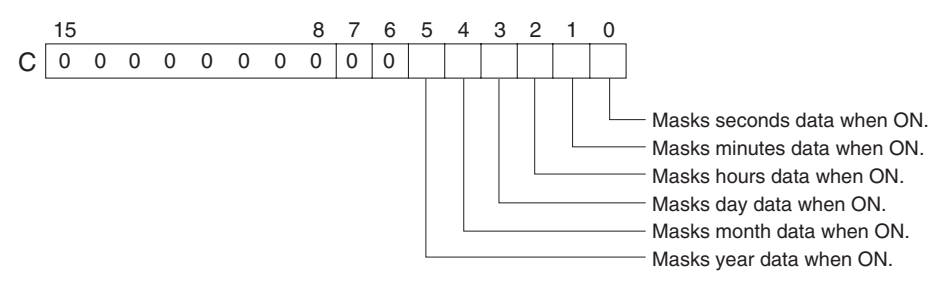

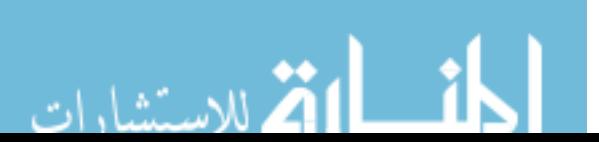

## **S1 through S1+2: Present Time Data**

 $S_1$  through  $S_1+2$  contain the present time data.  $S_1$  through  $S_1+2$  must be in the same data area.

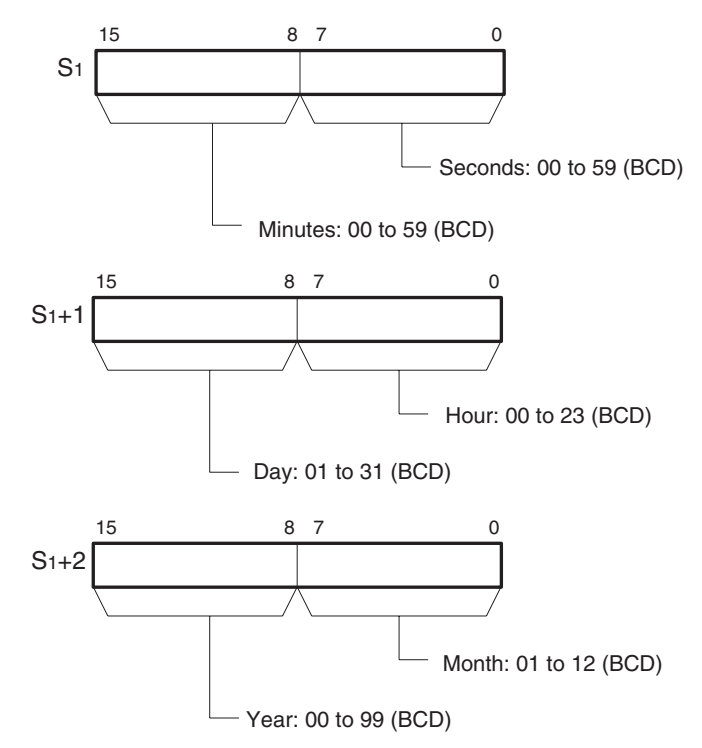

**Note** When using the CPU Unit's internal clock data for the comparison, set S<sub>1</sub> to A351 to specify the CPU Unit's internal clock data (A351 to A353).

# **S2 through S2+2: Comparison Time Data**

 $S_2$  through  $S_2+2$  contain the comparison time data.  $S_2$  through  $S_2+2$  must be in the same data area.

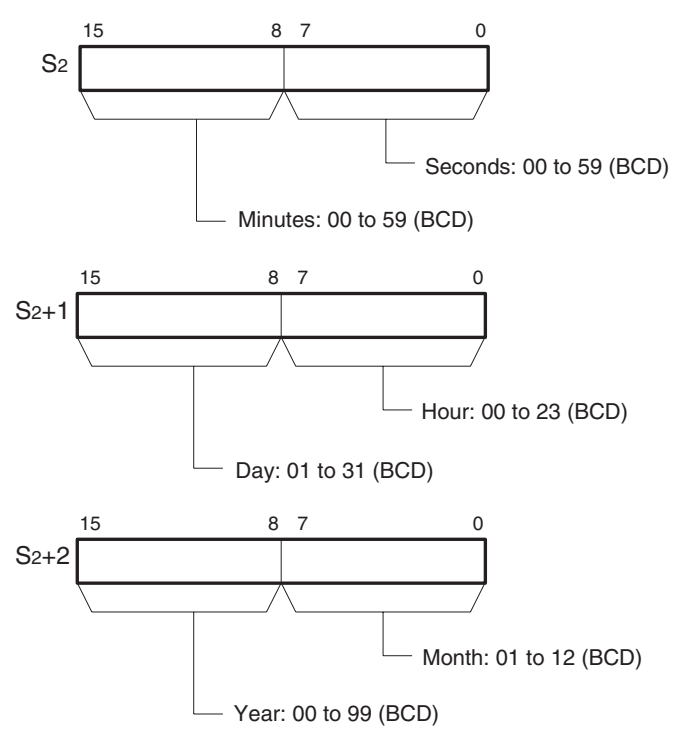

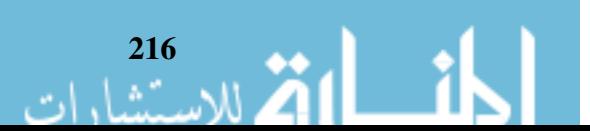

### **Operand Specifications**

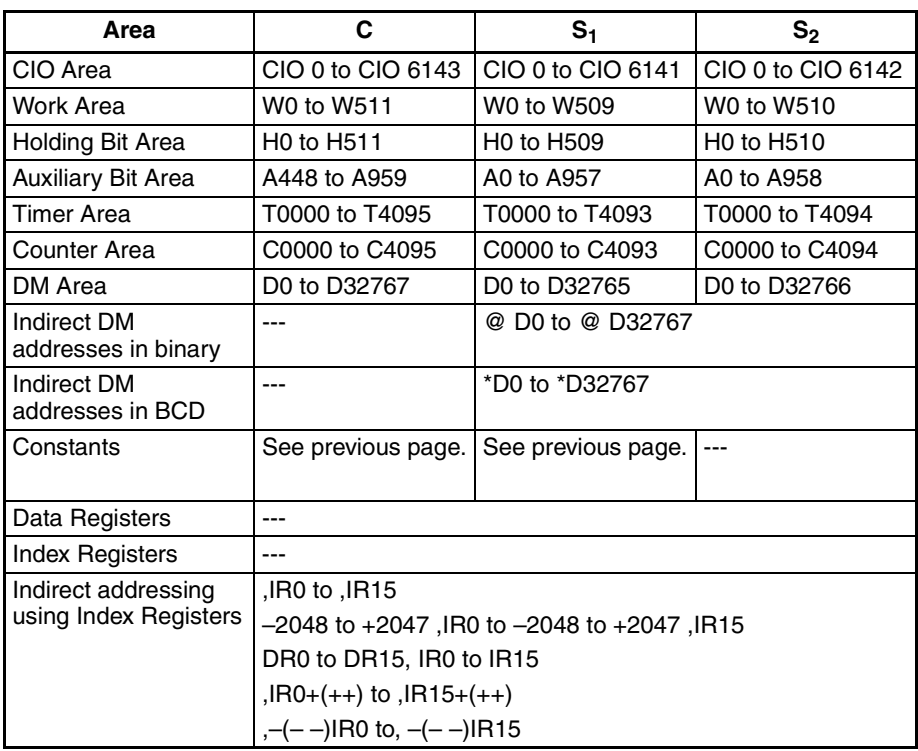

**Description** The time comparison instruction compares the unmasked values (corresponding bit of C set to 0) of the present time data in  $S_1$  to  $S_1+2$  with the comparison time data in  $S_2$  to  $S_2+2$  and creates an ON execution condition when the comparison condition is true. At the same time, the result of a time comparison instruction is reflected in the arithmetic flags  $(=, \langle \rangle, \langle \langle \rangle, \langle \rangle) =$ .

There are 18 possible combinations of time comparison instructions.

Any time values that are masked in the control word (C) are not included in the comparison.

The following table shows the ON/OFF status of each flag for each comparison result.

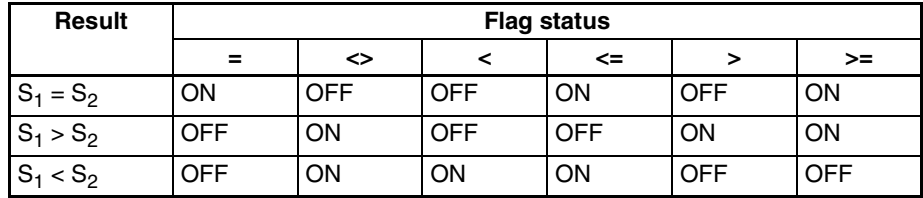

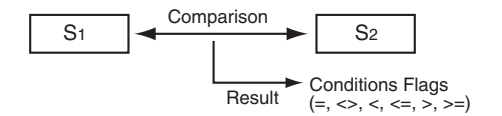

### **Masking Time Values**

Time values can be masked individually and excluded from the comparison operation. To mask a time value, set the corresponding bit in the control word (C) to 1. Bits 00 to 05 of C mask the seconds, minutes, hours, day, month, and year, respectively.

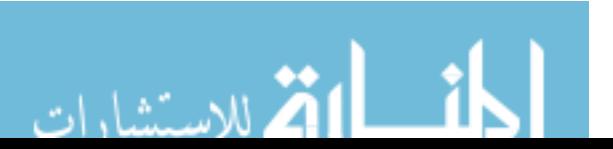

#### Example:

When  $C = 39$  hex, the rightmost 6 bits are 111001 (year=1, month=1, day=1, hours=0, minutes=0, and seconds=1) so only the hours and minutes are compared. This mask setting can be used to perform a particular operation at a given time (hour and minute) each day.

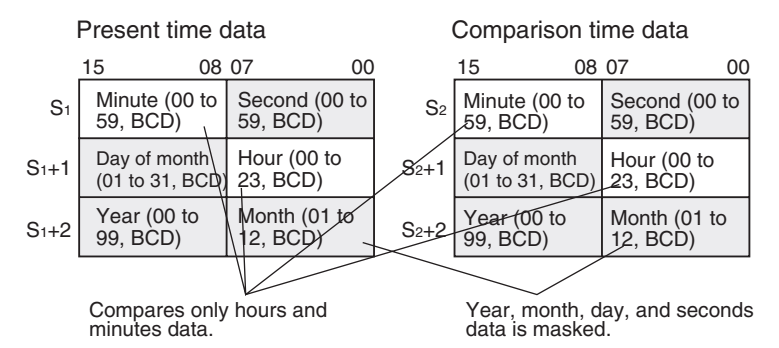

Previous data comparison instructions compared data in 16-bit units. The time comparison instructions are limited to comparing 8-bit time values.

The following table shows the structure of the CPU Unit's internal Calendar/ Clock Area.

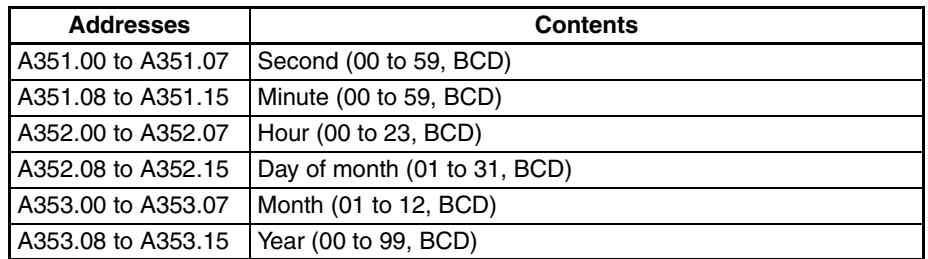

The Calendar/Clock Area can be set with the CX-Programmer, DATE(735) instruction, or "CLOCK WRITE" FINS command (0702 hex).

### **Summary of Time Comparison Instructions**

The following table shows the function codes, mnemonics, names, and functions of the 18 time comparison instructions.

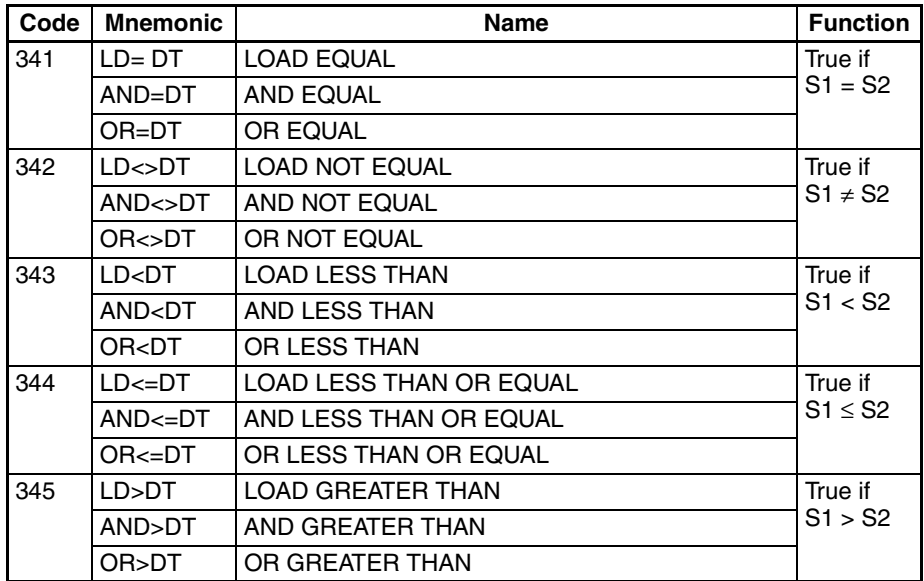

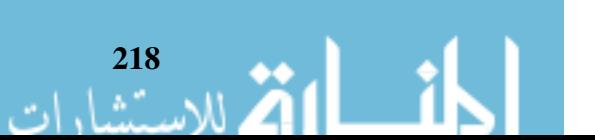

## *Comparison Instructions* **Section 3-6**

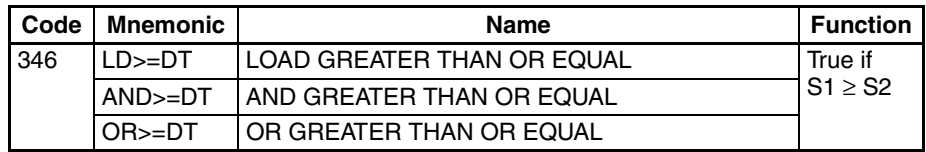

**Flags**

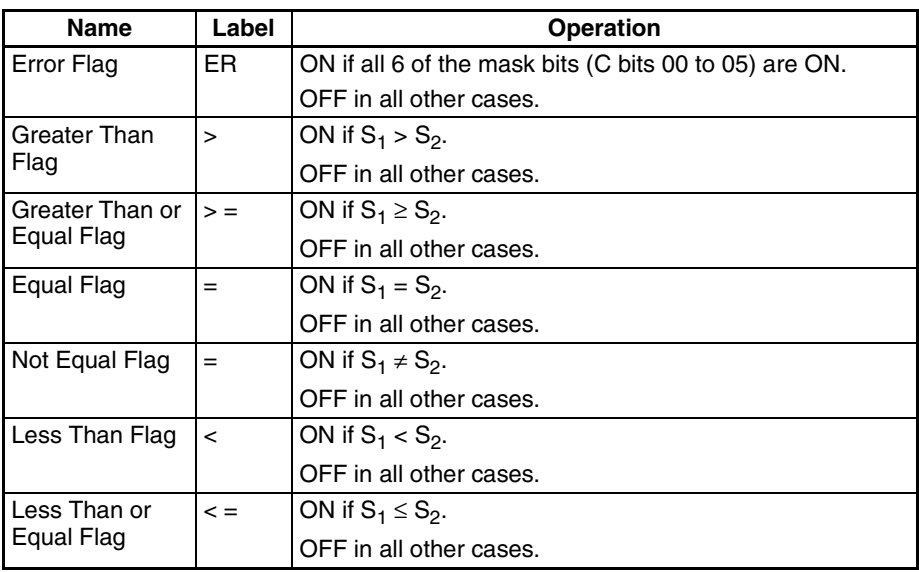

**Precautions** Time comparison instructions cannot be used as right-hand instructions, i.e., another instruction must be used between them and the right bus bar.

**Example** When CIO 0.00 is ON and the time is 13:00:00, CIO 100.00 is turned ON. The contents of A351 to A353 (the CPU Unit's internal calendar/clock data) are used as the present time data and the contents of D100 to D102 are used as the comparison time data. The year, month, and day values are masked, so only the hour, minute, and second data are compared.

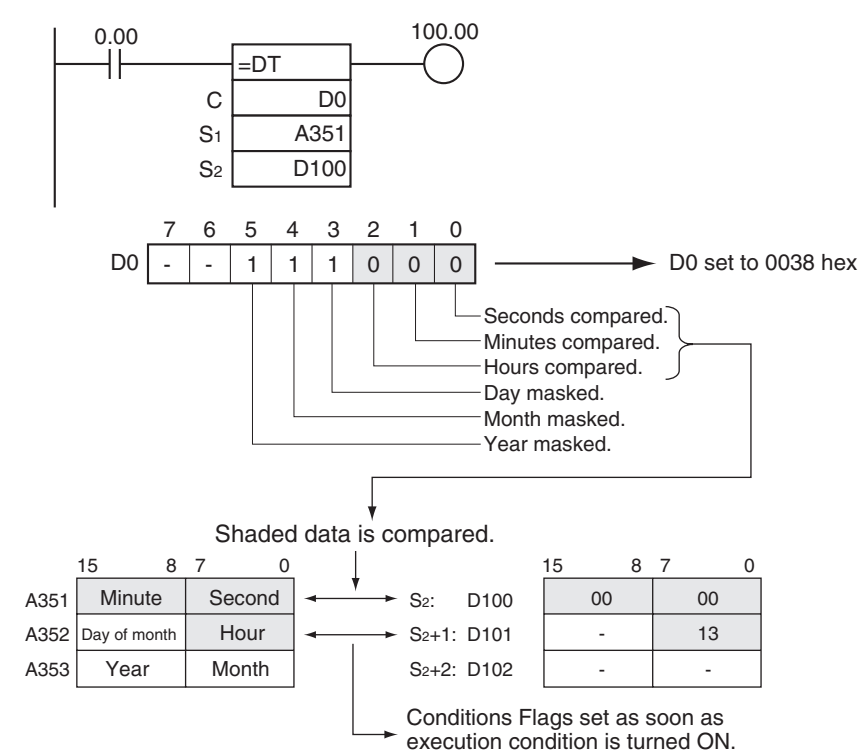

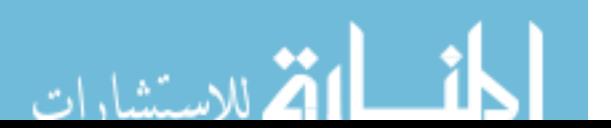
# **3-6-3 COMPARE: CMP(020)**

**Purpose** Compares two unsigned binary values (constants and/or the contents of specified words) and outputs the result to the Arithmetic Flags in the Auxiliary Area.

**Ladder Symbol**

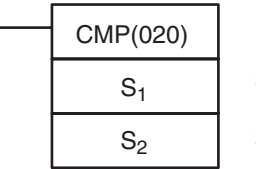

**S1**: Comparison data 1

**S2**: Comparison data 2

#### **Variations**

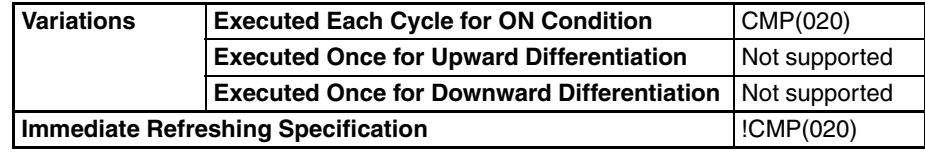

#### **Applicable Program Areas**

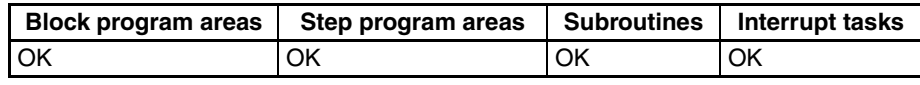

### **Operand Specifications**

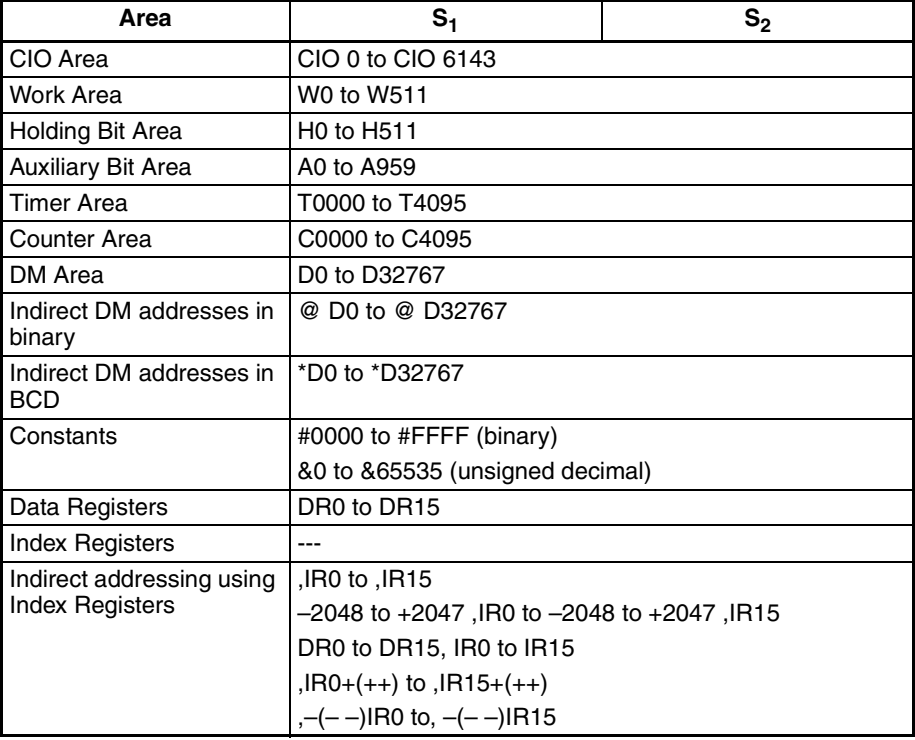

**Description** CMP(020) compares the unsigned binary data in S<sub>1</sub> and S<sub>2</sub> and outputs the result to Arithmetic Flags (the Greater Than, Greater Than or Equal, Equal, Less Than or Equal, Less Than, and Not Equal Flags) in the Auxiliary Area.

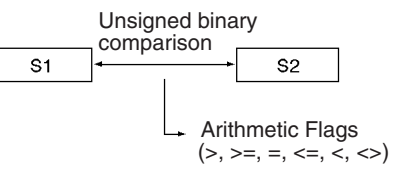

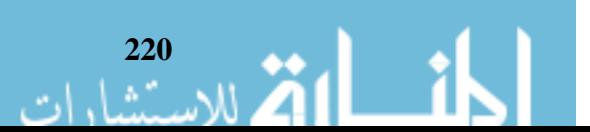

#### **Condition Flag Status**

The following table shows the status of the Arithmetic Flags after execution of CMP(020). (A status of "---" indicates that the Flag may be ON or OFF.)

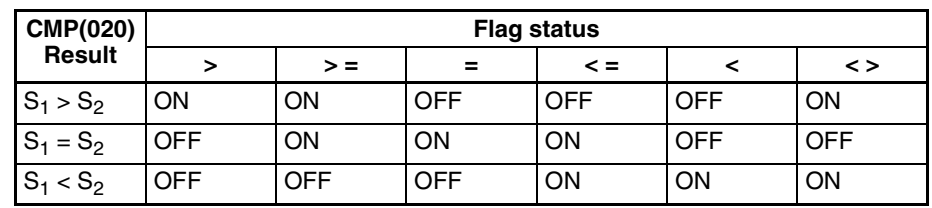

#### **Using CMP(020) Results in the Program**

When CMP(020) is executed, the result is reflected in the Arithmetic Flags. Control the desired output or right-hand instruction with a branch from the same input condition that controls CMP(020), as shown in the following diagram. In this case, the Equals Flag and output A will be turned ON when  $S_1 =$  $S<sub>2</sub>$ .

Correct Use of CMP(020)

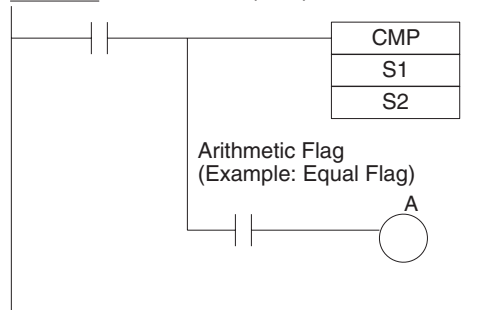

#### **Using CMP(020) Results in the Program**

Do not program another instruction between CMP(020) and the instruction controlled by the Arithmetic Flag because the other instruction might change the status of the Arithmetic Flag. In this case, the results of instruction B might change the results of CMP(020).

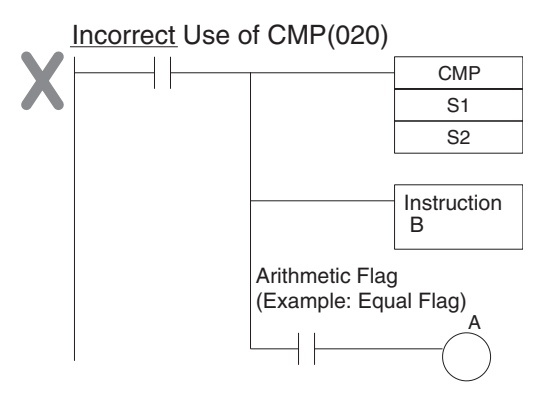

The immediate-refreshing variation (!CMP(020)) can be used with words allocated to external inputs specified in  $S_1$  and/or  $S_2$ . When !CMP(020) is executed, input refreshing will be performed for the external input word specified in  $S_1$  and/or  $S_2$  and that refreshed value will be compared.

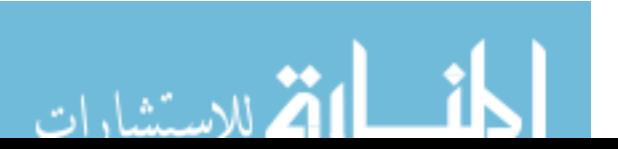

### **Flags**

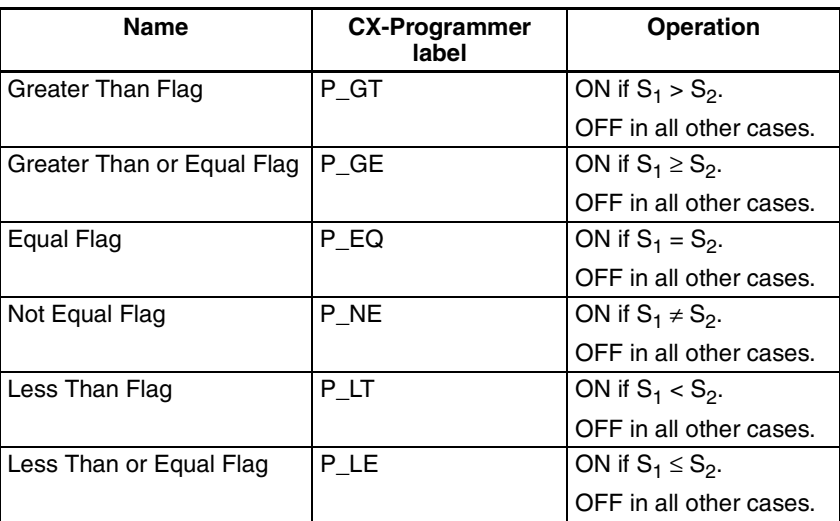

**Precautions** Do not program another instruction between CMP(020) and an input condition that accesses the result of CMP(020) because the other instruction might change the status of the Arithmetic Flags.

# **3-6-4 DOUBLE COMPARE: CMPL(060)**

**Purpose** Compares two double unsigned binary values (constants and/or the contents of specified words) and outputs the result to the Arithmetic Flags in the Auxiliary Area.

#### **Ladder Symbol**

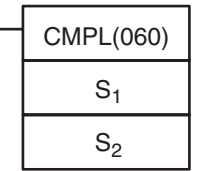

**S1**: Comparison data 1

**S2**: Comparison data 2

#### **Variations**

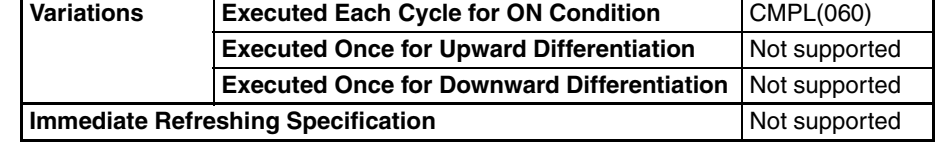

#### **Applicable Program Areas**

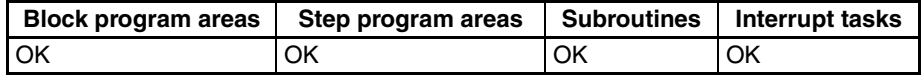

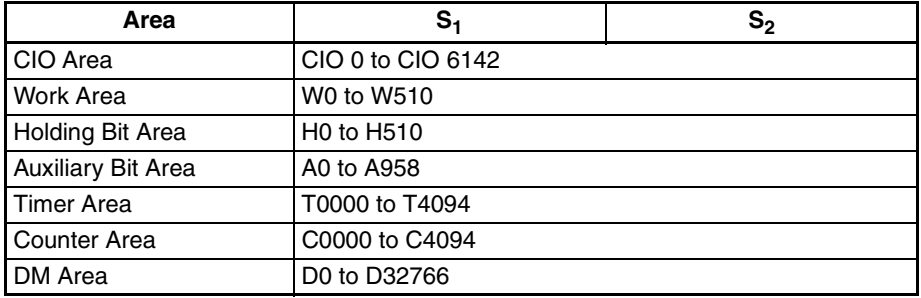

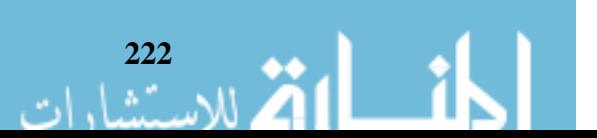

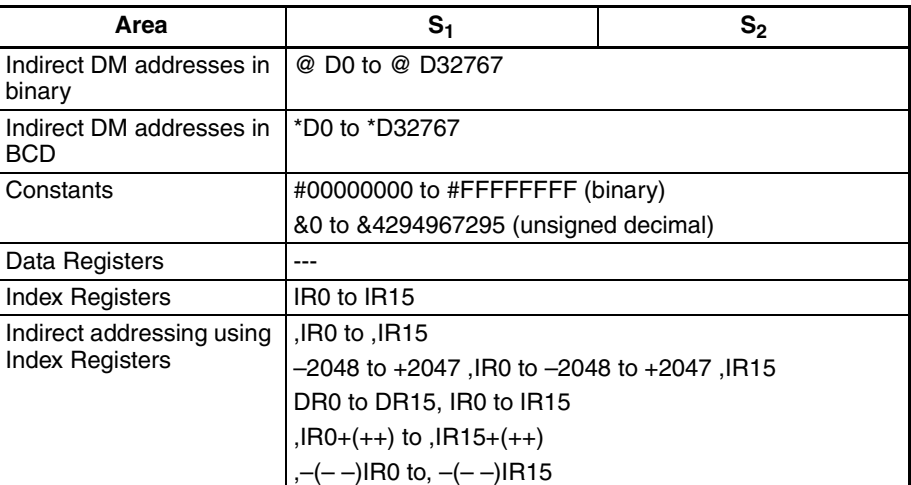

**Description** CMPL(060) compares the unsigned binary data in  $S_1$  +1,  $S_1$  and  $S_2$ +1,  $S_2$ and outputs the result to Arithmetic Flags (the Greater Than, Greater Than or Equal, Equal, Less Than or Equal, Less Than, and Not Equal Flags) in the Auxiliary Area.

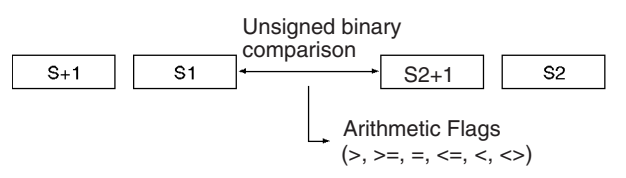

### **Arithmetic Flag Status**

The following table shows the status of the Arithmetic Flags after execution of CMPL(060). (A status of "---" indicates that the Flag may be ON or OFF.)

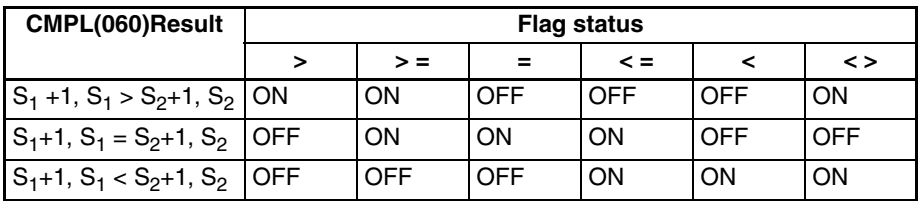

### **Using CMPL(060) Results in the Program**

When CMPL(060) is executed, the result is reflected in the Arithmetic Flags. Control the desired output or right-hand instruction with a branch from the same input condition that controls CMPL(060), as shown in the following diagram. Here, the Equals Flag and output A will be turned ON when  $S_1 + 1$ ,  $S_1 =$  $S_2+1, S_2.$ 

Correct Use of CMPL(060)

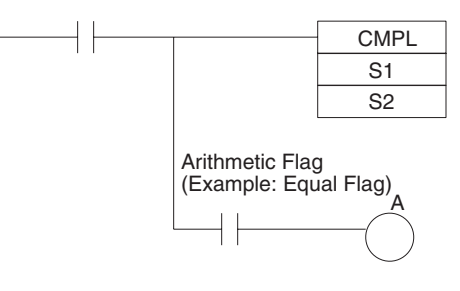

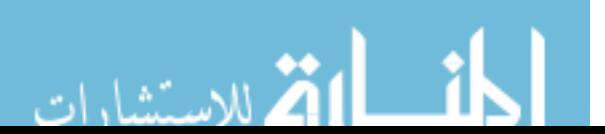

### **Using CMPL(060) Results in the Program**

Do not program another instruction between CMPL(060) and the instruction controlled by the Arithmetic Flag because the other instruction might change the status of the Arithmetic Flag. In this case, the results of instruction B might change the results of CMPL(060).

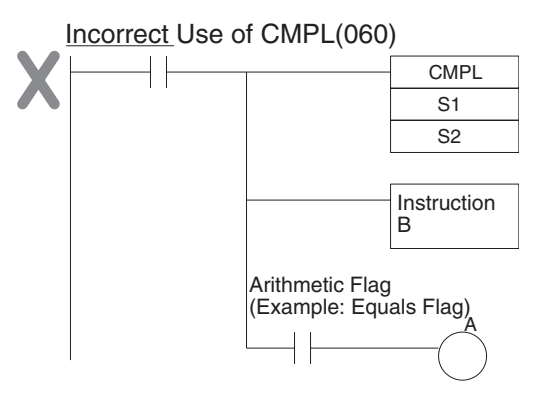

#### **Flags**

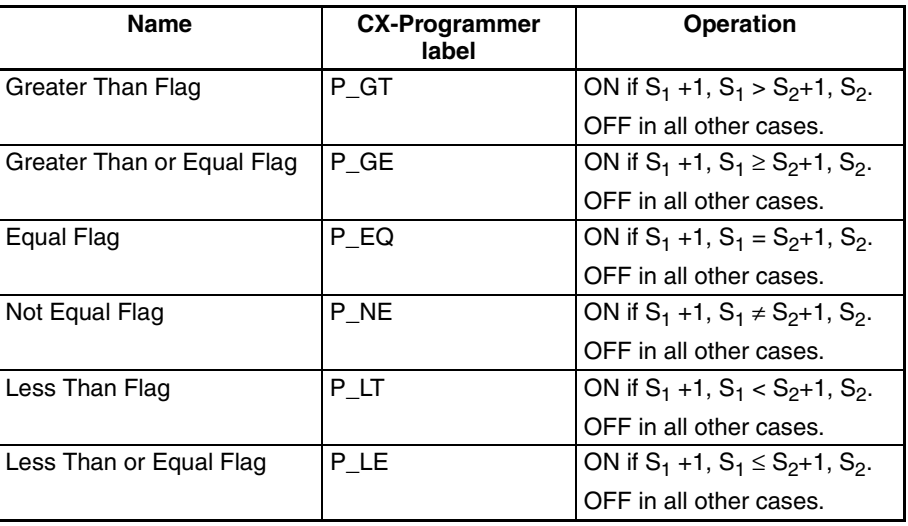

**Precautions Do not program another instruction between CMPL(060) and an input condi**tion that accesses the result of CMPL(060) because the other instruction might change the status of the Arithmetic Flags.

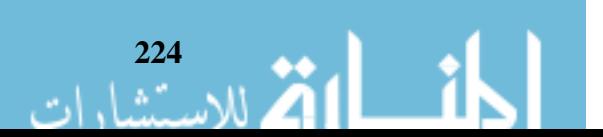

### *Comparison Instructions* **Section 3-6**

(0) (0) (1)

**Example** When CIO 0.00 is ON in the following example, the eight-digit unsigned binary data in CIO 1001 and CIO 1000 is compared to the eight-digit unsigned binary data in CIO 1501 and CIO 1500 and the result is output to the Arithmetic Flags. The results recorded in the Greater Than, Equals, and Less Than Flags are immediately saved to CIO 100.00 (Greater Than), CIO 100.01 (Equals), and CIO 100.02 (Less Than).

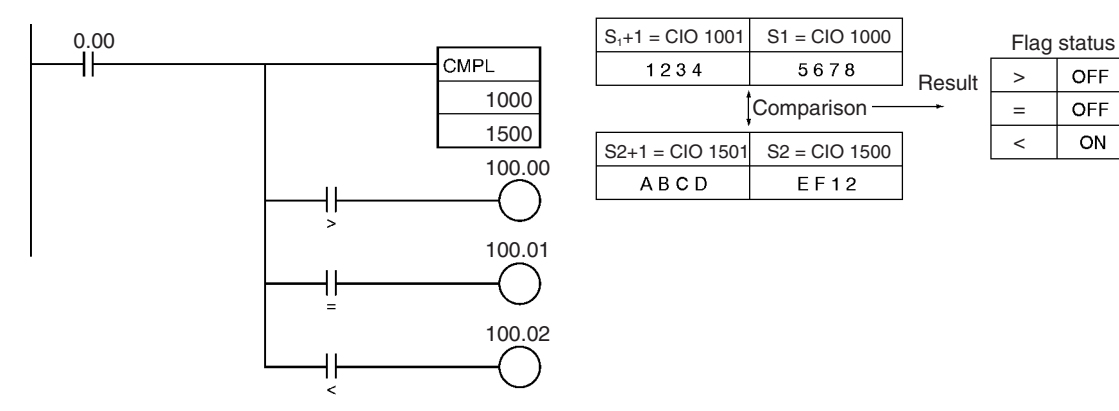

# **3-6-5 SIGNED BINARY COMPARE: CPS(114)**

**Purpose** Compares two signed binary values (constants and/or the contents of specified words) and outputs the result to the Arithmetic Flags in the Auxiliary Area.

**Ladder Symbol**

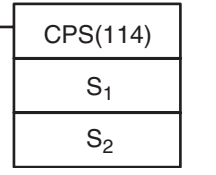

**S1**: Comparison data 1

**S2**: Comparison data 2

#### **Variations**

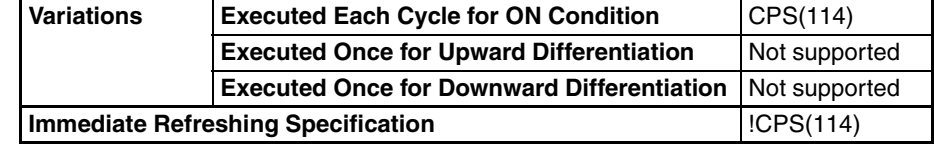

#### **Applicable Program Areas**

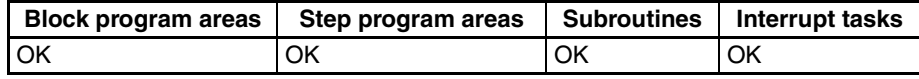

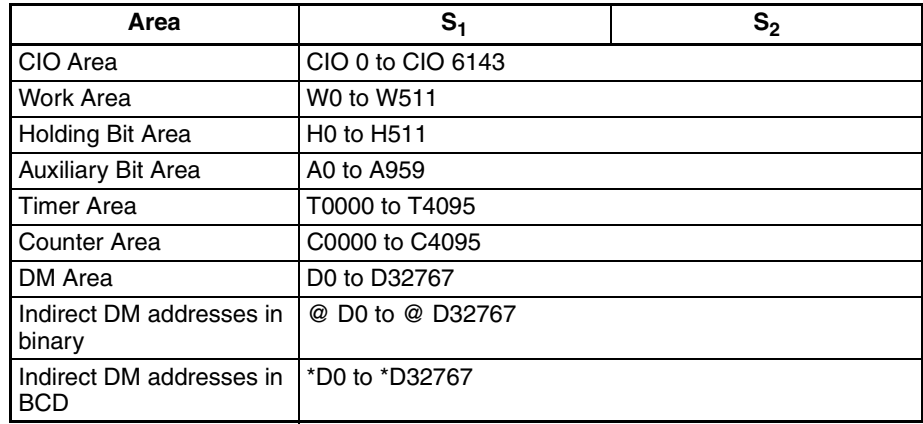

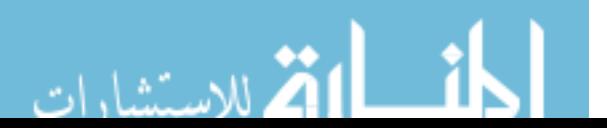

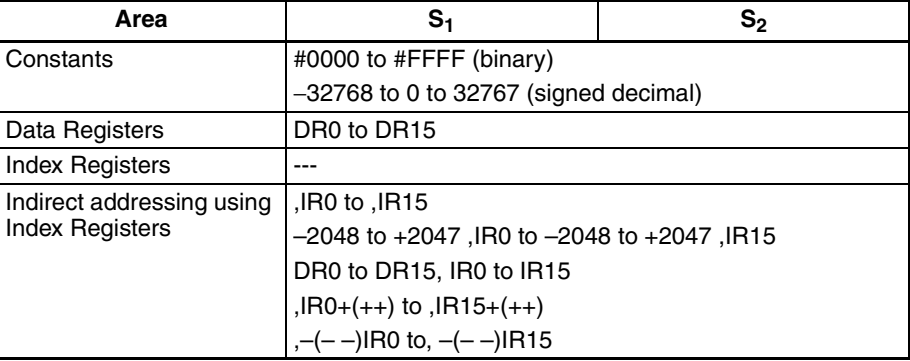

**Description** CPS(114) compares the signed binary data in  $S_1$  and  $S_2$  and outputs the result to Arithmetic Flags (the Greater Than, Greater Than or Equal, Equal, Less Than or Equal, Less Than, and Not Equal Flags) in the Auxiliary Area.

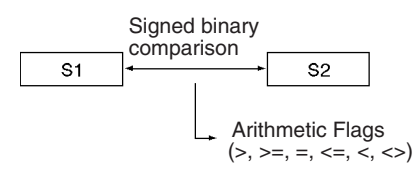

**Note** CPS(114) treats the data in  $S_1$  and  $S_2$  as signed binary data which ranges from 8000 to 7FFF (–32,768 to 32,767 decimal).

### **Arithmetic Flag Status**

The following table shows the status of the Arithmetic Flags after execution of CPS(114). (A status of "---" indicates that the Flag may be ON or OFF.)

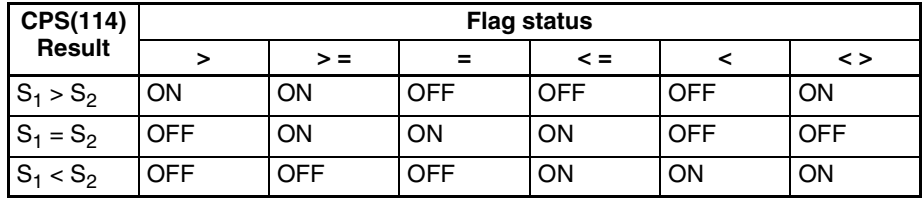

### **Using CPS(114) Results in the Program**

When CPS(114) is executed, the result is reflected in the Arithmetic Flags. Control the desired output or right-hand instruction with a branch from the same input condition that controls CPS(114), as shown in the following diagram. In this case, the Equals Flag and output A will be turned ON when  $S_1 =$  $S_2$ .

Correct Use of CPS(114)

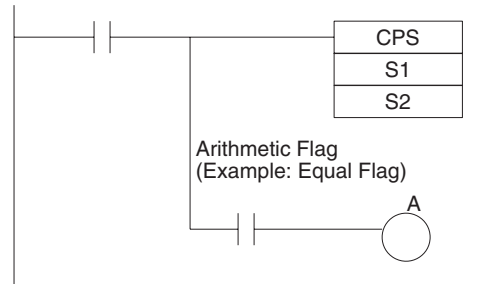

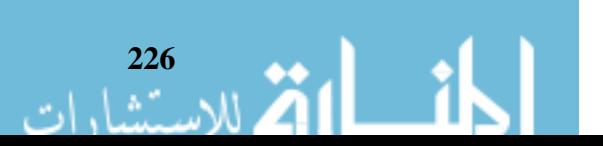

### **Using CPS(114) Results in the Program**

Do not program another instruction between CPS(114) and the instruction controlled by the Arithmetic Flag because the other instruction might change the status of the Arithmetic Flag. In this case, the results of instruction B might change the results of CPS(114).

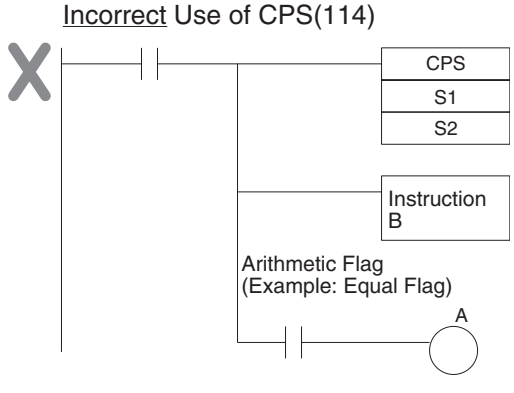

The immediate-refreshing variation (!CPS(114)) can be used with words allocated to external inputs specified in  $S_1$  and/or  $S_2$ . When !CPS(114) is executed, input refreshing will be performed for the external input word specified in  $S_1$  and/or  $S_2$  and that refreshed value will be compared.

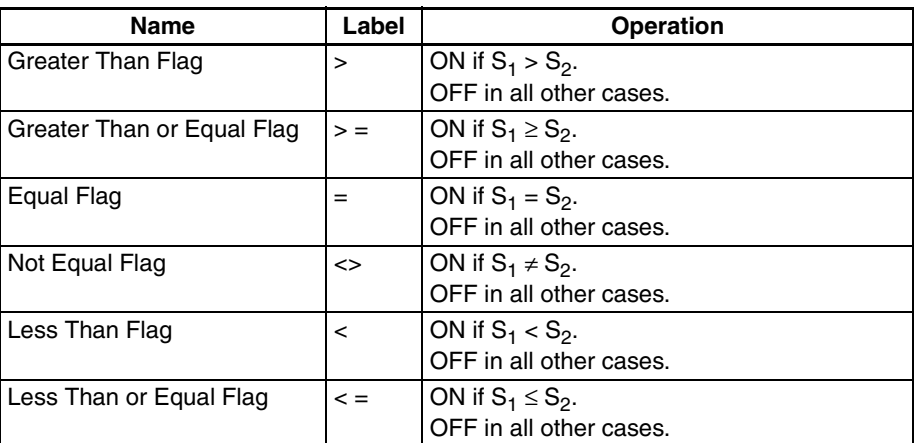

**Flags**

**Precautions Do not program another instruction between CPS(114) and an input condition** that accesses the result of CPS(114) because the other instruction might change the status of the Arithmetic Flags.

# **3-6-6 DOUBLE SIGNED BINARY COMPARE: CPSL(115)**

**Purpose** Compares two double signed binary values (constants and/or the contents of specified words) and outputs the result to the Arithmetic Flags in the Auxiliary Area.

#### **Ladder Symbol**

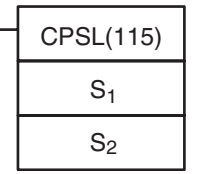

**S1**: Comparison data 1

**S2**: Comparison data 2

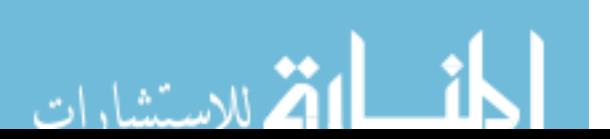

### *Comparison Instructions* **Section 3-6**

#### **Variations**

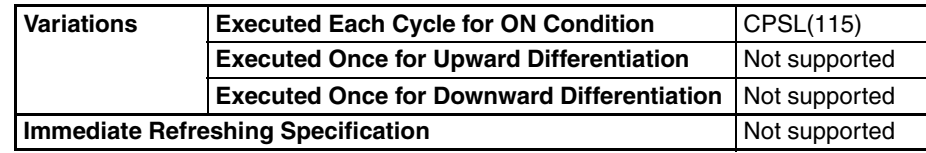

#### **Applicable Program Areas**

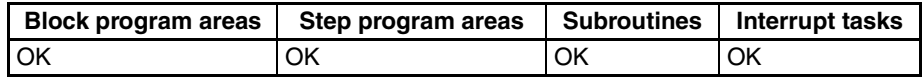

### **Operand Specifications**

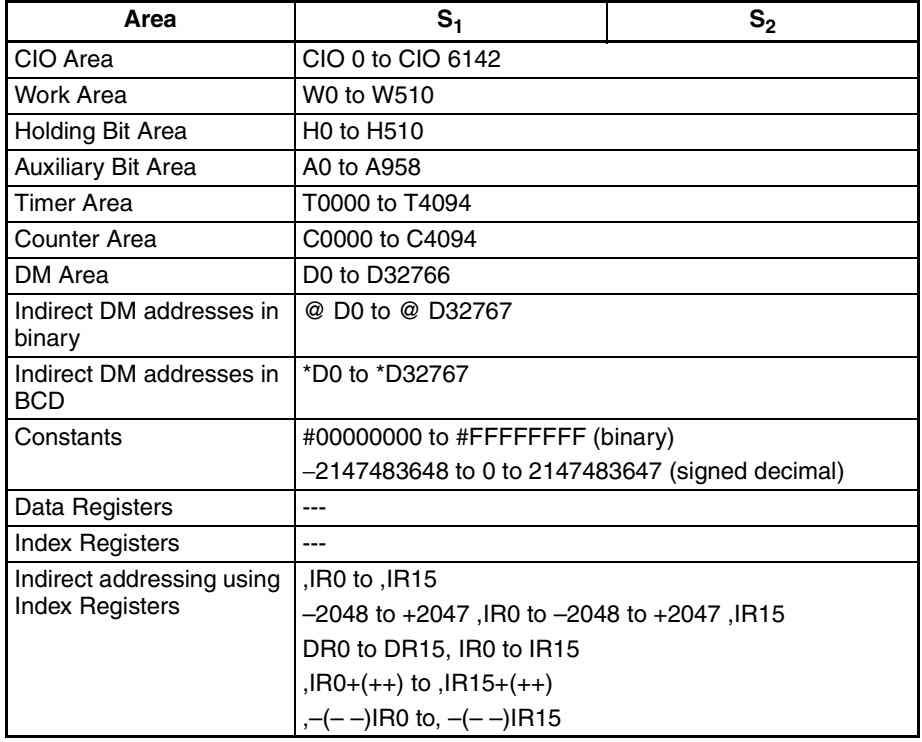

**Description** CPSL(115) compares the double signed binary data in  $S_1$  +1,  $S_1$  and  $S_2$ +1,  $S<sub>2</sub>$  and outputs the result to Arithmetic Flags (the Greater Than, Greater Than or Equal, Equal, Less Than or Equal, Less Than, and Not Equal Flags) in the Auxiliary Area.

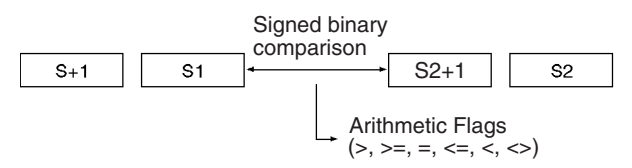

**Note** CPSL(115) treats the data in  $S_1$  and  $S_2$  as double signed binary data which ranges from 8000 0000 to 7FFF FFFF (–2,147,483,648 to 2,147,483,647 decimal).

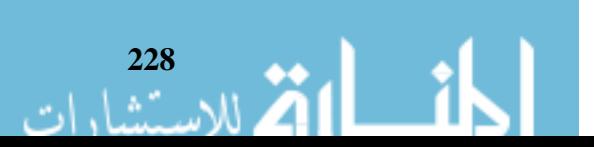

### **Arithmetic Flag Status**

The following table shows the status of the Arithmetic Flags after execution of CPSL(115). (A status of "---" indicates that the Flag may be ON or OFF.)

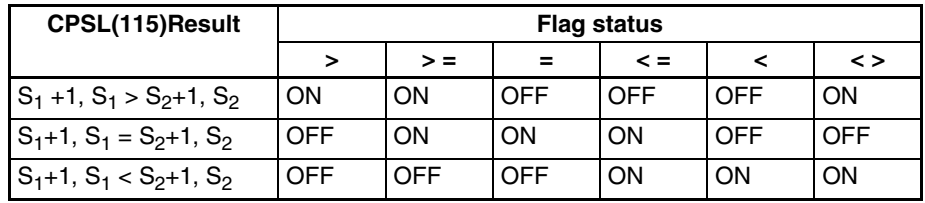

#### **Using CPSL(115) Results in the Program**

When CPSL(115) is executed, the result is reflected in the Arithmetic Flags. Control the desired output or right-hand instruction with a branch from the same input condition that controls CPSL(115), as shown in the following diagram. Here, the Equals Flag and output A will be turned ON when  $S_1 + 1$ ,  $S_1 =$  $S_2+1, S_2.$ 

Correct Use of CPSL(115)

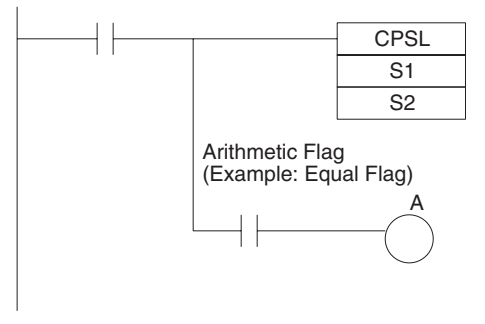

#### **Using CPSL(115) Results in the Program**

Do not program another instruction between CPSL(115) and the instruction controlled by the Arithmetic Flag because the other instruction might change the status of the Arithmetic Flag. In this case, the results of instruction B might change the results of CPSL(115).

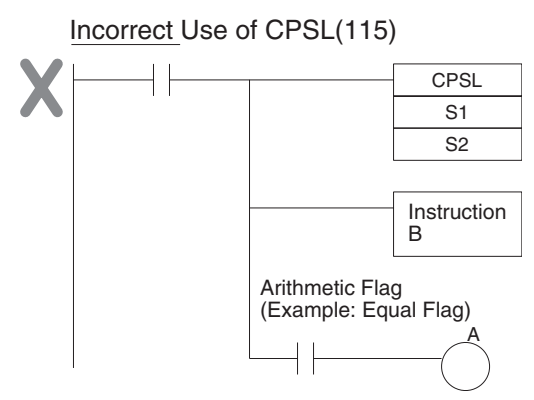

## Name Label **Label** Operation Greater Than Flag  $\vert$  >  $\vert$  ON if S<sub>1</sub> +1, S<sub>1</sub> > S<sub>2</sub>+1, S<sub>2</sub>. OFF in all other cases. Greater Than or Equal Flag  $\vert \rangle = \vert$  ON if  $S_1 + 1$ ,  $S_1 \geq S_2 + 1$ ,  $S_2$ . OFF in all other cases.

### **Flags**

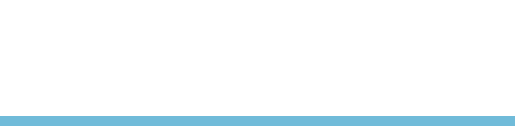

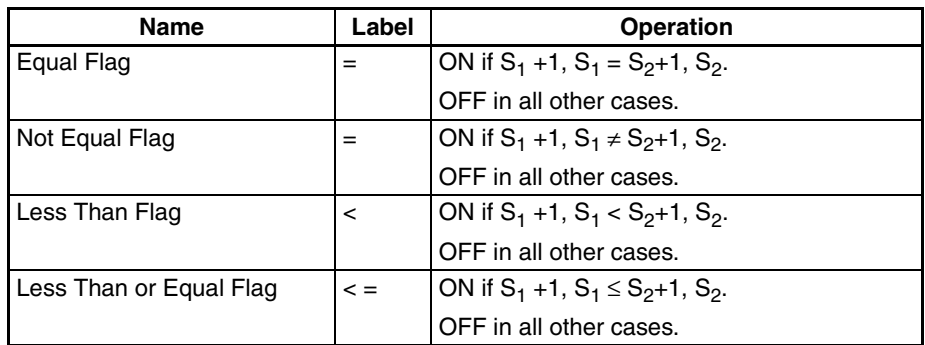

**Precautions Do not program another instruction between CPSL(115) and an input condi**tion that accesses the result of CPSL(115) because the other instruction might change the status of the Arithmetic Flags.

**Example** When CIO 0.00 is ON in the following example, the eight-digit signed binary data in D2 and D1 is compared to the eight-digit signed binary data in D6 and D5 and the result is output to the Arithmetic Flags.

- If the content of D2 and D1 is greater than that of D6 and D5, the Greater Than Flag will be turned ON, causing CIO 100.00 to be turned ON.
- If the content of D2 and D1 is equal to that of D6 and D5, the Equals Flag will be turned ON, causing CIO 100.01 to be turned ON.
- If the content of D2 and D1 is less than that of D6 and D5, the Less Than Flag will be turned ON, causing CIO 100.02 to be turned ON.

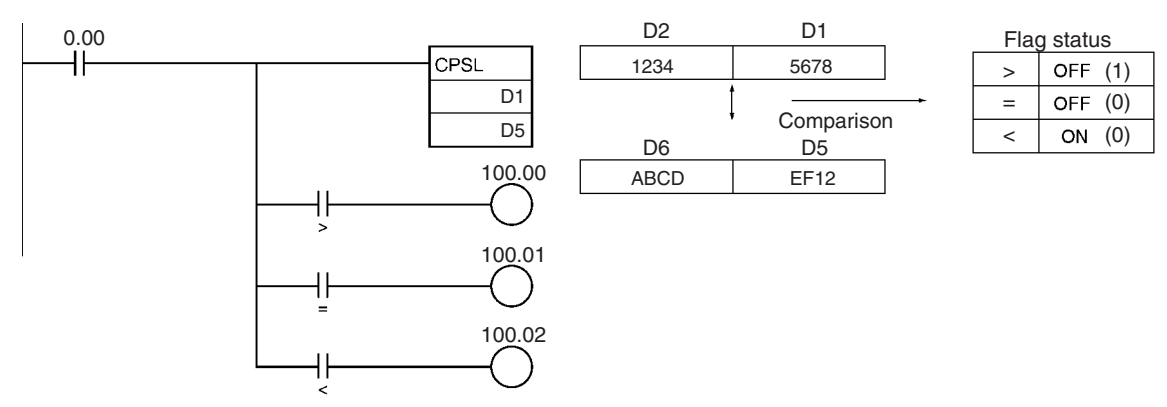

# **3-6-7 MULTIPLE COMPARE: MCMP(019)**

**Purpose** Compares 16 consecutive words with another 16 consecutive words and turns ON the corresponding bit in the result word where the contents of the words **are not** equal.

#### **Ladder Symbol**

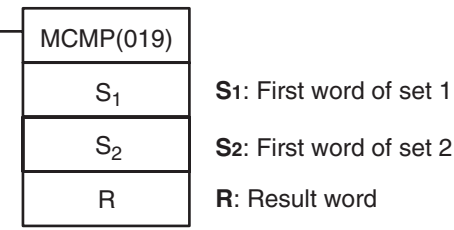

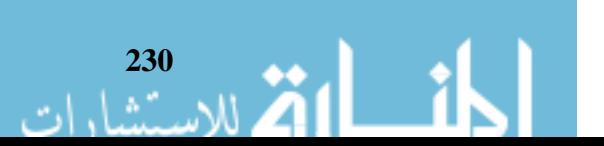

#### **Variations**

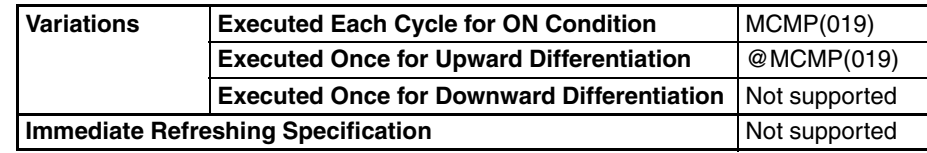

#### **Applicable Program Areas**

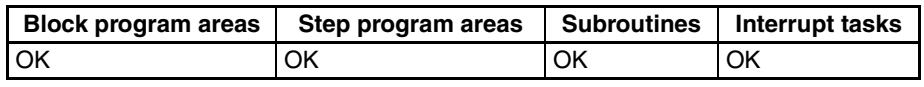

### **Operands** S<sub>1</sub>: First word of set 1

Specifies the beginning of the first 16-word range.  $S_1$  and  $S_1+15$  must be in the same data area.

### **S<sub>2</sub>: First word of set 2**

Specifies the beginning of the second 16-word range.  $S_2$  and  $S_2+15$  must be in the same data area.

### **R: Result word**

Each bit of R contains the result of a comparison between two words in the 16-word sets. Bit n of R ( $n = 00$  to 15) contains the result of the comparison between words  $S_1$ +n and  $S_2$ +n.

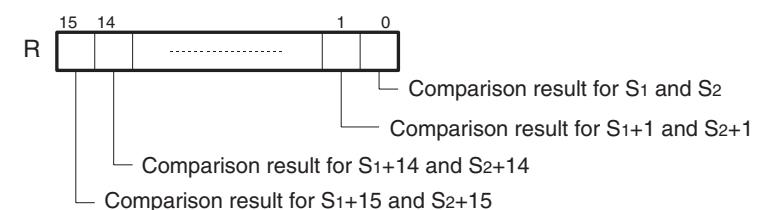

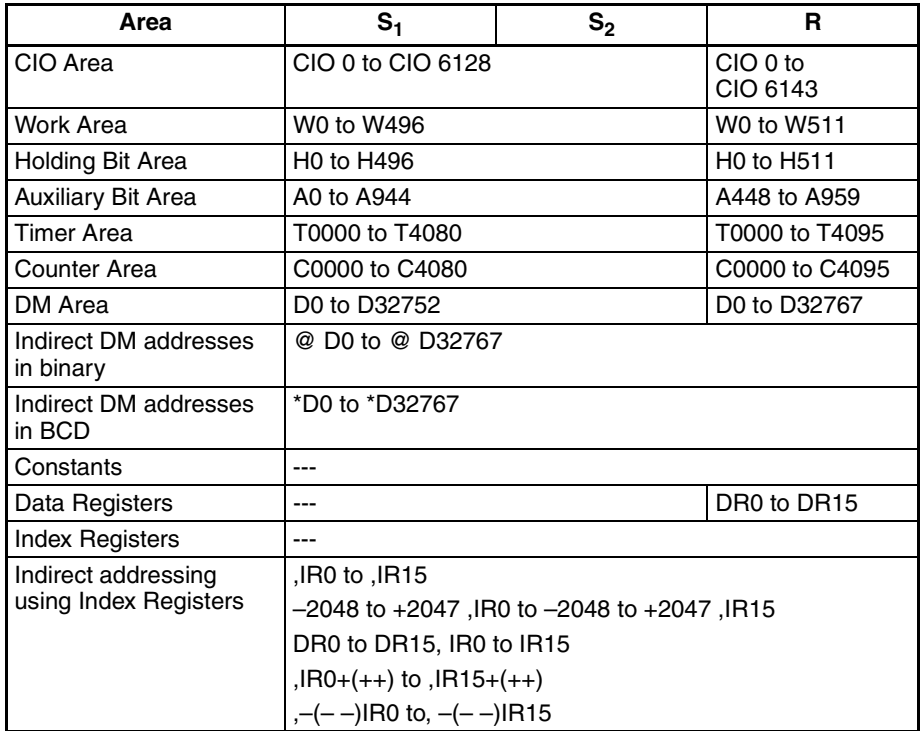

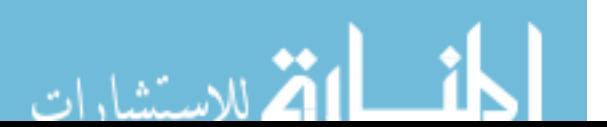

### *Comparison Instructions* **Section 3-6**

**Description** MCMP(019) compares the contents of the 16 words  $S_1$  through  $S_1$ +15 to the contents of the 16 words  $S_2$  through  $S_2+15$ , and turns ON the corresponding bit in word R when the contents **are not** equal.

> The content of  $S_1$  is compared to the content of  $S_2$ , the content of  $S_1+1$  to the content of  $S_{2}+1$ , ..., and the content of  $S_{1}+15$  to the content of  $S_{2}+15$ . Bit n of R is turned OFF if the content of  $S_1+n$  is equal to the content of  $S_2+n$ ; bit n of R is turned ON if the contents are not equal. If the contents of all 16 pairs of words are the same, the Equals Flag will turn ON after the instruction has been executed.

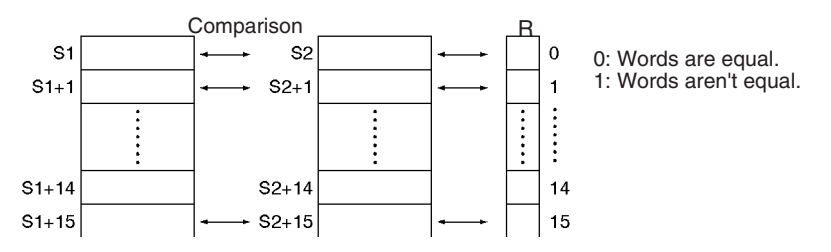

Name Label **Label C** Deration

Equals Flag  $\vert = \vert$  ON if the result word is 0000.

Error Flag ER OFF

**Flags**

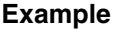

0.00 **MCMP** D100 S<sub>1</sub> S<sub>2</sub> D200 D300 S  $\mathsf{r}$ 

When CIO 0.00 is ON in the following example, MCMP(019) compares words D100 through D115 in order to words D200 through D215 and turns ON the corresponding bits in D300 when the words **are not** equal. OFF in all other cases.

(The two 16-word sets contain the same data.)

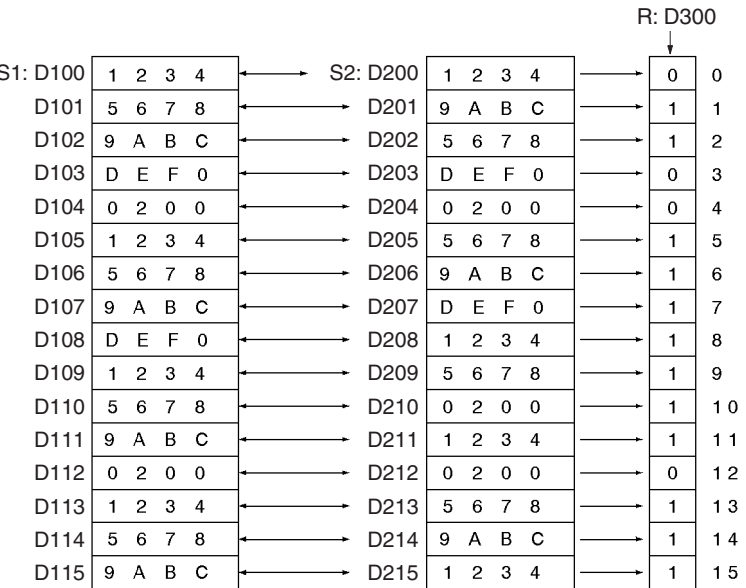

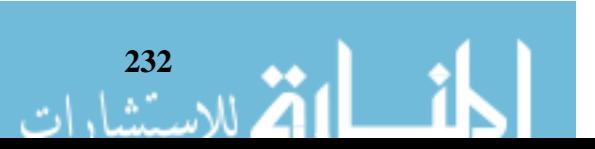

# **3-6-8 TABLE COMPARE: TCMP(085)**

**Purpose** Compares the source data to the contents of 16 consecutive words and turns ON the corresponding bit in the result word when the contents of the words **are** equal.

**Ladder Symbol**

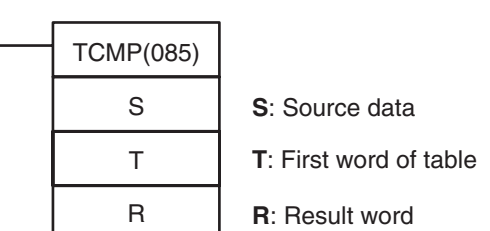

### **Variations**

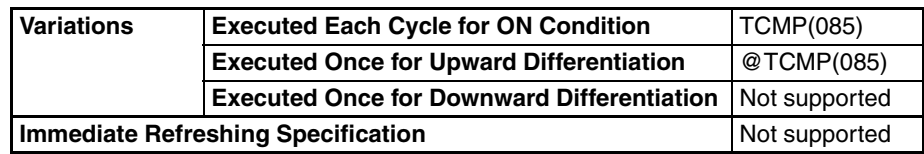

### **Applicable Program Areas**

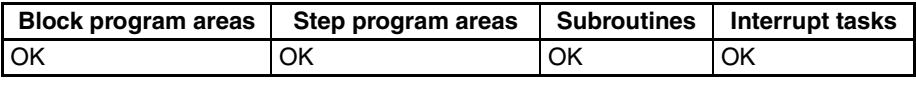

### **Operands T: First word of table**

Specifies the beginning of the 16-word table. T and T+15 must be in the same data area.

### **R: Result word**

Each bit of R contains the result of a comparison between S and a word in the 16-word table. Bit n of R ( $n = 00$  to 15) contains the result of the comparison between S and T+n.

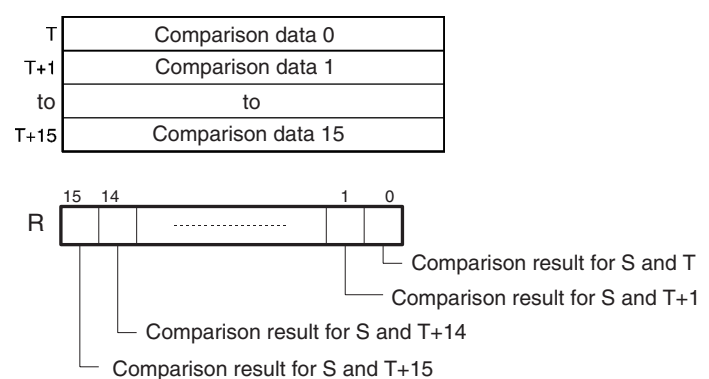

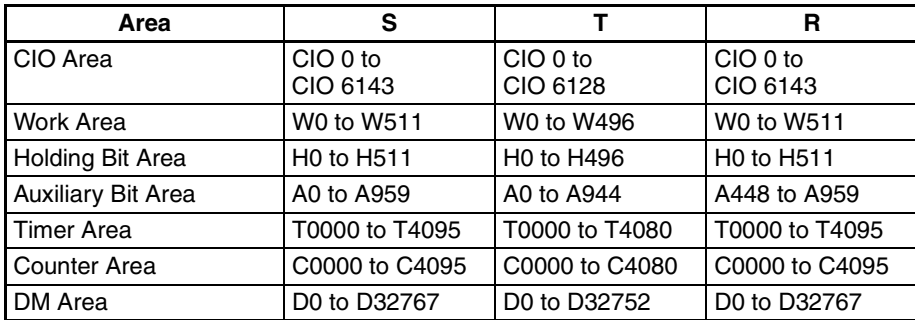

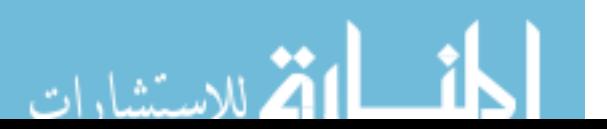

### *Comparison Instructions* **Section 3-6**

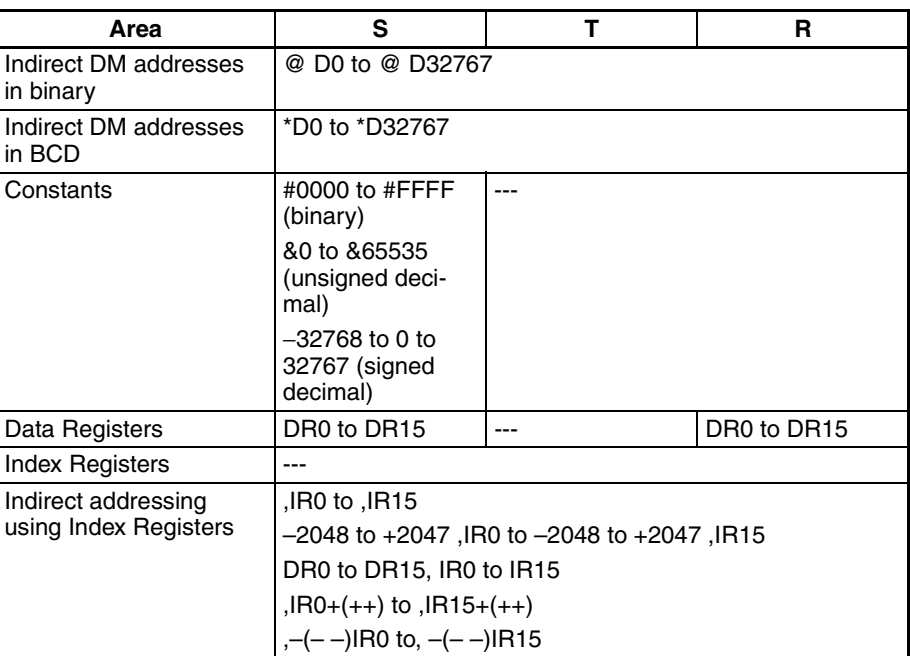

**Description** TCMP(085) compares the source data (S) to each of the 16 words T through T+15 and turns ON the corresponding bit in word R when the data **are** equal. Bit n of R is turned ON if the content of T+n is equal to S and it is turned OFF if they are not equal.

> S is compared to the content of T and bit 00 of R is turned ON if they are equal or OFF if they are not equal, S is compared to the content of T+1 and bit 01 of R is turned ON if they are equal or OFF if they are not equal, ..., and S is compared to the content of T+15 and bit 15 of R is turned ON if they are equal or OFF if they are not equal.

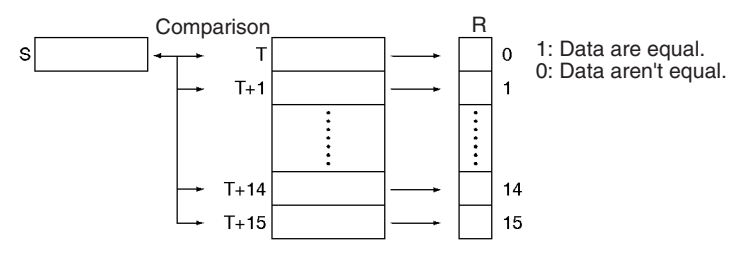

**Flags**

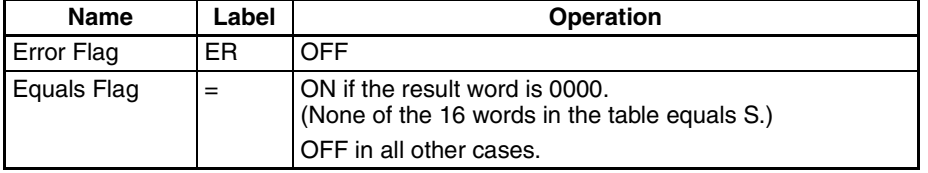

**Example** When CIO 0.00 is ON in the following example, TCMP(085) compares the content of D100 with the contents of words D200 through D215 and turns ON the corresponding bits in D300 when the contents are equal or OFF when the contents are not equal.

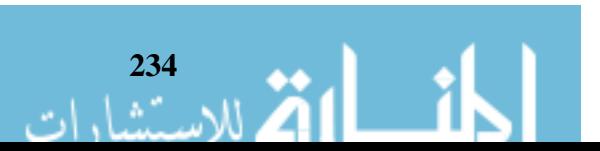

### *Comparison Instructions* **Section 3-6**

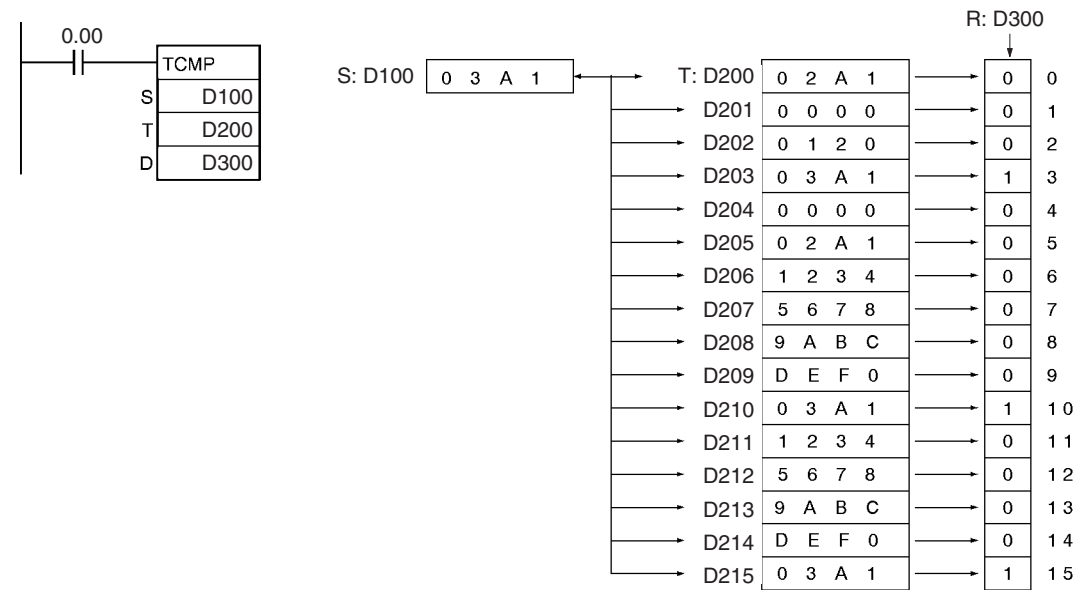

# **3-6-9 BLOCK COMPARE: BCMP(068)**

**Purpose** Compares the source data to 16 ranges (defined by 16 lower limits and 16 upper limits) and turns ON the corresponding bit in the result word when the source data is within a range.

**Ladder Symbol**

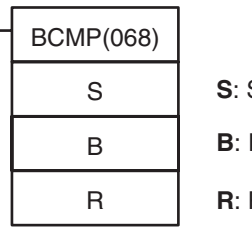

Source data

First word of block

**Result word** 

#### **Variations**

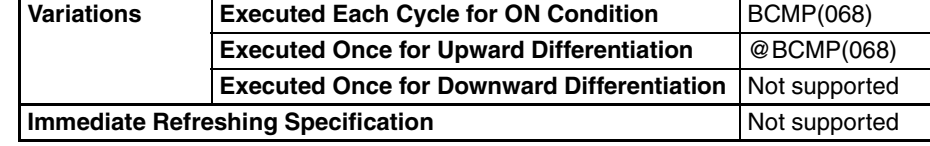

**Applicable Program Areas**

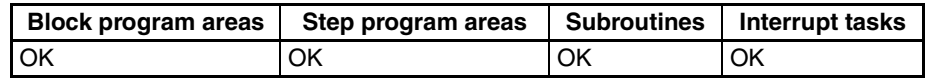

### **Operands B: First word of block**

Specifies the beginning of a 32-word block (16 lower/upper limit pairs). B and B+31 must be in the same data area.

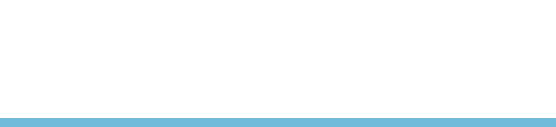

#### **R: Result word**

Each bit of R contains the result of a comparison between S and one of the 16 ranges defined the 32-word block. Bit n of R ( $n = 00$  to 15) contains the result of the comparison between S and the  $n<sup>th</sup>$  pair of words.

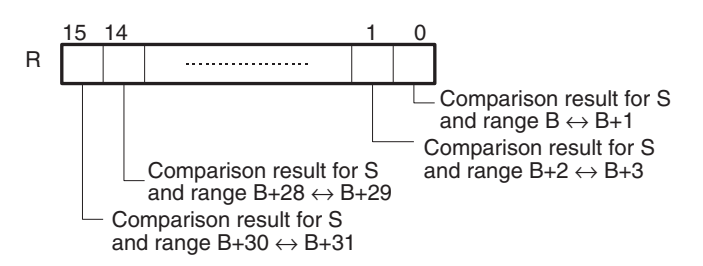

### **Operand Specifications**

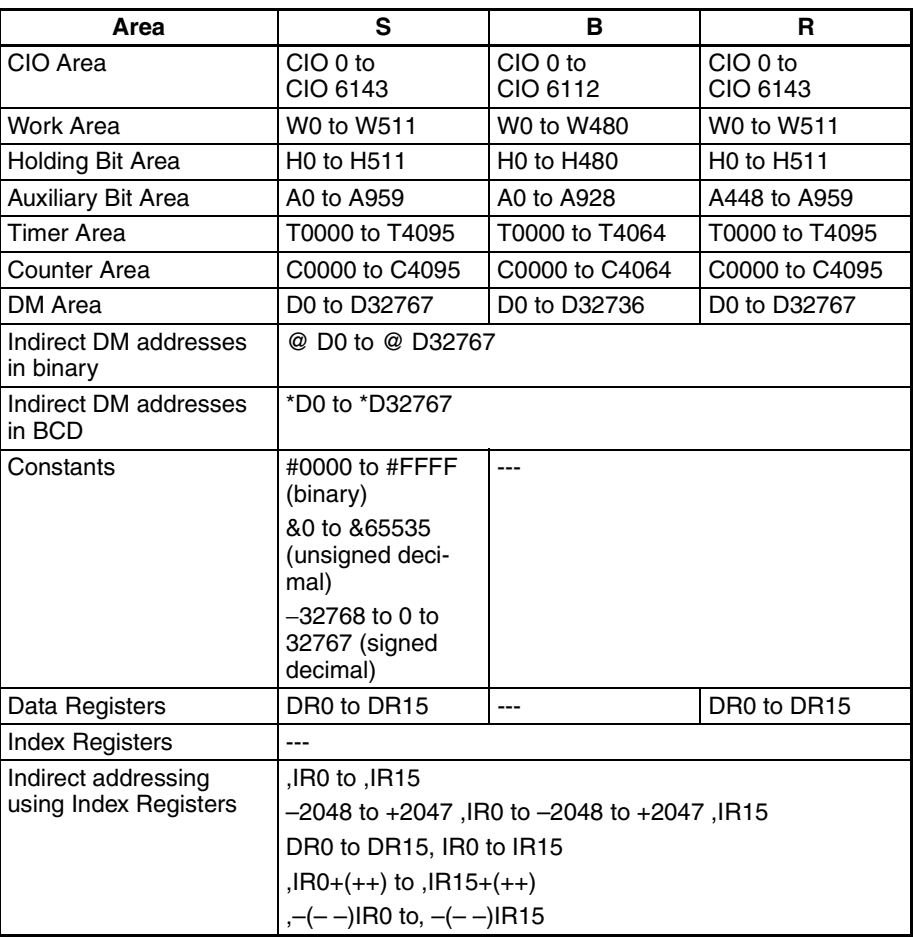

**Description** BCMP(068) compares the source data (S) to the 16 ranges defined by pairs of lower and upper limit values in B through B+31. The first word in each pair (B+2n) provides the lower limit and the second word (B+2n+1) provides the upper limit of range n ( $n = 0$  to 15). If S is within any of these ranges (inclusive of the upper and lower limits), the corresponding bit in R is turned ON. The rest of the bits in R will be turned OFF.

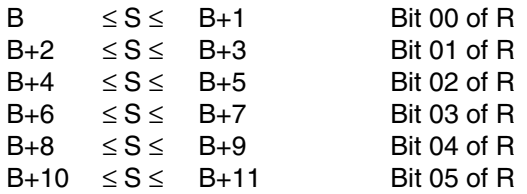

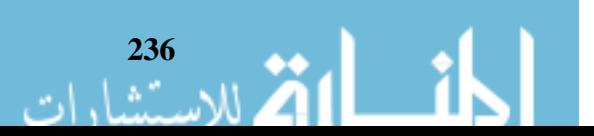

### *Comparison Instructions* **Section 3-6**

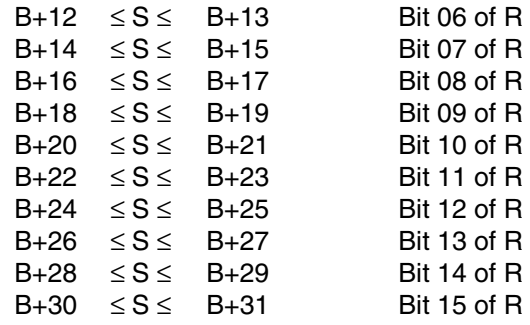

For example, bit 00 of R is turned ON if S is within the first range ( $B \le S \le$ B+1), bit 01 of R is turned ON if S is within the second range  $(B+2 \le S \le B+3)$ , ..., and bit 15 of R is turned ON if S is within the fifteenth range (B+30  $\leq$  S  $\leq$ B+31). All other bits in R are turned OFF.

**Flags**

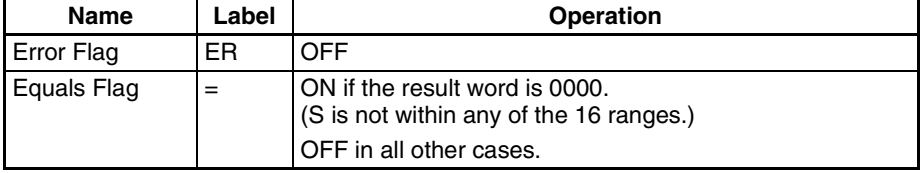

0.00

⊣⊦

∤всмв

**Precautions** An error will not occur if the lower limit is greater than the upper limit, but 0 (not within the range) will be output to the corresponding bit of R.

**Example** When CIO 0.00 is ON in the following example, BCMP(068) compares the content of D100 with the 16 ranges defined in D200 to D231 (i.e., D200 and D201, D202 and D203, etc.) and turns ON the corresponding bits in D300 when S is within the range or OFF when S is not within the range.

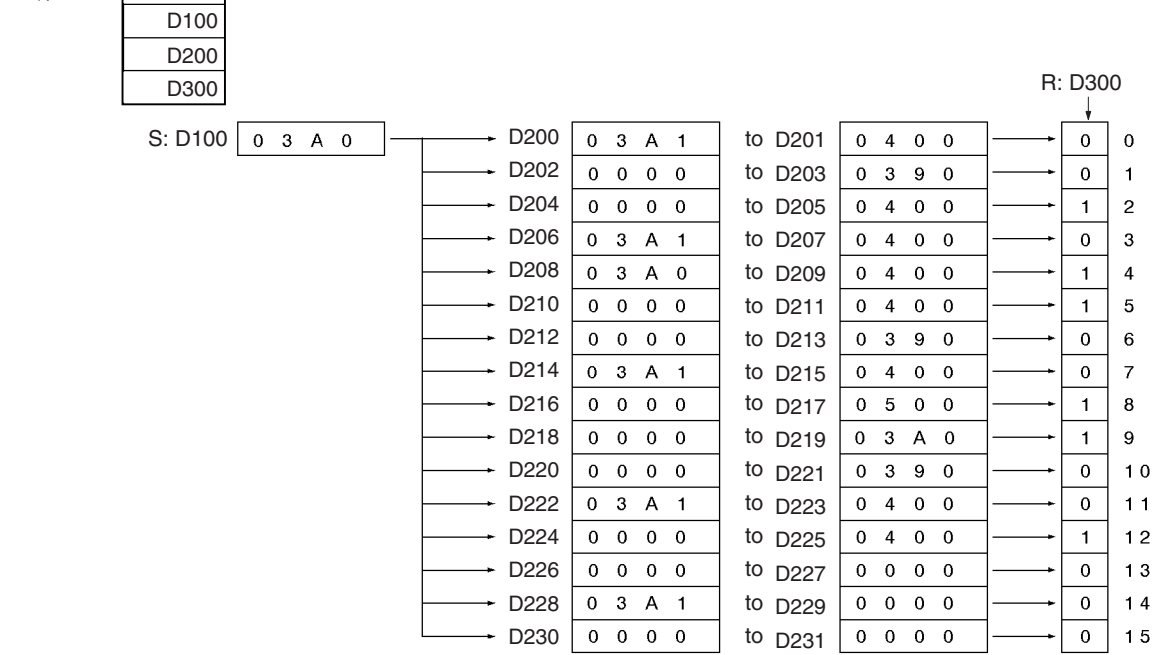

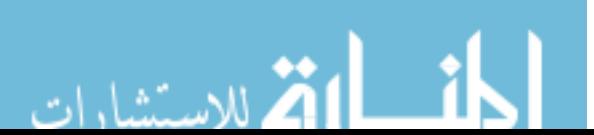

# **3-6-10 EXPANDED BLOCK COMPARE: BCMP2(502)**

**Purpose** Compares the source data to up to 256 ranges (defined by 256 lower limits and 256 upper limits) and turns ON the corresponding bit in the result word when the source data is within a range.

**Ladder Symbol**

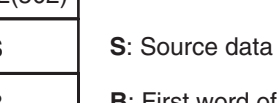

**Variations**

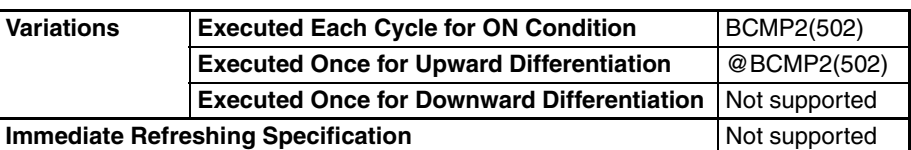

### **Applicable Program Areas**

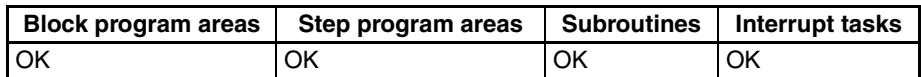

### **Operands** B: First word of block

Specifies the beginning of a comparison block containing up to 513 words including up to 256 lower/upper limit pairs). All words must be in the same data area.

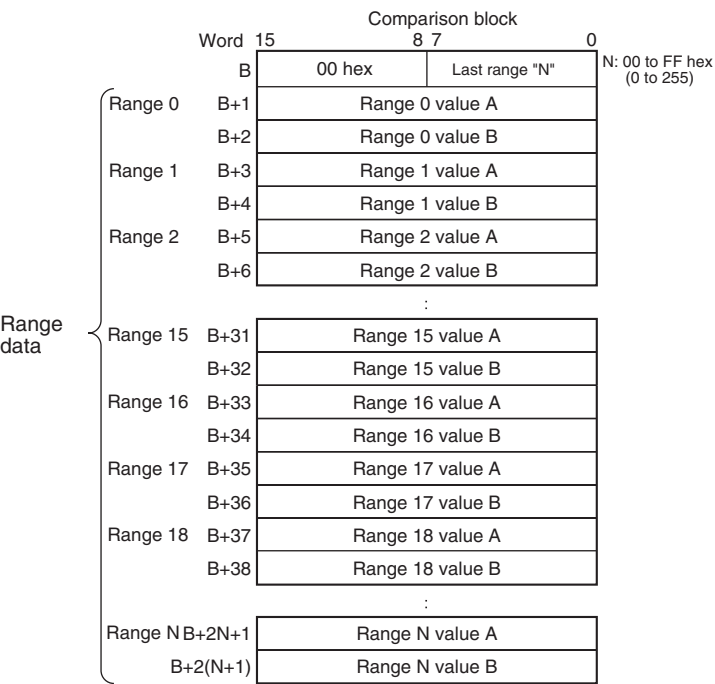

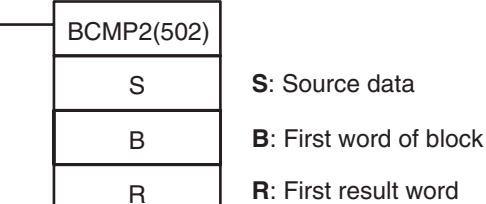

#### **R: First result word**

Each bit of each R word contains the result of a comparison between S and one of the ranges defined the comparison block. The maximum number of result words is 16, i.e., m equals 0 to 15.

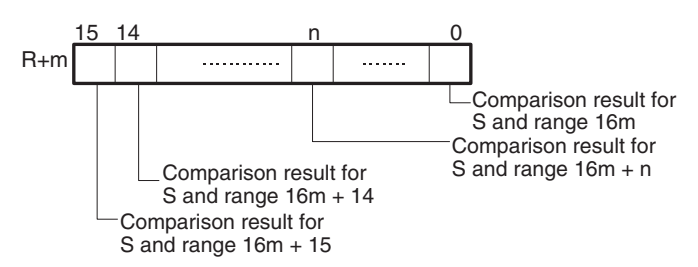

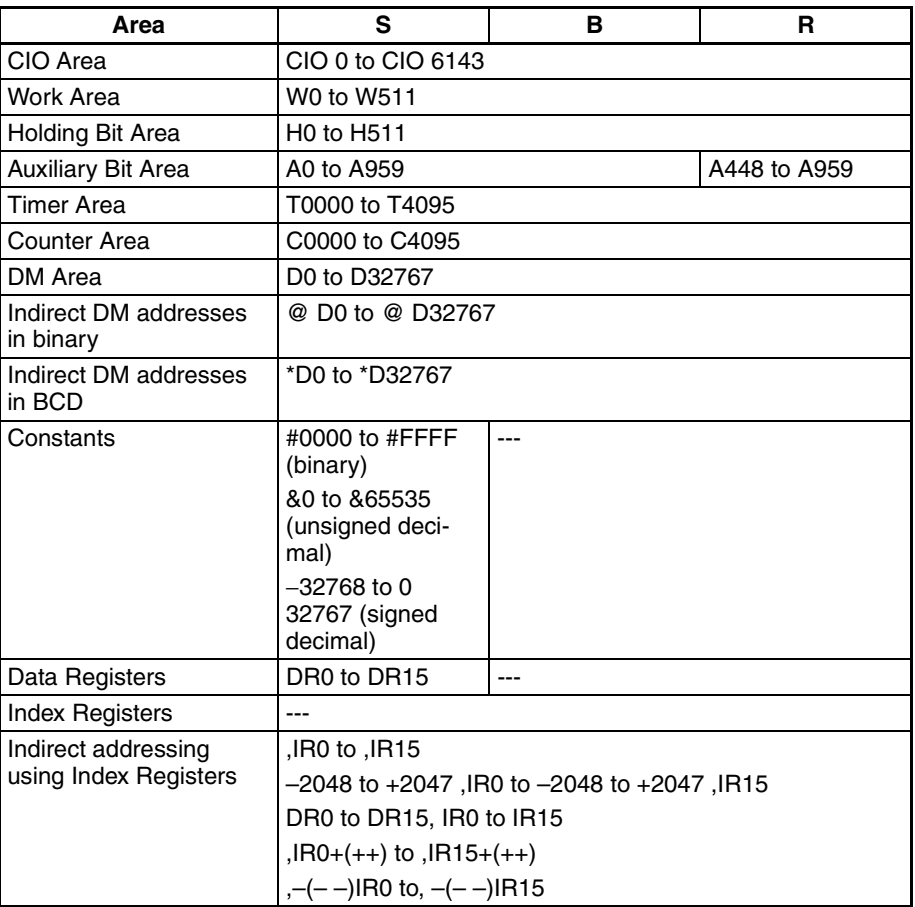

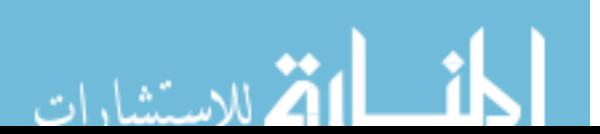

**Description** BCMP2(502) compares the source data (S) to the ranges defined by pairs of lower and upper limit values in the comparison block. If S is within any of these ranges (inclusive of the upper and lower limits), the corresponding bits in the result words (R to R+15 max.) are turned ON. The rest of the bits in R will be turned OFF.

> The number of ranges is determined by the value N set in the lower byte of B. N can be between 0 and 255. The upper byte of B must be 00 hex.

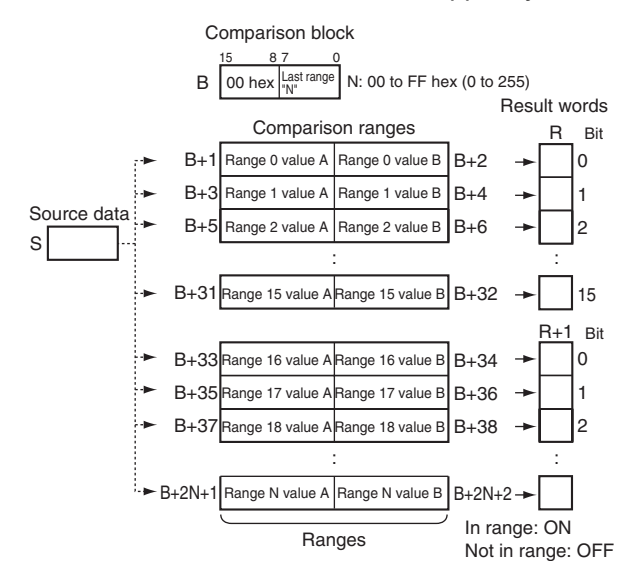

### **Number of Ranges**

The number of ranges in the comparison block is set in the first word of the block. Up to 256 ranges can be set.

#### **Setting Ranges**

The values A and B for each range will determine how the comparison operates depending on which value is larger, as shown below.

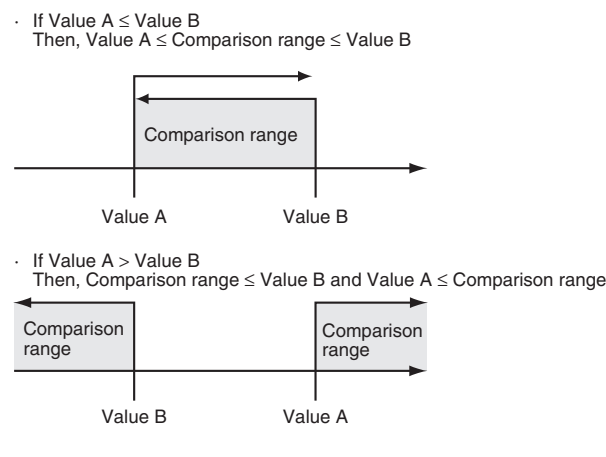

#### **Example**

When  $B+1 \leq B+2$ If  $B+1 \le S \le B+2$ , then bit 0 of R will turn ON, If  $B+3 \leq S \leq B+4$ , then bit 1 of R will turn ON, If  $S < B+5$  and  $B+6 < S$ , then bit 2 of R will turn OFF, and If  $S < B+7$  and  $B+8 < S$ , then bit 3 of R will turn OFF.

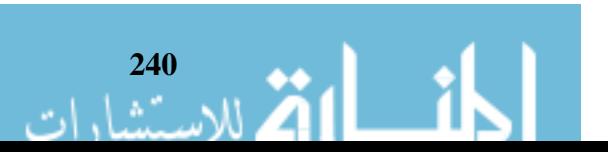

#### When  $B+1 > B+2$

If  $S \leq B+2$  and  $B+1 \leq S$ , then bit 0 of R will turn ON, If  $S \leq B+4$  and  $B+3 \leq S$ , then bit 1 of R will turn ON. If  $B+6 < S < B+5$ , then bit 2 of R will turn OFF, and If  $B+8 < S < B+7$ , then bit 3 of R will turn OFF. **Results Storage Location**

The results are output to corresponding bits in word R. If there are more than 16 comparison ranges, consecutive words following R will be used.The maximum number of result words is 16, i.e., m equals 0 to 15.

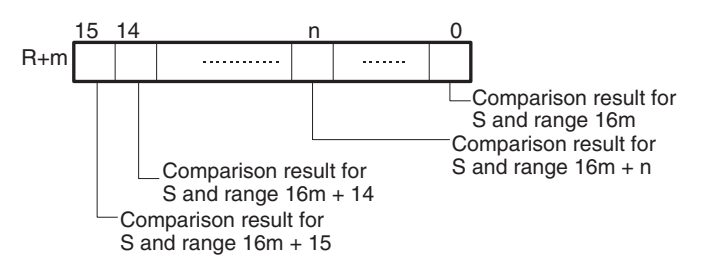

**Flags**

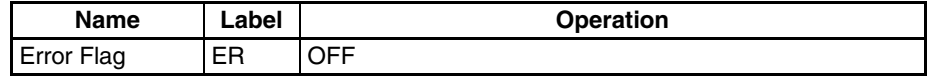

**Example** When CIO 0.00 is ON in the following example, BCMP2(502) compares the content of CIO 1000 with the 24 ranges defined in D200 through D247 ( $N = 17$ ) hex = 23 decimal, i.e., 24 ranges) and turns ON the corresponding bits in CIO 2000 and CIO 2001 when S is within the range and OFF when S is not within the range. For example, if the source data in CIO 1000 is in the range defined by D201 and D202, then bit 00 of CIO 2000 is turned ON and if it in not in the range, then bit 00 of CIO 2000 is turned OFF. Likewise, the source data in CIO 1000 is compared to the ranges defined by D203 and D204, D247 and D248, and the other words in the comparison block, and bit 1 in CIO 2000, bit 7 in CIO 2001, and the other bits in the result words are manipulated according to the results of comparison.

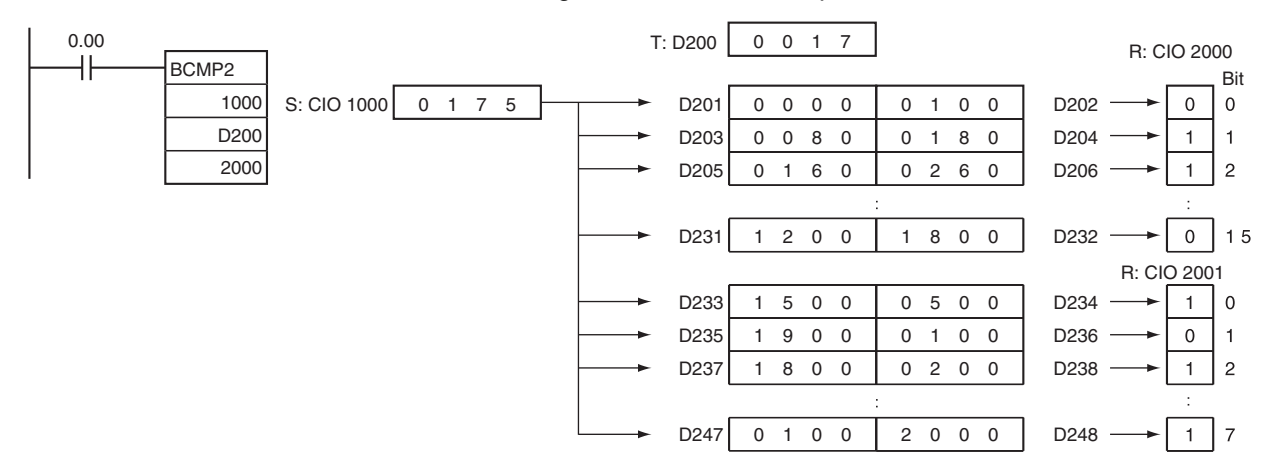

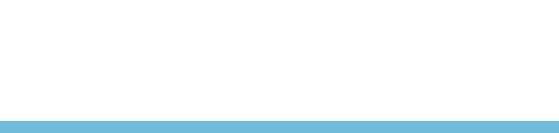

# <span id="page-274-0"></span>**3-6-11 AREA RANGE COMPARE: ZCP(088)**

**Purpose** Compares a 16-bit unsigned binary value (CD) with the range defined by lower limit LL and upper limit UL. The results are output to the Arithmetic Flags.

**Ladder Symbol**

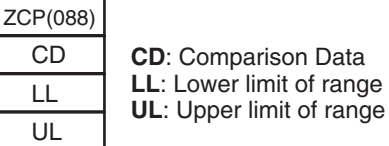

**Variations**

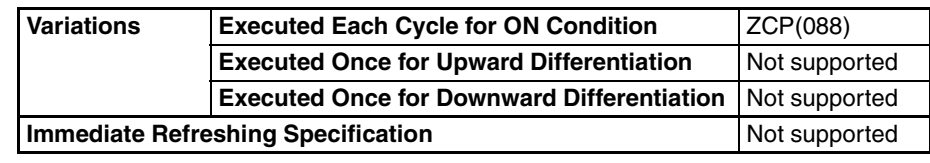

**Applicable Program Areas**

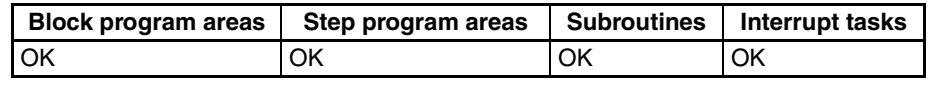

### **Operand Specifications**

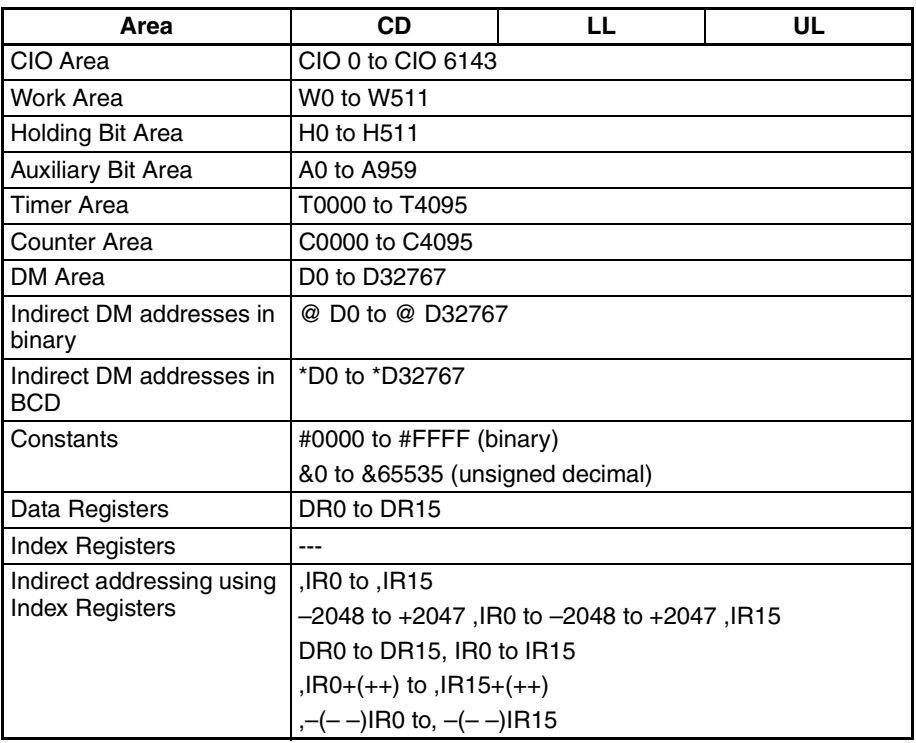

**Description ZCP(088)** compares the 16-bit signed binary data in CD with the range defined by LL and UL and outputs the result to the Greater Than, Equals, and Less Than Flags in the Auxiliary Area. (The Less Than or Equal, Greater Than or Equal, and Not Equal Flags are left unchanged.)

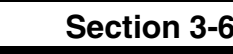

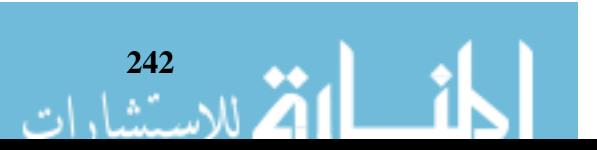

### **Arithmetic Flag Status**

The following table shows the status of the Arithmetic Flags after execution of ZCP(088).

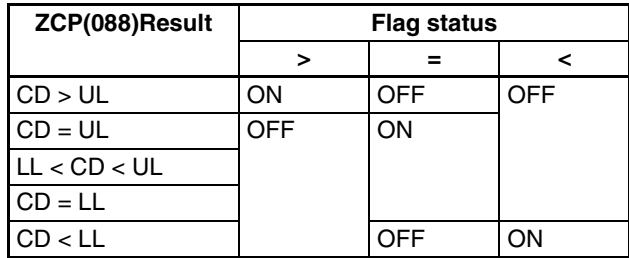

#### **Using ZCP(088) Results in the Program**

When ZCP(088) is executed, the result is reflected in the Arithmetic Flags. Control the desired output or right-hand instruction with a branch from the same input condition that controls ZCP(088), as shown in the following diagram. In this case, the Equals Flag and output A will be turned ON when  $LL \le CD \le UL$ .

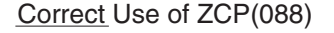

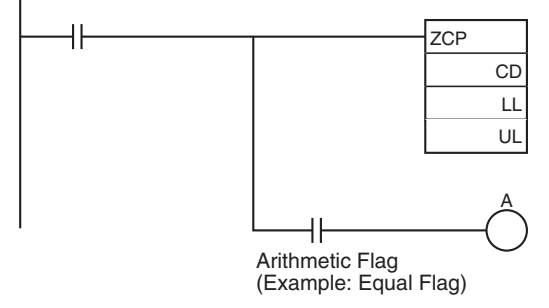

Do not program another instruction between ZCP(088) and the instruction controlled by the Arithmetic Flag because the other instruction might change the status of the Arithmetic Flag. In this case, the results of instruction B might change the results of ZCP(088).

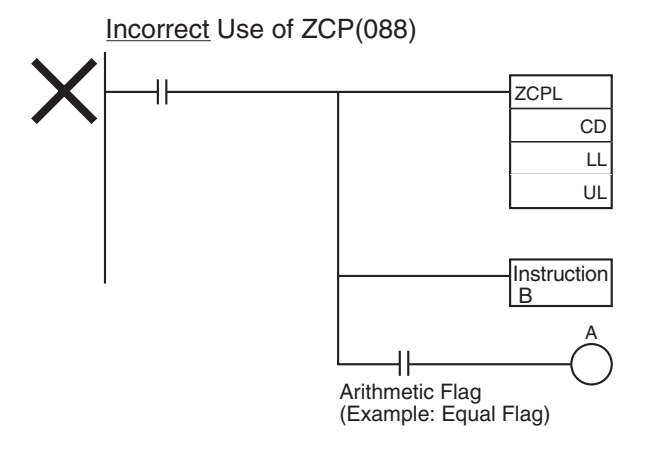

#### **Flags**

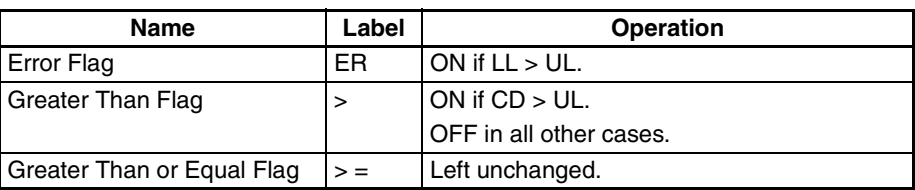

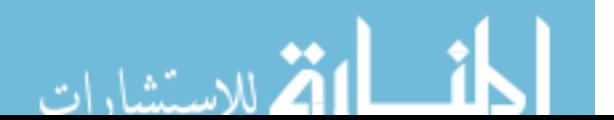

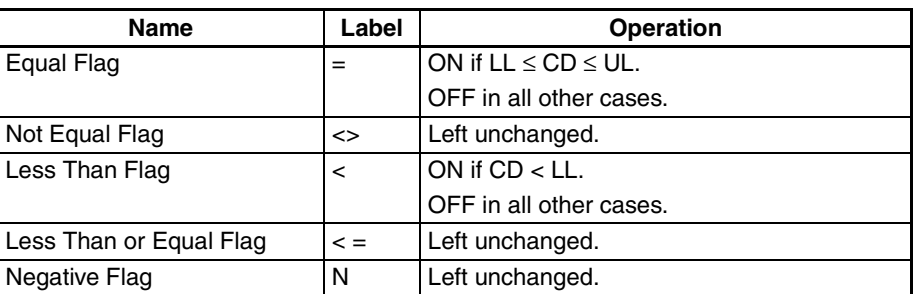

**Precautions Do not program another instruction between ZCP(088) and an input condition** that accesses the result of ZCP(088) because the other instruction might change the status of the Arithmetic Flags.

**Example** When CIO 0.00 is ON in the following example, the 16-bit unsigned binary data in D0 is compared to the range 0005 to 001F hex (5 to 31 decimal) and the result is output to the Arithmetic Flags.

CIO 100.00 is turned ON if 0005 hex  $\leq$  content of D0  $\leq$  001F hex.

CIO 100.01 is turned ON if the content of D0 > 001F hex.

CIO 100.02 is turned ON if the content of D0 < 0005 hex.

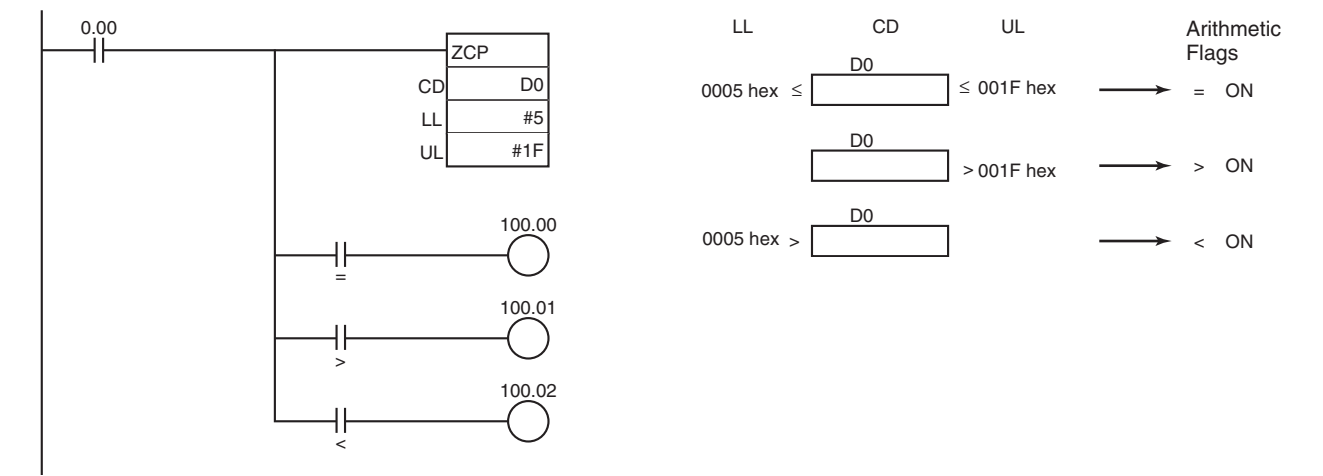

# **3-6-12 DOUBLE AREA RANGE COMPARE: ZCPL(116)**

**Purpose** Compares a 32-bit unsigned binary value (CD+1, CD) with the range defined by lower limit (LL+1, LL) and upper limit (UL+1, UL). The results are output to the Arithmetic Flags.

**Ladder Symbol**

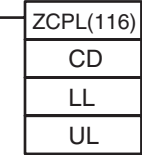

**CD**: First word of Comparison Data **LL**: First word of Lower Limit **UL**: First word of Upper Limit

#### **Variations**

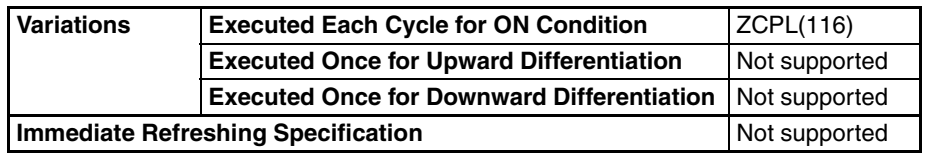

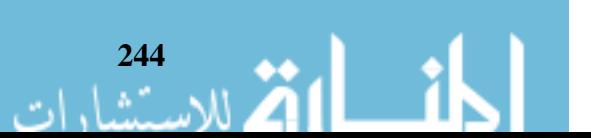

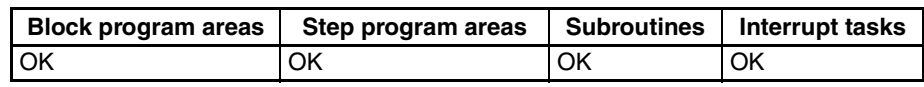

### **Operand Specifications**

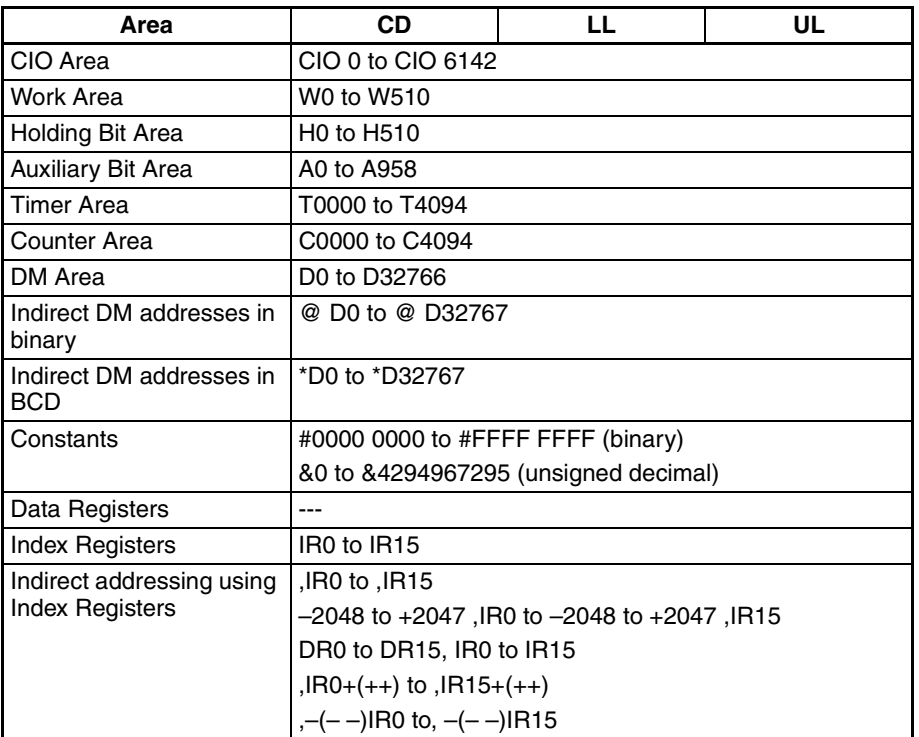

**Description EXALLET 2CPL(116)** compares the 32-bit signed binary data in CD+1, CD with the range defined by LL+1, LL and UL+1, UL and outputs the result to the Greater Than, Equals, and Less Than Flags in the Auxiliary Area. (The Less Than or Equal, Greater Than or Equal, and Not Equal Flags are left unchanged.)

#### **Arithmetic Flag Status**

The following table shows the status of the Arithmetic Flags after execution of ZCPL(116).

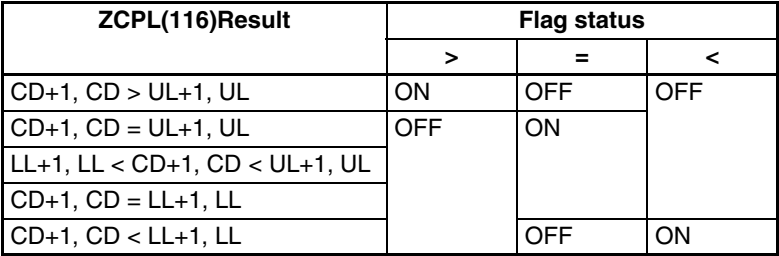

### **Using ZCPL(116) Results in the Program**

When ZCPL(116) is executed, the result is reflected in the Arithmetic Flags. Control the desired output or right-hand instruction with a branch from the same input condition that controls ZCPL(116).

Do not program another instruction between ZCPL(116) and the instruction controlled by the Arithmetic Flag because the other instruction might change the status of the Arithmetic Flag.

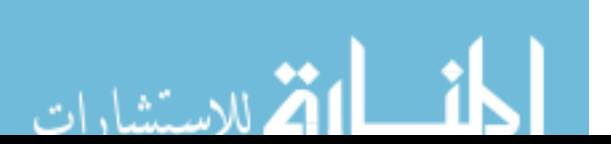

### *Comparison Instructions* **Section 3-6**

The operation of ZCPL(116) is almost identical to that of ZCP(088) except that ZCPL(116) compares 32-bit values instead of 16-bit values. Refer to *[3-6-11](#page-274-0) [AREA RANGE COMPARE: ZCP\(088\)](#page-274-0)* for diagrams showing how to use results in the program and an example program section.

#### **Flags**

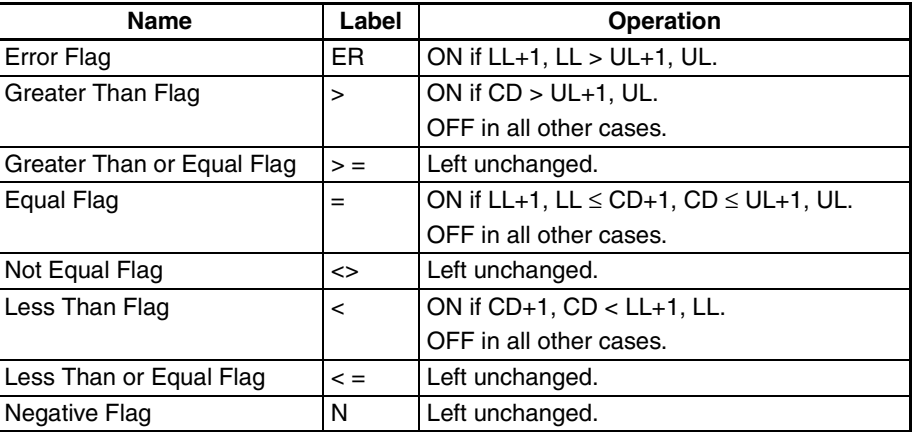

**Precautions Do not program another instruction between ZCPL(116) and an input condi**tion that accesses the result of ZCPL(116) because the other instruction might change the status of the Arithmetic Flags.

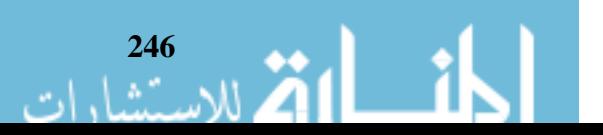

# **3-7 Data Movement Instructions**

This section describes instructions used to move data in various ways.

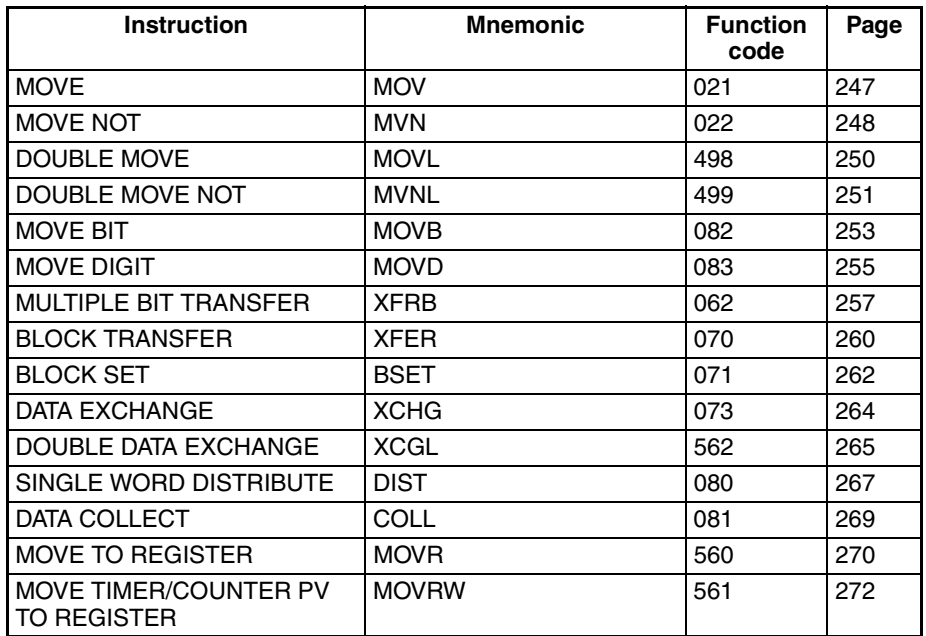

# <span id="page-279-0"></span>**3-7-1 MOVE: MOV(021)**

**Purpose** Transfers a word of data to the specified word.

### **Ladder Symbol**

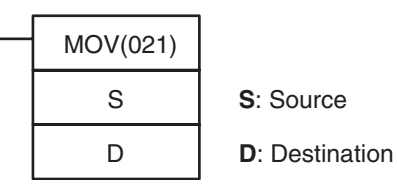

### **Variations**

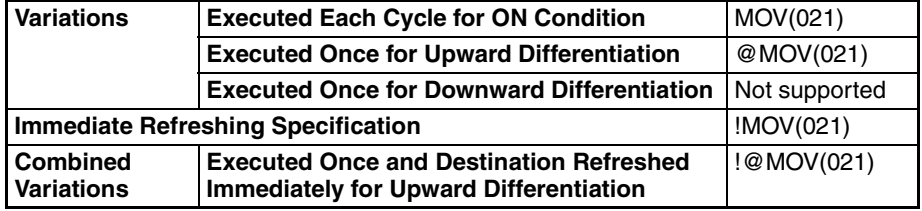

### **Applicable Program Areas**

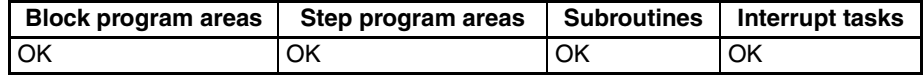

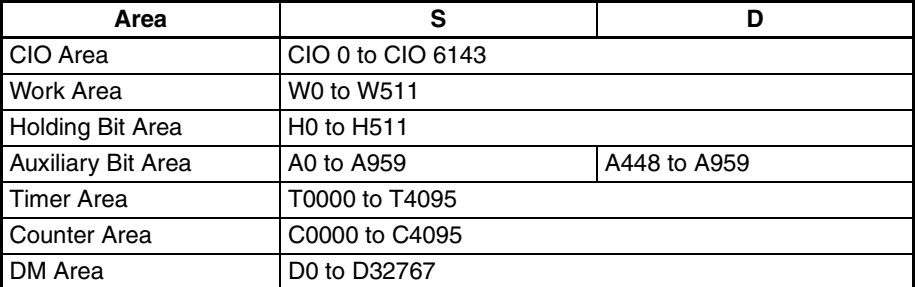

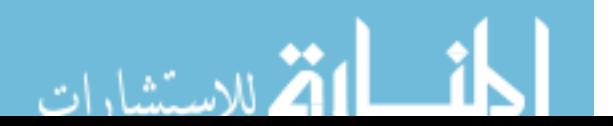

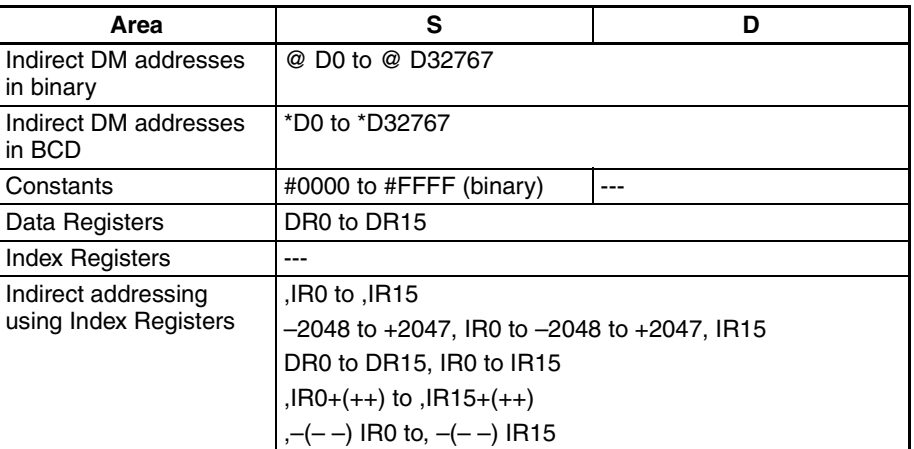

**Description** Transfers S to D. If S is a constant, the value can be used for a data setting.

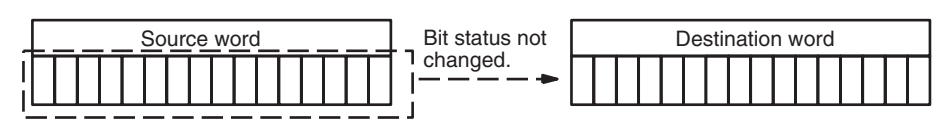

MOV(021) has an immediate refreshing variation (!MOV(021)). External input bits can be specified for S and external output bits can be specified for D. Input bits used for S will refreshed just before, and output bits used for D will be refreshed just after execution.

**Flags**

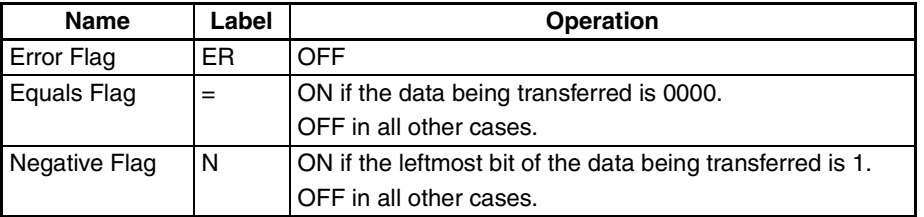

**Example** When CIO 0.00 is ON in the following example, the content of CIO 1000 is copied to D100.

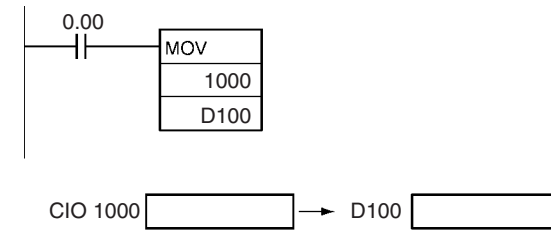

# <span id="page-280-0"></span>**3-7-2 MOVE NOT: MVN(022)**

**Purpose** Transfers the complement of a word of data to the specified word.

**Ladder Symbol**

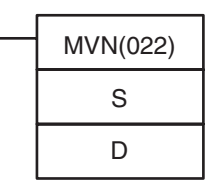

**S**: Source

**D**: Destination

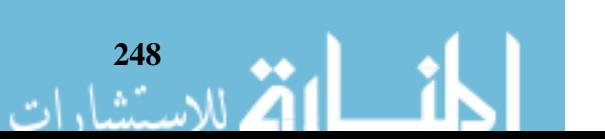

### *Data Movement Instructions* **Section 3-7**

**Variations**

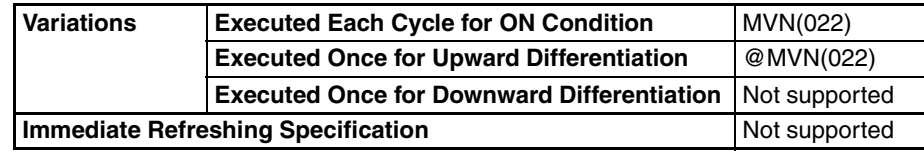

### **Applicable Program Areas**

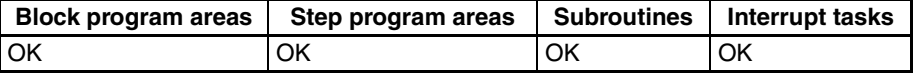

### **Operand Specifications**

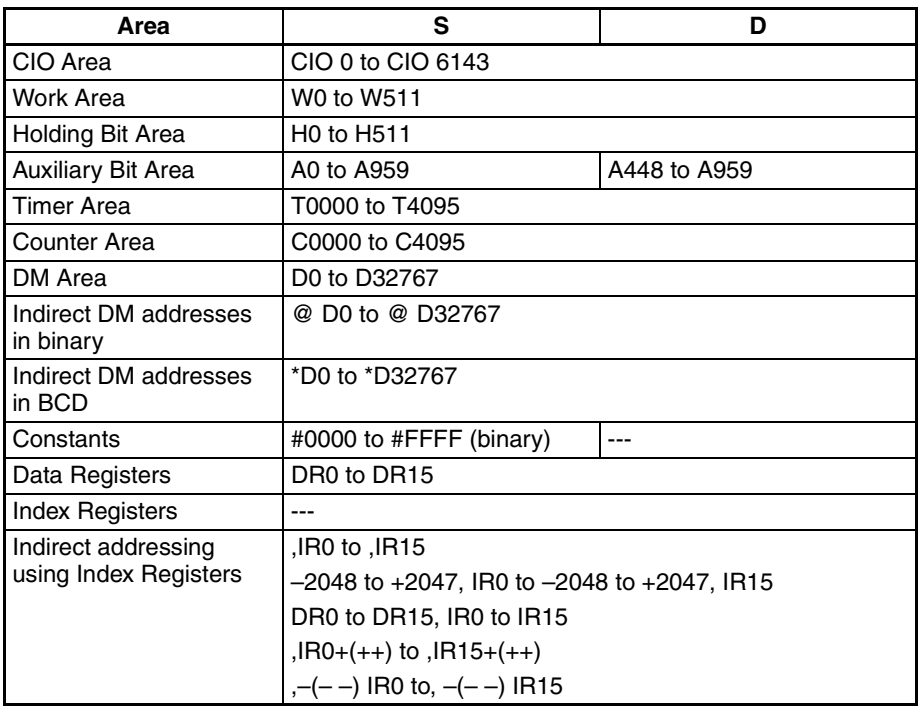

**Description** MVN(022) inverts the bits in S and transfers the result to D. The content of S is left unchanged.

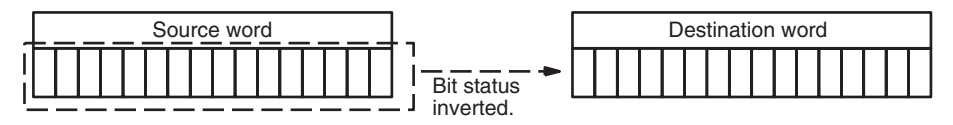

**Flags**

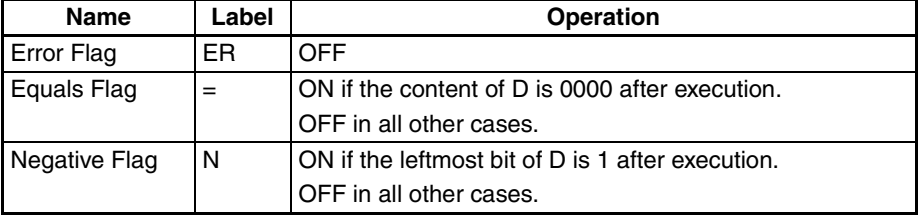

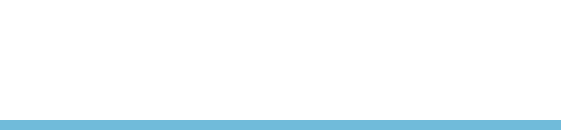

### *Data Movement Instructions* **Section 3-7**

**Example** When CIO 0.00 is ON in the following example, the status of the bits in CIO 200 is inverted and the result is copied to D100.

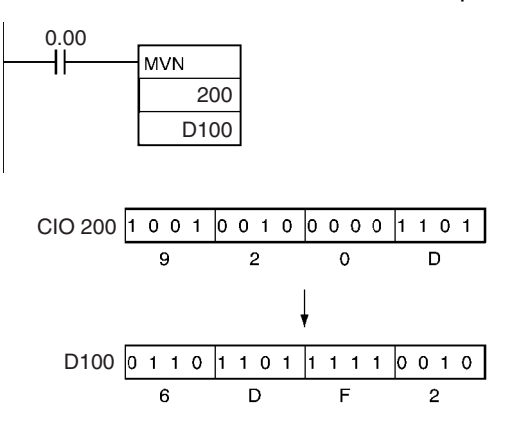

# <span id="page-282-0"></span>**3-7-3 DOUBLE MOVE: MOVL(498)**

**Purpose** Transfers two words of data to the specified words.

**Ladder Symbol**

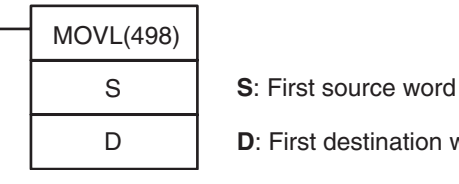

**D**: First destination word

**Variations**

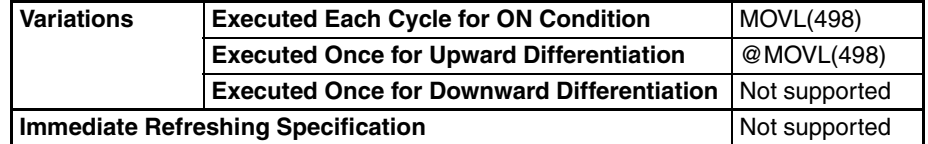

#### **Applicable Program Areas**

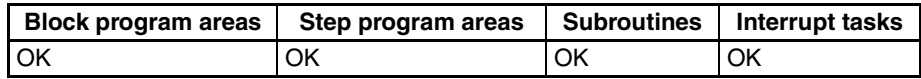

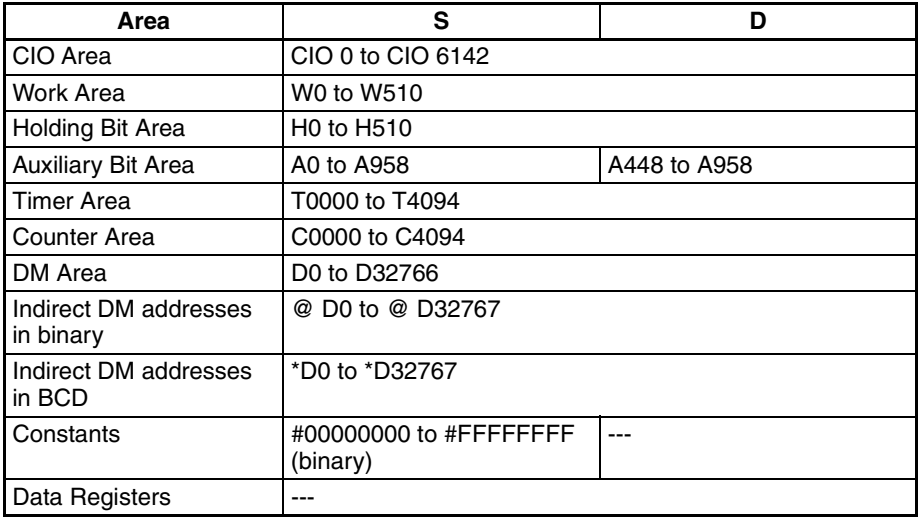

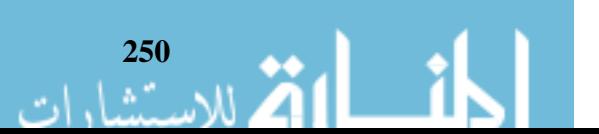

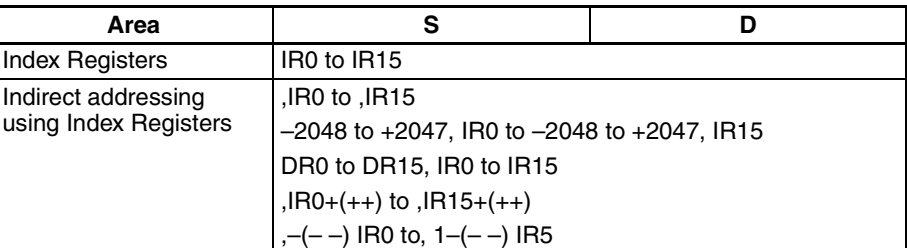

**Description** MOVL(498) transfers S+1 and S to D+1 and D. If S+1 and S are constants, the value can be used for a data setting.

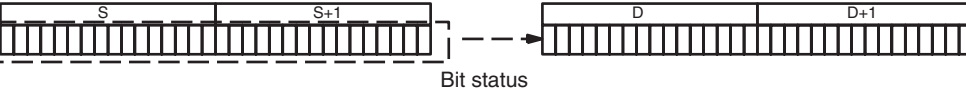

not changed.

**Flags**

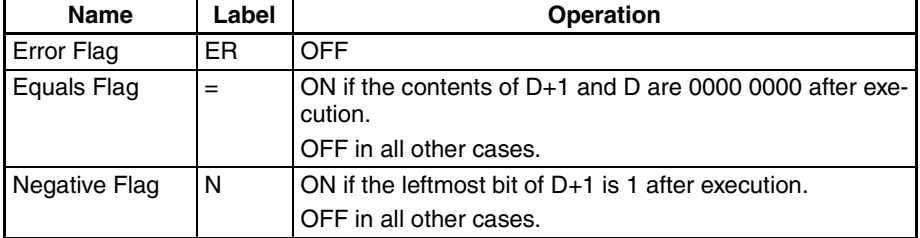

**Example** When CIO 0.01 is ON in the following example, the content of D1001 and D1000 are copied to D2001 and D2000.

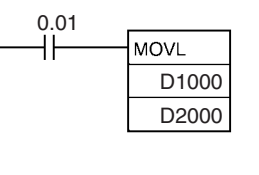

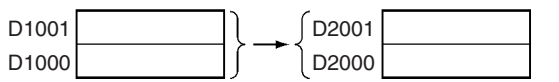

# <span id="page-283-0"></span>**3-7-4 DOUBLE MOVE NOT: MVNL(499)**

**Purpose** Transfers the complement of two words of data to the specified words.

**Ladder Symbol**

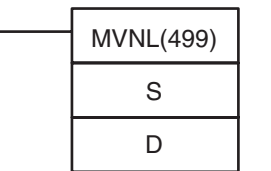

**S**: First source word

**D**: First destination word

#### **Variations**

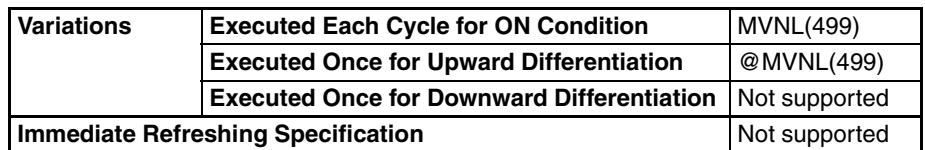

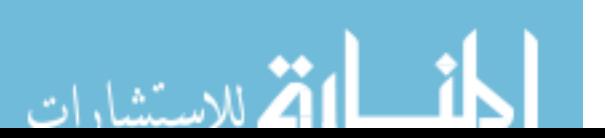

**Applicable Program Areas**

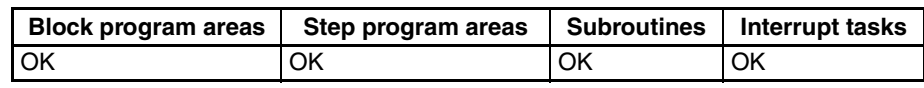

### **Operand Specifications**

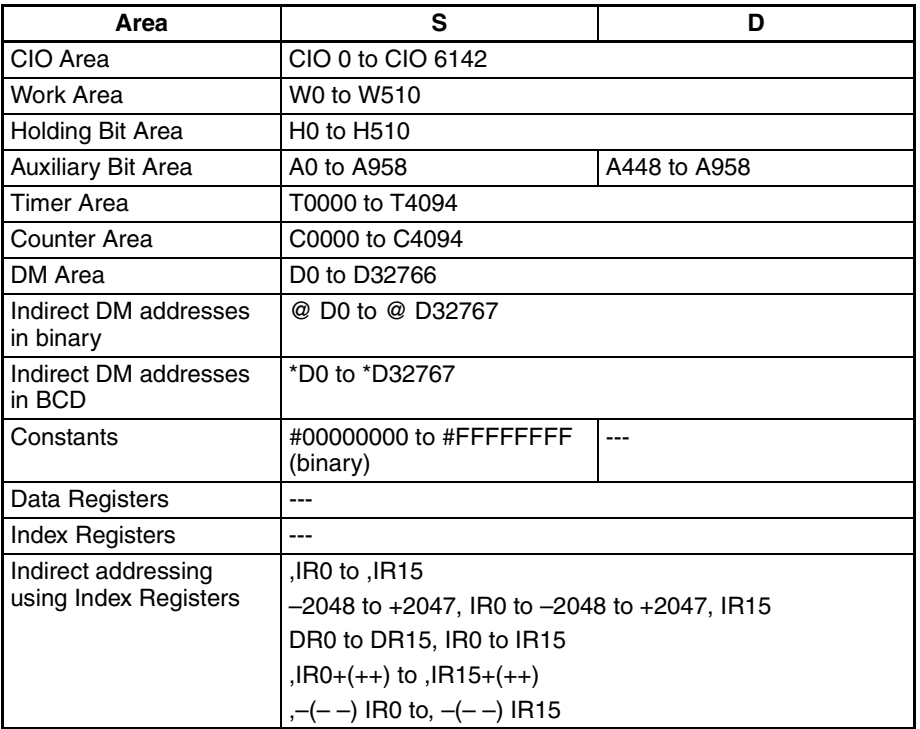

**Description** MVNL(499) inverts the bits in S+1 and S and transfers the result to D+1 and D. The contents of S+1 and S are left unchanged.

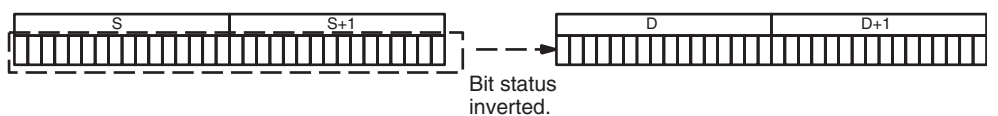

**Flags**

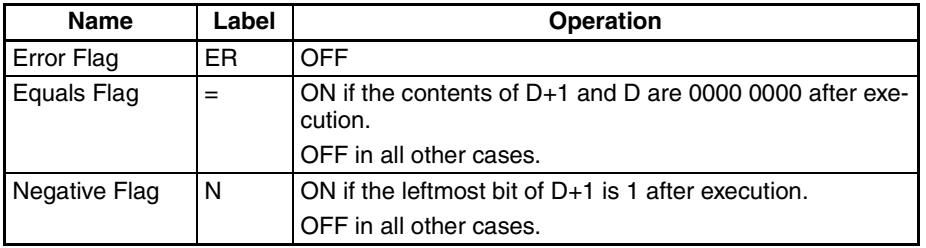

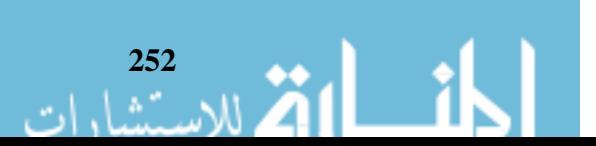

### *Data Movement Instructions* **Section 3-7**

**Examples** When CIO 0.01 is ON in the following example, the status of the bits in D1001 and D1000 are inverted and the result is copied to D2001 and D2000. (The original contents of D1001 and D1000 are left unchanged.)

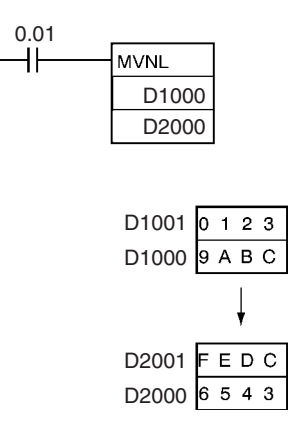

## <span id="page-285-0"></span>**3-7-5 MOVE BIT: MOVB(082)**

**Purpose** Transfers the specified bit.

**Ladder Symbol**

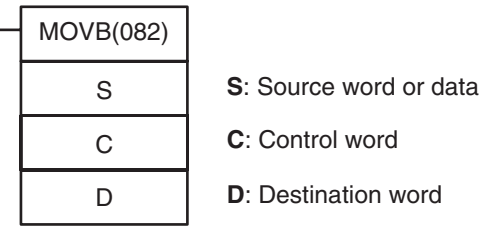

**Variations**

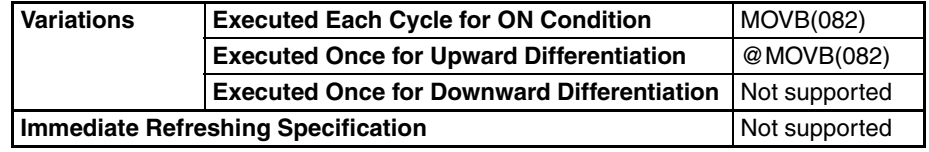

#### **Applicable Program Areas**

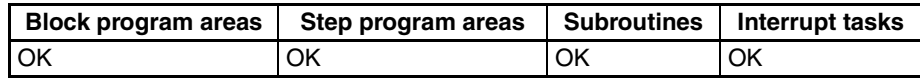

### **Operands C: Control Word**

The rightmost two digits of C indicate which bit of S is the source bit and the leftmost two digits of C indicate which bit of D is the destination bit.

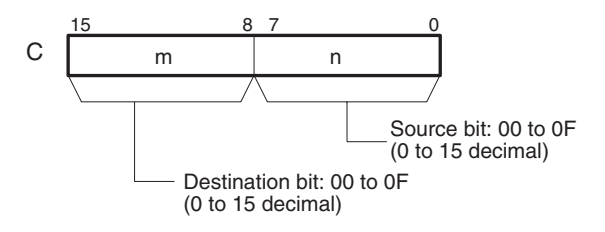

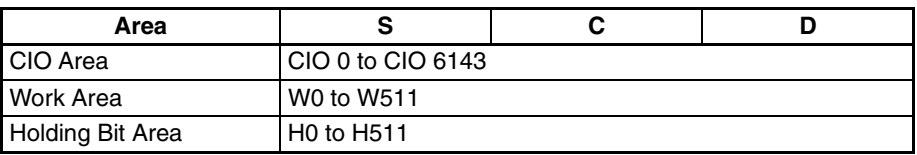

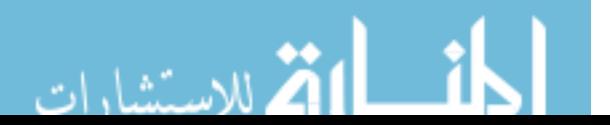

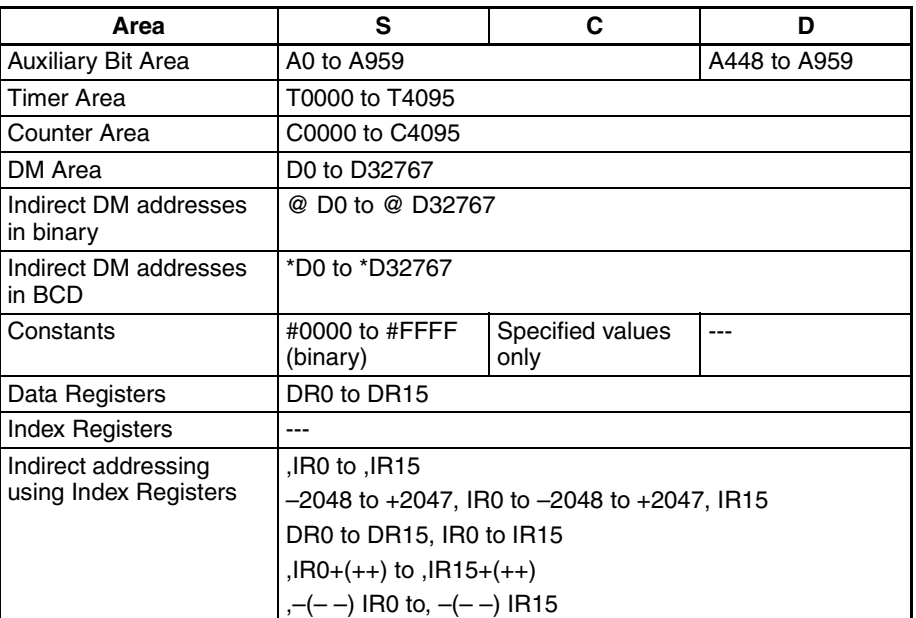

**Description** MOVB(082) copies the specified bit (n) from S to the specified bit (m) in D. The other bits in the destination word are left unchanged.

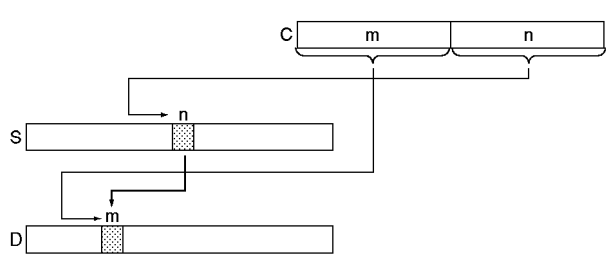

**Note** The same word can be specified for both S and D to copy a bit within a word.

**Flags**

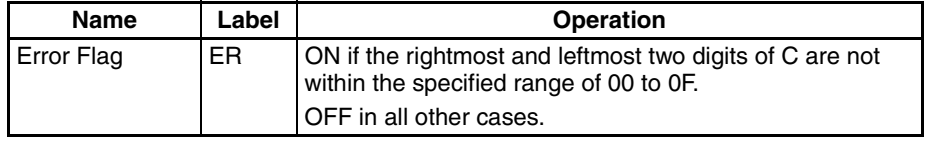

**Examples** When CIO 0.00 is ON in the following example, the 5<sup>th</sup> bit of the source word (D0) is copied to the  $12<sup>th</sup>$  bit of the destination word (D1000) in accordance with the control word's value of 0C05.

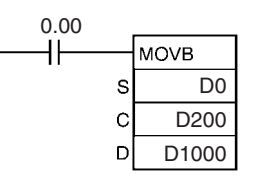

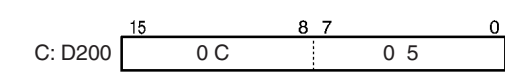

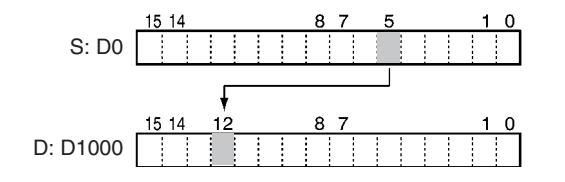

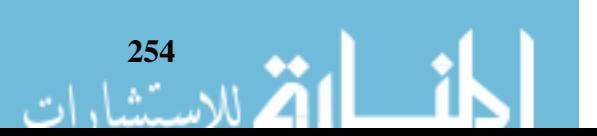

# <span id="page-287-0"></span>**3-7-6 MOVE DIGIT: MOVD(083)**

**Purpose** Transfers the specified digit or digits. (Each digit is made up of 4 bits.)

### **Ladder Symbol**

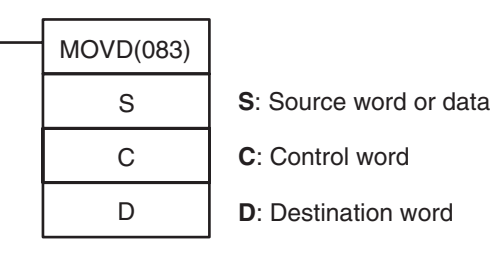

#### **Variations**

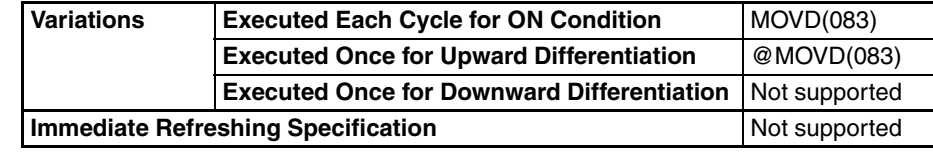

#### **Applicable Program Areas**

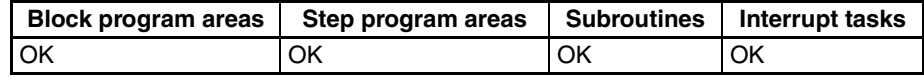

### **Operands S: Source Word**

The source digits are read from right to left, wrapping back to the rightmost digit (digit 0) if necessary.

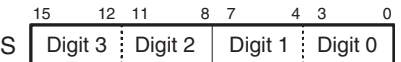

### **C: Control Word**

The first three digits of C indicate the first source digit (m), the number of digits to transfer (n), and the first destination digit  $(l)$ , as shown in the following diagram.

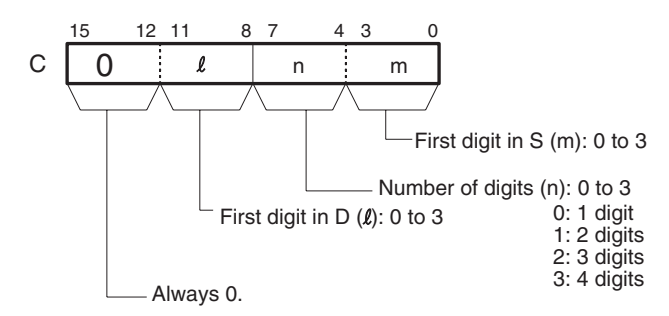

### **D: Destination Word**

The destination digits are written from right to left, wrapping back to the rightmost digit (digit 0) if necessary.

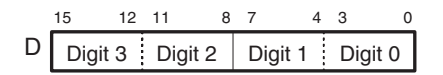

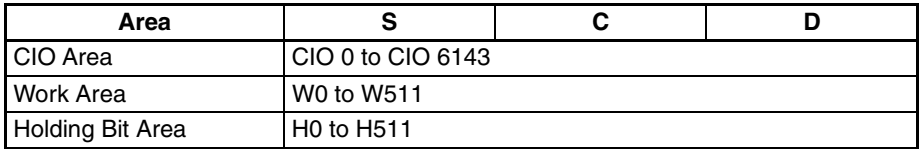

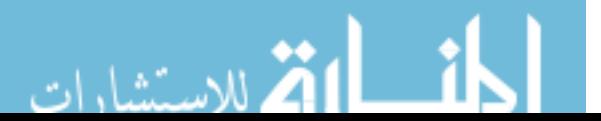
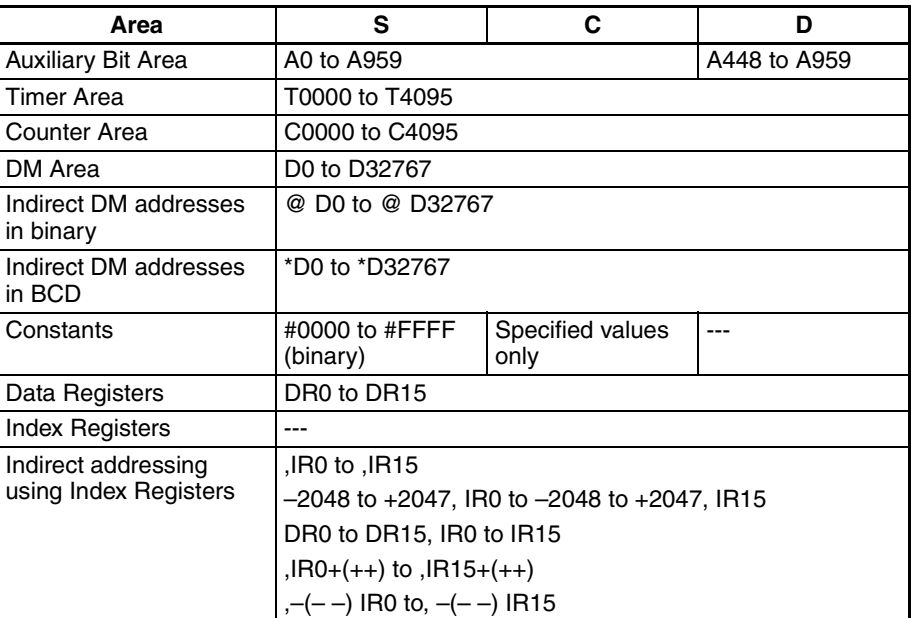

**Description** MOVD(083) copies the content of n digits from S (beginning at digit m) to D (beginning at digit  $l$ ). Only the specified digits are changed; the rest are left unchanged.

> If the number of digits being read or written exceeds the leftmost digit of S or D, MOVD(083) will wrap to the rightmost digit of the same word.

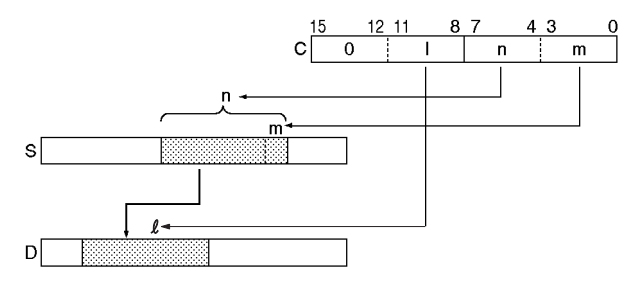

**Note** The same word can be specified for both S and D to copy a bit within a word.

**Flags**

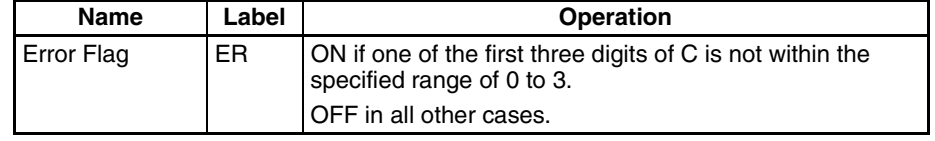

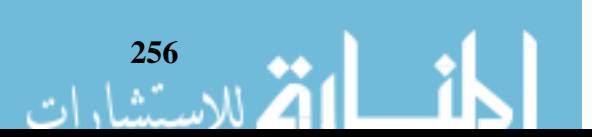

### *Data Movement Instructions* **Section 3-7**

#### **Examples** Four-digit Transfer

When CIO 0.00 is ON in the following example, four digits of data are copied from CIO 200 to CIO 300. The transfer begins with the digit 1 of CIO 200 and digit 0 or CIO 300, in accordance with the control word's value of 0031.

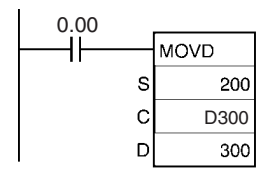

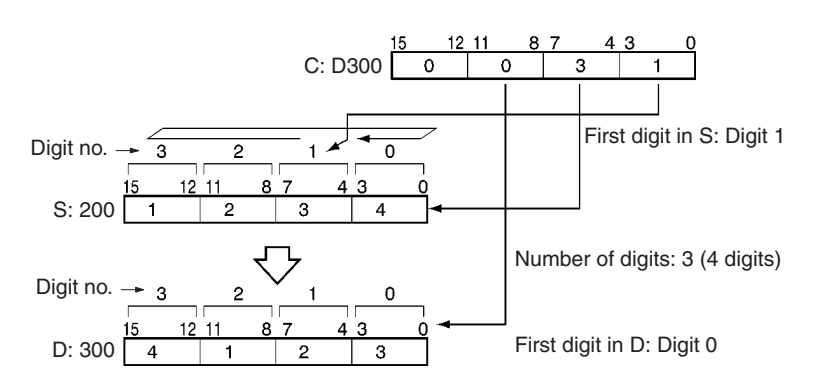

**Note** After reading the leftmost digit of S (digit 3), MOVD(083) wraps to the rightmost digit (digit 0).

### **Examples of C**

The following diagram shows examples of data transfers for various values of C.

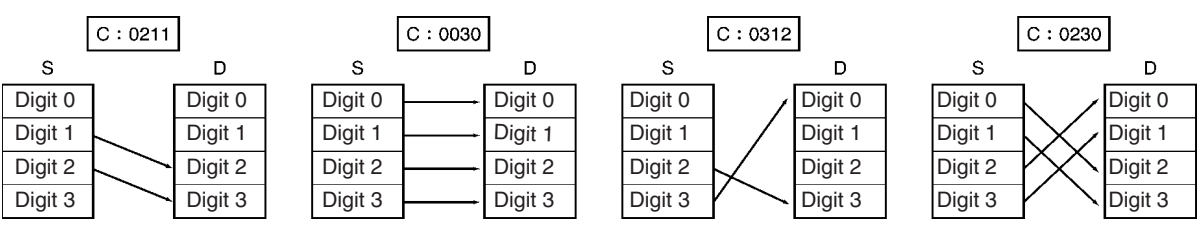

## **3-7-7 MULTIPLE BIT TRANSFER: XFRB(062)**

**Purpose** Transfers the specified number of consecutive bits.

#### **Ladder Symbol**

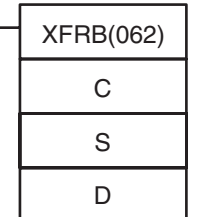

**C**: Control word

**S**: First source word

**D**: First destination word

#### **Variations**

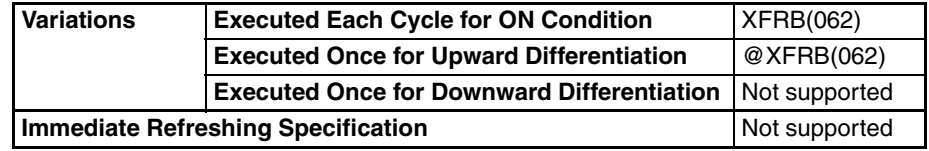

#### **Applicable Program Areas**

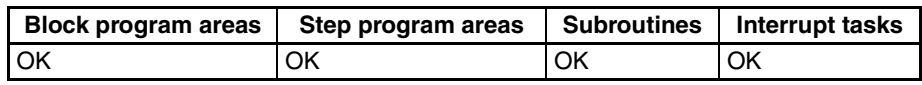

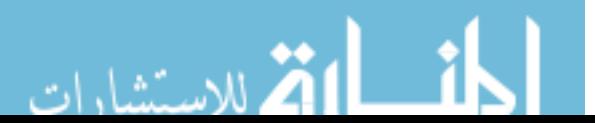

#### **Operands C: Control Word**

The first three digits of C indicate the first source digit (m), the number of digits to transfer (n), and the first destination digit  $(l)$ , as shown in the following diagram.

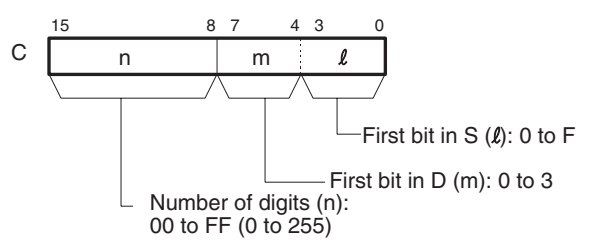

#### **S: First Source Word**

Specifies the first source word. Bits are read from right to left, continuing with consecutive words (up to S+16) when necessary.

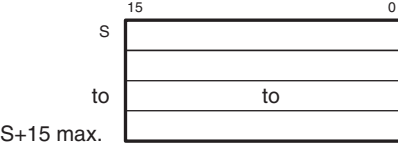

### **D: First Destination Word**

Specifies the first destination word. Bits are written from right to left, continuing with consecutive words (up to D+16) when necessary.

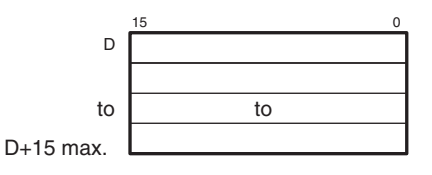

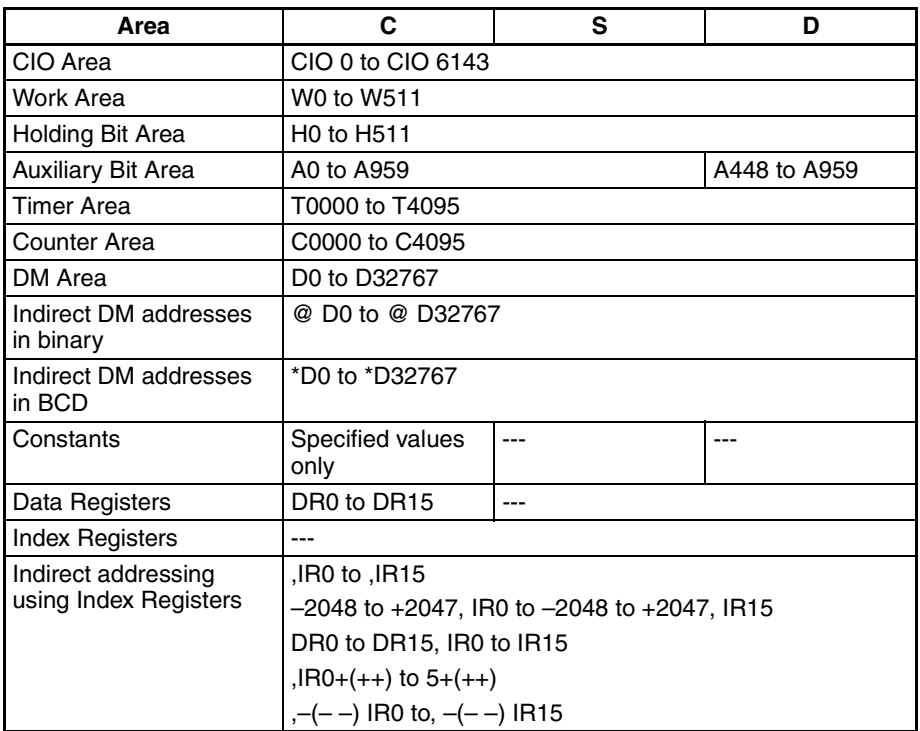

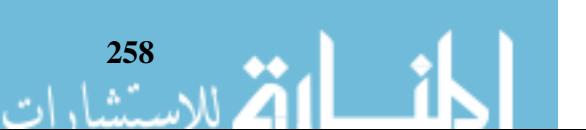

**Description** XFRB(062) transfers up to 255 consecutive bits from the source words (beginning with bit  $\ell$  of S) to the destination words (beginning with bit m of D). Bits in the destination words that are not overwritten by the source bits are left unchanged.

> The beginning bits and number of bits are specified in C, as shown in the following diagram.

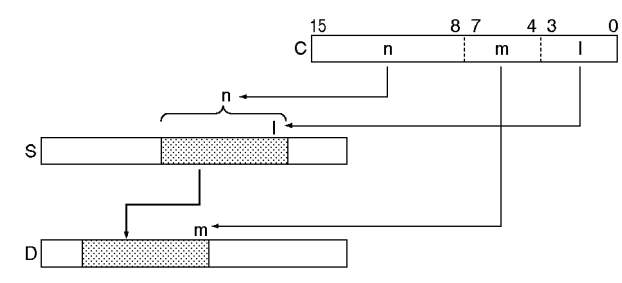

It is possible for the source words and destination words to overlap. By transferring data overlapping several words, the data can be packed more efficiently in the data area. (This is particularly useful when handling position data for position control.)

Since the source words and destination words can overlap, XFRB(062) can be combined with ANDW(034) to shift m bits by n spaces.

**Flags**

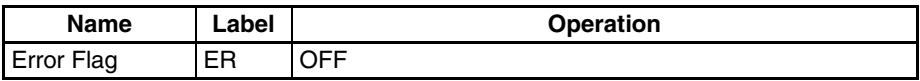

**Precautions** Up to 255 bits of data can be transferred per execution of XFRB(062).

CIO 200.06 are copied to the 20 bits beginning with CIO 300.00.

Be sure that the source words and destination words do not exceed the end of the data area.

### **Examples** When CIO 0.00 is ON in the following example, the 20 bits beginning with

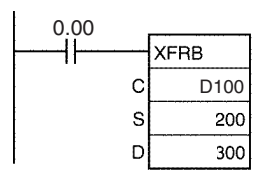

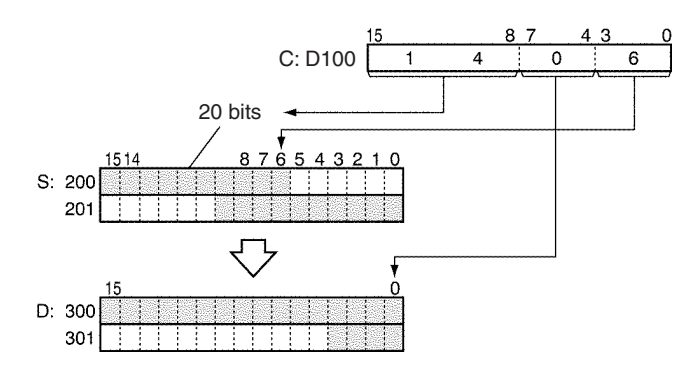

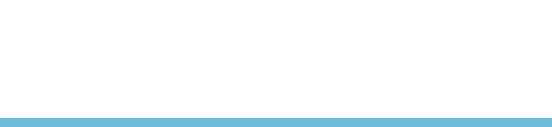

# **3-7-8 BLOCK TRANSFER: XFER(070)**

**Purpose** Transfers the specified number of consecutive words.

### **Ladder Symbol**

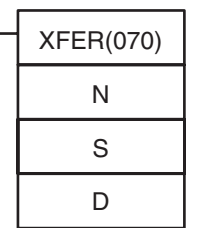

**N**: Number of words

**S**: First source word

**D**: First destination word

#### **Variations**

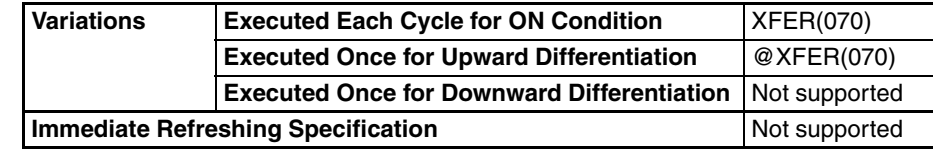

#### **Applicable Program Areas**

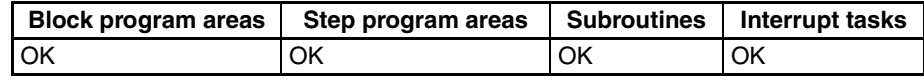

### **Operands N: Number of Words**

Specifies the number of words to be transferred. The possible range for N is 0000 to FFFF (0 to 65,535 decimal).

### **S: First Source Word**

Specifies the first source word.

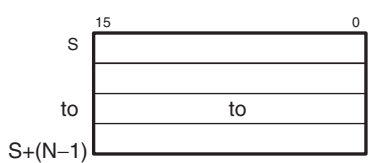

### **D: First Destination Word**

Specifies the first destination word.

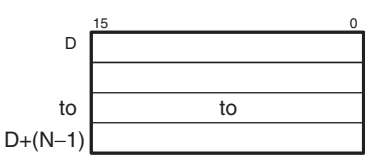

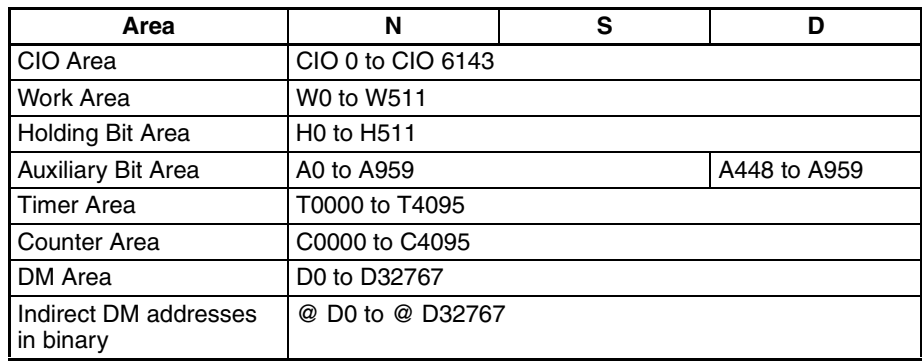

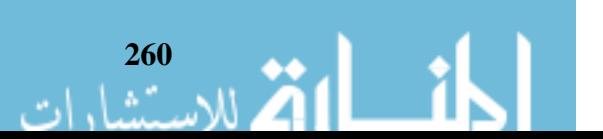

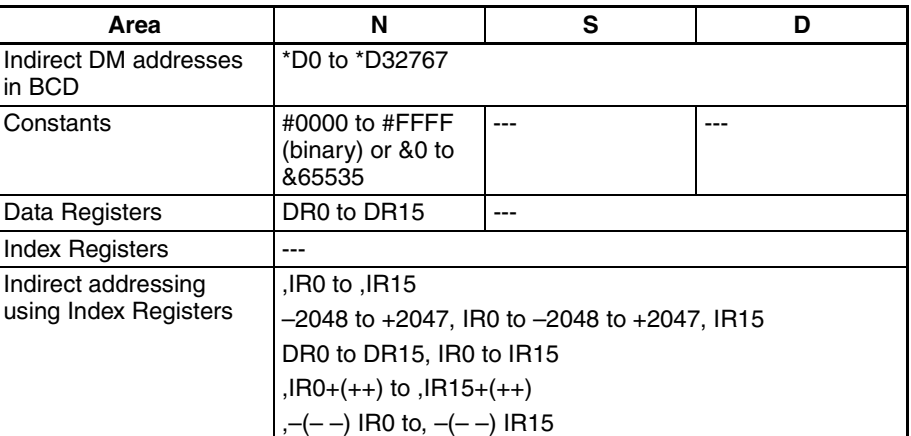

**Description** XFER(070) copies N words beginning with S (S to S+(N-1)) to the N words beginning with  $D$  (D to  $D+(N-1)$ ).

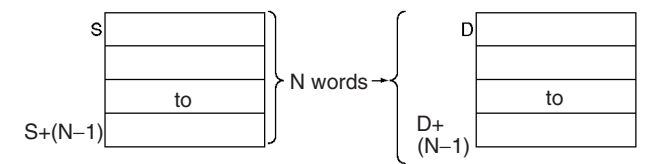

It is possible for the source words and destination words to overlap, so XFER(070) can perform word-shift operations.

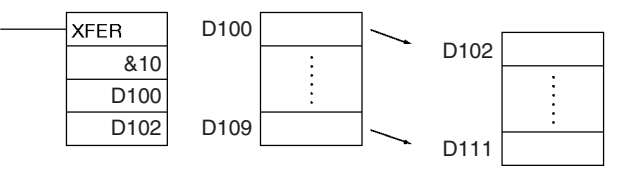

**Flags**

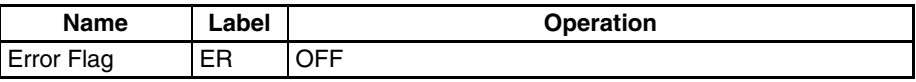

**Precautions** Be sure that the source words (S to S+N–1) and destination words (D to D+N–1) do not exceed the end of the data area.

> Some time will be required to complete XFER(070) when a large number of words is being transferred. In this case, the XFER(070) transfer might not be completed if a power interruption occurs during execution of the instruction.

**Example** When CIO 0.00 is ON in the following example, the 10 words D100 through D109 are copied to D200 through D209.

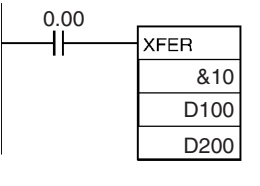

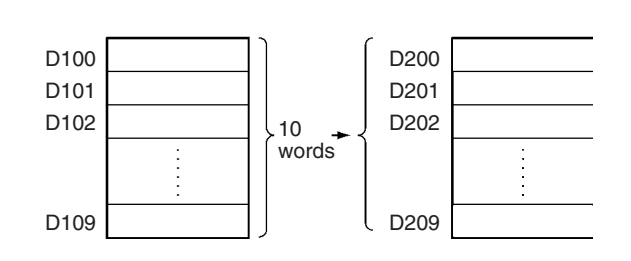

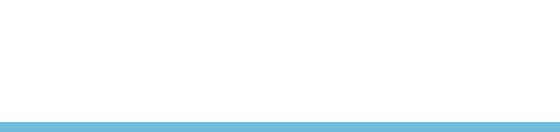

## **3-7-9 BLOCK SET: BSET(071)**

**Purpose** Copies the same word to a range of consecutive words.

#### **Ladder Symbol**

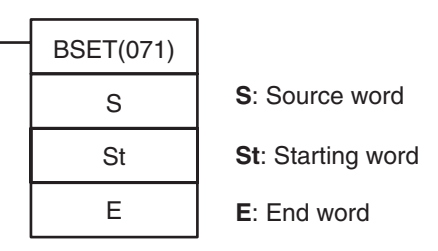

### **Variations**

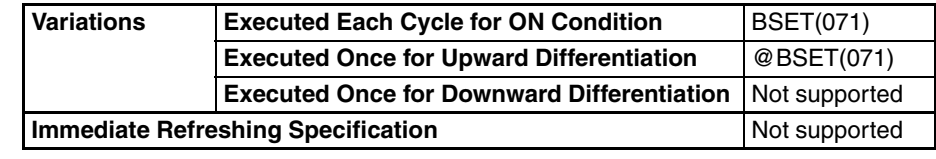

### **Applicable Program Areas**

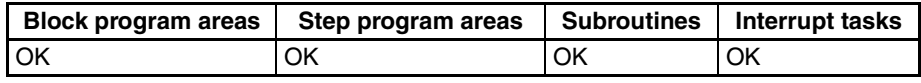

### **Operands S: Source Word**

Specifies the source data or the word containing the source data.

#### **St: Starting Word**

Specifies the first word in the destination range.

### **E: End Word**

Specifies the last word in the destination range.

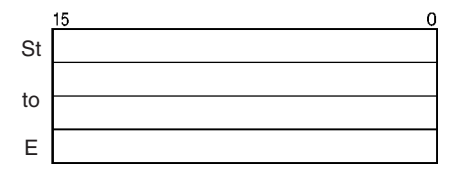

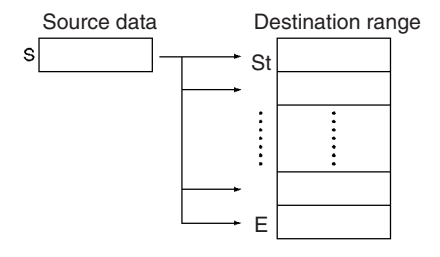

**Note** St and E must be in the same data area.

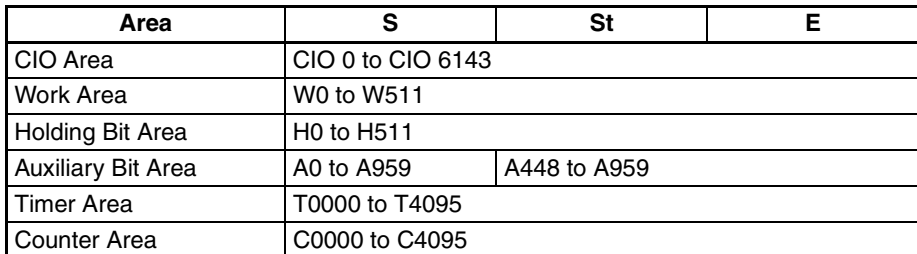

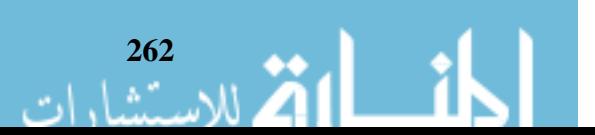

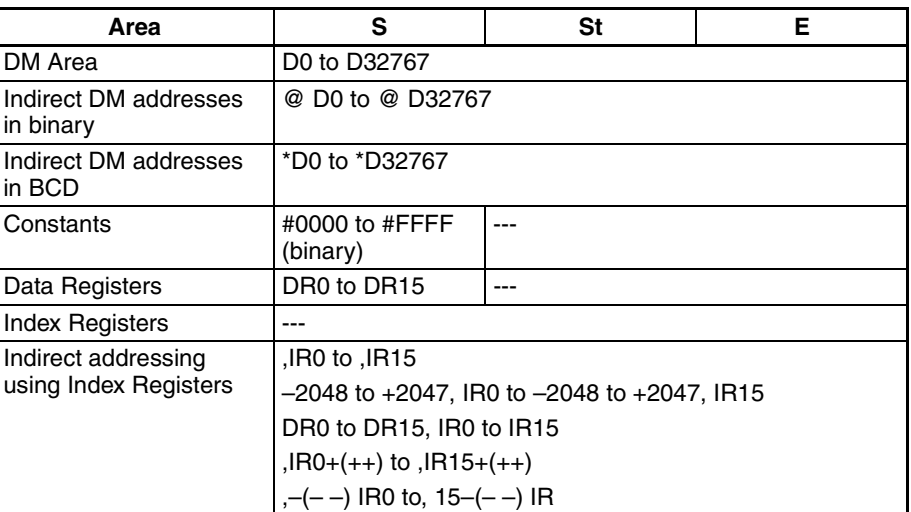

**Description** BSET(071) copies the same source word (S) to all of the destination words in the range St to E.

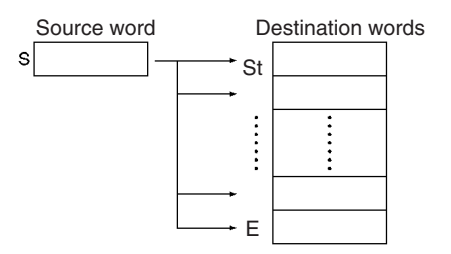

**Flags**

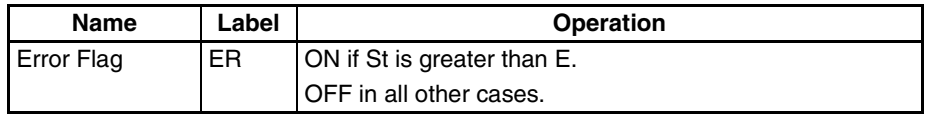

**Precautions** Be sure that the starting word (St) and end word (E) are in the same data area and that  $St \leq E$ .

> Some time will be required to complete BSET(071) when the source data is being transferred to a large number of words. In this case, the BSET(071) transfer might not be completed if a power interruption occurs during execution of the instruction.

**Example** When CIO 0.00 is ON in the following example, the source data in D100 is copied to D200 through D209.

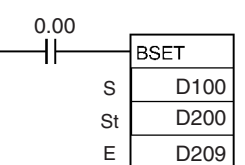

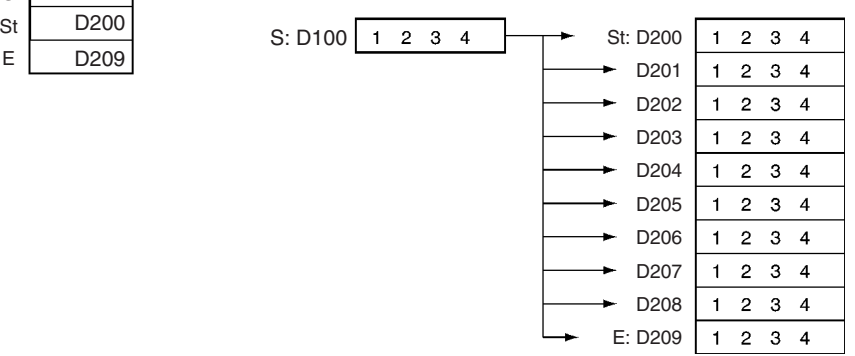

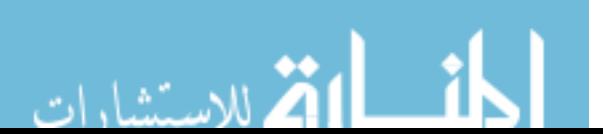

# **3-7-10 DATA EXCHANGE: XCHG(073)**

**Purpose** Exchanges the contents of the two specified words.

### **Ladder Symbol**

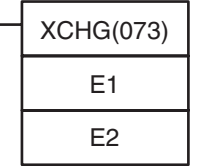

**E1**: First exchange word

**E2**: Second exchange word

### **Variations**

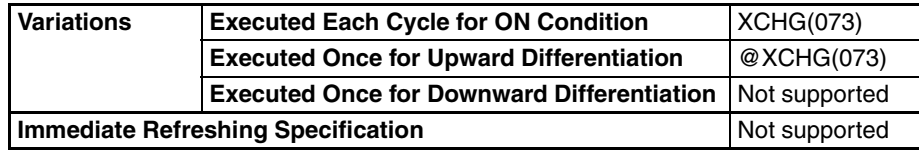

### **Applicable Program Areas**

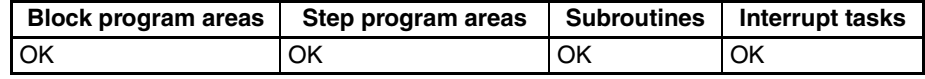

### **Operand Specifications**

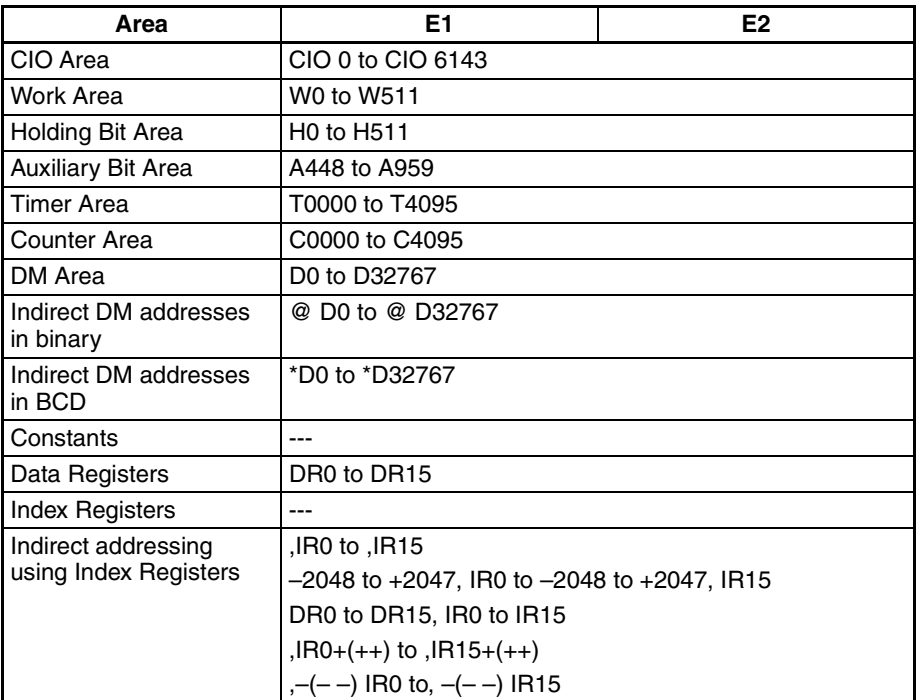

**Description** XCHG(073) exchanges the contents of E1 and E2.

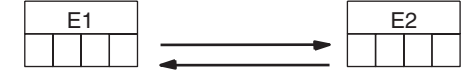

**Flags** There are no flags affected by this instruction.

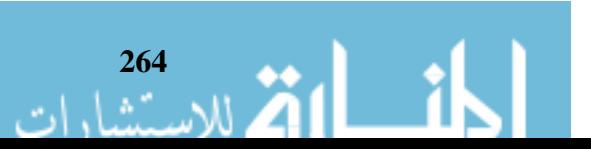

### *Data Movement Instructions* **Section 3-7**

**Example** When CIO 0.00 is ON in the following example, the content of D100 is exchanged with the content of D200.

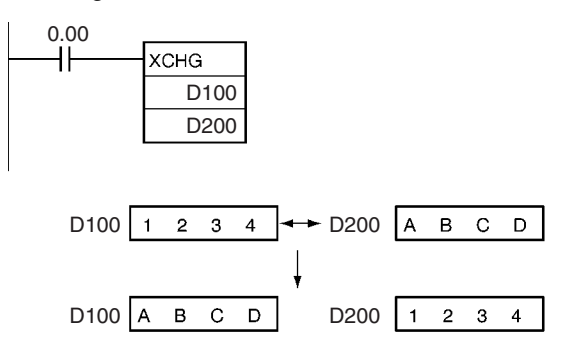

## **3-7-11 DOUBLE DATA EXCHANGE: XCGL(562)**

**Purpose** Exchanges the contents of a pair of consecutive words with another pair of consecutive words.

**Ladder Symbol**

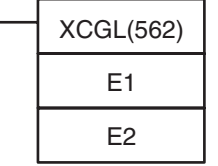

**E1**: First exchange word

**E2**: Second exchange word

#### **Variations**

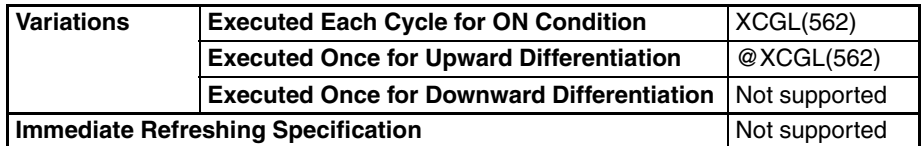

#### **Applicable Program Areas**

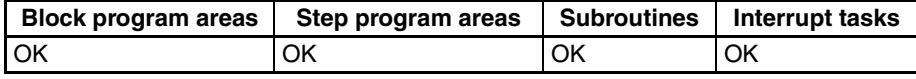

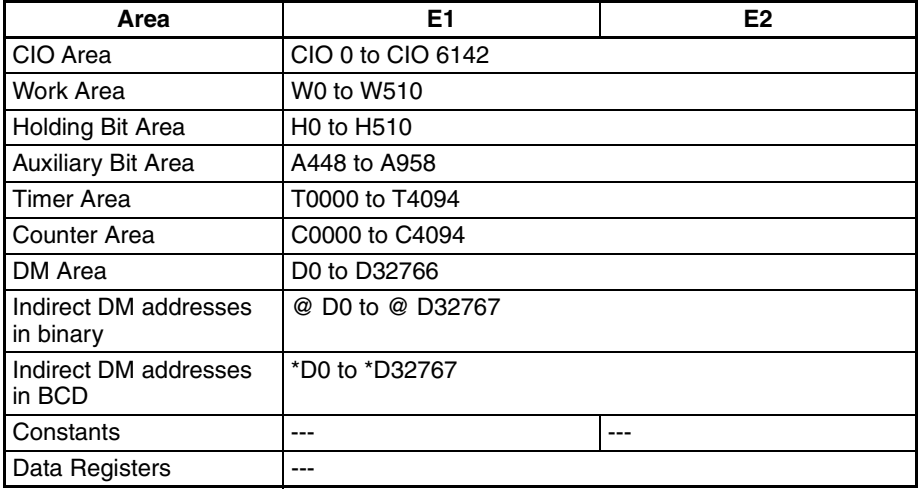

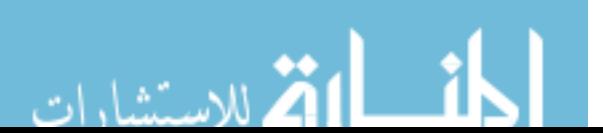

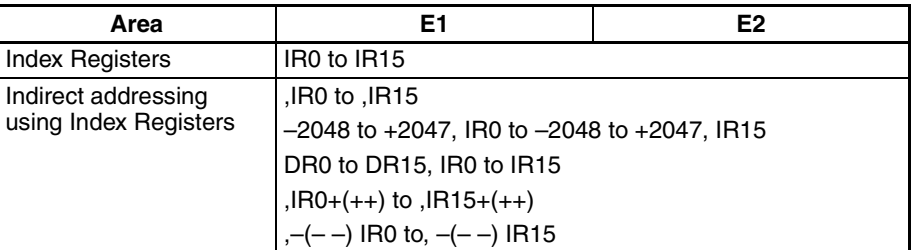

**Description** XCHG(073) exchanges the contents of E1+1 and E1 with the contents of E2+1 and E2.

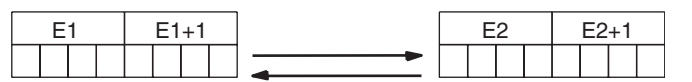

To exchange 3 or more words, use XFER(070) to transfer the words to a third set of words (a buffer) as shown in the following diagram.

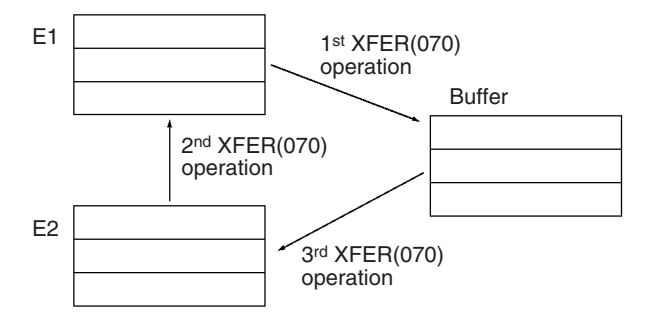

**Flags** There are no flags affected by this instruction.

**Example** When CIO 0.01 is ON in the following example, the contents of D100 and D101 are exchanged with the contents of D200 and D201.

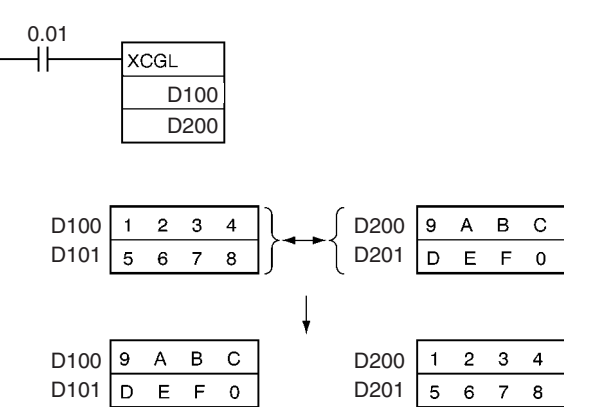

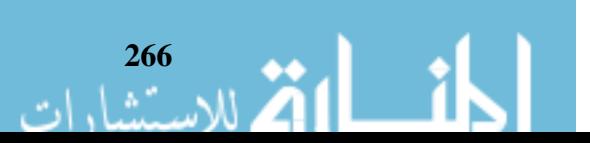

# **3-7-12 SINGLE WORD DISTRIBUTE: DIST(080)**

**Purpose** Transfers the source word to a destination word calculated by adding an offset value to the base address.

### **Ladder Symbol**

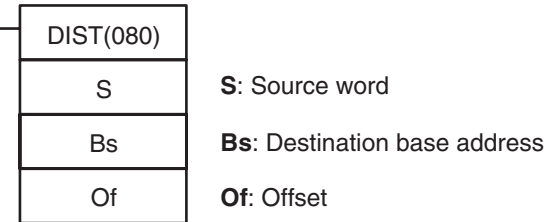

#### **Variations**

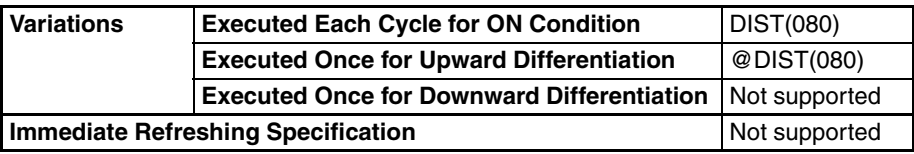

### **Applicable Program Areas**

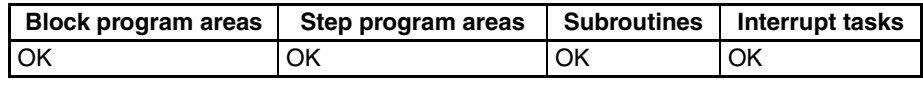

### **Operands Bs: Destination Base Address**

Specifies the destination base address. The offset is added to this address to calculate the destination word.

### **Of: Offset**

This value is added to the base address to calculate the destination word. The offset can be any value from 0000 to FFFF (0 to 65,535 decimal), but Bs and Bs+Of must be in the same data area.

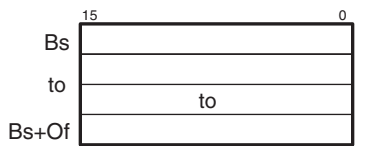

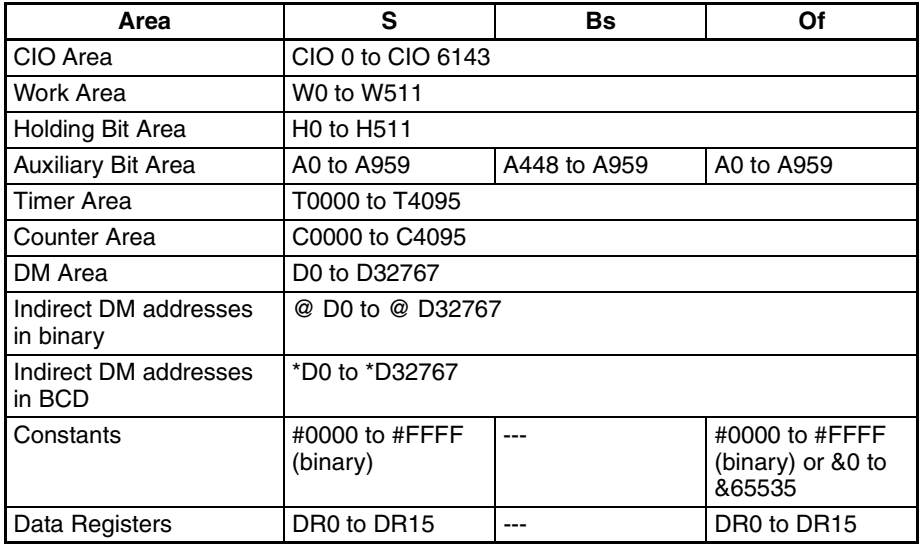

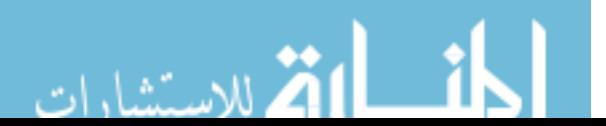

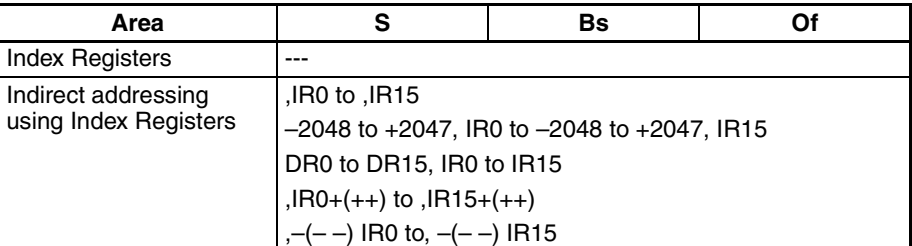

**Description DIST(080)** copies S to the destination word calculated by adding Of to Bs. The same DIST(080) instruction can be used to distribute the source word to various words in the data area by changing the value of Of.

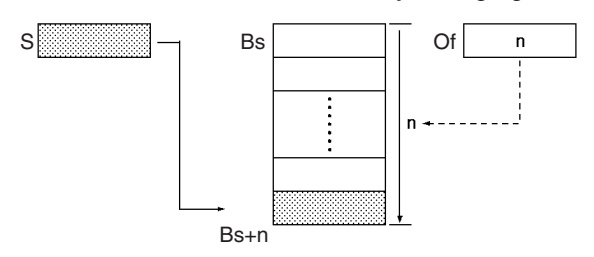

**Flags**

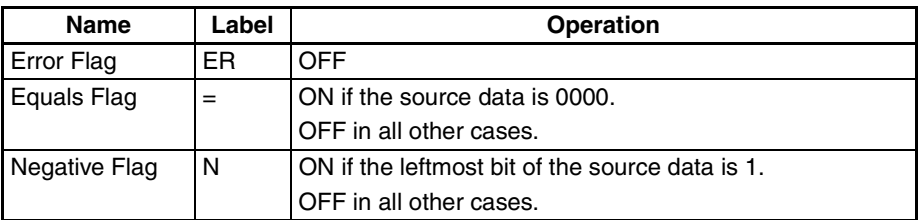

-11

**Precautions** Be sure that the offset does not exceed the end of the data area, i.e., Bs and Bs+Of are in the same data area.

**Example** When CIO 0.00 is ON in the following example, the contents of D100 will be copied to D210 (D200 + 10) if the contents of D300 is 10 (0A hexadecimal). The contents of D100 can be copied to other words by changing the offset in D300.

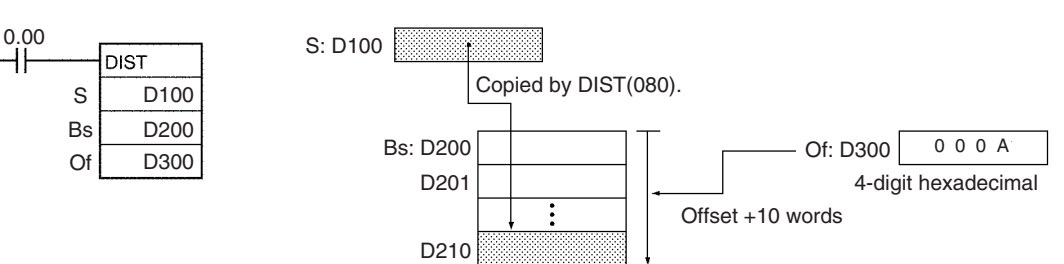

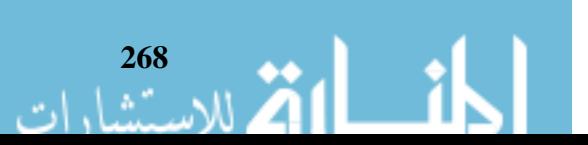

# **3-7-13 DATA COLLECT: COLL(081)**

**Purpose** Transfers the source word (calculated by adding an offset value to the base address) to the destination word.

### **Ladder Symbol**

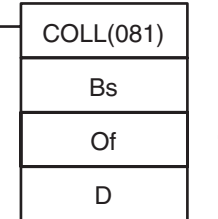

**Bs**: Source base address

**Of**: Offset

**D**: Destination word

### **Variations**

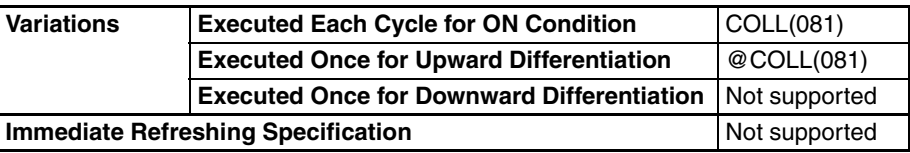

### **Applicable Program Areas**

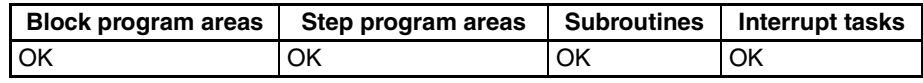

### **Operands Bs: Source Base Address**

Specifies the source base address. The offset is added to this address to calculate the source word.

### **Of: Offset**

This value is added to the base address to calculate the source word. The offset can be any value from 0000 to FFFF (0 to 65,535 decimal), but Bs and Bs+Of must be in the same data area.

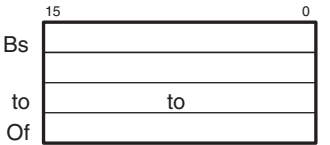

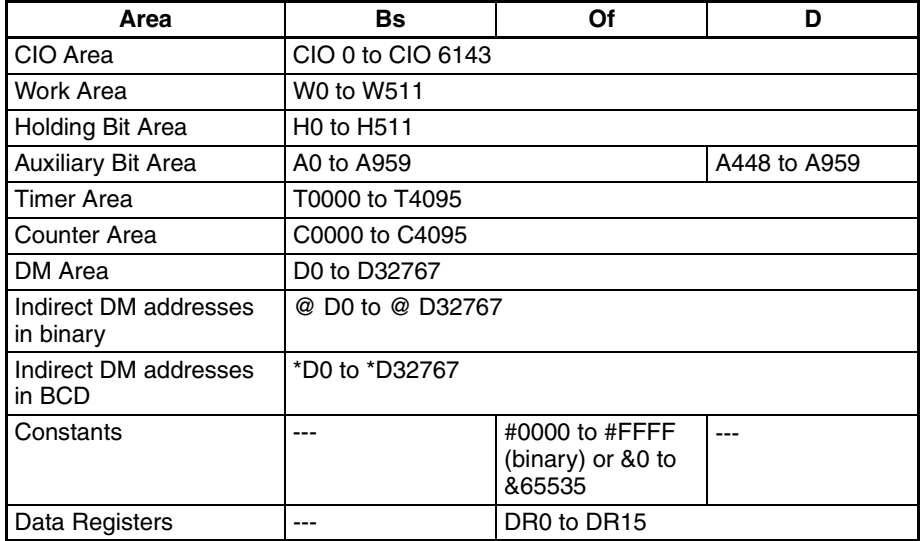

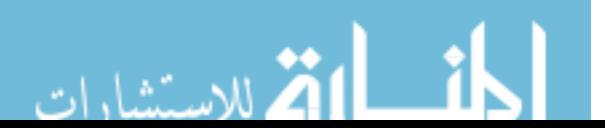

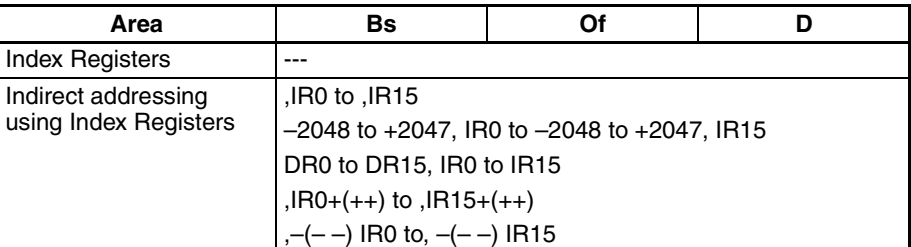

**Description COLL(081)** copies the source word (calculated by adding Of to Bs) to the destination word. The same COLL(081) instruction can be used to collect data from various source words in the data area by changing the value of Of.

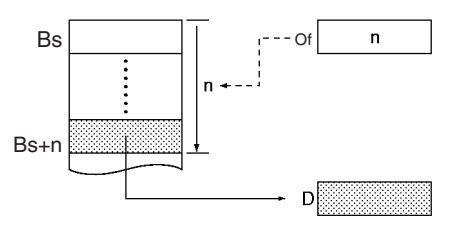

**Flags**

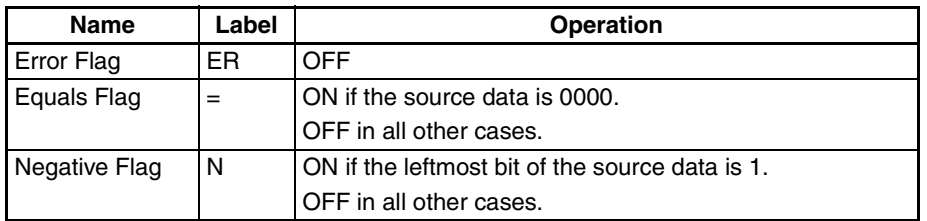

**Precautions** Be sure that the offset does not exceed the end of the data area, i.e., Bs and Bs+Of are in the same data area.

**Example** When CIO 0.00 is ON in the following example, the contents of D110 (D100 + 10) will be copied to D300 if the content of D200 is 10 (0A hexadecimal). The contents of other words can be copied to D300 by changing the offset in D200.

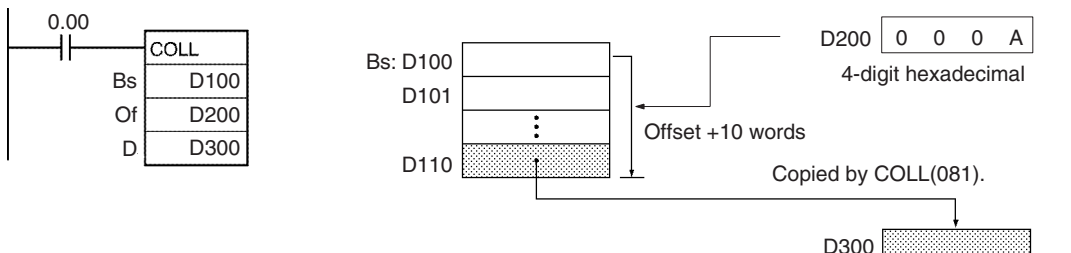

## **3-7-14 MOVE TO REGISTER: MOVR(560)**

**Purpose** Sets the PLC memory address of the specified word, bit, or timer/counter Completion Flag in the specified Index Register. (Use MOVRW(561) to set the PLC memory address of a timer/counter PV in an Index Register.)

**Ladder Symbol**

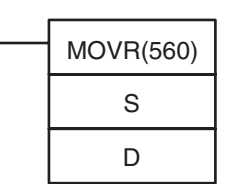

- **S**: Source (desired word or bit)
- **D**: Destination (Index Register)

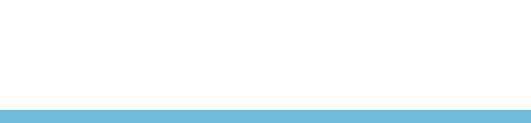

#### **Variations**

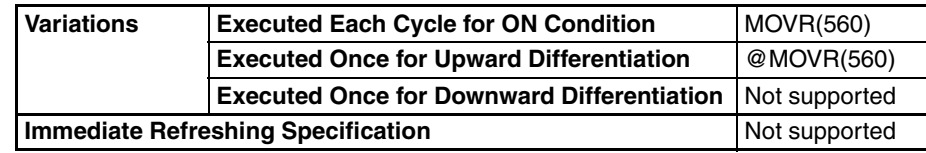

#### **Applicable Program Areas**

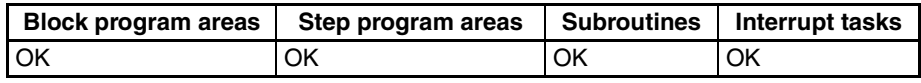

### **Operands** D: Destination

The destination must be an Index Register (IR0 to IR15).

#### **Operand Specifications**

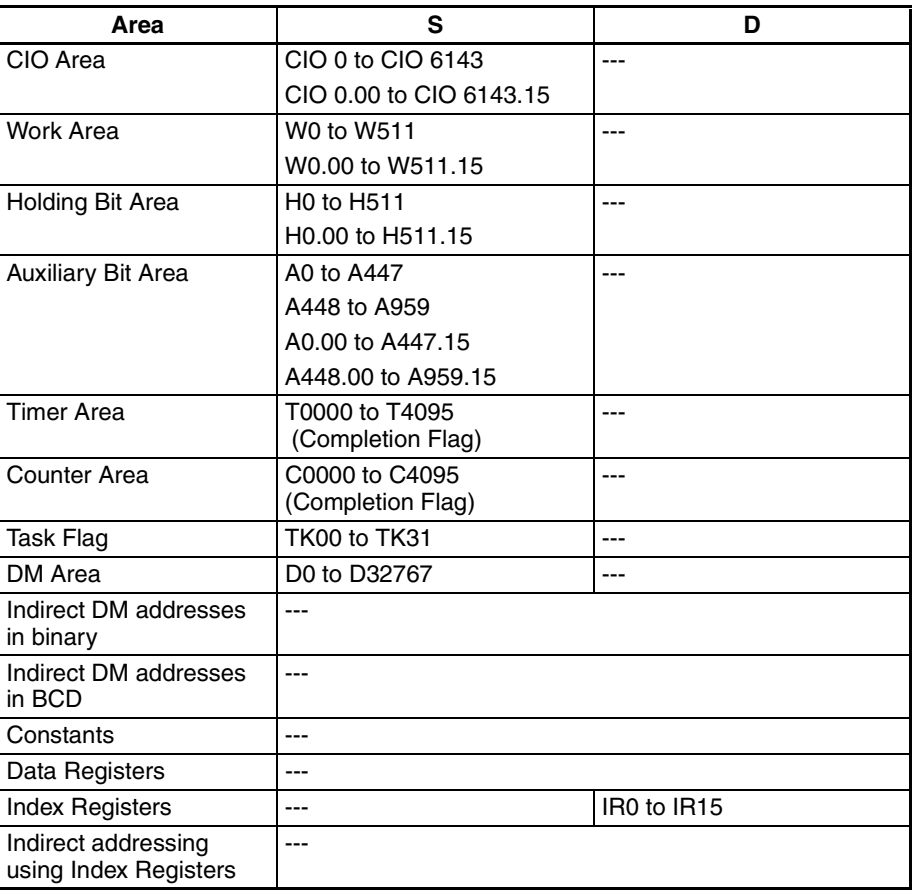

**Description** MOVR(560) finds the PLC memory address (absolute address) of S and writes that address in D (an Index Register).

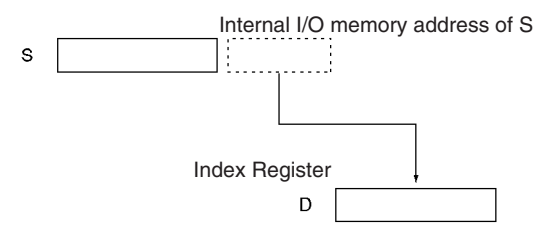

If a timer or counter is specified in S, MOVR(560) will write the PLC memory address of the timer/counter Completion Flag in D. Use MOVRW(561) to write the PLC memory address of the timer/counter PV in D.

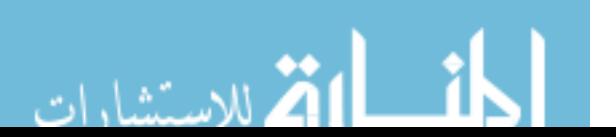

**Flags**

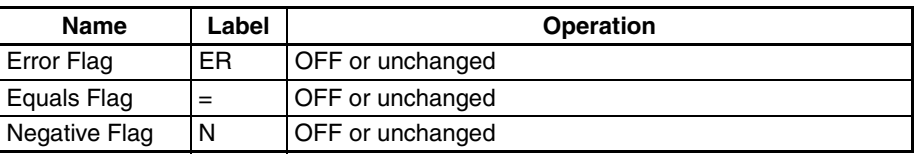

**Precautions** MOVR(560) cannot set the PLC memory addresses of timer/counter PVs. Use MOVRW(561) to set the PLC memory addresses of timer/counter PVs.

> The contents of an index register in an interrupt task is not predictable until it is set. Be sure to set a register using MOVR(560) in an interrupt task before using the register.

> Any changes to the contents of an IR or DR made in an interrupt task will not affect the contents of the register in a cyclic task.

**Example** When CIO 0.00 is ON in the following example, MOVR(560) writes the PLC memory address of CIO 200 to IR0.

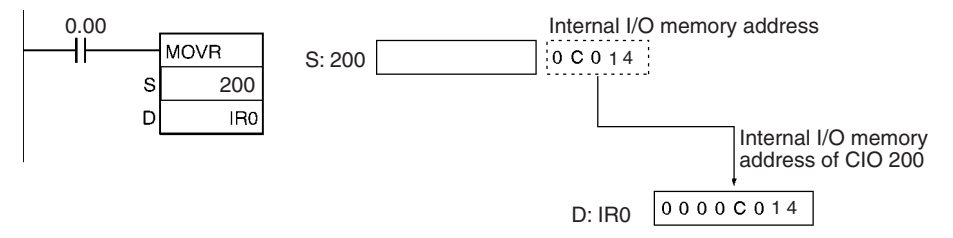

# **3-7-15 MOVE TIMER/COUNTER PV TO REGISTER: MOVRW(561)**

**Purpose** Sets the PLC memory address of the specified timer or counter's PV in the specified Index Register. (Use MOVR(560) to set the PLC memory address of a word, bit, or timer/counter Completion Flag in an Index Register.)

**Ladder Symbol**

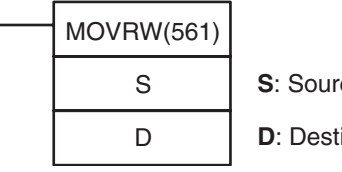

**S**: Source (desired TC number)

**D**: Destination (Index Register)

**Variations**

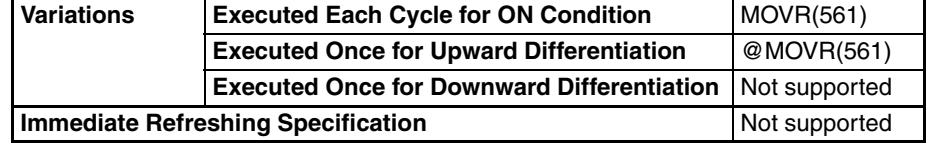

#### **Applicable Program Areas**

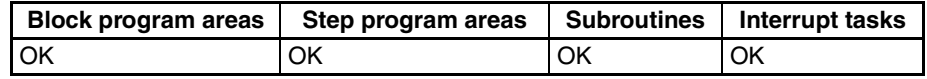

#### **Operands** D: Destination

The destination must be an Index Register (IR0 to IR15).

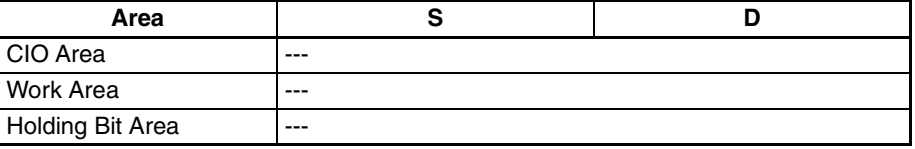

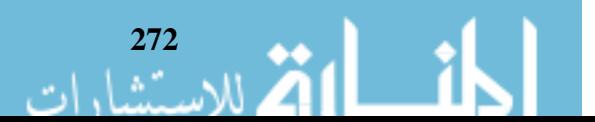

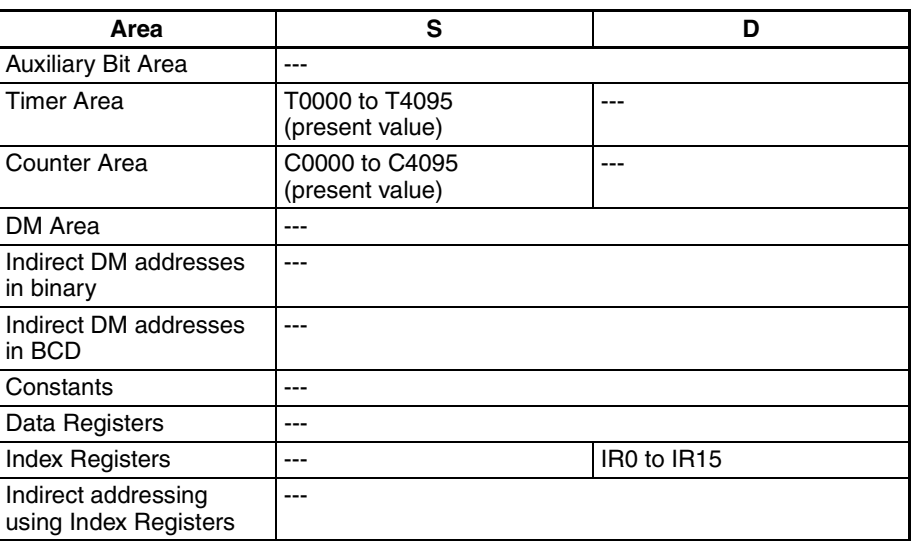

**Description** MOVRW(561) finds the PLC memory address for the PV of the timer or counter specified in S and writes that address in D (an Index Register).

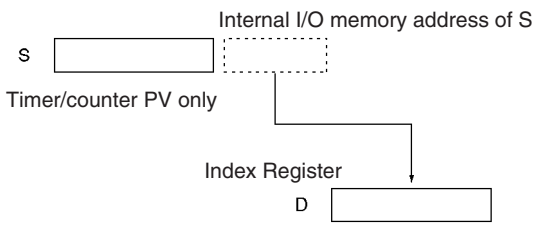

MOVRW(561) will set the PLC memory address of the timer or counter's PV in D. Use MOVR(560) to set the PLC memory address of the timer or counter Completion Flag.

**Flags**

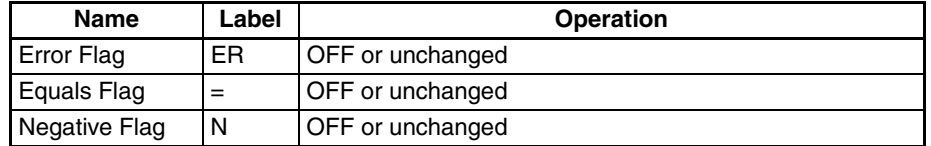

**Precautions** MOVRW(561) cannot set the PLC memory addresses of data area words, bits, or timer/counter Completion Flags. Use MOVR(560) to set these PLC memory addresses.

**Example** When CIO 0.01 is ON in the following example, MOVRW(561) writes the PLC memory address for the PV of timer T0 to IR1.

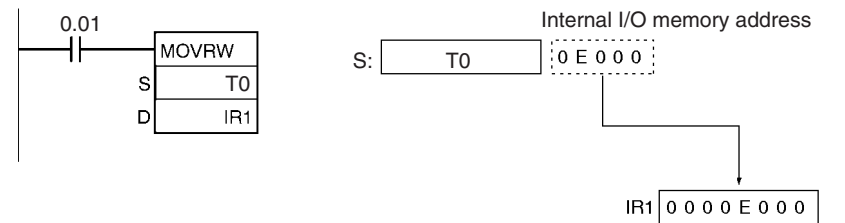

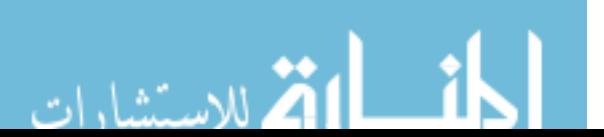

# **3-8 Data Shift Instructions**

This section describes instructions used to shift data within or between words, but in differing amounts and directions.

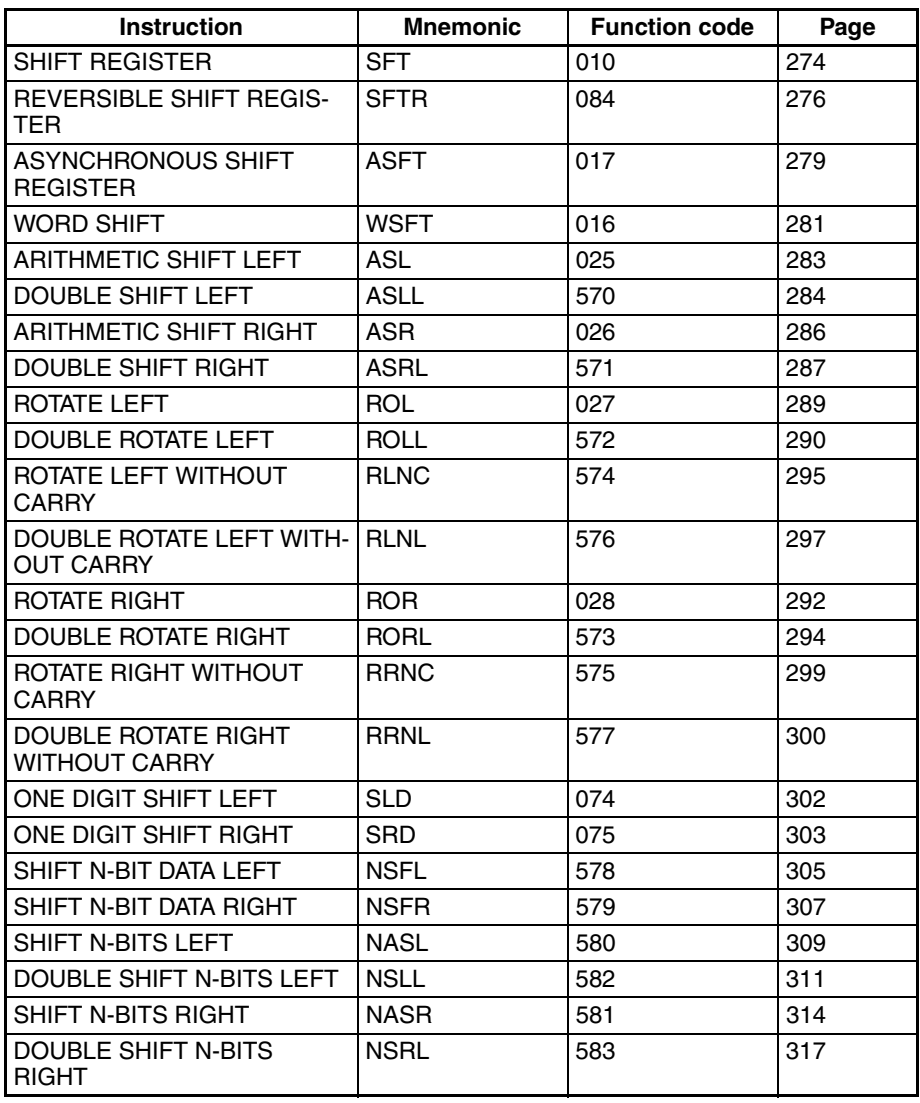

# <span id="page-306-0"></span>**3-8-1 SHIFT REGISTER: SFT(010)**

**Purpose Operates a shift register.** 

**Ladder Symbol**

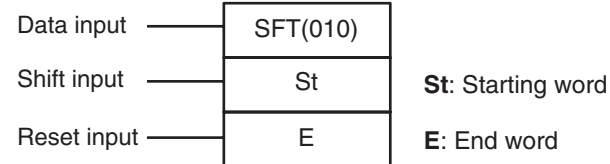

**Variations**

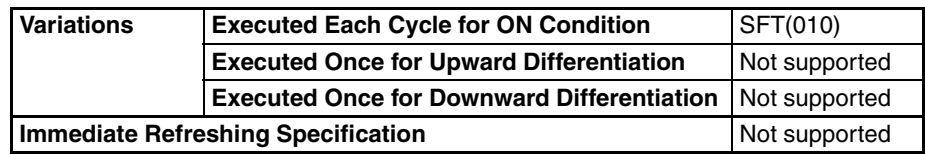

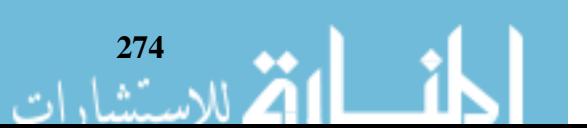

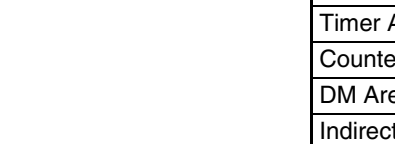

**Applicable Program Areas**

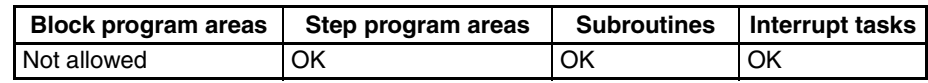

**Note** St and E must be in the same data area.

### **Operand Specifications**

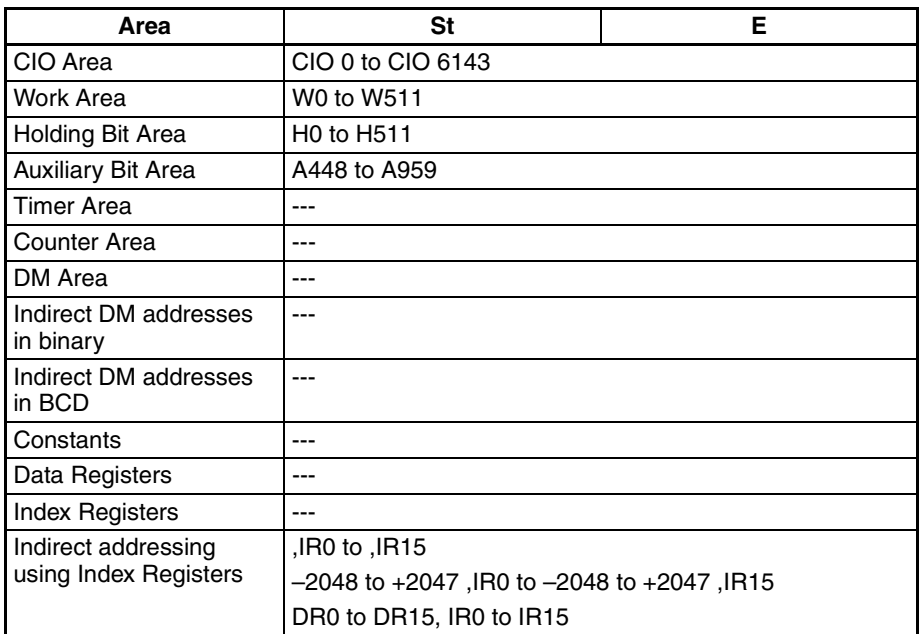

**Description** When the execution condition on the shift input changes from OFF to ON, all the data from St to E is shifted to the left by one bit (from the rightmost bit to the leftmost bit), and the ON/OFF status of the data input is placed in the rightmost bit.

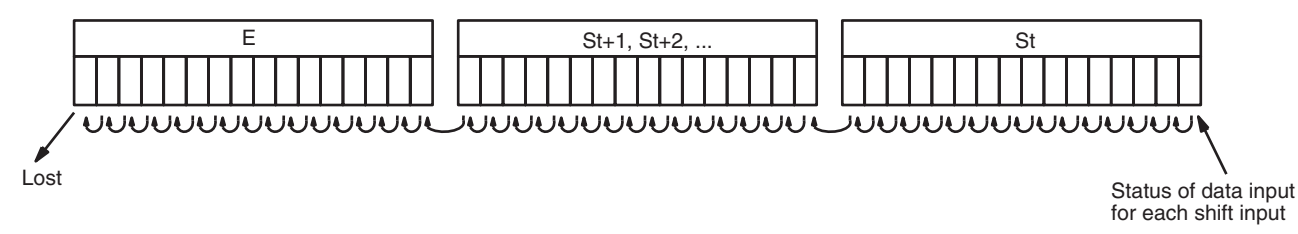

#### **Flags**

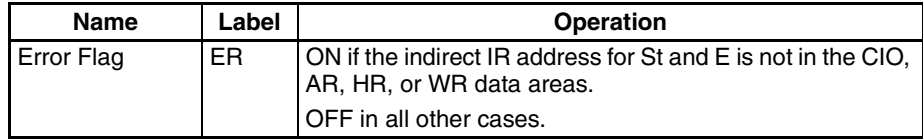

**Precautions** The bit data shifted out of the shift register is discarded.

When the reset input turns ON, all bits in the shift register from the rightmost designated word (St) to the leftmost designated word (E) will be reset (i.e., set to 0). The reset input takes priority over other inputs.

St must be less than or equal to E, but even when St is set to greater than E an error will not occur and one word of data in St will be shifted.

When St and E are designated indirectly using index registers and the actual addresses in I/O memory are not within memory areas for data, an error will occur and the Error Flag will turn ON.

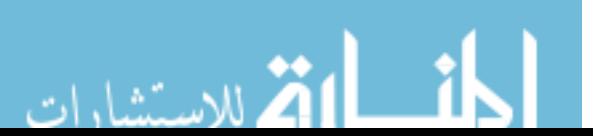

#### **Examples Shift Register Exceeding 16 Bits**

The following example shows a 48-bit shift register using words CIO 1000 to CIO 1002. A 1-s clock pulse is used so that the execution condition produced by CIO 0.05 is shifted into a 3-word register between CIO 1000.00 and CIO 1002.15 every second.

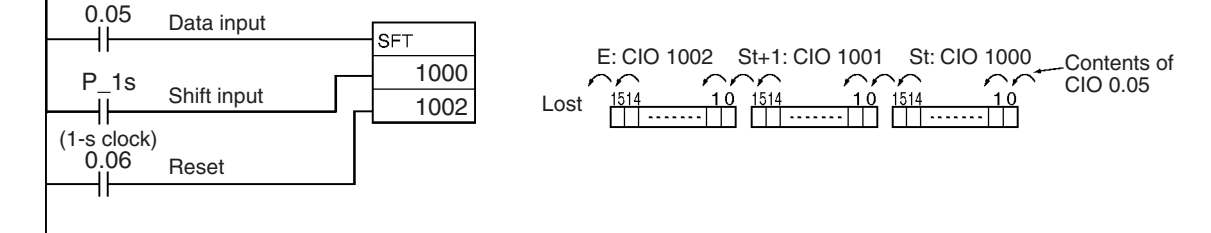

# <span id="page-308-0"></span>**3-8-2 REVERSIBLE SHIFT REGISTER: SFTR(084)**

**Purpose** Creates a shift register that shifts data to either the right or the left.

**Ladder Symbol**

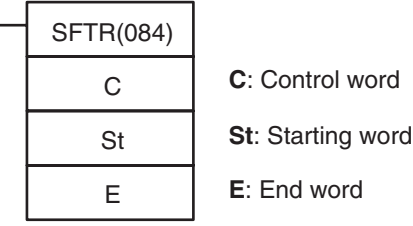

**Variations**

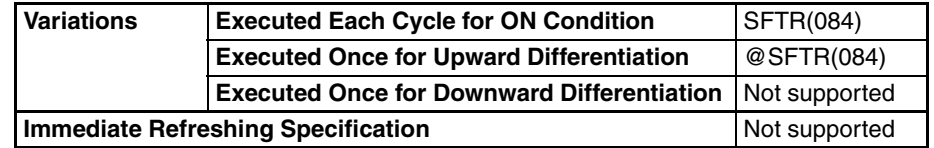

#### **Applicable Program Areas**

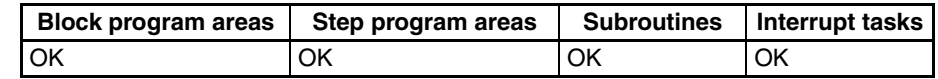

#### **Operands C: Control Word**

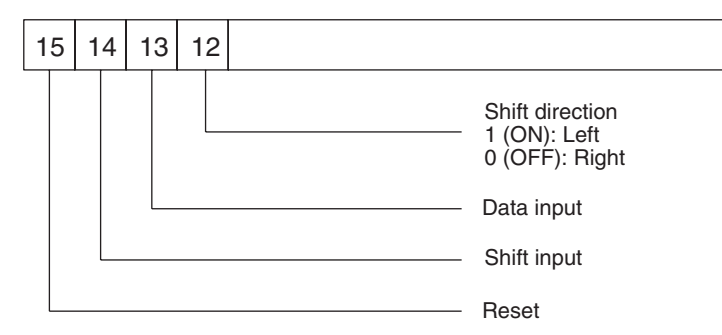

**Note** St and E must be in the same data area.

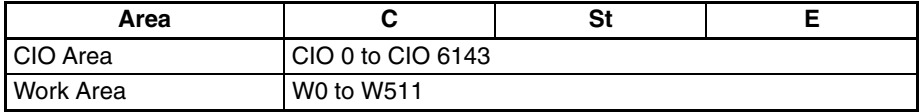

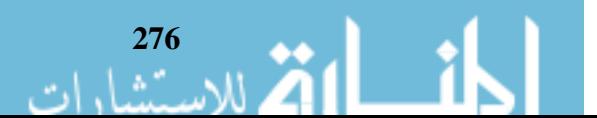

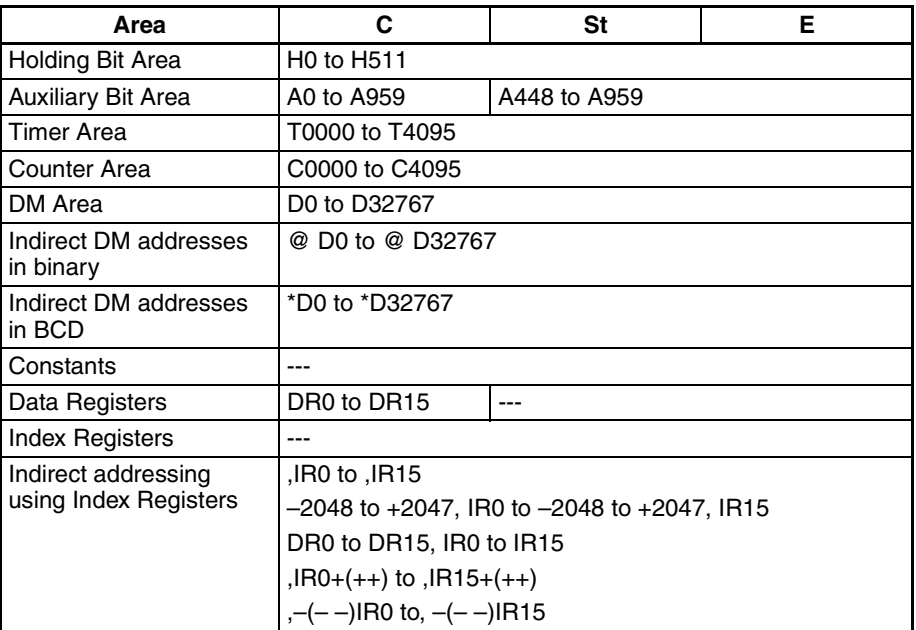

**Description** When the execution condition of the shift input bit (bit 14 of C) changes to ON, all the data from St to E is moved in the designated shift direction (designated by bit 12 of C) by 1 bit, and the ON/OFF status of the data input is placed in the rightmost or leftmost bit. The bit data shifted out of the shift register is placed in the Carry Flag (CY).

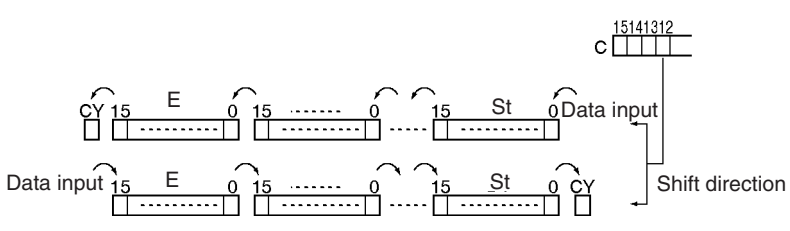

**Flags**

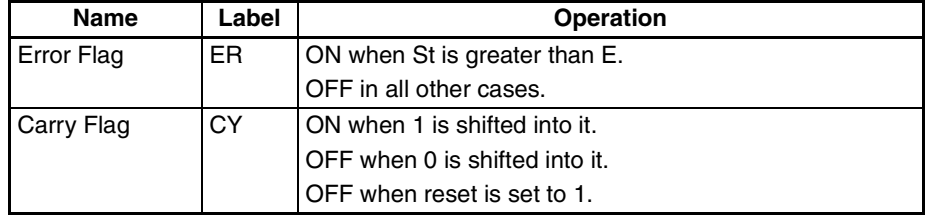

**Precautions** The above shift operations are applicable when the reset bit (bit 15 of C) is set to OFF.

> When reset (bit 15 of C) turns ON all bits in the shift register, from St to E will be reset (i.e., set to 0).

> When St is greater than E, an error will be generated and the Error Flag will turn ON.

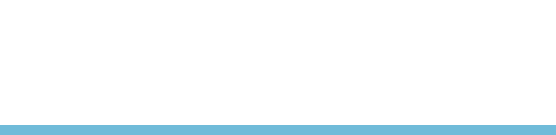

#### **Examples** Shifting Data

If shift input H0.14 goes ON when CIO 0.00 is ON and the reset bit H0.15 is OFF, words D100 through D102 will shift one bit in the direction designated by H0.12 (e.g., 1: right) and the contents of input bit H0.13 will be shifted into the rightmost bit of D100. The contents of bit 15 of D102 will be shifted to the Carry Flag (CY).

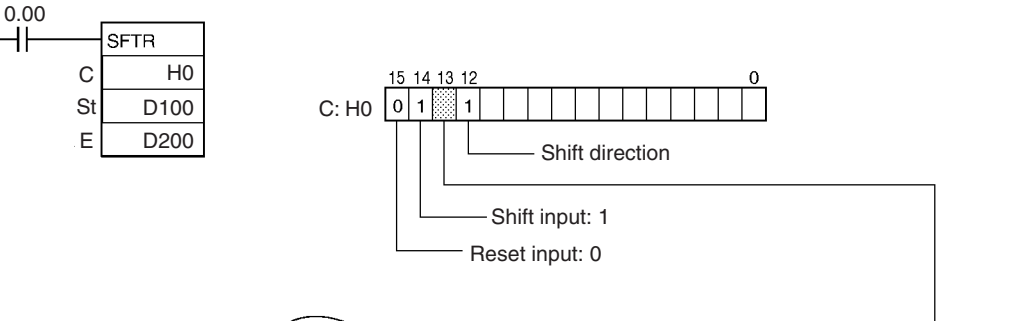

#### 0) D102 <del>15 P PM D101 M P100 M PM D100</del> Data input: H0.13

### **Resetting Data**

If H0.14 is ON when CIO 0.00 is ON, and the reset bit, H0.15, is ON, words D100 through D102 and the Carry Flag will be reset to OFF.

#### **Controlling Data**

#### **Resetting Data**

All bits from St to E and the Carry Flag are set to 0 and no other data can be received when the reset input bit (bit 15 of C) is ON.

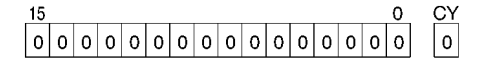

#### **Shifting Data Left (from Rightmost to Leftmost Bit)**

When the shift input bit (bit 14 of C) is ON, the contents of the input bit (bit 13 of C) is shifted to bit 00 of the starting word, and each bit thereafter is shifted one bit to the left. The status of bit 15 of the end word is shifted to the Carry Flag.

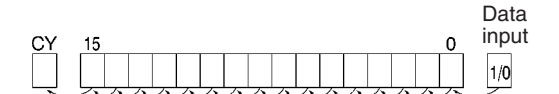

#### **Shifting Data Right (from Leftmost to Rightmost Bit**

When the shift input bit (bit 14 of C) is ON, the contents of the input bit (bit 13 of C) (I/O) is shifted to bit 15 on the end word, and each bit thereafter is shifted one bit to the right. The status of bit 00 of the starting word is shifted to the Carry Flag.

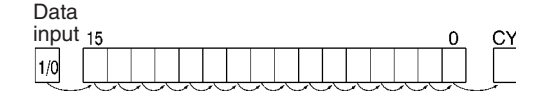

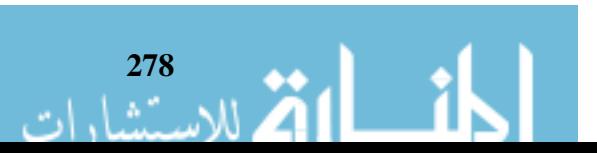

# <span id="page-311-0"></span>**3-8-3 ASYNCHRONOUS SHIFT REGISTER: ASFT(017)**

**Purpose** Shifts all non-zero word data within the specified word range either towards St or toward E, replacing 0000 hex word data.

### **Ladder Symbol**

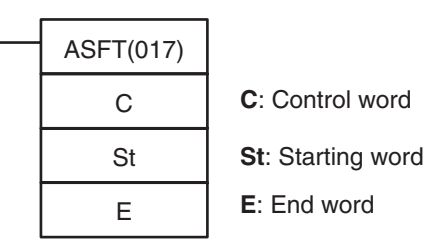

### **Variations**

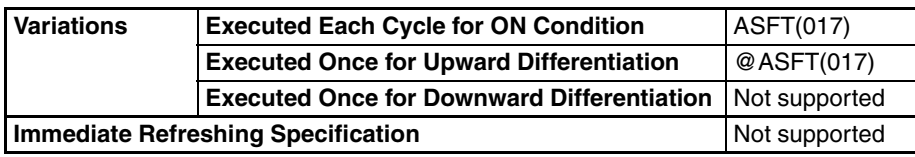

#### **Applicable Program Areas**

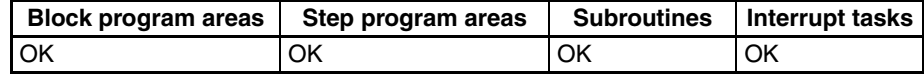

#### **Operands C: Control Word**

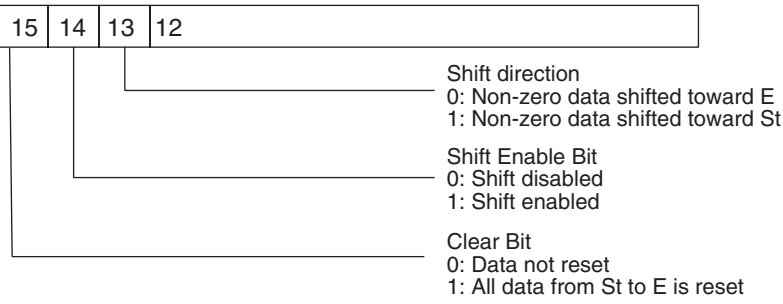

**Note** St and E must be in the same data area.

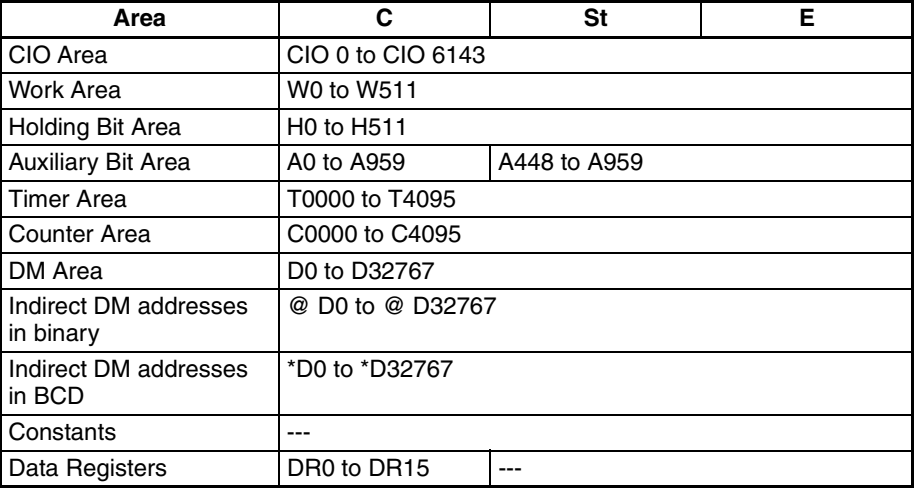

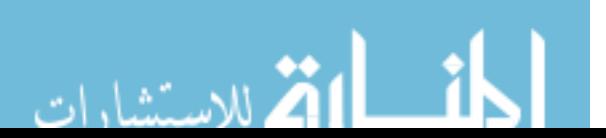

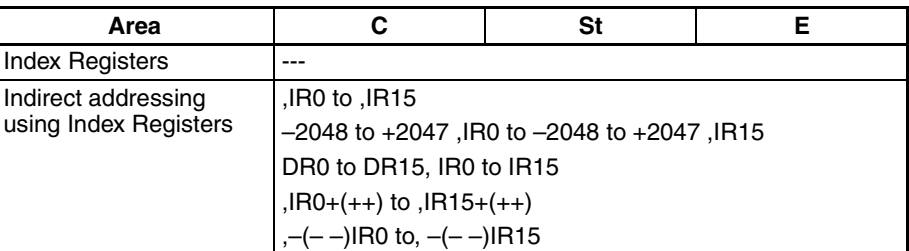

**Description** When the Shift Enable Bit (bit 14 of C) is ON, all of the words with non-zero content within the range of words between St and E will be shifted one word in the direction determined by the Shift Direction Bit (bit 13 of C) whenever the word in the shift direction contains all zeros. If ASFT(017) is repeated sufficient times, all all-zero words will be replaced by non-zero words. This will result in all the data between St and E being divided into zero and non-zero data.

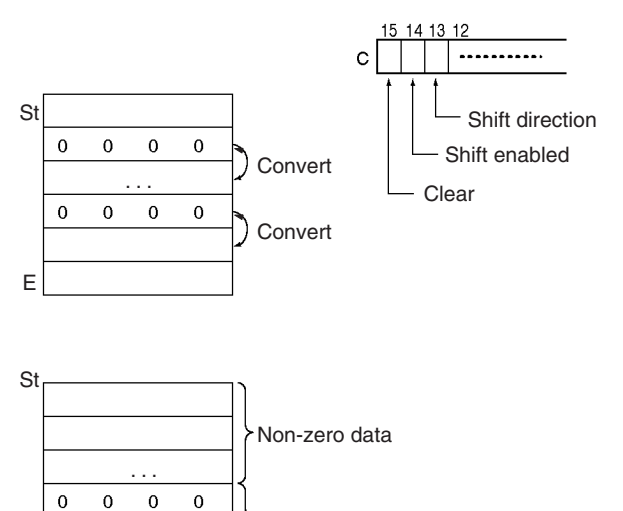

Zero data

E

 $\mathbf 0$  $\mathbf 0$  $\mathbf 0$  $\mathbf 0$ 

#### **Flags**

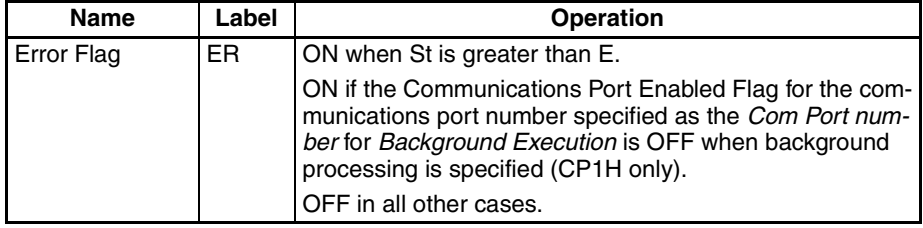

**Precautions** When the Clear Flag (bit 15 of C) goes ON, all bits in the shift register, from St to E, will be reset (i.e., set to 0). The Clear Flag has priority over the Shift Enable Bit (bit 14 of C).

> When St is greater than E an error will be generated and the Error Flag will turn ON.

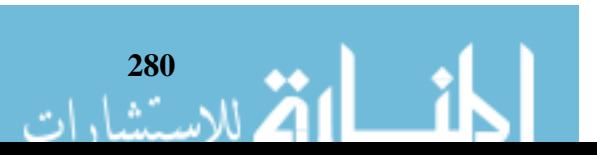

#### Examples **Shifting Data:**

If the Shift Enable Bit, H0.14, goes ON when CIO 0.00 is ON, all words with non-zero data content from D100 through D109 will be shifted in the direction designated by the Shift Direction Bit, H0.13 (e.g., 1: Toward St) if the word to the left of the non-zero data is all zeros.

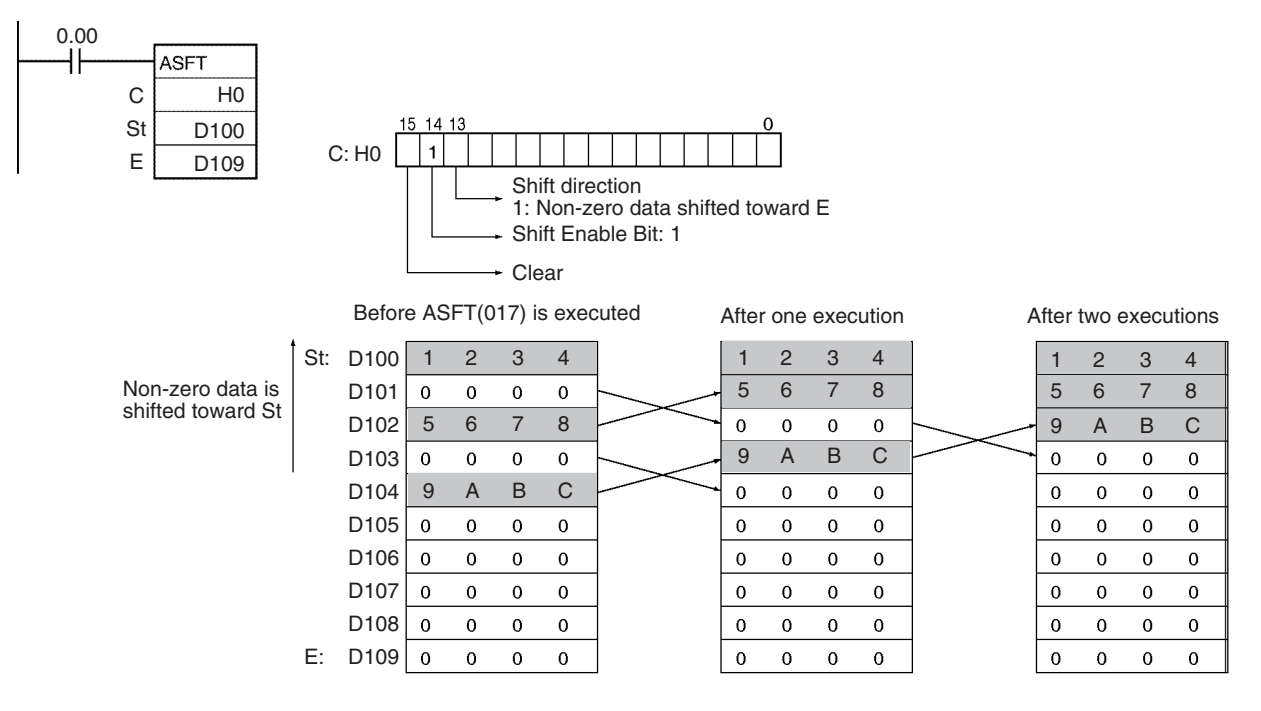

## <span id="page-313-0"></span>**3-8-4 WORD SHIFT: WSFT(016)**

**Purpose** Shifts data between St and E in word units.

**Ladder Symbol**

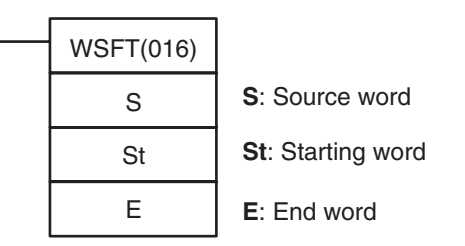

#### **Variations**

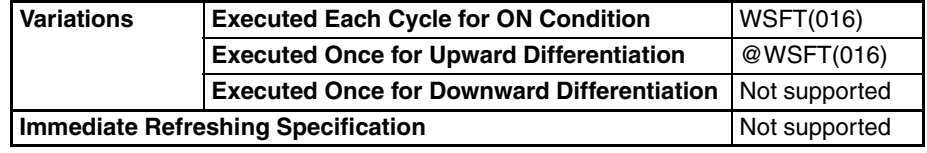

#### **Applicable Program Areas**

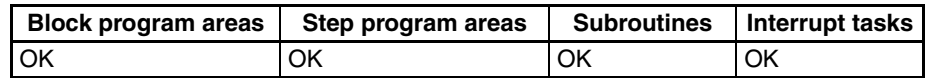

**Note** St and E must be in the same data area.

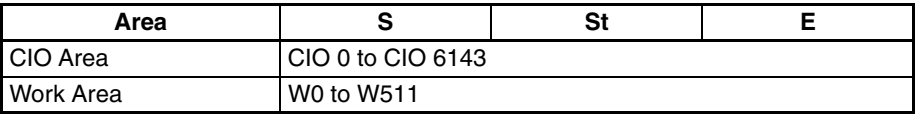

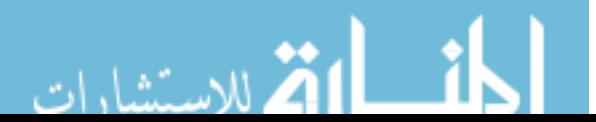

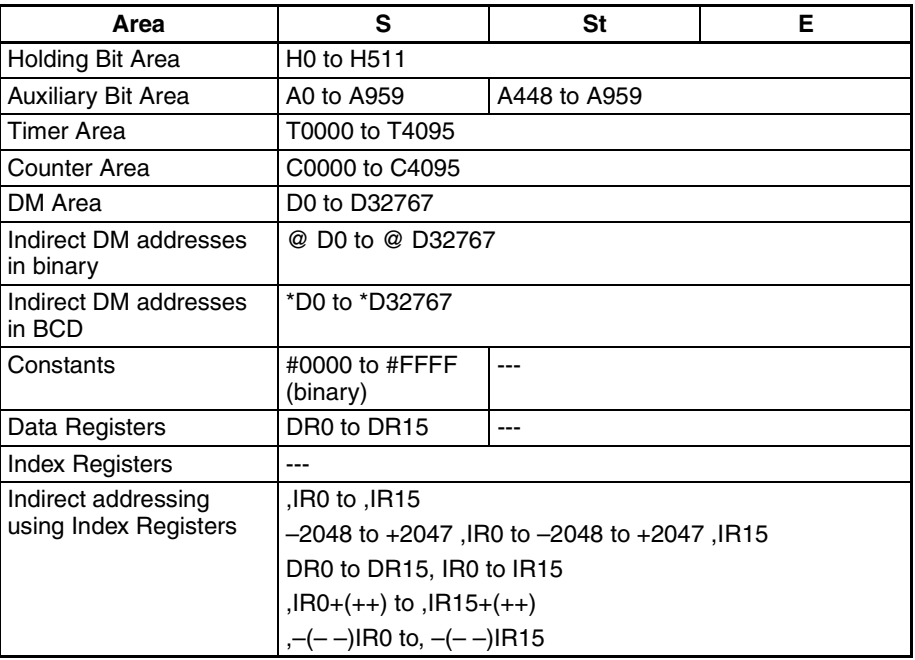

**Description** WSFT(016) shifts data from St to E in word units and the data from the source word S is places into St. The contents of E is lost.

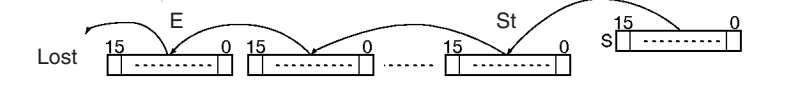

**Flags**

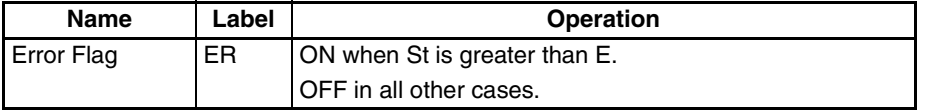

**Precautions** When St is greater than E, an error will be generated and the Error Flag will turn ON.

> **Note** When large amounts of data are shifted, the instruction execution time is quite long. Be sure that the power is not cut while WSFT(016) is being executed, causing the shift operation to stop halfway through.

**Examples** When CIO 0.00 is ON, data from D100 through D102 will be shifted one word toward E. The contents of H0 will be stored in D100 and the contents of D102 will be lost.

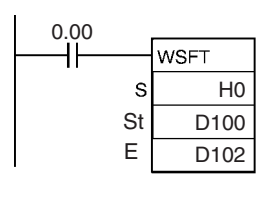

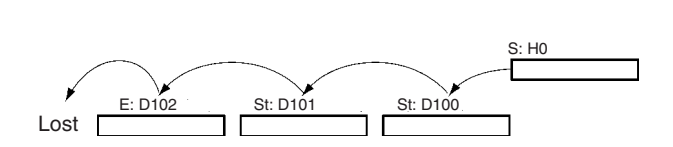

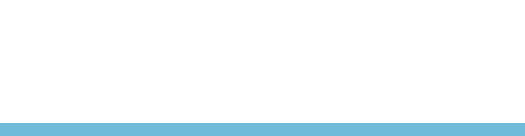

# <span id="page-315-0"></span>**3-8-5 ARITHMETIC SHIFT LEFT: ASL(025)**

**Purpose** Shifts the contents of Wd one bit to the left.

### **Ladder Symbol**

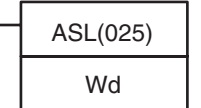

**Wd: Word** 

### **Variations**

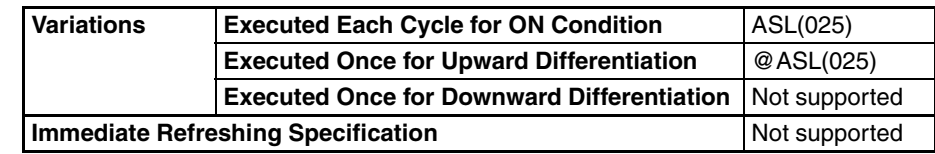

#### **Applicable Program Areas**

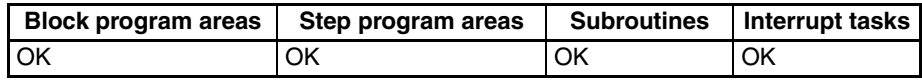

### **Operand Specifications**

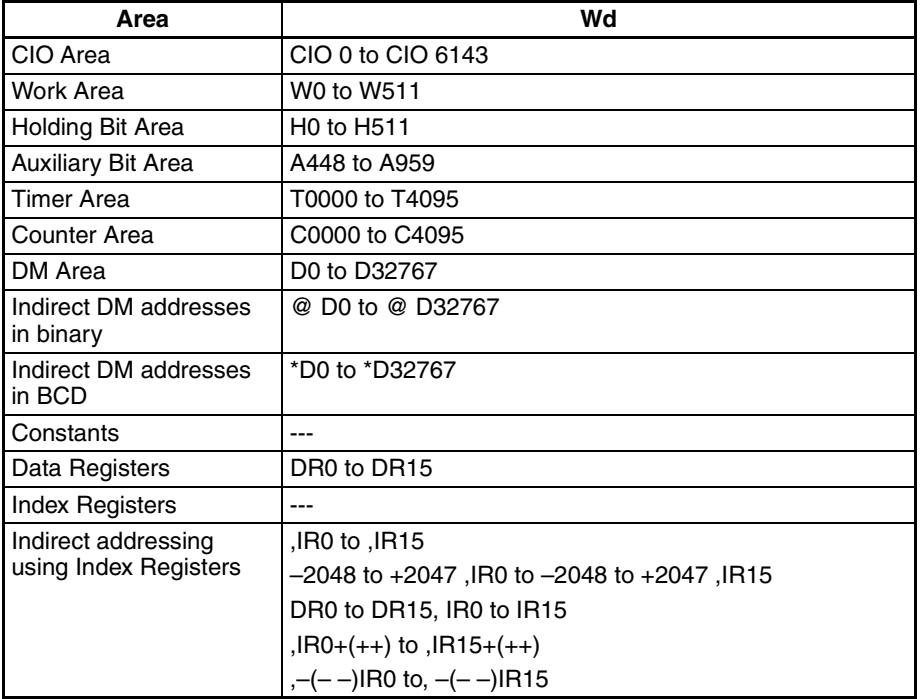

**Description** ASL(025) shifts the contents of Wd one bit to the left (from rightmost bit to leftmost bit). "0" is placed in the rightmost bit and the data from the leftmost bit is shifted into the Carry Flag (CY).

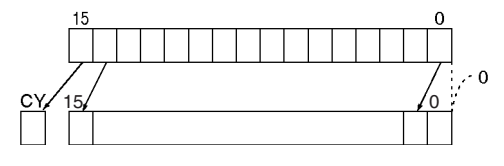

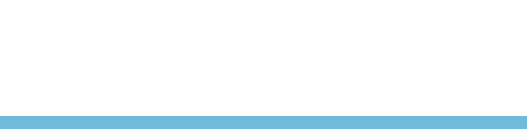

**Flags**

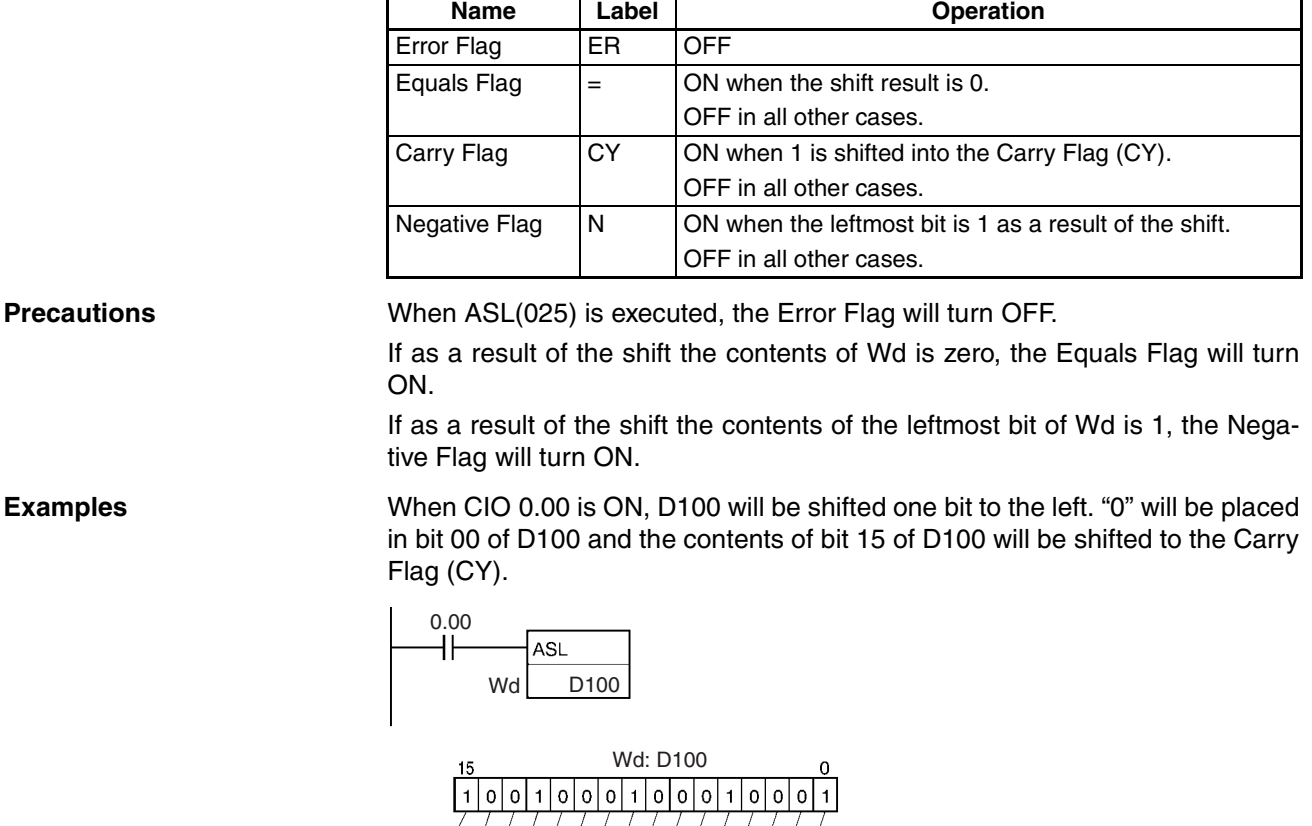

# <span id="page-316-0"></span>**3-8-6 DOUBLE SHIFT LEFT: ASLL(570)**

 $\mathbf{C}^{\prime}$  $\Box$ 

 $\overline{\phantom{0}}$ 

г

**Purpose** Shifts the contents of Wd and Wd +1 one bit to the left.

 $0010000010001000100010$ 

**Ladder Symbol**

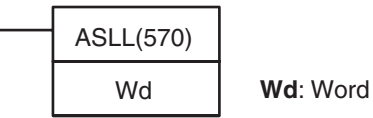

**Variations**

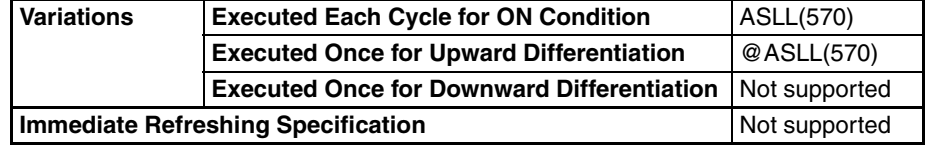

 $\mathbf{0}$ 

### **Applicable Program Areas**

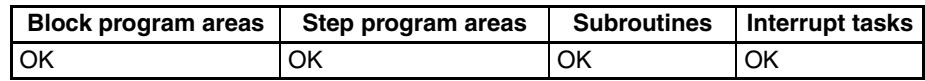

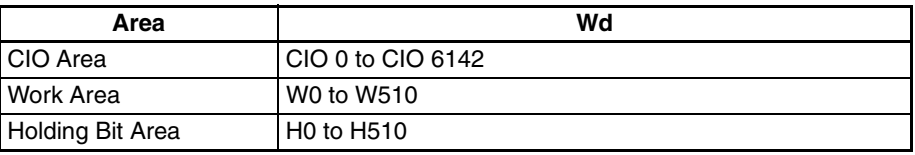

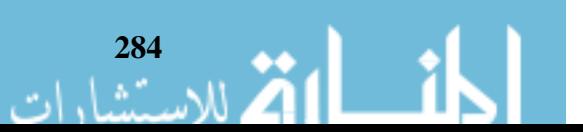

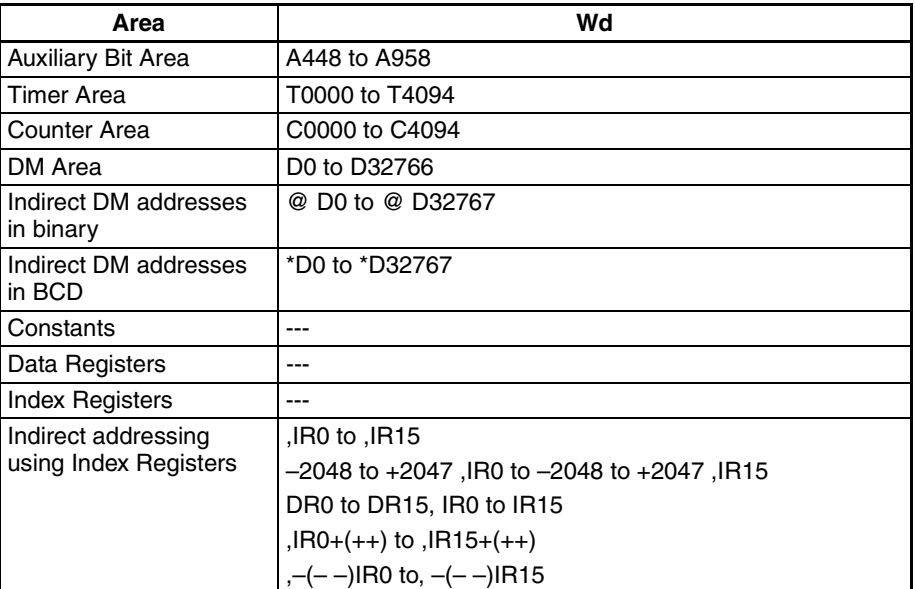

**Description** ASLL(570) shifts the contents of Wd and Wd +1 one bit to the left (from rightmost bit to leftmost bit). "0" is placed in the rightmost bit of Wd and the contents of the leftmost bit of Wd and Wd +1 are shifted into the Carry Flag (CY).

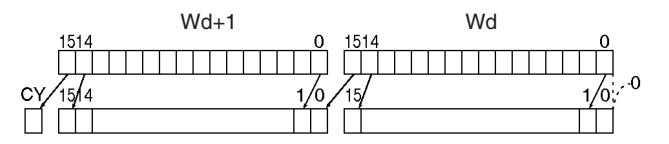

**Flags**

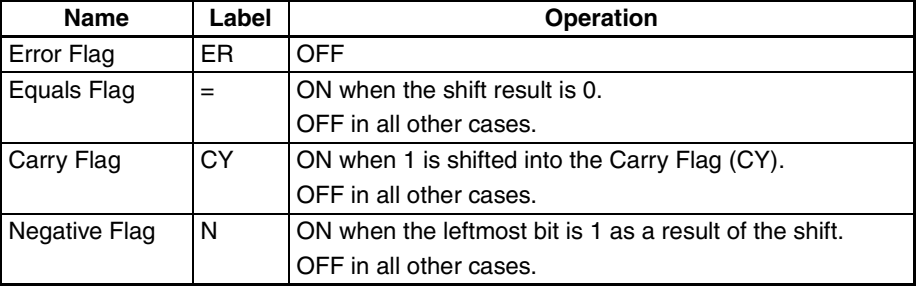

**Precautions** When ASLL(570) is executed, the Error Flag will turn OFF.

If as a result of the shift the contents of Wd and Wd +1 are zero, the Equals Flag will turn ON.

If as a result of the shift the contents of the leftmost bit of Wd +1 is 1, the Negative Flag will turn ON.

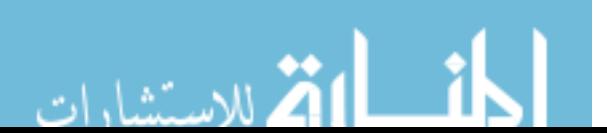

**Examples** When CIO 0.01 is ON, word CIO 1000 and CIO 1001 will shift one bit to the left. "0" is placed into CIO 1000.00 and the contents of CIO 1001.15 will be shifted to the Carry Flag (CY).

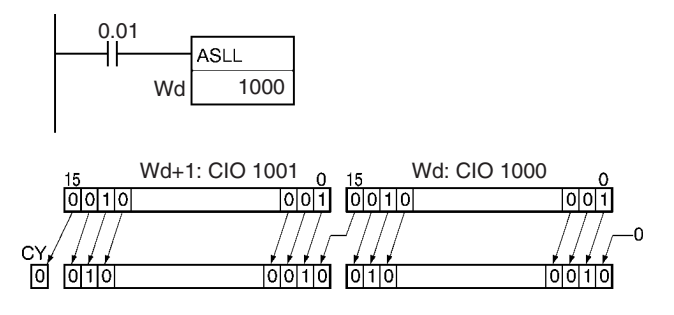

**Wd: Word** 

## <span id="page-318-0"></span>**3-8-7 ARITHMETIC SHIFT RIGHT: ASR(026)**

**Purpose** Shifts the contents of Wd one bit to the right.

**Ladder Symbol**

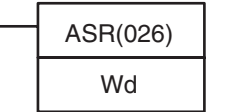

**Variations**

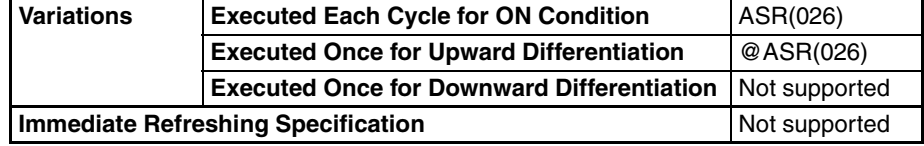

#### **Applicable Program Areas**

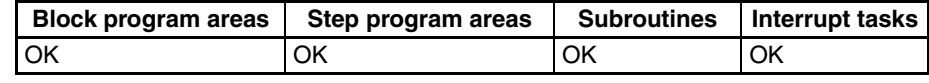

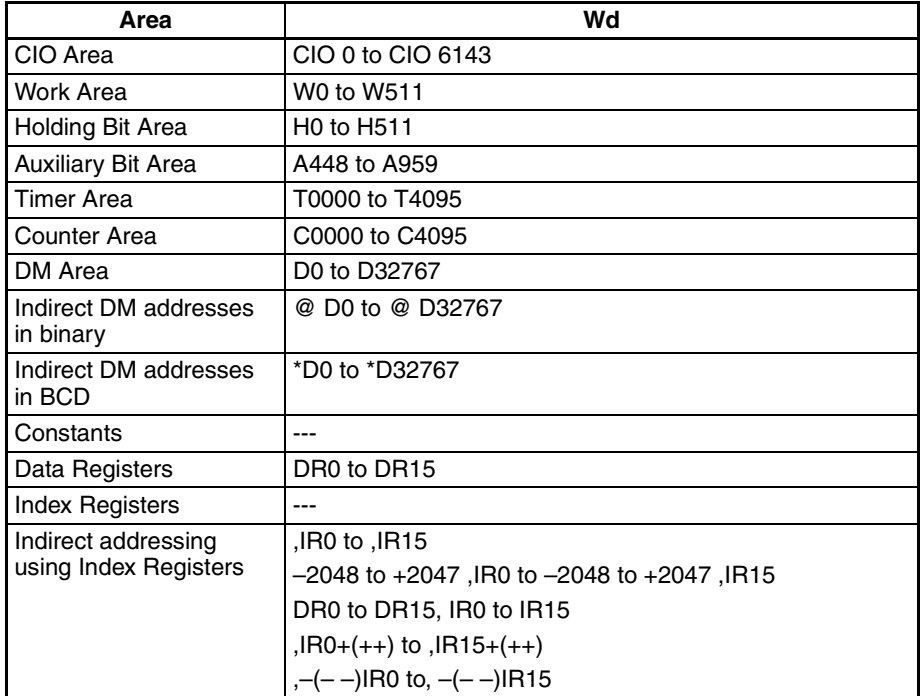

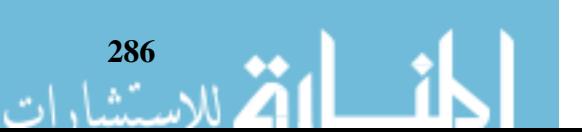

**Description** ASR(026) shifts the contents of Wd one bit to the right (from leftmost bit to rightmost bit). "0" will be placed in the leftmost bit and the contents of the rightmost bit will be shifted into the Carry Flag (CY).

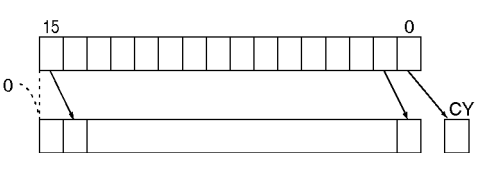

**Flags**

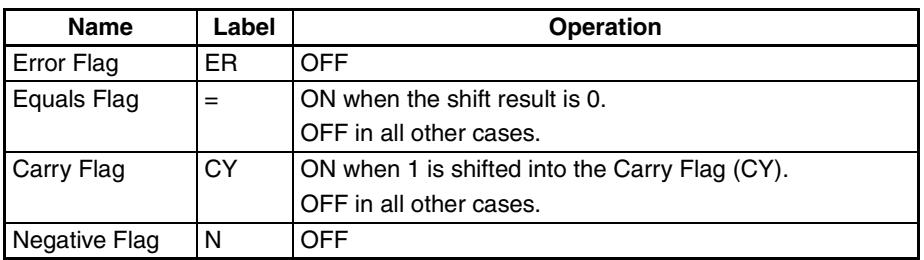

**Precautions** When ASR(026) is executed, the Error Flag and the Negative Flag will turn OFF.

> If as a result of the shift the contents of Wd is zero, the Equals Flag will turn ON.

**Examples** When CIO 0.00 is ON, word CIO 1000 will shift one bit to the right. "0" will be placed in CIO 1000.15 and the contents of CIO 1000.00 will be shifted to the Carry Flag (CY).

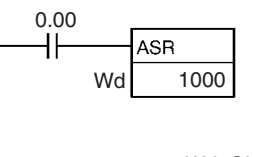

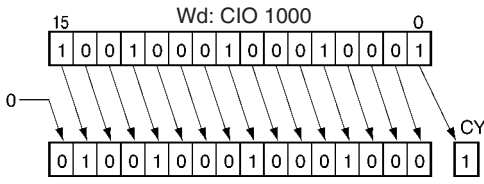

# <span id="page-319-0"></span>**3-8-8 DOUBLE SHIFT RIGHT: ASRL(571)**

**Purpose** Shifts the contents of Wd and Wd +1 one bit to the right.

**Ladder Symbol**

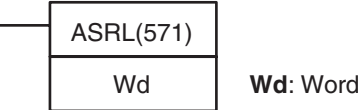

**Variations**

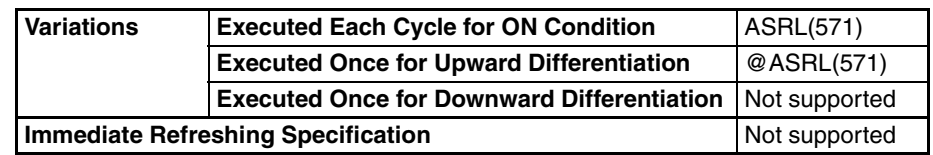

### **Applicable Program Areas**

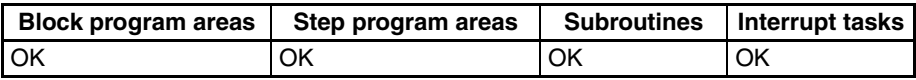

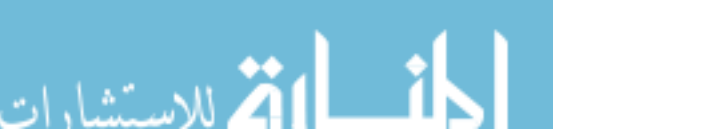

### **Operand Specifications**

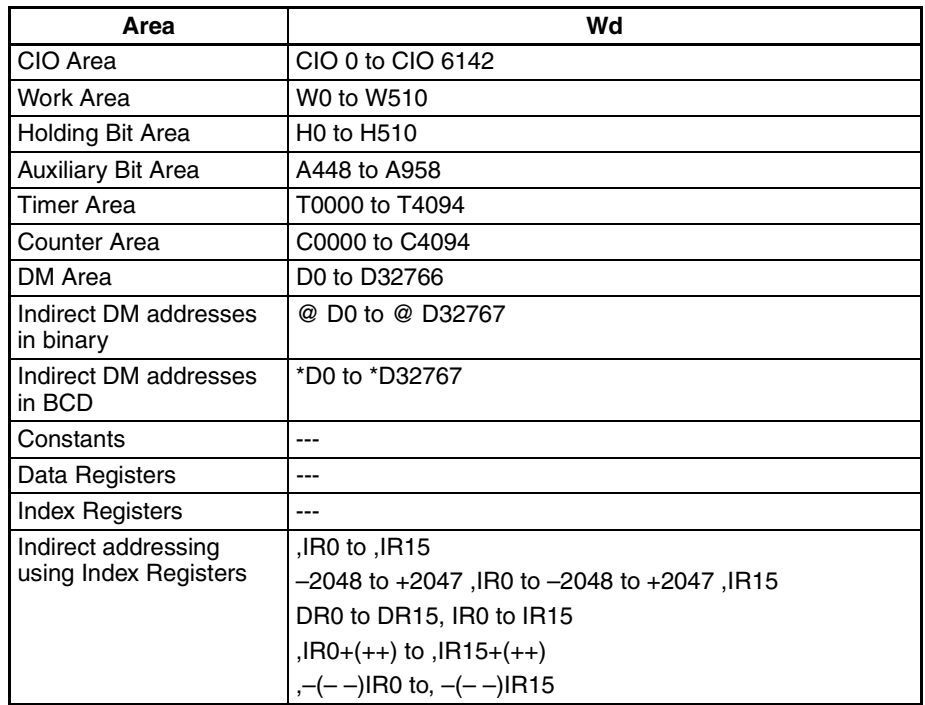

**Description** ASRL(571) shifts the contents of Wd and Wd +1 one bit to the right (from leftmost bit to rightmost bit). "0" will be placed in the leftmost bit of  $Wd + 1$  and the contents of the rightmost bit of Wd will be shifted into the Carry Flag (CY).

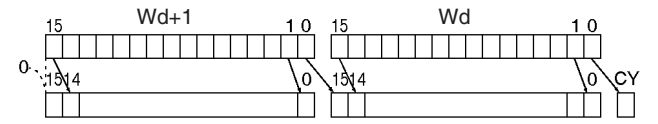

**Flags**

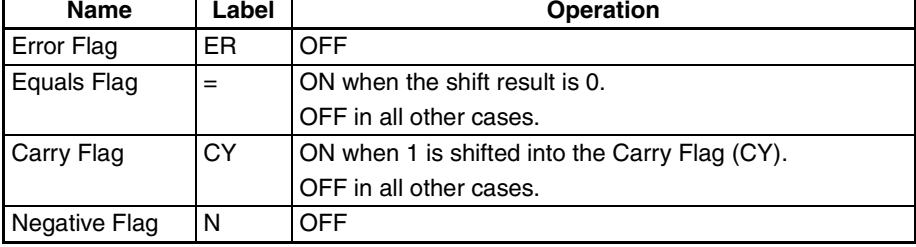

**Precautions** When ASRL (571) is executed, the Error Flag and the Negative Flag will turn OFF.

> If as a result of the shift the contents of Wd and Wd +1 are zero, the Equals Flag will turn ON.

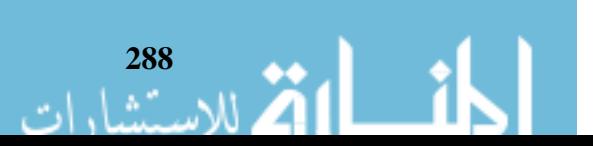

**Examples** When CIO 0.01 is ON, word CIO 2000 and CIO 2001 will shift one bit to the right. "0" will be placed into CIO 2001.15 and the contents of CIO 2000.00 will be shifted to the Carry Flag (CY).

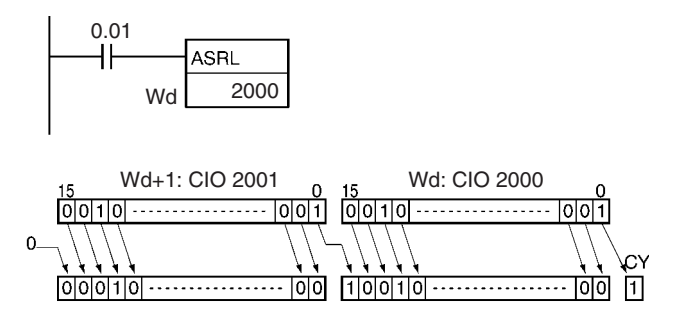

## <span id="page-321-0"></span>**3-8-9 ROTATE LEFT: ROL(027)**

**Purpose** Shifts all Wd bits one bit to the left including the Carry Flag (CY).

**Ladder Symbol**

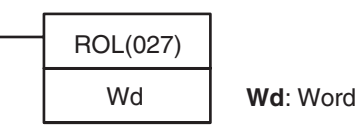

#### **Variations**

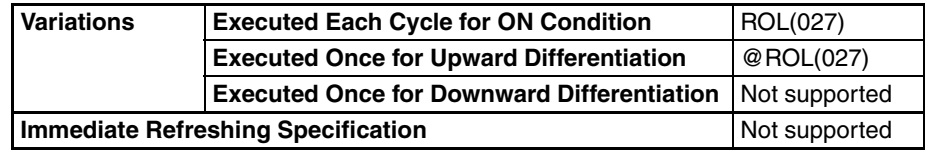

### **Applicable Program Areas**

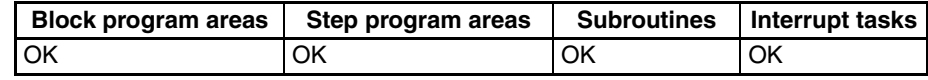

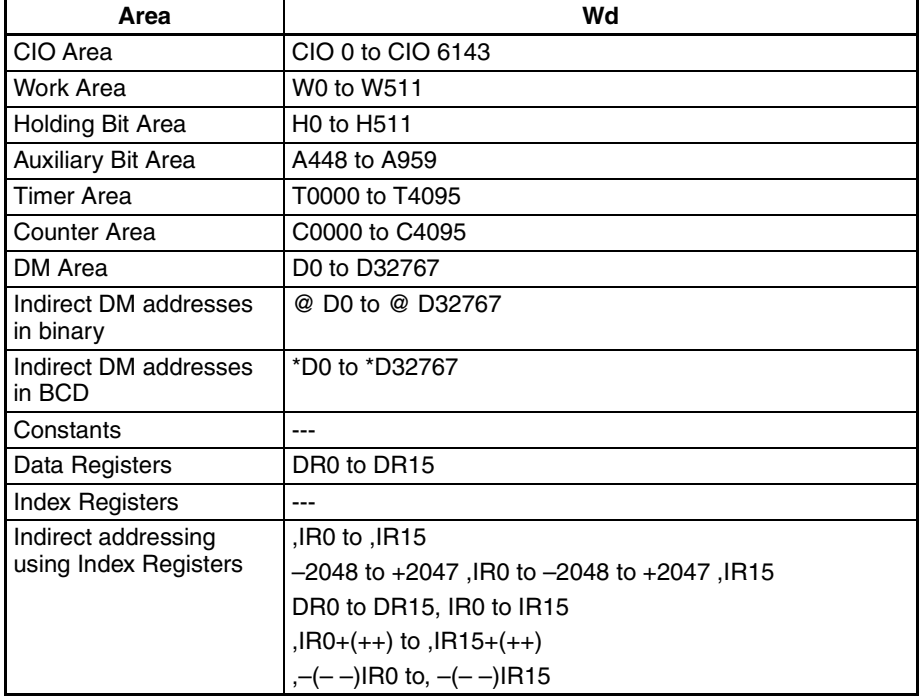

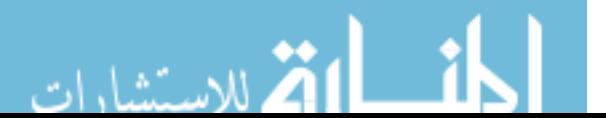

**Description** ROL(027) shifts all bits of Wd including the Carry Flag (CY) to the left (from rightmost bit to leftmost bit).

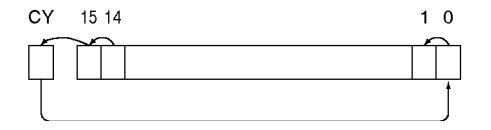

**Flags**

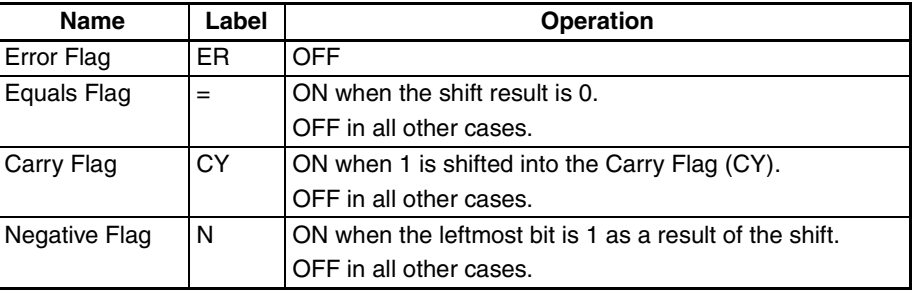

**Precautions** When ROL(027) is executed, the Error Flag will turn OFF.

If as a result of the shift the contents of Wd is zero, the Equals Flag will turn ON.

If as a result of the shift the contents of the leftmost bit of Wd is 1, the Negative Flag will turn ON.

**Note** It is possible to set the Carry Flag contents to 1 or 0 immediately before executing this instruction, by using the Set Carry (STC(040)) or Clear Carry (CLC(041)) instructions.

**Examples** When CIO 0.00 is ON, word CIO 1000 and the Carry Flag (CY) will shift one bit to the left. The contents of CIO 1000.15 will be shifted to the Carry Flag (CY) and the Carry Flag contents will be shifted to CIO 1000.00.

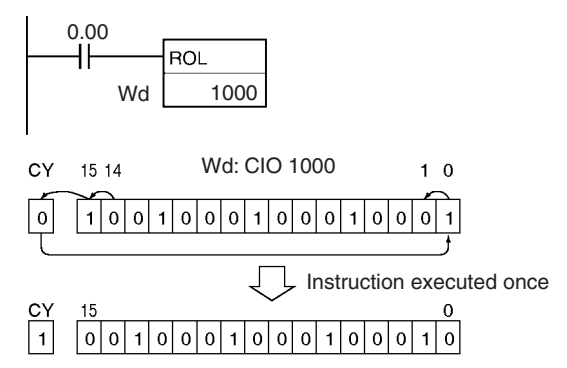

## <span id="page-322-0"></span>**3-8-10 DOUBLE ROTATE LEFT: ROLL(572)**

**Purpose** Shifts all Wd and Wd +1 bits one bit to the left including the Carry Flag (CY).

**Ladder Symbol**

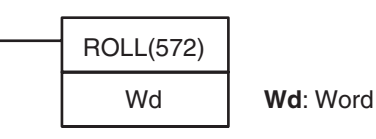

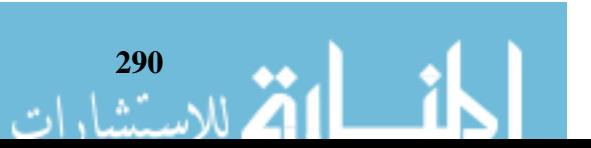

#### **Variations**

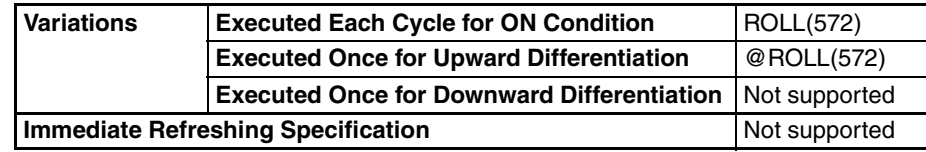

### **Applicable Program Areas**

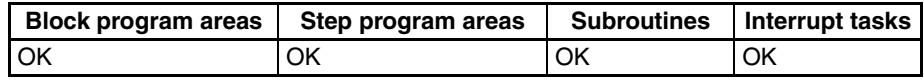

### **Operand Specifications**

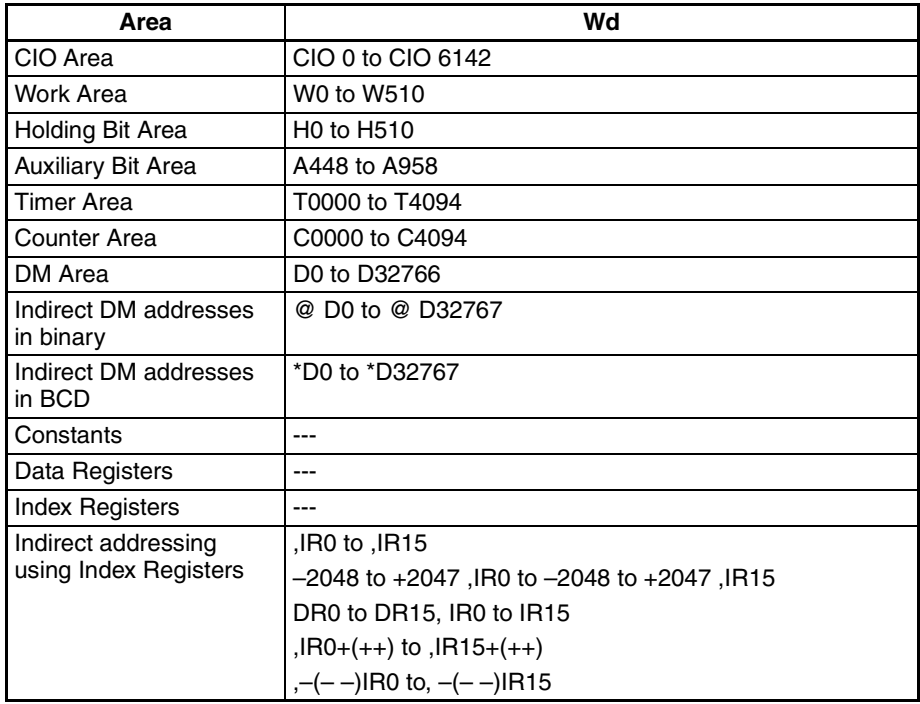

**Description** ROLL(572) shifts all bits of Wd and Wd +1 including the Carry Flag (CY) to the left (from rightmost bit to leftmost bit).

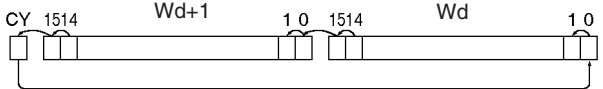

**Flags**

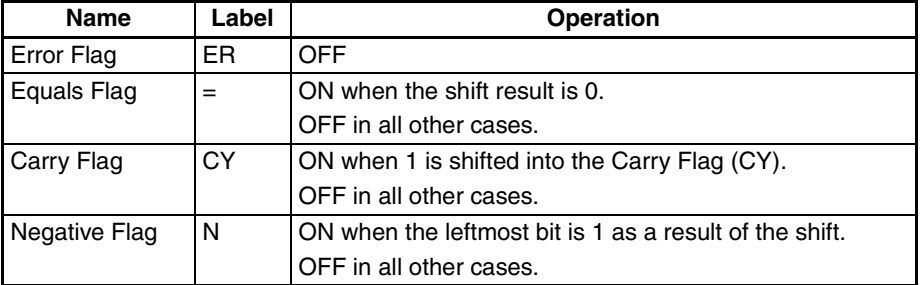

**Precautions** When ROLL(572) is executed, the Error Flag will turn OFF.

If as a result of the shift the contents of Wd and Wd +1 are zero, the Equals Flag will turn ON.

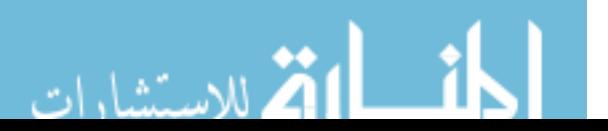
If as a result of the shift the contents of the leftmost bit of  $Wd + 1$  is 1, the Negative Flag will turn ON.

**Note** It is possible to set the Carry Flag contents to 1 or 0 immediately before executing this instruction, by using the Set Carry (STC(040)) or Clear Carry (CLC(041)) instructions.

**Examples** When CIO 0.01 is ON, word CIO 2000, CIO 2001 and the Carry Flag (CY) will shift one bit to the left. The contents of CIO 2001.15 will be shifted to the Carry Flag (CY) and the Carry Flag contents will be shifted to CIO 2000.00.

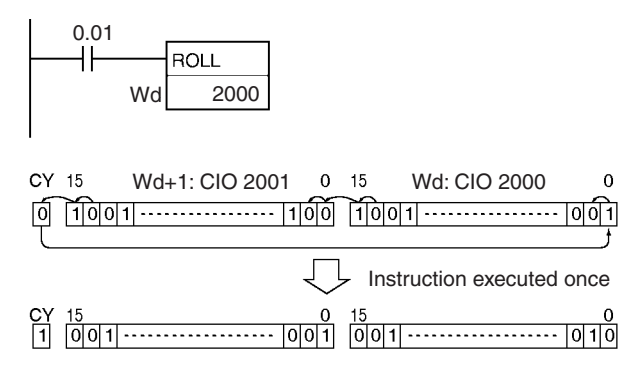

# **3-8-11 ROTATE RIGHT: ROR(028)**

**Purpose** Shifts all Wd bits one bit to the right including the Carry Flag (CY).

**Ladder Symbol**

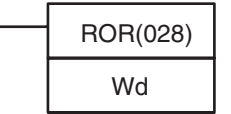

**Wd: Word** 

**Variations**

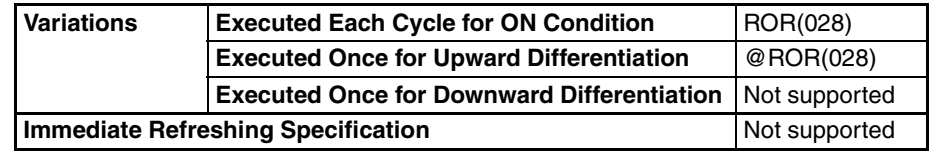

### **Applicable Program Areas**

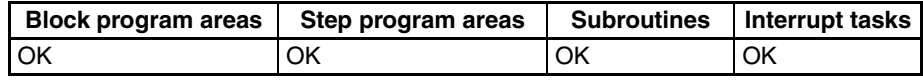

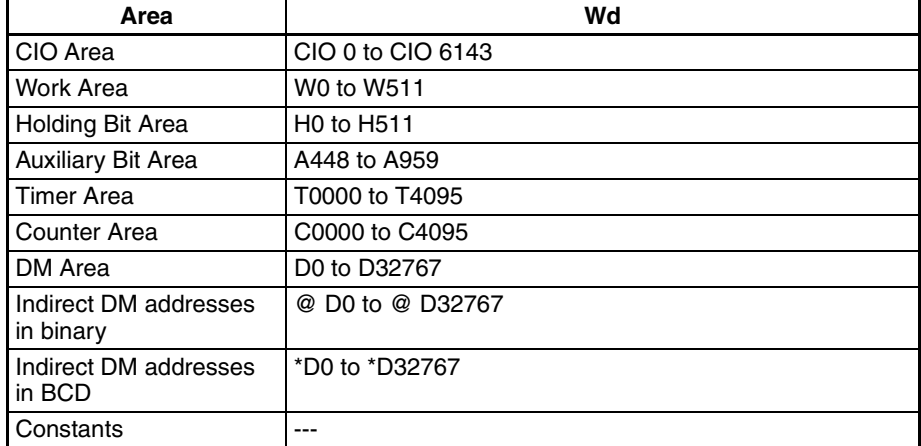

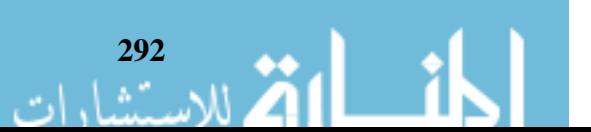

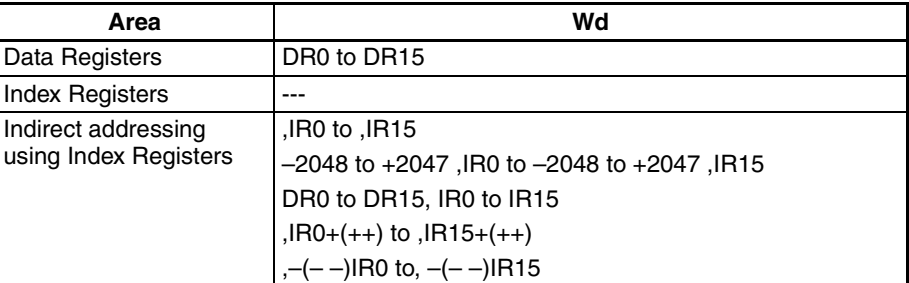

**Description** ROR(028) shifts all bits of Wd including the Carry Flag (CY) to the right (from leftmost bit to rightmost bit).

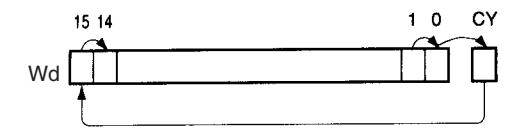

**Flags**

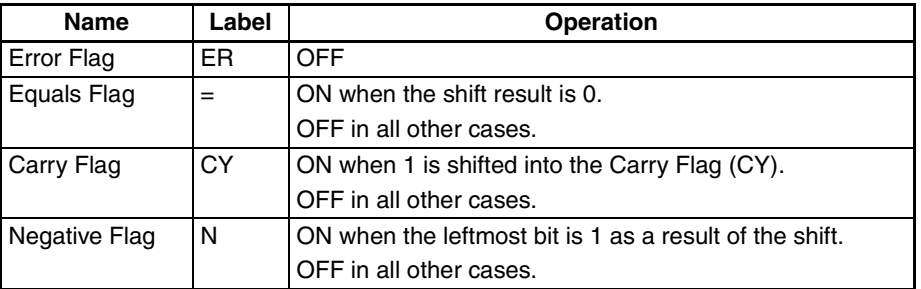

**Precautions** When ROR(028) is executed, the Error Flag will turn OFF.

If as a result of the shift the contents of Wd is zero, the Equals Flag will turn ON.

If as a result of the shift the contents of the leftmost bit of Wd is 1, the Negative Flag will turn ON.

**Note** It is possible to set the Carry Flag contents to 1 or 0 immediately before executing this instruction, by using the Set Carry (STC(040)) or Clear Carry (CLC(041)) instructions.

**Examples** When CIO 0.00 is ON, word CIO 1000 and the Carry Flag (CY) will shift one bit to the right. The contents of CIO 1000.00 will be shifted to the Carry Flag (CY) and the Carry Flag contents will be shifted to CIO 1000.15.

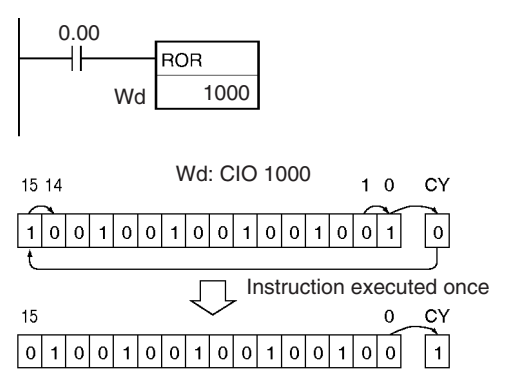

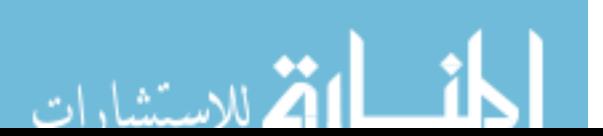

# **3-8-12 DOUBLE ROTATE RIGHT: RORL(573)**

**Purpose** Shifts all Wd and Wd +1 bits one bit to the right including the Carry Flag (CY).

# **Ladder Symbol**

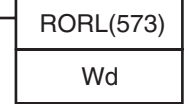

**Wd: Word** 

## **Variations**

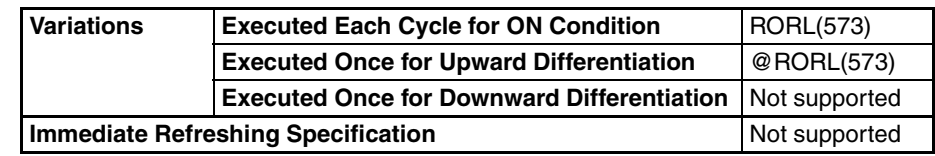

### **Applicable Program Areas**

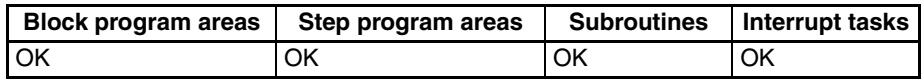

### **Operand Specifications**

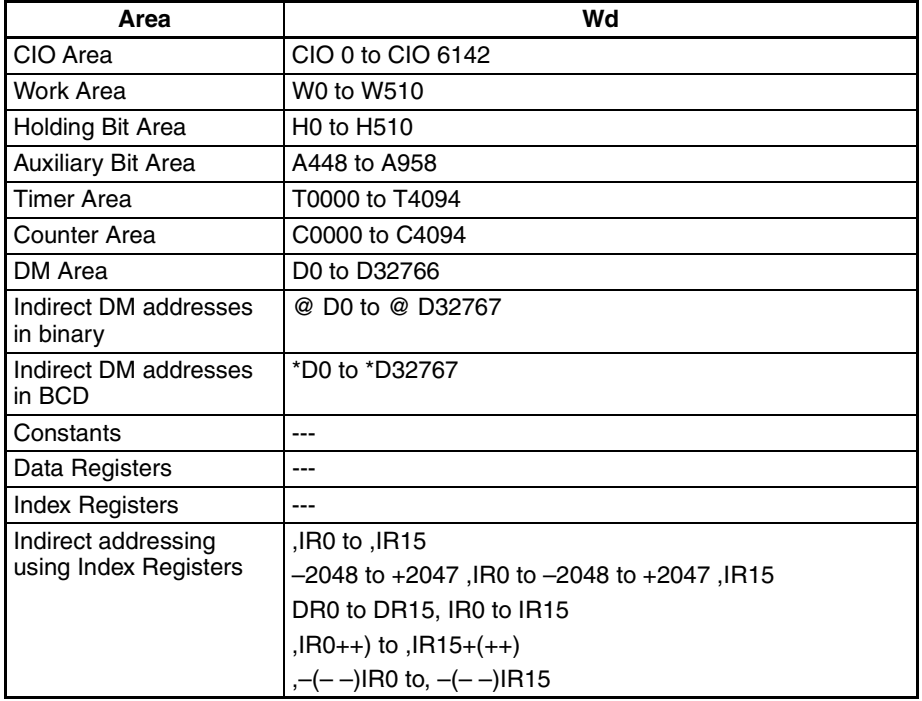

**Description** RORL(573) shifts all bits of Wd and Wd +1 including the Carry Flag (CY) to the right (from leftmost bit to rightmost bit).

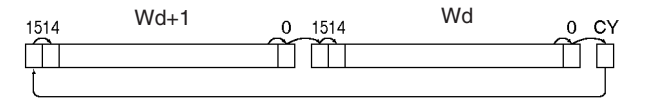

**Flags**

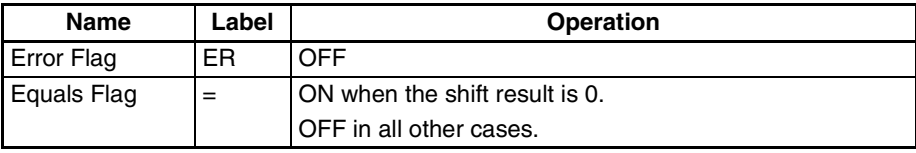

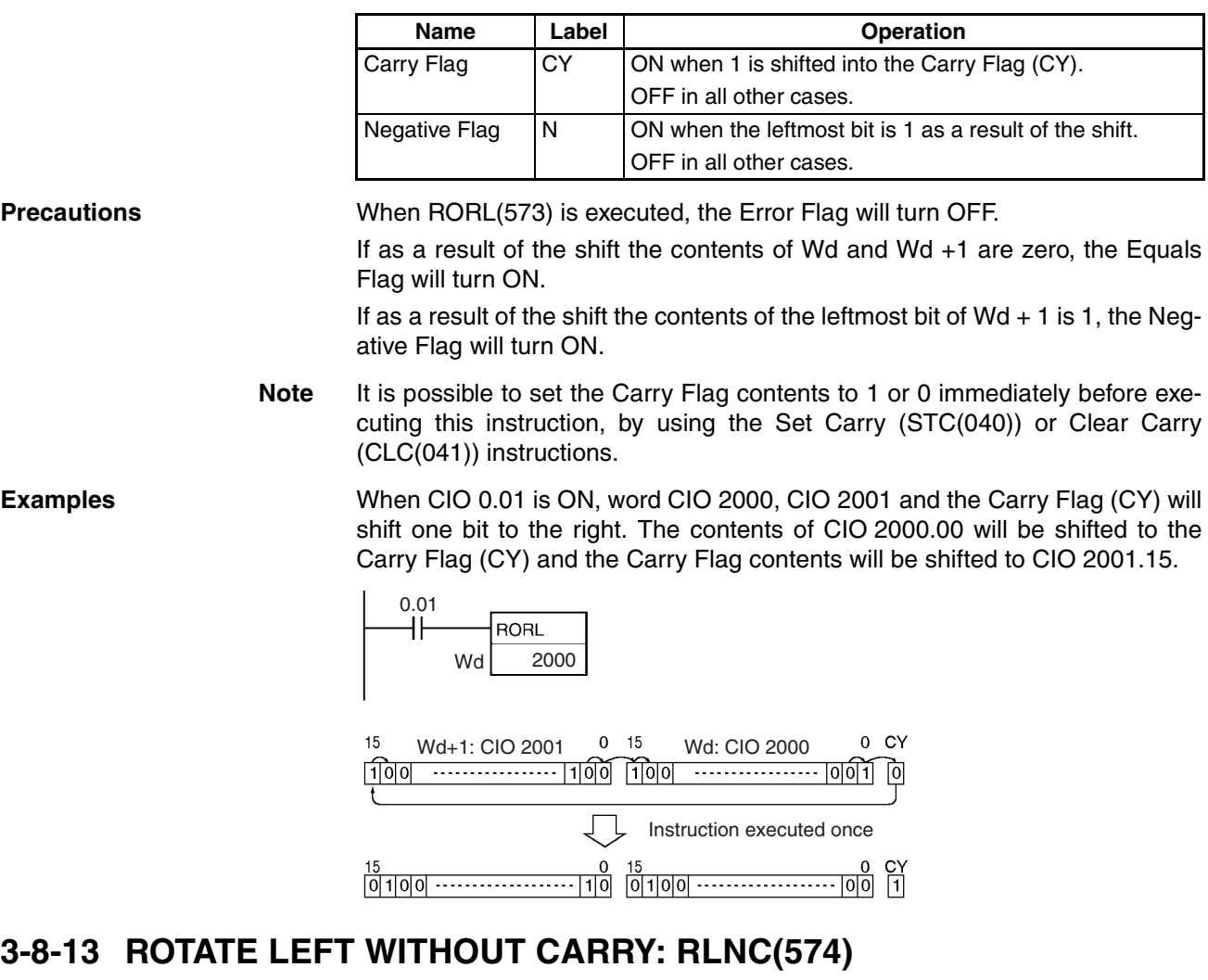

**Purpose** Shifts all Wd bits one bit to the left not including the Carry Flag (CY).

**Ladder Symbol**

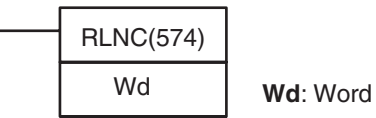

 $\overline{\phantom{0}}$ 

**Variations**

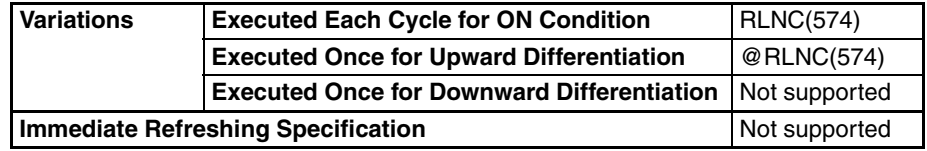

# **Applicable Program Areas**

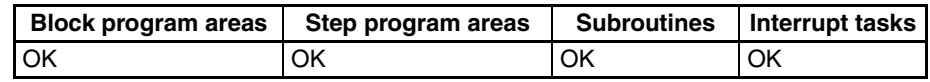

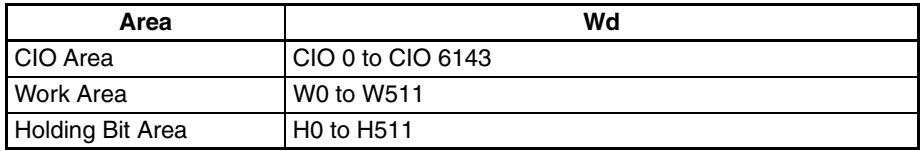

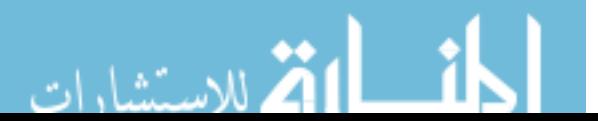

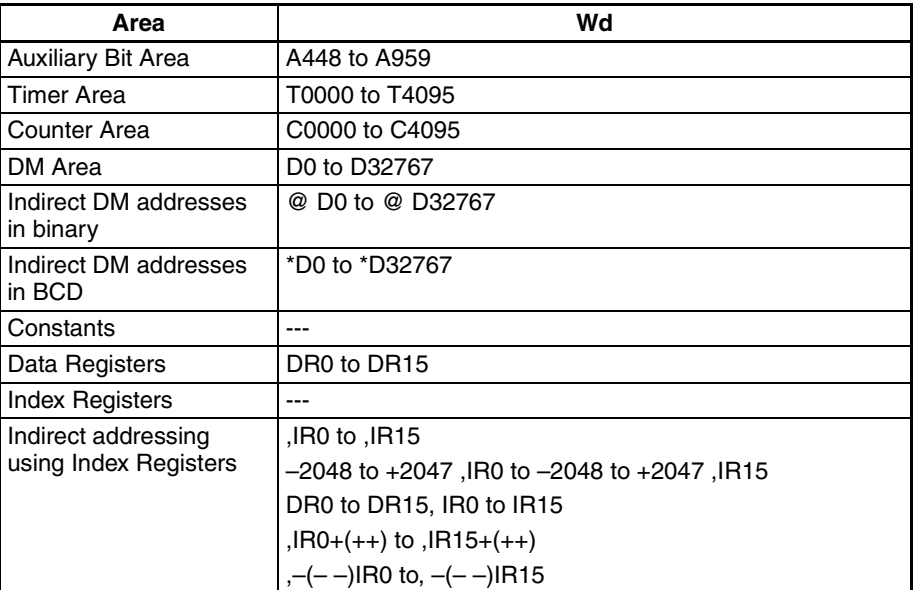

**Description** RLNC(574) shifts all bits of Wd to the left (from rightmost bit to leftmost bit). The contents of the leftmost bit of Wd shifts to the rightmost bit and to the Carry Flag (CY).

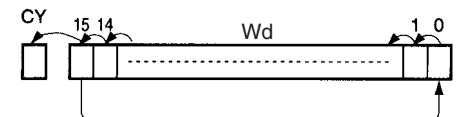

**Flags**

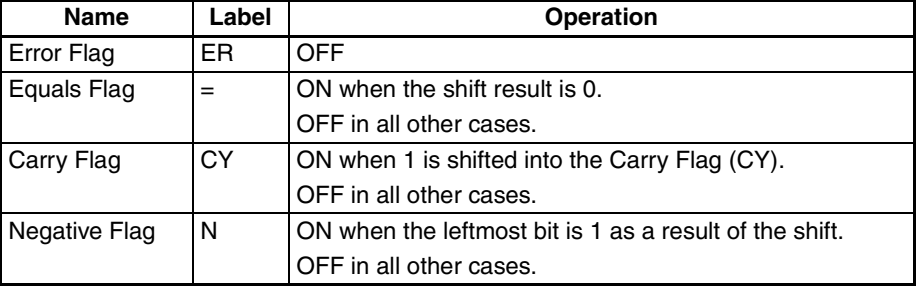

**Precautions** When RLNC(574) is executed, the Error Flag will turn OFF.

If as a result of the shift the contents of Wd is zero, the Equals Flag will turn ON.

If as a result of the shift the contents of the leftmost bit of Wd is 1, the Negative Flag will turn ON.

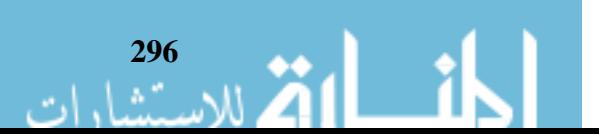

**Examples** When CIO 0.00 is ON, word CIO 1000 will shift one bit to the left (excluding the Carry Flag (CY)). The contents of CIO 1000.15 will be shifted to CIO 1000.00.

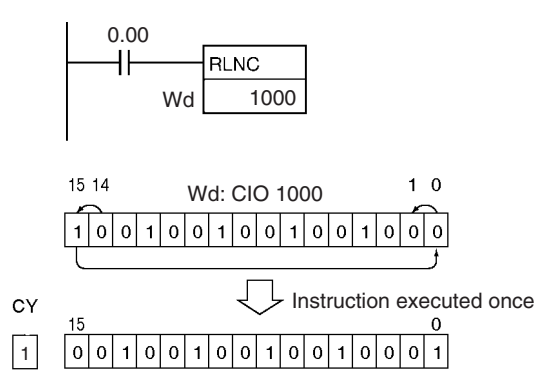

# **3-8-14 DOUBLE ROTATE LEFT WITHOUT CARRY: RLNL(576)**

**Purpose** Shifts all Wd and Wd +1 bits one bit to the left not including the Carry Flag (CY).

**Ladder Symbol**

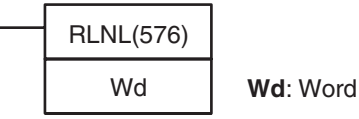

**Variations**

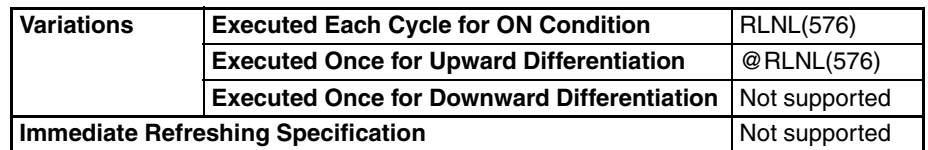

**Applicable Program Areas**

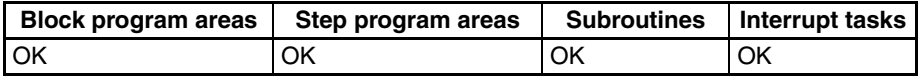

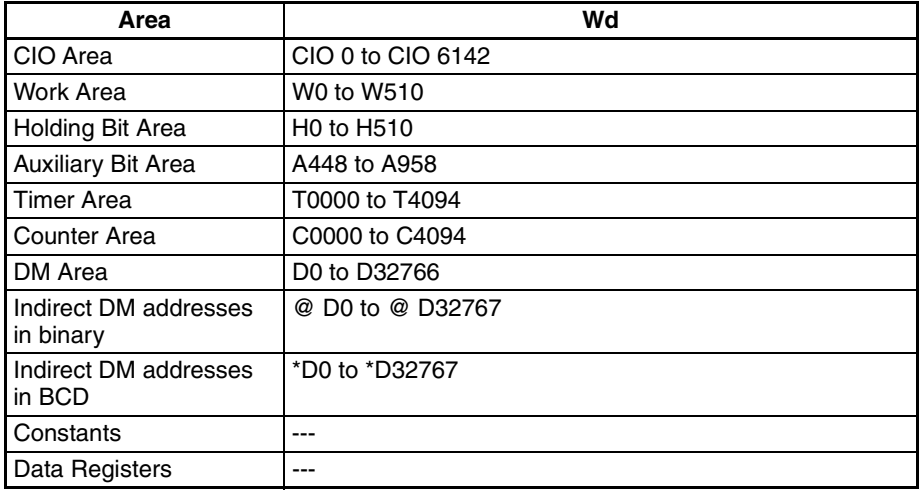

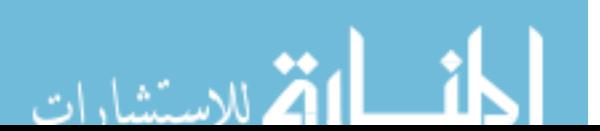

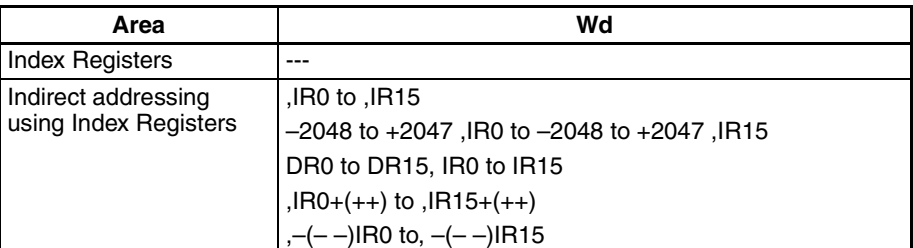

**Description** RLNL(576) shifts all bits of Wd and Wd +1 to the left (from rightmost bit to leftmost bit). The contents of the leftmost bit of Wd +1 is shifted to the rightmost bit of Wd, and to the Carry Flag (CY).

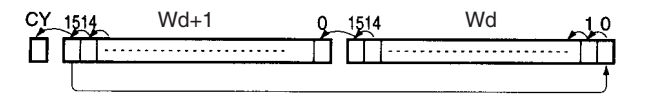

**Flags**

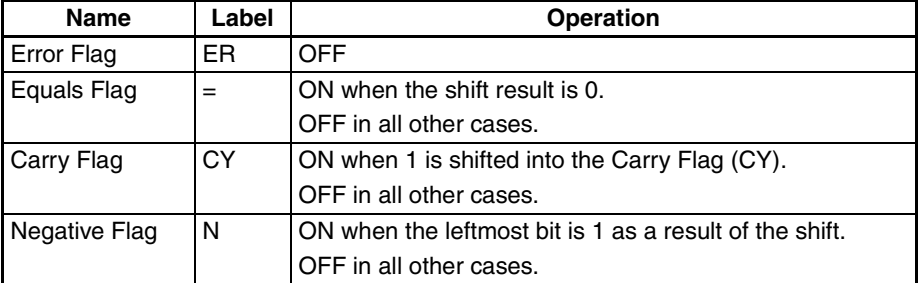

**Precautions** When RLNL(576) is executed, the Error Flag will turn OFF.

If as a result of the shift the contents of Wd and Wd +1 are zero, the Equals Flag will turn ON.

If as a result of the shift the contents of the leftmost bit of  $Wd + 1$  is 1, the Negative Flag will turn ON.

**Examples** When CIO 0.01 is ON, word CIO 1100 and CIO 1101 will shift one bit to the left (excluding the Carry Flag (CY)). The contents of CIO 1101.15 will be shifted to CIO 1100.00.

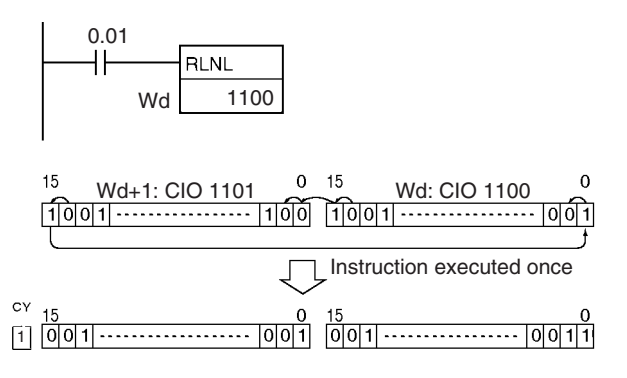

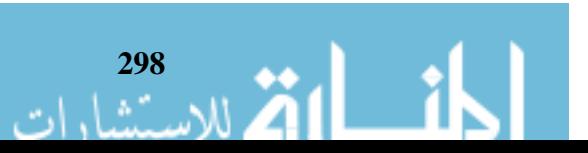

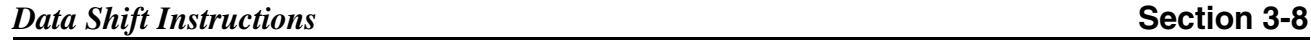

# **3-8-15 ROTATE RIGHT WITHOUT CARRY: RRNC(575)**

**Purpose** Shifts all Wd bits one bit to the right not including the Carry Flag (CY). The contents of the rightmost bit of Wd shifts to the leftmost bit and to the Carry Flag (CY).

**Ladder Symbol**

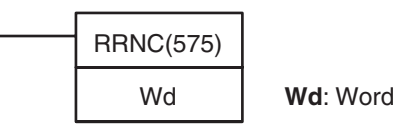

**Variations**

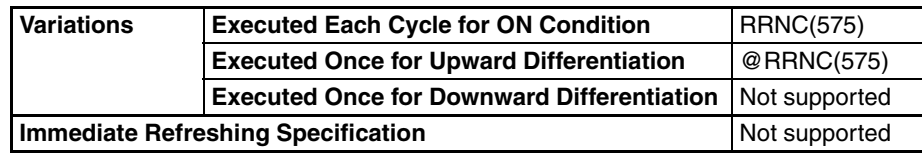

**Applicable Program Areas**

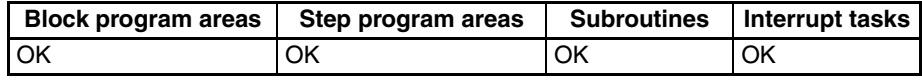

# **Operand Specifications**

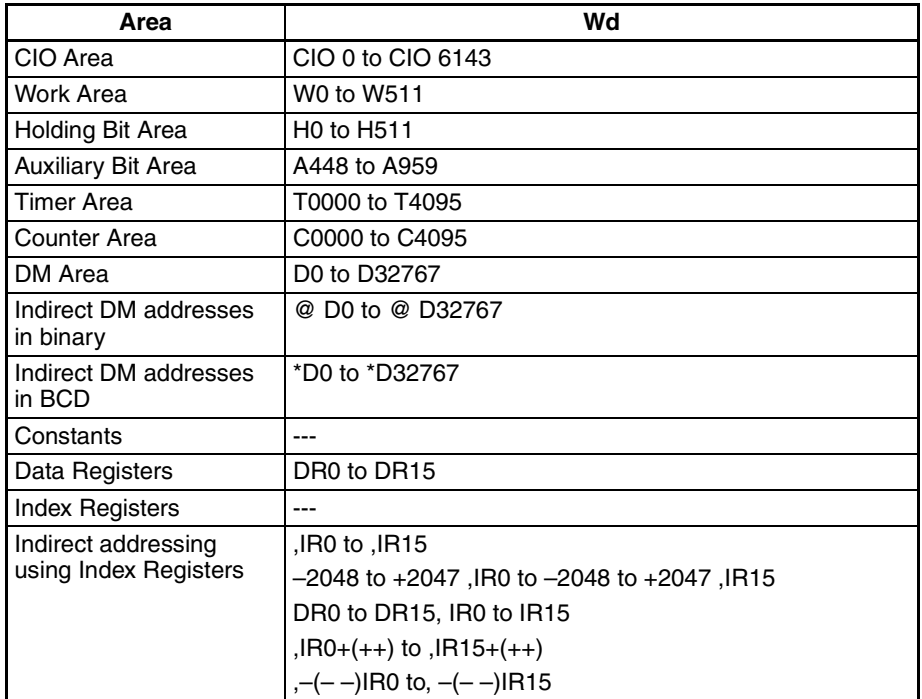

**Description** RRNC(575) shifts all bits of Wd to the right (from leftmost bit to rightmost bit) not including the Carry Flag (CY).

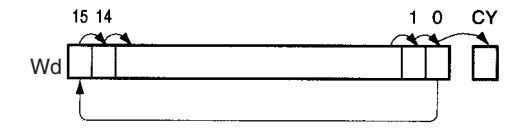

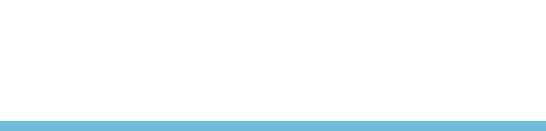

**Flags**

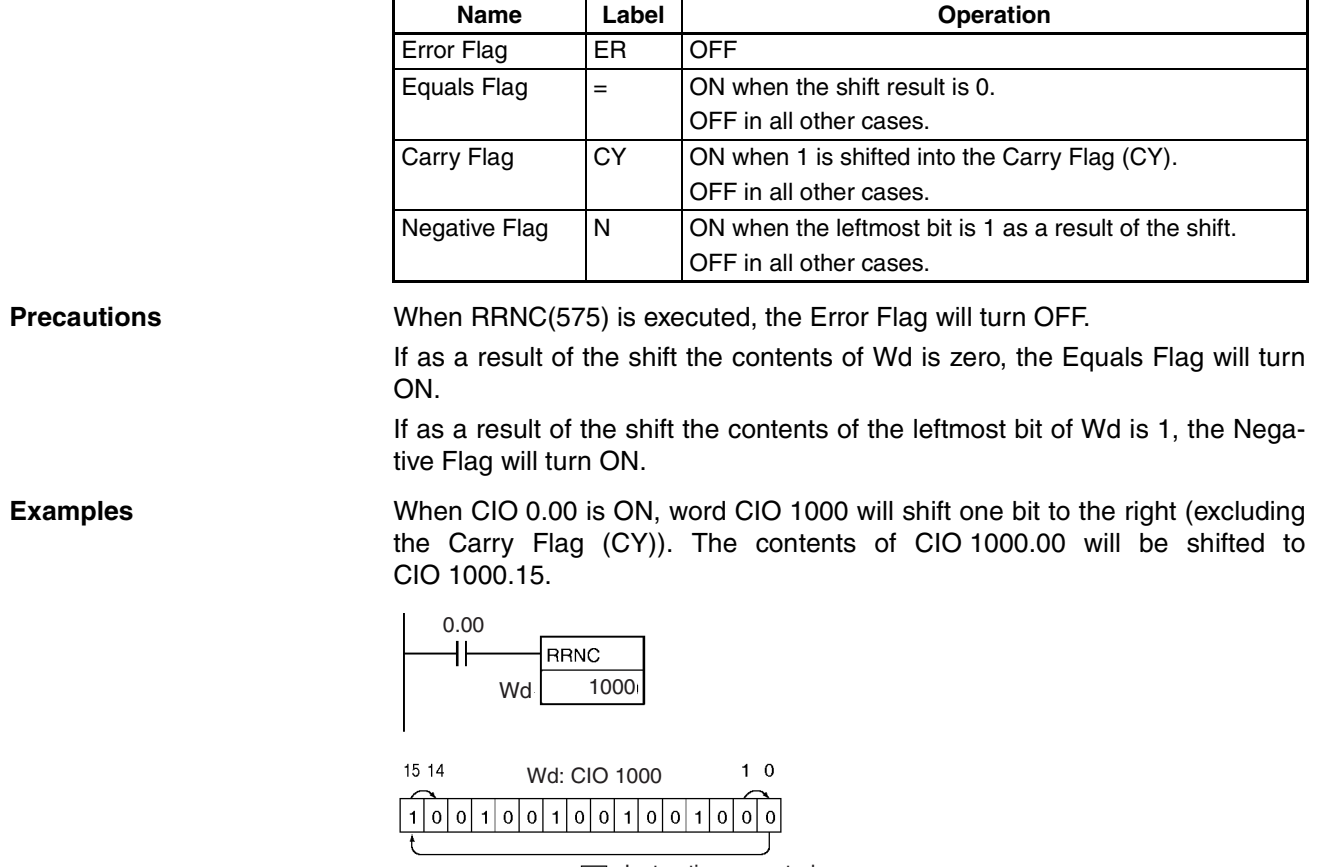

Instruction executed once  $\overline{0}$ 

CY

# **3-8-16 DOUBLE ROTATE RIGHT WITHOUT CARRY: RRNL(577)**

 $15\,$ 

**Purpose** Shifts all Wd and Wd +1 bits one bit to the right not including the Carry Flag (CY). The contents of the rightmost bit of Wd +1 is shifted to the leftmost bit of Wd, and to the Carry Flag (CY).

**Ladder Symbol**

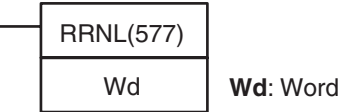

**Variations**

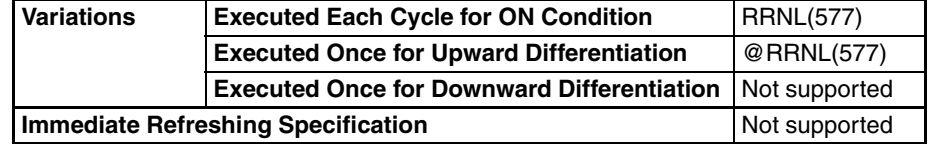

# **Applicable Program Areas**

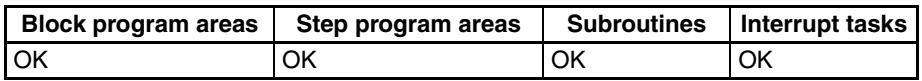

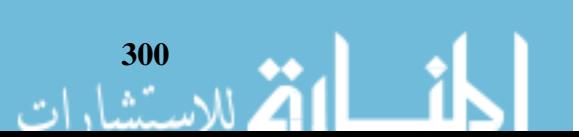

## **Operand Specifications**

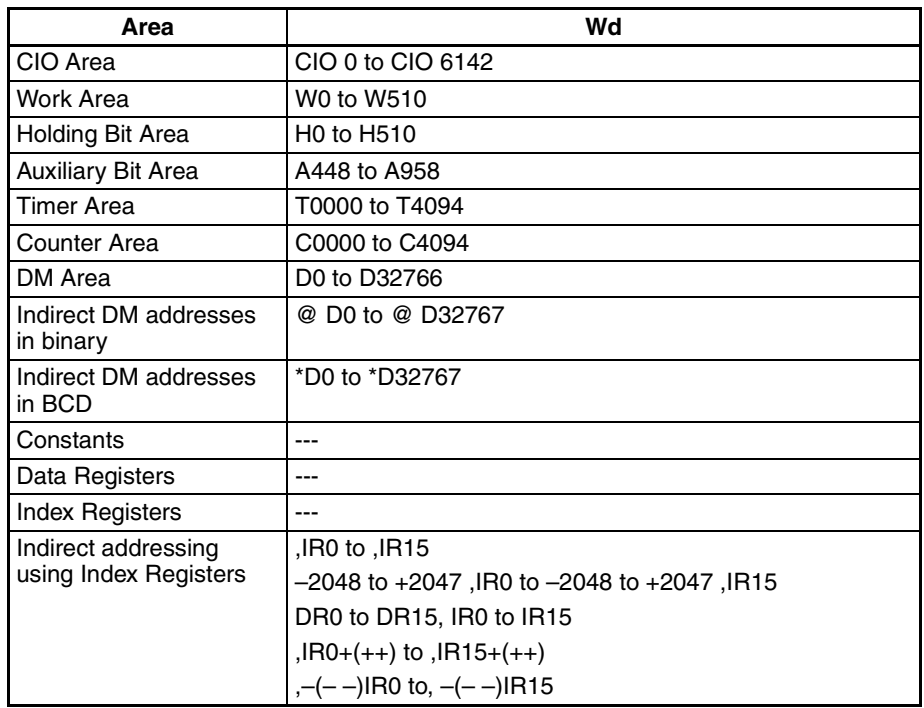

**Description** RRNL(577) shifts all bits of Wd and Wd +1 to the right (from leftmost bit to rightmost bit) not including the Carry Flag (CY).

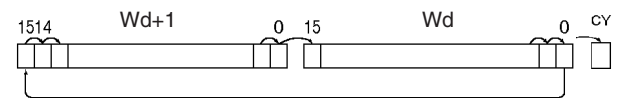

### **Flags**

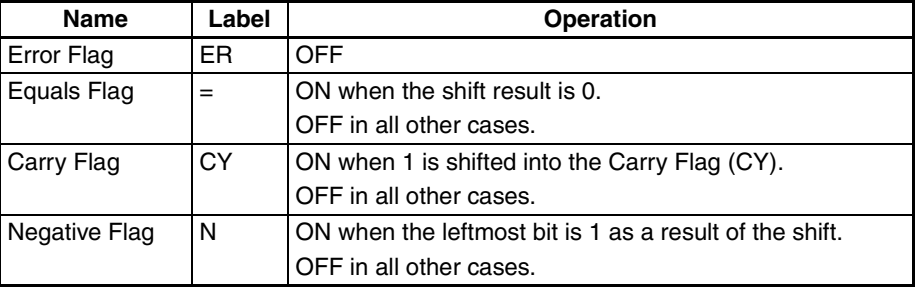

**Precautions** When RRNL(577) is executed, the Error Flag will turn OFF.

If as a result of the shift the contents of Wd and Wd +1 are zero, the Equals Flag will turn ON.

If as a result of the shift the contents of the leftmost bit of  $Wd + 1$  is 1, the Negative Flag will turn ON.

**Note** It is possible to set the Carry Flag contents to 1 or 0 immediately before executing this instruction, by using the Set Carry (STC(040)) or Clear Carry (CLC(041)) instructions.

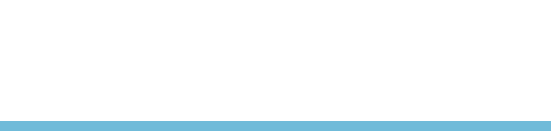

# *Data Shift Instructions* **Section 3-8**

**Examples** When CIO 0.01 is ON, words CIO 2000 and CIO 2001 will shift one bit to the right, (excluding the Carry Flag (CY)). The contents of CIO 2001.00 will be shifted to CIO 2000.15.

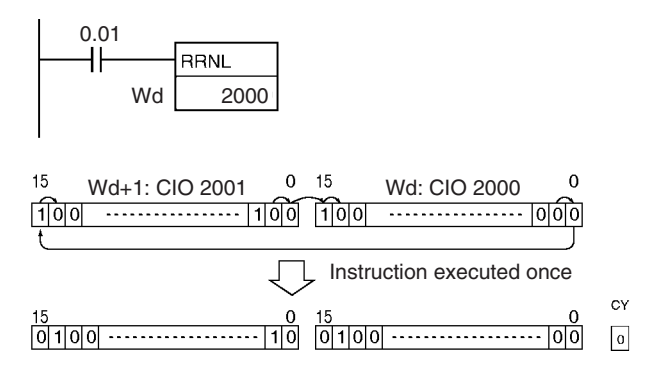

# **3-8-17 ONE DIGIT SHIFT LEFT: SLD(074)**

**Purpose** Shifts data by one digit (4 bits) to the left.

**Ladder Symbol**

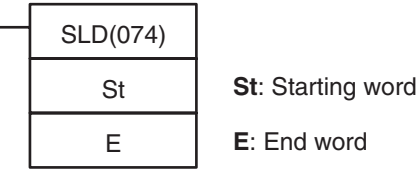

**E**: End word

**Variations**

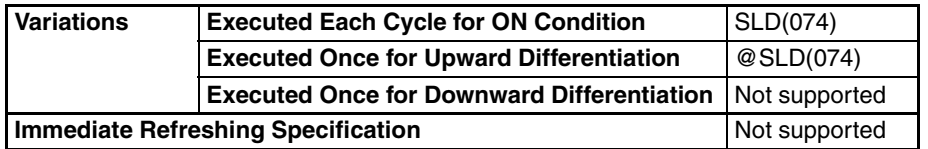

**Applicable Program Areas**

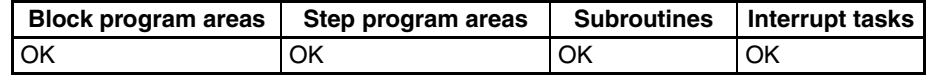

**Note** St and E must be in the same data area.

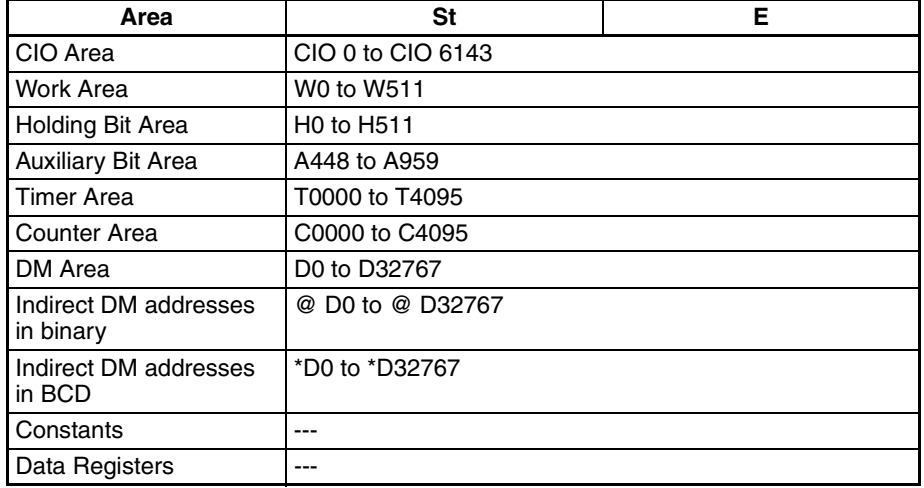

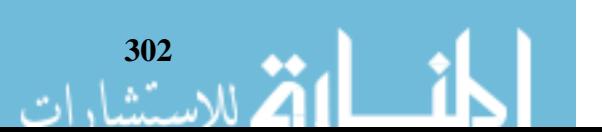

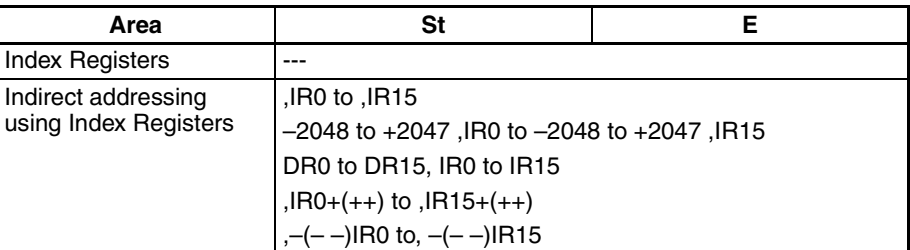

**Description** SLD(074) shifts data between St and E by one digit (4 bits) to the left. "0" is placed in the rightmost digit (bits 3 to 0 of St), and the content of the leftmost digit (bits 15 to 12 of E) is lost.

$$
\begin{array}{c}\n\mathbf{E} \\
\mathbf{Cost} \\
\hline\n\end{array}
$$

**Flags**

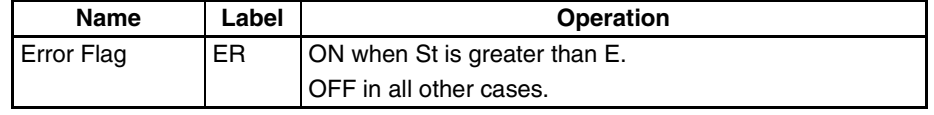

**Precautions** When St is greater than E, an error will be generated and the Error Flag will turn ON.

> **Note** When large amounts of data are shifted, the instruction execution time is quite long. Be sure that the power is not cut while SLD(074) is being executed, causing the shift operation to stop halfway through.

**Examples** When CIO 0.00 is ON, words CIO 1000 through CIO 1002 will shift by one digit (4 bits) to the left. A zero will be placed in bits 0 to 3 of word CIO 1000 and the contents of bits 12 to 15 of CIO 1002 will be lost.

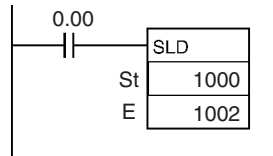

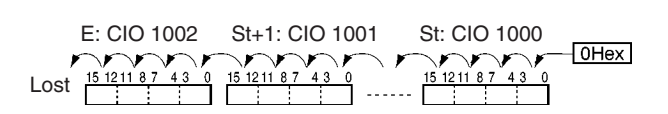

# **3-8-18 ONE DIGIT SHIFT RIGHT: SRD(075)**

**Purpose** Shifts data by one digit (4 bits) to the right.

**Ladder Symbol**

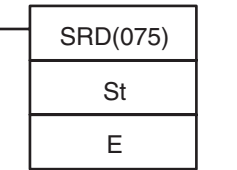

**St: Starting word** 

**E**: End word

**Variations**

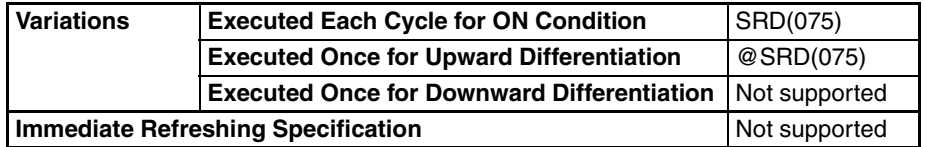

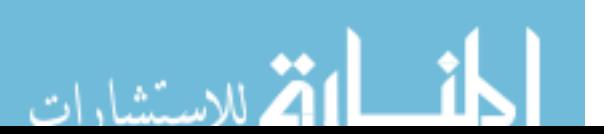

# *Data Shift Instructions* **Section 3-8**

**Applicable Program Areas**

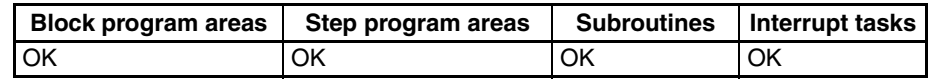

**Note** St and E must be in the same data area.

## **Operand Specifications**

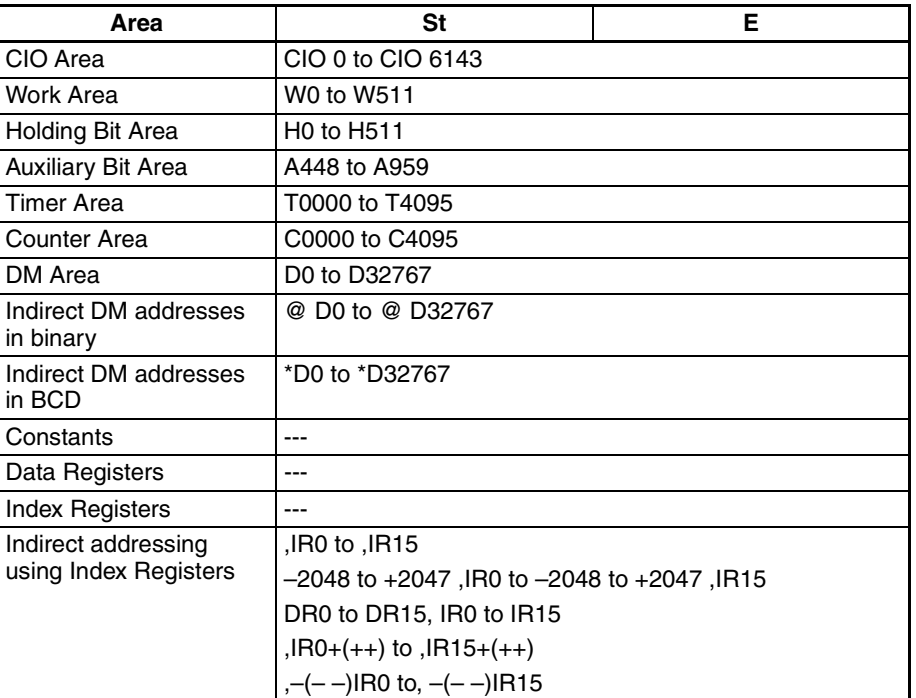

**Description** SRD(075) shifts data between St and E by one digit (4 bits) to the right. "0" is placed in the leftmost digit (bits 15 to 12 of E), and the content of the rightmost digit (bits 3 to 0 of St) is lost.

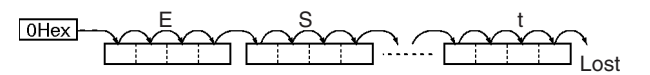

**Flags**

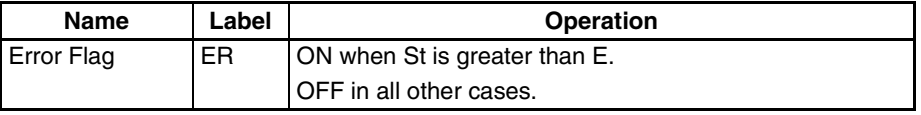

**Precautions** When St is greater than E, an error will be generated and the Error Flag will turn ON.

> When SRD(075) is executed, the Equals Flag and Negative Flag will turn OFF.

**Note** When large amounts of data are shifted, the instruction execution time is quite long. Always take care that the power is not cut while SRD(075) is being executed, causing the shift operation to stop halfway through.

**Examples** When CIO 0.00 is ON, words CIO 1000 through CIO 1002 will shift by one digit (4 bits) to the right. A zero will be placed in bits 12 to 15 of CIO 1002 and the contents of bits 0 to 3 of word CIO 1000 will be lost.

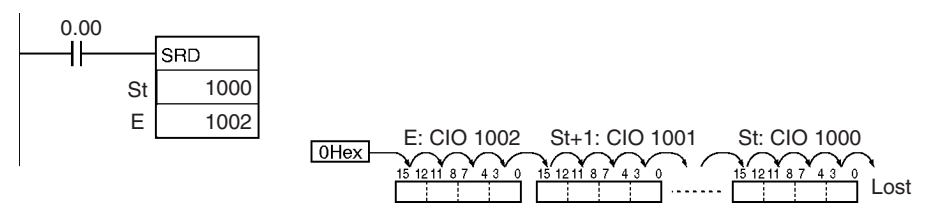

# **3-8-19 SHIFT N-BIT DATA LEFT: NSFL(578)**

**Purpose** Shifts the specified number of bits to the left.

**Ladder Symbol**

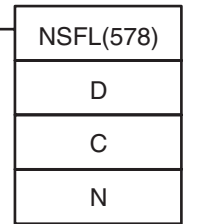

**D**: Beginning word for shift

**C**: Beginning bit

**N**: Shift data length

**Variations**

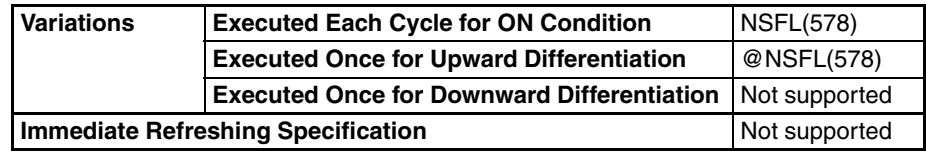

**Applicable Program Areas**

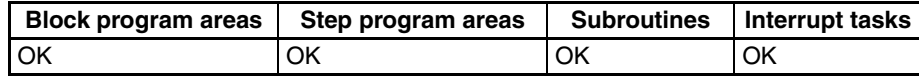

**Operands C:** 0000 to 000F hex (0 to 15) **N:** 0000 to FFFF hex (0 to 65535)

**Note** All words in the shift register must be in the same area.

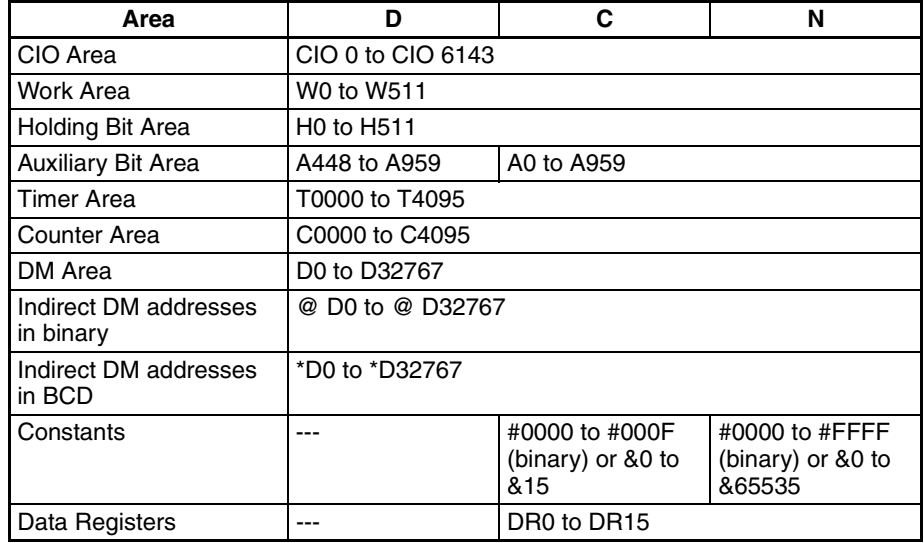

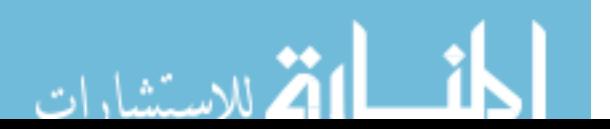

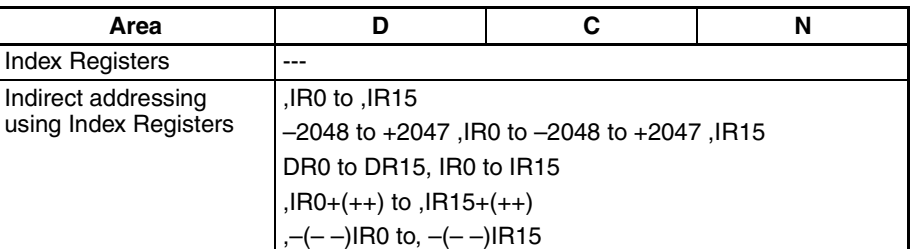

**Description** NSFL(578) shifts the specified number of bits by the shift data length (N) from the beginning bit (C) in the rightmost word, as designated by D one bit to the left (towards the leftmost word and the leftmost bit). "0" is place into the beginning bit and the contents of the leftmost bit in the shift area are shifted to the Carry Flag (CY).

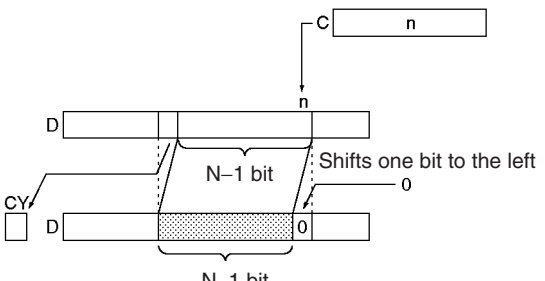

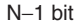

**Flags**

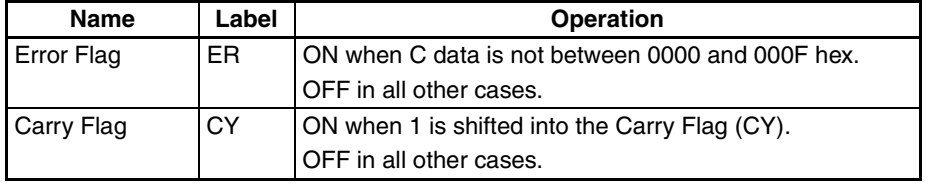

**Precautions** When the shift data length (N) is 0, the contents of the beginning bit will be copied to the Carry Flag (CY), and its contents will not be changed.

> Only the bits shifted into rightmost word in the shift area (i.e. leftmost word data) will be changed.

**Examples** When CIO 0.00 is ON, all bits from the beginning bit 3 to the shift data length (B hex) will be shifted one bit to the left (from the rightmost bit to the leftmost bit). "0" will be placed into bit 3 of CIO 100. The contents of the leftmost bit in the shift area (bit 13 of CIO 100) are copied into the Carry Flag (CY).

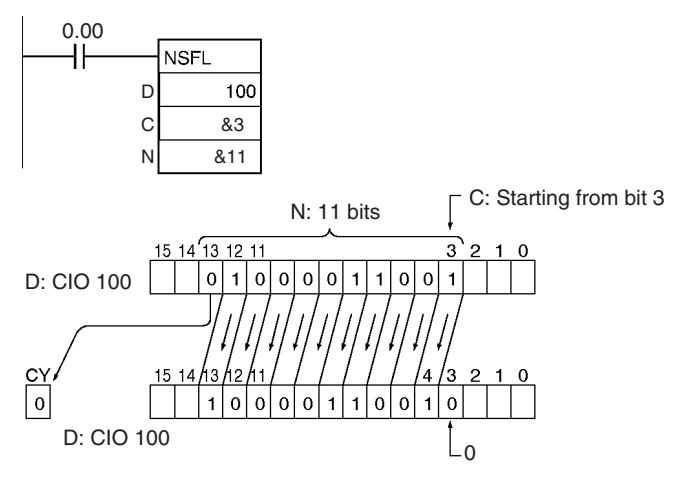

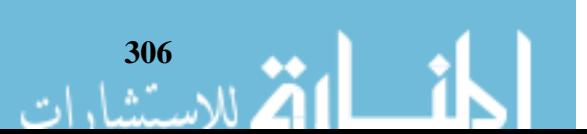

# **3-8-20 SHIFT N-BIT DATA RIGHT: NSFR(579)**

**Purpose** Shifts the specified number of bits to the right.

# **Ladder Symbol**

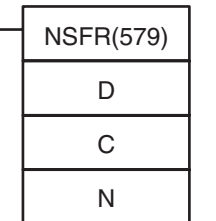

**D**: Beginning word for shift

**C**: Beginning bit

**N**: Shift data length

## **Variations**

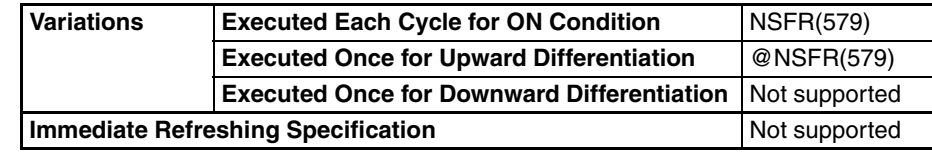

**Applicable Program Areas**

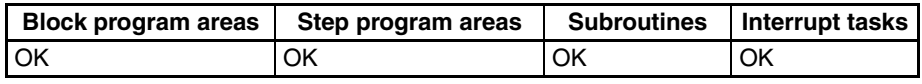

**Operands C:** 0000 to 000F hex (0 to 15) **N:** 0000 to FFFF hex (0 to 65535)

**Note** All words in the shift register must be in the same area.

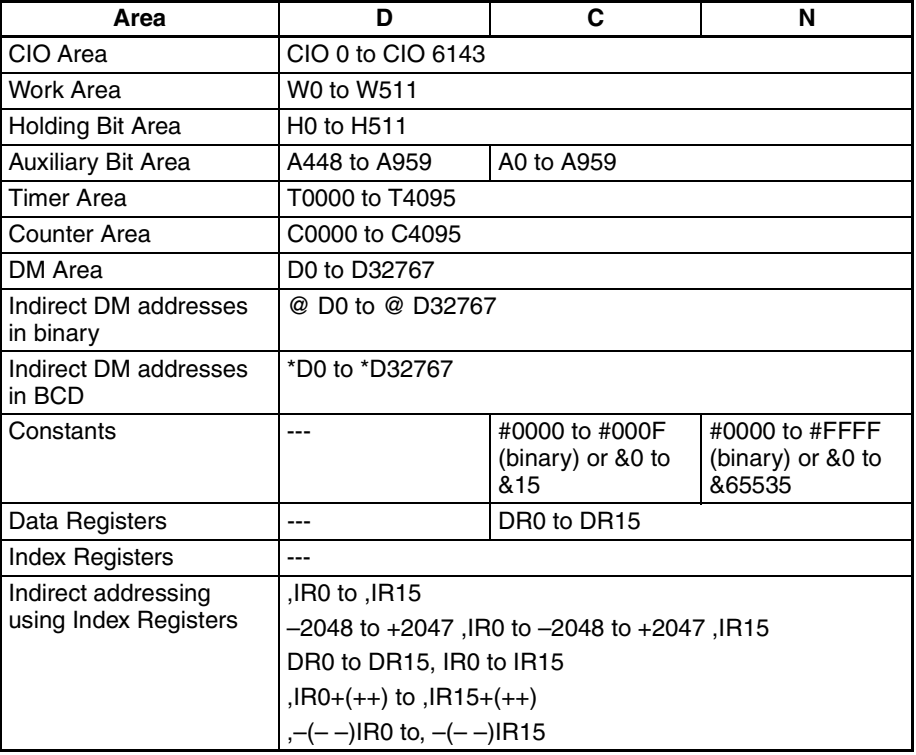

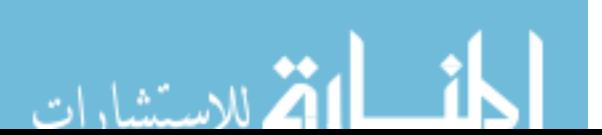

**Description** NSFR(579) shifts the specified number of bits by the shift data length (N) from the beginning bit (C) in the rightmost word as designated by D one bit to the right (towards the rightmost word and the rightmost bit). "0" will be placed into the beginning bit and the contents of the rightmost bit in the shift area will be shifted to the Carry Flag (CY).

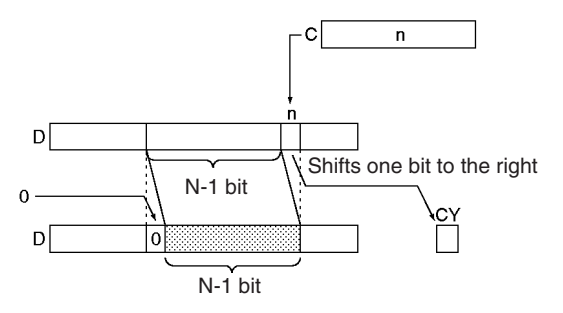

**Name** Label **Constant Constant Constant** Error Flag  $|ER|ON$  when C data is not between 0000 and 000F hex. OFF in all other cases. Carry Flag CY ON when 1 is shifted into the Carry Flag (CY). OFF in all other cases.

**Precautions** When the shift data length (N) is 0, the contents of the beginning bit will be copied to the Carry Flag (CY), and its contents will not be changed.

> Only the bits shifted into rightmost word in the shift area (i.e. leftmost word data) will be changed.

**Flags**

**Examples** When CIO 0.00 is ON, all bits from the beginning bit 2 to end of the shift data length 11 bits (B hex), will be shifted one bit to the right , (from the leftmost bit to the rightmost bit). "0" is shifted into bit 12 of CIO 1000. The contents of the rightmost bit in the shift area (bit 2 of CIO 1000) are copied into the Carry Flag (CY).

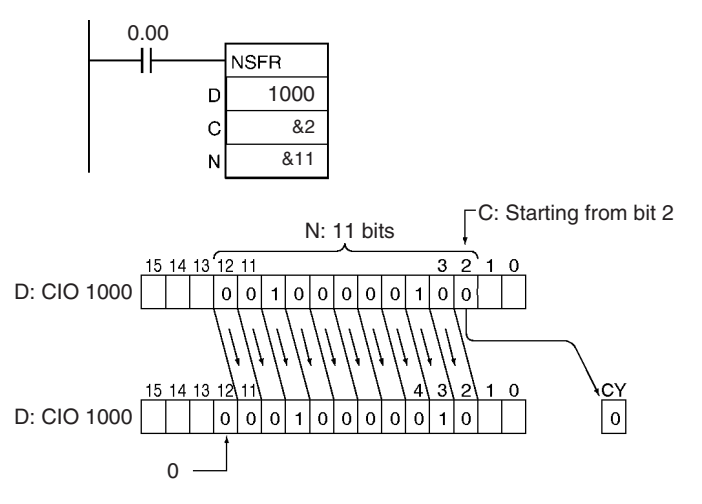

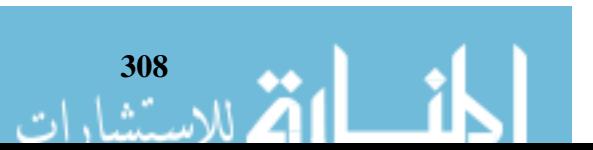

# **3-8-21 SHIFT N-BITS LEFT: NASL(580)**

**Purpose** Shifts the specified 16 bits of word data to the left by the specified number of bits.

# **Ladder Symbol**

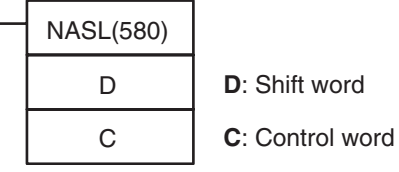

**Variations**

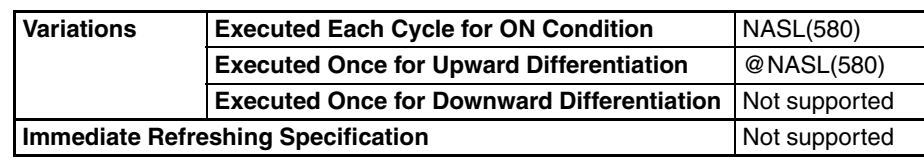

# **Applicable Program Areas**

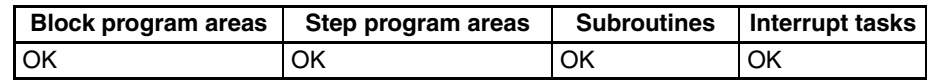

# **Operands C: Control Word**

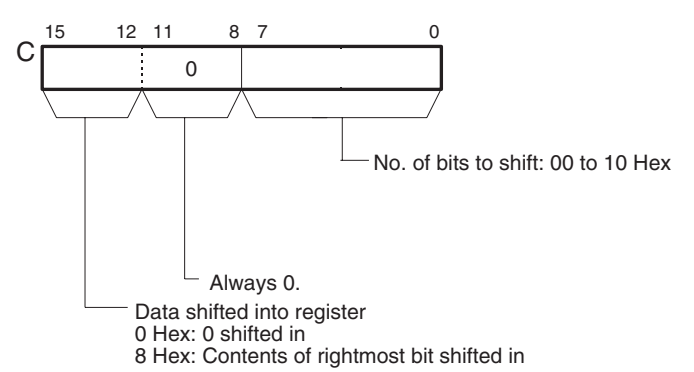

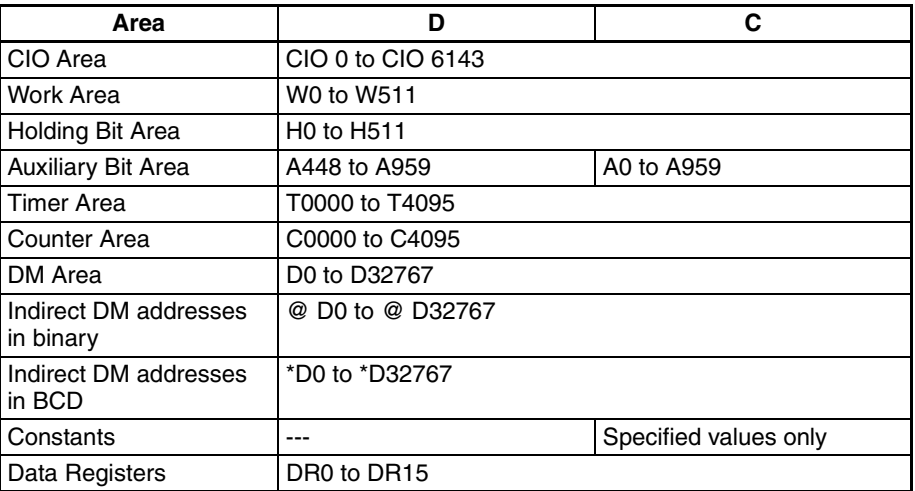

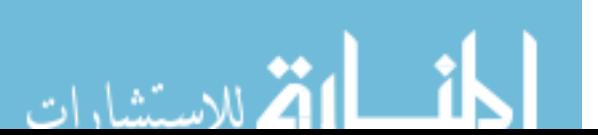

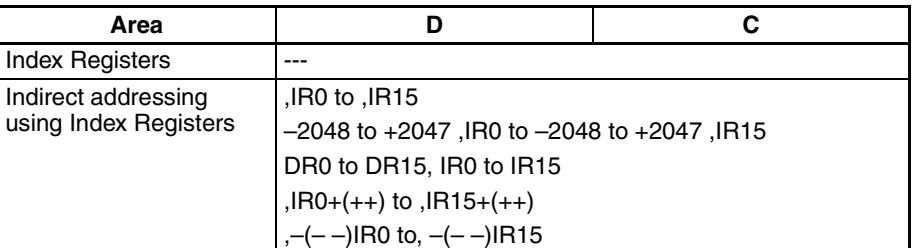

**Description** NASL(580) shifts D (the shift word) by the specified number of binary bits (specified in C) to the left (from the rightmost bit to the leftmost bit). Either zeros or the value of the rightmost bit will be placed into the specified number of bits of the shift word starting from the rightmost bit.

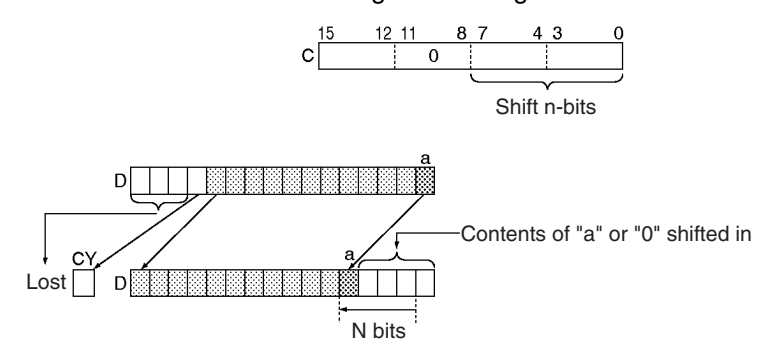

**Flags**

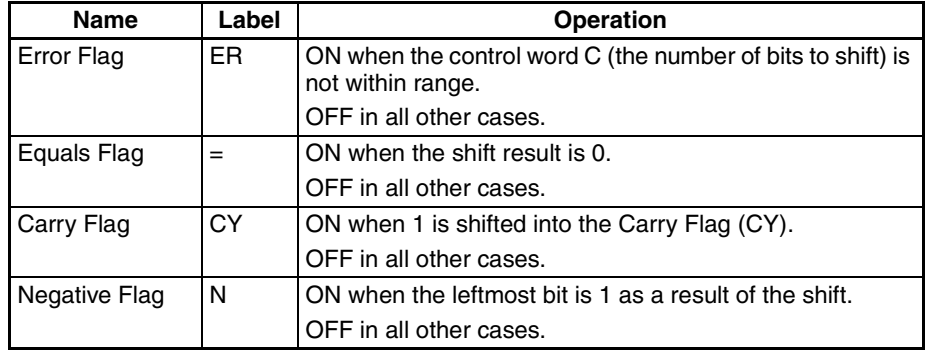

**Precautions** For any bits which are shifted outside the specified word, the contents of the last bit is shifted to the Carry Flag (CY), and all other data is lost.

> When the number of bits to shift (specified in C) is "0," the data will not be shifted. The appropriate flags will turn ON and OFF, however, according to data in the specified word.

> When the contents of the control word C is out of range, an error will be generated and the Error Flag will turn ON.

> If as a result of the shift the contents of D is 0000 hex, the Equals Flag will turn ON.

> If as a result of the shift the contents of the leftmost bit of D is 1, the Negative Flag will turn ON.

**Examples** When CIO 0.00 is ON, The contents of CIO 1000 is shifted 10 bits to the left (from the rightmost bit to the leftmost bit). The number of bits to shift is specified in bits 0 to 7 of word CIO 2000 (control data). The contents of bit 0 of CIO 1000 is copied into bits from which data was shifted and the contents of the rightmost bit which was shifted out of range is shifted into the Carry Flag (CY). All other data is lost.

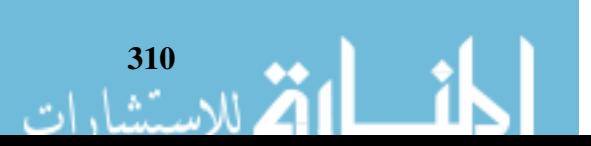

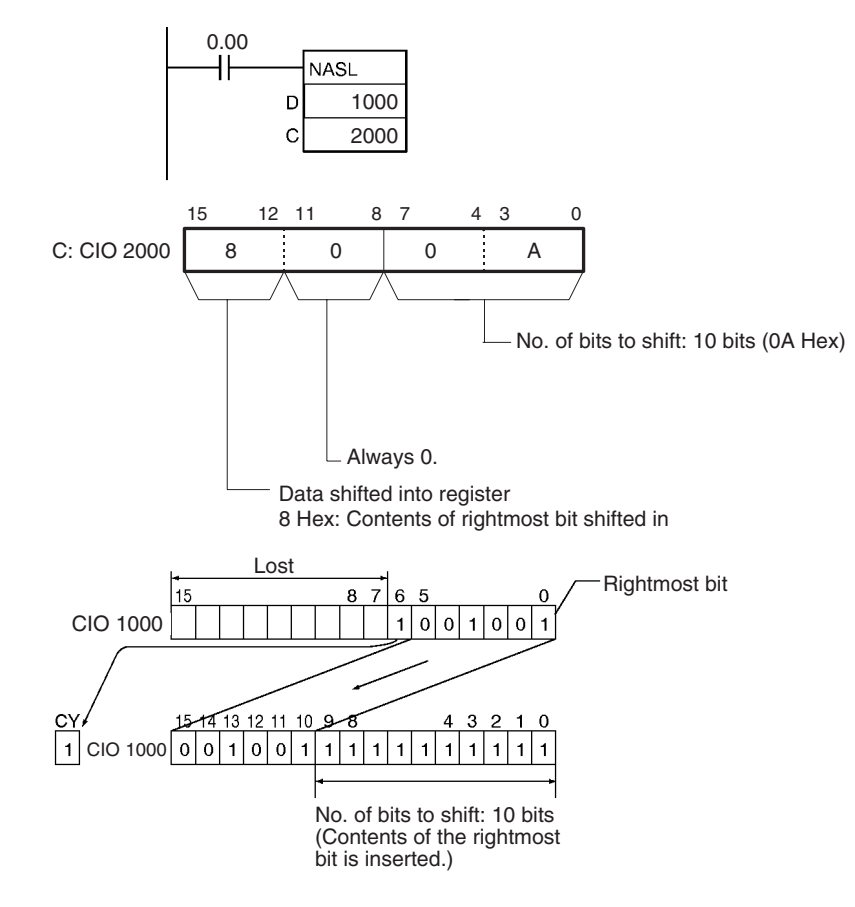

# **3-8-22 DOUBLE SHIFT N-BITS LEFT: NSLL(582)**

**Purpose** Shifts the specified 32 bits of word data to the left by the specified number of bits.

**Ladder Symbol**

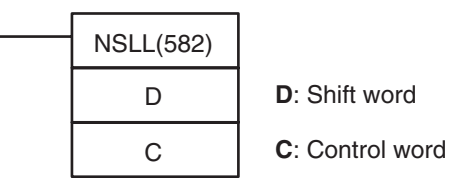

**Variations**

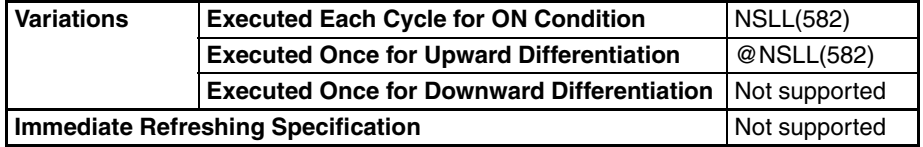

**Applicable Program Areas**

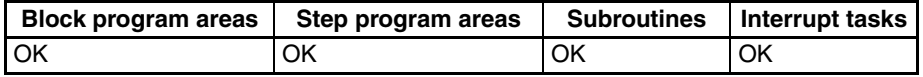

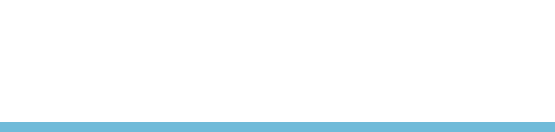

# *Data Shift Instructions* **Section 3-8**

### **Operands C: Control Word**

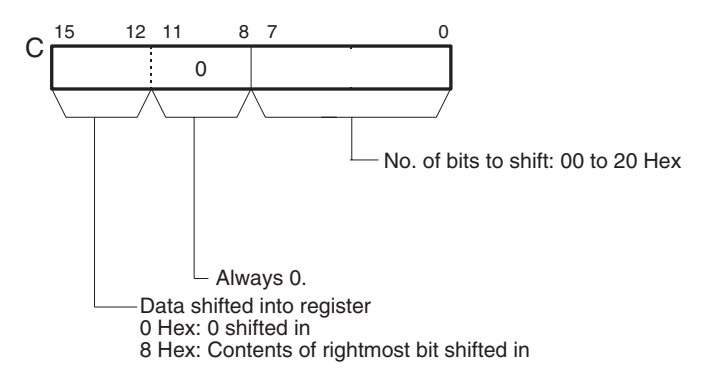

### **Operand Specifications**

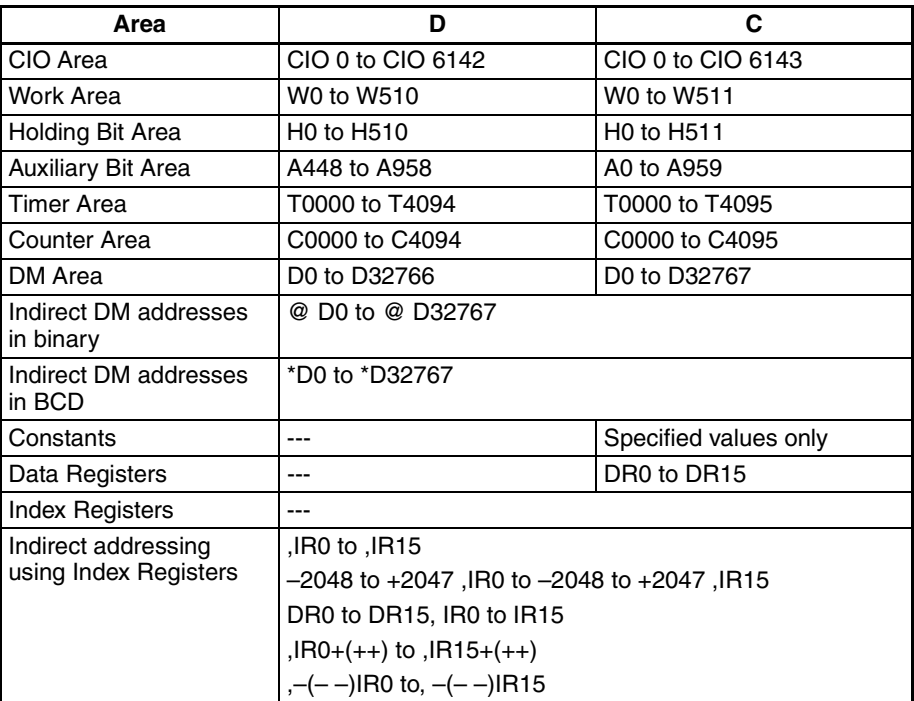

**Description** NSLL(582) shifts D and D+1 (the shift words) by the specified number of binary bits (specified in C) to the left (from the rightmost bit to the leftmost bit). Either zeros or the value of the rightmost bit will be placed into the specified number of bits of the shift word starting from the rightmost bit.

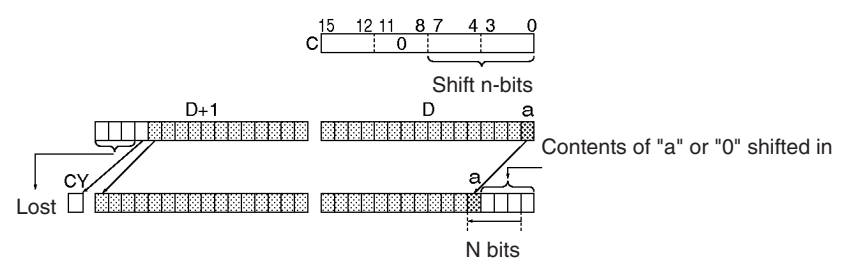

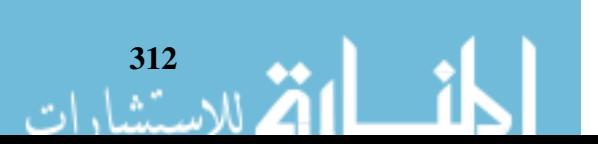

**Flags**

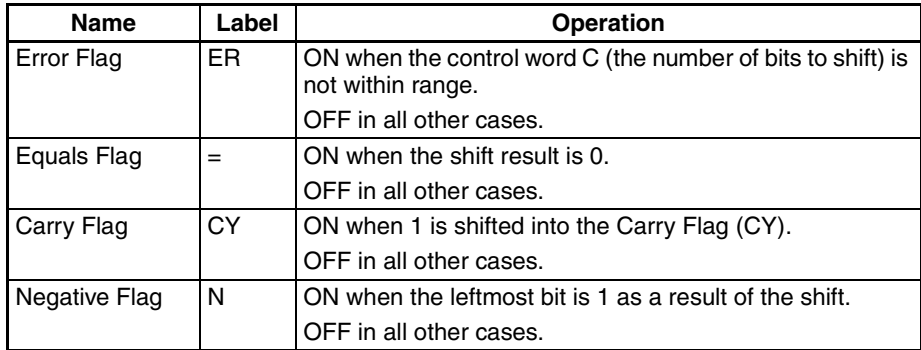

**Precautions** For any bits which are shifted outside the specified word, the contents of the last bit is shifted to the Carry Flag (CY), and all other data is lost.

> When the number of bits to shift (specified in C) is "0," the data will not be shifted. The appropriate flags will turn ON and OFF, however, according to data in the specified word.

> When the contents of the control word C are out of range, an error will be generated and the Error Flag will turn ON.

> If as a result of the shift the contents of D is 0000, the Equals Flag will turn ON.

> If as a result of the shift the contents of the leftmost bit of D, D+1 is 1, the Negative Flag will turn ON.

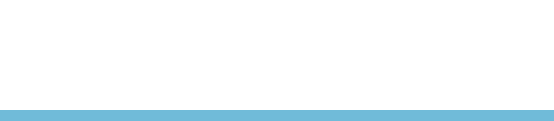

**Examples** When CIO 0.00 is ON, CIO 1000 and CIO 1001 will be shifted to the left (from the rightmost bit to the leftmost bit) by 10 bits. The number of bits to shift is specified in bits 0 to 7 of word D300 (control data). The contents of bit 0 of CIO 1000 is copied into bits from which data was shifted and the contents of the rightmost bit which was shifted out of range is shifted into the Carry Flag (CY). All other data is lost.

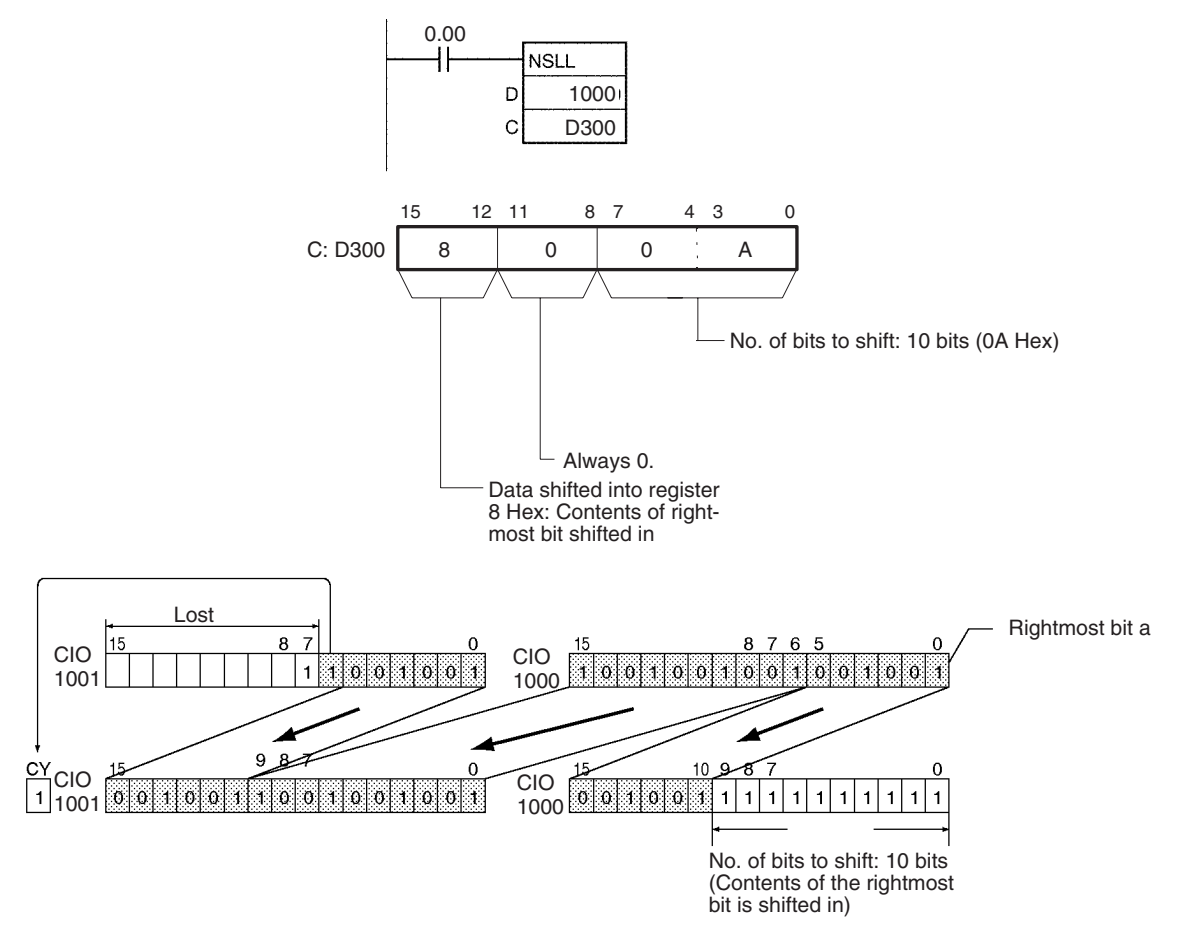

# **3-8-23 SHIFT N-BITS RIGHT: NASR(581)**

**Purpose** Shifts the specified 16 bits of word data to the right by the specified number of bits.

**Ladder Symbol**

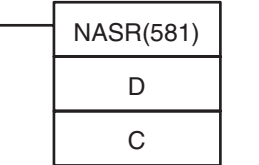

**D**: Shift word

**C**: Control word

### **Variations**

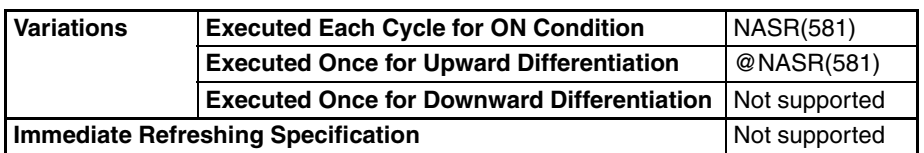

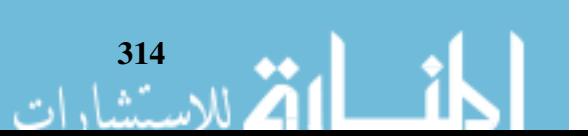

## **Applicable Program Areas**

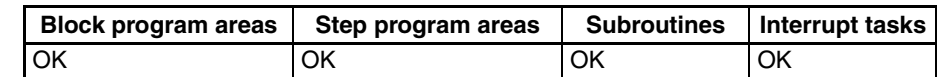

## **Operands C: Control Word**

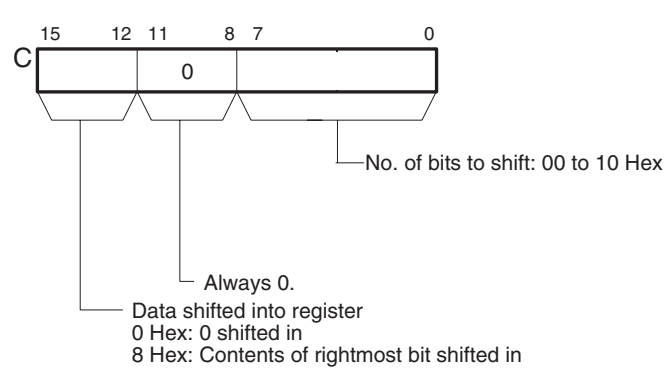

## **Operand Specifications**

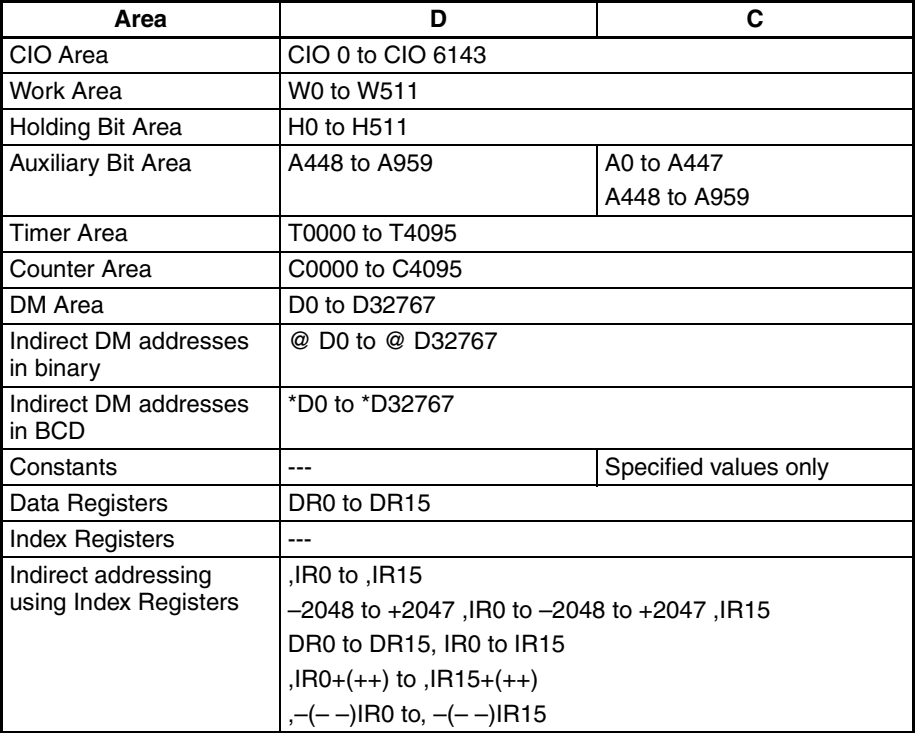

**Description** NASR(581) shifts D (the shift word) by the specified number of binary bits (specified in C) to the right (from the rightmost bit to the leftmost bit). Either zeros or the value of the rightmost bit will be placed into the specified number of bits of the shift word starting from the rightmost bit.

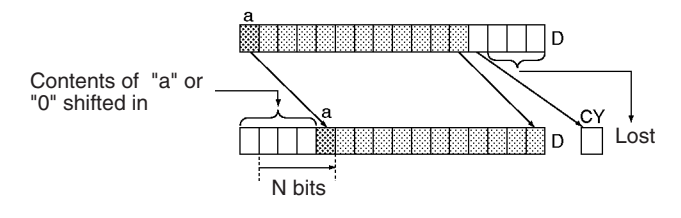

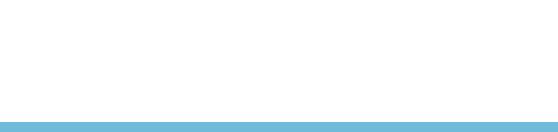

**Flags**

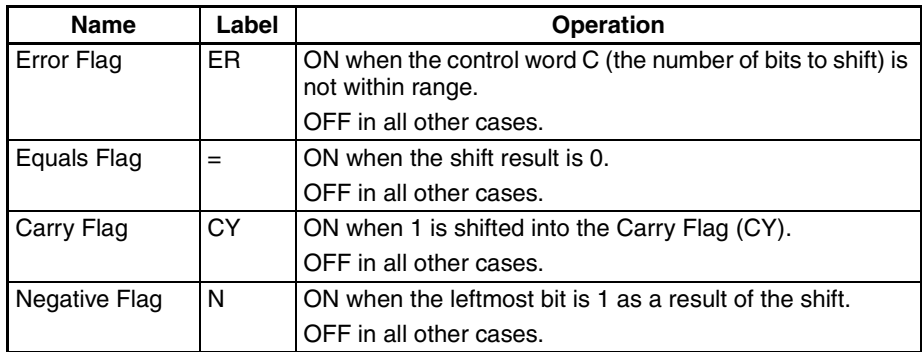

**Precautions** For any bits which are shifted outside the specified word, the contents of the last bit is shifted to the Carry Flag (CY), and all other data is discarded.

> When the number of bits to shift (specified in C) is "0," the data will not be shifted. The appropriate flags will turn ON and OFF, however, according to data in the specified word.

> When the contents of the control word C are out of range, an error will be generated and the Error Flag will turn ON.

> If as a result of the shift the contents of D is 0000 hex, the Equals Flag will turn ON.

> If as a result of the shift the contents of the leftmost bit of D is 1, the Negative Flag will turn ON.

**Examples** When CIO 0.00 is ON, CIO 1000 will be shifted 10 bits to the right (from the leftmost bit to the rightmost bit). The number of bits to shift is specified in bits 0 to 7 of word D300. The contents of bit 15 of CIO 1000 is copied into the bits from which data was shifted and the contents of the leftmost bit of data which was shifted out of range, is shifted into the Carry Flag (CY). All other data is lost.

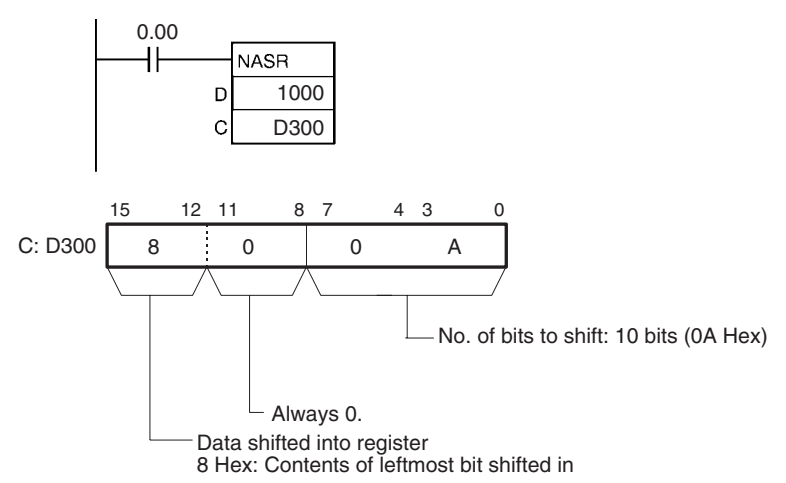

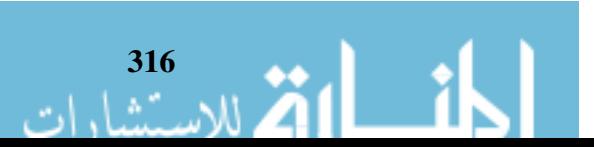

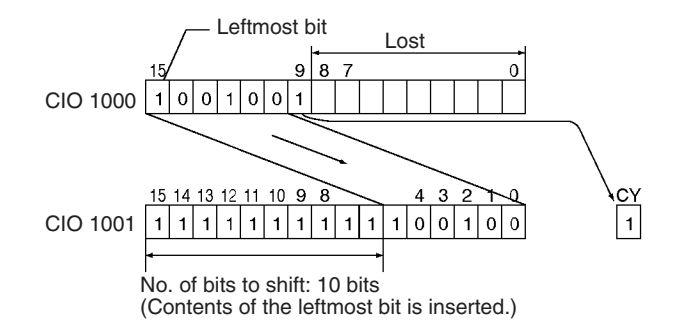

# **3-8-24 DOUBLE SHIFT N-BITS RIGHT: NSRL(583)**

**Purpose** Shifts the specified 32 bits of word data to the right by the specified number of bits.

# **Ladder Symbol**

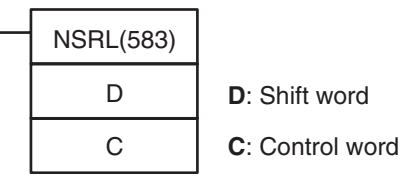

### **Variations**

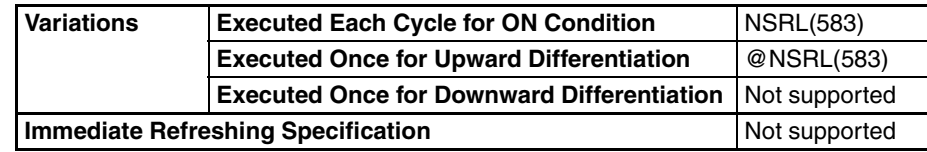

# **Applicable Program Areas**

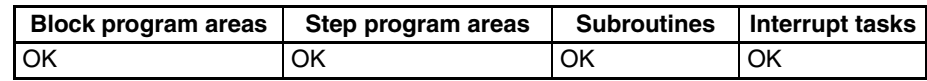

# **Operands C: Control Word**

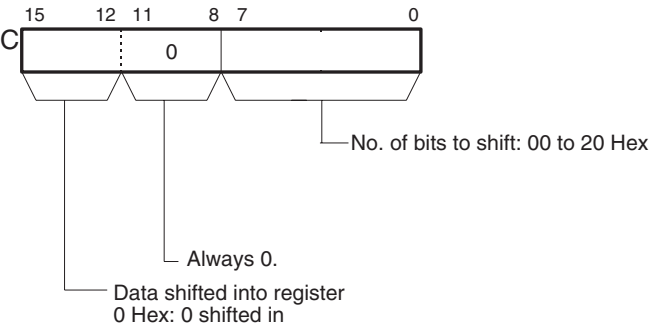

8 Hex: Contents of rightmost bit shifted in

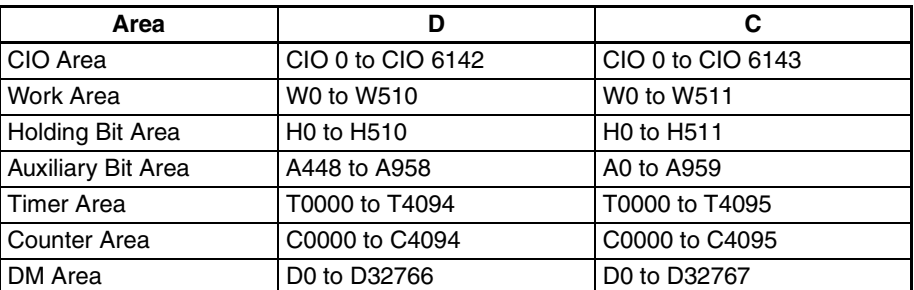

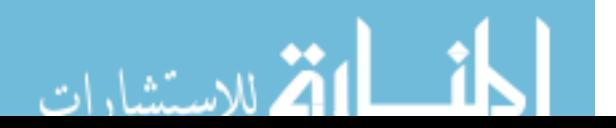

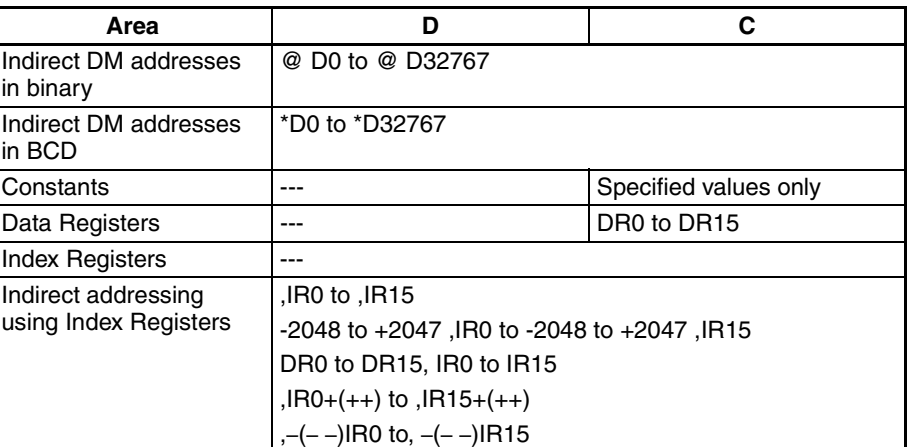

**Description** NSRL(583) shifts D and D+1 (the shift words) by the specified number of binary bits (specified in C) to the right (from the leftmost bit to the rightmost bit). Either zeros or the value of the rightmost bit will be placed into the specified number of bits of the shift word starting from the rightmost bit.

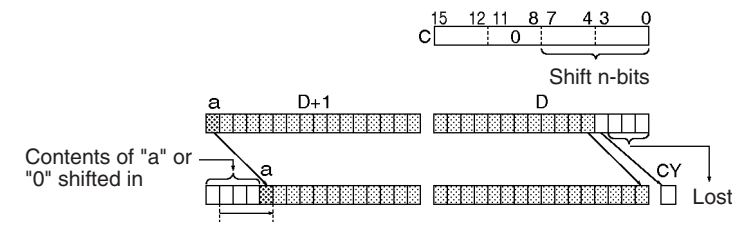

**Flags**

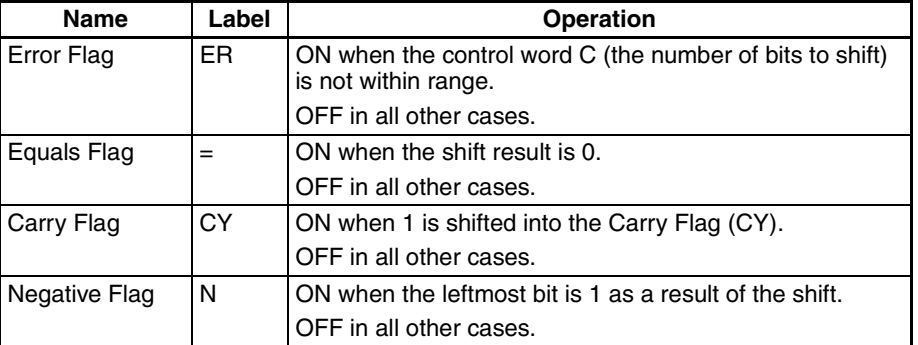

**Precautions** For any bits which are shifted outside the specified word, the contents of the last bit is shifted to the Carry Flag (CY), and all other data is lost.

> When the number of bits to shift (specified in C) is "0," the data will not be shifted. The appropriate flags will turn ON or OFF, however, according to data in the specified word.

> When the contents of the control word C are out of range, an error will be generated and the Error Flag will turn ON.

> If as a result of the shift the contents of  $D + 1$  is 00000000 hex, the Equals Flag will turn ON.

> If as a result of the shift the contents of the leftmost bit of  $D + 1$  is 1, the Negative Flag will turn ON.

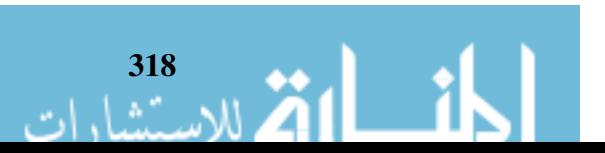

**Examples** When CIO 0.00 is ON, CIO 1000 and CIO 1001 will be shifted 10 bits to the right (from the leftmost bit to the rightmost bit). The number of bits to shift is specified in bits 0 to 7 of word D300 (control data). The contents of bit 15 of CIO 1001 will be copied into the bits from which data was shifted and the contents of the leftmost bit of data which was shifted out of range will be shifted into the Carry Flag (CY). All other data is lost.

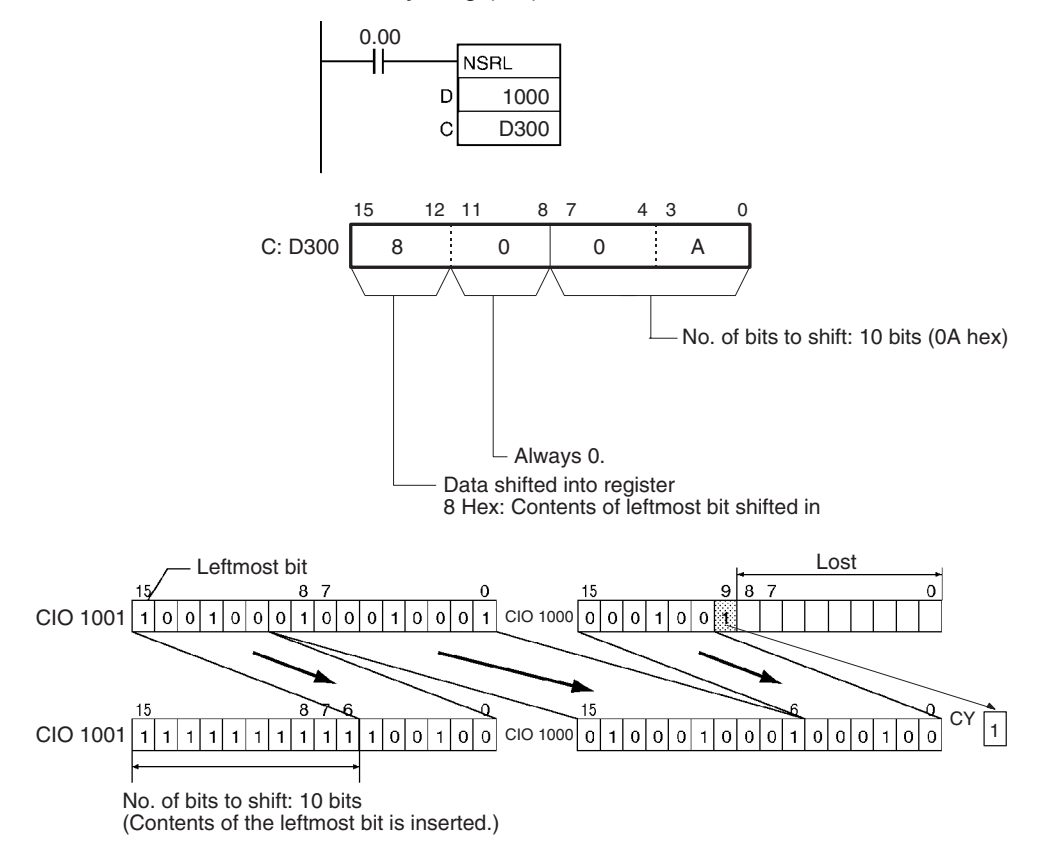

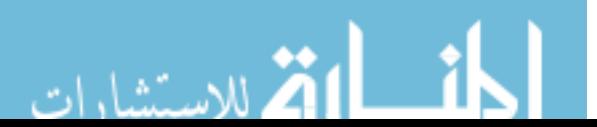

# **3-9 Increment/Decrement Instructions**

This section describes instructions used to increment data.

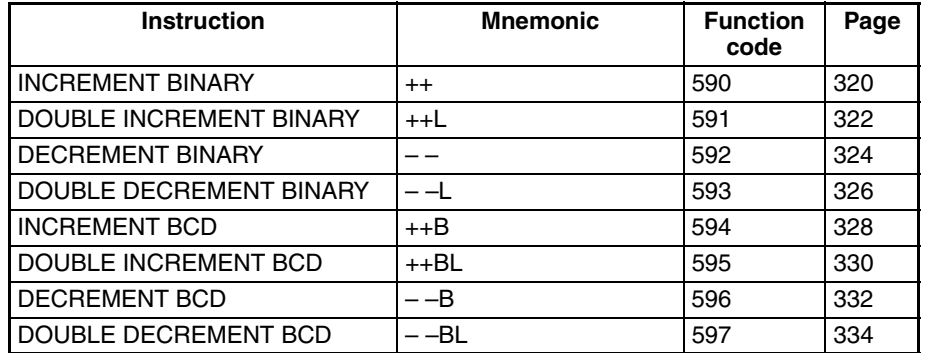

# <span id="page-352-0"></span>**3-9-1 INCREMENT BINARY: ++(590)**

**Purpose** Increments the 4-digit hexadecimal content of the specified word by 1.

**Ladder Symbol**

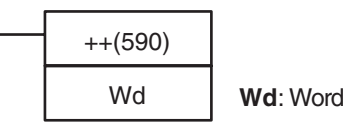

**Variations**

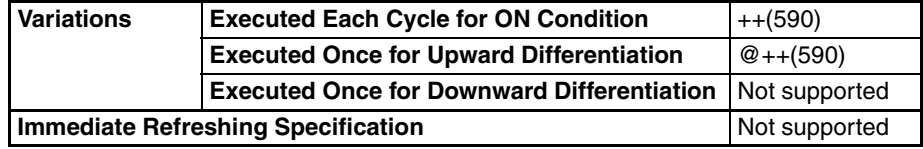

**Applicable Program Areas**

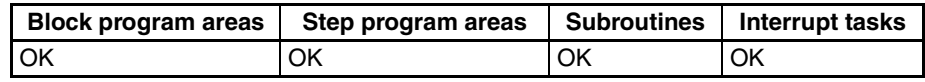

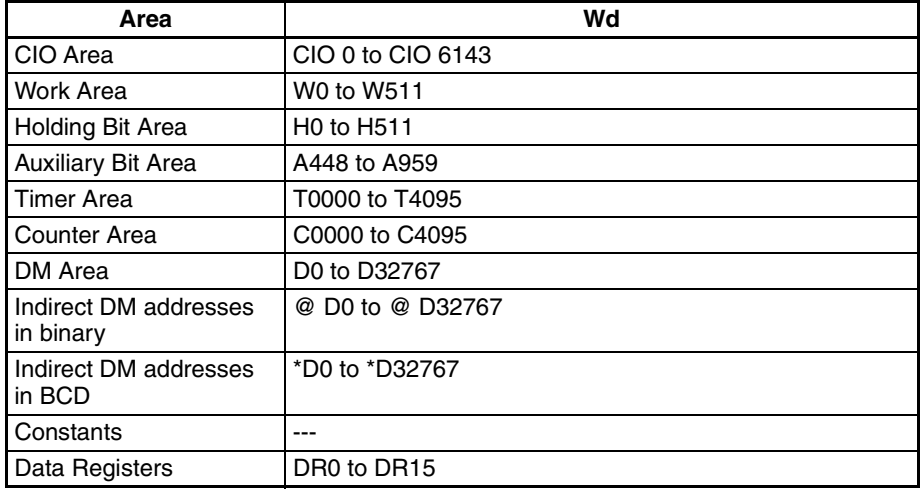

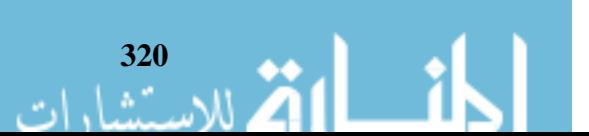

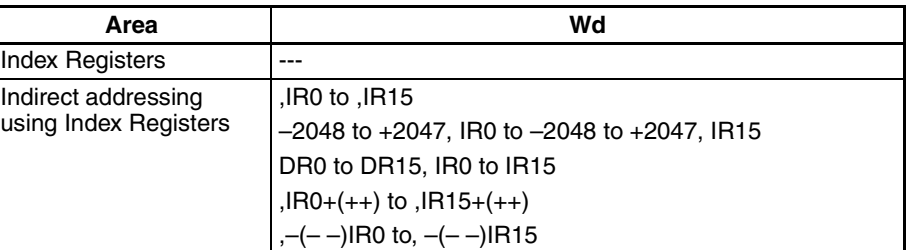

**Description** The ++(590) instruction adds 1 to the binary content of Wd. The specified word will be incremented by 1 every cycle as long as the execution condition of ++(590) is ON. When the up-differentiated variation of this instruction  $( $\textcircled{a}$  ++(590))$  is used, the specified word is incremented only when the execution condition has gone from OFF to ON.

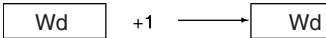

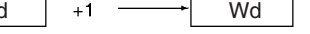

The Equals Flag will be turned ON if the result is 0000, the Carry Flag will be turned ON when a digit changes from F to 0, and the Negative Flag will be turned ON when bit 15 of Wd is ON in the result.

Both the Equals Flag and the Carry Flag will be turned ON when the content of Wd changes from FFFF to 0000.

**Flags**

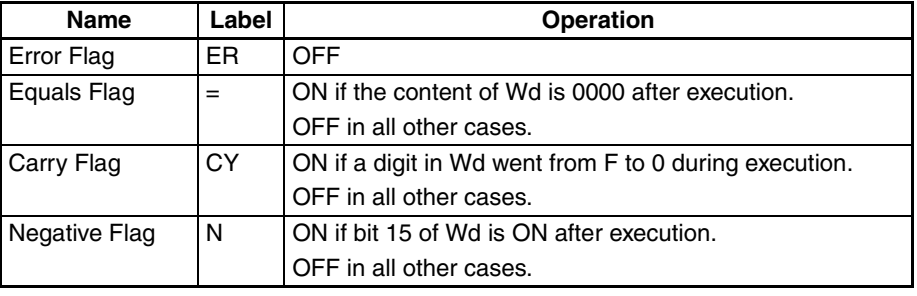

### Examples **Operation of ++(590)**

In the following example, the content of D100 will be incremented by 1 every cycle as long as CIO 0.00 is ON.

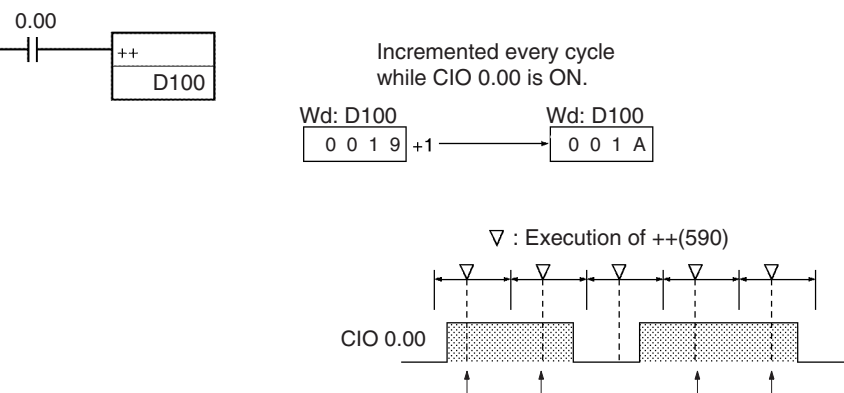

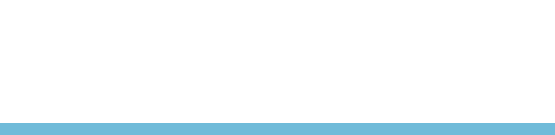

# *Increment/Decrement Instructions* **Section 3-9**

## **Operation of @++(590)**

The up-differentiated variation is used in the following example, so the content of D100 will be incremented by 1 only when CIO 0.00 has gone from OFF to ON.

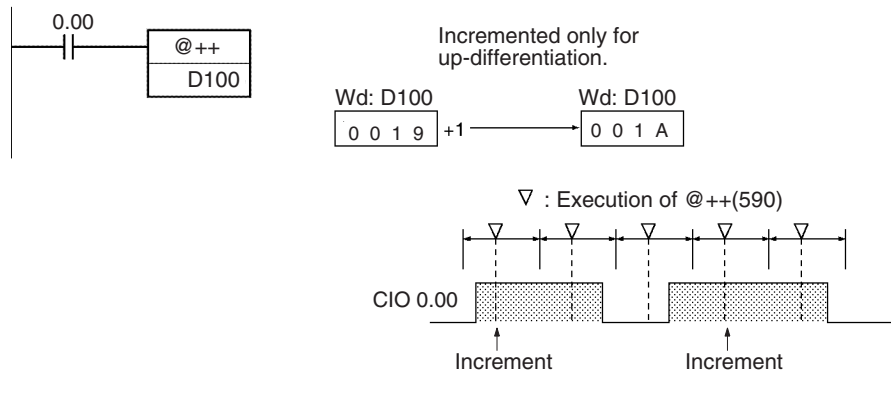

# <span id="page-354-0"></span>**3-9-2 DOUBLE INCREMENT BINARY: ++L(591)**

**Purpose** Increments the 8-digit hexadecimal content of the specified words by 1.

**Ladder Symbol**

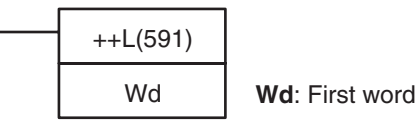

**Variations**

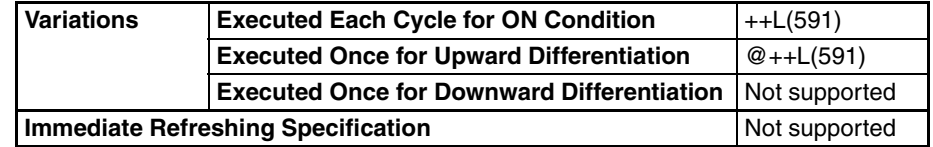

**Applicable Program Areas**

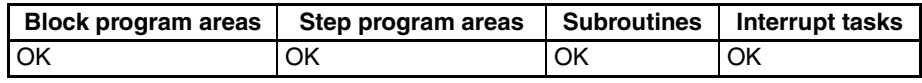

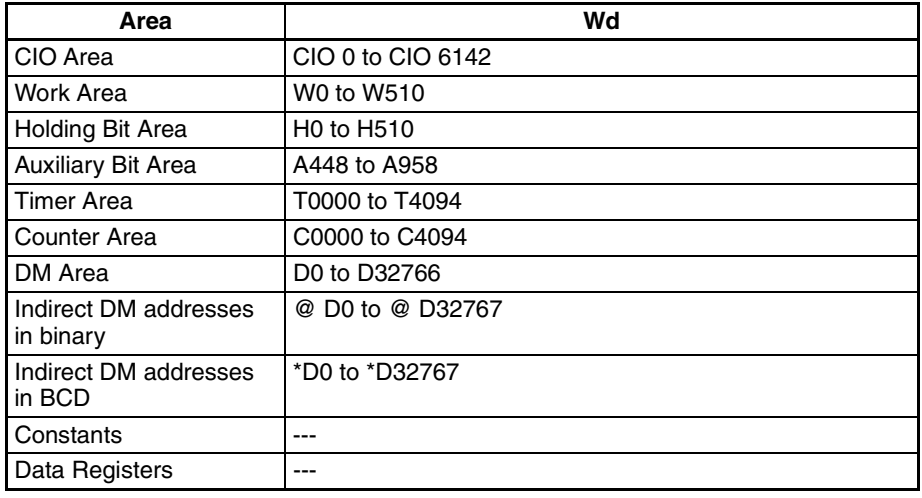

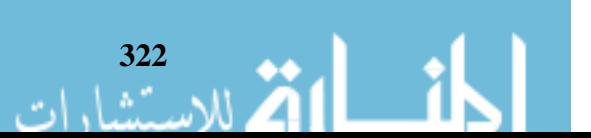

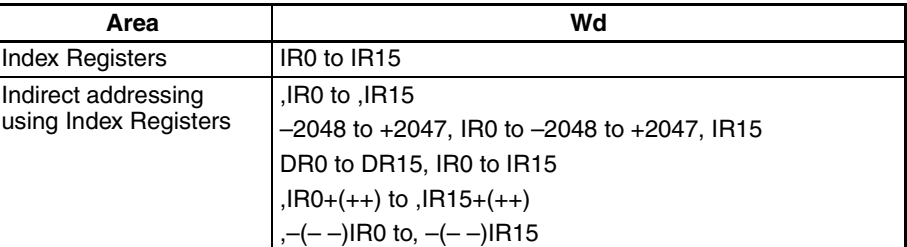

**Description** The ++L(591) instruction adds 1 to the 8-digit hexadecimal content of Wd+1 and Wd. The content of the specified words will be incremented by 1 every cycle as long as the execution condition of ++L(591) is ON. When the up-differentiated variation of this instruction ( $@++L(591)$ ) is used, the content of the specified words is incremented only when the execution condition has gone from OFF to ON.

 $Wd+1$  Wd  $+1$   $\longrightarrow$  Wd+1 Wd

The Equals Flag will be turned ON if the result is 0000 0000, the Carry Flag will be turned ON when a digit changes from F to 0, and the Negative Flag will be turned ON if bit 15 of Wd+1 is ON in the result.

Both the Equals Flag and the Carry Flag will be turned ON when the content of changes from FFFF FFFF to 0000 0000.

**Flags**

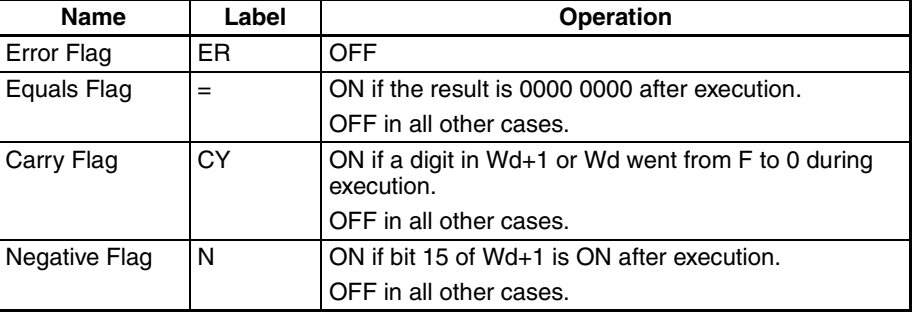

# Examples Operation of  $++L(591)$

In the following example, the 8-digit hexadecimal content of D101 and D100 will be incremented by 1 every cycle as long as CIO 0.00 is ON.

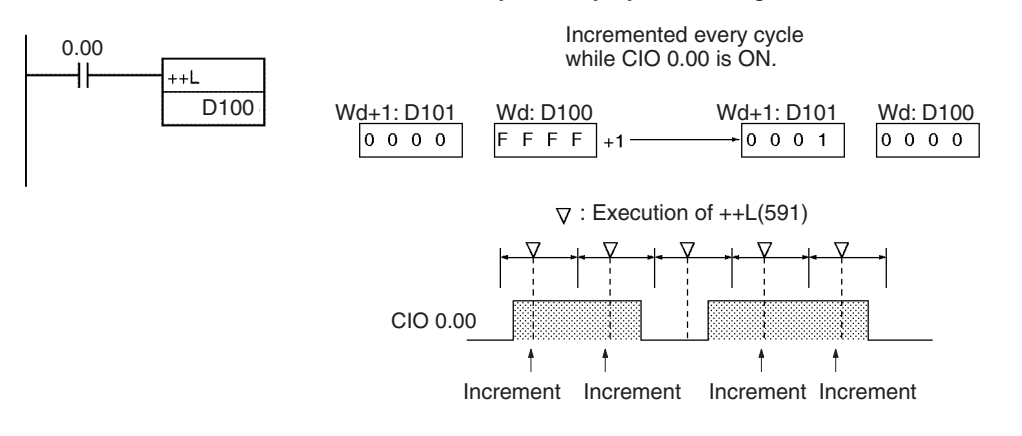

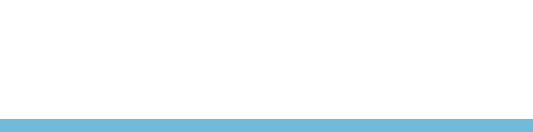

# **Operation of @++L(591)**

The up-differentiated variation is used in the following example, so the content of D101 and D100 will be incremented by 1 only when CIO 0.00 has gone from OFF to ON.

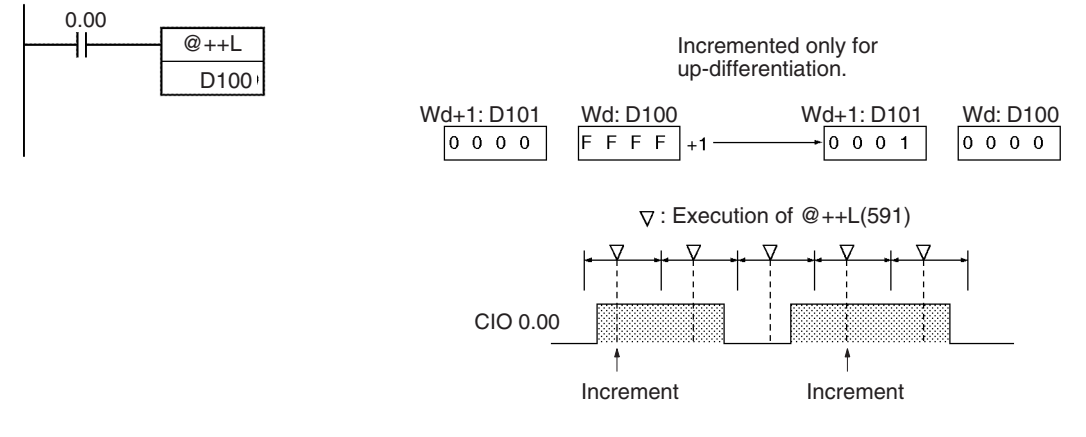

# <span id="page-356-0"></span>**3-9-3 DECREMENT BINARY: – –(592)**

**Purpose** Decrements the 4-digit hexadecimal content of the specified word by 1.

**Ladder Symbol**

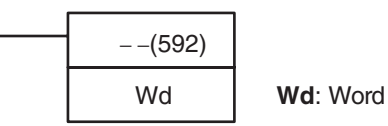

**Variations**

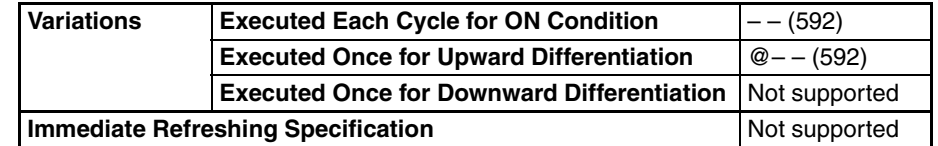

**Applicable Program Areas**

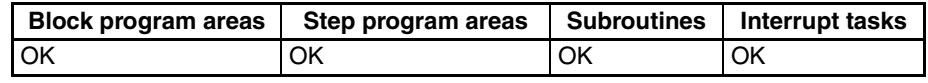

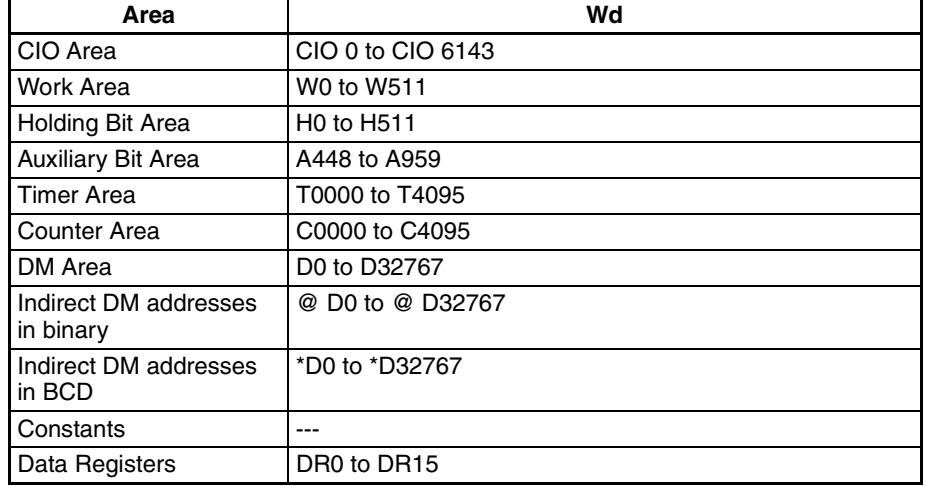

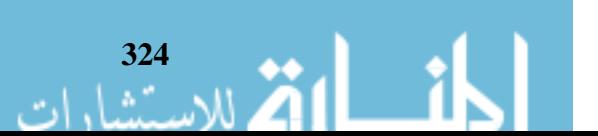

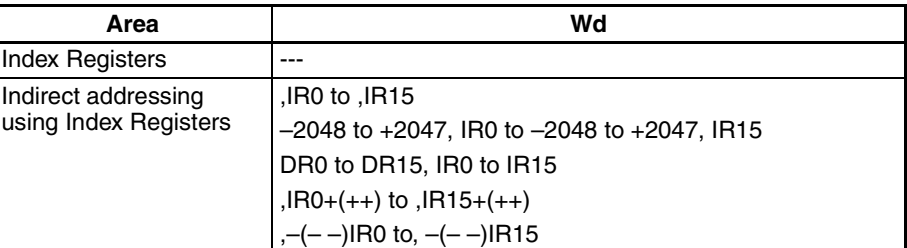

**Description** The – –(592) instruction subtracts 1 from the binary content of Wd. The specified word will be decremented by 1 every cycle as long as the execution condition of  $-$  –(592) is ON. When the up-differentiated variation of this instruction  $(Q - -(592))$  is used, the specified word is decremented only when the execution condition has gone from OFF to ON.

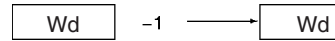

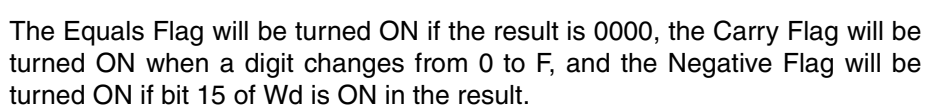

Both the Carry Flag and the Negative Flag will be turned ON when the content of Wd changes from 0000 to FFFF.

**Flags**

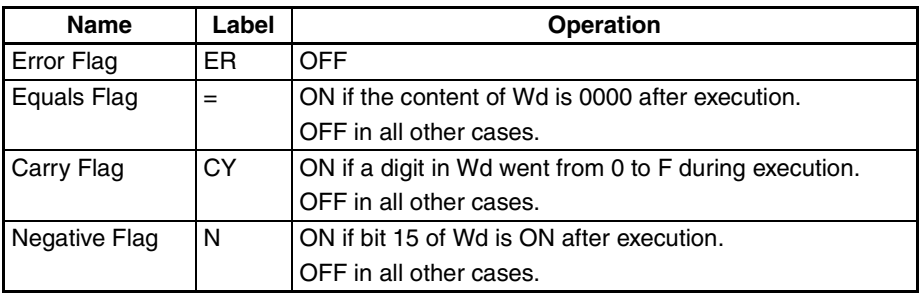

## **Examples Operation of – –(592)**

In the following example, the content of D100 will be decremented by 1 every cycle as long as CIO 0.00 is ON.

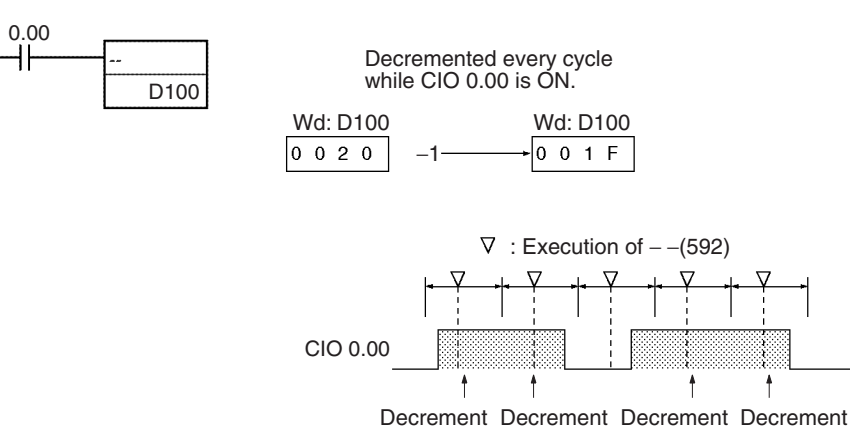

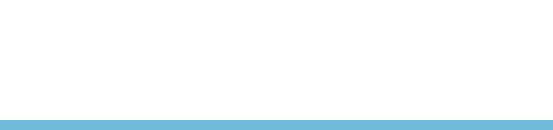

# *Increment/Decrement Instructions* **Section 3-9**

## **Operation of @– –(592)**

The up-differentiated variation is used in the following example, so the content of D100 will be decremented by 1 only when CIO 0.00 has gone from OFF to ON.

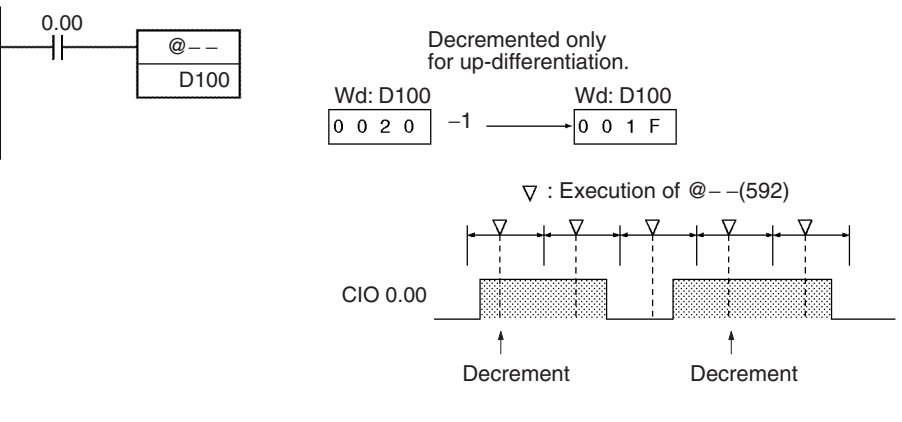

# <span id="page-358-0"></span>**3-9-4 DOUBLE DECREMENT BINARY: – –L(593)**

**Purpose** Decrements the 8-digit hexadecimal content of the specified words by 1.

**Ladder Symbol**

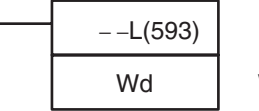

Wd **Wd:** First word

**Variations**

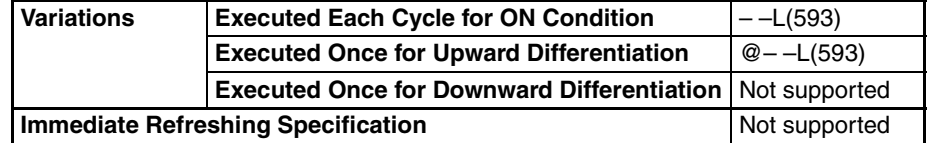

**Applicable Program Areas**

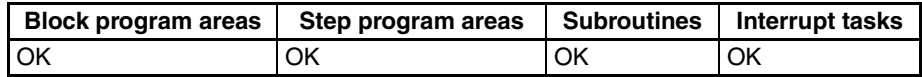

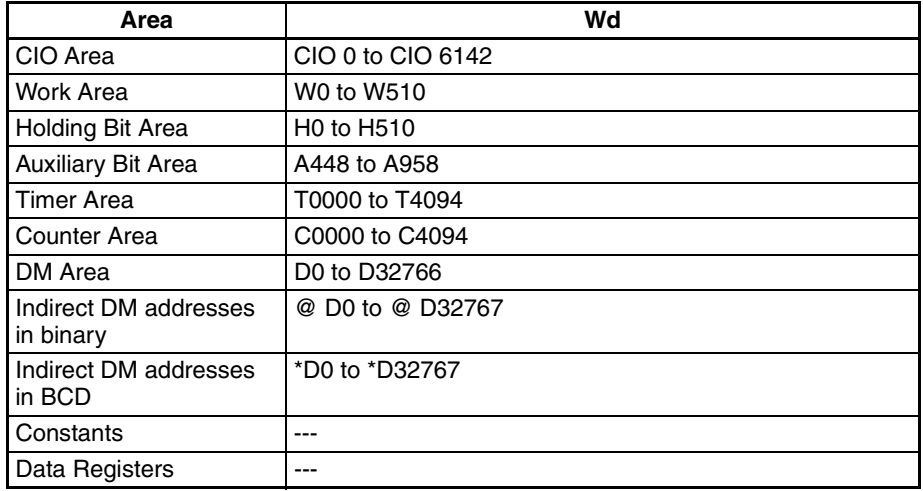

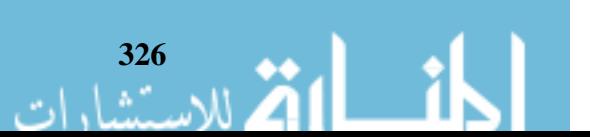

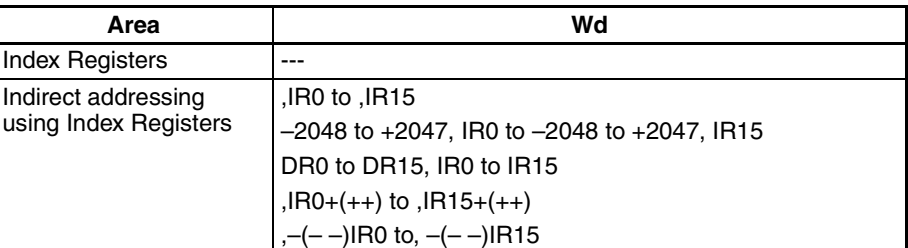

**Description** The  $-$ -L(593) instruction subtracts 1 from the 8-digit hexadecimal content of Wd+1 and Wd. The content of the specified words will be decremented by 1 every cycle as long as the execution condition of  $-$ -L(593) is ON. When the up-differentiated variation of this instruction ( $@$  –  $-L(593)$ ) is used, the content of the specified words is decremented only when the execution condition has gone from OFF to ON.

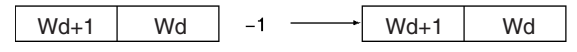

The Equals Flag will be turned ON if the result is 0000 0000, the Carry Flag will be turned ON when a digit changes from 0 to F, and the Negative Flag will be turned ON if bit 15 of Wd+1 is ON in the result.

Both the Carry Flag and the Negative Flag will be turned ON when the content changes from 0000 0000 to FFFF FFFF.

**Flags**

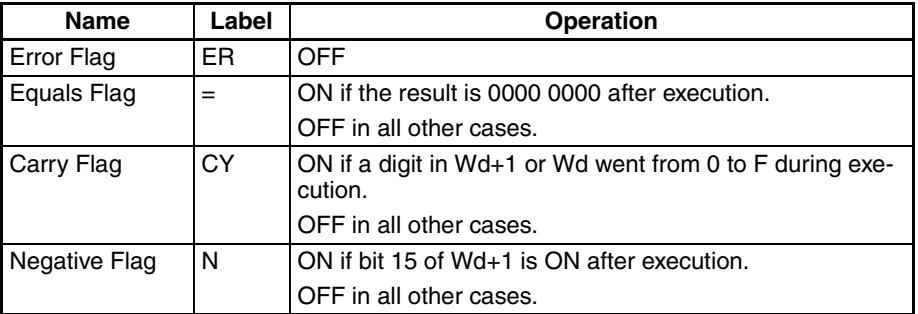

# **Examples Operation of – –L(593)**

In the following example, the 8-digit hexadecimal content of D201 and D200 will be decremented by 1 every cycle as long as CIO 0.01 is ON.

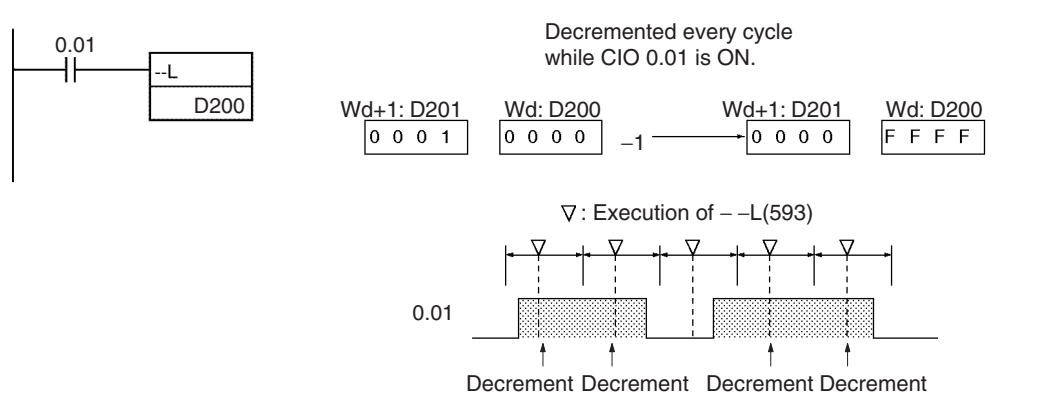

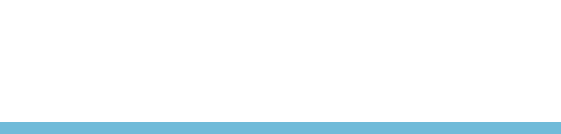
### **Operation of @– –L(593)**

The up-differentiated variation is used in the following example, so the content of D201 and D200 will be decremented by 1 only when CIO 0.01 has gone from OFF to ON.

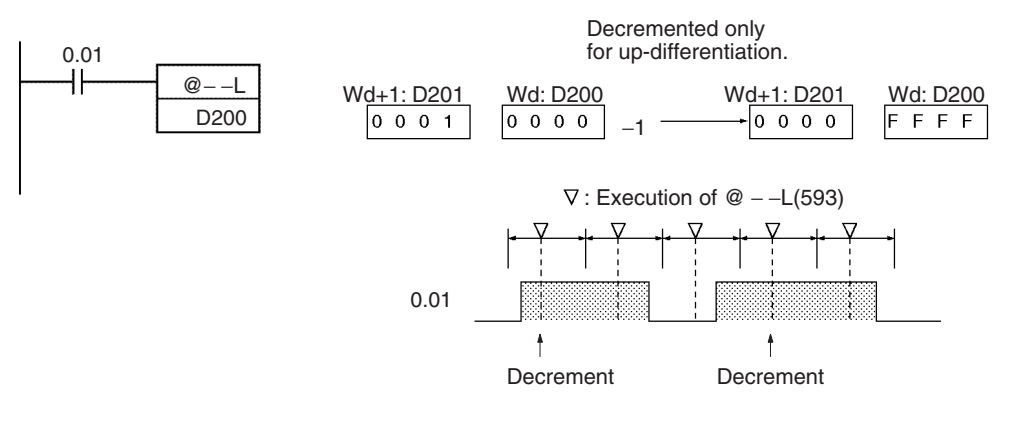

## **3-9-5 INCREMENT BCD: ++B(594)**

**Purpose** Increments the 4-digit BCD content of the specified word by 1.

**Ladder Symbol**

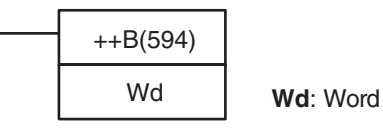

**Variations**

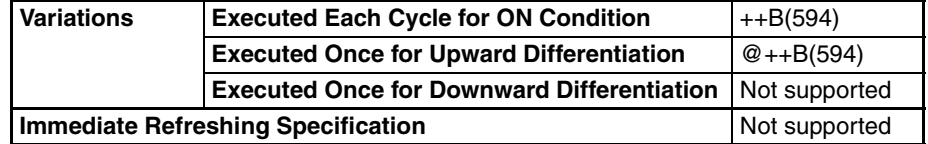

**Applicable Program Areas**

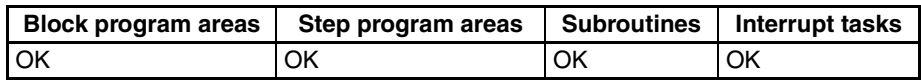

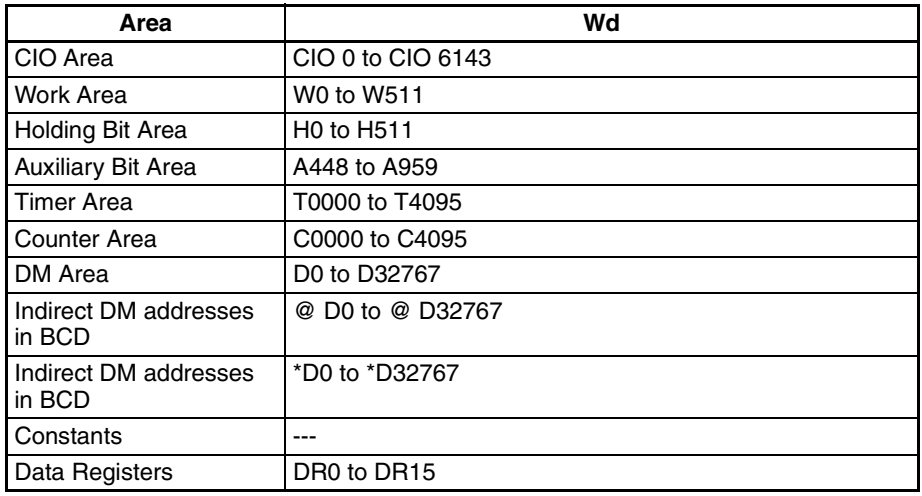

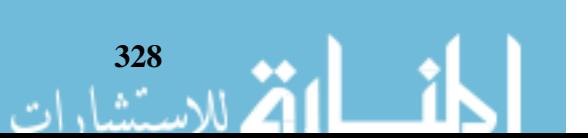

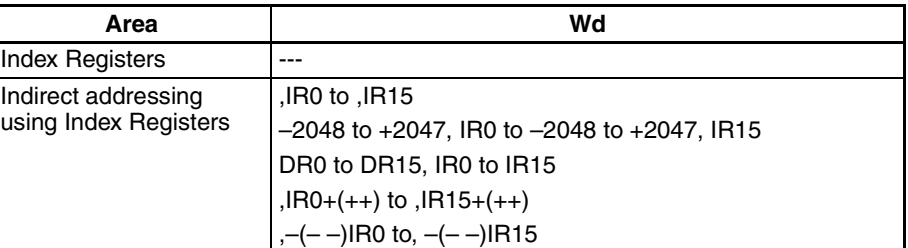

**Description** The ++B(594) instruction adds 1 to the BCD content of Wd. The specified word will be incremented by 1 every cycle as long as the execution condition of ++B(594) is ON. When the up-differentiated variation of this instruction  $( $\omega$ ++B(594))$  is used, the specified word is incremented only when the execution condition has gone from OFF to ON.

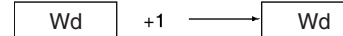

The Equals Flag will be turned ON if the result is 0000 and the Carry Flag will be turned ON when a digit changes from 9 to 0.

Both the Equals Flag and the Carry Flag will be turned ON when the content of Wd changes from 9999 to 0000.

**Flags**

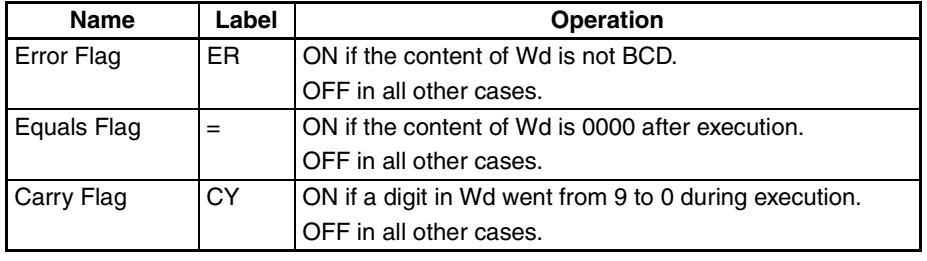

**Precautions** The content of Wd must be BCD. If it is not BCD, an error will occur and the

### Examples **Operation of ++B(594)**

Error Flag will be turned ON.

In the following example, the BCD content of D100 will be incremented by 1 every cycle as long as CIO 0.00 is ON.

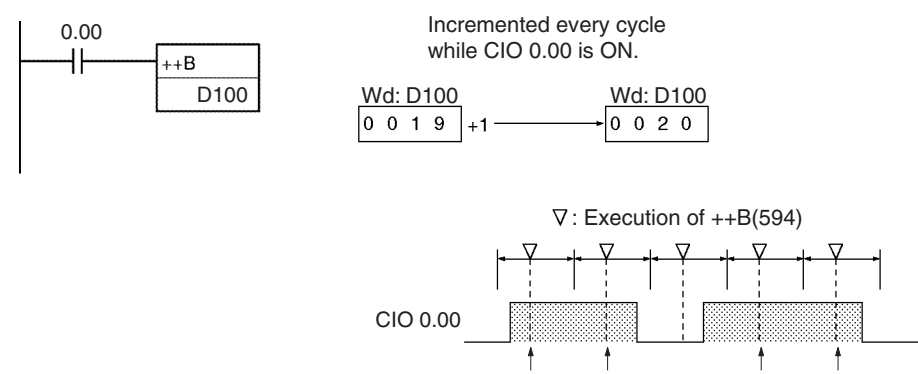

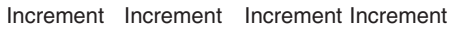

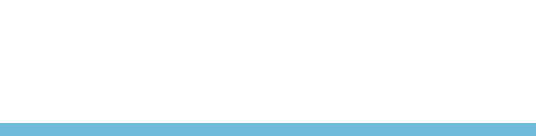

### **Operation of @++B(594)**

The up-differentiated variation is used in the following example, so the content of D100 will be incremented by 1 only when CIO 0.00 has gone from OFF to ON.

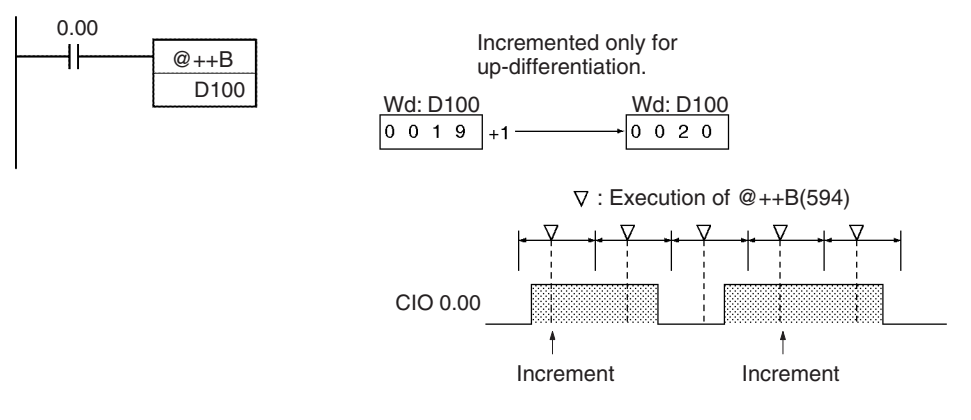

# **3-9-6 DOUBLE INCREMENT BCD: ++BL(595)**

**Purpose** Increments the 8-digit BCD content of the specified words by 1.

**Ladder Symbol**

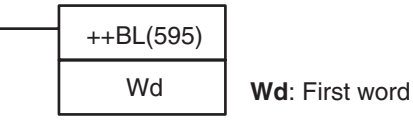

**Variations**

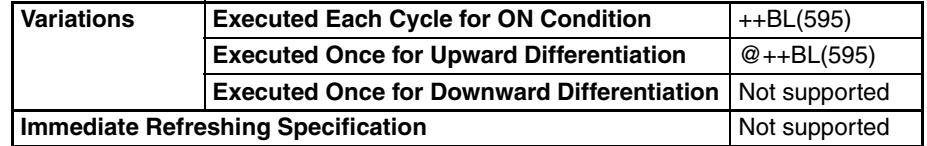

**Applicable Program Areas**

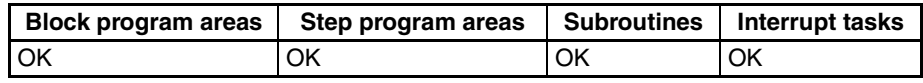

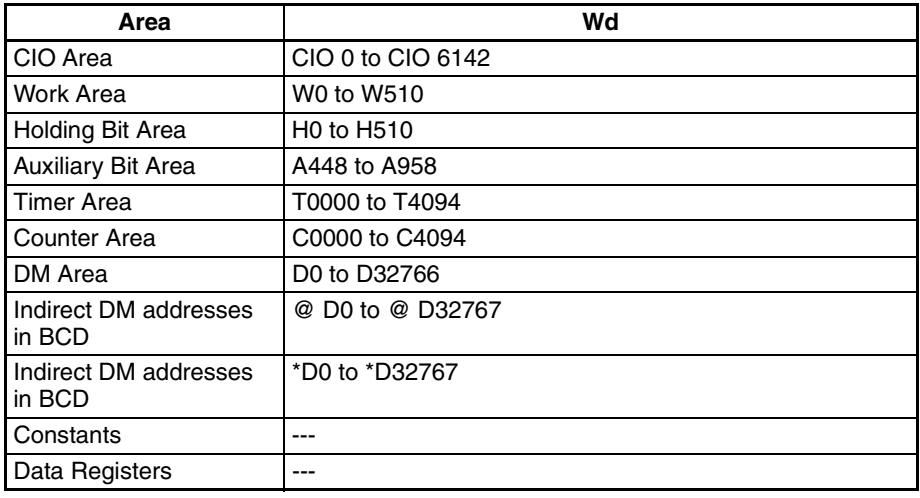

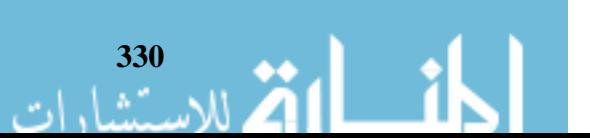

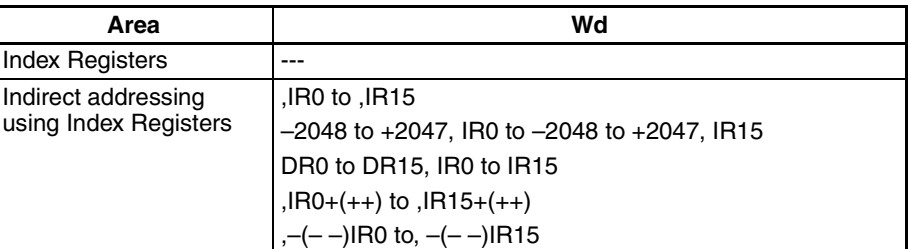

**Description** The ++BL(595) instruction adds 1 to the 8-digit BCD content of Wd+1 and Wd. The content of the specified words will be incremented by 1 every cycle as long as the execution condition of ++BL(595) is ON. When the up-differentiated variation of this instruction ( $@++BL(595)$ ) is used, the content of the specified words is incremented only when the execution condition has gone from OFF to ON.

 $Wd+1$  Wd  $+1$   $\longrightarrow$  Wd+1 Wd

The Equals Flag will be turned ON if the result is 0000 0000 and the Carry Flag will be turned ON when a digit changes from 9 to 0.

Both the Equals Flag and the Carry Flag will be turned ON when the content of changes from 9999 9999 to 0000 0000.

**Flags**

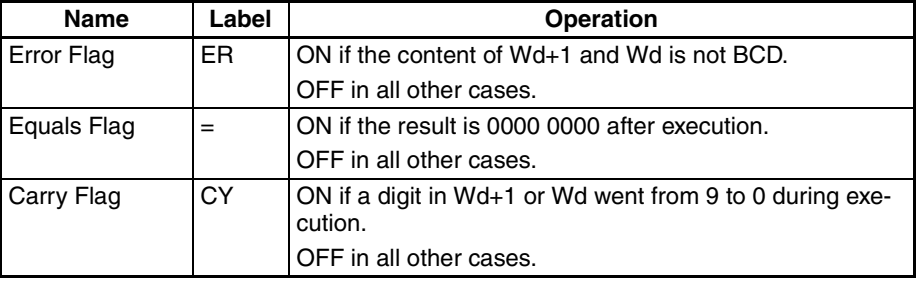

#### **Precautions** The content of Wd+1 and Wd must be BCD. If it is not BCD, an error will occur

#### Examples Operation of  $++BL(595)$

and the Error Flag will be turned ON.

In the following example, the 8-digit BCD content of D201 and D200 will be incremented by 1 every cycle as long as CIO 0.01 is ON.

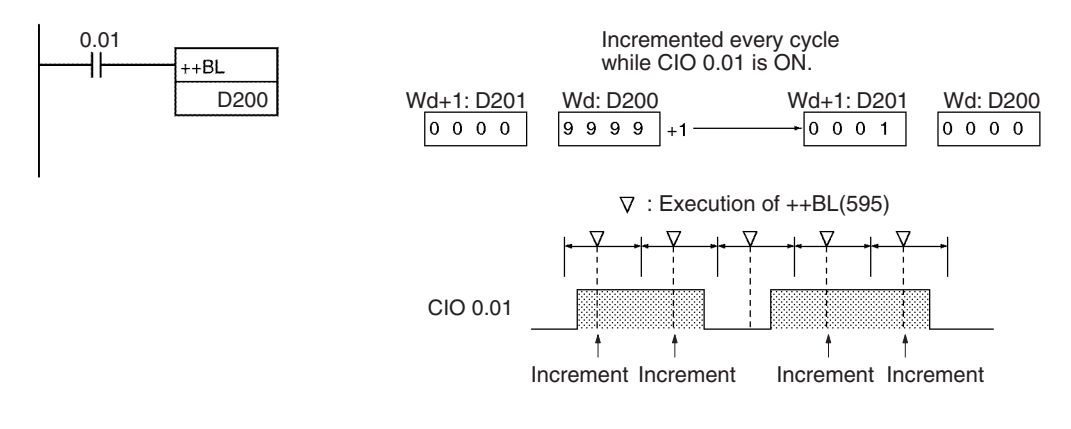

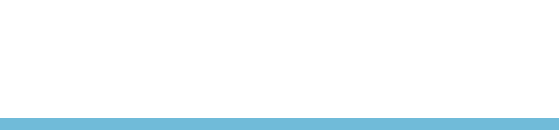

### **Operation of @++BL(595)**

The up-differentiated variation is used in the following example, so the BCD content of D201 and D200 will be incremented by 1 only when CIO 0.01 has gone from OFF to ON.

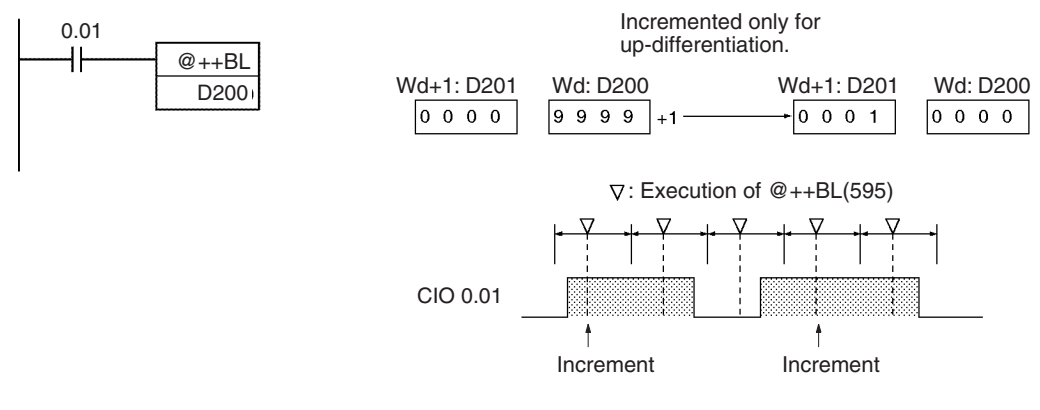

## **3-9-7 DECREMENT BCD: – –B(596)**

**Purpose** Decrements the 4-digit BCD content of the specified word by 1.

**Ladder Symbol**

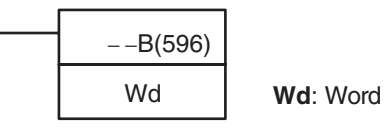

**Variations**

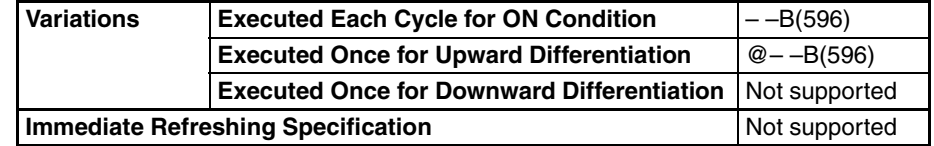

**Applicable Program Areas**

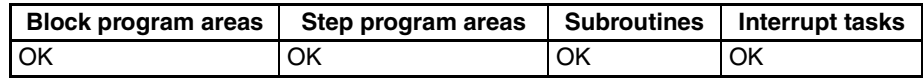

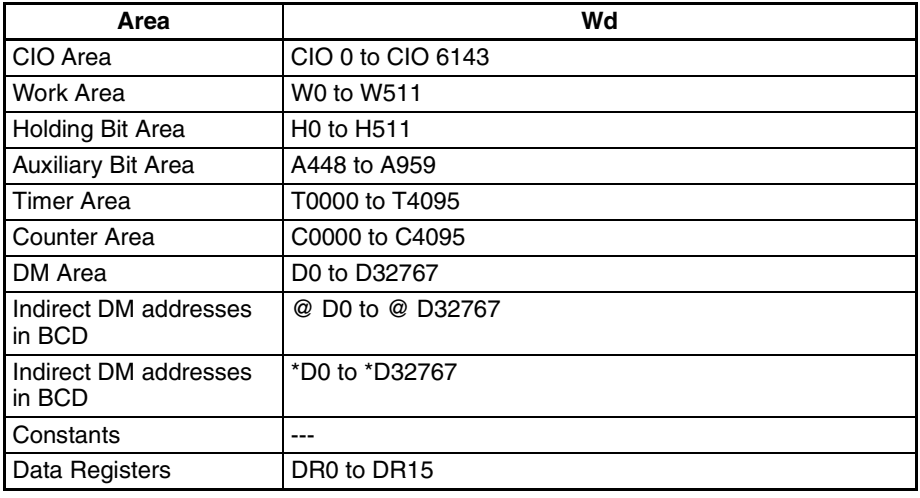

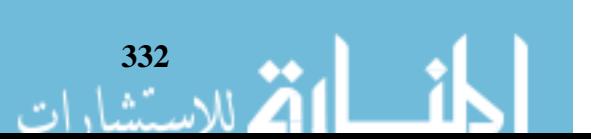

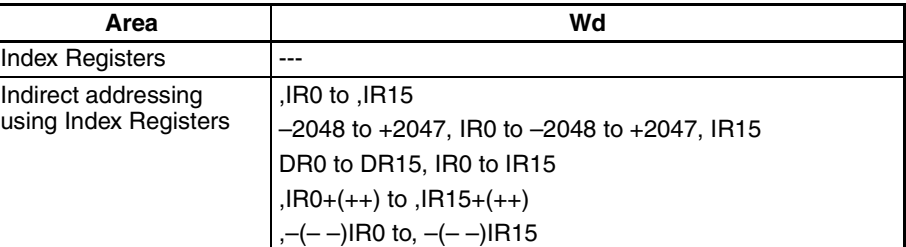

**Description** The  $-$  –B(596) instruction subtracts 1 from the BCD content of Wd. The specified word will be decremented by 1 every cycle as long as the execution condition of  $-$ -B(596) is ON. When the up-differentiated variation of this instruction (@– –B(596)) is used, the specified word is decremented only when the execution condition has gone from OFF to ON.

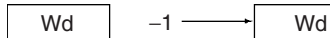

The Equals Flag will be turned ON if the result is 0000 and the Carry Flag will be turned ON when a digit changes from 0 to 9.

**Flags**

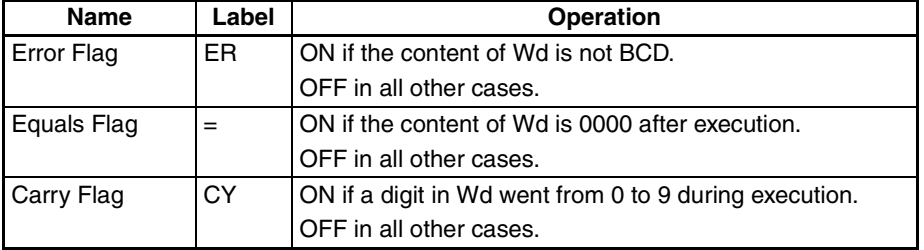

**Precautions** The content of Wd must be BCD. If it is not BCD, an error will occur and the Error Flag will be turned ON.

#### **Examples Operation of – –B(596)**

In the following example, the BCD content of D1000 will be decremented by 1 every cycle as long as CIO 0.00 is ON.

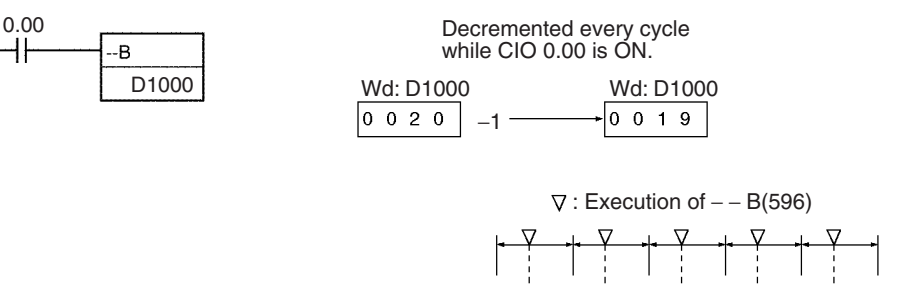

CIO 0.00

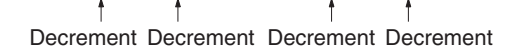

Ť

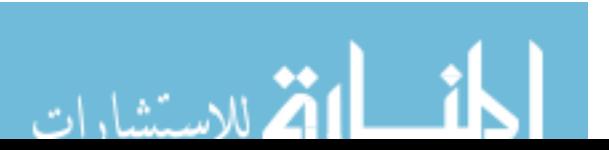

### **Operation of @– –B(596)**

The up-differentiated variation is used in the following example, so the BCD content of D1000 will be decremented by 1 only when CIO 0.00 has gone from OFF to ON.

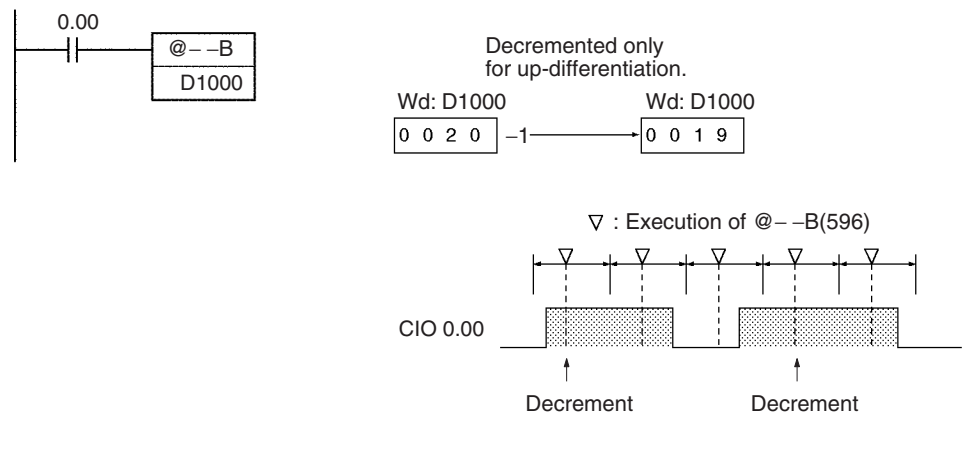

## **3-9-8 DOUBLE DECREMENT BCD: – –BL(597)**

**Purpose** Decrements the 8-digit BCD content of the specified words by 1.

#### **Ladder Symbol**

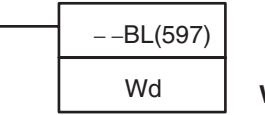

Wd **Wd:** First word

**Variations**

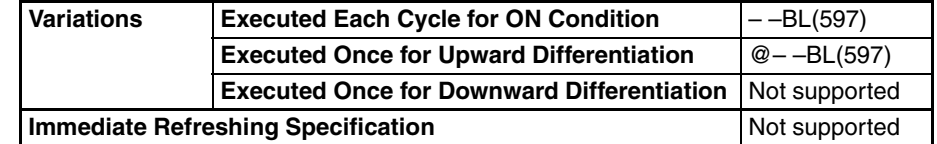

#### **Applicable Program Areas**

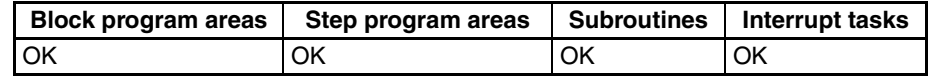

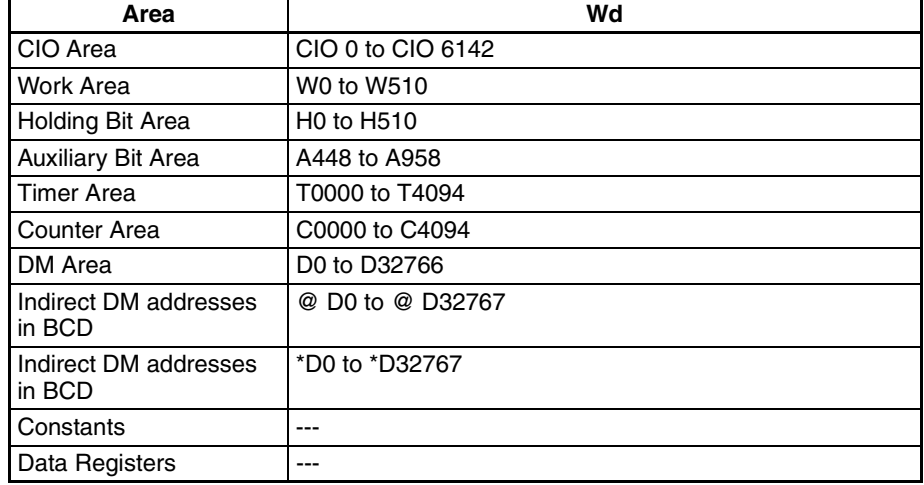

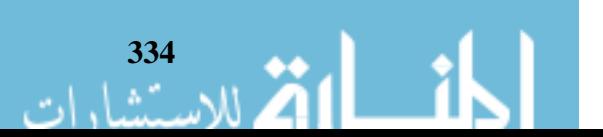

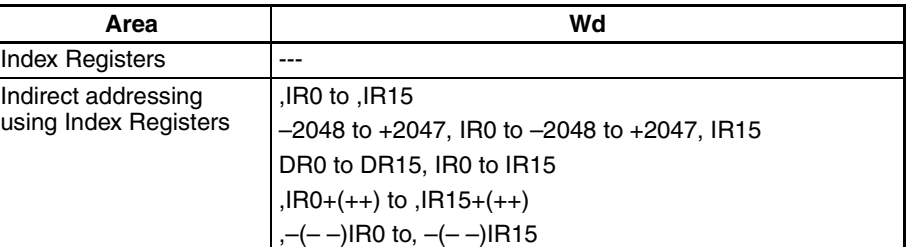

**Description** The ––BL(597) instruction subtracts 1 from the 8-digit BCD content of Wd+1 and Wd. The content of the specified words will be decremented by 1 every cycle as long as the execution condition of  $-$ -BL(597) is ON. When the updifferentiated variation of this instruction (@– –BL(597)) is used, the content of the specified words is decremented only when the execution condition has gone from OFF to ON.

 $Wd+1$  Wd -1  $\longrightarrow$  Wd+1 Wd

The Equals Flag will be turned ON if the result is 0000 0000 and the Carry Flag will be turned ON when a digit changes from 0 to 9.

**Flags**

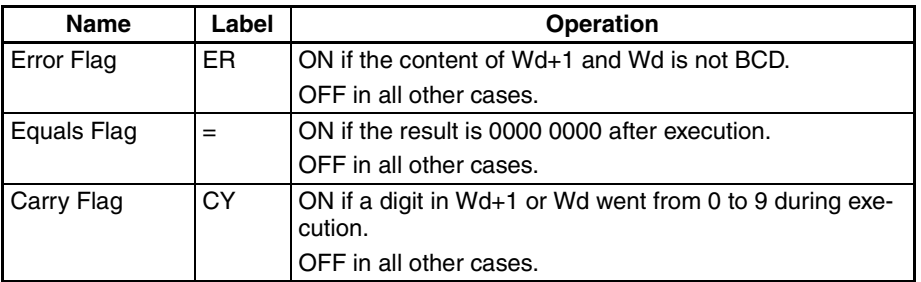

#### **Precautions** The content of Wd+1 and Wd must be BCD. If it is not BCD, an error will occur

#### Examples **Operation of – –BL(597)**

and the Error Flag will be turned ON.

In the following example, the 8-digit BCD content of D2001 and D2000 will be decremented by 1 every cycle as long as CIO 0.01 is ON.

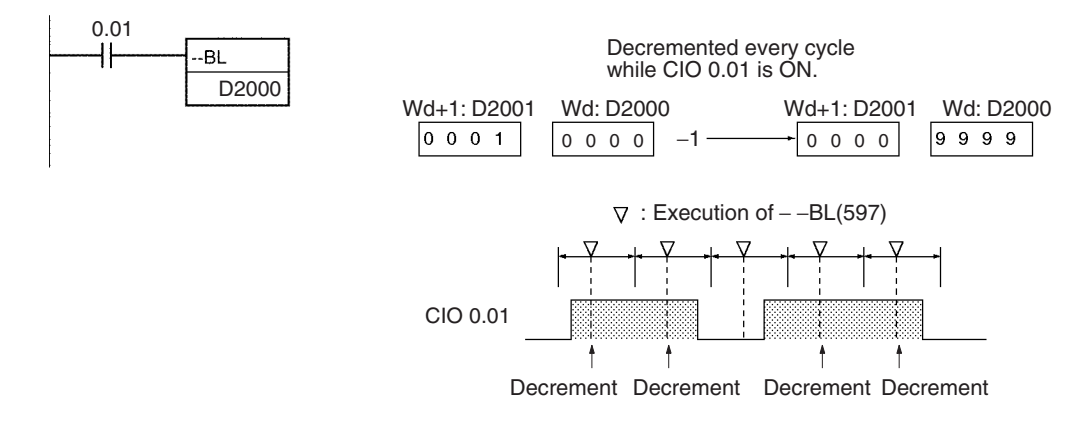

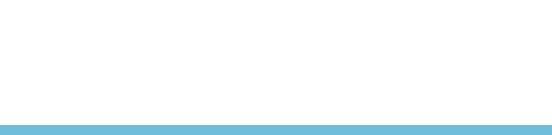

### **Operation of @– –BL(597)**

The up-differentiated variation is used in the following example, so the BCD content of D2001 and D2000 will be decremented by 1 only when CIO 0.01 has gone from OFF to ON.

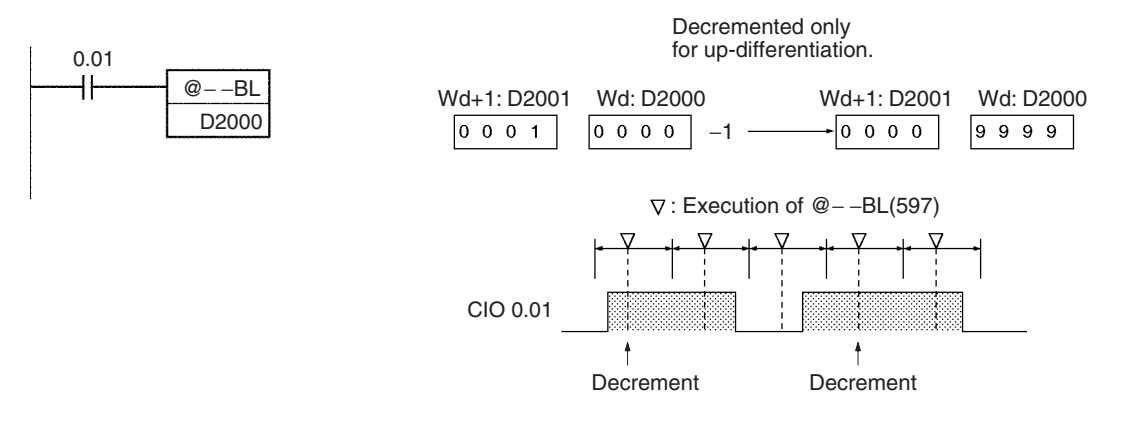

## **3-10 Symbol Math Instructions**

This section describes the Symbol Math Instructions, which perform arithmetic operations on BCD or binary data.

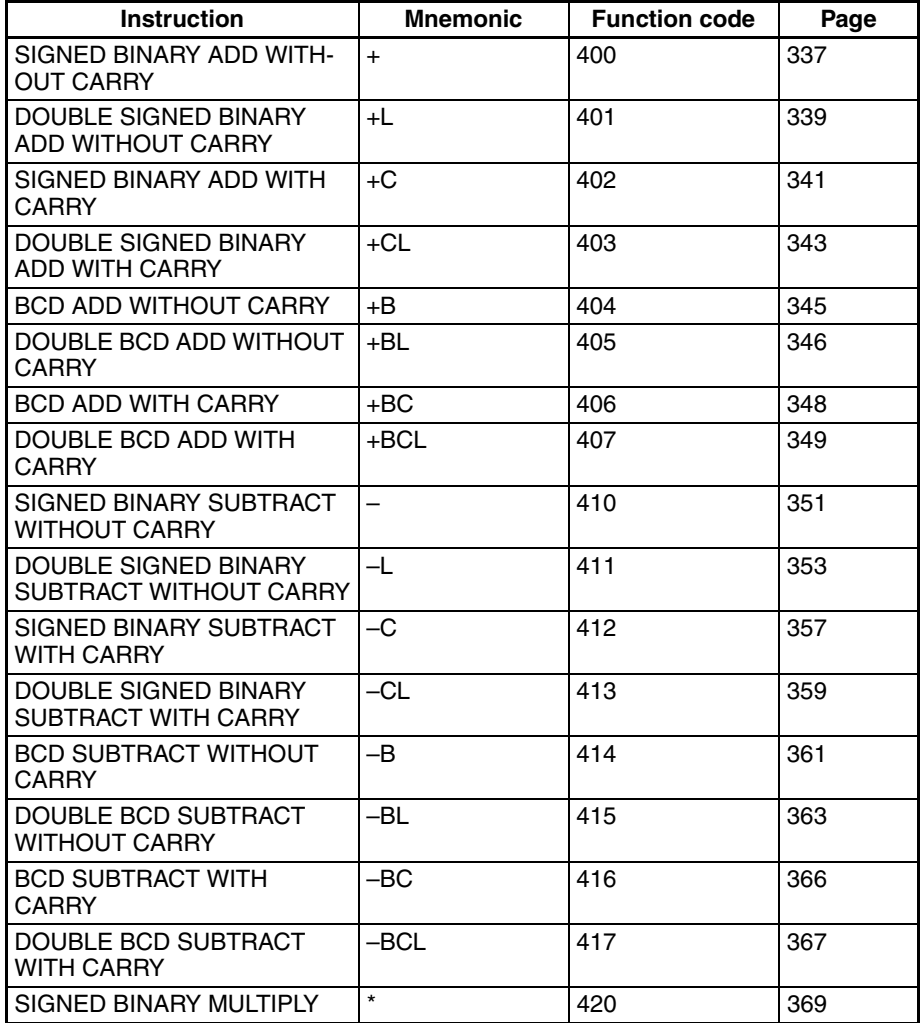

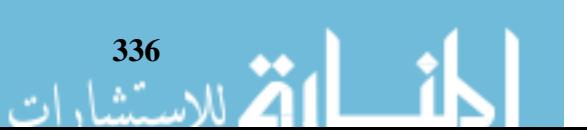

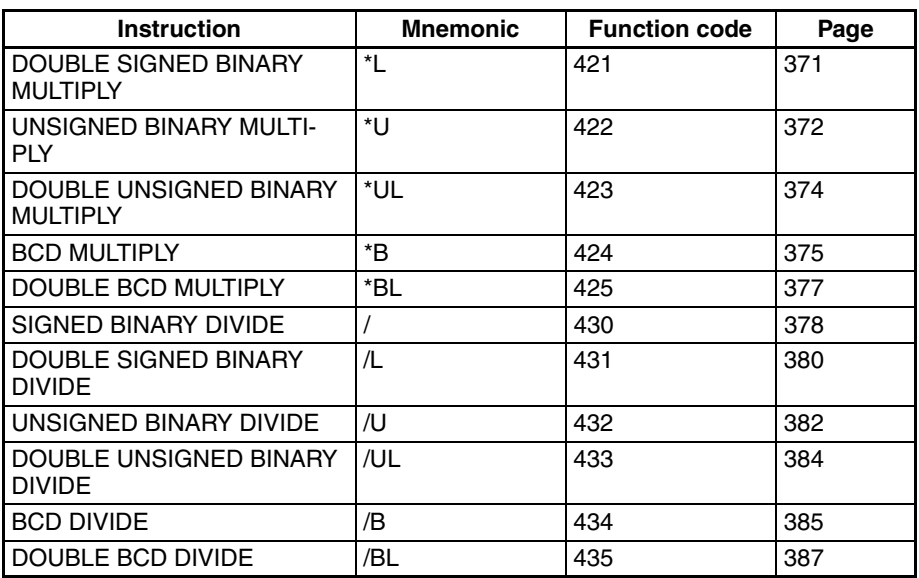

## <span id="page-369-0"></span>**3-10-1 SIGNED BINARY ADD WITHOUT CARRY: +(400)**

**Purpose** Adds 4-digit (single-word) hexadecimal data and/or constants.

**Ladder Symbol**

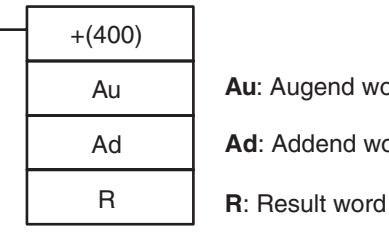

### **Variations**

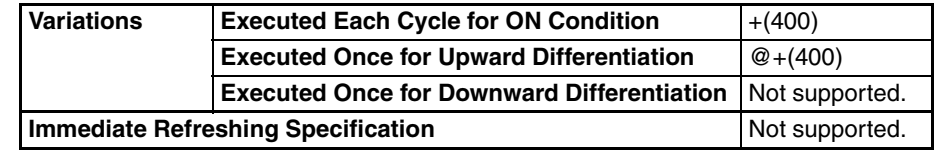

word

word

### **Applicable Program Areas**

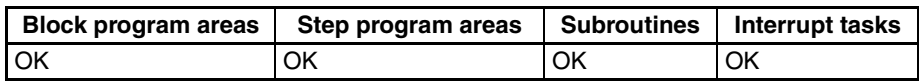

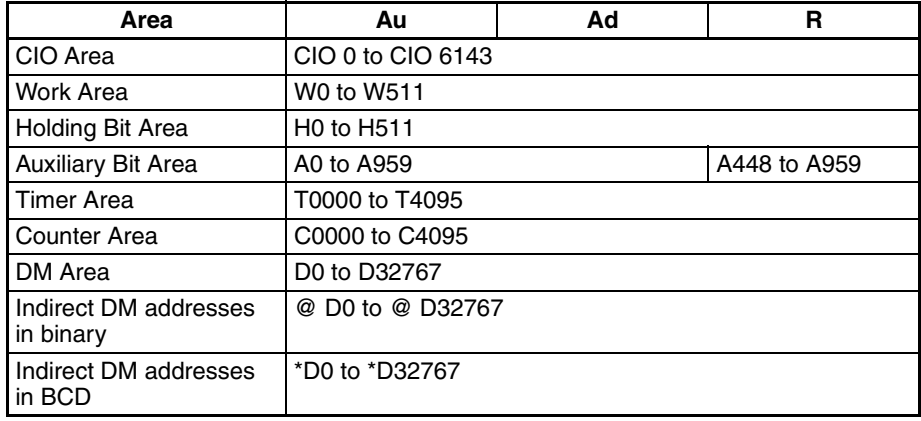

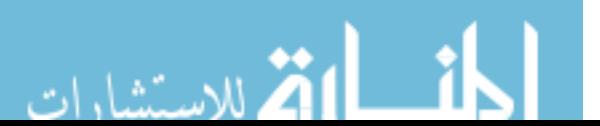

### *Symbol Math Instructions* **Section 3-10**

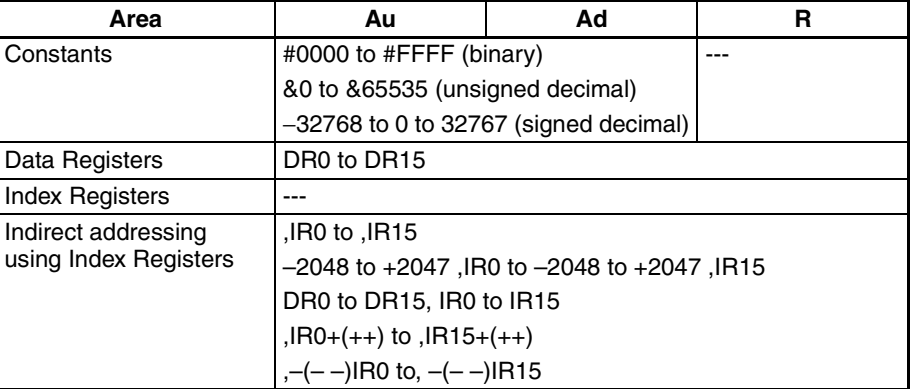

**Description**  $+(400)$  adds the binary values in Au and Ad and outputs the result to R.

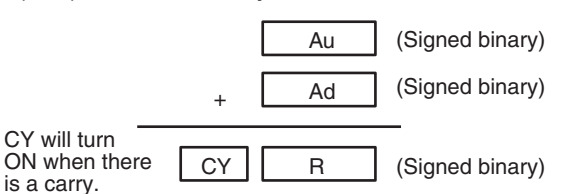

#### **Flags**

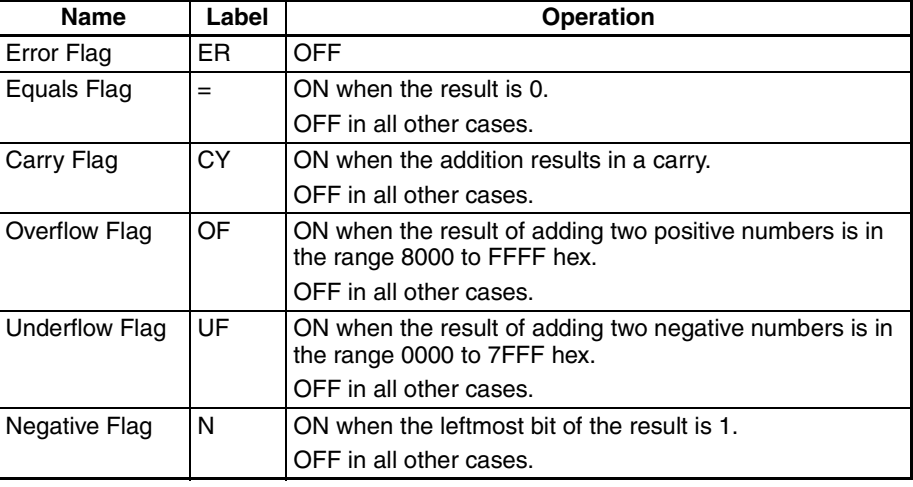

**Precautions** When +(400) is executed, the Error Flag will turn OFF.

If as a result of the addition, the content of R is 0000 hex, the Equals Flag will turn ON.

If the addition results in a carry, the Carry Flag will turn ON.

If the result of adding two positive numbers is negative (in the range 8000 to FFFF hex), the Overflow Flag will turn ON.

If the result of adding two negative numbers is positive (in the range 0000 to 7FFF hex), the Underflow Flag will turn ON.

If as a result of the addition, the content of the leftmost bit of R is 1, the Negative Flag will turn ON.

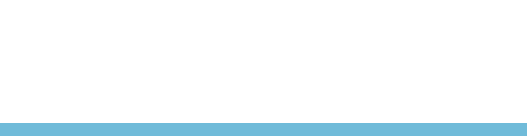

**Examples** When CIO 0.00 is ON in the following example, D100 and D110 will be added as 4-digit signed binary values and the result will be output to D120.

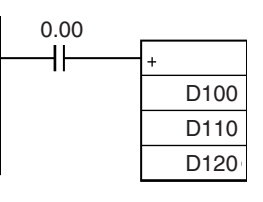

# <span id="page-371-0"></span>**3-10-2 DOUBLE SIGNED BINARY ADD WITHOUT CARRY: +L(401)**

**Purpose** Adds 8-digit (double-word) hexadecimal data and/or constants.

**Ladder Symbol**

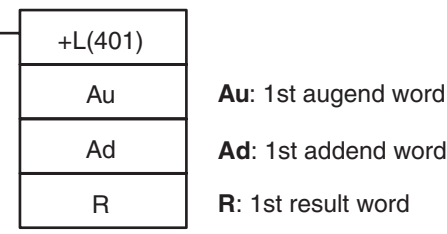

#### **Variations**

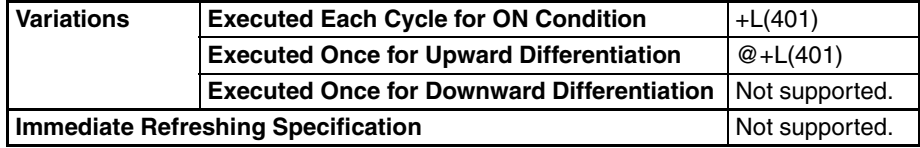

#### **Applicable Program Areas**

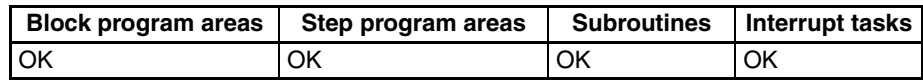

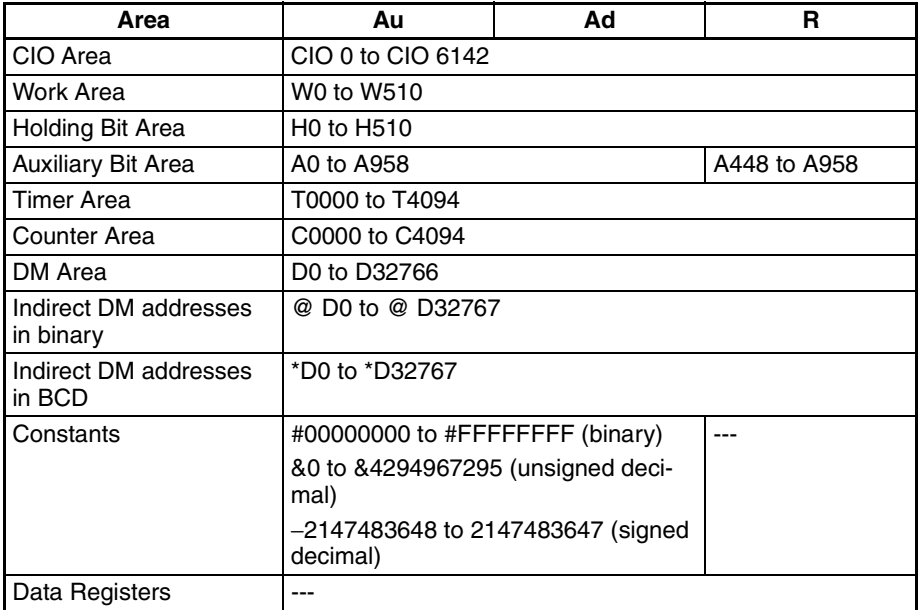

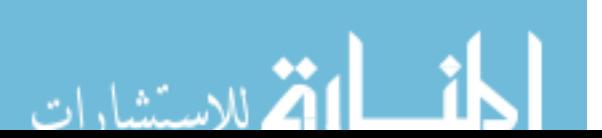

### *Symbol Math Instructions* **Section 3-10**

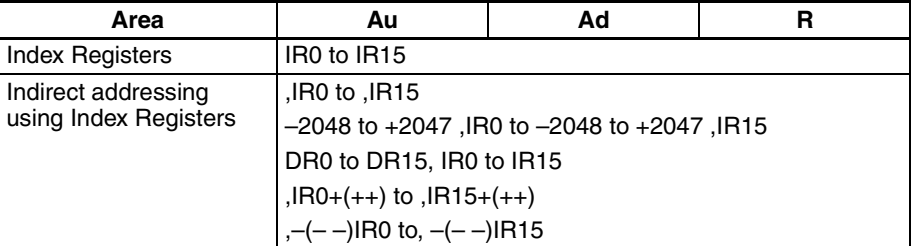

**Description** +L(401) adds the binary values in Au and Au+1 and Ad and Ad+1 and outputs the result to R.

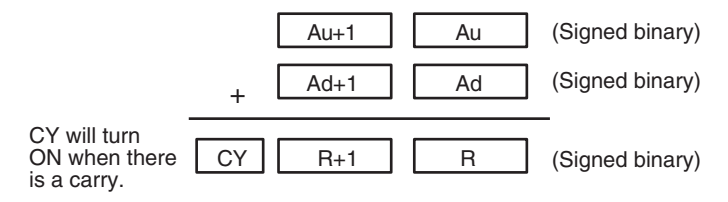

#### **Flags**

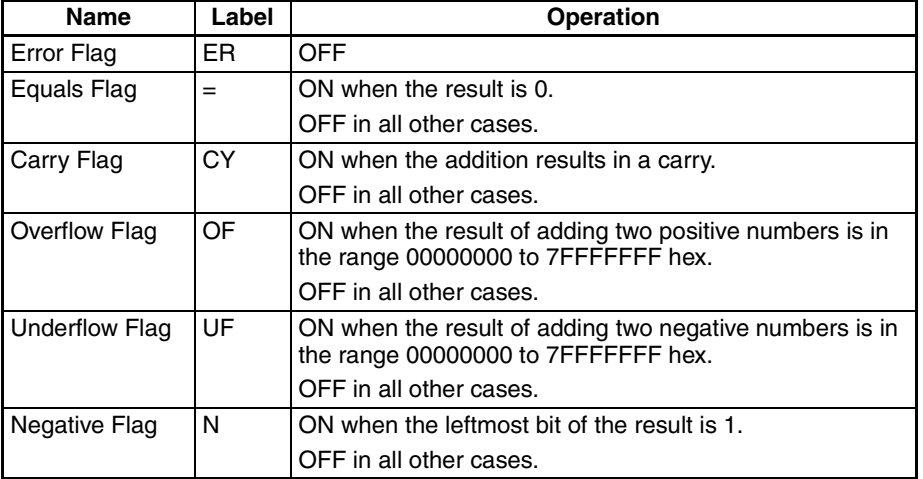

**Precautions** When +L(401) is executed, the Error Flag will turn OFF.

If as a result of the addition, the content of R, R+1 is 00000000 hex, the Equals Flag will turn ON.

If the addition results in a carry, the Carry Flag will turn ON.

If the result of adding two positive numbers is negative (in the range 80000000 to FFFFFFFF hex), the Overflow Flag will turn ON.

If the result of adding two negative numbers is positive (in the range 00000000 to 7FFFFFFF hex), the Underflow Flag will turn ON.

If as a result of the addition, the content of the leftmost bit of R+1 is 1, the Negative Flag will turn ON.

**Examples** When CIO 0.01 is ON, D200 and D201 and D211 and D210 will be added as 8-digit signed binary values and the result will be output to D221 and D220.

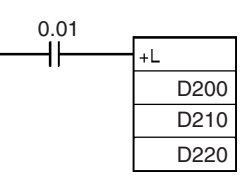

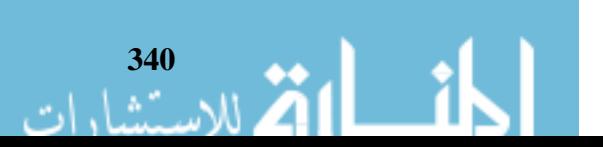

# <span id="page-373-0"></span>**3-10-3 SIGNED BINARY ADD WITH CARRY: +C(402)**

**Purpose** Adds 4-digit (single-word) hexadecimal data and/or constants with the Carry Flag (CY).

## **Ladder Symbol**

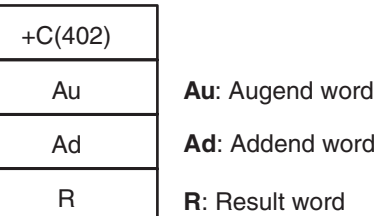

### **Variations**

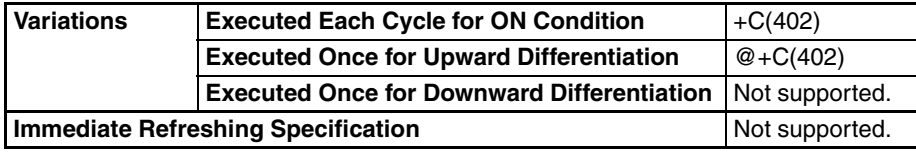

**Applicable Program Areas**

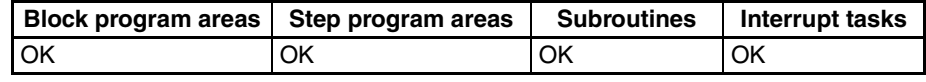

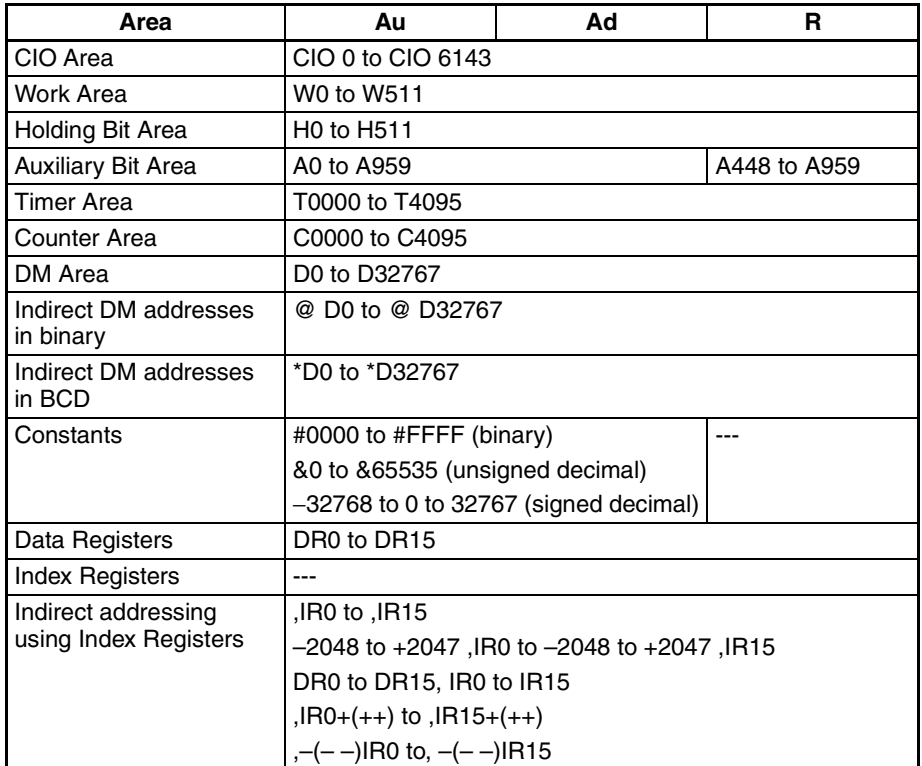

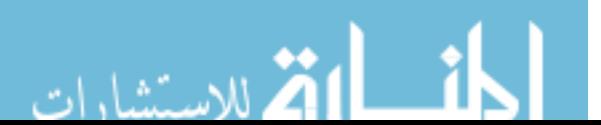

### *Symbol Math Instructions* **Section 3-10**

**Description** +C(402) adds the binary values in Au, Ad, and CY and outputs the result to R.

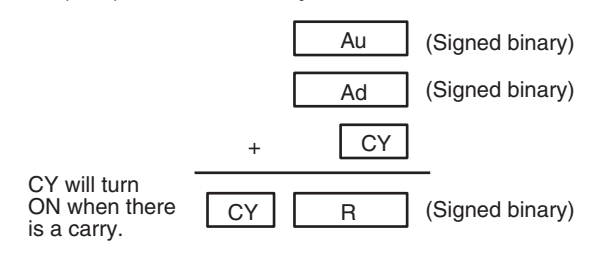

#### **Flags**

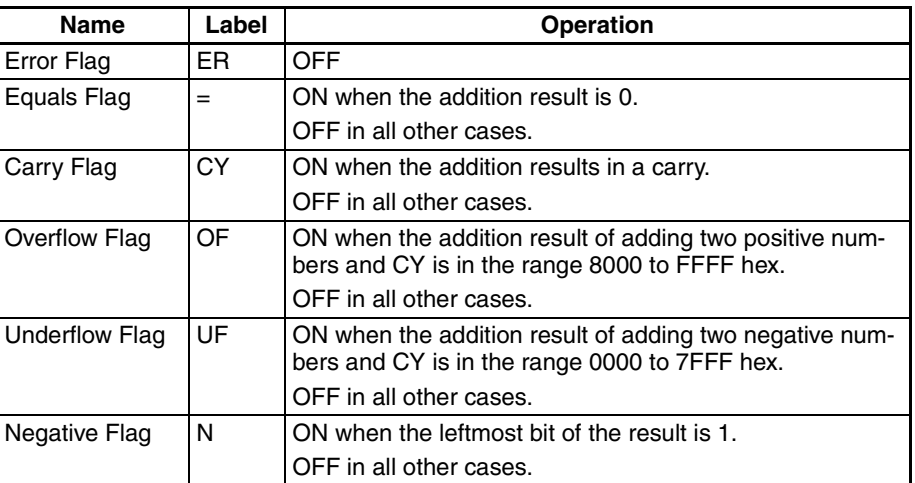

**Precautions** When +C(402) is executed, the Error Flag will turn OFF.

binary values and the result will be output to D220.

If as a result of the addition, the content of R is 0000 hex, the Equals Flag will turn ON.

If the addition results in a carry, the Carry Flag will turn ON.

If the result of adding two positive numbers and CY is negative (in the range 8000 to FFFF hex), the Overflow Flag will turn ON.

If the result of adding two negative numbers and CY is positive (in the range 0000 to 7FFF hex), the Underflow Flag will turn ON.

If as a result of the addition, the content of the leftmost bit of R is 1, the Negative Flag will turn ON.

**Note** To clear the Carry Flag (CY), execute the Clear Carry (CLC(041)) instruction.

**Examples** When CIO 0.00 is ON, D200, D210, and CY will be added as 4-digit signed

#### 0.00 ╫ ŧС D200 D210 D220

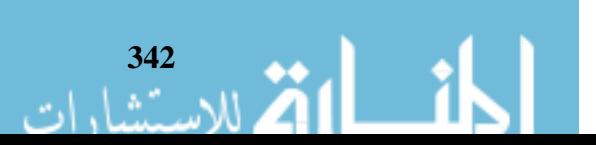

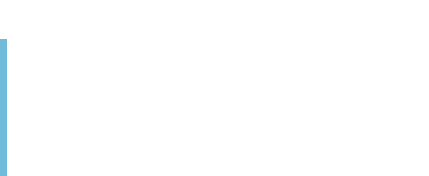

الفر<br>الفرالاستشارات

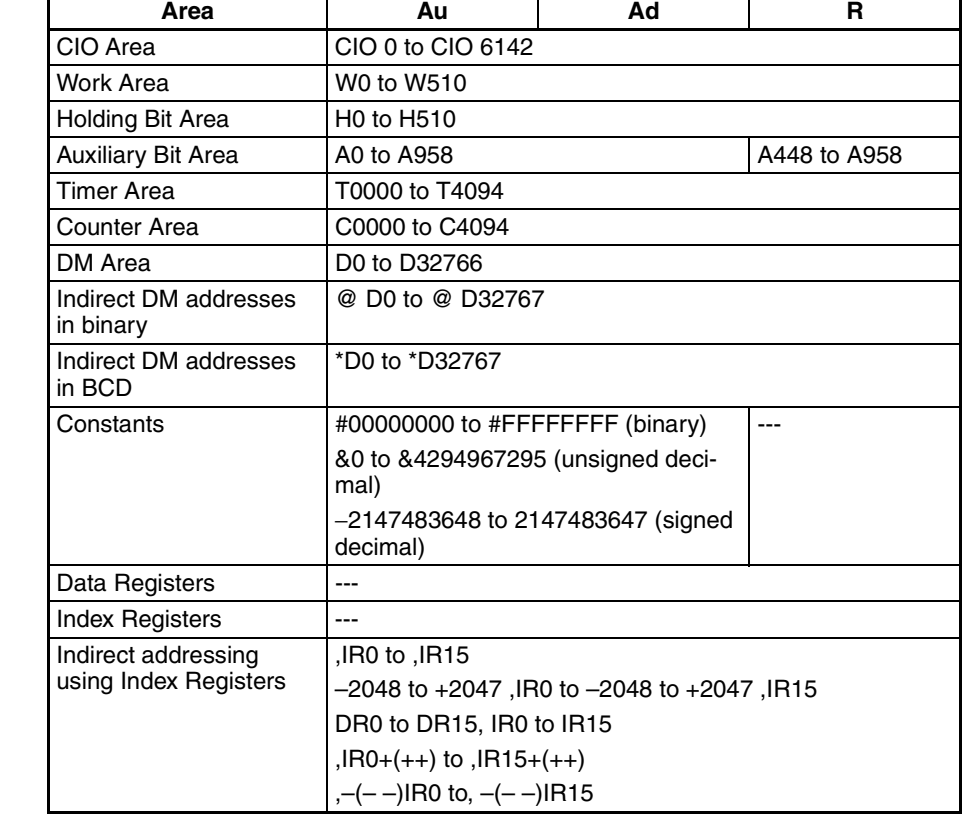

**Applicable Program Areas**

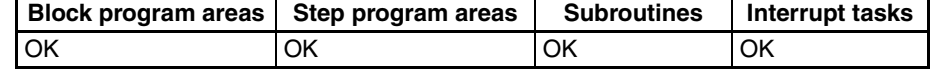

# **Operand Specifications**

### **Variations** Executed Each Cycle for ON Condition  $+CL(403)$ **Executed Once for Upward Differentiation**  $\mathbb{Q}$ +CL(403) **Executed Once for Downward Differentiation** Not supported. **Immediate Refreshing Specification** Not supported.

**Purpose** Adds 8-digit (double-word) hexadecimal data and/or constants with the Carry Flag (CY).

# **Ladder Symbol**

**Variations**

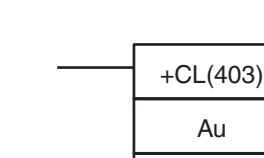

**Au**: 1st augend word

**Ad**: 1st addend word

**R**: 1st result word

<span id="page-375-0"></span>**3-10-4 DOUBLE SIGNED BINARY ADD WITH CARRY: +CL(403)**

Ad R

### *Symbol Math Instructions* **Section 3-10**

**Description** +CL(403) adds the binary values in Au and Au+1, Ad and Ad+1, and CY and outputs the result to R.

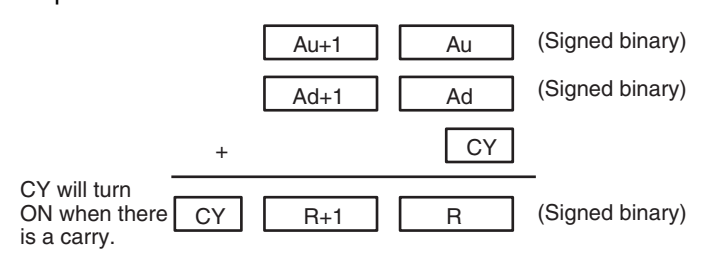

#### **Flags**

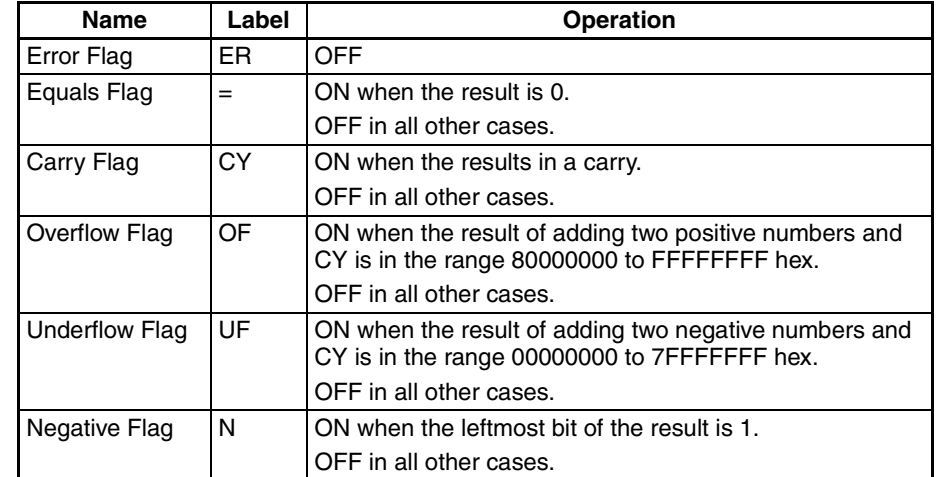

**Precautions** When +CL(403) is executed, the Error Flag will turn OFF.

If as a result of the addition, the content of R, R+1 is 00000000 hex, the Equals Flag will turn ON.

If the addition results in a carry, the Carry Flag will turn ON.

If the result of adding two positive numbers and CY is negative (in the range 80000000 to FFFFFFFF hex), the Overflow Flag will turn ON.

If the result of adding two negative numbers and CY is positive (in the range 00000000 to 7FFFFFFF hex), the Underflow Flag will turn ON.

If as a result of the addition, the content of the leftmost bit of R+1 is 1, the Negative Flag will turn ON.

**Note** To clear the Carry Flag (CY), execute the Clear Carry (CLC(041)) instruction.

**Examples** When CIO 0.01 is ON, D1001, D1000, D1011, D1010, and CY will be added as 8-digit signed binary values, and the result will be output to D2001 and D2000.

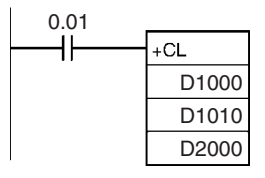

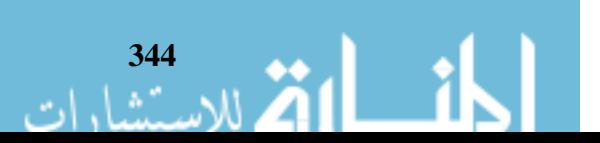

# <span id="page-377-0"></span>**3-10-5 BCD ADD WITHOUT CARRY: +B(404)**

**Purpose** Adds 4-digit (single-word) BCD data and/or constants.

### **Ladder Symbol**

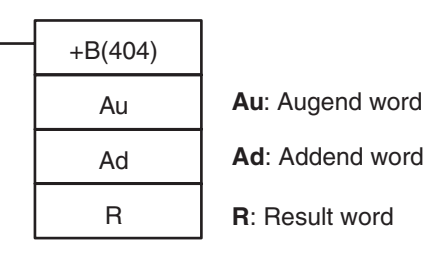

### **Variations**

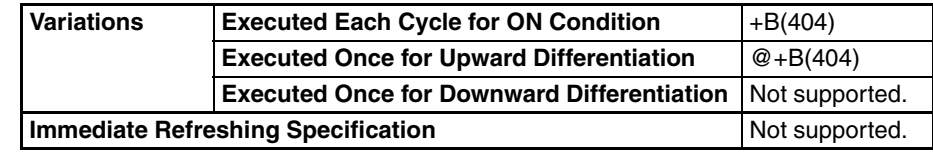

**Applicable Program Areas**

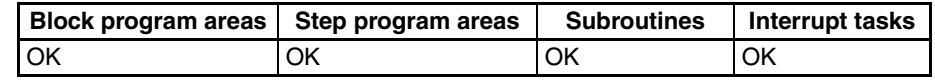

### **Operand Specifications**

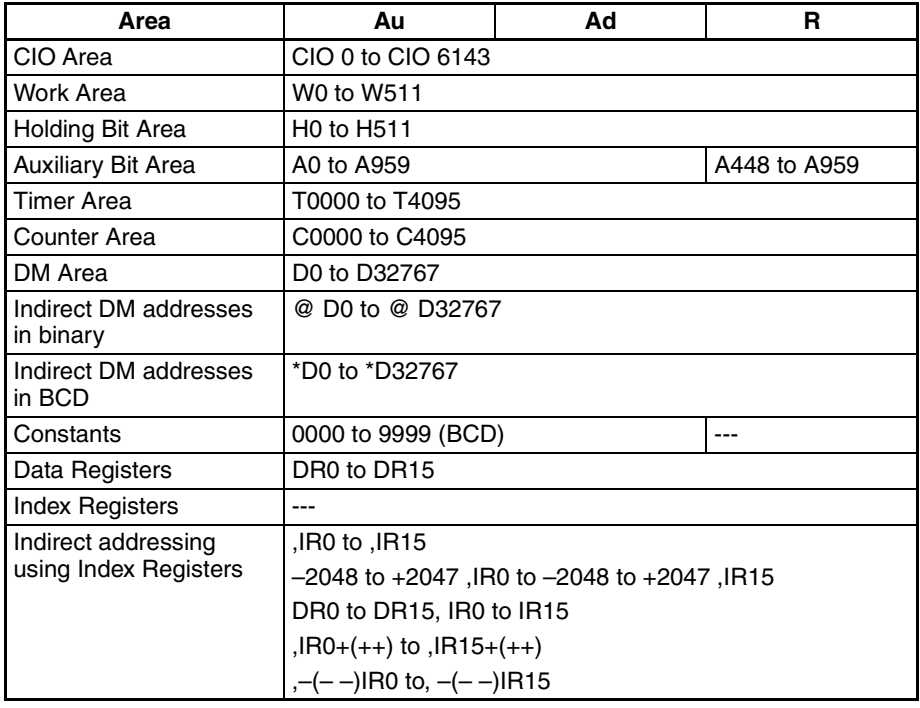

**Description** +B(404) adds the BCD values in Au and Ad and outputs the result to R.

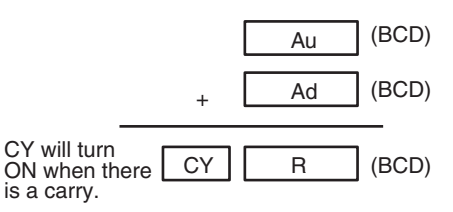

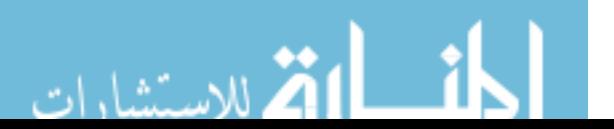

### **Flags**

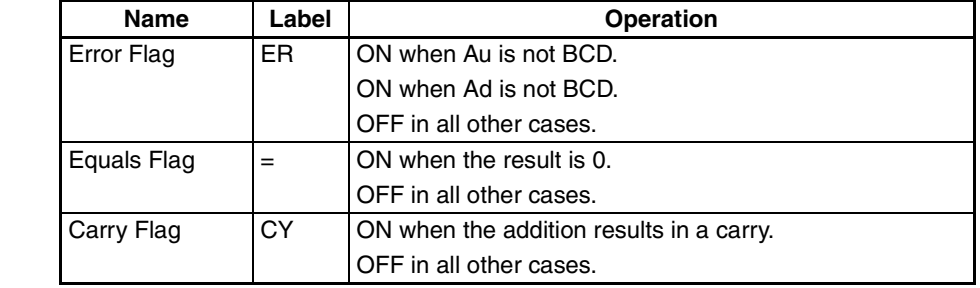

**Precautions** If Au or Ad is not BCD, an error is generated and the Error Flag will turn ON.

If as a result of the addition, the content of R is 0000 hex, the Equals Flag will turn ON.

If an addition results in a carry, the Carry Flag will turn ON.

**Examples** When CIO 0.00 is ON in the following example, D100 and D110 will be added

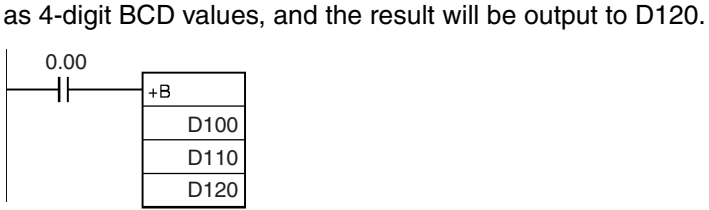

## <span id="page-378-0"></span>**3-10-6 DOUBLE BCD ADD WITHOUT CARRY: +BL(405)**

**Purpose Adds 8-digit (double-word) BCD data and/or constants.** 

**Ladder Symbol**

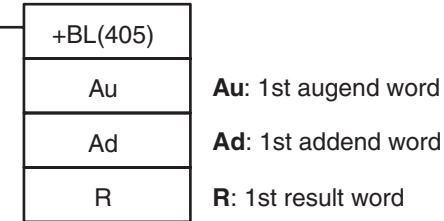

**Variations**

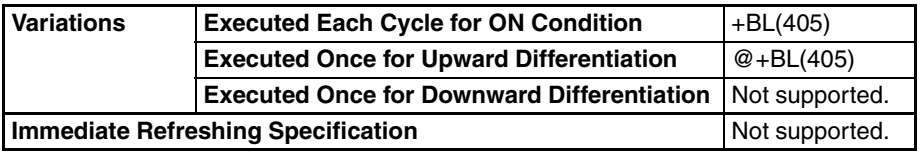

**Applicable Program Areas**

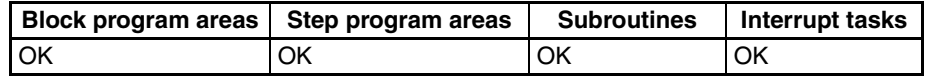

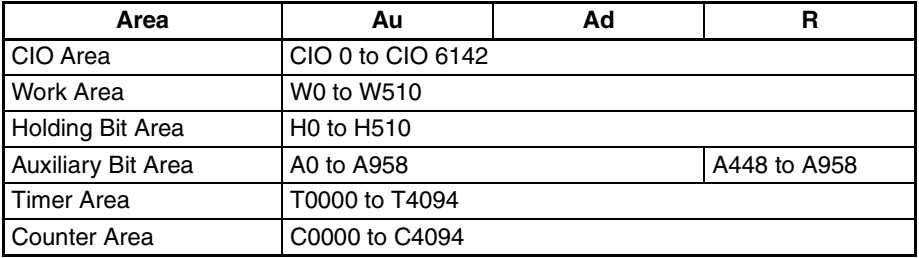

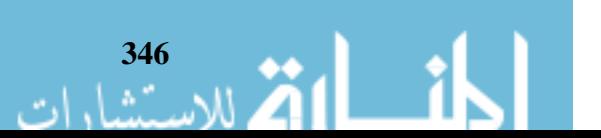

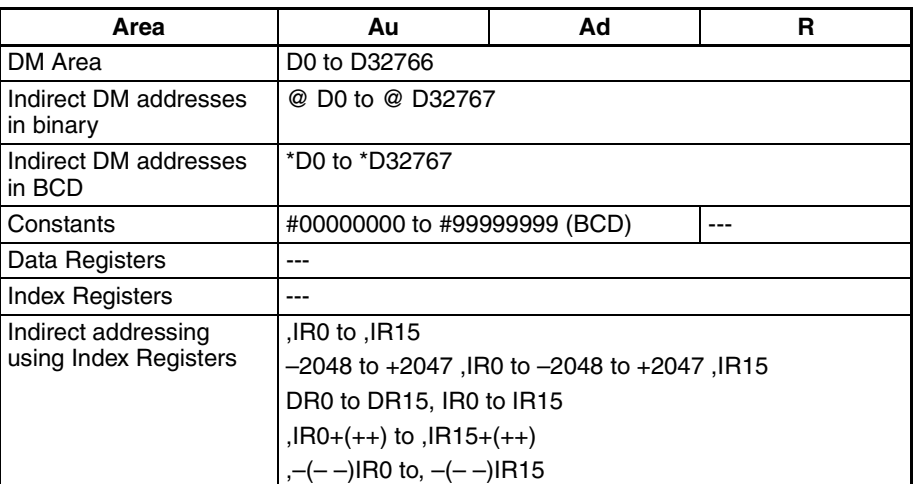

**Description** +BL(405) adds the BCD values in Au and Au+1 and Ad and Ad+1 and outputs the result to R, R+1.

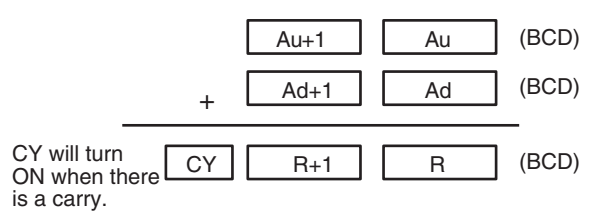

**Flags**

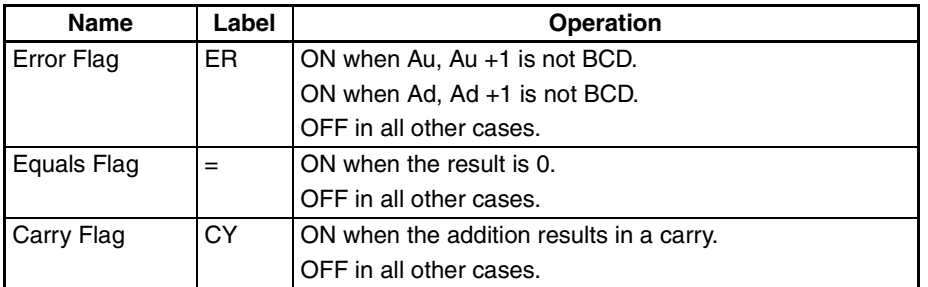

**Precautions** If Au, Au +1 or Ad, Ad +1 are not BCD, an error is generated and the Error Flag will turn ON.

> If as a result of the addition, the content of R, R +1 is 00000000 hex, the Equals Flag will turn ON.

If an addition results in a carry, the Carry Flag will turn ON.

**Examples** When CIO 0.01 is ON in the following example, D1001 and D1000 and D1101 and D1100 will be added as 8-digit BCD values, and the result will be output to D1201 and D1200.

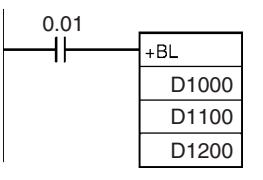

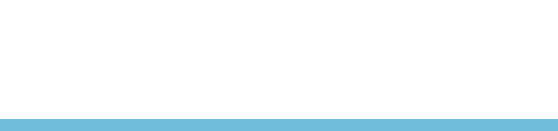

# <span id="page-380-0"></span>**3-10-7 BCD ADD WITH CARRY: +BC(406)**

**Purpose** Adds 4-digit (single-word) BCD data and/or constants with the Carry Flag (CY).

**Ladder Symbol**

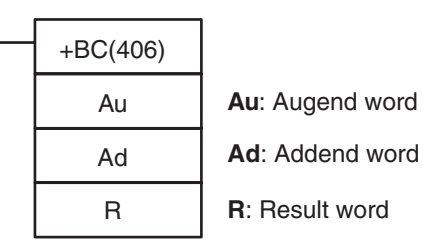

#### **Variations**

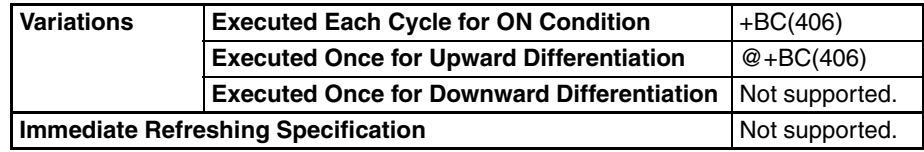

**Applicable Program Areas**

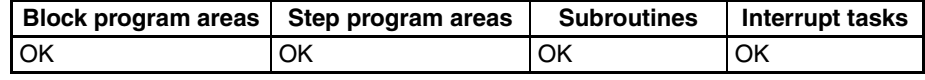

#### **Operand Specifications**

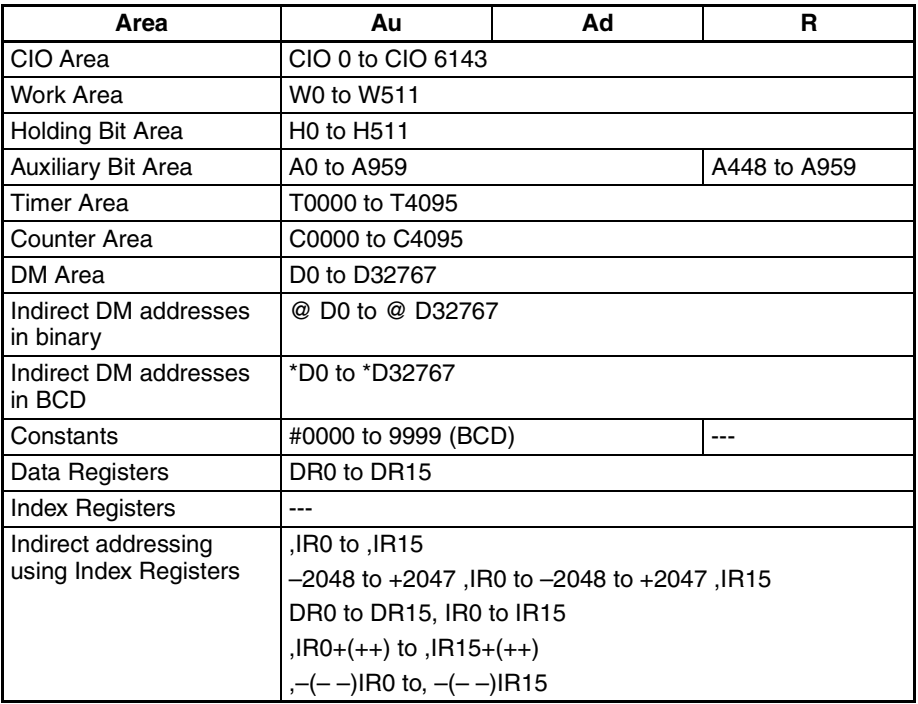

**Description** +BC(406) adds BCD values in Au, Ad, and CY and outputs the result to R.

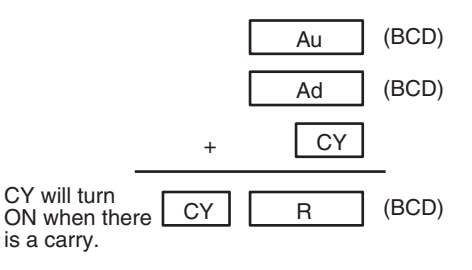

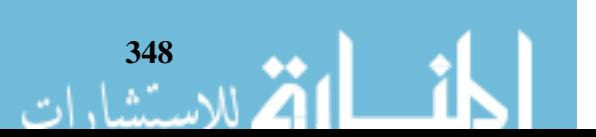

#### **Flags**

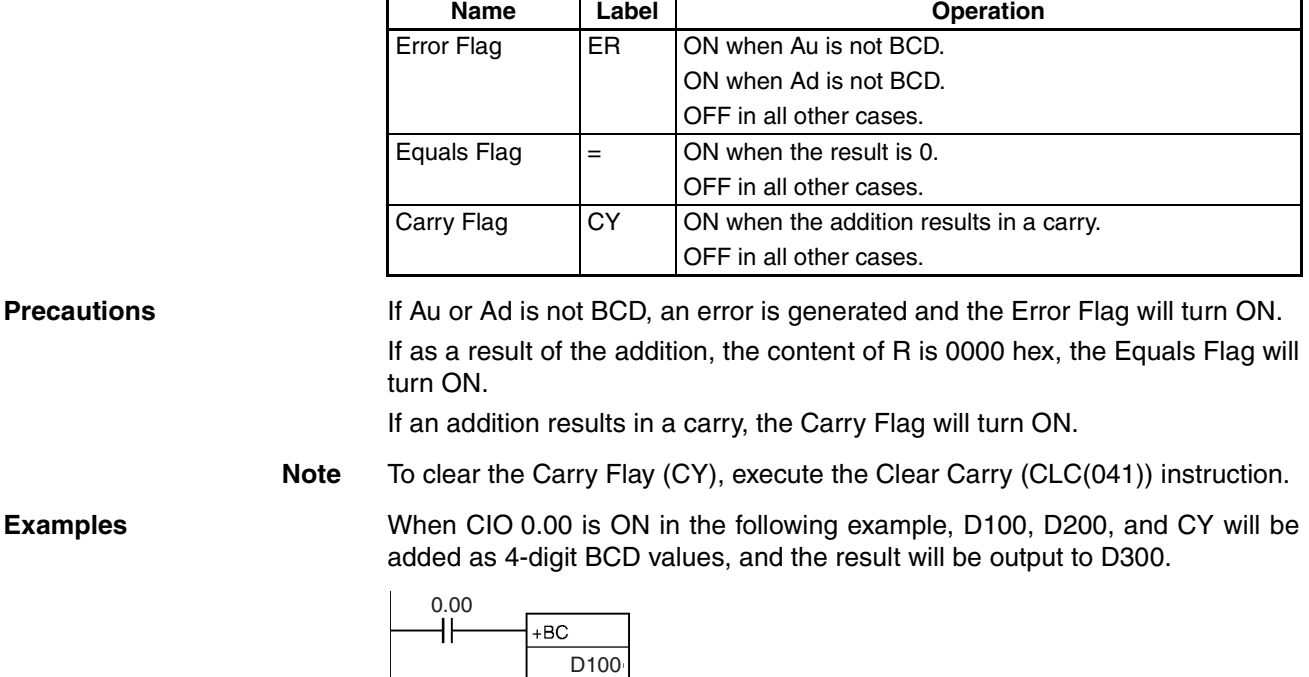

D200 D300

## <span id="page-381-0"></span>**3-10-8 DOUBLE BCD ADD WITH CARRY: +BCL(407)**

Purpose **Adds 8-digit (double-word) BCD data and/or constants with the Carry Flag** (CY).

**Ladder Symbol**

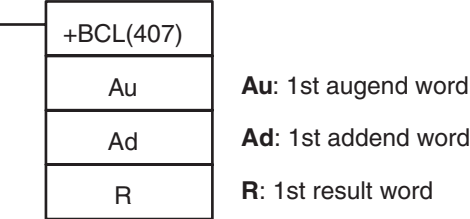

#### **Variations**

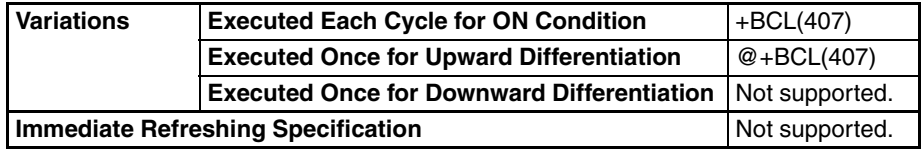

#### **Applicable Program Areas**

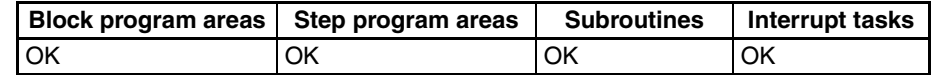

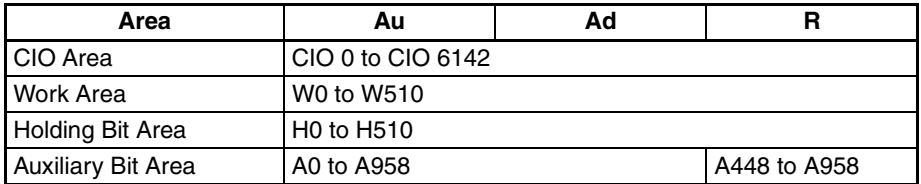

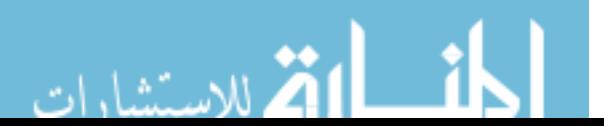

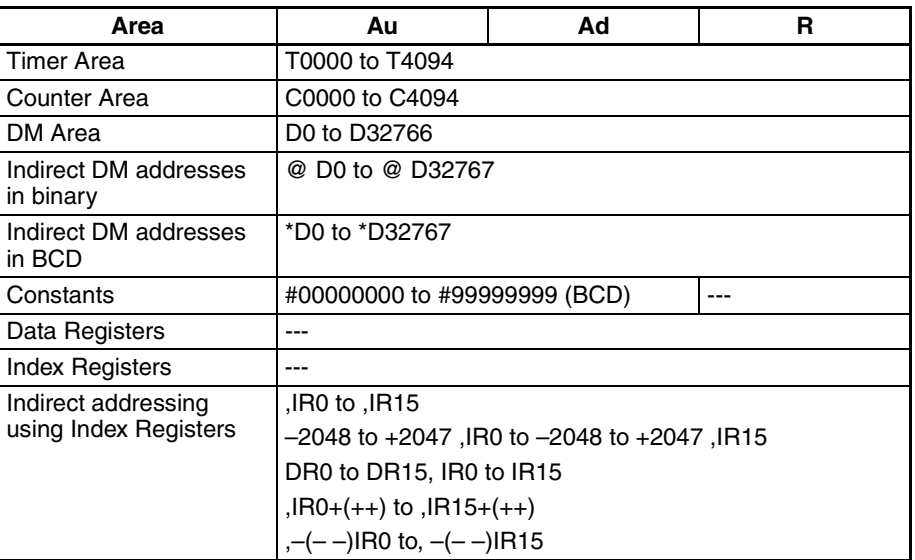

**Description** +BCL(407) adds the BCD values in Au and Au+1, Ad and Ad+1, and CY and outputs the result to R, R+1.

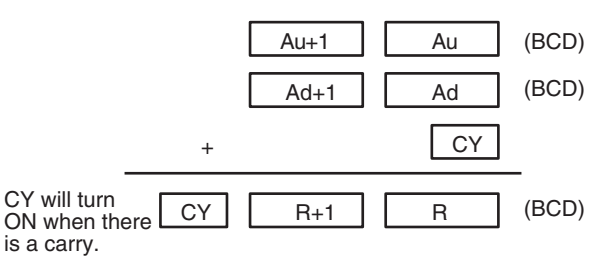

**Flags**

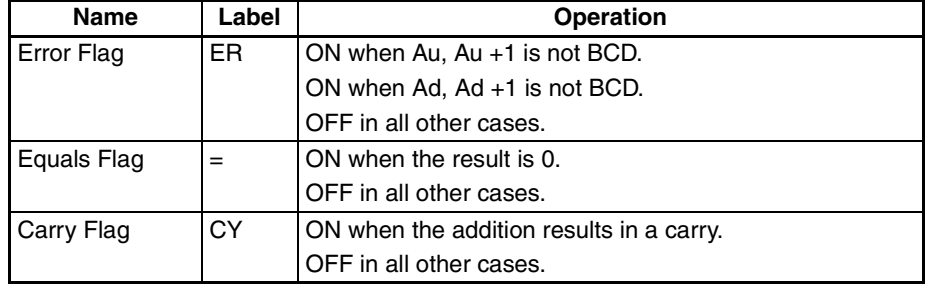

**Precautions** If Au, Au +1 or Ad, Ad +1 are not BCD, an error is generated and the Error Flag will turn ON.

> If as a result of the addition, the content of R, R +1 is 00000000 hex, the Equals Flag will turn ON.

If an addition results in a carry, the Carry Flag will turn ON.

**Note** To clear the Carry Flay (CY), execute the Clear Carry (CLC(041)) instruction.

#### **Examples** When CIO 0.01 is ON in the following example, D1001, D1000, D1101,

D1100, and CY will be added as 8-digit BCD values, and the result will be output to D1201 and D1200. 0.01 ╫ +BCL

> D1000 D1100 D1200

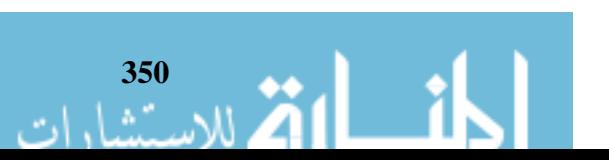

# <span id="page-383-0"></span>**3-10-9 SIGNED BINARY SUBTRACT WITHOUT CARRY: –(410)**

**Purpose** Subtracts 4-digit (single-word) hexadecimal data and/or constants.

#### **Ladder Symbol**

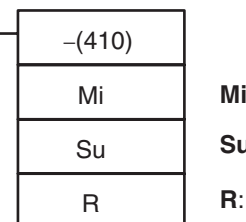

**Mi**: Minuend word

**Su**: Subtrahend word

**Result word** 

#### **Variations**

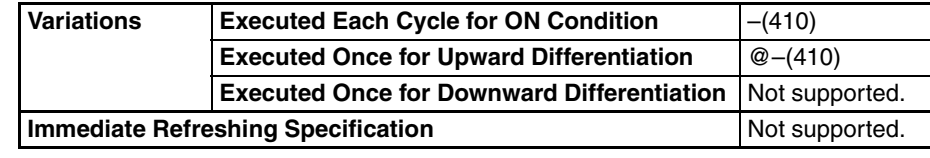

**Applicable Program Areas**

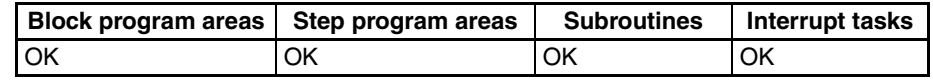

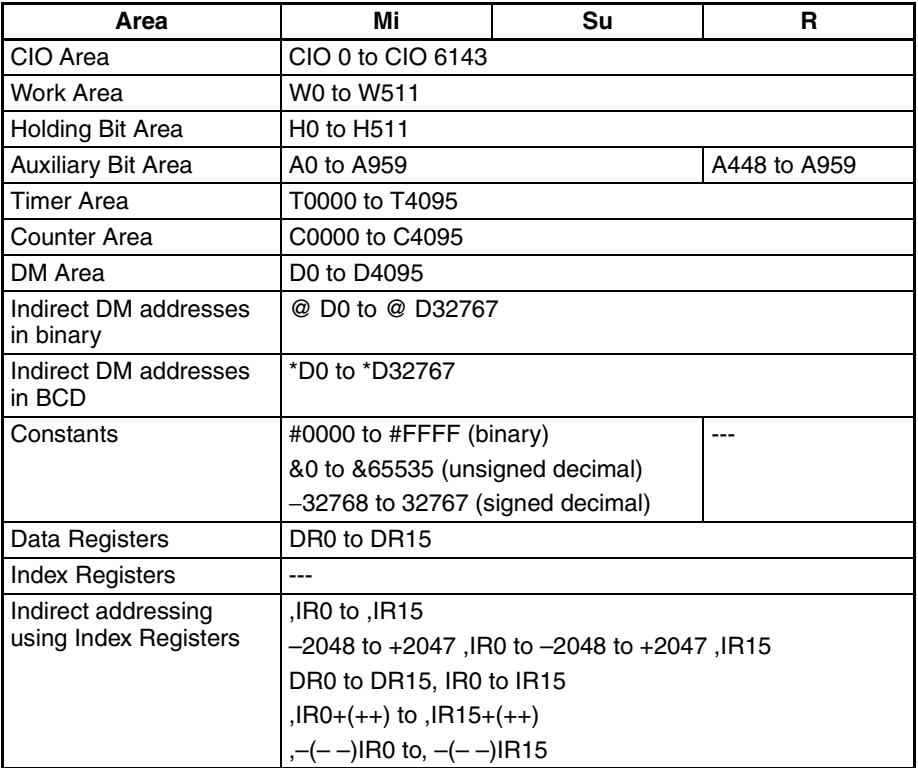

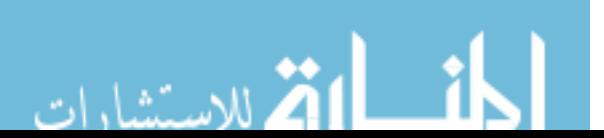

**Description** –(400) subtracts the binary values in Su from Mi and outputs the result to R. When the result is negative, it is output to R as a 2's complement. (Refer to *[3-](#page-385-0) [10-10 DOUBLE SIGNED BINARY SUBTRACT WITHOUT CARRY: –L\(411\)](#page-385-0)* for an example of handling 2's complements.)

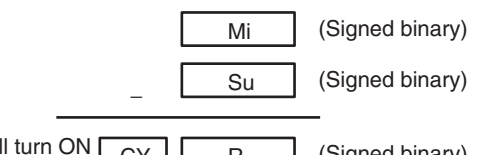

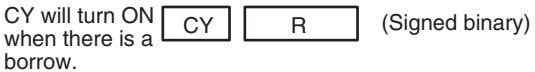

**Flags**

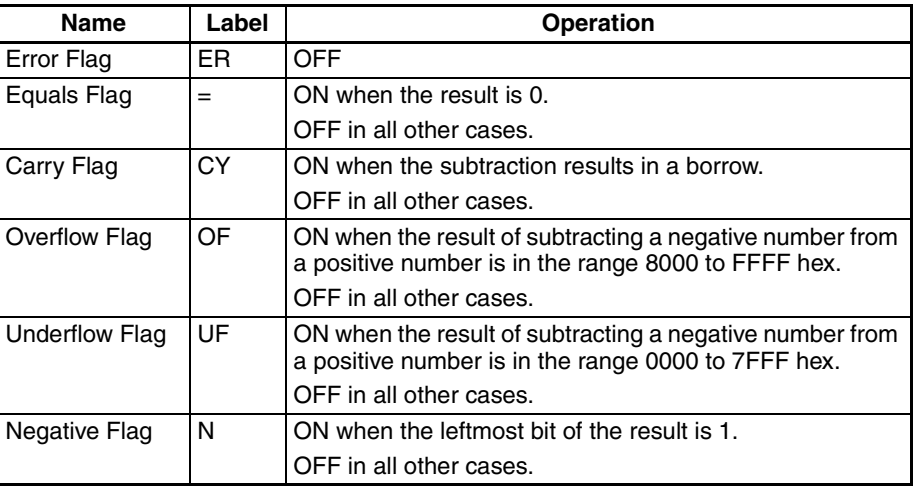

**Precautions** When –(410) is executed, the Error Flag will turn OFF.

If as a result of the subtraction, the content of R is 0000 hex, the Equals Flag will turn ON.

If the subtraction results in a borrow, the Carry Flag will turn ON.

If the result of subtracting a negative number from a positive number is negative (in the range 8000 to FFFF hex), the Overflow Flag will turn ON.

If the result of subtracting a positive number from a negative number is positive (in the range 0000 to 7FFF hex), the Underflow Flag will turn ON.

If as a result of the subtraction, the content of the leftmost bit of R is 1, the Negative Flag will turn ON.

**Examples** When CIO 0.00 is ON in the following example, D200 will be subtracted from D100 as 4-digit signed binary values and the result will be output to D300.

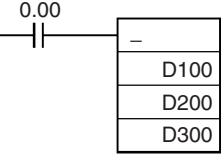

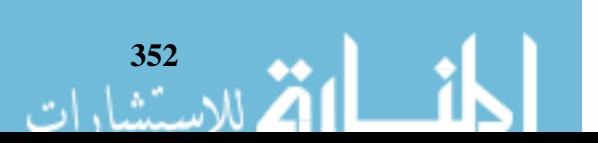

## <span id="page-385-0"></span>**3-10-10 DOUBLE SIGNED BINARY SUBTRACT WITHOUT CARRY: –L(411)**

**Purpose** Subtracts 8-digit (double-word) hexadecimal data and/or constants.

#### **Ladder Symbol**

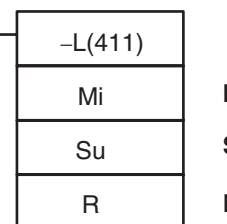

**Mi**: Minuend word

**Su**: Subtrahend word

**R**: Result word

#### **Variations**

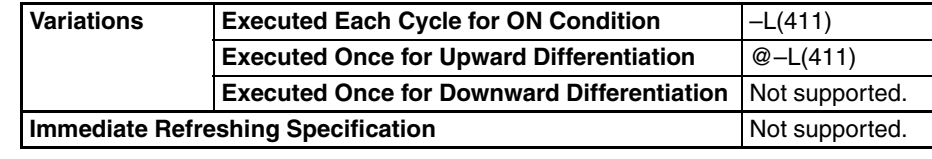

**Applicable Program Areas**

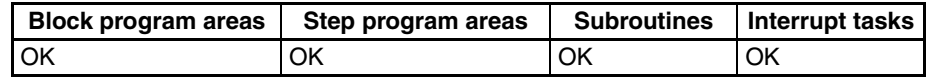

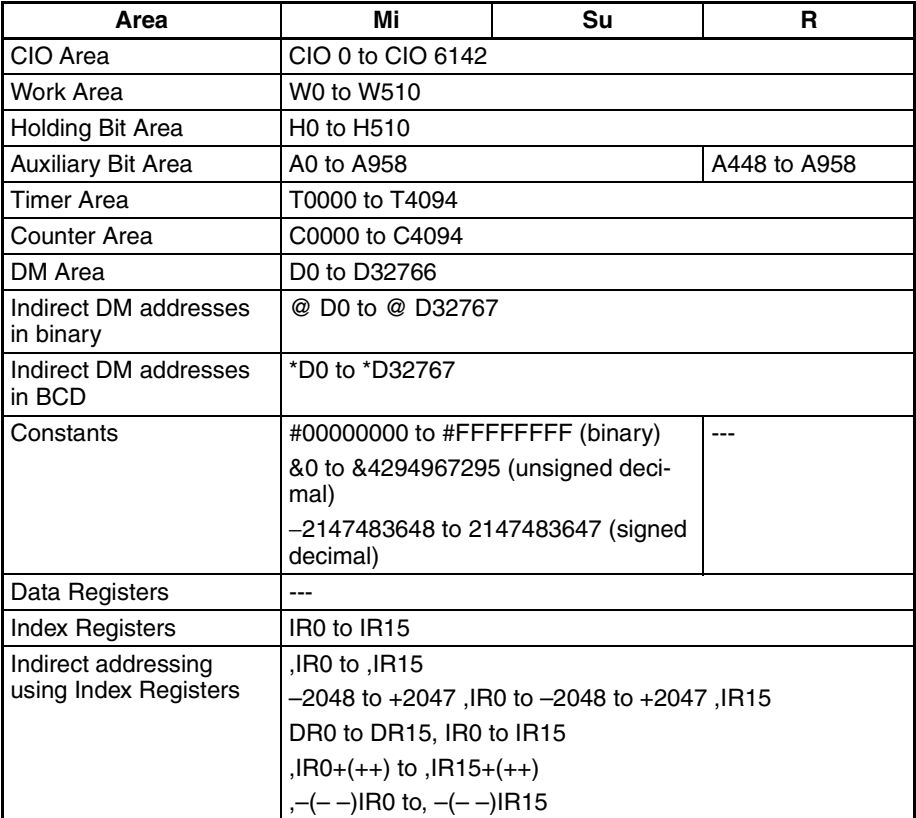

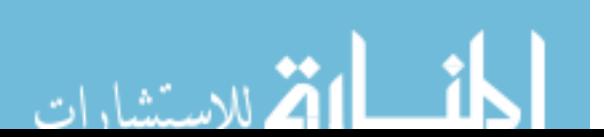

#### *Symbol Math Instructions* **Section 3-10**

**Description** –L(411) subtracts the binary values in Su and Su+1 from Mi and Mi+1 and outputs the result to R, R+1. When the result is negative, it is output to R and R+1 as a 2's complement.

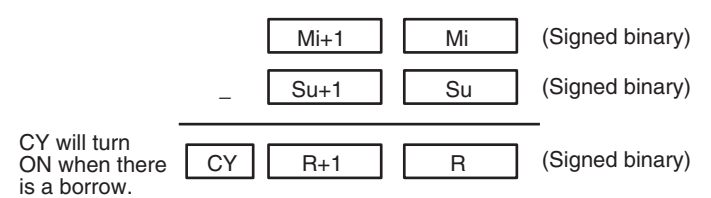

**Flags**

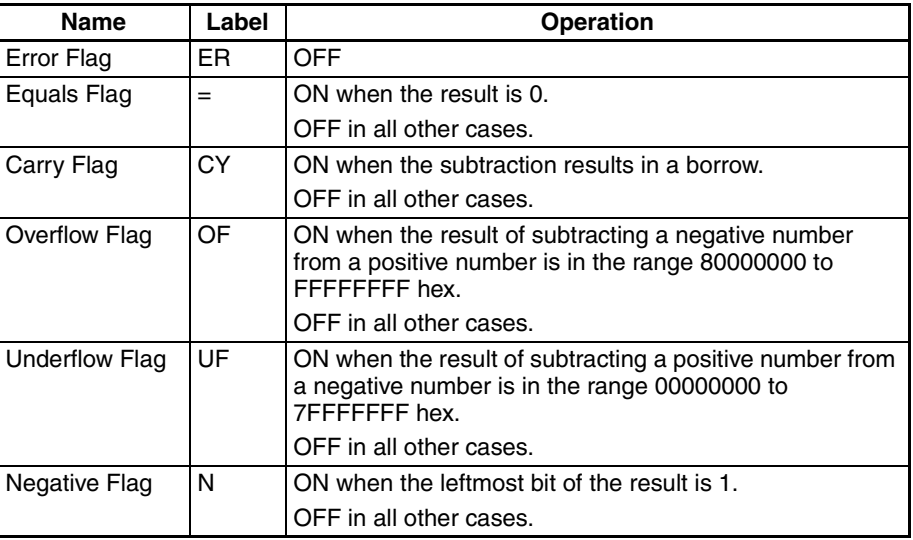

**Precautions** When – L(411) is executed, the Error Flag will turn OFF.

If as a result of the subtraction, the content of R, R+1 is 00000000 hex, the Equals Flag will turn ON.

If the subtraction results in a borrow, the Carry Flag will turn ON.

If the result of subtracting a negative number from a positive number is negative (in the range 80000000 to FFFFFFFF hex), the Overflow Flag will turn ON.

If the result of subtracting a positive number from a negative number is positive (in the range 00000000 to 7FFFFFFF hex), the Underflow Flag will turn ON.

If as a result of the subtraction, the content of the leftmost bit of R+1 is 1, the Negative Flag will turn ON.

**Examples** When CIO 0.01 is ON in the following example, D1201 and D1200 will be subtracted from D1001 and D1000 as 8-digit signed binary values and the result will be output to D1501 and D1500.

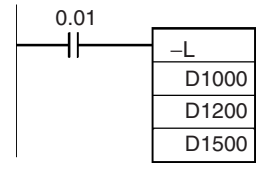

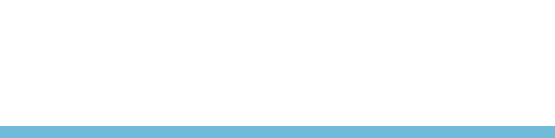

**Examples** If the result of the subtraction is a negative number (Mi<Su or Mi+1, Mi <Su+1, Su), the result is output as the 2's complement and the Carry Flag (CY) will turn ON to indicate that the result of the subtraction is negative. To convert the 2's complement to the true number, an instruction which subtracts the result from 0 is necessary using the Carry Flag (CY) as an execution condition.

### **Note 2's Complement**

A 2's complement is the value obtained by subtracting each binary digit from 1 and adding one to the result. For example, the 2's complement for 1101 is calculated as follows: 1111 (F hexadecimal) – 1101 (D hexadecimal) + 1 (1 hexadecimal) = 0011 (3 hexadecimal). The 2's complement for 3039 (hexadecimal) is calculated as follows: FFFF (hexadecimal) – 3039 (hexadecimal) + 0001 (hexadecimal) – CFC7 (hexadecimal). Therefore, in case of 4-digit hexadecimal value, the 2's complement can be calculated as follows: FFFF (hexadecimal) – a (hexadecimal) + 0001 (hexadecimal) = b (hexadecimal). To obtain the true number from the 2's complement b (hexadecimal): a (hexadecimal)  $=$ 10000 (hexadecimal) – b (hexadecimal). For example, to obtain the true number from the 2's complement CFC7 (hexadecimal): 10000 (hexadecimal) – CFC7 (hexadecimal) = 3039 (hexadecimal).

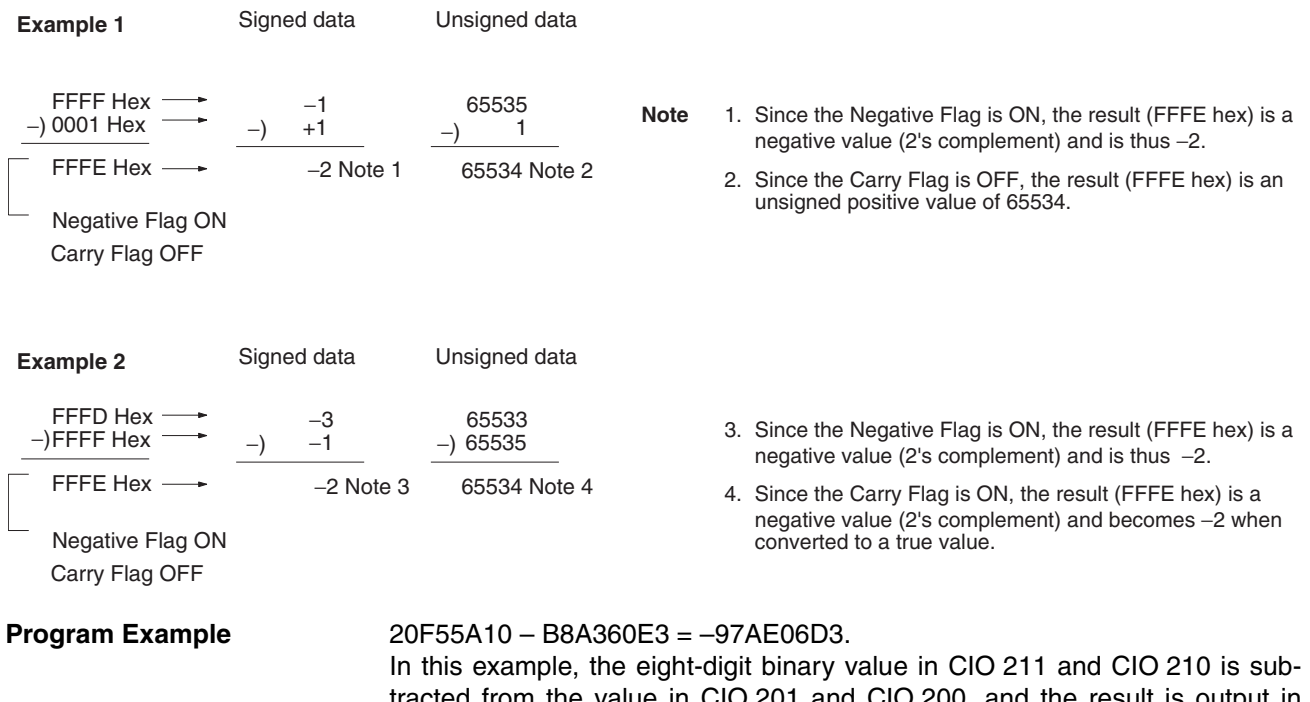

tracted from the value in CIO 201 and CIO 200, and the result is output in eight-digit binary to CIO 301 and CIO 300. If the result is negative, the instruction at (2) will be executed, and the actual result will then be output to CIO 301 and CIO 300.

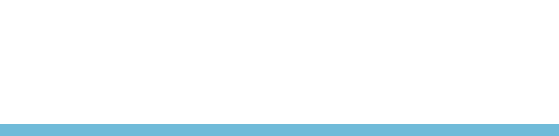

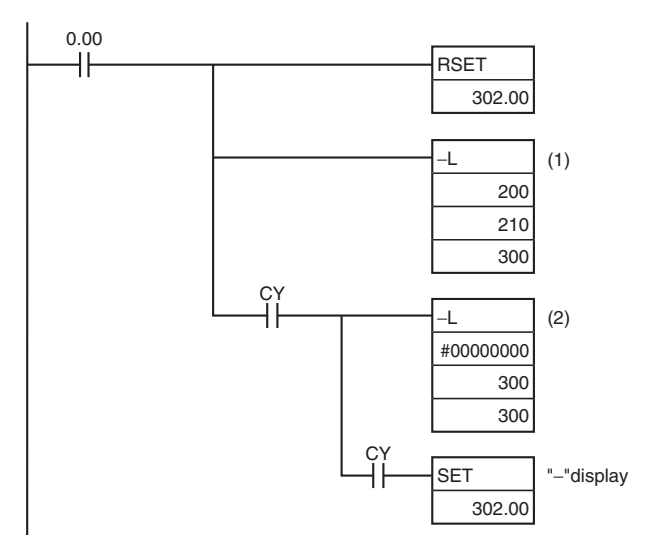

### **Subtraction at 1**

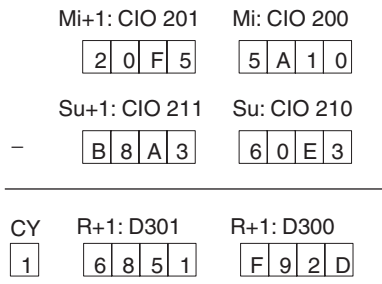

The Carry Flag (CY) is ON, so the result is subtracted from 0000 0000 to obtain the actual number.

### **Subtraction at 2**

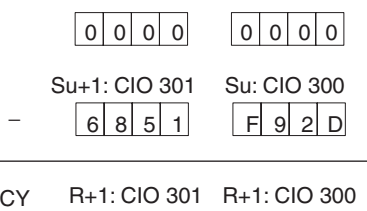

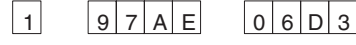

### **Final Subtraction Result**

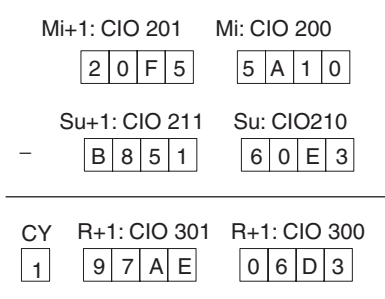

The Carry Flag (CY) is turned ON, so the actual number is –97AE06D3. Because the content of CIO 301 and CIO 300 is negative, CY is used to turn ON CIO 302.00 to indicate this.

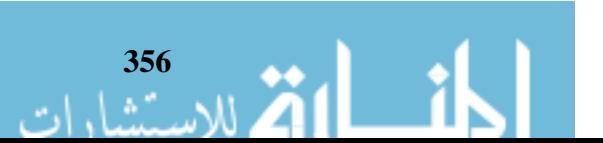

# <span id="page-389-0"></span>**3-10-11 SIGNED BINARY SUBTRACT WITH CARRY: –C(412)**

R

Su

Mi

**Purpose** Subtracts 4-digit (single-word) hexadecimal data and/or constants with the Carry Flag (CY).

### **Ladder Symbol**

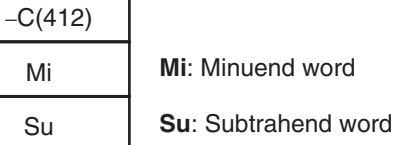

**R**: Result word

### **Variations**

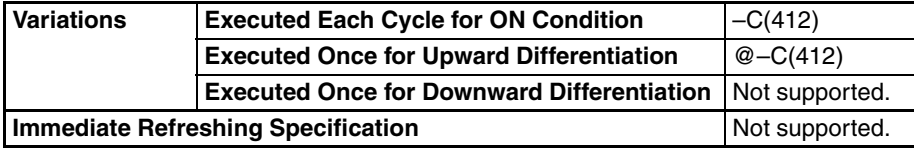

**Applicable Program Areas**

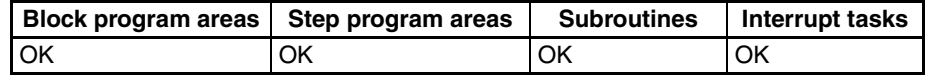

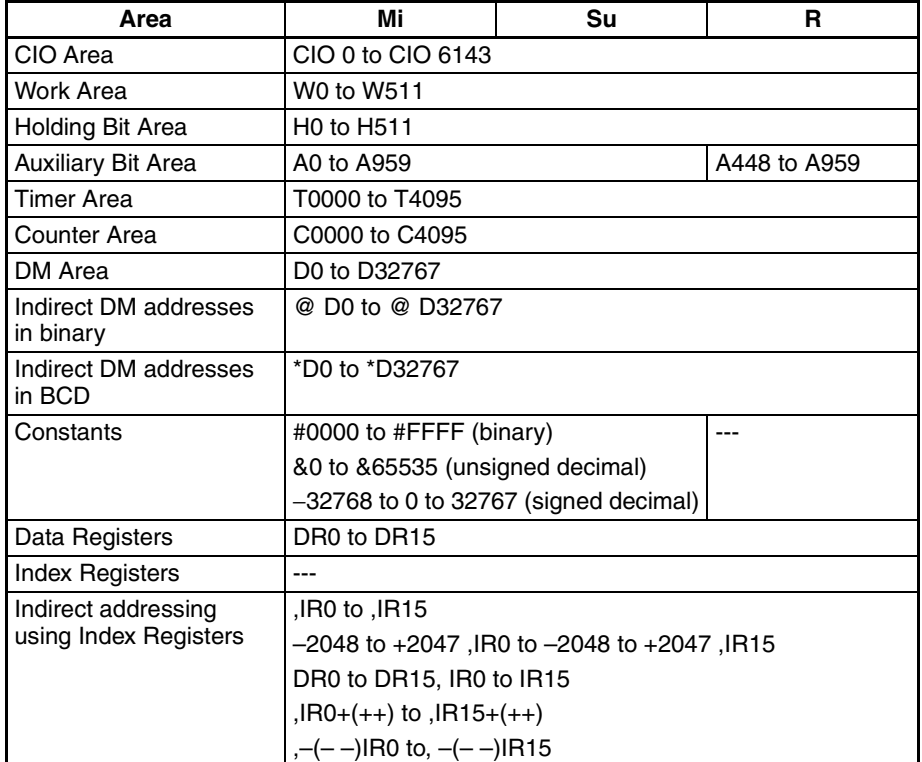

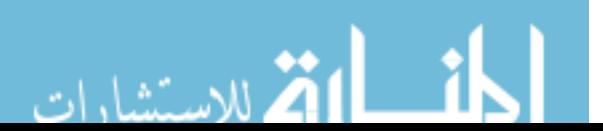

**Description** –C(412) subtracts the binary values in Su and CY from Mi, and outputs the result to R. When the result is negative, it is output to R as a 2's complement.

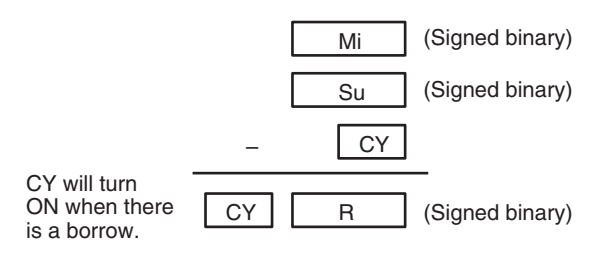

#### **Flags**

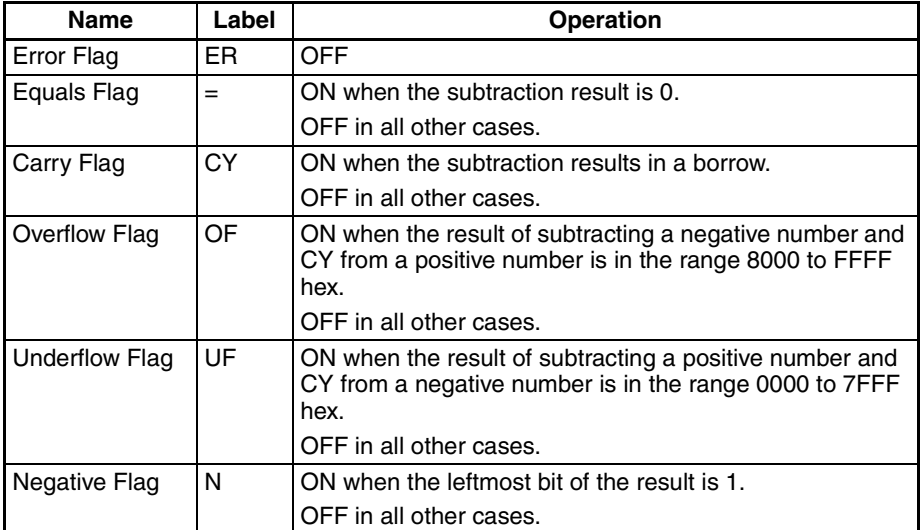

**Precautions** When –C(412) is executed, the Error Flag will turn OFF.

If as a result of the subtraction, the content of R is 0000 hex, the Equals Flag will turn ON.

If the subtraction results in a borrow, the Carry Flag will turn ON.

If the result of subtracting a negative number and CY from a positive number is negative (in the range 8000 to FFFF hex), the Overflow Flag will turn ON.

If the result of subtracting a positive number and CY from a negative number is positive (in the range 0000 to 7FFF hex), the Underflow Flag will turn ON.

If as a result of the subtraction, the content of the leftmost bit of R is 1, the Negative Flag will turn ON.

tracted from D100 as 4-digit signed binary values and the result will be output

**Note** To clear the Carry Flag (CY), execute the Clear Carry (CLC(041)) instruction.

**Examples** When CIO 0.00 is ON in the following example, D110 and CY will be sub-

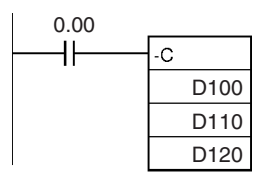

to D120.

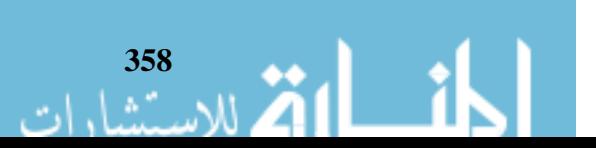

# <span id="page-391-0"></span>**3-10-12 DOUBLE SIGNED BINARY SUBTRACT WITH CARRY: –CL(413)**

 $-CL(413)$ 

Mi Su

R

**Purpose** Subtracts 8-digit (double-word) hexadecimal data and/or constants with the Carry Flag (CY).

### **Ladder Symbol**

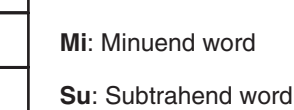

**R**: Result word

### **Variations**

**Variations** Executed Each Cycle for ON Condition  $-CL(413)$ **Executed Once for Upward Differentiation**  $\mathbb{Q}$ -CL(413) **Executed Once for Downward Differentiation** Not supported. **Immediate Refreshing Specification** Not supported.

**Applicable Program Areas**

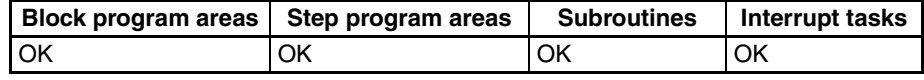

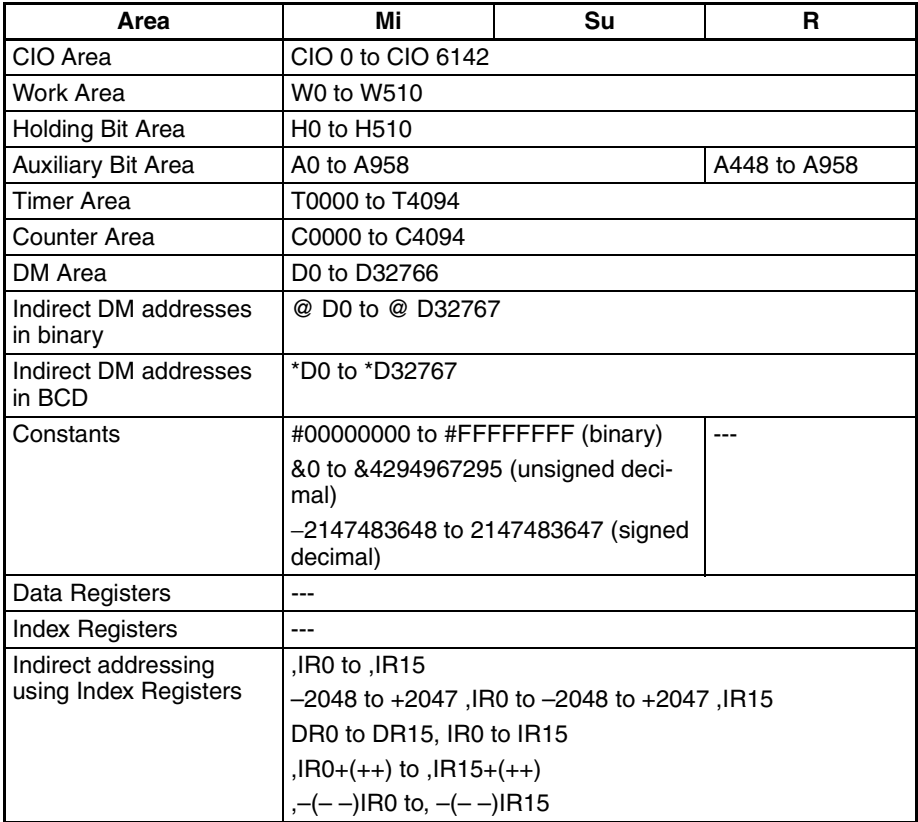

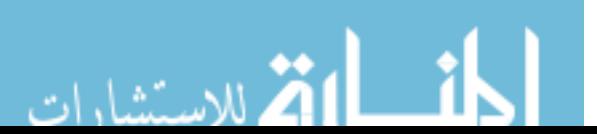

**Description** –CL(413) subtracts the binary values in Su and Su+1 and CY from Mi and Mi+1, and outputs the result to R, R+1. When the result is negative, it is output to R, R+1 as a 2's complement.

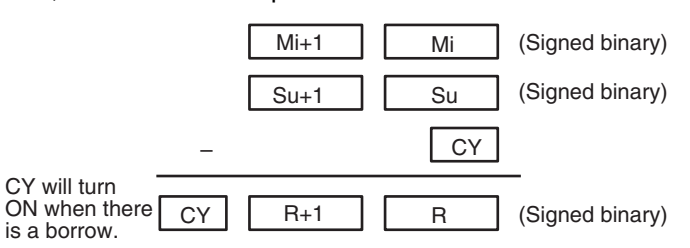

**Flags**

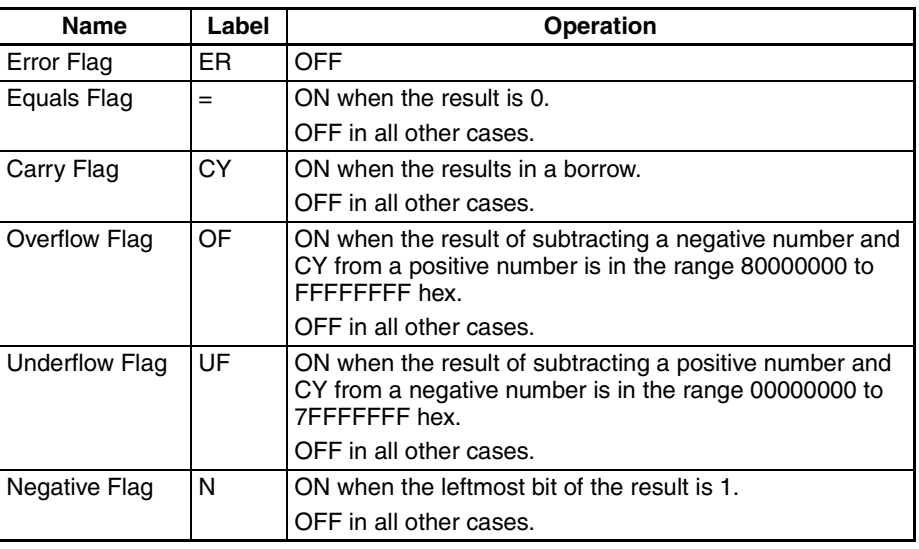

**Precautions** When –CL(413) is executed, the Error Flag will turn OFF.

If as a result of the subtraction, the content of R, R+1 is 00000000 hex, the Equals Flag will turn ON.

If the subtraction results in a borrow, the Carry Flag will turn ON.

If the result of subtracting a negative number and CY from a positive number is negative (in the range 80000000 to FFFFFFFF hex), the Overflow Flag will turn ON.

If the result of subtracting a positive number and CY from a negative number is positive (in the range 00000000 to 7FFFFFFF hex), the Underflow Flag will turn ON.

If as a result of the subtraction, the content of the leftmost bit of R+1 is 1, the Negative Flag will turn ON.

subtracted from D1001 and D1000 as 8-digit signed binary values, and the

**Note** To clear the Carry Flag (CY), execute the Clear Carry (CLC(041)) instruction.

**Examples** When CIO 0.01 is ON in the following example, D1101, D1100 and CY will be

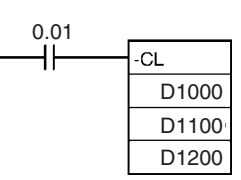

result will be output to D1201 and D1200.

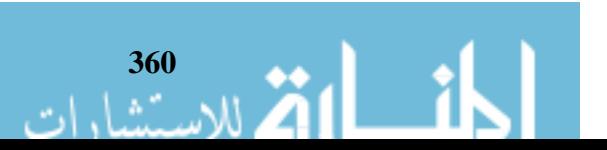

If the result of the subtraction is a negative number (Mi<Su or Mi+1, Mi <Su+1, Su), the result is output as a 2's complement. The Carry Flag (CY) will turn ON. To convert the 2's complement to the true number, a program which subtracts the result from 0 is necessary, as an input condition of the Carry Flag (CY). The Carry Flag turning ON thus indicates that the result of the subtraction is negative.

### **Note 2's Complement**

A 2's complement is the value obtained by subtracting each binary digit from 1 and adding one to the result.

**Example:** The 2's complement for the binary number 1101 is as follows:

1111 (F hex) – 1101 (D hex) + 1 (1 hex) = 0011 (3 hex).

**Example:** The 2's complement for the 4-digit hexadecimal number 3039 is as follows:

FFFF hex  $-$  3039 hex  $+$  0001 hex  $=$  CFC7 hex.

Accordingly, the 2's complement for the 4-digit hexadecimal value "a" is as follows:

FFFF hex – a hex + 0001 hex = b hex.

And to obtain the true number "a" hex from the 2's complement "b" hex: a hex  $+$  10000 hex  $-$  b hex.

**Example:** To obtain the true number from the 2's complement CFC& hex: 10000 hex – CFC7 hex = 3039 hex.

## <span id="page-393-0"></span>**3-10-13 BCD SUBTRACT WITHOUT CARRY: –B(414)**

**Purpose** Subtracts 4-digit (single-word) BCD data and/or constants.

**Ladder Symbol**

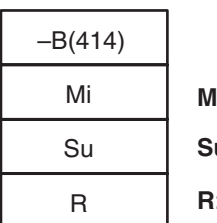

**Mi**: Minuend word

**Su**: Subtrahend word

**R**: Result word

#### **Variations**

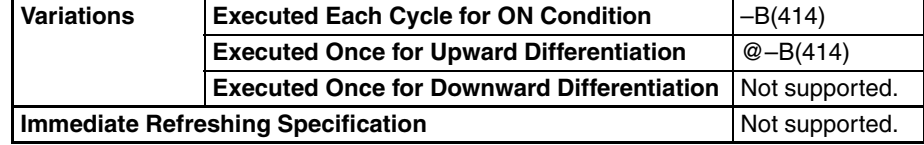

#### **Applicable Program Areas**

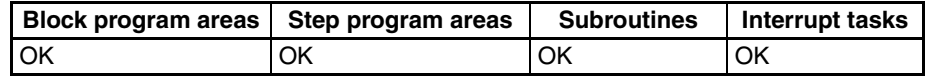

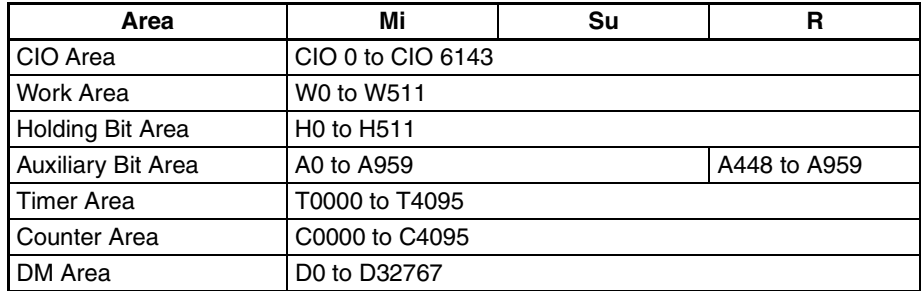

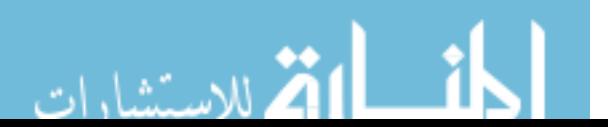

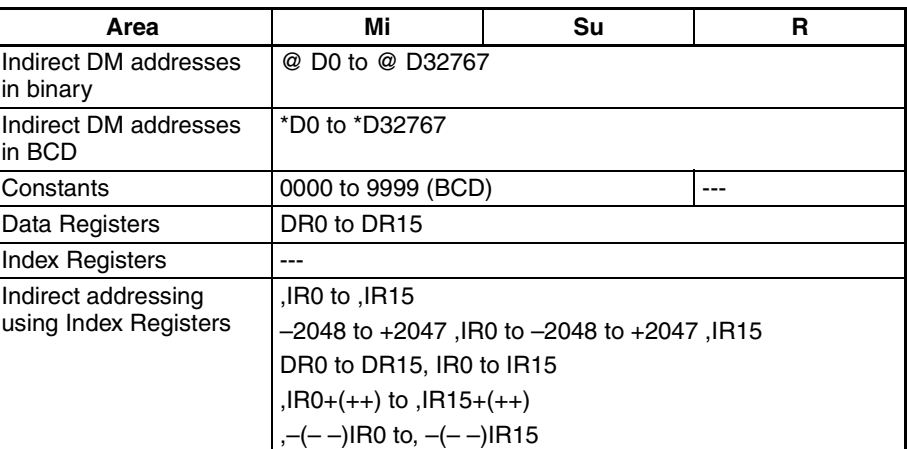

**Description** –B(414) subtracts the BCD values in Su from Mi and outputs the result to R. If the result of the subtraction is negative, the result is output as a 10's complement.

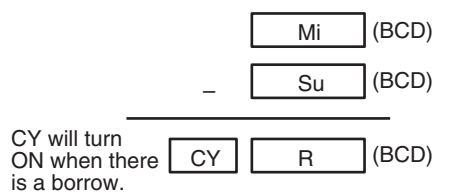

**Flags**

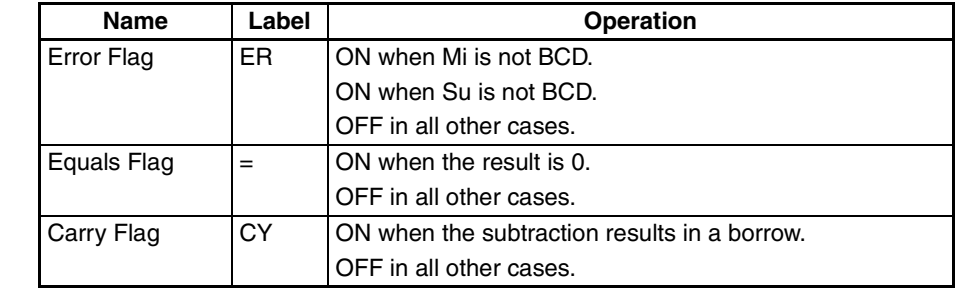

**Precautions** If Mi and/or Su are not BCD, an error is generated and the Error Flag will turn ON.

> If as a result of the subtraction, the content of R is 0000 hex, the Equals Flag will turn ON.

If an addition results in a borrow, the Carry Flag will turn ON.

**Examples** When CIO 0.00 is ON in the following example, D110 will be subtracted from D100 as 4-digit BCD values, and the result will be output to D120.

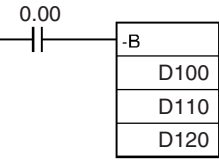

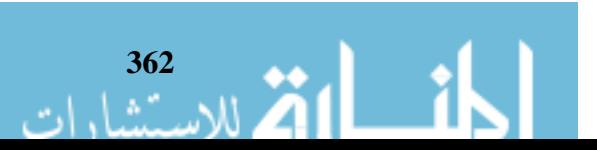

# <span id="page-395-0"></span>**3-10-14 DOUBLE BCD SUBTRACT WITHOUT CARRY: –BL(415)**

**Purpose** Subtracts 8-digit (double-word) BCD data and/or constants.

### **Ladder Symbol**

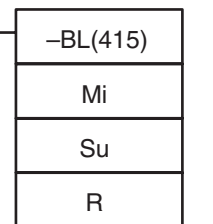

**Mi**: 1st minuend word

**Su**: 1st subtrahend word

**R**: 1st result word

#### **Variations**

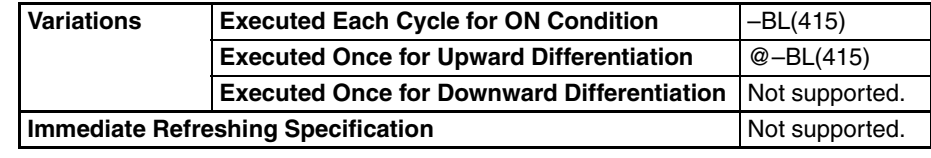

**Applicable Program Areas**

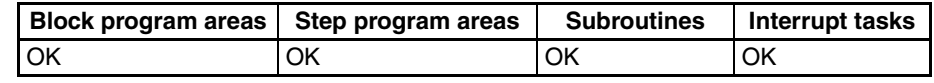

### **Operand Specifications**

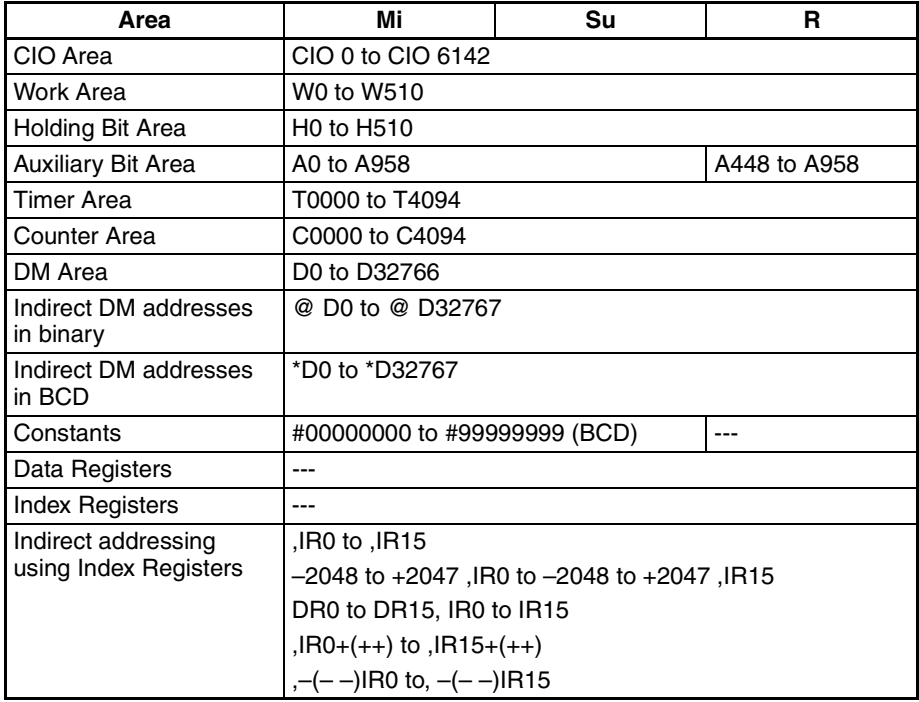

**Description** –BL(415) subtracts the BCD values in Su and Su+1 from Mi and Mi+1 and outputs the result to R, R+1. If the result is negative, it is output to R, R+1 as a 10's complement.

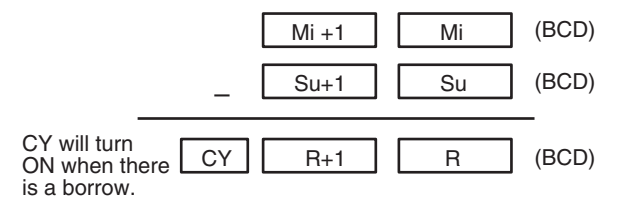

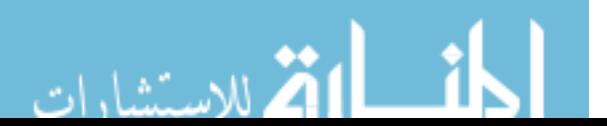
**Flags**

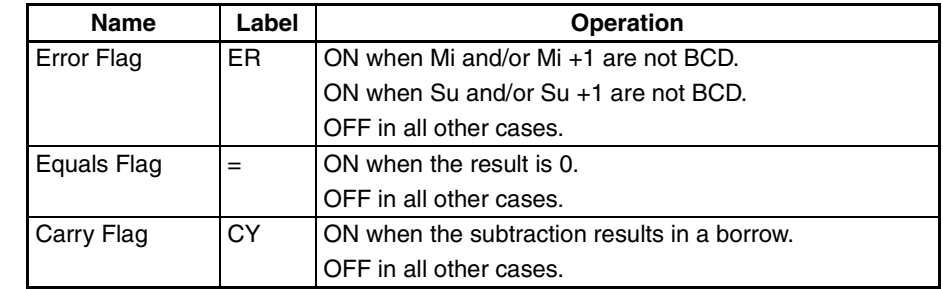

**Precautions** If Mi, Mi +1 and/or Su, Su +1 are not BCD, an error is generated and the Error Flag will turn ON.

> If as a result of the subtraction, the content of  $R$ ,  $R$  +1 is 00000000 hex, the Equals Flag will turn ON.

If an addition results in a borrow, the Carry Flag will turn ON.

**Examples** When CIO 0.01 is ON in the following example, D1001 and D1000 will be subtracted from D1101 and D1100 as 8-digit BCD values, and the result will be output to D1201 and D1200.

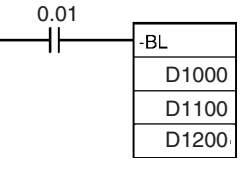

If the result of the subtraction is a negative number (Mi<Su or Mi+1, Mi <Su+1, Su), the result is output as a 10's complement. The Carry Flag (CY) will turn ON. To convert the 10's complement to the true number, a program which subtracts the result from 0 is necessary, as an input condition of the Carry Flag (CY). The Carry Flag turning ON thus indicates that the result of the subtraction is negative.

### **Note 10's Complement**

A 10's complement is the value obtained by subtracting each digit from 9 and adding one to the result. For example, the 10's complement for 7556 is calculated as follows:  $9999 - 7556 + 1 = 2444$ . For a four digit number, the 10's complement of A is  $9999 - A + 1 = B$ . To obtain the true number from the 10's complement B:  $A = 10000 - B$ . For example, to obtain the true number from the 10's complement 2444:  $10000 - 2444 = 7556$ .

**Program Example** 9,583,960 – 17,072,641 = –7,488,681. In this example, the eight-digit BCD content of CIO 211 and CIO 210 is subtracted from the content of CIO 201 and CIO 200, and the result is output in eight-digit BCD to CIO 301 and CIO 300. The result is negative, so the instruction at (2) will be executed, and the true value will then be output to CIO 301 and CIO 300.

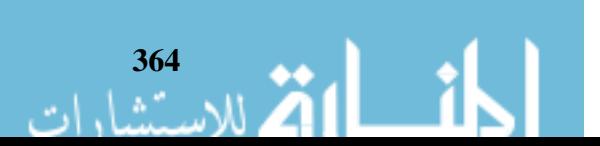

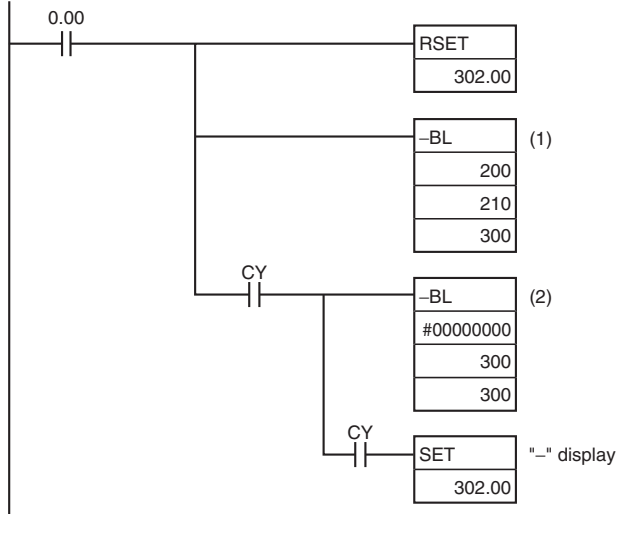

## **Subtraction at 1**

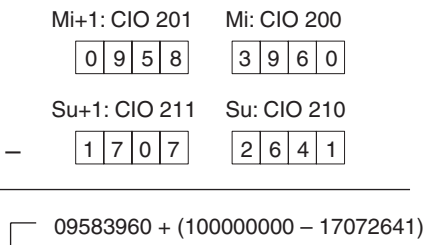

R+1: CIO 301

 $1 \mid 9 \mid 2 \mid 5 \mid 1 \mid 1 \mid 3 \mid 1 \mid 9$ CY R+1: CIO 300

The Carry Flag (CY) is ON, so the result is subtracted from 0000 0000.

## **Subtraction at 2**

–

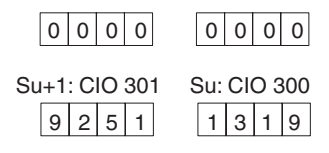

 $00000000 + (100000000 - 92511319)$ 

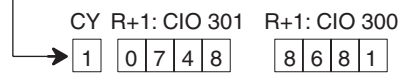

## **Final Subtraction Result**

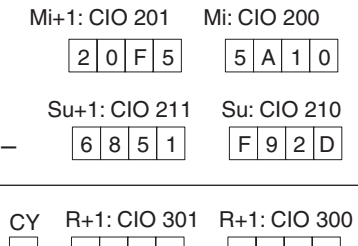

1 0 7 4 8 8 6 8 1

The Carry Flag (CY) will be turned ON, so the actual number is –7,488,681. Because the content of CIO 301 and CIO 300 is negative, CY is used to turn ON CIO 302.00 to indicate this.

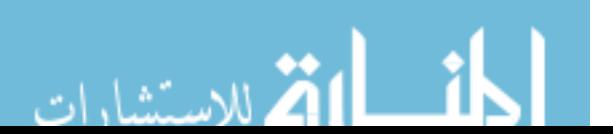

# **3-10-15 BCD SUBTRACT WITH CARRY: –BC(416)**

**Purpose** Subtracts 4-digit (single-word) BCD data and/or constants with the Carry Flag (CY).

# **Ladder Symbol**

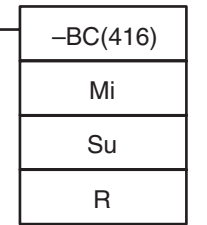

**Mi**: Minuend word

**Su**: Subtrahend word

**R**: Result word

## **Variations**

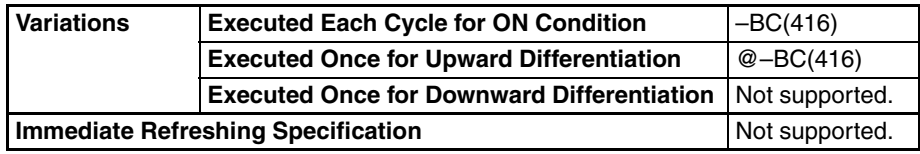

### **Applicable Program Areas**

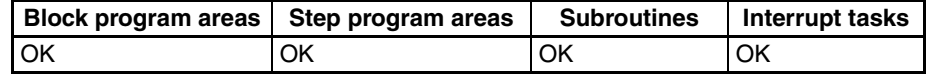

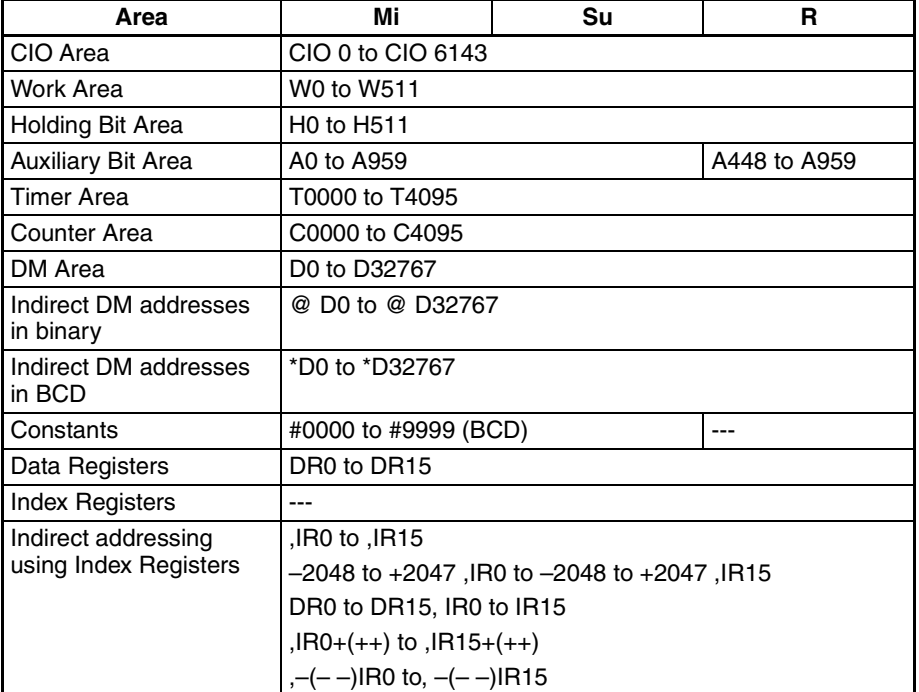

**Description** –BC(416) subtracts BCD values in Su and CY from Mi and outputs the result to R. If the result is negative, it is output to R as a 2's complement.

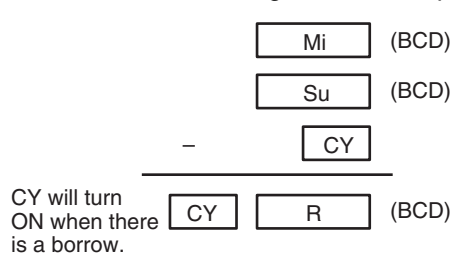

**Flags**

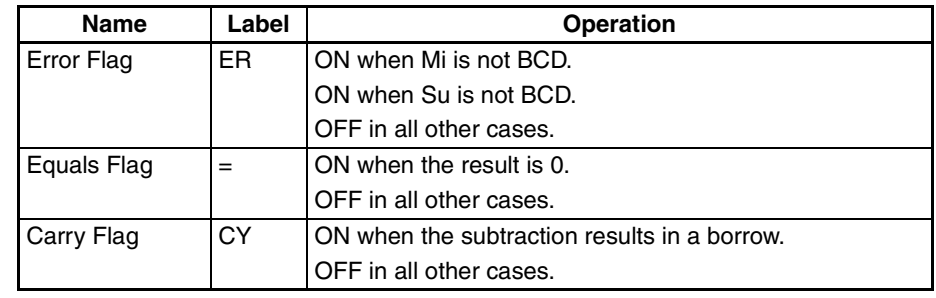

**Precautions** If Mi and/or Su are not BCD, an error is generated and the Error Flag will turn ON.

> If as a result of the subtraction, the content of R is 0000 hex, the Equals Flag will turn ON.

If an addition results in a borrow, the Carry Flag will turn ON.

**Note** To clear the Carry Flay (CY), execute the Clear Carry (CLC(041)) instruction.

**Examples** When CIO 0.00 is ON in the following example, D110 and CY will be subtracted from D100 as 4-digit BCD values, and the result will be output to D120.

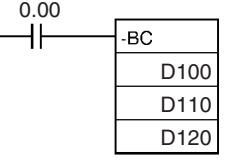

# **3-10-16 DOUBLE BCD SUBTRACT WITH CARRY: –BCL(417)**

**Purpose** Subtracts 8-digit (double-word) BCD data and/or constants with the Carry Flag (CY).

**Ladder Symbol**

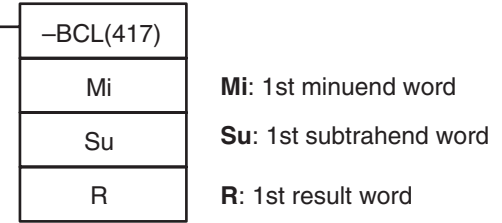

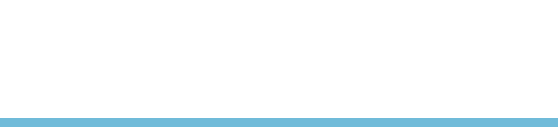

### **Variations**

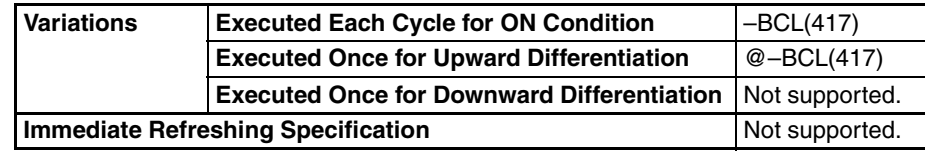

### **Applicable Program Areas**

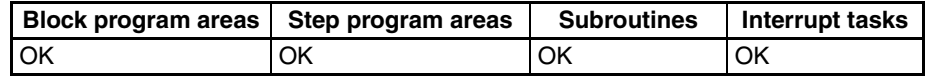

### **Operand Specifications**

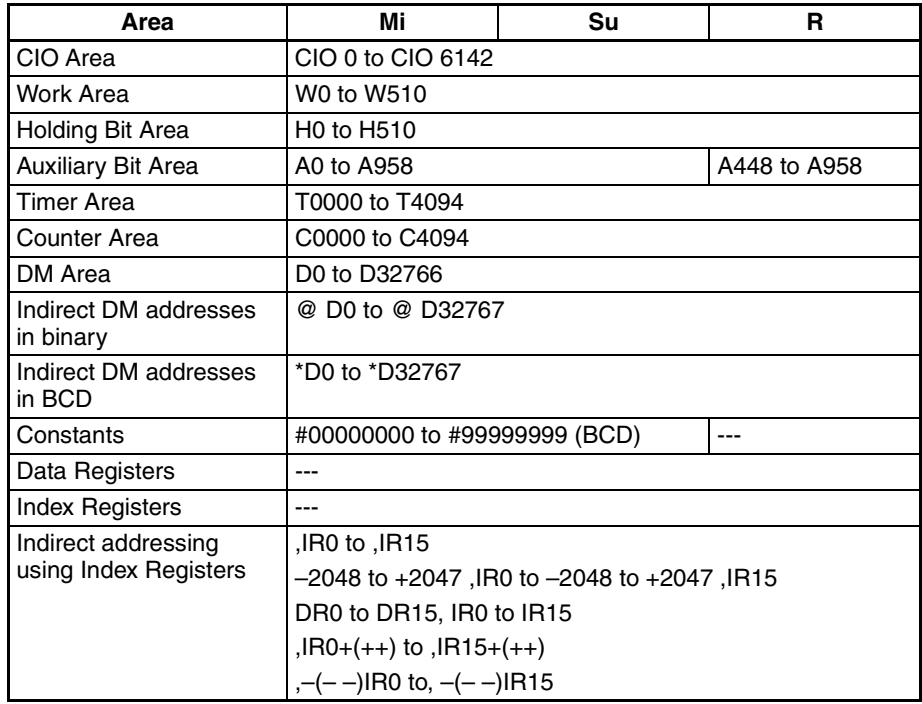

**Description** –BCL(417)subtracts the BCD values in Su, Su+1, and CY from Mi and Mi+1 and outputs the result to R, R+1. If the result is negative, it is output to R, R+1 as a 10's complement.

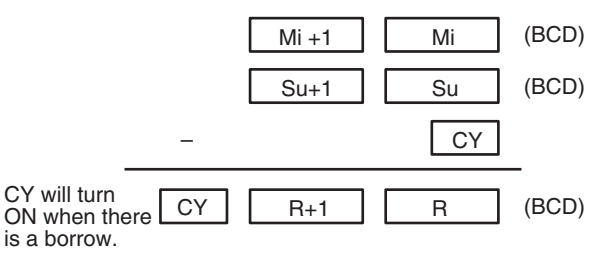

**Flags**

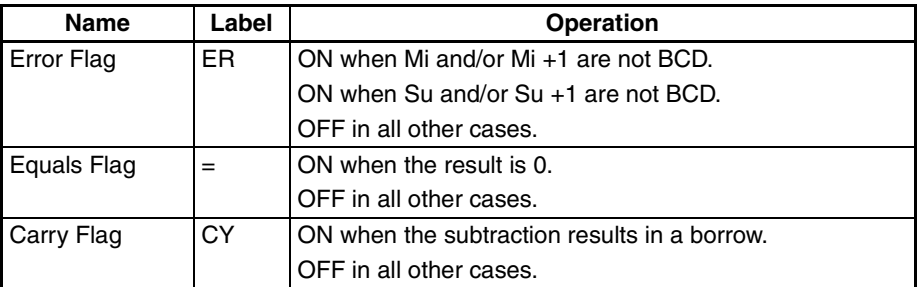

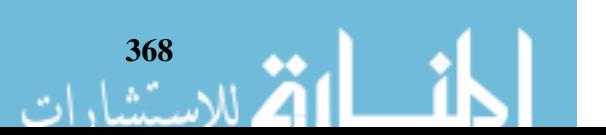

**Precautions** If Mi, Mi +1 and/or Su, Su +1 are not BCD, an error is generated and the Error Flag will turn ON.

If as a result of the subtraction, the content of R, R  $+1$  is 00000000 hex, the Equals Flag will turn ON.

If an subtraction results in a borrow, the Carry Flag will turn ON.

**Note** To clear the Carry Flag (CY), execute the Clear Carry (CLC(041)) instruction.

**Examples** When CIO 0.01 is ON in the following example, D1101, D1100, and CY will be subtracted from D1001 and D1000 as 8-digit BCD values, and the result will be output to D1201 and D1200.

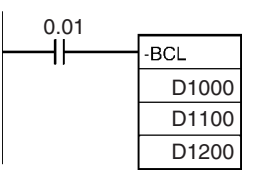

If the result of the subtraction is a negative number (Mi<Su or Mi+1, Mi <Su+1, Su), the result is output as a 10's complement. The Carry Flag (CY) will turn ON. To convert the 10's complement to the true number, a program which subtracts the result from 0 is necessary, as an input condition of the Carry Flag (CY). The Carry Flag turning ON thus indicates that the result of the subtraction is negative.

### **Note 10's Complement**

A 10's complement is the value obtained by subtracting each digit from 9 and adding one to the result. For example, the 10's complement for 7556 is calculated as follows:  $9999 - 7556 + 1 = 2444$ . For a four digit number, the 10's complement of A is  $9999 - A + 1 = B$ . To obtain the true number from the 10's complement B:  $A = 10000 - B$ . For example, to obtain the true number from the 10's complement 2444:  $10000 - 2444 = 7556$ .

# **3-10-17 SIGNED BINARY MULTIPLY: \*(420)**

**Purpose** Multiplies 4-digit signed hexadecimal data and/or constants.

**Ladder Symbol**

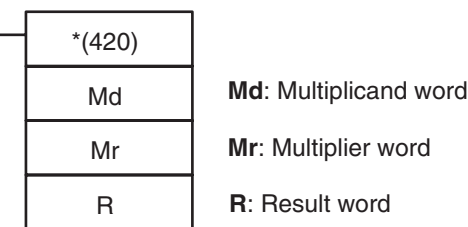

### **Variations**

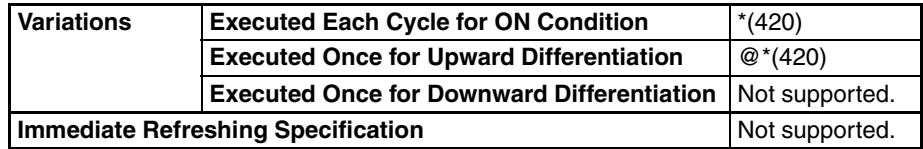

### **Applicable Program Areas**

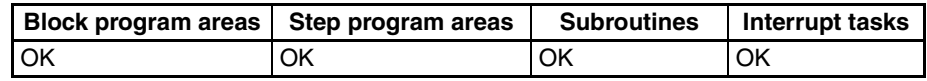

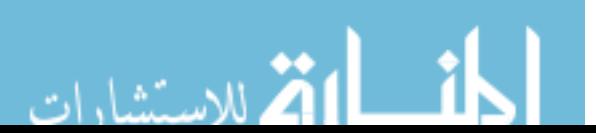

## **Operand Specifications**

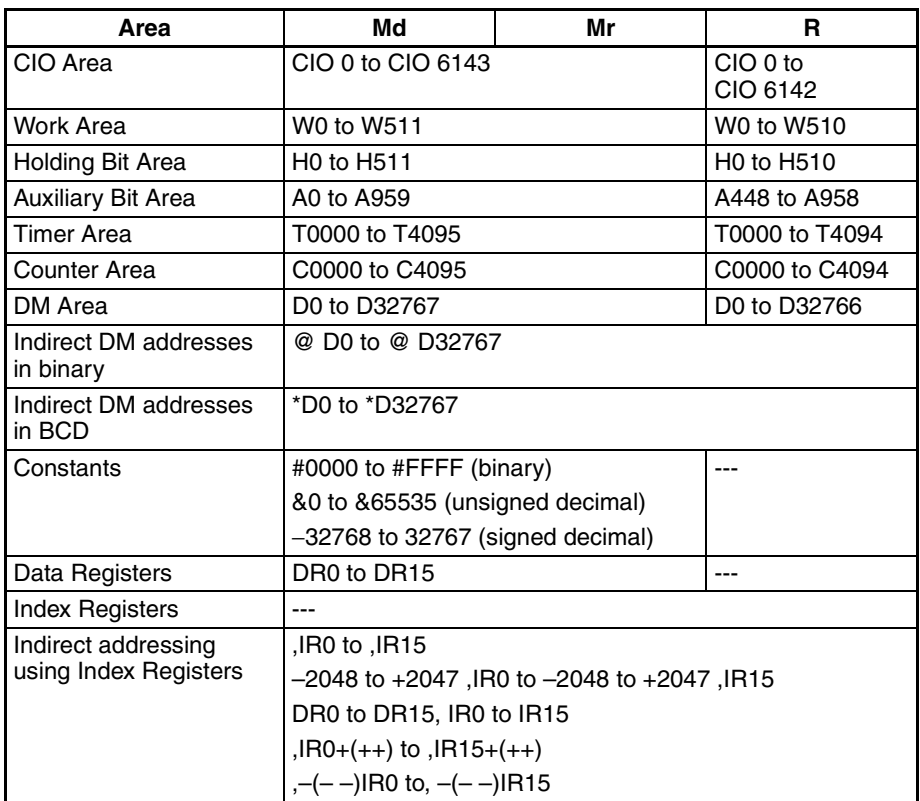

**Description** \*(420) multiplies the signed binary values in Md and Mr and outputs the result to R, R+1.

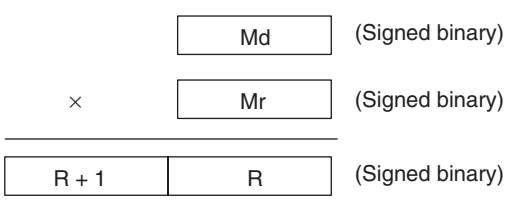

### **Flags**

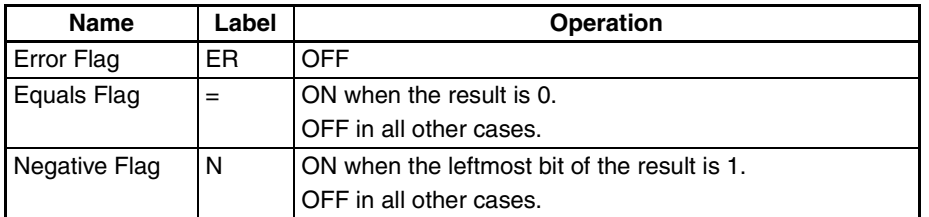

**Precautions** When \*(420) is executed, the Error Flag will turn OFF.

If as a result of the multiplication, the content of R is 0000 hex, the Equals Flag will turn ON.

If as a result of the multiplication, the content of the leftmost bit of R+1 and R is 1, the Negative Flag will turn ON.

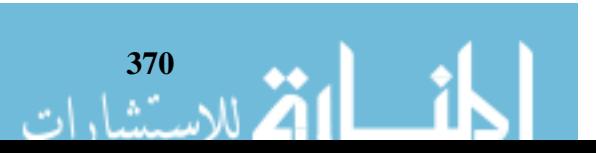

**Examples** When CIO 0.00 is ON in the following example, D100 and D110 will be multiplied as 4-digit signed hexadecimal values and the result will be output to D121 and D120.

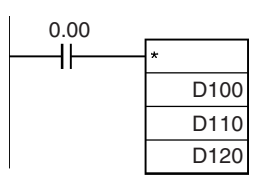

# **3-10-18 DOUBLE SIGNED BINARY MULTIPLY: \*L(421)**

**Purpose** Multiplies 8-digit signed hexadecimal data and/or constants.

### **Ladder Symbol**

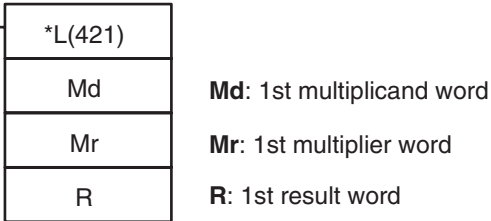

### **Variations**

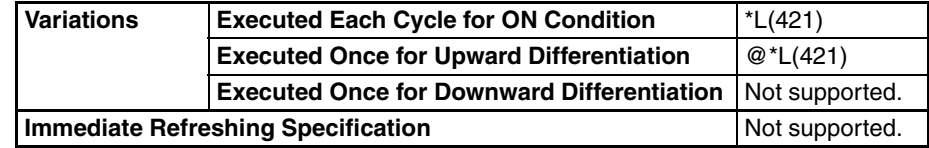

### **Applicable Program Areas**

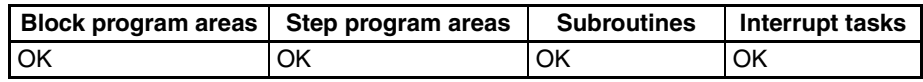

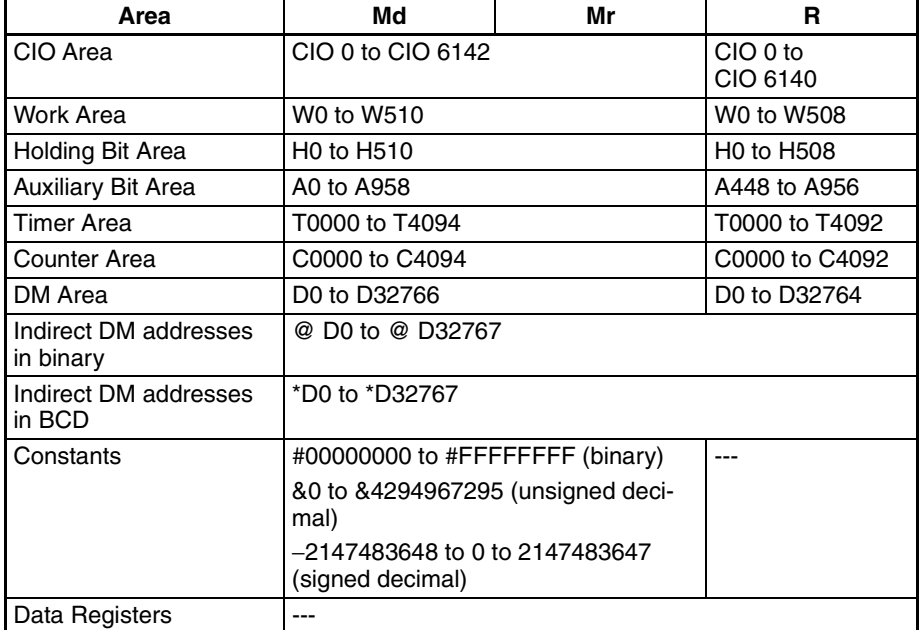

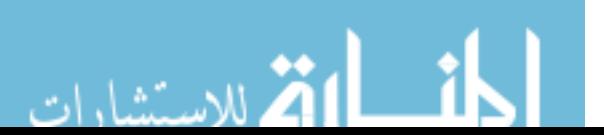

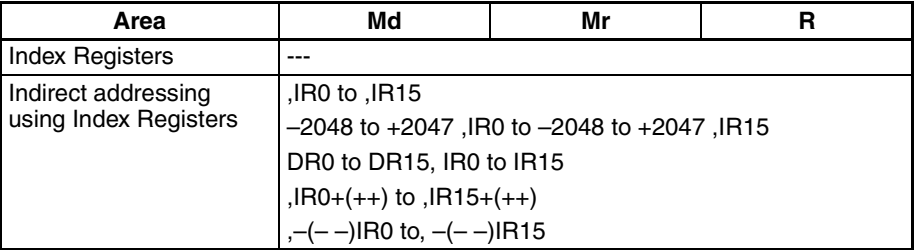

**Description** \*L(421) multiplies the signed binary values in Md and Md+1 and Mr and Mr+1 and outputs the result to R, R+1, R+2, and R+3.

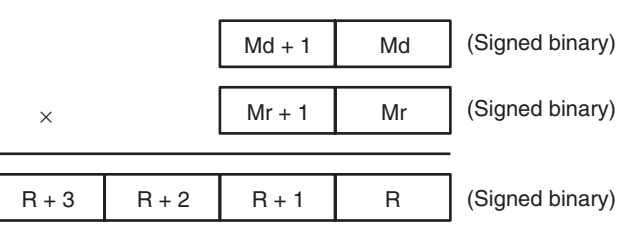

**Flags**

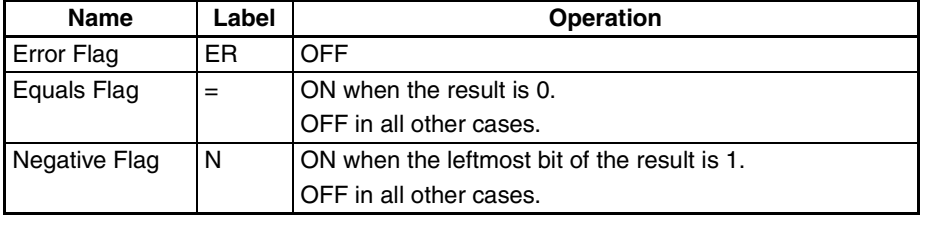

**Precautions** When \*L(421) is executed, the Error Flag will turn OFF.

If as a result of the multiplication, the content of R, R+1, R+2, R+3 is 0000 hex, the Equals Flag will turn ON.

If as a result of the multiplication, the content of the leftmost bit of R+1 is 1, the Negative Flag will turn ON.

**Examples** When CIO 0.01 is ON in the following example, D201, D200 and D211, D210 will be multiplied as 8-digit signed hexadecimal values and the result will be output to D220 to D223.

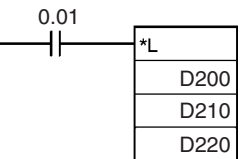

# **3-10-19 UNSIGNED BINARY MULTIPLY: \*U(422)**

**Purpose** Multiplies 4-digit unsigned hexadecimal data and/or constants.

**Ladder Symbol**

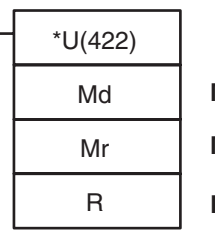

**Md**: Multiplicand word

**Mr**: Multiplier word

**R**: Result word

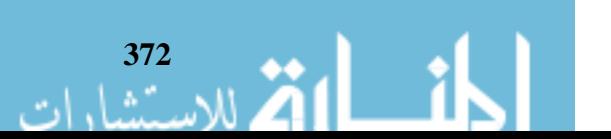

**Variations**

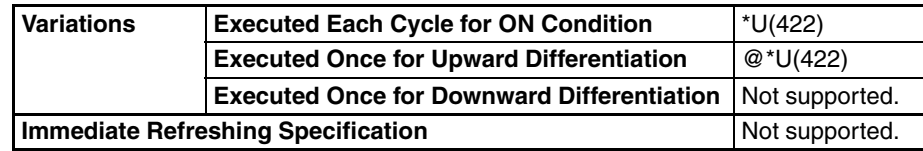

### **Applicable Program Areas**

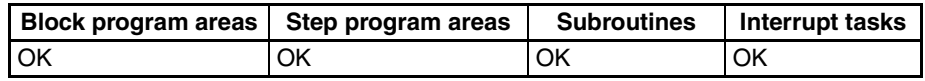

# **Operand Specifications**

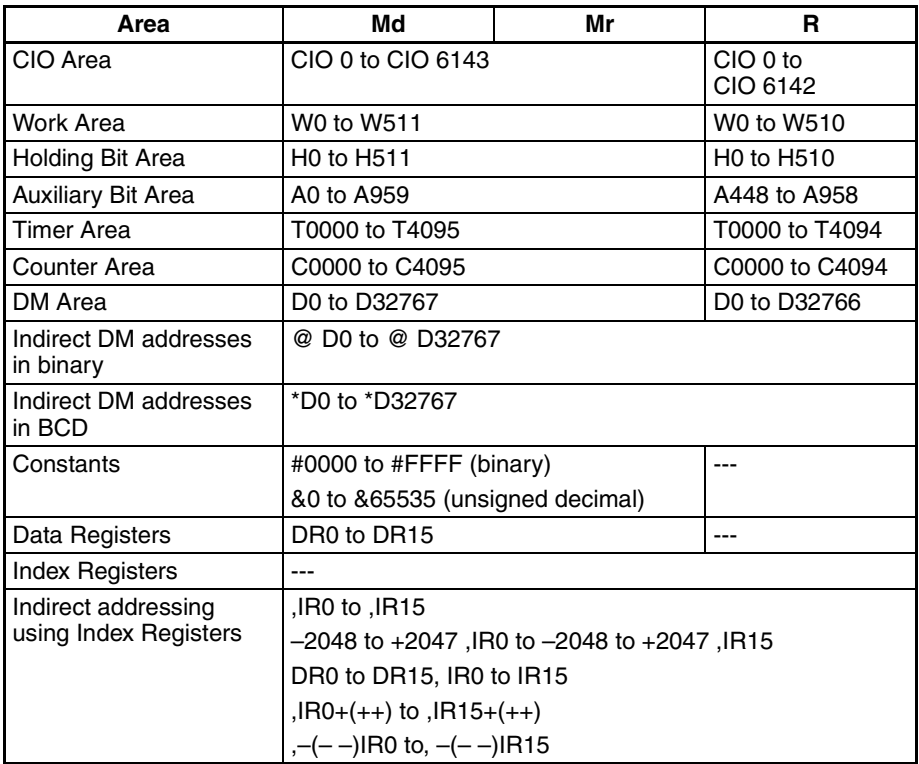

**Description** \*U(420) multiplies the binary values in Md and Mr and outputs the result to R,  $R+1$ .

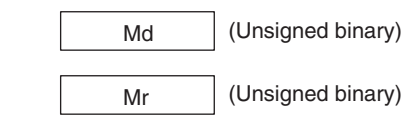

 $R+1$  R (Unsigned binary)

×

## **Flags**

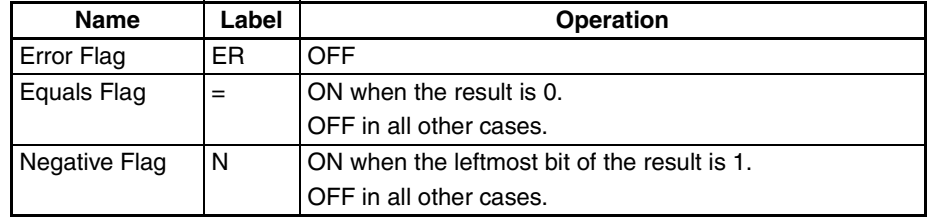

**Precautions** When \*U(422) is executed, the Error Flag will turn OFF.

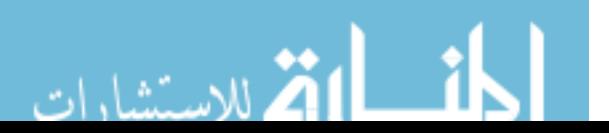

If as a result of the multiplication, the content of R, R+1 is 0000 hex, the Equals Flag will turn ON.

If as a result of the multiplication, the content of the leftmost bit of R+1 is 1, the Negative Flag will turn ON.

**Examples** When CIO 0.00 is ON in the following example, D100 and D110 will be multiplied as 4-digit unsigned binary values and the result will be output to D121 and D120.

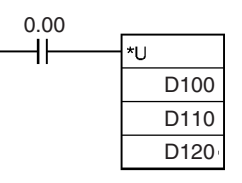

# **3-10-20 DOUBLE UNSIGNED BINARY MULTIPLY: \*UL(423)**

**Purpose** Multiplies 8-digit unsigned hexadecimal data and/or constants.

**Ladder Symbol**

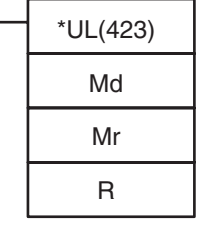

**Md**: 1st multiplicand word

**Mr**: 1st multiplier word

**R**: 1st result word

**Variations**

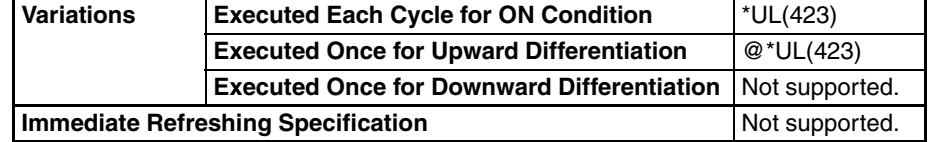

### **Applicable Program Areas**

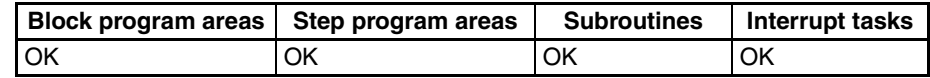

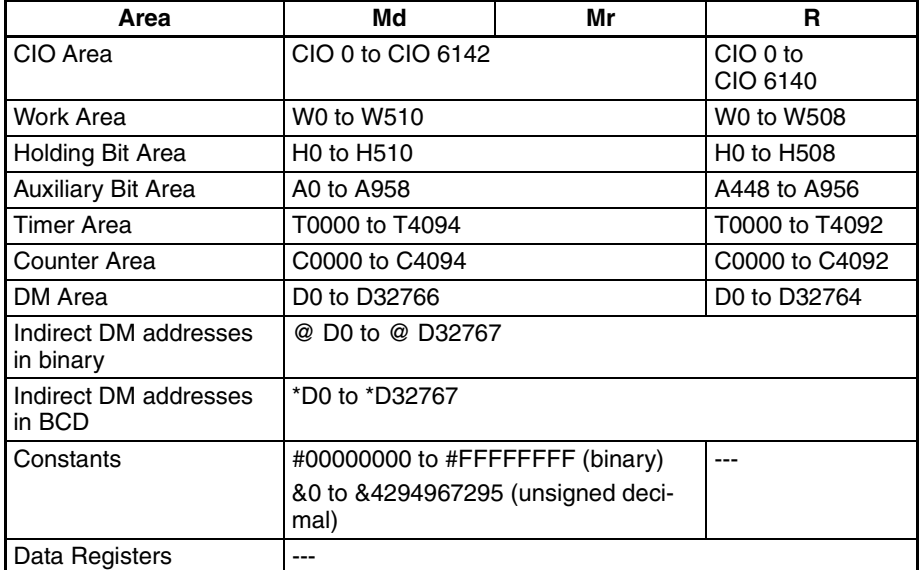

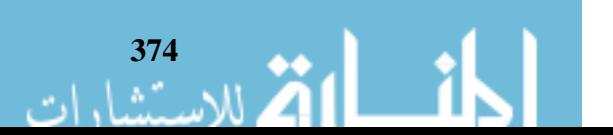

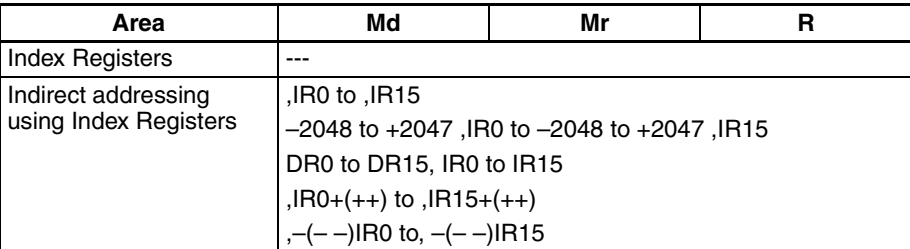

**Description** \* \*UL(423) multiplies the unsigned binary values in Md and Md+1 and Mr and Mr+1 and outputs the result to R to R+3.

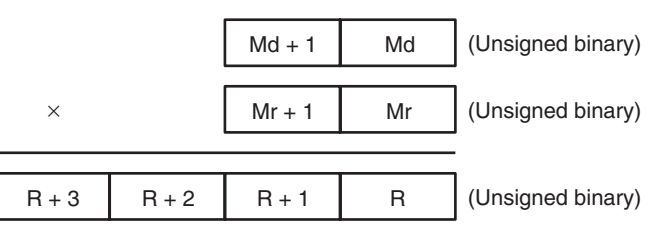

**Flags**

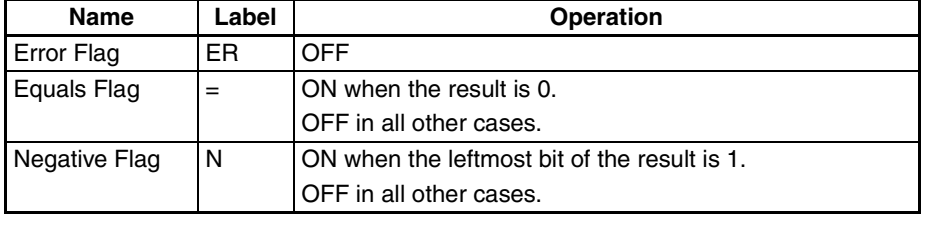

**Precautions** When \*UL(423) is executed, the Error Flag will turn OFF.

If as a result of the multiplication, the content of R to R+3 is 0000 hex, the Equals Flag will turn ON.

If as a result of the multiplication, the content of the leftmost bit of R to R+3 is 1, the Negative Flag will turn ON.

**Examples** When CIO 0.01 is ON in the following example, D201, 200, D211, and D210 will be multiplied as 8-digit unsigned binary values and the result will be output to D220 to D223.

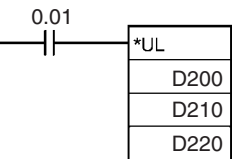

# **3-10-21 BCD MULTIPLY: \*B(424)**

**Purpose** Multiplies 4-digit (single-word) BCD data and/or constants.

**Ladder Symbol**

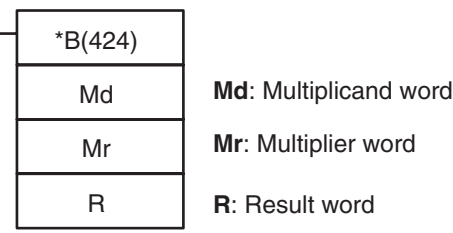

النم<br>الاستشارات

### **Variations**

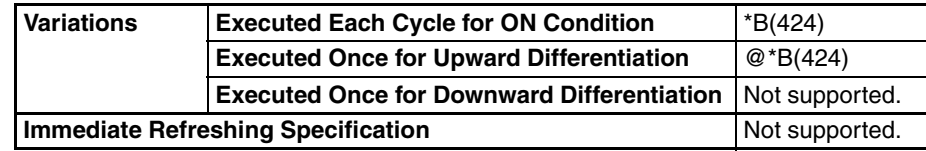

### **Applicable Program Areas**

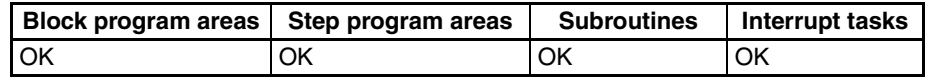

# **Operand Specifications**

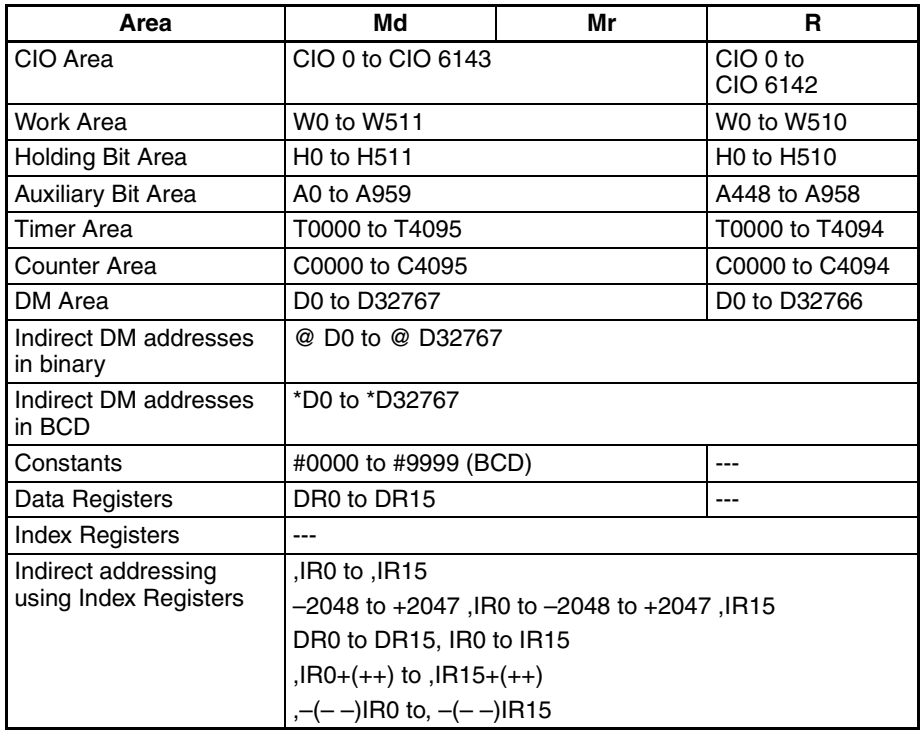

**Description** \*B(424) multiplies the BCD content of Md and Mr and outputs the result to R, R+1.

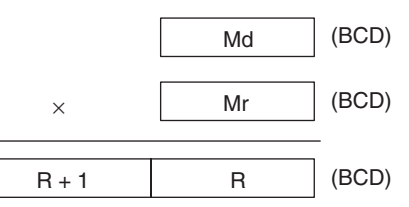

# **Flags**

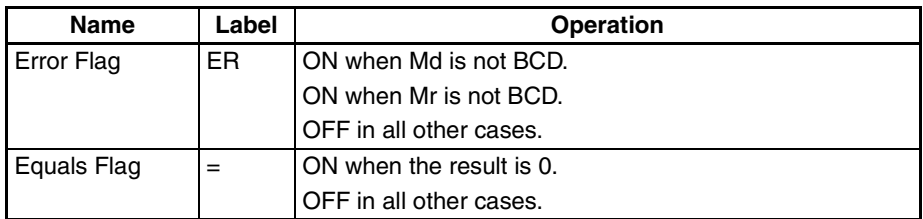

**Precautions** If Md and/or Mr are not BCD, an error will be generated and the Error Flag will turn ON.

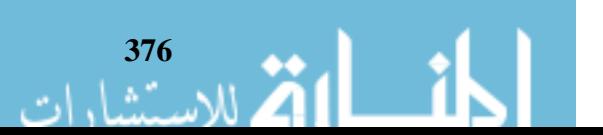

If as a result of the multiplication, the content of R, R+1 is 0000 hex, the Equals Flag will turn ON.

**Examples** When CIO 0.00 is ON in the following example, D100 and D110 will be multiplied as 4-digit BCD values and the result will be output to D121 and D120.

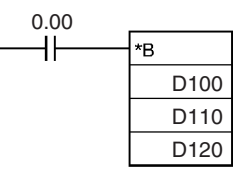

# **3-10-22 DOUBLE BCD MULTIPLY: \*BL(425)**

**Purpose** Multiplies 8-digit (double-word) BCD data and/or constants.

**Ladder Symbol**

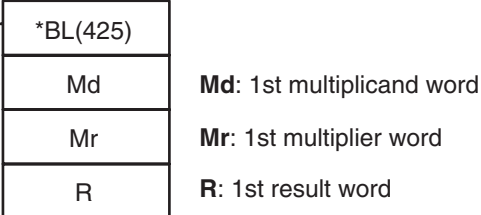

### **Variations**

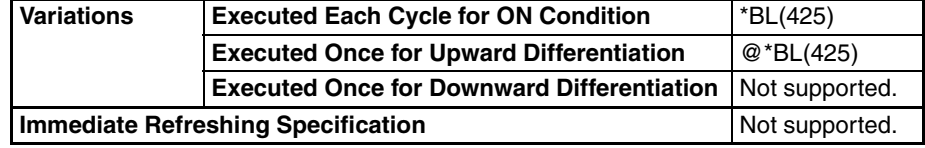

### **Applicable Program Areas**

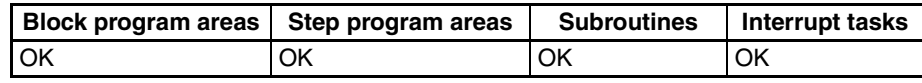

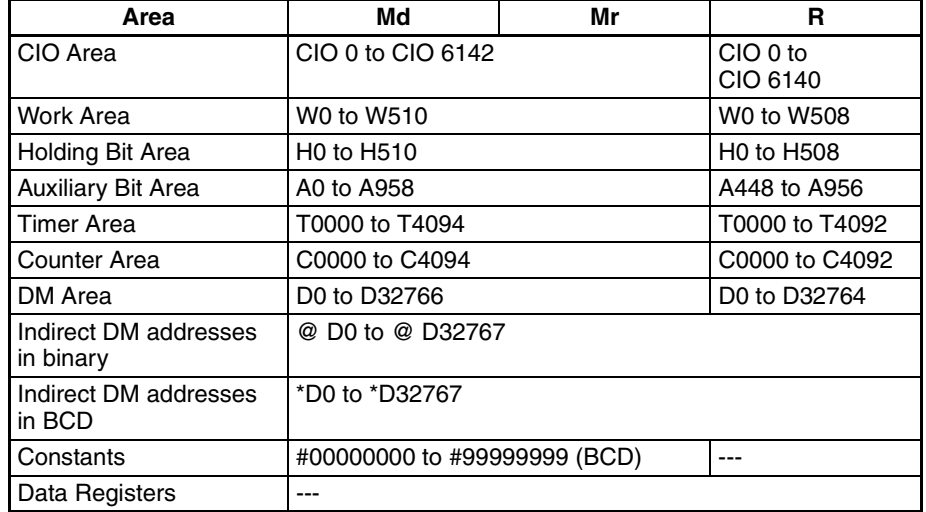

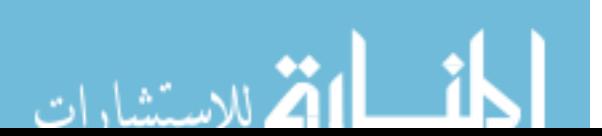

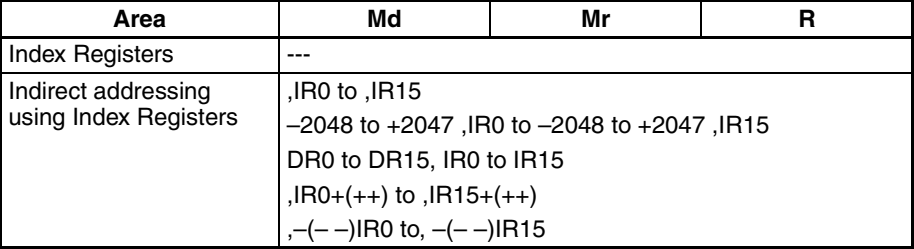

**Description** \* \*BL(425) multiplies BCD values in Md and Md+1 and Mr and Mr+1 and outputs the result to R to R+3.

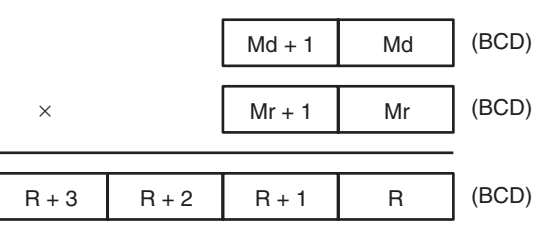

**Flags**

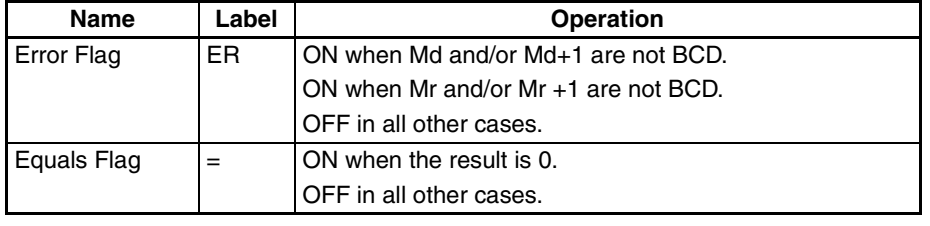

**Precautions** If Md, Md+1 and/or Mr, Mr+1 are not BCD, an error will be generated and the Error Flag will turn ON.

> If as a result of the multiplication, the content of R, R+1, R+2, R+3 is 0000 hex, the Equals Flag will turn ON.

**Examples** When CIO 0.01 is ON in the following example, D201, D200, D211, and D210 will be multiplied as 8-digit unsigned BCD values and the result will be output

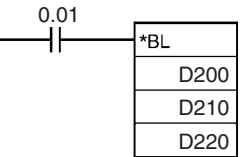

to D220 to D223.

# **3-10-23 SIGNED BINARY DIVIDE: /(430)**

**Purpose Divides 4-digit (single-word) signed hexadecimal data and/or constants.** 

**Ladder Symbol**

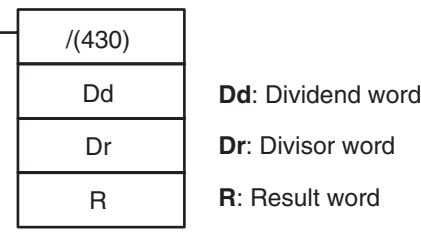

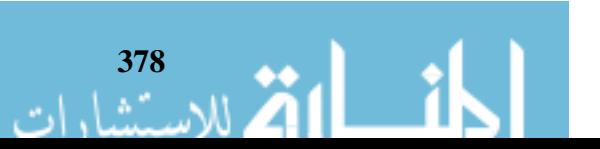

**Variations**

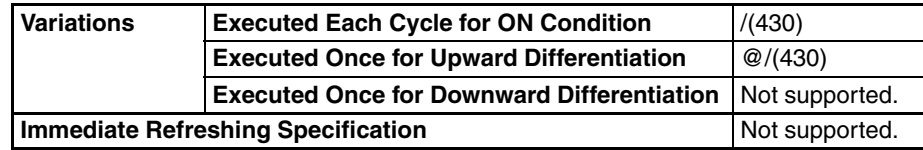

# **Applicable Program Areas**

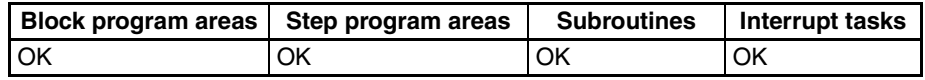

### **Operand Specifications**

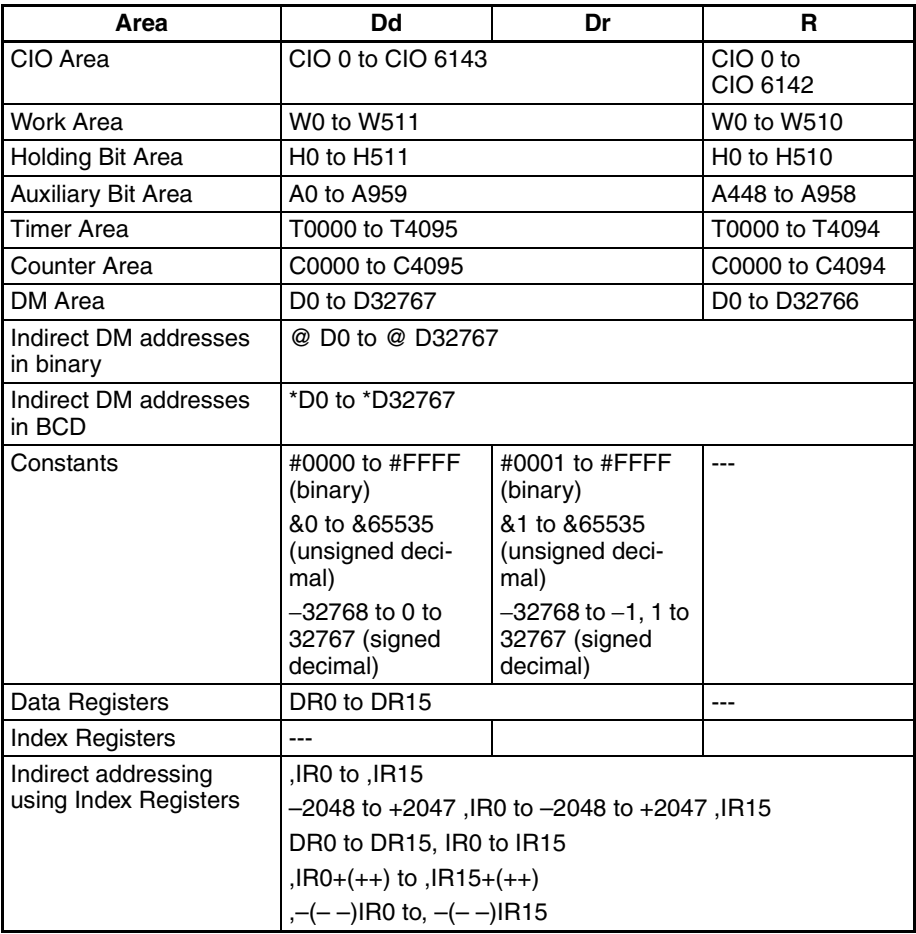

**Description** /(430) divides the signed binary (16 bit) values in Dd by those in Dr and outputs the result to R, R+1. The quotient is placed in R and the remainder in R+1.

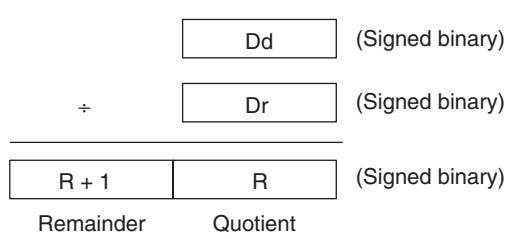

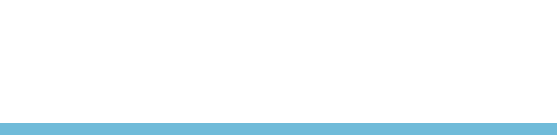

**Flags**

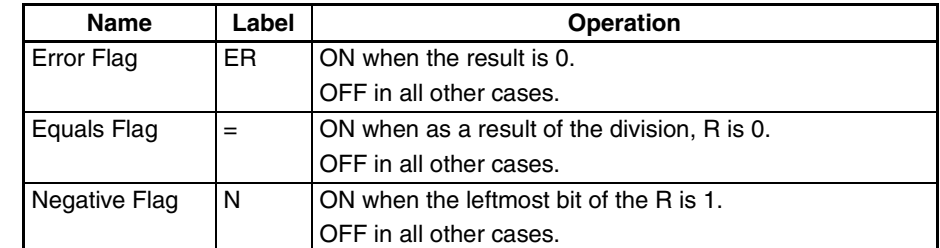

**Precautions** When the content of Dr is 0, an error will be generated and the Error Flag will turn ON.

> If as a result of the division, the content of R is 0000 hex, the Equals Flag will turn ON.

> If as a result of the division, the content of the leftmost bit of R is 1, the Negative Flag will turn ON.

**Examples** When CIO 0.00 is ON in the following example, D100 will be divided by D110 as 4-digit signed binary values, the quotient will be output to D120, and the remainder to D121.

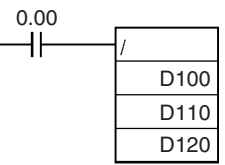

# **3-10-24 DOUBLE SIGNED BINARY DIVIDE: /L(431)**

**Purpose Divides 8-digit (double-word) signed hexadecimal data and/or constants.** 

**Ladder Symbol**

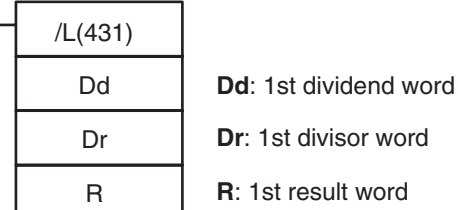

**Variations**

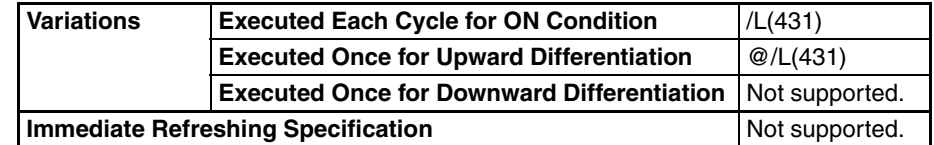

### **Applicable Program Areas**

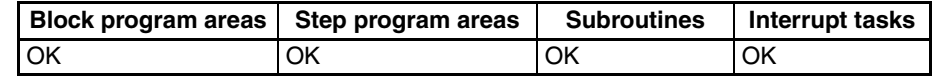

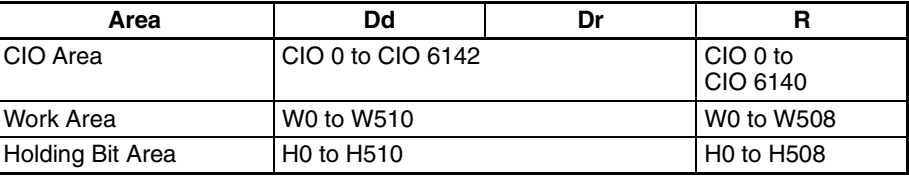

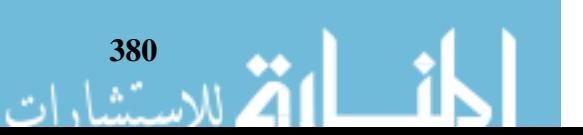

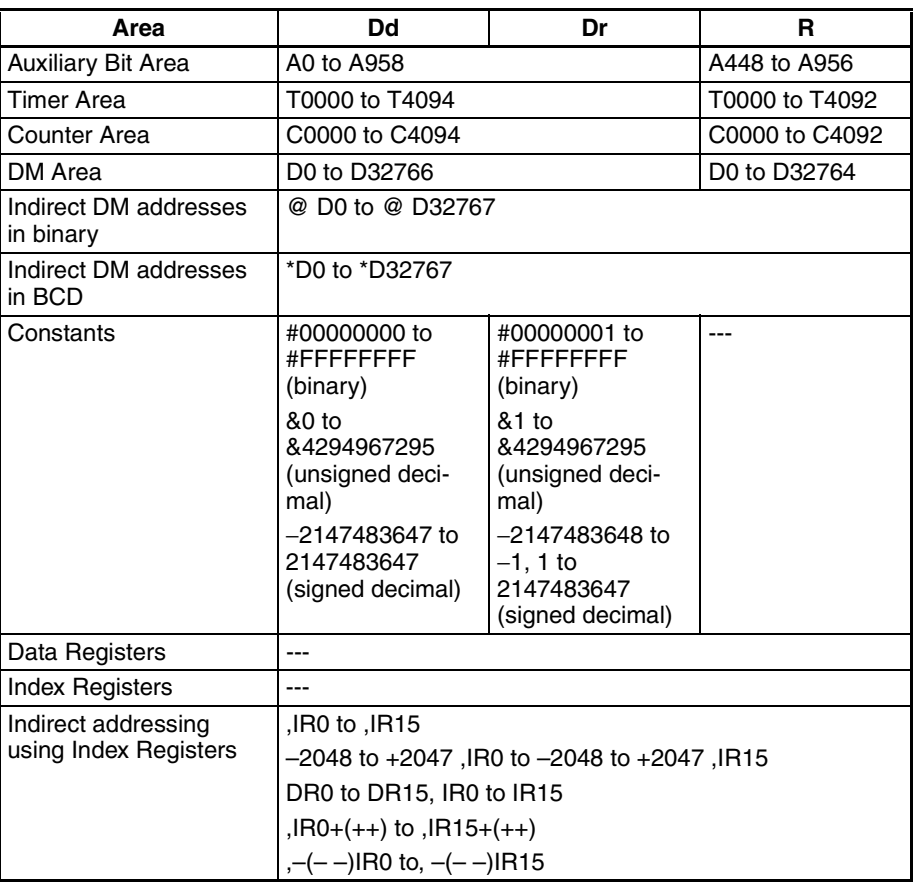

**Description** /L(431) divides the signed binary values in Dd and Dd+1 by those in Dr and Dr+1 and outputs the result to R, R+1, R+2, and R+3. The quotient is output to R and R+1 and the remainder is output to R+2 and R+3.

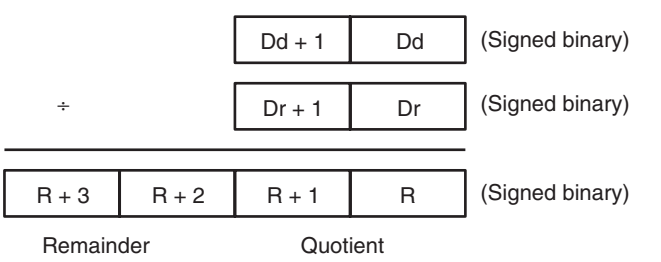

### **Flags**

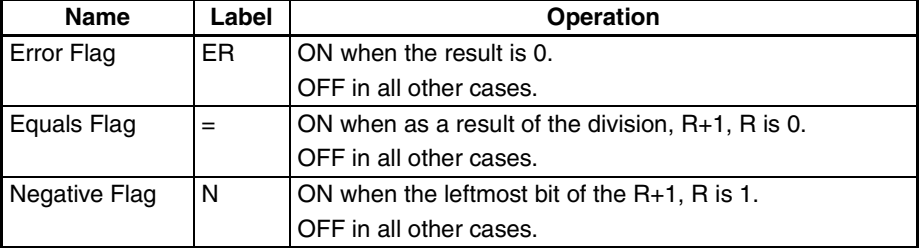

**Precautions** When the remainder of the result, R+3, R+2 is 0, the Error Flag will turn ON.

If as a result of the division, the content of R+1, R is 00000000 hex, the Equals Flag will turn ON.

If as a result of the division, the content of the leftmost bit of R+1, R is 1, the Negative Flag will turn ON.

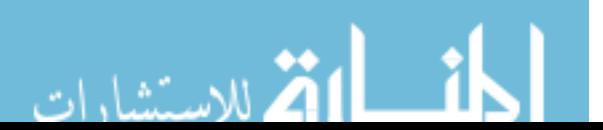

**Examples** When CIO 0.01 is ON in the following example, D201 and D200 will be divided by D211 and D210 as 8-digit signed hexadecimal values, the quotient will be output to D221 and D220, and the remainder will be output to D223 and D222.

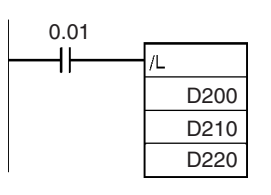

# **3-10-25 UNSIGNED BINARY DIVIDE: /U(432)**

**Purpose** Divides 4-digit (single-word) unsigned hexadecimal data and/or constants.

**Ladder Symbol**

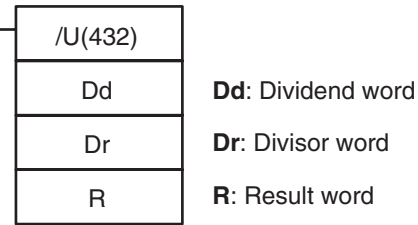

### **Variations**

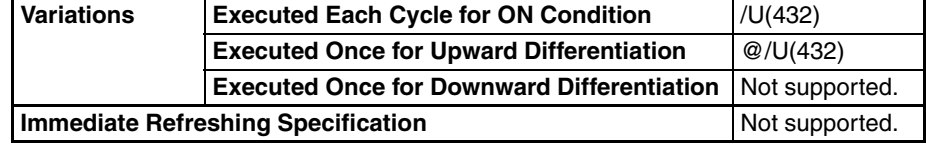

**Applicable Program Areas**

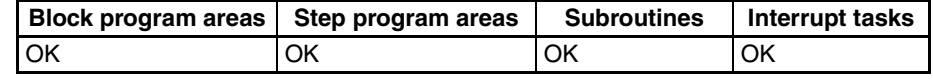

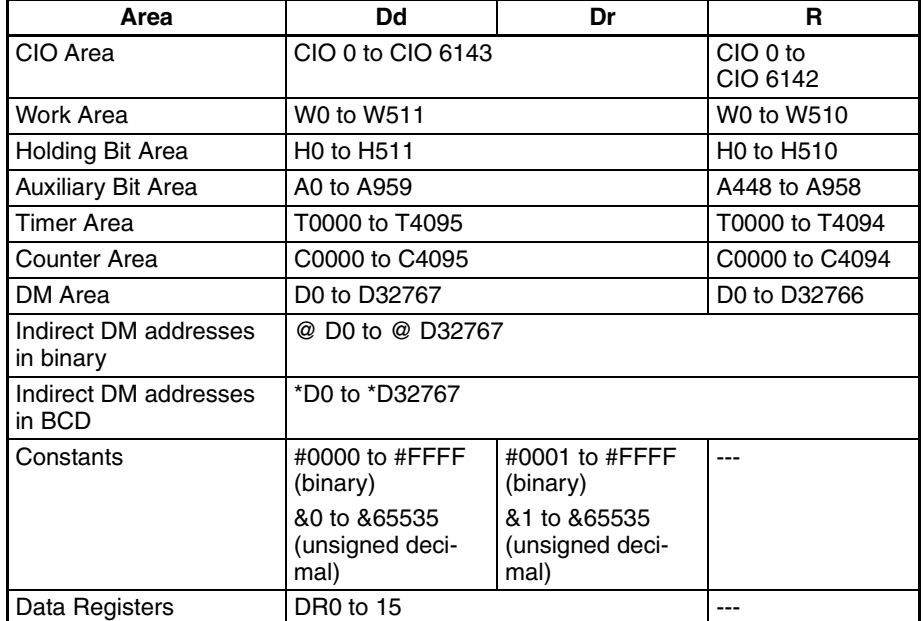

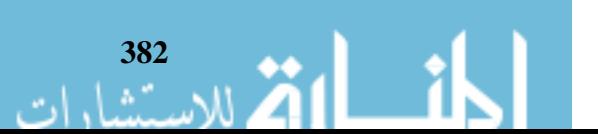

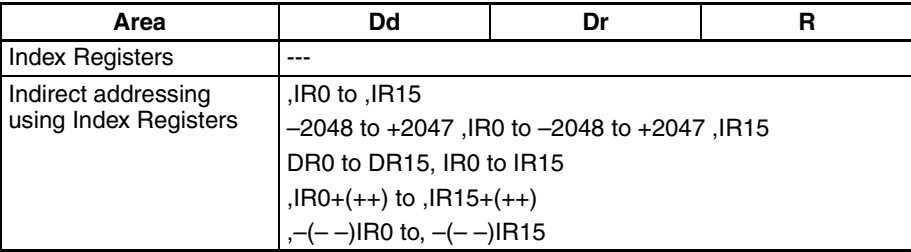

**Description** /U(432) divides the unsigned binary values in Dd by those in Dr and outputs the quotient to R and the remainder to R+1.

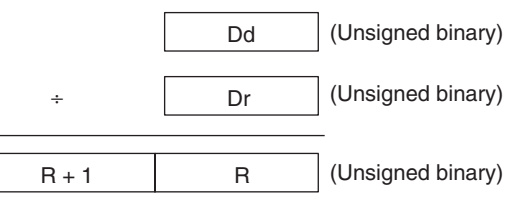

Remainder Quotient

### **Flags**

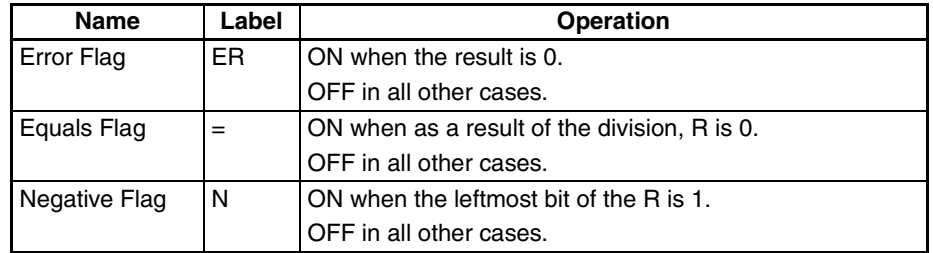

**Precautions** If as a result of the division, the content of R+1 is 0, the Error Flag will turn ON.

> If as a result of the division, the content of R is 0000 hex, the Equals Flag will turn ON.

> If as a result of the division, the content of the leftmost bit of R is 1, the Negative Flag will turn ON.

**Examples** When CIO 0.00 is ON in the following example, D100 will be divided by D110 as 4-digit unsigned binary values, the quotient will be output to D120, and the remainder will be output to D121.

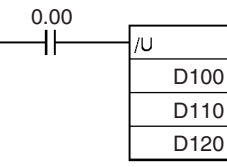

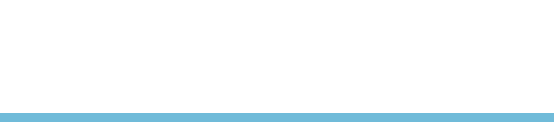

# **3-10-26 DOUBLE UNSIGNED BINARY DIVIDE: /UL(433)**

**Purpose** Divides 8-digit (double-word) unsigned hexadecimal data and/or constants.

### **Ladder Symbol**

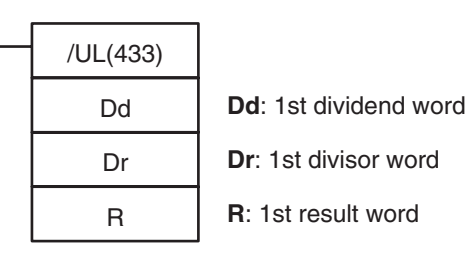

### **Variations**

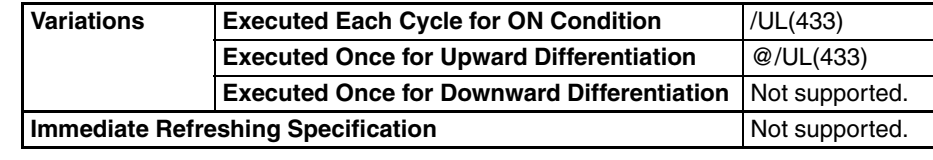

**Applicable Program Areas**

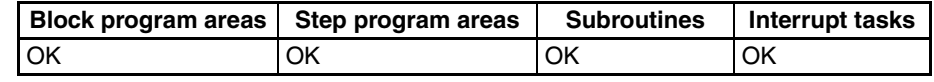

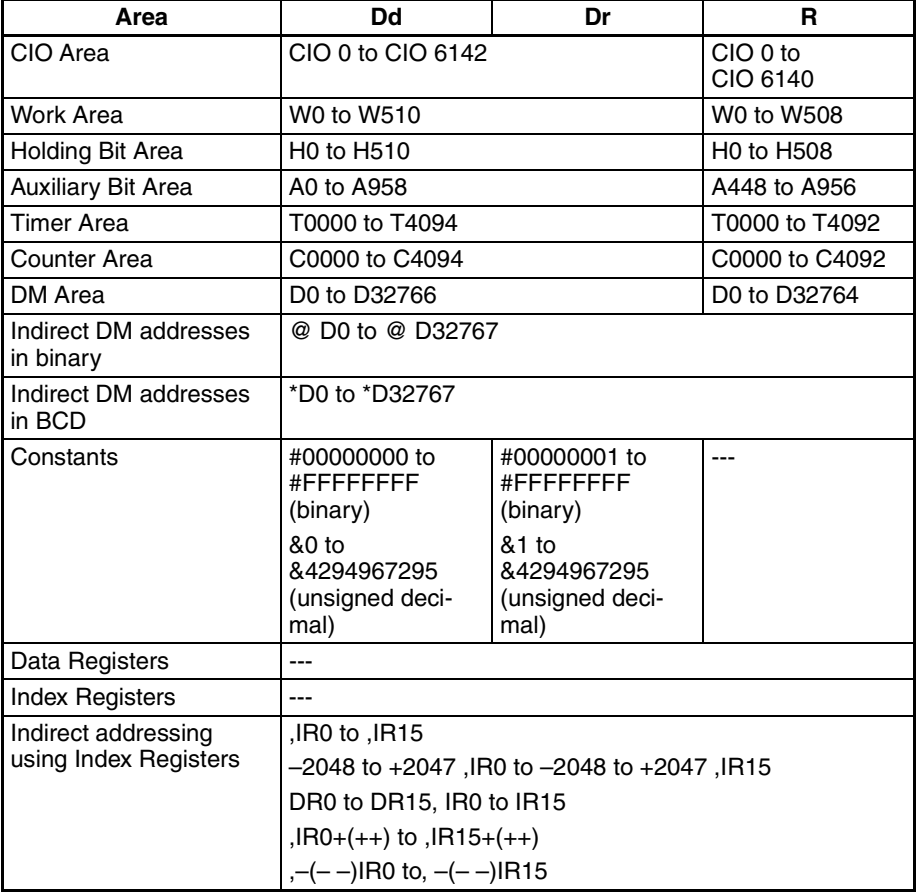

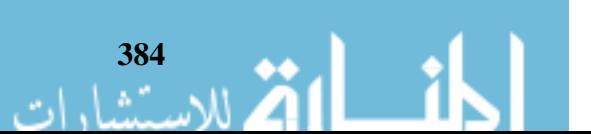

**Description** /UL(433) divides the unsigned binary values in Dd and Dd+1 by those in Dr and Dr+1 and outputs the quotient to R, R+1 and the remainder to R+2, and R+3.

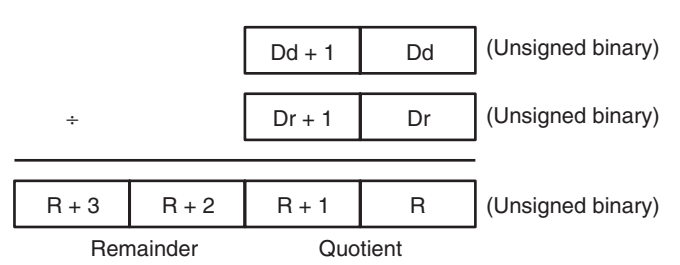

**Flags**

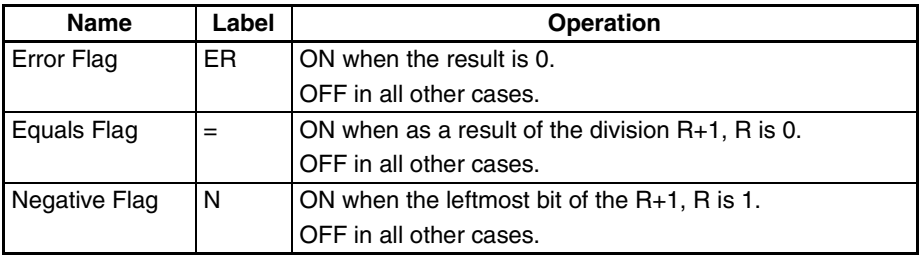

**Precautions** When the content of Dr, Dr+1 is 0, the Error Flag will turn ON.

If as a result of the division, the content of R, R+1, is 0000 hex, the Equals Flag will turn ON.

If as a result of the division, the content of the leftmost bit of R+1 is 1, the Negative Flag will turn ON.

**Examples** When CIO 0.01 is ON in the following example, D201 and D200 will be divided by D211 and D210 as 8-digit unsigned hexadecimal values, the quotient will be output to D221 and D220, and the remainder will be output to D223 and D222.

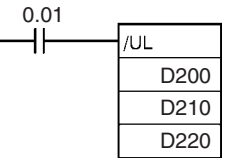

# **3-10-27 BCD DIVIDE: /B(434)**

**Purpose Divides 4-digit (single-word) BCD data and/or constants.** 

**Ladder Symbol**

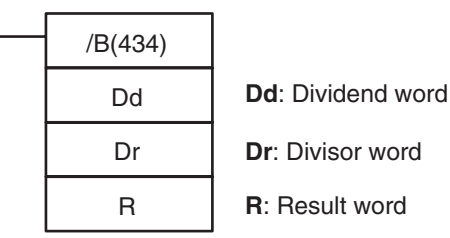

### **Variations**

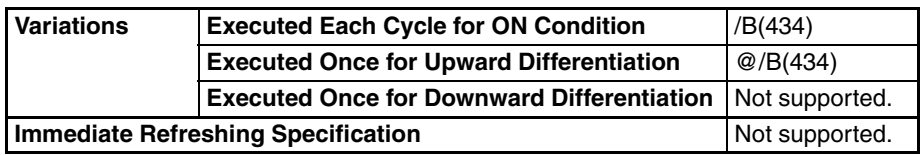

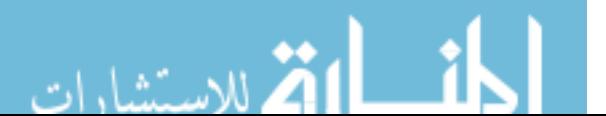

**Applicable Program Areas**

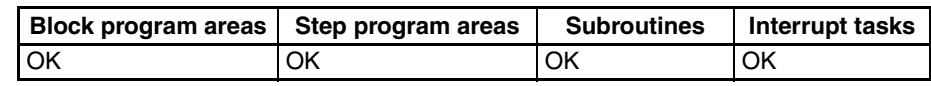

### **Operand Specifications**

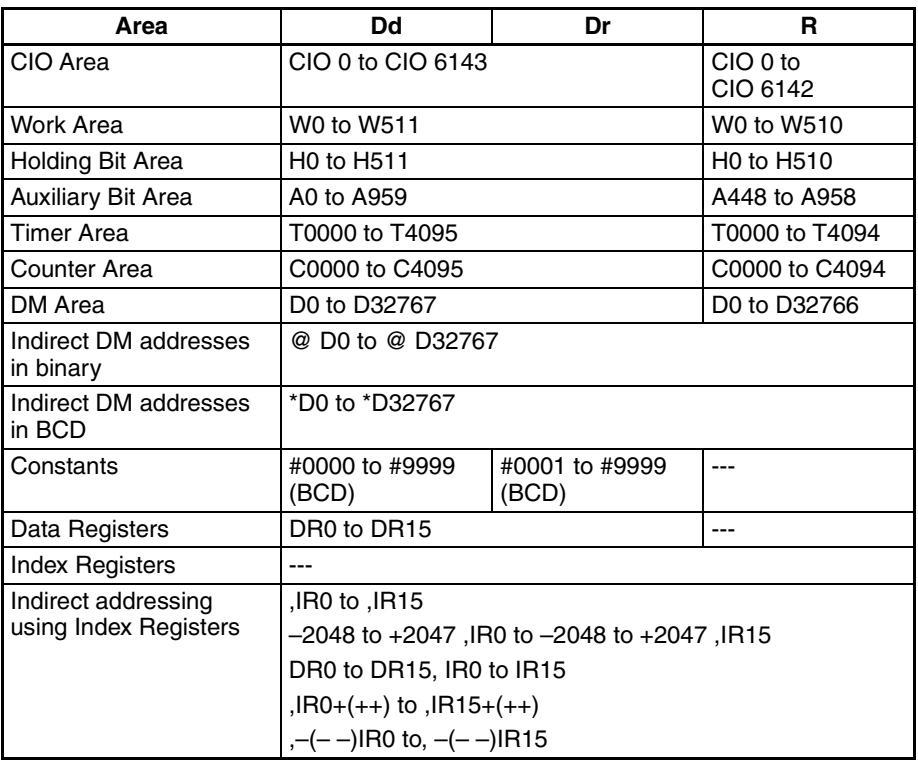

**Description** /B(434) divides the BCD content of Dd by those of Dr and outputs the quotient to R and the remainder to R+1.

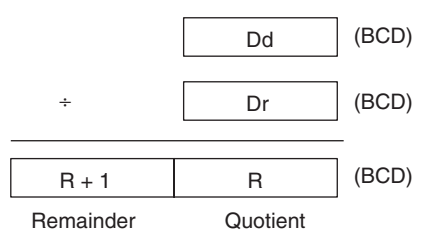

**Flags**

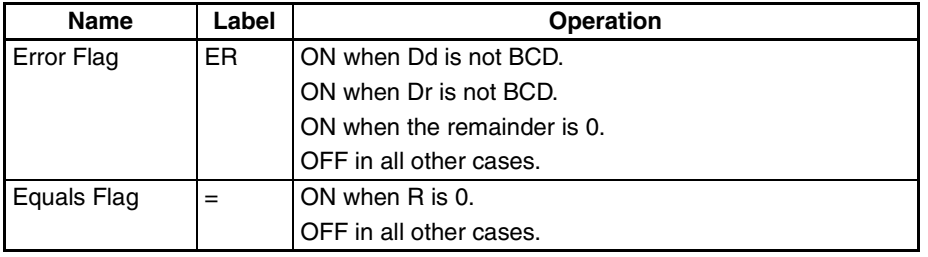

**Precautions** If Dd or Dr are not BCD or if the remainder (R+1) is 0, an error will be generated and the Error Flag will turn ON.

> If as a result of the division, the content of R is 0000 hex, the Equals Flag will turn ON.

> If as a result of the division, the leftmost bit of R is 1, the Negative Flag will turn ON.

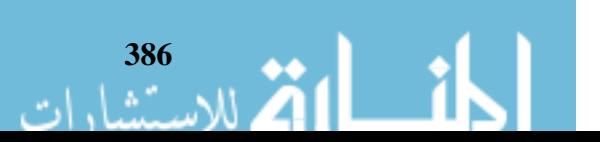

**Examples** When CIO 0.00 is ON in the following example, D100 will be divided by D110 as 4-digit BCD values and the quotient will be output to D120 and the remainder to D121.

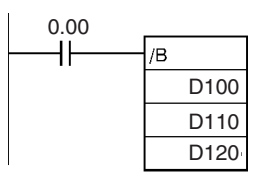

# **3-10-28 DOUBLE BCD DIVIDE: /BL(435)**

**Purpose** Divides 8-digit (double-word) BCD data and/or constants.

**Ladder Symbol**

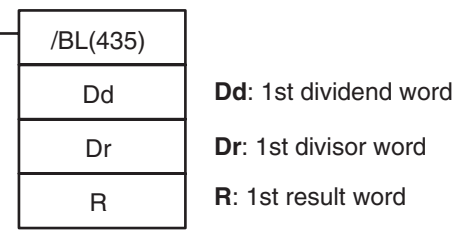

### **Variations**

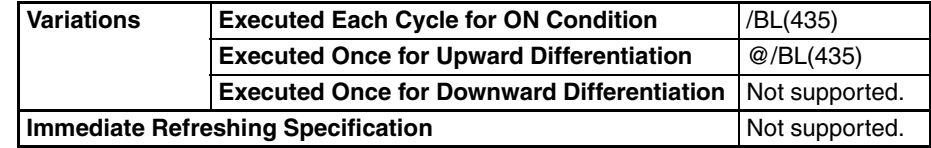

### **Applicable Program Areas**

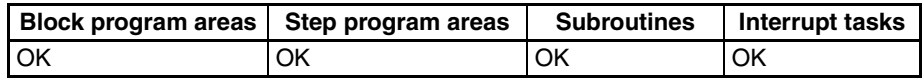

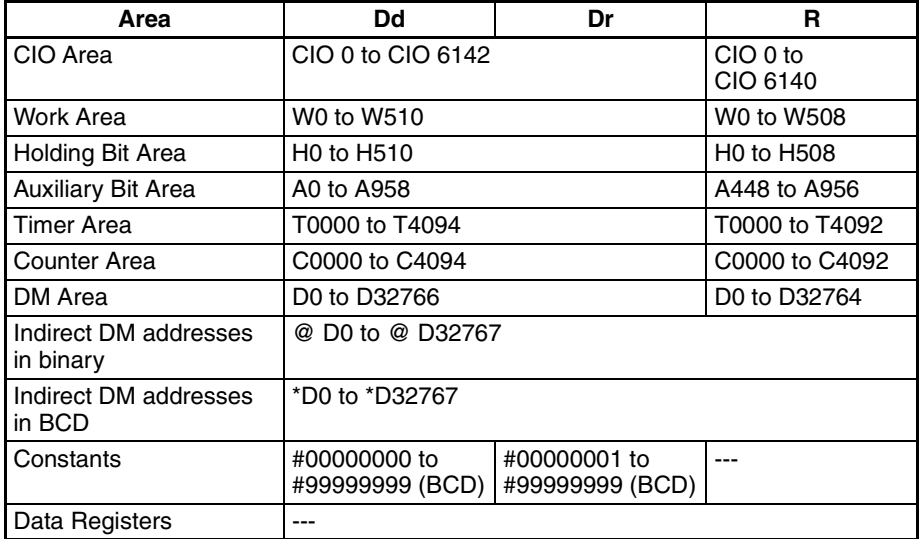

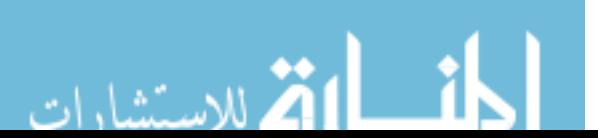

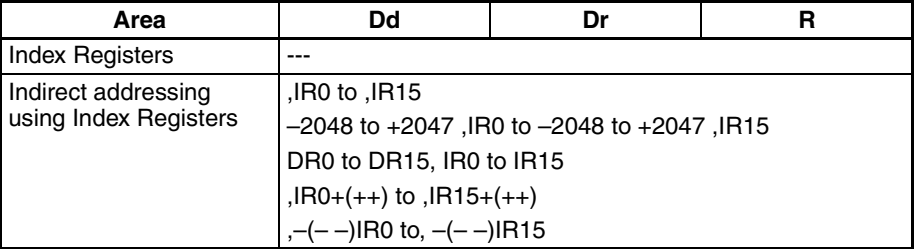

**Description** /BL(435) divides BCD values in Dd and Dd+1 by those in Dr and Dr+1 and outputs the quotient to R, R+1 and the remainder to R+2, R+3.

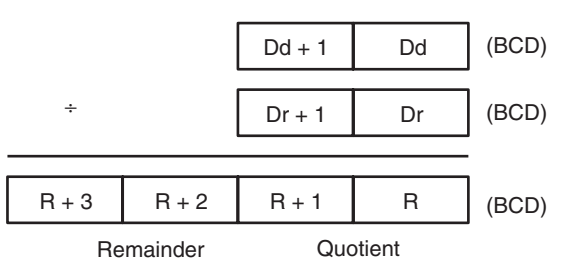

**Flags**

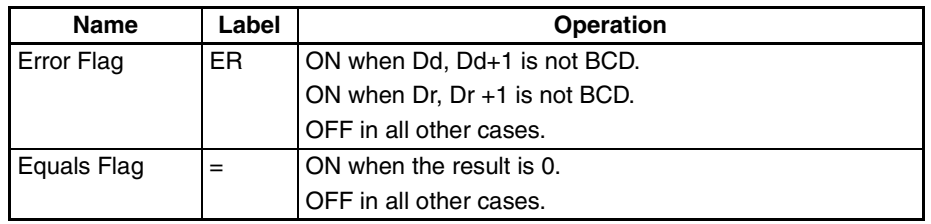

**Precautions** If Dd, Dd+1 and/or Dr, Dr+1 are not BCD or the content of Dr, Dr+1 is 0, an error will be generated and the Error Flag will turn ON.

> If as a result of the division, the content of R, R+1 is 00000000 hex, the Equals Flag will turn ON.

**Examples** When CIO 0.01 is ON in the following example, D201 and D200 will be divided by D211 and D210 as 8-digit BCD values, the quotient will be output to D221 and D220, and the remainder will be output to D223 and D222.

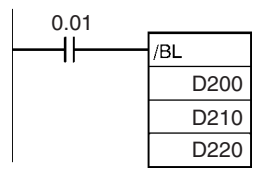

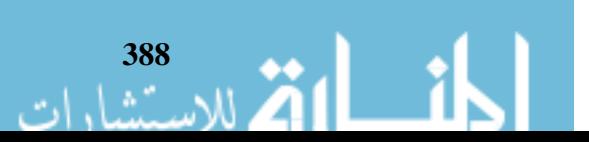

# **3-11 Conversion Instructions**

This section describes instructions used for data conversion.

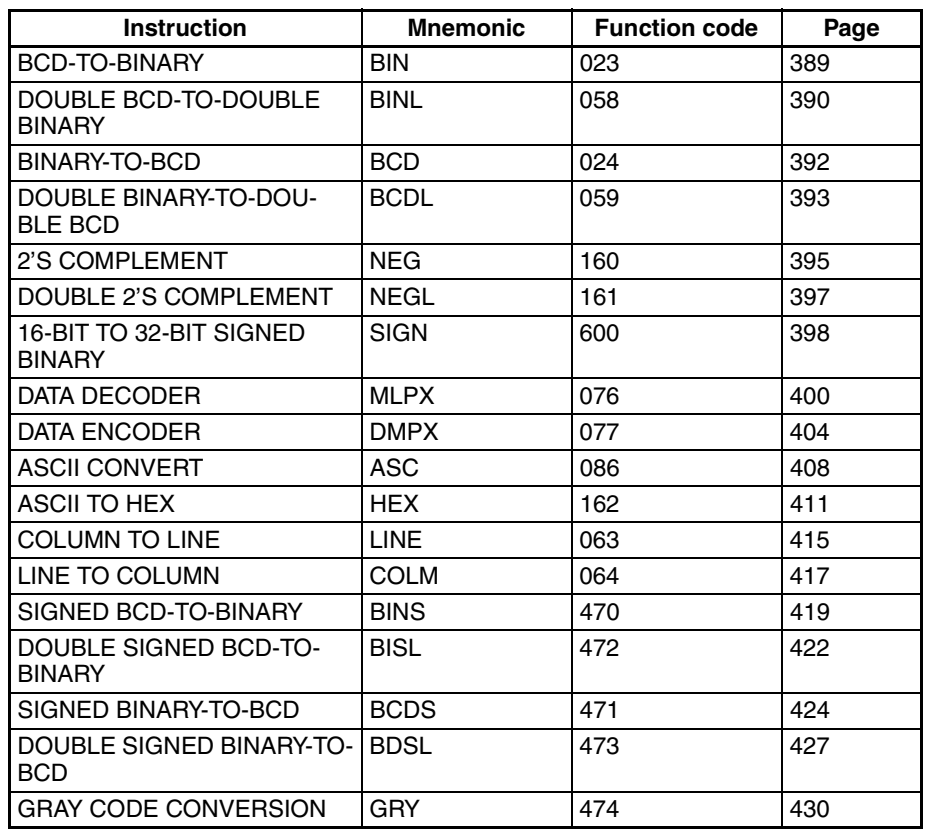

# <span id="page-421-0"></span>**3-11-1 BCD-TO-BINARY: BIN(023)**

**Purpose** Converts BCD data to binary data.

**Ladder Symbol**

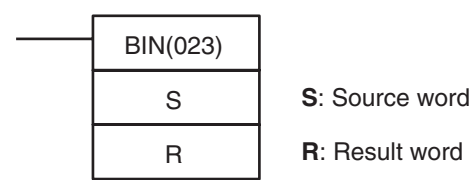

## **Variations**

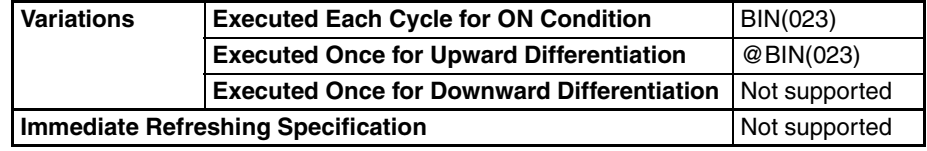

# **Applicable Program Areas**

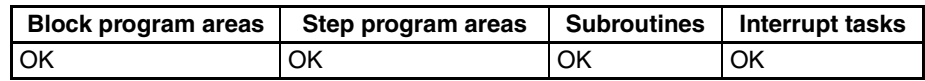

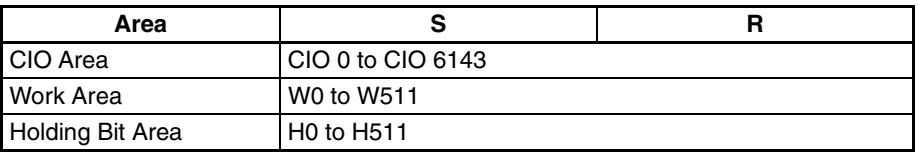

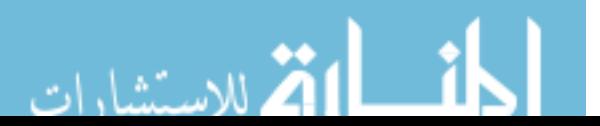

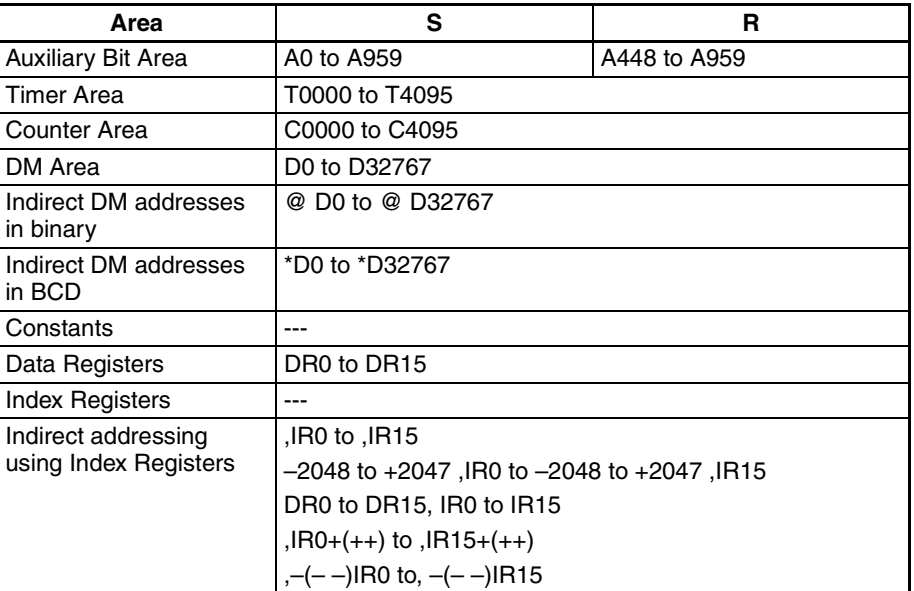

**Description** BIN(023) converts the BCD data in S to binary data and writes the result to R.

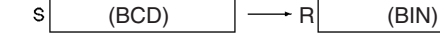

**Flags**

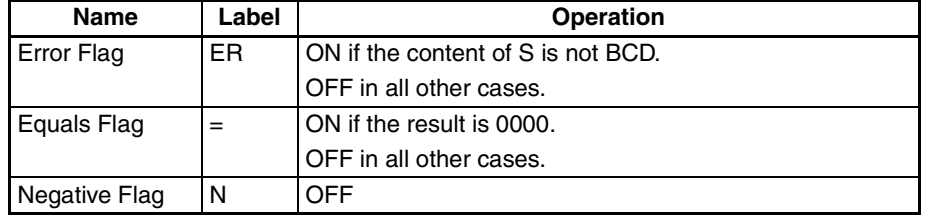

**Example** The following diagram shows an example BCD-to-binary conversion.

$$
s \n \begin{array}{|c|c|c|c|c|c|} \n 15 & 12 & 11 & 8 & 7 & 4 & 3 & 0 \\ \n 8 & 3 & 4 & 5 & 2 & 3 & 6 \\ \n \times 10^3 & \times 10^2 \times 10^1 \times 10^0 & & \times 16^3 \times 16^2 \times 16^1 \times 16^0 \n \end{array}
$$

# <span id="page-422-0"></span>**3-11-2 DOUBLE BCD-TO-DOUBLE BINARY: BINL(058)**

**Purpose** Converts 8-digit BCD data to 8-digit hexadecimal (32-bit binary) data.

**Ladder Symbol**

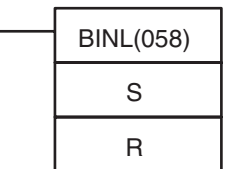

**S**: First source word

**R**: First result word

# **Variations**

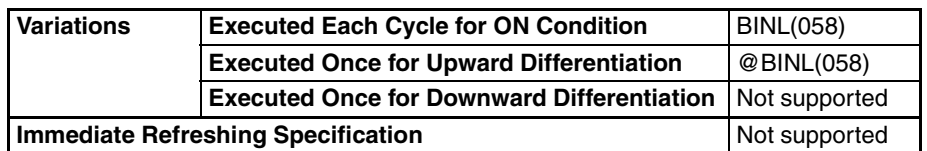

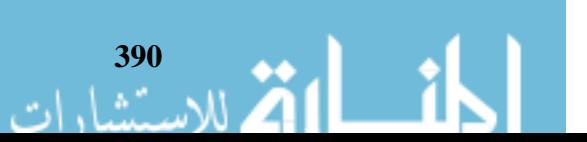

### **Applicable Program Areas**

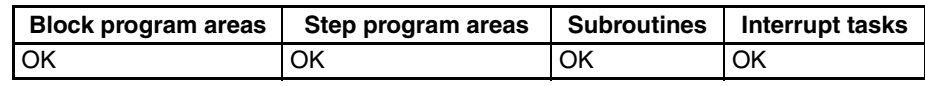

# **Operand Specifications**

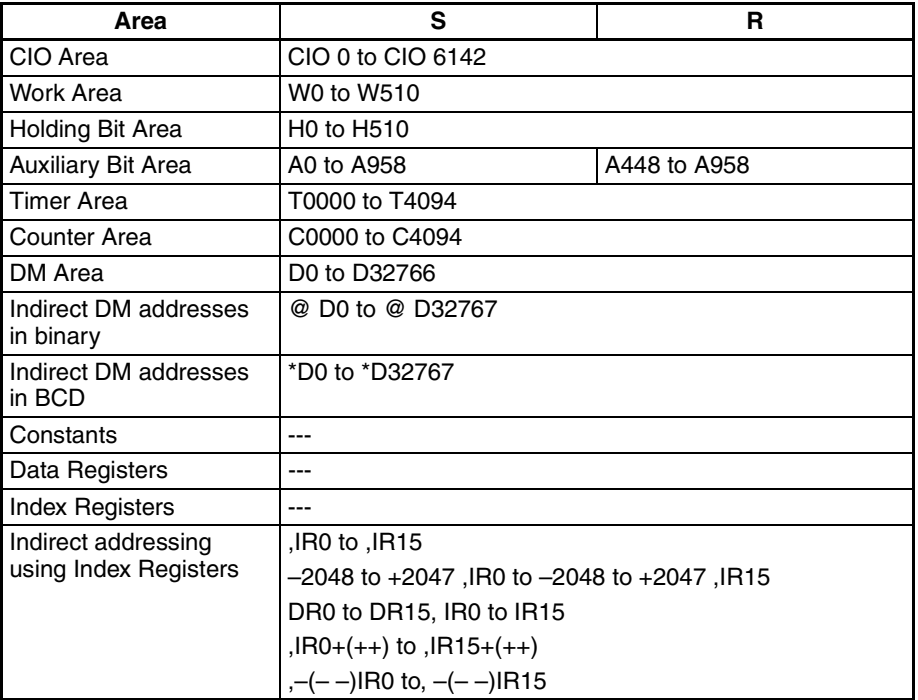

**Description** BINL(058) converts the 8-digit BCD data in S and S+1 to 8-digit hexadecimal (32-bit binary) data and writes the result to R and R+1.

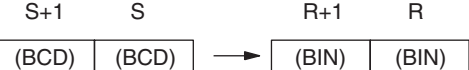

**Flags**

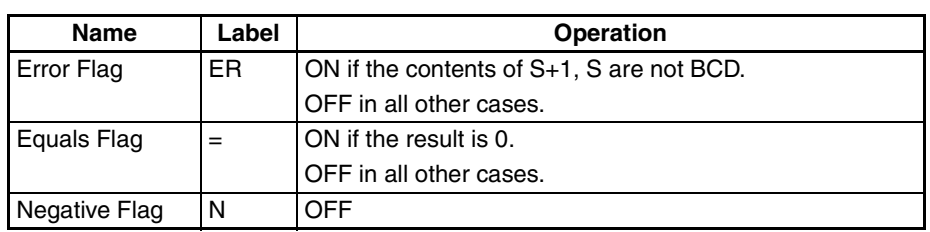

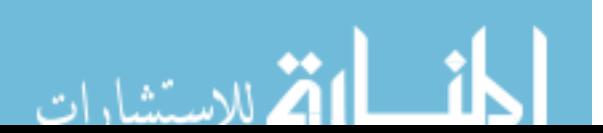

## *Conversion Instructions* **Section 3-11**

**Examples** The following diagram shows an example of 8-digit BCD-to-binary conversion.

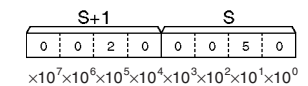

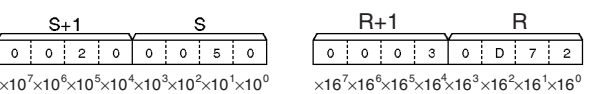

When CIO 0.00 is ON in the following example, the 8-digit BCD value in CIO 201 and CIO 200 is converted to hexadecimal and stored in D1001 and D1000.

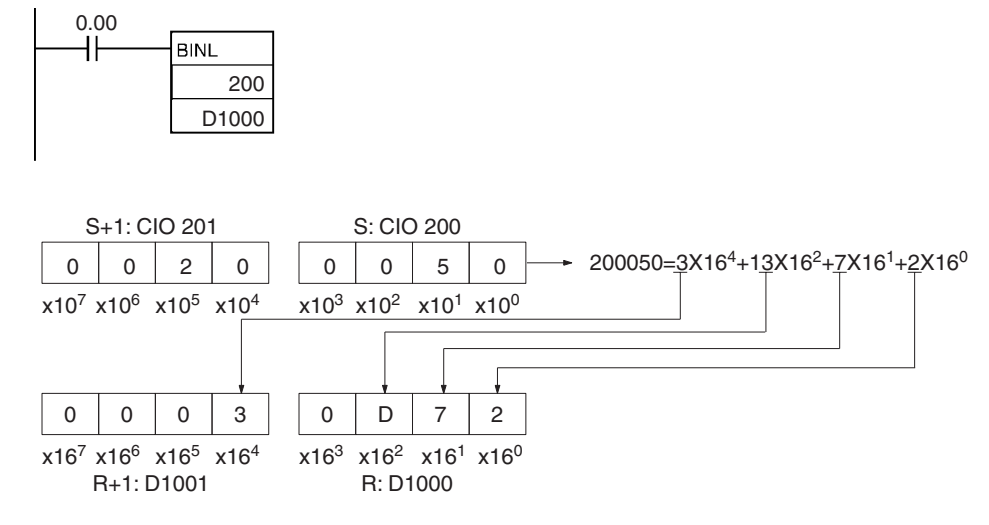

# <span id="page-424-0"></span>**3-11-3 BINARY-TO-BCD: BCD(024)**

**Purpose** Converts a word of binary data to a word of BCD data.

### **Ladder Symbol**

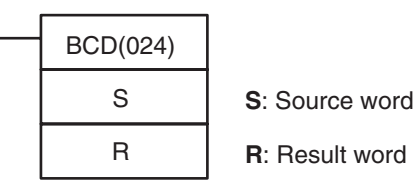

### **Variations**

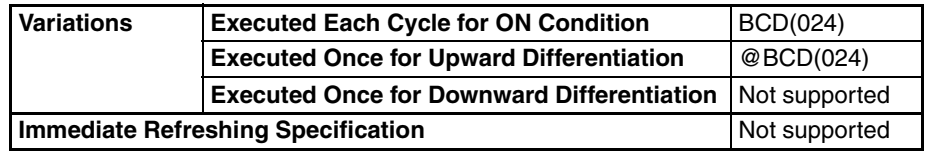

### **Applicable Program Areas**

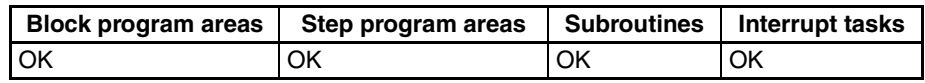

### **Operands S: Source Word**

S must be between 0000 and 270F hexadecimal (0000 and 9999 decimal).

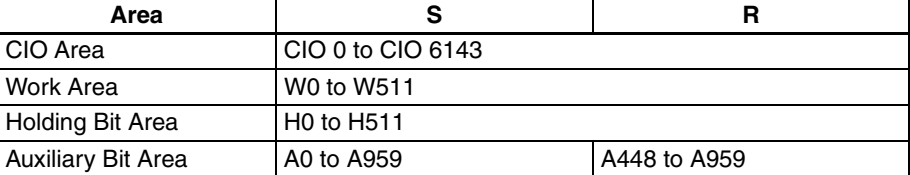

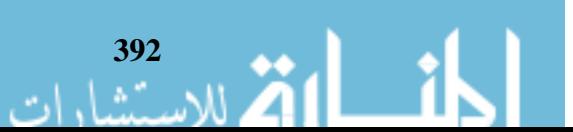

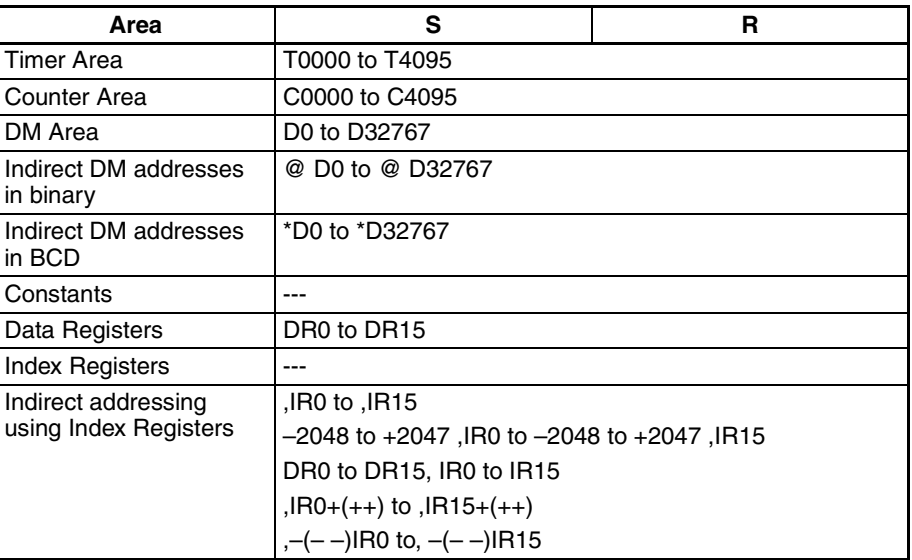

**Description** BCD(024) converts the binary data in S to BCD data and writes the result to R.

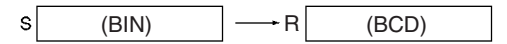

**Flags**

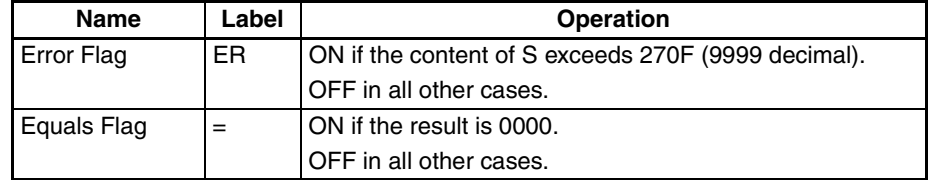

**Precautions** The content of S must not exceed 270F (9999 decimal).

**Example** The following diagram shows an example BCD-to-binary conversion.

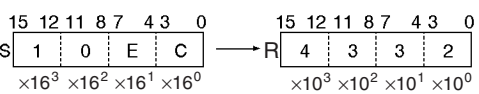

# <span id="page-425-0"></span>**3-11-4 DOUBLE BINARY-TO-DOUBLE BCD: BCDL(059)**

**Purpose** Converts 8-digit hexadecimal (32-bit binary) data to 8-digit BCD data.

**Ladder Symbol**

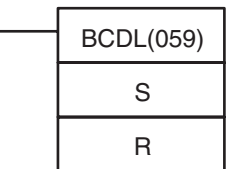

**S**: First source word

**R**: First result word

# **Variations**

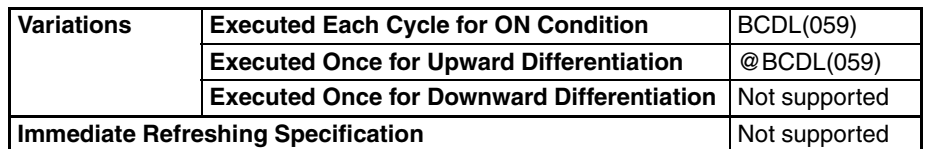

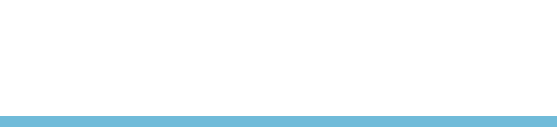

# *Conversion Instructions* **Section 3-11**

## **Applicable Program Areas**

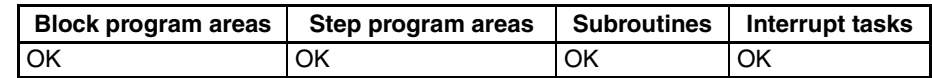

## **Operands S: First Source Word**

The content of S+1 and S must be between 0000 0000 and 05F5 E0FF hexadecimal (0000 0000 and 9999 9999 decimal).

### **Operand Specifications**

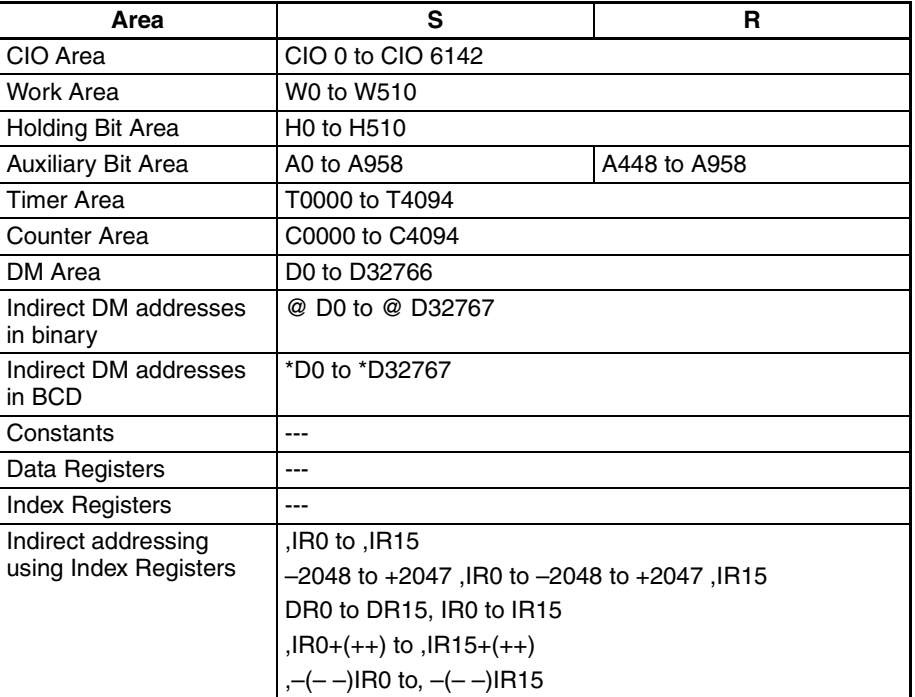

**Description** BCDL(059) converts the 8-digit hexadecimal (32-bit binary) data in S and S+1 to 8-digit BCD data and writes the result to R and R+1.

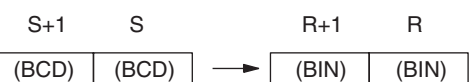

**Flags**

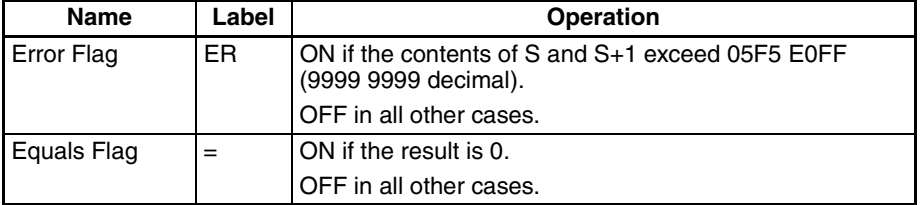

**Precautions** The content of S+1 and S must not exceed 05F5 E0FF (9999 9999 decimal).

**Examples** The following diagram shows an example of 8-digit BCD-to-binary conversion.

 $\times$ 16 $^7\times$ 16 $^6\times$ 16 $^4\times$ 16 $^3\times$ 16 $^1\times$ 16 $^0$ 

 $R+1$  $0 2 3 6$  $1.9.30$  $\times$ 16 $^4\times$ 16 $^2\times$ 16 $^1\times$ 16 $^0$   $\times$ 10 $^7\times$ 10 $^6\times$ 10 $^5\times$ 10 $^4\times$ 10 $^2\times$ 10 $^1\times$ 10 $^0$ 

When CIO 0.00 is ON in the following example, the hexadecimal value in CIO 201 and CIO 200 is converted to a BCD value and stored in D1001 and D1000.

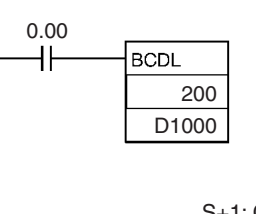

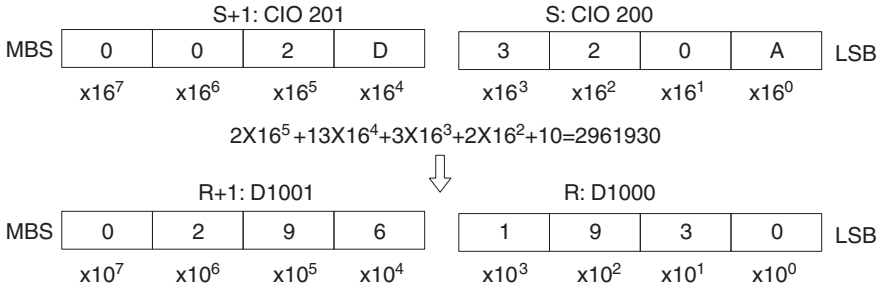

# <span id="page-427-0"></span>**3-11-5 2'S COMPLEMENT: NEG(160)**

**Purpose** Calculates the 2's complement of a word of hexadecimal data.

**Ladder Symbol**

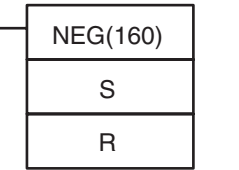

- **S**: Source word
- **R**: Result word

## **Variations**

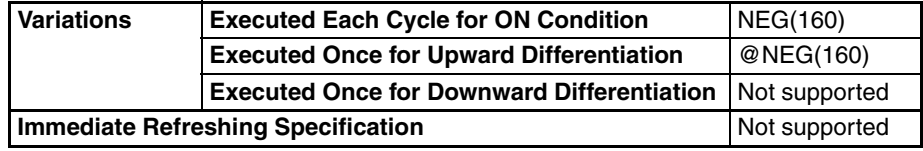

## **Applicable Program Areas**

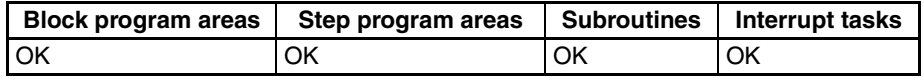

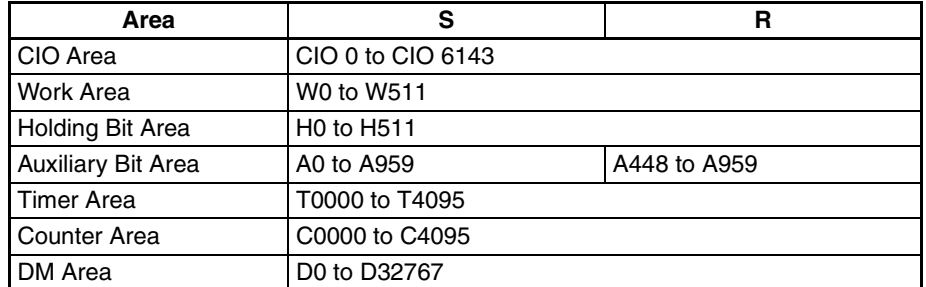

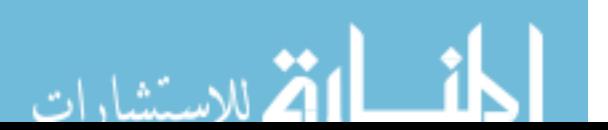

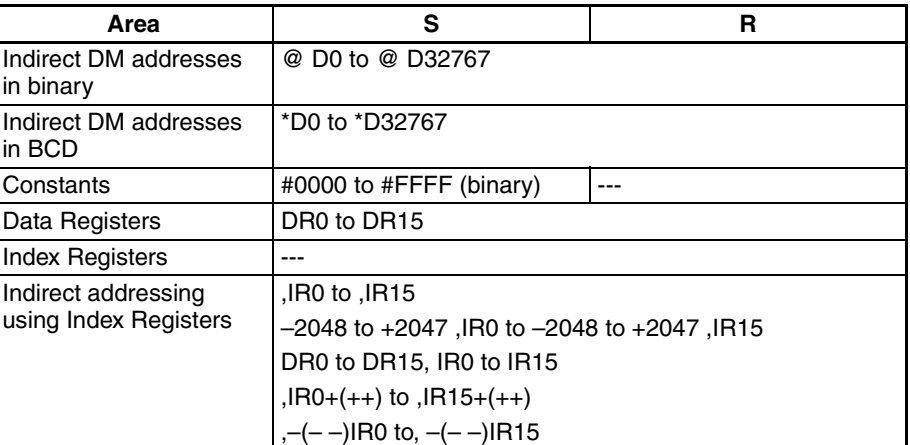

**Description** NEG(160) calculates the 2's complement of S and writes the result to R. The 2's complement calculation basically reverses the status of the bits in S and adds 1.

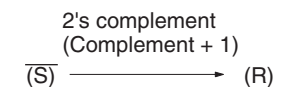

**Note** This operation (reversing the status of the bits and adding 1) is equivalent to subtracting the content of S from 0000.

**Flags**

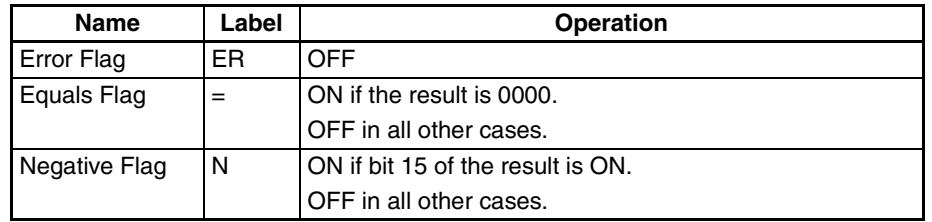

**Note** The result for 8000 hex will be 8000 hex.

**Example** When CIO 0.00 is ON in the following example, NEG(160) calculates the 2's complement of the content of D100 and writes the result to D200.

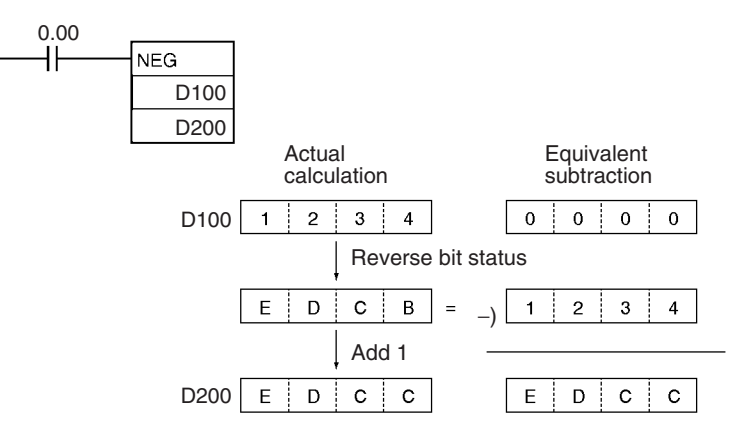

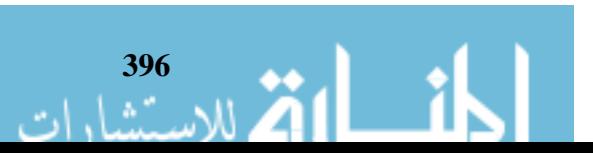

# <span id="page-429-0"></span>**3-11-6 DOUBLE 2'S COMPLEMENT: NEGL(161)**

**Purpose** Calculates the 2's complement of two words of hexadecimal data.

# **Ladder Symbol**

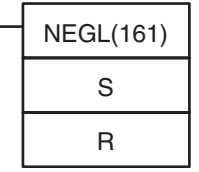

**S**: First source word

**R**: First result word

## **Variations**

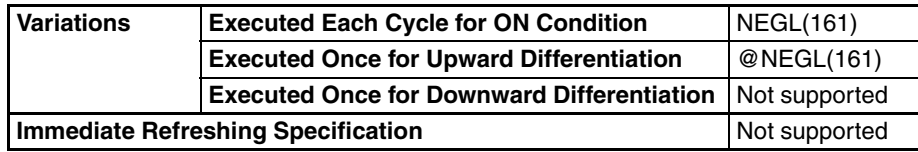

**Applicable Program Areas**

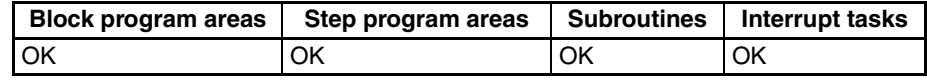

# **Operand Specifications**

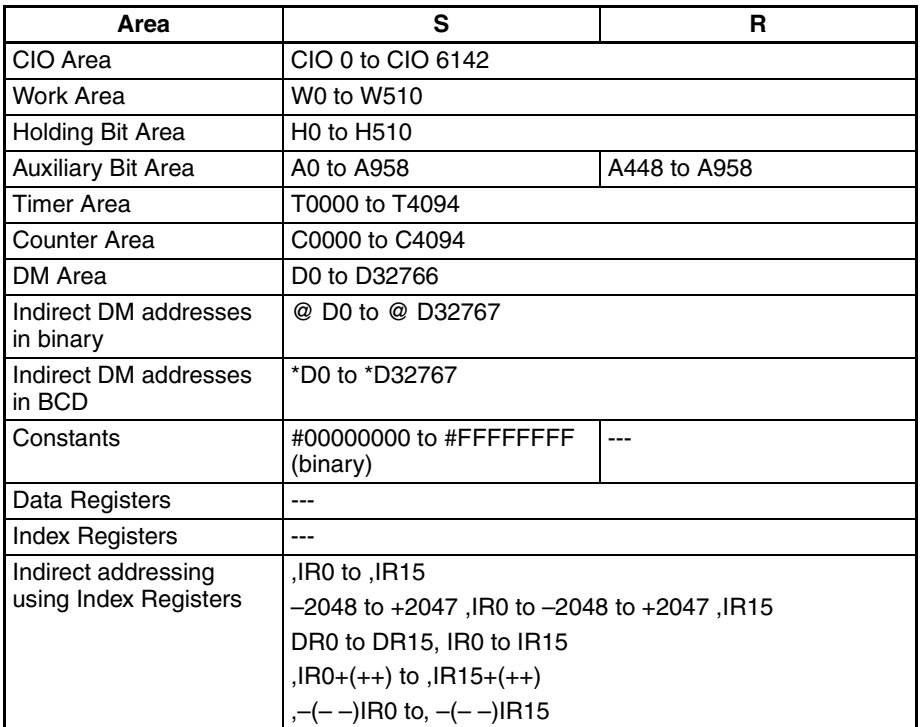

**Description** NEGL(161) calculates the 2's complement of S+1 and S and writes the result to R+1 and R. The 2's complement calculation basically reverses the status of the bits in S+1 and S and adds 1.

$$
\begin{array}{c}\n 2\text{'s complement} \\
\hline\n \text{(Complement + 1)} \\
\hline\n \text{(S+1, S)} \quad \text{---} \quad \text{(R+1, R)}\n \end{array}
$$

**Note** This operation (reversing the status of the bits and adding 1) is equivalent to subtracting the content of S+1 and S from 0000 0000.

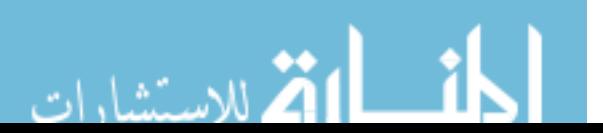

# *Conversion Instructions* **Section 3-11**

**Flags**

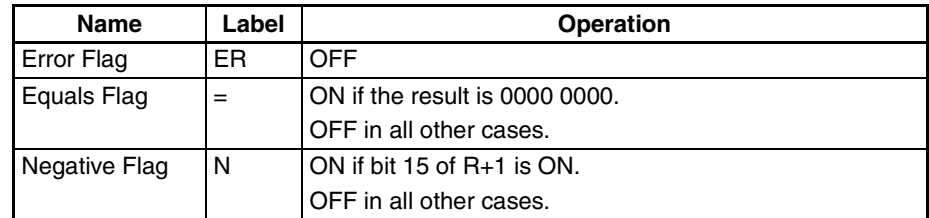

### **Note** The result for 8000 hex will be 8000 hex.

**Example** When CIO 0.01 is ON in the following example, NEGL(161) calculates the 2's complement of the content of D1001 and D1000 and writes the result to D2001 and D2000.

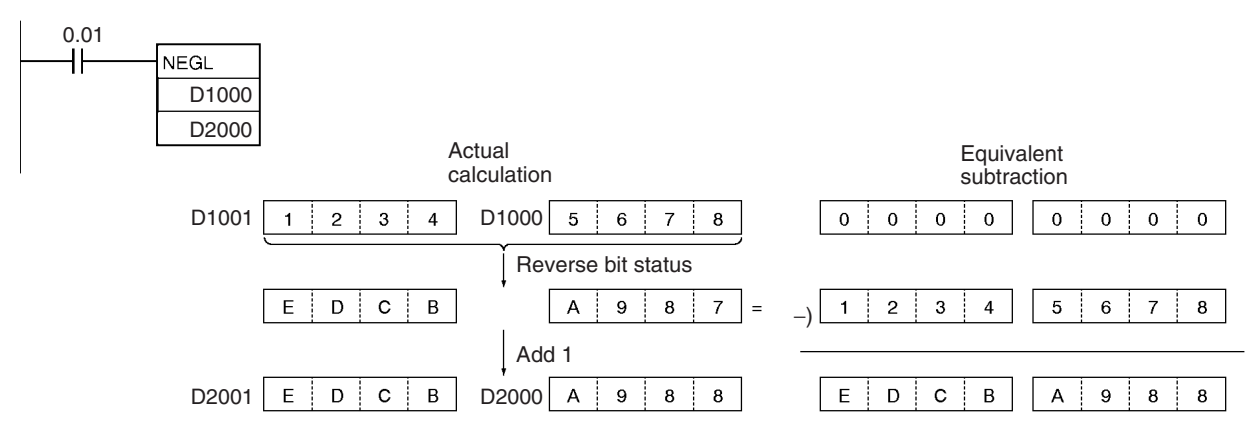

# <span id="page-430-0"></span>**3-11-7 16-BIT TO 32-BIT SIGNED BINARY: SIGN(600)**

**Purpose** Expands a 16-bit signed binary value to its 32-bit equivalent.

**Ladder Symbol**

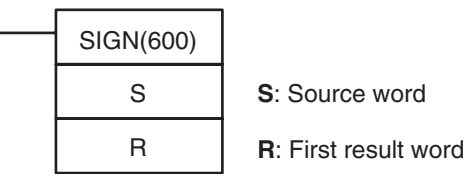

**Variations**

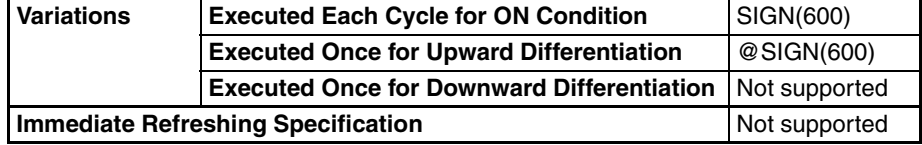

### **Applicable Program Areas**

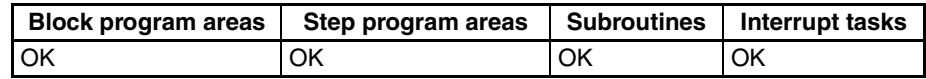

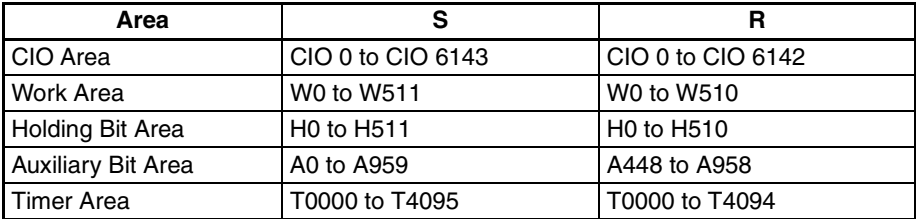

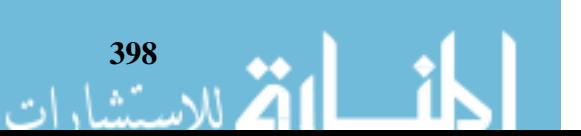

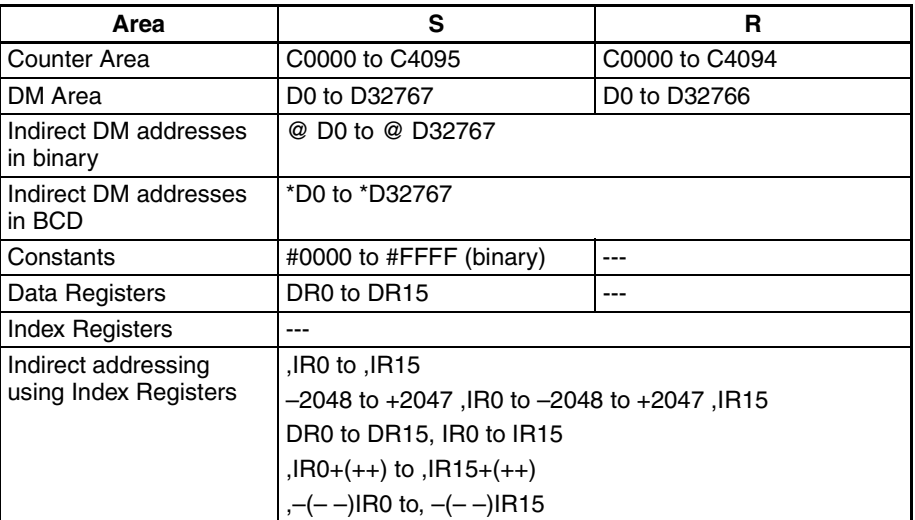

**Note** R and R+1 must be in the same data area.

**Description** SIGN(600) converts the 16-bit signed binary number in S to its 32-bit signed binary equivalent and writes the result in R+1 and R.

> The conversion is accomplished by copying the content of S to R and writing FFFF to R+1 if bit 15 of S is 1 or writing 0000 to R+1 if bit 15 of S is 0.

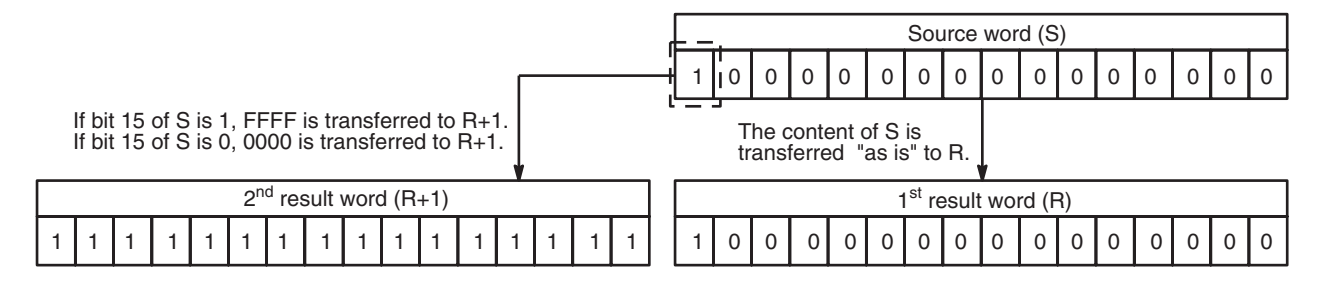

**Flags**

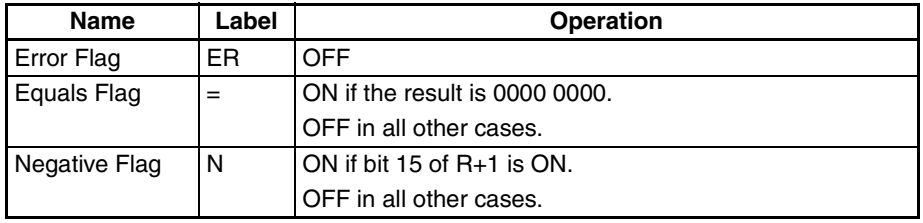

**Example** When CIO 0.00 is ON in the following example, SIGN(600) converts the 16-bit signed binary content of D100 (#8000 =  $-32,768$  decimal) to its 32-bit equivalent (#FFFF 8000 =  $-32,768$  decimal) and writes that result to D201 and D200.

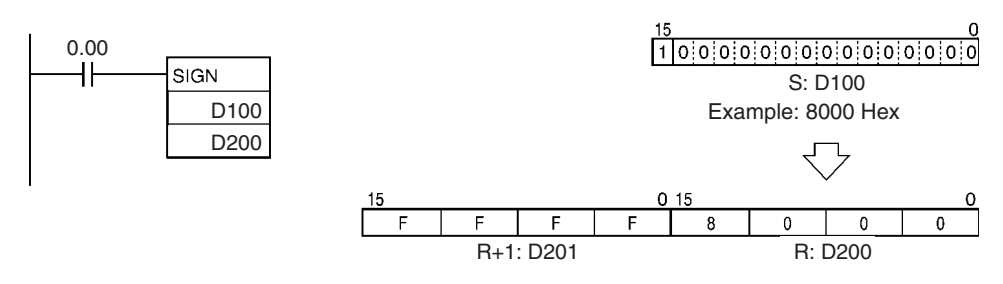

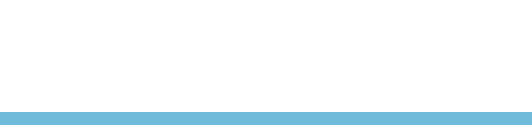
## **3-11-8 DATA DECODER: MLPX(076)**

**Purpose** Reads the numerical value in the specified digit (or byte) in the source word, turns ON the corresponding bit in the result word (or 16-word range), and turns OFF all other bits in the result word (or 16-word range).

**Ladder Symbol**

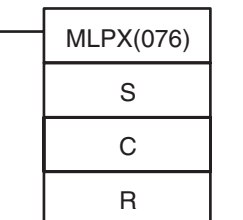

- **S**: Source word
- **C**: Control word
- **R**: First result word

#### **Variations**

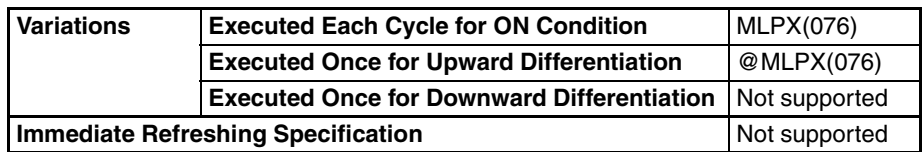

#### **Applicable Program Areas**

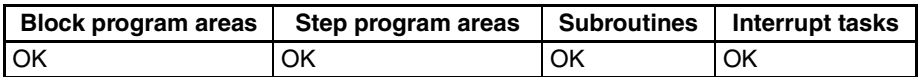

#### **Operands S: Source Word**

The data in the source word indicates the location of the bit(s) that will be turned ON.

### **C: Control Word**

The control word specifies whether MLPX(076) will perform a 4-to-16 bit conversion or an 8-to-256 bit conversion, the number of digits or bytes to be converted, and the starting digit or byte.

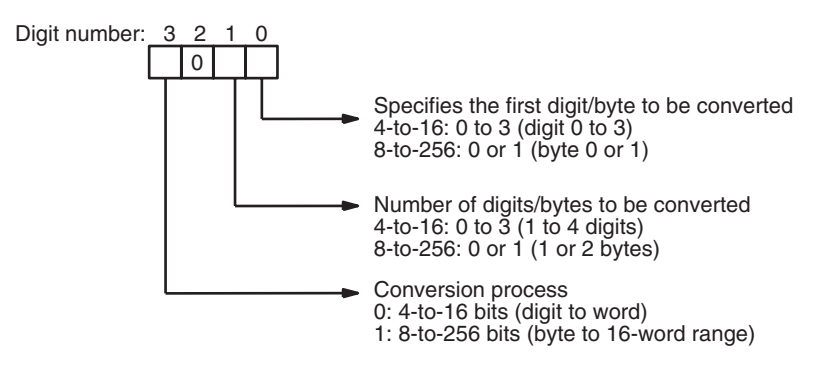

#### **R: First result word**

There can be anywhere from 1 to 32 result words, depending upon the type of conversion process and number of digits/bytes being converted. The result words must be in the same data area.

### **Operand Specifications**

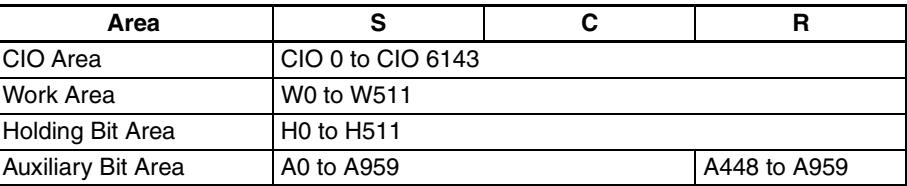

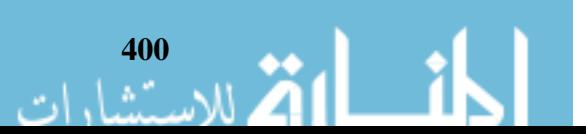

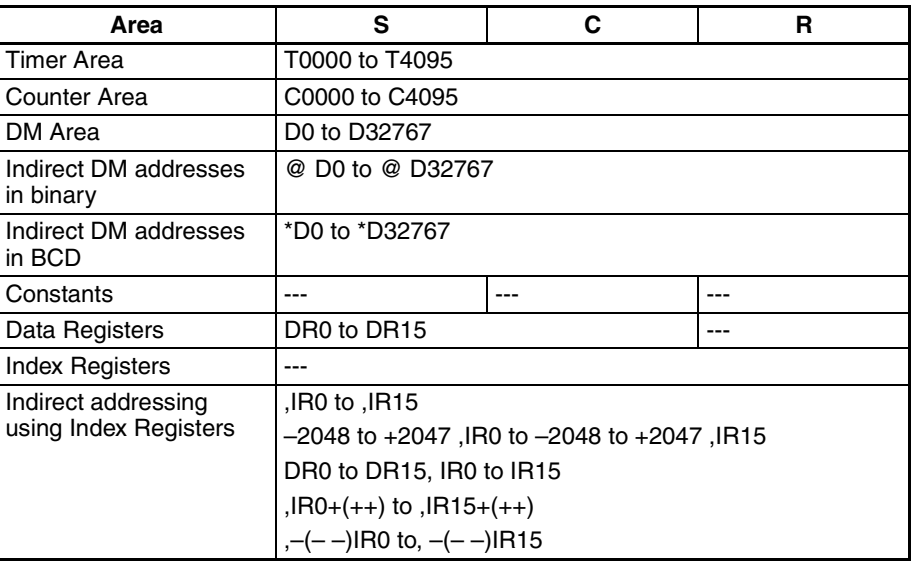

**Description** MLPX(076) can perform 4-to-16 bit or 8-to-256 bit conversions. Set the leftmost digit of C to 0 to specify 4-to-16 bit conversion and set it to 1 to specify 8 to-256 bit conversion.

#### **4-to-16 bit Conversion**

When the leftmost digit of C is 0, MLPX(076) takes the value of the specified digit in S (0 to F) and turns ON the corresponding bit in the result word. All other bits in the result word will be turned OFF. Up to four digits can be converted.

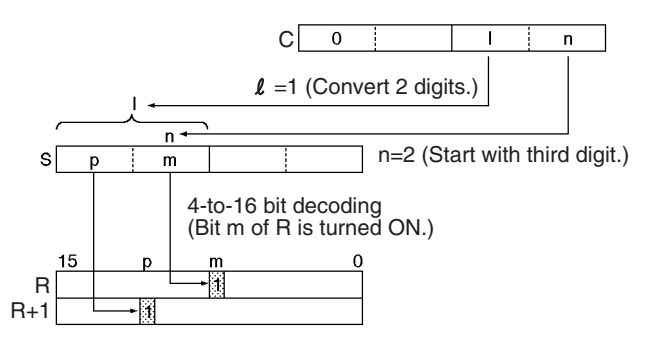

When two or more digits are being converted, MLPX(076) will read the digits in S from right to left and will wrap around to the rightmost digit after the leftmost digit, if necessary.

The following diagram shows some example values for C and the 4-to-16 bit conversions that they produce.

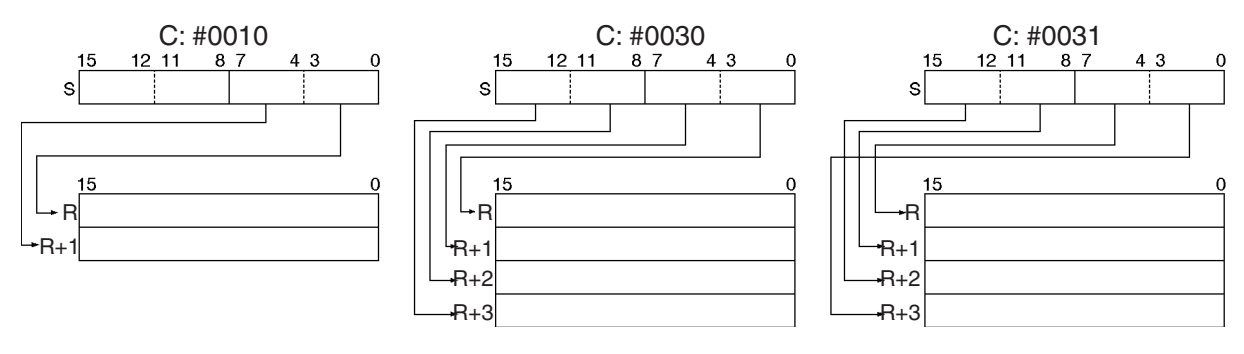

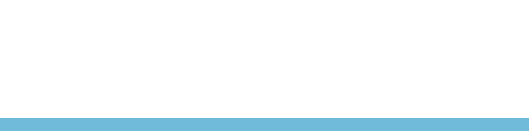

#### **8-to-256 bit Conversion**

When the leftmost digit of C is 1, MLPX(076) takes the value of the specified byte in S (00 to FF) and turns ON the corresponding bit in the range of 16 result words. All other bits in the result words will be turned OFF. Up to two bytes can be converted.

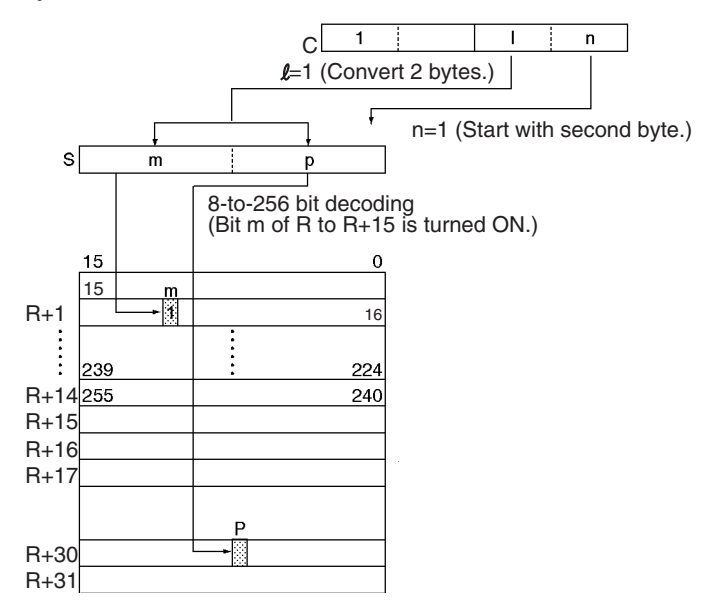

When two bytes are being converted, MLPX(076) will read the bytes in S from right to left and will wrap around to the rightmost byte if the leftmost byte (byte 1) has been specified as the starting byte.

The following diagram shows some example values for C and the 8-to-256 bit conversions that they produce.

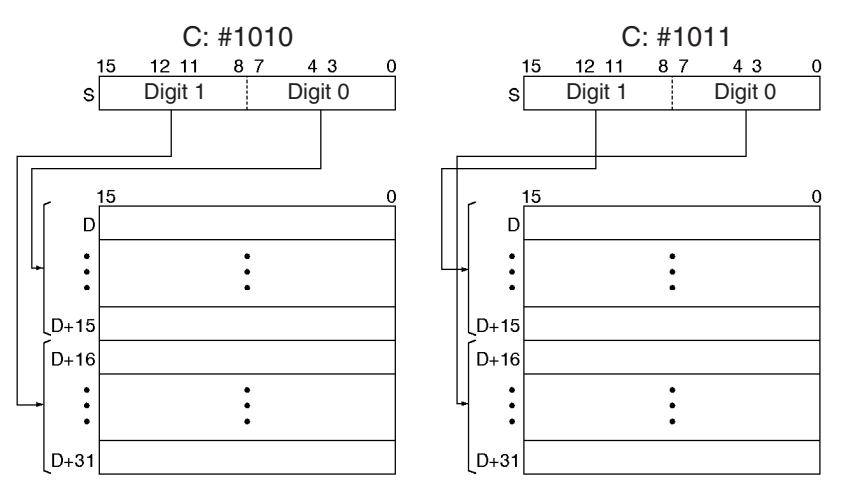

**Flags**

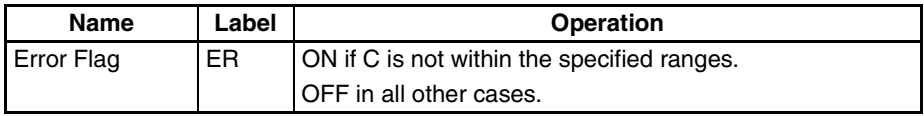

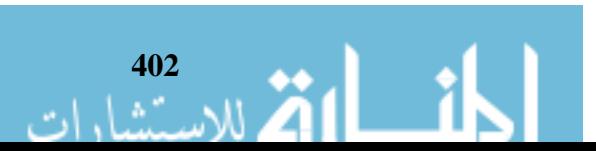

S C R

 $\frac{0.00}{\Box}$ 

#### **Examples 4-to-16 bit Conversion**

When CIO 0.00 is ON in the following example, MLPX(076) will convert 3 digits in CIO 200 beginning the second digit, as indicated by C (#0021). The corresponding bits in D100 to D102 will be turned ON.

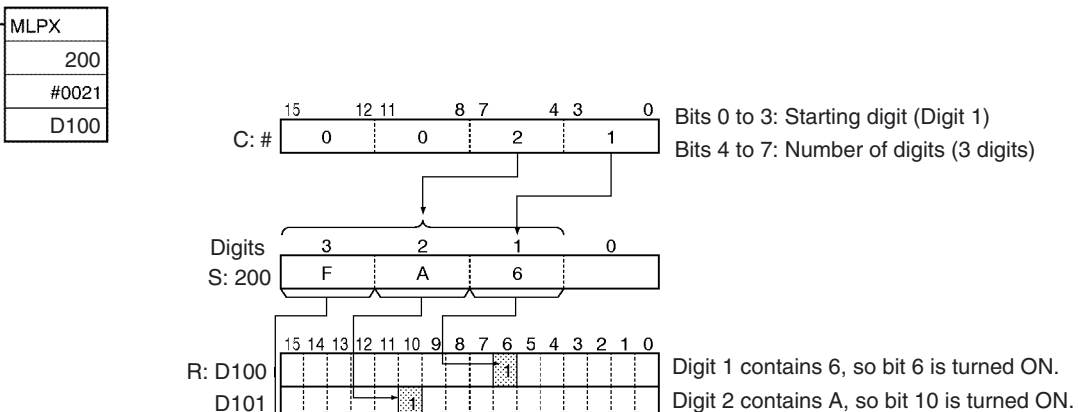

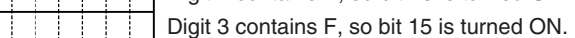

#### **8-to-256 bit Conversion**

D102

When CIO 0.01 is ON in the following example, MLPX(076) will convert the 2 bytes in S beginning with byte 1 (the leftmost byte), as indicated by C (#1011). The corresponding bits in D1000 to D1015 and D1016 to D1031 will be turned ON.

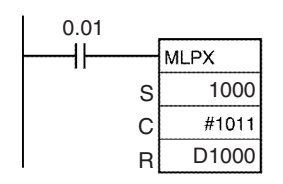

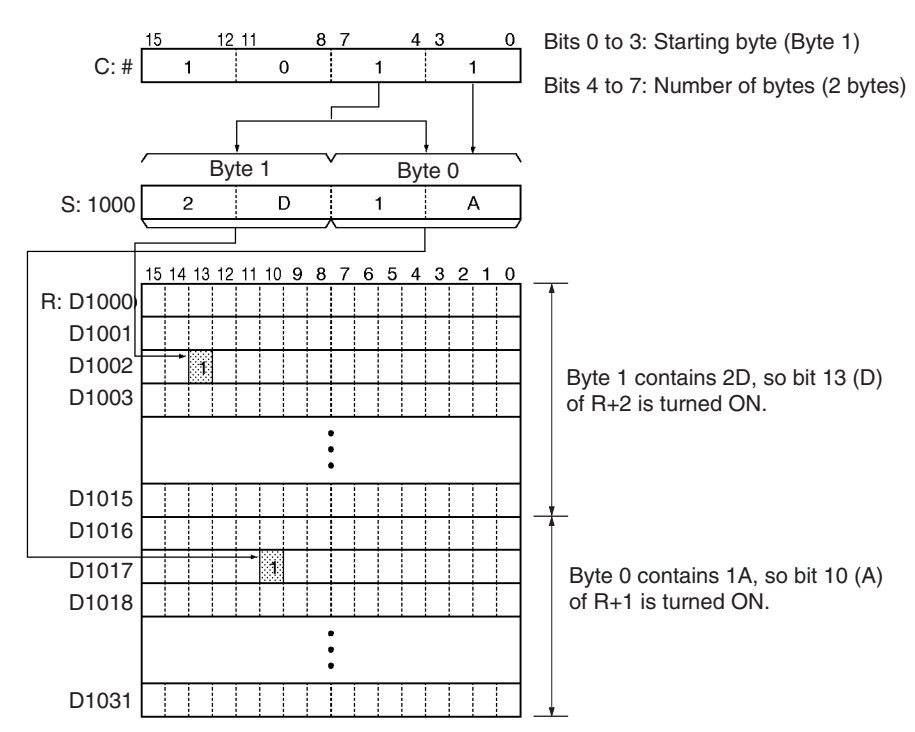

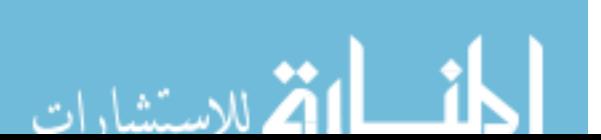

## **3-11-9 DATA ENCODER: DMPX(077)**

**Purpose** FInds the location of the first or last ON bit within the source word (or 16-word range), and writes that value to the specified digit (or byte) in the result word.

### **Ladder Symbol**

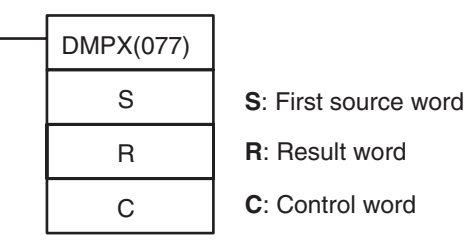

#### **Variations**

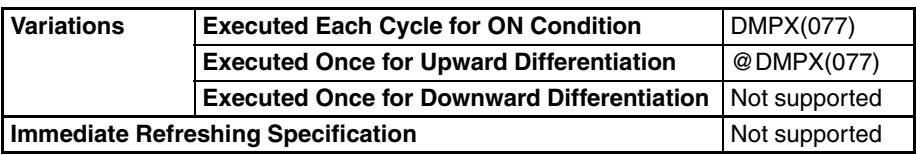

#### **Applicable Program Areas**

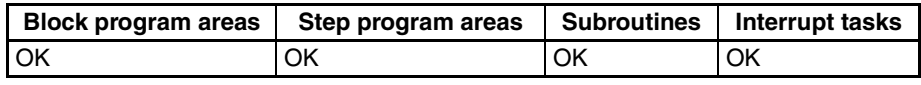

#### **Operands S: First Source Word**

There can be anywhere from 1 to 32 source words, depending upon the type of conversion process and number of digits/bytes being converted. The source words must be in the same data area.

#### **R: Result Word**

The locations of the bits that were ON in the source word(s) are written to the digits/bytes in R starting with the specified first digit/byte.

### **C: Control Word**

The control word specifies whether DMPX(077) will perform a 16-to-4 bit conversion or an 256-to-8 bit conversion, whether the leftmost or rightmost ON bit will be encoded, the number of digits or bytes that will be converted, and the starting digit or byte where the results will be written.

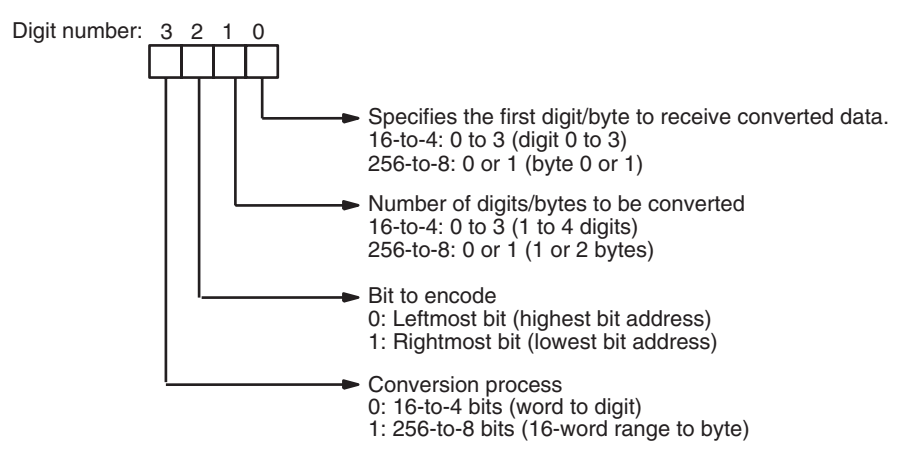

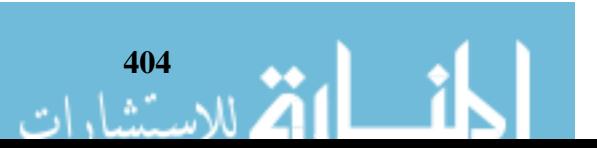

#### **Operand Specifications**

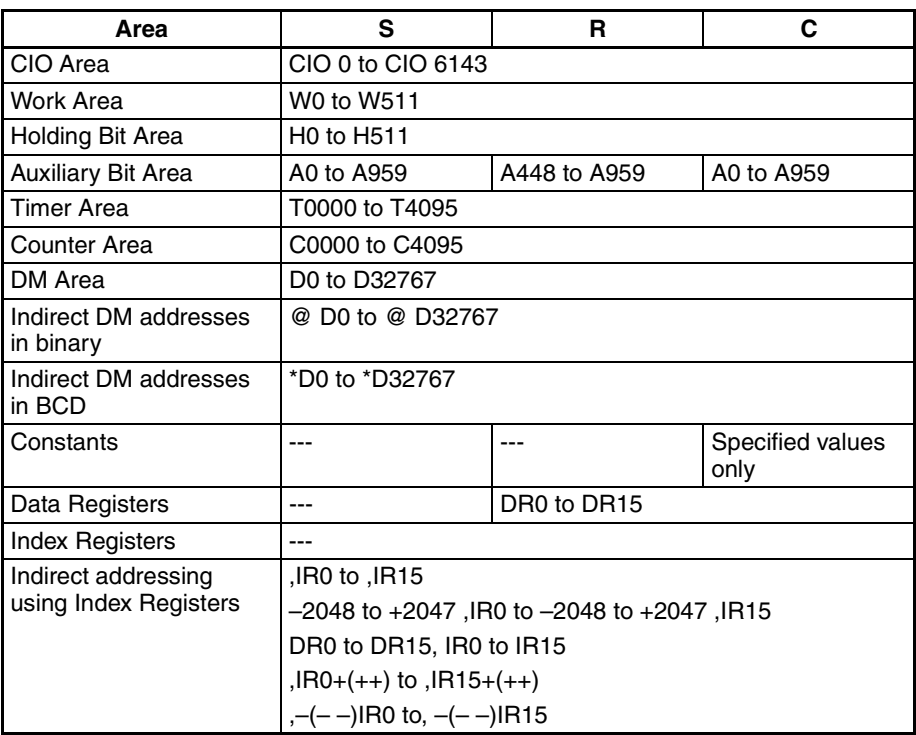

**Description DMPX(077)** can perform 16-to-4 bit or 256-to-8 bit conversions. Set the leftmost digit of C to 0 to specify 16-to-4 bit conversion and set it to 1 to specify 256-to-8 bit conversion.

#### **16-to-4 bit Conversion**

When the fourth (leftmost) digit of C is 0, DMPX(077) finds the locations of the leftmost or rightmost ON bits in up to 4 source words and writes these locations to R beginning with the specified digit. (Set the third digit of C to 0 to find the leftmost ON bits or 1 to find the rightmost ON bits.)

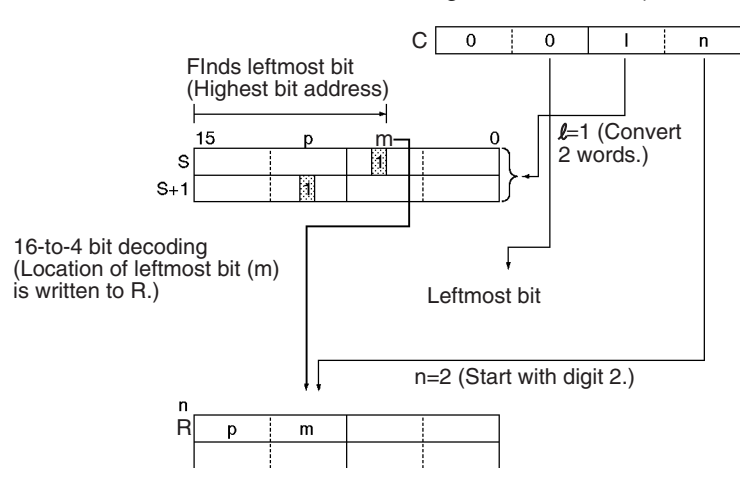

When two or more digits are being converted, DMPX(077) will write the values to the digits in R from right to left and will wrap around to the rightmost digit after the leftmost digit, if necessary.

The following diagram shows some example values for C and the 16-to-4 bit conversions that they produce.

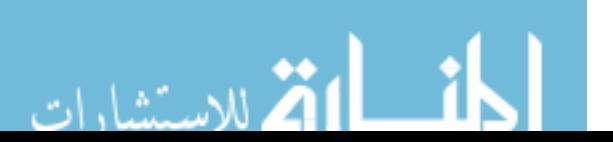

R Digit 3 Digit 2 Digit 1 Digit 0

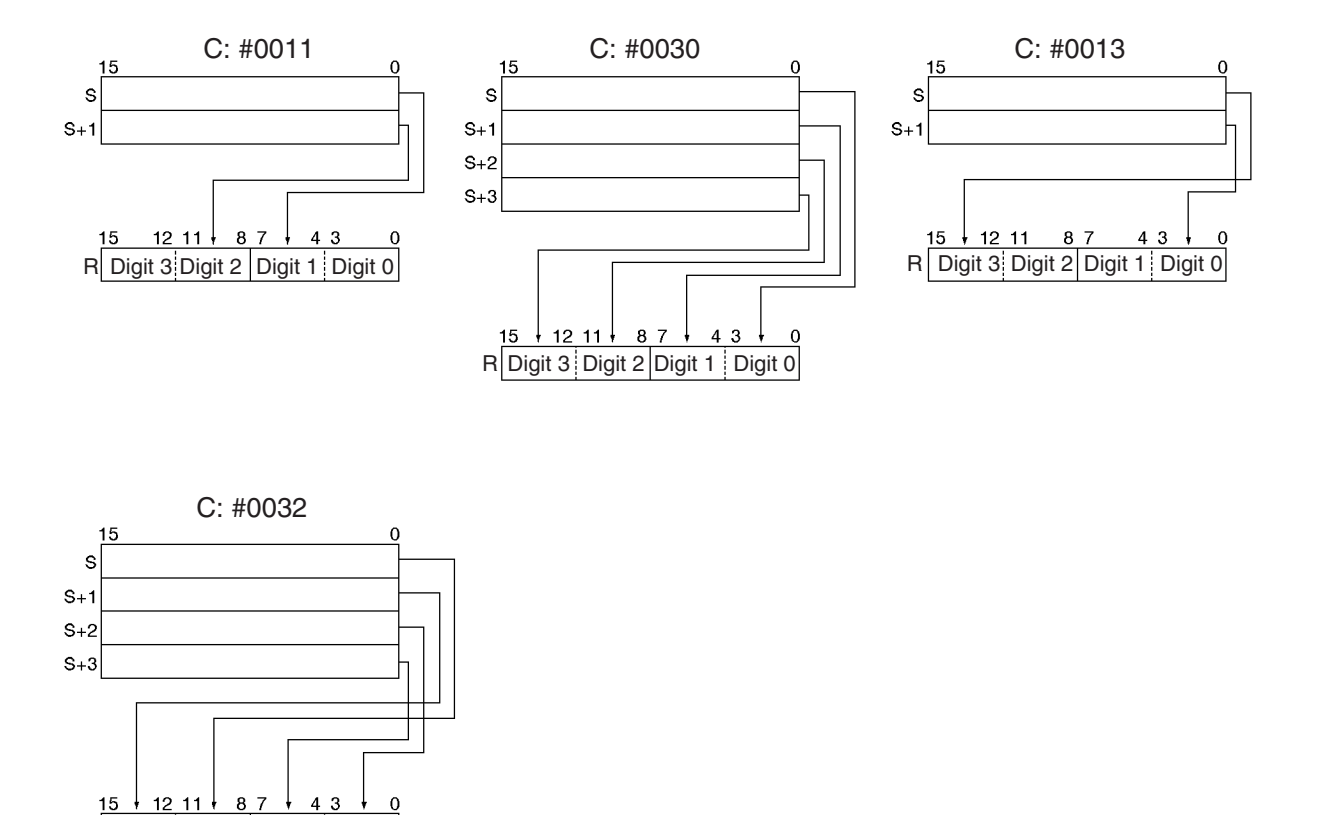

#### **256-to-8 bit Conversion**

When the fourth (leftmost) digit of C is 1, DMPX(077) finds the locations of the leftmost (highest bit address) or rightmost (lowest bit address) ON bits in one or two 16-word ranges of source words. The locations of these bits are written to R beginning with the specified byte. (Set the third digit of C to 0 to find the leftmost ON bits or 1 to find the rightmost ON bits.)

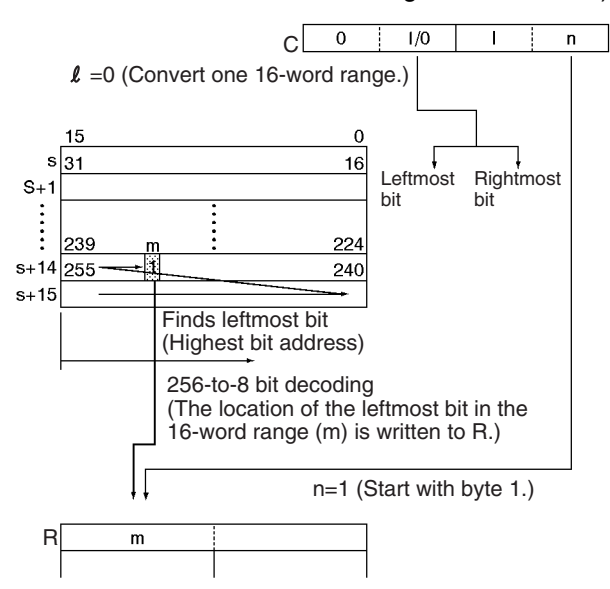

When two bytes are being converted, DMPX(077) will write the values to the bytes in R from right to left and will wrap around to the rightmost byte if the leftmost byte (byte 1) has been specified as the starting byte.

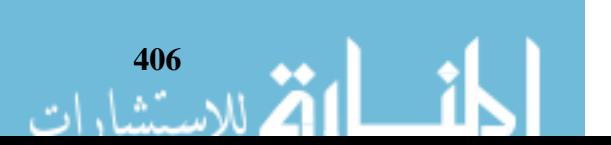

The following diagram shows some example values for C and the 256-to-8 bit conversions that they produce.

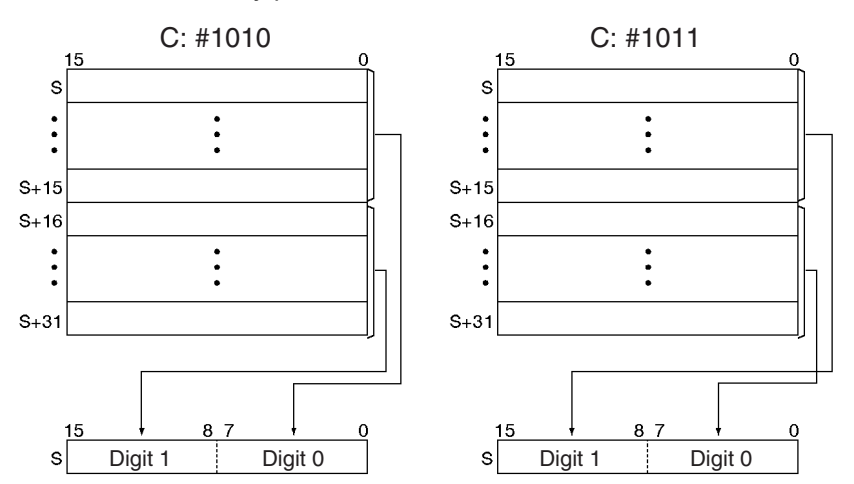

#### **Flags**

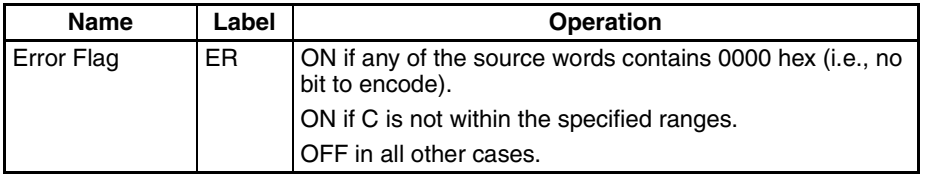

**Precautions** If the conversion data contains 0000 hex, but other data is to be encoded, separate the conversion by using more than one DMPX(077) instructions.

DMPX(077) D0 D100 #0300

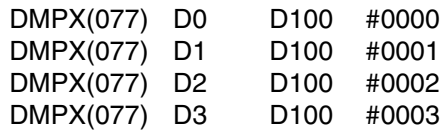

**Examples** When CIO 0.00 is ON in the following example, DMPX(077) will find the leftmost ON bits in CIO 200 to C202 and write those locations to 3 digits in R beginning with the second digit, as indicated by C (#0021).

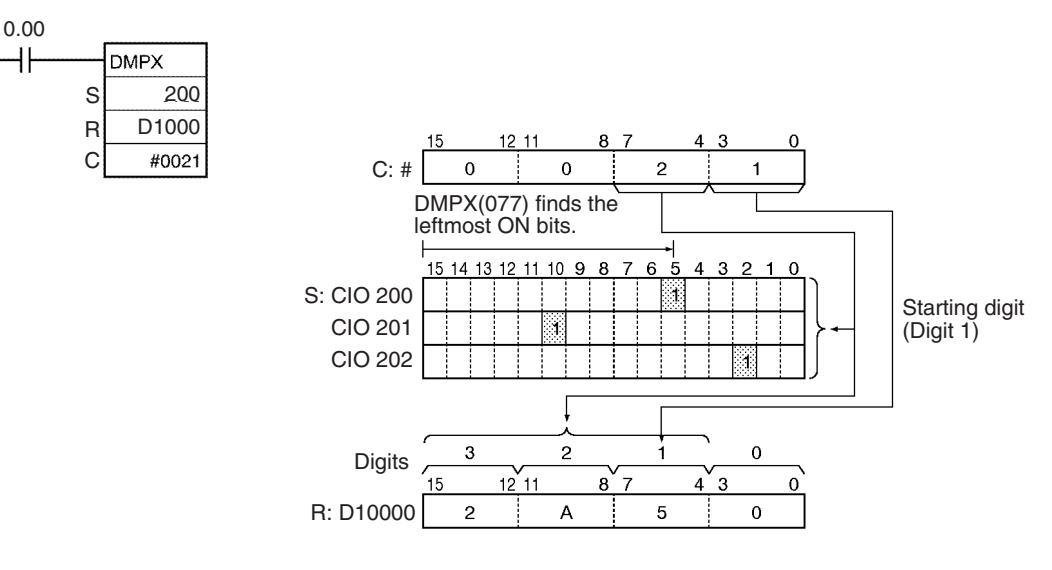

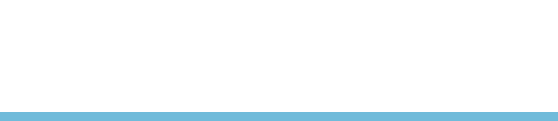

╢

## **3-11-10 ASCII CONVERT: ASC(086)**

**Purpose** Converts 4-bit hexadecimal digits in the source word into their 8-bit ASCII equivalents.

#### **Ladder Symbol**

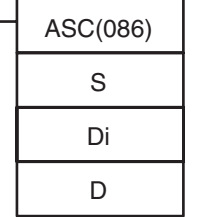

**S**: Source word

**Di**: Digit designator

**D**: First destination word

#### **Variations**

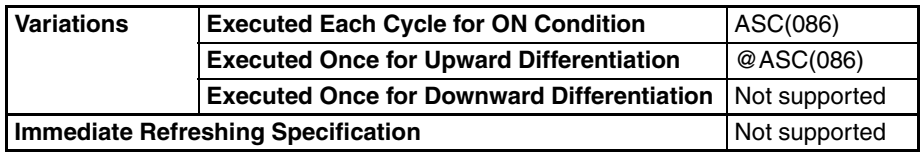

#### **Applicable Program Areas**

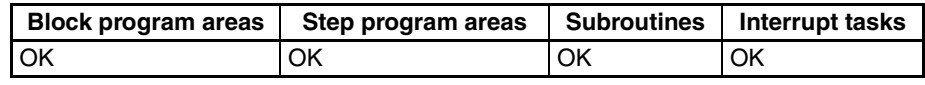

#### **Operands S: Source Word**

Up to four digits in the source word can be converted. The digits are numbered 0 to 3, right to left.

#### **Di: Digit Designator**

The digit designator specifies various parameters for the conversion, as shown in the following diagram.

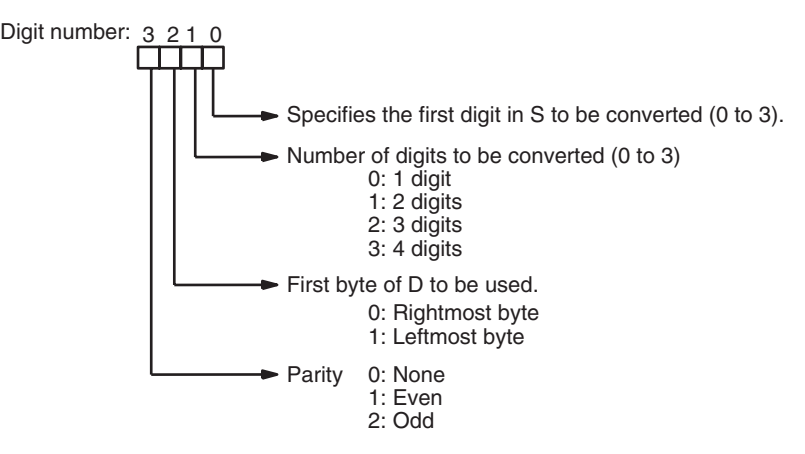

### **D: First destination word**

The converted ASCII data is written to the destination word(s) beginning with the specified byte in D. Three destination words (D to D+3) will be required if 4 digits are being converted and the leftmost byte is selected as the first byte in D. The destination words must be in the same data area.

Any bytes in the destination word(s) that are not overwritten with ASCII data will be left unchanged.

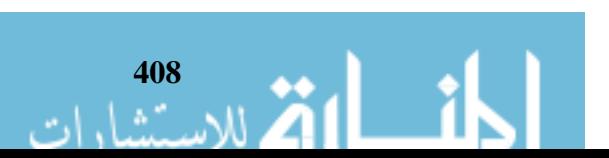

### **Operand Specifications**

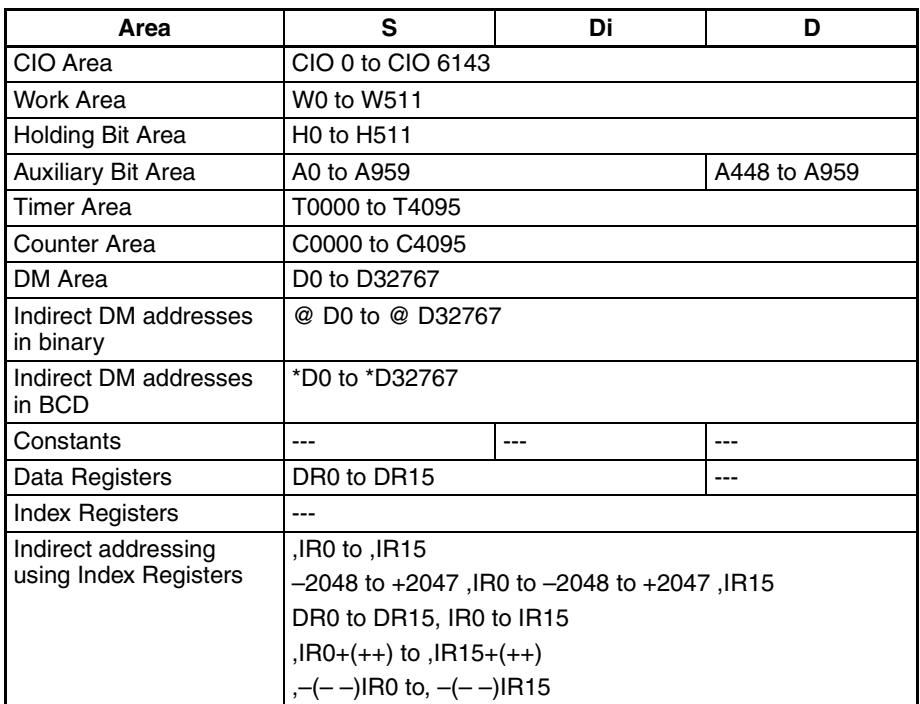

**Description** ASC(086) treats the contents of S as 4 hexadecimal digits, converts the designated digit(s) of S into their 8-bit ASCII equivalents, and writes this data into the destination word(s) beginning with the specified byte in D.

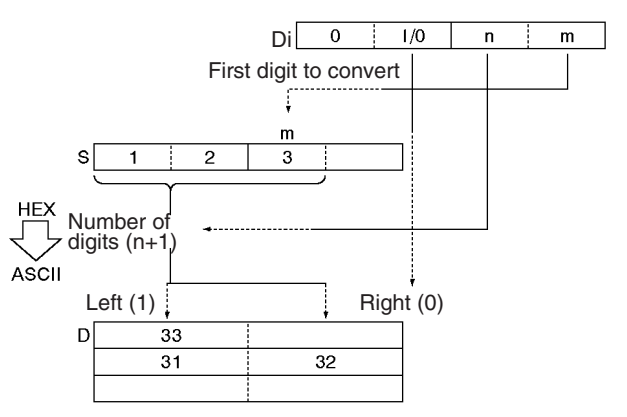

### **Parity**

It is possible to specify the parity of the ASCII data for use in error control during data transmissions. The leftmost bit of each ASCII character will be automatically adjusted for even, odd, or no parity.

When no parity (0) is designated, the leftmost bit will always be zero. When even parity (1) is designated, the leftmost bit will be adjusted so that the total number of ON bits is even. When odd parity (2) is designated, the leftmost bit of each ASCII character will be adjusted so that there is an odd number of ON bits. The status of the parity bit does not affect the meaning of the ASCII code.

Examples of even parity:

When adjusted for even parity, ASCII "31" (00110001) will be "B1" (10110001: parity bit turned ON to create an even number of ON bits); ASCII "36" (00110110) will be "36" (00110110: parity bit remains OFF because the number of ON bits is already even).

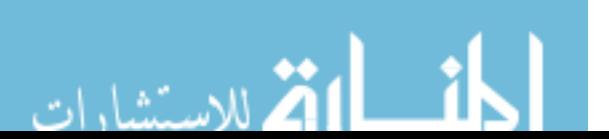

Examples of odd parity:

When adjusted for odd parity, ASCII "36" (00110110) will be "B6" (10110110: parity bit turned ON to create an odd number of ON bits); ASCII "46" (01000110) will be "46" (01000110: parity bit remains OFF because the number of ON bits is already odd).

### **Examples of Di**

When two or more digits are being converted, ASC(086) will read the bytes in S from right to left and will wrap around to the rightmost byte if necessary. The following diagram shows some example values for Di and the conversions that they produce.

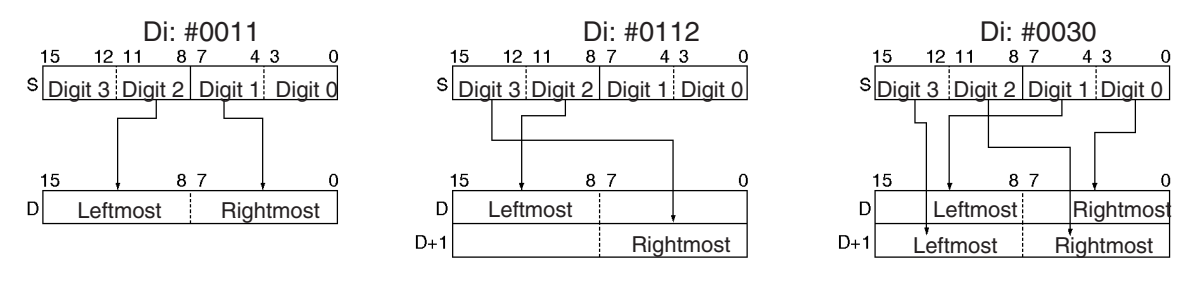

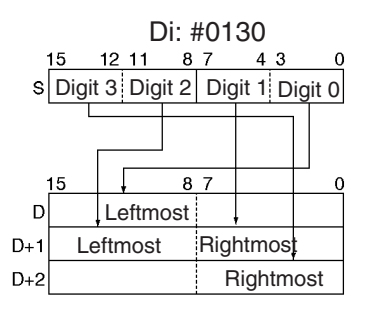

### **Flags**

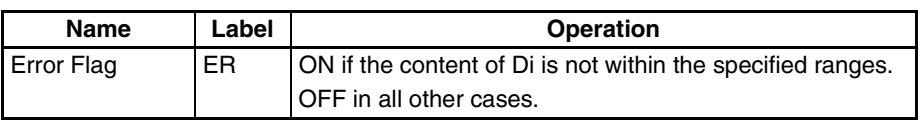

**Example** When CIO 0.00 is ON in the following example, ASC(086) converts three hexadecimal digits in D100 (beginning with digit 1) into their ASCII equivalents and writes this data to D200 and D201 beginning with the leftmost byte in D200. In this case, a digit designator of #0121 specifies no parity, the starting byte (when writing) is the leftmost byte, the number of digits to read is 3, and the starting digit (when reading) is digit 1.

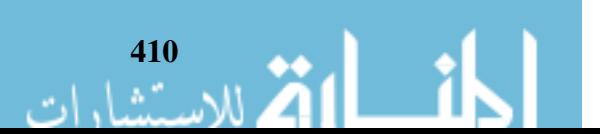

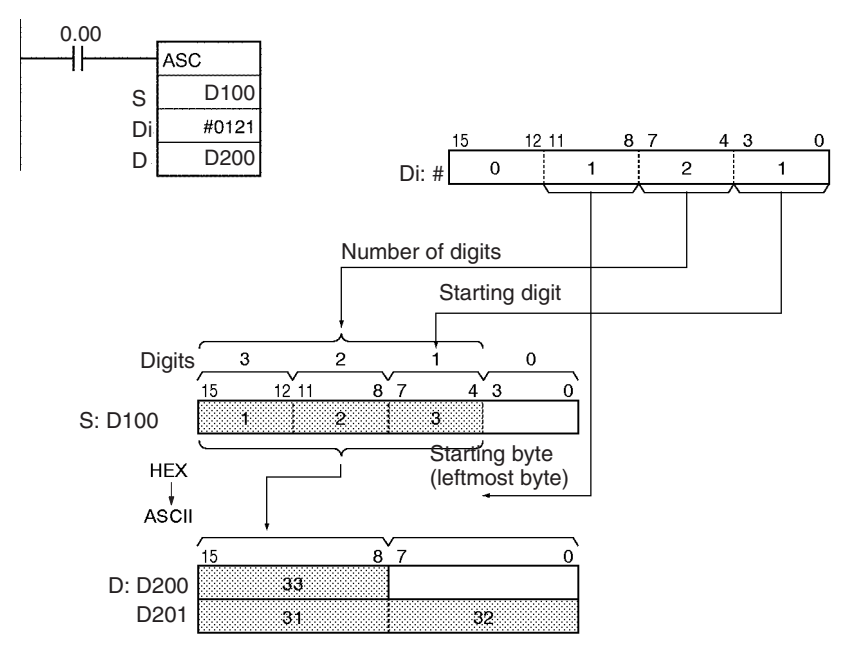

## **3-11-11 ASCII TO HEX: HEX(162)**

**Purpose** Converts up to 4 bytes of ASCII data in the source word to their hexadecimal equivalents and writes these digits in the specified destination word.

#### **Ladder Symbol**

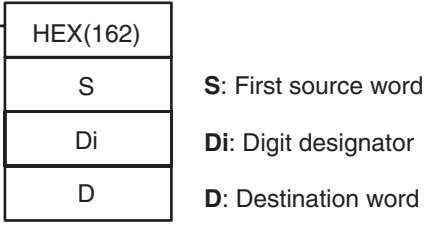

### **Variations**

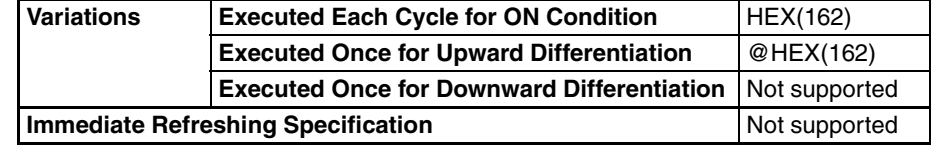

#### **Applicable Program Areas**

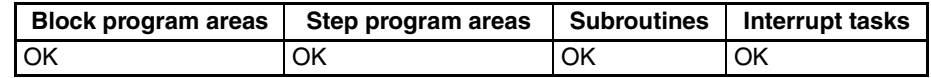

#### **Operands S: First Source Word**

The contents of the source words are treated as ASCII data. Up to three source words can be used. (Three source words will be required if 4 bytes are being converted and the leftmost byte is selected as the first byte in S.) The source words must be in the same data area.

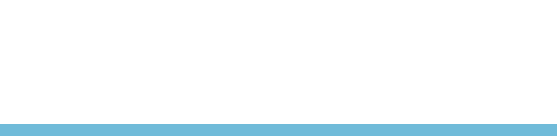

#### **Di: Digit Designator**

The digit designator specifies various parameters for the conversion, as shown in the following diagram.

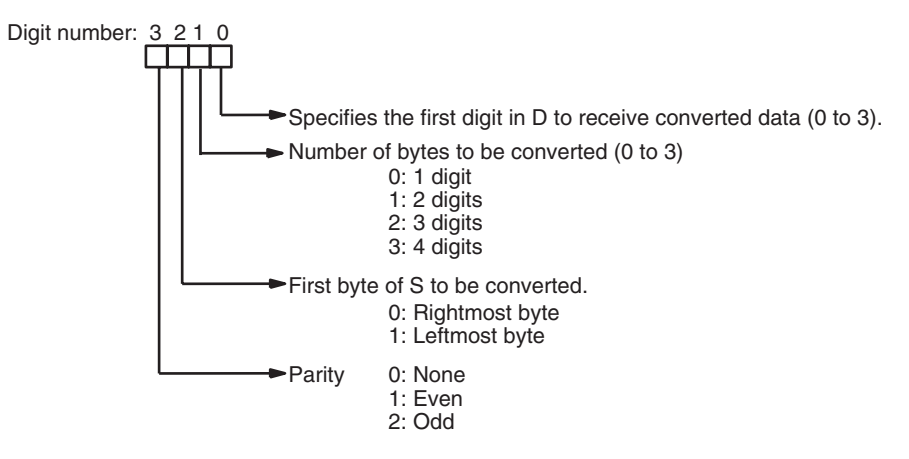

#### **D: Destination word**

The converted hexadecimal digits are written into D from right to left, beginning with the specified first digit. Any digits in the destination word that are not overwritten with the converted data will be left unchanged.

#### **Operand Specifications**

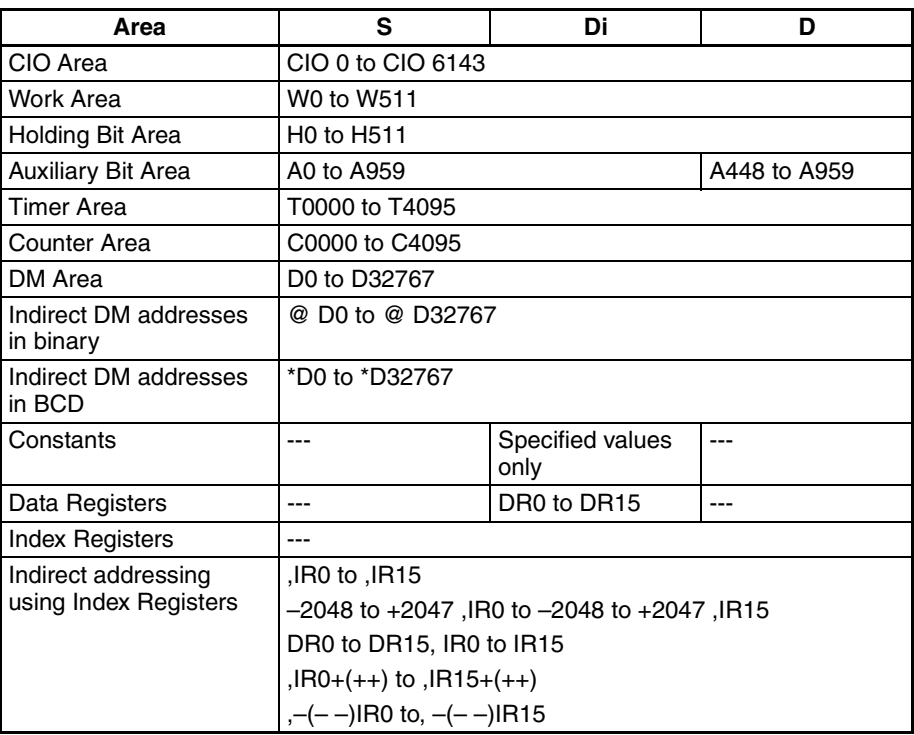

**Description HEX(162)** treats the contents of the source word(s) as ASCII data representing hexadecimal digits (0 to 9 and A to F), converts the specified number of bytes to hexadecimal, and writes the hexadecimal data to the destination word beginning at the specified digit.

> An error will occur if the source words contain data which is not an ASCII equivalent of hexadecimal digits. The following table shows hexadecimal digits and their ASCII equivalents (excluding parity bits).

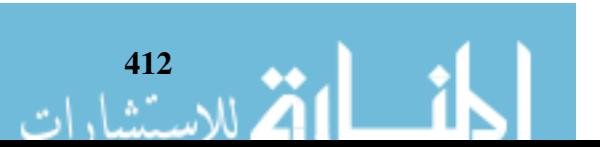

**Flags**

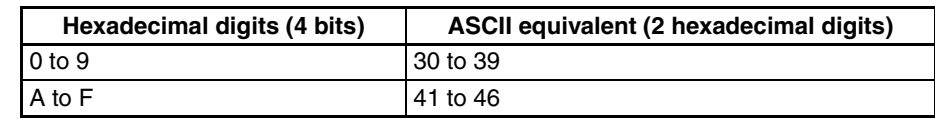

The following diagram shows the basic operation of HEX(162) with Di=0021.

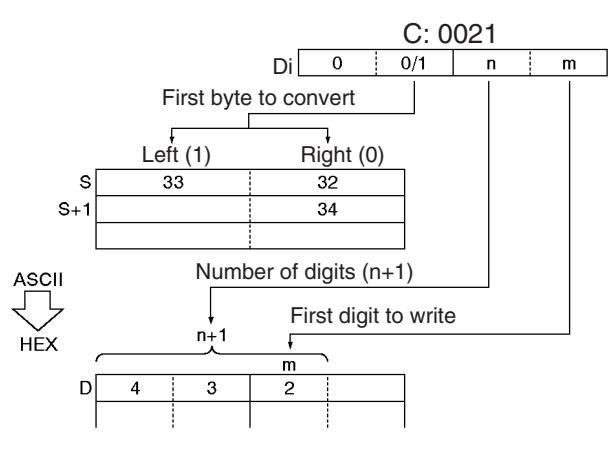

#### **Parity**

It is possible to specify the parity of the ASCII data for use in error control during data transmissions. The leftmost bit in each byte is the parity bit. With no parity the parity bit should always be zero, with even parity the status of the parity bit should result in an even number of ON bits, and with odd parity the status of the parity bit should result in an odd number of ON bits.

The following table shows the operation of HEX(162) for each parity setting.

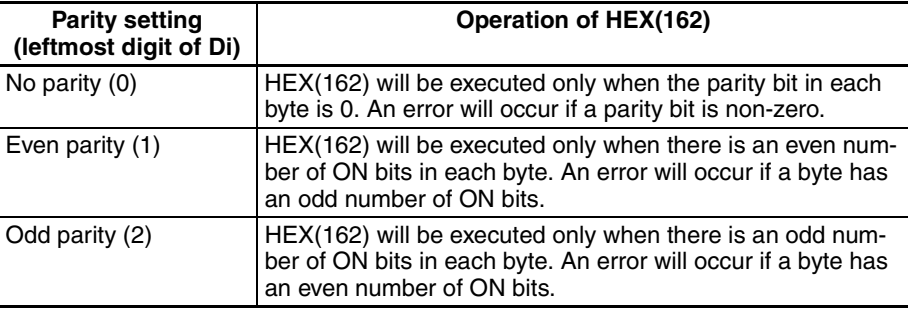

#### **Examples of Di**

When two or more bytes are being converted, HEX(162) will write the converted digits to the destination word from right to left and will wrap around to the rightmost digit if necessary. The following diagram shows some example values for Di and the conversions that they produce.

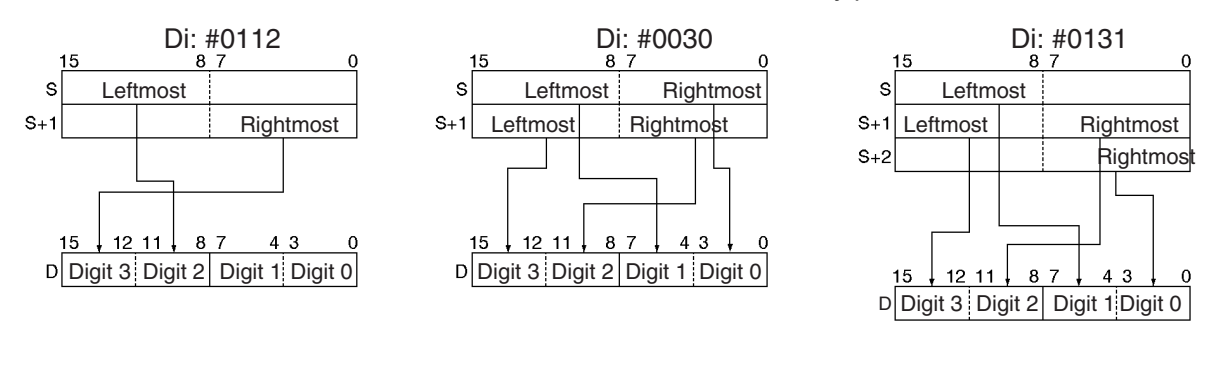

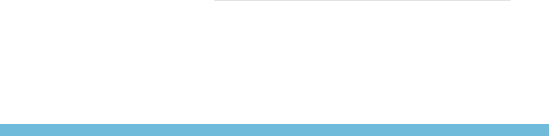

**Flags**

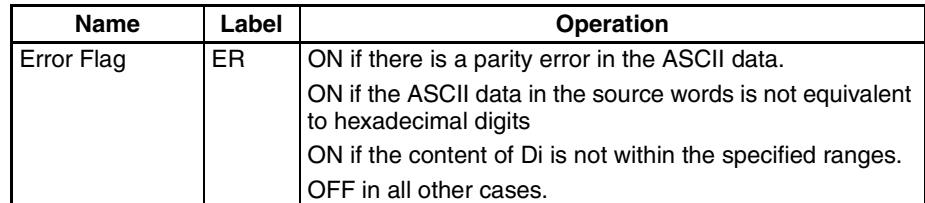

**Precautions** An error will occur and the Error Flag will be turned ON if there is a parity error in the ASCII data, the ASCII data in the source words is not equivalent to hexadecimal digits, or the content of Di is not within the specified ranges.

**Examples** When CIO 0.00 is ON in the following example, HEX(162) converts the ASCII data in D100 and D101 according to the settings of the digit designator. (Di=#0121 specifies no parity, the starting byte (when reading) is the leftmost byte, the number of bytes to read is 3, and the starting digit (when writing) is digit 1.)

> HEX(162) converts three bytes of ASCII data (3 characters) beginning with the leftmost byte of D100 into their hexadecimal equivalents and writes this data to D200 beginning with digit 1.

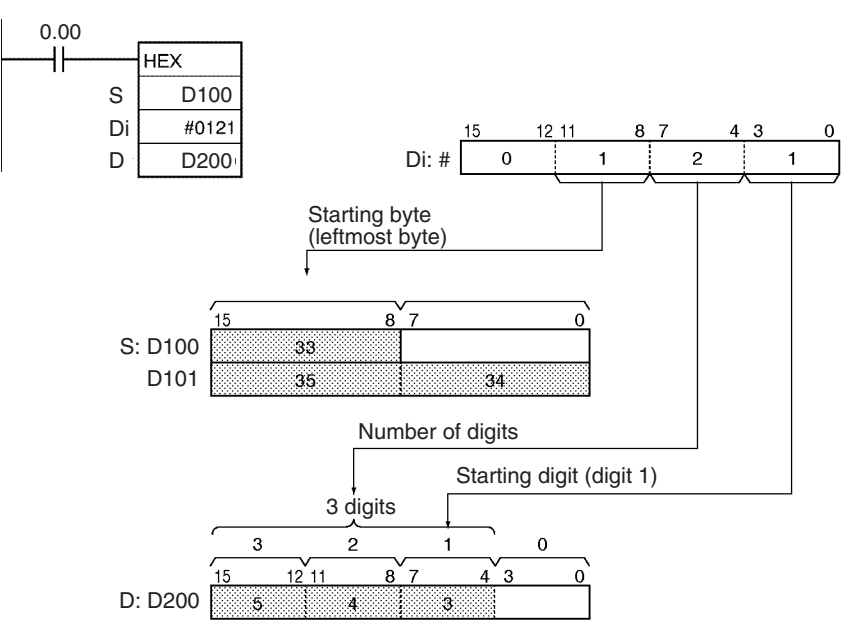

When CIO 0.00 is ON in the following example, HEX(162) converts the ASCII data in D100 beginning with the rightmost byte and writes the hexadecimal equivalents in D200 beginning with digit 1.

The digit designator setting of #1011 specifies even parity, the starting byte (when reading) is the rightmost byte, the number of bytes to read is 2, and the starting digit (when writing) is digit 1.)

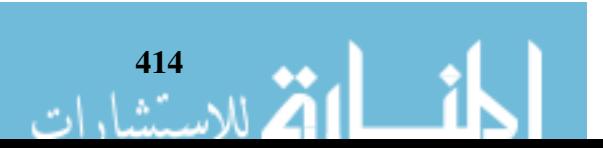

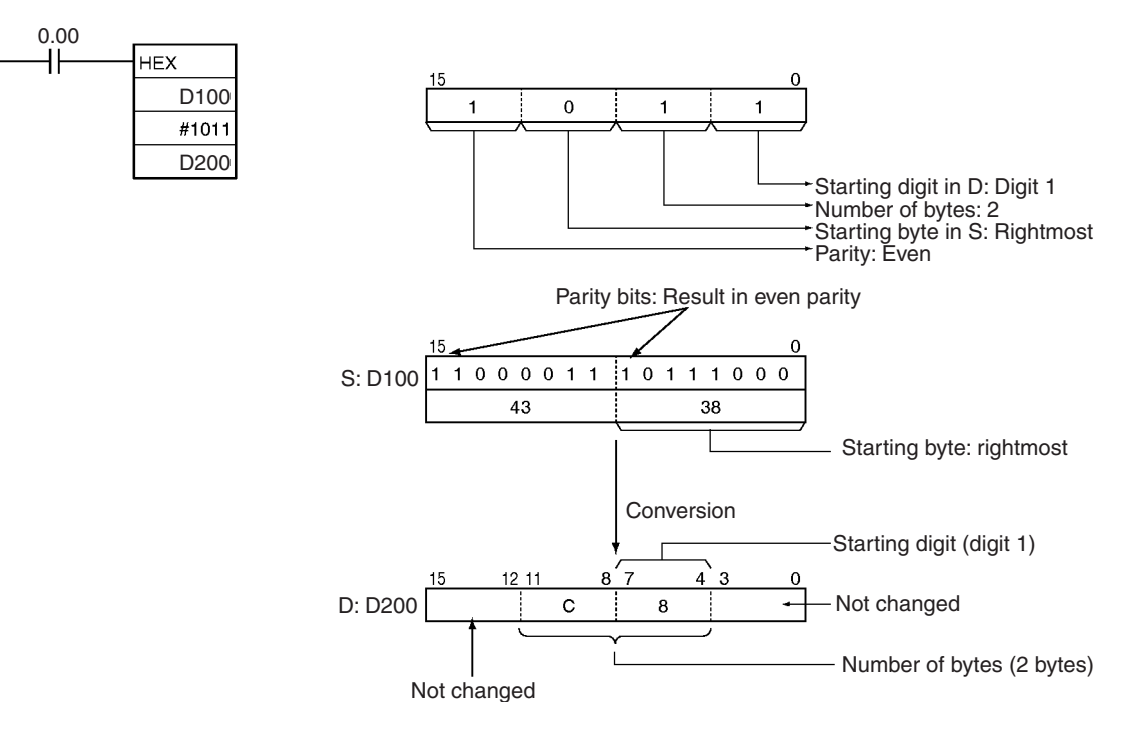

## **3-11-12 COLUMN TO LINE: LINE(063)**

**Purpose** Converts a column of bits from a 16-word range (the same bit number in 16 consecutive words) to the 16 bits of the destination word.

#### **Ladder Symbol**

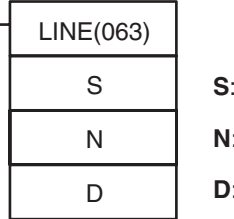

**S**: First source word

**Bit number** 

**D**: Destination word

#### **Variations**

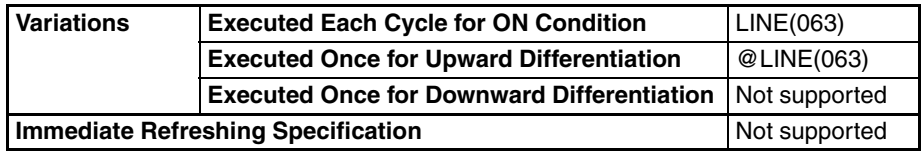

#### **Applicable Program Areas**

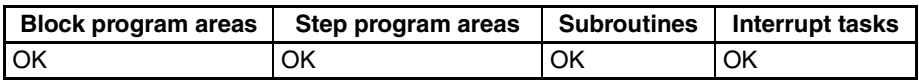

#### **Operands S: First Source Word**

Specifies the first source word. S and S+15 must be in the same data area.

#### **N: Bit Number**

Specifies the bit number (0000 to 000F or &0 to &15) to be copied from the source words.

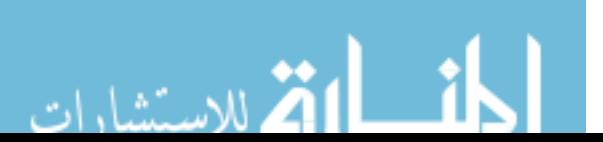

#### **Operand Specifications**

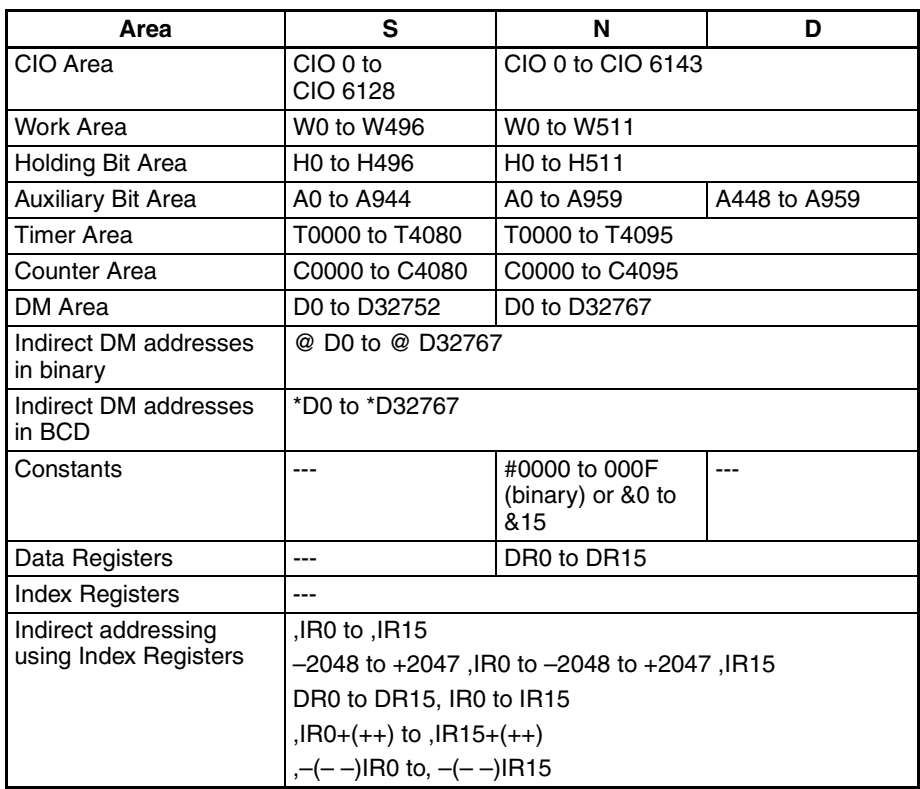

**Description** LINE(063) copies the 16 bits with bit number N from the 16-word range S to S+15 to the destination word D. Bit N of S+m is copied to bit m of D, i.e., bit N of S is copied to bit 00 of D and bit N of S+15 is copied to bit 15 of D.

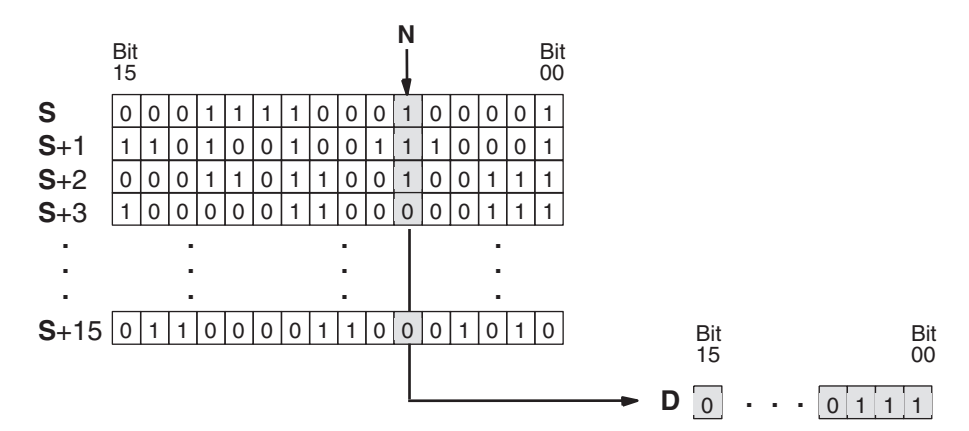

#### **Flags**

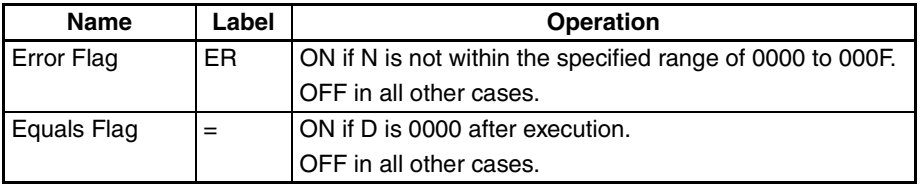

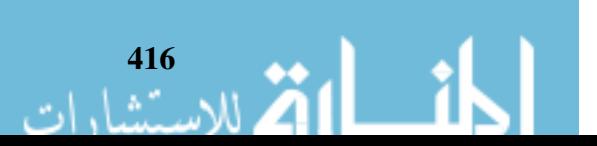

**Example** When CIO 0.00 is ON in the following example, LINE(063) copies bit 5 from D100 to D115 to the 16 bits in D200.

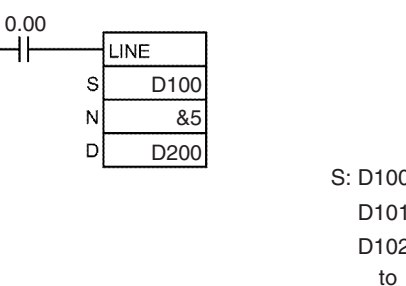

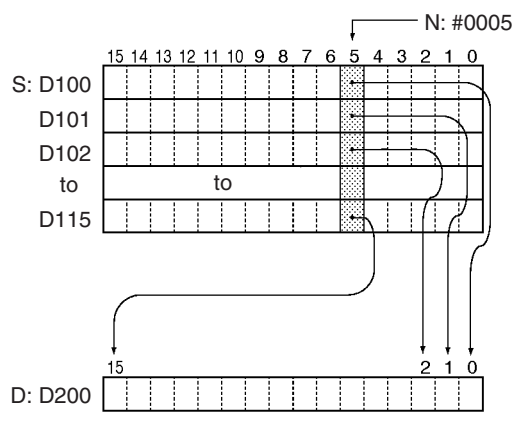

## **3-11-13 LINE TO COLUMN: COLM(064)**

╢

**Purpose** Converts the 16 bits of the source word to a column of bits in a 16-word range of destination words (the same bit number in 16 consecutive words).

**Ladder Symbol**

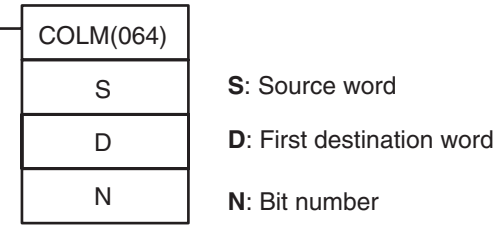

#### **Variations**

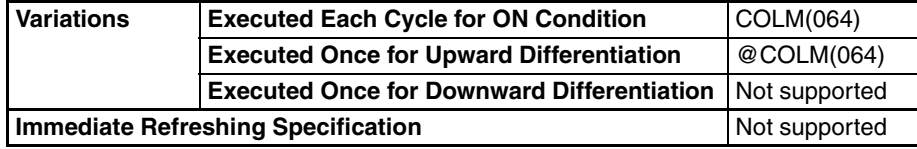

### **Applicable Program Areas**

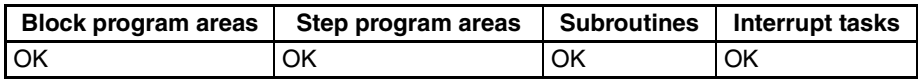

### **Operands D: First Destination Word**

Specifies the first destination word. D and D+15 must be in the same data area.

#### **N: Bit Number**

Specifies the bit number (0000 to 000F or &0 to &15) to be overwritten by the source word.

### **Operand Specifications**

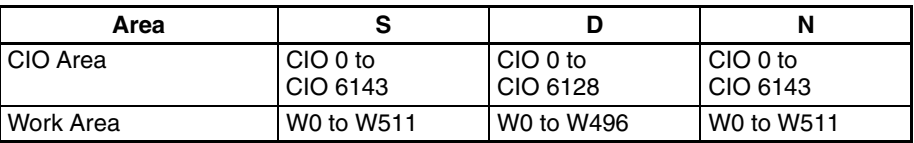

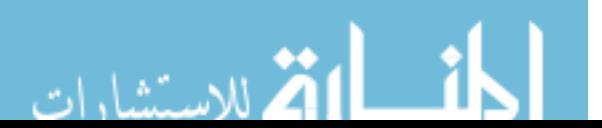

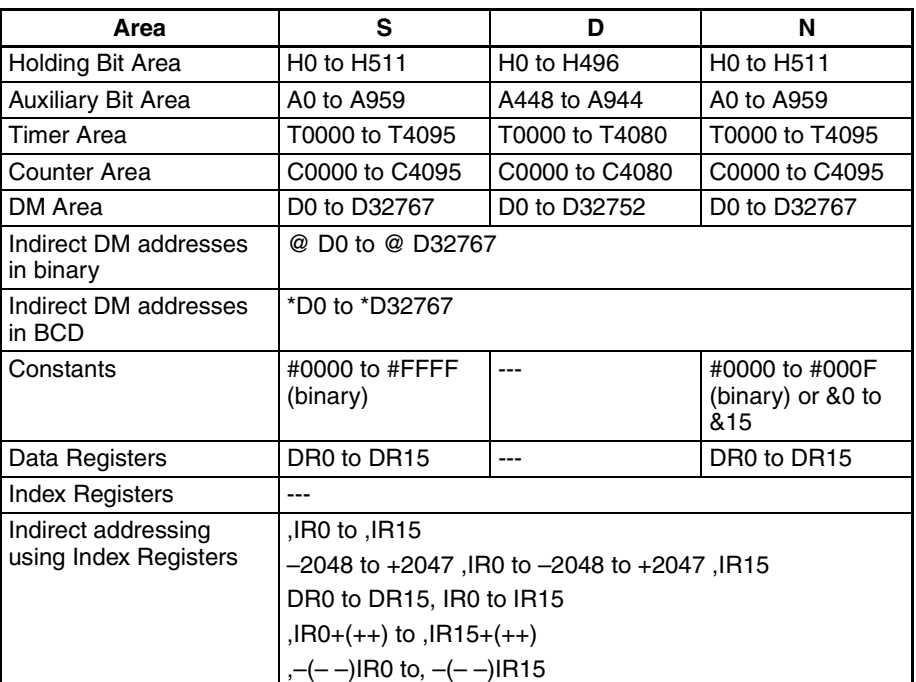

**Description** COLM(064) copies the 16 bits from S to the 16 bits with bit number N in the 16-word range D to D+15. Bit m of S is copied to bit N of D+m, i.e., bit 00 of S is copied to bit N of D and bit 15 of S is copied to bit N of D+15.

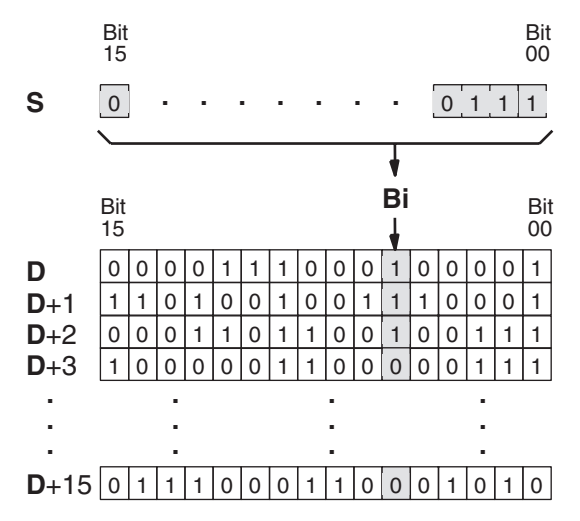

#### **Flags**

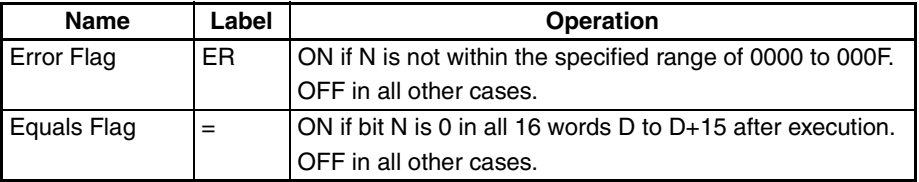

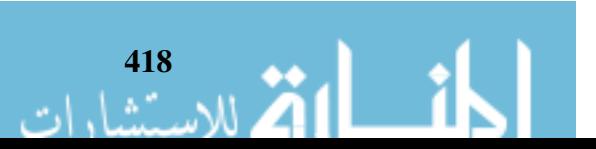

**Example** When CIO 0.00 is ON in the following example, COLM(064) copies the 16 bits in D200 (bits 00 through 15) to bit 5 in D100 through D115.

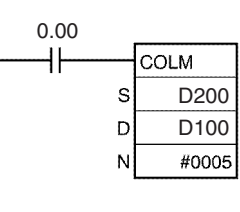

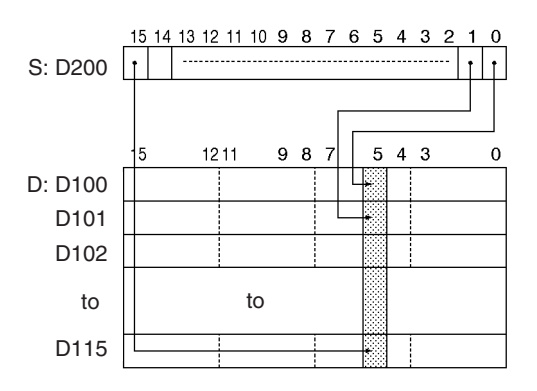

## **3-11-14 SIGNED BCD-TO-BINARY: BINS(470)**

**Purpose** Converts one word of signed BCD data to one word of signed binary data.

#### **Ladder Symbol**

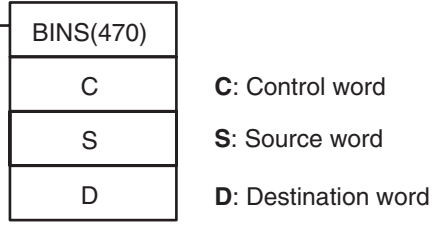

#### **Variations**

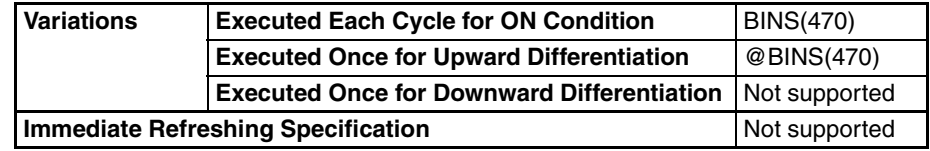

#### **Applicable Program Areas**

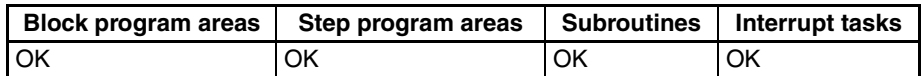

### **Operands C: Control Word**

Specifies the signed BCD format. C must be 0000 to 0003.

### **Operand Specifications**

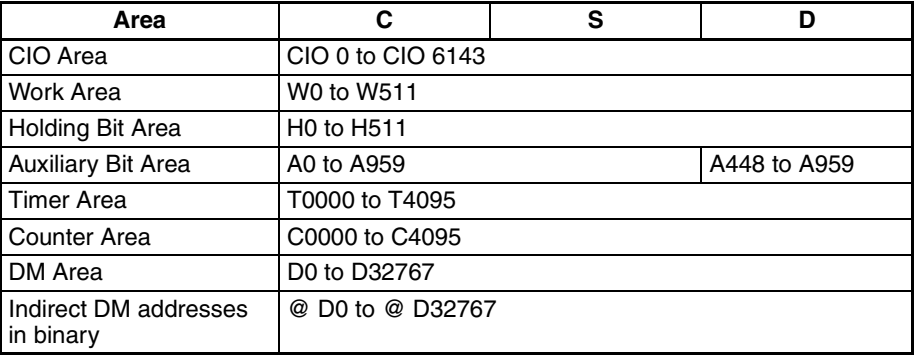

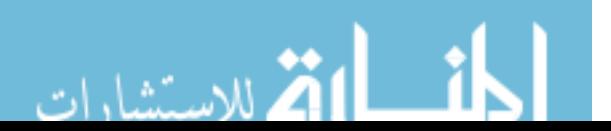

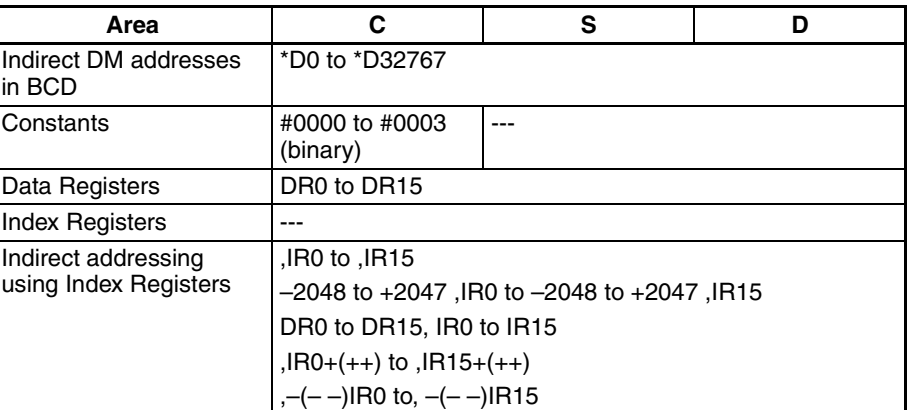

**Description** BINS(470) converts signed BCD data to signed binary data. First the signed BCD data format and range in word S are checked against the setting in the control word (C). If the source data is correct, the signed BCD data in S is converted to signed binary and output to D. If the source data is incorrect, the Error Flag will be turned ON and the instruction will not be executed.

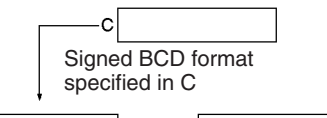

Signed BCD  $\left| \longrightarrow \right|$  Signed binary s

When the converted data is negative, it will be output as the 2's complement and the Negative Flag be will turned ON. NEG(160) can be used to determine the absolute value of a negative signed binary number. Refer to *[3-11-5 2'S](#page-427-0) [COMPLEMENT: NEG\(160\)395](#page-427-0)* for details.

A value of –0 in the source data will be treated as 0 and will not cause an error. Also, the status of bits 13 to 15 of S is not checked when C=0000.

**Note** Some Special I/O Units output signed BCD data. Calculations using this data will normally be easier if it is first converted to signed binary data with BINS(470).

The control word specifies the signed BCD format as shown below.

#### **C = 0000 (Input Data Range: –999 to 999 BCD)**

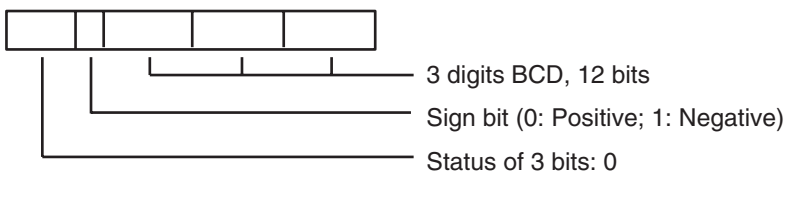

#### **C = 0001 (Input Data Range: –7999 to 7999 BCD)**

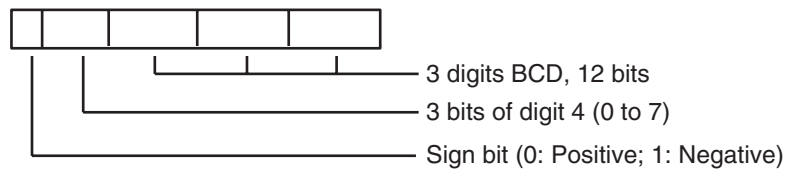

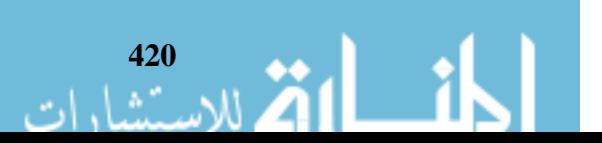

### **C = 0002 (Input Data Range: –999 to 9999 BCD)**

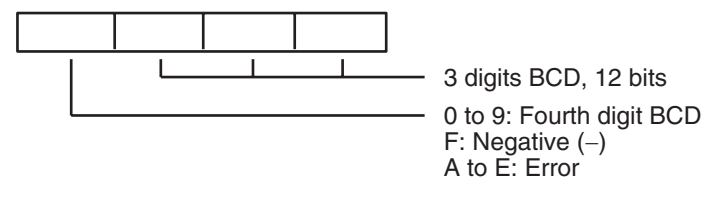

#### **C = 0003 (Input Data Range: –1999 to 9999 BCD)**

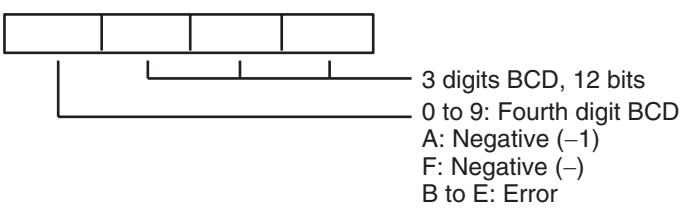

The following table shows the possible BCD values for each signed BCD format and the corresponding signed binary values.

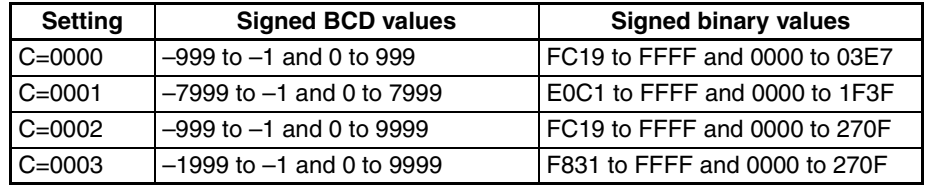

**Flags**

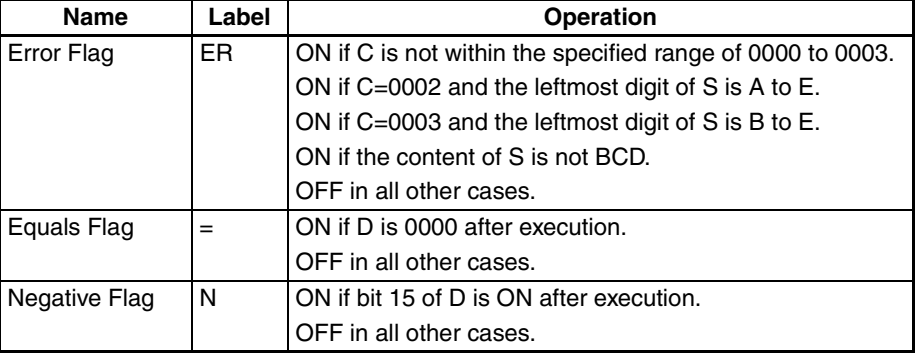

#### **Examples BCD Format 0 (C=#0000)**

When CIO 0.00 is ON in the following example, the signed BCD data format and range in D100 are checked against the format specified in the control word (0000). The source data is correct, so the signed BCD data in D100 is converted to signed binary and output to D200.

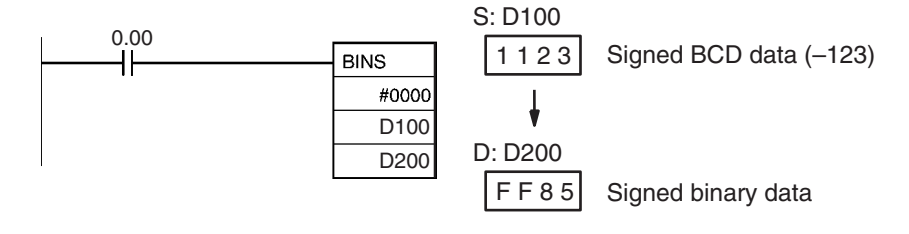

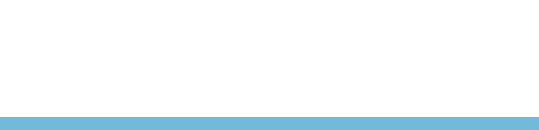

### **BCD Format 0 (C=#0003)**

When CIO 0.01 is ON in the following example, the signed BCD data format and range in D300 are checked against the format specified in the control word (0003). The source data is correct, so the signed BCD data in D300 is converted to signed binary and output to D400.

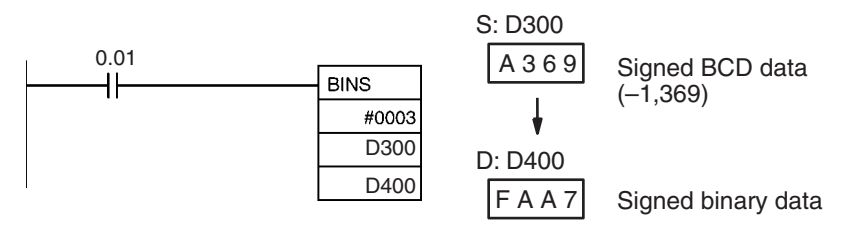

## **3-11-15 DOUBLE SIGNED BCD-TO-BINARY: BISL(472)**

**Purpose** Converts double signed BCD data to double signed binary data.

**Ladder Symbol**

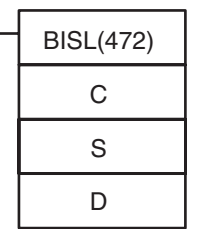

**C**: Control word

**S**: First source word

**D**: First destination word

**Variations**

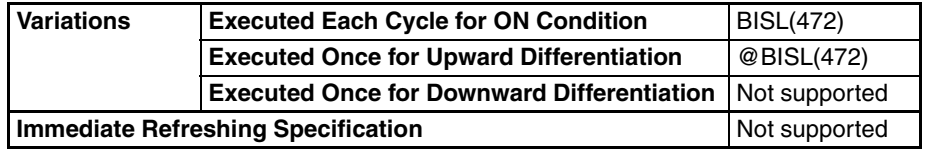

**Applicable Program Areas**

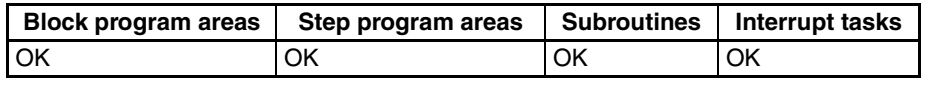

### **Operands C: Control Word**

Specifies the signed BCD format. C must be 0000 to 0003.

### **Operand Specifications**

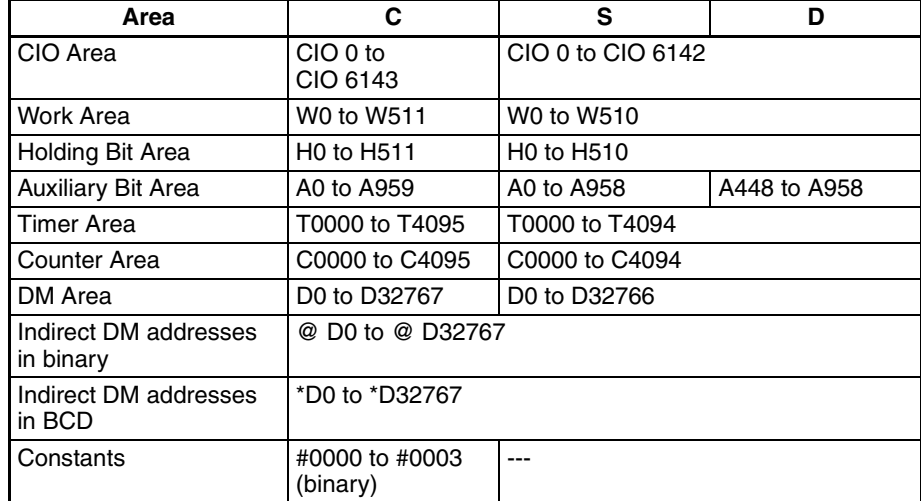

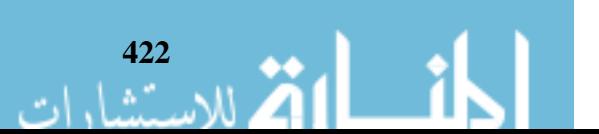

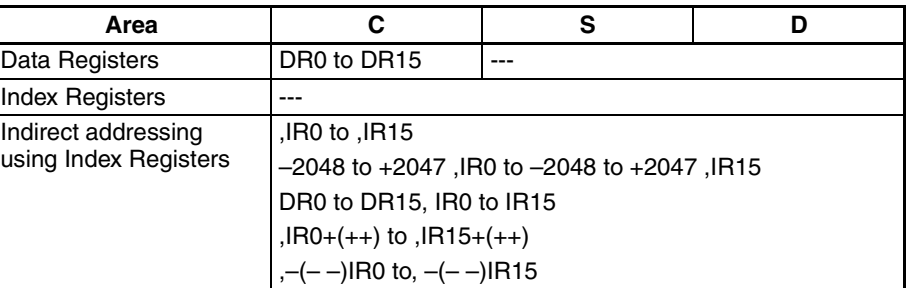

**Description** BISL(472) converts the double signed BCD data in S+1 and S to double signed binary data and writes the result in D+1 and D. First the signed BCD data format and range in words S+1 and S are checked against the setting in the control word (C). If the source data is correct, the signed BCD data S+1 and S is converted to signed binary and output to D+1 and D. If the source data is incorrect, the Error Flag will be turned ON and the instruction will not be executed.

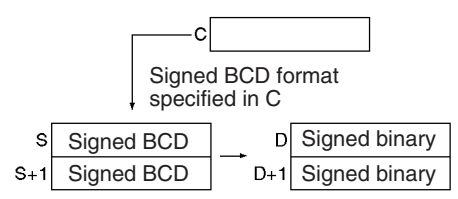

When the converted data is negative, it will be output as the 2's complement and the Negative Flag be will turned ON. NEGL(161) can be used to determine the absolute value of a negative double signed binary number. Refer to *[3-11-6 DOUBLE 2'S COMPLEMENT: NEGL\(161\)](#page-429-0)* for details.

Values of –0 in the source data will be treated as 0 and will not cause an error. Also, the status of bits 13 to 15 of S+1 is not checked when C=0000.

The control word specifies the signed BCD format as shown below.

#### **C = 0000 (Input Data Range: –999 9999 to 999 9999 BCD)**

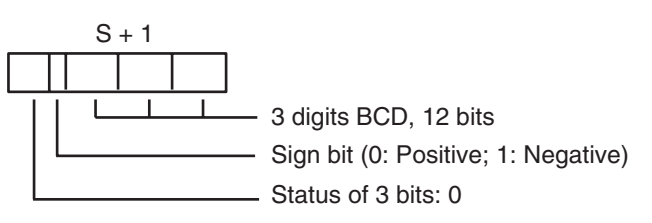

#### **C = 0001 (Input Data Range: –7999 9999 to 7999 9999 BCD)**

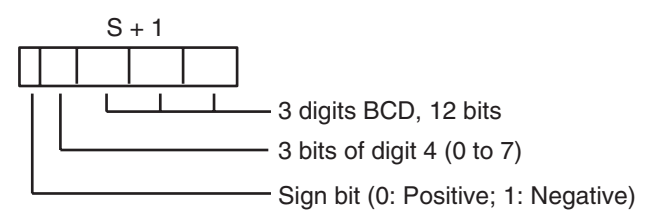

#### **C = 0002 (Input Data Range: –999 9999 to 9999 9999 BCD)**

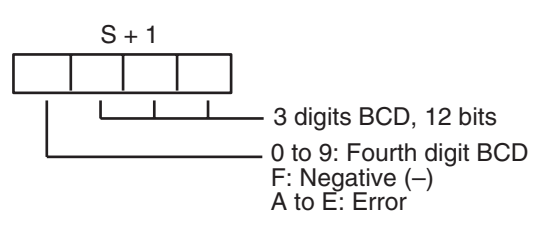

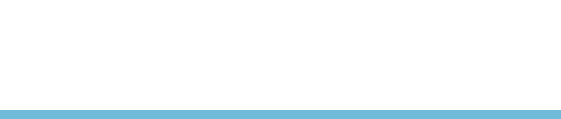

#### **C = 0003 (Input Data Range: –1999 9999 to 9999 9999 BCD)**

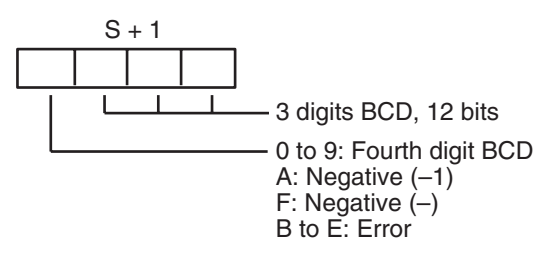

The following table shows the possible BCD values for each signed BCD format and the corresponding signed binary values.

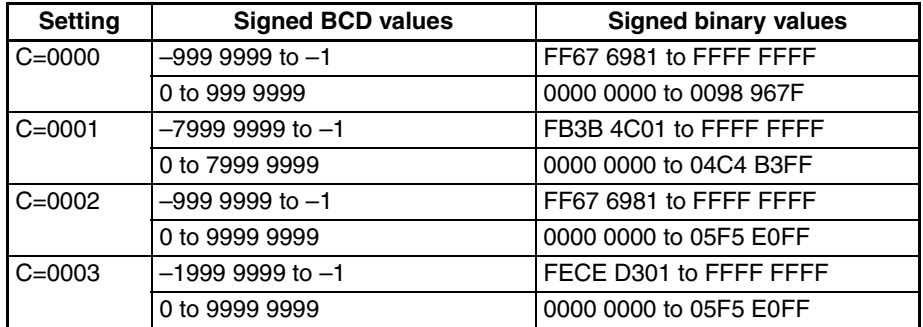

**Flags**

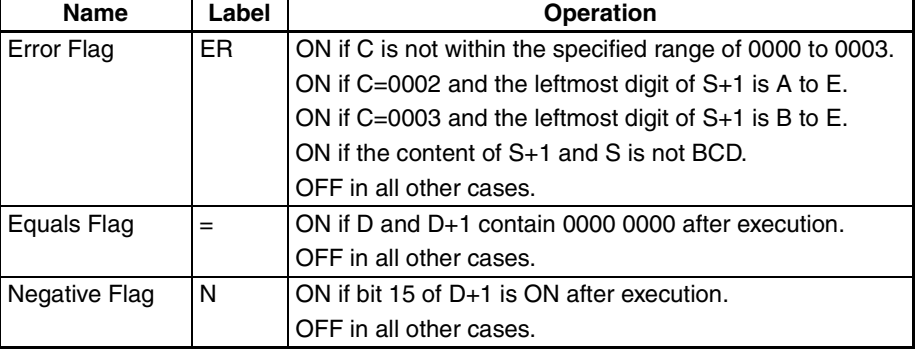

**Example** When CIO 0.00 is ON in the following example, the double signed BCD data format and range in D101 and D100 are checked against the format specified in the control word (0002). The source data is correct, so the double signed BCD data in D101 and D100 is converted to double signed binary and output to D201 and D200.

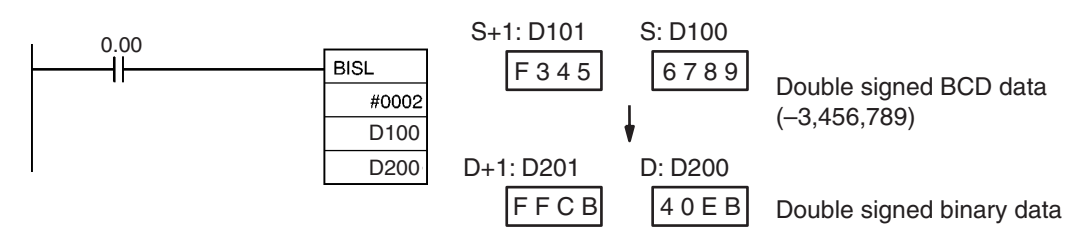

## **3-11-16 SIGNED BINARY-TO-BCD: BCDS(471)**

**Purpose** Converts one word of signed binary data to one word of signed BCD data.

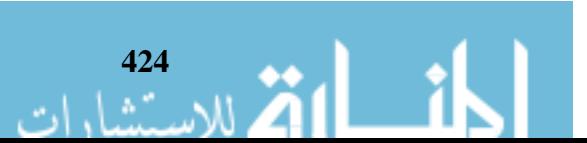

### **Ladder Symbol**

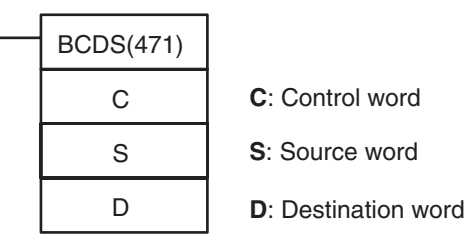

#### **Variations**

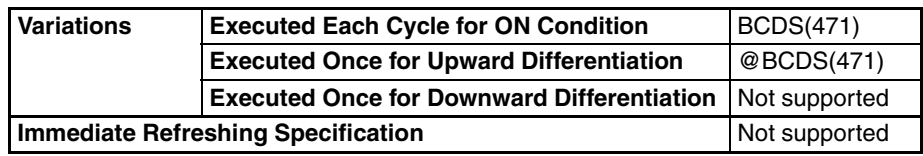

#### **Applicable Program Areas**

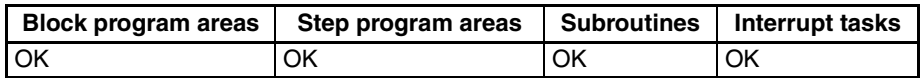

#### **Operand C: Control Word**

Specifies the signed BCD format. C must be 0000 to 0003.

#### **S: Source Word**

Contains the signed binary data to be converted. The content of S must be within the valid range of the BCD format specified in C.

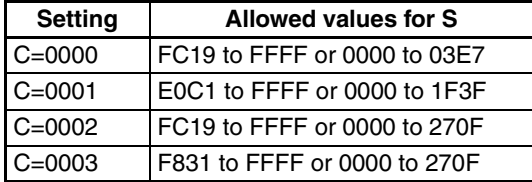

### **D: Destination word**

Contains the converted signed BCD data. See the description section below for an explanation of the BCD formats.

### **Operand Specifications**

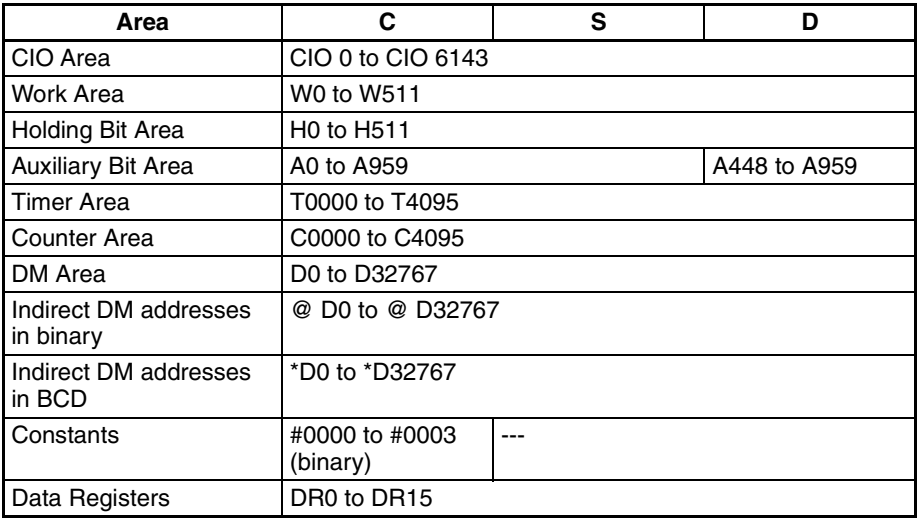

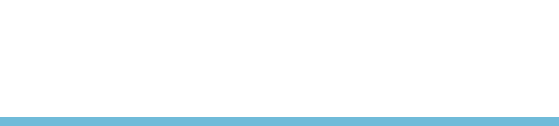

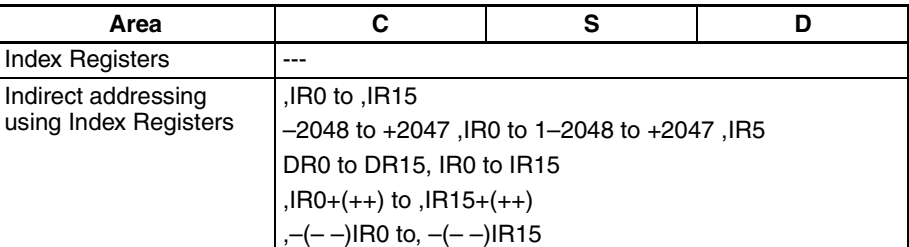

**Description** BCDS(471) converts signed binary data to signed BCD data. First the signed binary data in word S is checked to verify that it is within the valid range for the signed BCD format specified in the control word (C). If the source data is correct, the signed binary data in S is converted to signed BCD and output to D. If the source data is incorrect, the Error Flag will be turned ON and the instruction will not be executed.

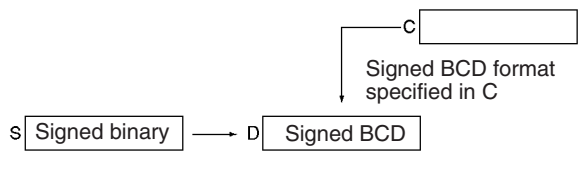

- **Note** (1) Values of –0 in the source data will be treated as 0 and will not cause an error.
	- (2) Some Special I/O Units require signed BCD data inputs. BCDS(471) can be used to convert signed binary data for output to these Units.

The control word specifies the signed BCD format that will be used for the result, as shown below.

#### **C = 0000 (Output Data Range: –999 to 999 BCD)**

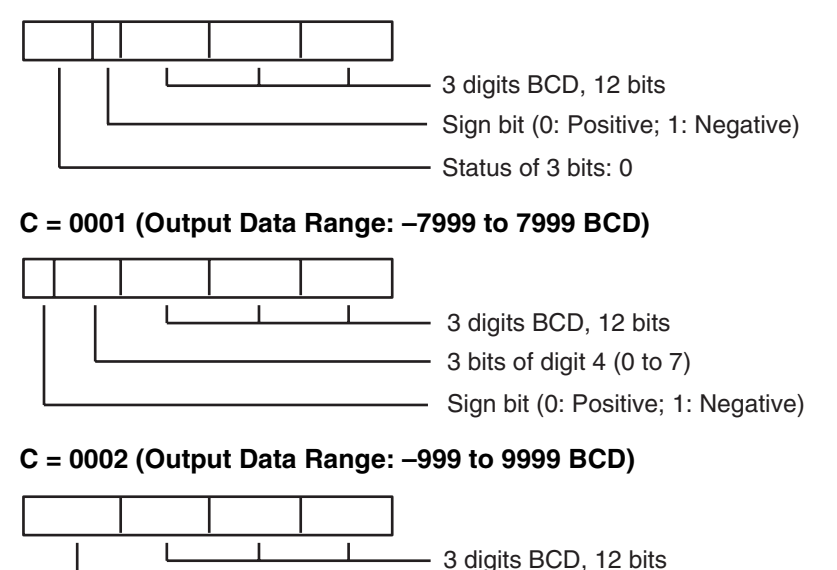

0 to 9: Fourth digit BCD F: Negative (–)

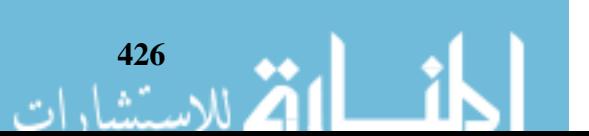

### **C = 0003 (Output Data Range: –1999 to 9999 BCD)**

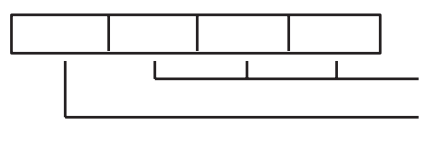

0 to 9: Fourth digit BCD A: Negative (–1) F: Negative (–) 3 digits BCD, 12 bits

The following table shows the possible signed binary values for each signed BCD format. An error will occur if the source data is not within the allowed range for the specified signed BCD format.

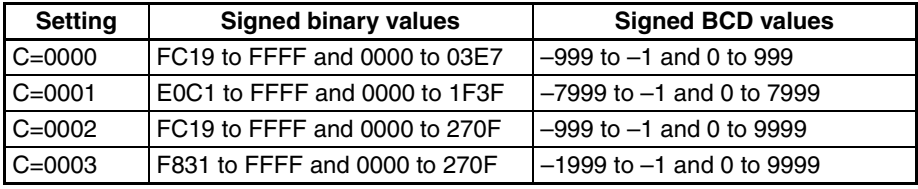

**Flags**

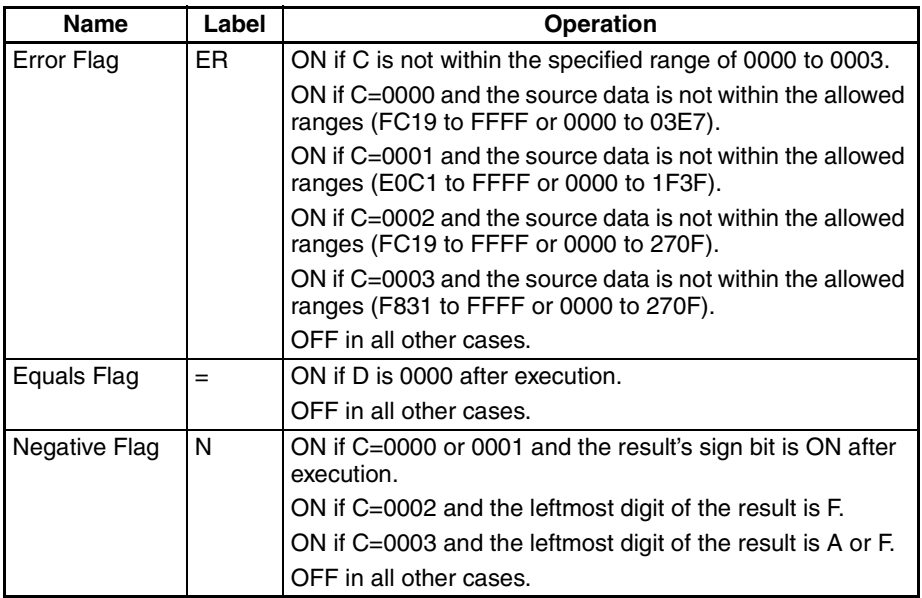

## **3-11-17 DOUBLE SIGNED BINARY-TO-BCD: BDSL(473)**

**Purpose** Converts double signed binary data to double signed BCD data.

### **Ladder Symbol**

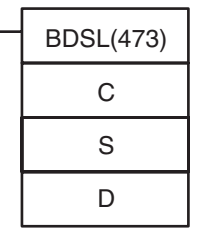

**C**: Control word

**S**: First source word

**D**: First destination word

#### **Variations**

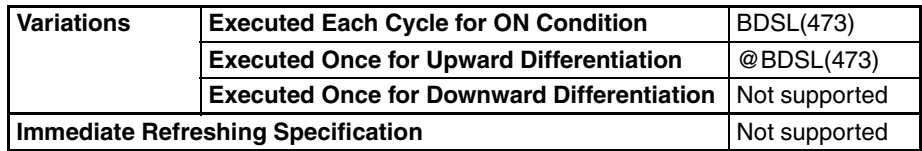

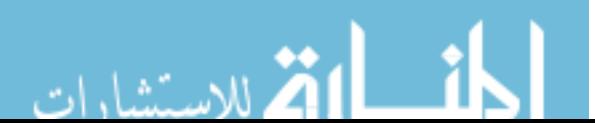

### **Operands C: Control Word**

Specifies the signed BCD format. C must be 0000 to 0003.

#### **S: First Source Word**

Source words S+1 and S contain the double signed binary data to be converted. Their content must be within the valid range of the BCD format specified in C.

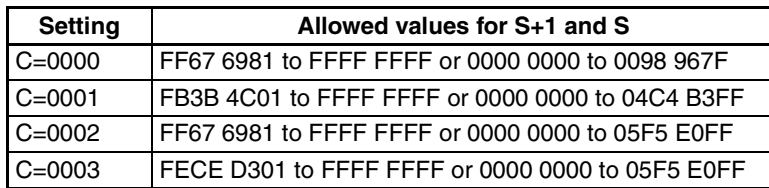

#### **D: First destination word**

Destination words D+1 and D contain the converted double signed BCD data. See the description section below for an explanation of the BCD formats.

#### **Operand Specifications**

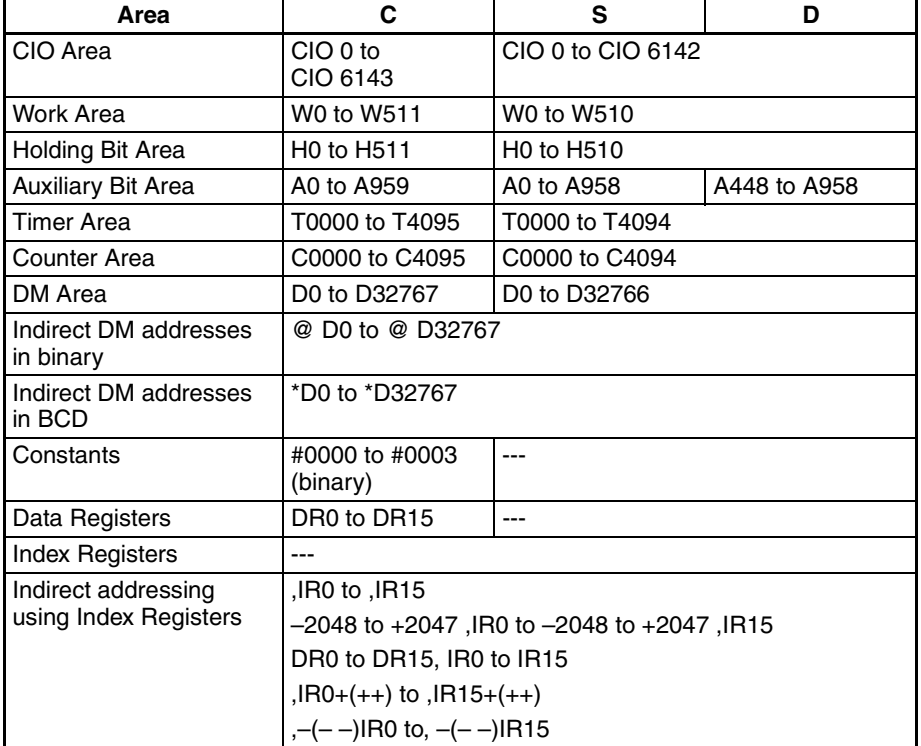

**Description** BDSL(473) converts double signed binary data to double signed BCD data. First the double signed binary data in S+1 and S is checked to verify that it is within the valid range for the signed BCD format specified in the control word (C). If the source data is correct, the double signed binary data in S+1 and S is converted to double signed BCD and output to D+1 and D. If the source data is incorrect, the Error Flag will be turned ON and the instruction will not be executed.

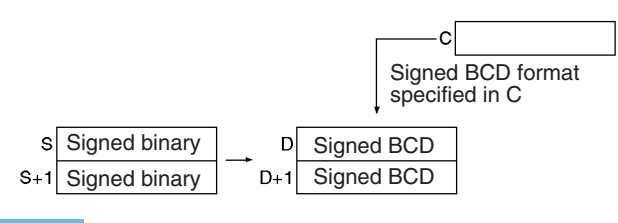

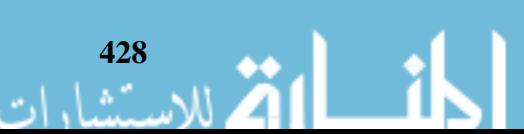

### **Note** Values of –0 in the source data will be treated as 0 and will not cause an error.

The control word specifies the signed BCD format that will be used for the result, as shown below.

#### **C = 0000 (Output Data Range: –999 9999 to 999 9999 BCD)**

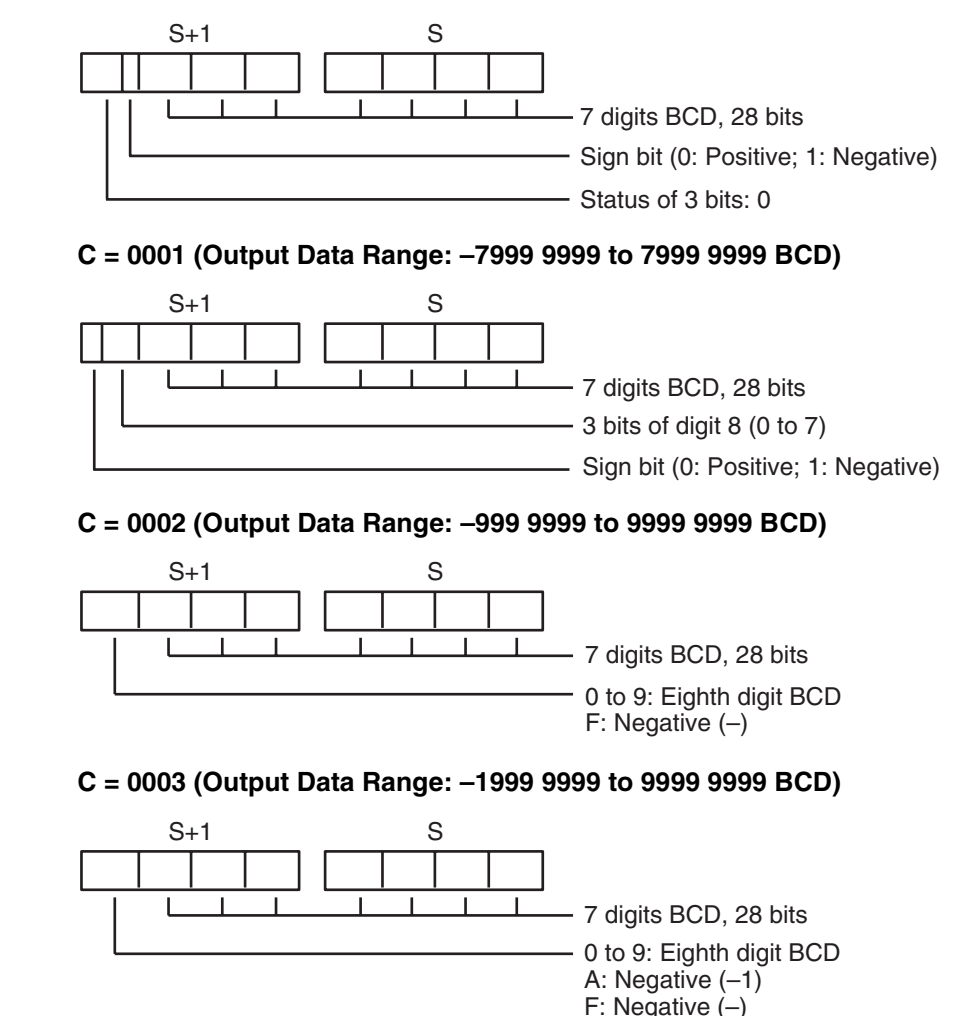

The following table shows the possible double signed binary values for each signed BCD format. An error will occur if the source data is not within the allowed range for the specified signed BCD format.

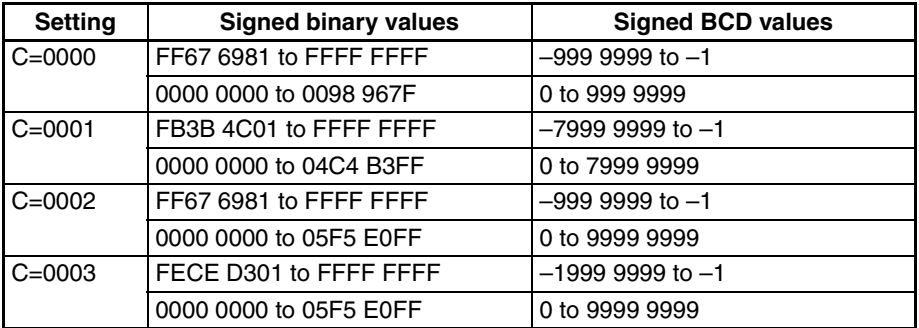

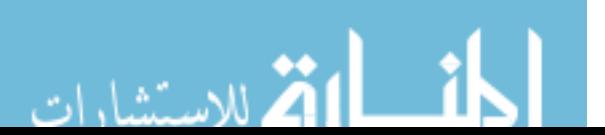

#### **Flags**

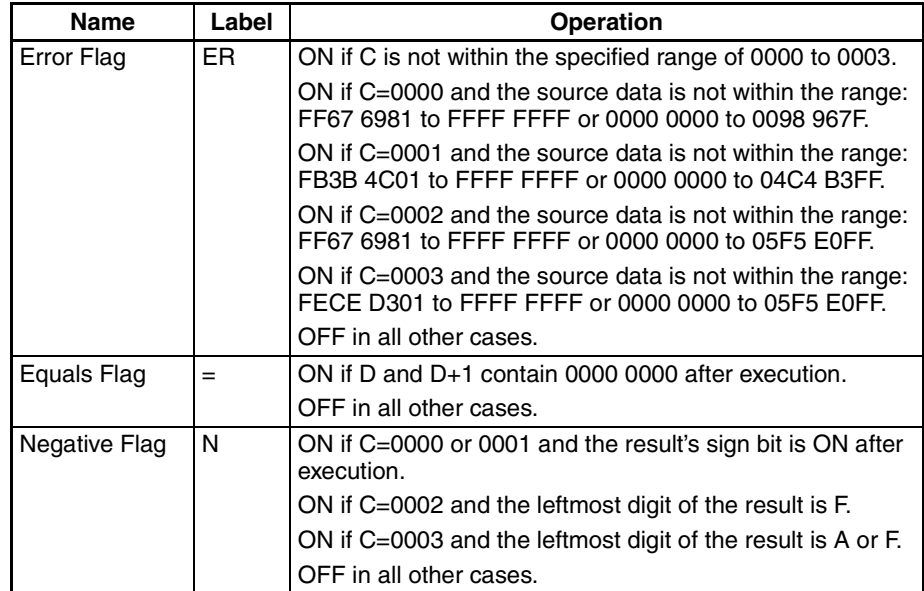

**Example** When CIO 0.00 is ON in the following example, the double signed binary data in D101 and D100 are checked against the format specified in the control word (0003). The source data is correct, so the double signed binary data in D101 and D100 is converted to double signed BCD and output to D201 and D200.

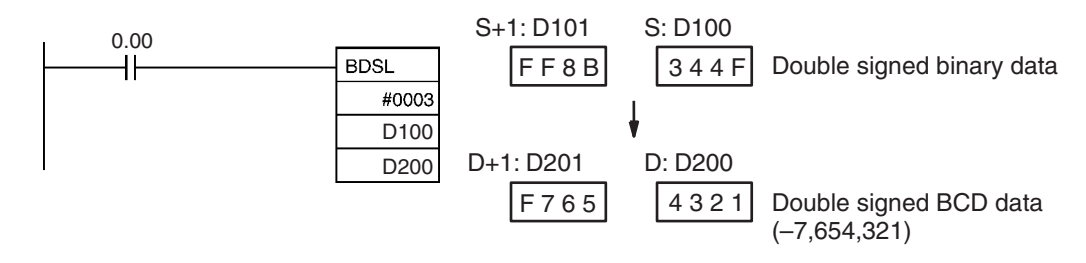

## **3-11-18 GRAY CODE CONVERT: GRY(474)**

**Purpose** Converts the gray binary code in a specified word to standard binary data, BCD data, or an angle at the specified resolution.

### **Ladder Symbol**

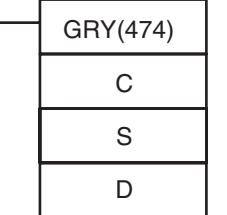

**C**: First control word

**S**: Source word

**D**: First destination word

#### **Variations**

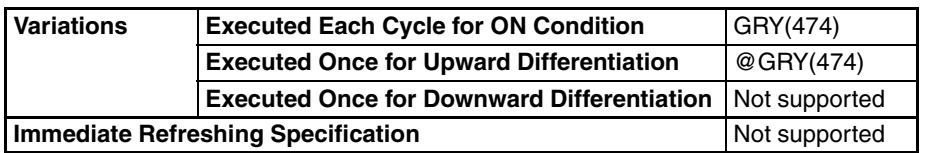

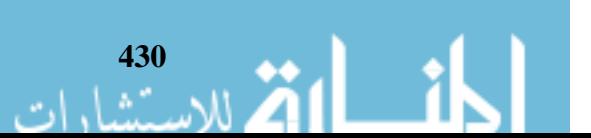

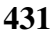

# **Applicable Program Areas**

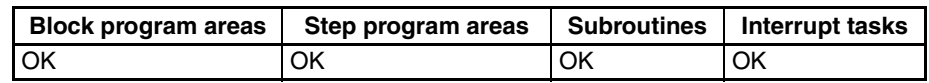

### **Operands C: Control Word**

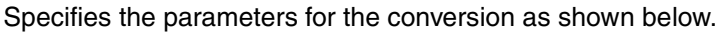

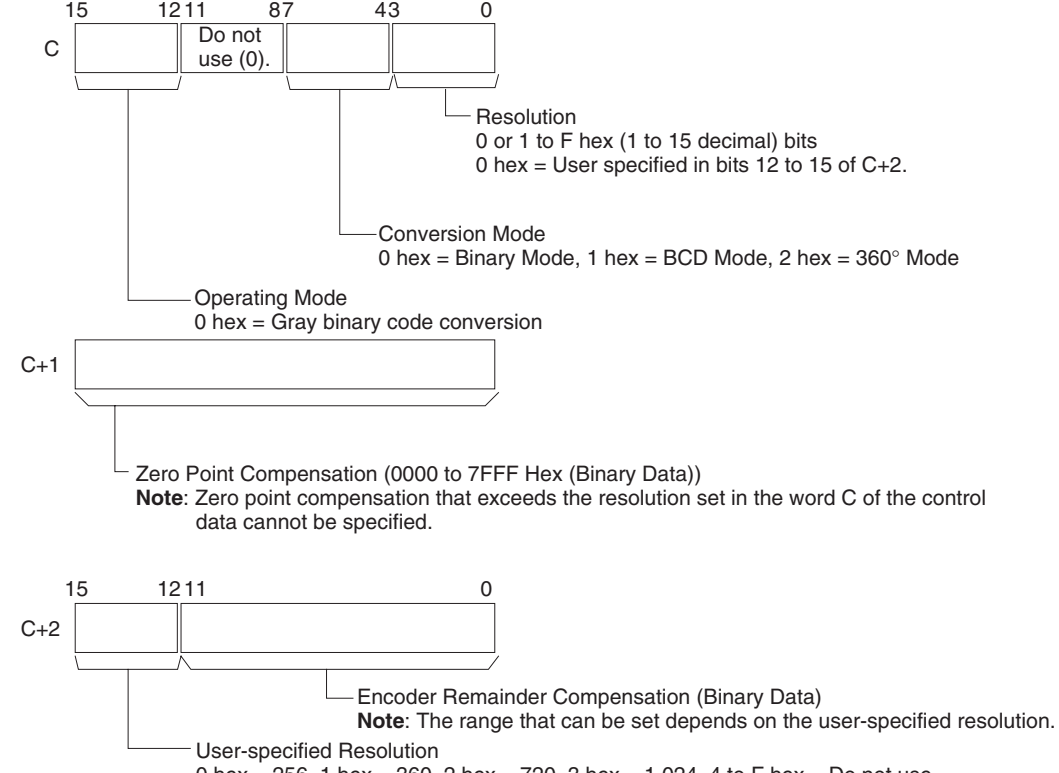

0 hex = 256, 1 hex = 360, 2 hex = 720, 3 hex = 1,024, 4 to F hex = Do not use.

**Note**: The above setting is valid when the resolution is set to 0 hex in bits 00 to 03 of C.

### **S: Source Word**

Contains the gray binary code to be converted. The range must be within the number of bits determined by the resolution specified in bits 00 to 03 of C. All bits outside of the number of bits for the specified resolution will be ignored. For example, if the specified resolution is 08 hex and S contains FFFF hex, the gray binary code will be taken as 00FF hex.

S

### **D: First destination word**

Destination words D+1 and D contain the results of converting the gray binary code at the resolution specified in bits 00 to 03 of the control data word C and the conversion mode specified in bits 04 to 07 of the control data word C. The leftmost word is output to D+1 and the rightmost word is output to D. The ranges of data that are output are as follows:

Binary Mode: 0000 0000 to 0000 7FFF hex BCD Mode:0000 0000 to 0003 2767 360° Mode:0000 0000 to 0000 3599 (0.0° to 359.9° in 0.1° increments, BCD)

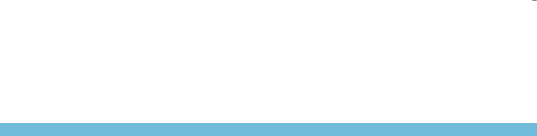

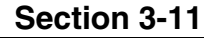

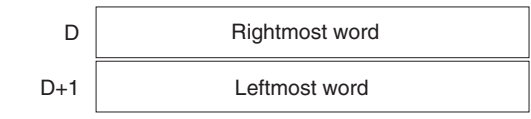

#### **Operand Specifications**

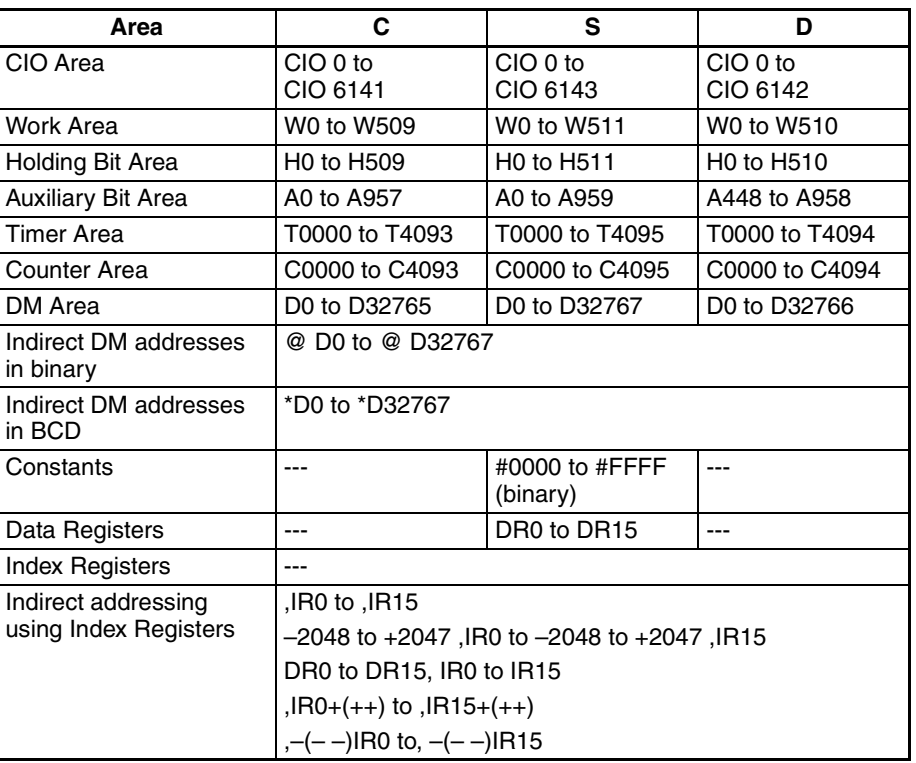

**Description** GRY(474) converts the gray binary code in the word specified in S at the resolution specified in C using one of the following conversion modes (binary, BCD, or 360°), also specified in C, and places the results in D and D+1.

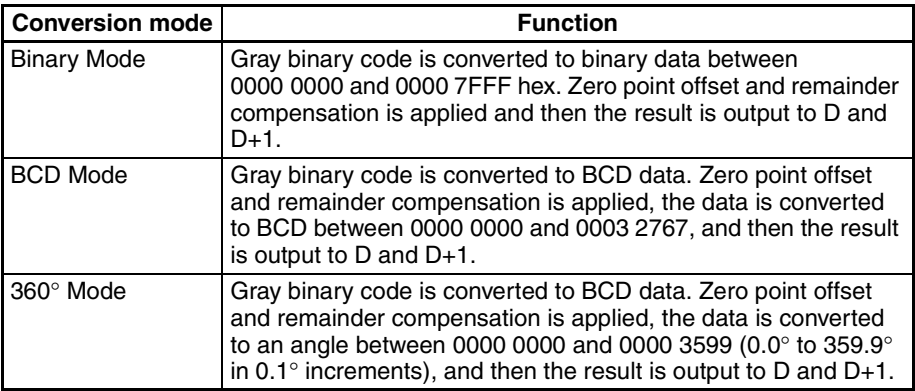

- **Note** (1) GRY(474) is normally used when inputting, through a DC Input Unit, a parallel signal  $(2^n)$  from an absolute encoder that outputs a gray binary code.
	- (2) If the word specified for S is allocated to an Input Unit, the input data converted by GRY(474) will be for the gray binary code from the previous CPU Unit cycle, i.e., it will be one cycle time old.

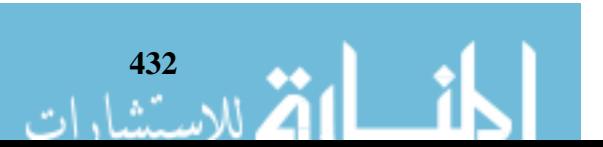

**Flags**

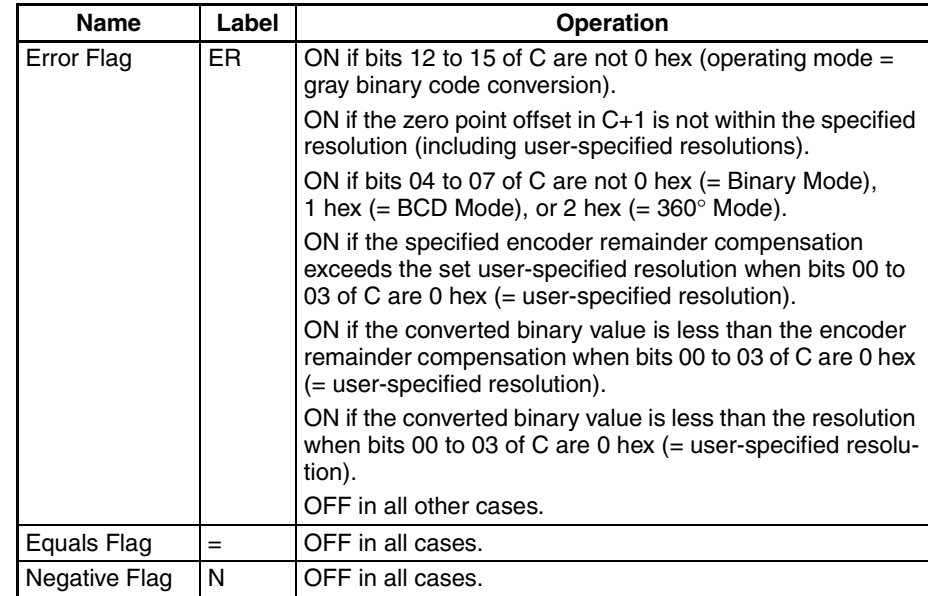

**Examples** When CIO 0.00 is ON in the following example, the gray binary code in CIO 1000 is converted according to the settings in the control data in D0 to D2 and the result is output to D200.

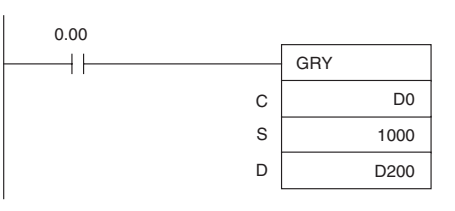

#### ■ **Example 1: Converting to Binary Data with an 8-bit Resolution and Zero Point Offset of 001A Hex**

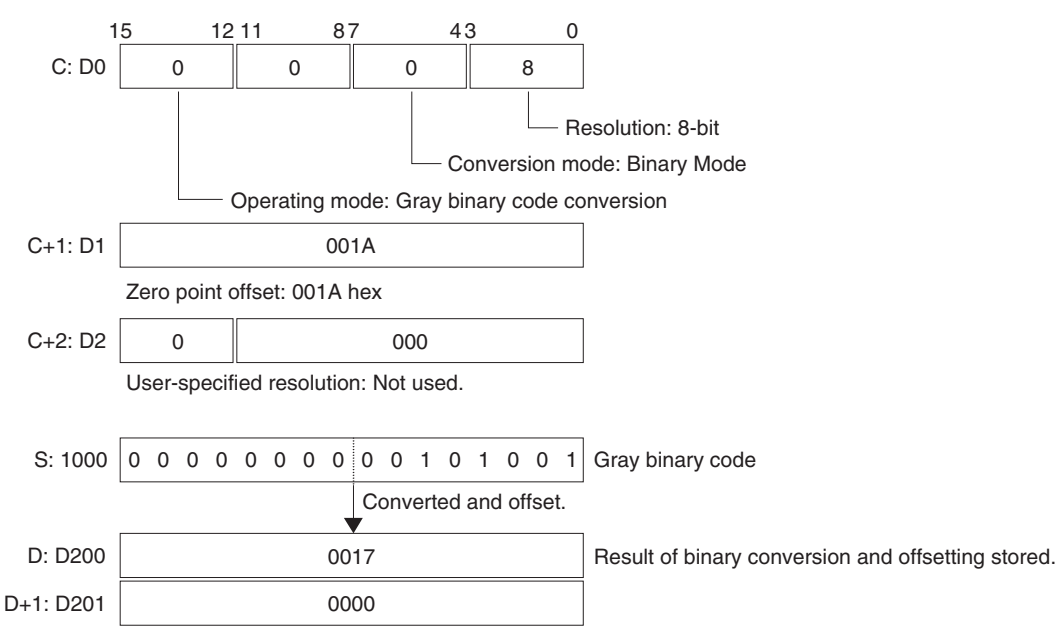

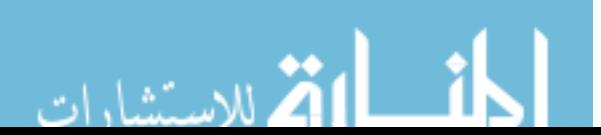

#### ■ **Example 2: Converting to Angle Data with a 10-bit Resolution and Zero Point Offset of 0151 Hex**

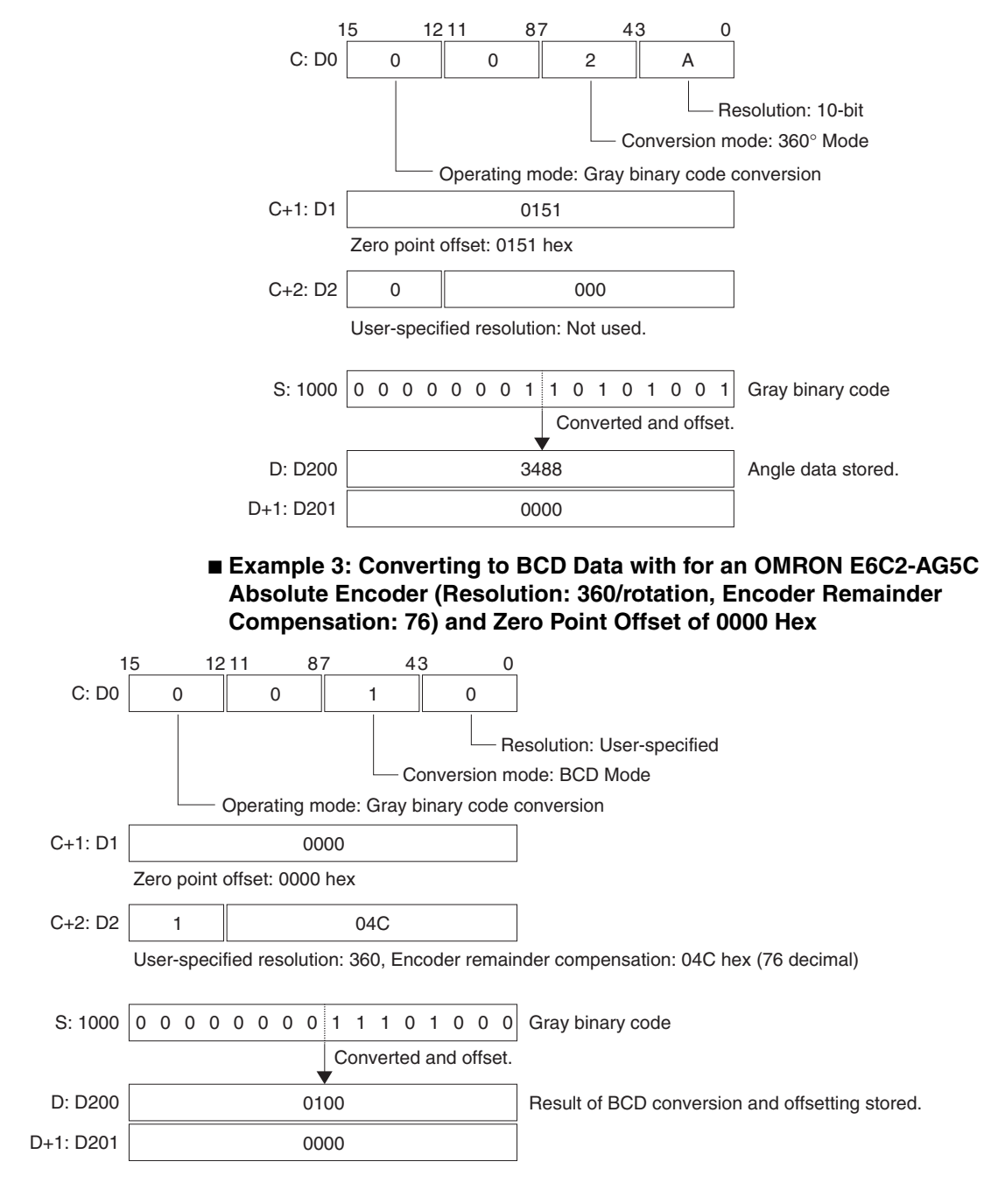

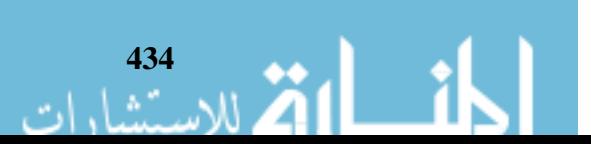

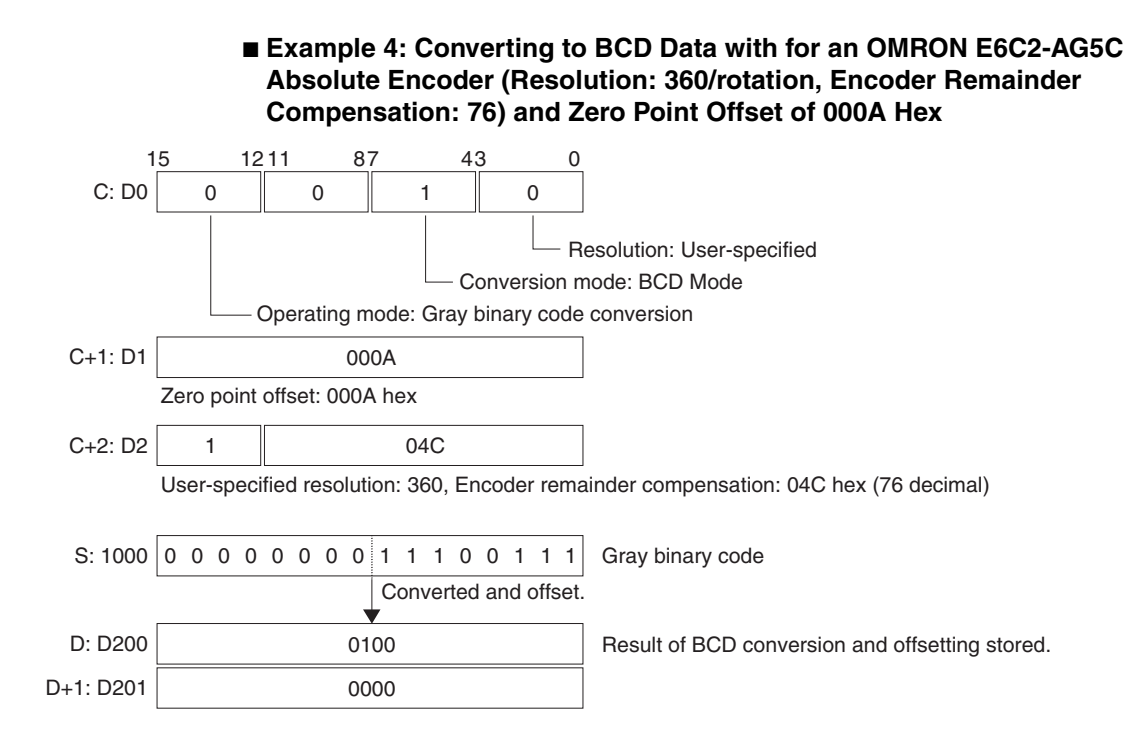

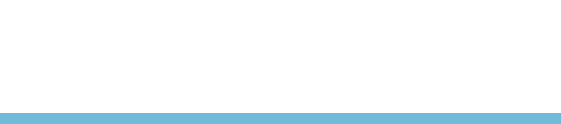
# **3-12 Logic Instructions**

This section describes instructions which perform logic operations on word data.

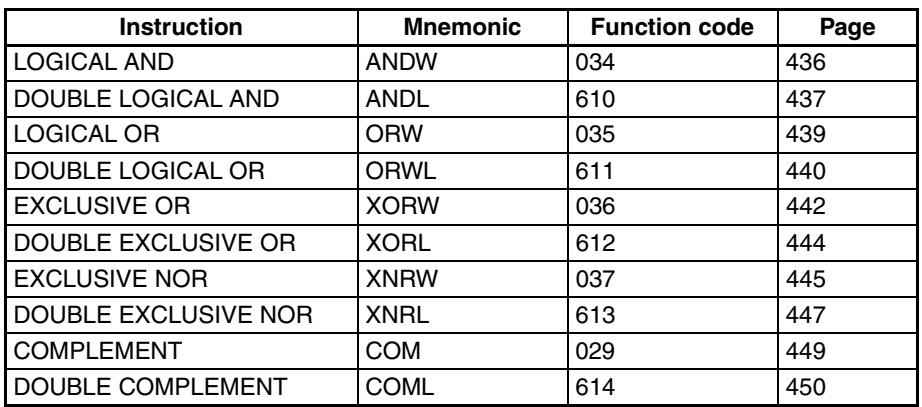

# <span id="page-468-0"></span>**3-12-1 LOGICAL AND: ANDW(034)**

Purpose Takes the logical AND of corresponding bits in single words of word data and/ or constants.

**Ladder Symbol**

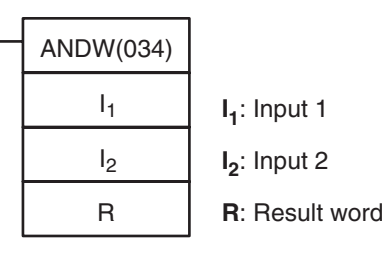

**Variations**

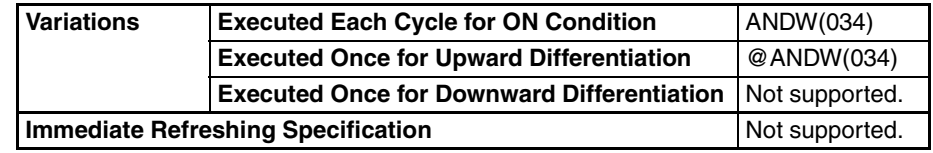

### **Applicable Program Areas**

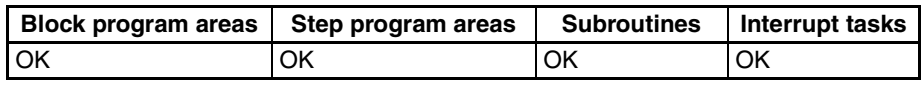

### **Operand Specifications**

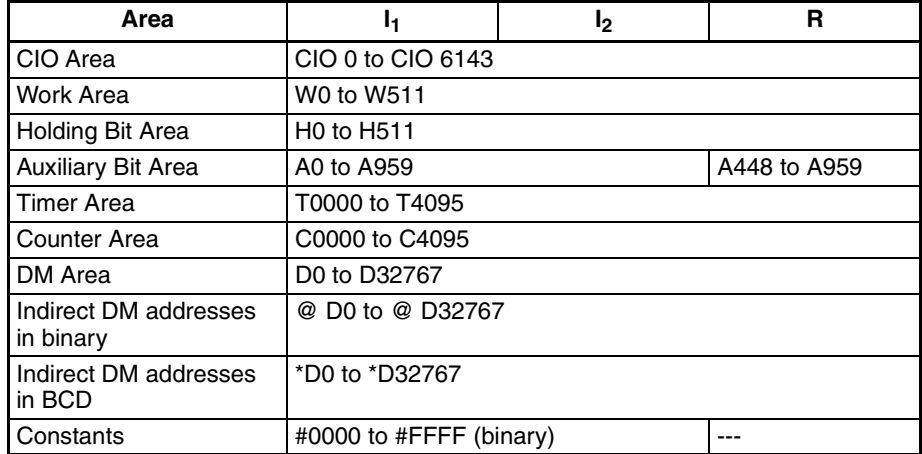

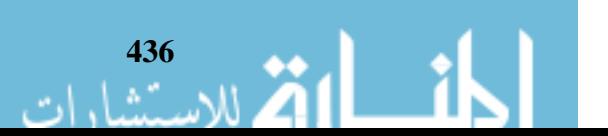

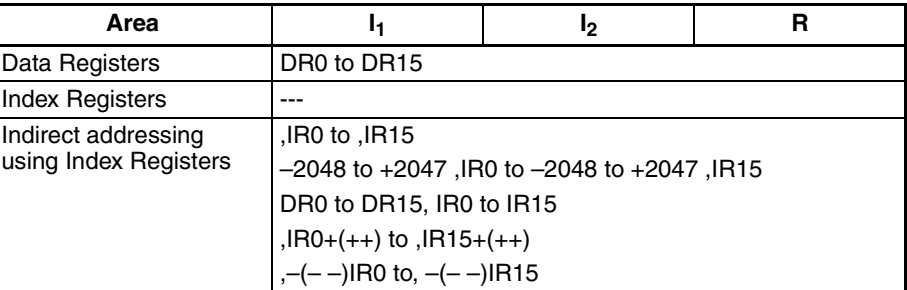

**Description** ANDW(034) takes the logical AND of data specified in I<sub>1</sub> and I<sub>2</sub> and outputs the result to R.

- The logical AND is taken of corresponding bits in  $I_1$  and  $I_2$  in succession.
- When the content of corresponding bits in both  $I_1$  and  $I_2$  are 1 or when either is 0, a 0 will be output to the corresponding bit in R.

 $I_1$ ,  $I_2 \rightarrow R$ 

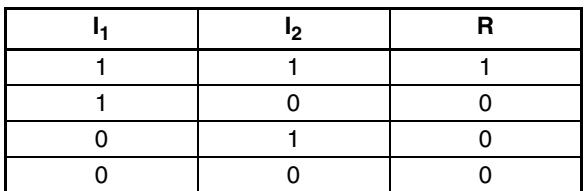

**Flags**

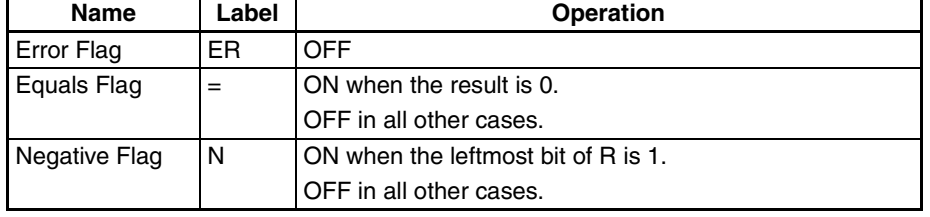

**Precautions** When ANDW(034) is executed, the Error Flag will turn OFF.

If as a result of the AND, the content of R is 0000 hex, the Equals Flag will turn ON.

If as a result of the AND, the leftmost bit of R is 1, the Negative Flag will turn ON.

## <span id="page-469-0"></span>**3-12-2 DOUBLE LOGICAL AND: ANDL(610)**

**Purpose** Takes the logical AND of corresponding bits in double words of word data and/ or constants.

**Ladder Symbol**

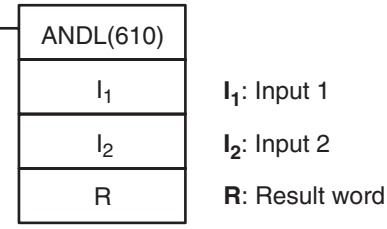

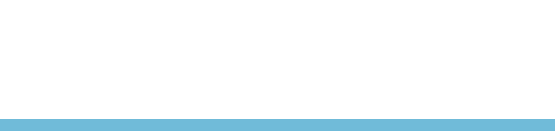

## *Logic Instructions* **Section 3-12**

### **Variations**

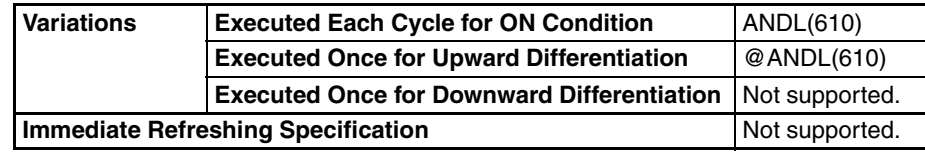

### **Applicable Program Areas**

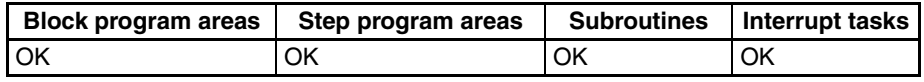

### **Operand Specifications**

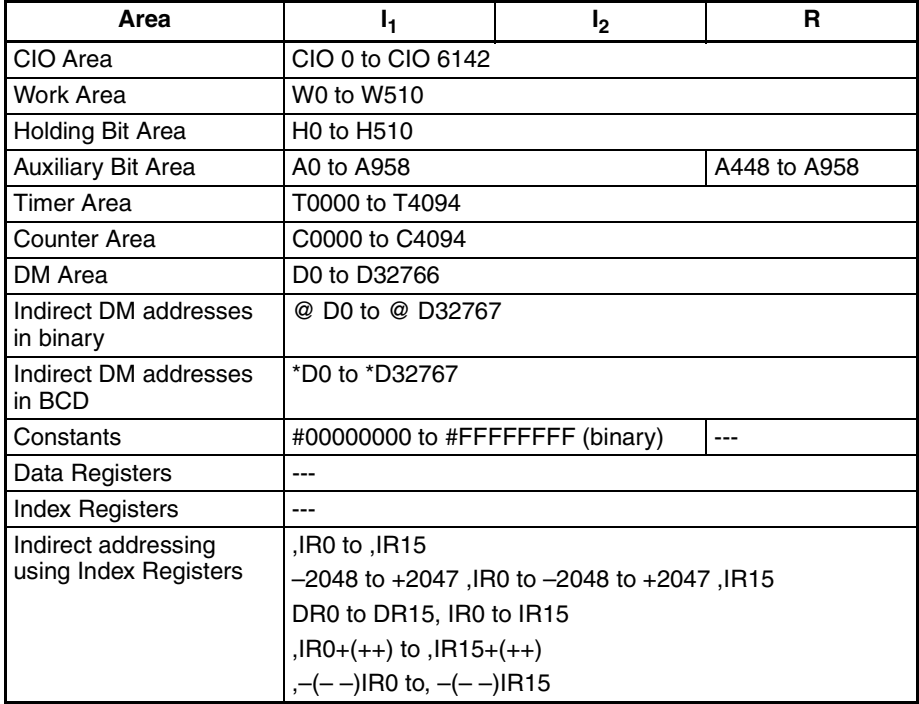

**Description** ANDL(610) takes the logical AND of data specified in  $I_1$ ,  $I_1+1$  and  $I_2$ ,  $I_2+1$  and outputs the result to R, R+1.

 $(I_1, I_1+1), (I_2, I_2+1) \rightarrow (R, R+1)$ 

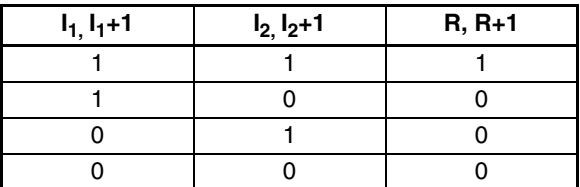

**Flags**

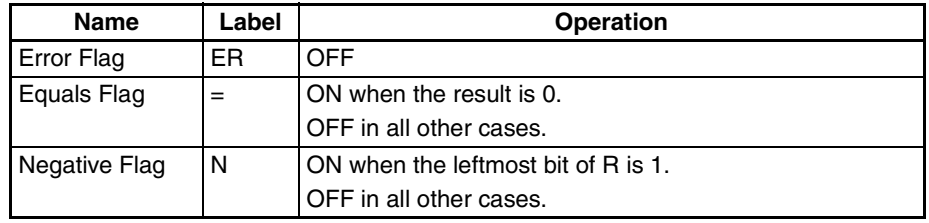

**Precautions** When ANDL(610) is executed, the Error Flag will turn OFF.

If as a result of the AND, the content of R, R+1 is 00000000 hex, the Equals Flag will turn ON.

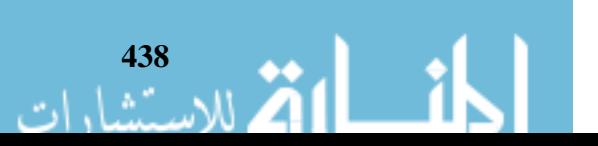

### *Logic Instructions* **Section 3-12**

0.00

 $\mathbf{0}$ 

 $\mathbf{1}$ 

 $\mathbf 0$ 

 $\overline{\mathbf{0}}$ 

 $\overline{\text{o}}$ 

 $\mathbf{1}$ 

 $\overline{0}$ 

 $\overline{\mathbf{0}}$ 

If as a result of the AND, the leftmost bit of R+1 is 1, the Negative Flag will turn ON.

**Examples** When the execution condition CIO 0.00 is ON, the logical AND will be taken of corresponding bits in CIO 1001, CIO 1000 and CIO 2001, CIO 2000 and the results will be output to corresponding bits in D201 and D200.

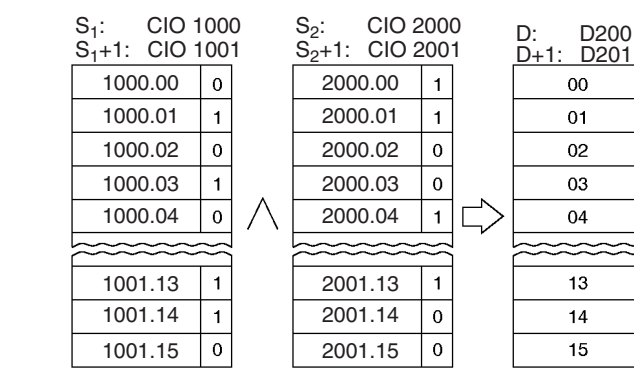

**Note:** The vertical arrow indicates logical AND.

## <span id="page-471-0"></span>**3-12-3 LOGICAL OR: ORW(035)**

1000 2000 D200

**ANDL** 

**Purpose** Takes the logical OR of corresponding bits in single words of word data and/or constants.

### **Ladder Symbol**

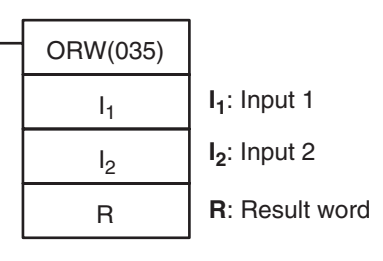

### **Variations**

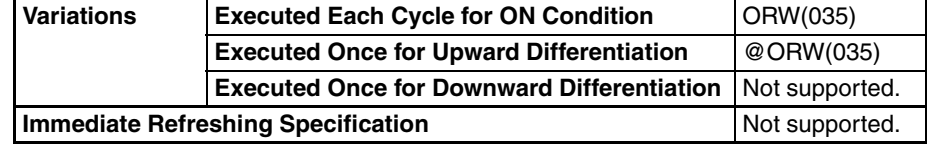

### **Applicable Program Areas**

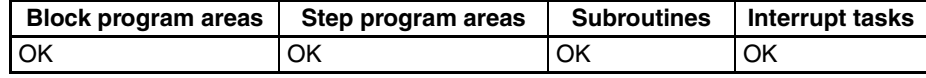

### **Operand Specifications**

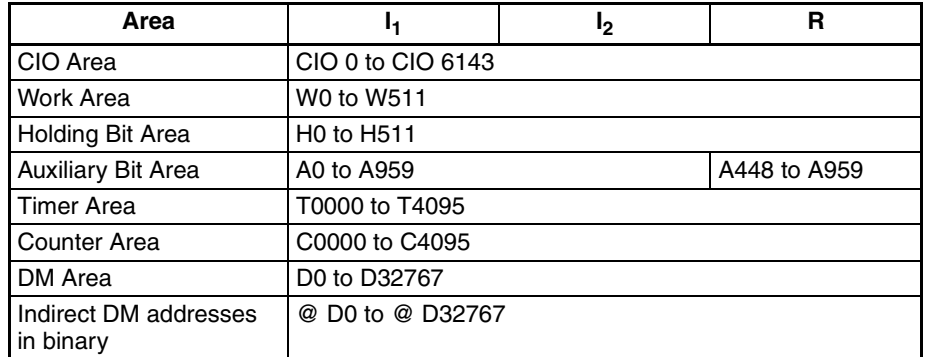

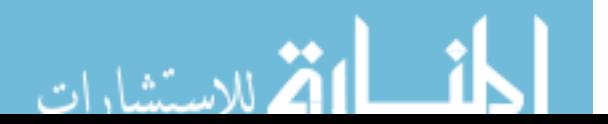

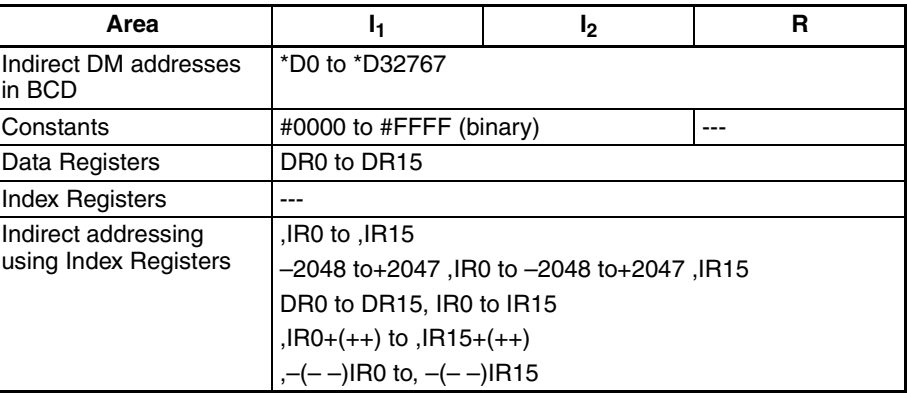

**Description** ORW(035) takes the logical OR of data specified in I<sub>1</sub> and I<sub>2</sub> and outputs the result to R.

- The logical OR is taken of corresponding bits in  $I_1$  and  $I_2$  in succession.
- When either one of the corresponding bits in  $I_1$  and  $I_2$  are 1 or when both of them are 0, a 0 will be output to the corresponding bit in R.

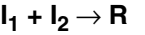

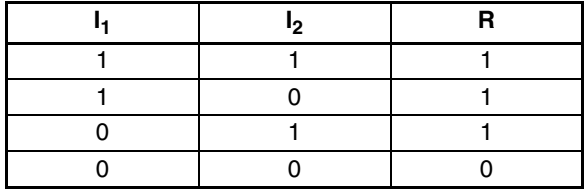

**Flags**

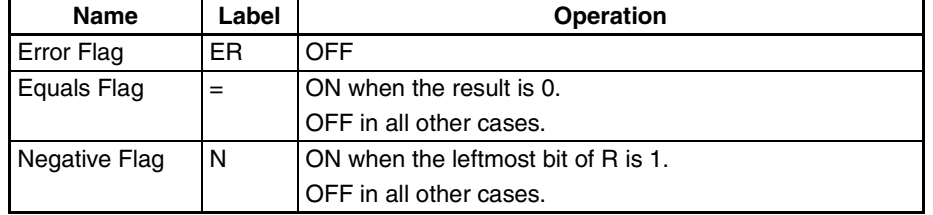

**Precautions** When ORW(035) is executed, the Error Flag will turn OFF.

If as a result of the OR, the content of R is 0000 hex, the Equals Flag will turn ON.

If as a result of the OR, the leftmost bit of R is 1, the Negative Flag will turn ON.

## <span id="page-472-0"></span>**3-12-4 DOUBLE LOGICAL OR: ORWL(611)**

**Purpose** Takes the logical OR of corresponding bits in double words of word data and/ or constants.

### **Ladder Symbol**

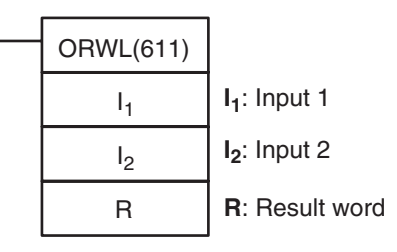

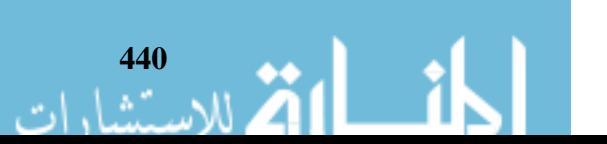

## *Logic Instructions* **Section 3-12**

## **Variations**

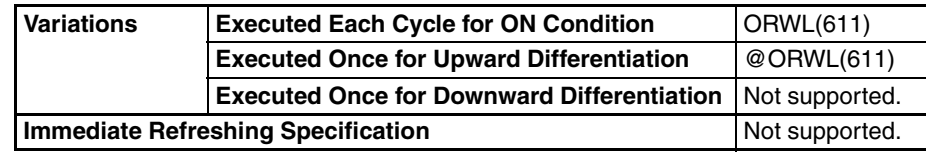

### **Applicable Program Areas**

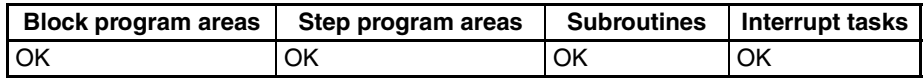

### **Operand Specifications**

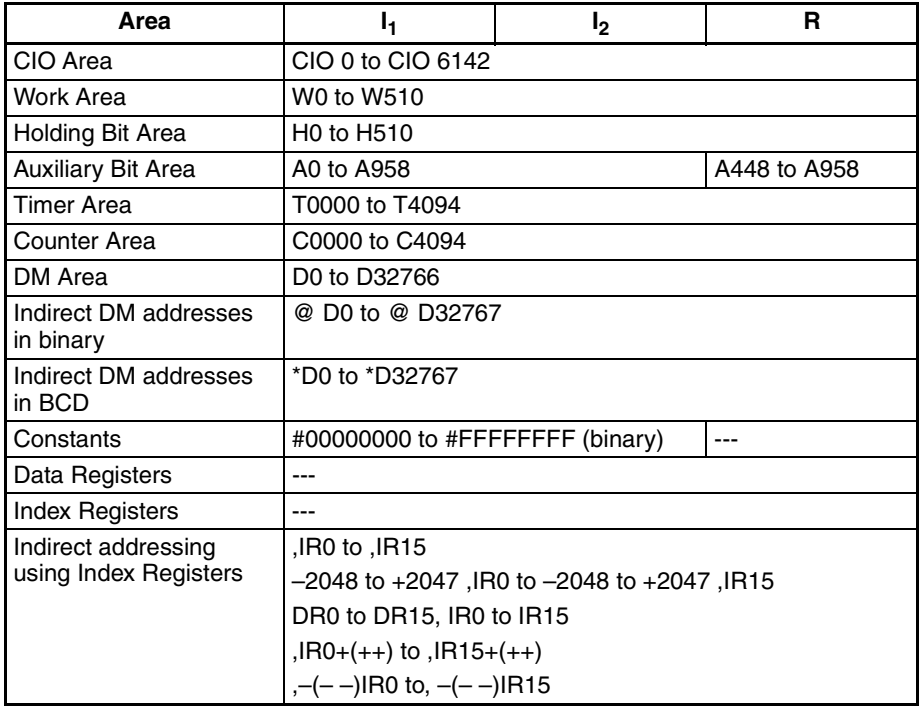

**Description** ORWL(611) takes the logical OR of data specified in I<sub>1</sub> and I<sub>2</sub> as double-word data and outputs the result to R, R+1.

> • When any of the corresponding bits in  $I_1$ ,  $I_1+1$ ,  $I_2$ , and  $I_2 + 1$ are 1, a 1 will be output to the corresponding bit it R+1. When any of them are 0, a 0 will be output to the corresponding bit in R+1.

 $(I_1, I_1+1) + (I_2, I_2+1) \rightarrow (R, R+1)$ 

| $I_1, I_1 + 1$ | $I_2, I_2 + 1$ | $R, R+1$ |  |  |  |  |  |
|----------------|----------------|----------|--|--|--|--|--|
|                |                |          |  |  |  |  |  |
|                |                |          |  |  |  |  |  |
|                |                |          |  |  |  |  |  |
|                |                |          |  |  |  |  |  |

**Flags**

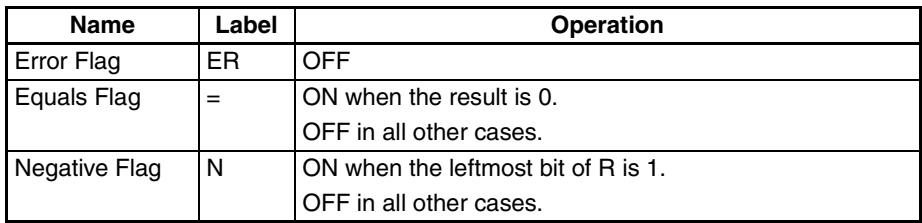

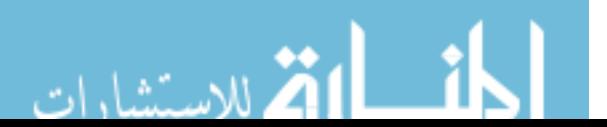

**Precautions** When ORWL(611) is executed, the Error Flag will turn OFF.

If as a result of the OR, the content of R, R+1 is 00000000 hex, the Equals Flag will turn ON.

If as a result of the OR, the leftmost bit of R+1 is 1, the Negative Flag will turn ON.

**Examples** When the execution condition CIO 0.00 is ON, the logical OR will be taken of corresponding bits in CIO 1001, CIO 1000 and CIO 2001, CIO 2000 and the results will be output to corresponding bits in D501 and D500.

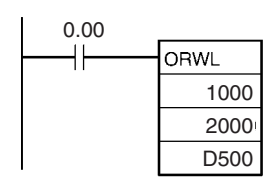

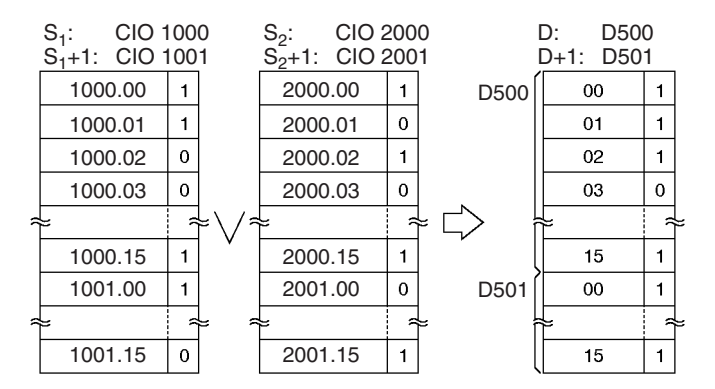

**Note:** The vertical arrow indicates logical OR.

## <span id="page-474-0"></span>**3-12-5 EXCLUSIVE OR: XORW(036)**

**Purpose** Takes the logical exclusive OR of corresponding bits in single words of word data and/or constants.

**Ladder Symbol**

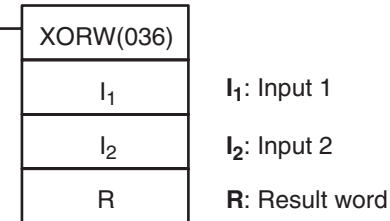

**Variations**

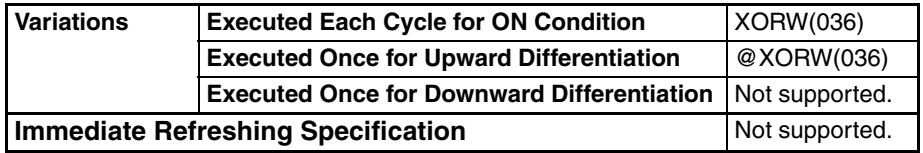

### **Applicable Program Areas**

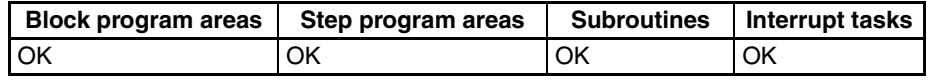

### **Operand Specifications**

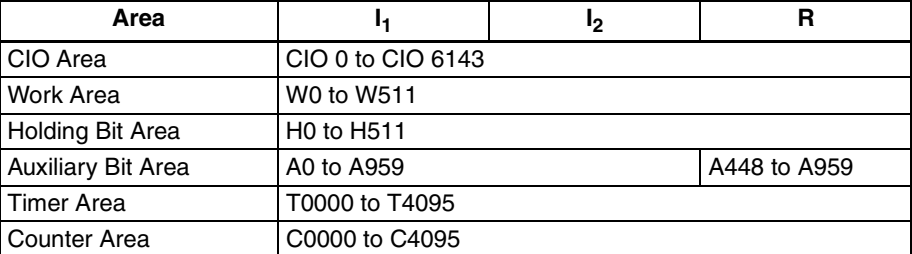

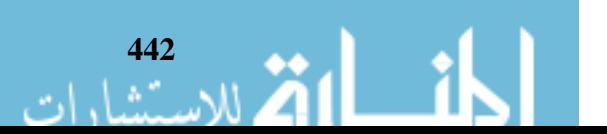

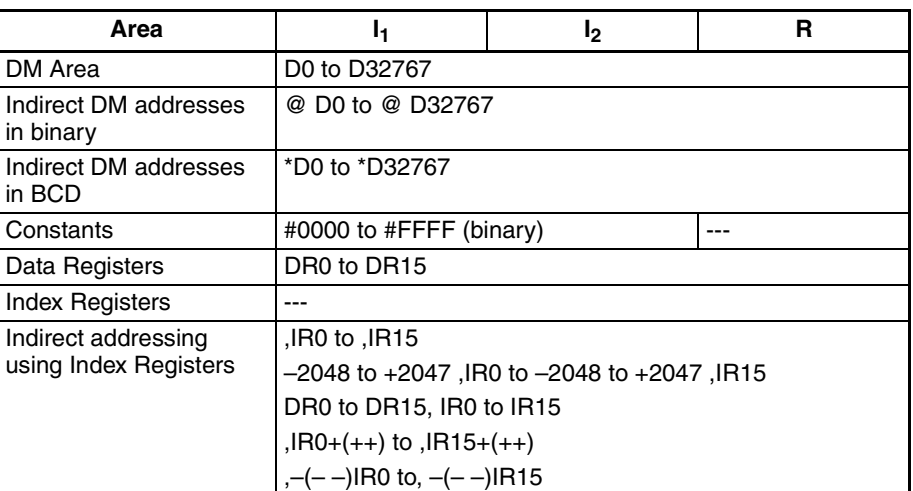

**Description** XORW(036) takes the logical exclusive OR of data specified in I<sub>1</sub> and I<sub>2</sub> and outputs the result to R.

- The logical exclusive OR is taken of corresponding bits in  $I_1$  and  $I_2$  in succession.
- When the content of corresponding bits of  $I_1$  and  $I_2$  are different, a 1 will be output to the corresponding bit of R and when there are different, 0 will be output to the corresponding bit in R.

### $I_1$ ,  $I_2 + I_1$ ,  $I_2 \rightarrow R$

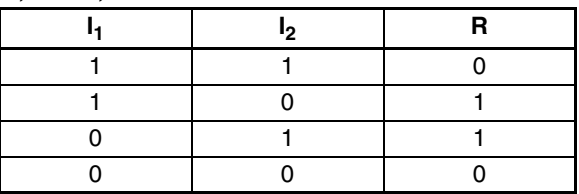

**Flags**

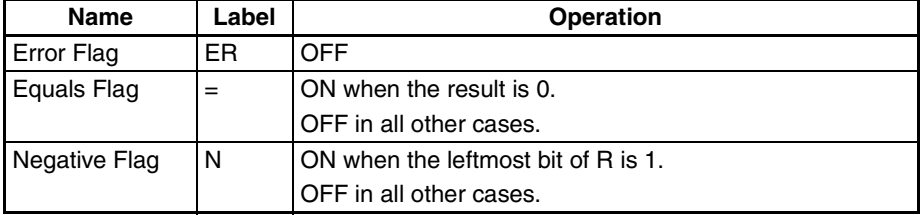

**Precautions** When XORW(036) is executed, the Error Flag will turn OFF.

If as a result of the OR, the content of R is 0000 hex, the Equals Flag will turn ON.

If as a result of the OR, the leftmost bit of R is 1, the Negative Flag will turn ON.

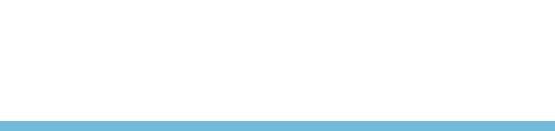

# <span id="page-476-0"></span>**3-12-6 DOUBLE EXCLUSIVE OR: XORL(612)**

**Purpose** Takes the logical exclusive OR of corresponding bits in double words of word data and/or constants.

### **Ladder Symbol**

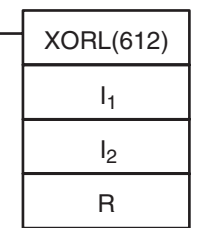

**I1**: Input 1

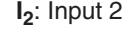

**R**: Result word

### **Variations**

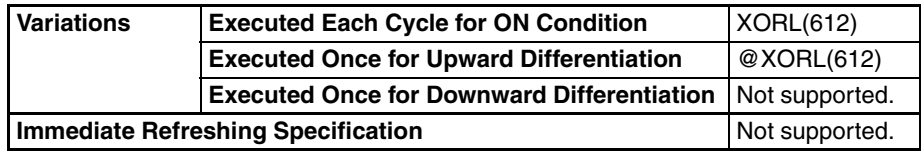

**Applicable Program Areas**

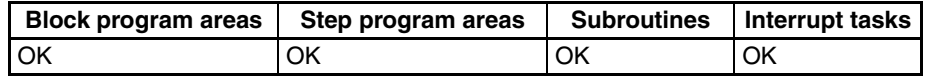

### **Operand Specifications**

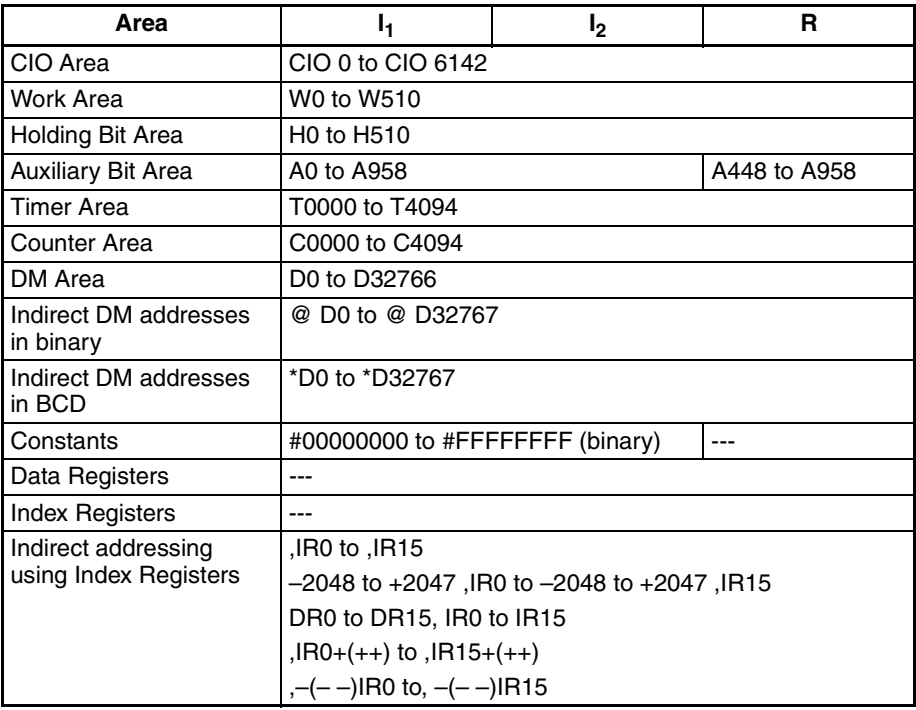

**Description** XORL(612) takes the logical exclusive OR of data specified in I<sub>1</sub> and I<sub>2</sub> as double-word data and outputs the result to R, R+1.

> • When the content of any of the corresponding bits in  $I_1$ ,  $I_1+1$ ,  $I_2$ , and  $I_2$ +1are different, a 1 will be output to the corresponding bit it R, R+1. When any of them are the same, a 0 will be output to the corresponding bit in R, R+1.

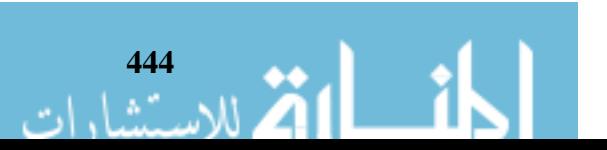

## $(I_1, I_1+1), (I_2, I_2+1) + (I_1, I_1+1), (I_2, I_2+1) \rightarrow (R, R+1)$

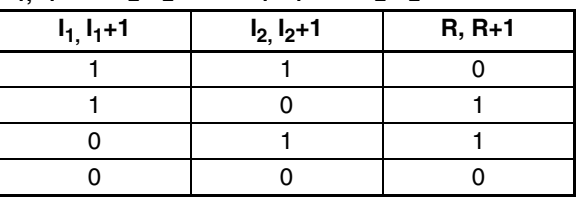

**Flags**

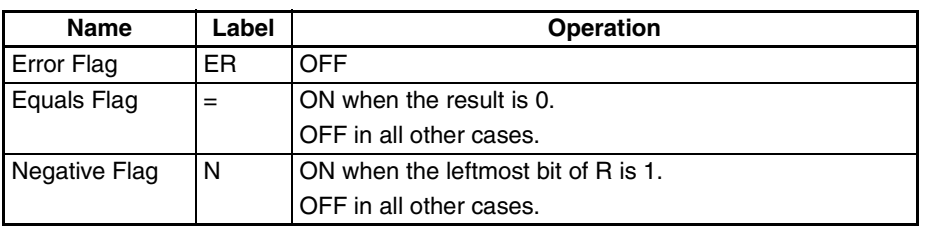

**Precautions** When XORL(612) is executed, the Error Flag will turn OFF.

If as a result of the exclusive OR, the content of R, R+1 is 00000000 hex, the Equals Flag will turn ON.

If as a result of the exclusive OR, the leftmost bit of R+1 is 1, the Negative Flag will turn ON.

taken of corresponding bits in CIO 1001, CIO 1000 and D1001, D1000 and

the results will be output to corresponding bits in D1201 and D1200.

**Examples** When the execution condition CIO 0.00 is ON, the logical exclusive OR will be

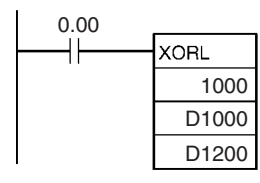

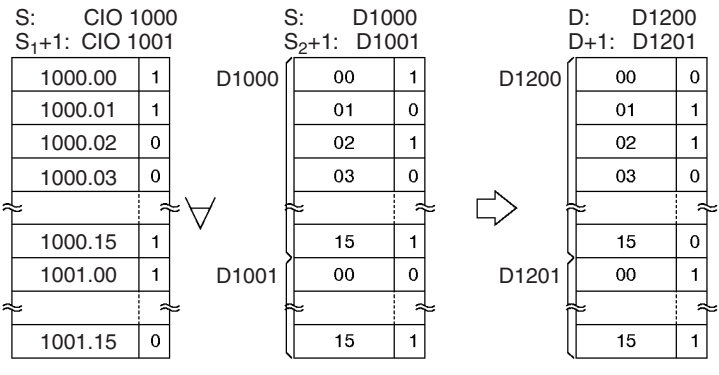

**Note:** The symbol indicates exclusive logical OR.

# <span id="page-477-0"></span>**3-12-7 EXCLUSIVE NOR: XNRW(037)**

**Purpose** Takes the logical exclusive NOR of corresponding single words of word data and/or constants.

### **Ladder Symbol**

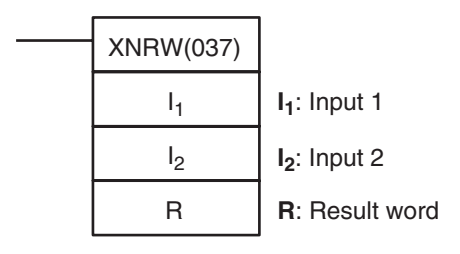

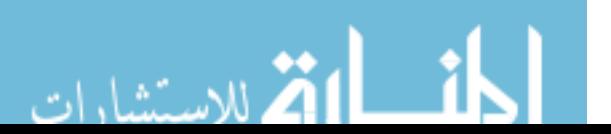

## *Logic Instructions* **Section 3-12**

### **Variations**

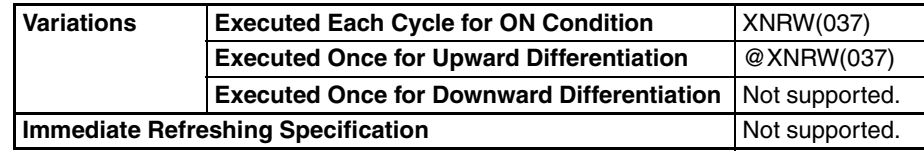

### **Applicable Program Areas**

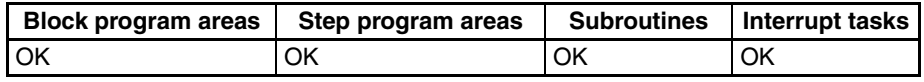

### **Operand Specifications**

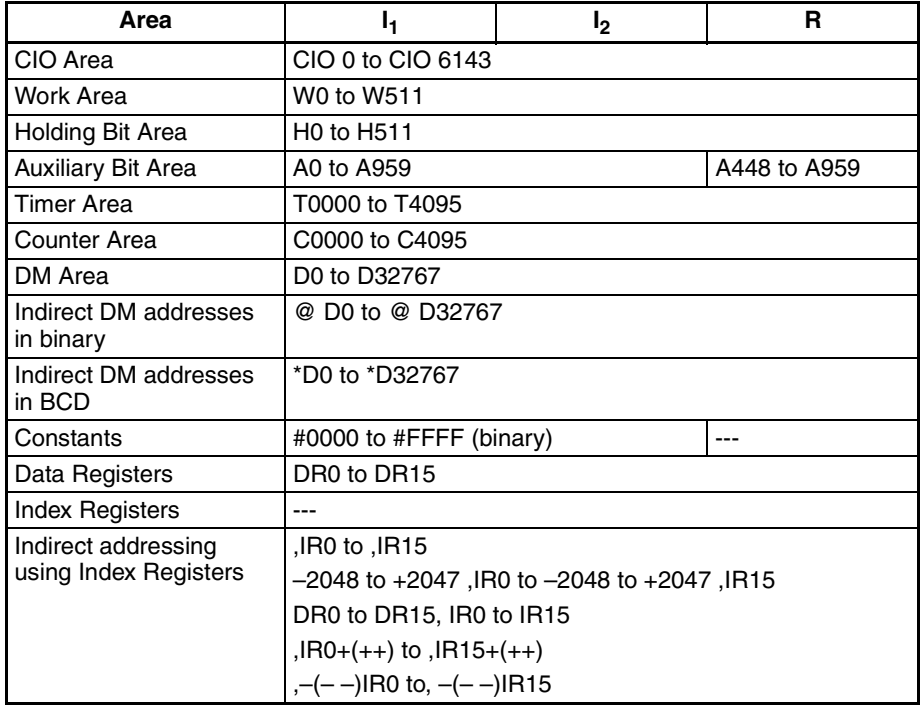

**Description** XNRW(037) takes the logical exclusive NOR of data specified in I<sub>1</sub> and I<sub>2</sub> and outputs the result to R.

- The logical exclusive NOR is taken of corresponding bits in  $I_1$  and  $I_2$  in succession.
- When the content of corresponding bits of  $I_1$  and  $I_2$  are different, a 0 will be output to the corresponding bit of R and when they are different, 1 will be output to the corresponding bit in R.

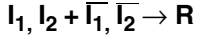

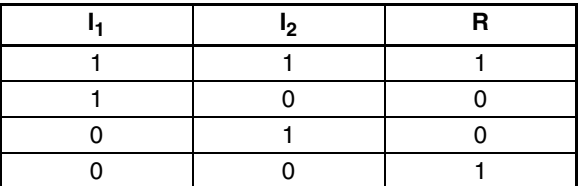

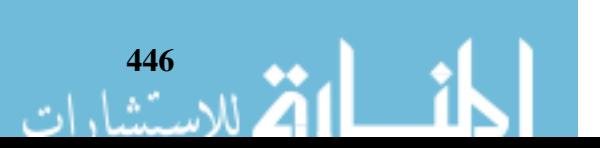

## *Logic Instructions* **Section 3-12**

**Flags**

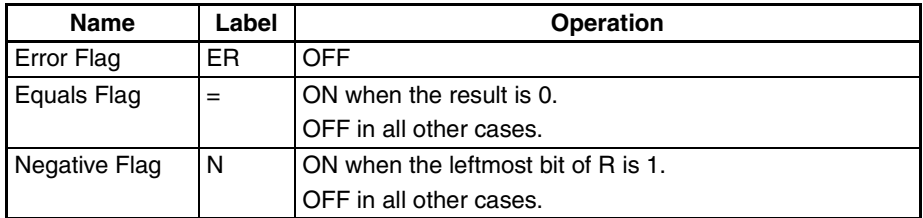

**Precautions** When XNRW(037) is executed, the Error Flag will turn OFF.

If as a result of the NOR, the content of R is 0000 hex, the Equals Flag will turn ON.

If as a result of the NOR, the leftmost bit of R is 1, the Negative Flag will turn ON.

# <span id="page-479-0"></span>**3-12-8 DOUBLE EXCLUSIVE NOR: XNRL(613)**

**Purpose** Takes the logical exclusive NOR of corresponding bits in double words of word data and/or constants.

**Ladder Symbol**

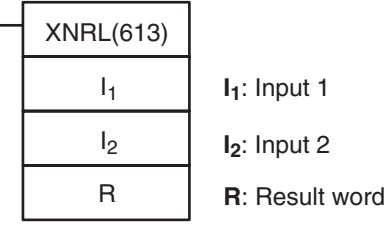

**Variations**

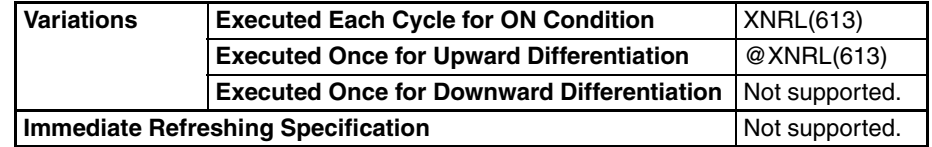

### **Applicable Program Areas**

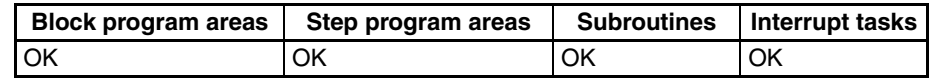

### **Operand Specifications**

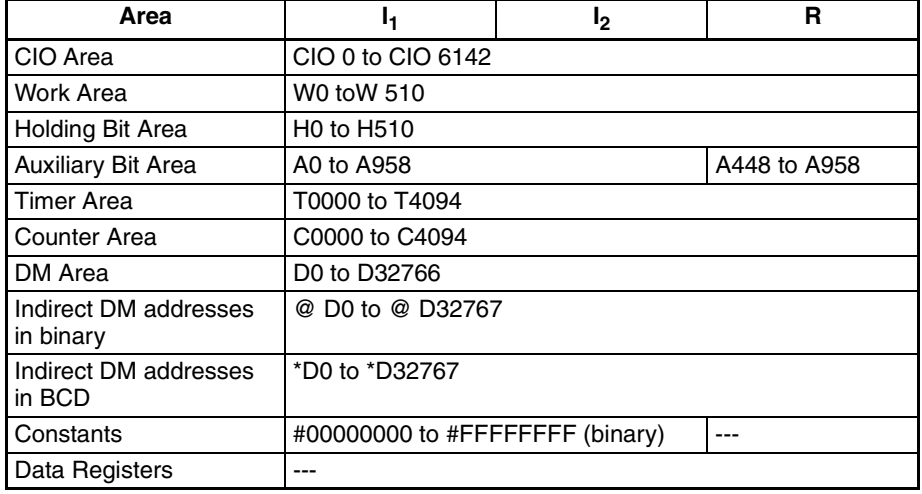

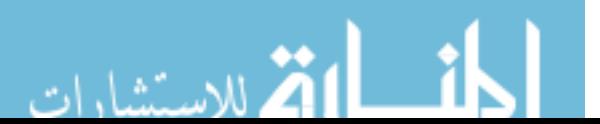

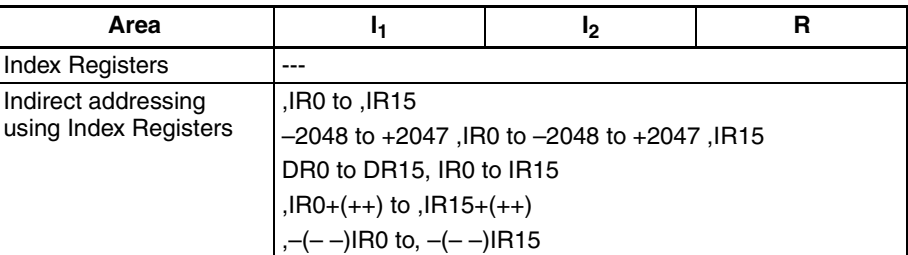

**Description** XNRL(613) takes the logical exclusive NOR of data specified in I<sub>1</sub> and I<sub>2</sub> and outputs the result to R, R+1.

> • When the content of any of the corresponding bits in  $I_1$ ,  $I_1+1$ ,  $I_2$  and  $I_2$ +1are different, a 0 will be output to the corresponding bit in R, R+1. When any of them are the same, a 1 will be output to the corresponding bit in  $R$ ,  $R+1$ .

## $(I_1, I_1+1), (I_2, I_2+1) + (I_1, I_1+1), (I_2, I_2+1) \rightarrow (R, R+1)$

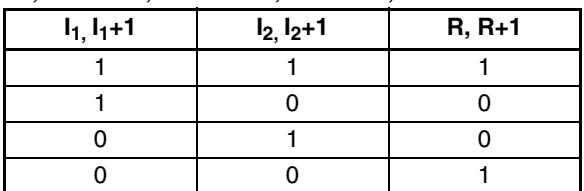

**Flags**

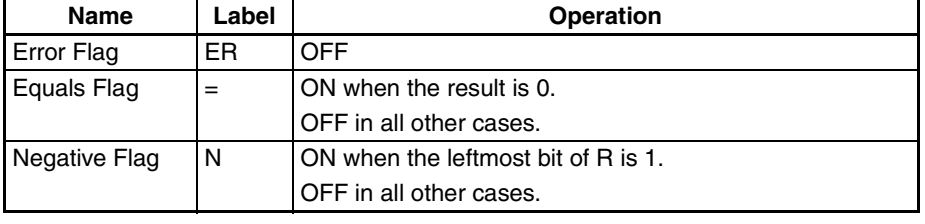

**Precautions** When XNRL(613) is executed, the Error Flag will turn OFF.

If as a result of the exclusive NOR, the content of R, R+1 is 00000000 hex, the Equals Flag will turn ON.

If as a result of the exclusive NOR, the leftmost bit of R+1 is 1, the Negative Flag will turn ON.

**Examples** When CIO 0.00 is ON, the logical exclusive NOR will be taken of corresponding bits in CIO 1001, CIO 1000, and CIO 2001, CIO 2000 and the results will be output to corresponding bits in D501 and D500.

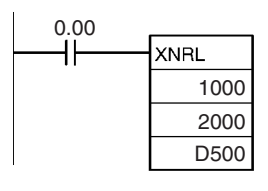

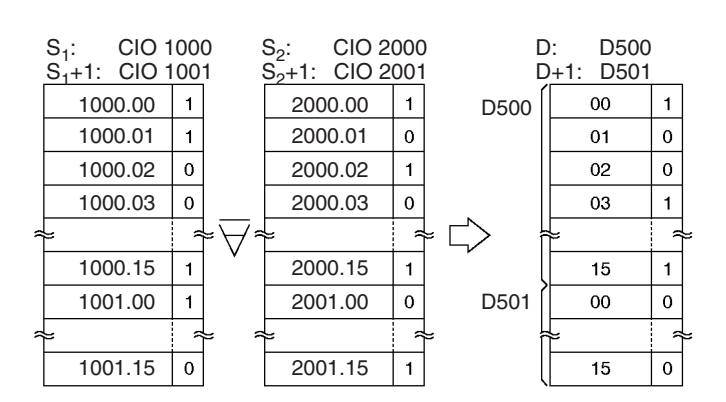

**Note:** The symbol indicates exclusive logical NOR.

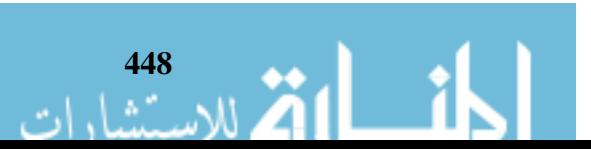

# <span id="page-481-0"></span>**3-12-9 COMPLEMENT: COM(029)**

**Purpose** Turns OFF all ON bits and turns ON all OFF bits in Wd.

### **Ladder Symbol**

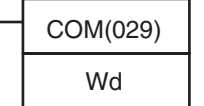

**Wd: Word** 

### **Variations**

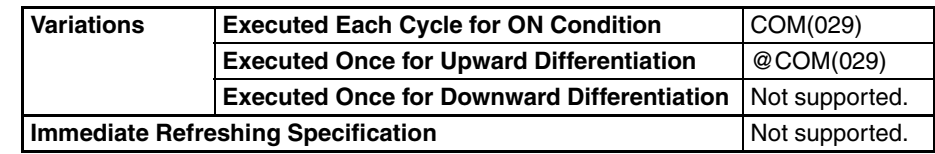

### **Applicable Program Areas**

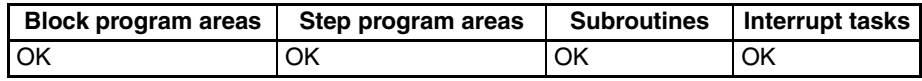

### **Operand Specifications**

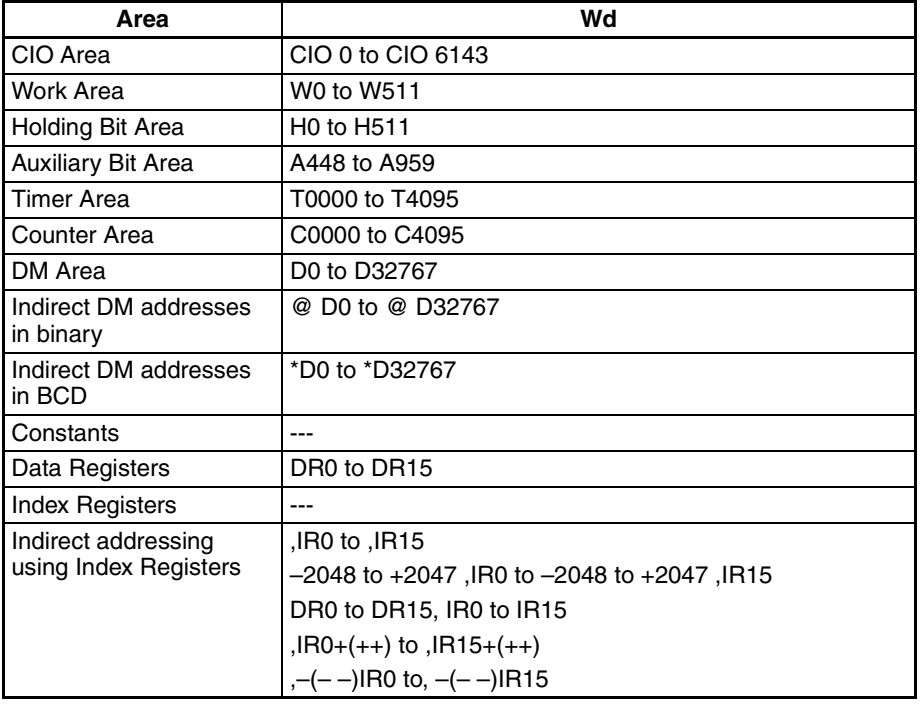

**Description** COM(029) reverses the status of every specified bit in Wd.  $\overline{Wd} \rightarrow Wd$ : 1  $\rightarrow$  0 and 0  $\rightarrow$  1

> **Note** When using the COM instruction, be aware that the status of each bit will change each cycle in which the execution condition is ON.

### **Flags**

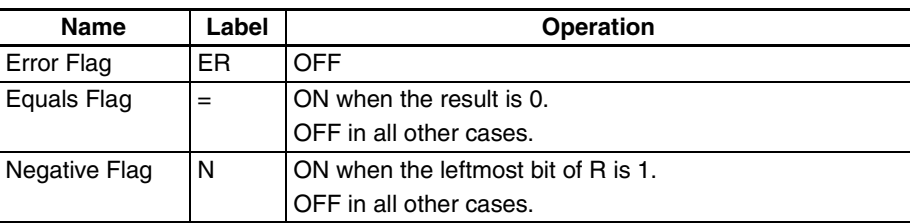

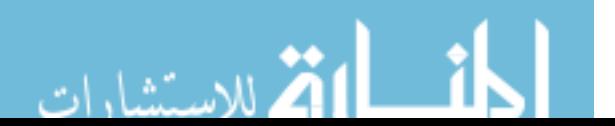

**Precautions** When COM(029) is executed, the Error Flag will turn OFF.

If as a result of COM, the content of R is 0000 hex, the Equals Flag will turn ON.

If as a result of COM, the leftmost bit of R is 1, the Negative Flag will turn ON.

**Examples** When CIO 0.00 is ON in the following example, the status of each bit will be D100 is reversed.

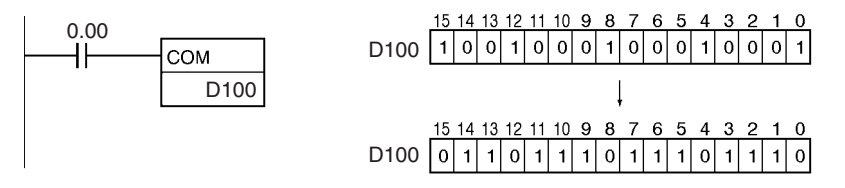

## <span id="page-482-0"></span>**3-12-10 DOUBLE COMPLEMENT: COML(614)**

**Purpose** Turns OFF all ON bits and turns ON all OFF bits in Wd and Wd+1.

**Ladder Symbol**

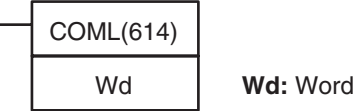

**Variations**

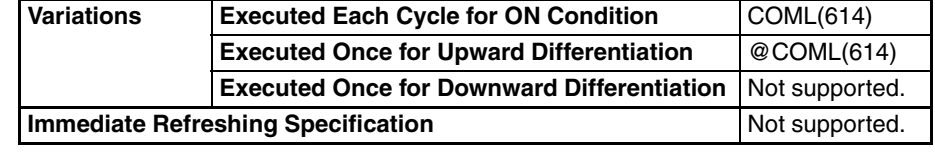

### **Applicable Program Areas**

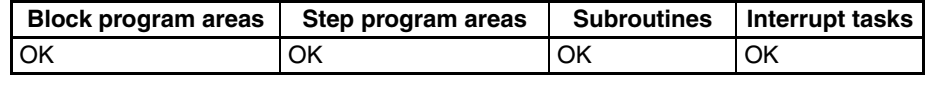

### **Operand Specifications**

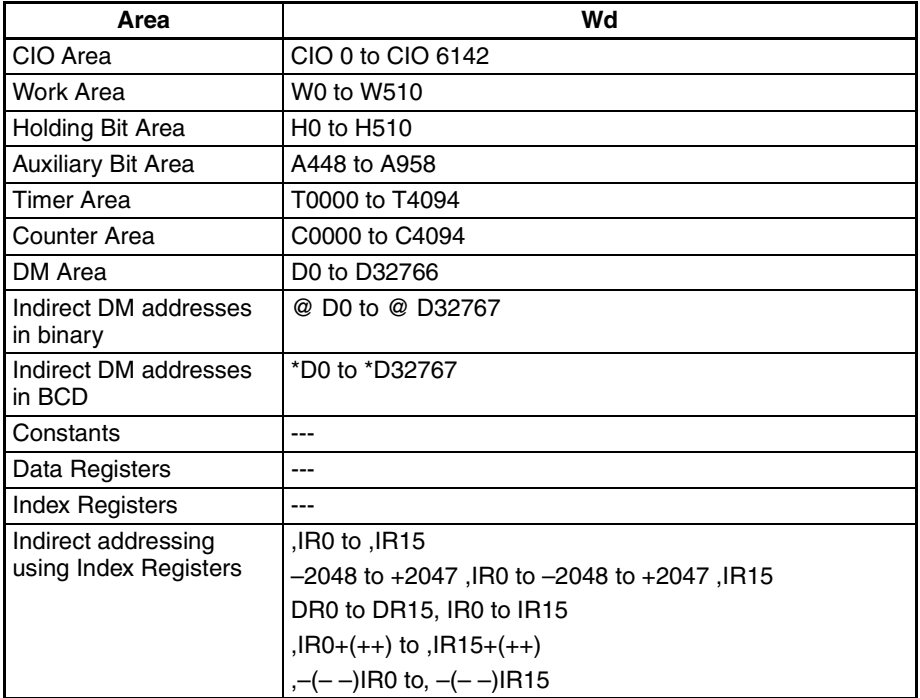

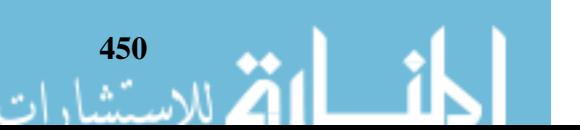

### *Special Math Instructions* **Section 3-13**

**Description** COML(614) reverses the status of every specified bit in Wd and Wd+1.  $\overline{(Wd+1, Wd)} \rightarrow (Wd+1, Wd)$ 

**Note** When using the COM instruction, be aware that the status of each bit will change each cycle in which the execution condition is ON.

**Flags**

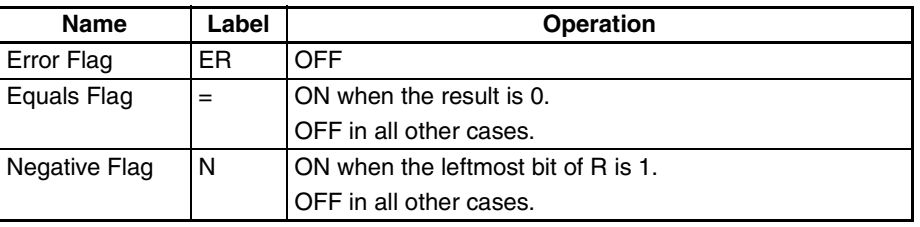

**Precautions** When COML(614) is executed, the Error Flag will turn OFF.

If as a result of COML, the content of R, R+1 is 00000000 hex, the Equals Flag will turn ON.

If as a result of COML, the leftmost bit of R+1 is 1, the Negative Flag will turn ON.

**Examples** When CIO 0.01 is ON in the following example, the status of each bit in D201 and D200 will be reversed.

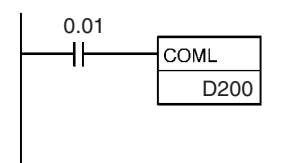

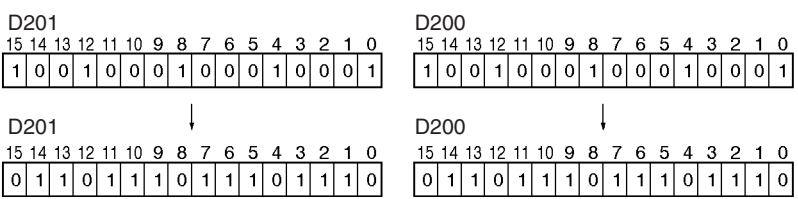

# **3-13 Special Math Instructions**

This section describes instructions used for special math calculations.

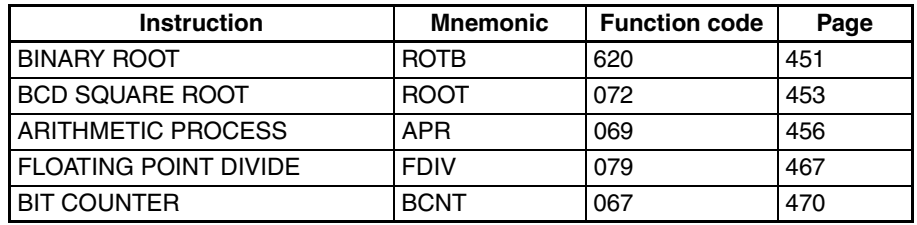

# <span id="page-483-0"></span>**3-13-1 BINARY ROOT: ROTB(620)**

**Purpose** Computes the square root of the 32-bit signed binary contents (positive value) of the specified words and outputs the integer portion of the result to the specified result word.

### **Ladder Symbol**

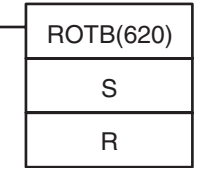

**S**: First source word

**R**: Result word

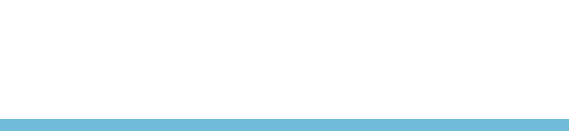

### *Special Math Instructions* **Section 3-13**

### **Variations**

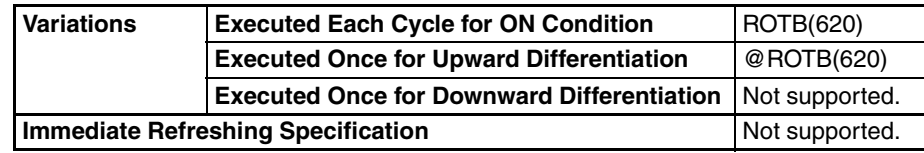

### **Applicable Program Areas**

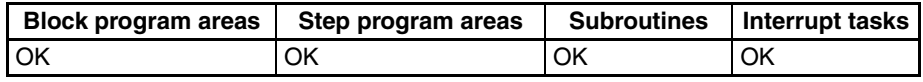

### **Operand Specifications**

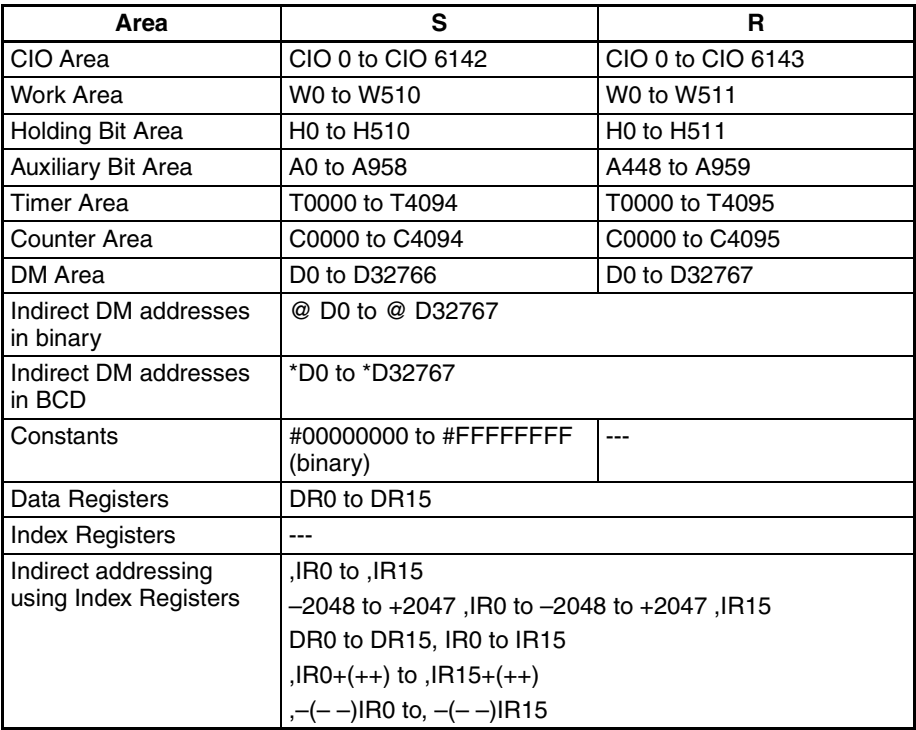

**Description** ROTB(620) computes the square root of the 32-bit binary number in S+1 and S and outputs the integer portion of the result to R. The non-integer remainder is eliminated.

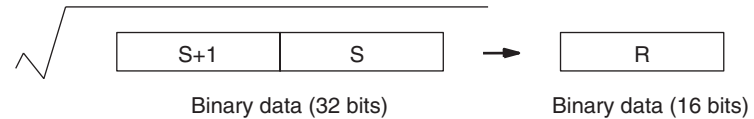

The range of data that can be specified for words S+1 and S is 0000 0000 to 3FFF FFFF. If a number from 4000 0000 to 7FFF FFFF is specified, it will be treated as 3FFF FFFF for the square root computation. An error will occur if the content of the source words is greater than 7FFF FFFF, i.e., if bit 15 of S+1 is 1.

### **Flags**

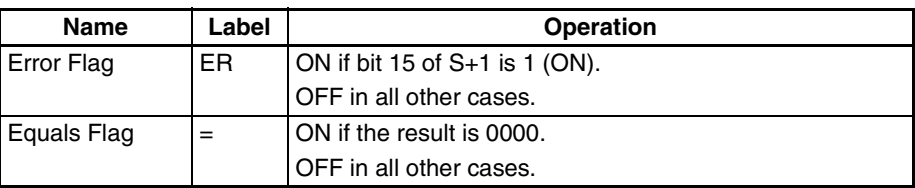

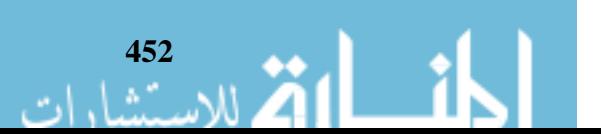

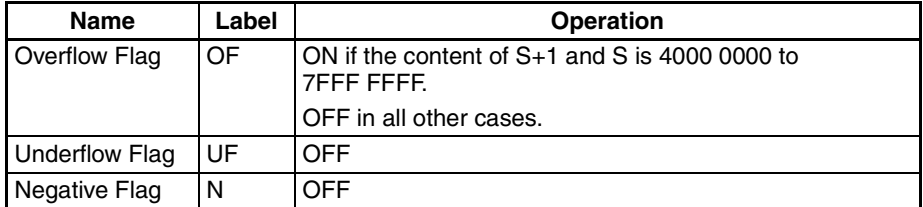

**Precautions** The content of S+1 and S must be less than 8000 0000. The operands of this instruction (S+1, S, and R) are all treated as binary values. If the input data is BCD, use the ROOT(072) instruction.

**Example** When CIO 0.00 is ON in the following example, ROTB(620) calculates the square root of the data in CIO 1001 and CIO 1000, and writes the integer portion of the result in D100.

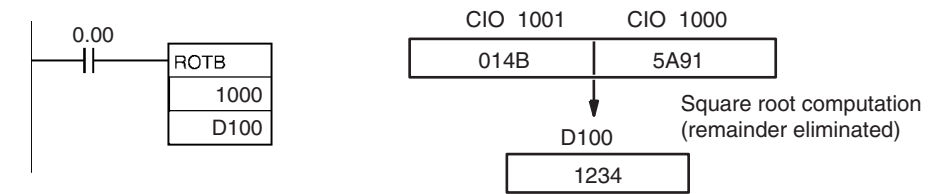

## <span id="page-485-0"></span>**3-13-2 BCD SQUARE ROOT: ROOT(072)**

**Purpose** Computes the square root of an 8-digit BCD number and outputs the integer portion of the result to the specified result word.

**Ladder Symbol**

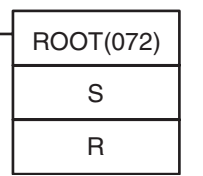

**S**: First source word

**R**: Result word

**Variations**

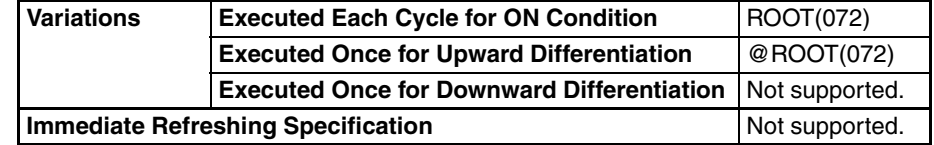

### **Applicable Program Areas**

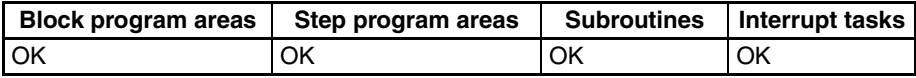

### **Operand Specifications**

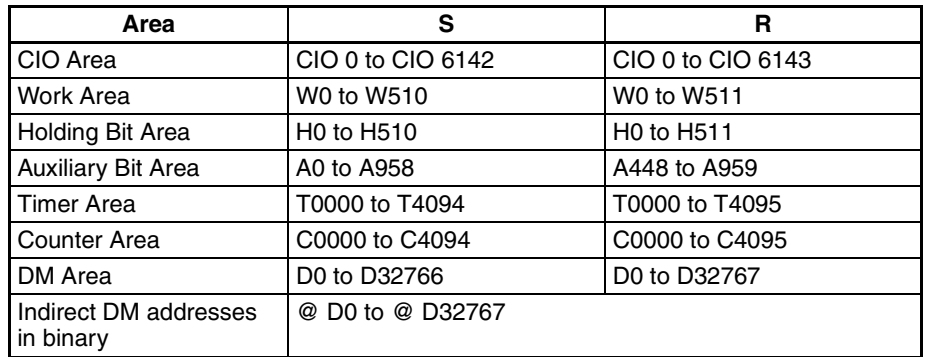

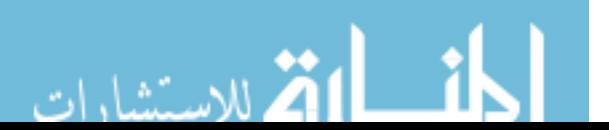

### *Special Math Instructions* **Section 3-13**

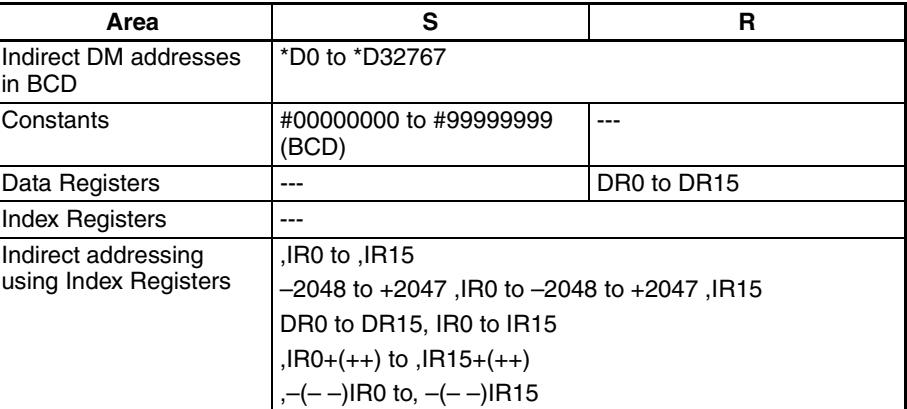

**Description** ROOT(072) computes the square root of the 8-digit BCD number in S+1 and S and outputs the integer portion of the result to R. The non-integer remainder is eliminated.

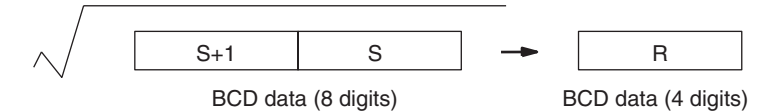

**Flags**

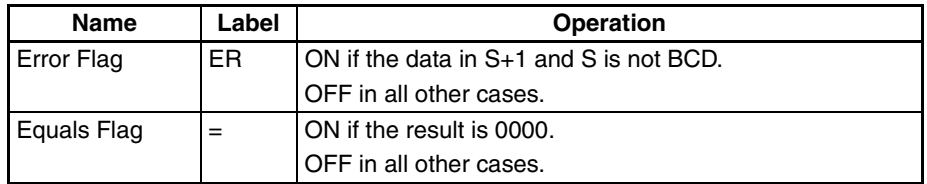

**Precautions** The operands of this instruction (S+1, S, and R) are all treated as BCD values. If the input data is binary, use the ROTB(620) instruction.

### **Examples** Square Root of 8-digit Number

When CIO 0.00 is ON in the following example, ROOT(072) calculates the square root of the data in D101 and D100, and writes the integer portion of the result in D200.

**Note** Figures after the decimal point are truncated for 8-digit numbers.

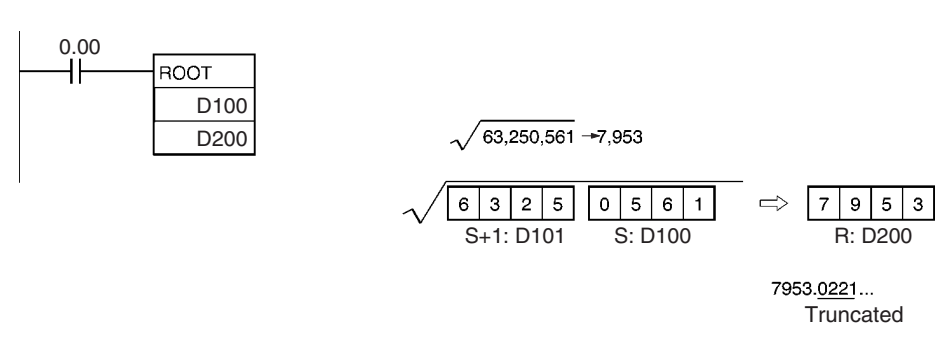

### **Square Root of a 4-digit Number**

The following example shows how to take the square root of a 4-digit number and round off the result. This program example calculates the square root of the 4-digit number in CIO 1000, rounds off the result, and writes it to CIO 2000. (Basically, the 4-digit number is multiplied by 10,000 (100 $2$ ) and the result is divided by 100, increasing the precision of the calculation by a factor of 100.)

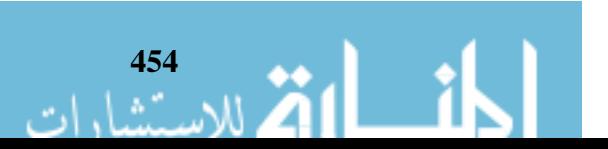

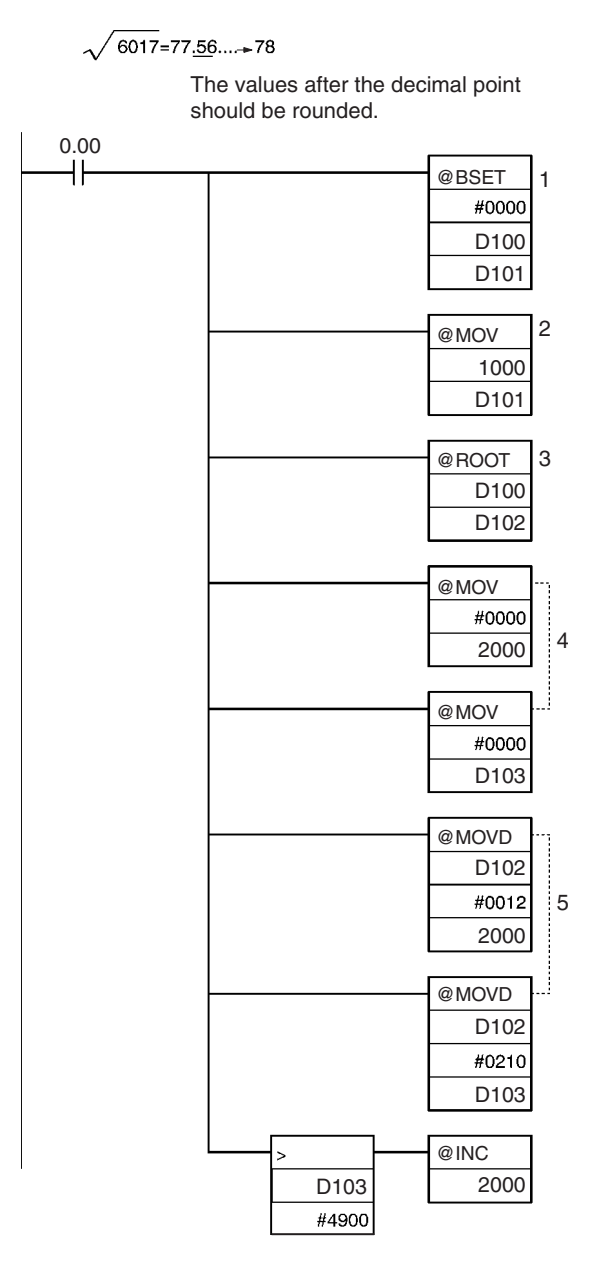

**Note** Figures after the decimal point are rounded for 4-digit numbers.

- *1,2,3...* 1. The source words (D101 and D100) to be are cleared to 0000 0000.
	- 2. The 4-digit number is moved from CIO 1000 to D101.

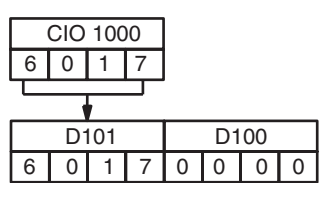

3. ROOT(072) calculates the square root of D101 and D100 and writes the result to D102.

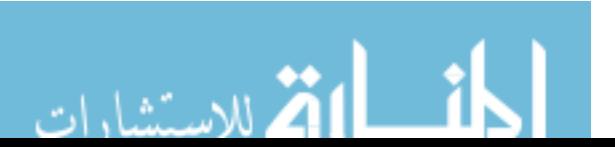

### *Special Math Instructions* **Section 3-13**

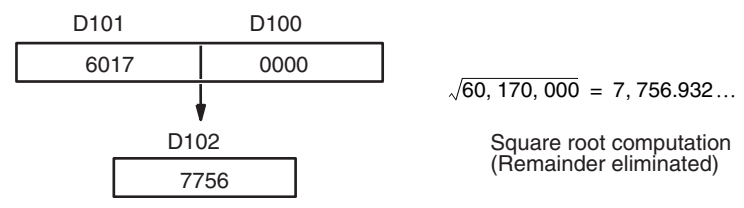

- 4. D103 and the result word, CIO 2000, are cleared to 0000 0000.
- 5. The result of the square root calculation is divided by 100, with the integer portion written to CIO 2000 and the remainder going to D103.

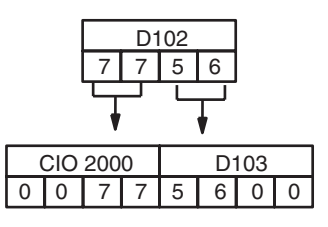

6. If the content of D103 is greater than 4900, CIO 2000 is incremented by 1. In this case, the result is 78.

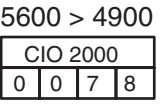

## <span id="page-488-0"></span>**3-13-3 ARITHMETIC PROCESS: APR(069)**

**Purpose** Calculates the sine, cosine, or a linear extrapolation of the source data. The linear extrapolation function allows any relationship between X and Y to be approximated with line segments.

### **Ladder Symbol**

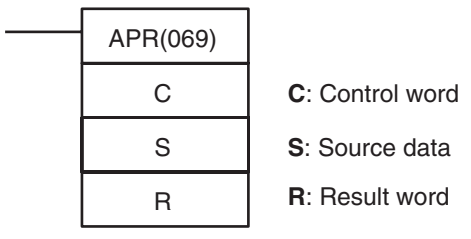

### **Variations**

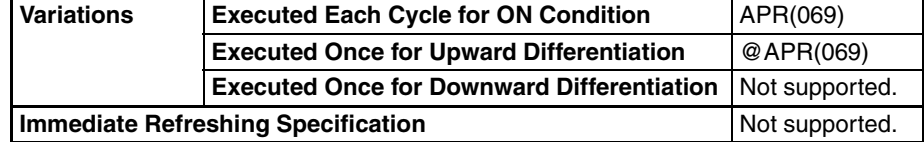

### **Applicable Program Areas**

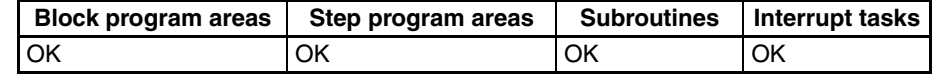

### **Operands Sine Function (C = 0000 Hex)**

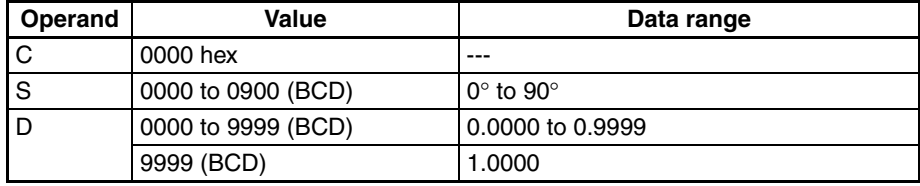

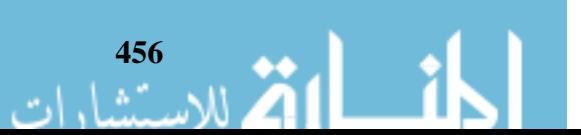

### **Cosine Function (C = 0001 Hex)**

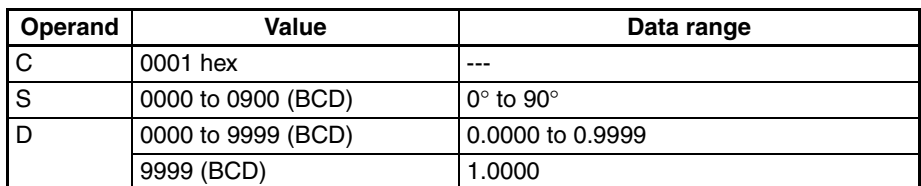

### **Linear Extrapolation Function (C = Data area address)**

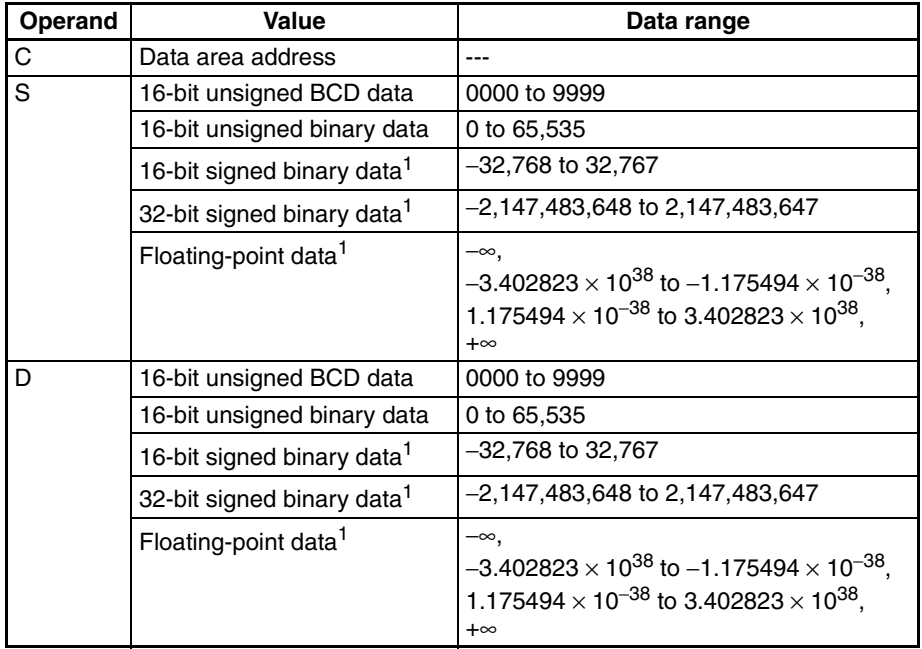

**Note** If C is a word address, APR(069) extrapolates the Y value for the X value in S based on coordinates (forming line segments) entered in advance in a table beginning at C. Refer to the *Description* section below for details.

### **Operand Specifications**

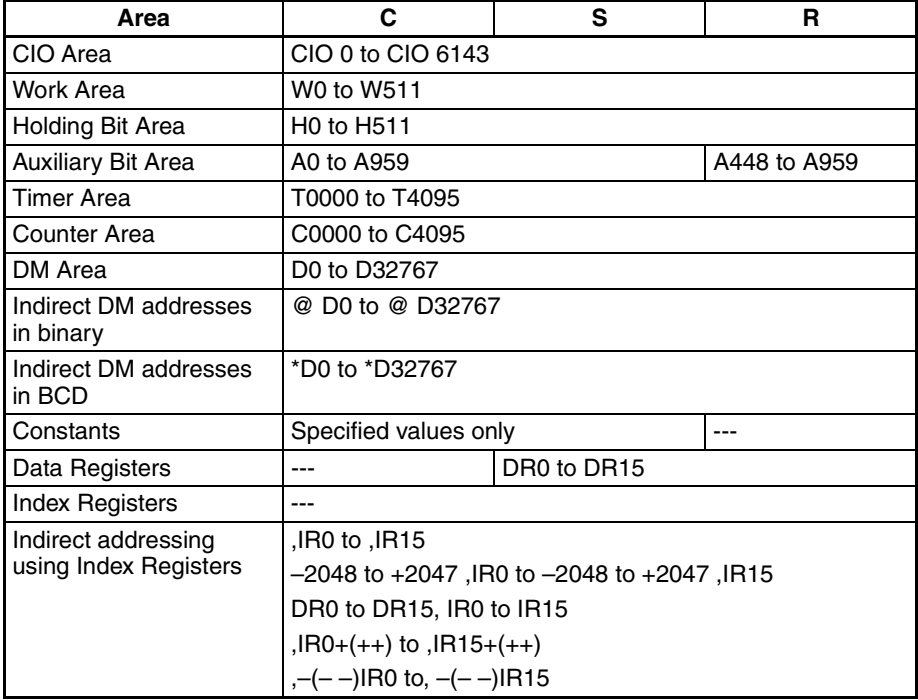

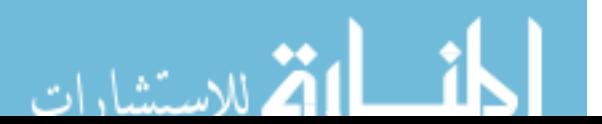

**Description** The operation of APR(069) depends on the control word C. If C is 0000 or 0001, APR(069) computes the sine or cosine of S with S in units of tenths of

> If C is a word address, APR(069) extrapolates the Y value for the X value in S based on coordinates (forming line segments) entered in advance in a table beginning at C.

### **Sine Function (C=0000)**

degrees.

When C is 0000, APR(069) calculates the SIN(S) and writes the result to R. The range for S is 0000 to 0900 BCD (0.0 $\degree$  to 90.0 $\degree$ ) and the range for R is 0000 to 9999 BCD (0.0000 to 0.9999). The remainder of the result beyond the fourth decimal place is eliminated.

### **Cosine Function (C=0001)**

When C is 0001, APR(069) calculates the COS(S) and writes the result to R. The range for S is 0000 to 0900 BCD (0.0 $\degree$  to 90.0 $\degree$ ) and the range for R is 0000 to 9999 BCD (0.0000 to 0.9999). The remainder of the result beyond the fourth decimal place is eliminated.

### **Linear Extrapolation**

APR(069) linear extrapolation is specified when C is a word address.

The content of word C specifies the number of coordinates in a data table starting at C+2, the form of the source data, and whether data is BCD or binary.

### **Unsigned Integer Data (Binary or BCD)**

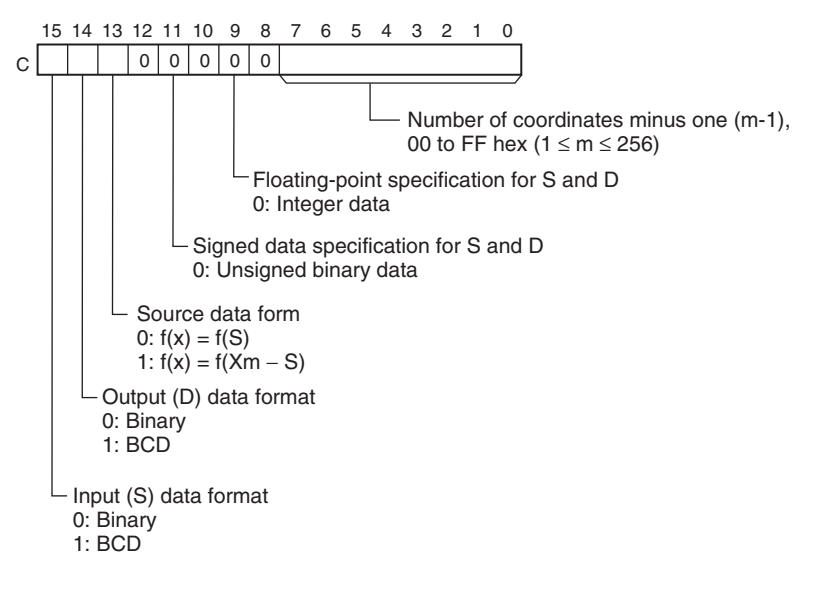

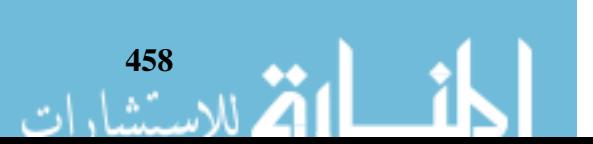

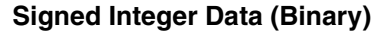

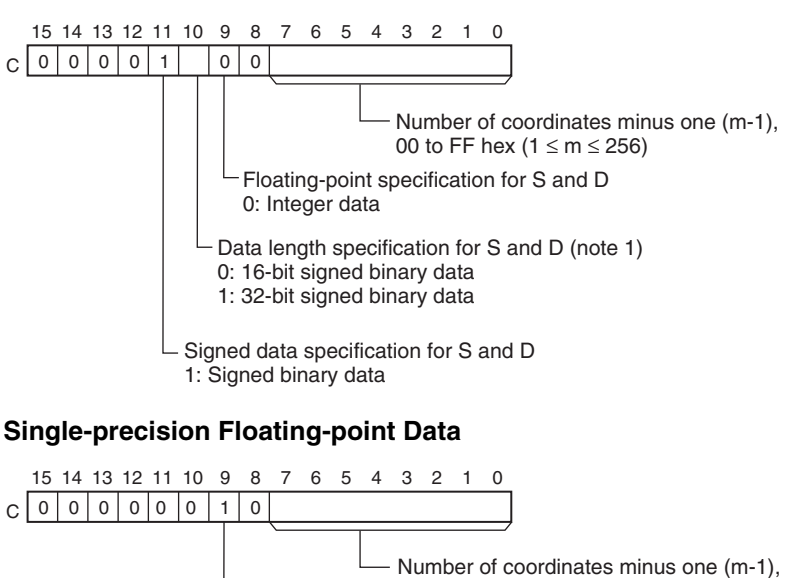

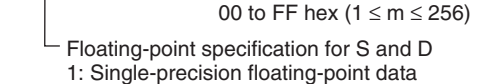

If 16-bit binary or BCD data is being used, the line-segment data is contained in words C+1 through C+2m+2. If 32-bit binary or floating point data is being used, the line-segment data is contained in words C+1 through C+4m+4.

Bits 00 to 07 contain the number (binary) of line coordinates less 1, m–1. Bits 08 to 12 are not used. Bit 13 specifies either  $f(x)=f(S)$  or  $f(x)=f(X_m-S)$ : OFF specifies f(x)=f(S) and ON specifies f(x)=f(X<sub>m</sub>–S). Bit 14 determines whether the output is BCD or binary: OFF specifies binary and ON specifies BCD. Bit 15 determines whether the input is BCD or binary: OFF specifies binary and ON specifies BCD.

16-bit BCD16-bit binary (signed 16-bit BCD16-bit binary (signed 32-bit signed binary data Floating-point data or unsigned) or 16-bit BCD data

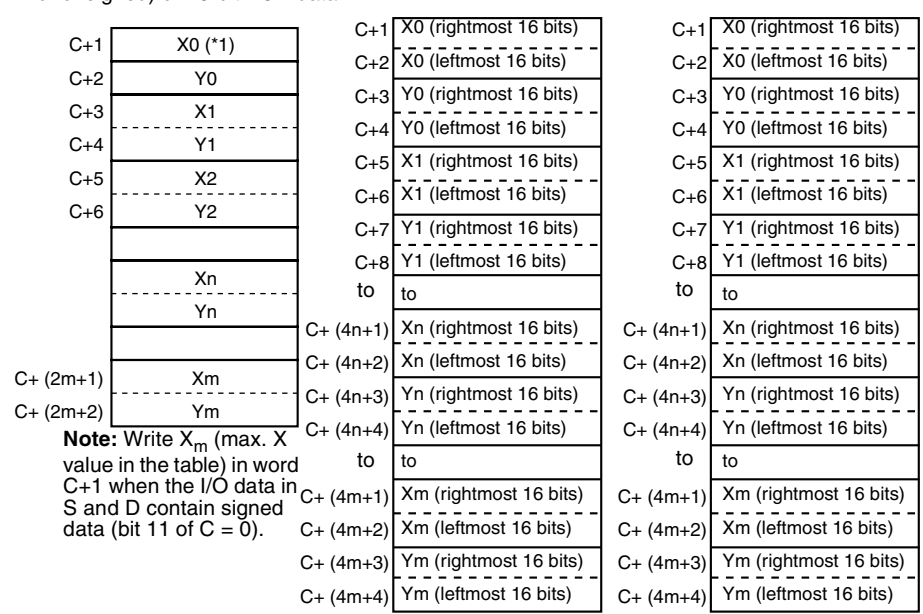

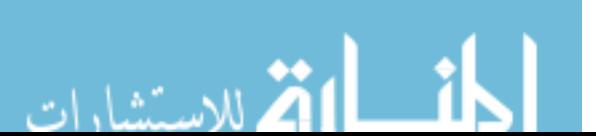

**Note** The X coordinates must be in ascending order:  $X_1 < X_2 < ... < X_m$ . Input all values of  $(X_n, Y_n)$  as binary data, regardless of the data format specified in control word C.

### **Operation of the Linear Extrapolation Function**

APR(069) processes the input data specified in S with the following equation and the line-segment data  $(X_n, Y_n)$  specified in the table beginning at C+1. The result is output to the destination word(s) specified with D.

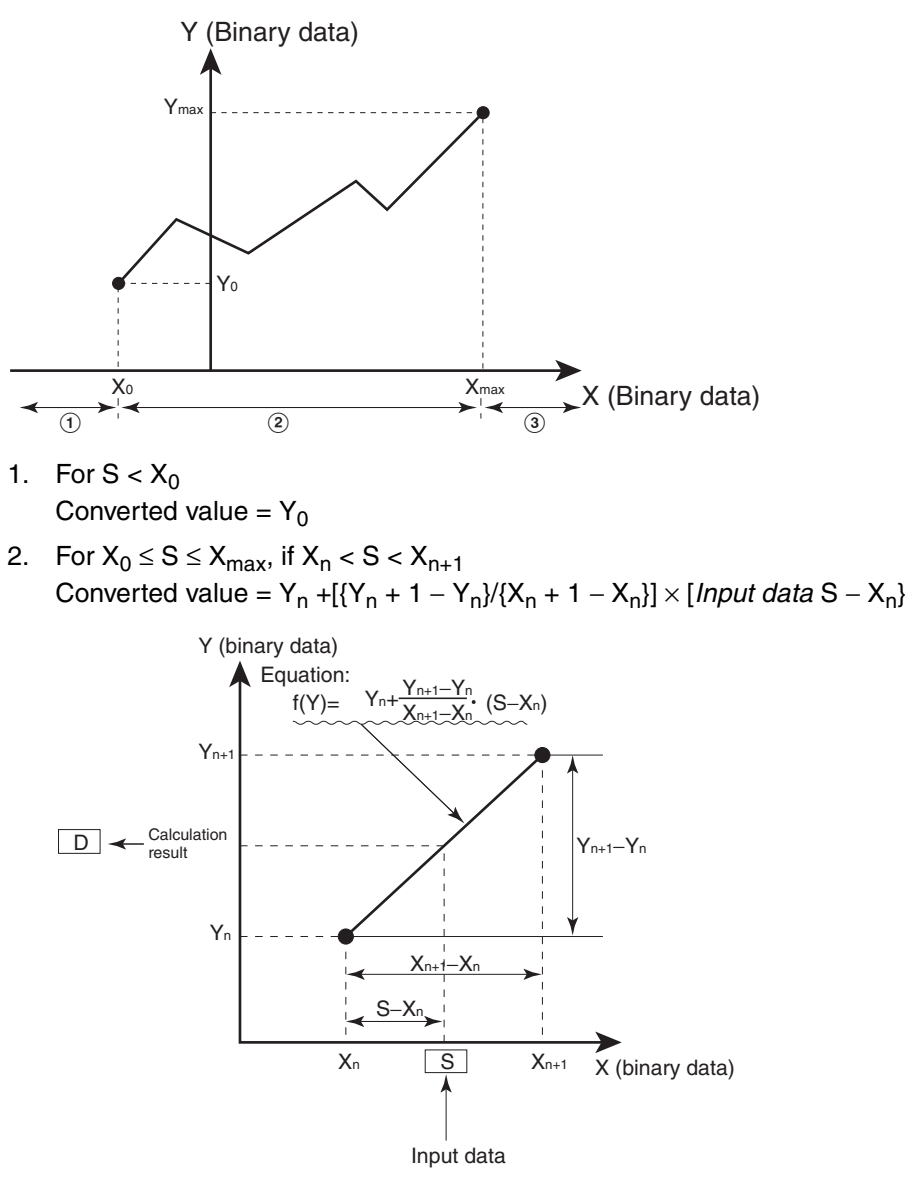

3.  $X_{max} < S$ 

**460**

Converted value =  $Y_{max}$ 

Up to 256 endpoints can be stored in the line-segment data table beginning at C+1. The following 5 kinds of I/O data can be used:

- 16-bit unsigned BCD data
- 16-bit unsigned binary data
- 16-bit signed binary data
- 32-bit signed binary data
- Single-precision floating-point data

### **Setting the Data Format in Control Word C**

• 16-bit Unsigned BCD Data

The input data and/or the output data can be 16-bit unsigned BCD data. Also, the linear extrapolation function can be set to operate on the value specified in S directly or on  $X_m-S$ . ( $X_m$  is the maximum value of X in the line-segment data.)

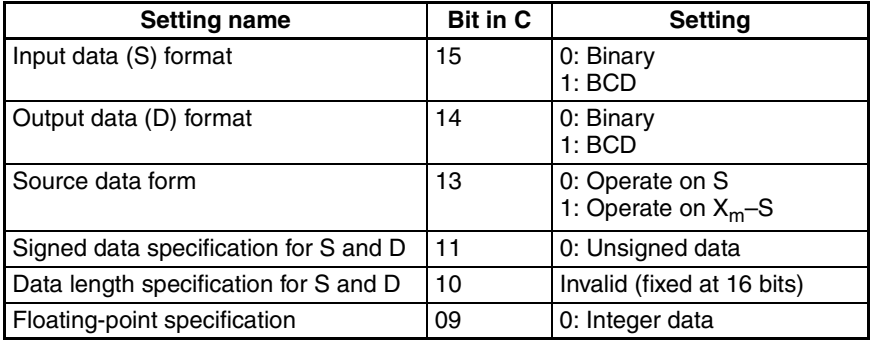

### • 16-bit Unsigned Binary Data

The input data and/or the output data can be 16-bit unsigned binary data. Also, the linear extrapolation function can be set to operate on the value specified in S directly or on  $X_m-S$ . ( $X_m$  is the maximum value of X in the line-segment data.)

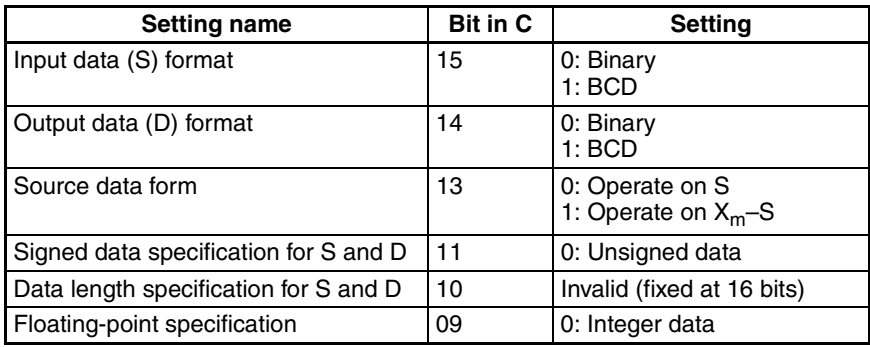

### • 16-bit Signed Binary Data

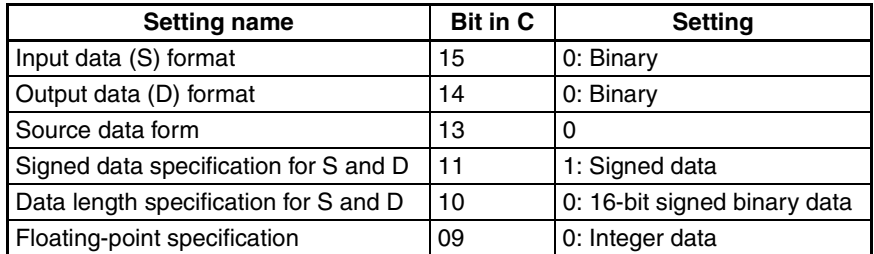

### • 32-bit Signed Binary Data

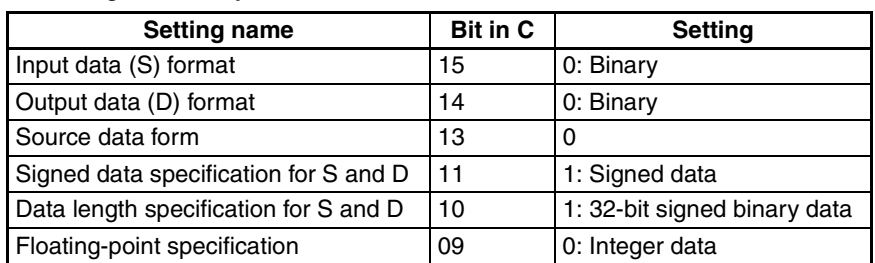

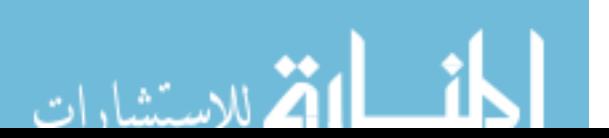

**Note** If the "Data length specification for S and D" in bit 10 of C is set to 1 and a 16-bit constant is input for S, the input data will be converted to 32-bit signed binary before the linear extrapolation calculation.

### • Floating-point Data

| <b>Setting name</b>                   | <b>Bit in C</b> | <b>Setting</b>         |  |
|---------------------------------------|-----------------|------------------------|--|
| Input data (S) format                 | 15              | 0: Binary              |  |
| Output data (D) format                | 14              | 0: Binary              |  |
| Source data form                      | 13              | 0                      |  |
| Signed data specification for S and D | 11              | 0                      |  |
| Data length specification for S and D | 10              | 0                      |  |
| Floating-point specification          | 09              | 1: Floating-point data |  |

**Note** If the "Floating-point specification" in bit 09 of C is set to 1, a constant cannot be input for S.

### **Flags**

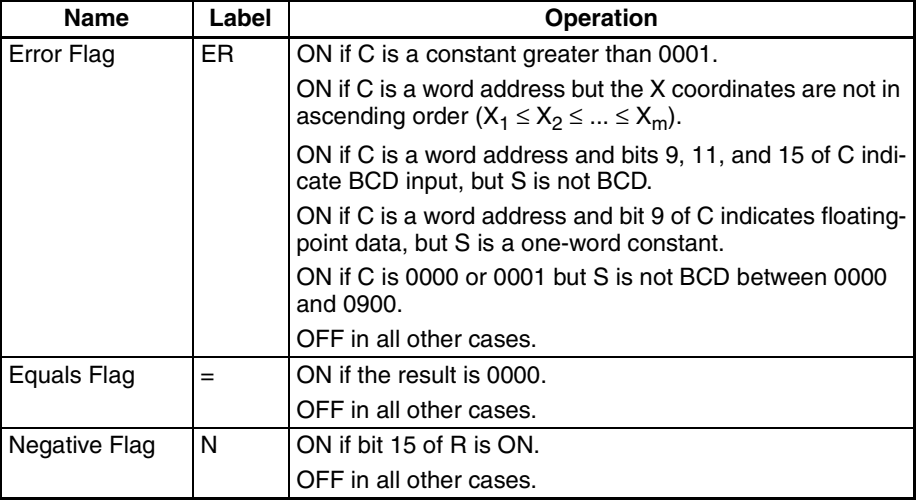

**Precautions** The actual result for SIN(90°) and COS(0°) is 1, but 9999 (0.9999) will be output to R.

An error will occur if C is a constant greater than 0001.

An error will occur if linear extrapolation is specified but the X coordinates are not in ascending order  $(X_1 < X_2 < ... < X_m)$ .

An error will occur if linear extrapolation is specified and BCD input is specified (bit 15 of C ON) but S is not BCD.

An error will occur if a trigonometric function is specified (C=0000 or 0001) but S is not BCD between 0000 and 0900.

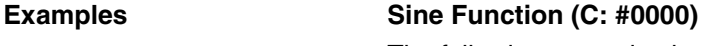

The following example shows APR(069) used to calculate the sine of 30°.

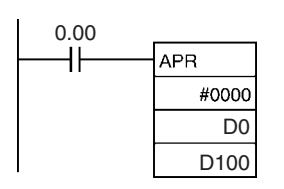

| Source data       |     |                     |           | Result    |           |      |  |
|-------------------|-----|---------------------|-----------|-----------|-----------|------|--|
| S: D <sub>0</sub> |     | R: D <sub>100</sub> |           |           |           |      |  |
|                   | 101 | 1∩0                 | $10^{-1}$ | $10^{-7}$ | $10^{-2}$ | 1∩−პ |  |
|                   |     |                     |           |           |           |      |  |

Set the source data in  $10<sup>1</sup>$  degrees. (0000 to 0900, BCD)

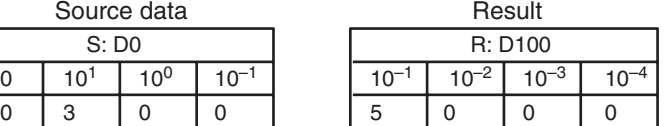

Result data has four significant digits, fifth and higher digits are ignored. (0000 to 9999, BCD)

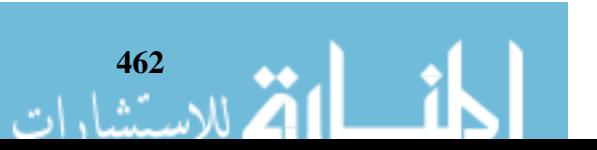

## **Cosine Function (C: #0001)**

The following example shows APR(069) used to calculate the cosine of 30°.  $(SIN(30) = 0.8660)$ 

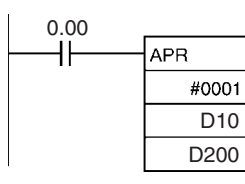

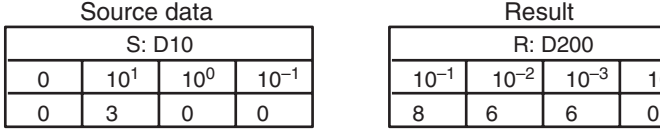

Set the source data in  $10<sup>1</sup>$  degrees. (0000 to 0900, BCD)

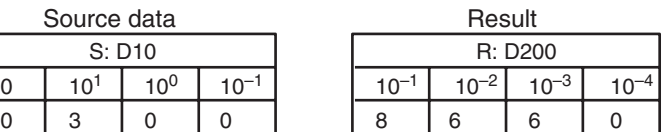

Result data has four significant digits, fifth and higher digits are ignored. (0000 to 9999, BCD)

### **Linear Extrapolation (C: Word Address) Using 16-bit Unsigned BCD or Binary Data**

APR(069) processes the input data specified in S based on the control data in C and the line-segment data specified in the table beginning at C+1. The result is output to D.

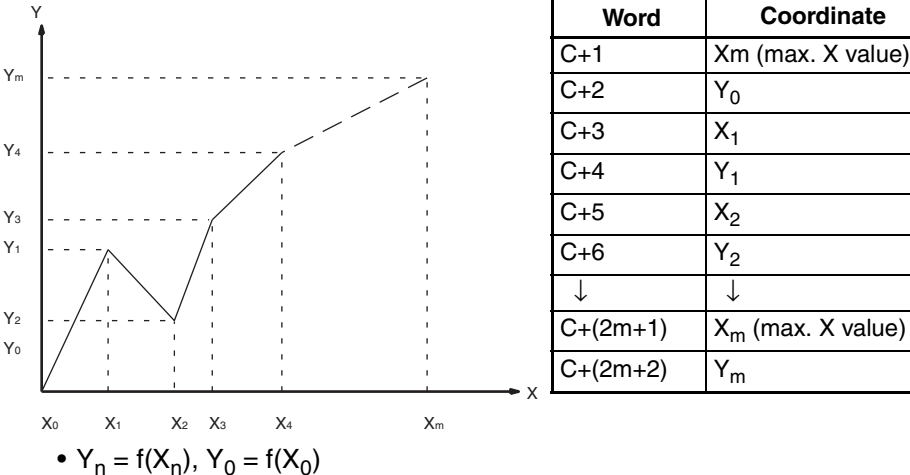

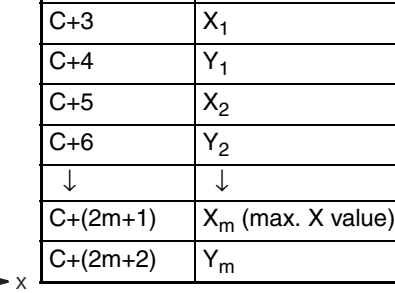

- Be sure that  $X_{n-1}$  <  $X_n$  in all cases.
- Input all values of  $(X_n, Y_n)$  as binary data.

This example shows how to construct a linear extrapolation with 12 coordinates. The block of data is continuous, as it must be, from D1000 to D1026 (C to C +  $(2 \times 12 + 2)$ ). The input data is taken from CIO 1000, and the result is output to CIO 1001.

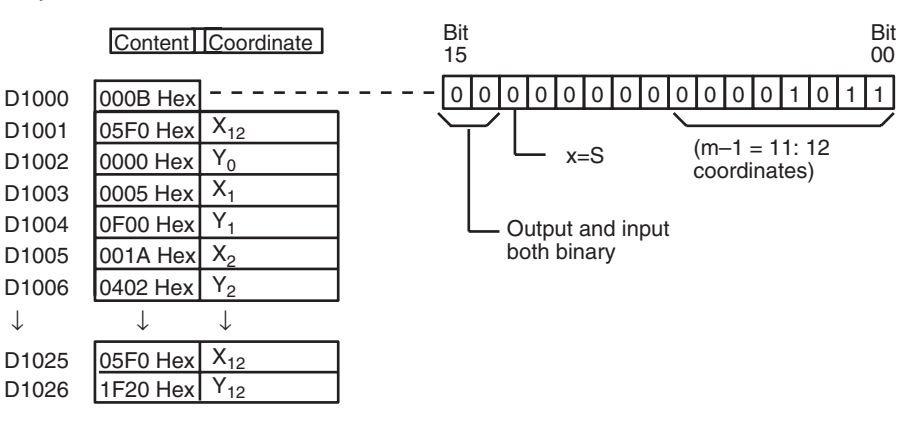

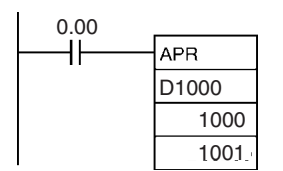

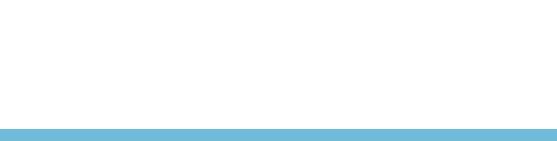

In this case, the source word, CIO 1000, contains 0014, and  $f(0014) = 0726$  is output to R, CIO 1001.

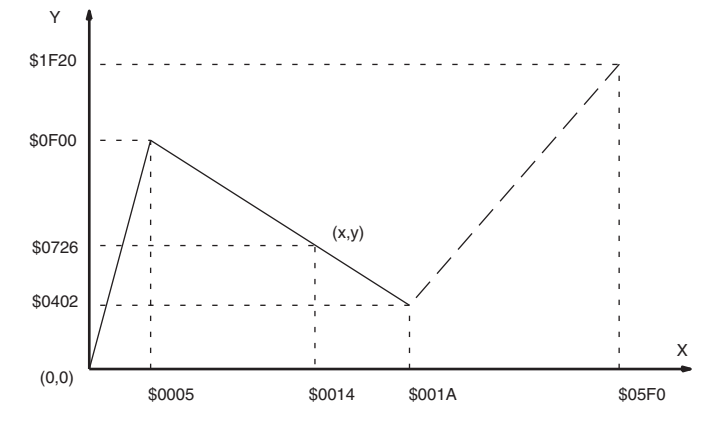

The linear-extrapolation calculation is shown below.

$$
Y = 0F00 + \frac{0402 - 0F00}{001A - 0005} \times (0014 - 0015)
$$
  
= 0F00 - (0086 × 000F)  
= 0726 Values are all hexadecimal (hex).

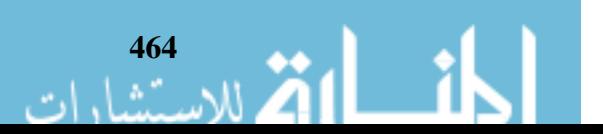

للاستشارات

### **Linear Extrapolation (C: Word Address) Using 32-bit Signed Binary Data**

In this example, APR(069) is used to convert the fluid height in a tank to fluid volume based on the shape of the holding tank.

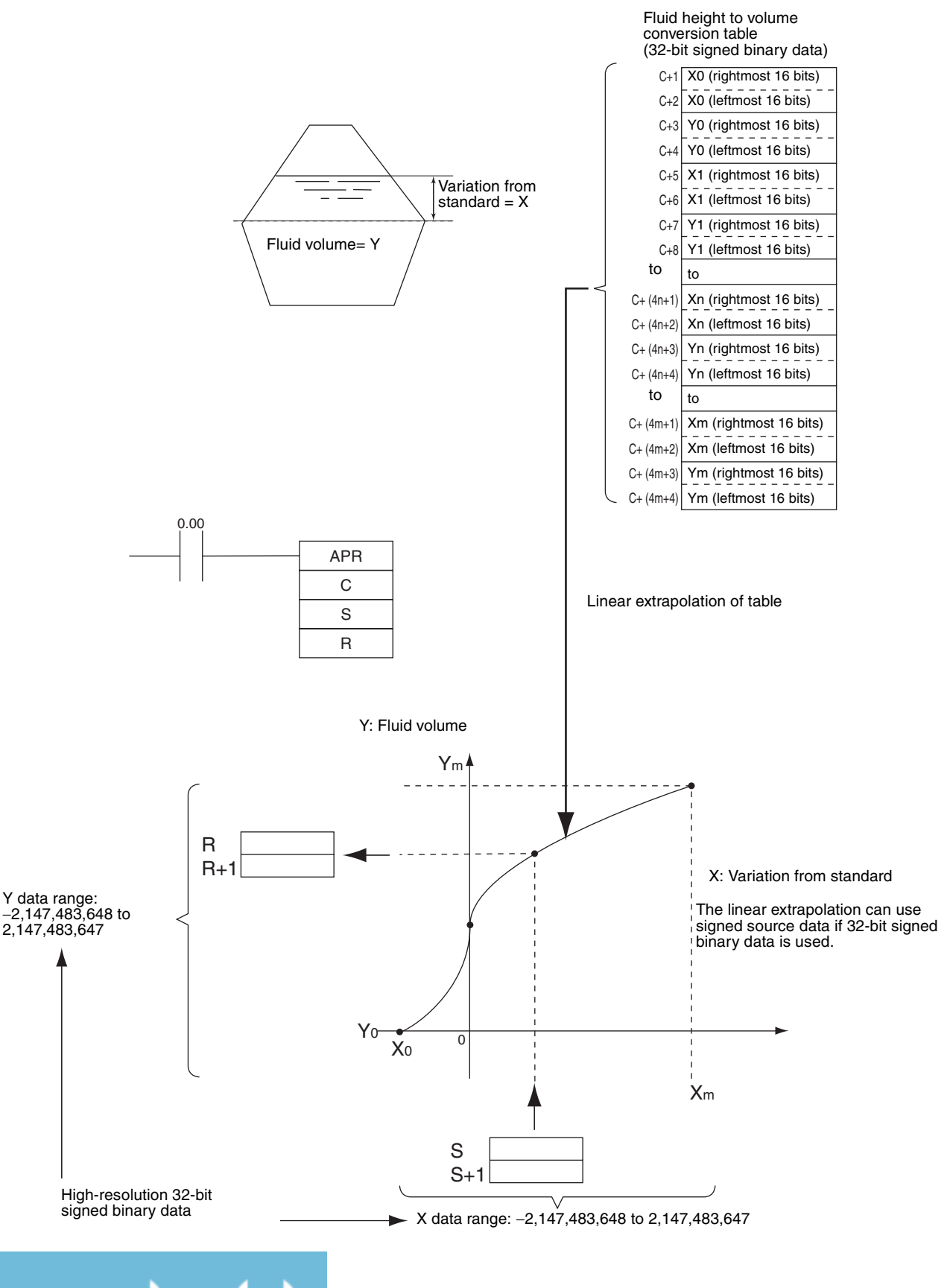

### **Linear Extrapolation (C: Word Address) Using Floating-point Data**

In this example, APR(069) is used to convert the fluid height in a tank to fluid volume based on the shape of the holding tank.

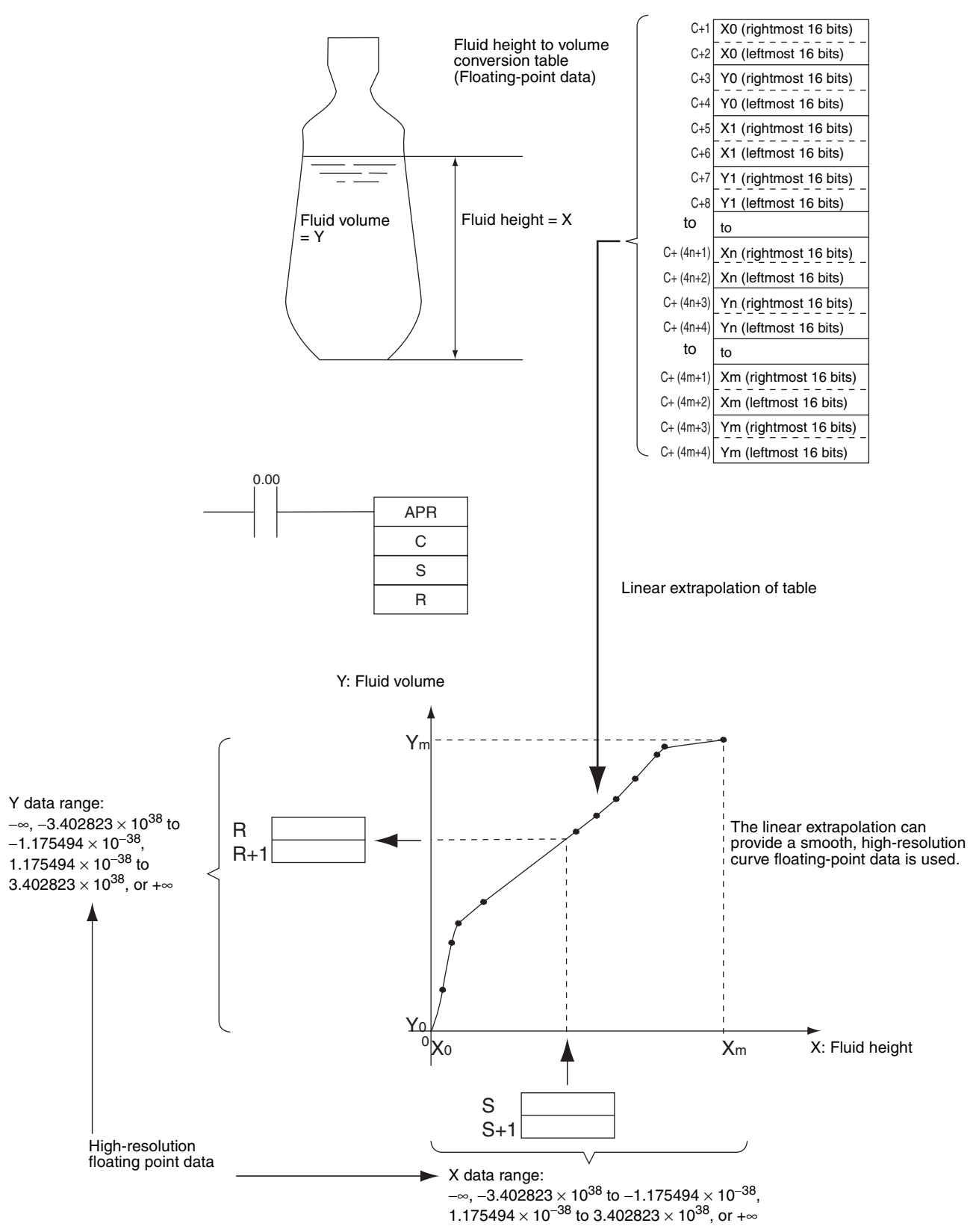

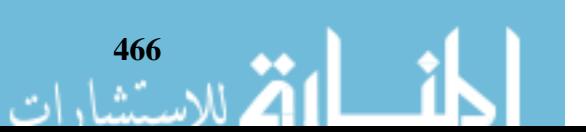

# <span id="page-499-0"></span>**3-13-4 FLOATING POINT DIVIDE: FDIV(079)**

Purpose **Divides one 7-digit floating-point number by another. The floating-point num**bers are expressed in scientific notation (7-digit mantissa and 1-digit expo-

**Ladder Symbol**

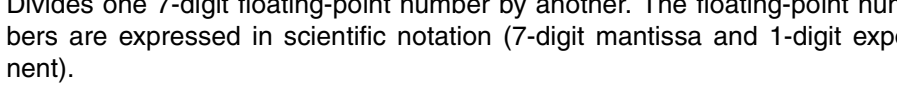

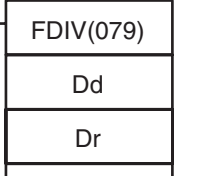

R

**Dd**: First dividend word

**Dr**: First divisor word

**R**: First result word

### **Variations**

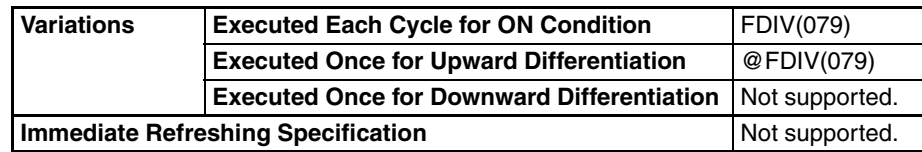

### **Applicable Program Areas**

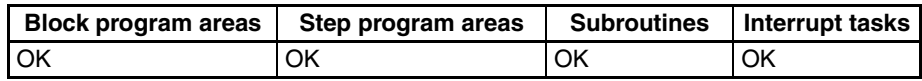

### **Operand Specifications**

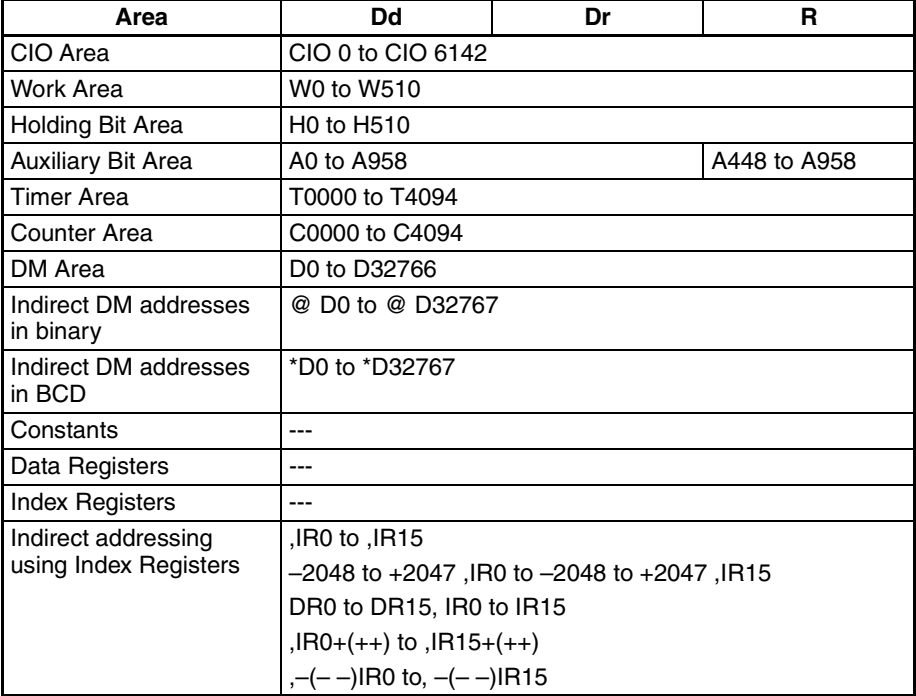

**Description** FDIV(079) divides the floating-point value in Dd and Dd+1 by that in Dr and Dr+1 and places the result in R and R+1.

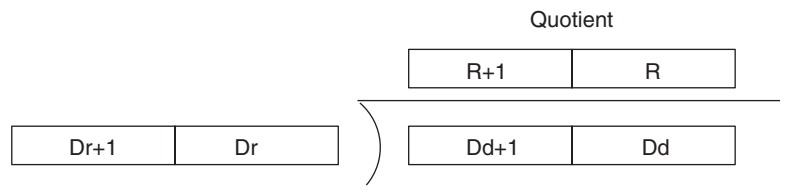

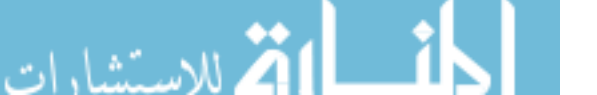

### *Special Math Instructions* **Section 3-13**

To represent the floating-point values, the rightmost seven digits are used for the mantissa and the leftmost digit is used for the exponent, as shown in the diagram below. The leftmost digit can range from 0 to F; positive exponents range from 0 to 7 and negative exponents range from 8 to  $F$  (0 to  $-7$ ). The rightmost 7 digits must be BCD.

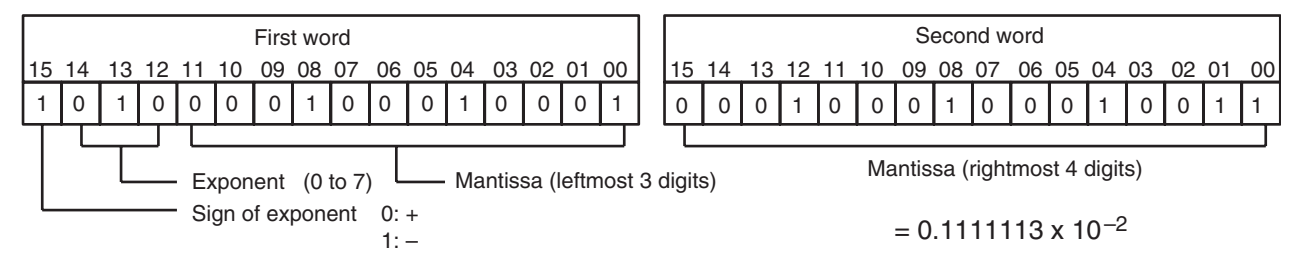

Two more examples of floating-point values are:

6123 4567: 0.1234567  $\times$  10<sup>6</sup> (6 = 0110 binary)

B123 4567: 0.1234567  $\times$  10<sup>-3</sup> (B = 1011 binary)

The following table shows the maximum and minimum values allowed.

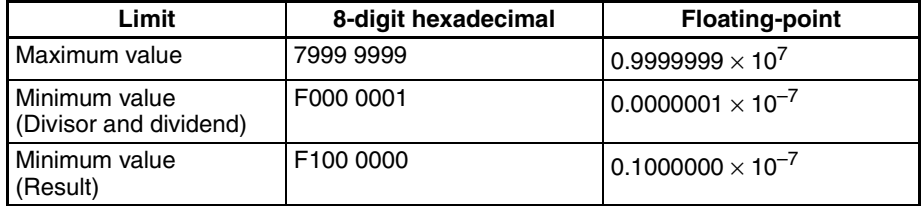

**Flags**

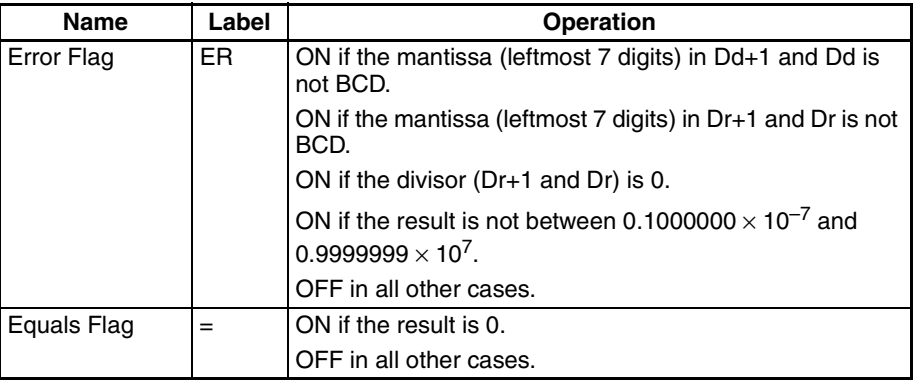

**Precautions** The result is expressed as a floating-point value, so it has 7 significant digits. The eighth and higher digits are eliminated.

The result must be between 0.1000000  $\times$  10<sup>-7</sup> and 0.9999999  $\times$  10<sup>7</sup>.

### **Examples Basic Floating-point Division**

When CIO 0.00 is ON in the following example, FDIV(079) divides the floating-point number in D101 and D100 by the floating-point number in CIO 201 and CIO 200 and writes the result to D301 and D300.

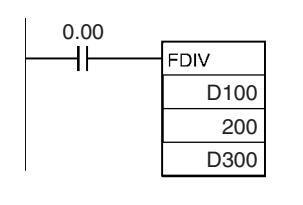

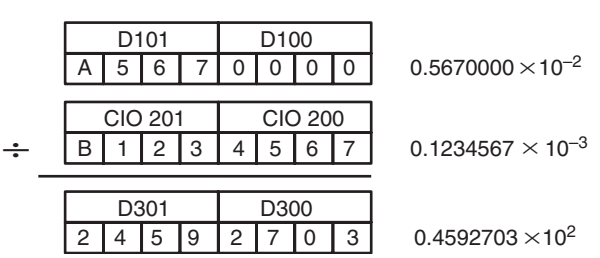

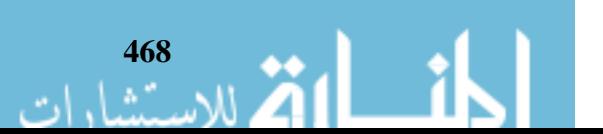

### **Floating-point Division of Two BCD Numbers**

In this example, the 4-digit BCD number in D0 is divided by the 4-digit BCD number in D1 and the floating-point result is written to D2 and D3.

To perform the floating point division, the BCD value in D0 is converted to floating-point format in D2001 and D2000 and the BCD value in D1 is converted to floating-point format in D2003 and D2002.

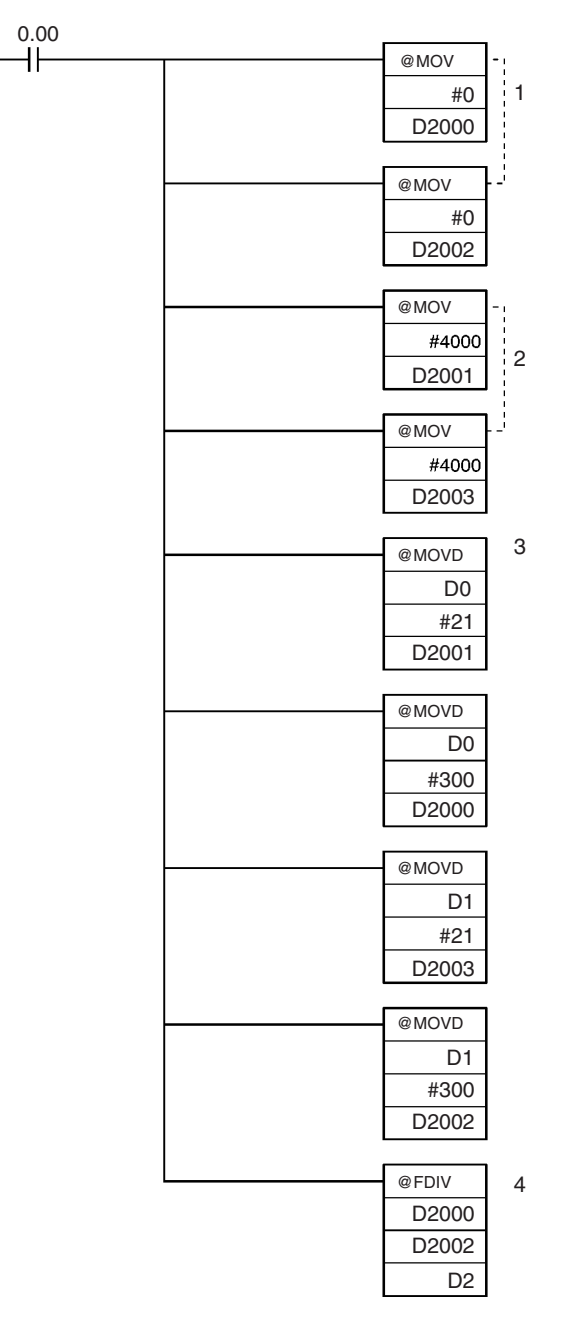

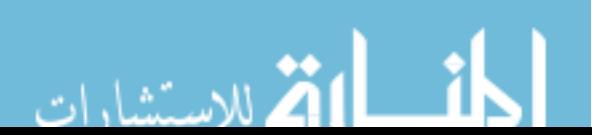

*1,2,3...* 1. D2000 and D2002 are set to 0000 and D2001 and D2003 are set to 4000.

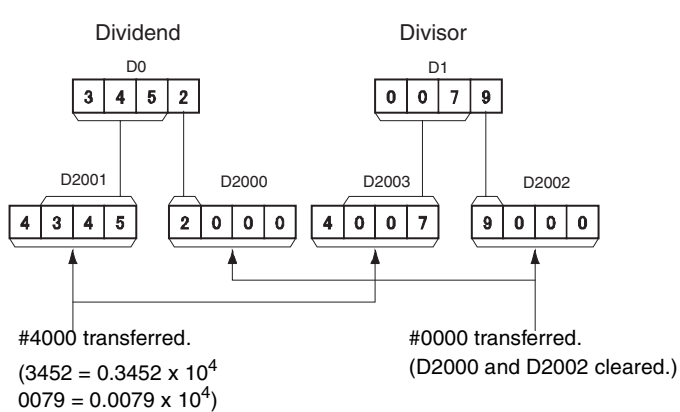

2. MOVD(083) is used to move the digits of the original source words to the proper digits in the 2-word floating-point formats.

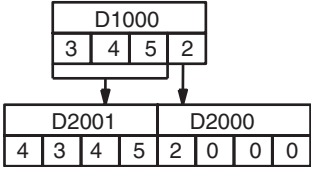

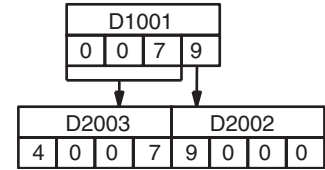

3. FDIV(079) divides the floating-point number in D2001 and D2000 by the floating-point number in D2003 and D2002.

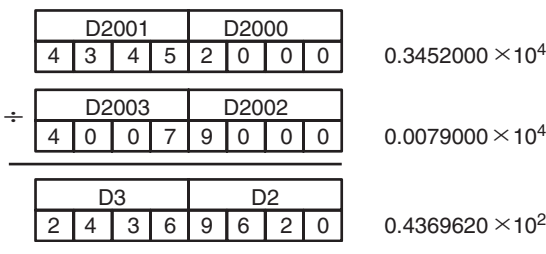

# <span id="page-502-0"></span>**3-13-5 BIT COUNTER: BCNT(067)**

**Purpose** Counts the total number of ON bits in the specified word(s).

**Ladder Symbol**

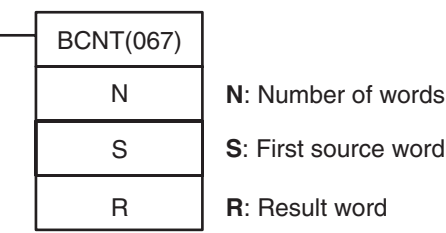

### **Variations**

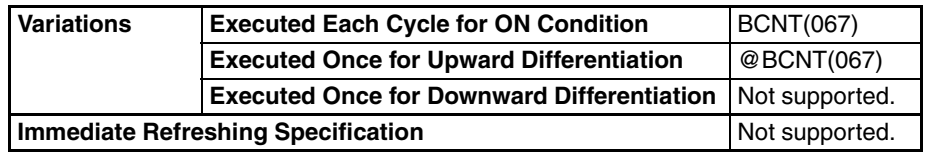

### **Applicable Program Areas**

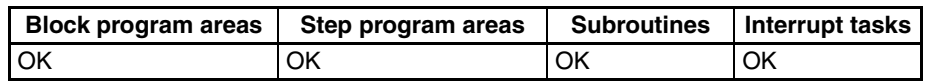

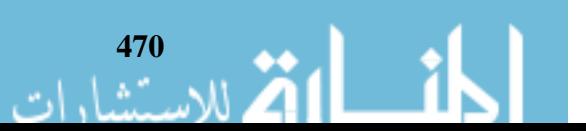

### **Operands N: Number of words**

The number of words must be 0001 to FFFF (1 to 65,535 words).

### **S: First source word**

S and S+(N–1) must be in the same data area.

### **Operand Specifications**

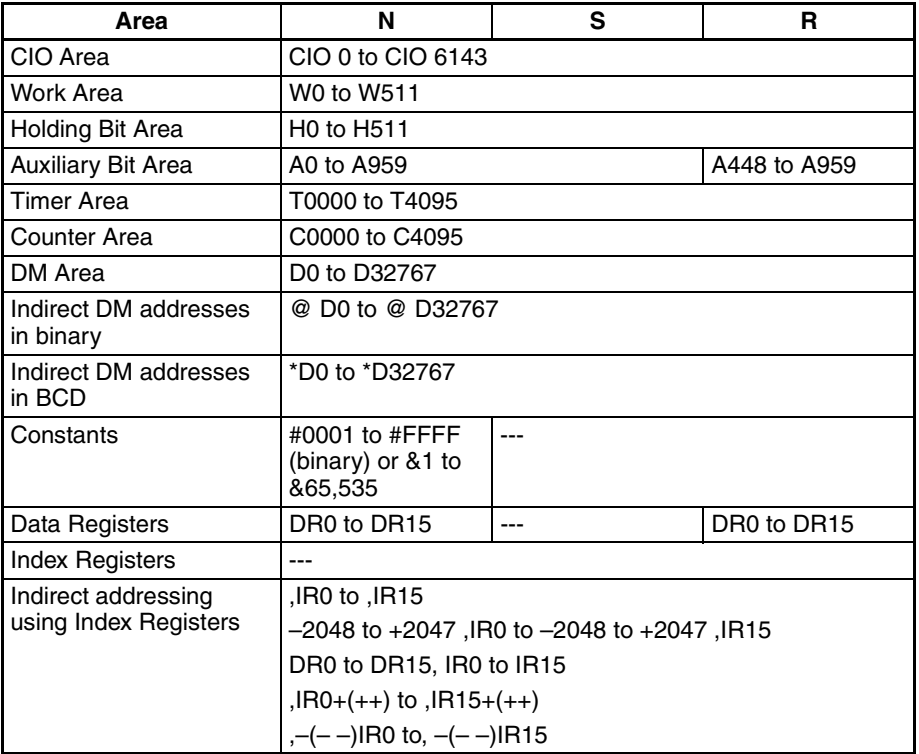

**Description** BCNT(067) counts the total number of bits that are ON in all words between S and S+(N–1) and places the result in R.

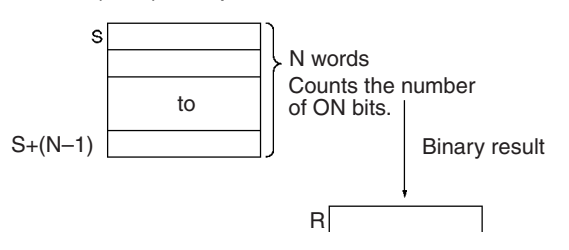

**Flags**

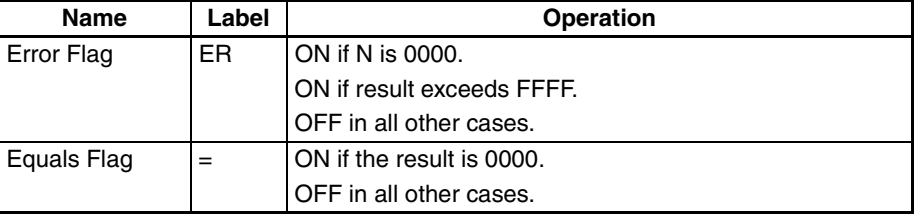

**Precautions** An error will occur if N=0000 or the result exceeds FFFF.

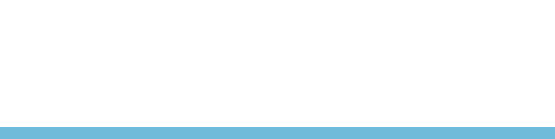
**Example** When CIO 0.00 is ON in the following example, BCNT(067) counts the total number of ON bits in the 10 words from CIO 200 and CIO 209 and writes the result to D1000.

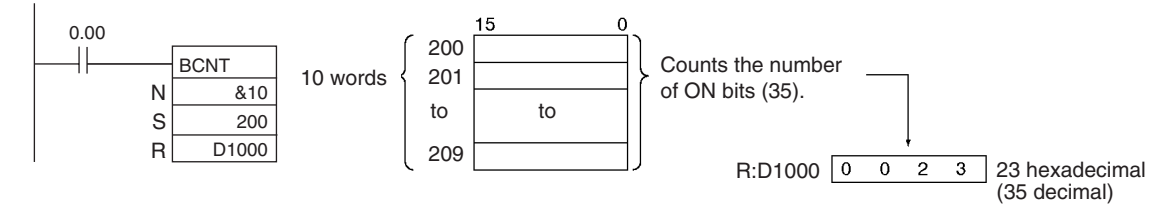

# **3-14 Floating-point Math Instructions**

The Floating-point Math Instructions convert data and perform floating-point arithmetic operations.

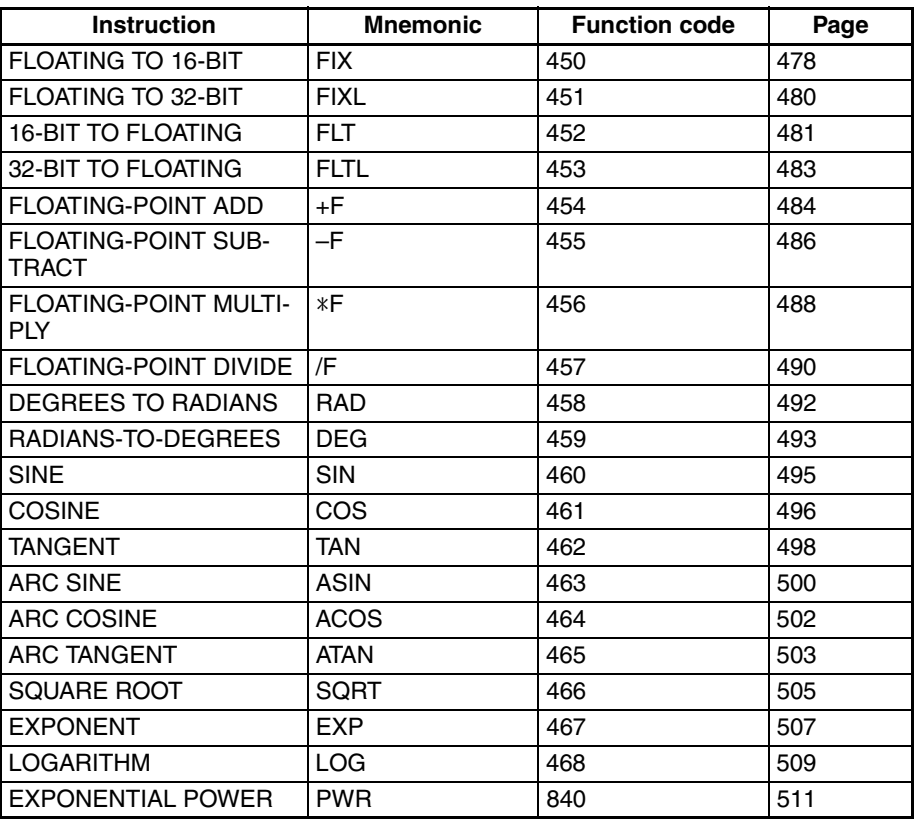

Refer to *[3-15-21 Double-precision Floating-point Input Instructions](#page-595-0)* for details on double-precision floating-point instructions.

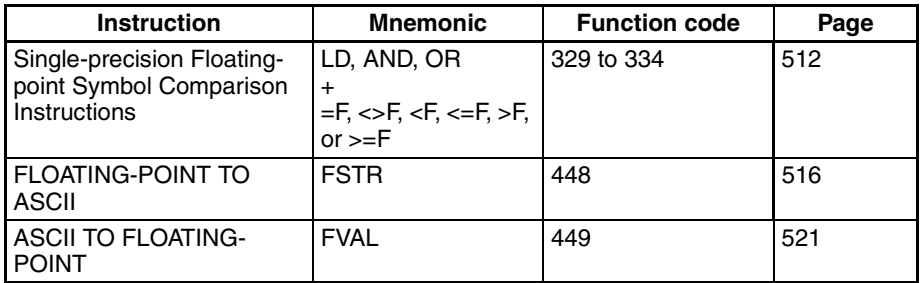

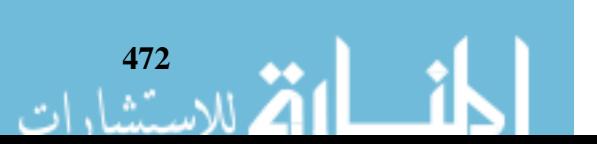

**Data Format Eloating-point data expresses real numbers using a sign, exponent, and man**tissa. When data is expressed in floating-point format, the following formula applies.

Real number =  $(-1)^{s} 2^{e-127}$  (1.f)

- s: Sign e: Exponent
- f: Mantissa

The floating-point data format conforms to the IEEE754 standards. Data is expressed in 32 bits, as follows:

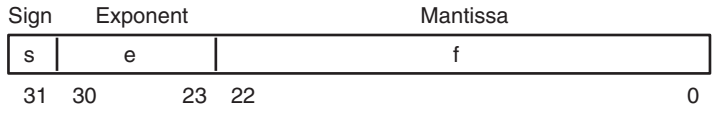

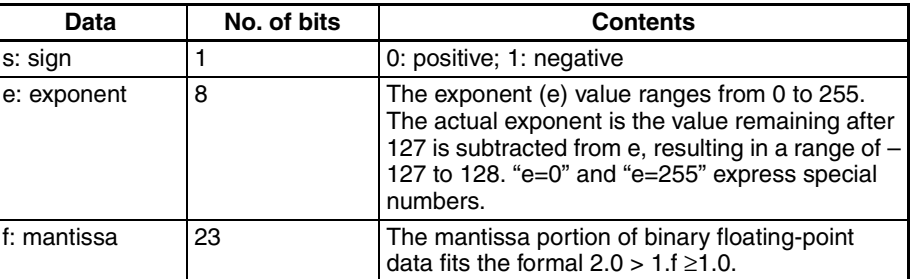

**Number of Digits** The number of effective digits for floating-point data is 24 bits for binary (approximately seven digits decimal).

**Floating-point Data** The following data can be expressed by floating-point data:

- –∞
- $-3.402823 \times 10^{38} \le \text{value} \le -1.402398 \times 10^{-45}$
- 0
- 1.402398 x 10<sup>-45</sup> ≤ value ≤ 3.402823 x 10<sup>38</sup>
- +∞
- Not a number (NaN)

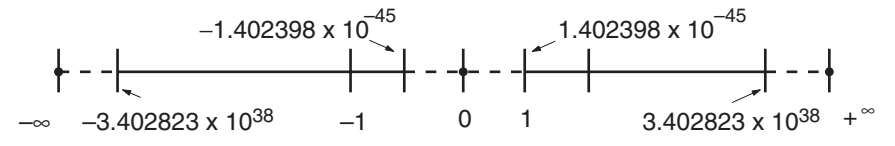

**Special Numbers** The formats for NaN,  $\pm \infty$ , and 0 are as follows:

NaN<sup>\*</sup>:  $e = 255$ ,  $f ≠ 0$  $+∞:$  e = 255, f = 0, s = 0  $-\infty$ :  $e = 255$ ,  $f = 0$ ,  $s = 1$ 

$$
0: \qquad e = 0
$$

\*NaN (not a number) is not a valid floating-point number. Executing floatingpoint calculation instructions will not result in NaN.

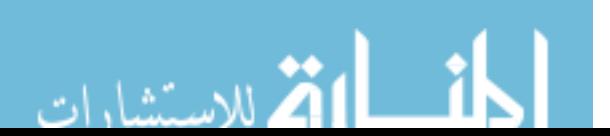

**Writing Floating-point Data** When floating-point is specified for the data format in the I/O memory edit display in the CX-Programmer, standard decimal numbers input in the display are automatically converted to the floating-point format shown above (IEEE754-format) and written to I/O Memory. Data written in the IEEE754-format is automatically converted to standard decimal format when monitored on the display. 15 7 6 0

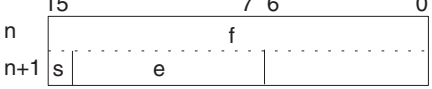

It is not necessary for the user to be aware of the IEEE754 data format when reading and writing floating-point data. It is only necessary to remember that floating point values occupy two words each.

# **Numbers Expressed as Floating-point Values**

The following types of floating-point numbers can be used.

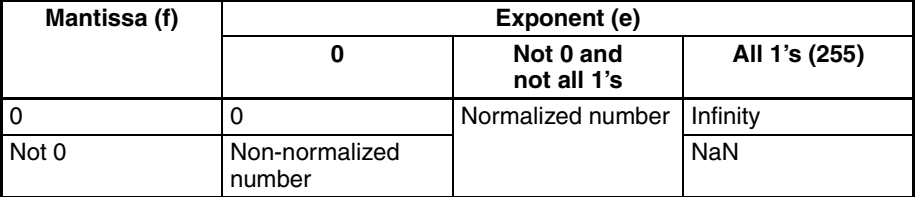

**Note** A non-normalized number is one whose absolute value is too small to be expressed as a normalized number. Non-normalized numbers have fewer significant digits. If the result of calculations is a non-normalized number (including intermediate results), the number of significant digits will be reduced.

**Normalized Numbers** Normalized numbers express real numbers. The sign bit will be 0 for a positive number and 1 for a negative number.

> The exponent (e) will be expressed from 1 to 254, and the real exponent will be 127 less, i.e., –126 to 127.

> The mantissa (f) will be expressed from 0 to  $2^{33}$  – 1, and it is assume that, in the real mantissa, bit  $2^{33}$  is 1 and the binary point follows immediately after it. Normalized numbers are expressed as follows:

 $(-1)^{(\text{sign s})}$  x 2<sup>(exponent e)–127</sup> x (1 + mantissa x 2<sup>-23</sup>)

# **Example**

Sign: Exponent:  $128 - 127 = 1$ Mantissa:  $1 + (2^{22} + 2^{21}) \times 2^{-23} = 1 + (2^{-1} + 2^{-2}) = 1 + 0.75 = 1.75$ Value:  $-1.75 \times 2^1 = -3.5$ 1 1 0 0 0 0 0 0 0 0 1 1 0 0 0 0 0 0 0 0 0 0 0 0 0 0 0 0 0 0 0 0 0 31 30 23 22 0

**Non-normalized Numbers** Non-normalized numbers express real numbers with very small absolute values. The sign bit will be 0 for a positive number and 1 for a negative number. The exponent (e) will be 0, and the real exponent will be –126.

> The mantissa (f) will be expressed from 1 to  $2^{33}$  – 1, and it is assume that, in the real mantissa, bit  $2^{33}$  is 0 and the binary point follows immediately after it. Non-normalized numbers are expressed as follows:

 $(-1)^{(\text{sign s})}$  x 2<sup>-126</sup> x (mantissa x 2<sup>-23</sup>)

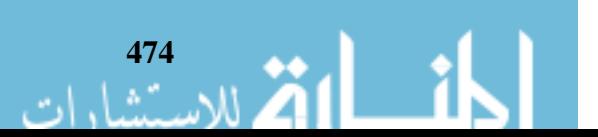

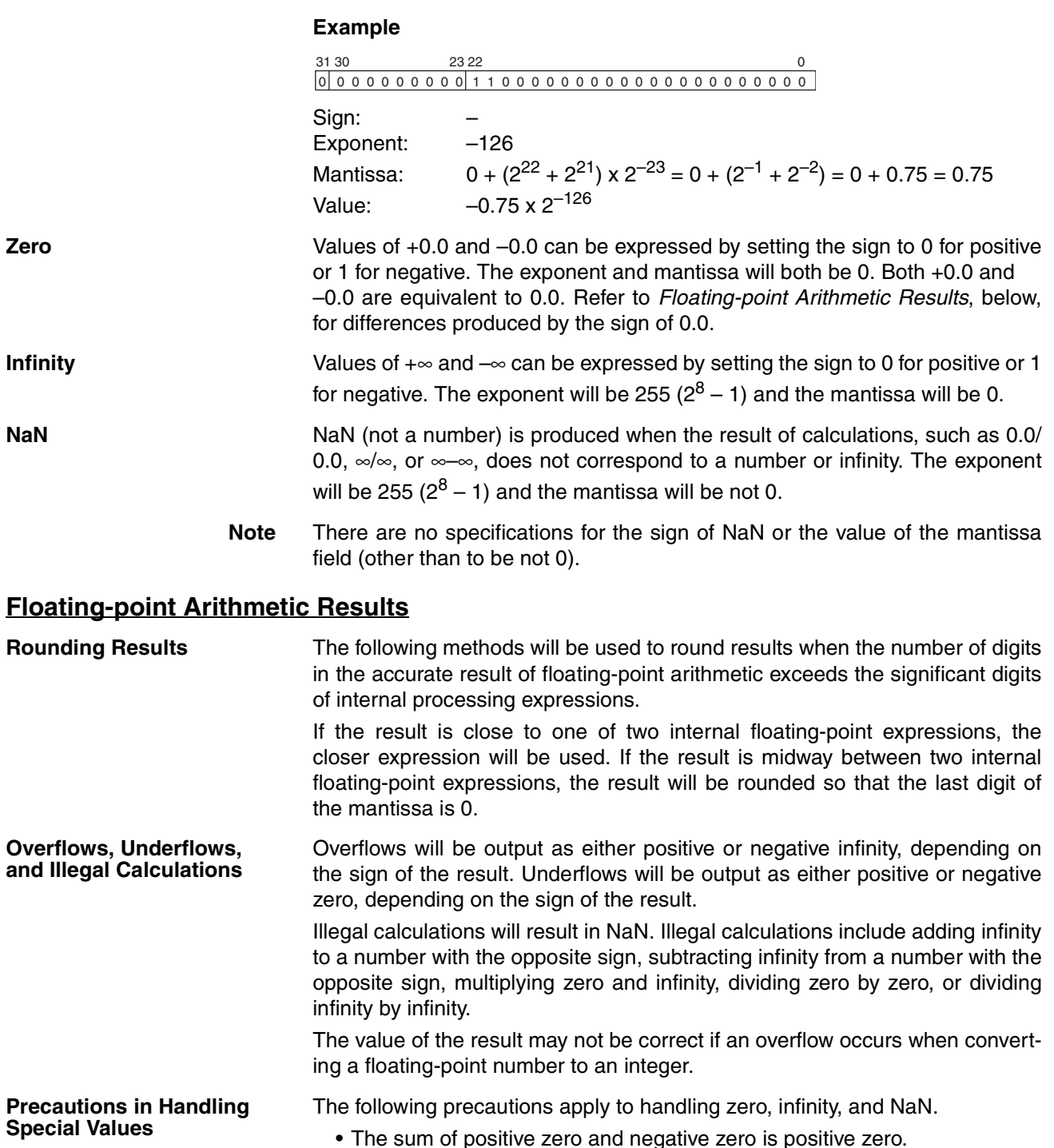

- The difference between zeros of the same sign is positive zero.
- If any operand is a NaN, the results will be a NaN.
- Positive zero and negative zero are treated as equivalent in comparisons.
- Comparison or equivalency tests on one or more NaN will always be true for != and always be false for all other instructions.

# **Floating-point Calculation Results**

When the absolute value of the result is greater than the maximum value that can be expressed for floating-point data, the Overflow Flag will turn ON and the result will be output as  $\pm \infty$ . If the result is positive, it will be output as  $+\infty$ ; if negative, then –∞.

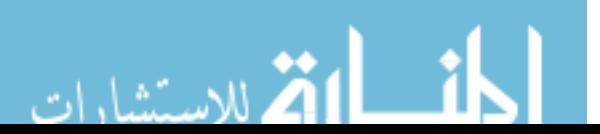

The Equals Flag will only turn ON when both the exponent (e) and the mantissa (f) are zero after a calculation. A calculation result will also be output as zero when the absolute value of the result is less than the minimum value that can be expressed for floating-point data. In that case the Underflow Flag will turn ON.

**Example** In this program example, the X-axis and Y-axis coordinates (x, y) are provided by 4-digit BCD content of D0 and D1. The distance (r) from the origin and the angle (θ, in degrees) are found and output to D100 and D101. In the result, everything to the right of the decimal point is truncated.

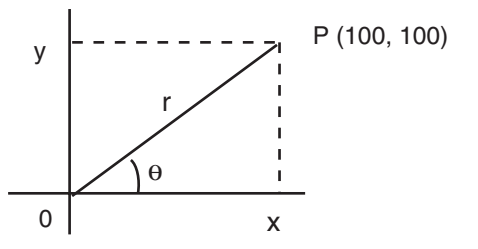

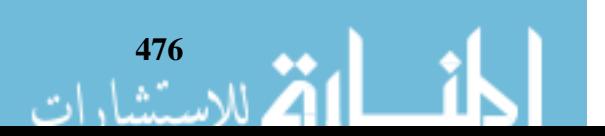

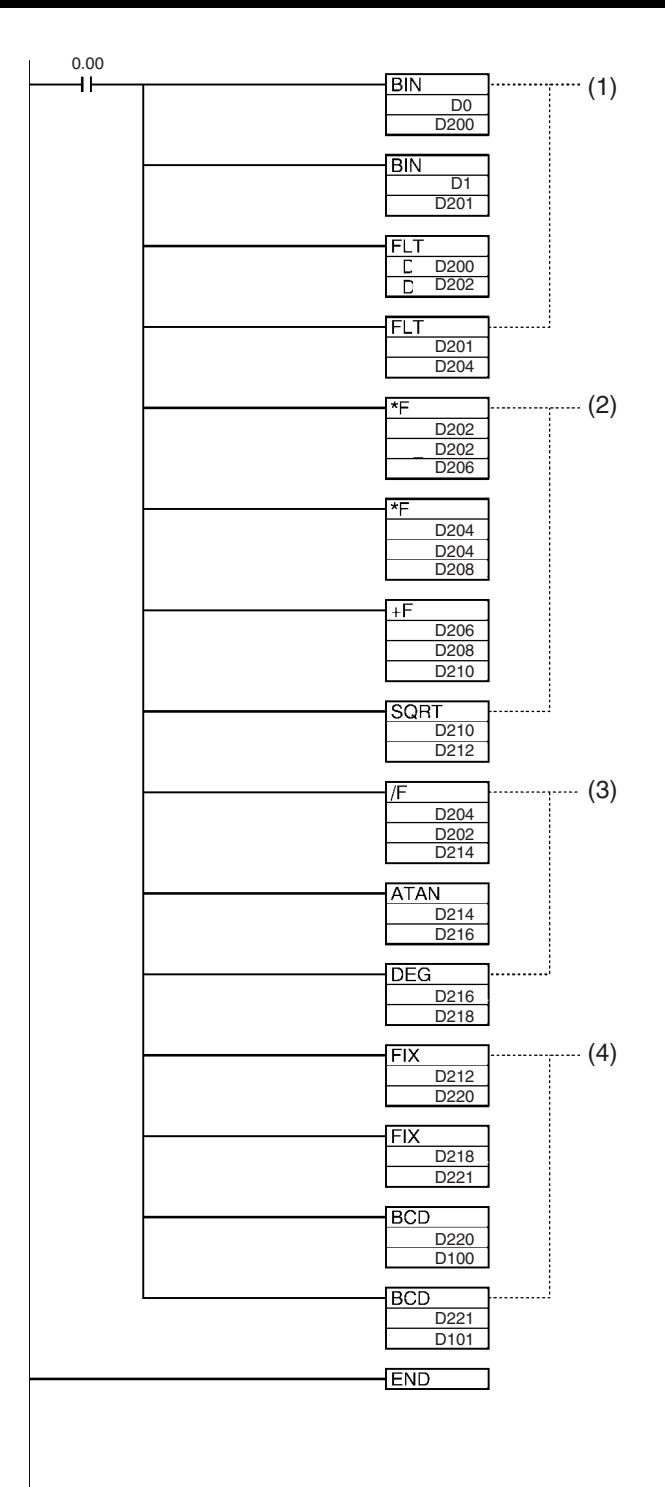

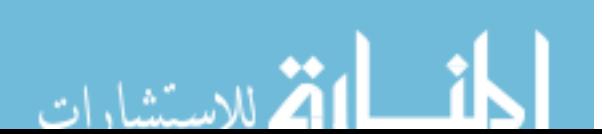

### **Calculations**

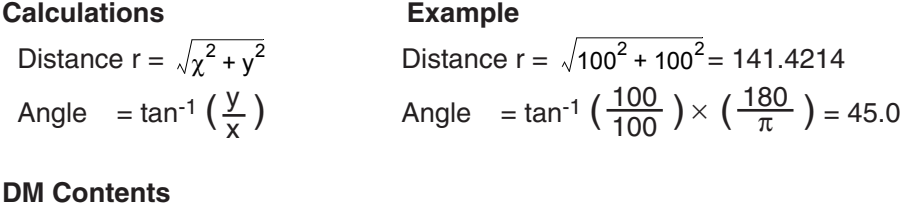

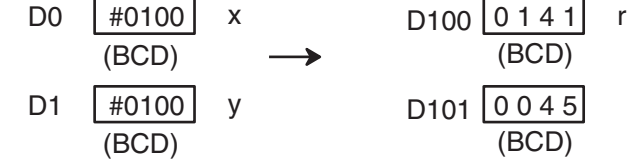

- 1. This section of the program converts the data from BCD to floating-point.
	- a. The data area from D200 onwards is used as a work area.
	- b. First BIN(023) is used to temporarily convert the BCD data to binary data, and then FLT(452) is used to convert the binary data to floatingpoint data.
	- c. The value of x that has been converted to floating-point data is output to D203 and D202.
	- d. The value of y that has been converted to floating-point data is output to D205 and D204.
- 2. In order to find the distance r, Floating-point Math Instructions are used to calculate the square root of  $x^2+y^2$ . The result is then output to D213 and D212 as floating-point data.
- 3. In order to find the angle θ, Floating-point Math Instructions are used to calculate tan<sup>-1</sup> (y/x). ATAN(465) outputs the result in radians, so DEG(459) is used to convert to degrees. The result is then output to D219 and D218 as floating-point data.
- 4. The data is converted back from floating-point to BCD.
	- a. First FIX(450) is used to temporarily convert the floating-point data to binary data, and then BCD(024) is used to convert the binary data to BCD data.
	- b. The distance r is output to D100.
	- c. The angle  $\theta$  is output to D101.

# <span id="page-510-0"></span>**3-14-1 FLOATING TO 16-BIT: FIX(450)**

**Purpose** Converts a 32-bit floating-point value to 16-bit signed binary data and places the result in the specified result word.

**Ladder Symbol**

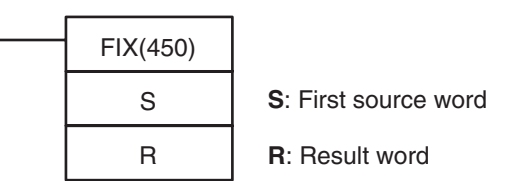

### **Variations**

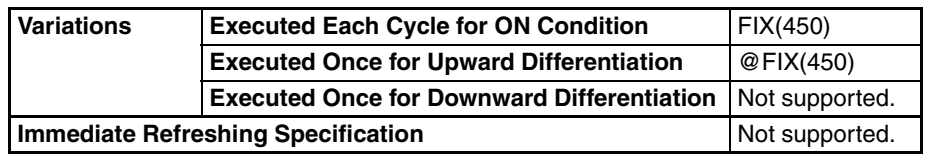

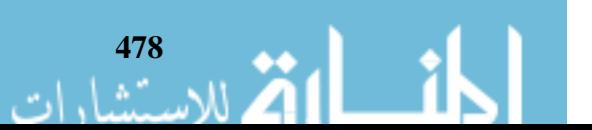

### **Applicable Program Areas**

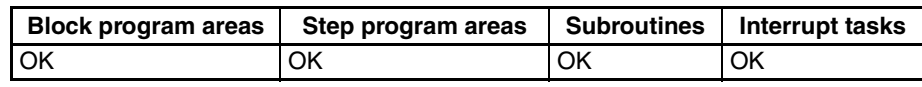

## **Operand Specifications**

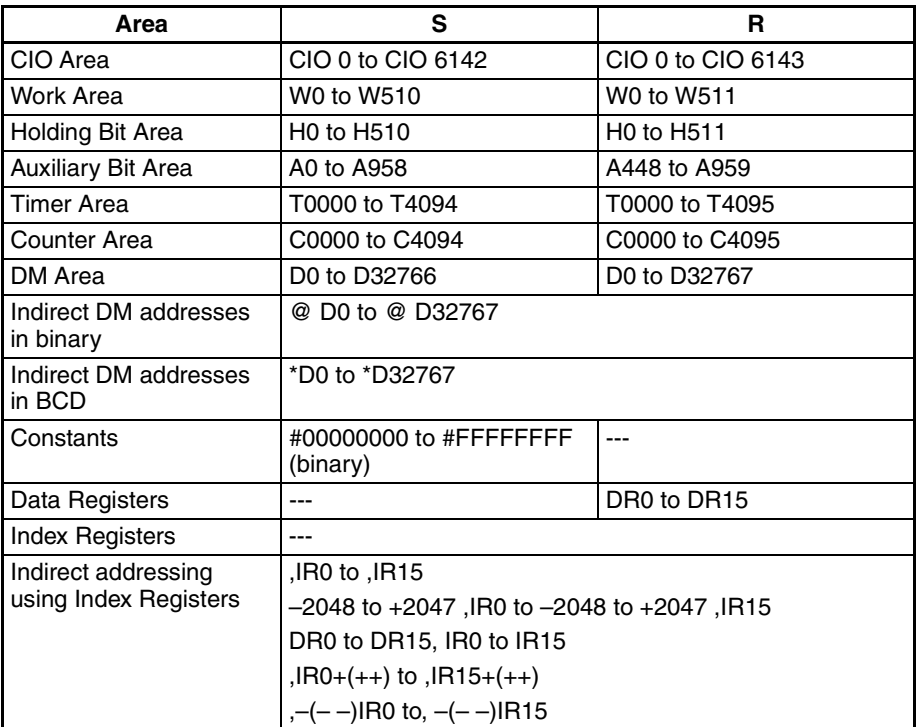

**Description** FIX(450) converts the integer portion of the 32-bit floating-point number in S+1 and S (IEEE754-format) to 16-bit signed binary data and places the result in R.

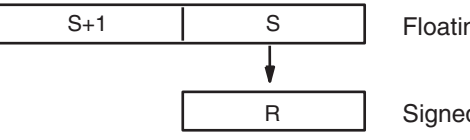

Floating-point data (32 bits)

Signed binary data (16 bits)

Only the integer portion of the floating-point data is converted, and the fraction portion is truncated. The integer portion of the floating-point data must be within the range of –32,768 to 32,767.

Example conversions:

A floating-point value of 3.5 is converted to 3.

A floating-point value of –3.5 is converted to –3.

### **Flags**

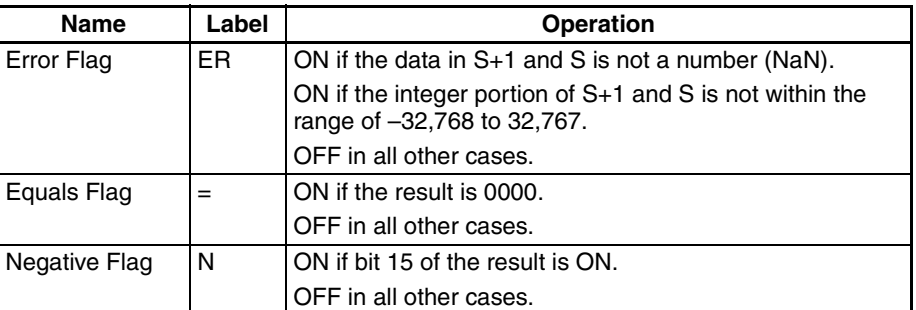

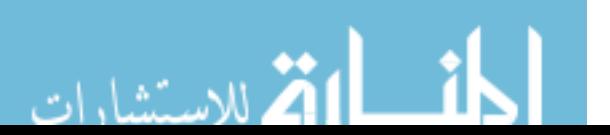

# *Floating-point Math Instructions* **Section 3-14**

**Precautions** The content of S+1 and S must be floating-point data and the integer portion must be in the range of –32,768 to 32,767.

# <span id="page-512-0"></span>**3-14-2 FLOATING TO 32-BIT: FIXL(451)**

**Purpose** Converts a 32-bit floating-point value to 32-bit signed binary data and places the result in the specified result words.

**Ladder Symbol**

**S**: First source word

FIXL(451)

S R

**R**: First result word

## **Variations**

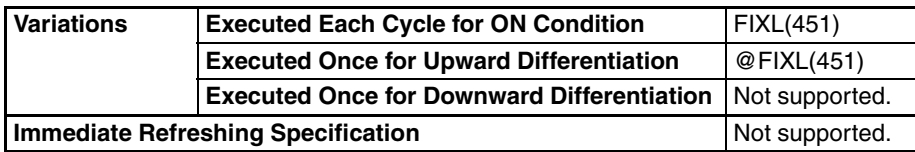

**Applicable Program Areas**

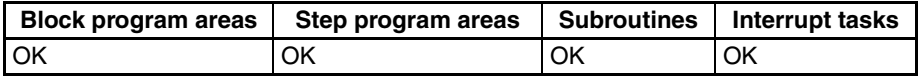

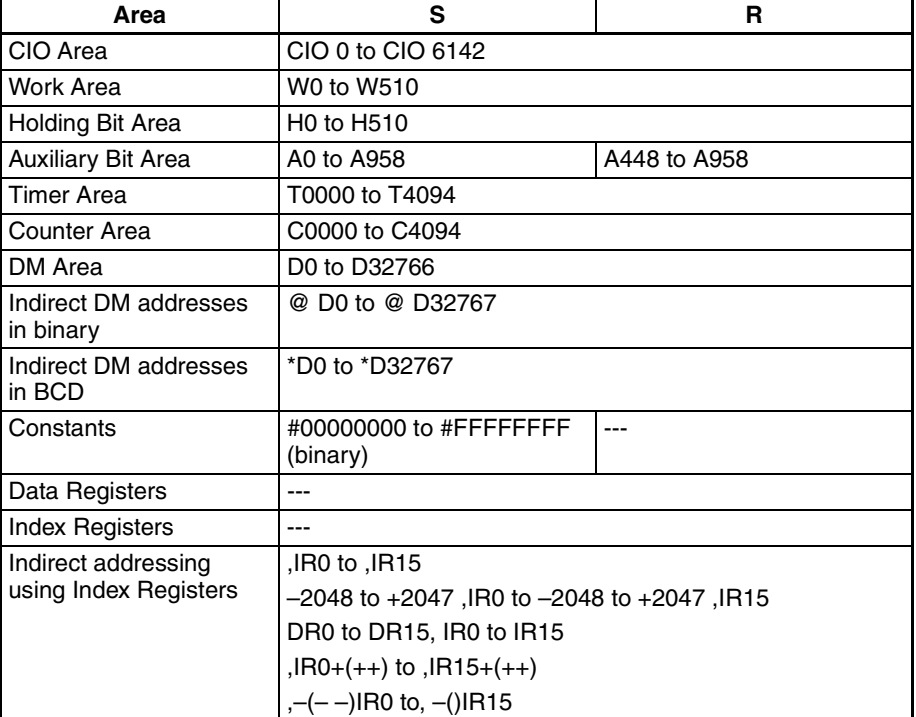

# *Floating-point Math Instructions* **Section 3-14**

**Description** FIXL(451) converts the integer portion of the 32-bit floating-point number in S+1 and S (IEEE754-format) to 32-bit signed binary data and places the result in R+1 and R.

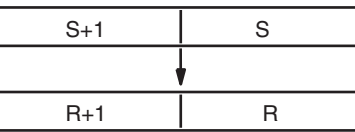

Floating-point data (32 bits)

Signed binary data (32 bits)

Only the integer portion of the floating-point data is converted, and the fraction portion is truncated. (The integer portion of the floating-point data must be within the range of –2,147,483,648 to 2,147,483,647.)

Example conversions:

A floating-point value of 2,147,483,640.5 is converted to 2,147,483,640. A floating-point value of –214,748,340.5 is converted to –214,748,340.

**Flags**

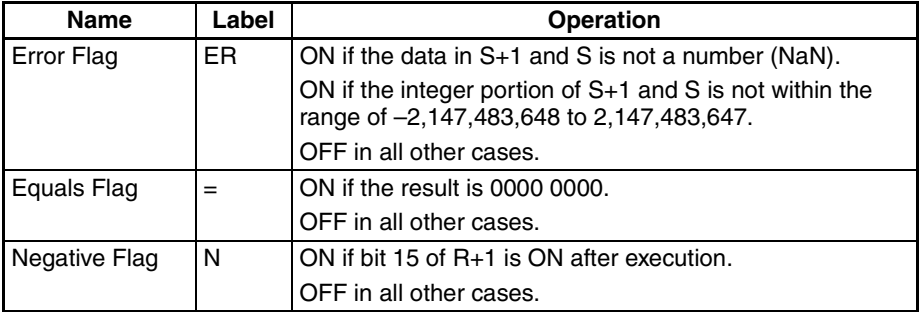

**Precautions** The content of S+1 and S must be floating-point data and the integer portion must be in the range of –2,147,483,648 to 2,147,483,647.

# <span id="page-513-0"></span>**3-14-3 16-BIT TO FLOATING: FLT(452)**

**Purpose** Converts a 16-bit signed binary value to 32-bit floating-point data and places the result in the specified result words.

**Ladder Symbol**

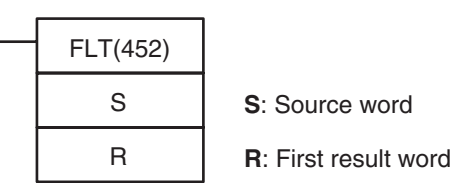

**Variations**

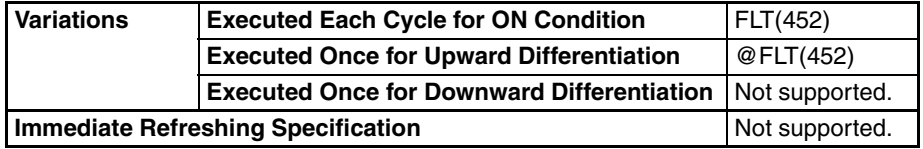

### **Applicable Program Areas**

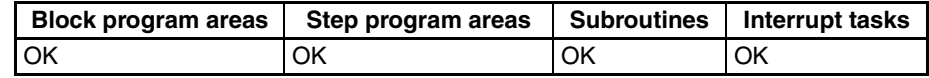

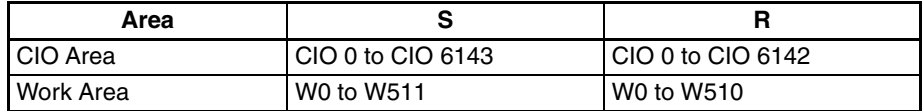

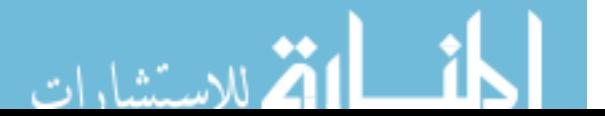

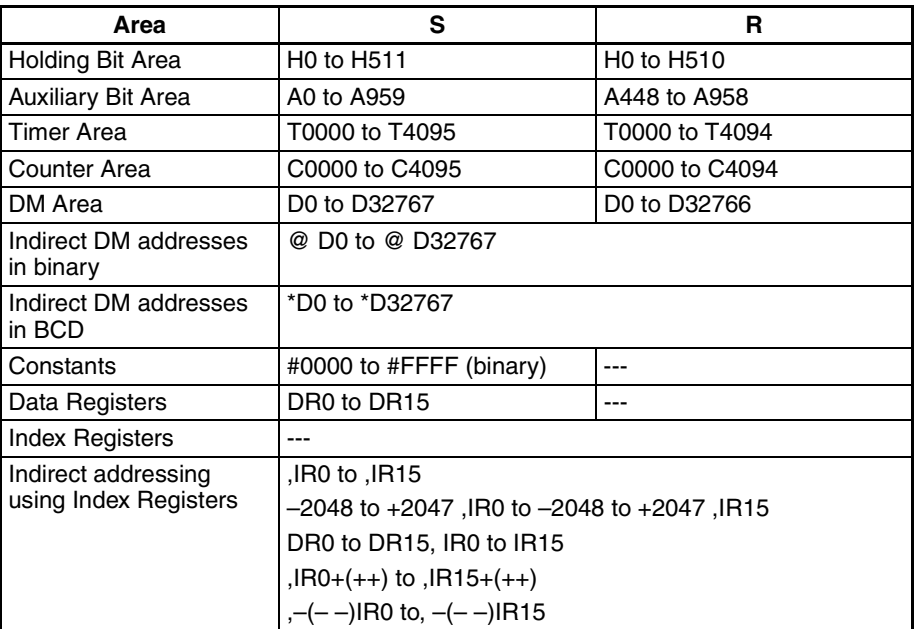

**Description** FLT(452) converts the 16-bit signed binary value in S to 32-bit floating-point data (IEEE754-format) and places the result in R+1 and R. A single 0 is added after the decimal point in the floating-point result.

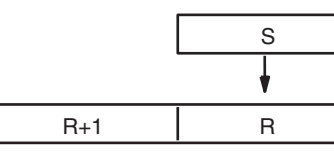

Signed binary data (16 bits)

Floating-point data (32 bits)

Only values within the range of –32,768 to 32,767 can be specified for S. To convert signed binary data outside of that range, use FLTL(453).

Example conversions:

A signed binary value of 3 is converted to 3.0.

A signed binary value of –3 is converted to –3.0.

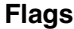

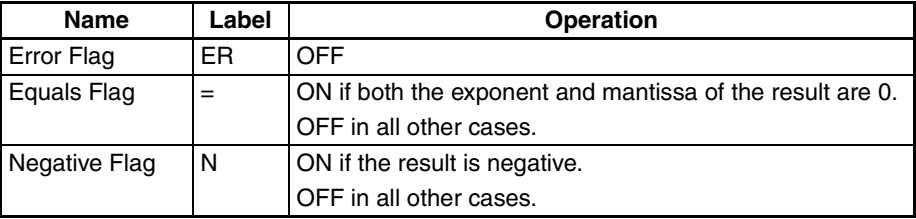

**Precautions** The content of S must contain signed binary data with a (decimal) value in the range of –32,768 to 32,767.

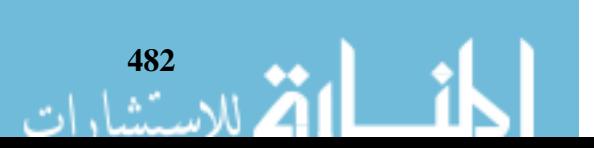

# <span id="page-515-0"></span>**3-14-4 32-BIT TO FLOATING: FLTL(453)**

**Purpose** Converts a 32-bit signed binary value to 32-bit floating-point data and places the result in the specified result words.

## **Ladder Symbol**

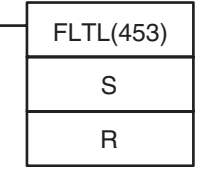

**S**: First source word

**R**: First result word

## **Variations**

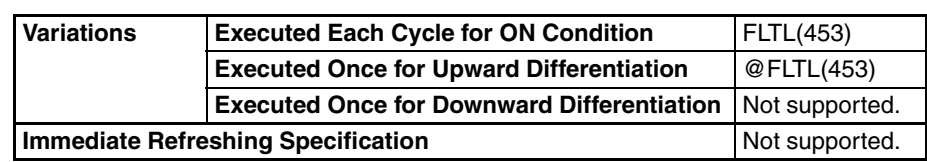

## **Applicable Program Areas**

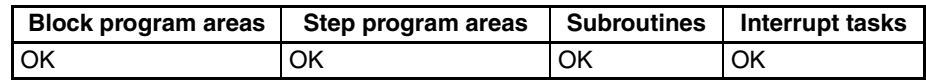

## **Operand Specifications**

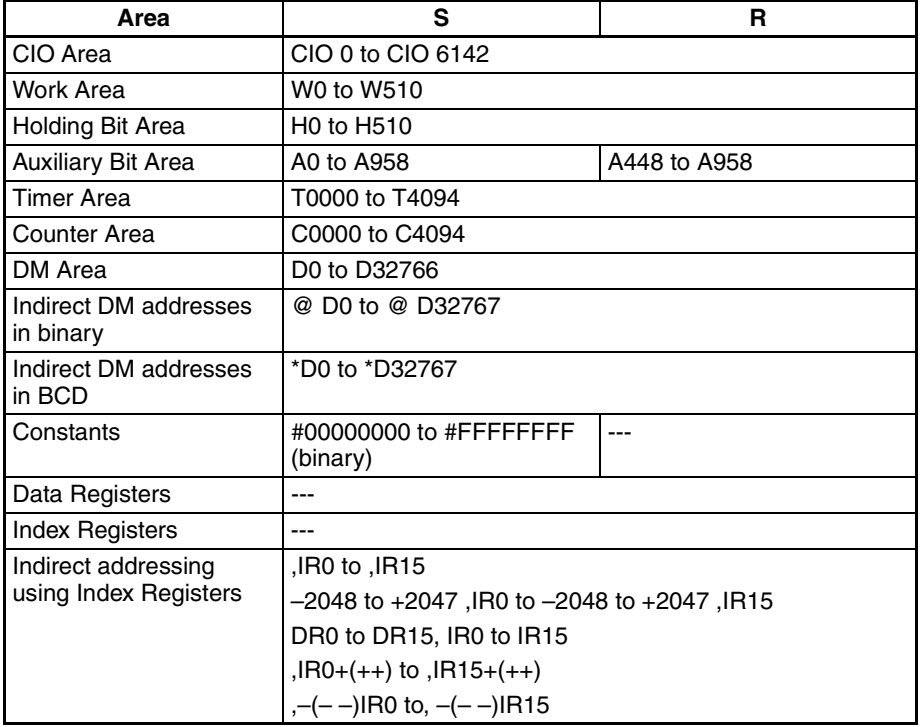

**Description** FLTL(453) converts the 32-bit signed binary value in S+1 and S to 32-bit floating-point data (IEEE754-format) and places the result in R+1 and R. A single 0 is added after the decimal point in the floating-point result.

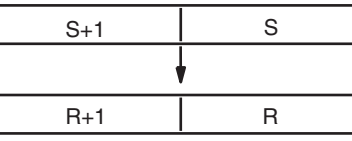

Signed binary data (32 bits)

Floating-point data (32 bits)

Signed binary data within the range of –2,147,483,648 to 2,147,483,647 can be specified for S+1 and S. The floating point value has 24 significant binary digits (bits). The result will not be exact if a number greater than 16,777,215 (the maximum value that can be expressed in 24-bits) is converted by FLTL(453).

## **Example Conversions:**

A signed binary value of 16,777,215 is converted to 16,777,215.0. A signed binary value of –16,777,215 is converted to –15,777,215.0.

**Flags**

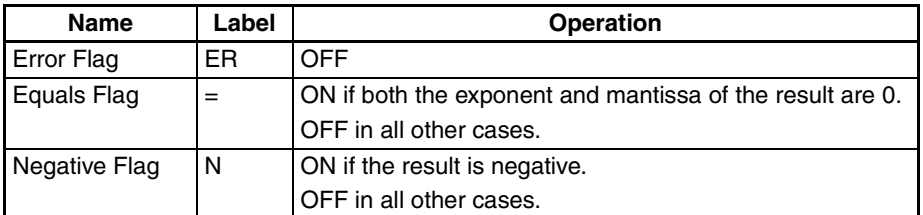

**Precautions** The result will not be exact if a number with an absolute value greater than 16,777,215 (the maximum value that can be expressed in 24-bits) is converted.

# <span id="page-516-0"></span>**3-14-5 FLOATING-POINT ADD: +F(454)**

**Purpose** Adds two 32-bit floating-point numbers and places the result in the specified result words.

**Ladder Symbol**

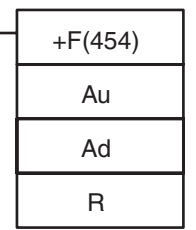

**Au:** First augend word

**AD:** First addend word

**R:** First result word

## **Variations**

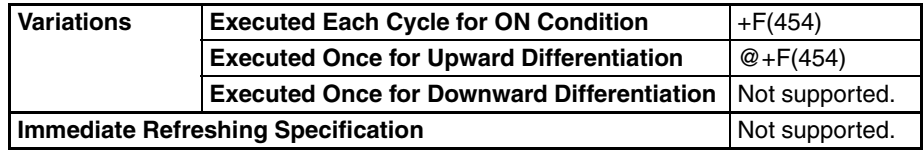

### **Applicable Program Areas**

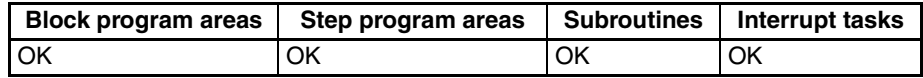

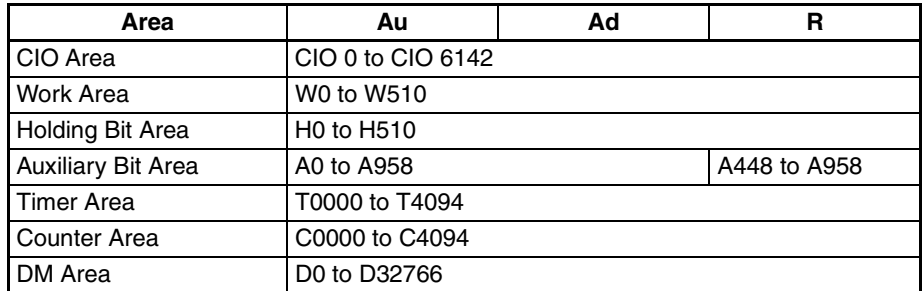

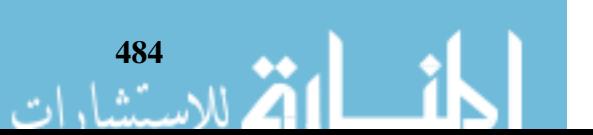

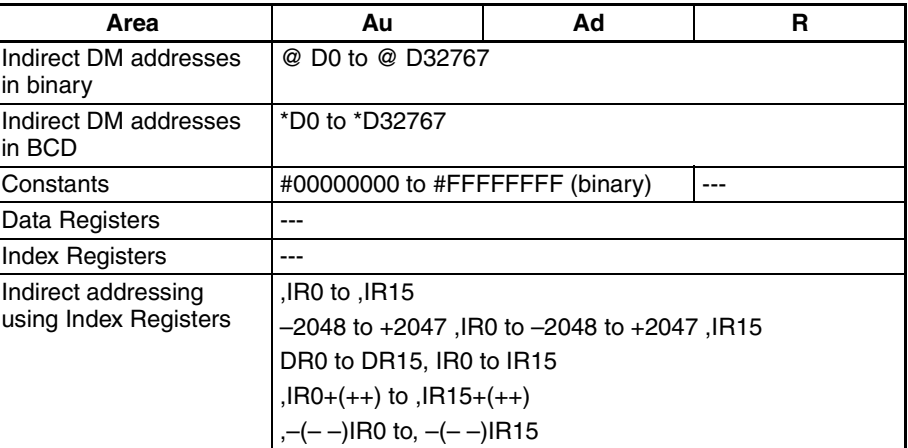

**Description** +F(454) adds the 32-bit floating-point number in Ad+1 and Ad to the 32-bit floating-point number in Au+1 and Au and places the result in R+1 and R. (The floating point data must be in IEEE754 format.)

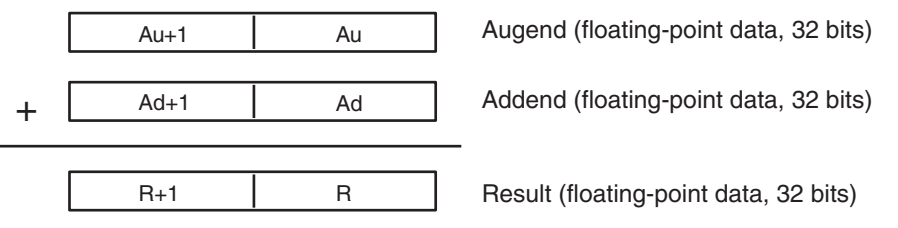

If the absolute value of the result is greater than the maximum value that can be expressed as floating-point data, the Overflow Flag will turn ON and the result will be output as ±∞.

If the absolute value of the result is less than the minimum value that can be expressed as floating-point data, the Underflow Flag will turn ON and the result will be output as 0.

The various combinations of augend and addend data will produce the results shown in the following table.

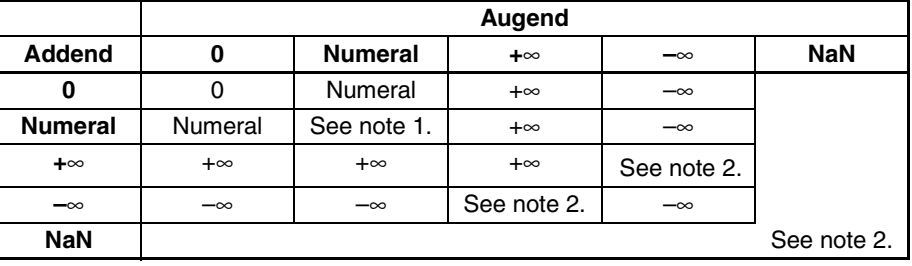

**Note** (1) The results could be zero (including underflows), a numeral, +∞, or –∞.

(2) The Error Flag will be turned ON and the instruction will not be executed.

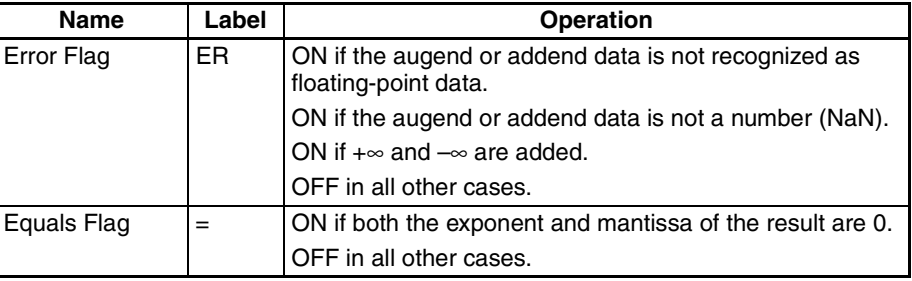

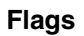

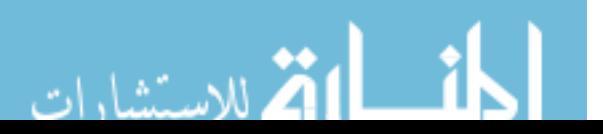

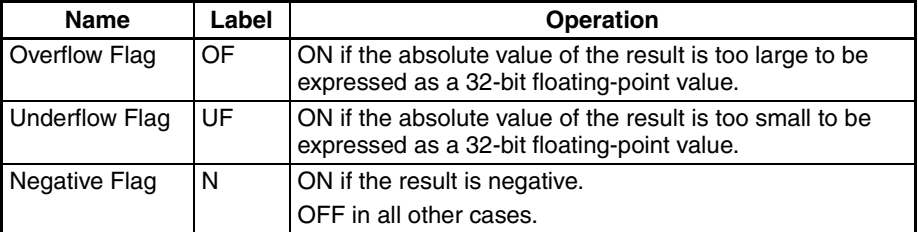

**Precautions** The augend (Au+1 and Au) and Addend (Ad+1 and Ad) data must be in IEEE754 floating-point data format.

# <span id="page-518-0"></span>**3-14-6 FLOATING-POINT SUBTRACT: –F(455)**

**Purpose** Subtracts one 32-bit floating-point number from another and places the result in the specified result words.

**Ladder Symbol**

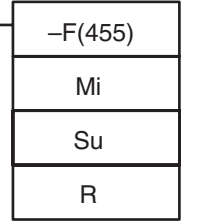

**Mi**: First Minuend word

**Su**: First Subtrahend word

**R**: First result word

**Variations**

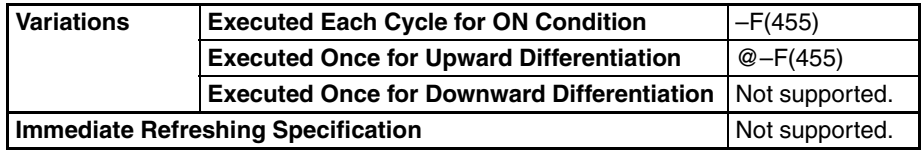

**Applicable Program Areas**

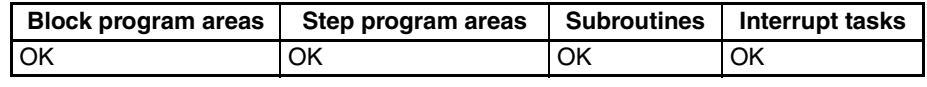

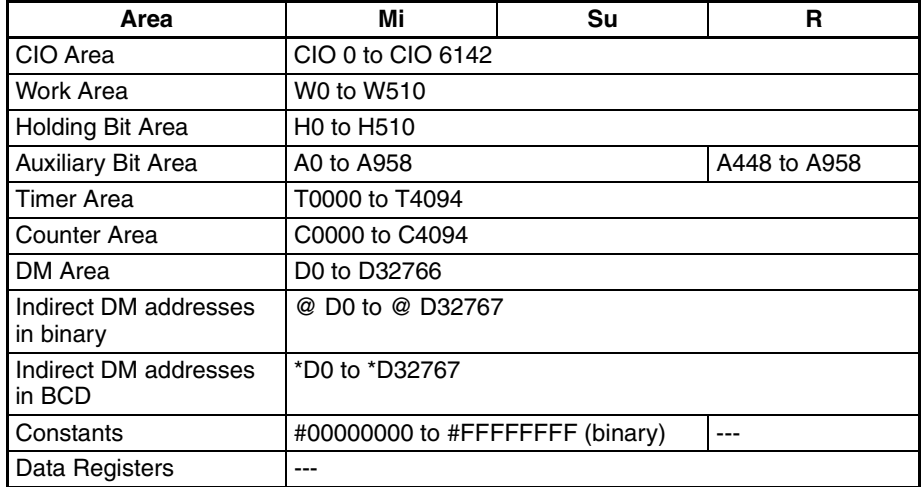

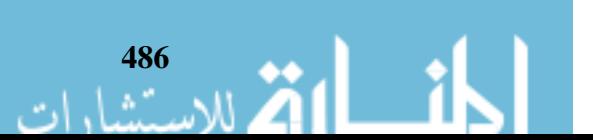

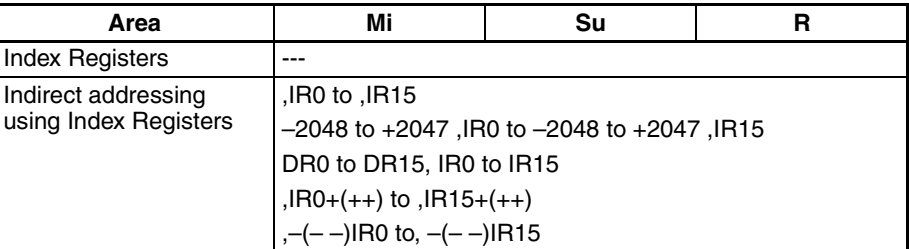

**Description** –F(455) subtracts the 32-bit floating-point number in Su+1 and Su from the 32-bit floating-point number in Mi+1 and Mi and places the result in R+1 and R. (The floating point data must be in IEEE754 format.)

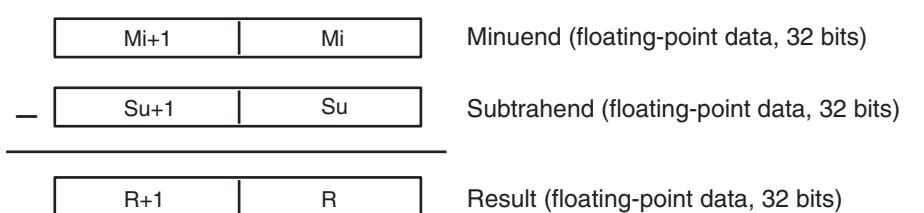

If the absolute value of the result is greater than the maximum value that can be expressed as floating-point data, the Overflow Flag will turn ON and the result will be output as ±∞.

If the absolute value of the result is less than the minimum value that can be expressed as floating-point data, the Underflow Flag will turn ON and the result will be output as 0.

The various combinations of minuend and subtrahend data will produce the results shown in the following table.

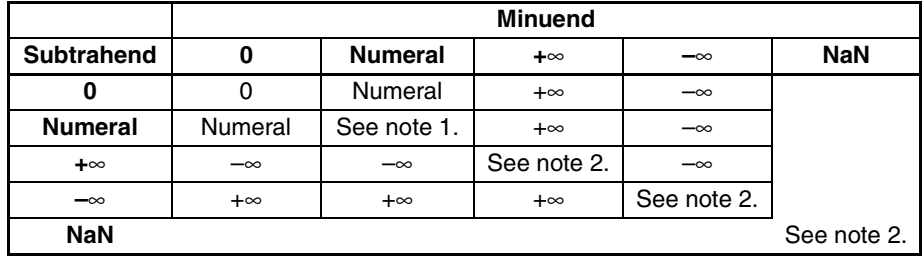

Note (1) The results could be zero (including underflows), a numeral, +∞, or -∞.

(2) The Error Flag will be turned ON and the instruction will not be executed.

### **Flags**

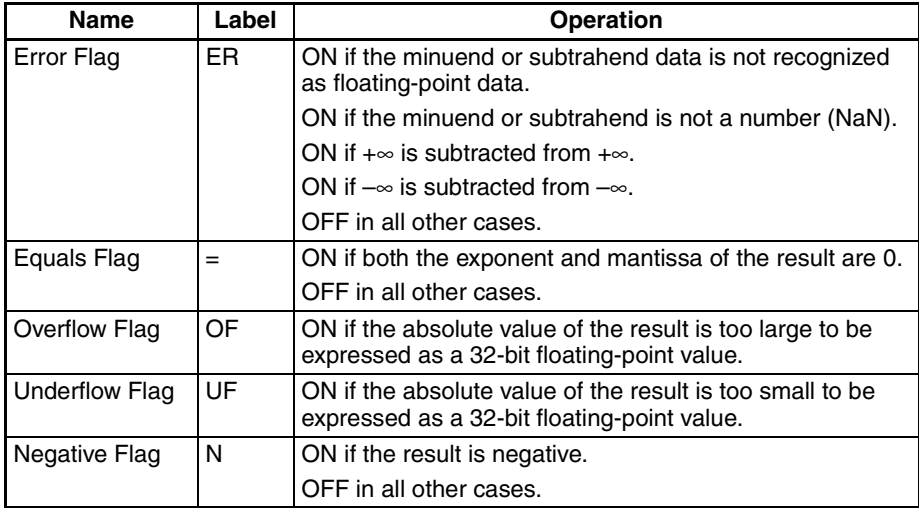

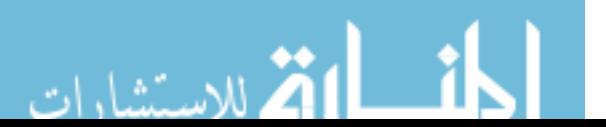

# *Floating-point Math Instructions* **Section 3-14**

**Precautions** The Minuend (Mi+1 and Mi) and Subtrahend (Su+1 and Su) data must be in IEEE754 floating-point data format.

# <span id="page-520-0"></span>**3-14-7 FLOATING-POINT MULTIPLY:** \***F(456)**

**Purpose** Multiplies two 32-bit floating-point numbers and places the result in the specified result words.

**Ladder Symbol**

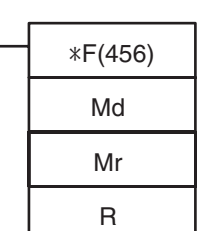

**Md**: First Multiplicand word

**Mr**: First Multiplier word

**R**: First result word

**Variations**

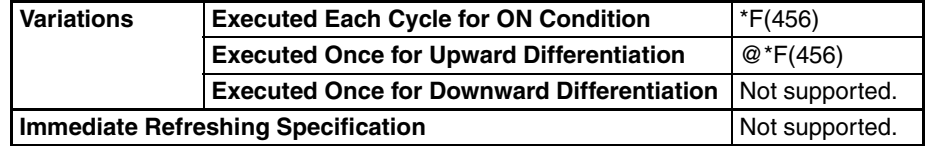

### **Applicable Program Areas**

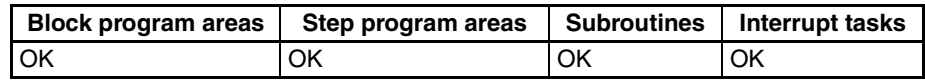

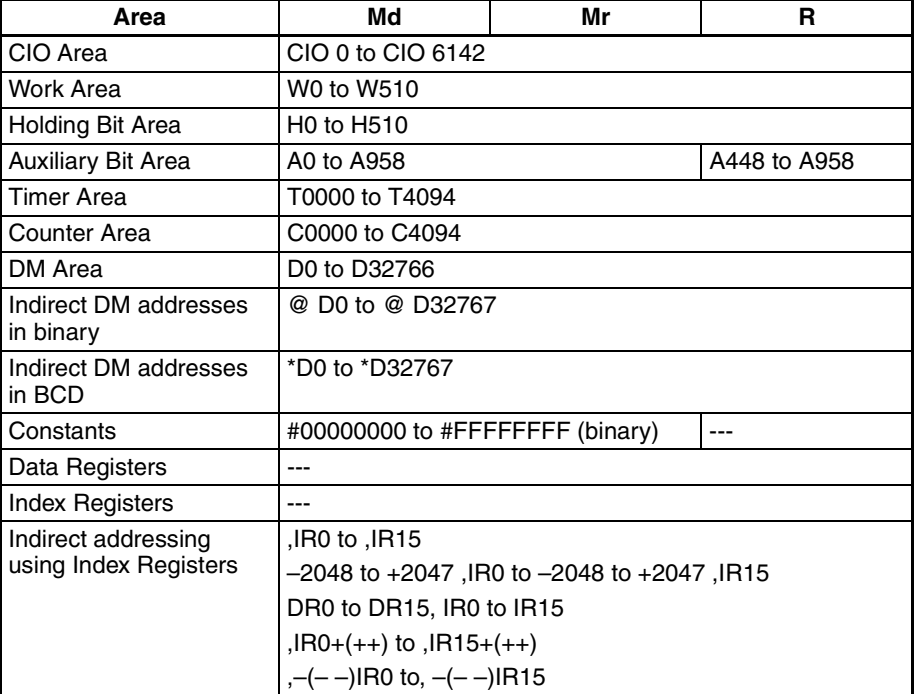

# *Floating-point Math Instructions* **Section 3-14**

**Description** \*F(456) multiplies the 32-bit floating-point number in Md+1 and Md by the 32bit floating-point number in Mr+1 and Mr and places the result in R+1 and R. (The floating point data must be in IEEE754 format.)

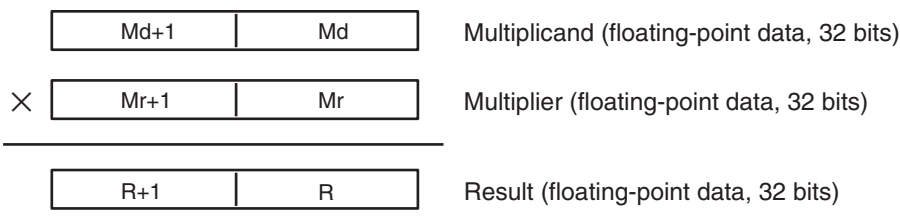

If the absolute value of the result is greater than the maximum value that can be expressed as floating-point data, the Overflow Flag will turn ON and the result will be output as ±∞.

If the absolute value of the result is less than the minimum value that can be expressed as floating-point data, the Underflow Flag will turn ON and the result will be output as 0.

The various combinations of multiplicand and multiplier data will produce the results shown in the following table.

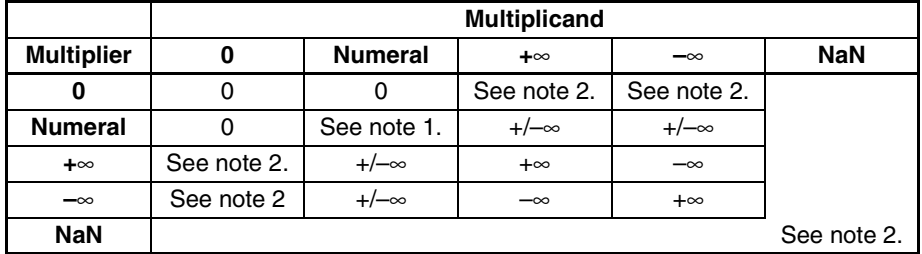

**Note** (1) The results could be zero (including underflows), a numeral, +∞, or –∞.

(2) The Error Flag will be turned ON and the instruction will not be executed.

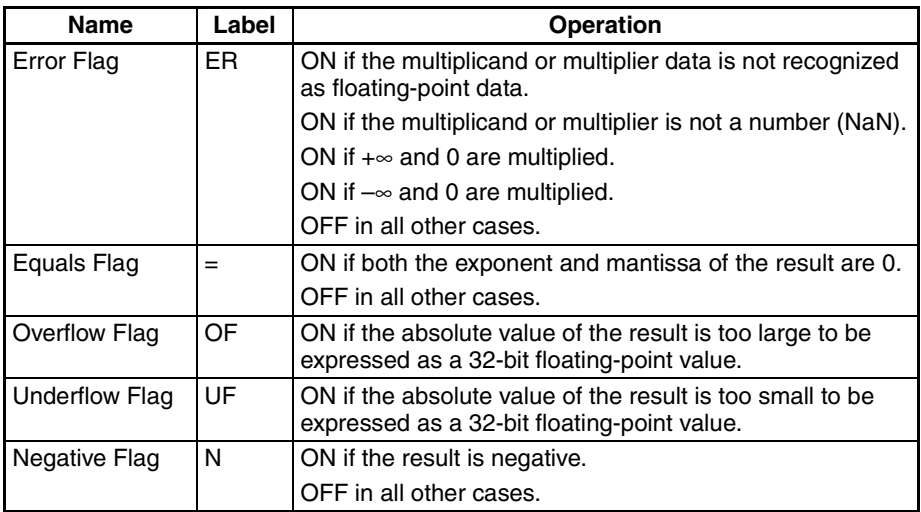

**Flags**

**Precautions** The Multiplicand (Md+1 and Md) and Multiplier (Mr+1 and Mr) data must be in IEEE754 floating-point data format.

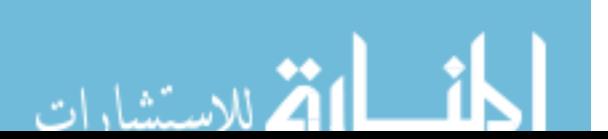

# <span id="page-522-0"></span>**3-14-8 FLOATING-POINT DIVIDE: /F(457)**

**Purpose** Divides one 32-bit floating-point number by another and places the result in the specified result words.

# **Ladder Symbol**

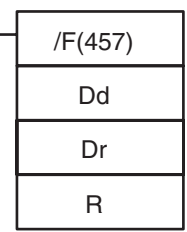

**Dd**: First Dividend word

**Dr**: First Divisor word

**R**: First result word

# **Variations**

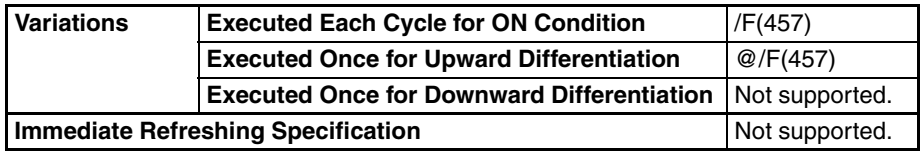

**Applicable Program Areas**

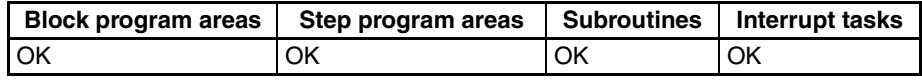

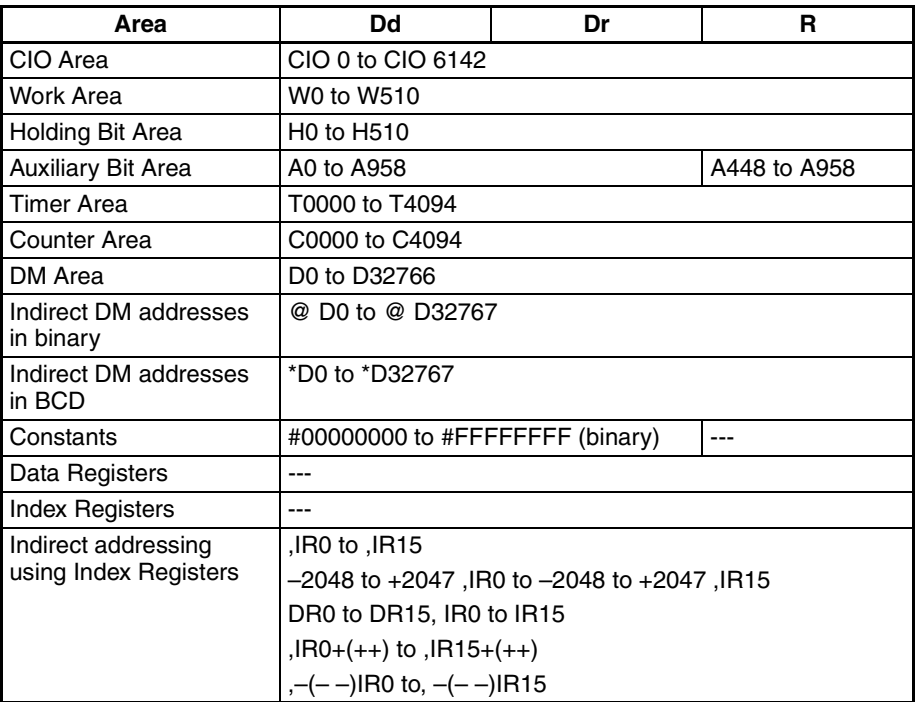

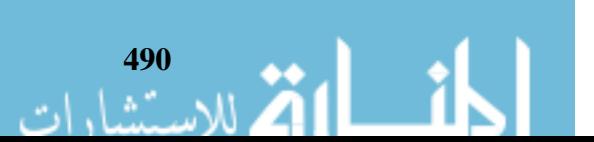

# *Floating-point Math Instructions* **Section 3-14**

**Description** /F(457) divides the 32-bit floating-point number in Dd+1 and Dd by the 32-bit floating-point number in Dr+1 and Dr and places the result in R+1 and R. (The floating point data must be in IEEE754 format.)

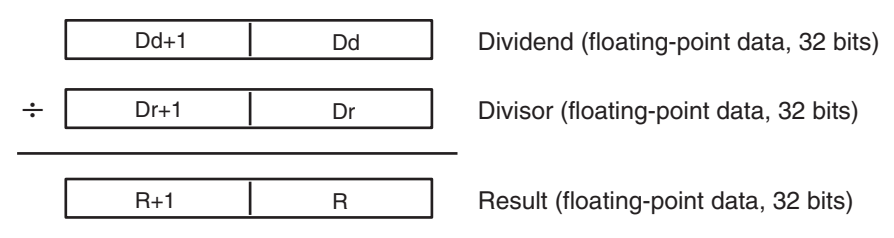

If the absolute value of the result is greater than the maximum value that can be expressed as floating-point data, the Overflow Flag will turn ON and the result will be output as ±∞.

If the absolute value of the result is less than the minimum value that can be expressed as floating-point data, the Underflow Flag will turn ON and the result will be output as 0.

The various combinations of dividend and divisor data will produce the results shown in the following table.

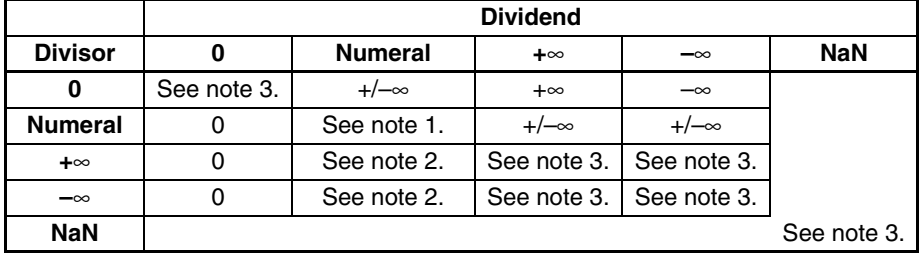

**Note** (1) The results could be zero (including underflows), a numeral, +∞, or –∞.

(2) The results will be zero for underflows.

(3) The Error Flag will be turned ON and the instruction will not be executed.

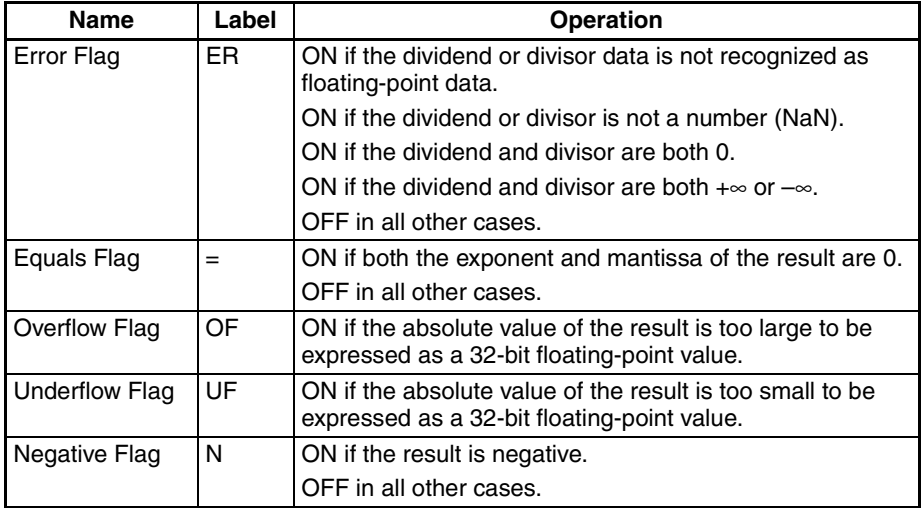

**Flags**

**Precautions** The Dividend (Dd+1 and Dd) and Divisor (Dr+1 and Dr) data must be in IEEE754 floating-point data format.

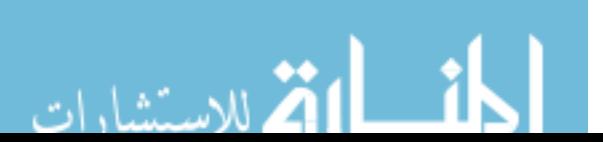

**491**

# <span id="page-524-0"></span>**3-14-9 DEGREES TO RADIANS: RAD(458)**

**Purpose** Converts a 32-bit floating-point number from degrees to radians and places the result in the specified result words.

**Ladder Symbol**

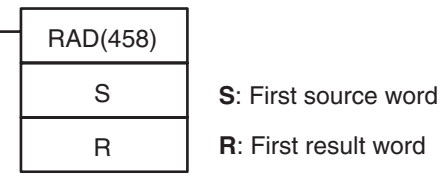

**Variations**

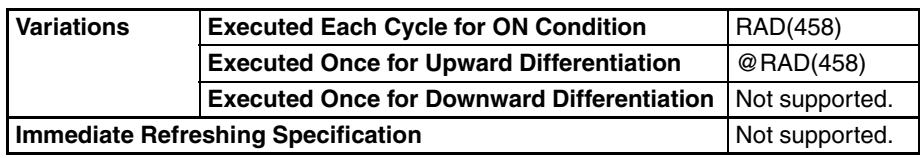

**Applicable Program Areas**

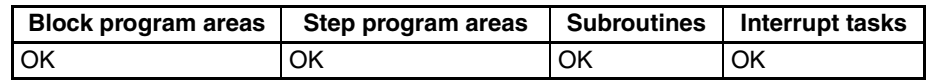

# **Operand Specifications**

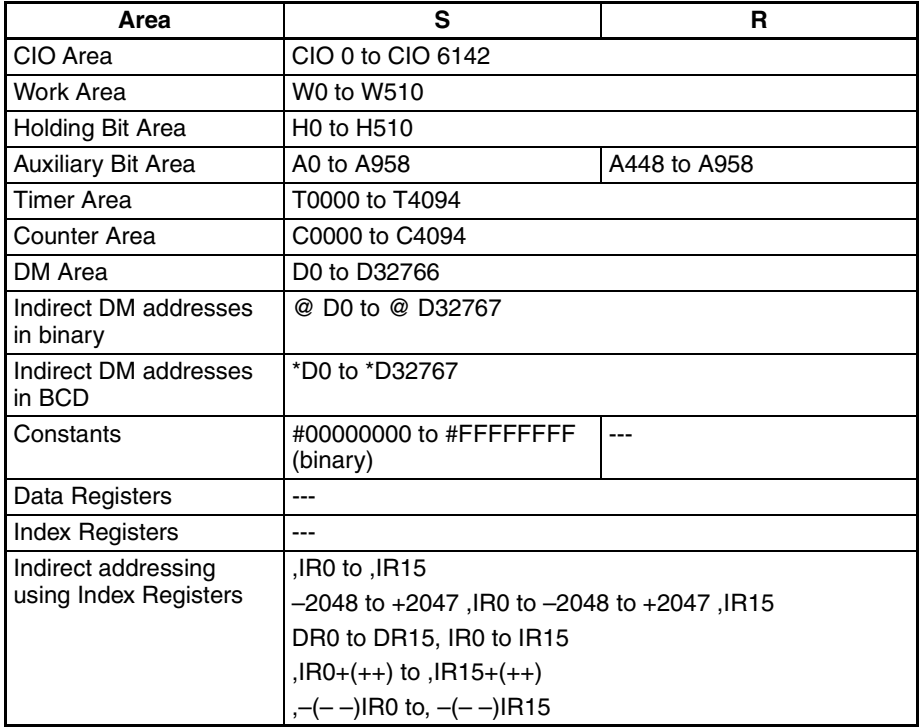

**Description** RAD(458) converts the 32-bit floating-point number in S+1 and S from degrees to radians and places the result in R and R+1. (The floating point source data must be in IEEE754 format.)

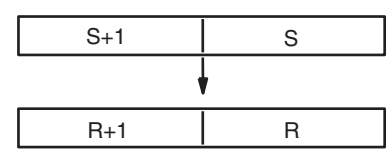

S+1 Secret Cherry Source (degrees, 32-bit floating-point data)

Result (radians, 32-bit floating-point data)

Degrees are converted to radians by means of the following formula:

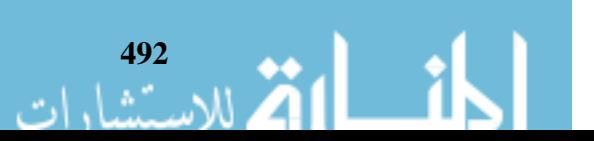

### Degrees  $\times \pi/180$  = radians

If the absolute value of the result is greater than the maximum value that can be expressed as floating-point data, the Overflow Flag will turn ON and the result will be output as ±∞.

If the absolute value of the result is less than the minimum value that can be expressed as floating-point data, the Underflow Flag will turn ON and the result will be output as 0.

**Flags**

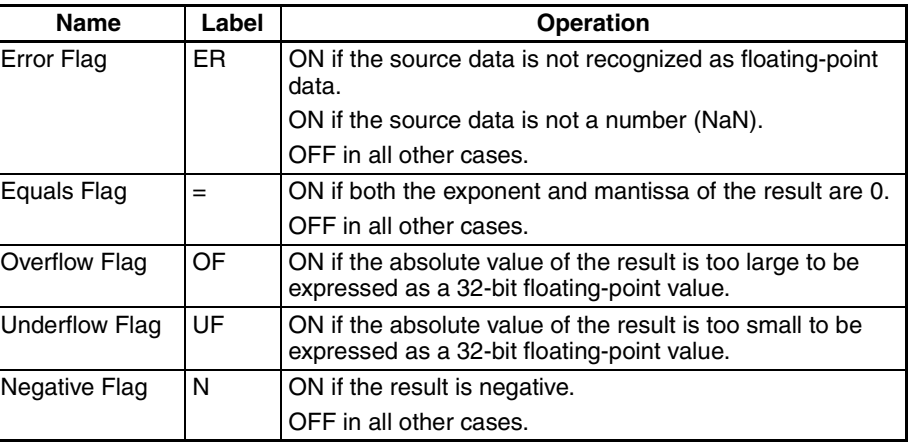

**Precautions** The source data in S+1 and S must be in IEEE754 floating-point data format.

# <span id="page-525-0"></span>**3-14-10 RADIANS TO DEGREES: DEG(459)**

**Purpose** Converts a 32-bit floating-point number from radians to degrees and places the result in the specified result words.

**Ladder Symbol**

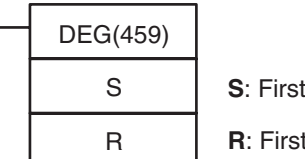

source word

result word

### **Variations**

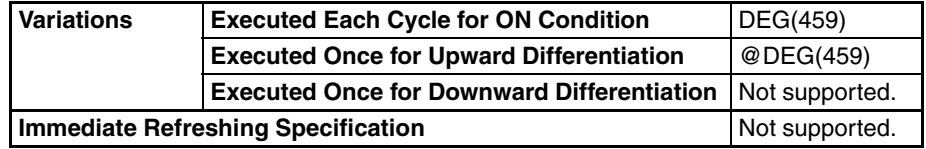

### **Applicable Program Areas**

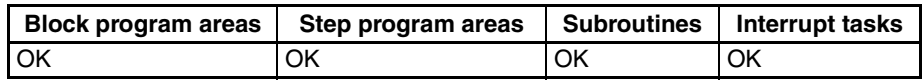

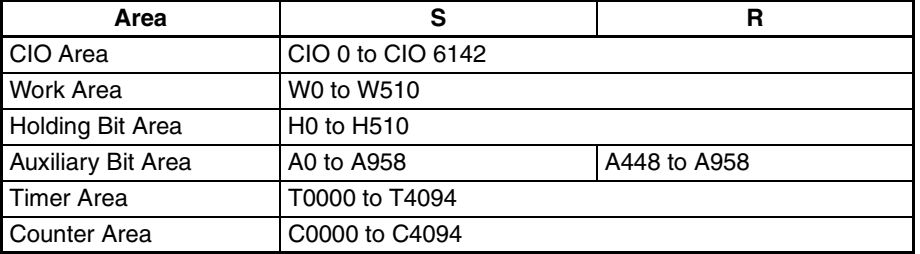

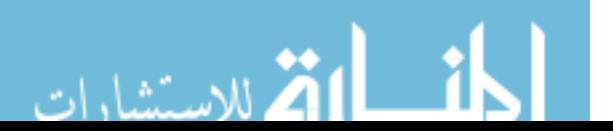

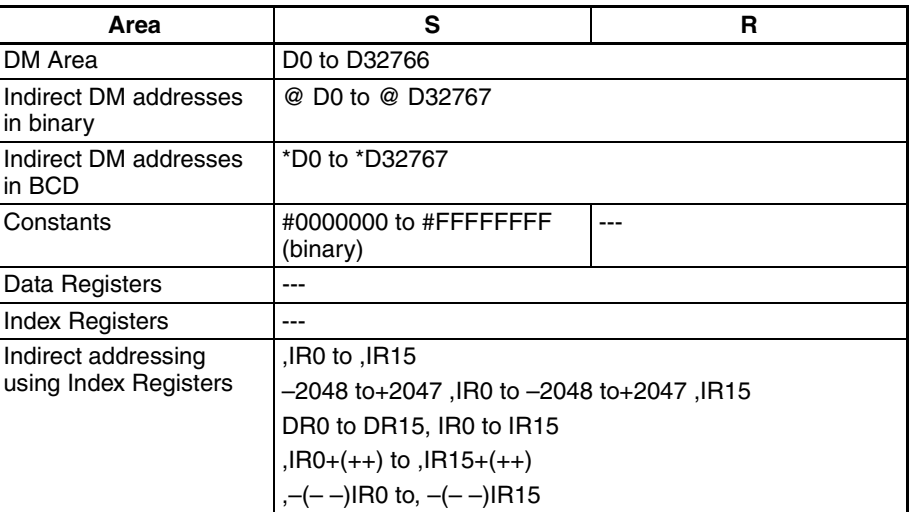

**Description** DEG(459) converts the 32-bit floating-point number in S+1 and S from radians to degrees and places the result in R+1 and R. (The floating point source data must be in IEEE754 format.)

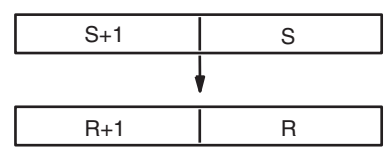

S+1 Secretary Source (radians, 32-bit floating-point data)

Result (degrees, 32-bit floating-point data)

Radians are converted to degrees by means of the following formula:

Radians  $\times$  180/ $\pi$  = degrees

If the absolute value of the result is greater than the maximum value that can be expressed as floating-point data, the Overflow Flag will turn ON and the result will be output as ±∞.

If the absolute value of the result is less than the minimum value that can be expressed as floating-point data, the Underflow Flag will turn ON and the result will be output as 0.

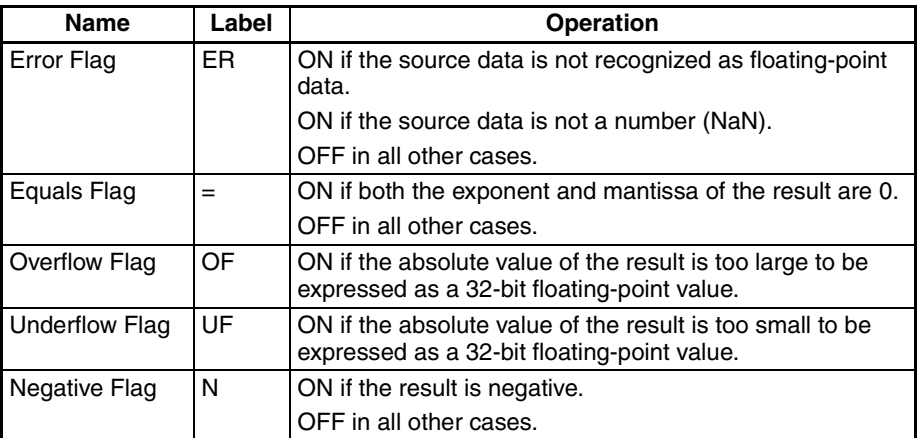

**Precautions** The source data in S+1 and S must be in IEEE754 floating-point data format.

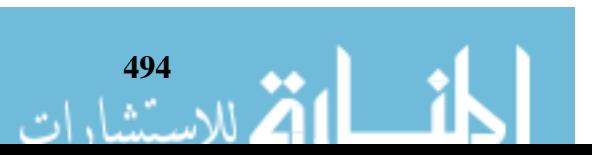

**Flags**

# <span id="page-527-0"></span>**3-14-11 SINE: SIN(460)**

**Purpose** Calculates the sine of a 32-bit floating-point number (in radians) and places the result in the specified result words.

# **Ladder Symbol**

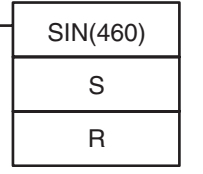

**S**: First source word

**R**: First result word

# **Variations**

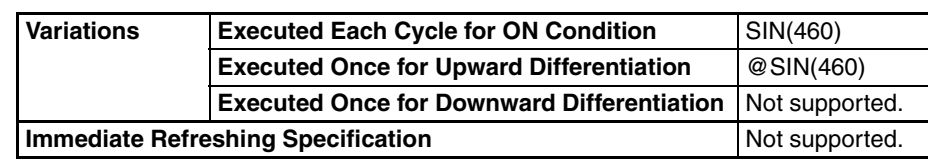

## **Applicable Program Areas**

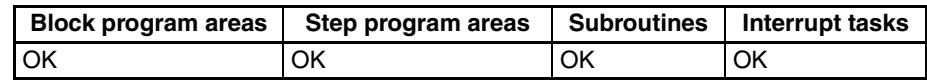

## **Operand Specifications**

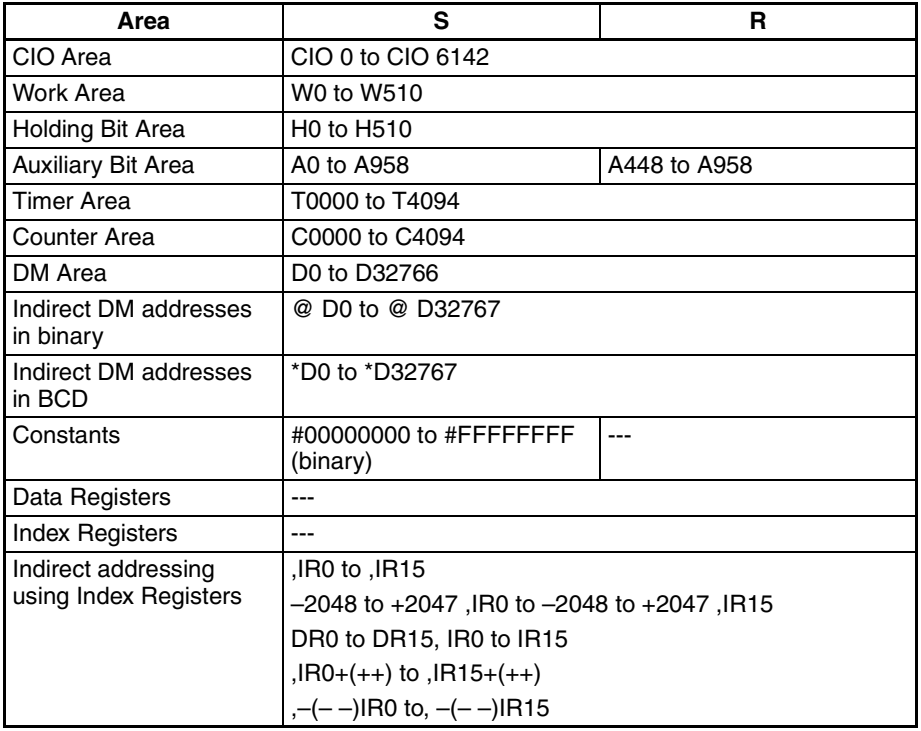

**Description** SIN(460) calculates the sine of the angle (in radians) expressed as a 32-bit floating-point value in S+1 and S and places the result in R+1 and R. (The floating point source data must be in IEEE754 format.)

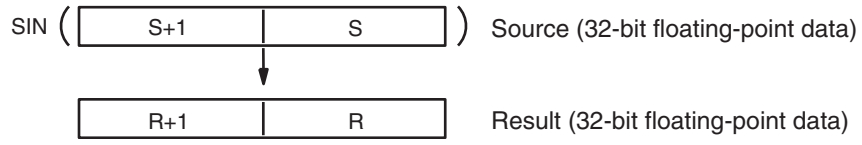

Result (32-bit floating-point data)

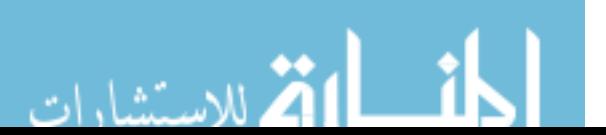

Specify the desired angle (–65,535 to 65,535) in radians in S+1 and S. If the angle is outside of the range –65,535 to 65,535, an error will occur and the instruction will not be executed. For information on converting from degrees to radians, see *[3-14-19 LOGARITHM: LOG\(468\)](#page-541-0) DEGREES-TO-RADIANS: RAD(458)*.

The following diagram shows the relationship between the angle and result.

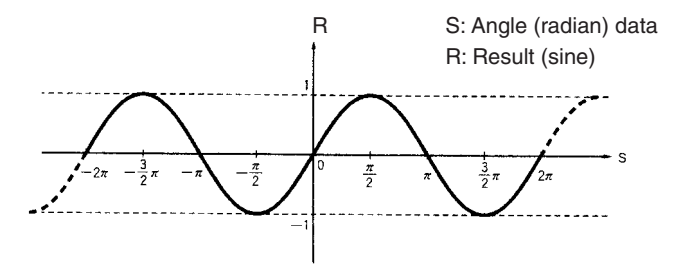

**Flags**

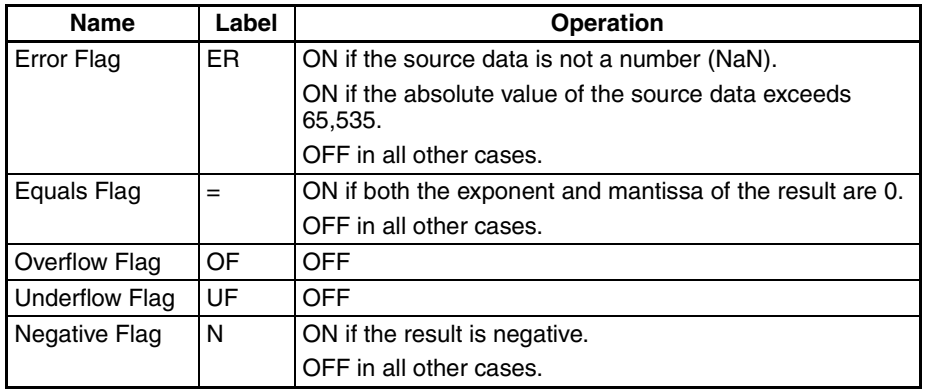

**Precautions** The source data in S+1 and S must be in IEEE754 floating-point data format.

# <span id="page-528-0"></span>**3-14-12 COSINE: COS(461)**

**Purpose** Calculates the cosine of a 32-bit floating-point number (in radians) and places the result in the specified result words.

**Ladder Symbol**

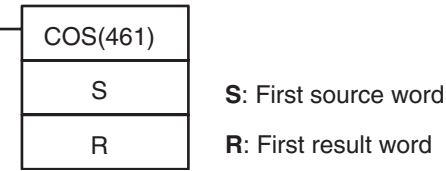

### **Variations**

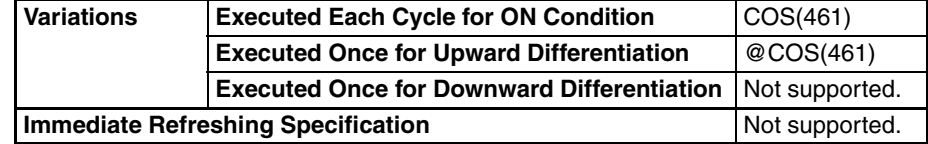

### **Applicable Program Areas**

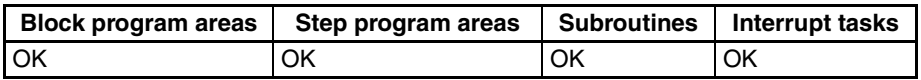

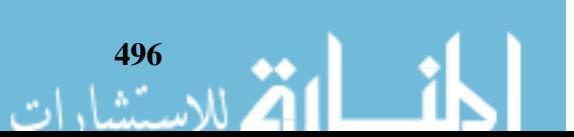

# **Operand Specifications**

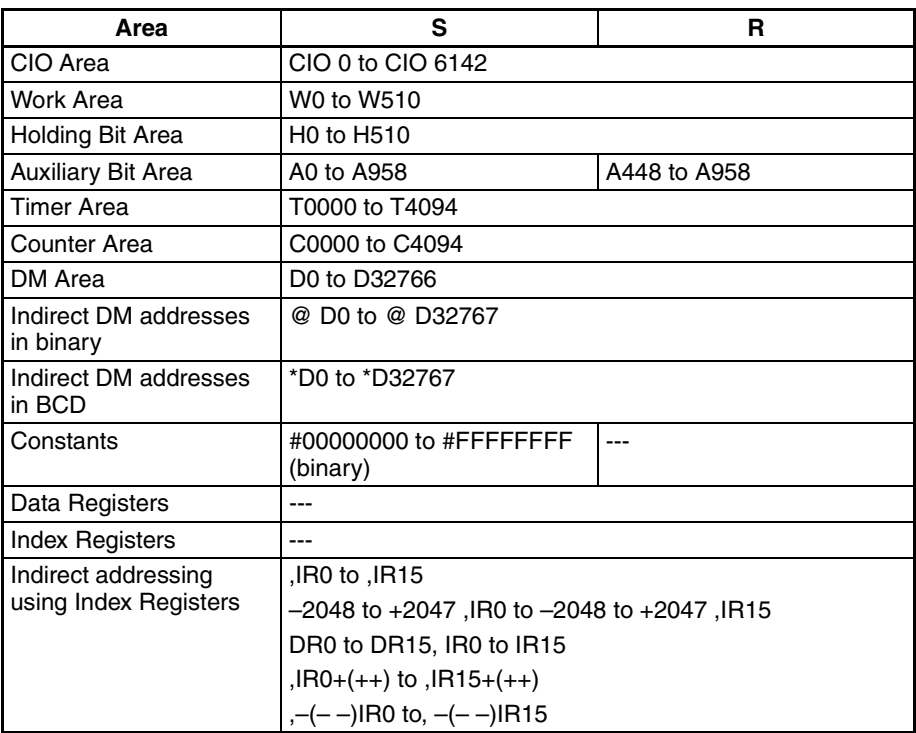

**Description** COS(461) calculates the cosine of the angle (in radians) expressed as a 32bit floating-point value in S+1 and S and places the result in R+1 and R. (The floating point source data must be in IEEE754 format.)

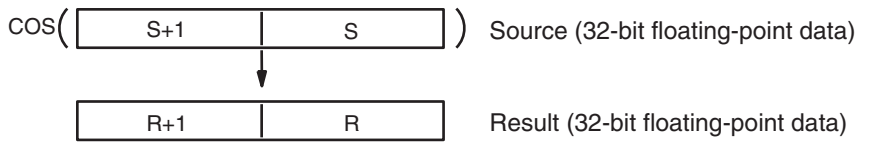

Specify the desired angle (–65,535 to 65,535) in radians in S+1 and S. If the angle is outside of the range –65,535 to 65,535, an error will occur and the instruction will not be executed. For information on converting from degrees to radians, see *[3-14-9 DEGREES TO RADIANS: RAD\(458\)](#page-524-0)*.

The following diagram shows the relationship between the angle and result.

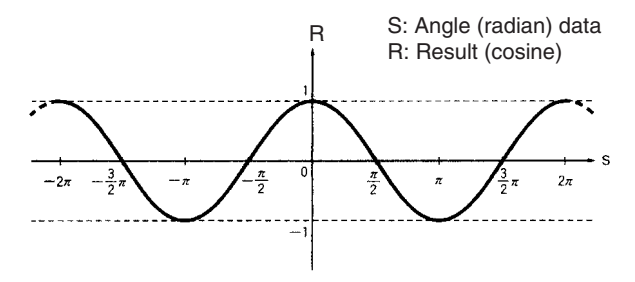

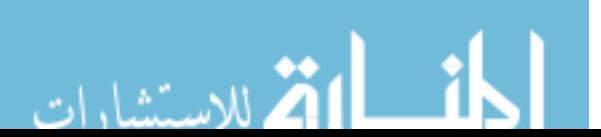

# **Flags**

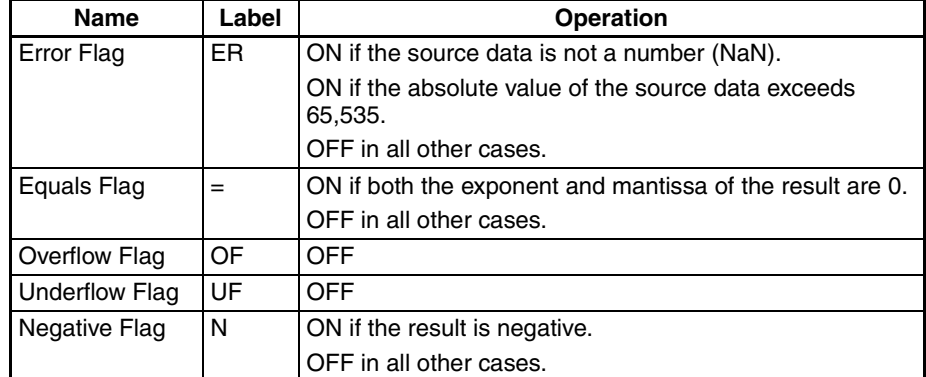

**Precautions** The source data in S+1 and S must be in IEEE754 floating-point data format.

# <span id="page-530-0"></span>**3-14-13 TANGENT: TAN(462)**

**Purpose** Calculates the tangent of a 32-bit floating-point number (in radians) and places the result in the specified result words.

### **Ladder Symbol**

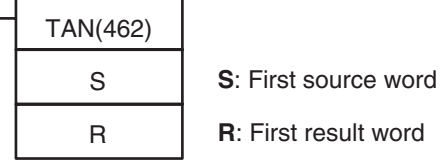

### **Variations**

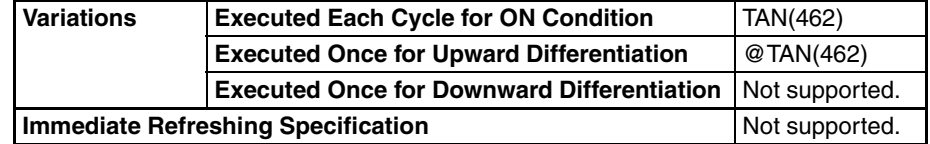

# **Applicable Program Areas**

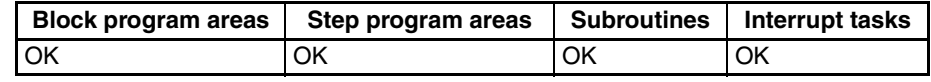

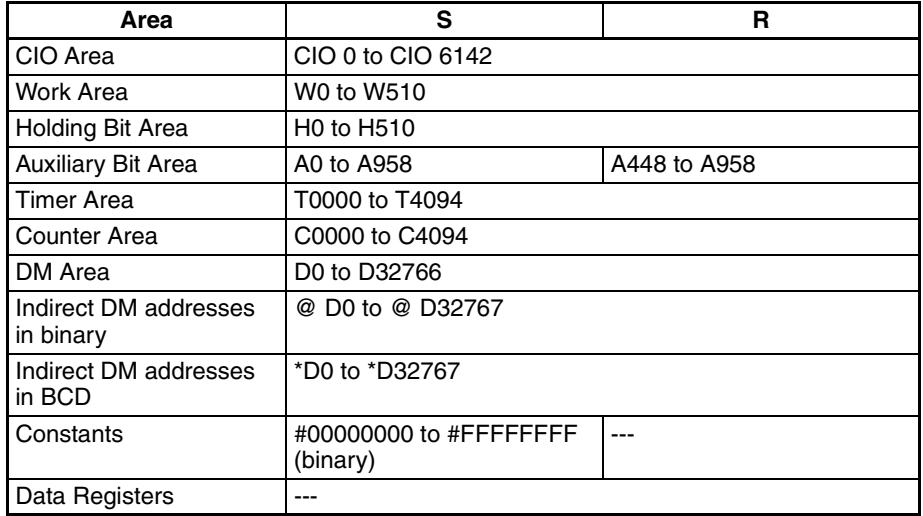

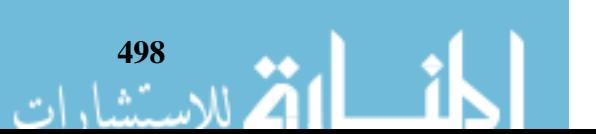

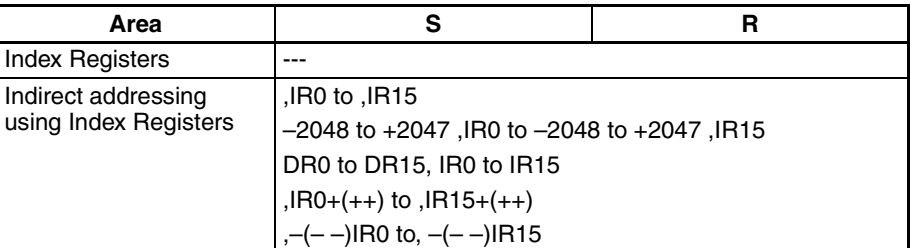

**Description** TAN(462) calculates the tangent of the angle (in radians) expressed as a 32bit floating-point value in S+1 and S and places the result in R+1 and R. (The floating point source data must be in IEEE754 format.)

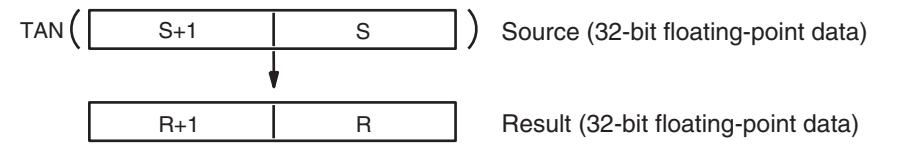

Specify the desired angle (–65,535 to 65,535) in radians in S+1 and S. If the angle is outside of the range –65,535 to 65,535, an error will occur and the instruction will not be executed. For information on converting from degrees to radians, see *[3-14-9 DEGREES TO RADIANS: RAD\(458\)](#page-524-0)*.

If the absolute value of the result is greater than the maximum value that can be expressed as floating-point data, the Overflow Flag will turn ON and the result will be output as ±∞.

The following diagram shows the relationship between the angle and result.

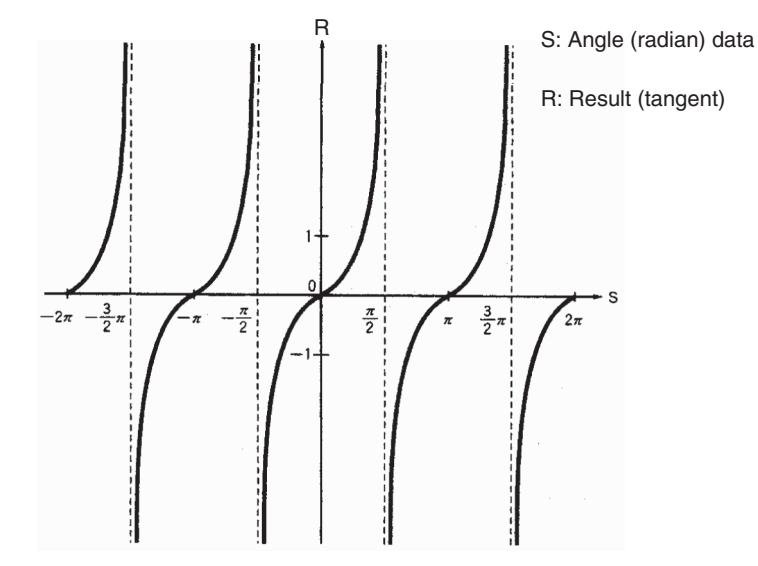

### **Flags**

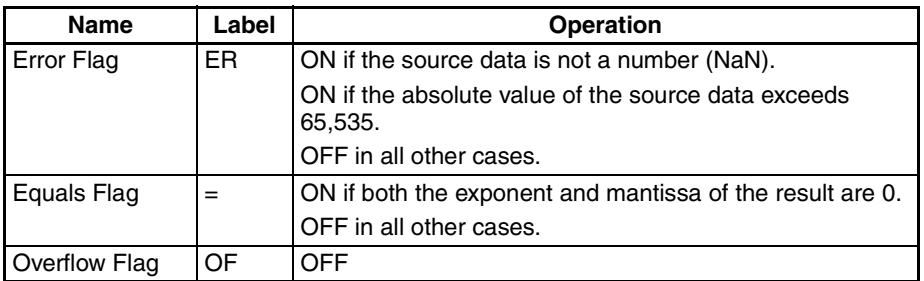

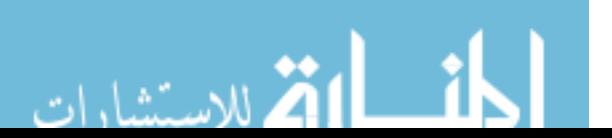

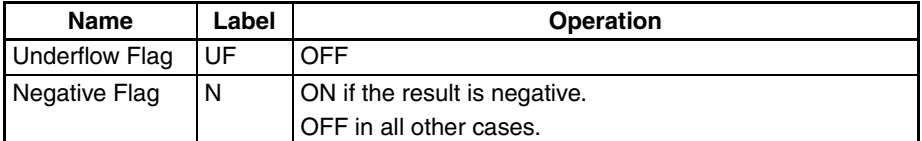

**Precautions** The source data in S+1 and S must be in IEEE754 floating-point data format.

# <span id="page-532-0"></span>**3-14-14 ARC SINE: ASIN(463)**

**Purpose** Calculates the arc sine of a 32-bit floating-point number and places the result in the specified result words. (The arc sine function is the inverse of the sine function; it returns the angle that produces a given sine value between –1 and 1.)

**Ladder Symbol**

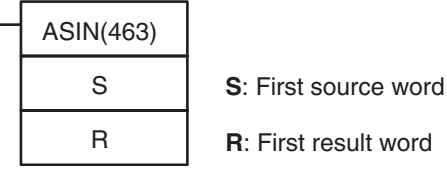

### **Variations**

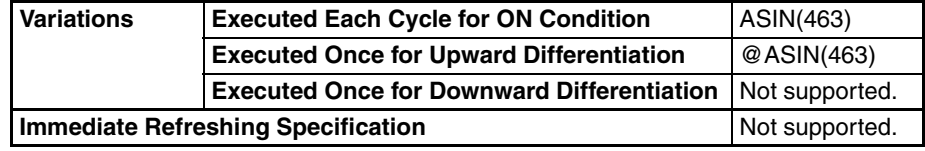

# **Applicable Program Areas**

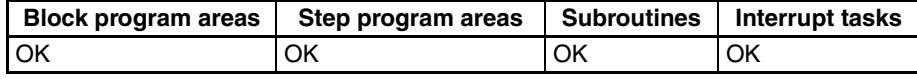

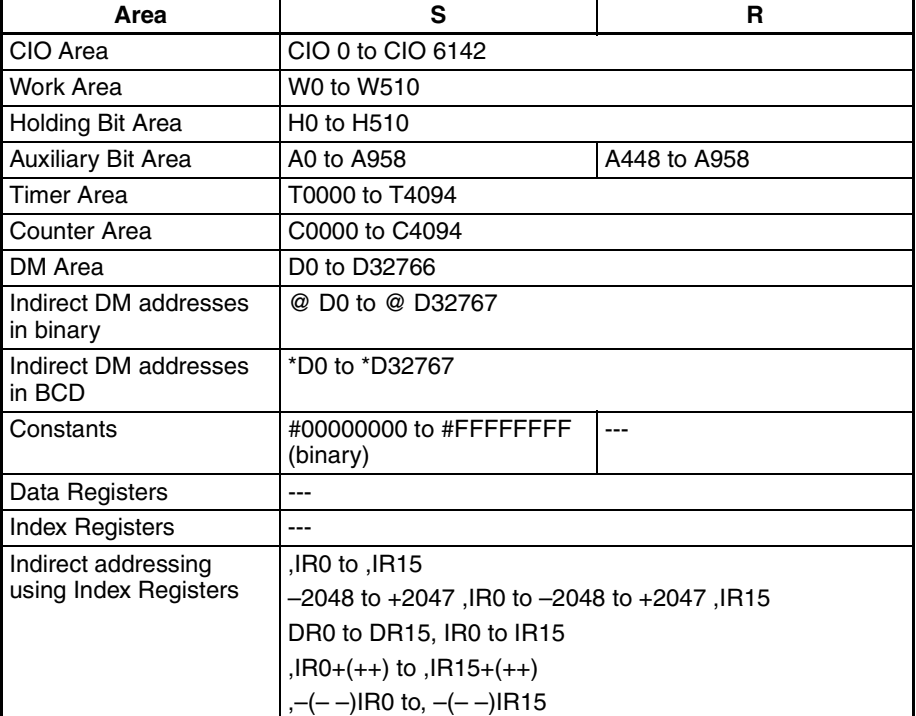

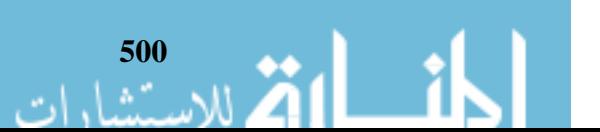

**Description** ASIN(463) computes the angle (in radians) for a sine value expressed as a 32-bit floating-point number in S+1 and S and places the result in R+1 and R. (The floating point source data must be in IEEE754 format.)

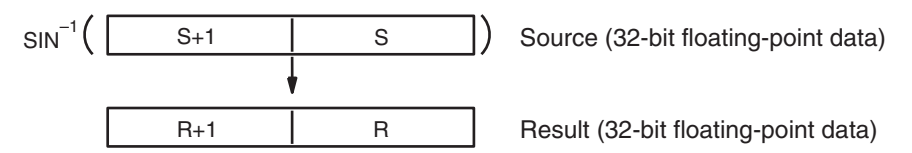

The source data must be between –1.0 and 1.0. If the absolute value of the source data exceeds 1.0, an error will occur and the instruction will not be executed.

The result is output to words R+1 and R as an angle (in radians) within the range of  $-\pi/2$  to  $\pi/2$ .

The following diagram shows the relationship between the input data and result.

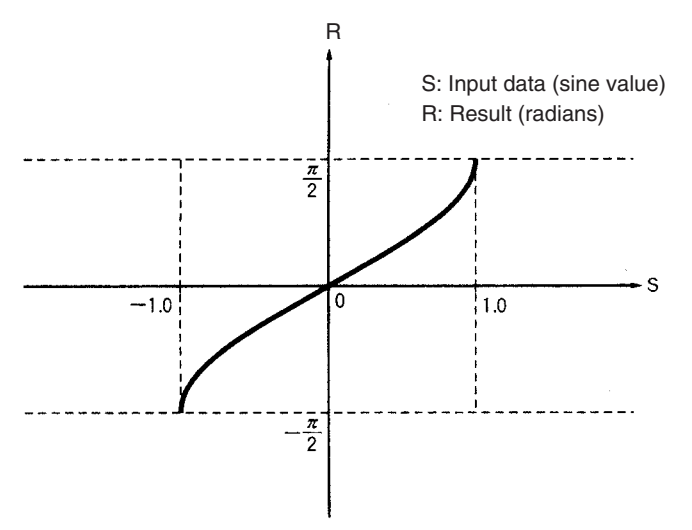

**Flags**

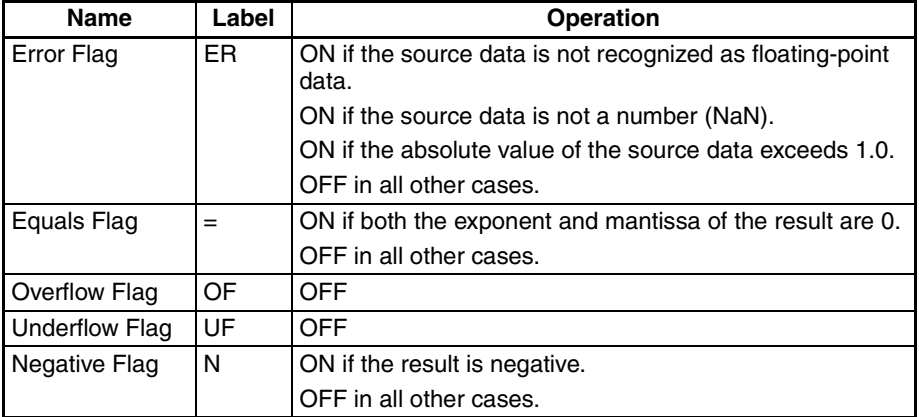

**Precautions** The source data in S+1 and S must be in IEEE754 floating-point data format.

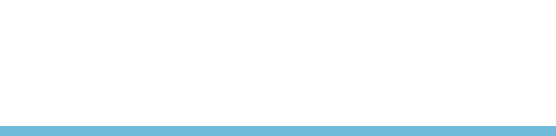

# <span id="page-534-0"></span>**3-14-15 ARC COSINE: ACOS(464)**

**Purpose** Calculates the arc cosine of a 32-bit floating-point number and places the result in the specified result words. (The arc cosine function is the inverse of the cosine function; it returns the angle that produces a given cosine value between –1 and 1.)

**Ladder Symbol**

ACOS(464) S R

**S**: First source word

**R**: First result word

## **Variations**

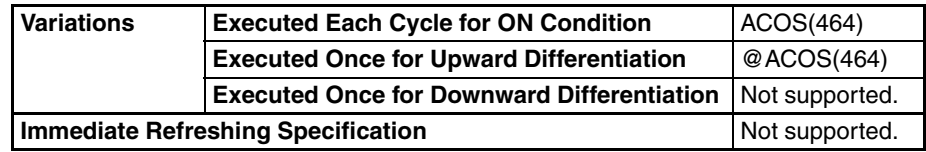

**Applicable Program Areas**

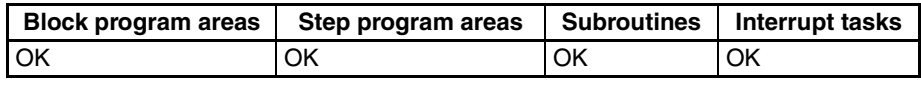

# **Operand Specifications**

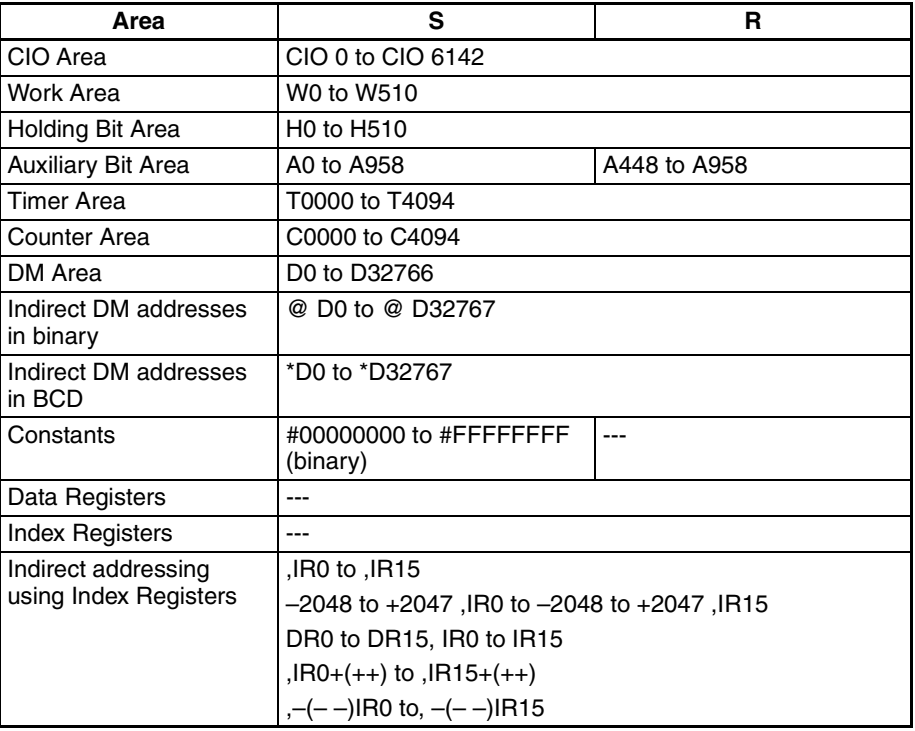

**Description** ACOS(464) computes the angle (in radians) for a cosine value expressed as a 32-bit floating-point number in S+1 and S and places the result in R+1 and R. (The floating point source data must be in IEEE754 format.)

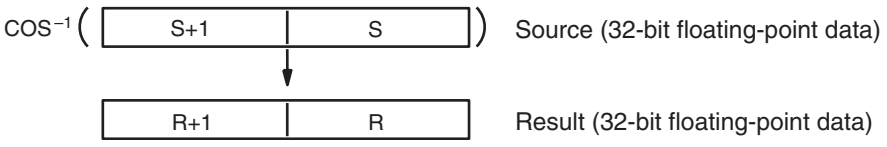

Result (32-bit floating-point data)

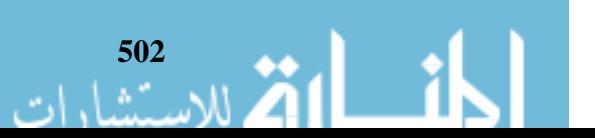

The source data must be between –1.0 and 1.0. If the absolute value of the source data exceeds 1.0, an error will occur and the instruction will not be executed.

The result is output to words R+1 and R as an angle (in radians) within the range of 0 to  $\pi$ .

The following diagram shows the relationship between the input data and result.

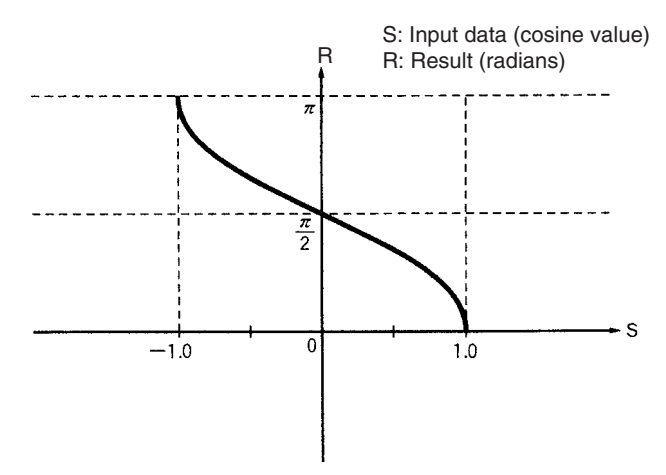

**Flags**

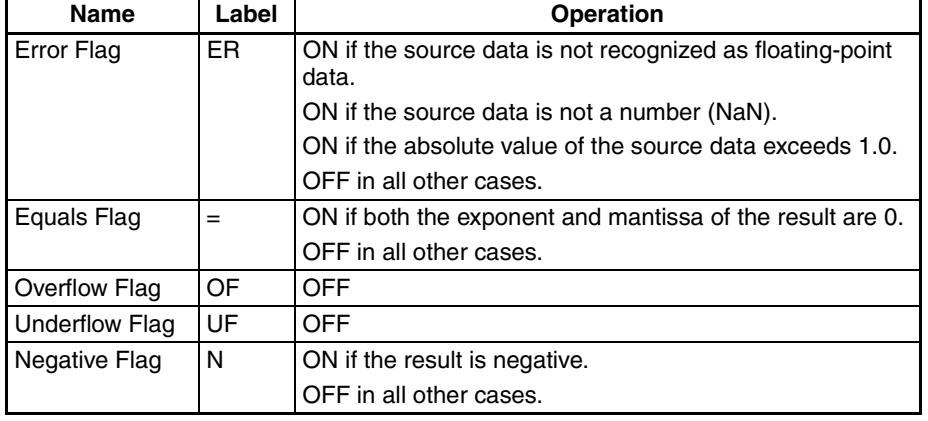

**Precautions** The source data in S+1 and S must be in IEEE754 floating-point data format.

# <span id="page-535-0"></span>**3-14-16 ARC TANGENT: ATAN(465)**

**Purpose** Calculates the arc tangent of a 32-bit floating-point number and places the result in the specified result words. (The arc tangent function is the inverse of the tangent function; it returns the angle that produces a given tangent value.)

### **Ladder Symbol**

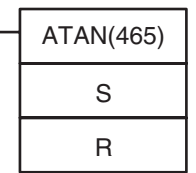

**S**: First source word

**R**: First result word

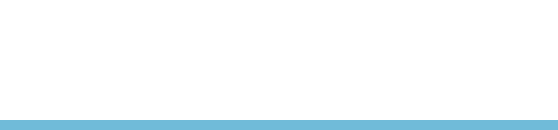

# *Floating-point Math Instructions* **Section 3-14**

### **Variations**

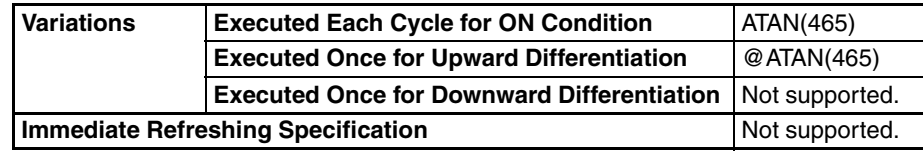

### **Applicable Program Areas**

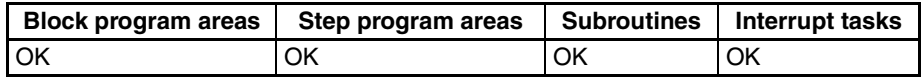

# **Operand Specifications**

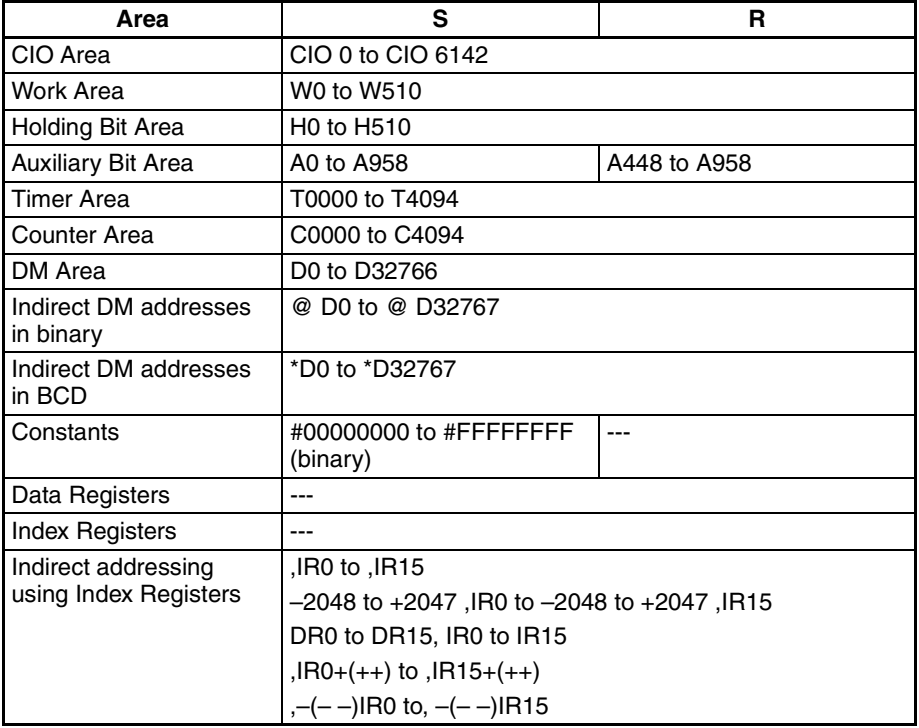

**Description** ATAN(465) computes the angle (in radians) for a tangent value expressed as a 32-bit floating-point number in S+1 and S and places the result in R+1 and R.

(The floating point source data must be in IEEE754 format.)

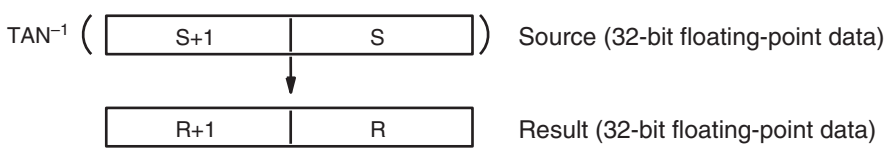

The result is output to words R+1 and R as an angle (in radians) within the range of  $-\pi/2$  to  $\pi/2$ .

The following diagram shows the relationship between the input data and result.

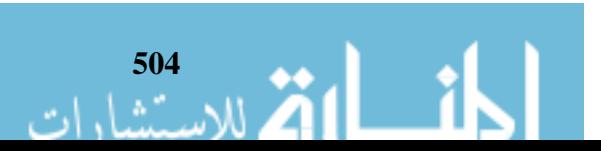

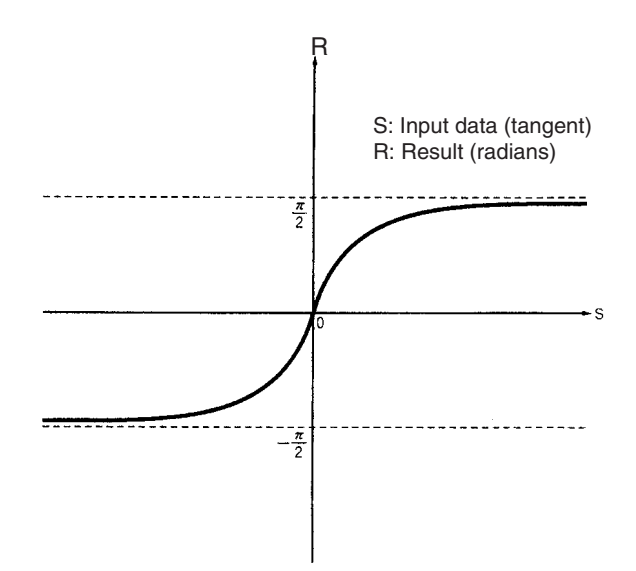

# **Flags**

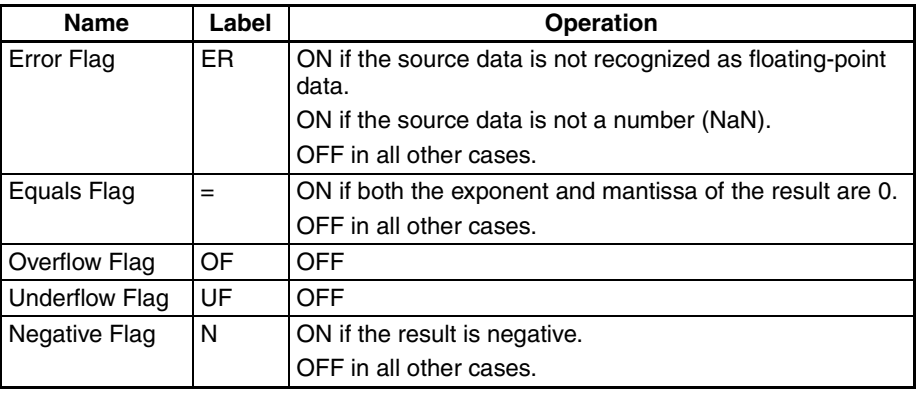

**Precautions** The source data in S+1 and S must be in IEEE754 floating-point data format.

# <span id="page-537-0"></span>**3-14-17 SQUARE ROOT: SQRT(466)**

**Purpose** Calculates the square root of a 32-bit floating-point number and places the result in the specified result words.

### **Ladder Symbol**

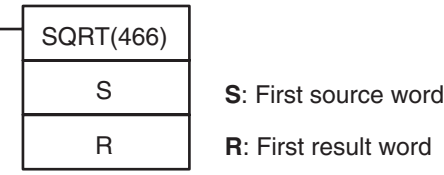

# **Variations**

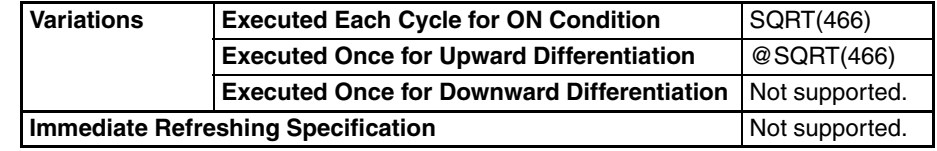

# **Applicable Program Areas**

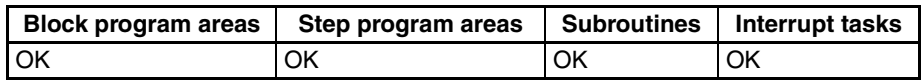

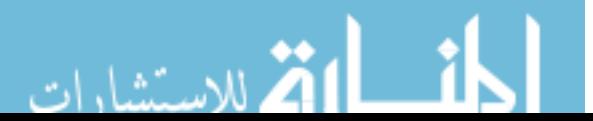

# **Operand Specifications**

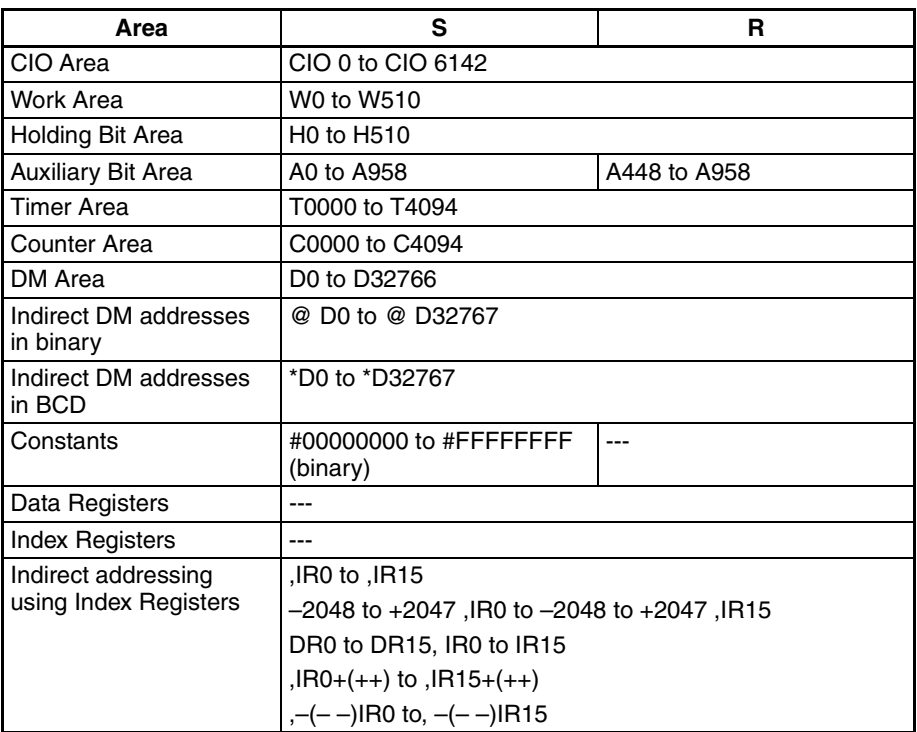

**Description** SQRT(466) calculates the square root of the 32-bit floating-point number in S+1 and S and places the result in R+1 and R. (The floating point source data must be in IEEE754 format.)

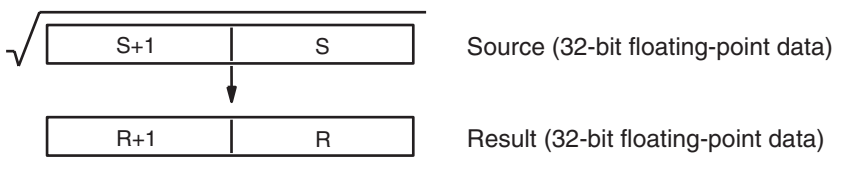

The source data must be positive; if it is negative, an error will occur and the instruction will not be executed.

If the absolute value of the result is greater than the maximum value that can be expressed as floating-point data, the Overflow Flag will turn ON and the result will be output as  $\pm \infty$ .

The following diagram shows the relationship between the input data and result.

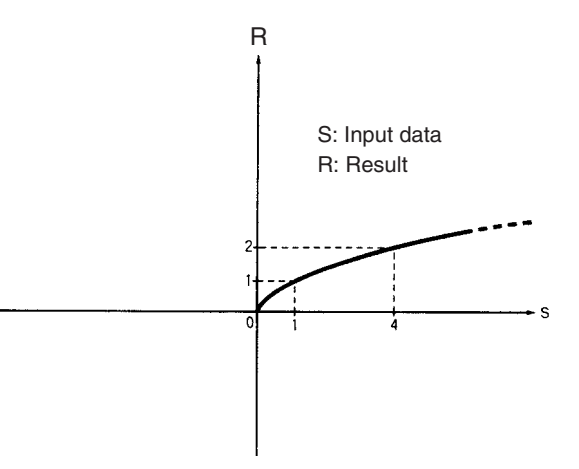

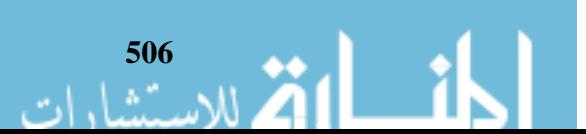

# **Flags**

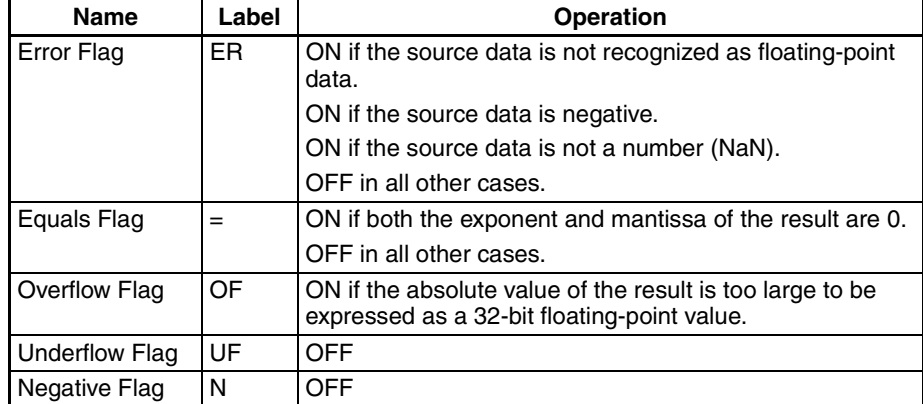

**Precautions** The source data in S+1 and S must be in IEEE754 floating-point data format.

# <span id="page-539-0"></span>**3-14-18 EXPONENT: EXP(467)**

**Purpose** Calculates the natural (base e) exponential of a 32-bit floating-point number and places the result in the specified result words.

**Ladder Symbol**

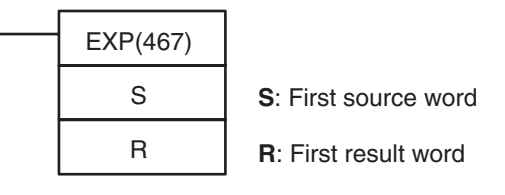

**Variations**

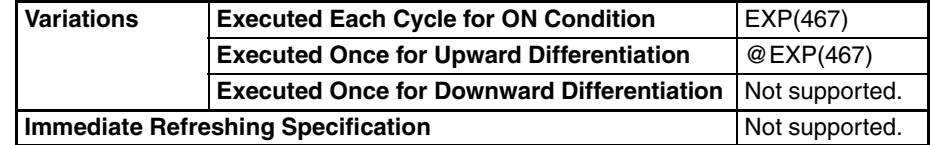

## **Applicable Program Areas**

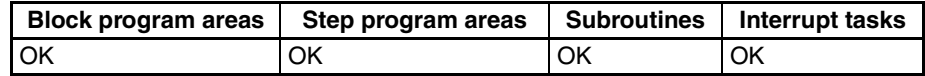

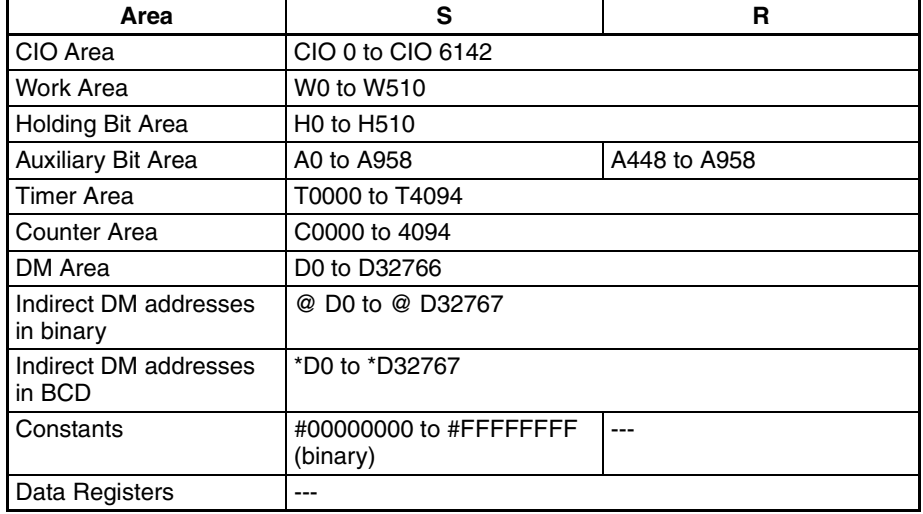

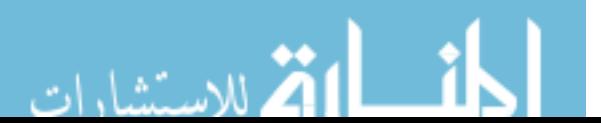
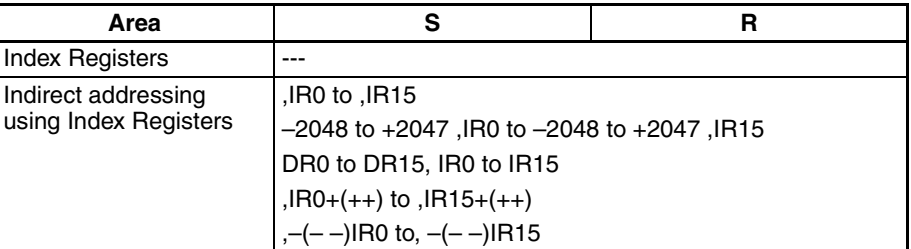

**Description** EXP(467) calculates the natural (base e) exponential of the 32-bit floatingpoint number in S+1 and S and places the result in R+1 and R. In other words, EXP(467) calculates  $e^{x}$  (x = source) and places the result in R+1 and R.

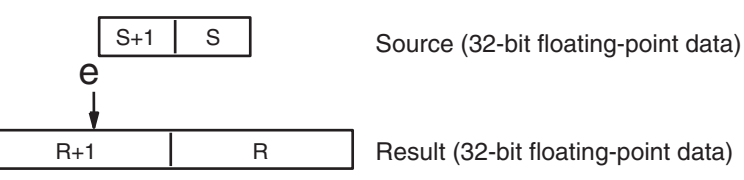

If the absolute value of the result is greater than the maximum value that can be expressed as floating-point data, the Overflow Flag will turn ON and the result will be output as ±∞.

If the absolute value of the result is less than the minimum value that can be expressed as floating-point data, the Underflow Flag will turn ON and the result will be output as 0.

**Note** The constant e is 2.718282.

The following diagram shows the relationship between the input data and result.

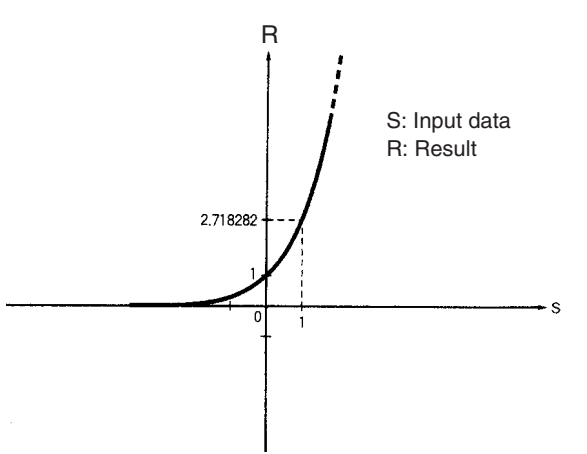

**Flags**

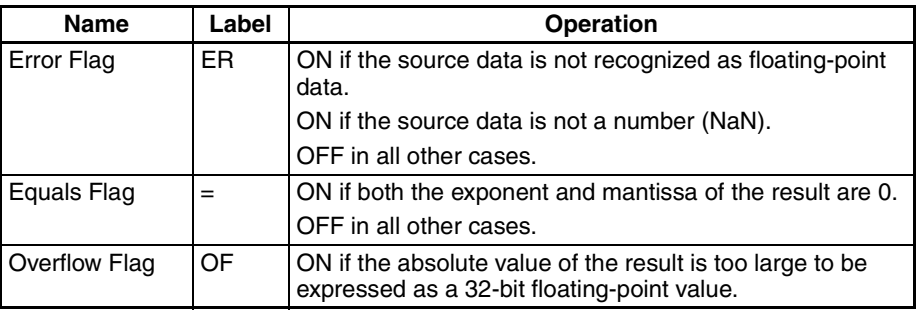

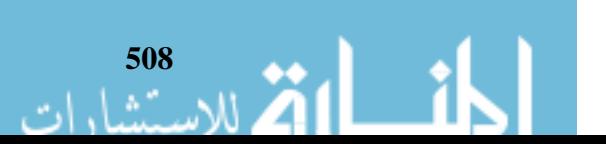

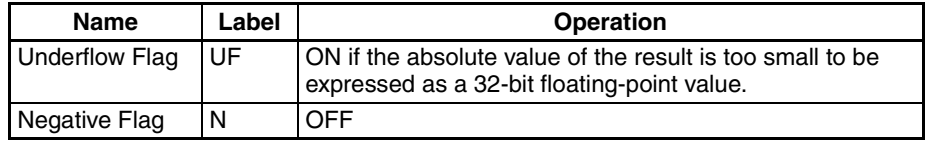

**Precautions** The source data in S+1 and S must be in IEEE754 floating-point data format.

# **3-14-19 LOGARITHM: LOG(468)**

**Purpose** Calculates the natural (base e) logarithm of a 32-bit floating-point number and places the result in the specified result words.

**Ladder Symbol**

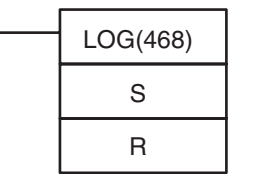

**S**: First source word **R**: First result word

**Variations**

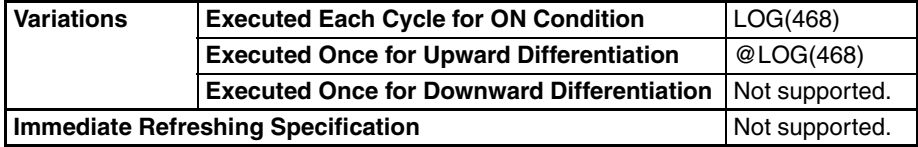

### **Applicable Program Areas**

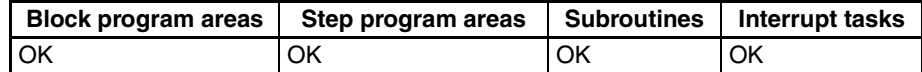

### **Operand Specifications**

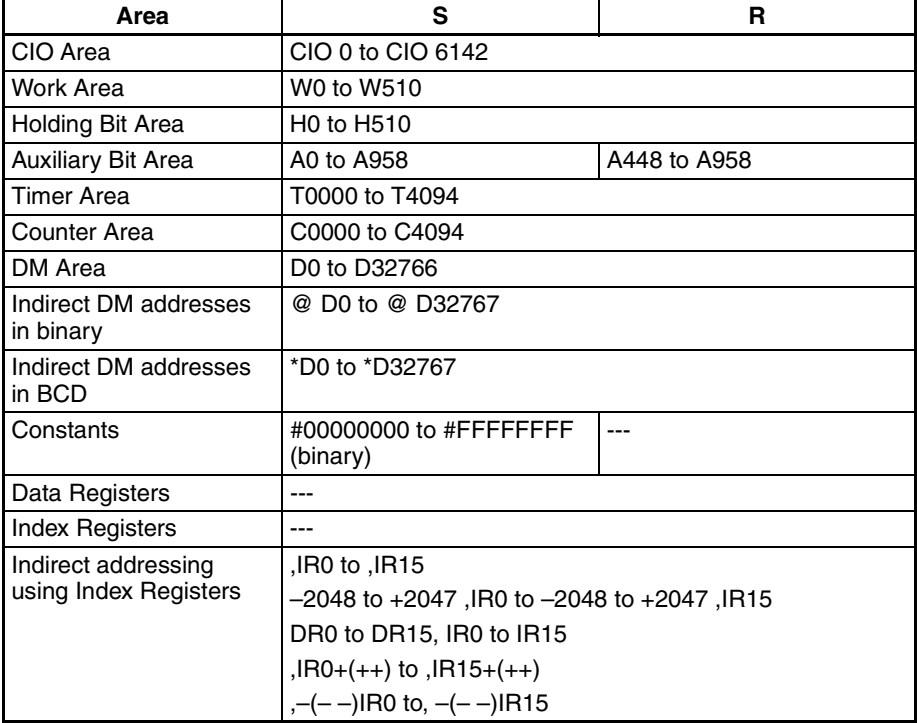

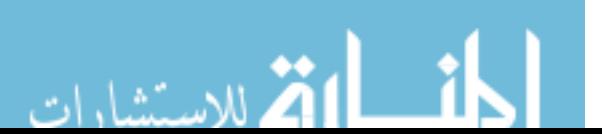

## *Floating-point Math Instructions* **Section 3-14**

**Description** LOG(468) calculates the natural (base e) logarithm of the 32-bit floating-point number in S+1 and S and places the result in R+1 and R.

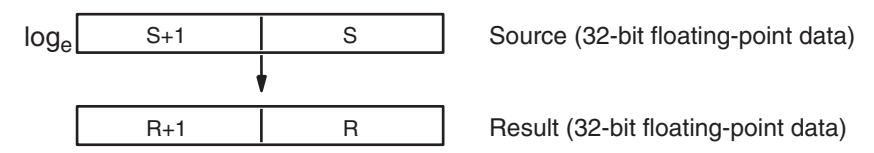

The source data must be positive; if it is negative, an error will occur and the instruction will not be executed.

If the absolute value of the result is greater than the maximum value that can be expressed as floating-point data, the Overflow Flag will turn ON and the result will be output as ±∞.

**Note** The constant e is 2.718282.

The following diagram shows the relationship between the input data and result.

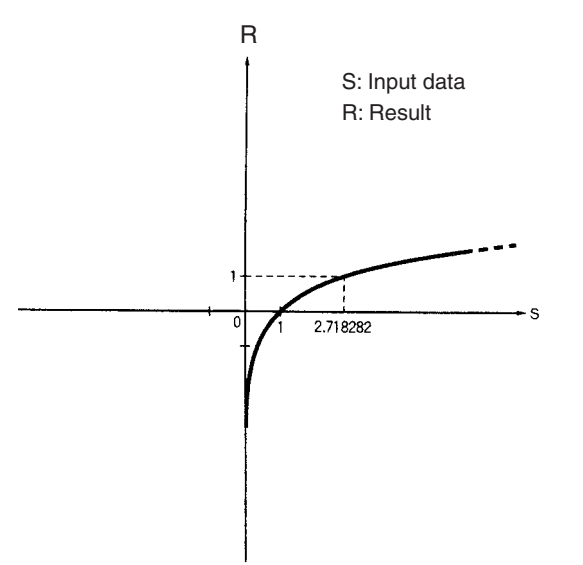

**Flags**

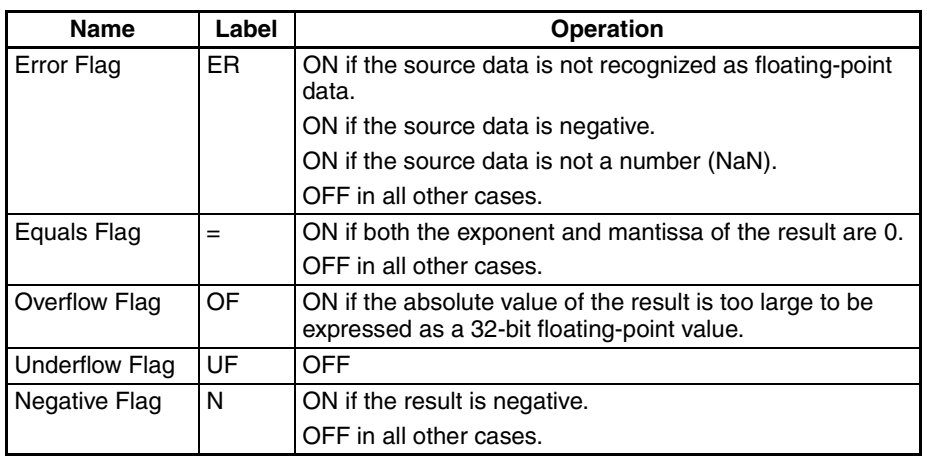

**Precautions** The source data in S+1 and S must be in IEEE754 floating-point data format.

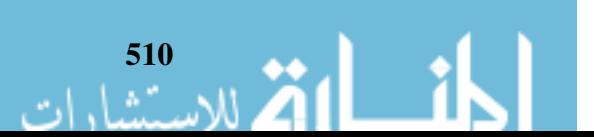

# **3-14-20 EXPONENTIAL POWER: PWR(840)**

**Purpose** Raises a 32-bit floating-point number to the power of another 32-bit floatingpoint number.

# **Ladder Symbol**

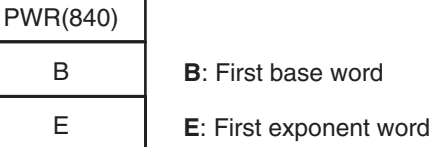

R

**R**: First result word

# **Variations**

Variations **Executed Each Cycle for ON Condition PWR(840) Executed Once for Upward Differentiation** @PWR(840) **Executed Once for Downward Differentiation** Not supported. **Immediate Refreshing Specification** Not supported.

**Applicable Program Areas**

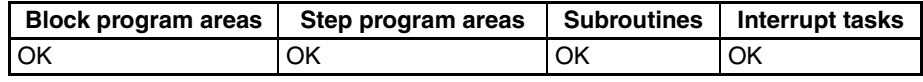

# **Operand Specifications**

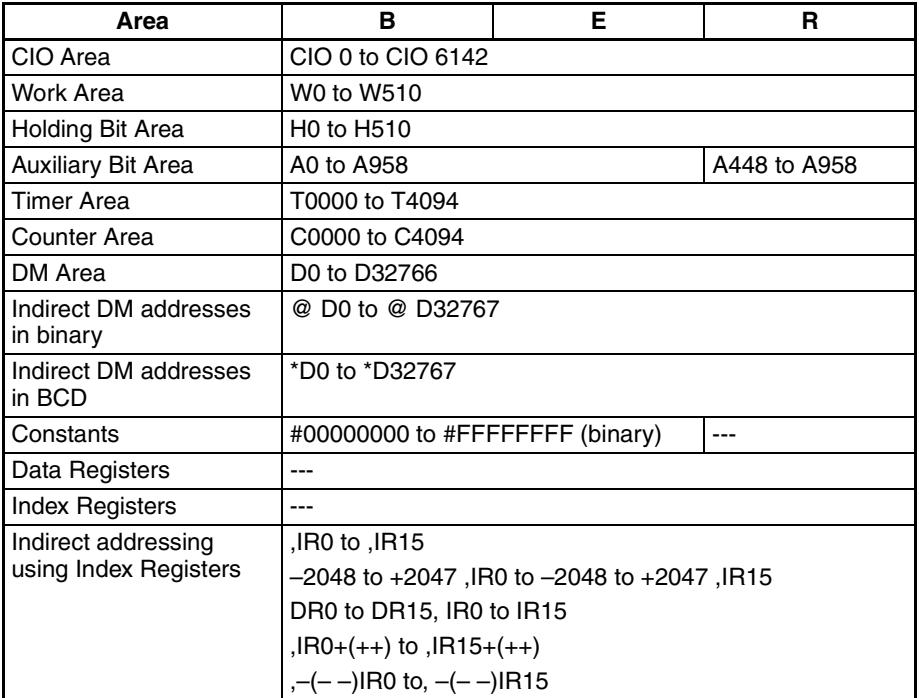

**Description** PWR(840) raises the 32-bit floating-point number in B+1 and B to the power of the 32-bit floating-point number in E+1 and E. In other words, PWR(840) calculates  $X^Y$  (X = B+1 and B; Y = E+1 and E).

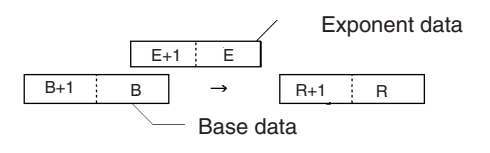

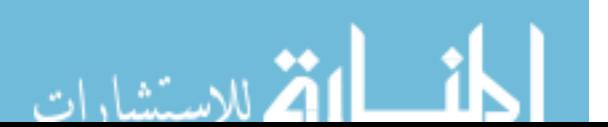

For example, when the base words (B+1 and B) contain 3.1 and the exponent words (E+1 and E) contain 3, the result is  $3.1^3$  or 29.791.

If the absolute value of the result is greater than the maximum value that can be expressed as floating-point data, the Overflow Flag will turn ON.

If the absolute value of the result is less than the minimum value that can be expressed as floating-point data, the Underflow Flag will turn ON.

**Flags**

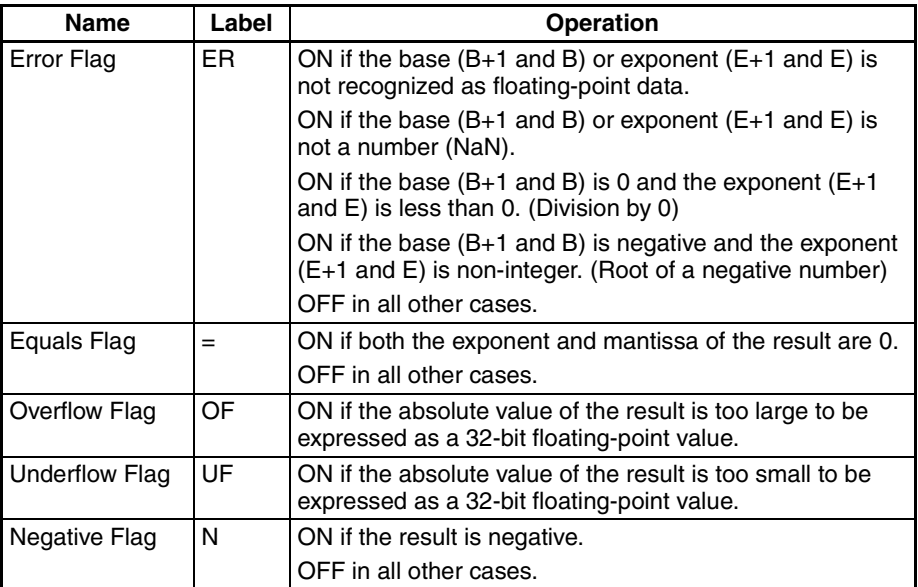

**Precautions** The base (B+1 and B) and the exponent (E+1 and E) must be in IEEE754 floating-point data format.

# **3-14-21 Single-precision Floating-point Comparison Instructions**

**Purpose** These input comparison instructions compare two single-precision floating point values (32-bit IEEE754 constants and/or the contents of specified words) and create an ON execution condition when the comparison condition is true.

**Ladder Symbol**

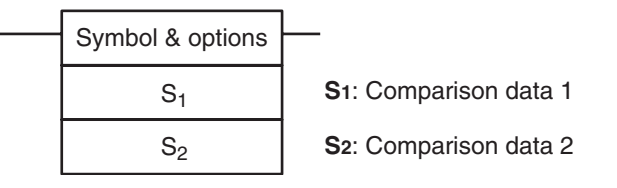

**Variations**

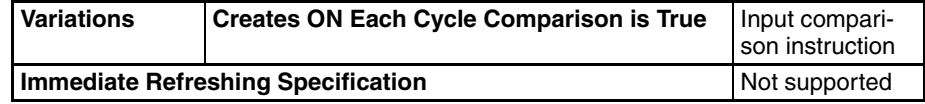

**Applicable Program Areas**

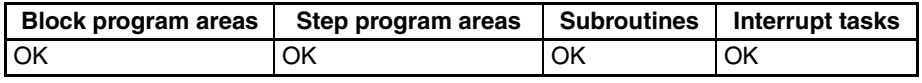

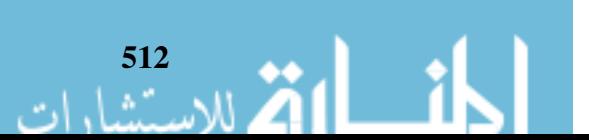

### **Operand Specifications**

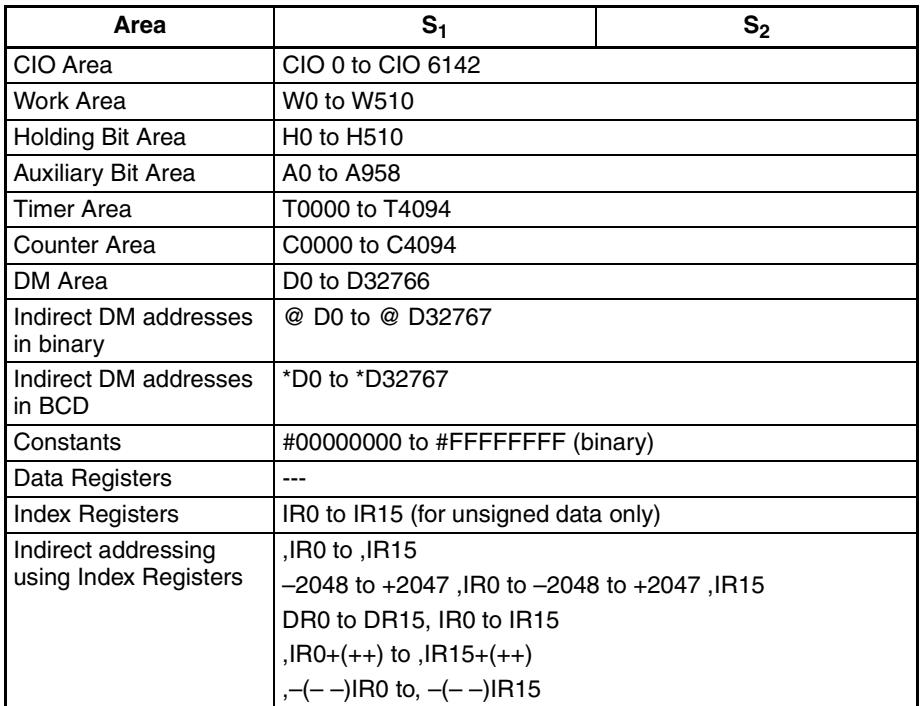

**Description** The input comparison instruction compares the data specified in  $S_1$  and  $S_2$  as single-precision floating point values (32-bit IEEE754 data) and creates an ON execution condition when the comparison condition is true. When the data is stored in words,  $S_1$  and  $S_2$  specify the first of two words containing the 32bit data. It is also possible to input the floating-point data as an 8-digit hexadecimal constant.

### **Inputting the Instructions**

The input comparison instructions are treated just like the LD, AND, and OR instructions to control the execution of subsequent instructions.

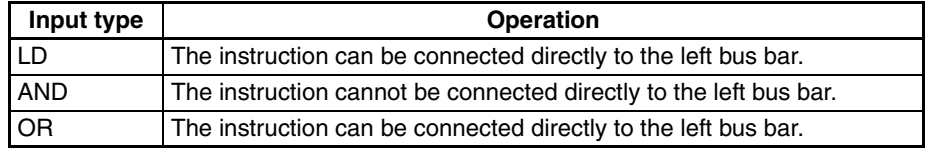

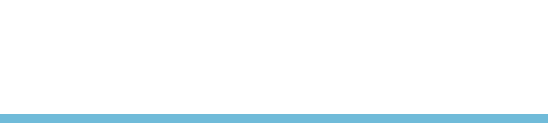

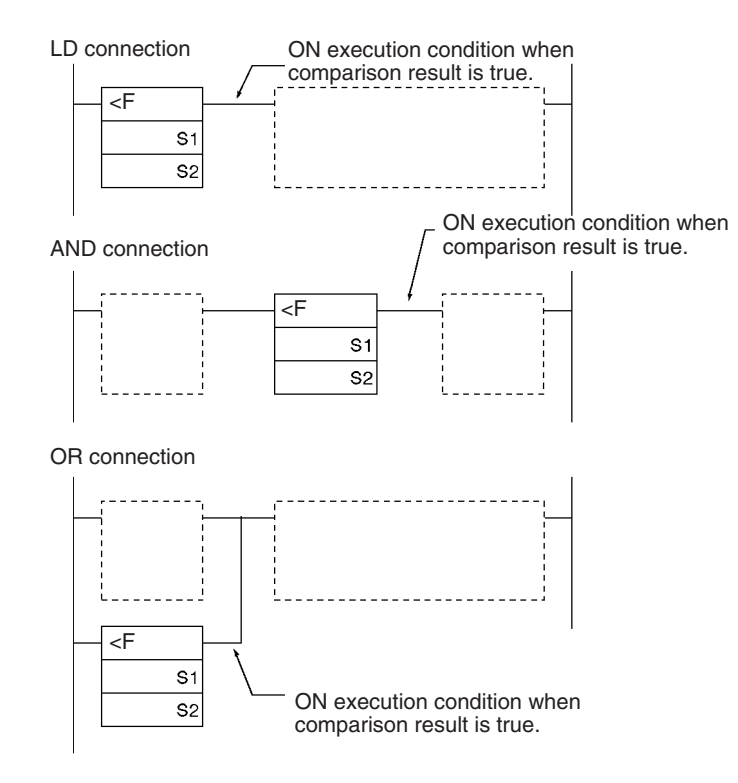

# **Options**

With the three input types and six symbols, there are 18 different possible combinations.

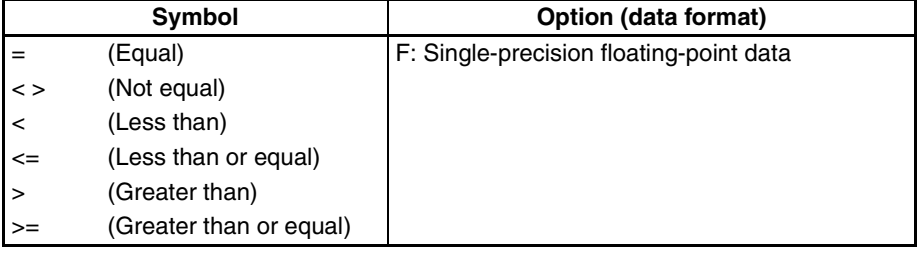

## **Summary of Input Comparison Instructions**

The following table shows the function codes, mnemonics, names, and functions of the 18 single-precision floating-point input comparison instructions.  $(C1=S_1+1, S_1$  and  $C2=S_2+1, S_2.$ 

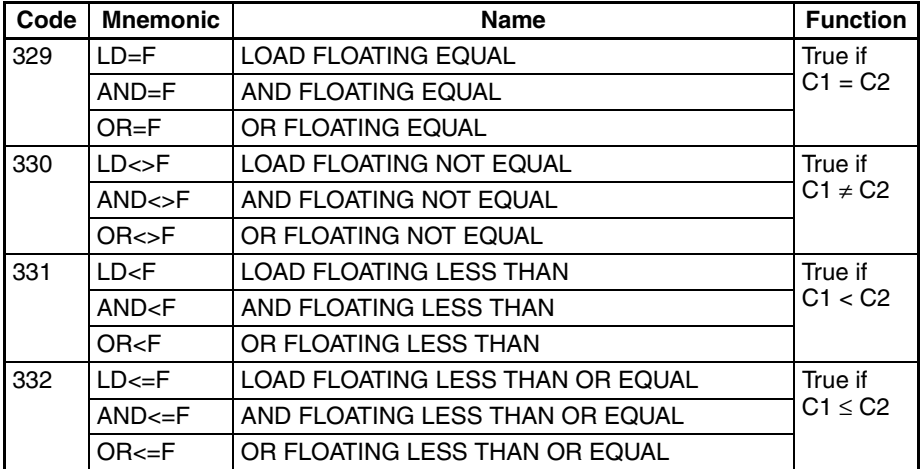

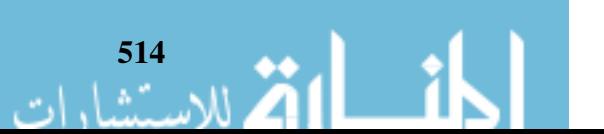

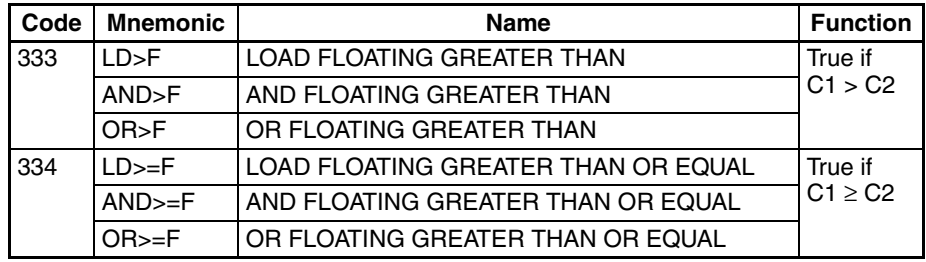

**Flags**

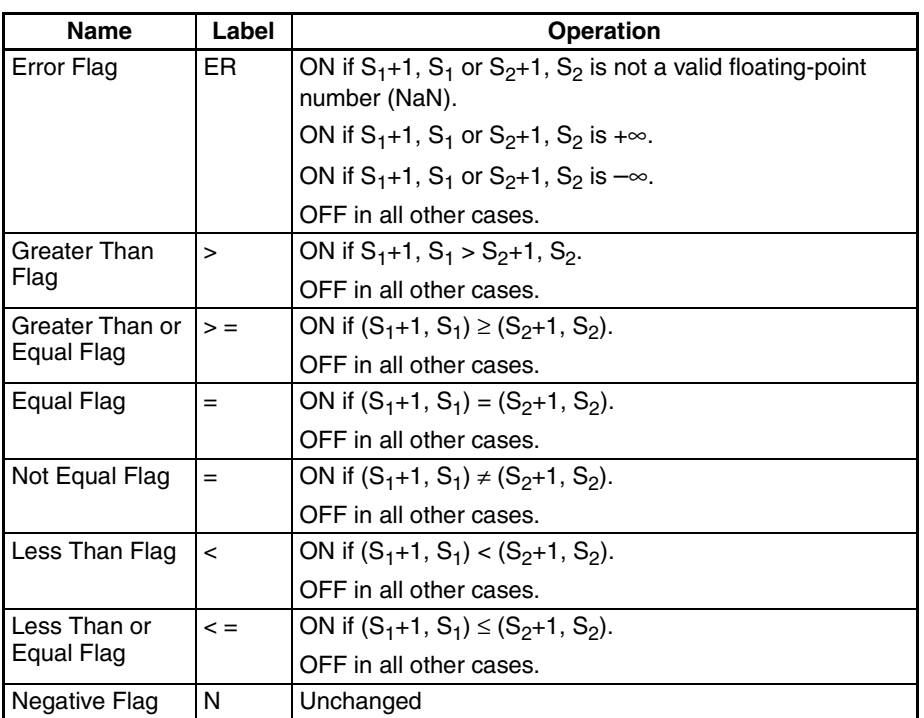

**Precautions** Input comparison instructions cannot be used as right-hand instructions, i.e., another instruction must be used between them and the right bus bar.

## Example **AND FLOATING LESS THAN: AND <F(331)**

When CIO 0.00 is ON in the following example, the floating point data in D100, D101 is compared to the floating point data in D200, D201. If the content of D100, D101 is less than that of D200, D201, execution proceeds to the next line and CIO 100.00 is turned ON. If the content of D100, D101 is not less than that of D200, D201, execution does not proceed to the next instruction line.

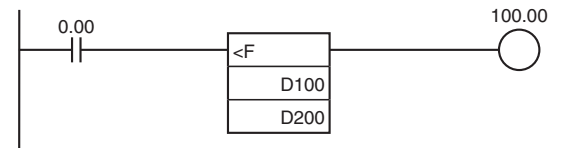

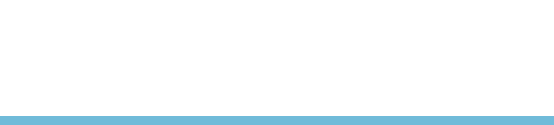

FLOATING LESS THAN Comparison (<F)

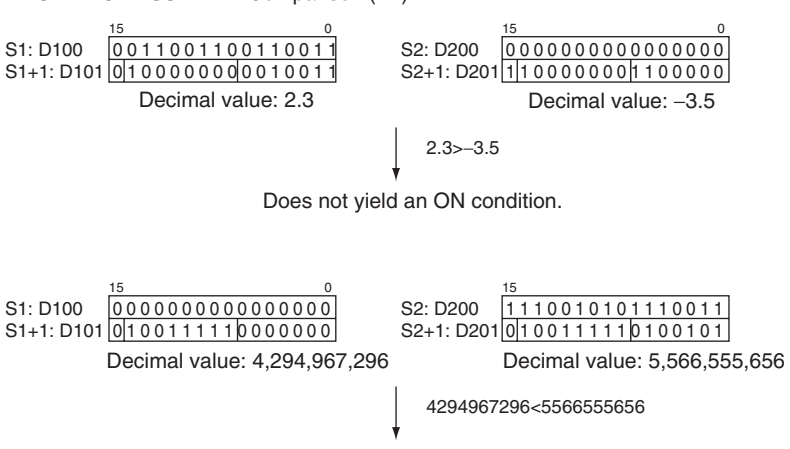

Yields an ON condition.

# **3-14-22 FLOATING-POINT TO ASCII: FSTR(448)**

**Purpose** Expresses a 32-bit floating-point value (IEEE754-format) in standard decimal notation or scientific notation and converts that value to ASCII text.

**Ladder Symbol**

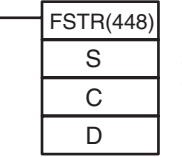

**S**: First source word **C**: First control word **D**: First destination word

**Variations**

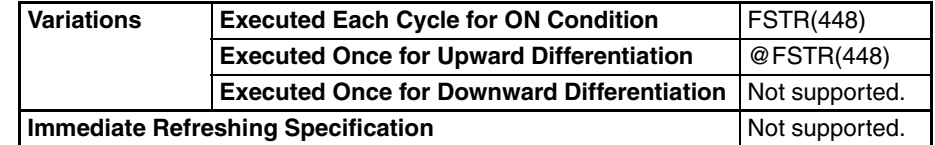

### **Applicable Program Areas**

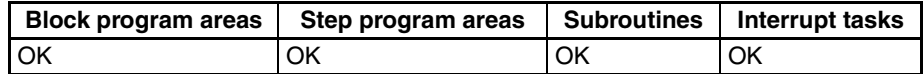

### **Operand Specifications**

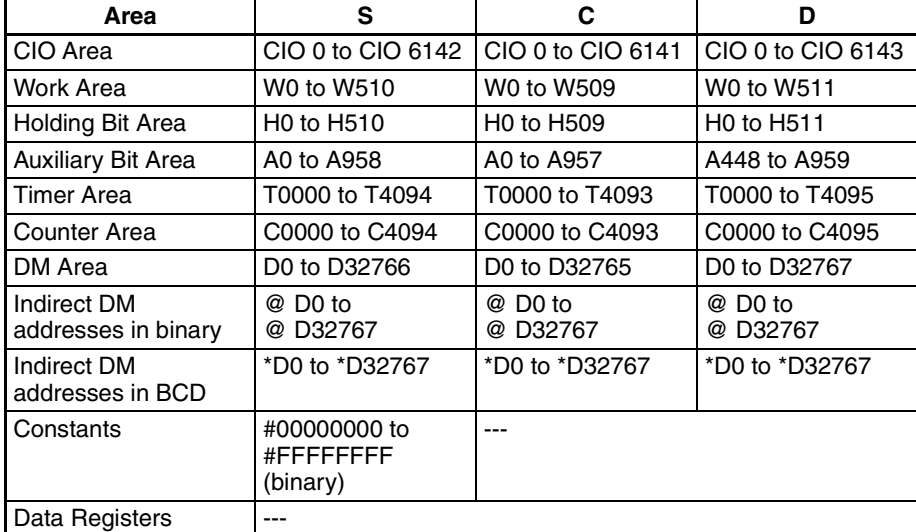

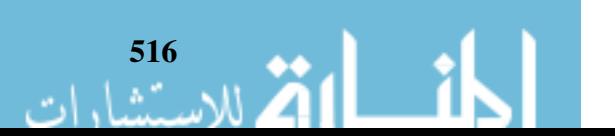

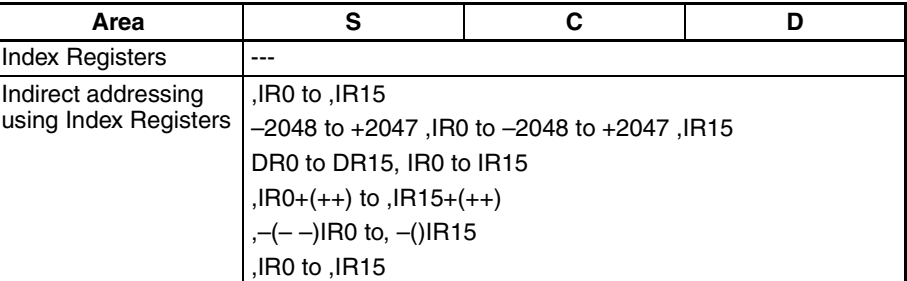

**Description FSTR(448)** expresses the 32-bit floating-point number in S+1 and S (IEEE754-format) in decimal notation or scientific notation according to the control data in words C to C+2, converts the number to ASCII text, and outputs the result to the destination words starting at D.

The following diagram shows the contents of the 3 control words.

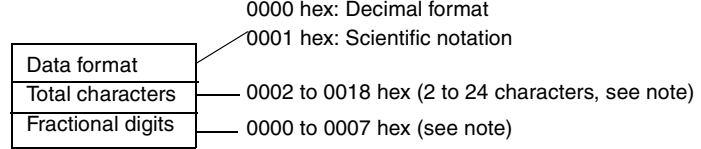

**Note:** There are limits on the total number of characters and the number of fractional digits. See *[Limits on the](#page-551-0)  [Number of ASCII Characters](#page-551-0)* on page 519 for details.

- The content of C (Data format) specifies whether to express the number in S+1, S in decimal notation or scientific notation.
	- Decimal notation Expresses a real number as an integer and fractional part. Example: 124.56
	- Scientific notation Expresses a real number as an integer part, fractional part, and exponent part.

Example: 1.2456E-2 (1.2456×10-2)

- The content of C+1 (Total characters) specifies the number of ASCII characters after conversion including the sign symbol, numbers, decimal point and spaces.
- The content of C+2 (Fractional digits) specifies the number of digits (characters) below the decimal point.

The ASCII text is stored in D and subsequent words in the following order: leftmost byte of D, rightmost byte of D, leftmost byte of D+1, rightmost byte of D+1, etc.

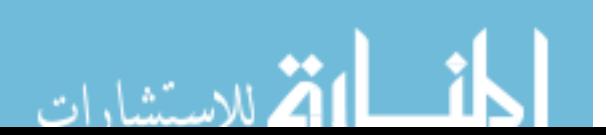

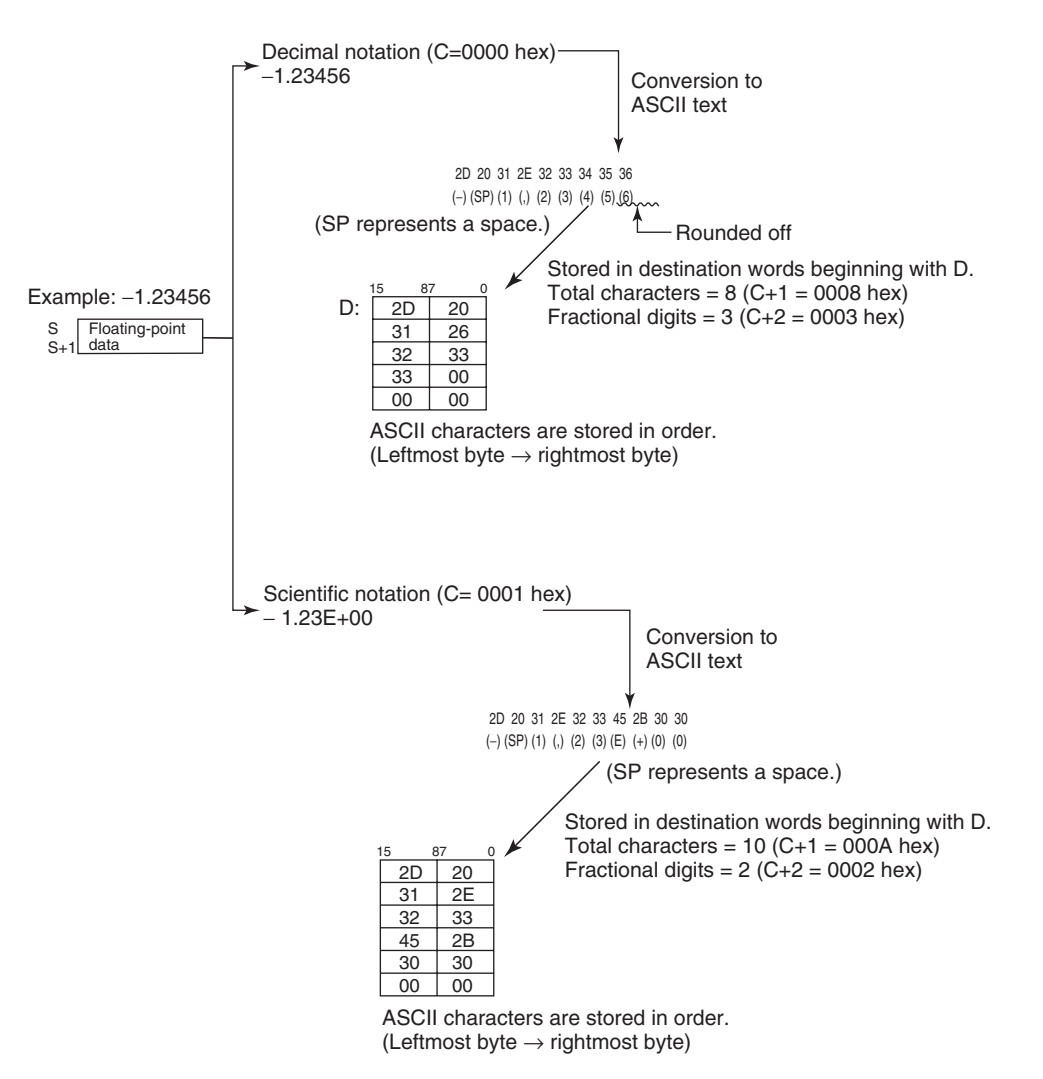

# **Storage of ASCII Text**

After the floating-point number is converted to ASCII text, the ASCII characters are stored in the destination words beginning with D, as shown in the following diagrams. Different storage methods are used for decimal notation and scientific notation.

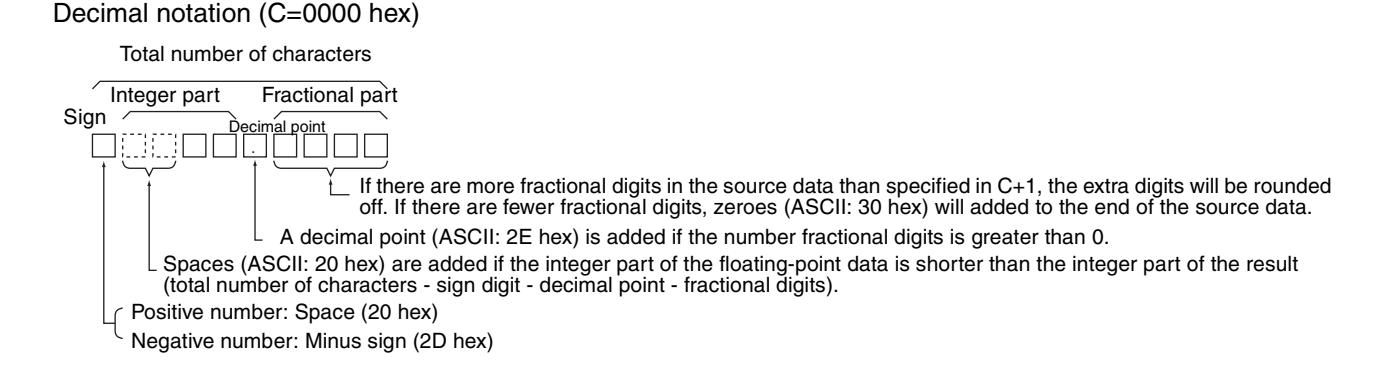

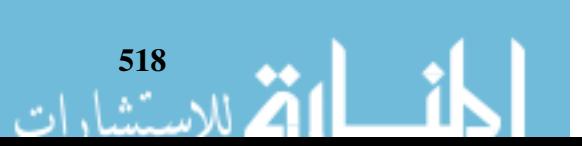

### Scientific notation (C=0001 hex)

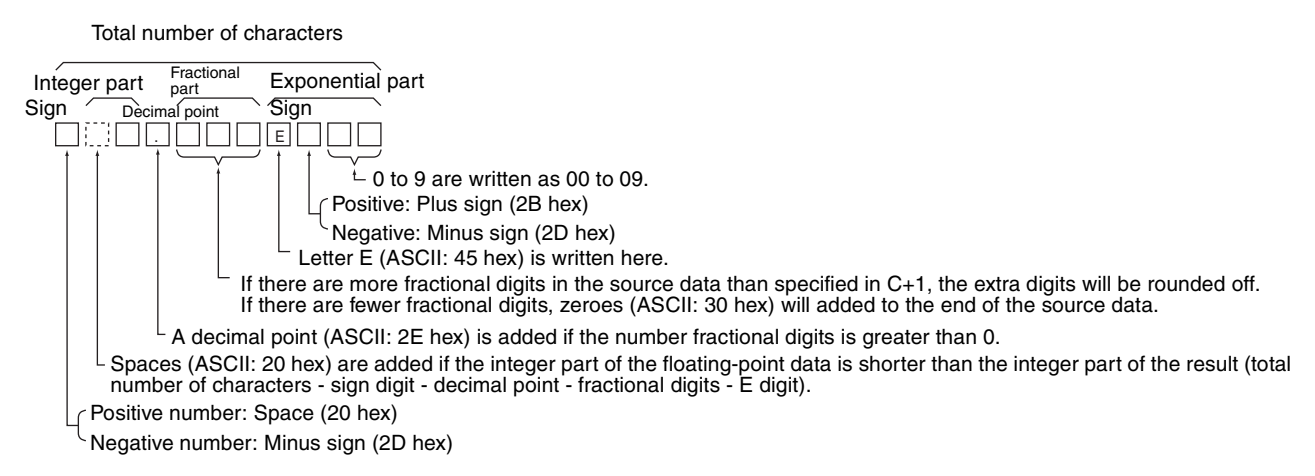

- 
- **Note** Either one or two bytes of zeroes are added to the end of ASCII text as an end code.

Total number of characters odd: 00 hex is stored after the ASCII text. Total number of characters even: 0000 hex is stored after the ASCII text.

### <span id="page-551-0"></span>**Limits on the Number of ASCII Characters**

There are limits on the number of ASCII characters in the converted number. The Error Flag will be turned ON if the number of characters exceeds the maximum allowed.

- <span id="page-551-2"></span>1. Limits on the Total Number of ASCII Characters
	- a. Decimal Notation  $(C = 0000$  hex)
		- When there is no fractional part  $(C+2 = 0000$  hex): 2 ≤ Total Characters ≤ 24
		- When there is a fractional part  $(C+2 = 0001$  to 0007 hex): (Fractional digits  $+ 3$ )  $\le$  Total Characters  $\le$  24
	- b. Scientific Notation  $(C = 0001$  hex)
		- When there is no fractional part  $(C+2 = 0000$  hex): 6 ≤ Total Characters ≤ 24
		- When there is a fractional part  $(C+2 = 0001$  to 0007 hex): (Fractional digits + 7)  $\le$  Total Characters  $\le$  24
- 2. Limits on the Number of Digits in the Integer Part
	- a. Decimal Notation  $(C = 0000$  hex)
		- When there is no fractional part  $(C+2 = 0000$  hex): 1 ≤ Number of Integer Digits ≤ 24
		- When there is a fractional part  $(C+2 = 0001$  to 0007 hex): 1 ≤ Number of Integer Digits ≤ (24 − Fractional digits − 2)
	- b. Scientific Notation  $(C = 0001$  hex) 1 digit (fixed)
- <span id="page-551-1"></span>3. Limits on the Number of Digits in the Fractional Part
	- a. Decimal Notation  $(C = 0000$  hex)
		- Fractional Digits ≤ 7
		- Also: Fractional Digits ≤ (Total Number of ASCII Characters − 3)
	- b. Scientific Notation  $(C = 0001$  hex)
		- Fractional Digits ≤ 7
		- Also: Fractional Digits ≤ (Total Number of ASCII Characters − 3)

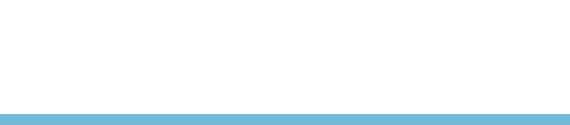

### **Flags**

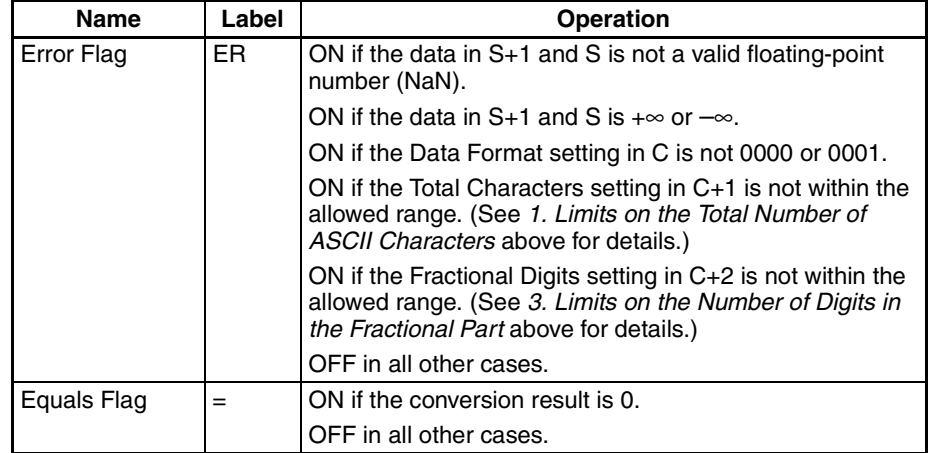

### **Examples Converting to ASCII Text in Decimal Notation**

When CIO 0.00 is ON in the following example, FSTR(448) converts the floating-point data in D1 and D0 to decimal-notation ASCII text and writes the ASCII text to the destination words beginning with D100. The contents of the control words (D10 to D12) specify the details on the data format (decimal notation, 7 characters total, 3 fractional digits).

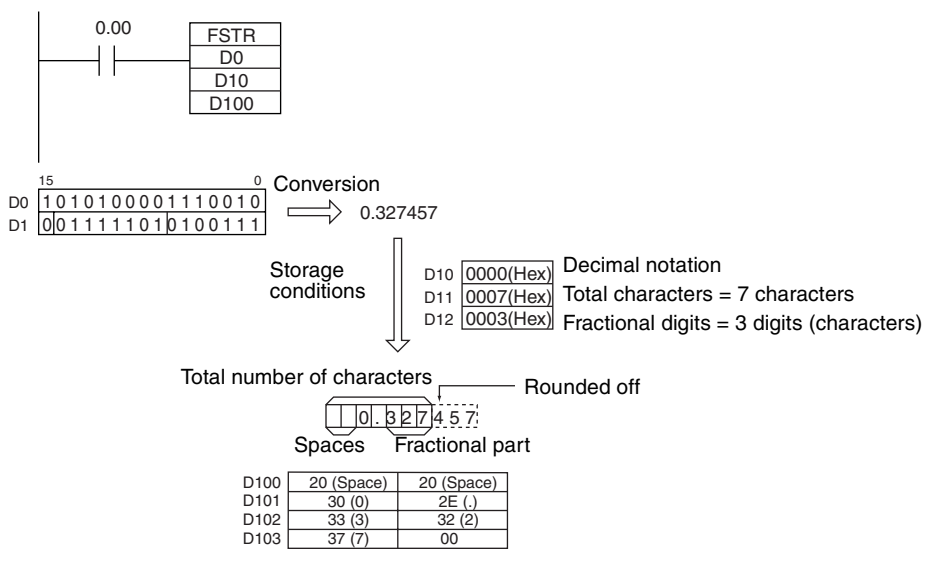

### **Converting to ASCII Text in Scientific Notation**

When CIO 0.00 is ON in the following example, FSTR(448) converts the floating-point data in D1 and D0 to scientific-notation ASCII text and writes the ASCII text to the destination words beginning with D100. The contents of the control words (D10 to D12) specify the details on the data format (scientific notation, 11 characters total, 3 fractional digits).

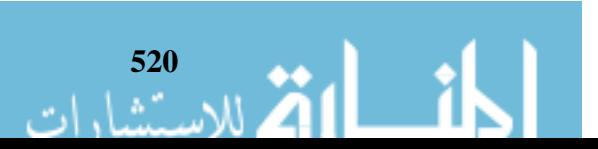

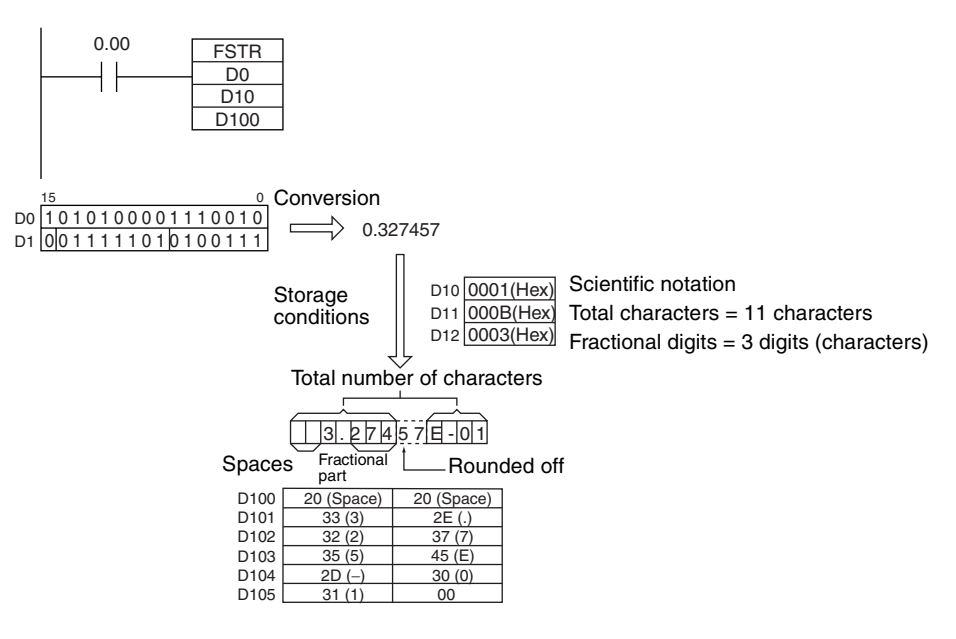

# **3-14-23 ASCII TO FLOATING-POINT: FVAL(449)**

**Purpose** Converts a number expressed in ASCII text (decimal or scientific notation) to a 32-bit floating-point value (IEEE754-format) and outputs the floating-point value to the specified words.

**Ladder Symbol**

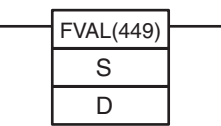

**S**: First source word **D**: First destination word

**Variations**

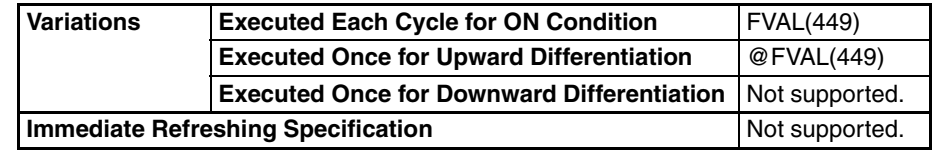

# **Applicable Program Areas**

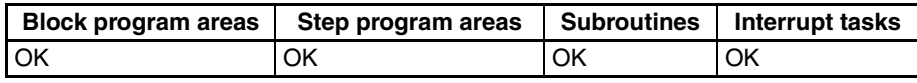

# **Operand Specifications**

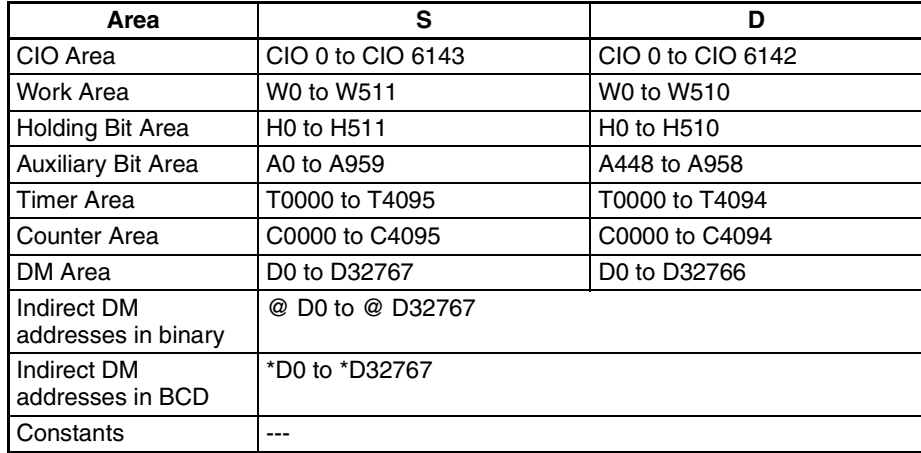

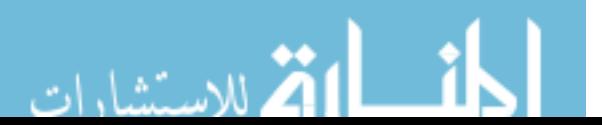

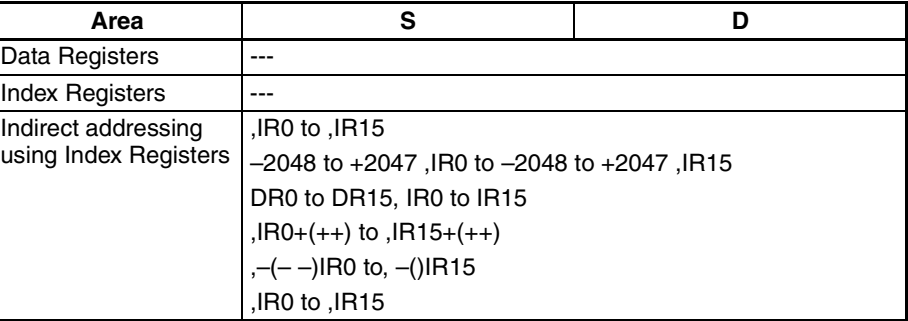

**Description** FVAL(449) converts the specified ASCII text number (starting at word S) to a 32-bit floating-point number (IEEE754-format) and outputs the result to the destination words starting at D.

> FVAL(449) can convert ASCII text in decimal or scientific notation if it meets the following conditions:

- Decimal notation Real numbers expressed with an integer and fractional part. Example: 124.56
- Scientific notation Real numbers expressed as an integer part, fractional part, and exponent part.

Example: 1.2456E-2  $(1.2456 \times 10^{-2})$ 

The data format (decimal or scientific notation) is detected automatically.

The ASCII text must be stored in S and subsequent words in the following order: leftmost byte of S, rightmost byte of S, leftmost byte of S+1, rightmost byte of S+1, etc.

### Decimal notation

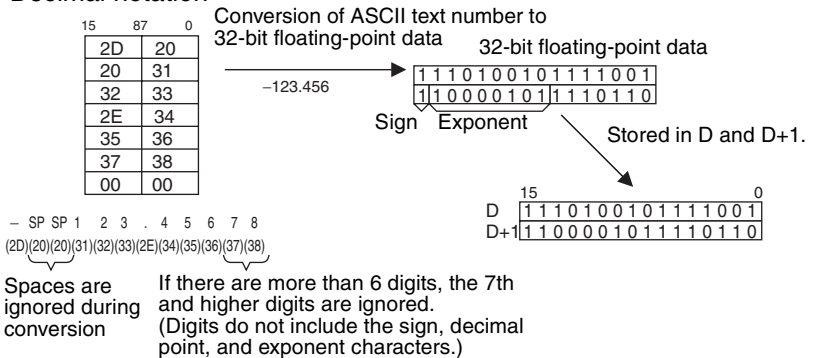

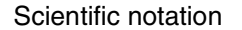

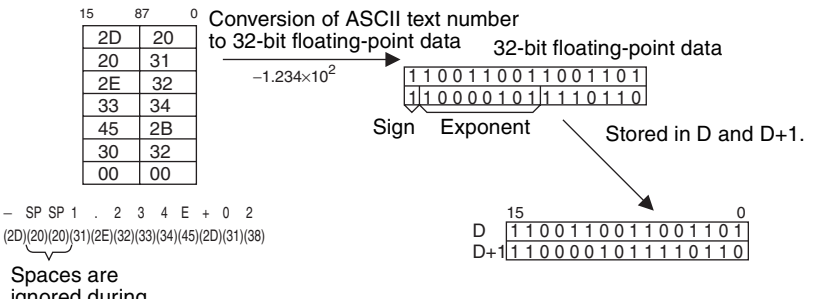

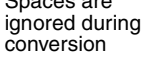

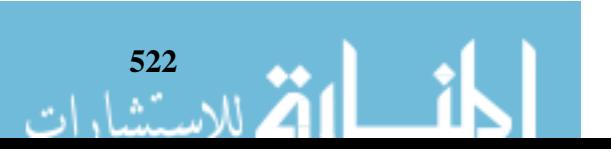

**Storage of ASCII Text** The following diagrams show how the ASCII text number is converted to floating-point data. Different conversion methods are used for numbers stored with decimal notation and scientific notation.

ASCII Character Storage

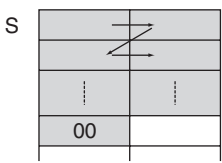

Up to 00 hex FVAL(449) converts the ASCII characters starting with the leftmost byte of S and continuing until a byte containing 00 hex is reached. There must be a byte containing 00 hex within the first 25 bytes.

(25 characters max.)

### Decimal notation

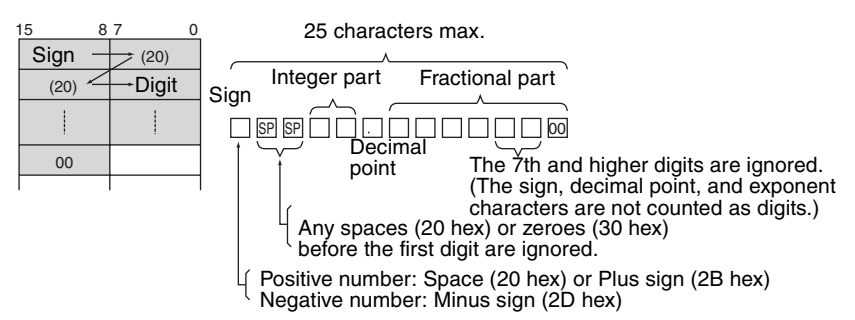

### Scientific notation

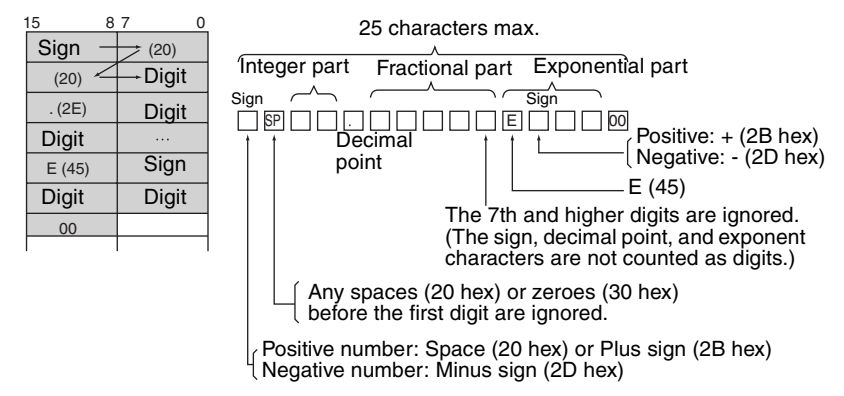

### **Flags**

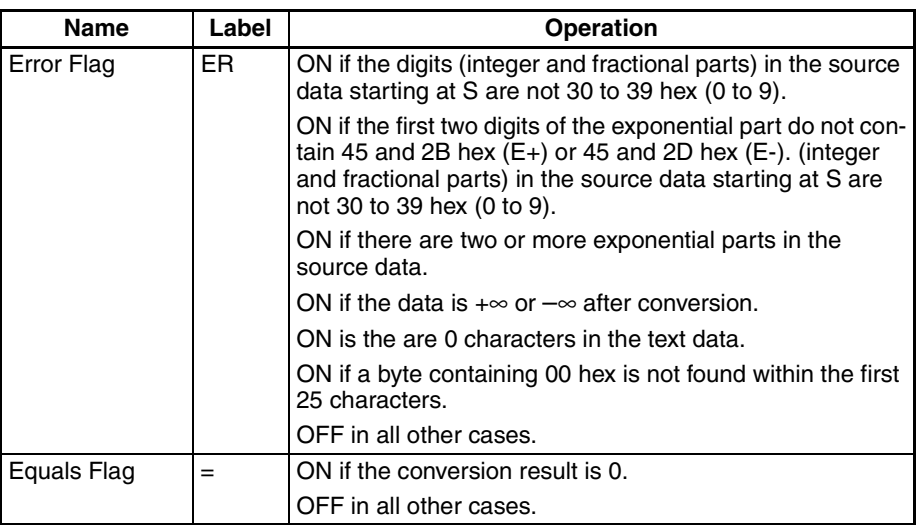

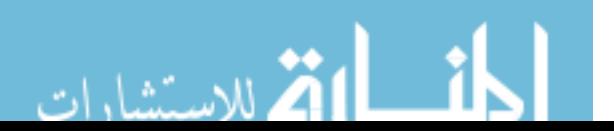

### **Examples Converting ASCII Text in Decimal Notation to Floating-point Data**

When CIO 0.00 is ON in the following example, FVAL(449) converts the specified decimal-notation ASCII text number in the source words starting at D0 to floating-point data and writes the result to destination words D100 and D101.

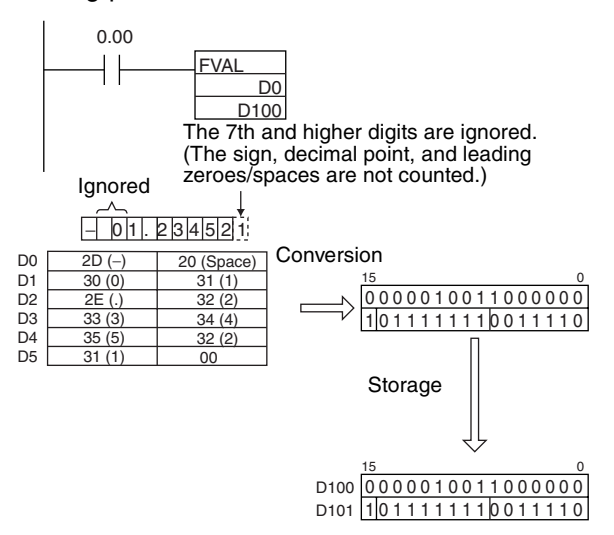

### **Converting ASCII Text in Scientific Notation**

When CIO 0.00 is ON in the following example, FVAL(449) converts the specified scientific-notation ASCII text number in the source words starting at D0 to floating-point data and writes the result to destination words D100 and D101.

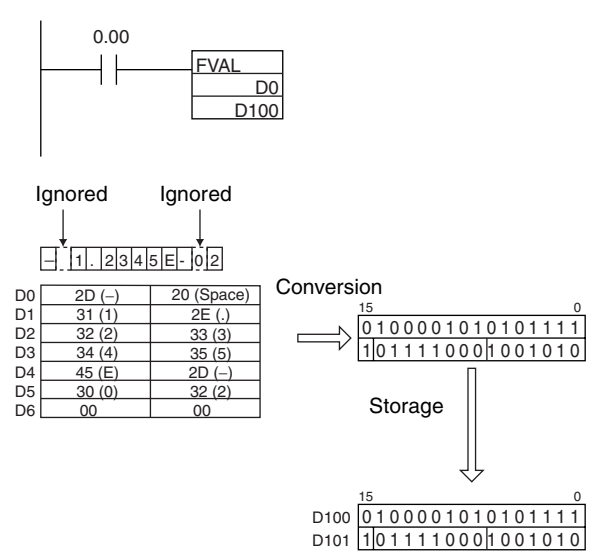

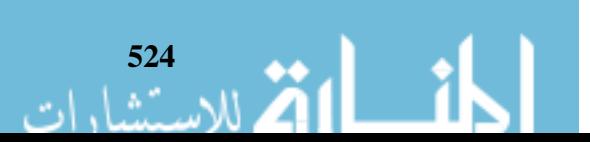

# **3-15 Double-precision Floating-point Instructions**

The Double-precision Floating-point Instructions convert data and perform floating-point arithmetic operations on double-precision floating-point data.

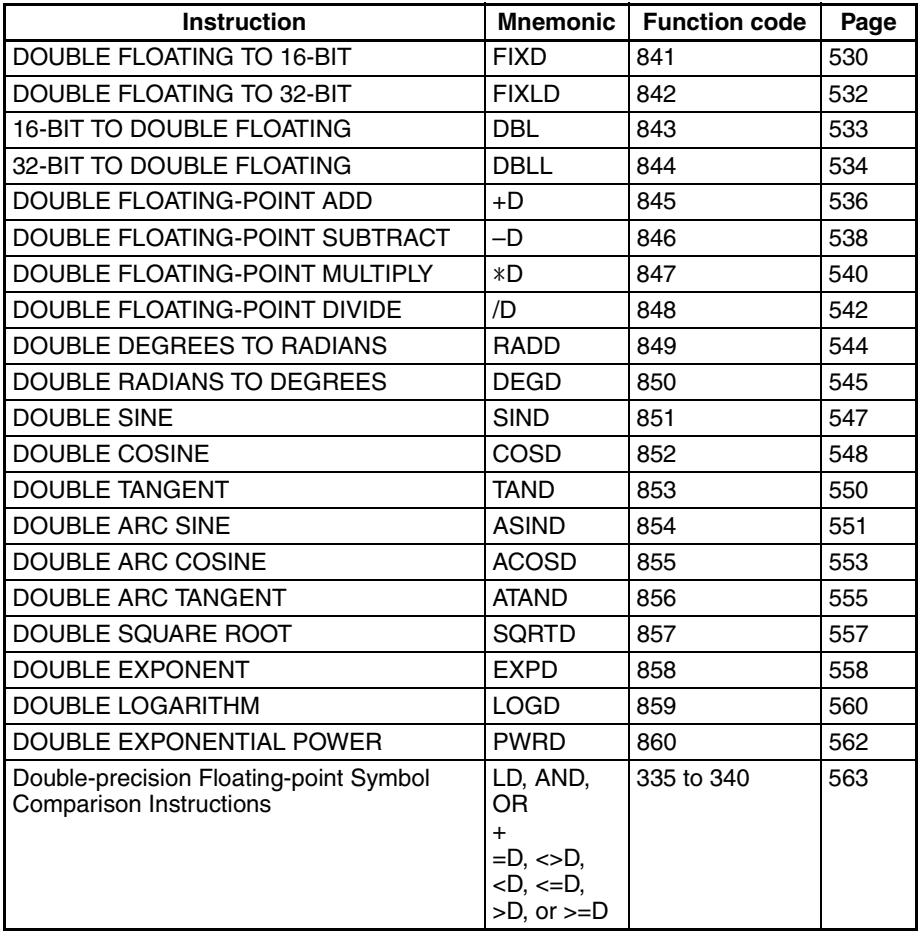

**Data Format** Floating-point data expresses real numbers using a sign, exponent, and mantissa. When data is expressed in floating-point format, the following formula applies.

Real number =  $(-1)^{s} 2^{e-1,023}$  (1.f)

s: Sign

- e: Exponent
- f: Mantissa

The floating-point data format conforms to the IEEE754 standards. Data is expressed in 32 bits, as follows:

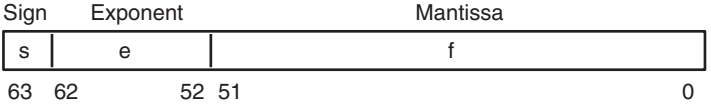

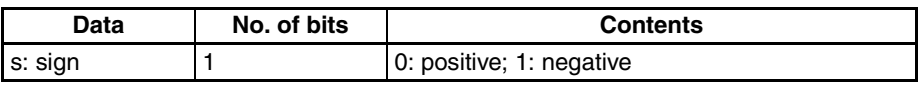

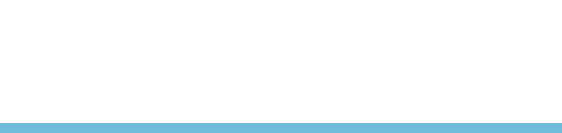

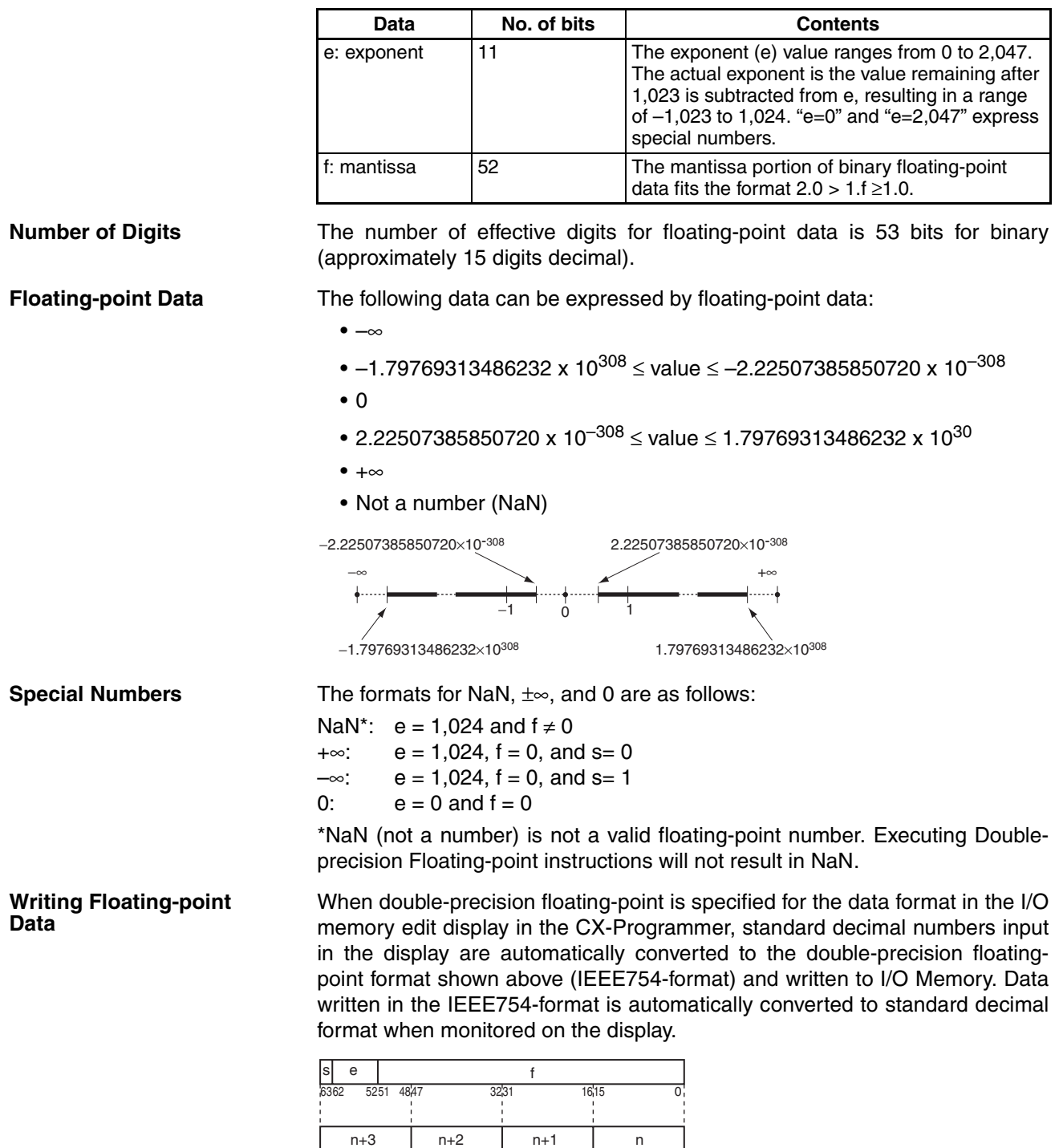

It is not necessary for the user to be aware of the IEEE754 data format when reading and writing double-precision floating-point data. It is only necessary to remember that double-precision floating point values occupy four words each.

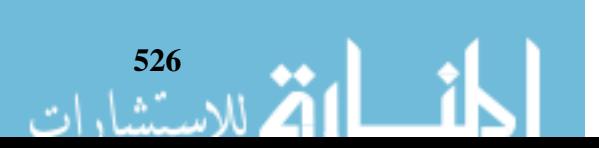

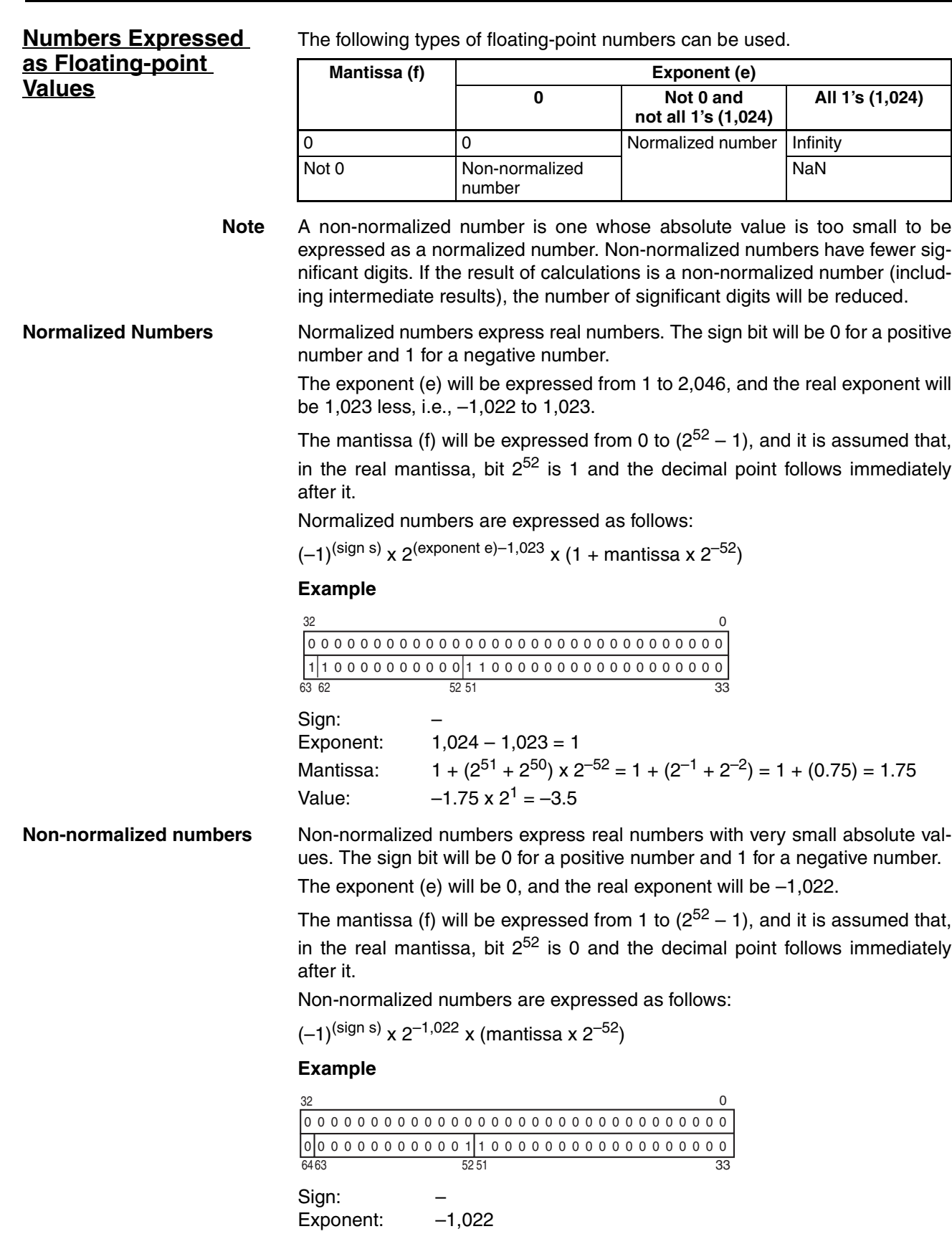

Mantissa:  $0 + (2^{51} + 2^{50}) \times 2^{-52} = 0 + (2^{-1} + 2^{-2}) = 0 + (0.75) = 0.75$ Value:  $-0.75 \times 2^{-1,022} = 1.668805 \times 10^{-308}$ 

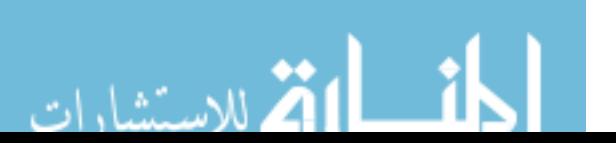

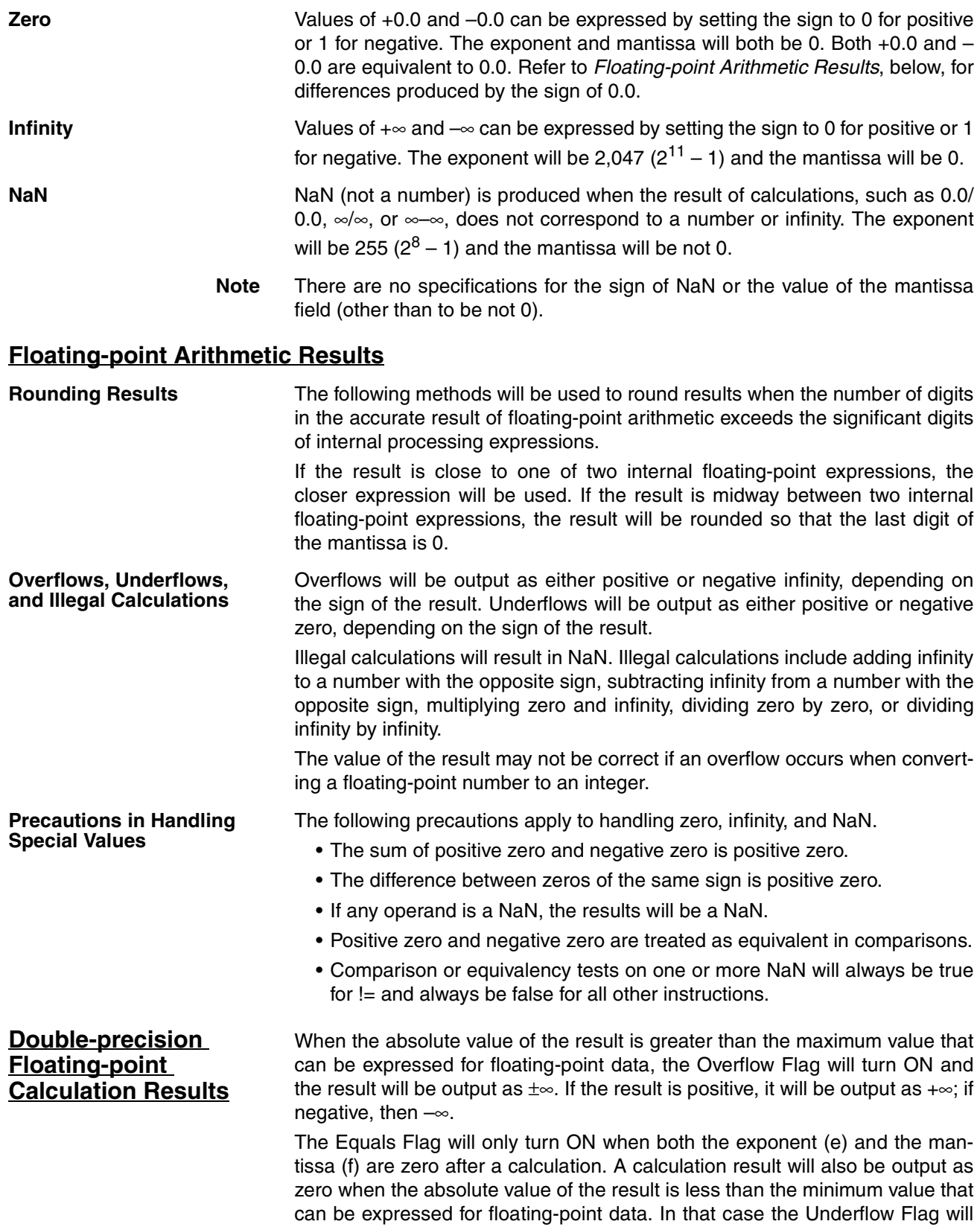

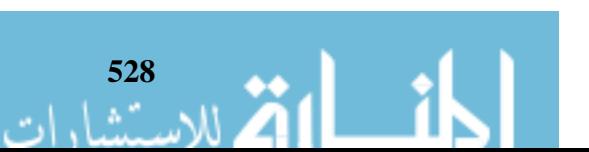

turn ON.

# **Comparing Singleprecision and Doubleprecision Calculations**

This example shows the differences in between single-precision and doubleprecision calculations when the following vector expressed in polar coordinates is converted to rectangular coordinates A (x,y).

$$
r = re^{-j} \left(\frac{\pi}{360}\right) \theta
$$

In this example, the 4-digit BCD angle  $(0, in degrees)$  is read from D0 and the 4-digit BCD distance (r) is read from D1000.

• Ladder Program for the

Double-precision Calculation

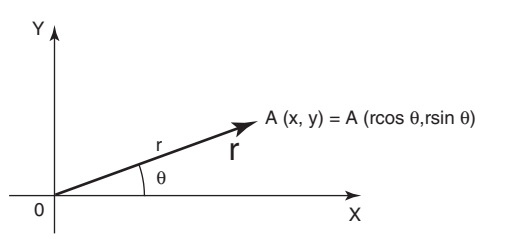

• Ladder Program for the Single-precision Calculation

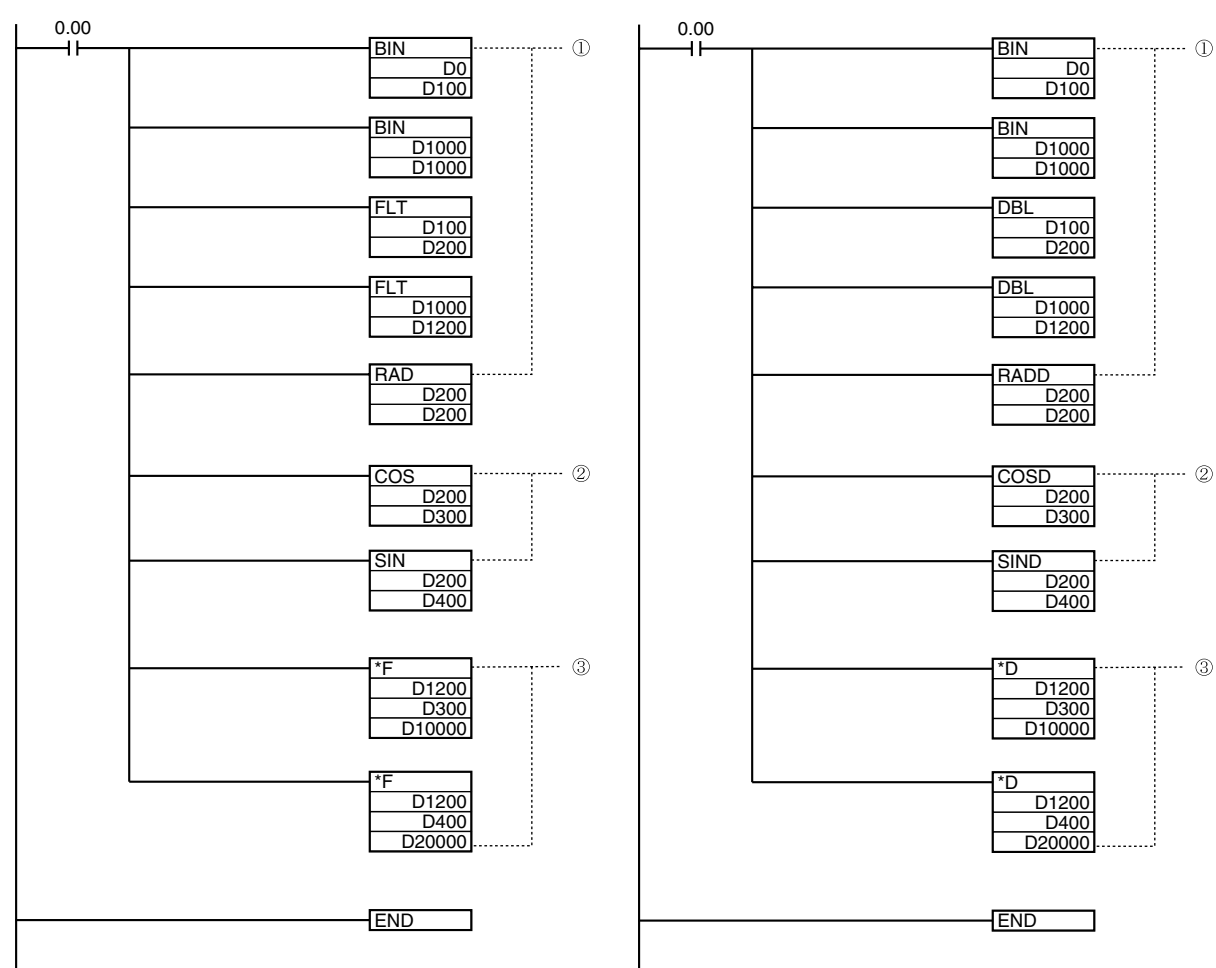

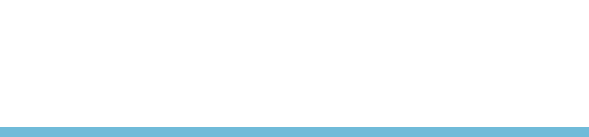

- 1. This program section converts the BCD data to single-precision floating-point data (32 bits, IEEE754-format).
	- a. The BIN(023) instructions convert the BCD data to binary and the FLT(452) instructions convert the binary data to single-precision floating-point data.
	- b. The floating-point data for the angle  $\theta$  is output to D200 and D201.
	- c. RAD(458) converts the angle data in D200 and D201 to radians.
	- d. The floating-point data for the radius r is output to D1200 and D1201.
- 2. This program section calculates the sin  $\theta$  and the  $cos \theta$  as single-precision floating-point values.
	- a. The value for  $\cos \theta$  is output to D300 and D301.
	- b. The value for sin  $\theta$  is output to D400 and D401.
- 3. This program section calculates x ( $r \times \cos \theta$ ) and y ( $r \times \sin \theta$ ).
	- a. The value for x  $(r \times \cos \theta)$  is output to D10000 and D10001.
	- b. The value for y  $(r \times \sin \theta)$  is output to D20000 and D20001.

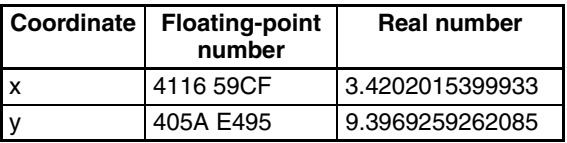

- 1. This program section converts the BCD data to double-precision floating-point data (64 bits, IEEE754-format).
	- a. The BIN(023) instructions convert the BCD data to binary and the DBL(843) instructions convert the binary data to double-precision floating-point data.
	- b. The floating-point data for the angle  $\theta$  is output to words D200 to D203.
	- c. RADD(849) converts the angle data in words D200 to D203 to radians.
	- d. The floating-point data for the radius r is output to words D1200 to D1203.
- 2. This program section calculates the sin  $\theta$  and the cos  $θ$  as double-precision floating-point values.
	- a. The value for  $cos θ$  is output to words D300 to D303.
	- b. The value for sin  $\theta$  is output to words D400 and D403.
- 3. This program section calculates x ( $r \times \cos \theta$ ) and y ( $r \times \sin \theta$ ).
	- a. The value for x ( $r \times \cos \theta$ ) is output to words D10000 to D10003.
	- b. The value for y  $(r \times \sin \theta)$  is output to D20000 and D20003.

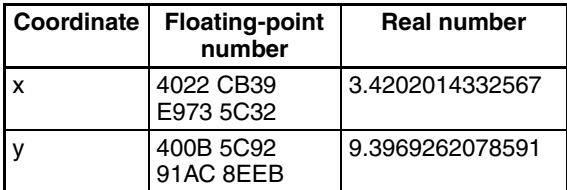

# **Comparison of the Calculation Results**

When the real-number results are compared, it is clear that the double-precision calculation yields a more accurate result.

# <span id="page-562-0"></span>**3-15-1 DOUBLE FLOATING TO 16-BIT: FIXD(841)**

**Purpose** Converts a double-precision (64-bit) floating-point value to 16-bit signed binary data and places the result in the specified result word.

**Ladder Symbol**

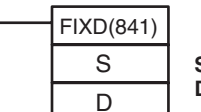

**S**: First source word **D**: Destination word

# **Variations**

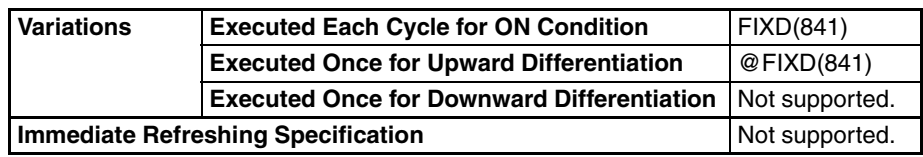

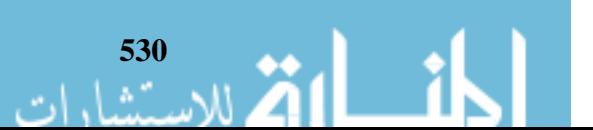

## **Applicable Program Areas**

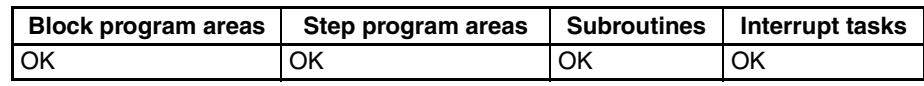

# **Operand Specifications**

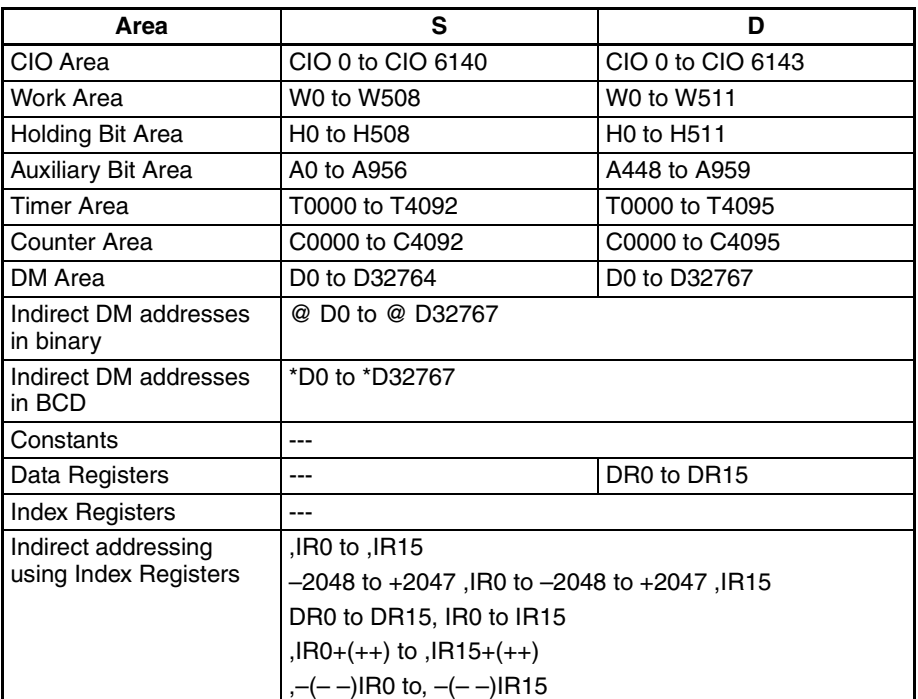

**Description** FIXD(841) converts the integer portion of the double-precision (64-bit) floating-point number in words S to S+3 (IEEE754-format) to 16-bit signed binary data and places the result in D.

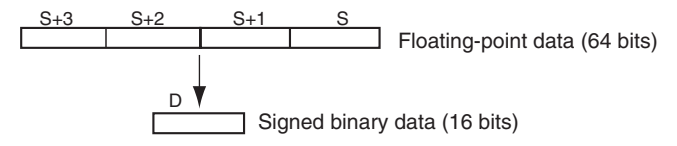

Only the integer portion of the floating-point data is converted, and the fraction portion is truncated. The integer portion of the floating-point data must be within the range of –32,768 to 32,767.

Example conversions:

A floating-point value of 3.5 is converted to 3. A floating-point value of –3.5 is converted to –3.

### **Flags**

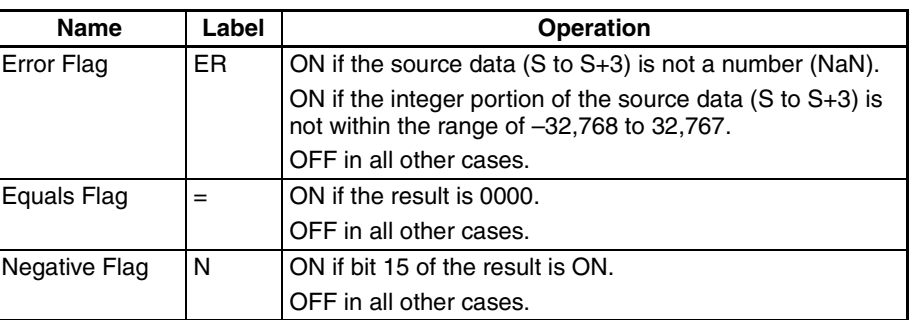

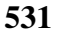

# <span id="page-564-0"></span>**3-15-2 DOUBLE FLOATING TO 32-BIT: FIXLD(842)**

**Purpose** Converts a double-precision (64-bit) floating-point value to 32-bit signed binary data and places the result in the specified result words.

**Ladder Symbol**

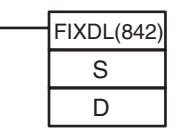

**S**: First source word **D**: First destination word

**Variations**

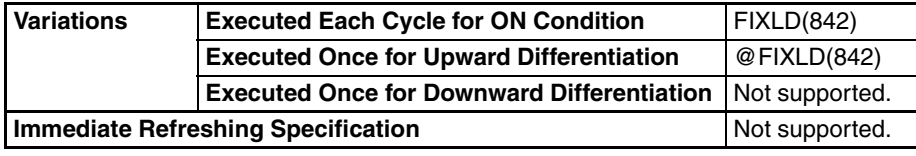

### **Applicable Program Areas**

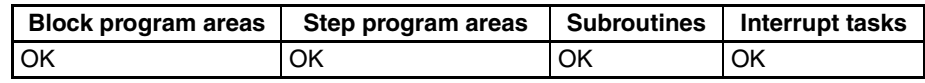

### **Operand Specifications**

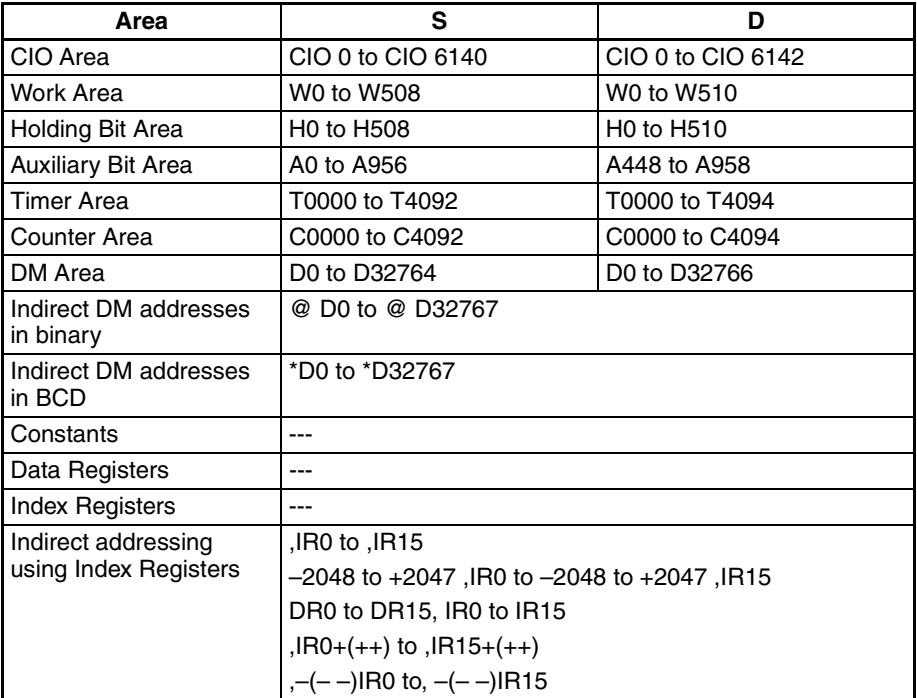

**Description** FIXLD(842) converts the integer portion of the double-precision (64-bit) floating-point number in words S to S+3 (IEEE754-format) to 32-bit signed binary data and places the result in D+1 and D.

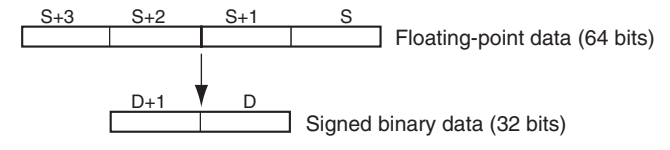

Only the integer portion of the floating-point data is converted, and the fraction portion is truncated. (The integer portion of the floating-point data must be within the range of –2,147,483,648 to 2,147,483,647.)

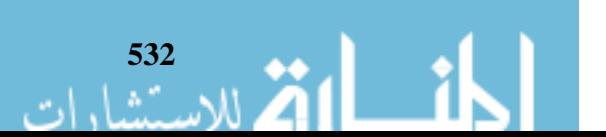

Example conversions:

A floating-point value of 2,147,483,640.5 is converted to 2,147,483,640. A floating-point value of –2,147,483,640.5 is converted to –2,147,483,640.

**Flags**

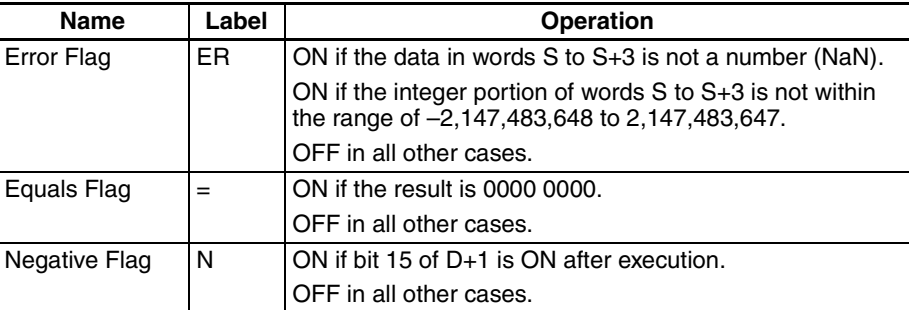

**Precautions** The content of words S to S+3 must be floating-point data and the integer portion must be in the range of –2,147,483,648 to 2,147,483,647.

# <span id="page-565-0"></span>**3-15-3 16-BIT TO DOUBLE FLOATING: DBL(843)**

**Purpose** Converts a 16-bit signed binary value to double-precision (64-bit) floatingpoint data and places the result in the specified destination words.

**Ladder Symbol**

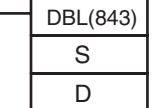

**S**: Source word

**D**: First destination word

**Variations**

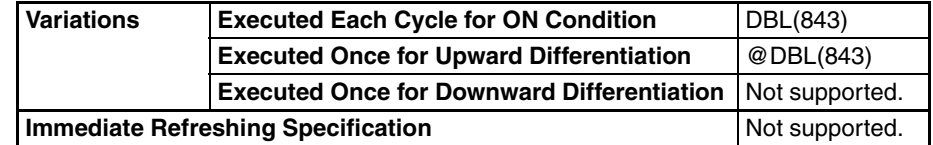

## **Applicable Program Areas**

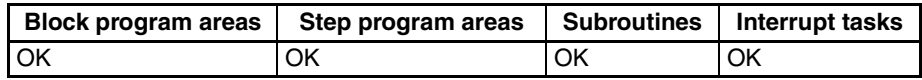

# **Operand Specifications**

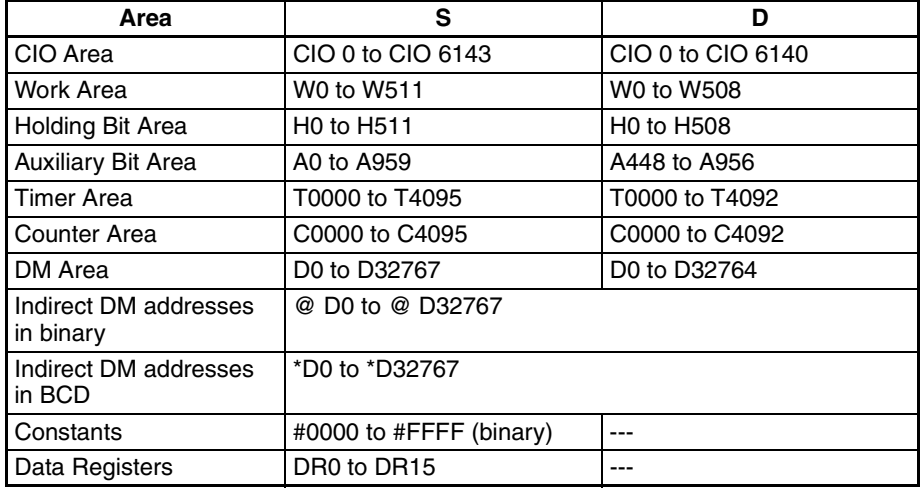

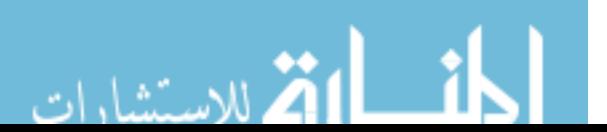

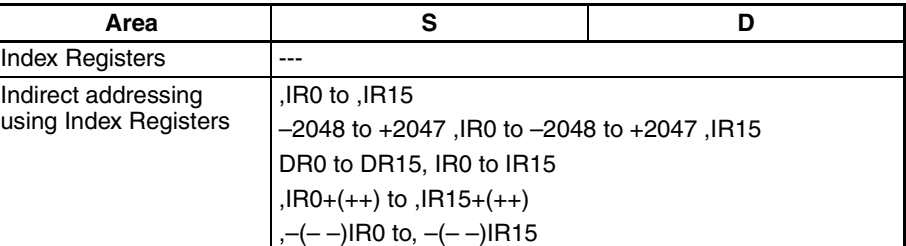

**Description** DBL(843) converts the 16-bit signed binary value in S to double-precision (64bit) floating-point data (IEEE754-format) and places the result in words D to D+3. A single 0 is added after the decimal point in the floating-point result.

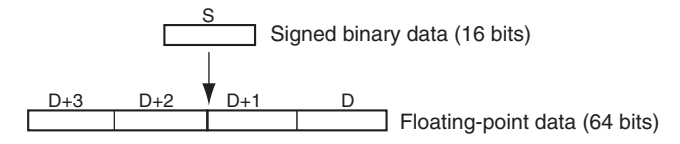

Only values within the range of –32,768 to 32,767 can be specified for S. To convert signed binary data outside of that range, use DBLL(844).

Example conversions:

A signed binary value of 3 is converted to 3.0.

A signed binary value of –3 is converted to –3.0.

**Flags**

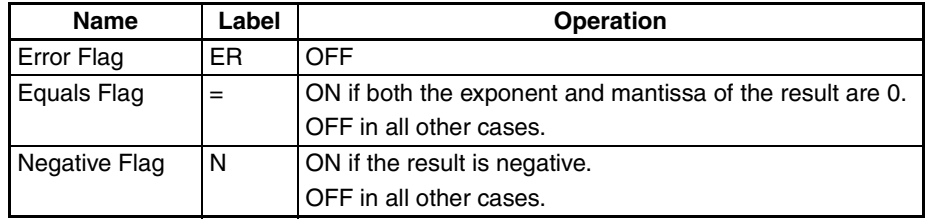

**Precautions** The content of S must contain signed binary data with a (decimal) value in the range of –32,768 to 32,767.

# <span id="page-566-0"></span>**3-15-4 32-BIT TO DOUBLE FLOATING: DBLL(844)**

**Purpose** Converts a 32-bit signed binary value to double-precision (64-bit) floatingpoint data and places the result in the specified destination words.

**Ladder Symbol**

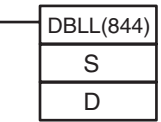

**S**: First source word **D**: First destination word

**Variations**

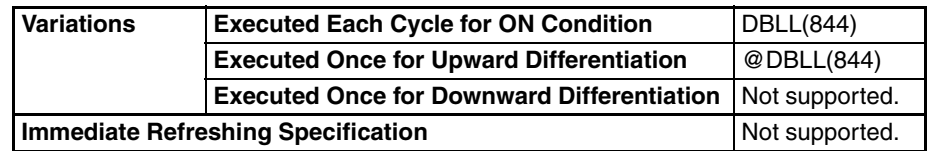

# **Applicable Program Areas**

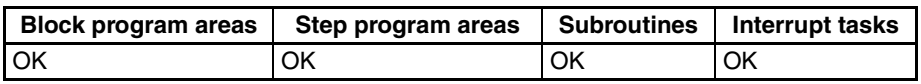

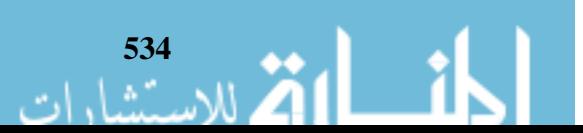

## **Operand Specifications**

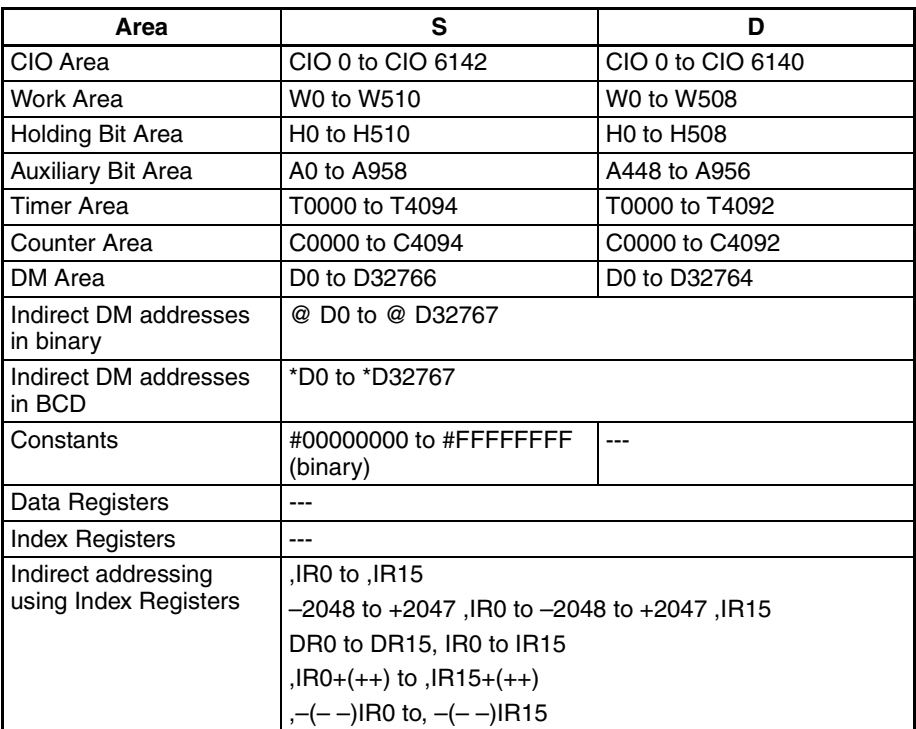

**Description DBLL(844)** converts the 32-bit signed binary value in S+1 and S to doubleprecision (64-bit) floating-point data (IEEE754-format) and places the result in words D to D+3. A single 0 is added after the decimal point in the floatingpoint result.

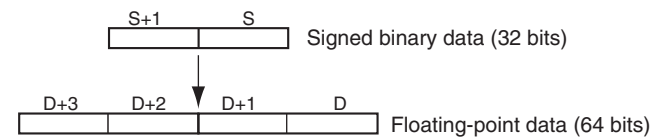

Signed binary data within the range of –2,147,483,648 to 2,147,483,647 can be specified for S+1 and S. The floating point value has 24 significant binary digits (bits). The result will not be exact if a number greater than 16,777,215 (the maximum value that can be expressed in 24-bits) is converted by DBLL(844).

### **Example Conversions:**

A signed binary value of 16,777,215 is converted to 16,777,215.0. A signed binary value of –16,777,215 is converted to –15,777,215.0.

### **Flags**

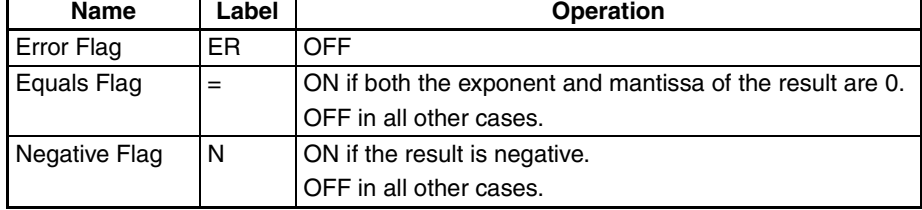

**Precautions** The result will not be exact if a number with an absolute value greater than 16,777,215 (the maximum value that can be expressed in 24-bits) is converted.

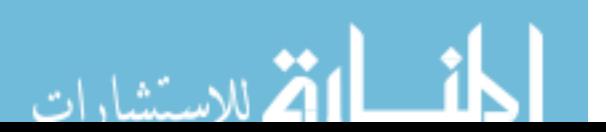

# <span id="page-568-0"></span>**3-15-5 DOUBLE FLOATING-POINT ADD: +D(845)**

**Purpose** Adds two double-precision (64-bit) floating-point numbers and places the result in the specified destination words.

**Ladder Symbol**

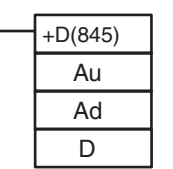

**Au**: First augend word **Ad**: First addend word **D**: First destination word

**Variations**

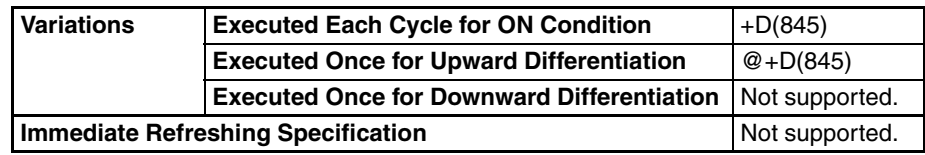

## **Applicable Program Areas**

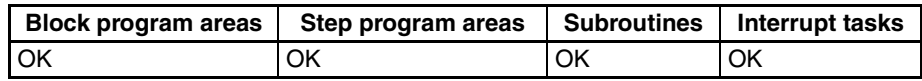

# **Operand Specifications**

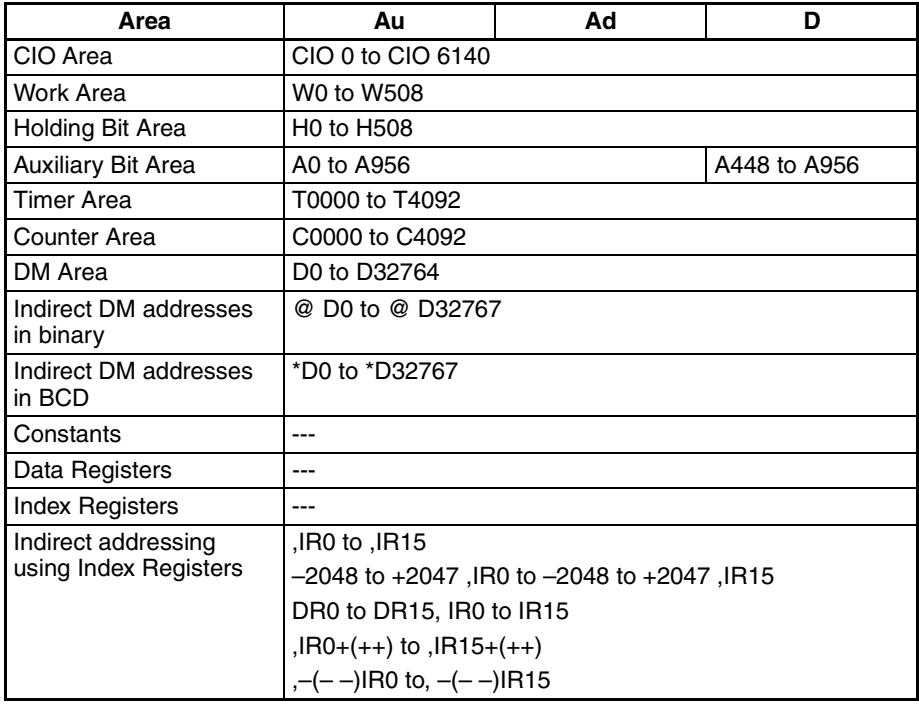

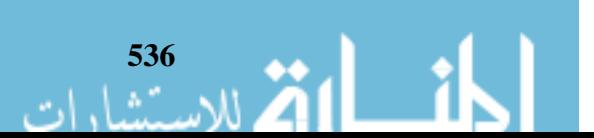

**Description** +D(845) adds the double-precision (64-bit) floating-point number in words Ad to Ad+3 the double-precision (64-bit) floating-point number in words Au to Au+3 and places the result in words D to D+3. (The floating point data must be in IEEE754 format.)

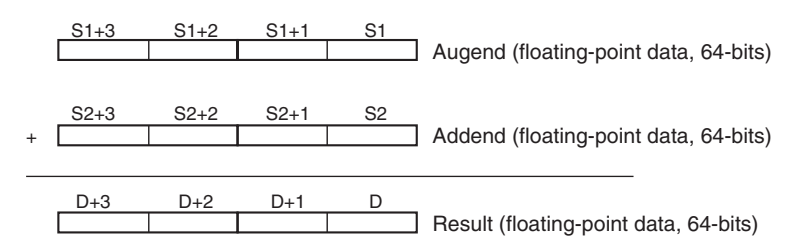

If the absolute value of the result is greater than the maximum value that can be expressed as floating-point data, the Overflow Flag will turn ON and the result will be output as ±∞.

If the absolute value of the result is less than the minimum value that can be expressed as floating-point data, the Underflow Flag will turn ON and the result will be output as 0.

The various combinations of augend and addend data will produce the results shown in the following table.

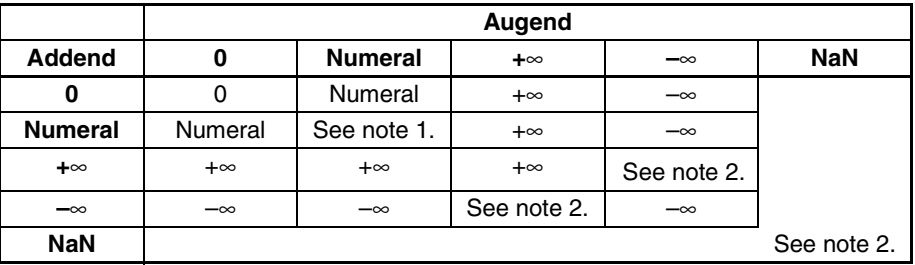

**Note** (1) The results could be zero (including underflows), a numeral, +∞, or –∞.

(2) The Error Flag will be turned ON and the instruction will not be executed.

**Flags**

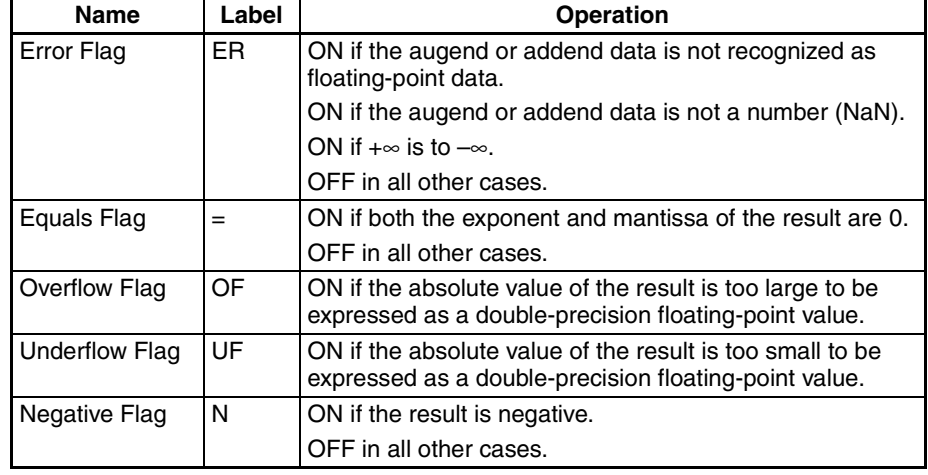

**Precautions** The augend (Au to Au+3) and Addend (Ad to Ad+3) data must be in IEEE754 floating-point data format.

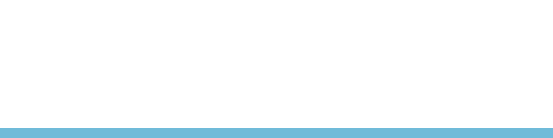

# <span id="page-570-0"></span>**3-15-6 DOUBLE FLOATING-POINT SUBTRACT: –D(846)**

**Purpose** Subtracts one double-precision (64-bit) floating-point number from another and places the result in the specified destination words.

**Ladder Symbol**

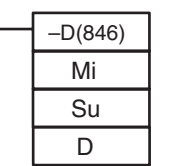

**Mi**: First Minuend word **Su**: First Subtrahend word **D**: First destination word

**Variations**

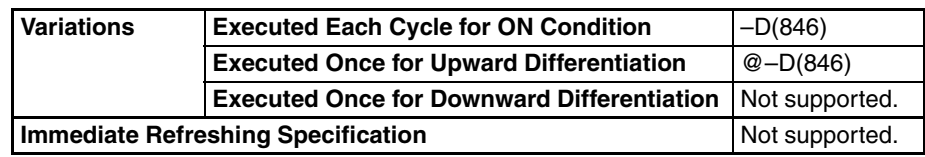

# **Applicable Program Areas**

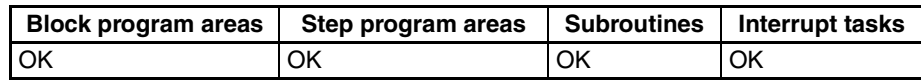

# **Operand Specifications**

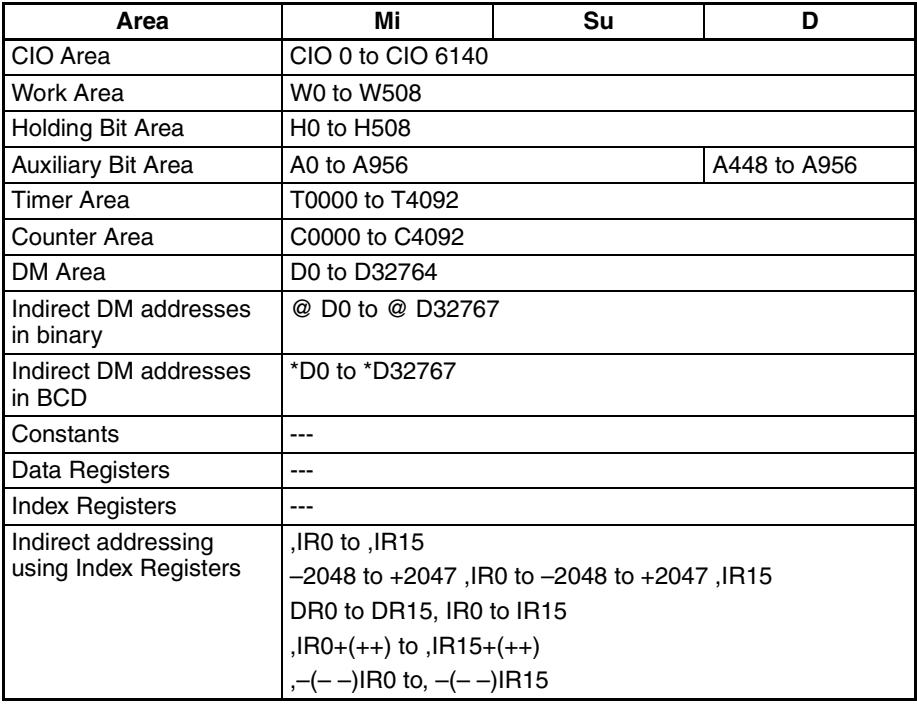

**Description** –D(846) subtracts the double-precision (64-bit) floating-point number in words Su to Su+3 from the double-precision (64-bit) floating-point number in Mi to Mi+3 and places the result in words D to D+3. (The floating point data must be in IEEE754 format.)

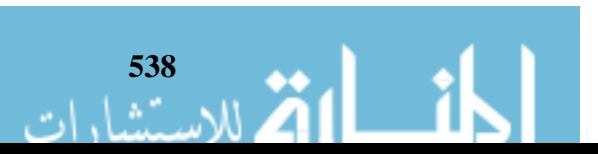

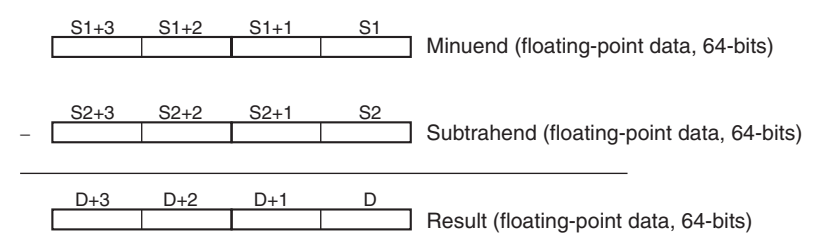

If the absolute value of the result is greater than the maximum value that can be expressed as floating-point data, the Overflow Flag will turn ON and the result will be output as ±∞.

If the absolute value of the result is less than the minimum value that can be expressed as floating-point data, the Underflow Flag will turn ON and the result will be output as 0.

The various combinations of minuend and subtrahend data will produce the results shown in the following table.

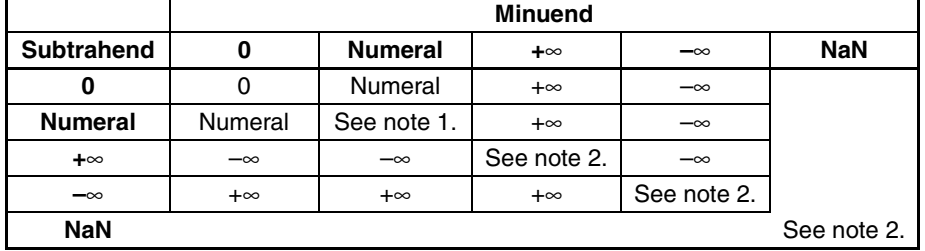

Note (1) The results could be zero (including underflows), a numeral, +∞, or -∞.

(2) The Error Flag will be turned ON and the instruction will not be executed.

**Flags**

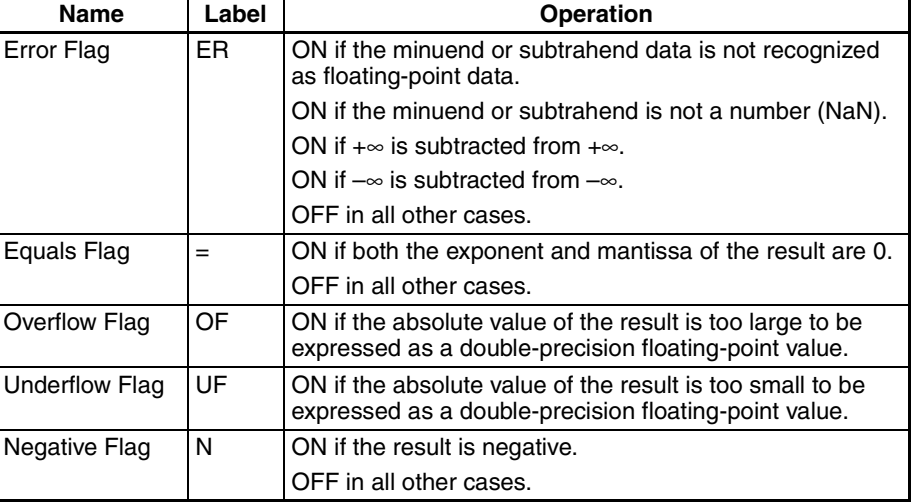

**Precautions** The Minuend (Mi to Mi+3) and Subtrahend (Su to Su+3) data must be in IEEE754 floating-point data format.

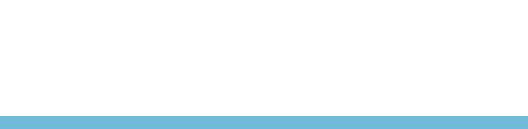

# <span id="page-572-0"></span>**3-15-7 DOUBLE FLOATING-POINT MULTIPLY:** \***D(847)**

**Purpose** Multiplies two double-precision (64-bit) floating-point numbers and places the result in the specified result words.

**Ladder Symbol**

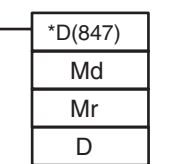

**Md**: First Multiplicand word **Mr**: First Multiplier word **D**: First destination word

**Variations**

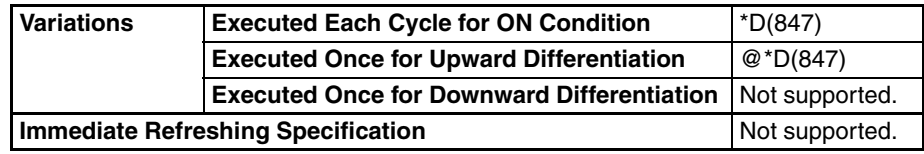

## **Applicable Program Areas**

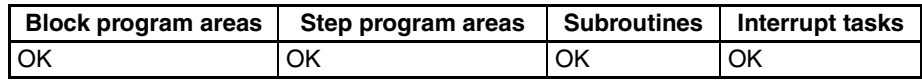

# **Operand Specifications**

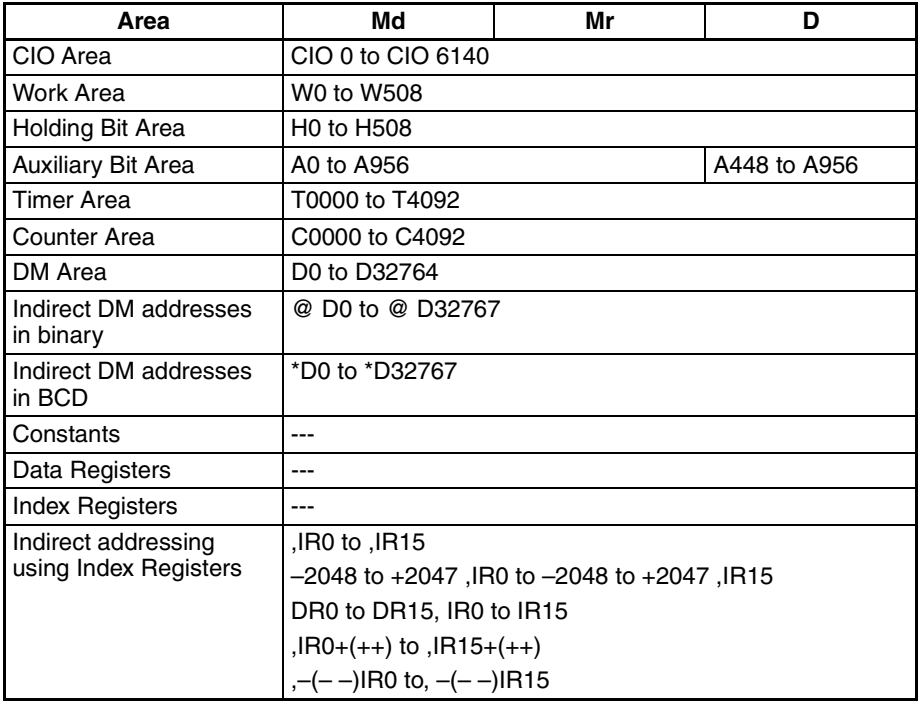

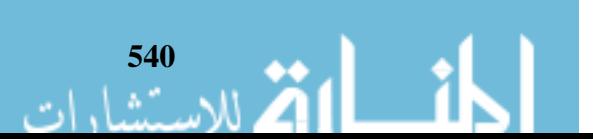

**Description** \*D(847) multiplies the double-precision (64-bit) floating-point number in words Md to Md+3 by the double-precision (64-bit) floating-point number in words Mr to Mr+3 and places the result in words D to D+3. (The floating point data must be in IEEE754 format.)

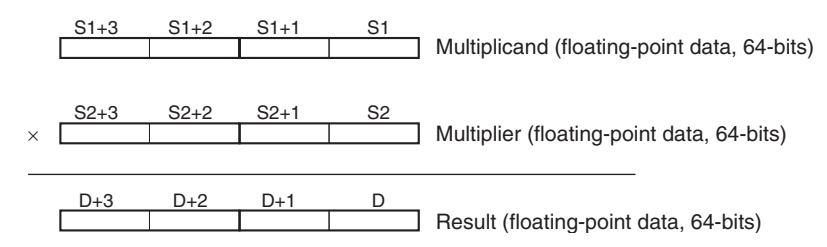

If the absolute value of the result is greater than the maximum value that can be expressed as floating-point data, the Overflow Flag will turn ON and the result will be output as ±∞.

If the absolute value of the result is less than the minimum value that can be expressed as floating-point data, the Underflow Flag will turn ON and the result will be output as 0.

The various combinations of multiplicand and multiplier data will produce the results shown in the following table.

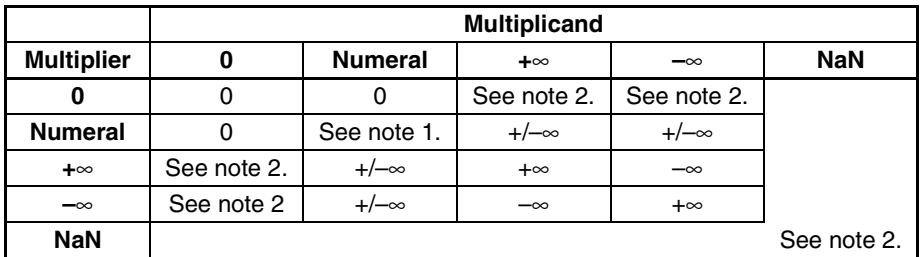

**Note** (1) The results could be zero (including underflows), a numeral, +∞, or –∞.

(2) The Error Flag will be turned ON and the instruction will not be executed.

Name Label **Contact Accord Contact Accord Contact Accord Contact Accord Contact Accord Contact Accord Contact A** Error Flag  $\overline{\phantom{a}}$  ER  $\overline{\phantom{a}}$  ON if the multiplicand or multiplier data is not recognized as floating-point data. ON if the multiplicand or multiplier is not a number (NaN). ON if  $+\infty$  and 0 are multiplied. ON if  $-\infty$  and 0 are multiplied. OFF in all other cases. Equals Flag  $\vert$  =  $\vert$  ON if both the exponent and mantissa of the result are 0. OFF in all other cases. Overflow Flag  $\overline{OP}$  ON if the absolute value of the result is too large to be expressed as a double-precision floating-point value. Underflow Flag  $|UF|$  ON if the absolute value of the result is too small to be expressed as a double-precision floating-point value. Negative Flag  $\begin{vmatrix} N \\ N \end{vmatrix}$  ON if the result is negative. OFF in all other cases.

**Flags**

**Precautions** The Multiplicand (Md to Md+3) and Multiplier (Mr to Mr+3) data must be in IEEE754 floating-point data format.

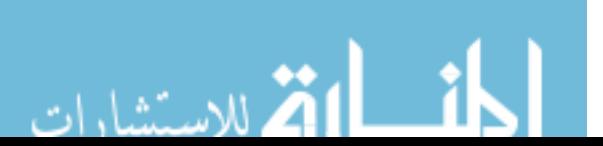

# <span id="page-574-0"></span>**3-15-8 DOUBLE FLOATING-POINT DIVIDE: /D(848)**

**Purpose** Divides one double-precision (64-bit) floating-point number by another and places the result in the specified destination words.

**Ladder Symbol**

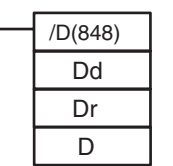

**Dd**: First Dividend word **Dr**: First Divisor word **D**: First destination word

**Variations**

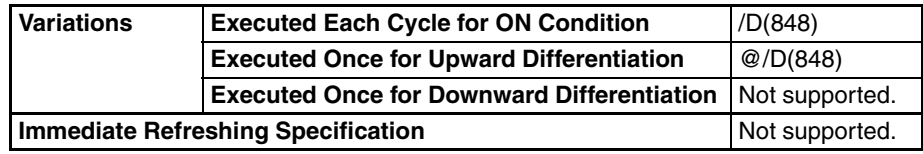

## **Applicable Program Areas**

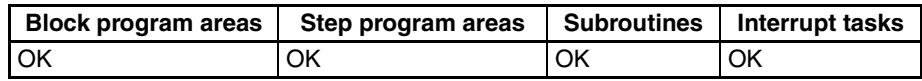

# **Operand Specifications**

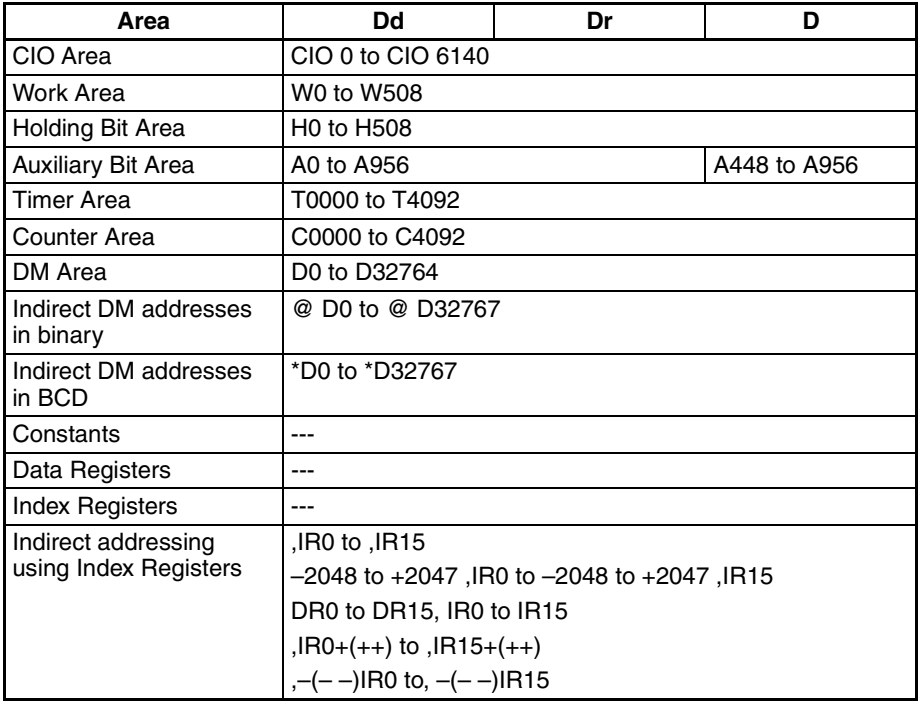

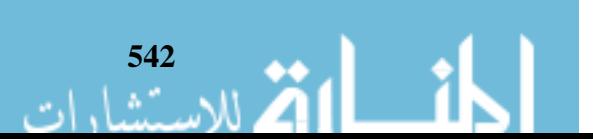

**Description** /D(848) divides the double-precision (64-bit) floating-point number in words Dd to Dd+3 by the double-precision (64-bit) floating-point number in words Dr to Dr+3 and places the result in words D to D+3. (The floating point data must be in IEEE754 format.)

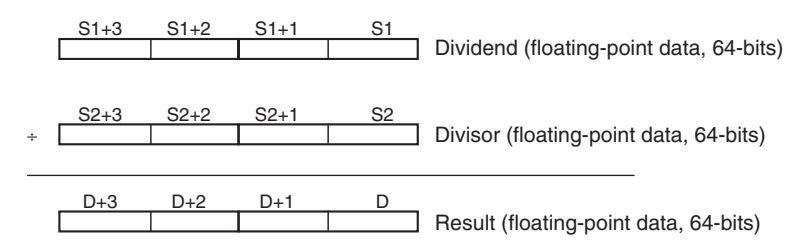

If the absolute value of the result is greater than the maximum value that can be expressed as floating-point data, the Overflow Flag will turn ON and the result will be output as ±∞.

If the absolute value of the result is less than the minimum value that can be expressed as floating-point data, the Underflow Flag will turn ON and the result will be output as 0.

The various combinations of dividend and divisor data will produce the results shown in the following table.

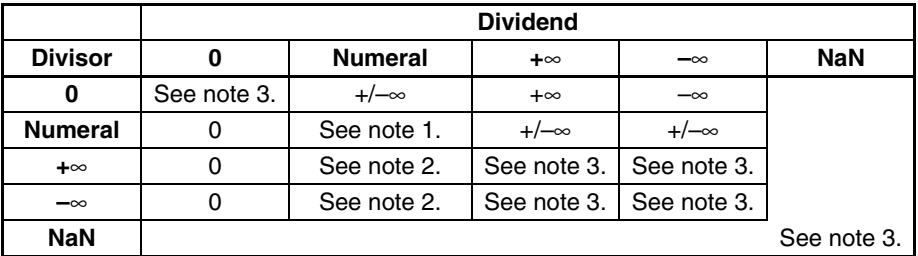

**Note** (1) The results could be zero (including underflows), a numeral, +∞, or –∞.

(2) The results will be zero for underflows.

(3) The Error Flag will be turned ON and the instruction will not be executed.

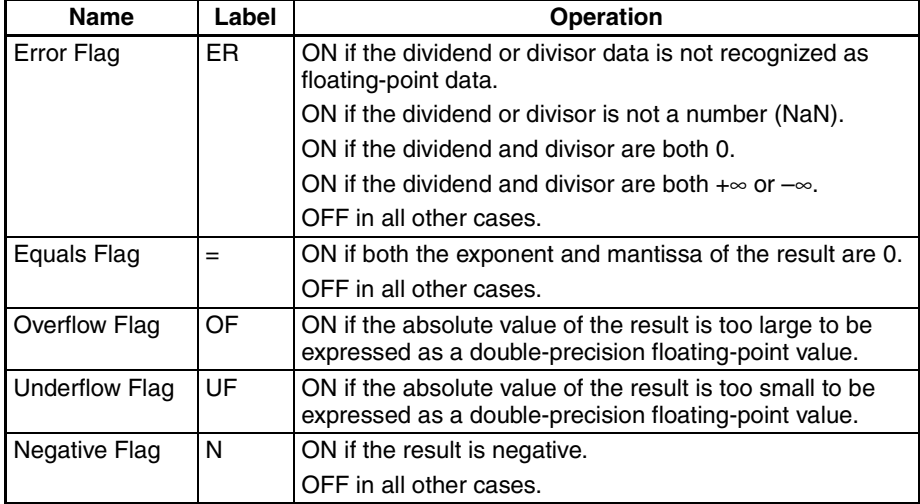

**Flags**

**Precautions** The Dividend (Dd to Dd+3) and Divisor (Dr to Dr+3) data must be in IEEE754 floating-point data format.

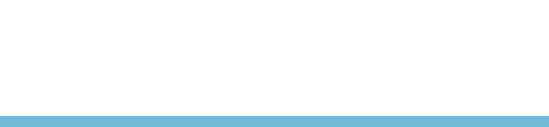
# <span id="page-576-0"></span>**3-15-9 DOUBLE DEGREES TO RADIANS: RADD(849)**

**Purpose** Converts a double-precision (64-bit) floating-point number from degrees to radians and places the result in the specified result words.

**Ladder Symbol**

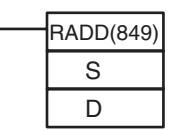

**S**: First source word **D**: First destination word

**Variations**

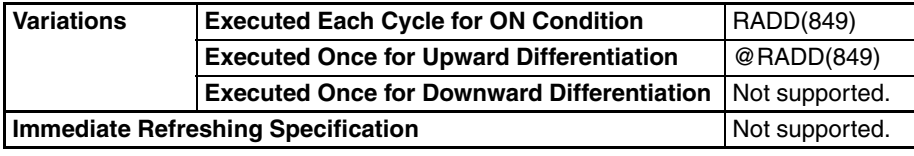

### **Applicable Program Areas**

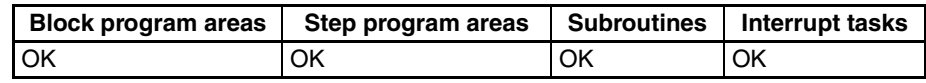

## **Operand Specifications**

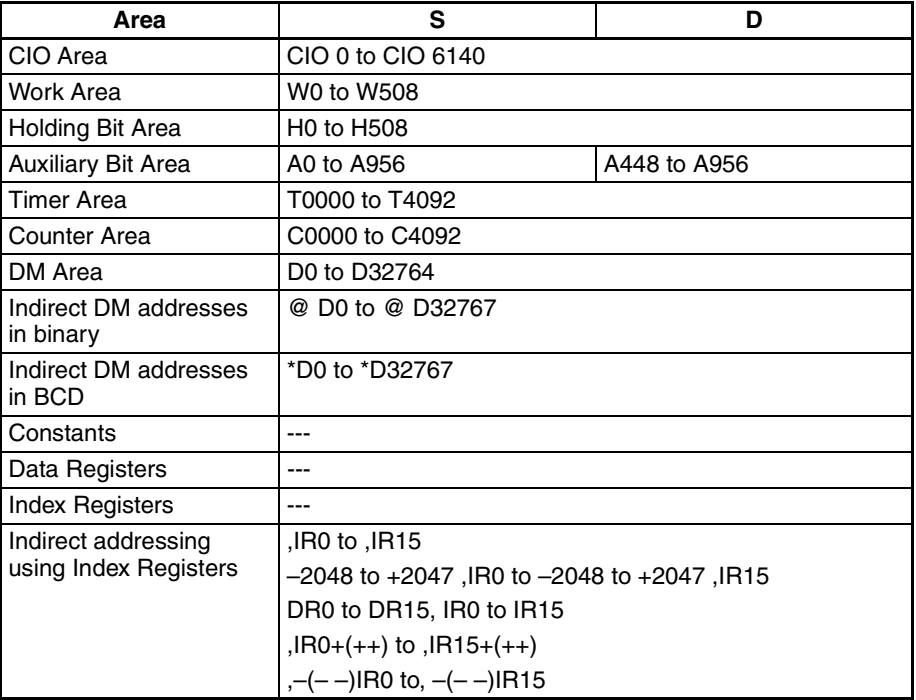

**Description RADD(849)** converts the double-precision (64-bit) floating-point number in words S to S+3 from degrees to radians and places the result in words D to D+3. (The floating point source data must be in IEEE754 format.)

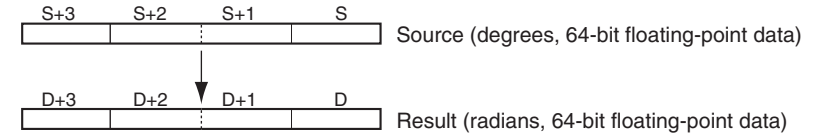

Degrees are converted to radians by means of the following formula: Degrees  $\times \pi/180$  = radians

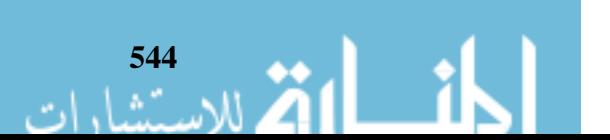

If the absolute value of the result is greater than the maximum value that can be expressed as floating-point data, the Overflow Flag will turn ON and the result will be output as ±∞.

If the absolute value of the result is less than the minimum value that can be expressed as floating-point data, the Underflow Flag will turn ON and the result will be output as 0.

**Flags**

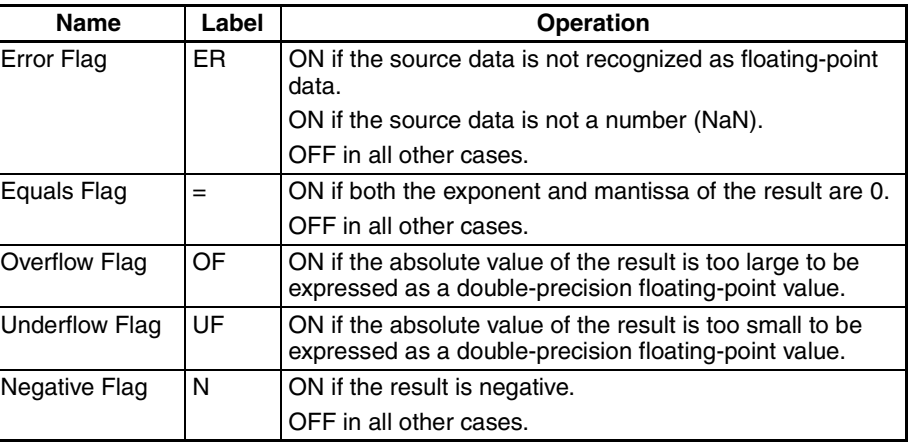

**Precautions** The source data in words S to S+3 must be in IEEE754 floating-point data format.

# <span id="page-577-0"></span>**3-15-10 DOUBLE RADIANS TO DEGREES: DEGD(850)**

**Purpose** Converts a double-precision (64-bit) floating-point number from radians to degrees and places the result in the specified result words.

**Ladder Symbol**

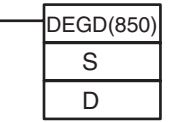

**S**: First source word **D**: First destination word

## **Variations**

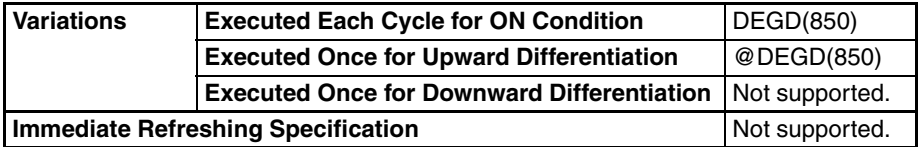

### **Applicable Program Areas**

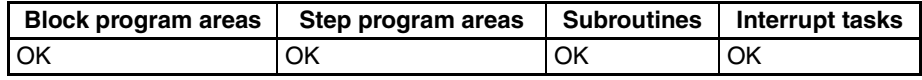

### **Operand Specifications**

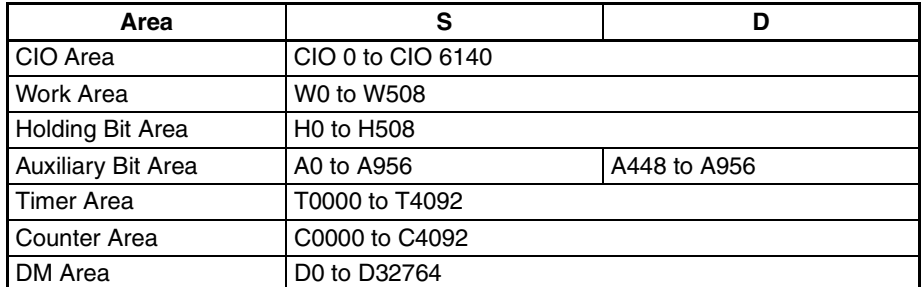

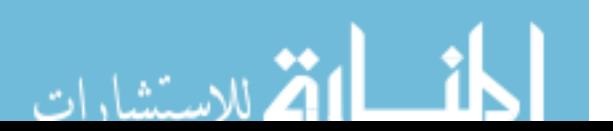

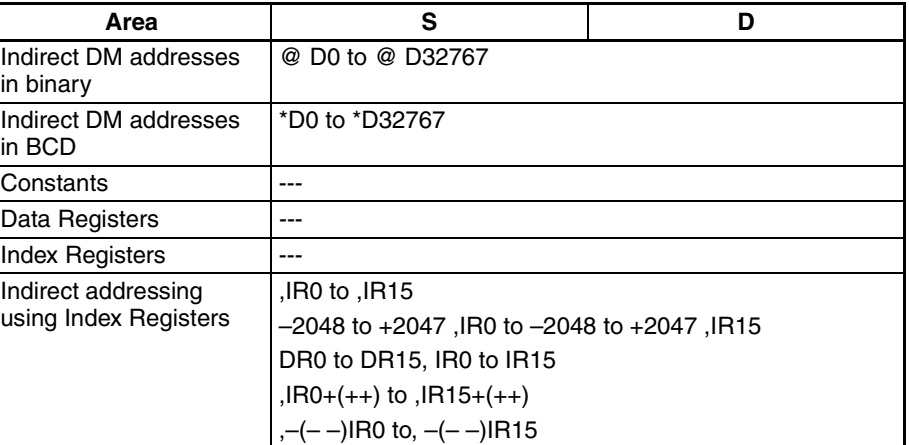

**Description DEGD(850)** converts the double-precision (64-bit) floating-point number in words S to S+3 from radians to degrees and places the result in words D to D+3. (The floating point source data must be in IEEE754 format.)

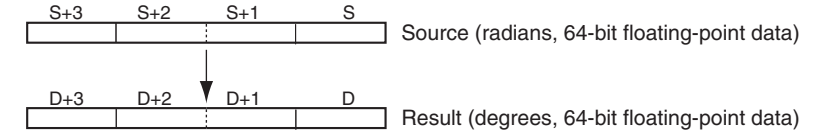

Radians are converted to degrees by means of the following formula:

Radians  $\times$  180/ $\pi$  = degrees

If the absolute value of the result is greater than the maximum value that can be expressed as floating-point data, the Overflow Flag will turn ON and the result will be output as ±∞.

If the absolute value of the result is less than the minimum value that can be expressed as floating-point data, the Underflow Flag will turn ON and the result will be output as 0.

**Flags**

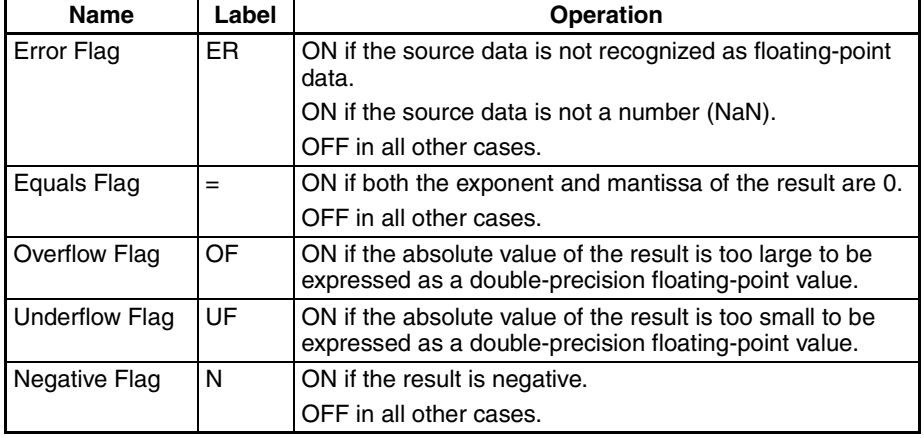

**Precautions** The source data in words S to S+3 must be in IEEE754 floating-point data format.

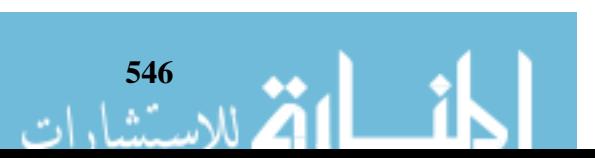

**Purpose** Calculates the sine of a double-precision (64-bit) floating-point number (in radians) and places the result in the specified destination words.

**Ladder Symbol**

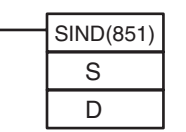

**S**: First source word **D**: First destination word

**Variations**

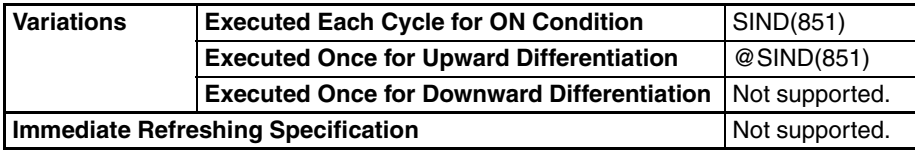

### **Applicable Program Areas**

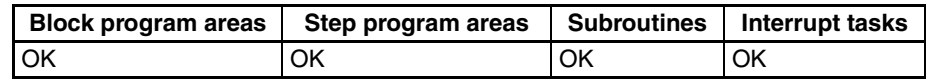

### **Operand Specifications**

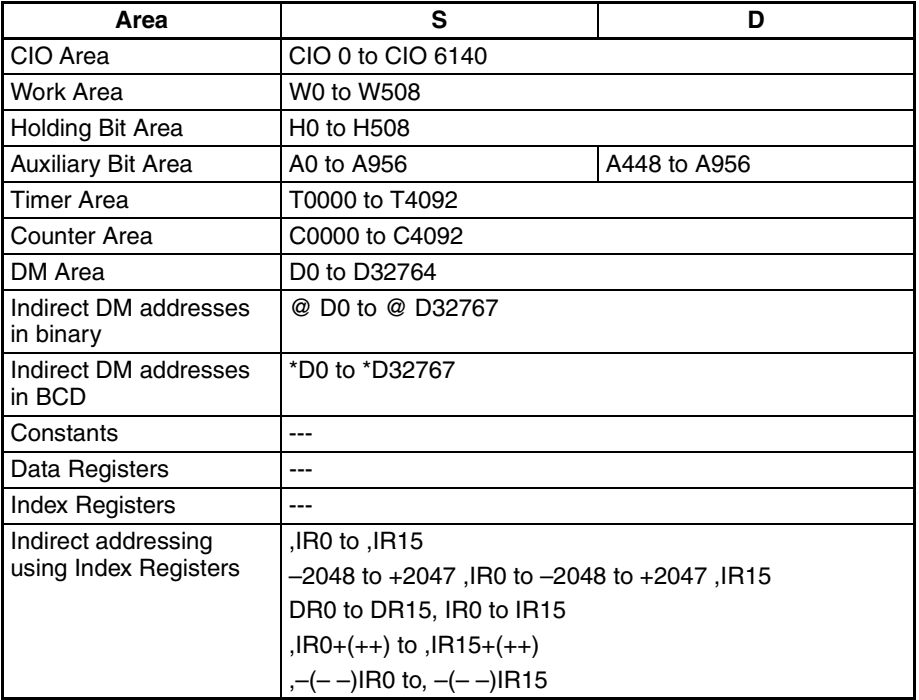

**Description** SIND(851) calculates the sine of the angle (in radians) expressed as a double-precision (64-bit) floating-point value in words S to S+3 and places the result in words D to D+3.

(The floating point source data must be in IEEE754 format.)

SIN( S+3 S+2 S+1 S ) → D+3 D+2 D+1 D

Specify the desired angle (–65,535 to 65,535) in radians in words S to S+3. If the angle is outside of the range –65,535 to 65,535, an error will occur and the instruction will not be executed. For information on converting between degrees and radians, see *[3-15-9 DOUBLE DEGREES TO RADIANS:](#page-576-0) [RADD\(849\)](#page-576-0)* or *[3-15-10 DOUBLE RADIANS TO DEGREES: DEGD\(850\)](#page-577-0)*.

The following diagram shows the relationship between the angle and result.

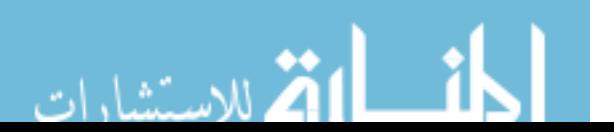

# *Double-precision Floating-point Instructions* **Section 3-15**

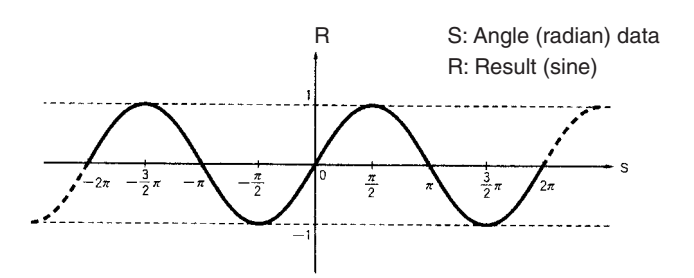

**Flags**

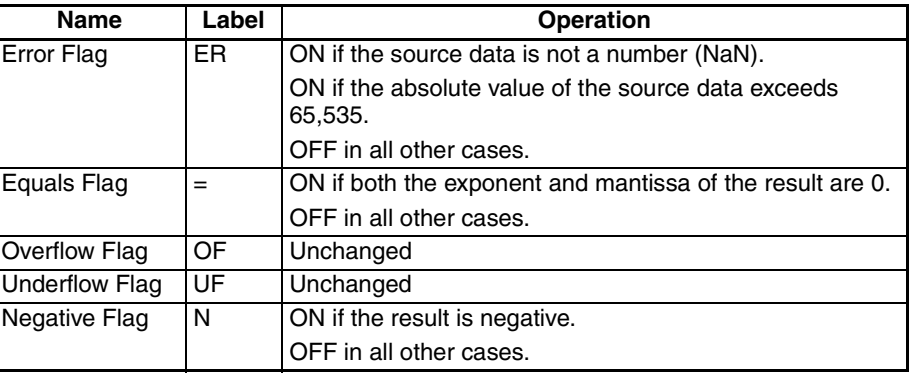

**Precautions** The source data in words S to S+3 must be in IEEE754 floating-point data format.

# **3-15-12 DOUBLE COSINE: COSD(852)**

**Purpose** Calculates the cosine of a double-precision (64-bit) floating-point number (in radians) and places the result in the specified destination words.

**Ladder Symbol**

COSD(852) S  $\overline{D}$ 

**S**: First source word **D**: First destination word

### **Variations**

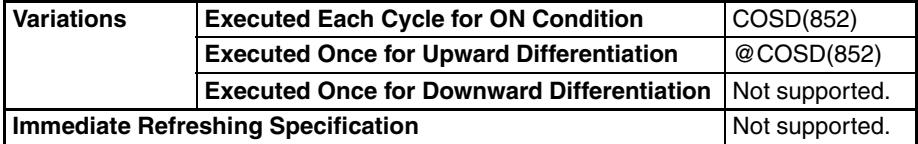

## **Applicable Program Areas**

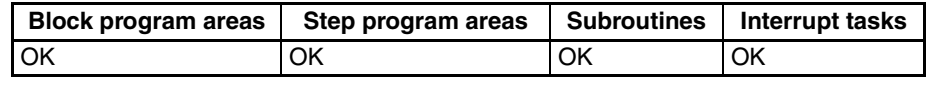

### **Operand Specifications**

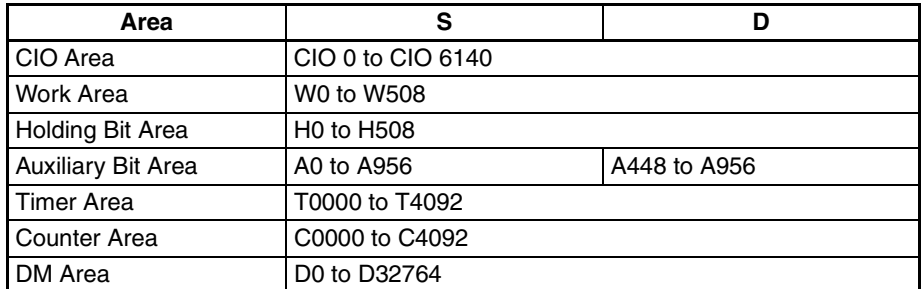

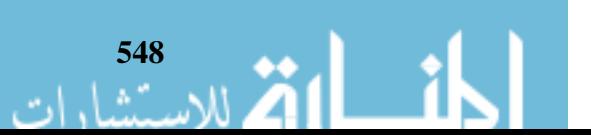

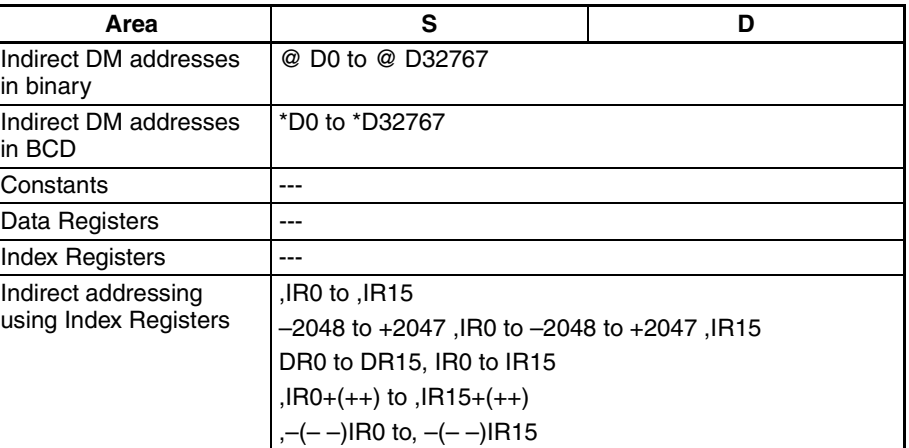

**Description** COSD(852) calculates the cosine of the angle (in radians) expressed as a double-precision (64-bit) floating-point value in words S to S+3 and places the result in words D to D+3.

(The floating point source data must be in IEEE754 format.)

 $COS($  S+3  $\,$  S+2  $\,$  S+1  $\,$  S  $\,$   $) \rightarrow$  D+3  $\,$  D+2  $\,$  D+1  $\,$  D

Specify the desired angle (–65,535 to 65,535) in radians in words S to S+3. If the angle is outside of the range –65,535 to 65,535, an error will occur and the instruction will not be executed. For information on converting between degrees and radians, see *[3-15-9 DOUBLE DEGREES TO RADIANS:](#page-576-0) [RADD\(849\)](#page-576-0)* or *[3-15-10 DOUBLE RADIANS TO DEGREES: DEGD\(850\)](#page-577-0)*.

The following diagram shows the relationship between the angle and result.

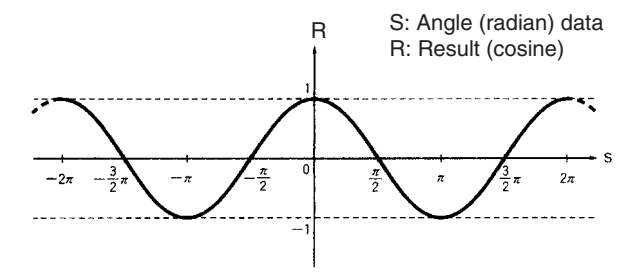

Name Label **Contact Accord Contact Accord Contact Accord Contact Accord Contact Accord Contact Accord Contact A** Error Flag  $\begin{vmatrix} ER & |ON \end{vmatrix}$  if the source data is not a number (NaN). ON if the absolute value of the source data exceeds 65,535. OFF in all other cases. Equals Flag  $\vert$  =  $\vert$  ON if both the exponent and mantissa of the result are 0. OFF in all other cases. Overflow Flag | OF | Unchanged Underflow Flag UF Unchanged Negative Flag  $\vert N \vert$  ON if the result is negative. OFF in all other cases.

**Flags**

**Precautions** The source data in words S to S+3 must be in IEEE754 floating-point data format.

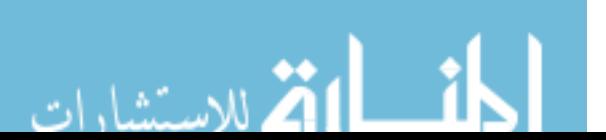

# **3-15-13 DOUBLE TANGENT: TAND(853)**

**Purpose** Calculates the tangent of a double-precision (64-bit) floating-point number (in radians) and places the result in the specified destination words.

**Ladder Symbol**

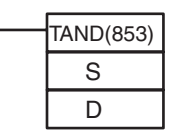

**S**: First source word **D**: First destination word

**Variations**

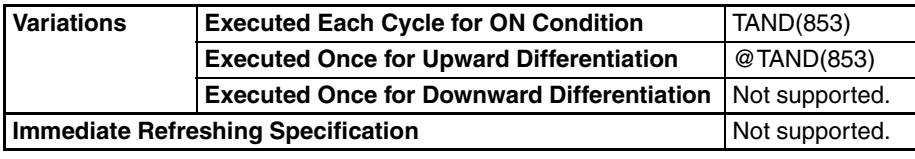

## **Applicable Program Areas**

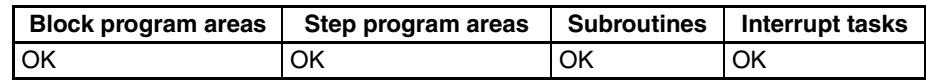

## **Operand Specifications**

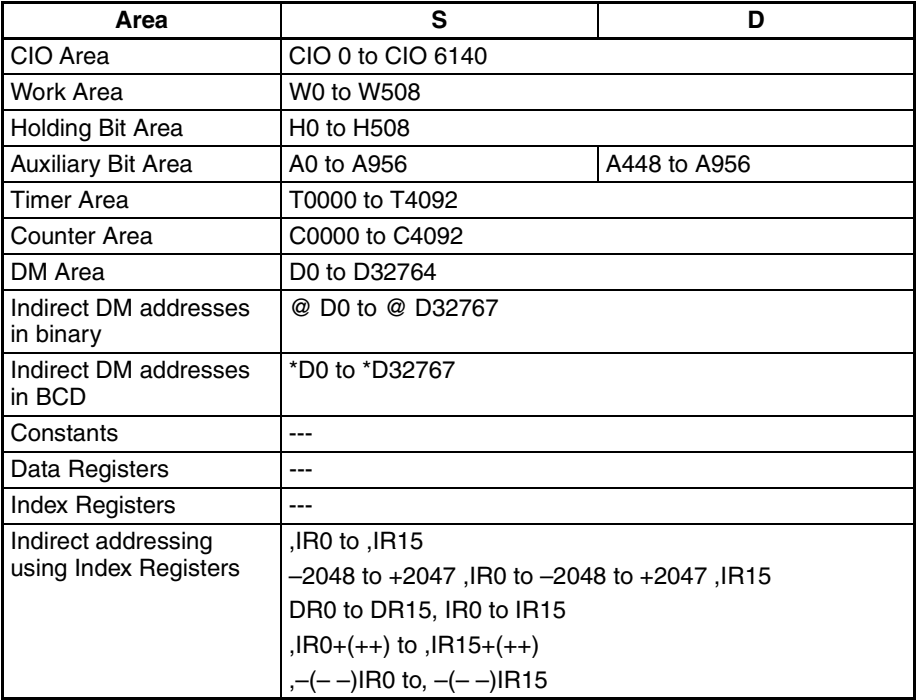

**Description** TAND(853) calculates the tangent of the angle (in radians) expressed as a double-precision (64-bit) floating-point value in words S to S+3 and places the result in words D to D+3.

(The floating point source data must be in IEEE754 format.)

TAN(  $S+3$   $S+2$   $S+1$   $S$  )  $\rightarrow$   $D+3$   $D+2$   $D+1$  D

Specify the desired angle (–65,535 to 65,535) in radians in words S to S+3. If the angle is outside of the range –65,535 to 65,535, an error will occur and the instruction will not be executed. For information on converting between degrees and radians, see *[3-15-9 DOUBLE DEGREES TO RADIANS:](#page-576-0) [RADD\(849\)](#page-576-0)* or *[3-15-10 DOUBLE RADIANS TO DEGREES: DEGD\(850\)](#page-577-0)*.

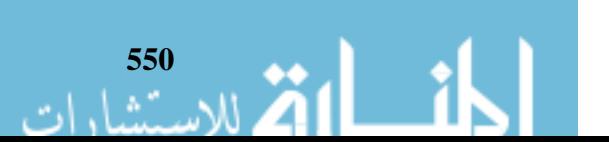

If the absolute value of the result is greater than the maximum value that can be expressed as floating-point data, the Overflow Flag will turn ON and the result will be output as ±∞.

The following diagram shows the relationship between the angle and result.

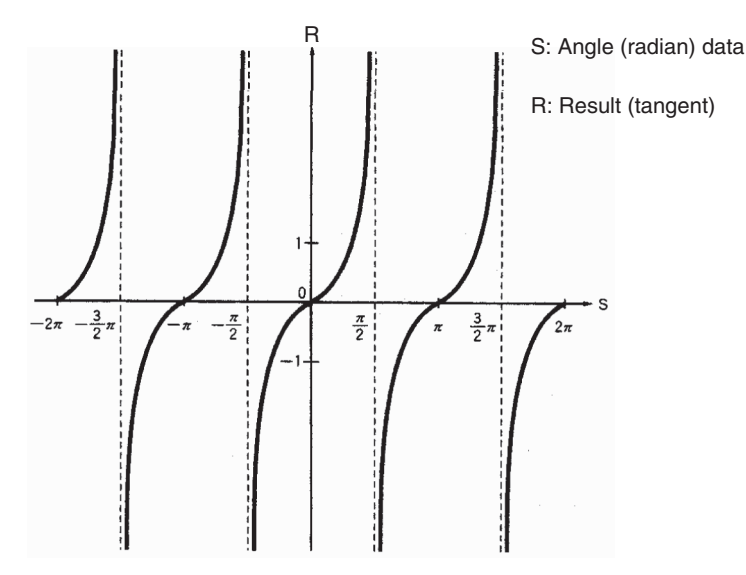

**Flags**

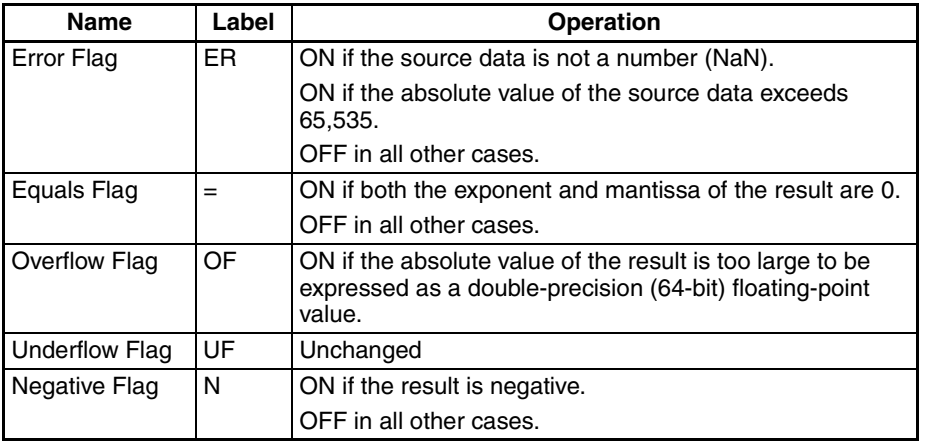

**Precautions** The source data in words S to S+3 must be in IEEE754 floating-point data format.

# **3-15-14 DOUBLE ARC SINE: ASIND(854)**

**Purpose** Calculates the arc sine of a double-precision (64-bit) floating-point number and places the result in the specified destination words. (The arc sine function is the inverse of the sine function; it returns the angle that produces a given sine value between –1 and 1.)

**Ladder Symbol**

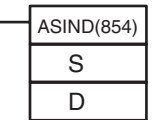

**S**: First source word **D**: First destination word

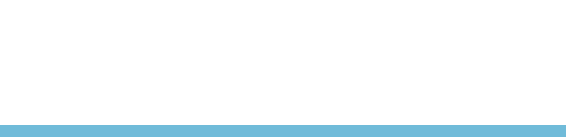

### **Variations**

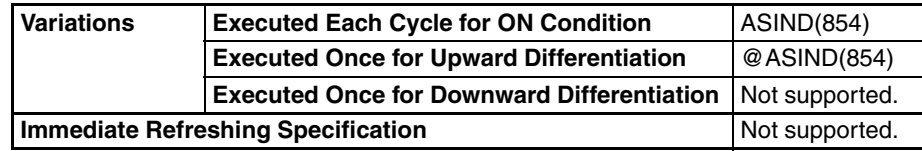

### **Applicable Program Areas**

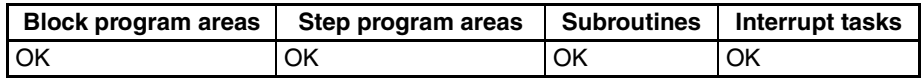

## **Operand Specifications**

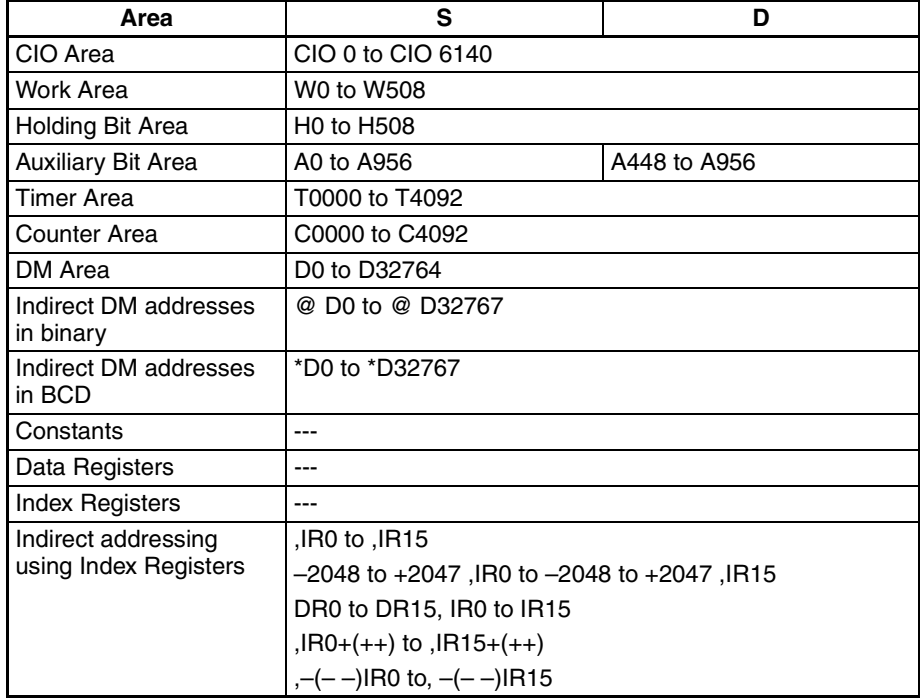

**Description** ASIND(854) computes the angle (in radians) for a sine value expressed as a double-precision (64-bit) floating-point number in words S to S+3 and places the result in words D to D+3.

(The floating point source data must be in IEEE754 format.)

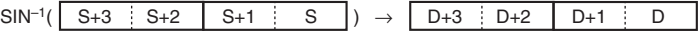

The source data must be between –1.0 and 1.0. If the absolute value of the source data exceeds 1.0, an error will occur and the instruction will not be executed.

The result is output to words D to D+3 as an angle (in radians) within the range of  $-\pi/2$  to  $\pi/2$ .

The following diagram shows the relationship between the input data and result.

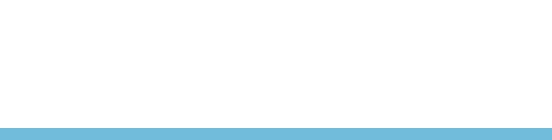

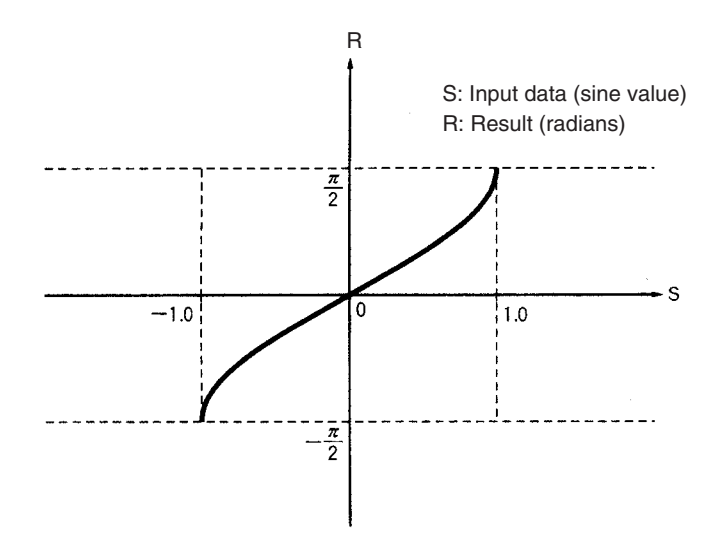

### **Flags**

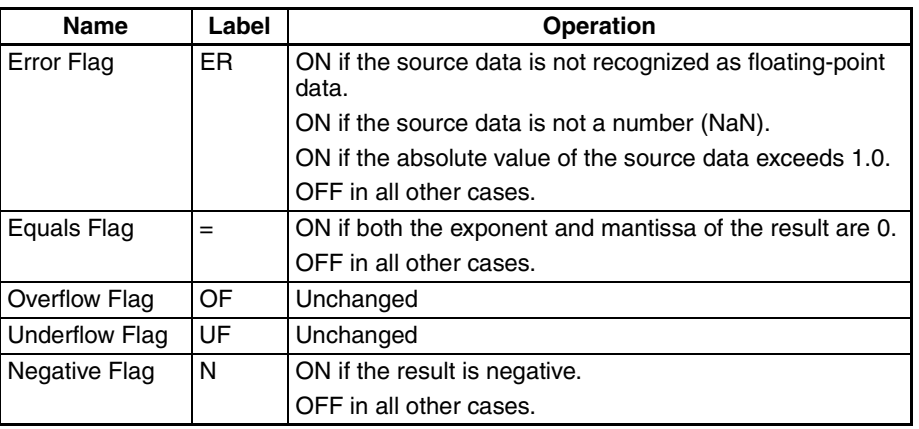

**Precautions** The source data in words S to S+3 must be in IEEE754 floating-point data format.

# **3-15-15 DOUBLE ARC COSINE: ACOSD(855)**

**Purpose** Calculates the arc cosine of a double-precision (64-bit) floating-point number and places the result in the specified result words. (The arc cosine function is the inverse of the cosine function; it returns the angle that produces a given cosine value between –1 and 1.)

**Ladder Symbol**

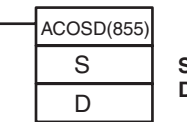

**S**: First source word **D**: First destination word

### **Variations**

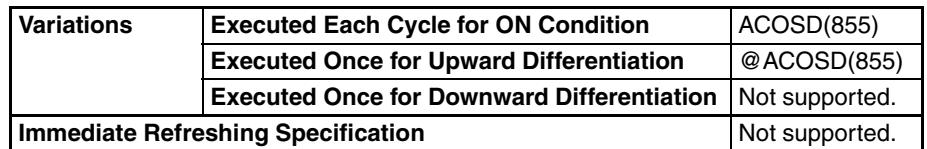

### **Applicable Program Areas**

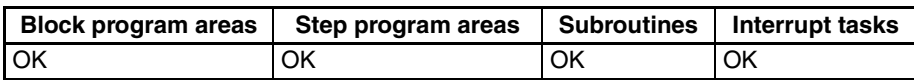

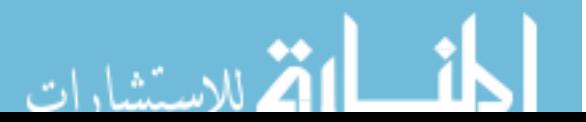

## **Operand Specifications**

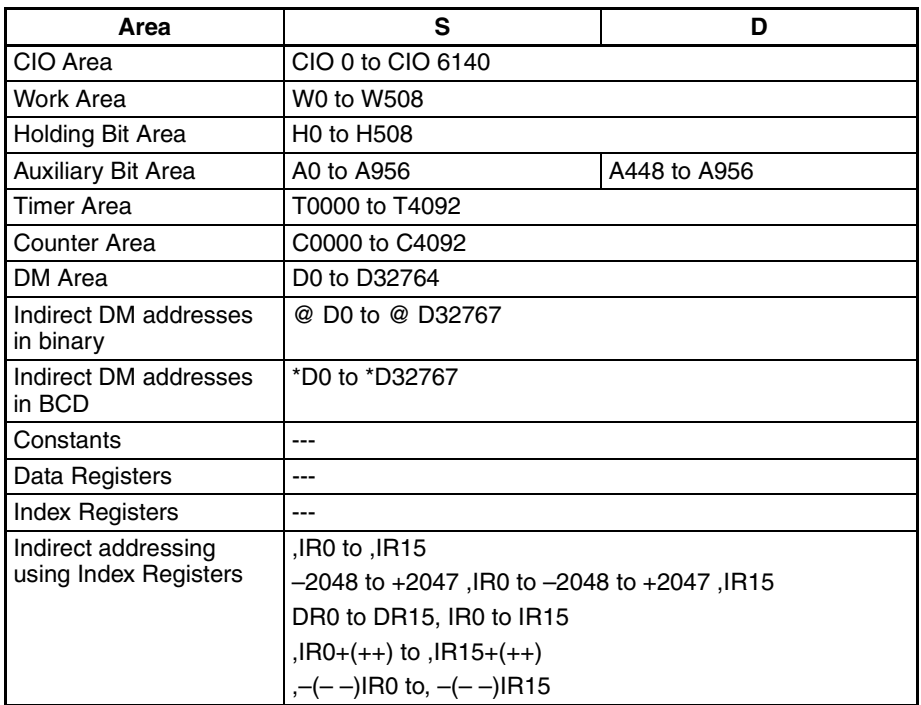

**Description** ACOSD(855) computes the angle (in radians) for a cosine value expressed as a double-precision (64-bit) floating-point number in words S to S+3 and places the result in words D to D+3.

(The floating point source data must be in IEEE754 format.)

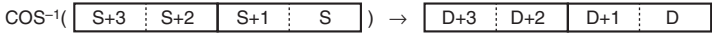

The source data must be between –1.0 and 1.0. If the absolute value of the source data exceeds 1.0, an error will occur and the instruction will not be executed.

The result is output to words D to D+3 as an angle (in radians) within the range of 0 to  $\pi$ .

The following diagram shows the relationship between the input data and result.

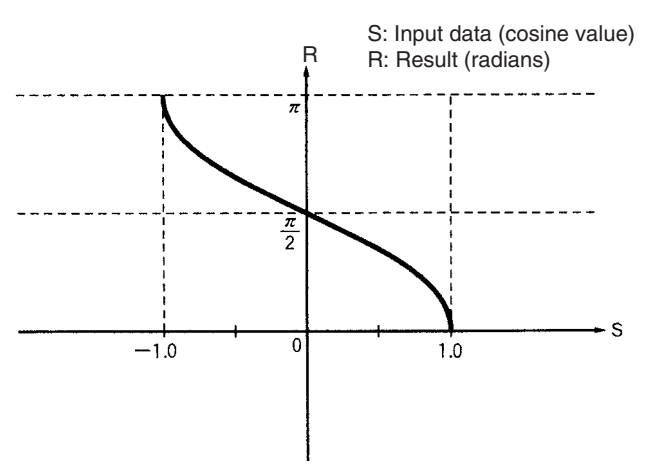

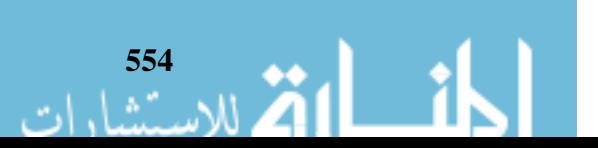

**Flags**

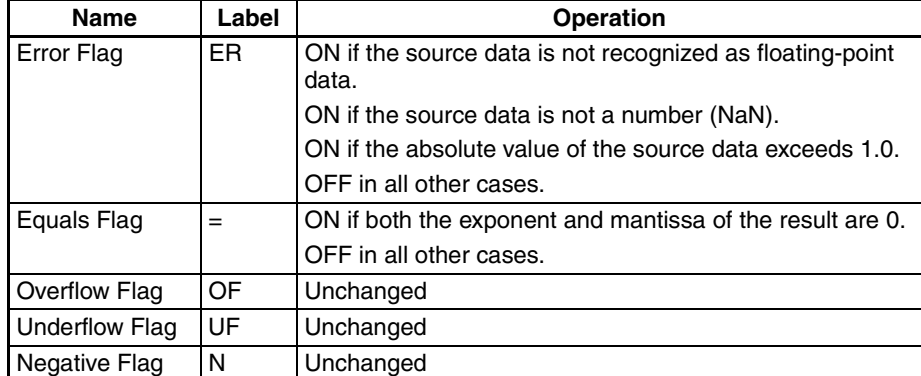

**Precautions** The source data in words S to S+3 must be in IEEE754 floating-point data format.

# **3-15-16 DOUBLE ARC TANGENT: ATAND(856)**

**Purpose** Calculates the arc tangent of a double-precision (64-bit) floating-point number and places the result in the specified result words. (The arc tangent function is the inverse of the tangent function; it returns the angle that produces a given tangent value.)

**Ladder Symbol**

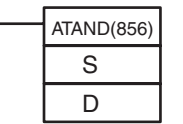

**S**: First source word **D**: First destination word

**Variations**

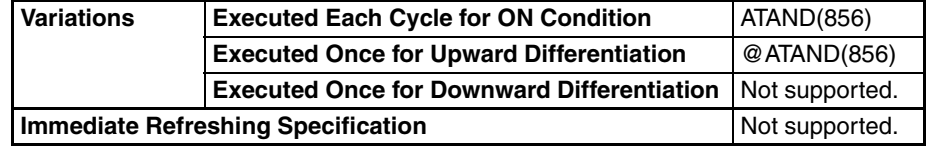

### **Applicable Program Areas**

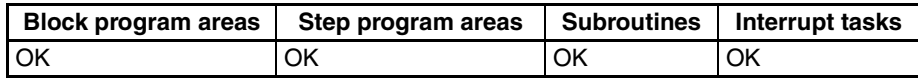

# **Operand Specifications**

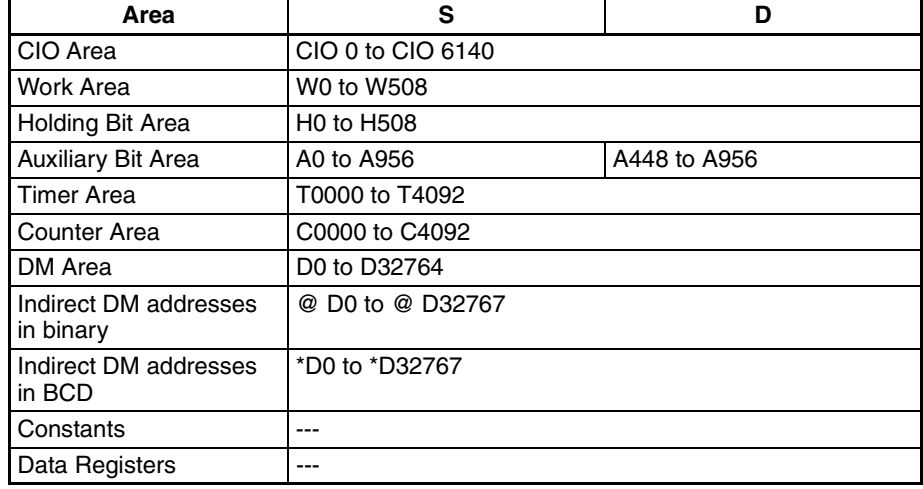

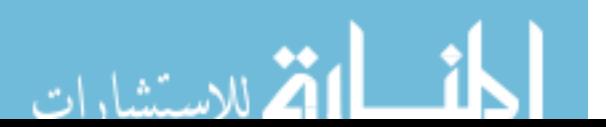

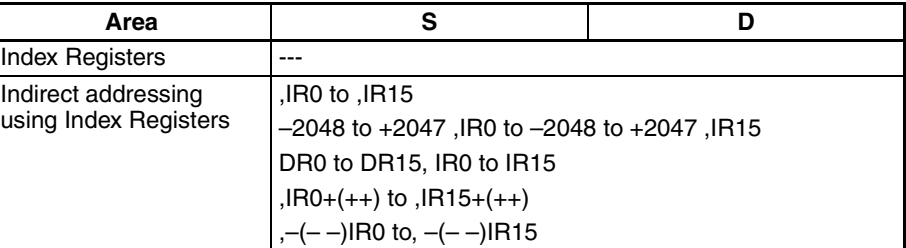

**Description** ATAND(856) computes the angle (in radians) for a tangent value expressed as a double-precision (64-bit) floating-point number in words S to S+3 and places the result in D to D+3.

(The floating point source data must be in IEEE754 format.)

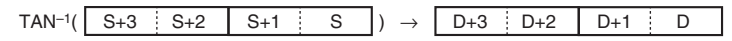

The result is output to words D to D+3 as an angle (in radians) within the range of  $-\pi/2$  to  $\pi/2$ .

The following diagram shows the relationship between the input data and result.

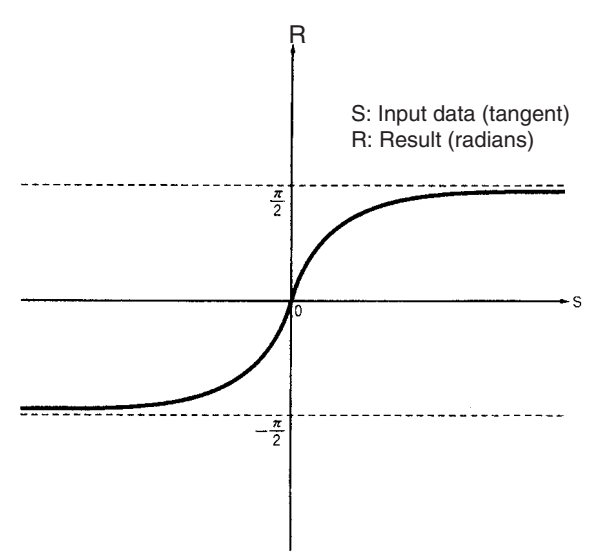

**Flags**

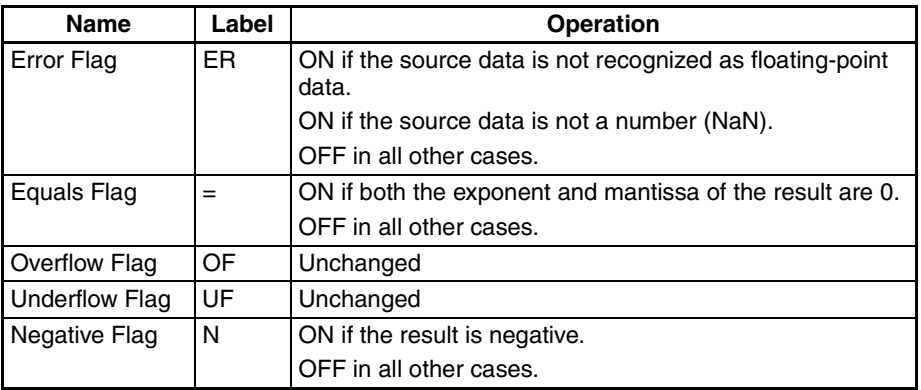

**Precautions** The source data in words S to S+3 must be in IEEE754 floating-point data format.

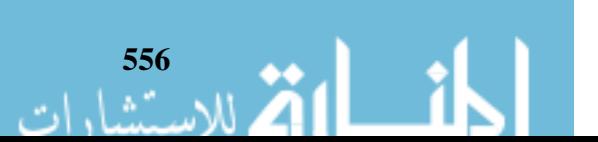

# **3-15-17 DOUBLE SQUARE ROOT: SQRTD(857)**

**Purpose** Calculates the square root of a double-precision (64-bit) floating-point number and places the result in the specified result words.

**Ladder Symbol**

SQRTD(857) S D **S**: First source word **D**: First destination word

**Variations**

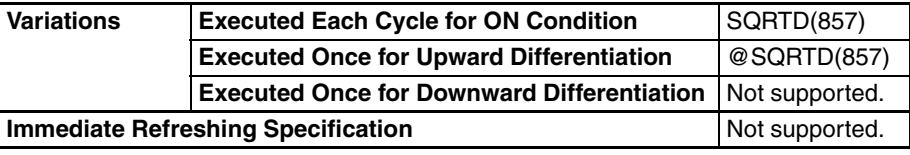

## **Applicable Program Areas**

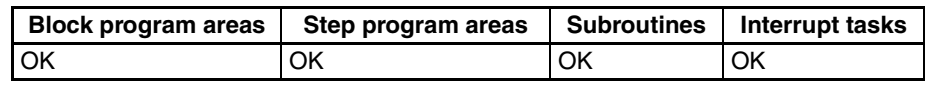

## **Operand Specifications**

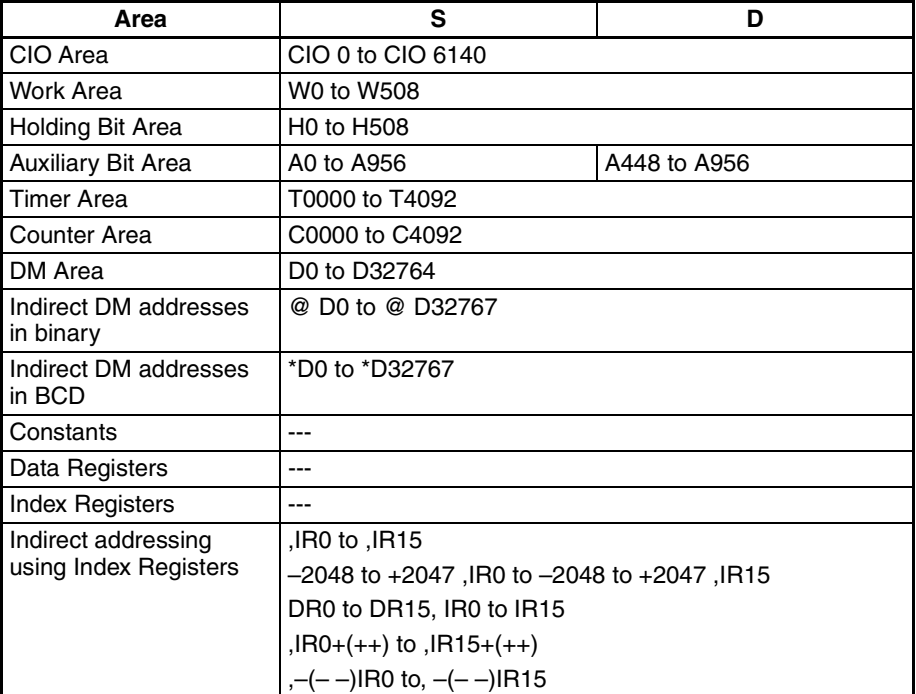

**Description** SQRTD(857) calculates the square root of the double-precision (64-bit) floating-point number in words S to S+3 and places the result in words D to D+3. (The floating point source data must be in IEEE754 format.)

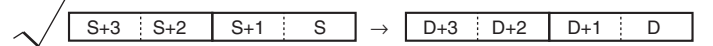

The source data must be positive; if it is negative, an error will occur and the instruction will not be executed.

If the absolute value of the result is greater than the maximum value that can be expressed as floating-point data, the Overflow Flag will turn ON and the result will be output as ±∞.

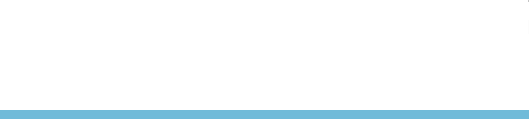

The following diagram shows the relationship between the input data and result.

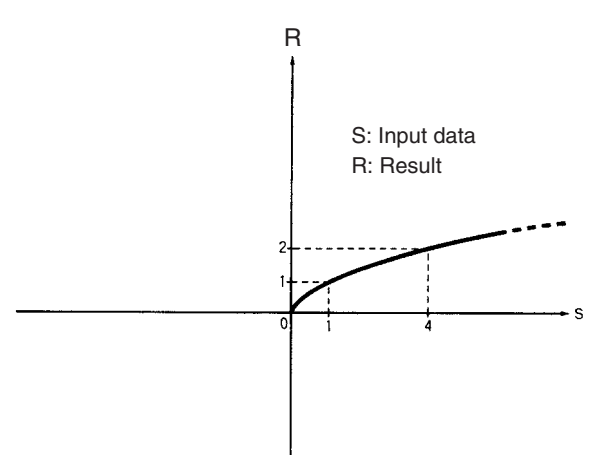

### **Flags**

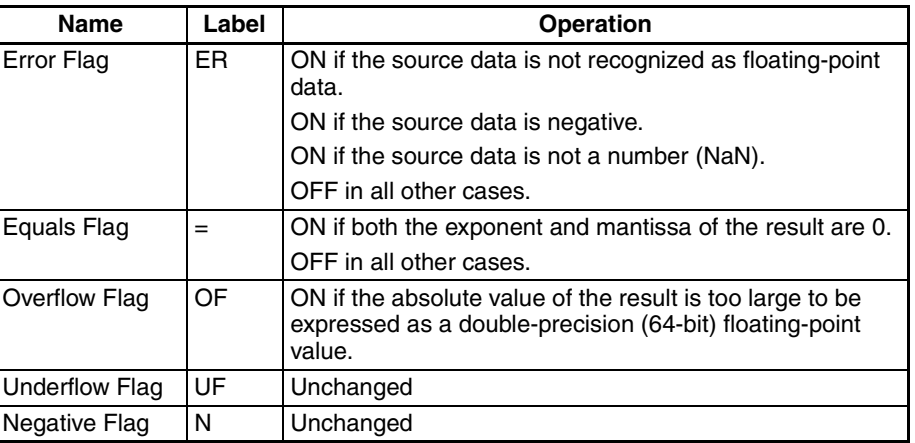

**Precautions** The source data in words S to S+3 must be in IEEE754 floating-point data format.

# **3-15-18 DOUBLE EXPONENT: EXPD(858)**

**Purpose** Calculates the natural (base e) exponential of a double-precision (64-bit) floating-point number and places the result in the specified result words.

**Ladder Symbol**

EXPD(858) S  $\overline{D}$ 

**S**: First source word **D**: First destination word

### **Variations**

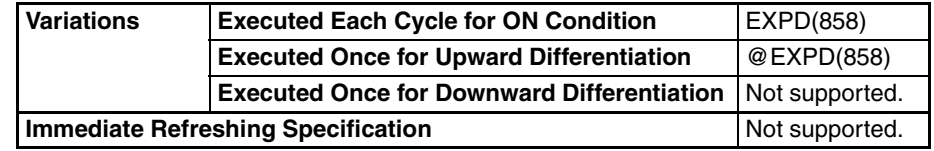

### **Applicable Program Areas**

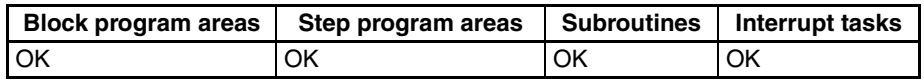

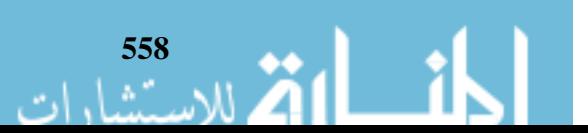

### **Operand Specifications**

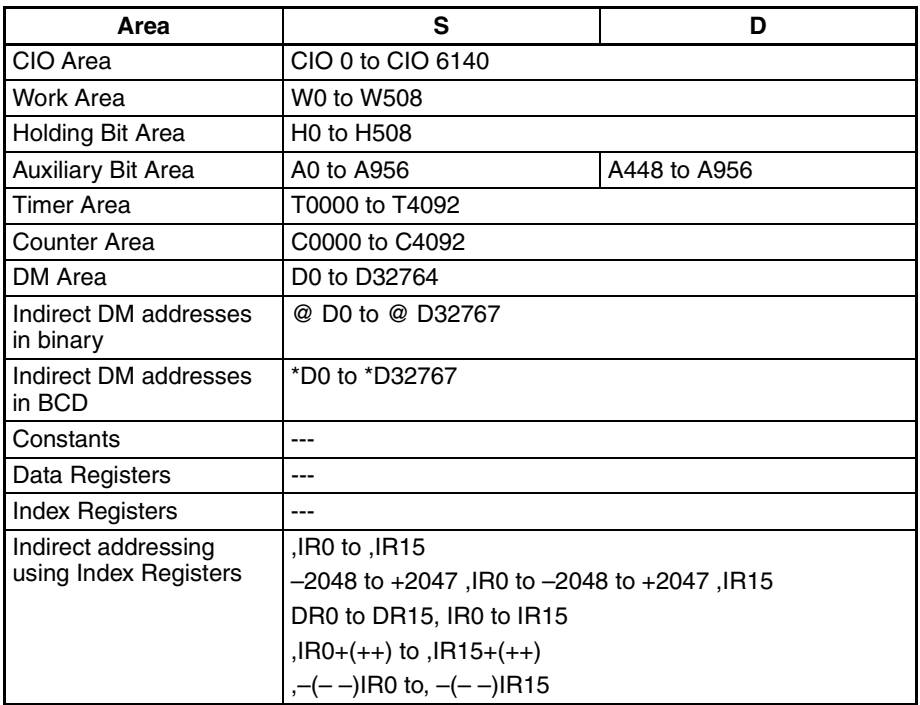

**Description** EXPD(858) calculates the natural (base e) exponential of the double-precision (64-bit) floating-point number in words S to S+3 and places the result in words

> D to D+3. In other words,  $EXP(467)$  calculates  $e^X$  (x = source) and places the result in words D to D+3.

$$
e \xrightarrow{S+3 \text{ s}+2 \text{ s}+1 \text{ s}}
$$
 
$$
\rightarrow \boxed{D+3 \text{ s}+2 \text{ s}+1 \text{ s}}
$$

If the absolute value of the result is greater than the maximum value that can be expressed as floating-point data, the Overflow Flag will turn ON and the result will be output as ±∞.

If the absolute value of the result is less than the minimum value that can be expressed as floating-point data, the Underflow Flag will turn ON and the result will be output as 0.

**Note** The constant e is 2.718282.

The following diagram shows the relationship between the input data and result.

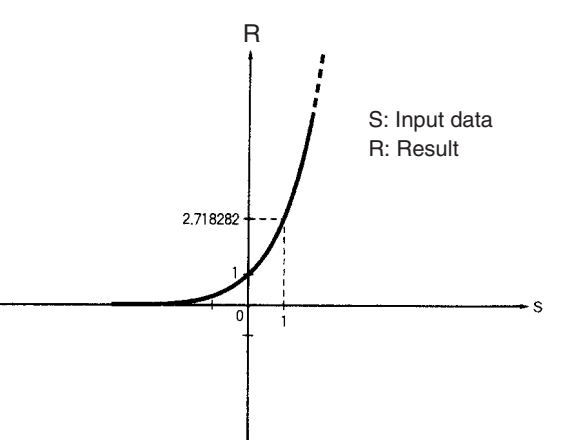

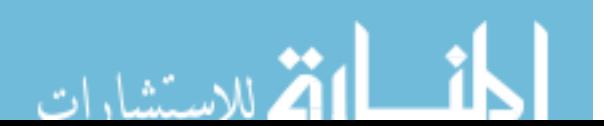

**Flags**

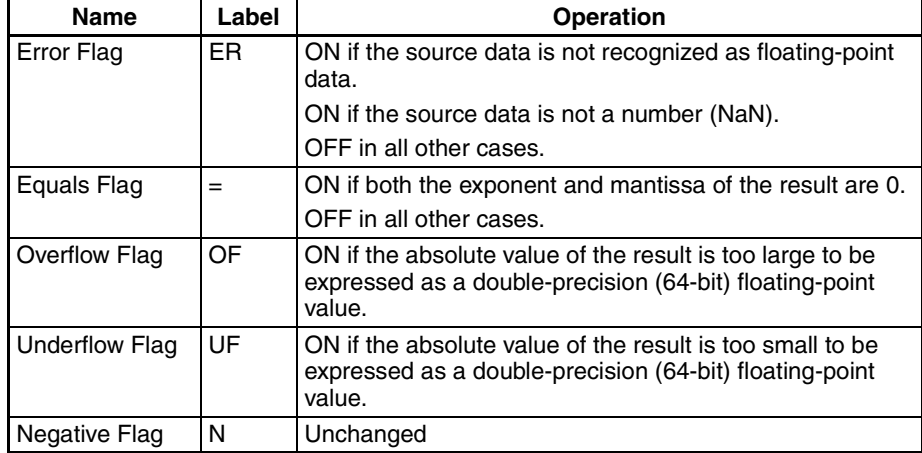

**Precautions** The source data in words S to S+3 must be in IEEE754 floating-point data format.

# **3-15-19 DOUBLE LOGARITHM: LOGD(859)**

**Purpose** Calculates the natural (base e) logarithm of a double-precision (64-bit) floating-point number and places the result in the specified destination words.

**Ladder Symbol**

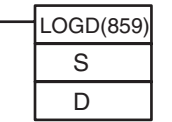

**S**: First source word **D**: First destination word

**Variations**

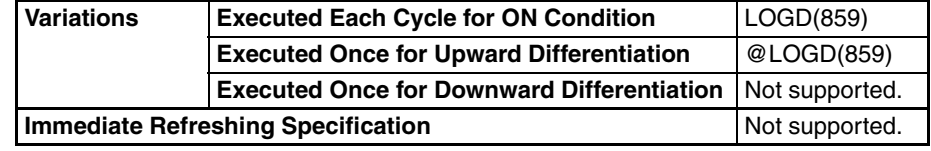

## **Applicable Program Areas**

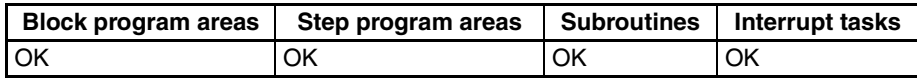

## **Operand Specifications**

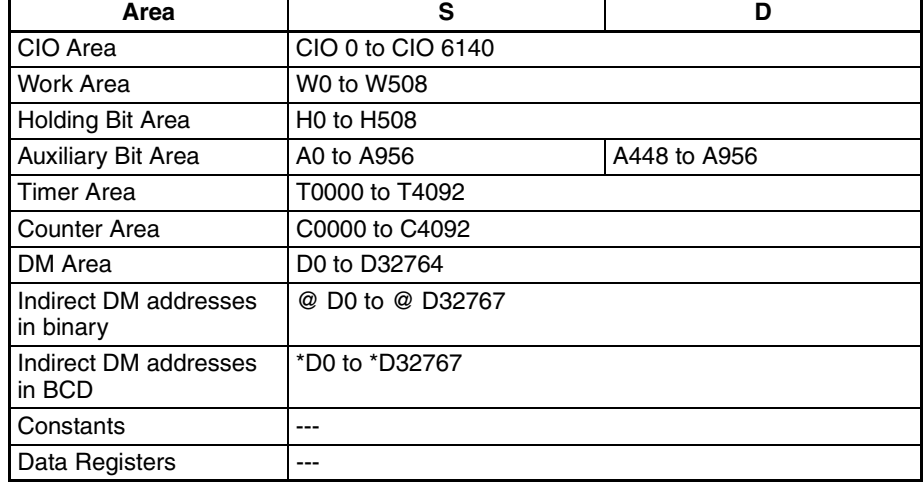

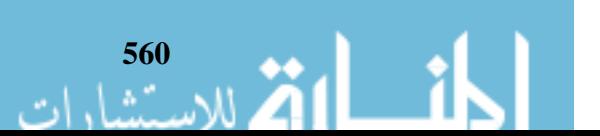

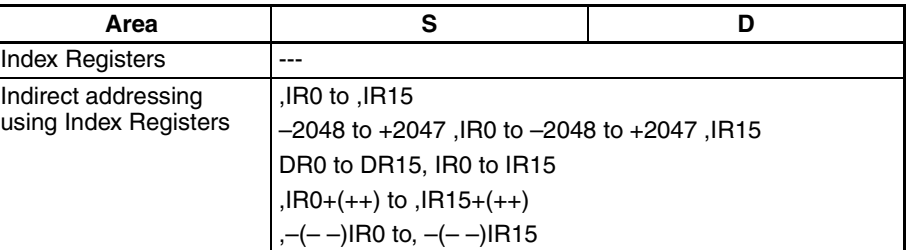

**Description LOGD(859)** calculates the natural (base e) logarithm of the double-precision (64-bit) floating-point number in words S to S+3 and places the result in words D to  $D+3$ .

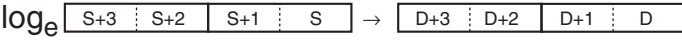

The source data must be positive; if it is negative, an error will occur and the instruction will not be executed.

If the absolute value of the result is greater than the maximum value that can be expressed as floating-point data, the Overflow Flag will turn ON and the result will be output as ±∞.

**Note** The constant e is 2.718282.

The following diagram shows the relationship between the input data and result.

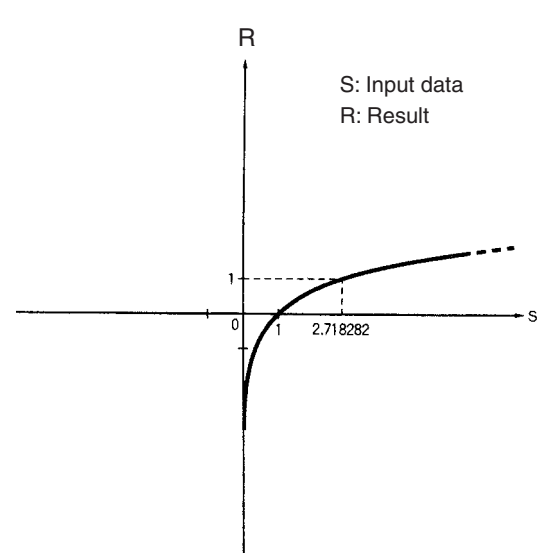

**Flags**

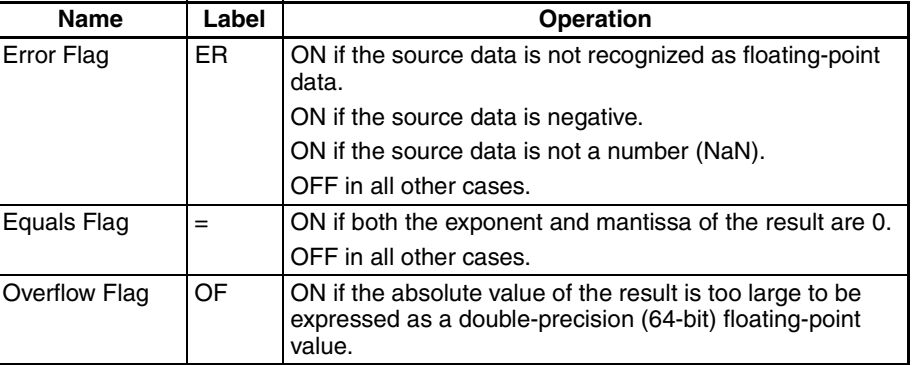

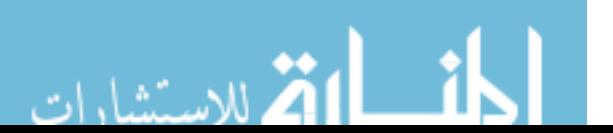

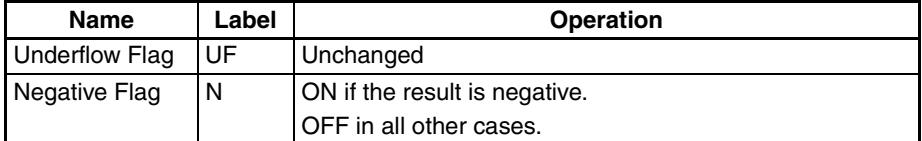

**Precautions** The source data in words S to S+3 must be in IEEE754 floating-point data format.

# **3-15-20 DOUBLE EXPONENTIAL POWER: PWRD(860)**

Purpose **Raises a double-precision (64-bit)** floating-point number to the power of another double-precision (64-bit) floating-point number.

**Ladder Symbol**

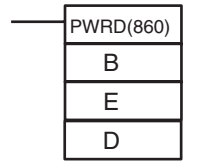

**B**: First base word **E**: First exponent word **D**: First destination word

**Variations**

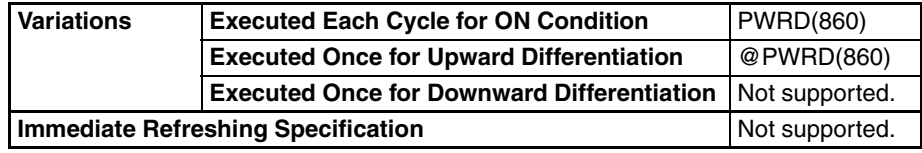

### **Applicable Program Areas**

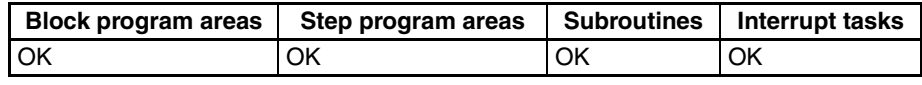

# **Operand Specifications**

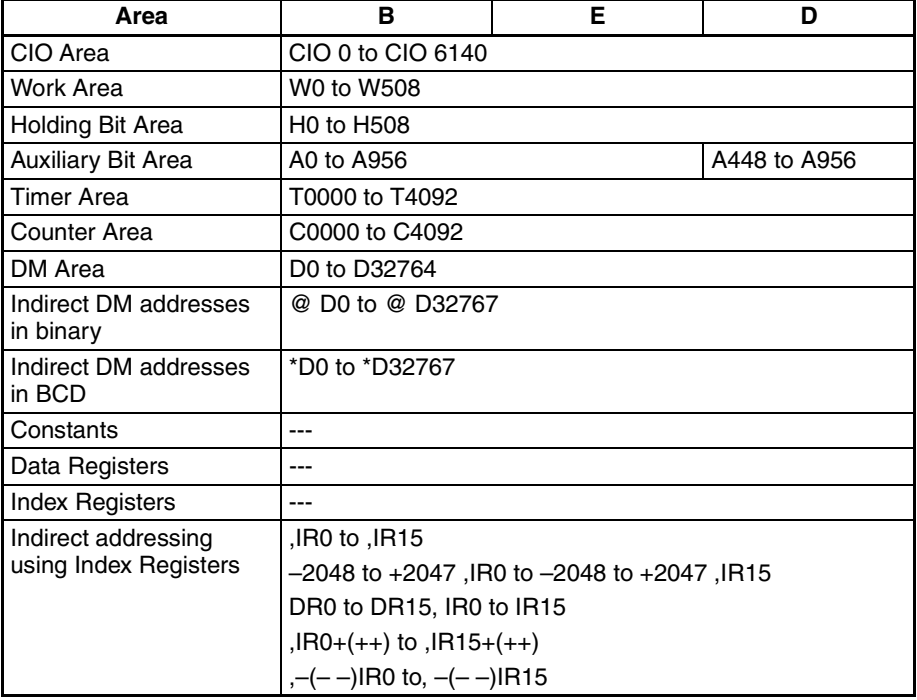

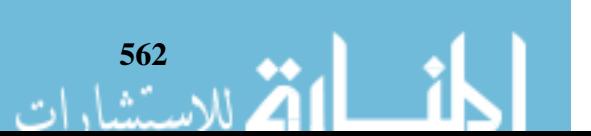

**Description PWRD(860)** raises the double-precision (64-bit) floating-point number in words B to B+3 to the power of the double-precision (64-bit) floating-point number in words E to E+3. In other words, PWR(840) calculates  $X^{Y}$  (X = content of B to B+3;  $Y =$  content of E to E+3).

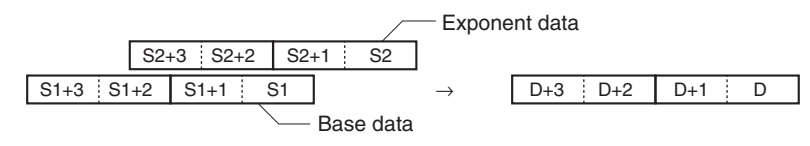

For example, when the base words (B to B+3) contain 3.1 and the exponent words (E to E+3) contain 3, the result is  $3.1<sup>3</sup>$  or 29.791.

If the absolute value of the result is greater than the maximum value that can be expressed as floating-point data, the Overflow Flag will turn ON.

If the absolute value of the result is less than the minimum value that can be expressed as floating-point data, the Underflow Flag will turn ON.

**Flags**

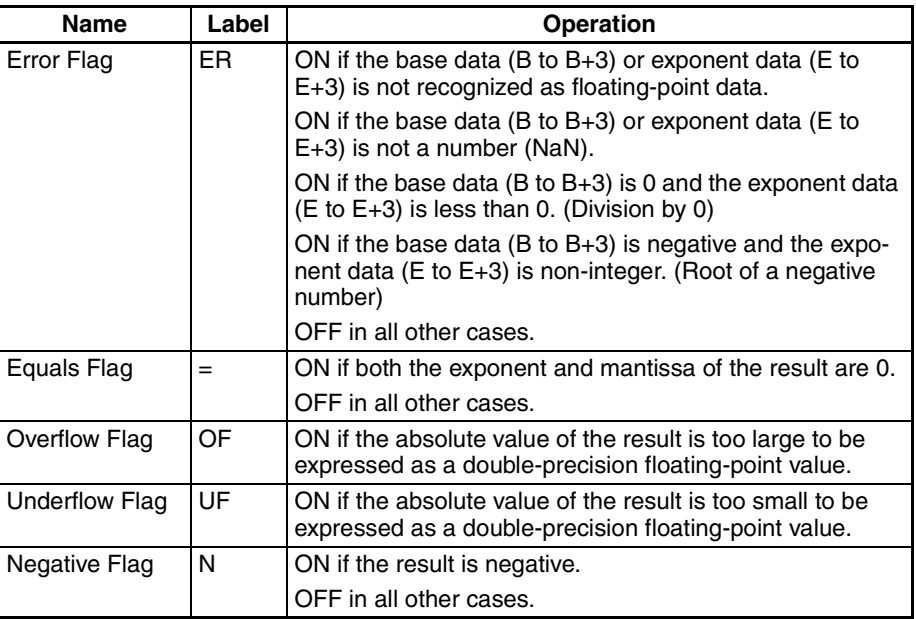

**Precautions** The base data (B to B+3) and the exponent data (E to E+3) must be in IEEE754 floating-point data format.

# **3-15-21 Double-precision Floating-point Input Instructions**

**Purpose** These input comparison instructions compare two double-precision floating point values (64-bit IEEE754 format) and create an ON execution condition when the comparison condition is true.

### **Ladder Symbol**

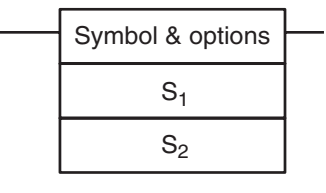

**S1**: Comparison data 1

**S2**: Comparison data 2

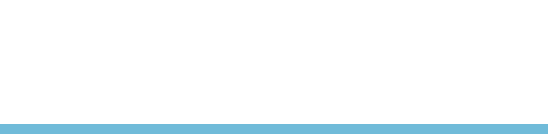

### **Variations**

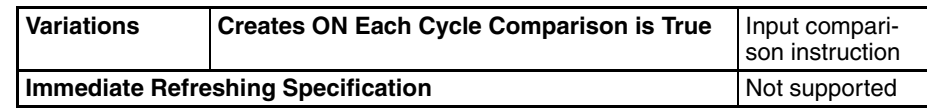

### **Applicable Program Areas**

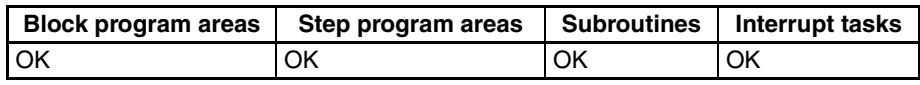

### **Operand Specifications**

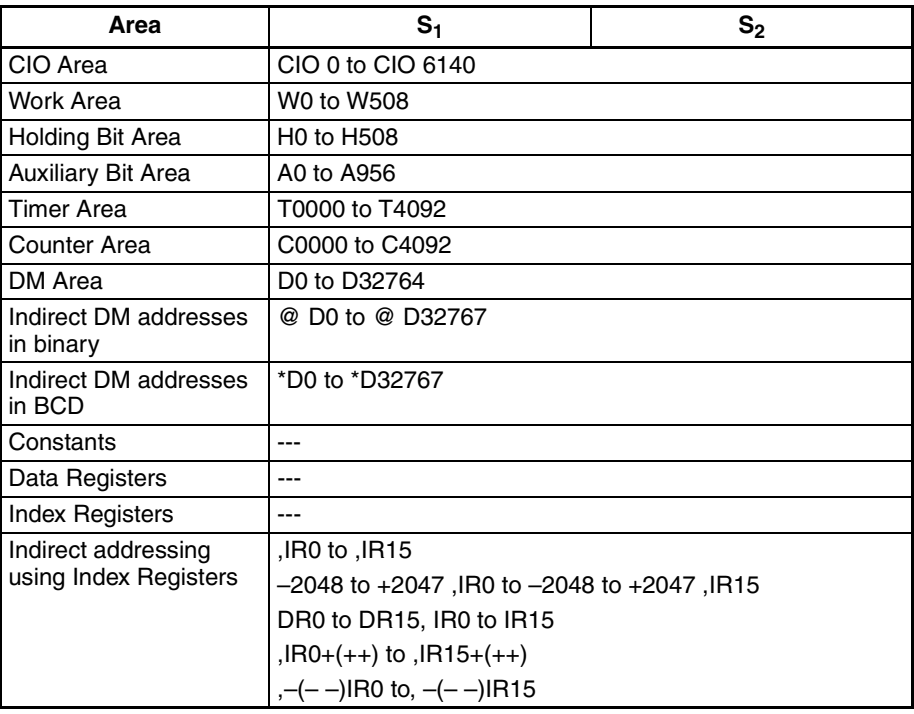

**Description** The input comparison instructions compare the data specified in  $S_1$  and  $S_2$  as double-precision floating point values (64-bit IEEE754 data) and creates an ON execution condition when the comparison condition is true. When the data is stored in words,  $S_1$  and  $S_2$  specify the first of four words containing the 64bit data. The 64-bit floating-point data cannot be input as constants.

### **Inputting the Instructions**

The input comparison instructions are treated just like the LD, AND, and OR instructions to control the execution of subsequent instructions.

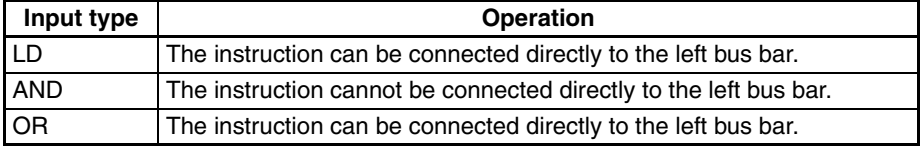

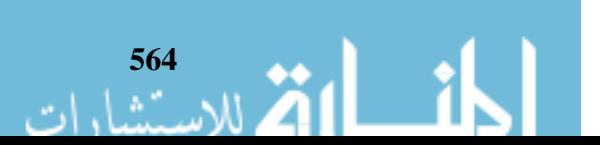

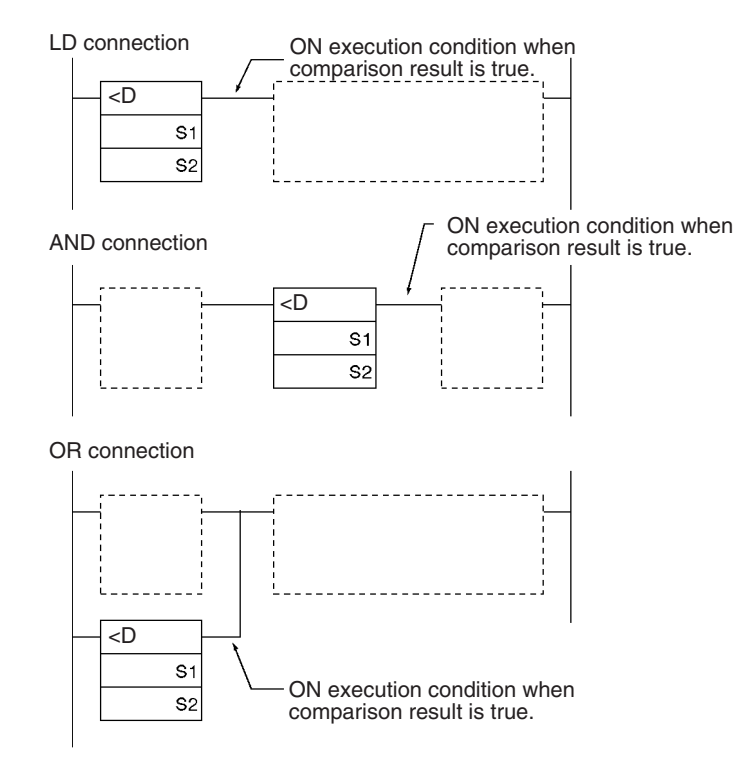

# **Options**

With the three input types and six symbols, there are 18 different possible combinations.

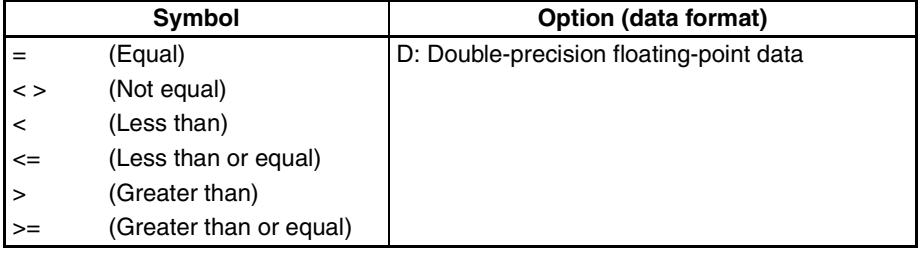

## **Summary of Input Comparison Instructions**

The following table shows the function codes, mnemonics, names, and functions of the 18 single-precision floating-point input comparison instructions.  $(C1=S_1+3, S_1+2, S_1+1, S_1$  and  $C2=S_2+3, S_2+2, S_2+1, S_2.$ 

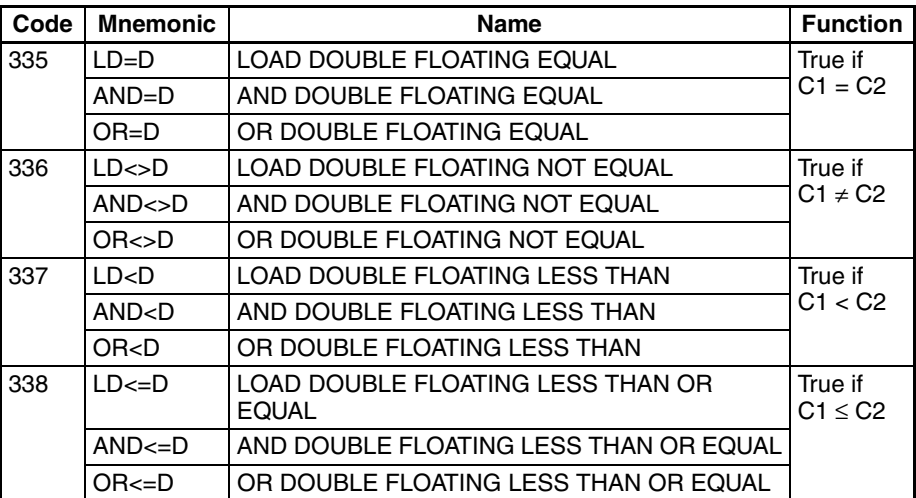

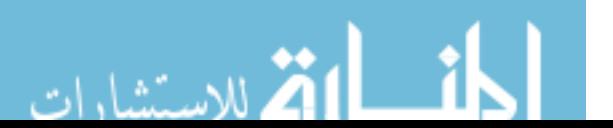

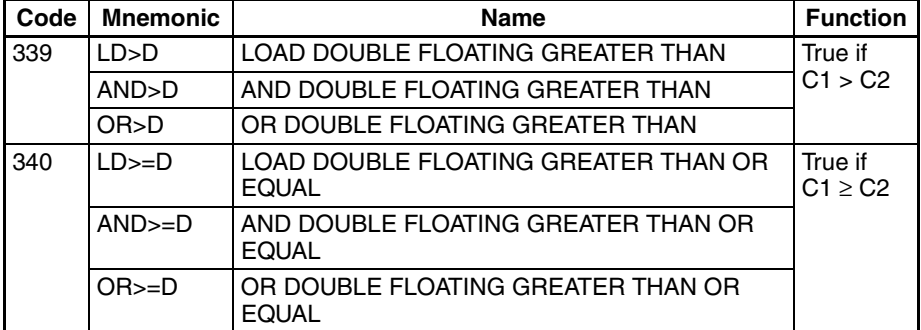

**Flags** In this table, C1 = content of S1 to S1+3 and C2 = content of S2 to S2+3.

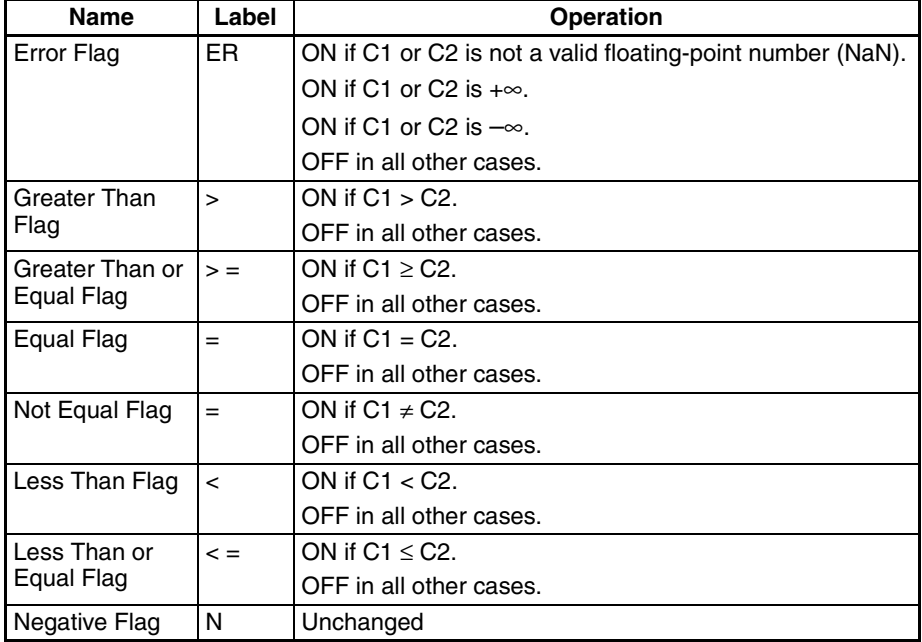

**Precautions Input comparison instructions cannot be used as right-hand instructions, i.e.,** another instruction must be used between them and the right bus bar.

## Example **AND DOUBLE FLOATING LESS THAN: AND**<br/>O(331)

When CIO 0.00 is ON in the following example, the floating point data in words D100 to D103 is compared to the floating point data in words D200 to D203. If the content of D100 to D103 is less than that of D200 to D203, execution proceeds to the next line and CIO 100.00 is turned ON. If the content of D100 to D103 is not less than that of D200 to D203, execution does not proceed to the next instruction line.

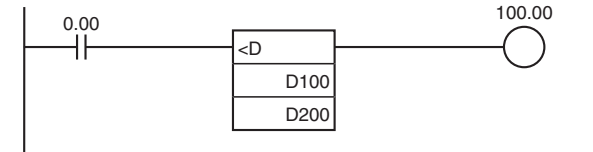

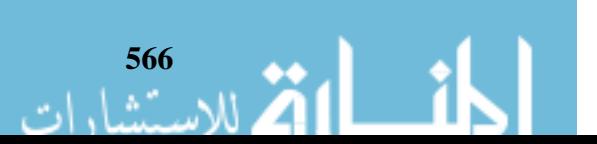

DOUBLE FLOATING LESS THAN Comparison (<D)

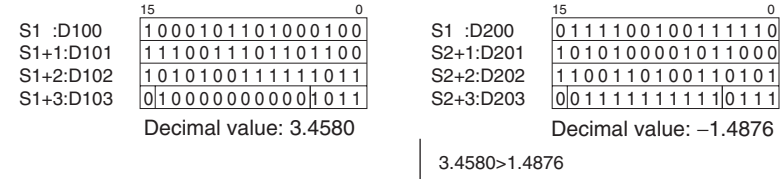

Does not yield an ON condition.

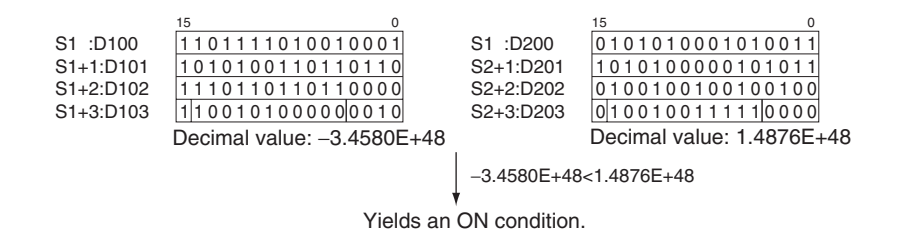

# **3-16 Table Data Processing Instructions**

This section describes instructions used to handle table data, stacks, and other ranges of data.

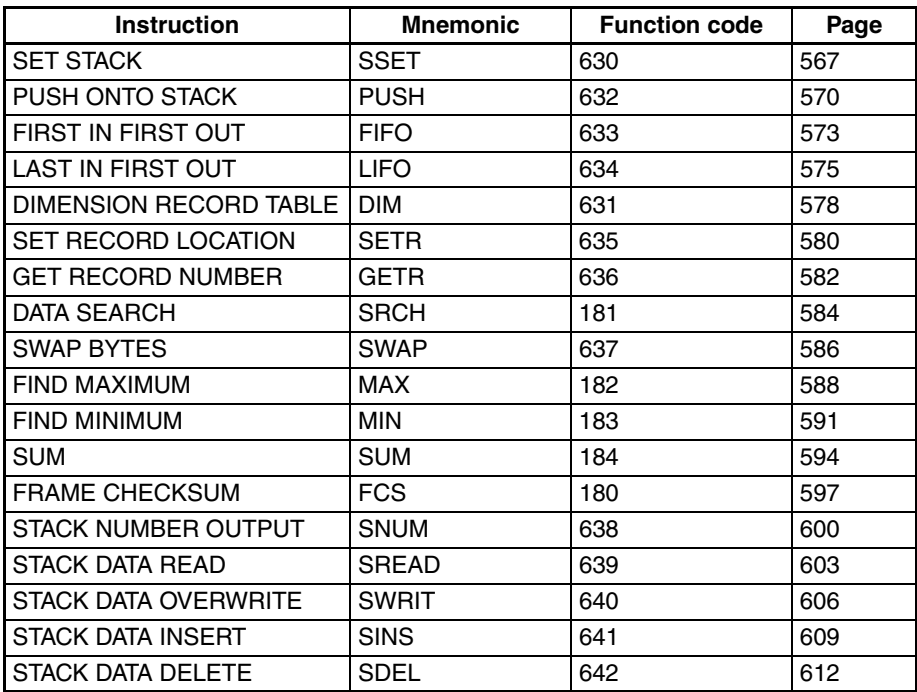

# <span id="page-599-0"></span>**3-16-1 SET STACK: SSET(630)**

### **Purpose Defines a stack of the specified length beginning at the specified word.**

**Ladder Symbol**

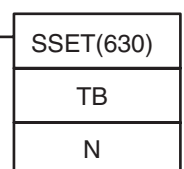

**TB**: First stack address

**N**: Number of words

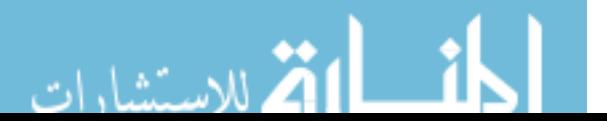

### **Variations**

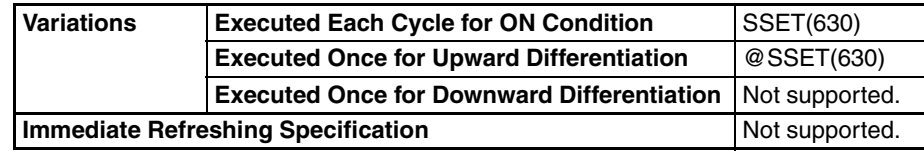

### **Applicable Program Areas**

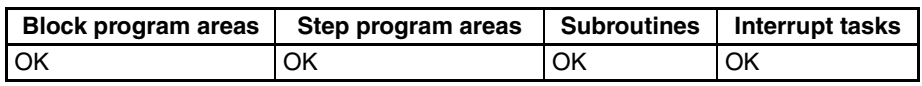

## **Operands TB through TB+3: Stack control words**

The first four words of the stack contain the PLC memory address of the last word in the stack and the stack pointer (the PLC memory address of the next word to be overwritten by PUSH(632)).

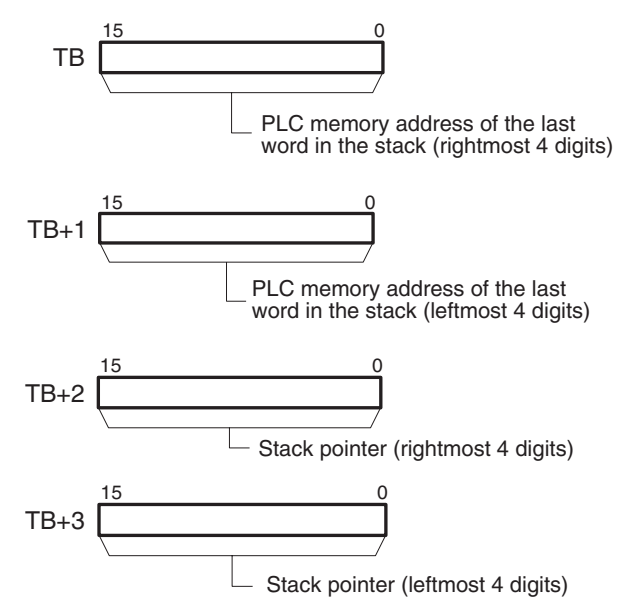

## **TB+4 through TB+(N–1): Data storage region**

The remainder of the stack is used to store data.

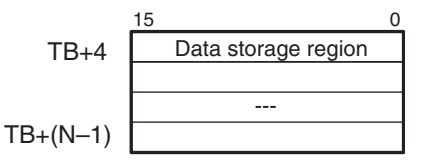

- **Note** (1) The initial value of the stack pointer is always the PLC memory address of TB+4.
	- (2) TB and TB+(N–1) must be in the same data area.

### **Operand Specifications**

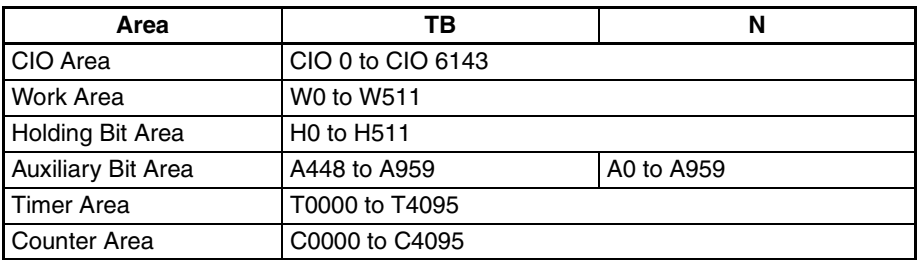

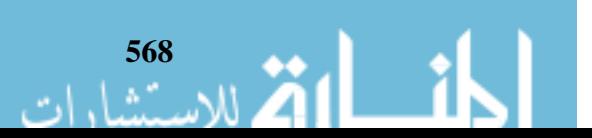

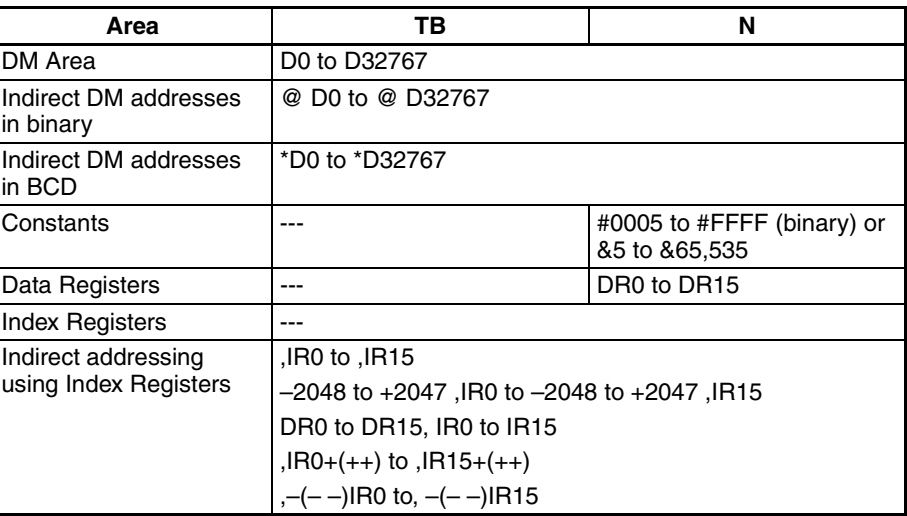

**Description** SSET(630) secures a stack with N words beginning at TB and ending at TB TB+(N–1). The first two words of the stack (TB+1 and TB) contain the 8-digit hexadecimal PLC memory address of the last word in the stack. The next two words (TB+3 and TB+2) contain the stack pointer. The stack pointer is the PLC memory address of the next word in the stack that will be overwritten by PUSH(632); its initial value is the address of TB+4.

> SSET(630) automatically initializes the data region of the stack (TB+4 through TB+(N–1)) to zeroes. The following diagram shows the basic structure of a stack.

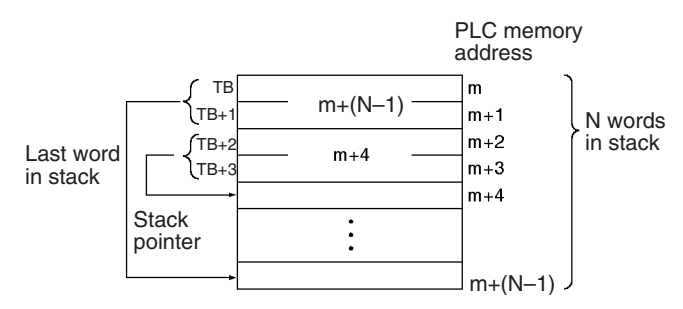

SSET(630) just establishes and initializes a stack. Use the following instructions to store in the stack and read data from the stack.

- *1,2,3...* 1. PUSH(632) stores data in the stack one word at a time.
	- 2. FIFO(633) and LIFO(634) read data from the stack. FIFO(633) reads the first word that was stored; LIFO(634) reads the last word that was stored.
	- 3. The stack pointer value in the stack control word is automatically updated when PUSH(632), FIFO(633), or LIFO(634) is executed. Normally, users need not be concerned about the stack control word. When accessing the contents of the stack other than by using the above instructions, set the stack pointer value using the Index Register (IR) for indirect referencing.

**Flags**

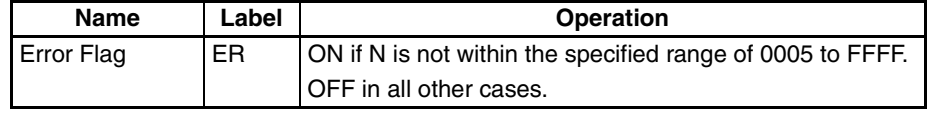

**Precautions** The minimum value for the number of words in the stack (N) is 5 because N includes the four words that contain the pointer to the last word in the stack and the stack pointer. An error will occur if N is not in the range 0005 to FFFF.

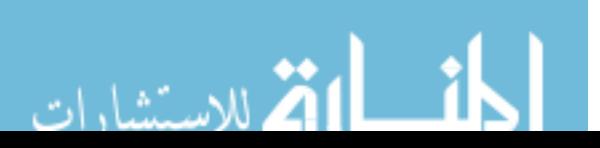

# *Table Data Processing Instructions* **Section 3-16**

**Examples** When CIO 0.00 is ON in the following example, SSET(630) secures a 10-word stack from D0 to D9. D0 and D1 contain the PLC memory address of the last word in the stack. D2 and D3 contain the stack pointer. The stack itself begins in D4.

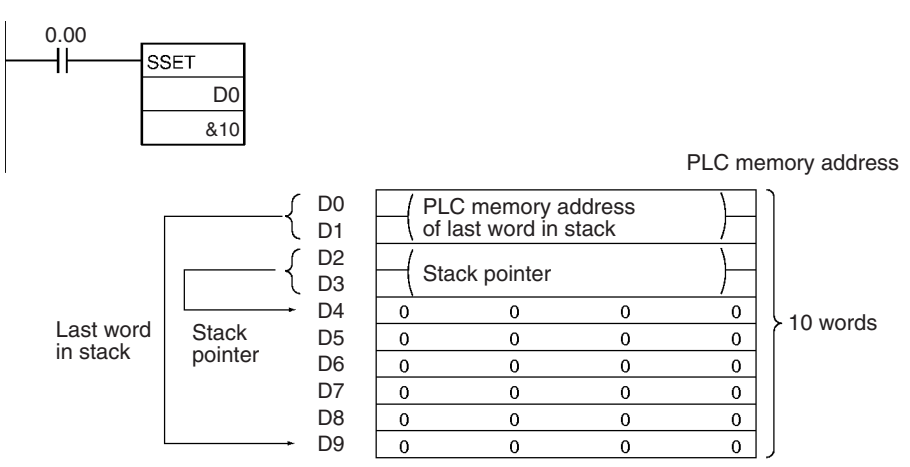

# <span id="page-602-0"></span>**3-16-2 PUSH ONTO STACK: PUSH(632)**

**Purpose** Writes one word of data to the specified stack.

**Ladder Symbol**

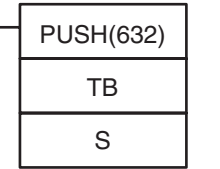

**TB**: First stack address

**S**: Source word

**Variations**

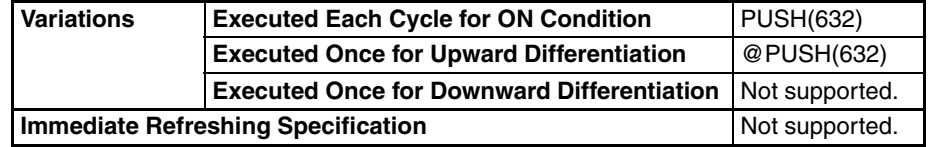

**Applicable Program Areas**

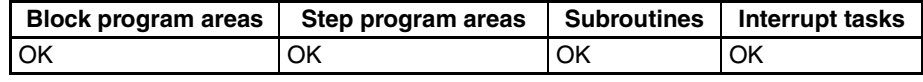

## **Operands TB through TB+3: Stack control words**

The first four words of the stack contain the PLC memory address of the last word in the stack and the stack pointer (the PLC memory address of the next word to be overwritten by PUSH(632)).

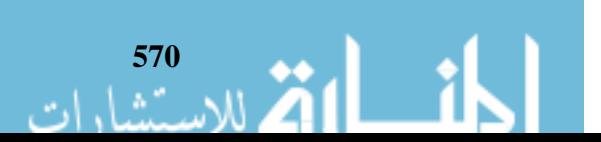

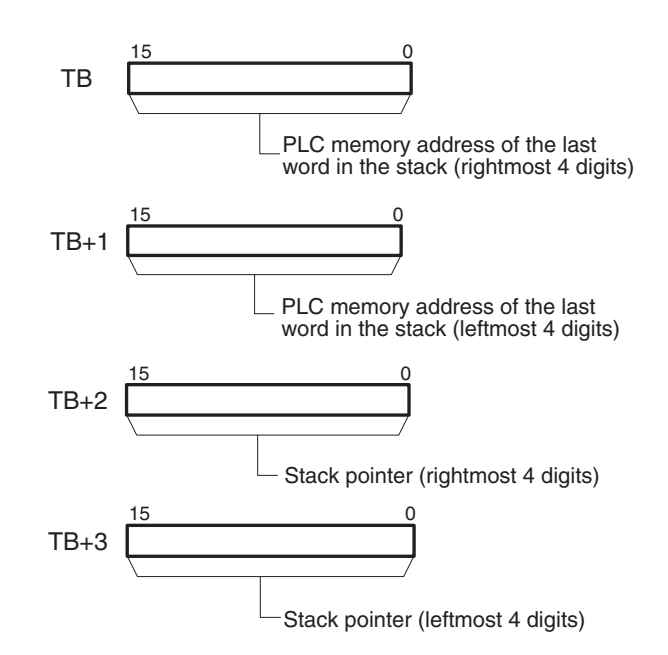

# **TB+4 through TB+(N–1): Data storage region**

The remainder of the stack is used to store data.

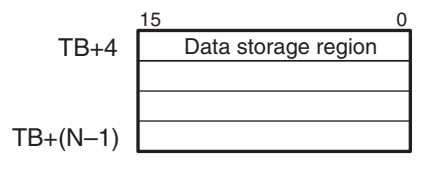

# **Operand Specifications**

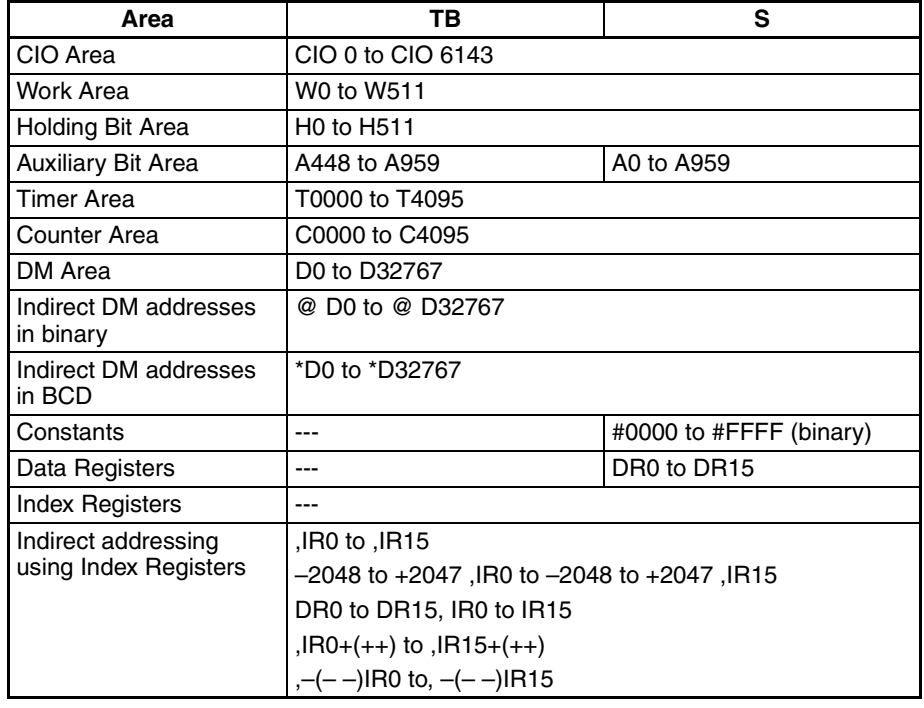

**Description** PUSH(632) writes the content of S to the address indicated by the stack pointer (TB+3 and TB+2) and increments the stack pointer by one.

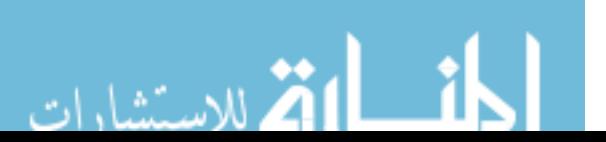

# *Table Data Processing Instructions* **Section 3-16**

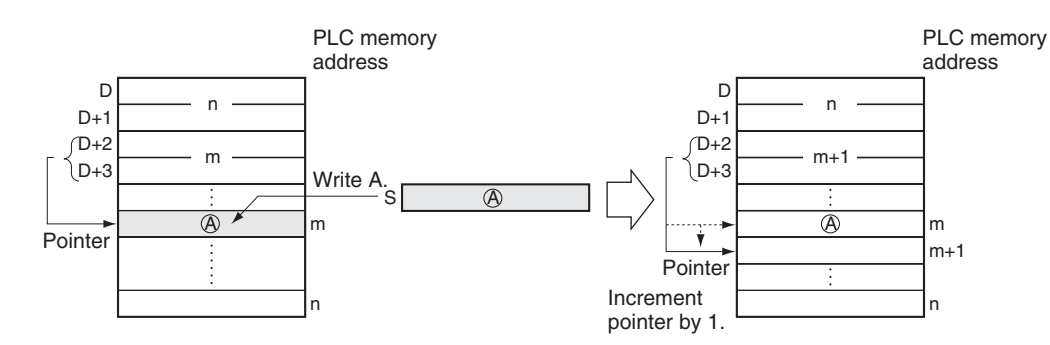

After PUSH(632) has been used to write data into a stack, FIFO(633) and LIFO(634) can be used to read data from the stack.

### **Flags**

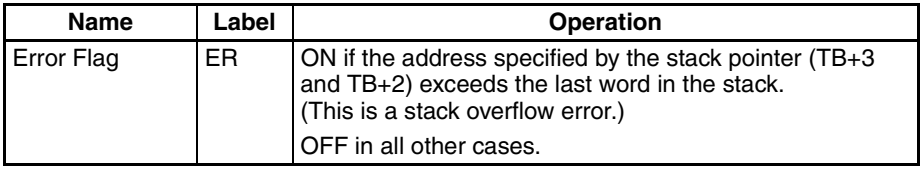

**Precautions** The stack must be defined in advance with SSET(630).

**Examples** When CIO 0.00 is ON in the following example, PUSH(632) copies the content of D200 to the stack beginning at D0. In this case, the stack pointer indi-

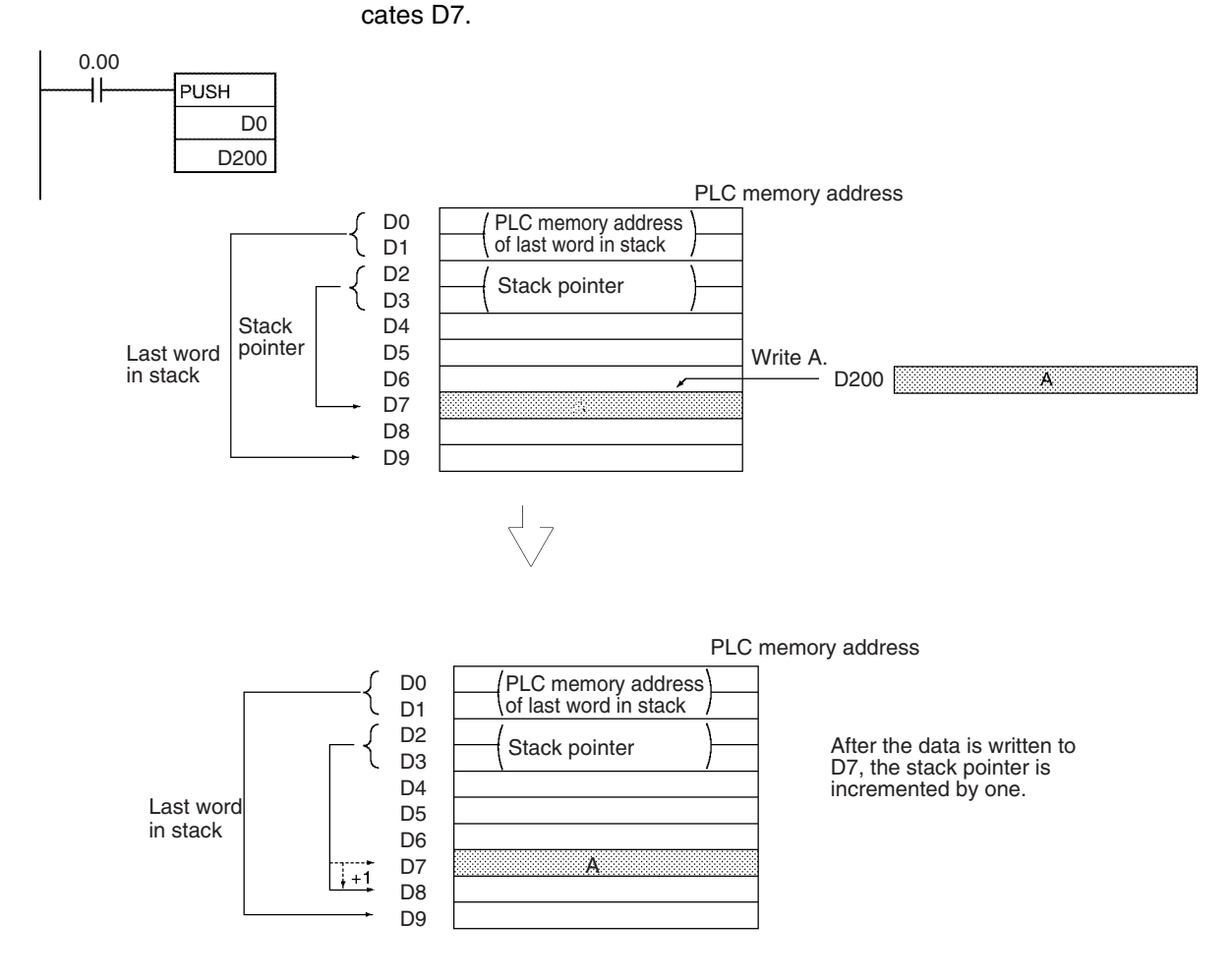

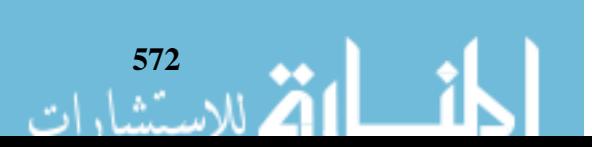

# <span id="page-605-0"></span>**3-16-3 FIRST IN FIRST OUT: FIFO(633)**

**Purpose** Reads the first word of data written to the specified stack (the oldest data in the stack).

# **Ladder Symbol**

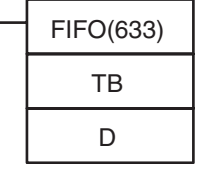

**TB**: First stack address

**D**: Destination word

# **Variations**

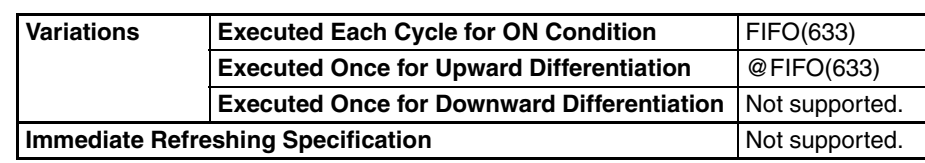

# **Applicable Program Areas**

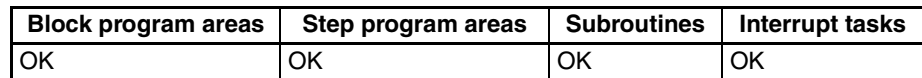

# **Operands TB through TB+3: Stack control words**

The first four words of the stack contain the PLC memory address of the last word in the stack and the stack pointer (the PLC memory address of the next word to be overwritten by PUSH(632)).

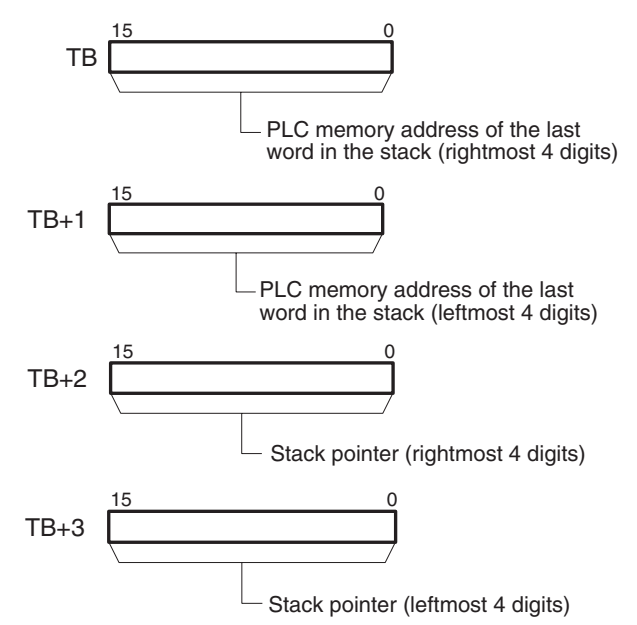

# **TB+4 through TB+(N–1): Data storage region**

The remainder of the stack is used to store data.

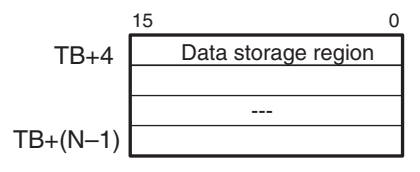

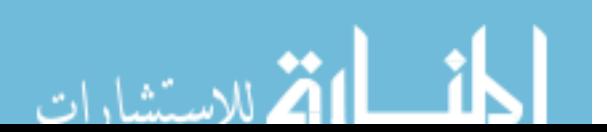

### **Operand Specifications**

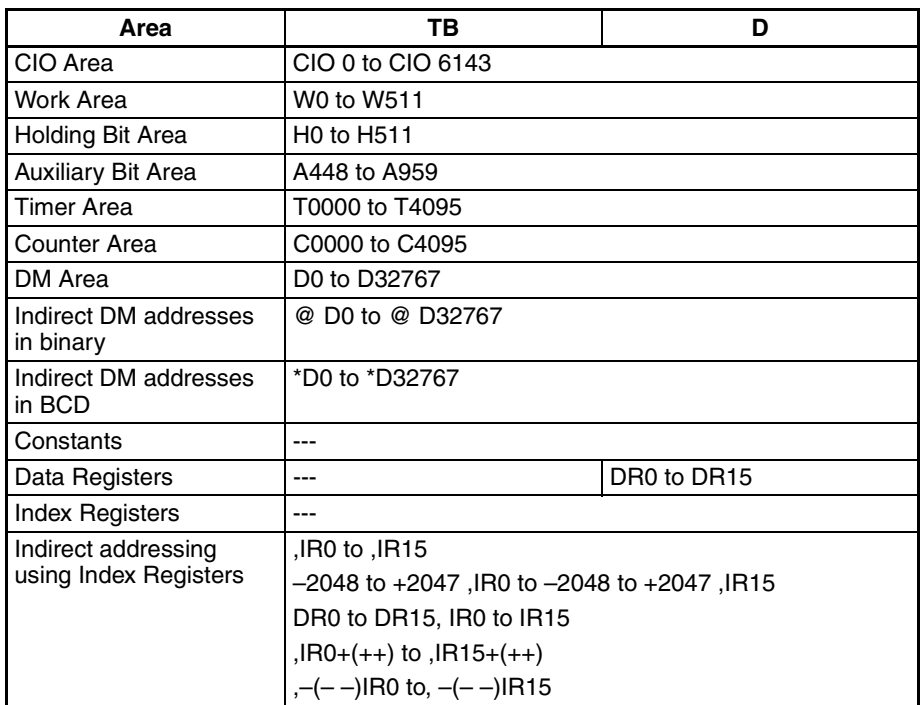

**Description** FIFO(633) reads the oldest word of data from the stack (TB+4) and outputs that data to D. Next, the stack pointer (TB+3 and TB+2) is decremented by one, all of the remaining data in the stack is shifted downward by one word, and the data read from TB+4 is deleted. The data at the end of the stack (the address that was indicated by the stack pointer) is left unchanged.

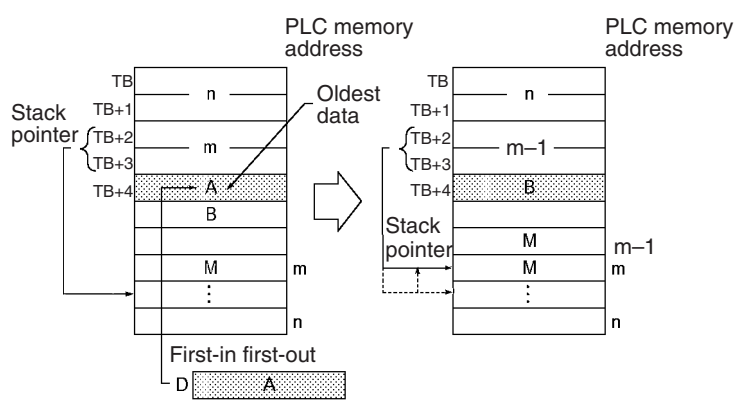

Use FIFO(633) in combination with PUSH(632). After PUSH(632) has been used to write data into a stack, FIFO(633) can be used to read data from the stack on a first-in first-out basis.

FIFO(633) reads the beginning data from the stack and deletes this data to move the next one forward.

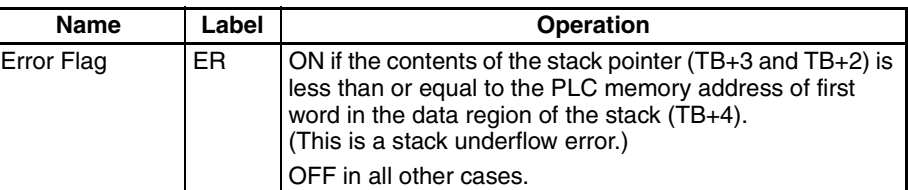

**Flags**

**Precautions** The stack must be defined in advance with SSET(630).

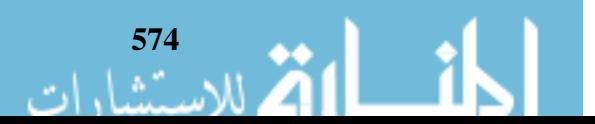

**Examples** When CIO 0.00 is ON in the following example, FIFO(633) reads the content of D4 (TB+4 for the stack beginning at D0) and writes that data to D300.

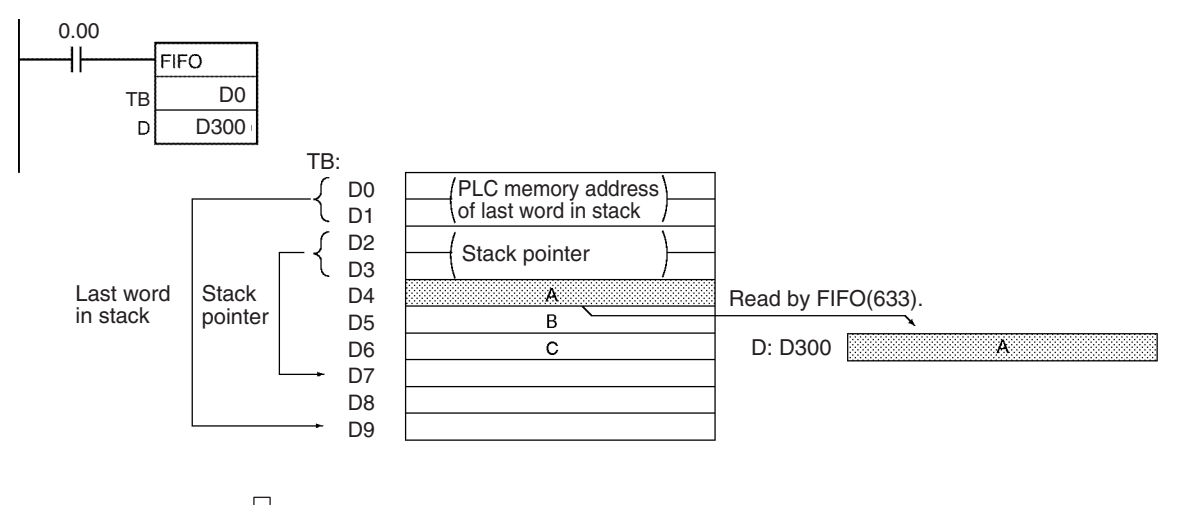

After the data is written to D300, the stack pointer is decremented by one and the remaining data is shifted down. (The content of D5 is shifted to D4 and the content of D6 is shifted to D5.)

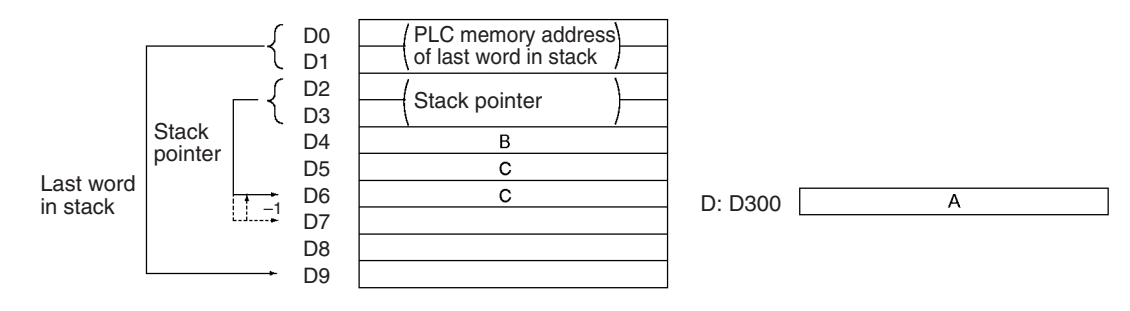

# <span id="page-607-0"></span>**3-16-4 LAST IN FIRST OUT: LIFO(634)**

**Purpose** Reads the last word of data written to the specified stack (the newest data in the stack).

**Ladder Symbol**

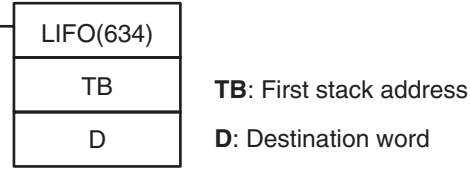

**Variations**

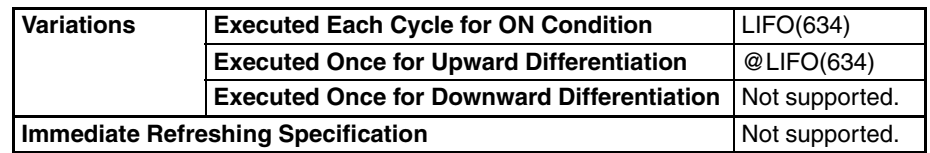

## **Applicable Program Areas**

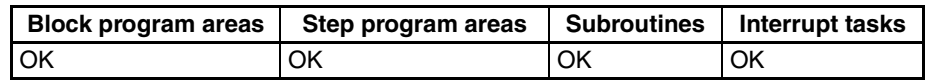

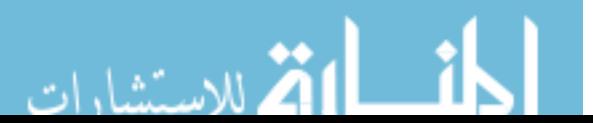

## **Operands TB through TB+3: Stack control words**

The first four words of the stack contain the PLC memory address of the last word in the stack and the stack pointer (the PLC memory address of the next word to be overwritten by PUSH(632)).

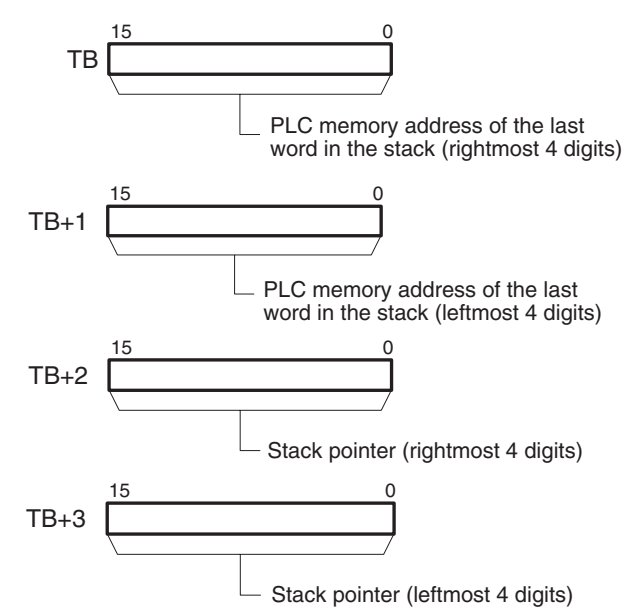

### **TB+4 through TB+(N–1): Data storage region**

The remainder of the stack is used to store data.

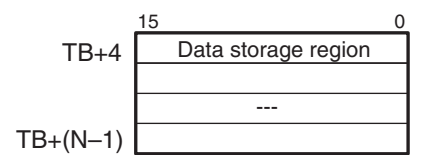

# **Operand Specifications**

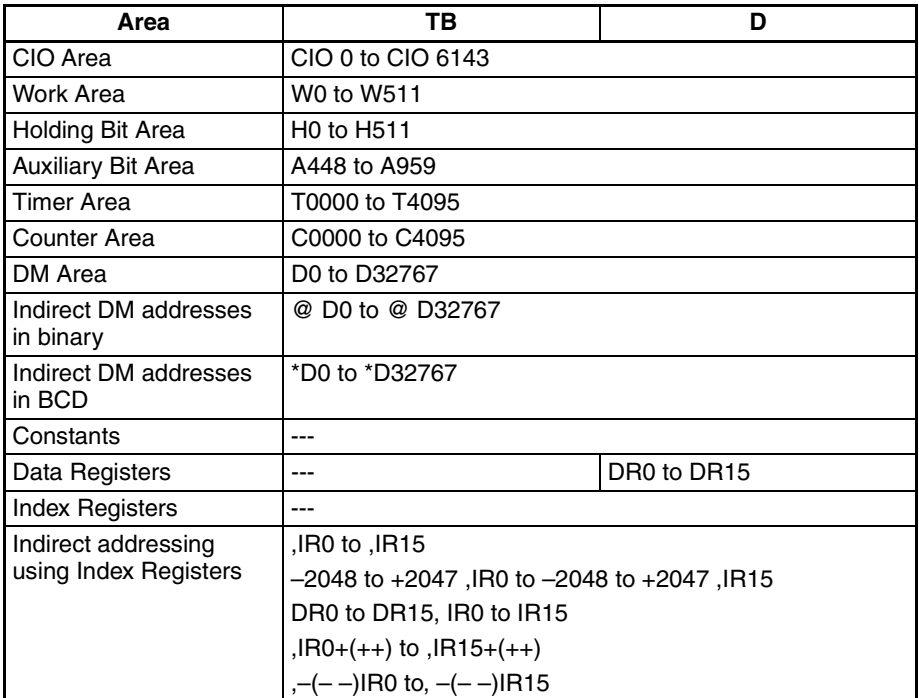

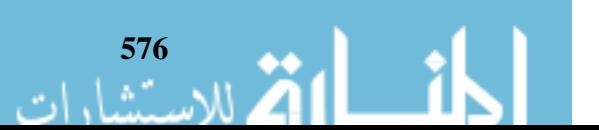

**Description LIFO(634)** reads the data from the address indicated by the stack pointer (the newest word of data in the stack), decrements the stack pointer by one, and outputs the data to D. The word that was read is left unchanged.

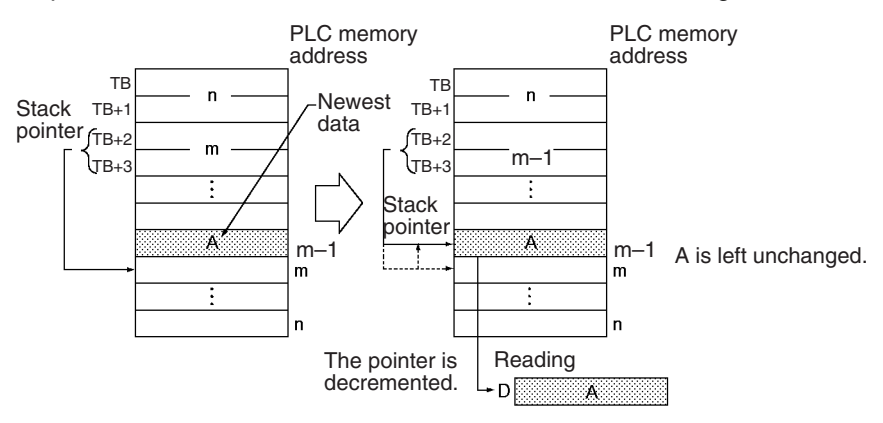

Use LIFO(634) in combination with PUSH(632). After PUSH(632) has been used to write data into a stack, LIFO(634) can be used to read data from the stack on a last-in first-out basis. After data is stored by PUSH(632), the stack pointer indicates the address next to the last data.

### **Flags**

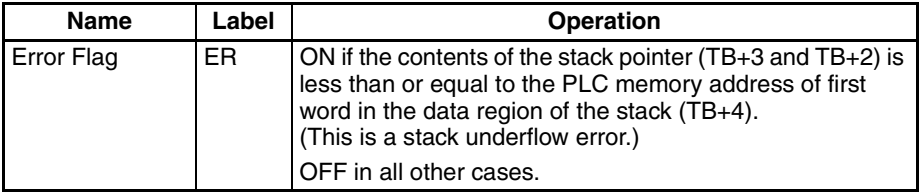

**Precautions** The stack must be defined in advance with SSET(630).

**Examples** When CIO 0.00 is ON in the following example, LIFO(634) reads the content of the word indicated by the stack pointer (D6) and writes that data to D300.

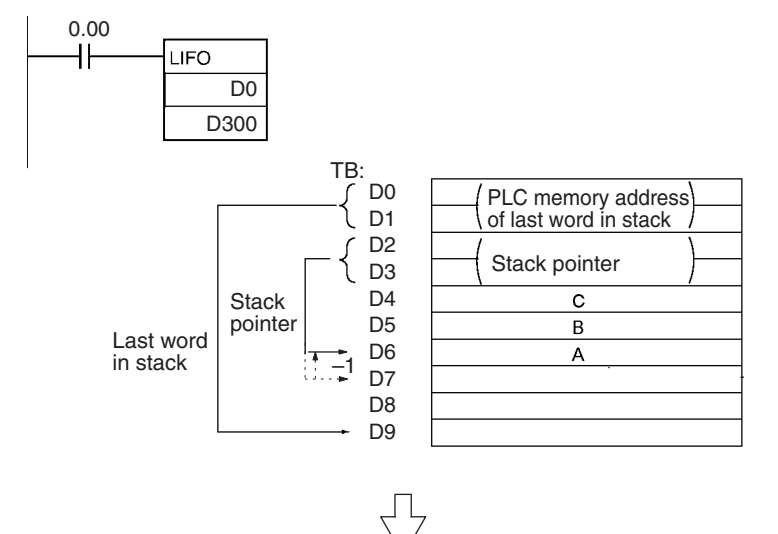

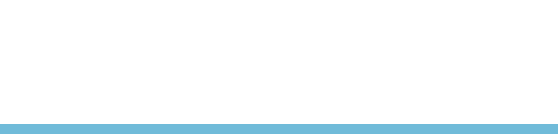

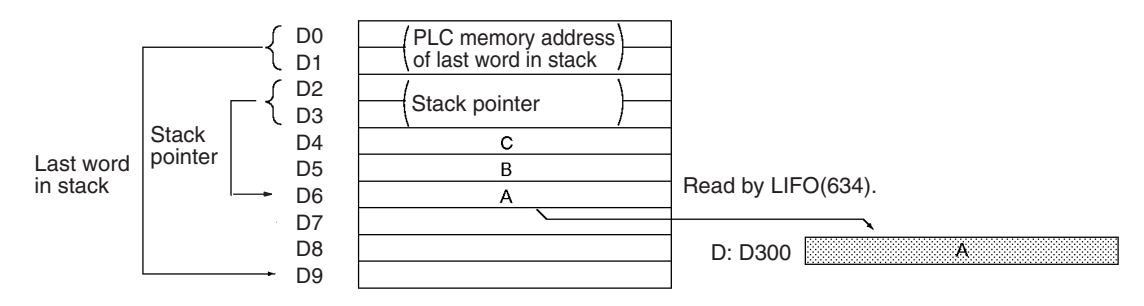

After the data is written to D300, the stack pointer is decremented by one. The content of D6 is left unchanged.

# <span id="page-610-0"></span>**3-16-5 DIMENSION RECORD TABLE: DIM(631)**

**Purpose Defines the specified I/O memory area as a record table by declaring the** length of each record and the number of records. Up to 16 record tables can be defined.

### **Ladder Symbol**

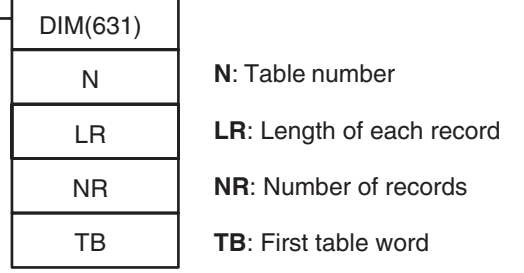

### **Variations**

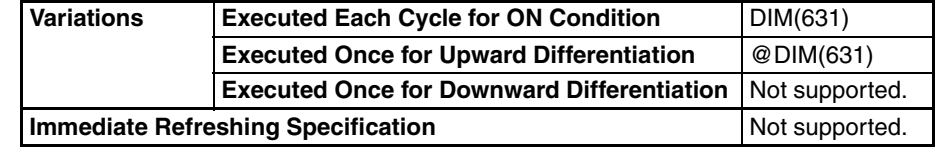

### **Applicable Program Areas**

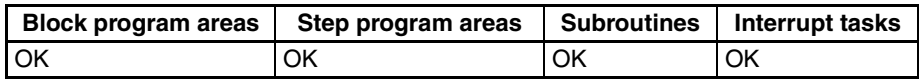

## **Operands** N: Table number

Indicates the table number. N must be between 0 and15.

### **LR: Length of each record**

Indicates the number of words in each record. LR must be 0001 to FFFF hexadecimal (1 to 65,535 words).

### **NR: Number of records**

Indicates the number of records in the table. NR must be 0001 to FFFF hexadecimal (1 to 65,535 words).

### **TB: First table word**

Indicates the first word of the table. All of the words in the table must be in the same data area. In other words TB and TB+LR×NR-1 must be in the same data area.

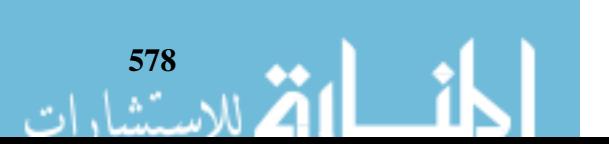

### **Operand Specifications**

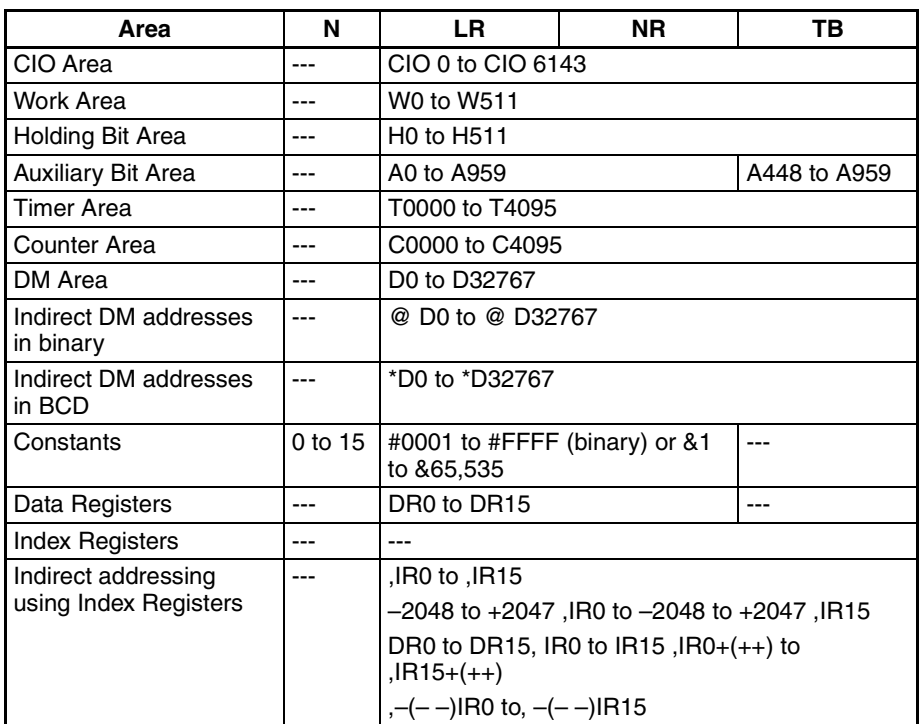

**Description** DIM(631) registers the words from TB to TB+LR×NR–1 as table number N. Table number N has NR records and each record is LR words long. The data within this region cannot be changed once the region has been declared as records.

> Use DIM(631) in combination with SETR(635) (SET RECORD NUMBER) or GETR(636) (GET RECORD NUMBER) to simplify the calculation of addresses in data tables. Use DIM(631) to divide data into records and then use SETR(635) to store the first address of the desired record in an Index Register. The Index Register can then be used as a pointer in other instructions, such as read, write, search, or compare instructions.

> As an example, if temperatures, pressures, or other set values are stored as records and the records for various models are combined into a table, it is easy to read the set values for each models for any particular conditions.

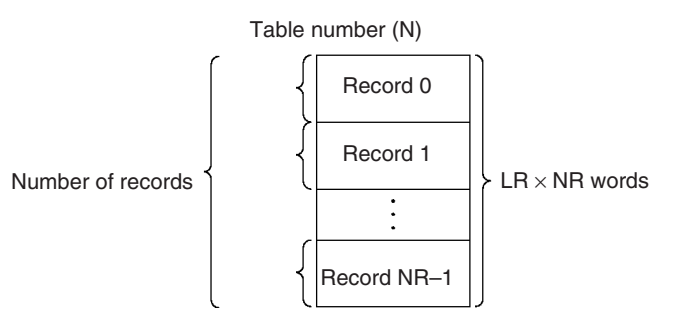

The two record-table instructions associated with DIM(631) are SETR(635) and GETR(636). SETR(635) sets the leading PLC memory address of the specified record number in the specified Index Register. GETR(636) outputs the record number of the record that includes the specified Index Register value (PLC memory address).

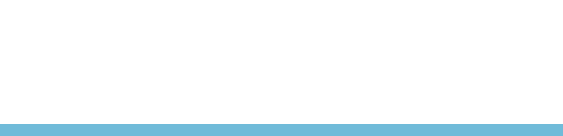
**Flags**

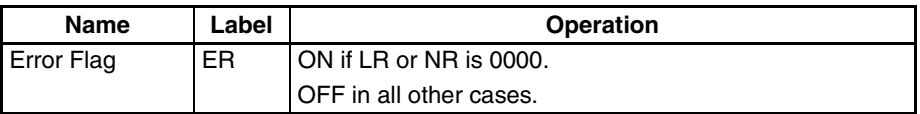

**Precautions** Records in a registered table are identified by their record numbers, which range from 0 to NR–1.

> Depending on the settings for the record length (LR) and number of records (NR), it is possible that a single table (from TB and TB+LR×NR–1) will overlap two data areas. Verify that no problems will arise before specifying a table that overlaps a data area boundary.

**Examples** When CIO 0.00 is ON in the following example, DIM(631) defines record table number 2 with three 10-word records. The table begins at D300.

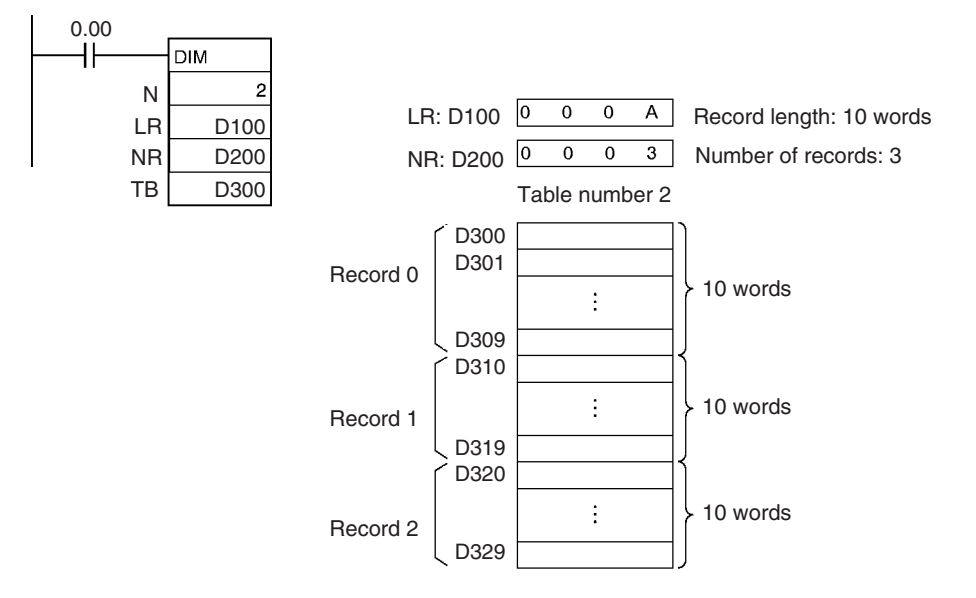

# **3-16-6 SET RECORD LOCATION: SETR(635)**

**Purpose** Writes the location of the specified record (the PLC memory address of the beginning of the record) in the specified Index Register.

# **Ladder Symbol**

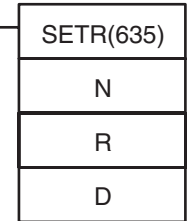

**N**: Table number

**R**: Record number

**D**: Destination Index Register

### **Variations**

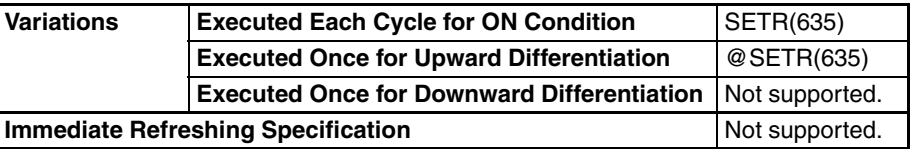

# **Applicable Program Areas**

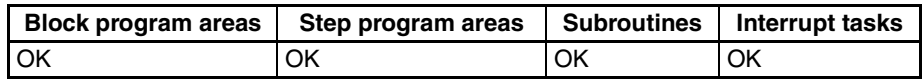

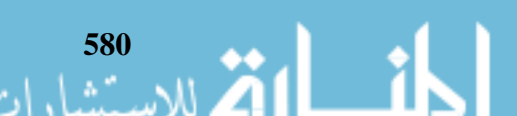

### **Operands** N: Table number

Indicates the table number. N must be between 0 and 15.

### **R: Record number**

Indicates the record number of the desired record. R must be 0000 to FFFE hexadecimal (0 to 65,534). Record numbers begin with 0, so the valid record numbers are 0 to NR–1 for a table with NR records.

### **D: Destination Index Register**

Indicates the desired Index Register. D must be IR0 to IR15.

### **Operand Specifications**

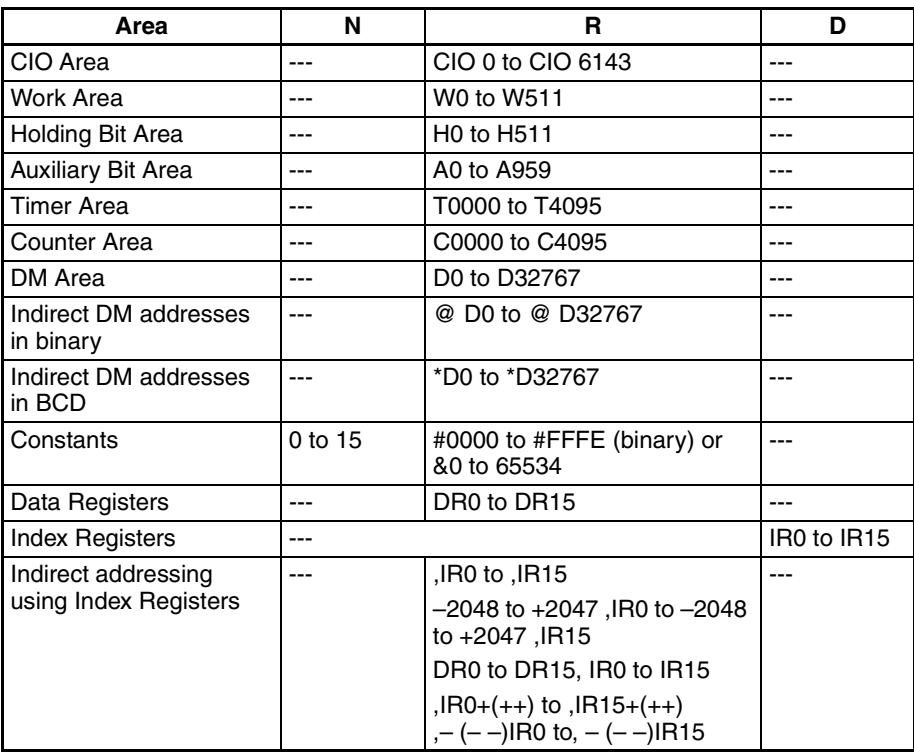

**Description** SETR(635) stores the PLC memory address of the first word of the specified record in the specified Index Register. The following diagram shows the basic operation of SETR(635).

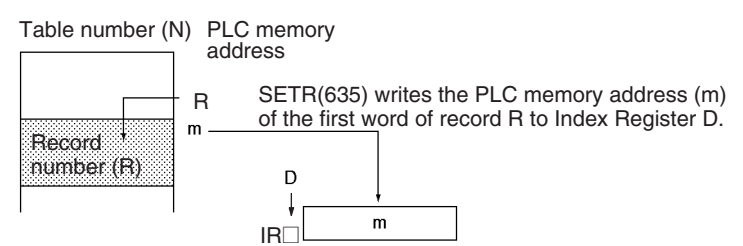

### **Flags**

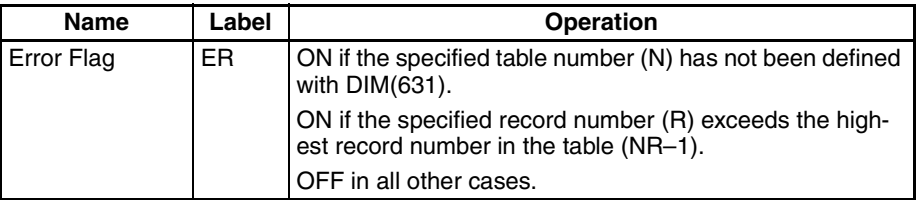

### **Precautions** The record table must be defined in advance with DIM(631).

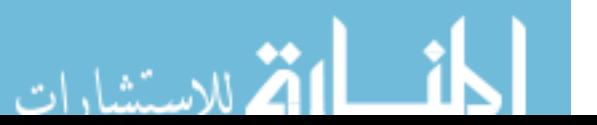

## *Table Data Processing Instructions* **Section 3-16**

Valid record numbers range from 0 to NR–1, where NR is the number of records specified when the table was defined with DIM(631).

**Examples** When CIO 0.00 is ON in the following example, SETR(635) finds the PLC memory address of the first word of record 3 of table number 10 and stores this address in Index Register IR11.

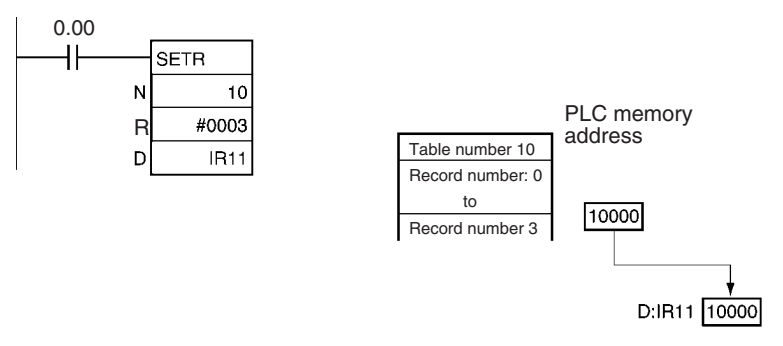

# **3-16-7 GET RECORD NUMBER: GETR(636)**

**Purpose** Returns the record number of the record at the PLC memory address contained in the specified Index Register.

**Ladder Symbol**

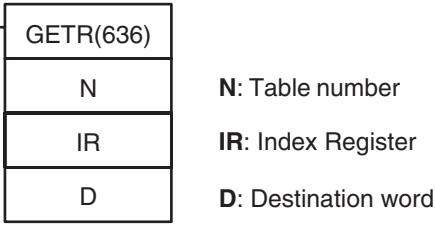

### **Variations**

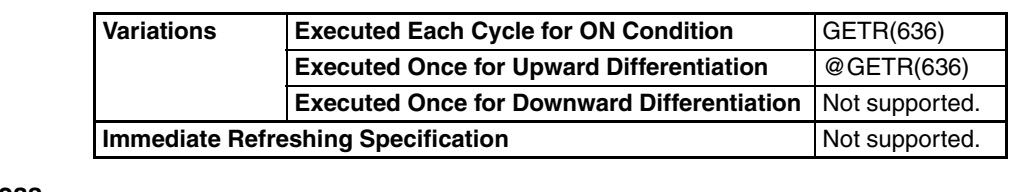

### **Applicable Program Areas**

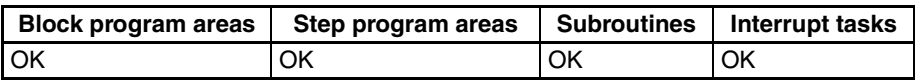

### **Operands** N: Table number

Indicates the table number. N must be between 0 and 15.

### **IR: Index Register**

Indicates the desired Index Register. D must be IR0 to IR15.

### **D: Destination word**

Indicates the word where the record number will be written.

### **Operand Specifications**

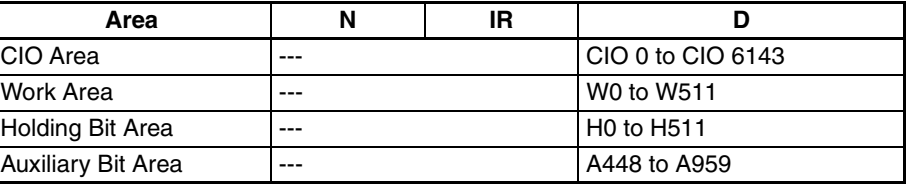

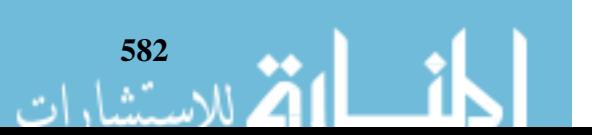

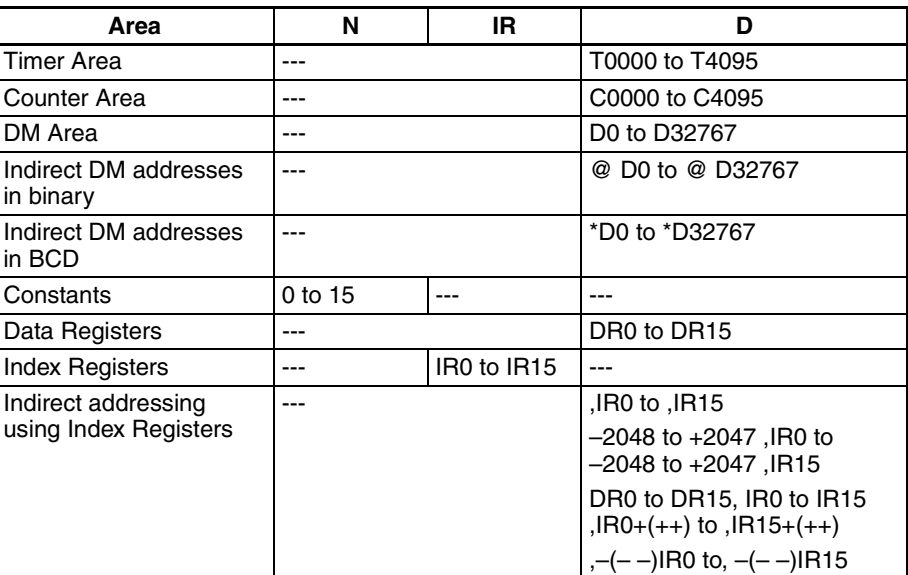

**Description GETR(636)** finds which record includes the PLC memory address contained in the specified Index Register and writes that record number in D. The PLC memory address contained in the Index Register does not have to be the first word in the record; it can be any word in the record.

The following diagram shows the basic operation of GETR(636).

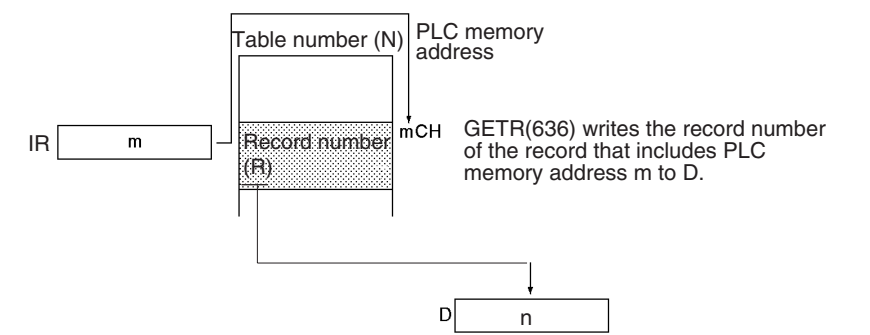

**Flags**

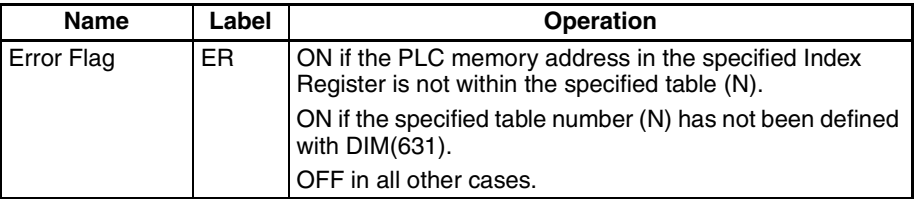

**Precautions** The record table must be defined in advance with DIM(631) and the PLC memory address in the specified Index Register must be within the specified table.

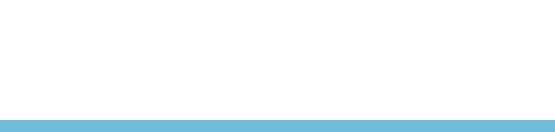

# *Table Data Processing Instructions* **Section 3-16**

**Examples** When CIO 0.01 is ON in the following example, GETR(636) finds the record number of the record that contains the PLC memory address in Index Register IR11 and writes this record number to D1000.

 $D1000$ <sup> $0$ </sup>

 $\overline{0}$  $\overline{0}$  $\overline{\mathbf{3}}$ 

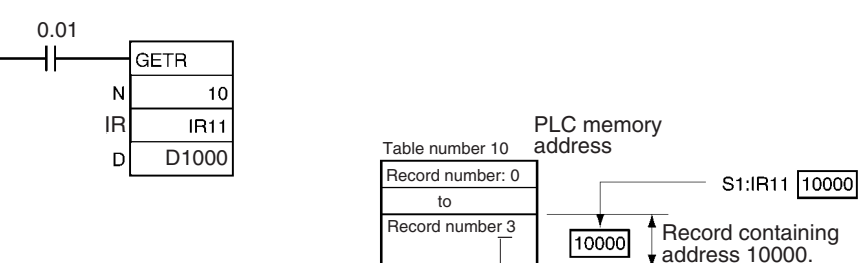

# **3-16-8 DATA SEARCH: SRCH(181)**

**Purpose** Searches for a word of data within a range of words.

**Ladder Symbol**

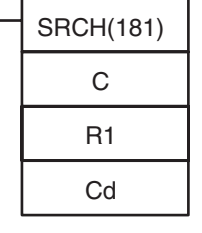

**C**: First control word

**R1**: First word in range

**Cd**: Comparison data

**Variations**

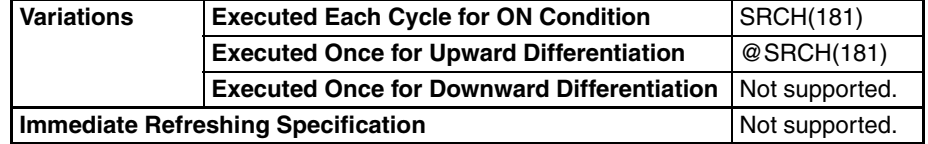

### **Applicable Program Areas**

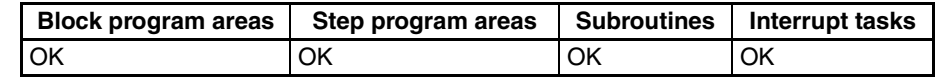

# **Operands C and C+1: Control words**

C specifies the number of words in the range and bit 15 of C+1 indicates whether or not to output the number of matches to DR0.

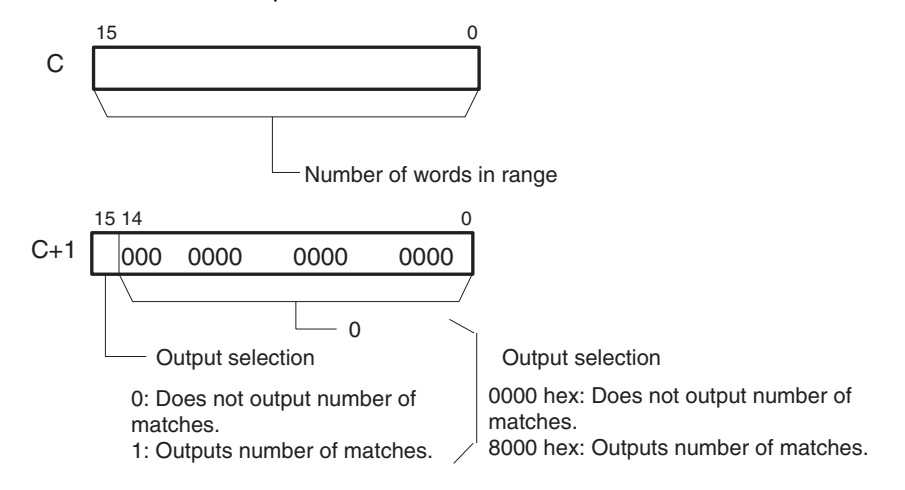

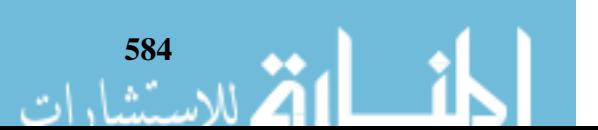

**Note** C and C+1 must be in the same data area.

### **R1: First word in range**

R1 specifies the first word in the search range. The words from R1 to R1+(C– 1) are searched for the desired data. (C is the number of words set in C.)

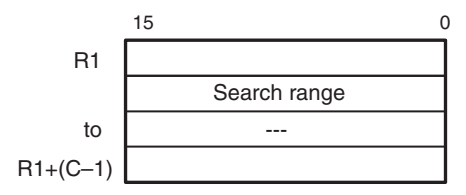

**Note** R1 and R1+C–1 must be in the same data area.

### **Operand Specifications**

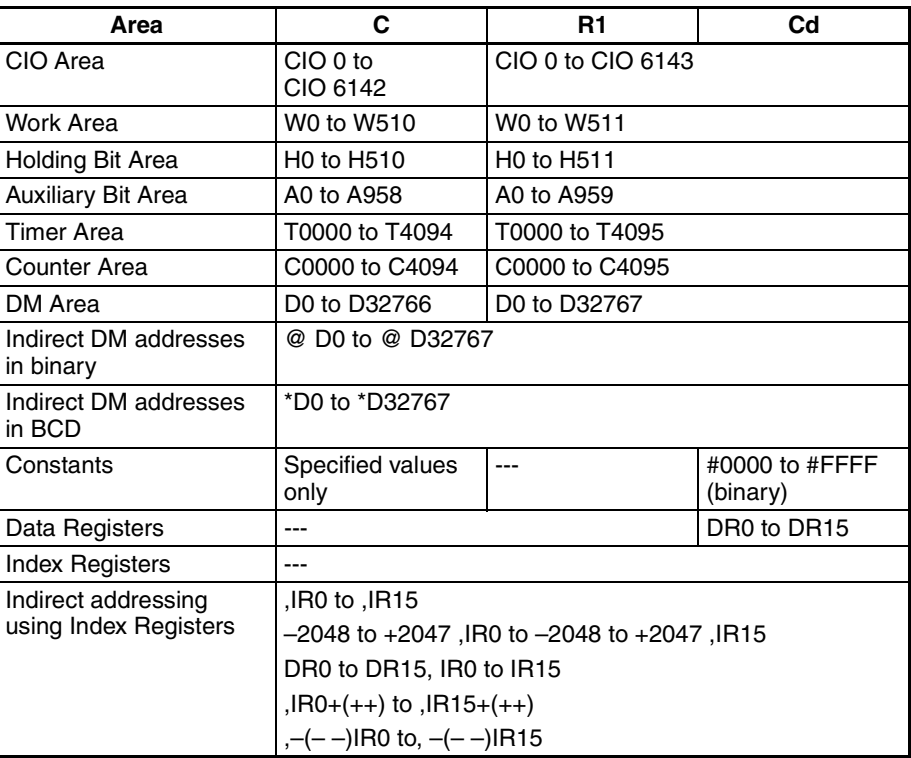

**Description** SRCH(181) searches the range of memory from R1 to R1+C–1 for words that contain the comparison data (Cd). If a match is found, SRCH(181) writes the PLC memory address of the word to IR0 and turns the Equals Flag ON. (If there are two or more matches, just the address of the first word containing the comparison data is written to IR0.)

> When bit 15 of C+1 has been set to 1, SRCH(181) writes the number of matches to DR0. When bit 15 of C+1 is 0, DR0 is left unchanged.

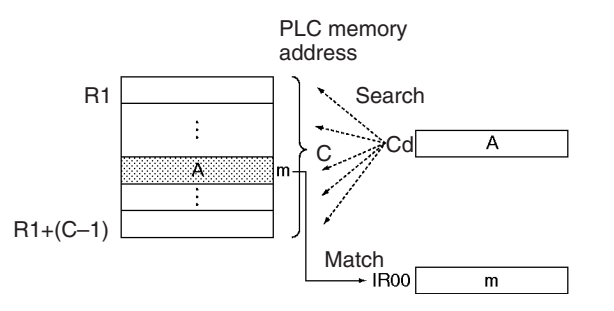

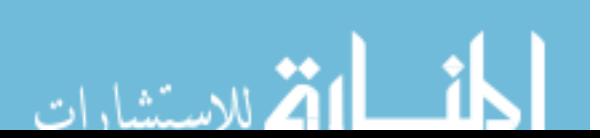

SRCH(181) searches table data that contains one word in each record. For searching data that contains more than one word per record, use DIM(631), SETR(635), GETR(636), FOR(512)–NEXT(513), or BREAK(514) together with an Index Register (IR).

The status of the Equals Flag can be checked immediately after execution to determine whether or not there was a match.

**Flags**

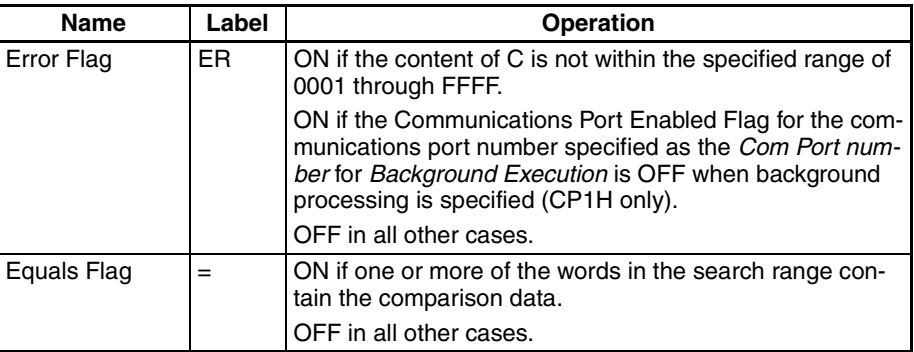

**Precautions** If no match is found, the contents of IR0 and DR0 are left unchanged.

**Examples** When CIO 0.00 is ON in the following example, SRCH(181) searches the 10 word range beginning at D100 for words that have the same content as D200. The PLC memory address of the first word containing a match is written to IR0 and the total number of matches is written to DR0.

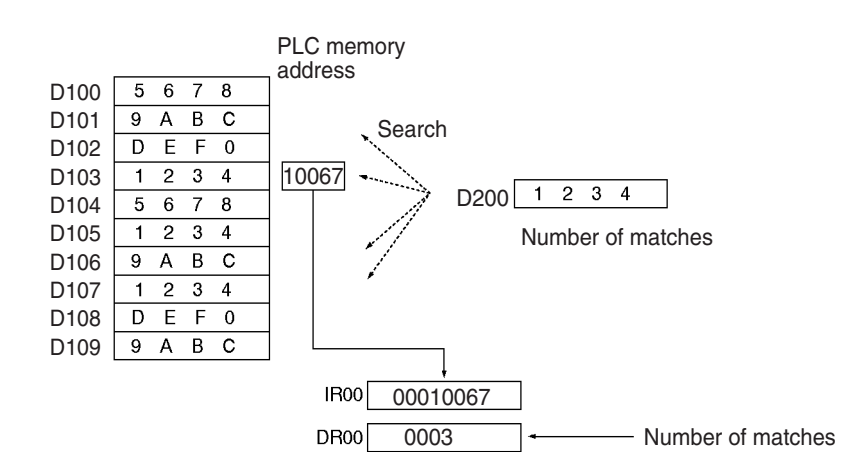

If the table length is specified as &10 (10 decimal) or A hexadecimal, the number of matches will not be output to the data register DR0.

# **3-16-9 SWAP BYTES: SWAP(637)**

#8000000A

SRCH

D100 D200

R1 Cd

W

 $^{0.00}_{-1}$ 

**Purpose** Switches the leftmost and rightmost bytes in all of the words in the range.

# **Ladder Symbol**

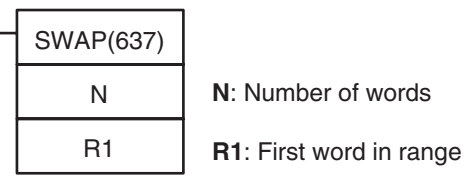

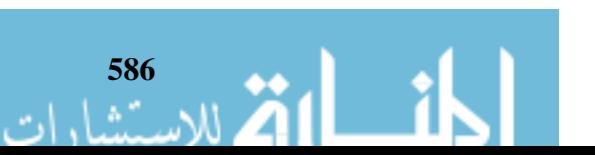

### **Variations**

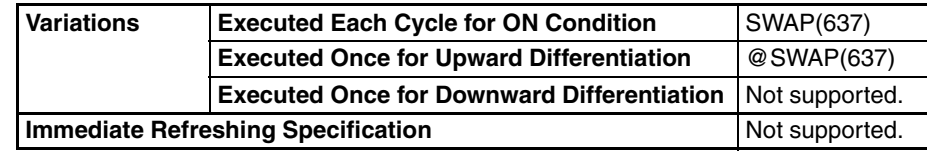

# **Applicable Program Areas**

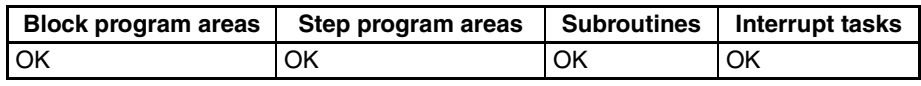

# **Operands N: Number of words**

N specifies the number of words in the range and must be 0001 to FFFF hexadecimal (or &1 to &65,535).

## **R1: First word in range**

R1 specifies the first word in the range.

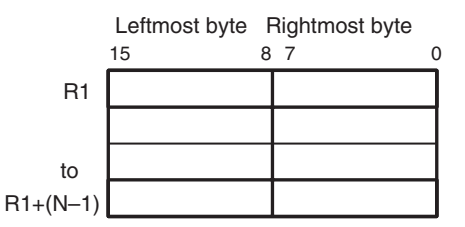

# **Operand Specifications**

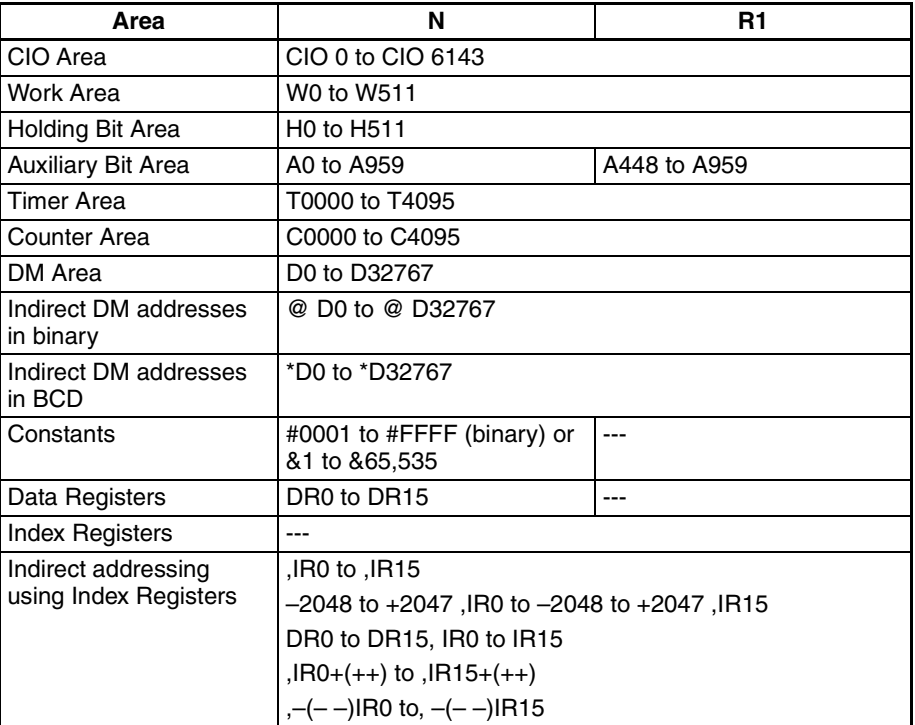

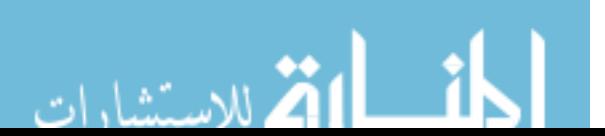

**Description** SWAP(637) switches the position of the two bytes in all of the words in the range of memory from R1 to R1+N–1. This instruction can be used to reverse the order of ASCII-code characters in each word.

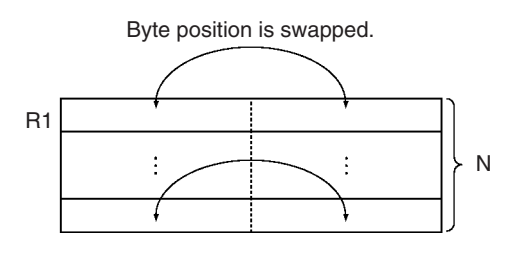

**Flags**

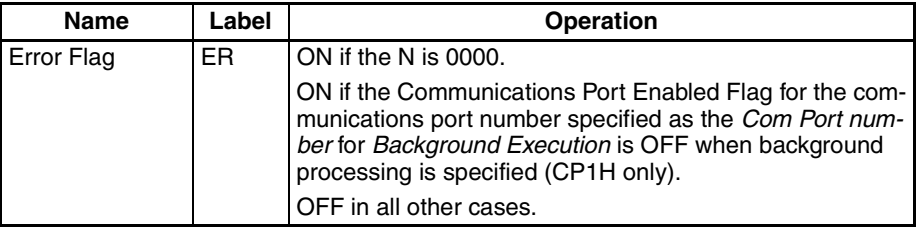

in the leftmost bytes with the data in the rightmost bytes in each word in the

## **Examples** When CIO 0.00 is ON in the following example, SWAP(637) switches the data

0.00 SWAP N &10 W0 W0 R1

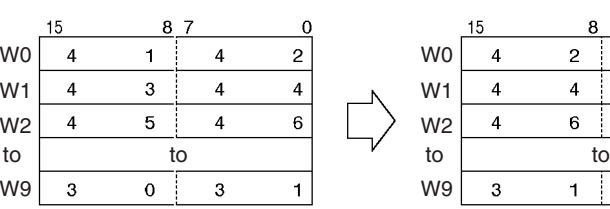

10-word range from W0 to W9.

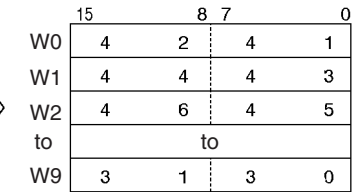

# **3-16-10 FIND MAXIMUM: MAX(182)**

**Purpose** Finds the maximum value in the range.

**Ladder Symbol**

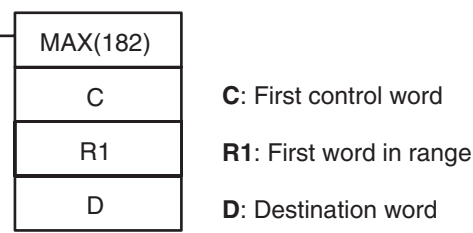

**Variations**

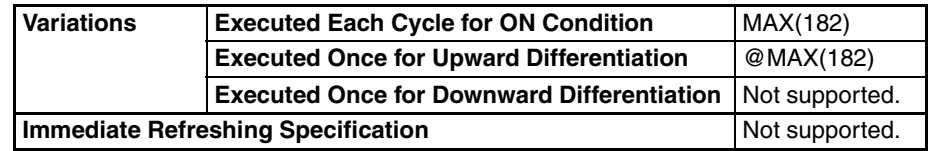

# **Applicable Program Areas**

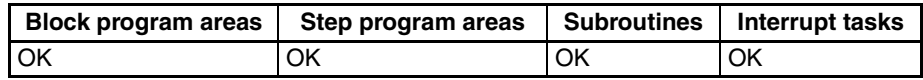

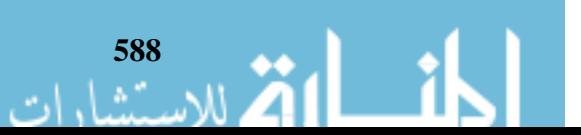

### **Operands C and C+1: Control words**

C specifies the number of words in the range, bit 15 of C+1 indicates whether the data will be treated as signed binary or unsigned binary, and bit 14 of C+1 indicates whether or not to output the PLC memory address of the word that contains the maximum value to IR0.

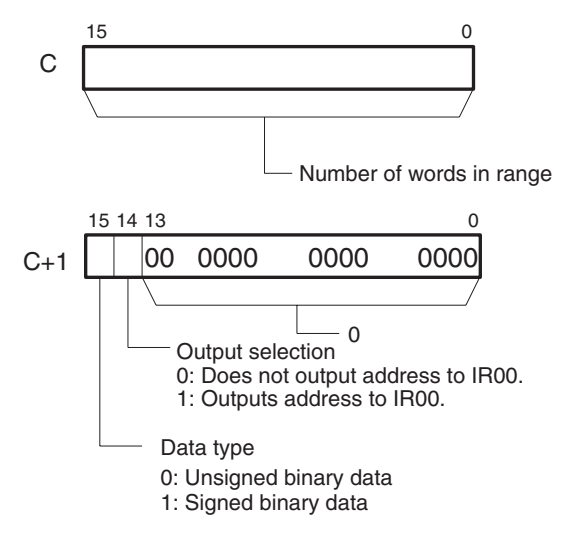

The following table shows the possible values of C.

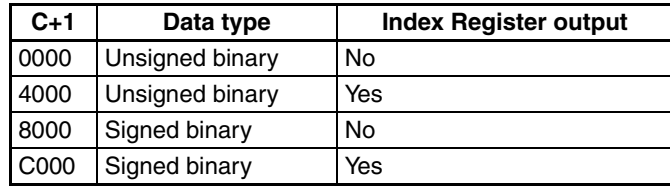

# **R1: First word in range**

R1 specifies the first word in the search range. The words from R1 to R1+(C– 1) are searched for the maximum value. (C is the number of words specified in C.)

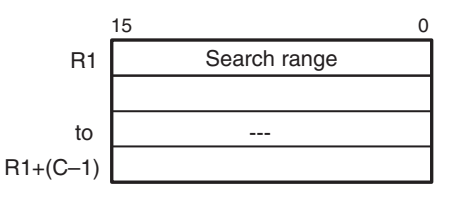

# **Operand Specifications**

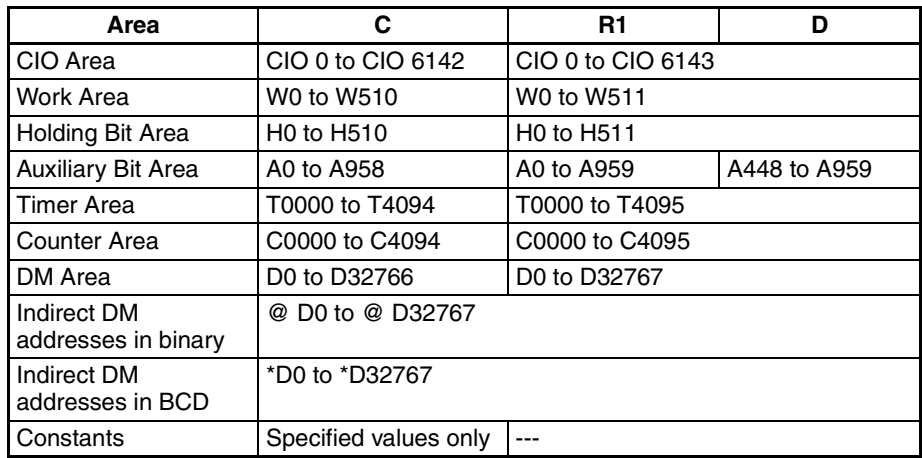

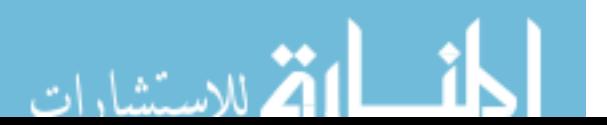

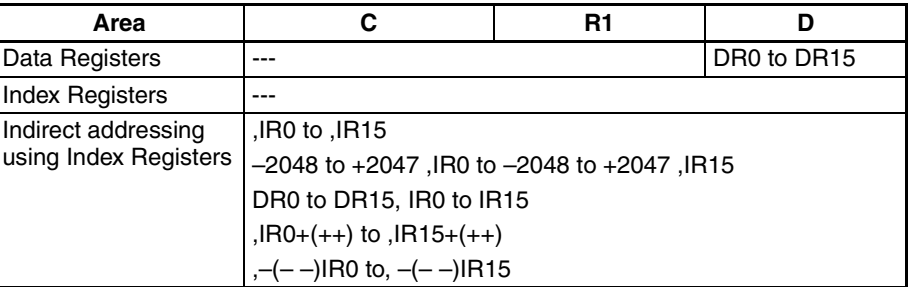

**Description** MAX(182) searches the range of memory from R1 to R1+C–1 for the maximum value in the range and outputs that maximum value to D.

> When bit 14 of C+1 has been set to 1, MAX(182) writes the PLC memory address of the word containing the maximum value to IR0. (If two or more words within the range contain the maximum value, the address of the first word containing the maximum value is written to IR0.)

> When bit 15 of C+1 has been set to 1, MAX(182) treats the data within the range as signed binary data.

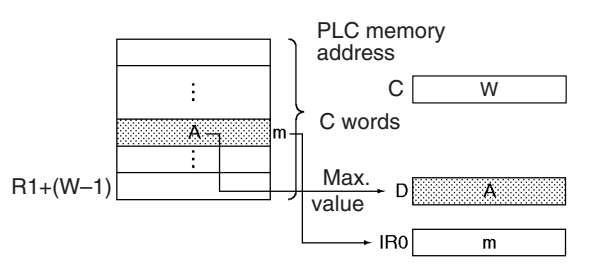

**Flags**

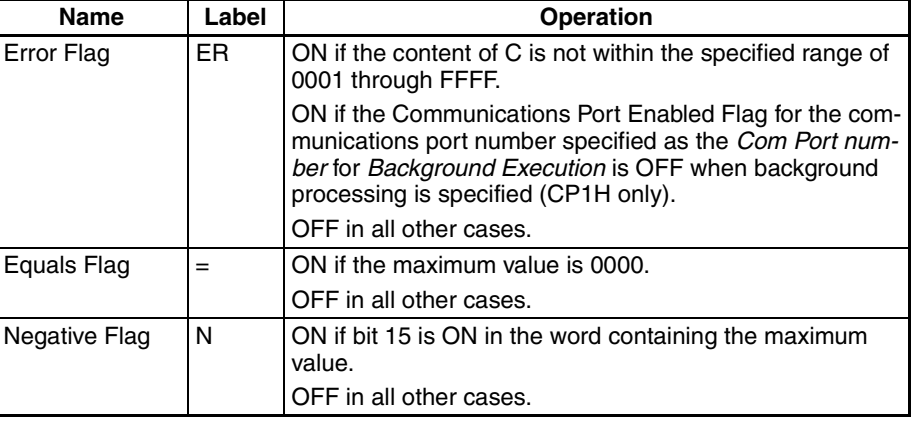

**Precautions** When bit 15 of C+1 has been set to 1, the data within the range is treated as signed binary data and hexadecimal values 8000 to FFFF are considered negative. Thus, the results of the search will differ depending on the data-type setting.

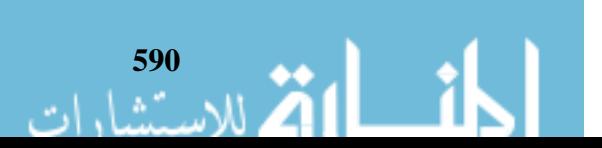

# *Table Data Processing Instructions* **Section 3-16**

**Examples** When CIO 0.00 turns ON in the following example, MAX(182) searches the 10-word range (specified in D100) beginning at D200 for the maximum value. The maximum value is written to D300 and the PLC memory address of the word containing the maximum value is written to IR0.

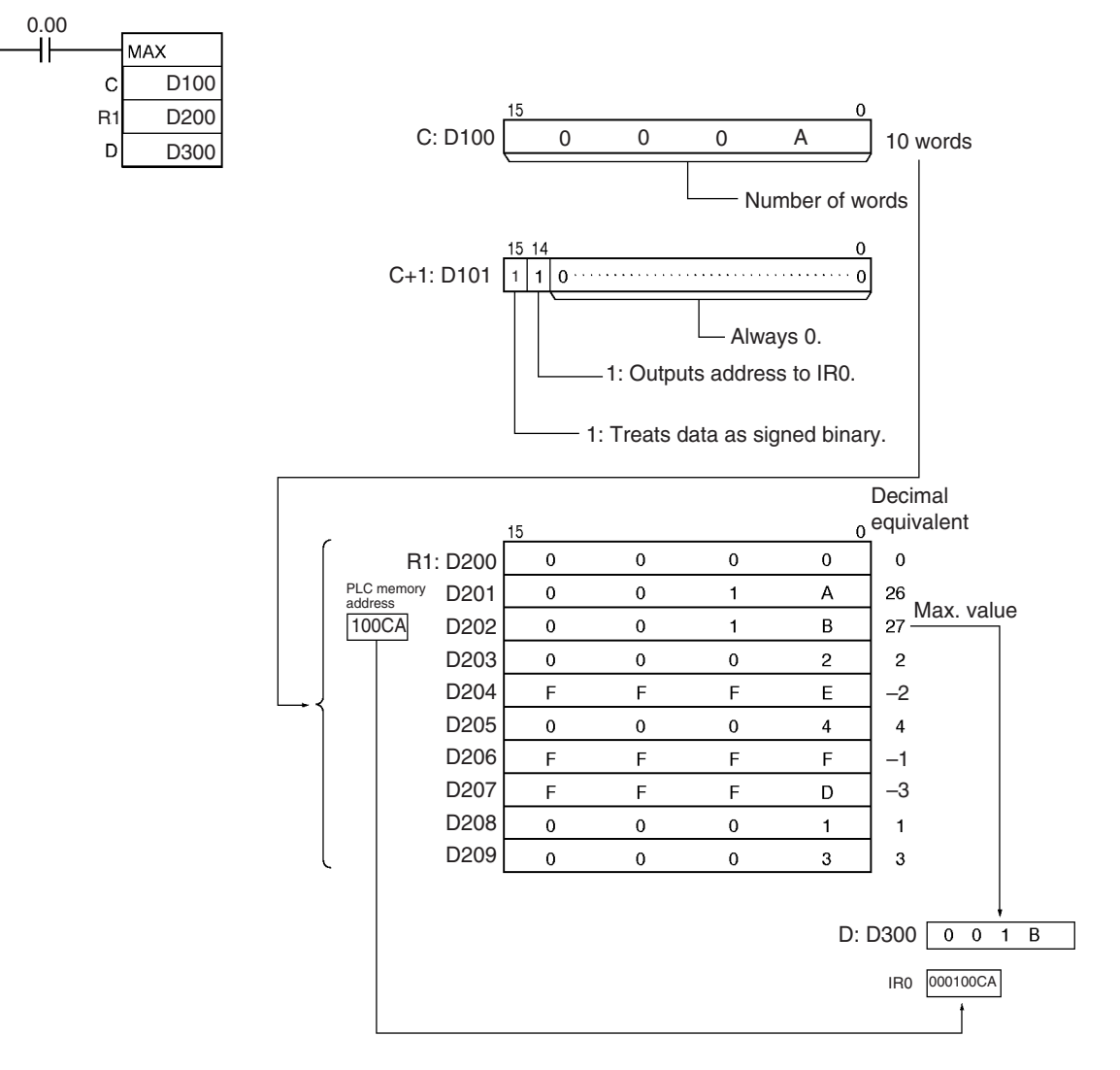

# **3-16-11 FIND MINIMUM: MIN(183)**

**Purpose** Finds the minimum value in the range.

### **Ladder Symbol**

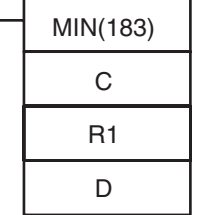

**C**: First control word **R1**: First word in range

**D**: Destination word

### **Variations**

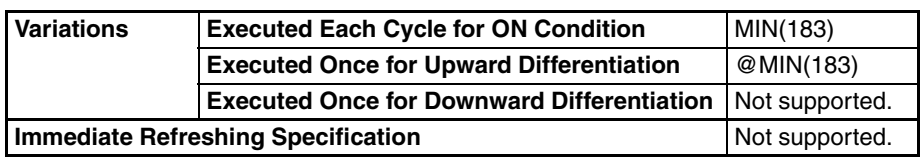

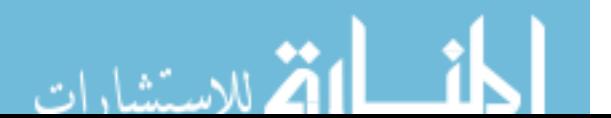

### **Applicable Program Areas**

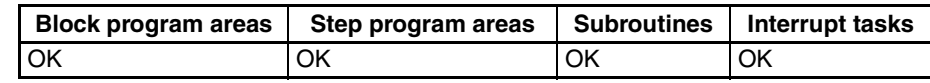

# **Operands C and C+1: Control words**

C specifies the number of words in the range, bit 15 of C+1 indicates whether the data will be treated as signed binary or unsigned binary, and bit 14 of C+1 indicates whether or not to output the PLC memory address of the word that contains the minimum value to IR0.

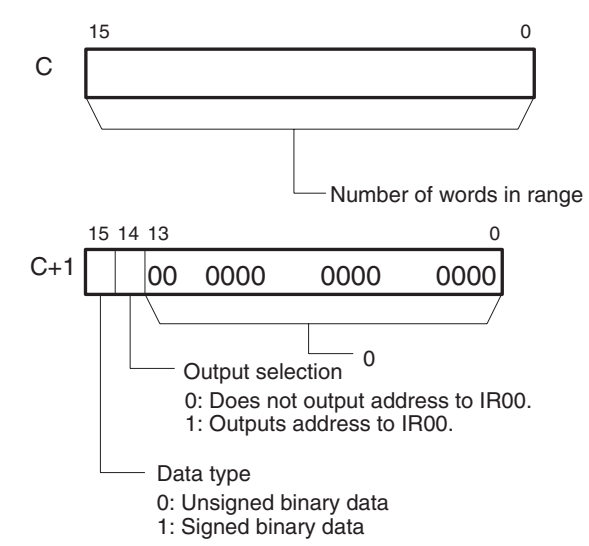

### The following table shows the possible values of C.

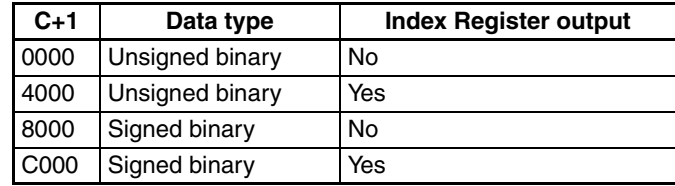

### **R1: First word in range**

R1 specifies the first word in the search range. The words from R1 to R1+(C– 1) are searched for the minimum value. (C is the number of words specified in C.)

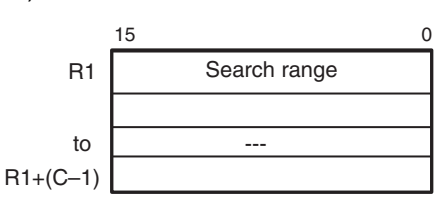

### **Operand Specifications**

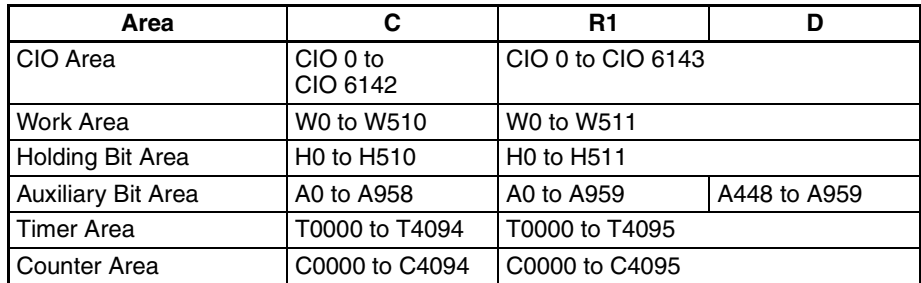

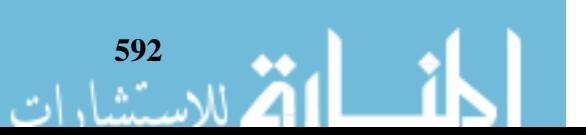

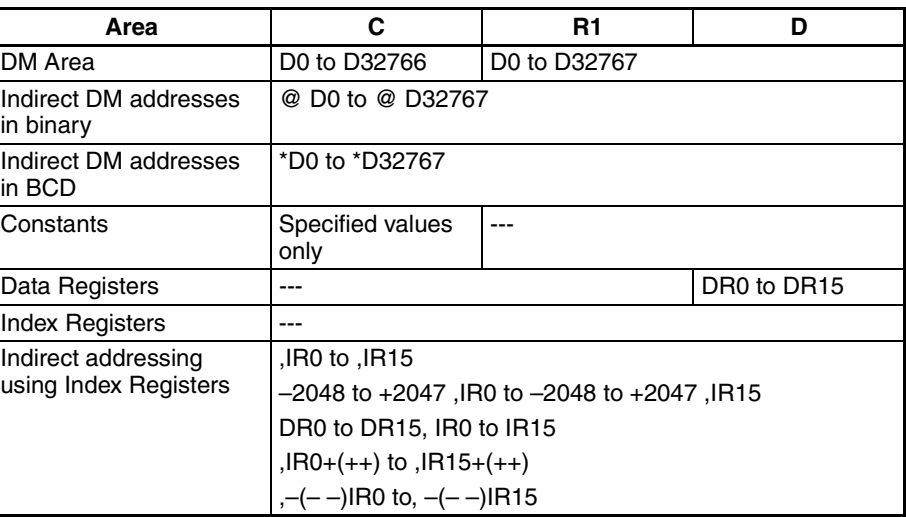

**Description** MIN(183) searches the range of memory from R1 to R1+C–1 for the minimum value in the range and outputs that minimum value to D.

> When bit 14 of C+1 has been set to 1, MIN(183) writes the PLC memory address of the word containing the minimum value to IR0. (If two or more words within the range contain the minimum value, the address of the first word containing the minimum value is written to IR0.)

> When bit 15 of C+1 has been set to 1, MIN(183) treats the data within the range as signed binary data.

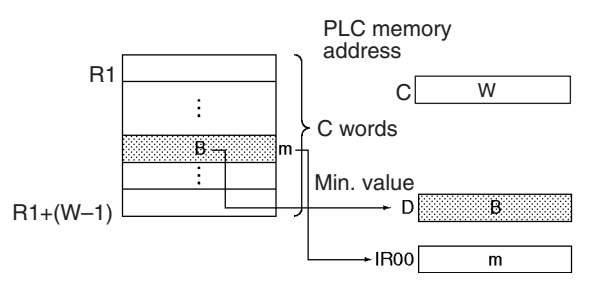

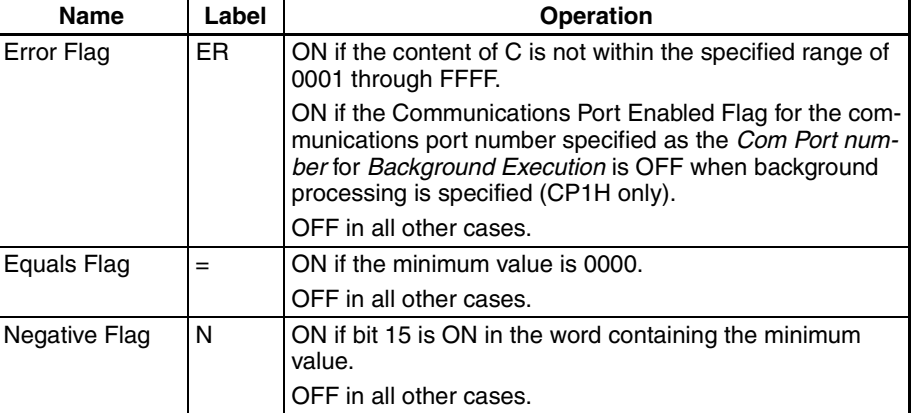

**Flags**

**Precautions** When bit 15 of C+1 has been set to 1, the data within the range is treated as signed binary data and hexadecimal values 8000 to FFFF are considered negative. Thus, the results of the search will differ depending on the data-type setting.

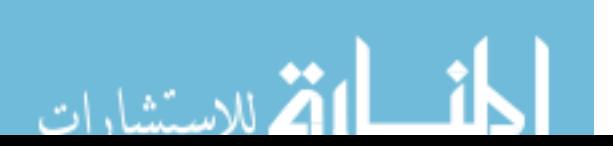

# *Table Data Processing Instructions* **Section 3-16**

**Examples** When CIO 0.00 turns ON in the following example, MIN(183) searches the 10 word range (specified in D100) beginning at D200 for the minimum value. The minimum value is written to D300 and the PLC memory address of the word containing the minimum value is written to IR0.

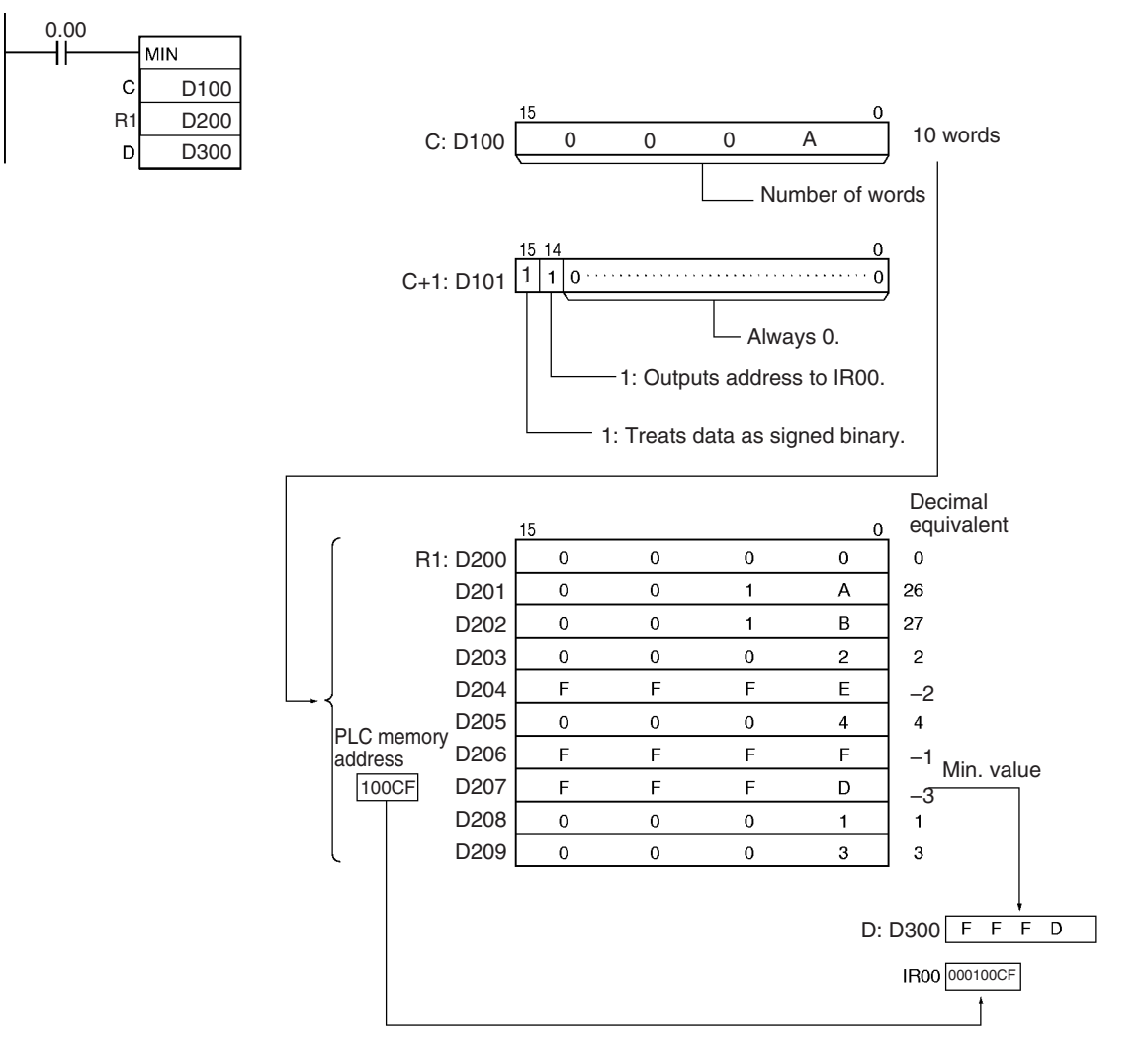

# **3-16-12 SUM: SUM(184)**

**Purpose** Adds the bytes or words in the range and outputs the result to two words.

**Ladder Symbol**

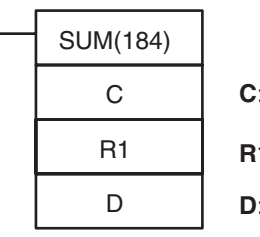

**C**: First control word

**R1**: First word in range

**D**: First destination word

### **Variations**

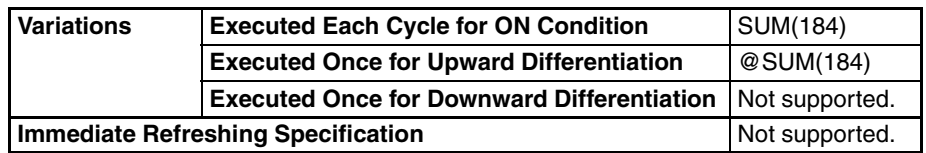

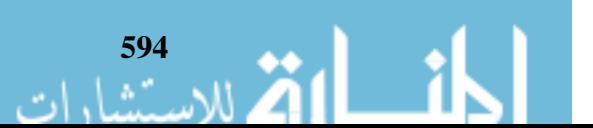

### **Applicable Program Areas**

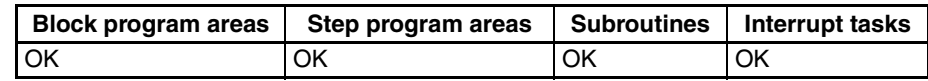

# **Operands C and C+1: Control words**

C specifies the number of units (bytes or words) to be summed. (Bit 13 of C+1 determines whether bytes or words are being summed.)

Bits 12 to 15 of C+1 indicate what type of data is being summed, as shown in the following diagram.

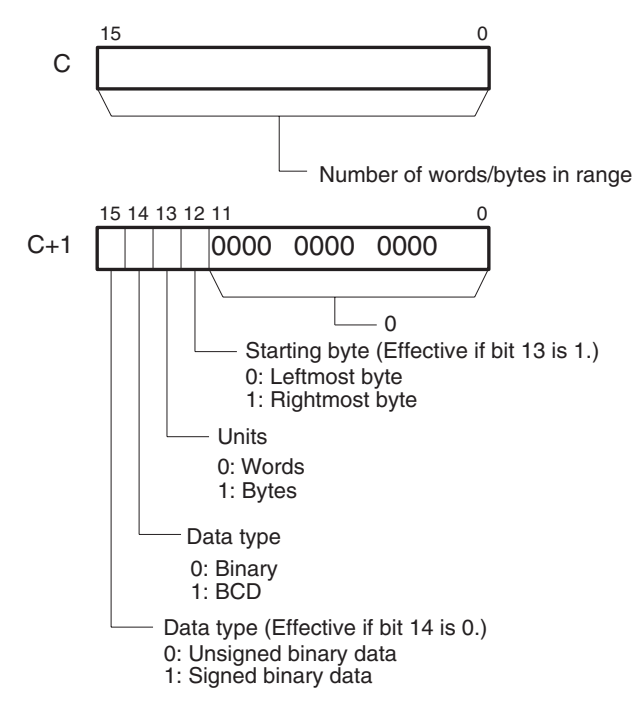

### **R1: First word in range**

R1 specifies the first word in the range. The length of the range depends on the number of units as well as the starting byte, if bytes are being added.

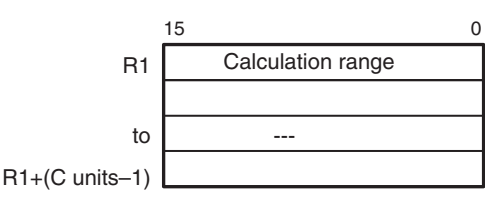

## **D: First destination word**

The result of the calculation is output to D+1 and D. The leftmost four digits are stored in D+1 and the rightmost four digits are stored in D.

### **Operand Specifications**

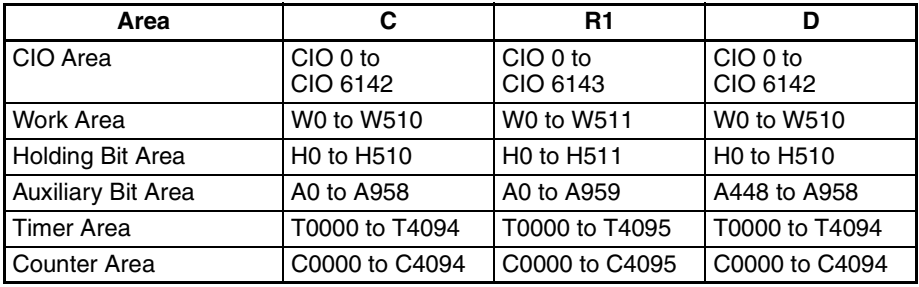

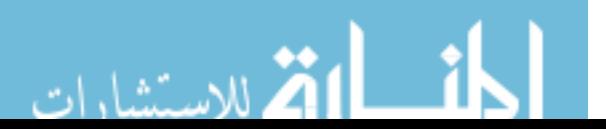

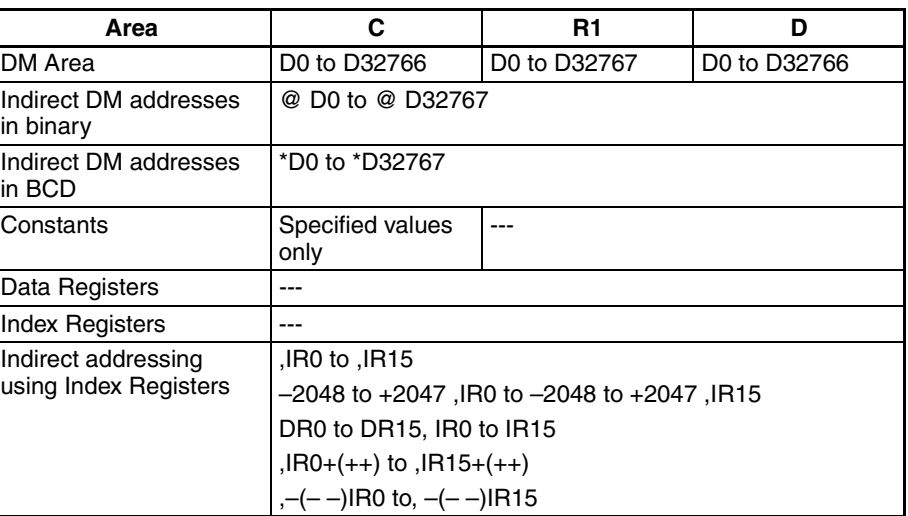

**Description** SUM(184) adds C units of data beginning with the data in R1 and outputs the result to D+1 and D. The settings in C+1 determine whether the units are words or bytes, whether the data is binary (signed or unsigned) or BCD, and whether to start with the right or left byte of R1 if bytes are being added.

> When bit 14 of C+1 has been set to 0, SUM(184) treats the data as binary. In this case, bit 15 determines whether the data is signed (bit  $15 = 1$ ) or unsigned (bit  $15 = 0$ ).

> When bit 13 of C+1 has been set to 1, SUM(184) adds bytes of data. In this case, bit 12 determines whether the calculation starts with the rightmost byte of R1 (bit  $12 = 1$ ) or the leftmost byte of R1 (bit  $12 = 0$ ).

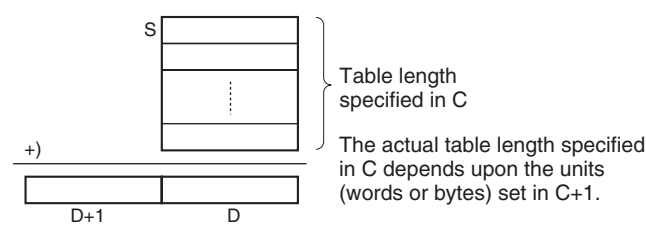

Name Label **Contact Accord Contact Accord Contact Accord Contact Accord Contact Accord Contact Accord Contact A** Error Flag  $\begin{array}{|c|c|c|c|c|}\n\hline\n\text{ER} & \text{ON if the content of $C$ is not within the specified range of}\n\end{array}$ 0001 through FFFF. ON if the BCD data has been specified, but the range contains binary data. ON if the Communications Port Enabled Flag for the communications port number specified as the *Com Port number* for *Background Execution* is OFF when background processing is specified (CP1H only). OFF in all other cases. Equals Flag  $\vert = \vert$  ON if the result is 0000. OFF in all other cases. Negative Flag  $\begin{vmatrix} N \\ N \end{vmatrix}$  ON if bit 15 is ON in the result. OFF in all other cases.

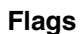

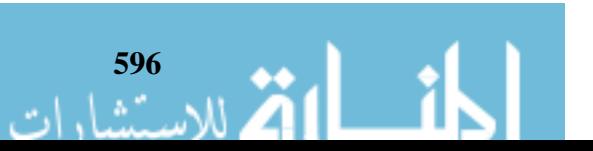

**Examples** When CIO 0.00 is ON in the following example, SUM(184) adds 10 bytes (specified in D300) of unsigned binary data beginning with the rightmost byte of D100 and writes the result to D201 and D200.

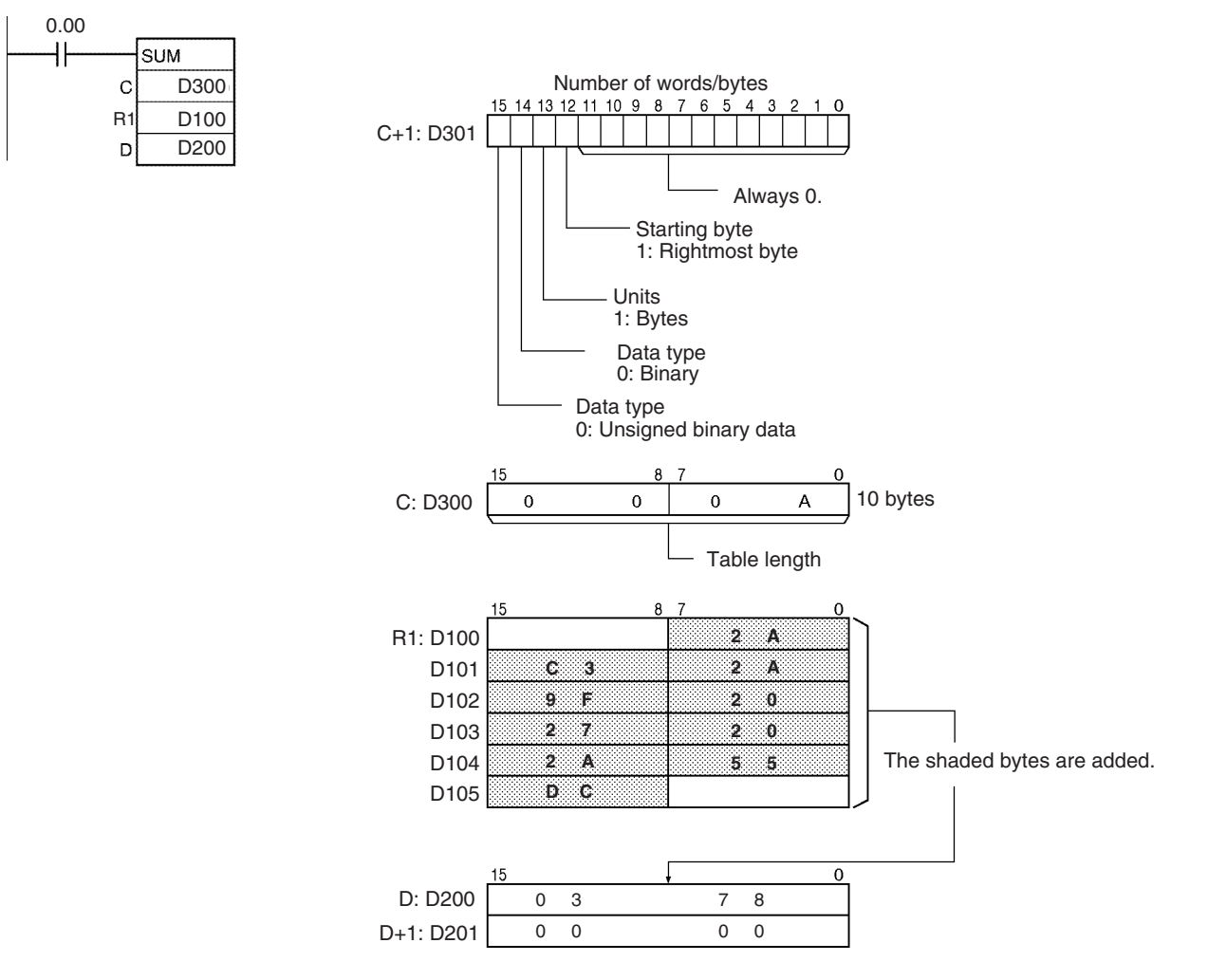

# **3-16-13 FRAME CHECKSUM: FCS(180)**

**Purpose** Calculates the FCS value for the specified range and outputs the result in ASCII.

# **Ladder Symbol**

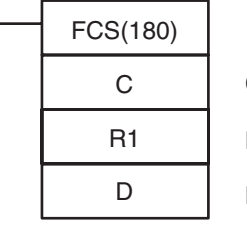

**C**: First control word

**R1**: First word in range

**D**: First destination word

### **Variations**

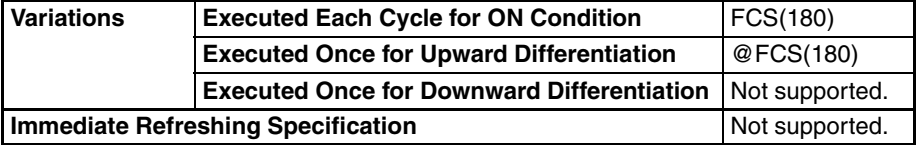

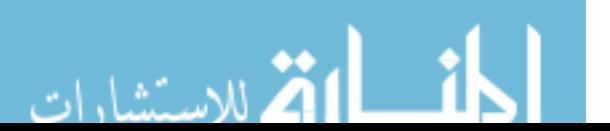

### **Applicable Program Areas**

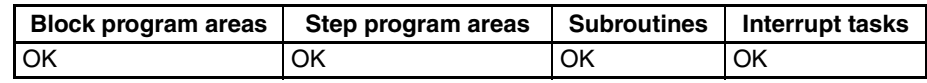

### **Operands C and C+1: Control words**

C specifies the number of units (bytes or words) to be used in the FCS calculation. (Bit 13 of C+1 determines whether bytes or words are being used.)

When bit 13 of C+1 has been set to 1, FCS(180) calculates the FCS value for bytes of data. In this case, bit 12 determines whether the calculation starts with the rightmost byte of R1 (bit  $12 = 1$ ) or the leftmost byte of R1 (bit  $12 = 0$ ).

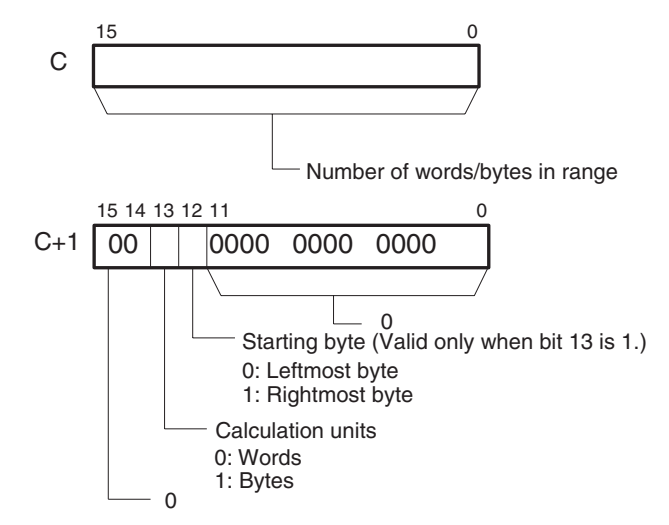

### **R1: First word in range**

R1 specifies the first word in the range. The length of the range depends on the number of units as well as the starting byte, if bytes are being used in the calculation.

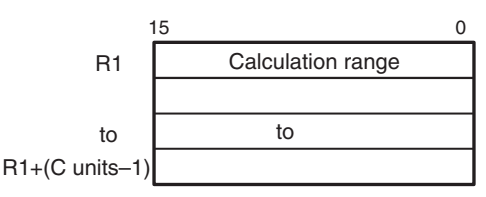

### **D: First destination word**

The result of the calculation is output to D if bytes have been selected.

The result of the calculation is output to D+1 and D if words have been selected. In this case, the leftmost four digits are stored in D+1 and the rightmost four digits are stored in D.

### **Operand Specifications**

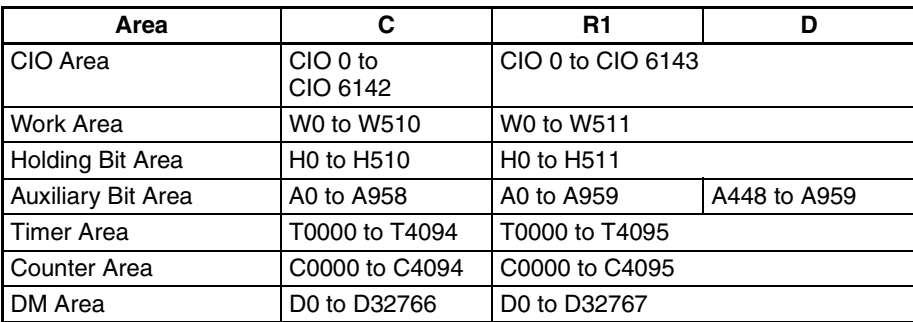

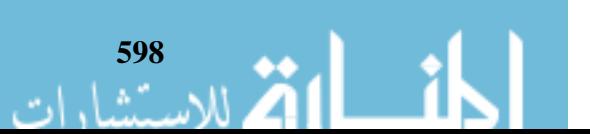

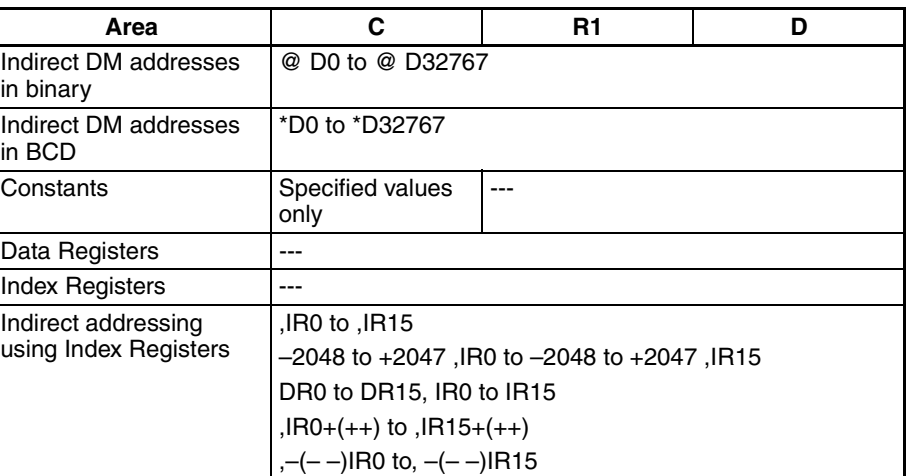

**Description FCS(180)** calculates the FCS value for C units of data beginning with the data in R1, converts the value to ASCII code, and outputs the result to D (for bytes) or D+1 and D (for words). The settings in C+1 determine whether the units are words or bytes, whether the data is binary (signed or unsigned) or BCD, and whether to start with the right or left byte of R1 if bytes are being added.

> When bit 13 of C+1 has been set to 1, FCS(180) operates on bytes of data. In this case, bit 12 determines whether the calculation starts with the rightmost byte of R1 (bit  $12 = 1$ ) or the leftmost byte of R1 (bit  $12 = 0$ ).

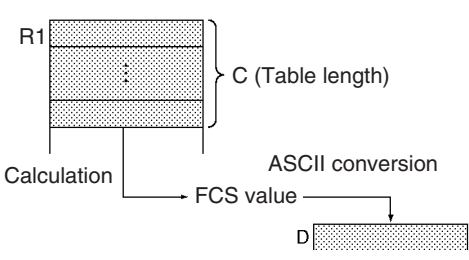

### **Flags**

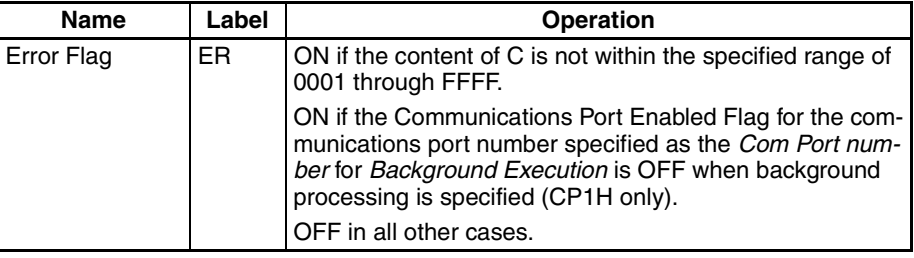

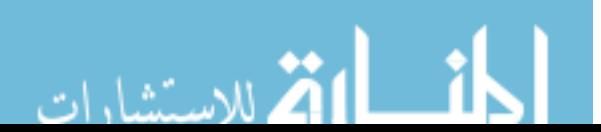

# *Table Data Processing Instructions* **Section 3-16**

**Examples** When CIO 0.00 is ON in the following example, FCS(180) calculates the FCS value for the 10 bytes (specified in D300) of data beginning with the rightmost byte of D100 and writes the result to D200.

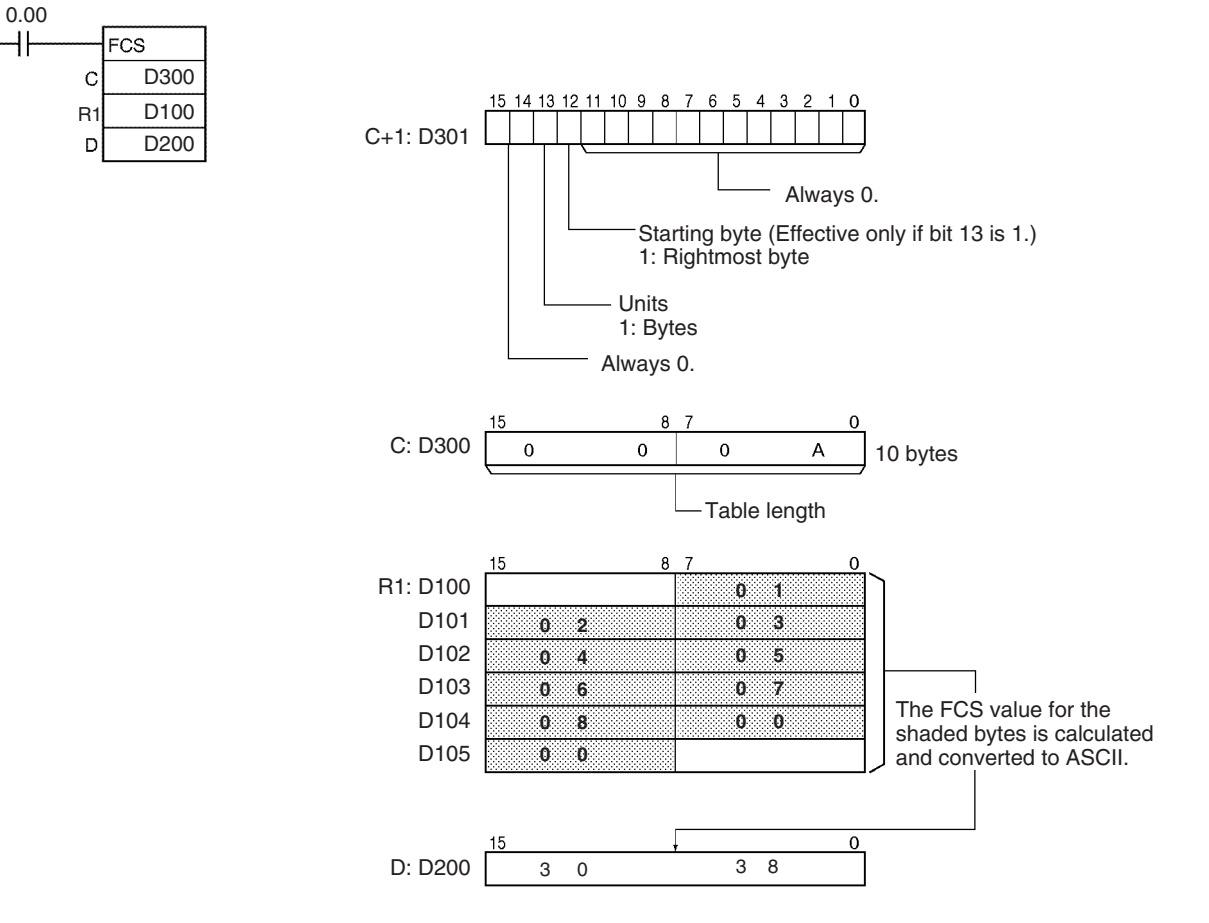

# **3-16-14 STACK SIZE READ: SNUM(638)**

**Purpose** Counts the amount of stack data (number of words) in the specified stack.

**Ladder Symbol**

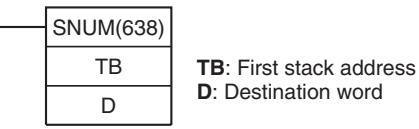

**Variations**

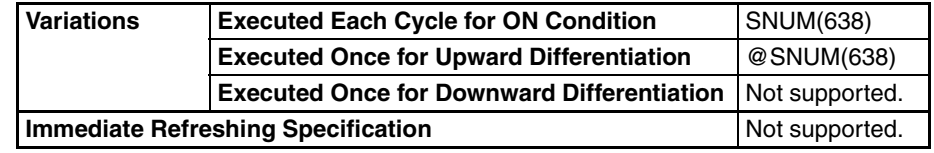

## **Applicable Program Areas**

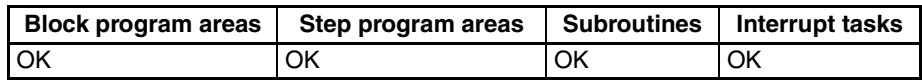

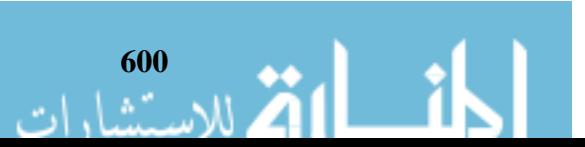

## **Operands TB through TB+3: Stack control words**

The first four words of the stack contain the PLC memory address of the last word in the stack and the stack pointer (the PLC memory address of the next available word in the stack.)

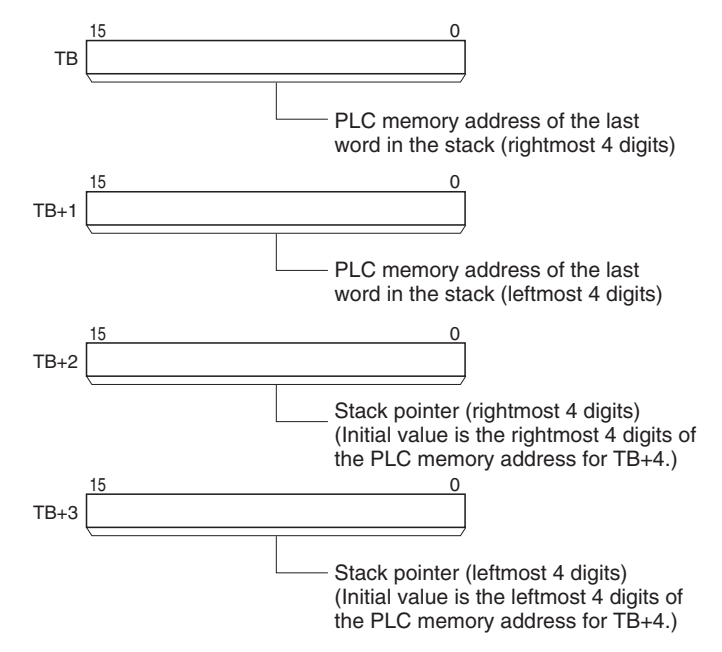

# **TB+4 through TB+(N–1): Data storage region**

The remainder of the stack is used to store data.

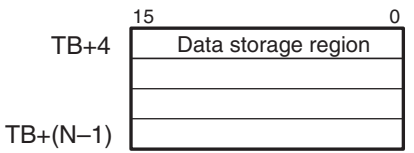

### **Operand Specifications**

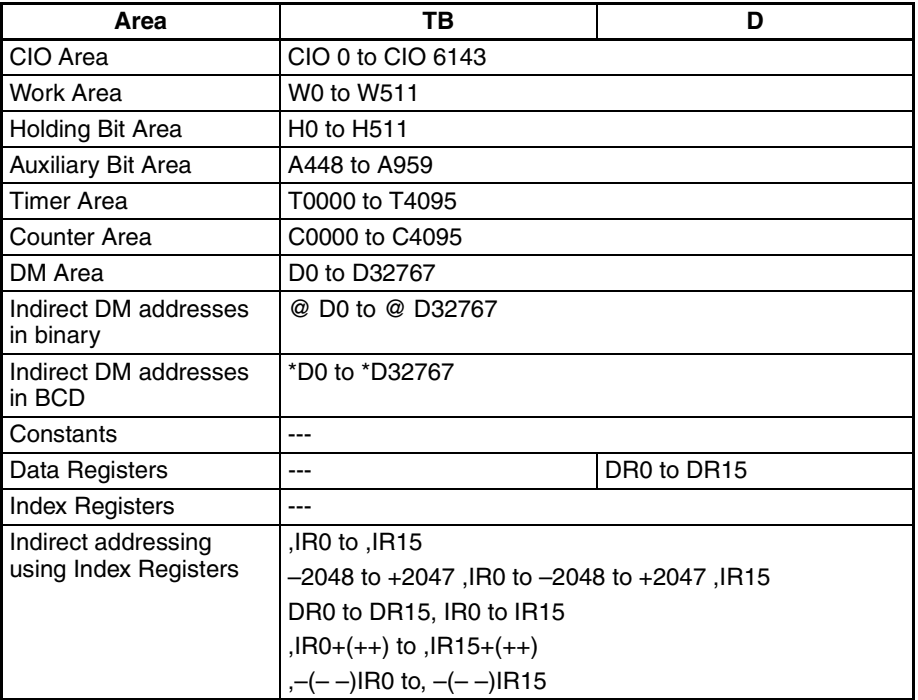

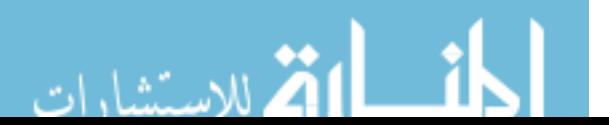

**Description** SNUM(638) counts the number of data words in the specified stack from the beginning of the data region at TB+4 to the address before the one indicated by the stack pointer (TB+3 and TB+2). SNUM(638) does not change the data in the stack or the stack pointer.

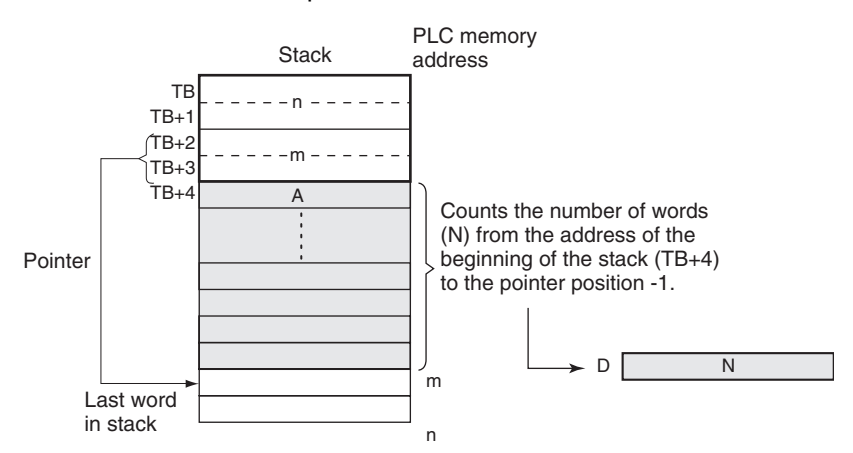

### **Flags**

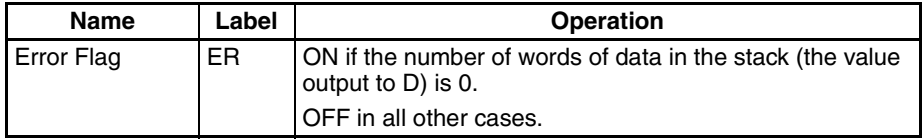

**Precautions** The stack must be defined in advance with SSET(630).

**Examples** When CIO 0.00 is ON in the following example, SNUM(638) counts the number of words from the beginning of the data region at D4 to the stack pointer position - 1 (D6) and outputs the result to D300. (In this case, the stack pointer

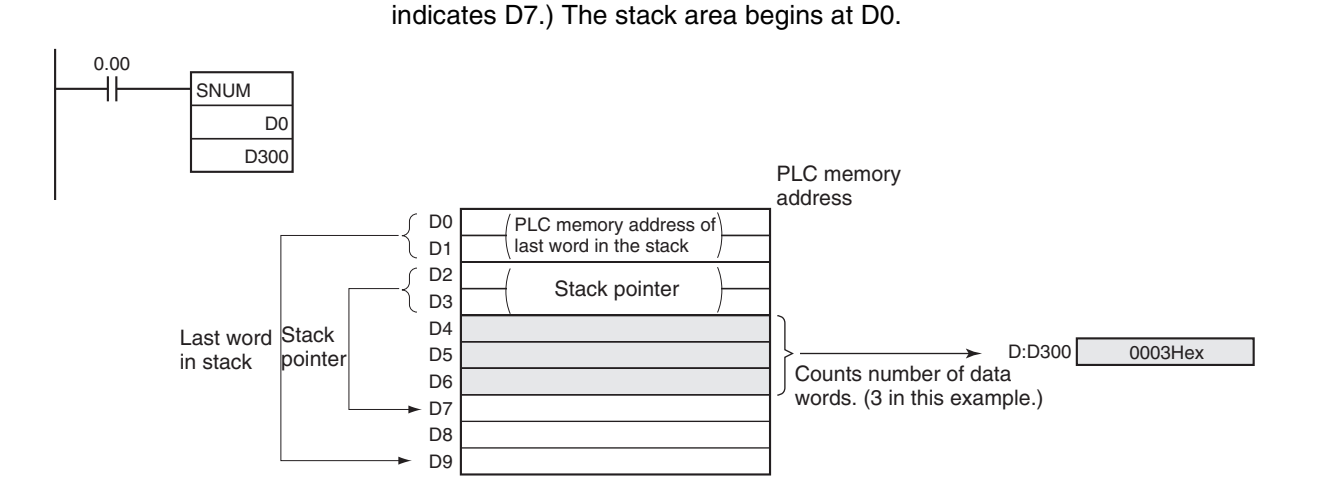

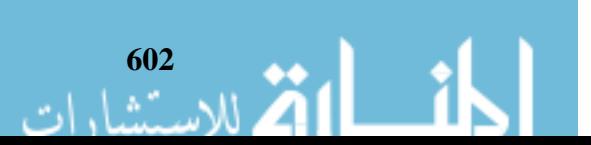

# **3-16-15 STACK DATA READ: SREAD(639)**

**Purpose** Reads the data from the specified data element in the stack. The offset value indicates the location of the desired data element (how many data elements before the current pointer position).

## **Ladder Symbol**

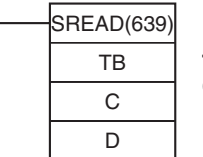

**TB**: First stack address **C**: Offset value **D**: Destination word

# **Variations**

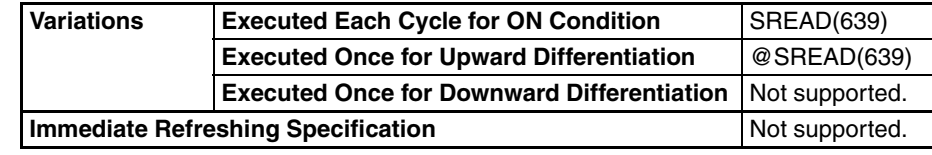

## **Applicable Program Areas**

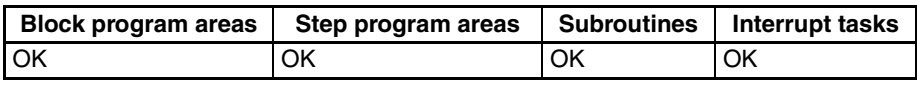

# **Operands TB through TB+3: Stack control words**

The first four words of the stack contain the PLC memory address of the last word in the stack and the stack pointer (the PLC memory address of the next available word in the stack.)

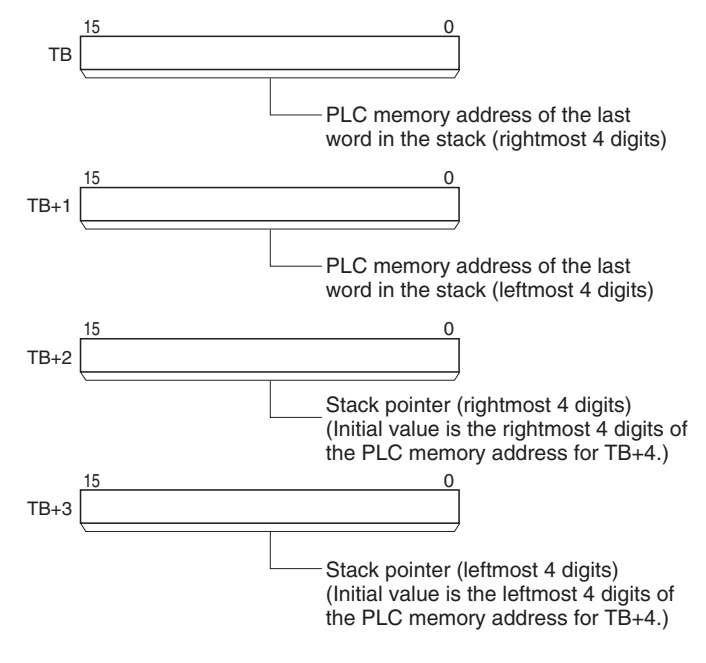

# **TB+4 through TB+(N–1): Data storage region**

The remainder of the stack is used to store data.

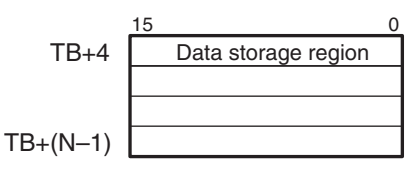

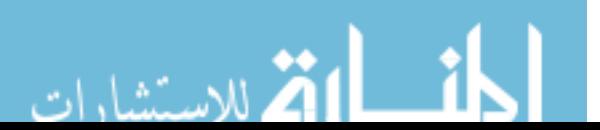

## **Operand Specifications**

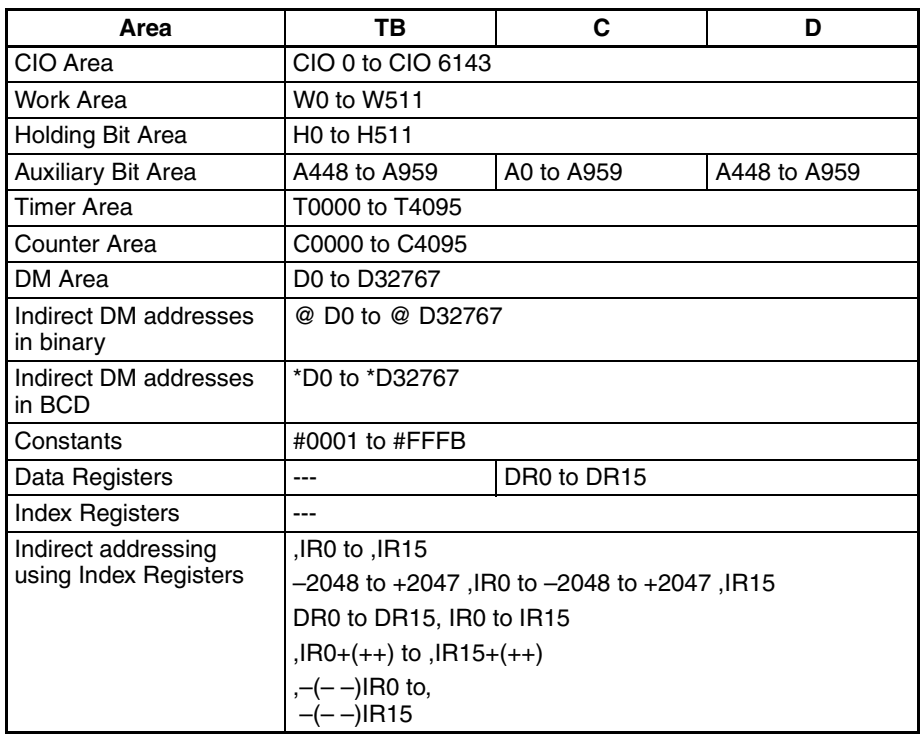

**Description** SREAD(639) reads the data from the address specified by the stack pointer (TB+3 and TB+2) minus the offset value in C. SREAD(639) does not change the data in the stack or the stack pointer.

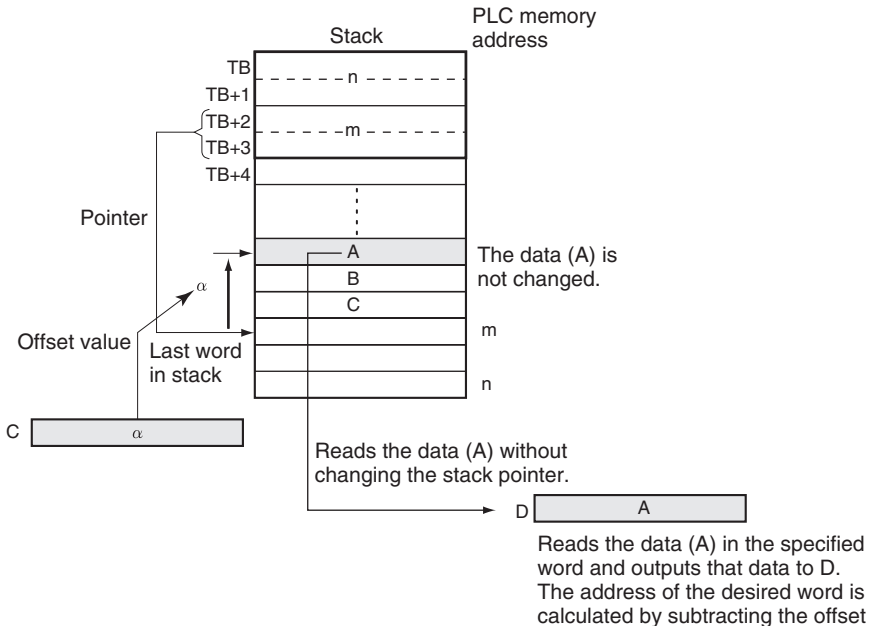

calculated by subtracting the offset value from the stack pointer address.

SREAD(639) can be used to read the data for an item currently on a conveyor. The position of the desired item is simply the number of items back (the offset value) from the most recent item added to the conveyor.

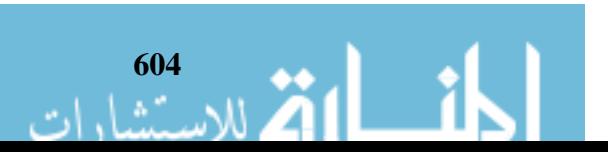

### **Flags**

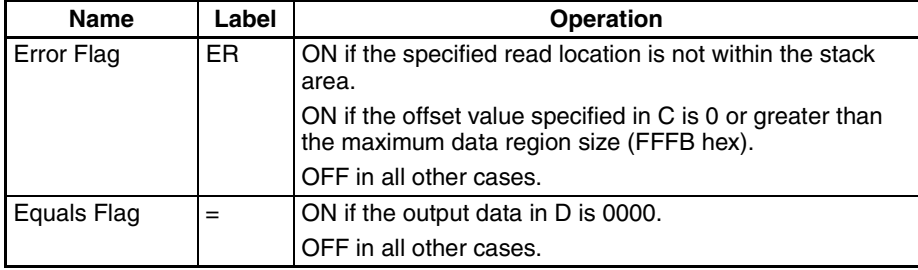

**Precautions** The stack must be defined in advance with SSET(630).

The address in the stack pointer must be greater than the PLC memory address of the beginning of the data region (TB+4). An error will occur if the stack pointer is less than the PLC memory address of TB+4, i.e., if a stack underflow error occurs.

## **Examples** When CIO 0.00 is ON in the following example, SREAD(639) reads the data in the specified word in the stack starting at D0 and outputs the data to D100. In this case, the stack pointer indicates D7 and the offset value is 3, so the data is read from D4.

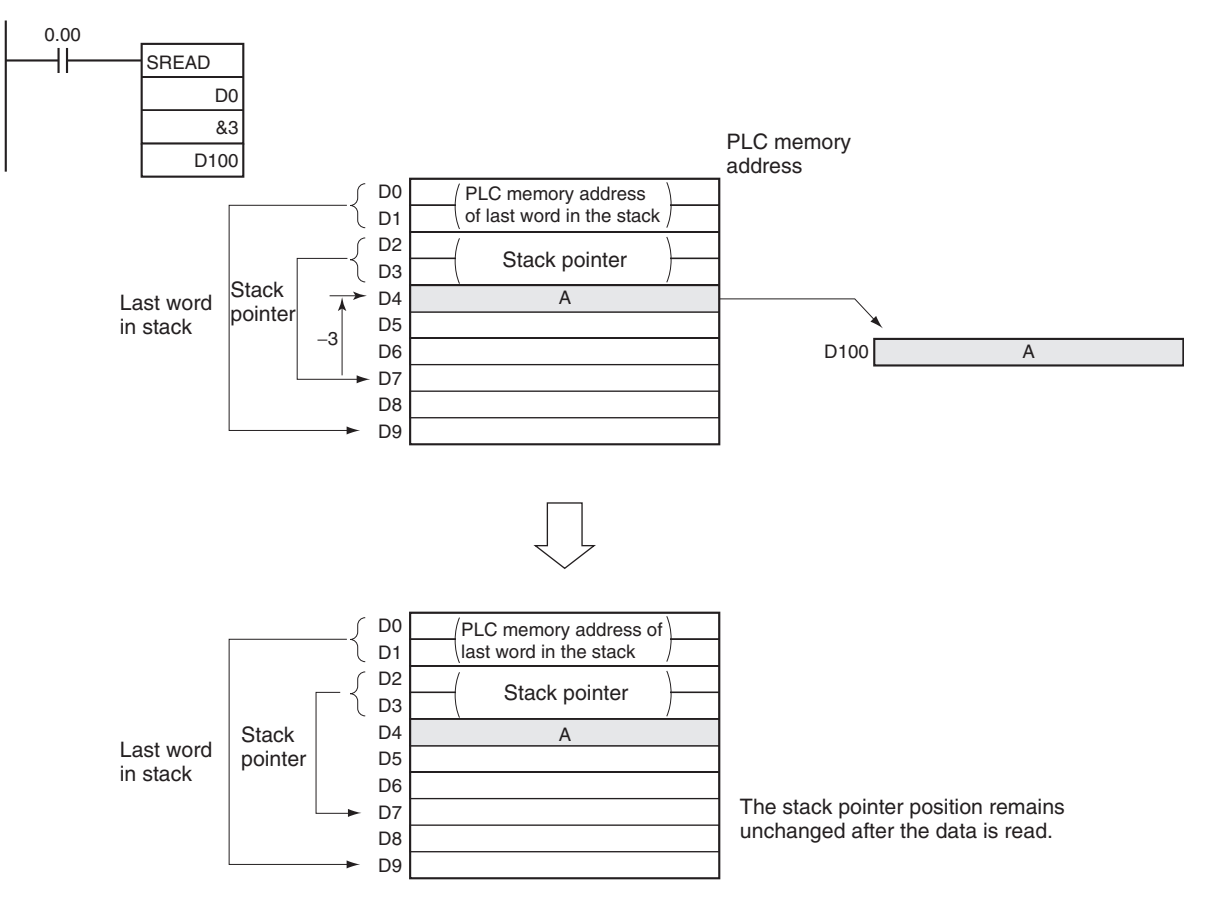

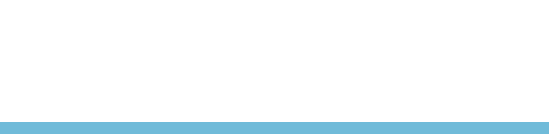

# **3-16-16 STACK DATA OVERWRITE: SWRIT(640)**

**Purpose** Writes the source data to the specified data element in the stack (overwriting the existing data). The offset value indicates the location of the desired data element (how many data elements before the current pointer position).

### **Ladder Symbol**

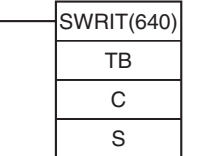

**TB**: First stack address **C**: Offset value **S**: Source word

### **Variations**

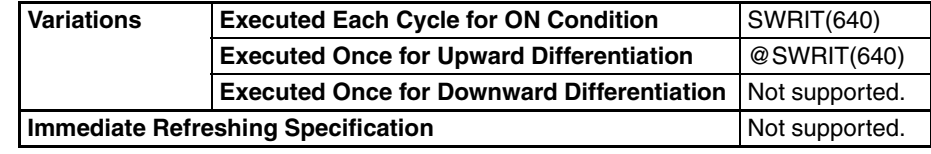

### **Applicable Program Areas**

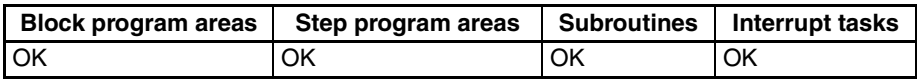

### **Operands TB through TB+3: Stack control words**

The first four words of the stack contain the PLC memory address of the last word in the stack and the stack pointer (the PLC memory address of the next available word in the stack.)

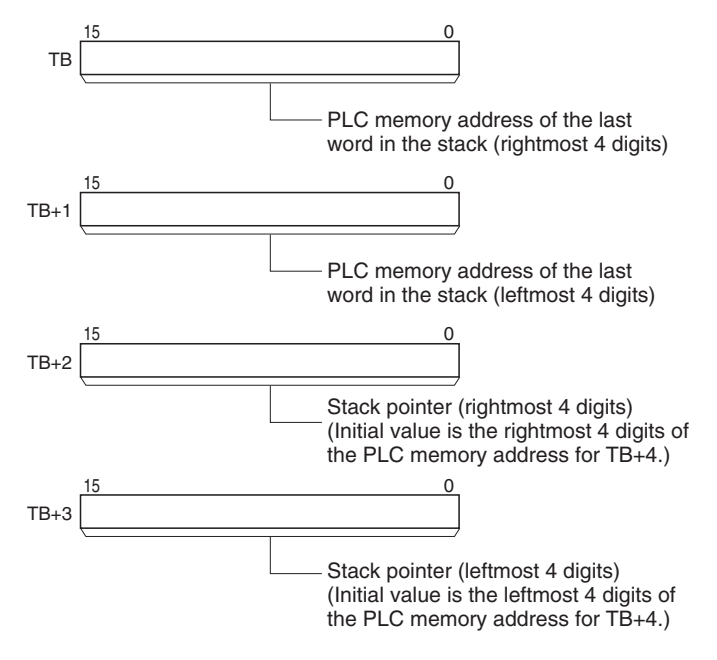

## **TB+4 through TB+(N–1): Data storage region**

The remainder of the stack is used to store data.

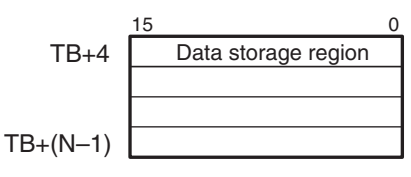

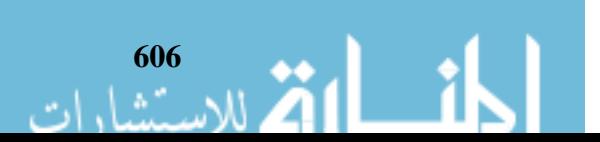

## **Operand Specifications**

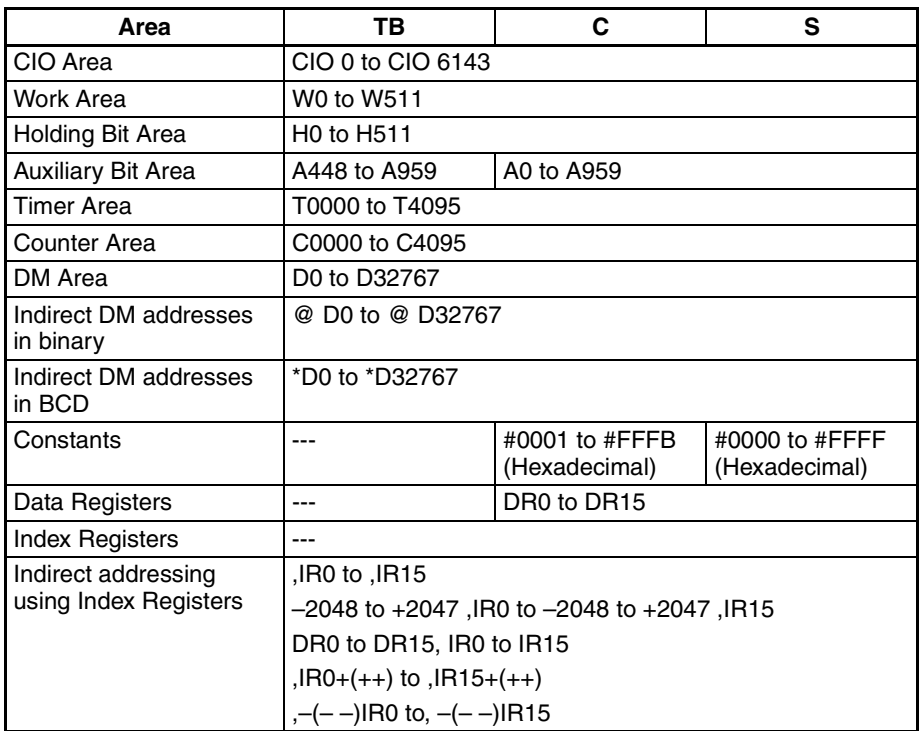

**Description** SWRIT(640) overwrites the data in the desired word with the data specified in S. The location of the desired word is calculated by subtracting the offset value in C from the stack pointer (TB+3 and TB+2). SWRIT(640) does not change the stack pointer.

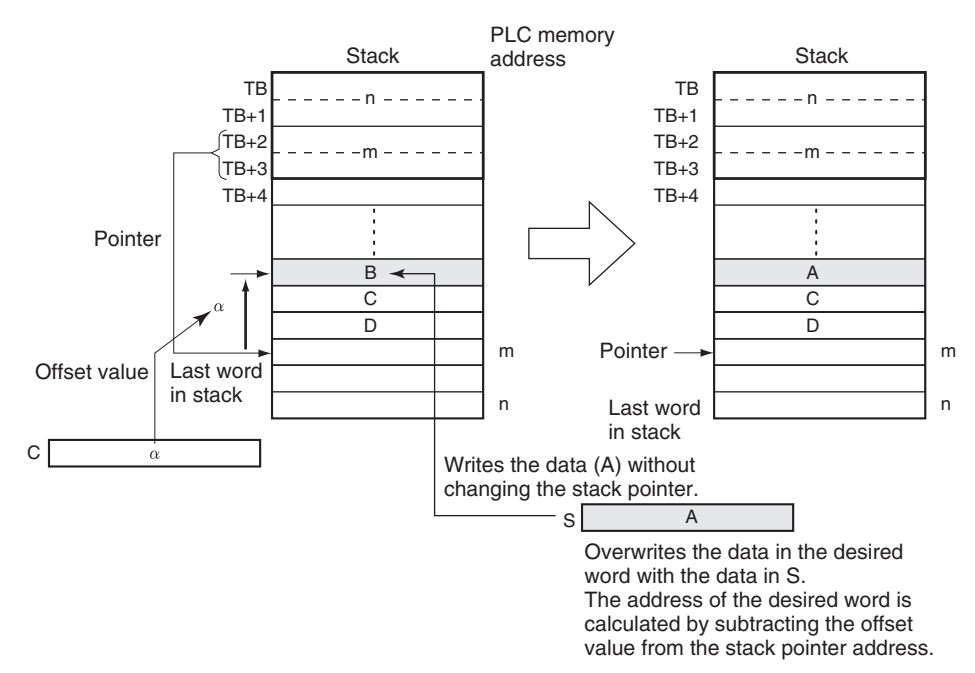

SWRIT(640) can be used to change the data for an item currently on a conveyor. The position of the desired item is simply the number of items back (the offset value) from the most recent item added to the conveyor.

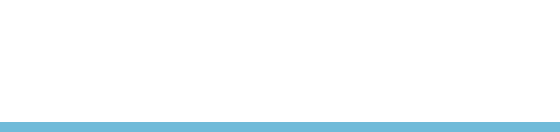

**Flags**

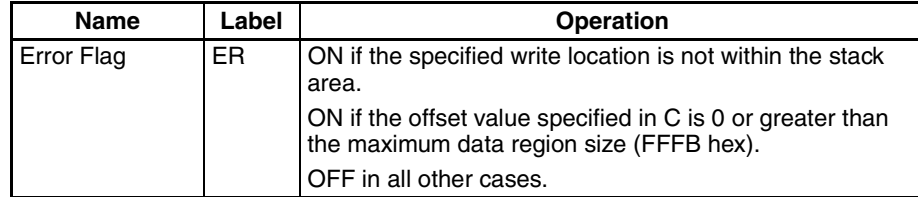

**Precautions** The stack must be defined in advance with SSET(630).

The address in the stack pointer must be greater than the PLC memory address of the beginning of the data region (TB+4). An error will occur if the stack pointer is less than the PLC memory address of TB+4, i.e., if a stack underflow error occurs.

**Examples** When CIO 0.00 is ON in the following example, SWRIT(640) writes the data in D100 to the specified word in the stack starting at D0. In this case, the stack pointer indicates D7 and the offset value is 3, so the data in D4 is overwritten.

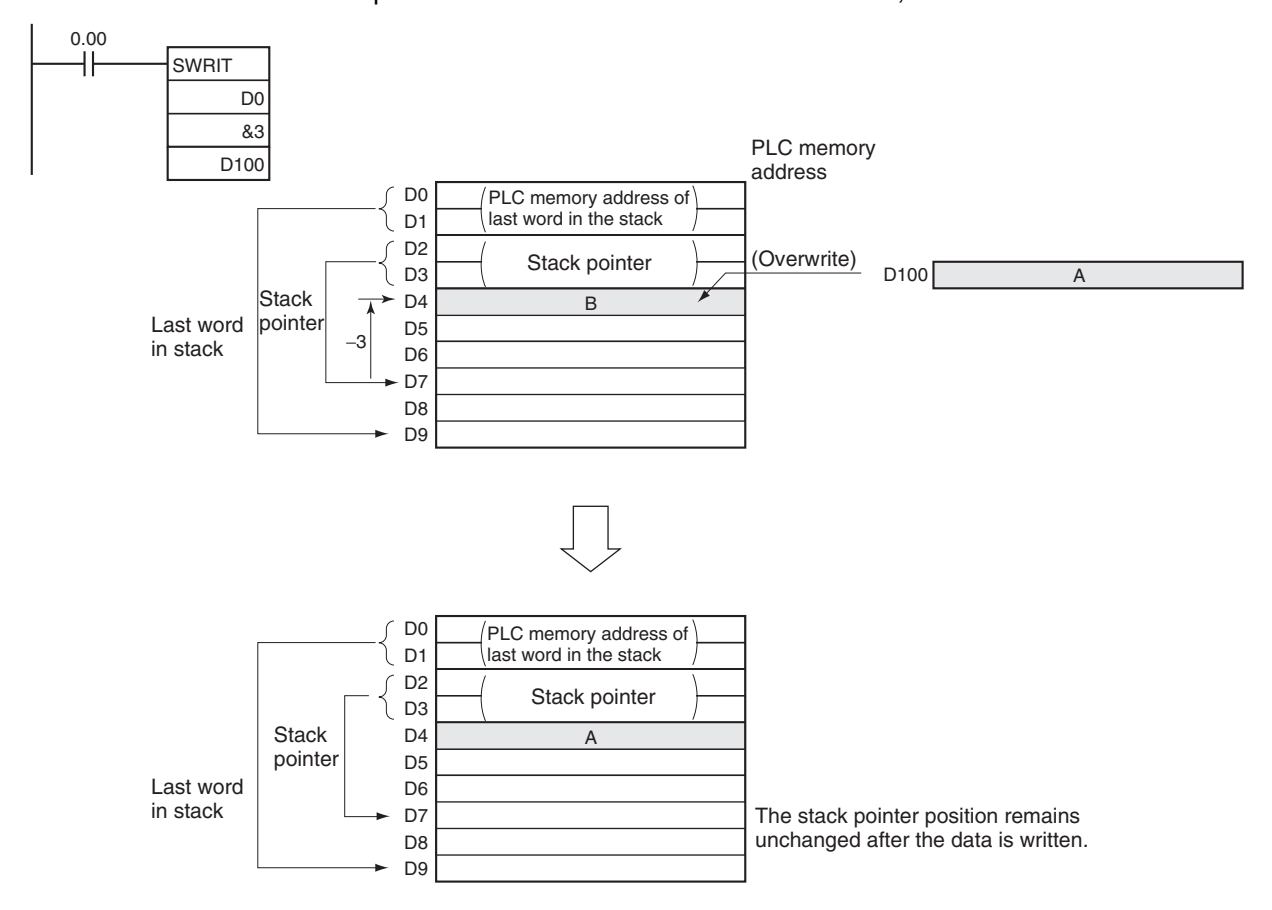

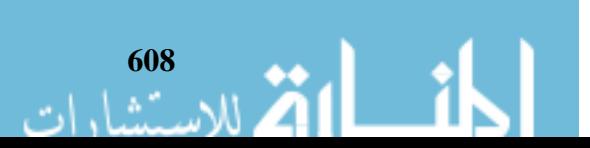

# **3-16-17 STACK DATA INSERT: SINS(641)**

**Purpose** Inserts the source data at the specified location in the stack and shifts the rest of the data in the stack downward. The offset value indicates the location of the desired data element (how many data elements before the current pointer position).

**Ladder Symbol**

SINS(641) **TB**: First stack address **C**: Offset value **S**: Source word

# **Variations**

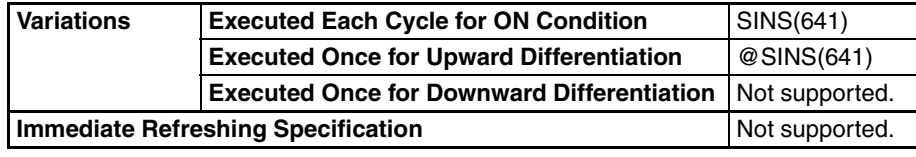

# **Applicable Program Areas**

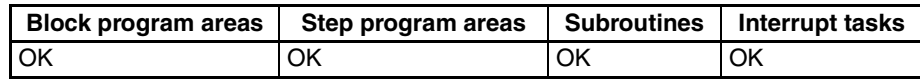

# **Operands TB through TB+3: Stack control words**

TB C S

The first four words of the stack contain the PLC memory address of the last word in the stack and the stack pointer (the PLC memory address of the next available word in the stack.)

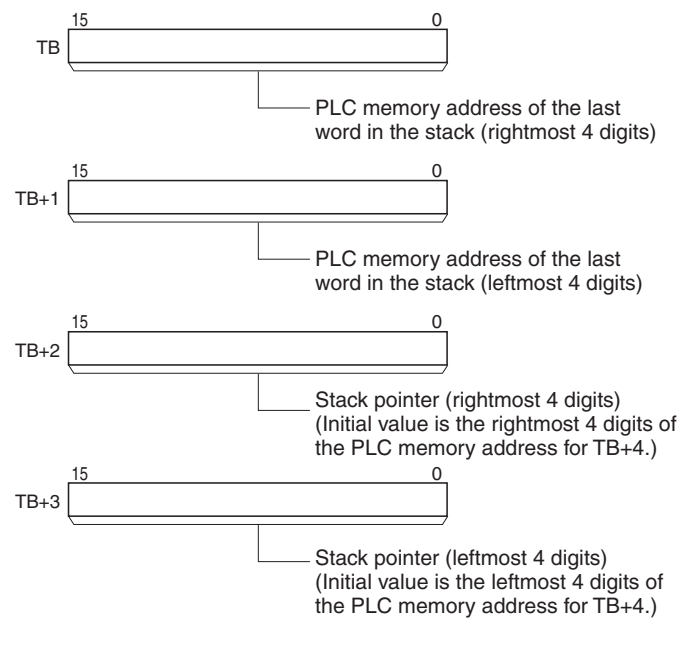

# **TB+4 through TB+(N–1): Data storage region**

The remainder of the stack is used to store data.

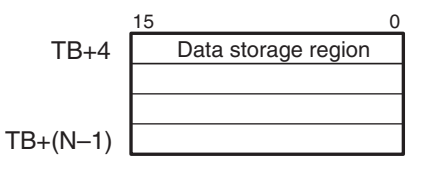

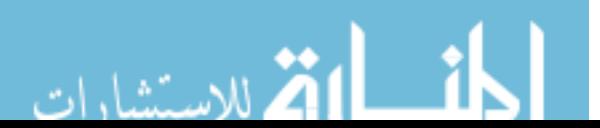

### **Operand Specifications**

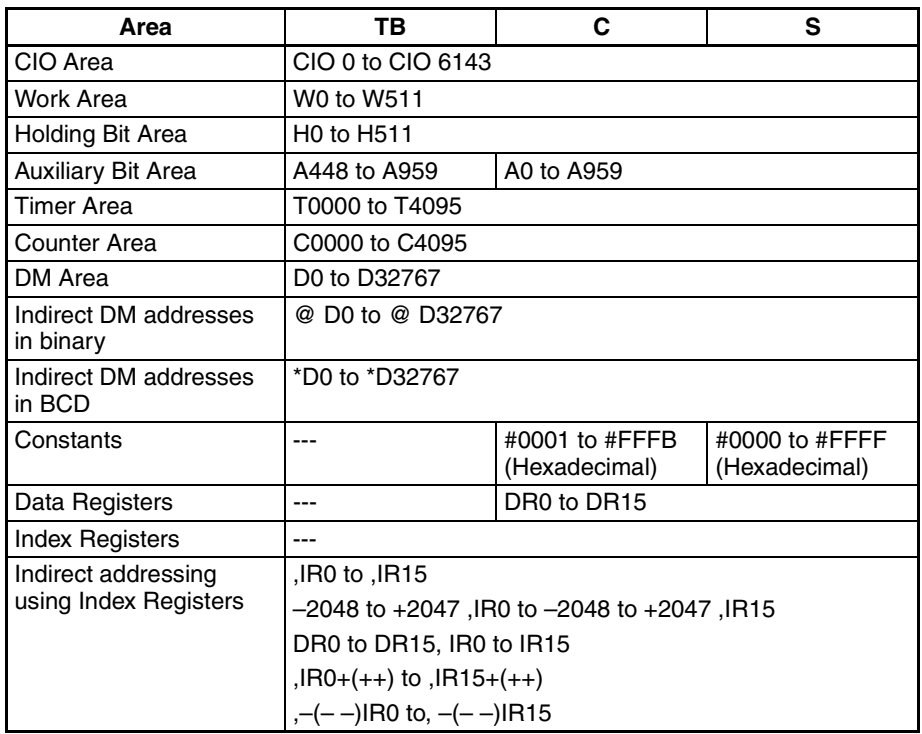

**Description** SINS(641) inserts the source data at the desired address and shifts the existing data down one word. At the same time, SINS(641) increments the stack pointer (TB+3 and TB+2) by 1. The location of the desired address is calculated by subtracting the offset value in C from the stack pointer.

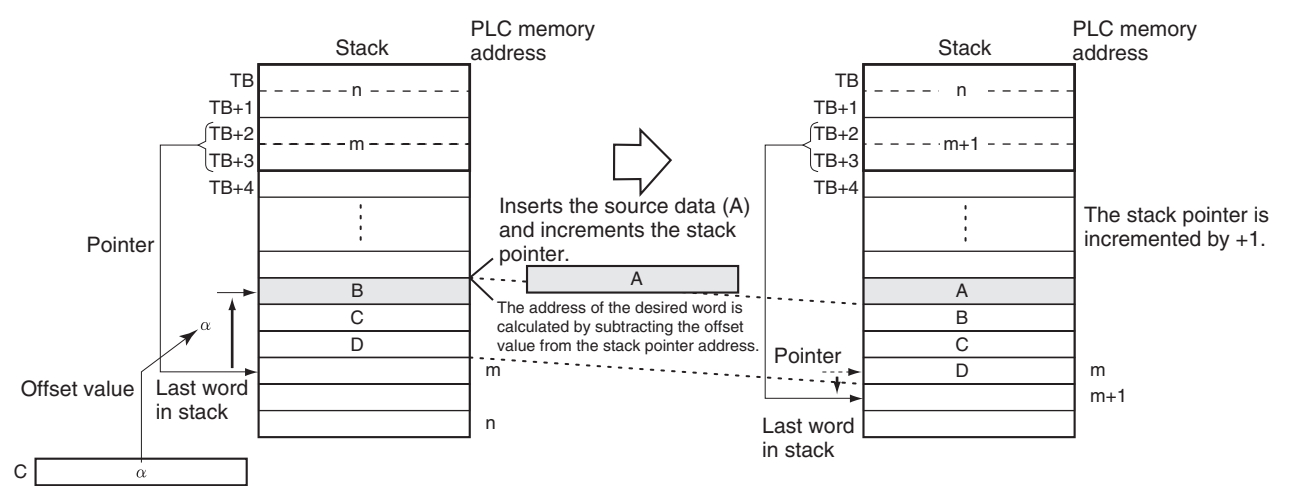

SINS(641) can be used to insert the data for an item that is inserted in the midst of items already on a conveyor. The position of the insertion point is simply the number of items back (the offset value) from the most recent item added to the conveyor.

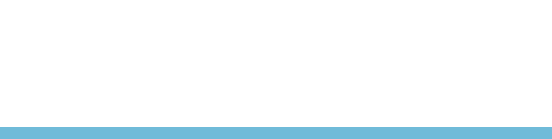

### **Flags**

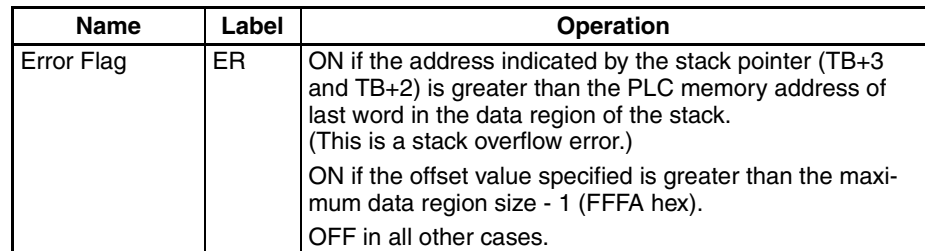

**Precautions** The stack must be defined in advance with SSET(630).

SINS(641) inserts one word of data into the stack, so there must be at least one available word at the end of the stack. If the stack is full, an error will occur and the source data will not be inserted.

If the address indicated by the stack pointer (TB+3 and TB+2) is already greater than the address of the last word in the stack (TB+1 and TB) when SINS(641) is executed, a stack overflow error will occur and the source data will not be inserted.

## **Examples** When CIO 0.00 is ON in the following example, SINS(641) inserts the source data in D100 at the specified address in the stack starting at D0. In this case, the stack pointer indicates D7 and the offset value is 3, so the source data is inserted in D4. The existing data is shifted down one word and the data in D7 is overwritten. At the same time the stack pointer will be incremented from D7 to D8.

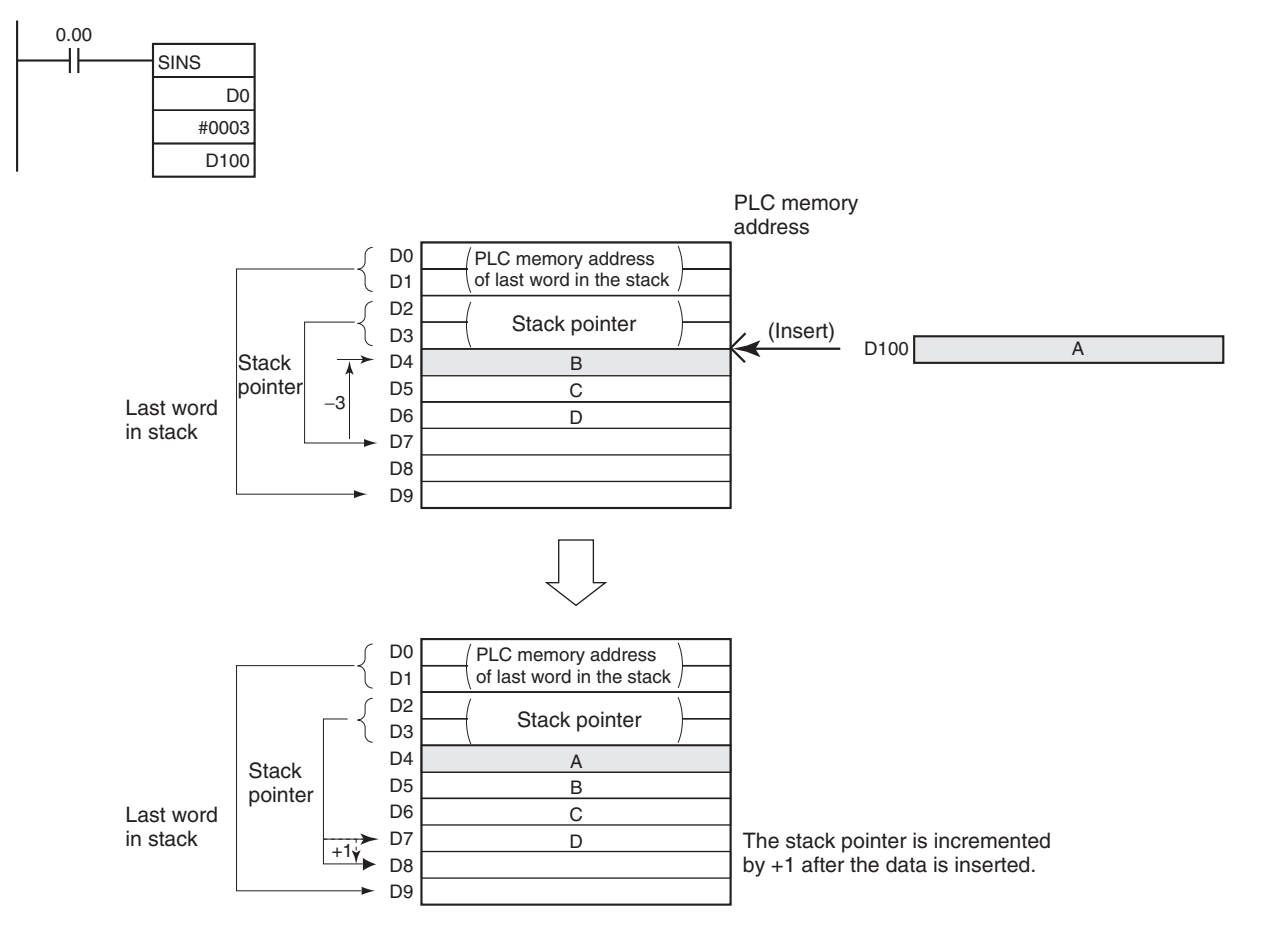

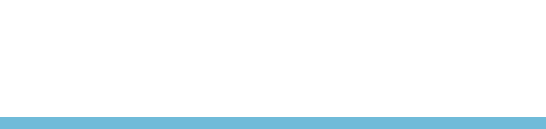

# **3-16-18 STACK DATA DELETE: SDEL(642)**

**Purpose** Deletes the data element at the specified location in the stack, outputs that data to the specified destination word, and shifts the remaining the data in the stack upward. The offset value indicates the location of the desired data element (how many data elements before the current pointer position).

**Ladder Symbol**

SDEL(642) TB C D

**TB**: First stack address **C**: Offset value **D**: Destination word

# **Variations**

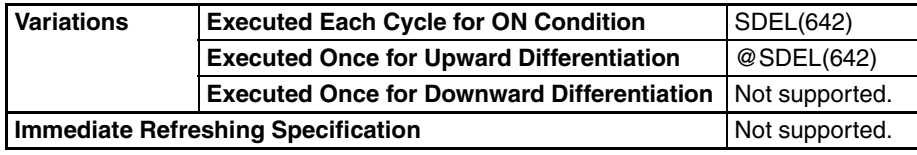

## **Applicable Program Areas**

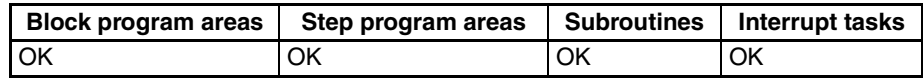

### **Operands TB through TB+3: Stack control words**

The first four words of the stack contain the PLC memory address of the last word in the stack and the stack pointer (the PLC memory address of the next available word in the stack.)

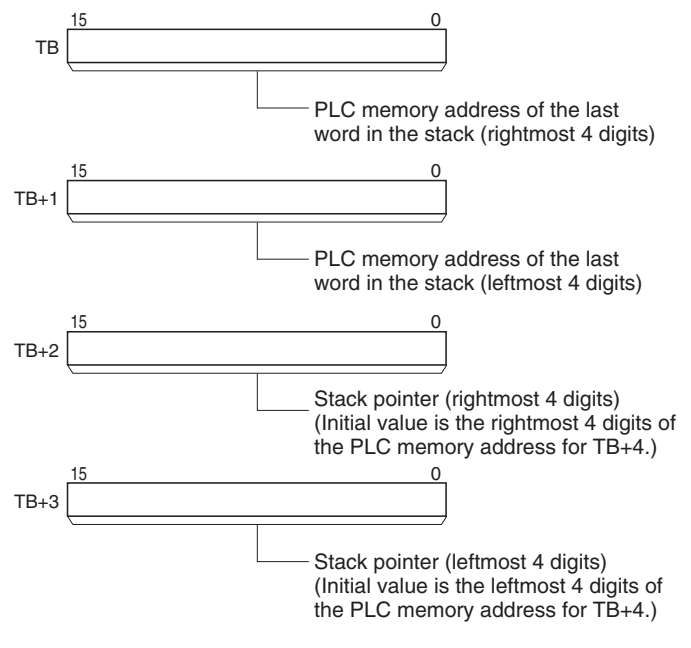

# **TB+4 through TB+(N–1): Data storage region**

The remainder of the stack is used to store data.

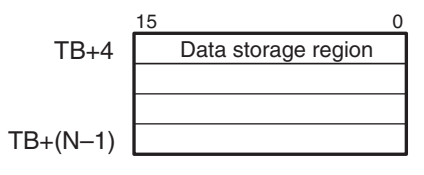

## **Operand Specifications**

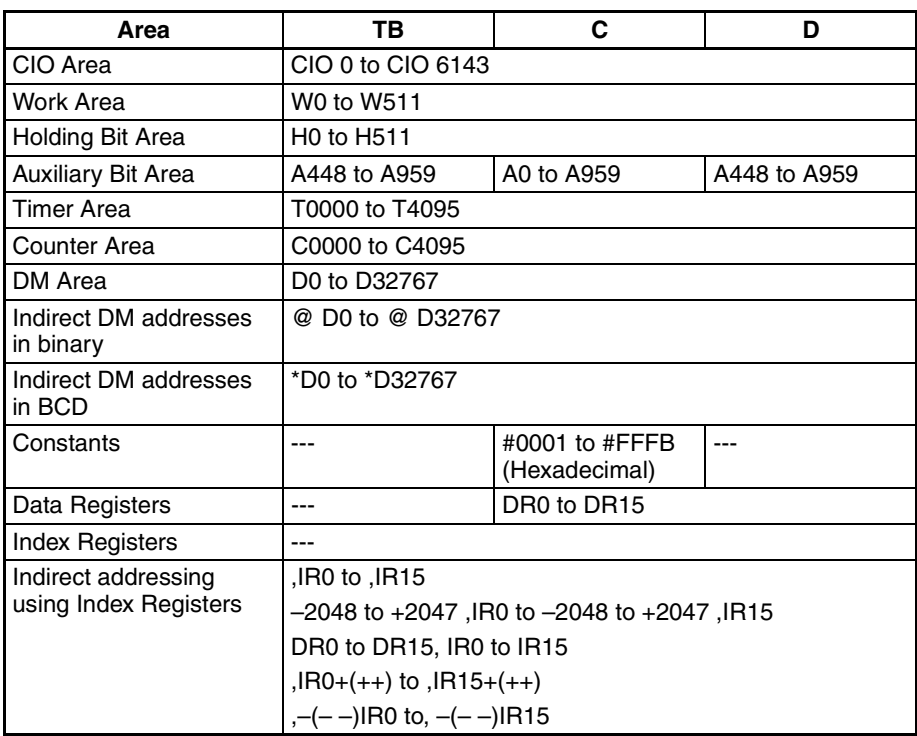

**Description** SDEL(642) deletes the data at the specified location in the stack, outputs that data to the specified destination word, and shifts the remaining the data in the stack upward. At the same time, SDEL(642) decrements the stack pointer (TB+3 and TB+2) by 1. The location of the desired address is calculated by subtracting the offset value in C from the stack pointer.

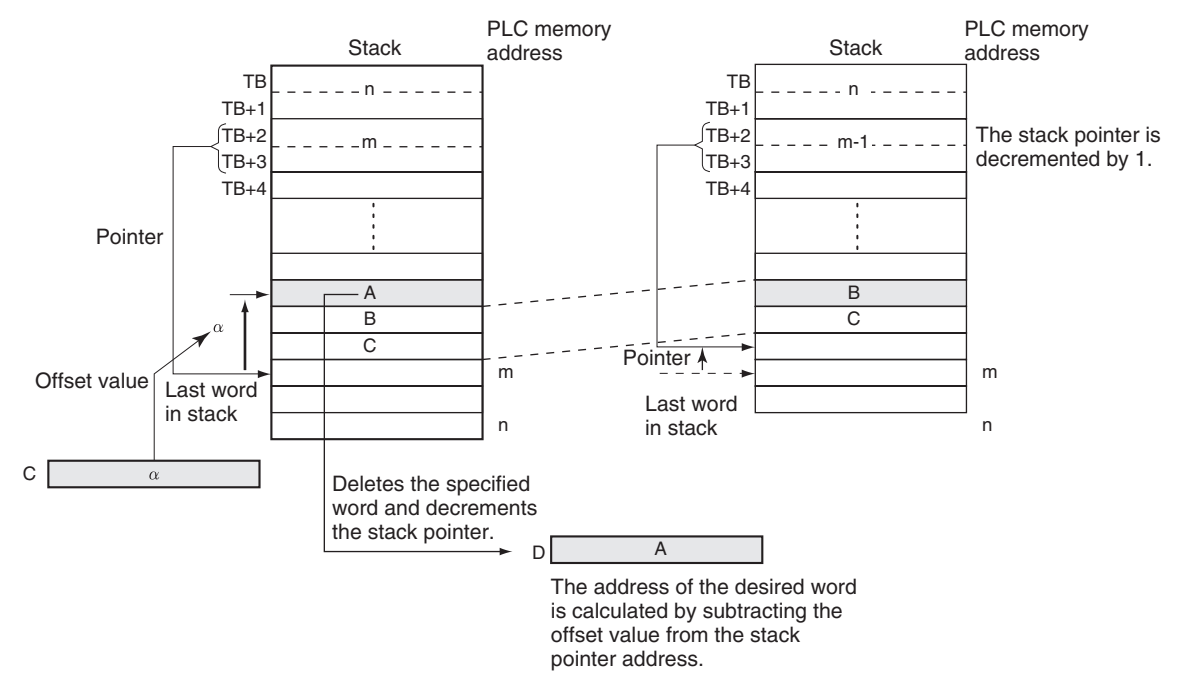

SDEL(642) can be used to delete the data for an item that is rejected from the items on a conveyor. The position of the deletion point is simply the number of items back (the offset value) from the most recent item added to the conveyor.

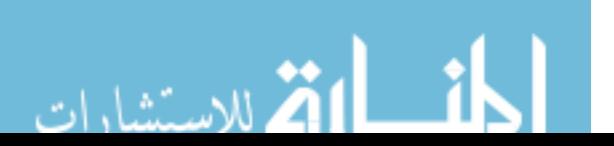

### **Flags**

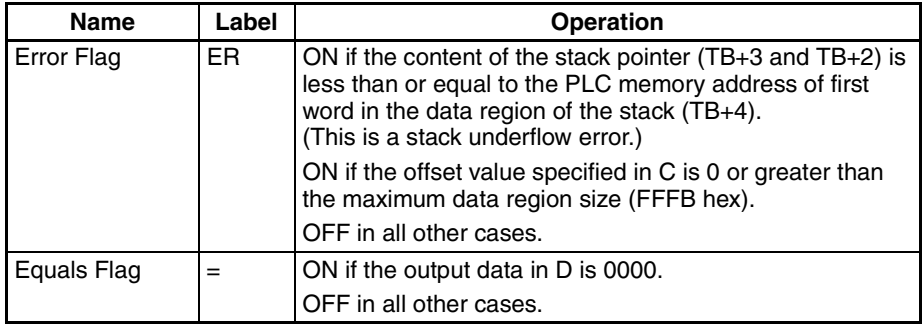

**Precautions** The stack must be defined in advance with SSET(630).

The address in the stack pointer must be greater than the PLC memory address of the beginning of the data region (TB+4). An error will occur if the stack pointer is less than the PLC memory address of TB+4, i.e., if a stack underflow error occurs.

**Examples** When CIO 0.00 is ON in the following example, SDEL(642) deletes the word at the specified address in the stack starting at D0, outputs the deleted data to D100, shifts the remaining data upward, and decrements the stack pointer.

> In this case, the stack pointer indicates D7 and the offset value is 3, so the data is deleted from D4. The remaining data is shifted up one word and the stack pointer is decremented from D7 to D6.

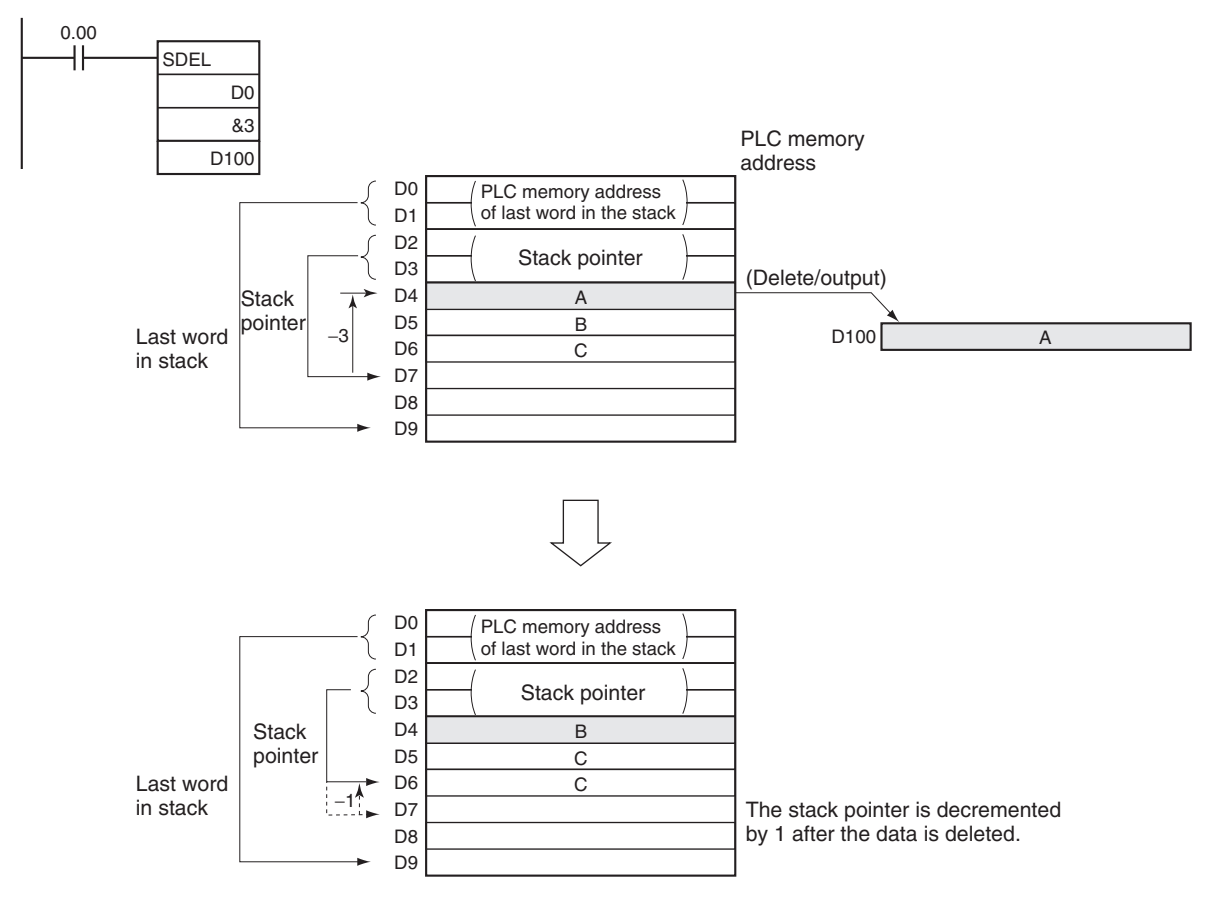

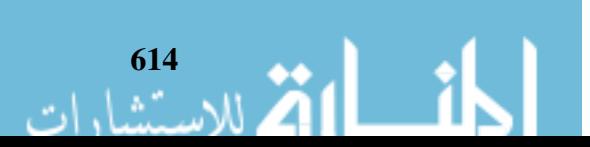

# **3-17 Data Control Instructions**

This section describes instructions used to control specific operations.

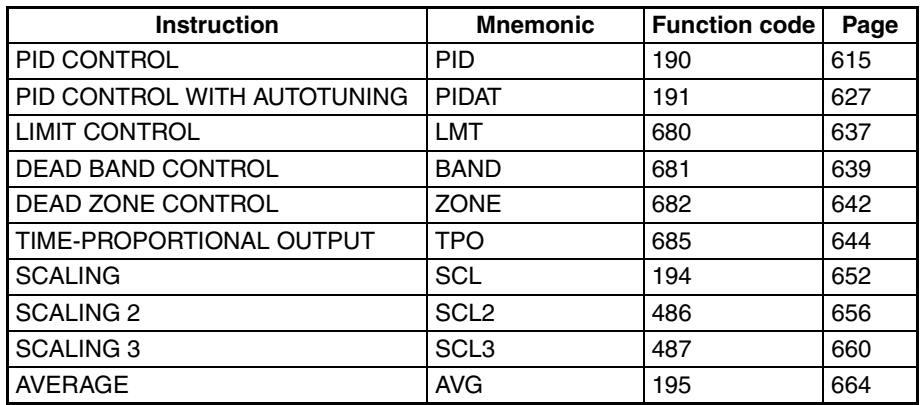

# <span id="page-647-0"></span>**3-17-1 PID CONTROL: PID(190)**

**Purpose** Executes PID control according to the specified parameters.

**Ladder Symbol**

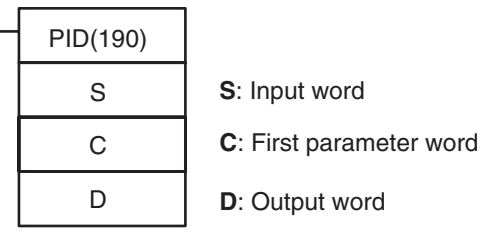

**Variations**

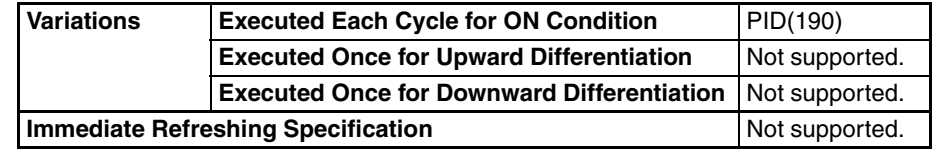

# **Applicable Program Areas**

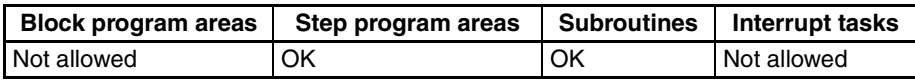

**Parameters** The following diagrams show the locations of the parameter data. For details on the parameters, refer to *PID Parameter Settings* in this section.

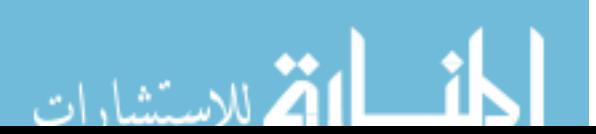
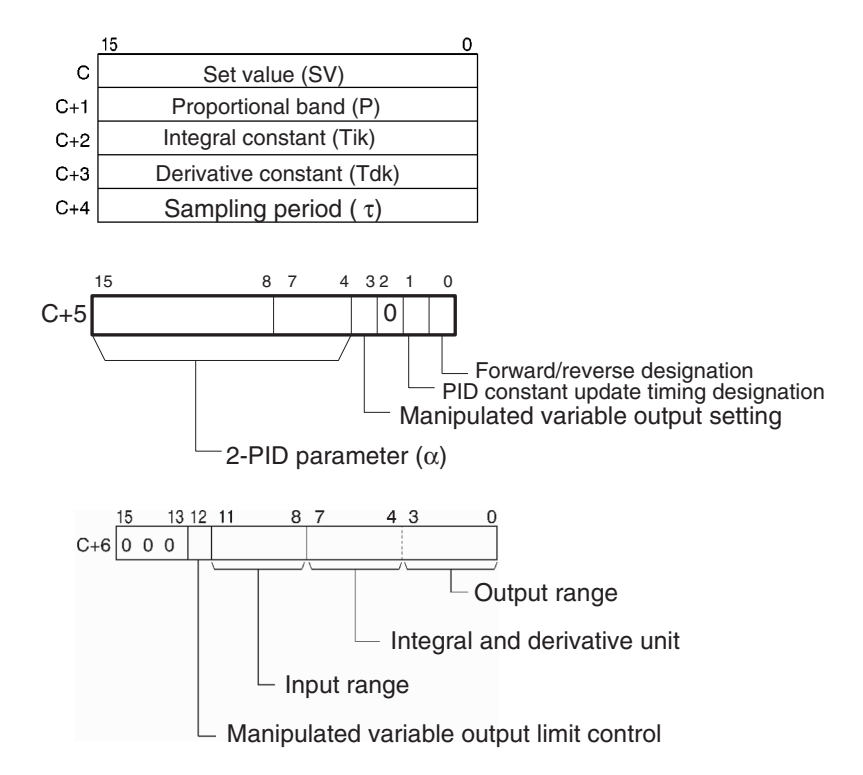

# **Operand Specifications**

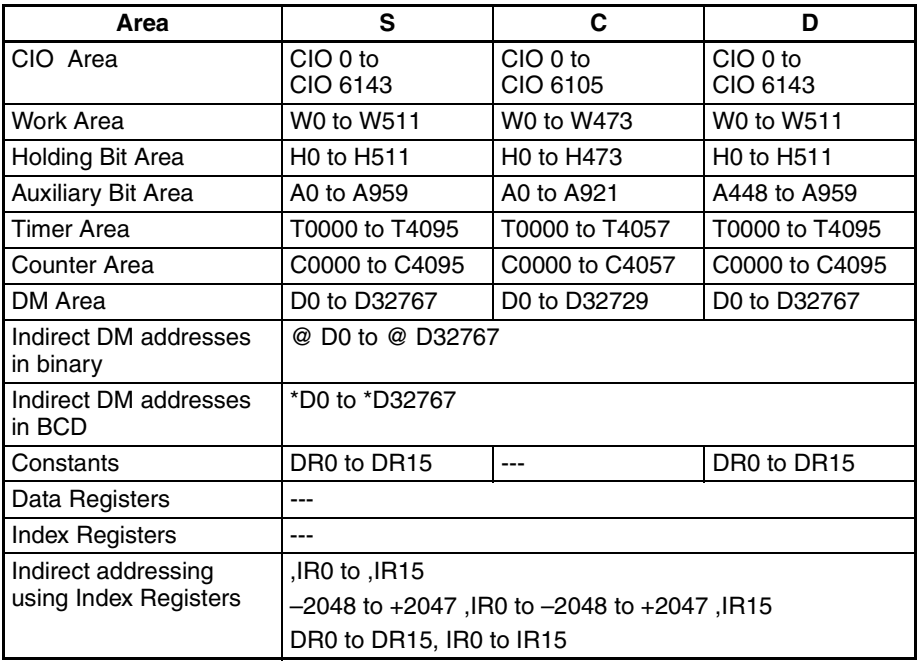

**Description** When the execution condition is ON, PID(190) carries out target value filtered PID control with two degrees of freedom according to the parameters designated by C (set value, PID constant, etc.). It takes the specified input range of binary data from the contents of input word S and carries out the PID action according to the parameters that are set. The result is then stored as the manipulated variable in output word D.

> The parameters are obtained when the execution condition turns from OFF to ON, and the Error Flag will turn ON if the settings are outside of the permissible range.

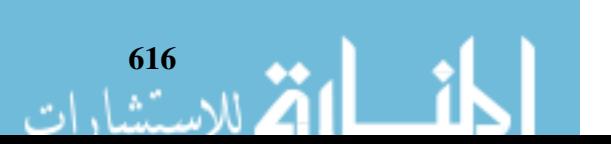

If the settings are within the permissible range, PID processing will be executed using the initial values. Bumpless operation is not performed at this time. It will be used for manipulated variables in subsequent PID processing execution. (Bumpless operation is processing that gradually and continuously changes the manipulated variable in order to avoid the adverse effects of sudden changes.)

When the execution condition turns ON, the PV for the specified sampling period is entered and processing is performed.

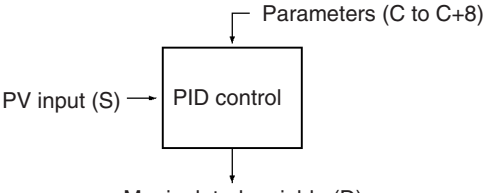

Manipulated variable (D)

The number of valid input data bits within the 16 bits of the PV input (S) is designated by the input range setting in C+6, bits 08 to 11. For example, if 12 bits (4 hex) is designated for the input range, the range from 0000 hex to 0FFF hex will be enabled as the PV. (Values greater than 0FFF hex will be regarded as 0FFF hex.)

The set value range also depends on the input range.

Measured values (PV) and set values (SV) are in binary without sign, from 0000 hex to the maximum value of the input range.

The number of valid output data bits within the 16 bits of the manipulated variable output is designated by the output range setting in C+6, bits 00 to 03. For example, if 12 bits (4 hex) is designated for the output range, the range from 0000 hex to 0FFF hex will be output as the manipulated variable.

For proportional operation only, the manipulated variable output when the PV equals the SV can be designated as follows:

- 0: Output 0%
- 1: Output 50%.

The direction of proportional operation can be designated as either forward or reverse.

The upper and lower limits of the manipulated variable output can be designated.

The sampling period can be designated in units of 10 ms (0.01 to 99.99 s), but the actual PID action is determined by a combination of the sampling period and the time of PID(190) instruction execution (with each cycle).

The timing of enabling changes made to PID constants can be set to either 1) the beginning of PID instruction execution or 2) the beginning of PID instruction execution and each sampling period. Only the proportional band (P), integral constant (Tik), and derivative constant (Tdk) can be changed each sampling cycle (i.e., during PID instruction execution). The timing is set in bit 1 of C+5.

Of the PID parameters (C to C+38), only the set value (SV) can be changed when the execution condition is ON. When changing other values, be sure to change the execution condition from OFF to ON.

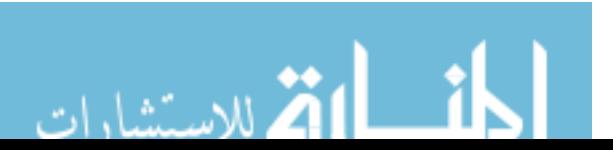

### **Flags**

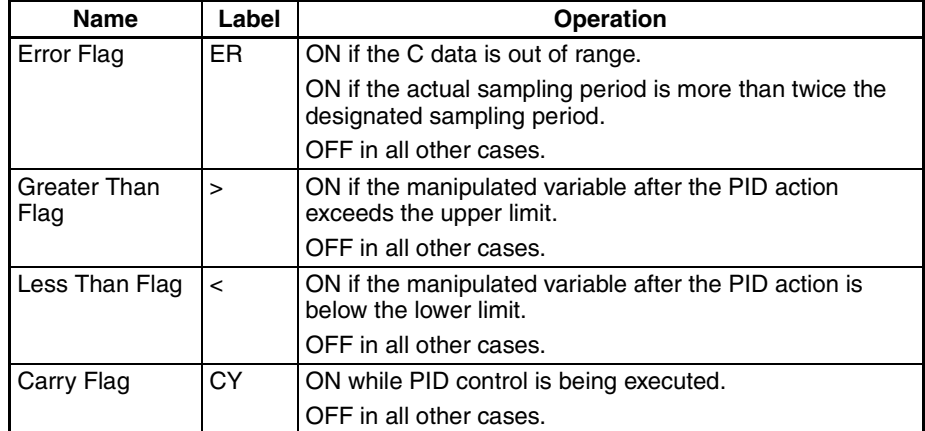

**Precautions** PID(190) is executed as if the execution condition was a STOP-RUN signal. PID calculations are executed when the execution condition remains ON for the next cycle after C+9 to C+38 are initialized. Therefore, when using the Always ON Flag (ON) as an execution condition for PID(190), provide a separate process where C+9 to C+38 are initialized when operation is started.

If the C data is out of range, an error will occur and the Error Flag will turn ON.

If the actual sampling period is more than twice the designated sampling period, an error will occur and the Error Flag will turn ON. PID control will still be executed, however.

The Carry Flag turns ON while PID control is being executed.

The Greater Than Flag turns ON if the manipulated variable after the PID action exceeds the upper limit. At this time, the results are output at the upper limit.

The Less Than Flag turns ON if the manipulated variable after the PID action is below the lower limit. At this time, the results are output at the lower limit.

Within the PID parameters (C to C+38), the only value that can be changed while the input condition is ON is the set value for C. If any other value is changed, be sure to turn the input condition from OFF to ON to enable the new value.

**Example** At the rising edge of CIO 0.00 (OFF to ON), the work area in D209 to D238 is initialized according to the parameters (shown below) set in D200 to D208. After the work area has been initialized, PID control is executed and the manipulated variable is output to CIO 2000.

> When CIO 0.00 is turned ON, PID control is executed at the sampling period intervals according to the parameters set in D200 to D208. The manipulated variable is output to CIO 2000.

> The PID constants used in PID calculations will not be changed if the proportional band (P), integral constant (Tik), or derivative constant is changed after CIO 0.00 turns ON.

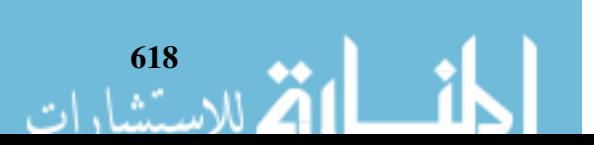

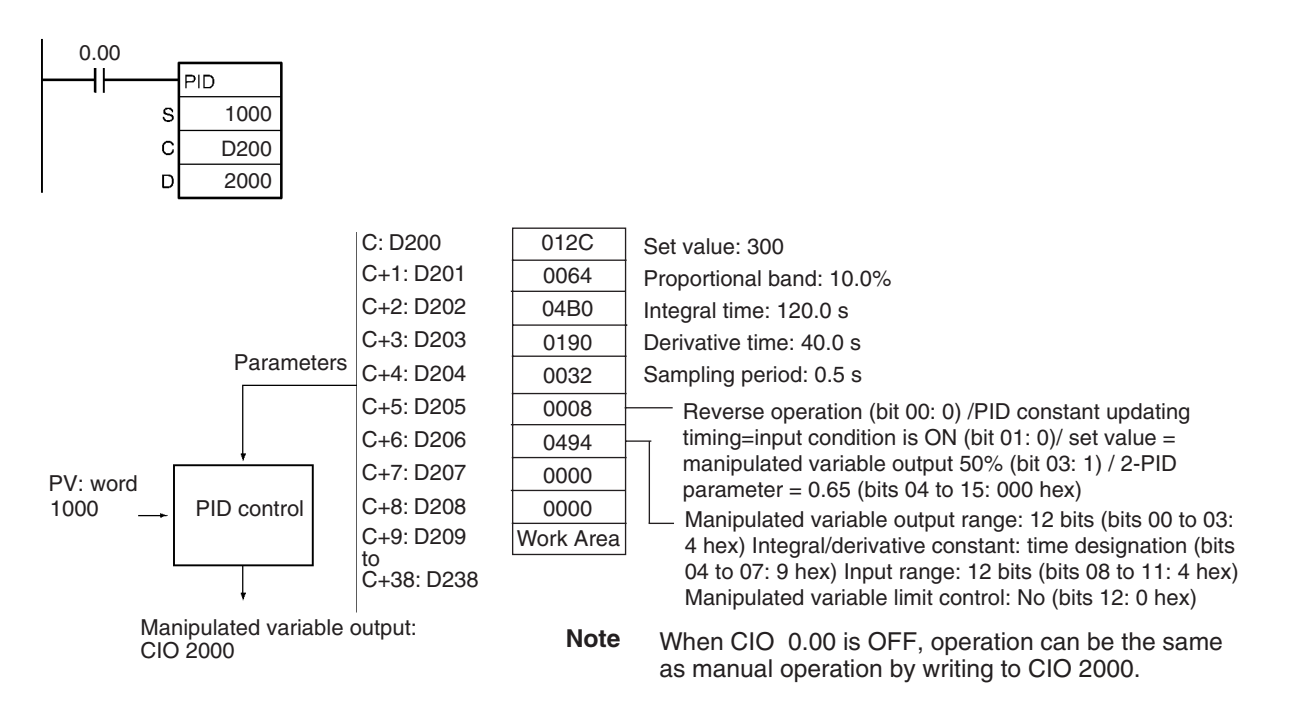

### **Input Values and Manipulated Variable Ranges**

The number of valid input data bits for the measured value is designated by the input range setting in C+6, bits 08 to 11, and the number of valid output data bits for the manipulated variable output is designated by the output range setting in C+6, bits 0 to 3. These ranges are shown in the following table.

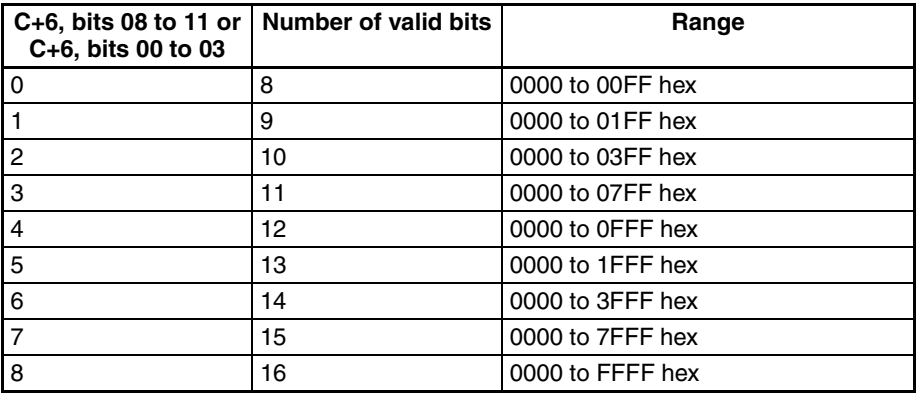

If the range of data handled by an Analog Input Unit or Analog Output Unit cannot be set accurately by setting the number of valid bits, APR(069) (ARITHMETIC PROCESS) can be used to convert to the proper ranges before and after PID(190).

The following program section shows an example for a DRT1-AD04 Analog Input Unit and DRT1-DA02 Analog Output Unit operating as DeviceNet slaves. The data ranges for these two Units is 0000 to 1770 hex, which cannot be specified merely by setting the valid number of digits. APR(069) is thus used to convert the 0000 to 1770 hex range of the Analog Input Unit to 0000 to FFFF hex for input to PID(190) and then the manipulated variable output from PID(190) is converted back to the range 0000 to 1770 hex, again using APR(069), for output from the Analog Output Unit.

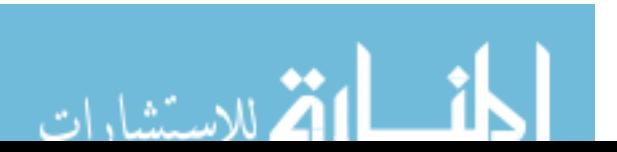

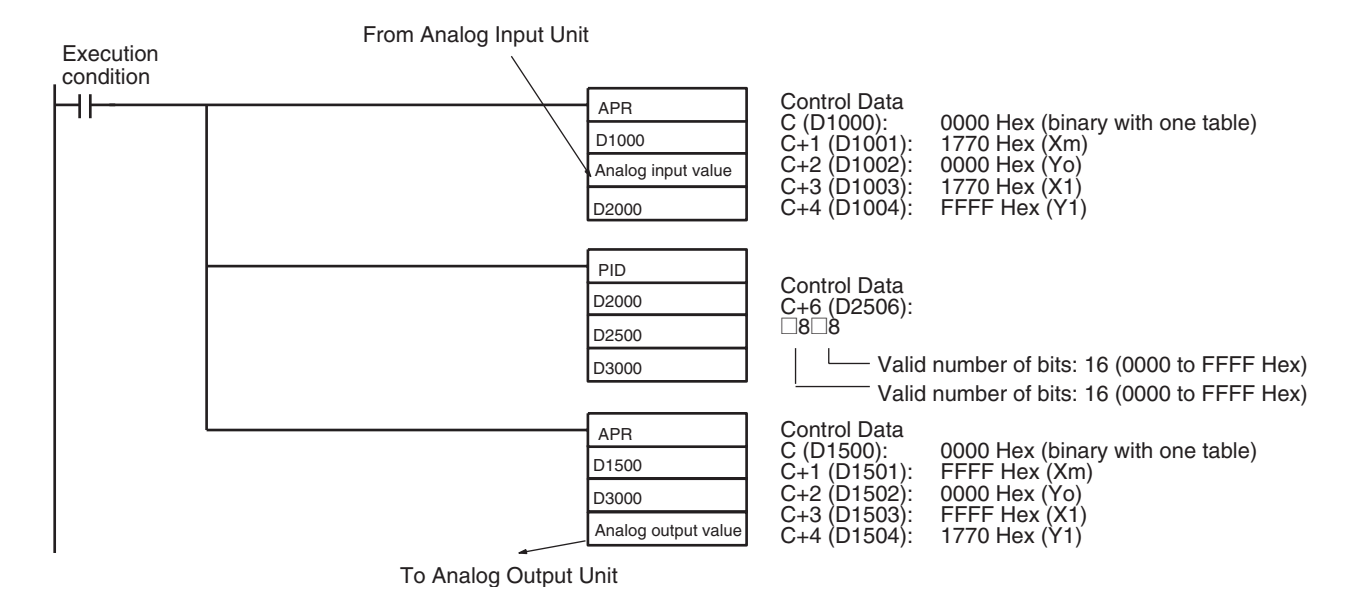

## **Performance Specifications**

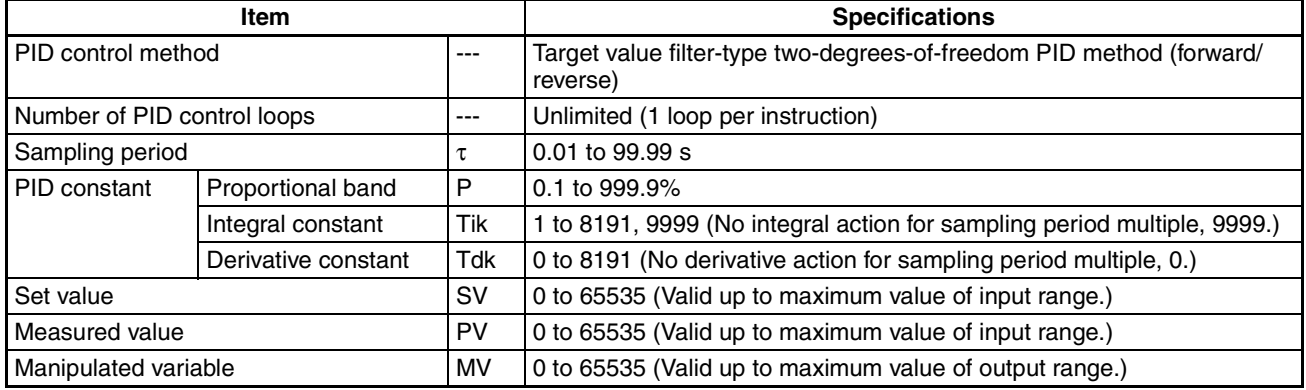

**Calculation Method** Calculations in PID control are performed by the target value filtered control with two degrees of freedom.

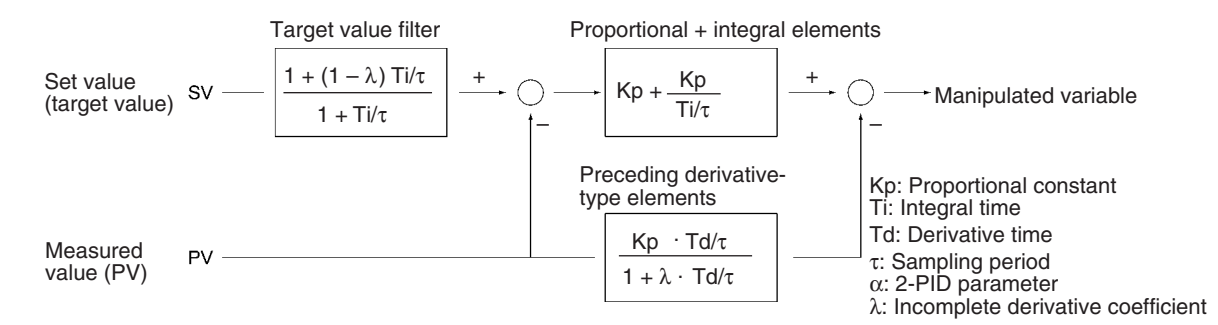

### **Block Diagram for Target Value PID with Two Degrees of Freedom**

When overshooting is prevented with simple PID control, stabilization of disturbances is slowed (1). If stabilization of disturbances is speeded up, on the other hand, overshooting occurs and response toward the target value is slowed (2).

When target-value PID control with two degrees of freedom is used, on the other hand, there is no overshooting, and response toward the target value and stabilization of disturbances can both be speeded up (3).

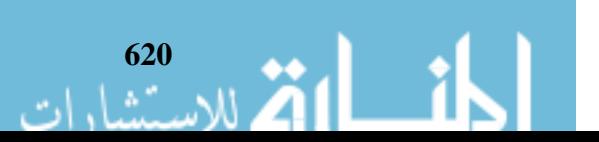

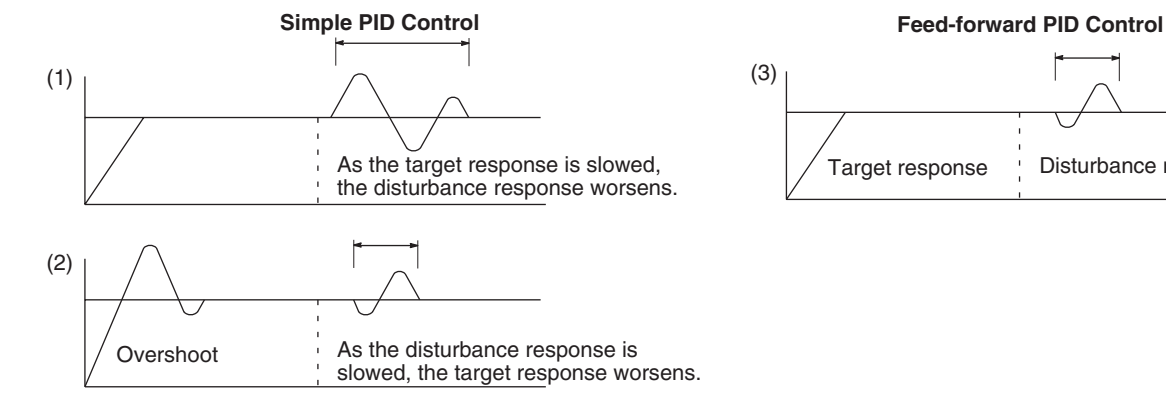

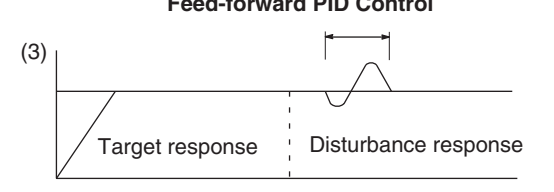

## **PID Parameter Settings**

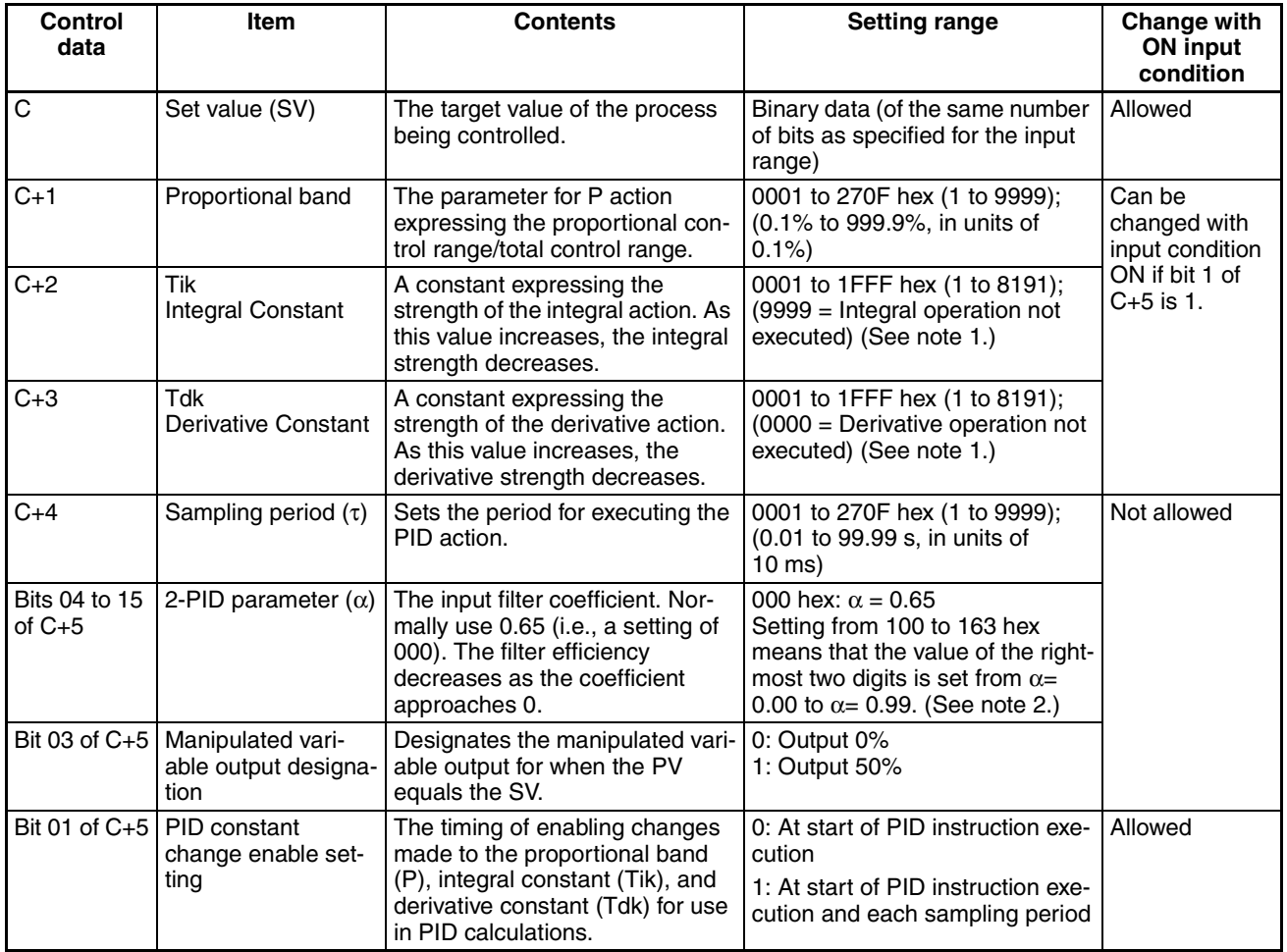

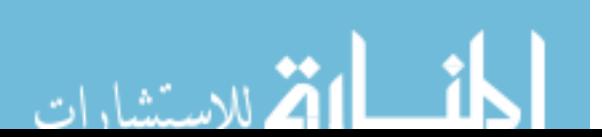

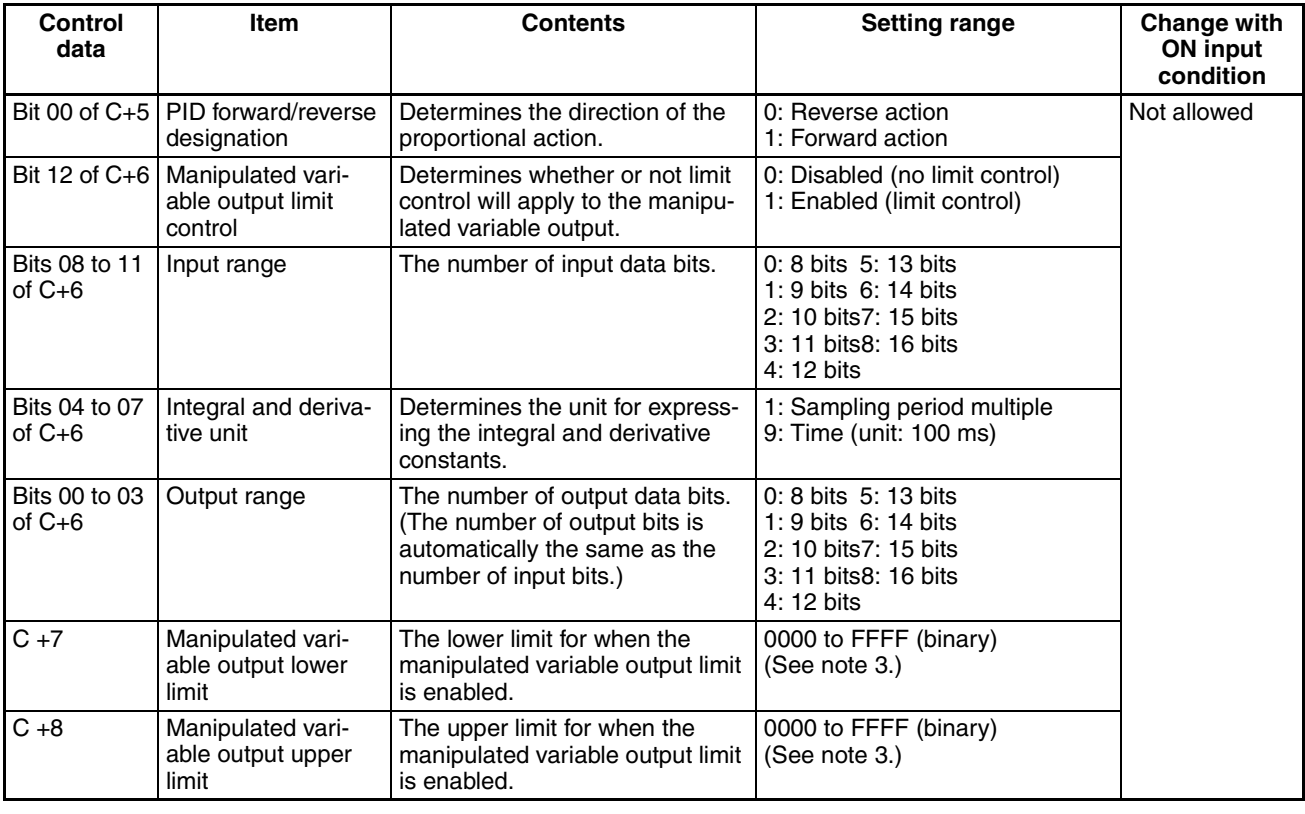

**Note** (1) When the unit is designated as 1, the range is from 1 to 8,191 times the period. When the unit is designated as 9, the range is from 0.1 to 819.1 s. When 9 is designated, set the integral and derivative times to within a range of 1 to 8,191 times the sampling period.

- (2) Setting the 2-PID parameter  $(\alpha)$  to 000 yields 0.65, the normal value.
- (3) When the manipulated variable output limit control is enabled (i.e., set to "1"), set the values as follows:

0000 ≤ MV output lower limit ≤ MV output upper limit ≤ Max. value of output range

The sampling period can be designated in units of 10 ms (0.01 to 99.99 s), but the actual PID action is determined by a combination of the sampling period and the time of PID instruction execution (with each cycle). The relationship between the sampling period and the cycle time is as follows:

- If the sampling period is less than the cycle time, PID control is executed with each cycle and not with each sampling period.
- If the sampling period is greater than or equal to the cycle time, PID control is not executed with each cycle, but PID(190) is executed when the cumulative value of the cycle time (the time between PID instructions) is greater than or equal to the sampling period. The surplus portion of the cumulative value (i.e., the cycle time's cumulative value minus the sampling period) is carried forward to the next cumulative value.

For example, suppose that the sampling period is 100 ms and that the cycle time is consistently 60 ms. For the first cycle after the initial execution, PID(190) will not be executed because 60 ms is less than 100 ms. For the second cycle, 60 ms + 60 ms is greater than 100 ms, so PID(190) will be executed. The surplus of 20 ms (i.e., 120 ms  $-$  100 ms = 20 ms) will be carried forward.

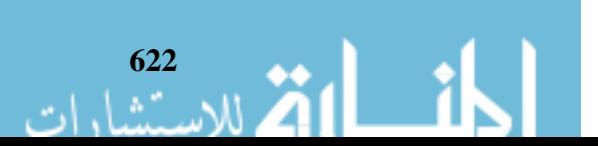

**Sampling Period and** 

**Cycle Time**

For the third cycle, the surplus 20 ms is added to 60 ms. Because the sum of 80 ms is less than 100 ms, PID(190) will not be executed. For the fourth cycle, the 80 ms is added to 60 ms. Because the sum of 140 ms is greater than 100 ms, PID(190) will be executed and the surplus of 40 ms (i.e., 120 ms – 100 ms = 20 ms) will be carried forward. This procedure is repeated for subsequent cycles.

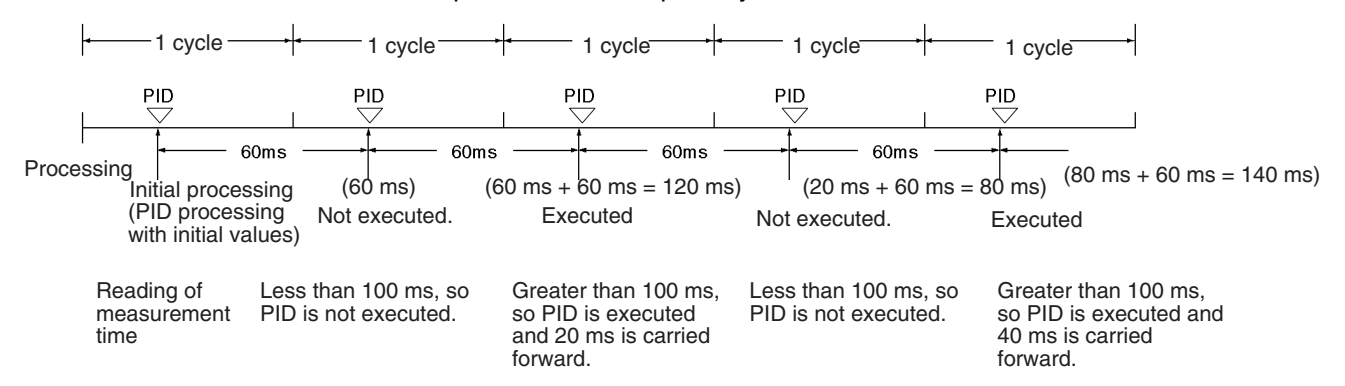

### **Control Actions Proportional Action (P)**

Proportional action is an operation in which a proportional band is established with respect to the set value (SV), and within that band the manipulated variable (MV) is made proportional to the deviation. An example for reverse operation is shown in the following illustration.

If the proportional action is used and the present value (PV) becomes smaller than the proportional band, the manipulated variable (MV) is 100% (i.e., the maximum value). Within the proportional band, the MV is made proportional to the deviation (the difference between from SV and PV) and gradually decreased until the SV and PV match (i.e., until the deviation is 0), at which time the MV will be at the minimum value of 0% (or 50%, depending on the setting of the manipulated variable output designation parameter). The MV will also be 0% when the PV is larger than the SV.

The proportional band is expressed as a percentage of the total input range. The smaller the proportional band, the larger the proportional constant and the stronger the corrective action will be. With proportional action an offset (residual deviation) generally occurs, but the offset can be reduced by making the proportional band smaller. If it is made too small, however, hunting will occur.

### Output: 0% Manipulated variable 100% Manipulated variable Proportional band too narrow (hunting occurring) Output: 50% 50% **Offset** SV 0% Proportional band just right Proportional band too wide (large offset) SV Proportional band when output is 0% Proportional band when output is 50%

### **Proportional Action (Reverse Action) Adjusting the Proportional Band**

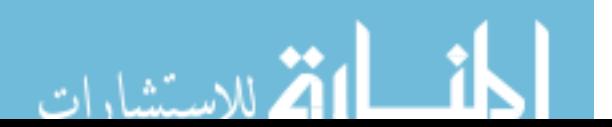

### **Integral Action (I)**

Combining integral action with proportional action reduces the offset according to the time that has passed, so that the PV will match the SV. The strength of the integral action is indicated by the integral time, which is the time required for the manipulated variable of the integral action to reach the same level as the manipulated variable of the proportional action with respect to the step deviation, as shown in the following illustration. The shorter the integral time, the stronger the correction by the integral action will be. If the integral time is too short, the correction will be too strong and will cause hunting to occur.

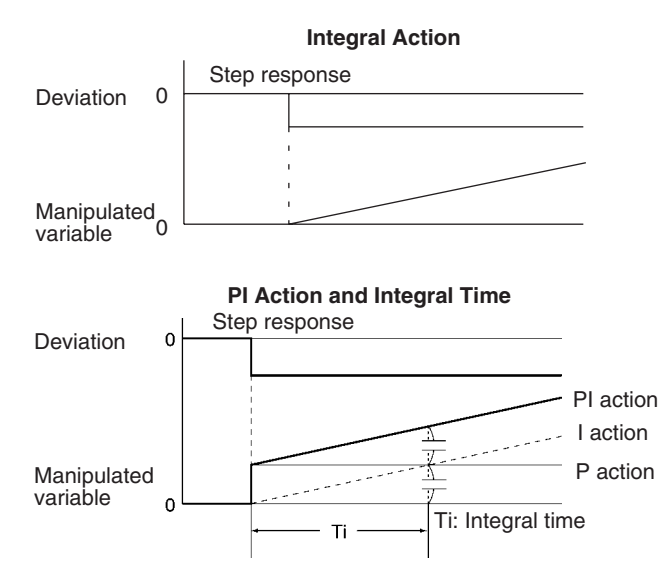

## **Derivative Action (D)**

Proportional action and integral action both make corrections with respect to the control results, so there is inevitably a response delay. Derivative action compensates for that drawback. In response to a sudden disturbance it delivers a large manipulated variable and rapidly restores the original status. A correction is executed with the manipulated variable made proportional to the incline (derivative coefficient) caused by the deviation.

The strength of the derivative action is indicated by the derivative time, which is the time required for the manipulated variable of the derivative action to reach the same level as the manipulated variable of the proportional action with respect to the step deviation, as shown in the following illustration. The longer the derivative time, the stronger the correction by the derivative action will be.

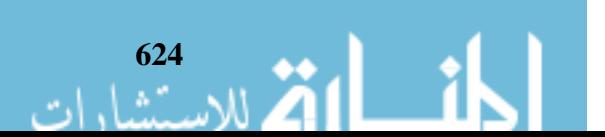

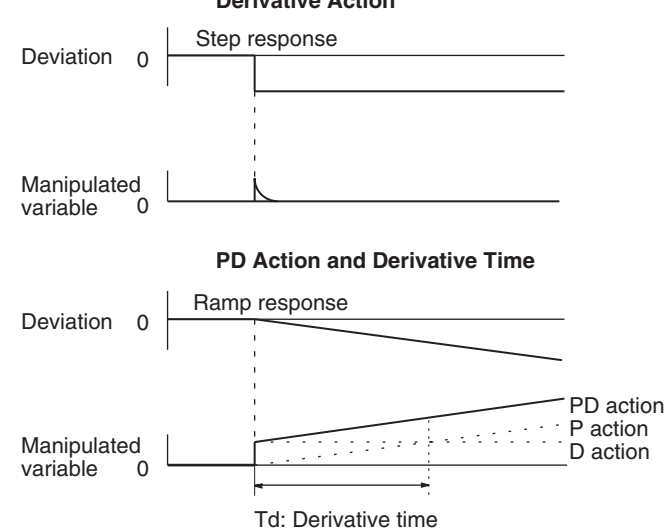

### **Derivative Action**

## **PID Action**

PID action combines proportional action (P), integral action (I), and derivative action (D). It produces superior control results even for control objects with dead time. It employs proportional action to provide smooth control without hunting, integral action to automatically correct any offset, and derivative action to speed up the response to disturbances.

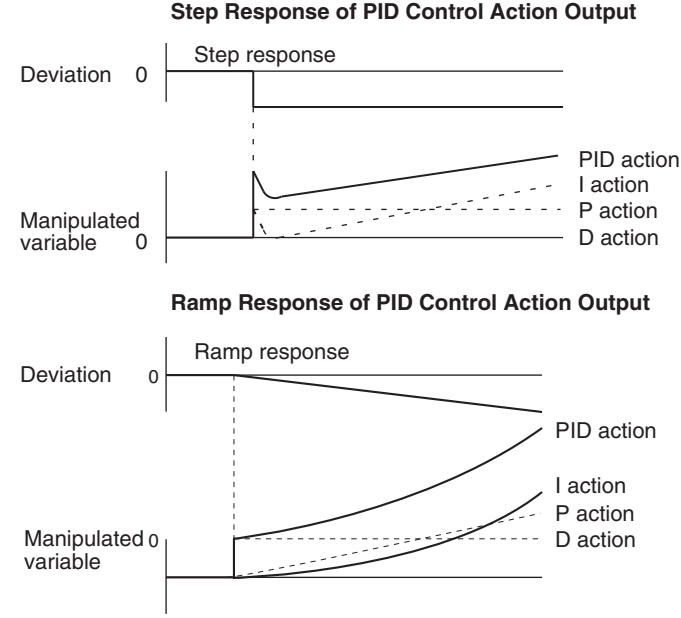

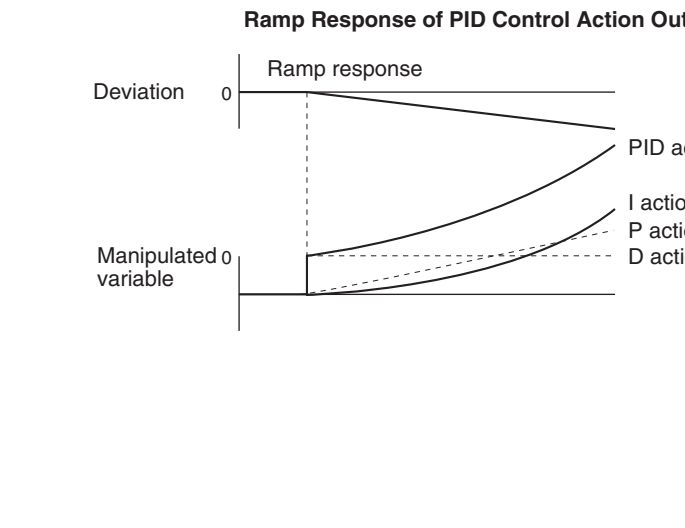

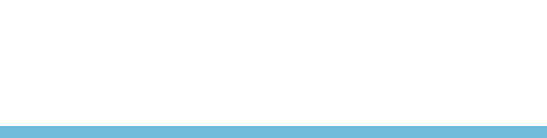

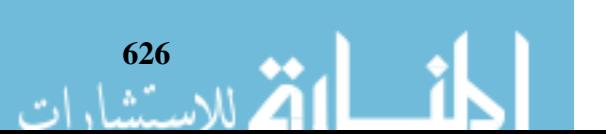

**Direction of Action** When using PID control, select either of the following two control directions. In either direction, the MV increases as the difference between the SV and the PV increases.

- Forward action: MV is increased when the PV is larger than the SV.
- Reverse action: MV is increased when the PV is smaller than the SV.

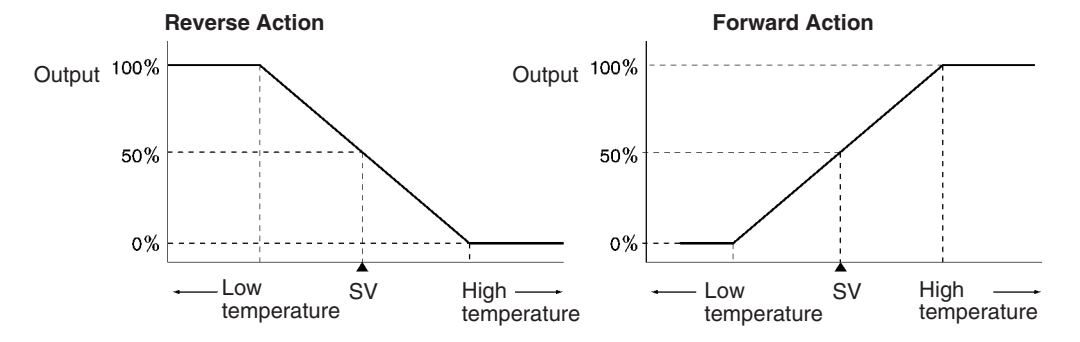

**Adjusting PID Parameters** The general relationship between PID parameters and control status is shown below.

> • When it is not a problem if a certain amount of time is required for stabilization (settlement time), but it is important not to cause overshooting, then enlarge the proportional band.

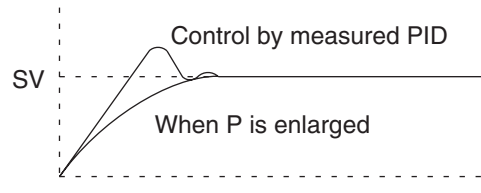

• When overshooting is not a problem but it is desirable to quickly stabilize control, then narrow the proportional band. If the proportional band is narrowed too much, however, then hunting may occur.

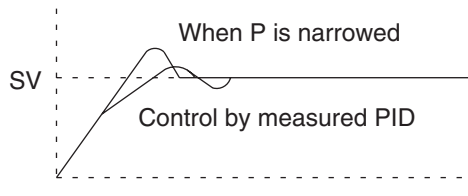

• When there is broad hunting, or when operation is tied up by overshooting and undershooting, it is probably because integral action is too strong. The hunting will be reduced if the integral time is increased or the proportional band is enlarged.

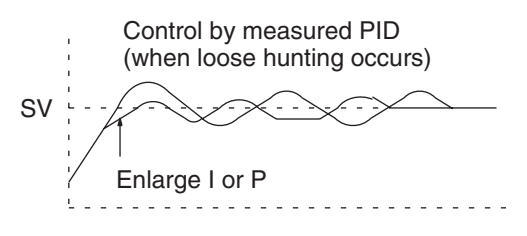

• If the period is short and hunting occurs, it may be that the control system response is quick and the derivative action is too strong. In that case, set the derivative action lower.

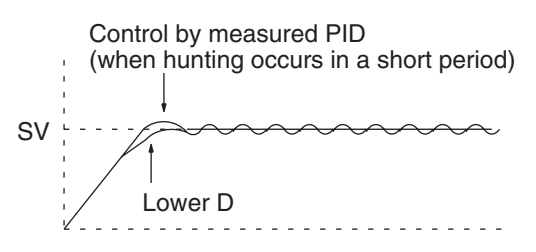

# **3-17-2 PID CONTROL WITH AUTOTUNING: PIDAT(191)**

**Purpose** Executes PID control according to the specified parameters. The PID constants can be autotuned.

**Ladder Symbol**

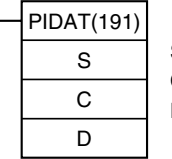

S: Input word C: First parameter word D: Output word

# **Variations**

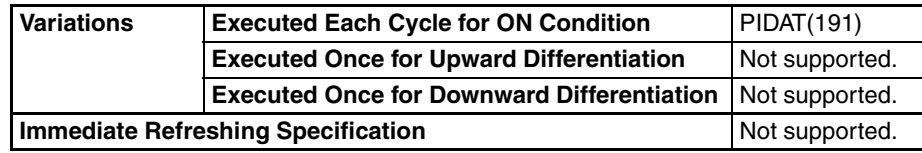

# **Applicable Program Areas**

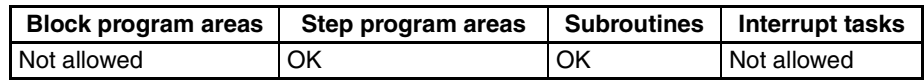

**Parameters** The following diagrams show the locations of the parameter data. For details on the parameters, refer to *PID Parameter Settings* in this section.

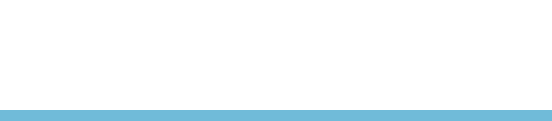

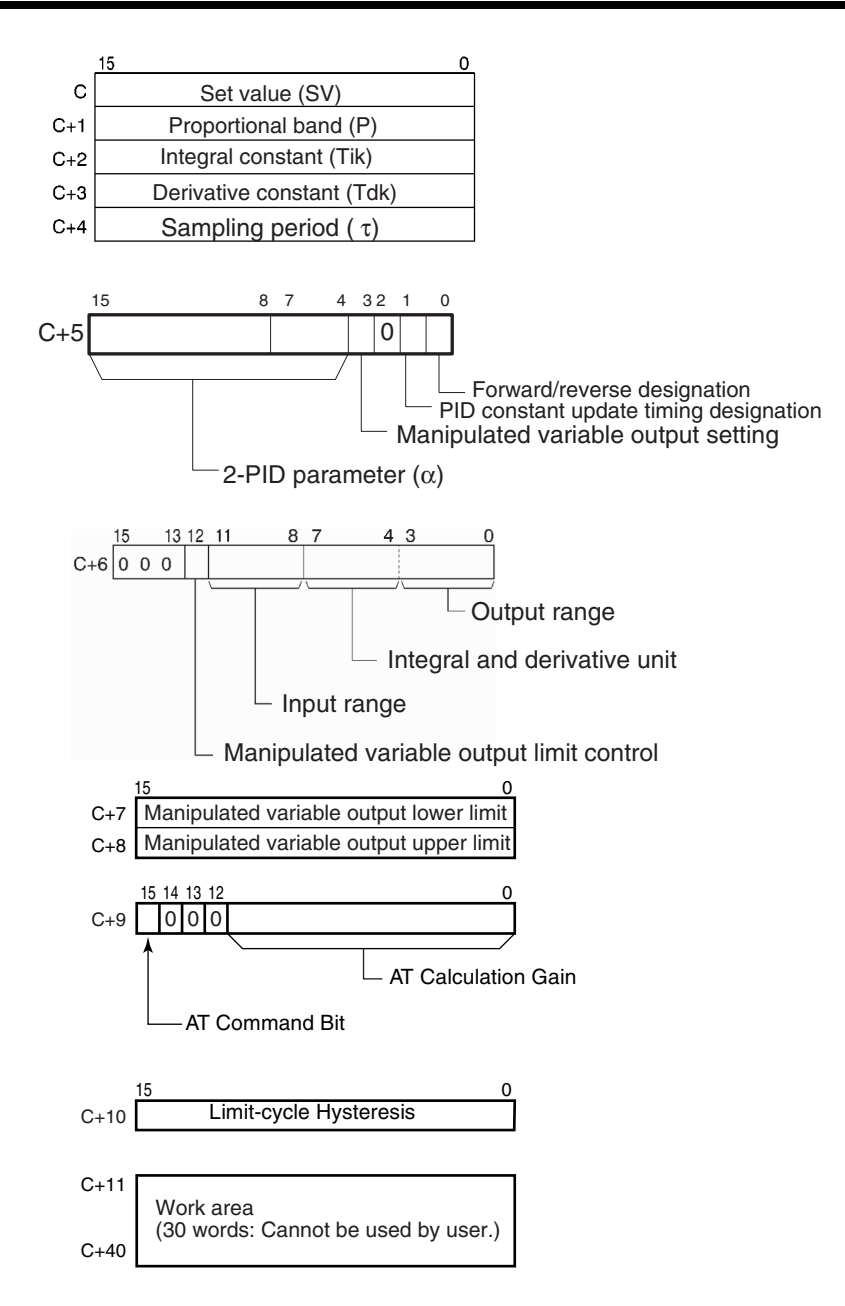

## **Operand Specifications**

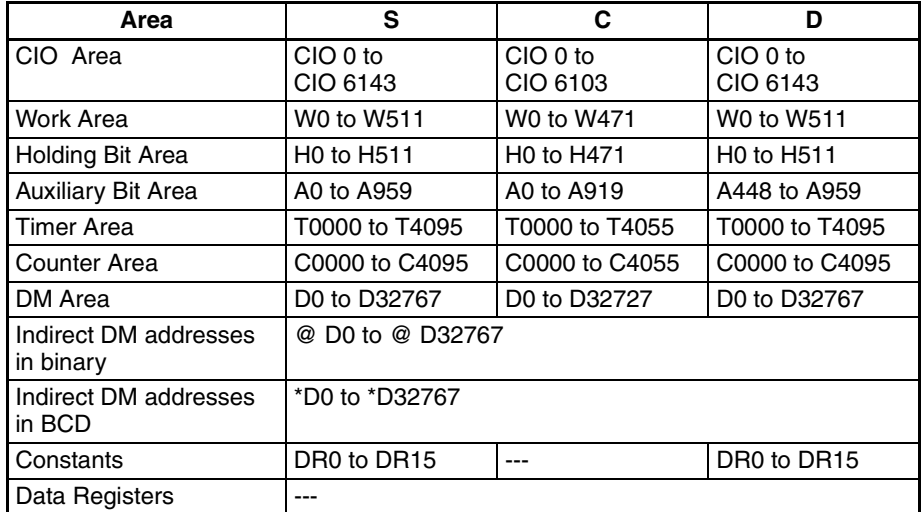

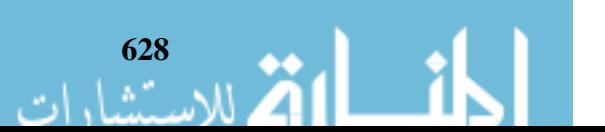

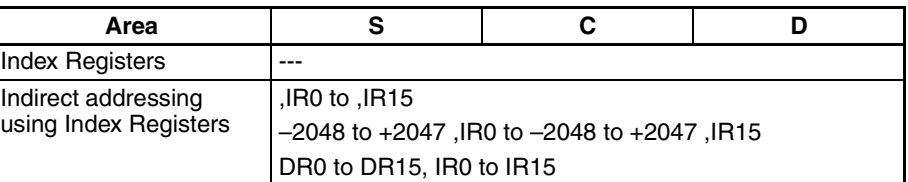

**Description** When the execution condition is ON, PIDAT(191) carries out target value filtered PID control with two degrees of freedom according to the parameters designated by C (set value, PID constant, etc.). It takes the specified input range of binary data from the contents of input word S and carries out the PID action according to the parameters that are set. The result is then stored as the manipulated variable in output word D.

> The parameter settings are read when the execution condition turns from OFF to ON, and the Error Flag will turn ON if the settings are outside of the permissible range.

> If the settings are within the permissible range, PID processing will be executed using the initial values. Bumpless operation is not performed at this time. It will be used for manipulated variables in subsequent PID processing execution. (Bumpless operation is processing that gradually and continuously changes the manipulated variable in order to avoid the adverse effects of sudden changes.)

> When the execution condition turns ON, the PV for the specified sampling period is entered and processing is performed.

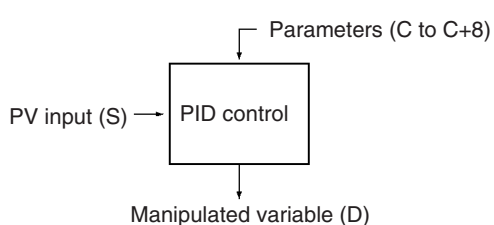

# **Autotuning**

The status of the AT Command Bit (bit 15 of C+9) is checked every cycle. If this control bit is turned ON in a given cycle, PIDAT(191) will begin autotuning the PID constants. (The changes in the SV will not be reflected while autotuning is being performed.)

The limit-cycle method is used for autotuning. PIDAT(191) forcibly changes the manipulated variable (max. manipulated variable  $\leftrightarrow$  min. manipulated variable) and monitors the characteristics of the controlled system. The PID constants are calculated based on the characteristics that were observed, and the new P, I, and D constants are stored automatically in C+1, C+2, and C+3. At this point, the AT Command Bit (bit 15 of C+9) is turned OFF and PID control resumes with the new PID constants in C+1, C+2, and C+3.

- If the AT Command Bit is ON when PIDAT(191) execution begins, autotuning will be performed first and then PID control will start with the calculated PID constants.
- If the AT Command Bit is turned ON during PIDAT(191) execution, PIDAT(191) interrupts the PID control being performed with the user-set PID constants, performs autotuning, and then resumes PID control with the calculated PID constants.

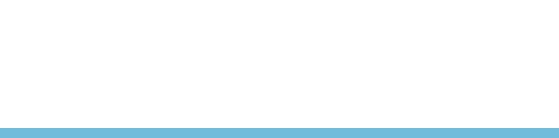

The following flowchart shows the autotuning procedure:

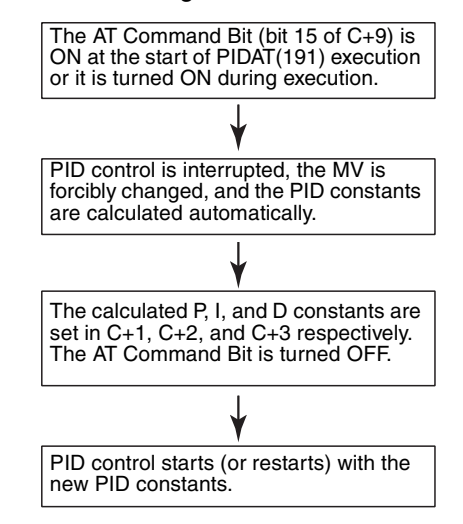

- **Note** (1) If autotuning is interrupted by turning OFF the AT Command Bit during autotuning, PID control will start with the PID constants that were being used before autotuning began.
	- (2) Also, if an AT execution error occurs, PID control will start with the PID constants that were being used before autotuning began.

In both cases described in notes 1 and 2, the PID constants will be enabled if they were already calculated when autotuning was interrupted.

### **PID Control**

The number of valid input data bits within the 16 bits of the PV input (S) is designated by the input range setting in C+6, bits 08 to 11. For example, if 12 bits (4 hex) is designated for the input range, the range from 0000 hex to 0FFF hex will be enabled as the PV. (Values greater than 0FFF hex will be regarded as 0FFF hex.)

The set value range also depends on the input range.

Measured values (PV) and set values (SV) are in binary without sign, from 0000 hex to the maximum value of the input range.

The number of valid output data bits within the 16 bits of the manipulated variable output is designated by the output range setting in C+6, bits 00 to 03. For example, if 12 bits (4 hex) is designated for the output range, the range from 0000 hex to 0FFF hex will be output as the manipulated variable.

For proportional operation only, the manipulated variable output when the PV equals the SV can be designated as follows:

- 0: Output 0%
- 1: Output 50%.

The direction of proportional operation can be designated as either forward or reverse.

The upper and lower limits of the manipulated variable output can be designated.

The sampling period can be designated in units of 10 ms (0.01 to 99.99 s), but the actual PID action is determined by a combination of the sampling period and the time of PIDAT(191) instruction execution (with each cycle).

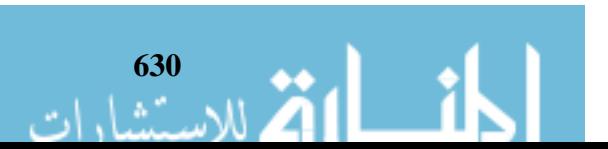

The timing of enabling changes made to PID constants can be set to either 1) the beginning of PIDAT(191) instruction execution or 2) the beginning of PID instruction execution and each sampling period. Only the proportional band (P), integral constant (Tik), and derivative constant (Tdk) can be changed each sampling cycle (i.e., during PID instruction execution). The timing is set in bit 1 of C+5.

When changing the PID constants manually, set the PID constant change enable setting (bit 1 of C+5) to 1 so that the values in C+1, C+2, and C+3 are refreshed each sampling period in the PID calculation. This setting also allows the PID constants to be adjusted manually after autotuning.

Of the PID parameters (C to C+40), only the following parameters can be changed when the execution condition is ON. When any other values have been changed, be sure to change the execution condition from OFF to ON to enable the new settings.

- Set value (SV) in C (Can be changed during PID control only. An SV change during autotuning will not be reflected.)
- PID constant change enable setting (bit 1 of C+5)
- P, I, and D constants in C+1, C+2, and C+3 (Changes to these constants will be reflected each sampling period only if the PID constant change enable setting (bit 1 of C+5) is set to 1.)
- AT Command Bit (bit 15 of C+9)
- AT Calculation Gain (bits 0 to 14 of C+9) and Limit-cycle Hysteresis (C+10) (These values are read when autotuning starts.)
- **Note** The PIDAT(191) instruction is the same as the PID(190) instruction with the added autotuning (AT) function, so the PID control operations are identical. Refer to *[3-17-1 PID CONTROL: PID\(190\)](#page-647-0)* for details on PID control operations and examples.

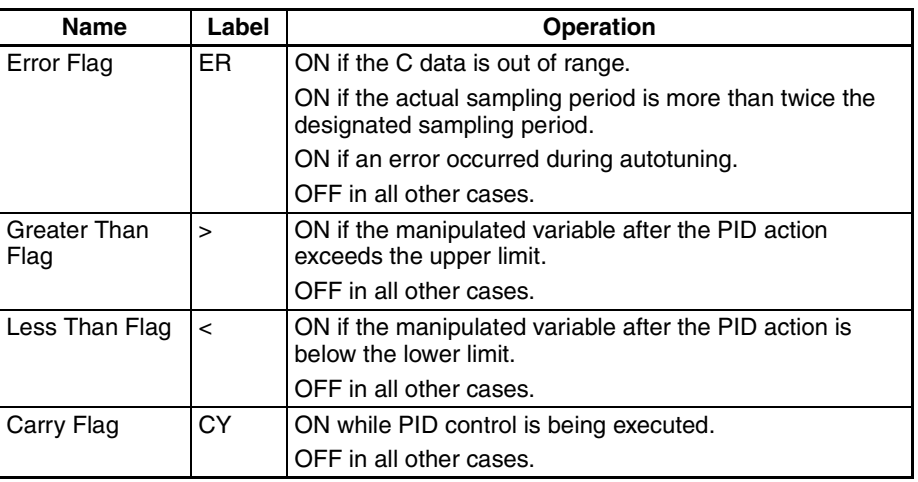

**Precautions** PIDAT(191) is executed as if the execution condition was a STOP-RUN signal. PID calculations are executed when the execution condition remains ON for the next cycle after C+11 to C+40 are initialized. Therefore, when using the Always ON Flag (ON) as an execution condition for PIDAT(191), provide a separate process where C+11 to C+40 are initialized when operation is started.

> If the C data is out of range, an error will occur and the Error Flag will turn ON. If an error occurred during autotuning, the Error Flag will turn ON.

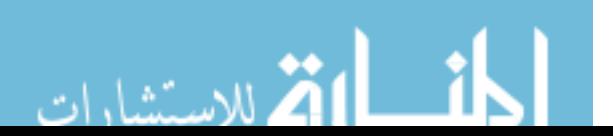

**631**

### **Flags**

If the actual sampling period is more than twice the designated sampling period, an error will occur and the Error Flag will turn ON. PID control will still be executed, however.

The Carry Flag turns ON while PID control is being executed.

The Greater Than Flag turns ON if the manipulated variable after the PID action exceeds the upper limit. At this time, the results are output at the upper limit.

The Less Than Flag turns ON if the manipulated variable after the PID action is below the lower limit. At this time, the results are output at the lower limit.

### **PID Parameter Settings**

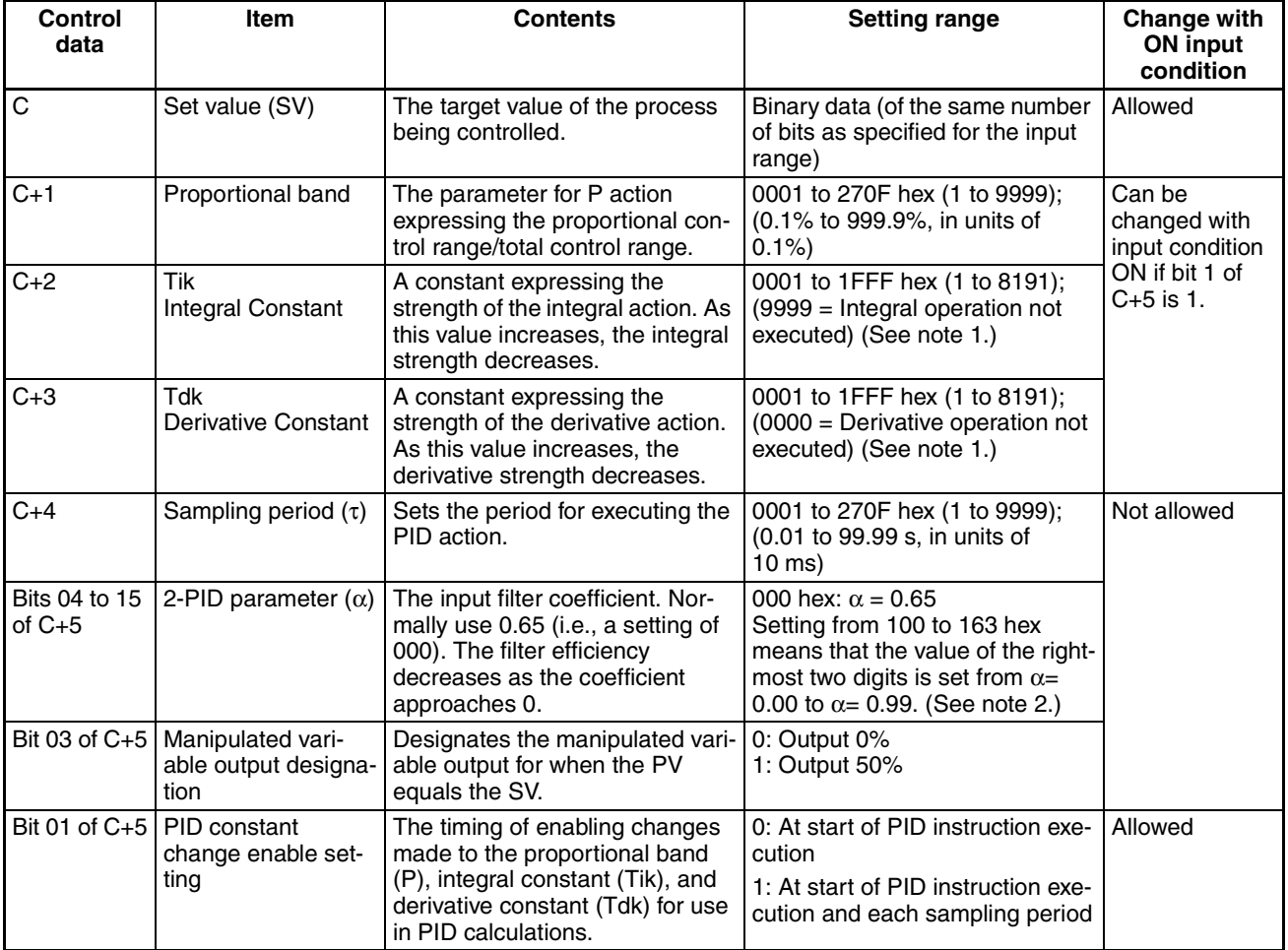

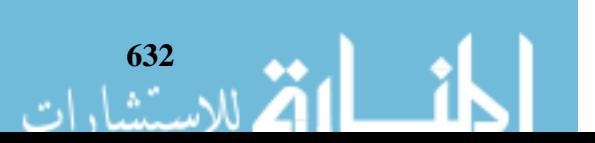

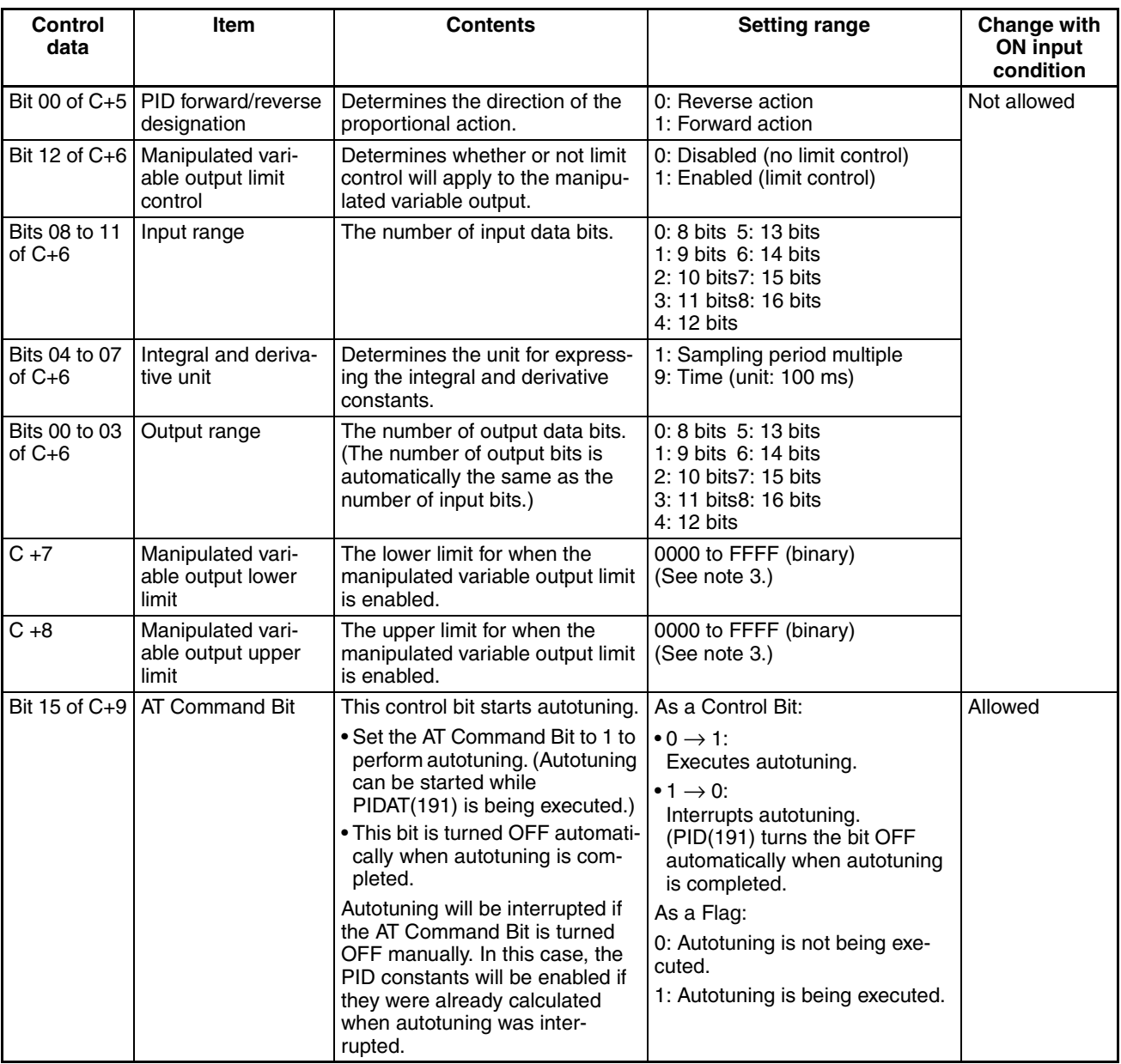

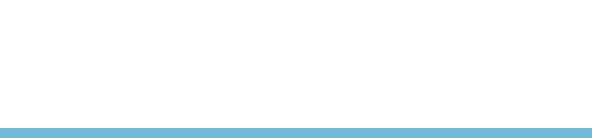

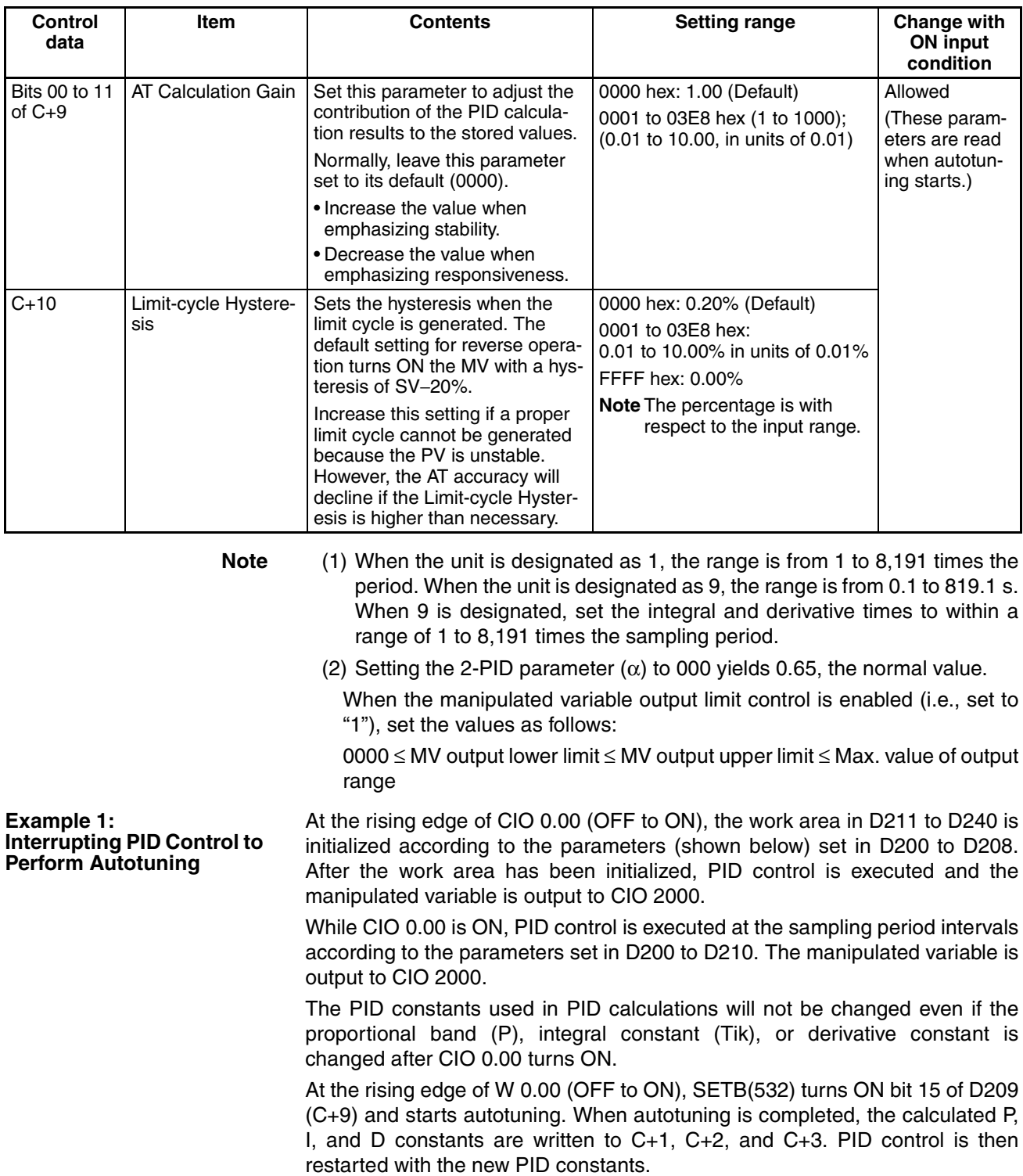

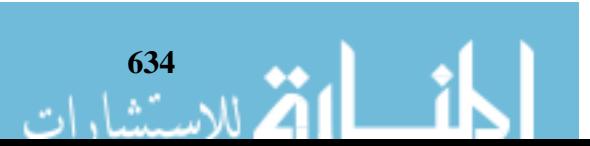

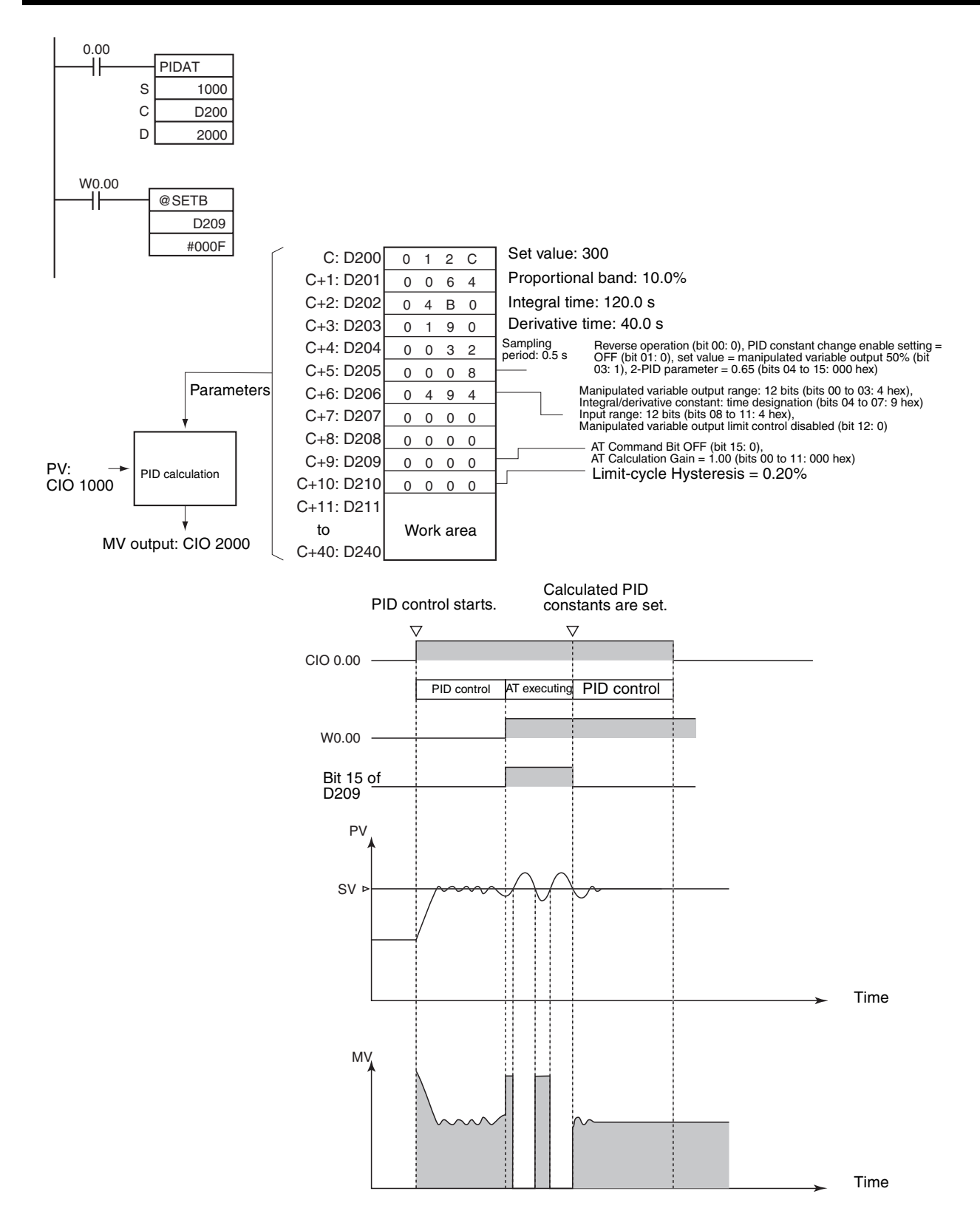

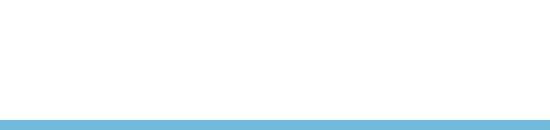

### **Example 2: Starting PIDAT(191) with Autotuning**

At the rising edge of CIO 0.00 (OFF to ON), autotuning will be performed first if bit 15 of D209 (C+9) is ON. When autotuning is completed, the calculated P, I, and D constants are written to C+1, C+2, and C+3. PID control is then started with the calculated PID constants.

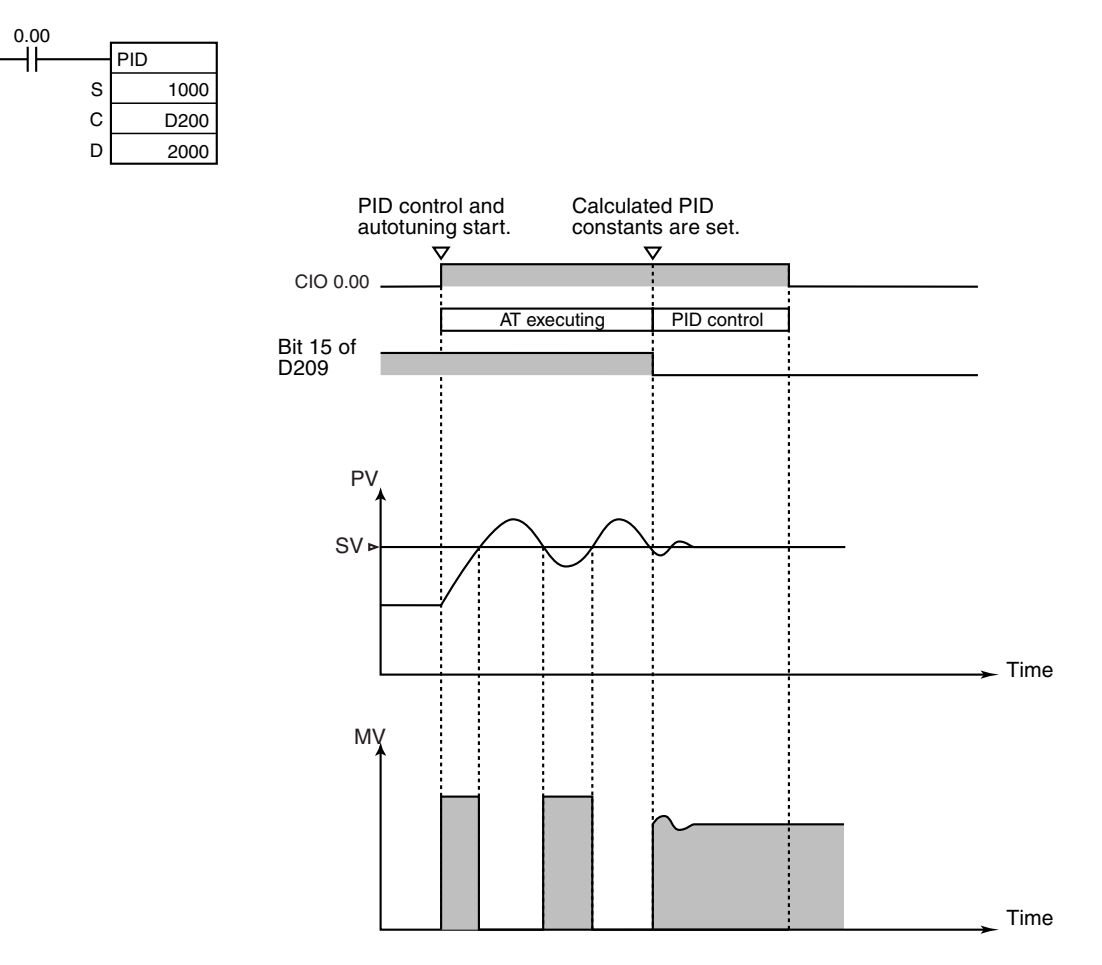

**Example 3: Interrupting Autotuning Before Completion**

Autotuning can be interrupted by turning bit 15 of D209 (C+9) from ON to OFF. PID control will be restarted with the P, I, and D constants that were in effect before autotuning was started.

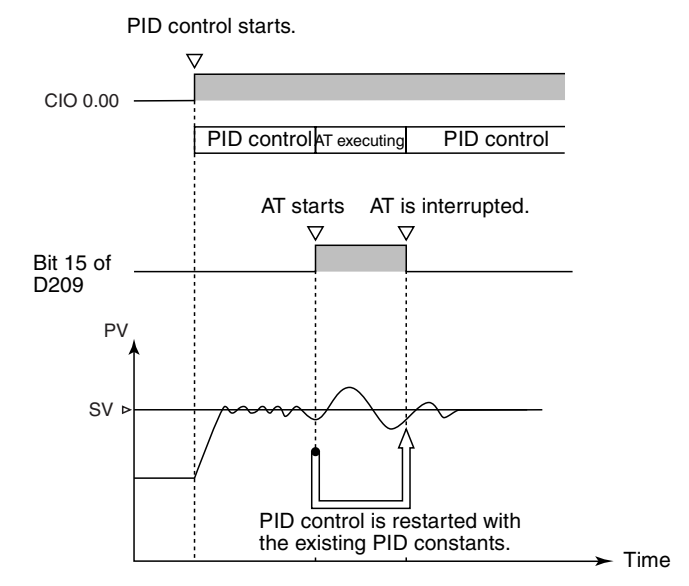

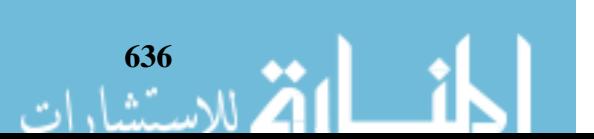

# **3-17-3 LIMIT CONTROL: LMT(680)**

**Purpose** Controls output data according to whether or not input data is within upper and lower limits.

# **Ladder Symbol**

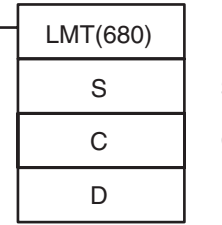

**S**: Input word

**C**: First limit word

**D**: Output word

# **Variations**

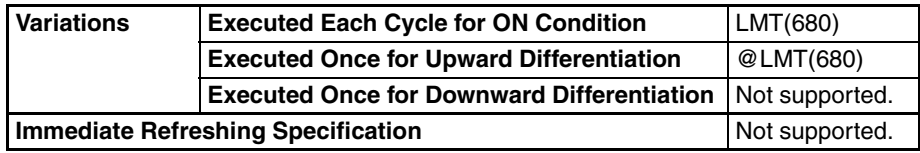

**Applicable Program Areas**

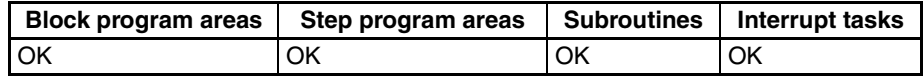

# **Operand Specifications**

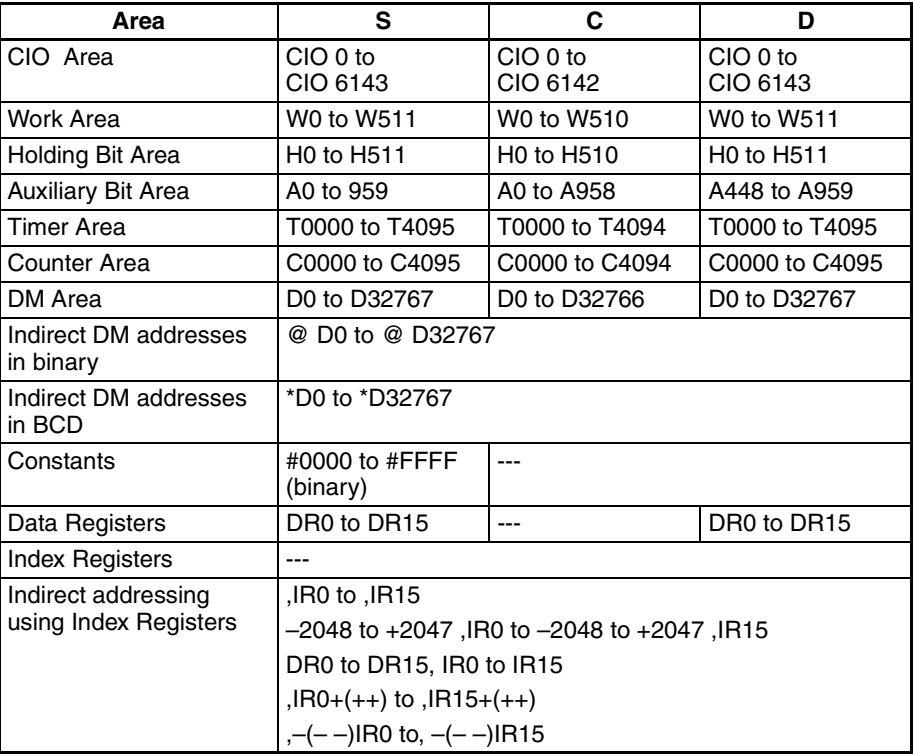

**Description** When the execution condition is ON, LMT(680) controls output data according to whether or not the specified input data (signed 16-bit binary) is within the upper and lower limits. The contents of words C and C+1 are as follows:

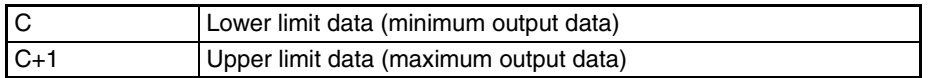

C and C+1 must have the same area classification.

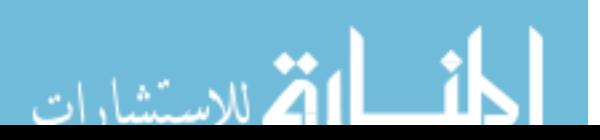

If the input data  $(S)$  is less than the lower limit  $(C)$ , the lower limit data will be output to D and the Less Than Flag will turn ON.

If the input data  $(S)$  is greater than the upper limit  $(C+1)$ , the upper limit data will be output to D and the Greater Than Flag will turn ON.

If the input data (S) is greater than or equal to the lower limit (C) and less than or equal to the upper limit  $(C+1)$ , the input data  $(S)$  will be output to D.

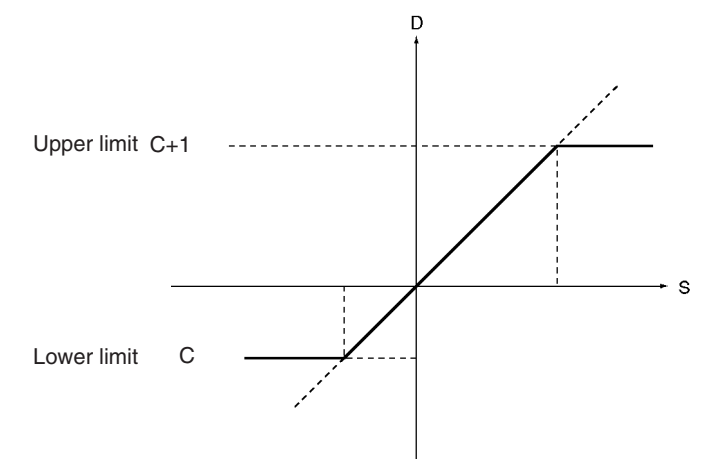

**Flags**

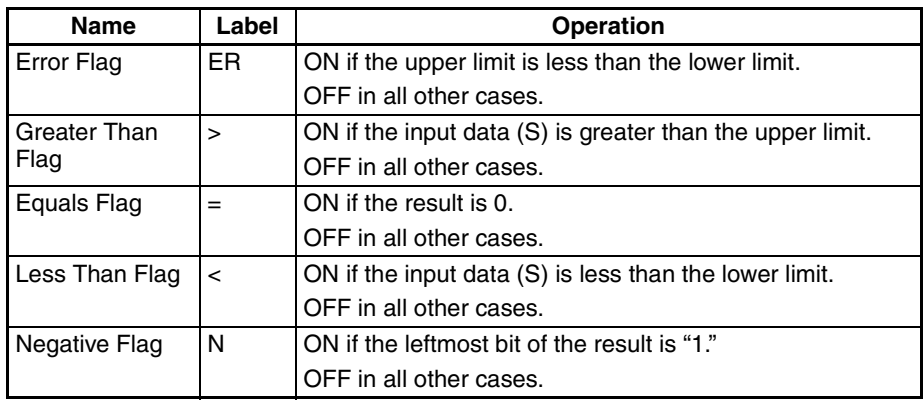

**Precautions** If the upper limit is less than the lower limit, an error will occur and the Error Flag will turn ON.

> If the input data (S) is greater than the upper limit, the Greater Than Flag will turn ON.

If the output word D is 0000 hex, the Equals Flag will turn ON.

If the input data (S) is less than the lower limit, the Less Than Flag will turn ON.

If the status of the leftmost bit of the output word D is "1," the Negative Flag will turn ON.

**Example** If D100 is 0050 hex (80), then 0064 hex (100) will be output to D300 because 80 is less than the lower limit of 100.

> If D100 is 00C8 hex (200), then 0064 hex (100) will be output to D300 because 200 is within the upper and lower limits.

> If D100 is 012C hex (300), then 015E hex (350) will be output to D300 because 350 is greater than the upper limit of 300.

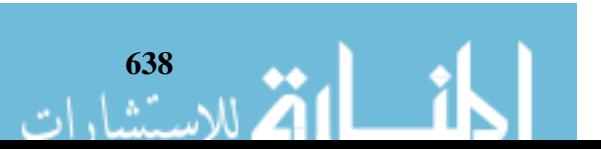

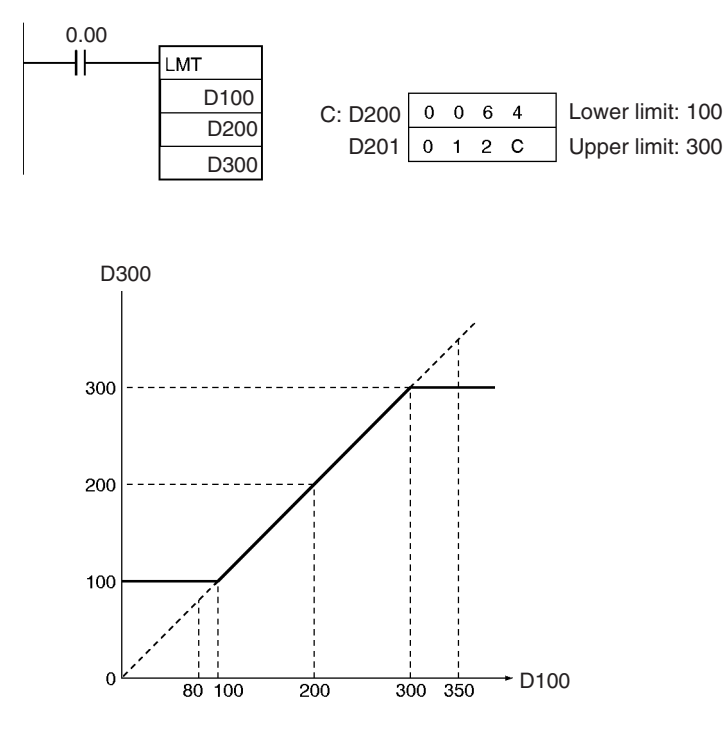

# **3-17-4 DEAD BAND CONTROL: BAND(681)**

**Purpose** Controls output data according to whether or not input data is within the lower and upper limits of the range (dead band range.)

**Ladder Symbol**

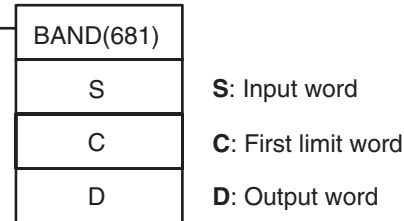

### **Variations**

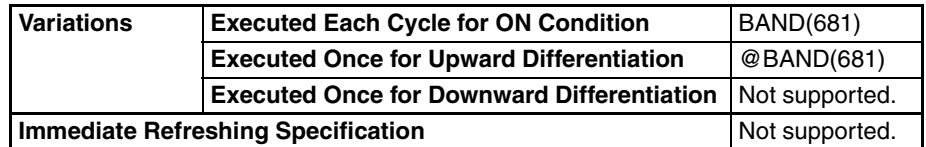

### **Applicable Program Areas**

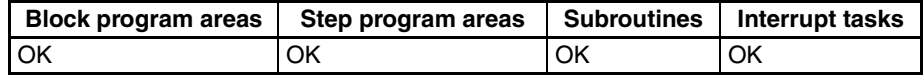

# **Operand Specifications**

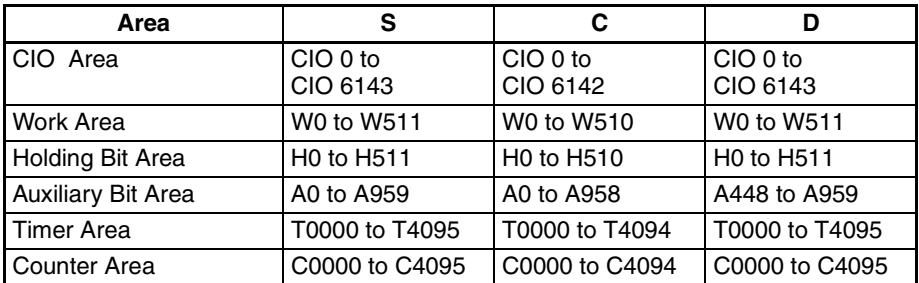

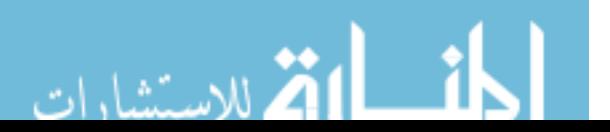

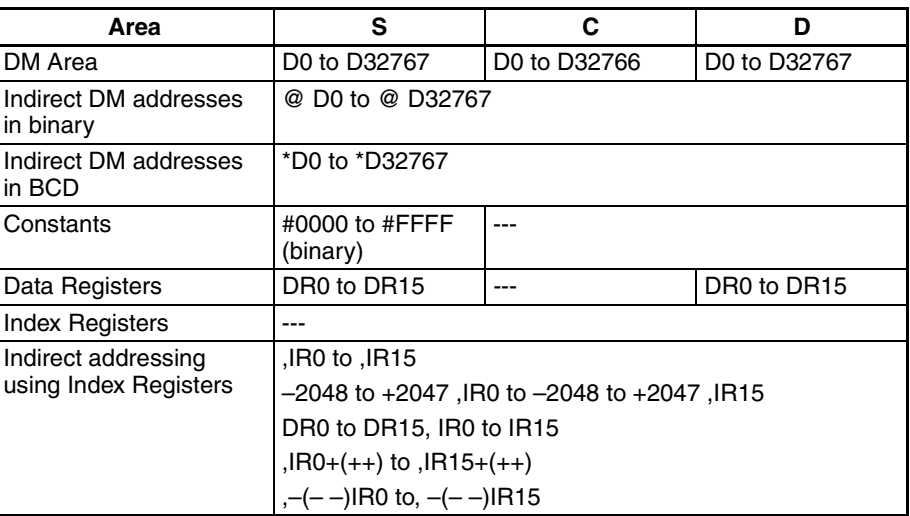

**Description** When the execution condition is ON, BAND(681) controls output data according to whether or not the specified input data (signed 16-bit binary) is within the upper and lower limits (dead band). The contents of words C and C+1 are as follows:

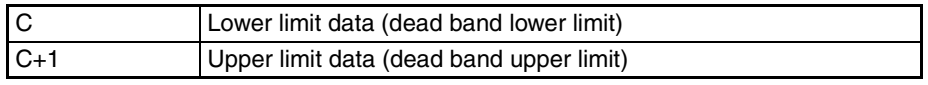

C and C+1 must have the same area classification.

If the input data (S) is greater than or equal to the lower limit (C) and less than or equal to the upper limit  $(C+1)$ , 0000 (hex) will be output to D and the Equals Flag will turn ON.

If the input data (S) is less than the lower limit (C), the difference between the input data minus the lower limit data will be output to D and the Less Than Flag will turn ON.

If the input data  $(S)$  is greater than the upper limit  $(C+1)$ , the difference between the input data minus the upper limit data will be output to D and the Greater Than Flag will turn ON.

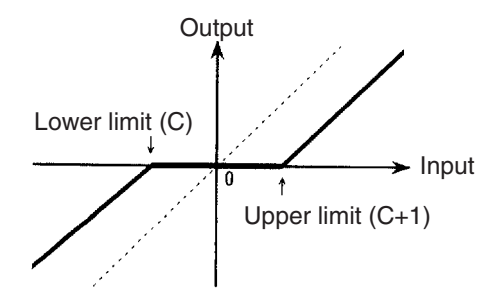

If the output data is smaller than the 8000 (hex) or if is greater than 7FFF, the sign will be reversed. For example, for a lower limit of 0100 (hex) and input data of 8000 (hex), the output data will be as follows:

8000 (hex) [–32768] – 0100 (hex) [256] = 7F00 (hex) [32512]

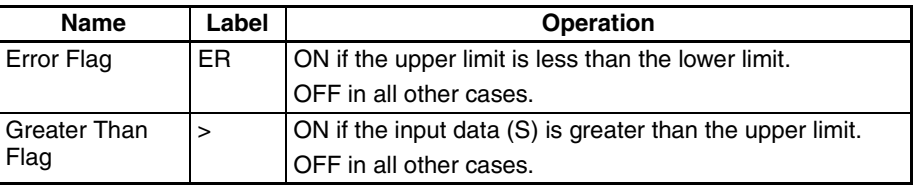

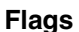

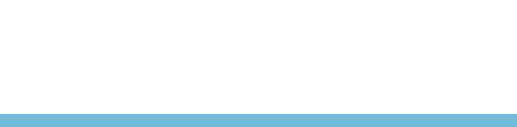

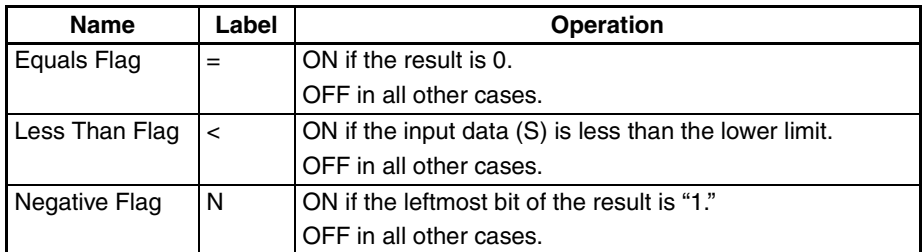

**Precautions** If the upper limit is less than the lower limit, an error will occur and the Error Flag will turn ON.

> If the input data (S) is greater than the upper limit, the Greater Than Flag will turn ON.

If the output word D is 0000 hex, the Equals Flag will turn ON.

If the input data (S) is less than the lower limit, the Less Than Flag will turn ON.

If the status of the leftmost bit of the output word D is "1," the Negative Flag will turn ON.

**Example** If D100 is 00B4 hex (180), then 180-200=FFEC hex (-20) will be output to D300 because 180 is less than the lower limit of 200.

> If D100 is 00E6 hex (230), then 0 will be output to D300 because 230 is within the upper and lower limits.

> If D100 is 015E hex (350), then 350–300=0032 hex (50) will be output to D300 because 350 is greater than the upper limit of 300.

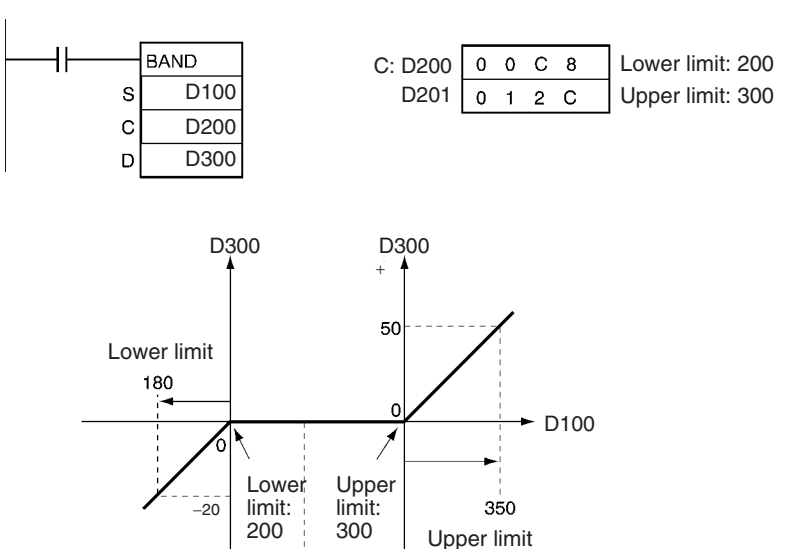

−

230

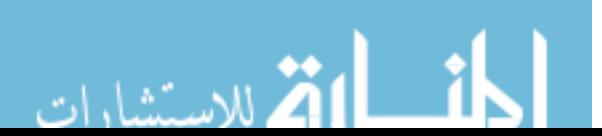

# **3-17-5 DEAD ZONE CONTROL: ZONE(682)**

**Purpose** Adds the specified bias to input data and outputs the result.

# **Ladder Symbol**

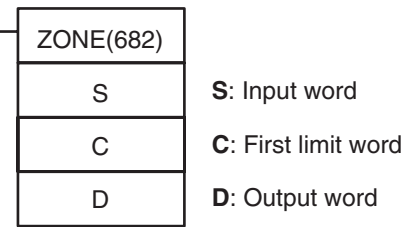

## **Variations**

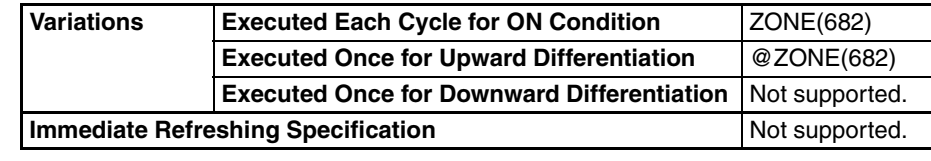

**Applicable Program Areas**

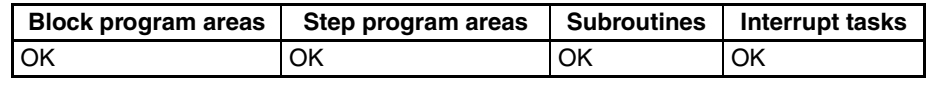

## **Operand Specifications**

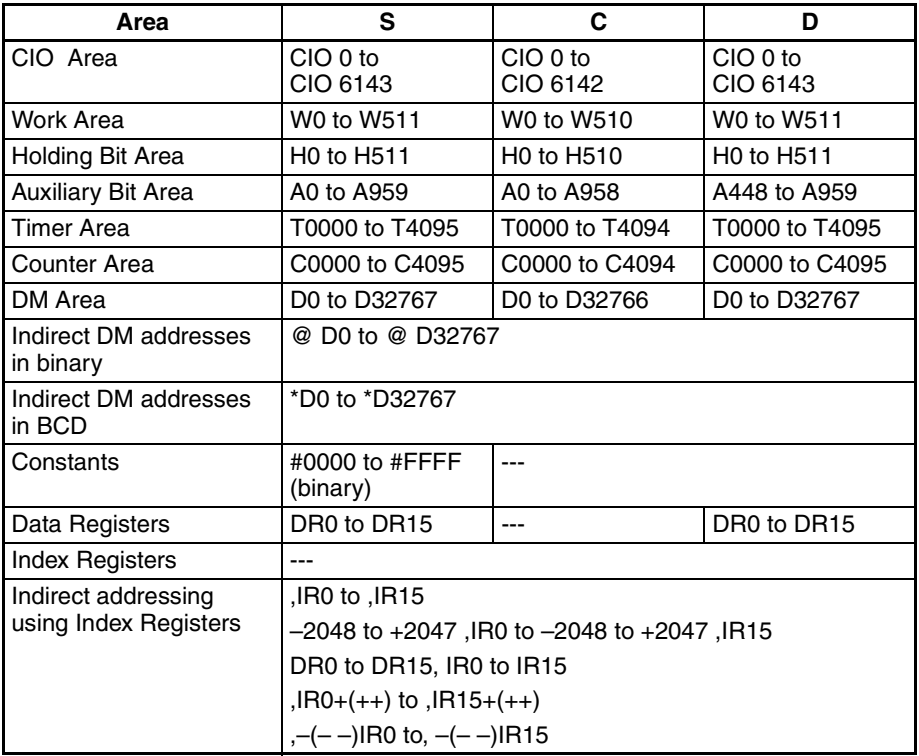

**Description** When the execution condition is ON, ZONE(682) adds the specified bias to the specified input data (signed 16-bit binary) and places the result in a specified word. The contents of words C and C+1 are as follows:

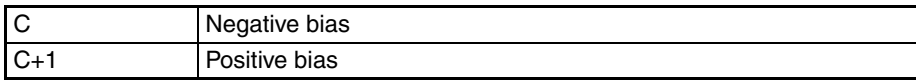

If the input data (S) is less than zero, the input data plus the negative bias will be output to D and the Less Than Flag will turn ON.

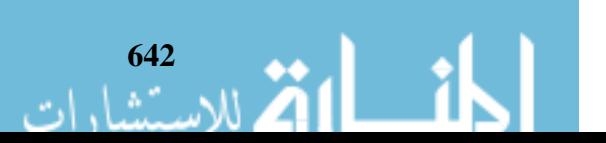

If the input data (S) is greater than zero, the input data plus the positive bias will be output to D and the Greater Than Flag will turn ON.

If the input data (S) is equal to zero, 0000 will be output to D and the Equals Flag will turn ON.

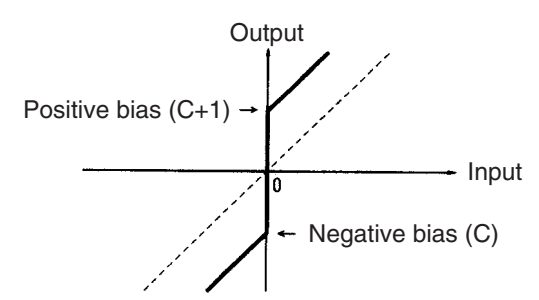

If the output data is smaller than the 8000 (hex) or if is greater than 7FFF, the sign will be reversed. For example, for a negative bias value of FF00 (hex) and input data of 8000 (hex), the output data will be as follows: 8000 (hex) [–32768] – FF00 (hex) [–256] = 7F00 (hex) [32512]

**Flags**

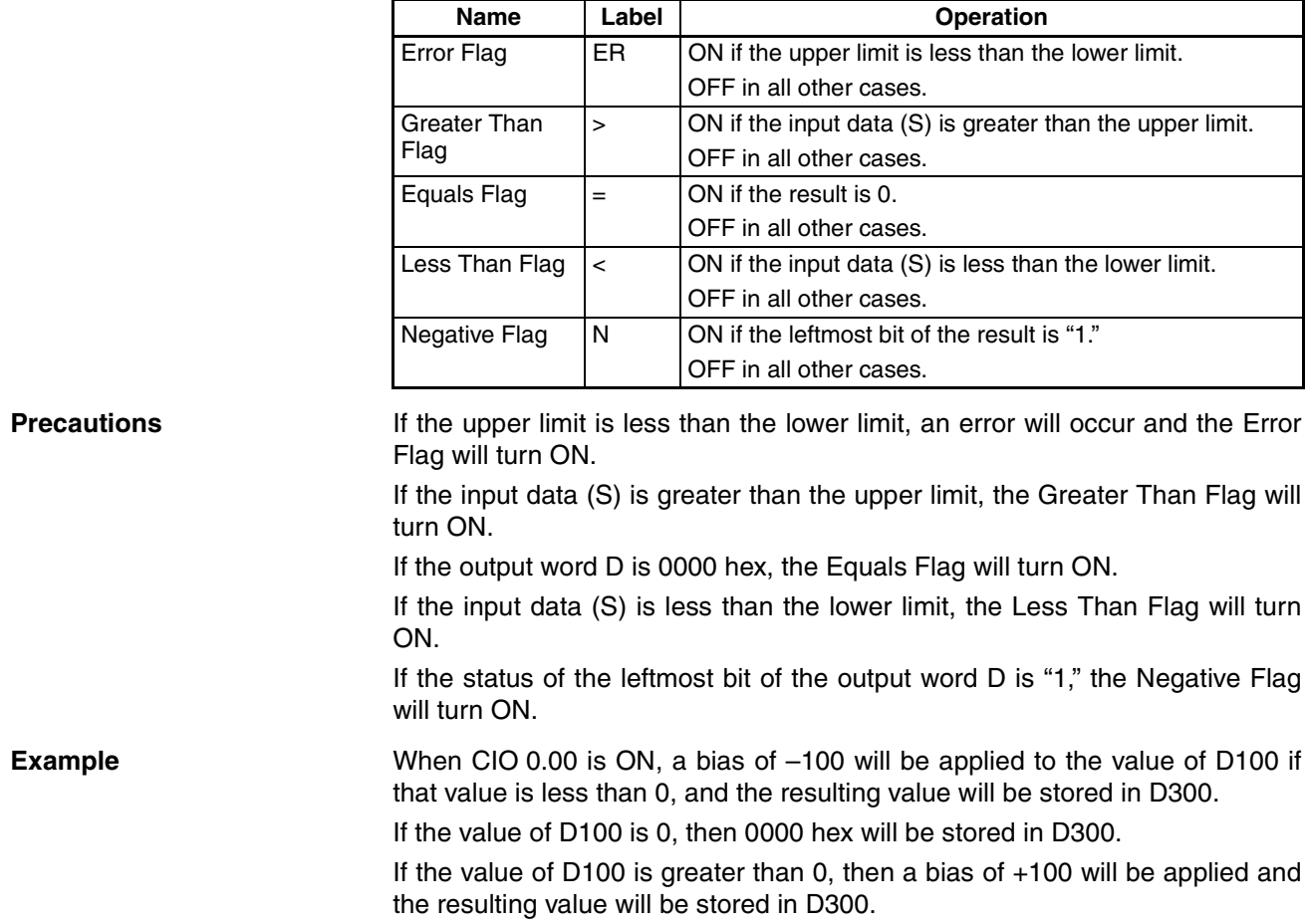

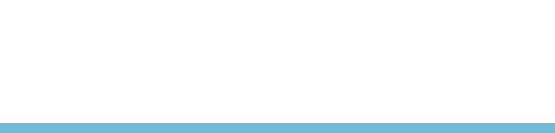

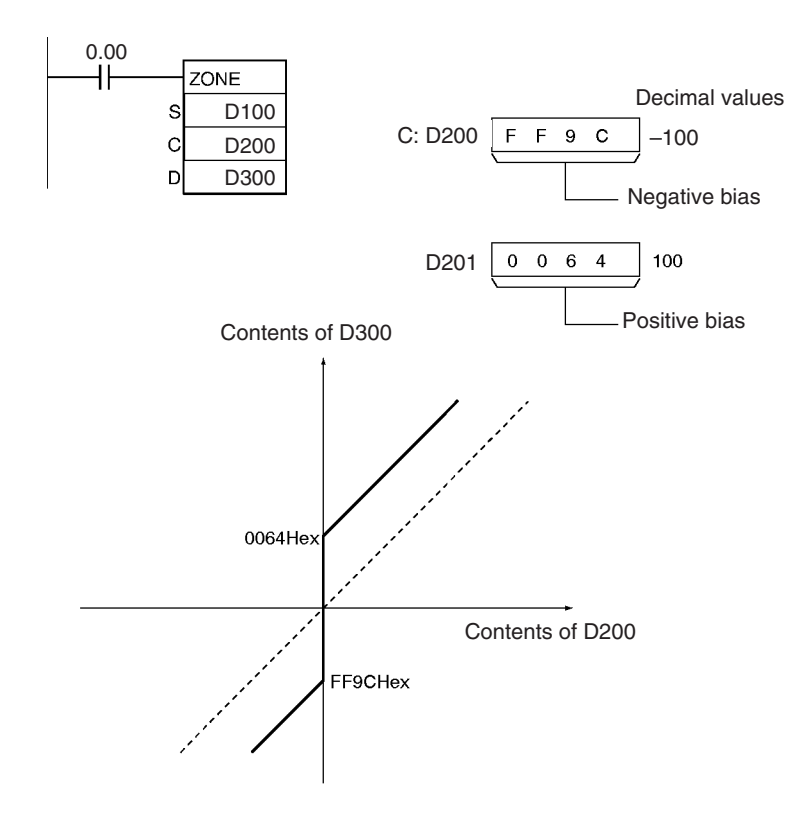

# **3-17-6 TIME-PROPORTIONAL OUTPUT: TPO(685)**

**Purpose** Inputs the duty ratio or manipulated variable from the specified word, converts the duty ratio to a time-proportional output based on the specified parameters, and outputs the result from the specified output.

**Ladder Symbol**

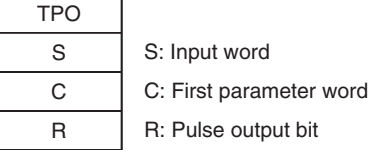

**Variations**

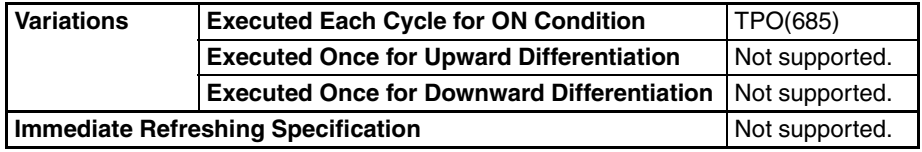

# **Applicable Program Areas**

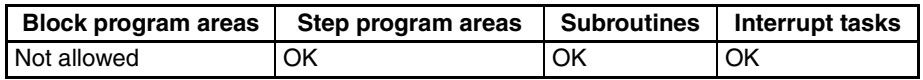

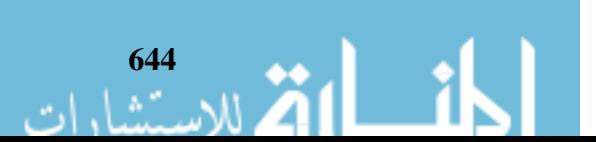

# **Operands S: Input Word**

Specifies the input word containing the input duty ratio or manipulated variable. Bits 04 to 07 of C specify the input type, i.e., whether the input word contains an input duty ratio or manipulated variable. (Set these bits to 0 hex to specify a input duty ratio or to 1 hex to specify a manipulated variable.)

- Input duty ratio: 0000 to 2710 hex (0.00% to 100.00%)
- Input manipulated variable (See note.): 0000 to FFFF hex (0 to 65,535 max.) (Bits 00 to 03 of C specify the manipulated variable range, i.e., the number of valid bits in the manipulated variable. Specify the same number of bits as specified for the output range setting in PID(190).)
	- **Note** If S is a manipulated variable, specify the word containing the manipulated variable output from a PID(190) or PIDAT(191) instruction.

## **C to C+6: Parameters**

The following diagram shows the locations of the parameter data. For details on the parameters, refer to *Parameter Settings* in this section.

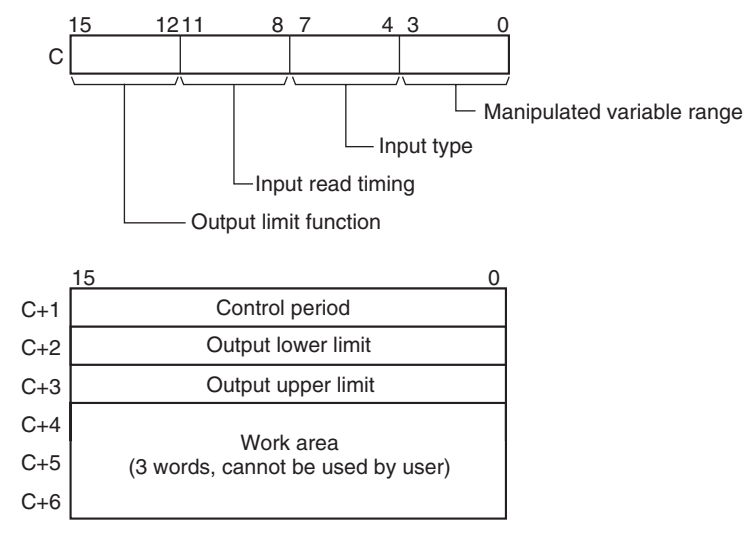

**Note:** For details, see the description of each parameter.

## **R: Pulse Output Bit**

Specifies the destination output bit for the pulse output.

Normally, specify an output bit allocated to a Transistor Output Unit and connect a solid state relay to the Transistor Output Unit.

# **Operand Specifications**

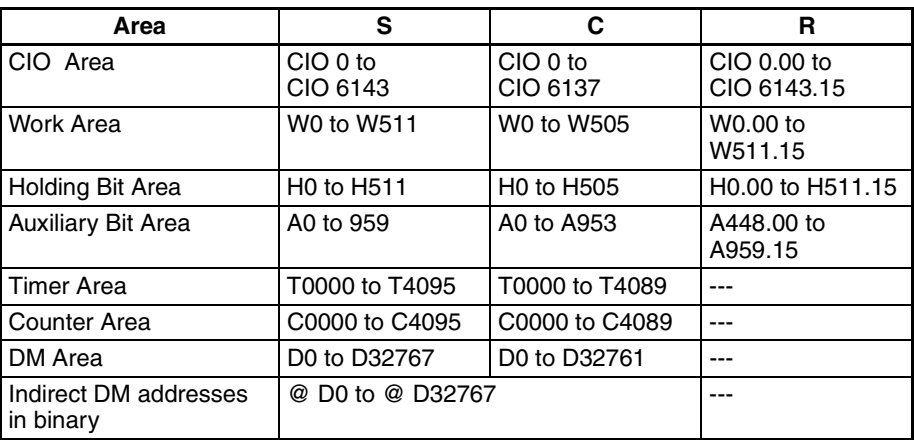

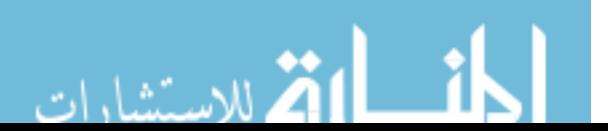

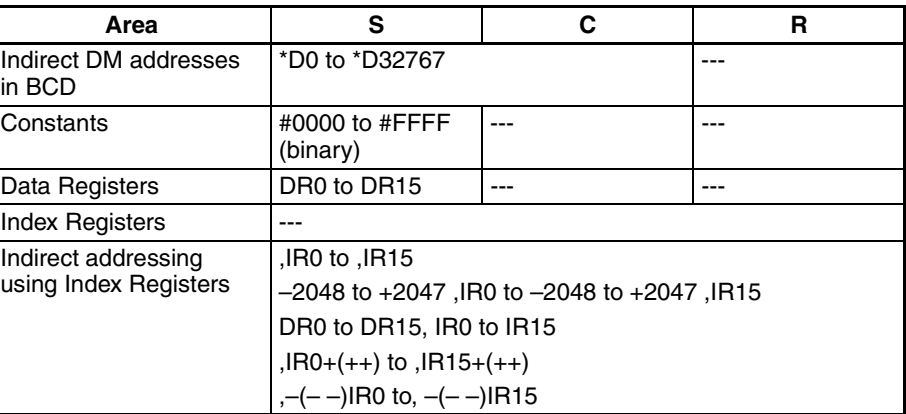

**Description Receives a duty ratio or manipulated variable input from the word address** specified by S, converts the duty ratio to a time-proportional output (see note) based on the parameters specified in words C to C+3, and outputs a pulse output to the bit specified by R.

> **Note** A time-proportional output is changed proportionally based on the ON/OFF ratio in input word S. The period in which the ON and OFF status changes is known as the control period and is set in parameter word C+1.

> > Example: When the control period is 1 s and the input value is 50%, the bit is ON for 0.5 s and OFF for 0.5 s. When the control period is 1 s and the input value is 80%, the bit is ON for 0.8 s and OFF for 0.2 s.

> > Generally, TPO(685) is used together with PID(190) or PIDAT(191) and the PID instruction's manipulated variable result word (D) is specified as the input word (S) for the TPO(685) instruction. Also, an output bit allocated to a Transistor Output Unit is generally specified as R and a solid state relay is connected to the Transistor Output Unit to perform time-proportional control of a heater (proportional control of the ON/OFF ratio).

# **Combining TPO(685) with a PID Control Instruction**

When combining TPO(685) with a PID control instruction, the manipulated variable input is divided by the manipulated variable range to calculate the duty ratio, that duty ratio is converted to a time-proportional output, and pulses are output.

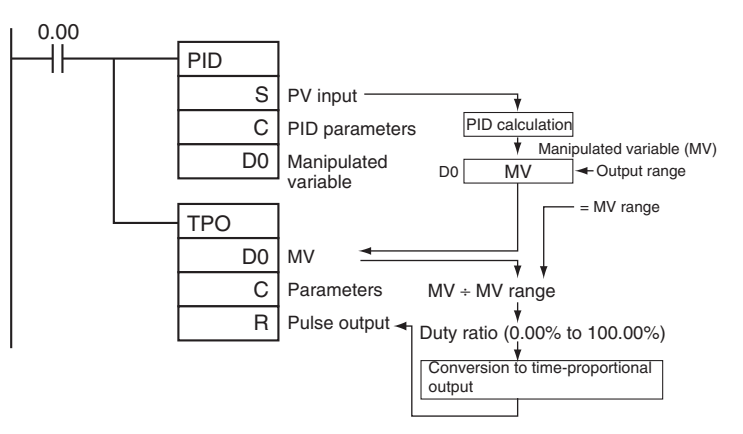

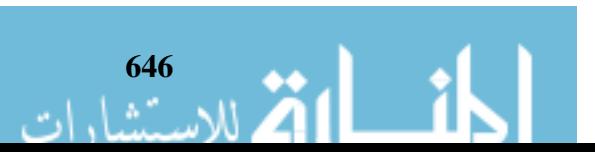

In this case, set the same value for the PID Control instruction's output range and the TPO(685) instruction's manipulated variable range. For example, when the PID Control instruction's output range and the TPO(685) instruction's manipulated variable range are both set to 12 bits (0000 to 0FFF hex), the duty ratio is calculated by dividing the manipulated variable from the PID Control instruction by 0FFF hex and TPO(685) converts that duty ratio to a time-proportional output.

# **External Wiring Example**

Connect the Transistor Output Unit to a solid state relay (SSR) as shown in the following diagram.

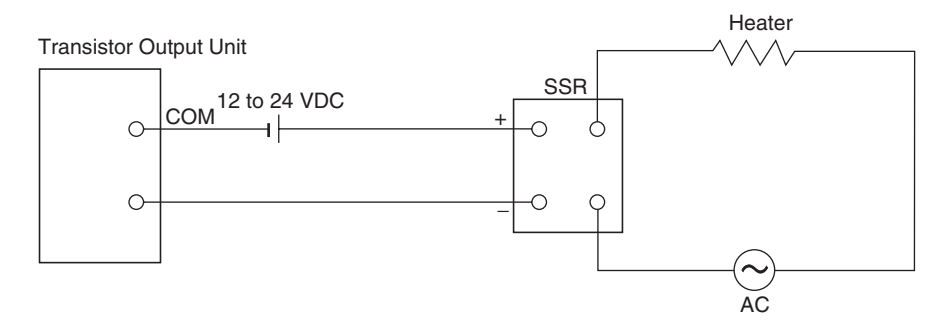

# **Parameter Settings**

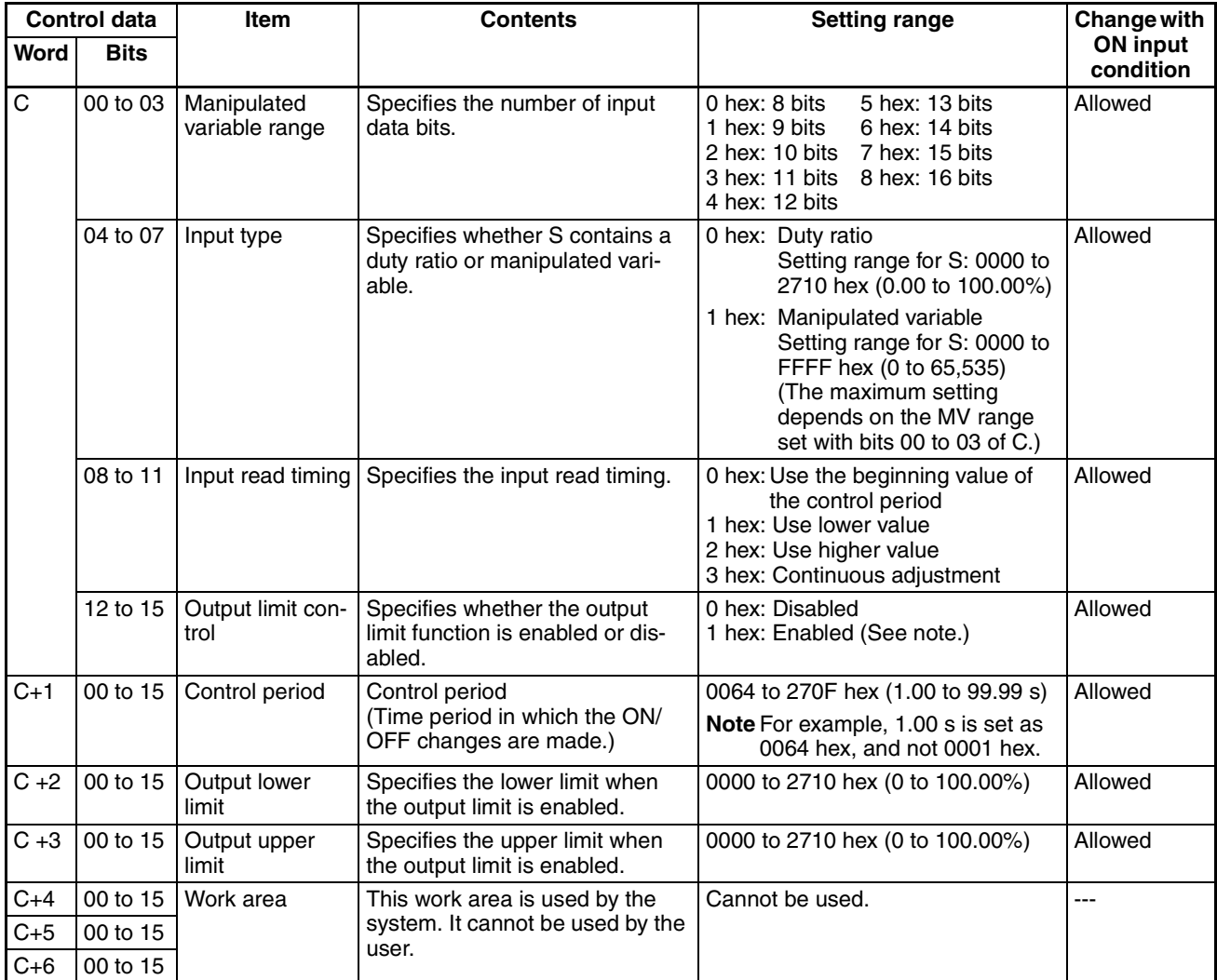

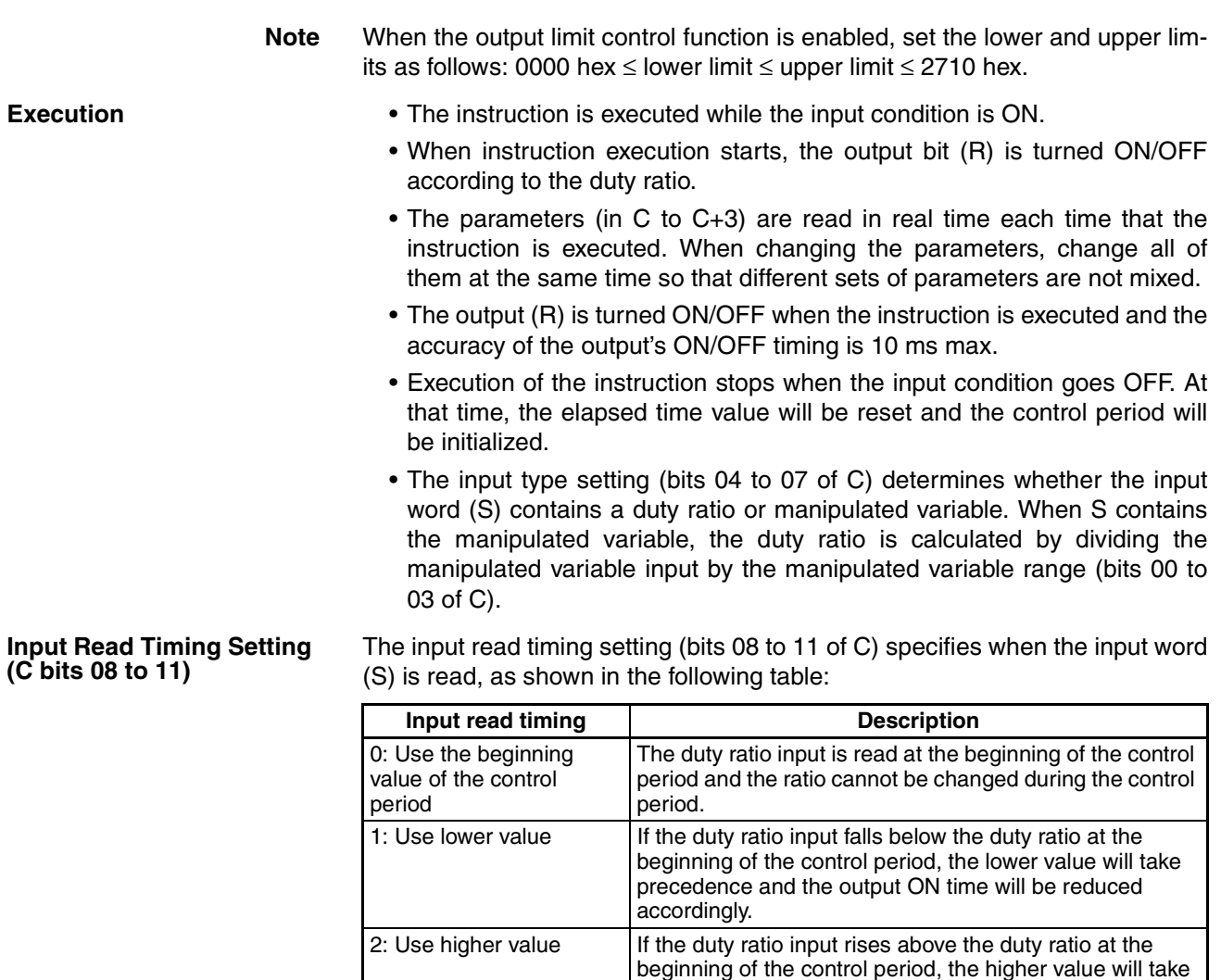

accordingly.

3: Continuous adjustment | The duty ratio will be read in real time each time the

repeated within the control period.

precedence and the output ON time will be increased

instruction is executed and the ON/OFF operation will be

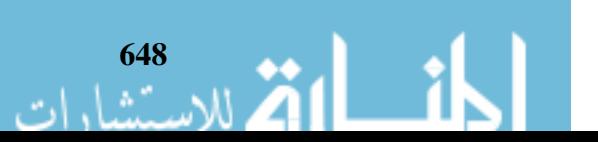

The following diagrams show the operation of each input read timing setting. • Input time setting = 0 (Use the beginning value of the control period.)

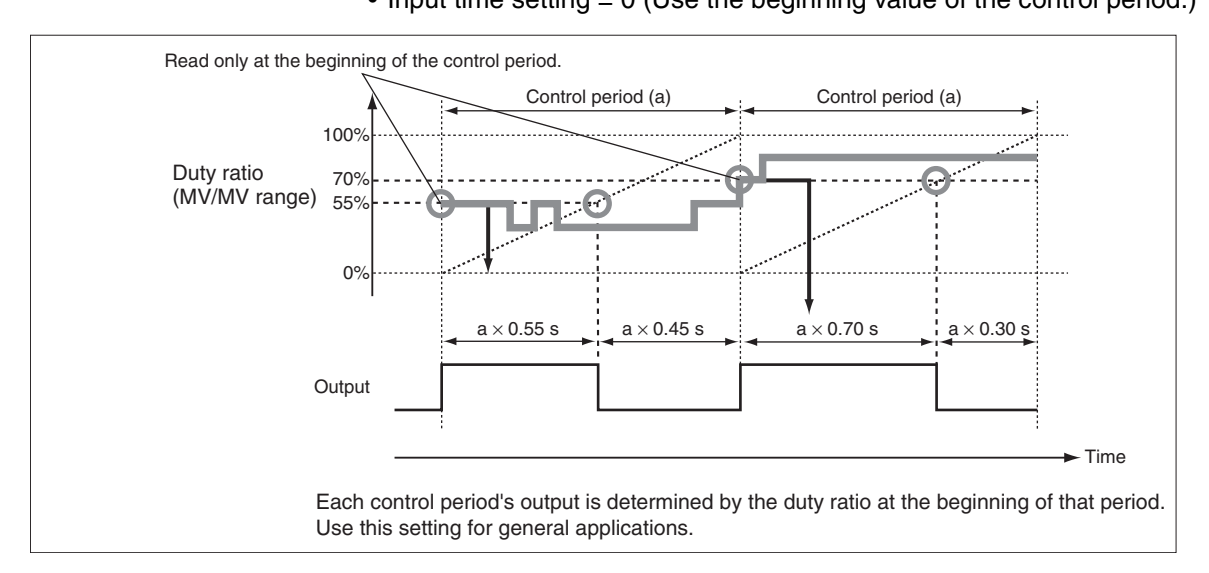

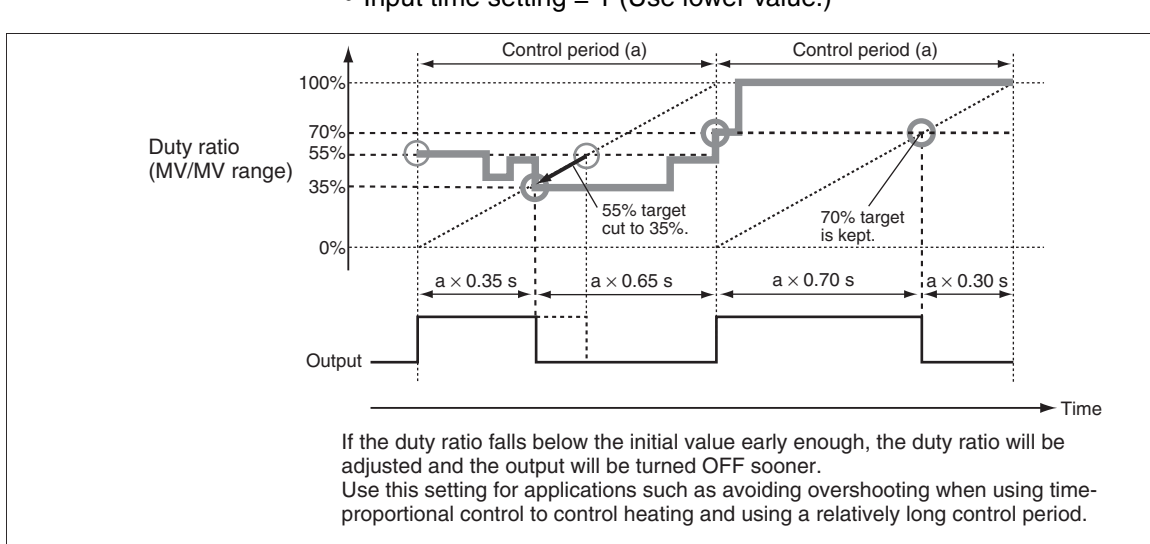

• Input time setting = 1 (Use lower value.)

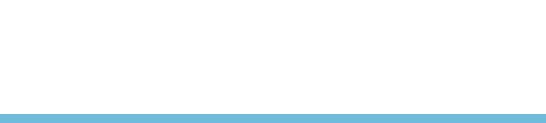

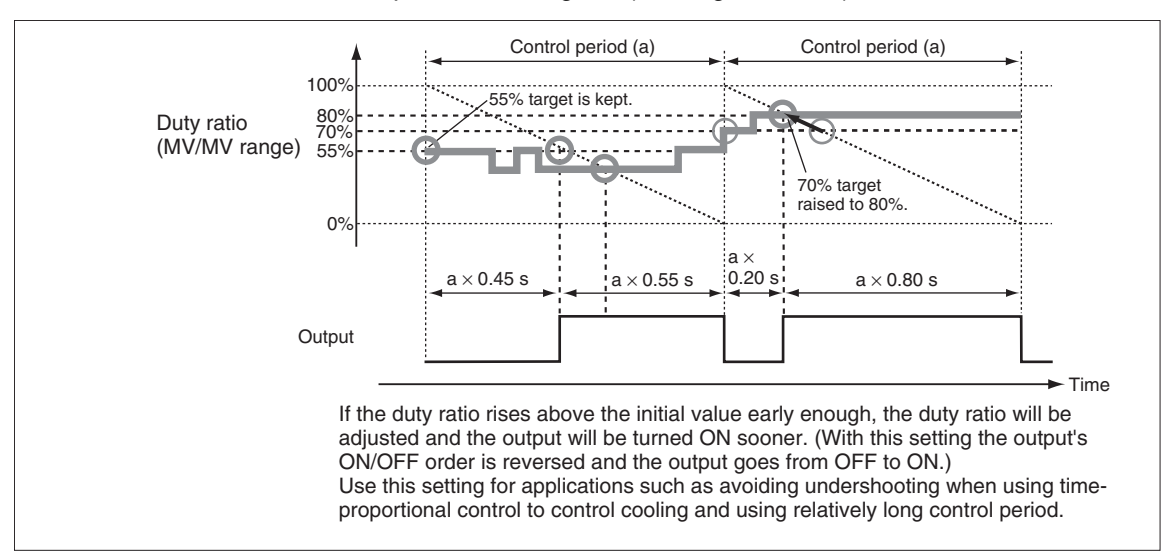

### • Input time setting = 2 (Use higher value.)

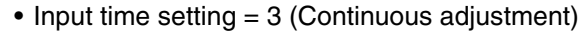

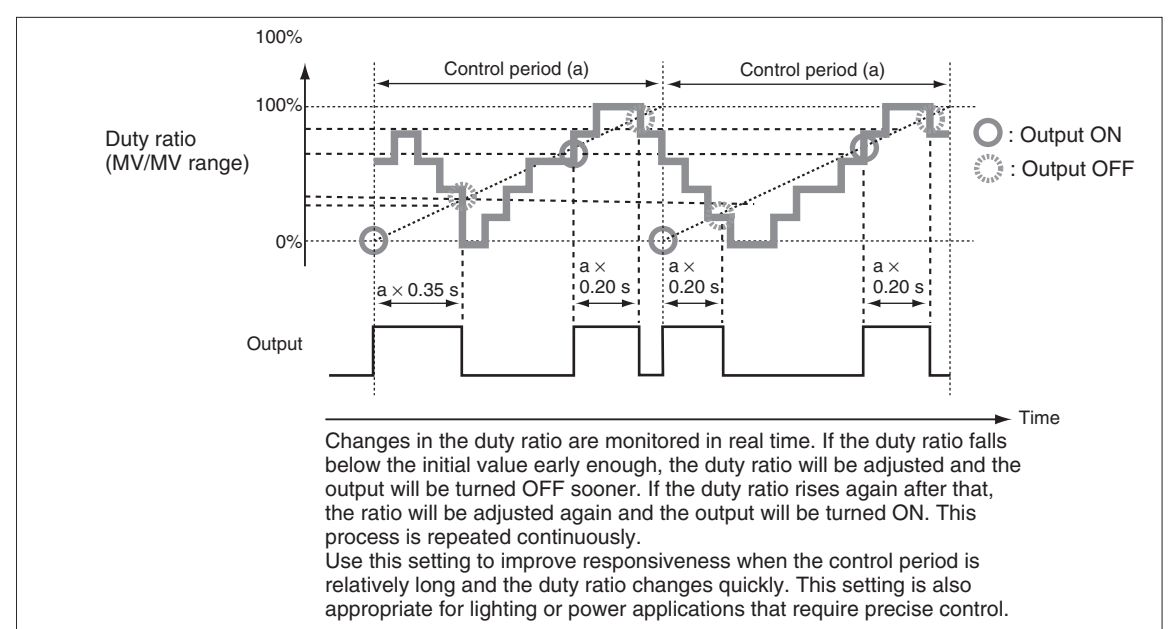

### **Flags**

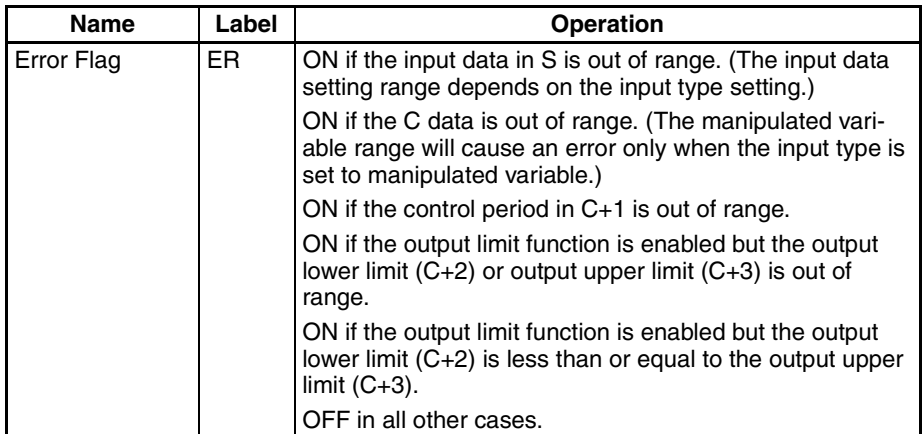

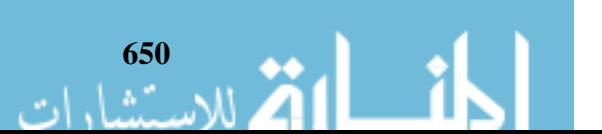

# **Example Example 1: Combining TPO(685) with PID(190)**

When CIO 0.00 is ON, TPO(685) takes the manipulated variable output from PID(190) (contained in D0), calculates the duty ratio from that manipulated variable value (Duty ratio =  $MV + MV$  range), converts the duty ratio to a timeproportional output, and outputs the pulses to CIO 100.05.

In this case, CIO 100 is allocated to a Transistor Output Unit and bit CIO 100.05 is connected to a solid state relay for heater control.

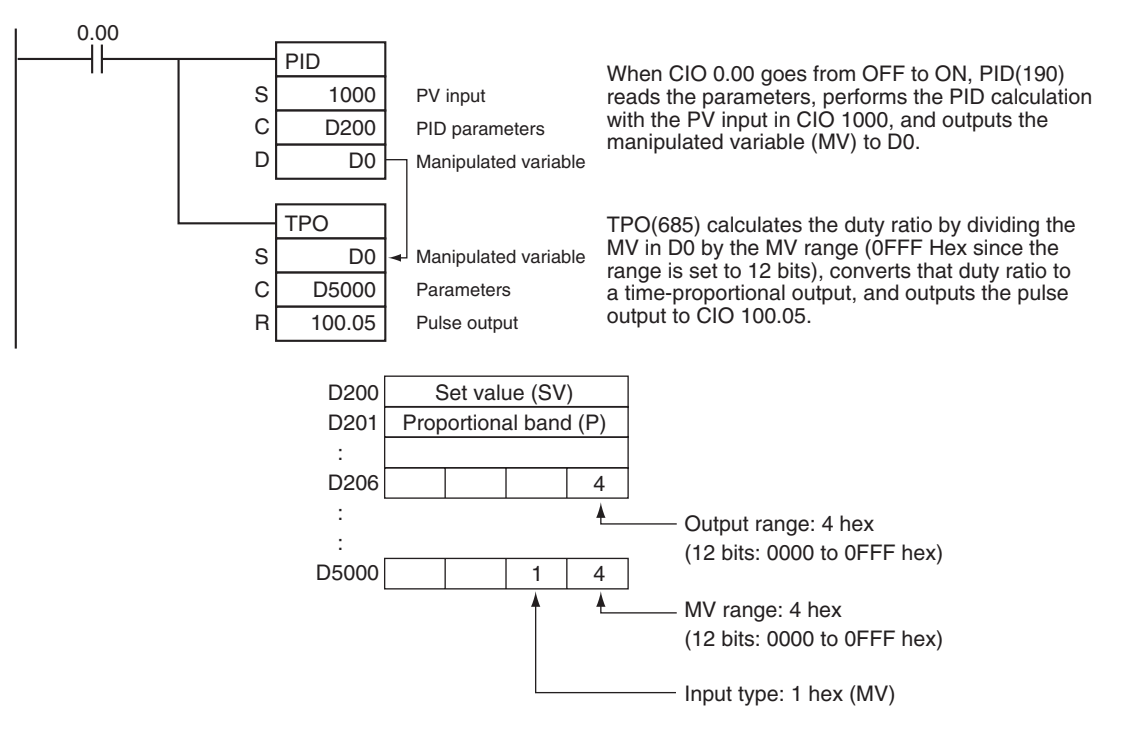

**Note** When using TPO(685) in combination with PID(190) in a cyclic task and also using an interrupt task, temporarily disable interrupts by executing DI(693) (DISABLE INTERRUPTS) ahead PID(190) and TPO(685). If interrupts are not disabled and an interrupt occurs between the PID(190) and TPO(685), the control period may be shifted.

Cyclic task

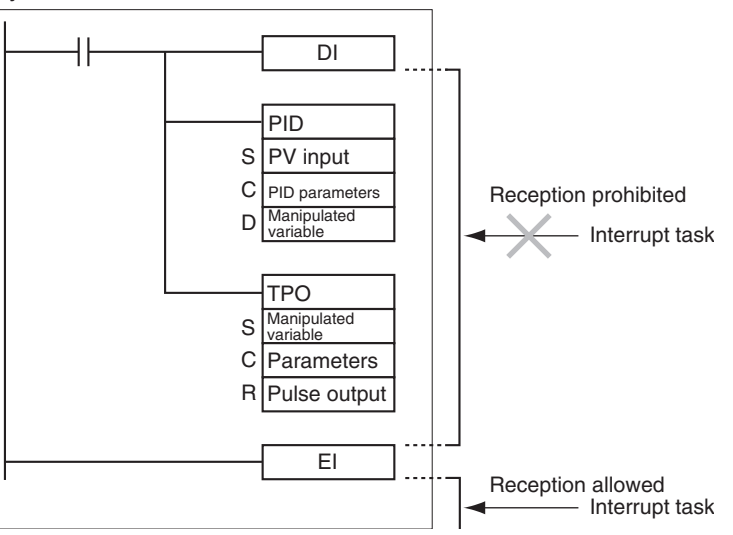

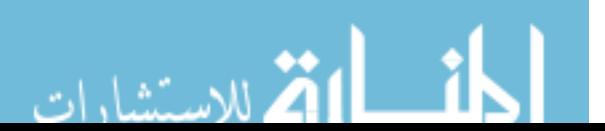
### **Example 2: Using TPO(685) Alone**

When CIO 0.00 is ON, TPO(685) takes the duty ratio in D10, converts the duty ratio to a time-proportional output, and outputs the pulses to CIO 100.06.

In this case, the control period is 1 s and the output limit function is enabled with a lower limit 20.00% and an upper limit of 80.00%.

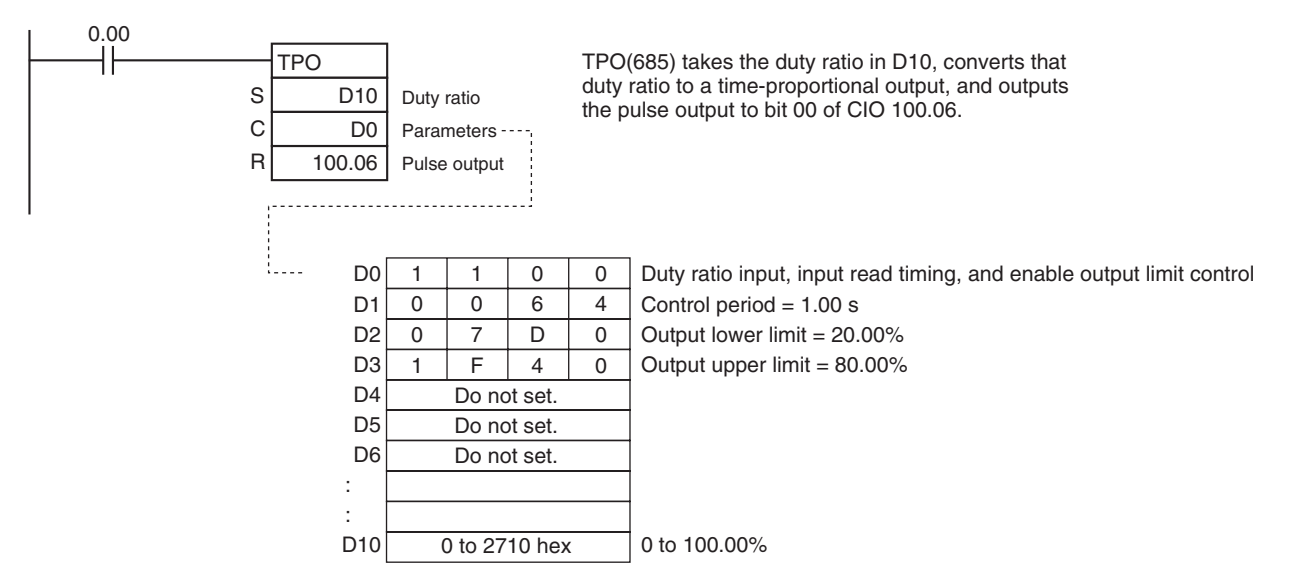

## **3-17-7 SCALING: SCL(194)**

**Purpose Example 2** Converts unsigned binary data into unsigned BCD data according to the specified linear function.

**Ladder Symbol**

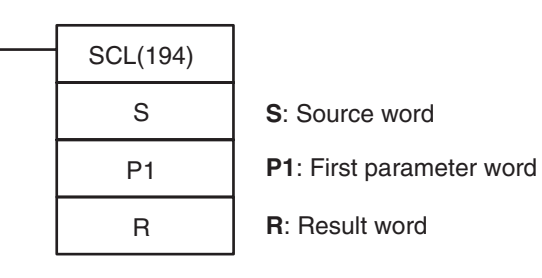

**Variations**

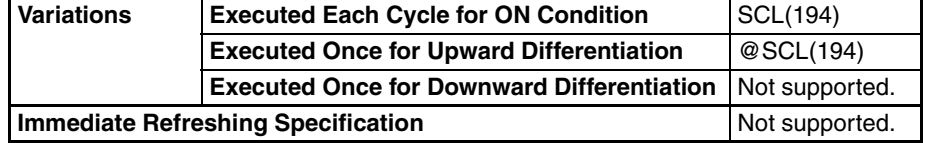

### **Applicable Program Areas**

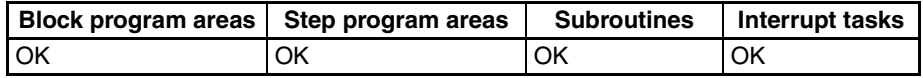

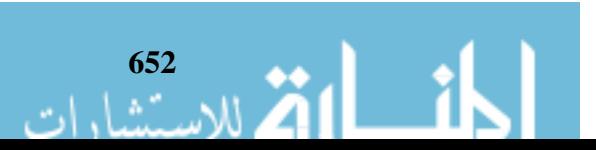

**Operands** The contents of the four words starting with the first parameter word (P1) are shown in the following diagram.

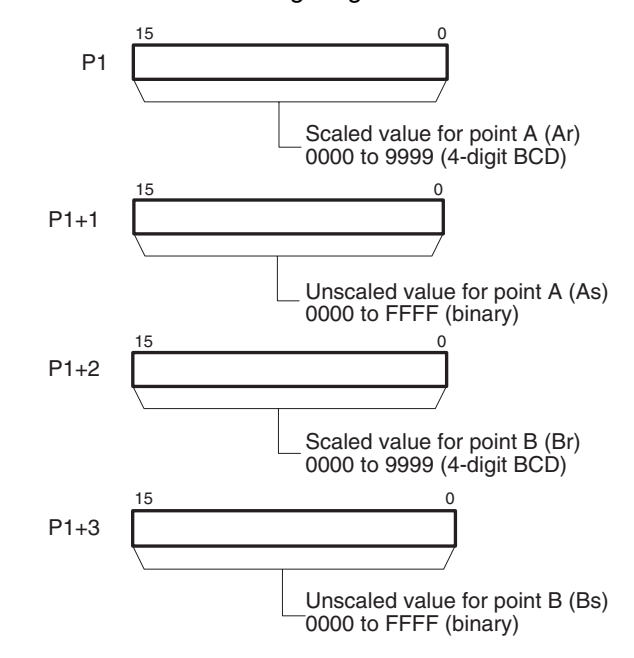

#### **Operand Specifications**

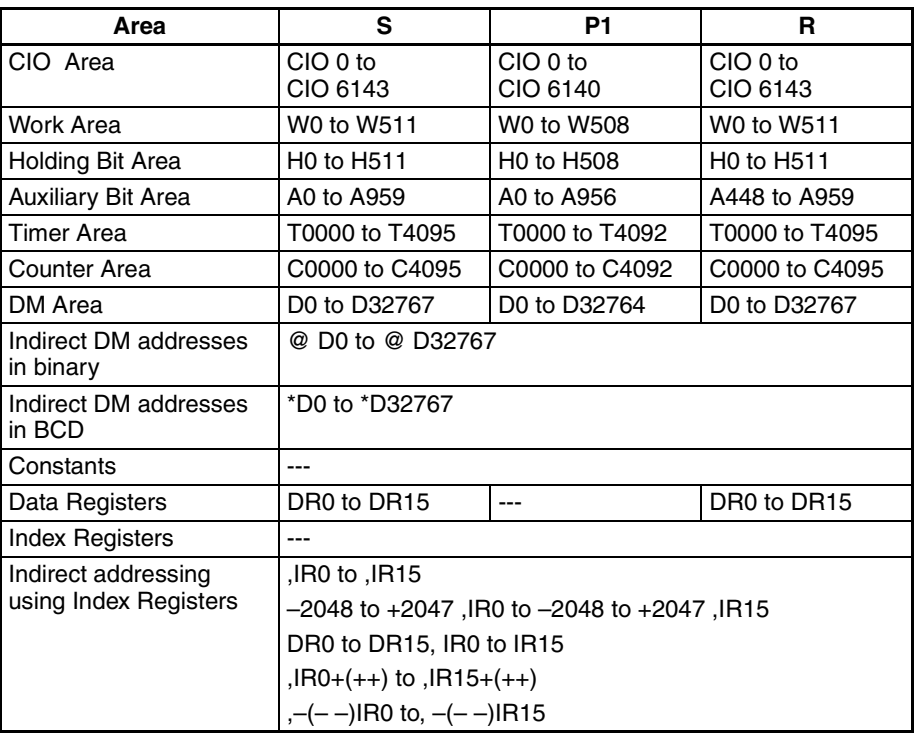

**Description** SCL(194) is used to convert the unsigned binary data contained in the source word S into unsigned BCD data and place the result in the result word R according to the linear function defined by points (As, Ad) and (Bs, Bd). The address of the first word containing the coordinates of points (As, Ar) and (Bs, Br) is specified for the first parameter word P1. These points define by 2 values (As and Bs) before scaling and 2 values (Ar and Br) after scaling.

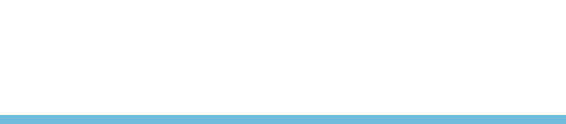

The following equations are used for the conversion.

$$
R = Bd - \frac{(Bd - Ad)}{BCD \text{ conversion of (Bs - As)}} \times BCD \text{ conversion of (Bs - S)}
$$

The slope of the line is as follows:

 $R = Bd (Bd - Ad)$ BCD conversion of (Bs – As)

Points A and B can define a line with either a positive or negative slope. Using a negative slope enables reverse scaling.

The result will be rounded to the nearest integer. If the result is less than 0000, 0000 will be output as the result. If the result is greater than 9999, 9999 will be output.

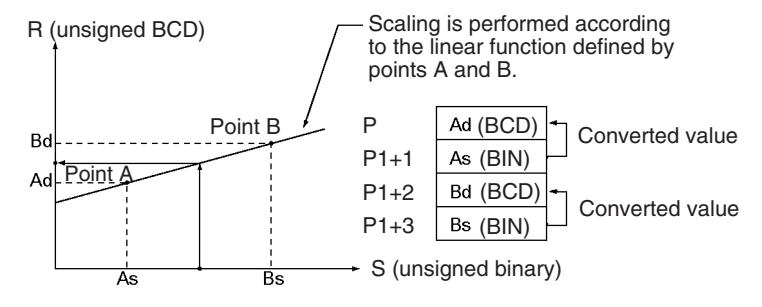

SCL(194) can be used to scale the results of analog signal conversion values from Analog Input Units according to user-defined scale parameters. For example, if a 1 to 5-V input to an Analog Input Unit is input to memory as 0000 to 0FA0 hexadecimal, the value in memory can be scaled to 50 to 200°C using SCL(194).

SCL(194) converts unsigned binary to unsigned BCD. To convert a negative value, it will be necessary to first add the maximum negative value in the program before using SCL(194) (see example).

SCL(194) cannot output a negative value to the result word, R. If the result is a negative value, 0000 will be output to R.

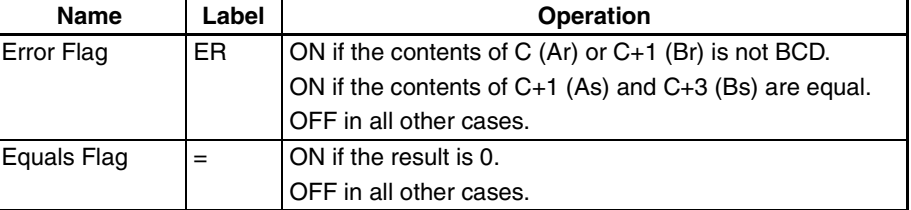

**Flags**

**Precautions An error will occur and the Error Flag will turn ON if the values for Ar (C) and** Br (C+2) are not in BCD, or if the values for As (C+1) and Bs (C+3) are equal. The Equals Flag will turn ON when the contents of the result word D is 0000.

**Examples** In the following example, it is assume that an analog signal from 1 to 5 V is converted and input to D0 as 0000 to 0FA0 hexadecimal. SCL(194) is used to convert (scale) the value in CIO 200 to a value between 0000 and 0300 BCD.

> When CIO 0.00 is ON, the contents of D0 is scaled using the linear function defined by point A (0000, 0000) and point B (0FA0, 0300). The coordinates of these points are contained in D100 to D103, and the result is output to D200.

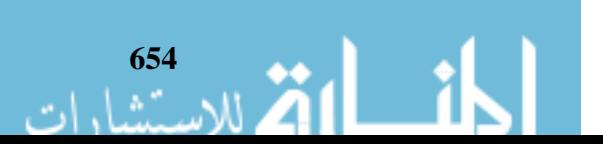

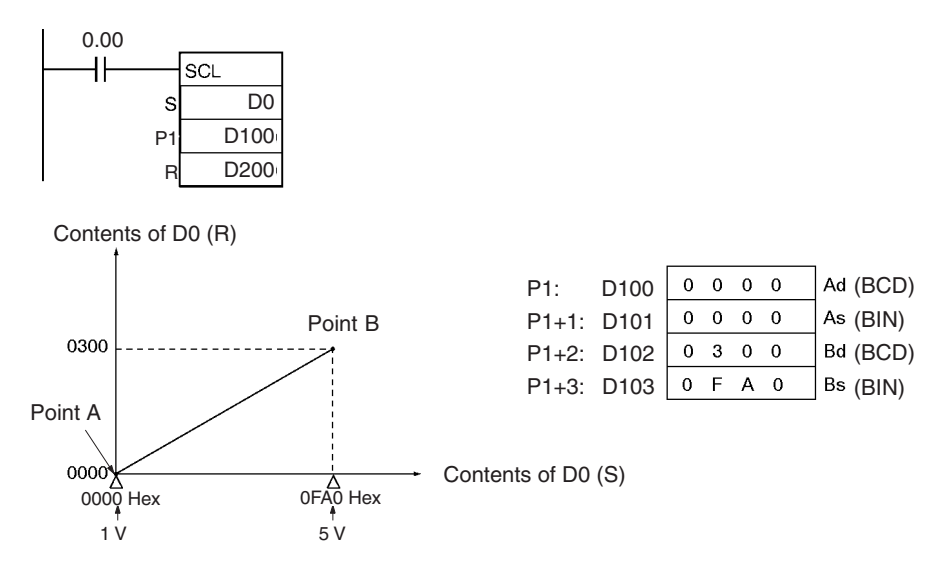

### **Negative Values**

An Analog Input Unit actually inputs values from FF38 to 1068 hexadecimal for 0.8 to 5.2 V. SCL(194), however, can handle only unsigned binary values between 0000 and FFFF hexadecimal, making it impossible to use SCL(194) directly to handle signed binary values below 1 V (0000 hexadecimal), i.e., FF38 to FFFF hexadecimal. In an actual application, it is thus necessary to add 00C8 hexadecimal to all values so that FF38 hexadecimal is represented as 0000 hexadecimal before using SCL(194), as shown in the following example.

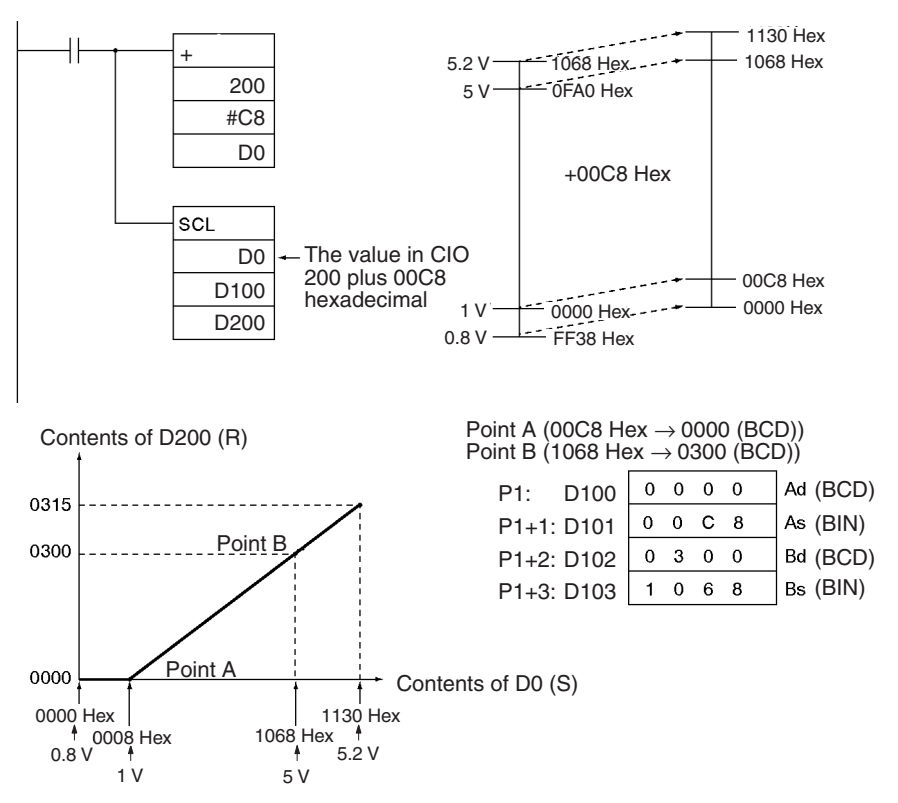

In this example, values from 0000 to 00C8 hexadecimal will be converted to negative values. SCL(194), however, can output only unsigned BCD values from 0000 to 9999, so 0000 BCD will be output whenever the contents of D0 is between 0000 and 00C8 hexadecimal.

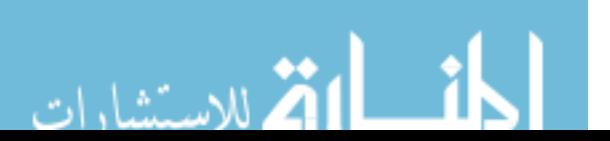

### **Reverse Scaling**

Reverse scaling can also be used by setting As < Bs and Ar > Br. The following relationship will result.

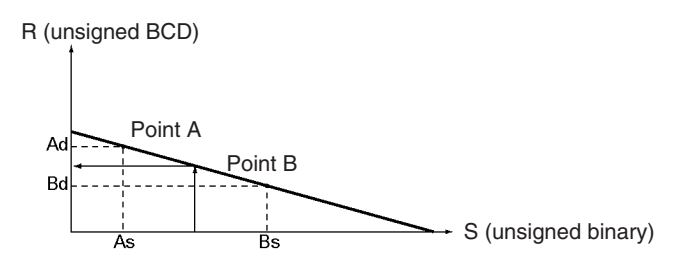

Reverse scaling can be used, for example, to convert (reverse scale) 1 to 5 V (0000 to 0FA0 hexadecimal) to 0300 to 0000, respectively, as shown in the following diagram.

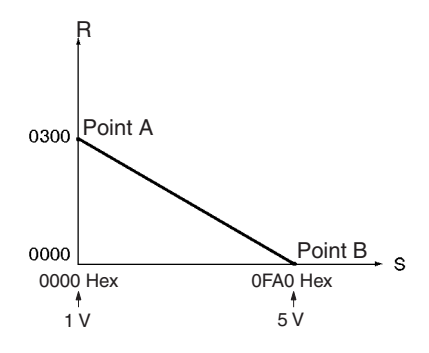

## **3-17-8 SCALING 2: SCL2(486)**

**Purpose** Converts signed binary data into signed BCD data according to the specified linear function. An offset can be input in defining the linear function.

**Ladder Symbol**

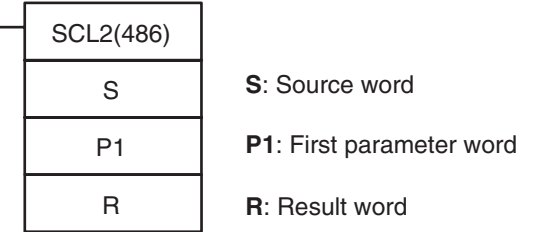

### **Variations**

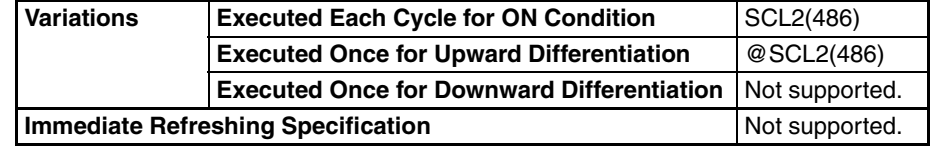

#### **Applicable Program Areas**

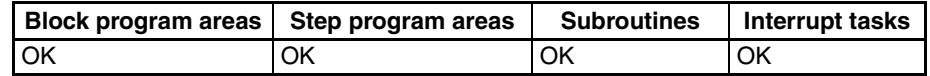

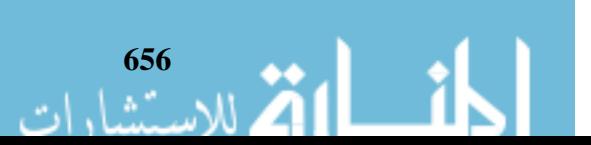

**Operands** The contents of the three words starting with the first parameter word (P1) are shown in the following diagram.a

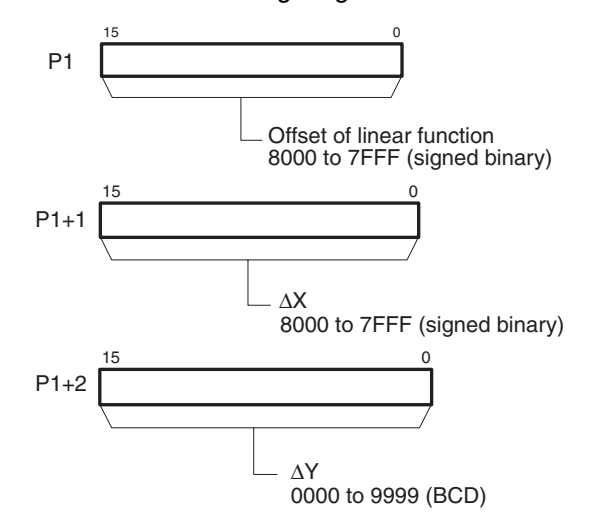

### **Operand Specifications**

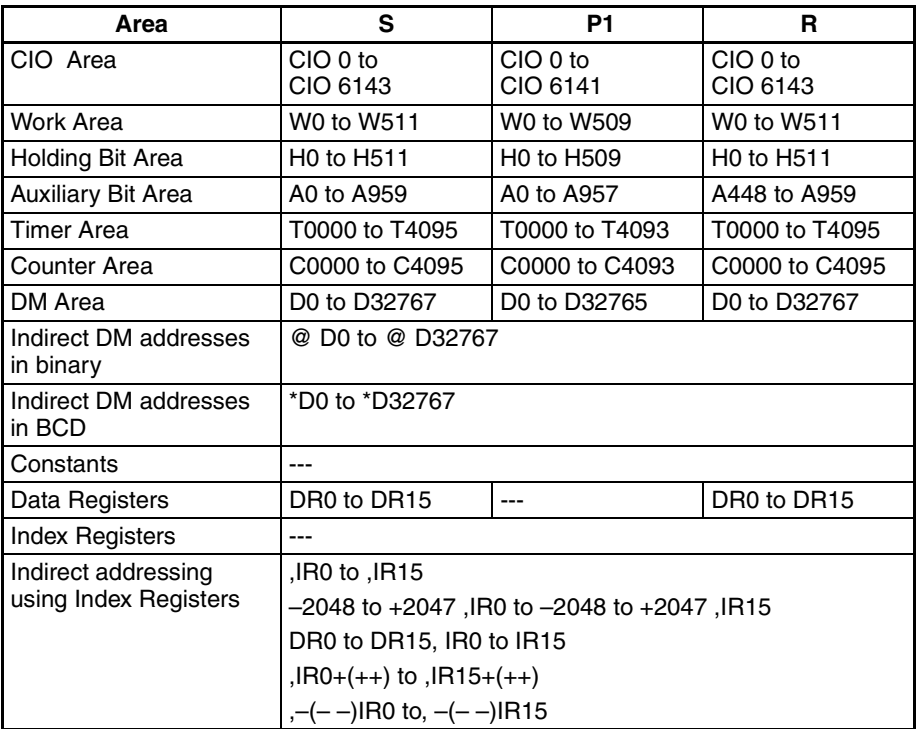

**Description** SCL2(486) is used to convert the signed binary data contained in the source word S into signed BCD data (the BCD data contains the absolute value and the Carry Flag shows the sign) and place the result in the result word R according to the linear function defined by the slope (∆X, ∆Y) and an offset. The address of the first word containing ∆X, ∆Y, and the offset is specified for the first parameter word P1. The sign of the result is indicated by the status of the Carry Flag (ON: negative, OFF: positive).

The following equations are used for the conversion.

$$
\Delta \mathsf{Y}
$$

 $R = \overline{BCD}$  conversion of  $\Delta X$  x ((BCD conversion of S) – (BCD conversion of offset)

The slope of the line is ∆Y/∆X.

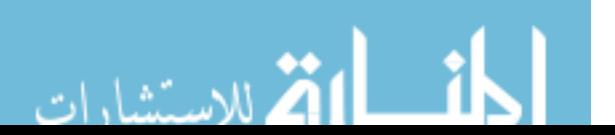

The offset and slope can be a positive value, 0, or a negative value. Using a negative slope enables reverse scaling.

The result will be rounded to the nearest integer.

The result in R will be the absolute BCD conversion value and the sign will be indicated by the Carry Flag. The result can thus be between –9999 and 9999. If the result is less than –9999, –9999 will be output as the result. If the result is greater than 9999, 9999 will be output.

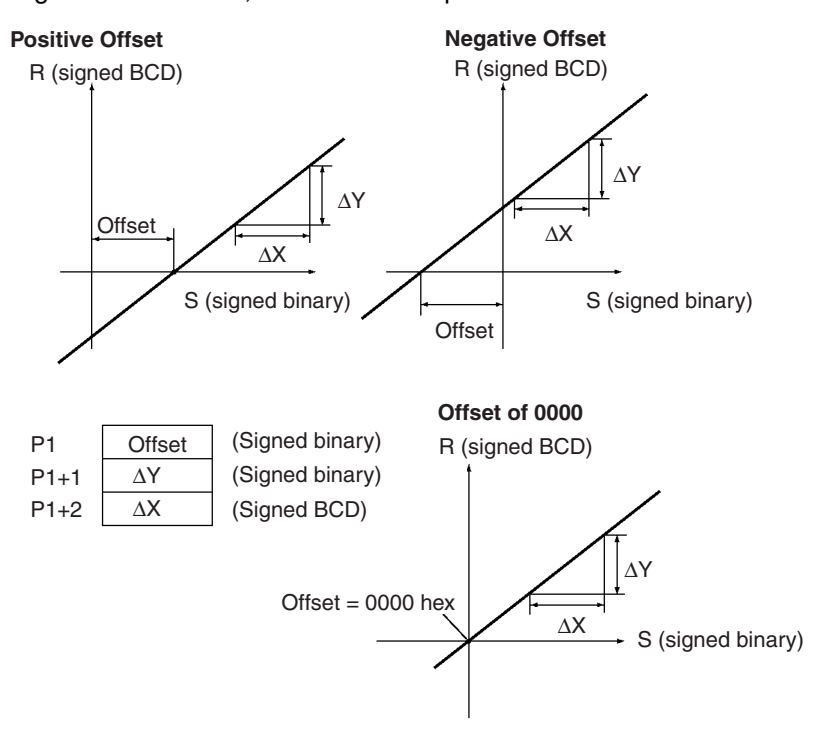

SCL2(486) can be used to scale the results of analog signal conversion values from Analog Input Units according to user-defined scale parameters. For example, if a 1 to 5-V input to an Analog Input Unit is input to memory as 0000 to 0FA0 hexadecimal, the value in memory can be scaled to –100 to 200°C using SCL2(486).

SCL2(486) converts signed binary to signed BCD. Negative values can thus be handled directly for S. The result of scaling in R and the Carry Flag can also be used to output negative values for the scaling result.

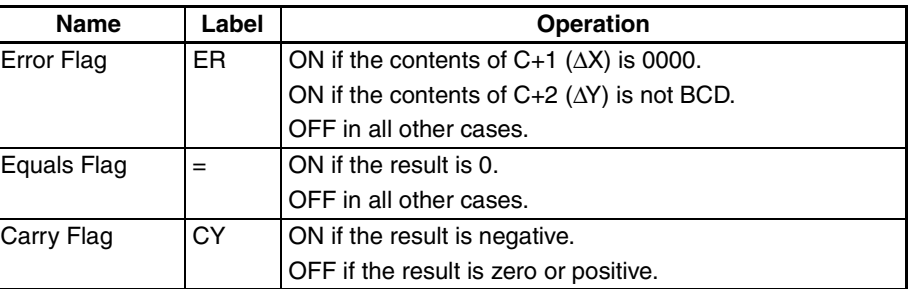

**Flags**

**Precautions** An error will occur and the Error Flag will turn ON if the value for ∆X (C+1) is 0000 or if the value for ∆Y (C+2) is not BCD.

> The Equals Flag will turn ON when the contents of the result word D is 0000. The Carry Flag will turn ON if the value placed in the result word is negative.

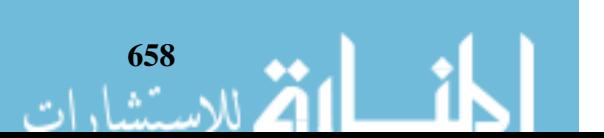

### Examples Scaling 1 to 5-V Analog Input to 0 to 300

In the following example, it is assumed that an analog signal from 1 to 5 V is converted and input to CIO 2005 as 0000 to 0FA0 hexadecimal. SCL2(486) is used to convert (scale) the value in CIO 2005 to a value between 0000 and 0300 BCD.

When CIO 0.00 is ON, the contents of CIO 2005 is scaled using the linear function defined by ∆X (0FA0), ∆Y (0300), and the offset (0). These values are contained in D100 to D102, and the result is output to D200.

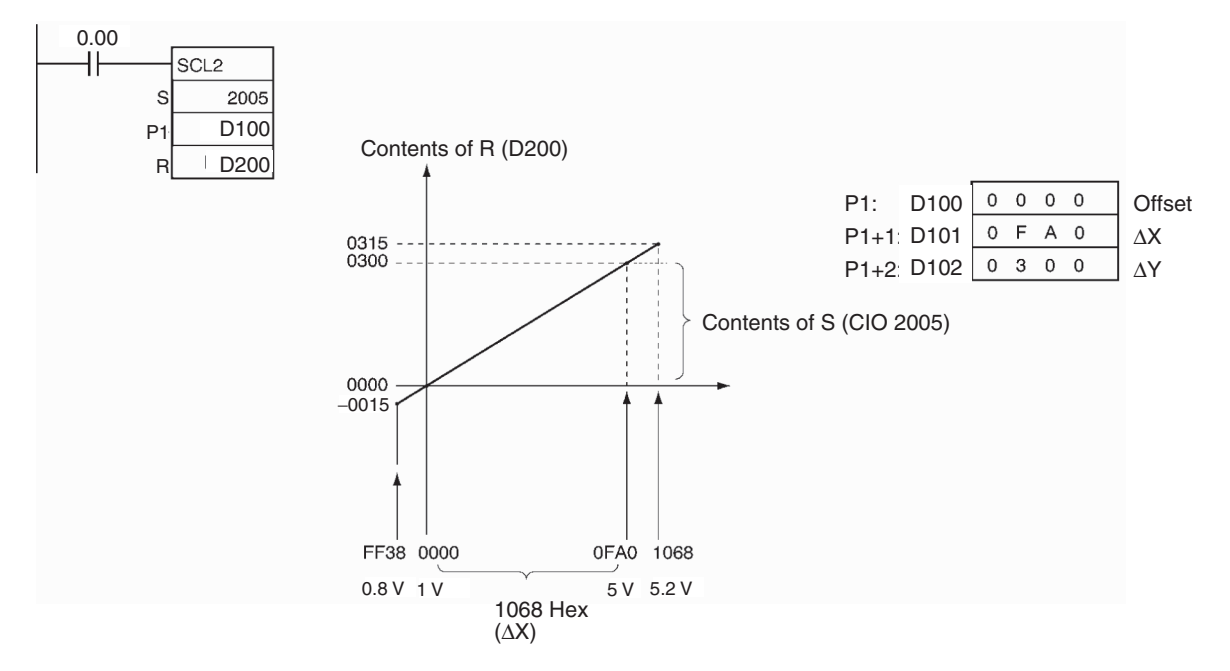

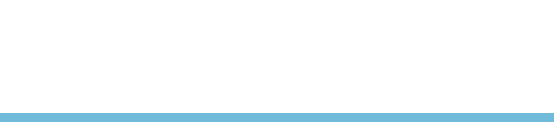

### **Scaling 1 to 5-V Analog Input to –200 to 200**

In the following example, it is assume that an analog signal from 1 to 5 V is converted and input to CIO 2005 as 0000 to 0FA0 hexadecimal. SCL2(486) is used to convert (scale) the value in CIO 2005 to a value between –0200 and 0200 BCD.

When CIO 0.00 is ON, the contents of CIO 2005 is scaled using the linear function defined by ∆X (0FA0), ∆Y (0400), and the offset (07D0). These values are contained in D100 to D102, and the result is output to D200.

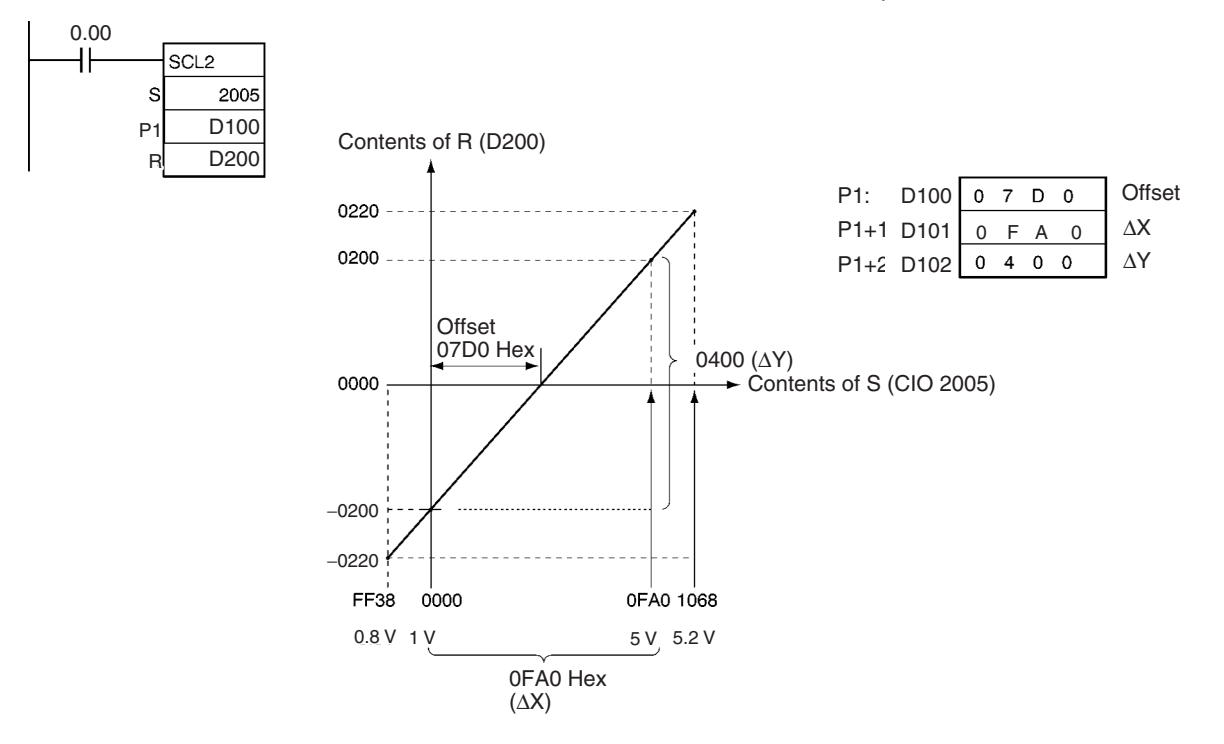

## **3-17-9 SCALING 3: SCL3(487)**

**Purpose** Converts signed BCD data into signed binary data according to the specified linear function. An offset can be input in defining the linear function.

#### **Ladder Symbol**

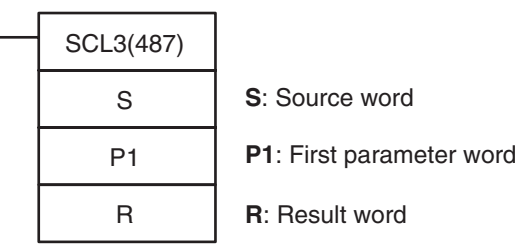

### **Variations**

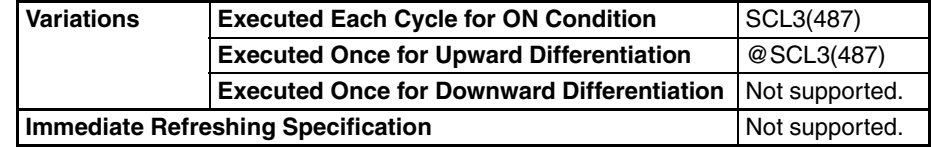

#### **Applicable Program Areas**

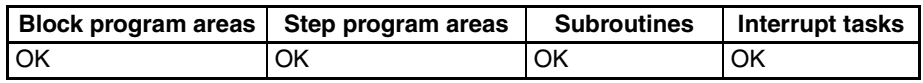

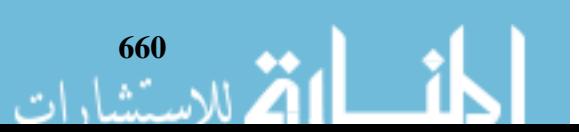

**Operands** The contents of the five words starting with the first parameter word (P1) are shown in the following diagram.

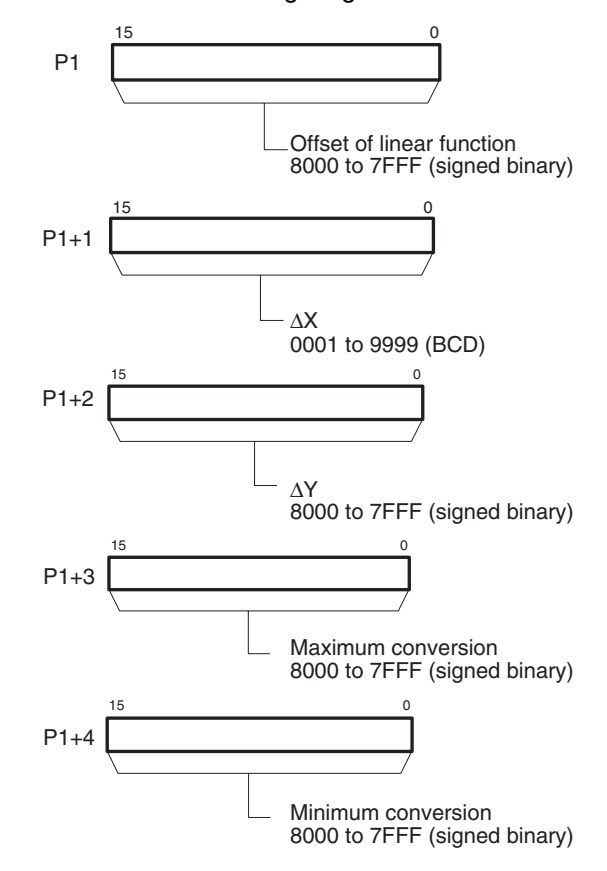

#### **Operand Specifications**

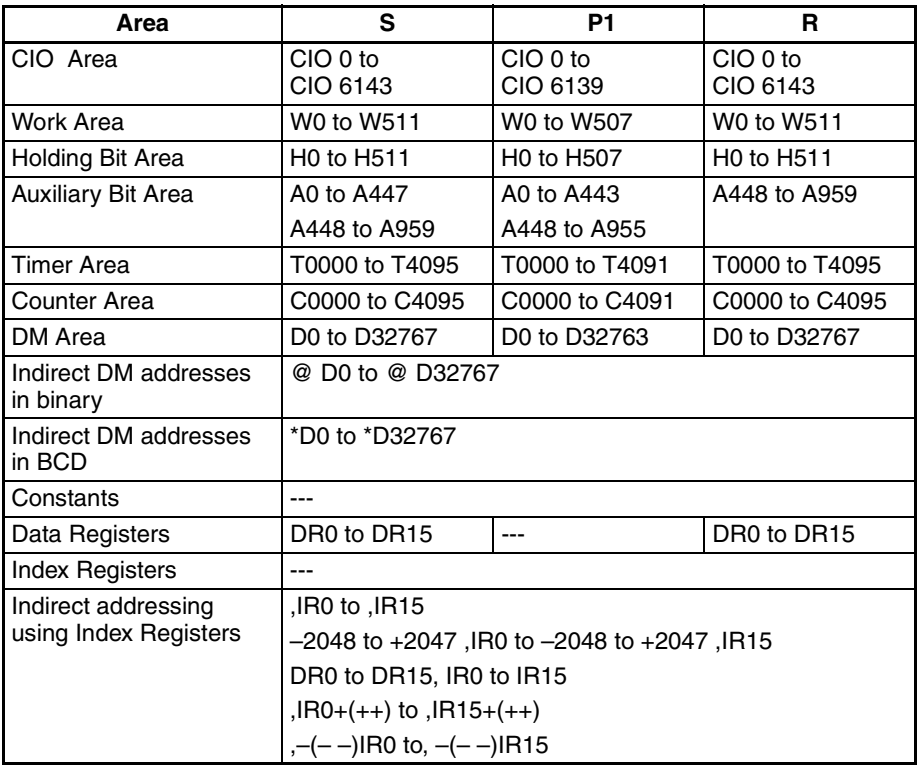

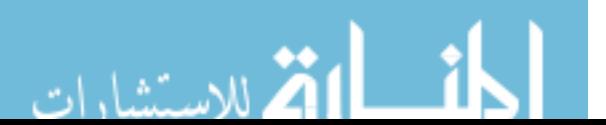

**Description** SCL3(487) is used to convert the signed BCD data (the BCD data contains the absolute value and the Carry Flag shows the sign) contained in the source word S into signed binary data and place the result in the result word R according to the linear function defined by the slope ( $\Delta X$ ,  $\Delta Y$ ) and an offset. The maximum and minimum conversion values are also specified. The address of the first word containing  $\Delta X$ ,  $\Delta Y$ , the offset, the maximum conversion, and the minimum conversion is specified for the first parameter word P1.

> The sign of the result is indicated by the status of the Carry Flag (ON: negative, OFF: positive). Use STC(040) and CLC(041) to turn the Carry Flag ON and OFF.

The following equations are used for the conversion.

 $R = \frac{\Delta Y}{\Delta X}$  x ((Binary conversion of S)+(Offset))

The slope of the line is ∆Y/∆X.

The offset and slope can be a positive value, 0, or a negative value. Using a negative slope enables reverse scaling.

The result will be rounded to the nearest integer.

The source value in S is treated as an absolute BCD value and the sign is indicated by the Carry Flag. The source value can thus be between –9999 and 9999.

If the result is less than the minimum conversion value, the minimum conversion value will be output as the result. If the result is greater than the maximum conversion value, the maximum conversion value will be output.

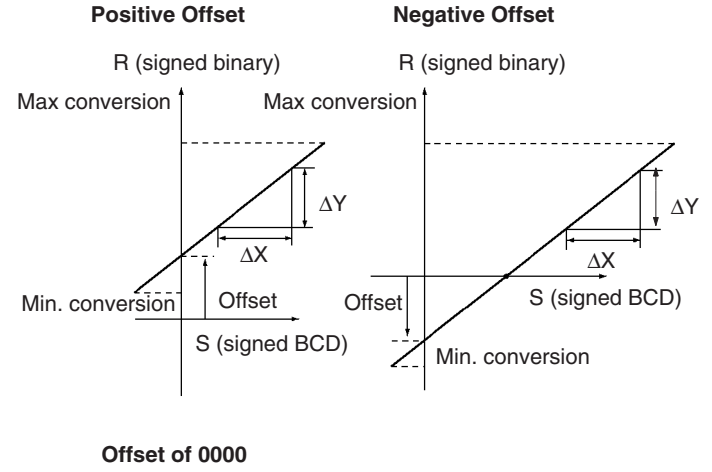

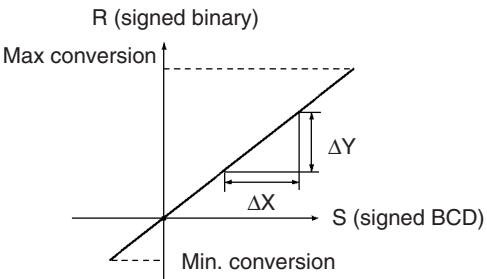

SCL3(487) is used to convert data using a user-defined scale to signed binary for Analog Output Units. For example, SCL3(487) can convert 0 to 200 °C to 0000 to 0FA0 (hex) and output an analog output signal 1 to 5 V from the Analog Output Unit.

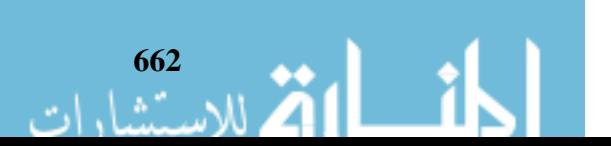

### **Flags**

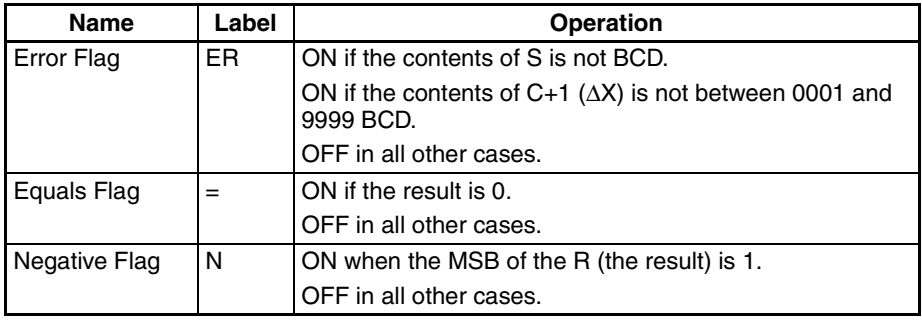

**Precautions** An error will occur and the Error Flag will turn ON if the contents of S is not BCD or if the value for ∆X (C+1) is not between 0001 and 9999 BCD.

The Equals Flag will turn ON when the contents of the result word D is 0000.

The Negative Flag will turn ON if the MSB of the result in R is 1, i.e., if the result is negative.

**Examples** When a value from 0 to 200 is scaled to an analog signal (1 to 5 V, for example), a signed BCD value of 0000 to 0200 is converted (scaled) to signed binary value of 0000 to 0FA0 for an Analog Output Unit.

> When CIO 0.00 turns ON in the following example, the contents of D0 is scaled using the linear function defined by ∆X (0200), ∆Y (0FA0), and the offset (0). These values are contained in D100 to D102. The sign of the BCD value in D0 is indicated by the Carry Flag. The result is output to CIO 2011.

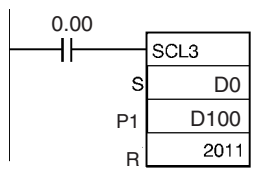

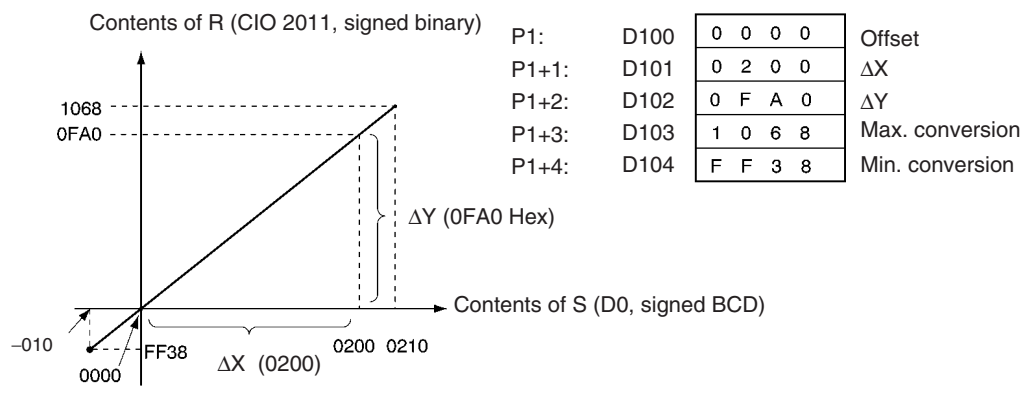

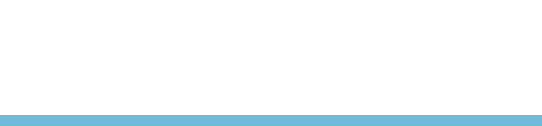

## **3-17-10 AVERAGE: AVG(195)**

**Purpose** Calculates the average value of an input word for the specified number of cycles.

#### **Ladder Symbol**

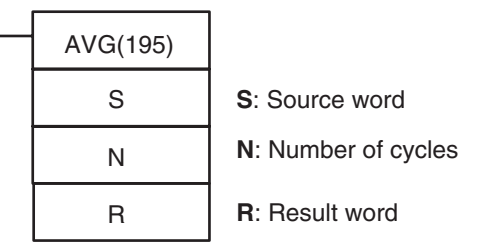

**R+1**: First work area word

### **Variations**

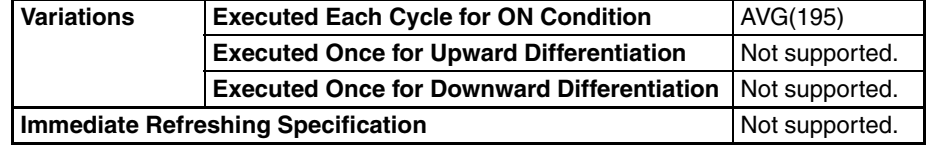

#### **Applicable Program Areas**

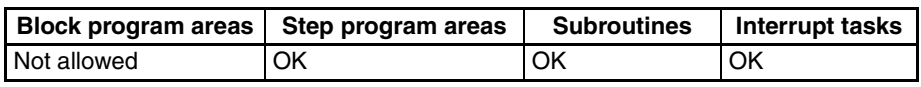

#### **Operands N: Number of Cycles**

The number of cycles must be between 0001 and 0040 hexadecimal (0 to 64 cycles).

### **R: Result Word and R+1: First Work Area Word**

R will contain the average value after the specified number of cycles. R+1 provides information on the averaging process and R+2 to R+N+1 contain the previous values of S as shown in the following diagram.

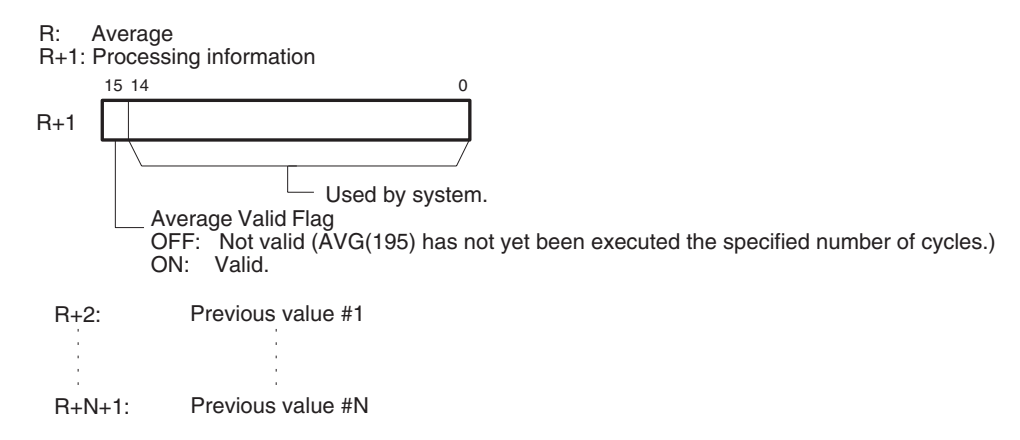

### **Operand Specifications**

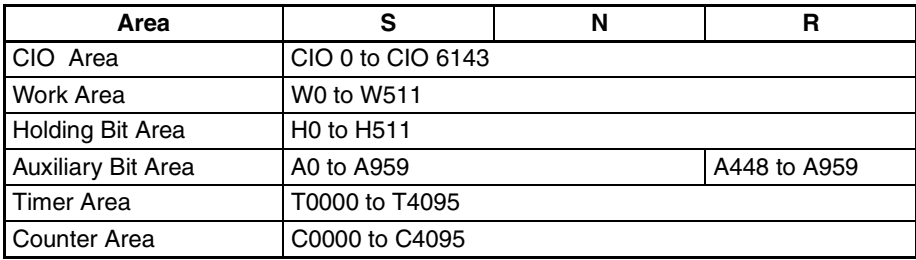

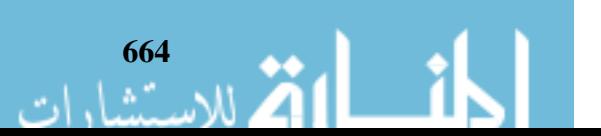

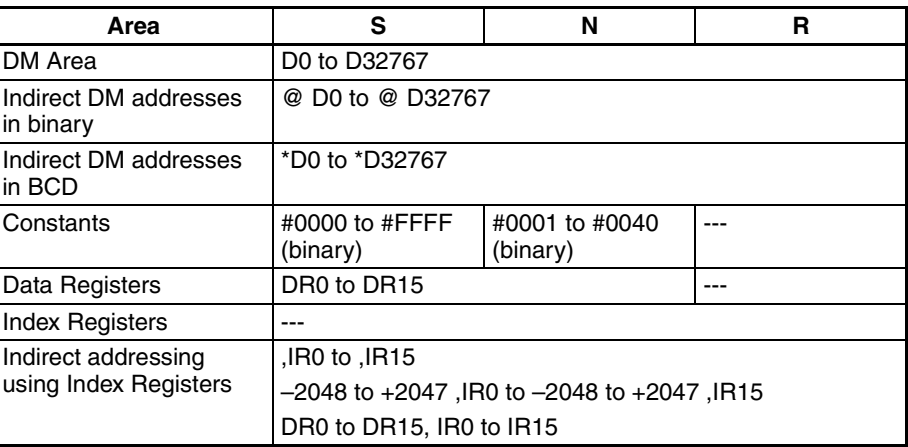

**Description** For the first N–1 cycles when the execution condition is ON, AVG(195) writes the values of S in order to words starting with R+2. The Previous Value Pointer (bits 00 to 07 of R+1) is incremented each time a value is written. Until the Nth value is written, the contents of S will be output unchanged to R and the Average Value Flag (bit 15 of R+1) will remain OFF.

> When the Nth value is written to R+N+1, the average of all the values that have been stored will be computed, the average will be output to R as an unsigned binary value, and the Average Value Flag (bit 15 of  $R+1$ ) will be turned ON. For all further cycles, the value in R will be updated for the most current N values of S.

> The maximum value of N is 64. If more than 64 cycles are specified, the setting will be treated as 64 cycles.

> The Previous Value Pointer will be reset to 0 after N–1 values have been written.

The average value output to R will be rounded to the nearest integer.

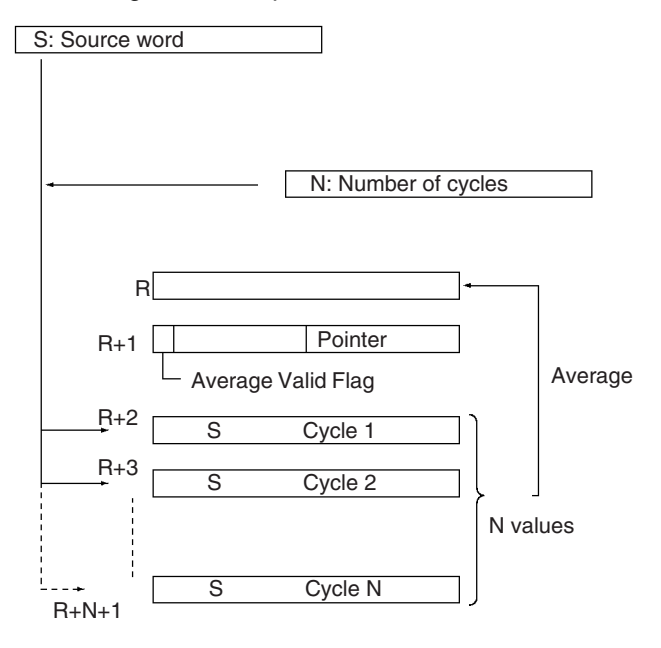

#### **Flags**

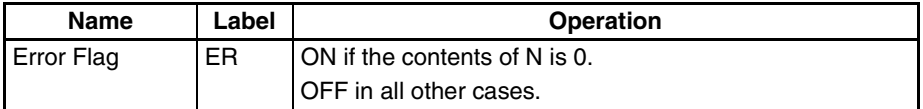

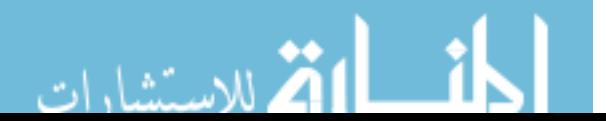

S N R

 $0.00$ <br> $\leftarrow$ 

**Precautions** The contents of the First Work Area Word (D+1) is cleared to 0000 each time the execution condition changes from OFF to ON.

> The contents of the First Work Area Word (D+1) will not be cleared to 0000 the first time the program is executed at the start of operation. If AVG(195) is to be executed in the first program scan, clear the First Work Area Word from the program.

> If N (Number of Cycles) contains 0000, an error will occur and the Error Flag will turn ON.

> When CIO 0.00 is ON in the following example, the contents of D100 will be stored one time each scan for the number of scans specified in D200. The contents will be stored in order in the ten words from CIO 302 to CIO 311. The average of the contents of these ten words will be placed in CIO 300 and then bit 15 of CIO 301 will be turned ON.

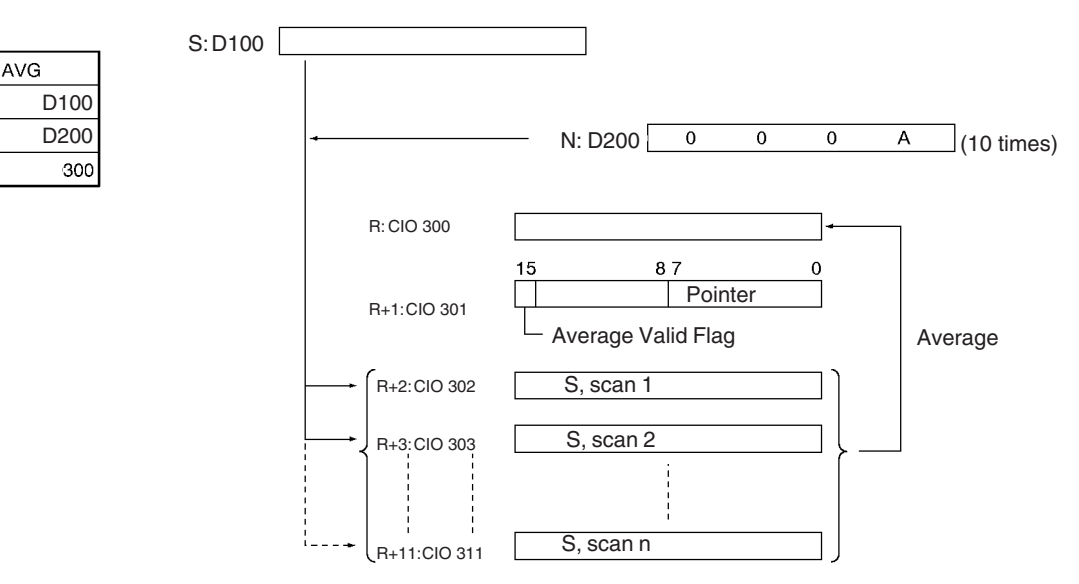

**Examples** In the following example, the content of CIO 200 is set to #0000 and then incremented by 1 each cycle. For the first two cycles, AVG(195) moves the content of CIO 200 to D1002 and D1003. The contents of D1001 will also change (which can be used to confirm that the results of AVG(195) has changed). On the third and later cycles AVG(195) calculates the average value of the contents of D1002 to D1004 and writes that average value to D1000.

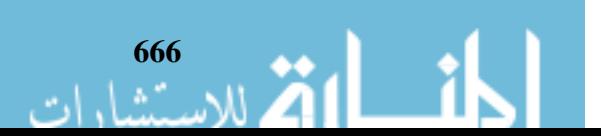

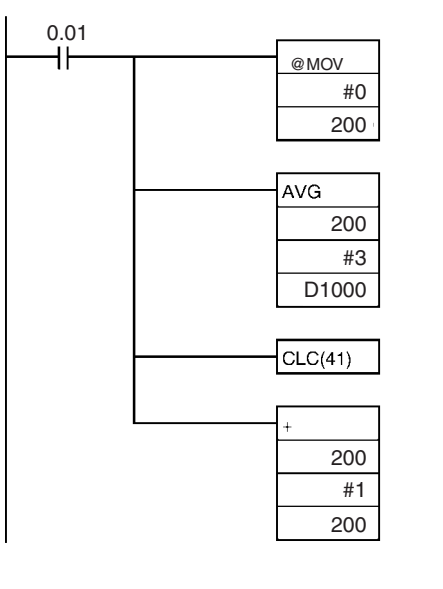

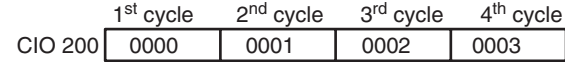

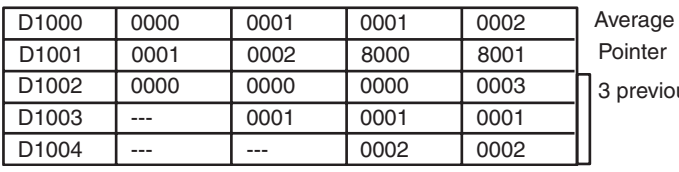

er. ious values of IR 40

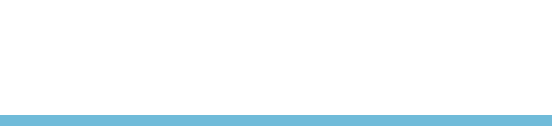

# **3-18 Subroutines**

This section describes instructions used to create and control subroutines.

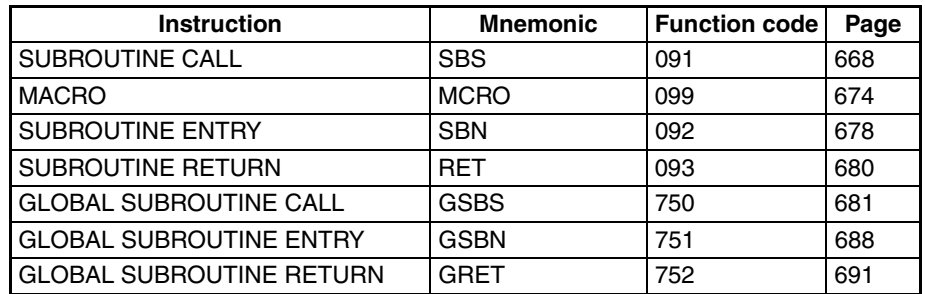

# <span id="page-700-0"></span>**3-18-1 SUBROUTINE CALL: SBS(091)**

**Purpose** Calls the subroutine with the specified subroutine number and executes that program.

### **Ladder Symbol**

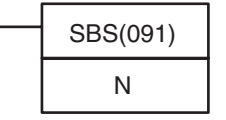

N **N**: Subroutine number

### **Variations**

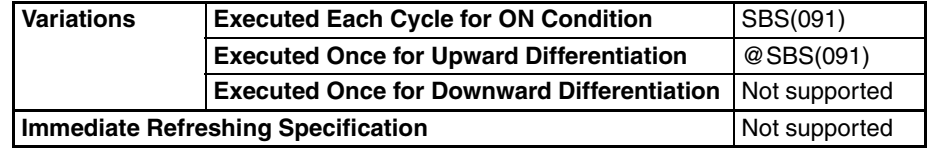

### **Applicable Program Areas**

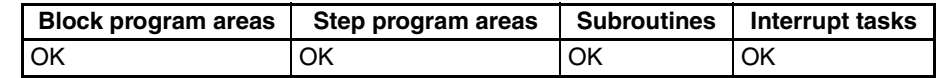

### **Operands N: Subroutine number**

Specifies the subroutine number between 0 and 255 decimal.

### **Operand Specifications**

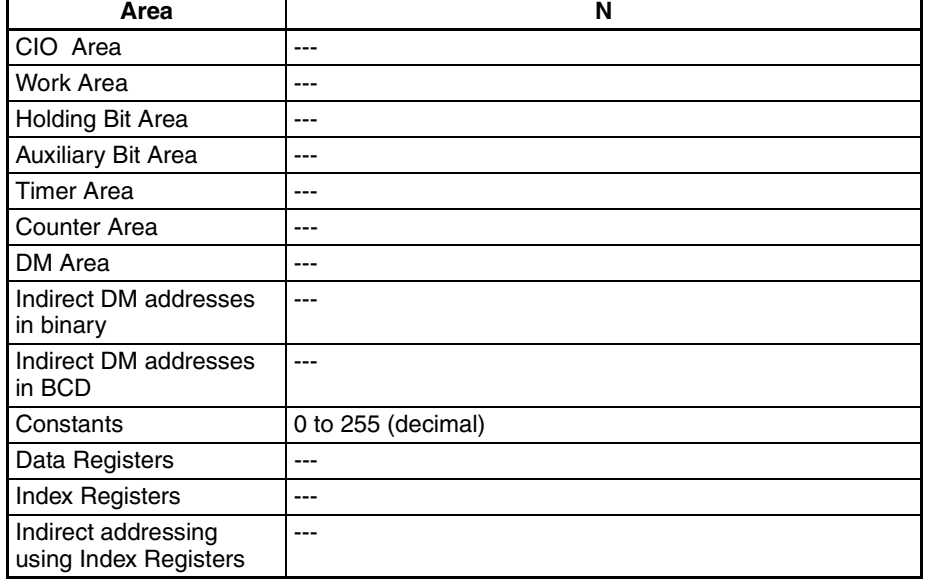

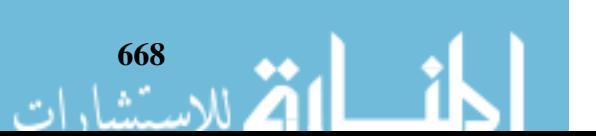

**Description** SBS(091) calls the subroutine with the specified subroutine number. The subroutine is the program section between SBN(092) and RET(093). When the subroutine is completed, program execution continues with the next instruction after SBS(091).

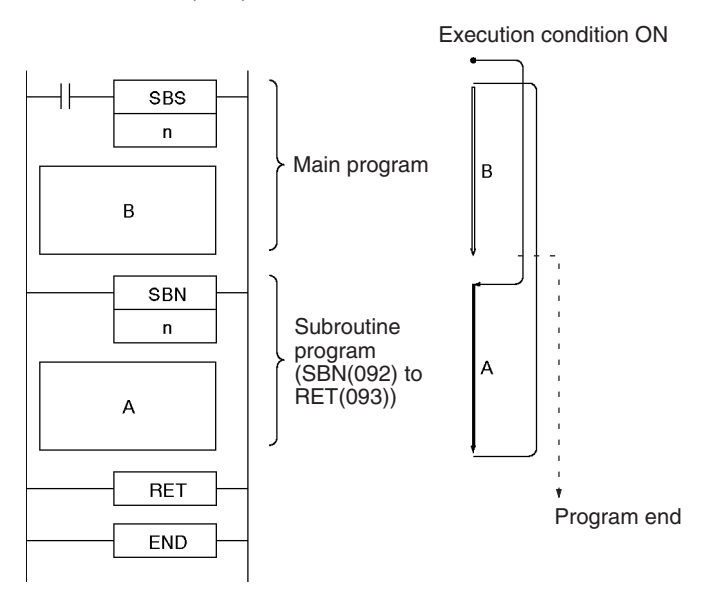

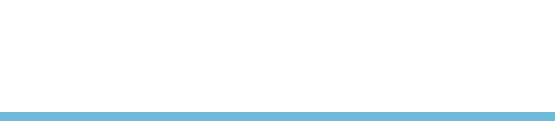

Subroutines can be nested up to 16 levels. Nesting is when another subroutine is called from within a subroutine program, such as shown in the following example, which is nested to 3 levels.

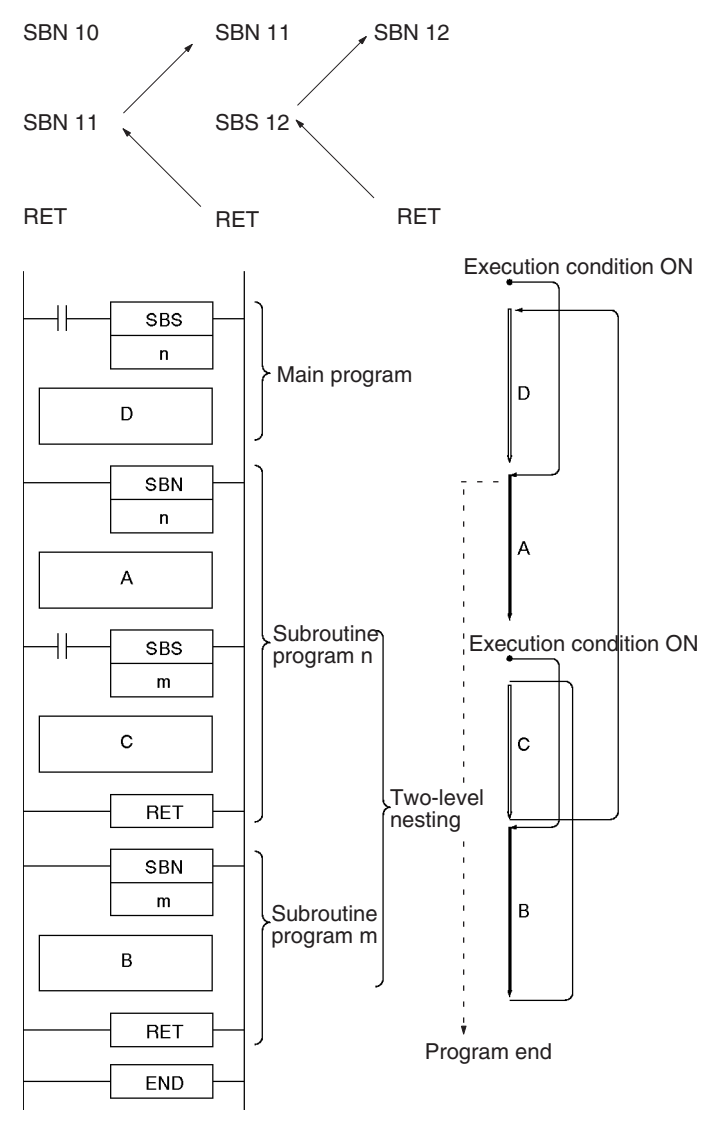

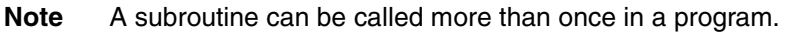

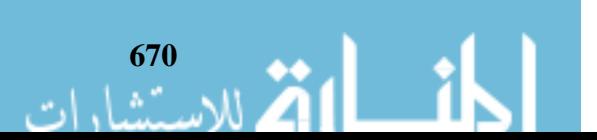

#### **Subroutines and Differentiation**

Observe the following precautions when using differentiated instructions (DIFU(013), DIFU(014), or up/down differentiated instructions) in subroutines.

The operation of differentiated instructions in a subroutine is unpredictable if a subroutine is executed more than once in the same cycle. In the following example, subroutine 0001 is executed when CIO 0.00 is ON and CIO 100.00 is turned ON by DIFU(013) when CIO 0.01 has gone from OFF to ON. If CIO 0.01 is ON in the same cycle, subroutine 0001 will be executed again but this time DIFU(013) will turn CIO 100.00 OFF without checking the status of CIO 0.01.

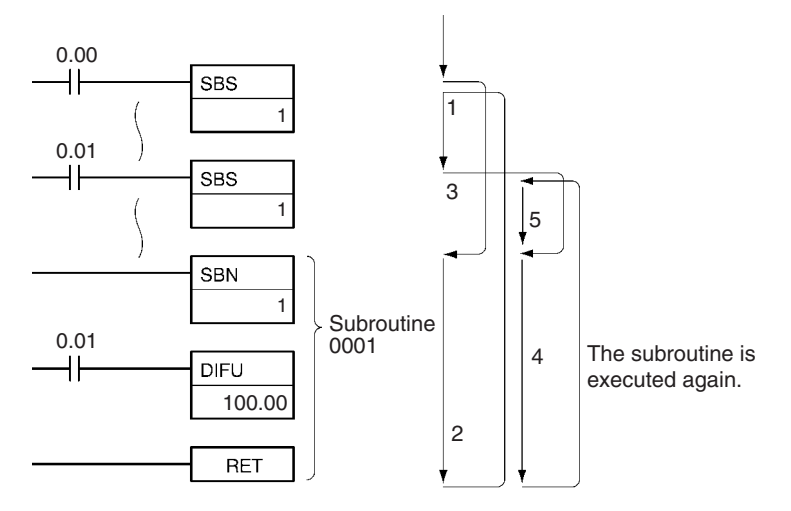

In contrast, the output of a differentiated instruction (DIFU(013) or DIFD(014)) would remain ON if the instruction was executed and the output was turned ON but the same subroutine was not called a second time.

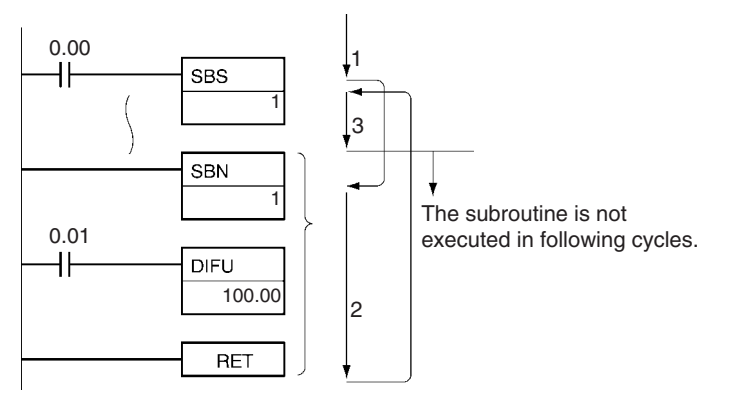

In the following example, subroutine 0001 is executed if CIO 0.00 is ON. Output CIO 100.00 is turned ON by DIFU(013) when CIO 0.01 has gone from OFF to ON. If CIO 0.00 is OFF in the following cycle, subroutine 0001 will not be executed again and output CIO 100.00 will remain ON.

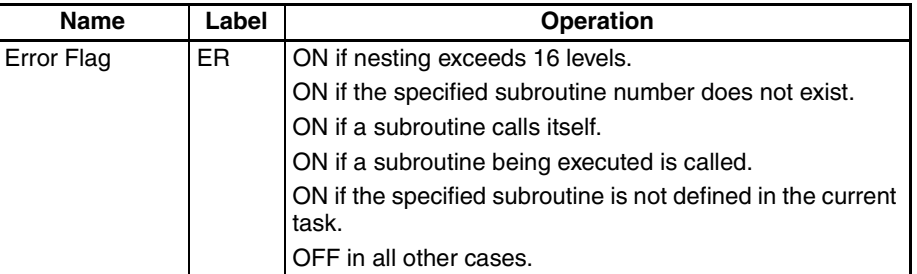

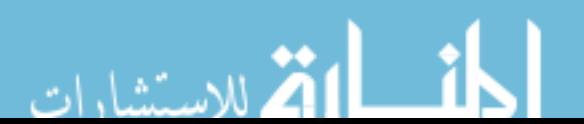

**Flags**

**Precautions** SBS(091) and the corresponding SBN(092) must be programmed in the same task. An error will occur if the corresponding SBN(092) is not in the task. SBS(091) will be treated as NOP(000) when it is within a program section interlocked by IL(002) and ILC(003). When SBS(091) is executed in the following cases, the subroutine will not actually be called and the Error Flag will be turned ON: *1,2,3...* 1. The specified subroutine is not defined within the current task. 2. The subroutine is calling itself. 3. Subroutine nesting exceeds 16 levels. 4. The specified subroutine is being executed.

### **Examples Example 1: Sequential (Non-nested) Subroutines**

When CIO 0.00 is ON in the following example, subroutine 1 is executed and program execution returns to the next instruction after SBS(091). The remainder of the main program (through the instruction just before SBN(092) 1) is then executed.

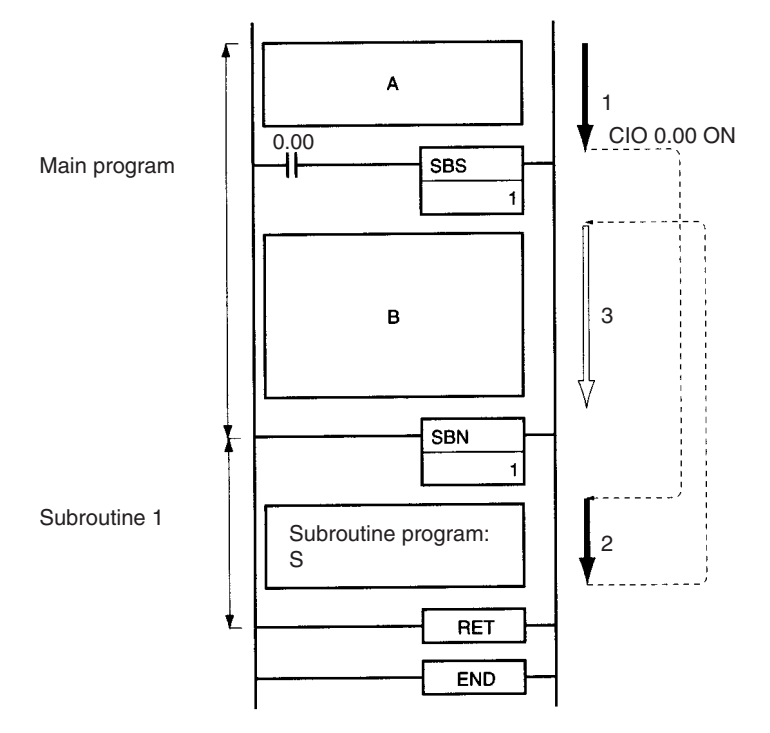

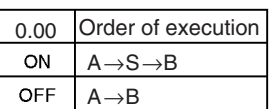

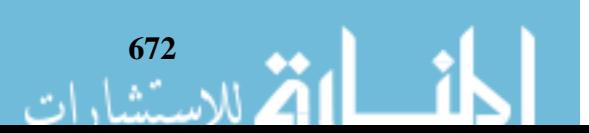

### **Example 2: Sequential (Non-nested) Subroutines**

When CIO 0.00 is ON in the following example, subroutine 1 is executed and program execution returns to the next instruction after SBS(091) 1. When CIO 0.01 is ON, subroutine 2 is executed and program execution returns to the next instruction after SBS(091) 2.

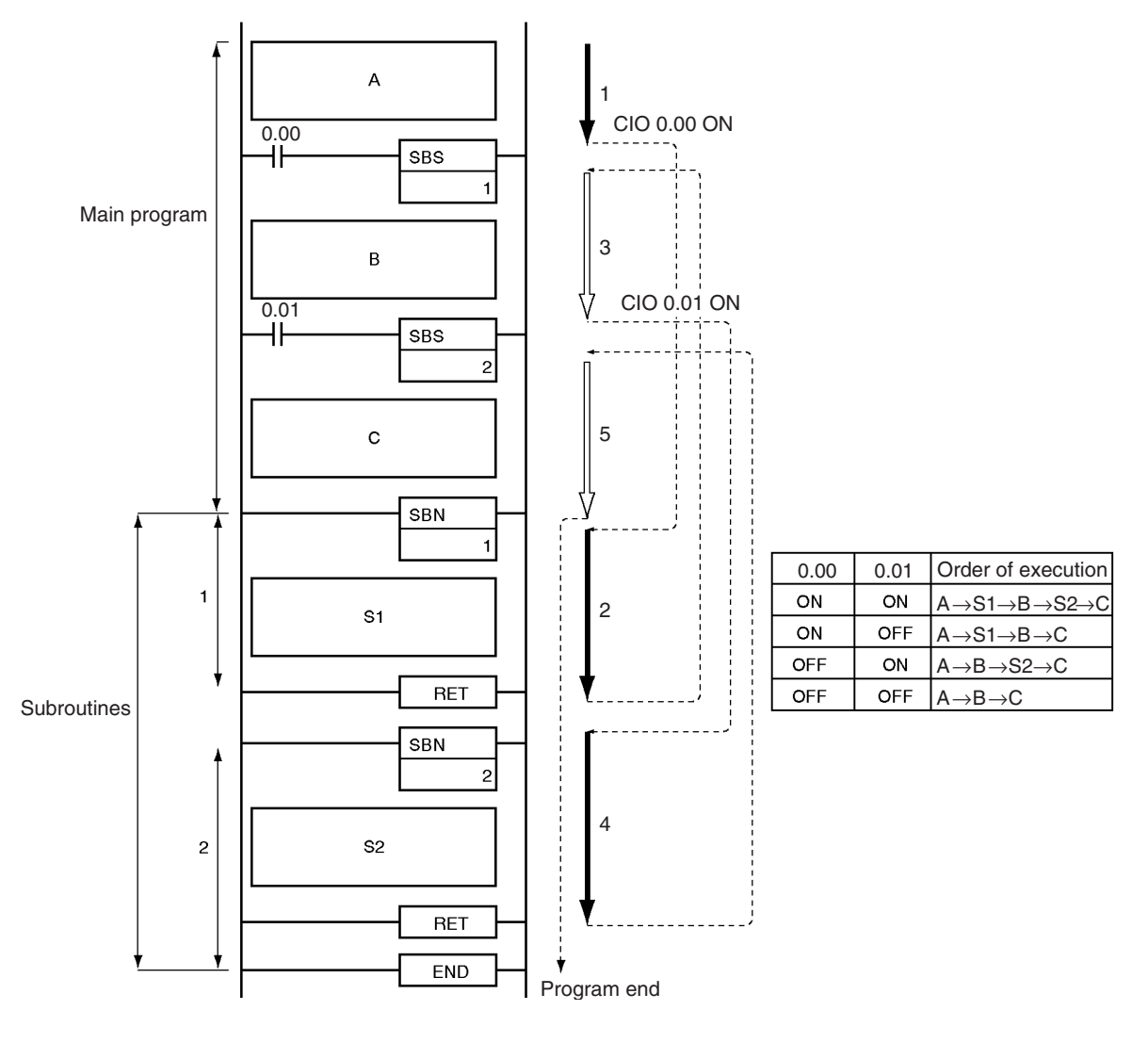

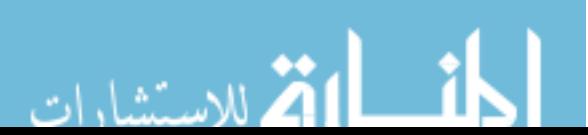

### **Example 3: Nested Subroutines**

When CIO 0.00 is ON in the following example, subroutine 1 is executed. If CIO 0.01 is ON, subroutine 2 is executed from within subroutine 1 and program execution returns to the next instruction after SBS(091) 2 when subroutine 2 is completed. Execution of subroutine 1 continues and program execution returns to the next instruction after SBS(091) 1 when subroutine 1 is completed.

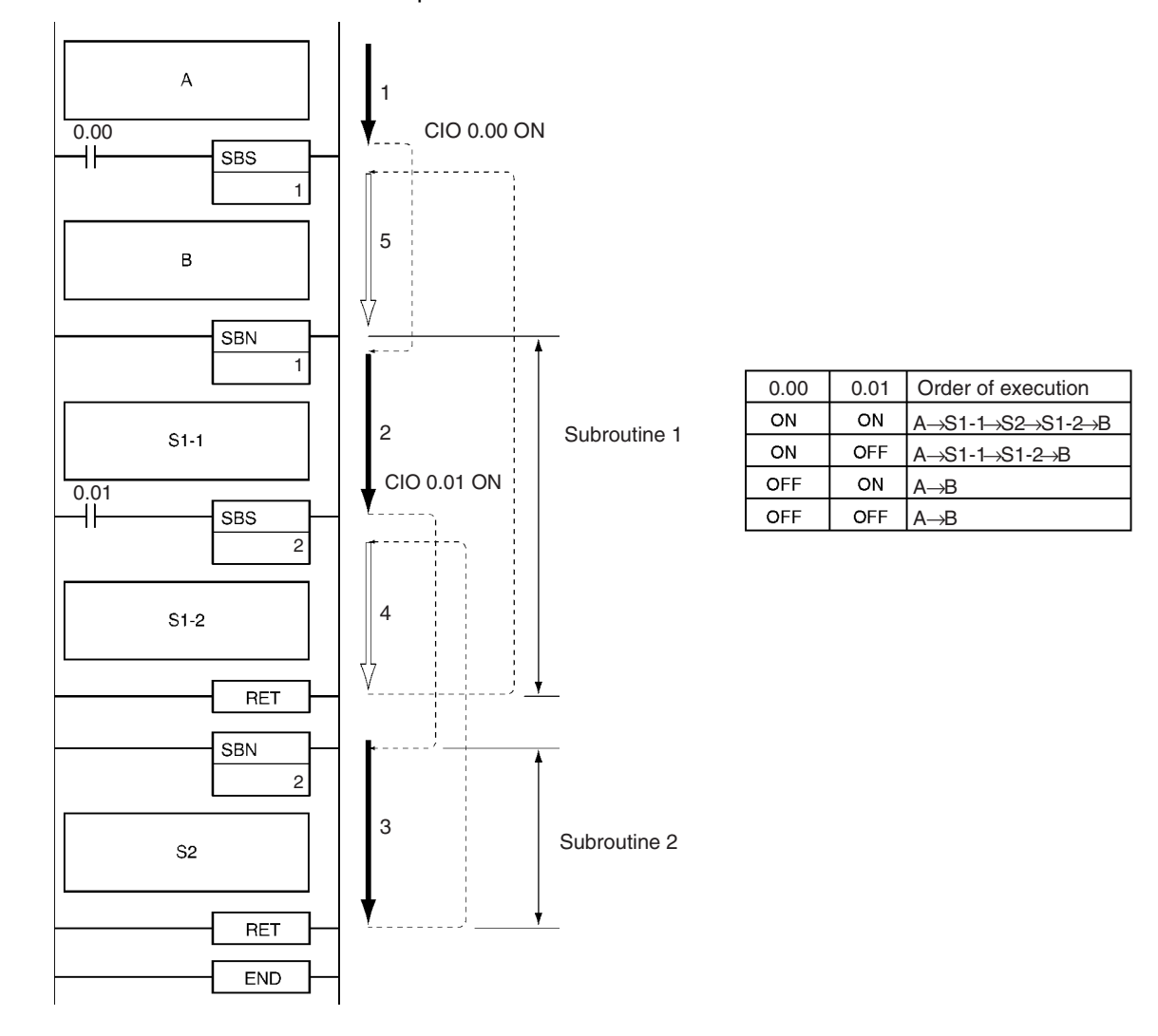

## <span id="page-706-0"></span>**3-18-2 MACRO: MCRO(099)**

**Purpose** Calls the subroutine with the specified subroutine number and executes that program using the input parameters in S to S+3 and the output parameters in D to D+3.

### **Ladder Symbol**

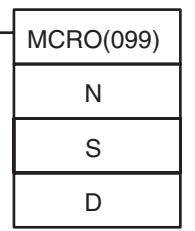

- **N**: Subroutine number
- **S**: First input parameter word
- **D**: First output parameter word

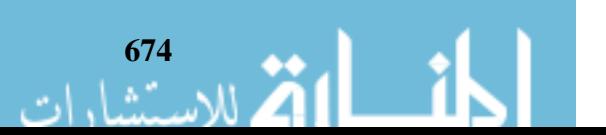

### **Variations**

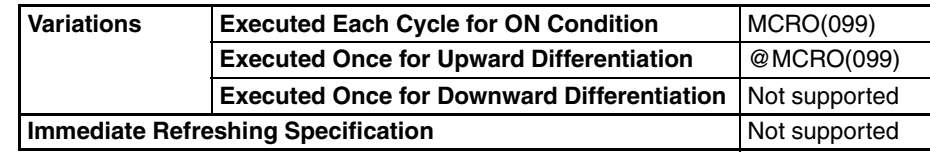

#### **Applicable Program Areas**

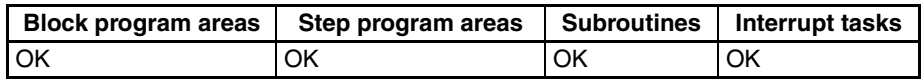

### **Operands N: Subroutine number**

Specifies the subroutine number between 0 and 255 decimal.

#### **Operand Specifications**

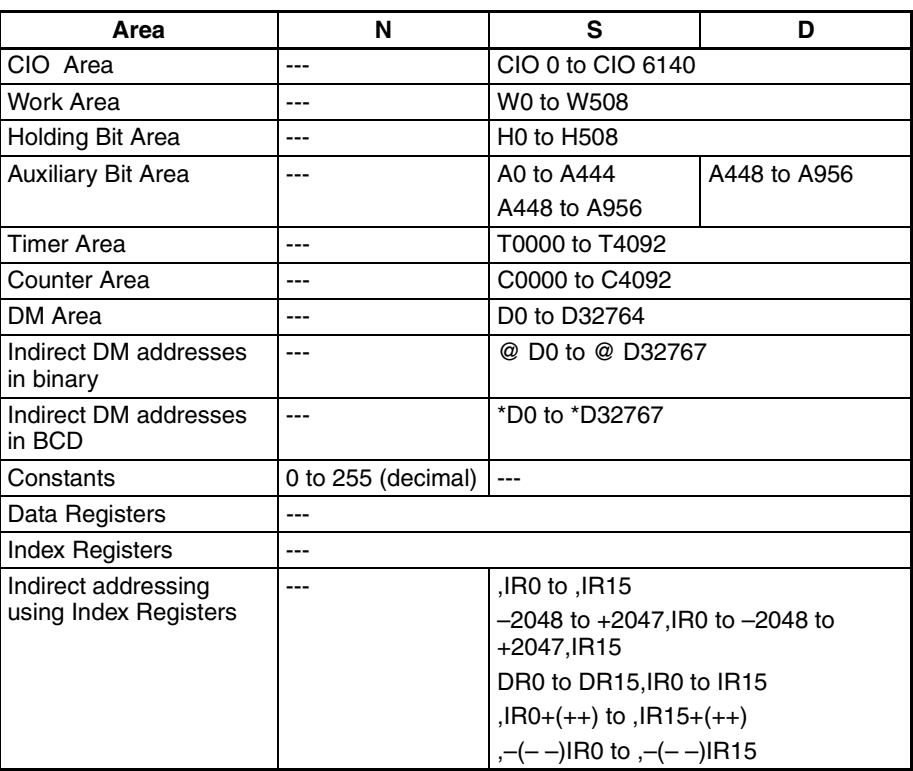

**Description** MCRO(099) calls the subroutine with the specified subroutine number just like SBS(091). Unlike SBS(091), MCRO(099) operands S and D can be used to change bit and word addresses in the subroutine, although the structure of the subroutine is constant.

> When MCRO(099) is executed, the contents of S through S+3 are copied to A600 through A603 (macro area inputs) and the specified subroutine is executed. When the subroutine is completed, the contents of A604 through A607 (macro area outputs) are copied to D through D+3 and program execution continues with the next instruction after MCRO(099).

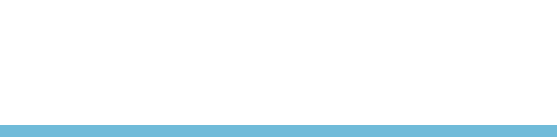

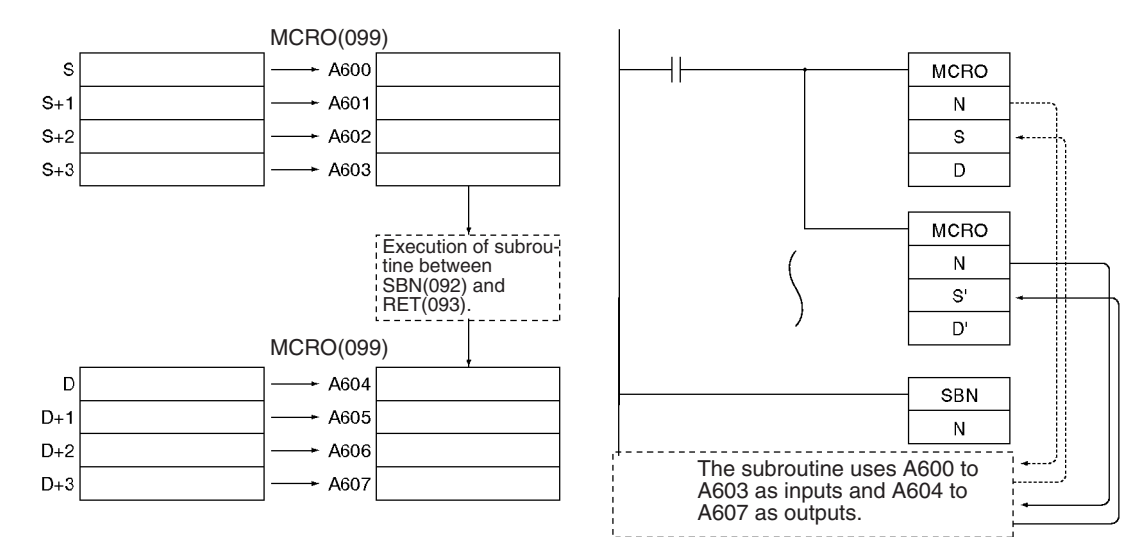

MCRO(099) can be used to consolidate two or more subroutines with the same structure but different input and output addresses into a single subroutine program. When MCRO(099) is executed, the specified input and output data is transferred to the specified subroutine.

#### **Flags**

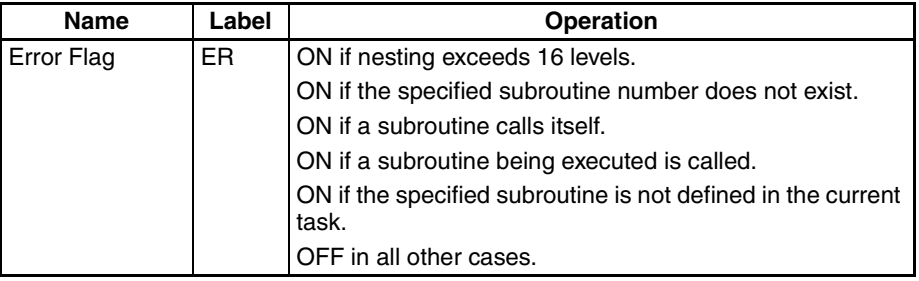

The following table shows relevant words in the Auxiliary Area.

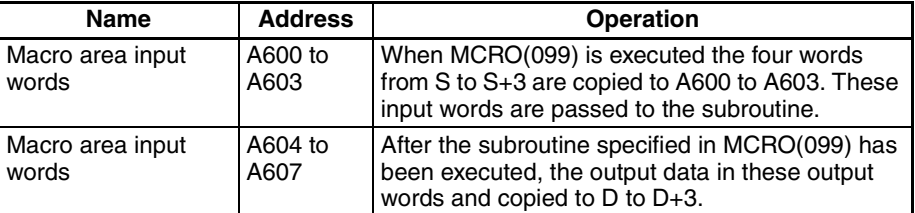

**Precautions** The four words of input data (words or bits) in A600 to A603 and the four words of output data (words or bits) in A604 to A607 must be used in the subroutine called by MCRO(099). It is not possible to pass more than four words of data.

> It is possible to nest MCRO(099) instructions, but the data in the macro area input and output words (A600 to A607) must be saved before calling another subroutine because all MCRO(099) instructions use the same 8 words.

**Example** When CIO 0.00 is ON in the following example, two MCRO(099) instructions pass different input and output data to subroutine 1.

> *1,2,3...* 1. The first MCRO(099) instruction passes the input data in CIO 100 to CIO 103 and executes the subroutine. When the subroutine is completed, the output data is stored in CIO 300 to CIO 303.

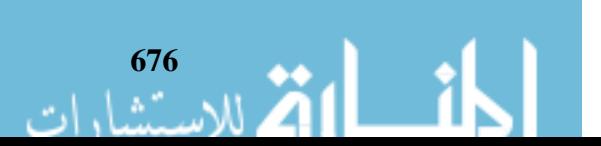

2. The second MCRO(099) instruction passes the input data in CIO 200 to CIO 203 and executes the subroutine. When the subroutine is completed, the output data is stored in CIO 400 to CIO 403.

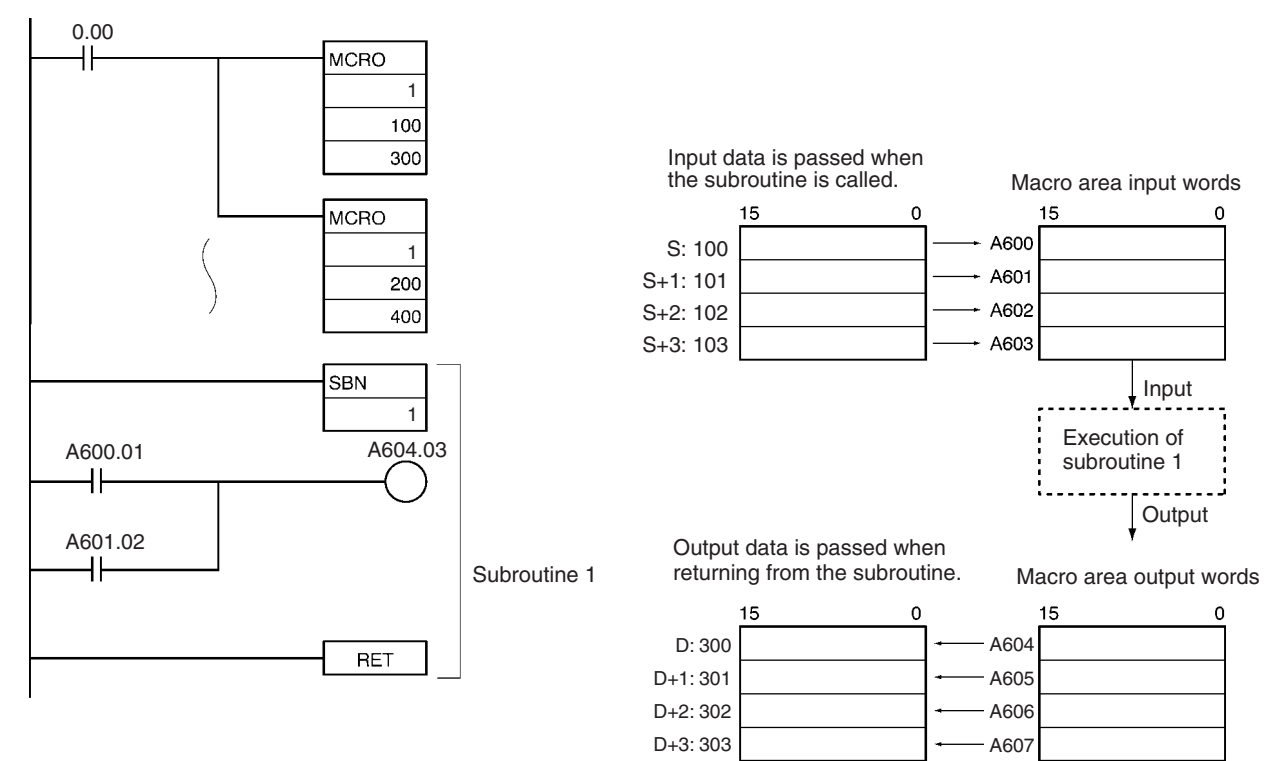

The second MCRO(099) instruction operates in the same way, but the input data in CIO 200 to CIO 203 is passed to A600 to A603 and the output data in A604 to A607 is passed to CIO 400 to CIO 403.

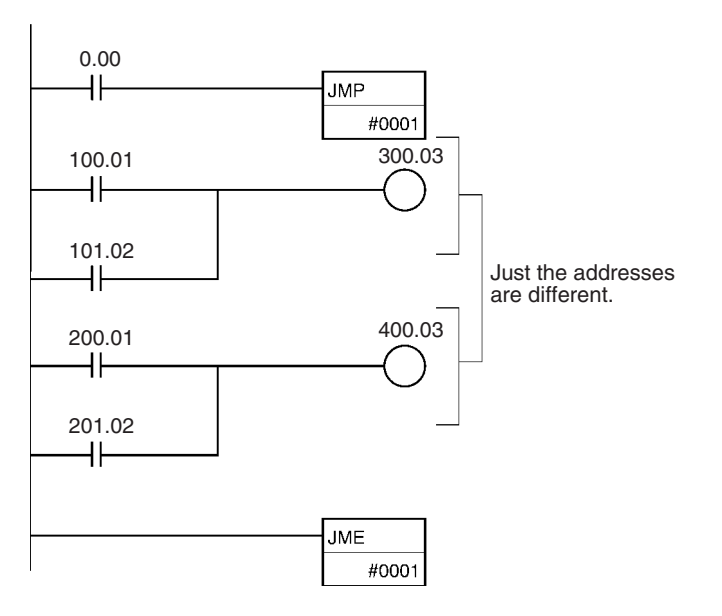

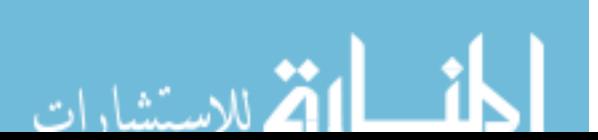

# <span id="page-710-0"></span>**3-18-3 SUBROUTINE ENTRY: SBN(092)**

**Purpose** Indicates the beginning of the subroutine program with the specified subroutine number. Used in combination with RET(093) to define a subroutine region.

**Ladder Symbol**

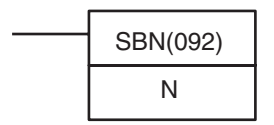

N **N**: Subroutine number

**Variations**

Variations **Executed Each Cycle for ON Condition** SBN(092) **Immediate Refreshing Specification** Not supported

**Applicable Program Areas**

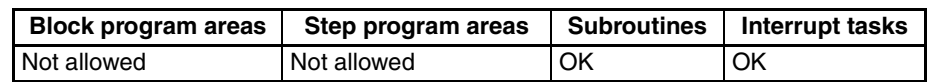

#### **Operands N: Subroutine number**

Specifies the subroutine number between 0 and 255 decimal.

### **Operand Specifications**

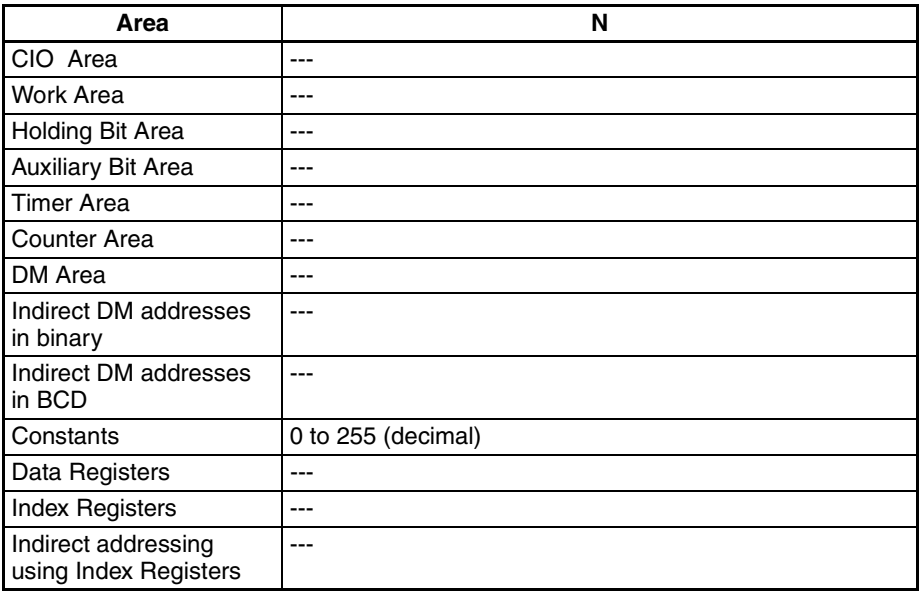

**Description** SBN(092) indicates the beginning of the subroutine with the specified subroutine number. The end of the subroutine is indicated by RET(093).

> The region of the program beginning at the first SBN(092) instruction is the subroutine region. A subroutine is executed only when it has been called by SBS(091) or MCRO(099).

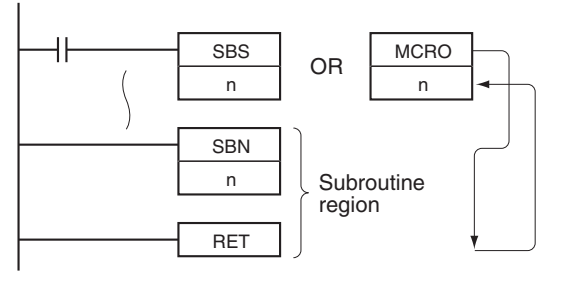

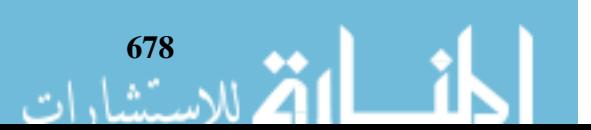

**Precautions** When the subroutine is not being executed, the instructions are treated as NOP(000).

> Place the subroutines after the main program and just before the END(001) instruction in the program for each task. If part of the main program is placed after the subroutine region, that program section will be ignored.

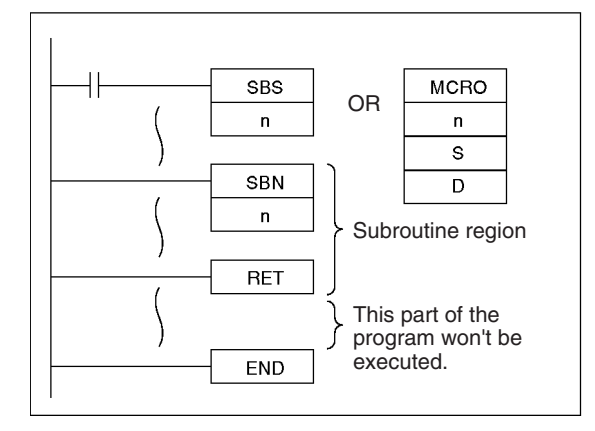

Be sure to place each subroutine in the same program (task) as its corresponding SBS(091) or MCRO(099) instruction. A subroutine in one task cannot be called from another task. It is possible to program a subroutine within an interrupt task.

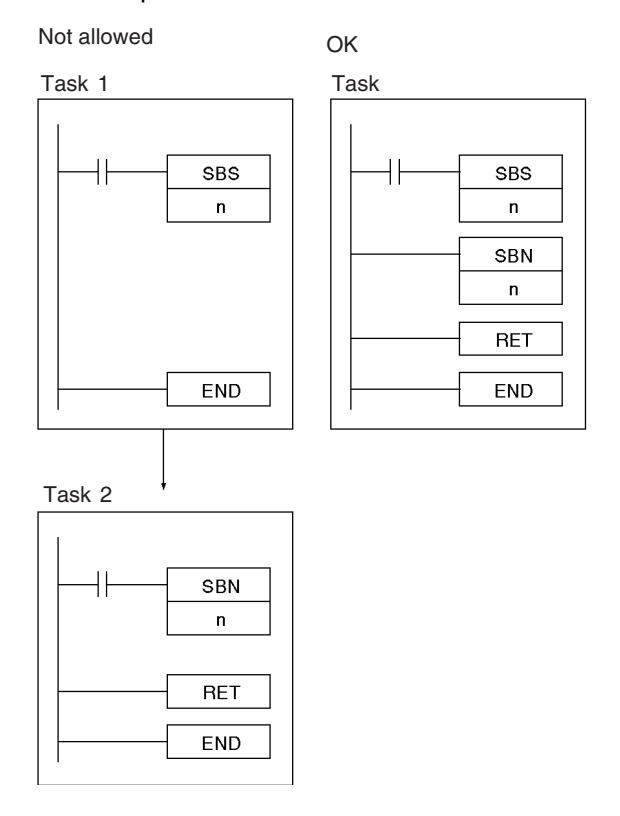

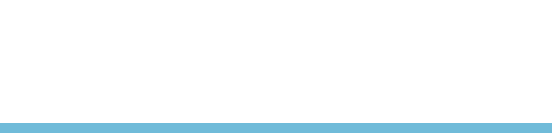

The step instructions, STEP(008) and SNXT(009) cannot be used in subroutines.

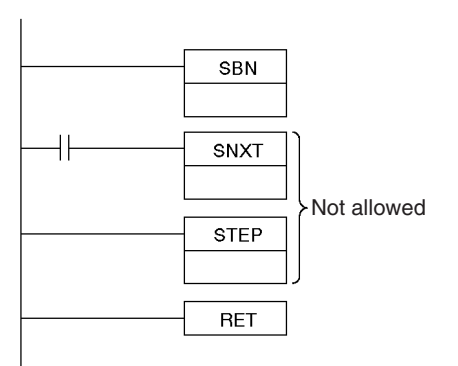

**Example** When CIO 0.00 is ON in the following example, subroutine 10 is executed and program execution returns to the next instruction after the SBS(091) or MCRO(099) instruction that called the subroutine.

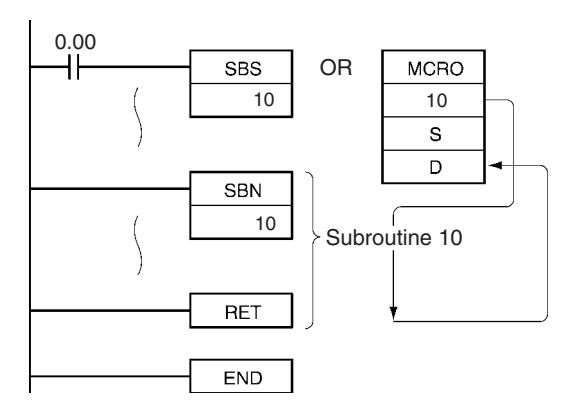

## <span id="page-712-0"></span>**3-18-4 SUBROUTINE RETURN: RET(093)**

**Purpose Indicates the end of a subroutine program.** Used in combination with SBN(092) to define a subroutine region.

**Ladder Symbol**

RET(093)

**Variations**

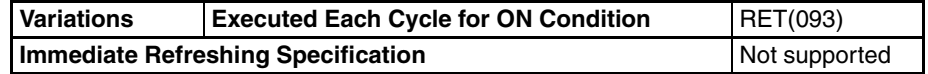

### **Applicable Program Areas**

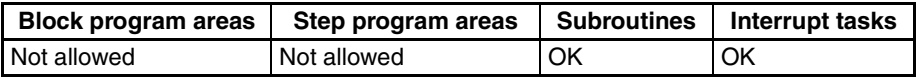

**Description RET(093)** indicates the end of a subroutine and SBN(092) indicates the beginning of a subroutine. See *[3-18-3 SUBROUTINE ENTRY: SBN\(092\)](#page-710-0)* for more details on the operation of subroutines.

> When program execution reaches RET(093) it is automatically returned to the next instruction after the SBS(091) or MCRO(099) instruction that called the subroutine. When the subroutine has been called by MCRO(099), the output data in A604 through A607 is written to D through D+3 before program execution is returned.

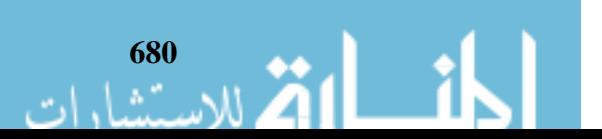

**Precautions** When the subroutine is not being executed, the instructions are treated as NOP(000).

**Example** See [3-18-3 SUBROUTINE ENTRY: SBN\(092\)](#page-710-0) for examples of the operation of RET(093).

## <span id="page-713-0"></span>**3-18-5 GLOBAL SUBROUTINE CALL: GSBS(750)**

**Purpose** Calls the global subroutine with the specified subroutine number and executes that program. The same global subroutine can be called from two or more tasks.

> GSBS(750) is used in combination with GSBN(751) and GRET(752), the GLOBAL SUBROUTINE ENTRY and GLOBAL SUBROUTINE RETURN instructions.

**Ladder Symbol**

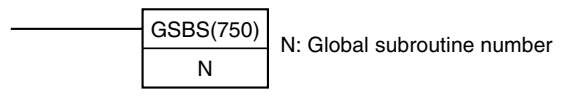

**Variations**

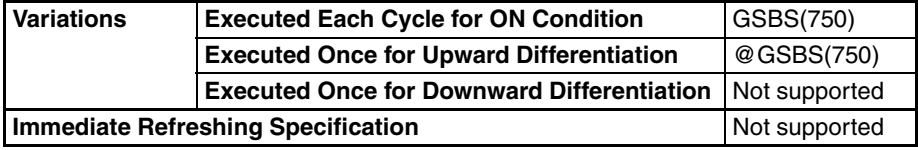

### **Applicable Program Areas**

**Operand Specifications**

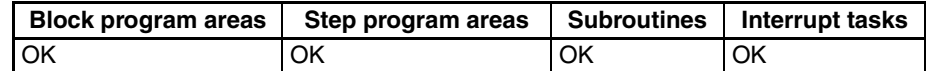

### **Operands N: Global subroutine number**

Specifies the global subroutine number between 0 and 255 decimal.

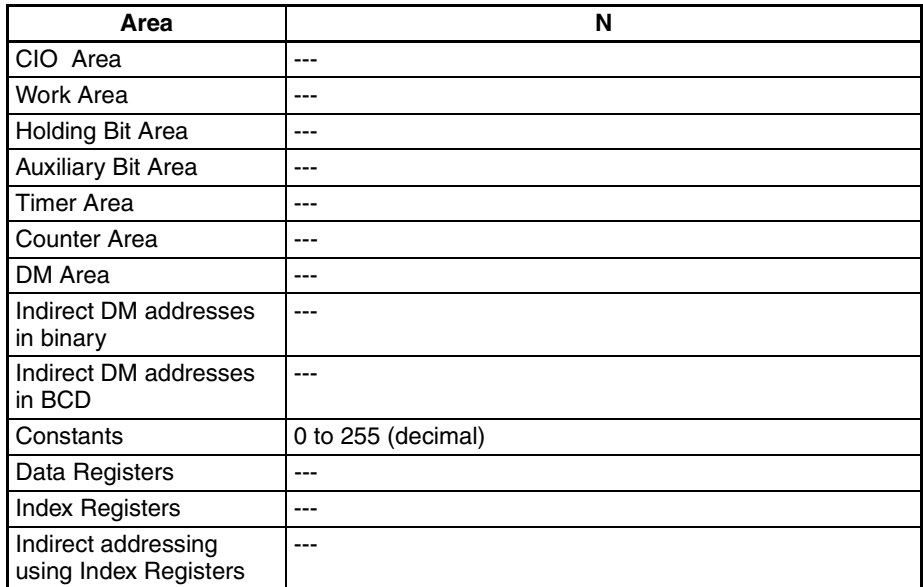

**Description GSBS(750)** calls the global subroutine with the specified global subroutine number. The global subroutine is the program section between GSBN(751) and GRET(752). When the global subroutine is completed, program execution continues with the next instruction after GSBS(750).

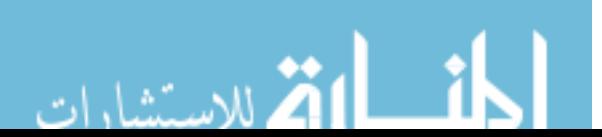

This instruction can be written into multiple tasks with the same global subroutine number to call that program from the different tasks. The program can be modularized by making global subroutines into standard subroutines that are common to many tasks.

The global subroutine region (between GSBN(751) and GRET(752)) must be defined in interrupt task 0. If it is defined in another task, an error will occur and the Error Flag will be turned ON when the GSBS(750) instruction is executed.

The GSBS(750) instruction can be written in both cyclic tasks (including extra cyclic tasks) and interrupt tasks.

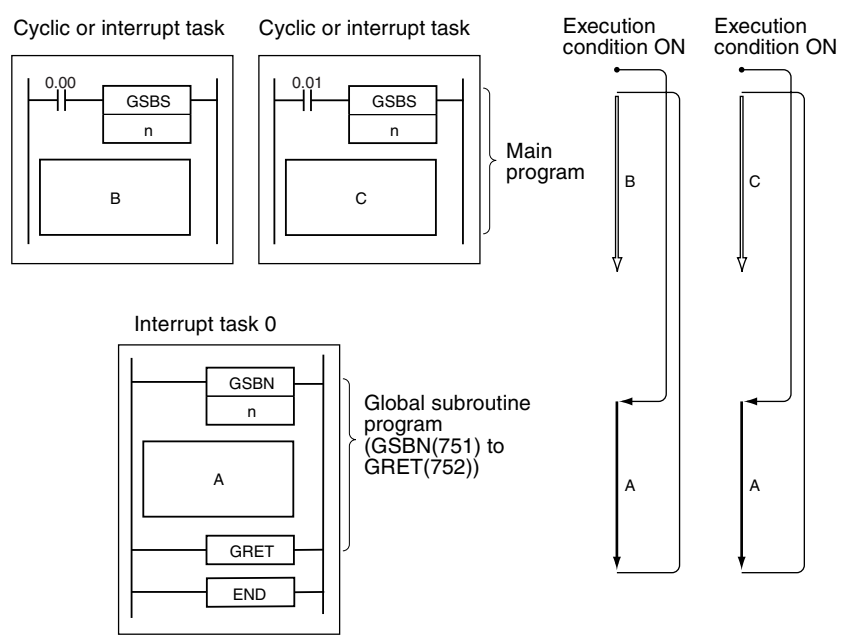

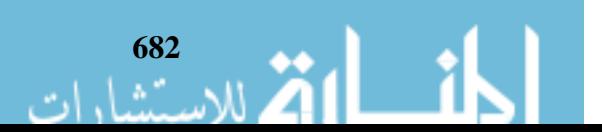

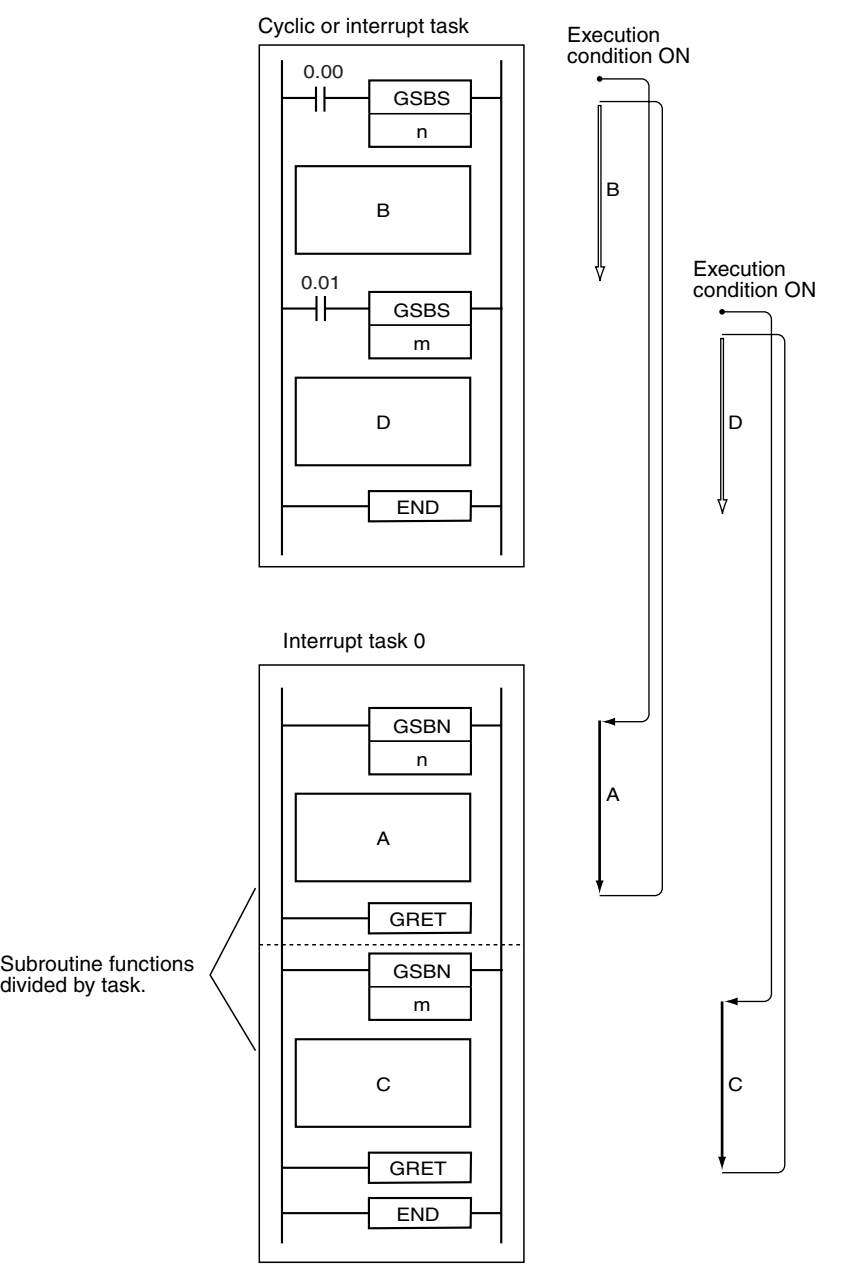

Multiple global subroutine regions (GSBN(751) to GRET(752)) can be defined in interrupt task 0.

An SBS(091) or GSBS(750) instruction can be written within a subroutine region (SBN(092) to RET(093)) or global subroutine region (GSBN(751) to GRET(752)) to "nest" subroutines. Subroutines can be nested up to 16 levels.

Interrupt task 0

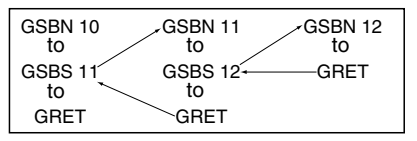

**Global Subroutines and Differentiation**

Observe the following precautions when using differentiated instructions (DIFU(013), DIFU(014), or up/down differentiated instructions) in subroutines.

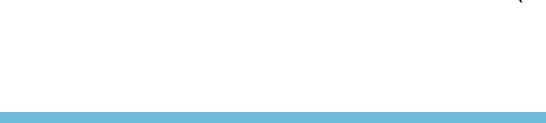

The operation of differentiated instructions in a global subroutine is unpredictable if a subroutine is executed more than once in the same cycle. In the following example, global subroutine 0001 is executed when CIO 0.00 is ON and CIO 100.00 is turned ON by DIFU(013) when CIO 0.01 has gone from OFF to ON. If CIO 0.01 is ON in the same cycle, global subroutine 0001 will be executed again but this time DIFU(013) will not detect the rising edge of CIO 0.01 and CIO 100.00 will be turned OFF.

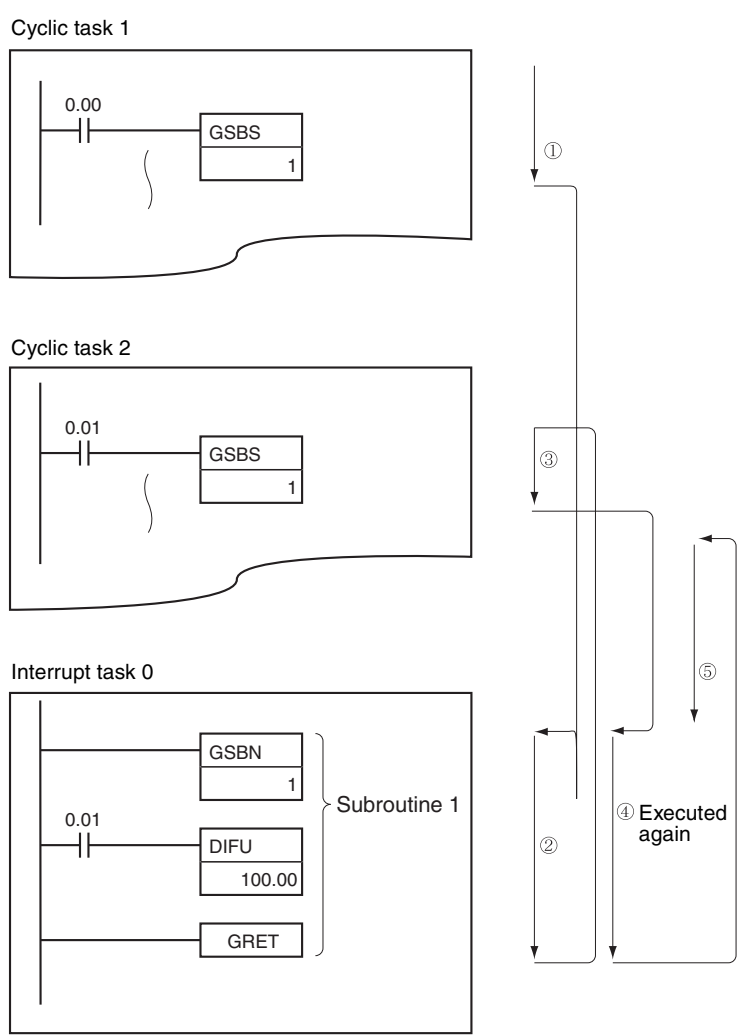

In contrast, the output of a differentiated instruction (DIFU(013) or DIFD(014)) would remain ON if the instruction was executed and the output was turned ON but the same global subroutine was not called a second time.

In the following example, global subroutine 0001 is executed if CIO 0.00 is ON. Output CIO 100.00 is turned ON by DIFU(013) when CIO 0.01 has gone from OFF to ON. If CIO 0.00 is OFF in the following cycle, subroutine 0001 will not be executed again and output CIO 100.00 will remain ON.

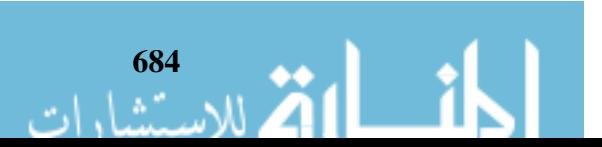

Cyclic task 1

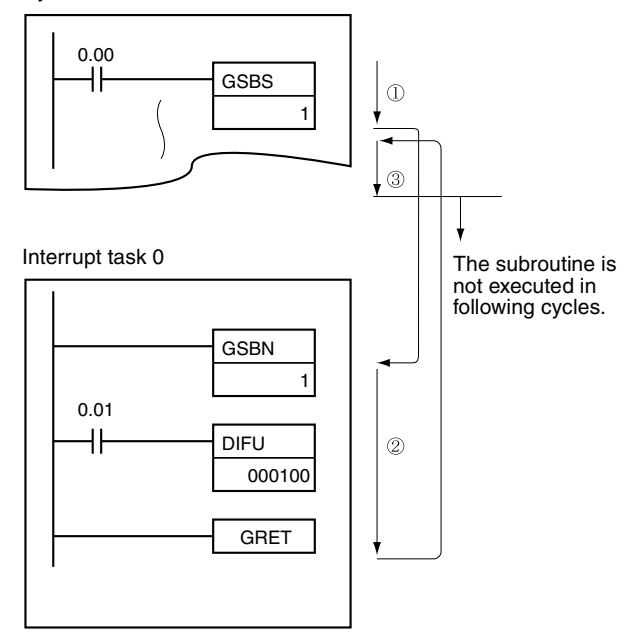

### **Flags**

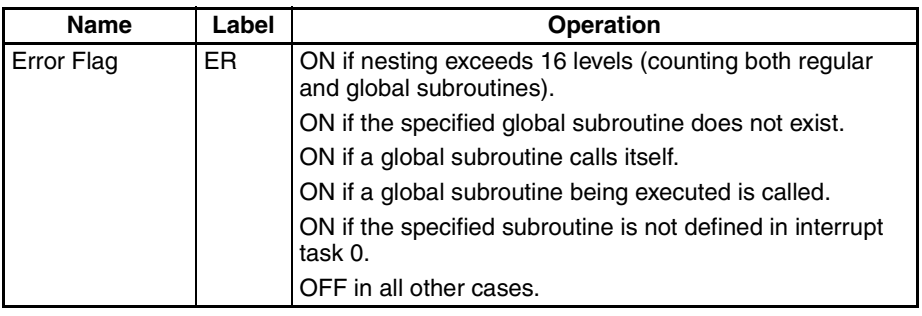

**Precautions** The GLOBAL SUBROUTINE ENTRY instruction, GSBN(751), and the corresponding GLOBAL SUBROUTINE RETURN instruction, GRET(752) must be programmed in interrupt task 0. If the global subroutine region is not programmed in interrupt task 0, an error will occur and the Error Flag will be turned ON when the GSBS(750) instruction is executed.

> The regular SUBROUTINE CALL instruction, SBS(091), cannot call a global subroutine region (GSBN(751) to GRET(752)).

> GSBS(750) will not be executed when it is within a program section interlocked by IL(002) and ILC(003), so interlocks are not allowed within global subroutine regions.

> The same global subroutine region (GSBN(751) to GRET(752)) can be called more than once.

> When GSBS(750) is executed in the following cases, the global subroutine will not actually be called and the Error Flag will be turned ON:

- **1,2,3...** 1. The specified global subroutine is not defined.
	- 2. Subroutine nesting (counting both regular and global subroutines) exceeds 16 levels.
	- 3. The global subroutine is calling itself.
	- 4. The specified global subroutine is being executed.
	- 5. The specified global subroutine is not defined in interrupt task 0.

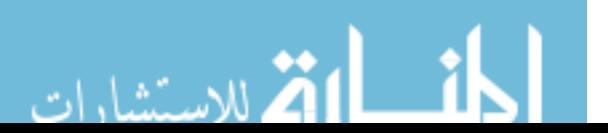

### **Examples Example 1**

When CIO 0.00 is ON in the following example, global subroutine 1 is executed and program execution returns to the next instruction after GSBS(750).

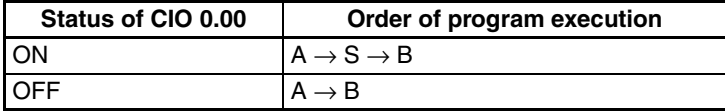

When CIO 0.01 is ON in the following example, global subroutine 1 is executed and program execution returns to the next instruction after GSBS(750).

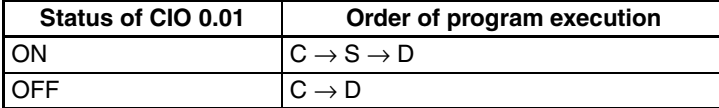

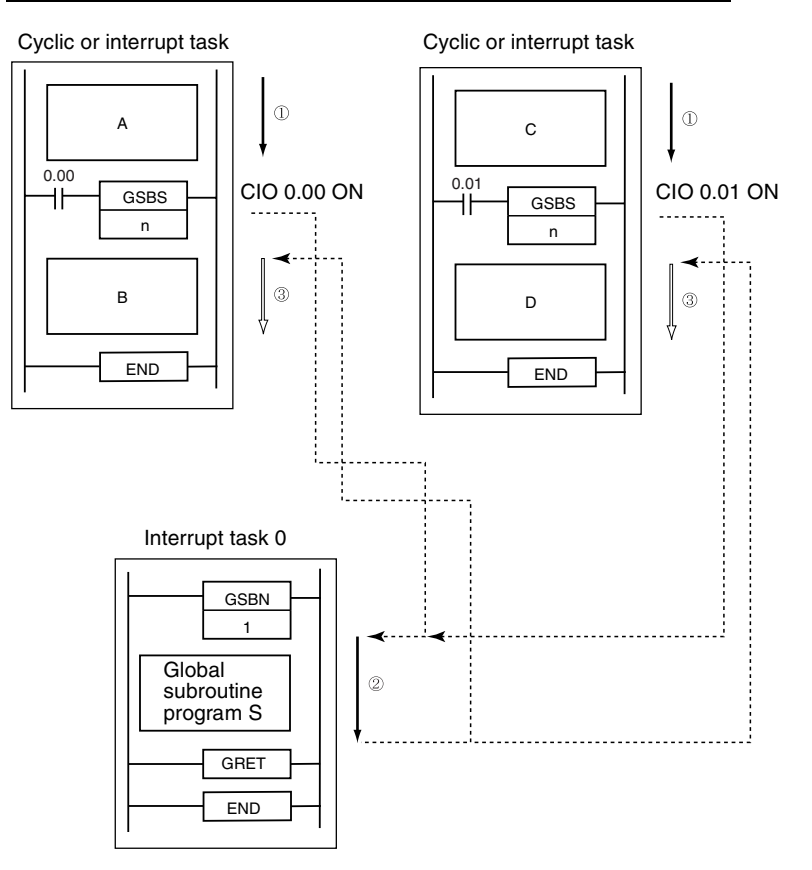

#### **Example 2**

Two or more global subroutine programs can be programmed in interrupt task 0. In this case, interrupt task 0 can be divided and used as the subroutine function's task.

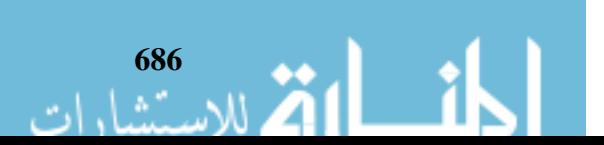

When CIO 0.00 is ON, global subroutine program 1 is executed. When CIO 0.01 is ON, global subroutine program 2 is executed.

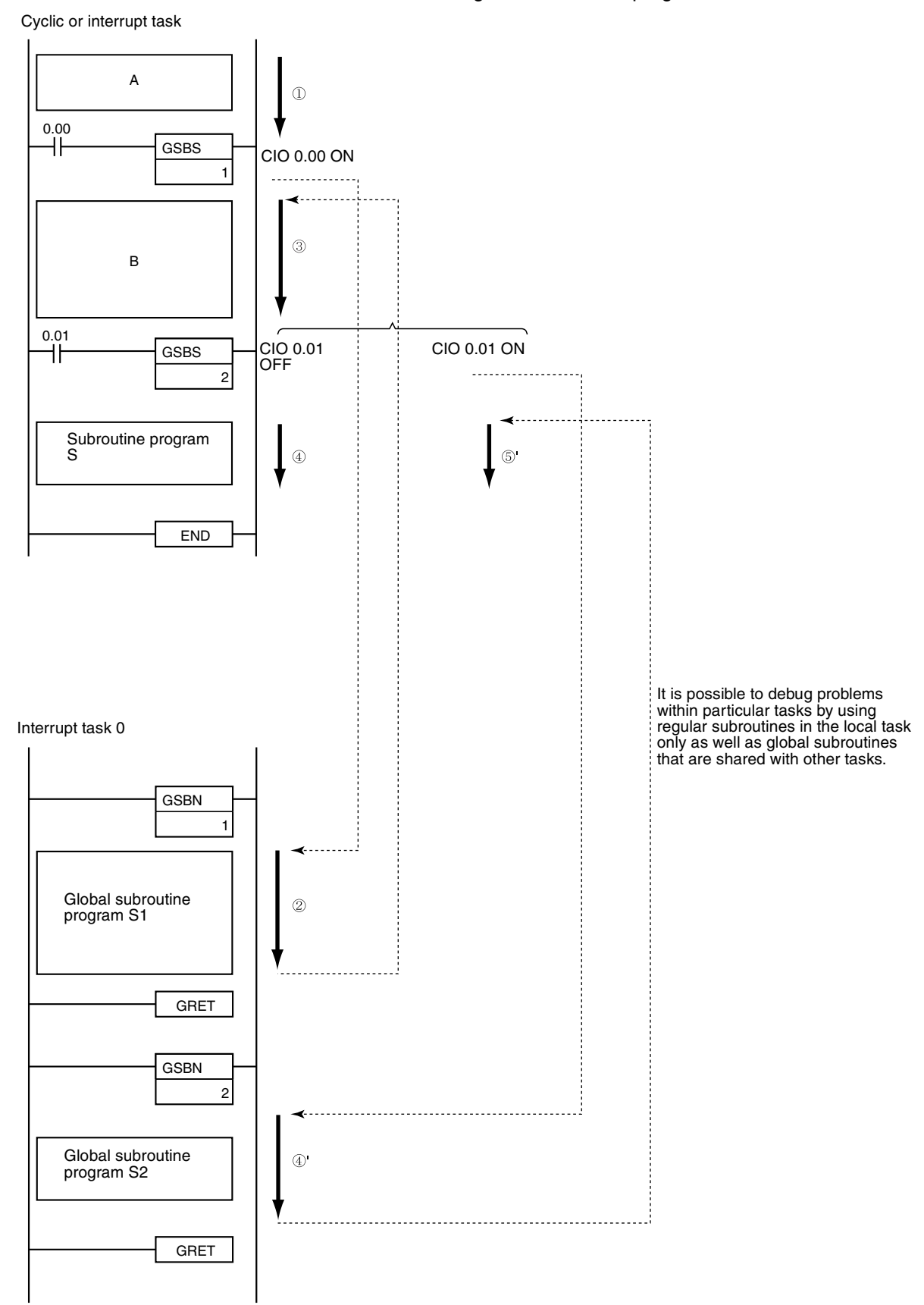

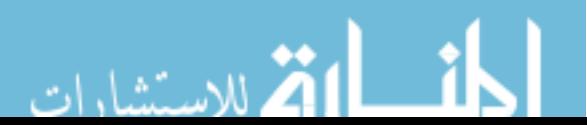
# <span id="page-720-0"></span>**3-18-6 GLOBAL SUBROUTINE ENTRY: GSBN(751)**

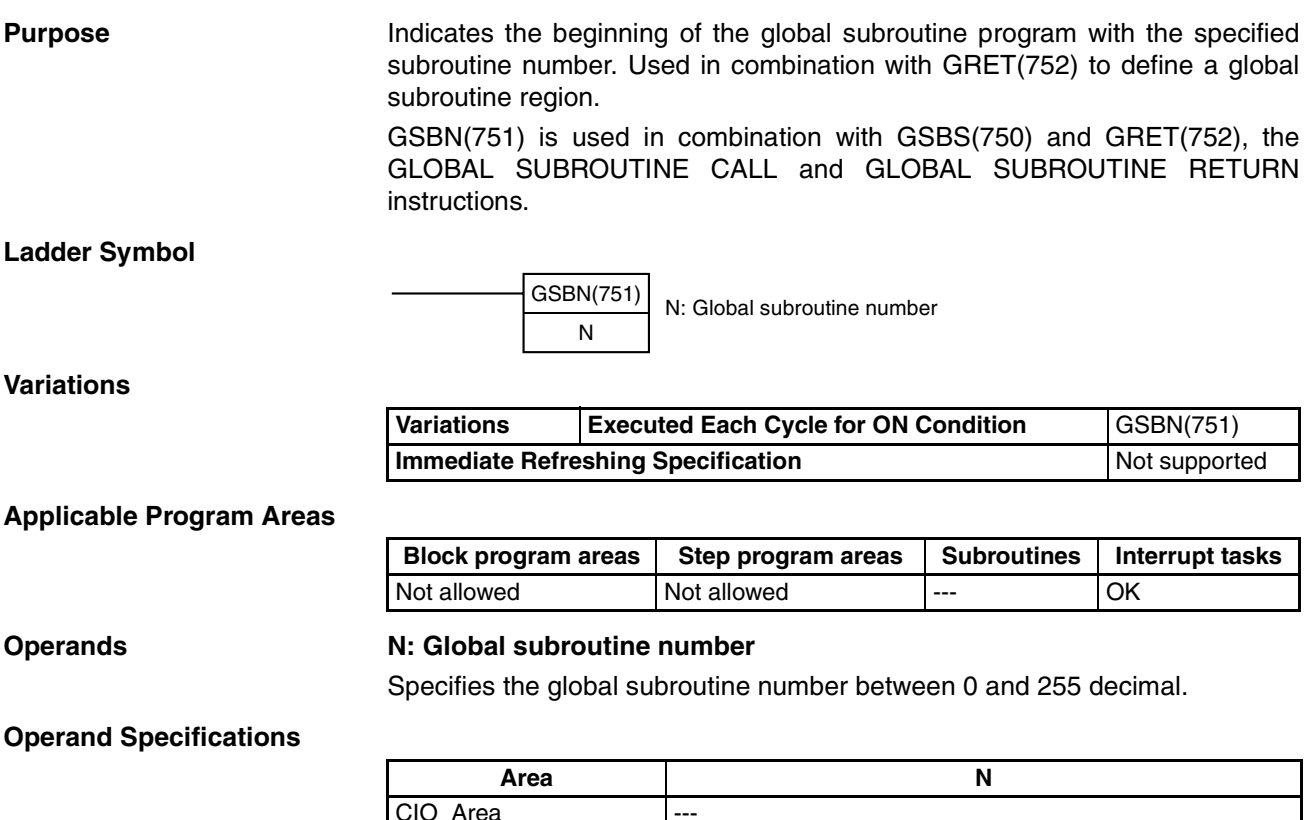

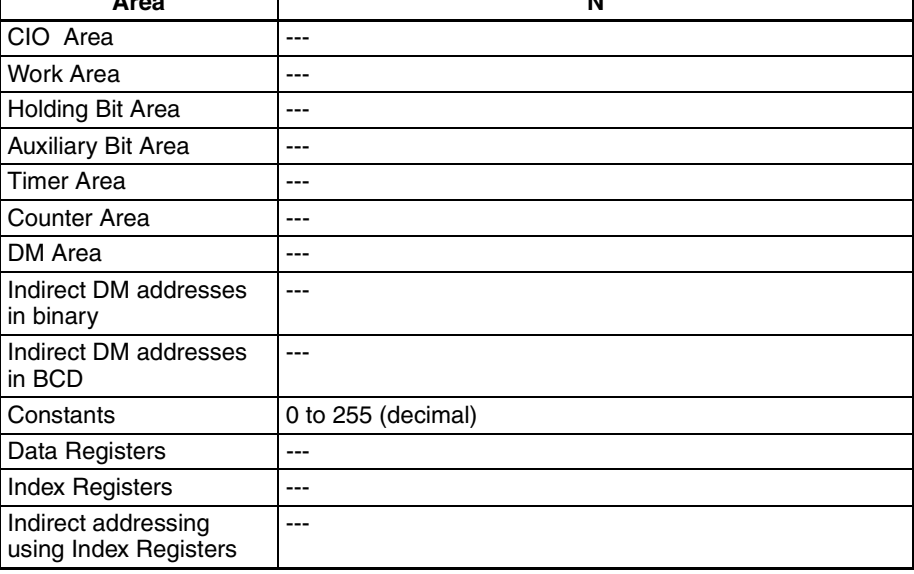

**Description** GSBN(751) indicates the beginning of the global subroutine with the specified subroutine number. The end of the subroutine is indicated by GRET(752).

> The region of the program beginning at the first GSBN(751) instruction is the subroutine region. A subroutine is executed only when it has been called by GSBS(750).

> The global subroutine region (between GSBN(751) and GRET(752)) must be defined in interrupt task 0. If it is defined in another task, an error will occur and the Error Flag will be turned ON when the GSBS(750) instruction is executed.

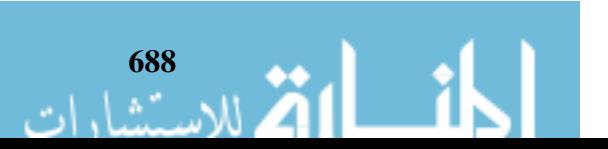

GSBS n GSBN n GRET END Cyclic or interrupt task Interrupt task 0 Global subroutine region

The GSBS(750) instruction can be written both cyclic tasks (including extra cyclic tasks) and interrupt tasks.

- **Precautions** When the subroutine is not being executed, the instructions are treated as NOP(000).
	- Place the global subroutine region (GSBN(751) to GRET(752)) in interrupt task 0 just before the END(001) instruction. When two or more global subroutines are being used, group them together in interrupt task 0 after the end of the main program. If part of the main program is placed after the global subroutine region, that program section will be ignored.

Interrupt task 1

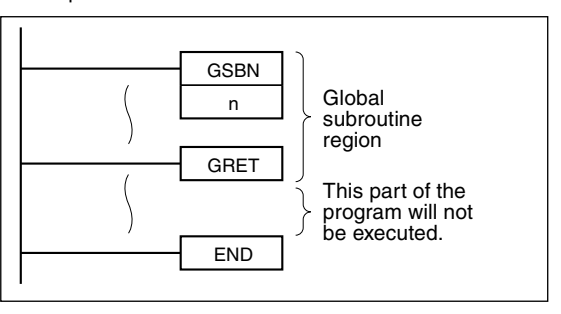

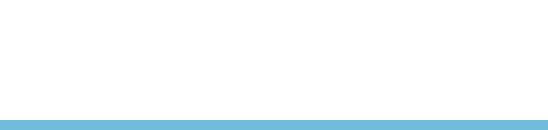

• Always place the global subroutines in interrupt task 0. An error will occur if a global subroutine is called and the subroutine is not in interrupt task 0.

Not allowed OK

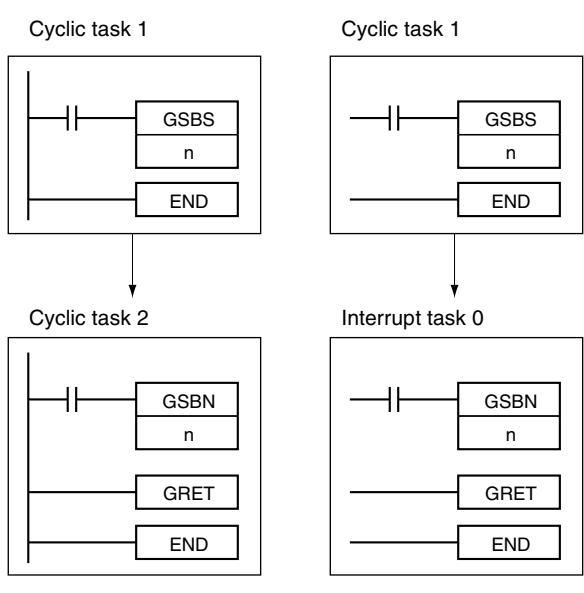

• The step instructions, STEP(008) and SNXT(009) cannot be used in global subroutines.

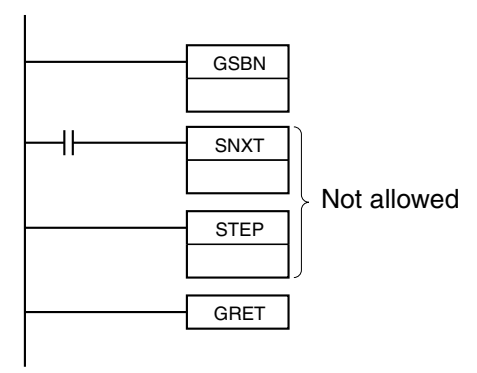

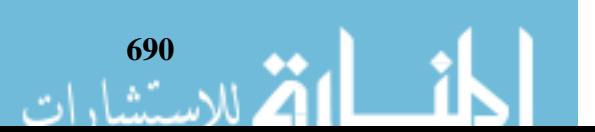

**Example** When CIO 0.00 is ON in the following example, global subroutine 10 is executed and program execution returns to the next instruction after the GSBS(750) instruction that called the subroutine.

Cyclic or interrupt task

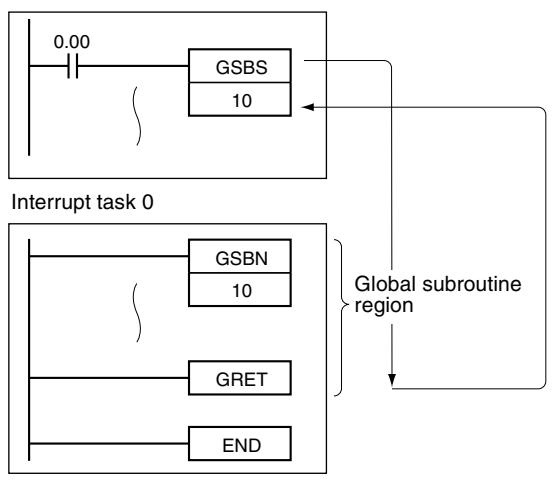

# **3-18-7 GLOBAL SUBROUTINE RETURN: GRET(752)**

**Purpose Indicates the end of a subroutine program. Used in combination with** GSBN(751) to define a subroutine region.

> GRET(752) is used in combination with GSBS(750) and GSBN(751), the GLOBAL SUBROUTINE CALL and GLOBAL SUBROUTINE ENTRY instructions.

**Ladder Symbol**

GRET(752)

**Variations**

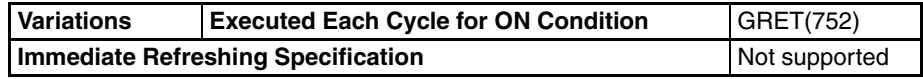

# **Applicable Program Areas**

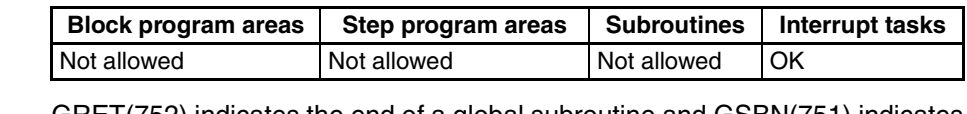

**Description GRET(752)** indicates the end of a global subroutine and GSBN(751) indicates the beginning of a global subroutine. See *[3-18-6 GLOBAL SUBROUTINE](#page-720-0) [ENTRY: GSBN\(751\)](#page-720-0)* for more details on the operation of global subroutines.

> When program execution reaches GRET(752) it is automatically returned to the next instruction after the GSBS(750) instruction that called the global subroutine.

**Precautions** When the subroutine is not being executed, the instructions are treated as NOP(000).

**Example** See *[3-18-6 GLOBAL SUBROUTINE ENTRY: GSBN\(751\)](#page-720-0)* for examples of the operation of GRET(752).

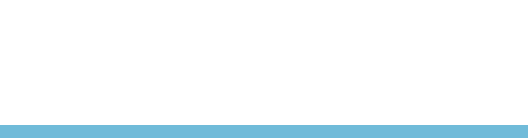

# **3-19 Interrupt Control Instructions**

This section describes instructions used to control interrupts.

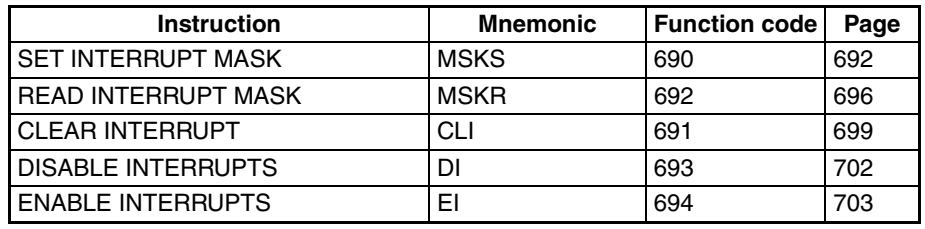

# <span id="page-724-0"></span>**3-19-1 SET INTERRUPT MASK: MSKS(690)**

**Purpose** Both input interrupt tasks and scheduled interrupt tasks are masked (disabled) and the internal timer for scheduled interrupts is stopped when the PLC enters RUN mode. MSKS(690) can be used to unmask or mask input interrupts and set the time intervals for scheduled interrupts.

**Ladder Symbol**

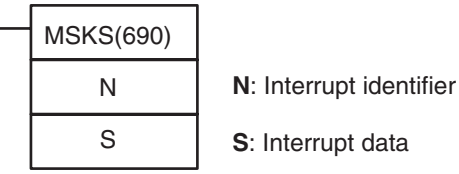

**Variations**

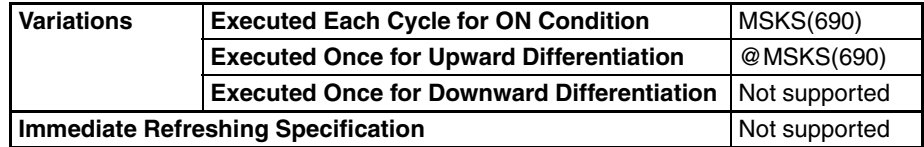

**Applicable Program Areas**

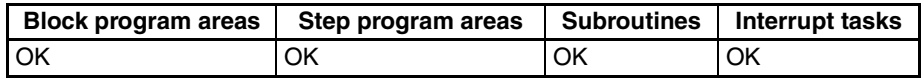

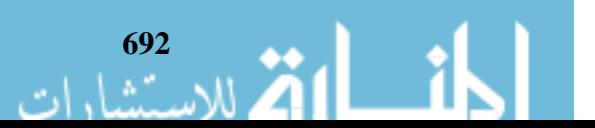

# **Operands** Input Interrupts

N specifies the input interrupt number and the function of MSKS(690) and S specifies operational details.

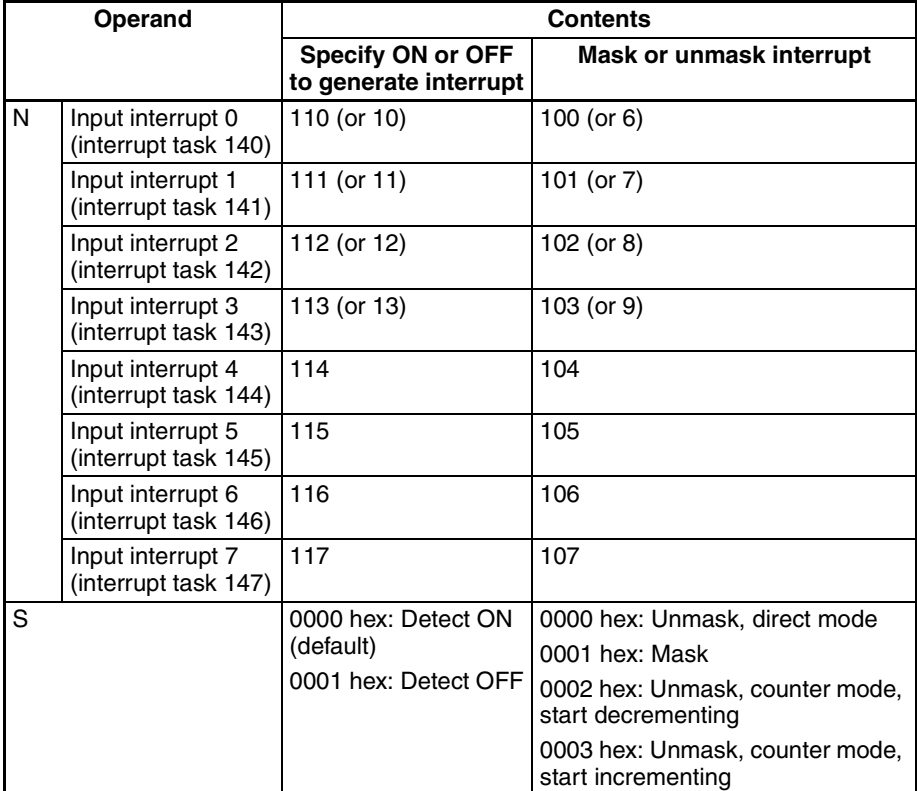

**Note** Input interrupts 6 and 7 cannot be used on Y CPU Units and CP1L CPU Units. Input interrupts 4, 5, 6, and 7 cannot be used on CP1L CPU Units with 14 I/O Points.

## **Scheduled Interrupts**

N specifies the scheduled interrupt number and the starting method and S specifies the interrupt interval.

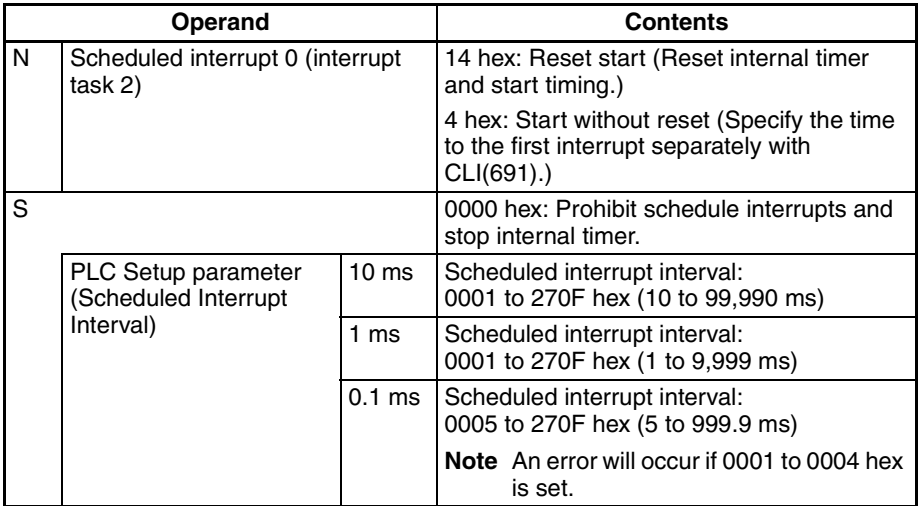

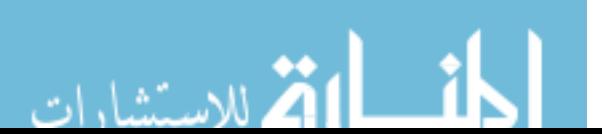

# **Operand Specifications**

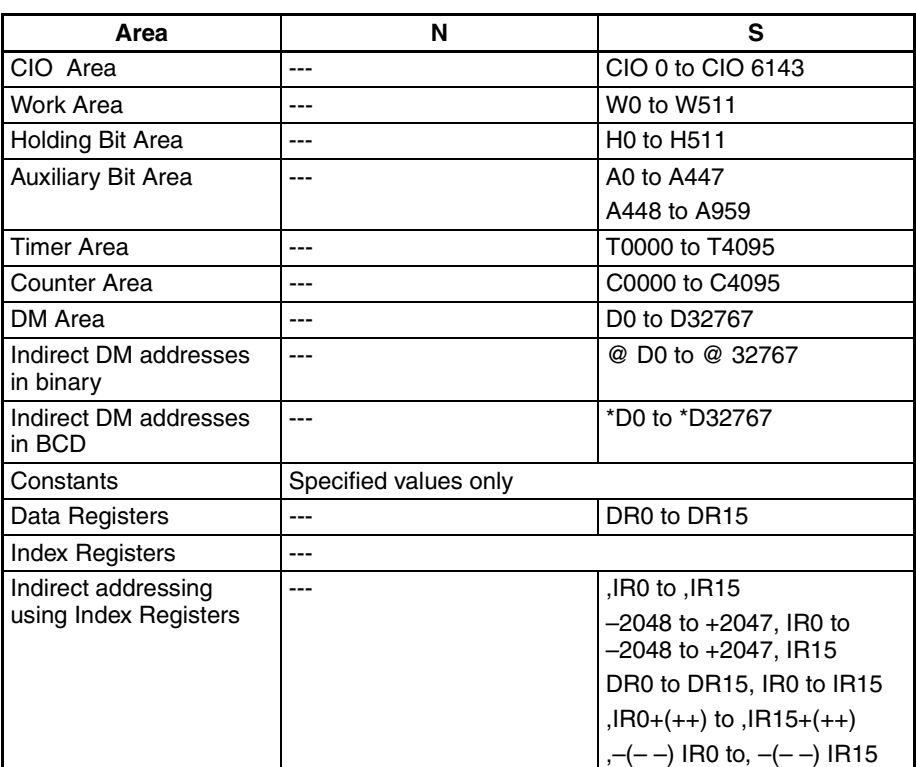

**Description** MSKS(690) controls input interrupts and scheduled interrupts. The value of N identifies the interrupt.

## **Input Interrupts: N = 100 to 107, 110 to 117, or 6 to 13**

- MSKS(690) specifies whether interrupts are generated when the interrupt input turns ON or turns OFF and whether to mask or unmask the interrupt. If the specification is omitted, interrupts are generated when the interrupt input turns ON.
- When an interrupt is unmasked, either direct mode or counter mode (incrementing or decrementing) is specified. Refer to *Interrupt Functions* in the *CP1H or CP1L Operation Manual* for details.
- Any interrupts that are masked will be cleared when the interrupt is unmasked or the ON/OFF specification for generating interrupts is changed.

## **Scheduled Interrupt: N = 4 or 14**

- MSKS(690) specifies the interrupt interval and starts the internal timer. The interrupt interval also depends on the setting of the *Scheduled Interrupt Interval* in the PLC Setup.
- The internal timer can be reset or not reset depending on the operands for MSKS(690).
- When the internal timer is reset, timing will start after the timer is reset and scheduled interrupt will occur at the interval specified in S from the time MSKS(690) is executed.

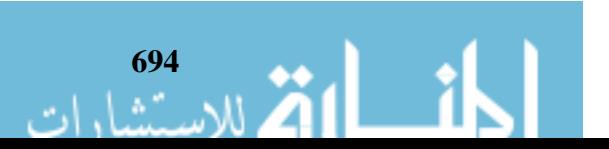

• When the internal timer is not reset, the internal timer will continue operating from the present time and the time to the first interrupt is specified separately with CLI(691). If the time to the first interrupt is not specified with CLI(691), the time to the first interrupt will be undefined, but scheduled interrupts will be started at the latest after two scheduled interrupt intervals have elapsed.

# **Flags**

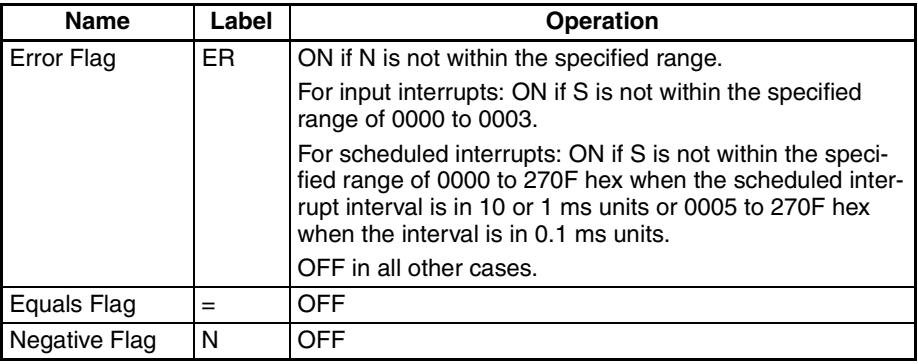

The following table shows relevant flags in the Auxiliary Area.

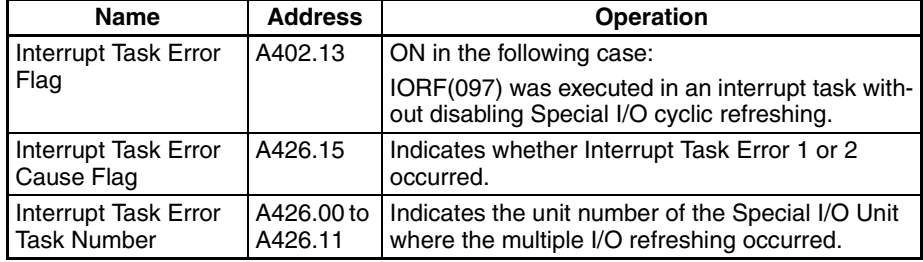

**Precautions** Be sure that the time interval is longer than the time required to execute the scheduled interrupt task.

> When IORF(097) is being executed within an interrupt task to refresh I/O in a Special I/O Unit, cyclic refreshing with that Special I/O Unit must be disabled in the PLC Setup. If cyclic refreshing with the Special I/O Unit is not disabled, IORF(097) might be executed during cyclic refreshing resulting in a non-fatal Duplicate Refresh Error and turning ON the Interrupt Task Error Flag (A402.13).

> A440 contains the maximum processing time for interrupt tasks and the rightmost byte of A441 contains the interrupt task number of the task with the longest processing time.

# **Examples Enabling Input Interrupts in Direct Mode**

When W0.00 turns ON in the following example, the first MSKS(690) (1) specifies generating input interrupts for input interrupt 1 (CIO 0.01 for the CP1H and CIO 0.05 for the CP1L) when the interrupt input turns ON and the second MSKS(690) (2) unmasks the interrupt.

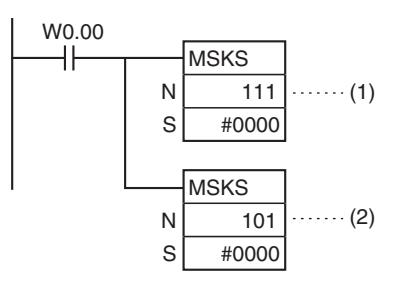

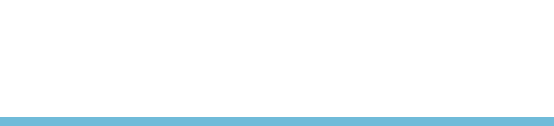

# **Starting Scheduled Interrupts while Resetting the Scheduled Interrupt Timer**

When W0.01 turns ON in the following example, MSKS(690) sets the schedule interrupt interval for schedule interrupt 0 to 10.5 ms (assuming the unit is set to 0.1 ms in the PLC Setup), resets the internal timer, and starts the internal timer.

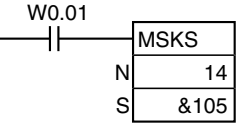

# <span id="page-728-0"></span>**3-19-2 READ INTERRUPT MASK: MSKR(692)**

**Purpose** Reads the current interrupt processing settings that were set with MSKS(690).

**Ladder Symbol**

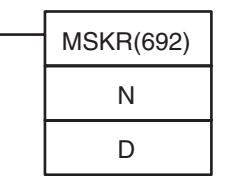

**N**: Interrupt identifier

**D**: Destination word

**Variations**

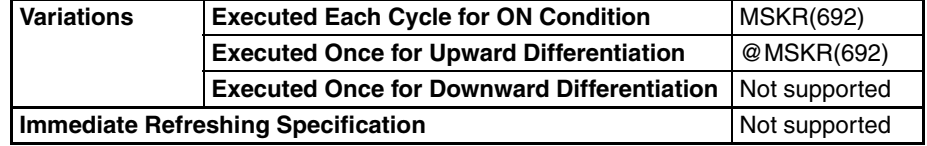

# **Applicable Program Areas**

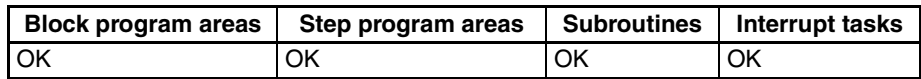

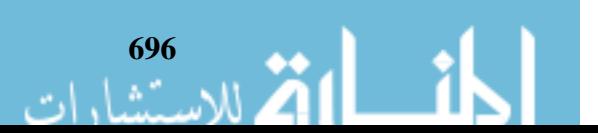

# **Operands** Input Interrupts

N specifies the input interrupt number and the data to read and D specifies the storage location for the read data.

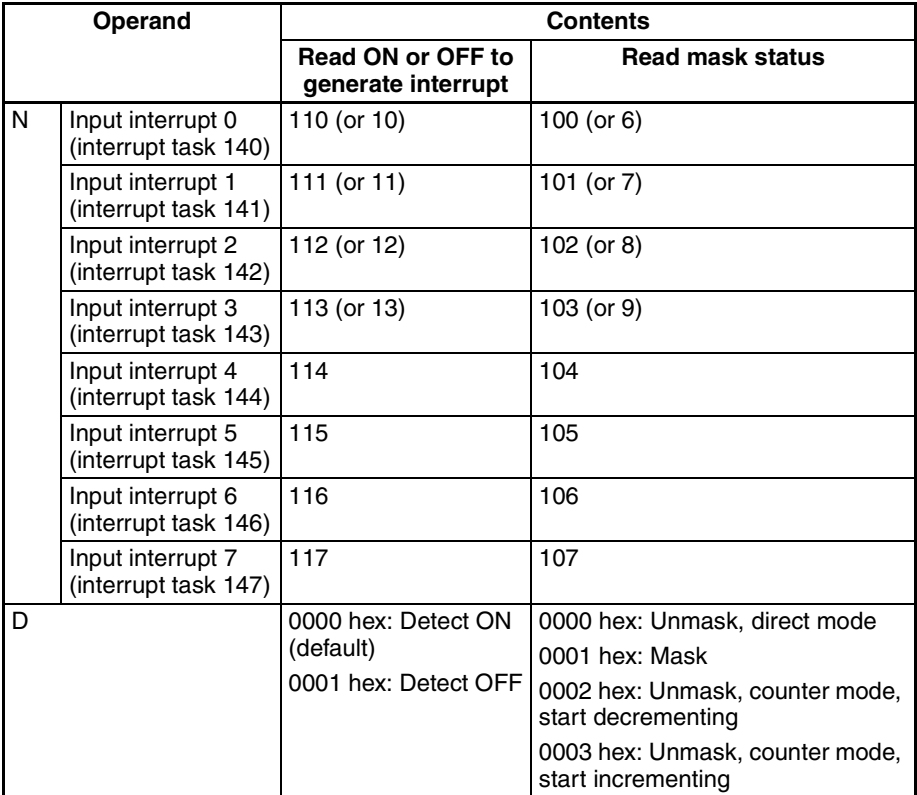

**Note** Input interrupts 6 and 7 cannot be used on Y CPU Units and CP1L CPU Units. Input interrupts 4, 5, 6, and 7 cannot be used on CP1L CPU Units with 14 I/O Points.

## **Scheduled Interrupts**

N specifies the scheduled interrupt number and the data to read and D specifies the storage location for the read data.

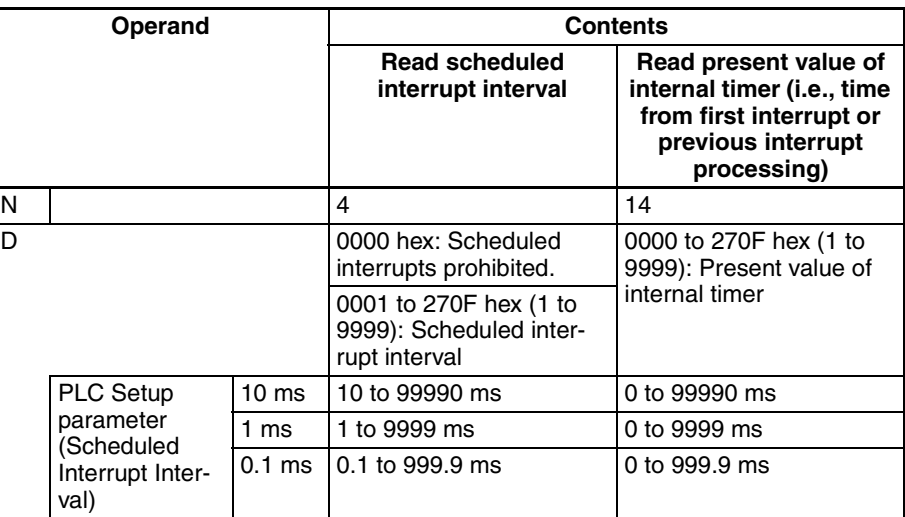

**Note** If the scheduled interrupt has been prohibited, he time elapsed until the schedule interrupt's internal timer was stopped can be read. The present value will be 0 if the scheduled interrupt has never been started.

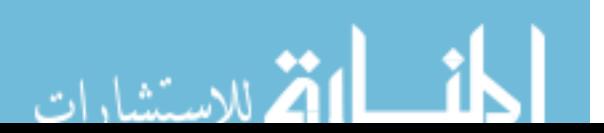

# **Operand Specifications**

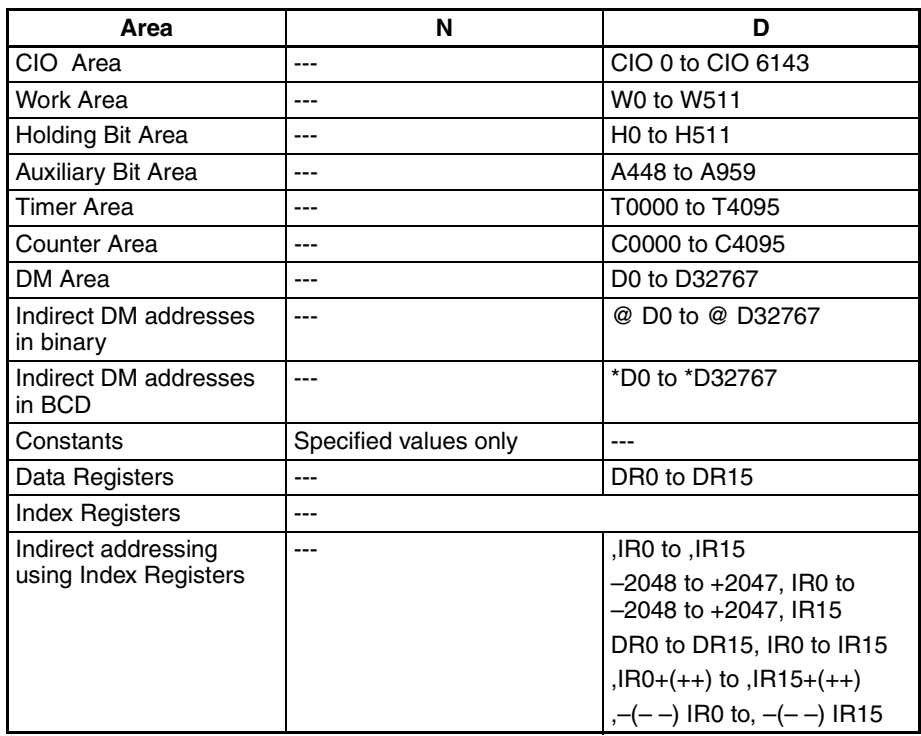

**Description** The value of N identifies the interrupt.

# **Input Interrupts: N = 100 to 107, 110 to 117, or 6 to 13**

The mask status or the trigger specification (ON or OFF) specified with N is stored in D.

# **Scheduled Interrupt: N = 4 or 14**

The scheduled interrupt interval (set value) or the present value of the internal timer specified with N is stored in D as a hexadecimal value. The units for the scheduled interrupt interval is specified in the PLC Setup as the *Scheduled Interrupt Interval.* 

# **Flags**

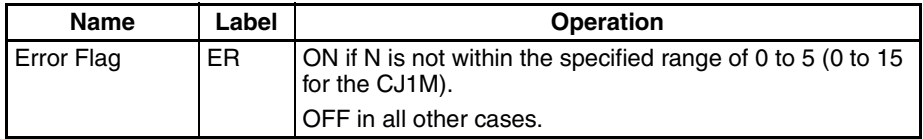

# **Precautions** MSKR(692) can be executed in the main program or in interrupt tasks.

## **Examples** Input Interrupts

When W0.00 turns ON in the following example, the mask status of input interrupt 0 (CIO 0.00) is stored in D100. The value in the example (0003) says that the interrupt is unmasked in incrementing counter mode.

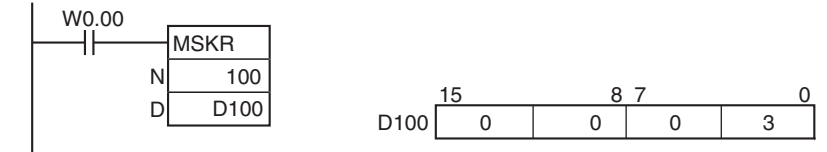

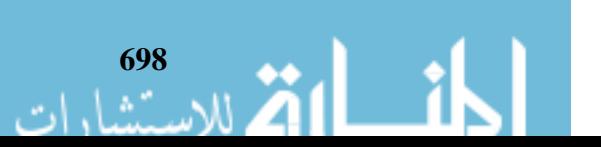

# **Scheduled Interrupts**

When W0.01 turns ON in the following example, the scheduled interrupt interval is stored in D200. The value in the example (0069) says that the interval is 10.5 ms (0069 hex = 105 decimal) assuming that the schedule interrupt interval unit is set to 0.1 ms in the PLC Setup.

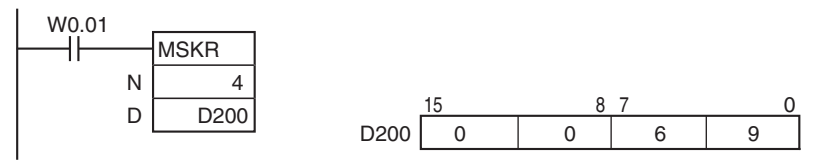

# <span id="page-731-0"></span>**3-19-3 CLEAR INTERRUPT: CLI(691)**

**Purpose** Clears or retains recorded interrupt inputs for input interrupts and high-speed counter interrupts, or sets the time to the first scheduled interrupt for scheduled interrupts.

**Ladder Symbol**

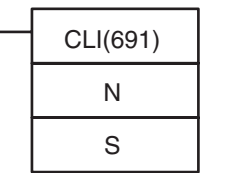

**N**: Interrupt identifier

**S**: Interrupt data

# **Variations**

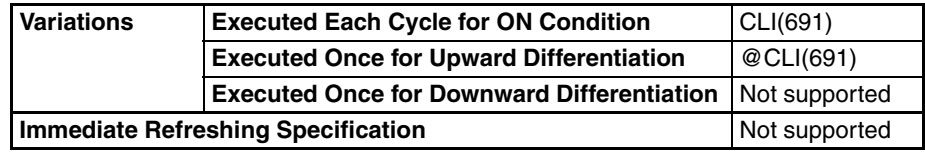

# **Applicable Program Areas**

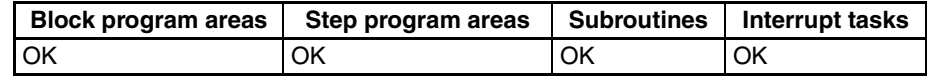

# **Operands** Input Interrupts

N specifies the input interrupt number and S specifies the operation.

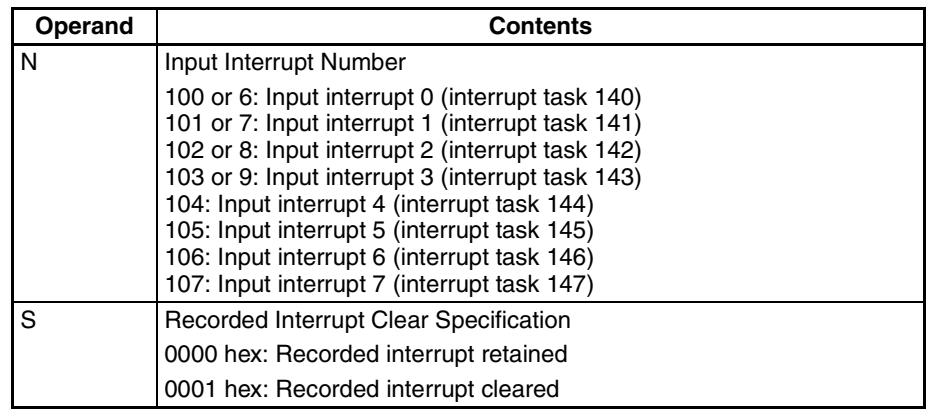

**Note** Input interrupts 6 and 7 cannot be used on Y CPU Units and CP1L CPU Units. Input interrupts 4, 5, 6, and 7 cannot be used on CP1L CPU Units with 14 I/O Points.

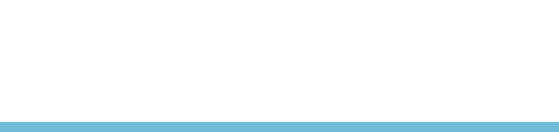

# **Scheduled Interrupts**

N specifies the scheduled interrupt number and S specifies the time to the first scheduled interrupt.

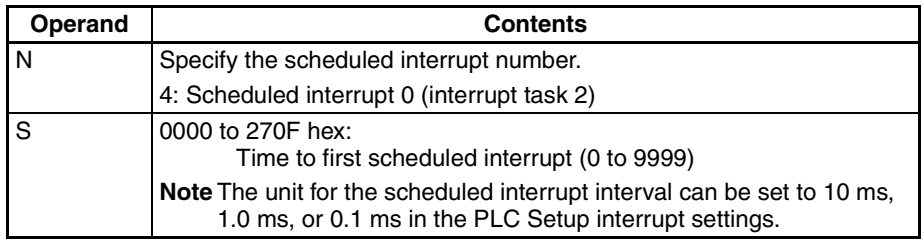

## **High-speed Counter Interrupts**

N specifies the high-speed counter interrupt number and S specifies the operation

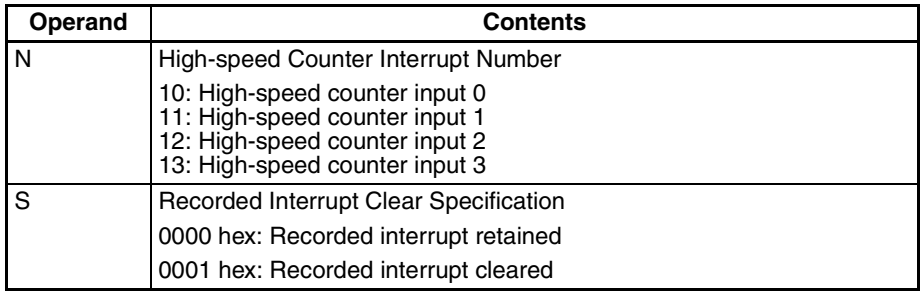

# **Operand Specifications**

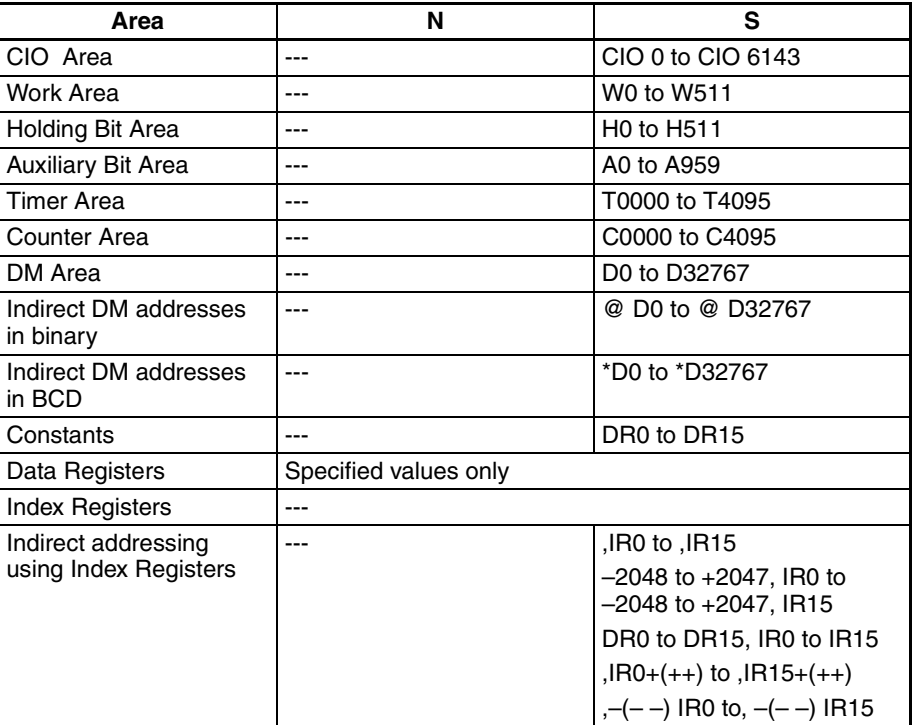

**Description** Depending on the value of N, CLI(691) either clears the specified recorded input interrupts or high-speed counter interrupts, or sets the time before execution of the first scheduled interrupt.

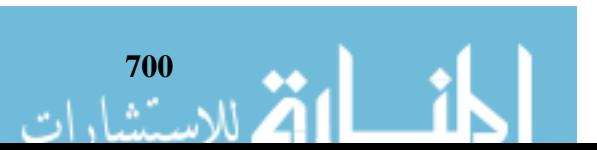

# **Input Interrupts: N = 100 to 107 or 6 to 9**

Recorded interrupts are either cleared or retained according to the value of S for the input interrupt specified by N.

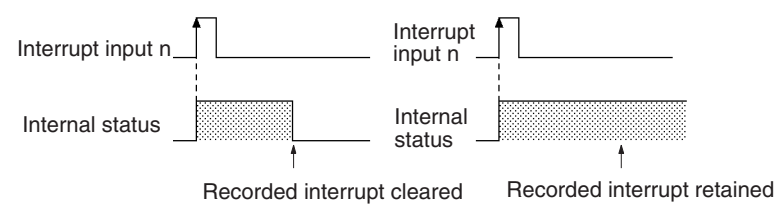

If an input interrupt task is being executed and an interrupt input with a different interrupt number is received, that interrupt number is recorded internally. The recorded input interrupts are executed later in order of their priority (from the lowest number to the highest). CLI(691) can be used to clear these recorded interrupts before they are executed.

## **Scheduled Interrupts: N = 4**

N is 4, the content of S specifies the time interval to the first scheduled interrupt task after MSKS(690) is executed.

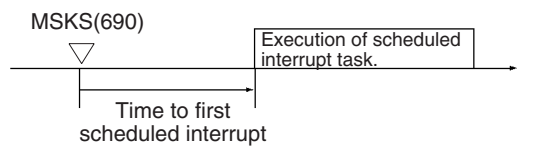

# **High-speed Counter Interrupts: N = 10 to 13**

Recorded interrupts are either cleared or retained according to the value of S for the high-speed counter interrupt specified by N.

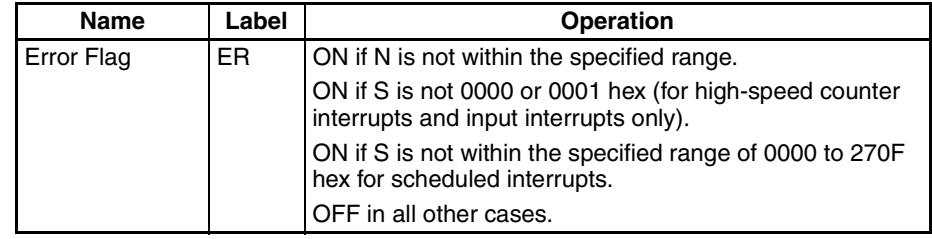

**Flags**

**Precautions A** new interrupt input will be ignored if that interrupt has already been recorded. Furthermore, a new interrupt input will be ignored if it is received while its interrupt task is being executed.

## **Examples** Input Interrupts

When W0.00 turns ON in the following example, CLI(691) clears all interrupts stored for input interrupt 0.

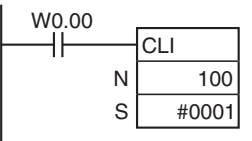

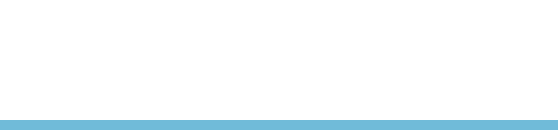

# **Scheduled Interrupts**

When W0.01 turns ON in the following example, CLI(691) sets the time to the first schedule interrupt 10.5 ms (0069 hex  $= 105$  decimal) assuming that the schedule interrupt interval unit is set to 0.1 ms in the PLC Setup.

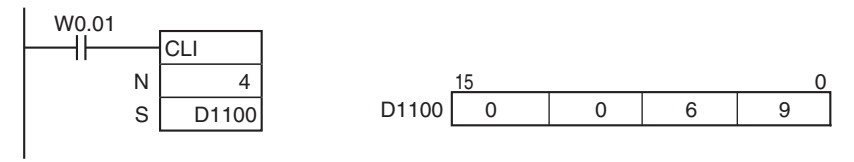

# **High-speed Counter Interrupts**

When W0.02 turns ON in the following example, CLI(691) clears all interrupts stored for high-speed counter interrupt 0.

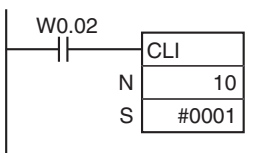

# <span id="page-734-0"></span>**3-19-4 DISABLE INTERRUPTS: DI(693)**

**Purpose** Disables execution of all interrupt tasks.

**Ladder Symbol**

DI(693)

**Variations**

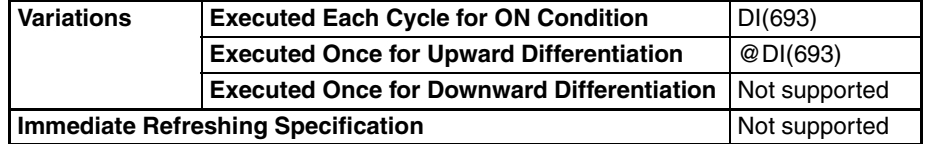

## **Applicable Program Areas**

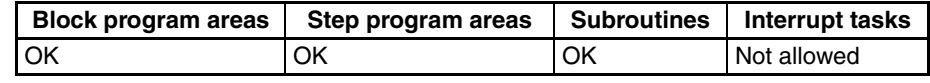

**Description** DI(693) is executed from the main program to temporarily disable all interrupt tasks (input interrupts, scheduled interrupts, high-speed counter interrupts, and external interrupts).

> All interrupt tasks will be disabled until they are enabled again by execution of EI(694).

**Flags**

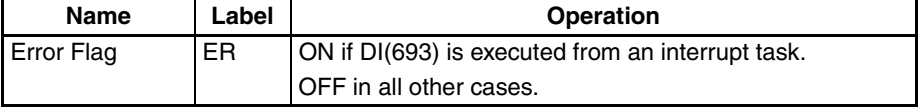

**Precautions All interrupt tasks will remain disabled until EI(694) is executed.** 

DI(693) cannot be executed from an interrupt task.

DI(693) cannot be executed for more than one cyclic task at a time. To disable more than one cycle execution task, insert DI(693) in each cyclic task. Any interrupts that occur while one cycle execution task is being executed will be executed after the cycle execution task has been completed as shown in the following example unless they are disabled by CLI(691).

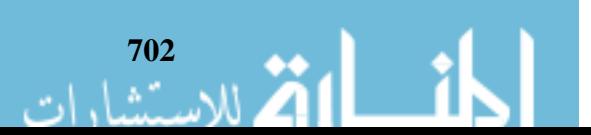

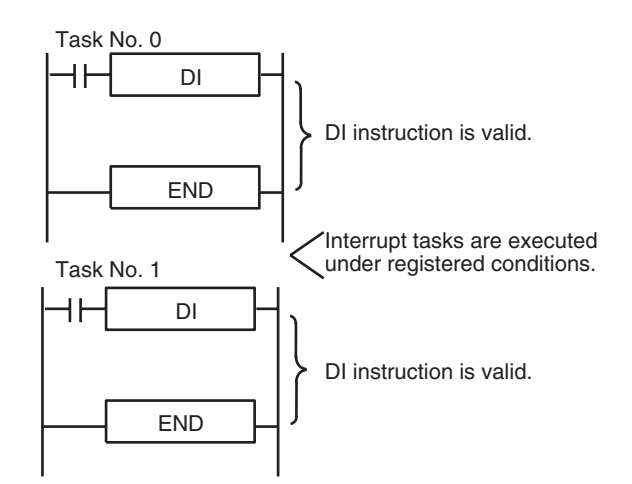

**Examples** When CIO 0.,00 is ON in the following example, DI(693) disables all interrupt tasks.

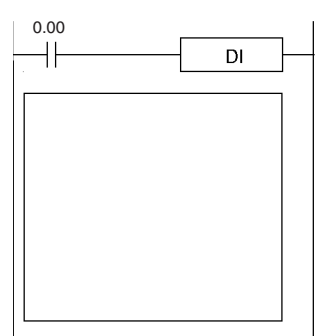

Disables execution of all interrupt tasks.

# <span id="page-735-0"></span>**3-19-5 ENABLE INTERRUPTS: EI(694)**

**Purpose** Enables execution of all interrupt tasks that were disabled with DI(693).

# **Ladder Symbol**

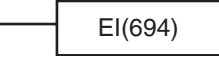

**Variations**

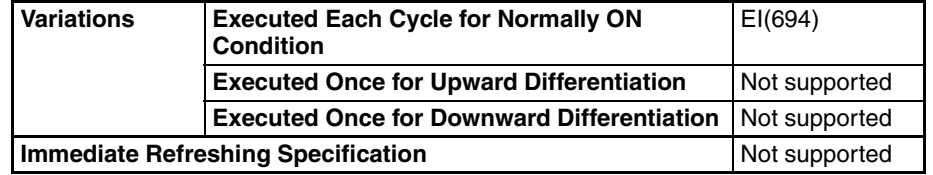

# **Applicable Program Areas**

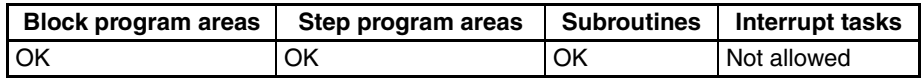

**Description** EI(694) is executed from the main program to temporarily enable all interrupt tasks that were disabled by DI(693). DI(693) disables all interrupts (input interrupts, scheduled interrupts, high-speed counter interrupts, and external interrupts).

**Flags**

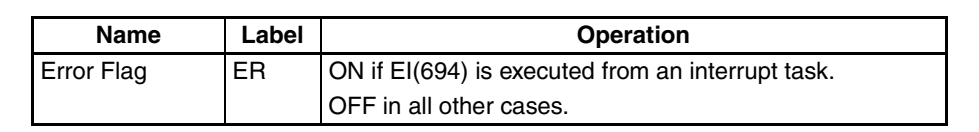

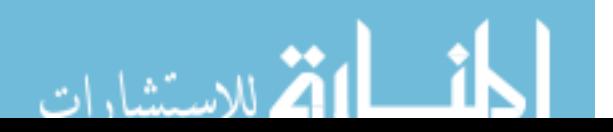

**Precautions** EI(694) does not require an execution condition. It is always executed with an ON execution condition.

> EI(694) cannot unmask input interrupts that have not been unmasked by MSKS(690) or set scheduled interrupts that have not been set by MSKS(690).

EI(694) cannot be executed in an interrupt task.

**Examples** In the following example, EI(694) enables all interrupt tasks that were disabled by DI(693).

> ╫ DI Disables execution of all interrupt tasks. J, EI. 000000 Enables execution of all disabled interrupt tasks.

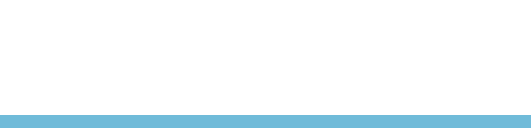

# **3-20 High-speed Counter/Pulse Output Instructions**

This section describes instructions used to control the high-speed counters and pulse outputs.

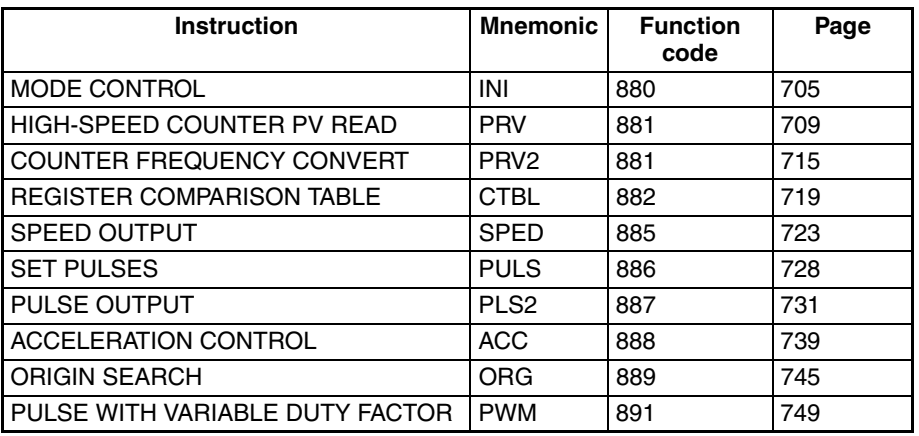

# <span id="page-737-0"></span>**3-20-1 MODE CONTROL: INI(880)**

**Purpose** INI(880) can be used to execute the following operations for built-in I/O:

- To start comparison with the high-speed counter comparison table
- To stop comparison with the high-speed counter comparison table
- To change the PV of the high-speed counter.
- To change the PV of interrupt inputs in counter mode.
- To change the PV of the pulse output (origin fixed at 0).
- To stop pulse output.

# **Ladder Symbol**

| INI(880) |  |
|----------|--|
| P        |  |
| C        |  |
| NV       |  |

**P:** Port specifier **C:** Control data **NV:** First word with new PV

**Variations | Executed Each Cycle for ON Condition | INI(880) Executed Once for Upward Differentiation**  $\boxed{\textcircled{e} \text{INI} (880)}$ **Executed Once for Downward Differentiation** Not supported **Immediate Refreshing Specification** Not supported

# **Applicable Program Areas**

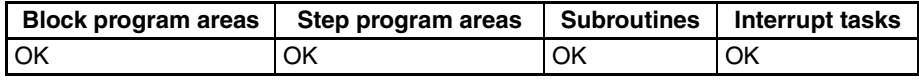

**Variations**

# **Operands P: Port Specifier**

P specifies the port to which the operation applies.

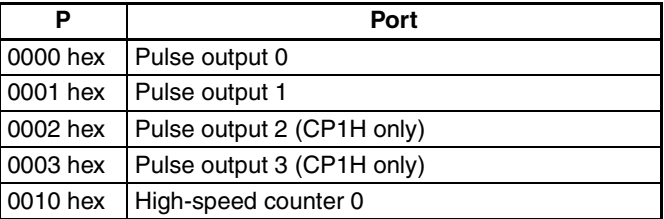

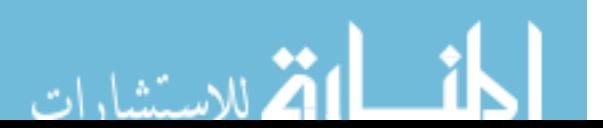

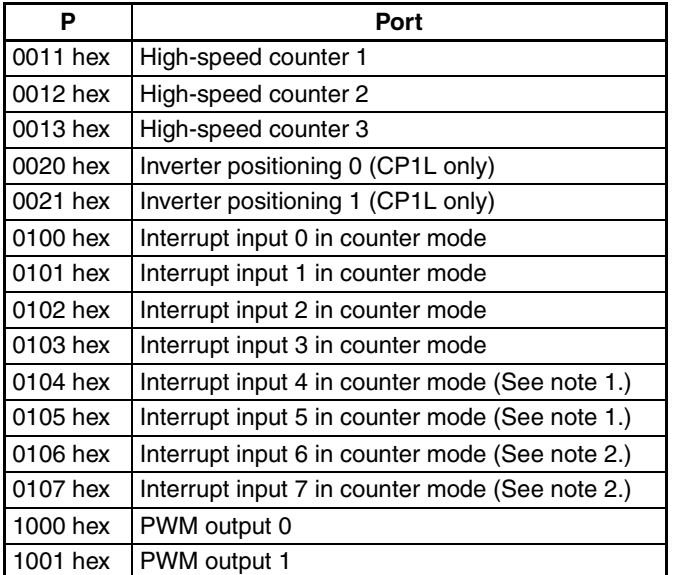

- **Note** (1) Interrupt inputs 4 and 5 cannot be used in the CP1L L CPU Units with 14 I/O points.
	- (2) Interrupt inputs 6 and 7 cannot be used in the CP1H Y CPU Units or the CP1L L CPU Units with 14 I/O points.

# **C: Control Data**

The function of INI(880) is determined by the control data, C.

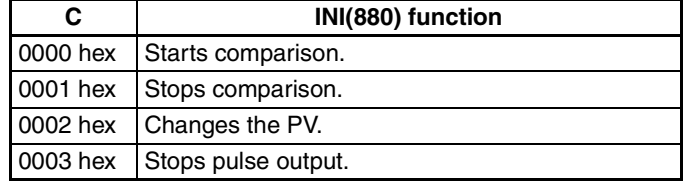

# **NV: First Word with New PV**

NV and NV+1 contain the new PV when changing the PV.

If C is 0002 hex (i.e., when changing a PV), NV and NV+1 contain the new PV. Any values in NV and NV+1 are ignored when C is not 0002 hex.

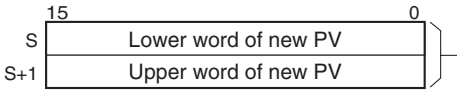

For Pulse Output or High-speed Counter Input: 0000 0000 to FFFF FFFF hex

For Interrupt Input in Counter Mode: 0000 0000 to 0000 FFFF hex

# **Operand Specifications**

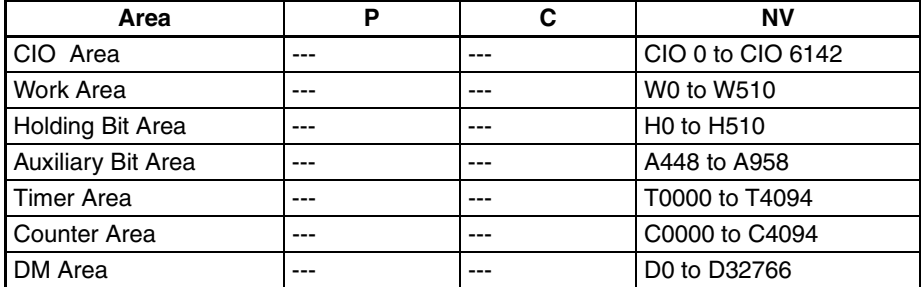

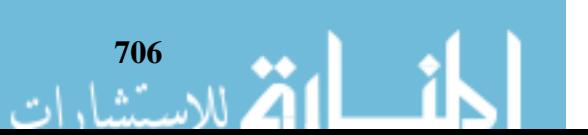

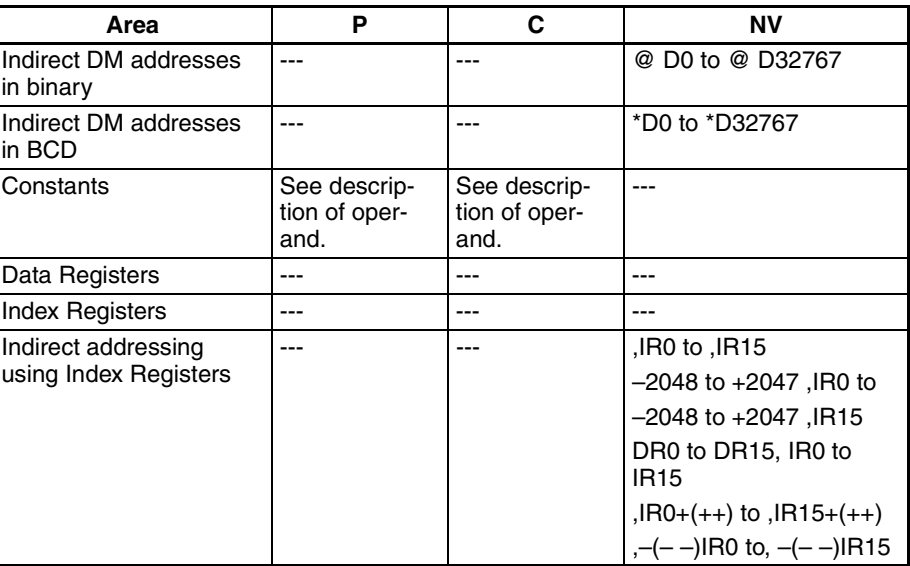

**Description** INI(880) performs the operation specified in C for the port specified in P. The possible combinations of operations and ports are shown in the following table.

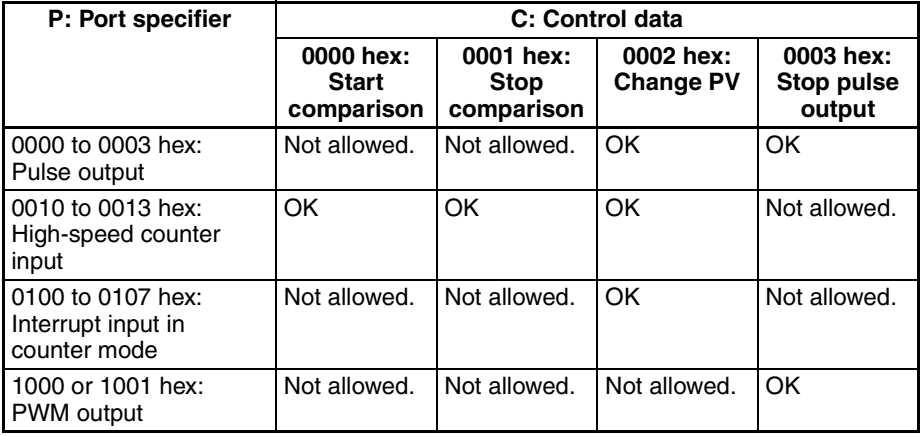

# ■ **Starting Comparison (C = 0000 hex)**

If C is 0000 hex, INI(880) starts comparison of a high-speed counter's PV to the comparison table registered with CTBL(882).

**Note** A target value comparison table must be registered in advance with CTBL(882). If INI(880) is executed without registering a table, the Error Flag will turn ON.

# ■ **Stopping Comparison (C = 0001 hex)**

If C is 0001 hex, INI(880) stops comparison of a high-speed counter's PV to the comparison table registered with CTBL(882).

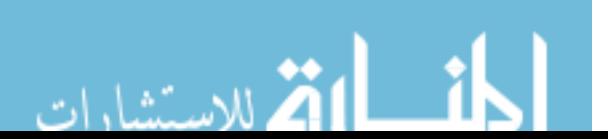

# ■ **Changing a PV (C = 0002 hex)**

If C is 0002 hex, INI(880) changes a PV as shown in the following table.

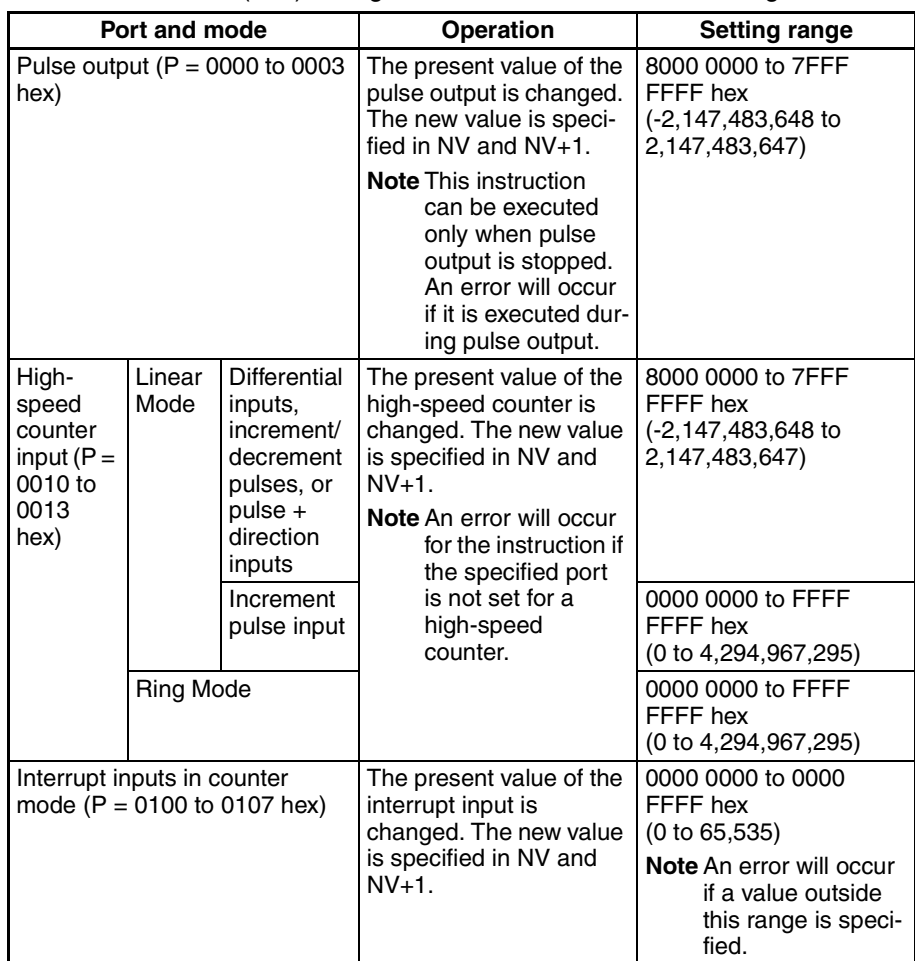

# ■ **Stopping Pulse Output (P = 0000 to 0003, 1000, or 1001 hex and C = 0003 hex)**

If C is 0003 hex, INI(880) immediately stops pulse output for the specified port. If this instruction is executed when pulse output is already stopped, then the pulse amount setting will be cleared.

**Flags**

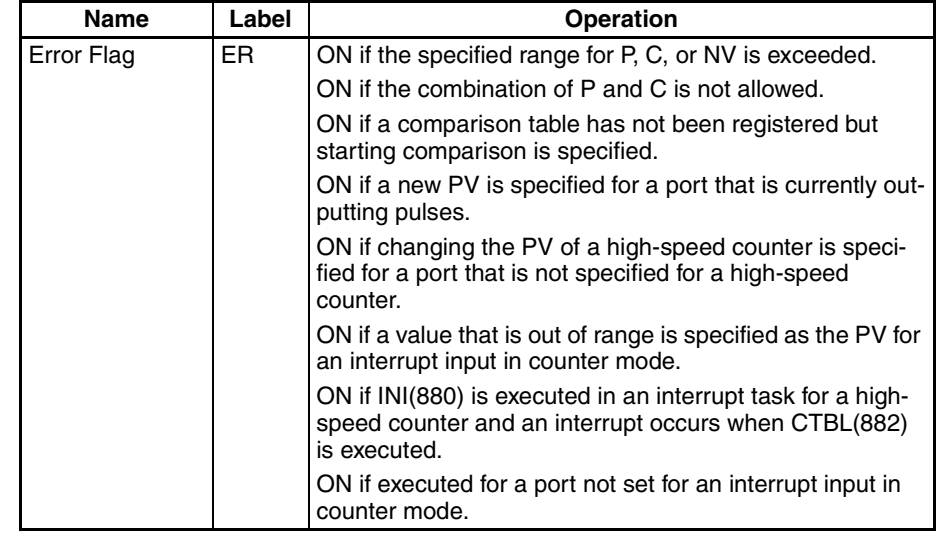

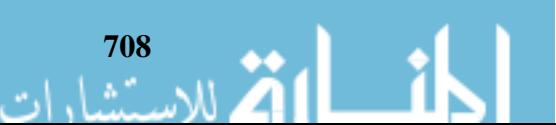

# *High-speed Counter/Pulse Output Instructions* **Section 3-20**

## **Example** When CIO 0.00 turns ON in the following example, SPED(885) starts outputting pulses from pulse output 0 in Continuous Mode at 500 Hz. When CIO 0.01 turns ON, pulse output is stopped by INI(880). 0.00 @SPED D100 01F4 Target frequency: 500 Hz 0000 #0000 Pulse output 0 D101 #0000 CW/CCW method, CW, Continuous Mode D100 0.01 @INI ⊣⊦ #0000 Pulse output 0 #0003 Stop pulse output 0000 (Not used.)

# <span id="page-741-0"></span>**3-20-2 HIGH-SPEED COUNTER PV READ: PRV(881)**

**Purpose** PRV(881) reads the following data on the built-in I/O.

- PVs: High-speed counter PV, pulse output PV, interrupt input PV in counter mode.
- The following status information.

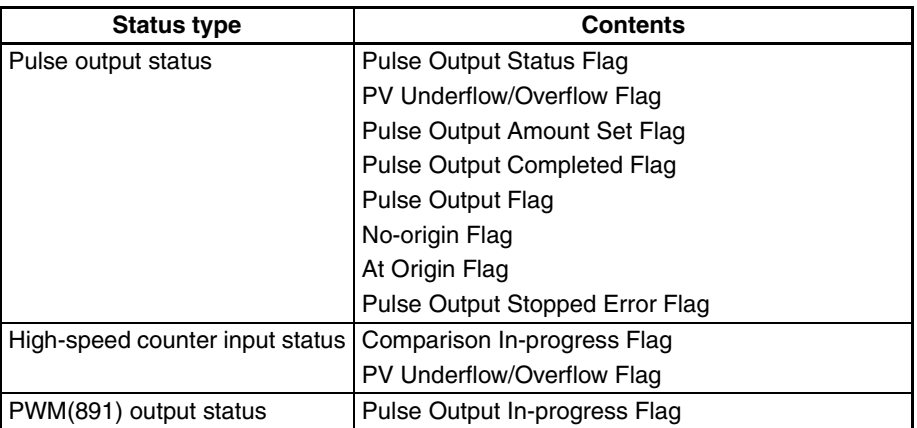

- Range comparison results
- Pulse output frequency of pulse output 0 to pulse output 3
- High-speed counter frequency for high-speed counter input 0.

# **Ladder Symbol**

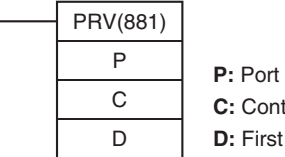

specifier trol data

destination word

# **Variations**

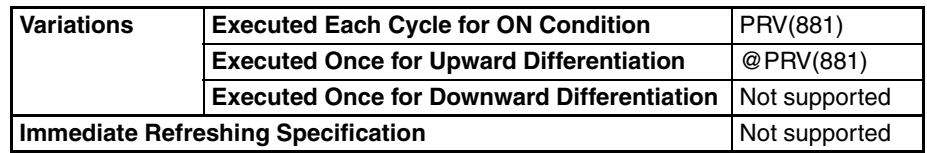

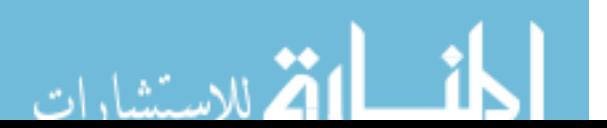

# **Applicable Program Areas**

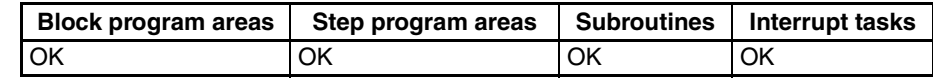

# **Operands P: Port Specifier**

P specifies the port to which the operation applies.

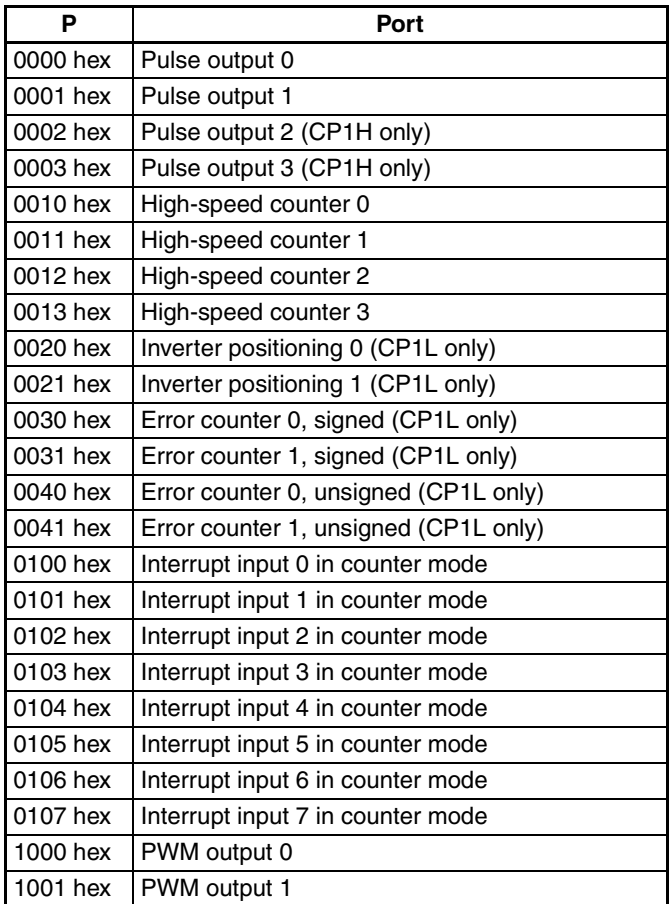

**Note** Input interrupts 6 and 7 cannot be used on Y CPU Units and CP1L CPU Units. Input interrupts 4, 5, 6, and 7 cannot be used on CP1L CPU Units with 14 I/O Points.

# **C: Control Data**

The function of INI(880) is determined by the control data, C.

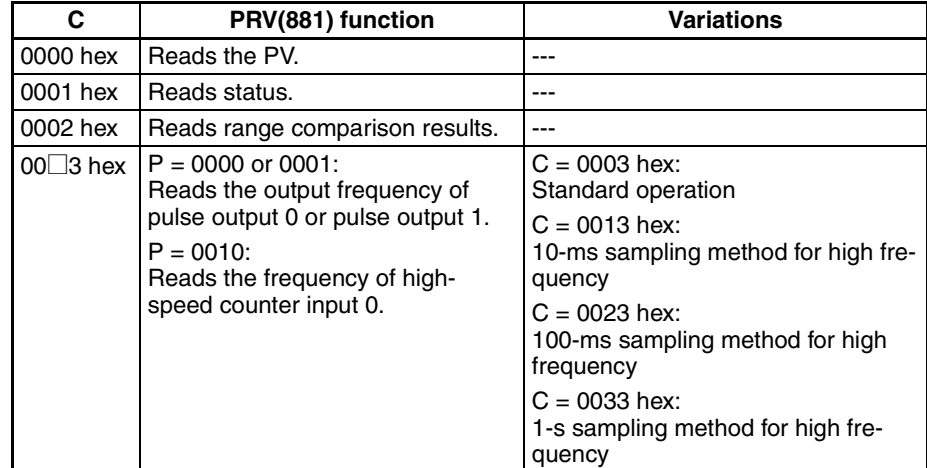

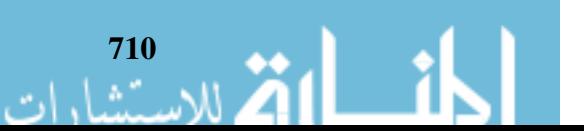

# **D: First Destination Word**

The PV is output to D or to D and D+1.

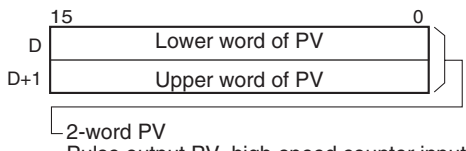

Pulse output PV, high-speed counter input PV,

high-speed counter input frequency for high-speed counter input 0

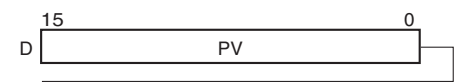

L<sub>1</sub>-word PV

Interrupt input PV in counter mode, status, range comparison results

# **Operand Specifications**

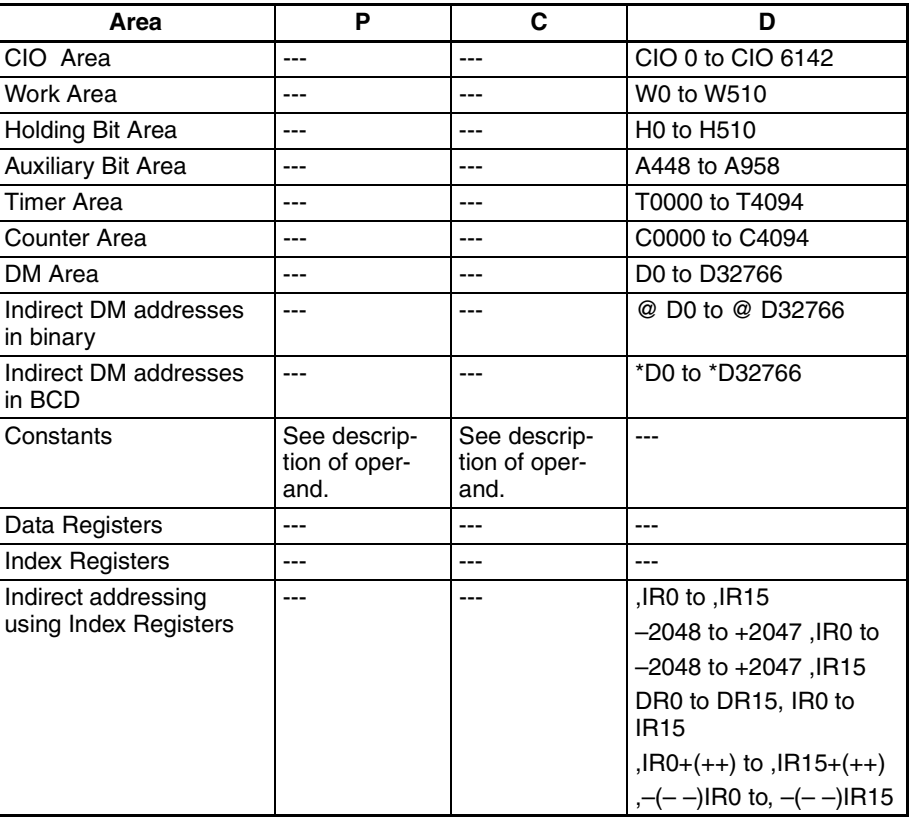

**Description** PRV(881) reads the data specified in C for the port specified in P. The possible combinations of data and ports are shown in the following table.

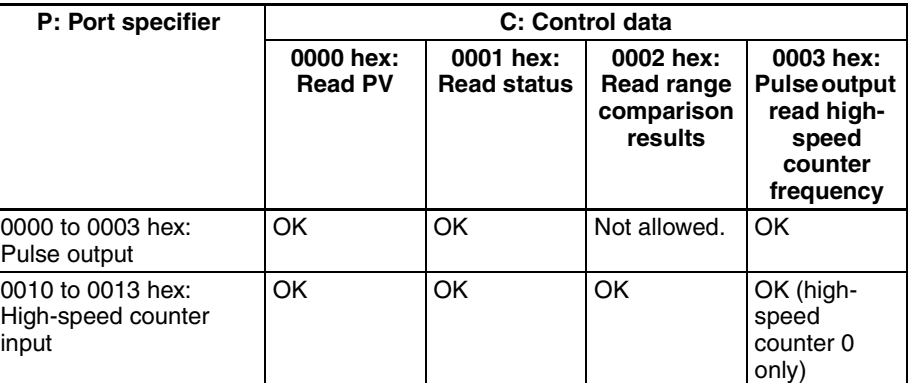

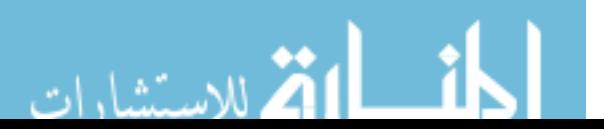

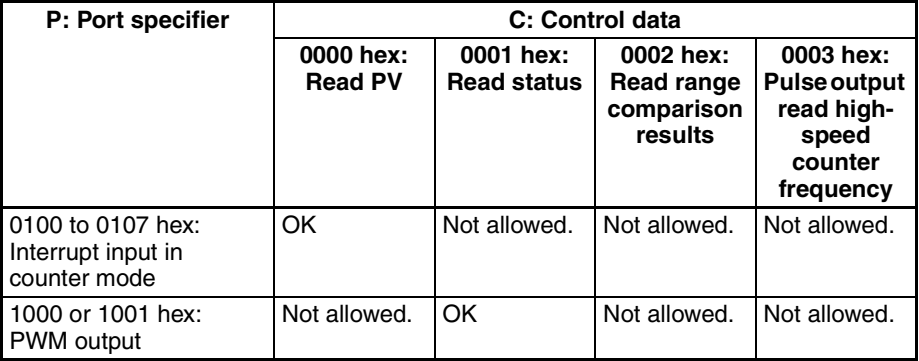

# ■ **Reading a PV (C = 0000 hex)**

If C is 0000 hex, PRV(881) reads a PV as shown in the following table.

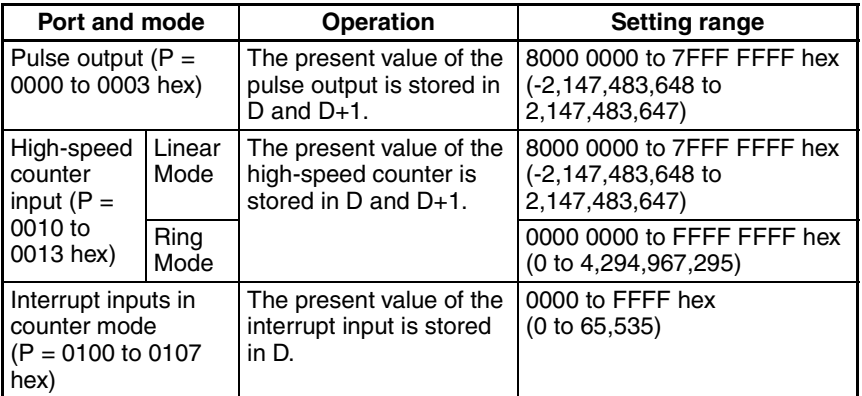

# ■ **Reading Status (C = 0001 hex)**

If C is 0001 hex, PRV(881) reads status as shown in the following table.

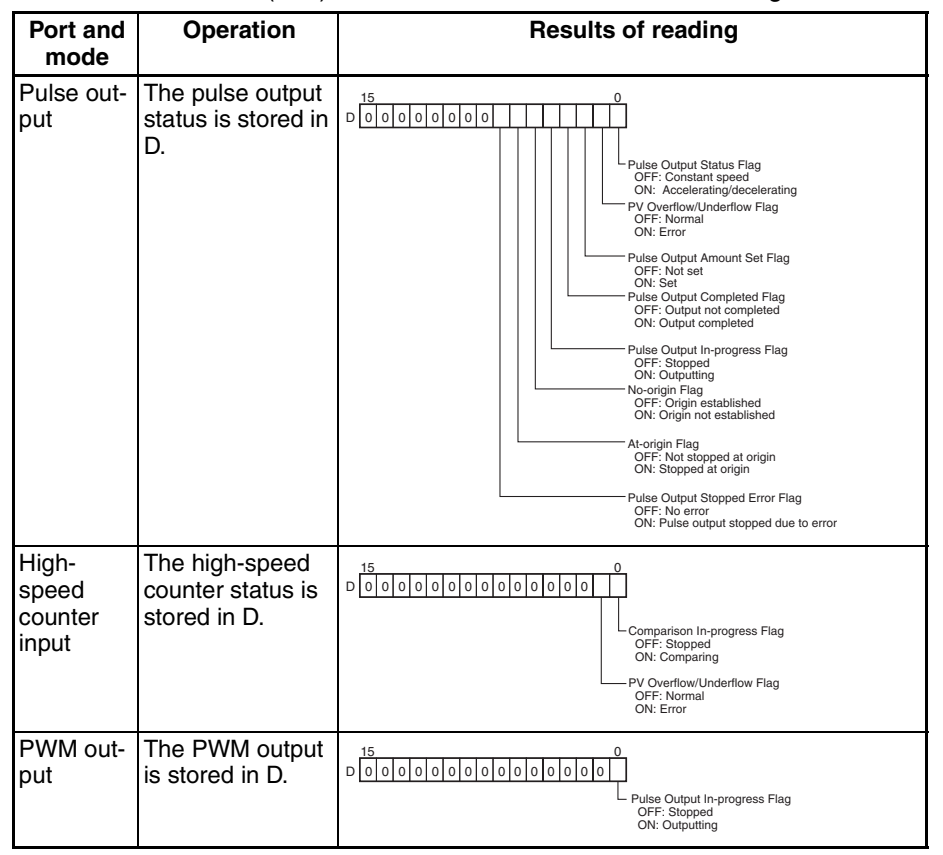

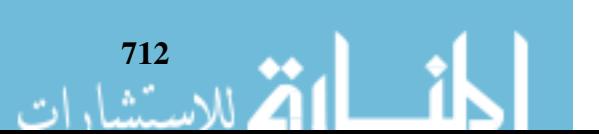

# ■ **Reading the Results of Range Comparison (C = 0002 hex)**

If C is 0002 hex, PRV(881) reads the results of range comparison and stores it in D as shown in the following diagram.

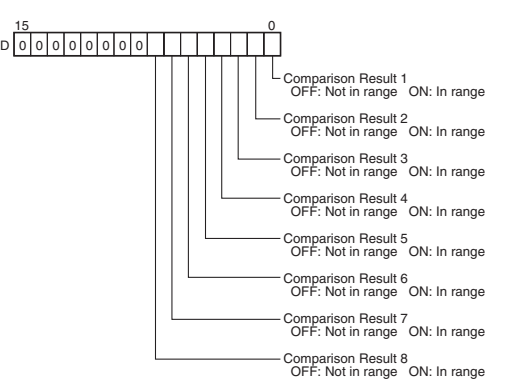

# ■ **Reading Pulse Output or High-speed Counter Frequency (C = 00<sup>o</sup>3 hex)**

If C is  $00\Box 3$  hex, PRV(881) reads the frequency being output from pulse output 0 to 3 or the frequency being input to high-speed counter 0 and stores it in D and D+1.

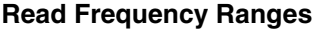

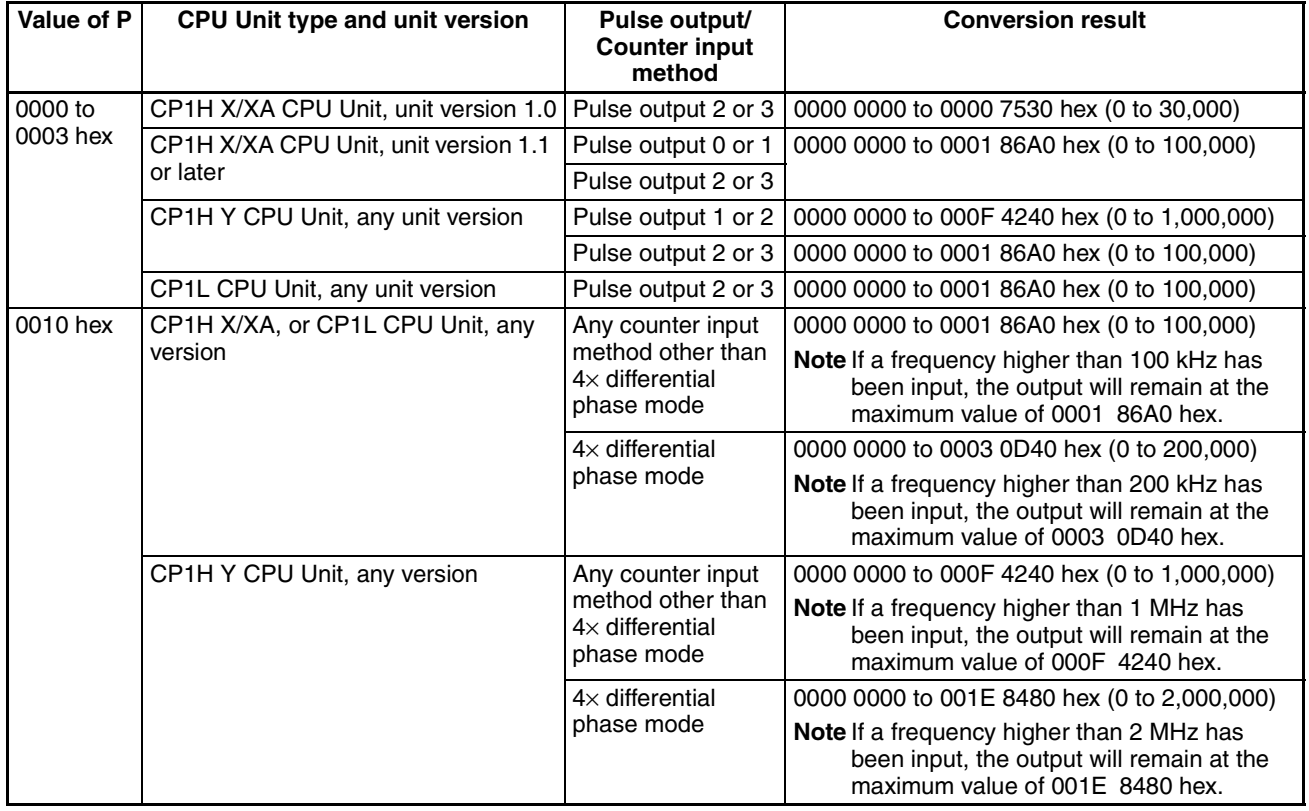

# **Pulse Frequency Calculation Methods**

There are two ways to calculate the frequency of pulses output from pulse output 0 to 3 or pulses input to high-speed counter 0.

1. Standard Calculation Method (Earlier Method)

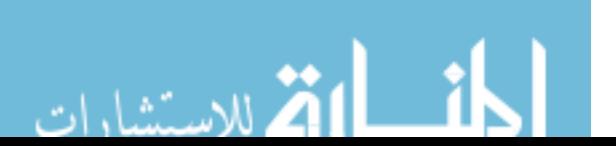

The count is calculated by counting each pulse regardless of the frequency. At high frequencies, the rising or falling edges of some pulses will be corrupted, resulting in errors (roughly 1% error max. at 100 kHz and the maximum error at 1 MHz).

2. High-frequency Calculation Method

In this case, the counting method is switched at high and low frequencies.

• High-frequency counting

At high frequencies (above 1 kHz), the function counts the number of pulses within a fixed interval (the sampling time) and calculates the frequency from that count. One of the following three sampling times can be selected by setting the rightmost two digits of C.

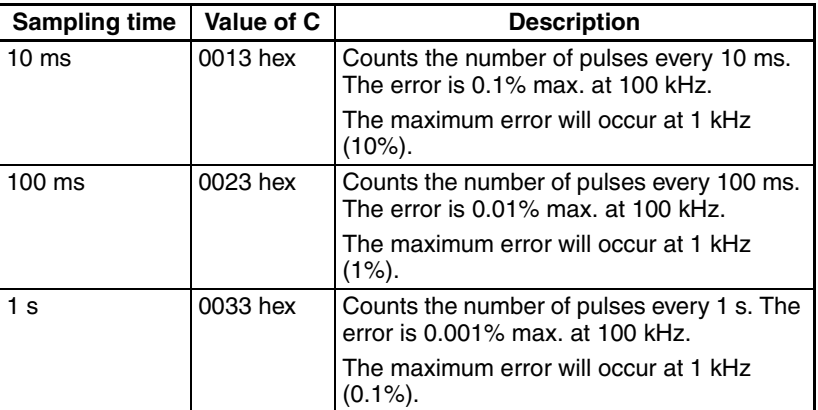

• Low-frequency counting

At frequencies below 1 kHz, the Standard Calculation Method is used, regardless of the sampling time setting.

**Flags**

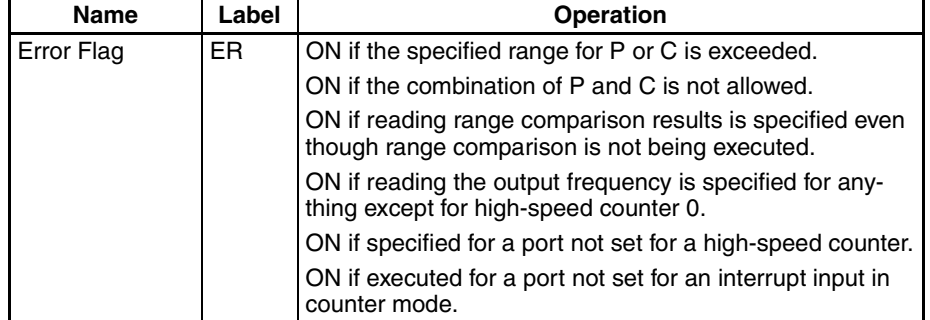

**Examples Example 1**

When CIO 0.00 turns ON in the following programming example, CTBL(882) registers a range comparison table for high-speed counter 0 and starts comparison. When CIO 0.01 turns ON, PRV(881) reads the range comparison results at that time and stores them in CIO 100.00.

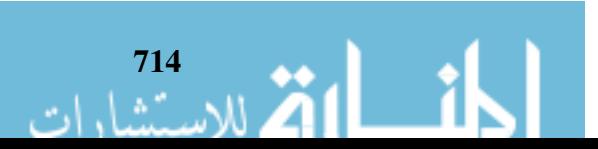

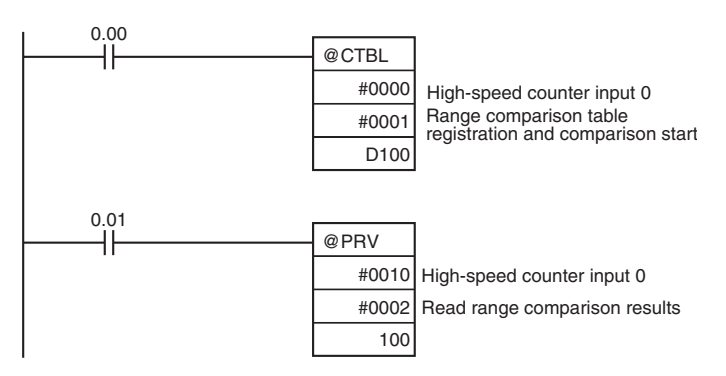

# **Example 2**

When CIO 0.01 turns ON in the following programming example, PRV(881) reads the frequency of the pulse being input to high-speed counter 0 at that time and stores it as a hexadecimal value in D201 and D200.

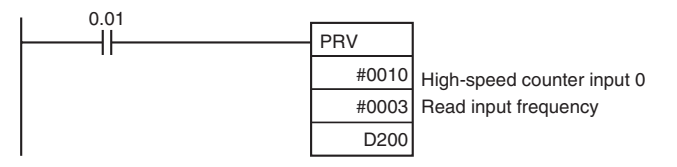

# <span id="page-747-0"></span>**3-20-3 COUNTER FREQUENCY CONVERT: PRV2(883)**

**Purpose** PRV2(883) reads the pulse frequency input from a high-speed counter and either converts the frequency to a rotational speed or converts the counter PV to the total number of revolutions. The result is output to the destination words as 8-digit hexadecimal. Pulses can be input from high-speed counter 0 only.

**Ladder Symbol**

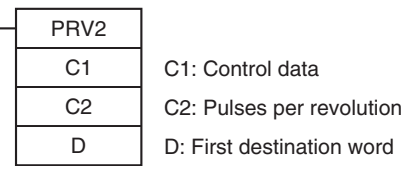

# **Variations**

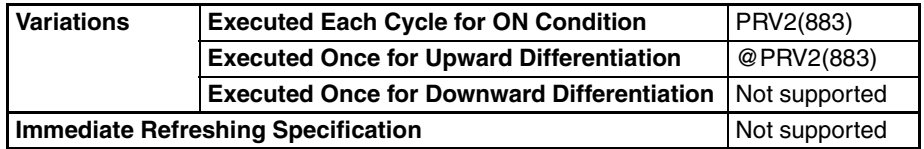

# **Applicable Program Areas**

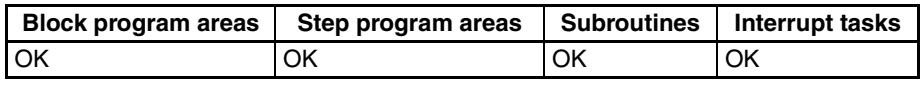

# **Operands C1: Control Data**

The function of PRV2(883) is determined by the control data, C1.

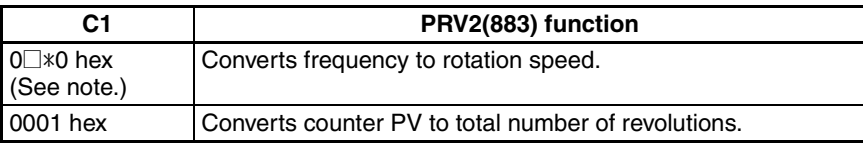

**Note** The second digit of  $C(\Box)$  specifies the units and the third digit  $(*)$  specifies the frequency calculation method.

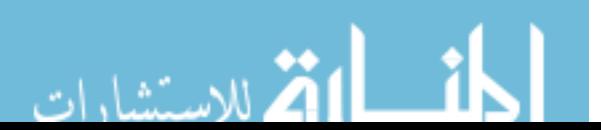

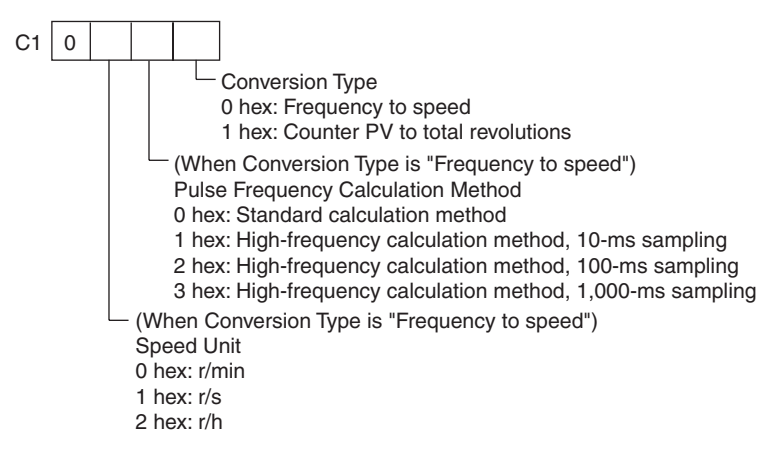

# **C2: Pulses per Revolution**

Specifies the number of pulses per revolution (0001 to FFFF hex).

# **D: First Destination Word**

The PV is output to D or to D and D+1.

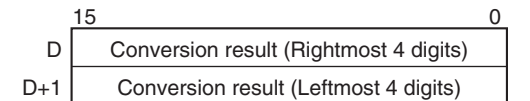

# **Operand Specifications**

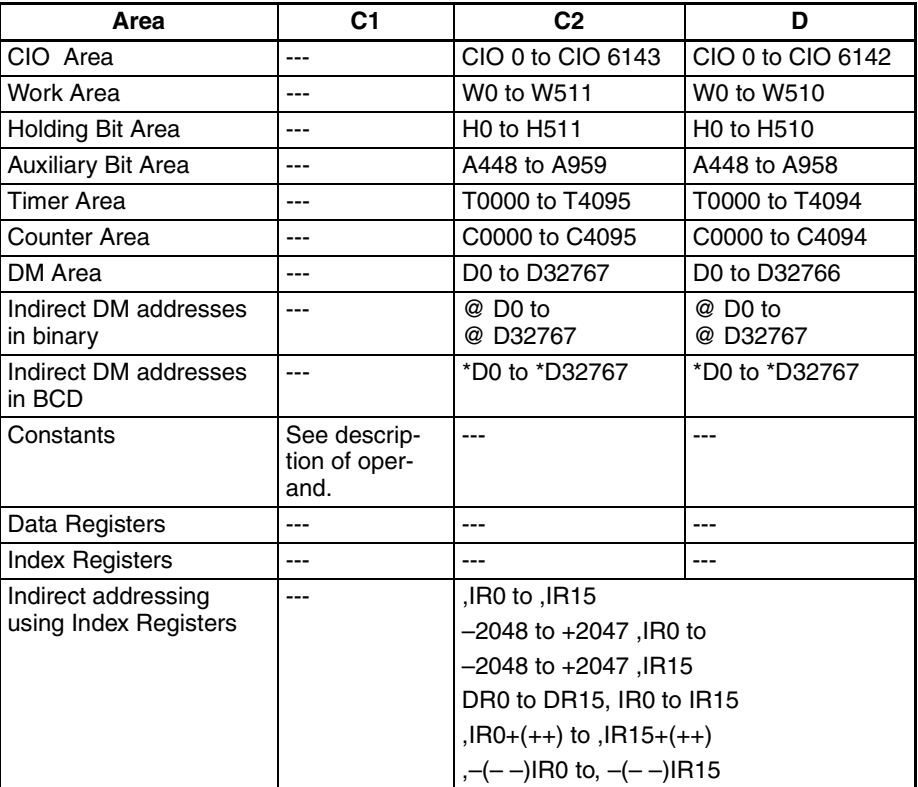

**Description** PRV2(883) converts the pulse frequency input from high-speed counter 0, according to the conversion method specified in C1 and the pulses/revolution coefficient specified in C2, and outputs the result to D and D+1.

> Select one of the following conversion methods by setting C1 to 0000 hex or 0001 hex.

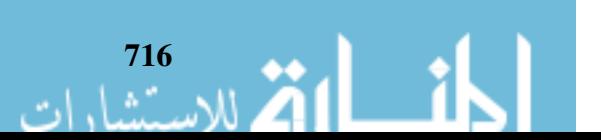

# **Converting Frequency to Rotation Speed (C1 = 0□ \*0 hex)**

If C1 is  $0\rightarrow\infty$  hex, PRV2(883) calculates the rotation speed (r/min) from the frequency data and pulses/revolution setting. The second digit of  $C \left( \Box \right)$  specifies the units and the third digit (\*) specifies the frequency calculation method.

- 1. Rotation Speed Units
	- Rotation Speed Units = r/min

When the second digit of C  $(\square)$  is 0, PRV2(883) calculates the rotation speed in r/min from the frequency data and pulses/revolution setting.

Rotation speed (r/min) = (Frequency  $\div$  Pulses/revolution)  $\times$  60

• Rotation Speed Units = r/s

When the second digit of  $C \left( \Box \right)$  is 1, PRV2(883) calculates the rotation speed in r/s from the frequency data and pulses/revolution setting.

Rotation speed  $(r/s)$  = Frequency  $\div$  Pulses/revolution

• Rotation Speed Units = r/hr

When the second digit of C  $(\square)$  is 2, PRV2(883) calculates the rotation speed in r/hr from the frequency data and pulses/revolution setting.

Rotation speed (r/hr) = (Frequency ÷ Pulses/revolution)  $\times$  60  $\times$  60

- Range of Conversion Results for CP1H X/XA and CP1L CPU Units
	- Counter input method: Any method besides  $4\times$  differential phase mode Conversion result = 0000 0000 to 0001 86A0 hex (0 to 100,000)
	- Counter input method: 4× differential phase mode Conversion result = 0000 0000 to 0003 0D40 hex (0 to 200,000) (If a frequency higher than 200 kHz has been input, the output will remain at the maximum value of 0003 0D40 hex.)
- Range of Conversion Results for CP1H Y CPU Units
	- Counter input method: Any method besides  $4\times$  differential phase mode Conversion result = 0000 0000 to 000F 4240 hex (0 to 1,000,000)
	- Counter input method: 4× differential phase mode Conversion result = 0000 0000 to 001E 8480 hex (0 to 2,000,000) (If a frequency higher than 2 MHz has been input, the output will remain at the maximum value of 001E 8480 hex.)
	- **Note** If the input frequency exceeds the maximum input frequency, the output value will remain at the maximum output value. The maximum input frequency depends on the function being used and the high-speed counter port. Refer to the *Operation Manual* for details. (For a CP1H Y CPU Unit, the conversion results (r/h) will remain at FFFF FFFF hex if an overflow occurs.)
- 2. Frequency Calculation Method

There are two ways to calculate the frequency of pulses input to highspeed counter 0.

a. Standard Calculation Method  $(C1 = 0 \square 00)$ 

The count is calculated by counting each pulse regardless of the frequency. At high frequencies, the rising or falling edges of some pulses will be corrupted, resulting in errors (about 1% error max. at 100 kHz).

- b. High-frequency Calculation Method In this case, the counting method is switched at high and low frequencies.
	- High-frequency counting (C1 =  $0\square$ 10, 0 $\square$ 20, or 0 $\square$ 30)

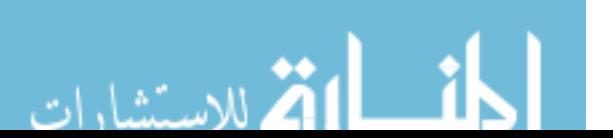

# *High-speed Counter/Pulse Output Instructions* **Section 3-20**

At high frequencies (above 1 kHz), the function counts the number of pulses within a fixed interval (the sampling time) and calculates the frequency from that count. One of the following three sampling times can be selected by the third digit of C1.

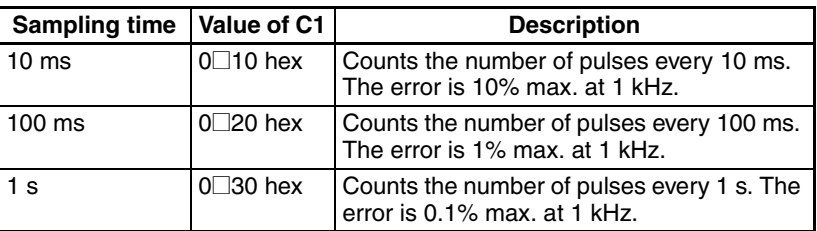

• Low-frequency counting

At frequencies below 1 kHz, the Standard Calculation Method is used, regardless of the sampling time setting.

# **Converting Counter PV to Total Number of Revolutions (C1 = 0001 hex)**

If C1 is 0001 hex, PRV2(883) calculates the cumulative number of revolutions from the counter PV and pulses/revolution setting.

Conversion result = Counter  $PV \div$  Pulses/revolution

## **Flags**

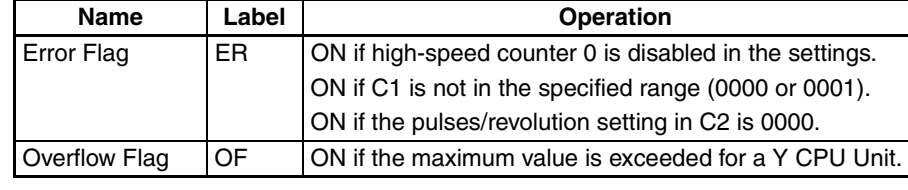

# **Examples Example 1**

When CIO 0.01 is ON in the following programming example, PRV2(883) reads the present pulse frequency at high-speed counter 0, converts that value to rotation speed (r/min), and outputs the hexadecimal result to D201 and D200.

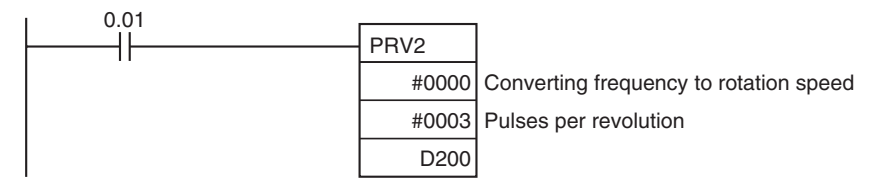

# **Example 2**

When CIO 0.01 is ON in the following programming example, PRV2(883) reads the counter PV, converts that value to number of revolutions, and outputs the hexadecimal result to D301 and D300.

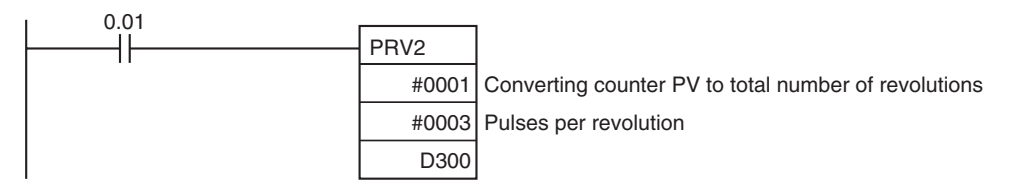

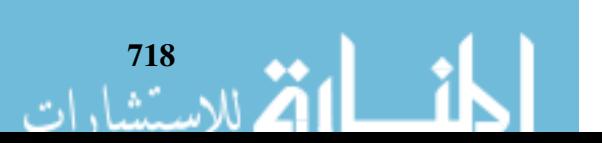

# <span id="page-751-0"></span>**3-20-4 REGISTER COMPARISON TABLE: CTBL(882)**

**Purpose** CTBL(882) is used to register a comparison table and perform comparisons for a high-speed counter PV. Either target value or range comparisons are possible. An interrupt task is executed when a specified condition is met.

# **Ladder Symbol**

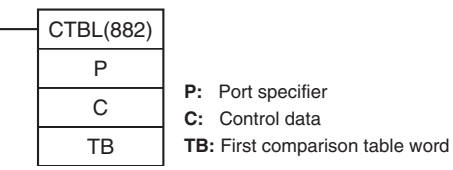

# **Variations**

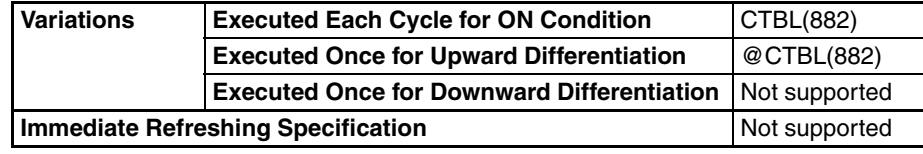

# **Applicable Program Areas**

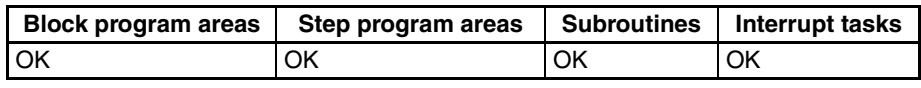

# **Operands P: Port Specifier**

P specifies the port for which pulses are to be counted as shown in the following table.

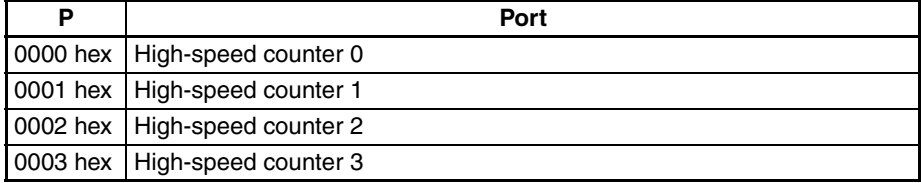

# **C: Control Data**

The function of CTBL(882) is determined by the control data, C, as shown in the following table.

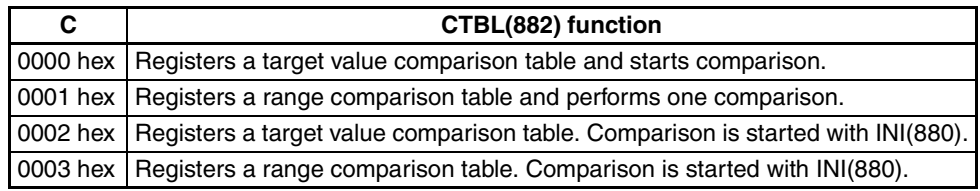

# **TB: First Table Comparison Word**

TB is the first word of the comparison table. The structure of the comparison table depends on the type of comparison being performed.

For target value comparison, the length of the comparison table is determined by the number of target values specified in TB. The table can be between 4 and 145 words long, as shown below.

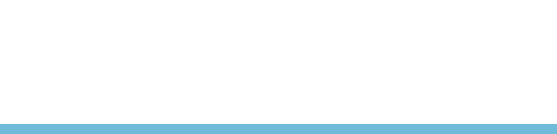

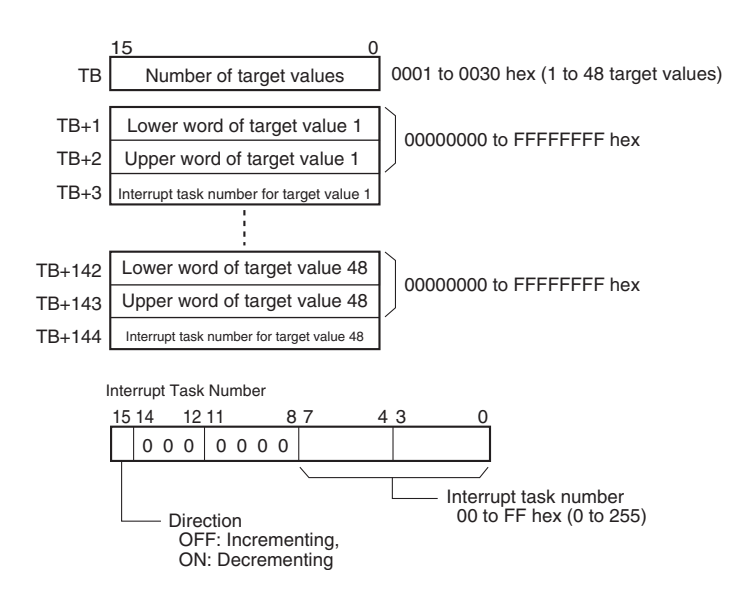

For range comparison, the comparison table always contains eight ranges. The table is 40 words long, as shown below. If it is not necessary to set eight ranges, set the interrupt task number to FFFF hex for all unused ranges.

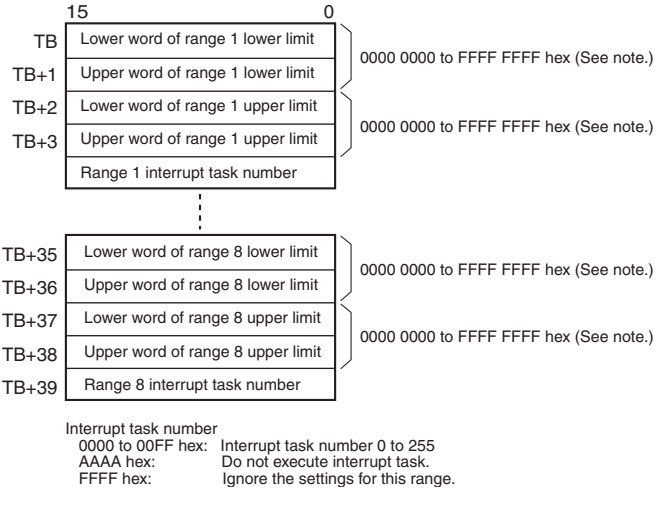

**Note** Always set the upper limit greater than or equal to the lower limit for any one range.

# **Operand Specifications**

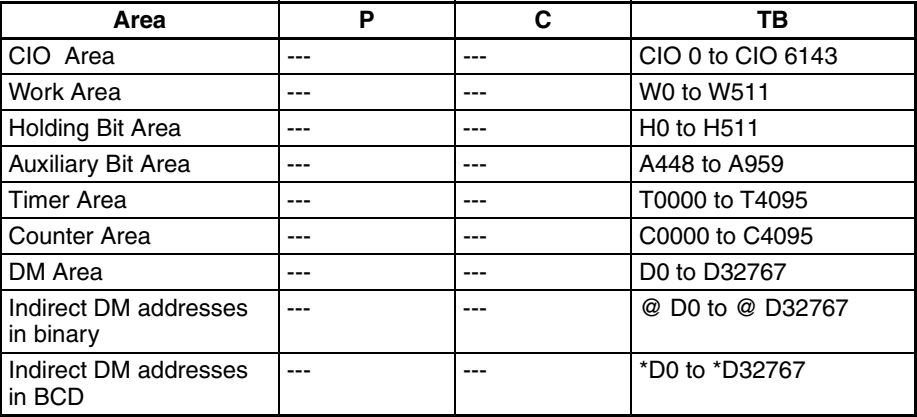

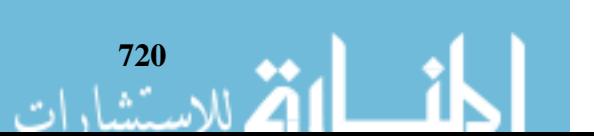

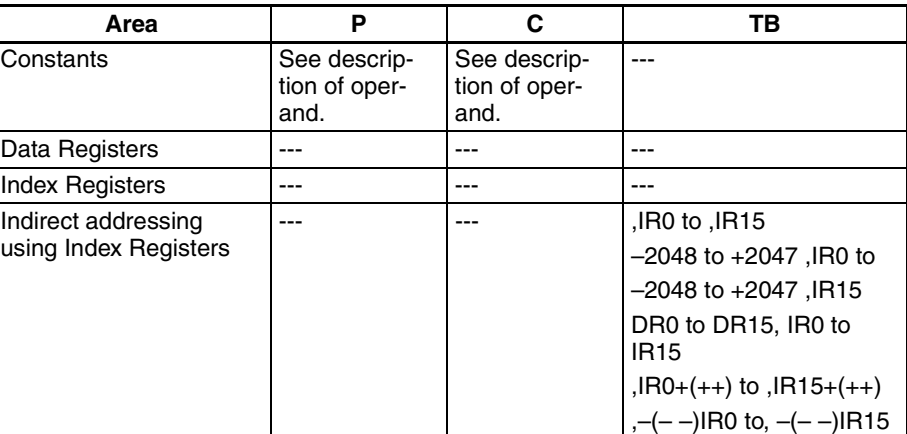

**Description CTBL(882)** registers a comparison table or registers and comparison table and starts comparison for the port specified in P and the method specified in C. Once a comparison table is registered, it is valid until a different table is registered or until the CPU Unit is switched to PROGRAM mode.

> Each time CTBL(882) is executed, comparison is started under the specified conditions. When using CTBL(882) to start comparison, it is normally sufficient to use the differentiated version (@CTBL(882)) of the instruction or an execution condition that is turned ON only for one scan.

# **Note** If an interrupt task that has not been registered is specified, a fatal program error will occur the first time an interrupt is generated.

# ■ **Registering a Comparison Table (C = 0002 or 0003 hex)**

If C is set to 0002 or 0003 hex, a comparison table will be registered, but comparison will not be started. Comparison is started with INI(880).

# ■ **Registering a Comparison Table and Starting Comparison (C = 0000 or 0001 hex)**

If C is set to 0000 or 0001 hex, a comparison table will be registered, and comparison will be started.

# ■ **Stopping Comparison**

Comparison is stopped with INI(880). It makes no difference what instruction was used to start comparison.

# ■ **Target Value Comparison**

The corresponding interrupt task is called and executed when the PV matches a target value.

- The same interrupt task number can be specified for more than one target value.
- The direction can be set to specify whether the target value is valid when the PV is being incremented or decremented. If bit 15 in the word used to specify the interrupt task number for the range is OFF, the PV will be compared to the target value only when the PV is being incremented, and if bit 00 is ON, only when the PV is being decremented.
- The comparison table can contain up to 48 target values, and the number of target values is specified in TB (i.e., the length of the table depends on the number of target values that is specified).
- Comparisons are performed for all target values registered in the table.

rection is registered more than once in the same table.

**Note** (1) An error will occur if the same target value with the same comparison di-

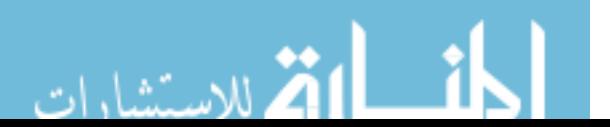

- (2) If the high-speed counter is set for incremental pulse mode, an error will occur if decrementing is set in the table as the direction for comparison.
- (3) If the count direction changes while the PV equals a target value that was reached in the direction opposite to that set as the comparison direction, the comparison condition for that target value will not be met. Do not set target values at peak and bottom values of the count value.

# ■ Range Comparison

The corresponding interrupt task is called and executed when the PV enters a set range.

- The same interrupt task number can be specified for more than one target value.
- The range comparison table contains 8 ranges, each of which is defined by a lower limit and an upper limit. If a range is not to be used, set the interrupt task number to FFFF hex to disable the range.
- The interrupt task is executed only once when the PV enters the range.
- If the PV is within more than one range when the comparison is made, the interrupt task for the range closest to the beginning of the table will be given priority and other interrupt tasks will be executed in following cycles.
- If there is no reason to execute an interrupt task, specify AAAA hex as the interrupt task number. The range comparison results can be read with PRV(881) or using the Range Comparison In-progress Flags.
- **Note** An error will occur if the upper limit is less than the lower limit for any one range.

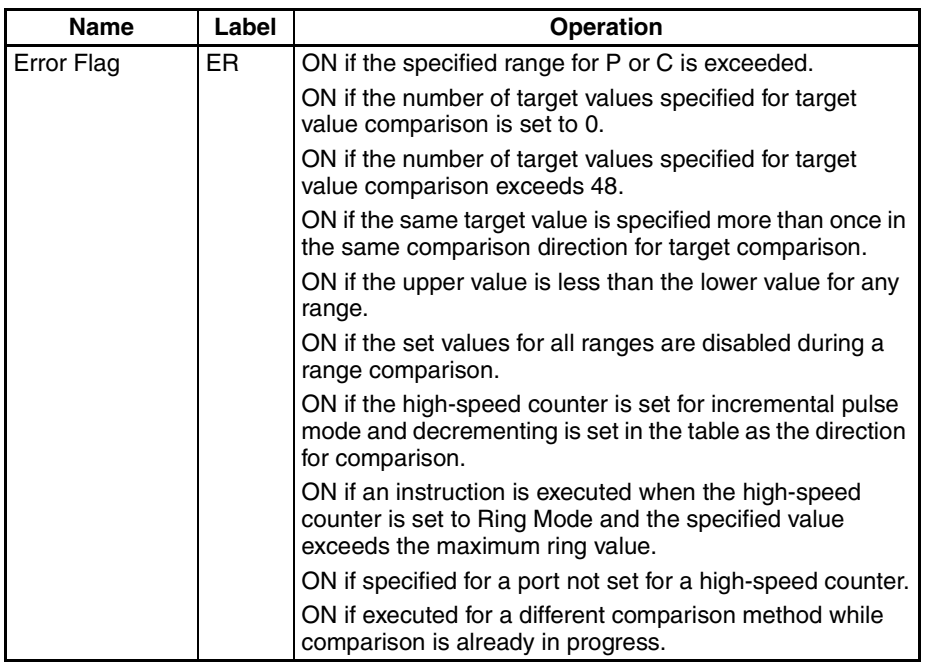

**Example** When CIO 0.00 turns ON in the following programming example, CTBL(882) registers a target value comparison table and starts comparison for highspeed counter 0. The PV of the high-speed counter is counted incrementally and when it reaches 500, it equals target value 1 and interrupt task 1 is executed. When the PV is incremented to 1000, it equals target value 2 and interrupt task 2 is executed.

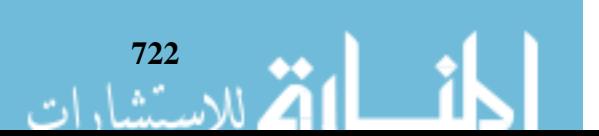

**Flags**

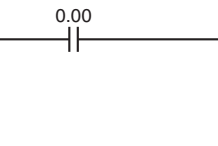

@CTBL

#0000 #0000 D100 Register target comparison table and start comparison High-speed counter input 0

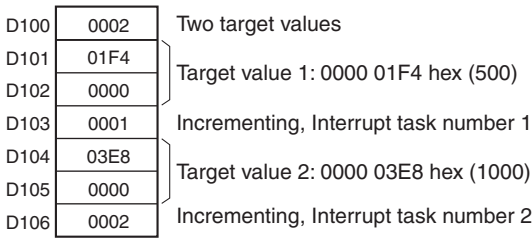

# <span id="page-755-0"></span>**3-20-5 SPEED OUTPUT: SPED(885)**

**Purpose** SPED(885) is used to set the output pulse frequency for a specific port and start pulse output without acceleration or deceleration. Either independent mode positioning or continuous mode speed control is possible. For independent mode positioning, the number of pulses is set using PULS(886).

> SPED(885) can also be executed during pulse output to change the output frequency, creating stepwise changes in the speed.

# **Ladder Symbol**

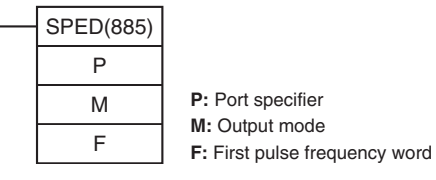

# **Variations**

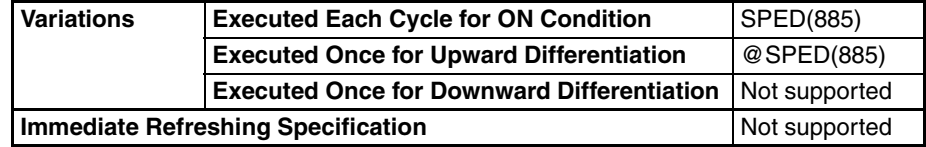

# **Applicable Program Areas**

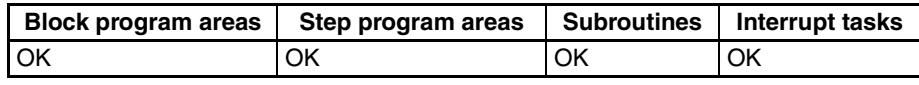

# **Operands P: Port Specifier**

The port specifier specifies the port where the pulses will be output.

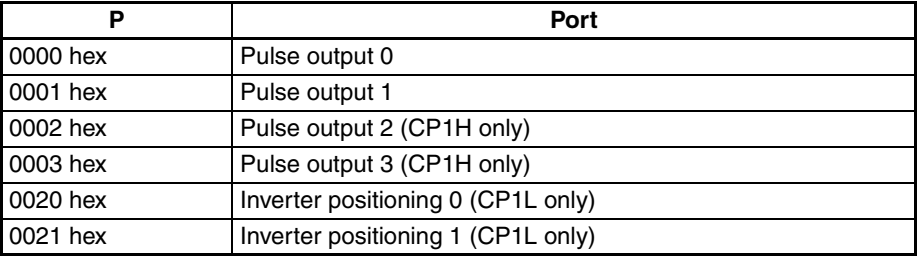

# **M: Output Mode**

The value of M determines the output mode.

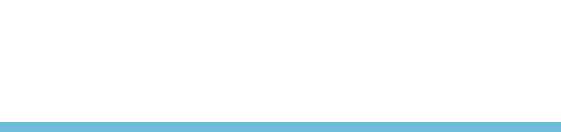
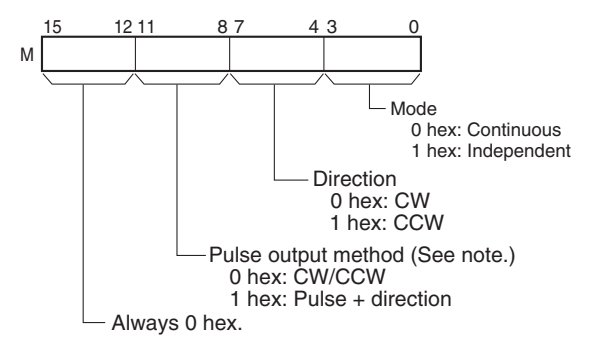

**Note:** Use the same pulse output method when using both pulse outputs 0 and 1 (CP1H only).

# **F: First Pulse Frequency Word**

The value of F and F+1 sets the pulse frequency in Hz.

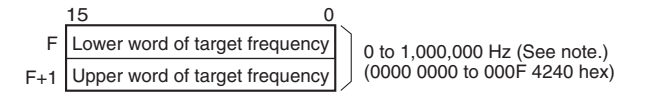

**Note** The maximum frequency that can be specified depends on the model and pulse output support. Refer to the *CP1H Operation Manual.*

# **Operand Specifications**

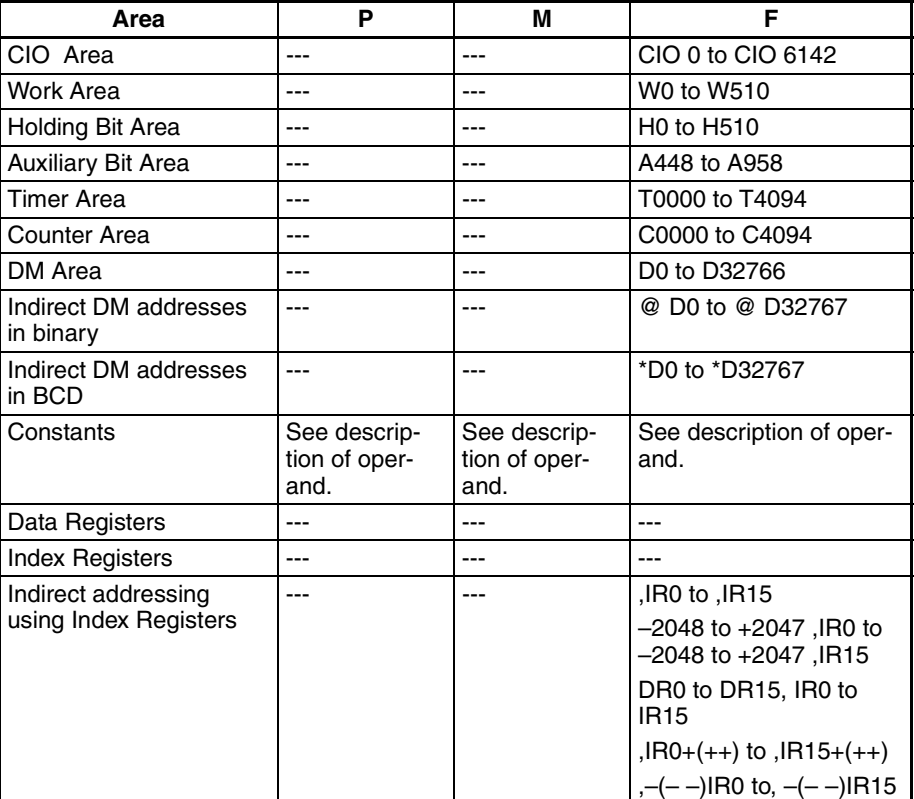

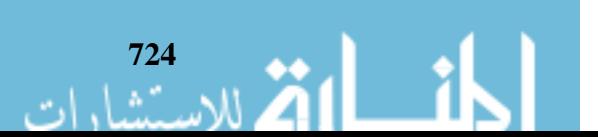

### **Upper Limits to the Target Frequency**

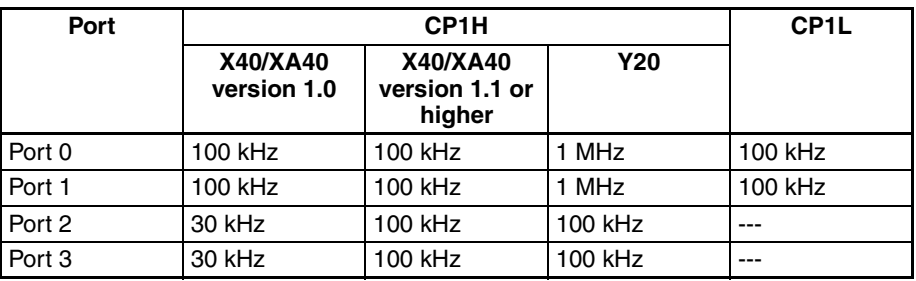

**Description** SPED(885) starts pulse output on the port specified in P using the method specified in M at the frequency specified in F. Pulse output will be started each time SPED(885) is executed. It is thus normally sufficient to use the differentiated version (@SPED(885)) of the instruction or an execution condition that is turned ON only for one scan.

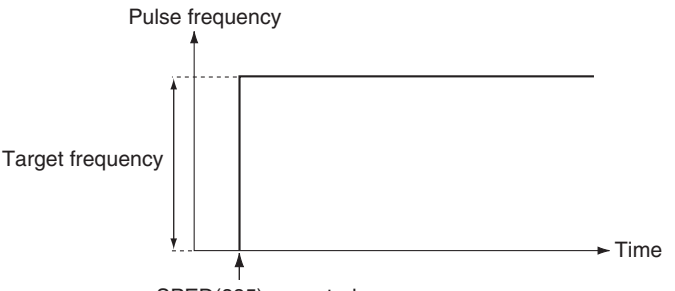

SPED(885) executed.

In independent mode, pulse output will stop automatically when the number of pulses set with PULS(886) in advance have been output. In continuous mode, pulse output will continue until stopped from the program.

An error will occur if the mode is changed between independent and continuous mode while pulses are being output.

# ■ **Continuous Mode Speed Control**

When continuous mode operation is started, pulse output will be continued until it is stopped from the program.

**Note** Pulse output will stop immediately if the CPU Unit is changed to PROGRAM mode.

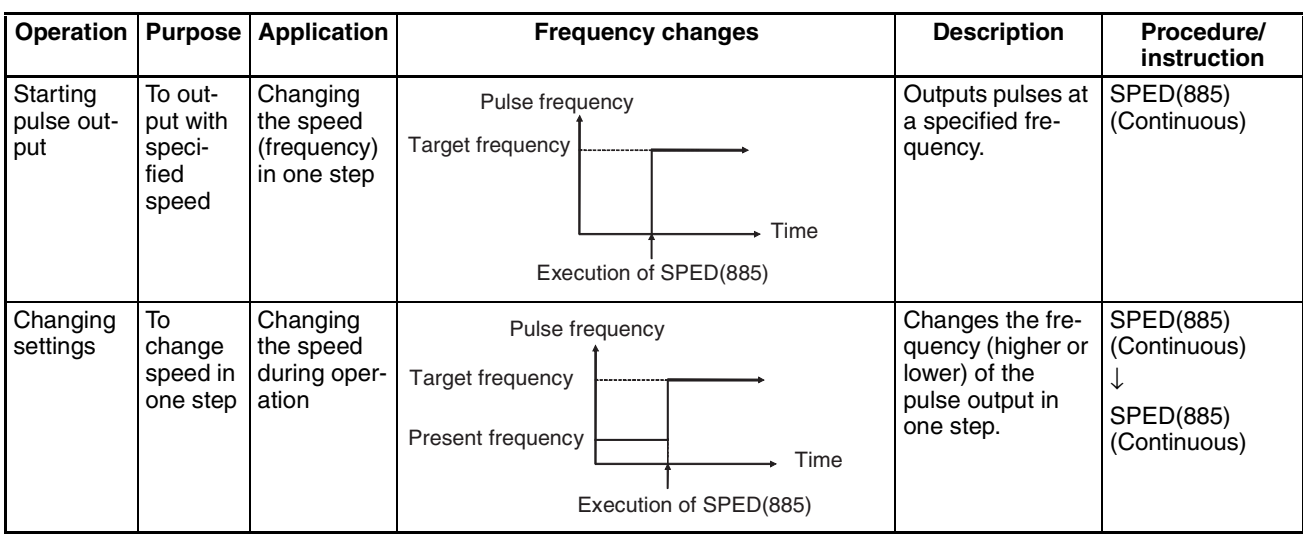

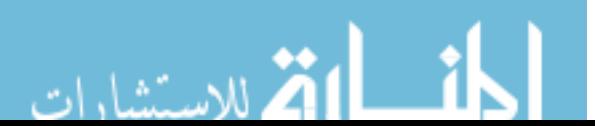

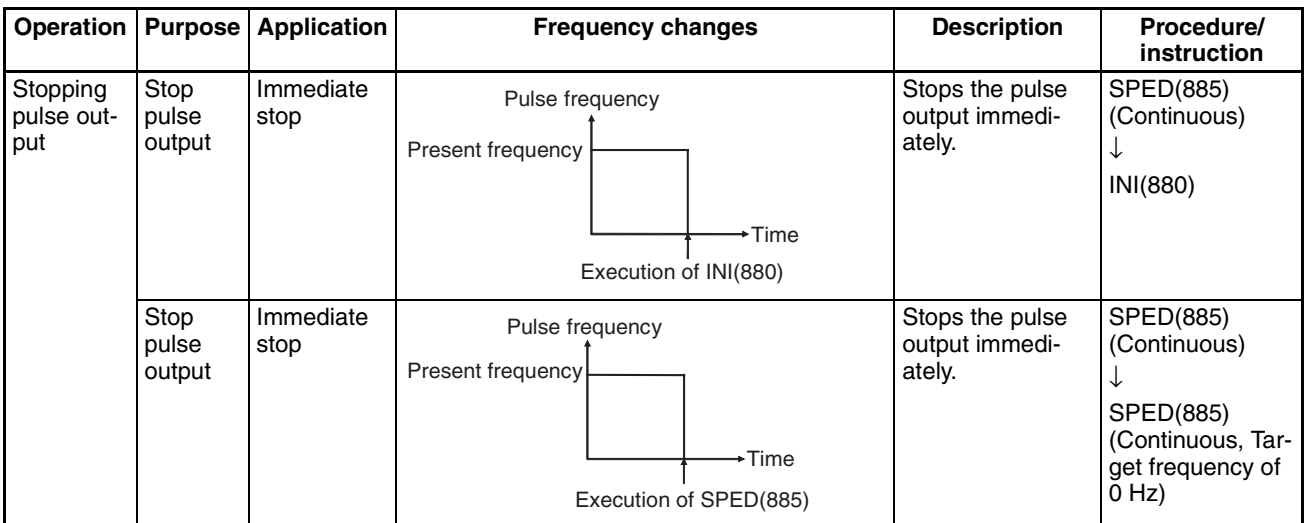

# ■ **Independent Mode Positioning**

When independent mode operation is started, pulse output will be continued until the specified number of pulses has been output.

- **Note** (1) Pulse output will stop immediately if the CPU Unit is changed to PRO-GRAM mode.
	- (2) The number of output pulses must be set each time output is restarted.
	- (3) The number of output pulses must be set in advance with PULS(881). Pulses will not be output for SPED(885) if PULS(881) is not executed first.

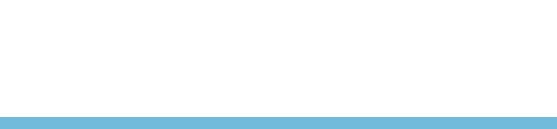

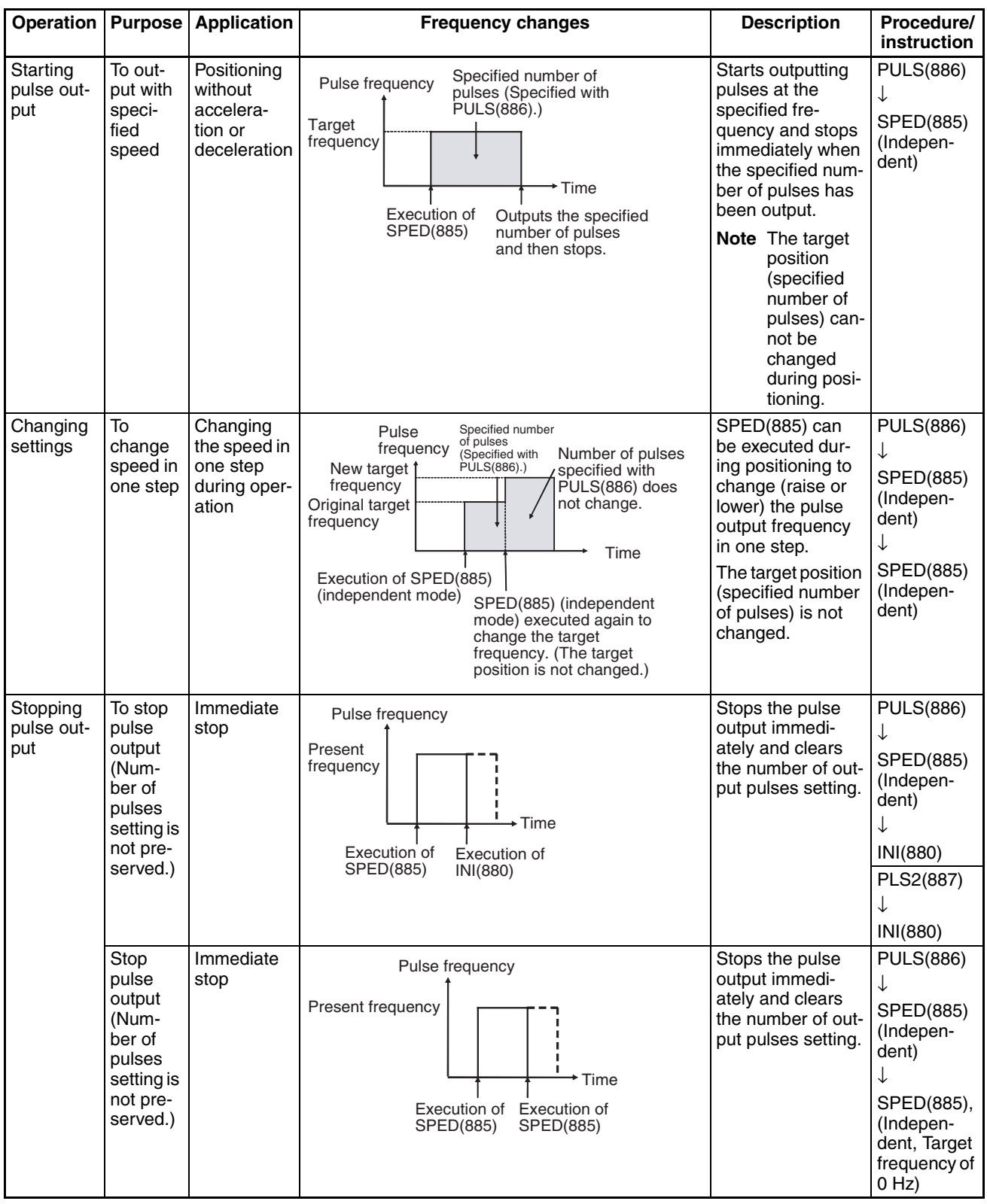

# (4) The direction set in the SPED(885) operand will be ignored if the number of pulses is set with PULS(881) as an absolute value.

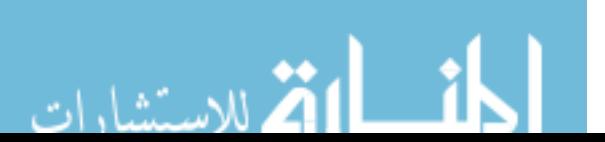

# **Flags**

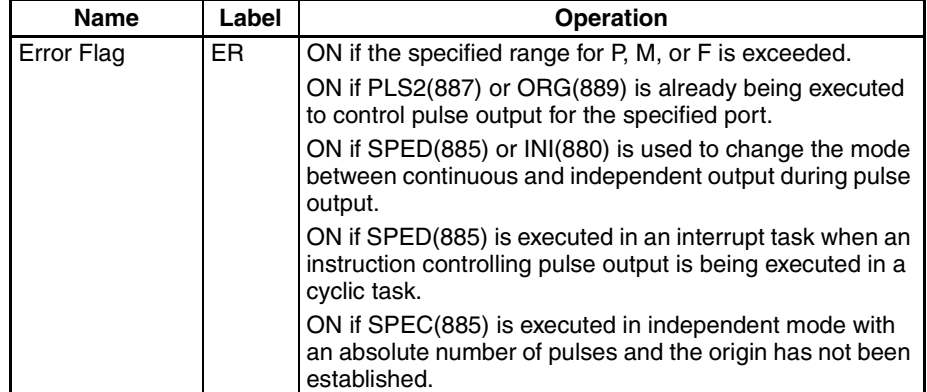

**Example** When CIO 0.00 turns ON in the following programming example, PULS(886) sets the number of output pulses for pulse output 0. An absolute value of 5,000 pulses is set. SPED(885) is executed next to start pulse output using the CW/CCW method in the clockwise direction in independent mode at a target frequency of 500 Hz.

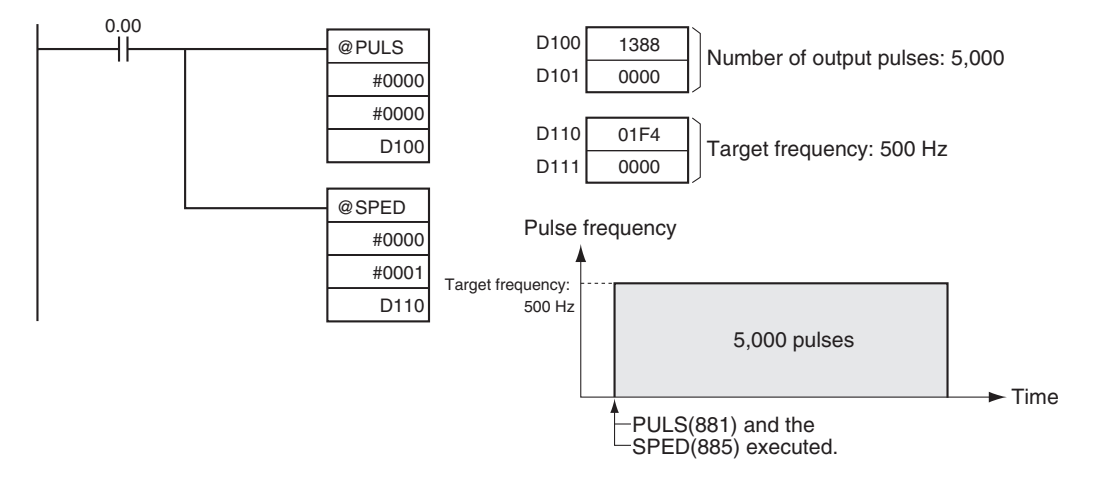

# **3-20-6 SET PULSES: PULS(886)**

**Purpose** PULS(886) is used to set the pulse output amount (number of output pulses) for pulse outputs that are started later in the program using SPED(885) or ACC(888) in independent mode.

# **Ladder Symbol**

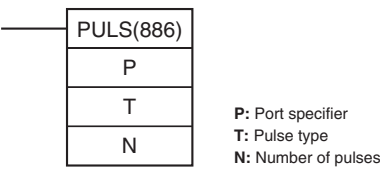

# **Variations**

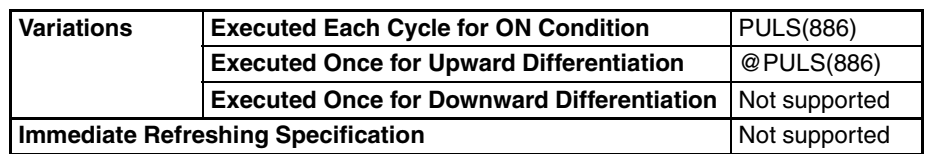

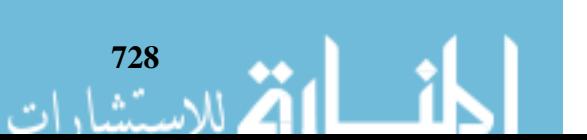

### **Applicable Program Areas**

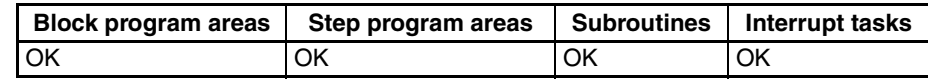

# **Operands** P: Port Specifier

The port specifier indicates the port. The parameters set in D and N will apply to the next SPED(885) or ACC(888) instruction in which the same port output location is specified.

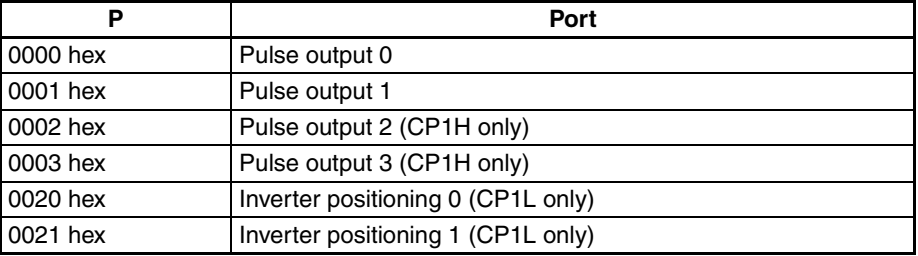

# **T: Pulse Type**

T specifies the type of pulses that are output as follows:

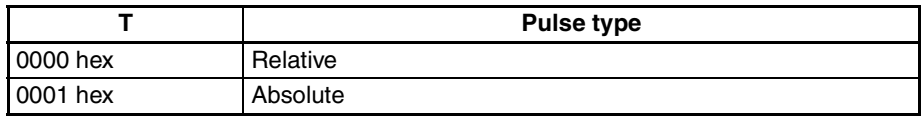

### **N and N+1: Number of Pulses**

N and N+1 specify the number of pulses for relative pulse output or the absolute target position for absolute pulse in 8-digit hexadecimal.

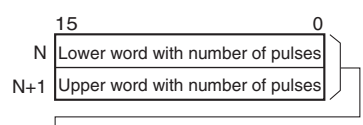

L Relative pulse output:

0 to 2,147,483,647 (0000 0000 to 7FFF FFFF hex)

Absolute pulse output: −2,147,483,648 to 2,147,483,647 (8000 0000 to 7FFF FFFF hex)

The actual number of movement pulses that will be output are as follows:

For relative pulse output, the number of movement pulses = the set number of pulses. For absolute pulse output, the number of movement pulses = the set number of pulses – the PV.

# **Operand Specifications**

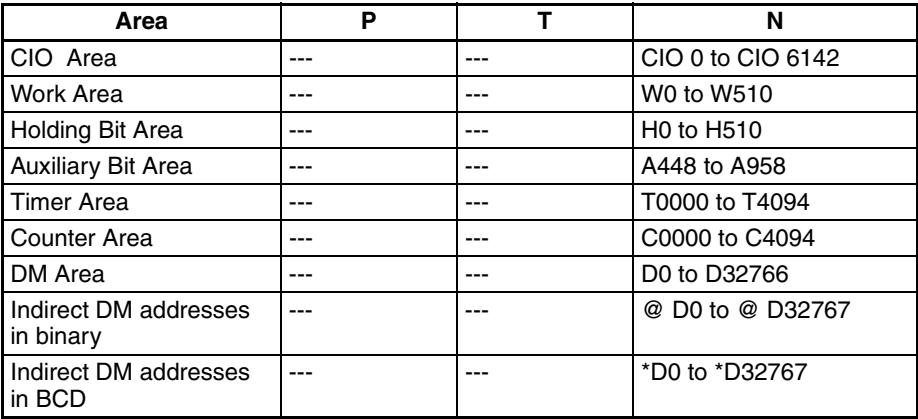

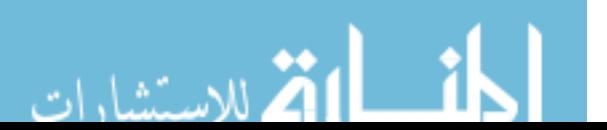

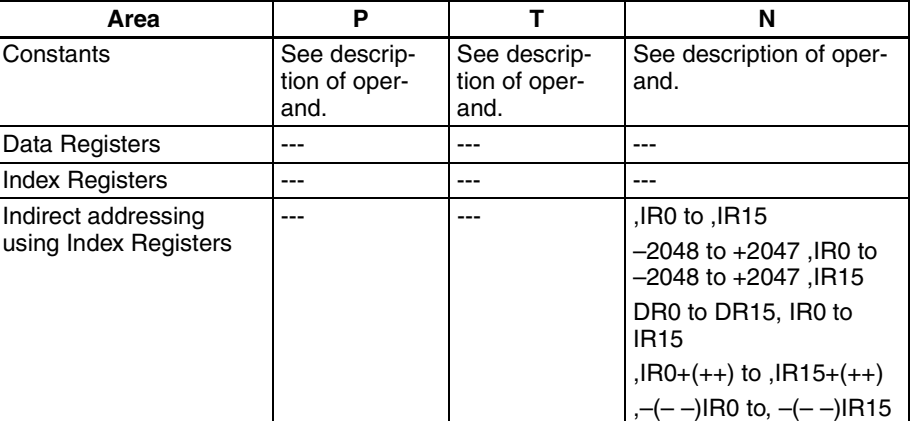

**Description** PULS(886) sets the pulse type and number of pulses specified in T and N for the port specified in P. Actual output of the pulses is started later in the program using SPED(885) or ACC(888) in independent mode.

# **Flags**

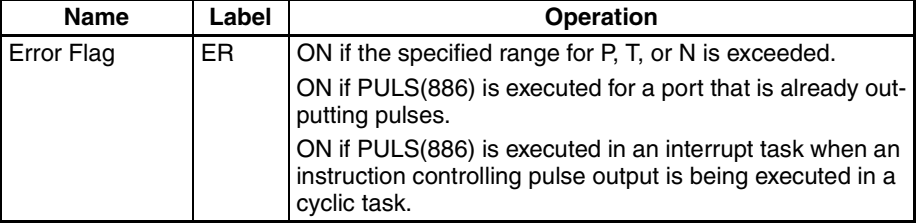

- **Precautions** An error will occur if PULS(886) is executed when pulses are already being output. Use the differentiated version (@PULS(886)) of the instruction or an execution condition that is turned ON only for one scan to prevent this.
	- The calculated number of pulses output for PULS(886) will not change even if INI(880) is used to change the PV of the pulse output.
	- The direction set for SPED(885) or ACC(888) will be ignored if the number of pulses is set with PULS(881) as an absolute value.
	- It is possible to move outside of the range of the PV of the pulse output amount (−2,147,483,648 to 2,147,483,647).

**Example** When CIO 0.00 turns ON in the following programming example, PULS(886) sets the number of output pulses for pulse output 0. An absolute value of 5,000 pulses is set. SPED(885) is executed next to start pulse output using the CW/CCW method in the clockwise direction in independent mode at a target frequency of 500 Hz.

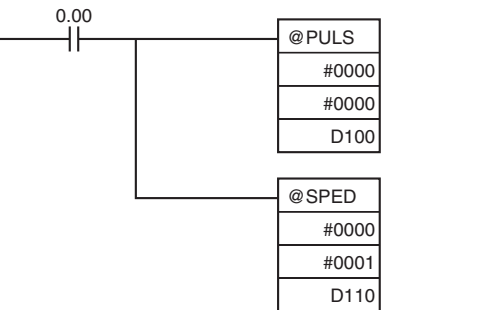

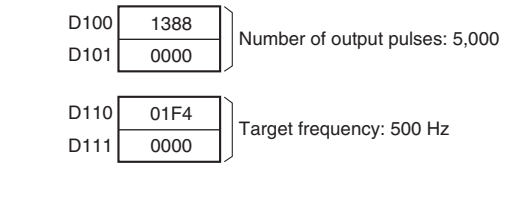

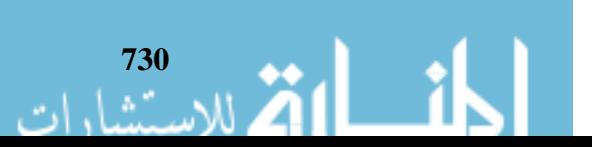

# **3-20-7 PULSE OUTPUT: PLS2(887)**

**Purpose** PLS2(887) outputs a specified number of pulses to the specified port. Pulse output starts at a specified startup frequency, accelerates to the target frequency at a specified acceleration rate, decelerates at the specified deceleration rate, and stops at approximately the same frequency as the startup frequency. Only independent mode positioning is supported.

> PLS2(887) can also be executed during pulse output to change the number of output pulses, target frequency, acceleration rate, or deceleration rate. PLS2(887) can thus be used for sloped speed changes with different acceleration and deceleration rates, target position changes, target and speed changes, or direction changes.

# **Ladder Symbol**

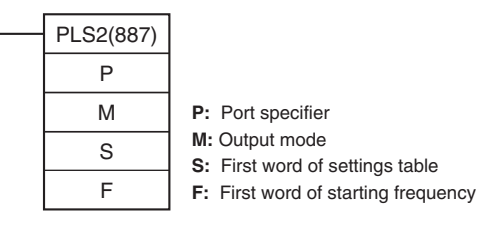

**Variations**

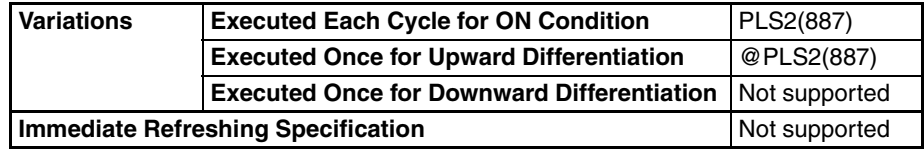

# **Applicable Program Areas**

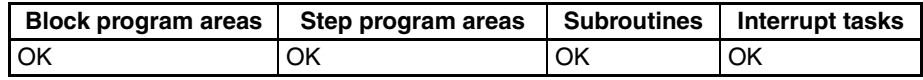

# **Operands** P: Port Specifier

The port specifier indicates the port.

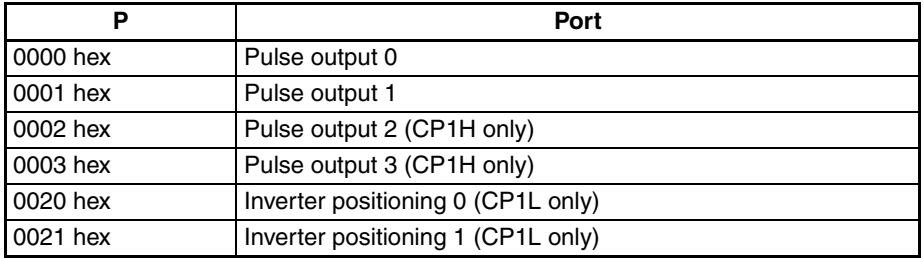

# **M: Output Mode**

The content of M specifies the parameters for the pulse output as follows:

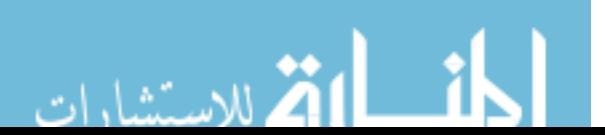

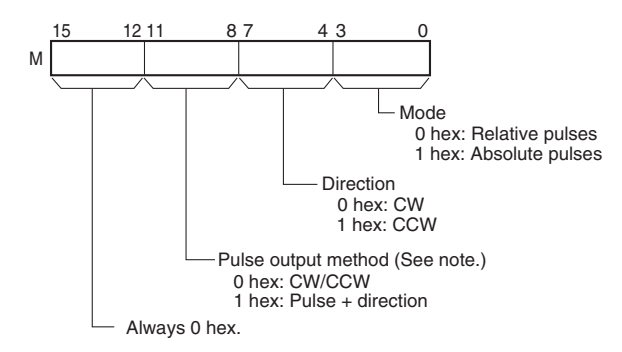

**Note:** Use the same pulse output method when using both pulse outputs 0 and 1.

# **S: First Word of Settings Table**

The contents of S to S+5 control the pulse output as shown in the following diagrams.

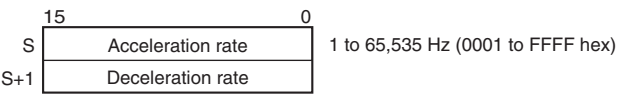

Specify the increase or decrease in the frequency per pulse control period (4 ms).

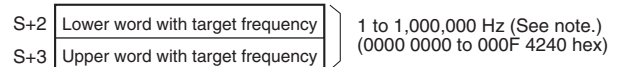

Specify the frequency after acceleration in Hz.

**Note:** The maximum frequency that can be specified depends on the model and pulse output support. Refer to the *CP1H Operation Manual.*

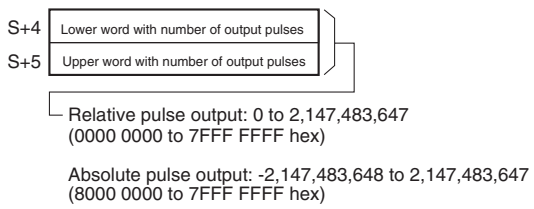

The actual number of movement pulses that will be output are as follows:

For relative pulse output, the number of movement pulses = the set number of pulses. For absolute pulse output, the number of movement pulses = the set number of pulses – the PV.

### **F: First Word of Starting Frequency**

The starting frequency is given in F and F+1.

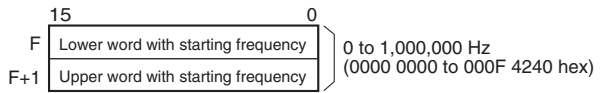

Specify the starting frequency in Hz.

### **Operand Specifications**

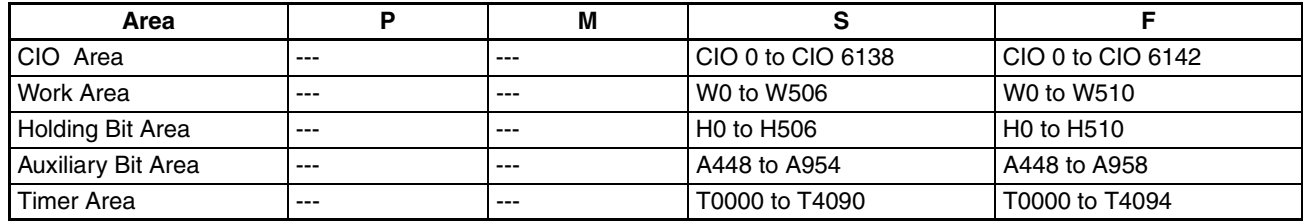

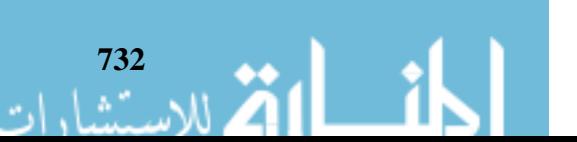

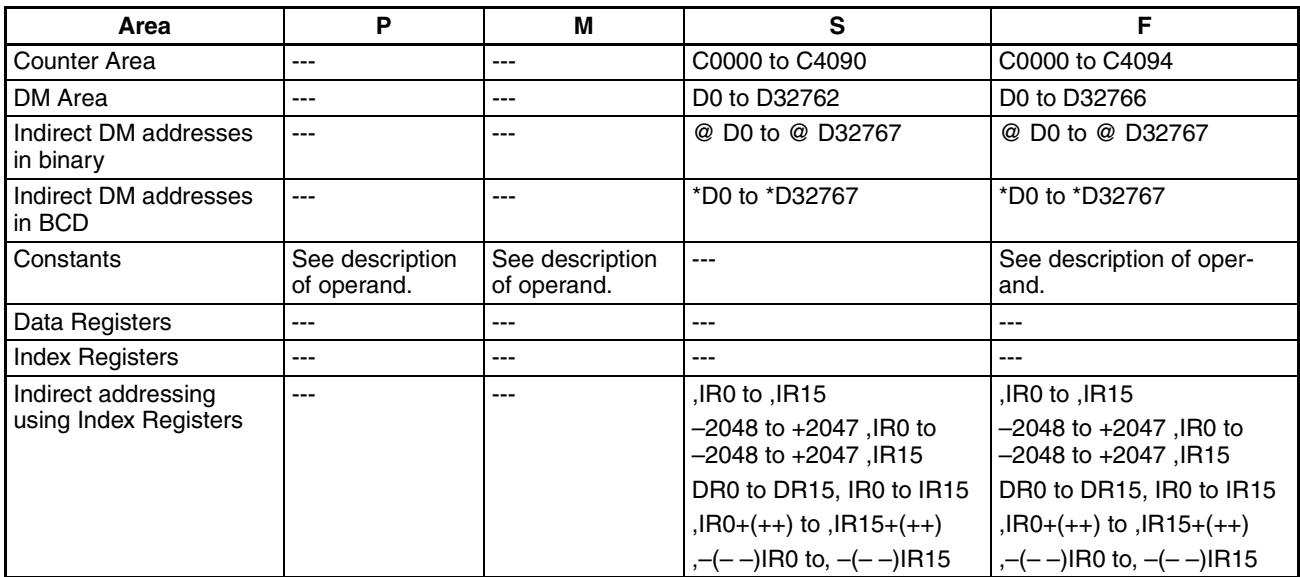

### **Upper Limits to the Target Frequency and Starting Frequency**

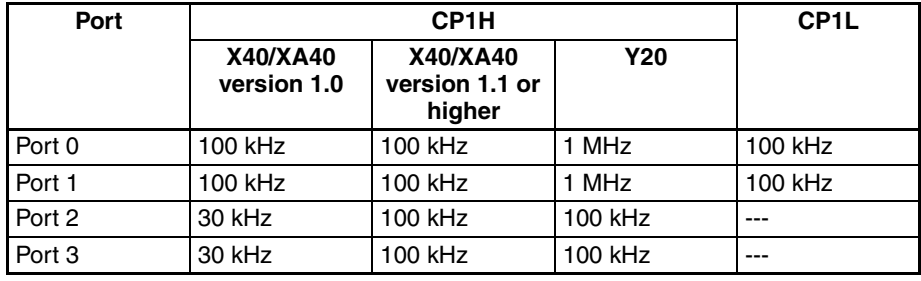

**Description** PLS2(887) starts pulse output on the port specified in P using the mode specified in M at the start frequency specified in F (1 in diagram). The frequency is increased every pulse control period (4 ms) at the acceleration rate specified in S until the target frequency specified in S is reached (2 in diagram). When the target frequency has been reached, acceleration is stopped and pulse output continues at a constant speed (3 in diagram).

> The deceleration point is calculated from the number of output pulses and deceleration rate set in S and when that point is reached, the frequency is decreased every pulse control period (4 ms) at the deceleration rate specified in S until the starting frequency specified in S is reached, at which point pulse output is stopped (4 in diagram).

> Pulse output is started each time PLS2(887) is executed. It is thus normally sufficient to use the differentiated version (@PLS2(887)) of the instruction or an execution condition that is turned ON only for one scan.

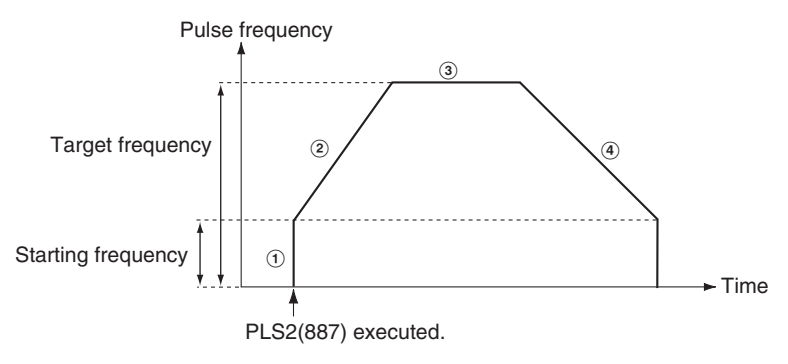

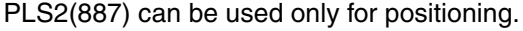

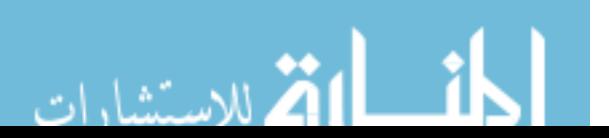

PLS2(887) can be executed during pulse output for ACC(888) in either independent or continuous mode, and during acceleration, constant speed, or deceleration. (See note.) ACC(888) can also be executed during pulse output for PLS2(887) during acceleration, constant speed, or deceleration.

- **Note** (1) Executing PLS2(887) during speed control with ACC(888) (continuous mode) with the same target frequency as ACC(888) can be used to achieve interrupt feeding of a fixed distance. Acceleration will not be performed by PLS2(887) for this application, but if the acceleration rate is set to 0, the Error Flag will turn ON and PLS2(887) will not be executed. Always set the acceleration rate to a value other than 0.
	- (2) The acceleration/deceleration rate can be specified as 1 Hz or higher. There is no upper limit to the acceleration/deceleration time. If the difference between the starting speed and target speed is more than 100 kHz, the acceleration/deceleration rate will be automatically increased.
		- If the difference between the starting speed and target speed is between 100 and 200 KHz, the acceleration/deceleration rate will be 2 Hz or higher.
		- If the difference between the starting speed and target speed is between 200 and 300 KHz, the acceleration/deceleration rate will be 3 Hz or higher.
		- If the difference between the starting speed and target speed is between 900 and 1,000 KHz, the acceleration/deceleration rate will be 10 Hz or higher.

# ■ **Independent Mode Positioning**

. . . .

**Note** Pulse output will stop immediately if the CPU Unit is changed to PROGRAM mode.

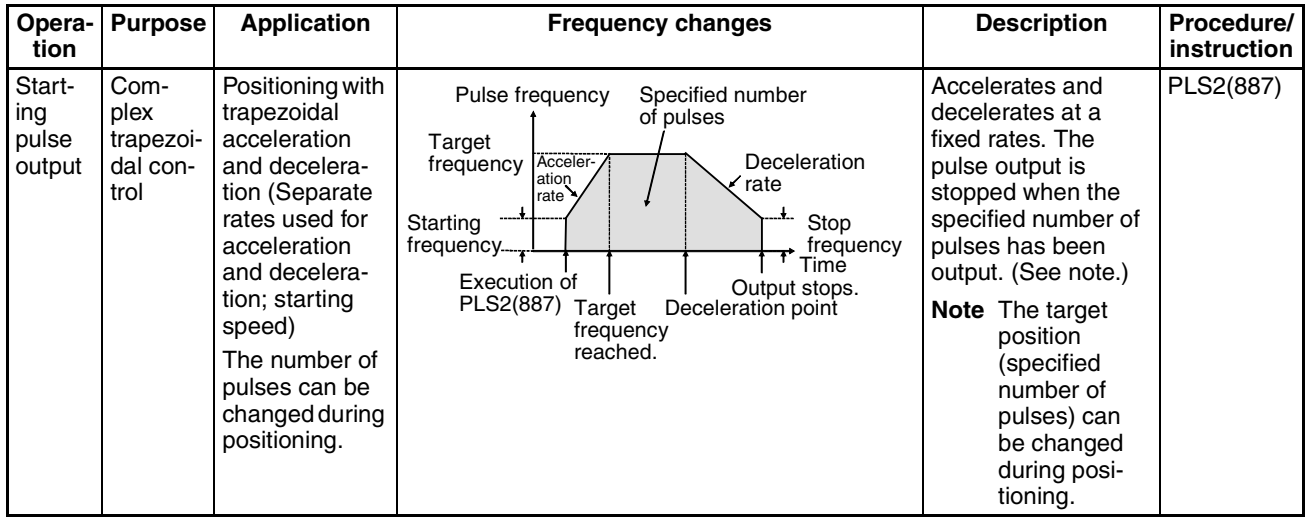

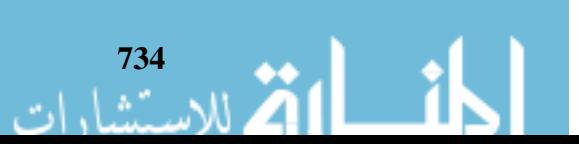

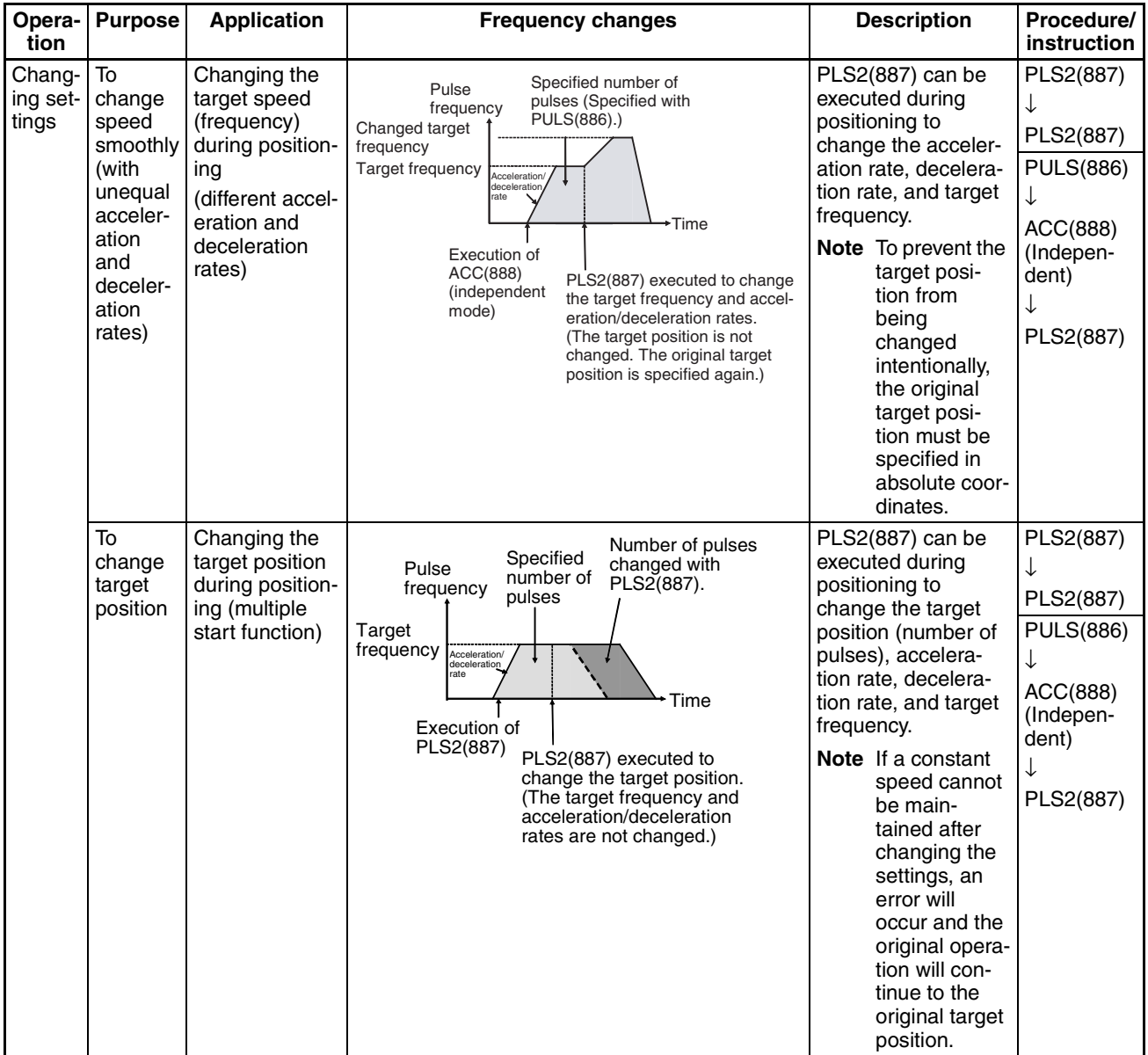

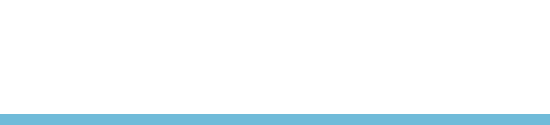

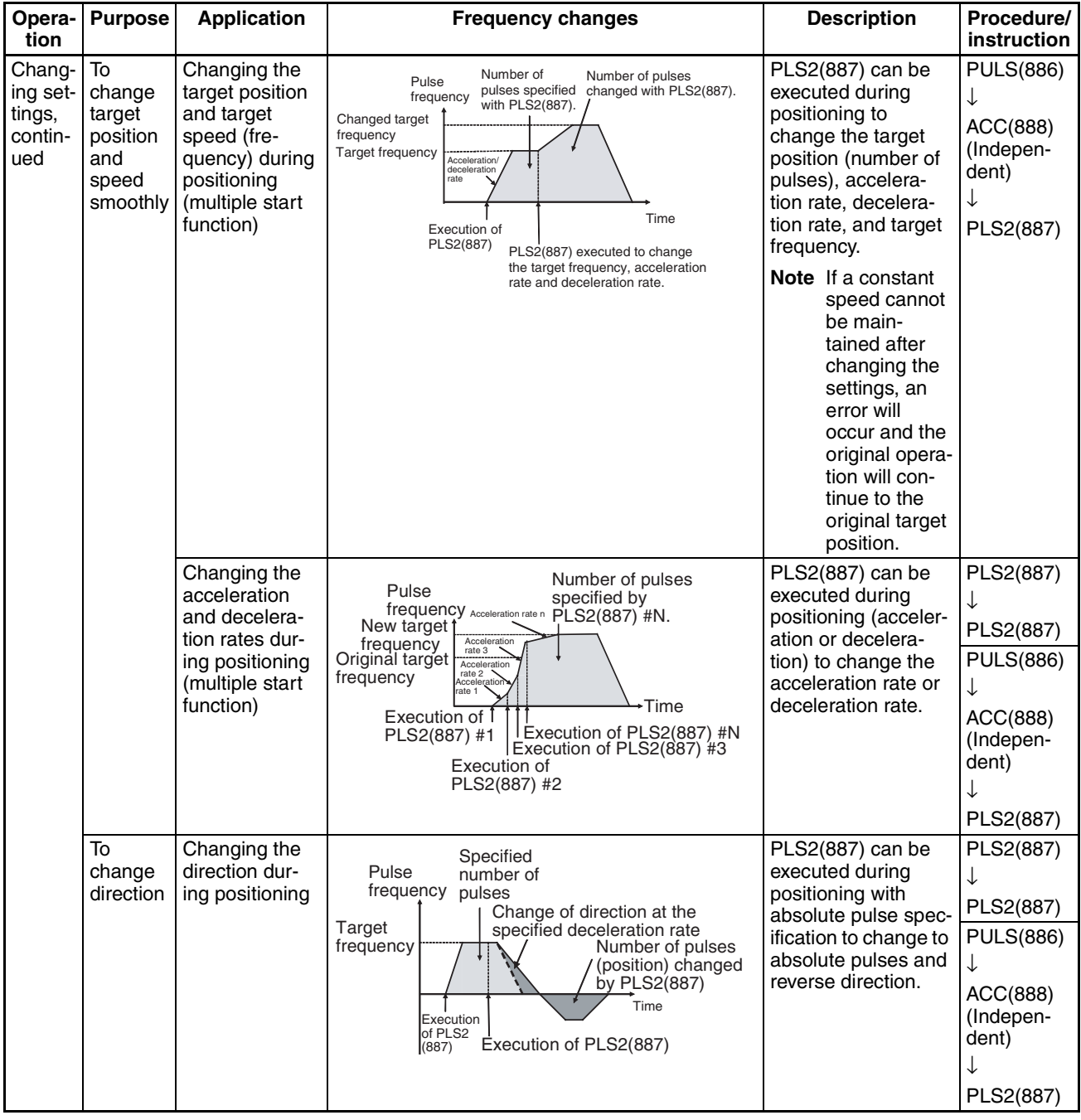

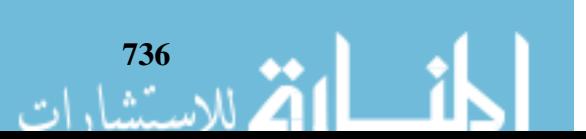

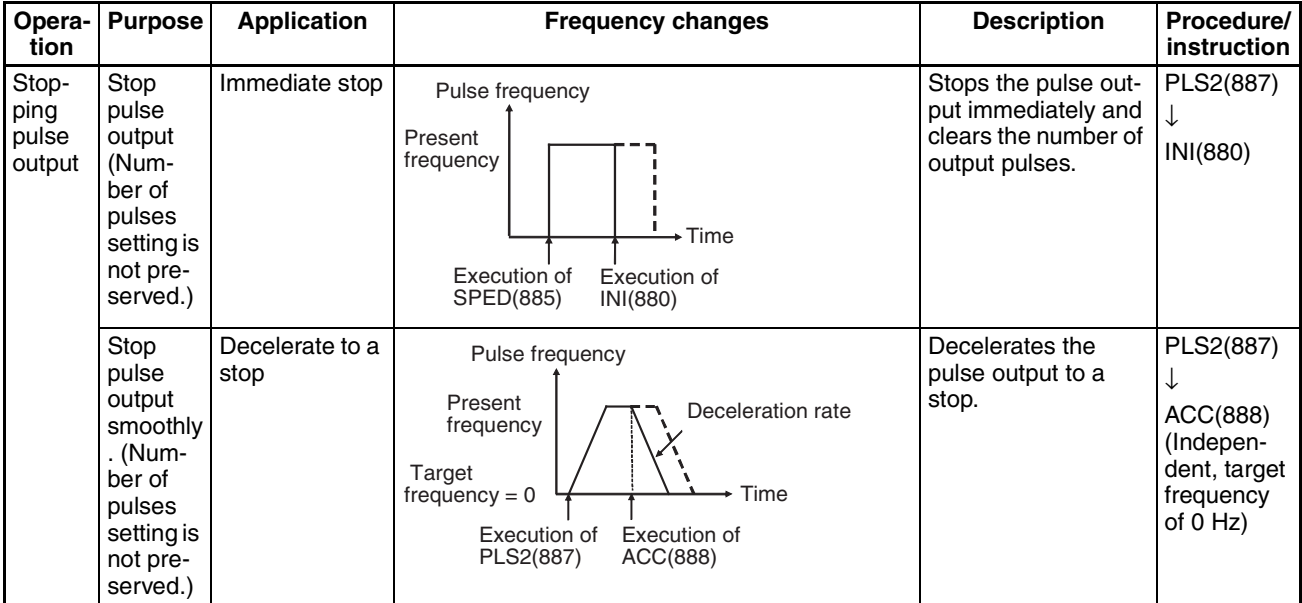

**Note** Triangular Control

If the specified number of pulses is less than the number required to reach the target frequency and return to zero, the function will automatically reduce the acceleration/deceleration time and perform triangular control (acceleration and deceleration only.) An error will not occur.

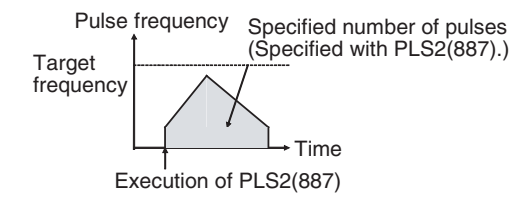

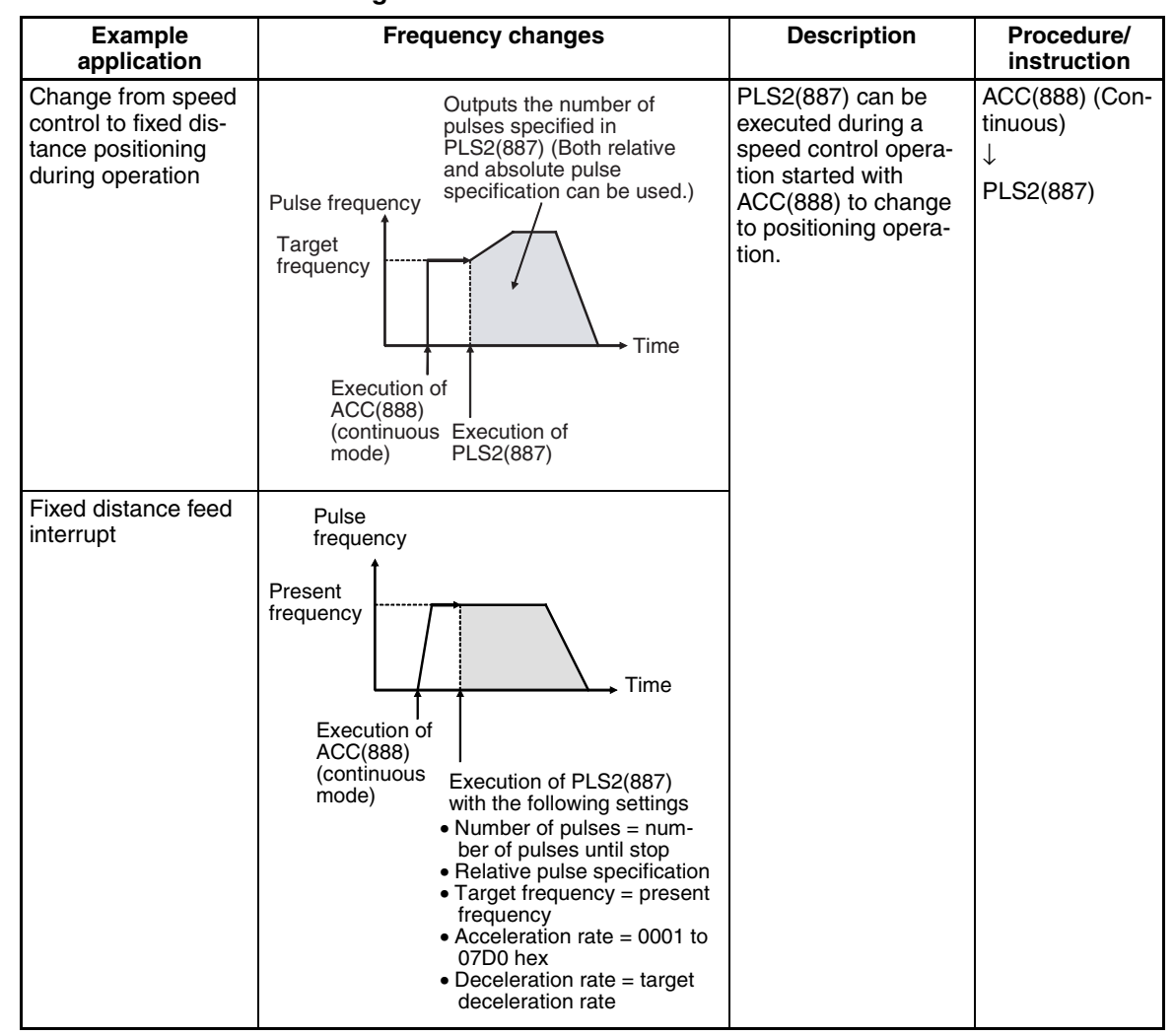

# ■ Switching from Continuous Mode Speed Control to Independent Mode **Positioning**

**Flags**

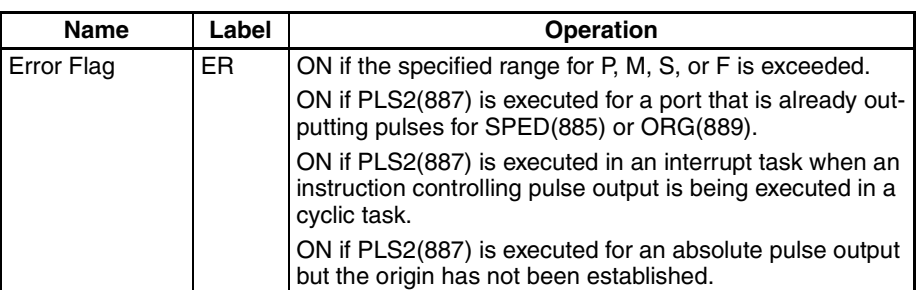

**Example** When CIO 0.00 turns ON in the following programming example, PLS2(887) starts pulse output from pulse output 0 with an absolute pulse specification of 100,000 pulses. Pulse output is accelerated at a rate of 500 Hz every 4 ms starting at 200 Hz until the target speed of 50 kHz is reached. From the deceleration point, the pulse output is decelerated at a rate of 250 Hz every 4 ms starting until the starting speed of at 200 Hz is reached, at which point pulse output is stopped.

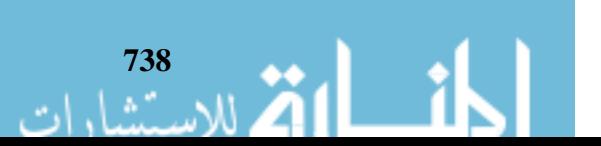

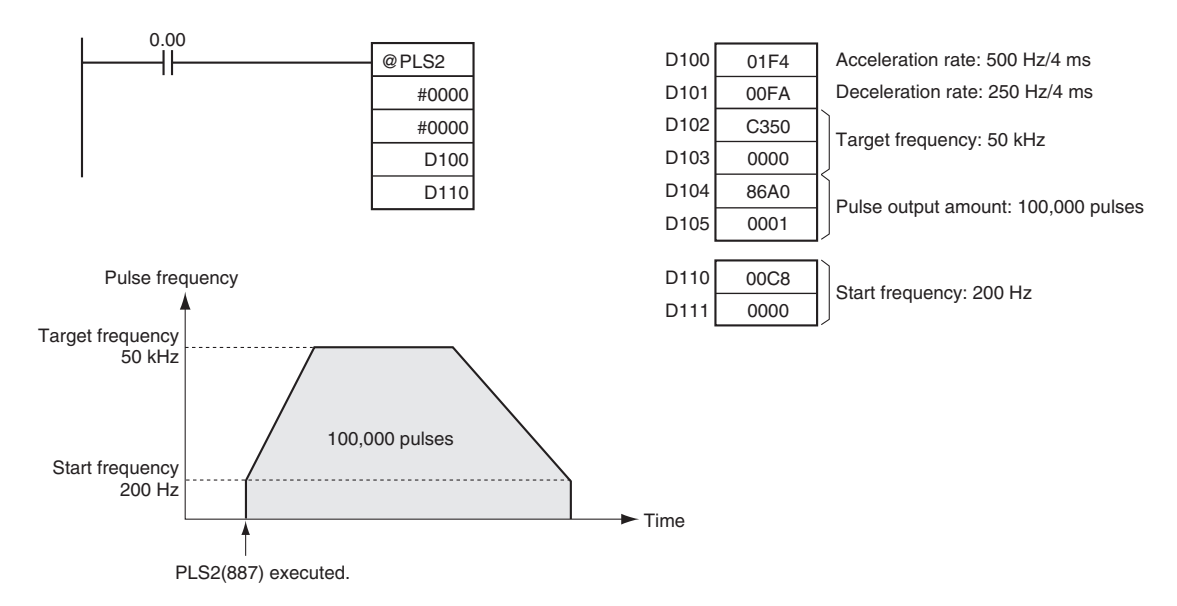

# **3-20-8 ACCELERATION CONTROL: ACC(888)**

**Purpose** ACC(888) outputs pulses to the specified output port at the specified frequency using the specified acceleration and deceleration rate. (Acceleration rate is the same as the deceleration rate.) Either independent mode positioning or constant mode speed control is possible. For positioning, ACC(888) is used in combination with PULS(886). ACC(888) can also be executed during pulse output to change the target frequency or acceleration/deceleration rate, enabling smooth (sloped) speed changes.

# **Ladder Symbol**

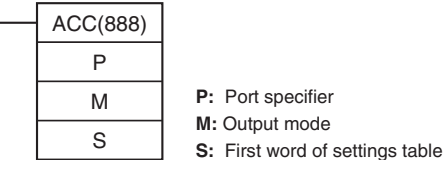

# **Variations**

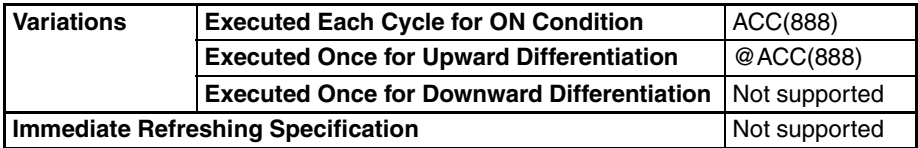

### **Applicable Program Areas**

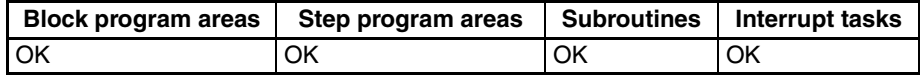

# **Operands P: Port Specifier**

The port specifier specifies the port where the pulses will be output.

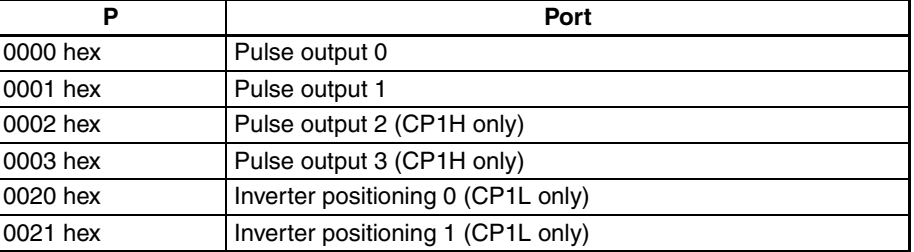

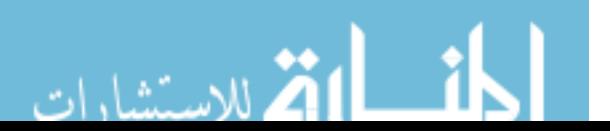

# **M: Output Mode**

The content of M specifies the parameters for the pulse output as follows:

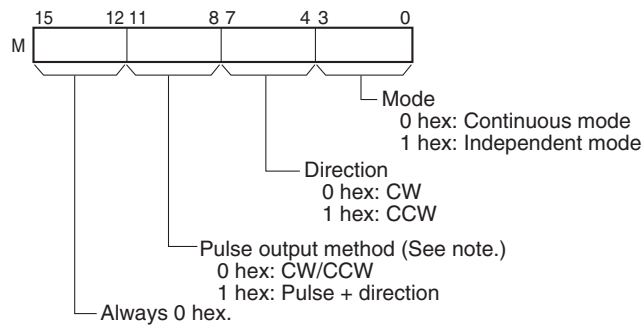

**Note:** Use the same pulse output method when using both pulse outputs 0 and 1 (CP1H only).

### **S: First Word of Settings Table**

The content of S to S+2 controls the pulse output as shown in the following diagrams.

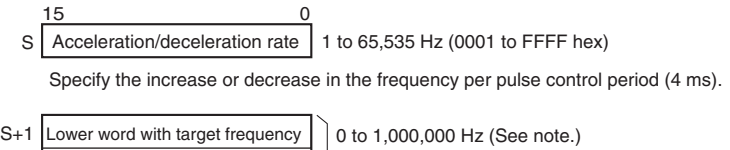

S+2 Upper word with target frequency (0000 0000 to 000F 4240 hex)

Specify the frequency after acceleration in Hz.

**Note:** The maximum frequency that can be specified depends on the model and pulse output support. Refer to the CP1H Operation Manual.

# **Operand Specifications**

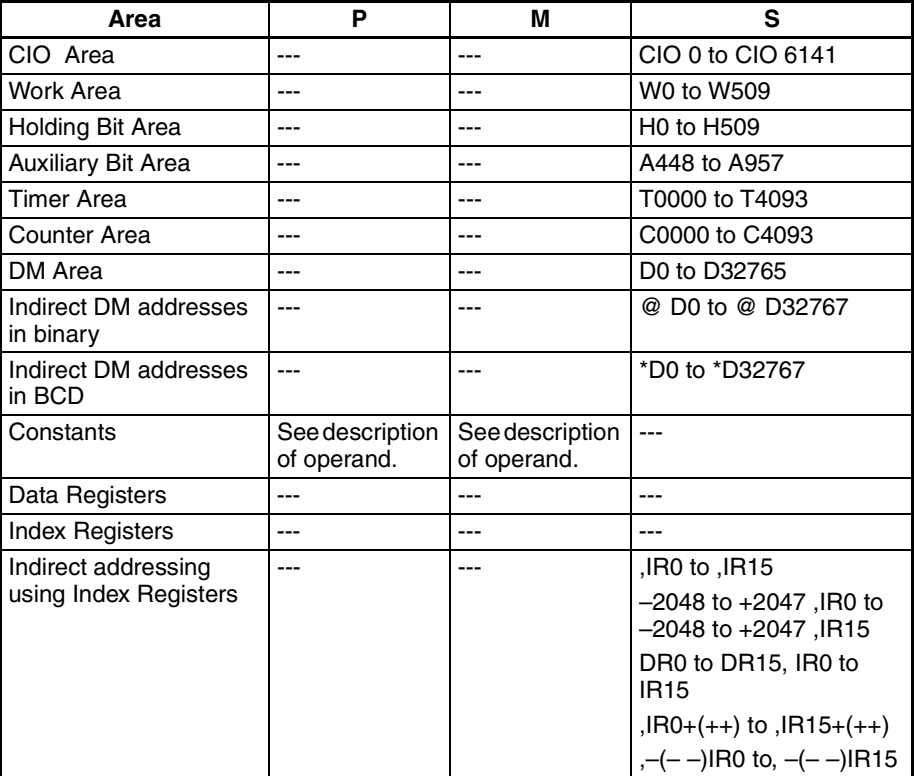

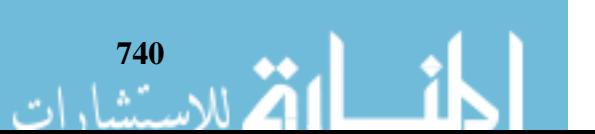

### **Upper Limits to the Target Frequency**

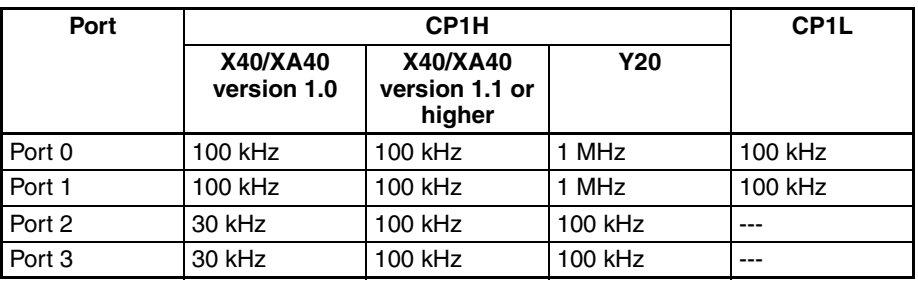

**Description** ACC(888) starts pulse output on the port specified in P using the mode specified in M using the target frequency and acceleration/deceleration rate specified in S. The frequency is increased every pulse control period (4 ms) at the acceleration rate specified in S until the target frequency specified in S is reached.

> Pulse output is started each time ACC(888) is executed. It is thus normally sufficient to use the differentiated version (@ACC(888)) of the instruction or an execution condition that is turned ON only for one scan.

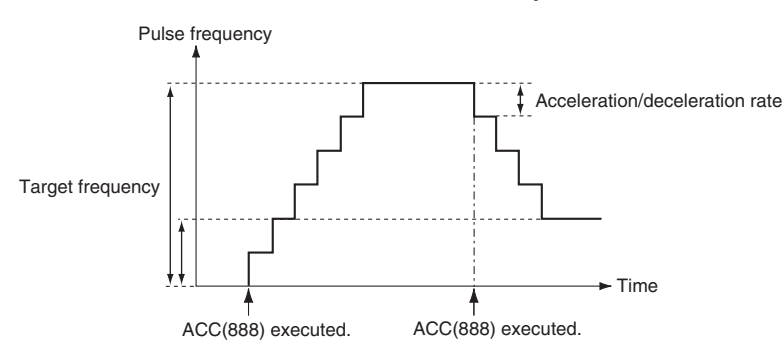

In independent mode, pulse output stops automatically when the specified number of pulses has been output. In continuous mode, pulse output continues until it is stopped from the program.

An error will occur if an attempt is made to switch between independent and continuous mode during pulse output.

PLS2(887) can be executed during pulse output for ACC(888) in either independent or continuous mode, and during acceleration, constant speed, or deceleration. (See note.) ACC(888) can also be executed during pulse output for PLS2(887) during acceleration, constant speed, or deceleration.

- **Note** (1) Executing PLS2(887) during speed control with ACC(888) (continuous mode) with the same target frequency as ACC(888) can be used to achieved interrupt feeding of a fixed distance. Acceleration will not be performed by PLS2(887) for this application, but if the acceleration rate is set to 0, the Error Flag will turn ON and PLS2(887) will not be executed. Always set the acceleration rate to a value other than 0.
	- (2) The acceleration/deceleration rate can be specified as 1 Hz or higher. There is no upper limit to the acceleration/deceleration time. If the difference between the starting speed and target speed is more than 100 kHz, the acceleration/deceleration rate will be automatically increased.
		- If the difference between the starting speed and target speed is between 100 and 200 KHz, the acceleration/deceleration rate will be 2 Hz or higher.

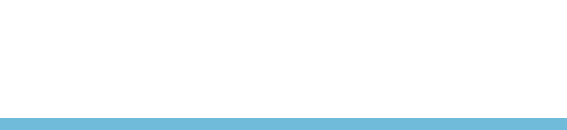

- If the difference between the starting speed and target speed is between 200 and 300 KHz, the acceleration/deceleration rate will be 3 Hz or higher.
- . . • If the difference between the starting speed and target speed is between 900 and 1,000 KHz, the acceleration/deceleration rate will be 10 Hz or higher.

### ■ **Continuous Mode Speed Control**

. .

Pulse output will continue until it is stopped from the program.

**Note** Pulse output will stop immediately if the CPU Unit is changed to PROGRAM mode.

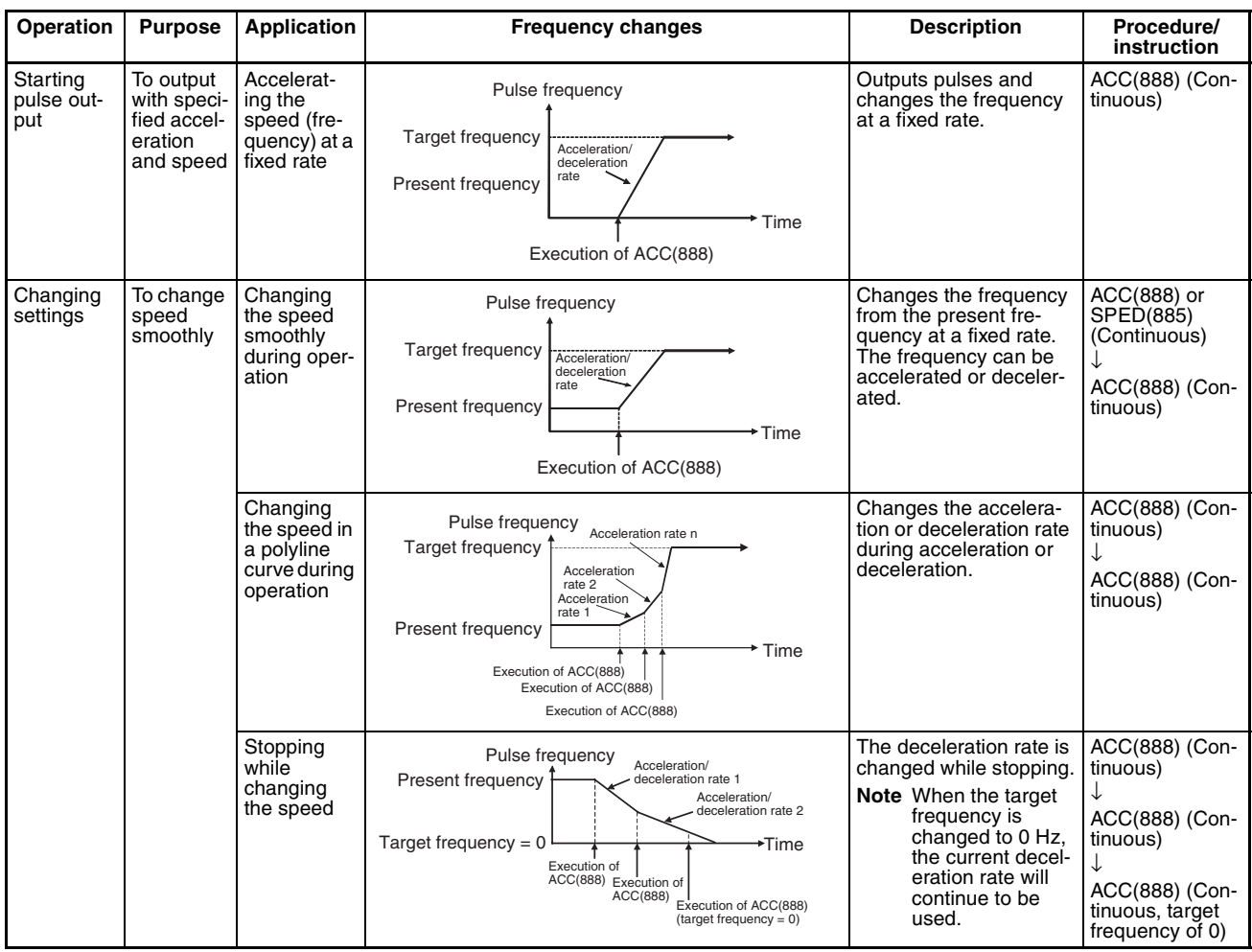

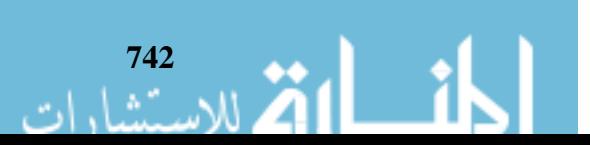

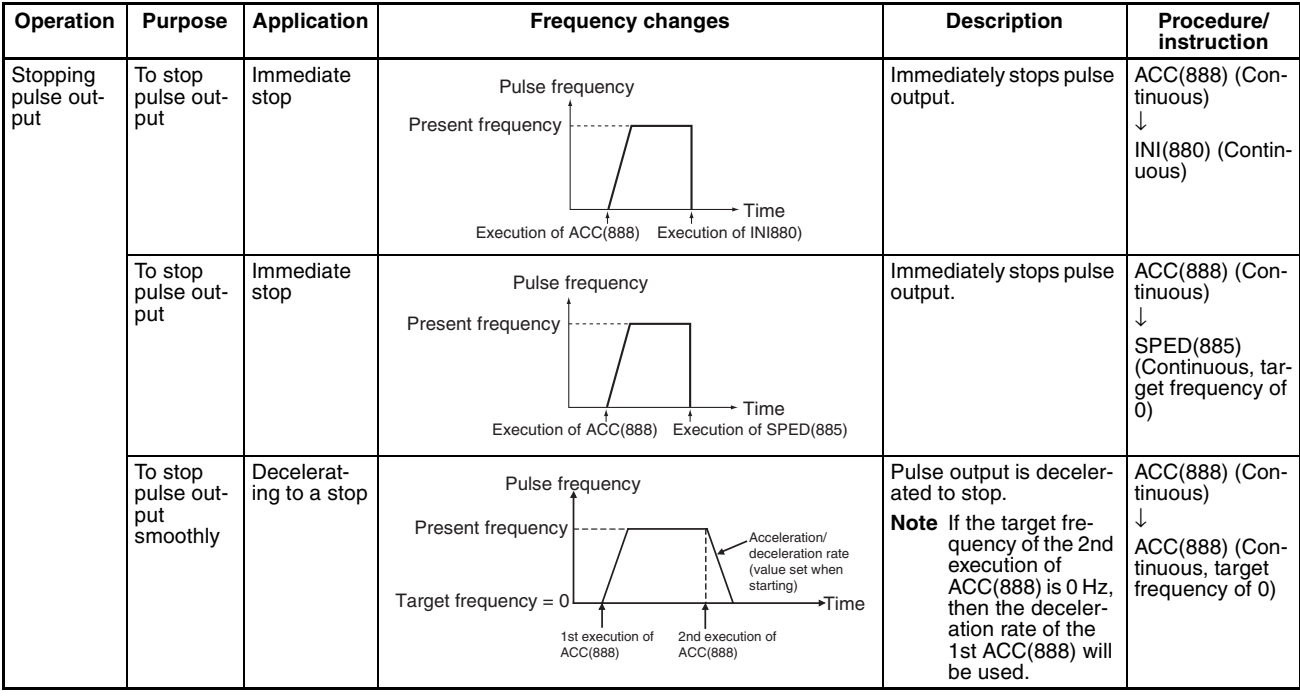

### ■ **Independent Mode Positioning**

When independent mode operation is started, pulse output will be continued until the specified number of pulses has been output.

The deceleration point is calculated from the number of output pulses and deceleration rate set in S and when that point is reached, the frequency is decreased every pulse control period (4 ms) at the deceleration rate specified in S until the specified number of points has been output, at which point pulse output is stopped.

- **Note** (1) Pulse output will stop immediately if the CPU Unit is changed to PRO-GRAM mode.
	- (2) The number of output pulses must be set each time output is restarted.
	- (3) The number of output pulses must be set in advance with PULS(881). Pulses will not be output for ACC(888) if PULS(881) is not executed first.
	- (4) The direction set in the ACC(888) operand will be ignored if the number of pulses is set with PULS(881) as an absolute value.

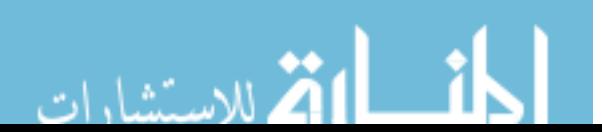

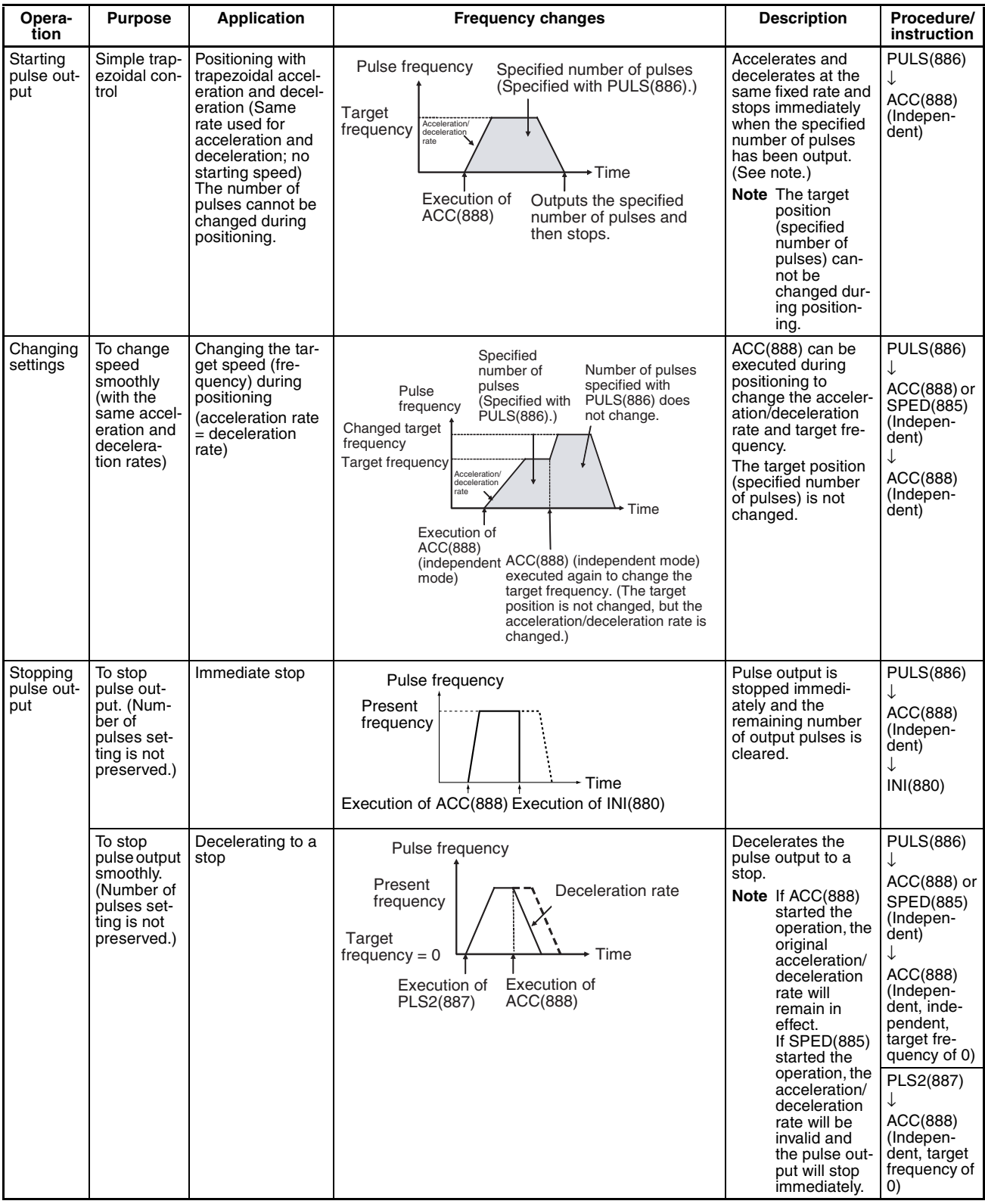

### **Note** Triangular Control

If the specified number of pulses is less than the number required to reach the target frequency and return to zero, the function will automatically reduce the acceleration/deceleration time and perform triangular control (acceleration and deceleration only.) An error will not occur.

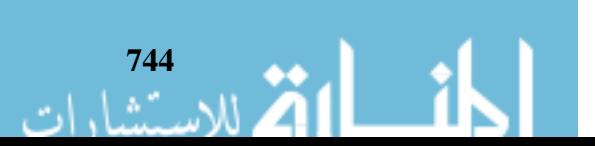

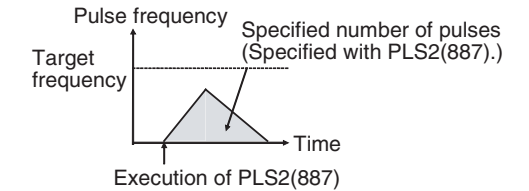

# **Flags**

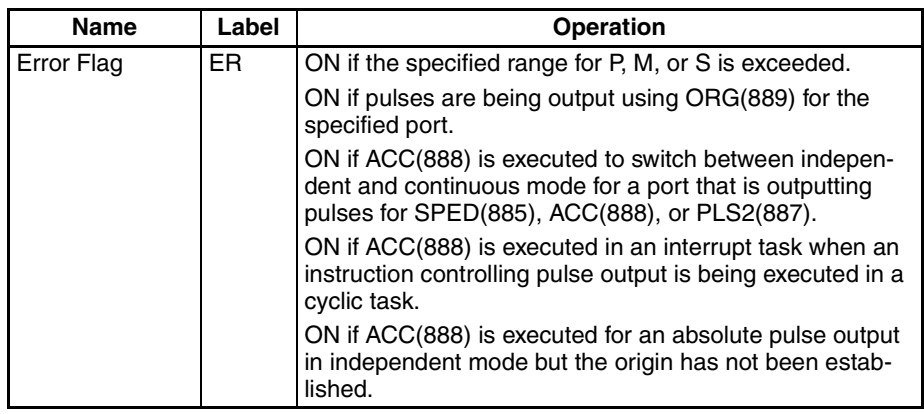

**Example** When CIO 0.00 turns ON in the following programming example, ACC(888) starts pulse output from pulse output 0 in continuous mode in the clockwise direction using the CW/CCW method. Pulse output is accelerated at a rate of 20 Hz every 4 ms until the target frequency of 500 Hz is reached. When CIO 0.01 turns ON, ACC(888) changes to an acceleration rate of 10 Hz every 4 ms until the target frequency of 1,000 Hz is reached.

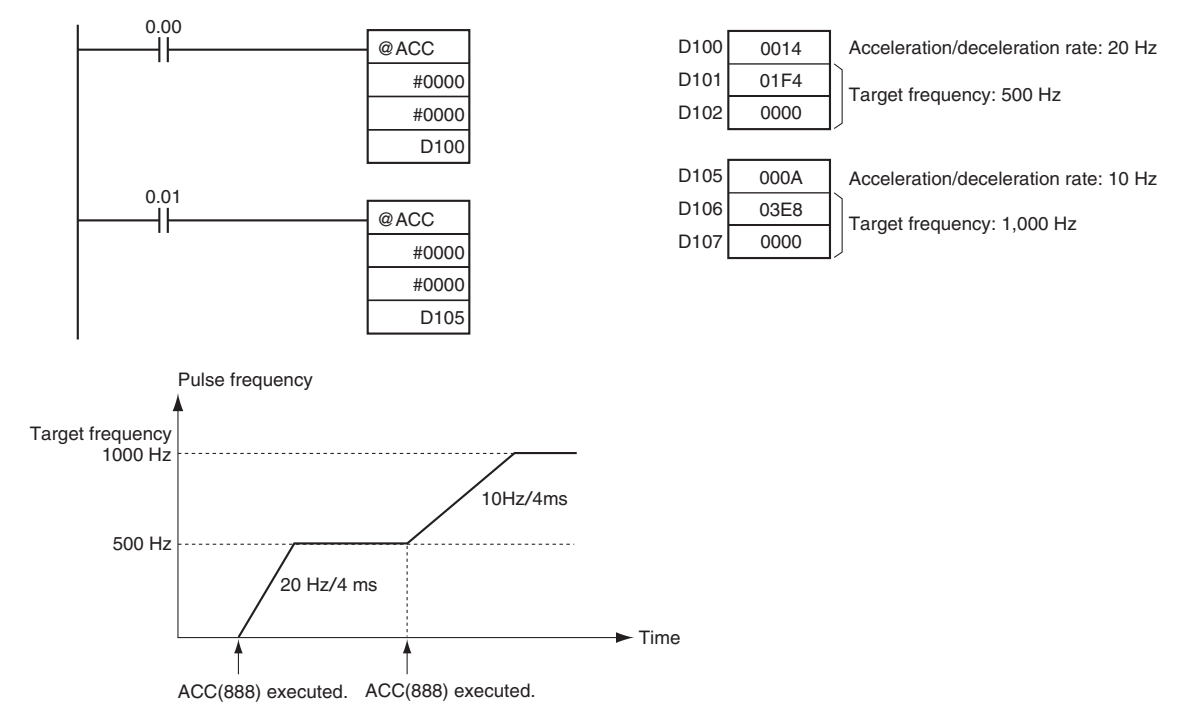

# **3-20-9 ORIGIN SEARCH: ORG(889)**

**Purpose CRG(889)** performs an origin search or origin return operation.

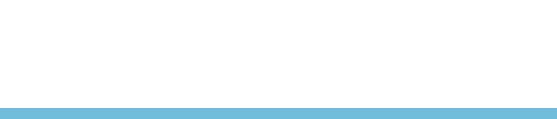

# ■ **Origin Search**

Pulses are output using the specified method to actually drive the motor and establish the origin based on origin proximity input and origin input signals.

### ■ **Origin Return**

The positioning system is returned to the pre-established origin.

**Ladder Symbol**

ORG(889) P C **P:** Port specifier **C:** Control data

# **Variations**

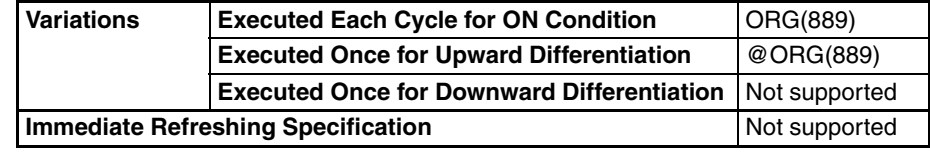

### **Applicable Program Areas**

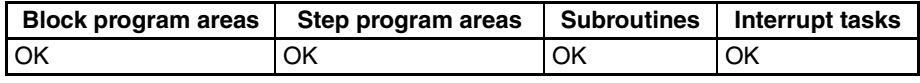

# **Operands P: Port Specifier**

The port specifier specifies the port where the pulses will be output.

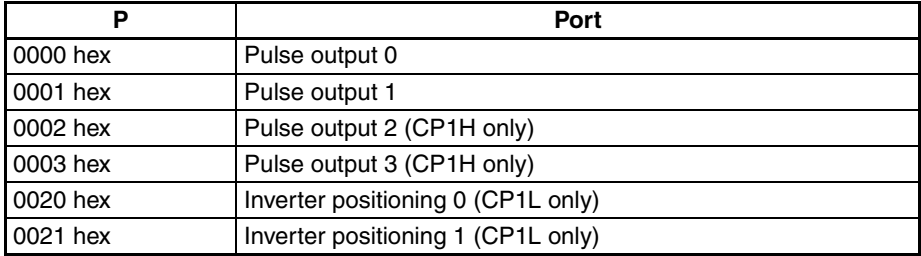

# **C: Control Data**

The value of C determines the origin search method.

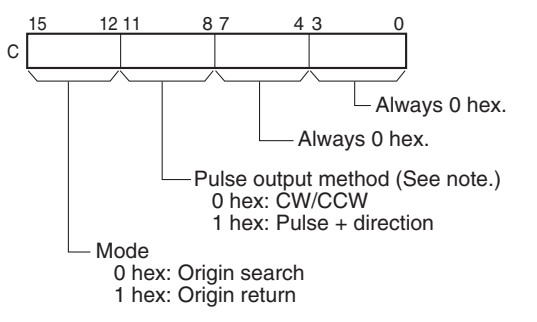

**Note:** Use the same pulse output method when using both pulse outputs 0 and 1.

### **Operand Specifications**

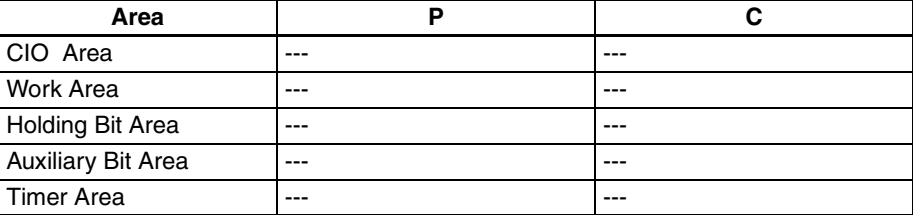

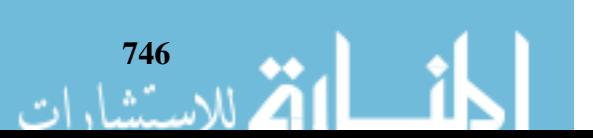

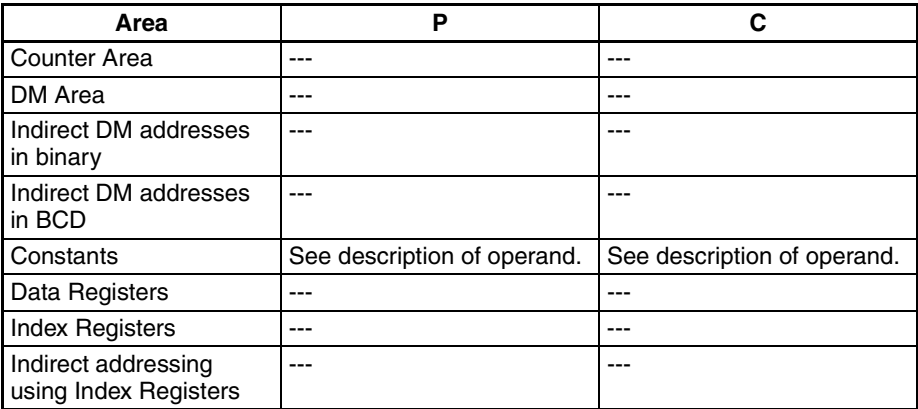

**Description CRG(889)** performs an origin search or origin return operation for the port specified in P using the method specified in C.

> The following parameters must be set in the PLC Setup before ORG(889) can be executed. Refer to the *CP1H Operation Manual* for details.

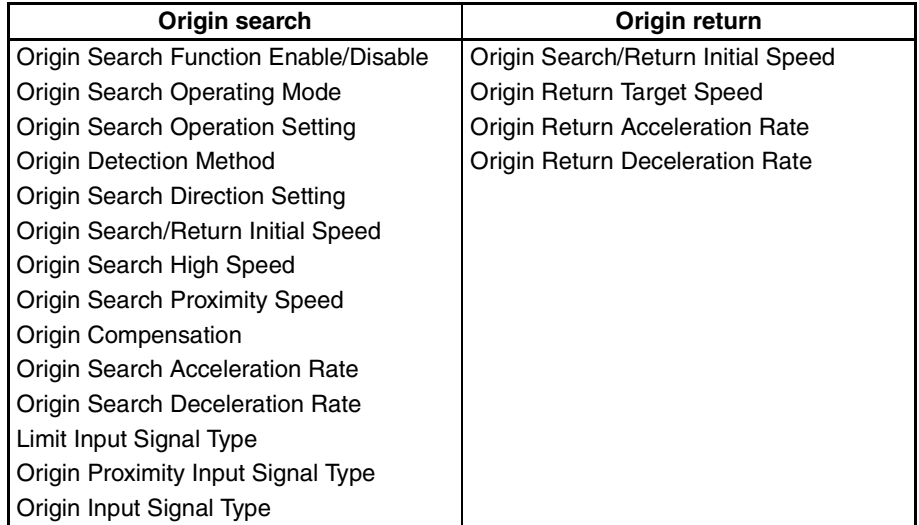

An origin search or origin return is started each time ORG(889) is executed. It is thus normally sufficient to use the differentiated version (@ORG(889)) of the instruction or an execution condition that is turned ON only for one scan.

# ■ **Origin Search (Bits 12 to 15 of C = 0 hex)**

ORG(889) starts outputting pulses using the specified method at the Origin Search Initial Speed (1 in diagram). Pulse output is accelerated to the Origin Search High Speed using the Origin Search Acceleration Rate (2 in diagram). Pulse output is then continued at constant speed until the Origin Proximity Input Signal turns ON (3 in diagram), from which point pulse output is decelerated to the Origin Search Proximity Speed using the Origin Search Deceleration Rate (4 in diagram). Pulses are then output at constant speed until the Origin Input Signal turns ON (5 in diagram). Pulse output is stopped when the Origin Input Signal turns ON (6 in diagram).

When the origin search operation has been completed, the Error Counter Reset Output will be turned ON. The above operation, however, depends on the operating mode, origin detection method, and other parameters. Refer to the *CP1H Operation Manual* for details.

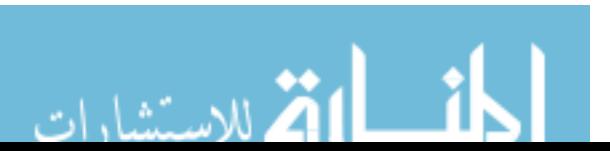

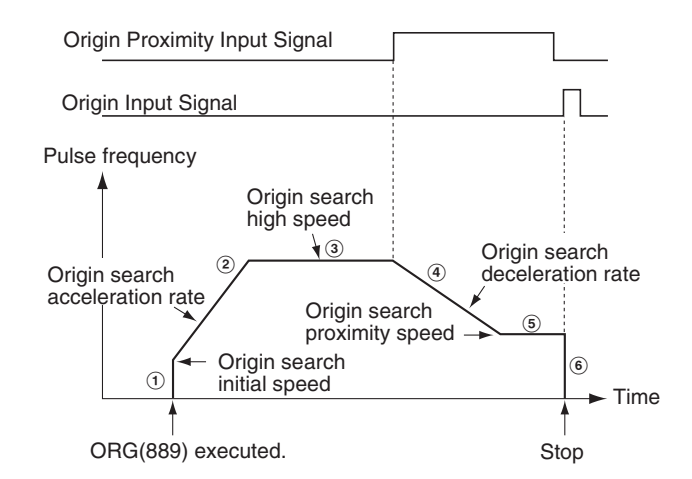

# ■ **Origin Return (Bits 12 to 15 of C = 1 hex)**

ORG(889) starts outputting pulses using the specified method at the Origin Return Initial Speed (1 in diagram). Pulse output is accelerated to the Origin Return Target Speed using the Origin Return Acceleration Rate (2 in diagram) and pulse output is continued at constant speed (3 in diagram). The deceleration point is calculated from the number of pulses remaining to the origin and the deceleration rate and when that point is reached, the pulse output is decelerated (4 in diagram) at the Origin Return Deceleration Rate until the Origin Return Start Speed is reached, at which point pulse output is stopped at the origin (5 in diagram).

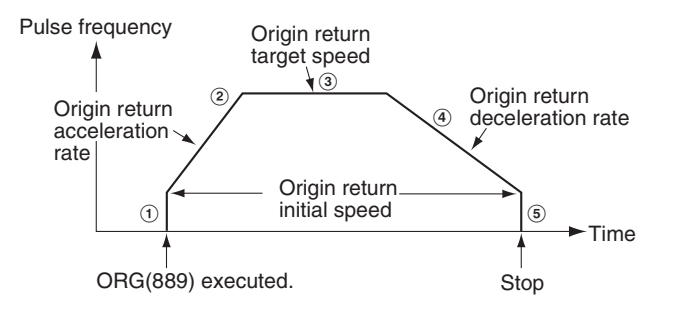

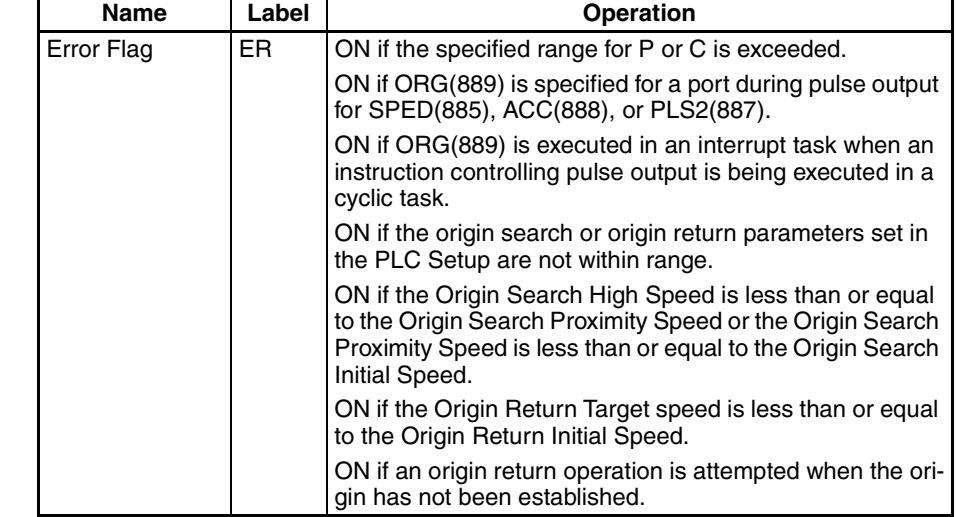

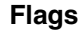

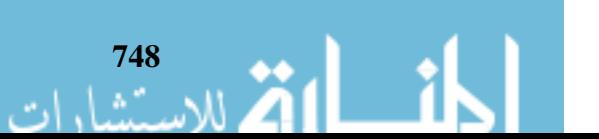

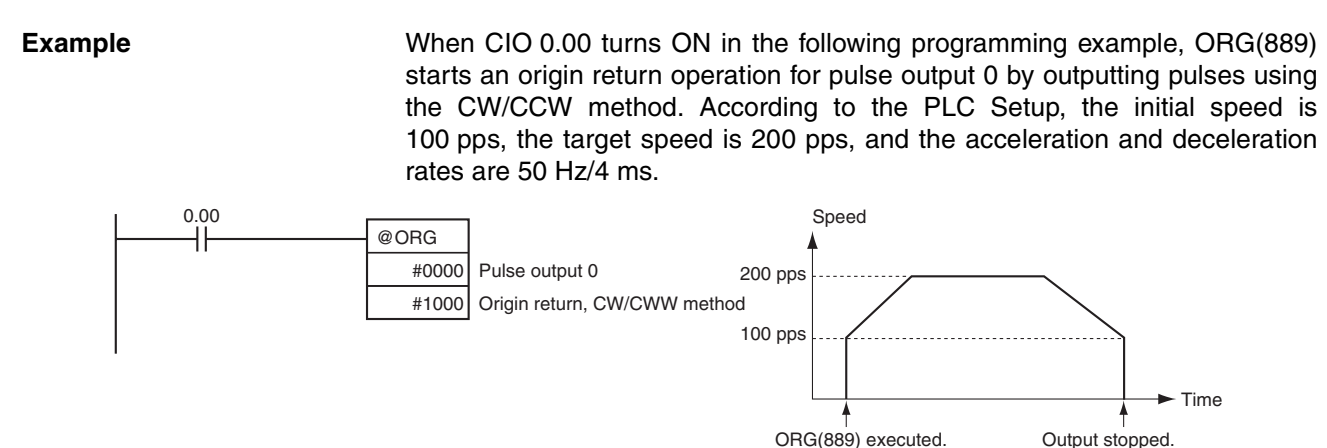

# The PLC Setup parameters are as follows:

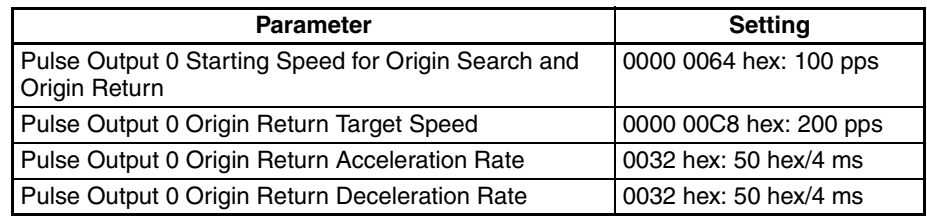

# **3-20-10 PULSE WITH VARIABLE DUTY FACTOR: PWM(891)**

**Purpose** PWM(891) is used to output pulses with the specified duty factor from the specified port.

# **Ladder Symbol**

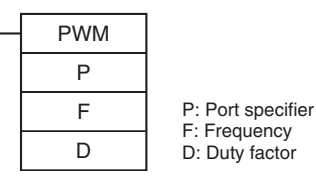

# **Variations**

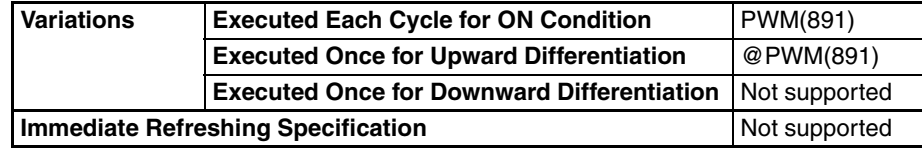

# **Applicable Program Areas**

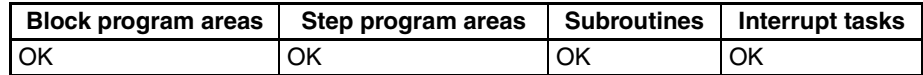

### **Operands P: Port Specifier**

The port specifier specifies the port where the pulses will be output.

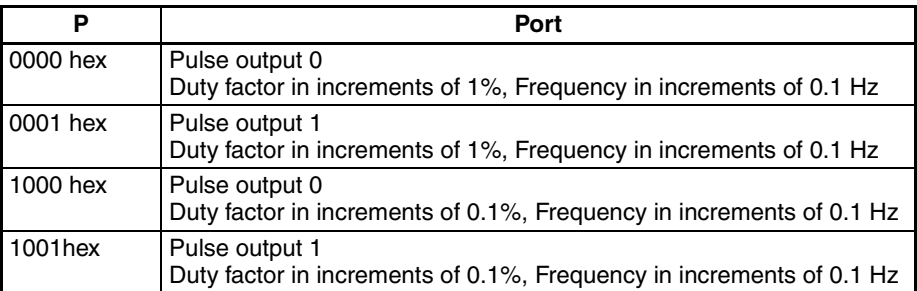

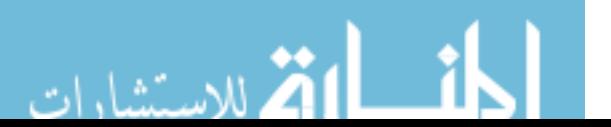

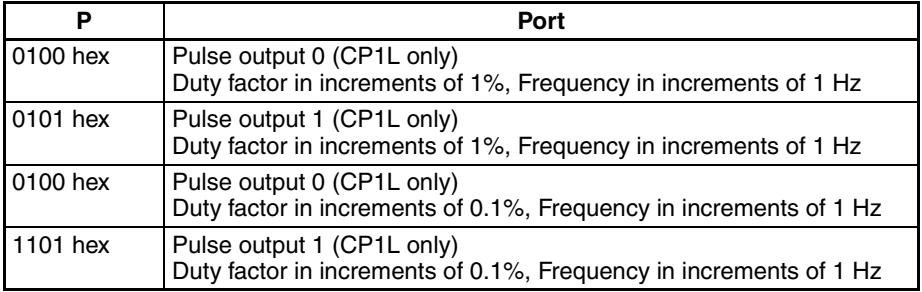

# **F: Frequency**

F specifies the frequency of the pulse output. The value of F must be in one of the following ranges.

- When specified in 0.1 Hz units: 0001 to FFFF hex (0.1 and 6,553.5 Hz)
- When specified in 1 Hz units (CPL1 only): 0001 to 8020 hex (1 to 32,800 Hz)

The accuracy of the PMW(891) waveform that is actually output (ON duty +5%/−0%) applies only to 0.1 to 1,000.0 Hz due to limitations in the output circuits.

# **D: Duty Factor**

D specifies the duty factor of the pulse output, i.e., the percentage of time that the output is ON. The value of D must be in one of the following ranges.

- When specified in 0.1% units: 0000 to 03E8 hex (0.0% and 100.0%)
- When specified in 1% units: 0000 to 0064 hex (0% and 100%)

# **Operand Specifications**

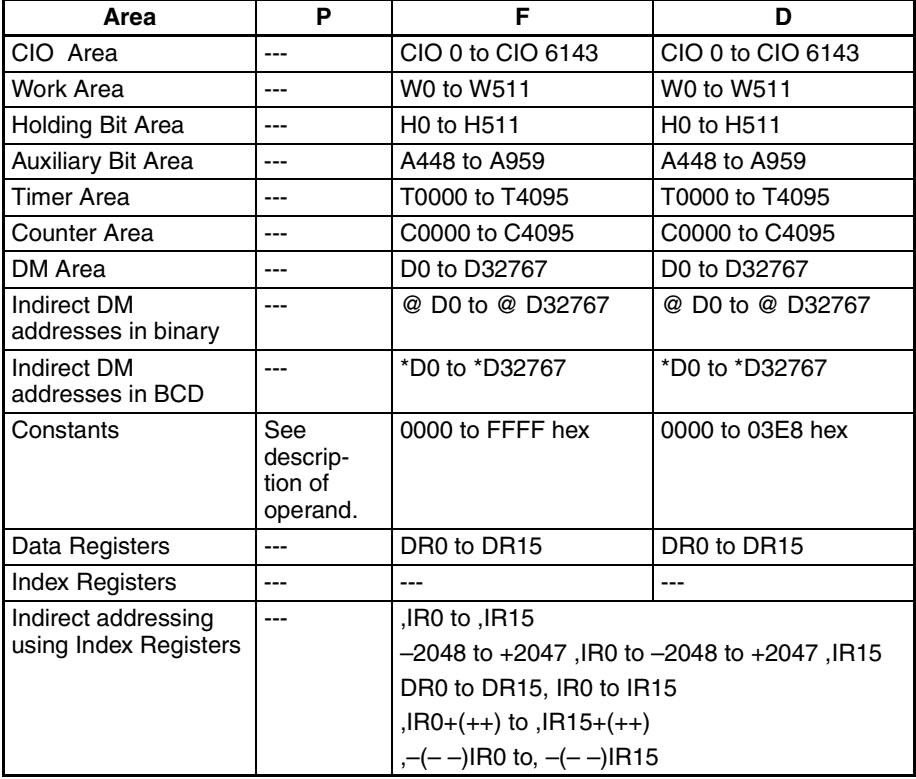

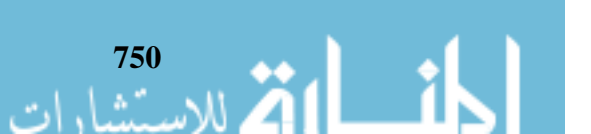

**Description** PWM(891) outputs the frequency specified in F at the duty factor specified in D from the port specified in P. PWM(891) can be executed during duty-factor pulse output to change the duty factor without stopping pulse output. Any attempts to change the frequency will be ignored.

> Pulse output is started each time PWM(891) is executed. It is thus normally sufficient to use the differentiated version (@PWM(891)) of the instruction or an execution condition that is turned ON only for one scan.

> The pulse output will continue either until  $INI(880)$  is executed to stop it (C = 0003 hex: stop pulse output) or until the CPU Unit is switched to PROGRAM mode.

**Flags**

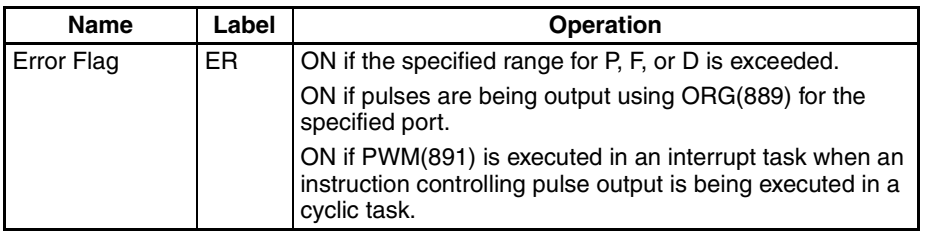

**Example** When CIO 0.00 turns ON in the following programming example, PWM(891) starts pulse output from pulse output 0 at 200 Hz with a duty factor of 50%. When CIO 0.01 turns ON, the duty factor is changed to 25%.

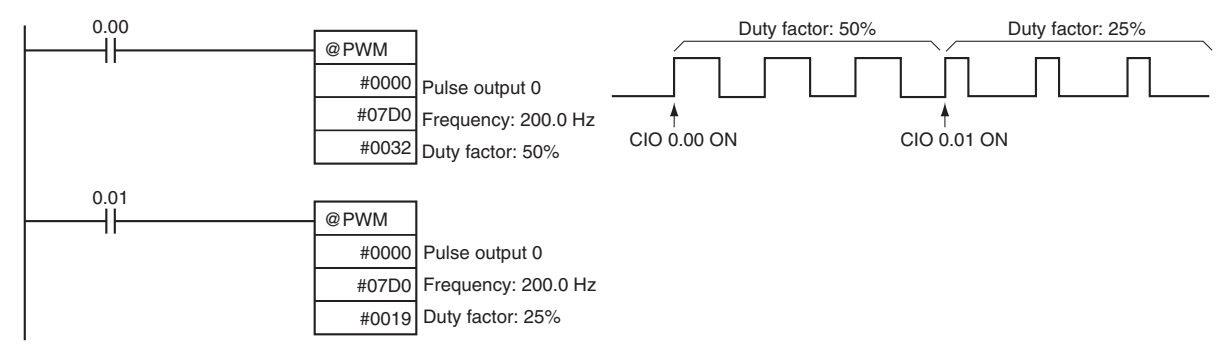

# **3-21 Step Instructions**

This section describes Step Instructions, which are used to set up break points between sections in a large program so that the sections can be executed as units and reset upon completion.

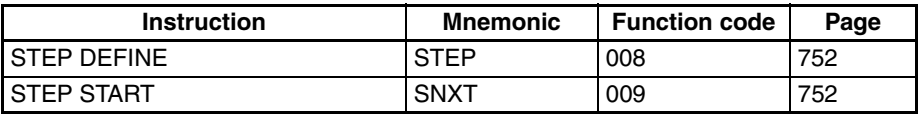

STEP(008)/SNXT(009) can be used together to create step programs.

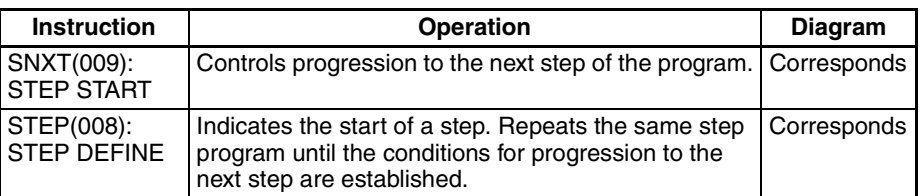

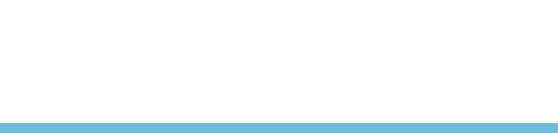

# *Step Instructions* **Section 3-21**

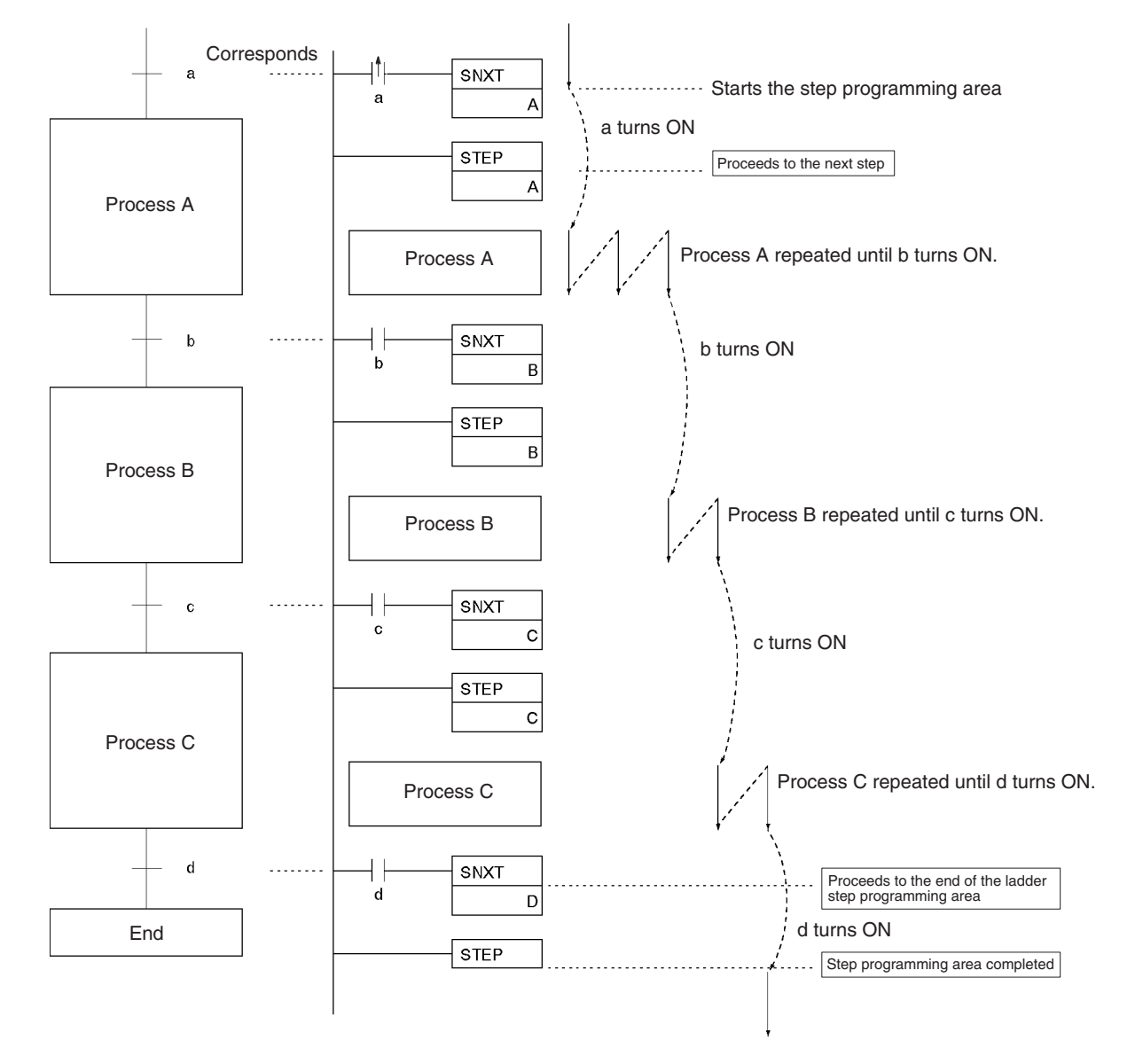

**Note** Work bits are used as the control bits for A, B, C and D.

# <span id="page-784-0"></span>**3-21-1 STEP DEFINE and STEP START: STEP(008)/SNXT(009)**

**Purpose** SNXT(009) is placed immediately before the STEP(008) instruction and controls step execution by turning the specified control bit ON. If there is another step immediately before SNXT(009), it also turns OFF the control bit of that process.

> STEP(008) is placed immediately after the SNXT(009) instruction and before each process. It defines the start of each process and specified the control bit for it. It is also placed at the end of the step programming area after the last SNXT(009) to indicate the end of the step programming area. When it appears at the end of the step programming area, STEP(008) does not take a control bit.

# **Ladder Symbols**

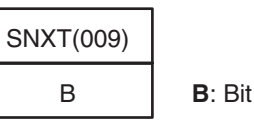

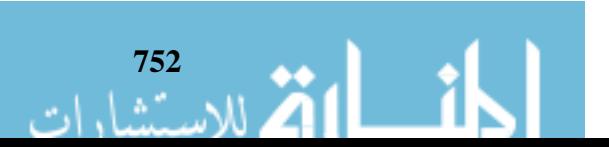

# *Step Instructions* **Section 3-21**

When defining the beginning of a step, a control bit is specified as follows:.

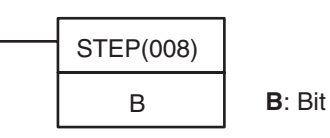

When defining the end of a step a control bit is not specified as follows:

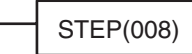

# **Variations**

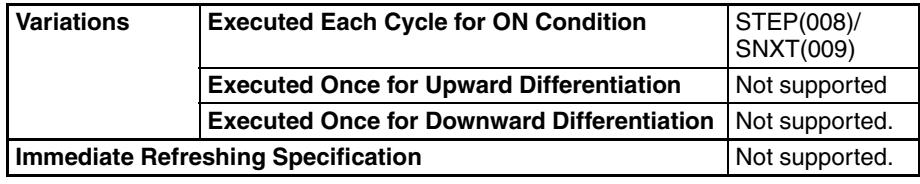

# **Applicable Program Areas**

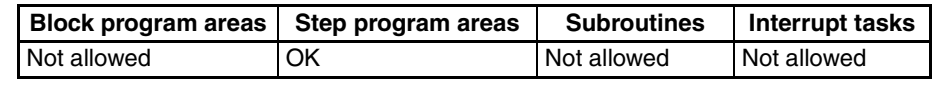

# **Operand Specifications**

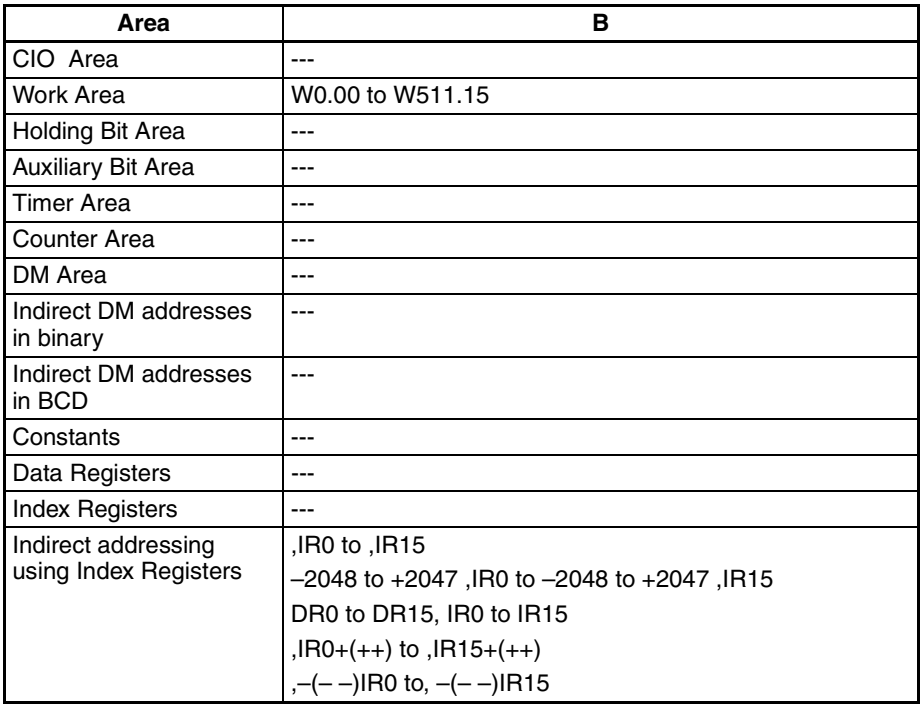

# Description SNXT<sub>(009)</sub>

SNXT(009) is used in the following three ways:

- *1,2,3...* 1. To start step programming execution.
	- 2. To proceed to the next step control bit.
	- 3. To end step programming execution.

The step programming area is from the first STEP(008) instruction (which always takes a control bit) to the last STEP(008) instruction (which never takes a control bit).

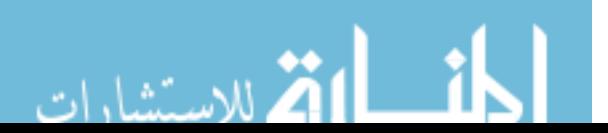

# **Starting Step Execution**

SNXT(009) is placed at the beginning of the step programming area to start step execution. It turns ON the control bit specified for B for the next STEP(008) and proceeds to step B (all instructions after STEP(008) B). A differentiated execution condition must be used for the SNXT(009) instruction that starts step programming area execution, or step execution will last for only one cycle.

### **Proceeding to the Next Step**

When SNXT(009) occurs in the middle of the step programming area, it is used to proceed to the next step. It turns OFF the previous control bit and turns ON the next control bit B, for the next step, thereby starting step B (all instructions after STEP(008) B).

# **Ending the Step Programming Area**

When SNXT(009) is placed at the very end of the step programming area, it ends step execution and turns OFF the previous control bit. The control bit specified for B is a dummy bit. This bit will however be turned ON, so be sure to select a bit that will not cause problems.

# **STEP(008)**

STEP(008) functionS in following 2 ways, depending on its position and whether or not a control bit has been specified.

- *1,2,3...* 1. Starts a specific step.
	- 2. Ends the step programming area (i.e., step execution).

# **Starting a Step**

STEP(008) is placed at the beginning of each step with an operand, B, that serves as the control bit for the step.

The control bit B will be turned ON by SNXT(009) and the instruction in the step will be executed from the one immediately following STEP(008). A200.12 (Step Flag) will also turn ON when execution of a step begins.

After the first cycle, step execution will continue until the conditions for changing the step are established, i.e., until the SNXT(009) instruction turns ON the control bit in the next STEP(008).

When SNXT (009) turns ON the control bit for a step, the control bit B of the current instruction will be reset (turned OFF) and the step controlled by bit B will become interlocked.

Handling of outputs and instructions in a step will change according to the ON/OFF status of the control bit B. (The status of the control bit is controlled by SNXT(009)). When control bit B is turned OFF, the instructions in the step are reset and are interlocked. Refer to the following tables.

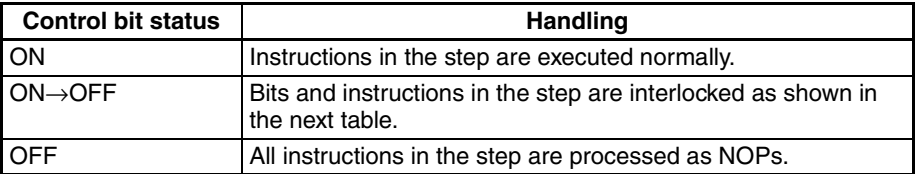

# **Interlock Status (IL)**

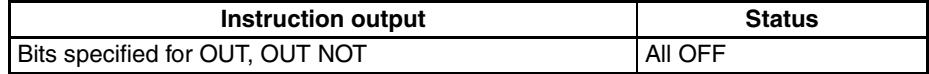

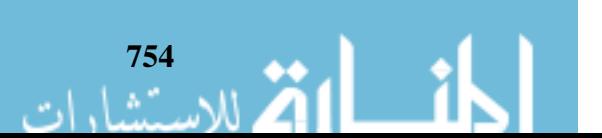

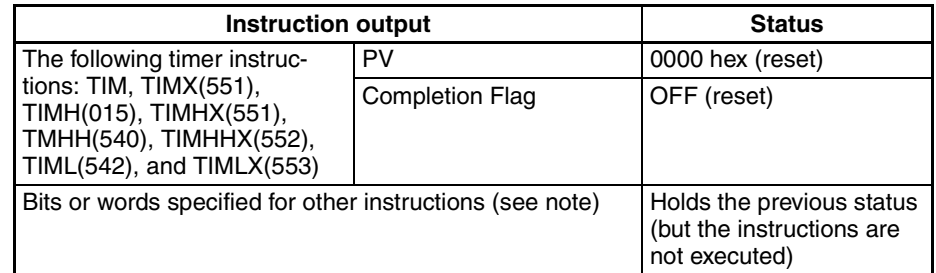

**Note** Indicates all other instructions, such as TTIM(087), TTIMX(555), MTIM(543), MTIMX(554), SET, REST, CNT, CNTX(546), CNTR(012), CNTRX(548), SFT(010), and KEEP(011).

> The STEP(008) instruction must be placed at the beginning of each step. STEP(008) is placed at the beginning of a step area to define the start of the step.

# **Ending the Step Programming Area**

STEP(008) is placed at the end of the step programming area without an operand to define the end of step programming When the control bit preceding a SNXT(009) instruction is turned OFF, step execute is stopped by SNXT(009).

### **Flags:STEP(008)**

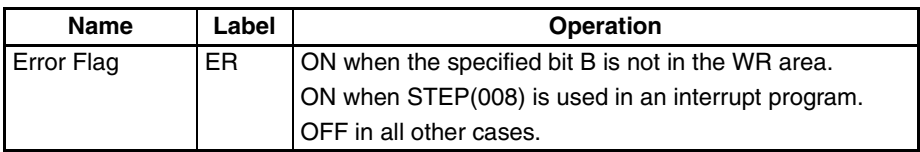

# **Flags:SNXT(009)**

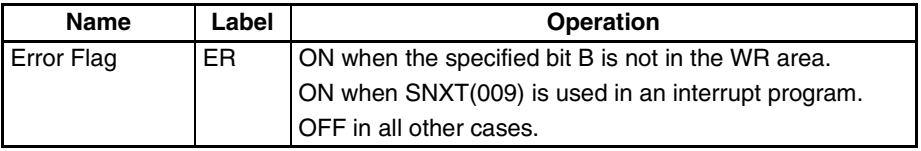

**Precautions** The control bit, B, must be in the Work Area for STEP(008)/SNXT(009).

A control bit for STEP(008)/SNXT(009) cannot be use anywhere else in the ladder diagram. If the same bit is used twice, as duplication bit error will occur.

If SBS(091) is used to call a subroutine from within a step, the subroutine outputs and instructions will not be interlocked when the control bit turns OFF.

Control bits within one section of step programming must be sequential and from the same word.

SNXT(009) will be executed only once, i.e., on the rising edge of the execution condition.

Input SNXT(009) at the end of the step programming area and make sure that the control bit is a dummy bit in the Work Area. If a control bit for a step is used in the last SNXT(009) in the step programming area, the corresponding step will be started when SNXT(009) is executed.

An error will occur and the Error Flag will turn ON if the operand B specified for SNXT(009) or STEP(008) is not in the Work Area or if the step program has been placed anywhere but in a cyclic task.

A200.12 (Step Flag) is turned ON for one cycle when STEP(008) is executed. This flag can be used to conduct initialization once the step execution has started.

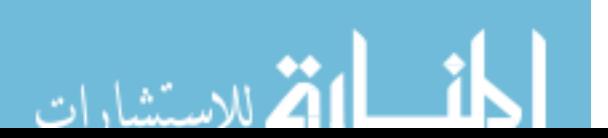

# **Placement Conditions for Step Programming Areas (STEP B to STEP)**

STEP(008) and SNXT(009) cannot be used inside of subroutines, interrupt programs, or block programs.

Be sure that two steps are not executed during the same cycle.

# **Instructions that Cannot be Used Within Step Programs**

The instructions that cannot be used within step programs are listed in the following table.

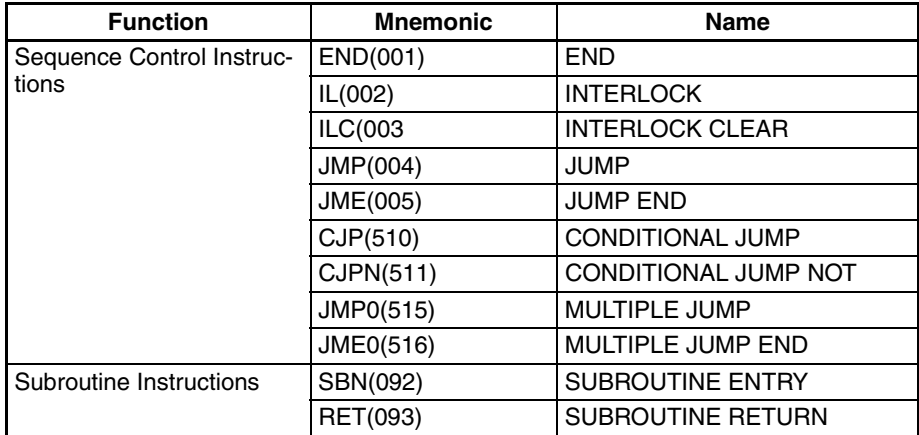

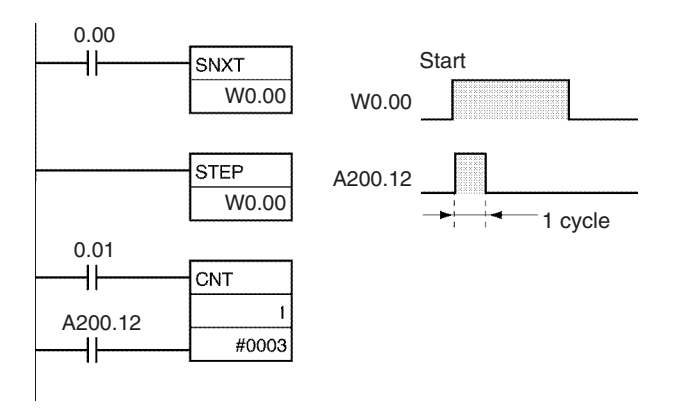

# **Related Bits**

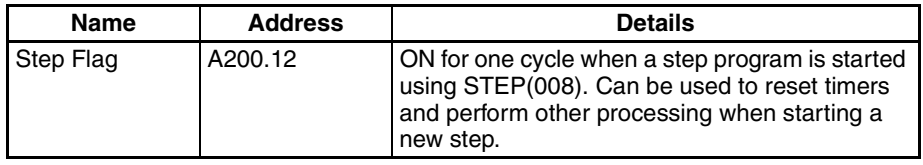

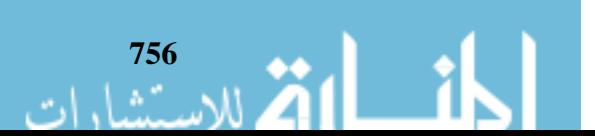

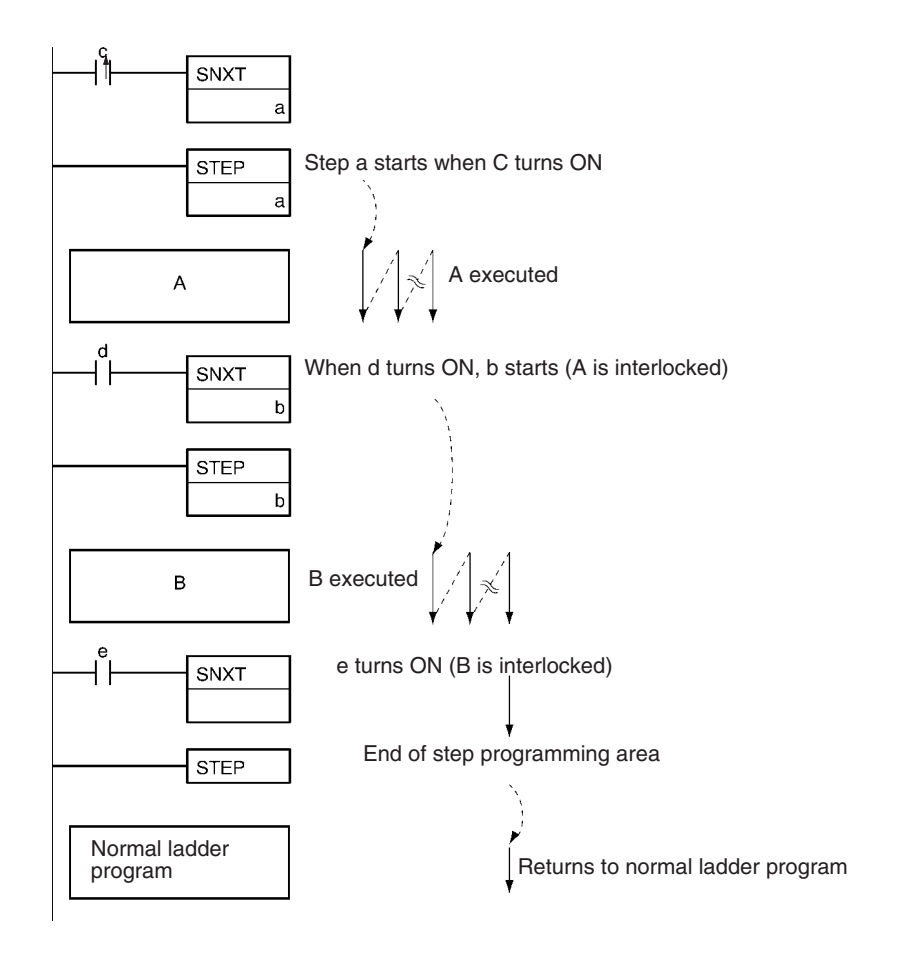

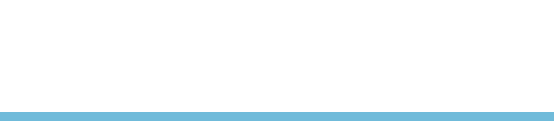

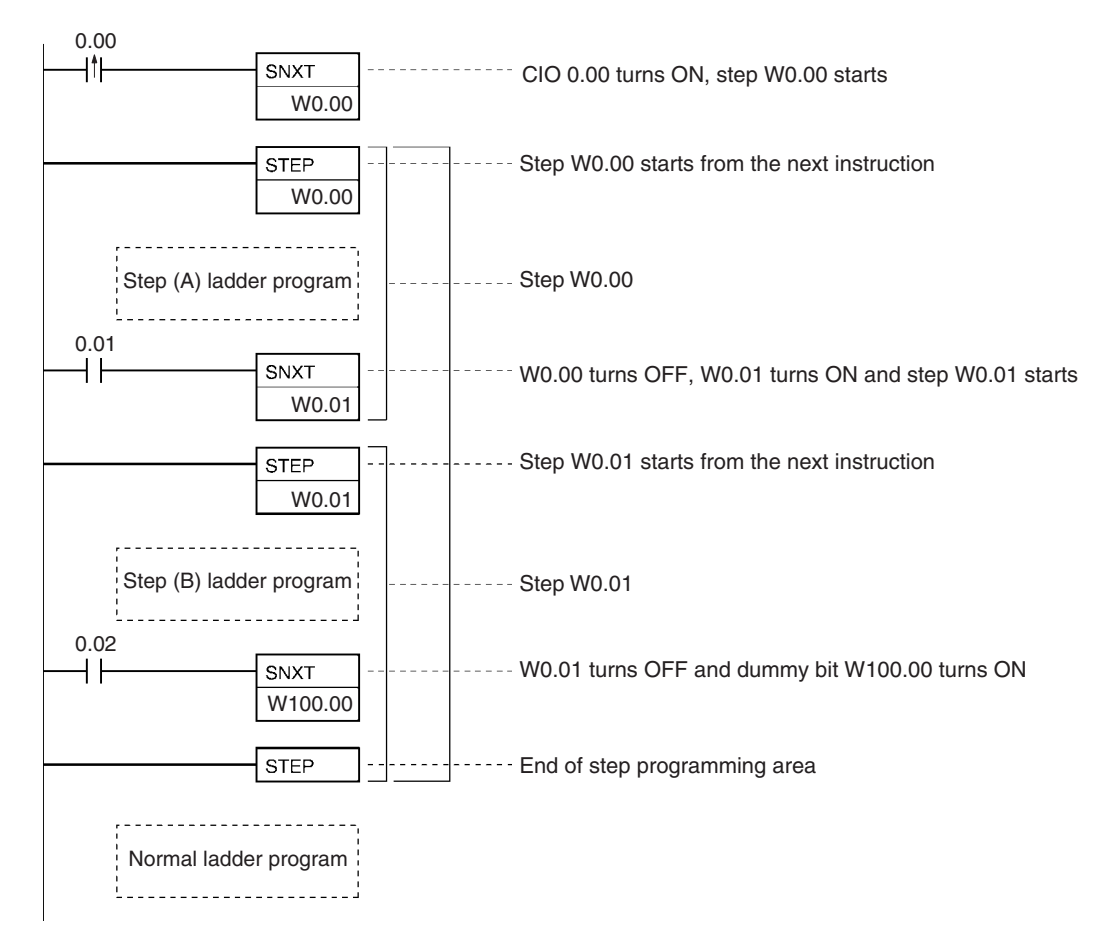

### Examples Sequential Control

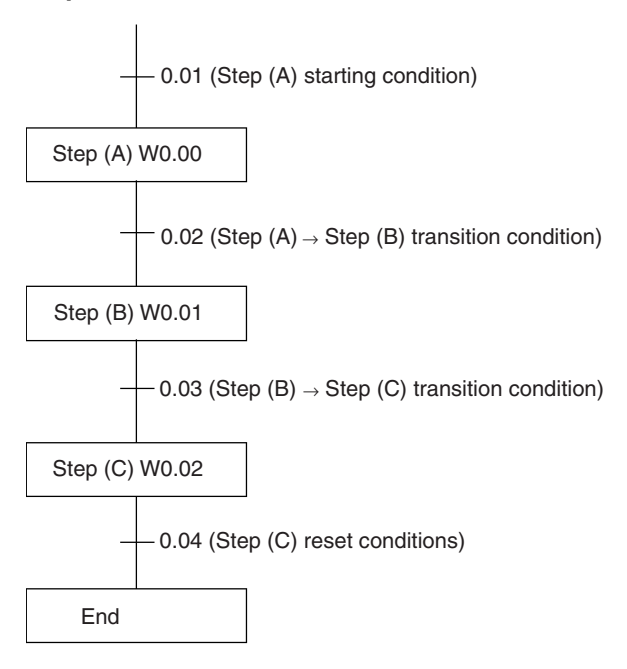

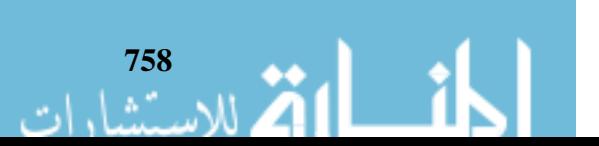

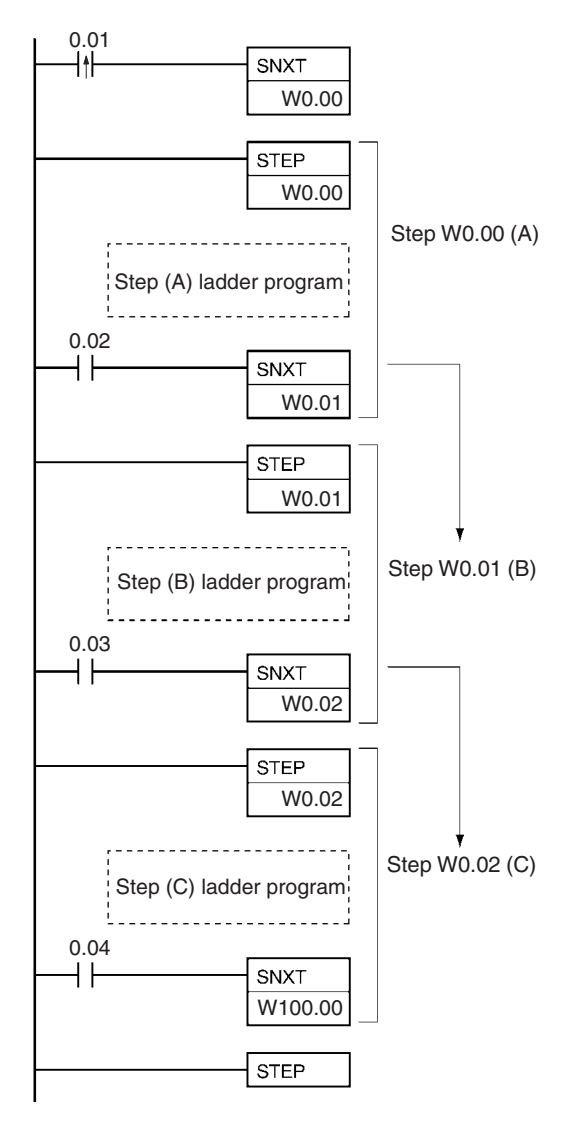

# **Branching Control**

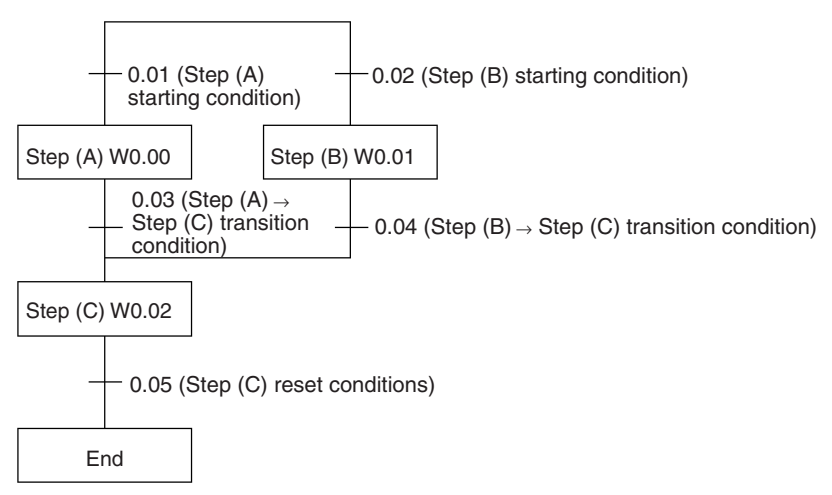

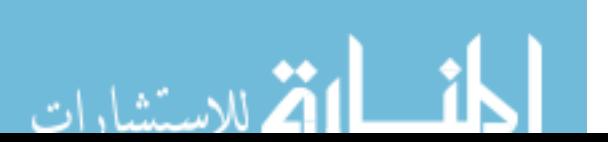
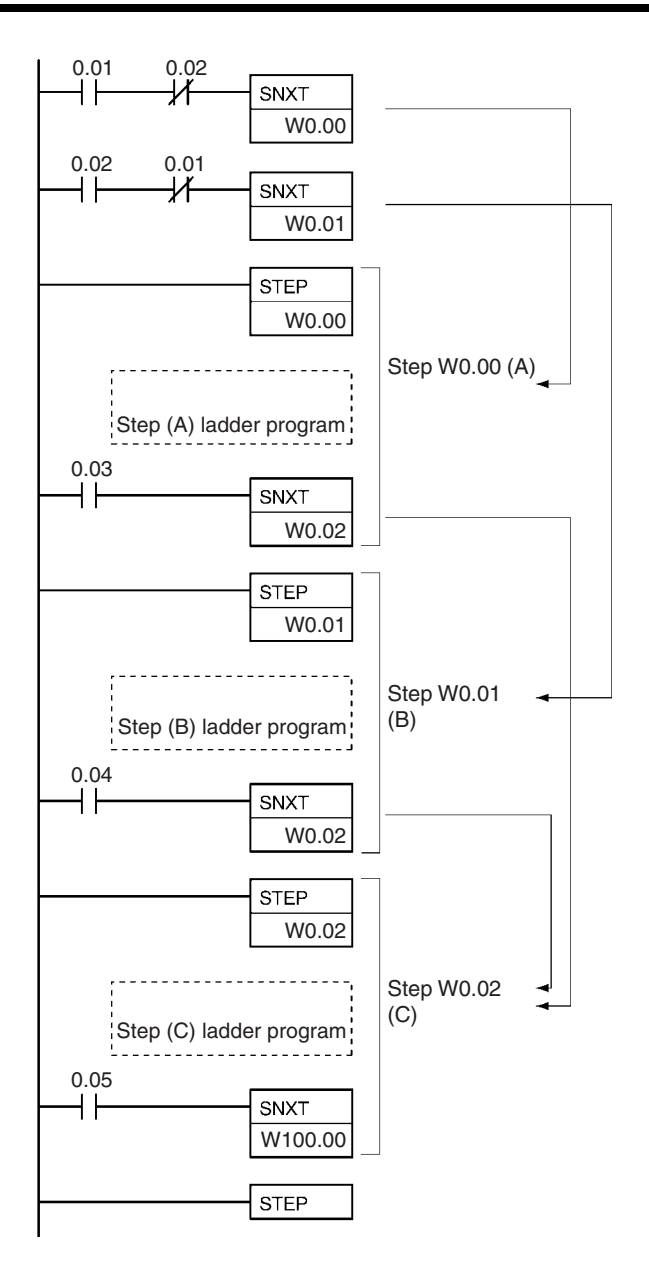

The above programming is used when steps A and B cannot be executed simultaneously. For simultaneous execution of A and B, delete the execution conditions illustrated below.

$$
\begin{array}{c}\n 0.02 \\
\hline\n \end{array}
$$

**Note** In the above example, where SNXT(009) is executed for W0.02, the branching moves onto the next steps even though the same control bit is used twice. This is not picked up as an error in the program check using the CX-Programmer. A duplicate bit error will only occur in a step ladder program only when a control bit in a step instructions is also used in the normal ladder diagram.

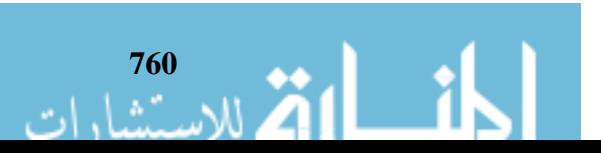

## **Parallel Control**

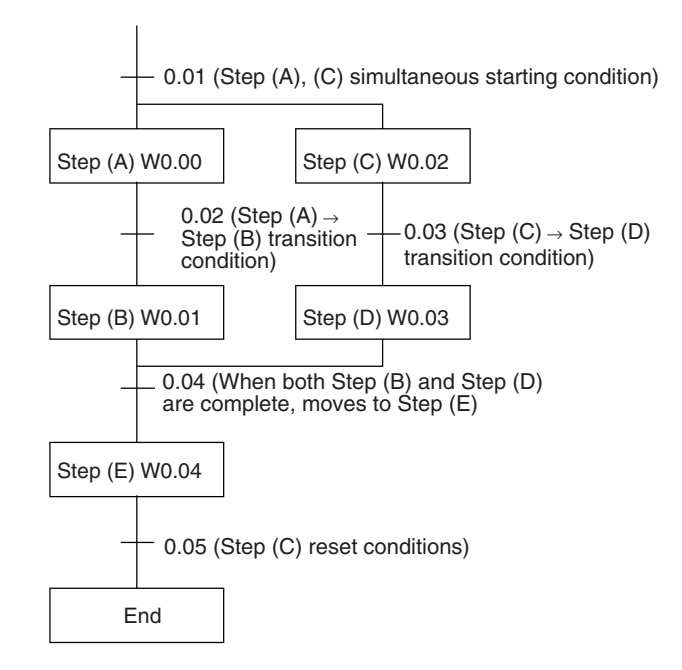

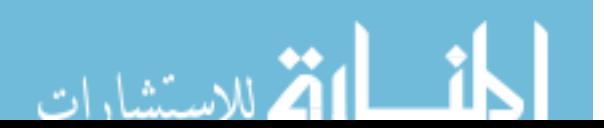

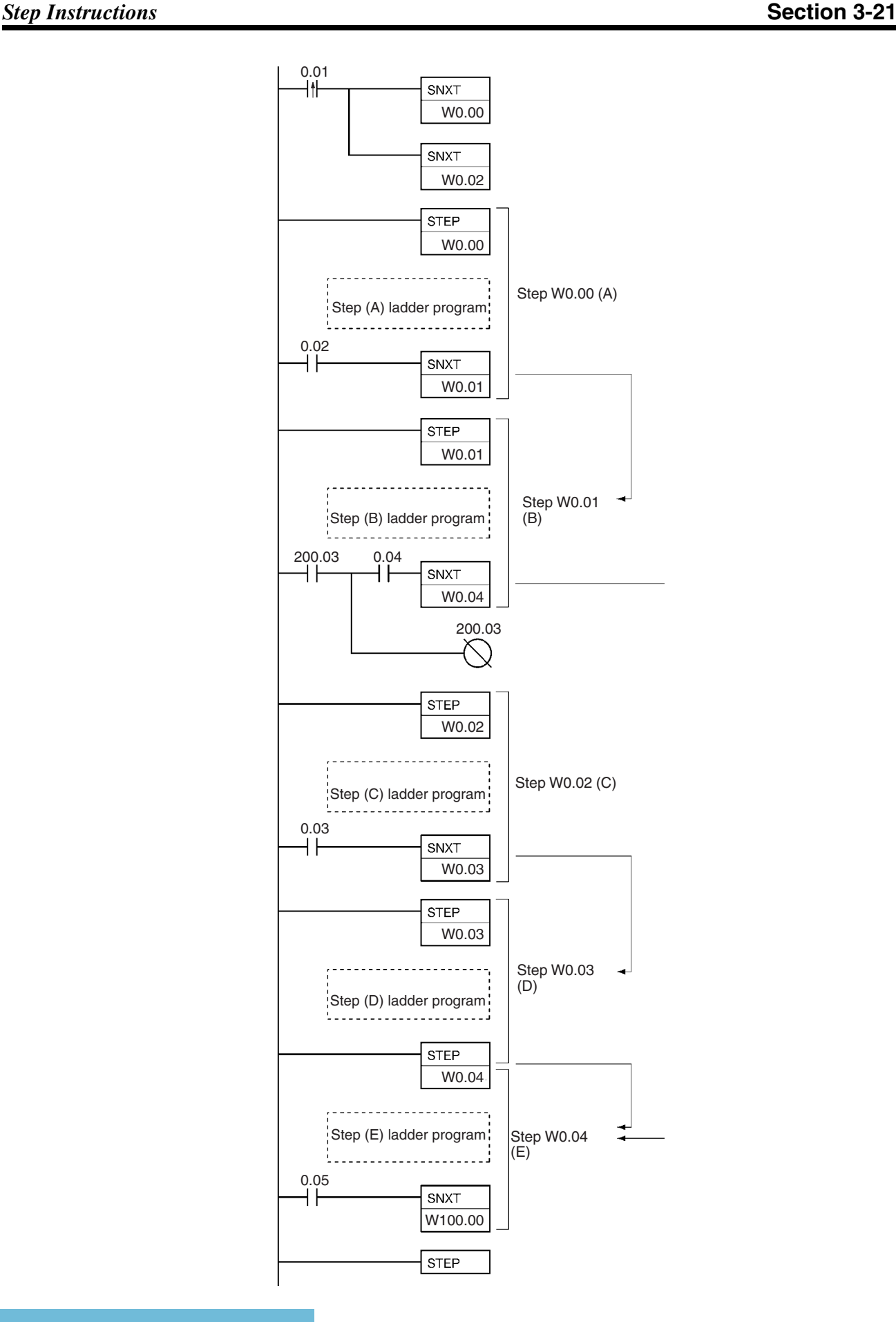

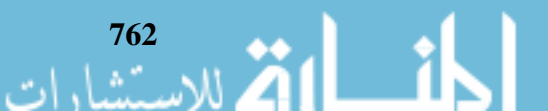

**Application Examples** The following three examples demonstrate the three types of execution control possible with step programming. *Example 1* demonstrates sequential execution; *Example 2*, branching execution; and *Example 3*, parallel execution.

**Example 1: Sequential Execution** The following process requires that three processes, loading, part installation, and inspection/discharge, be executed in sequence with each process being reset before continuing on the next process. Various sensors (SW1, SW2, SW3, and SW4) are positioned to signal when processes are to start and end.

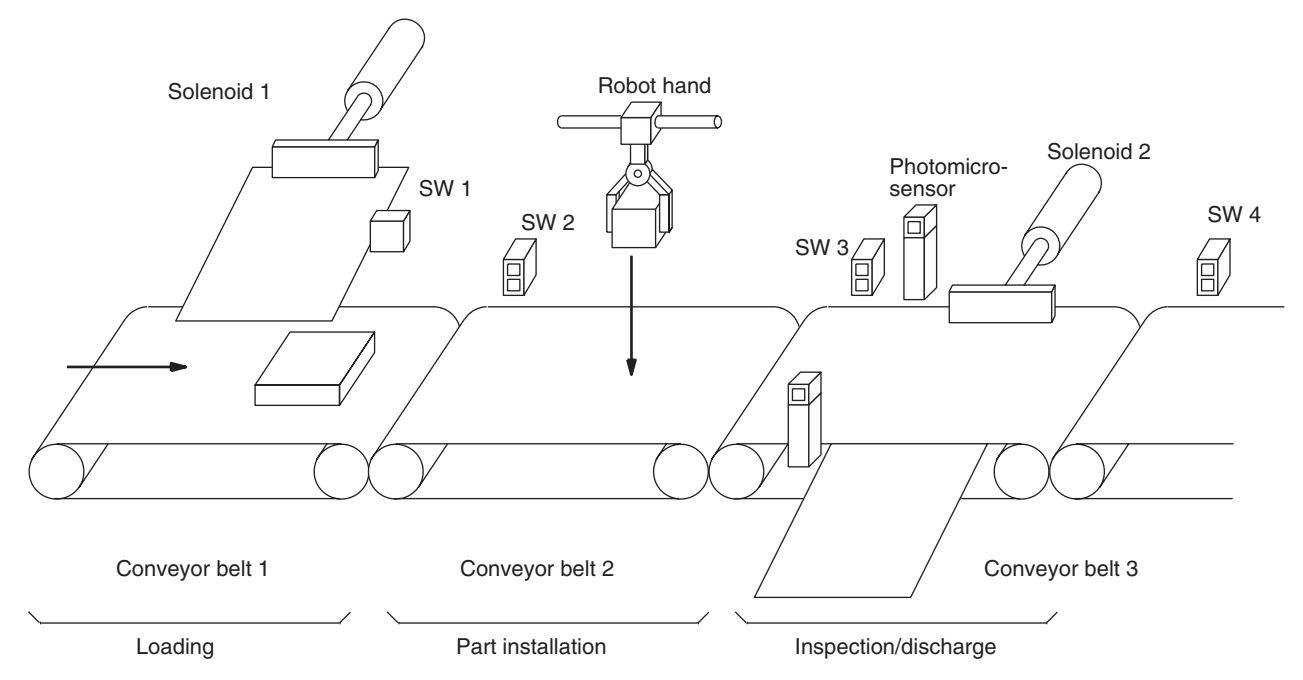

The following diagram demonstrates the flow of processing and the switches that are used for execution control.

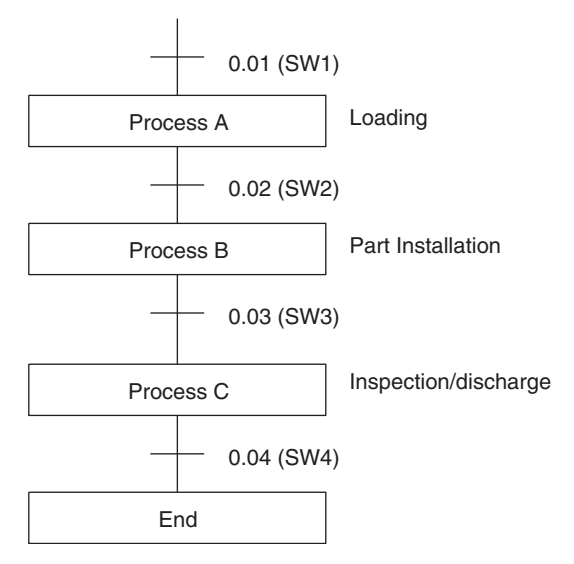

The program for this process, shown below, utilizes the most basic type of step programming: each step is completed by a unique SNXT(009) that starts the next step. Each step starts when the switch that indicates the previous step has been completed turns ON.

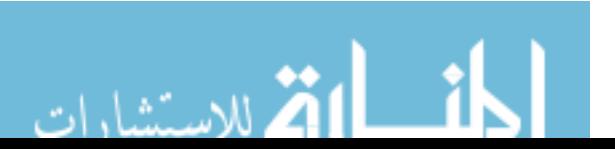

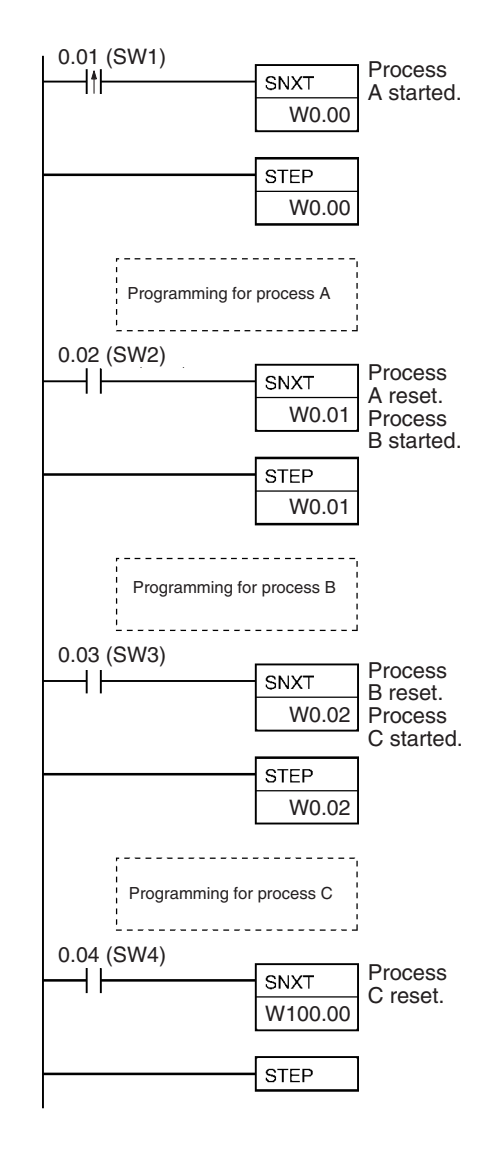

## **Example 2: Branching Execution**

The following process requires that a product is processed in one of two ways, depending on its weight, before it is printed. The printing process is the same regardless of which of the first processes is used. Various sensors are positioned to signal when processes are to start and end.

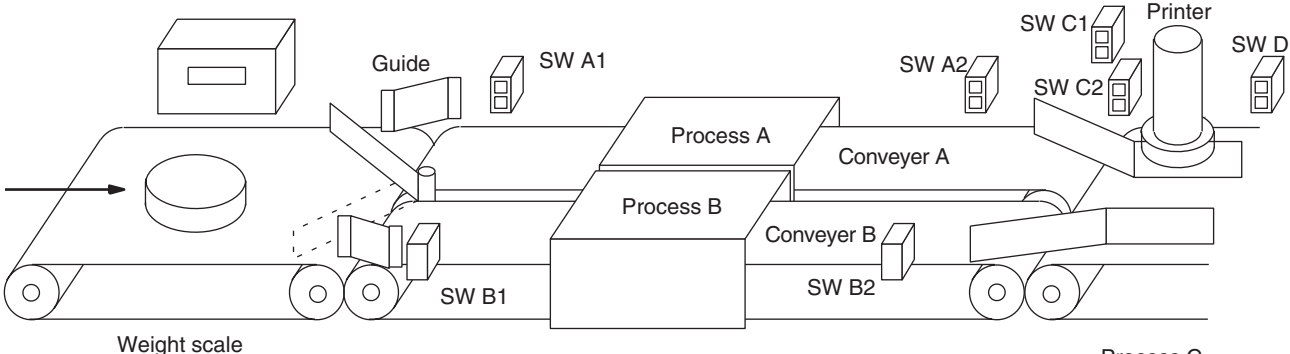

Process C

The following diagram demonstrates the flow of processing and the switches that are used for execution control. Here, either process A or process B is used depending on the status of SW A1 and SW B1.

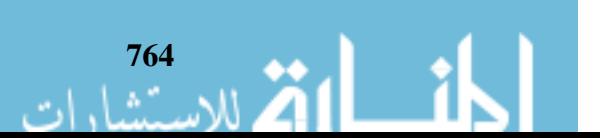

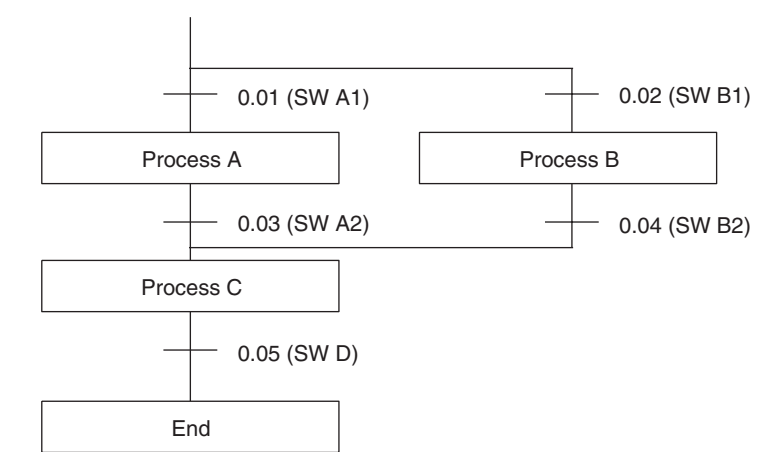

The program for this process, shown below, starts with two SNXT(009) instructions that start processes A and B. Because of the way CIO 0.01 (SW A1) and CIO 0.02 (SW B1) are programmed, only one of these will be executed with an ON execution condition to start either process A or process B. Both of the steps for these processes end with a SNXT(009) that starts the step (process C).

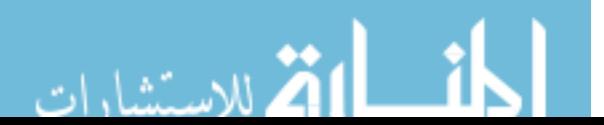

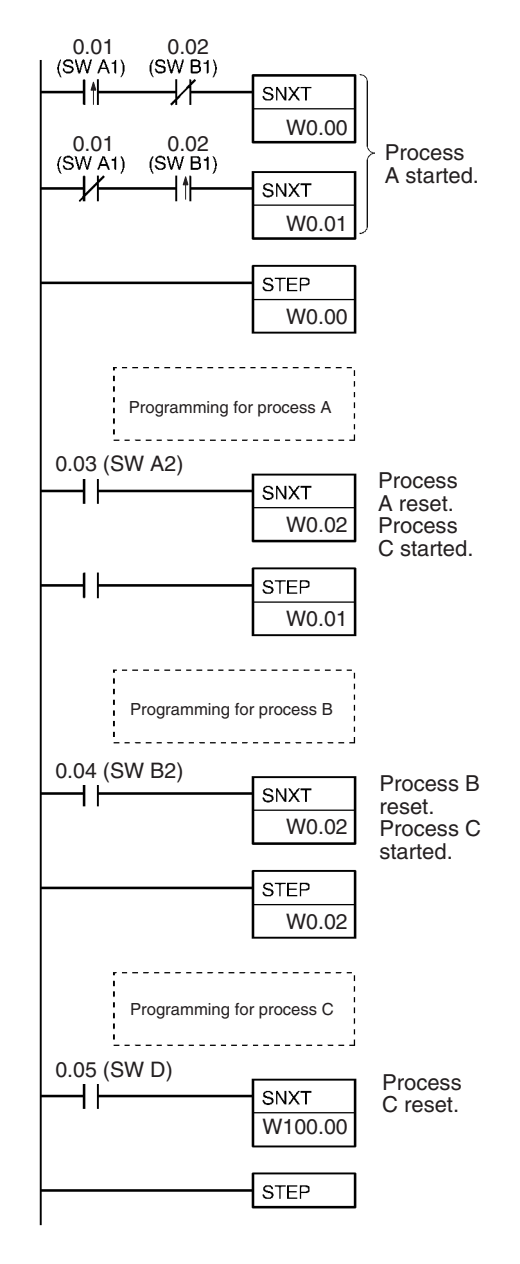

**Example 3: Parallel Execution**

The following process requires that two parts of a product pass simultaneously through two processes each before they are joined together in a fifth process. Various sensors are positioned to signal when processes are to start and end.

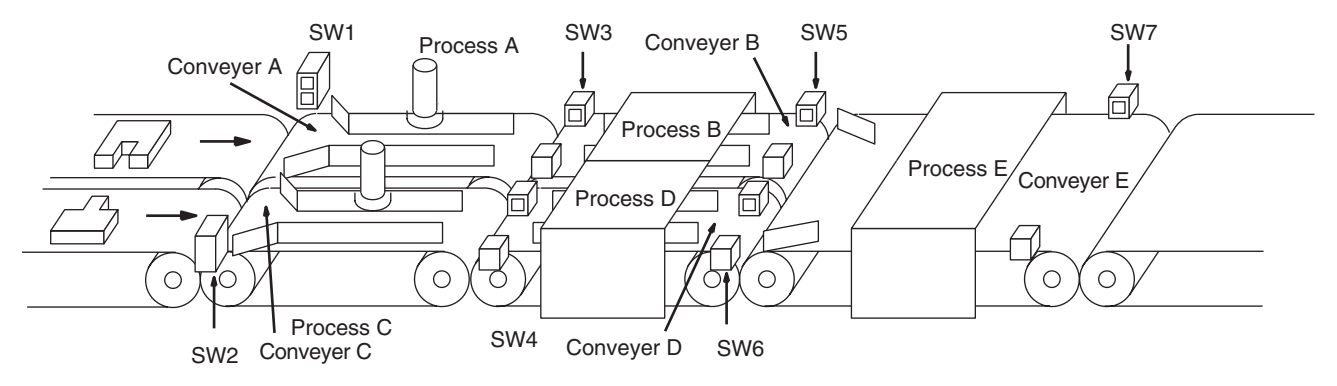

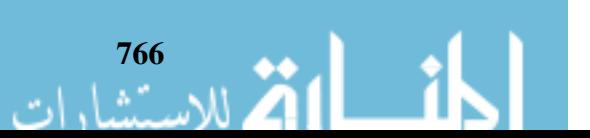

The following diagram demonstrates the flow of processing and the switches that are used for execution control. Here, process A and process C are started together. When process A finishes, process B starts; when process C finishes, process D starts. When both processes B and D have finished, process E starts.

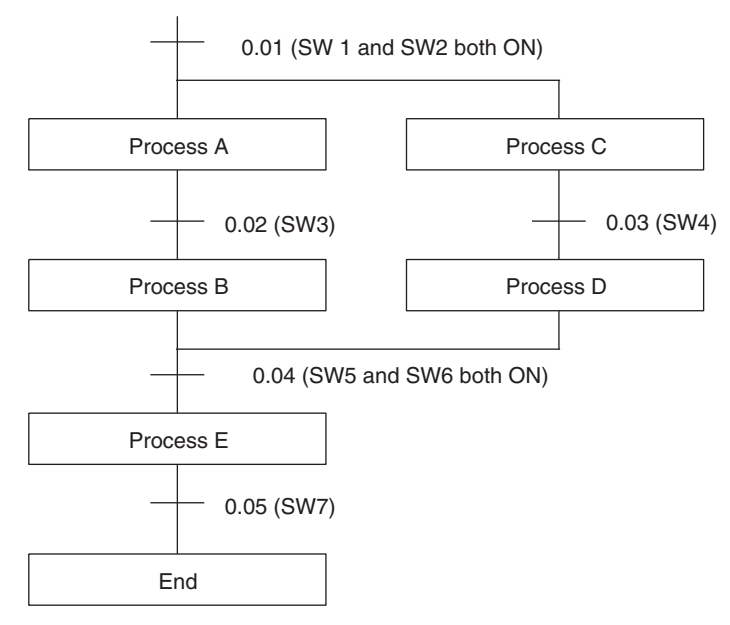

The program for this operation, shown below, starts with two SNXT(009) instructions that start processes A and C. These instructions branch from the same instruction line and are always executed together, starting steps for both A and C. When the steps for both A and C have finished, the steps for process B and D begin immediately.

When both process B and process D have finished (i.e., when SW5 and SW6 turn ON), processes B and D are reset together by the SNXT(009) at the end of the programming for process B. Although there is no SNXT(009) at the end of process D, the control bit for it is turned OFF by executing SNXT(009) W0.04. This is because the OUT for bit W0.03 is in the step reset by SNXT(009) W0.04, i.e., W0.03 is turned OFF when SNXT(009) W0.04 is executed. Process B is thus reset directly and process D is reset indirectly before executing the step for process E.

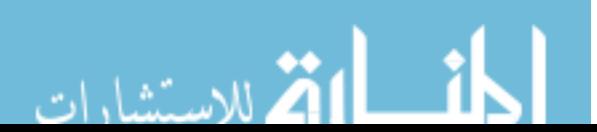

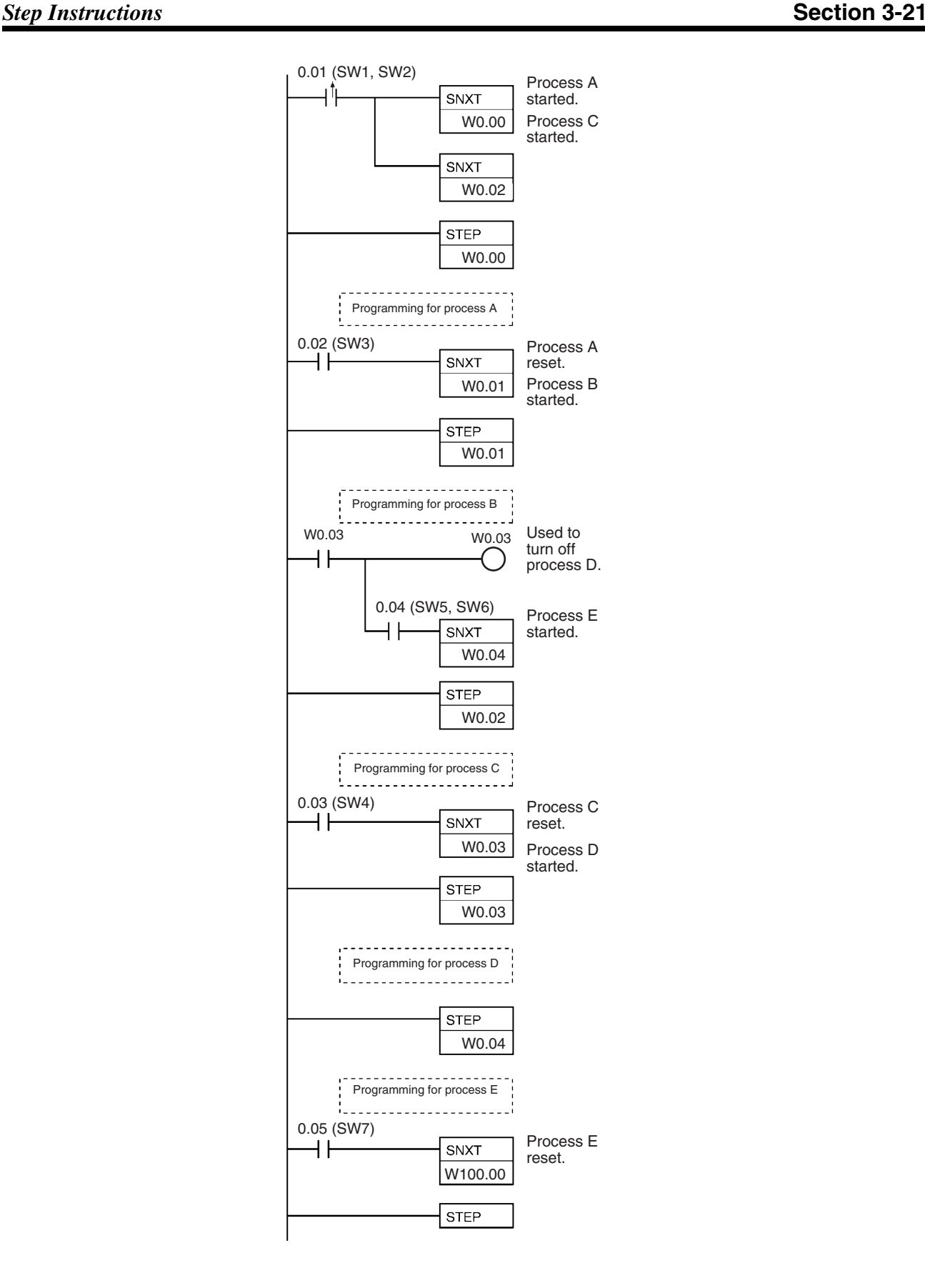

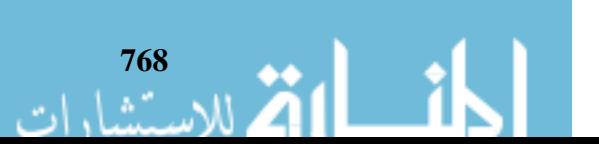

# **3-22 Basic I/O Unit Instructions**

This section describes instructions used with I/O Units.

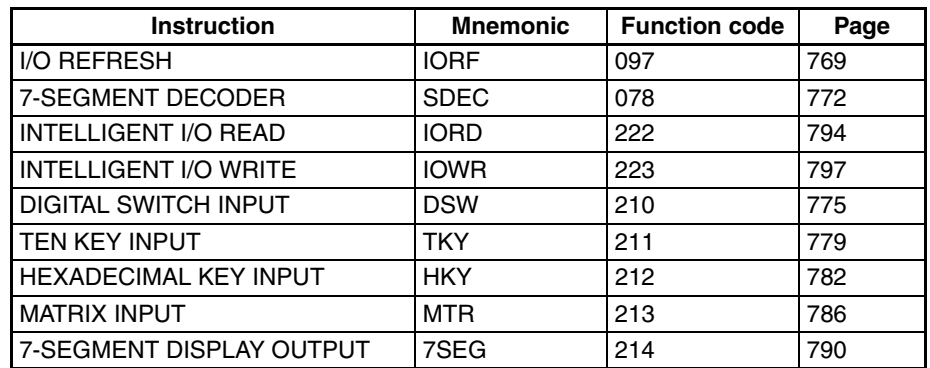

# <span id="page-801-0"></span>**3-22-1 I/O REFRESH: IORF(097)**

**Purpose** Refreshes the specified I/O words.

**Ladder Symbol**

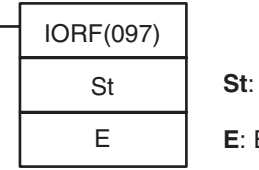

**Starting word** 

**E**: End word

**Variations**

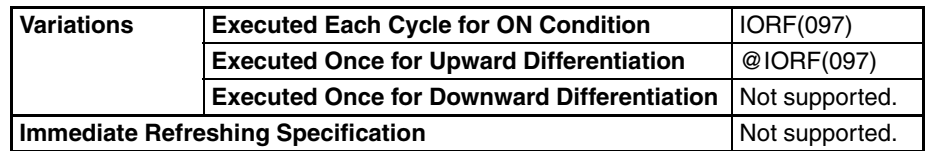

# **Applicable Program Areas**

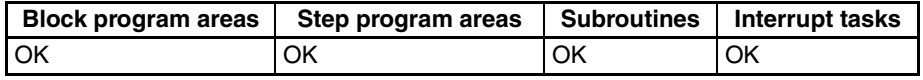

# **Operands St: Starting Word**

CIO 0 to CIO 999 (I/O Bit Area) or CIO 2000 to CIO 2959 (Special I/O Unit Bit Area)

# **E: End Word**

CIO 0 to CIO 999 (I/O Bit Area) or CIO 2000 to CIO 2959 (Special I/O Unit Bit Area)

**Note** St and E must be in the same memory area.

# **Operand Specifications**

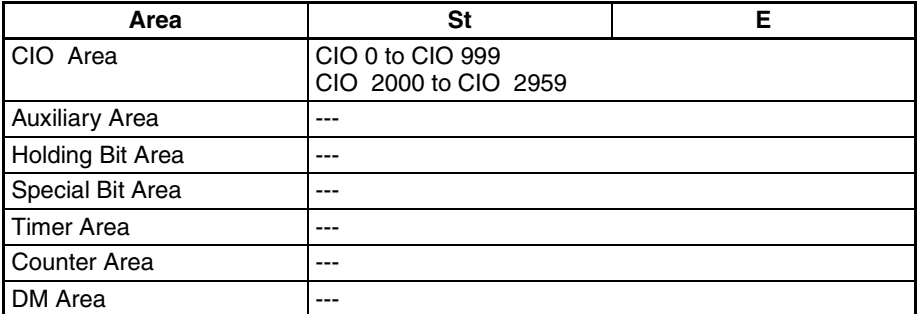

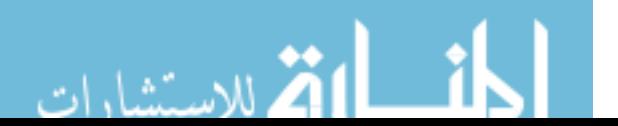

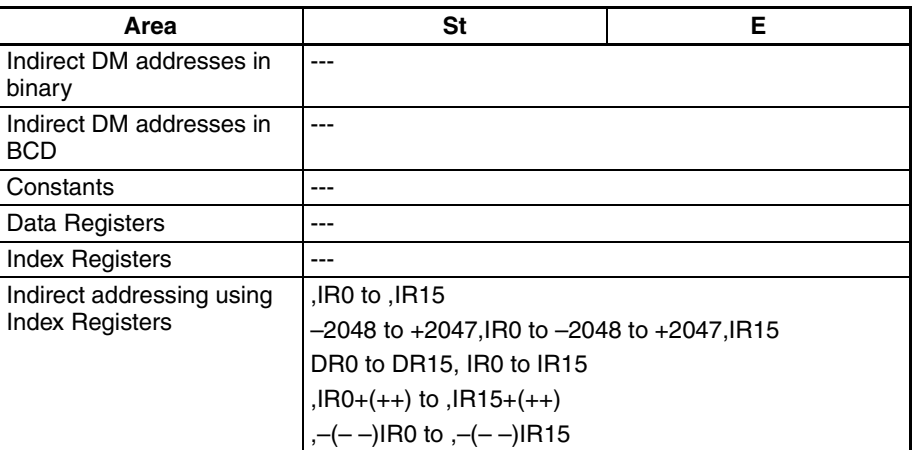

**Description** IORF(097) refreshes the I/O words between St and E, inclusively. IORF(097) is used to refresh words allocated to CPM1A Expansion Units, CPM1A Expansion I/O, or Special I/O Units.

> When refreshing is specified for words in the Special I/O Unit bit area, all 10 words allocated to the Unit will be refreshed as long as the first word of the 10 words allocated to the Unit is included in the specified range of words.

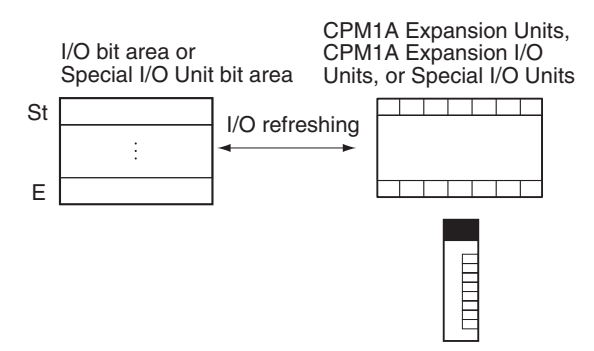

IORF(097) cannot be used for built-in I/O on the CPU Unit or for CPU Bus Units. Use instructions with the immediate refresh option. IORF(097) and immediate refresh options cannot be used for built-in analog I/O on XA CPU Units.

If words for which there is no Unit mounted exist between St and E, nothing will be done for those words and only the words allocated to Units will be refreshed.

**Applicable Units** The following Units can be refreshed with IORF(097).

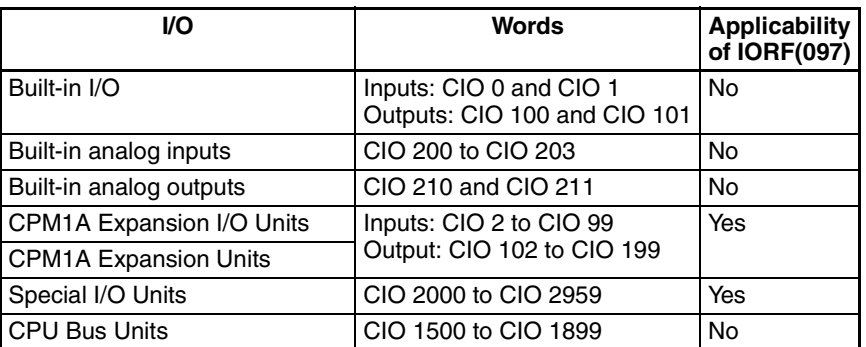

**Note** The Units that can be refreshed with IORF(097) are not necessarily the same as the Units that can be refreshed with immediate refreshing specifications (!).

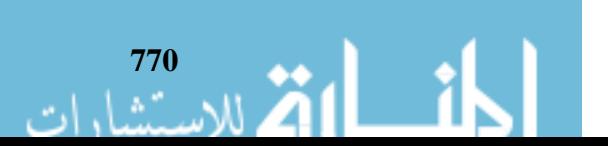

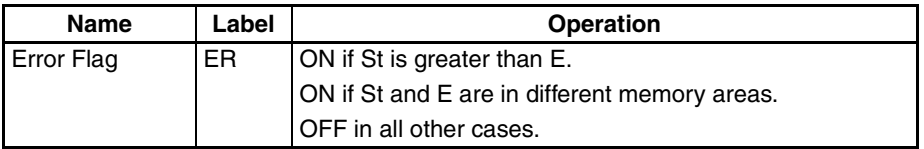

**Precautions An error will occur if words in both the I/O Bit Area (CIO 0 to CIO 999) and the** Special I/O Unit Bit Area (CIO 2000 to CIO 2959) are specified for the same instruction.

> The I/O refreshing initiated by IORF(097) will be stopped midway if an I/O bus error occurs during I/O refreshing.

> When IORF(097) is used in an interrupt task, be sure to disable Special I/O Unit cyclic refreshing in the PLC Setup. If cyclic refreshing for Special I/O Units is enabled and I/O refreshing is executed again by IORF(097), a nonfatal Duplicate Refreshing Error will occur and the Interrupt Task Error Flag (A402.13) will be turned ON.

## **Examples Refreshing Words in the I/O Bit Area**

When CIO 0.00 turns ON in the following example, CIO 2 to CIO 4 (36 inputs) are refreshed (1) and then after the required processing is performed (2), CIO 104 (8 outputs) is refreshed.

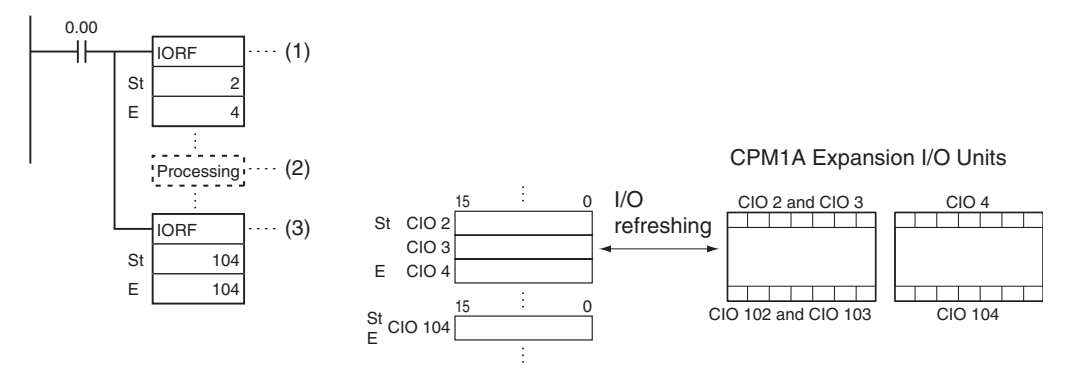

## **Refreshing Words in the Special I/O Unit Bit Area**

The following example shows how to refresh 20 words from CIO 2000 to CIO 2019 (I/O for Special I/O Units with unit numbers 0 to 1) when CIO 0.00 turns ON.

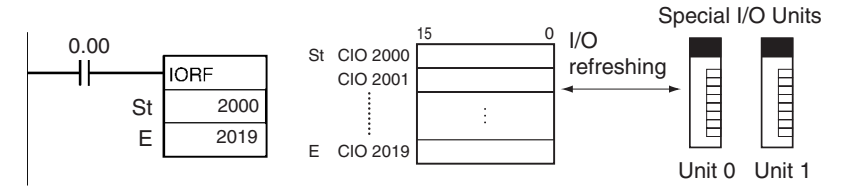

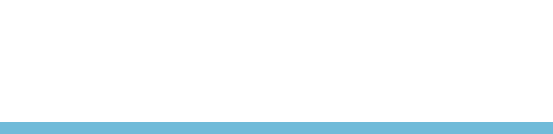

# <span id="page-804-0"></span>**3-22-2 7-SEGMENT DECODER: SDEC(078)**

**Purpose** Converts the hexadecimal contents of the designated digit(s) into 8-bit, 7-segment display code and places it into the upper or lower 8-bits of the specified destination words.

**Ladder Symbol**

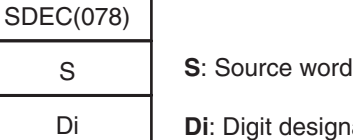

D

**D**: First destination word

designator

# **Variations**

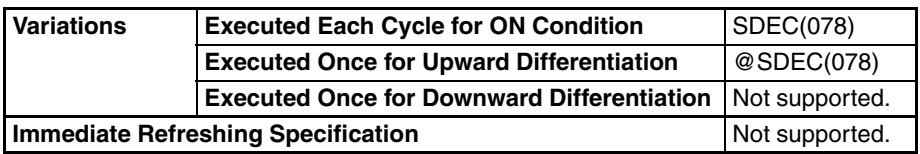

# **Applicable Program Areas**

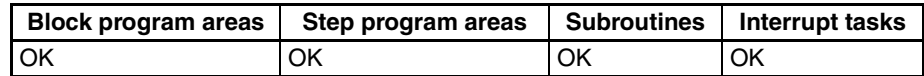

# **Operands: Digit Designator**

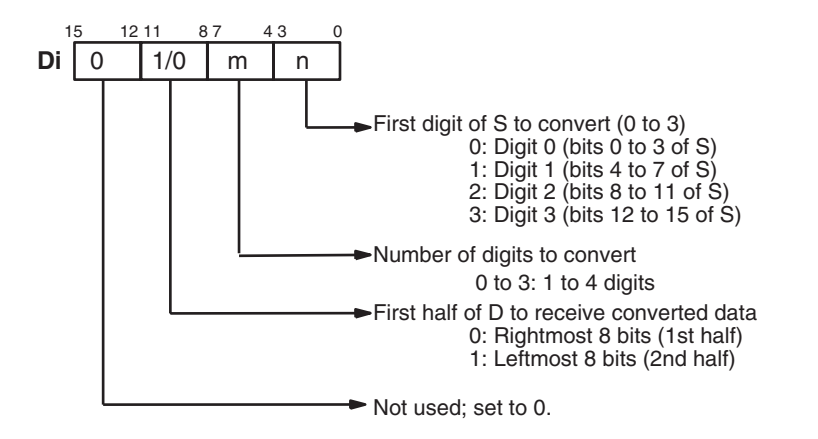

# **Operand Specifications**

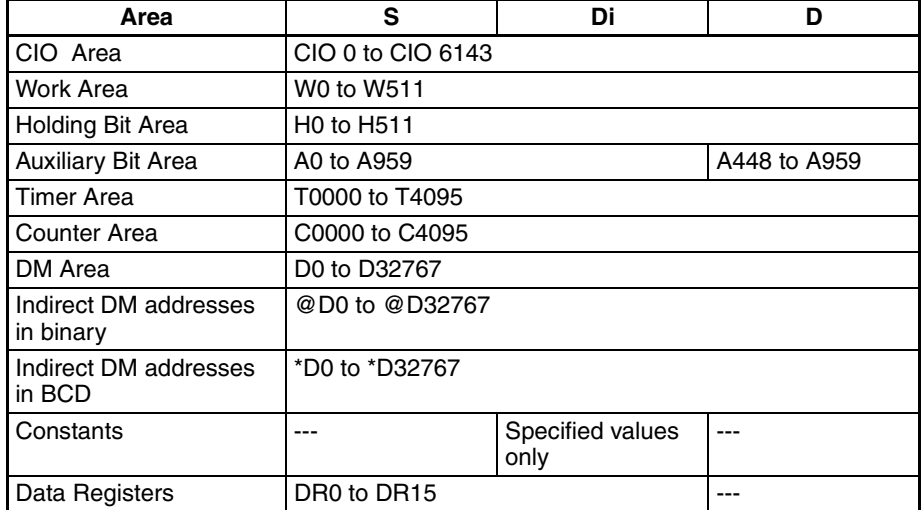

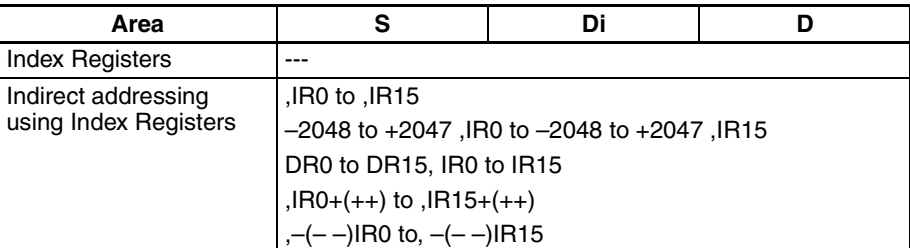

**Description** SDEC(078) regards the data specified by S as 4-digit hexadecimal data, converts the digits specified in S by Di (first digit and number of digits) to 7-segment data and outputs the results to D in the bits specified in Di.

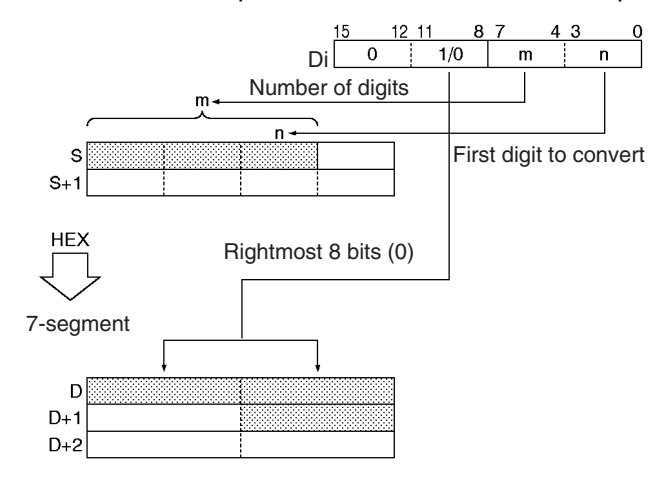

**Flags**

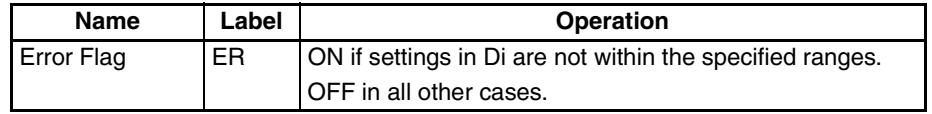

**Precautions** If more than one digit is specified for conversion in Di, digits are converted in order toward the most-significant digit. Digit 0 is the next digit after digit 3.

> Results are stored in D in order from the specified portion toward higheraddress words. If just one of the bytes in a destination word receives converted data, the other byte is left unchanged.

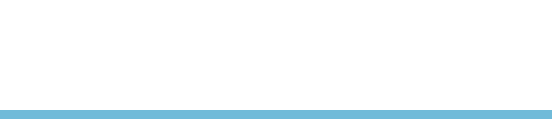

# *Basic I/O Unit Instructions* **Section 3-22**

**Examples** When CIO 0.00 turns ON in the following example, the contents of the 3 digits beginning with digit 1 in D100 will be converted from hexadecimal data to 7 segment data, and the results will be output to the upper byte of D200 and both bytes of D201. The specifications of the bytes to be converted and the location of the output bytes are made in CIO 1000.

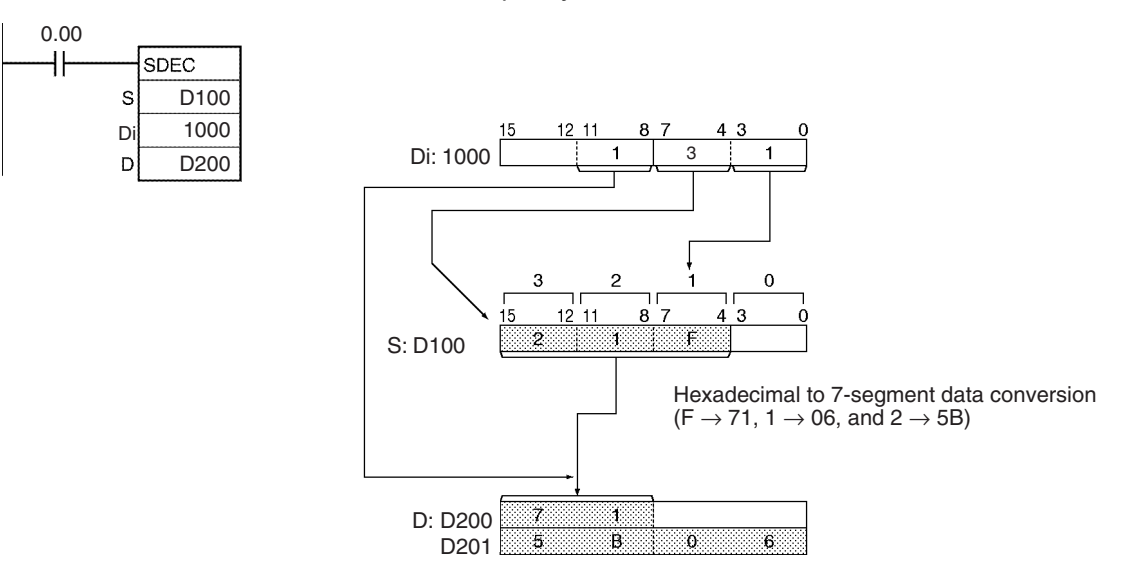

**7-segment Data** The following table shows the data conversions from a hexadecimal digit (4 bits) to 7-segment code (8 bits).

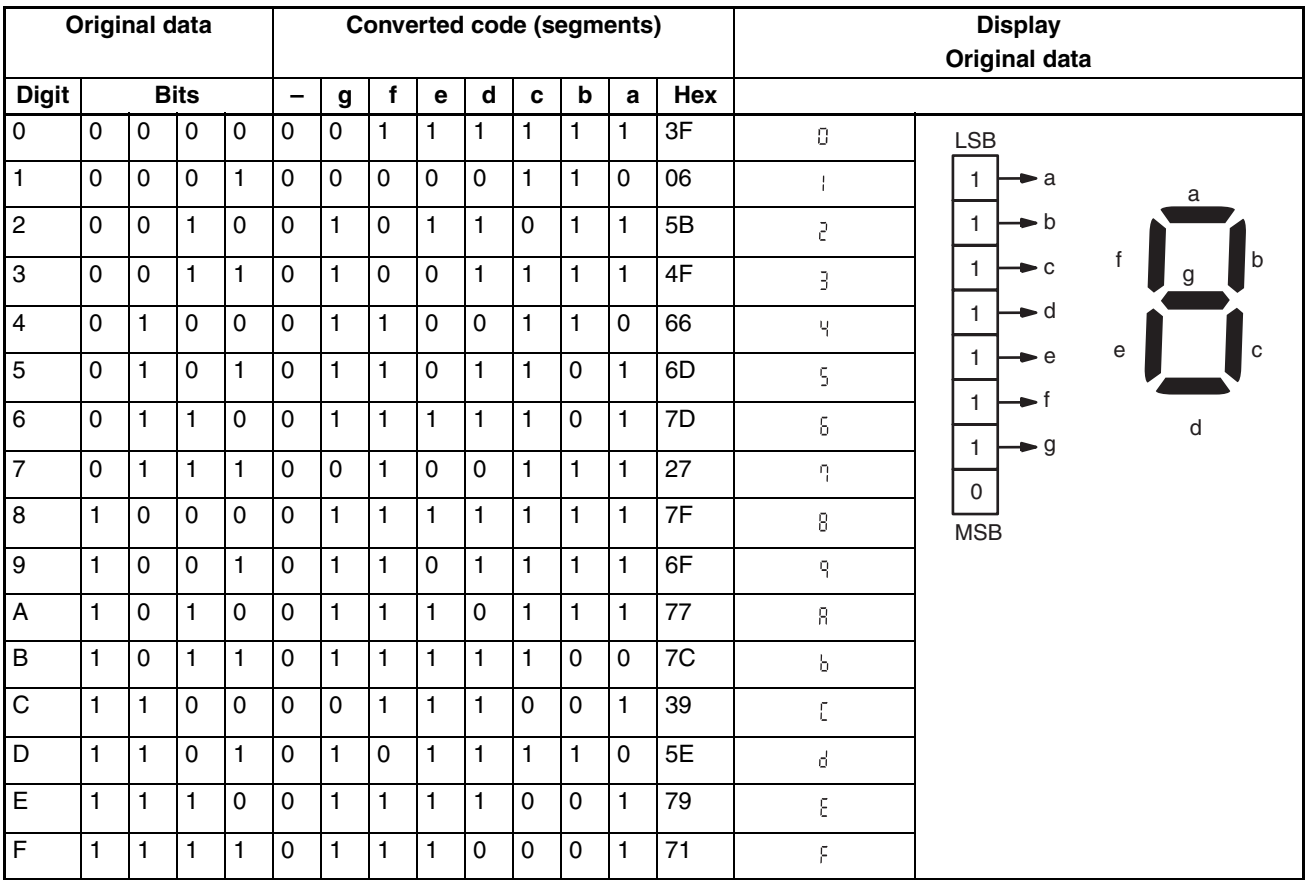

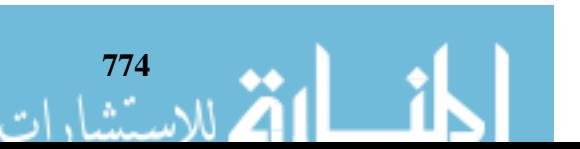

# <span id="page-807-0"></span>**3-22-3 DIGITAL SWITCH INPUT – DSW(210)**

**Purpose** Reads the value set on a external digital switch (or thumbwheel switch) connected to an I/O Unit and stores the 4-digit or 8-digit value in the specified words.

# **Ladder Symbol**

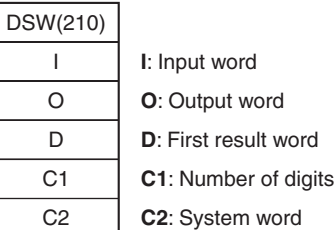

**Variations**

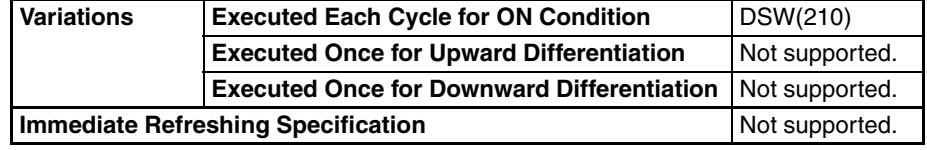

# **Applicable Program Areas**

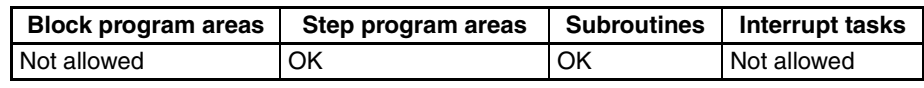

# **Operands I: Input Word (Data Line D0 to D3 Inputs)**

Specify the input word allocated to the Input Unit and connect the digital switch's D0 to D3 data lines to the Input Unit as shown in the following diagram.

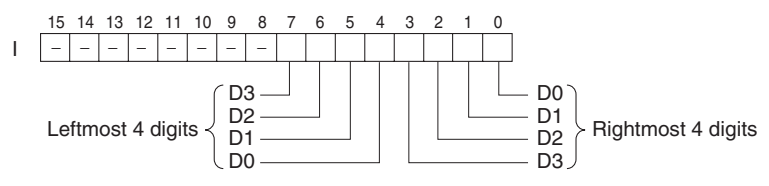

# **O: Output Word (CS/RD Control Signal Outputs)**

Specify the output word allocated to the Output Unit and connect the digital switch's control signals (CS and RD signals) to the Output Unit as shown in the following diagram.

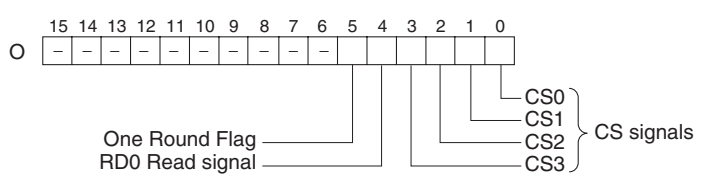

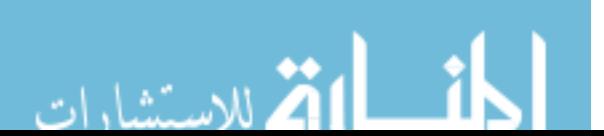

### **D: First Result Word**

Specifies the leading word address where the external digital switch's set values will be stored.

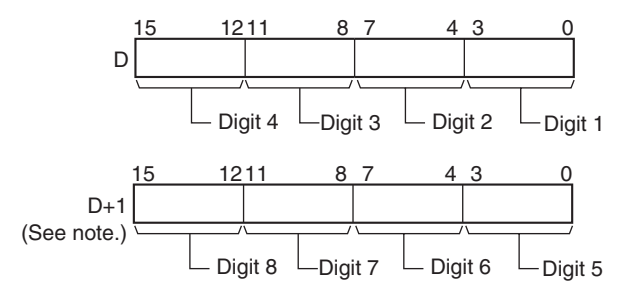

**Note:** Only when C1 = 0001 hex to read 8 digits.

## **C1: Number of Digits**

Specifies the number of digits that will be read from the external digital switch. Set C1 to 0000 hex to read 4 digits or 0001 hex to read 8 digits.

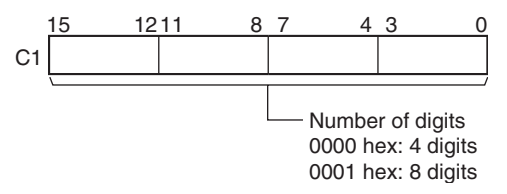

### **C2: System Word**

Specifies a work word used by the instruction. This word cannot be used in any other application.

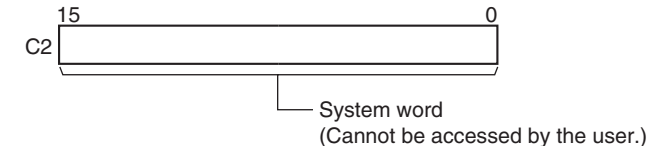

## **Operand Specifications**

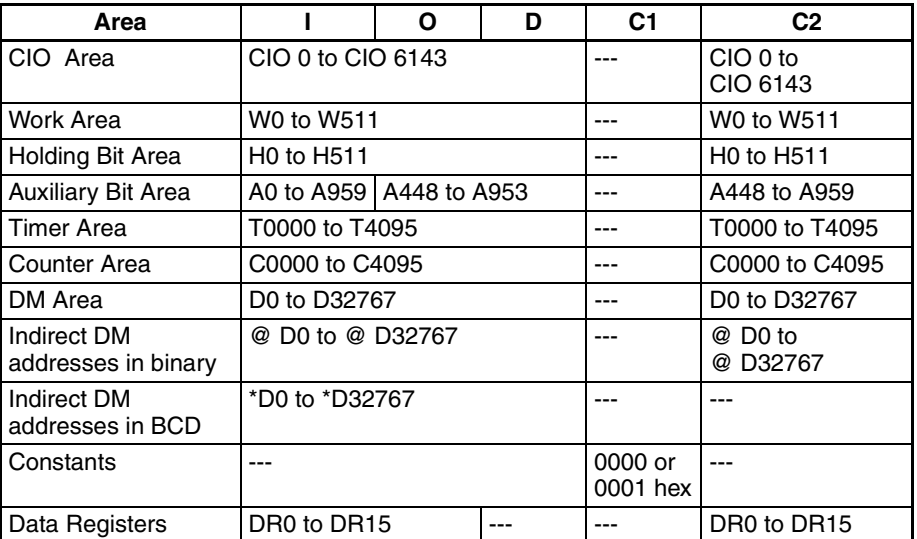

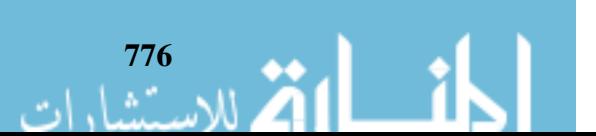

# *Basic I/O Unit Instructions* **Section 3-22**

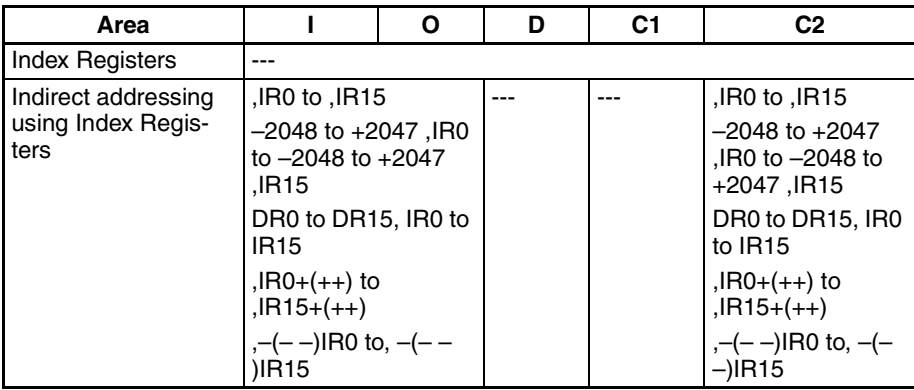

**Description DSW(210)** outputs control signals to bits 00 to 04 of O, reads the specified number of digits (either 4-digit or 8-digit, specified in C1) of digital switch data line data from I, and stores the result in  $D$  and  $D+1$ . (If 4 digits are read, the result is stored in D. If 8 digits are read, the result is stored in D and D+1.)

> DSW(210) reads the 4-digit or 8-digit switch data once every 16 cycles, and then starts over and continues reading the data. The One Round Flag (bit 05 of O) is turned ON once every 16 CPU Unit cycles.

> DSW(210) reads the 4-digit or 8-digit data once in 16 cycles, and then starts over and reads the data again in the next 16 cycles.

> When executed, DSW(210) begins reading the switch data from the first of the sixteen cycles, regardless of the point at which the last instruction was stopped.

> There is no restriction on the number of times that DSW(210) can appear in the program.

**External Connections** Connect the digital switch or thumbwheel switch to Input Unit contacts 0 to 7 and Output Unit contacts 0 to 4, as shown in the following diagram. The following example illustrates connections for an A7B Thumbwheel Switch.

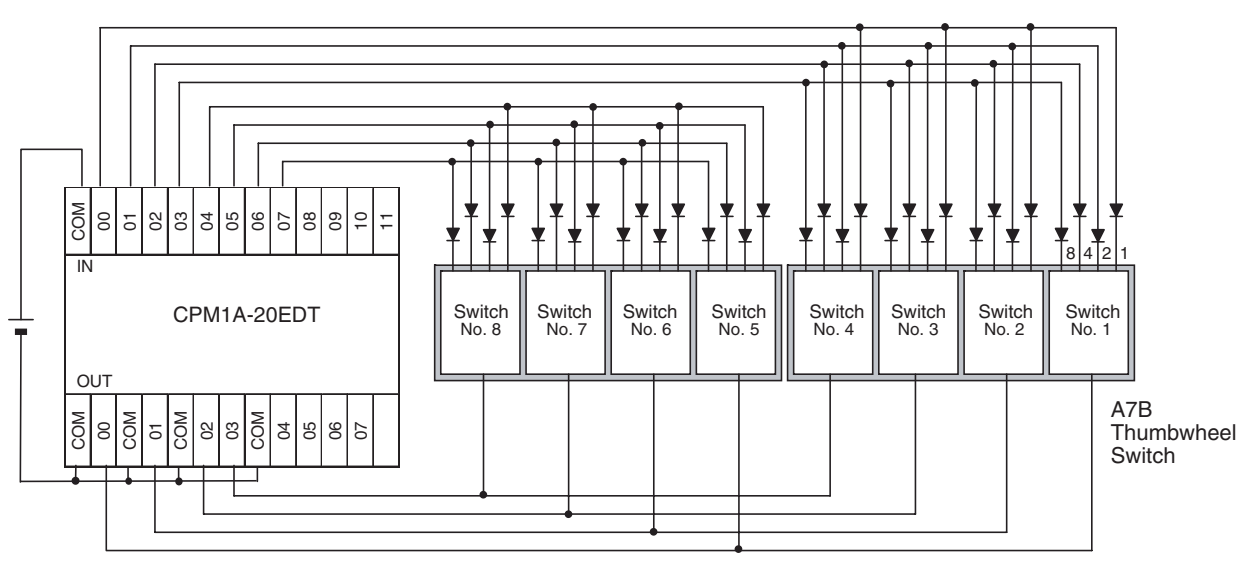

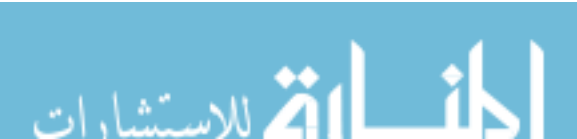

# *Basic I/O Unit Instructions* **Section 3-22**

### **Timing Chart**

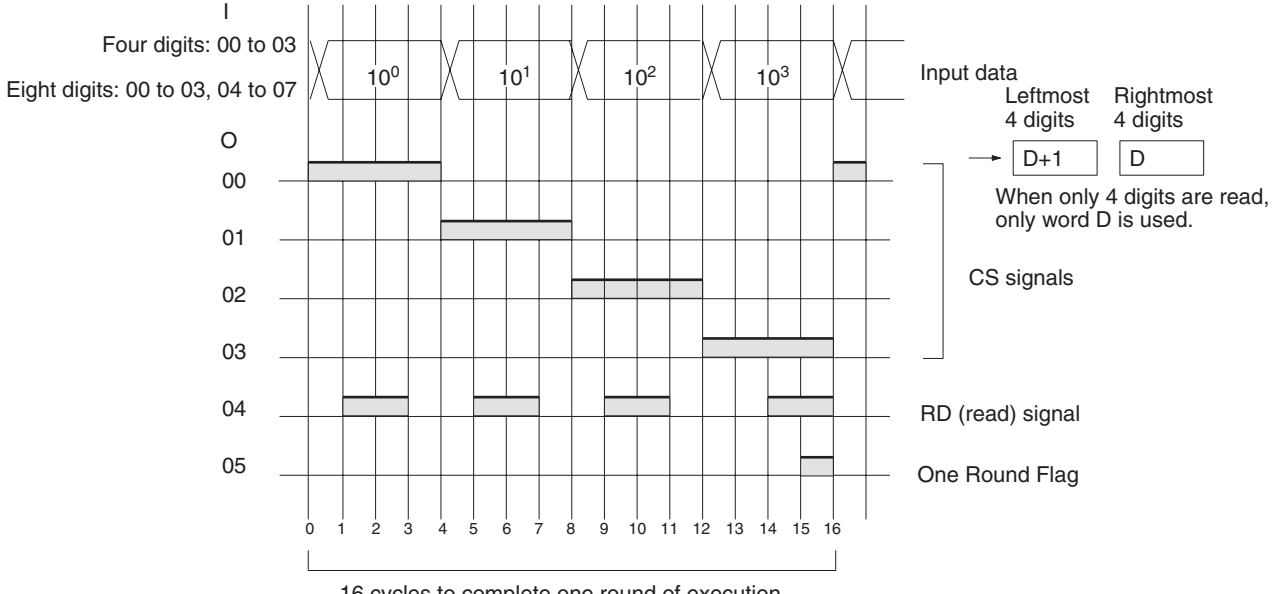

16 cycles to complete one round of execution

### **Flags**

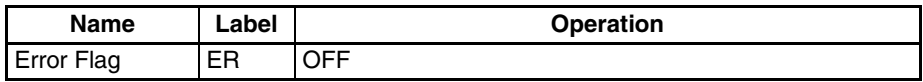

**Precautions Do not read or write the system word (C2) from any other instruction.** DSW(210) will not operate correctly if the system word is accessed by another instruction. The system word is not initialized by DSW(210) in the first cycle when program execution starts. If DSW(210) is being used from the first cycle, clear the system word from the program.

> DSW(210) will not operate correctly if I/O refreshing is not performed with the Input Unit and Output Unit connected to the digital switch or thumbwheel switch after DSW(210) is executed. Consequently, do not connect the digital switch or thumbwheel switch to the following Units.

• Communications Slaves (DeviceNet or CompoBus/S Slaves)

**Example** In this example, DSW(210) is used to read an 8-digit number from a digital switch and outputs the resulting value constantly to D0 to D3. The digital switch is connected through CIO 3 and CIO 104.

> Since 8 digits of data are being read, C1 (D32000 in this case) is set to 0001 hex. D32001 is used as the system word.

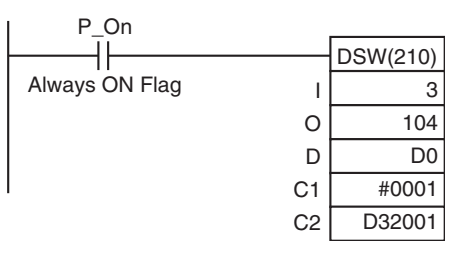

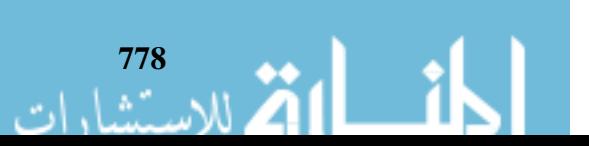

# <span id="page-811-0"></span>**3-22-4 TEN KEY INPUT – TKY(211)**

**Purpose** Reads numeric data from a ten-key keypad and stores up to 8 digits of BCD data in the specified words.

A Unit with 10 inputs or more is required for this instruction.

# **Ladder Symbol**

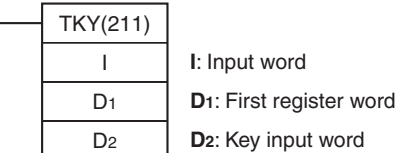

## **Variations**

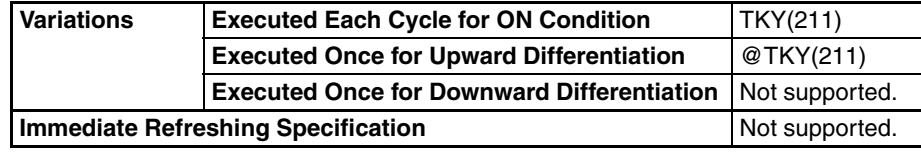

# **Applicable Program Areas**

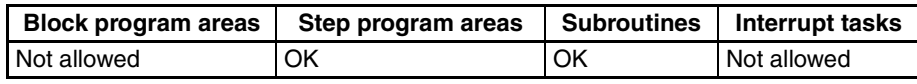

# **Operands I: Input Word (Data Line Inputs)**

Specify the input word allocated to the Input Unit and connect the ten-key keypad's 0 to 9 data lines to the Input Unit as shown in the following diagram.

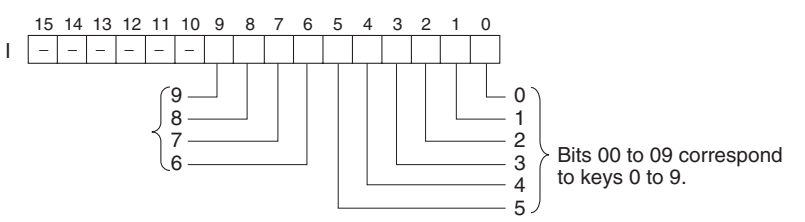

# **D<sub>1</sub>: First Register Word**

Specifies the leading word address where the ten-key keypad's numeric input (up to 8 digits) will be stored.

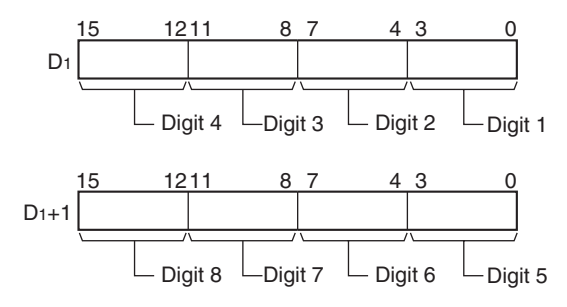

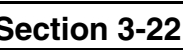

# D<sub>2</sub>: Key Input Word

Bits 00 to 10 of  $D_2$  indicate key inputs. When one of the keys on the keypad (0 to 9) has been pressed, the corresponding bit of  $D_2$  (0 to 9) is turned ON. Bit 10 of  $D_2$  will be ON while any key is being pressed.

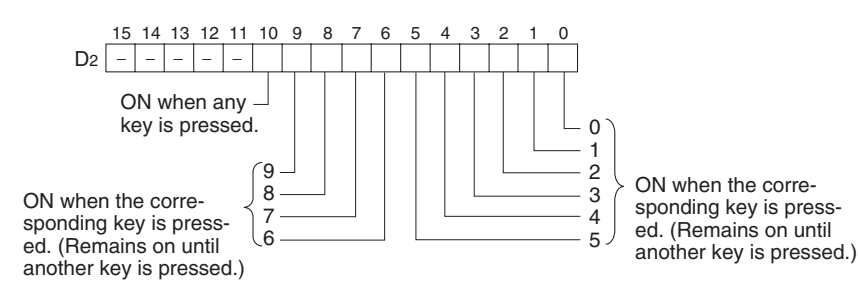

# **Operand Specifications**

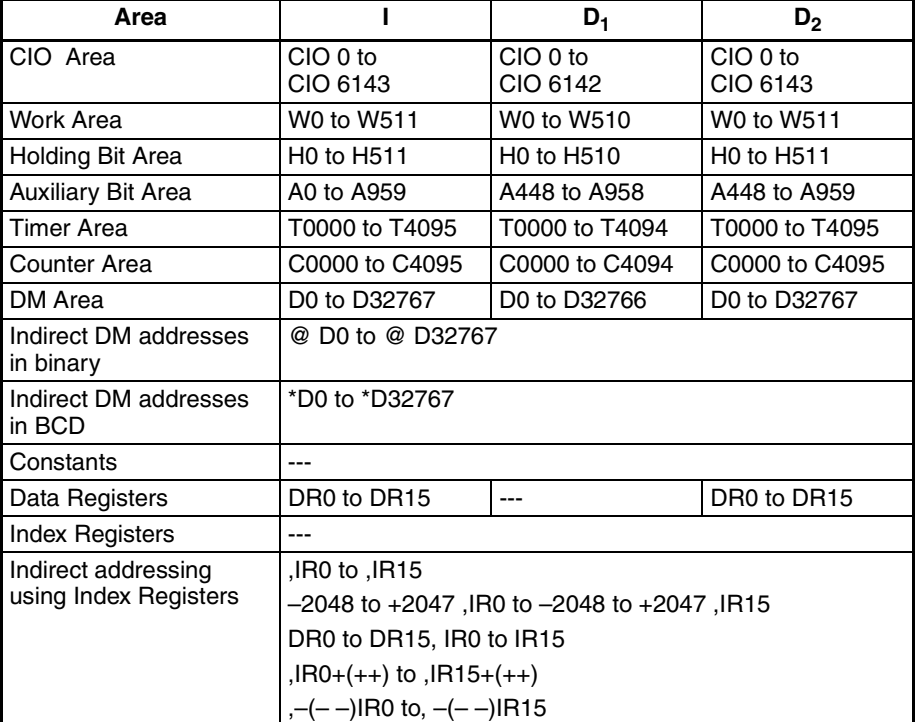

**Description** TKY(211) reads numeric data from input word I, which is allocated to a tenkey keypad connected to an Input Unit, and stores up to 8 digits of BCD data in register words  $D_1$  and  $D_1+1$ . In addition, each time that a key is pressed, the corresponding bit in  $D_2$  (0 to 9) will be turned ON and remains ON until another key is pressed. Bit 10 of  $D_2$  will be ON while any key is being pressed and OFF when no key is being pressed.

> The two-word register in  $D_1$  and  $D_1+1$  operates as an 8-digit shift register. When a key is pressed on the ten-key keypad, the corresponding BCD digit is shifted into the least significant digit of  $D_1$ . The other digits of  $D_1$ ,  $D_1+1$  are shifted left and the most significant digit of  $D_1+1$  is lost.

> When executed, TKY(211) begins reading the key input data from the first cycle, regardless of the point at which the last instruction was stopped.

> When one of the keypad keys is being pressed, input from the other keys is disabled.

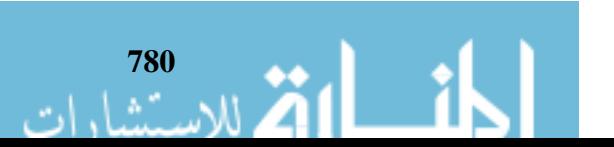

There is no restriction on the number of times that TKY(211) can appear in the program.

**External Connections** Connect the ten-key keypad so that the switches for keys 0 through 9 are input to contacts 0 through 9 of the Input Unit, as shown in the following diagram.

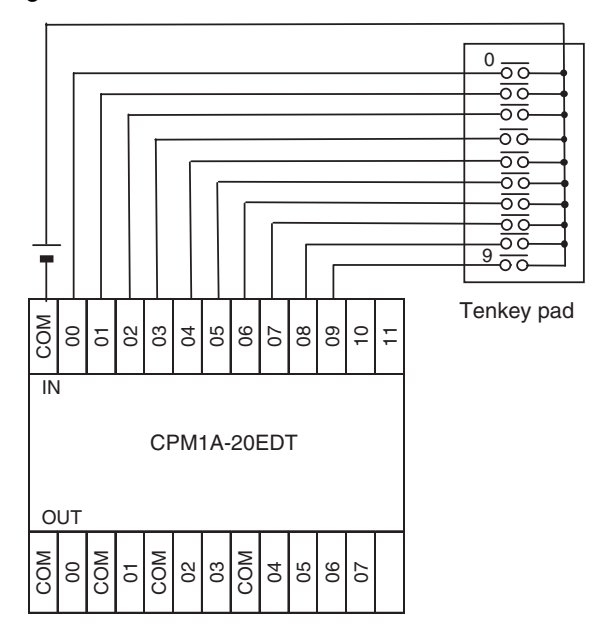

# **Timing Chart**

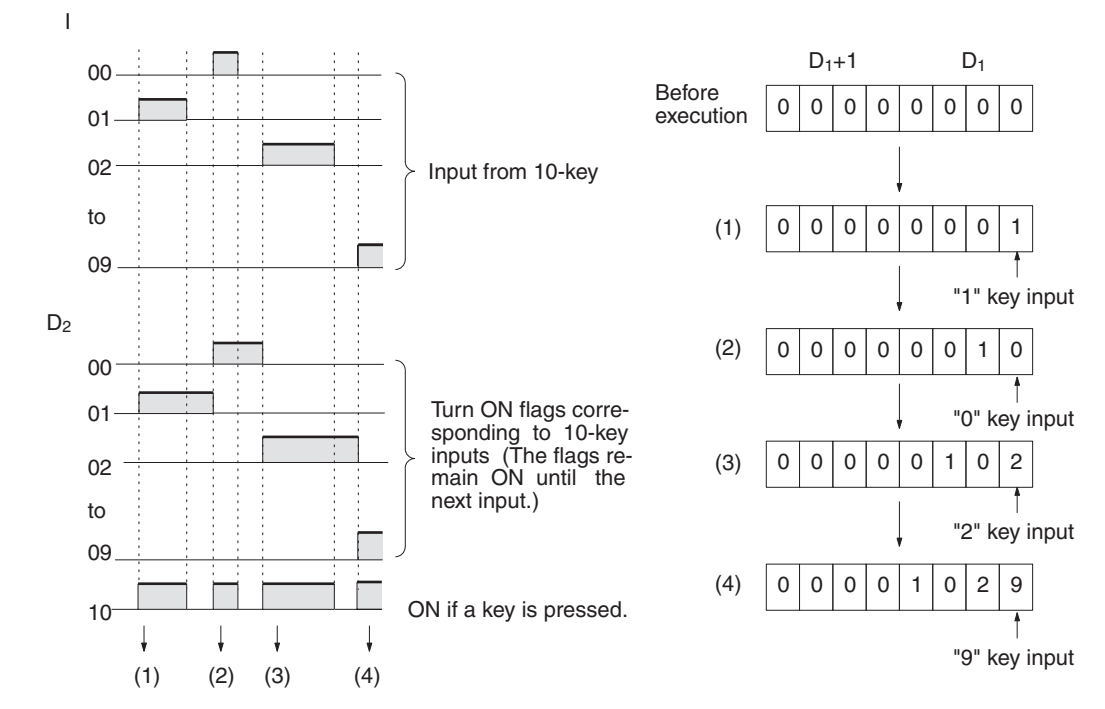

**Flags**

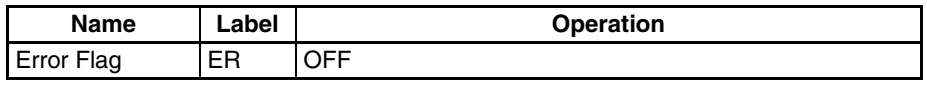

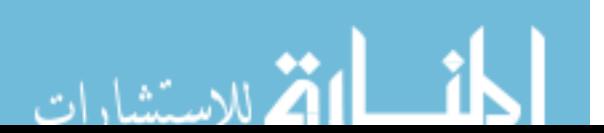

**Precautions** TKY(211) will not operate correctly if I/O refreshing is not performed with the Input Unit connected to the ten-key keypad after TKY(211) is executed. Consequently, do not connect the ten-key keypad to the following Units.

• Communications Slaves (DeviceNet or CompoBus/S Slaves)

**Example** In this example, TKY(211) reads key inputs from a ten-key keypad and stores the inputs in CIO 200 and CIO 201. The ten-key keypad is connected to CIO 2.

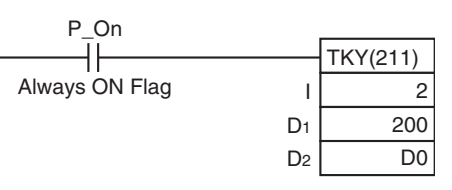

# <span id="page-814-0"></span>**3-22-5 HEXADECIMAL KEY INPUT – HKY(212)**

**Purpose** Reads numeric data from a hexadecimal keypad connected to an Input Unit and Output Unit and stores up to 8 digits of hexadecimal data in the specified words.

**Ladder Symbol**

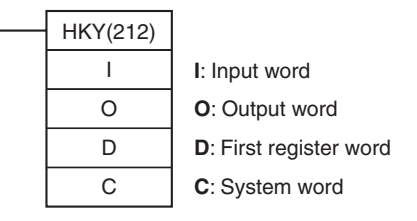

**Variations**

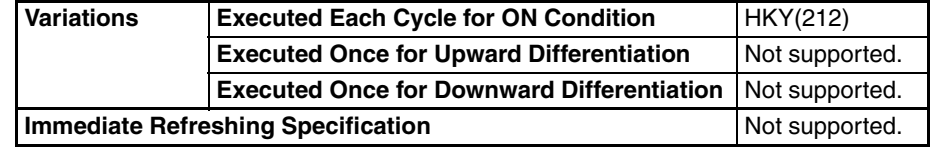

### **Applicable Program Areas**

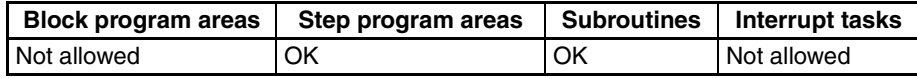

# **Operands I: Input Word (Data Line D0 to D3 Inputs)**

Specify the input word allocated to the Input Unit and connect the hexadecimal keypad's D0 to D3 data lines to the Input Unit as shown in the following diagram.

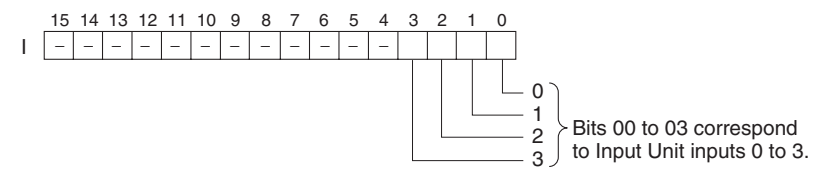

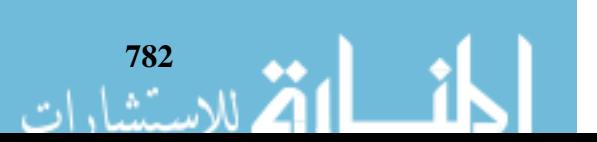

## **O: Output Word (Selection Signal Outputs)**

Specify the output word allocated to the Output Unit and connect the hexadecimal keypad's selection signals to the Output Unit as shown in the following diagram.

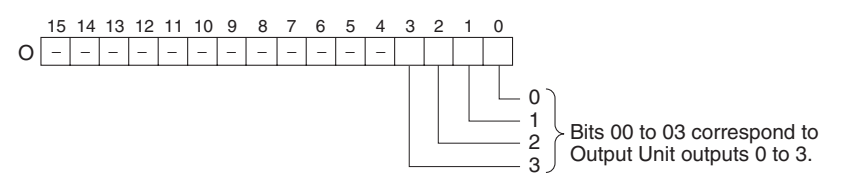

### **D: First Register Word**

Specifies the leading word address where the hexadecimal keypad's numeric input (up to 8 digits) will be stored. (In addition, each time that a key is pressed, the corresponding bit in D+2 (0 to F) will be turned ON and remains ON until another key is pressed.)

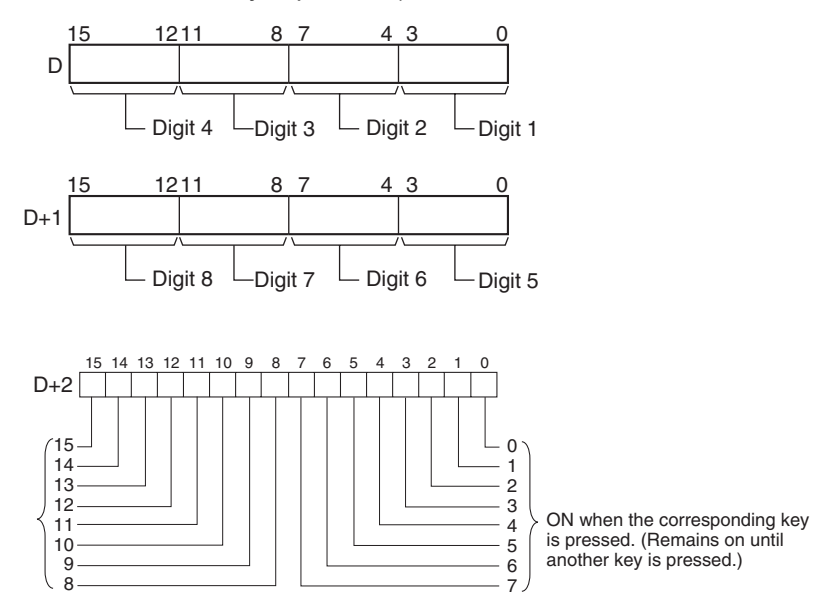

## **C: System Word**

Specifies a work word used by the instruction. This word cannot be used in any other application.

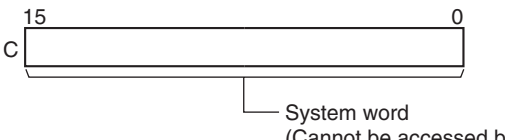

### (Cannot be accessed by the user.)

## **Operand Specifications**

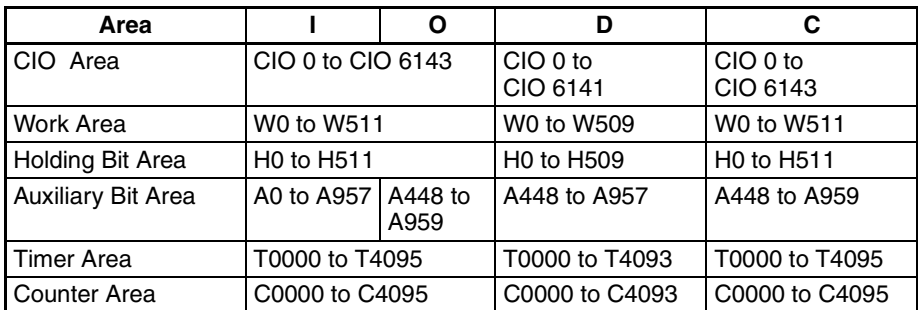

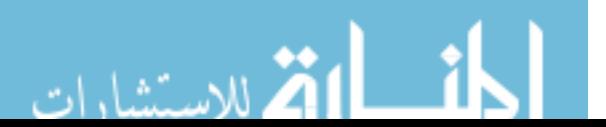

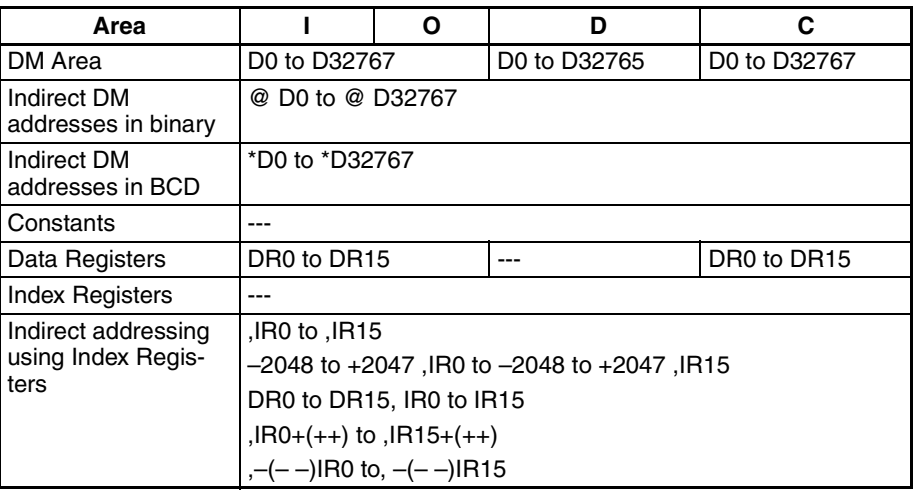

**Description HKY(212)** outputs the selection signals to bits 00 to 03 of O, reads the data in order from bits 00 to 03 of I, and stores up to 8 digits of hexadecimal data in register words D and D+1.

> HKY(212) inputs each digit in 3 to 12 cycles, and then starts over and continues inputting. In addition, each time that a key is pressed, the corresponding bit in D+2 (0 to F) will be turned ON and remains ON until another key is pressed.

> HKY(212) determines which key is pressed by identifying which input is ON when a given selection signal is ON, so it can take anywhere from 3 to 12 cycles for one hexadecimal digit to be read. After the key input is read, HKY(212) starts over and reads another digit in the next 3 to 12 cycles.

> When executed, HKY(212) begins reading the key input data from the first selection signal, regardless of the point at which the last instruction was stopped.

> The two-word register in  $D_1$  and  $D_1+1$  operates as an 8-digit shift register. When a key is pressed on the ten-key keypad, the corresponding hexadecimal digit is shifted into the least significant digit of  $D_1$ . The other digits of  $D_1$ ,  $D_1+1$  are shifted left and the most significant digit of  $D_1+1$  is lost.

> When one of the keypad keys is being pressed, input from the other keys is disabled.

> There is no restriction on the number of times that HKY(212) can appear in the program.

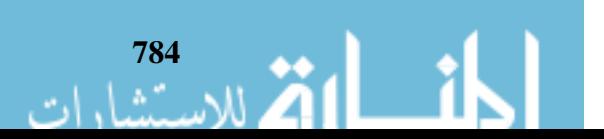

**External Connections** Connect the hexadecimal keypad to Input Unit contacts 0 to 3 and Output Unit contacts 0 to 3, as shown in the following diagram.

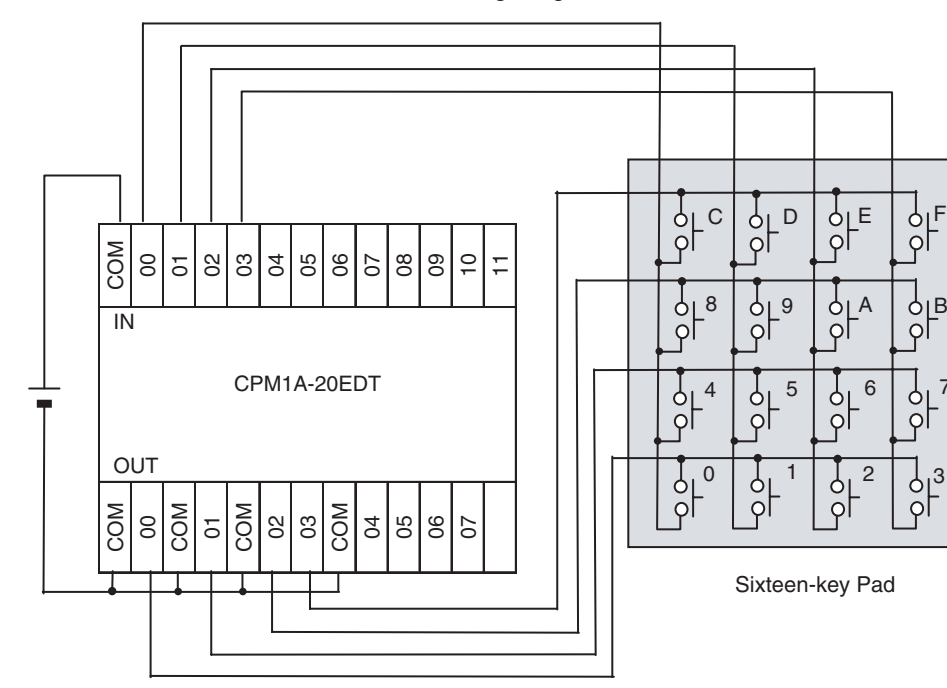

**Timing Chart**

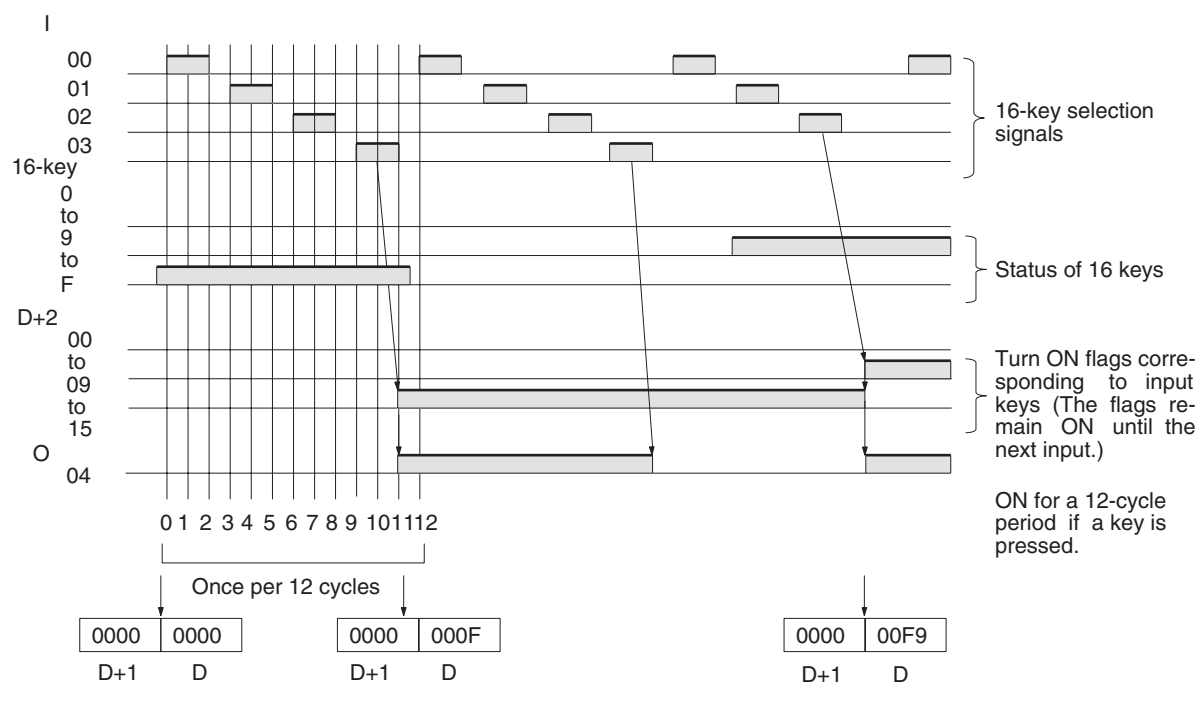

### **Flags**

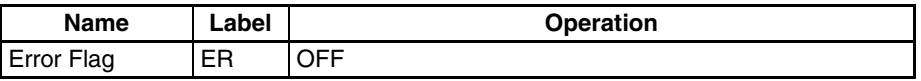

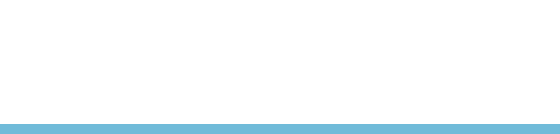

**Precautions** Do not read or write the system word (C) from any other instruction. HKY(212) will not operate correctly if the system word is accessed by another instruction. The system word is not initialized by HKY(212) in the first cycle when program execution starts. If HKY(212) is being used from the first cycle, clear the system word from the program.

> HKY(212) will not operate correctly if I/O refreshing is not performed with the Input Unit and Output Unit connected to the hexadecimal keypad after HKY(212) is executed. Consequently, do not connect the hexadecimal keypad to the following Units.

• Communications Slaves (DeviceNet or CompoBus/S Slaves)

**Example** In this example, HKY(212) reads up to 8 digits of hexadecimal data from a hexadecimal keypad and stores the data in D0 and D1. The hexadecimal keypad is connected through CIO 2 and CIO 102. D32000 is used as the system word.

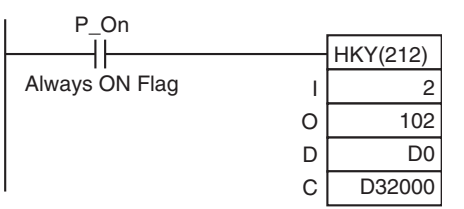

# <span id="page-818-0"></span>**3-22-6 MATRIX INPUT: MTR(213)**

**Purpose** Inputs up to 64 signals from an 8  $\times$  8 matrix connected to an Input Unit and an Output Unit (using 8 input points and 8 output points) and stores that 64-bit data in the 4 destination words.

**Ladder Symbol**

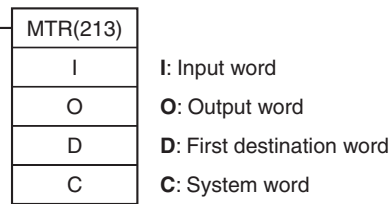

**Variations**

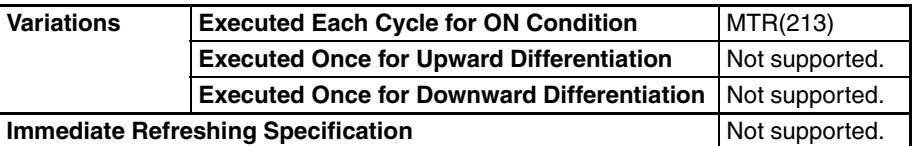

### **Applicable Program Areas**

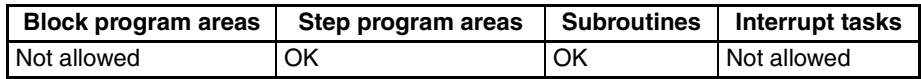

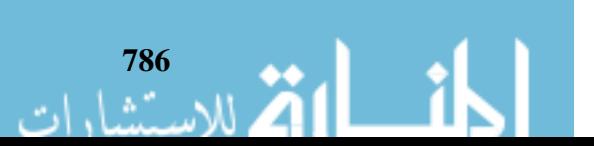

# **Operands I: Input Word**

Specify the input word allocated to the Input Unit and connect the 8 input signal lines to the Input Unit as shown in the following diagram.

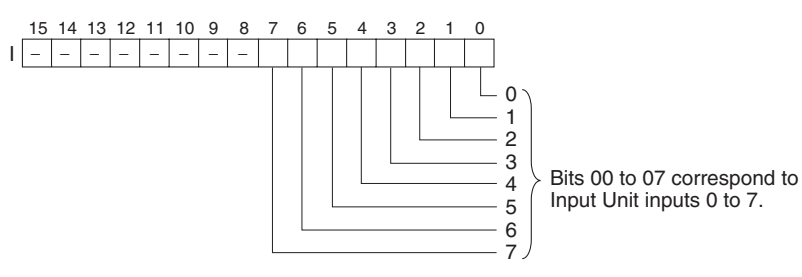

## **O: Output Word (Selection Signal Outputs)**

Specify the output word allocated to the Output Unit and connect the 8 selection signals to the Output Unit as shown in the following diagram.

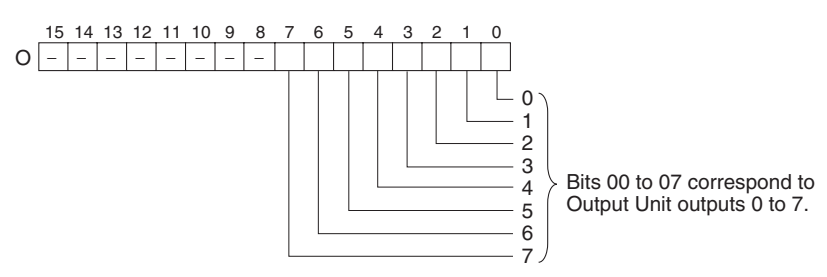

# **D: First Register Word**

Specifies the leading word address of the 4 words that contain the data from the  $8 \times 8$  matrix.

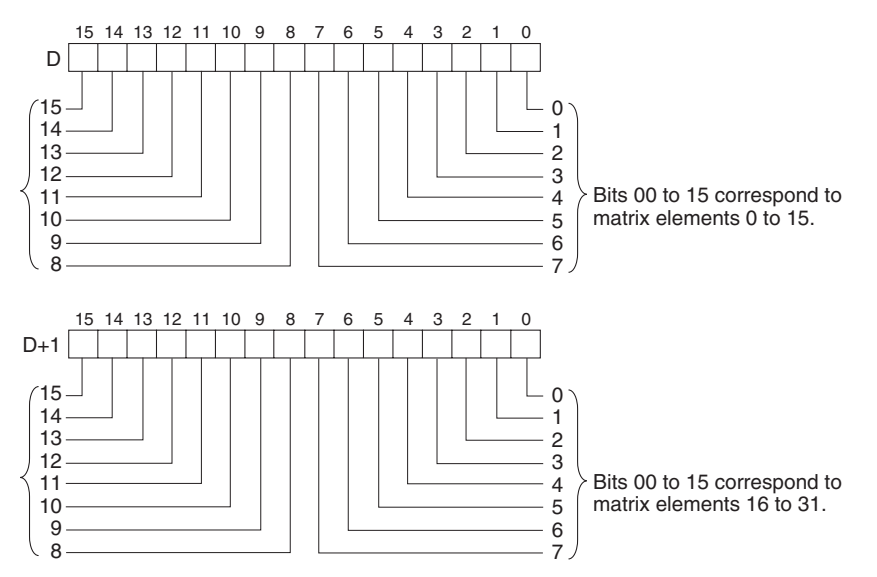

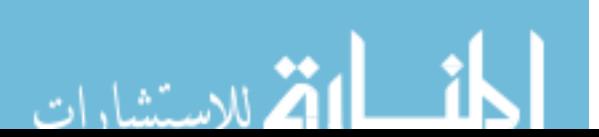

# *Basic I/O Unit Instructions* **Section 3-22**

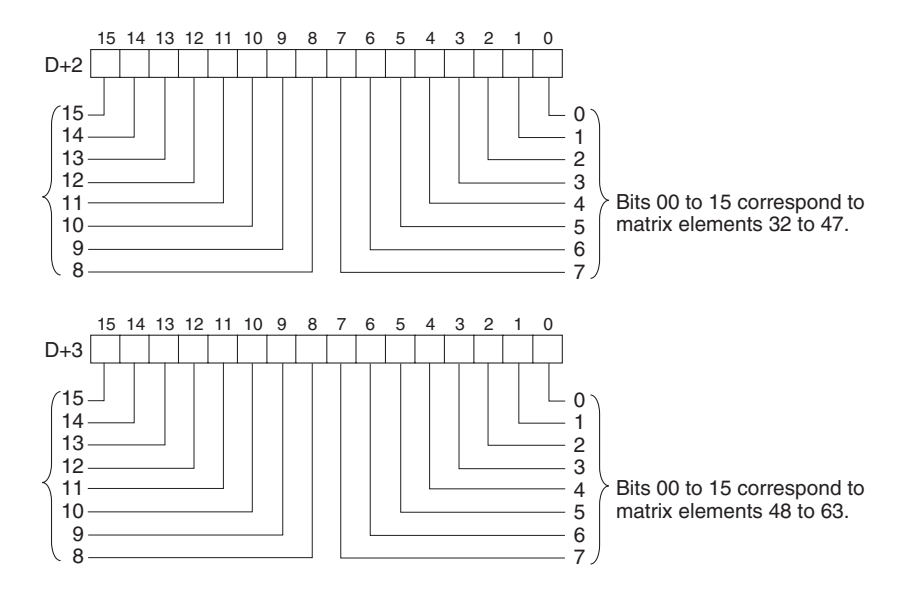

# **C: System Word**

Specifies a work word used by the instruction. This word cannot be used in any other application.

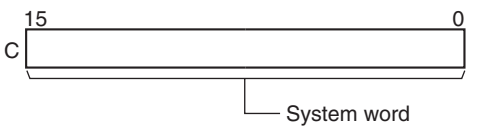

(Cannot be accessed by the user.)

# **Operand Specifications**

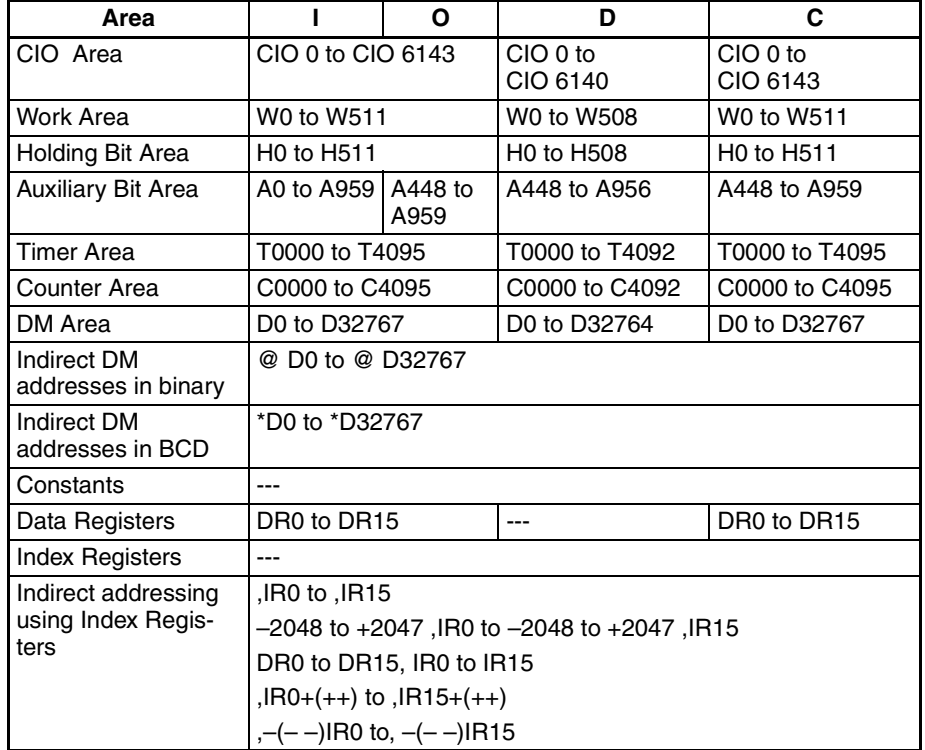

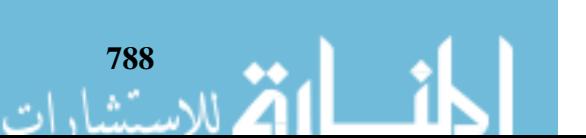

**Description** MTR(213) outputs the selection signals to bits 00 to 07 of O, reads the data in order from bits 00 to 07 of I, and stores the 64 bits of data in the 4 words D through D+3. MTR(213) reads the status of the 64-bit matrix every 24 CPU Unit cycles. The One Round Flag (bit 08 of O) is turned ON for one cycle in every 24 cycles after each of the selection signals has been turned ON.

> When executed, MTR(213) begins reading the matrix status from the beginning of the matrix, regardless of the point at which the last instruction was stopped.

> There is no restriction on the number of times that MTR(213) can appear in the program.

**External Connections** Connect the hexadecimal keypad to Input Unit contacts 0 to 3 and Output Unit contacts 0 to 3, as shown in the following diagram.

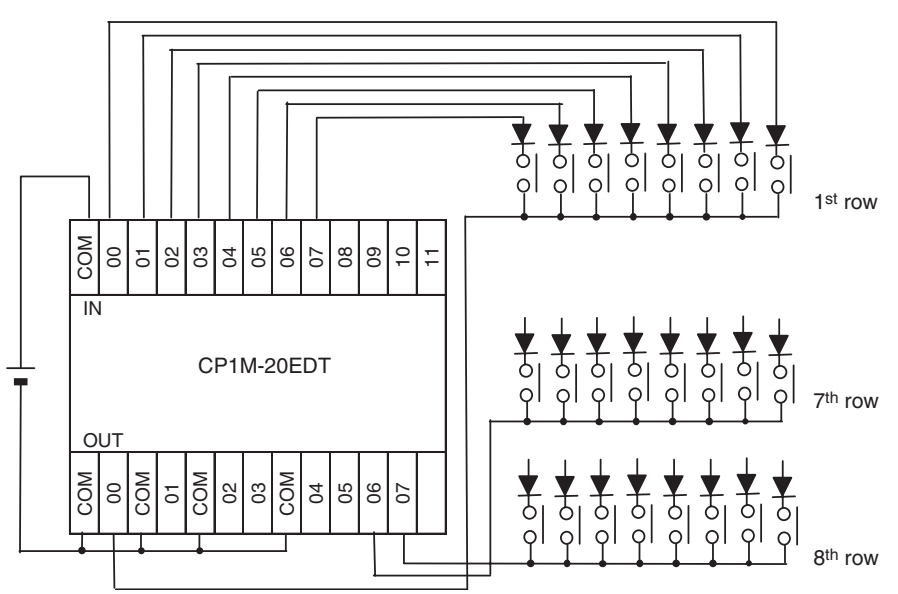

## **Timing Chart**

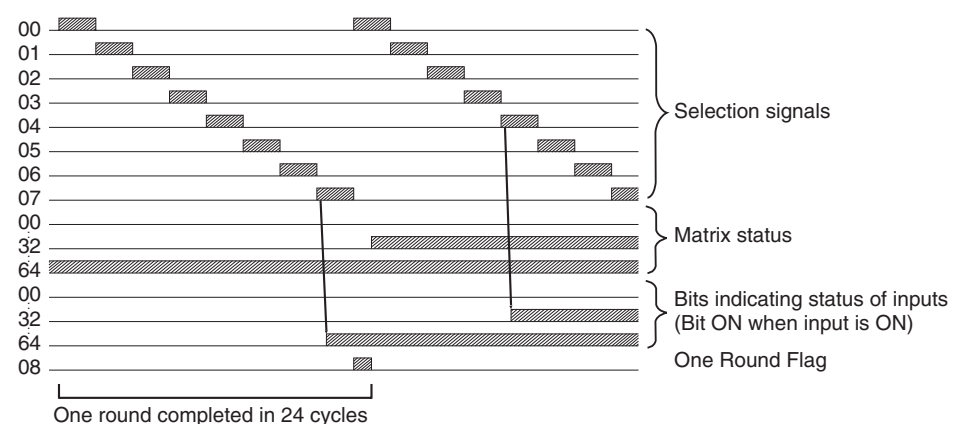

**Flags**

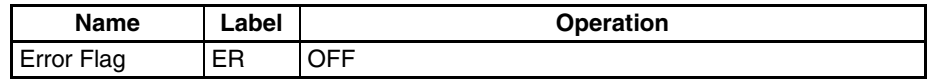

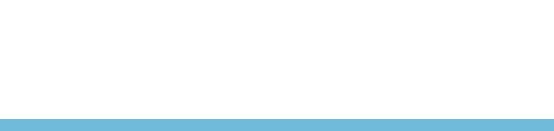

**Precautions Do not read or write the system word (C) from any other instruction.** MTR(213) will not operate correctly if the system word is accessed by another instruction. The system word is not initialized by MTR(213) in the first cycle when program execution starts. If MTR(213) is being used from the first cycle, clear the system word from the program.

> MTR(213) will not operate correctly if I/O refreshing is not performed with the Input Unit and Output Unit connected to the external matrix after MTR(213) is executed. Consequently, do not connect the external matrix to the following Units.

• Communications Slaves (DeviceNet or CompoBus/S Slaves)

**Example** In this example, MTR(213) reads the 64 bits of data from the  $8 \times 8$  matrix and stores the data in W0 to W3. The  $8 \times 8$  matrix is connected through CIO 2 and CIO 102. D32000 is used as the system word.

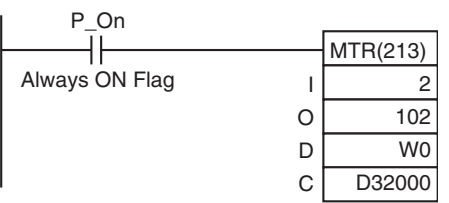

# <span id="page-822-0"></span>**3-22-7 7-SEGMENT DISPLAY OUTPUT – 7SEG(214)**

**Purpose** Converts the source data (either 4-digit or 8-digit BCD) to 7-segment display data, and outputs that data to the specified output word.

## **Ladder Symbol**

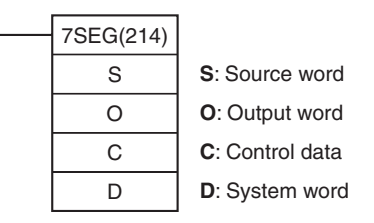

# **Variations**

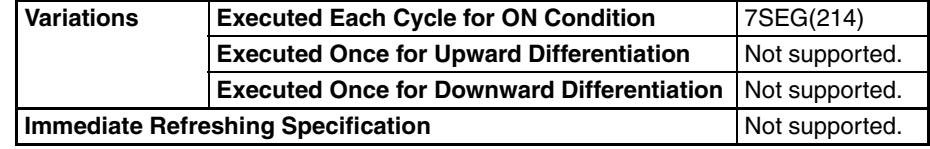

## **Applicable Program Areas**

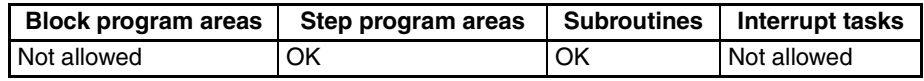

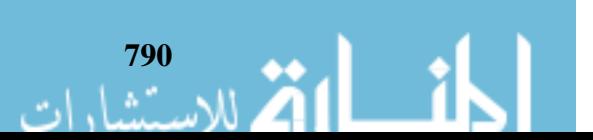

### **Operands S: Source Word**

Specify the first source word containing the data that will be converted to 7 segment display data.

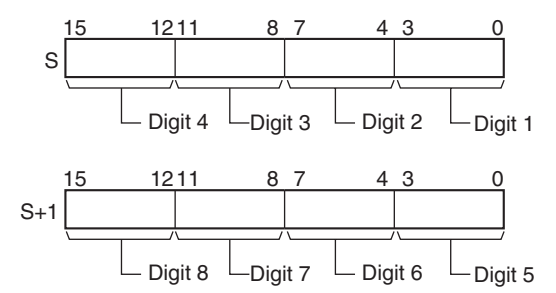

## **O: Output Word (Data and Latch Outputs)**

Specify the output word allocated to the Output Unit and connect the 7-segment display to the Output Unit as shown in the following diagram.

• Converting 4 digits

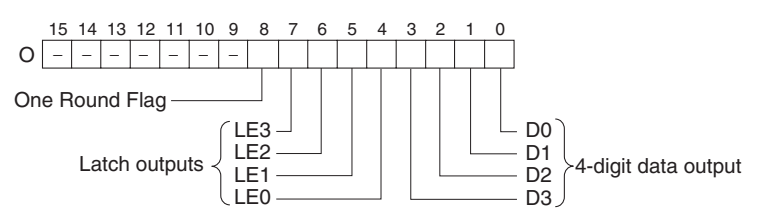

• Converting 8 digits

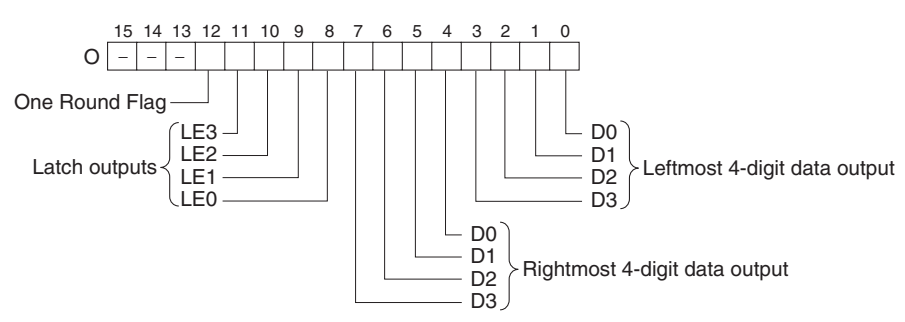

# **C: Control Data**

The value of C indicates the number of digits of source data and the logic for the Input and Output Units, as shown in the following table. (The logic refers to the transistor output's NPN or PNP logic.)

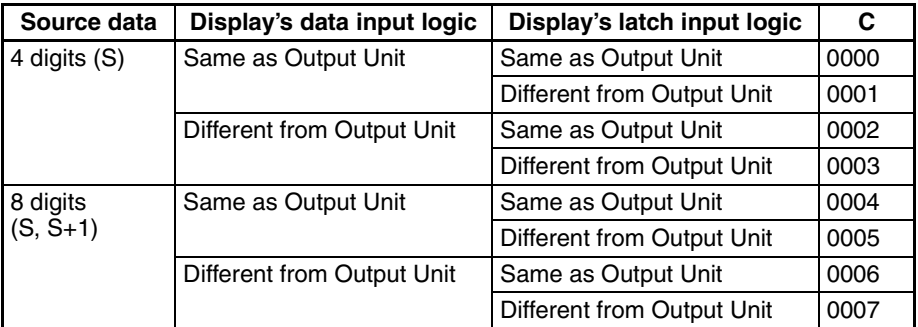

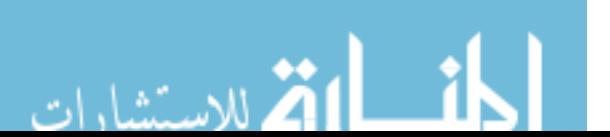

## **D: System Word**

Specifies a work word used by the instruction. This word cannot be used in any other application.

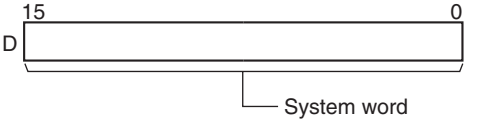

(Cannot be accessed by the user.)

### **Operand Specifications**

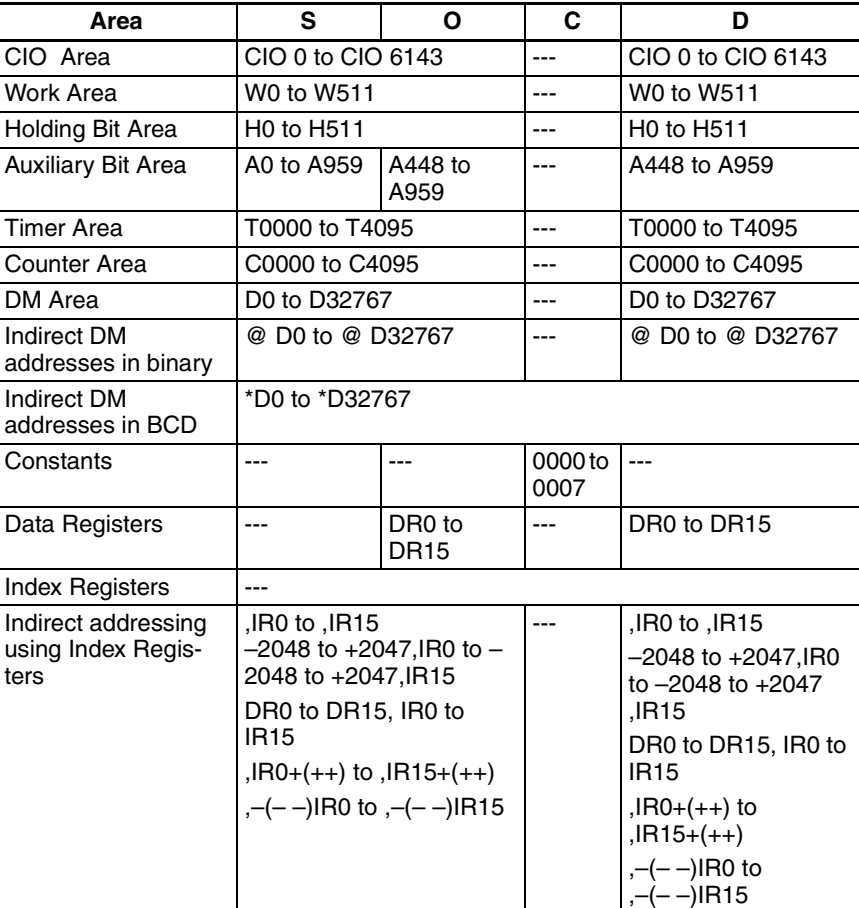

**Description** 7SEG(214) reads the source data, converts it to 7-segment display data, and outputs that data (as leftmost 4 digits D0 to D3, rightmost 4 digits D0 to D3, latch output signals LE0 to LE3) to the 7-segment display connected to the output indicated by O. The value of C indicates the number of digits of source data (either 4-digit or 8-digit) and the logic for the Input and Output Units.

> 7SEG(214) displays the 4-digit or 8-digit data in 12 cycles, and then starts over and continues displaying the data.

> The One Round Flag (bit 08 of O when converting 4 digits, bit 12 of O when converting 8 digits) is turned ON for one cycle in every 12 cycles after 7SEG(214) has turned ON each of the latch output signals. After the 7-segment data is output in 12 cycles, 7SEG(214) starts over and converts the present contents of the source word(s) in the next 12 cycles.

> When executed, 7SEG(214) begins on latch output 0 at the beginning of the round, regardless of the point at which the last instruction was stopped.

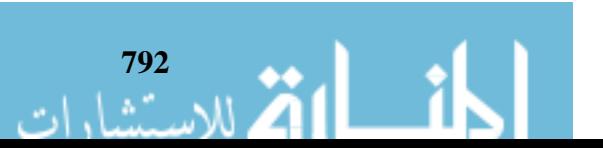

Even if the connected 7-segment display has fewer than 4 digits or 8 digits in its display, 7SEG(214) will still output 4 digits or 8 digits of data.

**External Connections** Connect the 7-segment display to the Output Unit as shown in the following diagram. This example shows an 8-digit display. With a 4-digit display, the data outputs (D0 to D3) would be connected to outputs 0 to 3 and the latch outputs (LE0 to LE3) would be connected to outputs 4 to 7. Output point 12 (for 8-digit display) or output point 8 (for 4-digit display) will be turned ON when one round of data has been output, but it is not necessary to connect them unless required by the application.

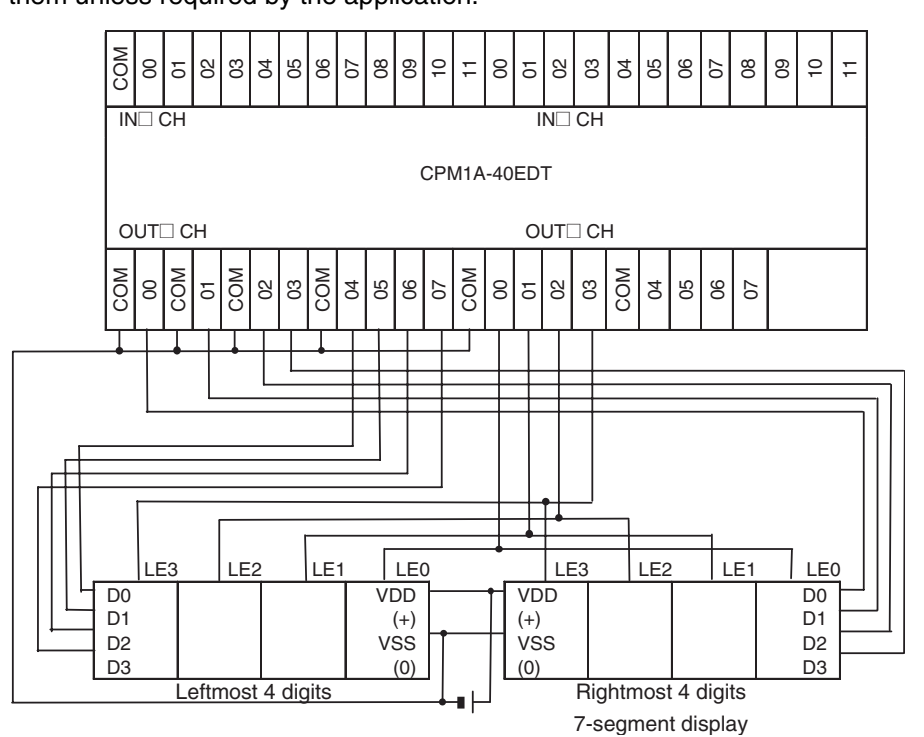

# **Timing Chart**

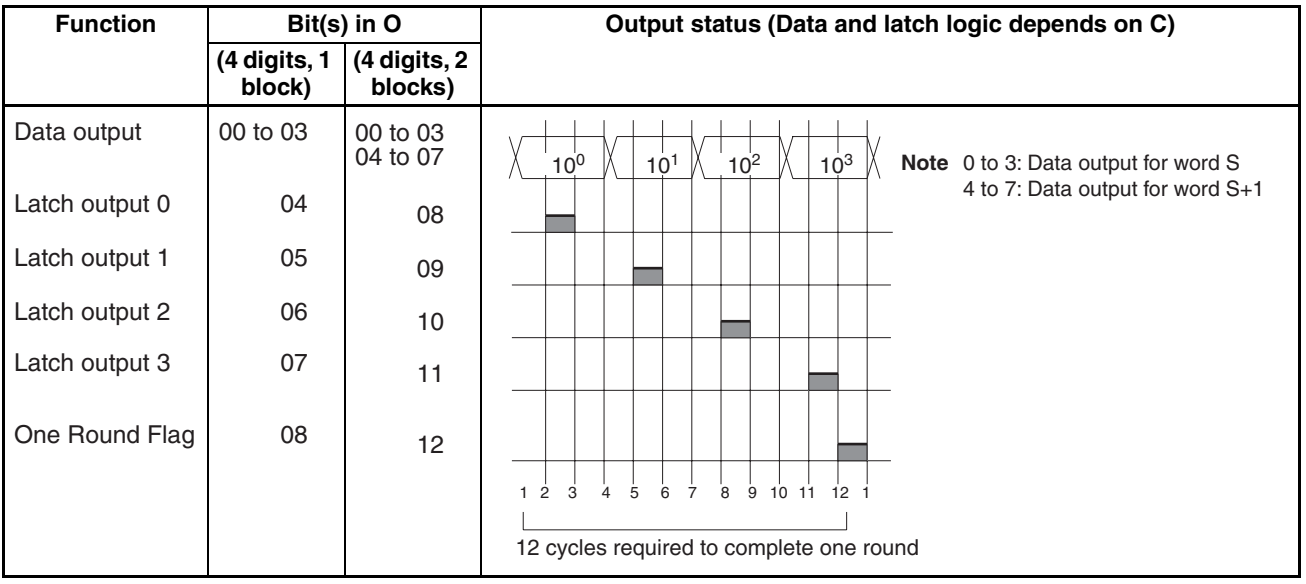

### **Flags**

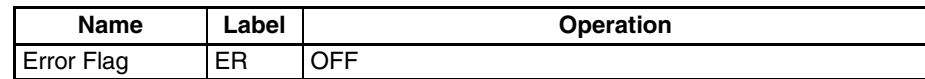

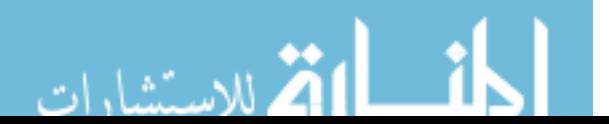

**Precautions Do not read or write the system word (D) from any other instruction.** 7SEG(214) will not operate correctly if the system word is accessed by another instruction. The system word is not initialized by 7SEG(214) in the first cycle when program execution starts. If 7SEG(214) is being used from the first cycle, clear the system word from the program. 7SEG(214) will not operate correctly if I/O refreshing is not performed with the Output Unit connected to the 7-segment display after 7SEG(214) is executed. Consequently, do not connect the external matrix to the following Units. • Communications Slaves (DeviceNet or CompoBus/S Slaves) **Example** In this example, 7SEG(214) converts the 8 digits of BCD data in D100 and D101 and outputs the data through CIO 102. There are 8 digits of data being output and the 7-segment display's logic is the same as the Output Unit's logic, so the control data (C) is set to 0004. D32000 is used as the system word, D. 7SEG(214) P\_On

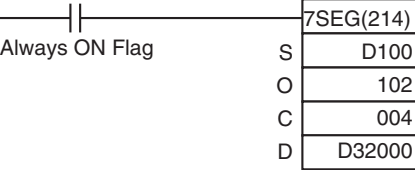

# <span id="page-826-0"></span>**3-22-8 INTELLIGENT I/O READ: IORD(222)**

**Purpose** Reads the contents of memory area of a Special I/O Unit or CPU Bus Unit. This instruction can be used in the CP1H CPU Units only. It cannot be used in the CP1L CPU Units. If IORD(222) is used in a CP1L CPU Unit, Error Flag (ER) will be turned ON.

**Ladder Symbol**

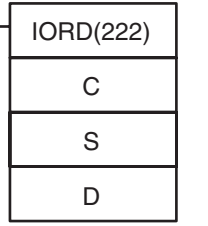

**C**: Control data

**S**: Transfer source and number of words

**D**: Transfer destination

## **Variations**

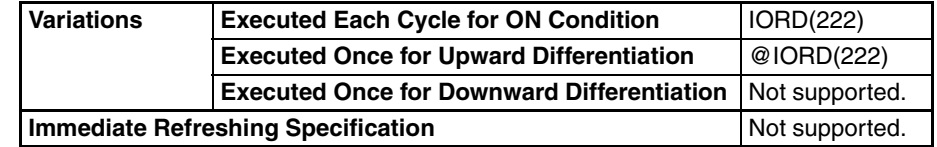

Block program areas | Step program areas | Subroutines | Interrupt tasks

## **Applicable Program Areas**

**Operands C: Depends on Special I/O Unit or CPU Bus Unit. S: Special I/O Unit: 0000 to 005F hex (to specify unit numbers 0 to 95) CPU Bus Unit: 8000 to 800F hex (to specify unit numbers 0 to F hex) S+1: Number of words to transfer** OK | OK | OK | OK | OK

**(0001 to 0080 hex, depends on Special I/O Unit or CPU Bus Unit)**

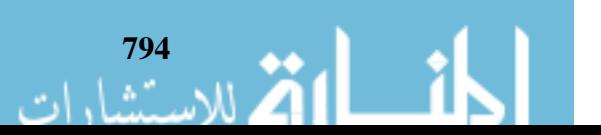

# *Basic I/O Unit Instructions* **Section 3-22**

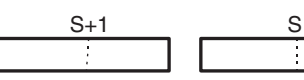

S+1: Leftmost 4 digits S: Rightmost 4 digits

# **Operand Specifications**

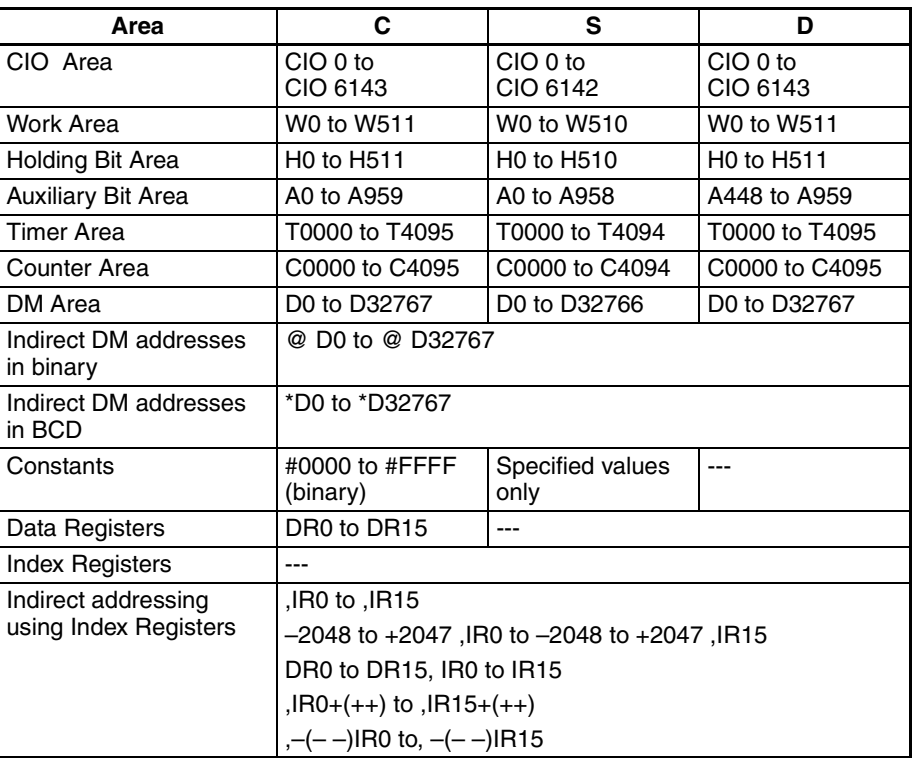

**Description** IORD(222) reads the number of words designated in S+1 from the memory area of the Special I/O Unit or CPU Bus Unit whose unit number is designated by S and outputs the data to D. Refer to the operation manual of the Special I/ O Unit or CPU Bus Unit from which data is being read for specific details for each Unit.

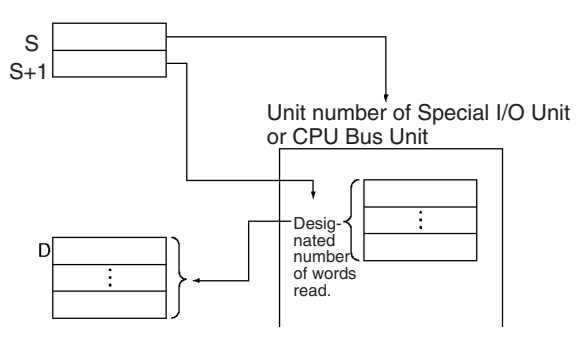

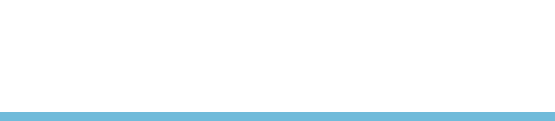
## **Flags**

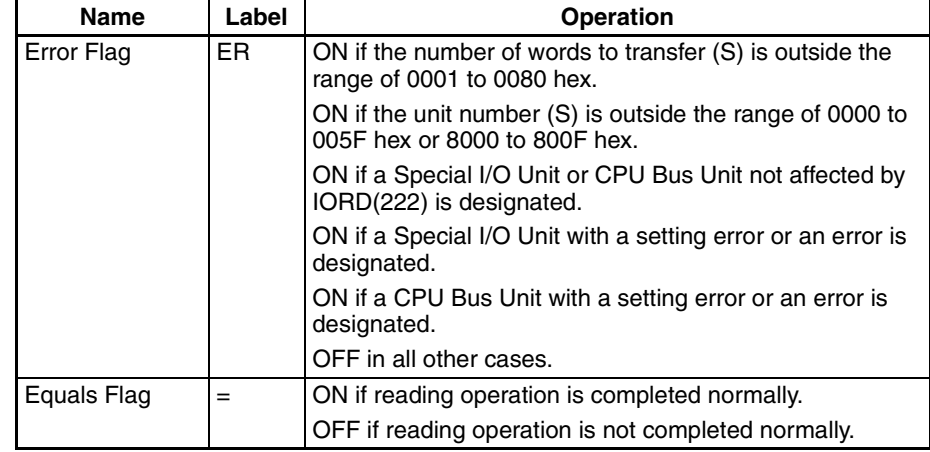

**Precautions** The Equals Flag will turn ON if the reading operation is completed normally.

The Equals Flag will turn OFF if the reading operation cannot be completed normally due to the Special I/O Unit or CPU Bus Unit being busy.

Whenever any of the following occur, an error will occur and the Error Flag will turn ON.

- The number of words to transfer (S) is outside the range of 0001 to 0080 (hex).
- The unit number (S) is outside the range of 0000 to 005F hex or 8000 to 800F hex.
- A Special I/O Unit or CPU Bus Unit not affected by IORD(222) is designated.
- A Special I/O Unit with a setting error or an error is designated.
- A CPU Bus Unit with a setting error or error is designated.

When IORD(222) is executed, the execution results are reflected in the condition flags. In particular, the Equals Flag turns ON when reading is completed. Input the condition flags such as the Equals Flag with output branching from the same input conditions as the IORD(222) instruction.

If the Special I/O Unit or CPU Bus Unit is busy, the reading operation will not be executed. Use the Equals Flag to create a self-maintaining program, as shown below, so that IORD(222) will be executed with each cycle until the reading operation is executed.

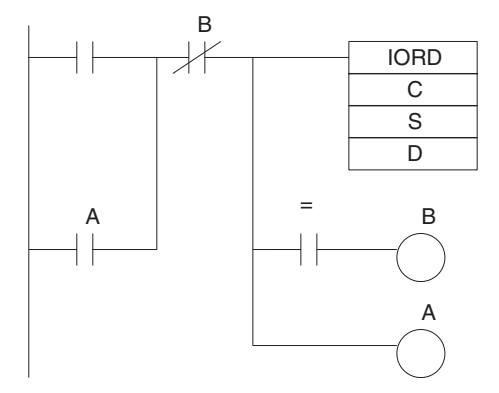

When the input condition is met, self maintenance is performed by output A and IORD(222) is executed with each cycle until the Equals Flag turns ON. When the reading is completed and the Equals Flag turns ON, output B turns ON and the self maintenance is cleared.

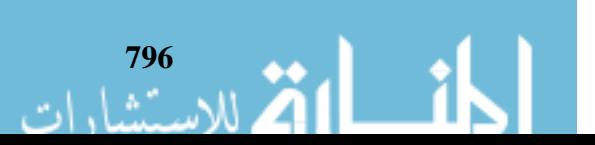

## *Basic I/O Unit Instructions* **Section 3-22**

Be sure to place condition flags directly after IORD(222) instructions, and not after any other instructions. If a condition flag is placed after another instruction, it will be affected by the execution results of that instruction.

**Example** In this example, IORD(222) is used to read data.

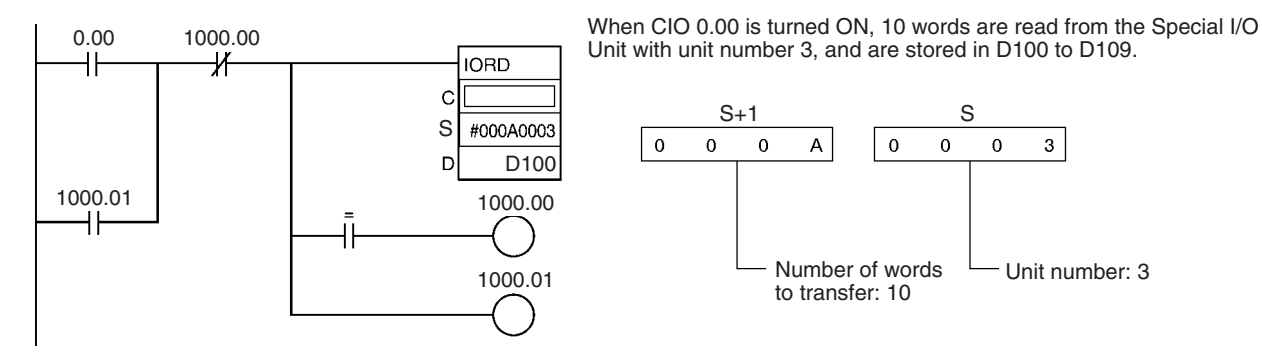

The control code (C) varies depending on the Special I/O Unit.

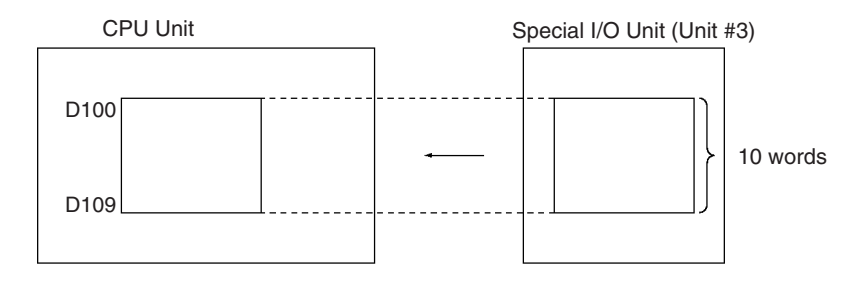

# **3-22-9 INTELLIGENT I/O WRITE: IOWR(223)**

**Purpose Dutputs the contents of the CPU Unit's I/O memory area to a Special I/O Unit** or CPU Bus Unit.

> This instruction can be used in the CP1H CPU Units only. It cannot be used in the CP1L CPU Units. If IOWR(223) is used in a CP1L CPU Unit, Error Flag (ER) will be turned ON.

**Ladder Symbol**

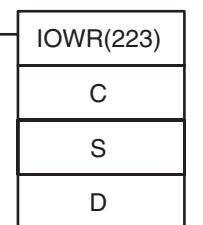

**C**: Control data

**S**: Transfer source and number of words

**D**: Transfer destination and number of words

## **Variations**

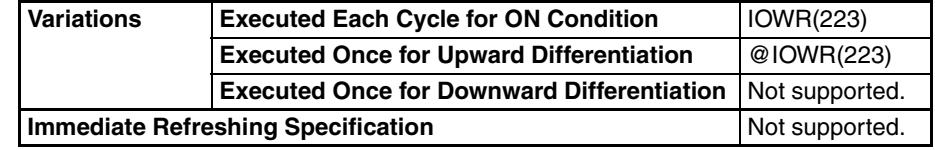

## **Applicable Program Areas**

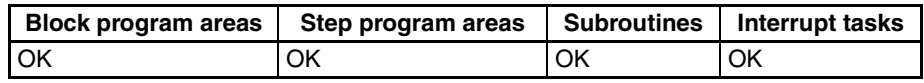

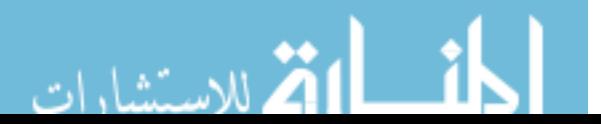

- **Operands C: Depends on Special I/O Unit or CPU Bus Unit. D: Special I/O Unit: 0000 to 005F hex**
	- **(to specify unit numbers 0 to 95)**
	- **CPU Bus Unit: 8000 to 800F hex**
	- **(to specify unit numbers 0 to F hex)**
	- **D+1: Number of words to transfer**
		- **(0001 to 0080 hex, depends on Special I/O Unit or CPU Bus Unit)**

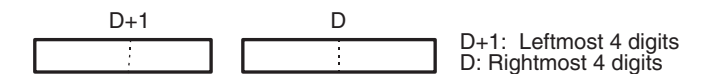

## **Operand Specifications**

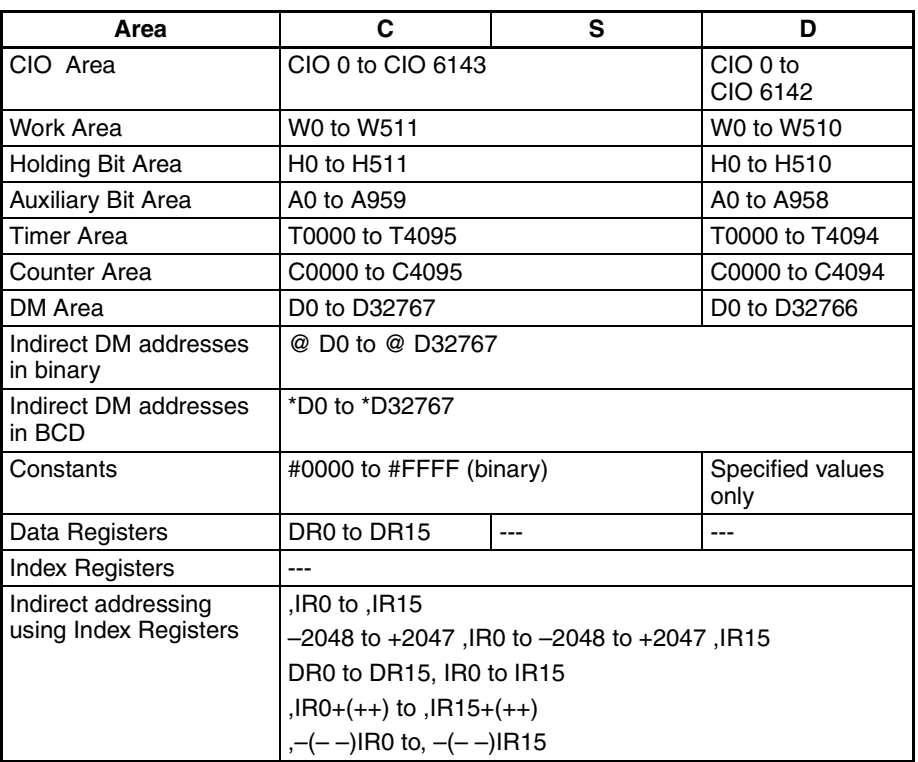

**Description** IOWR(223) writes the designated number of words (D) from the first source word (designated by S) onwards and outputs them to the Special I/O Unit or CPU Bus Unit that has the unit number designated by D.

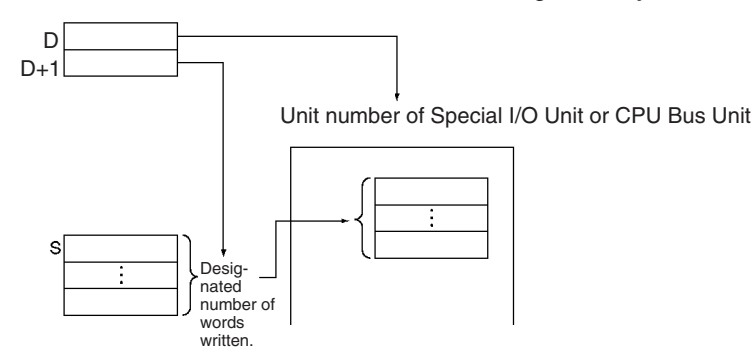

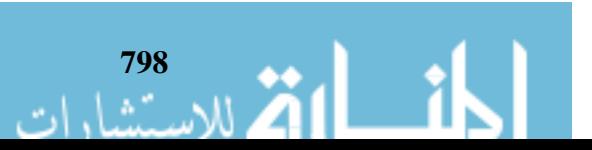

## **Flags**

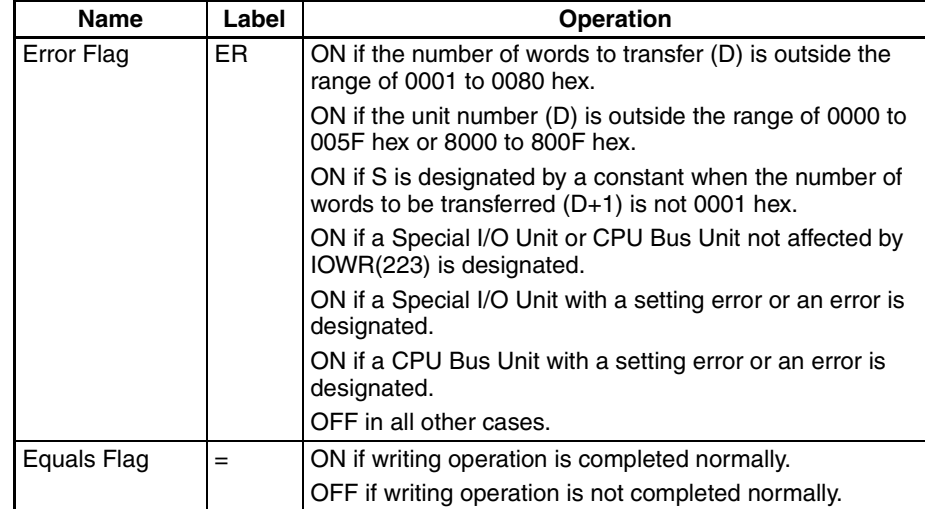

**Precautions** When "0001" is designated for the number of words to be transferred (D+1), the data for S can be designated by a constant. If a constant is designated for S when the number of words to be transferred is not "0001," an error will occur and the Error Flag will turn ON.

The Equals Flag will turn ON if the writing operation is completed normally.

The Equals Flag will turn OFF if the writing operation cannot be completed normally due to the Special I/O Unit or CPU Bus Unit being busy.

Whenever any of the following occur, an error will occur and the Error Flag will turn ON.

- There is an I/O Unit verification error, a Special I/O Unit setting error, a Special I/O Unit setting error, or a Special I/O Unit error at the Special I/O Unit.
- There is an I/O Unit verification error, a CPU Bus Unit setting error, a CPU Bus Unit setting error, or a CPU Bus Unit error at the CPU Bus Unit.
- The number of words to transfer (D) is outside the range of 0001 to 0080 (hex).
- The unit number (D) is outside the range of 0000 to 005F hex or 8000 to 800F hex.
- A Special I/O Unit or CPU Bus Unit not affected by IOWR(223) is designated.
- A Special I/O Unit with a setting error or an error is designated.
- A CPU Bus Unit with a setting error or an error is designated.

When IOWR(223) is executed, the execution results are reflected in the condition flags. In particular, the Equals Flag turns ON when reading is completed. Input the condition flags such as the Equals Flag with output branching from the same input conditions as the IOWR(223) instruction.

If the Special I/O Unit or CPU Bus Unit is busy, the writing operation will not be executed. Use the Equals Flag to create a self-maintaining program, as shown below, so that IOWR(223) will be executed with each cycle until the writing operation is executed.

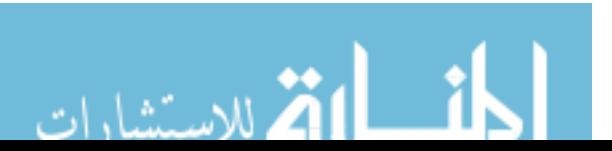

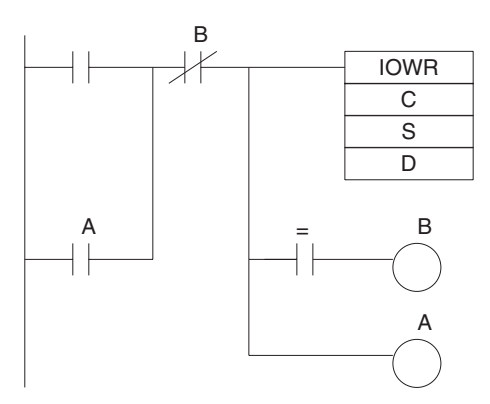

When the input condition is met, self maintenance is performed by output A and IOWR(223) is executed with each cycle until the Equals Flag turns ON. When the writing is completed and the Equals Flag turns ON, output B turns ON and the self maintenance is cleared.

Be sure to place condition flags directly after IOWR(223) instructions, and not after any other instructions. If a condition flag is placed after another instruction, it will be affected by the execution results of that instruction.

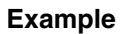

**Example In this example, IOWR(223) is used to write data.** 

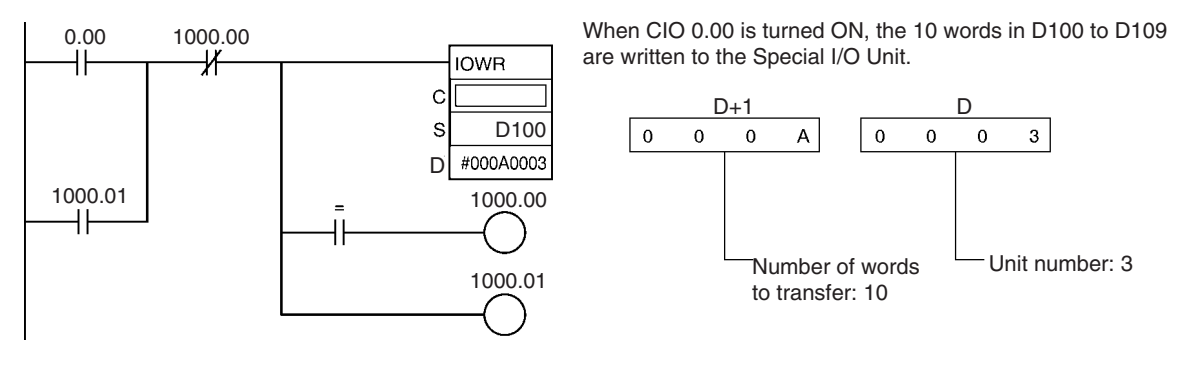

The control code (C) varies depending on the Special I/O Unit.

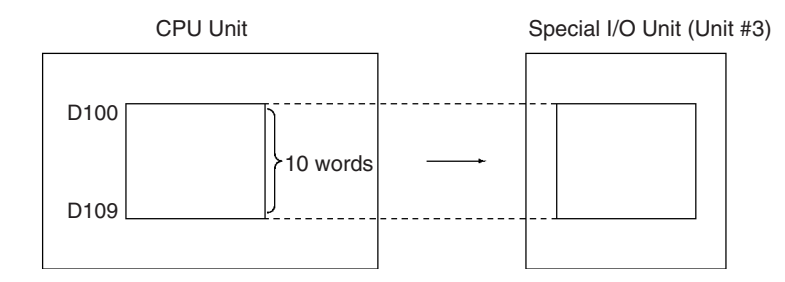

# **3-22-10 CPU BUS UNIT I/O REFRESH: DLNK(226)**

**Purpose** Performs I/O refreshing immediately for the CPU Bus Unit with the specified unit number. The following data is refreshed:

- The words allocated to the CPU Bus Unit in the PLC's CPU Bus Unit Areas (25 words in the CIO Area and 100 words in the DM Area)
- Specific data refreshing for Units such as Units that support data links

This instruction can be used in the CP1H CPU Units only. It cannot be used in the CP1L CPU Units. If DLNK(226) is used in a CP1L CPU Unit, Error Flag (ER) will be turned ON.

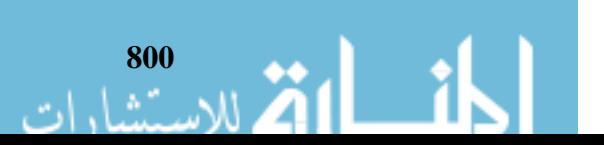

## **Ladder Symbol**

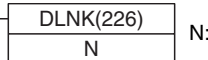

Unit number

**Variations**

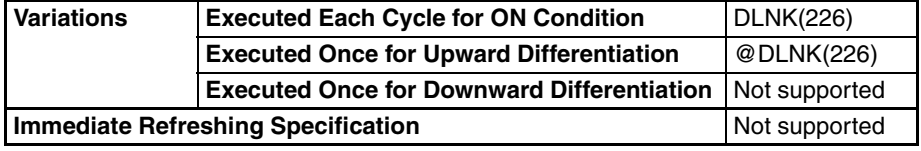

**Applicable Program Areas**

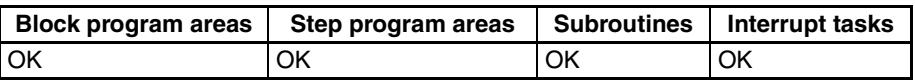

## **Operands** N: Unit number

Specifies the CPU Bus Unit's unit number (0000 to 000F hex or 0 to 15 decimal).

## **Operand Specifications**

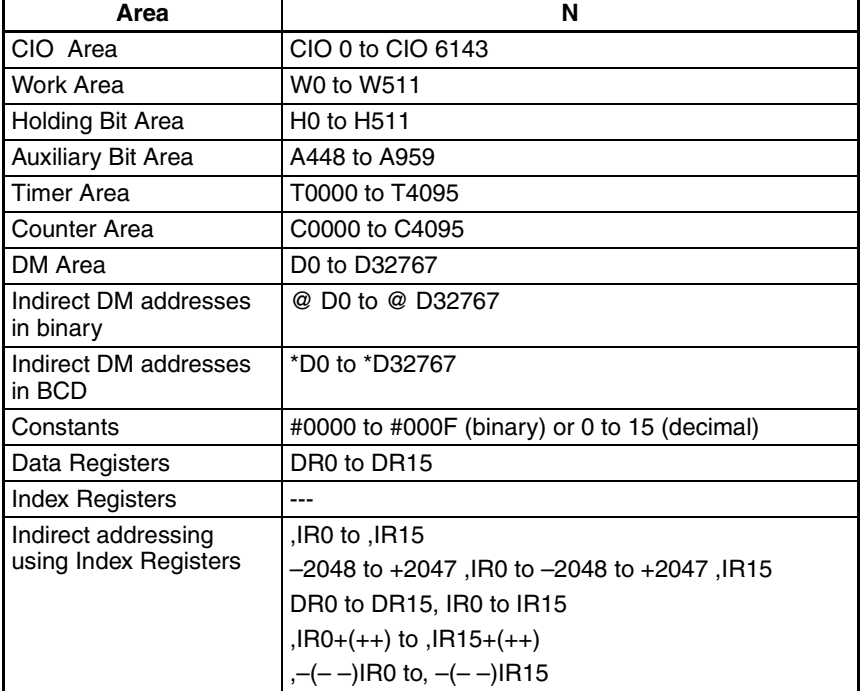

**Description** DLNK(226) performs immediate I/O refreshing for the CPU Bus Unit with the specified unit number. The data listed below is refreshed. Refer to the *Precautions* below for details on the execution conditions to use for immediate refreshing.

- 1. The words allocated to the CPU Bus Unit in the PLC's CPU Bus Unit Areas (25 words in the CIO Area and 100 words in the DM Area)
- 2. Data specific the CPU Bus Unit such as data link data or DeviceNet Remote I/O Communications data (refreshed together with the data in the CPU Bush Unit Areas)

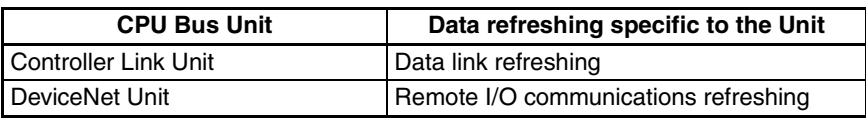

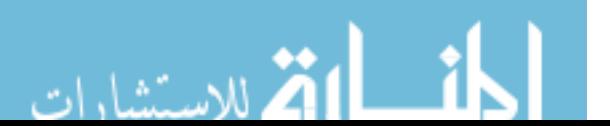

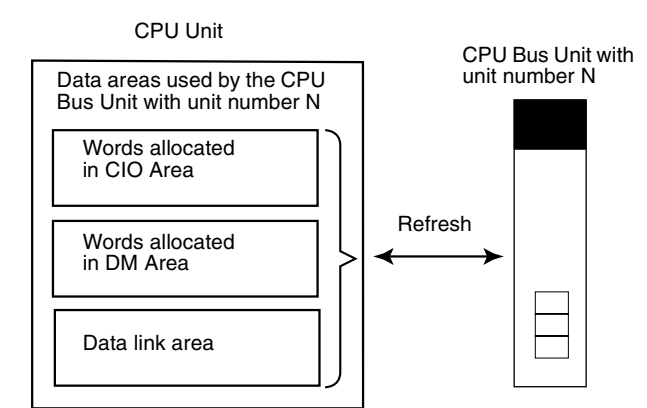

The following table shows how DLNK(226) differs from IORF(097).

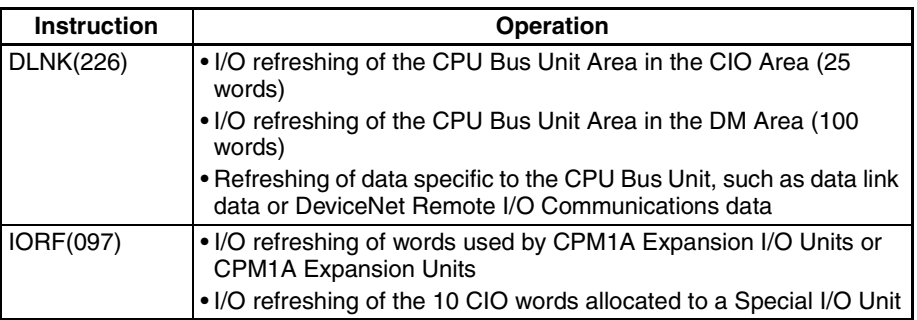

DLNK(226) refreshes data between the CPU Unit and specified CPU Bus Unit. There are two special factors to consider when using DLNK(226):

- *1,2,3...* 1. When exchanging data through a data link or DeviceNet remote I/O communications, the data exchange is not performed with the other Units at the same time that DLNK(226) is executed. The data exchange will be performed when the network communications cycle reaches the Unit in question and data is exchanged with that Unit. Consequently, the actual data exchange may be delayed by as much as the communications cycle time of the network.
	- 2. DLNK(226) cannot perform I/O refreshing with a CPU Bus Unit if that Unit is currently exchanging data. If DLNK(226) is executed too frequently, I/O refreshing will not be performed. We recommend allowing a delay between executions of DLNK(226) that is longer than the communications cycle time.

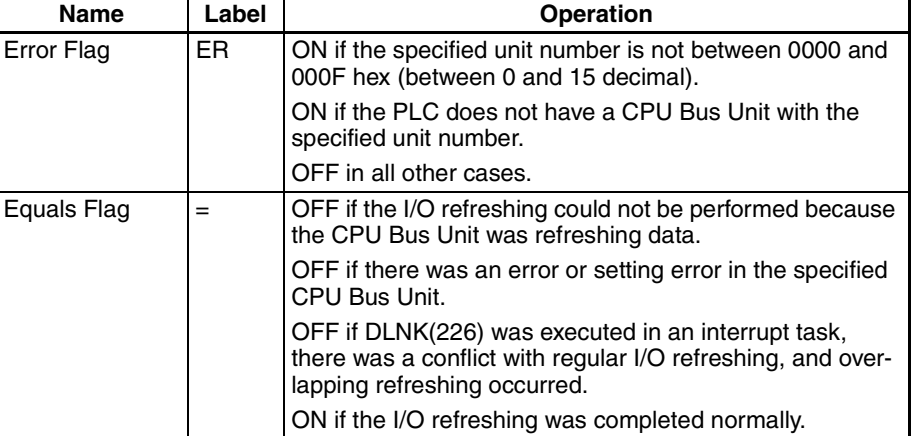

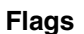

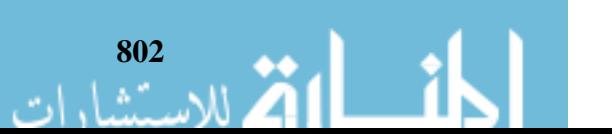

**Precautions** I/O refreshing will not be performed if a CPU Bus Unit Error (A402.07) or CPU Bus Unit Setup Error (A402.03) has occurred in the specified CPU Bus Unit.

> I/O refreshing will be stopped if an I/O Bus Error occurs while I/O refreshing is being performed by DLNK(226).

> DLNK(226) refreshes data between the CPU Unit and specified CPU Bus Unit. Some time is required for the data exchange with the CPU Bus Unit (for example, a data link with a Controller Link Unit).

> If the specified CPU Bus Unit is exchanging data, DLNK(226) will not be executed and the Equals Flag will be turned OFF. We recommend programming the execution conditions shown below so that the execution of DLNK(226) will be retried automatically.

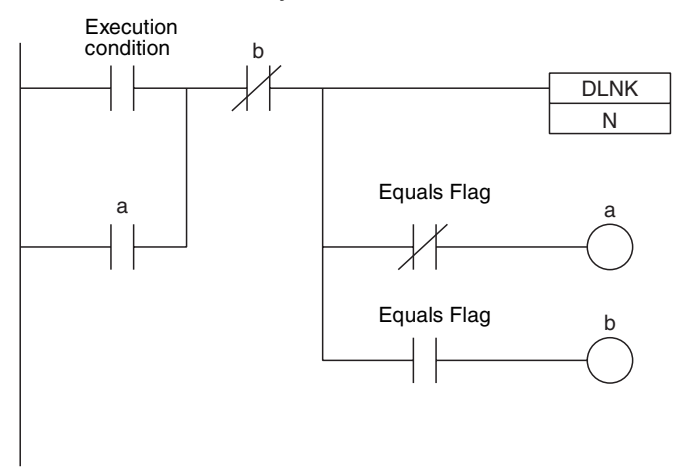

**Example** When CIO 0.00 is ON in the following example, DLNK(226) performs immediate I/O refreshing (in this case, data link refreshing within the PLC) for the CPU Bus Unit with unit number 1 (in this case, a Controller Link Unit).If I/O refreshing cannot be performed because the Controller Link Unit is refreshing data, the Equals Flag will be turned OFF causing W0.01 to be turned ON so that the instruction execution will be retried in the next cycle. When the I/O refreshing is completed normally, the Equals Flag will be turned ON and the instruction will not be retried in the next cycle.

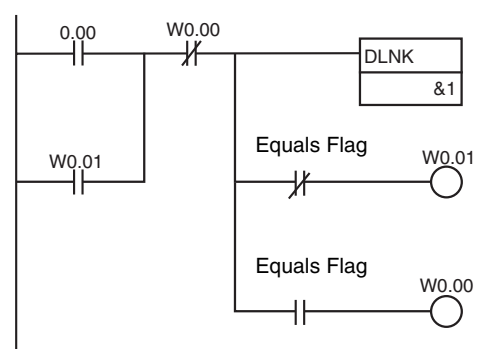

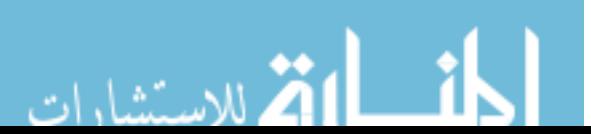

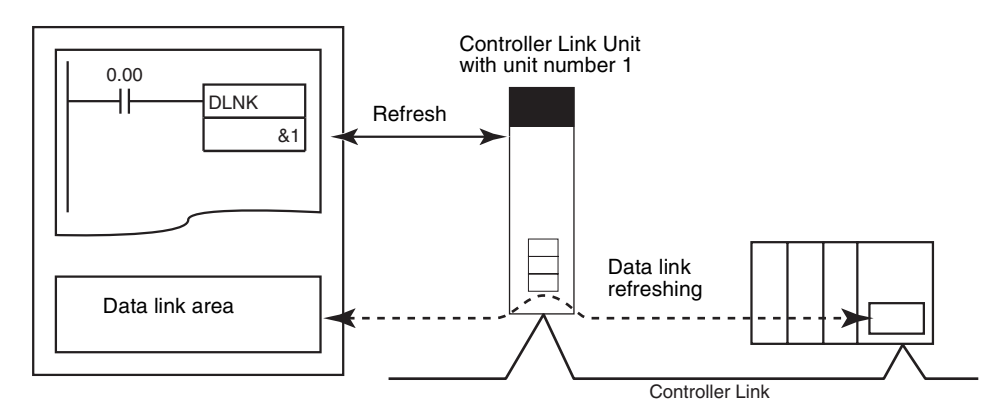

The actual timing for data link area refreshing in this example is as follows:

- When transmitting: Data is transmitted over the network the next time that the token right is acquired. (The transmitted data is delayed up to 1 communications cycle time max.)
- When receiving: The data that is input was received from the network the last time that the token right was acquired. (The data received is delayed up to 1 communications cycle time max.)

Examples of Data Transfer Processing:

• Transferring Data from the Previous I/O Refreshing

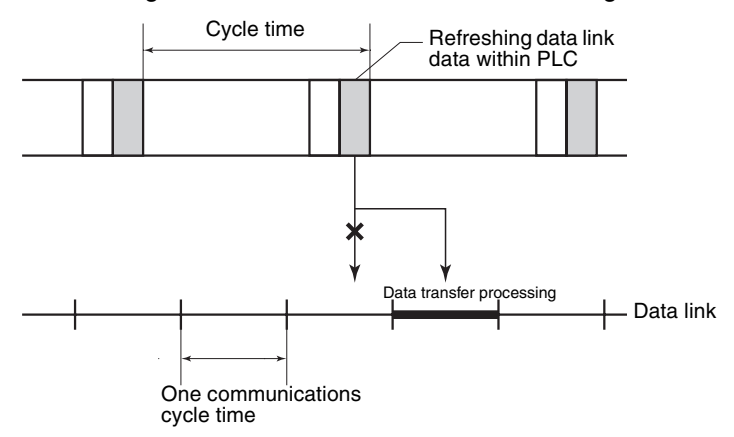

• Transferring Data with Execution of DLNK(226)

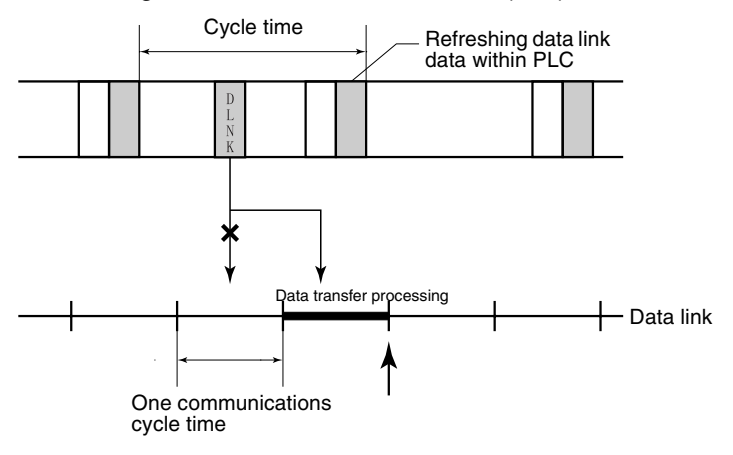

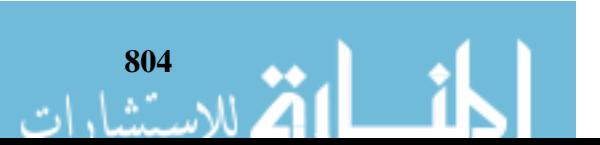

# **3-23 Serial Communications Instructions**

This section describes instructions used for serial communications.

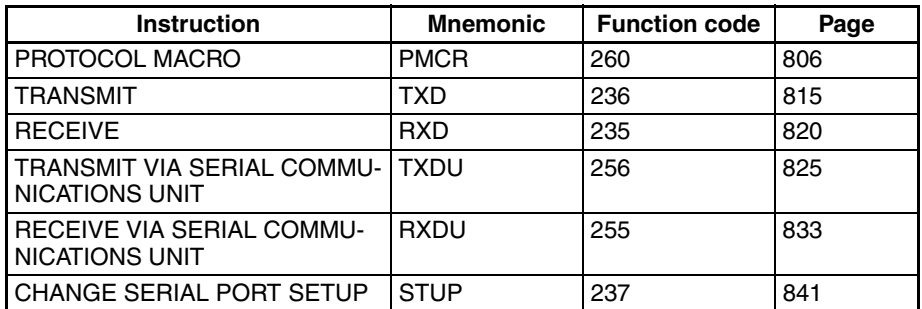

# **3-23-1 Serial Communications**

There are two types of serial communications instruction. The TXD(236), RXD(235), TXDU(256), and RXDU(255) instructions send and receive data in no-protocol (custom) communications with an external device. PMCR(260) sends and receives data using user-defined protocols with an external device. The difference is shown in the following tables.

- **Note** (1) The TXD(236) and RXD(235) instructions transfer data only through a port on a Serial Communications Option Board.
	- (2) The TXDU(256) and RXDU(255) instructions transfer data only through a CJ-series Serial Communications Unit (Ver. 1.2 or later)
	- (3) The PMCR(260) instructions transfers data only through a CJ-series Serial Communications Unit.

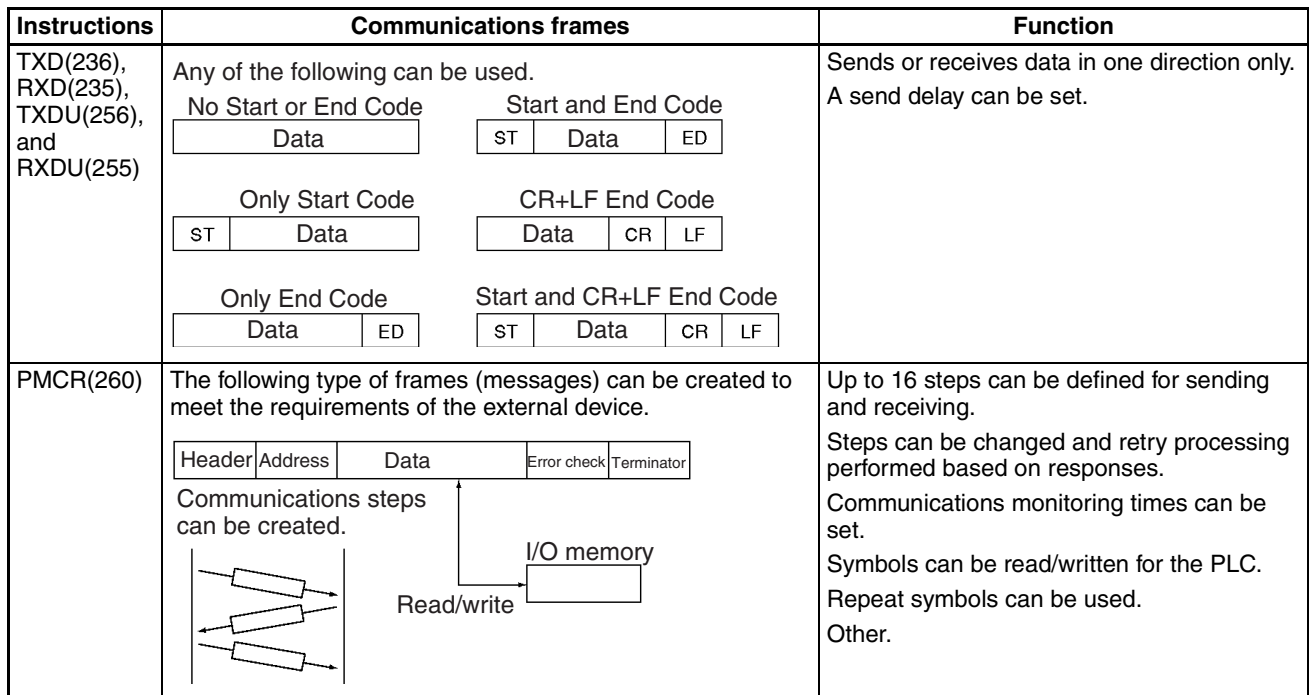

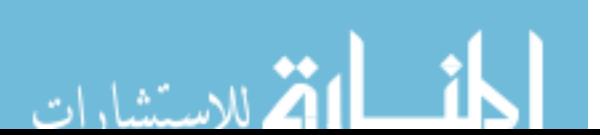

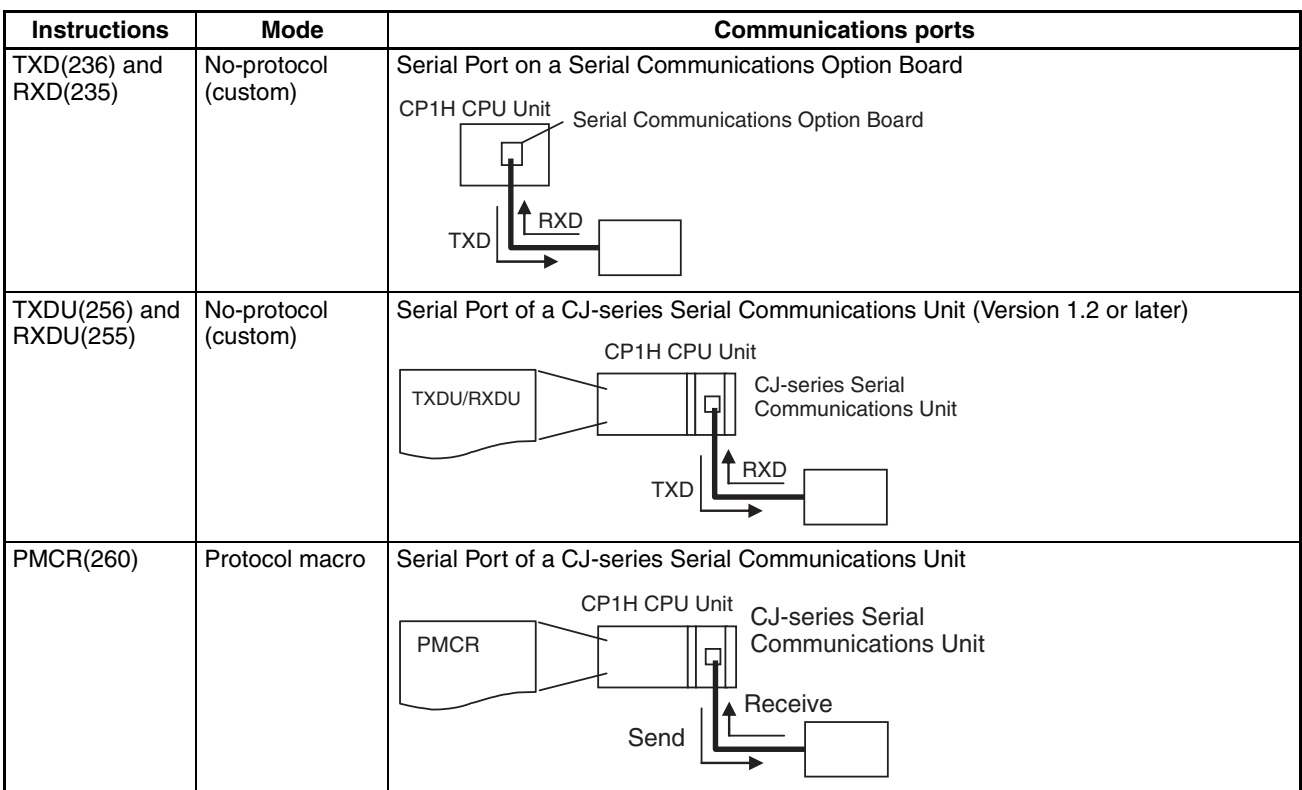

# <span id="page-838-0"></span>**3-23-2 PROTOCOL MACRO: PMCR(260)**

**Purpose** Calls and executes a communications sequence registered in a CJ-series Serial Communications Unit.

> This instruction can be used in the CP1H CPU Units only. It cannot be used in the CP1L CPU Units. If PMCR(260) is used in a CP1L CPU Unit, Error Flag (ER) will be turned ON.

**Note** A CJ Unit Adapter is required to use CJ-series Serial Communications Units.

## **Ladder Symbol**

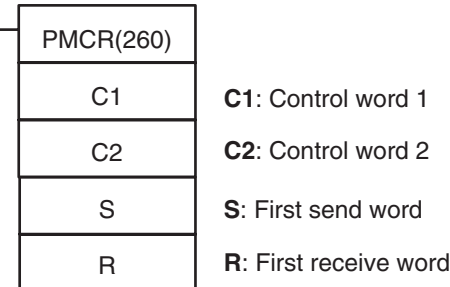

## **Variations**

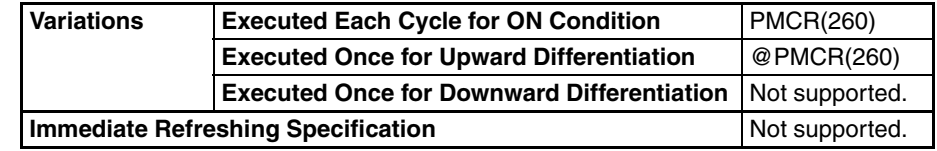

## **Applicable Program Areas**

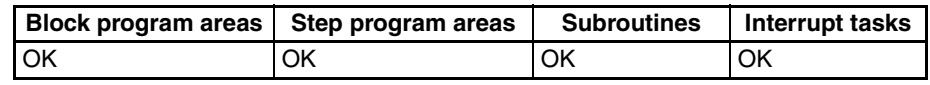

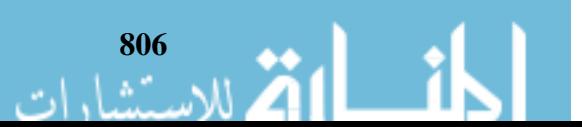

## **Operands C1: Control Word 1 and C2: Control Word 2**

The contents of the two control words are shown below.

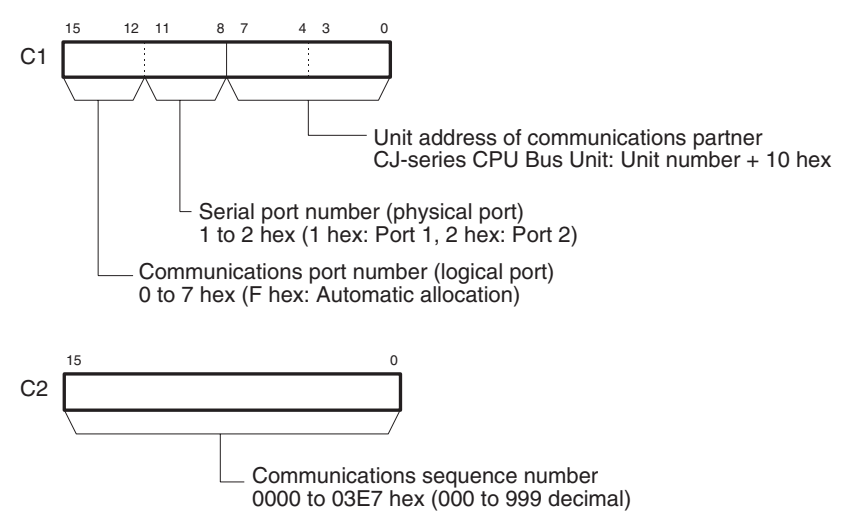

### **S: First Send Word and Send Area**

The first word of the words required to send data is specified. S contains the number of words to be sent +1 (i.e., including the S word) and send data starts in S+1. Between 0000 and 00FA hex (0 and 250 decimal) words can be sent.

If there is no operand specified in the execution sequence, such as a direct or linked word, specify the constant #0000 for S. If a word address or register is specified, the data in the word or register must always be 0000. An error will occur and the Error Flag will turn ON if any other constant or a word address is given and PMCR(260) will not be executed.

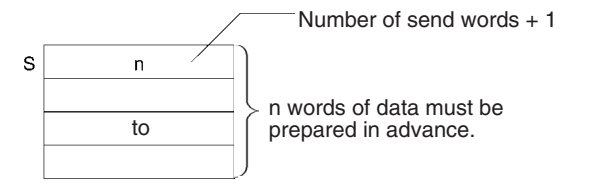

## **R: First Receive Word and Receive Area**

Received data is automatically stored in words starting with R+1 and the number of words received plus R (i.e., including R) is automatically written to R between 0000 and 00FA hex (0 and 250 decimal).

## **Setting Before Executing PMCR**

Set the data specified by m (beginning with D) as the initial data for the receive buffer (backup data for receive failure). Data m can be set to 0002 to 00FA (hex) (2 to 255). If 0000 (hex) or 0001 (hex) is specified for m, the initial value of the receive buffer will be cleared to 0.

Always set a word address for R even if there is no receive data. If a constant is set, an error will occur, the Error Flag will turn ON, and PMCR(260) will not be executed. If there is no receive data, R will not be used and can be used for other purposes.

If there is no operand specified in the execution sequence, such as a direct or linked word, specify the constant #0000 for R. If a word address or register is specified, the data in the word or register must always be 0000.

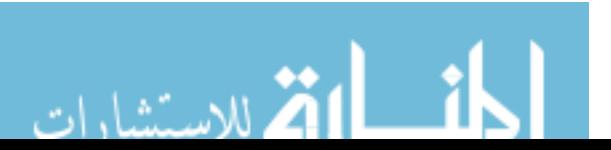

## *Serial Communications Instructions* **Section 3-23**

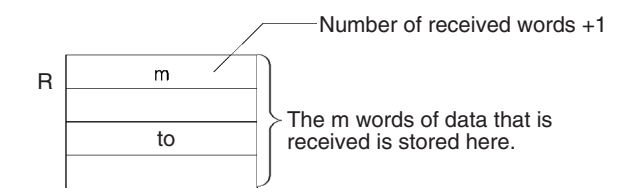

## **Operand Specifications**

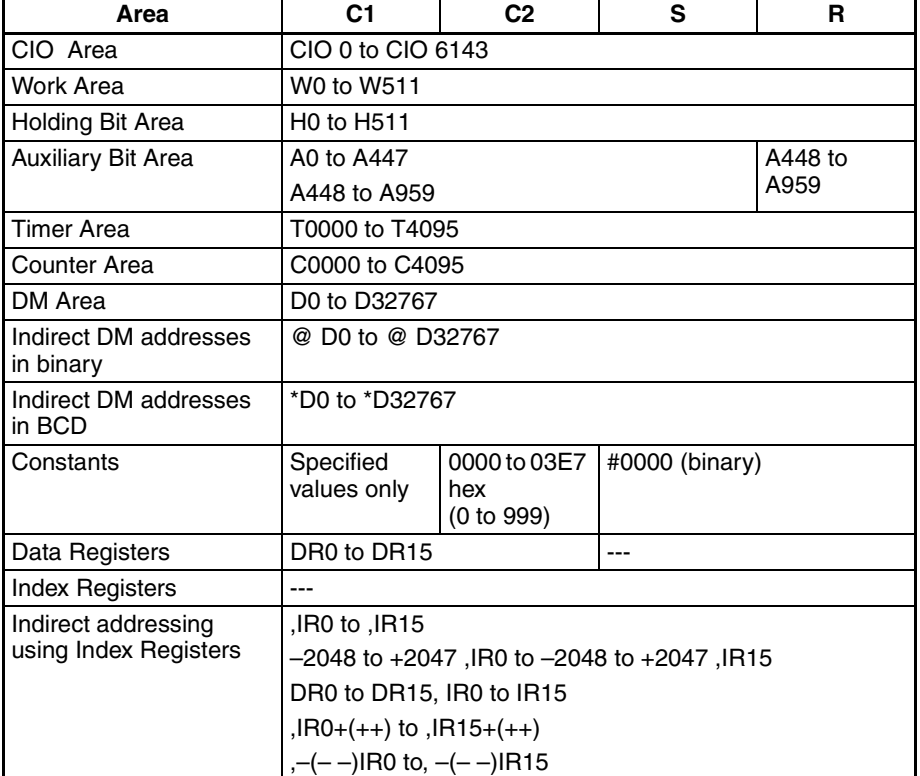

**Description** PMCR(260) will execute the communications sequence specified in C2 using the logical port specified in bits 12 to 15 of C1 and the physical port specified in bits 8 to 11 of C1 for the unit address specified in bits 0 to 7 of C1.

> If a symbol is specified as the operand for a send message, the number of send words specified in S and beginning from S+1 will be used as the send area. If a symbol is specified as the operand for a receive message, receive data is placed in memory staring with R+1 and the number of words received is automatically written to R if the transmission is successful.

> If the transmission fails, the data  $(R+1)$  onward) set before PMCR(260) was executed will be read from the receive buffer and stored in the R+1 onward again.

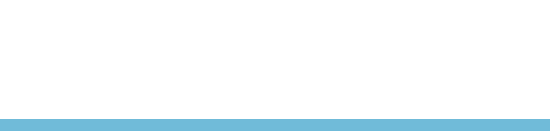

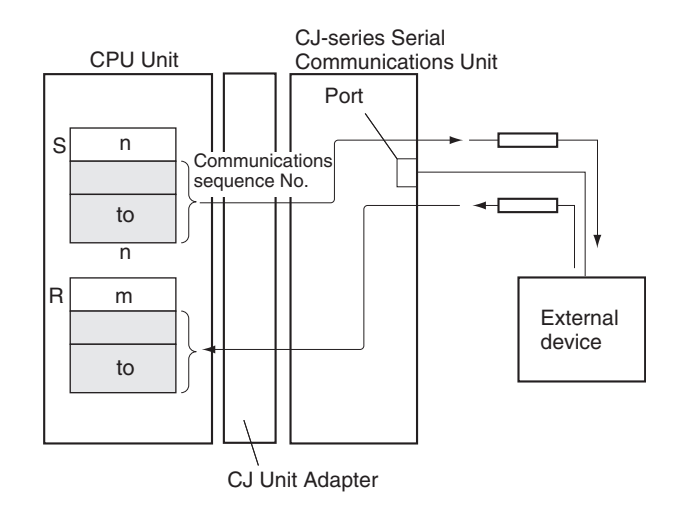

### **Flags**

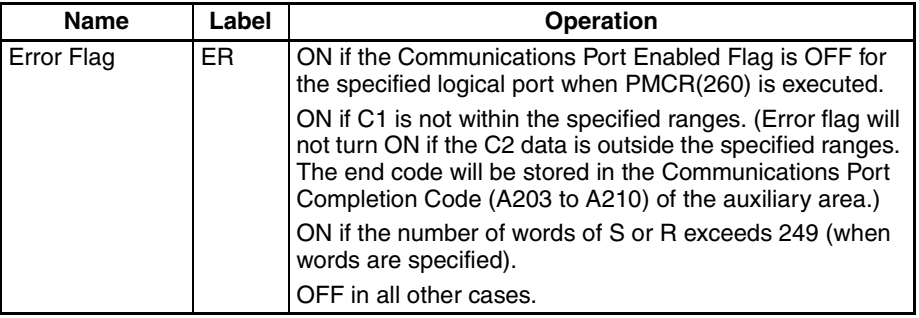

**Precautions** The data in the send area specified with S is actually sent using the symbol read option, R( ), in a send message.

> Data is actually received to the receive area specified by R using the symbol write option, W( ), in a receive message.

> Refer to the *CX-Protocol Operation Manual (W344)* for procedures for designating symbols R( ) and W( ).

> PMCR(260) can be executed for a serial communications port on a Serial Communications Unit. Up to 2 Serial Communications Units can be mounted as CJ-series Expansion Units. The unit address of the communications partner must be set in bits 0 to 7 of C1 to specify which Unit is to be used and the serial port number must be set in bits 8 to 11. Unit addresses are specified as shown in the following table.

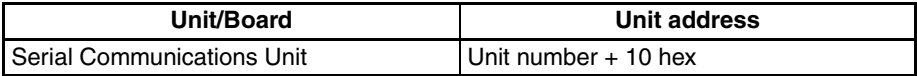

The corresponding Protocol Macro Execution Flag will turn ON at the start of PMCR(260) execution. It will turn OFF after the communications sequence has been completed and data has been written to the specified receive area. A N.C. input for the corresponding Protocol Macro Execution Flag should be used as part of the execution condition whenever executing PMCR(260) to be sure that only one communications sequence is being executed at the same time for the same physical port. An example is shown below.

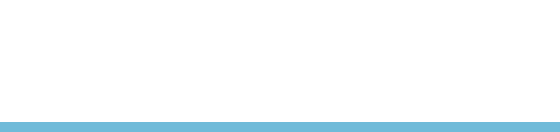

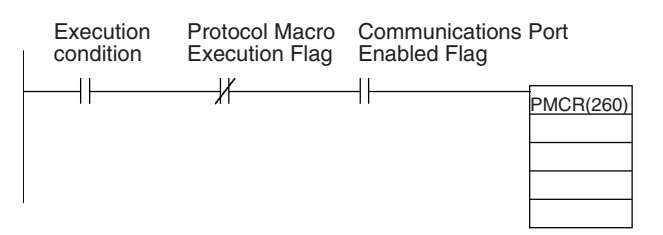

SEND(090), RECV(098), and CMND(490) also use the logical ports 0 to 7 to execution communications sequences through Serial Communications Unit (internally using FINS commands). PMCR(260) cannot be executed for a logical port that is already being used by SEND(090), RECV(098), CMND(490)or PMCR(260). To prevent more than one communications sequence from being executed for the same logical port, the corresponding Communications Port Enable Flag (A202.00 to A202.07) should be used as a N.O. input in the execution condition for PMCR(260), as shown in the above diagram.

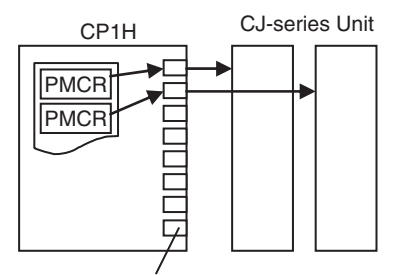

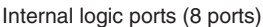

The Error Flag will turn ON in the following cases.

- The corresponding Communications Port Enable Flag is OFF for the specified logical port (0 to 7) when PMCR(260) is executed.
- C1 is not within the specified ranges.

## **Designation of Receive Area**

Before executing PMCR(260), users must set backup data in the receive area for receive processing failure. Once the PMCR(260) is executed, the data in the receive buffer is automatically stored in the receive area. One example of the backup data application is as follows: A certain value (backup data) is set in advance so that the present value will not be read as zero when transmission failure occurs while protocol is being executed for reading the present value of a controller.

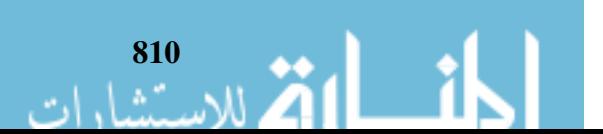

**Related Flags and Words** The following flags and words can be used as required when executing PMCR(260).

## **Auxiliary Area**

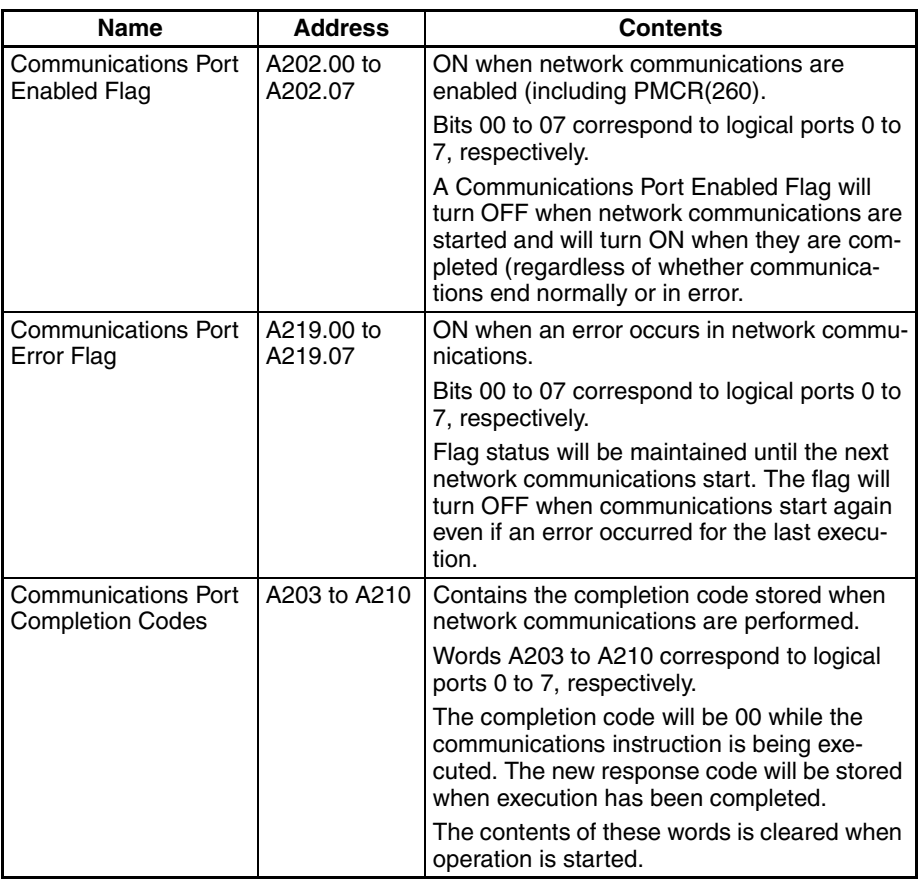

## **Communications Responses**

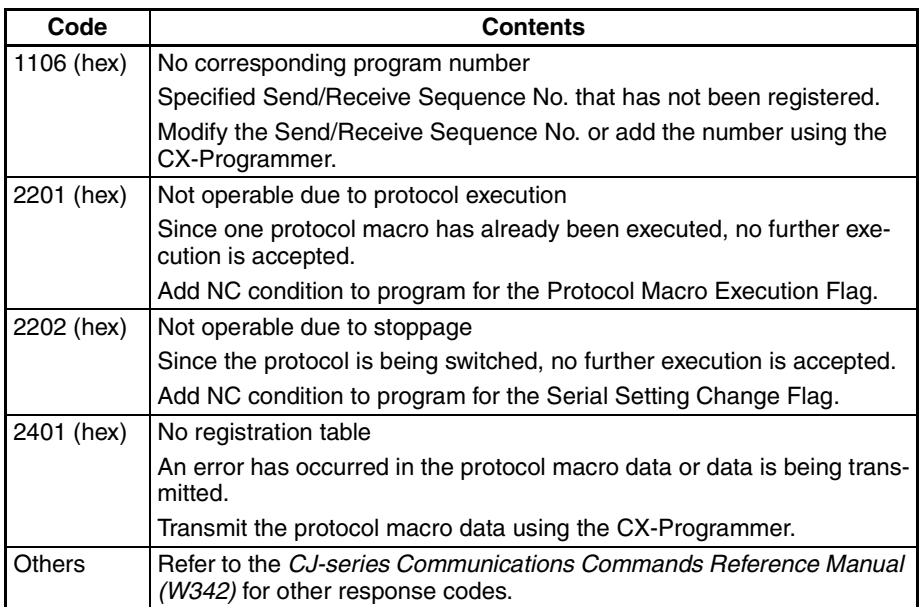

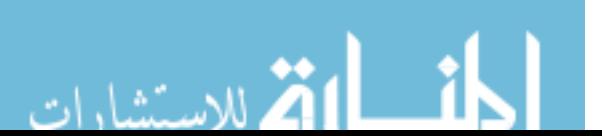

## **CPU Bus Unit Area**

 $n = 1500 + 25$  x unit number

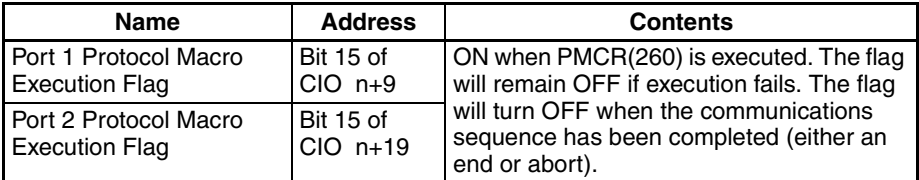

**Examples** When CIO 0.00 is ON in the following example, communications sequence No. 101 (0065 hex) will be executed for port 2 on the Serial Communications Unit with unit number 0 as long as the Communications Port Enabled Flag for port 7 (A202.07) is ON and the Protocol Macro Execution Flag (CIO 1500.15) is OFF.

> If an operand is specified for the symbol in a send message, 2 words of data starting from D101 will be used as the send area (because the contents of D100 is #0003).

> If an operand is specified for the symbol in a receive message, 2 words of data will be stored starting from D201 and the number of words received +1 will be written to D200.

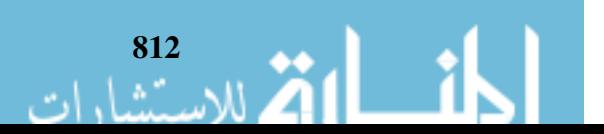

## *Serial Communications Instructions* **Section 3-23**

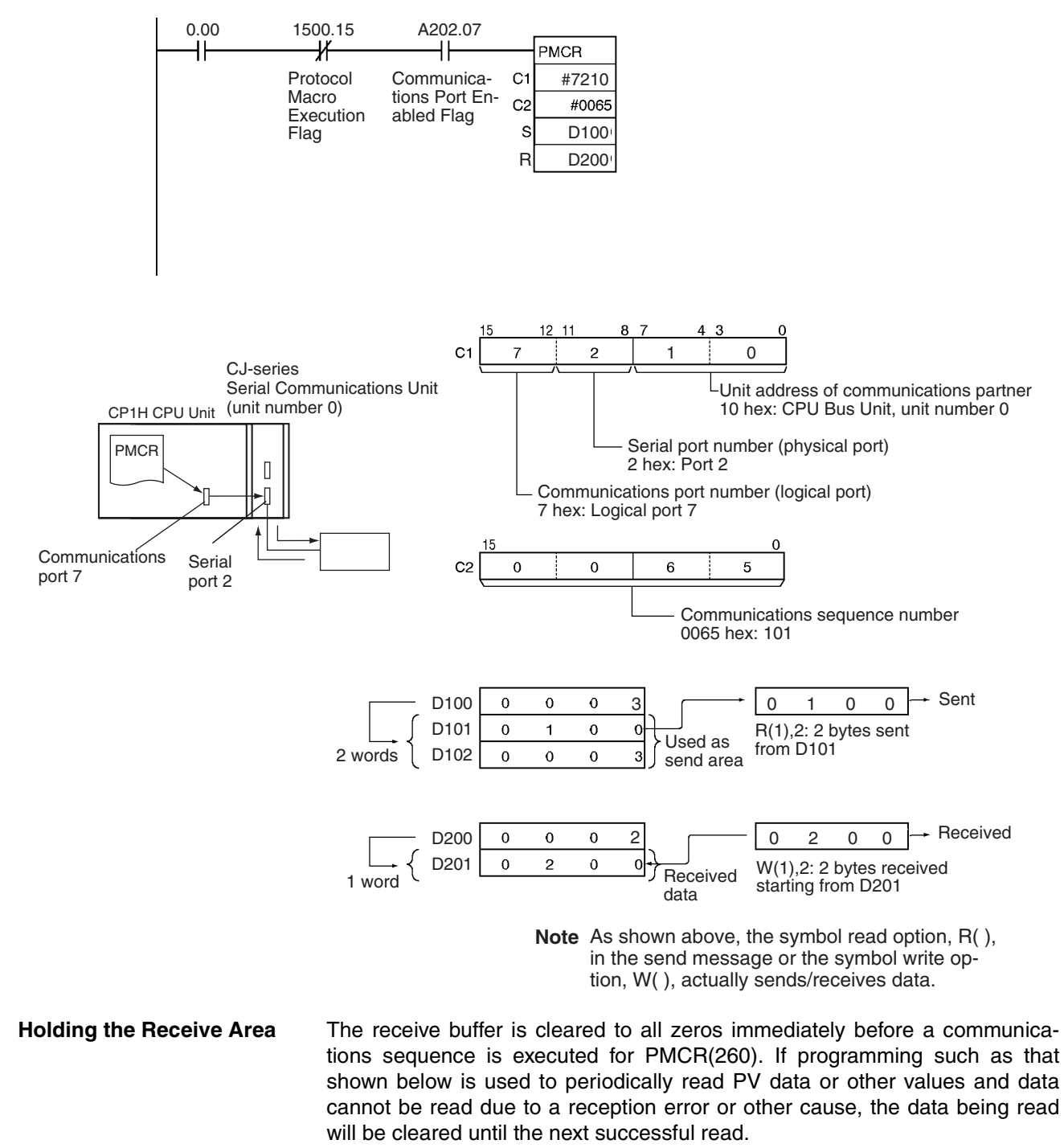

A function is provided to maintain the data in the receive area even when a reception error occurs. If this function is used, data will be transferred from the first m words of the receive area to the receive buffer after the buffer is cleared to all zeros but before the communications sequence is executed. This prevents the receive area from being temporarily cleared to all zeros by writing the most recent receive data when new receive data is not successfully obtained.

Specify the number of words of the receive area to be maintained as the value m. If 0 or 1 is specified, the holding function will be disabled and the receive area will be cleared to all zeros.

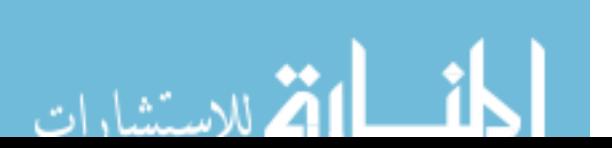

The following programming example shows the instructions used to constantly or periodically execute PMCR(260) to read data through a single receive operation.

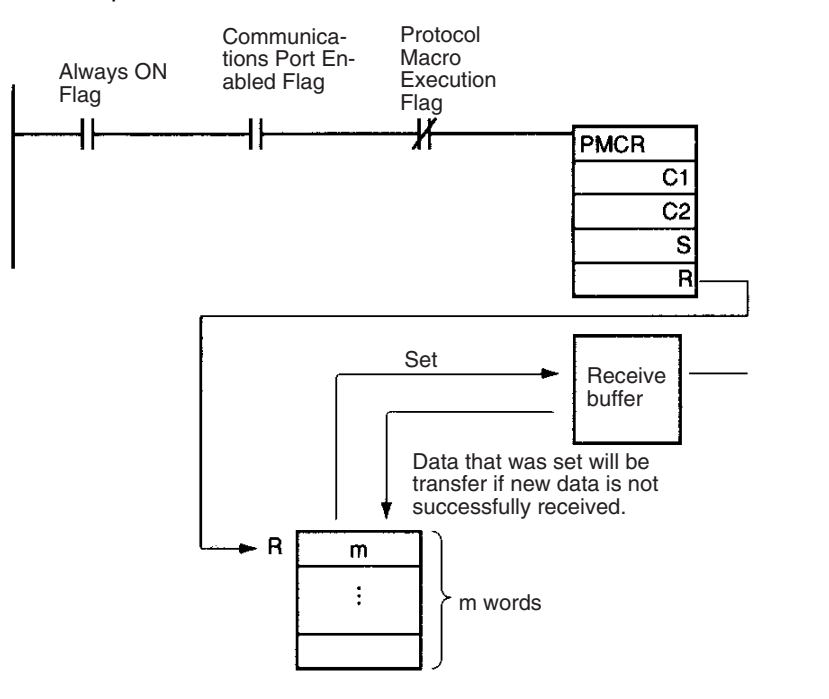

### **Receive Area Not Held**

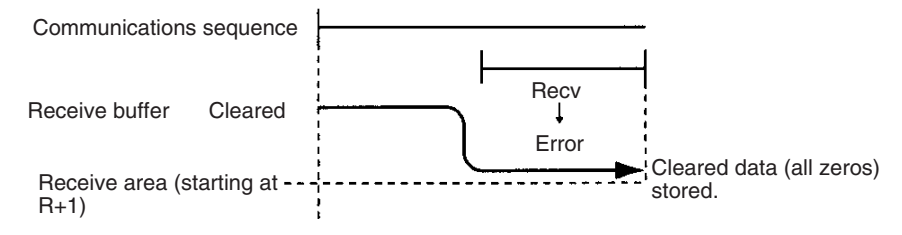

### **Receive Area Held**

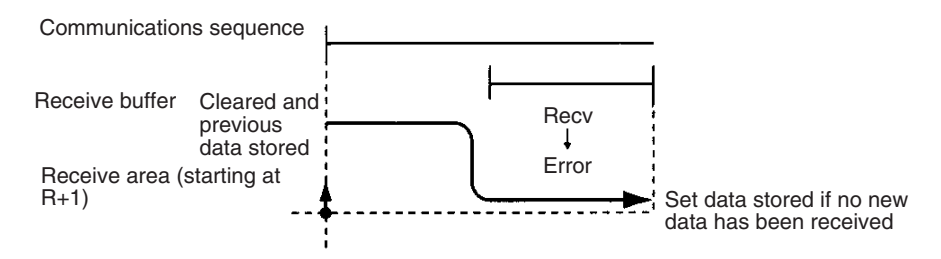

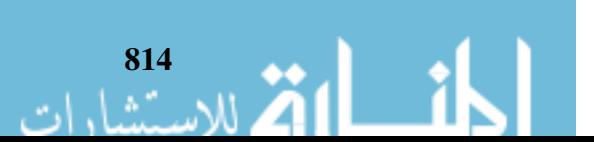

# <span id="page-847-0"></span>**3-23-3 TRANSMIT: TXD(236)**

**Purpose Dutputs the specified number of bytes of data from a serial port on a Serial** Communications Option Board mounted to the CPU Unit.

## **Ladder Symbol**

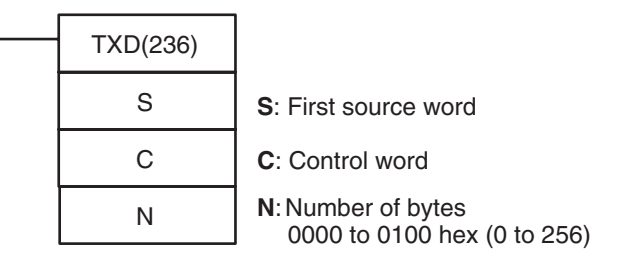

## **Variations**

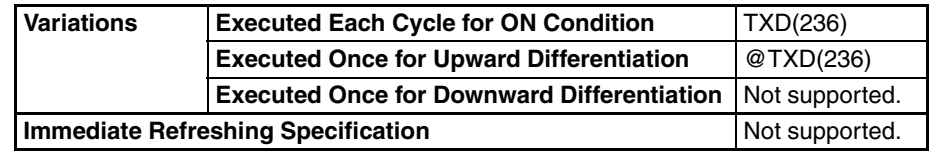

## **Applicable Program Areas**

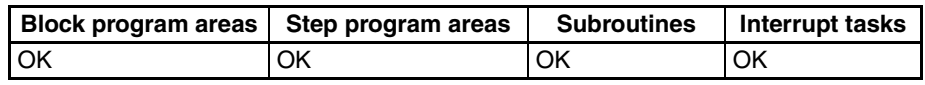

**Operands** The contents of the control word, C, is as shown below.

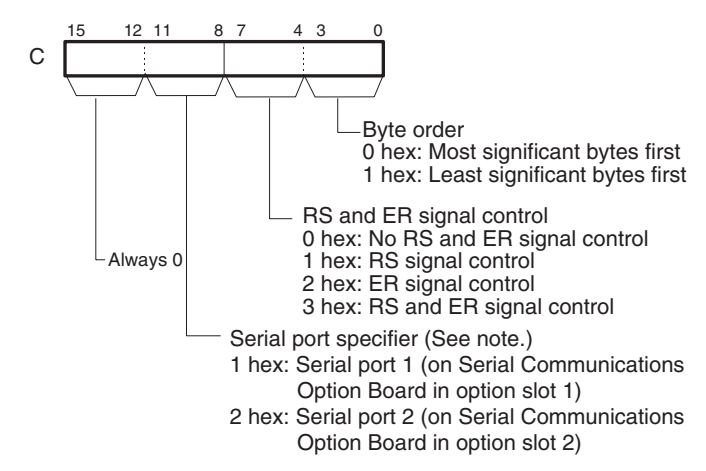

**Note** In CP1H and CP1L M (30 or 40 I/O points) CPU Units: 1 hex: Port 1 2 or 0 hex: Port 2 In CP1L L (14 or 20 I/O points) CPU Units: 1 or 0 hex: Port 1

## **Operand Specifications**

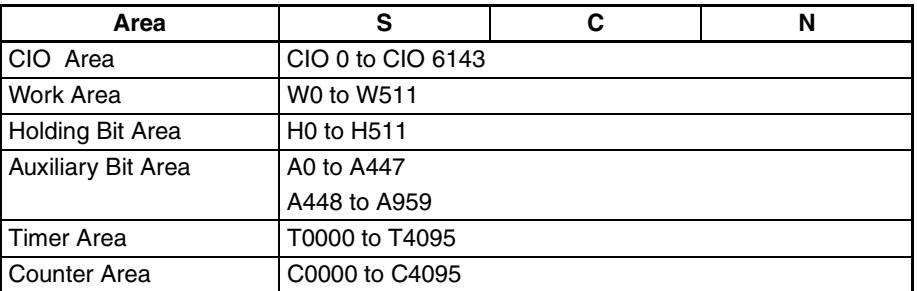

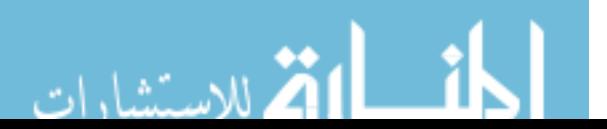

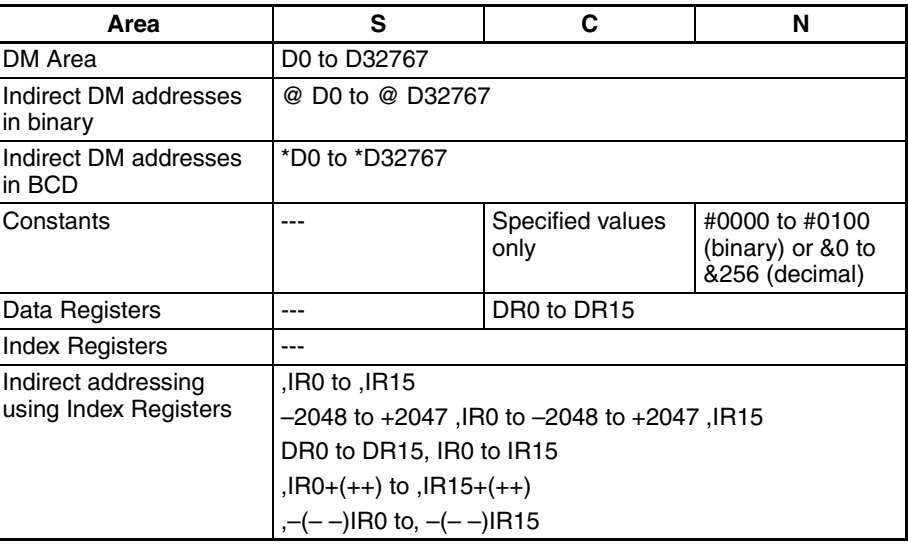

**Description** TXD(236) reads N bytes of data from words S to S+(N÷2)–1 and outputs the raw data in no-protocol mode (RS-232C mode) from a serial port on a Serial Communications Option Board mounted to the CPU Unit. (The output port is specified with bits 8 to 11 of C.)

> The start and end codes specified for no-protocol mode are added to the data before the data is output. The start and end codes are specified in the PLC Setup.

> Data can be sent only when the port's Send Ready Flag is ON. The Send Ready Flag is A392.13 serial port 1 and A392.05 for serial port 2.

> Up to 259 bytes can be sent, including the send data ( $N = 256$  bytes max.), the start code, and the end code.

**Note** Serial port 1 is the port on the Serial Communications Option Board mounted in option slot 1 and serial port 2 is the port on the Serial Communications Option Board mounted in option slot 2.

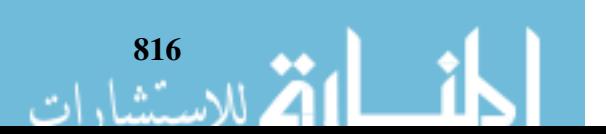

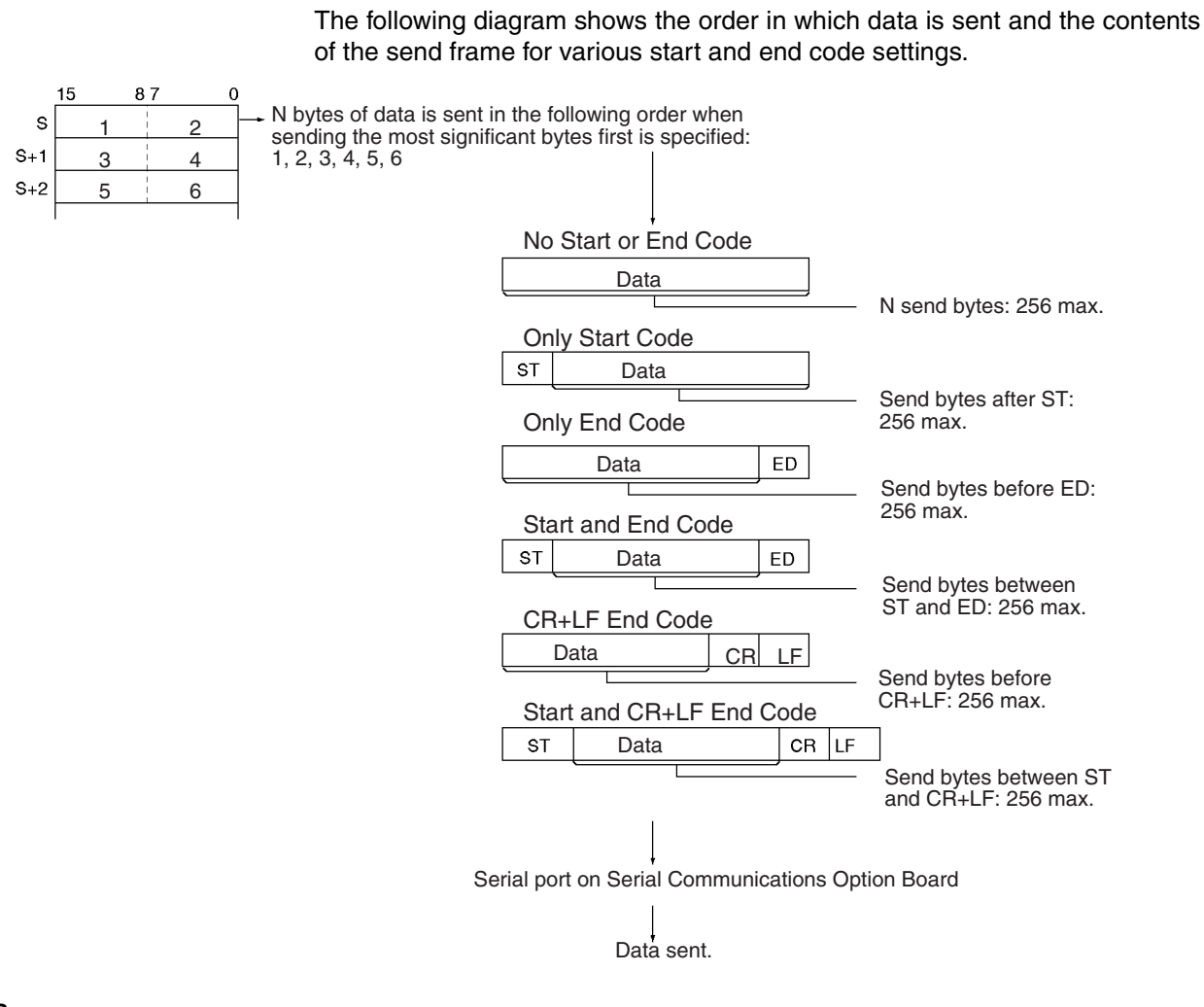

**Flags**

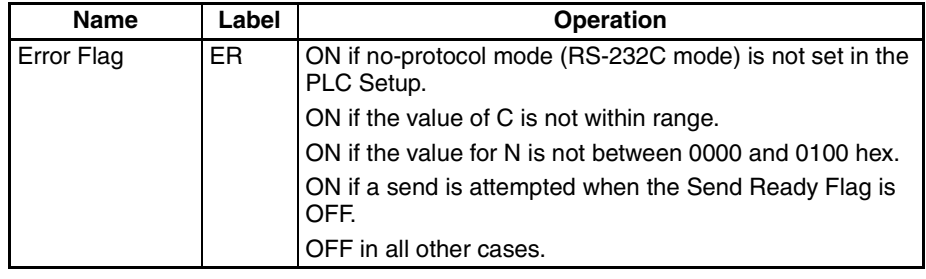

**Precautions** TXD(236) can be used only for Serial Communications Option Board's serial ports that are set to no-protocol mode (RS-232C mode).

The following send-message frame format can be set in the PLC Setup.

- Start code: None or 00 to FF hex.
- End code: None, CR+LF, or 00 to FF hex.

The data will be sent with any start and/or end codes specified in the PLC Setup. If start and end codes are specified, the codes will be added to the send data (N). In this case, the maximum number of bytes that can be specified for N is 256 bytes.

Data is sent in the order specified in C.

Nothing will be sent if 0 is specified for N.

If RS signal control is specified in C, bit 15 of S will be used as the RS signal.

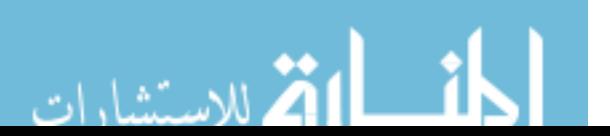

If ER signal control is specified in C, bit 15 of S will be used as the ER signal.

If RS and ER signal control is specified in C, bit 15 of S will be used as the RS signal and bit 14 of S will be used as the ER signal.

If 1, 2, or 3 hex is specified for RS and ER signal control in C, TXD(236) will be executed regardless of the status of the Send Ready Flag.

An error will occur and the Error Flag will turn ON in the following cases.

- No-protocol mode is not set for the port in the PLC Setup.
- The value of C is not within range.
- The value for N is not between 0000 and 0100 hex.
- A send was attempted when the Send Ready Flag was OFF.

## **Related PLC Setup Settings**

The following PLC Setup settings must be made for the serial port 1 or serial port 2 executing TXD(236) after setting the communications mode to no-protocol (RS-232C mode).

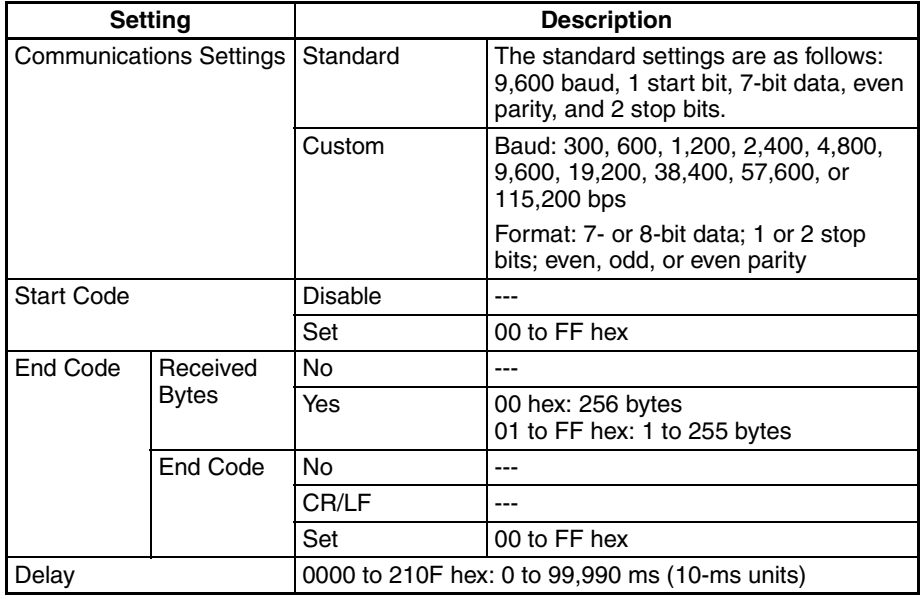

### **Auxiliary Area**

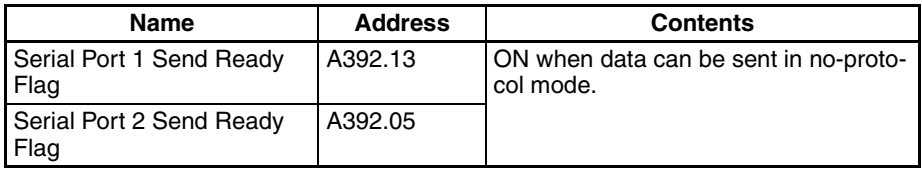

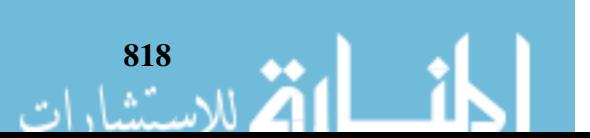

**Example: Sending Data** When CIO 0.01 and the Serial Port 1 Send Ready Flag (A392.13) are ON in the following example, five bytes of data starting from the lower byte of D100 is sent to the Serial Communications Option Board mounted in option slot 1.

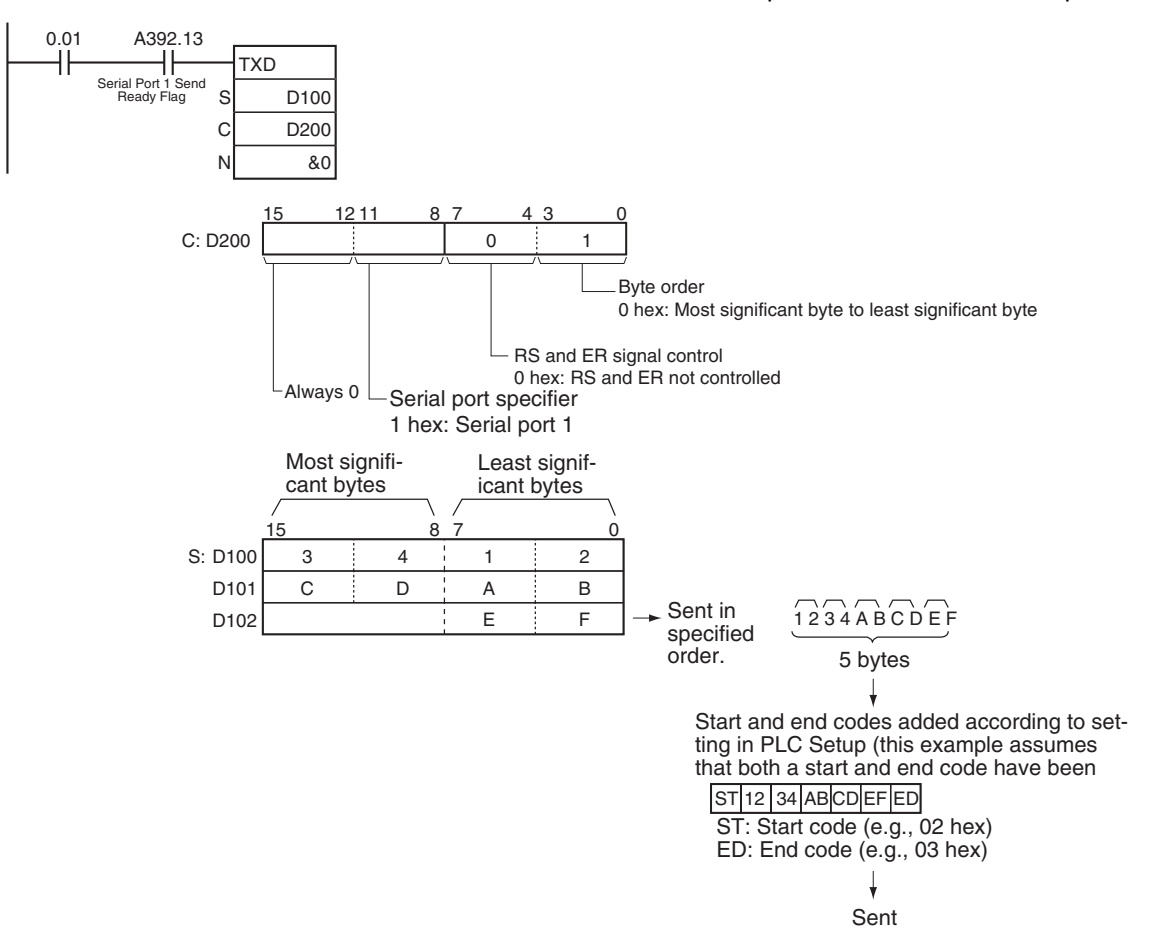

## **Example: Performing Signal Control**

When CIO 0.01 and the Serial Port 1 Send Ready Flag (A392.13) are ON in the following example, the RS signal is set according to the status of D300 bit 15 and the ER signal is set according to the status of D300 bit 14.

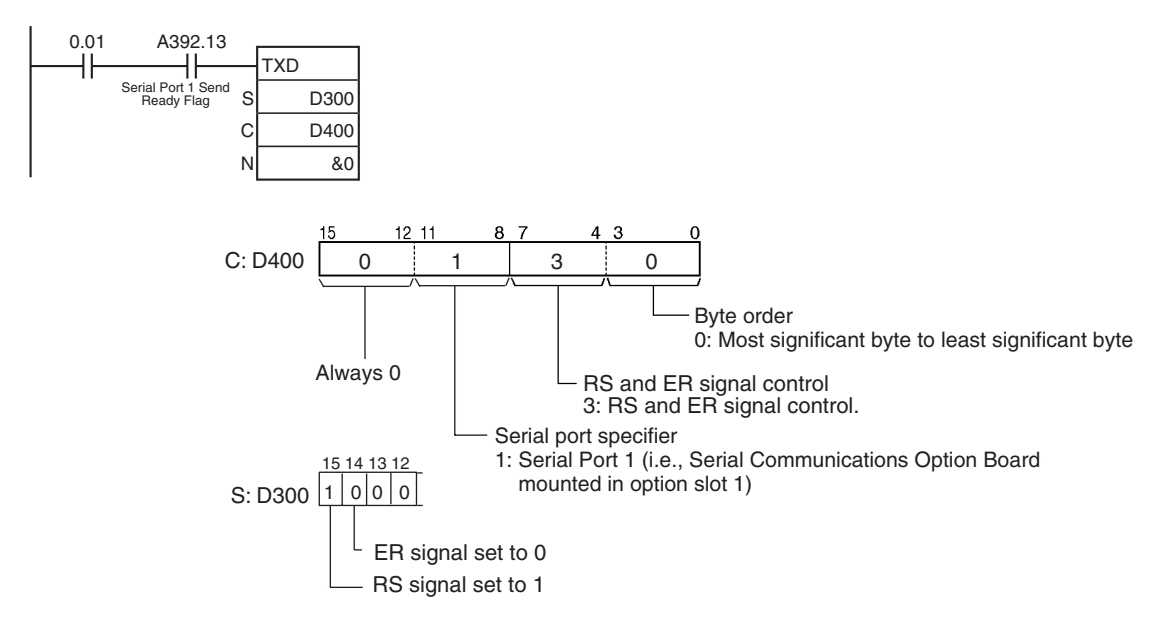

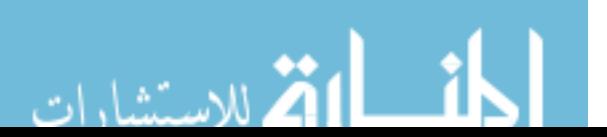

# <span id="page-852-0"></span>**3-23-4 RECEIVE: RXD(235)**

**Purpose** Reads the specified number of bytes of data from a serial port on a Serial Communications Option Board mounted to the CPU Unit.

## **Ladder Symbol**

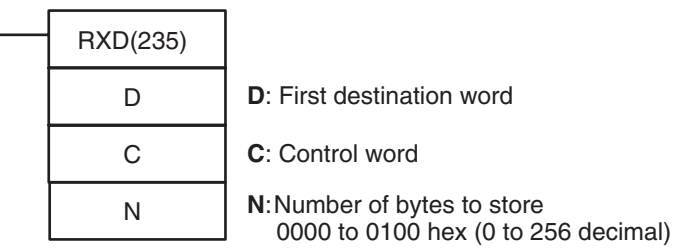

## **Variations**

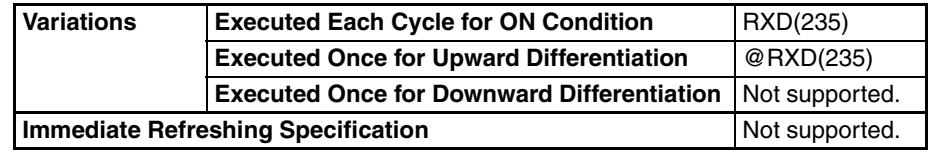

## **Applicable Program Areas**

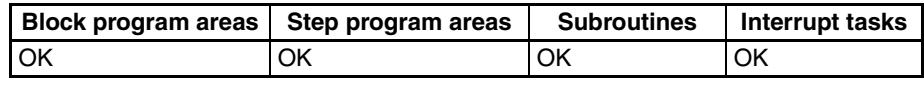

**Operands** The contents of the control word, C, is as shown below.

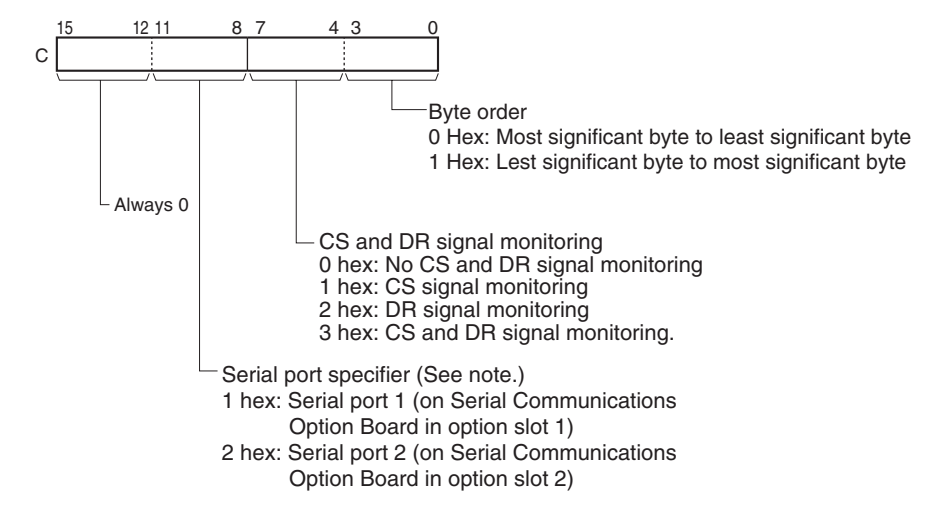

**Note** In CP1H and CP1L M (30 or 40 I/O points) CPU Units: 1 hex: Port 1 2 or 0 hex: Port 2 In CP1L L (14 or 20 I/O points) CPU Units: 1 or 0 hex: Port 1

## **Operand Specifications**

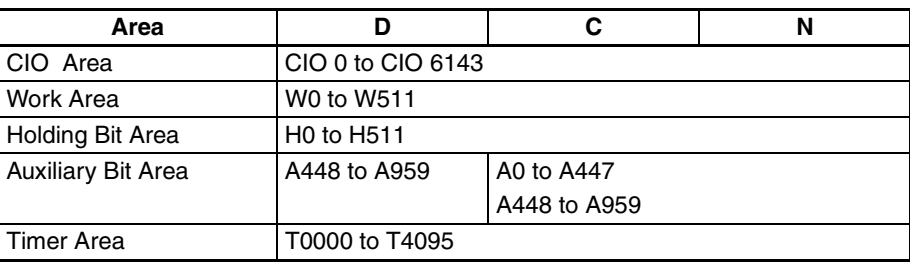

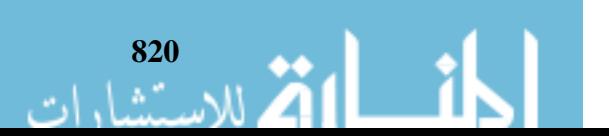

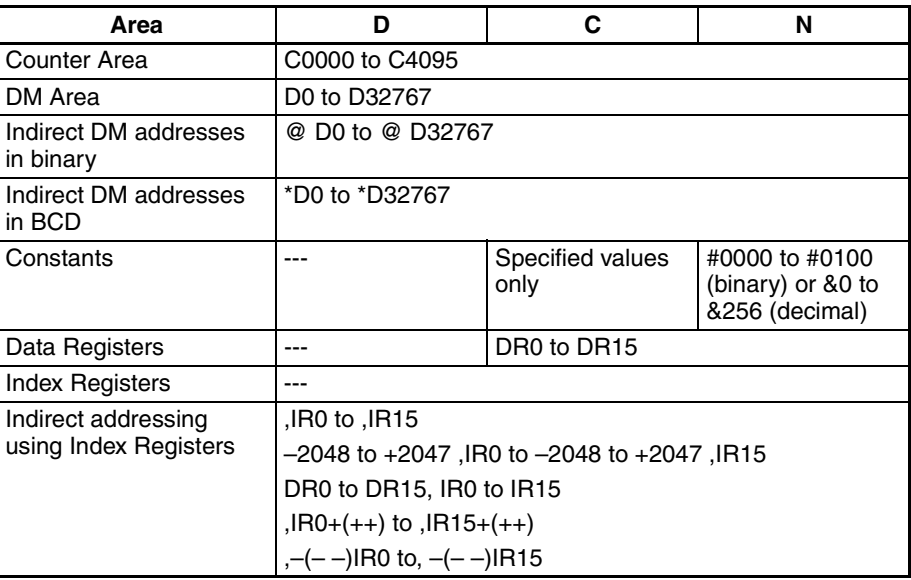

**Description RXD(235)** reads data that has been received in no-protocol mode at a serial port on a Serial Communications Option Board and stores N bytes of data in words D to  $D+(N+2)-1$ . If N bytes of data has not been received at the port, then only the data that has been received will be stored.

> Data can be received only when the port's Receive Ready Flag is ON. The Receive Ready Flag is A392.14 for serial port 1 and A396.06 for serial port 2. Execute RXD(235) only when the corresponding Receive Ready Flag is ON.

> Up to 259 bytes can be received, including the receive data ( $N = 256$  bytes max.), the start code, and the end code.

> The following diagram shows the order in which data is received and the contents of the receive frame for various settings.

**Note** Serial port 1 is the port on the Serial Communications Option Board mounted in option slot 1 and serial port 2 is the port on the Serial Communications Option Board mounted in option slot 2.

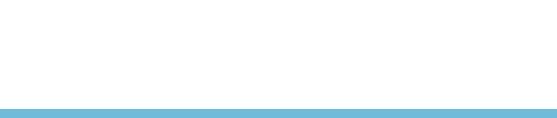

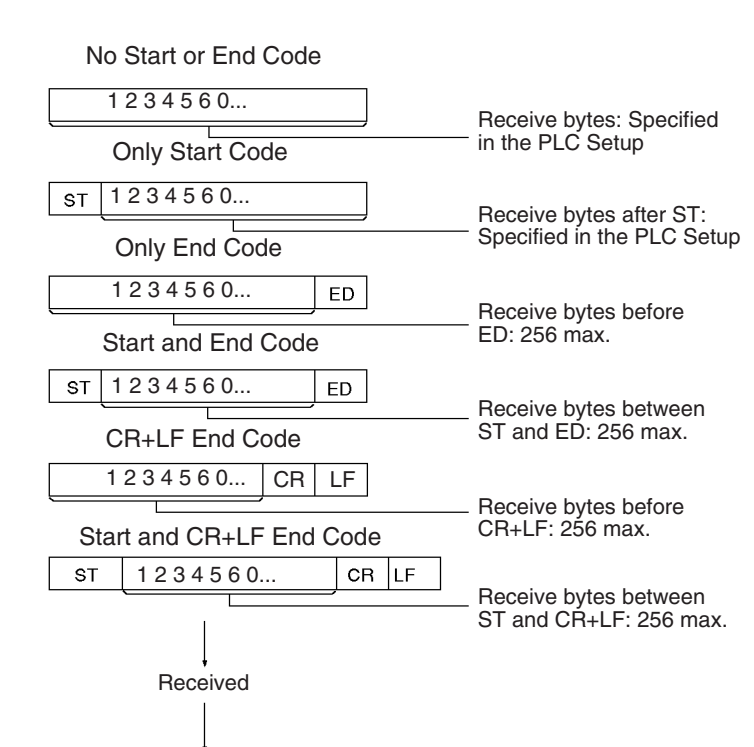

Serial port on Serial Communications Option Board

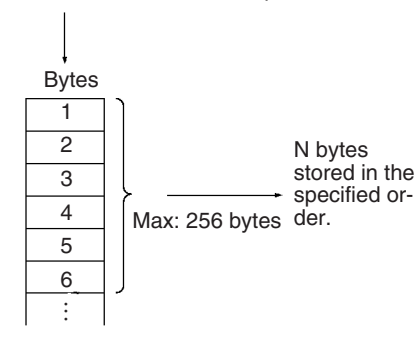

When receiving the most significant bytes first is specified (0): Most signifi-Least signifcant bytes icant bytes ۱ / 15 87  $\overline{0}$  $\geq$  2 D 1

> 4  $+6$

When receiving the least significant bytes first is specified (1):

Most signifi-Least signifcant bytes icant bytes 15 87  $\mathbf 0$ 1 2 D  $\leq$  4 3  $D+1$  $\geq$ 6  $D+2$ 5

3 5

 $D+1$  $D+2$ 

**Flags**

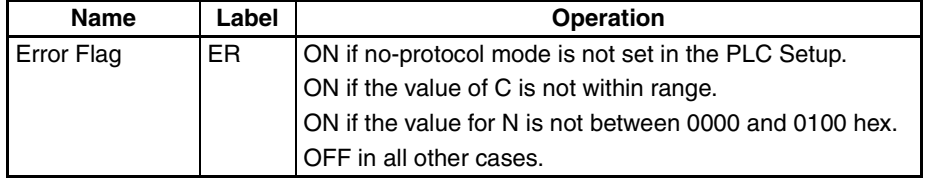

**Precautions** RXD(235) can be used only for serial ports on Serial Communications Option Boards mounted to the CPU Unit. In addition, the port must be set to no-protocol mode.

The following receive message frame format can be set in the PLC Setup.

• Start code: None or 00 to FF hex

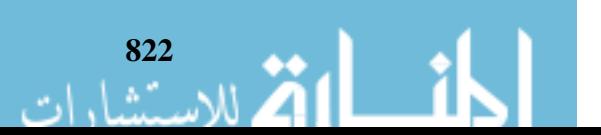

• End code: None, CR+LF, or 00 to FF hex. If no end code is specified, the number of bytes to received is set from 00 to FF hex (1 to 255 decimal; 00 specifies 256 bytes).

The Reception Completed Flag will turn ON when the number of bytes specified in the PLC Setup has been received. When the Reception Completed Flag turns ON, the number of bytes in the Reception Counter will have the same value as the number of receive bytes specified in the PLC Setup or the allocated DM Setup Area. If more bytes are received than specified, the Reception Overflow Flag will turn ON.

If an end code is specified in the PLC Setup, the Reception Completed Flag will turn ON when the end code is received or when 256 bytes of data have been received. If more data is received after the Reception Completed Flag turns ON, the Reception Overflow Flag will turn ON.

When RXD(235) is executed, data is stored in memory starting at D, the Reception Completed Flag will turn OFF, and the Reception Counter will be cleared to 0. If the Reception Overflow Flag has turned ON, it will also turn OFF.

Data will be stored in memory in the order specified in C.

If 0 is specified for N, the Reception Completed Flag will be turned OFF, the Reception Counter will be cleared to 0, and nothing will be stored in memory.

If CS signal monitoring is specified in C, the status of the CS signal will be stored in bit 15 of D.

If DR signal monitoring is specified in C, the status of the DR signal will be stored in bit 15 of D.

If CS and DR signal monitoring is specified in C, the status of the CS signal will be stored in bit 15 of D and the status of the DR signal will be stored in bit 14 of D.

Receive data will not be stored if CS or DR signal monitoring is specified.

If 1, 2, or 3 hex is specified for RS and ER signal control in C, RXD(235) will be executed regardless of the status of the Receive Completed Flag.

An error will occur and the Error Flag will turn ON in the following cases.

- The no-protocol mode (RS-232C mode) is not set for the port in the PLC Setup.
- The value of C is not within range.
- The value for N is not between 0000 and 0100 hex.

Read the data using RXD(235) as soon as possible after the Reception Completed Flag turns ON. If reception is continued without reading the data, the reception buffer will overflow and data reception will stop. If this occurs, the port will have to be restarted to recover operation.

The reception buffer is not cleared when RXD(235) is executed. Thus, more than one RXD(235) instruction can be used to read the data.

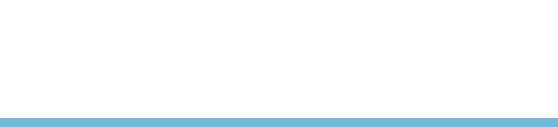

## **Related PLC Setup Settings**

The following PLC Setup settings must be made for the serial port 1 or serial port 2 executing RXD(235). after setting the communications mode to no-protocol (RS-232C mode).

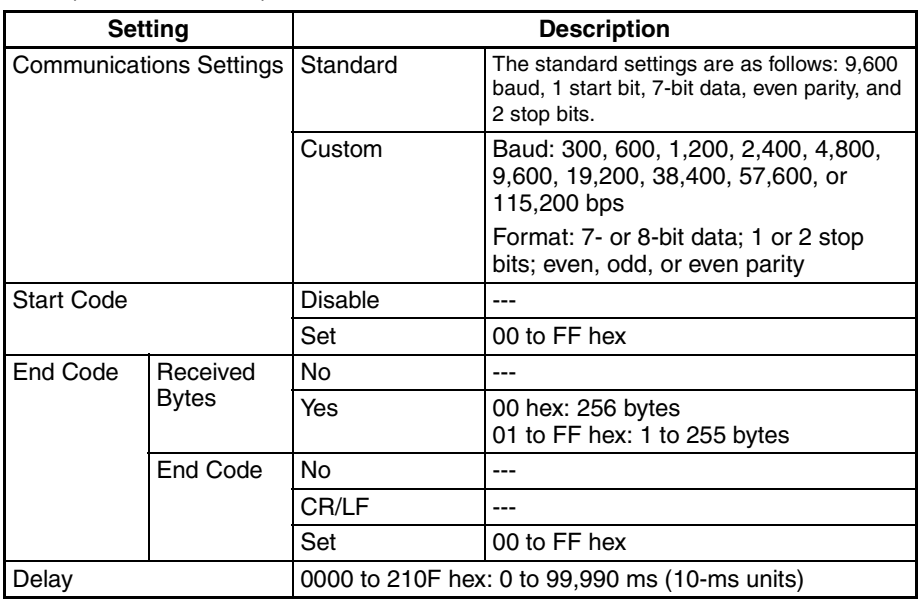

## **Auxiliary Area Flags**

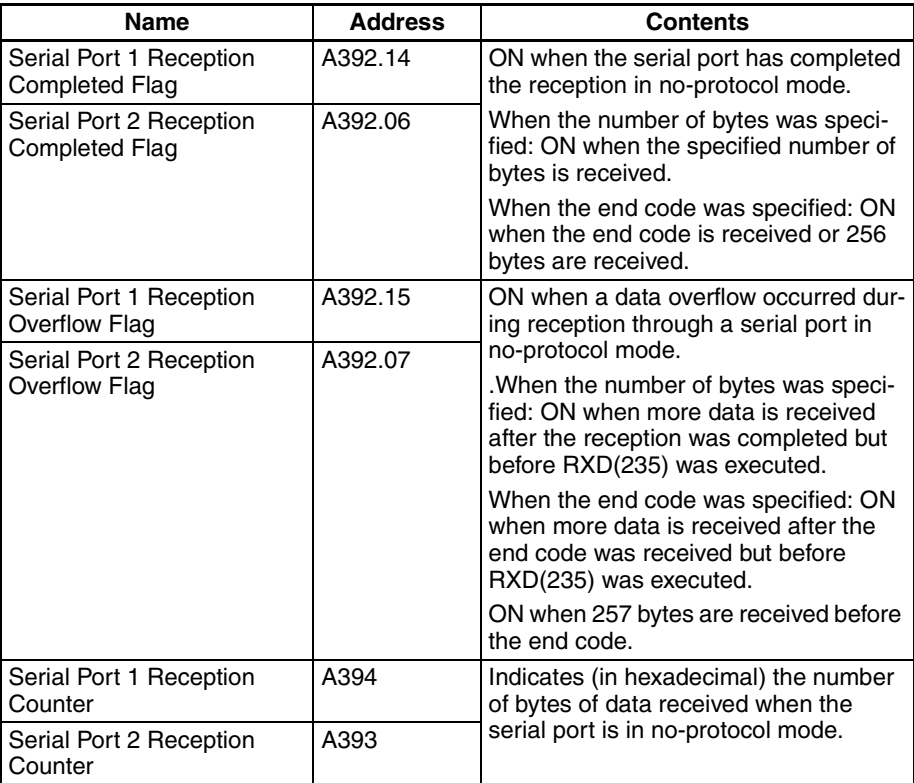

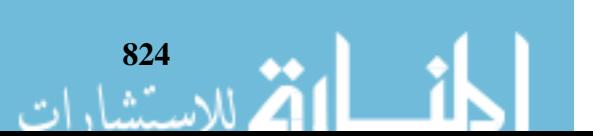

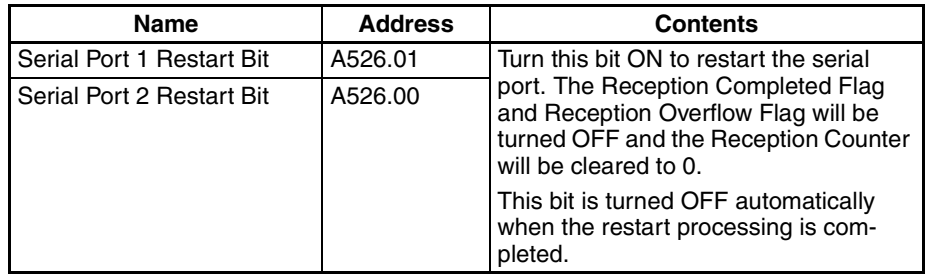

**Examples** When CIO 0.00 and the Serial Port 1 Reception Completed Flag (A392.14) is ON in the following example, data is received from serial port 1 and 10 bytes of data are stored starting in D100.

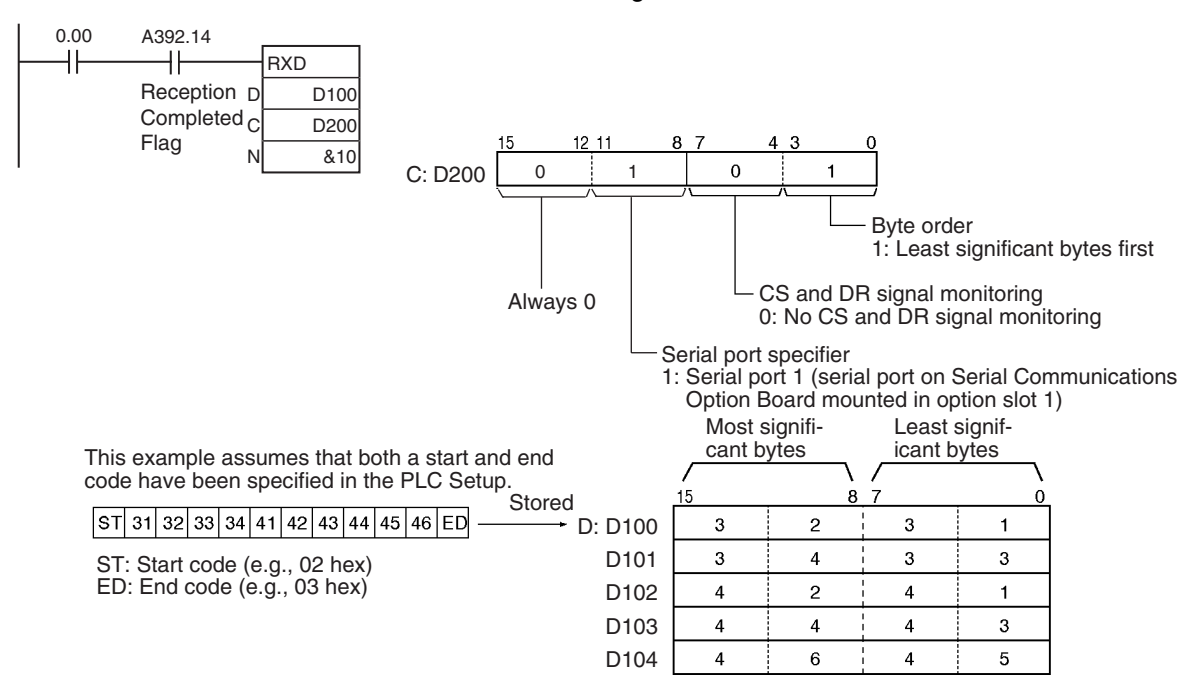

# <span id="page-857-0"></span>**3-23-5 TRANSMIT VIA SERIAL COMMUNICATIONS UNIT: TXDU(256)**

**Purpose Example 3** Outputs the specified number of bytes of data from one of the CJ-series Serial Communications Unit's serial ports.

**Note** A CJ Unit Adapter is required to use CJ-series Serial Communications Units.

This instruction can be used in the CP1H CPU Units only. It cannot be used in the CP1L CPU Units. If TXDU(256) is used in a CP1L CPU Unit, Error Flag (ER) will be turned ON.

## **Ladder Symbol**

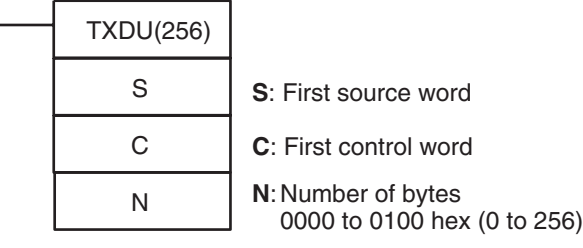

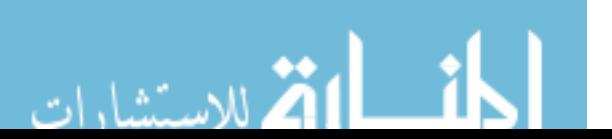

### **Variations**

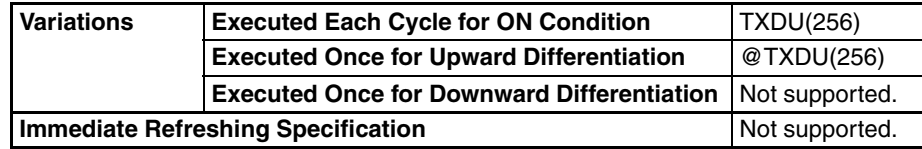

### **Applicable Program Areas**

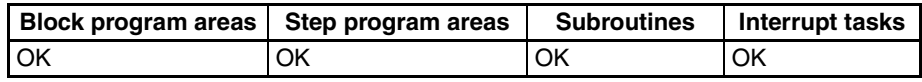

**Operands** The contents of the control words, C and C+1, are as shown below.

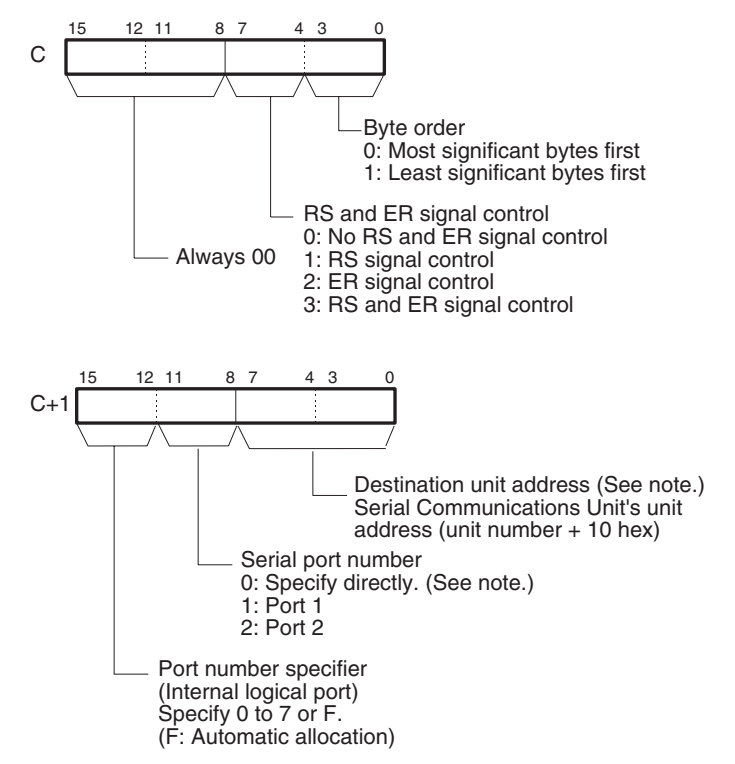

**Note** The serial port's unit address can be specified directly by setting the serial port number to 0 and setting the destination unit address to the serial port's unit address. (Set the destination unit address to 80 hex  $+$  4  $\times$  unit number for port 1 or 81 hex  $+ 4 \times$  unit number for port 2.)

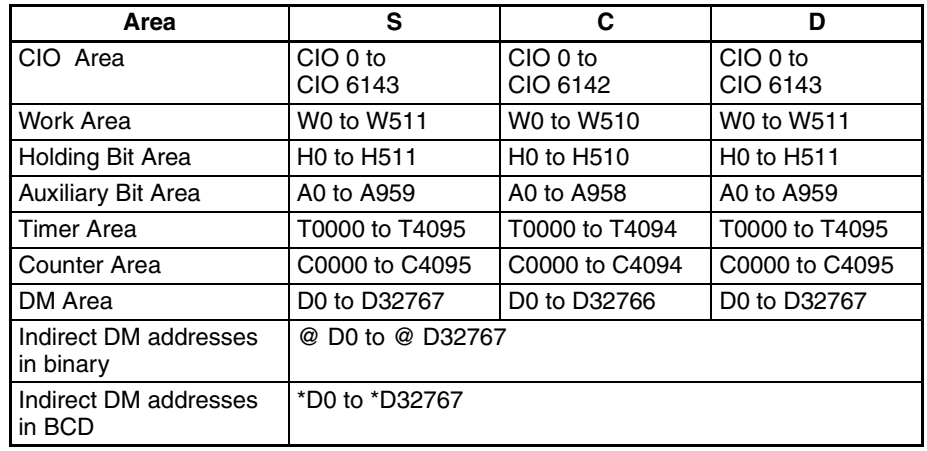

## **Operand Specifications**

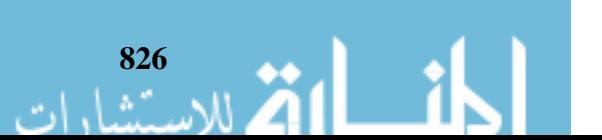

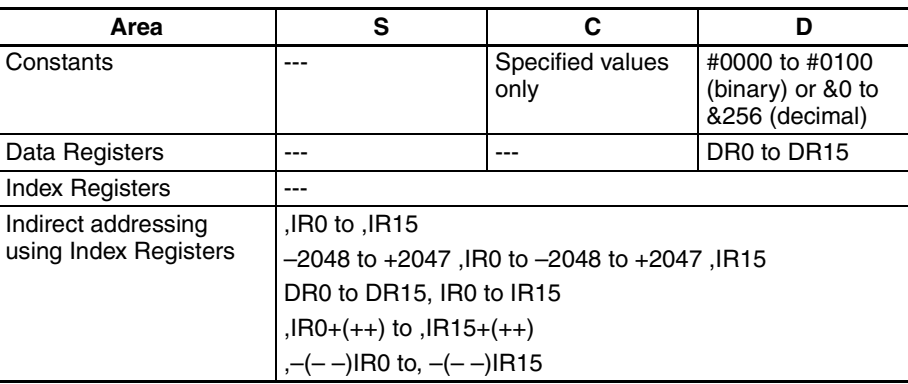

**Description** TXDU(256) reads N bytes of data from words S to S+(N÷2)–1 and outputs the raw data in no-protocol mode from the Serial Communications Unit with the unit address specified in bits 0 to 7 of C+1, through the port specified with bits 8 to 11 of C+1. The logical port number can be set to any value between 0 and 7 and is specified with bits 12 to 15 of C+1.

> The start and end codes specified for no-protocol mode in the allocated DM Setup Area are added to the data before the data is output. Up to 259 bytes can be sent, including the send data ( $N = 256$  bytes max.), the start code, and the end code.

> Data can be sent only when the Communications Port Enabled Flag for the specified logical port (A202.00 to A202.07 for ports 0 to 7) is ON and the TXDU Instruction Executing Flag (in the allocated DM Setup Area) is OFF.

**Note** The logical port number can be allocated automatically by setting bits 12 to 15 of C+1 to F. For details, refer to *[About Communications Port Numbers](#page-882-0)* on [page 850](#page-882-0).

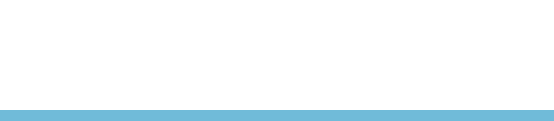

s  $S+1$  $S+2$ 

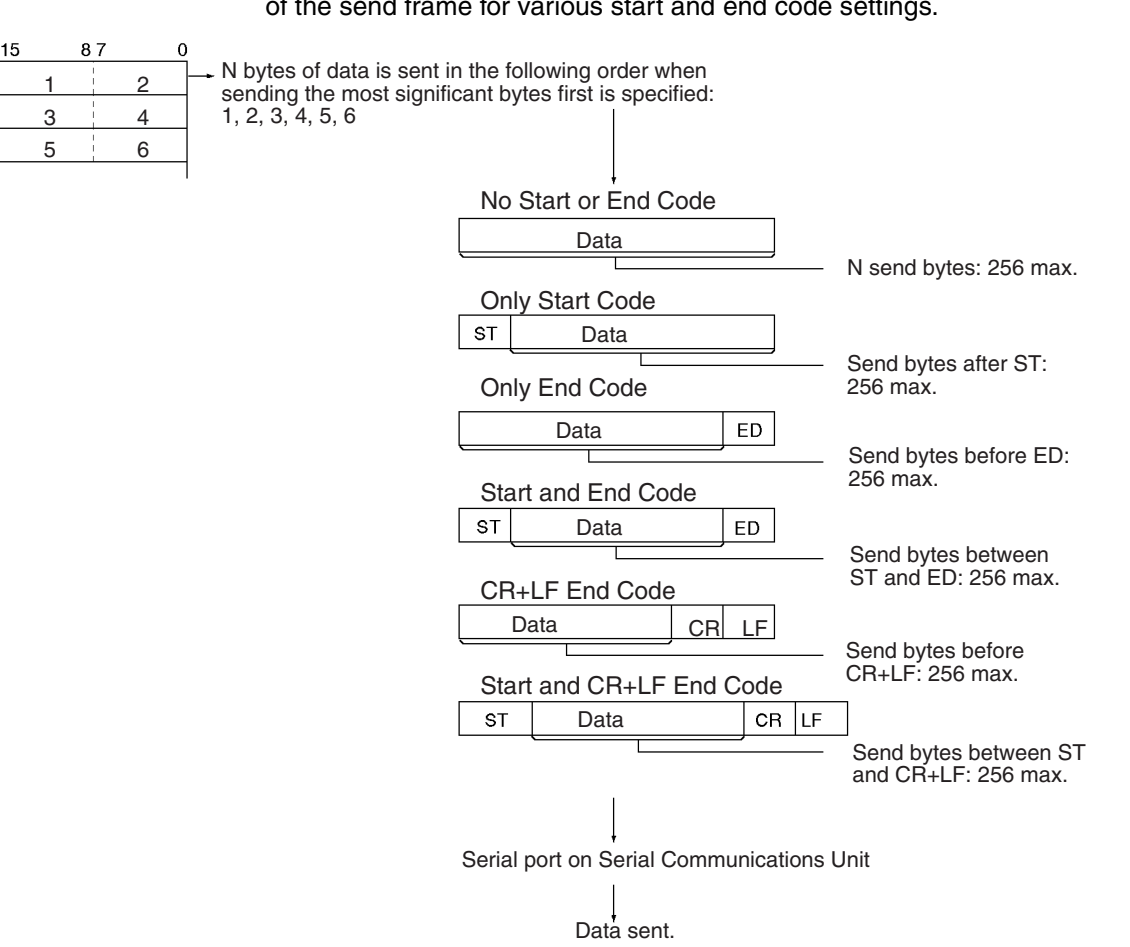

**Flags**

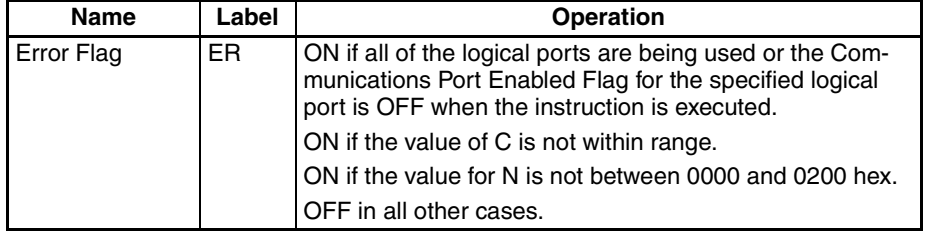

**Precautions** TXDU(256) can be used only for a Serial Communications Unit's serial port that has been set to no-protocol mode.

> The following send-message frame formats can be set in the allocated DM Setup Area.

- Start code: None or 00 to FF hex.
- End code: None, CR+LF, or 00 to FF hex.

The data will be sent with any combination of start and/or end codes specified in the allocated DM Setup Area. If start and end codes are specified, the codes will be added to the send data (N). In this case, the maximum number of bytes that can be specified for N is 256 bytes.

Data can be sent only when the port's Send Ready Flag is ON.

Data is sent in the order specified in C.

Nothing will be sent if 0 is specified for N.

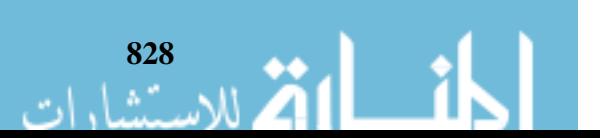

The following diagram shows the order in which data is sent and the contents of the send frame for various start and end code settings.

If RS signal control is specified in C, bit 15 of S will be used as the RS signal.

If ER signal control is specified in C, bit 15 of S will be used as the ER signal. If RS and ER signal control is specified in C, bit 15 of S will be used as the RS signal and bit 14 of S will be used as the ER signal.

TXDU(256) uses a logical port (because it sends an internal FINS command) to output a send sequence command to the Serial Communications Unit (version number 1.2 or later). Since SEND(090), RECV(098), CMND(490), PMCR(260), and RXDU(255) also use logical ports 0 to 7, TXDU(256) cannot be executed for a logical port if that logical port is already being used by one of those instructions or another TXDU(256) instruction.

To ensure that TXDU(256) is not executed while the logical port is busy, program the port's Communications Port Enabled Flag (A202.00 to A202.07) as a normally open condition.

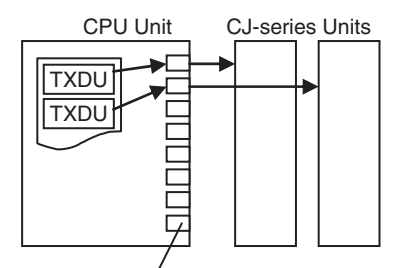

Internal logic port (8 ports)

TXDU(256) can not be executed while the TXDU Instruction Executing Flag (bit 5 of n+9 or n+19, where n = CIO 1500 +  $25 \times$  unit number) is ON. To ensure that another TXDU(256) is not executed for the port before the first TXDU(256) is completed, program the port's TXDU Instruction Executing Flag as a normally closed condition.

An error will occur and the Error Flag will turn ON in the following cases.

- The Communications Port Enabled Flag for the specified logical port is OFF when TXDU(256) is executed.
- The value of C is not within range.
- The value for N is not between 0000 and 0100 hex.

**Note** Depending on the external device, it might be necessary to set a send delay when sending data with TXDU(256). It a send delay is required, set or adjust the delay time in the allocated DM Setup Area.

**Related Flags and Words** The following PLC Setup settings and Auxiliary Area flag can be used as required when executing TXD(236).

### **DM Setup Area Settings**

 $(m = D30000 + 100 \times \text{unit number})$ 

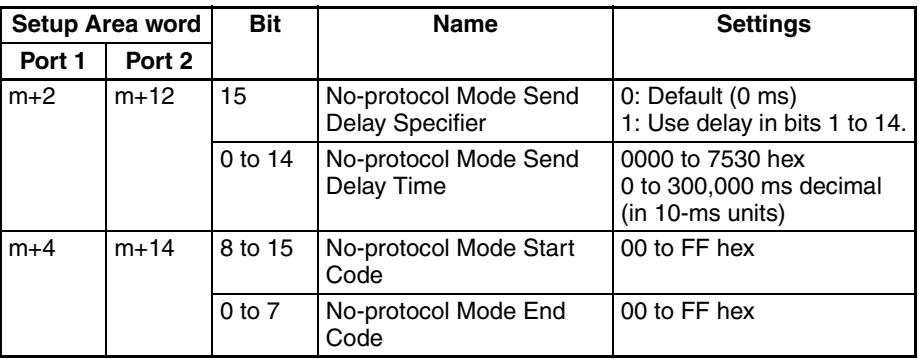

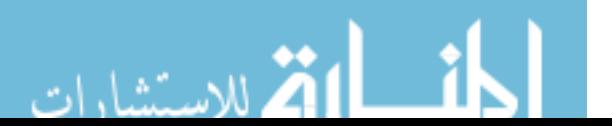

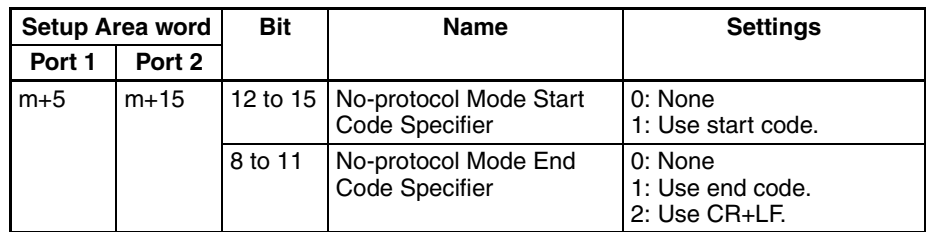

## **Auxiliary Area**

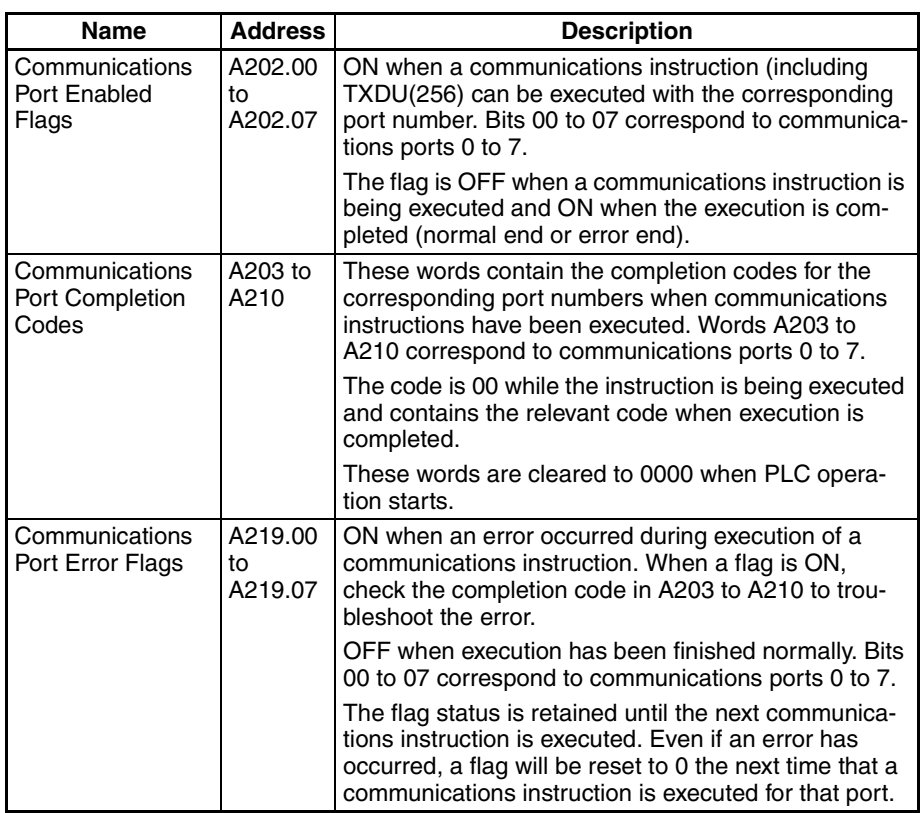

## **Completion Codes**

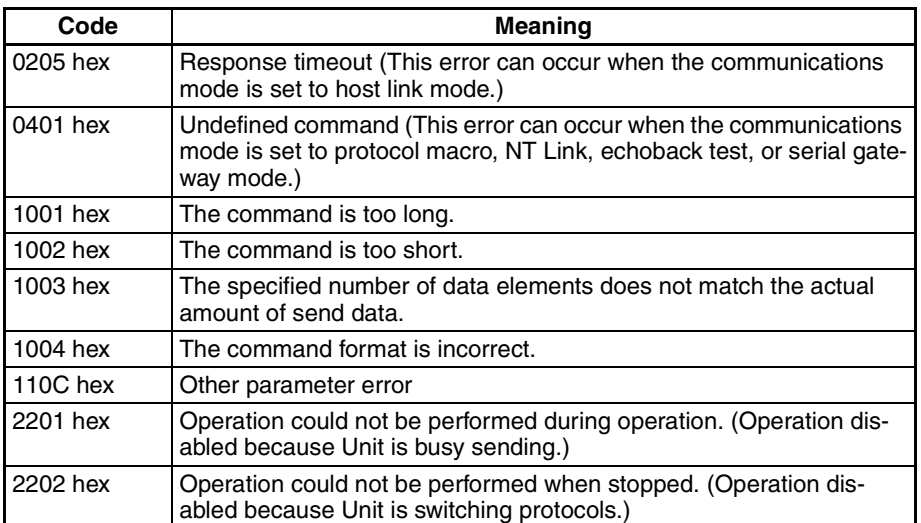

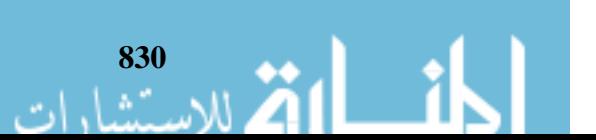

## **Related Flags in the CPU Bus Unit Area**

 $(n = CIO 1500 + 25 \times unit number)$ 

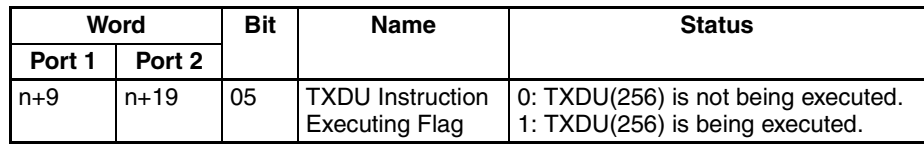

**Example: Flag Operation** The following diagram shows the operation of the Communications Port Enabled Flag and TXDU Instruction Executing Flag.

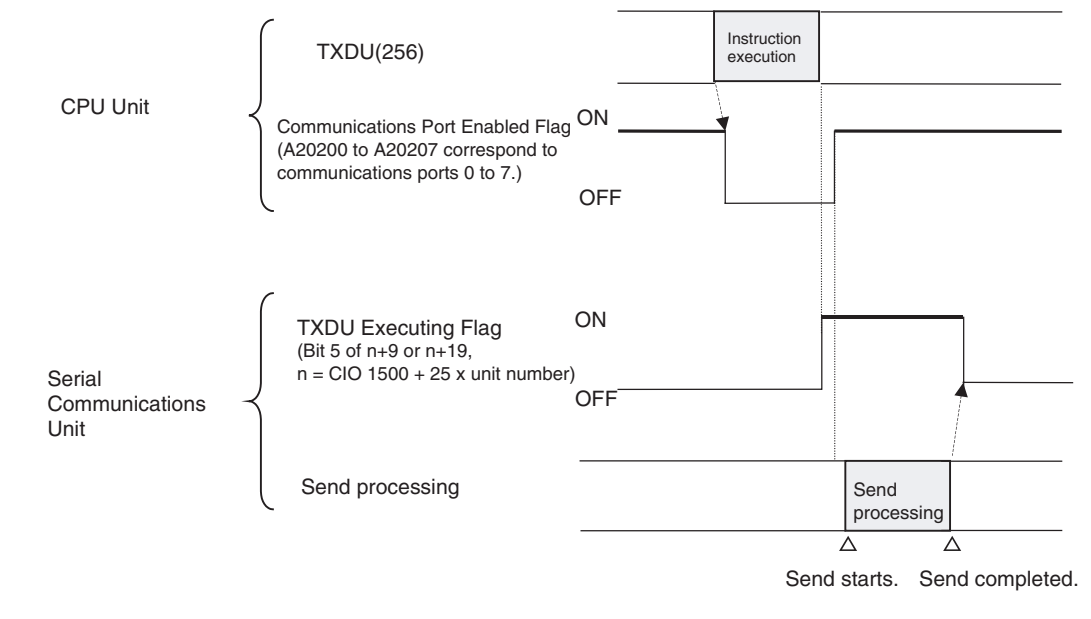

**Example: Sending Data** When CIO 0.00 is ON, A202.03 (the Communications Port Enabled Flag) is ON, and CIO 1559.05 (the TXDU Instruction Executing Flag for port 1) is OFF in the following example, TXDU(256) outputs data through serial port 1 of the Serial Communications Unit with unit number 2. The 5 bytes of output data are read from the DM Area beginning at the rightmost byte of D100 and output through logical port 3 to a general-purpose device such as a printer.

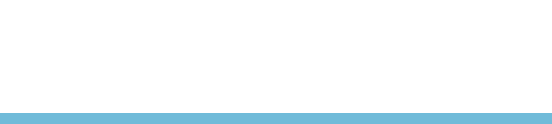
# *Serial Communications Instructions* **Section 3-23**

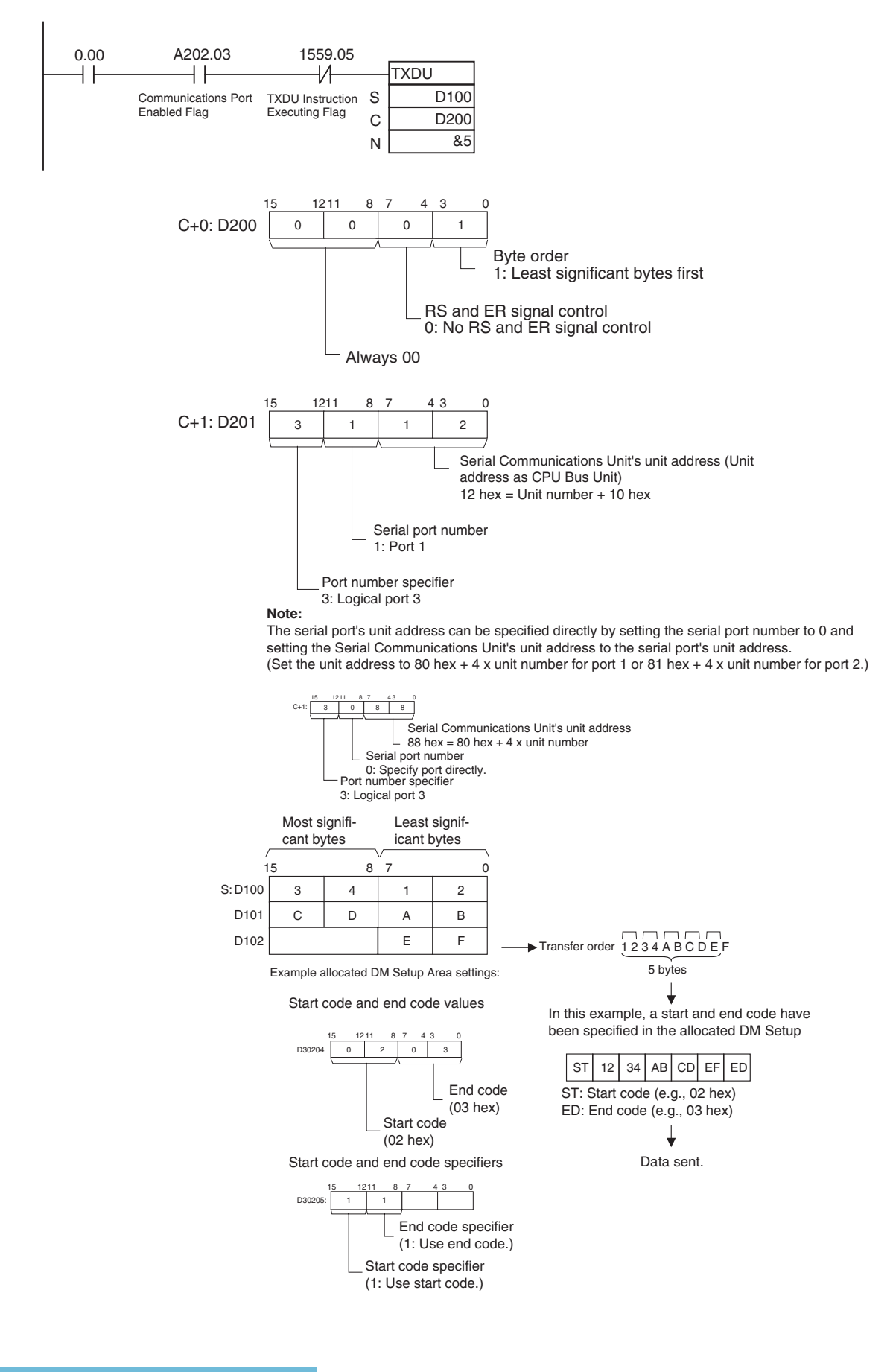

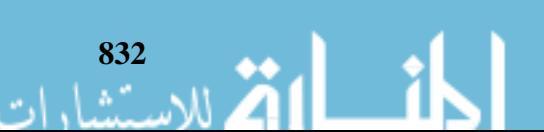

# **3-23-6 RECEIVE VIA SERIAL COMMUNICATIONS UNIT: RXDU(255)**

**Purpose** Reads the specified number of bytes of data from one of the CJ-series Serial Communications Unit's serial ports.

### **Note** A CJ Unit Adapter is required to use CJ-series Serial Communications Units.

This instruction can be used in the CP1H CPU Units only. It cannot be used in the CP1L CPU Units. If RXDU(255) is used in a CP1L CPU Unit, Error Flag (ER) will be turned ON.

**Ladder Symbol**

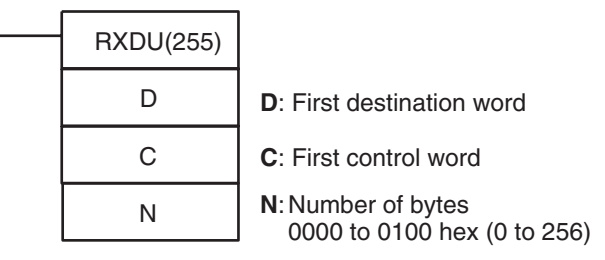

#### **Variations**

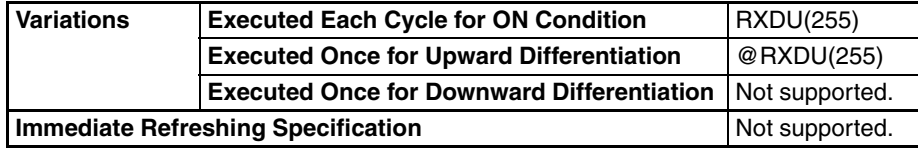

#### **Applicable Program Areas**

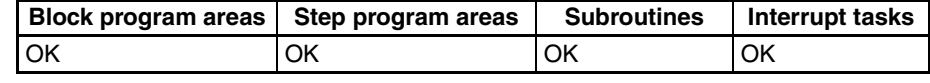

**Operands** The contents of the control words, C and C+1, are as shown below.

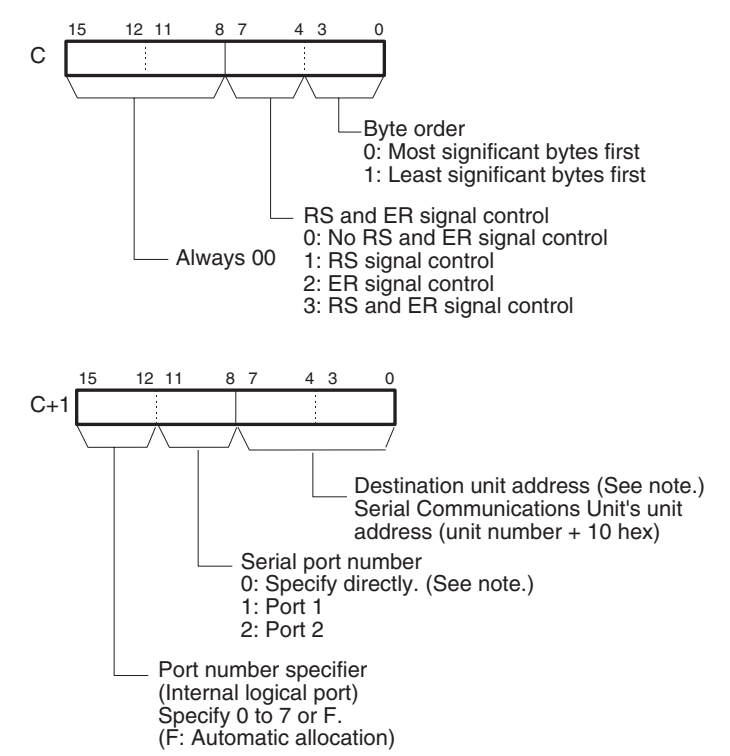

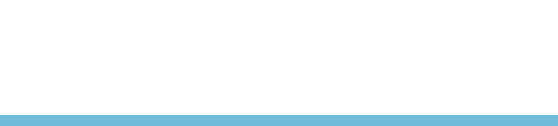

**Note** The serial port's unit address can be specified directly by setting the serial port number to 0 and setting the destination unit address to the serial port's unit address. (Set the destination unit address to 80 hex  $+$  4  $\times$  unit number for port 1 or 81 hex  $+$  4  $\times$  unit number for port 2.)

# **Operand Specifications**

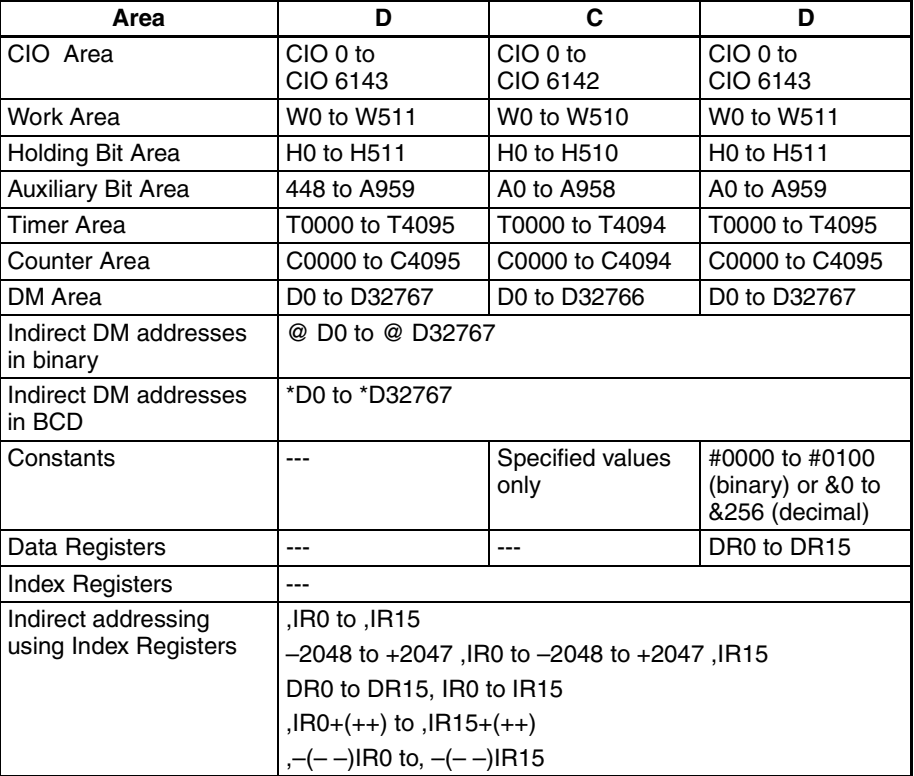

**Description RXDU(255)** reads data that has been received in no-protocol mode at the Serial Communications Unit with the unit address specified in bits 0 to 7 of C+1, through the port specified with bits 8 to 11 of C+1, and stores that data starting at D. If fewer than N bytes of data have been received at the port, then only the data that has been received will be stored. The logical port number can be set to any value between 0 and 7 and is specified with bits 12 to 15 of  $C+1$ .

> Execute RXDU(255) to read the received data from the buffer when the Reception Completed Flag (in the allocated DM Setup Area) is ON.

> Up to 259 bytes can be received, including the receive data ( $N = 256$  bytes max.), the start code, and the end code.

> The following diagram shows the order in which data is received and the contents of the receive frame for various settings.

**Note** The logical port number can be allocated automatically by setting bits 12 to 15 of C+1 to F. For details, refer to *[About Communications Port Numbers](#page-882-0)* on [page 850](#page-882-0).

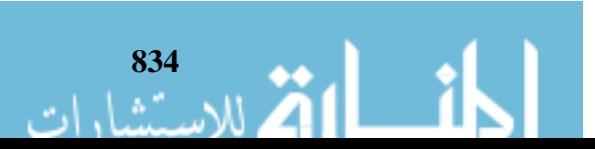

The following diagram shows the order in which data is sent and the contents of the send frame for various start and end code settings.

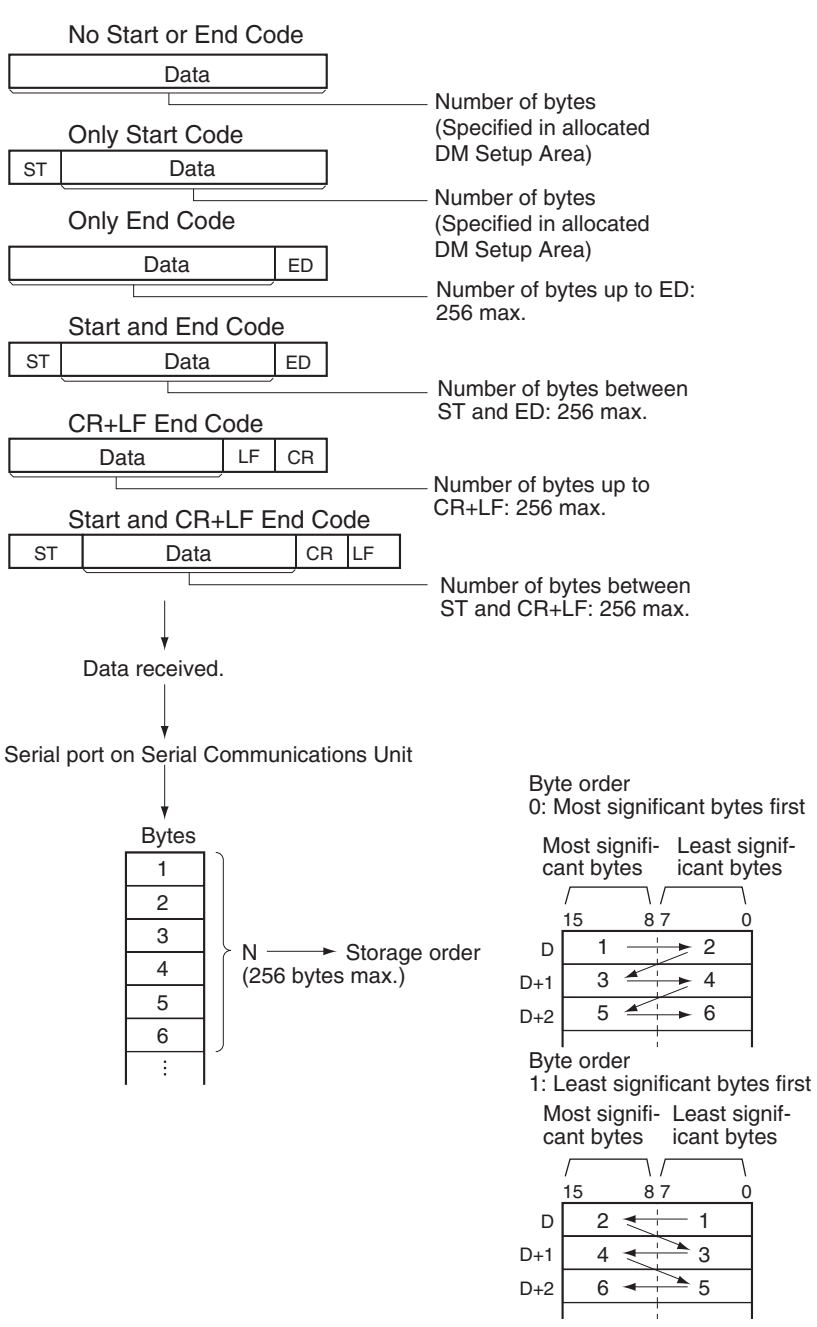

**Flags**

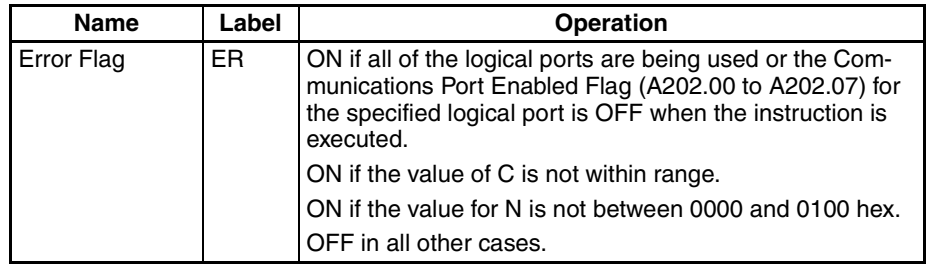

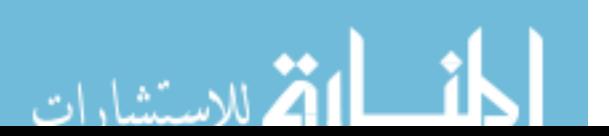

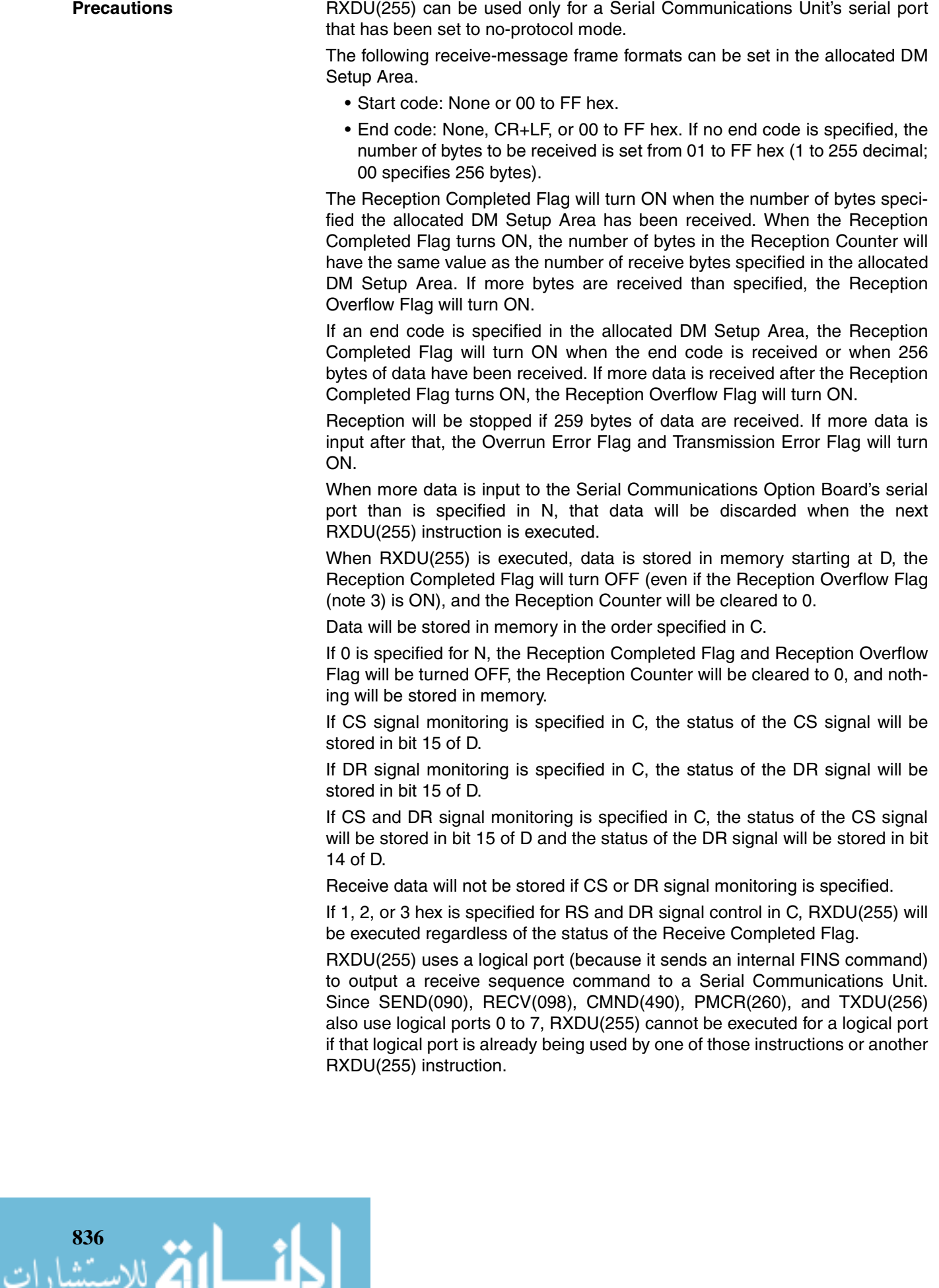

To ensure that RXDU(255) is not executed while the logical port is busy, program the port's Communications Port Enabled Flag (A202.00 to A202.07) as a normally open condition.

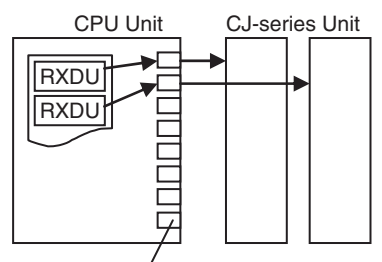

Internal logic ports (8 ports)

RXDU(255) can not be executed while the Reception Completed Flag (bit 6 of n+9 or n+19, where n = CIO 1500 + 25  $\times$  unit number) is ON. Program the Reception Completed Flag as a normally open condition of RXDU(255).

An error will occur and the Error Flag will turn ON in the following cases.

- The Communications Port Enabled Flag for the specified logical port is OFF when RXDU(255) is executed.
- The value of C is not within range.
- The value for N is not between 0000 and 0100 hex.

Read the data using RXDU(255) as soon as possible after the Reception Completed Flag turns ON. If reception is continued without reading the data, the reception buffer (capacity: 260 bytes) will overflow and data reception will stop. If this occurs, the port will have to be restarted to recover operation.

The reception buffer is cleared when RXDU(255) is executed for a serial port on the Serial Communications Unit. Thus, more than one RXDU(255) instruction cannot be used to read the data.

**Related Flags and Words** The following words are related to RXDU(255) operation.

### **DM Setup Area Settings**

 $(m = D30000 + 100 \times \text{unit number})$ 

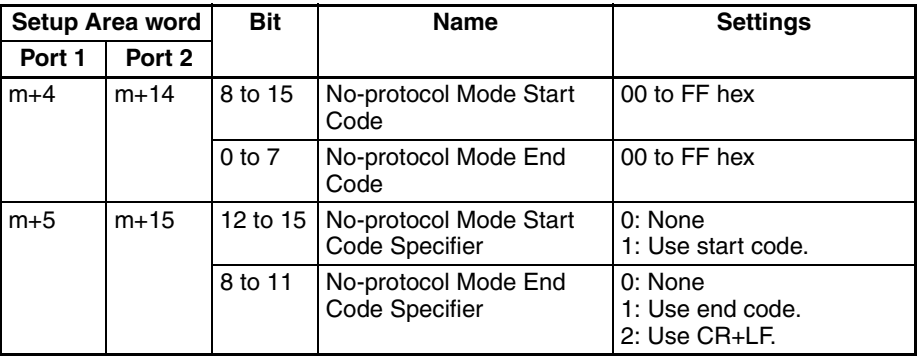

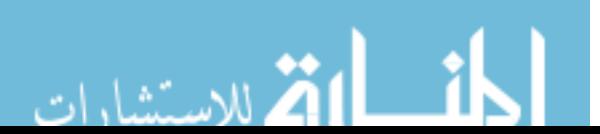

# **Auxiliary Area**

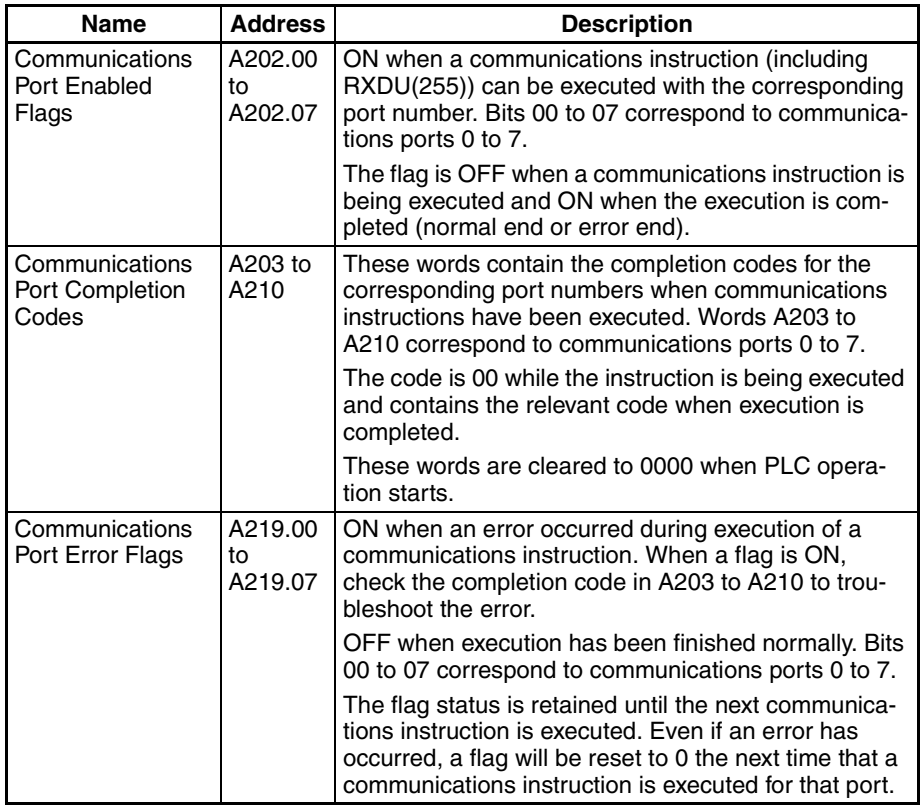

# **Completion Codes**

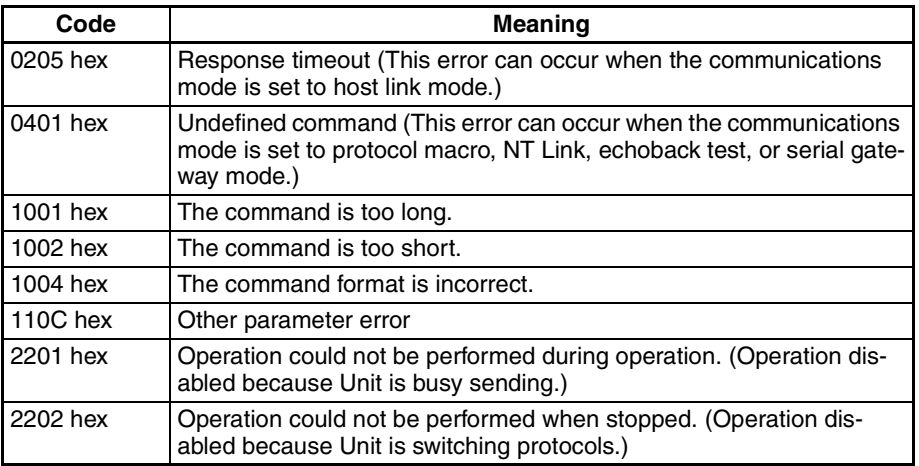

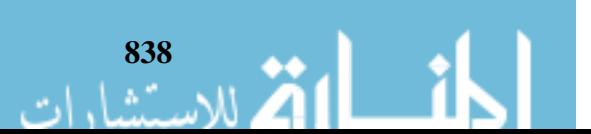

# **Related Flags in the CPU Bus Unit Area**

 $(n = CIO 1500 + 25 \times unit number)$ 

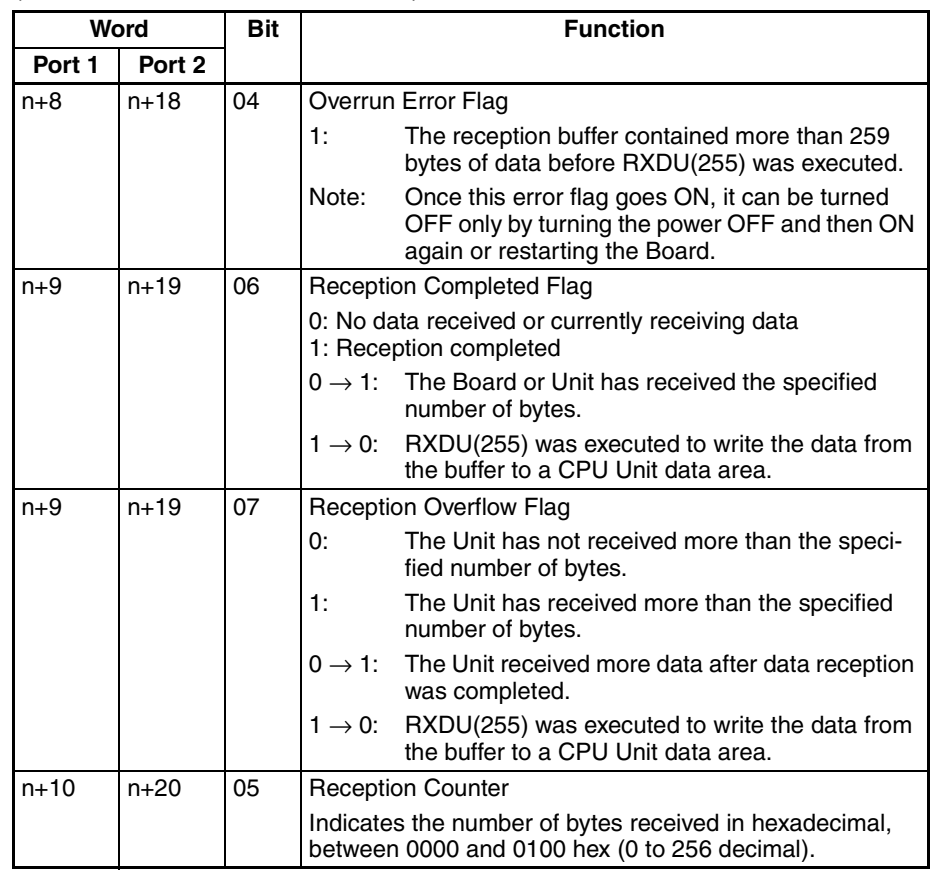

**Example: Flag Operation** The following diagram shows the operation of RXDU(255) and related flags.

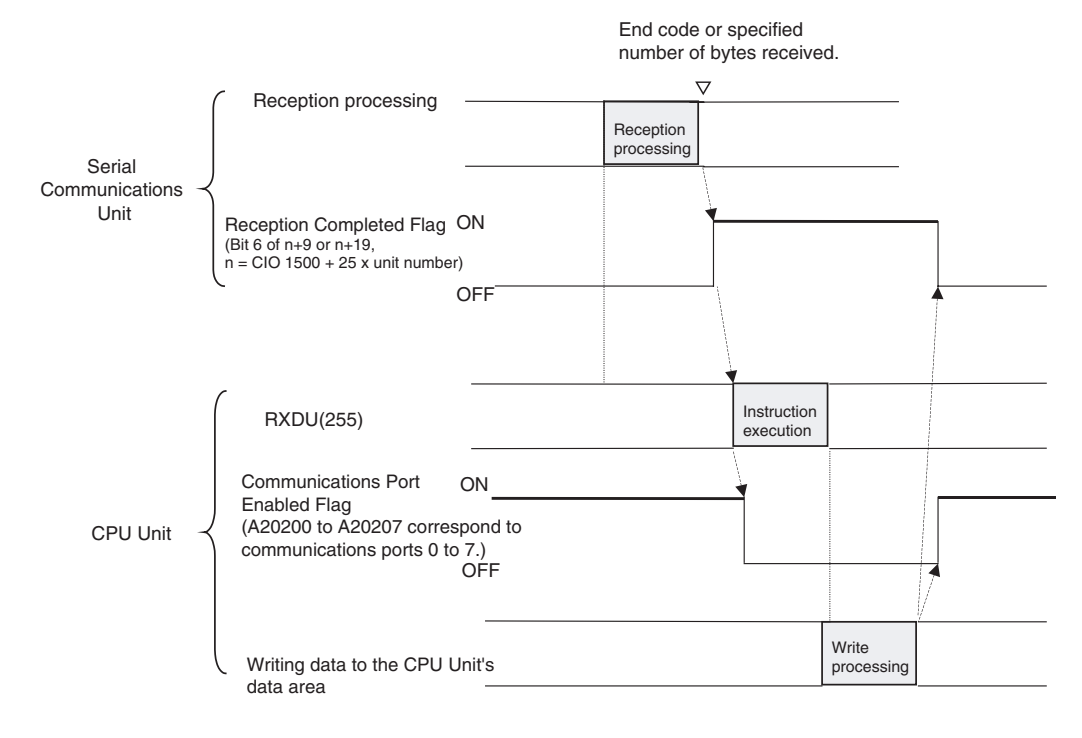

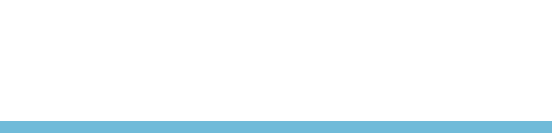

**Example: Receiving Data** When CIO 0.00 is ON, A202.03 (the Communications Port Enabled Flag) is ON, and CIO 1559.06 (the Reception Completed Flag for port 1) is OFF in the following example, RXDU(255) reads the data received through serial port 1 of the Serial Communications Unit with unit number 2. (Logical communications port number 3 is used to receive the data from a general-purpose device such as a bar-code reader.) The 10 bytes of received data are written to the DM Area beginning at the rightmost byte of D100.

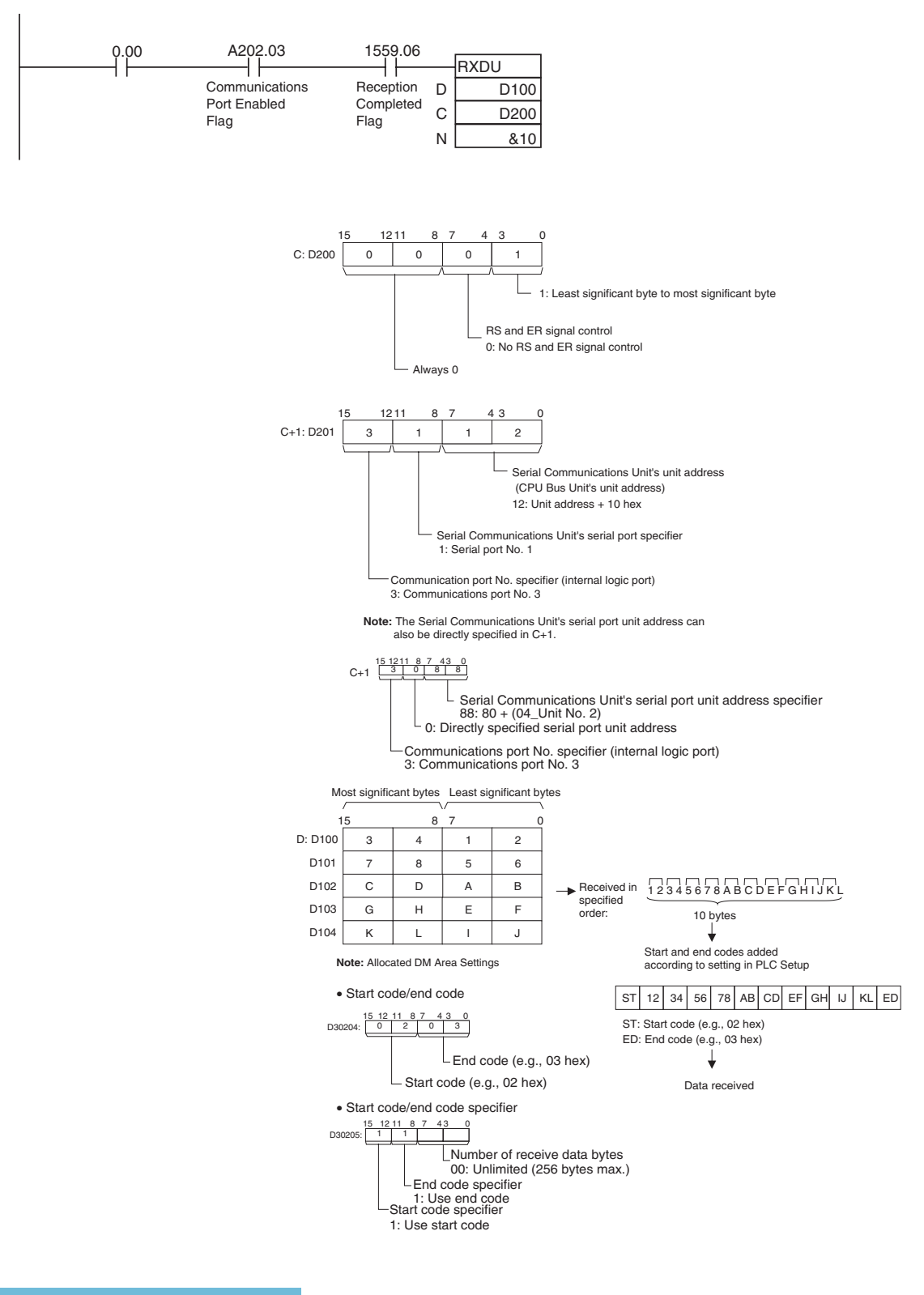

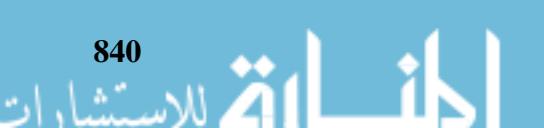

# **3-23-7 CHANGE SERIAL PORT SETUP: STUP(237)**

**Purpose** Changes the communications parameters of a serial port on a Serial Communications Option Board or CJ-series Serial Communications Unit (CPU Bus Unit). STUP(237) thus enables the protocol mode to be changed during PLC operation.

**Ladder Symbol**

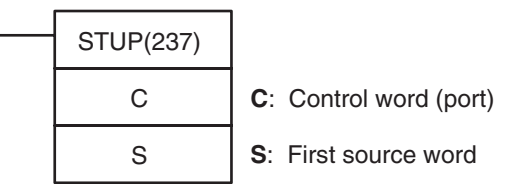

# **Variations**

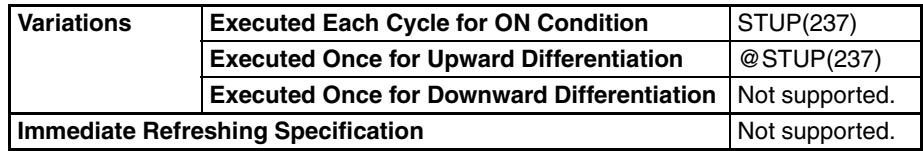

## **Applicable Program Areas**

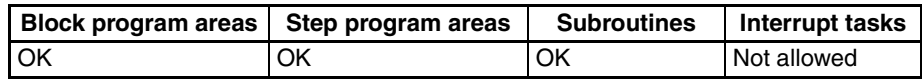

**Operands** The contents of the control word, C, are as shown below.

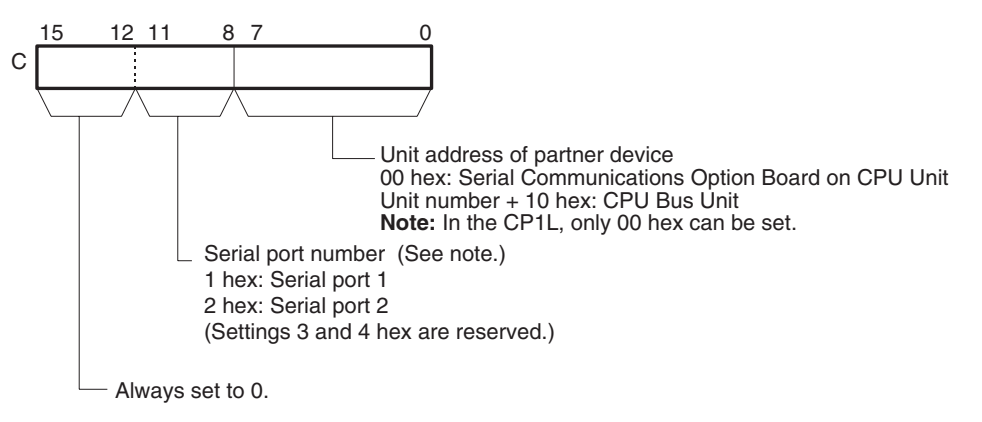

**Note** In CP1H and CP1L M (30 or 40 I/O points) CPU Units: 1 hex: Port 1

2 hex: Port 2

In CP1L L (14 or 20 I/O points) CPU Units:

1 or 2 hex: Port 1

0 hex: Invalid setting (The Error Flag will go ON if 0 hex is specified.)

# **Operand Specifications**

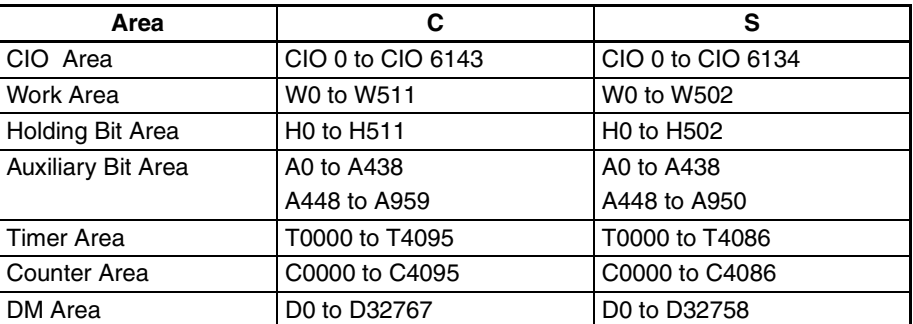

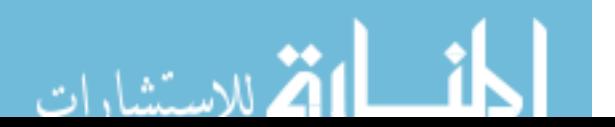

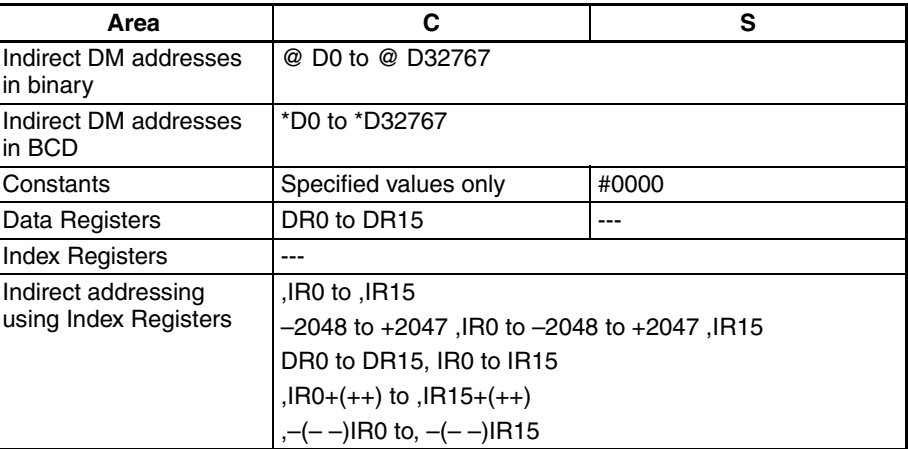

**Description** STUP(237) writes 10 words of data from S to S+9 to the communications setup area of the Unit with the specified unit address, as shown in the following table. When the constant #0000 is designated to S, the communications settings of the corresponding port will be set to default.

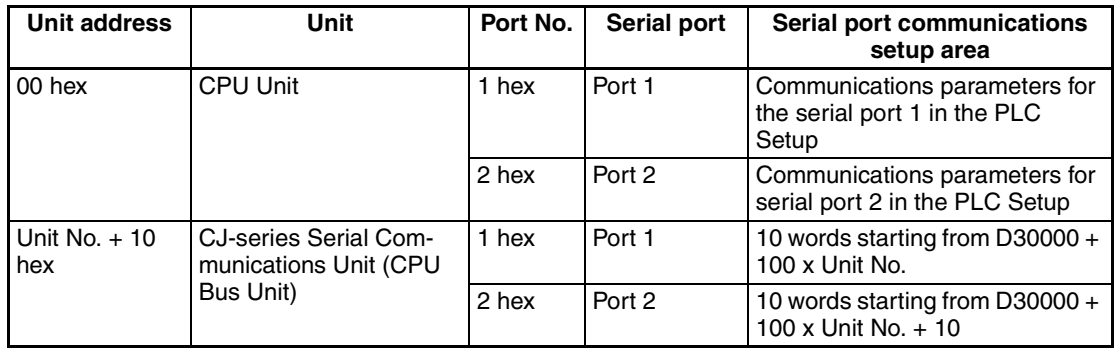

**Note** Serial port 1 is the port on the Serial Communications Option Board mounted in option slot 1 and serial port 2 is the port on the Serial Communications Option Board mounted in option slot 2.

> When STUP(237) is executed, the corresponding Port Parameters Changing Flag (A619.01, A619.02, or A619 to A636) will turn ON. The flag will remain ON until changing the parameters has been completed.

> Use STUP(237) to change communications parameter for a port during operation based on specified conditions. For example, STUP(237) can be used to change to Host Link communications for monitoring and programming from a host computer when specified conditions are meet while execution a communications sequence for a modem connection.

> If the PLC is turned OFF and then ON again after STUP(237) has been used to change the communications parameters, the parameters will revert to the previous parameters, i.e., the ones before STUP(237) was executed.

**Flags**

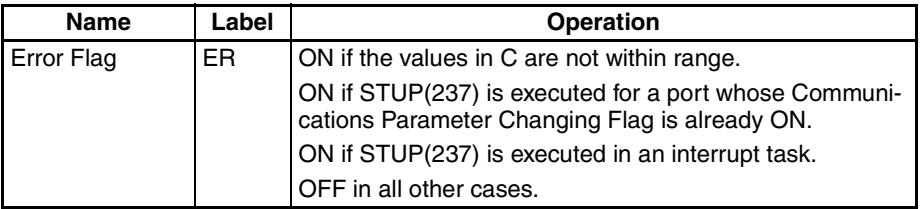

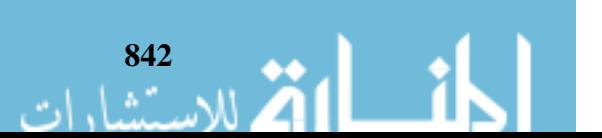

**Precautions Communications parameters consist of the protocol mode, baud rate, data** format (protocol macro transmission method and protocol macro maximum communications data length), and other parameters. Refer to *CJ-series Serial Communications Boards and Serial Communications Unit Operation Manual (W336)* for the serial port that is to be set for details.

**Related Flags and Words** The following flags can be used as required when executing STUP(237). These flags are in the Auxiliary Area.

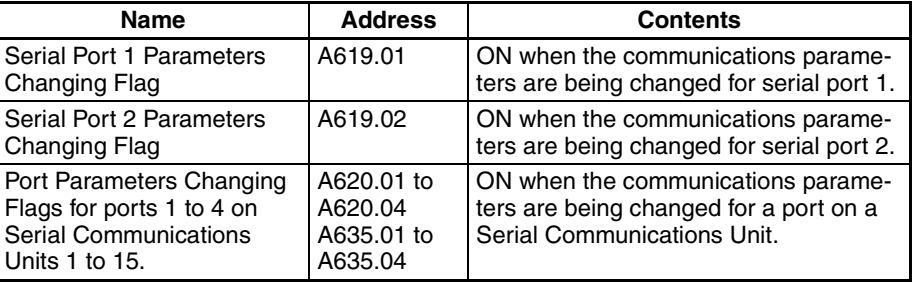

**Examples** When CIO 0.00 turns ON in the following example, the communications parameters for serial port 1 of the Serial Communications Unit will be changed to the settings contained in the 10 words from D100 to D109. In this example, the setting are changed the protocol mode to the protocol macro mode.

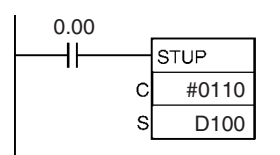

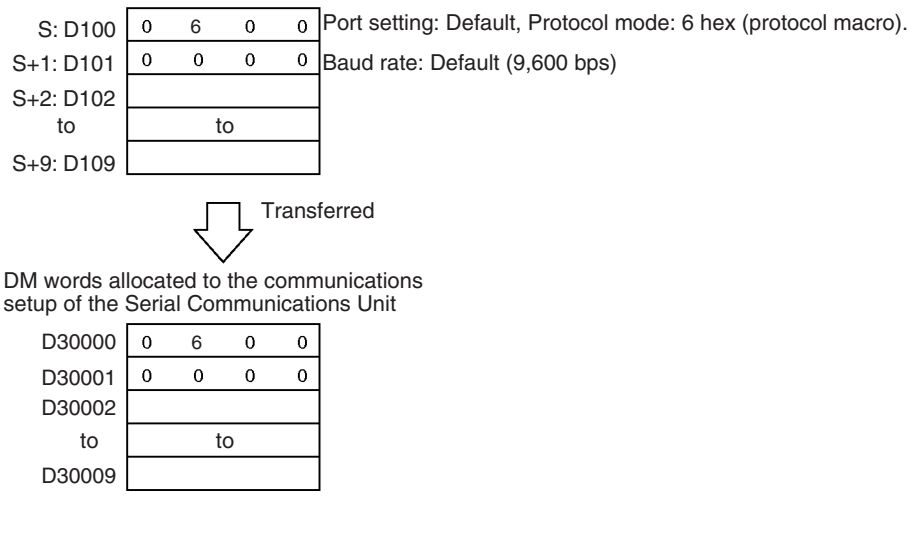

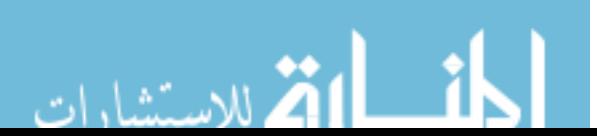

# **3-24 Network Instructions**

This section describes instructions used to send and receive data via networks.

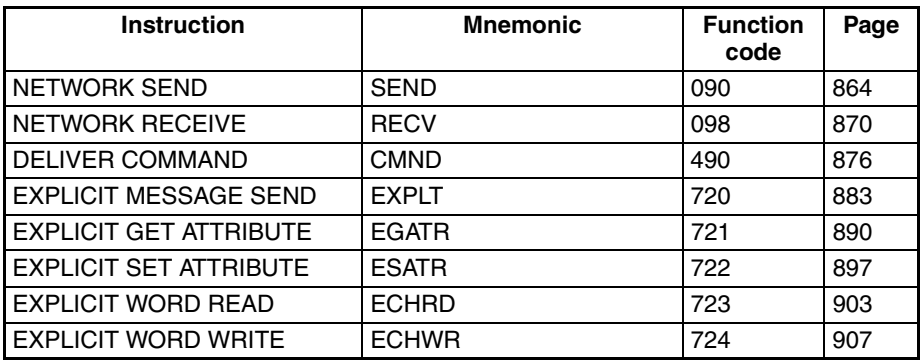

# **3-24-1 About Network Instructions**

The network instructions are used between nodes on networks configured using Serial Communications Option Boards and CJ-series Units to transfer data and control operation, such as changing the operating mode. Nodes can consist of CP-series CPU Units, CS/CJ-series CPU Units, CS/CJ-series CPU Bus Units, and computers.

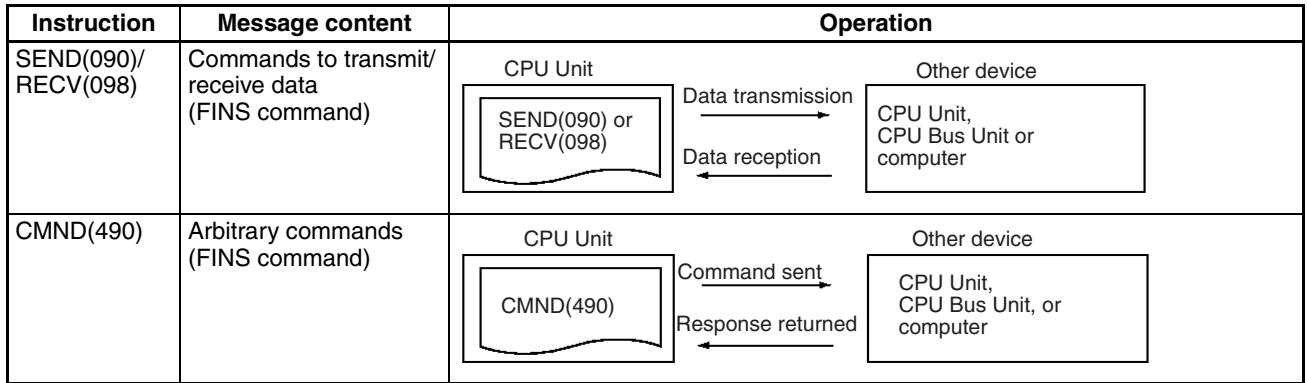

The commands executed by the network instructions are known as "FINS commands" and are used for communications between FA control devices. (Refer to the *CS/CJ/CP Series Communications Commands Reference Manual* for details on FINS commands.) With FINS commands it is possible to communicate (by the command/response format) with any Unit in any network on just by specifying the network address, node number, and unit number of the destination Unit.

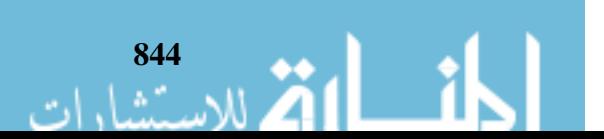

In the following example, a FINS command is sent to the CPU Unit through node number 2 in network address 00.

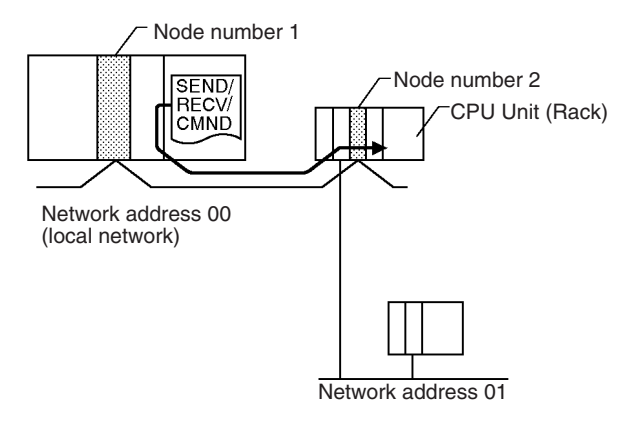

- *1,2,3...* 1. Network address: Address of the network (local network  $= 00$ )
	- 2. Node number Logical address in the network
	- 3. Unit number Unit number of the destination Unit
		- a. CP-series or CS/CJ-series CPU Unit: 00
		- b. CS/CJ-series CPU Bus Unit: Unit number + 10 hexadecimal
		- c. CS/CJ-series Special I/O Unit: Unit number + 20 hexadecimal
		- d. CS-series Inner Board: E1 hexadecimal
		- e. Computer:01

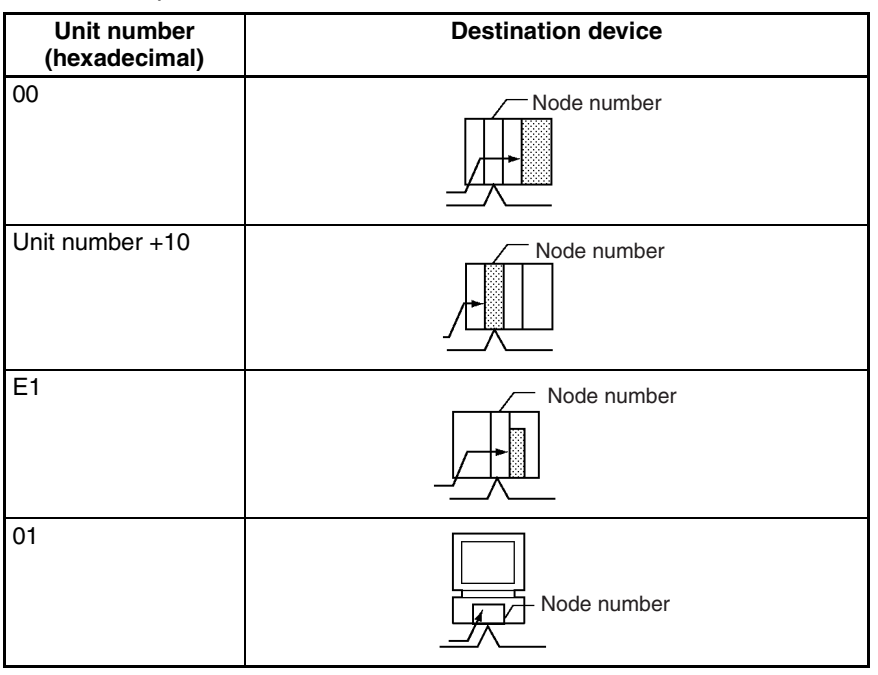

**Note** It is also possible to directly specify a serial port (unit address) within the destination device.

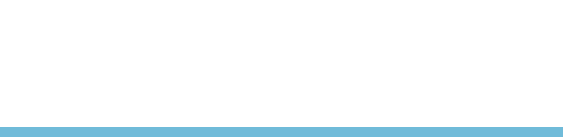

# *Network Instructions* **Section 3-24**

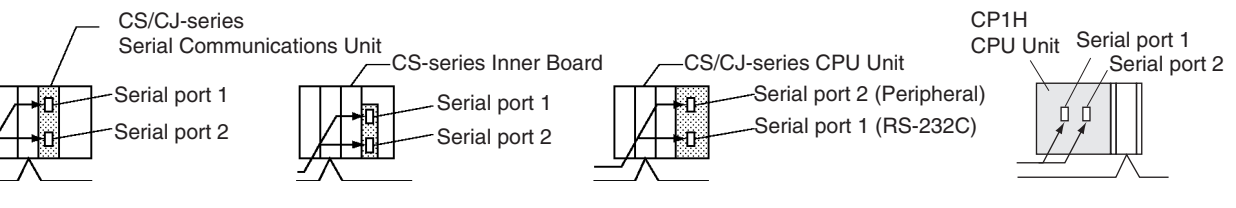

Serial Port Addresses:

• CS/CJ-series Serial Communications Unit ports

Port 1: 80 hex  $+$  4  $\times$  unit number

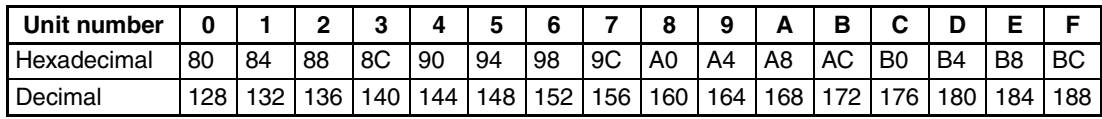

Port 2: 81 hex  $+$  4  $\times$  unit number

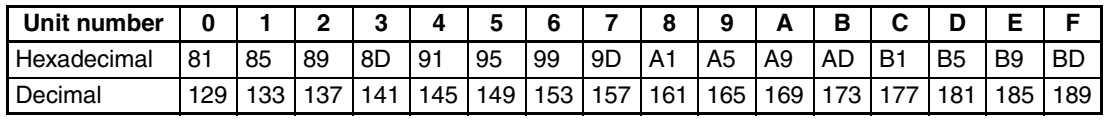

• CS-series Serial Communications Board ports

Port 1: E4 hex (228 decimal) Port 2: E5 hex (229 decimal)

- CS/CJ-series CPU Unit ports Peripheral port: FD hex (253 decimal) RS-232C port: FC hex (252 decimal)
- CP1H CPU Unit and CP1L M (30 or 40 I/O points) CPU Unit Serial Communications Option Board ports
	- Port 1: FD hex (253 decimal)
	- Port 2: FC hex (252 decimal)
- CP1L L (14 or 20 I/O points) CPU Unit Serial Communications Option Board port

Port 1: FC hex (252 decimal)

**Note** Serial port 1 is the port on the Serial Communications Option Board mounted in option slot 1 and serial port 2 is the port on the Serial Communications Option Board mounted in option slot 2.

**Network Communications Patterns** The following examples show three types of network communications: communications from a PLC to other devices in a network, communications from a PLC to serial ports on other devices in a network, and communications to a host computer connected by a Host Link.

### **Communications to Another Device in the Network**

The following example shows communications from a PLC to devices in another PLC (the CPU Unit, CPU Bus Unit, or Inner Board). For more details, refer to the operation manual for the network (Controller Link or Ethernet) being used.

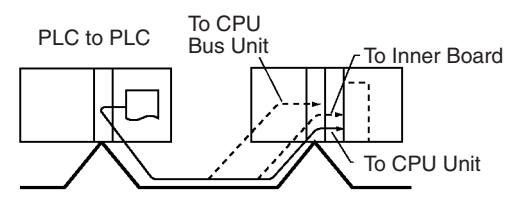

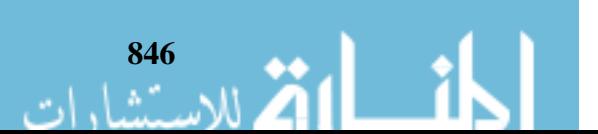

This example shows communications from a PLC to a personal computer.

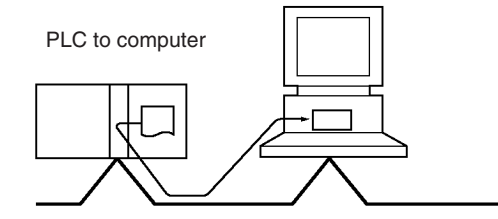

### **Communications to a Serial Port in the Network**

These examples show communications from a PLC to serial ports in devices in the network. The first shows communications to serial ports in devices in another PLC (the CPU Unit, CPU Bus Unit, or Inner Board) and the second shows communications to a serial port within the CPU Rack itself.

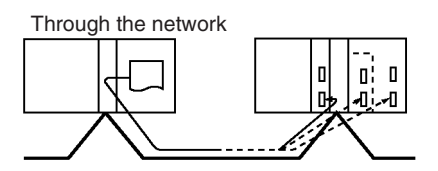

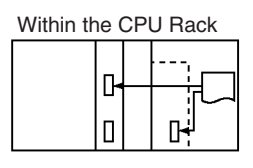

**Note** Communications can span up to 8 network levels, including the local network. (The local network is the network where the communications originate.)

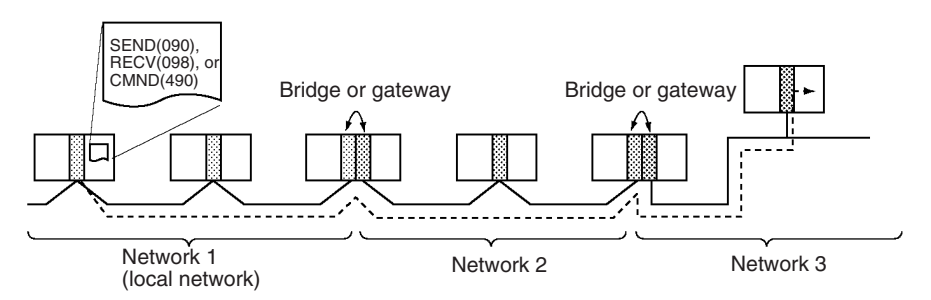

In order to communicate through the network, it is necessary to register a routing table in each PLC's CPU Unit which indicates the route by which data will be transferred to the desired node. Each routing table is made up of a local network table and a relay network table.

*1,2,3...* 1. Local network table

This table shows the unit numbers and network addresses of the nodes connected to the local PLC.

2. Relay network table This table shows the node numbers and network addresses of the first relay nodes to destination networks that are not connected to the local PLC.

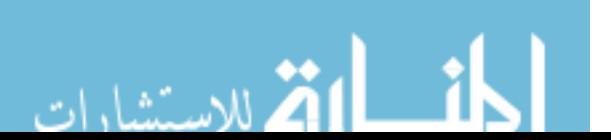

# **Communications to a Host Computer (Host Link)**

By sending a SEND(090), RECV(098), or CMND(490) instruction to a serial port set to Host Link mode, the necessary Host Link header and terminator will be attached to the FINS command and the command will be sent to the host computer.

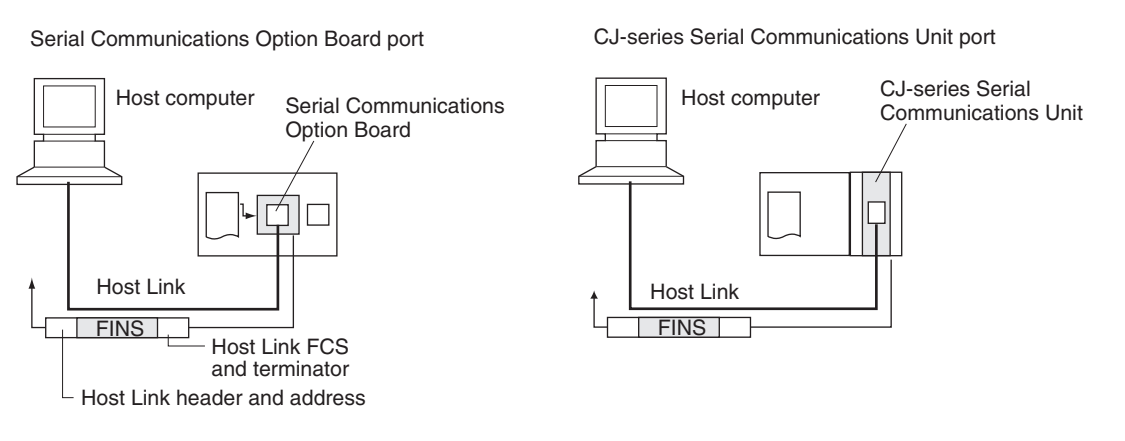

**Note** Host Link communications can be sent through the network. In this case, the FINS command travels through the network normally. When the command reaches the Host Link system, the necessary Host Link header and terminator are attached to the FINS command and the command is sent to the host computer.

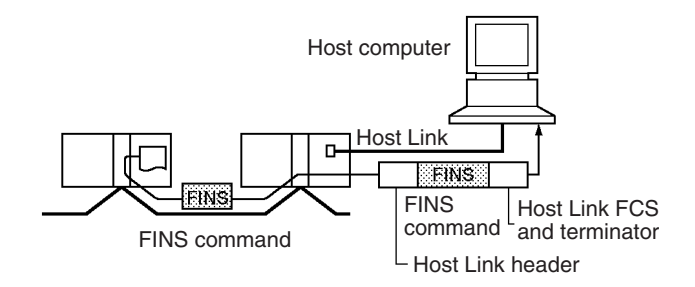

### **Serial Gateway Communications to a Component or Host Link Slave**

It is possible to send FINS commands (or send/receive data) to a component or Host Link Slave connected to the PLC through its serial port with the serial gateway function.

• Sending to a Component

When a CMND(490) instruction is executed to a serial port that supports the serial gateway function, the serial gateway function converts the command to a CompoWay/F, Modbus-RTU, or Modbus-ASCII command.

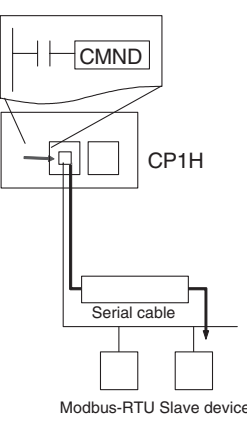

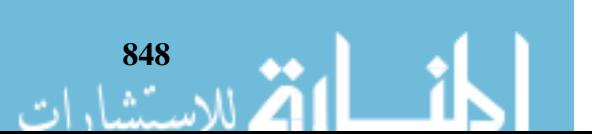

• Sending to a PLC operating as a Host Link Slave

When a CMND(490), SEND(090), or RECV(098) instruction is executed to a serial port that supports the serial gateway function, the serial gateway function can send any FINS command or send/receive data.

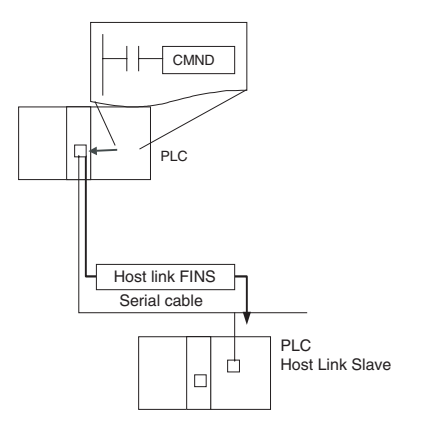

## **Communications from a Host Computer (Host Link)**

It is possible to send FINS commands from a host computer to the PLC to which it is connected as well as other devices in the network (CPU Units, Special I/O Units, computers, etc.). In this case, the necessary Host Link header and terminator must be attached to the FINS command when it is sent.

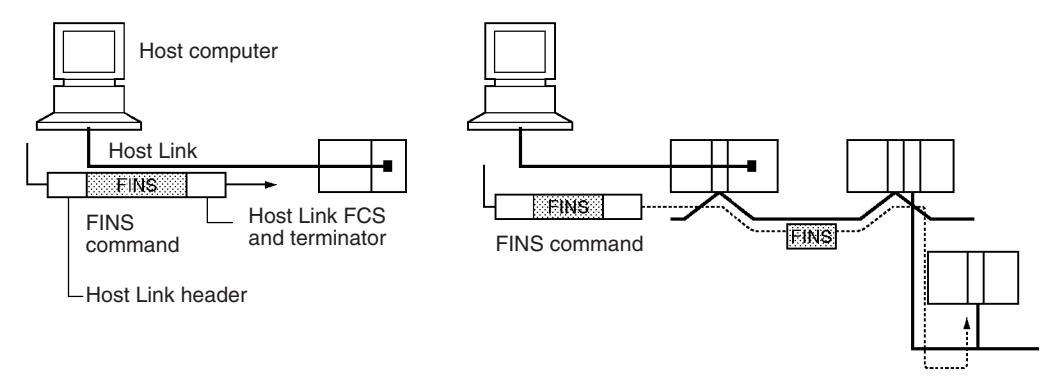

**Communications Flags** The operation of the communications flags is outlined below.

- The Communications Port Enabled Flag is reset to 0 when communications are in progress and set to 1 when communications are completed (normally or not).
- The status of the Communications Port Error Flag is maintained until the next time that data is transmitted or received.
- The Communications Port Error Flag will be reset to 0 the next time that data is transmitted or received, even if there was an error in the previous operation.

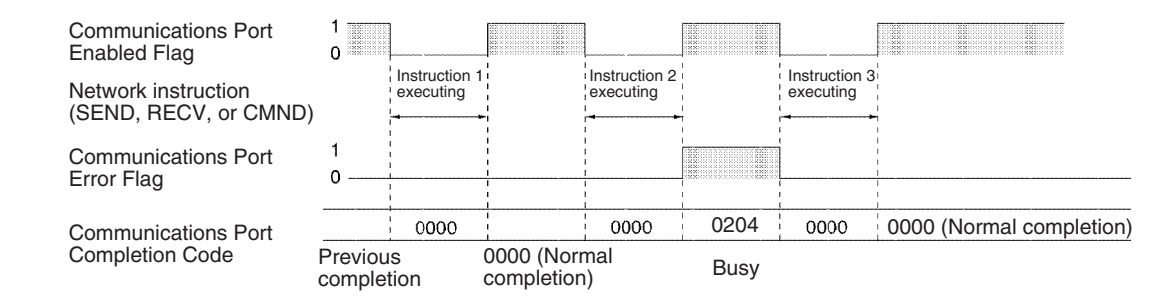

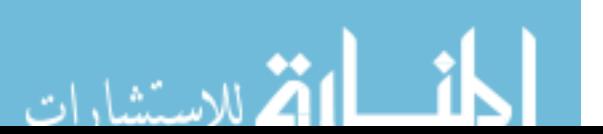

#### <span id="page-882-0"></span>**About Communications Port Numbers**

There are 8 logical communications ports provided, so 8 communications instructions can be executed simultaneously. Only one instruction can be executed at a time for each communications port. Exclusive control must be used when more than 8 instructions are executed.

These 8 communications port numbers are shared by the network instructions (SEND(090), RECV(098), and CMND(490)), the serial communications instructions (TXDU(256) and RXDU(255)), and the PROTOCOL MACRO instruction (PMCR(260)). Be sure not to specify the same port number on two instructions at the same time.

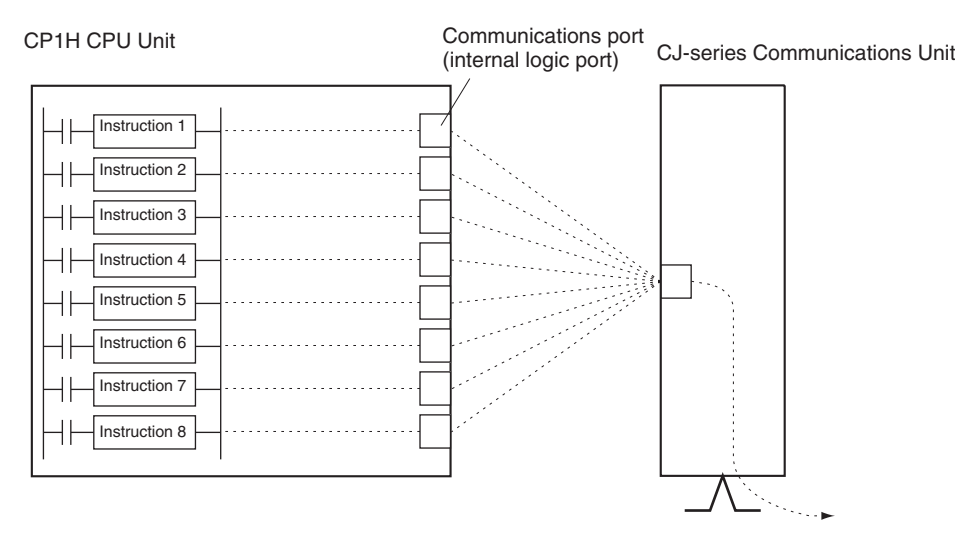

The following diagram shows an example of exclusive control.

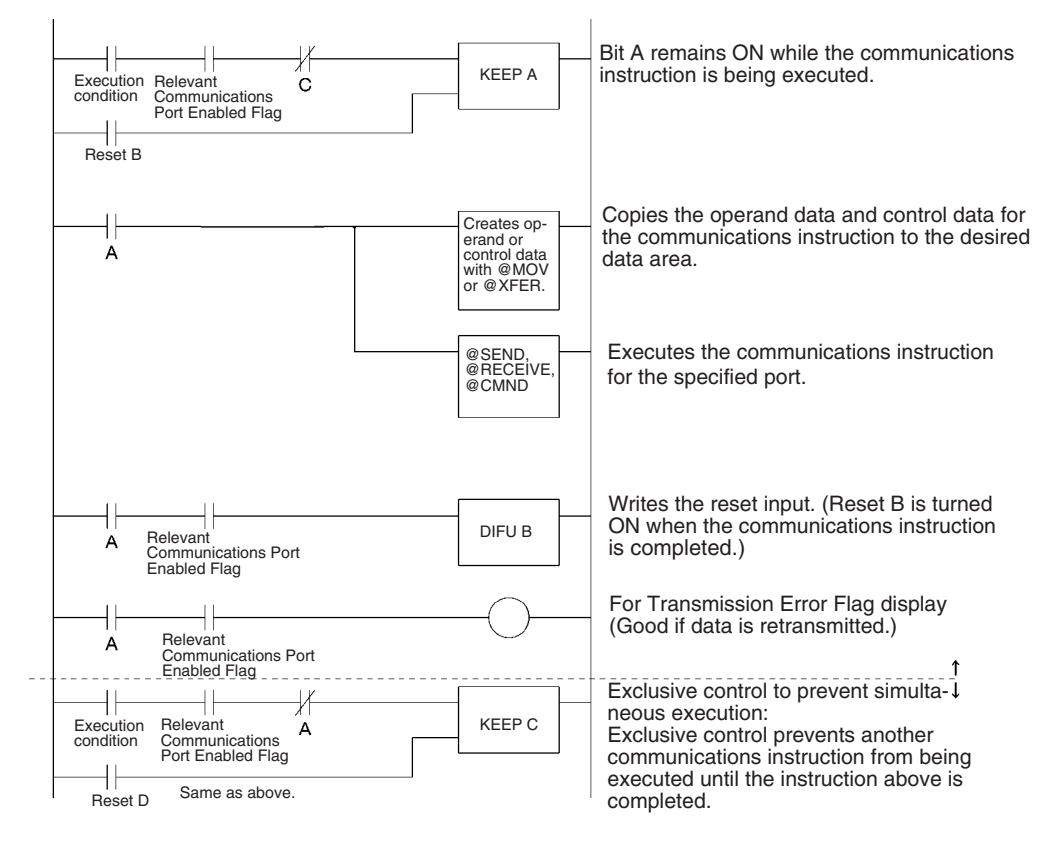

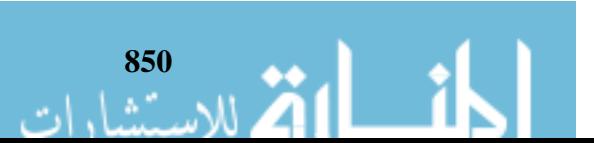

<span id="page-883-0"></span>**Automatic Allocation of Communications Ports**

The port number can be specified as "F" instead of from 0 to 7 to automatically allocate the communications port, i.e., the next open communications port is used automatically.

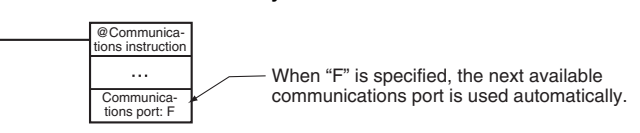

This saves the programmer from having to keep track of communications ports while programming. Even when automatic allocation is used, only a maximum of 8 ports can be used at the same time. Also, the communications port numbers must be used to access the flags and responses for specific communications ports by using A218 (Used Communications Port Number) and A216 and A217 (Network Communications Completion Code Storage Address).

The differences between assigning specific port numbers and automatically allocating port numbers are given in the following table.

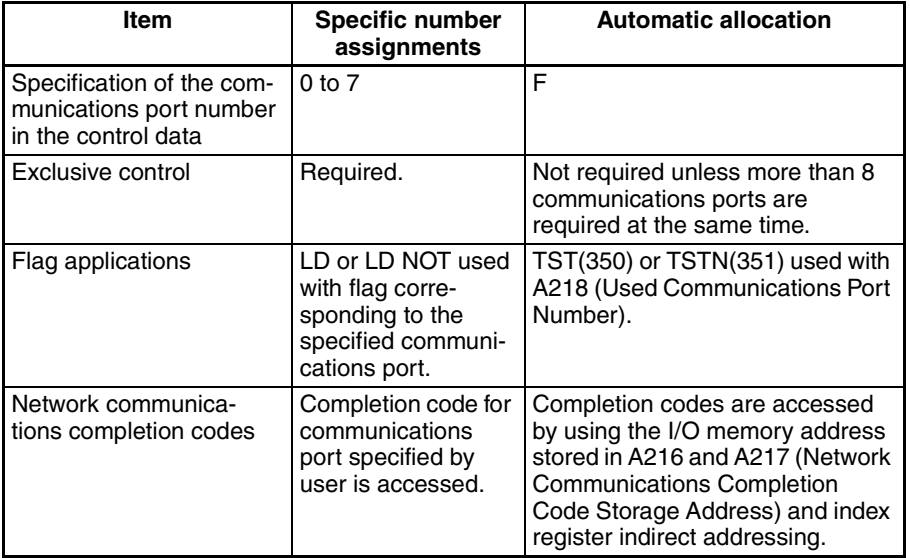

### ■ **Auxiliary Area Bits and Words Used when Automatically Allocating Communications Ports**

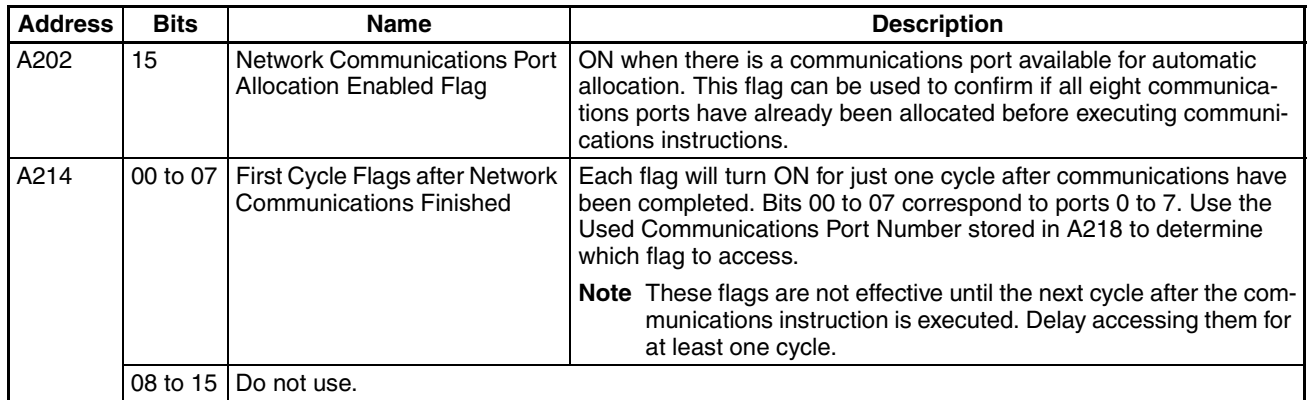

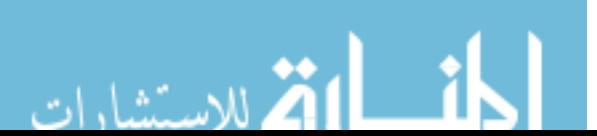

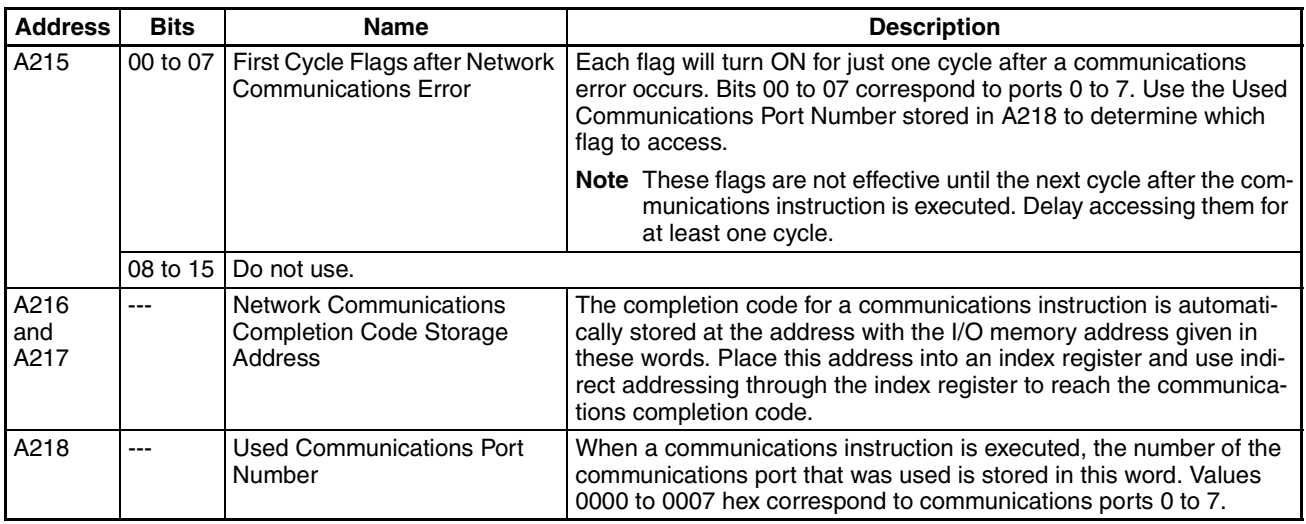

**Note** (1) Use the following flowchart to determine whether to use the Network Communications Port Allocation Enabled Flag (A20215) and the Network Communications Completion Code Storage Address (A216 and A217).

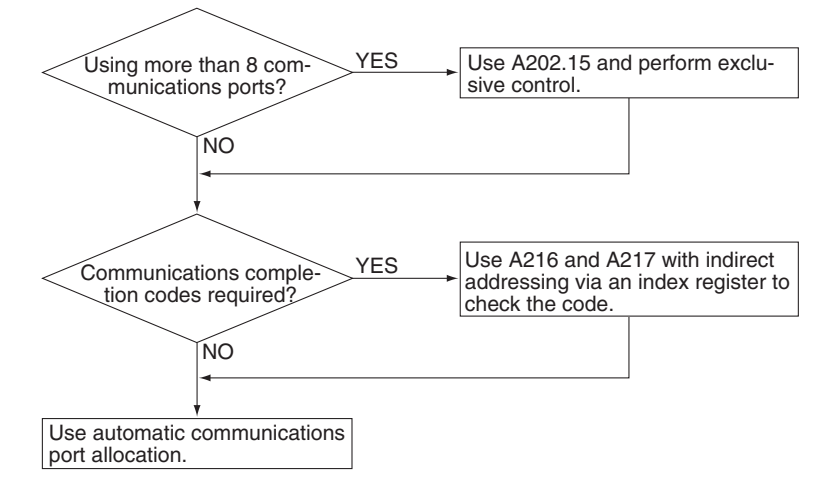

(2) The Auxiliary Area bits and words used for user-specified communications ports are listed in the following table.

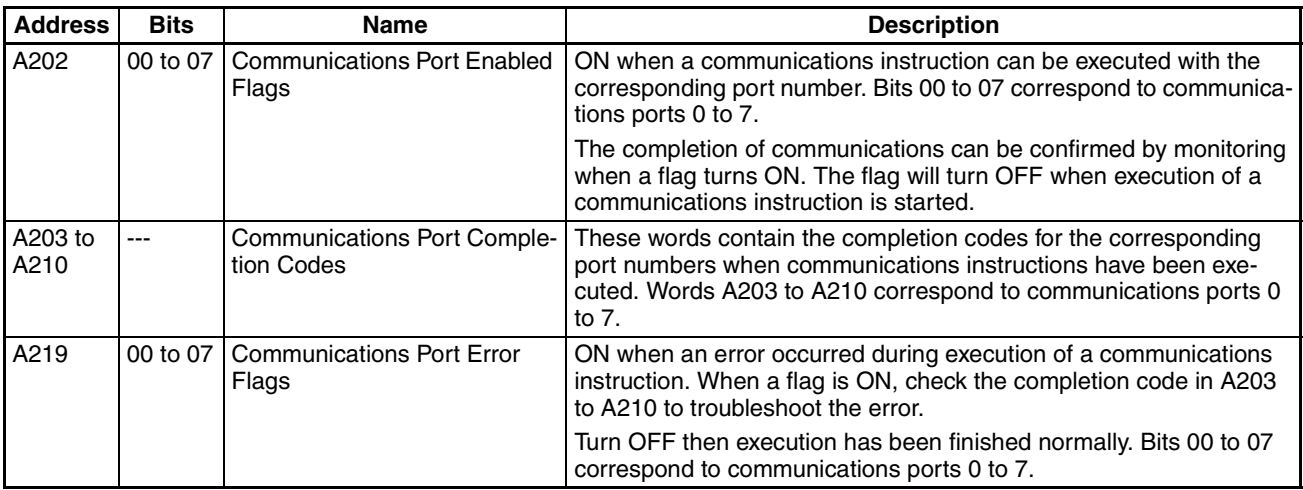

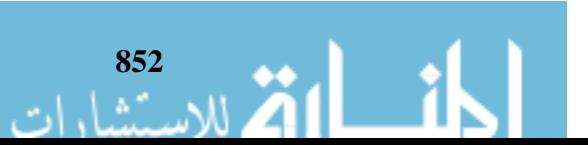

## **Flag/Word Operation**

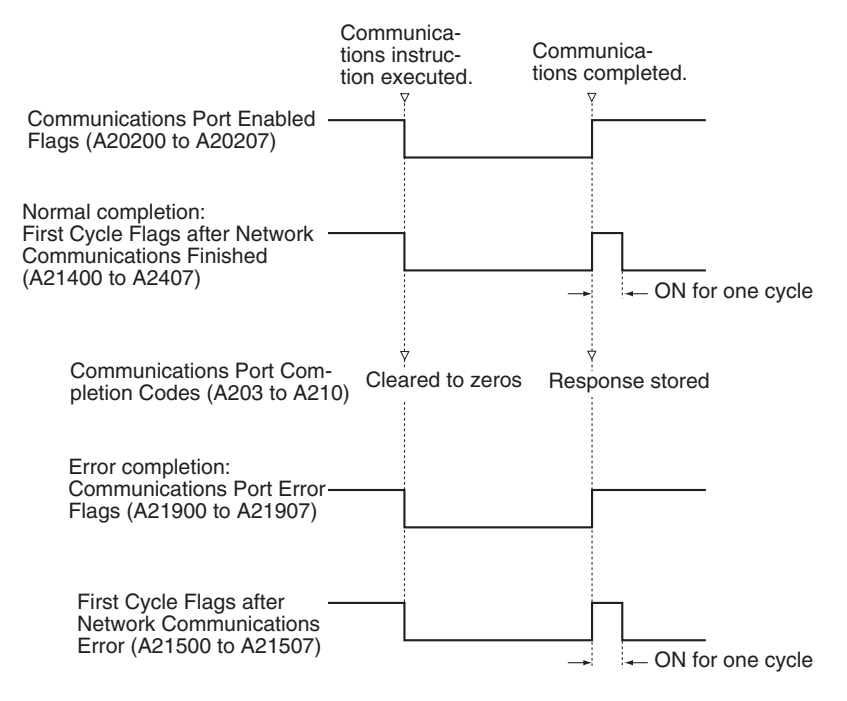

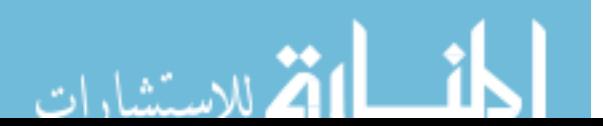

### ■ **Applications Methods**

To use automatic communications port allocation, set the communications port number of "F" and then program as shown below.

### **Completing and Processing Error after Executing Communications Instructions**

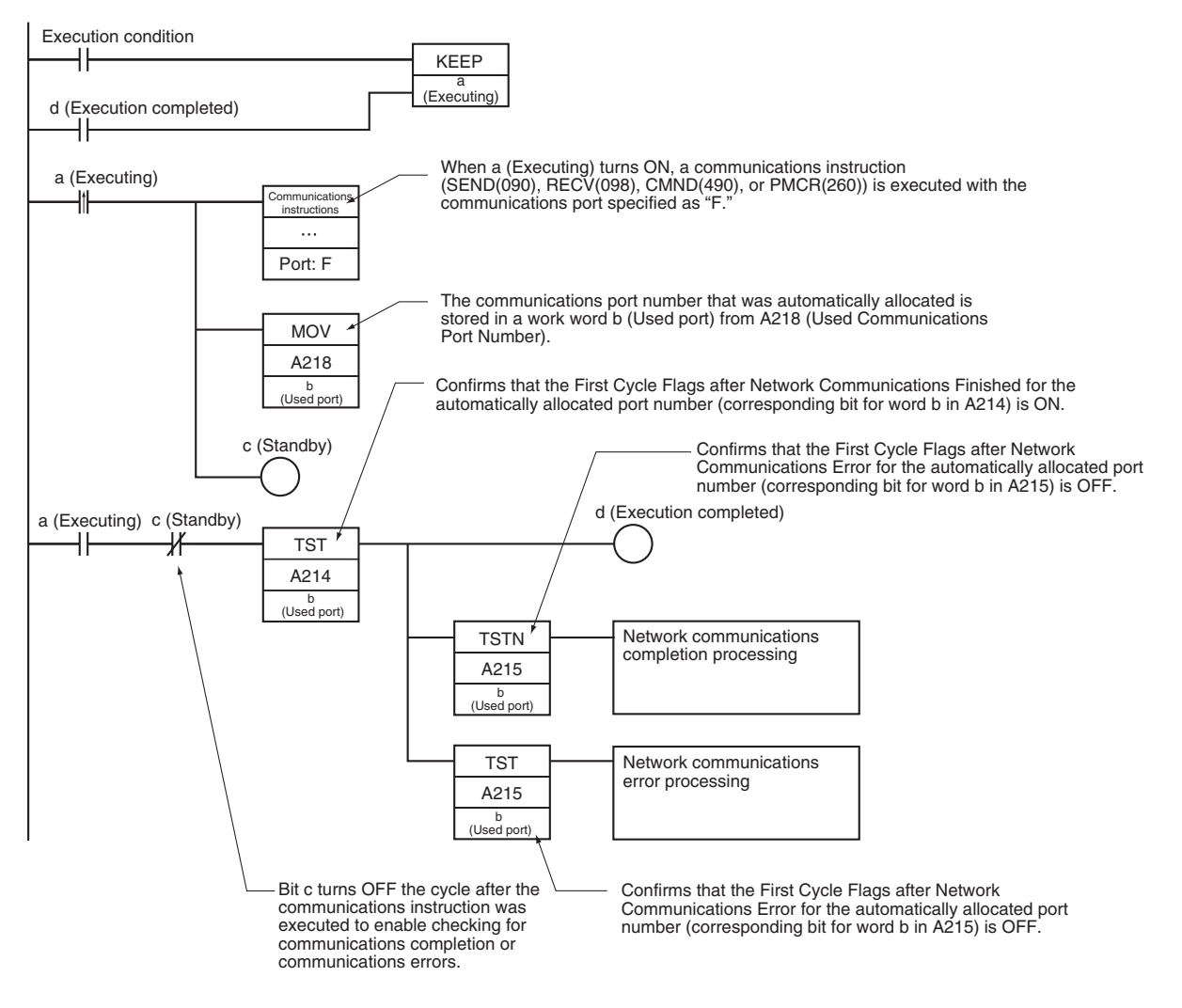

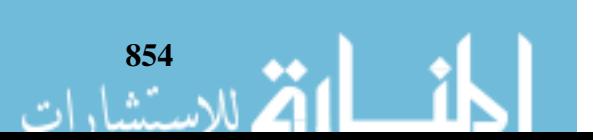

### **Accessing the Completion Code after Executing Communications Instructions**

The completion codes are generally used to troubleshoot errors when they occur. A completion code of 0000 hex can, however, also be used to confirm that communications have completed normally.

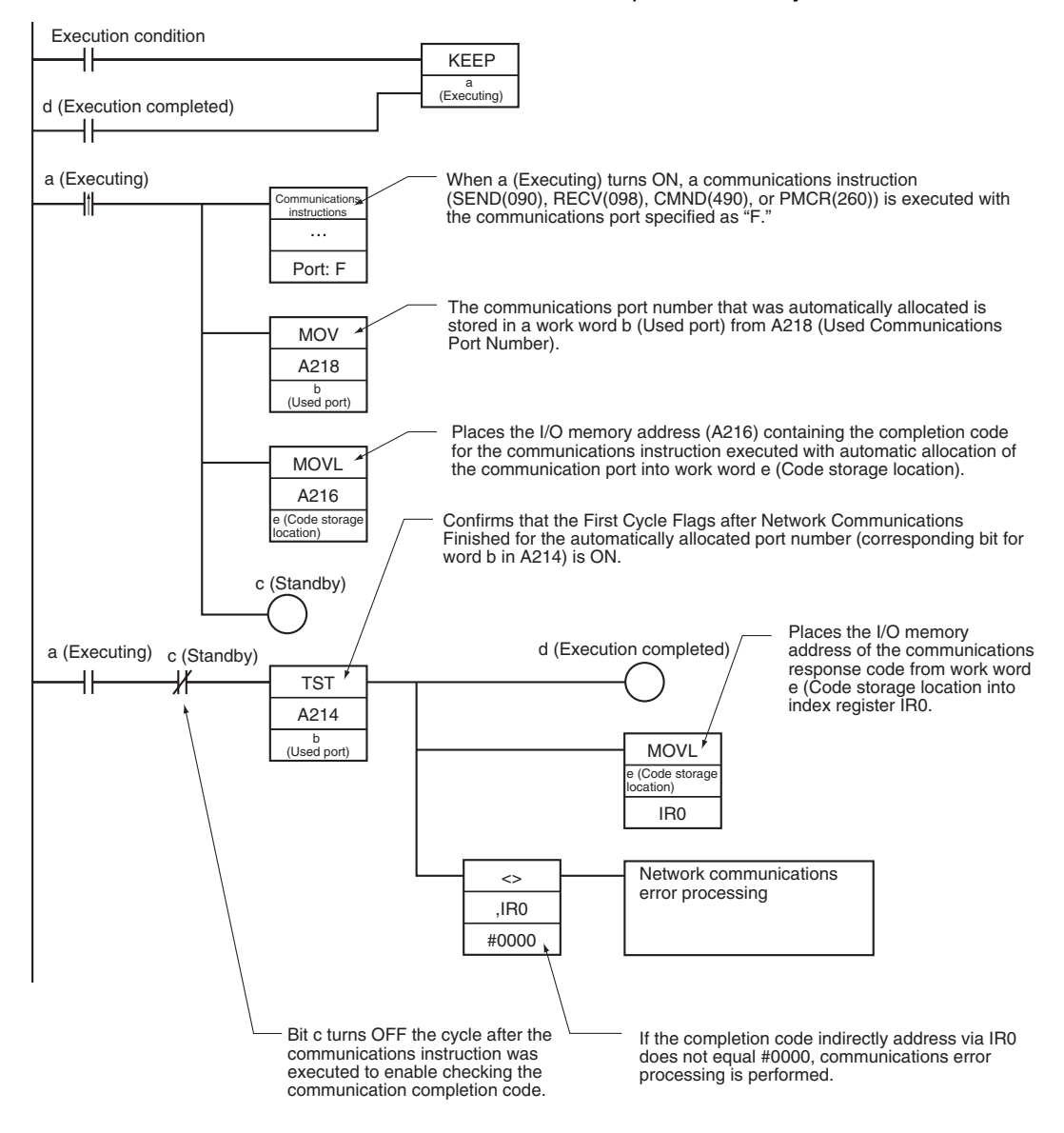

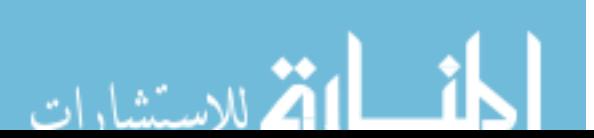

### **Using Communications Instructions Inside Interrupt Tasks**

If communications instructions are used inside interrupt tasks, always use DI(693) and EI(694) to disable interrupts before and after communications instructions using automatically allocated communications port numbers in the cyclic tasks regardless of whether user-specified or automatically allocated communications port numbers are being used in the interrupt tasks. An example is shown below.

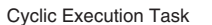

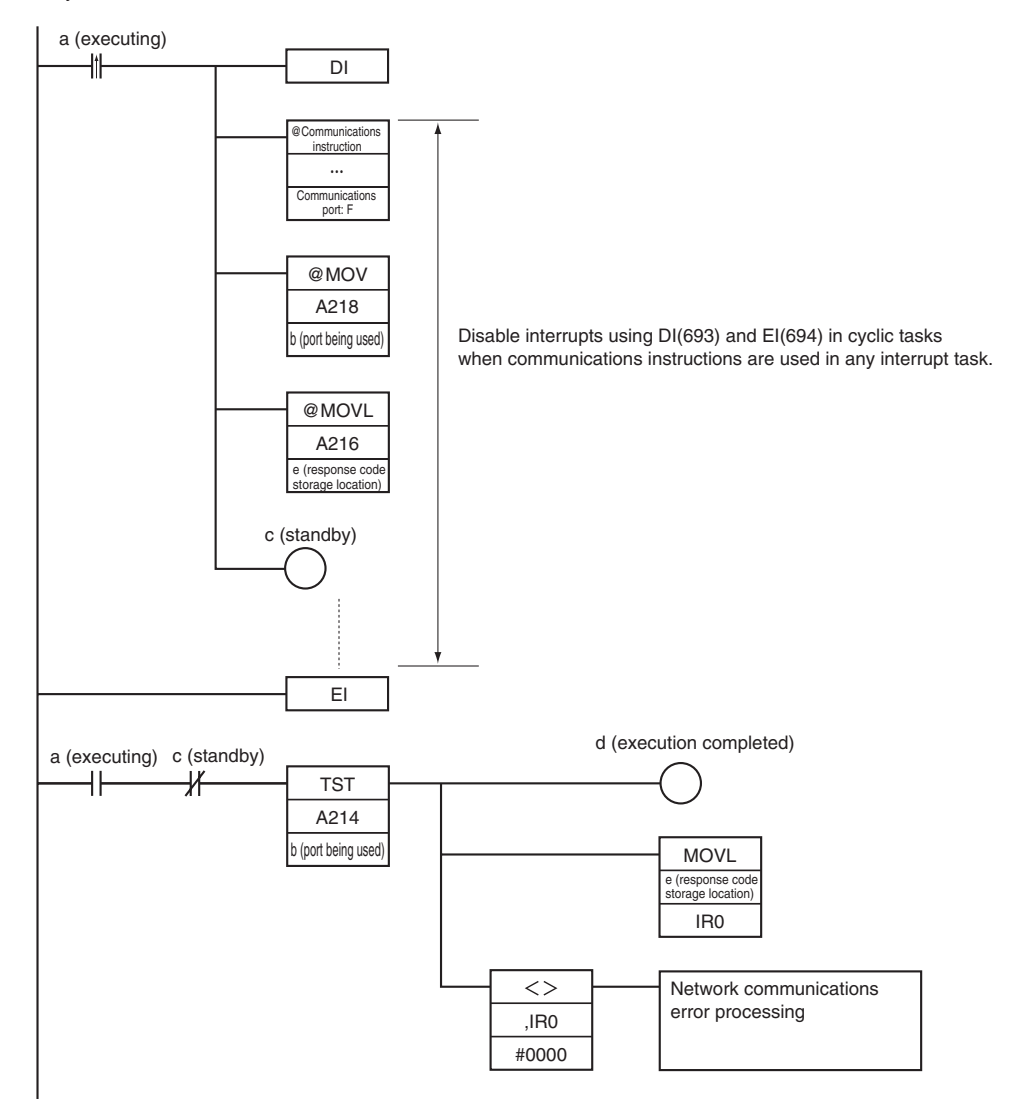

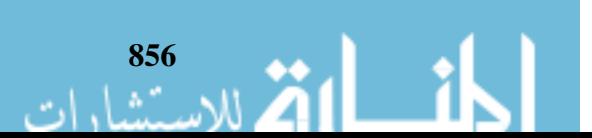

#### **Preventing Exceeding the Maximum Number of Communications Ports**

If there is a possibility of executing more than eight communications instructions at the same time, use the following type of programming to confirm if a communications port is available even when using automatically allocated communications port numbers.

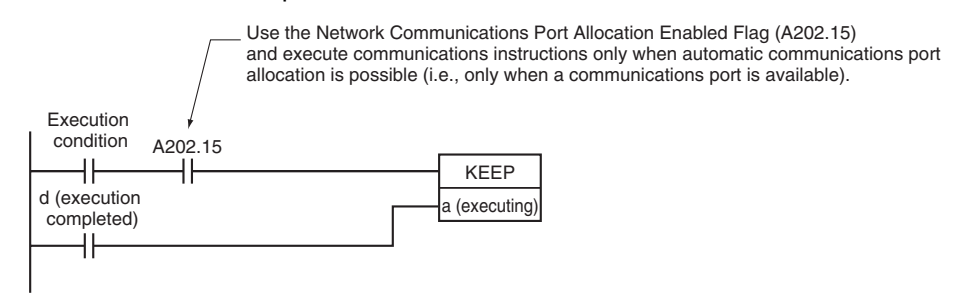

#### **Combining Automatic Port Specification with User-specified Ports**

Both user-specified communications port numbers and automatically specified communications port numbers can be used in the same program. It is possible, however, that the communications port numbers specified by the user will be used for automatic allocation. It is thus important to check the program carefully when adding communications instructions that use automatic communications port allocation to an existing program, as shown in the following example.

## **Programming Example**

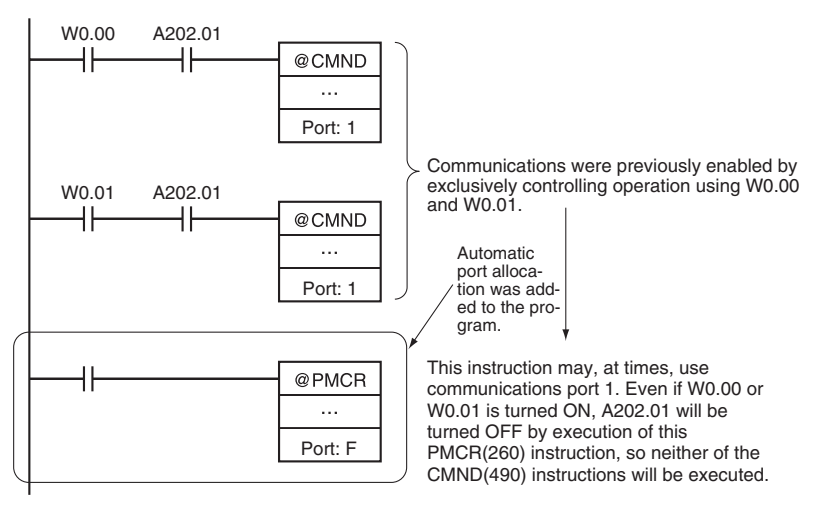

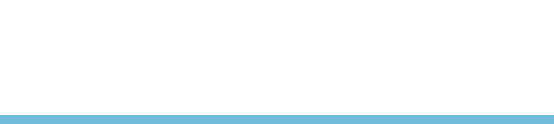

# *Network Instructions* **Section 3-24**

#### **Timing the Execution of Network Instructions**

A Network Instruction just starts the communications processing when its execution condition is established. The actual communications processing is executed in the background in the "serial communications port servicing" portion of peripheral servicing.

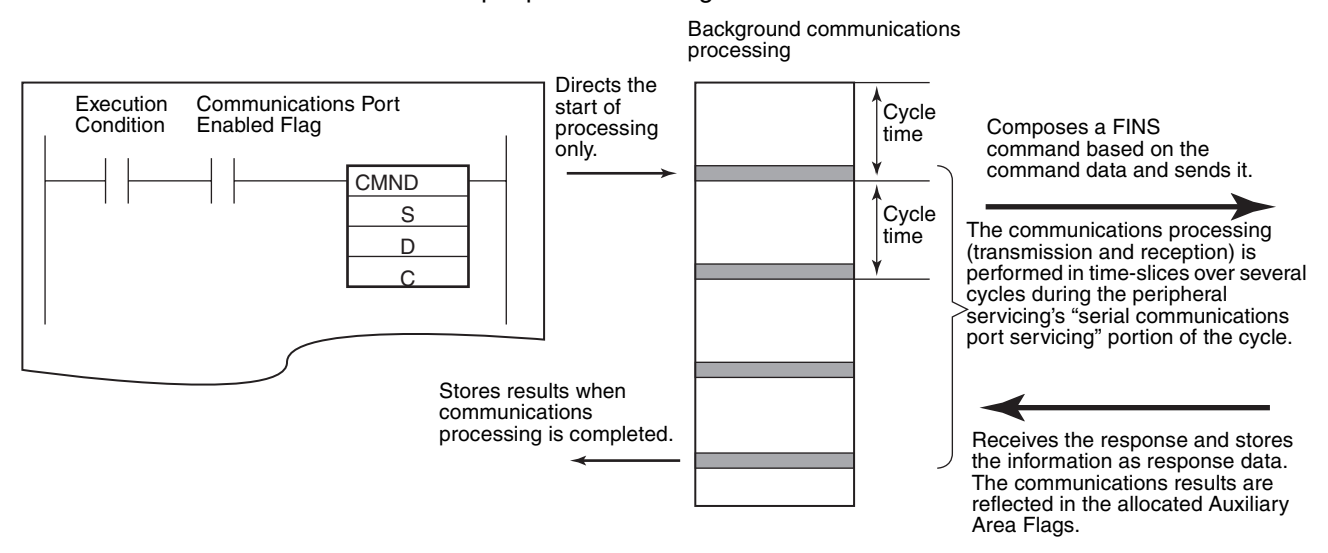

The communications processing is performed as follows:

- 1. If the corresponding Communications Port Enabled Flag (A202.00 to A202.07) is ON when the execution condition is established, the system performs the following processes:
	- Turns OFF the port's Communications Port Enabled Flag and Communications Port Error Flag (A219.00 to A219.07).
	- Sets the port's Communications Port Completion Code (A203 to A210) to 0000.
	- Reads the control words (beginning at C) and starts communications processing (sending a FINS command or receiving a response.)
- 2. In the peripheral servicing's "serial communications port servicing" portion of the cycle, the system composes a FINS command based on the operands (see note) and sends the FINS command to the Communications Unit or other destination node.
	- **Note** When SEND(090) is being executed, the contents of S and D are read and a FINS command for data transmission is composed. When RECV(098) is being executed, the content of S is read and a FINS command for data reception is composed. When CMND(490) is being executed, the content of S is read and the corresponding FINS command is composed.
- 3. If the send processing cannot be completed in a the time available in "serial communications port servicing" period, the processing will be continued in the next cycle's serial communications port servicing.
- 4. When a response is returned, the system performs the following processes:
	- Refreshes the destination words specified in the Network instruction with the response data.
	- Turns ON the port's Communications Port Enabled Flag.
	- Refreshes the port's Communications Port Error Flag (A219.00 to A219.07) and Communications Port Completion Code (A203 to A210).

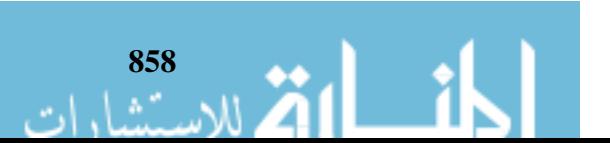

# *Network Instructions* **Section 3-24**

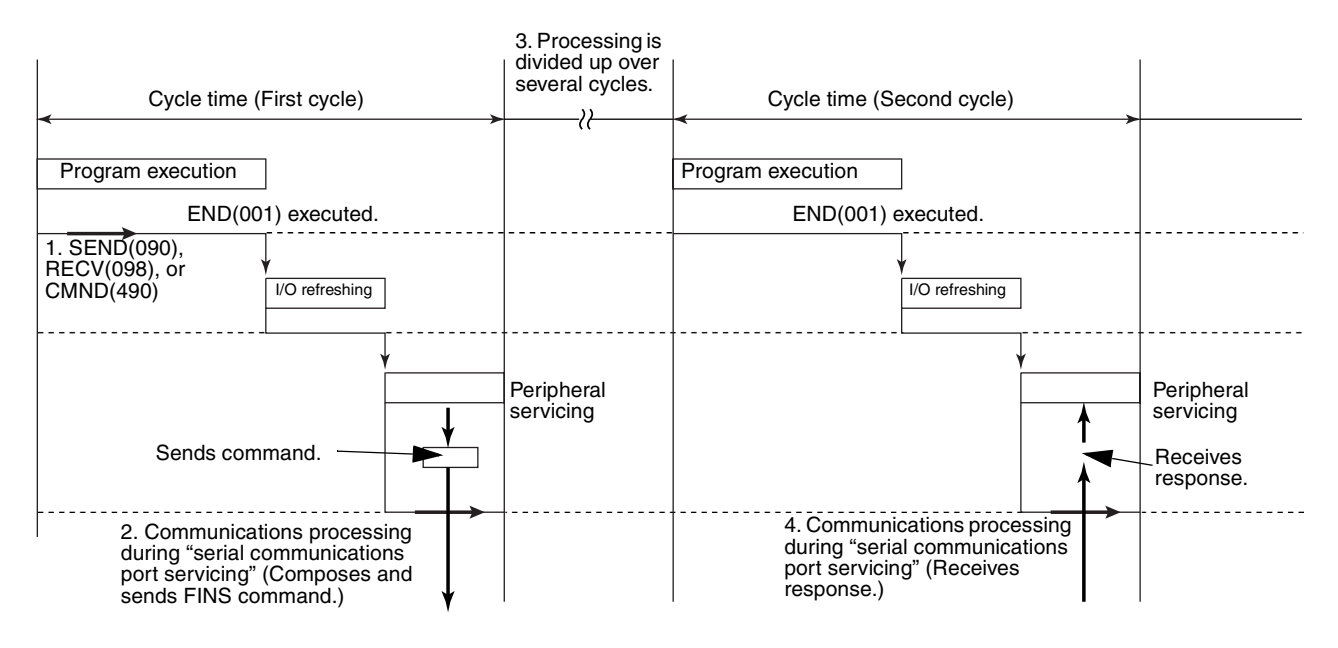

# **3-24-2 About Explicit Message Instructions (CP1H Only)**

**Methods for Using Explicit Message Communications**

There are two methods that can be used to send explicit messages from a PLC.

- Use the CMND(490) to send a FINS command code of 2801 hex (EXPLICIT MESSAGE SEND).
- Use the following Explicit Message Instructions.

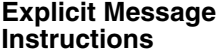

The following instructions are called Explicit Message Instructions.

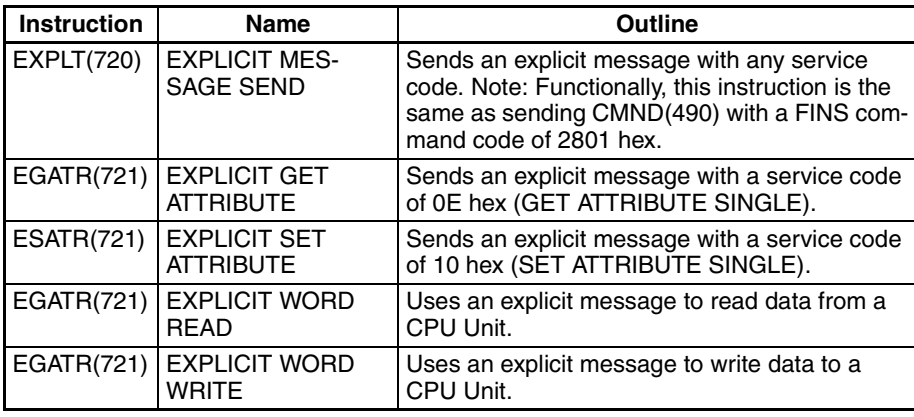

#### **Features of Explicit Message Instructions**

- Explicit Message Instructions do not require giving a 2801 hex FINS command and are much simpler to program than CMND(490).
- With the EXPLICIT GET/SET ATTRIBUTE instructions, entering the service code is not required and only information from the class ID onward needs to be entered.
- With the EXPLICIT WORD READ/WRITE instructions, the I/O memory address in the local and remote CPU Units can be specified directly.

Code specifications for area types and hexadecimal word addresses are not required. (These are required for CMND(490) instructions with service code 1E (word data read) or 1F hex (word data write).)

This enables easy reading and writing of data between CPU Units using explicit message communications (like SEND/RECV instructions for FINS commands).

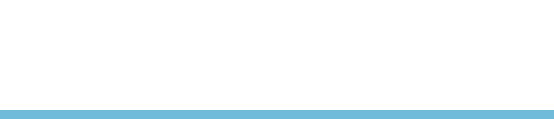

**Operation** The Explicit Communications Error Flag is used to determine if communications ended normally or in error.

> For error completions (i.e., when the flag is ON), the Communications Port Error Flag for FINS commands is used to determine if the explicit message was never sent (i.e., when the flag is ON) or if there was an error in the explicit message that was sent (i.e., when the flag is OFF).

> The Communications Port Completion Code will contain 0000 hex after a normal end, an explicit message error code after an explicit communications error end, and a FINS message completion code after a FINS error end.

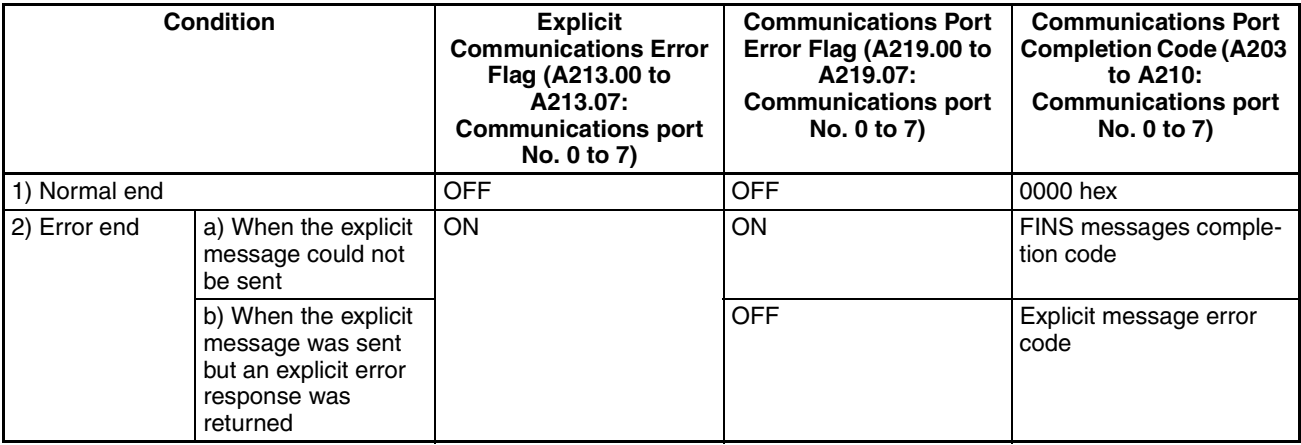

**1) Normal End** An explicit message is sent and a normal response is returned.

The corresponding Explicit Communications Error Flag (A213.00 to A213.07: Communications port No. 0 to 7) will be OFF and the Communications Port Completion Code (A203 to A210: Communications port No. 0 to 7) will contain the explicit message normal response code of 0000 hex.

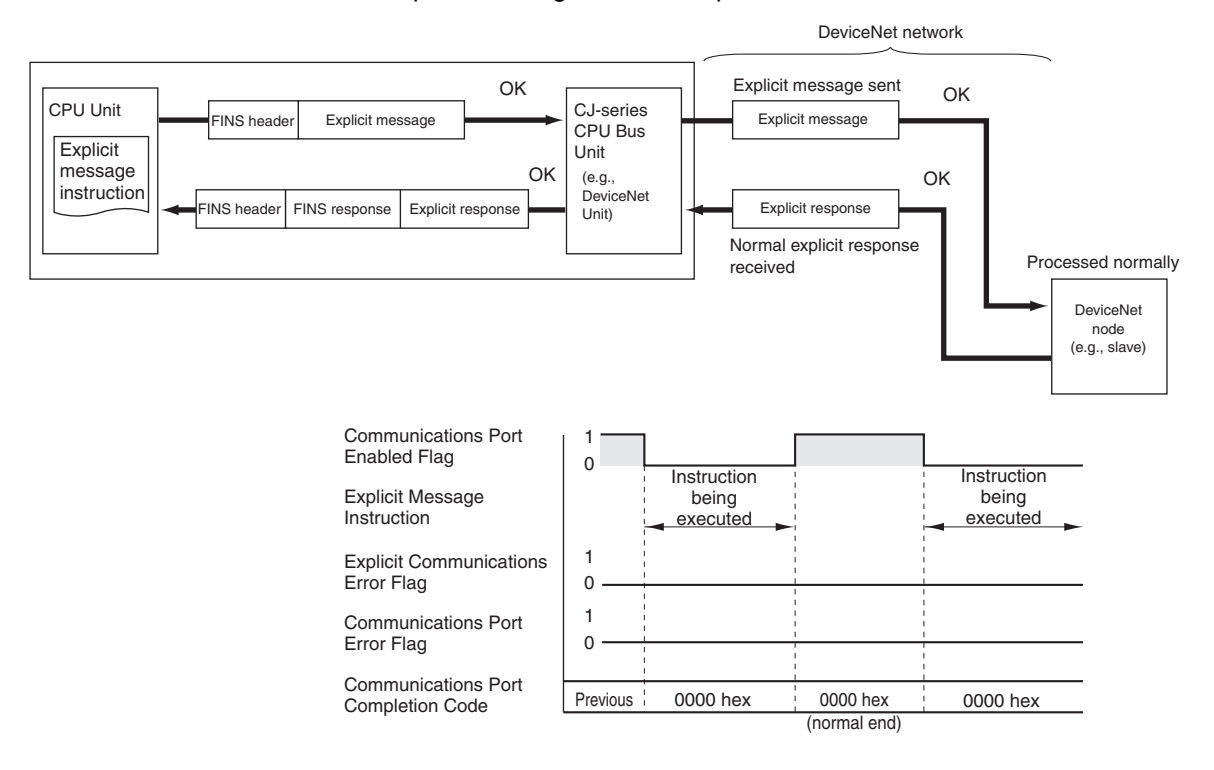

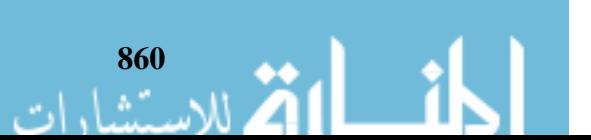

**2) Error End** The are two possibilities for error ends, as described in the next two subsections.

### **a) When the Explicit Message Could Not Be Sent**

In this case, the explicit message was never sent on the network, e.g., because the network was not running. Here, both the Explicit Communications Error Flag (A213.00 to A213.07: Communications port No. 0 to 7) and the Communications Port Error Flag (A219.00 to A219.07: Communications port No. 0 to 7) will turn ON.

After completion, the Communications Port Completion Code (A203 to A210: Communications port No. 0 to 7) will contain the FINS message error code.

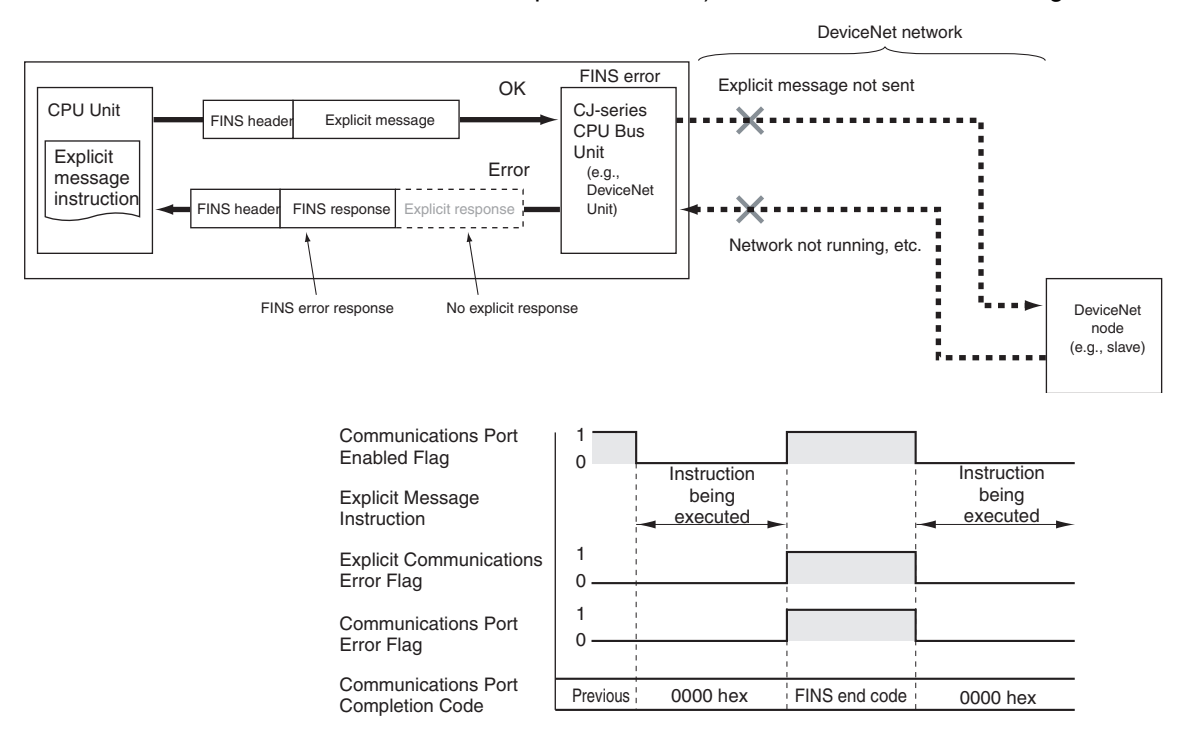

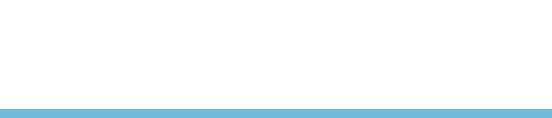

### **b) When the Explicit Message Was Sent But an Explicit Error Response Was Returned**

In this case, the explicit message was sent but an error existed in the explicit message command frame (code not supported, illegal size, etc.). Here, the Explicit Communications Error Flag (A213.00 to A213.07: Communications port No. 0 to 7) will turn ON and the Network Communications Error Flag (A219.00 to A219.07: Communications port No. 0 to 7) will remain OFF.

After completion, the Network Communications Response Code (A203 to A210: Communications port No. 0 to 7) will contain the explicit message error code.

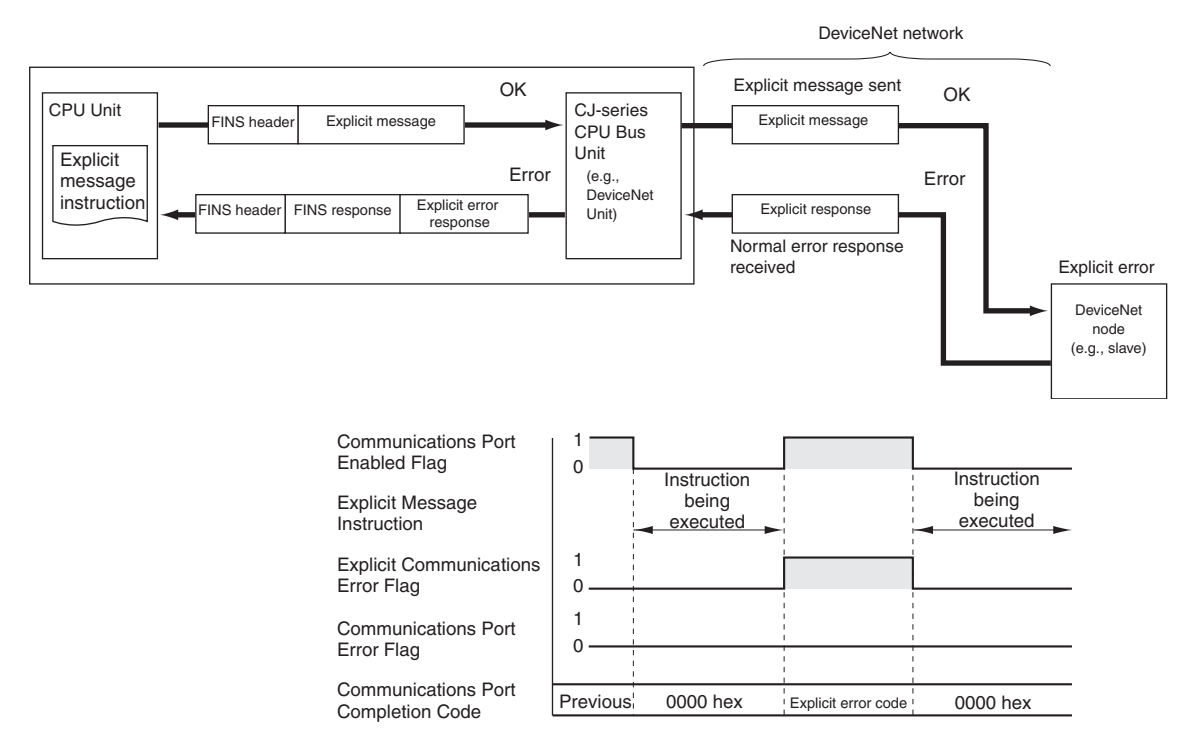

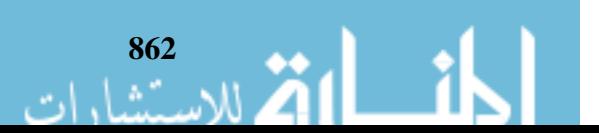

**Ladder Programming** 

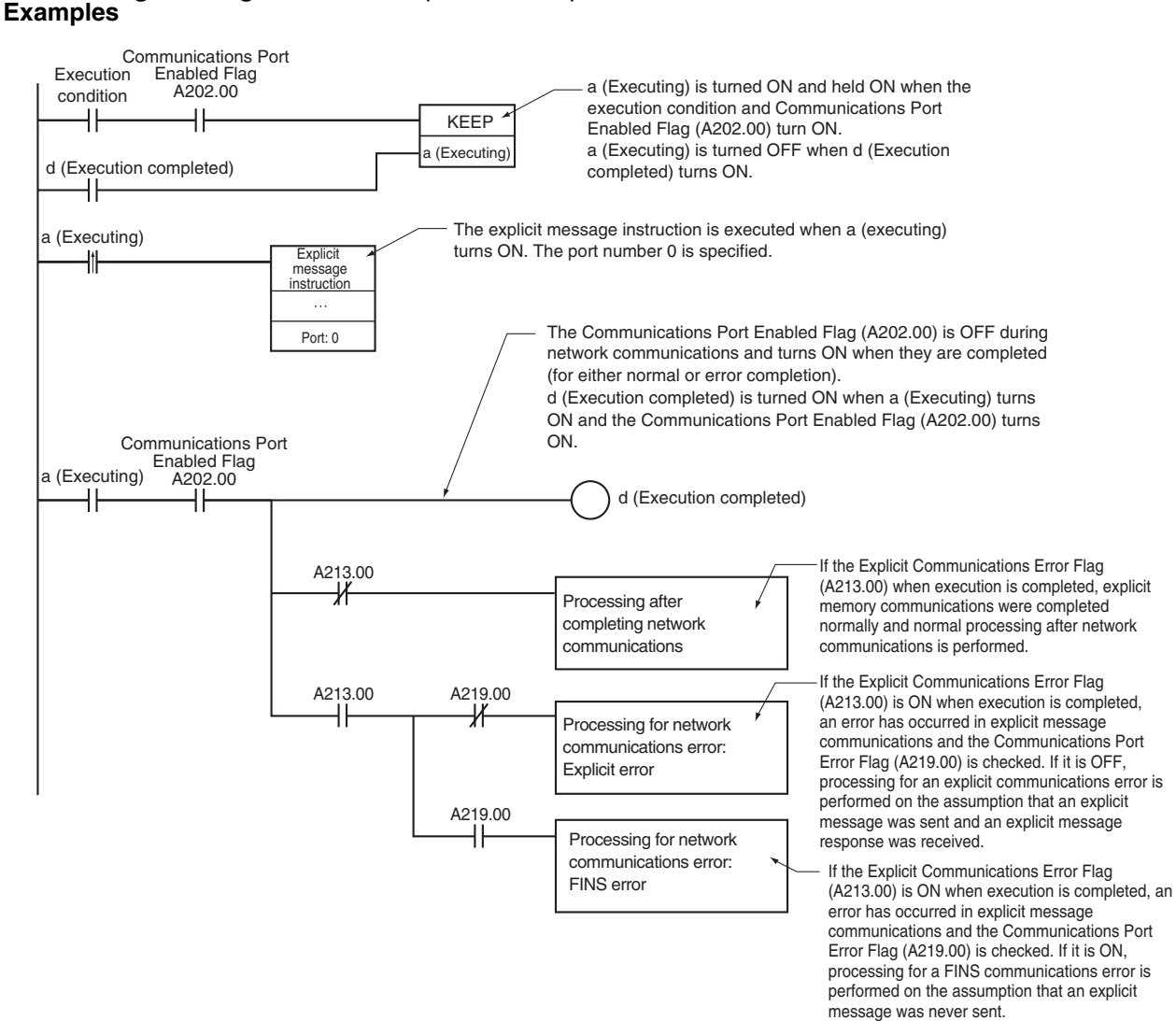

#### Example 1: User Specification of Communications Port Number

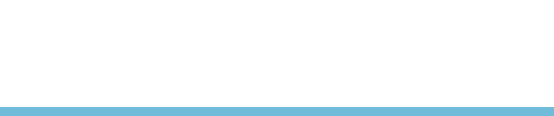

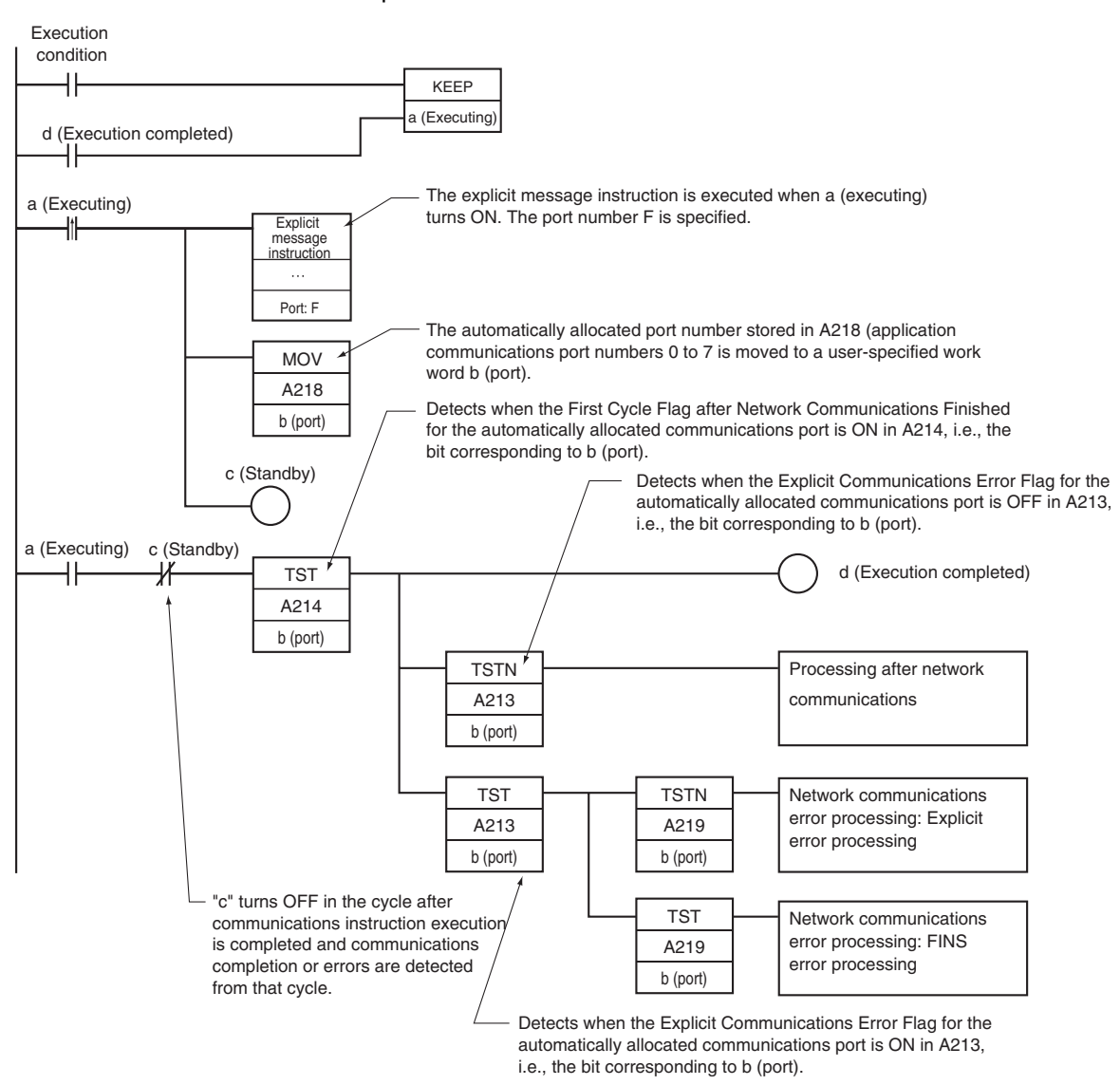

#### Example 2: Automatic Allocation of Communications Port Number

# <span id="page-896-0"></span>**3-24-3 NETWORK SEND: SEND(090)**

**Purpose** Sends data to a node in the network.

# **Ladder Symbol**

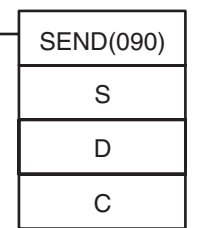

- **S**: First source word (local node)
	- **D**: First destination word (remote node)
	- **C**: First control word

## **Variations**

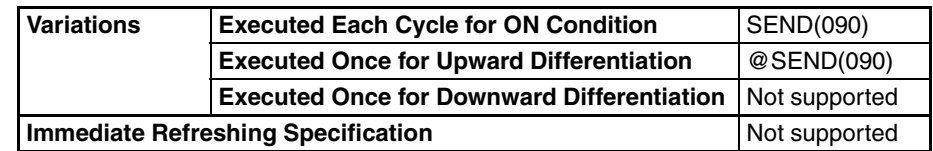

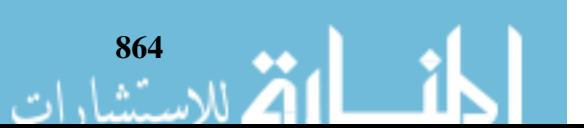

#### **Applicable Program Areas**

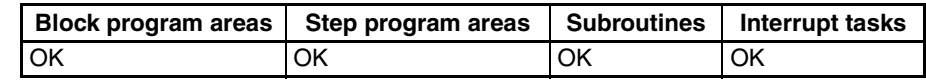

### **Operands C: First control word**

The five control words C to C+4 specify the number of words being transmitted, the destination, and other settings shown in the following table.

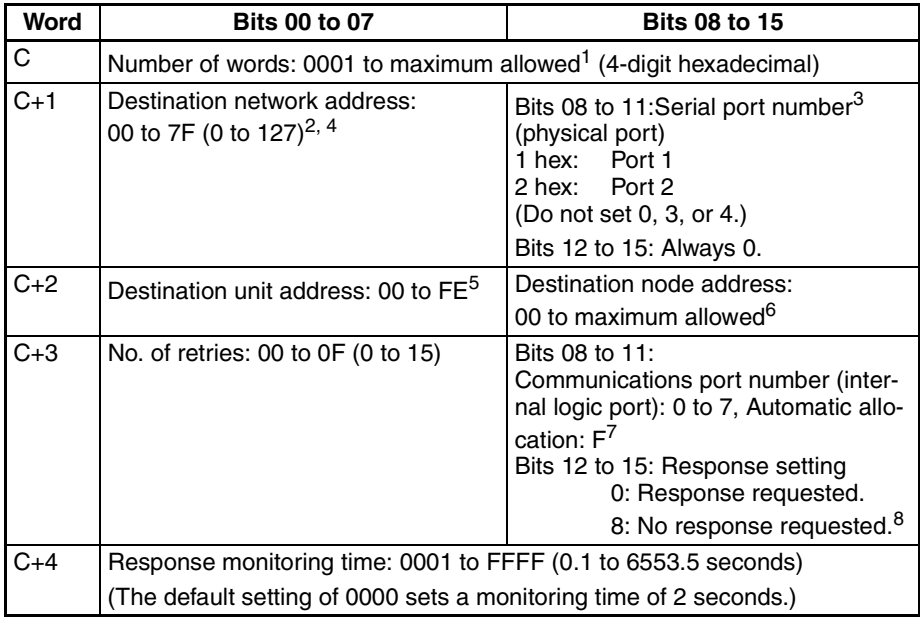

- **Note** (1) The maximum number of words allowed depends on the network being used. For a Controller Link, the allowed range is 0001 to 03DE (1 to 990 words).
	- (2) Set the destination network address to 00 to transmit within the local network. When two or more CPU Bus Units are mounted, the network address will be the unit number of the Unit with the lowest unit number.
	- (3) The following two methods can be used to send data to the host computer through a serial port with the host link while initiating communications from the PLC.
		- (a) Set the destination unit address (bits 00 to 07 of  $C+2$ ) to the unit address of the CPU Unit or CJ-series Serial Communications Unit and set the serial port number (bits 08 to 11 of C+1) to 1 for port 1 or 2 for port 2.

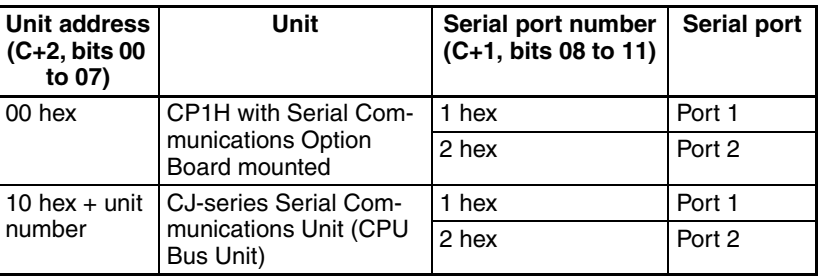

(b) Set the destination unit address directly into bits 00 to 07 of C+2. In this case, set the serial port number in bits 08 to 11 of C+1 to 0 for direct specification.

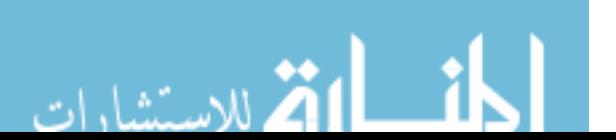

CP1H and CP1L M (30 or 40 I/O points) CPU Unit Serial Communications Option Board Ports

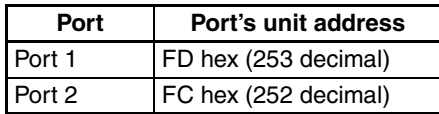

CP1L L (14 or 20 I/O points) CPU Unit Serial Communications Option Board Ports

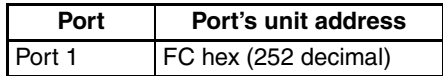

CJ-series Serial Communication Unit Ports

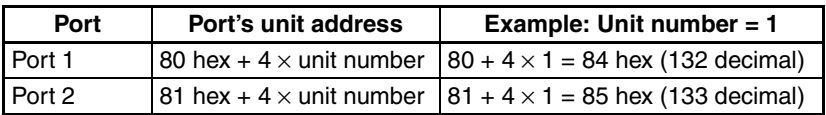

- (4) When specifying the serial port without a routing table for the serial gateway function (conversion to host link FINS), set the serial port's unit address in the destination network address byte.
- (5) The unit address indicates the Unit, as shown in the following table.

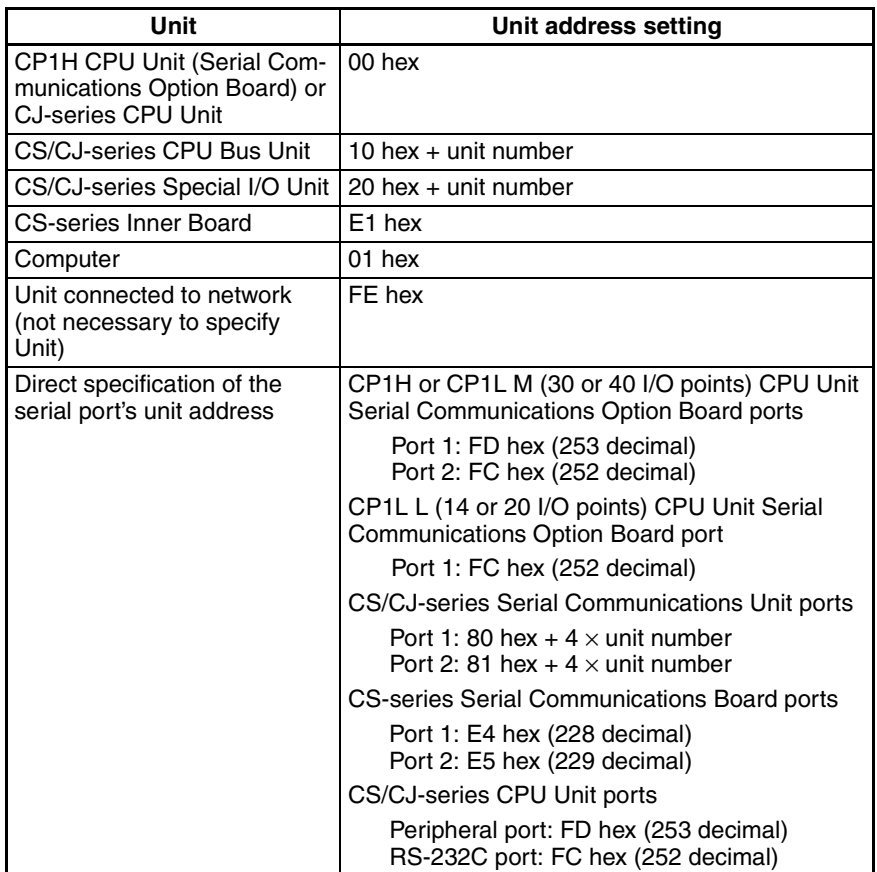

(6) The maximum node number depends on the network being used. For a Controller Link, the allowed range is 00 to 20 hexadecimal (0 to 32). Set the destination node number to FF to broadcast to all nodes; set it to 00 to transmit within the local node.

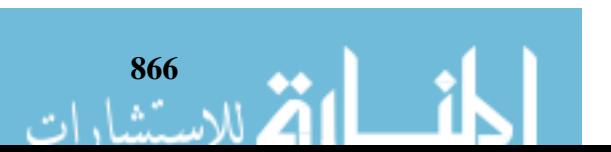

- (7) Refer to *[Automatic Allocation of Communications Ports](#page-883-0)* on page 851 for details on using automatic allocation of the communications port number (logical port).
- (8) When the destination node number is set to FF (broadcast transmission), there will be no response even if bits 12 to 15 are set to 0.

# **Operand Specifications**

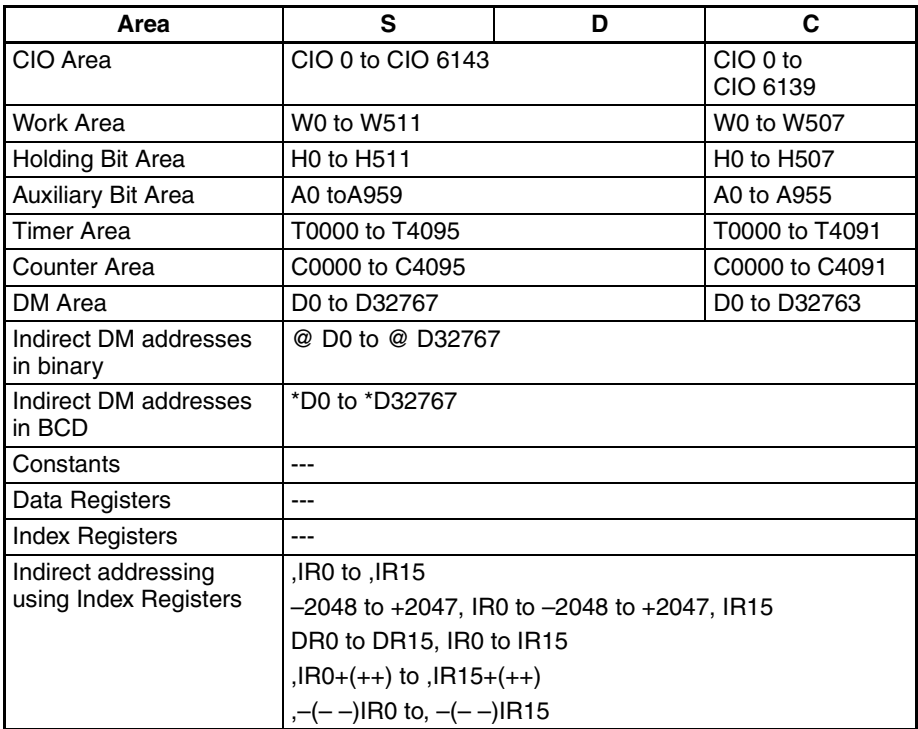

**Description** SEND(090) transfers the data beginning at word S to addresses beginning at D in the designated device through the PLC's CPU Bus or over a network. The number of words to be transmitted is specified in C.

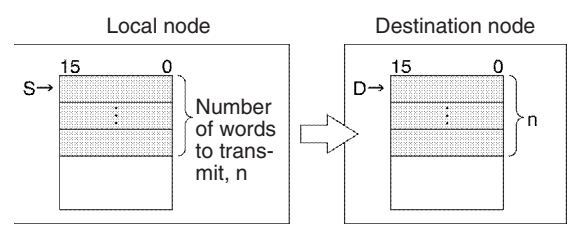

If the destination node number is set to FF, the data will be broadcast to all of the nodes in the designated network. This is known as a broadcast transmission.

If a response is requested (bits 12 to 15 of C+3 set to 0) but a response has not been received within the response monitoring time, the data will be retransmitted up to 15 times (retries set in bits 0 to 3 of C+3). There will be no response or retries for broadcast transmissions.

SEND(090) can be used to transmit data to a particular serial port in the destination device as well as the device itself.

Data can be transmitted to a host computer connected to the PLC's serial port (when set to host link mode) as well as a PLC or computer connected through a Controller Link or Ethernet network.

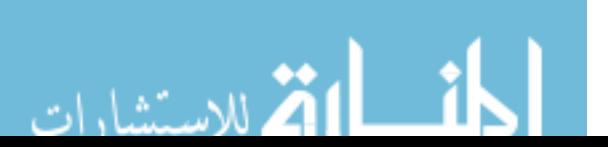
If the Communications Port Enabled Flag is ON for the communications port specified in C+3 when SEND(090) is executed, the corresponding Communications Port Enabled Flag (ports 00 to 07: A202.00 to A202.07) and Communications Port Error Flag (ports 00 to 07: A219.00 to A219.07) will be turned OFF and 0000 will be written to the word that contains the completion code (ports 00 to 07: A203 to A210). Data will be transmitted to the destination node once the flags have be set.

### **Transmission to a PLC or Computer through the Network (CP1H Only)**

SEND(090) can be used to transmit data from a CP1H PLC to the specified data area in a PLC or computer connected by a Controller Link network or Ethernet link.

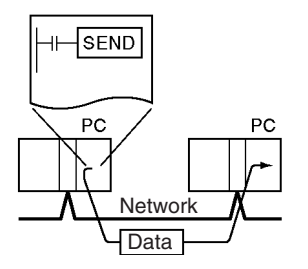

### **Transmission to a Host Computer Connected through Host Link**

When a Serial Communications Option Board mounted on a CP-series CPU Unit or a CJ-series Serial Communications Unit is in Host Link mode and connected one-to-one with a host computer, SEND(090) can be executed to transmit data from the PLC to the host computer the next time that the PLC has the right to transmit. It is also possible to transmit to other host computers connected to other PLCs elsewhere in the network.

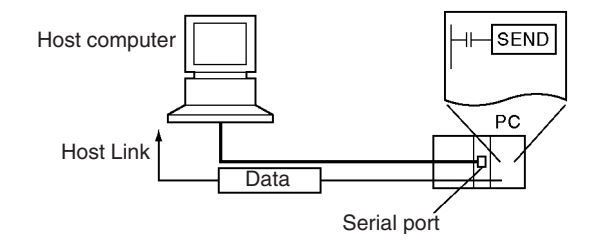

**Flags**

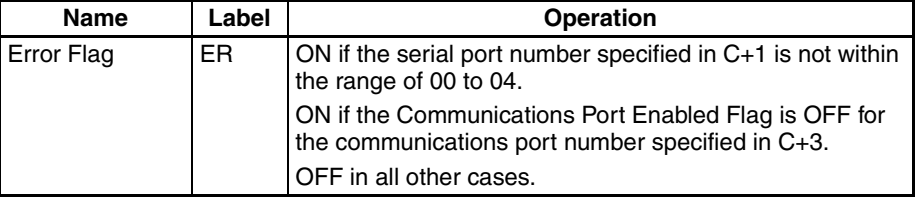

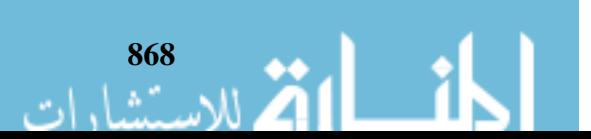

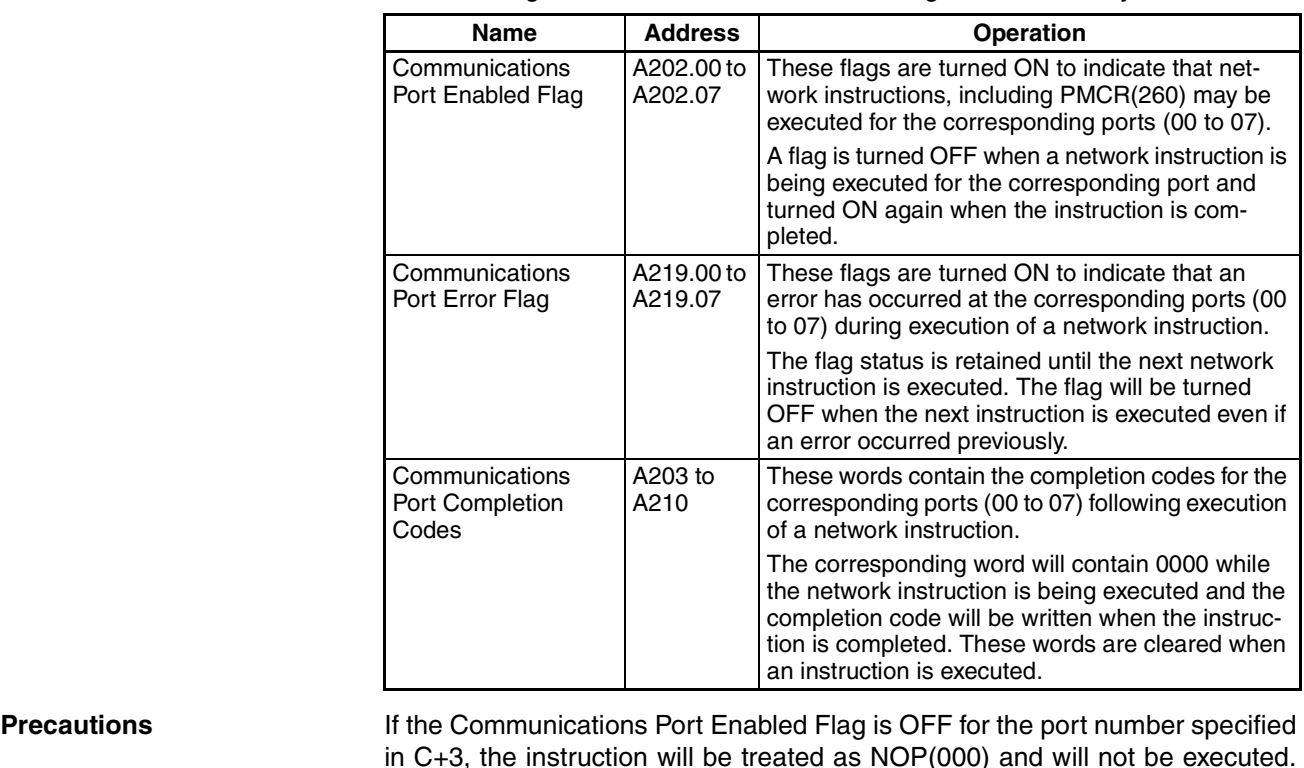

The following table shows relevant bits and flags in the Auxiliary Area.

in C+3, the instruction will be treated as NOP(000) and will not be executed. The Error Flag will be turned ON in this case.

When an address in the current bank of the EM Area is specified for D, the transmitted data will be written to the current EM bank of the destination node.

When data will be transmitted outside of the local network, the user must register routing tables in the PLCs (CPU Units) in each network. (Routing tables indicate the routes to other networks in which destination nodes are connected.)

Refer to the FINS command response codes in the *CS/CJ/CP Series Communications Commands Reference Manual* (W342) for details on the completion codes for network communications.

Only one network instruction may be executed for a communications port at one time. To ensure that SEND(090) is not executed while a port is busy, program the port's Communications Port Enabled Flag (A202.00 to A202.07) as a normally open condition.

Communications port numbers 00 to 07 are shared by the network instructions and PMCR(260), so SEND(090) cannot be executed simultaneously with PMCR(260) if the instructions are using the same port number.

Noise and other factors can cause the transmission or response to be corrupted or lost, so we recommend setting the number of retries to a non-zero value which will cause SEND(090) to be executed again if the response is not received within the response monitoring time.

**Example 1** When the input condition and A202.00 (the Communications Port Enabled Flag for port 7) are ON in the following example, the ten words from CIO 100 to CIO 109 are transmitted to the host computer connected to port 1 of the CJ-series Serial Communications Unit with unit address 10 (hex) at node number 3 in network 0.

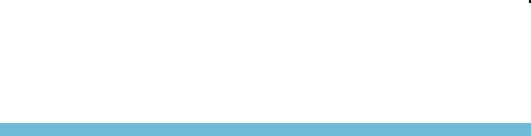

# *Network Instructions* **Section 3-24**

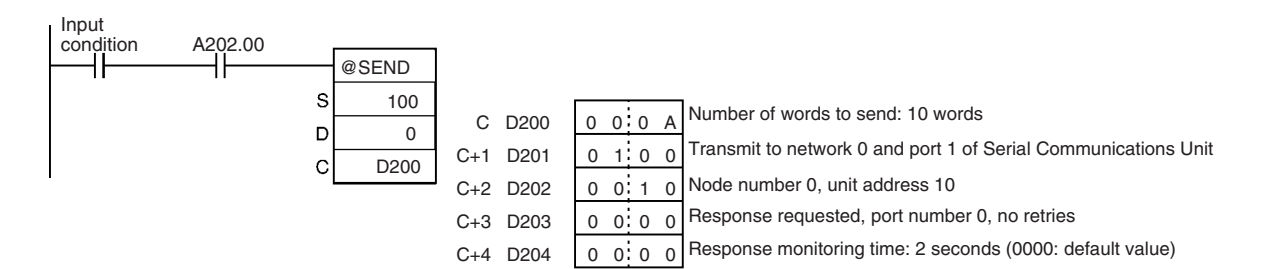

It is necessary create a program at the host computer to receive the data and send a response.

**Example 2** When CIO 0.00 and A202.07 (the Communications Port Enabled Flag for port 07) are ON in the following example, the ten words from D100 to D109 are transmitted to node number 3 in the local network where they are written to the ten words from D200 to D209. The data will be retransmitted up to 3 times if a response is not received within ten seconds.

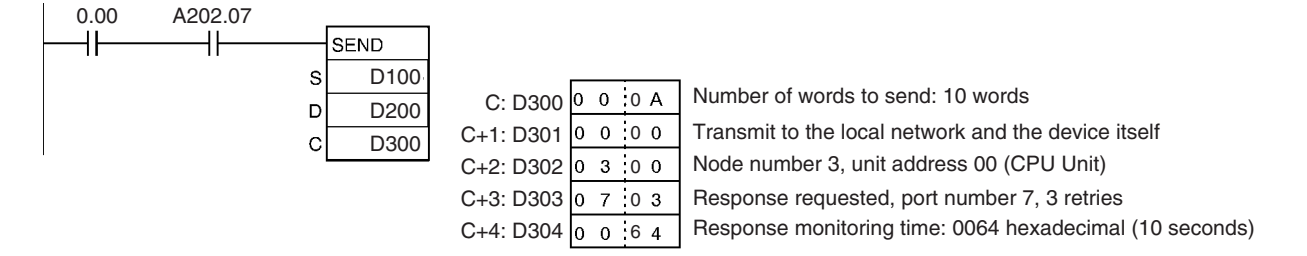

# **3-24-4 NETWORK RECEIVE: RECV(098)**

**Purpose** Requests data to be transmitted from a node in the network and receives the data.

**Ladder Symbol**

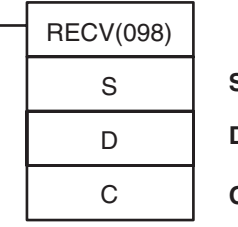

**S**: First source word (remote node)

**D**: First destination word (local node)

**C**: First control word

## **Variations**

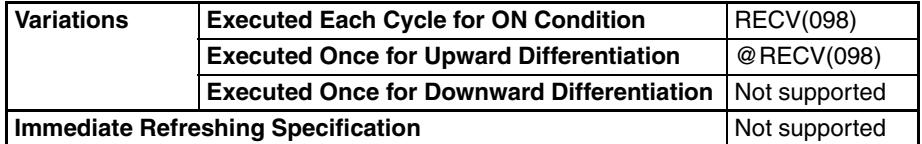

# **Applicable Program Areas**

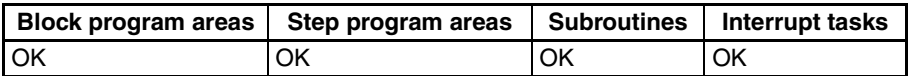

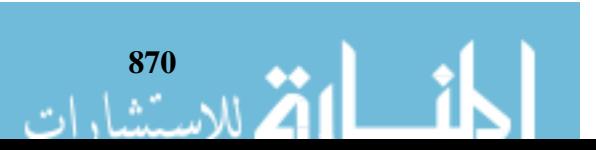

## **Operands C: First control word**

The five control words C to C+4 specify the number of words to be received, the source of the transmission, and other settings shown in the following table.

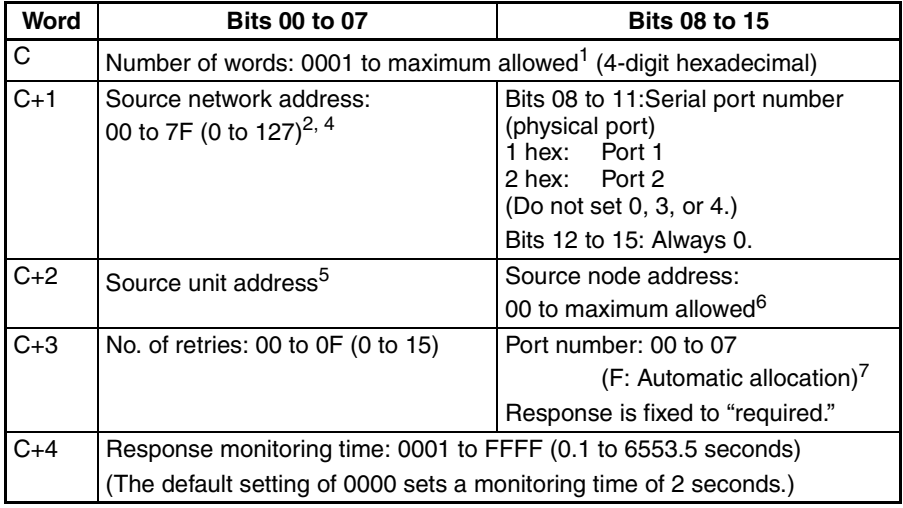

- **Note** (1) The maximum number of words allowed depends on the network being used. For a Controller Link, the allowed range is 0001 to 03DE (1 to 990 words).
	- (2) Set the source network address to 00 to specify a source within the local network. When two or more CPU Bus Units are mounted, the network address will be the unit number of the Unit with the lowest unit number.
	- (3) The following two methods can be used to receive data from a host computer through a serial port with the host link while initiating communications from the PLC.
		- (a) Set the source unit address (bits 00 to 07 of C+2) to the unit address of the CP-series CPU Unit or the Serial Communications Unit and set the serial port number (bits 08 to 11 of C+1) to 1 for port 1 or 2 for port 2.

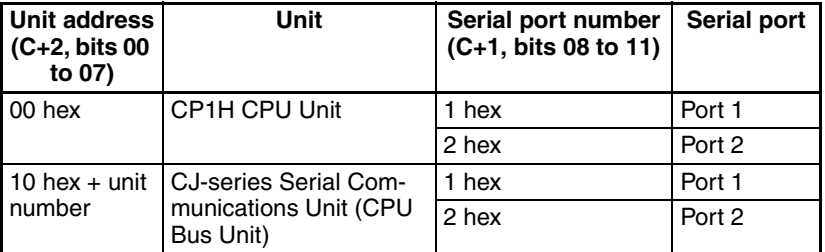

(b) Set the source unit address directly into bits 00 to 07 of C+2. In this case, set the serial port number in bits 08 to 11 of C+1 to 0 for direct specification.

CP1H CPU Unit and CP1L M (30 or 40 I/O points) CPU Unit Serial Communications Option Board Ports

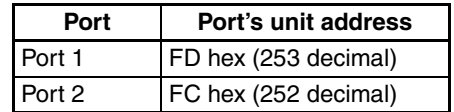

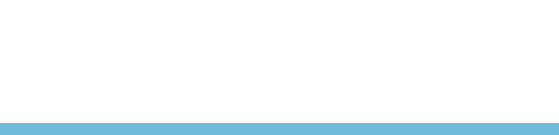

CP1L L (14 or 20 I/O points) CPU Unit Serial Communications Option Board Port

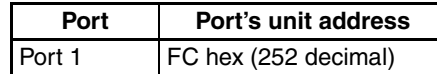

CJ-series Serial Communication Unit Ports

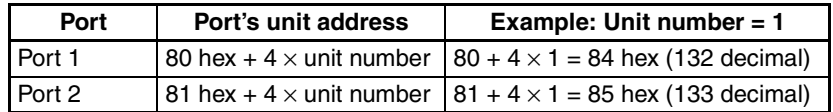

- (4) When specifying the serial port without a routing table for the serial gateway function (conversion to host link FINS), set the serial port's unit address in the source network address byte.
- (5) The unit address indicates the Unit, as shown in the following table.

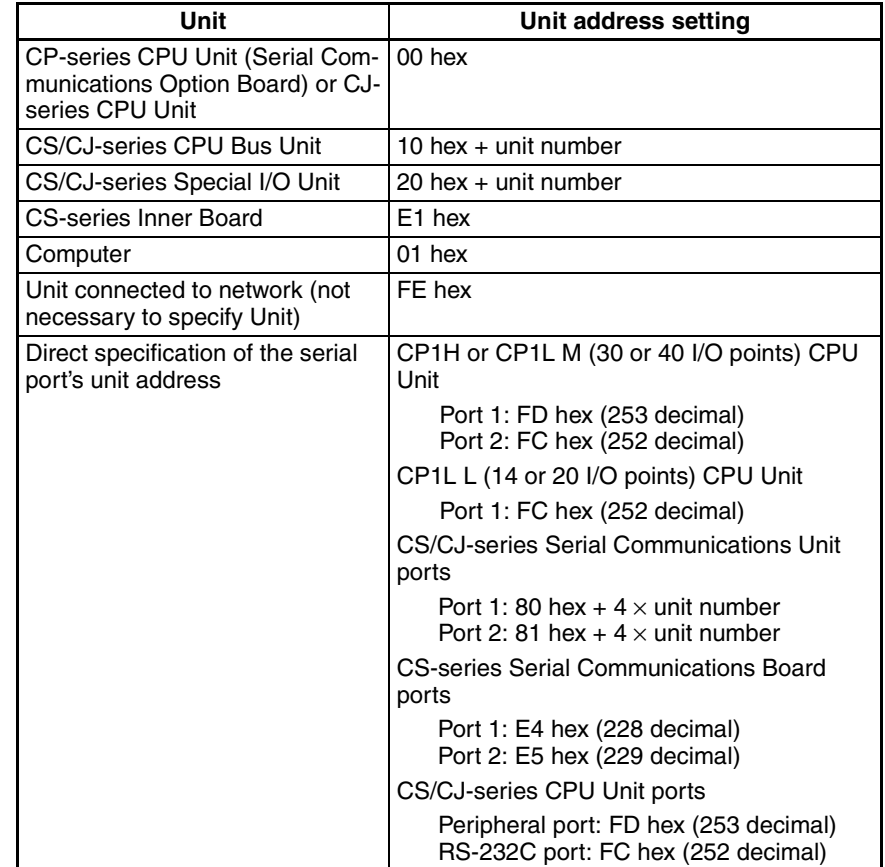

- (6) The maximum node number depends on the network being used. For a Controller Link, the allowed range is 00 to 20 hexadecimal (0 to 32). Set the source node number to 00 to transmit within the local node.
- (7) Refer to *[Automatic Allocation of Communications Ports](#page-883-0)* on page 851 for details on using automatic allocation of the communications port number (logical port).

# **Operand Specifications**

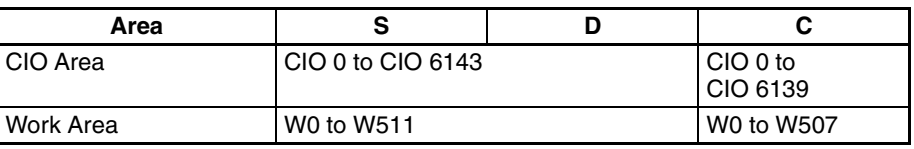

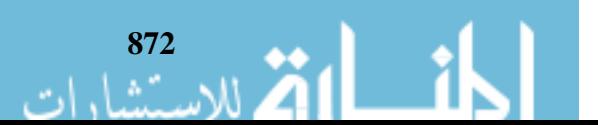

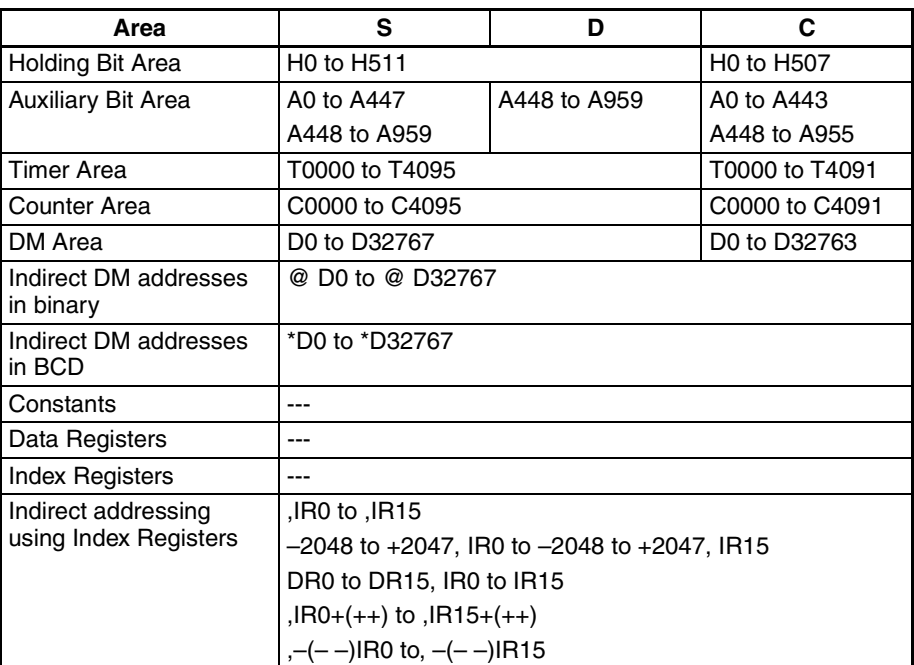

**Description** RECV(098) requests the number of words specified in C beginning at word S to be transferred from the designated device to the local PLC. The data is received through the PLC's CPU Bus or over the network and written to the PLC's data area beginning at D.

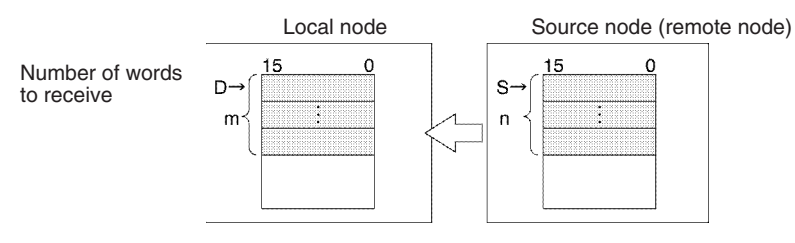

A response is required with RECV(098) because the response contains the data being received. If the response has not been received within the response monitoring time set in C+4, the request for data transfer will be retransmitted up to 15 times (retries set in bits 0 to 3 of C+3).

RECV(098) can be used to request a data transmission from a particular serial port in the source device as well as the device itself.

Data can be received from a host computer connected to the PLC's serial port (when set to host link mode) as well as a PLC or computer connected through a Controller Link or Ethernet network.

If the Communications Port Enabled Flag is ON for the communications port specified in C+3 when SEND(090) is executed, the corresponding Communications Port Enabled Flag (ports 00 to 07: A202.00 to A202.07) and Communications Port Error Flag (ports 00 to 07: A219.00 to A219.07) will be turned OFF and 0000 will be written to the word that contains the completion code (ports 00 to 07: A203 to A210). Data will be received from the destination node once the flags have be set.

**Transmission through the Network**

RECV(098) can be used to receive data transmitted the specified data area in a PLC or computer connected by a Controller Link network or Ethernet link and write that data to the specified data area in the local PLC.

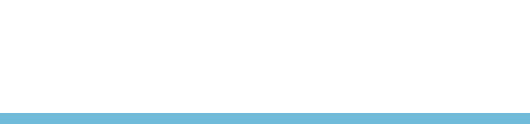

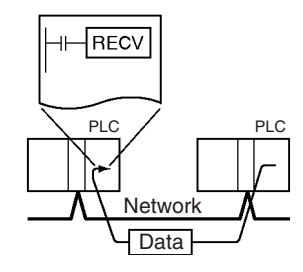

### **Transmission from a Host Computer Connected through Host Link**

When the Serial Communications Option Board mounted on a CP-series CPU Unit or a CJ-series Serial Communications Unit is in Host Link and connected one-to-one with a host computer, RECV(098) can be executed to receive data from the host computer the next time that the PLC has the right to transmit commands. It is also possible to receive data from other host computers connected to other PLCs elsewhere in the network.

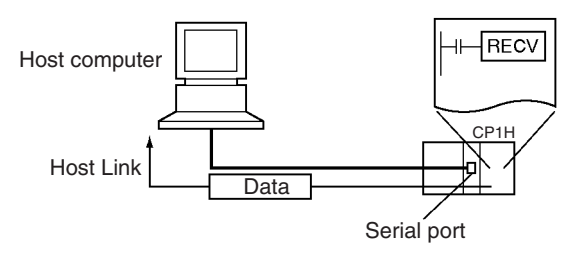

If RECV(098) is executed for the Serial Communications Option Board mounted on a CP-series CPU Unit or a CJ-series Serial Communications Unit, a command is sent from the serial port to the host computer. The command is a FINS message enclosed between a host link header and terminator. The FINS command is a MEMORY AREA READ command (command code 0101) and the host link header code is 0F hexadecimal.

A program must be created in the host computer to process the send command (the FINS command enclosed in the host link header and terminator).

If the destination serial port is in the local PLC, set the network address to 00 (local network) in C+1, set the node address to 00 (local PLC) in C+2, and set the unit address to 00 (Serial Communications Option Board on CPU Unit), or unit number + 10 hexadecimal (CJ-series Serial Communications Unit).

The serial gateway function can be used to receive data from a PLC connected as a host link Slave to a Serial Communications Unit. In this case, the source node address must be set to the host link unit number + 1.

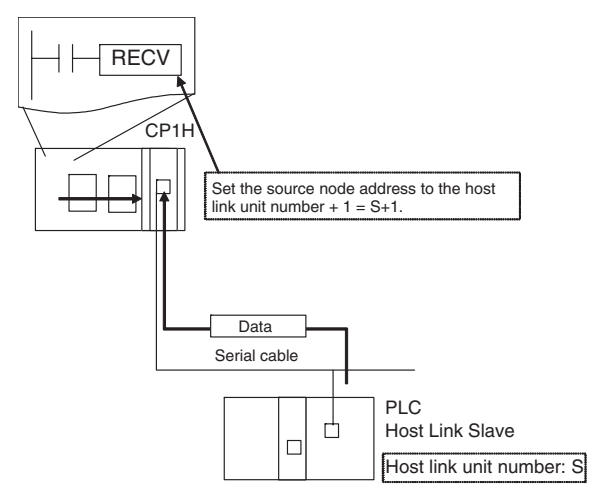

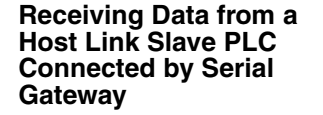

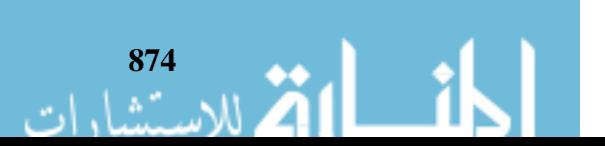

**Flags**

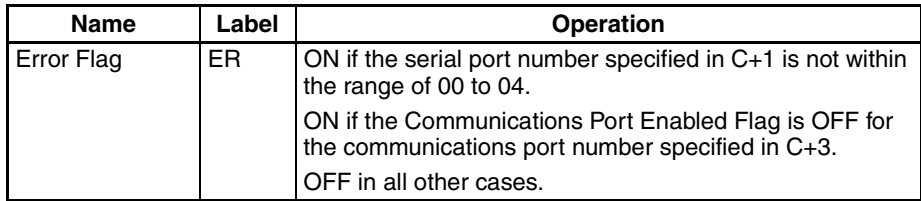

The following table shows relevant bits and flags in the Auxiliary Area.

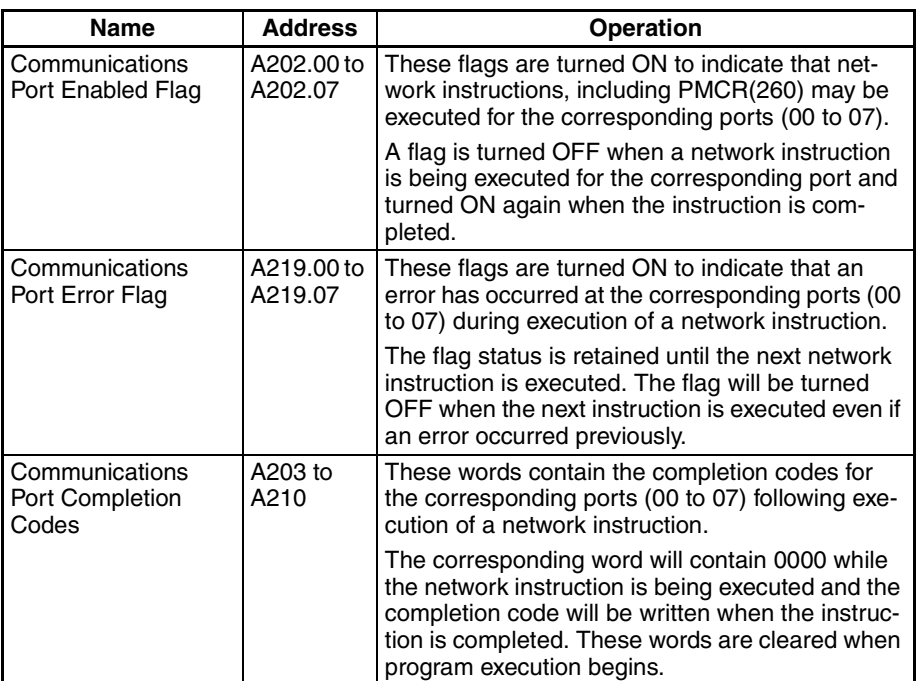

**Precautions** If the Communications Port Enabled Flag is OFF for the port number specified in C+3, the instruction will be treated as NOP(000) and will not be executed. The Error Flag will be turned ON in this case.

> When an address in the current bank of the EM Area is specified for D, the transmitted data will be written to the current EM bank of the destination node.

> When data will be transmitted outside of the local network, the user must register routing tables in the PLCs (CPU Units) in each network. (Routing tables indicate the routes to other networks in which destination nodes are connected.)

> Refer to the FINS command response codes in the *CS/CJ/CP Series Communications Commands Reference Manual* (W342) for details on the completion codes for network communications.

> Only one network instruction may be executed for a communications port at one time. To ensure that RECV(098) is not executed while a port is busy, program the port's Communications Port Enabled Flag (A202.00 to A202.07) as a normally open condition.

> Communications port numbers 00 to 07 are shared by the network instructions and PMCR(260), so RECV(098) cannot be executed simultaneously with PMCR(260) if the instructions are using the same port number.

> Noise and other factors can cause the transmission or response to be corrupted or lost, so we recommend setting the number of retries to a non-zero value which will cause RECV(098) to be executed again if the response is not received within the response monitoring time.

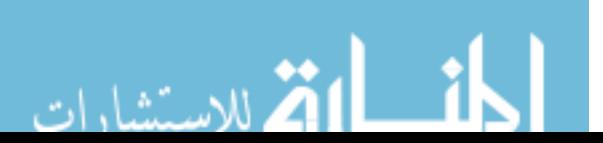

# **3-24-5 DELIVER COMMAND: CMND(490)**

**Purpose** Sends an FINS command and receives the response. Refer to the *CS/CJ/CP Series Communications Commands Reference Manual* for details on FINS commands.

**Ladder Symbol**

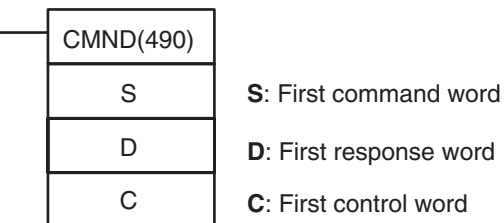

**D**: First response word

**C**: First control word

# **Variations**

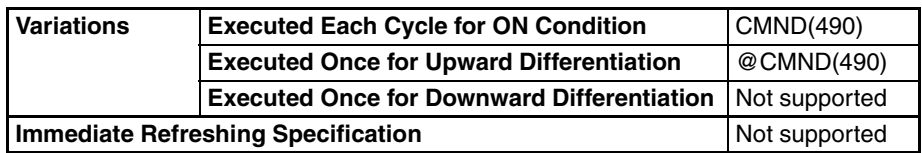

# **Applicable Program Areas**

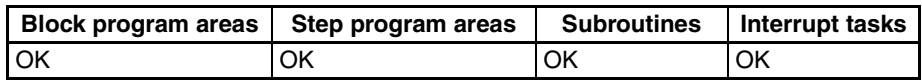

**876**

# **Operands C: First control word**

The six control words C to C+5 specify the number of bytes of command data and response data, the destination, and other settings shown in the following table.

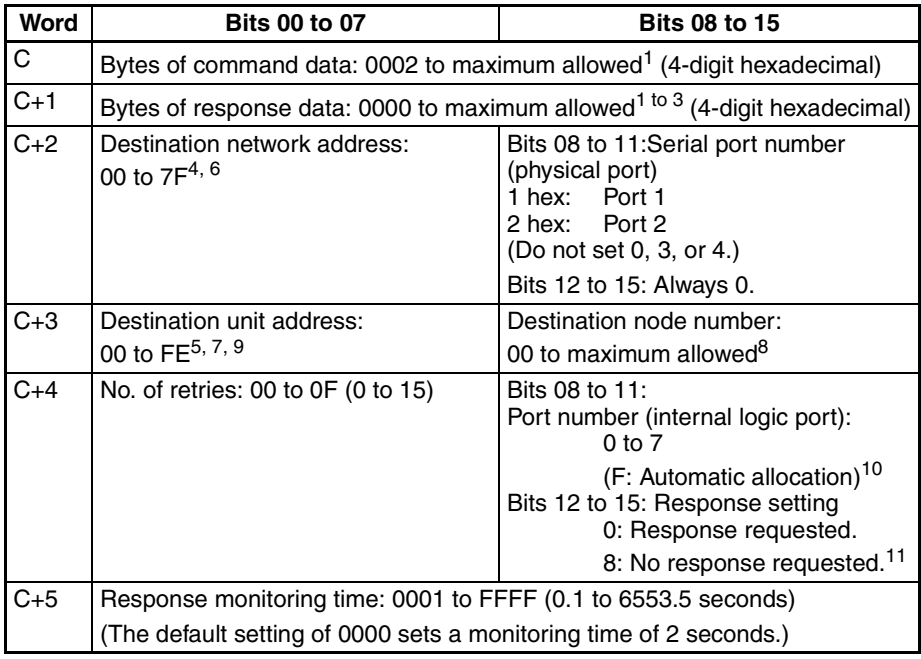

**Note** (1) The number of bytes of command data in C is 0002 to the maximum data length in hexadecimal. For example, the number of bytes would be 0002 to 07C6 hex (2 to 1,990 bytes) for Controller Link systems. The number of bytes for the local CPU Unit is 07C6 hex (1,990 bytes). The number of bytes of command data depends on the network.

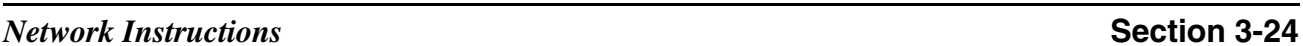

- (2) The number of bytes of response data in C+1 is 0000 to the maximum data length in hexadecimal. For example, the number of bytes would be 0000 to 07C6 hex (0 to 1,990 bytes) for Controller Link systems. The number of bytes for the local CPU Unit is 07C6 hex (1,990 bytes). The number of bytes of response data depends on the network.
- (3) Refer to the operation manual for the specific network for the maximum data lengths for the command data and response data. For any FINS command passing through multiple networks, the maximum data lengths for the command data and response data are determined by the network with the smallest maximum data lengths.
- (4) Set the destination network address to 00 to transmit within the local network. When two or more CPU Bus Units are mounted, the network address will be the unit number of the Unit with the lowest unit number.
- (5) The following two methods can be used to send a FINS command to a host computer through a serial port with the host link host link while initiating communications from the PLC, or the serial gateway function (converted to CompoWay/F, Modbus-RTU, or Modbus-ASCII).
	- (a) Set the destination unit address (bits 00 to 07 of C+3) to the unit address of the CP1H CPU Unit or CJ-series Serial Communications Unit and set the serial port number (bits 08 to 11 of C+2) to 1 for port 1 or 2 for port 2.

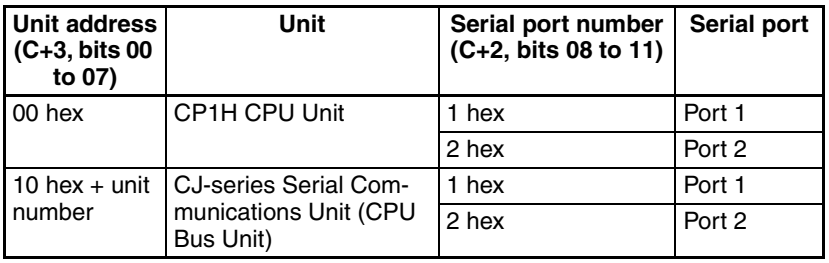

(b) Set the destination unit address directly into bits 00 to 07 of C+3. In this case, set the serial port number in bits 08 to 11 of  $C+2$  to 0 for direct specification.

CP1H or CP1L M (30 or 40 I/O points) CPU Unit Serial Communications Option Board Ports

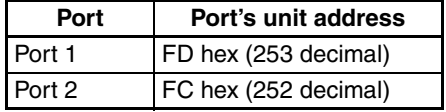

CP1L L (14 or 20 I/O points) CPU Unit Serial Communications Option Board Port

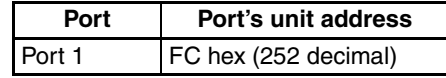

CJ-series Serial Communication Unit Ports

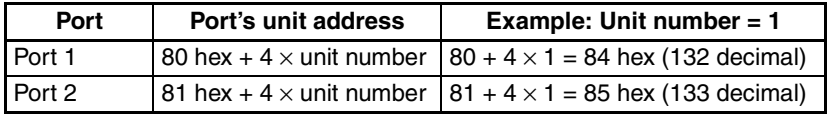

(6) When specifying the serial port without a routing table for the serial gateway function (conversion to host link FINS), set the serial port's unit address in the destination network address byte.

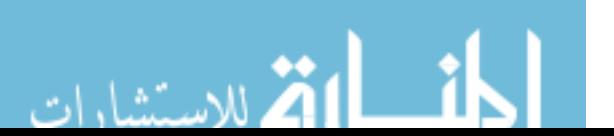

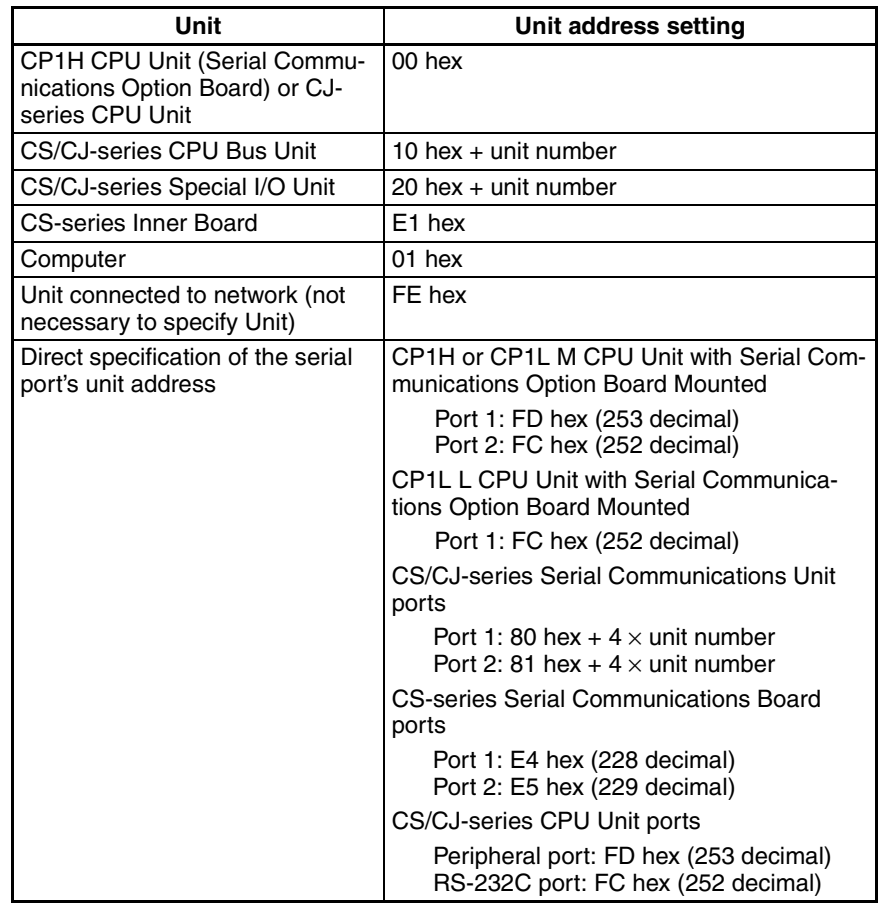

(7) The unit address indicates the Unit, as shown in the following table.

- (8) The maximum node number depends on the network being used. For a Controller Link, the allowed range is 00 to 20 hexadecimal (0 to 32). Set the destination node number to FF to broadcast to all nodes; set it to 00 to transmit within the local node.
- (9) When specifying the serial port in the serial gateway function (conversion to host link FINS), set the destination unit address to the host link unit number of the destination  $PLC + 1$  (setting range: 1 to 32).
- (10) Refer to *[Automatic Allocation of Communications Ports](#page-883-0)* on page 851 for details on using automatic allocation of the communications port number (logical port).
- (11) When the destination node number is set to FF (broadcast transmission), there will be no response even if bits 12 to 15 are set to 0.

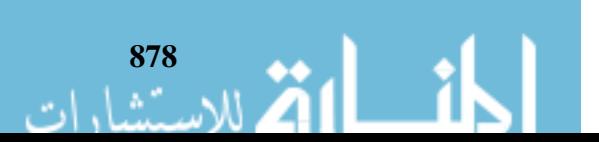

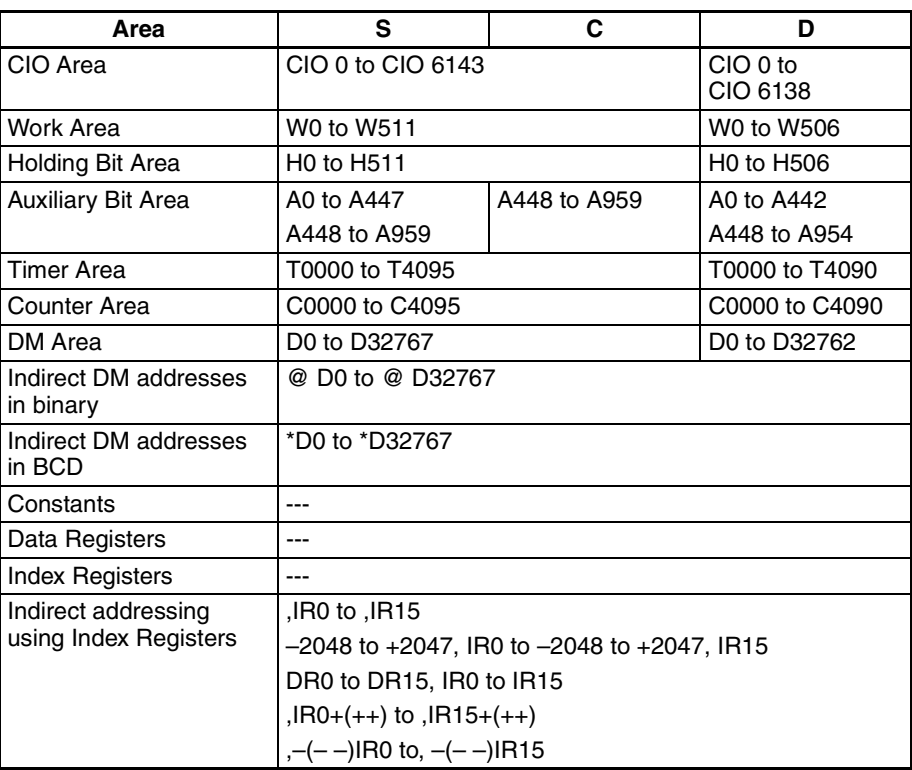

**Description CMND(490)** transfers the specified number of bytes of FINS command data beginning at word S to the designated device through the PLC's CPU Bus or over a network. The response is stored in memory beginning at word D.

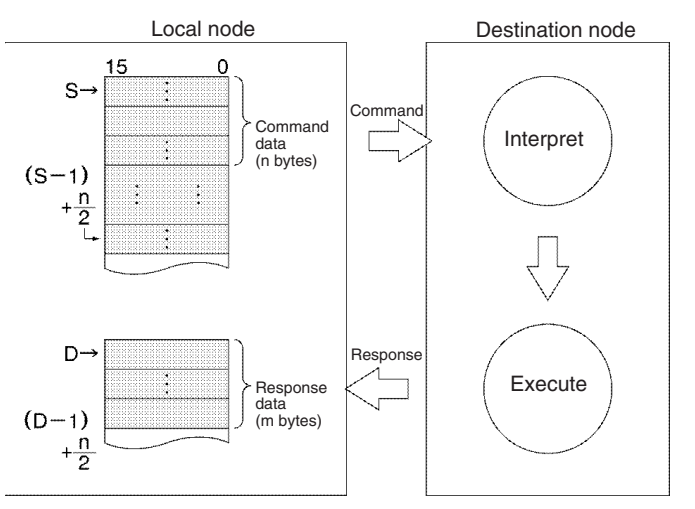

CMND(490) can be used to transmit command data to a particular serial port in the destination device as well as the device itself. CMND(490) operates just like SEND(090) if the FINS command code is 0102 (MEMORY AREA WRITE) and just like RECV(098) if the code is 0101 (MEMORY AREA READ).

If the destination node number is set to FF, the command data will be broadcast to all of the nodes in the designated network. This is known as a broadcast transmission.

If a response is requested (bits 12 to 15 of C+4 set to 0) but a response has not been received within the response monitoring time, the command data will be retransmitted up to 15 times (retries set in bits 0 to 3 of C+3). There will be no response and no retries for broadcast transmissions. For instructions that require no response, set the response setting to "not required."

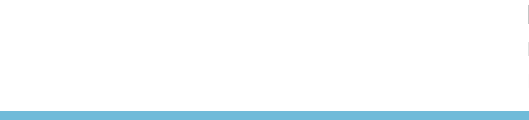

An error will occur if the amount of response data exceeds the number of bytes of response data set in C+1.

FINS command data can be transmitted to a host computer connected to a PLC serial port as well as a PLC (CP1H CPU Unit, CS/CJ-series CPU Unit, CS/CJ-series CPU Bus Unit, or CS-series Inner Board) or computer connected through a Controller Link or Ethernet network.

If the Communications Port Enabled Flag is ON for the communications port specified in C+3 when CMND(490) is executed, the corresponding Communications Port Enabled Flag (ports 00 to 07: A202.00 to A202.07) and Communications Port Error Flag (ports 00 to 07: A219.00 to A219.07) will be turned OFF and 0000 will be written to the word that contains the completion code (ports 00 to 07: A203 to A210). The command data will be transmitted to the destination node(s) once the flags have be set.

**Transmission through the Network (CP1H Only)**

CMND(490) can be used to transmit any FINS command to a personal computer or a PLC (CP1H CPU Unit, CS/CJ-series CPU Unit, CS/CJ-series CPU Bus Unit, or CS-series Inner Board) connected by a Controller Link network or Ethernet link.

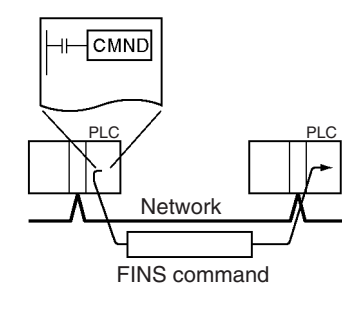

### **Transmission through Host Link**

When the serial port on a Serial Communications Option Board mounted to the CPU Unit's built-in serial port or a serial port on a CJ-series Serial Communications Unit is in host link mode and connected one-to-one with a host computer, CMND(490) can be executed to transmit any FINS command from the PLC to the host computer the next time that the PLC has the right to transmit. It is also possible to transmit to other host computers connected to other PLCs elsewhere in the network.

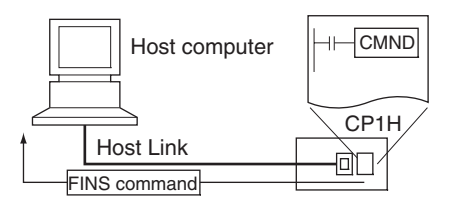

CMND(490) can be executed for the either port on the CPU Unit (Serial Communications Option Boards) or CJ-series Serial Communications Unit to send a command to the connected host computer. (Specify the serial port as 1 hex or 2 hex in bits 08 to 11 of C+2.) The command is a FINS message enclosed between a host link header and terminator. Any FINS command command can be sent; the host link header code is 0F hexadecimal.

A program must be created in the host computer to process the received command (the FINS command enclosed in the host link header and terminator).

If the destination serial port is in the local PLC, set the network address to 00 (local network) in C+2, set the node address to 00 (local PLC) in C+3, and set the unit address to 00 (Serial Communications Option Boards on a CP1H CPU Unit), or unit number + 10 hexadecimal (CJ-series Serial Communications Unit).

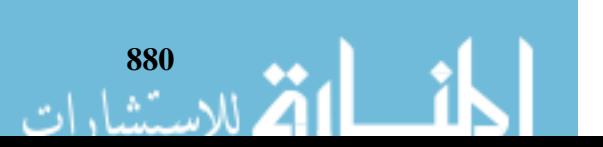

**Serial Gateway Communications to a Component or Host Link Slave**

It is possible to send FINS commands (or send/receive data) to a component or Host Link Slave connected to the PLC through a serial port on a CP1H Serial Communications Option Board or CJ-series Serial Communications Unit using the serial gateway function.

• Sending to a Component

(Conversion to CompoWay/F, Modbus-RTU, or Modbus-ASCII)

The serial gateway function can convert the following FINS commands to CompoWay/F, Modbus-RTU, or Modbus-ASCII commands when the FINS command is sent to a Serial Communications Board or Unit's serial port or one of the CPU Unit's serial ports (peripheral or RS-232C).

Convert to CompoWay/F command: 2803 hex

Convert to Modbus-RTU command: 2804 hex

Convert to Modbus-ASCII command: 2805 hex (Not supported for serial ports on CP1H Serial Communications Option Boards.)

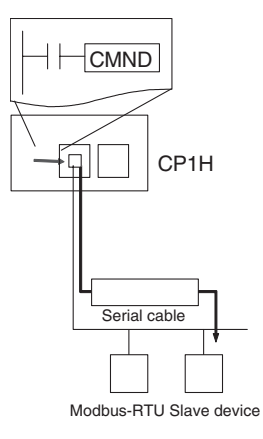

• Sending to a PLC operating as a Host Link Slave

The serial gateway function can be used to send any FINS command to a PLC that is connected as a host link slave and through a serial port on a CP1H Serial Communications Option Board or CJ-series Serial Communications Unit. In this case, the destination node address must be set to the host link unit number + 1.

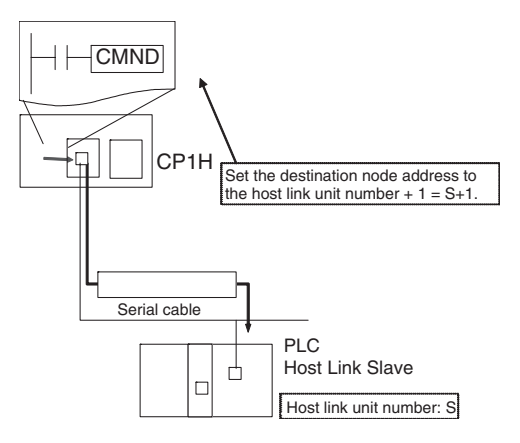

### **Flags**

م<br>الم للاستشارات

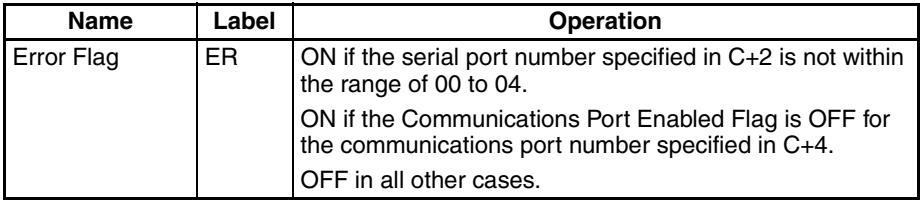

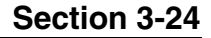

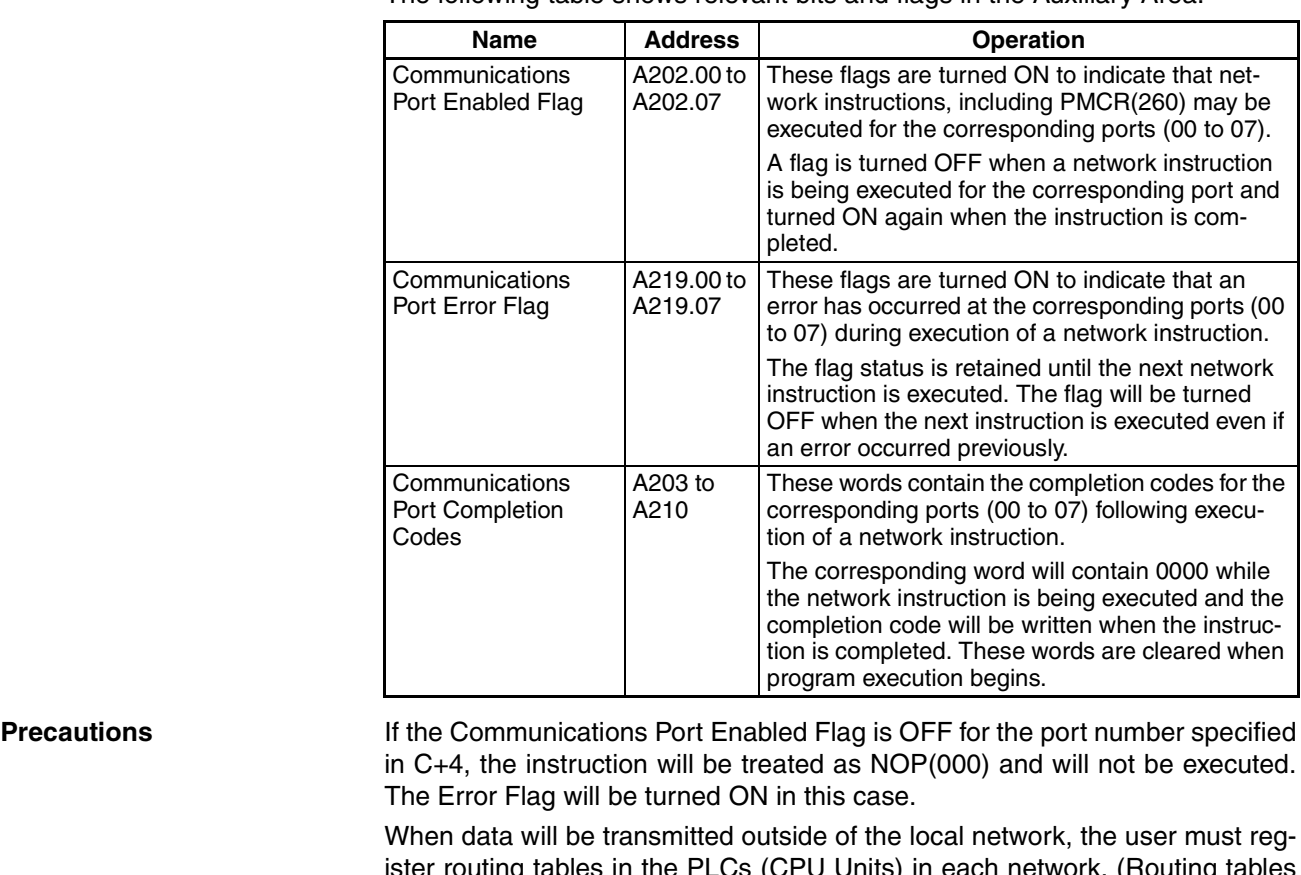

The following table shows relevant bits and flags in the Auxiliary Area.

ister routing tables in the PLCs (CPU Units) in each network. (Routing tables indicate the routes to other networks in which destination nodes are connected.)

Refer to the FINS command response codes in the *CS/CJ/CP Series Communications Commands Reference Manual* (W342) for details on the completion codes for network communications.

Communications port numbers 00 to 07 are shared by the network and serial communications instructions (SEND(090), RECV(098), CMND(490), PMCR(260), TXDU(256), or RXDU(255)), so only one of these instructions may be executed for a communications port at one time. To ensure that CMND(490) is not executed while a port is busy, program the port's Communications Port Enabled Flag (A202.00 to A202.07) as a normally open condition.

Noise and other factors can cause the transmission or response to be corrupted or lost, so we recommend setting the number of retries to a non-zero value which will cause CMND(490) to be executed again if the response is not received within the response monitoring time.

**Examples** The following program section shows an example of sending a FINS command to another CPU Unit.

> When CIO 0.00 and A202.07 (the Communications Port Enabled Flag for port 07) are ON, CMND(490) transmits FINS command 0101 (MEMORY AREA READ) to node number 3. The response is stored in D200 to D211.

> The MEMORY AREA READ command reads 10 words from D10 to D19. The response contains the 2-byte command code (0101), the 2-byte completion code, and then the 10 words of data, for a total of 12 words or 24 bytes.

> The data will be retransmitted up to 3 times if a response is not received within ten seconds.

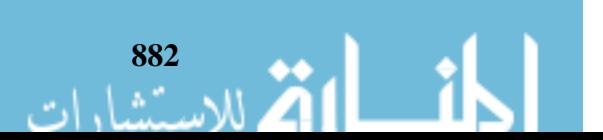

# *Network Instructions* **Section 3-24**

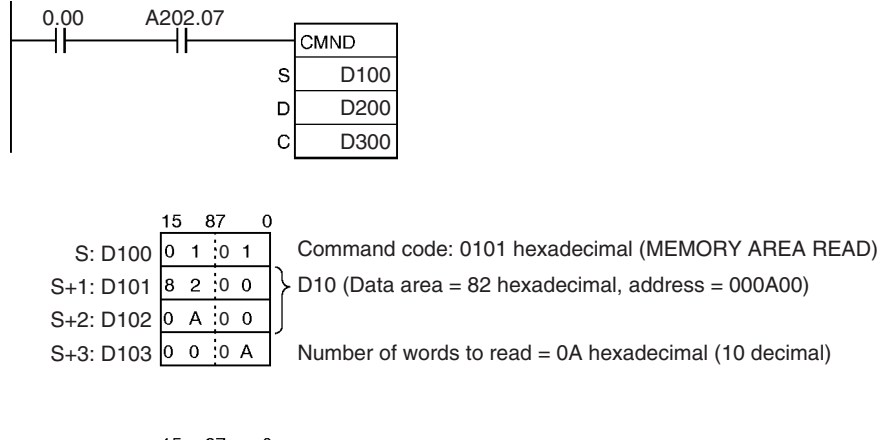

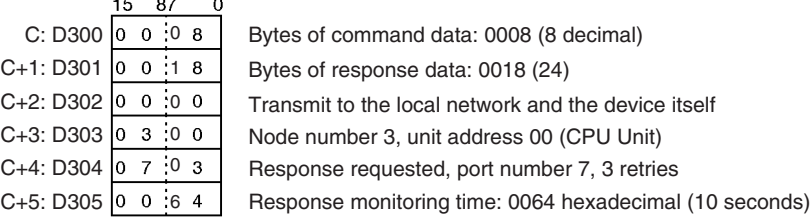

# **3-24-6 EXPLICIT MESSAGE SEND: EXPLT(720)**

**Purpose** Sends an explicit message with any service code.

This instruction can be used in the CP1H CPU Units only. It cannot be used in the CP1L CPU Units. If EXPLT(720) is used in a CP1L CPU Unit, Error Flag (ER) will be turned ON.

**Ladder Symbol**

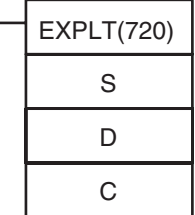

**S**: First word of send message

**D**: First word of received message

**C**: First control word

# **Variations**

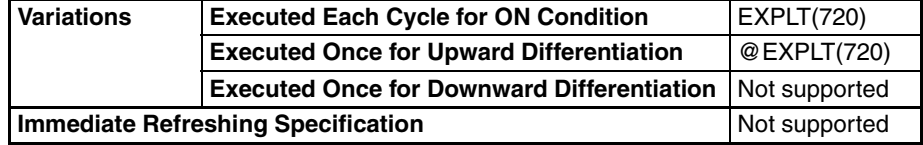

# **Applicable Program Areas**

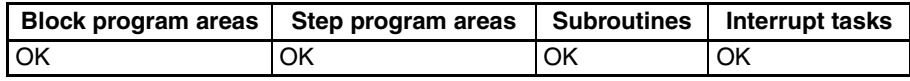

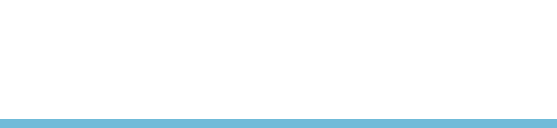

# **Operands S: First word of send message**

Specifies the first word of the send message (S to S+272 max.).

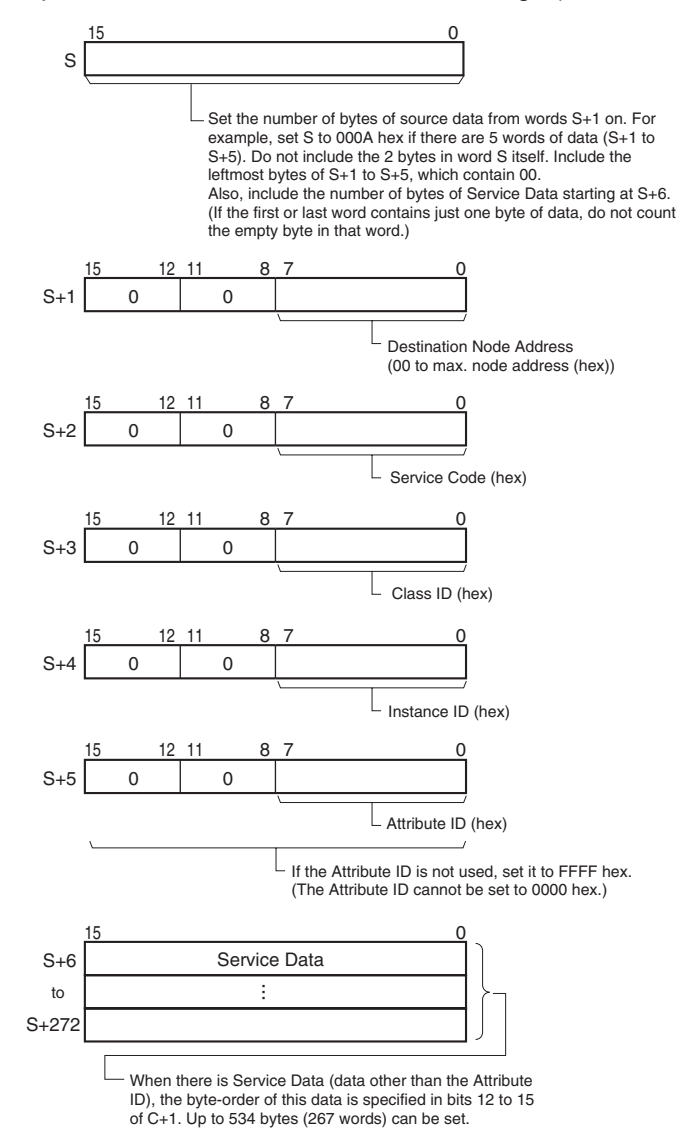

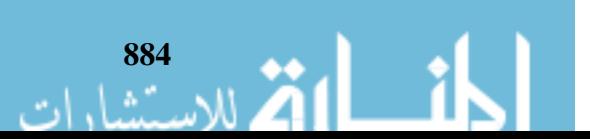

### **D: First word of received message**

Specifies the first word of the received message (D to D+269 max.).

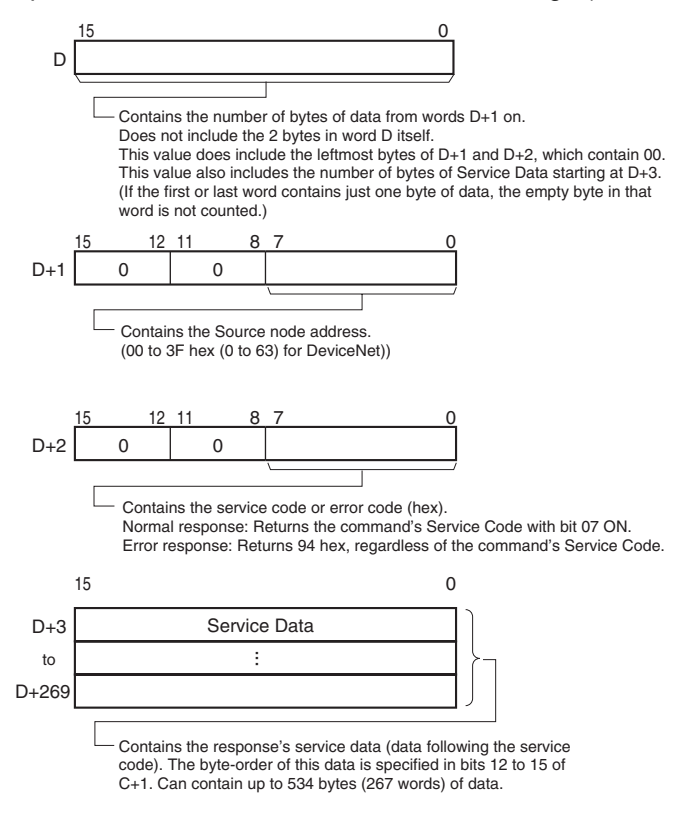

### **C: First control word**

Specifies the first of four control words (C to C+3).

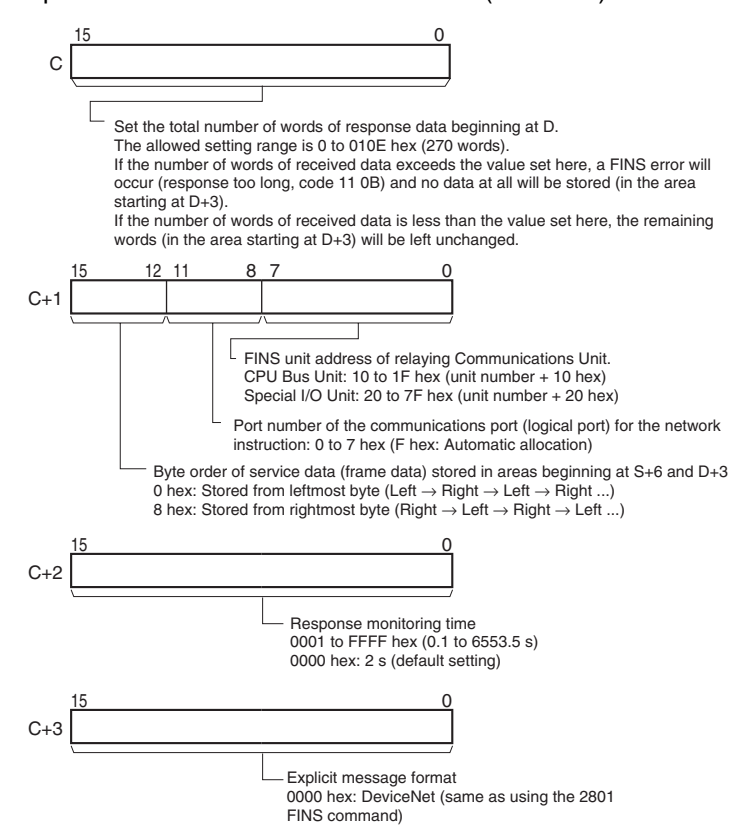

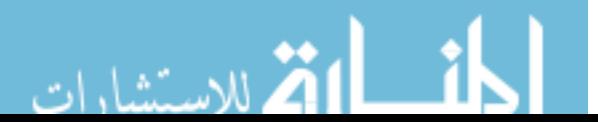

## **Operand Specifications**

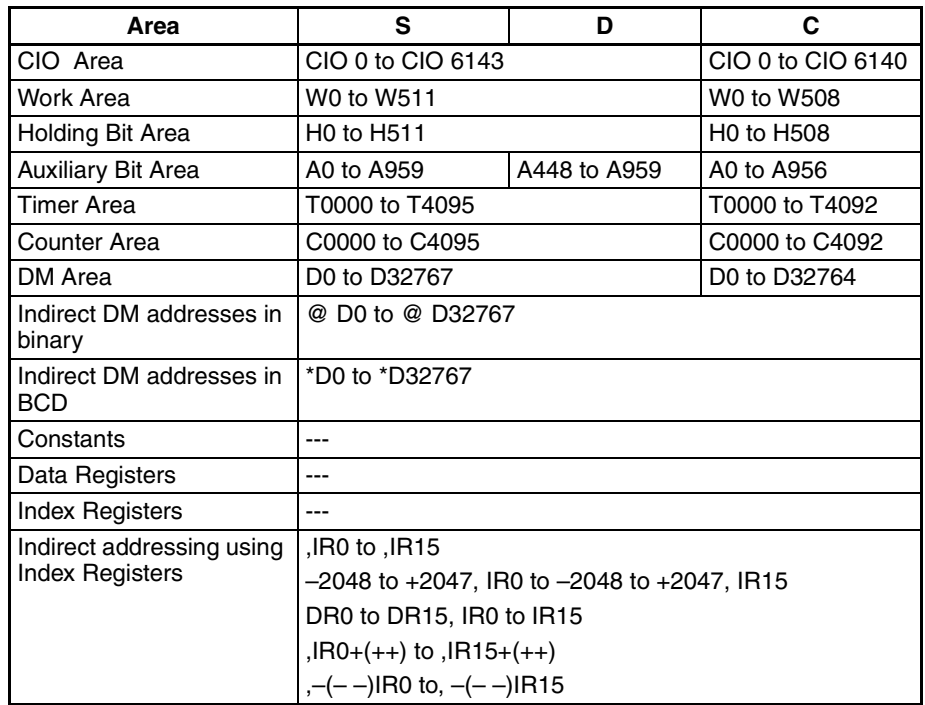

**Description** Sends the explicit message command (stored in the range of words beginning at S+2) to the node address specified in S+1, via the Communications Unit with the FINS unit address specified in bits 00 to 07 of C+1. When the response to the explicit message is received, it is stored in the range of words beginning at D+2.

# **Number of Bytes Settings**

The number of bytes of send data in S includes the 10 bytes in S+1 to S+5 as well as the number of bytes of service data beginning at S+6. (For example, if there is 1 byte of service data, there are 11 bytes of data all together, so S must be set to 000B hex.)

The number of bytes of received data in D includes the 4 bytes in D+1 and D+2 as well as the number of bytes of service data beginning at D+3. (For example, if there is 1 byte of service data, there are 5 bytes of data all together and D contains 0005 hex.)

The setting in bits 12 to 15 of C+1 (0 or 8 hex) determines the byte-order of the service data stored at S+6 and D+3.

• Storing Data from the Leftmost Byte Set bits 12 to 15 of C+1 to 0 hex.

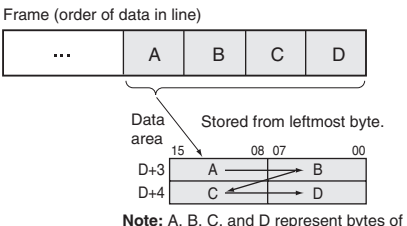

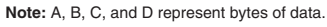

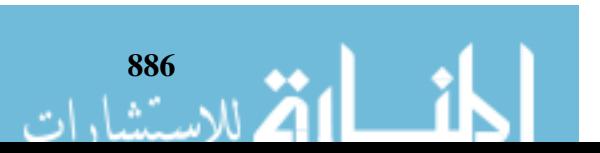

• Storing Data from the Rightmost Byte Set bits 12 to 15 of C+1 to 8 hex.

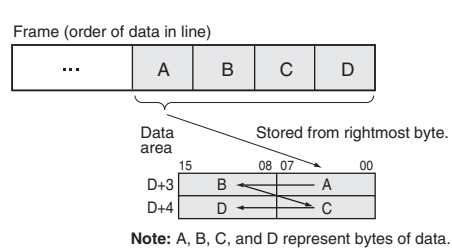

**Flags**

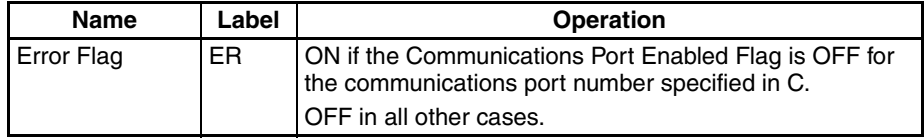

The corresponding Explicit Communications Error Flag will be OFF if the instruction ended normally or ON if an error occurred.

If an error occurred (corresponding flag in A213 ON), the corresponding Communications Port Error Flag can be used to determine whether the explicit message itself was not sent (corresponding flag in A219 ON) or that the message was sent but there was an error in the message (corresponding flag in A219 OFF).

The corresponding Communications Port Completion Code (A203 to A210) will be 0000 hex if the instruction ended normally, an explicit message error code if an explicit messaging error occurred, or a FINS error code if a FINS error occurred.

For details on the general operation of the explicit message instructions, refer to *[3-24-2 About Explicit Message Instructions \(CP1H Only\)](#page-891-0)*.

The following table shows relevant bits and flags in the Auxiliary Area.

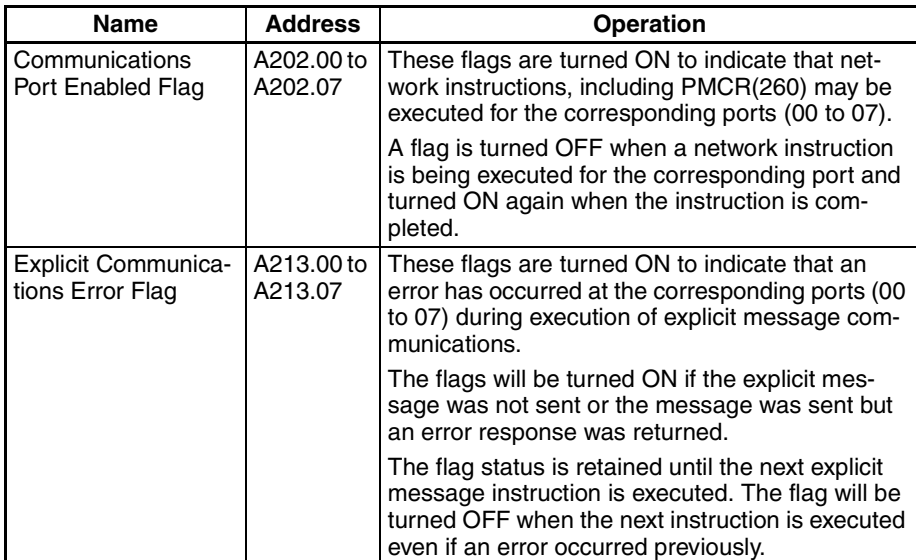

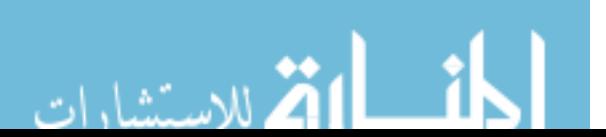

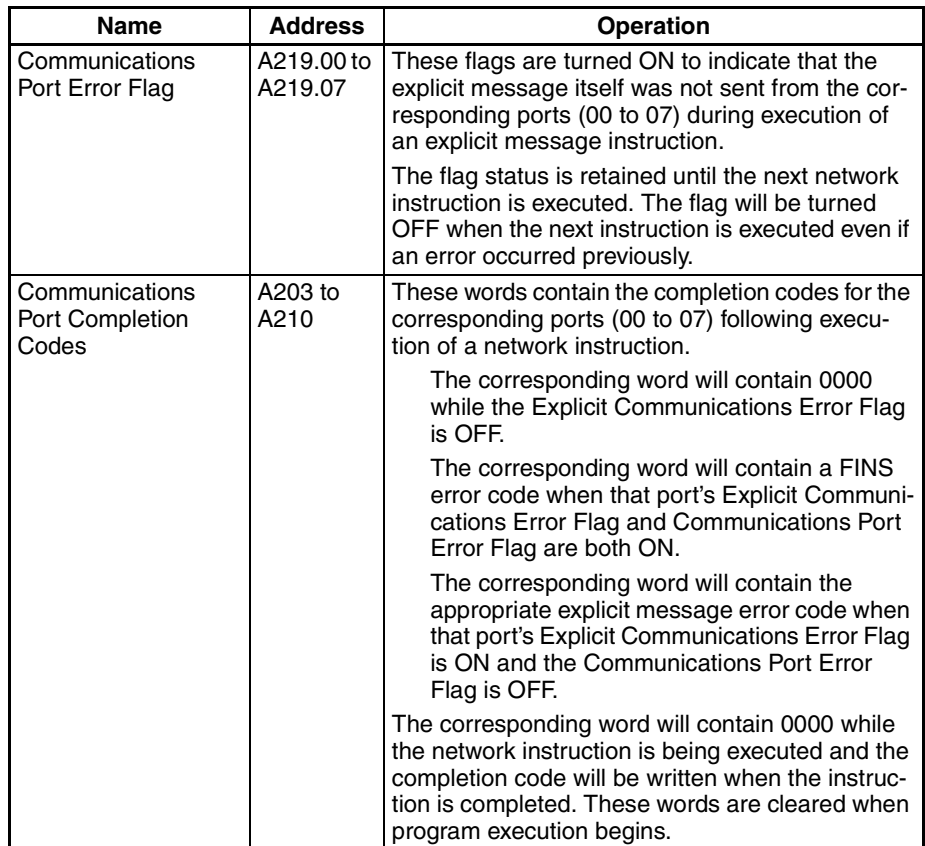

**Precautions** Be sure that the order of bytes in the source data matches the order in the explicit message's frame (order of data in the line). For example, when the service data is in 2-byte or 4-byte units, the order of data in the frame is leftmost to rightmost order in 2-digit pairs, as shown in the following diagram.

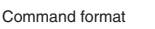

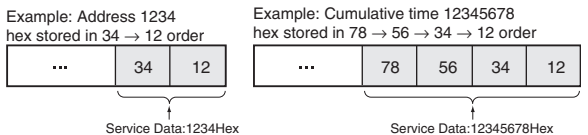

The following diagrams show how data is stored in the data areas when the service data is in 2-byte or 4-byte units.

- 1. Data in 2-byte Units
	- Storing Data from the Leftmost Byte (Bits 12 to 15 of  $C = 0$  hex) Example: Storing the value 1234 hex in D+3

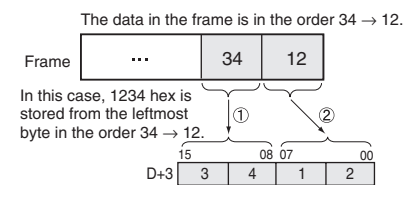

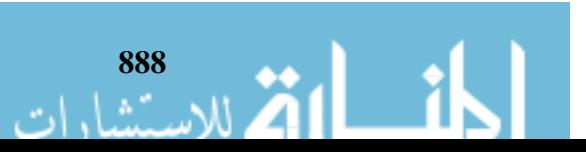

• Storing Data from the Rightmost Byte (Bits 12 to 15 of C = 8 hex) Example: Storing the value 1234 hex in D+3

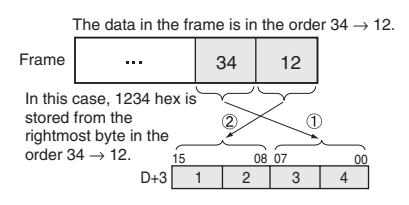

- 2. Data in 4-byte Units
	- Storing Data from the Leftmost Byte (Bits 12 to 15 of  $C = 0$  hex) Example: Storing the value 12345678 hex in D+3 and D+4

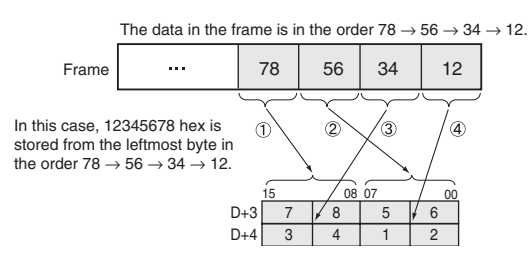

• Storing Data from the Rightmost Byte (Bits 12 to 15 of  $C = 8$  hex) Example: Storing the value 12345678 hex in D+3 and D+4

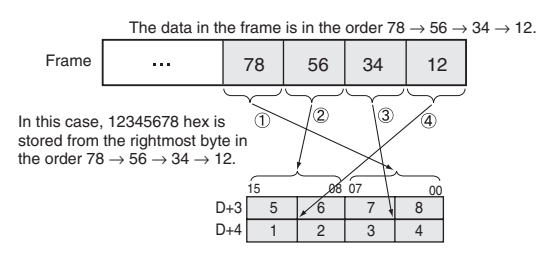

**Note** The examples above only show the storage of received data in D+3, but send data is stored in S+6 in the same way.

**Example** In this example, EXPLT(720) is used to read the total ON time or number of contact operations from a DRT2 Slave (I/O Terminal).

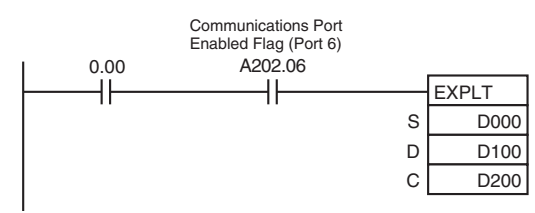

When CIO 0.00 and A202.06 (the Communications Port Enabled Flag for port 06) are ON, EXPLT(720) reads the Total ON Time (s) or Number of Contact Operations from a DRT2 Slave (I/O Terminal). In this case, the Total ON Time or Number of Contact Operations for input 3 are read.

Service Code =  $0E$  hex, Class ID =  $09$  hex, Instance ID =  $03$  hex, and Attribute  $ID = 66$  hex.

For example, a value of 2,752,039 s is returned as the response for the Total ON Time.

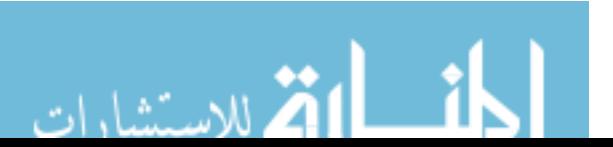

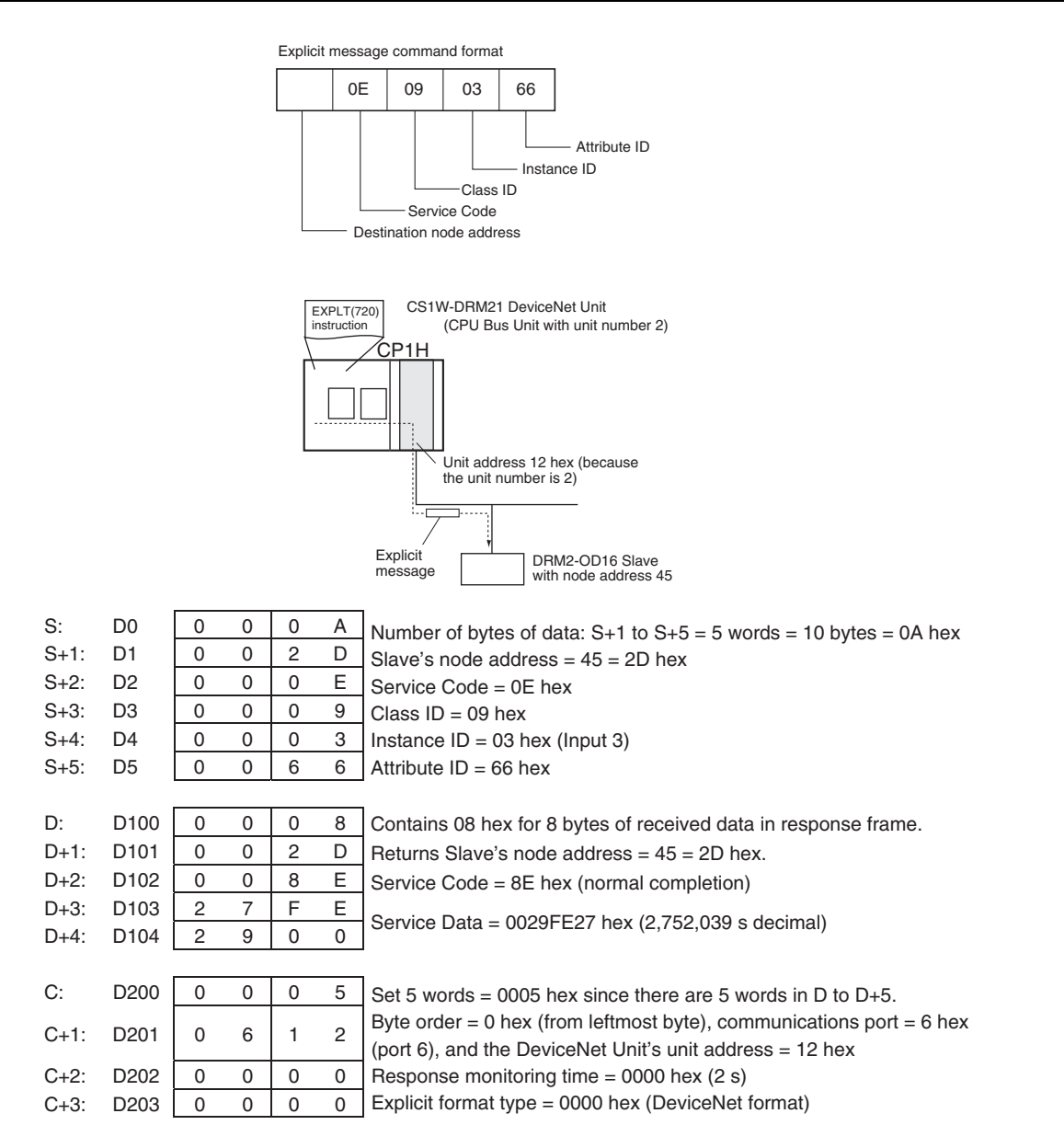

# **3-24-7 EXPLICIT GET ATTRIBUTE: EGATR(721)**

**Purpose** Sends an information/status read command in an explicit message (Get Attribute Single, ServiceCode: 0E hex).

> This instruction can be used in the CP1H CPU Units only. It cannot be used in the CP1L CPU Units. If EGATR(721) is used in a CP1L CPU Unit, Error Flag (ER) will be turned ON.

# **Ladder Symbol**

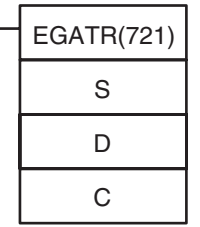

**S**: First word of send message

**D**: First word of received message

**C**: First control word

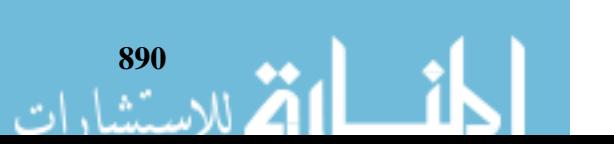

### **Variations**

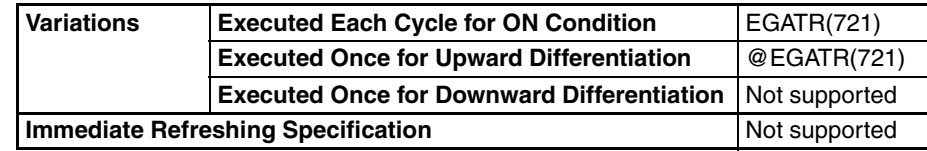

## **Applicable Program Areas**

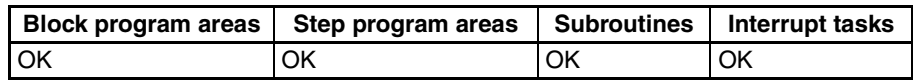

# **Operands S: First word of send message**

Specifies the first word of the send message (S to S+3).

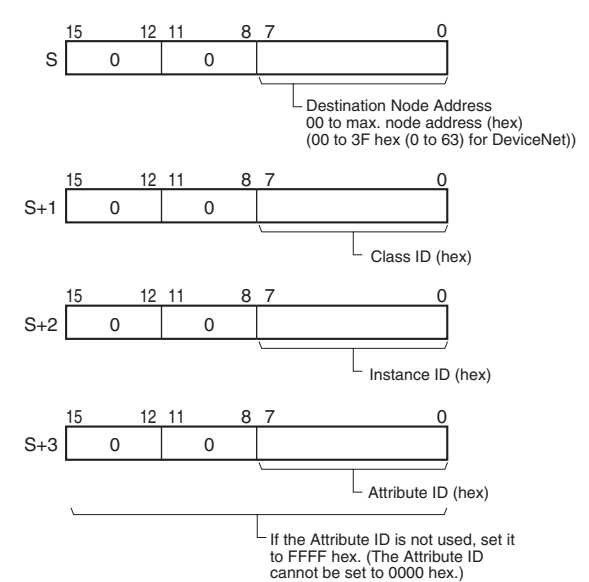

# **D: First word of received message**

Specifies the first word of the received message (D to D+267 max.).

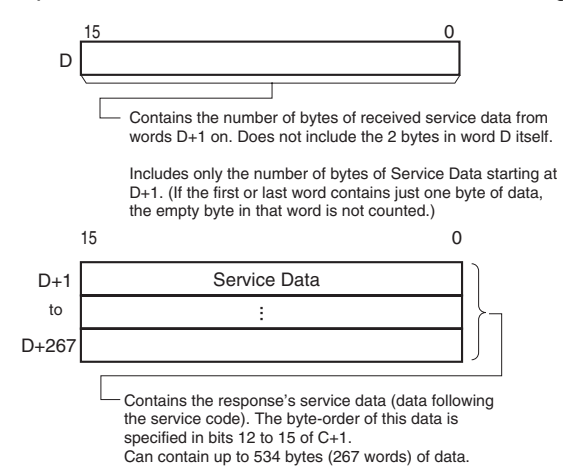

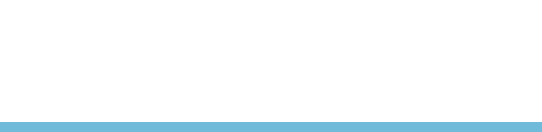

## **C: First control word**

Specifies the first of four control words (C to C+3).

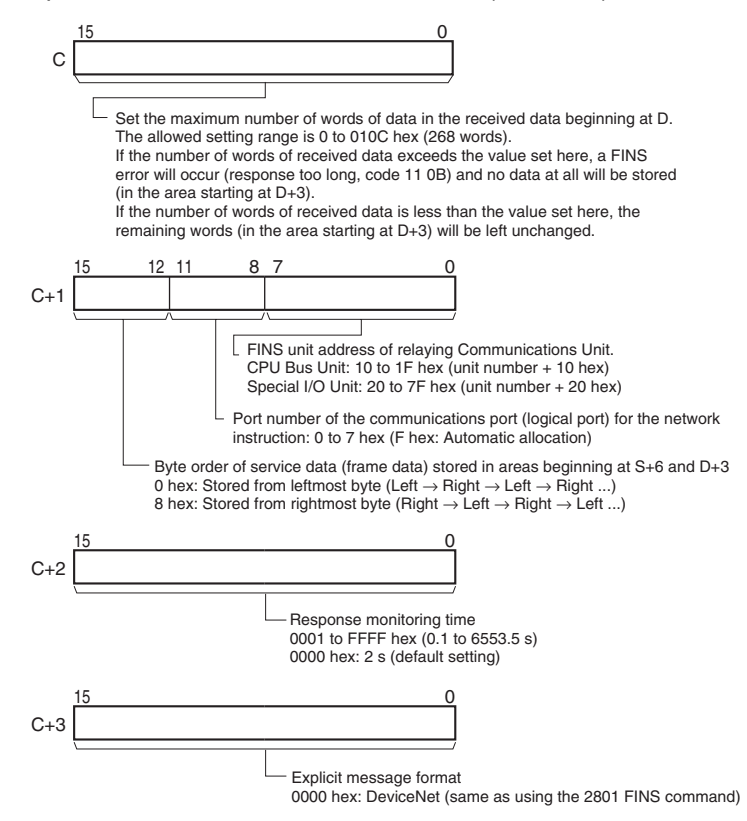

## **Operand Specifications**

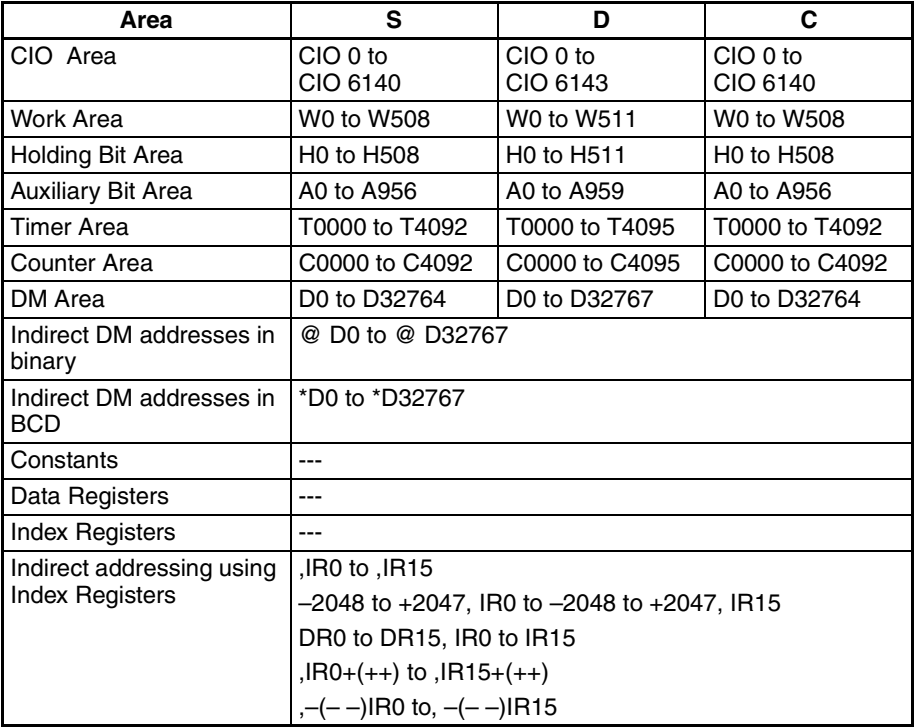

**Description** Sends the "read information/status" explicit message command (stored in words S+1 to S+3) to the node address specified in S, via the Communications Unit with the FINS unit address specified in bits 00 to 07 of C+1.

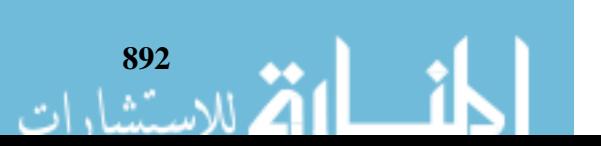

When the response to the explicit message is received, the response's service data (data following the service code) is stored in the range of words beginning at D+1.

The number of bytes of received data indicated in D is the number of bytes of service data. (For example, if there is 1 byte of service data, D will contains 0001 hex. D will contain 0001 hex regardless of the byte order setting, i.e., whether the byte is stored in the rightmost or leftmost byte of D.)

The setting in bits 12 to 15 of C+1 (0 or 8 hex) determines the byte-order of the service data stored at S+6 and D+3.

• Storing Data from the Leftmost Byte Set bits 12 to 15 of C+1 to 0 hex.

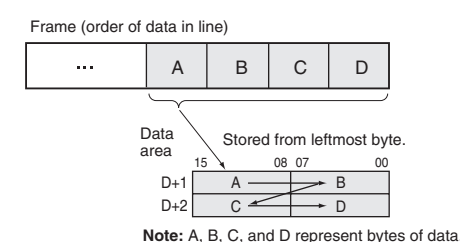

• Storing Data from the Rightmost Byte

Set bits 12 to 15 of C+1 to 8 hex.

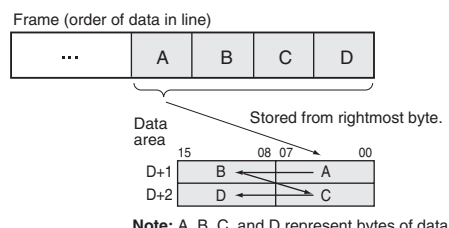

**Note:** A, B, C, and D represent bytes of data.

### **Flags**

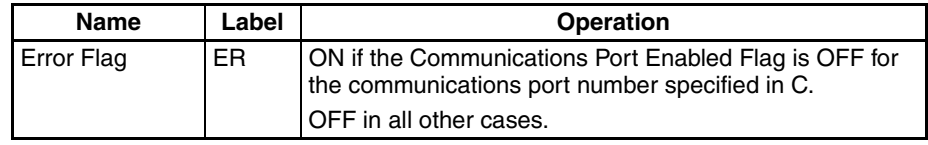

The corresponding Explicit Communications Error Flag will be OFF if the instruction ended normally or ON if an error occurred.

If an error occurred (corresponding flag in A213 ON), the corresponding Communications Port Error Flag can be used to determine whether the explicit message itself was not sent (corresponding flag in A219 ON) or that the message was sent but there was an error in the message (corresponding flag in A219 OFF).

The corresponding Communications Port Completion Code (A203 to A210) will be 0000 hex if the instruction ended normally, an explicit message error code if an explicit messaging error occurred, or a FINS error code if a FINS error occurred.

For details on the general operation of the explicit message instructions, refer to *[3-24-2 About Explicit Message Instructions \(CP1H Only\)](#page-891-0)*.

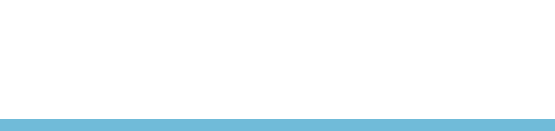

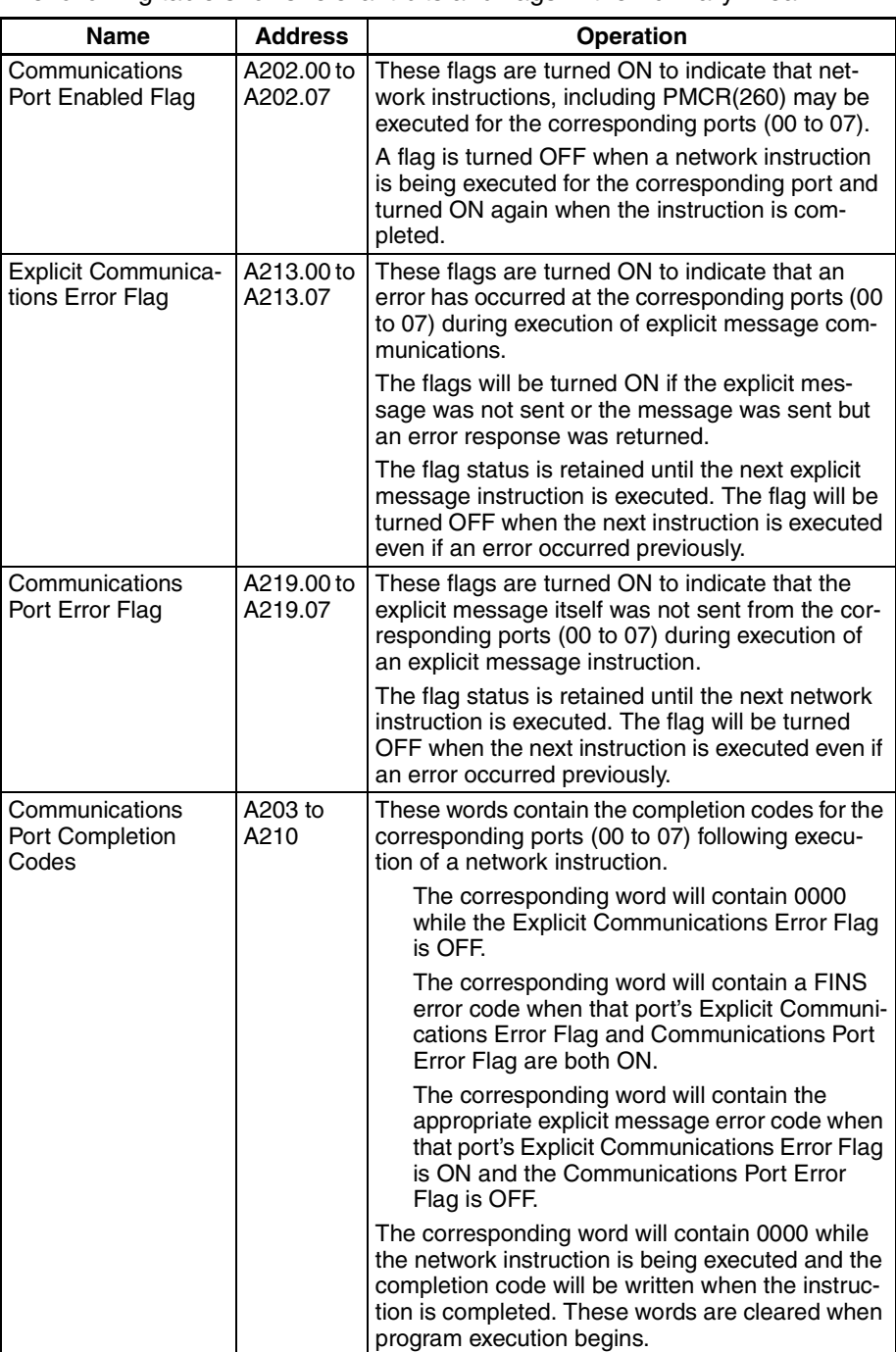

The following table shows relevant bits and flags in the Auxiliary Area.

**Precautions** Be sure that the order of bytes in the source data matches the order in the explicit message's frame (order of data in the line). For example, when the service data is in 2-byte or 4-byte units, the order of data in the frame is leftmost to rightmost order in 2-digit pairs, as shown in the following diagram.

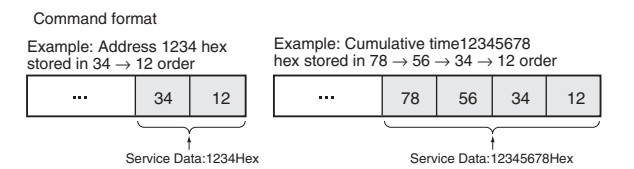

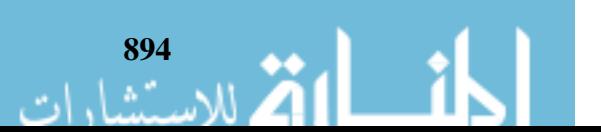

The following diagrams show how data is stored in the data areas when the service data is in 2-byte or 4-byte units.

- 1. Data in 2-byte Units
- Storing Data from the Leftmost Byte (Bits 12 to 15 of  $C = 0$  hex) Example: Storing the value 1234 hex in D+1

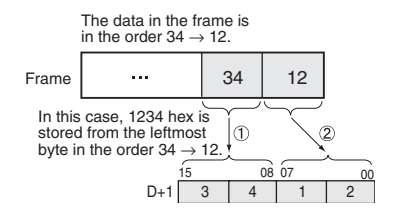

• Storing Data from the Rightmost Byte (Bits 12 to 15 of  $C = 8$  hex) Example: Storing the value 1234 hex in D+1

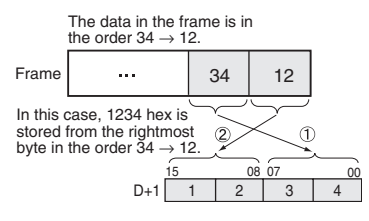

- 2. Data in 4-byte Units
	- Storing Data from the Leftmost Byte (Bits 12 to 15 of  $C = 0$  hex) Example: Storing the value 12345678 hex in D+1 and D+2

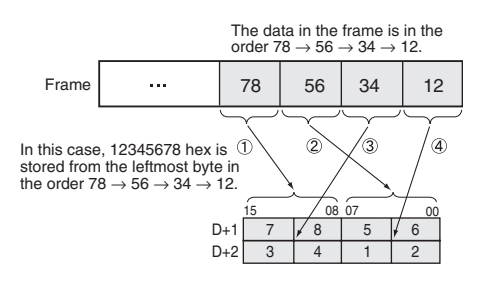

• Storing Data from the Rightmost Byte (Bits 12 to 15 of C = 8 hex) Example: Storing the value 12345678 hex in D+1 and D+2

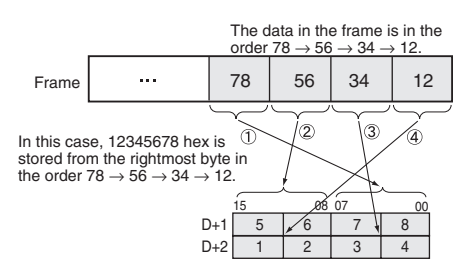

**Example In this example, EGATR(721) is used to read the general status of a DRT2** Slave (I/O Terminal).

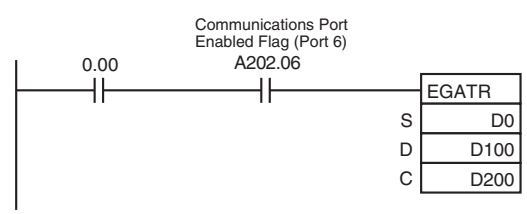

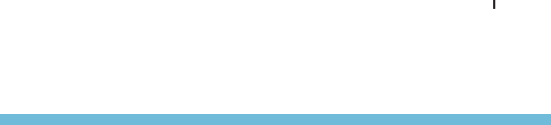

When CIO 0.00 and A202.06 (the Communications Port Enabled Flag for port 06) are ON, EGATR(721) reads the general status of the DRT2 Slave (I/O Terminal). In this case, the Total ON Time or Number of Contact Operations for input 3 are read.

Service Code =  $0E$  hex, Class ID = 95 hex, Instance ID = 01 hex, and Attribute  $ID = 65$  hex.

The general status is returned in 1 byte.

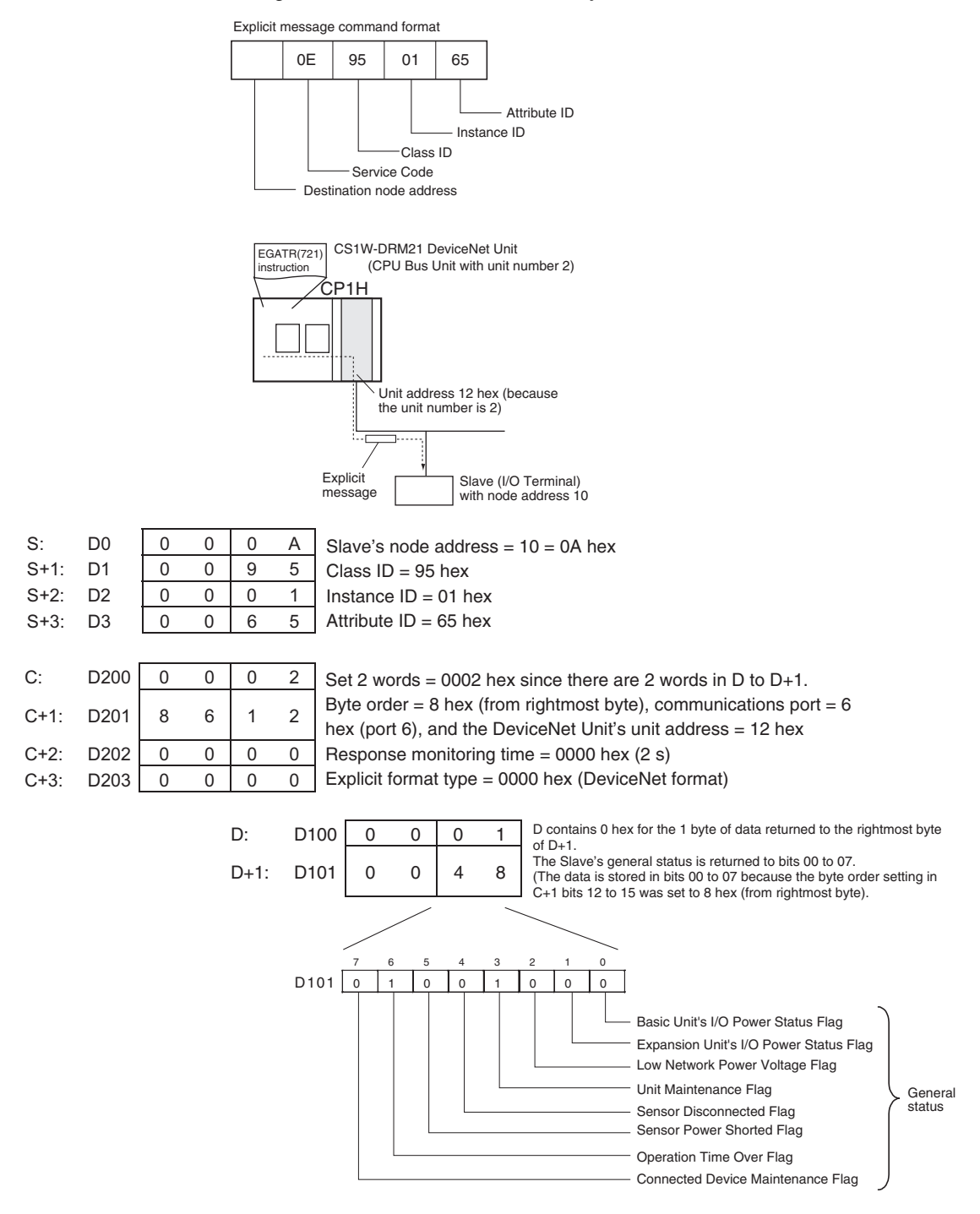

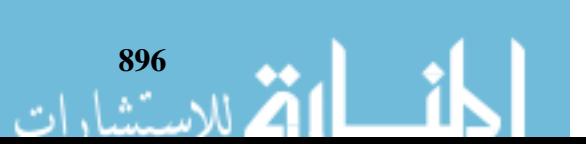

# **3-24-8 EXPLICIT SET ATTRIBUTE: ESATR(722)**

**Purpose** Sends an information write command in an explicit message (Set Attribute Single, ServiceCode: 10 hex).

> This instruction can be used in the CP1H CPU Units only. It cannot be used in the CP1L CPU Units. If ESATR(722) is used in a CP1L CPU Unit, Error Flag (ER) will be turned ON.

**Ladder Symbol**

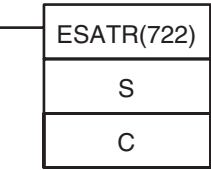

**S**: First word of send message

**C**: First control word

# **Variations**

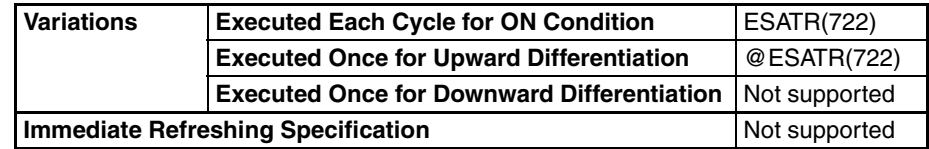

## **Applicable Program Areas**

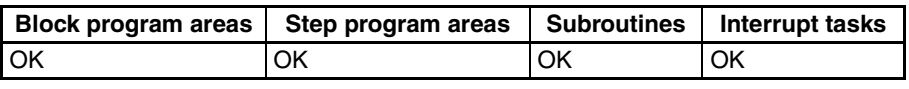

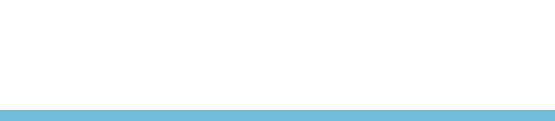

### **Operands S: First word of send message**

Specifies the first word of the send message (S to S+271 max.).

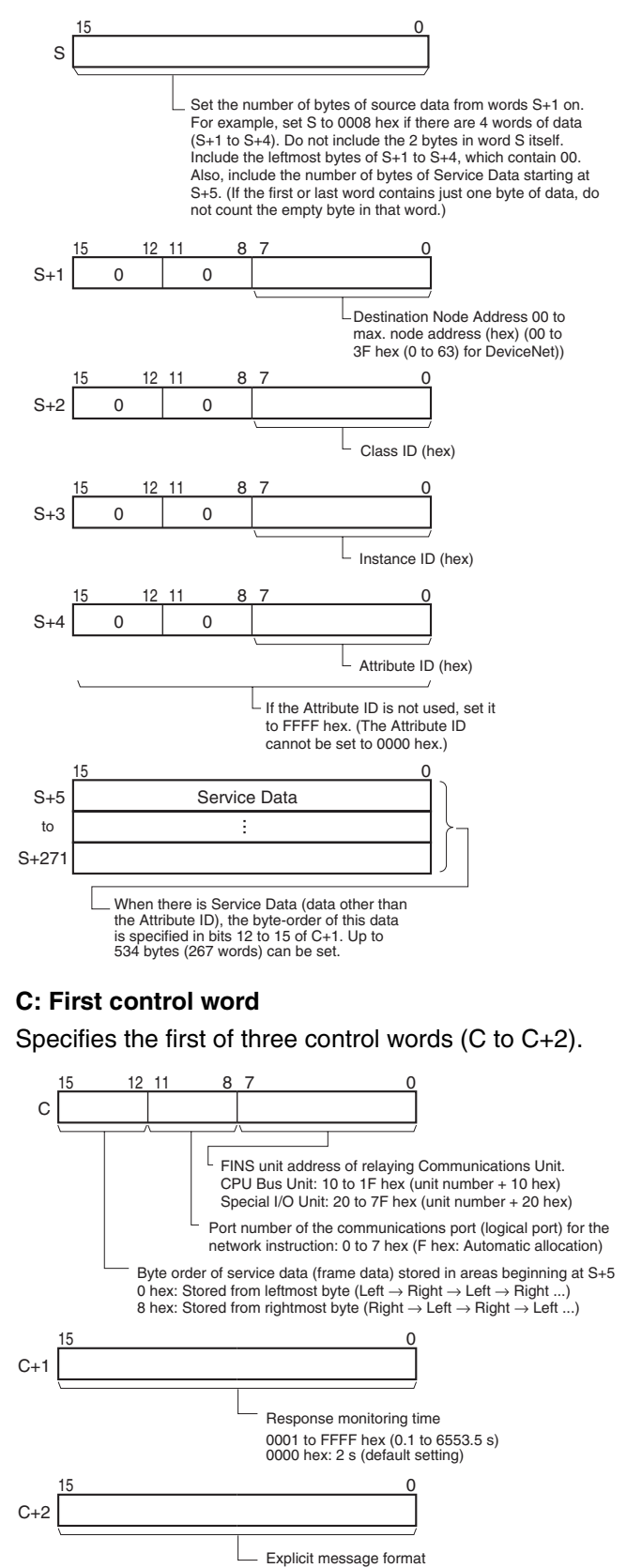

0000 hex: DeviceNet (same as using the 2801 FINS command)

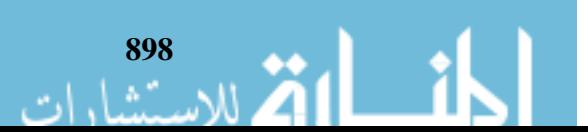

# **Operand Specifications**

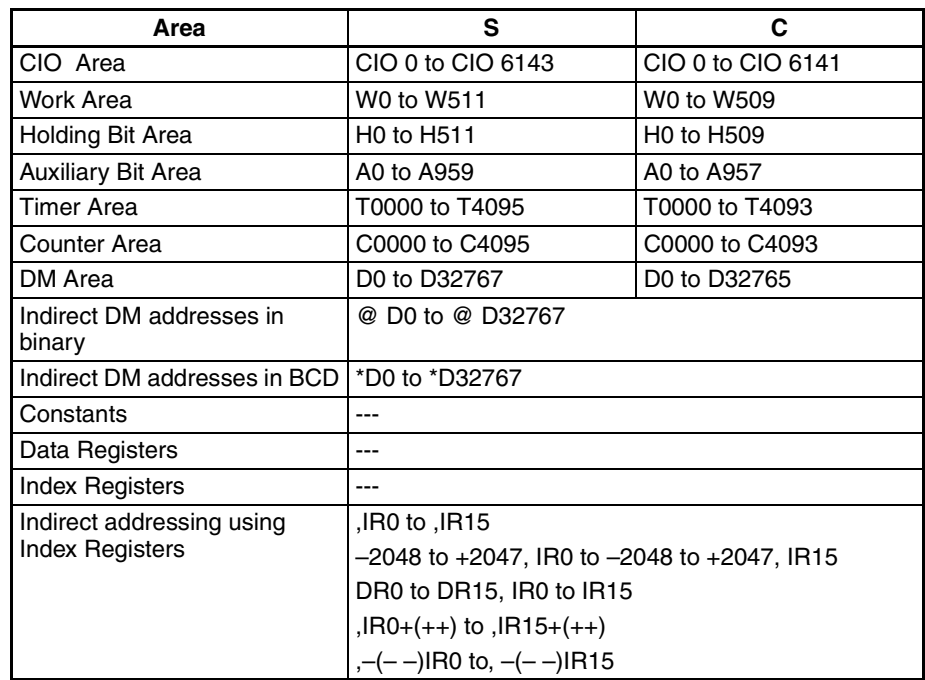

**Description** Sends the explicit message command with service code 10 hex (stored in the range of words beginning at S+2) to the node address specified in S+1, via the Communications Unit with the FINS unit address specified in bits 00 to 07 of C. When the response to the explicit message is received, it is stored in the range of words beginning at D+2.

> The setting in bits 12 to 15 of C (0 or 8 hex) determines the byte-order of the service data stored at S+5.

• Storing Data from the Leftmost Byte Set bits 12 to 15 of C to 0 hex.

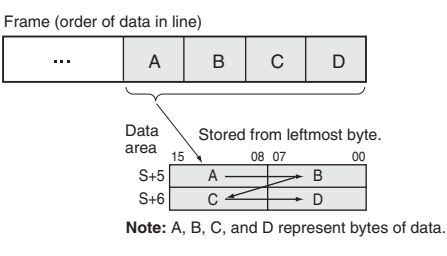

• Storing Data from the Rightmost Byte Set bits 12 to 15 of C to 8 hex.

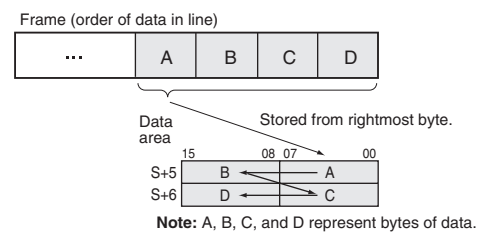

**Flags**

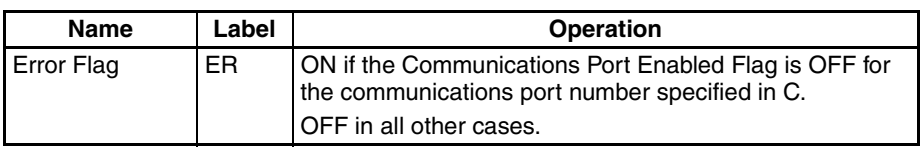

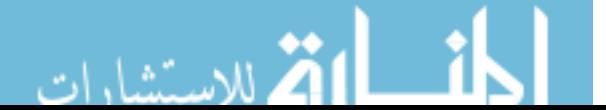

The corresponding Explicit Communications Error Flag will be OFF if the instruction ended normally or ON if an error occurred.

If an error occurred (corresponding flag in A213 ON), the corresponding Communications Port Error Flag can be used to determine whether the explicit message itself was not sent (corresponding flag in A219 ON) or that the message was sent but there was an error in the message (corresponding flag in A219 OFF).

The corresponding Communications Port Completion Code (A203 to A210) will be 0000 hex if the instruction ended normally, an explicit message error code if an explicit messaging error occurred, or a FINS error code if a FINS error occurred.

For details on the general operation of the explicit message instructions, refer to *[3-24-2 About Explicit Message Instructions \(CP1H Only\)](#page-891-0)*.

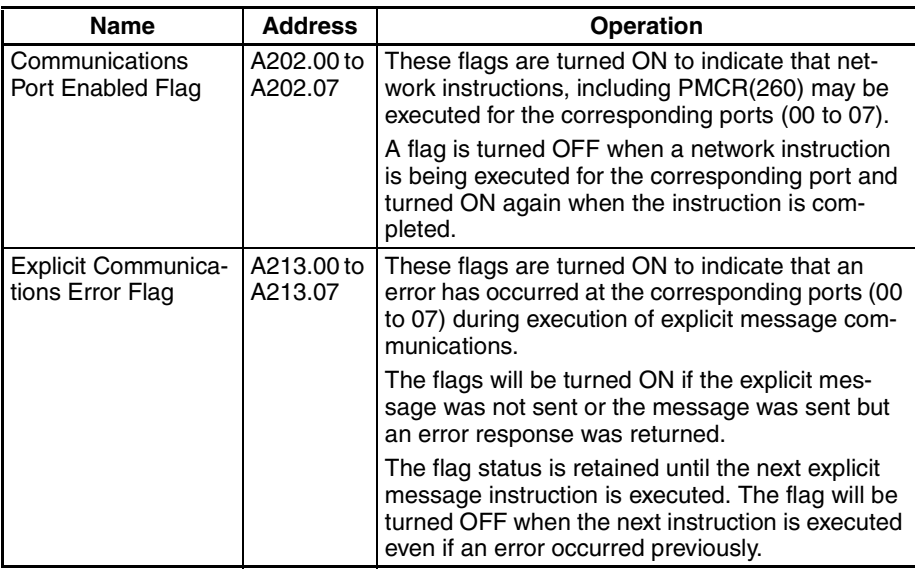

The following table shows relevant bits and flags in the Auxiliary Area.

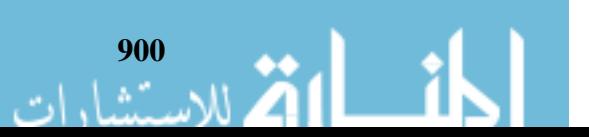

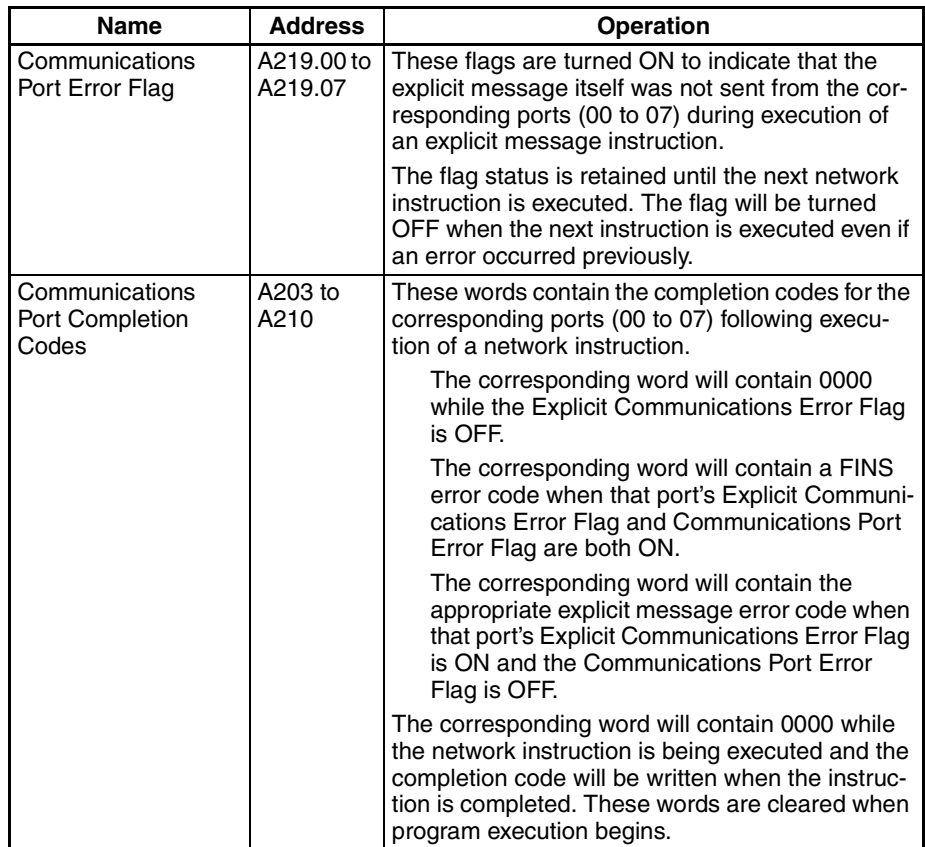

**Precautions** Be sure that the order of bytes in the source data matches the order in the explicit message's frame (order of data in the line). For example, when the service data is in 2-byte or 4-byte units, the order of data in the frame is leftmost to rightmost order in 2-digit pairs, as shown in the following diagram.

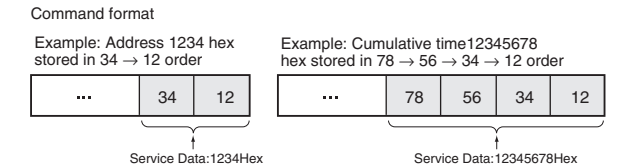

The following diagrams show how data is stored in the data areas when the service data is in 2-byte or 4-byte units.

- 1. Data in 2-byte Units
	- Storing Data from the Leftmost Byte (Bits 12 to 15 of C = 0 hex) Example: Storing the value 1234 hex in S+5

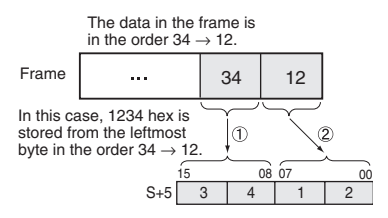

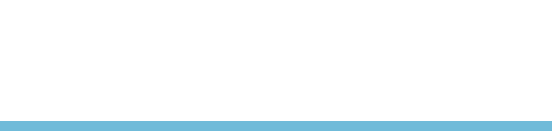

• Storing Data from the Rightmost Byte (Bits 12 to 15 of C = 8 hex) Example: Storing the value 1234 hex in S+5

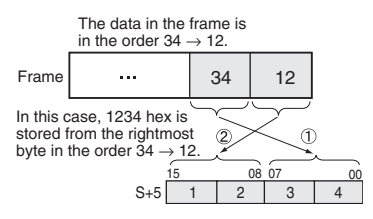

- 2. Data in 4-byte Units
	- Storing Data from the Leftmost Byte (Bits 12 to 15 of C = 0 hex) Example: Storing the value 12345678 hex in S+5 and S+6

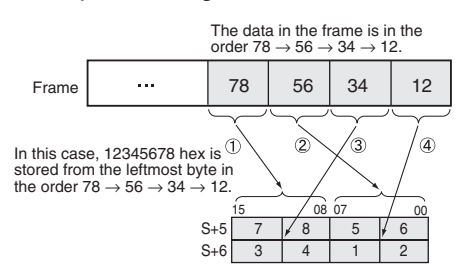

• Storing Data from the Rightmost Byte (Bits 12 to 15 of  $C = 8$  hex) Example: Storing the value 12345678 hex in S+5 and S+6

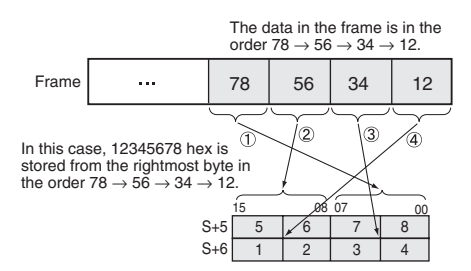

**Example** In this example, ESATR(722) is used to overwrite the Number of Contact Operations set value in a DRT2 Slave (I/O Terminal).

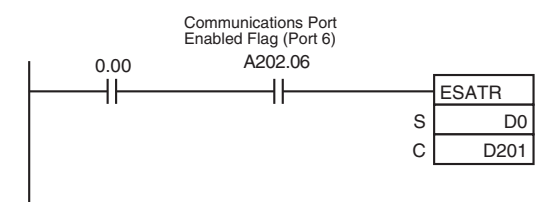

When CIO 0.00 and A202.06 (the Communications Port Enabled Flag for port 06) are ON, EXPLT(720) writes the Number of Contact Operations set value for input 2 in a DRT2 Slave (I/O Terminal).

(Service Code = 10 hex.) Class  $ID = 08$  hex, Instance  $ID = 02$  hex, and Attribute  $ID = 68$  hex.

In this case, the Number of Contact Operations is being set to 500 (1F4 hex), so the service data is set to 000001F4.

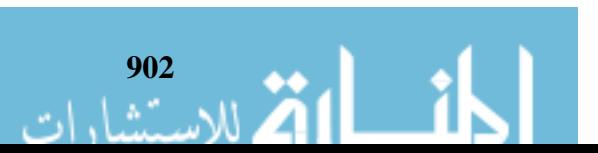

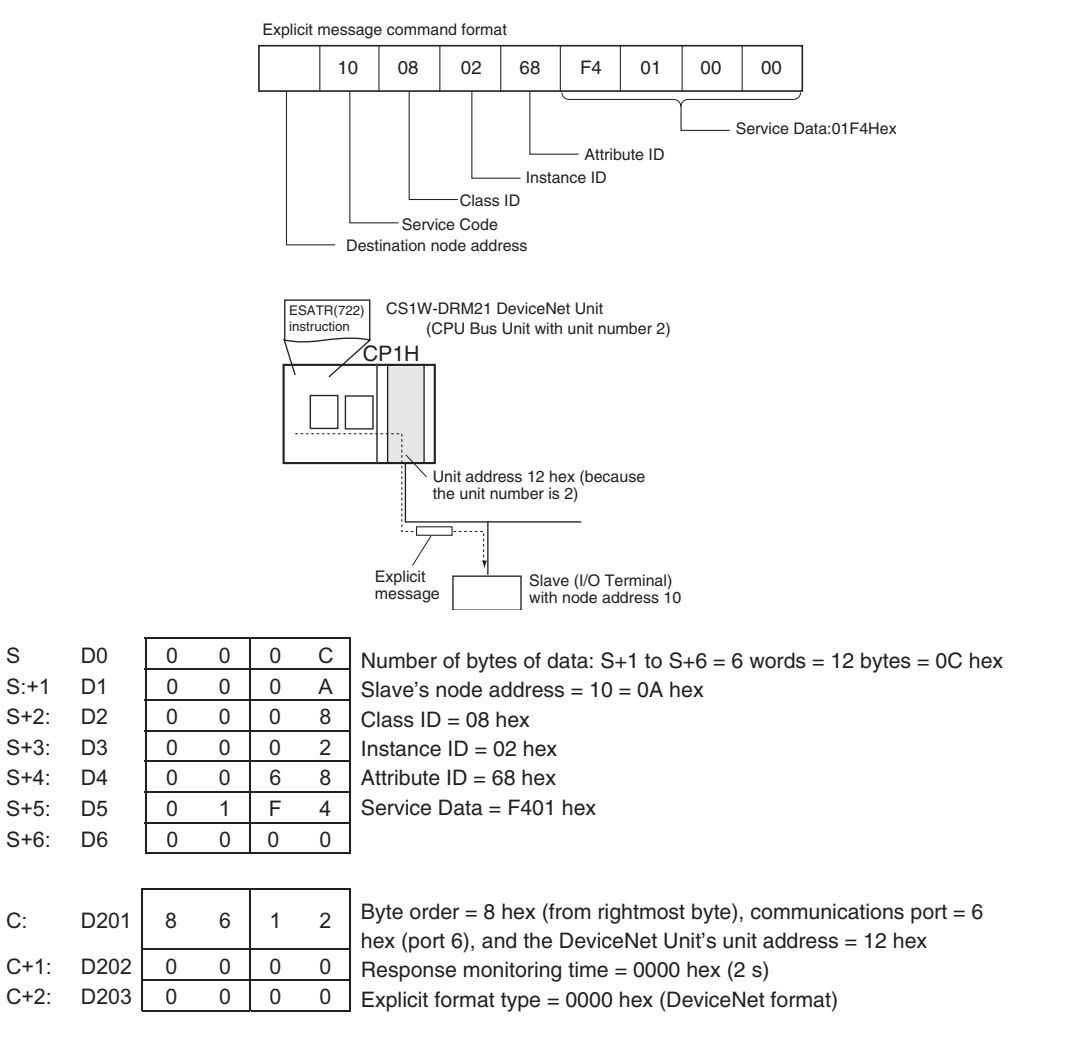

# **3-24-9 EXPLICIT WORD READ: ECHRD(723)**

**Purpose** Reads data to the local CPU Unit from another CPU Unit in the network.

This instruction can be used in the CP1H CPU Units only. It cannot be used in the CP1L CPU Units. If ECHRD(723) is used in a CP1L CPU Unit, Error Flag (ER) will be turned ON.

**Ladder Symbol**

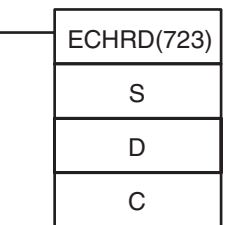

**S**: First source word in remote CPU Unit

**D**: First destination word in local CP1H CPU Unit

**C**: First control word

# **Variations**

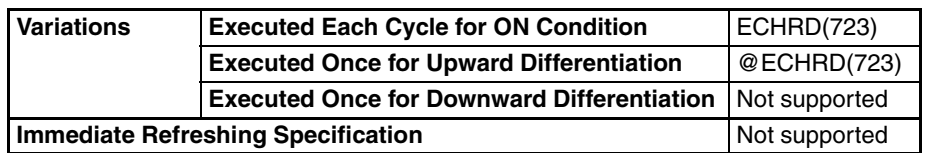

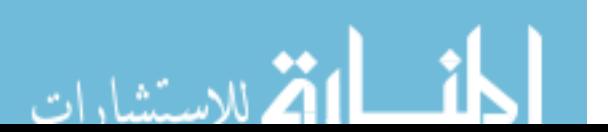
### **Applicable Program Areas**

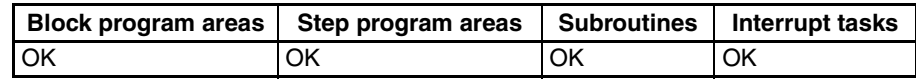

# **Operands S: First Source Word in Remote CPU Unit**

Specifies the leading word address containing the data to be read from the remote CPU Unit.

## **D: First Destination Word in Local CPU Unit**

Specifies the leading word address where the read data will be stored in the local CPU Unit.

### **C: First Control Word**

Specifies the first of five control words (C to C+4).

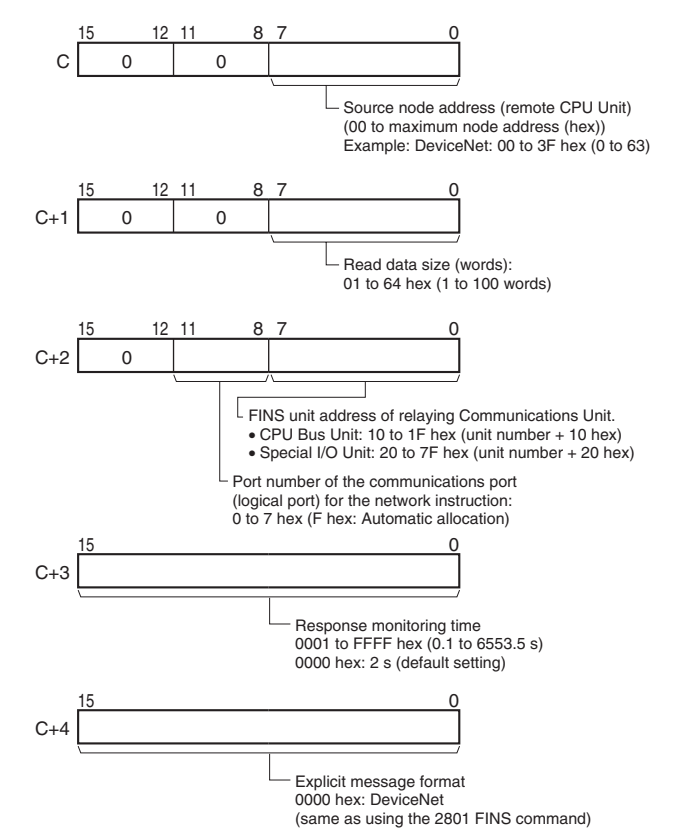

### **Operand Specifications**

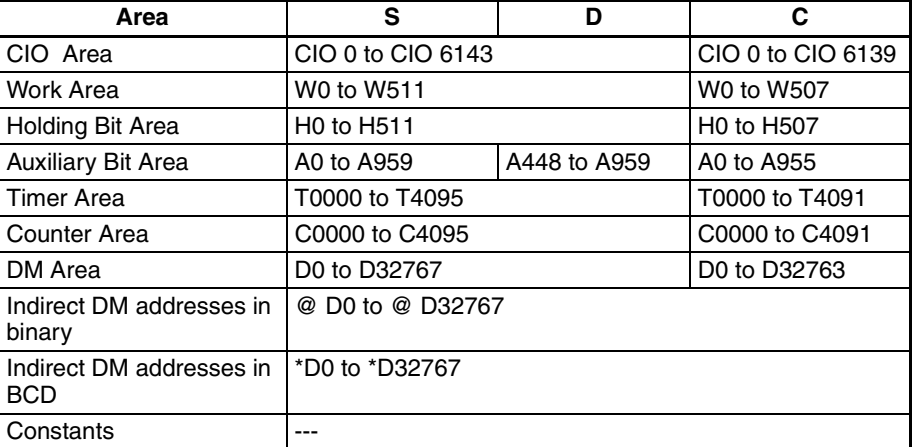

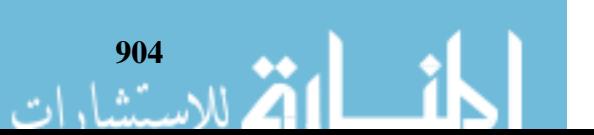

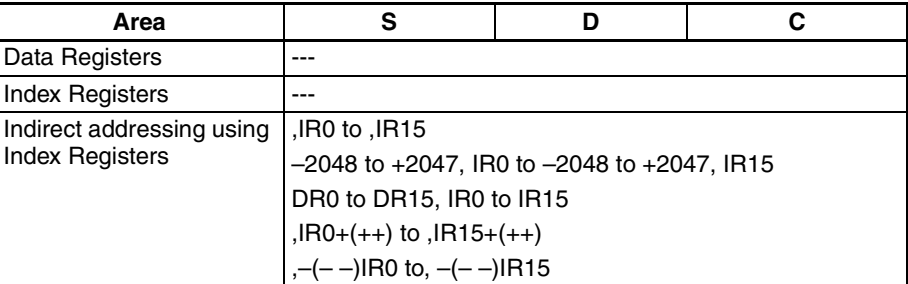

**Description** Reads the specified number of words from the first read word (specified in S) in the remote CPU Unit with the node address specified in C, and stores the data in the local CPU Unit memory words beginning at D.

**Flags**

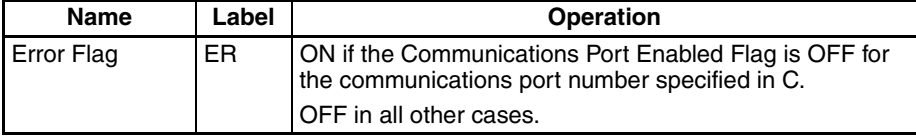

The corresponding Explicit Communications Error Flag will be OFF if the instruction ended normally or ON if an error occurred.

If an error occurred (corresponding flag in A213 ON), the corresponding Communications Port Error Flag can be used to determine whether the explicit message itself was not sent (corresponding flag in A219 ON) or that the message was sent but there was an error in the message (corresponding flag in A219 OFF).

The corresponding Communications Port Completion Code (A203 to A210) will be 0000 hex if the instruction ended normally, an explicit message error code if an explicit messaging error occurred, or a FINS error code if a FINS error occurred.

For details on the general operation of the network instructions, refer to *[3-24-](#page-891-0) [2 About Explicit Message Instructions \(CP1H Only\)](#page-891-0)*.

The following table shows relevant bits and flags in the Auxiliary Area.

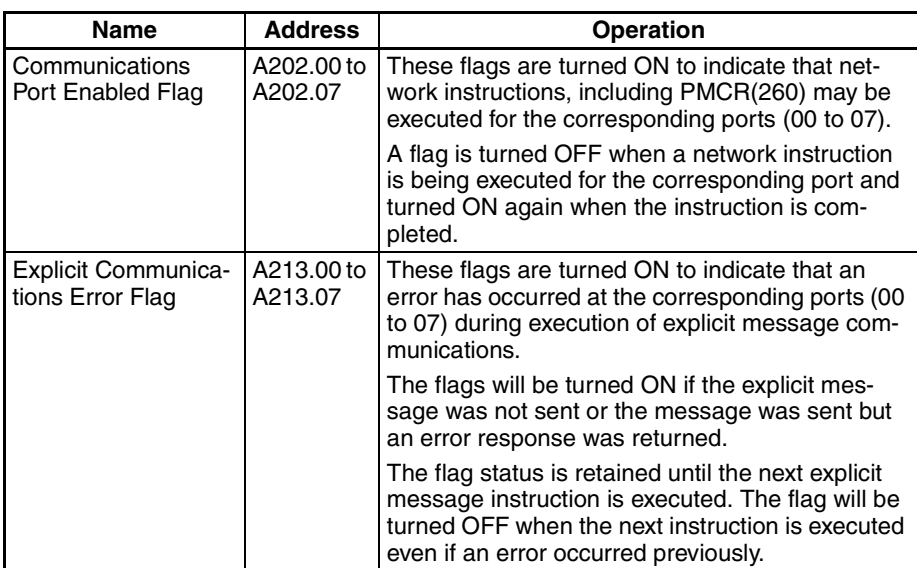

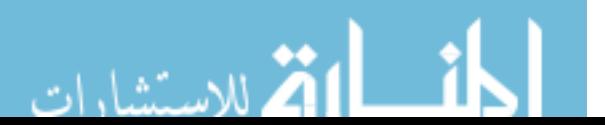

**Note** ECHRD(723) sends an explicit message with the Service Code 1C hex (Byte Data Read).

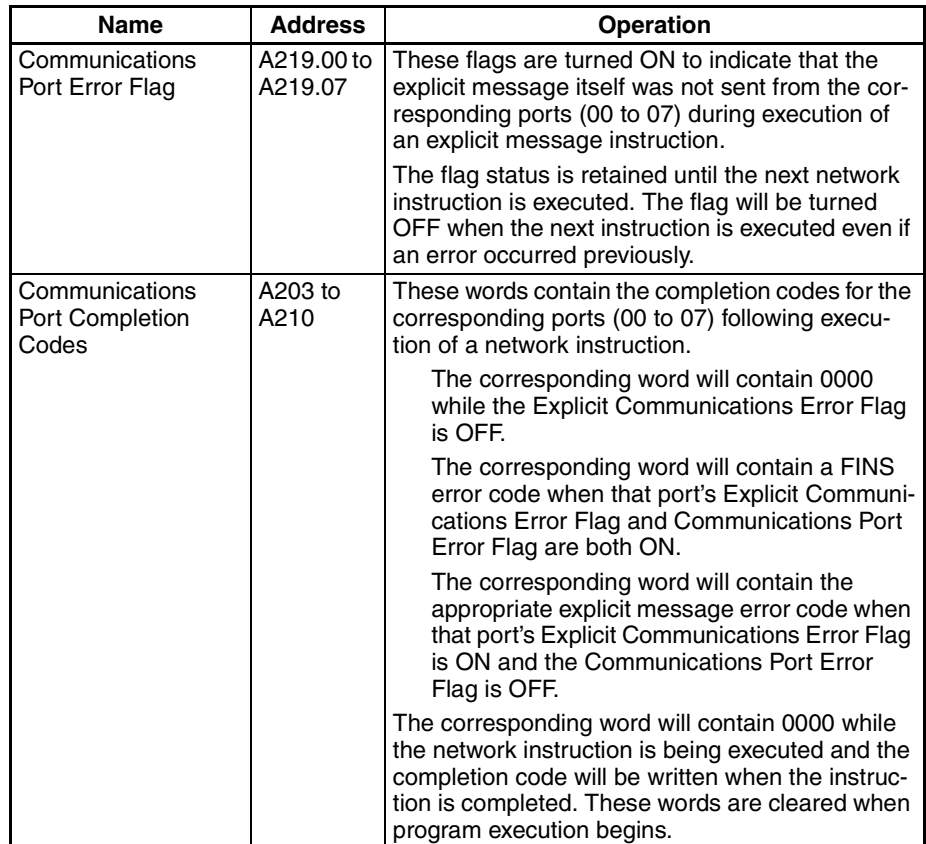

**Example** In this example, ECHRD(723) is used to read the I/O memory of a CJ-series CPU Unit on the DeviceNet network, and store the data in the I/O memory of the local CPU Unit.

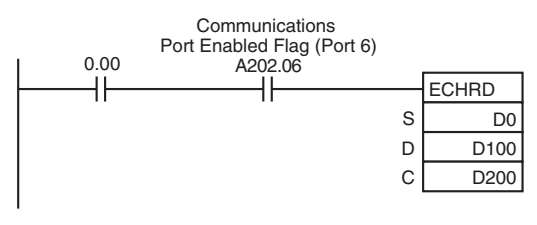

When CIO 0.00 and A202.06 (the Communications Port Enabled Flag for port 6) are ON, ECHRD(723) reads D0 to D2 from the I/O memory of the CJseries CPU Unit with node address 7 on the DeviceNet Network and stores the data in D100 to D102 of the local CPU Unit.

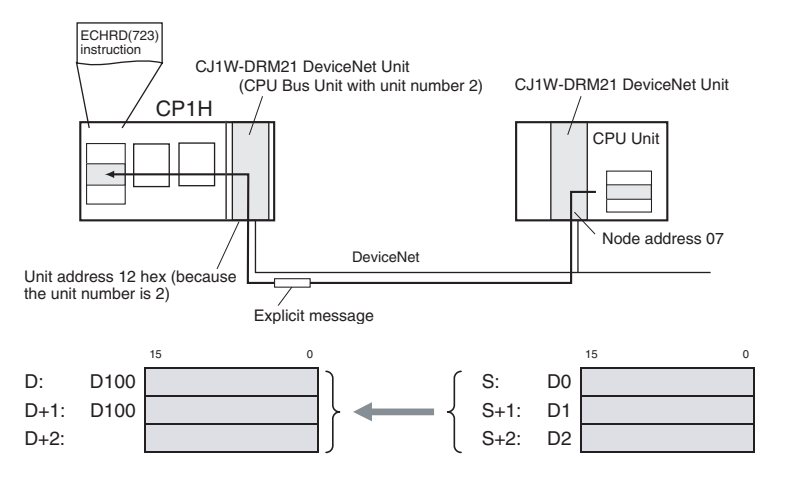

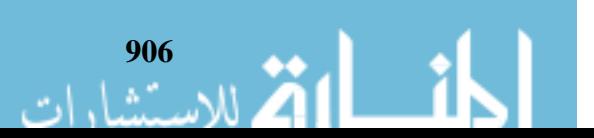

**Ladder** 

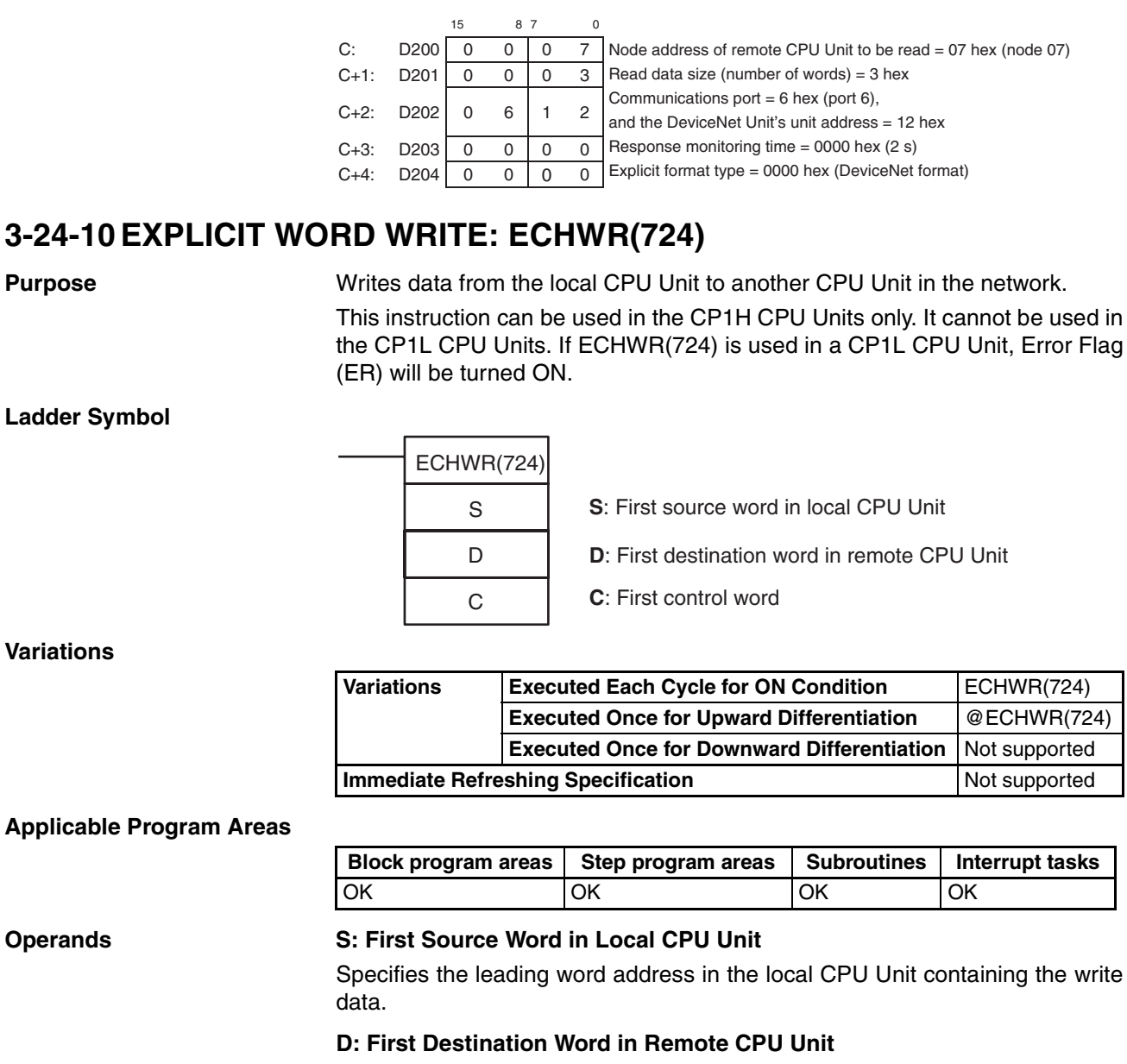

Specifies the leading word address of the write destination in the remote CPU Unit.

## **C: First Control Word**

Specifies the first of five control words (C to C+4).

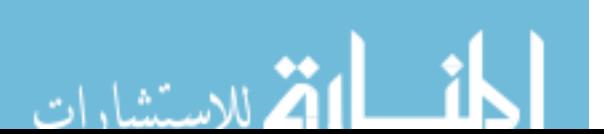

# *Network Instructions* **Section 3-24**

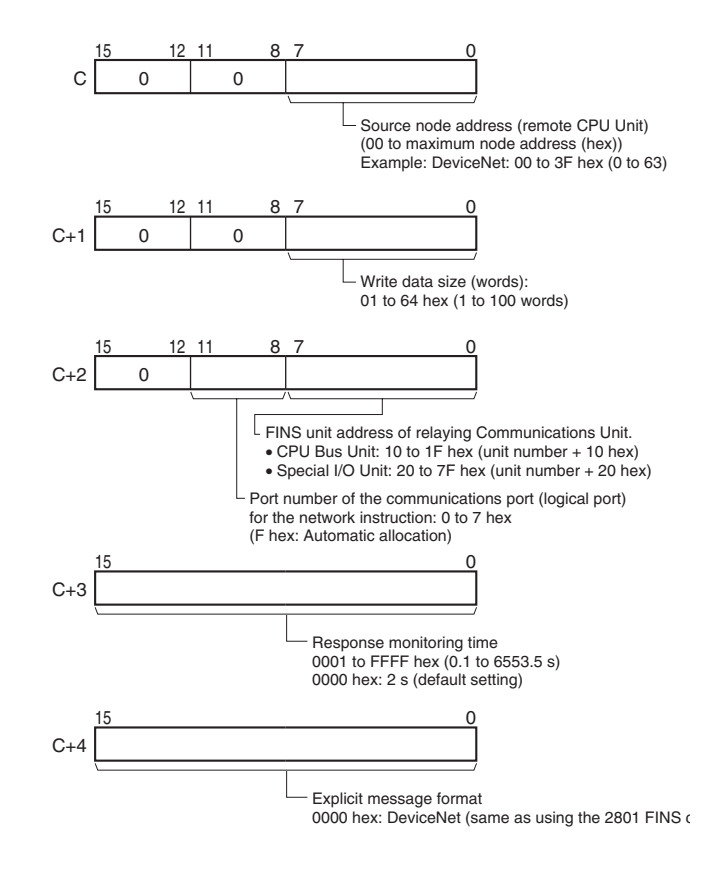

### **Operand Specifications**

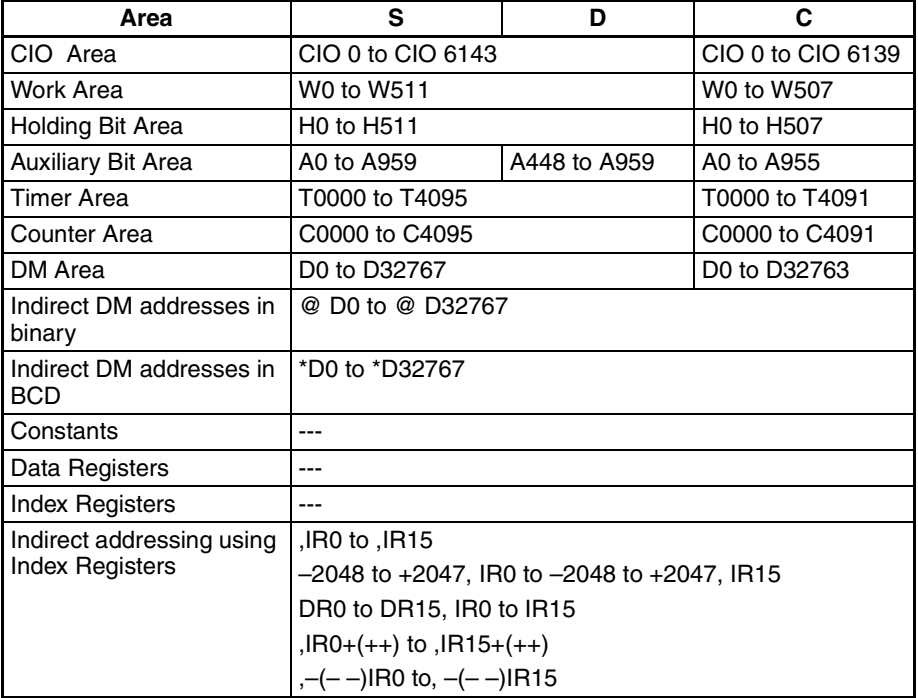

**Description** Writes the specified number of words beginning at S from the local CPU Unit to the write destination beginning at D in the remote CPU Unit with the node address specified in C.

> **Note** ECHWR(724) sends an explicit message with the Service Code 1E hex (Byte Data Write).

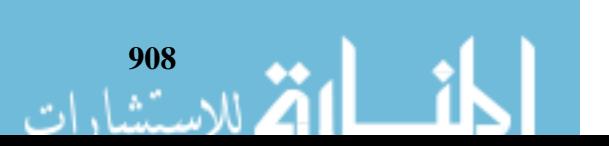

**Flags**

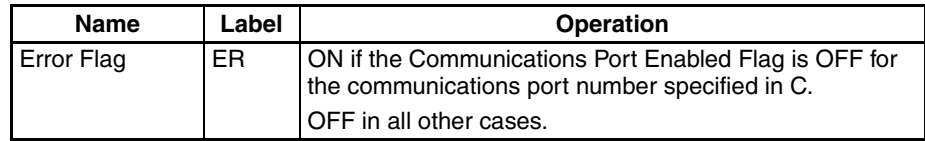

The corresponding Explicit Communications Error Flag will be OFF if the instruction ended normally or ON if an error occurred.

If an error occurred (corresponding flag in A213 ON), the corresponding Communications Port Error Flag can be used to determine whether the explicit message itself was not sent (corresponding flag in A219 ON) or that the message was sent but there was an error in the message (corresponding flag in A219 OFF).

The corresponding Communications Port Completion Code (A203 to A210) will be 0000 hex if the instruction ended normally, an explicit message error code if an explicit messaging error occurred, or a FINS error code if a FINS error occurred.

For details on the general operation of the explicit message instructions, refer to *[3-24-2 About Explicit Message Instructions \(CP1H Only\)](#page-891-0)*.

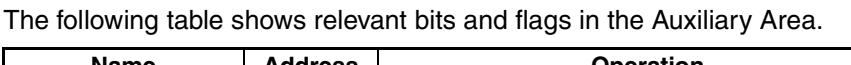

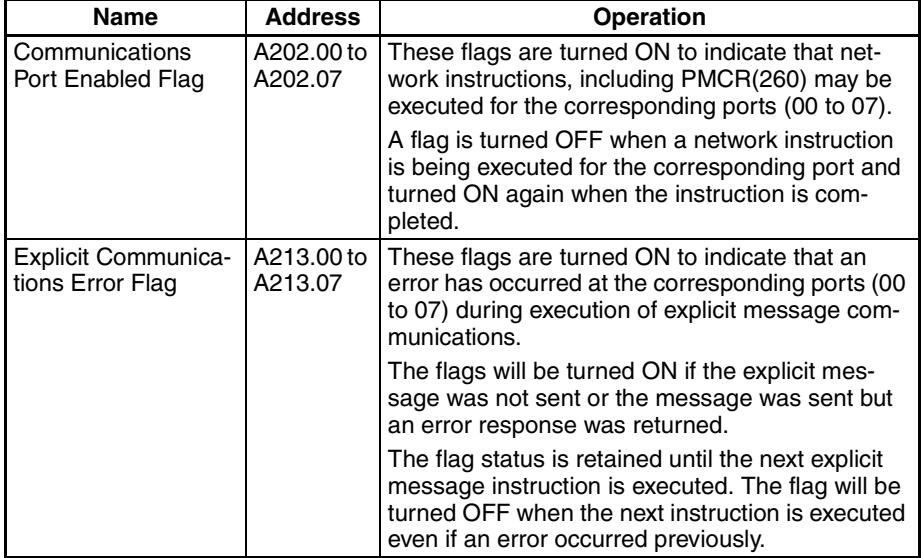

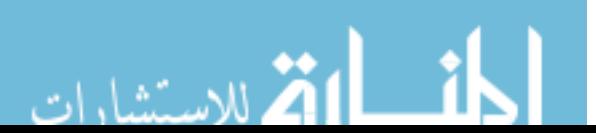

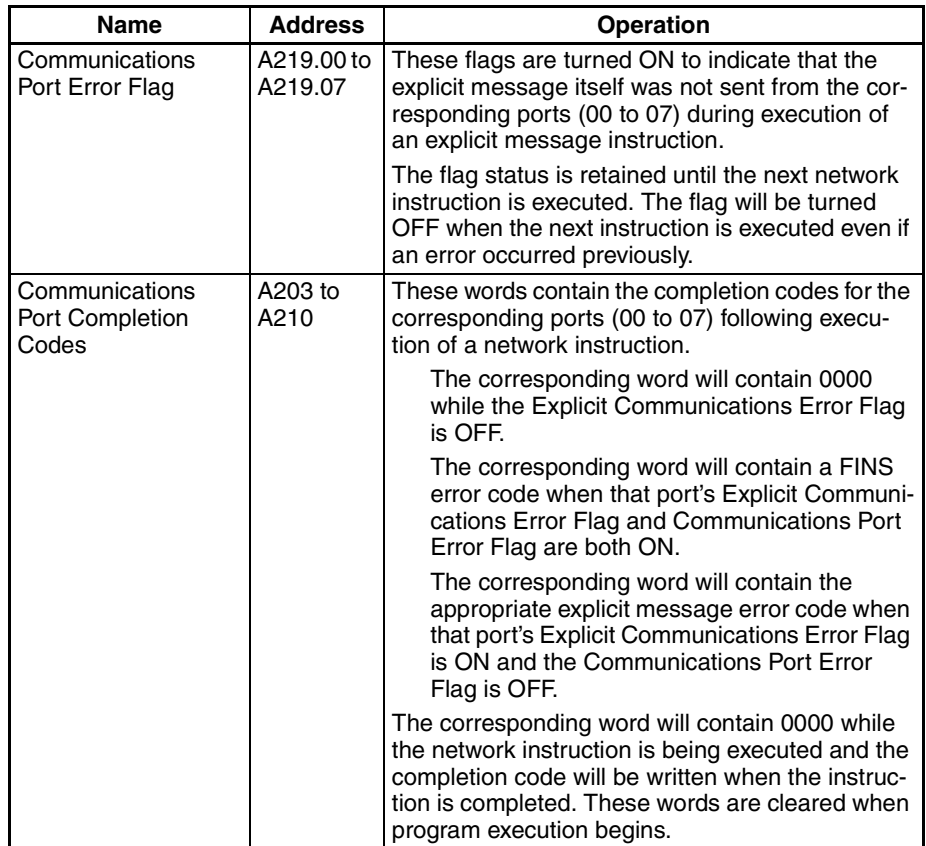

**Example** In this example, ECHWR(724) is used to write data from the I/O memory of the local CPU Unit to the I/O memory of a CJ-series CPU Unit on the DeviceNet Network.

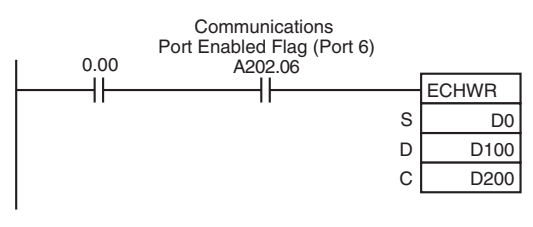

When CIO 0.00 and A202.06 (the Communications Port Enabled Flag for port 6) are ON, ECHWR(724) reads D0 to D2 from the I/O memory of the local CPU Unit and stores the data in D100 to D102 of the CJ-series CPU Unit with node address 7 on the DeviceNet Network.

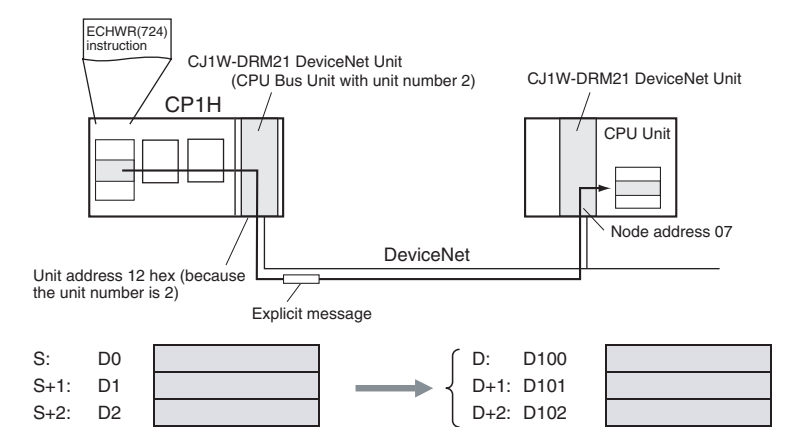

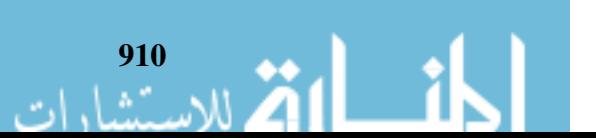

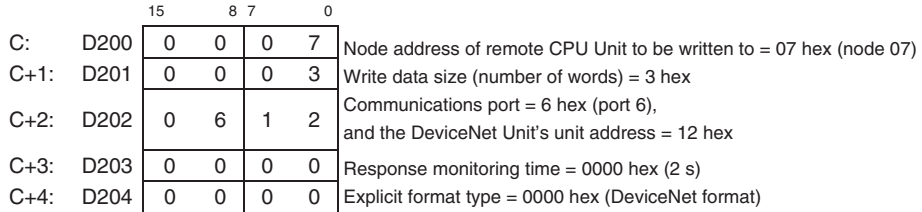

# **3-25 Display Instructions**

This section describes instructions used to display messages.

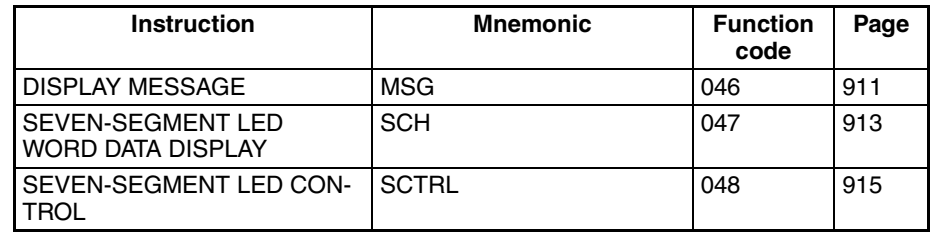

# <span id="page-943-0"></span>**3-25-1 DISPLAY MESSAGE: MSG(046)**

**Purpose** Reads the specified sixteen words of extended ASCII and displays the message on the Programming Device.

**Ladder Symbol**

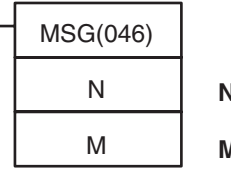

**N**: Message number

**M**: First message word

### **Variations**

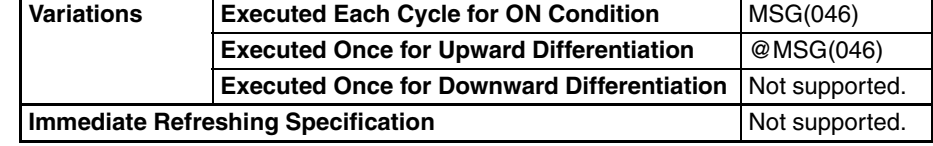

### **Applicable Program Areas**

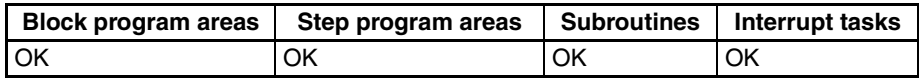

### **Operands** N: Message number

The message number must be 0000 to 0007 hexadecimal (or 0 to 7 decimal).

**M: First message word**

When displaying a message, M specifies the address of the first of the words containing the ASCII message. When clearing a message, M can be any hexadecimal constant (0000 through FFFF).

### **Operand Specifications**

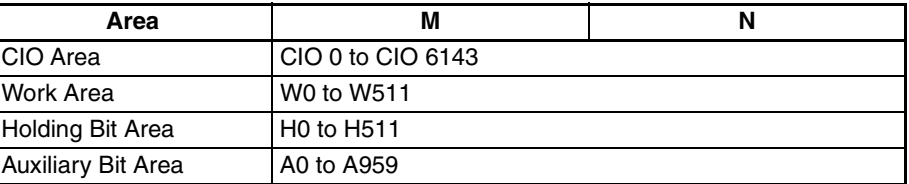

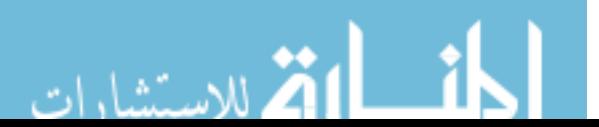

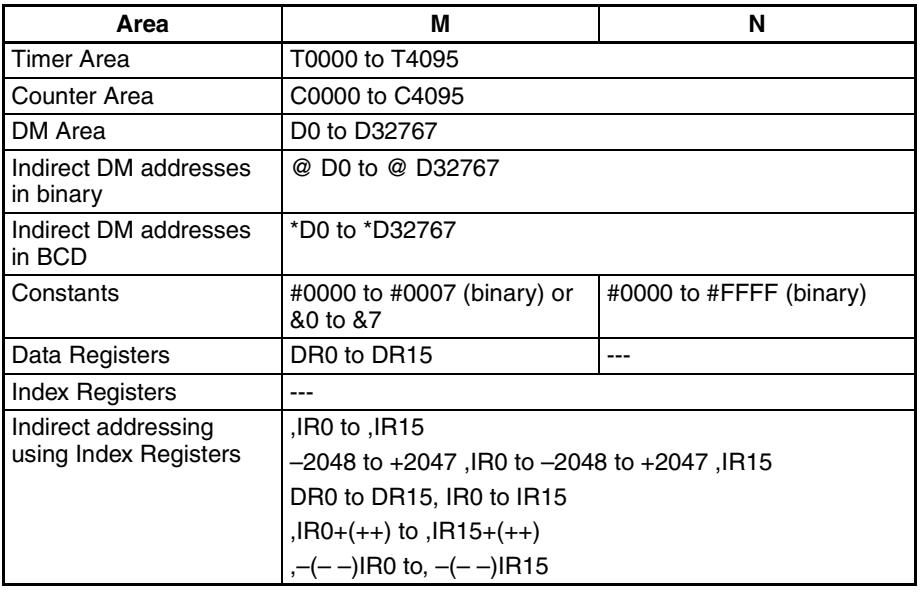

**Description** When the execution condition is ON, MSG(046) registers the 16 words of ASCII data (up to 32 characters including the null character) from M to M+15 for the message number specified by N. Once a message has been registered, the Programming Device can be connected and the message will be displayed after any error messages that have been generated.

> After a message has been registered, the message display can be changed by overwriting the message in the message storage area.

> To clear a message that has been registered, execute MSG(046) with S set to the message number of the message you want to clear and N set to a constant (0000 to FFFF).

> A message registered during program execution will be retained even if program execution is stopped, but all messages will be cleared when the program is executed again.

### **Flags**

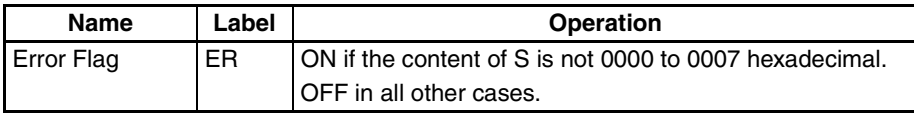

**Precautions** Registered messages are updated each time MSG(046) is executed.

All message characters after the null character (00) are converted to spaces in the Programming Device display.

The character stored in the leftmost byte is displayed before the character in the rightmost byte.

**Examples** When CIO 0.00 turns ON in the following example, the 16 words of data in D100 through D115 are read as the 32 characters of ASCII data for message number 7 and displayed at the Programming Device.

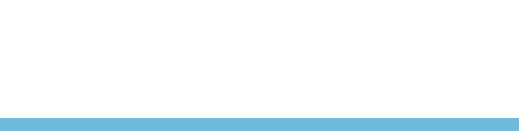

# *Display Instructions* **Section 3-25**

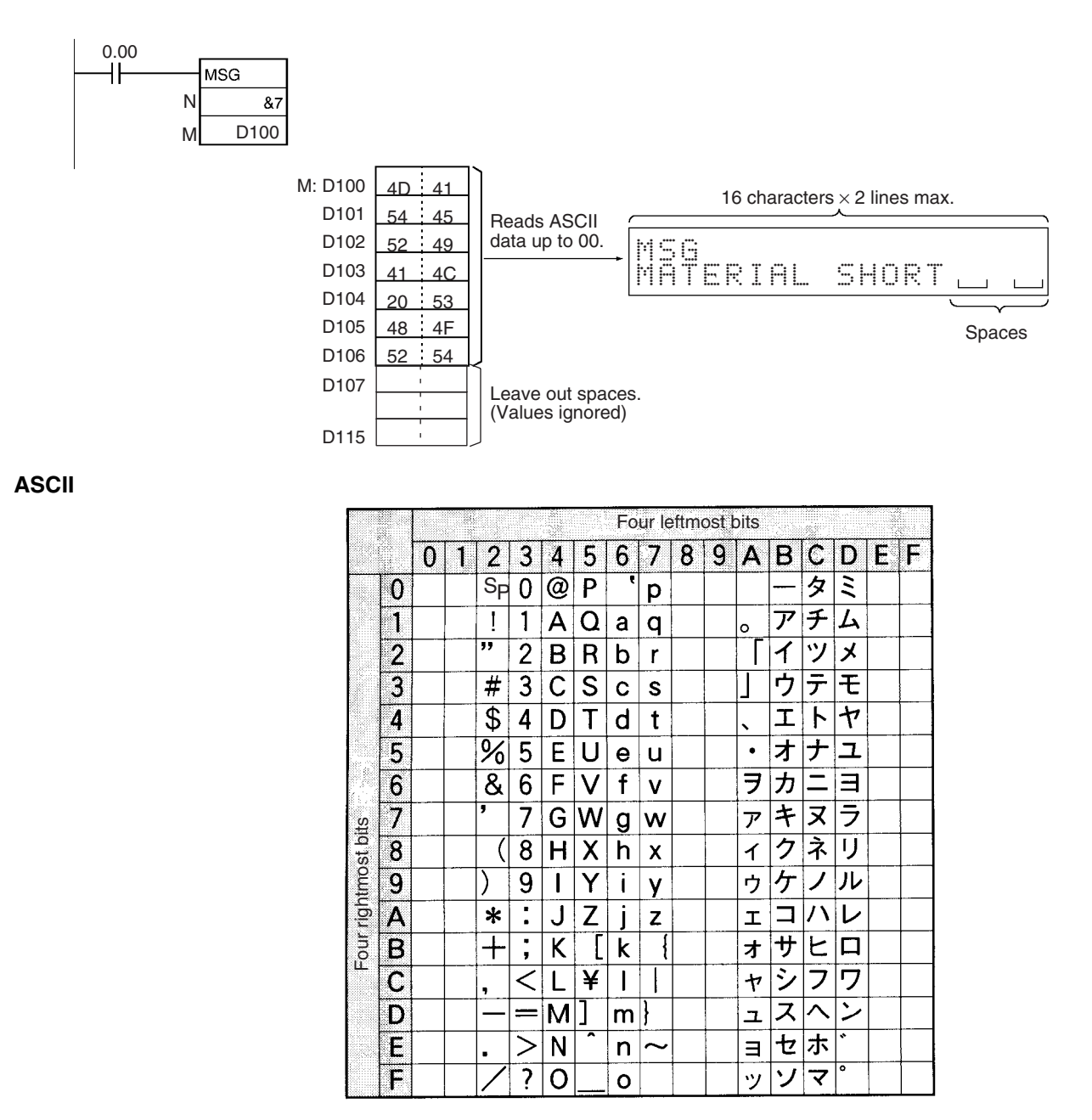

# <span id="page-945-0"></span>**3-25-2 SEVEN-SEGMENT LED WORD DATA DISPLAY: SCH(047)**

**Purpose** SCH(047) displays two user-specified digits on the 7-segment display on the CPU Unit.

> This instruction can be used in the CP1H CPU Units only. It cannot be used in the CP1L CPU Units. If SCH(047) is used in a CP1L CPU Unit, Error Flag (ER) will be turned ON.

**Ladder Symbol**

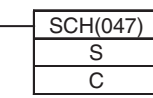

**S**: Display source word **C**: Control word (digit specification)

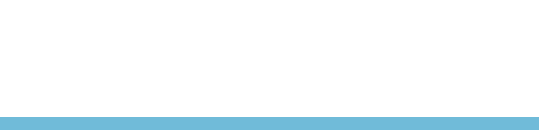

# *Display Instructions* **Section 3-25**

### **Variations**

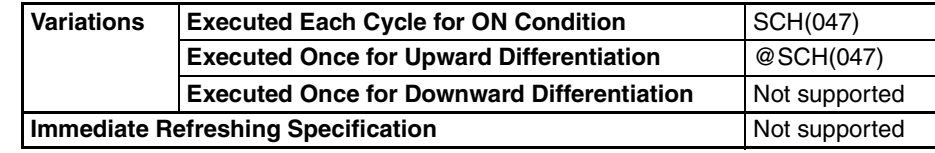

### **Applicable Program Areas**

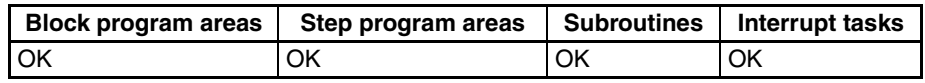

### **Operands S: Display source word**

# **C: Control word (digit specification)**

0000 hex: Display leftmost two digits 0001 hex: Display rightmost two digits

### **Operand Specifications**

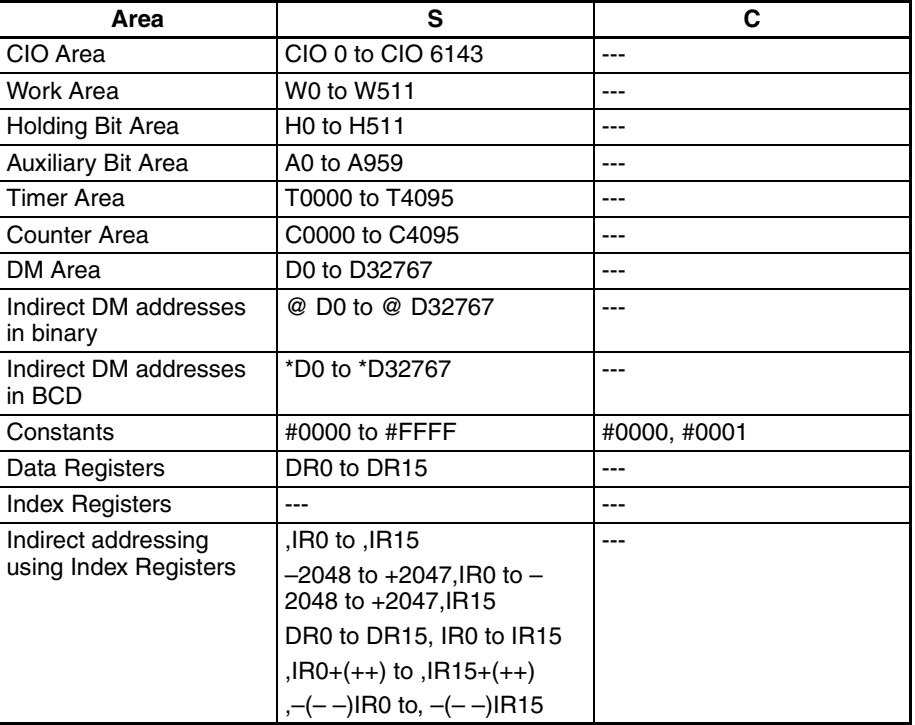

**Description** When the execution condition goes ON, SCH(047) displays the leftmost or rightmost two hexadecimal digits of S on the 7-segment display on the CPU Unit. Any value between 00 and FF hexadecimal can be displayed. The value of C determines if the leftmost two digits or rightmost two digits are displayed.

> The display will remain even if the execution condition of SCH(047) goes OFF. Use SCTRL(048) to clear the display.

> If the contents of C is not 0000 or 0001 hex, an error will occur, the ER Flag will turn ON, and nothing will be displayed.

**Flags**

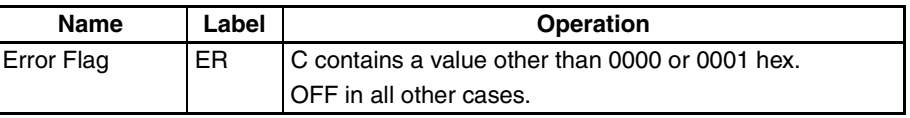

**Precautions** If displays are created by more than one SCTRL(048) or SCH(047) instruction, the last one that is executed with take priority.

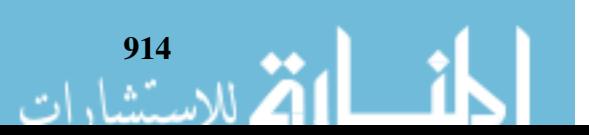

Messages on the 7-segment display on the CPU Unit are displayed in the following order of priority. Therefore, system error message will be given priority even if there is a display created with SCTRL(048) or SCH(047).

- 1. Error messages
- 2. SCTRL(048) or SCH(047) displays
- 3. Analog adjustment displays
- 4. Memory Cassette processing displays

If an error occurs while a SCTRL(048) or SCH(047) display is in effect, the error message will be given priority, but the SCTRL(048) or SCH(047) display will return when the error is cleared.

**Example** When CIO 2.00 turns ON in the following example, "AC" is displayed on the 7segment display on the CPU Unit. The display remains even when CIO 2.00 turns OFF. When CIO 2.01 turns ON, the display is cleared by SCTRL(048).

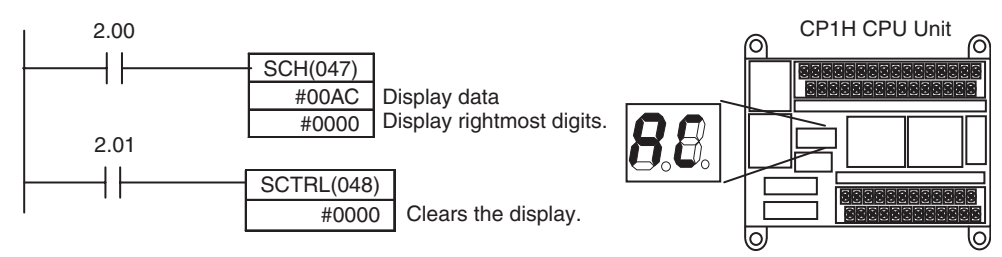

# <span id="page-947-0"></span>**3-25-3 SEVEN-SEGMENT LED CONTROL: SCTRL(048)**

**Purpose** SCH(047) displays two user-specified digits on the 7-segment display on the CPU Unit according to specifications for individual display segments.

> This instruction can be used in the CP1H CPU Units only. It cannot be used in the CP1L CPU Units. If SCTRL(048) is used in a CP1L CPU Unit, the Instruction Processing Error Flag (A295.08) will be turned ON.

**Ladder Symbol**

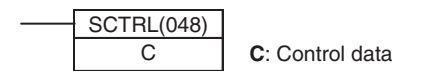

### **Variations**

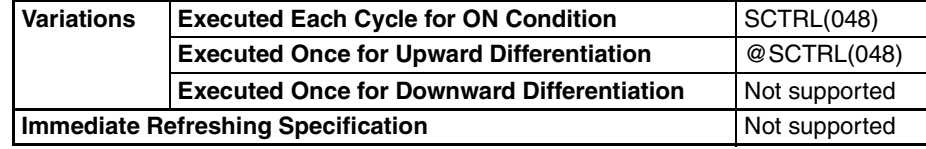

## **Applicable Program Areas**

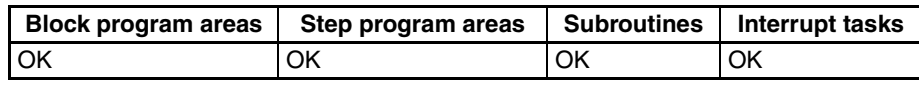

## **Operands C: Control data**

Each bit of the control data corresponds to a segment of the two display digits on the CPU Unit.

ON: Light digit OFF: Do not light digit

## **Operand Specifications**

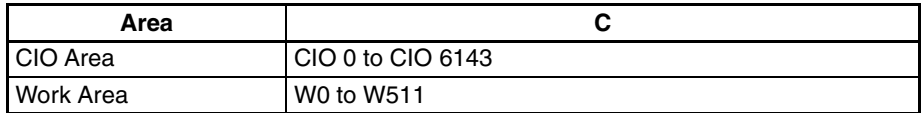

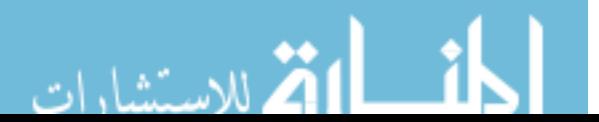

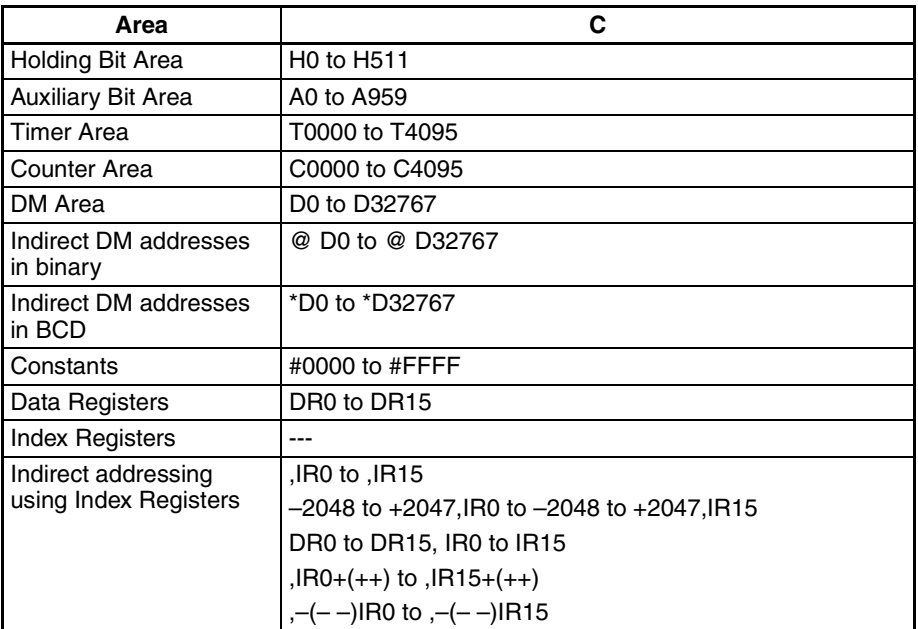

**Description** When the execution condition goes ON, SCTRL(048) lights or does not light individual segments of the two digits of the 7-segment display on the CPU Unit according to the value of C. Any combination of segments can be lit.

> The display will remain until SCTRL(048) is executed with C set to #0000 to clear all of the display segments. This will also clear displays created with SCH(047). It will not clear displays generated by the system.

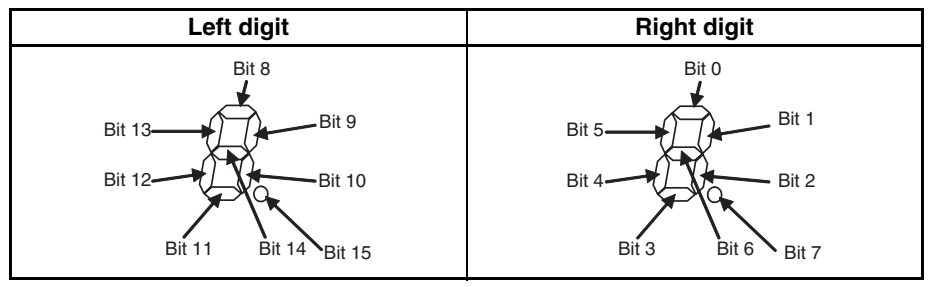

**Flags** There are no flags affected by SCTRL(048).

**Precautions** If displays are created by more than one SCTRL(048) or SCH(047) instruction, the last one that is executed with take priority.

> Messages on the 7-segment display on the CPU Unit are displayed in the following order of priority. Therefore, system error message will be given priority even if there is a display created with SCTRL(048) or SCH(047).

- 1. Error messages
- 2. SCTRL(048) or SCH(047) displays
- 3. Analog adjustment displays
- 4. Memory Cassette processing displays

If an error occurs while a SCTRL(048) or SCH(047) display is in effect, the error message will be given priority, but the SCTRL(048) or SCH(047) display will return when the error is cleared.

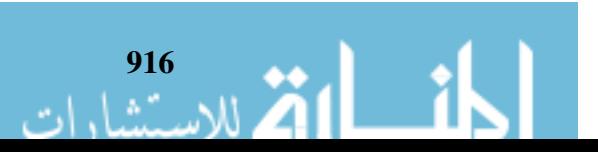

**Example** When W0.02 turns ON in the following example, the individual segments of the 7-segment display on the CPU Unit will be controlled according to the contents of D200 (7678 = "Ht"). The display remains even when W0.02 turns OFF. When W0.03 turns ON, the display is cleared.

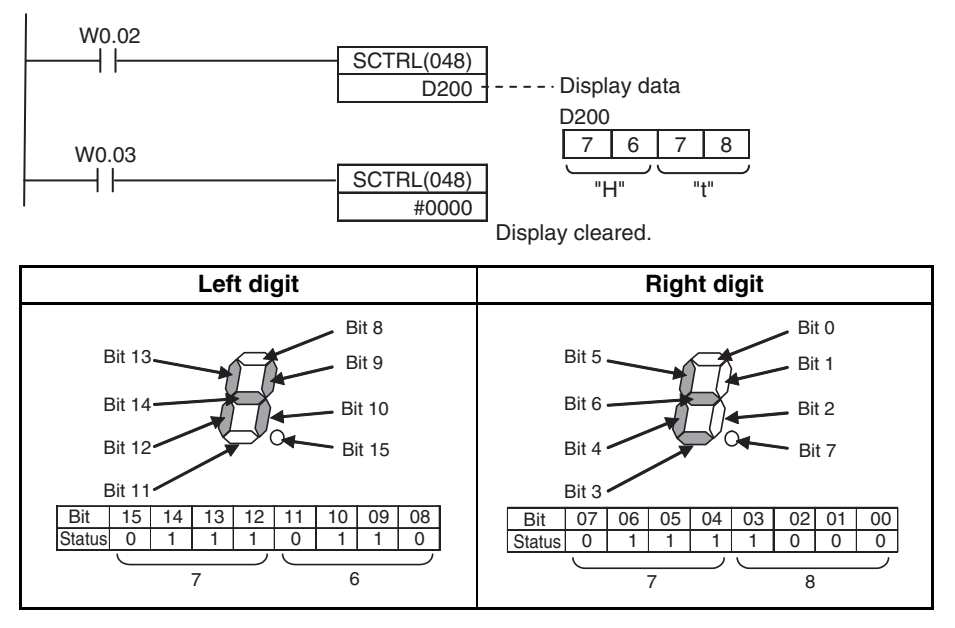

# **Numeric Values Corresponding to 7-segment Displays**

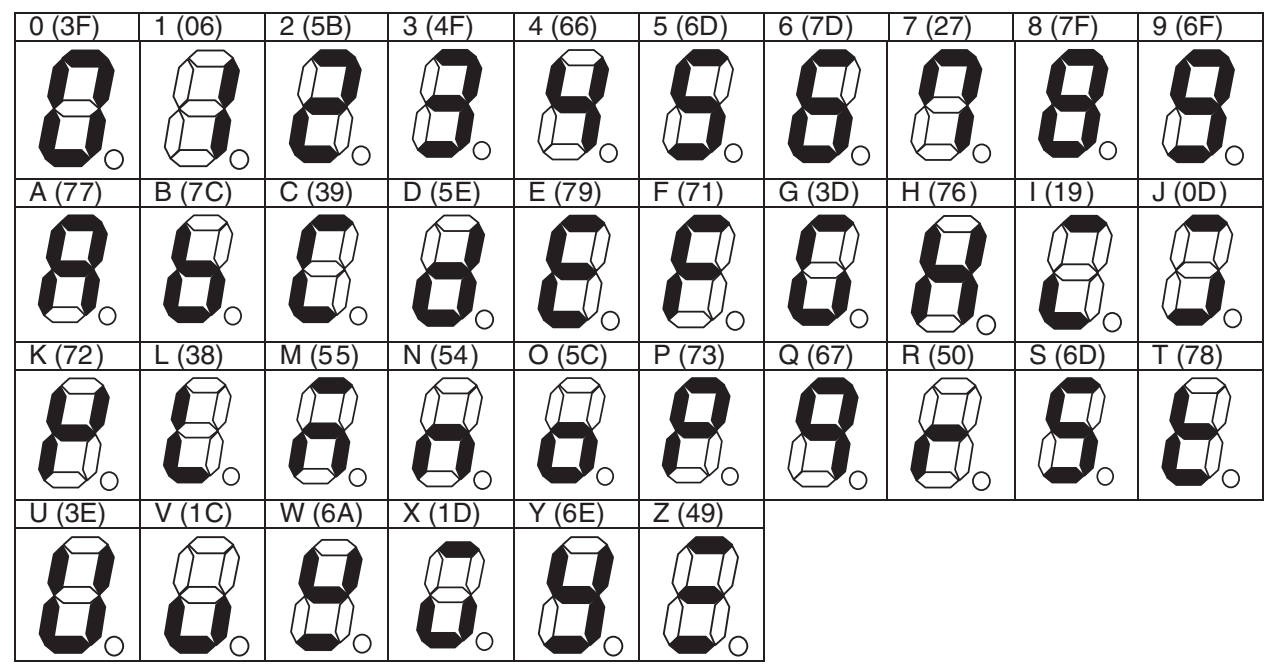

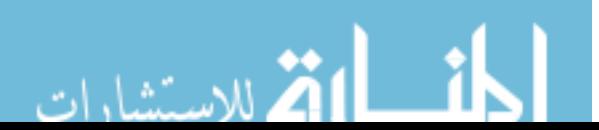

# **3-26 Clock Instructions**

This section describes instructions used with the system clock.

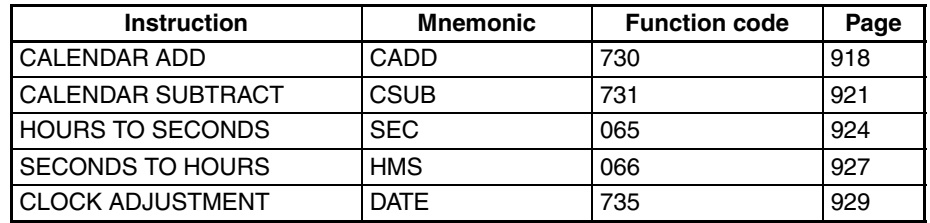

# <span id="page-950-0"></span>**3-26-1 CALENDAR ADD: CADD(730)**

**Purpose** Adds time to the calendar data in the specified words.

**Ladder Symbol**

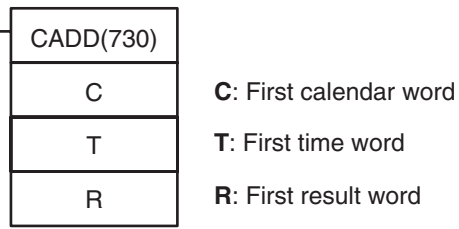

**Variations**

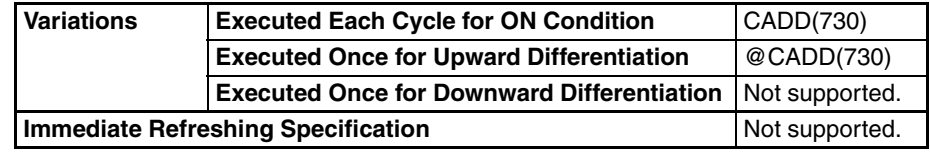

**Applicable Program Areas**

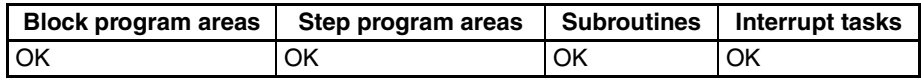

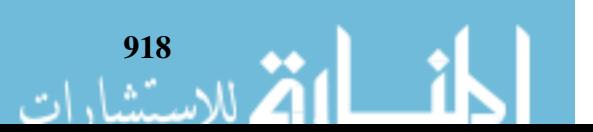

## **Operands C through C+2: Calendar Data**

Set the calendar data in C through C+2 as shown in the following diagram.

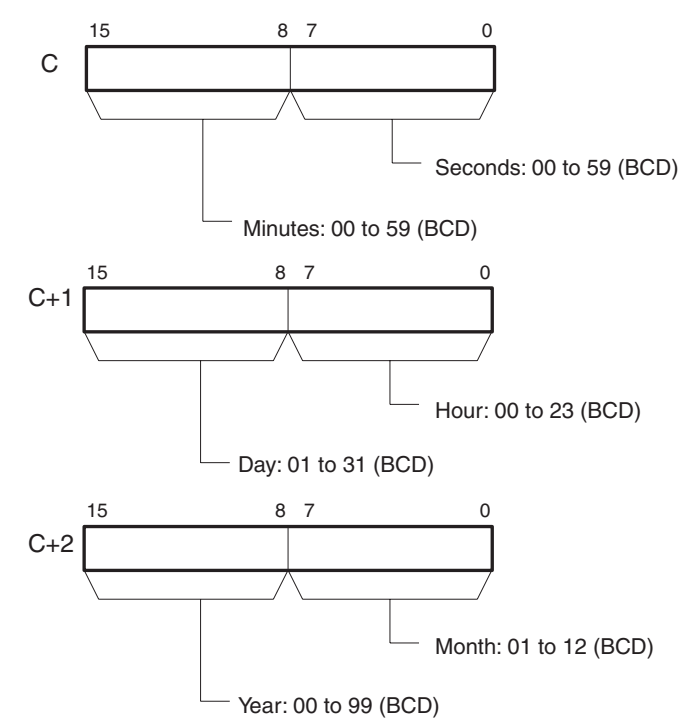

### **T and T+1: Time Data**

Set the time data in T and T+1 as shown in the following diagram.

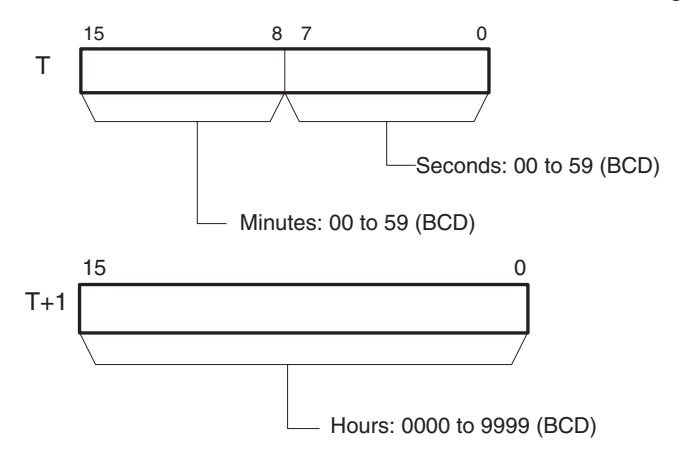

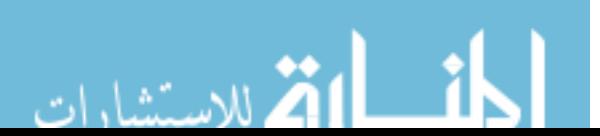

### **R through R+2: Result Data**

R through R+2 contain the result of the addition.

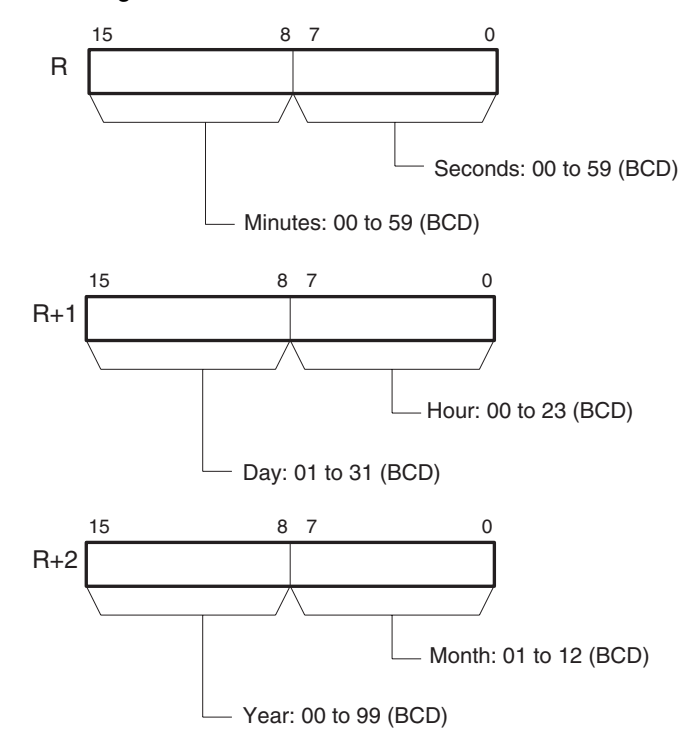

# **Operand Specifications**

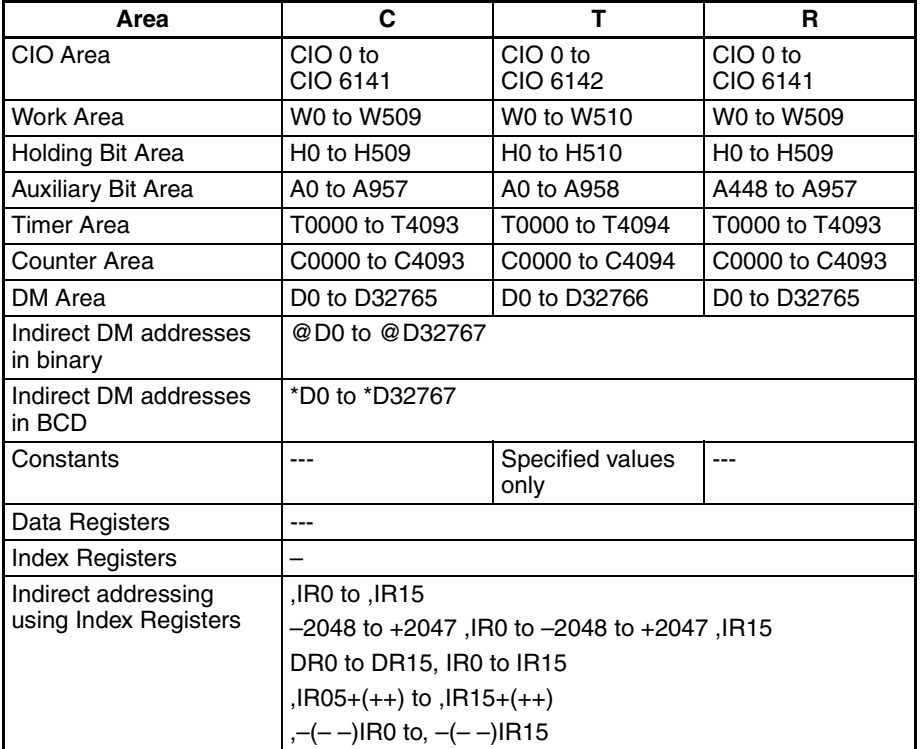

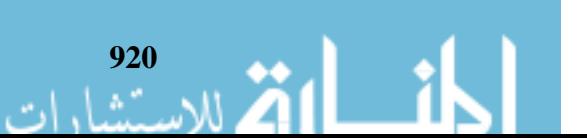

**Description** CADD(730) adds the calendar data (words C through C+2) to the time data (words T and T+1) and outputs the resulting calendar data to R through R+2.

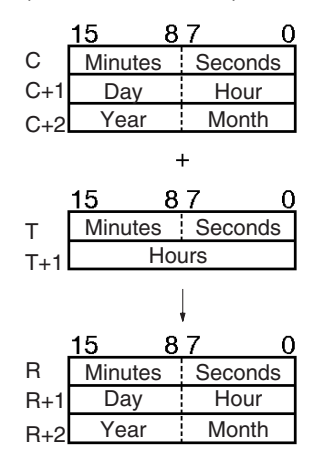

**Flags**

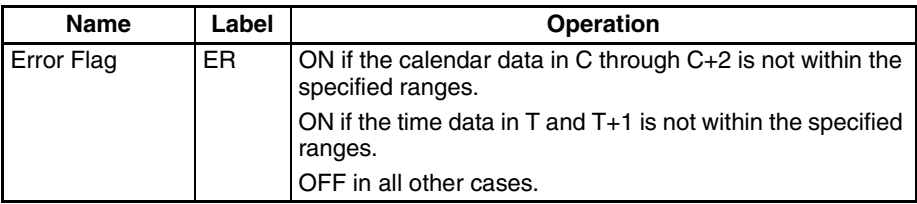

**Examples** When CIO 0.00 turns ON in the following example, the calendar data in D100 through D102 (year, month, day, hour, minutes, seconds) is added to the time data in D200 and D201 (hours, minutes, seconds) and the result is output to D300 through D302.

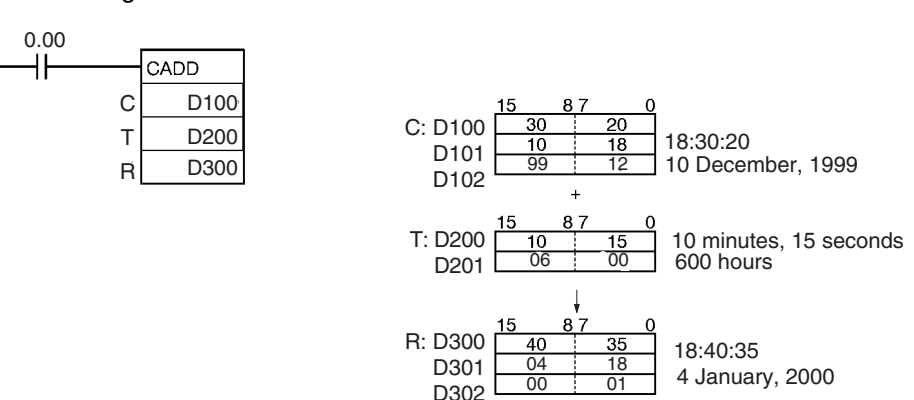

# <span id="page-953-0"></span>**3-26-2 CALENDAR SUBTRACT: CSUB(731)**

**Purpose** Subtracts time from the calendar data in the specified words.

### **Ladder Symbol**

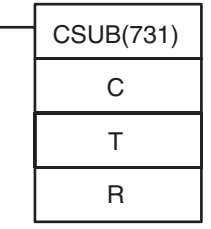

**C**: First calendar word

**T**: First time word

**R**: First result word

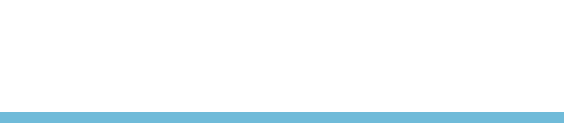

## *Clock Instructions* **Section 3-26**

### **Variations**

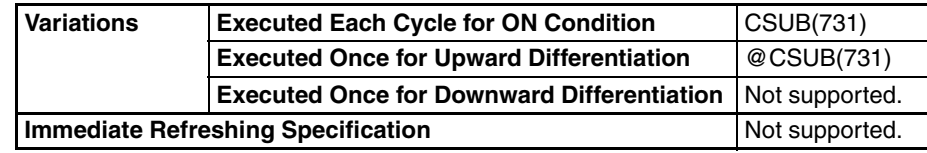

### **Applicable Program Areas**

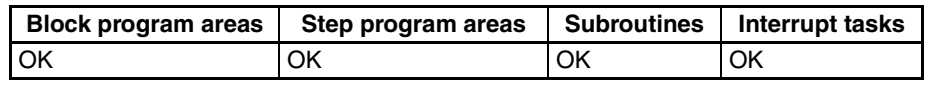

# **Operands C through C+2: Calendar Data**

Set the calendar data in C through C+2 as shown in the following diagram.

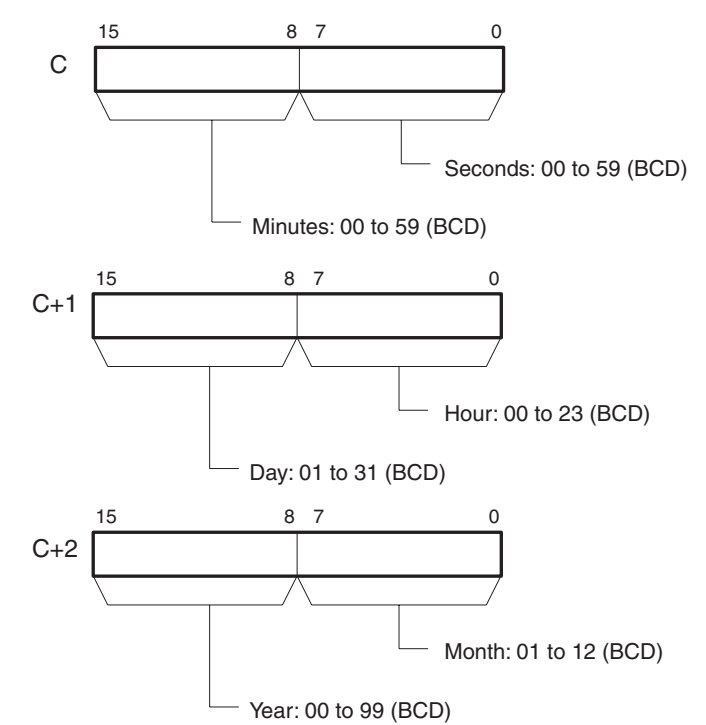

### **T and T+1: Time Data**

Set the time data in T and T+1 as shown in the following diagram.

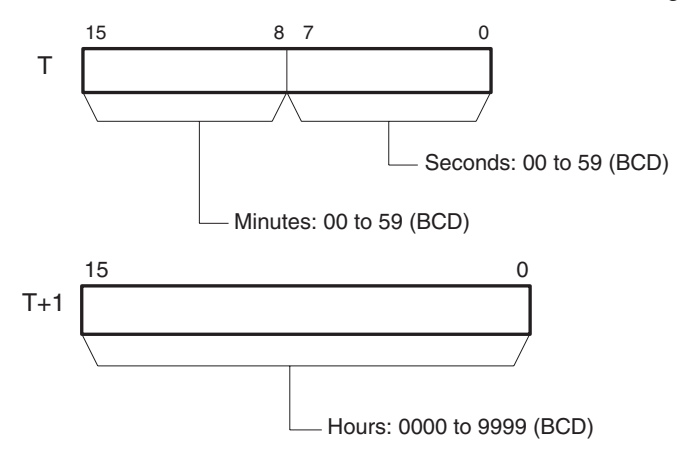

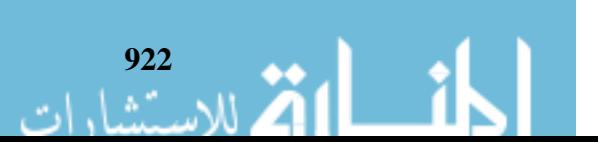

## **R through R+2: Result Data**

R through R+2 contain the result of the addition.

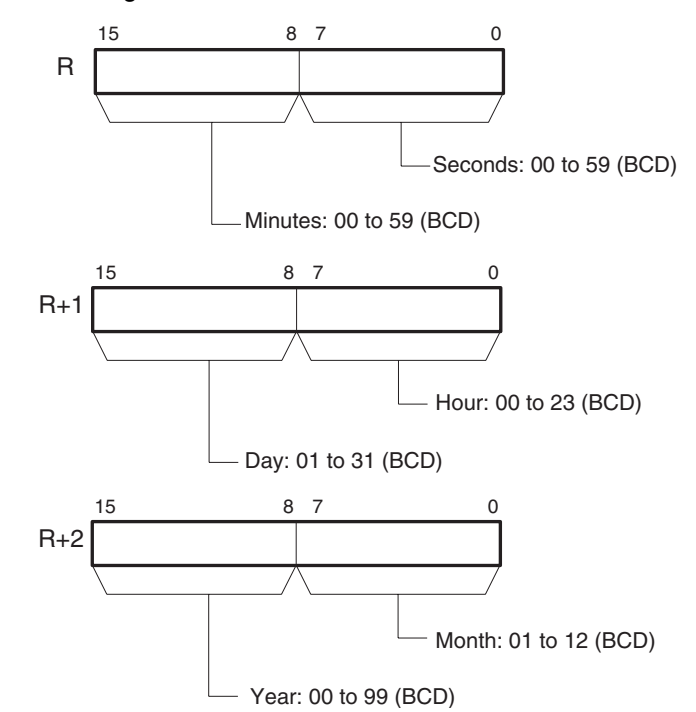

## **Operand Specifications**

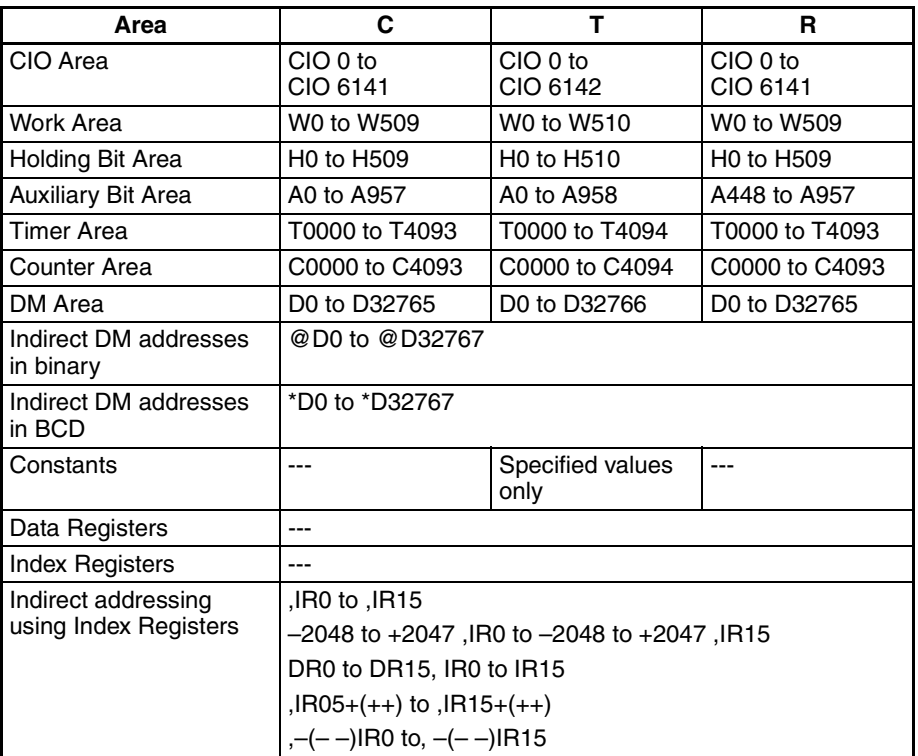

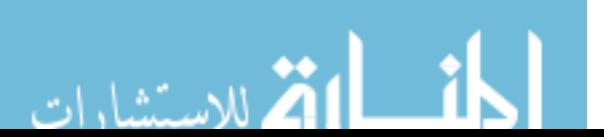

# *Clock Instructions* **Section 3-26**

**Description** CSUB(731) subtracts the time data (words T and T+1) from the calendar data (words C through C+2) to and outputs the resulting calendar data to R through R+2.

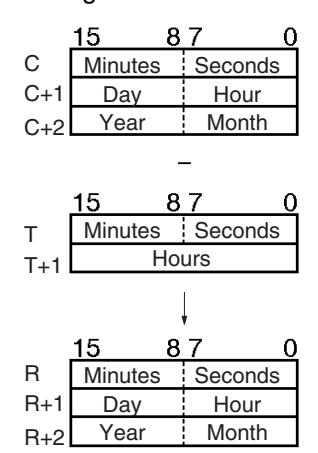

### **Flags**

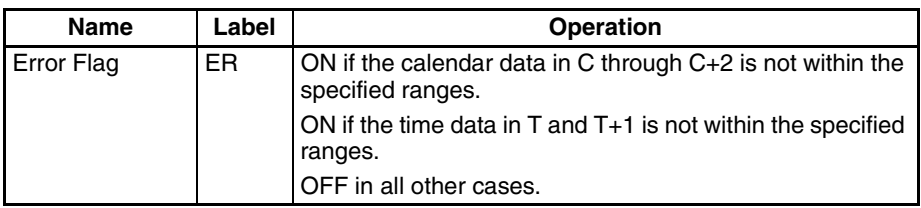

**Examples** When CIO 0.00 turns ON in the following example, the time data in D200 and D201 (hours, minutes, seconds) is subtracted from the calendar data in D100 through D102 (year, month, day, hour, minutes, seconds) and the result is output to D300 through D302.

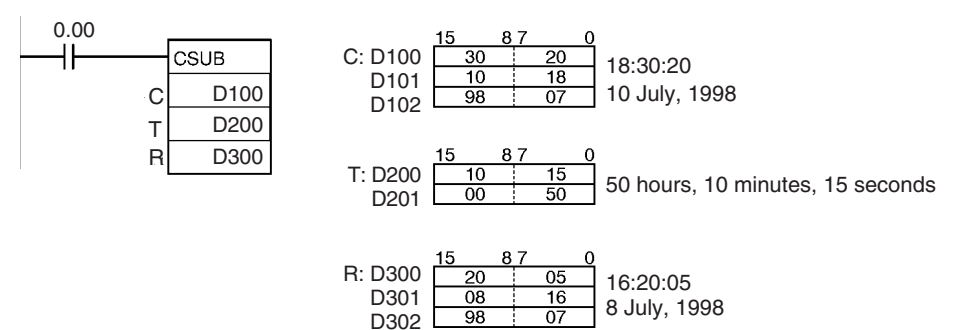

# <span id="page-956-0"></span>**3-26-3 HOURS TO SECONDS: SEC(065)**

**Purpose** Converts time data in hours/minutes/seconds format to an equivalent time in seconds only.

### **Ladder Symbol**

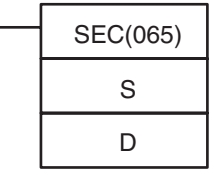

**S**: First source word

**D**: First destination word

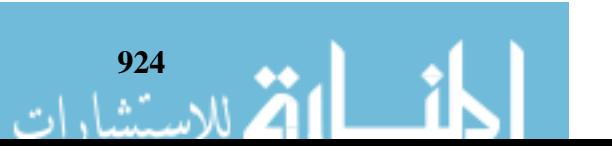

# *Clock Instructions* **Section 3-26**

**Variations**

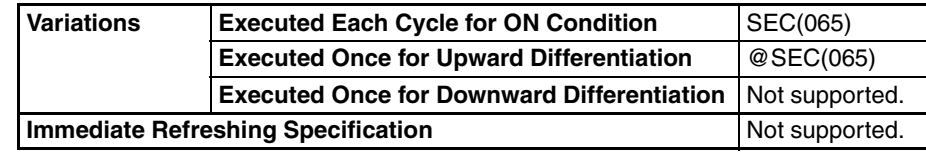

### **Applicable Program Areas**

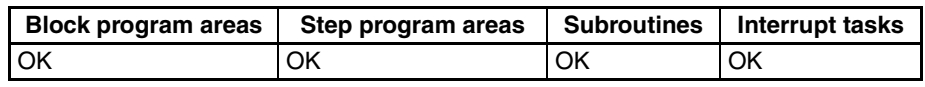

## **Operands** S and S+1: Source Data

Set the hours/minutes/seconds source data in S and S+1, as shown in the following diagram.

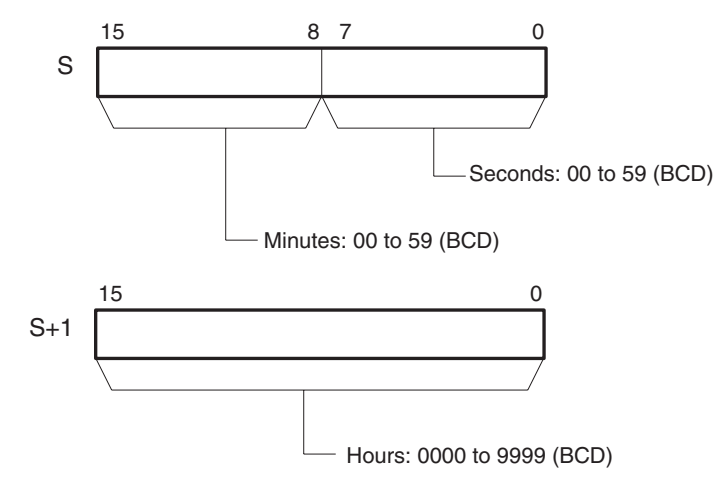

# **D and D+1: Result Data**

D and D+1 contain the result data in seconds-only format.

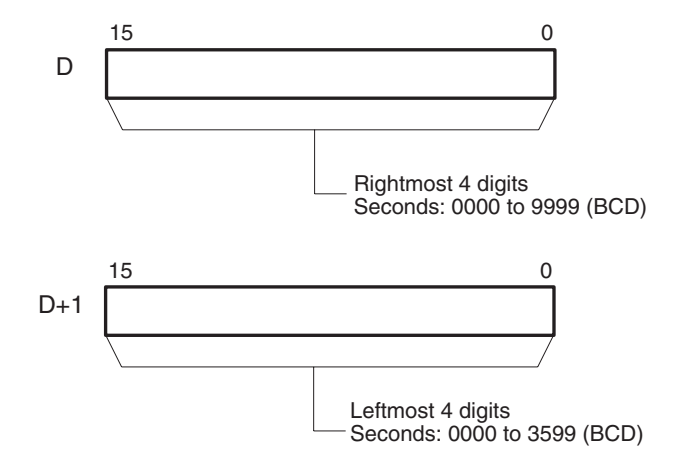

### **Operand Specifications**

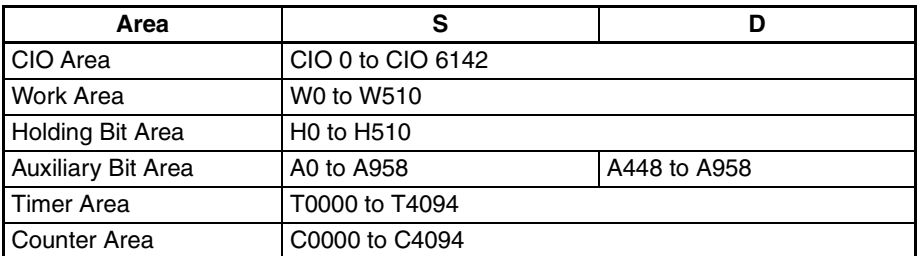

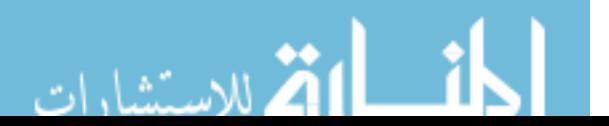

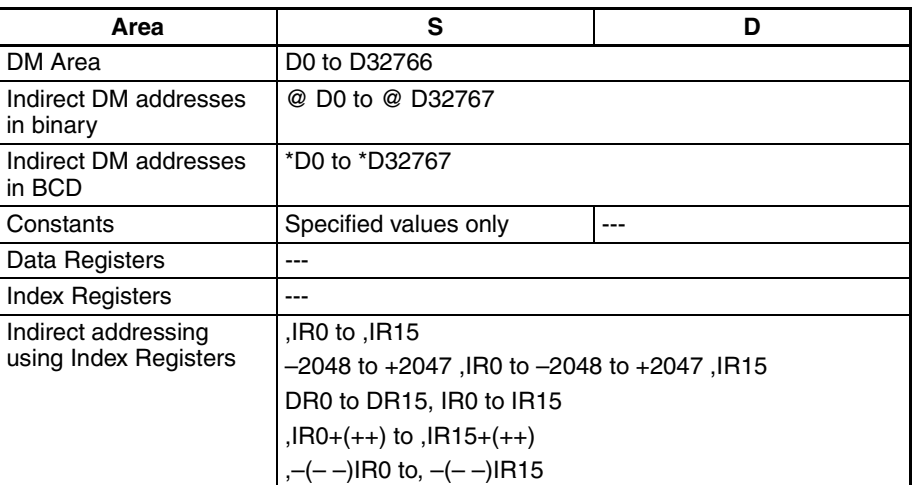

**Description** SEC(065) converts the 8-digit BCD hours/minutes/seconds data in S and S+1 to 8-digit BCD seconds-only data and outputs the result to D and D+1.

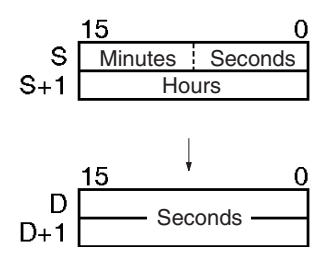

### **Flags**

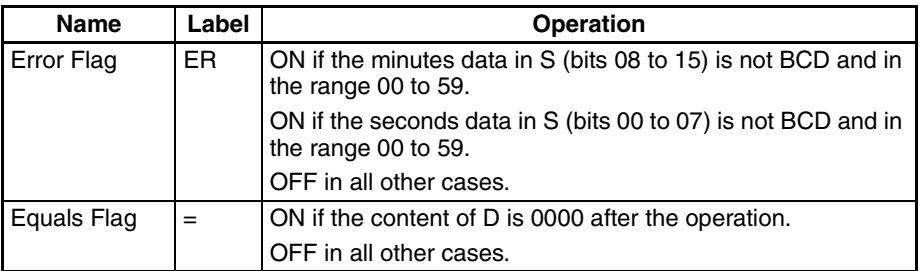

**Precautions** The maximum value for the source data is 9,999 hours, 59 minutes, and 59 seconds (35,999,999 seconds).

**Examples** When CIO 0.00 turns ON in the following example, the hours/minutes/seconds data in D200 and D201 (34 hours, 17 minutes, and 36 seconds) is converted to seconds-only data and the result is output to D100 and D101.

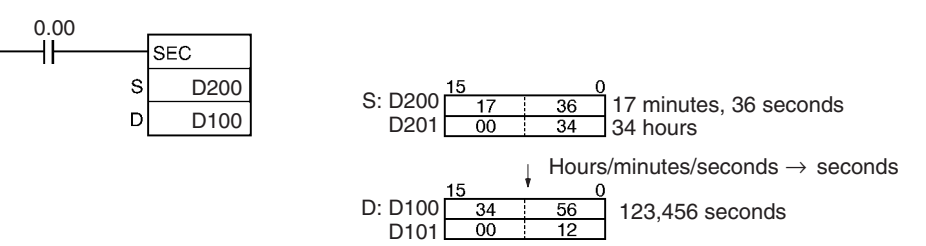

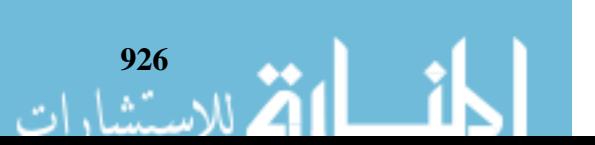

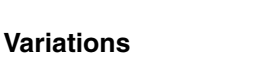

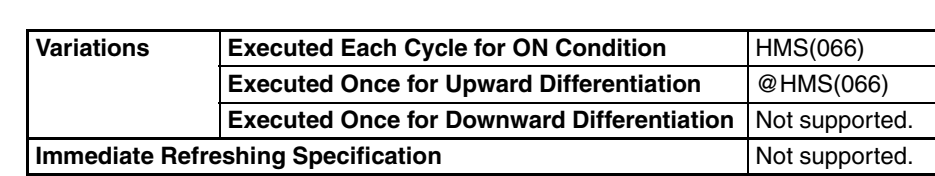

**S**: First source word

**D**: First destination word

### **Applicable Program Areas**

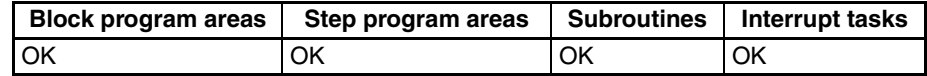

## **Operands** S and S+1: Source Data

HMS(066) S

D

Set the seconds source data in S and S+1, as shown in the following diagram.

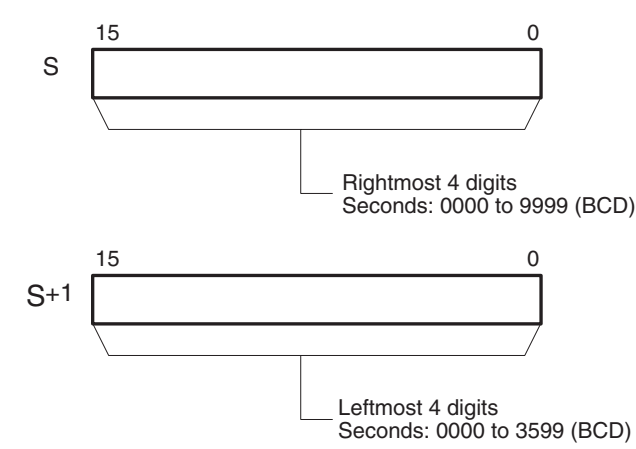

### **D and D+1: Result Data**

D and D+1 contain the result data in hours/minutes/seconds format.

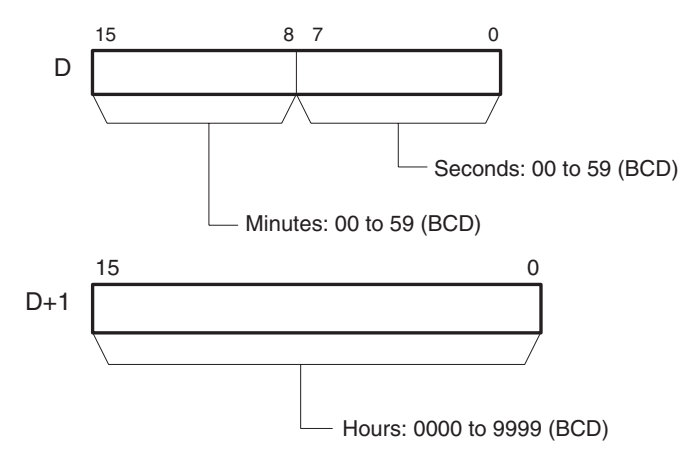

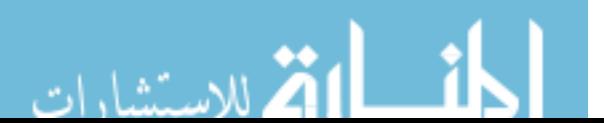

<span id="page-959-0"></span>**3-26-4 SECONDS TO HOURS: HMS(066)**

**Ladder Symbol**

**Purpose** Converts seconds data to an equivalent time in hours/minutes/seconds format.

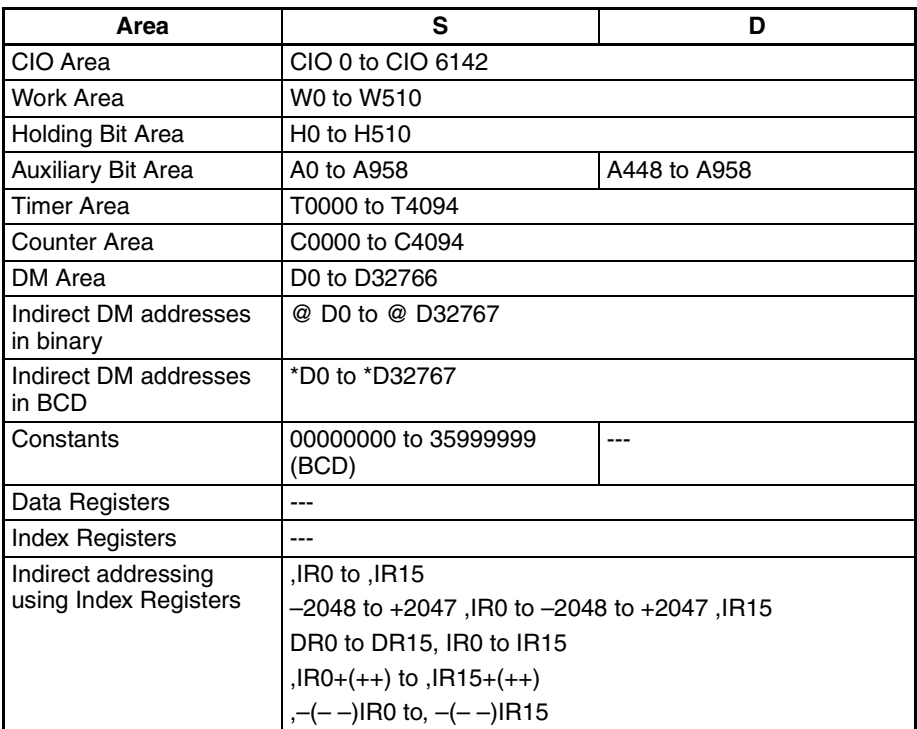

**Description** HMS(066) converts the 8-digit BCD seconds-only data in S and S+1 to 8-digit BCD hours/minutes/seconds data and outputs the result to D and D+1.

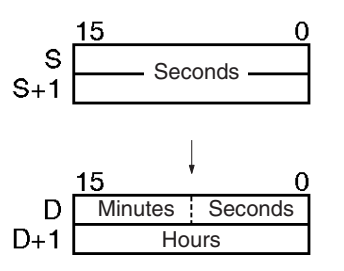

**Flags**

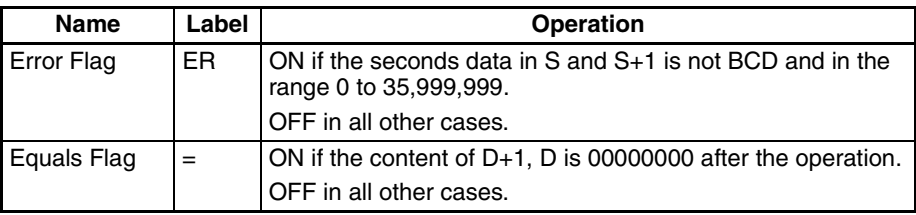

**Precautions** The maximum value for the source data is 35,999,999 seconds (9,999 hours, 59 minutes, and 59 seconds).

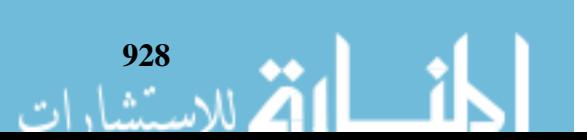

# *Clock Instructions* **Section 3-26**

**Examples** When CIO 0.00 turns ON in the following example, the seconds data in D100 and D101 (123,456 seconds) is converted to hours/minutes/seconds data and the result is output to D200 and D201.

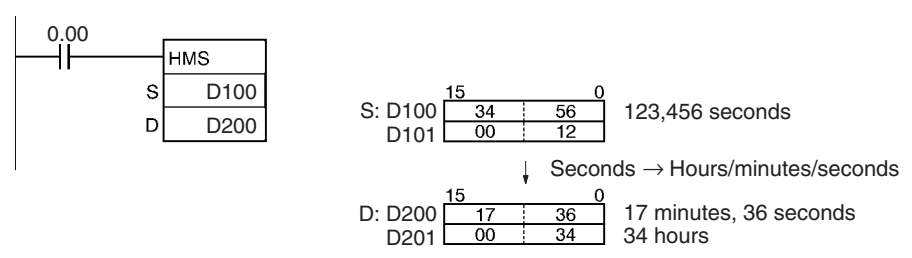

# <span id="page-961-0"></span>**3-26-5 CLOCK ADJUSTMENT: DATE(735)**

**Purpose** Changes the internal clock setting to the setting in the specified source words.

**Note** The internal clock setting can also be changed from the CX-Programmer or the CLOCK WRITE FINS command (0702).

**Ladder Symbol**

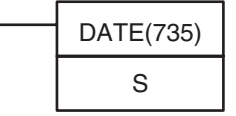

**S**: First source word

### **Variations**

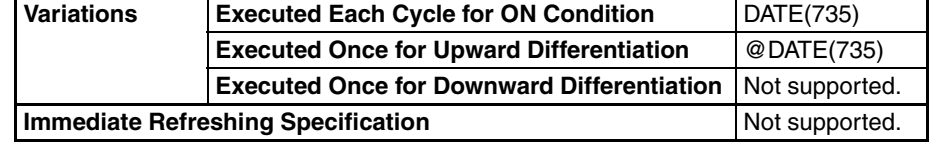

### **Applicable Program Areas**

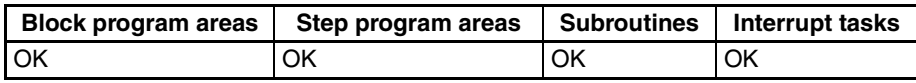

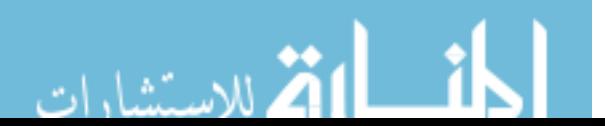

### **Operands Sthrough S+3: New Clock Setting**

Set the new clock setting in S through S+3 as shown in the following diagram. S through S+3 must be in the same data area.

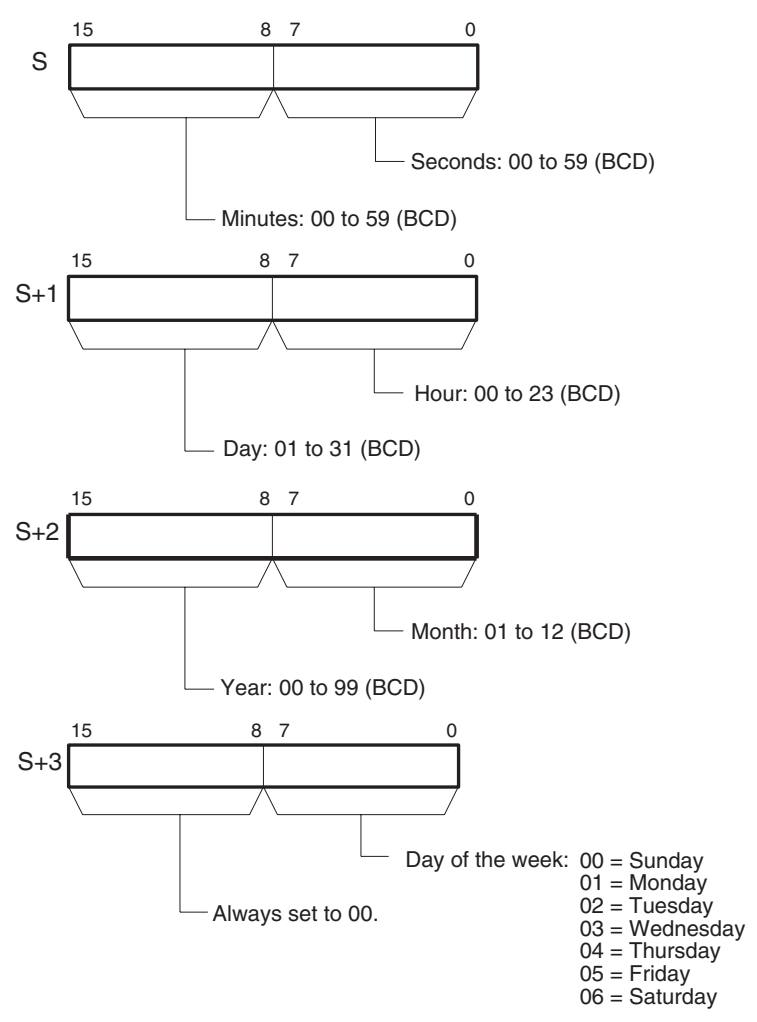

The following table shows the structure of the Calendar/Clock Area.

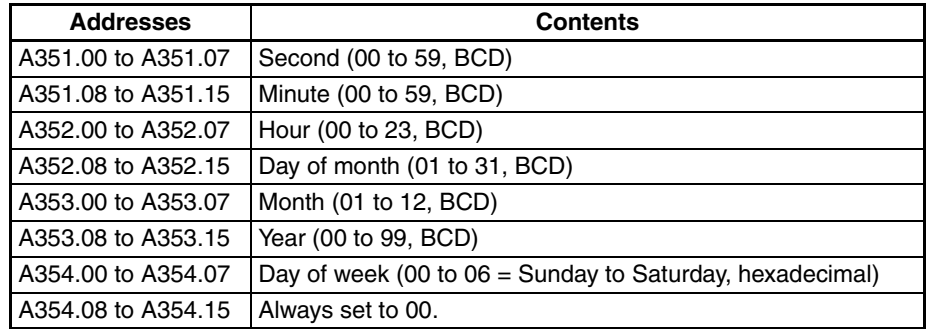

### **Operand Specifications**

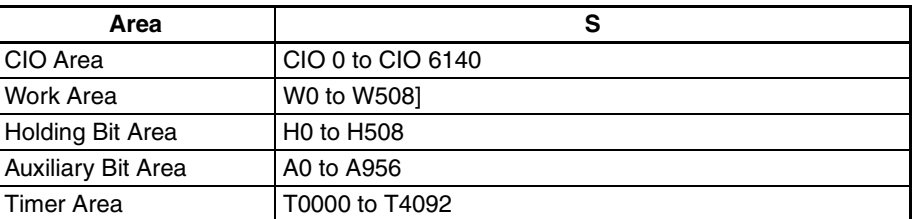

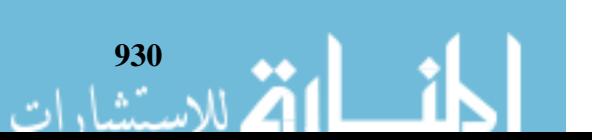

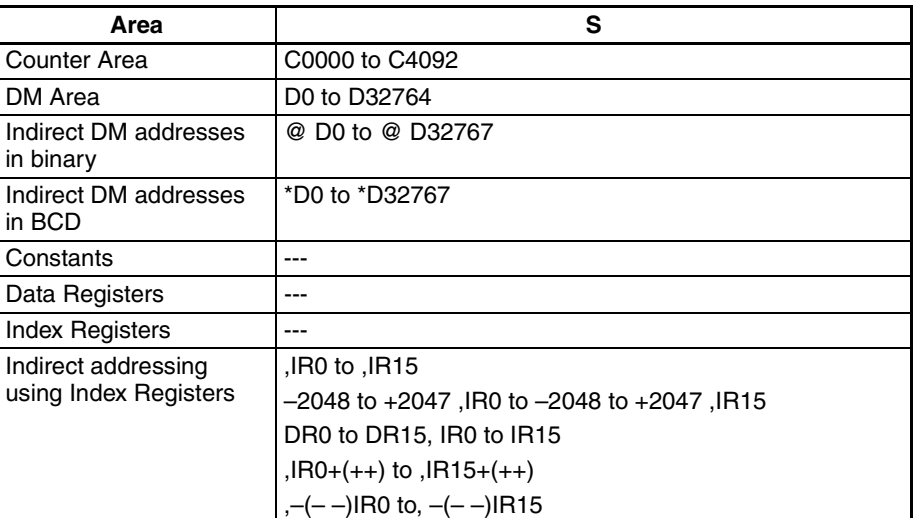

**Description** DATE(735) changes the internal clock setting according to the clock data in the four source words. The new internal clock setting is immediately reflected in the Calendar/Clock Area (A351 to A354).

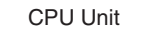

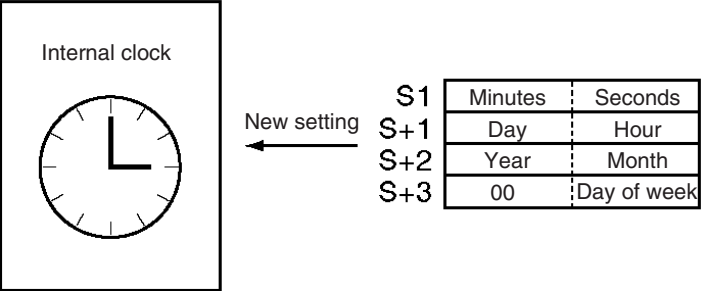

### **Flags**

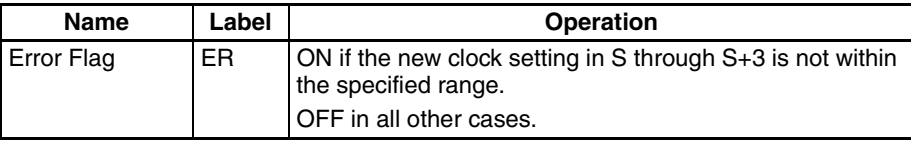

**Precautions** An error will not be generated even if the internal clock is set to a non-existent date (such as November 31).

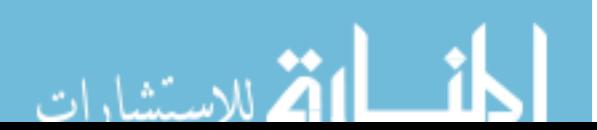

## *Debugging Instructions* **Section 3-27**

**Examples** When CIO 0.00 turns ON in the following example, the internal clock is set to 20:15:30 on Thursday, May 2, 2005.

# 0.00 **DATE** H۲ D100  $\mathbf{s}$ S: D100

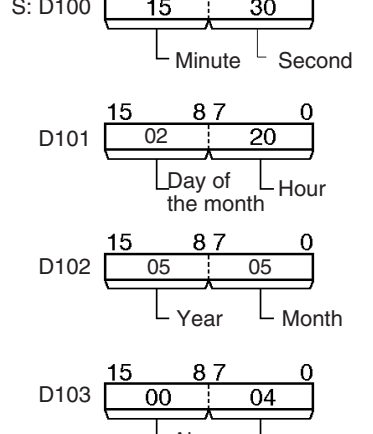

Always set to 00. Day of the week

# **3-27 Debugging Instructions**

This section describes instructions used to debug programs.

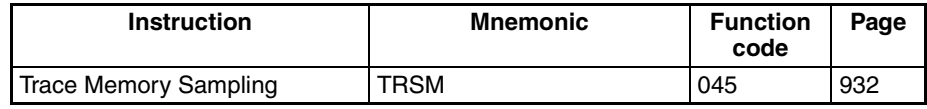

# <span id="page-964-0"></span>**3-27-1 Trace Memory Sampling: TRSM(045)**

**Purpose** When TRSM(045) is executed, the status of a preselected bit or word is sampled and stored in Trace Memory. TRSM(045) can be used anywhere in the program, any number of times.

**Ladder Symbol**

TRSM(045)

**Variations**

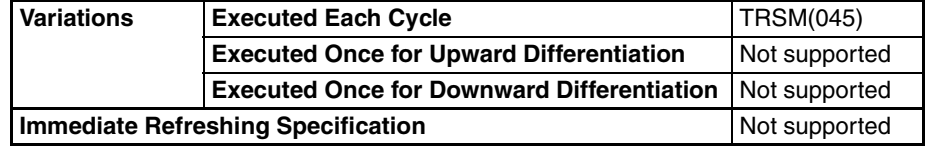

**Applicable Program Areas**

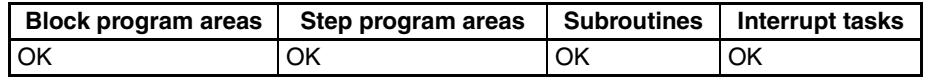

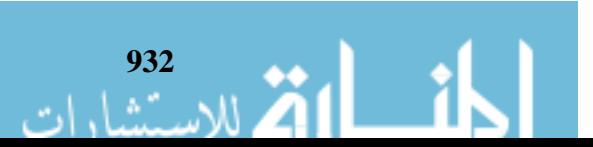

**Description** Before TRSM(045) is executed, the bit or word to be traced must be specified with the CX-Programmer. Each time that TRSM(045) is executed, the current value of the specified bit or word is sampled and recorded in order in Trace Memory. The trace ends when the Trace Memory is full. The contents of Trace Memory can be monitored from the CX-Programmer when necessary.

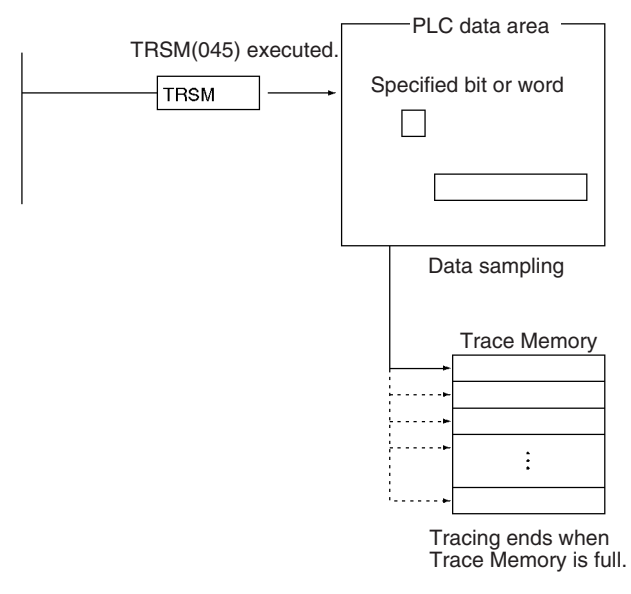

This instruction only indicates when the specified data will be sampled. All other settings and data trace operations are set with the CX-Programmer. The other two ways to control data sampling are sampling at the end of each cycle and sampling at a specified interval (independent of the cycle time).

TRSM(045) does not require an execution condition and is always executed as if it had an ON execution condition. Connect TRSM(045) directly to the left bus bar.

Use TRSM(045) to sample the value of the specified bit or word at the point in the program when the instruction's execution condition is ON. If the instruction's execution condition is ON every cycle, the specified bit or word's value will be stored in Trace Memory every cycle.

It is possible to incorporate two or more TRSM(045) instructions in a program. In this case, the value of the same specified bit or word will be stored in Trace Memory each time that one of the TRSM(045) instructions is executed.

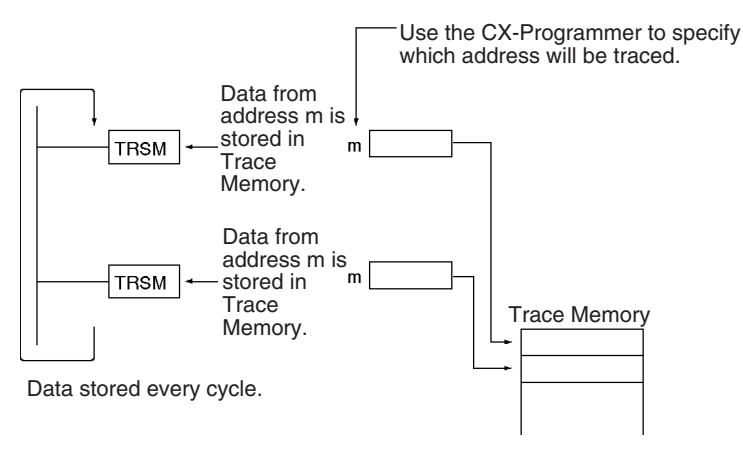

**Note** Refer to the CX-Programmer's Operation Manual for details on data tracing.

The data-tracing operations performed with the CX-Programmer are summarized in the following list.

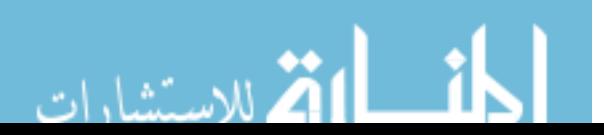

- *1,2,3...* 1. Set the following parameters with the CX-Programmer.
	- a. Set the address of the bit or word to be traced.
	- b. Set the trigger condition. One of the three following conditions can control when data stored into Trace Memory is valid.
		- i) The Trace Start Bit goes from OFF to ON.
		- ii) A specified bit goes from OFF to ON.
		- iii) The value of a specified word matches the set value.
	- c. Set the sampling interval to "TRSM" for sampling at the execution of TRSM(045) in the program.
	- d. Set the delay.
	- 2. When the Sampling Start Bit is turned from OFF to ON with the CX-Programmer, the specified data will begin being sampled each time that TRSM(045) is executed and the sampled data will be stored in Trace Memory. The Trace Busy Flag (A508.13) will be turned ON at the same time.
	- 3. When the trigger condition (Trace Start Bit ON, specified bit ON, or value of specified word matching set value) is met, the sampled data will be valid beginning with the next sample plus or minus the number of samples set with the delay setting. The Trace Trigger Monitor Flag (A508.11) will be turned ON at the same time.
	- 4. The trace will end when TRSM(045) has been executed enough times to fill the Trace Memory. When the trace ends, the Trace Completed Flag (A508.12) will be turned ON and the Trace Busy Flag (A508.13) will be turned OFF.
	- 5. Read the contents of Trace Memory with the CX-Programmer.

The following table shows relevant bits and flags in the Auxiliary Area. Only A508.14 and A508.15 are meant to be controlled by the user, and A508.15 must not be turned ON from the program, i.e., it must be turned ON only from the CX-Programmer.

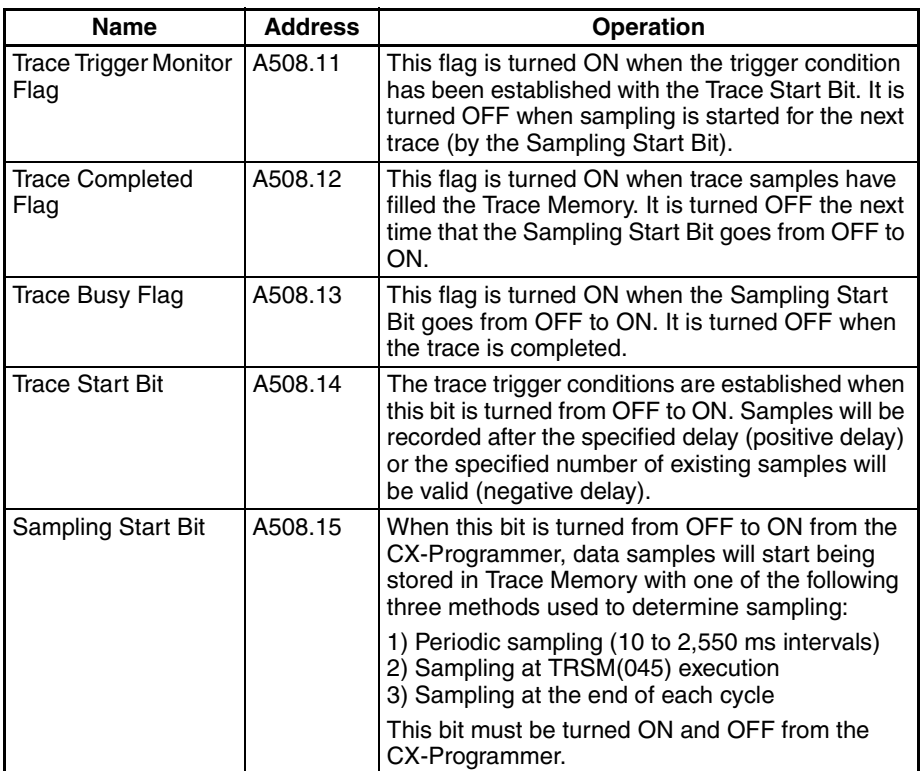

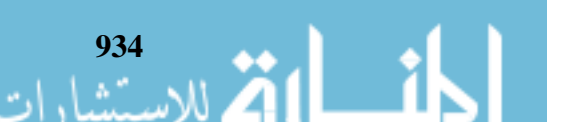

# *Debugging Instructions* **Section 3-27**

**Precautions** TRSM(045) is processed as NOP(000) when data tracing is not being performed or when the sampling interval set in the parameters with the CX-Programmer is not set to sample on TRSM(045) instruction execution.

> Do not turn the Sampling Start Bit (A508.15) ON or OFF from the program. This bit must be turned ON and OFF from the CX-Programmer.

**Example** The following example shows the overall data trace operation.

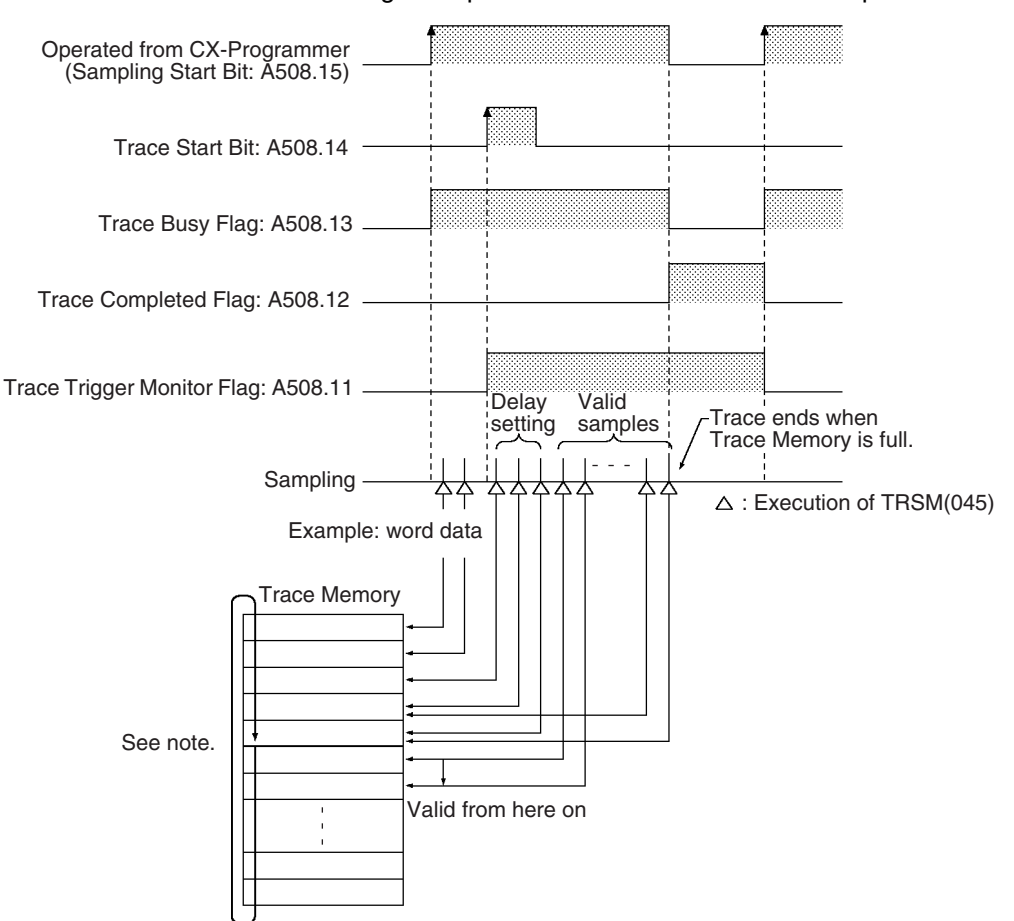

**Note** Trace Memory has a ring structure. Data is stored to the end of the Trace Memory area and then wraps to the beginning of the area, ending just before the first valid data sample.

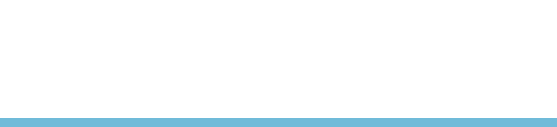

# **3-28 Failure Diagnosis Instructions**

This section describes instructions used to define and handle errors.

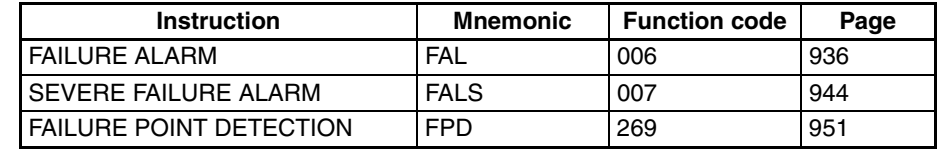

# <span id="page-968-0"></span>**3-28-1 FAILURE ALARM: FAL(006)**

**Purpose** Generates or clears user-defined non-fatal errors. Non-fatal errors do not stop PLC operation.

Ladder Symbol • Generating or Clearing User-defined Non-fatal Errors

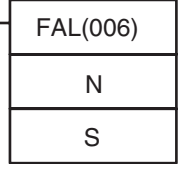

**N:** FAL number

**S:** First message word or constant (0000 to FFFF)

• Generating Non-fatal System Errors

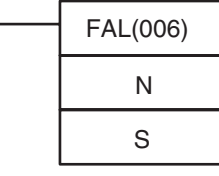

**N:** FAL number (value in A529)

**S:** First word containing the error code and error details

**Variations**

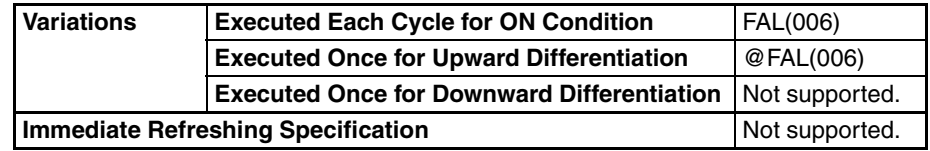

### **Applicable Program Areas**

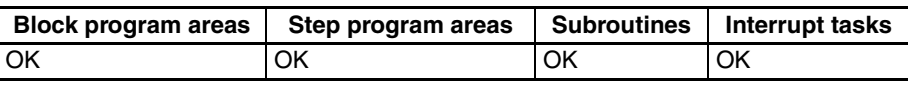

**Operands** The function of the operands when FAL(006) is used to generate/clear user defined errors is slightly different from the function when FAL(006) is used to generate system errors.

## **Generating or Clearing User-defined Non-fatal Errors**

The following table shows the function of the operands.

**Note** The value of operand N must be **different from** the content of A529 (the system-generated FAL/FALS number).

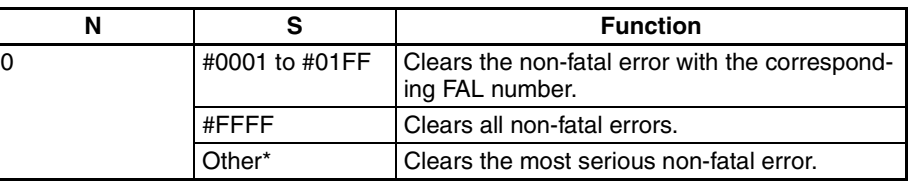

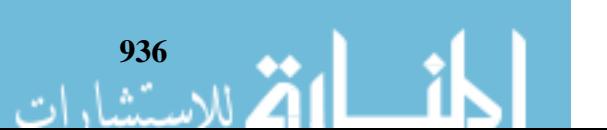

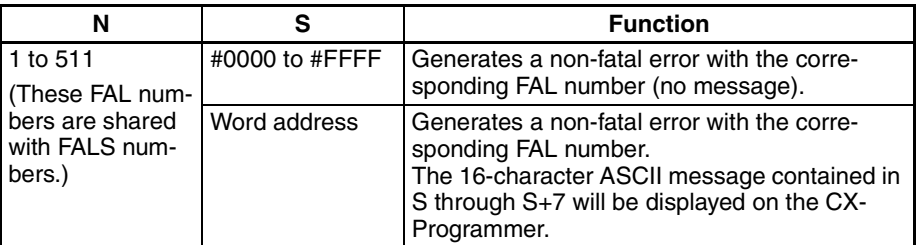

**Note** \*Other settings would be constants #0200 through #FFFE or a word address.

### **Generating Non-fatal System Errors**

The following table shows the function of the operands.

**Note** The value of operand N must be **the same as** the content of A529 (the system-generated FAL/FALS number).

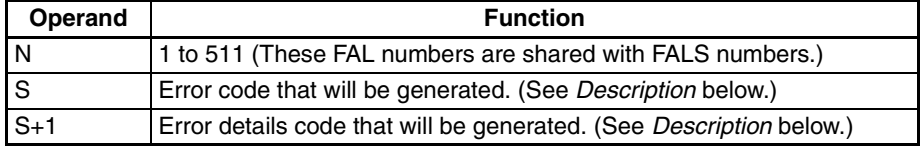

### **Operand Specifications**

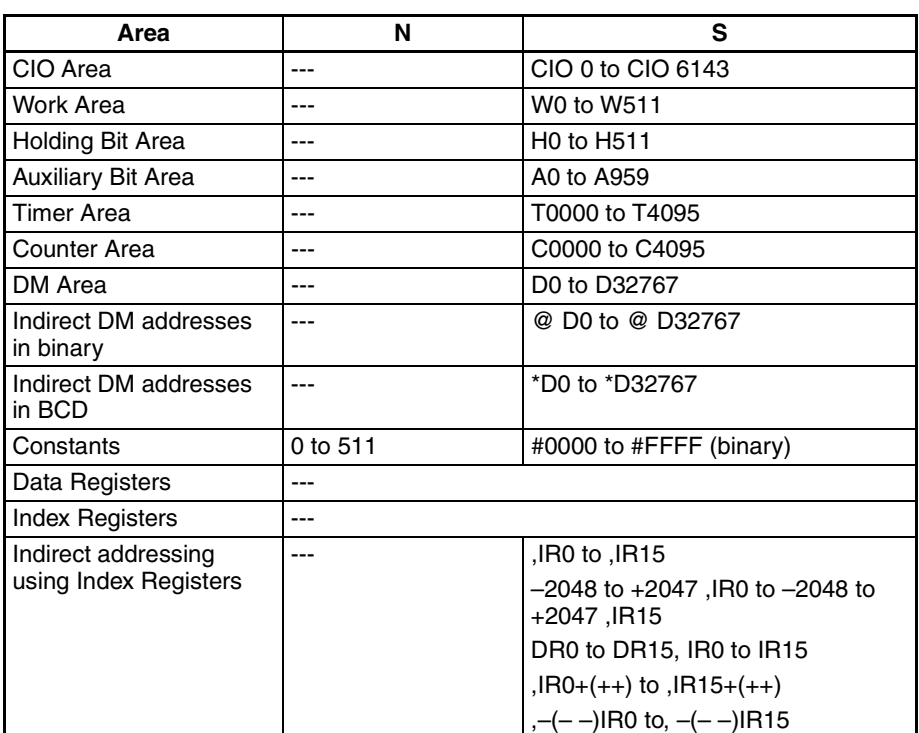

**Description** The operation of FAL(006) depends on the value of N. Set N to 0000 to clear an error and set N to 0001 to 01FF to generate an error. A system error will be generated if the value of N equals the content of A529.

### **Generating Non-fatal User-defined Errors**

When FAL(006) is executed with N set to an FAL number (&1 to &511) that is not equal to the content of A529 (the system-generated FAL/FALS number), a non-fatal error will be generated with that FAL number and the following processing will be performed:

*1,2,3...* 1. The FAL Error Flag (A402.15) will be turned ON. (PLC operation will continue.)

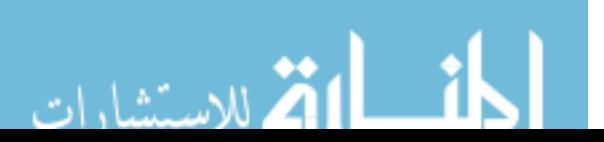

- 2. The Executed FAL Number Flag will be turned ON for the corresponding FAL number. Flags A360.01 to A391.15 correspond to FAL numbers 0001 to 01FF (1 to 511).
- 3. The error code will be written to A400. Error codes 4101 to 42FF correspond to FAL numbers 0001 to 01FF (1 to 511).
	- **Note** If a fatal error or a more serious non-fatal error occurs at the same time as the FAL(006) instruction, the more serious error's error code will be written to A400.
- 4. The error code and the time that the error occurred will be written to the Error Log Area (A100 through A199).
	- **Note** The error record will not be written to the Error Log Area if the PLC Setup has been set so that errors generated by FAL(006) are not recorded.
- 5. The ERR Indicator on the CPU Unit will flash.
- 6. If a word address has been specified in S, the message beginning at S will be registered (displayed on the Programming Device).

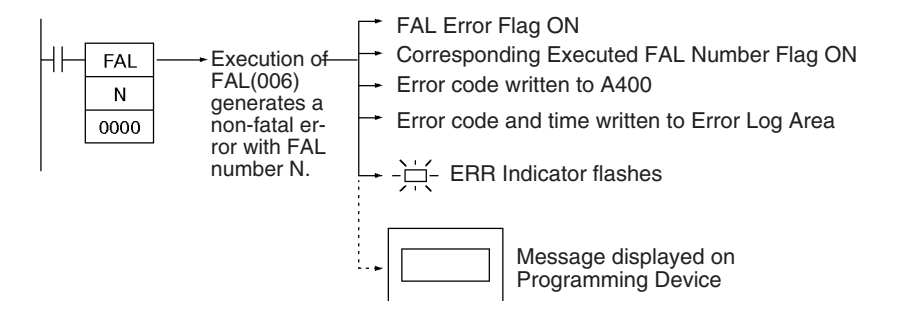

The following table shows the error codes and FAL Error Flags for FAL(006).

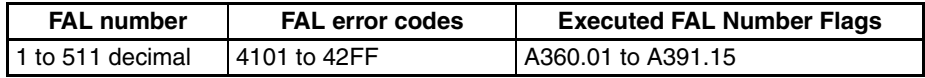

### **Displaying Messages with Non-fatal User-defined Errors**

If S is a word address and an ASCII message has been stored at S, that message will be displayed at the Programming Device when FAL(006) is executed. (If a message is not required, set S to a constant.)

The message beginning at S will be registered when FAL(006) is executed. Once the message is registered, it will be displayed when the Programming Device is connected.

An ASCII message up to 16 characters long can be stored in S through S+7. The leftmost (most significant) byte in each word is displayed first.

The end code for the message is the null character (00 hexadecimal). All 16 characters in words S to S+7 will be displayed if the null character is omitted.

If the contents of the words containing the message are changed after FAL(006) is executed, the message will change accordingly.

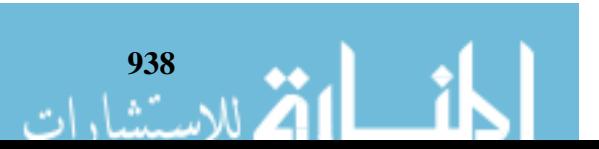

### **Generating Non-fatal System Errors**

When FAL(006) is executed with N set to an FAL number (&1 to &511) that is equal to the content of A529 (the system-generated FAL/FALS number), a non-fatal error will be generated with the error code and error details code specified in S and S+1. The following processing will be performed at the same time:

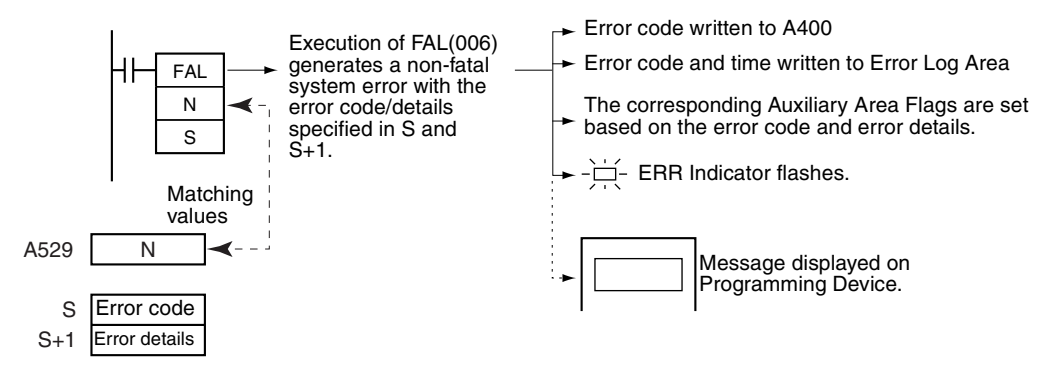

- *1,2,3...* 1. The specified error code will be written to A400.
	- 2. The error code and the time that the error occurred will be written to the Error Log Area (A100 through A199).
	- 3. The appropriate Auxiliary Area Flags are set based on the error code and error details.
	- 4. The ERR Indicator on the CPU Unit will flash and PLC operation will continue.
	- 5. The non-fatal error message for the specified system error will be displayed on the CX-Programmer.
- 
- **Note** (1) FAL(006) can be used to generate non-fatal errors from the system when debugging the program. For example, a system error can be generated intentionally to check whether or not error messages are being displayed properly at an interface such as a Programmable Terminal (PT).
	- (2) The value of A529 (the system-generated FAL/FALS number) is a dummy FAL number (FAL, FALS, and FPD numbers are shared.) used when a non-fatal error is generated intentionally by the system. This number is a dummy FAL number, so it does not change the status of the Executed FAL Number Flags (A360.01 to A391.15) or the error code. When it is necessary to generate two or more system errors (fatal and/or non-fatal errors), different errors can be generated by executing the FAL/ FALS/FPD instructions more than once with the same values in A529 and N, but different values in S and S+1.
	- (3) If a more serious error (including a system-generated fatal error or FALS(007) error) occurs at the same time as the FAL(006) instruction, the more serious error's error code will be written to A400.
	- (4) To clear a system error generated by FAL(006), turn the PLC OFF and then ON again. The PLC can be kept ON, but the same processing will be required to clear the error as if the specified error had actually occurred.

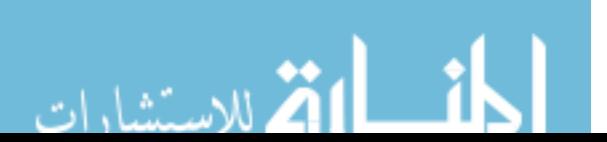
The following table shows how to specify error codes and error details in S and  $S+1$ .

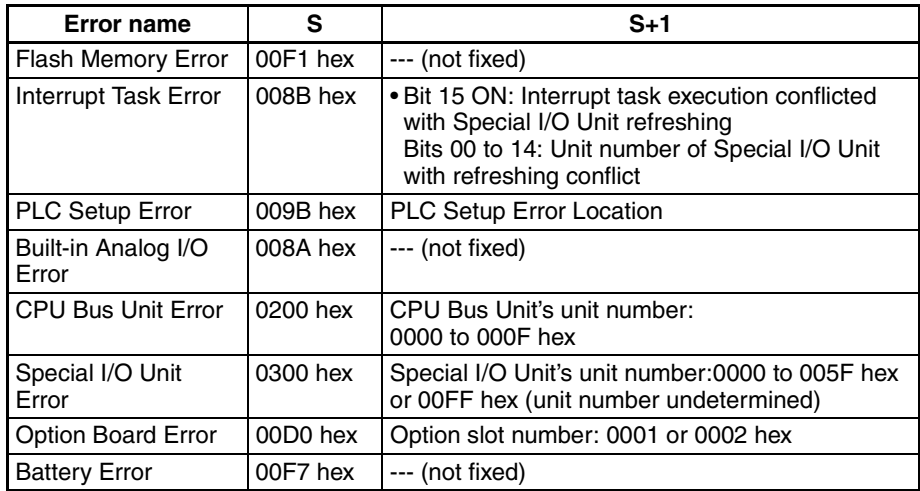

## **Disabling Error Log Entries of User-defined Errors)**

Normally when FAL(006) generates a user-defined error, the error code and the time that the error occurred are written to the Error Log Area (A100 through A199). It is possible to set the PLC Setup so that user-defined errors generated by FAL(006) are not recorded in the Error Log.

Even though the error will not be recorded in the Error Log, the FAL Error Flag (A402.15) will be turned ON, the corresponding flag in the Executed FAL Number Flags (A360.01 to A391.15) will be turned ON, and the error code will be written to A400.

Disable Error Log entries for user-defined FAL(006) errors when you want to record only the system-generated errors. For example, this function is useful during debugging if the FAL(006) instructions are used in several applications and the Error Log is becoming full of user-defined FAL(006) errors. The following table shows the PLC Setup setting:

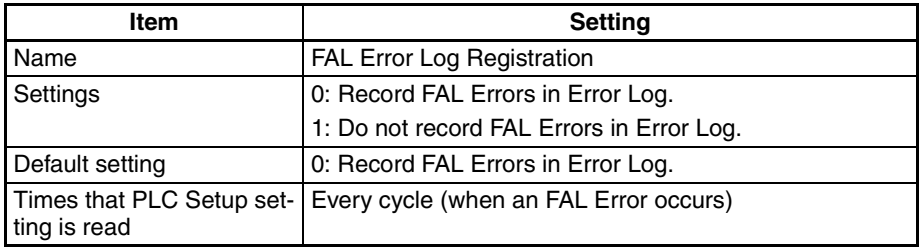

Even if PLC Setup word 129 bit 15 is set to 1 (Do not record FAL Errors in Error Log.), the following errors will be recorded:

- Fatal errors generated by FALS(007)
- Non-fatal errors from the system
- Fatal errors from the system
- Non-fatal errors from the system generated intentionally with FAL(006) or FPD(269)
- Fatal errors from the system generated intentionally with FALS(007)

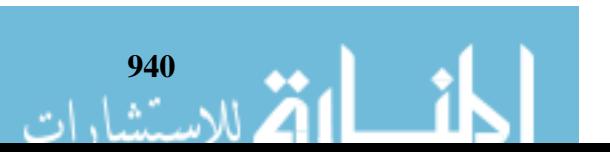

## **Clearing Non-fatal Errors without the CX-Programmer**

- 1. Clearing User-defined Non-fatal Errors
	- When FAL(006) is executed with N set to 0, non-fatal errors can be cleared. The value of S will determine the processing, as shown in the following table.

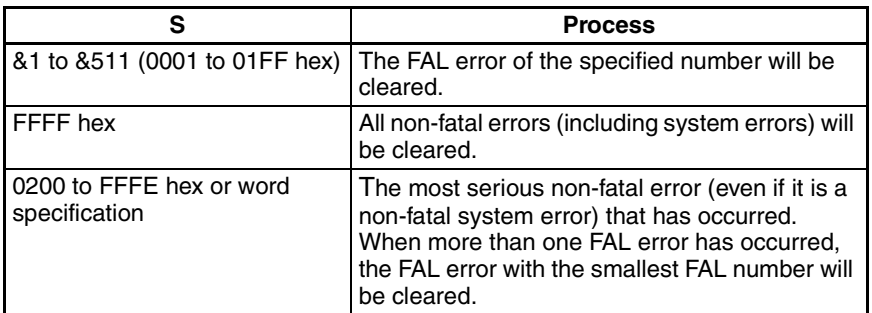

## 2. Clearing Non-fatal System Errors

There are two ways to clear non-fatal system errors generated with FAL(006).

- Turn the PLC OFF and then ON again.
- When keeping the PLC ON, the system error must be cleared as if the specified error had actually occurred.

**Flags**

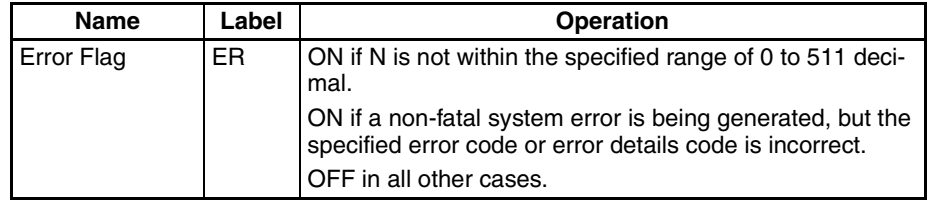

The following tables show relevant words and flags in the Auxiliary Area.

### • Auxiliary Area Words/Flags for User-defined Errors Only

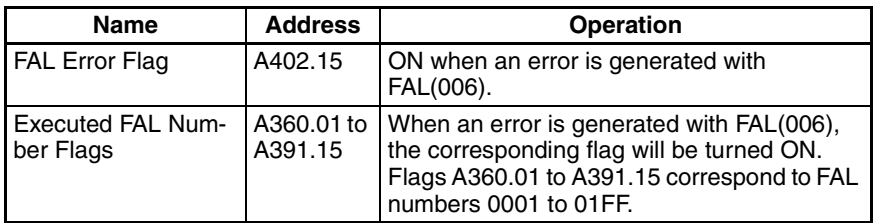

## • Auxiliary Area Words/Flags for System Errors Only

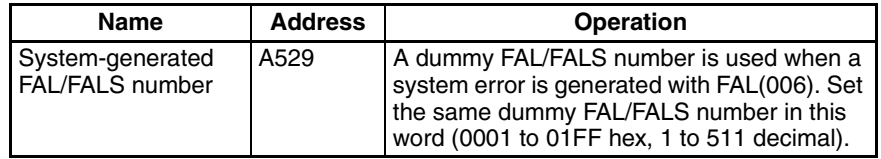

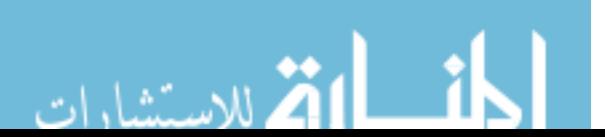

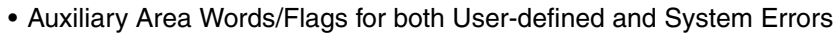

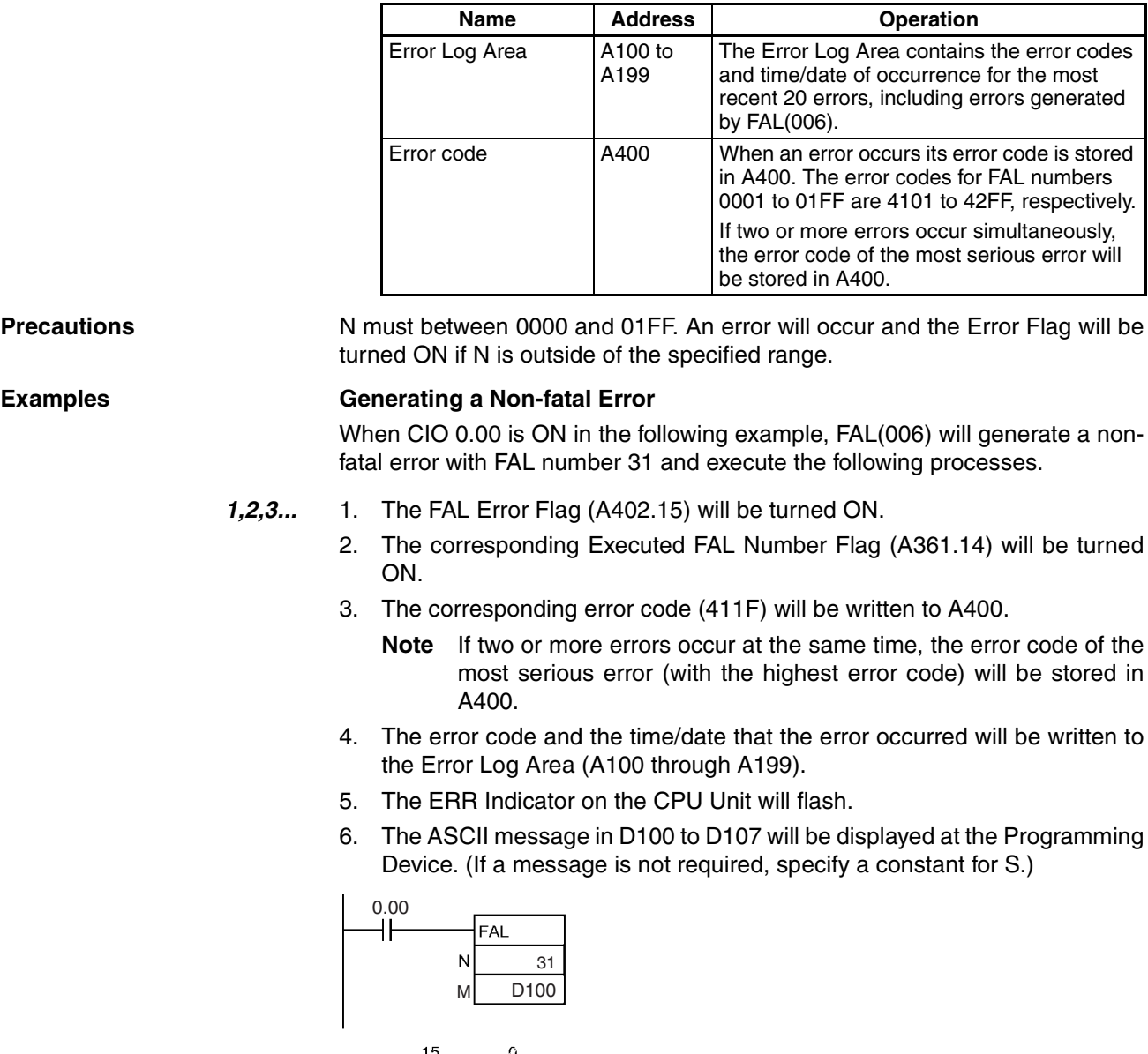

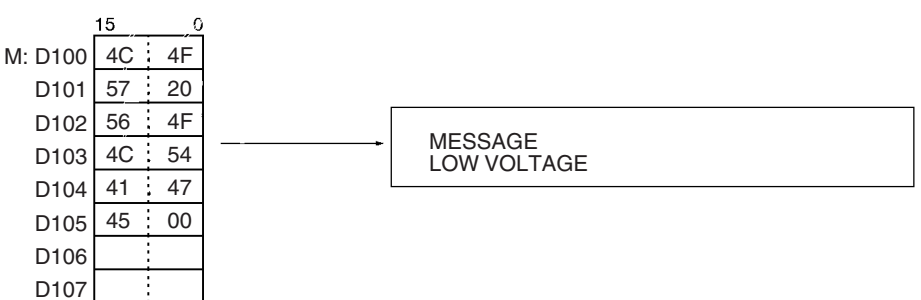

## **Clearing a Particular Non-fatal Error**

When CIO 0.01 is ON in the following example, FAL(006) will clear the nonfatal error with FAL number 31, turn OFF the corresponding Executed FAL Number Flag (A361.14), and turn OFF the FAL Error Flag (A402.15).

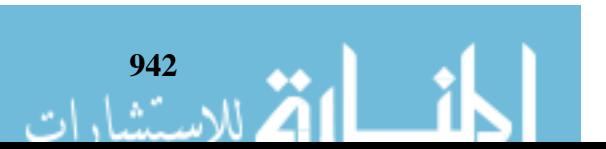

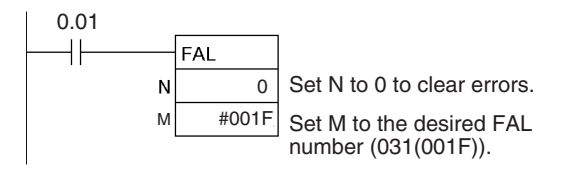

## **Clearing All Non-fatal Errors**

When CIO 0.02 is ON in the following example, FAL(006) will clear all of the non-fatal errors, turn OFF the Executed FAL Number Flags (A360.01 to A391.15), and turn OFF the FAL Error Flag (A402.15).

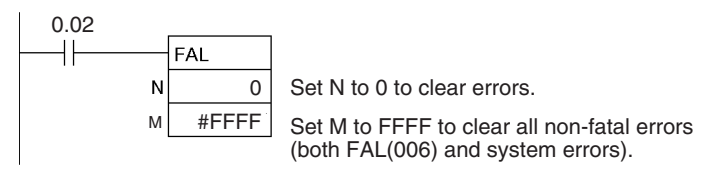

## **Clearing the Most Serious Non-fatal Error**

When CIO 0.03 is ON in the following example, FAL(006) will clear the most serious non-fatal error that has occurred and reset the error code in A400. If the cleared error was originally generated by FAL(006), the corresponding Executed FAL Number Flag and the FAL Error Flag (A402.15) will be turned OFF.

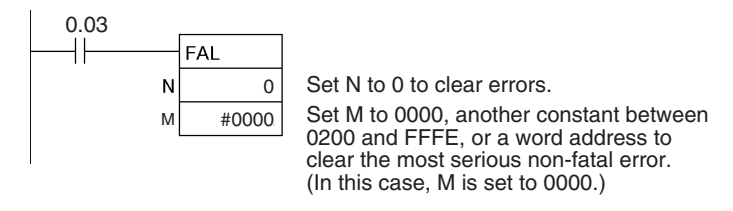

## **Generating a Non-fatal System Error**

When CIO 0.00 is ON in the following example, FAL(006) will generate a CPU Bus Unit Setup Error for unit number 1. In this case, dummy FAL number 10 is used and the corresponding value (000A hex) is stored in A529.

- *1,2,3...* 1. The specified error code (0200) will be written to A400 if it is the most serious error.
	- 2. The error code and the time/date that the error occurred will be written to the Error Log Area (A100 through A199).
	- 3. The CPU Bus Unit Error Flag (A402.07) and CPU Bus Unit Error Flag for unit number 1 (A417.01) will be turned ON.
	- 4. The CPU Unit's ERR Indicator will flash.
	- 5. A message (CPU BU ST ERR 01) will be displayed at the Programming Device indicating that an error has occurred with CPU Bus Unit 1.

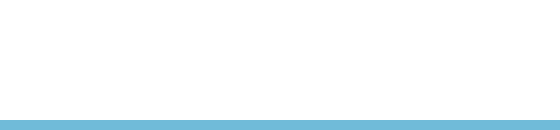

*Failure Diagnosis Instructions* **Section 3-28**

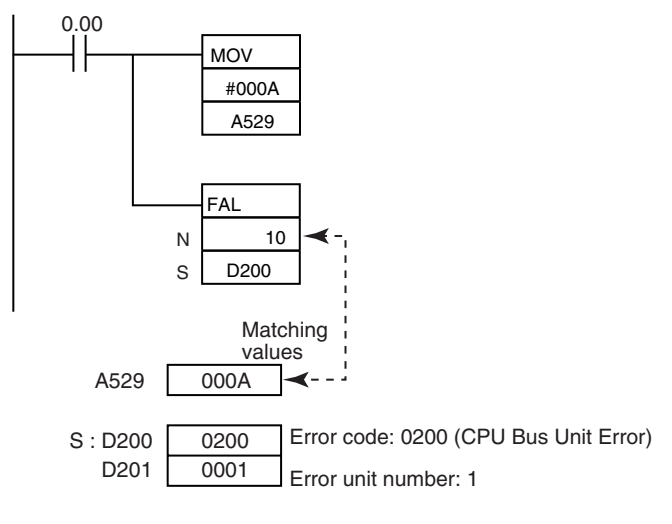

## **3-28-2 SEVERE FAILURE ALARM: FALS(007)**

**Purpose** Generates user-defined fatal errors. Fatal errors stop PLC operation.

Ladder Symbol **• Generating User-defined Fatal Errors** 

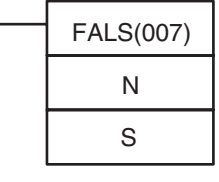

**N:** FALS number

**S:** First message word or constant (0000 to FFFF)

• Generating Fatal System Errors

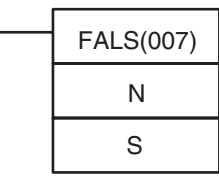

**N:** FALS number (value in A529)

**S:** First word containing the error code and error details

## **Variations**

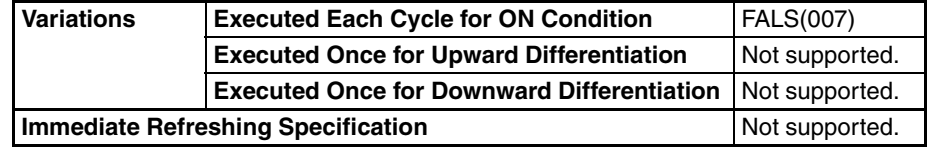

## **Applicable Program Areas**

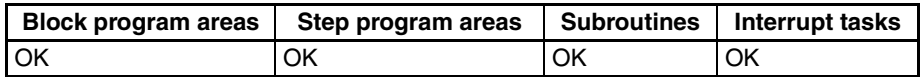

## **Operands Generating User-defined Fatal Errors**

The following table shows the function of the operands.

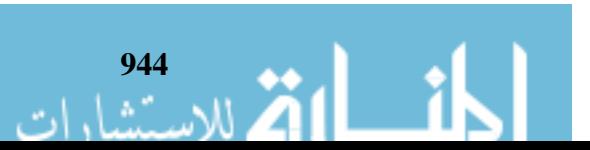

**Note** The value of operand N must be **different from** the content of A529 (the system-generated FAL/FALS number).

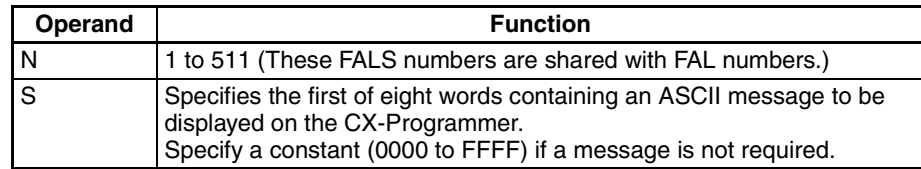

## **Generating Fatal Errors from the System**

The following table shows the function of the operands.

**Note** The value of operand N must be **the same as** the content of A529 (the system-generated FAL/FALS number).

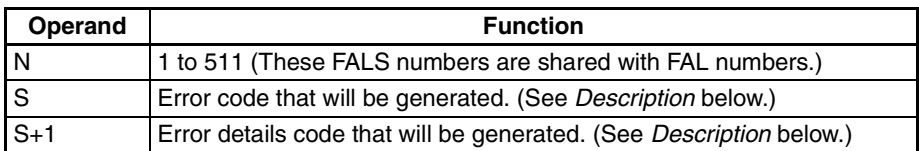

## **Operand Specifications**

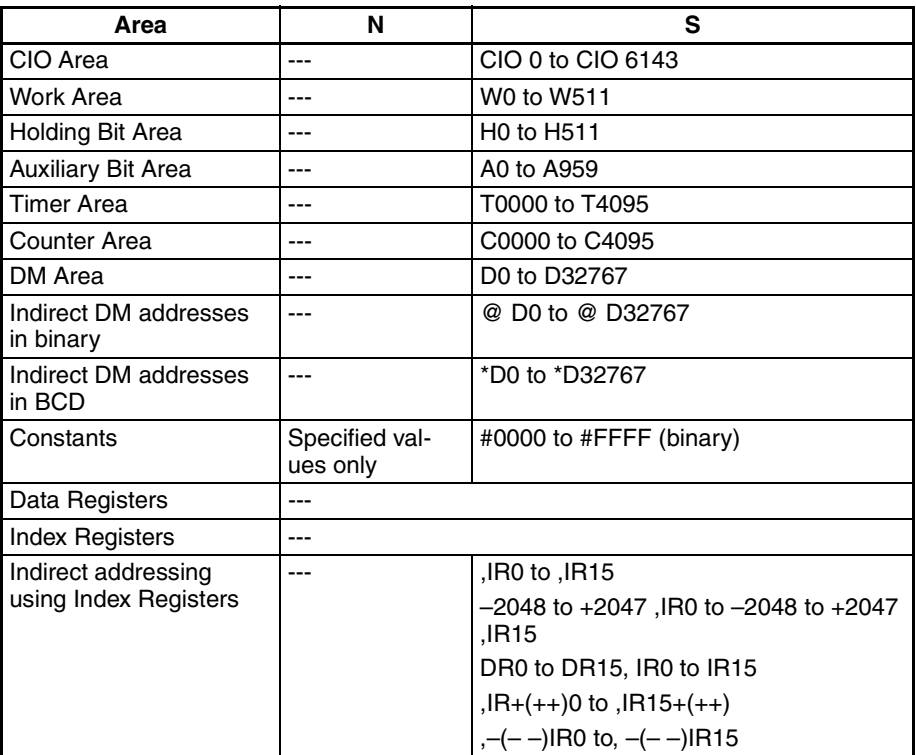

**Description FALS(007)** generates a fatal error. FALS(007) can also be used to generate fatal system errors as well as fatal user-defined errors. (A system error will be generated if the value of N equals the content of A529.)

## **Generating Fatal User-defined Errors**

When FALS(007) is executed with N set to an FALS number (1 to 511) that is not equal to the content of A529 (the system-generated FAL/FALS number), a fatal error will be generated with that FALS number and the following processing will be performed:

*1,2,3...* 1. The FALS Error Flag (A401.06) will be turned ON. (PLC operation will stop.)

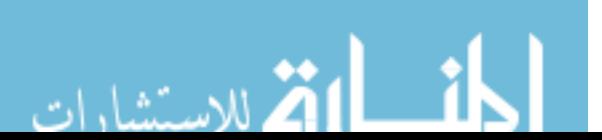

- 2. The error code will be written to A400. Error codes C101 to C2FF correspond to FALS numbers 0001 to 01FF (1 to 511).
	- **Note** If an error more serious than the FALS(007) instruction (one with a higher error code) has occurred, A400 will contain the more serious error's error code.
- 3. The error code and the time/date that the error occurred will be written to the Error Log Area (A100 through A199).
- 4. The ERR Indicator on the CPU Unit will be lit.
- 5. If a word address has been specified in S, the ASCII message beginning at S will be registered (displayed on the Programming Device).

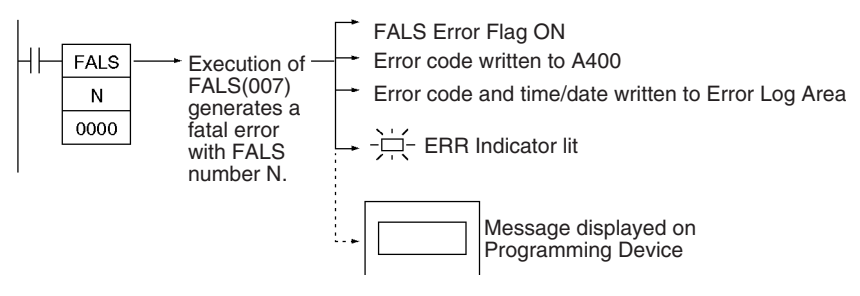

The following table shows the error codes for FALS(007).

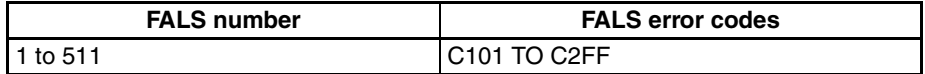

## **Displaying Messages with Fatal User-defined Errors**

If S is a word address, the ASCII message beginning at S will be displayed at the Programming Device when FALS(007) is executed. (If a message is not required, set S to a constant.)

The message beginning at S will be registered when FALS(007) is executed. Once the message is registered, it will be displayed when the Programming Device is connected.

An ASCII message up to 16 characters long can be stored in S through S+7. The leftmost (most significant) byte in each word is displayed first.

The end code for the message is the null character (00 hexadecimal). All 16 characters in words S to S+7 will be displayed if the null character is omitted.

If the contents of the words containing the message are changed after FALS(007) is executed, the message will change accordingly.

## **Generating Non-fatal System Errors**

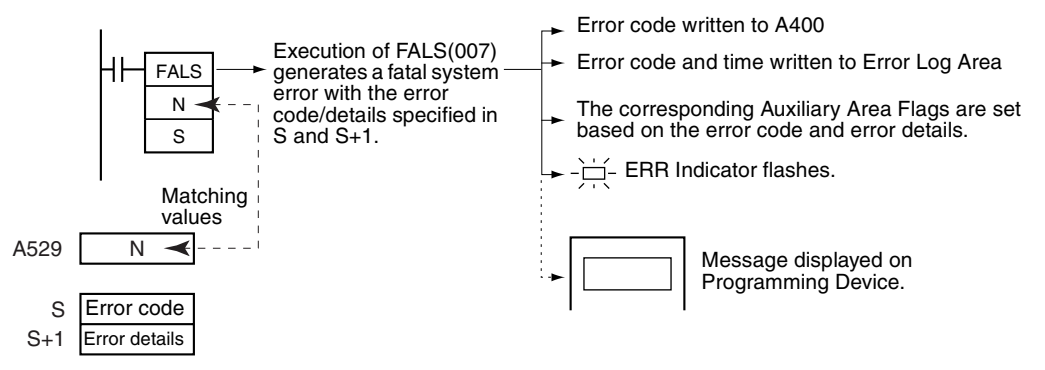

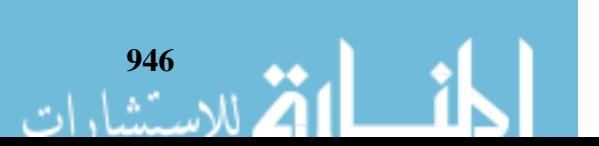

When FALS(007) is executed with N set to an FAL number (1 to 511) that is equal to the content of A529 (the system-generated FAL/FALS number), a fatal error will be generated with the error code and error details code specified in S and S+1. The following processing will be performed at the same time:

- *1,2,3...* 1. The specified error code will be written to A400.
	- 2. The error code and the time that the error occurred will be written to the Error Log Area (A100 through A199).
	- 3. The appropriate Auxiliary Area Flags are set based on the error code and error details.
	- 4. The ERR Indicator on the CPU Unit will light and PLC operation will be stopped.
	- 5. The fatal error message for the specified system error will be displayed on the Programming Device.

- **Note** (1) The value of A529 (the system-generated FAL/FALS number) is a dummy FAL number (FAL, FALS, and FPD numbers are shared.) used when a non-fatal error is generated intentionally by the system. This number is a dummy FAL number, so it is not reflected in the error code. When it is necessary to generate two or more system errors, different errors can be generated by executing the FAL/FALS/FPD instructions more than once with the same values in A529 and N, but different values in S and  $S+1$ .
	- (2) If a more serious error (including a system-generated fatal error or another FALS(007) error) occurs at the same time as the FALS(007) instruction, the more serious error's error code will be written to A400.
	- (3) To clear a system error generated by FALS(007), turn the PLC OFF and then ON again. The PLC can be kept ON, but the same processing will be required to clear the error as if the specified error had actually occurred. Refer to information on troubleshooting in the *CP Series Operation Manual* for details.
	- (4) The following table shows how the IOM Hold Bit affects the status of I/O memory and the status of outputs on Output Units after a fatal system error has been generated with FALS(007).

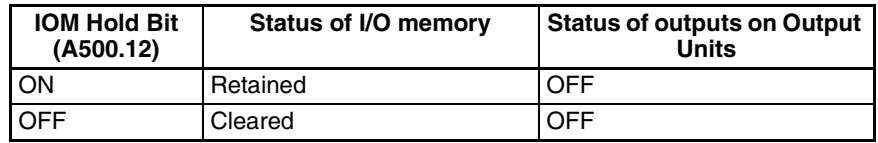

**Note** Unlike user-defined fatal errors, system errors generated by FALS(007) will clear I/O memory if the IOM Hold Bit is OFF. The following areas will be cleared: CIO Area, Work Area, Timer Flags and PVs, Index Registers, and Data registers.

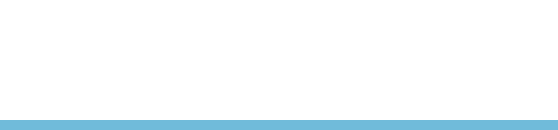

The following table shows how to specify error codes and error details in S and  $S+1$ .

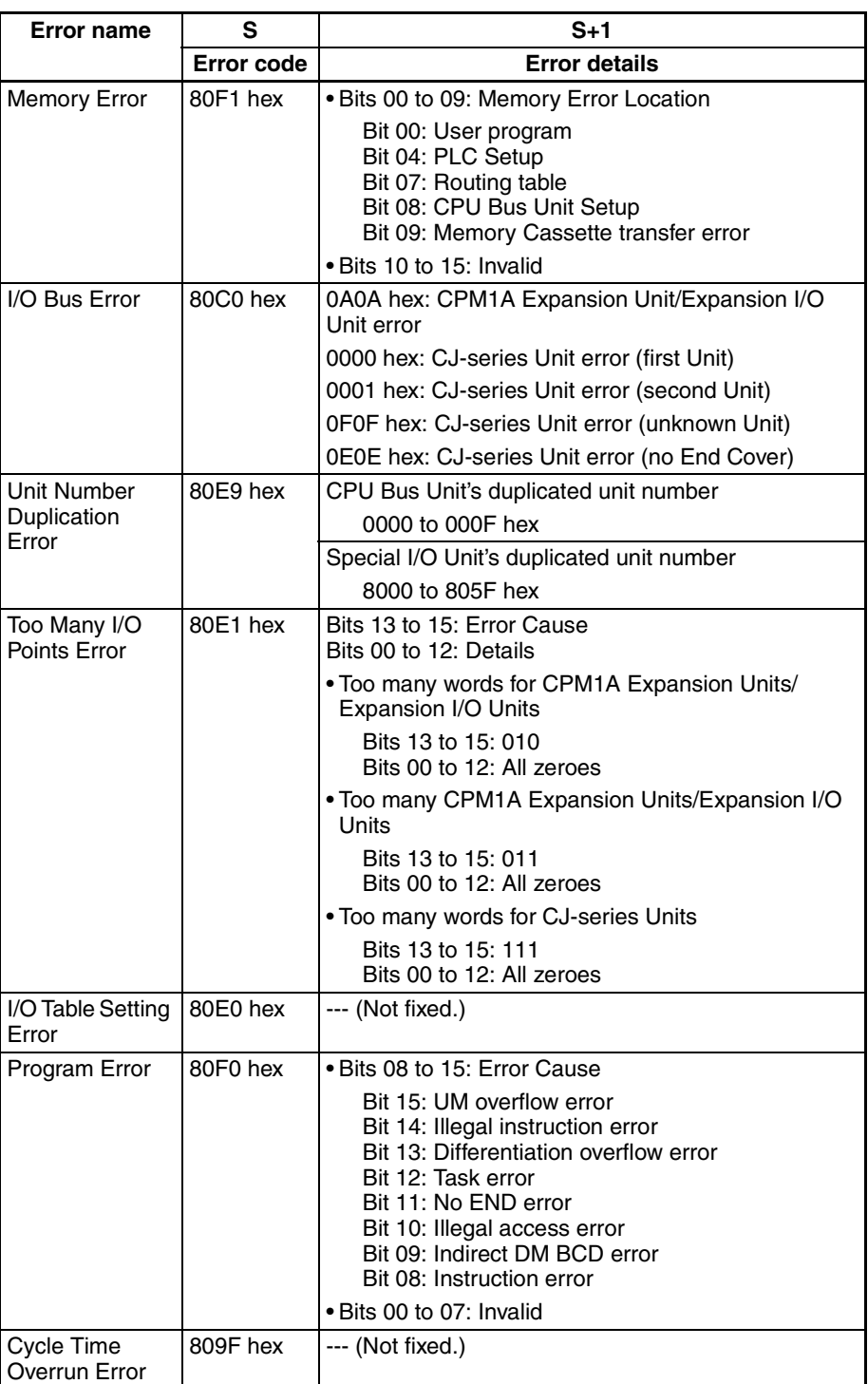

## **Clearing FALS(007) Fatal System Errors**

There are two ways to clear fatal system errors generated with FALS(007).

- 1. Turn the PLC OFF and then ON again.
- 2. When keeping the PLC ON, the system error must be cleared as if the specified error had actually occurred.

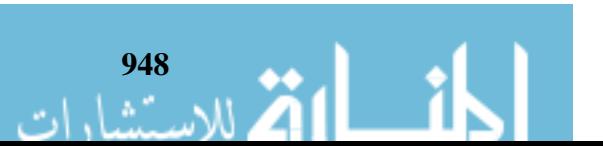

## **Clearing FALS(007) User-defined Fatal Errors**

To clear errors generated by FALS(007), first eliminate the cause of the error and then either clear the error from the Programming Device or turn the PLC OFF and then ON again.

**Flags**

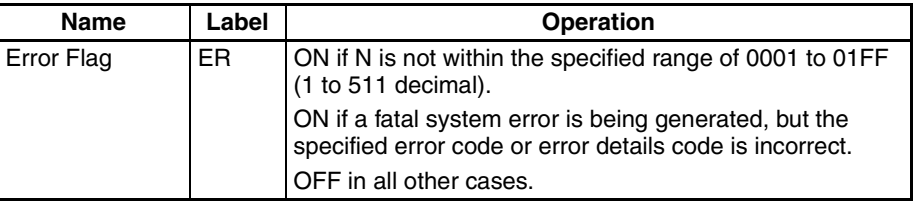

The following tables show relevant words and flags in the Auxiliary Area.

• Auxiliary Area Words/Flags for User-defined Errors Only

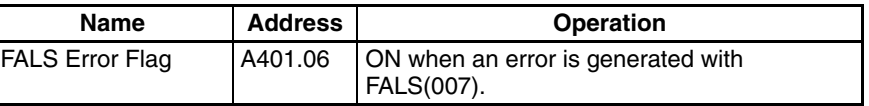

• Auxiliary Area Words/Flags for System Errors Only

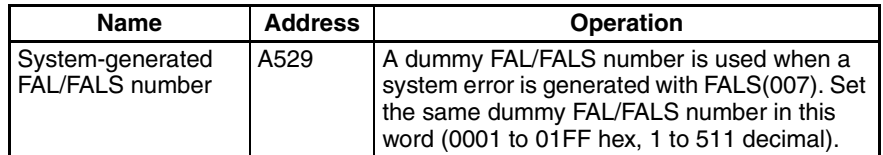

• Auxiliary Area Words/Flags for both User-defined and System Errors

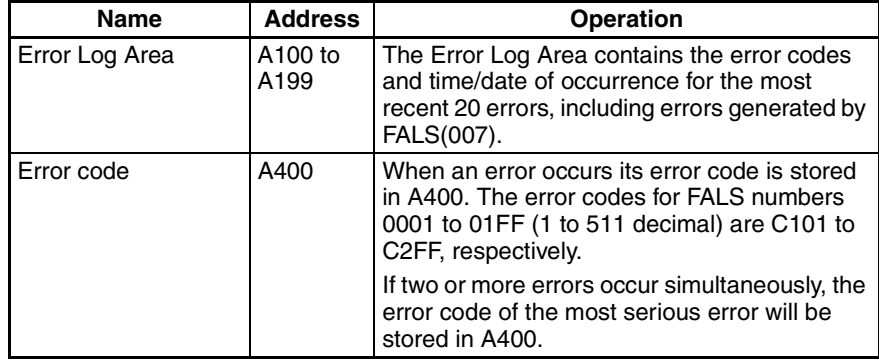

**Precautions** The end code for the message is the null character (00 hexadecimal). All 16 characters in words S to S+7 will be displayed if the null character is omitted.

> N must between 0001 and 01FF. An error will occur and the Error Flag will be turned ON if N is outside of the specified range.

## **Examples Generating a User-defined Error**

When CIO 0.00 is ON in the following example, FALS(007) will generate a fatal error with FAL number 31 and execute the following processes.

- *1,2,3...* 1. The FALS Error Flag (A401.06) will be turned ON.
	- 2. The corresponding error code (C11F) will be written to A400.
		- **Note** A400 will contain the error code of the most serious of all of the errors that have occurred, including non-fatal and fatal system errors, as well as errors generated by FAL(006) and FAL(007).
	- 3. The error code and the time/date that the error occurred will be written to the Error Log Area (A100 through A199).

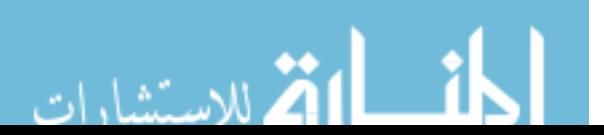

- 4. The ERR Indicator on the CPU Unit will be lit.
- 5. The ASCII message in D100 to D107 will be displayed at the Programming Device. (If a message is not required, specify a constant for S.)

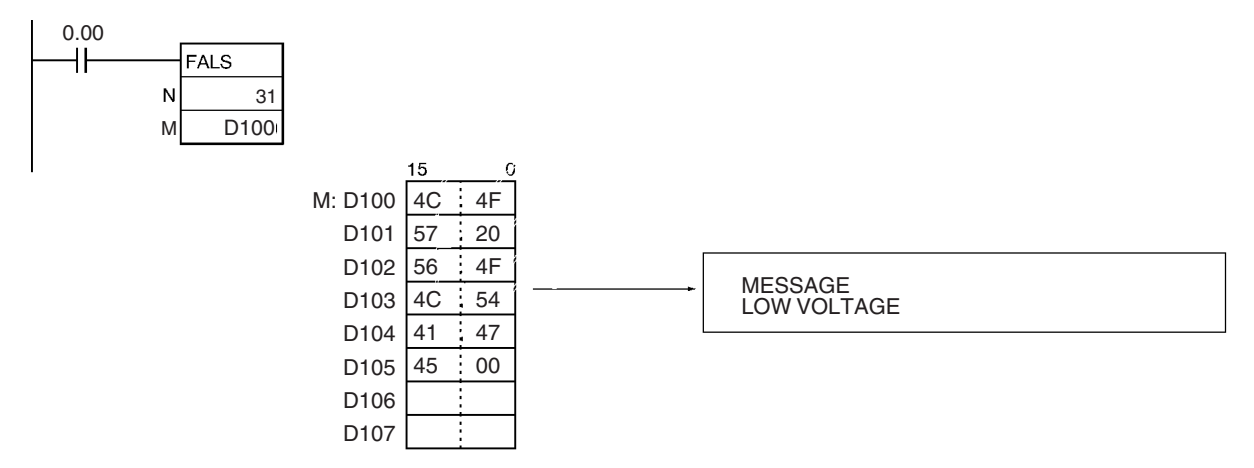

### **Generating a Non-fatal System Error**

When CIO 0.00 is ON in the following example, FALS(007) will generate a Too Many I/O Points Error (too many CPM1A Expansion Units/Expansion I/O Units). In this case, dummy FAL number 10 is used and the corresponding value (000A hex) is stored in A529.

- *1,2,3...* 1. The specified error code (80E1) will be written to A400 if it is the most serious error.
	- 2. The error code and the time/date that the error occurred will be written to the Error Log Area (A100 through A199).
	- 3. The Too Many I/O Points Flag (A401.11) will be turned ON.
	- 4. The CPU Unit's ERR Indicator will light and PLC operation will stop.
	- 5. A message (TOO MANY I/O PNT) will be displayed at the CX-Programmer indicating that a Too Many I/O Points Error has occurred.

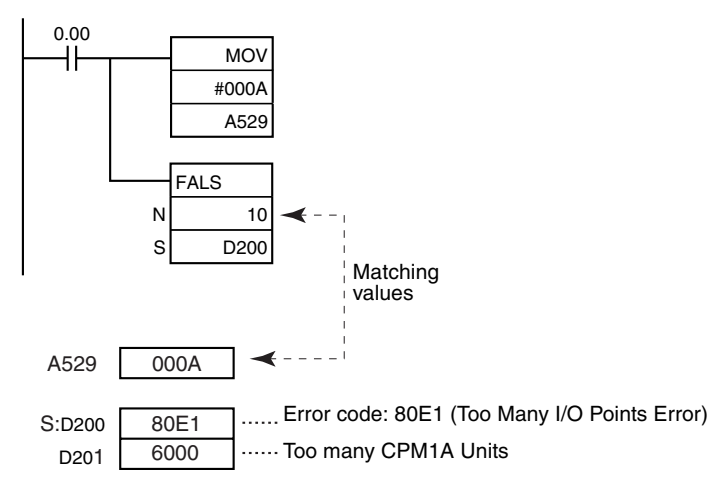

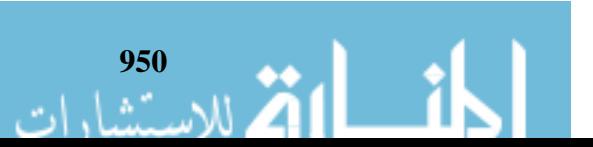

# **3-28-3 FAILURE POINT DETECTION: FPD(269)**

**Purpose Diagnoses a failure in an instruction block by monitoring the time between** execution of FPD(269) and execution of a diagnostic output and finding which input is preventing an output from being turned ON.

**Ladder Symbol**

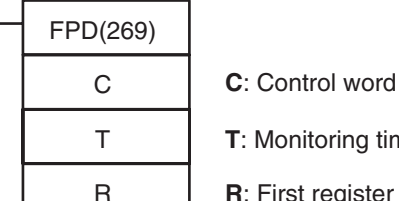

**T**: Monitoring time

**R**: First register word

## **Variations**

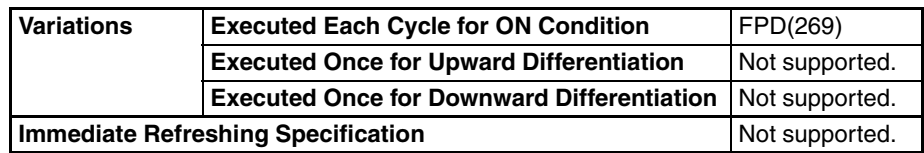

## **Applicable Program Areas**

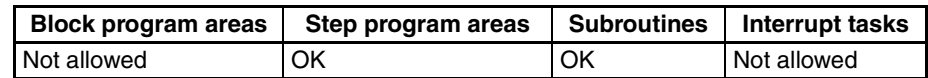

## **Operands C: Control Word**

C must be a constant between 0000 and 01FF or between 8000 and 81FF. The following diagram shows the function of the digits in the control word.

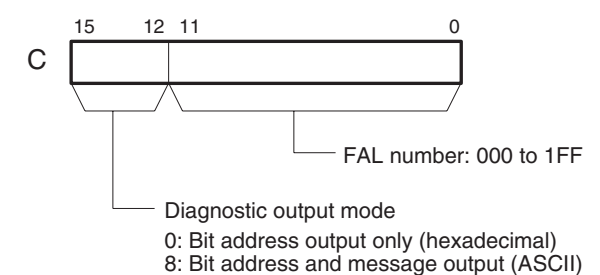

**T: Monitoring Time**

T must be between 0 and 9,999 decimal (between 0000 and 270F hex). A value of 0 disables time monitoring; values in the range of 1 to 270F set the monitoring time from 0.1 to 999.9 seconds.

## **R: First Register Word**

The functions of the register words are described on [page 954.](#page-986-0)

## **Operand Specifications**

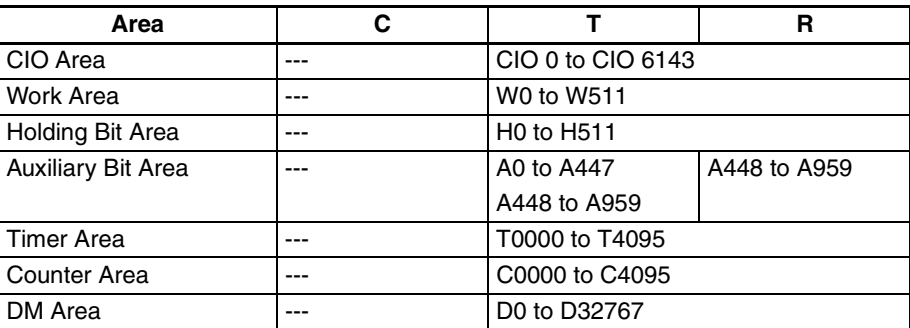

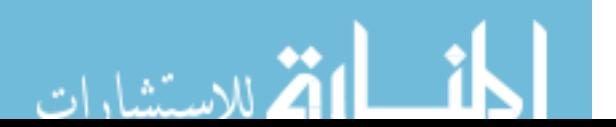

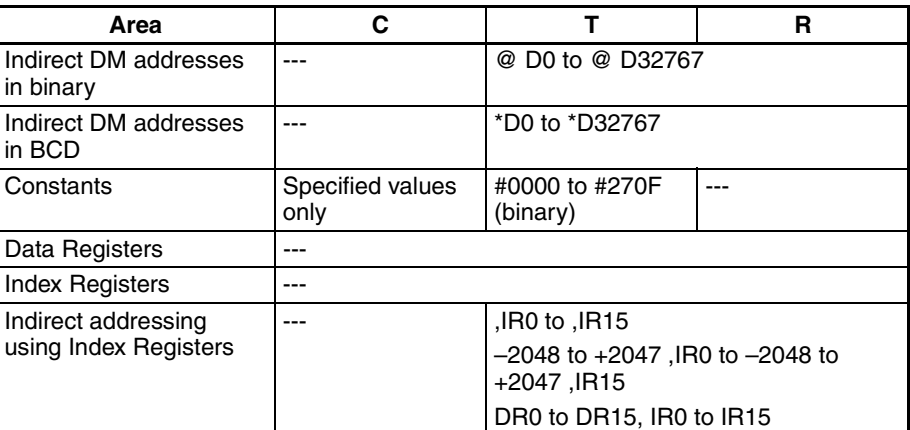

**Description FPD(269)** performs time monitoring and logic diagnosis. The time monitoring function generates a non-fatal error with the specified FAL number if the diagnostic output is not turned ON within the specified monitoring time. The logic diagnosis function indicates which input is preventing the output from being turned ON.

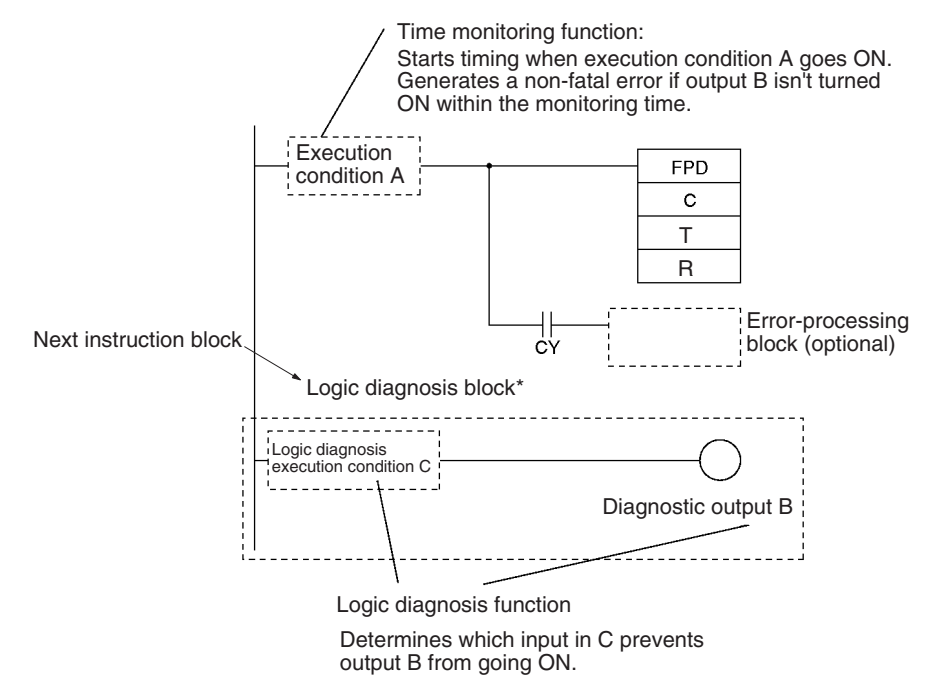

**Note** \*The logic diagnosis block begins with the first LD (not LD TR) or LD NOT instruction after FPD(269) and ends with the first OUT (not OUT TR) or other right-hand instruction.

## **Time Monitoring Function**

FPD(269) starts timing when it is executed (when execution condition A goes ON); it will generate a non-fatal error and turn ON the Carry Flag if the diagnostic output is not turned ON within the specified monitoring time.

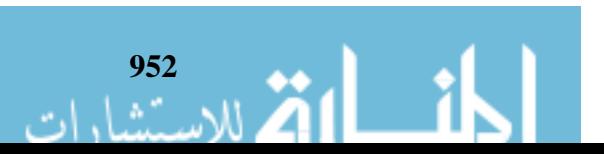

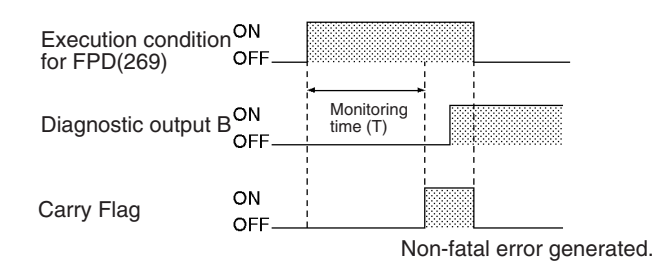

**Note** The diagnostic output must go ON within the monitoring time. The teaching function can be used set the monitoring time automatically.

The following processing will be performed when the Carry Flag is turned ON. (This processing will not be performed if the FAL number is set to 000 in C.)

- *1,2,3...* 1. The FAL Error Flag (A402.15) will be turned ON. (PLC operation continues.)
	- 2. The Executed FAL Number Flag for the specified FAL number will be turned ON. (Flags A360.01 to A391.15 correspond to FAL numbers 001 to 1FF.)
	- 3. The corresponding error code will be written to A400. Error codes 4101 to 42FF correspond to FAL numbers 001 to 1FF. (If a more serious error has occurred (one with a higher error code) at the same time, the error code of the more serious error will be stored in A400.)
	- 4. The error code and the time/date that the error occurred will be written to the Error Log Area (A100 through A199).
	- 5. The ERR Indicator on the CPU Unit will flash.
	- 6. If the output mode has been set for bit address and message output (leftmost digit of C set to 8), the ASCII message stored in R+2 through R+10 will be displayed as a non-fatal error message.

## **Logic Diagnosis Function**

Every cycle that the execution condition for FPD(269) is ON, FPD(269) determines which input bit is causing the diagnostic output to be OFF and writes the bit's address to the register area beginning at R.

If input bits CIO 0.00 through CIO 0.03 are all ON in the following example, FPD(269) would determine that the normally closed CIO 0.02 condition is causing output CIO 100.00 to remain OFF. FPD(269) would turn ON the Bit Address Found Flag (bit 15 of R) and write the bit address to register words  $R+2$  to  $R+4$ .

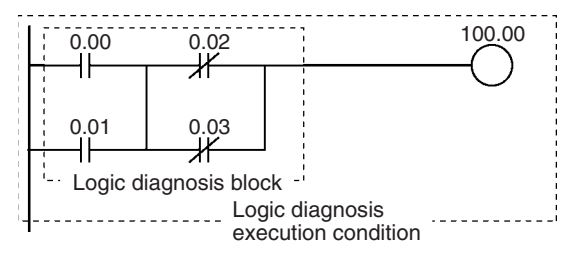

The logic diagnosis function is executed every cycle as long as the execution condition for FPD(269) is ON. The operation of the logic diagnosis function is independent of the time monitoring function.

When two or more input bits are preventing the diagnostic output from being turned ON, the address of the first input bit in the execution condition (on the highest instruction line and nearest the left bus bar) will be output to  $R+2$ through R+4.

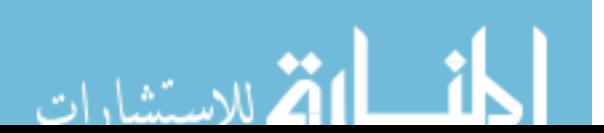

Input bits in LD, LD NOT, AND, AND NOT, OR, and OR NOT instructions (including differentiated and immediate-refreshing variations) will be checked by the logic diagnosis function. Input bits in other instructions and operands addressed indirectly through Index Registers will not be checked.

The logic diagnosis block begins with the first LD (not LD TR) or LD NOT instruction after FPD(269) and ends with the first OUT (not OUT TR) or other right-hand instruction.

There are two diagnostic output modes, set with the leftmost digit of C.

**1,2,3...** 1. Bit address output mode (Leftmost digit of  $C = 0$ )

Bit 15 of R (the Bit Address Found Flag) is turned ON when an input bit address has been found and bit 14 of R indicates whether the input is normally ON or normally OFF.

The 8-digit hexadecimal PLC memory address of the input bit is output to  $R+3$  and  $R+2$ .

2. Bit address and message output mode (Leftmost digit of  $C = 8$ )

Bit 15 of R (the Bit Address Found Flag) is turned ON when an input bit address has been found and bit 14 of R indicates whether the input is normally ON or normally OFF.

The input bit's address is output to R+2 through R+4 as 6 ASCII characters.

<span id="page-986-0"></span>**Register Word Functions** The register words contain the results of the diagnostic function and can also contain an ASCII error message which is displayed when an error is generated by the time monitoring function. The function of the register words depends upon the diagnostic output mode which is set with the leftmost digit of C.

## **Bit Address Output (C=0000)**

When the leftmost digit of C is set to 0, the 8-digit hexadecimal PLC memory address of the input bit is output to R+2 and R+3. R contains two flags which indicate whether an input bit has been found and whether it is used in a normally open or normally closed input condition.

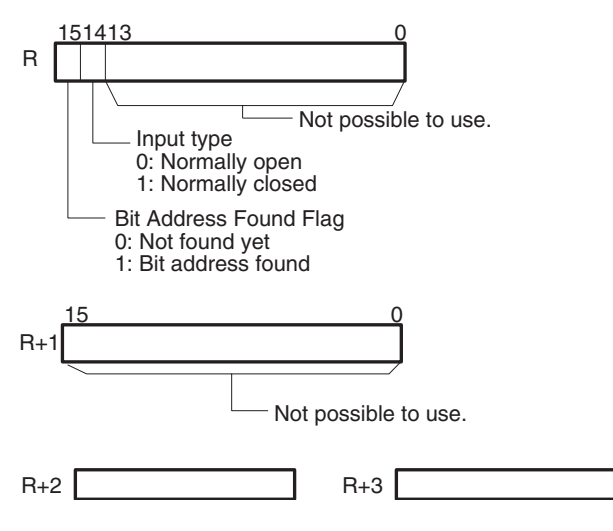

**Bit Address and Message Output (C=8** 

When the leftmost digit of C is set to 8, the ASCII address of the input bit is output to R+2 to R+4. R contains two flags which indicate whether an input bit has been found and whether it is used in a normally open or normally closed input condition.

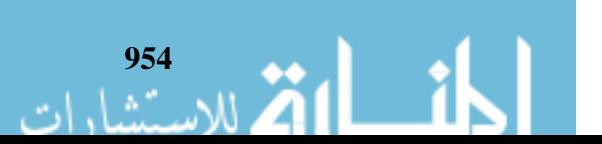

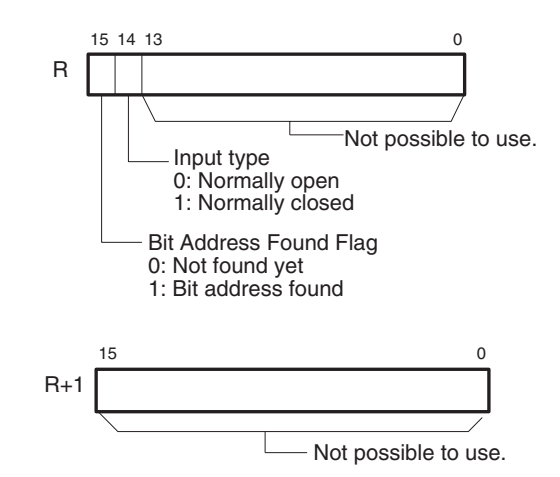

Register words R+2 to R+4 indicate the address of the input which prevented the diagnostic output from being turned ON. The bit address is output to these words in ASCII. The following table shows the ASCII representations for each area.

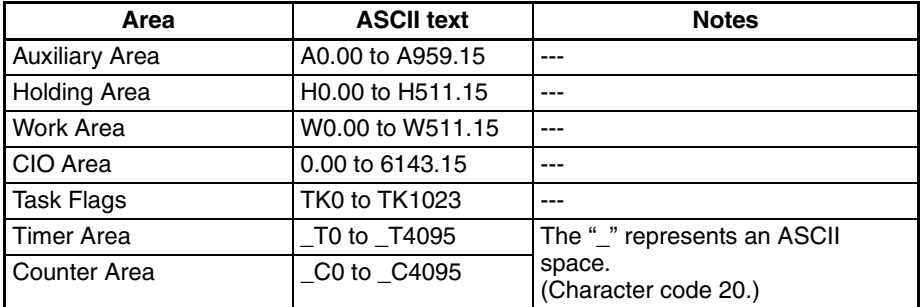

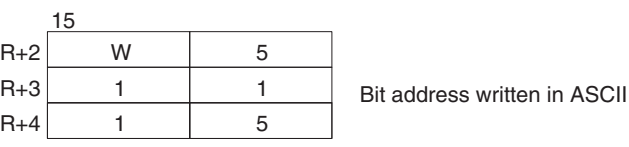

Register words R+2 through R+5 would have the following values for W511.15:

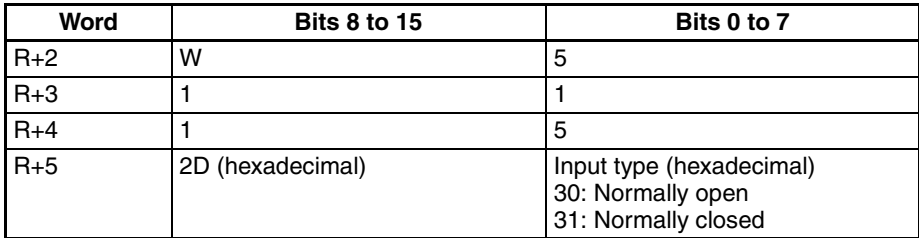

The user can store an ASCII message in register words R+6 to R+9. This message will be displayed on the CX-Programmer if a non-fatal error is generated by the time monitoring function. Mark the end of the message with the null character (00 hexadecimal).

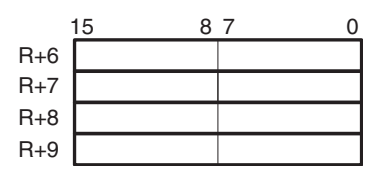

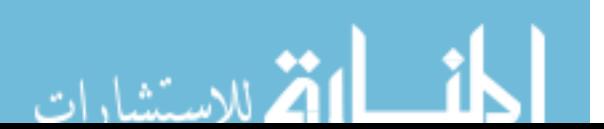

**Disabling Error Log Entries of Non-fatal FPD(269) Errors**

Normally when the FPD(269) Time Monitoring Function generates a non-fatal error, the error code and the time that the error occurred are written to the Error Log Area (A100 through A199). It is possible to set the PLC Setup so that the non-fatal errors generated by FPD(269) are not recorded in the Error Log.

Even though the error will not be recorded in the Error Log, the FAL Error Flag (A402.15) will be turned ON, the corresponding flag in the Executed FAL Number Flags (A360.01 to A391.15) will be turned ON, and the error code will be written to A400.

Disable Error Log entries for FPD(269) time-monitoring errors when you want to record only the system-generated errors. For example, this function is useful during debugging if the FPD(269) and FAL(006) instructions are used in several applications and the Error Log is becoming full of these errors. The following table shows the PLC Setup setting:

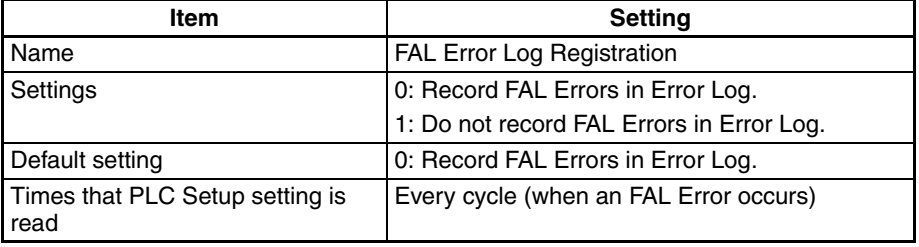

Even if PLC Setup word 129 bit 15 is set to 1 (Do not record FAL Errors in Error Log.), the following errors will be recorded:

- Fatal errors generated by FALS(007)
- Non-fatal errors from the system
- Fatal errors from the system
- Non-fatal errors from the system generated intentionally with FAL(006)
- Fatal errors from the system generated intentionally with FALS(007)

### **Setting Monitoring Time with the Teaching Function**

If a word address is specified for T, the monitoring time can be set automatically with the teaching function. Use the following procedure when a word address has been set for T.

- *1,2,3...* 1. Turn ON the FPD Teaching Bit (A598.00).
	- 2. FPD(269) will measure the time from the point when the execution condition for FPD(269) goes ON until the diagnostic output is turned ON.
	- 3. If the measured time exceeds the monitoring time setting, a setting 1.5 times the measured time will be stored in T.

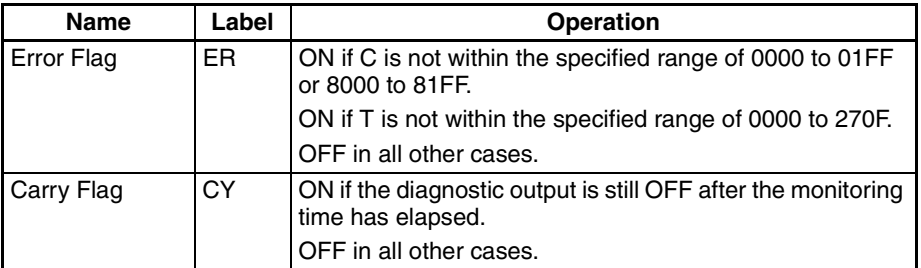

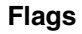

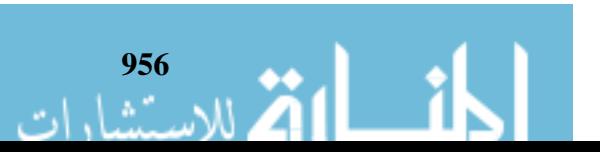

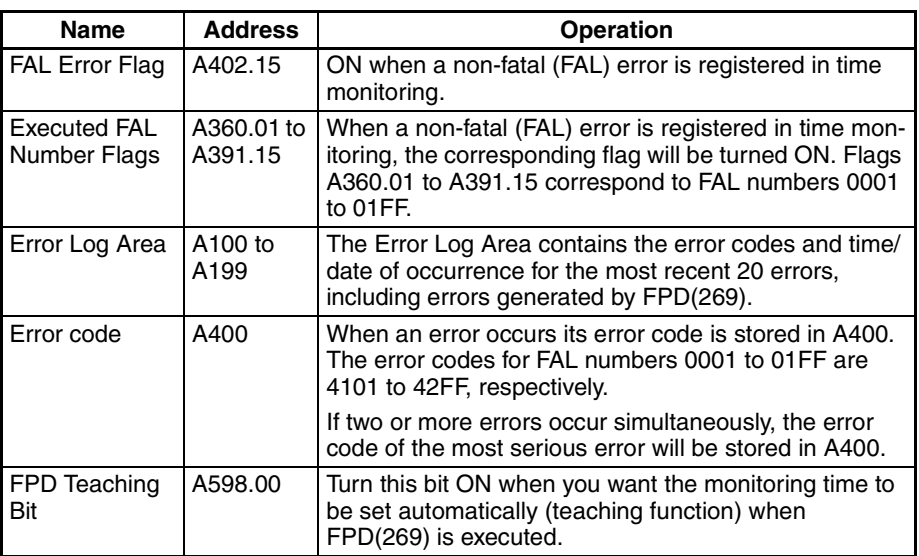

The following table shows relevant words and flags in the Auxiliary Area.

**Precautions** When the time monitoring function is being used, the execution condition for FPD(269) must remain ON for the entire monitoring time set in T.

> The execution condition for FPD(269) must be made up of a combination of normally open and normally closed inputs.

> The error-processing block is optional. When an error-processing block is included, be sure to use outputs or other right-hand instructions. LD and LD NOT cannot be used at this point.

> FPD(269) can be used more than once in the program, but each instruction must have a unique register (R) setting.

> The monitoring time is refreshed only when FPD(269) is executed. If the cycle time is longer than 100 ms, the monitoring time will not be refreshed normally and FPD(269) will not operate correctly because the monitoring time is updated in units of 100 ms.

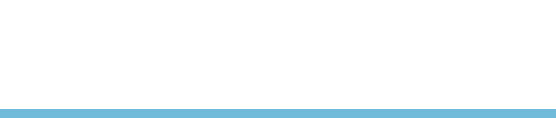

**Examples** The following program example is used to demonstrate the operation of the time monitoring function and logic diagnosis function. In this example, the diagnostic output (CIO 1200.00) does not go ON because CIO 1000.00 and CIO 1000.03 remain OFF in the logic diagnosis execution condition.

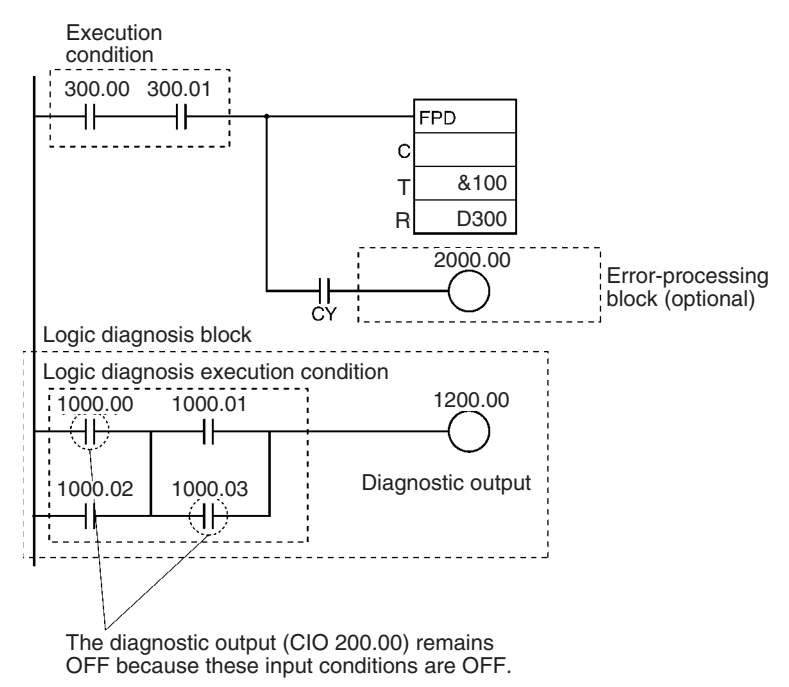

## **Time Monitoring Function**

If the diagnostic output (CIO 1200.00) does not go ON within 10 seconds after CIO 300.00 and CIO 300.01 are both ON, a non-fatal error will be generated and the following processing will be performed.

- *1,2,3...* 1. The Carry Flag is turned ON.
	- 2. When the rightmost 3 digits of C specify an FAL number of 00A hex (10), the corresponding Executed FAL Number Flag (A360.10) will be turned ON, the corresponding error code (410A) is written in A400, and the FAL Error Flag (A402.15) is turned ON.

## **Logic Diagnosis Function (C=000A)**

Since the leftmost digit of C is 0 (bit address output mode) the PLC memory address of CIO 1200.00 is output to D303 and D302. (CIO 1000.00 is on a higher instruction line than CIO 1000.03.)

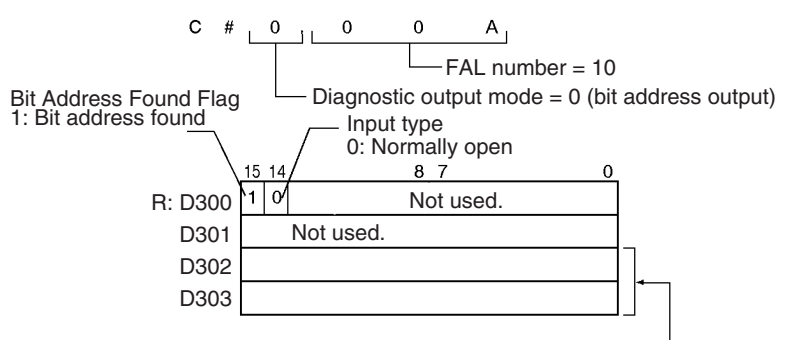

Contains internal I/O memory address.

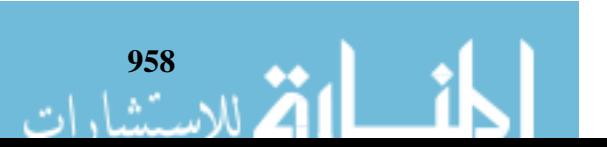

## **Logic Diagnosis Function (C=800A)**

Since the leftmost digit of C is 8 (bit address and message output mode) the address of CIO 1000.00 (1000.03) is output to D302 through D304 in ASCII.

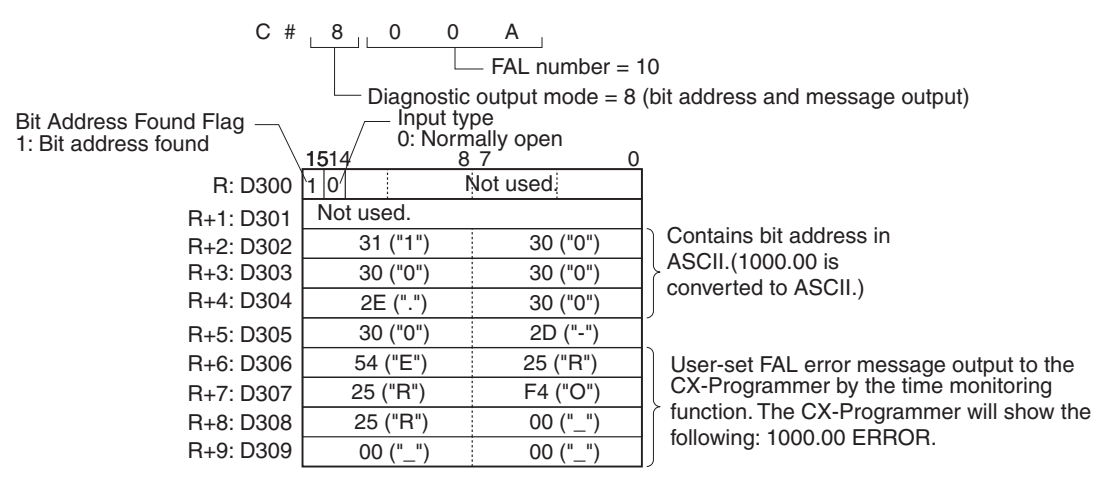

## **Setting the Monitoring Time with the Teaching Function**

The monitoring time can be set automatically with the teaching function when a word address has been specified for T.

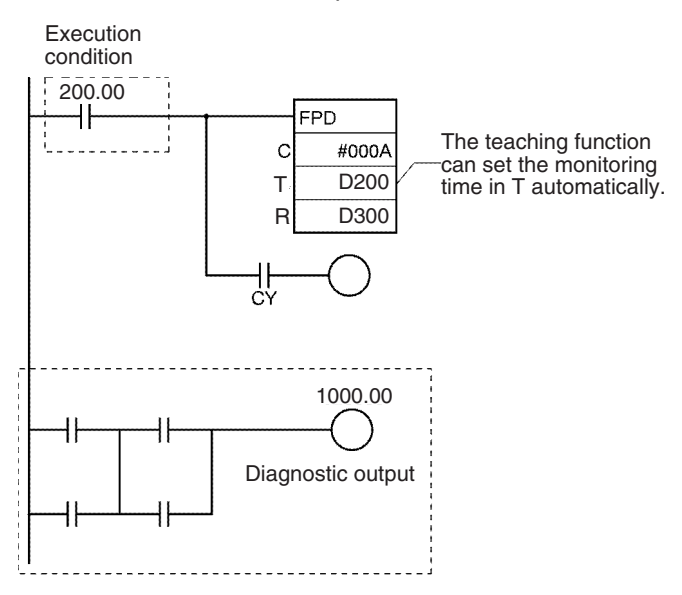

To start the teaching function, turn ON A598.00 (the FPD Teaching Bit). While A598.00 is ON, FPD(269) measures how long it takes for the diagnostic output (CIO 200.00) to go ON after the execution condition (CIO 1000.00) goes ON. If the measured time exceeds the monitoring time in T, the measured time is multiplied by 1.5 and that value is stored in T as the new monitoring time.

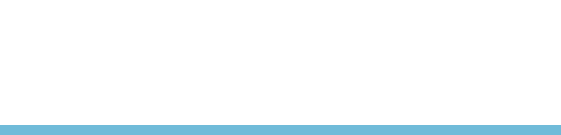

## *Failure Diagnosis Instructions* **Section 3-28**

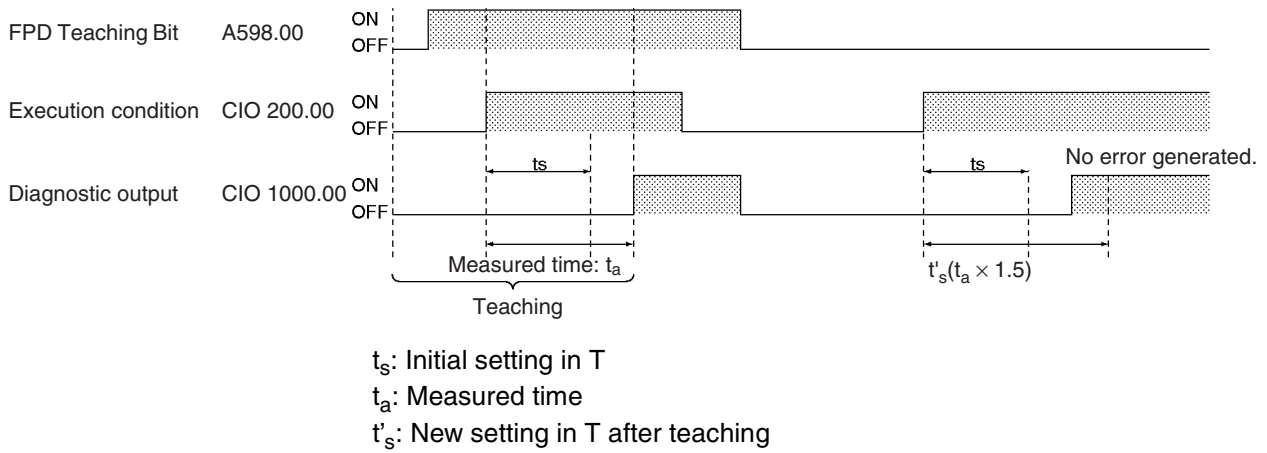

(When  $t_a > t_s$ ,  $t_s' = t_a \times 1.5$ )

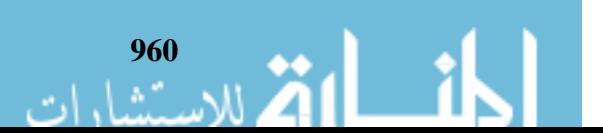

# **3-29 Other Instructions**

This section describes instructions for manipulating the Carry Flag, extending the maximum cycle time, saving/loading Condition Flag status, and converting memory addresses.

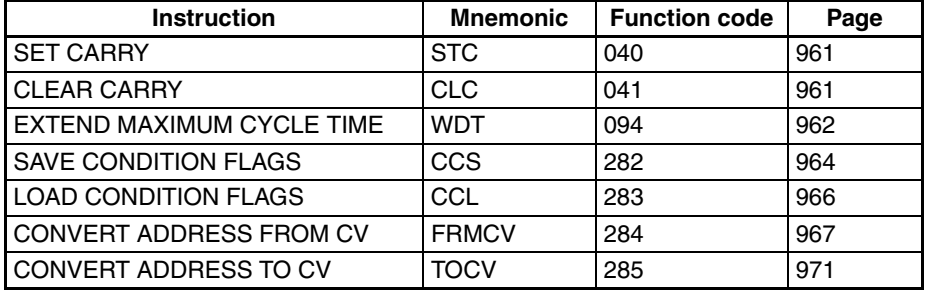

## <span id="page-993-0"></span>**3-29-1 SET CARRY: STC(040)**

**Purpose** Sets the Carry Flag (CY).

**Ladder Symbol**

STC(040)

**Variations**

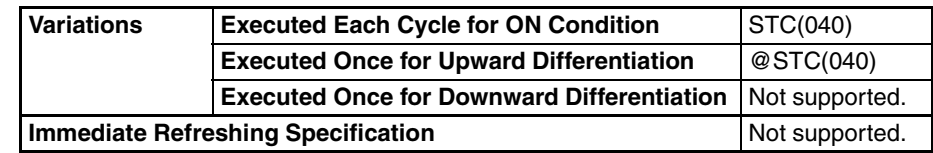

## **Applicable Program Areas**

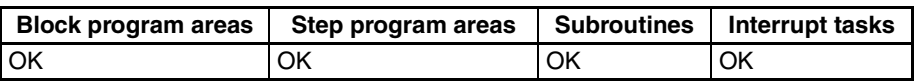

**Description** When the execution condition is ON, STC(040) turns ON the Carry Flag (CY). Although STC(040) turns the Carry Flag ON, the flag will be turned ON/OFF by the execution of subsequent instructions which affect the Carry Flag.

**Flags**

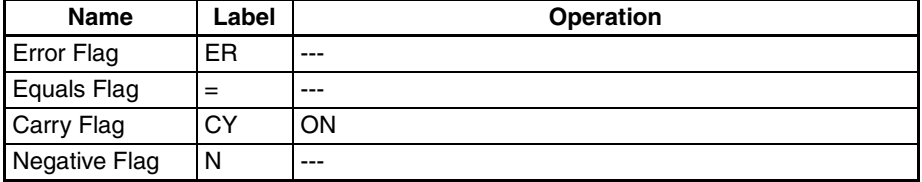

**Precautions ROL(027), ROLL(572), ROR(028), and RORL(573)** make use of the Carry Flag in their rotation shift operations. When using any of these instructions, use STC(040) and CLC(041) to set and clear the Carry Flag.

# <span id="page-993-1"></span>**3-29-2 CLEAR CARRY: CLC(041)**

**Purpose** Turns OFF the Carry Flag (CY).

**Ladder Symbol**

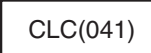

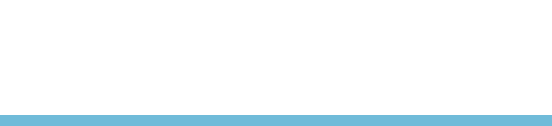

**Variations**

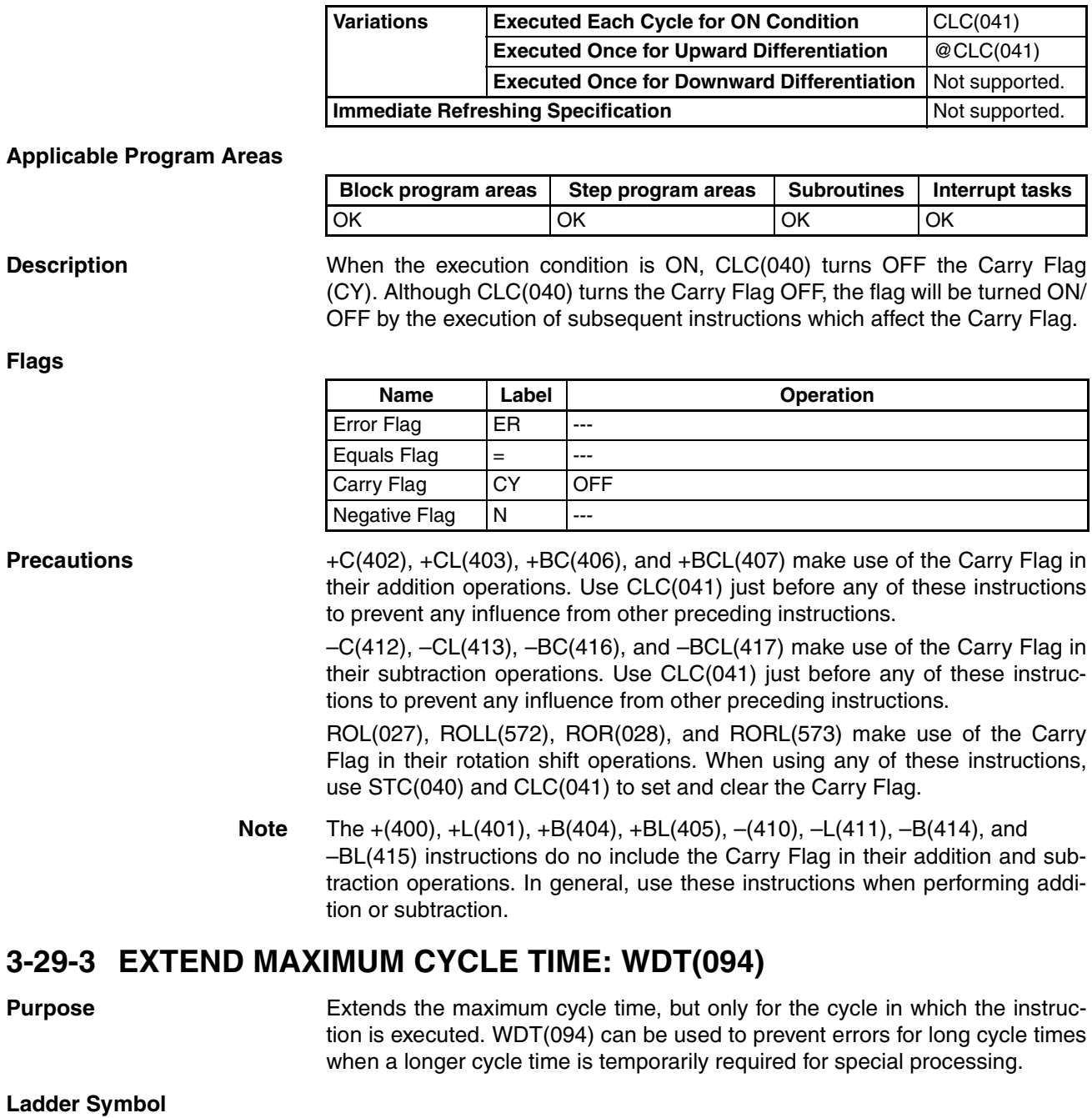

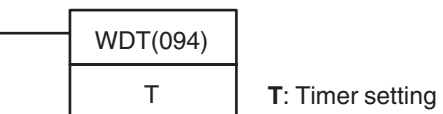

## <span id="page-994-0"></span>**Variations**

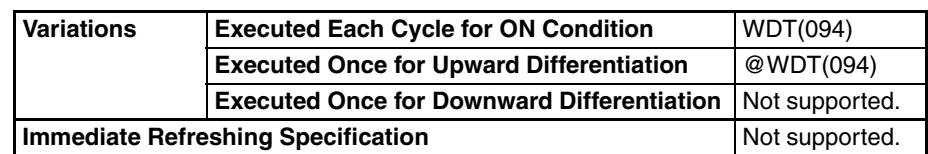

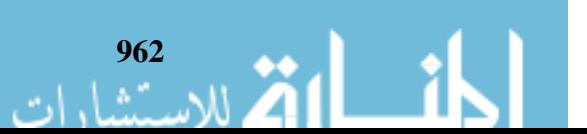

## **Applicable Program Areas**

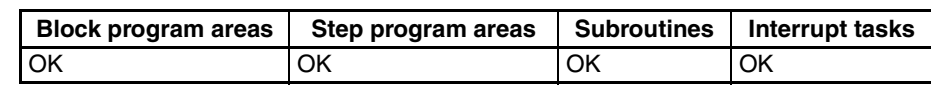

## **Operands T: Timer Setting**

Specifies the watchdog timer setting between 0000 and 0F9F hexadecimal or between &0000 and &3999 decimal.

## **Operand Specifications**

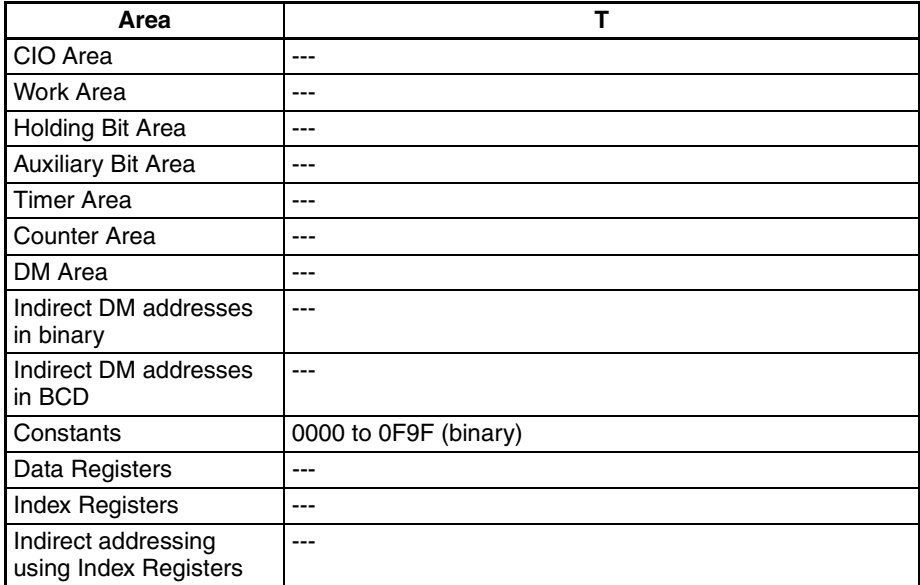

**Description** WDT(094) extends the maximum cycle time for the cycle in which this instruction is executed. The watchdog timer setting in the PLC Setup is extended by an interval of  $T \times 10$  ms (0 to 39,990 ms).

> The following table shows the watchdog timer settings in the PLC Setup. The default value for the maximum cycle time is 1,000 ms, although it can be set anywhere from 1 to 40,000 ms in 10-ms units.

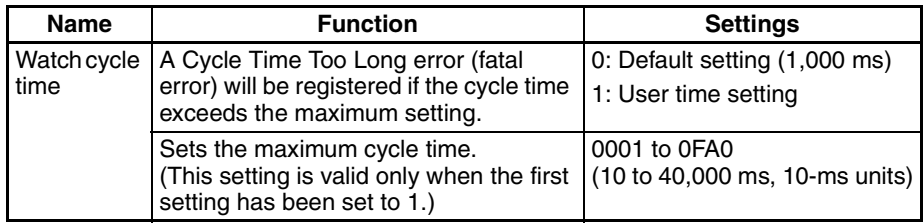

**Flags**

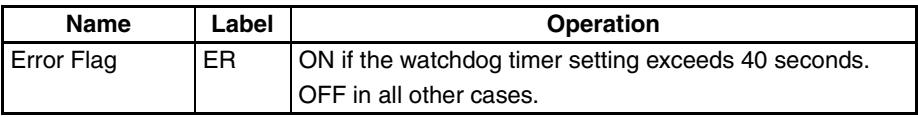

The following table shows relevant flags and words in the Auxiliary Area.

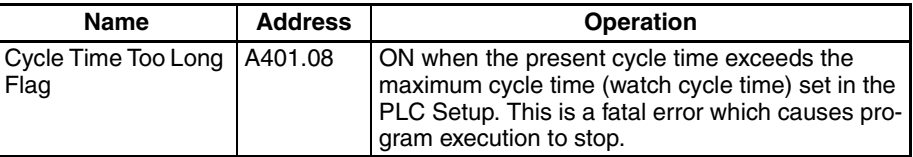

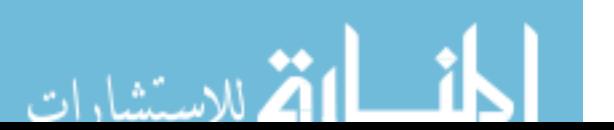

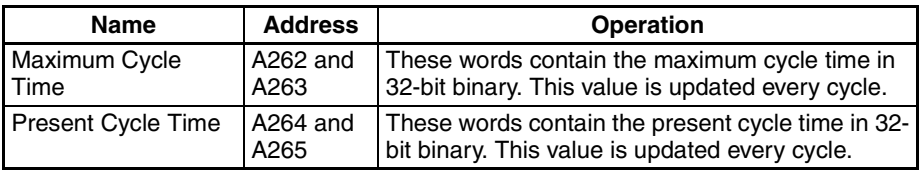

**Precautions** WDT(094) can be used more than once in a cycle. When WDT(094) is executed more than once the cycle time extensions are added together, although the total must not exceed 40,000 ms. If WDT(094) cannot be executed again if the cycle has already been extended to 40,000 ms.

**Examples** The default maximum cycle time (1,000 ms) is used in this example.

- *1,2,3...* 1. When CIO 0.00 turns ON, the first WDT(094) instruction extends the maximum cycle time by 300 ms (30  $\times$  10 ms). Thus, the maximum cycle time is 1,300 ms at this point.
	- 2. When CIO 0.01 turns ON, the second WDT(094) instruction attempts to extend the maximum cycle time by another 39,000 ms. Since the new maximum cycle time (40,300 ms) exceeds the upper limit of 40,000 ms, the extra 300 ms is ignored. As a result, the second WDT(094) instruction actually extends the maximum cycle time by 38,700 ms.
	- 3. When CIO 0.02 turns ON, the third WDT(094) instruction attempts to extend the maximum cycle time by another 1,000 ms. Since the maximum cycle time has already reached the upper limit of 40,000 ms, the third WDT(094) instruction is not executed.

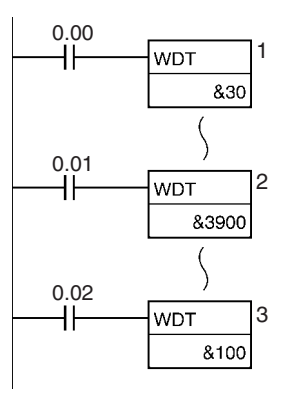

## <span id="page-996-0"></span>**3-29-4 SAVE CONDITION FLAGS: CCS(282)**

**Purpose** Saves the current status of the Condition Flags in a separate area within the CPU Unit. The current status of the Flags is preserved so that it can be read (restored) with CCL(283) at a different location in the program, in a different task, or even in a later cycle.

**Ladder Symbol**

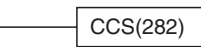

## **Variations**

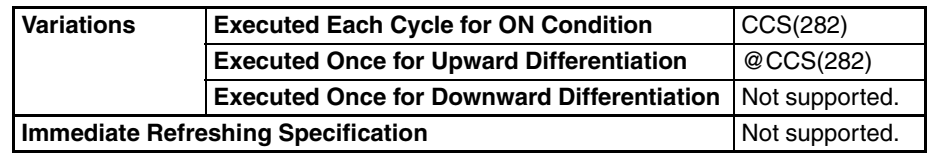

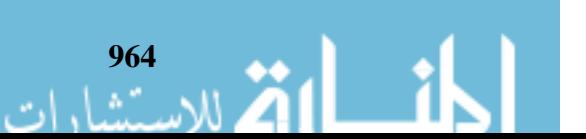

### **Applicable Program Areas**

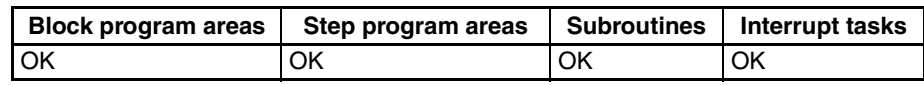

**Description** When the execution condition is ON, CCS(282) stores the current status of the Condition Flags (except for the ALWAYS ON and ALWAYS OFF Flags) in a separate area in the CPU Unit. The Status of the following Condition Flags will be preserved: ER, CY,  $>$ ,  $=$ ,  $\lt$ , N, OF, UF,  $\gt$ =,  $\lt$  $\gt$ , and  $\lt$ =.

> The preserved status of the Condition Flags can be read (restored) later only with CCL(283), the LOAD CONDITION FLAGS instruction. The status can be read in any of the following cases:

- Within a task
- Between different cyclic tasks
- Between cycles

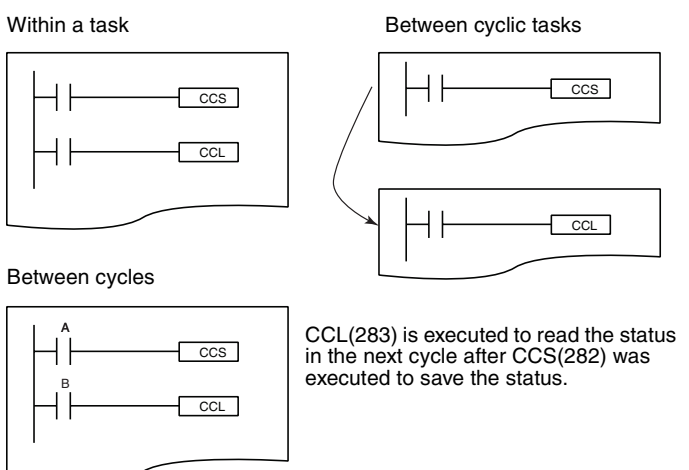

- **Note** (1) The status of the Condition Flags cannot be saved/loaded between a cyclic task and interrupt task.
	- (2) When CCS(282) is executed, it overwrites the previous Condition Flag information that was saved.

All of the Condition Flags are cleared when operation switches from one task to another. Use the CCS(282) and CCL(283) instructions to save and load the Condition Flag status between tasks or cycles.

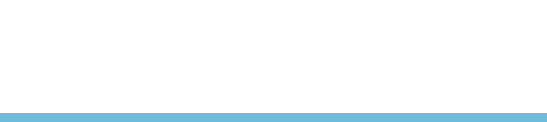

For example, the CCS(282) and CCL(283) instructions make it possible to use the CY Flag status (time monitoring diagnosis error) from the execution of FPD(269) at a later point in the program, not immediately after execution of the instruction.

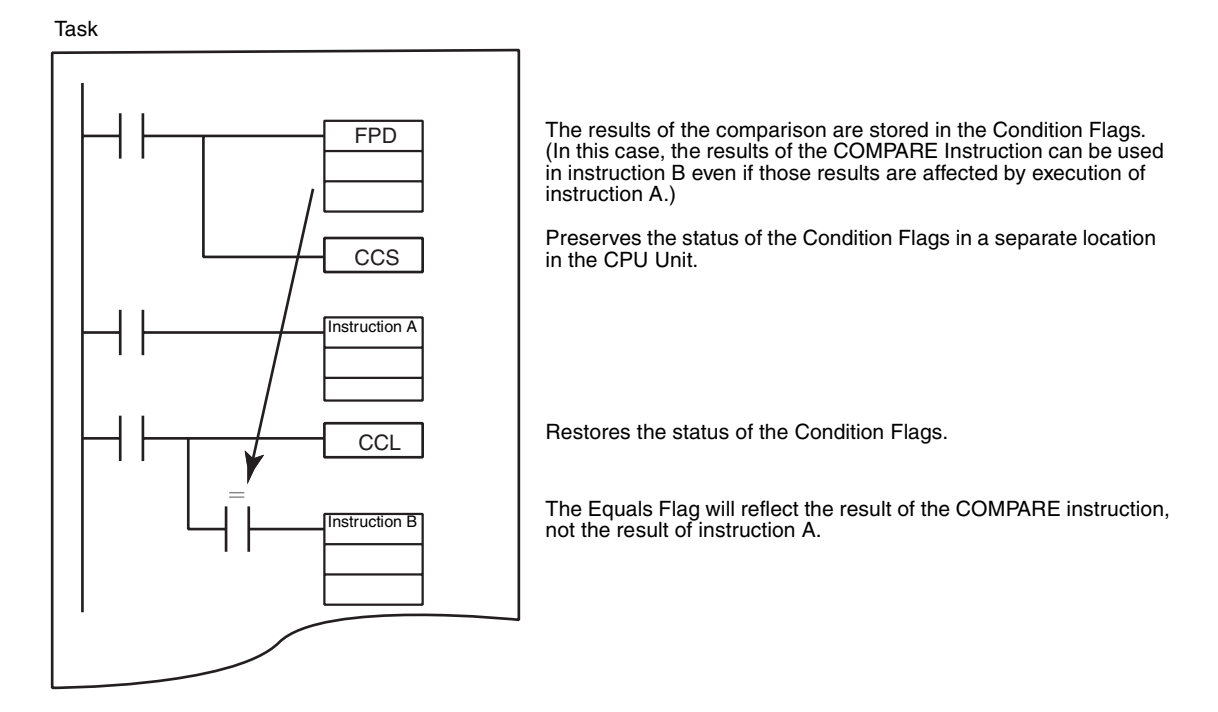

**Flags** There are no flags affected by these instructions.

**Examples** In the following example, CCS(282) preserves the results of a Comparison so that this result can be used as an execution condition later in the program.

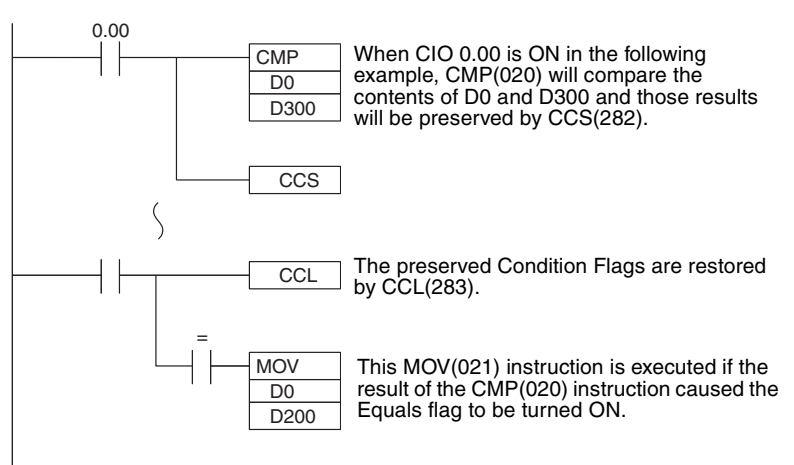

# <span id="page-998-0"></span>**3-29-5 LOAD CONDITION FLAGS: CCL(283)**

**Purpose** Restores the status of the Condition Flags that were saved in a separate area within the CPU Unit by CCS(282). It is also possible to use CCL(283) independently to clear the Condition Flags.

**Ladder Symbol**

CCL(283)

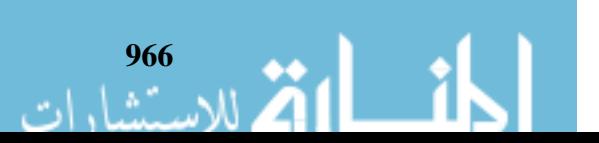

**Variations**

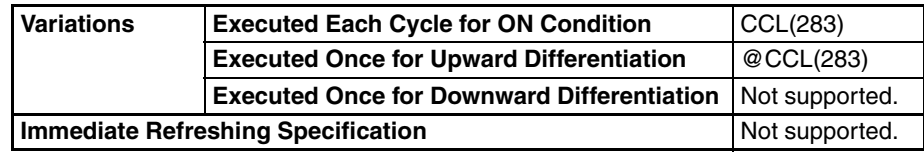

### **Applicable Program Areas**

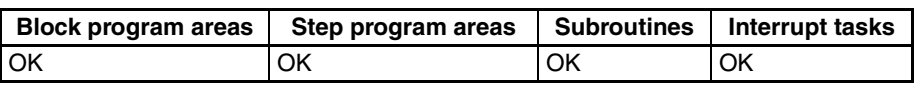

**Description** When the execution condition is ON, CCL(283) restores (reads) the status of the Condition Flags (except for the ALWAYS ON and ALWAYS OFF Flags). The Status of the following Condition Flags will be restored (read): ER, CY, >,  $=$ , <, N, OF, UF,  $>=$ , < $>$ , and < $=$ .

> Condition Flags are shared by all instructions, so the status of these Flags may change many times during the PLC cycle as each instruction is executed. Previously, it was necessary to place conditions using the Condition Flags immediately after the controlling instruction so that the status of the Condition Flags would not be affected by intervening instructions. The CCS(282) and CCL(283) instructions allow the controlling instruction to be separated from the execution conditions that rely on the result.

> For example, CCS(282) can store the status of the Equals Flag after execution of a Comparison Instruction and the result can be restored later. The result does not have to be used immediately after execution of the instruction.

Task

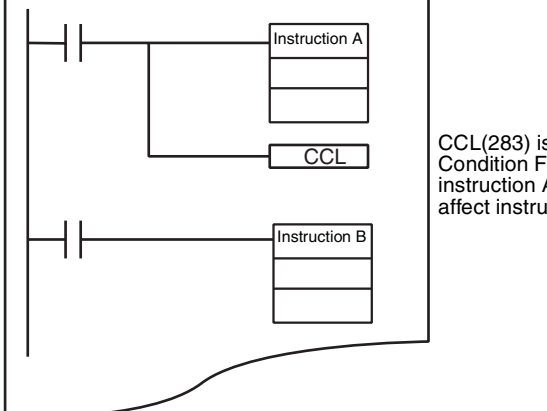

CCL CCL(283) is used alone to clear the<br>
Condition Flags after execution of<br>
instruction A so that those results do not affect instruction B and later instructions.

Refer to *[3-29-4 SAVE CONDITION FLAGS: CCS\(282\)](#page-996-0)* for more examples showing how to use CCS(282) and CCL(283).

**Flags** There are no flags affected by these instructions.

S: Word containing the CVseries PLC memory address D: Destination Index Register

## <span id="page-999-0"></span>**3-29-6 CONVERT ADDRESS FROM CV: FRMCV(284)**

**Purpose** Converts a CV-series PLC memory address to its corresponding CS/CJ/CPseries PLC memory address. FRMCV(284) can be useful when converting CV-series programs that use PLC memory addresses so that they are compatible with CP-series PLCs.

**Ladder Symbol**

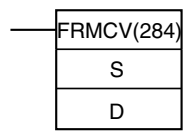

.<br>بالاستشارات

**Variations**

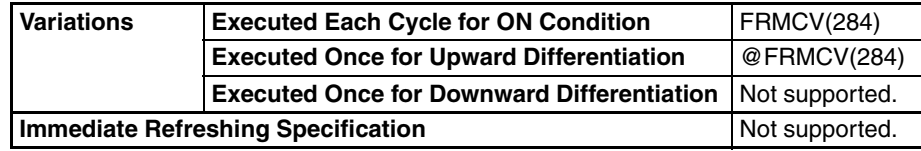

### **Applicable Program Areas**

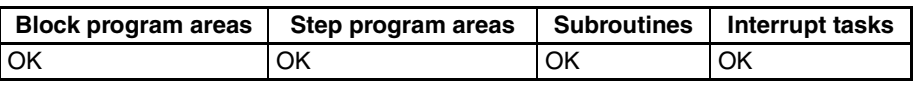

**Description** When the execution condition is ON, FRMCV(284) executes the following operations.

- 1. The CV-series PLC memory address specified in S is converted to its equivalent CV-series data area address.
- 2. FRMCV(284) determines the CP-series PLC memory address that corresponds to the same CV-series data area address.
- 3. The CP-series PLC memory address is output to D. (An index register (IR0 to IR15) must be specified for D.)

The following example shows FRMCV(284) used to convert the CV-series PLC memory address in D0.

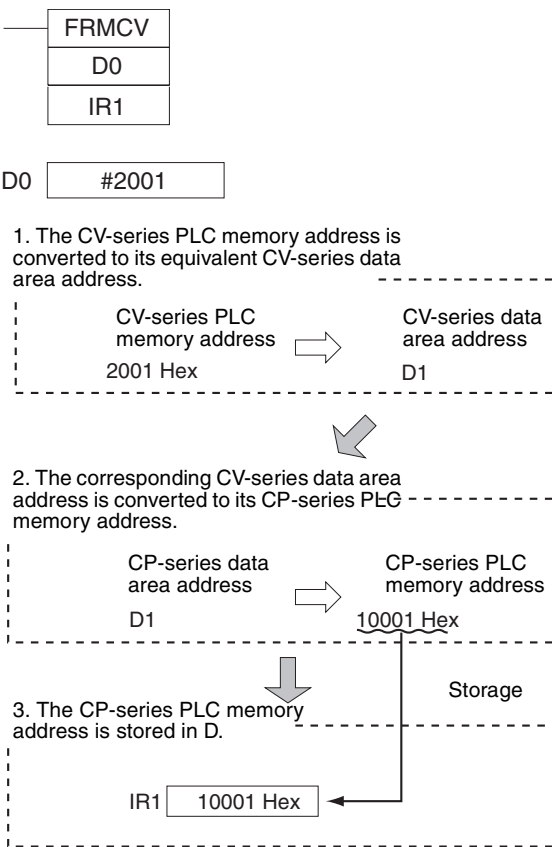

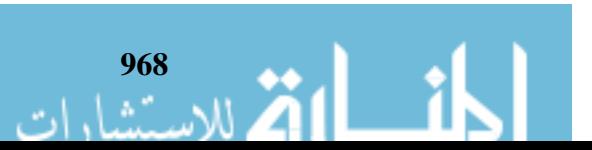

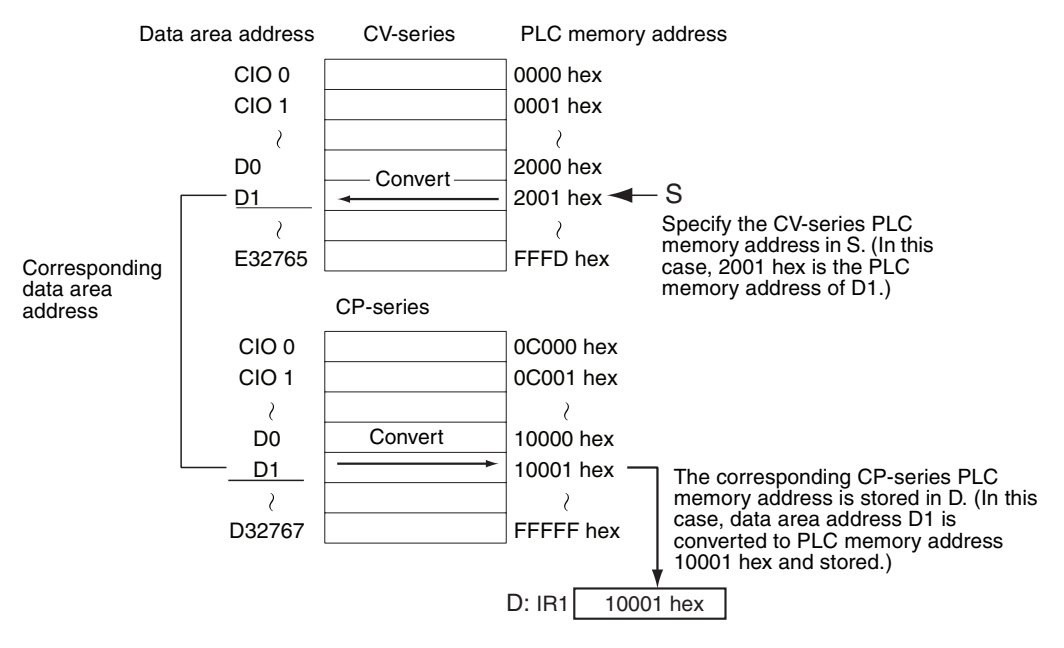

**Note** If there is no CP-series equivalent to the specified CV-series PLC memory address, an error will occur, the Error Flag will be turned ON, and the address will not be converted.

> When an Index Register is used as an operand with a ", IR" prefix, the instruction will operate on the word indicated by the PLC memory address in the Index Register, not the Index Register itself. Once the desired PLC memory address has been stored in an Index Register, the Index Register itself can be used as an operand for an instruction.

> The FRMCV(284) instruction can be used to convert a CV-series program with the following two kinds of programming for use in a CP-series PLC. See the *Examples* later in this section for an example.

- 1. When using indirect binary mode DM addressing (\*DM) (when indirectly specifying a data area address with a PLC memory address in DM)
- 2. When using CV-series PLC memory addresses directly as values (when storing PLC memory addresses in Index Registers with direct addressing using an instruction such as MOV(021))

## **Operand Specifications**

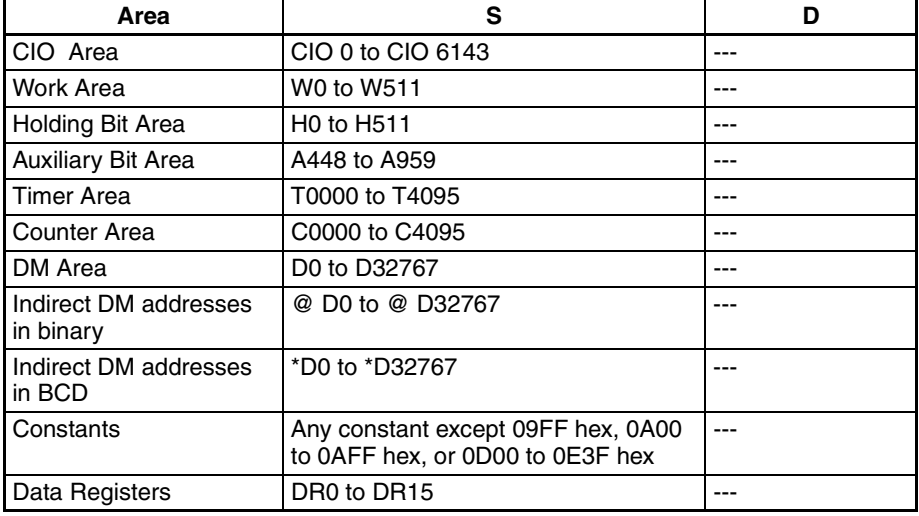

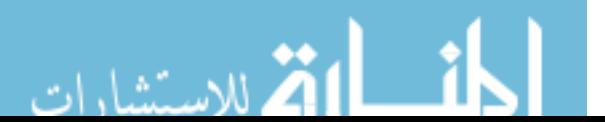

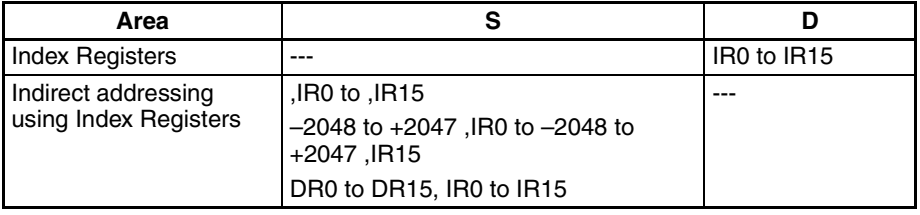

**Flags**

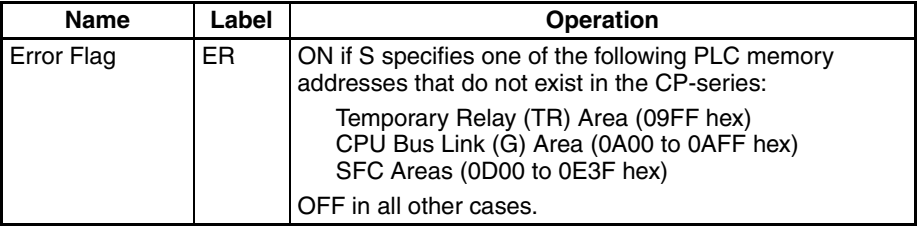

## **Examples Example 1: Converting a CV-series Program with** \***DM Indirect Binary Mode DM Addressing**

In this FRMCV(284) example, a DM word is specified in S, the PLC memory address there is stored in an Index Register, and the Index Register is used for indirectly addressed.

• CV-series program (Program using indirect DM binary mode addressing)

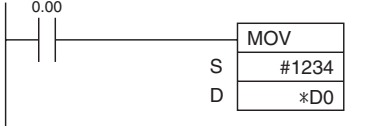

PLC Setup

Indirect DM data: When indirect DM addresses are in binary, the content of the DM word is treated as a PLC memory address and specifies the corresponding address in I/O memory.

In this case, the value in D0 is 200 hex. The corresponding data area address is CIO 512, so #1234 is transferred to CIO 512.

0200 Hex Word address: D0 CVM1/CV-series PLC memory address CVM1/CV-series PLC

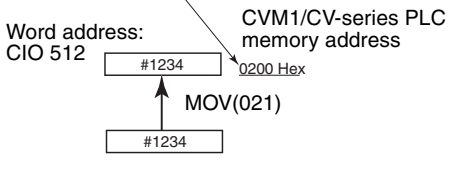

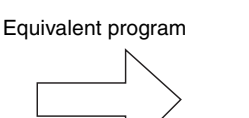

• CP-series program

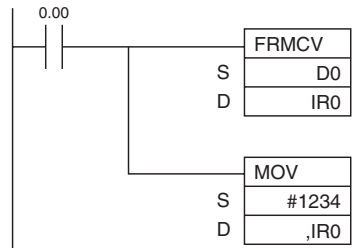

In this case, the value in D0 is 200 hex. The corresponding CV-series data area address is CIO 512. The CP-series PLC memory address for CIO 512 is 0000C200 hex, so this value is stored in IR0. The destination operand in MOV(021) indirectly addresses the content of IR0, so #1234 is transferred to CIO 512.

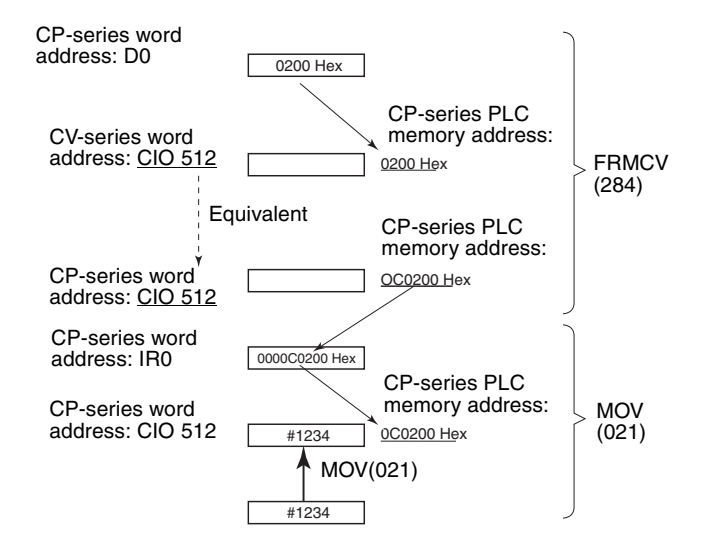

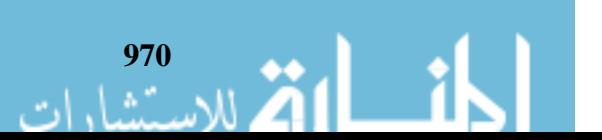

0200Hex

IR0 #0200

## **Example 2: Converting a CV-series Program with PLC Memory Addresses Stored directly in Index Registers**

In this FRMCV(284) example, the CV-series PLC memory address is specified directly in S.

0.00 **MOV** #0200 IR0 S D 0.00 • CV-series program (Program using PLC memory addresses stored directly in IR) • CP-series program Equivalent program In this case, the PLC memory address 0200 hex is stored in Index Register IR0.

> In this case, the CV-series PLC memory address 0200 hex corresponds to CIO 512. The CP-series PLC memory address for CIO 512 is 0000C200 hex, so this value is stored in IR0.

S D FRMCV #0200 IR0

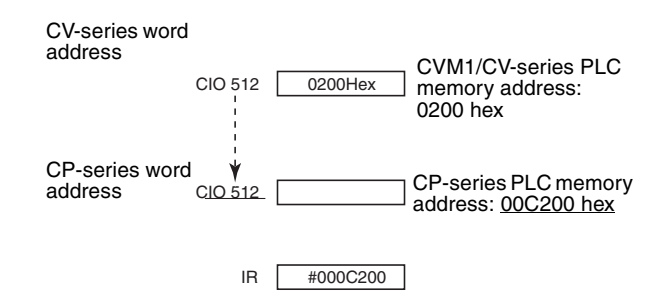

# <span id="page-1003-0"></span>**3-29-7 CONVERT ADDRESS TO CV: TOCV(285)**

**Purpose** Converts a CS/CJ/CP-series PLC memory address to its corresponding CVseries PLC memory address. TOCV(285) can be useful when converting CPseries programs that use PLC memory addresses so that they are compatible with CV-series PLCs.

**Ladder Symbol**

TOCV(285) S D

S: Index Register containing the CP-series PLC memory address D: Destination word

## **Variations**

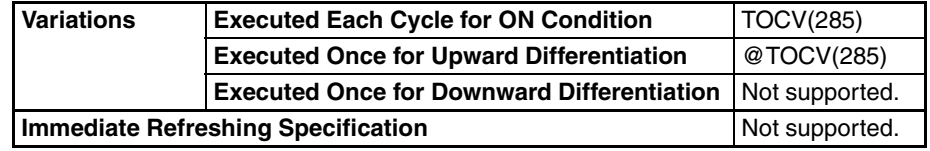

## **Applicable Program Areas**

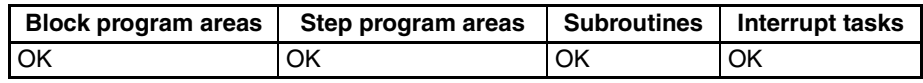

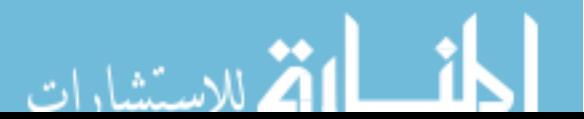

**Description** When the execution condition is ON, TOCV(285) executes the following operations.

- 1. The CP-series PLC memory address specified in S is converted to its equivalent CP-series data area address. (An index register (IR0 to IR15) must be specified for S.)
- 2. TOCV(284) determines the CV-series PLC memory address that corresponds to the same CP-series data area address.
- 3. The CV-series PLC memory address is output to D.

The following example shows TOCV(285) used to convert the PLC memory address in IR1.

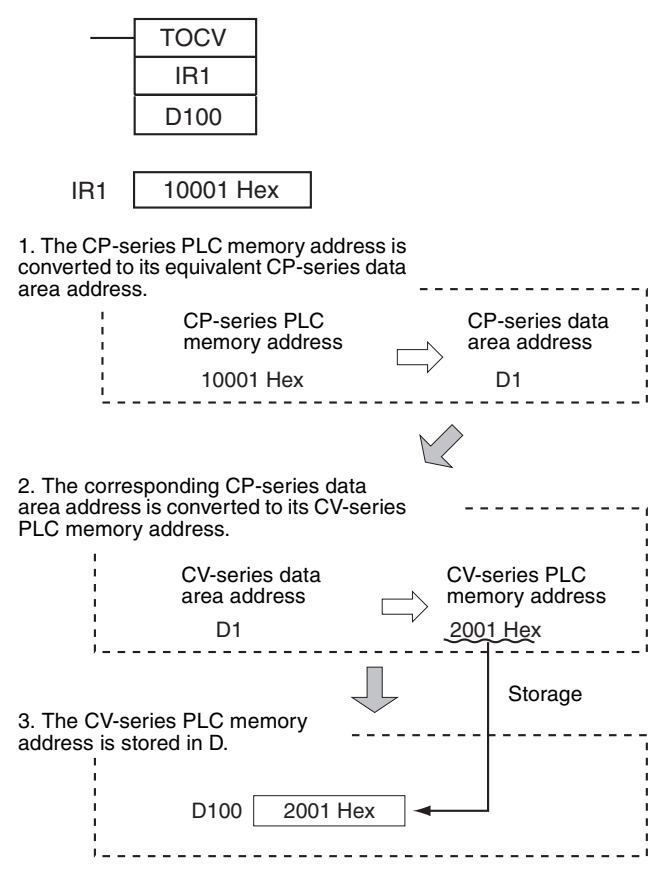

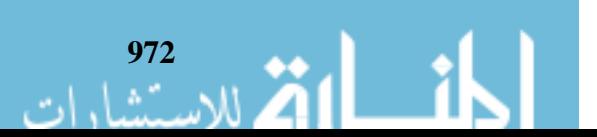

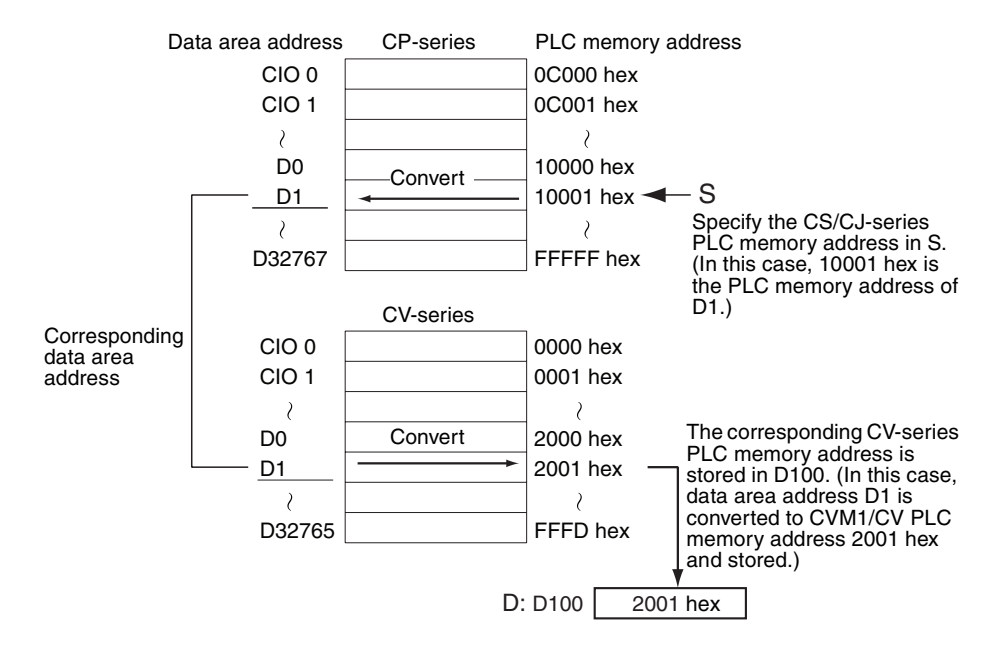

- **Note** (1) If there is no CV-series equivalent to the specified CP-series PLC memory address, an error will occur, the Error Flag will be turned ON, and the address will not be converted.
	- (2) The CV-series PLC memory address data stored by TOCV(285) can be transferred to a CV-series PLC using CX-Programmer.
	- (3) The same data area address that was used in the CP-series program can be specified in the CV-series program by using indirect Index Register addressing ( ",IR" prefix) or indirect binary mode DM addressing (\*DM).

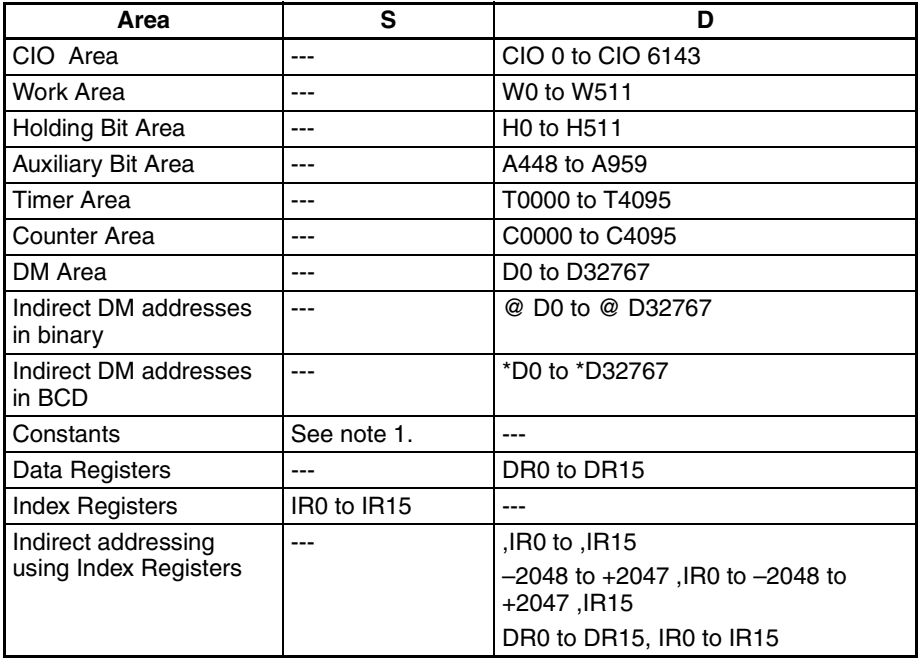

## **Operand Specifications**

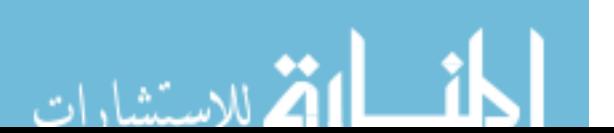

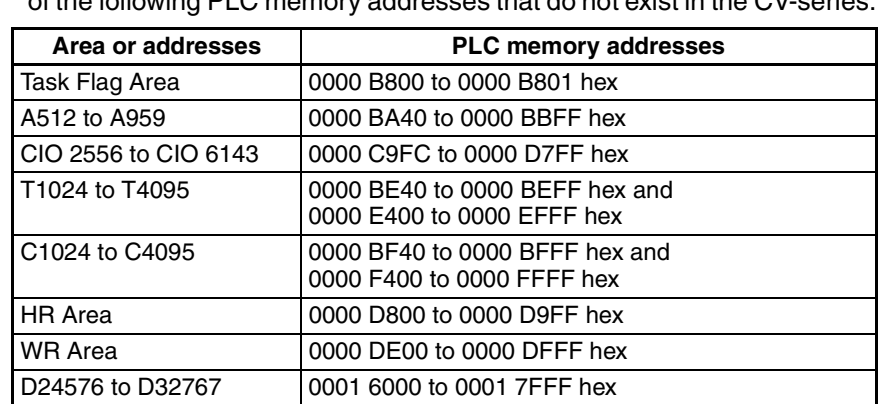

of the following PLC memory addresses that do not exist in the CV-series:

**Note** (1) An error will occur and the Error Flag will be turned ON if S specifies one

(2) An error will occur and the Error Flag will be turned ON if an area other than the Index Register Area is specified for S.

### **Flags**

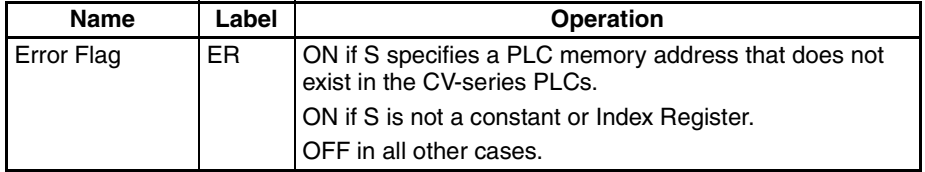

### **Example Converting a CP-series Program with Indirect Index Register Addressing**

- 1. In this TOCV(285) example, an Index Register is specified in S. The CPseries PLC memory address in that Index Register is converted to its CVseries equivalent.
- 2. The CV-series PLC memory address is transferred to the specified data area address.

Transfer contents of D200 to CV-series.

- 3. Use the CV-series PLC memory address in the CV-series program.
	- CP-series program

**TOCV** IR0 D200

In this case, IR0 contains 10001 hex. Since the data area address corresponding to CP-series PLC memory address 10001 hex is D1,

S D

 $0.01$ 

• CV-series program

MOV #1234 \*D200

S D

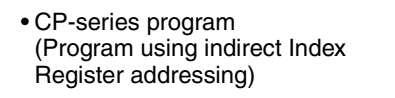

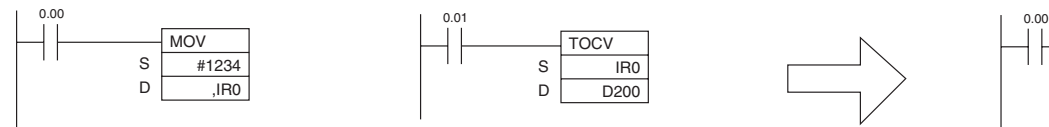

In this case, IR0 contains 10001 hex. The data area address corresponding to PLC memory address 10001 hex is D1, so #1234 is transferred to D1.

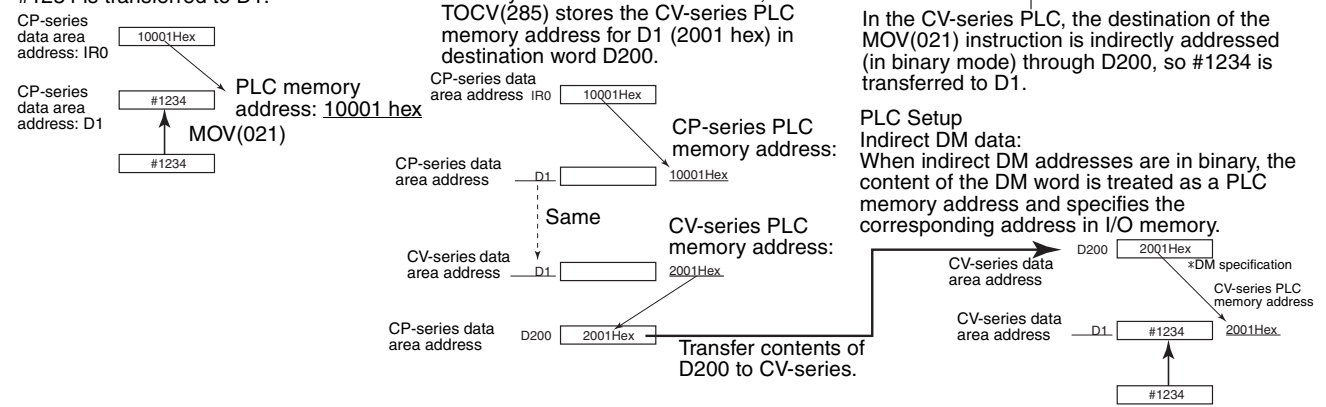

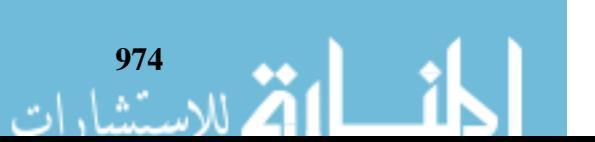

# **3-30 Block Programming Instructions**

This section describes block programs and the block programming instructions.

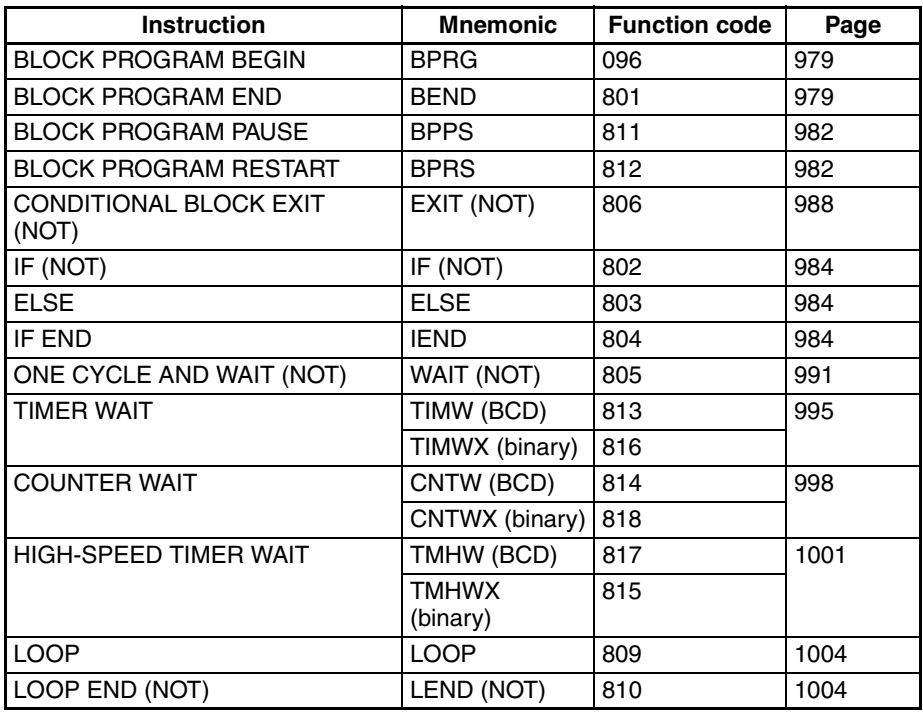

## **3-30-1 Introduction**

**Block Programs** Up to 128 block programs can be used within the overall user program (all tasks). The execution of each block program is controlled by a single execution condition. All instructions between BPRG(096) and BEND<801> are executed unconditionally when the execution condition for BPRG(096) is turned ON. The execution of all the block programming instructions except for BPRG(096) is not affected by the execution condition. This allow programming that is to be executed under a single execution condition to be grouped together in one block program.

> Each block is started by one execution condition in the ladder diagram and all instructions within the block are written in mnemonic form. The block program is thus a combination of ladder and mnemonic instructions.

> Block programs enable programming operations that can be difficult to program with ladder diagrams, such as conditional branches and step progressions.

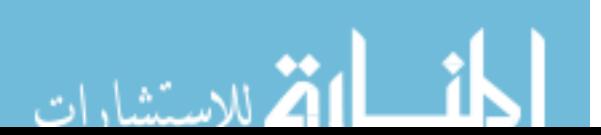
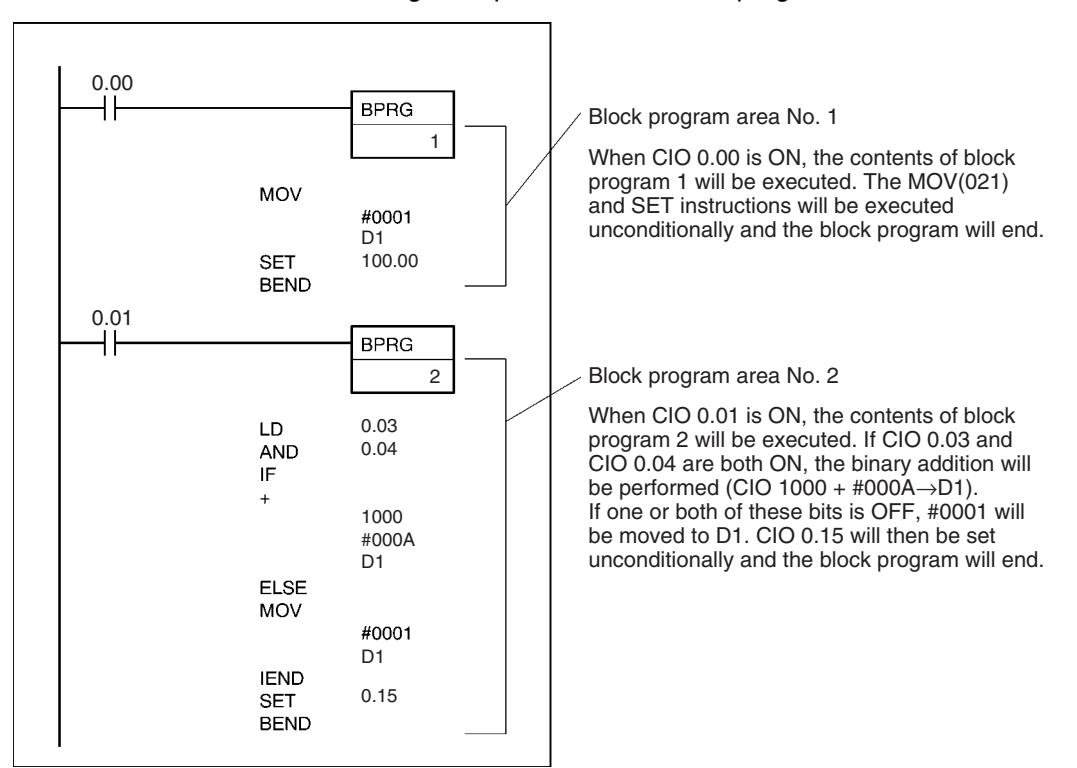

The following example shows two block programs.

# **Tasks and Block Programs**

Block programs can be located within tasks. While tasks are used to divide large programming units, block programs can be used within tasks to further divide programming into smaller units controlled with a single ladder diagram execution condition.

Just like tasks, block programs that are that are not executed (i.e., which have an OFF execution condition) do not require execution time and can thus be used to reduce the cycle time (somewhat the same as jumps). Also like tasks, other blocks can be paused or restarted from within a block program.

There are, however, differences between tasks and block programs. One difference is that input conditions are not used with block programs unless intentionally programmed with IF(802), WAIT(805), EXIT(806), IEND(810) or other instructions. Also, there are some instructions that cannot be used within block programs, such as those that detect upward and downward differentiation.

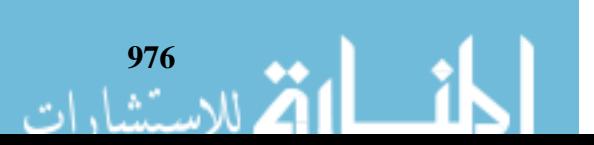

Block programs can be used either within cyclic tasks or interrupt tasks. Each block program number from 0 to 127 can be used only once and cannot be use again, even in a different task.

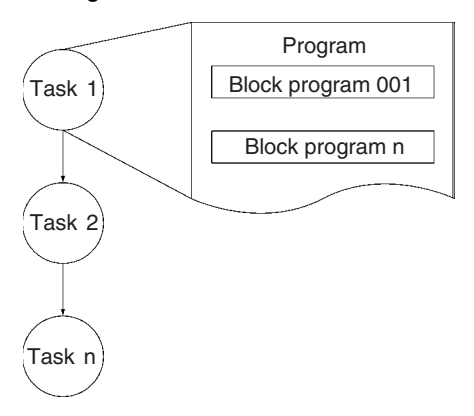

# **Using Block Programming Instructions**

Basically speaking, IF(802), ELSE(803), and IEND(810) are used for execution conditions (along with bits) inside block programs.

If "A" or "B" is to be executed then IF A ELSE B IEND are used as shown below.

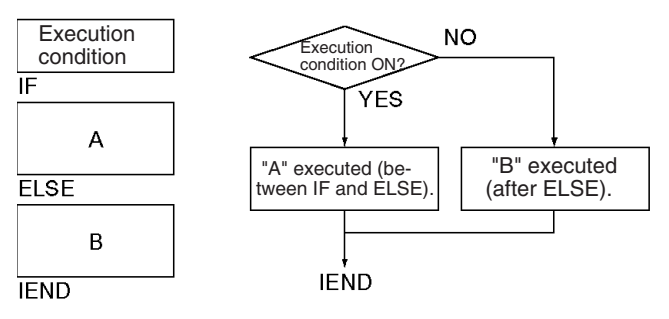

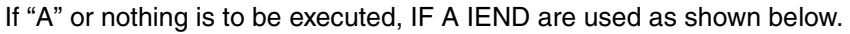

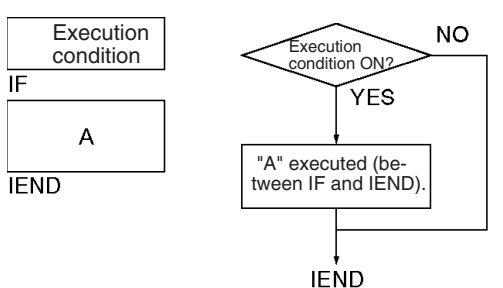

If execution is to wait until an execution condition or bit is ON (e.g., for step progressions), then WAIT(805) is used.

If execution is to wait until for a specified period of time (e.g., for timed step progressions), then TIMW(813), TIMX(816), TMHW(815), or TMHWX(817) is used.

If execution is to wait until for a specified count has been reached (e.g., for step progressions with counters), then CNTW(814)/CNTWX(818) is used.

If execution is to be repeated within part of a block program until a condition is met, then LOOP(809) and LEND(810) are used.

If execution of the block program is to be ended in the middle based on an execution condition, the EXIT(806) is used.

If another block program that is being executed is to be paused or restarted from within a block program, then BPPS(811) and BPRS(812) are used.

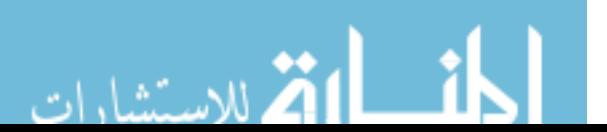

# **Instructions Taking Execution Conditions within Block Programs**

The following instruction can take execution conditions within a block program.

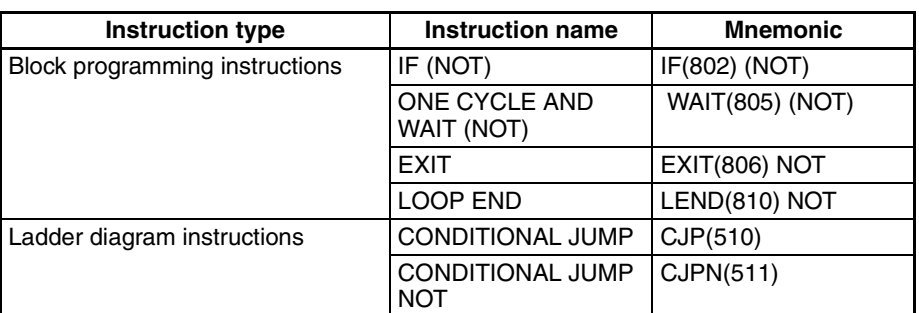

# **Instructions with Application Restrictions within Block Programs**

The instructions listed in the following table can be used only to create execution conditions for IF(802), WAIT(805), EXIT(806), LEND(810), CJP(510, or CJPN(511) and cannot be used by themselves. The execution of these instructions may be unpredictable if used by themselves or in combination with any other instructions.

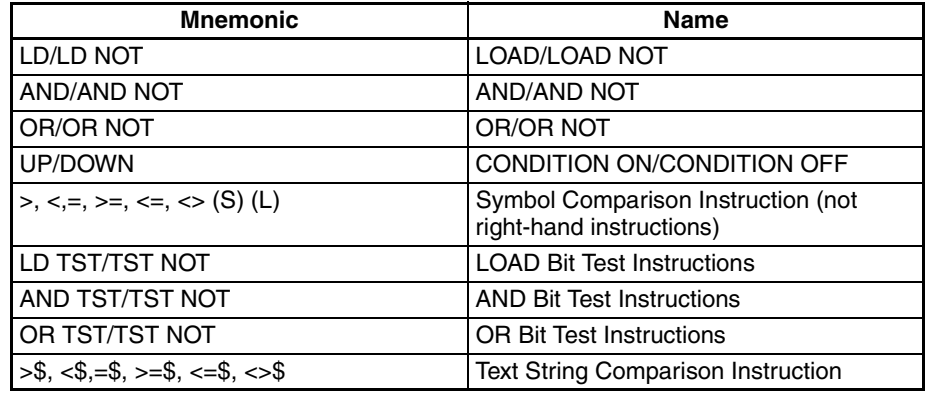

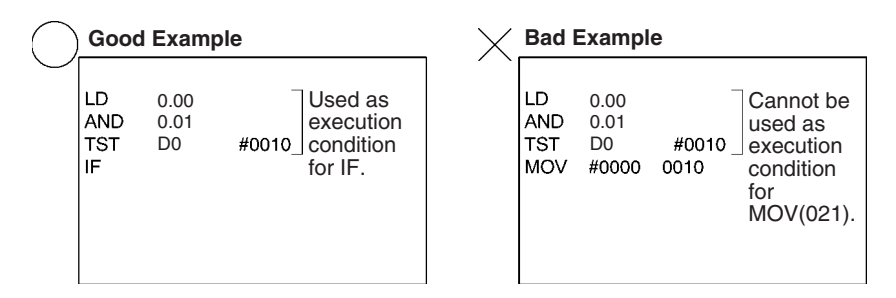

# **Instructions Not Applicable in Block Programs**

The instructions listed in the following table cannot be used within block programs.

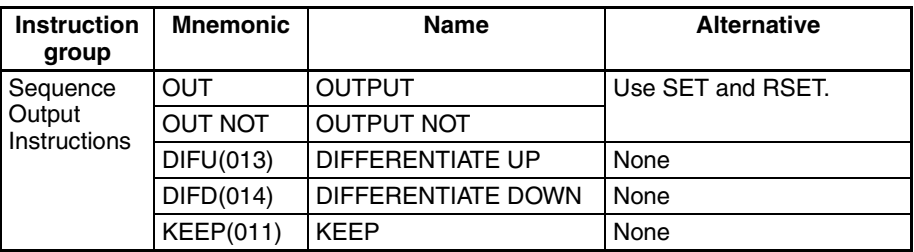

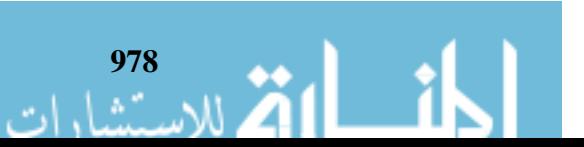

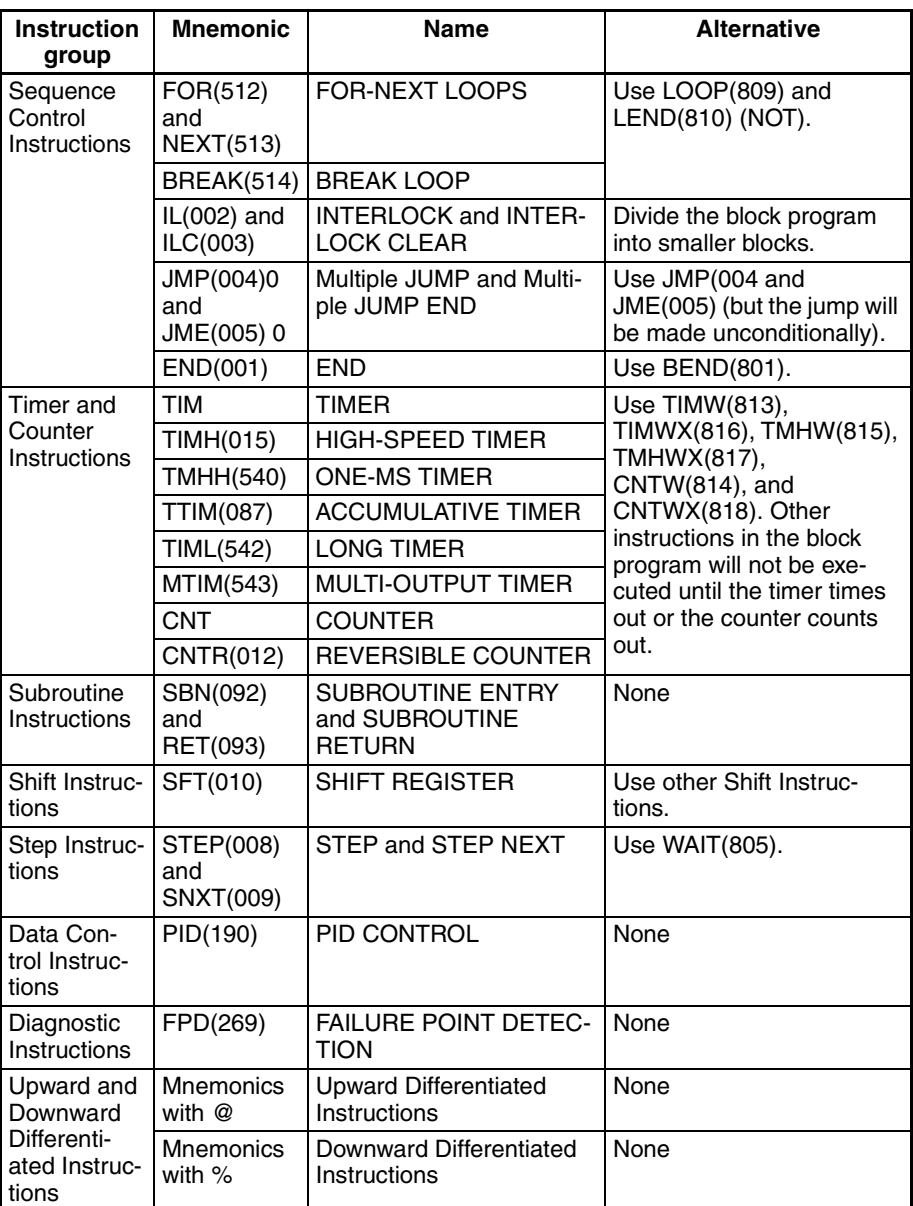

# **3-30-2 BLOCK PROGRAM BEGIN/END: BPRG(096)/BEND(801)**

**Purpose** Define a block programming area. For every BPRG(096) there must be a corresponding BEND(801).

# **Ladder Symbols BLOCK PROGRAM BEGIN**

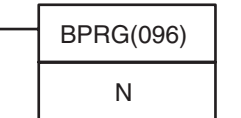

N **N**: Block program number

# **BLOCK PROGRAM END**

BEND(801)

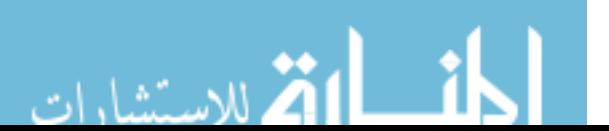

### **Variations BPRG(096)**

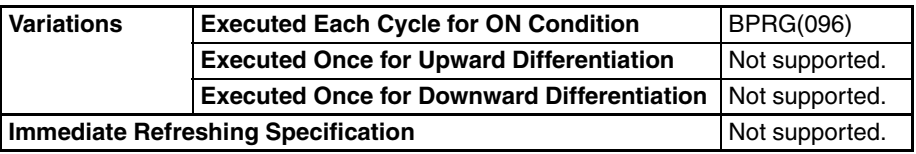

## **BEND(801)**

**Variations Always Executed in Block Program** 

### **Applicable Program Areas**

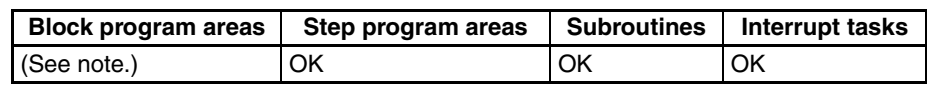

**Note** BPRG(096) is allowed only once at the beginning of each block program.

### **Operands N: Block Program Number**

The block program number must be between 0 and 127 decimal.

### **Operand Specifications (BPRG(096))**

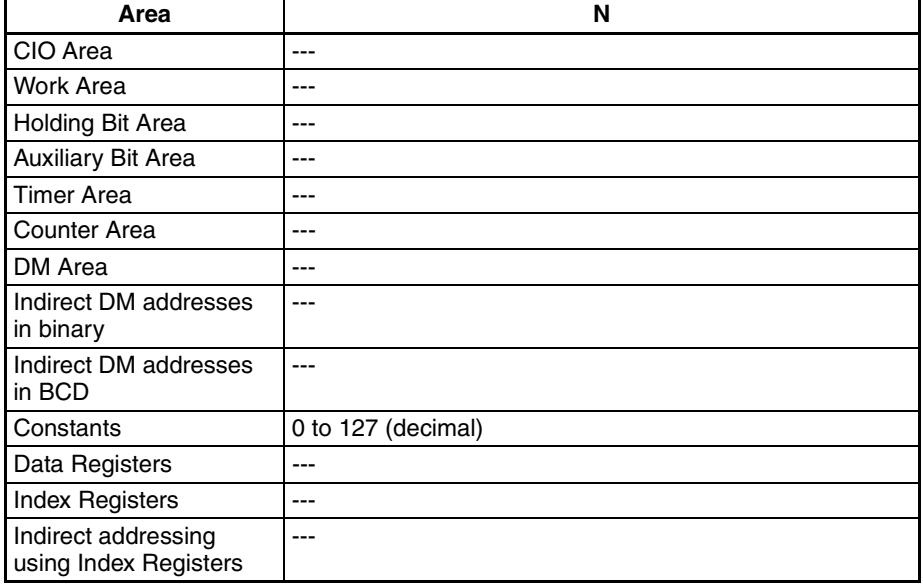

**Description** BPRG(096) executes the block program with the block number designated in N, i.e., the one immediately after it and ending with BEND(801). All instructions between BPRG(096) and BEND(801) are executed with ON execution conditions (i.e., unconditionally).

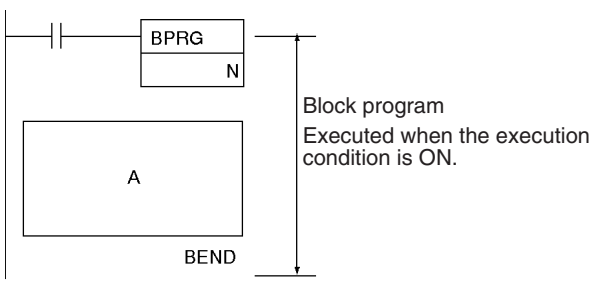

When the execution condition for BPRG(096) is OFF, the block program will not be executed and no execution time will be required for the instruction in the block program.

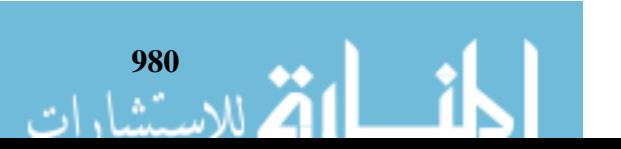

Execution of the block program can be stopped using BPPS(811) from within another block program even if the execution condition for BPRG(096) is ON.

### **Flags BPRG(096)**

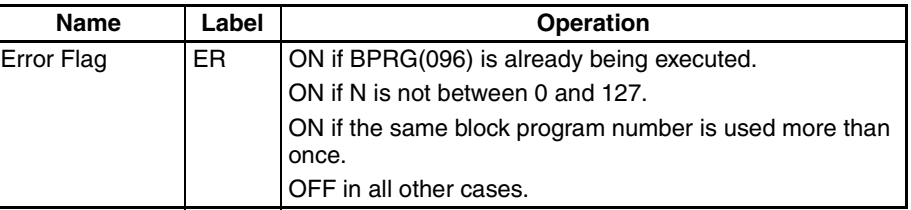

## **BEND(801)**

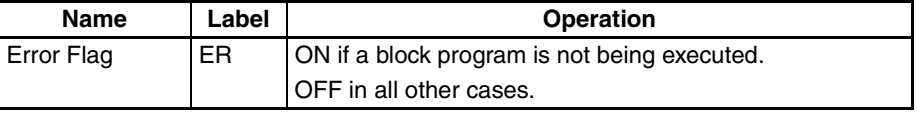

**Precautions** Each block program number can be used only once within the entire user program.

Block programs cannot be nested.

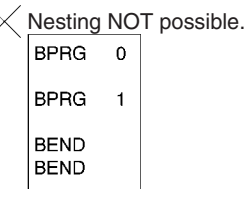

If the block program is in an interlocked program section and the execution condition for IL(002) is OFF, the block program will not be executed.

BPRG(096) and the corresponding BEND(801) must be in the same task.

An error will occur and the Error Flag will turn ON if BPRG(096) is in the middle of a block program, BEND(801) is not in a block program, N is not between #0000 and #007F (binary), there is no block program, or if the same block program number is used more than once.

**Examples** When CIO 0.00 turns ON in the following example, block program 0 will be executed. When CIO 0.00 is OFF, the block program will not be executed.

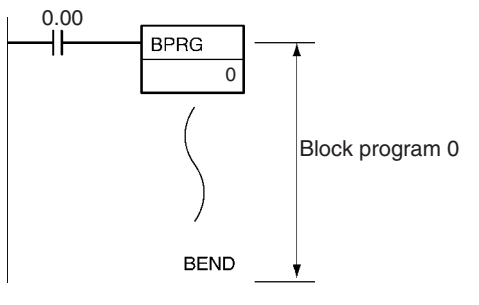

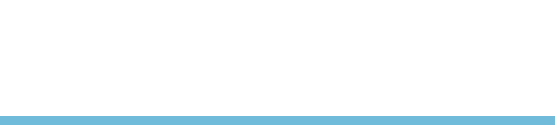

0.00 0.00 **MOV** 0 D100 D200 MOV D100 D200  $+B$  $++B$ D200 **SET** 100.00 D200 **BEND SET** 100.00

The two program sections shown below both execute MOV(021), ++B(594), and SET for the same execution condition (i.e., when CIO 0.00 turns ON).

# **3-30-3 BLOCK PROGRAM PAUSE/RESTART: BPPS(811)/BPRS(812)**

**Purpose** Pause and restart the specified block program from another block program.

**Ladder Symbol**

BPPS(811)  $\vert N \vert$ BPRS(812)  $\vert$  N

**N**: Block program number

**Variations**

**Variations Always Executed in Block Program** 

**Applicable Program Areas**

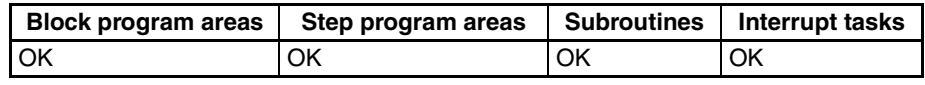

**Note** BPRG(096) and BPRS(812) must be used in block programming regions even

## **Operands N: Block Program Number**

within subroutines and interrupt tasks.

The block program number must be between 0 and 127 decimal.

## **Operand Specifications**

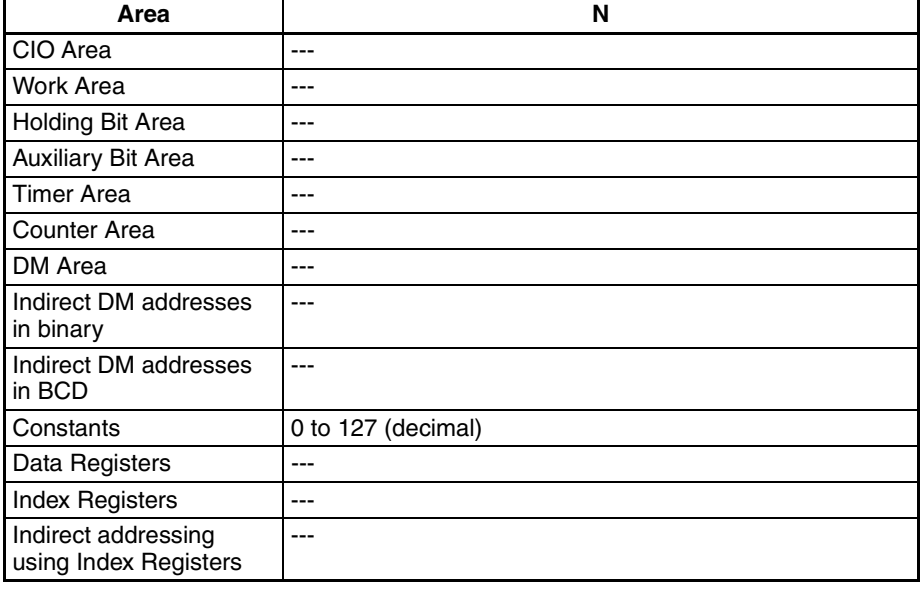

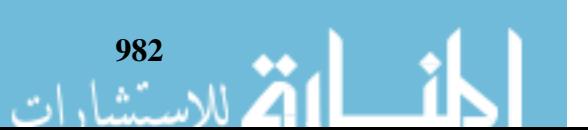

**Description** BPPS(811) is used inside one block program to pause the execution of another block program specified by N, the block program number. The block program that is paused with BPPS(811) even if the BPRG(096) for the block program has an ON execution condition. The block program will not be restarted until BPRS(812) is executed for it.

> BPRS(812) restarts the block program specified by N, the block program number. Once restarted, the block program will be executed as long as the BPRG(096) for the block program has an ON execution condition.

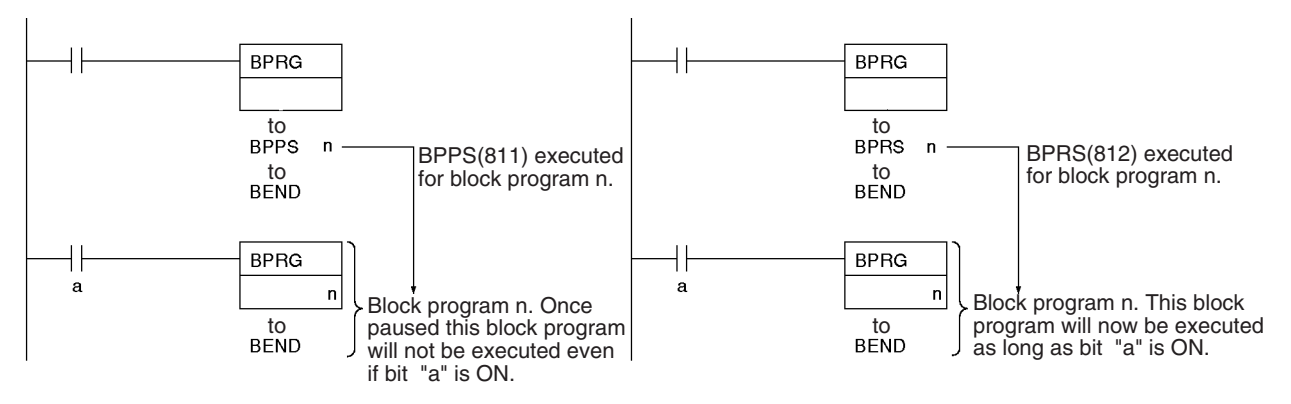

**Flags**

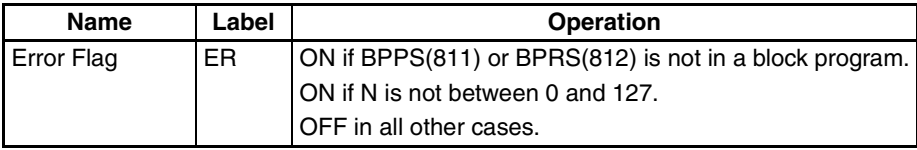

**Precautions** An error will occur and the Error Flag will turn ON if BPPS(811) or BPRS(812) is not in a block program or if N is not between #0000 and #007F (binary).

> BPPS(811) can be used to pause the block program that contains it. When the block program is then restarted using BPRS(812) from another block program, the paused block program will restart from the next instruction after BPPS(811).

> If a paused block program contains TIMW(813), TIMWX(816), TMHW(815), or TMHWX(817), the PV of the time will continue to elapse even while the block program is paused.

**Examples** The following diagram shows a basic example of pausing a block program.

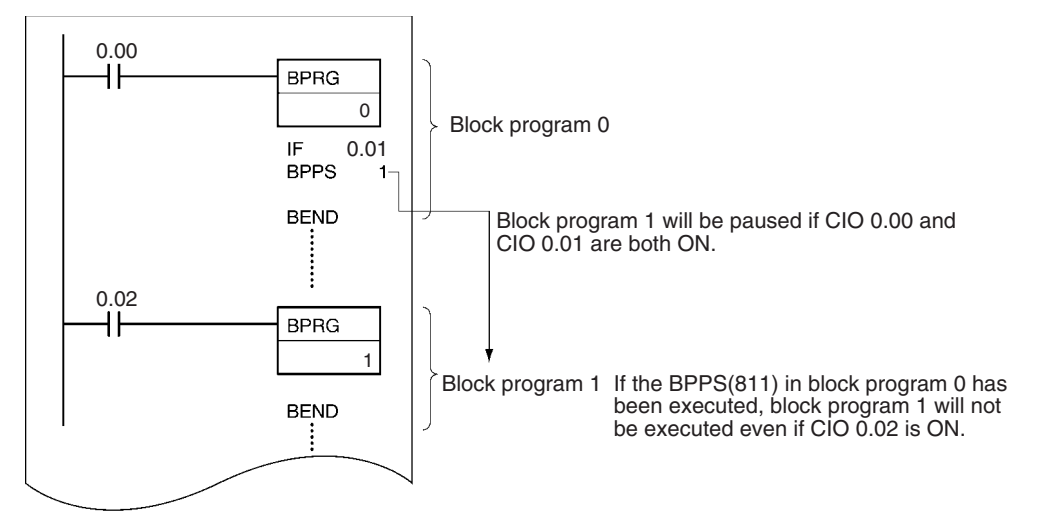

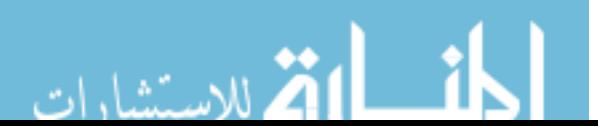

**Note** If the block program that is being paused appears after BPPS(811), it will not be executed. If the block program appears before BPPS(811), it will be paused starting the next cycle.

> If CIO 0.00 is ON, the following program pauses execution of either block program 1 or block program 2 depending on the status of CIO 0.01. The block program that was paused is then restarted after 10 seconds.

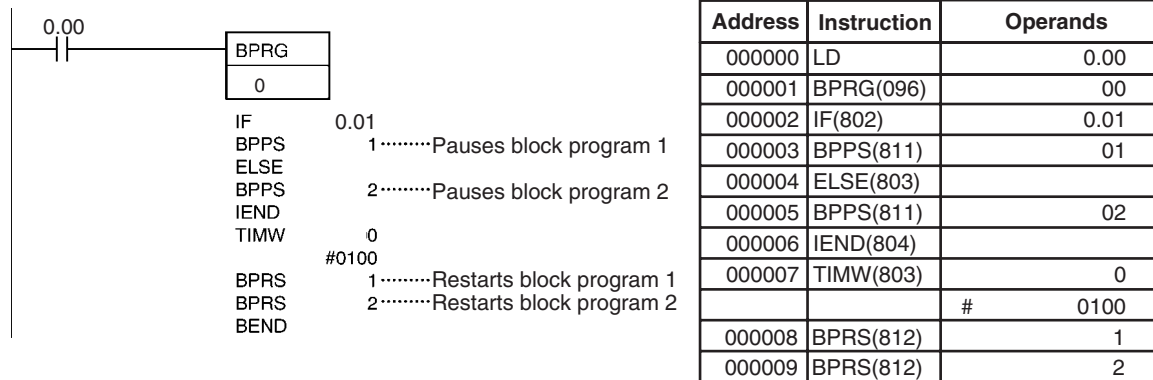

# **3-30-4 Branching: IF(802), ELSE(803), and IEND(804)**

**Purpose** Branches the block program either based on an execution condition or on the status of an operand bit.

000010 BEND(801)

### **Ladder Symbol**

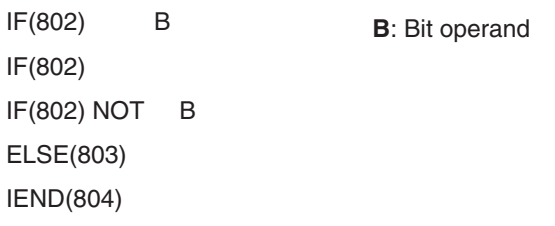

**Variations**

**Variations Always Executed in Block Program** 

### **Applicable Program Areas**

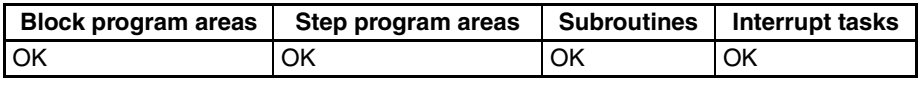

**Note** IF(802), ELSE(803), and IEND(804) must be used in block programming regions even within subroutines and interrupt tasks.

## **Operand Specifications**

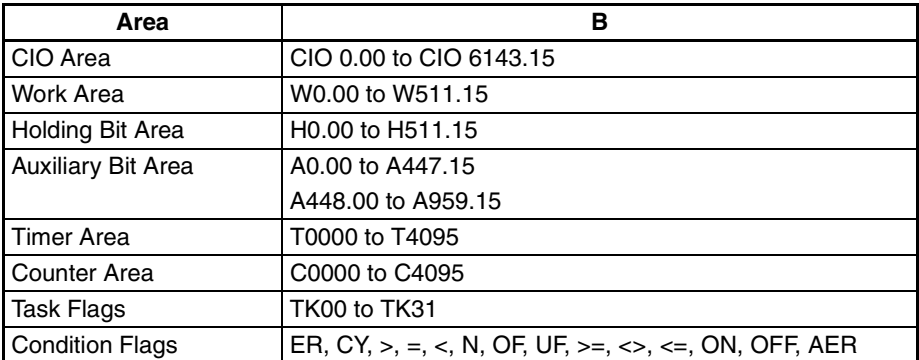

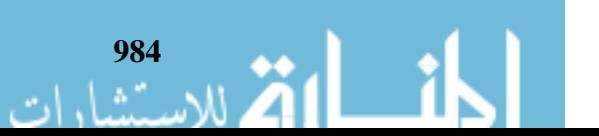

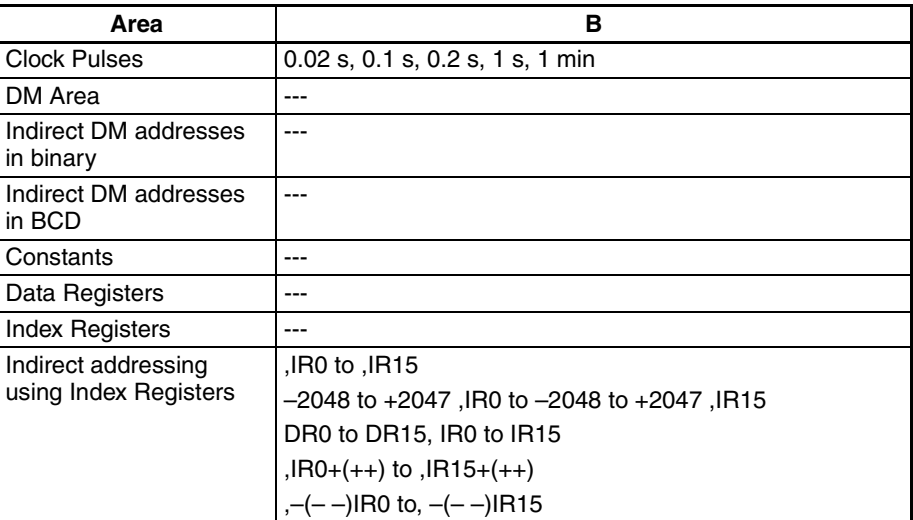

## **Description Operation without an Operand for IF(802)**

If an operand bit is not specified, an execution must be created before IF(802) starting with LD. If the execution condition is ON, the instructions between IF(802) and ELSE(803) will be executed and if the execution condition is OFF, the instructions between ELSE(803) and IEND(804) will be executed.

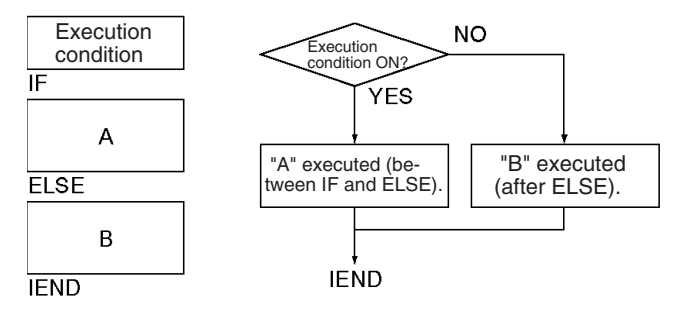

If the ELSE(803) instruction is omitted and the execution condition is ON, the instructions between IF(802) and IEND(804) will be executed and if the execution condition is OFF, only the instructions after IEND(804) will be executed.

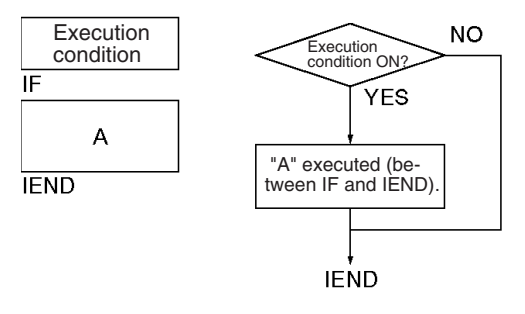

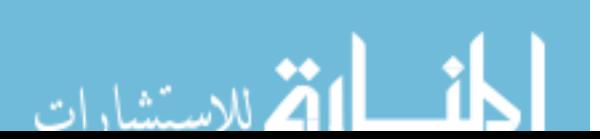

### **Operation with an Operand for IF(802) or IF NOT(802)**

An operand bit, B, can be specified for IF(802) or IF NOT(802). If the operand bit is ON, the instructions between IF(802) and ELSE(803) will be executed. If the operand bit is OFF, the instructions between ELSE(803) and IEND(804) will be executed. For IF NOT(802), the instructions between IF(802) and ELSE(803) will be executed and if the operand bit is ON, the instructions be ELSE(803) and IEND(804) will be executed is the operand bit is OFF.

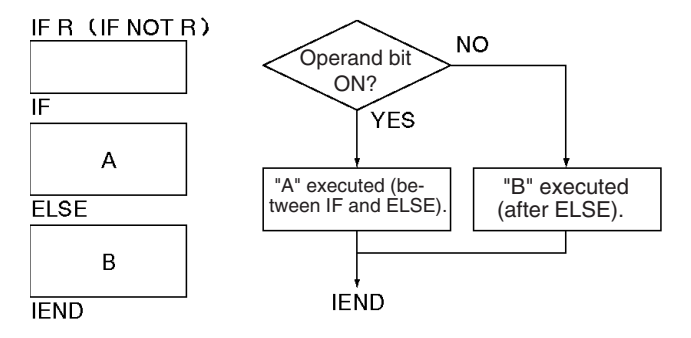

If the ELSE(803) instruction is omitted and the operand bit is ON, the instructions between IF(802) and IEND(804) will be executed and if the operand bit is OFF, only the instructions after IEND(804) will be executed. The same will happen for the opposite status of the operand bit if IF NOT(802) is used.

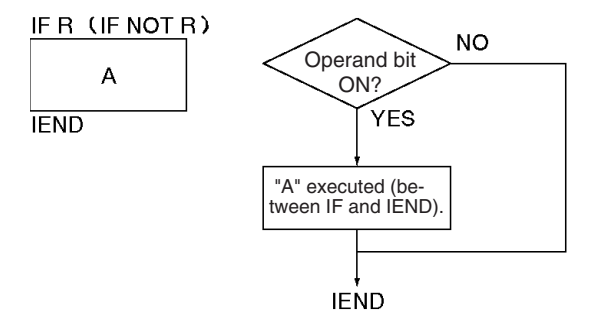

**Flags**

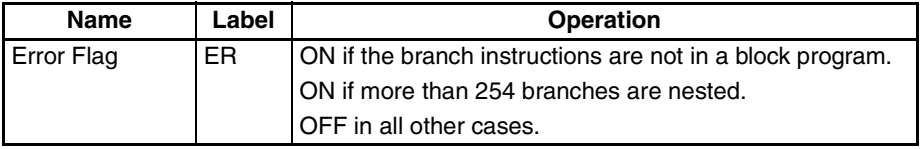

**Precautions Instructions** in block programs are generally executed unconditionally. Branching, however, can be used to create conditional execution based on execution conditions or operand bits.

Use IF A ELSE B IEND to branch between A and B.

Use IF A IEND to branch between A and doing nothing.

Branches can be nested to up to 253 levels.

A error will occur and the Error Flag will turn ON if the branch instructions are not in a block program or if more than 254 branches are nested.

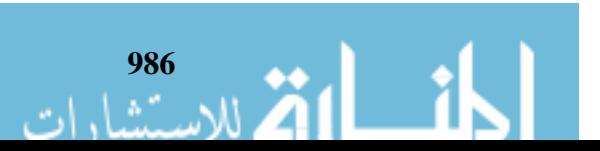

**Nesting Branches** Up to 253 branches can be nested within the top level branch.

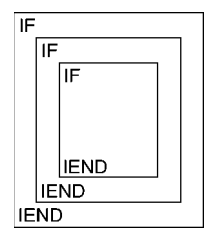

**Examples** The following example shows two different block programs controlled by CIO 0.00 and CIO 0.02.

> The first block executes one of two additions depending on the status of CIO 0.01. This block is executed when CIO 0.00 is ON. If CIO 0.01 is ON, 0001 is added to the contents of CIO 1000. If CIO 0.01 is OFF, 0002 is added to the contents of CIO 1000. In either case, the result is placed in D0.

> The second block is executed when CIO 0.02 is ON and shows nesting two levels. If CIO 0.03 and CIO 0.04 are both ON, the contents of CIO 1200 and CIO 2000 are added and the result is placed in D10 and then 0001 is moved into D11 based on the status of CY. If either CIO 0.03 or CIO 0.04 is OFF, then the entire addition operation is skipped and CIO 200.01 is turned ON.

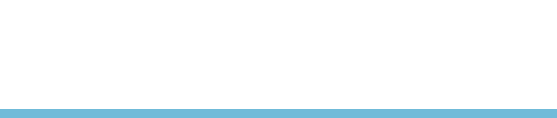

# **Block Programming Instructions Section 3-30**

l.

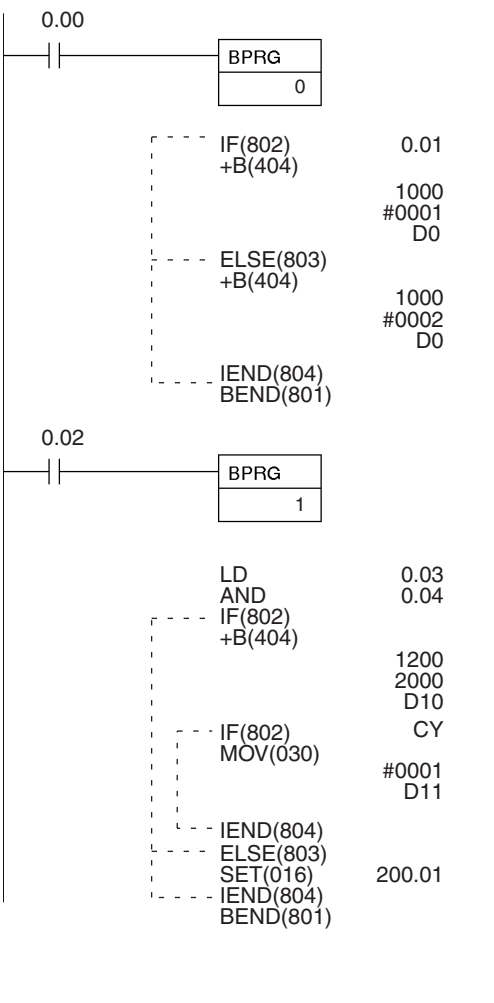

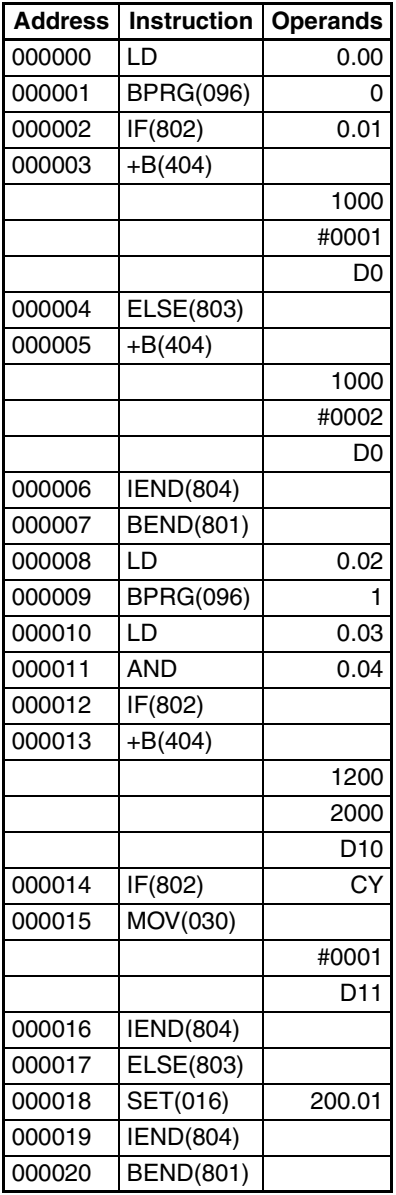

# **3-30-5 CONDITIONAL BLOCK EXIT (NOT): EXIT (NOT)(806)**

**Purpose** Exists the block program (i.e., does not execute any other instruction in the block program through BEND(801) depending on the status of the operand bit or on the execution condition. EXIT(806) without an operand bit exits the program if the execution condition is ON. EXIT(806) with an operand bit exits the program if the bit is ON. EXIT NOT(806) must have an operand bit and exits the program if the bit is OFF.

**Ladder Symbol**

EXIT(806) EXIT(806) B EXIT NOT(806) B

**B**: Bit operand

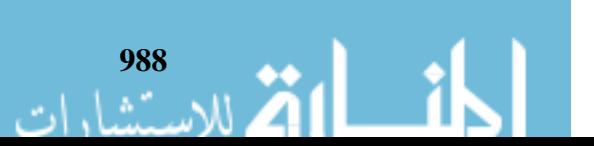

# **Variations**

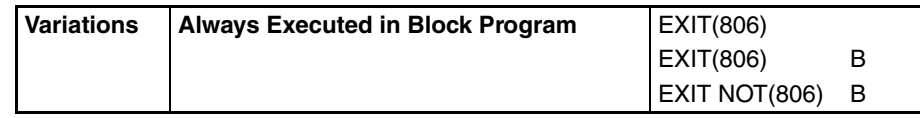

# **Applicable Program Areas**

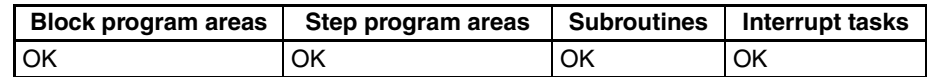

**Note** EXIT(806) and EXIT NOT(806) must be used in block programming regions even within subroutines and interrupt tasks.

# **Operand Specifications**

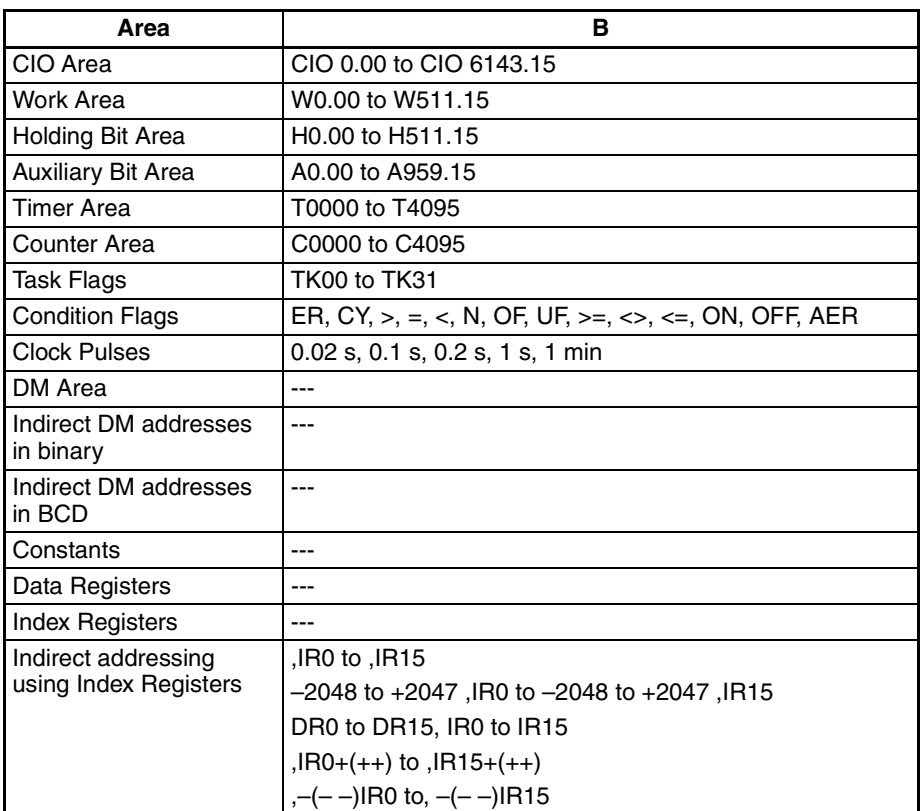

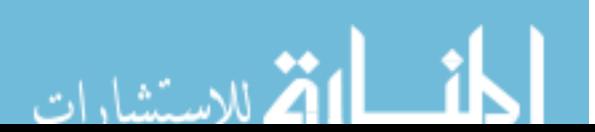

### **Description Conservation Conservation Without an Operand**

EXIT(806) can be executed without an operand. If it is, then an execution condition must be created for it starting with LD. If the execution condition is OFF, the rest of the block program will be executed normally. If the execution condition is ON, the rest of the instructions in the block program through BEND(801) will not be executed.

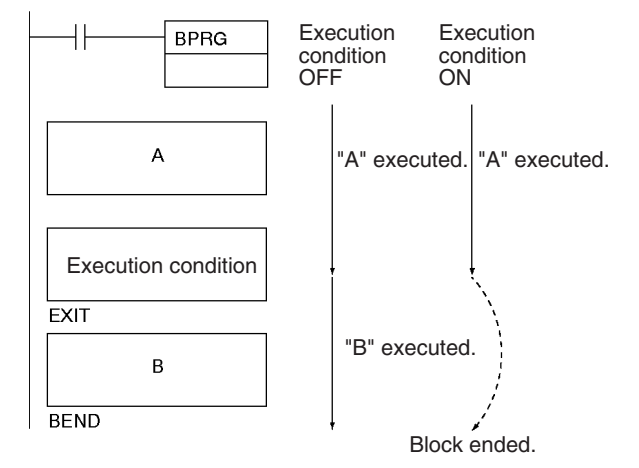

### **Operation with an Operand**

If the operand bit, B, is OFF for EXIT(806) the rest of the block program will be executed normally. If the operand bit is ON for EXIT(806), the rest of the instructions in the block program through BEND(801) will not be executed. For EXIT NOT(806), the rest of the block program will be executed for if the operand bit is ON and skipped if the operand bit is OFF.

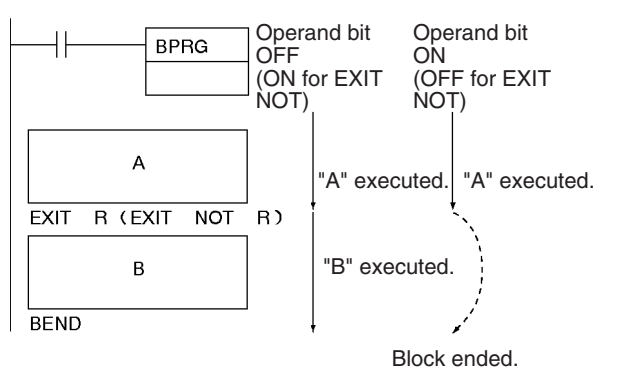

**Flags**

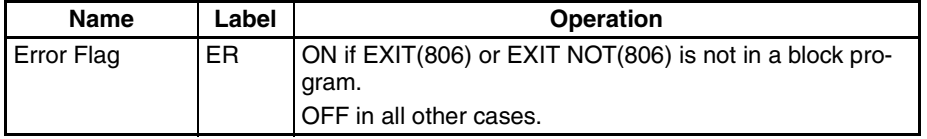

**Precautions An error will occur and the Error Flag will turn ON if EXIT(806) or EXIT** NOT(806) is not in a block program.

**Examples** When CIO 0.00 is OFF, the block program is executed. If CIO 0.01 is ON, A is executed and then B is skipped and program control jumps to BEND(801). Section B of the program will continue to be skipped until CIO 0.01 turns OFF again.

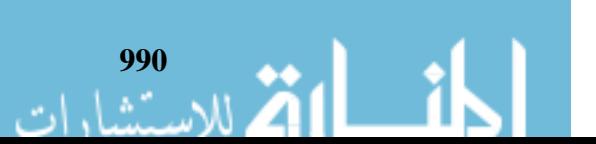

Although EXIT (NOT)(806) is similar to IF-IEND programming, execution time is normally shorter for EXIT (NOT)(806) because the instructions from EXIT (NOT)(806) to the end of the block program are not executed at all.

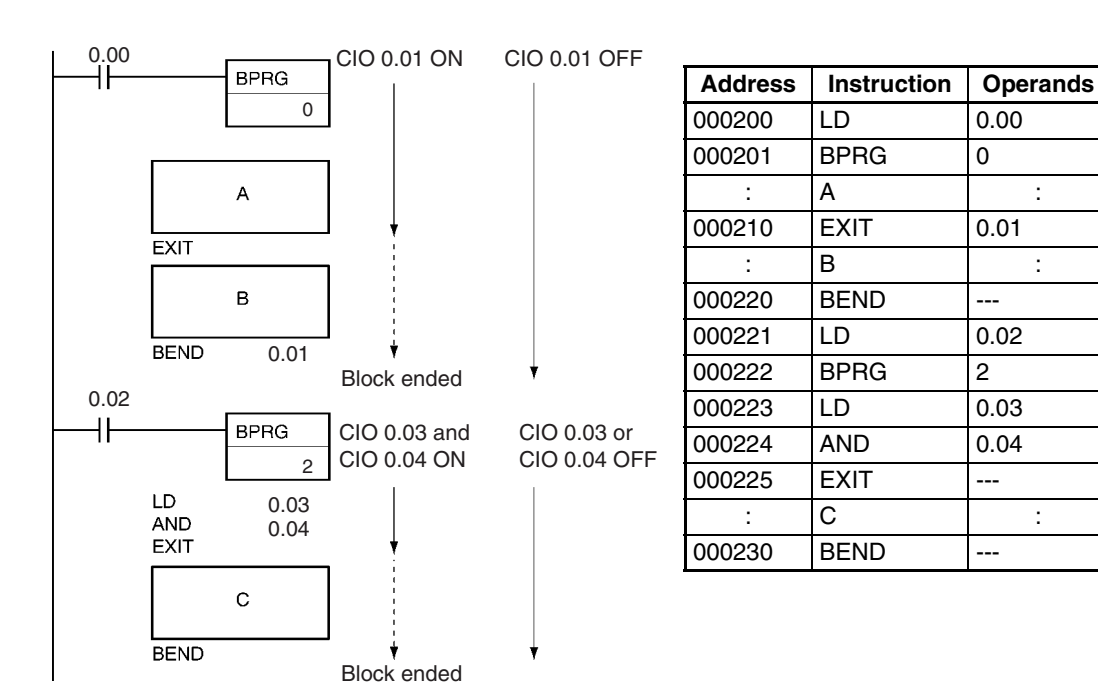

# **3-30-6 ONE CYCLE AND WAIT (NOT): WAIT(805)/WAIT(805) NOT**

**Purpose** Stops execution of the rest of the block program until an execution condition turns ON or an operand bit turns ON or OFF.

**Ladder Symbol**

WAIT(805) WAIT(805) WAIT(805) NOT B B **B**: Bit operand

## **Variations**

Variations | Always Executed in Block Program

# **Applicable Program Areas**

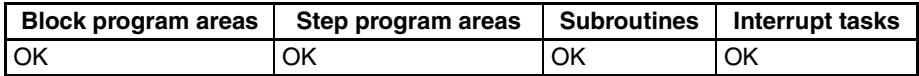

**Note** WAIT(805)/WAIT(805) NOT must be used in block programming regions even within subroutines and interrupt tasks.

# **Operand Specifications**

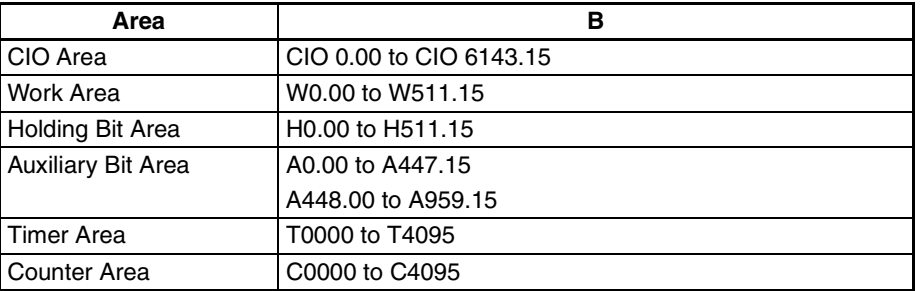

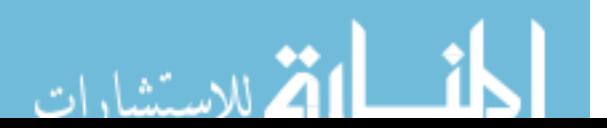

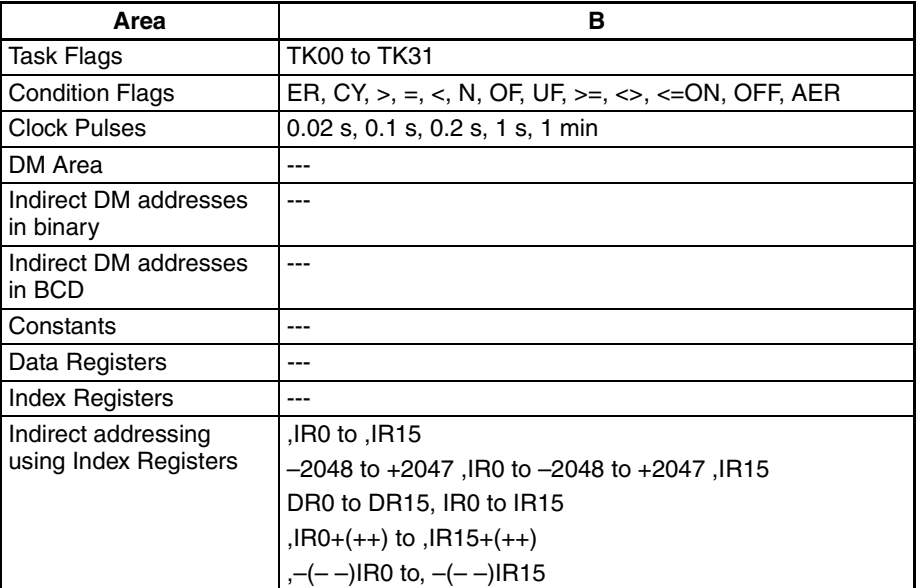

# **Description Conservation Conservation Without an Operand**

If an operand bit is not specified, an execution must be created before WAIT(805)/WAIT(805 NOT starting with LD. If the execution condition is ON for WAIT(805), the rest of the instruction in the block program will be skipped. In the next cycle, none of the block program will be executed except for the execution condition for WAIT(805). When the execution condition goes ON, the instruction from WAIT(805) to the end of the program will be executed.

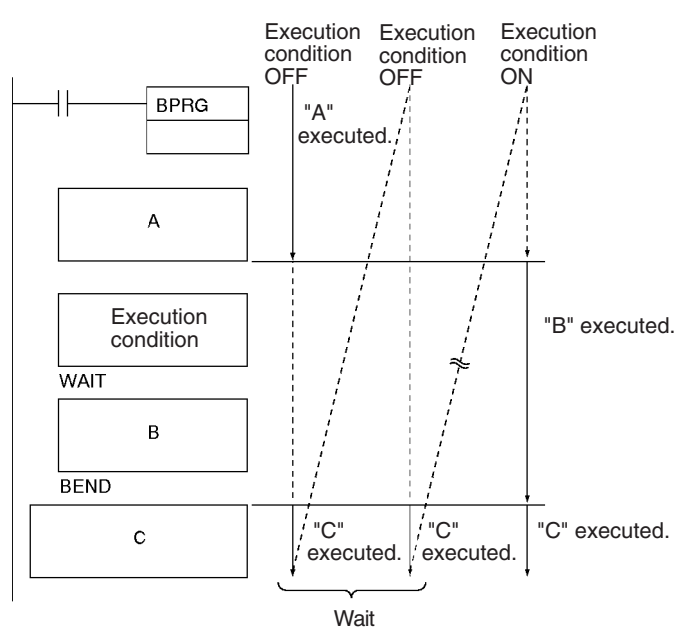

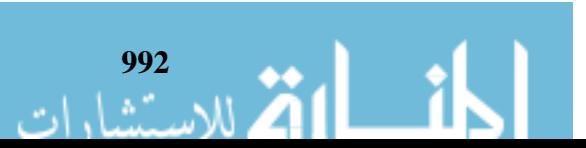

# **Operation with an Operand**

An operand bit, B, can be specified for WAIT(805) or WAIT NOT(805). If the operand bit is OFF (ON for WAIT NOT(805)), the rest of the instructions in the block program will be skipped. In the next cycle, none of the block program will be executed except for the execution condition for WAIT(805) or WAIT(805) NOT. When the execution condition goes ON (OFF for WAIT(805) NOT), the instruction from WAIT(805) or WAIT(805) NOT to the end of the program will be executed.

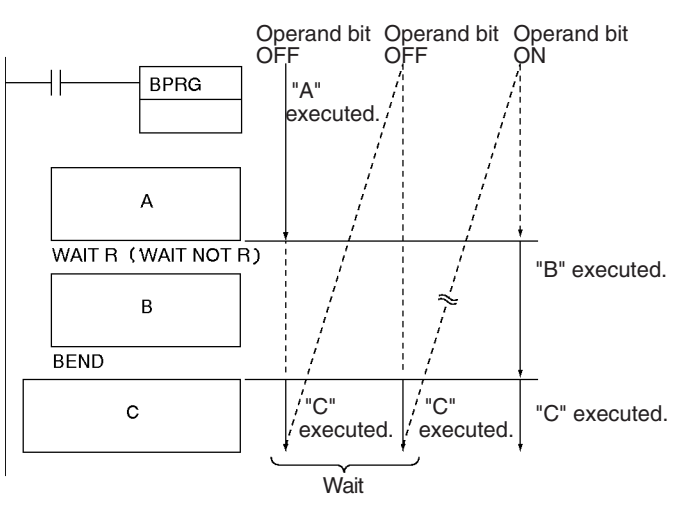

**Flags**

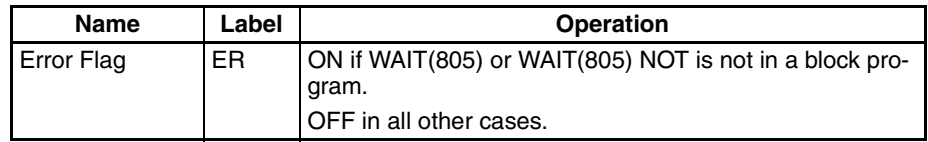

**Precautions** WAIT(805) and WAIT(805) NOT can be used for step progressions inside block programs.

> An error will occur and the Error Flag will turn ON if WAIT(805) or WAIT(805) NOT is not in a block program.

**Note** The program addresses of WAIT instructions with operands specified and the program addresses of the first instruction creating the execution conditions for WAIT instructions without operands are recorded in memory to enable execution to be continued based on the execution condition/bit operand. If online editing performed from the CX-Programmer, however, the WAIT status will be cleared and the block program will again be executed from the beginning.

**Examples** When CIO 0.00 is ON in the following example, block program 00 will be executed. Execution would proceed as follows:

- *1,2,3...* 1. If CIO 0.01 is OFF, none of the block program will be executed until CIO 0.01 turns ON. When CIO 0.01 turns ON, "A" will be executed.
	- 2. If CIO 0.02 is OFF after "A" is executed, the rest of the block program will not be executed until CIO 0.02 turns ON. When CIO 0.02 turns ON, "B" will be executed

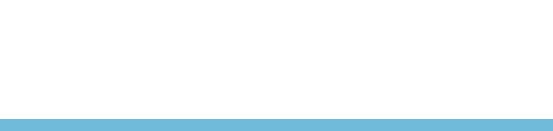

3. If CIO 0.03 is OFF after "B" is executed, the rest of the block program will not be executed until CIO 0.03 turns ON. When CIO 0.03 turns ON, "C" will be executed and the execution process will be repeated.

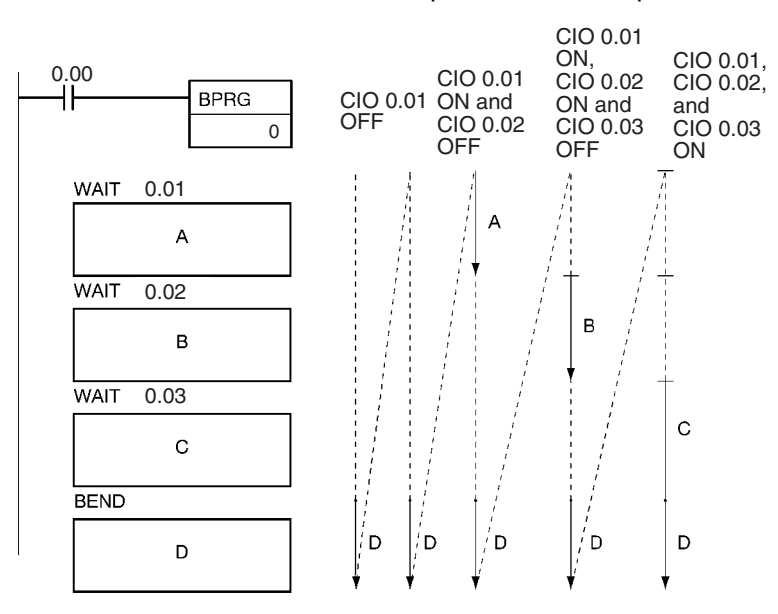

The following table shown the relationship between the operand bits and block program execution.

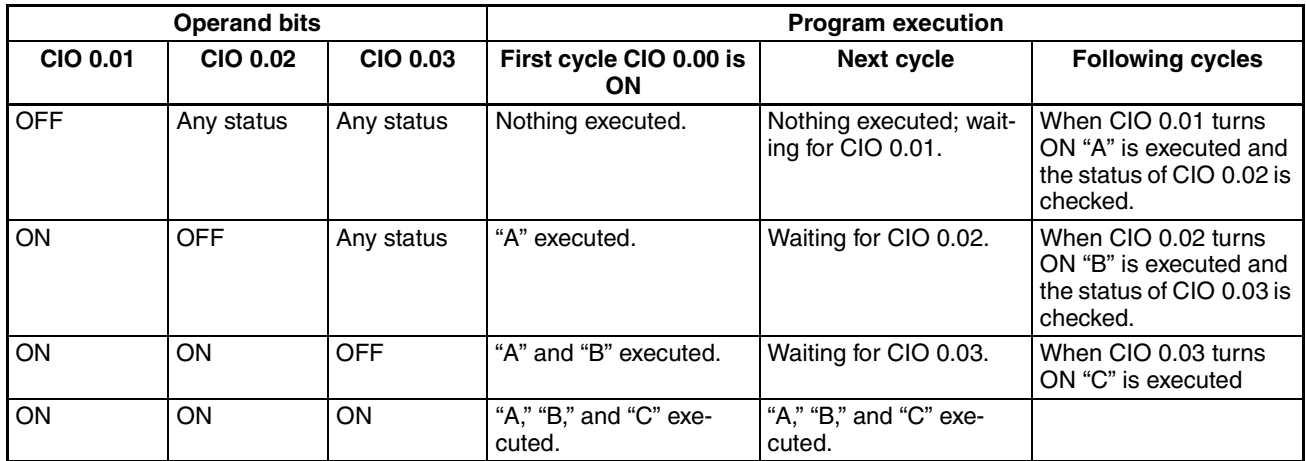

As shown in this example, WAIT(805) and WAIT(805) NOT can be used to progressively execute steps within a block program.

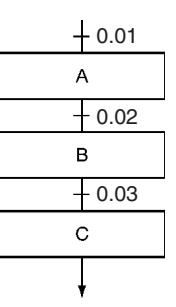

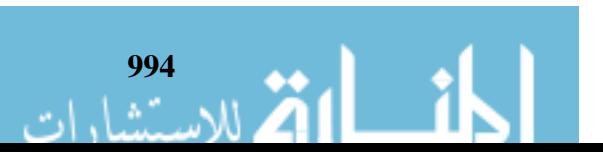

# **3-30-7 TIMER WAIT: TIMW(813) and TIMWX(816)**

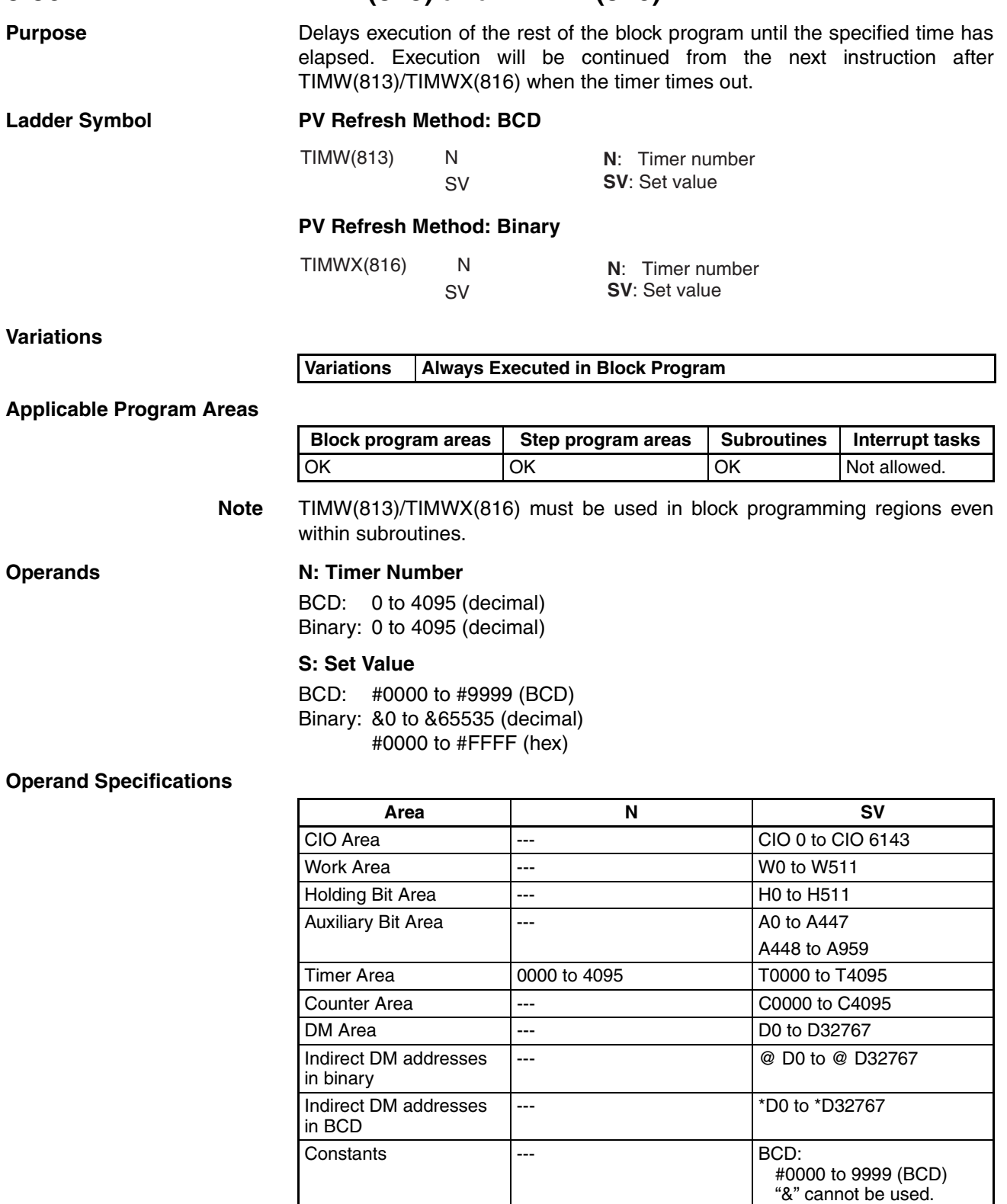

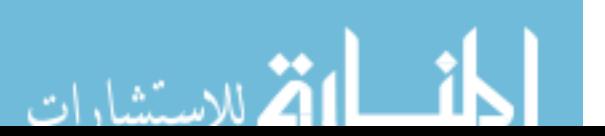

Binary:

Data Registers --- DR0 to DR15

&0 to &65535 (decimal) #0000 to #FFFF (hex)

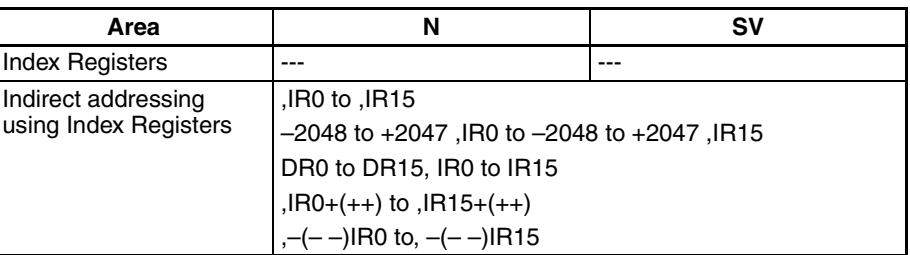

**Description** TIMW(813)/TIMWX(816) creates an ON-delay countdown timer (100-ms timer set in SV) between execution of the block program instruction preceding it and the instructions following. TIMW(813) can time from 0 to 999.9 s with a timer accuracy of 0 to 0.01 s. TIMWX(816) can time from 0 to 6,553.5 s with a timer accuracy of 0 to 0.01 s.

> The first part of the block program is executed the first time the block program is entered. When TIMW(813)/TIMWX(816) is reached, the Completion Flag is reset to OFF, the timer is preset to the SV, and execution of the rest of the block program will wait until SV has expired.

> While the timer is timing down, only TIMW(813)/TIMWX(816) will be executed to update the timer. When the timer times out, the Completion Flag will turn ON and the rest of the block program will be executed. Once the entire block program has been executed, the process will be repeated.

> TIMW(813)/TIMWX(816) can be thought of as a WAIT instruction with a timer for the execution condition and it can thus be used for timed step progressions.

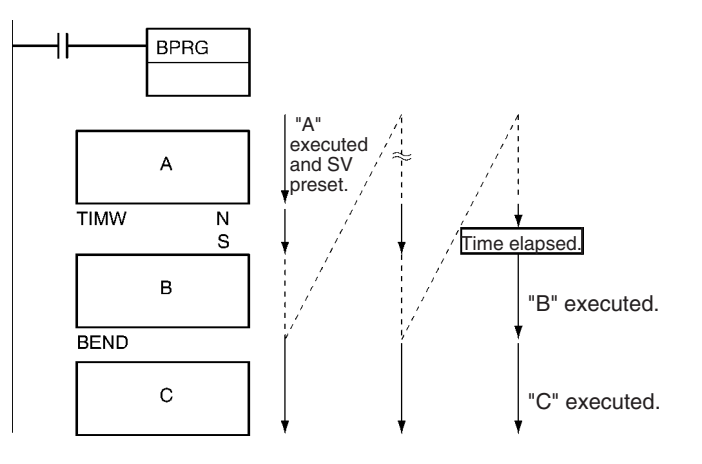

### **Flags**

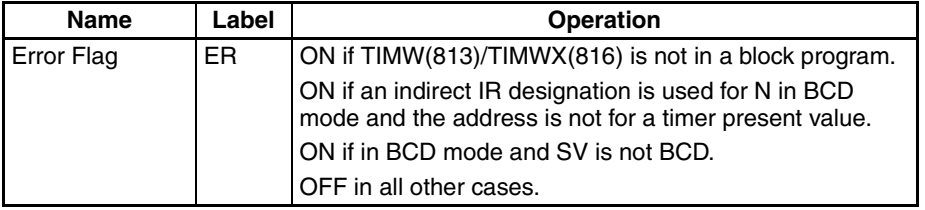

**Precautions** The rest of the block program following timer will be executed if the Completion Flag for the timer is force set.

> If the Completion Flag for the timer is force reset, only TIMW(813/ TIMWX(816)) will be executed in the block program until the force reset status is cleared.

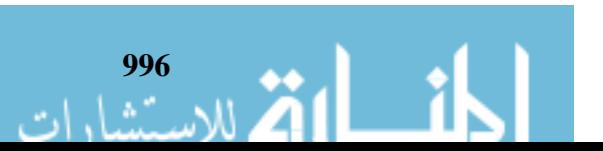

The present value of timers programmed with timer numbers T0 to T15 will be updated even when the timer is on standby. The present value of timers programmed with timer numbers T16 to T4095 will be held when the timer is on standby.

The timer numbers are also used by the other timer instructions. Operation will not be predictable if the same timer number is used for more than one timer instruction. Use each timer number only once. The only way that the same timer number can be used dependably is if only one of the timers is ever operating at the same time. An error will occur in the program check if the same timer number is used in more than one timer instruction.

An error will occur and the Error Flag will turn ON if an indirect IR designation is used for N in BCD mode and the address is not for a timer present value or if SV is not BCD. An error will also occur and the Error Flag will turn ON if an indirect IR designation is used for N in binary mode and the address is not for a timer present value.

**Examples** In the following example, "B" will be executed 20 seconds after "A" whenever CIO 0.00 is ON.

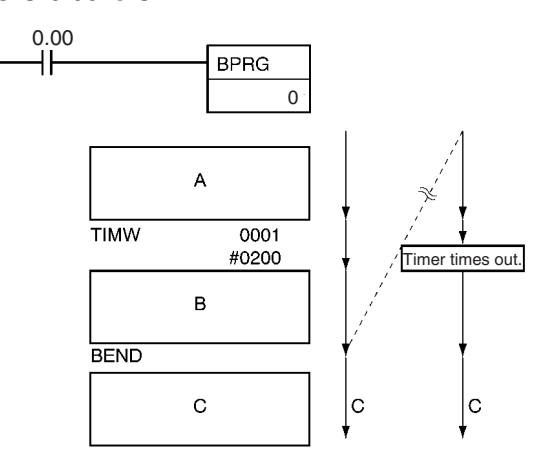

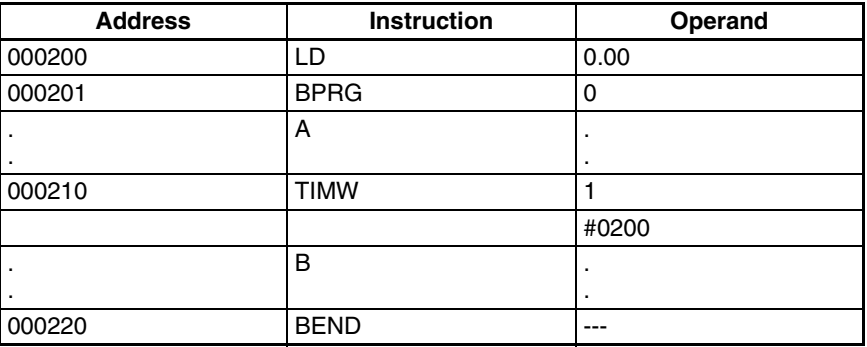

Program execution will flow from 2 to 3 to 4 and back to 2 during the 20 s before "B" is executed, as shown in the following diagram.

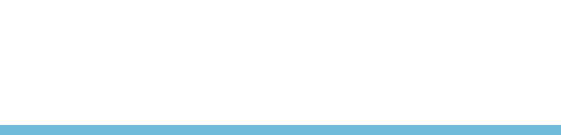

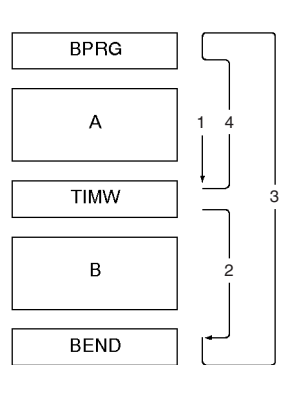

# **3-30-8 COUNTER WAIT: CNTW(814) and CNTWX(818)**

**Purpose** Delays execution of the rest of the block program until the specified count has been achieved. Execution will be continued from the next instruction after CNTW(814)/CNTWX(818) when the counter counts out.

## **Ladder Symbol PV Refresh Method: BCD**

CNTW(814) N SV I

## **PV Refresh Method: Binary**

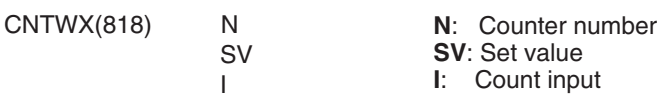

**Variations**

Variations | Always Executed in Block Program

## **Applicable Program Areas**

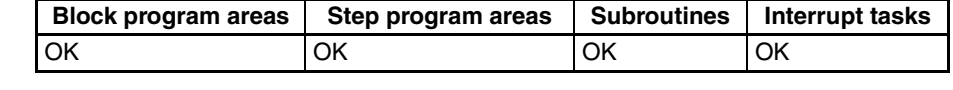

**N**: Counter number **SV**: Set value **I**: Count input

**Note** CNTW(814)/CNTWX(818) must be used in block programming regions even within subroutines and interrupt tasks.

# **Operands N: Counter Number**

BCD: 0 to 4095 (decimal) Binary: 0 to 4095 (decimal)

# **S: Set Value**

BCD: #0000 to #9999 (BCD) Binary: &0 to &65535 (decimal) #0000 to #FFFF (hex)

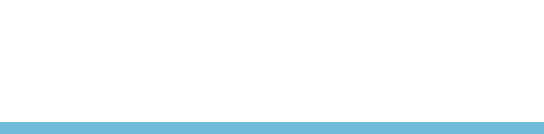

## **Operand Specifications**

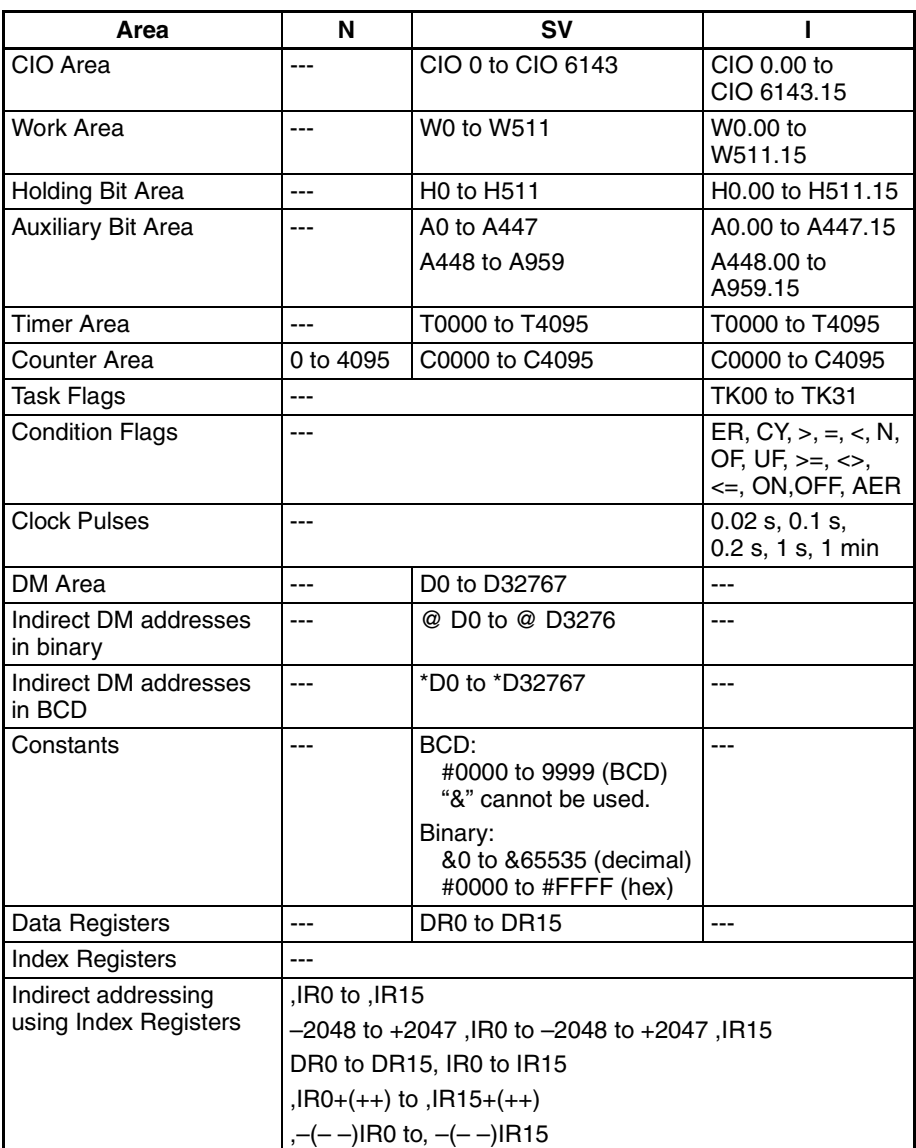

**Description** CNTW(814)/CNTWX(818) creates a decrementing counter that delays execution of the instructions following it in the block program until the counter has counted out. The set value for CNTW(814) is specified in BCD between 0000 and 9999. The set value for CNTWX(818) is specified in binary between 0000 and FFFF hex.

> The first part of the block program is executed the first time the block program is entered. When CNTW(814)/CNTWX(818) is reached, the Completion Flag is reset to 0, the counter is preset to SV, and execution of the rest of the block program will wait until the counter has counted out. The counter counts pulses (upward differentiation) on I, the counter input.

> While the counter is counting down, only CNTW(814)/CNTWX(818) will be executed to update the counter. When the counter counts out, the Completion Flag will turn ON and the rest of the block program will be executed. Once the entire block program has been executed, the process will be repeated.

> CNTW(814)/CNTWX(818) can be thought of as a WAIT instruction with a counter for the execution condition and it can thus be used for timed step progressions.

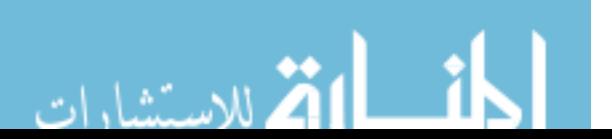

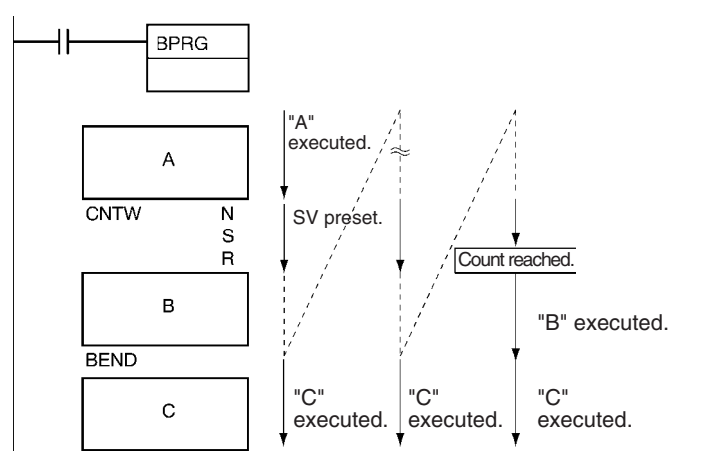

# **Flags**

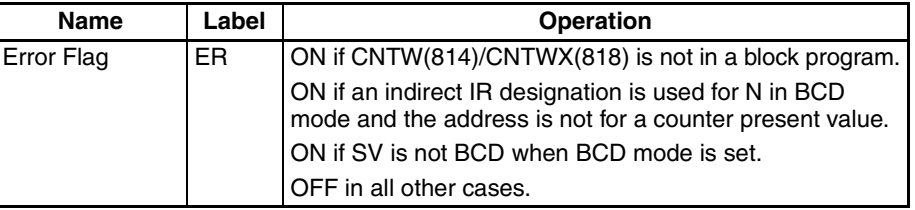

**Precautions** The rest of the block program following CNTW(814)/CNTWX(818) will be executed if the Completion Flag for the counter is force set.

> If the Completion Flag for the counter is force reset, the only CNTW(814)/ CNTWX(818) will be executed in the block program until the force reset status is cleared.

> The counter numbers are also used by the other counter instructions. Operation will not be predictable if the same counter number is used for more than one counter instruction. Use each counter number only once. The only way that the same counter number can be used dependably is if only one of the counters is ever operating at the same time. An error will occur in the program check if the same counter number is used in more than one counter instruction.

> An error will occur and the Error Flag will turn ON if an indirect IR designation is used for N in BCD mode and the address is not for a counter present value or if SV is not BCD when BCD mode is set. An error will also occur and the Error Flag will turn ON if an indirect IR designation is used for N in binary mode and the address is not for a timer present value.

**Examples** When CIO 0.00 is ON in the following example, "A" will be executed and then execution of the rest of the block program "B" will wait until 7,000 counts of CIO 1.00.

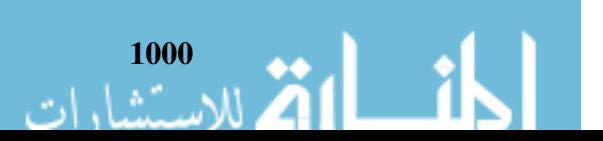

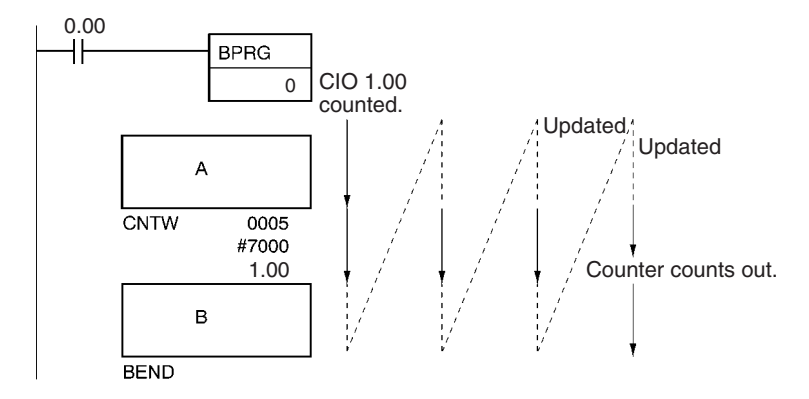

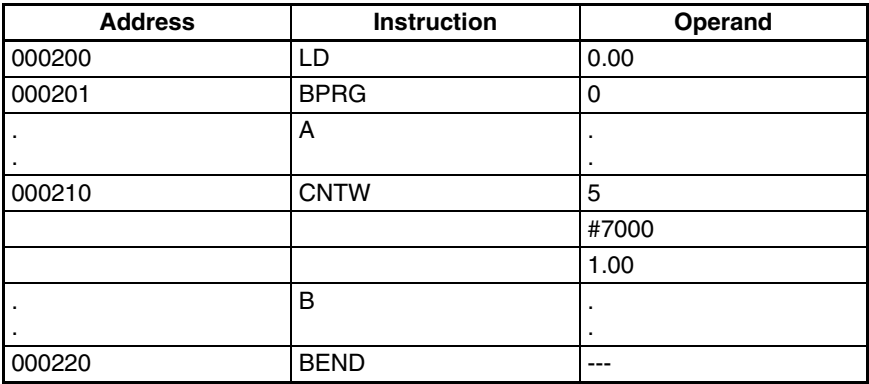

Program execution will flow from 2 to 3 to 4 and back to 2 during the 7,000 counts before "B" is executed, as shown in the following diagram.

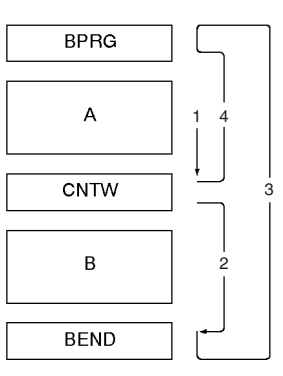

# **3-30-9 HIGH-SPEED TIMER WAIT: TMHW(815) and TMHWX(817)**

**Purpose** Delays execution of the rest of the block program until the specified time has elapsed. Execution will be continued from the next instruction after TMHW(815)/TMHWX(817) when the timer times out.

# **Ladder Symbol PV Refresh Method: BCD**

TMHW(815) N

**N**: Timer number **SV**: Set value

# **PV Refresh Method: Binary**

SV

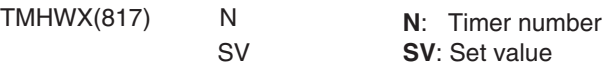

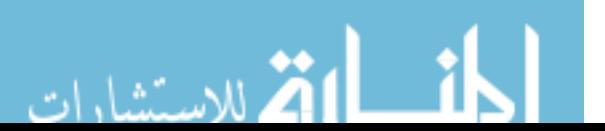

**Variations**

Variations **Always Executed in Block Program** 

**Applicable Program Areas**

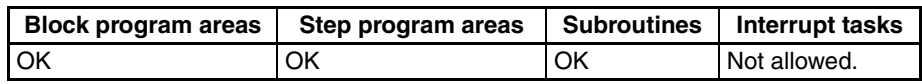

**Note** TMHW(815)/TMHWX(817) must be used in block programming regions even within subroutines.

# **Operands N: Timer Number**

BCD: 0 to 4095 (decimal) Binary: 0 to 4095 (decimal)

## **S: Set Value**

BCD: #0000 to #9999 (BCD) Binary: &0 to &65535 (decimal) #0000 to #FFFF (hex)

### **Operand Specifications**

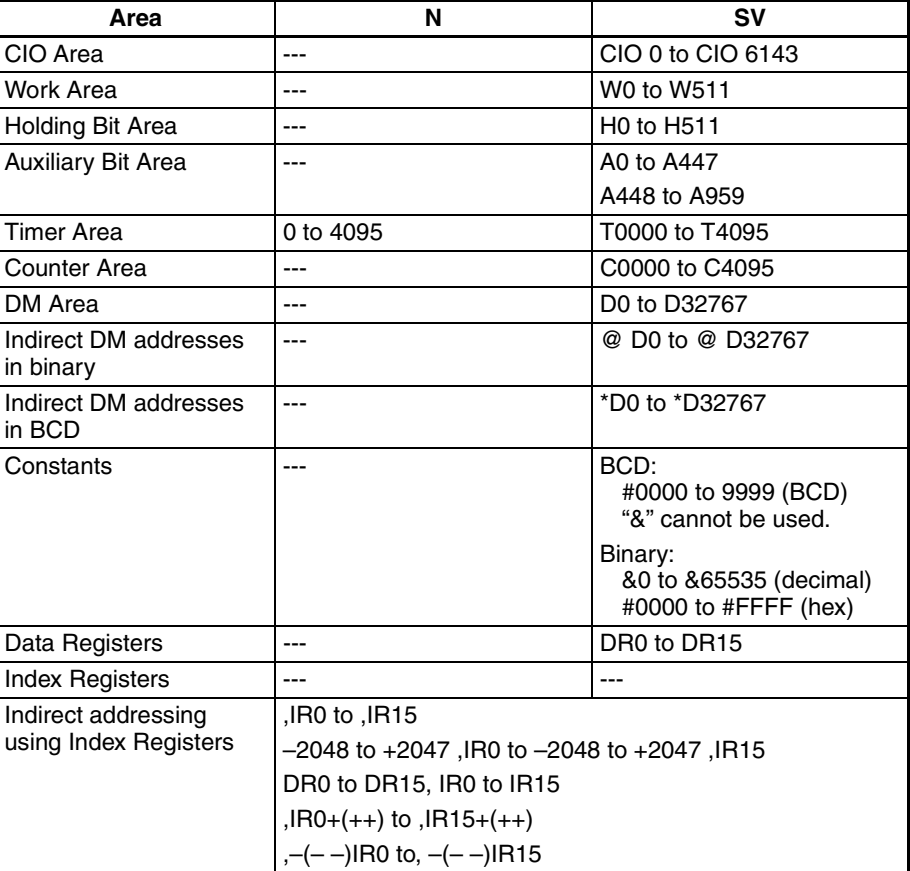

**Description** TMHW(815)/TMHWX(817) creates an ON-delay countdown timer (10-ms timer set in SV) between execution of the block program instruction preceding it and the instructions following. TMHW(815) can time from 0 to 99.99 s with a timer accuracy of 0 to 0.01 s. TMHWX(817) can time from 0 to 655.35 s with a timer accuracy of 0 to 0.01 s.

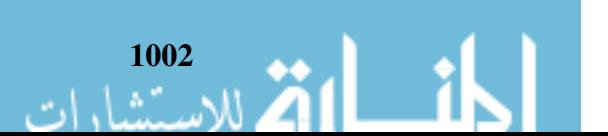

The first part of the block program is executed the first time the block program is entered. When TMHW(815)/TMHWX(817) is reached, the Completion Flag is reset to OFF, the timer is preset to the SV, and execution of the rest of the block program will wait until SV has expired.

While the timer is timing down, only TMHW(815)/TMHWX(817) will be executed to update the timer. When the timer times out, the Completion Flag will turn ON and the rest of the block program will be executed. Once the entire block program has been executed, the process will be repeated.

TMHW(815)/TMHWX(817) can be thought of as a WAIT instruction with a timer for the execution condition and it can thus be used for timed step progressions.

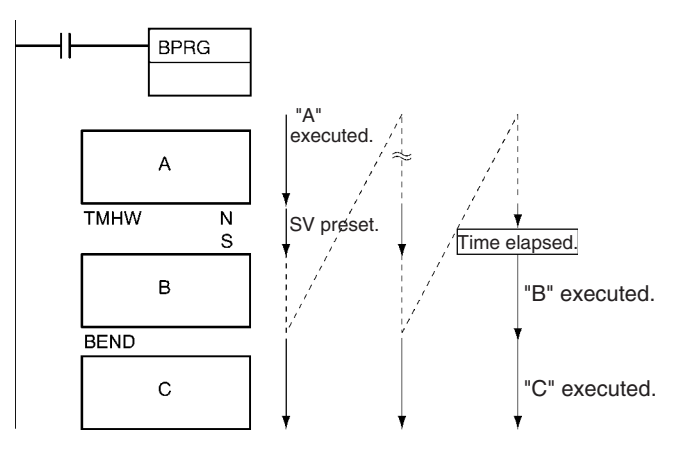

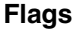

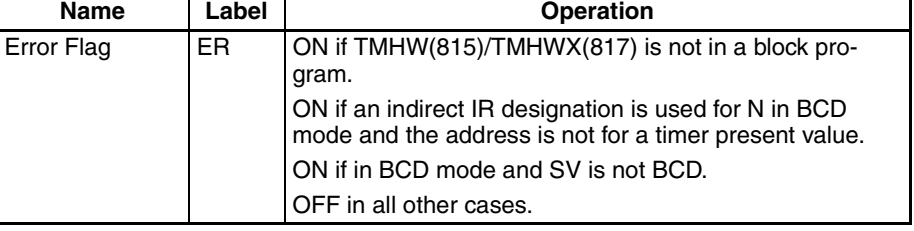

**Precautions** The rest of the block program following TMHW(815)/TMHWX(817) will be executed if the Completion Flag for the timer is force set.

> If the Completion Flag for the timer is force reset, the only TMHW(815)/ TMHWX(817) will be executed in the block program until the force reset status is cleared.

> The present value of timers programmed with timer numbers T0 to T15 will be updated even when the timer is on standby. The present value of timers programmed with timer numbers T16 to T4095 will be held when the timer is on standby.

> The timer numbers are also used by the other timer instructions. Operation will not be predictable if the same timer number is used for more than one timer instruction. Use each timer number only once. The only way that the same timer number can be used dependably is if only one of the timers is ever operating at the same time. An error will occur in the program check if the same timer number is used in more than one timer instruction.

> An error will occur and the Error Flag will turn ON if an indirect IR designation is used for N in BCD mode and the address is not for a timer present value or if SV is not BCD. An error will also occur and the Error Flag will turn ON if an indirect IR designation is used for N in binary mode and the address is not for a timer present value.

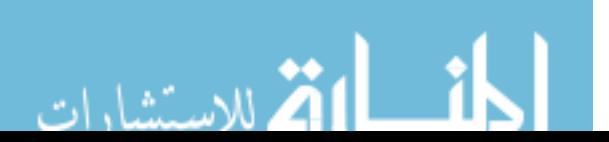

**Examples** In the following example, "B" will be executed 20 seconds after "A" whenever CIO 0.01 is ON.

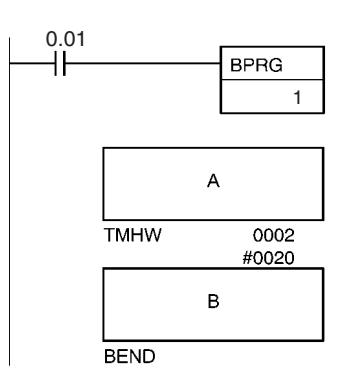

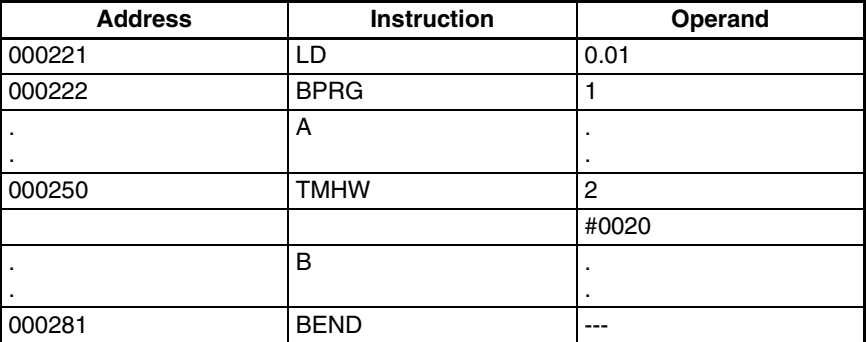

# **3-30-10 Loop Control: LOOP(809)/LEND(810)/LEND(810) NOT**

**Purpose** Create a loop that is repeatedly executed until an execution condition turns ON or OFF or until an execution condition turns ON.

# **Ladder Symbol**

LOOP(809) LEND(810) LEND(810) LEND(810) NOT B

B **B**: Bit operand

### **Variations**

**Variations Always Executed in Block Program** 

### **Applicable Program Areas**

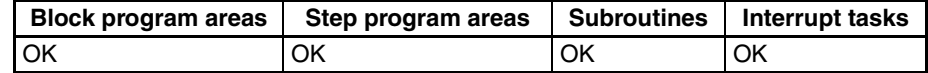

**Note** LOOP(809), LEND(810), and LEND(810) NOT must be used in block programming regions even within subroutines and interrupt tasks.

## **Operand Specifications**

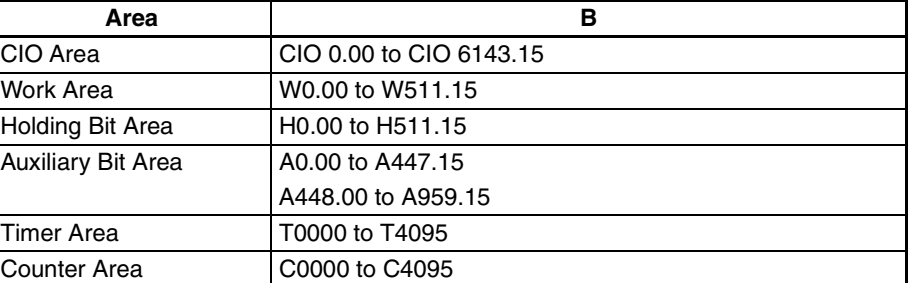

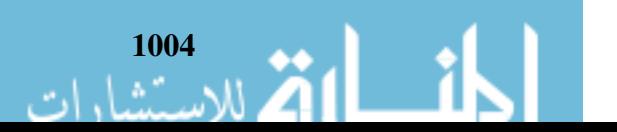

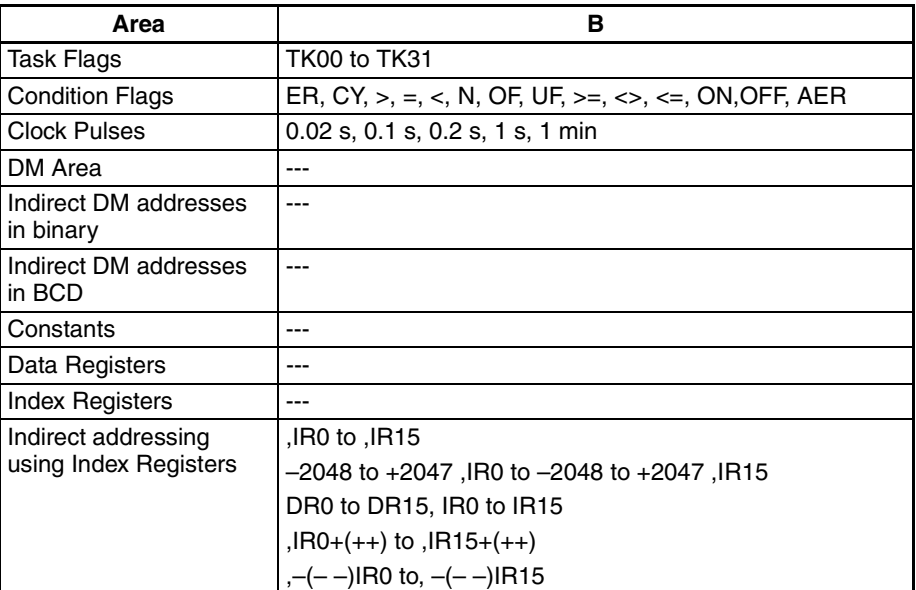

**Description LOOP(809)** designates the beginning of the loop program. LEND(810) or LEND(810) NOT specifies the end of the loop. When LEND(810) or LEND(810) NOT is reached, program execution will loop back to the next previous LOOP(809) until the operand bit for LEND(810) or LEND(810) NOT turns ON or OFF (respectively) or until the execution condition for LEND(810) turns ON.

## **Using an Execution Condition for LEND(810)**

LEND(810) can be programmed either with or without an operand bit. If an operand bit is not specified, an execution must be created before LEND(810) starting with LD. If the execution condition is OFF, execution of the loop is repeated starting with the next instruction after LOOP(809). If the execution condition is ON, the loop is ended and execution continues to the next instruction after LEND(810).

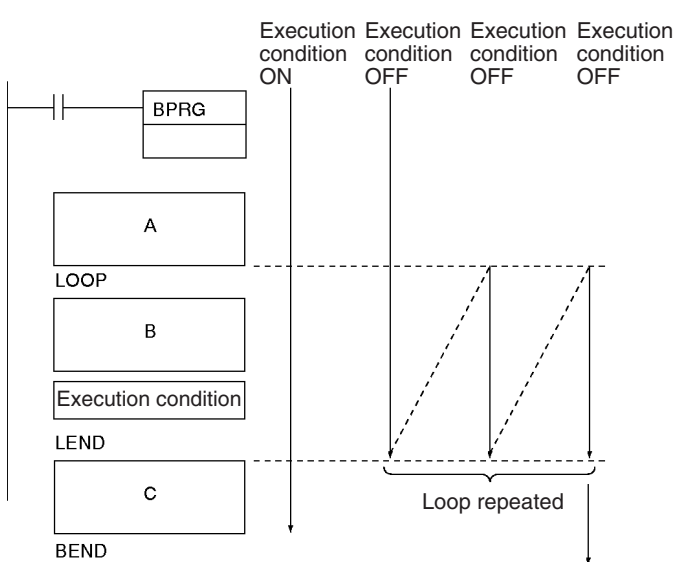

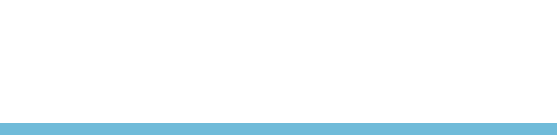

# **Using a Bit Operand for LEND(810) or LEND(810) NOT**

Both LEND(810) and LEND(810) NOT can be programmed with an operand bit. If the operand bit is OFF for LEND(810) (or ON for LEND(810) NOT), execution of the loop is repeated starting with the next instruction after LOOP(809). If the operand bit is ON for LEND(810) (or OFF for LEND(810) NOT), the loop is ended and execution continues to the next instruction after LEND(810) or LEND(810) NOT.

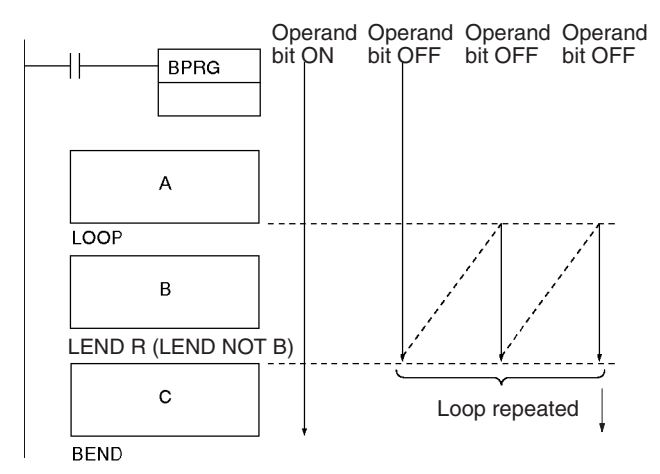

**Note** The status of the operand bit would be reversed for LEND(810) NOT.

- **Note** (1) Execution inside a loop does not refresh I/O data. If I/O data must be refreshed during the loop, use IORF(184).
	- (2) The maximum cycle time can be exceeded if loops are repeated too long. Design the program so that the maximum cycle time is not exceeded.

**Flags**

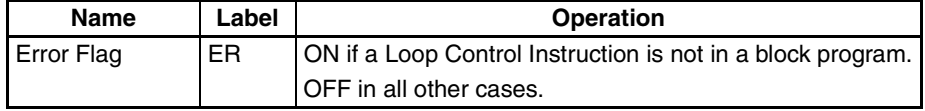

**Precautions Loops cannot be nested within loops.** 

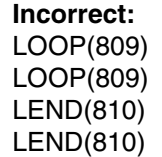

Do not reverse the order of LOOP and LEND.

## **Incorrect:**

```
LEND(810)
:
 :
```
LOOP(809)

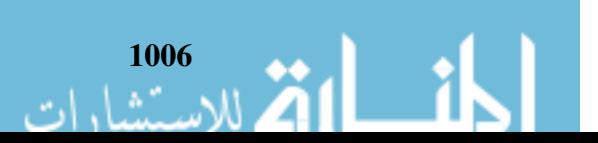

Conditional block branching can be used within a loop, but the entire branch operation must be within the loop.

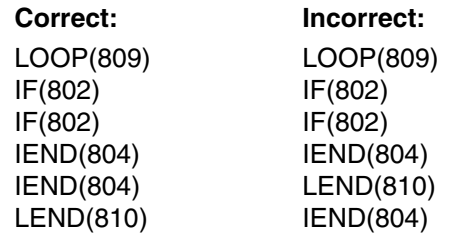

NOP processing will be performed if LOOP(809) is not executed.

An error will occur and the Error Flag will turn ON if a Loop Control Instruction is not in a block program.

**Examples** When CIO 0.00 is ON in the following example, the block program is executed. After "A" is executed, "B" and the IORF(184) after it will be executed repeatedly until CIO 0.01 is ON, at which time C will be executed and the block program will end.

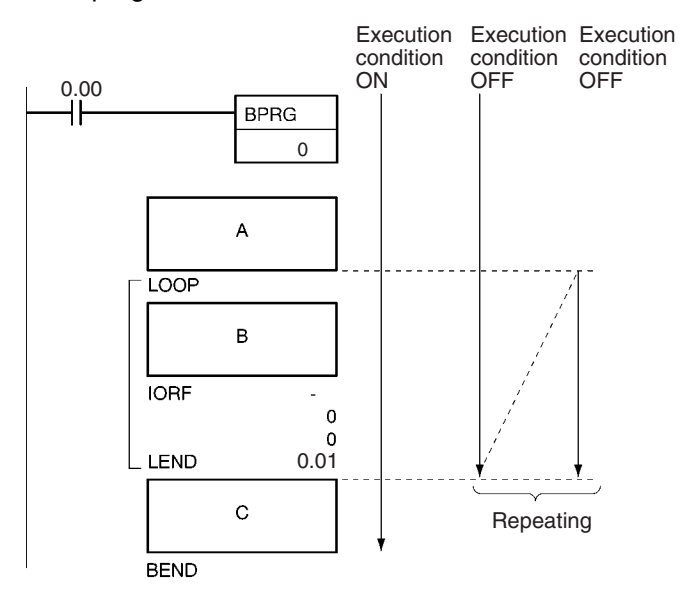

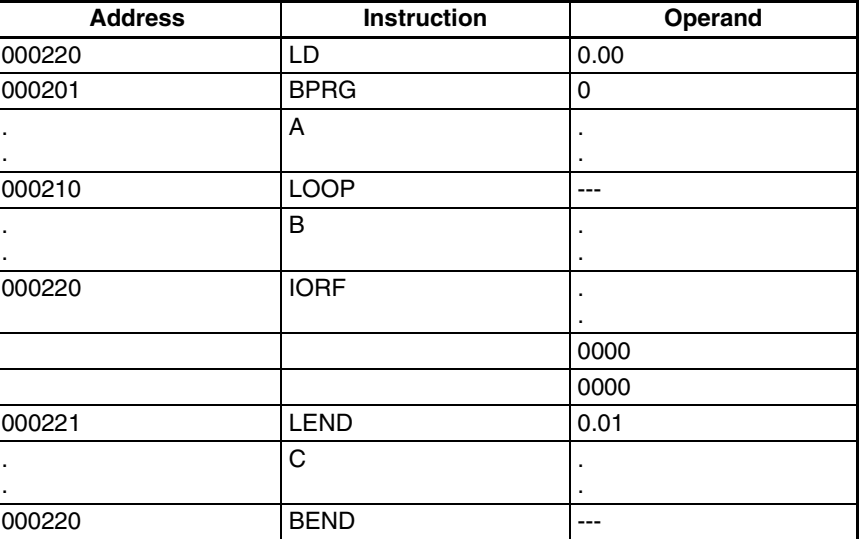

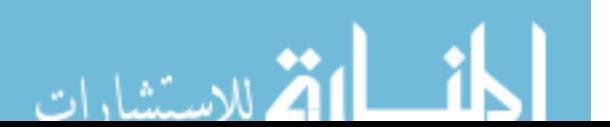

# **3-31 Text String Processing Instructions**

This section describes instructions used to manipulate text strings.

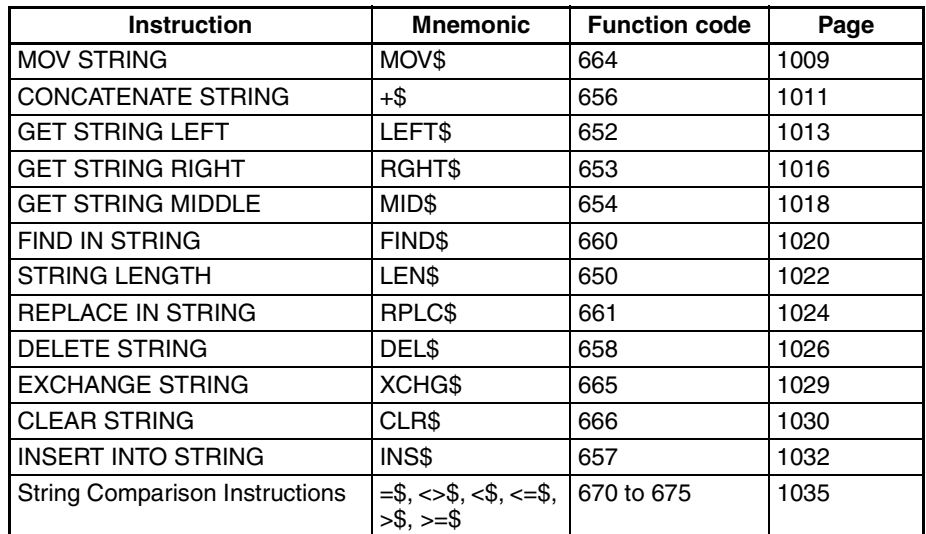

# **3-31-1 Text String Processing Overview**

Data from the beginning until a NUL code (00 hex) is handled as text string data expressed in ASCII (except for 1-byte, special characters). It is stored from leftmost to rightmost bytes, and from rightmost to leftmost words.

When there is an odd number of characters, 00 hex (NUL code) is stored in the available space in the rightmost byte of the final word.

Example: Text string ABCDE

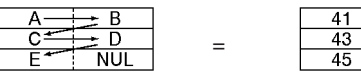

When there is an even number of characters, 0000 hex (two NUL codes) is stored in the leftmost and rightmost bytes of the word following the final word.

 $\frac{42}{44}$ 

 $\overline{00}$ 

Example: Text string ABCD

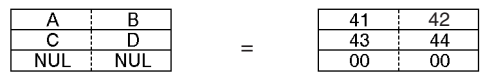

As shown in the following diagram, a text string can be specified by simply designating the first word of that string. The text string data up until the next NUL code (00 hex) will then be handled as a single block of ASCII data.

Example: MOV\$ D0 D100

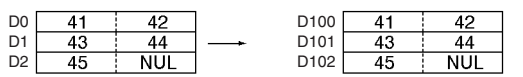

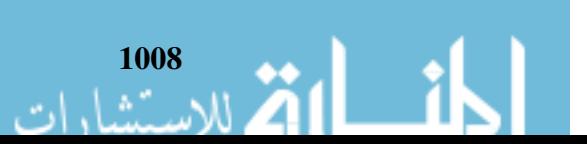

Text string processing instructions can be used to execute at a PLC the various kinds of text string processing (product data, and so on) that used to be executed at the host computer.

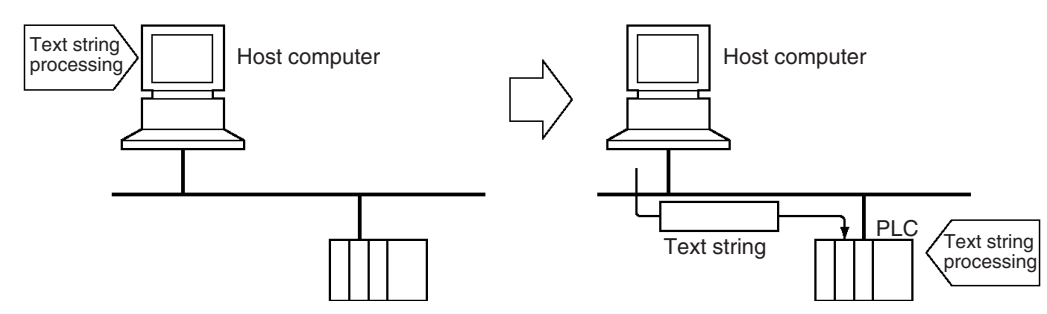

For example, production plan data such as product names can be transferred from the host computer to the PLC. Various operations such as inserting and rearranging text strings can be then be performed at the PLC, thereby reducing the data processing load at the host computer.

**ASCII Characters** The ASCII characters that can be handled by text string processing instructions are shown in the following table.

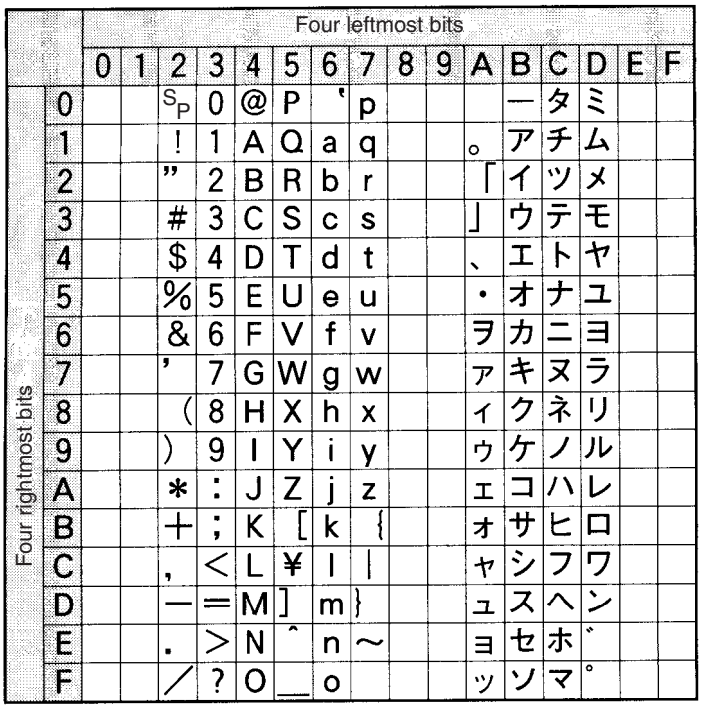

# <span id="page-1041-0"></span>**3-31-2 MOV STRING: MOV\$(664)**

**Purpose** Transfers a text string.

**Ladder Symbol**

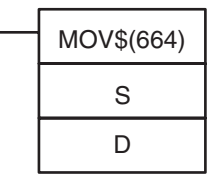

**S**: First source word

**D**: First destination word

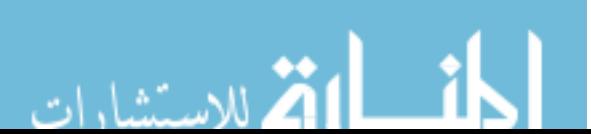

# *Text String Processing Instructions* **Section 3-31**

## **Variations**

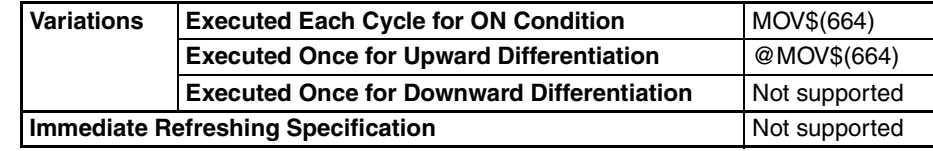

## **Applicable Program Areas**

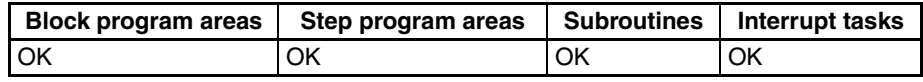

# **Operands S: First Source Word**

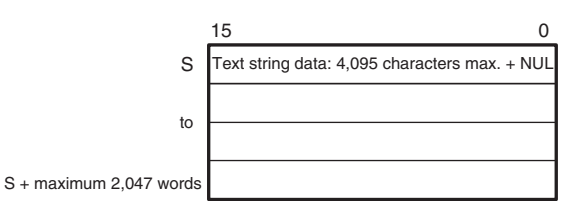

## **D: First Destination Word**

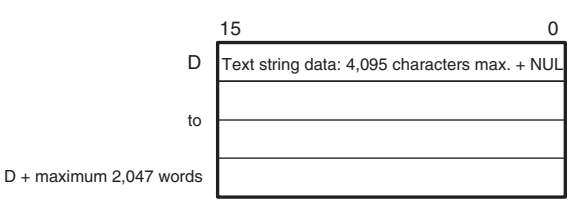

- **Note** (1) The data from S to S +the maximum 2,047 words and from D to D + the maximum 2,047 words must be in the same area.
	- (2) The data from S to S + the maximum 2,047 words and from D to  $D +$  the maximum 2,047 words can overlap.

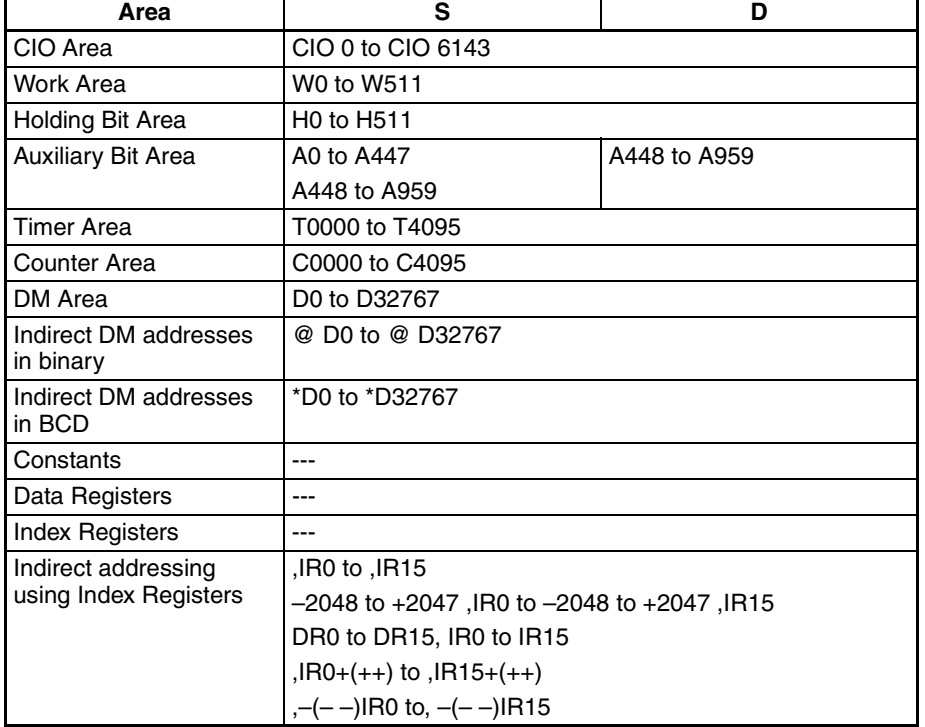

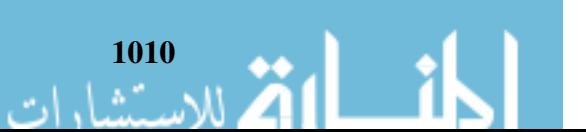

# **Operand Specifications**

# *Text String Processing Instructions* **Section 3-31**

**Description** MOV\$(664) transfers the text string data designated by S, just as it is, as text string data (including the final NUL), to D. The maximum number of characters that can be designated by S is 4,095 (0FFF hex).

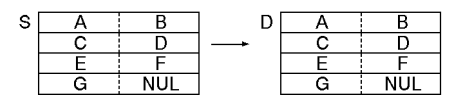

**Flags**

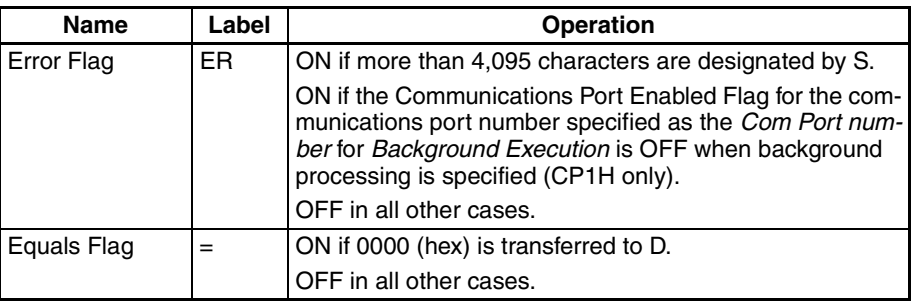

**Precautions** If more than 4,095 characters are designated by S, an error will be generated and the Error Flag will turn ON.

If 0000 (hex) is transferred to D, the Equals Flag will turn ON.

**Example** In this example, MOV\$(664) is used to transfer the text string ABCDEF.

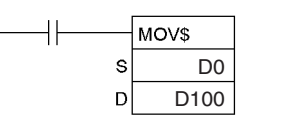

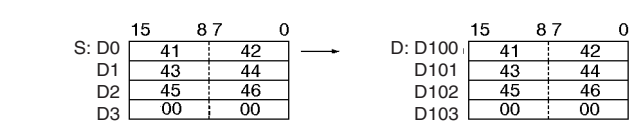

# <span id="page-1043-0"></span>**3-31-3 CONCATENATE STRING: +\$(656)**

**Purpose** Links one text string to another text string.

**Ladder Symbol**

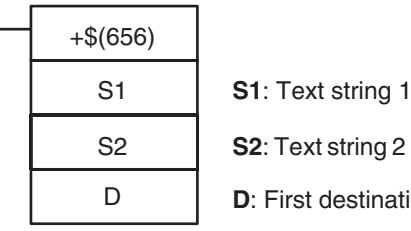

**S2**: Text string 2

**D**: First destination word

**Variations**

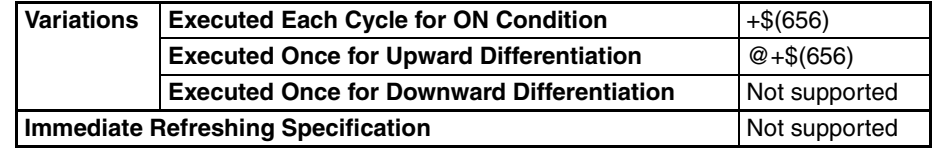

# **Applicable Program Areas**

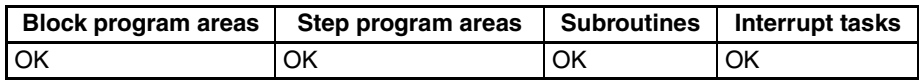

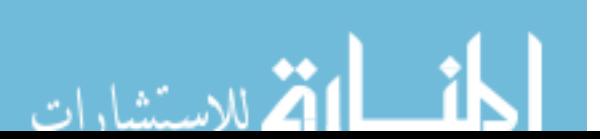
# **Operands S1: Text String 1**

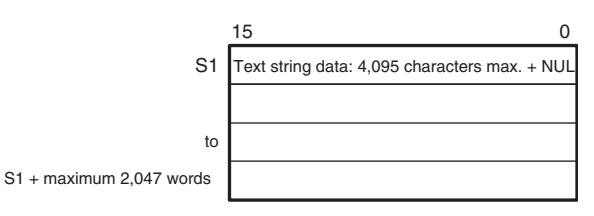

# **S2: Text String 2**

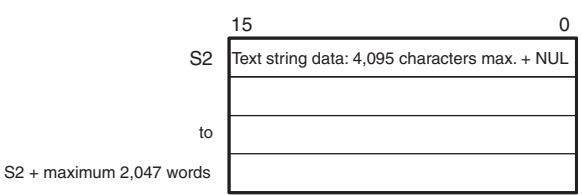

# **D: First Destination Word**

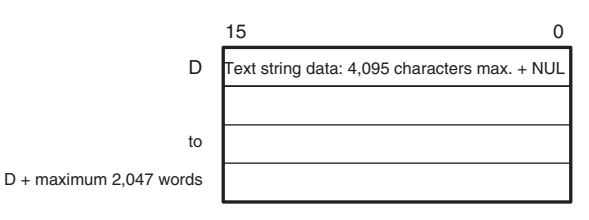

- **Note** (1) The data from S1 to S1 + the maximum 2,047 words, from S2 to S2 + the maximum 2,047 words, and from  $D$  to  $D +$  the maximum 2,047 words must be in the same area.
	- (2) The data from S2 to S2 + the maximum 2,047 words and from D to D + the maximum 2,047 words cannot overlap.

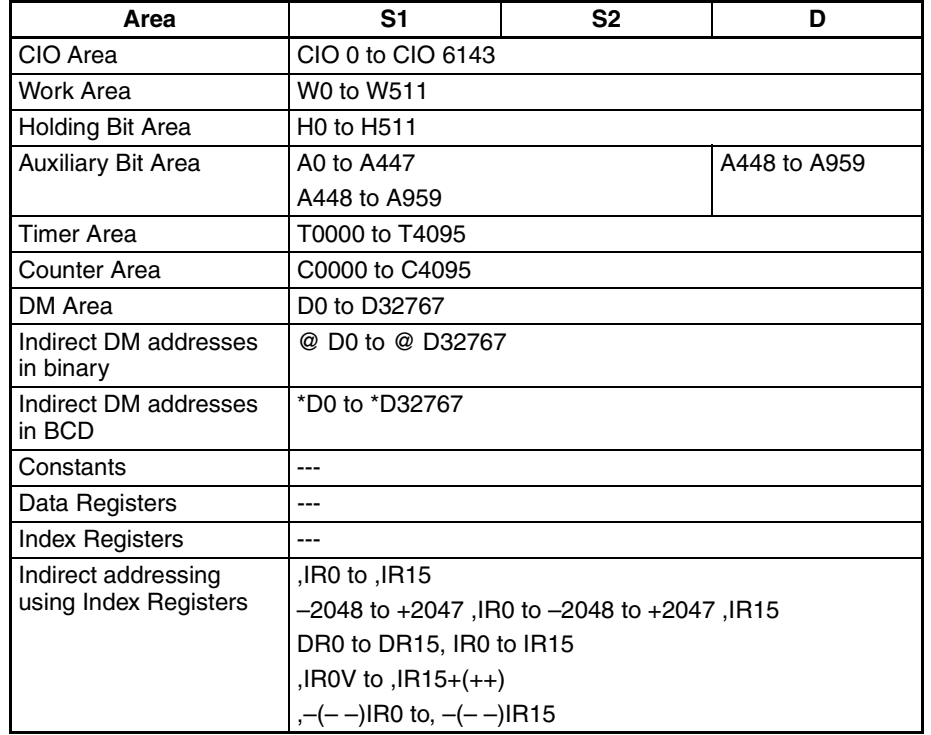

# **Operand Specifications**

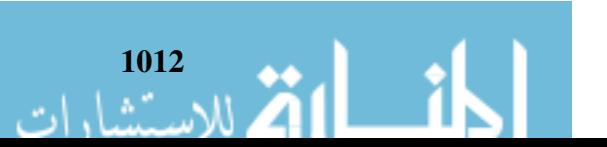

**Description**  $+$ \$(664) connects the text string data designated by S1 to the text string data designated by S2, and outputs the result to D as text string data (including the final NUL).

> The maximum number of characters that can be designated by S1 and S2 is 4,095 (0FFF hex). If there is no NUL until 4,096 characters, an error will be generated and the Error Flag will turn ON. Moreover, the result of the linkage can be no more than 4,095 characters (0FFF hex). If the linkage results in more characters than that, only the first 4,095 characters (with NUL added as the 4,096th) will be output to D.

> If there is a NUL for both S1 and S2, the two NUL characters (0000 hex) will be output to D.

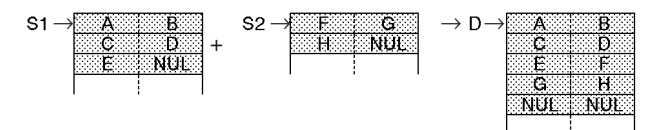

**Flags**

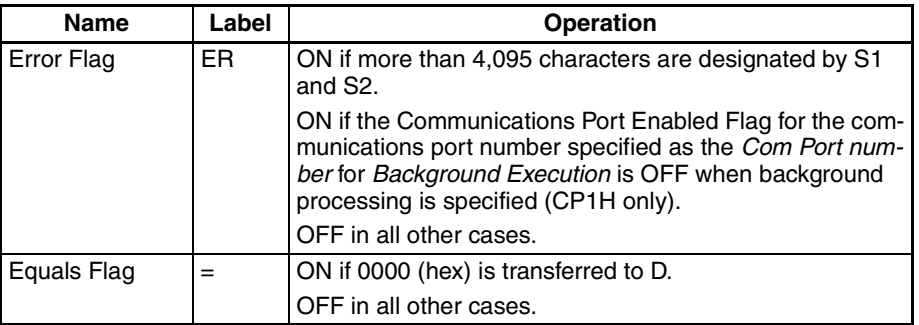

**Precautions** If more than 4,095 characters are designated by S1 and S2, an error will be generated and the Error Flag will turn ON.

If 0000 (hex) is transferred to D, the Equals Flag will turn ON.

Do not overlap the beginning word designated by D with the character data area for S2. If they overlap, the instruction cannot be executed properly.

### **Example** In this example,  $+$ \$(656) is used to connect the text strings ABCD and EFG

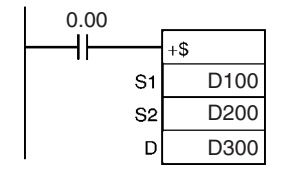

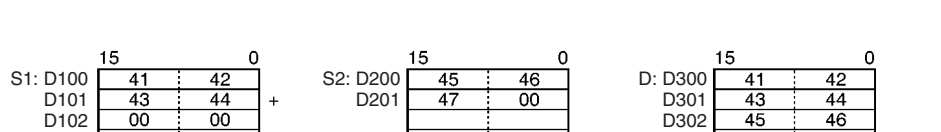

D303

# **3-31-4 GET STRING LEFT: LEFT\$(652)**

**Purpose** Fetches a designated number of characters from the left (beginning) of a text string.

### **Ladder Symbol**

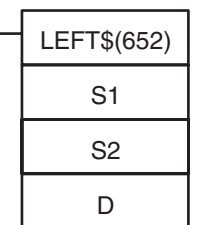

and output the result to D.

**S1**: Text string first word

**S2**: Number of characters

**D**: First destination word

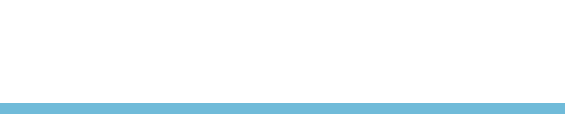

## *Text String Processing Instructions* **Section 3-31**

### **Variations**

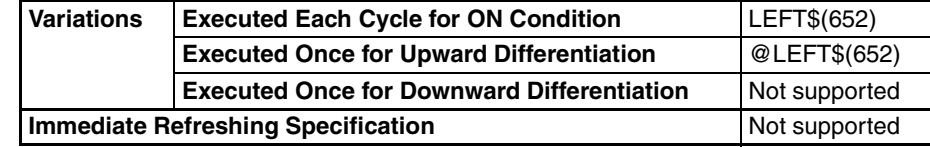

### **Applicable Program Areas**

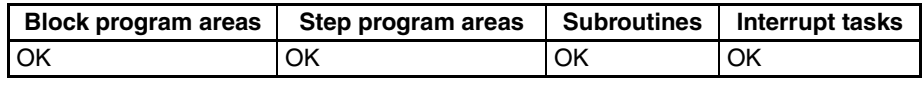

### **Operands S1: Text String**

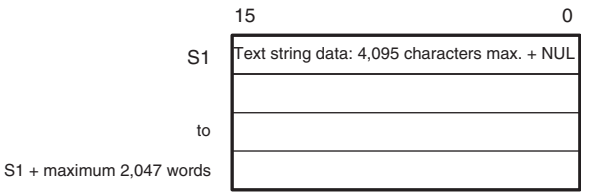

# **S2: Number of Characters (0000 to 0FFF hex or &0 to &4095)**

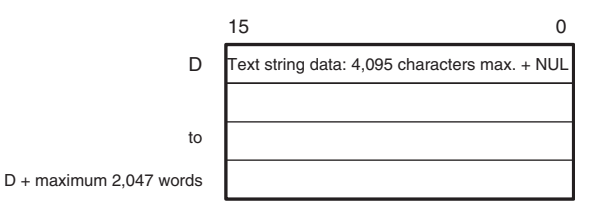

- **Note** (1) The data from S1 to S1 + the maximum 2,047 words and from D to D + the maximum 2,047 words must be in the same area.
	- (2) The data from S1 to S1 + the maximum 2,047 words and from D to D + the maximum 2,047 words can overlap.

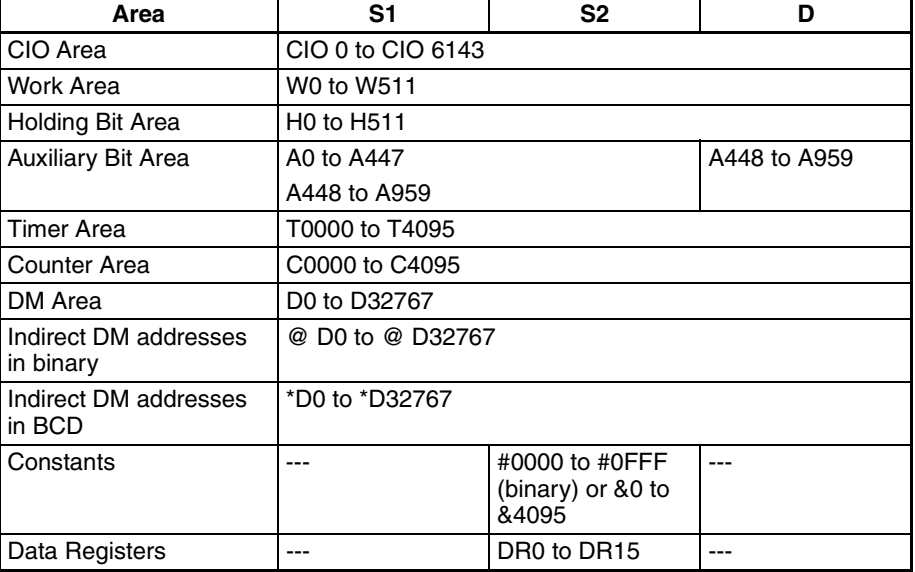

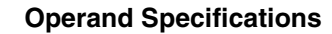

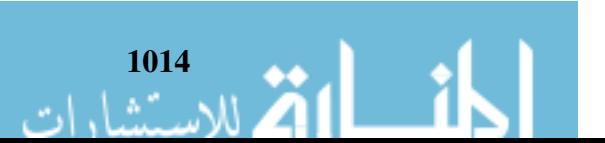

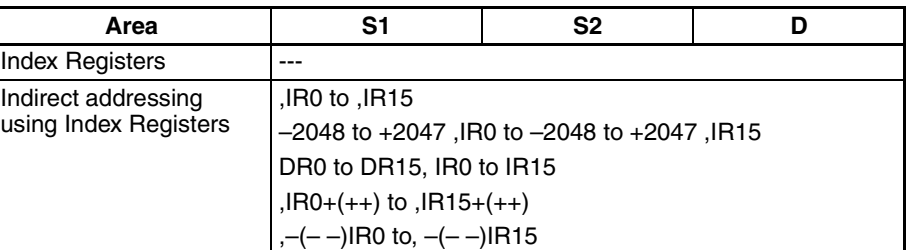

**Description** LEFT\$(652) reads the number of characters designated by S2, from the left (the beginning) of the first word of the text string designated by S1 until the NUL code (00 hex), and outputs the result to D (with NUL added at the end).

> If the number of characters fetched exceeds the number of characters designated by S1, the entire S1 text string will be output.

> If 0 (0000 hex) is designated as the number of characters to be read, the two NUL characters (0000 hex) will be output to D.

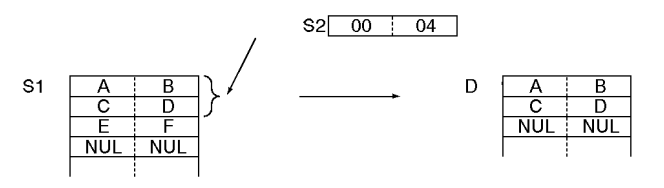

**Flags**

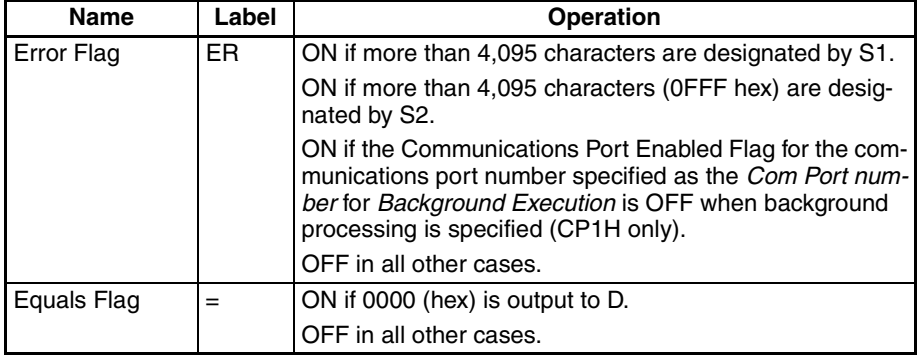

**Precautions** The maximum number of characters to be read that can be designated by S2 is 4,095 (0FFF hex). If more than that are designated, an error will be generated and the Error Flag will turn ON.

If 0000 (hex) is output to D, the Equals Flag will turn ON.

**Example In this example, LEFT\$(652) is used to read four characters.** 

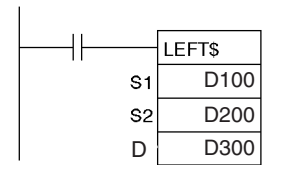

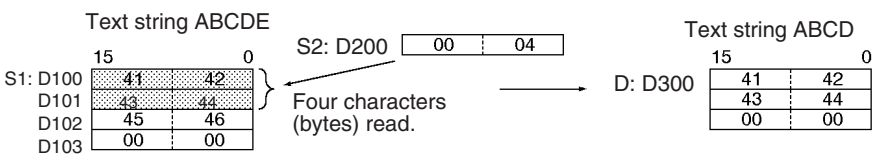

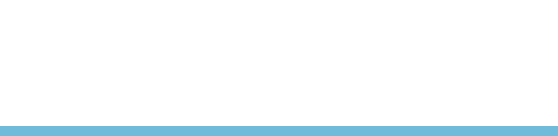

# **3-31-5 GET STRING RIGHT: RGHT\$(653)**

**Purpose** Reads a designated number of characters from the right (end) of a text string.

# **Ladder Symbol**

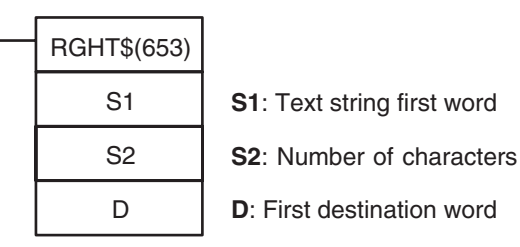

### **Variations**

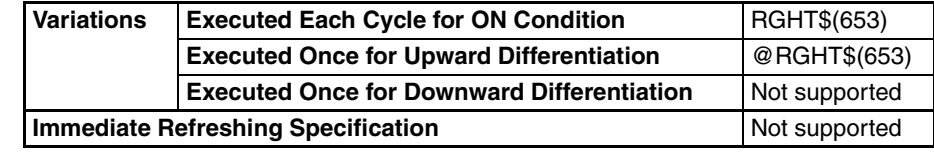

### **Applicable Program Areas**

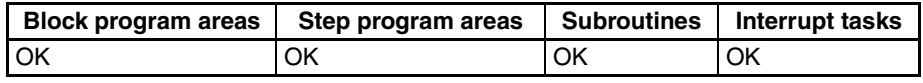

### **Operands S1: Text String**

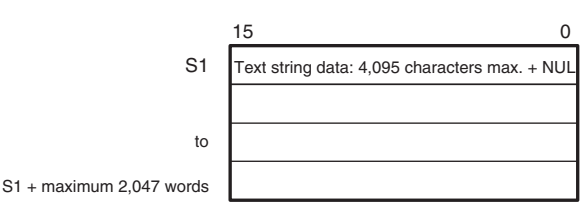

# **S2: Number of Characters (0000 to 0FFF hex or &0 to &4095)**

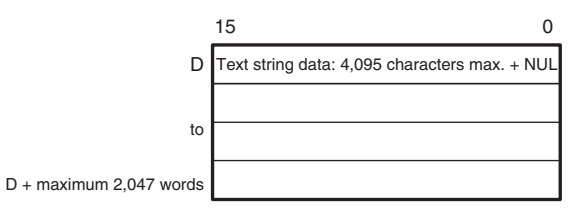

- **Note** (1) The data from S1 to S1 + the maximum 2,047 words and from D to D + the maximum 2,047 words must be in the same area.
	- (2) The data from S1 to S1 + the maximum 2,047 words and from D to D + the maximum 2,047 words can overlap.

# **Operand Specifications**

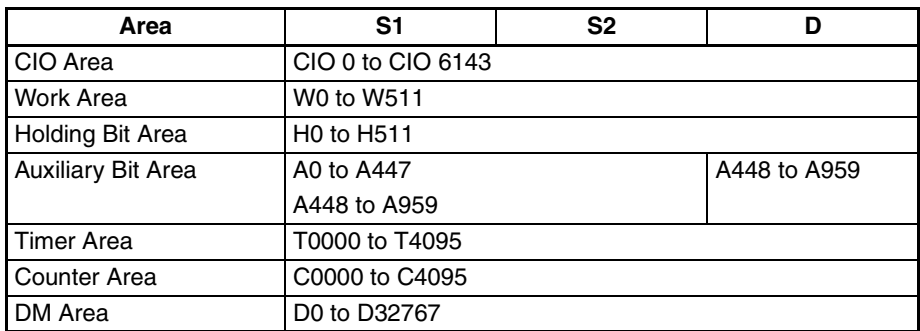

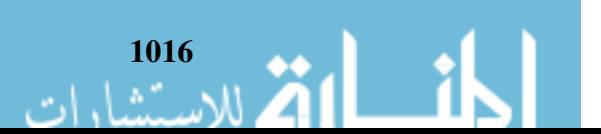

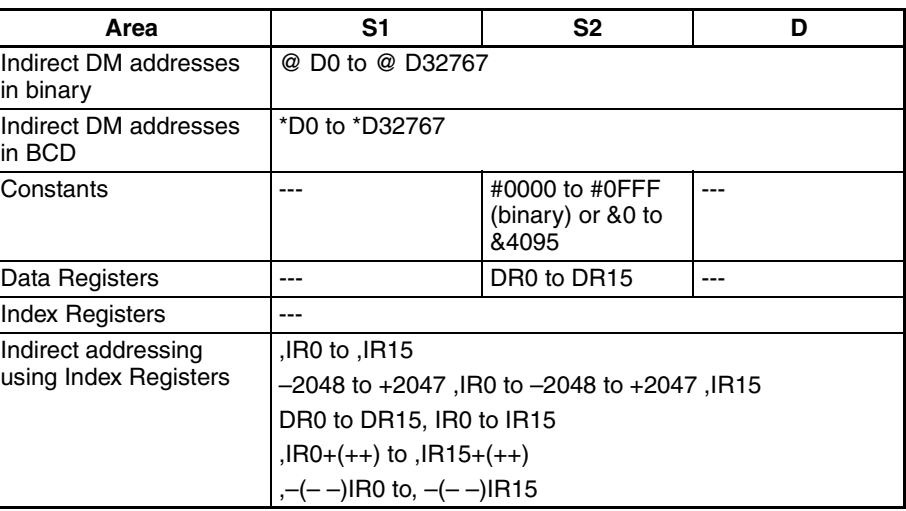

**Description** RGHT\$(653) reads the number of characters designated by S2, from the left (the beginning) of the first word of the text string designated by S1 until the NUL code (00 hex), and outputs the result to D (with NUL added at the end).

> If the number of characters to be read exceeds the number of characters designated by S1, the entire S1 text string will be output.

> If 0 (0000 hex) is designated as the number of characters to be read, the two NUL characters (0000 hex) will be output to D.

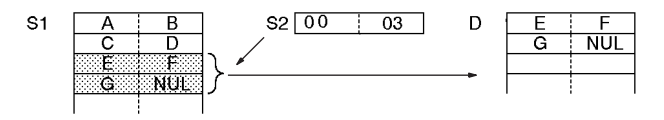

### **Flags**

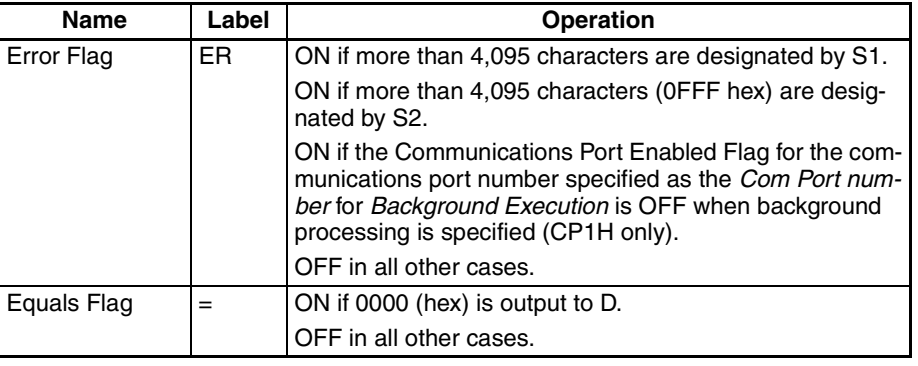

**Precautions** The maximum number of characters to be read that can be designated by S2 is 4,095 (0FFF hex). If more than that are designated, an error will be generated and the Error Flag will turn ON.

If 0000 (hex) is output to D, the Equals Flag will turn ON.

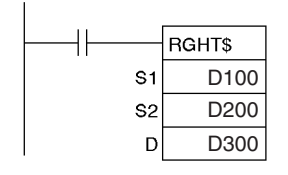

**Example** In this example, RGHT\$(653) is used to read four characters.

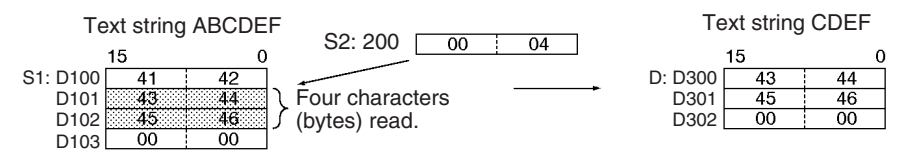

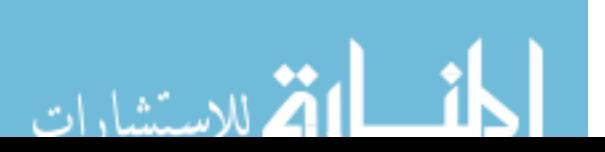

# **3-31-6 GET STRING MIDDLE: MID\$(654)**

**Purpose** Reads a designated number of characters from any position in the middle of a text string.

**Ladder Symbol**

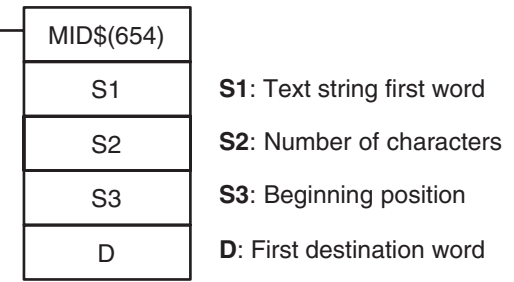

**Variations**

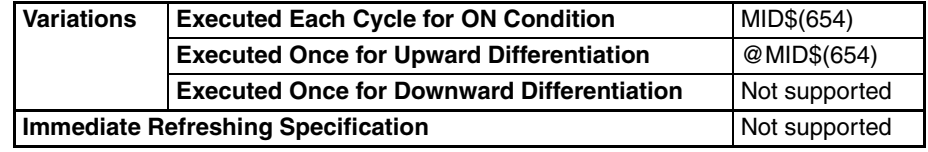

**Applicable Program Areas**

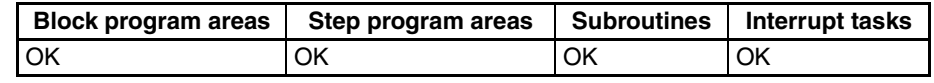

### **Operands S1: Text String**

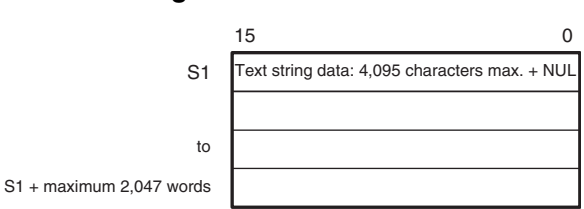

**S2: Number of Characters (0000 to 0FFF hex or &0 to &4095) S3: Beginning Position (0001 to 0FFF hex or &1 to &4095)**

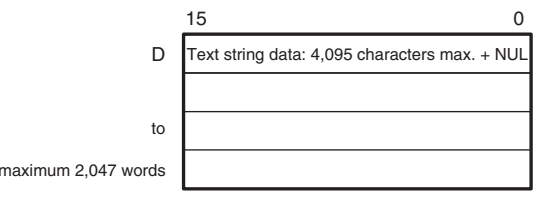

 $D +$ 

- **Note** (1) The data from S1 to S1 + the maximum 2,047 words and from D to D + the maximum 2,047 words must be in the same area.
	- (2) The data from S1 to S1 + the maximum 2,047 words and from D to D + the maximum 2,047 words can overlap.

# **Operand Specifications**

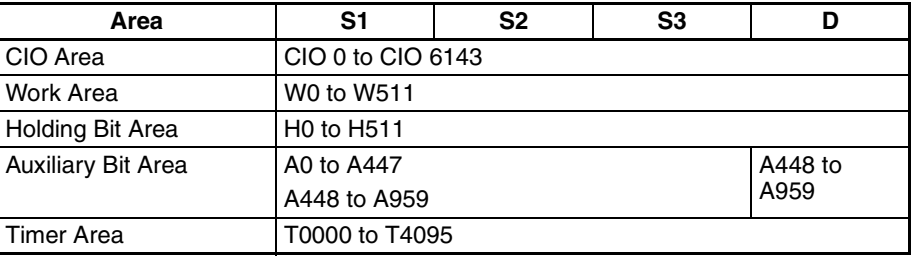

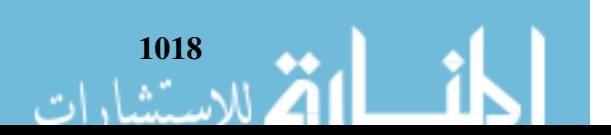

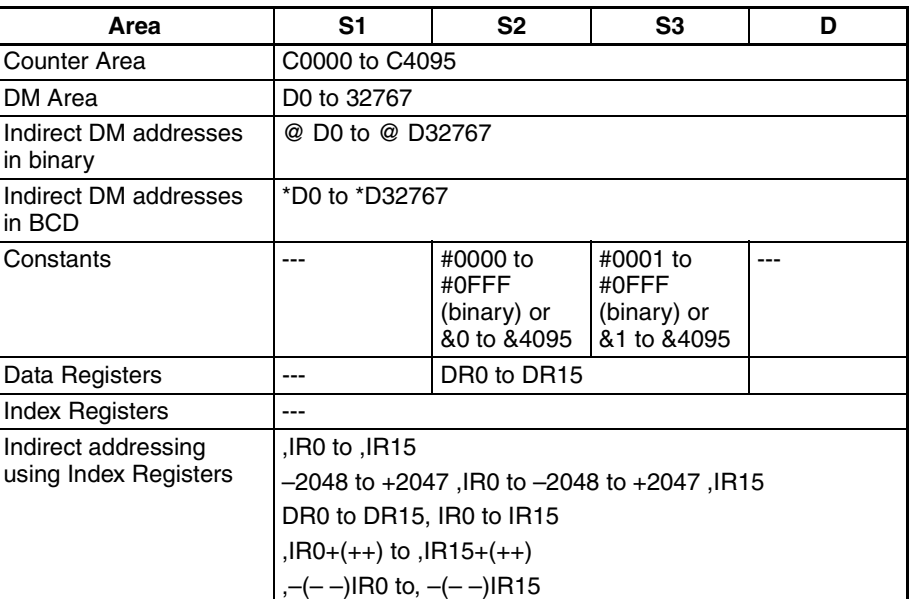

**Flags**

**Description** Within the text string identified by the first word designated by S1 until the NUL code (00 hex), MID\$(654) reads the number of characters designated by S2, from the beginning word designated by S3, and outputs the result to D as text string data (with NUL added at the end).

> If the number of characters to be read extends beyond the end of the text string designated by S1, the string will be output up to the end.

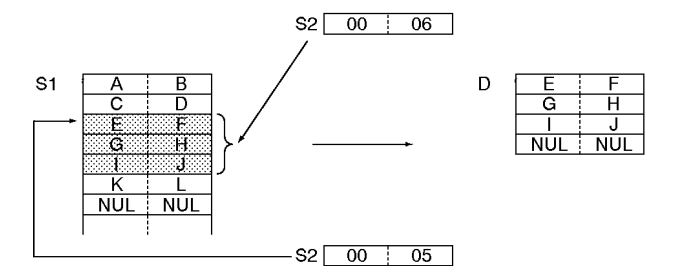

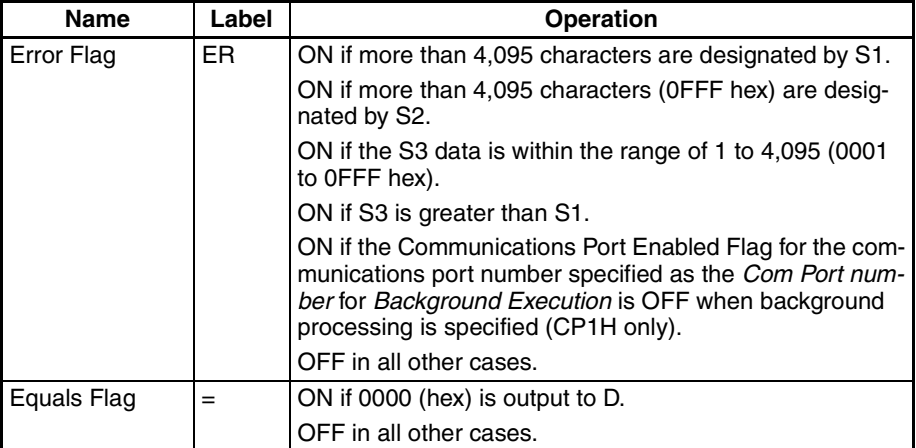

**Precautions** The range for the beginning position designated by S3 is the 1st to the 4,095th character (0001 to 0FFF hex). If the setting is outside of this range, an error will be generated and the Error Flag will turn ON.

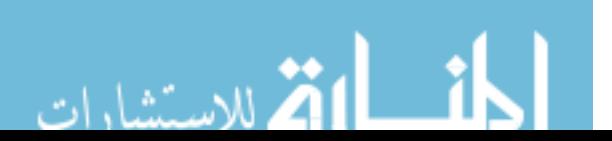

The maximum number of characters to be read that can be designated by S2 is 4,095 (0FFF hex). If more than that are designated, an error will be generated and the Error Flag will turn ON.

If 0 (0000 hex) is designated as the number of characters to be read, the two NUL characters (0000 hex) will be output to D.

If 0000 (hex) is output to D, the Equals Flag will turn ON.

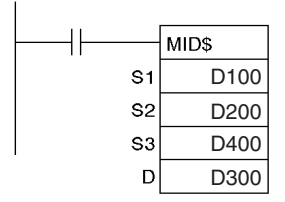

**Example In this example, MID\$(654) is used to read three characters.** 

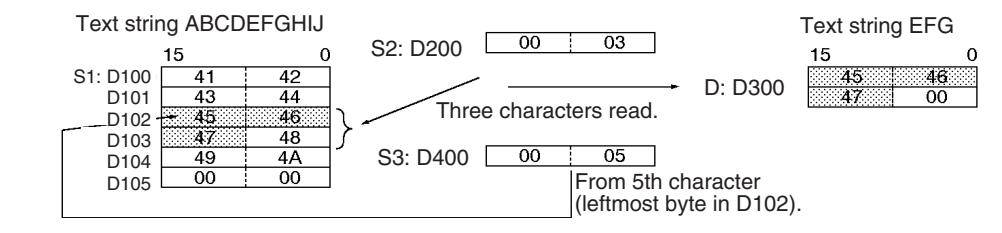

# **3-31-7 FIND IN STRING: FIND\$(660)**

**Purpose** Finds a designated text string from within a text string.

**Ladder Symbol**

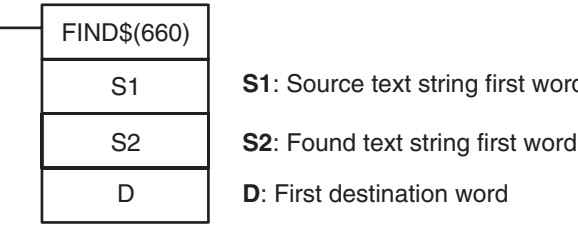

**Variations**

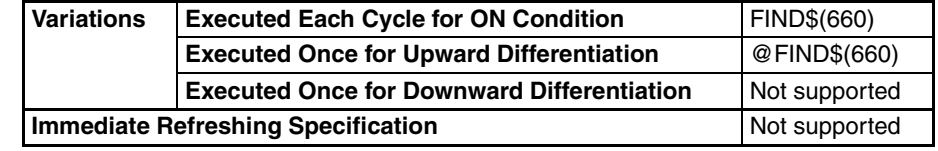

word

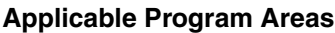

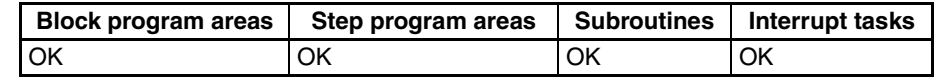

### **Operands S1: Source Text String**

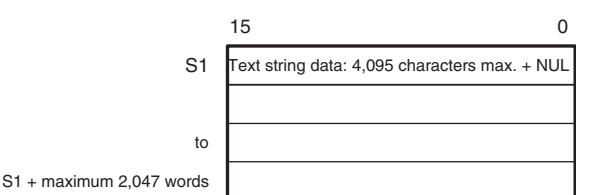

# **S2: Found Text String**

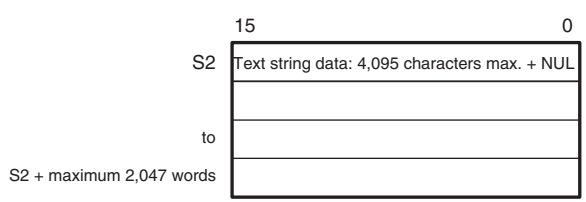

**Note** The data from S1 to S1 + the maximum 2,047 words and from S2 to S2 + the maximum 2,047 words must be in the same area.

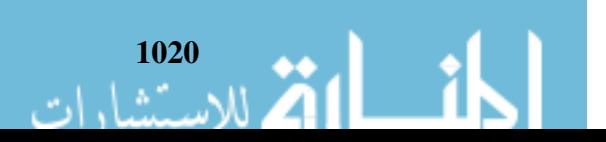

### **Operand Specifications**

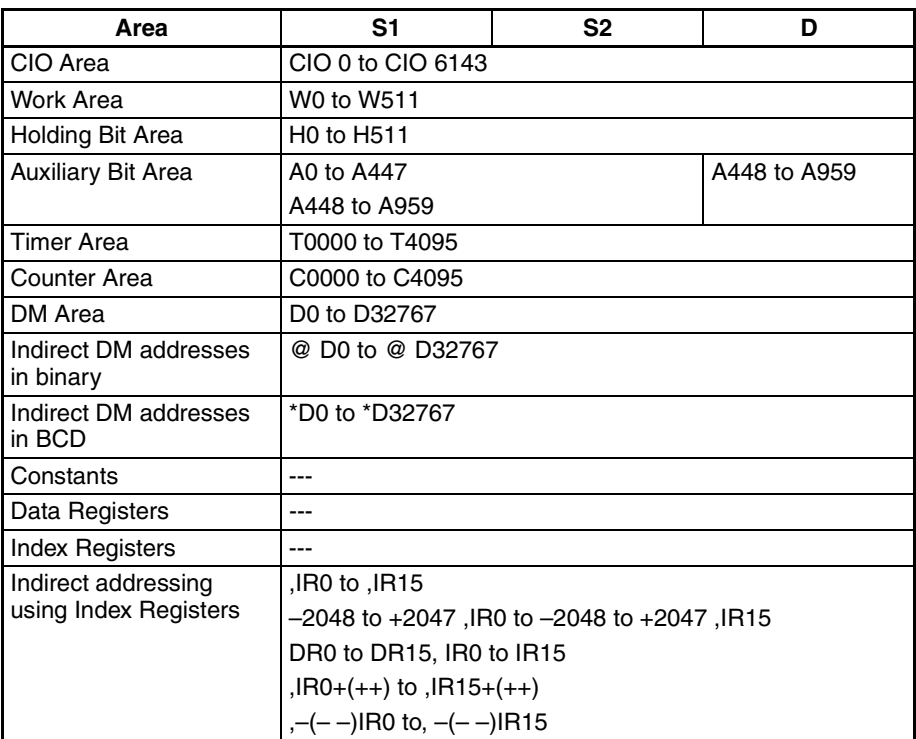

**Description** FIND\$(660) finds the text string designated by S2 from within the text string designated by S1, and outputs the result (a given number of characters from the beginning of S1) in binary data to D. If there is no matching text string, 0000 hex is output to D.

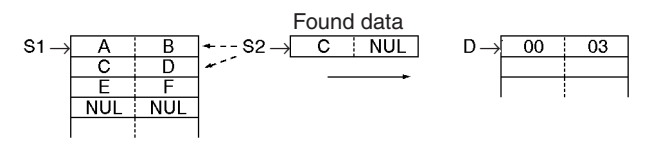

**Flags**

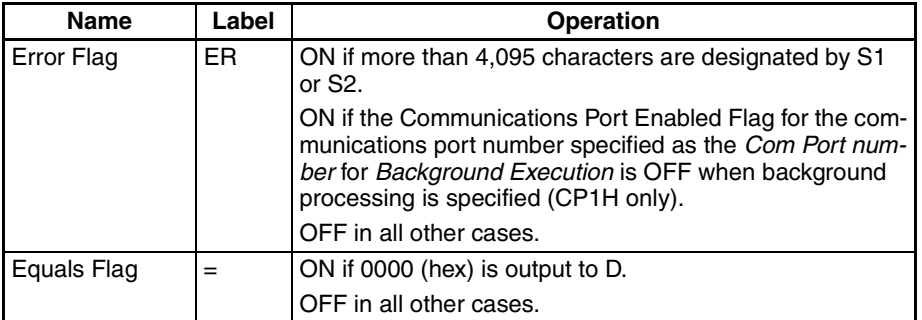

**Precautions** The maximum number of characters to be read that can be designated by S1 or S2 is 4,095 (0FFF hex). If more than that are designated, an error will be generated and the Error Flag will turn ON.

If 0000 (hex) is output to D, the Equals Flag will turn ON.

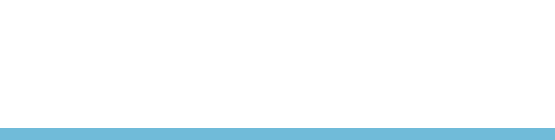

# **Text String Processing Instructions Section 3-31**

**Example** In this example, FIND\$(660) is used to find one character from within a text string.

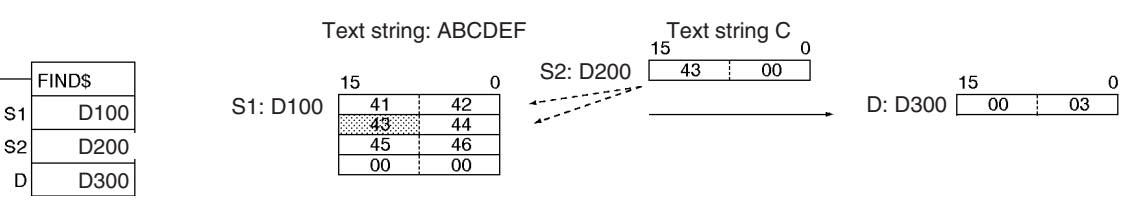

# **3-31-8 STRING LENGTH: LEN\$(650)**

**Purpose** Calculates the length of a text string.

**Ladder Symbol**

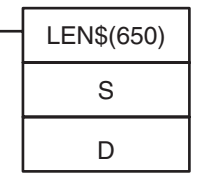

**S**: Text string first word

**D***:* First destination word

### **Variations**

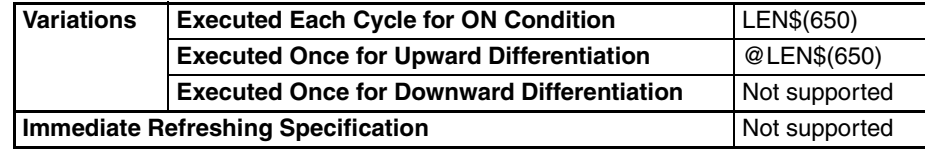

### **Applicable Program Areas**

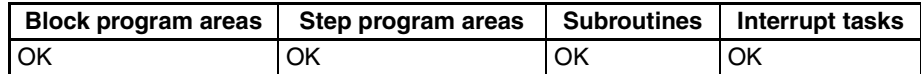

# **Operands S: Text String**

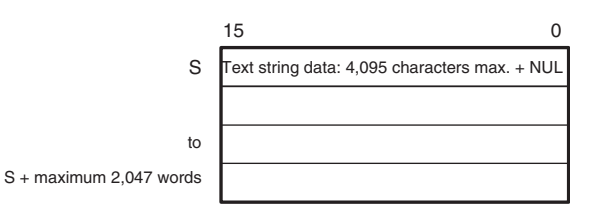

**Note** The data from S to S + the maximum 2,047 words must be in the same area.

### **Operand Specifications**

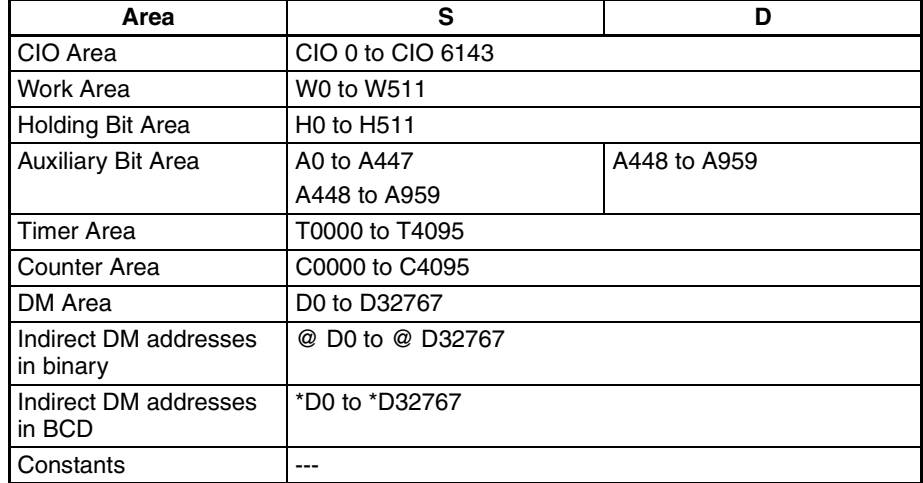

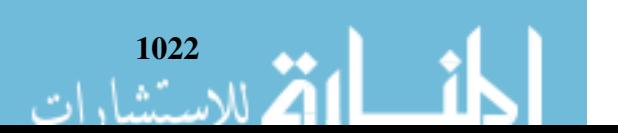

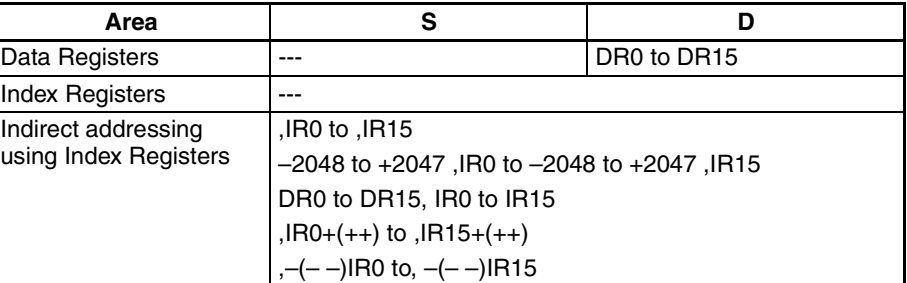

**Description** LENS\$(650) calculates the number of characters from the first word of the text string, designated by S, until the NUL code (00 hex), including the NUL code itself, and outputs the result to D as binary data. If there is a NUL at the beginning of the text string, the result that is calculated will be 0000 hex.

$$
S \rightarrow \begin{array}{c|c} 1 & 2 \\ \hline 3 & 4 \\ \hline 5 & \text{NULL} \end{array} \rightarrow D \begin{array}{c|c} 00 & 05 \\ \hline \end{array}
$$

**Flags**

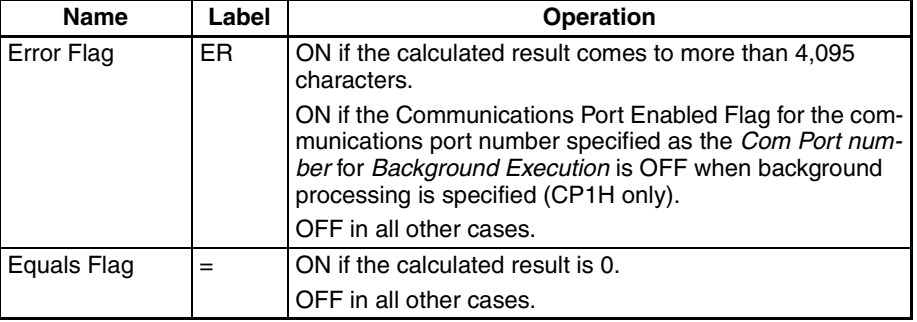

**Precautions** The maximum number of characters is 4,095 (OFFF hex). If there are more than that (i.e., if there is no NUL before the 4,096th character), an error will be generated and the Error Flag will turn ON.

If 0000 (hex) is output to D, the Equals Flag will turn ON.

**Example** In this example, LENS\$(650) is used to calculate the number of characters and output the result.

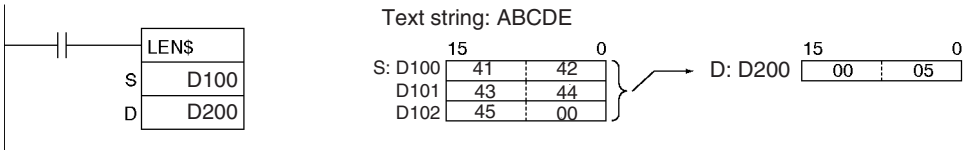

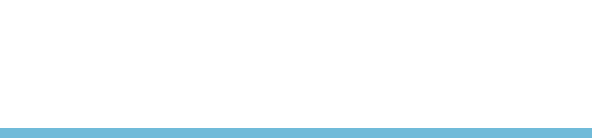

# **3-31-9 REPLACE IN STRING: RPLC\$(661)**

**Purpose** Replaces a text string with a designated text string from a designated position.

**Ladder Symbol**

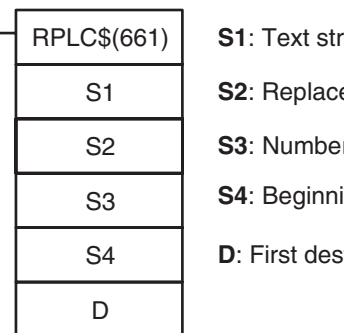

ring first word

ement text string first word

**S**: Number of characters

**ing position** 

**Diabyonation** word

**Variations**

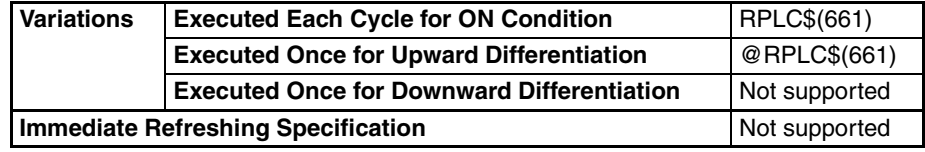

# **Applicable Program Areas**

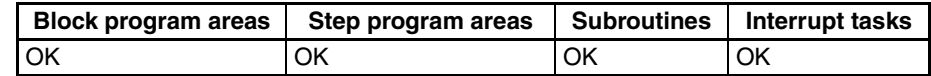

### **Operands S1: Text String**

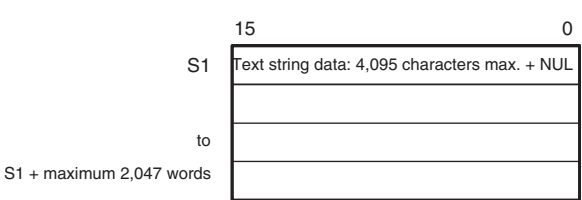

# **S2: Replacement Text String**

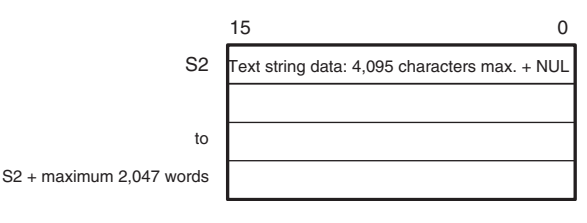

**S3: Number of Characters (0000 to 0FFF hex or &0 to &4095) S4: Beginning Position (0001 to 0FFF hex or &1 to &4095)**

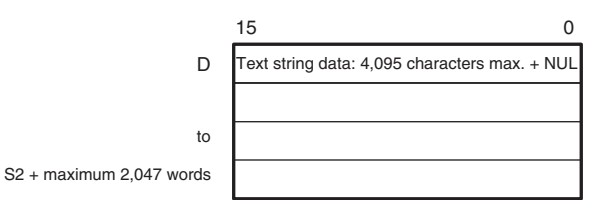

**Note** (1) The data from S1 to S1 + the maximum 2,047 words, from S2 to S2 + the maximum 2,047 words, and from  $D$  to  $D +$  the maximum 2,047 words must be in the same area.

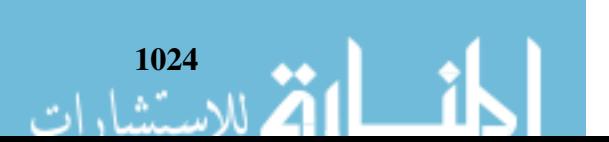

(2) The data from  $D$  to  $D$  + the maximum 2,047 words and from either S1 to S1 + the maximum 2,047 words or from S2 to S2 + the maximum 2,047 words can overlap.

# **Operand Specifications**

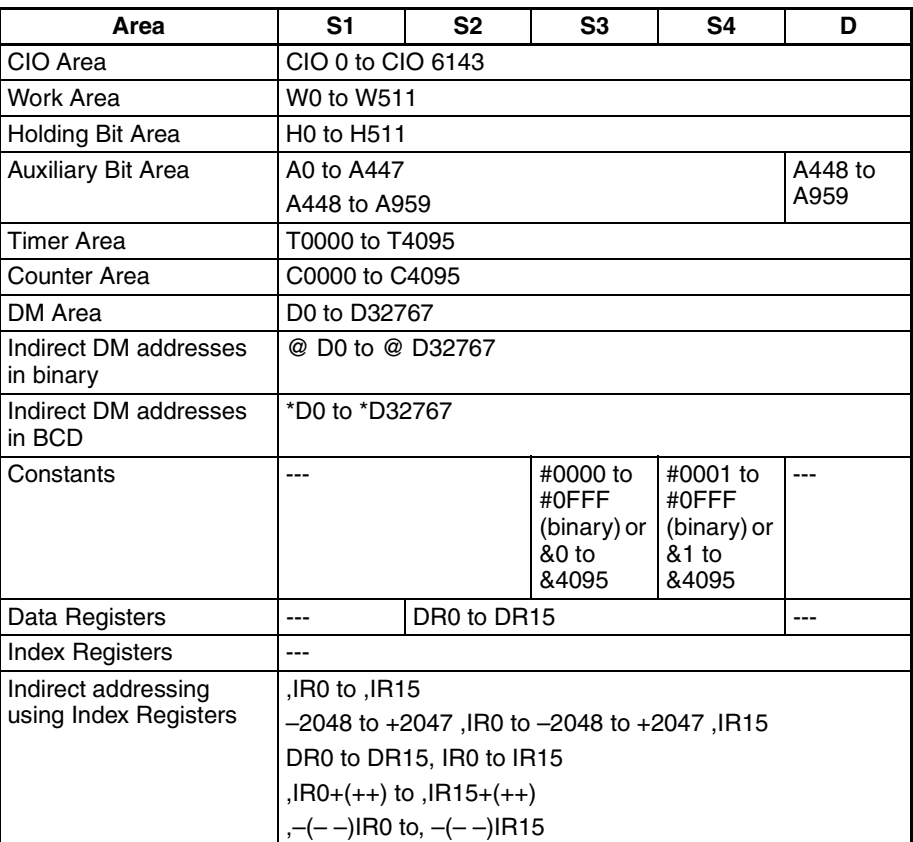

**Description** RPLC\$(661) replaces part of the text string designated by S1, from the beginning position designated by S4, with the text string designated by S2, and outputs the result to D as text string data (with NUL added at the end). The number of characters to be replaced is designated by S3.

> The maximum number of characters in the result is 4,095 (0FFF hex). If the number is greater than that, only 4,095 characters will be output (with NUL added as the 4,096th).

> From 0 to 4,095 characters (0000 to 0FFF hex) can be replaced. If the number is 0, then the text string designated by S1 will be output to D just as it is, with no change. If the S2 text string is NUL, then the operation will be the same as deleting the designated range of text in S1.

> If the S1 text string from beginning to end is replaced by NUL, then two NUL characters (0000 hex) will be output to D.

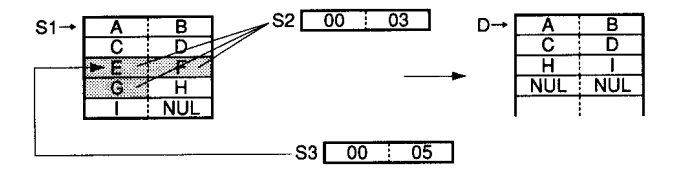

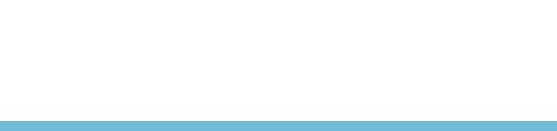

### **Flags**

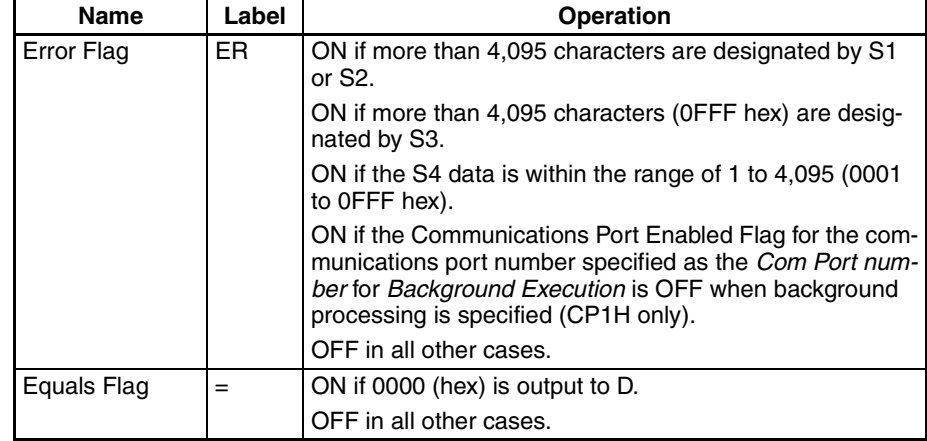

**Precautions** The maximum number of characters for S1 or S2 is 4,095 (0FFF hex). If there are more than that (i.e., if there is no NUL before the 4,096th character), an error will be generated and the Error Flag will turn ON.

> The range for the beginning position designated by S4 is the 1st to the 4,095th character (0001 to 0FFF hex). If the setting is outside of this range, an error will be generated and the Error Flag will turn ON.

> If the beginning position designated by S4 is beyond the text string designated by S1, an error will be generated and the Error Flag will turn ON.

If 0000 (hex) is output to D, the Equals Flag will turn ON.

Set the first destination word D so that it does not overlap with the areas set with the replacement text string first word S2. RPLC\$(654) will not work correctly if these areas overlap.

 $\overline{1}$ 

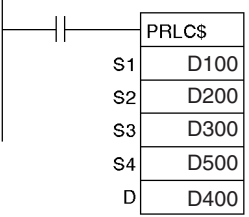

### **Example** In this example, RPLC\$(654) is used to read three characters.

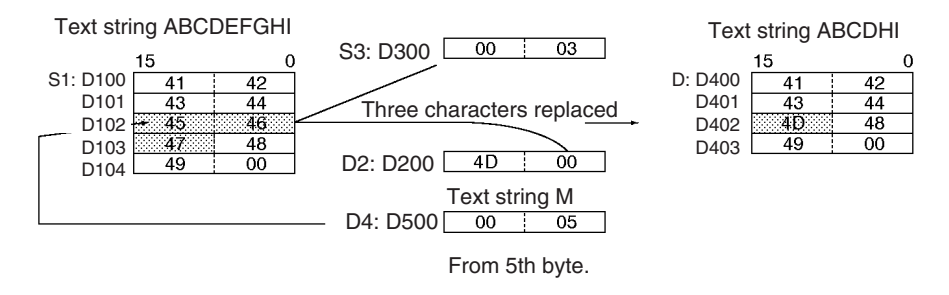

# **3-31-10 DELETE STRING: DEL\$(658)**

**Purpose** Deletes a designated text string from the middle of a text string.

### **Ladder Symbol**

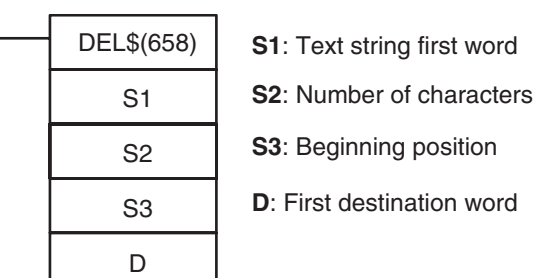

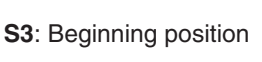

destination word

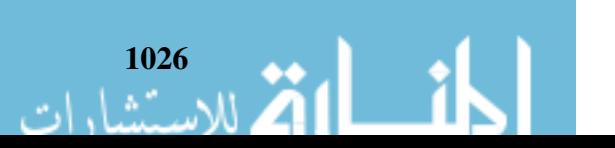

### **Variations**

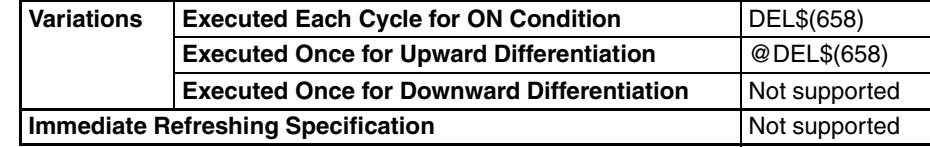

### **Applicable Program Areas**

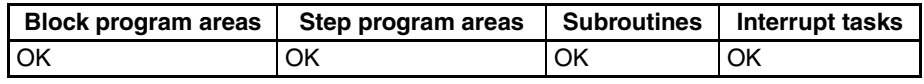

# **Operands S1: Text String**

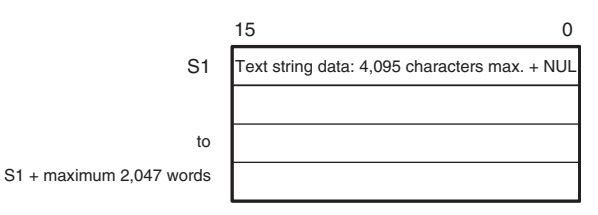

## **S2: Number of Characters (0000 to 0FFF hex or &0 to &4095) S3: Beginning Position (0001 to 0FFF hex or &1 to &4095)**

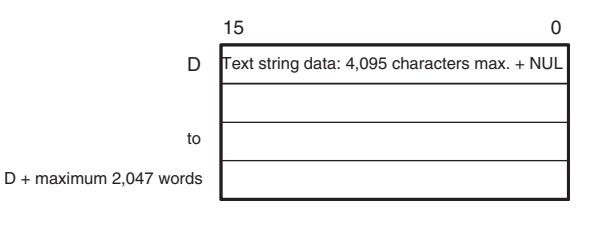

- **Note** (1) The data from S1 to S1 + the maximum 2,047 words, and from D to D + the maximum 2,047 words must be in the same area.
	- (2) The data from S1 to S1 + the maximum 2,047 words and from D to D + the maximum 2,047 words can overlap.

### **Operand Specifications**

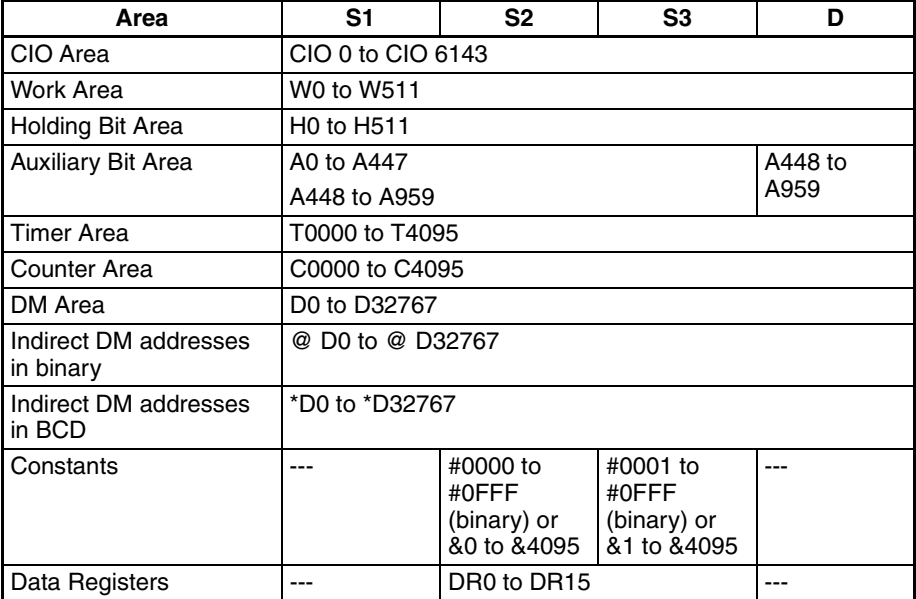

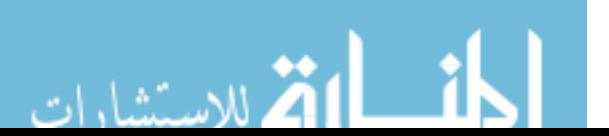

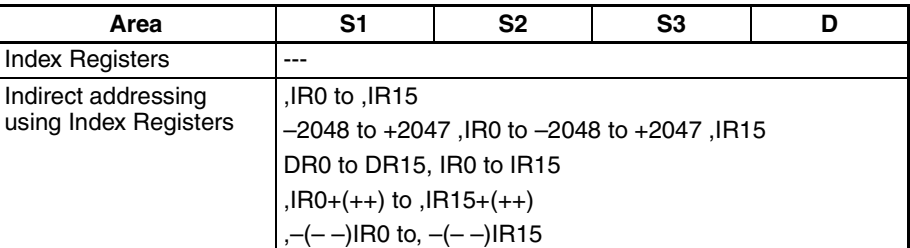

**Description** Within the text string designated by S1, DEL\$(658) deletes the number of characters designated by S2, from the beginning word designated by S3, and outputs the result to D as text string data (with NUL added at the end).

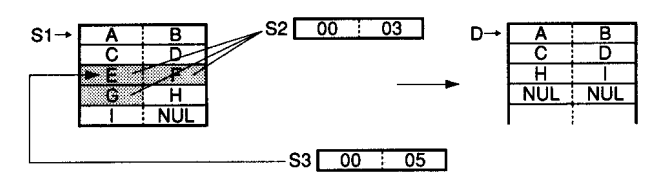

### **Flags**

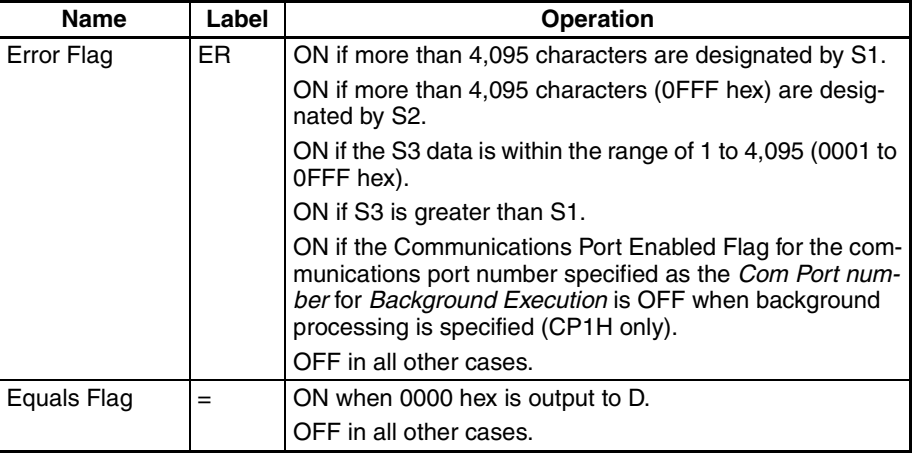

**Precautions** The maximum number of characters for S1 is 4,095 (OFFF hex). If there are more than that (i.e., if there is no NUL before the 4,096th character), an error will be generated and the Error Flag will turn ON.

> The range for the beginning position designated by S3 is the 1st to the 4,095th character (0001 to 0FFF hex). If the setting is outside of this range, an error will be generated and the Error Flag will turn ON.

> If the number of words specified for S1 exceeds the length of the text string, the Error Flag will turn ON.

> If the number of characters to be deleted extends beyond the end of the S1 text string, all of the characters up to the end will be deleted. If all of the characters from the beginning of S1 to the end are designated to be deleted, then 000 hex will be output to D.

**Example In this example, DEL\$(658) is used to read three characters.** 

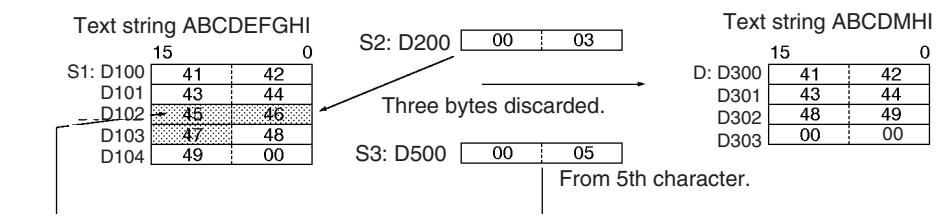

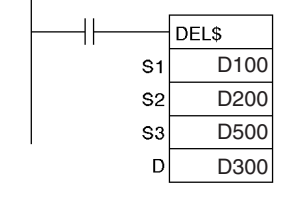

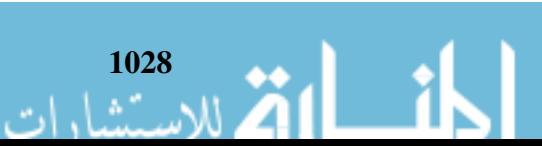

# **3-31-11 EXCHANGE STRING: XCHG\$(665)**

**Purpose** Replaces a designated text string with another designated text string.

# **Ladder Symbol**

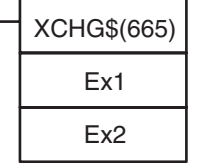

**Ex1**: First exchange word 1

**Ex2**: First exchange word 2

# **Variations**

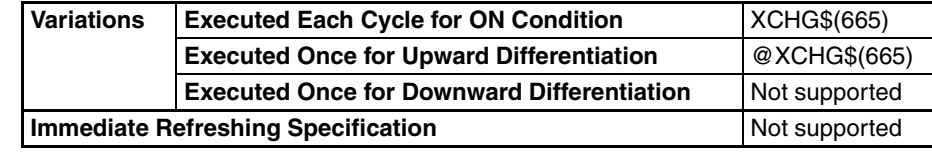

# **Applicable Program Areas**

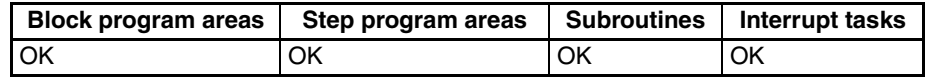

# **Operands Ex1: First Exchange Word 1**

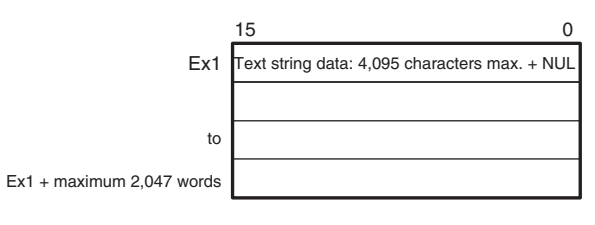

# **Ex2: First Exchange Word 2**

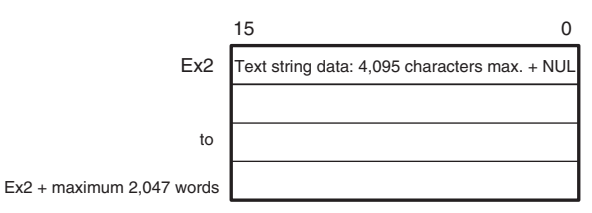

- **Note** (1) The data from Ex1 to Ex1 + the maximum 2,047 words and from Ex2 to Ex2 + the maximum 2,047 words must be in the same area.
	- (2) The data from Ex1 to Ex1 + the maximum 2,047 words and from Ex2 to Ex2 + the maximum 2,047 words cannot overlap.

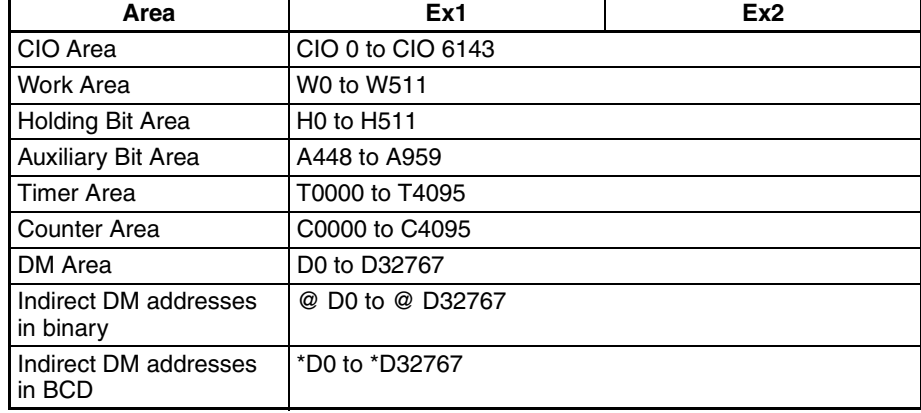

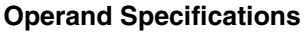

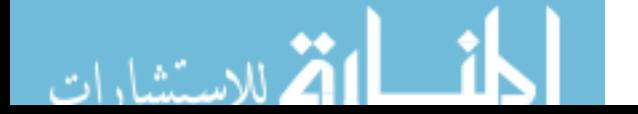

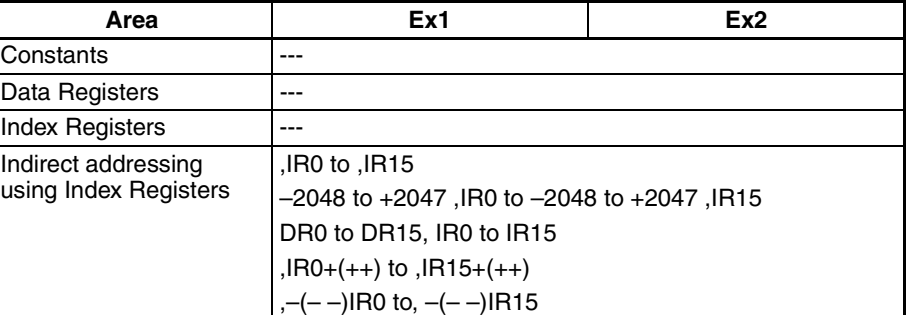

**Description** XCHG\$(665) exchanges the text string designated by Ex1 with the text string designated by Ex2. If either Ex1 or Ex2 is NUL, then two NUL characters (0000 hex) will be output to the other one of them.

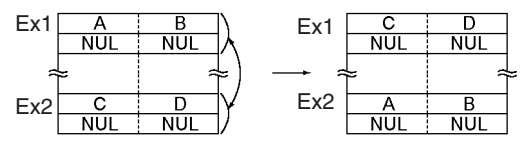

### **Flags**

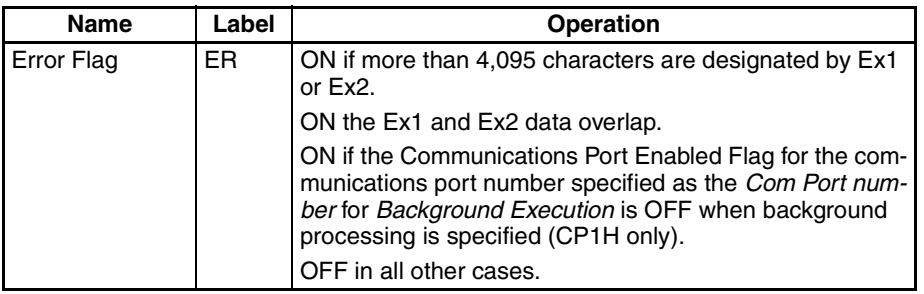

**Precautions** The maximum number of characters that can be designated by Ex1 or Ex2 is 4,095 (0FFF hex). If more than that are designated, an error will be generated and the Error Flag will turn ON.

> If the text string data designated by Ex1 and Ex2 overlaps, an error will be generated and the Error Flag will turn ON.

### **Example** In this example, XCHG\$(665) is used to exchange two text strings.

Text strings ABCDE and FG Text strings: FG and ABCDE **XCHGS** 87 15 87  $\mathbf 0$ Ex1 D100 Ex1: D100  $42$ Ex1: D100 46 47 44  $\overline{00}$  $\overline{00}$ Previous data Ex2 D200  $\overline{00}$ 45  $00$ 45 remains. Ex2: D200 Ex2: D200 46 47 41 42  $\overline{00}$  $\overline{43}$  $\overline{44}$  $\overline{00}$ 

# **3-31-12 CLEAR STRING: CLR\$(666)**

**Purpose** Clears an entire text string with NUL (00 hex).

### **Ladder Symbol**

CLR\$(666) S **S**: Text string first word

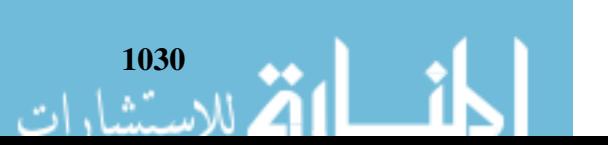

### **Variations**

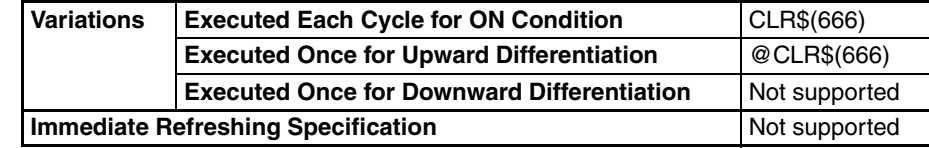

### **Applicable Program Areas**

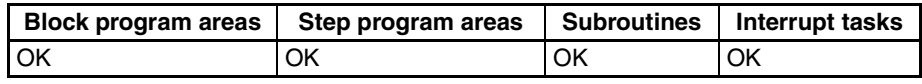

# **Operands S: Text String First Word**

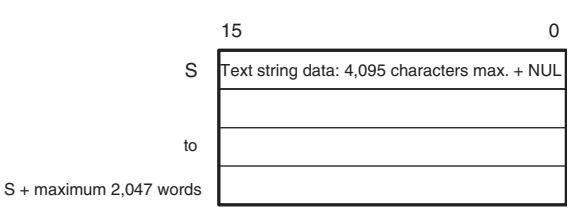

**Note** The data from S to S + the maximum 2,047 words must be in the same area.

### **Operand Specifications**

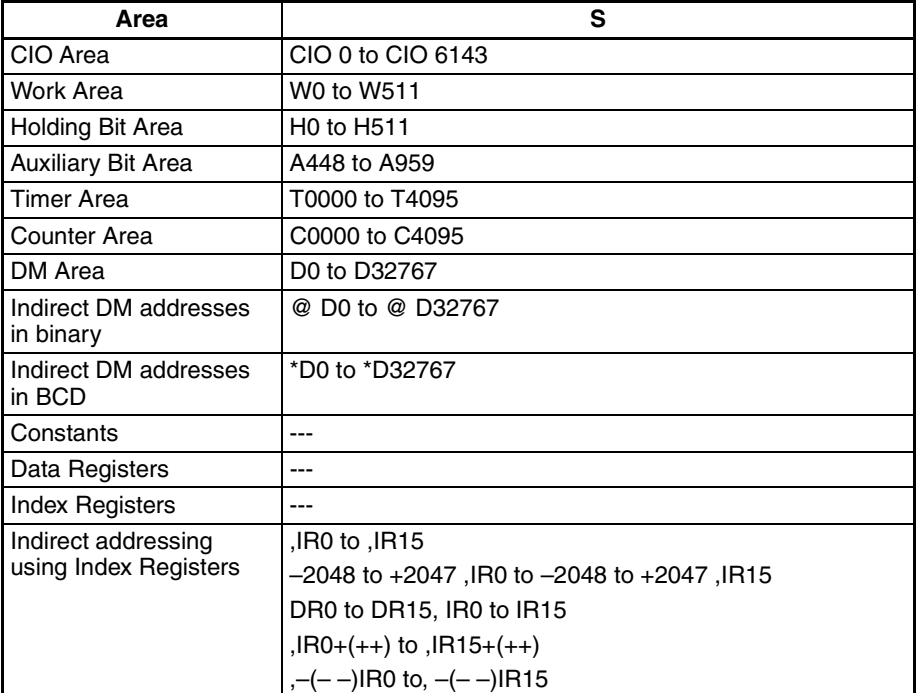

**Description** CLR\$(666) clears with NUL (00 hex) the entire text string from the first word designated by S until the NUL code (00 hex). The maximum number of characters that can be cleared is 4,096. If there is no NUL before the 4,096 character, only 4,096 characters will be cleared.

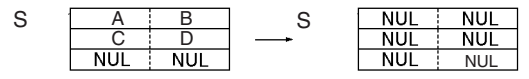

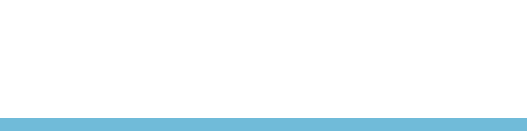

**Flags**

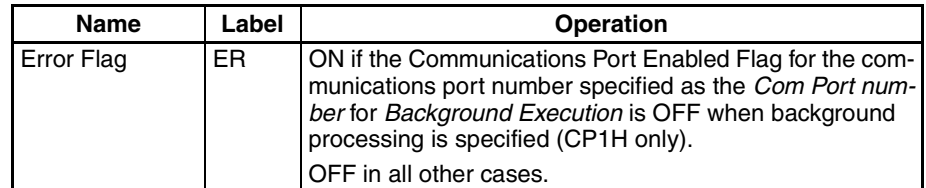

**Example** In this example, CLR\$(666) is used to clear text string ABCDE.

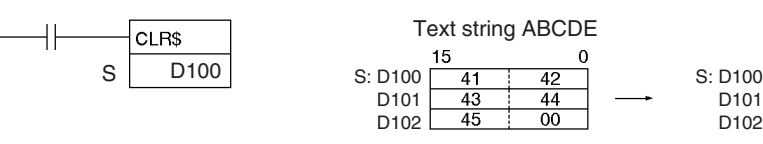

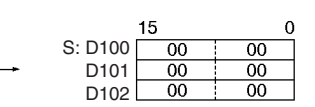

# **3-31-13 INSERT INTO STRING: INS\$(657)**

**Purpose** Deletes a designated text string from the middle of a text string.

**Ladder Symbol**

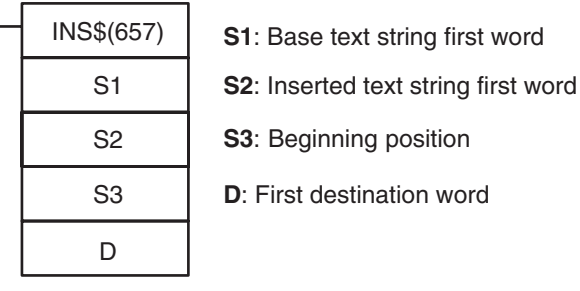

**Variations**

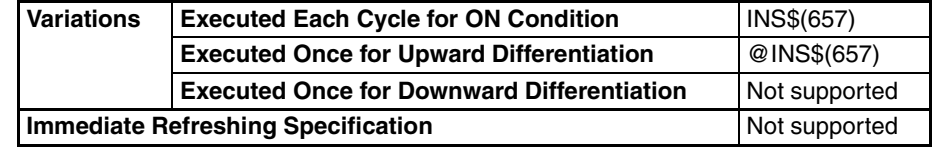

# **Applicable Program Areas**

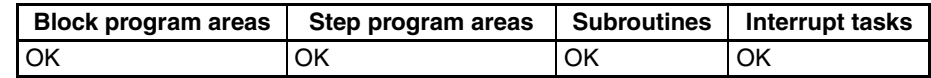

# **Operands S1: Base Text String**

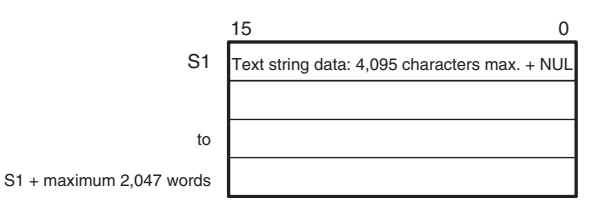

# **S2: Inserted Text String**

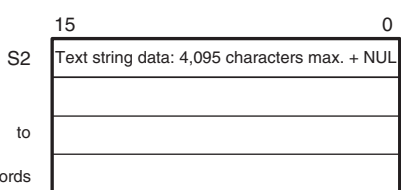

S2 + maximum 2,047 words

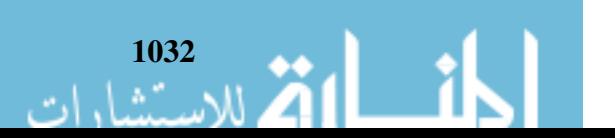

### **S3: Beginning Position (0000 to 0FFF hex or &0 to &4095)**

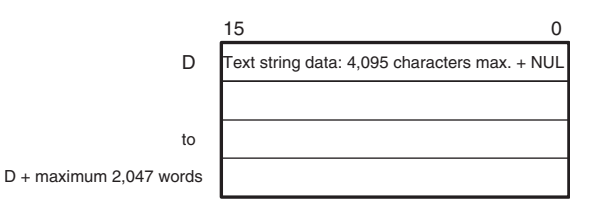

- **Note** (1) The data from S1 to S1 + the maximum 2,047 words, from S2 to S2 + the maximum 2,047 words, and from D to  $D +$  the maximum 2,047 words must be in the same area.
	- (2) The data from S2 to S2 + the maximum 2,047 words and from D to D + the maximum 2,047 words cannot overlap. The data from S1 to S1 + the maximum 2,047 words and from  $D$  to  $D$  + the maximum 2,047 words can overlap. The data from S1 to S1  $+$  the maximum 2,047 words and from S2 to S2 + the maximum 2,047 words can also overlap.

# **Operand Specifications**

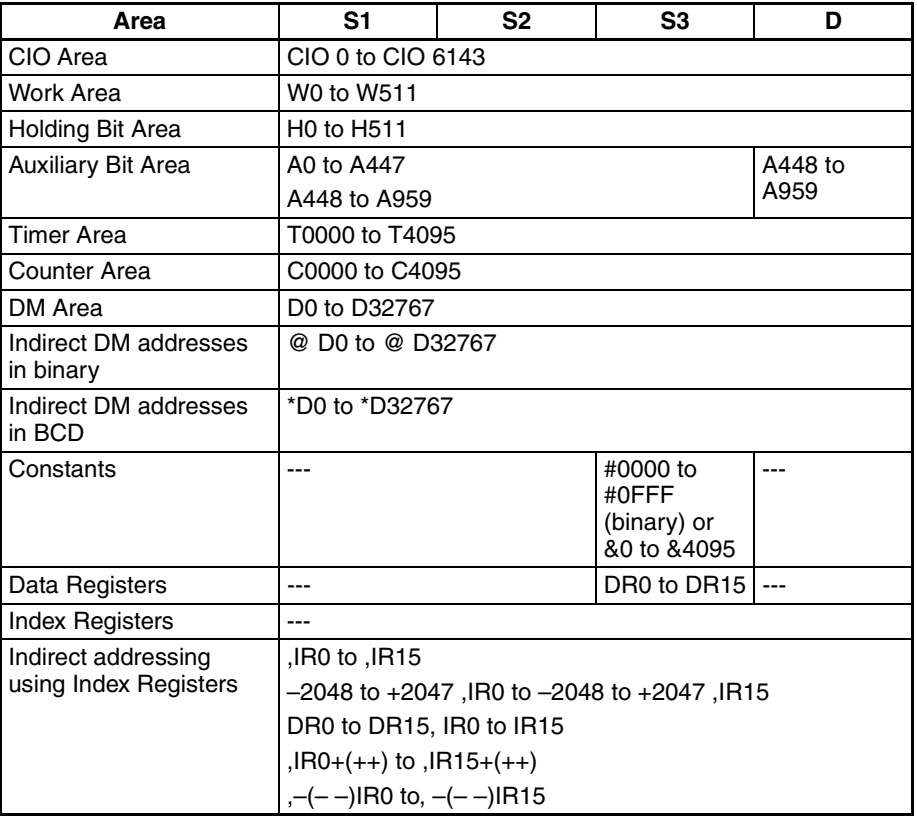

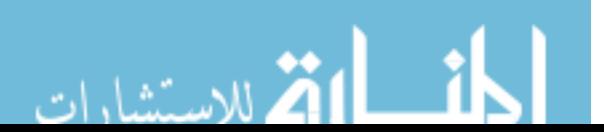

**Description** Within the text string designated by S1, INS\$(657) inserts the text string designated by S2, after the beginning word designated by S3, and outputs the result to D as text string data (with NUL added at the end).

> The maximum number of characters that can be inserted is 4,095 (0FFF hex). If there are more than that, only 4,095 characters will be output to D (with NUL added as the 4,096th character).

> If either S1 or S2 is NUL, then the text string designated by the other one of them will be output to D just as it is. If S1 and S2 are both NUL, then two NUL characters (0000 hex) will be output to D.

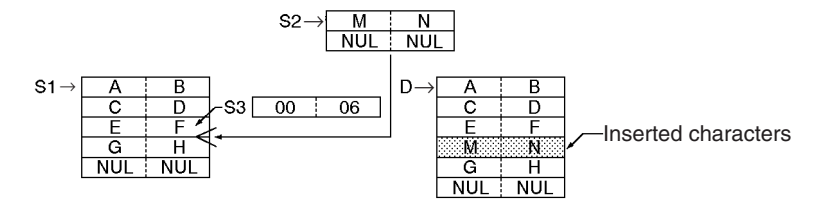

Name Label **Constanting Label** Error Flag  $\begin{array}{c|c} \text{ER} & \text{ON if more than 4,095 characters are designated by S1 or} \end{array}$ S2. ON if S3 exceeds 4,095 (0FFF hex). ON if the Communications Port Enabled Flag for the communications port number specified as the *Com Port number* for *Background Execution* is OFF when background processing is specified (CP1H only). OFF in all other cases. Equals Flag  $\vert = \vert$  ON if 0000 (hex) is output to D. OFF in all other cases.

**Precautions** The maximum number of characters for S1 and S2 is 4,095 (OFFF hex). If there are more than that (i.e., if there is no NUL before the 4,096th character), an error will be generated and the Error Flag will turn ON.

> The range for the beginning position designated by S3 is 0 to 4,095. If the setting is outside of this range, an error will be generated and the Error Flag will turn ON.

If 0000 (hex) is output to D, the Equals Flag will turn ON.

Do not overlap the destination words designated by D with the text string data designated by S2. If these overlap, the operation will not be executed properly.

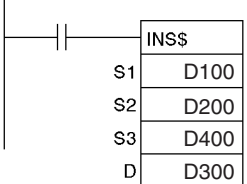

**Example In this example, INS\$(657) is used to insert two characters.** 

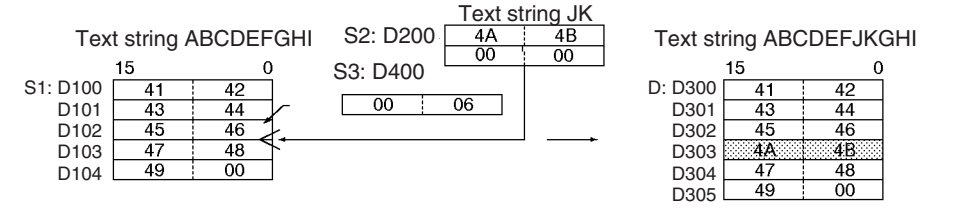

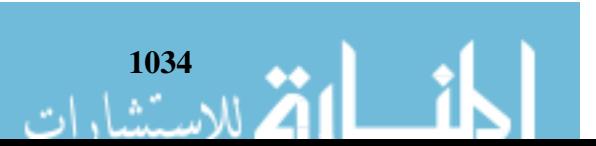

**Flags**

# **3-31-14 String Comparison Instructions (670 to 675)**

**Purpose** Sting comparison instructions (=\$, <>\$, <=\$, >\$, >=\$) compare two text strings from the beginning, in terms of value of the ASCII codes. If the result of the comparison is true, an ON execution condition is created for a LOAD, AND, or OR.

# **Ladder Symbol**

# **LD (Load)**

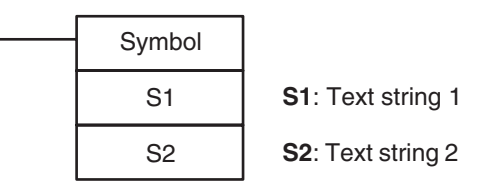

# **AND (Series Connection)**

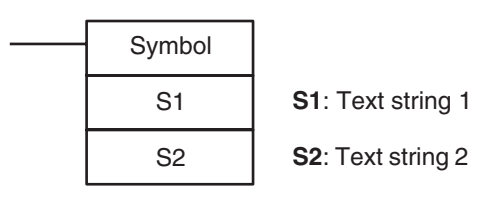

# **OR (Parallel Connection)**

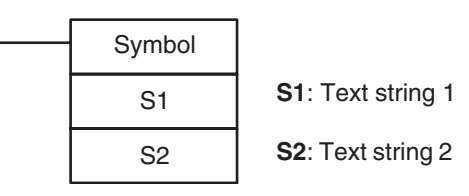

# **Variations**

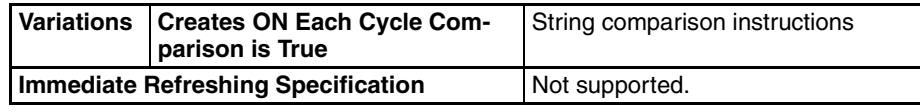

# **Applicable Program Areas**

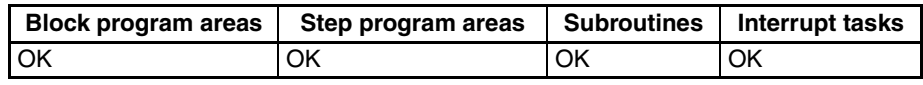

# **Operands S1: Text String 1**

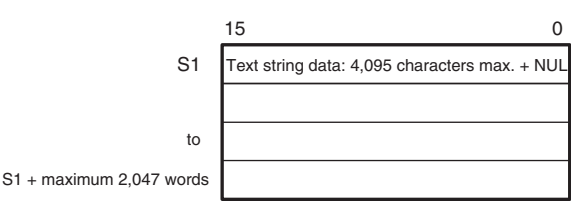

# **S2: Text String 2**

# 15 0 S2 to Text string data: 4,095 characters max. + NUL

S2 + maximum 2,047 words

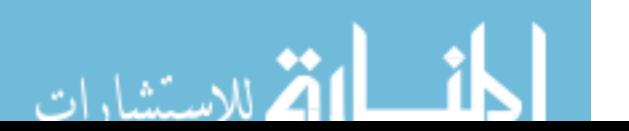

- **Note** (1) The data from S1 to S1 + the maximum 2,047 words and from S2 to S2 + the maximum 2,047 words be in the same area.
	- (2) The data from S1 to S1 + the maximum 2,047 words and from S2 to S2 + the maximum 2,047 words cannot overlap.

### **Operand Specifications**

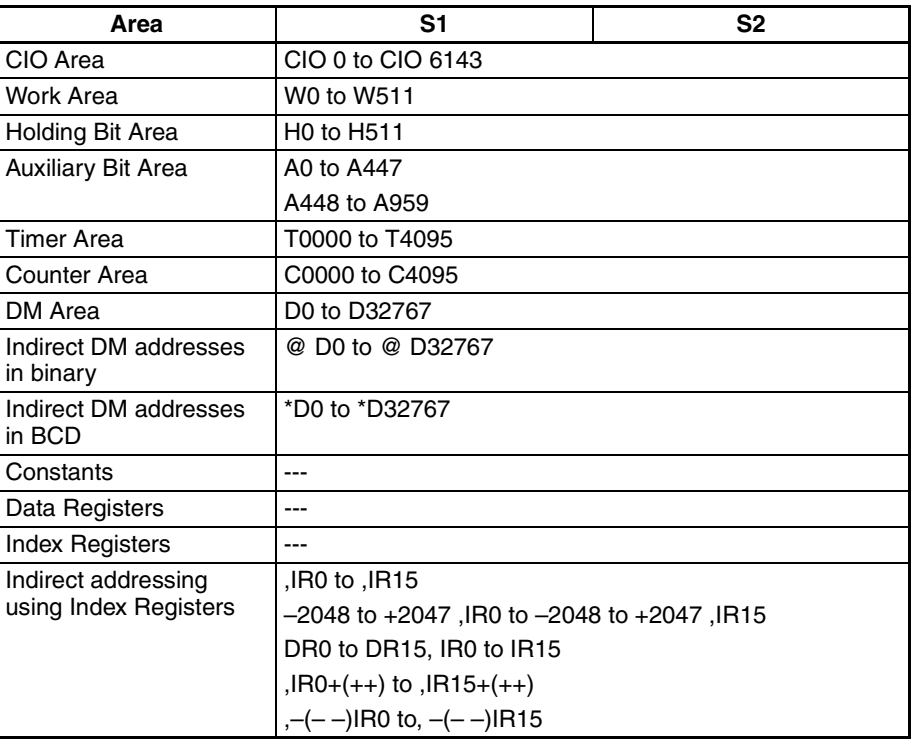

**Description** String comparison instructions compare the text strings designated by S1 and S2. If the result of the comparison is true, an ON execution condition is created in the ladder diagram. The maximum number of characters for either S1 or S2 is 4,095 (0FFF hex).

> String comparison instructions are expressed using the 18 different mnemonics listed below. (LD, AND, and OR do not appear in the ladder diagram.)

LD=\$, AND=\$, OR=\$ LD<>\$, AND<>\$, OR<>\$ LD<\$, AND<\$, OR<\$ LD<=\$, AND<=\$, OR<=\$ LD>\$, AND>\$, OR>\$ LD>=\$, AND>=\$, OR>=\$

The following table provides details on these instructions.

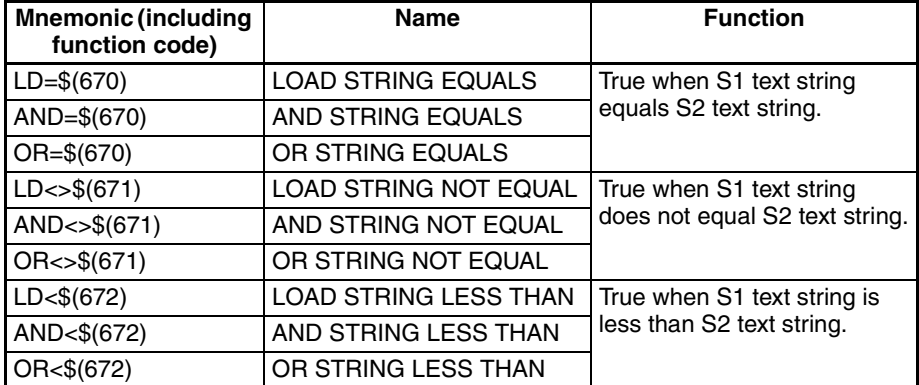

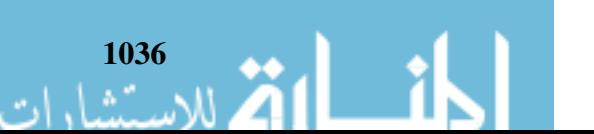

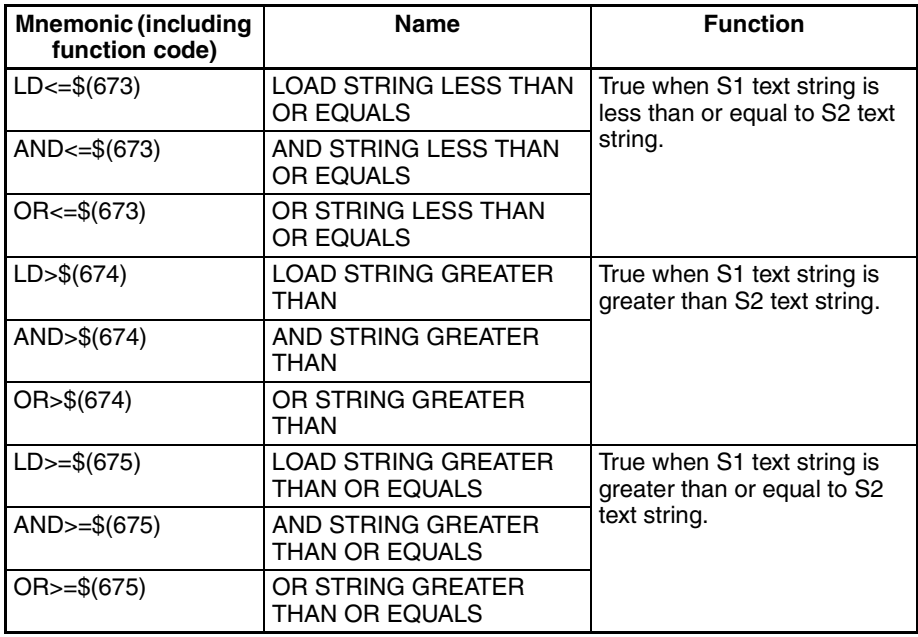

### **Comparison Methods**

The comparison methods are as follows:

The first character (byte) of each text string is compared with its counterpart from the other string as ASCII code. If the two ASCII codes are not equal, then that greater/lesser relationship becomes the greater/lesser relationship for the two text strings. If the two ASCII codes are equal, the next characters are compared. If these two ASCII codes are not equal, then, that greater/ lesser relationship becomes the greater/lesser relationship for the two text strings.

In this manner, the two text strings are compared in order, character by character. If all of the characters, including the NUL, are equal, then the two text strings will have an equal relationship.

If the two text strings are of differing lengths, then the NUL (00 hex) will be added to the shorter of the two strings to fill in the difference, and the comparison will be made on that basis.

### **Comparison Examples**

AD (414400 hex) and BC (424300 hex):

AD < BC, because at the beginning of the text strings 41 (hex) is less than 42 (hex).

ADC (41444300 hex) and B (4200 hex):

ADC < B, because at the beginning of the text strings 41 (hex) is less than 42 (hex).

ABC (41424300 hex) and ABD (41424400 hex):

ABC < ABD, because at the beginning of the text strings the 41s and 42s match, so the result is determined by 43 being less than 44.

ABC (41424300 hex) and AB (414200 hex):

ABC > AB, because at the beginning of the text strings the 41s and 42s match, so the result is determined by 43 being greater than 00.

AB (414200 hex) and AB (414200 hex):

AB = AB, because the 41s, the 42s, and the 00s all match.

Continue programming one instruction after another, treating LD, AND, and OR in the same way. LD and OR instructions can be connected directly to the bus bar, but AND instructions cannot.

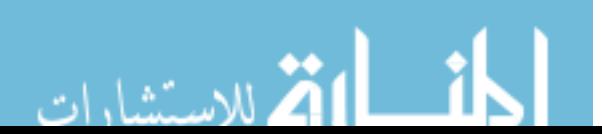

### **Flags**

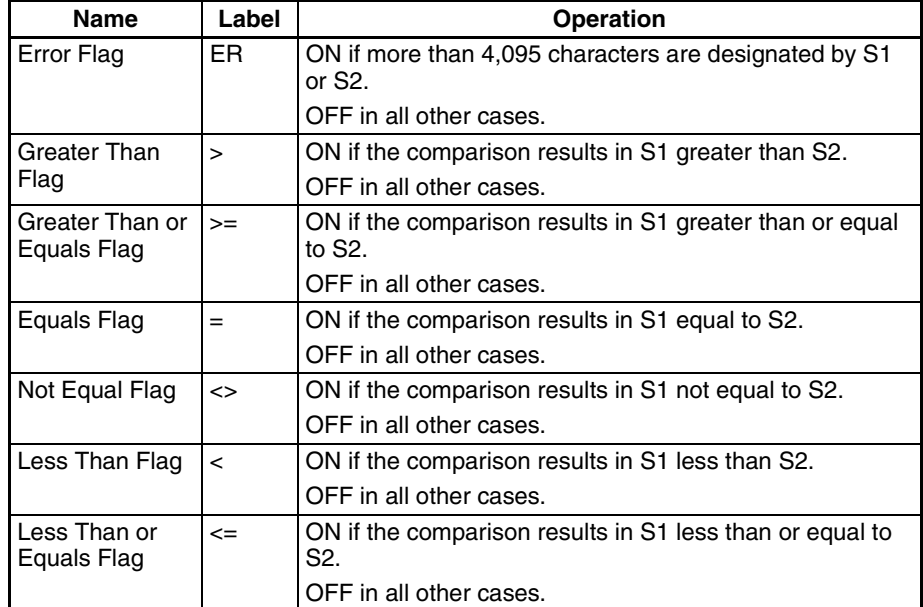

**Note** String comparison instructions are used to rearrange the order of text strings in order of ASCII. For example, the ASCII order from lower to higher is the order of the alphabet from A to Z, so text strings can be arranged in alphabetical order.

**Precautions** Please a right-hand instruction after these instructions. The String Comparison Instructions cannot appear on the right side of the ladder diagram.

These instructions cannot be used on the last rung of a logic block.

The maximum number of characters that can be compared is 4,095 (0FFF hex). If that number is exceeded (i.e., if there is no NUL before the 4,096th character), an error will occur and the Error Flag will turn ON. When this happens, an OFF execution condition will be output to the next instruction.

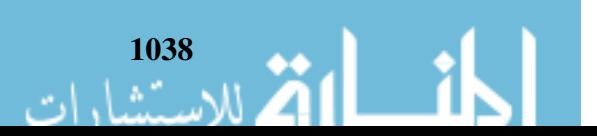

# *Text String Processing Instructions* **Section 3-31**

### **Example** In this example, string comparison instructions are used to compare data.

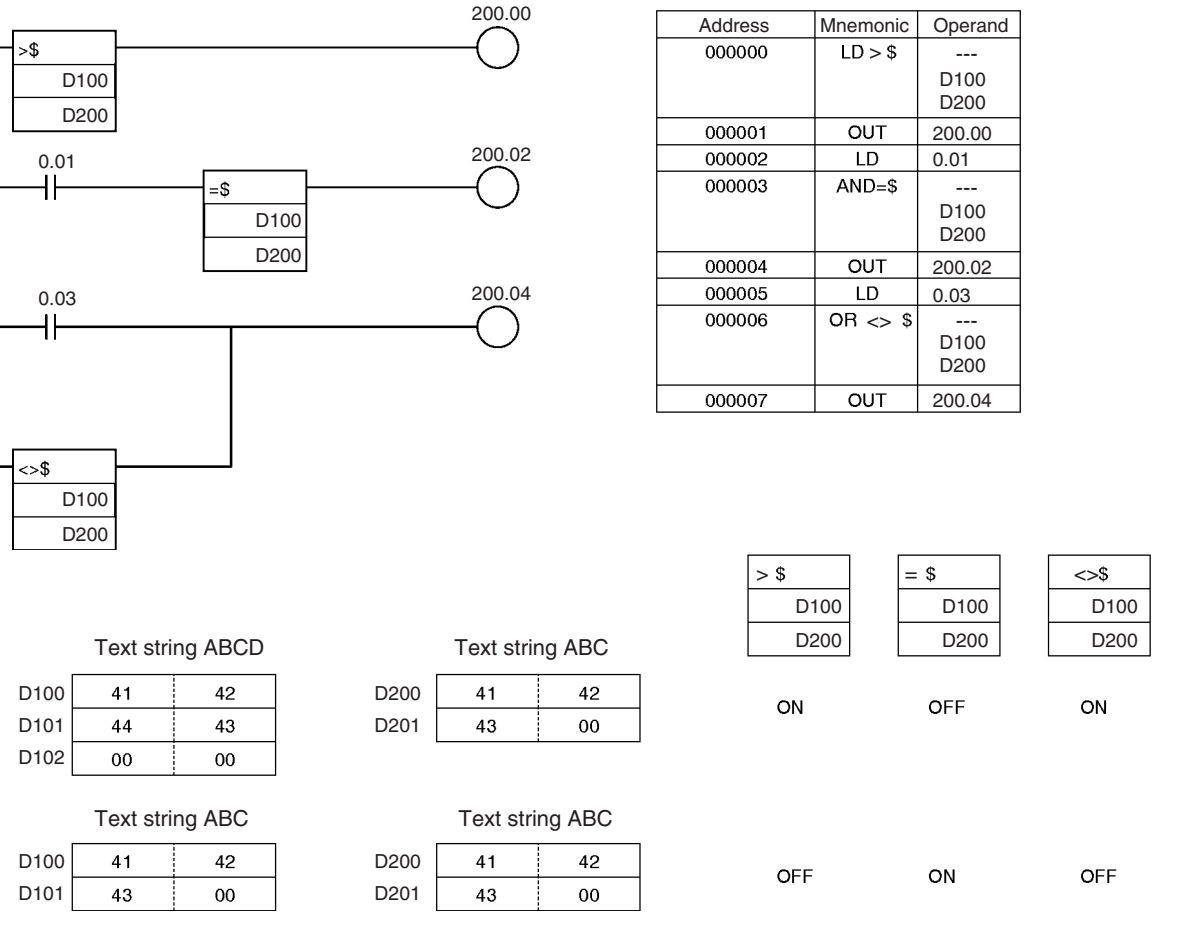

In this example, three text strings are rearranged in alphabetical order. The original order is as follows:

D100: Milk D200: Juice D300: Beer

When rearranged alphabetically, the order is as follows: beer, juice, milk.

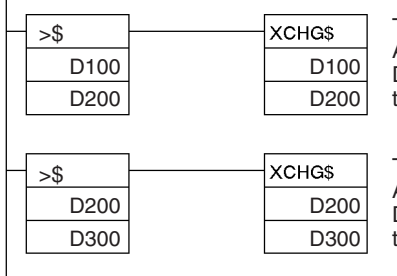

Two text strings beginning with D100 and D200 are compared in ASCII order from lower to higher. If the text string beginning with D100 is higher in ASCII order than the one beginning with D200, then the position of the two text strings will be reversed.

Two text strings beginning with D200 and D300 are compared in ASCII order from lower to higher. If the text string beginning with D200 is higher in ASCII order than the one beginning with D300, then the position of the two text strings will be reversed.

### Text string

Alphabetical order

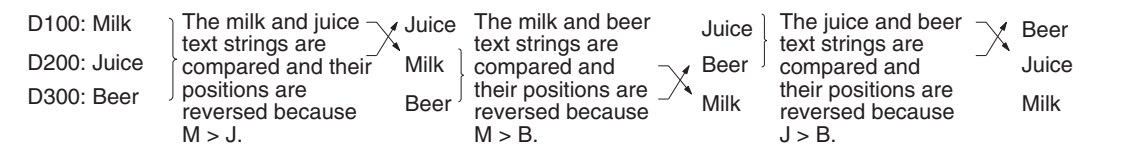

In this way, three text strings can be rearranged in alphabetical order.

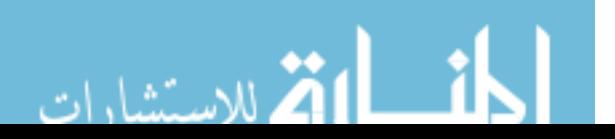

# **3-32 Task Control Instructions**

This section describes instructions used to control tasks.

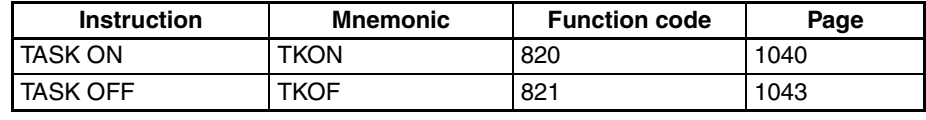

# <span id="page-1072-0"></span>**3-32-1 TASK ON: TKON(820)**

**Purpose** Makes the specified task executable. Also, causes an interrupt task to operate as an extra cyclic task.

**Ladder Symbol**

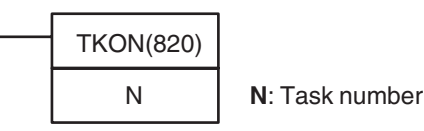

**Variations**

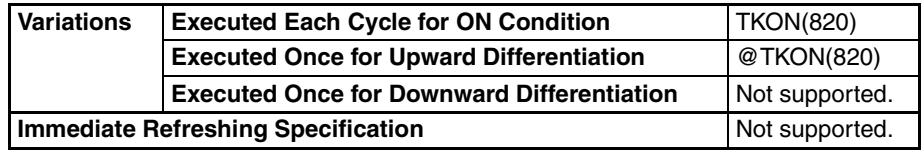

### **Applicable Program Areas**

Block program areas | Step program areas | Subroutines | Interrupt tasks OK OK OK OK OK Not allowed

# **Operands N: Task number**

The allowed range for N depends on the kind of task being specified.

• Cyclic tasks:

N must be a constant between 0 and 31 decimal. (Values 0 to 31 specify cyclic tasks 0 to 31.)

• Extra cyclic tasks:

N must be a constant between 8000 and 8255 decimal. (Values 8000 to 8255 specify extra cyclic tasks 0 to 255.)

### **Operand Specifications**

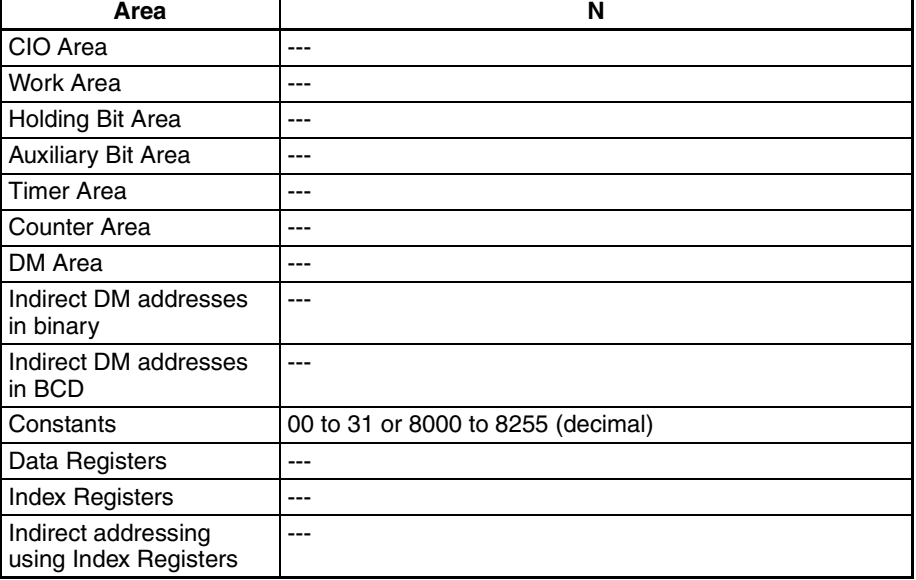

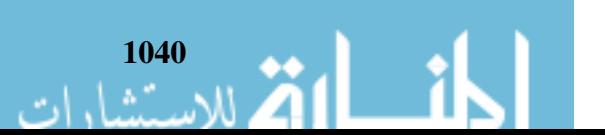

**Description** TKON(820) puts the specified cyclic task or extra cyclic task in executable status. When N is 0 to 31 (specifying a cyclic task), the corresponding Task Flag (TK00 to TK31) will be turned ON at the same time.

> This instruction can be executed only in a regular cyclic task or an extra cyclic task. An error will occur if an attempt is made to execute it in an interrupt task.

> The cyclic task or extra cyclic task specified in TKON(820) will be also be executable in later cycles as long as it is not put in standby status by TKOF(821).

> Any task can be made executable from any cyclic task, although the specified task will not be executed until the next cycle if its task number is lower than the task number of the local task. The task will be executed in the same cycle if its task number is higher than the local task's task number.

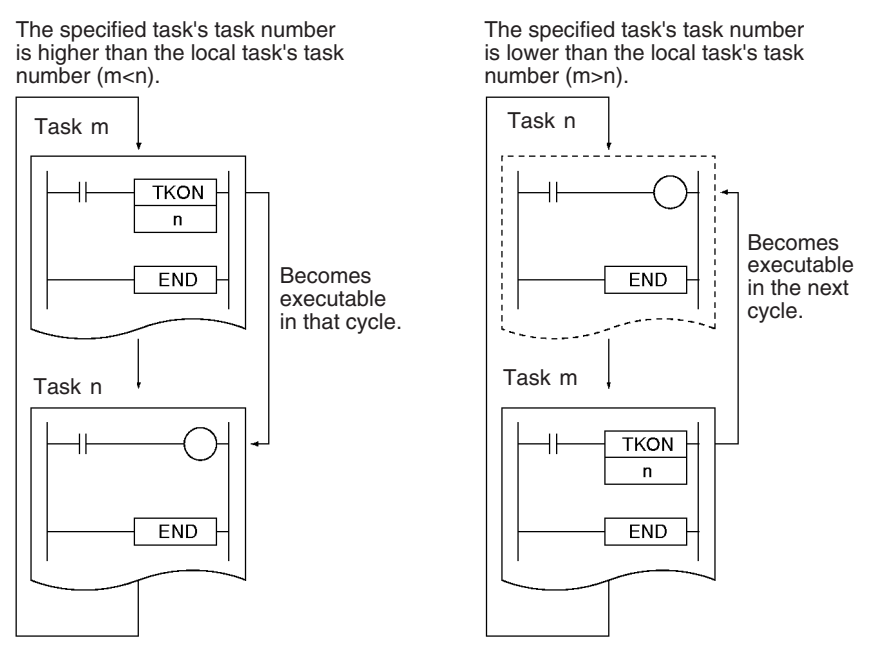

TKON(820) will be treated as NOP(000) if the specified task is already executable or the local task is specified.

A task in executable status can be put in standby status with TKOF(821), the CX-Programmer, or a FINS command.

The terms executable and executing are not interchangeable. Executable tasks are executed in order of their task numbers during cyclic program execution. An executable task will not be executed if it is put in standby status before program execution reaches its task number.

- 
- **Note** (1) The CX-Programmer's *General Properties Tab* for each task has a setting (the *Operation start* box) that specifies whether the cyclic task will be executable at startup. When the *Operation start* box has been checked, the corresponding cyclic task will be put in executable status automatically when the PLC begins operation. All other cyclic tasks will be in non-executable status.
	- (2) If a task is in non-executable status, TKON(820) can executed to put that task into executable status. Likewise, a cyclic task in executable status can be put into non-executable status with the TKOF(821) instruction.
	- (3) Cyclic tasks or extra cyclic tasks that were made executable will be put in executable status in that cycle in task-number order. Consequently, a task will not be executed if it is put into standby status before the cycle's processing reaches that task as each task is executed in task-number order.

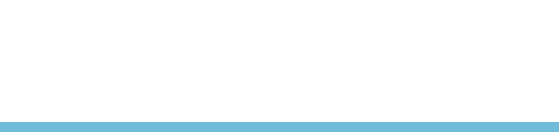

# *Task Control Instructions* **Section 3-32**

# **Flags**

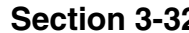

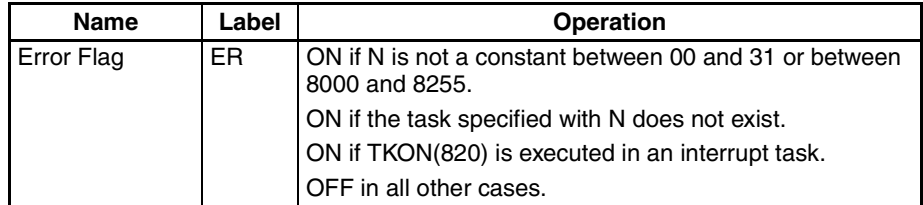

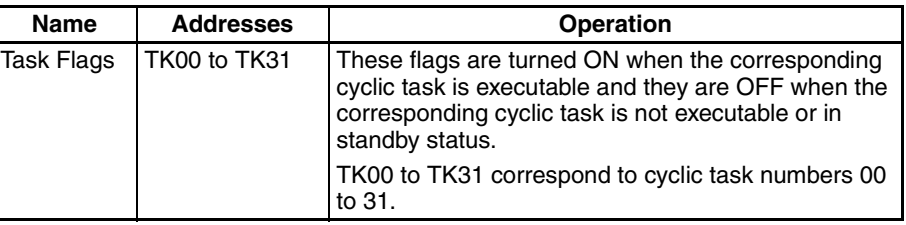

### Examples **Specifying a Later Task**

When CIO 0.00 is ON in the following example, task number 3 is made executable in task number 1. Task number 3 will be executed in the same cycle when program execution reaches task number 3.

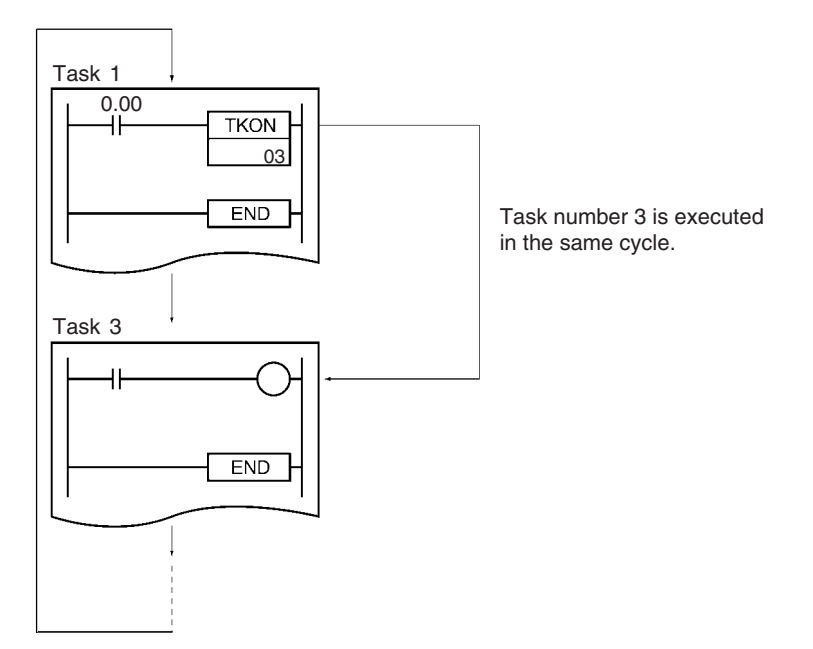

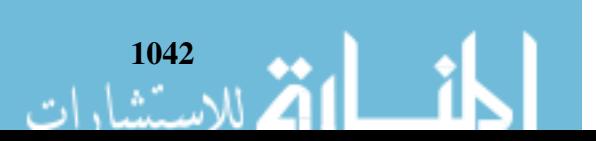

# **Specifying an Earlier Task**

When CIO 0.00 is ON in the following example, task number 1 is made executable in task number 3. Task number 1 will be executed in the next cycle when program execution reaches task number 1.

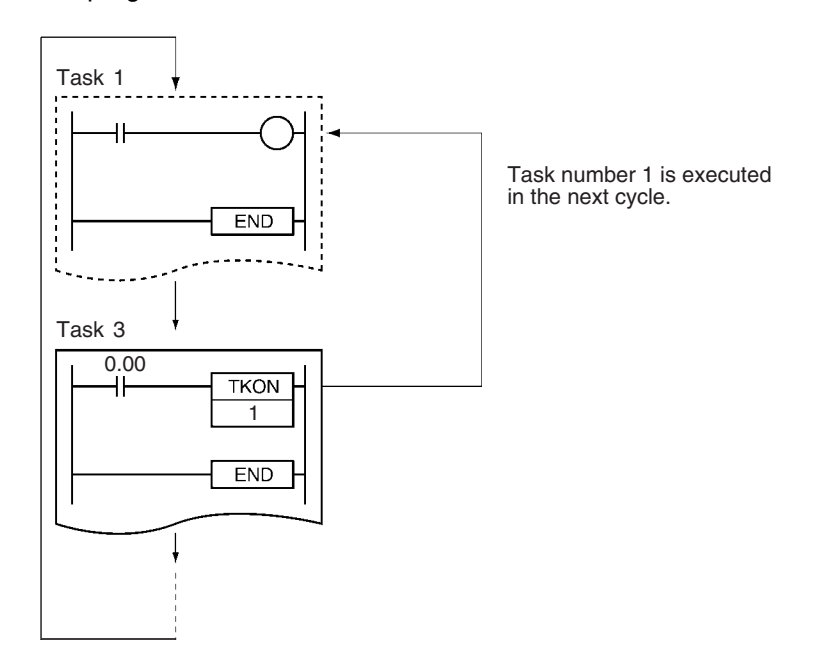

# <span id="page-1075-0"></span>**3-32-2 TASK OFF: TKOF(821)**

**Purpose** Puts the specified cyclic task or extra cyclic task into standby status, i.e., disables execution of the task.

**Ladder Symbol**

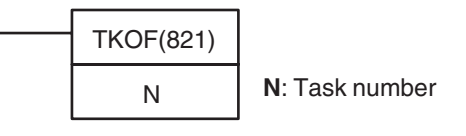

**Variations**

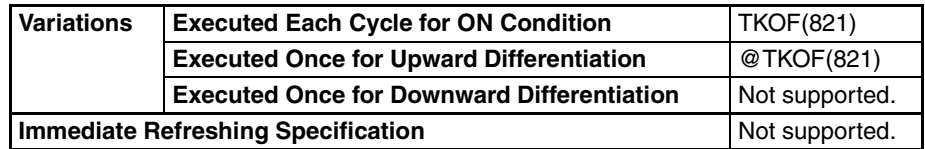

# **Applicable Program Areas**

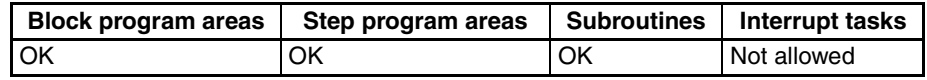

# **Operands N: Task number**

The allowed range for N depends on the kind of task being specified.

- Cyclic tasks:
	- N must be a constant between 0 and 31 decimal. (Values 0 to 31 specify cyclic tasks 0 to 31.)

• Extra cyclic tasks: N must be a constant between 8000 and 8255 decimal. (Values 8000 to 8255 specify extra cyclic tasks 0 to 255.)

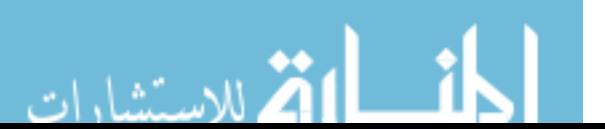

### **Operand Specifications**

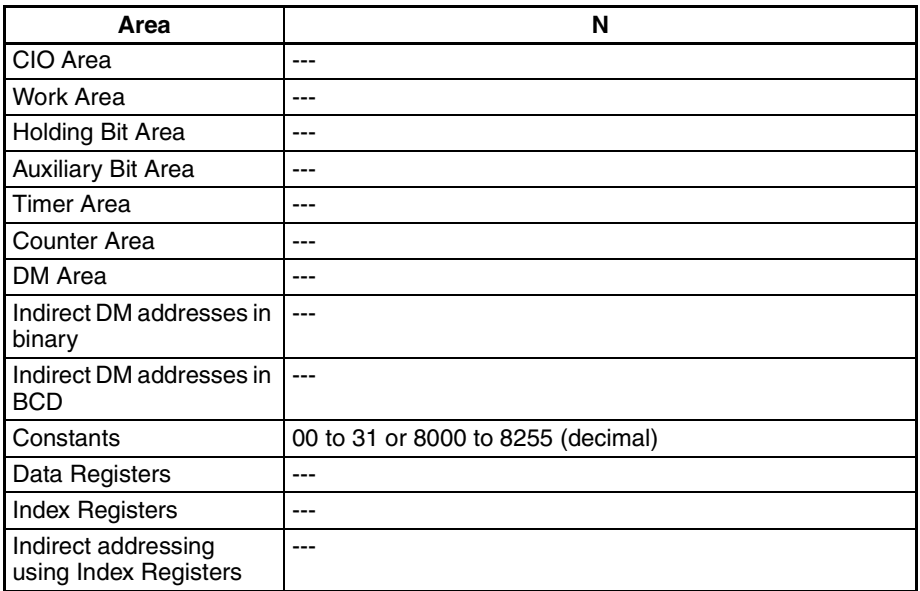

**Description** TKOF(821) puts the specified cyclic task or extra cyclic into standby status and turns OFF the corresponding Task Flag (TK00 to TK31).

> The task specified in TKOF(821) will be also be in standby status in later cycles as long as it is not put into executable status by TKON(820), the CX-Programmer, or a FINS command.

> A task can be put into standby status from any other regular task, although the specified task will not be put into standby status until the next cycle if its task number is lower than the task number of the local task (it would have been executed already). The task will be in standby status in the same cycle if its task number is higher than the local task's task number.

> If the local task is specified in TKOF(821), the task will be put into standby status immediately and none of the subsequent instructions in the task will be executed.

- **Note** (1) The CX-Programmer's *General Properties Tab* for each task has a setting (the *Operation start* box) that specifies whether the cyclic task will be executable at startup. When the *Operation start* box has been checked, the corresponding cyclic task will be put in executable status automatically when the PLC begins operation. All other cyclic tasks will be in non-executable status.
	- (2) If a task is in non-executable status, TKON(820) can executed to put that task into executable status. Likewise, a cyclic task in executable status can be put into non-executable status with the TKOF(821) instruction.
	- (3) Cyclic tasks or extra cyclic tasks that are in executable status can be put into standby status by the TKOF(821) instruction.

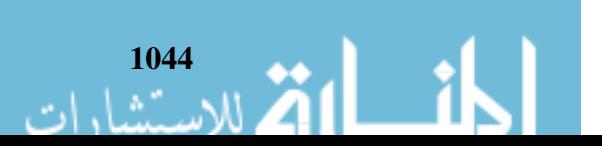

The specified task's task number is lower than the local task's task

number (m>n).

The specified task's task number is higher than the local task's task number (m<n).

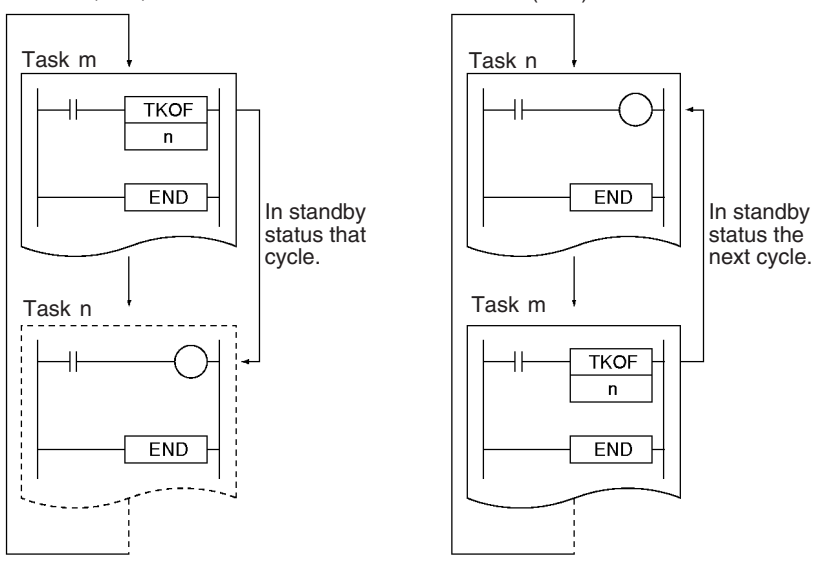

A regular task that has been set to be executed at startup will be put in executable status automatically when the PLC begins operation. All other regular tasks will be in non-executable status.

A task in executable status can be put in standby status with TKOF(821), the CX-Programmer, or a FINS command.

The terms executable and executing are not interchangeable. Executable tasks are executed in order of their task numbers during cyclic program execution. An executable task will not be executed if it is put in standby status before program execution reaches its task number.

Unlike TKON(820), this instruction can be placed in interrupt tasks as well as in cyclic tasks.

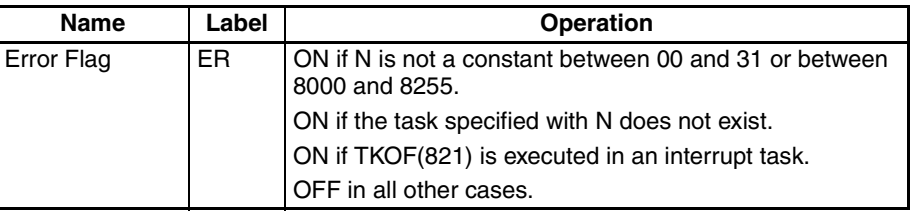

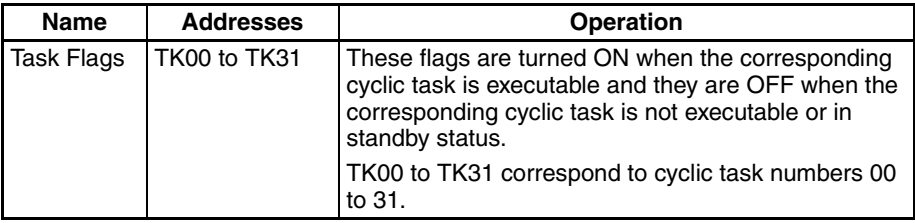

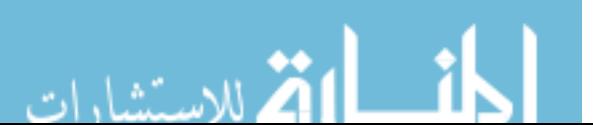

### **Examples Specifying a Later Task**

When CIO 0.00 is ON in the following example, task number 3 is put into standby status in task number 1. Task number 3 will be not be executed in the that cycle when program execution reaches task number 3.

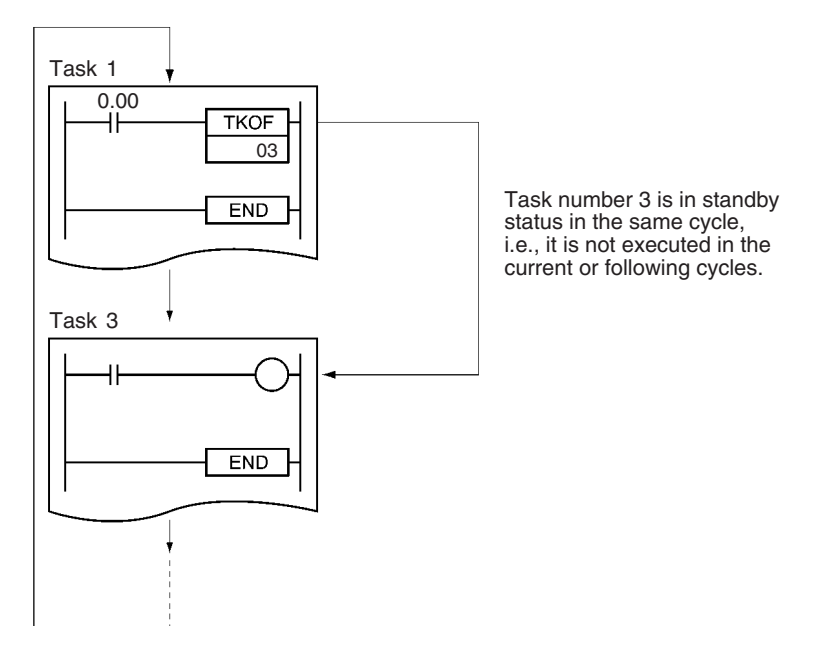

### **Specifying an Earlier Task**

When CIO 0.00 is ON in the following example, task number 1 is put into standby status in task number 3. Task number 1 will be not be executed in the next cycle when program execution reaches task number 1.

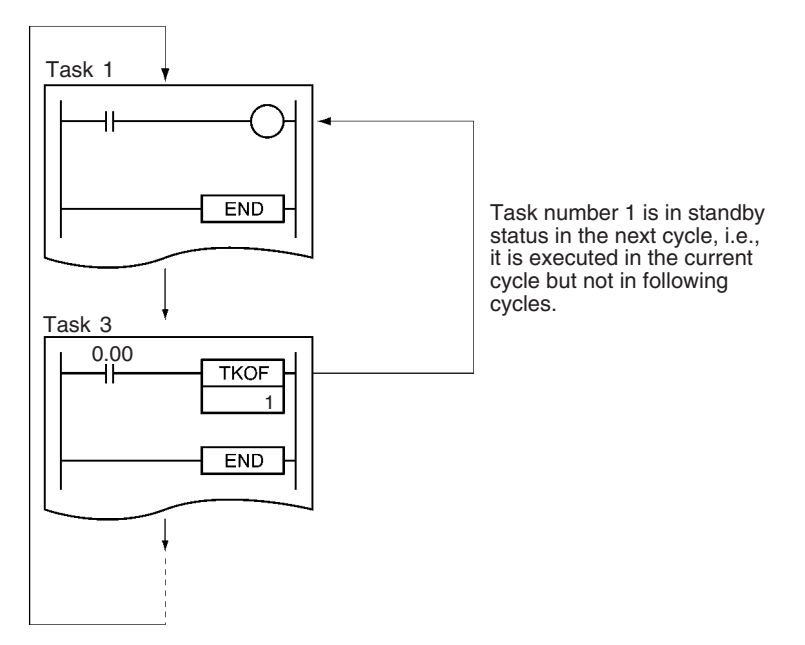

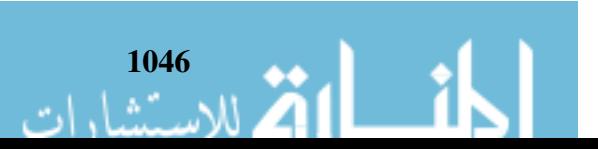

# **3-33 Model Conversion Instructions**

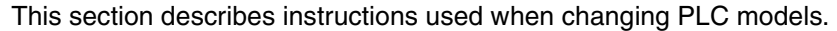

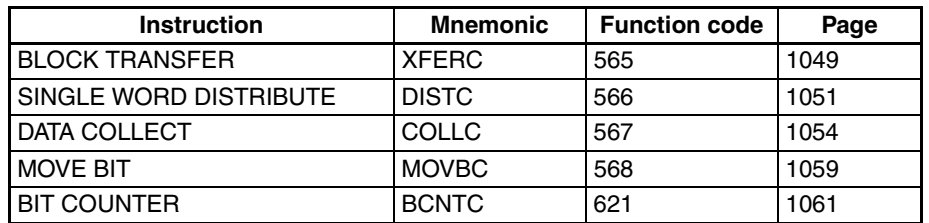

The model conversion instructions provide the same functionality as other instructions but use BCD data for the operands, like C-series instructions. (The CP-series use binary data for the operands.) There are five model conversion instructions, as shown in the above table, all of which have a C added to the end of the mnemonic of the equivalent function for binary operand data.

The model conversion instructions enable converting C-series programs to CP-series programs without changing the operand data for these instructions.

When converting C-series programs to CP-series programs on CX-Programmer (see note), these instructions will be automatically used when converting (e.g., XFER will be converted to XFERC), eliminating the need to correct operand data manually.

**Note** Conversion is achieved by specifying the CP Series as the "device type" in the Change PLC Dialog Box.

### **Differences from C-series Instructions** "C Series" includes the C200H, C1000H, C2000H, C200HS, C2000HX/HG/ HE(-Z), CQM1, CQM1H, CPM1/CPM1A, CPM2C, and SRM1.

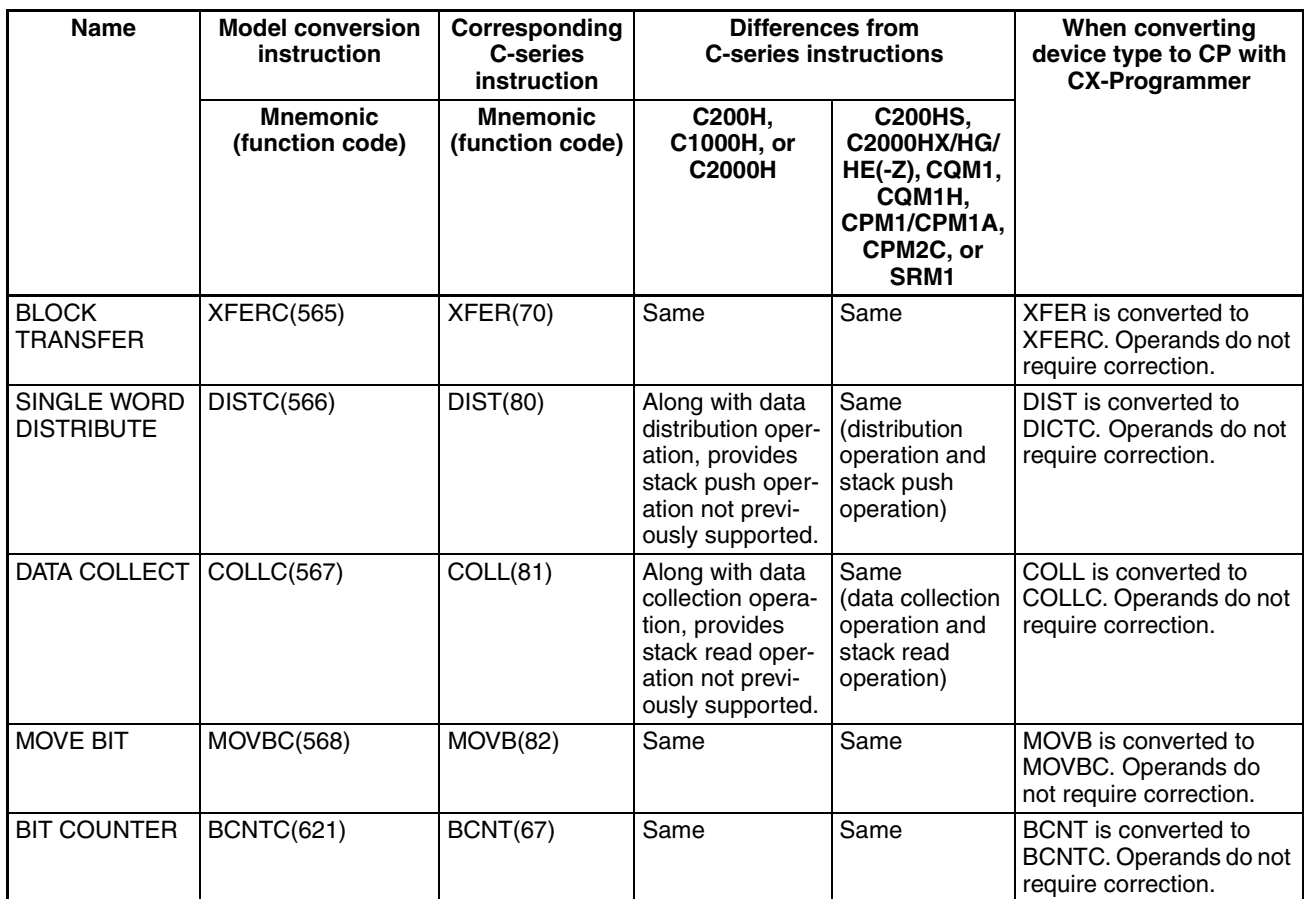

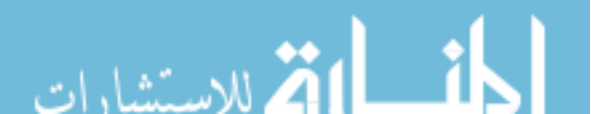
- **Note** The operation of the Conditions Flags differs in the following ways. Refer to the description of the Conditions Flags for each instruction for details.
	- The operation of the Conditions Flags differs for all instructions when the contents of a DM Area words used for indirect addressing is not BCD (\*BCD) or the DM Area addressing range is exceeded.
	- For DISTC(566), the operation of the Conditions Flags differs in comparison with that for the C200H, C1000H, and C2000H for the stack push operation.
	- For COLLC(567), the operation of the Conditions Flags differs in comparison with that for the C200H, C1000H, and C2000H for the stack read operation.

#### **Differences from Standard CP-series Instructions**

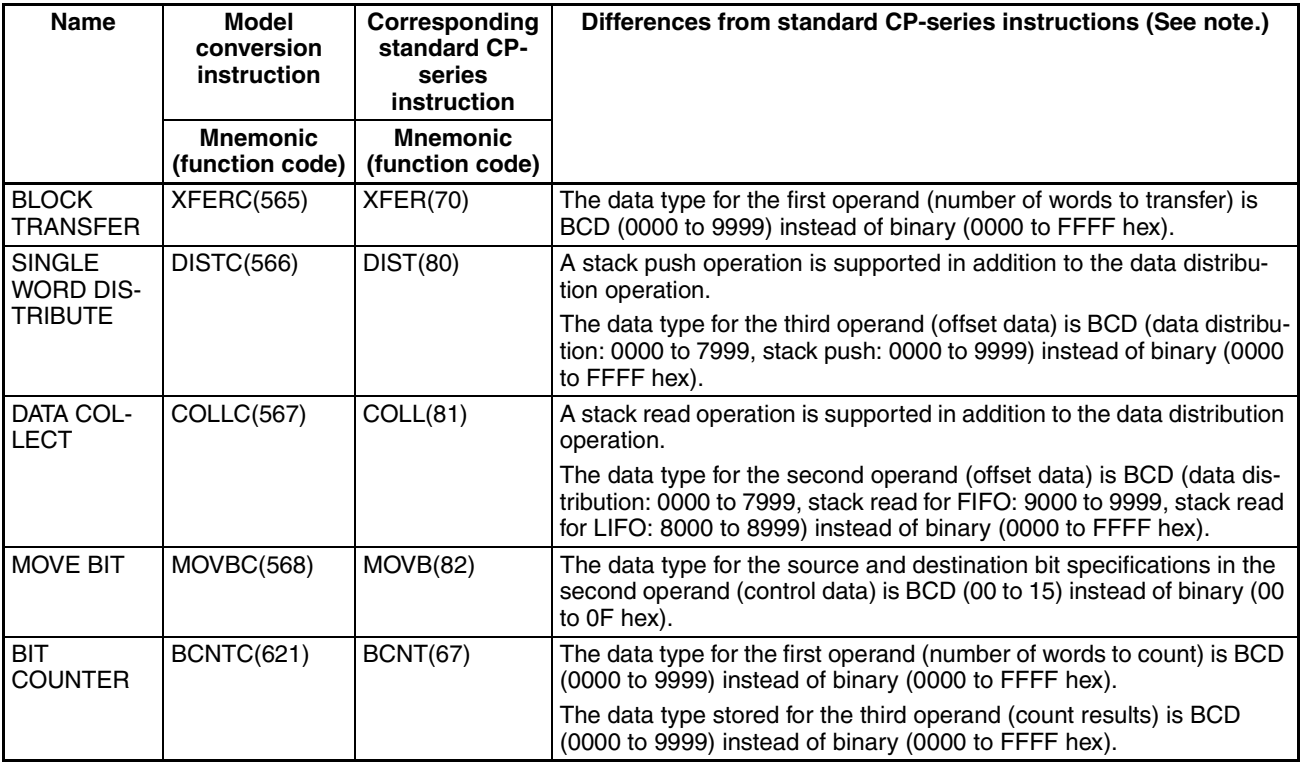

**Note** The operation of the Conditions Flags differs in the following ways. Refer to the description of the Conditions Flags for each instruction for details.

- The Error Flag will turn ON if the data for the above operands is not BCD.
- For DISTC(566), the operation of the Conditions Flags was added for the stack push operation.
- For COLLC(567), the operation of the Conditions Flags was added for the stack read operation.

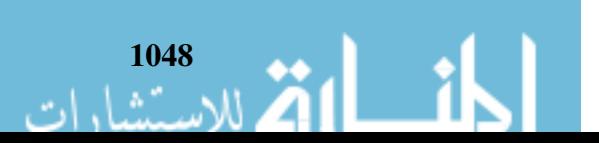

# **3-33-1 BLOCK TRANSFER: XFERC(565)**

**Purpose** Transfers the specified number of consecutive words.

### **Ladder Symbol**

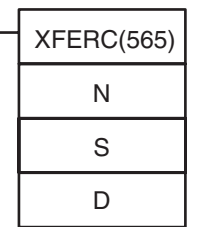

**N**: Number of words

**S**: First source word

**D**: First destination word

#### **Variations**

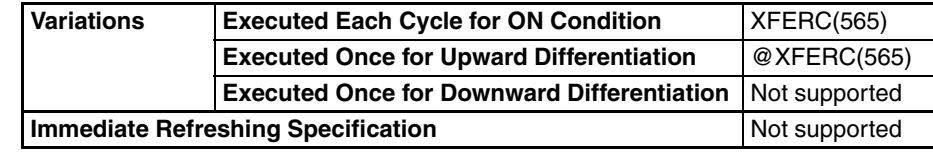

#### **Applicable Program Areas**

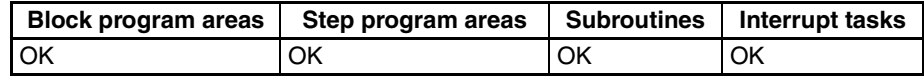

### **Operands N: Number of Words**

Specifies the number of words to be transferred. The possible range for N is 0000 to 9999 BCD.

### **S: First Source Word**

Specifies the first source word.

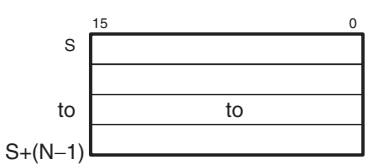

### **D: First Destination Word**

Specifies the first destination word.

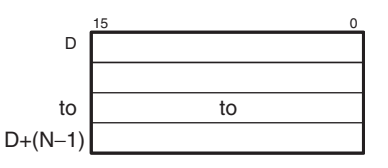

### **Operand Specifications**

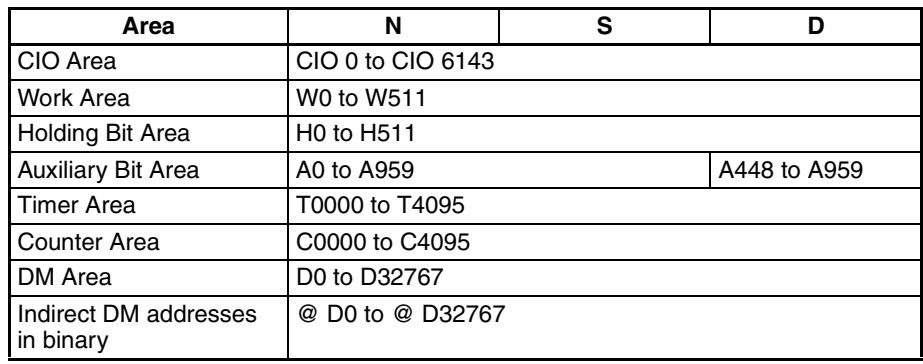

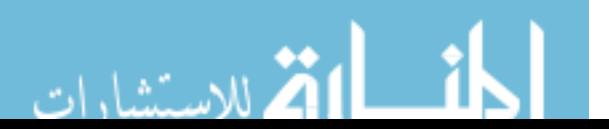

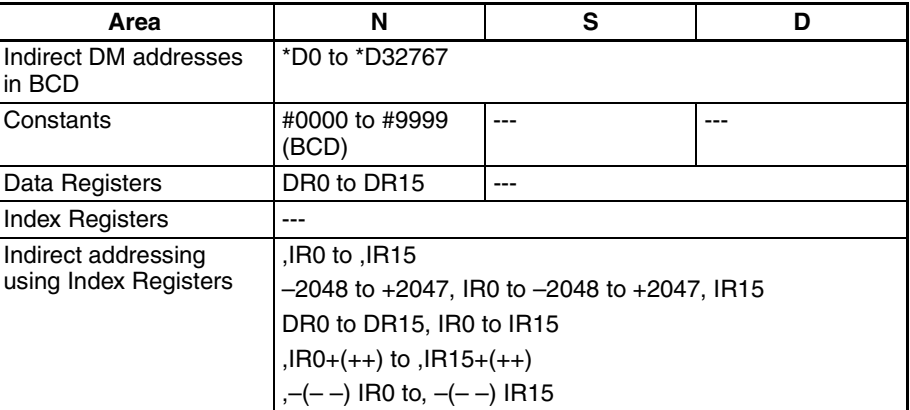

**Description** XFERC(565) copies N words beginning with S (S to S+(N-1)) to the N words beginning with  $D$  (D to  $D+(N-1)$ ).

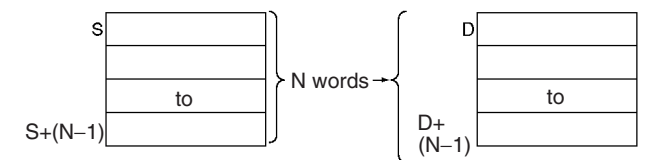

It is possible for the source words and destination words to overlap, so XFERC(565) can perform word-shift operations.

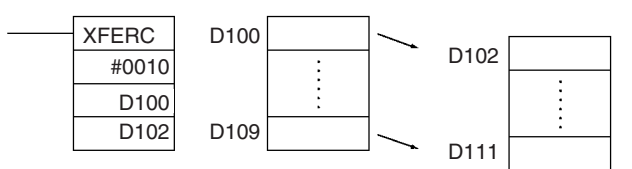

**Flags**

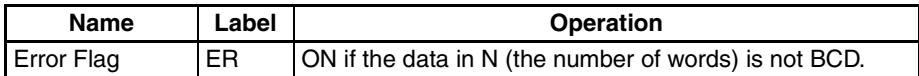

**Note** In C-series PLCs, the BLOCK TRANSFER (XFER) instruction will cause the Error Flag to go ON if the content of an indirectly addressed DM word (\*DM) is not BCD, or the DM area boundary is exceeded. XFERC(565) will not cause the Error Flag to go ON in these cases.

**Precautions** Be sure that the source words (S to S+N-1) and destination words (D to D+N–1) do not exceed the end of the data area.

> Some time will be required to complete XFERC(565) when a large number of words is being transferred. In this case, the XFERC(565) transfer might not be completed if a power interruption occurs during execution of the instruction.

> The content of N must be BCD. If N is not BCD, an error will occur and the Error Flag will be turned ON.

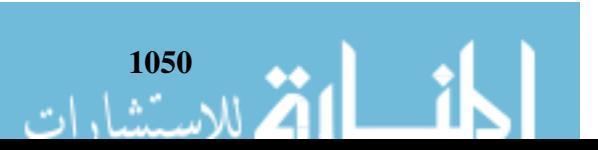

### *Model Conversion Instructions* **Section 3-33**

**Example** When CIO 0.00 is ON in the following example, the 10 words D100 through D109 are copied to D200 through D209.

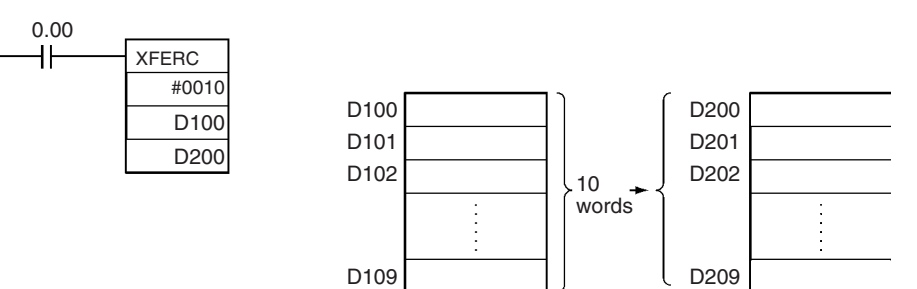

# **3-33-2 SINGLE WORD DISTRIBUTE: DISTC(566)**

**Purpose** Transfers the source word to a destination word calculated by adding an offset value to the base address.

**Ladder Symbol**

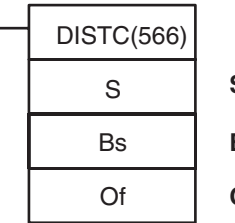

S: Source word

**Bs**: Destination base address

**Of**: Offset

#### **Variations**

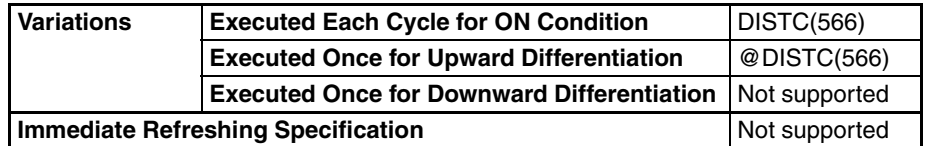

#### **Applicable Program Areas**

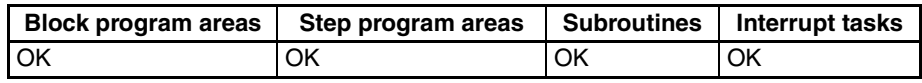

### **Operands Bs: Destination Base Address**

Specifies the destination base address. The offset is added to this address to calculate the destination word.

#### **Of: Offset**

• Data Distribution Operation (0000 to 7999 BCD)

This value is added to the base address to calculate the destination word. The offset can be any value from 0000 to 7999 in BCD, but Bs and Bs+Of must be in the same data area.

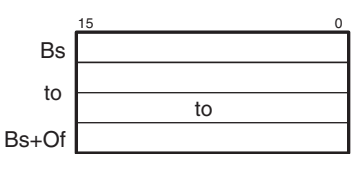

• Stack Push Operation (9000 to 9999 BCD)

When the leftmost digit of Of is 9, the rightmost 3 digits of Of specify the number of words in the stack. The offset can be any value from 9000 to 9999 BCD.

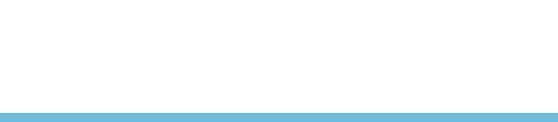

### **Operand Specifications**

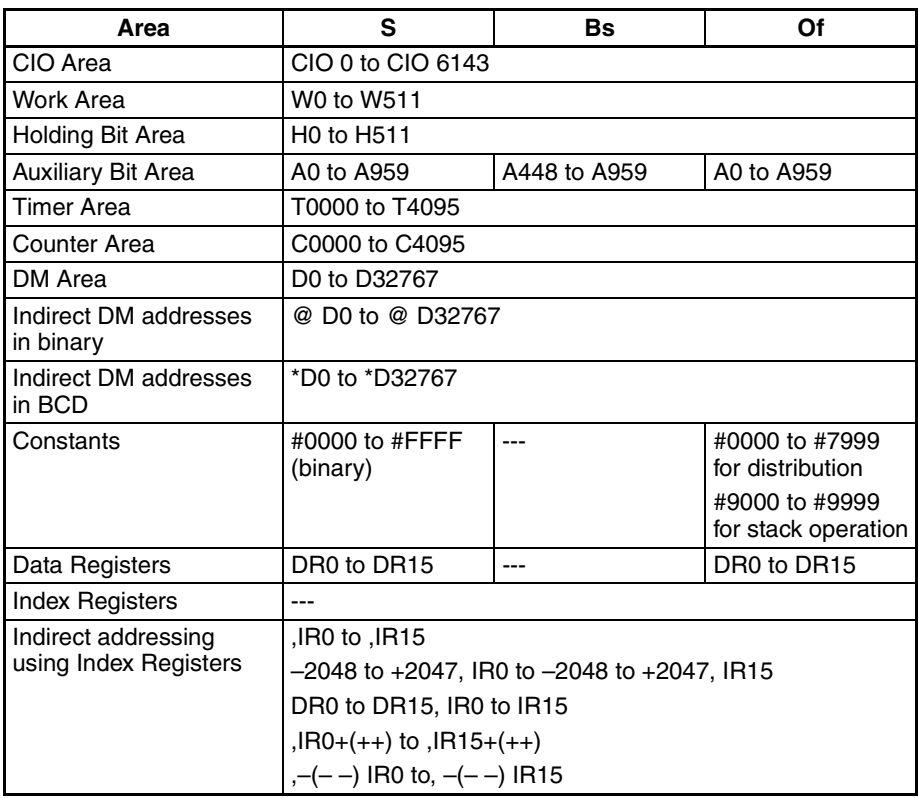

### **Description Data Distribution Operation**

DISTC(566) copies S to the destination word calculated by adding Of to Bs. The same DISTC(566) instruction can be used to distribute the source word to various words in the data area by changing the value of Of.

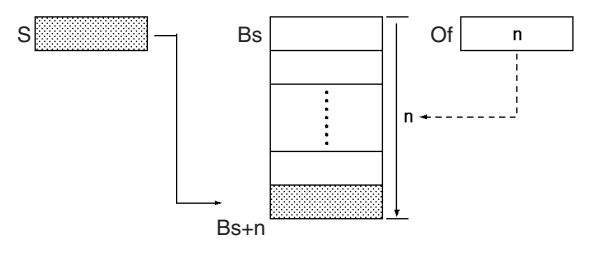

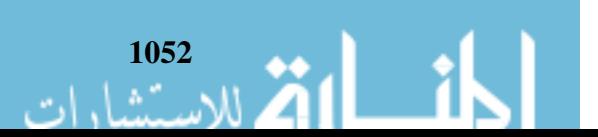

#### **Stack Push Operation**

When the leftmost digit (bits 12 to 15) of Of is 9 BCD, DISTC(566) operates a stack from Bs to Bs+Of-9000. The destination base address (Bs) contains the stack pointer and the rest of the words in the stack contain the stack data.

DISTC(566) copies S to the destination word calculated by adding the stack pointer (content of Bs)  $+$  1 to address Bs. The same DISTC(566) instruction can be used to distribute the source word to various words in the data area by changing the value of Of.

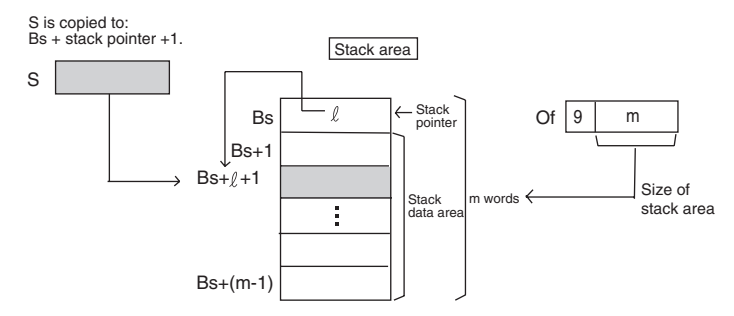

Each time that the content of S is copied to a word in the stack data area, the stack pointer in Bs is automatically incremented by +1.

**Note** Use COLLC(567) to read stack data from the stack area.

**Flags**

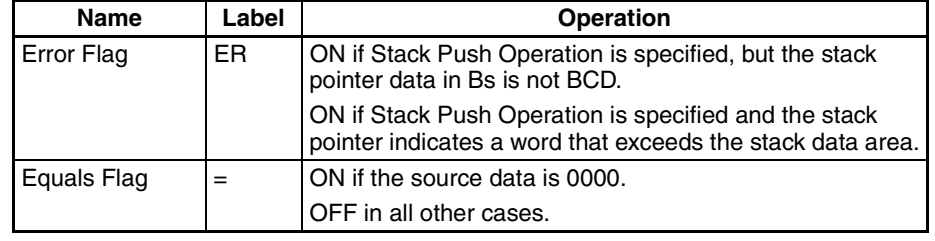

**Note** In C-series PLCs, the SINGLE WORD DISTRIBUTE (DIST) instruction will cause the Error Flag to go ON if the content of an indirectly addressed DM word (\*DM) is not BCD, or the DM area boundary is exceeded. DISTC(566) will not cause the Error Flag to go ON in these cases.

**Precautions C**hoce DISTC(566) has been executed with Stack Push Operation to allocate a stack area, always specify the same length stack area in subsequent DISTC(566) instructions. Operation will be unreliable if a different stack area size is specified in later DISTC(566) instructions.

Be sure that the offset or stack size specified by Of does not exceed the end of the data area when added to Bs.

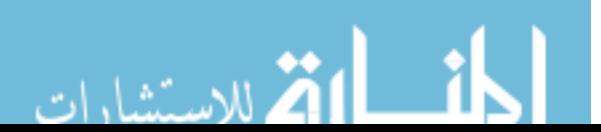

S

Bs Of

0.00

-11

### **Examples Data Distribution Operation**

The leftmost byte of D300 is 0, so DISTC(566) performs the Data Distribution Operation.

When CIO 0.00 is ON in the following example, the contents of D100 will be copied to D210 (D200  $+$  10) if the content of D300 is 0010 BCD. The content of D100 can be copied to other words by changing the offset in D300.

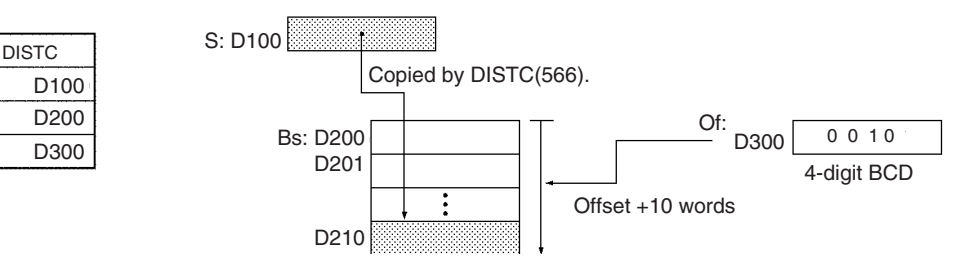

#### **Stack Push Operation**

The leftmost byte of Of is 9, so DISTC(566) performs the Stack Push Operation.

When CIO 0.00 is ON in the following example, DISTC(566) allocates a 10 word stack area (since the rightmost 3 digits of Of are #010) between D200 and D209. At the same time, the contents of D100 will be copied to the word calculated by adding  $D200 +$  stack pointer +1. Finally, the stack pointer is incremented by +1.

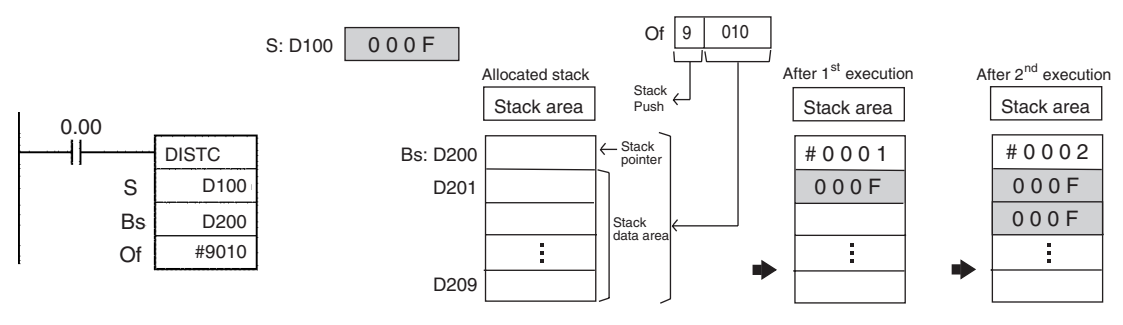

# **3-33-3 DATA COLLECT: COLLC(567)**

**Purpose** Transfers the source word (calculated by adding an offset value to the base address) to the destination word.

**Ladder Symbol**

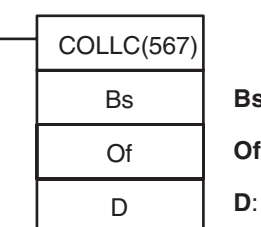

**Bs**: Source base address

**Of**: Offset

Destination word

### **Variations**

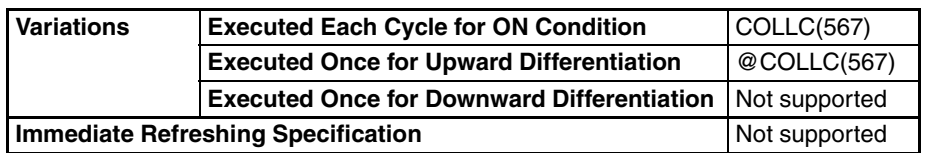

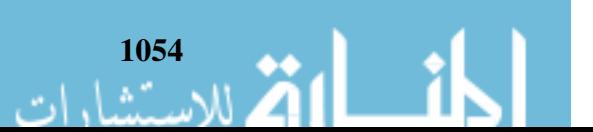

#### **Applicable Program Areas**

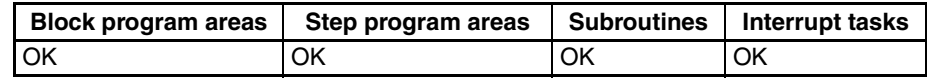

#### **Operands Bs: Source Base Address**

Specifies the source base address. The offset is added to this address to calculate the source word.

### **Of: Offset**

The value of Of determines the operation of COLLC(567).

• Data Collect Operation (Of = 0000 to 7999 BCD)

The Of value is added to the base address to calculate the source word. The offset can be any value from 0000 to 7999 BCD, but Bs and Bs+Of must be in the same data area.

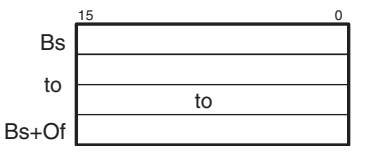

- LIFO Stack Read Operation (Of = 8000 to 8999 BCD) If the leftmost digit of Of is 8, COLLC(567) will operate as a LIFO stack instruction. The stack begins at Bs with a length specified in the rightmost 3 digits of Of.
- FIFO Stack Read Operation (Of = 9000 to 9999 BCD) If the leftmost digit of Of is 9, COLLC(567) will operate as a FIFO stack instruction. The stack begins at Bs with a length specified in the rightmost 3 digits of Of.

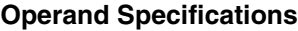

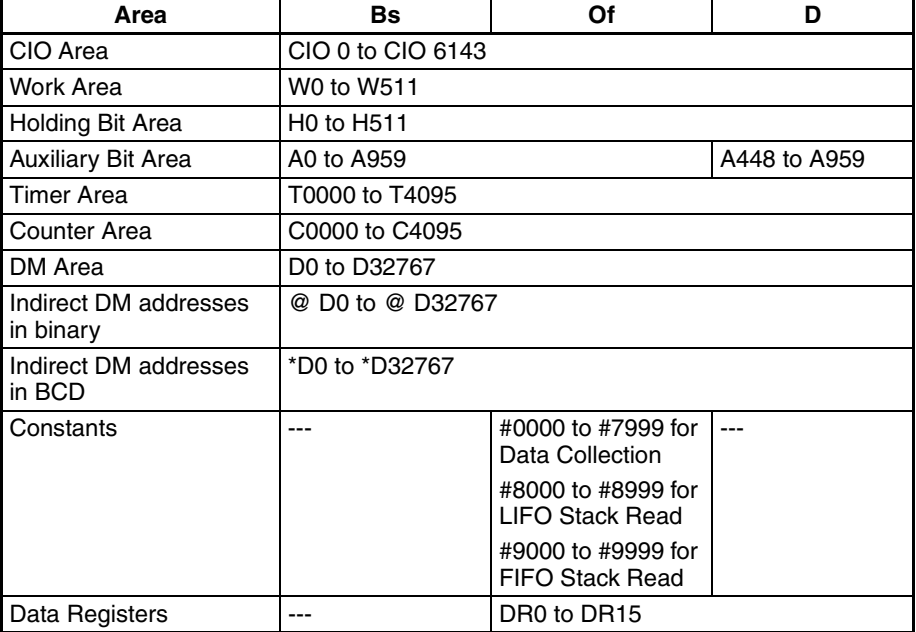

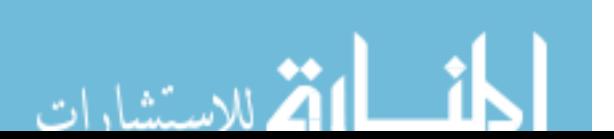

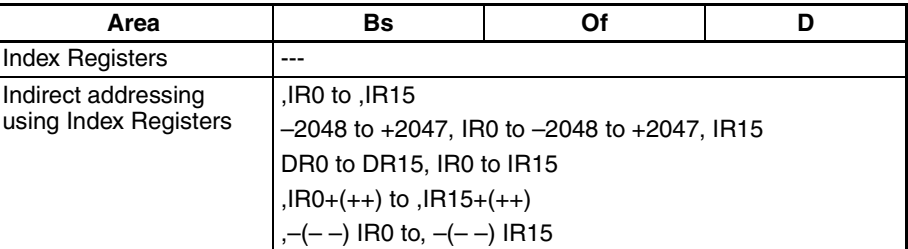

**Description Depending on the value of Of, COLLC(567) will operate as a data collection** instruction, FIFO stack instruction, or LIFO stack instruction.

#### **Data Collection Operation (Of = 0000 to 7999 BCD)**

COLLC(567) copies the source word (calculated by adding Of to Bs) to the destination word. The same COLLC(567) instruction can be used to collect data from various source words in the data area by changing the value of Of.

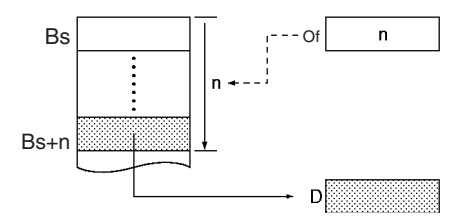

#### **LIFO Stack Read Operation (Of = 8000 to 8999 BCD)**

If the leftmost digit of Of is 8, COLLC(567) will operate as a LIFO stack instruction (LIFO stands for Last-In-First-Out). In this case, the rightmost 3 digits of Of specify the size of the stack.

COLLC(567) copies the data most recently recorded in the stack to D. The source word is Bs + the stack pointer (content of Bs). After the data is copied, the stack pointer is decremented by 1.

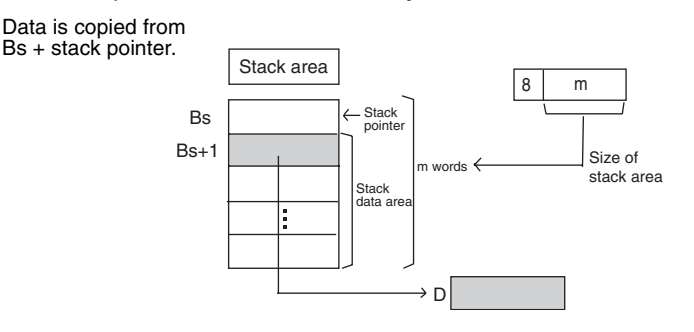

**Note** Use DISTC(566) to write stack data to the stack area.

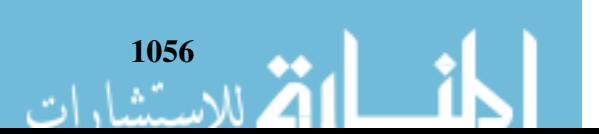

#### **FIFO Stack Read Operation (Of = 9000 to 9999 BCD)**

If the leftmost digit of Of is 9, COLLC(567) will operate as a FIFO stack instruction (FIFO stands for First-In-First-Out). In this case, the rightmost 3 digits of Of specify the size of the stack.

COLLC(567) copies the data from the oldest word recorded in the stack to D. The source word is  $Bs + 1$ . After the data is copied, the stack pointer is decremented by 1.

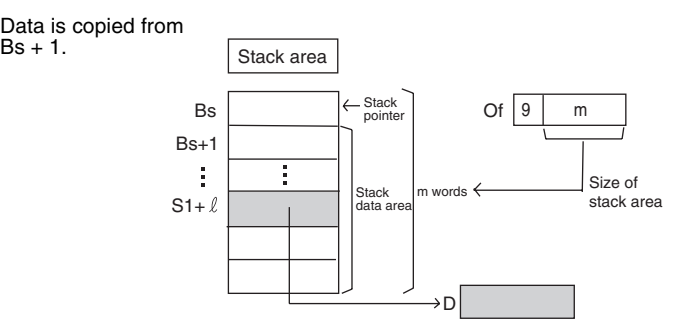

**Note** Use DISTC(566) to write stack data to the stack area.

**Flags**

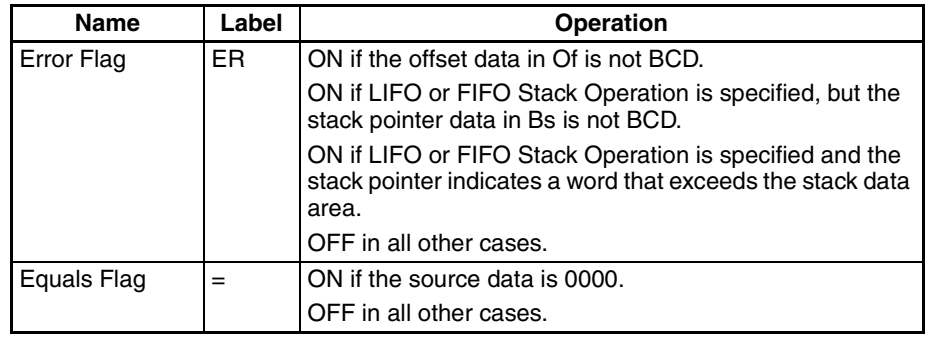

**Note** In C-series PLCs, the DATA COLLECT (COLL) instruction will cause the Error Flag to go ON if the content of an indirectly addressed DM word (\*DM) is not BCD, or the DM area boundary is exceeded. COLLC(567) will not cause the Error Flag to go ON in these cases.

**Precautions CONCERT CONCE DISTC(566)** has been executed with Stack Push Operation to allocate a stack area, always specify that same length stack area in the COLLC(567) instructions. Operation will be unreliable if a different stack area size is specified in the COLLC(567) instructions.

> Be sure that the offset or stack size specified by Of does not exceed the end of the data area when added to Bs.

The offset data in Of must be BCD.

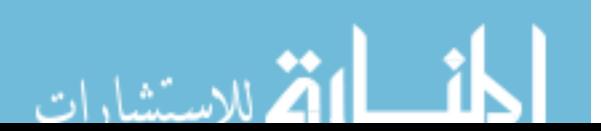

### *Model Conversion Instructions* **Section 3-33**

#### Examples **Data Collection Operation**

The leftmost byte of D200 is 0, so COLLC(567) performs the Data Collection Operation.

When CIO 0.00 is ON in the following example, the contents of D110 (D100  $+$ 10) will be copied to D300 if the content of D200 is 10 (0010 BCD). The contents of other words can be copied to D300 by changing the offset in D200.

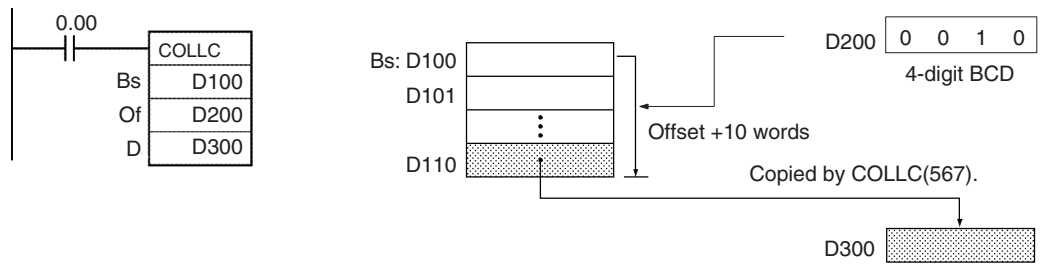

#### **FIFO Stack Operation**

The leftmost byte of Of is 9, so COLLC(567) performs the FIFO Stack Operation.

When CIO 0.0 is ON in the following example, COLLC(567) allocates a 10 word stack area (since the rightmost 3 digits of Of are #010) between D100 and D109. At the same time, the contents of D101 (Bs +1) are copied to D300. Finally, the stack pointer is decremented by 1.

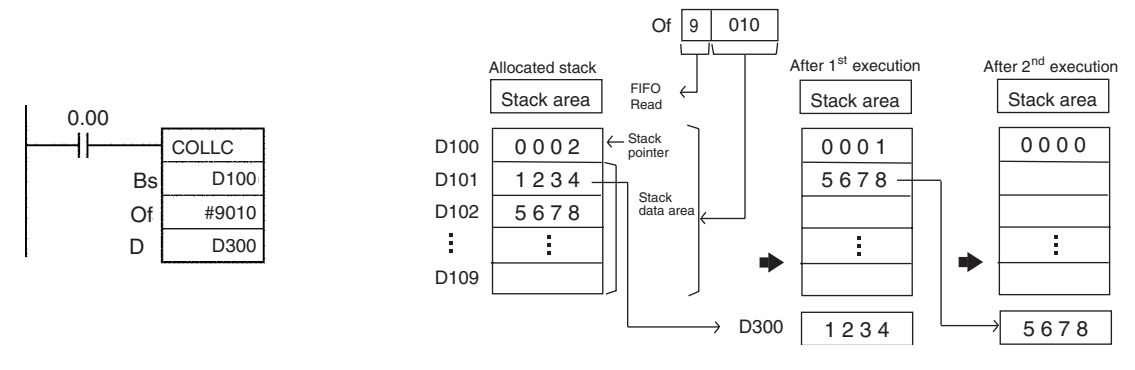

#### **LIFO Stack Operation**

The leftmost byte of Of is 8, so COLLC(567) performs the LIFO Stack Operation.

When CIO 0.00 is ON in the following example, COLLC(567) allocates a 10 word stack area (since the rightmost 3 digits of Of are #010) between D100 and D109. At the same time, the contents of the source word (D100 + stack pointer) are copied to D300. Finally, the stack pointer is decremented by 1.

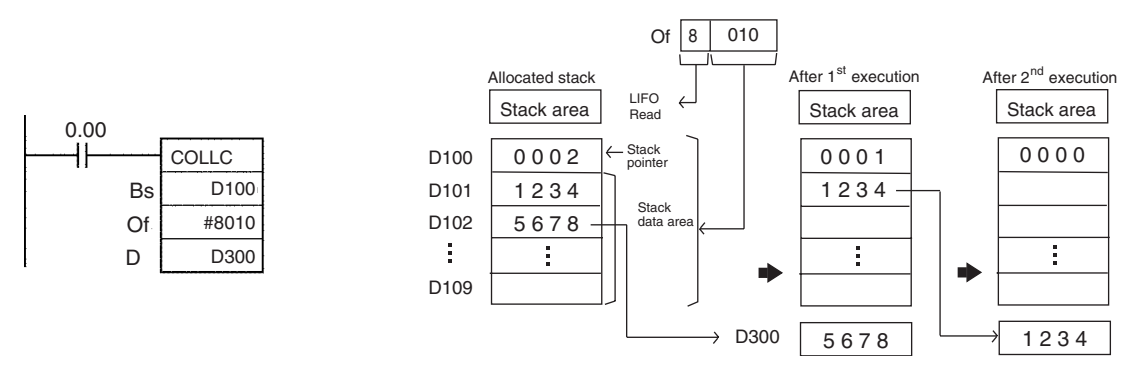

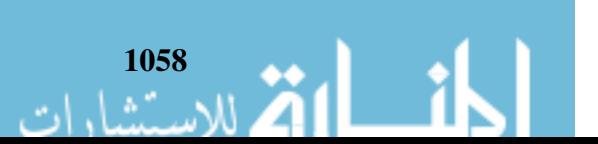

# **3-33-4 MOVE BIT: MOVBC(568)**

**Purpose** Transfers the specified bit.

### **Ladder Symbol**

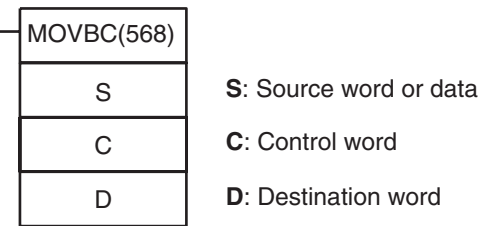

#### **Variations**

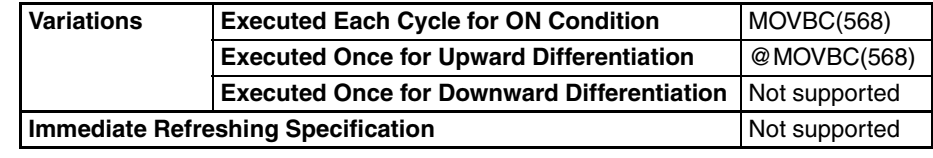

### **Applicable Program Areas**

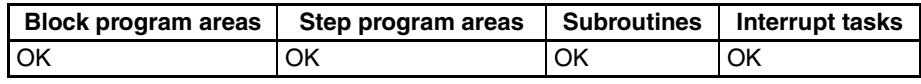

### **Operands C: Control Word**

The rightmost two digits of C indicate which bit of S is the source bit and the leftmost two digits of C indicate which bit of D is the destination bit.

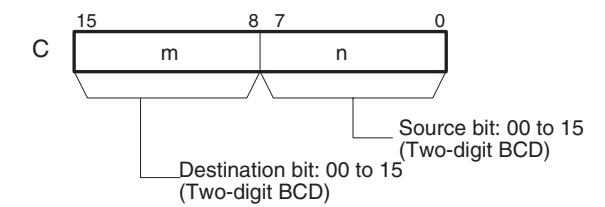

### **Operand Specifications**

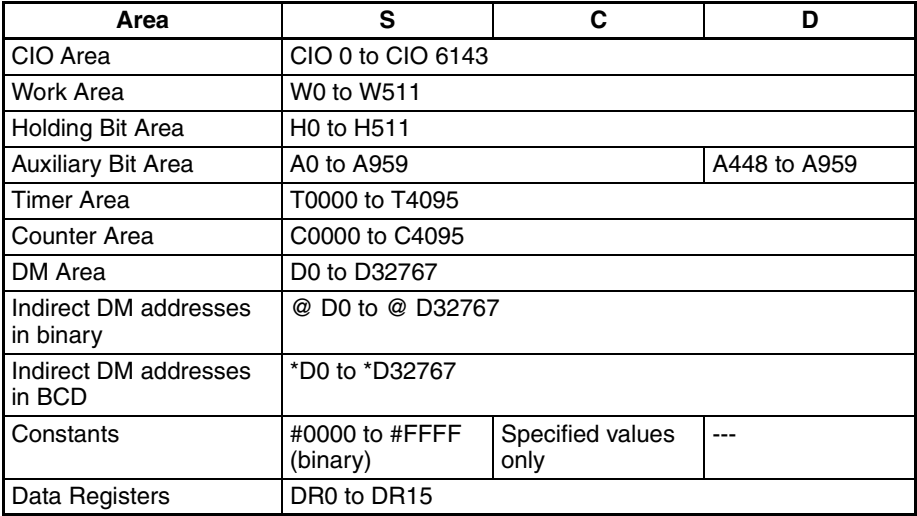

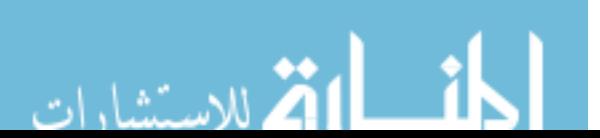

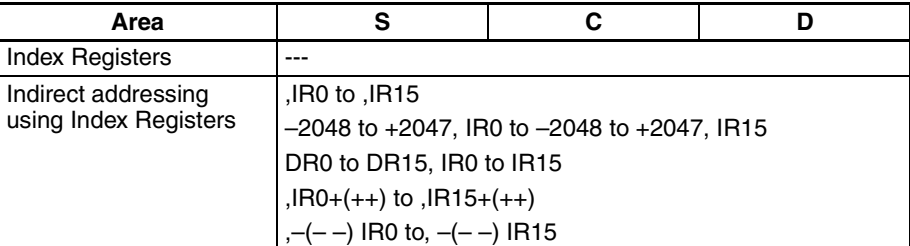

**Description** MOVBC(568) copies the specified bit (n) from S to the specified bit (m) in D. The other bits in the destination word are left unchanged.

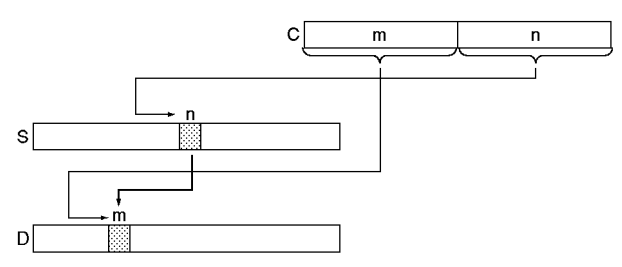

**Note** The same word can be specified for both S and D to copy a bit within a word.

**Flags**

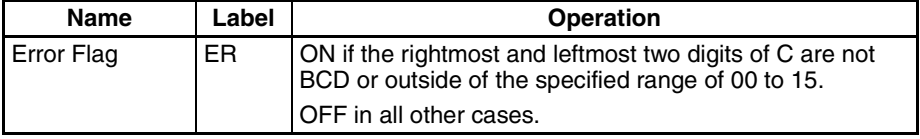

**Note** In C-series PLCs, the MOVE BIT (MOVB) instruction will cause the Error Flag to go ON if the content of an indirectly addressed DM word (\*DM) is not BCD, or the DM area boundary is exceeded. MOVBC(568) will not cause the Error Flag to go ON in these cases.

**Examples** When CIO 0.00 is ON in the following example, the 5<sup>th</sup> bit of the source word (CIO 200) is copied to the 12<sup>th</sup> bit of the destination word (CIO 300) in accordance with the control word's value of 1205.

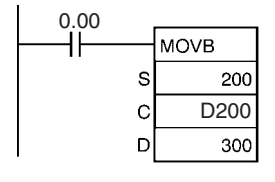

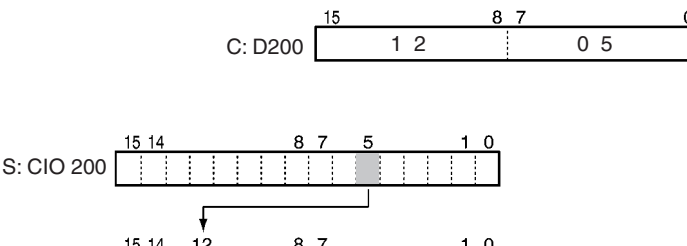

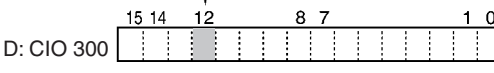

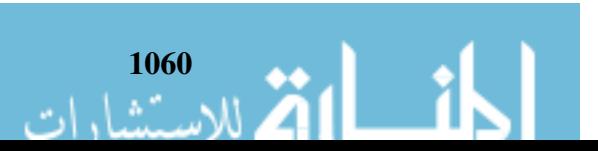

# **3-33-5 BIT COUNTER: BCNTC(621)**

**Purpose** Counts the total number of ON bits in the specified word(s).

### **Ladder Symbol**

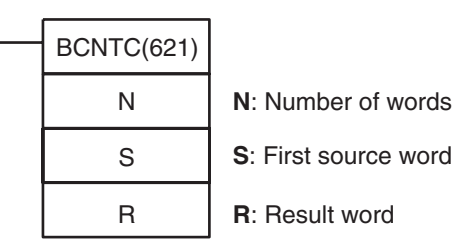

#### **Variations**

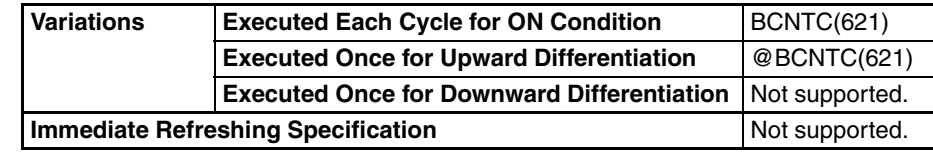

### **Applicable Program Areas**

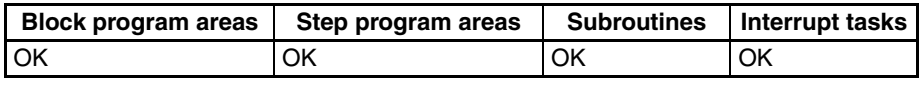

### **Operands N: Number of words**

The number of words must be 0001 to 9999 (BCD).

#### **S: First source word**

S and S+(N–1) must be in the same data area.

### **Operand Specifications**

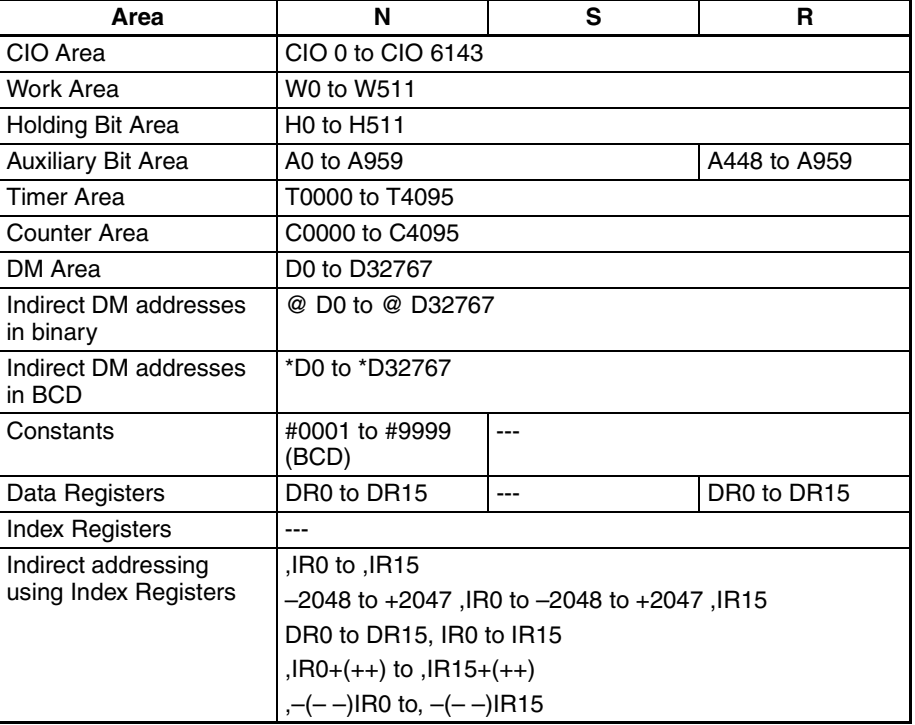

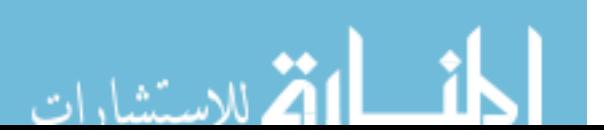

**Description** BCNTC(621) counts the total number of bits that are ON in all words between S and S+(N–1) and places the BCD result in R.

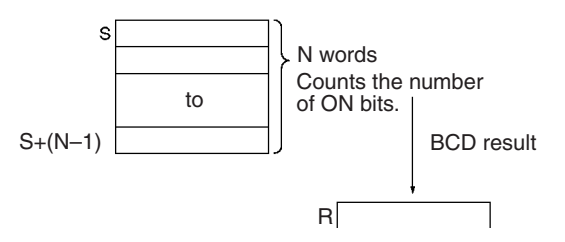

**Flags**

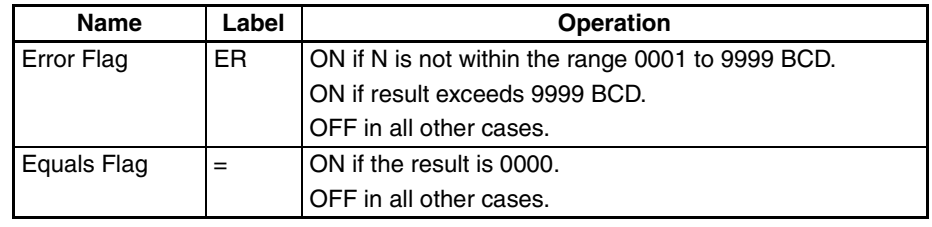

**Note** In C-series PLCs, the BIT COUNTER (BITC) instruction will cause the Error Flag to go ON if the content of an indirectly addressed DM word (\*DM) is not BCD, or the DM area boundary is exceeded. BCNTC(621) will not cause the Error Flag to go ON in these cases.

**Precautions An error will occur if N is not BCD between 0001 and 9999, or the result** exceeds 9,999.

**Example** When CIO 0.00 is ON in the following example, BCNTC(621) counts the total number of ON bits in the 10 words from CIO 1000 through CIO 1009 and writes the result to D100.

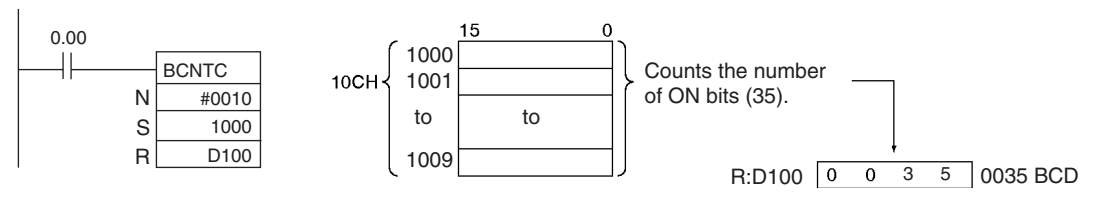

# **3-33-6 GET VARIABLE ID: GETID(286)**

**Purpose EXEC CONTER CONTER CONTER CONTER** CONTERNATION CONTERNATION CONTERNATION CONTERNATION CONTERNATION CONTERNATION CONTERNATION CONTERNATION CONTERNATION CONTERNATION CONTERNATION CONTERNATION CONTERNATION CONTERNA for the specified variable or address. This instruction is generally used to get the assigned address of a variable in a function block.

**Ladder Symbol**

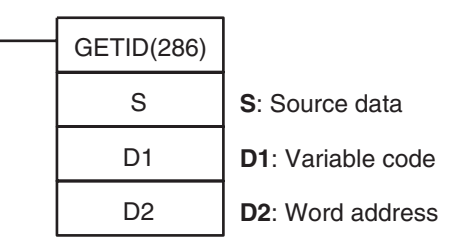

#### **Variations**

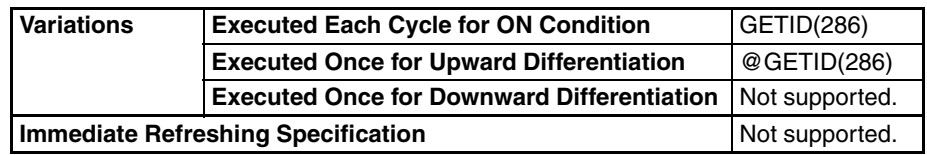

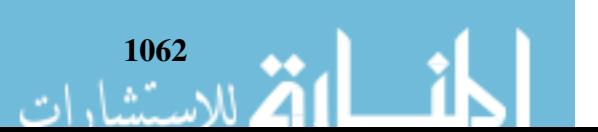

#### **Applicable Program Areas**

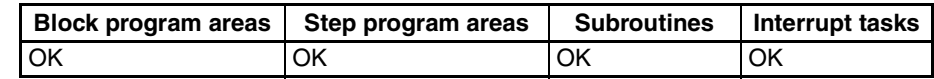

### **Operands S: Source data**

Specifies the variable or address for which the variable type and word address will be retrieved.

#### **D1: Variable code**

Contains the FINS variable type code (data area code) of the source data.

#### **D2: Word address**

Contains the word address of the source data in 4-digit hexadecimal.

#### **Operand Specifications**

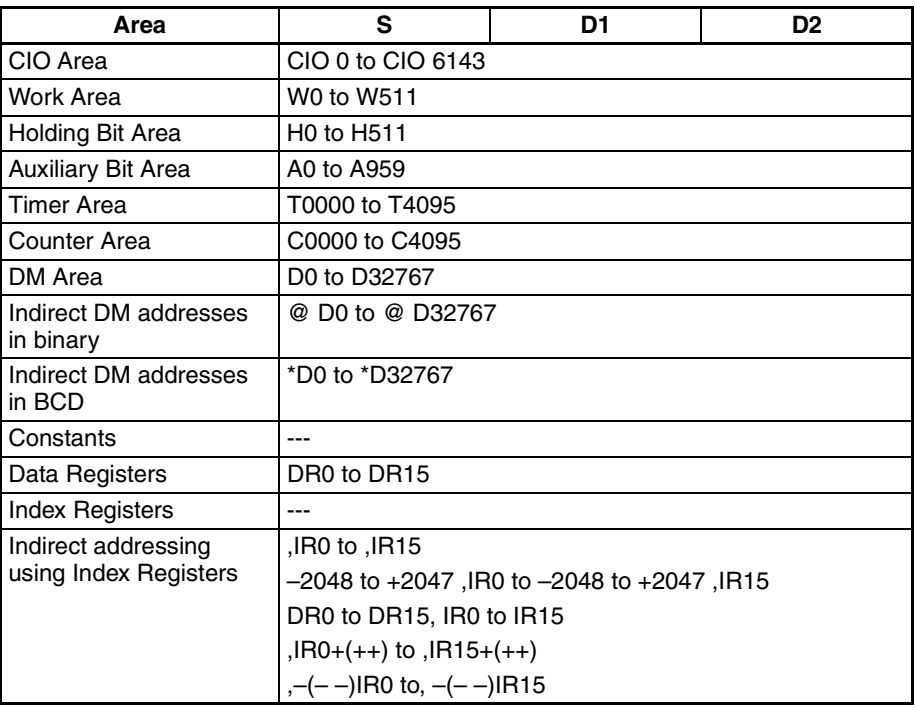

**Description** GETID(286) retrieves the data area address of the specified source variable or address, outputs the data area code to D1 in 4-digit hexadecimal, and outputs the word address number to D2 in 4-digit hexadecimal.

> The following table shows the variable type (data area) codes and corresponding address ranges for the PLC's data areas.

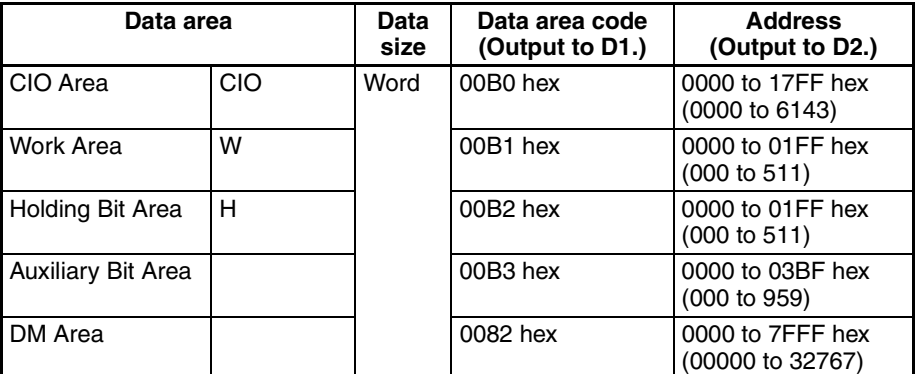

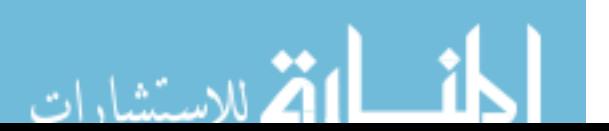

Variables in function blocks are automatically allocated addresses by CX-Programmer Ver. 5.0 and later systems, unless the AT specification is used. For example, if it is necessary to indirectly specify the extended parameter settings of a Special Unit such as a Motion Control Unit and a variable is used at the beginning of the extended parameter settings area, that variable's address must be set. In this case, GETID(286) can be used to retrieve the variable's data area address.

**Flags**

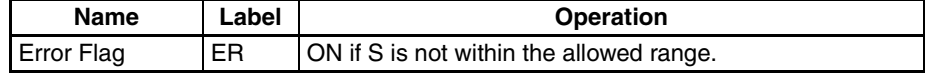

#### **Example**

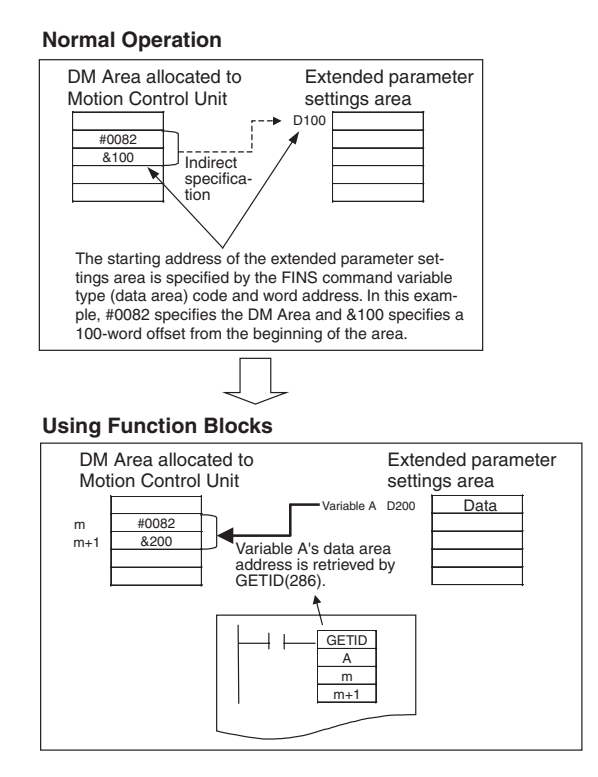

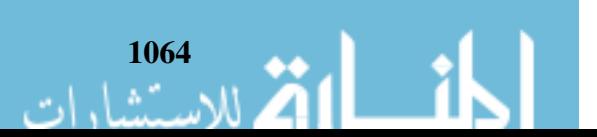

# **SECTION 4 Instruction Execution Times and Number of Steps**

This section lists the execution times and number of steps for all instructions supported by the CP1H PLCs, and describes the execution times for function block instances.

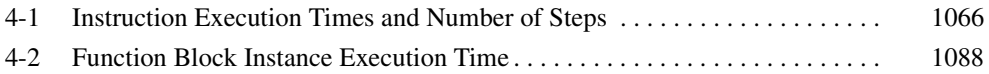

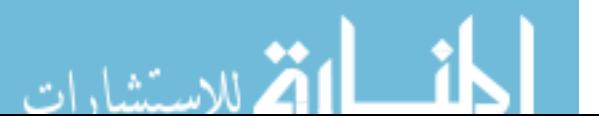

# <span id="page-1098-0"></span>**4-1 Instruction Execution Times and Number of Steps**

The following table lists the execution times for all instructions that are available for CP PLCs.

The total execution time of instructions within one whole user program is the process time for program execution when calculating the cycle time (See note.).

**Note** User programs are allocated tasks that can be executed within cyclic tasks and interrupt tasks that satisfy interrupt conditions.

> Execution times for most instructions depend the conditions when the instruction is executed. The execution time is also required when the execution condition is OFF.

> The following table also lists the length of each instruction in the *Length (steps)* column. The number of steps required in the user program area for each of the CP-series instructions varies from 1 to 7 steps, depending upon the instruction and the operands used with it. The number of steps in a program is not the same as the number of instructions.

- **Note** (1) Program capacity for is measured in steps. Basically speaking, 1 step is equivalent to 1 word. (Program capacity for previous OMRON PLCs was measured in words.)
	- (2) Most instructions are supported in differentiated form (indicated with  $\uparrow, \downarrow$ , @, and %). Specifying differentiation will increase the execution times by the following amounts.

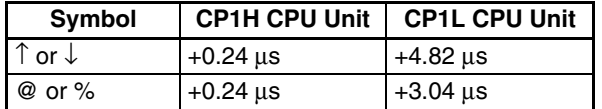

(3) Use the following times as guidelines when instructions are not executed.

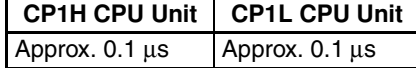

(4) When converting programs from previous models of PLC (C-series or CV/CVM1-series) to a CP-series PLC, the following guidelines can be used to convert the program size from words to steps. Add the values (n) given in the following table for each instruction to calculate the CP-series program size in steps. Conversion is not necessary when converting programs from CS/CJ-series PLCs (i.e., the sizes will not change).

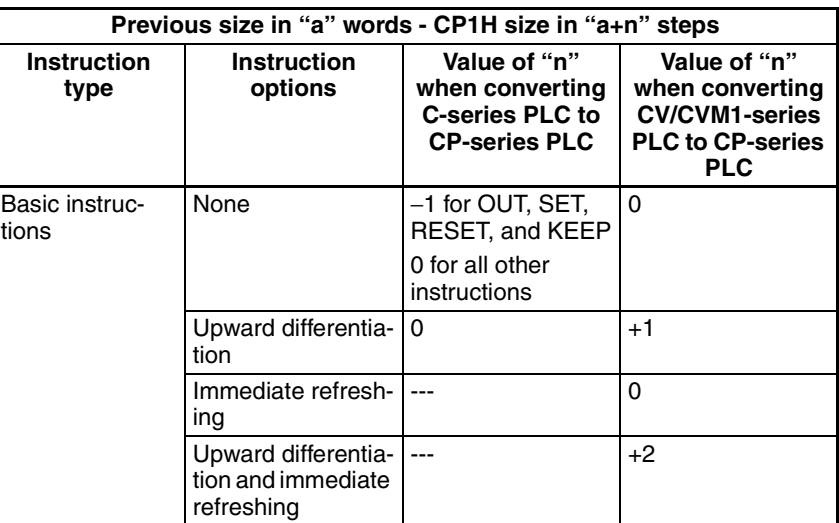

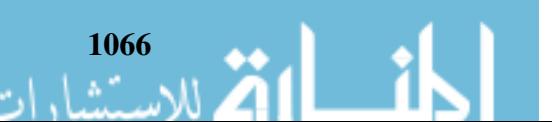

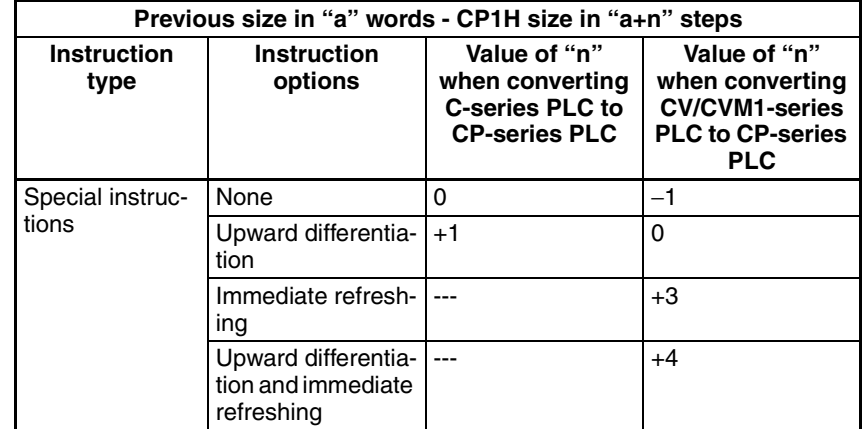

#### Examples:

For a C-series PLC, the OUTPUT instruction requires 2 words per instruction, so 1 step  $(2 - 1)$  would be required for a CP-series PLC.

For a CV/CVM1-series PLC, the immediate refresh variation of the MOVE instruction (!MOV) requires 4 words per instruction, so 7 steps  $(4 + 3)$ would be required for a CP-series PLC.

### **Sequence Input Instructions**

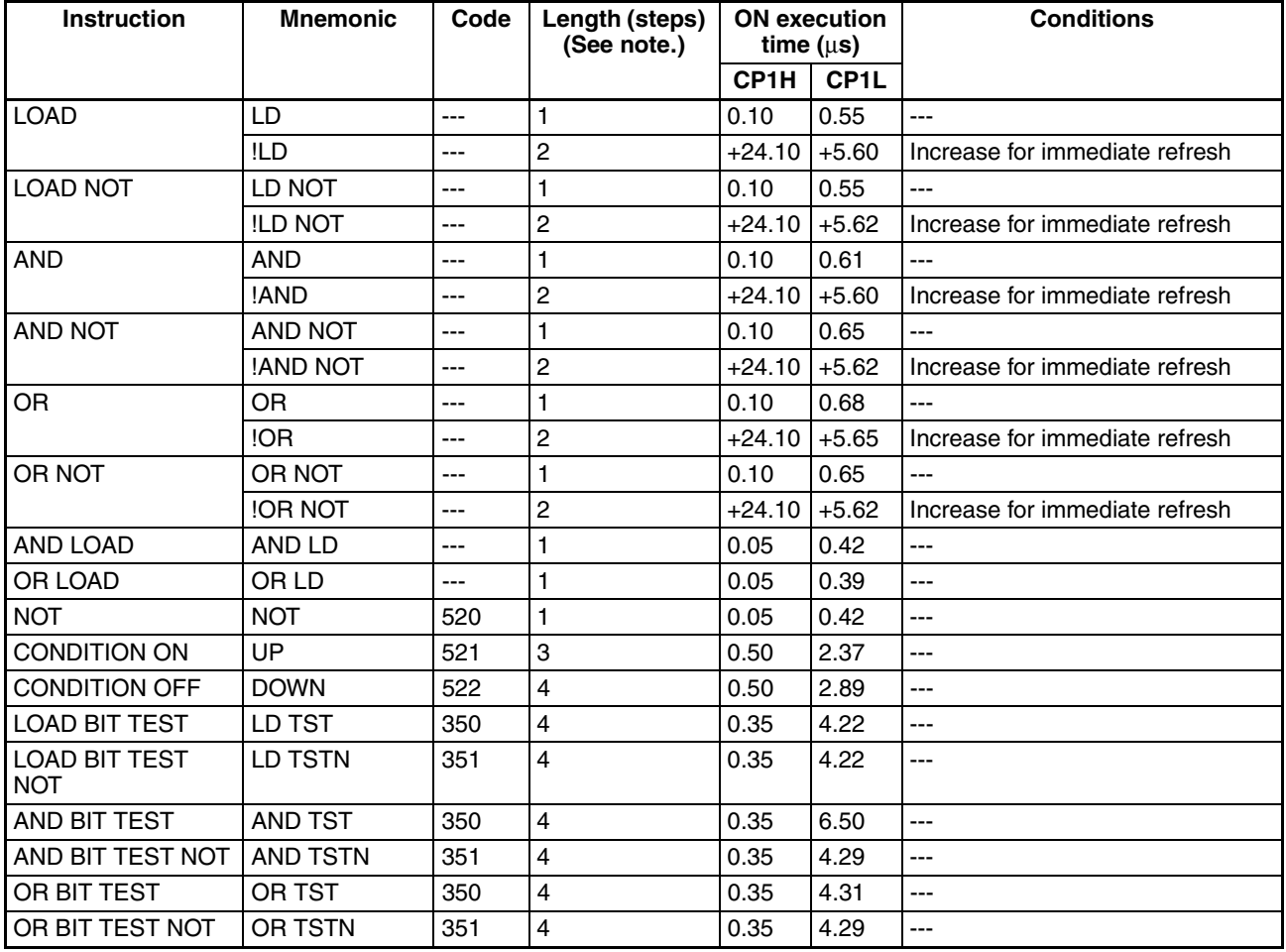

**Note** When a double-length operand is used, add 1 to the value shown in the length column in the following table

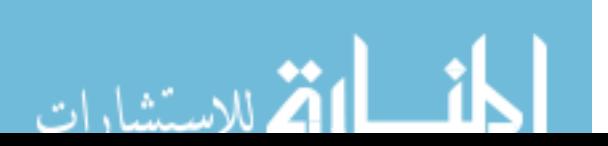

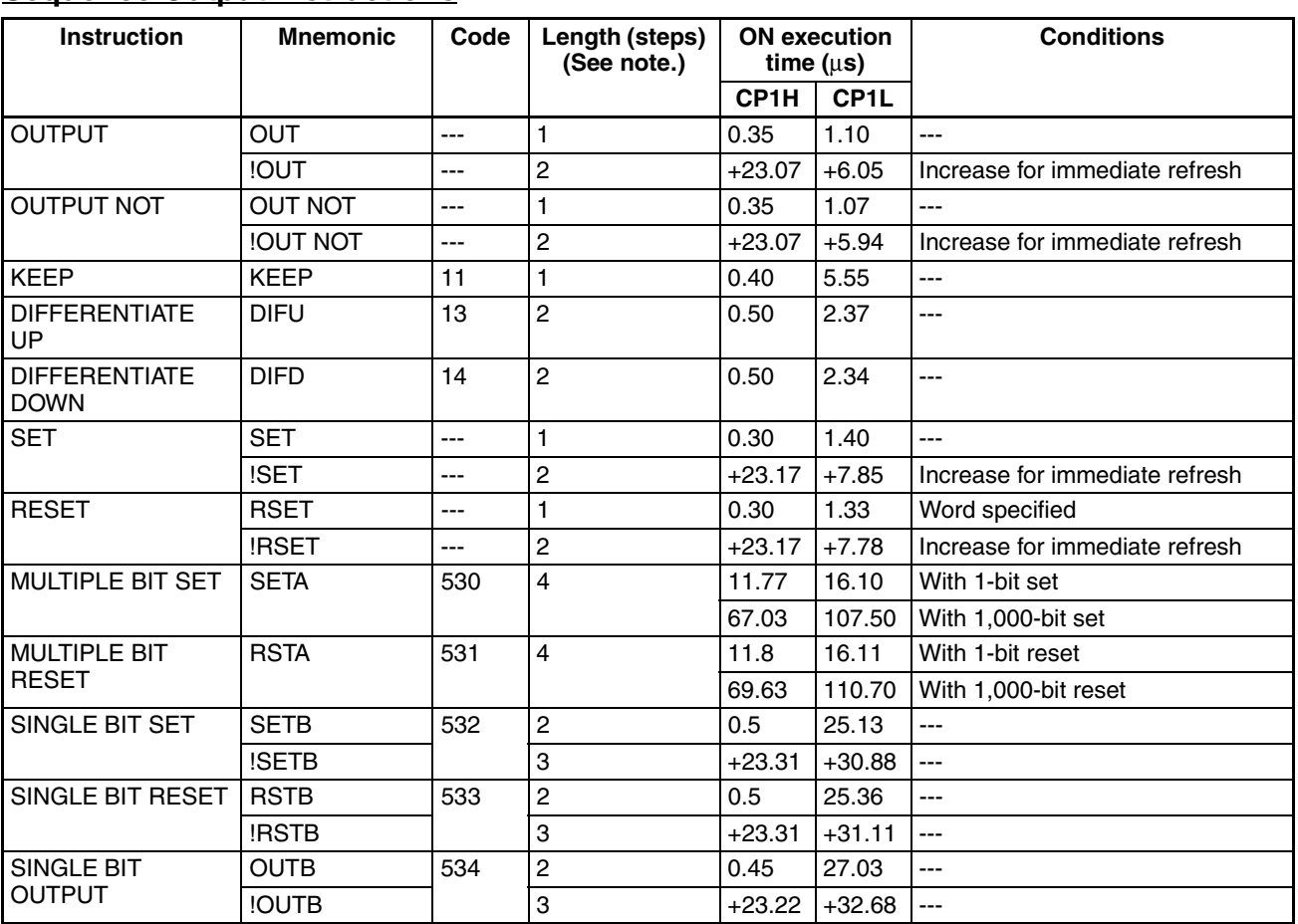

# **Sequence Output Instructions**

**Note** When a double-length operand is used, add 1 to the value shown in the length column in the following table.

# **Sequence Control Instructions**

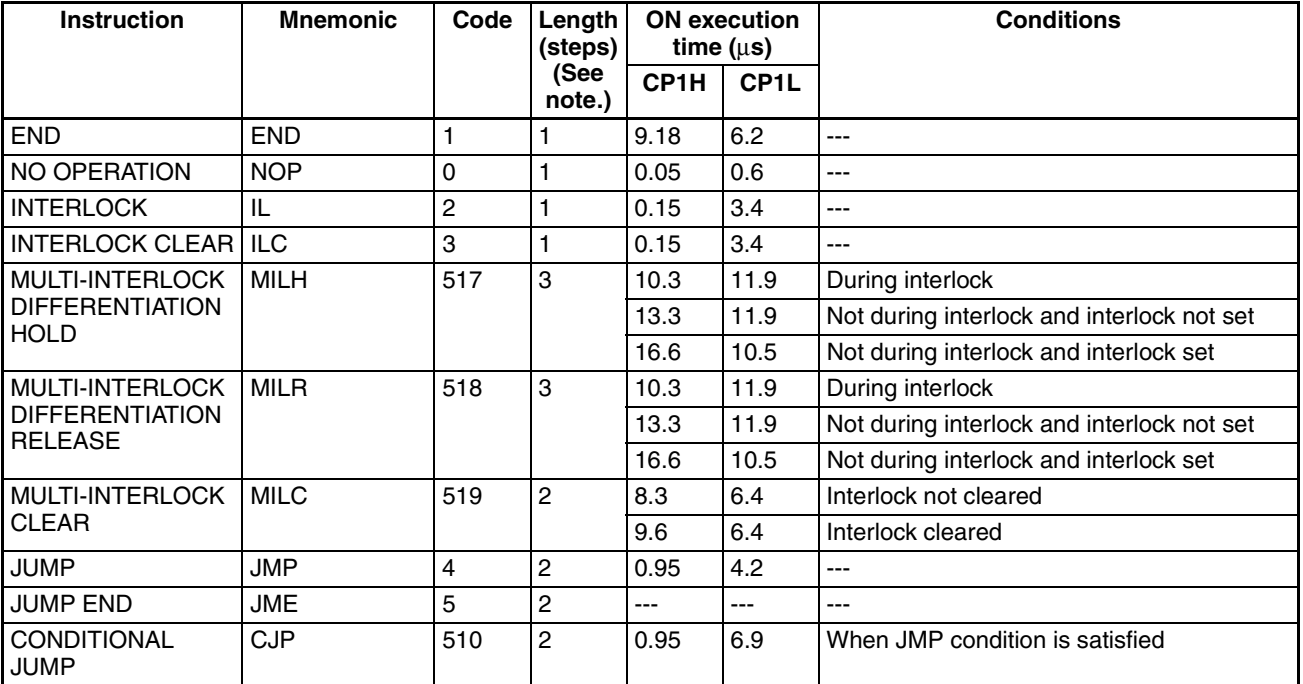

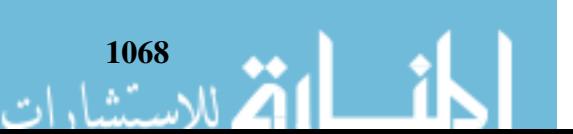

# *Instruction Execution Times and Number of Steps* **Section 4-1 Section 4-1**

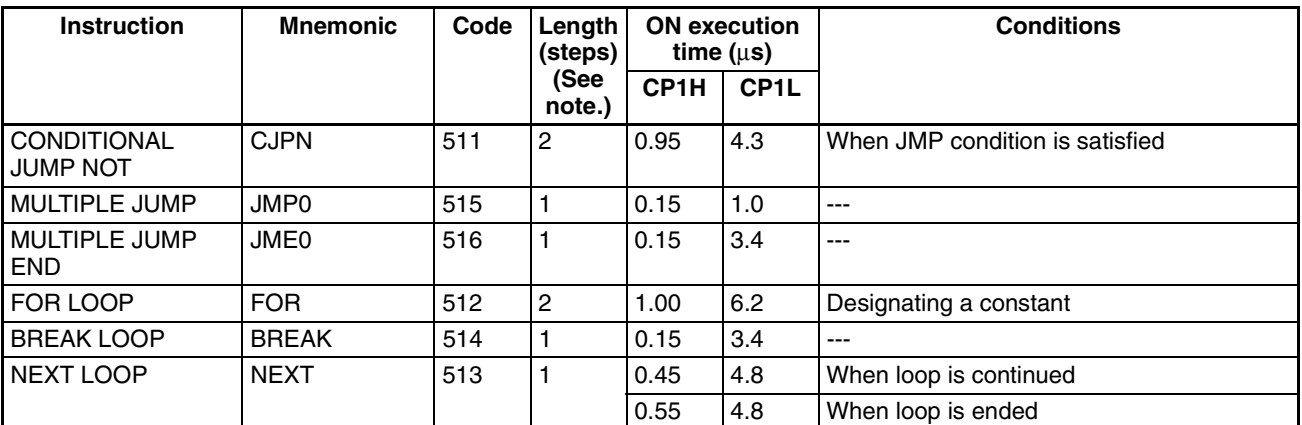

**Note** When a double-length operand is used, add 1 to the value shown in the length column in the following table.

# **Timer and Counter Instructions**

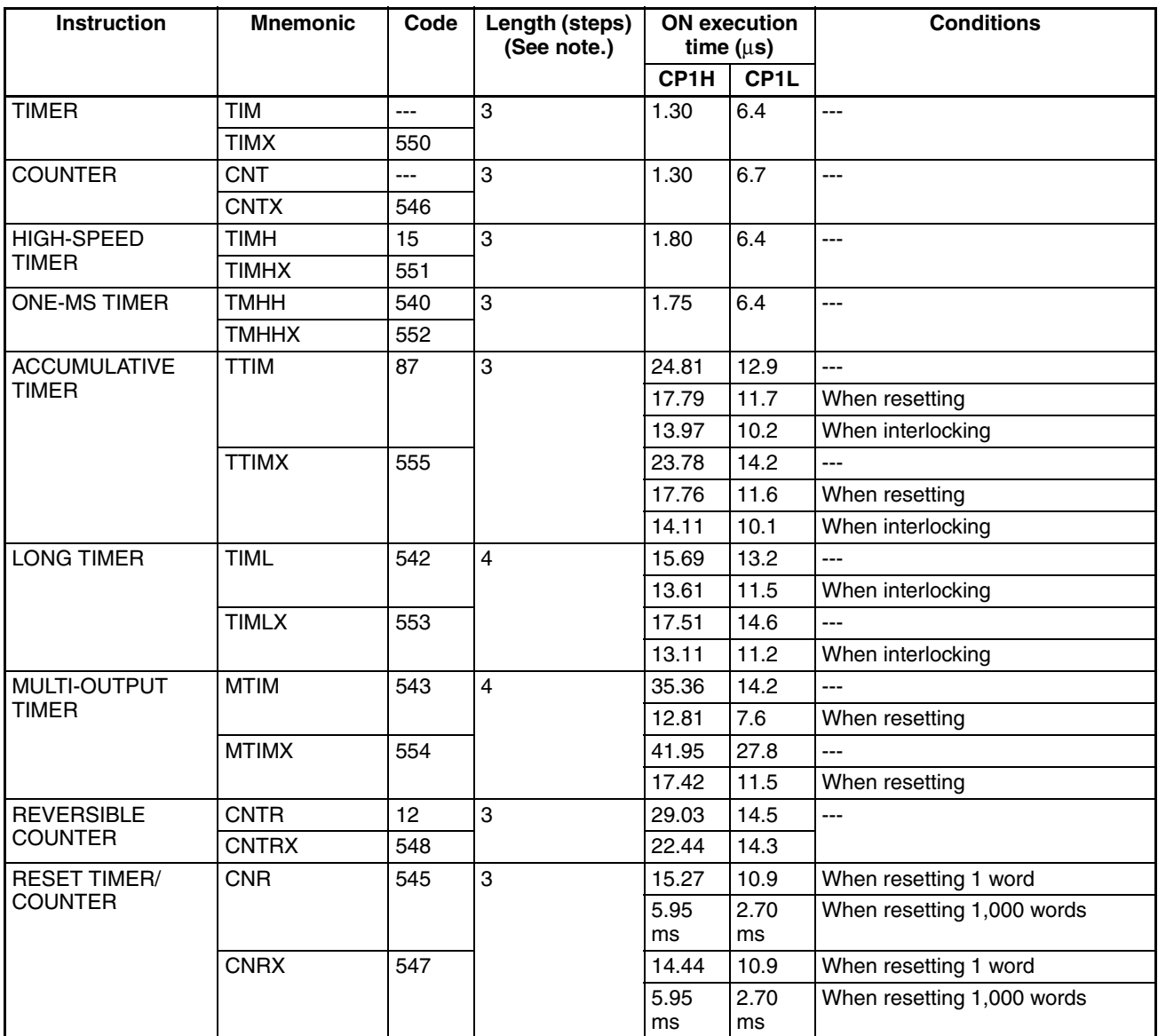

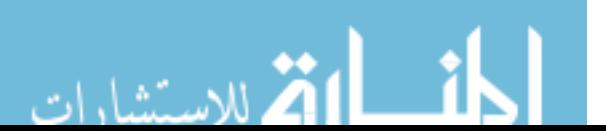

**Note** When a double-length operand is used, add 1 to the value shown in the length column in the following table.

# **Comparison Instructions**

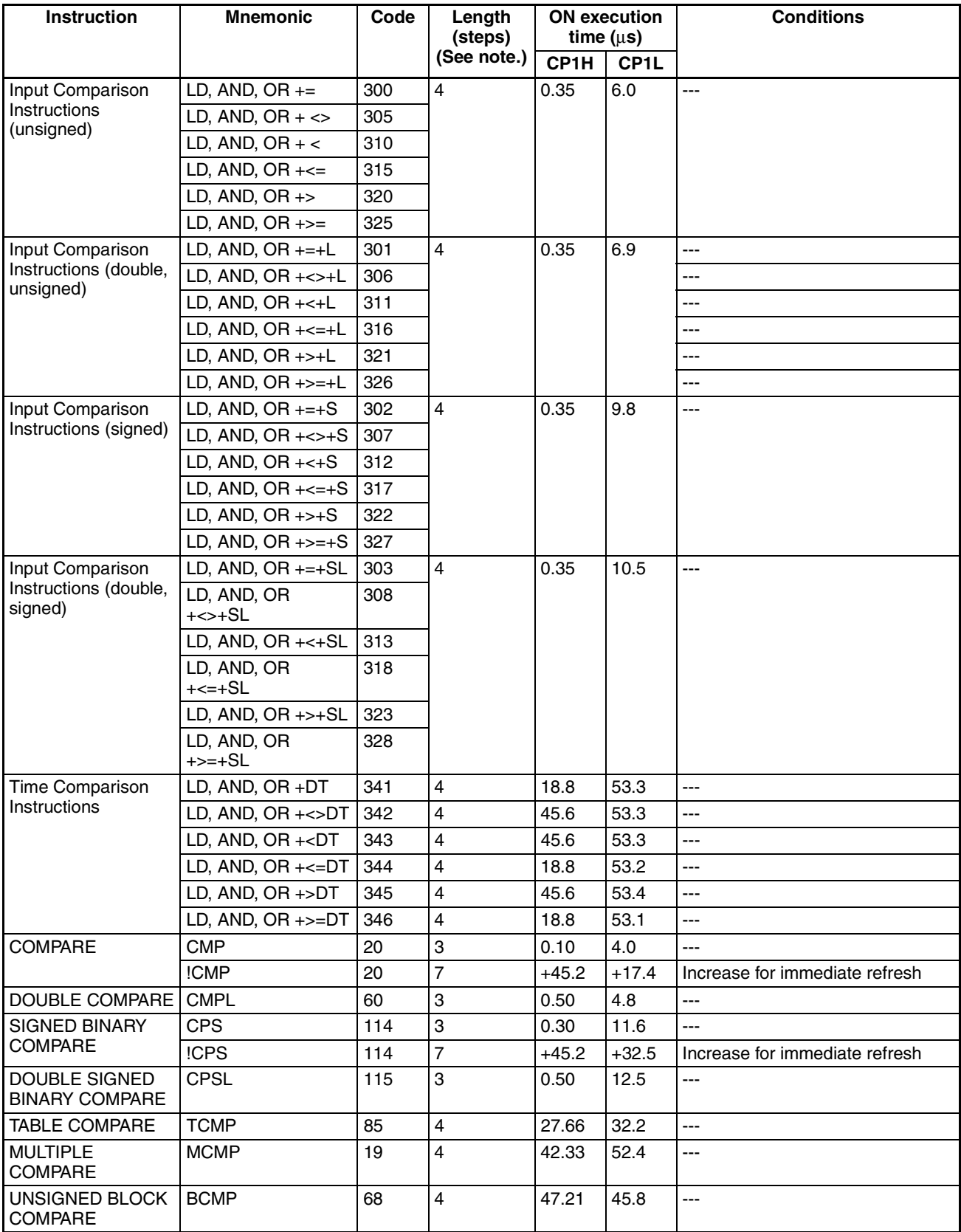

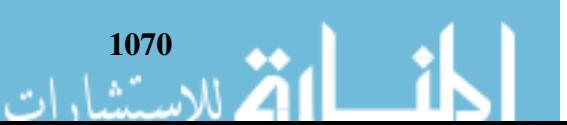

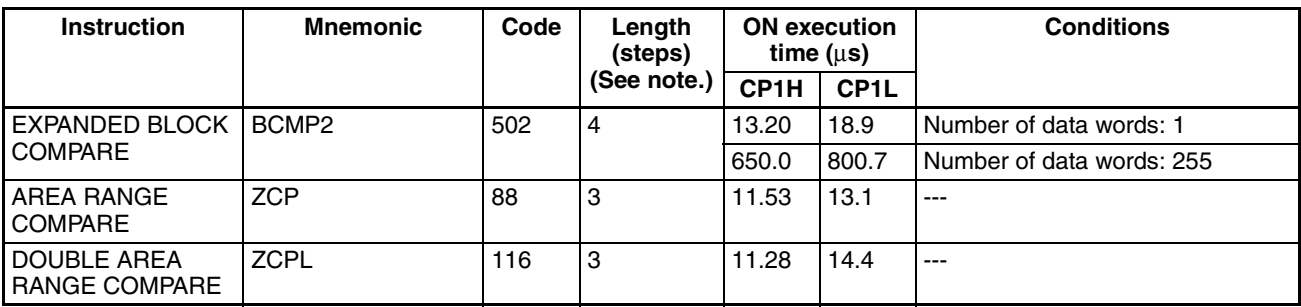

**Note** When a double-length operand is used, add 1 to the value shown in the length column in the following table.

## **Data Movement Instructions**

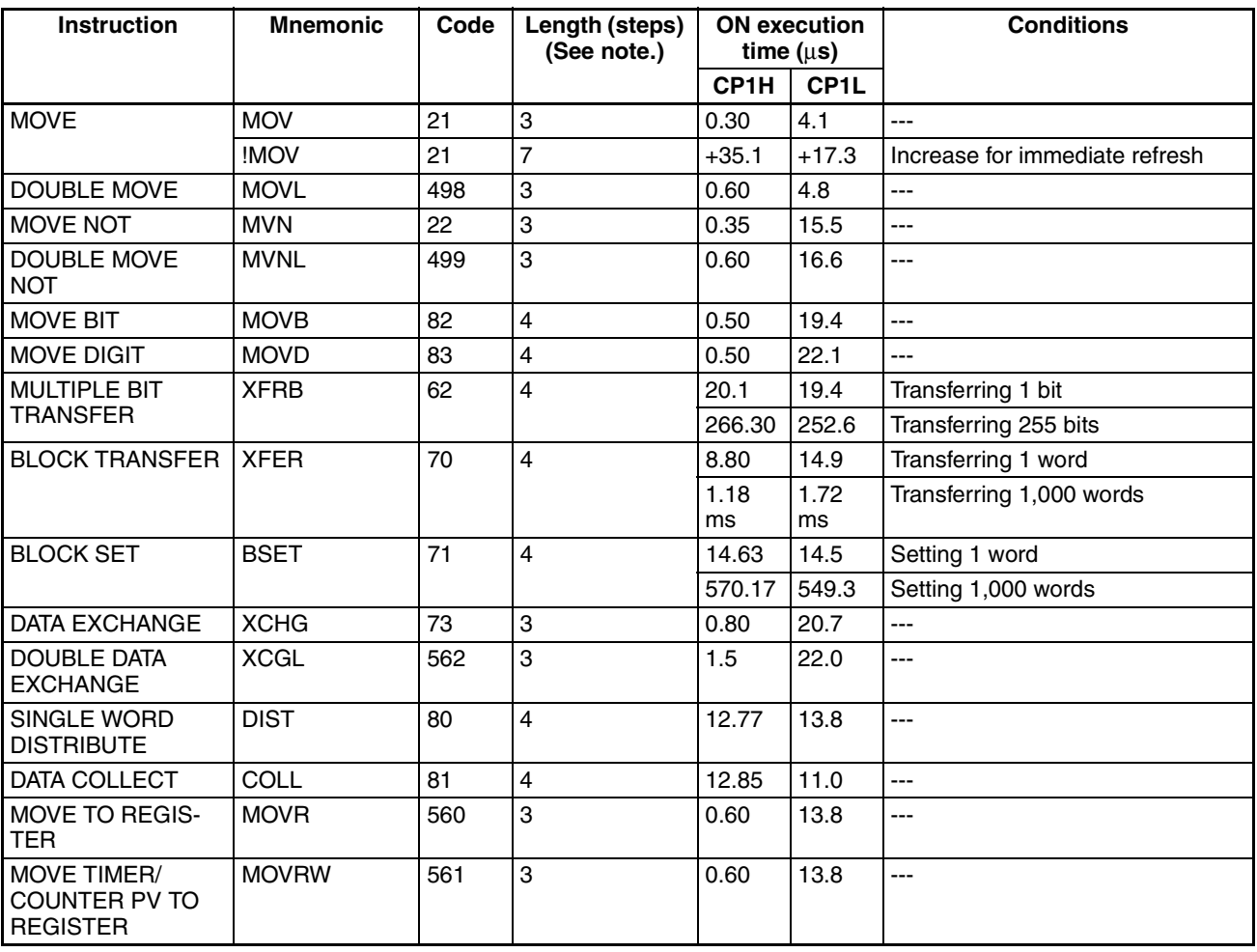

**Note** When a double-length operand is used, add 1 to the value shown in the length column in the following table.

# **Data Shift Instructions**

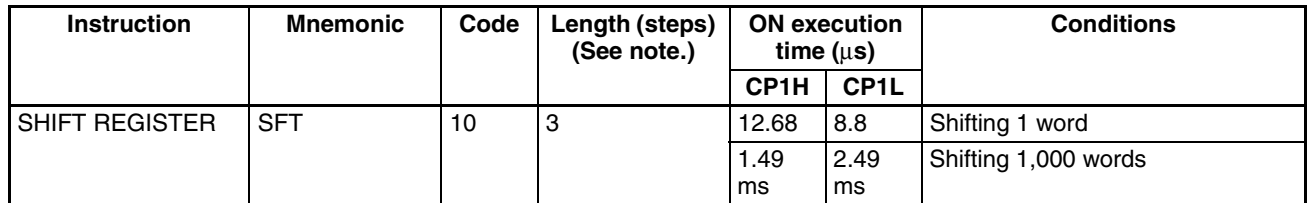

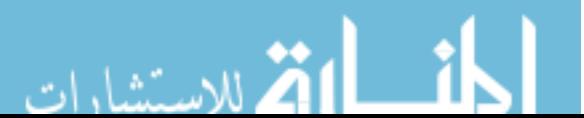

# **Instruction Execution Times and Number of Steps**

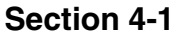

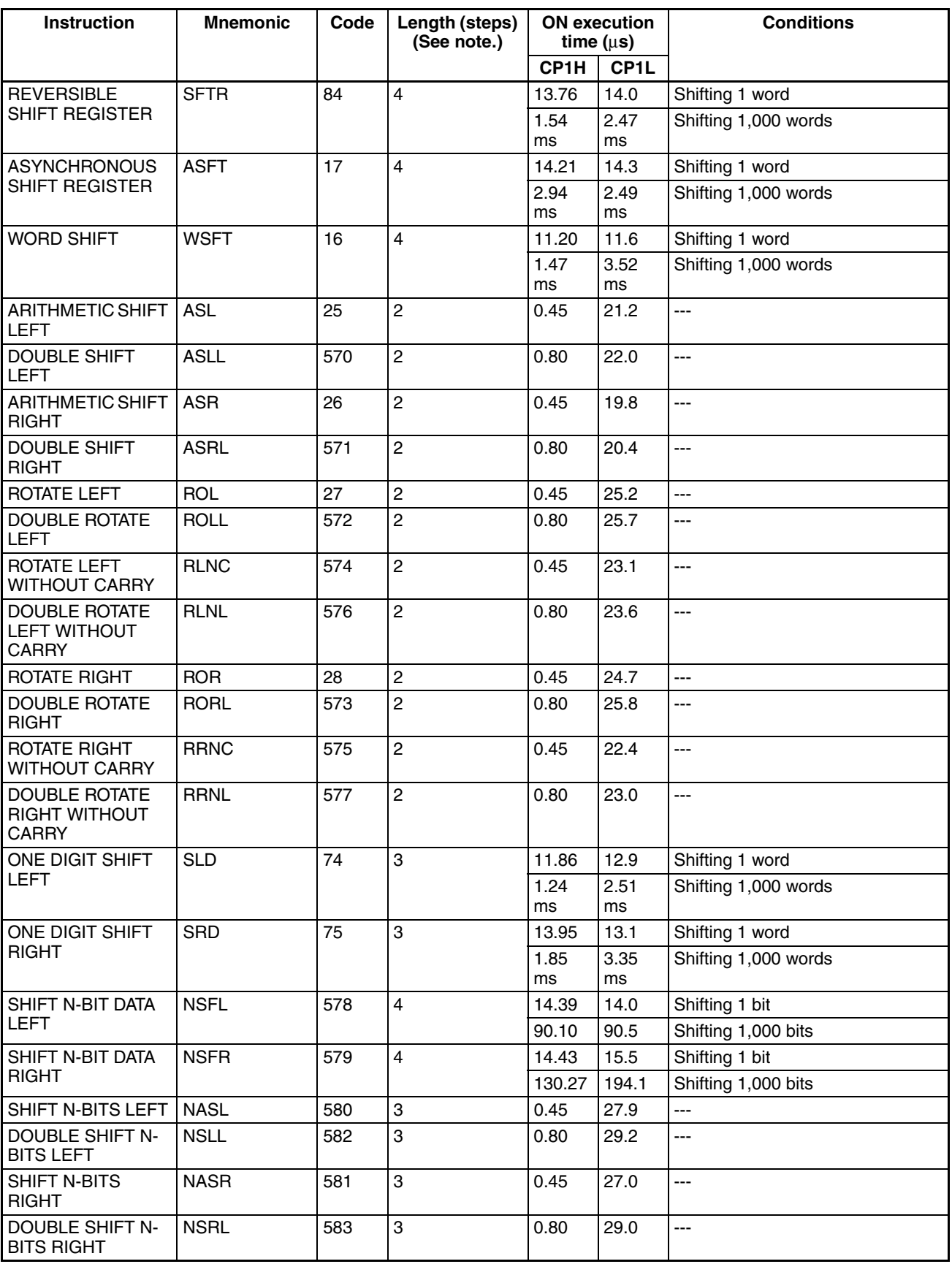

**Note** When a double-length operand is used, add 1 to the value shown in the length column in the following table.

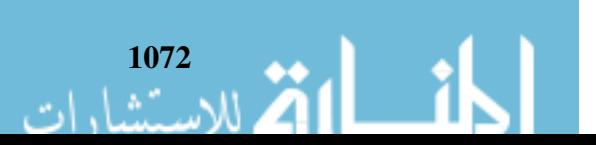

## **Increment/Decrement Instructions**

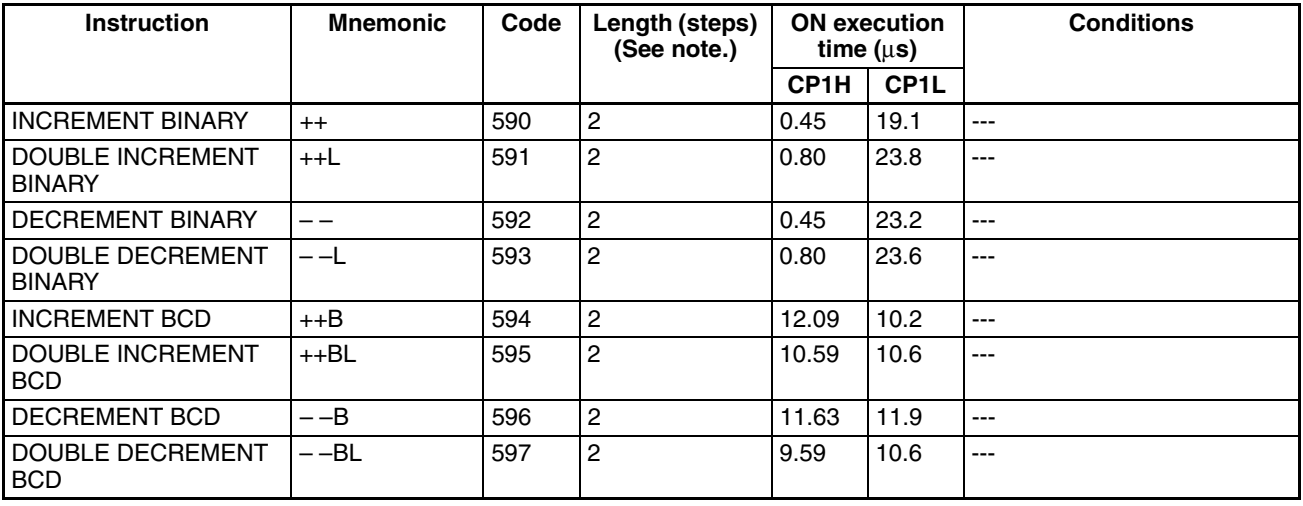

**Note** When a double-length operand is used, add 1 to the value shown in the length column in the following table.

# **Symbol Math Instructions**

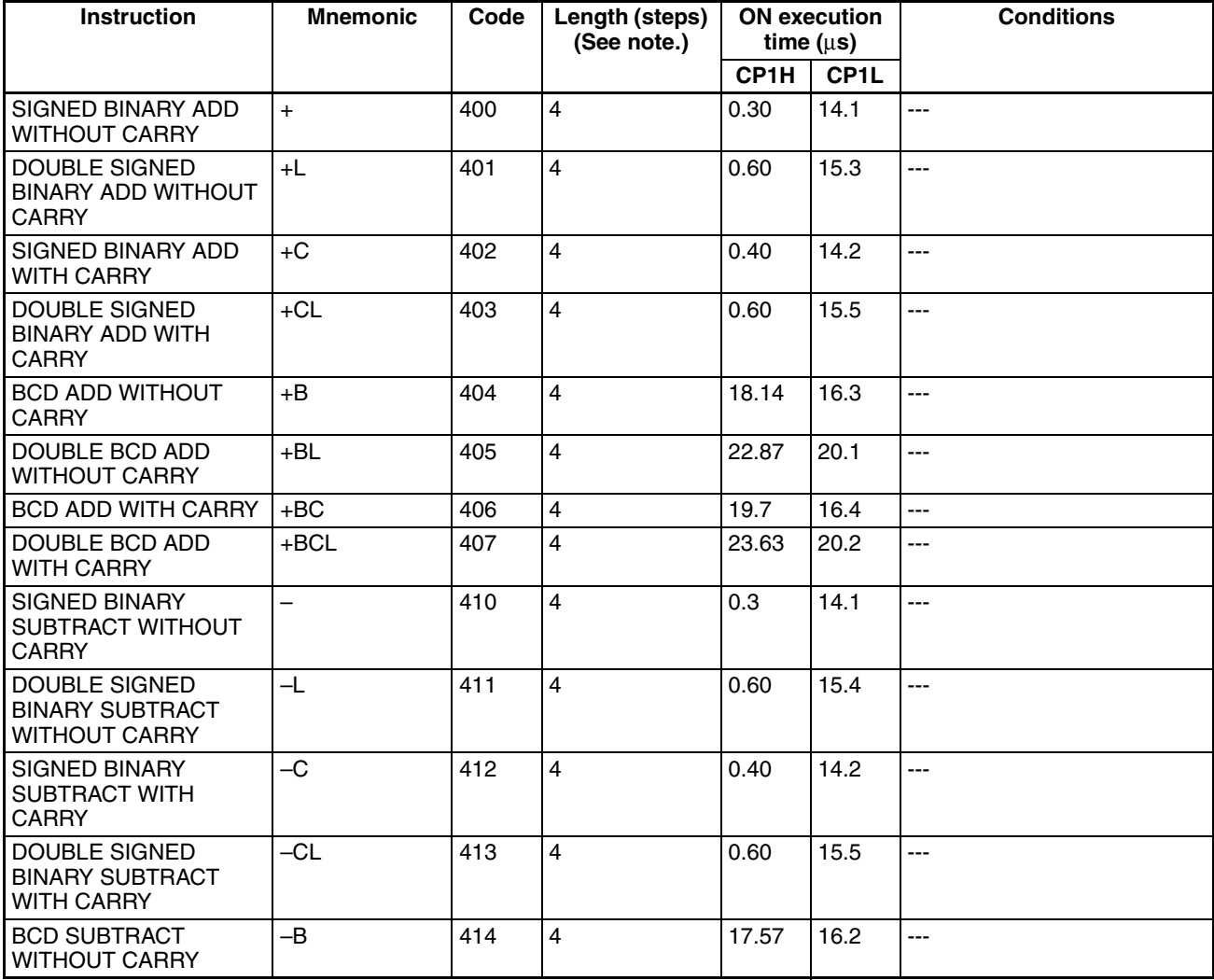

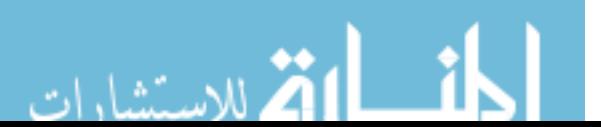

# *Instruction Execution Times and Number of Steps* **Section 4-1** Section 4-1

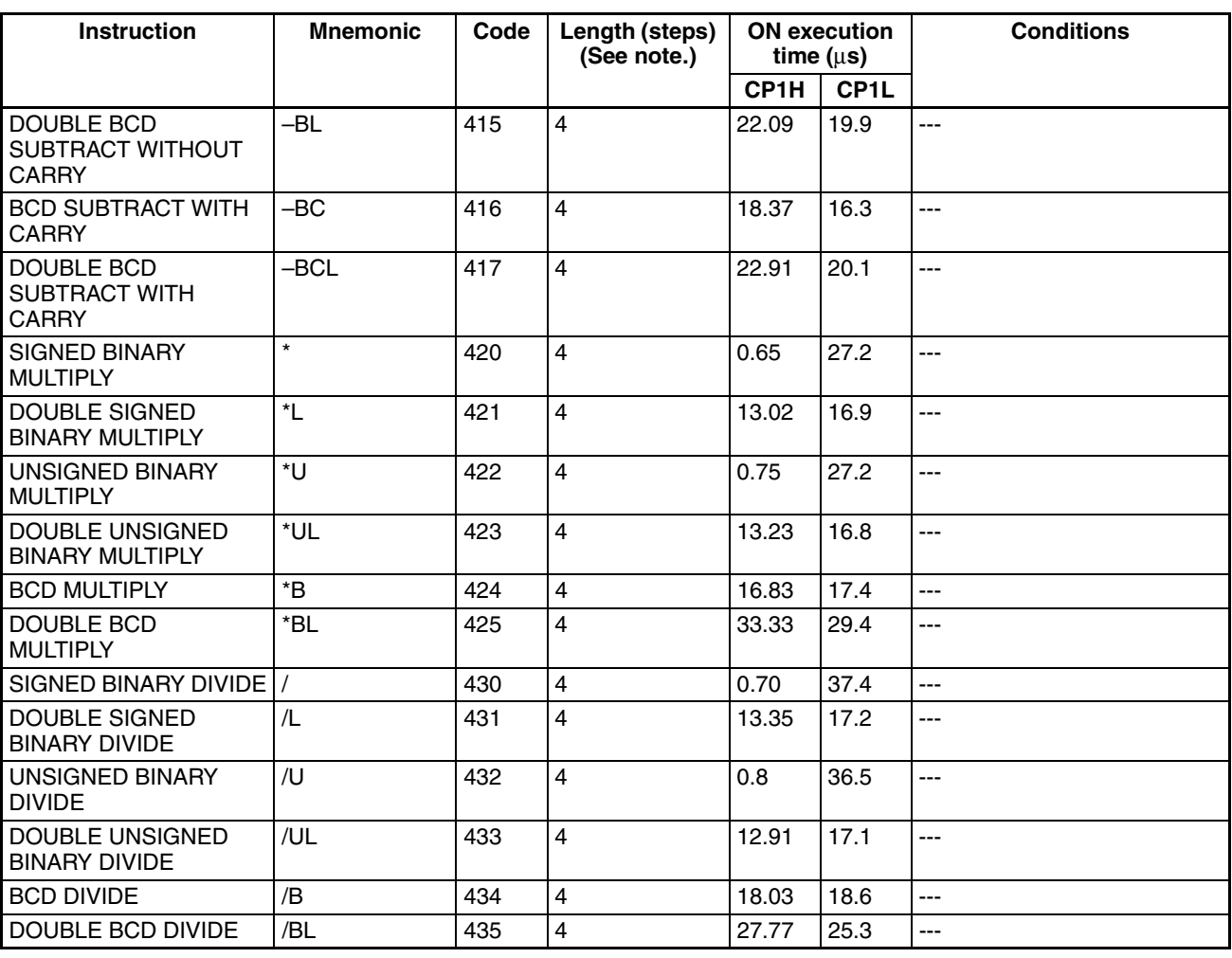

**Note** When a double-length operand is used, add 1 to the value shown in the length column in the following table.

# **Conversion Instructions**

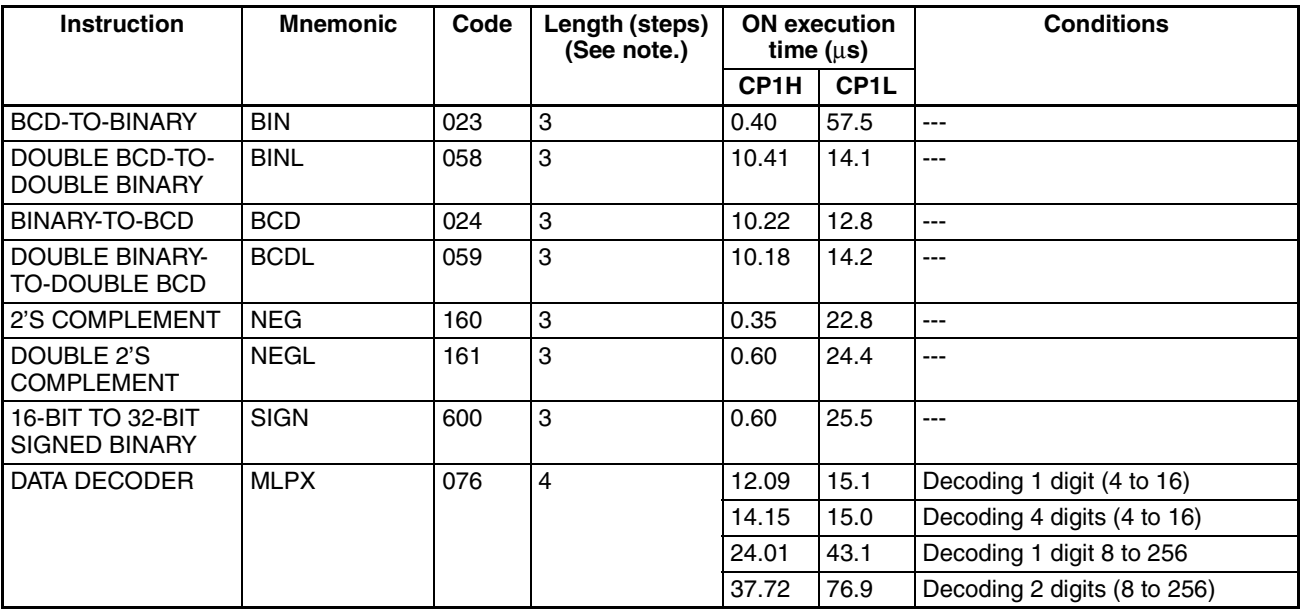

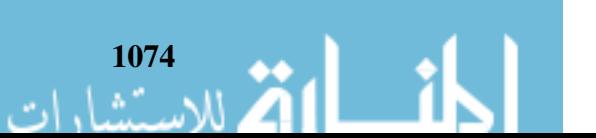

# *Instruction Execution Times and Number of Steps* **Section 4-1 Section 4-1**

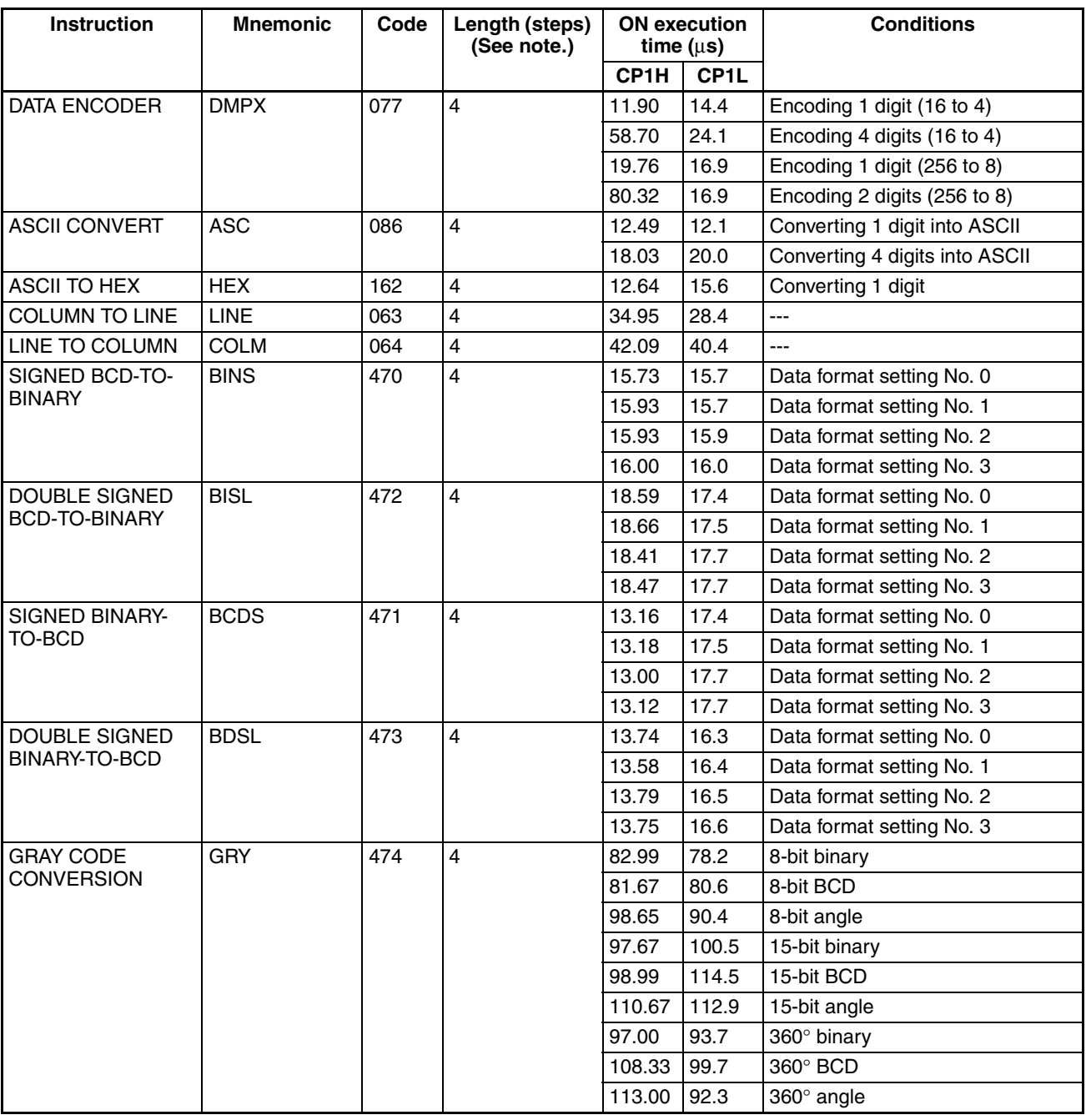

**Note** When a double-length operand is used, add 1 to the value shown in the length column in the following table.

# **Logic Instructions**

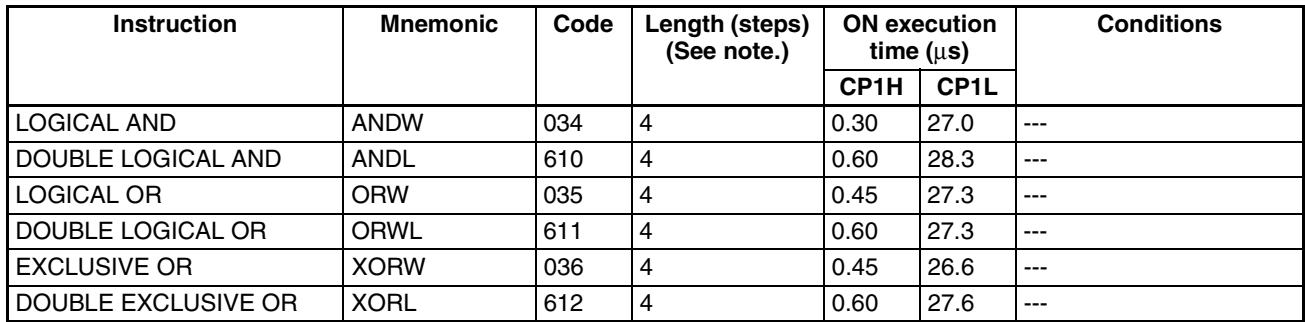

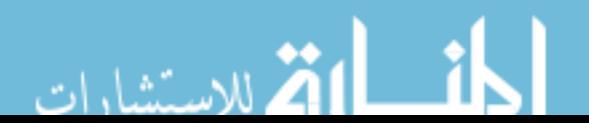

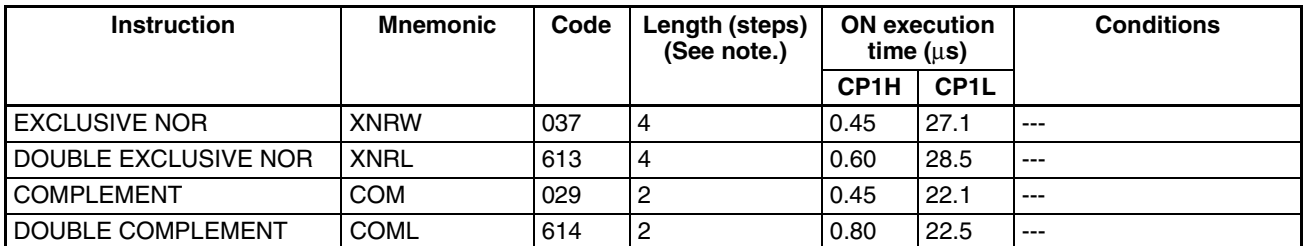

**Note** When a double-length operand is used, add 1 to the value shown in the length column in the following table.

# **Special Math Instructions**

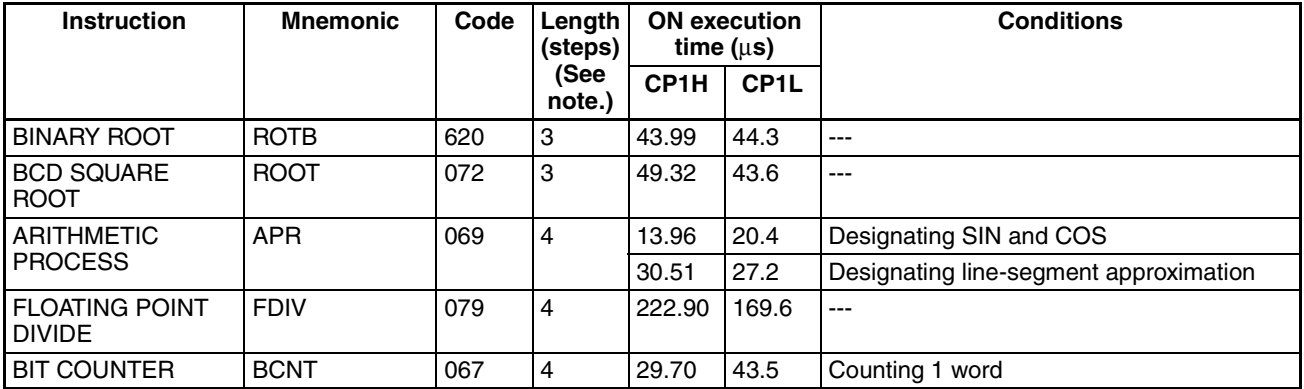

**Note** When a double-length operand is used, add 1 to the value shown in the length column in the following table.

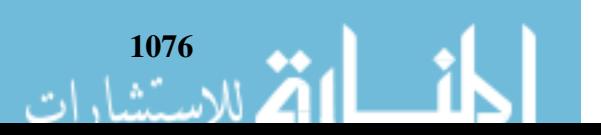

# **Floating-point Math Instructions**

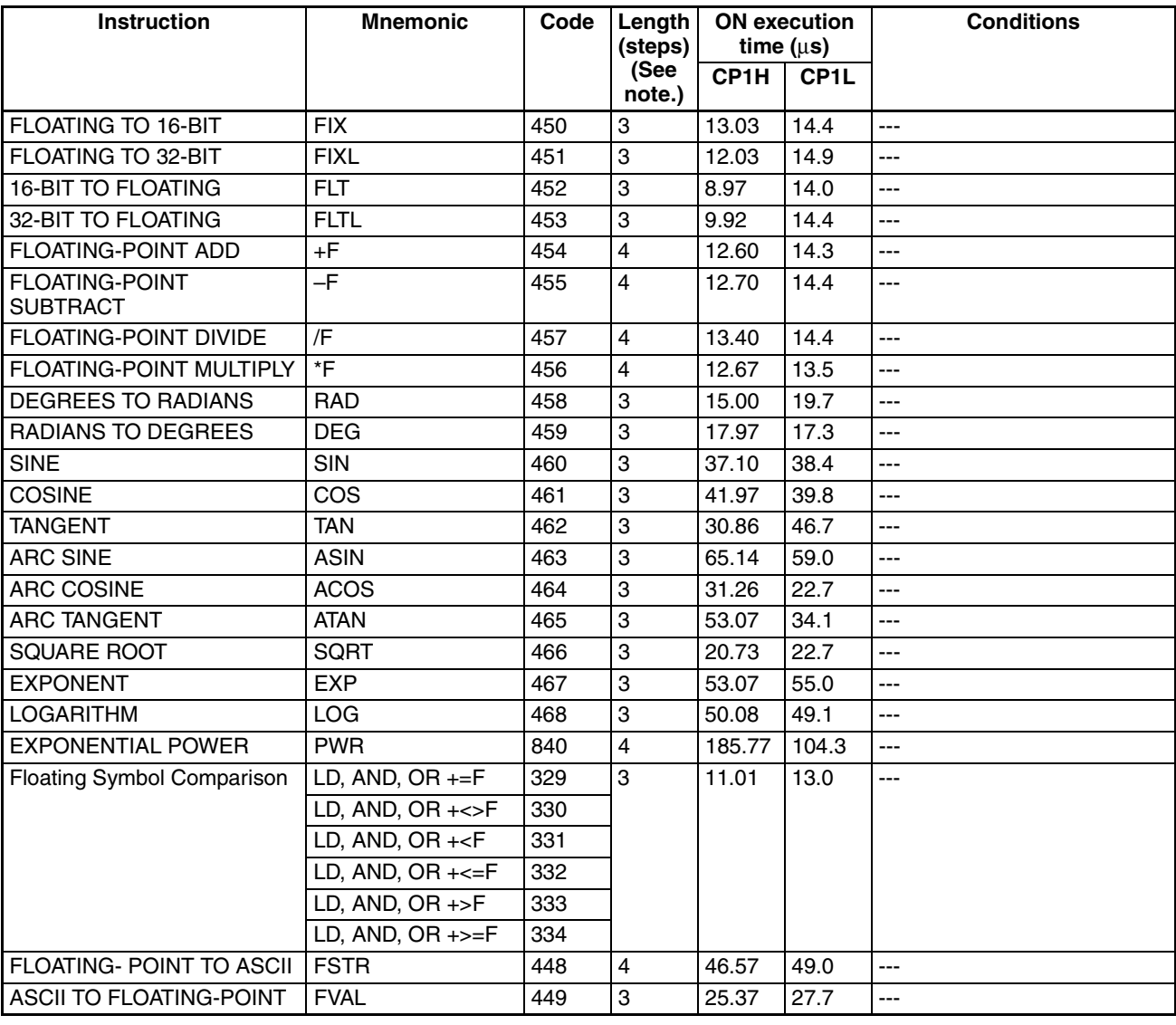

**Note** When a double-length operand is used, add 1 to the value shown in the length column in the following table.

# **Double-precision Floating-point Instructions**

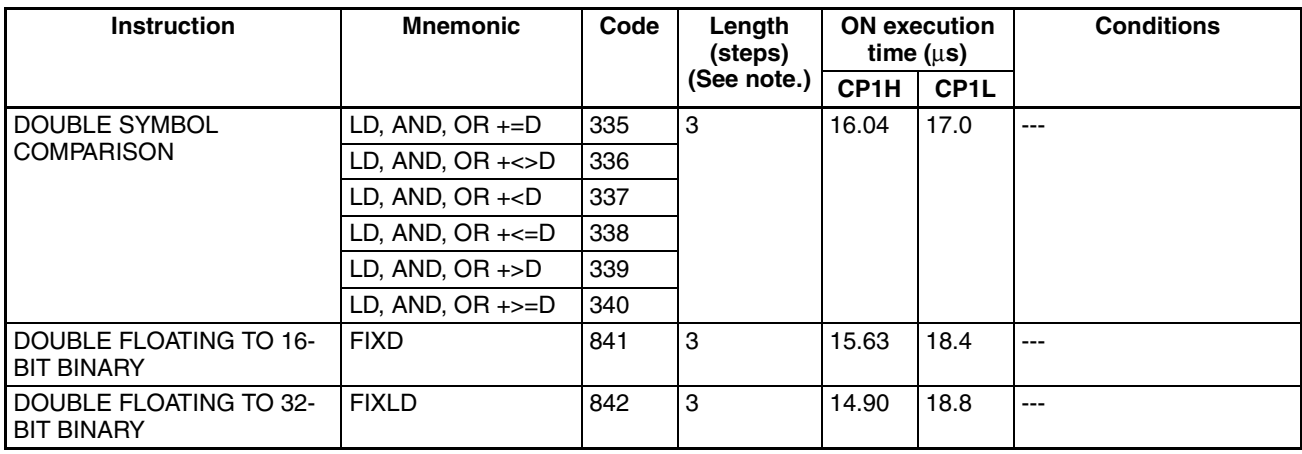

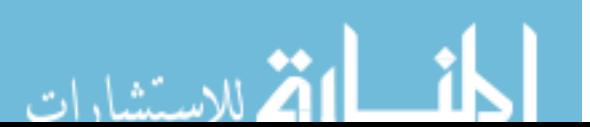

# *Instruction Execution Times and Number of Steps* **Section 4-1** Section 4-1

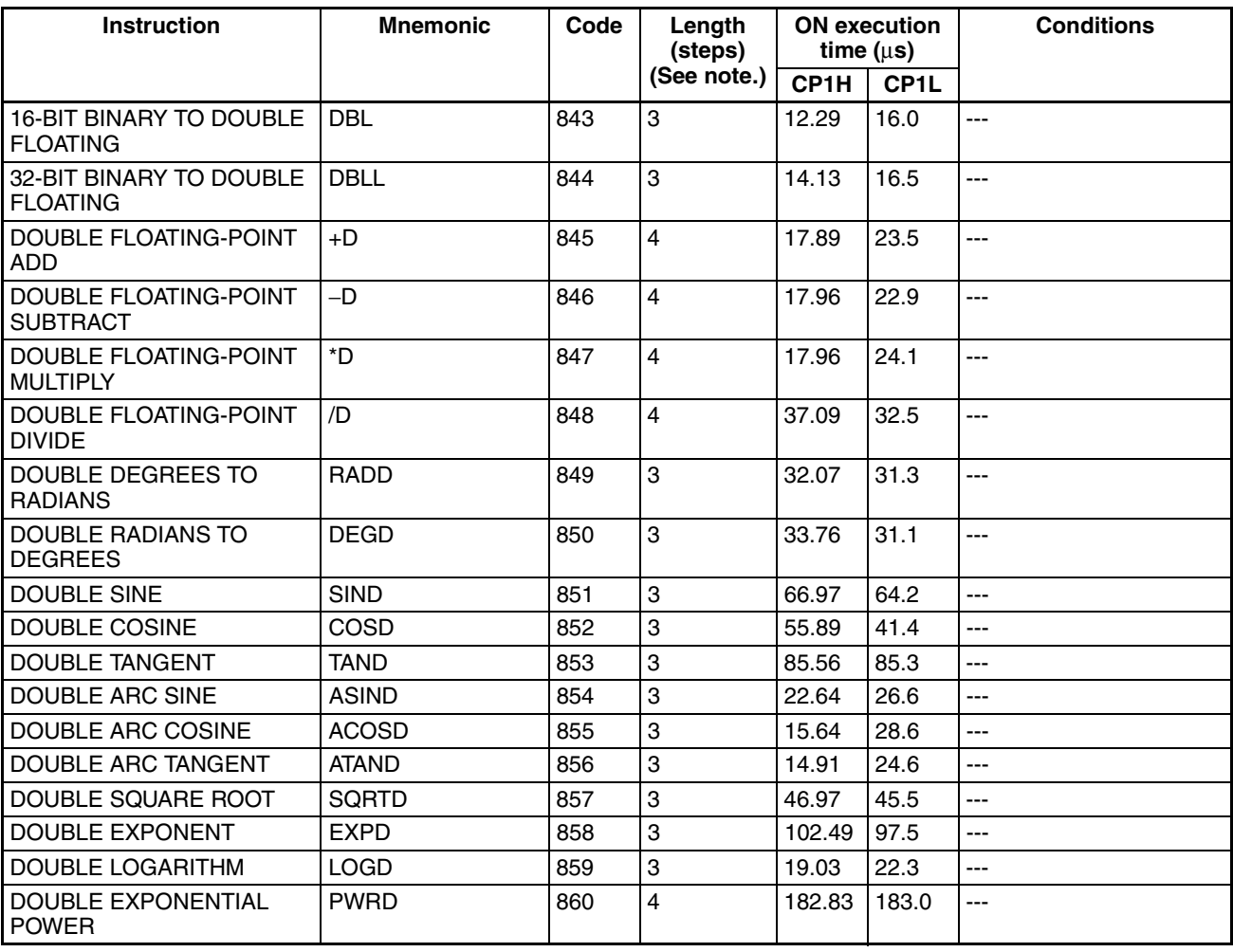

**Note** When a double-length operand is used, add 1 to the value shown in the length column in the following table.

# **Table Data Processing Instructions**

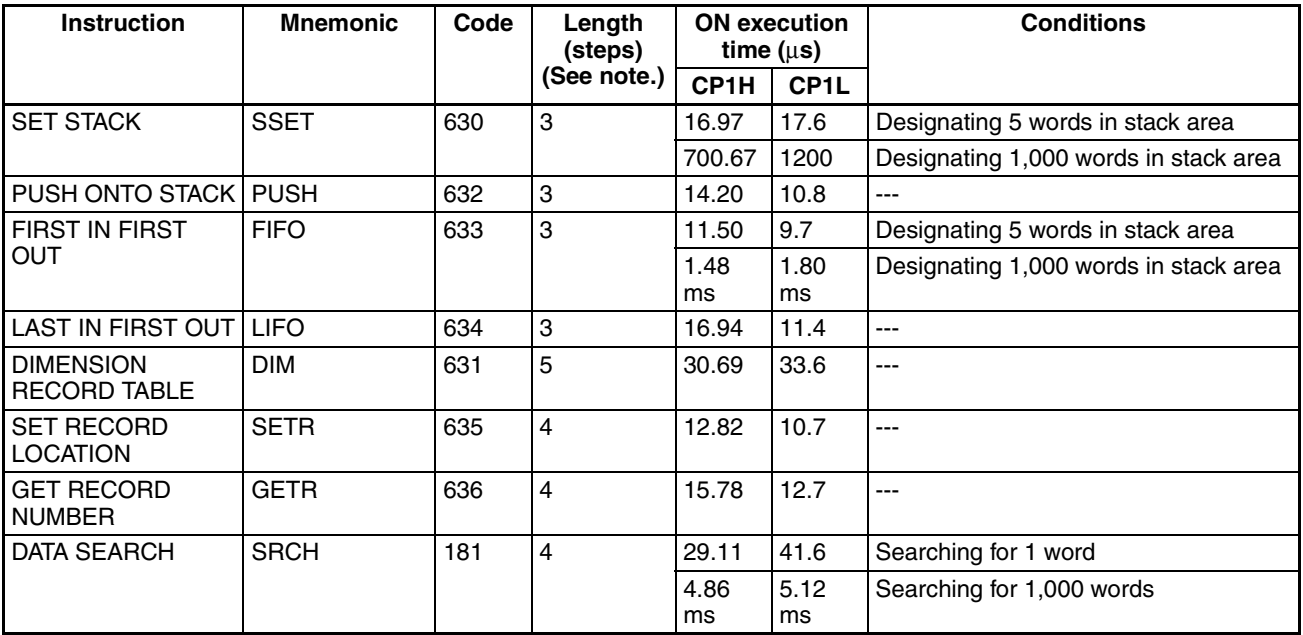

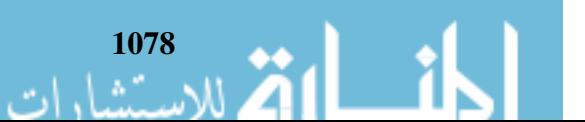

## **Instruction Execution Times and Number of Steps**

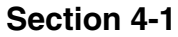

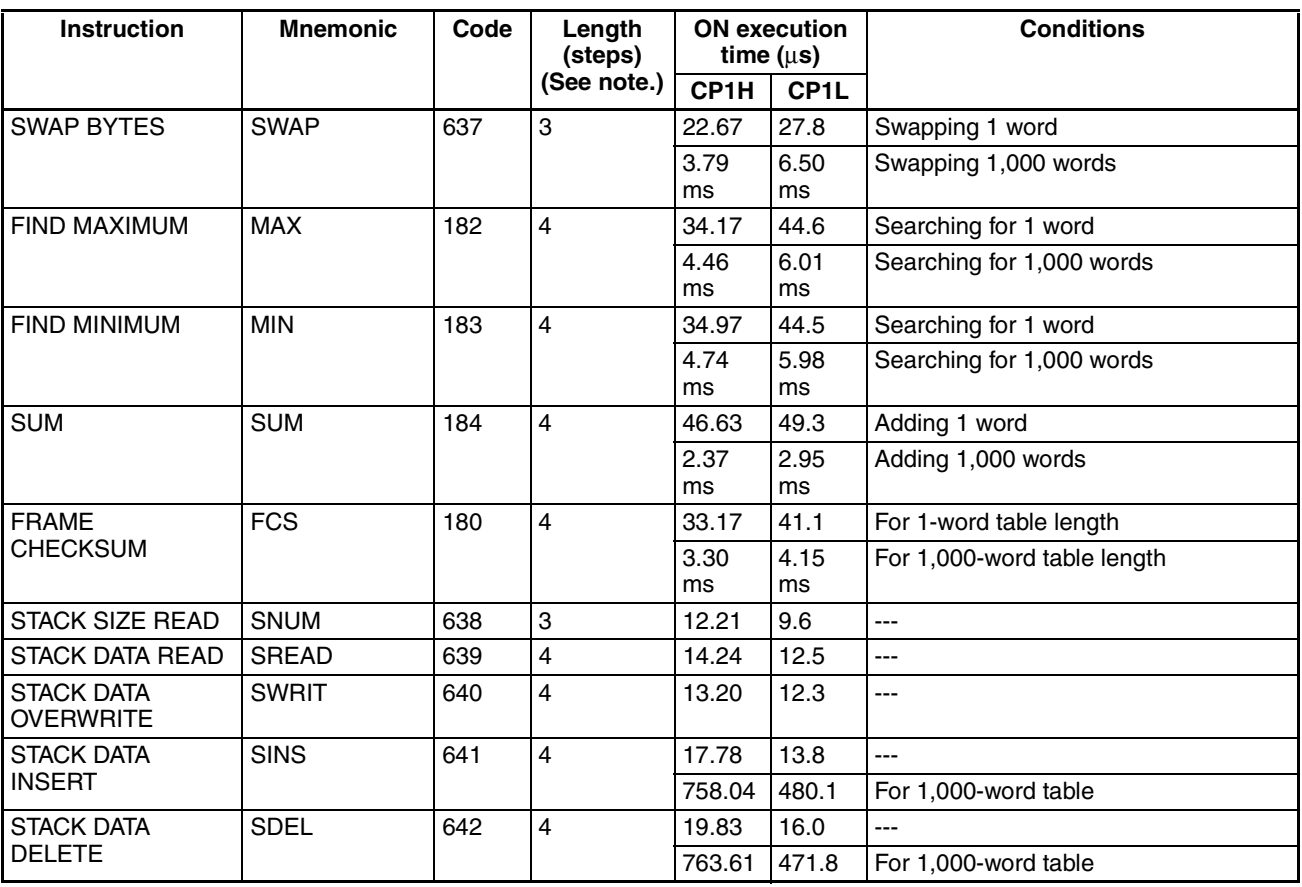

**Note** When a double-length operand is used, add 1 to the value shown in the length column in the following table.

# **Data Control Instructions**

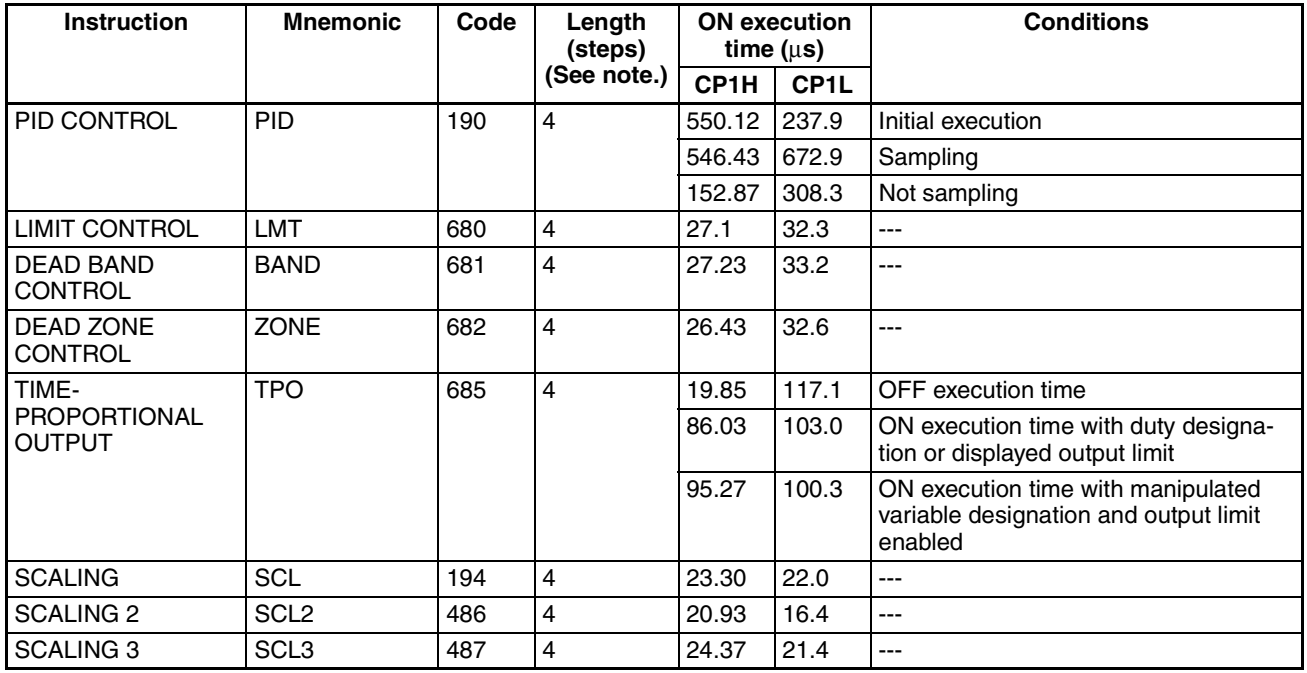

# **Instruction Execution Times and Number of Steps**

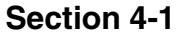

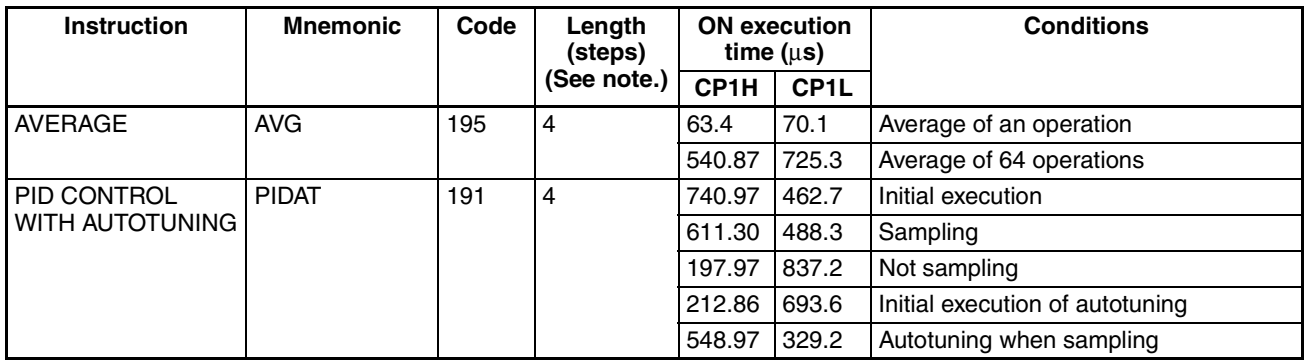

**Note** When a double-length operand is used, add 1 to the value shown in the length column in the following table.

# **Subroutine Instructions**

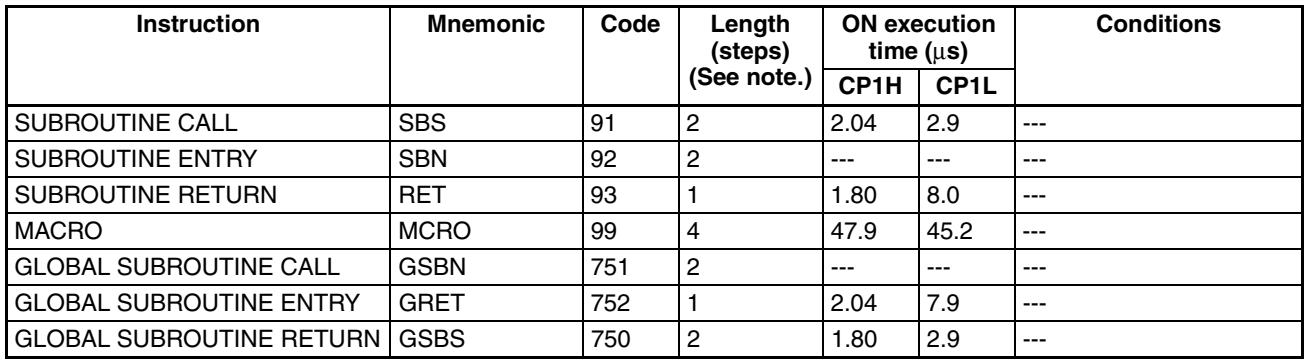

**Note** When a double-length operand is used, add 1 to the value shown in the length column in the following table.

## **Interrupt Control Instructions**

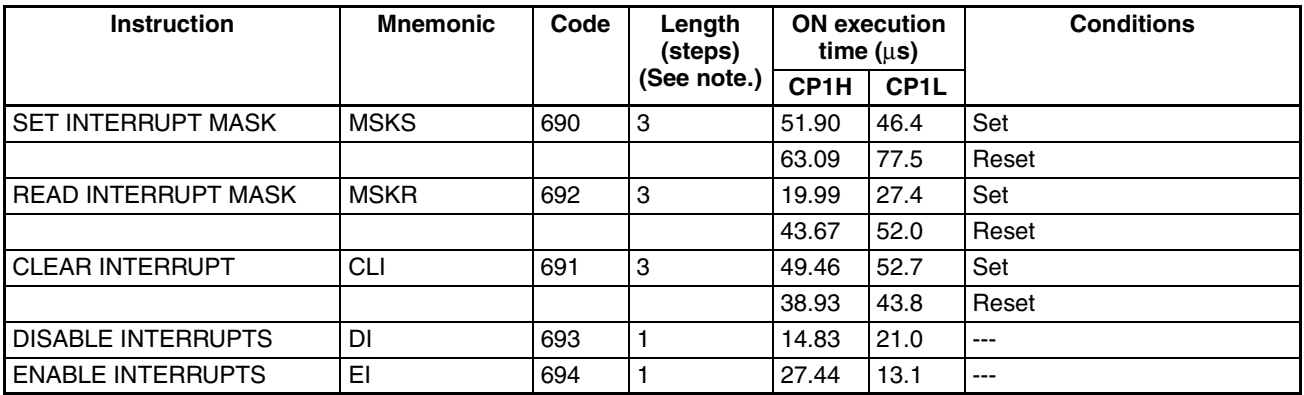

**Note** When a double-length operand is used, add 1 to the value shown in the length column in the following table.

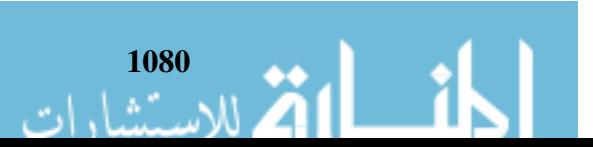

# **High-speed Counter and Pulse Output Instructions**

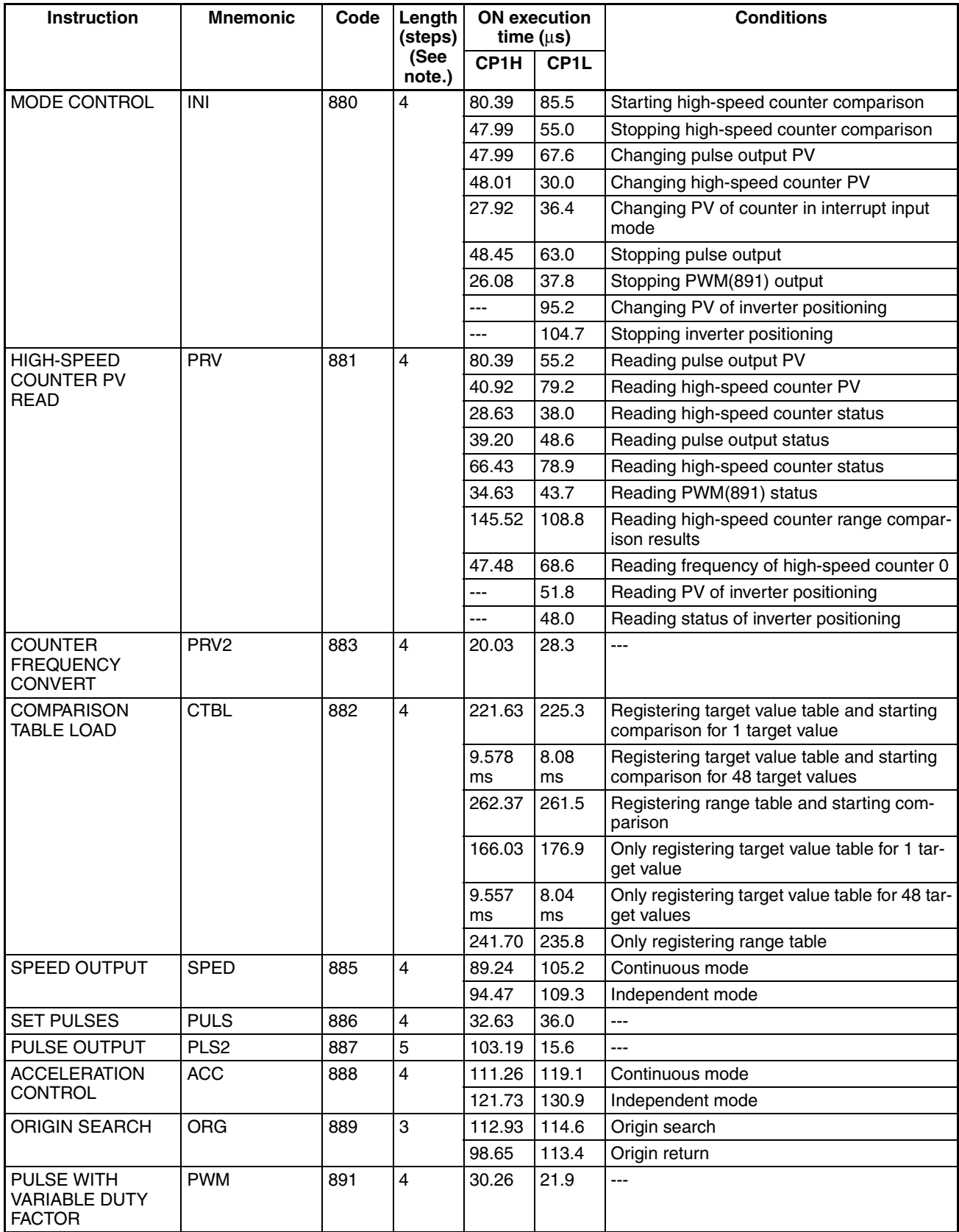

**Note** When a double-length operand is used, add 1 to the value shown in the length column in the following table.

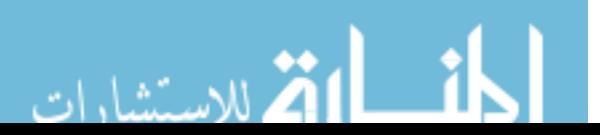

# **Step Instructions**

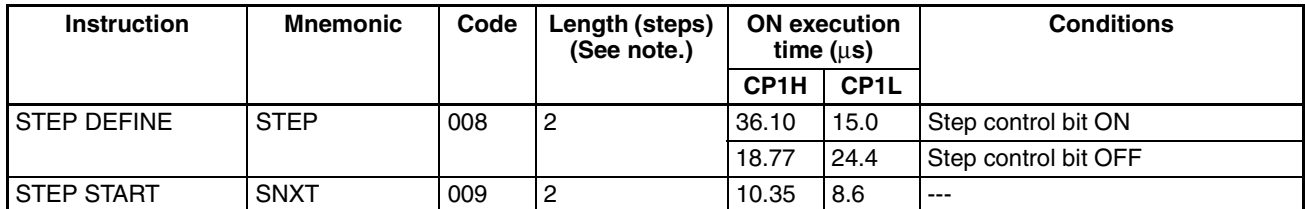

**Note** When a double-length operand is used, add 1 to the value shown in the length column in the following table.

# **I/O Unit Instructions**

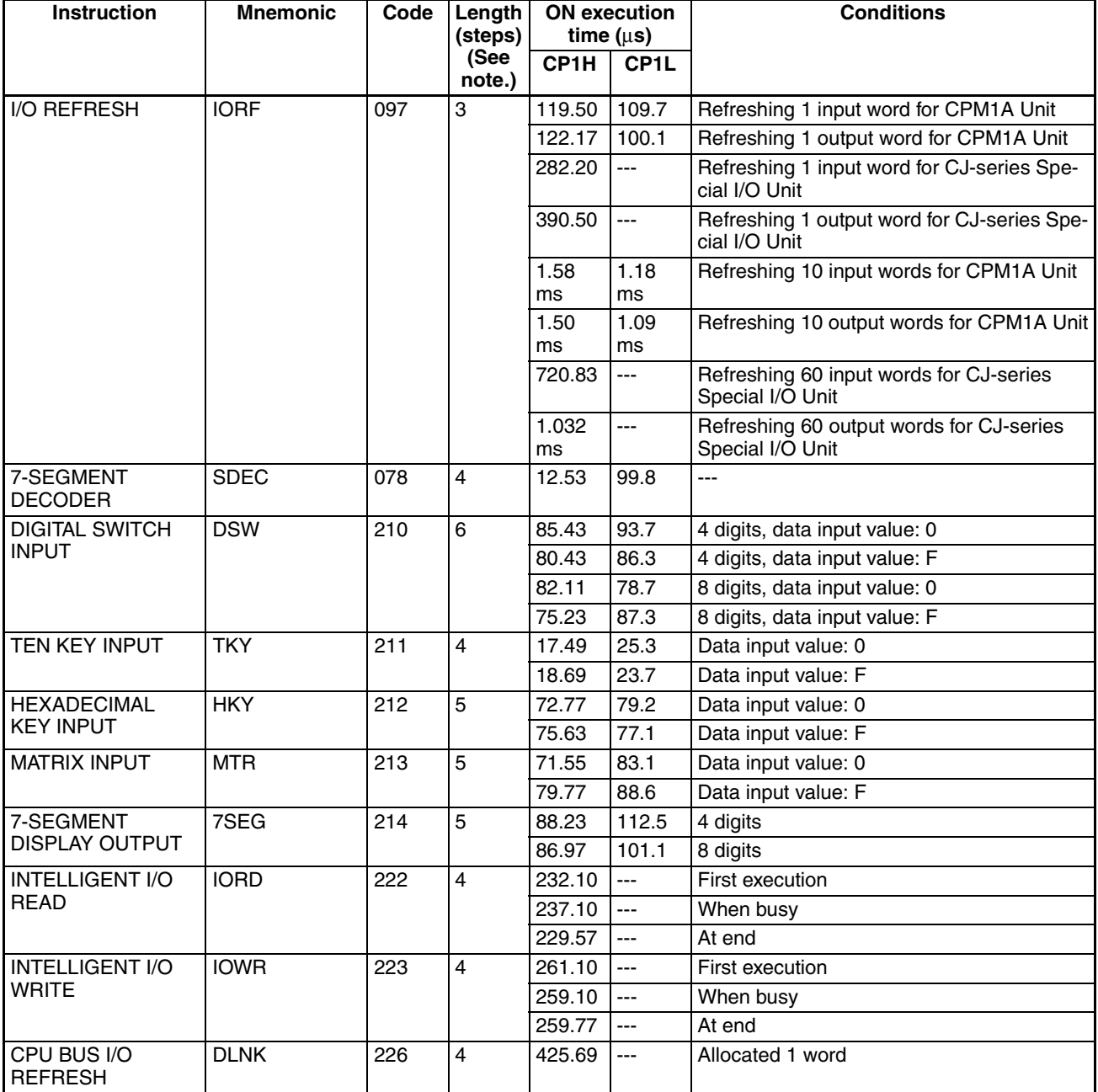

**Note** (1) When a double-length operand is used, add 1 to the value shown in the length column in the following table.

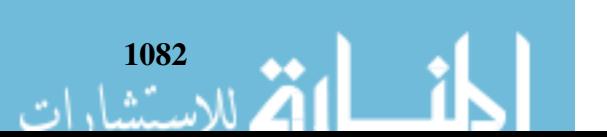

(2) The execution times of IORD(222) and IOWR(223) depend on the Special I/O Unit for which the instruction is executed.

# **Serial Communications Instructions**

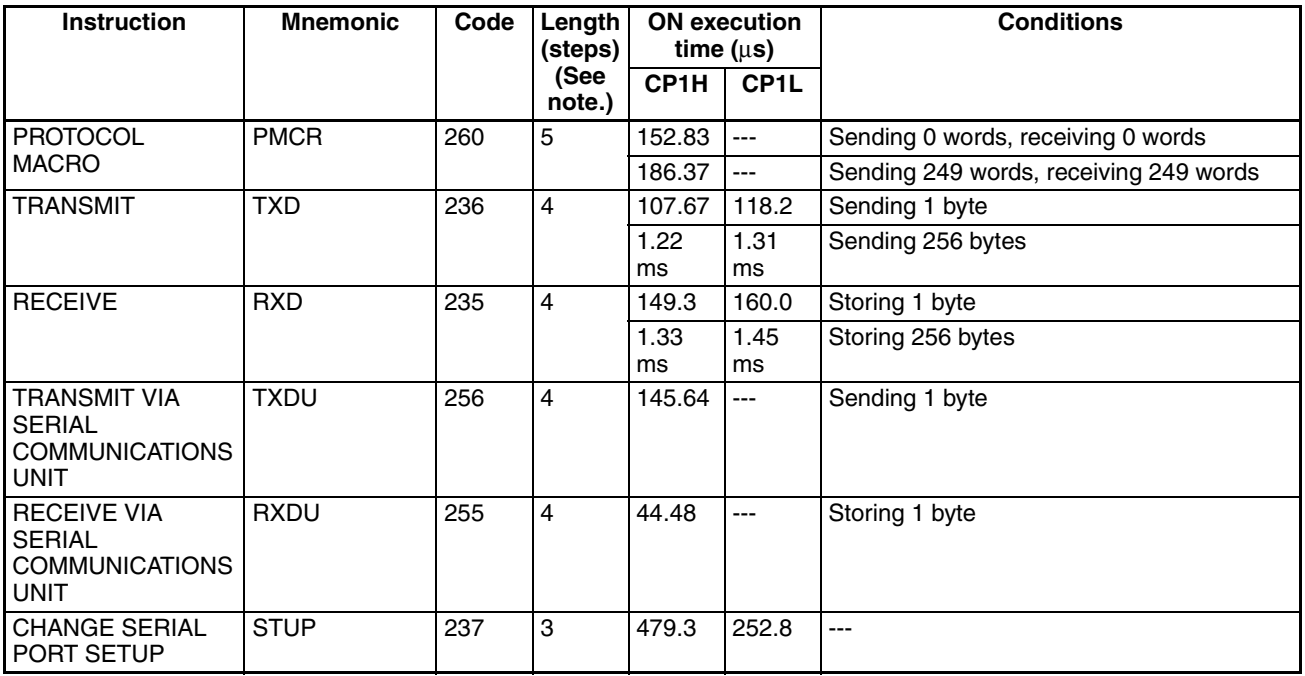

**Note** When a double-length operand is used, add 1 to the value shown in the length column in the following table.

# **Network Instructions**

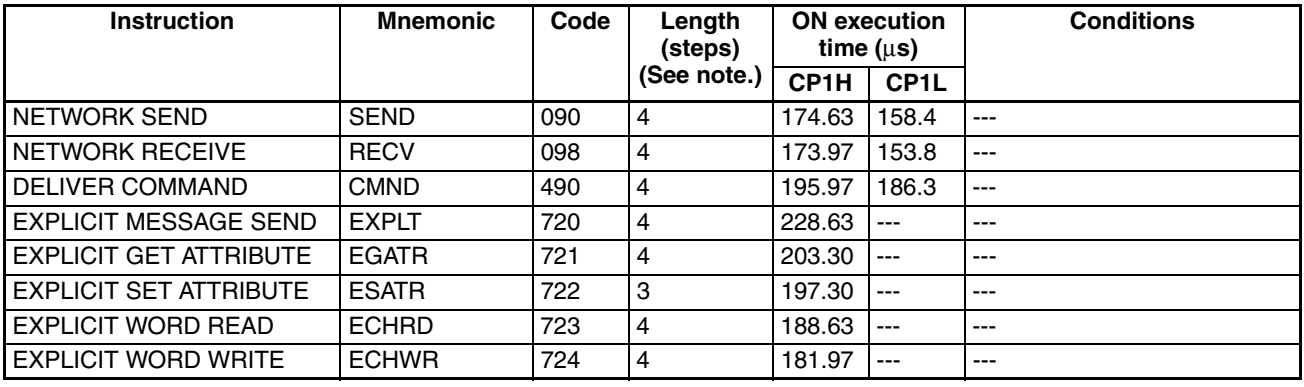

**Note** When a double-length operand is used, add 1 to the value shown in the length column in the following table.

# **Display Instructions**

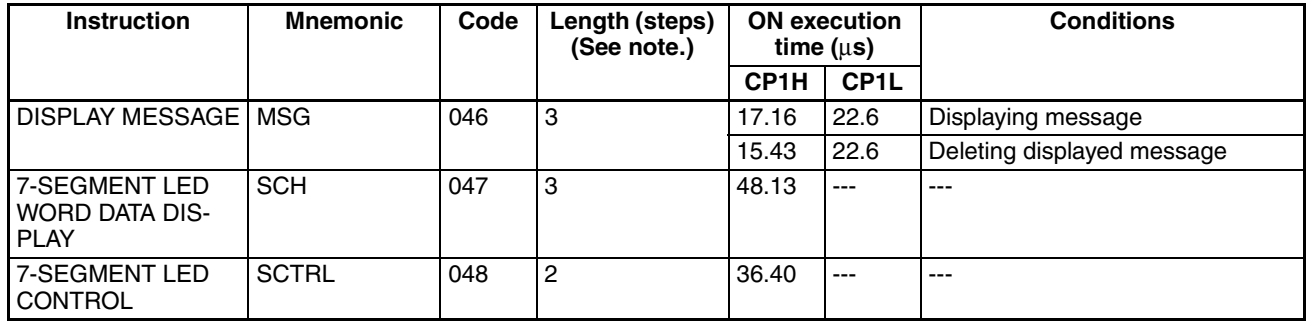

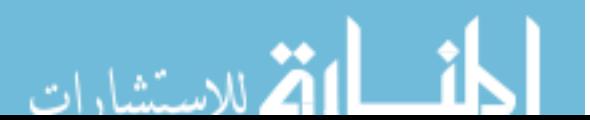
**Note** When a double-length operand is used, add 1 to the value shown in the length column in the following table.

#### **Clock Instructions**

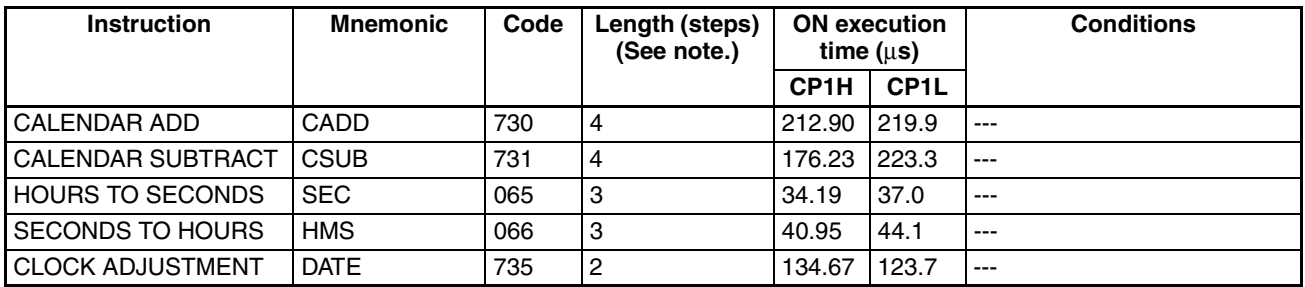

**Note** When a double-length operand is used, add 1 to the value shown in the length column in the following table.

#### **Debugging Instructions**

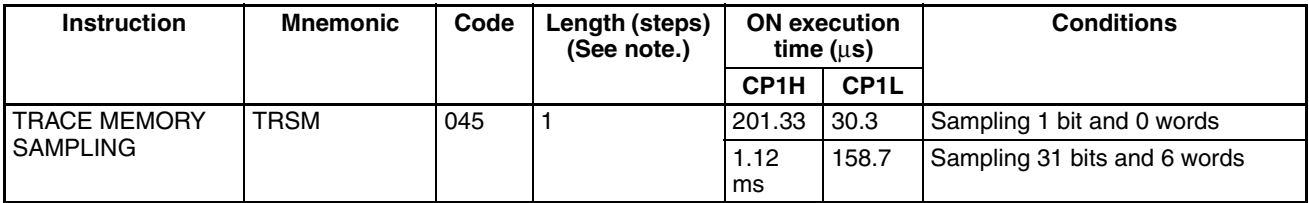

**Note** When a double-length operand is used, add 1 to the value shown in the length column in the following table.

#### **Failure Diagnosis Instructions**

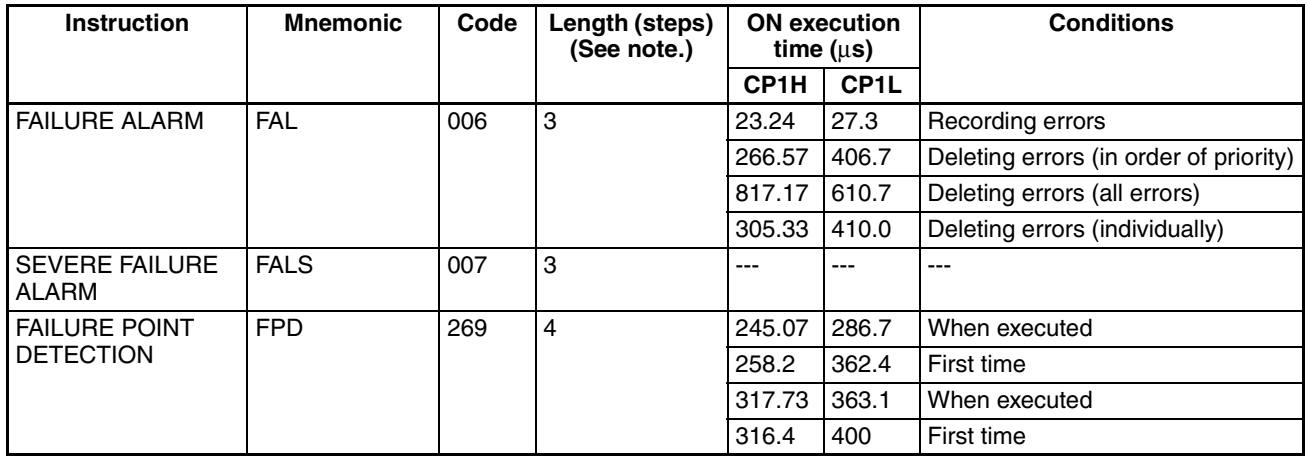

**Note** When a double-length operand is used, add 1 to the value shown in the length column in the following table.

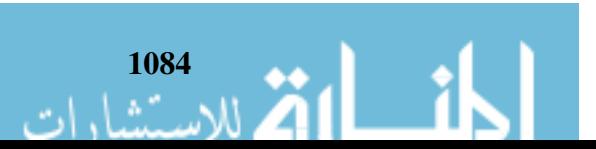

### **Other Instructions**

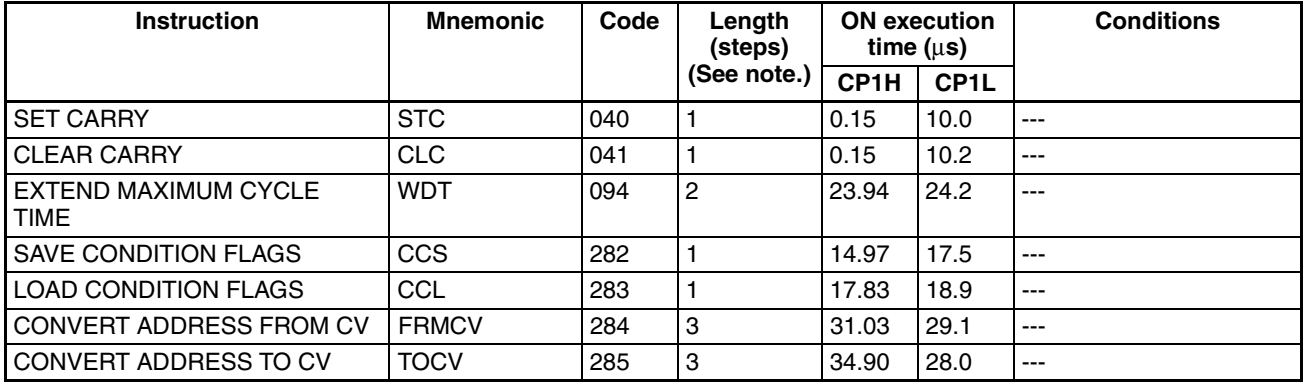

**Note** When a double-length operand is used, add 1 to the value shown in the length column in the following table.

### **Block Programming Instructions**

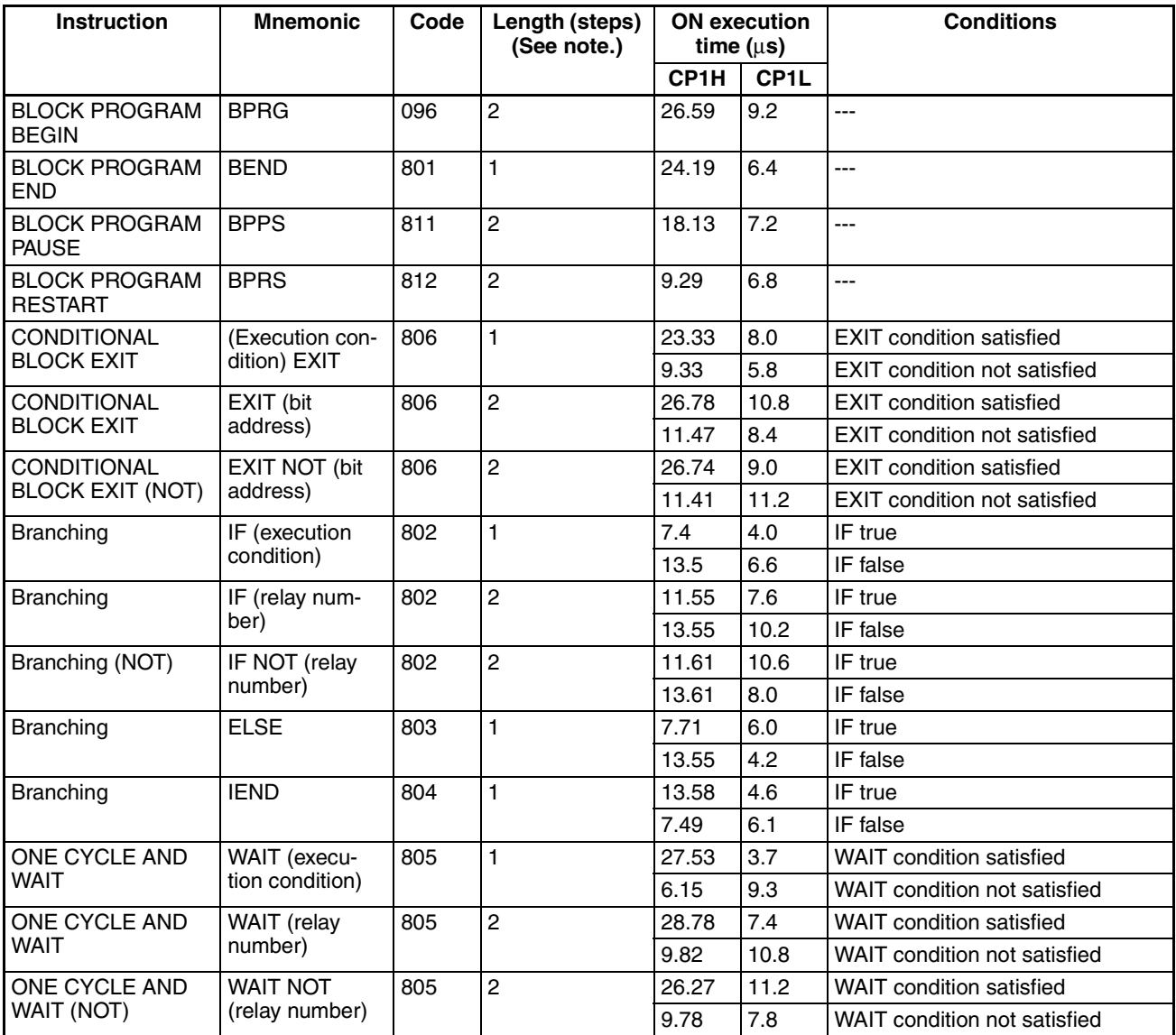

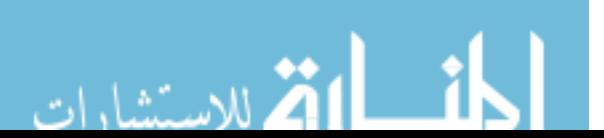

### *Instruction Execution Times and Number of Steps* **Section 4-1** Section 4-1

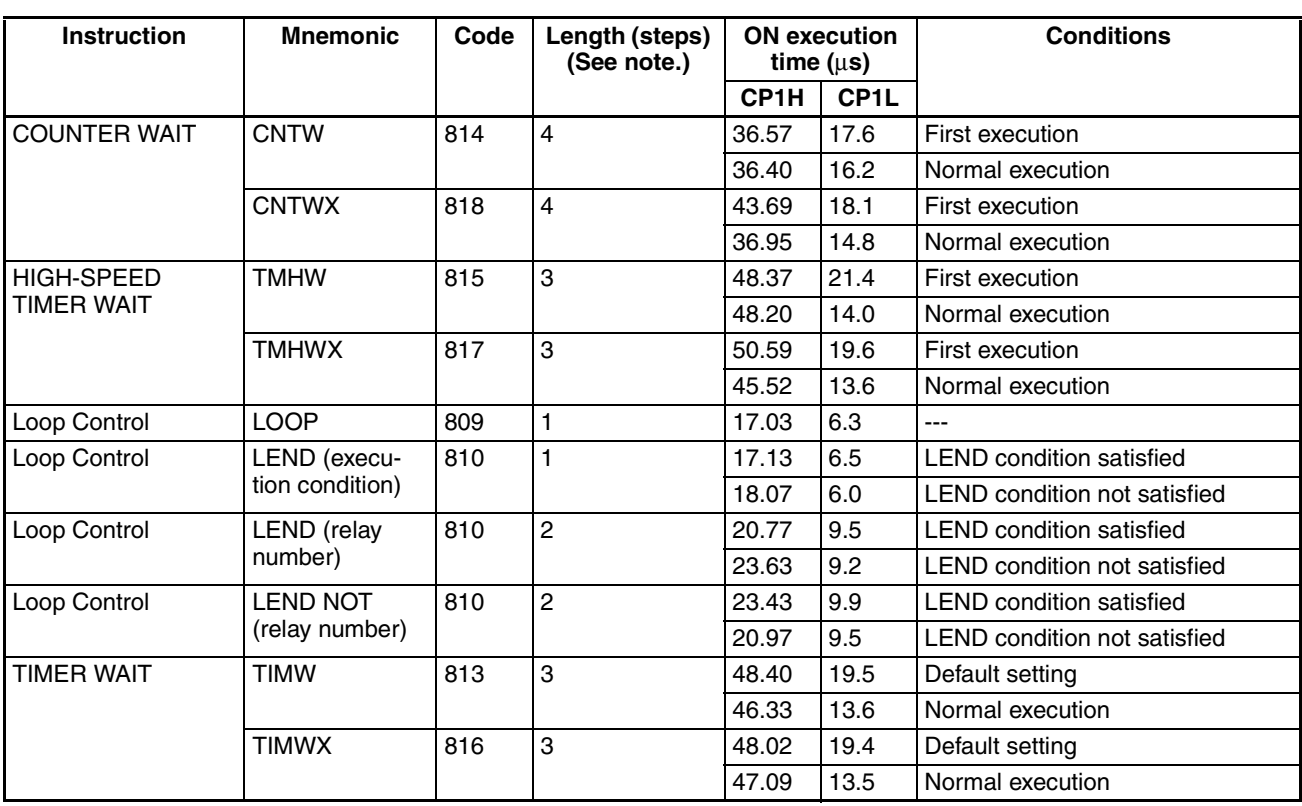

**Note** When a double-length operand is used, add 1 to the value shown in the length column in the following table.

### **Text String Processing Instructions**

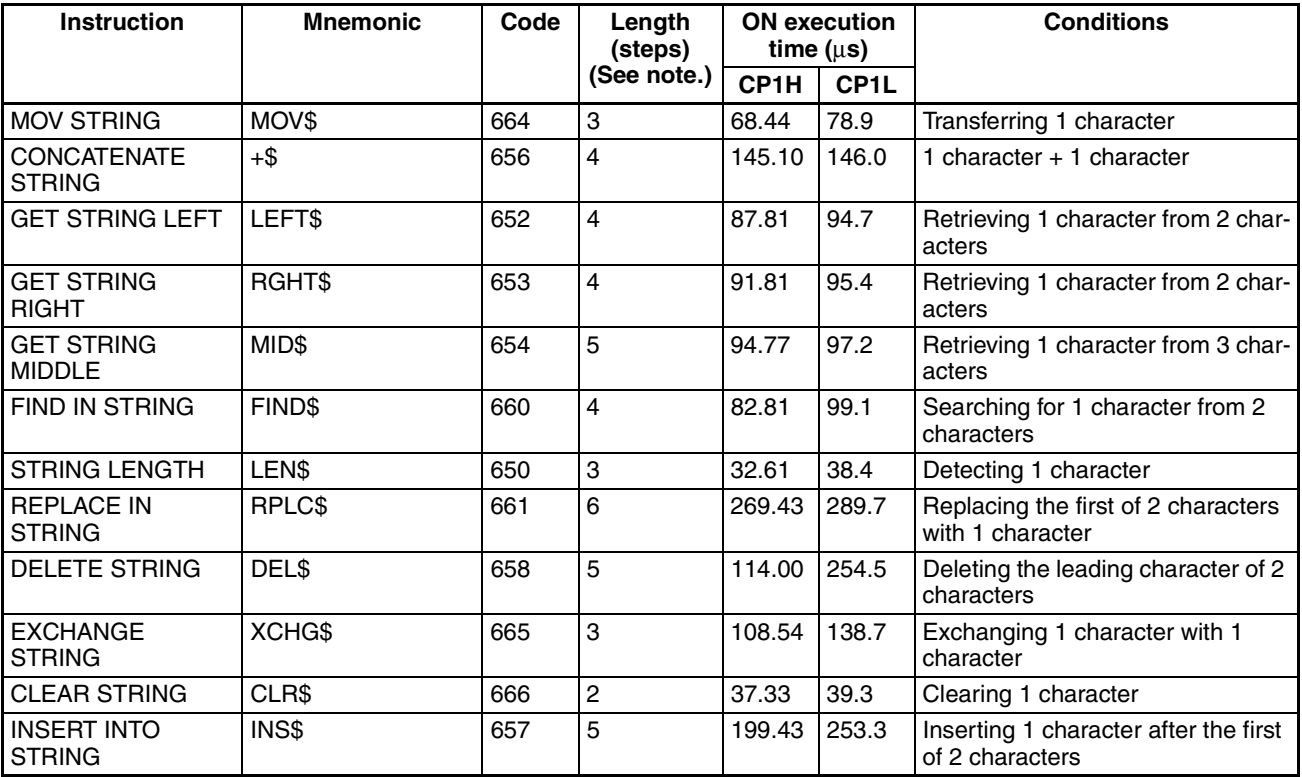

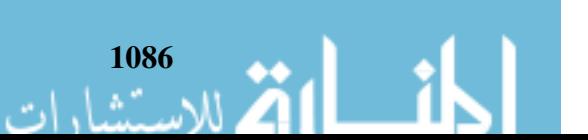

### *Instruction Execution Times and Number of Steps* **Section 4-1 Section 4-1**

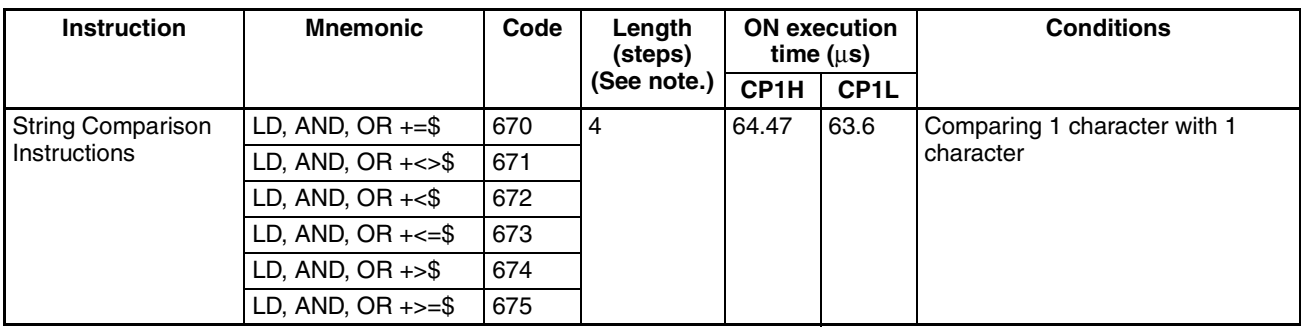

**Note** When a double-length operand is used, add 1 to the value shown in the length column in the following table.

#### **Task Control Instructions**

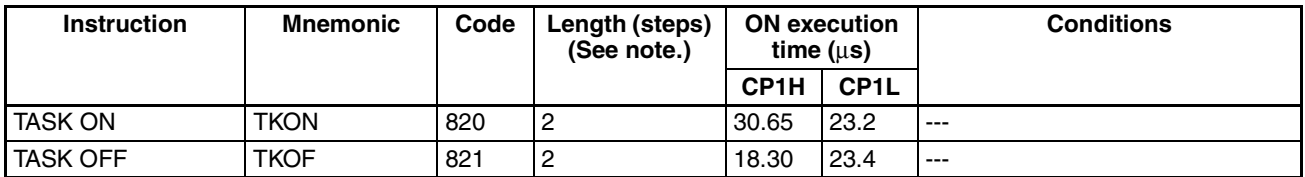

**Note** When a double-length operand is used, add 1 to the value shown in the length column in the following table.

#### **Model Conversion Instructions**

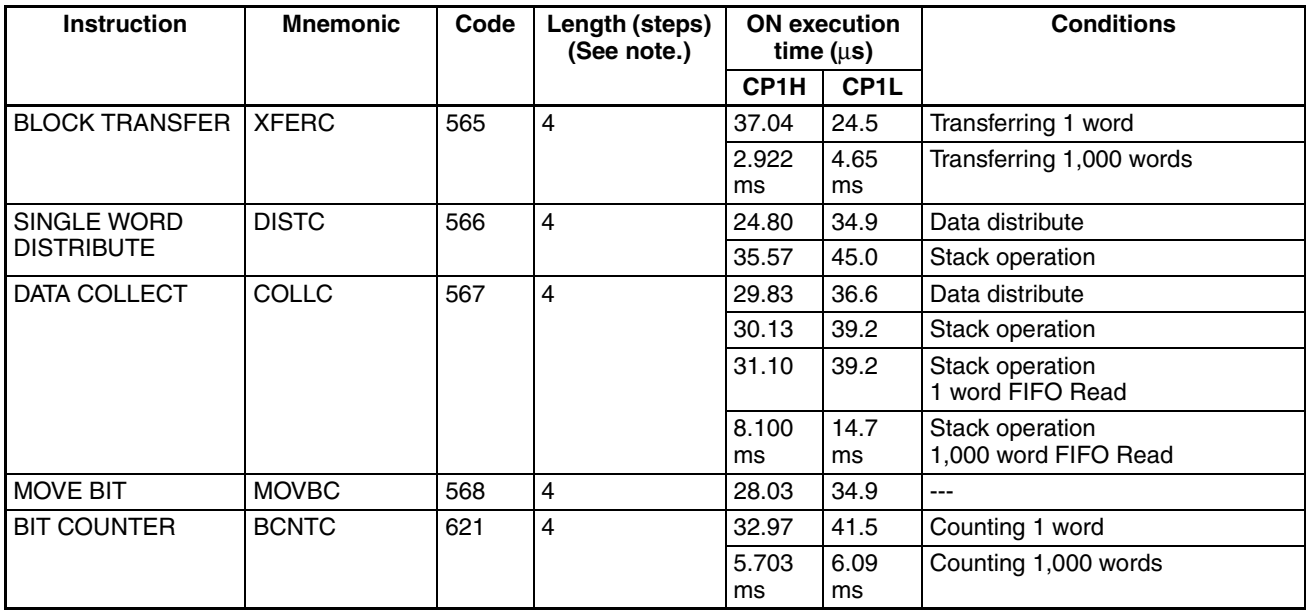

**Note** When a double-length operand is used, add 1 to the value shown in the length column in the following table.

### **Special Function Block Instructions**

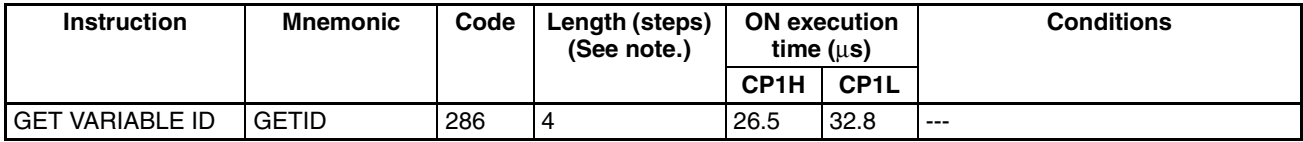

**Note** When a double-length operand is used, add 1 to the value shown in the length column in the following table.

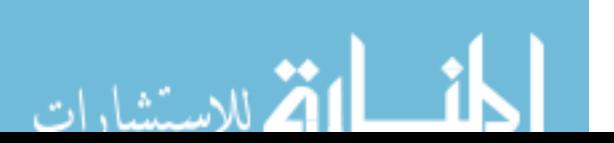

# **4-2 Function Block Instance Execution Time**

Use the following equation to calculate the effect of instance execution on the cycle time when function block definitions have been created and the instances copied into the user program.

Effect of Instance Execution on Cycle Time

- $=$  Startup time  $(A)$
- + I/O parameter transfer processing time (B)
- + Execution time of instructions in function block definition (C)

The following table shows the length of time for A, B, and C.

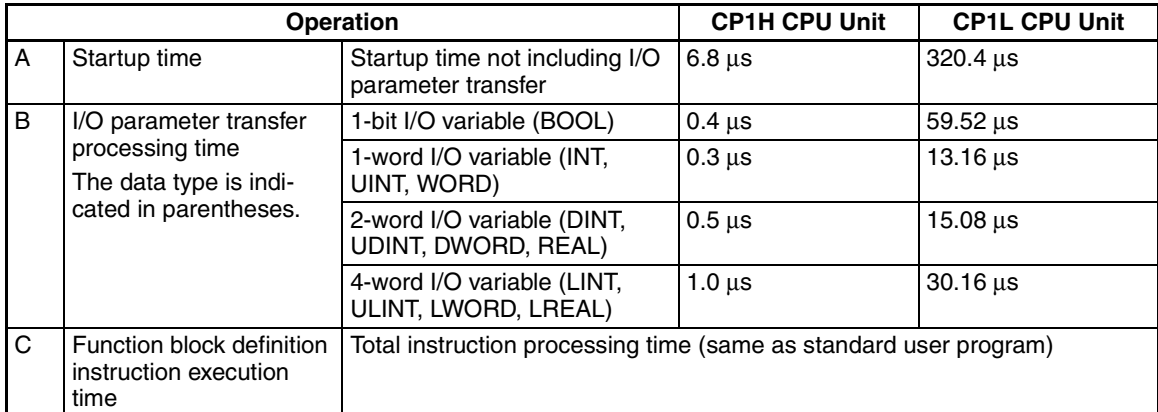

#### Example:

Input variables with a 1-word data type (INT): 3

Output variables with a 1-word data type (INT): 2

Total instruction processing time in function block definition section: 10 µs Execution time for 1 instance =  $6.8 \mu s + (3 + 2) \times 0.3 \mu s + 10 \mu s = 18.3 \mu s$ 

**Note** The execution time is increased according to the number of multiple instances when the same function block definition has been copied to multiple locations.

**Number of Function Block Program Steps** Use the following equation to calculate the number of program steps when function block definitions have been created and the instances copied into the user program.

> Number of steps  $=$  Number of instances  $\times$  (Call part size m + I/O parameter transfer part size n  $\times$  Number of parameters) + Number of instruction steps in the function block definition p (See note.)

**Note** The number of instruction steps in the function block definition (p) will not be diminished in subsequence instances when the same function block definition is copied to multiple locations (i.e., for multiple instances). Therefore, in the

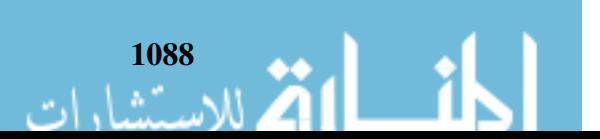

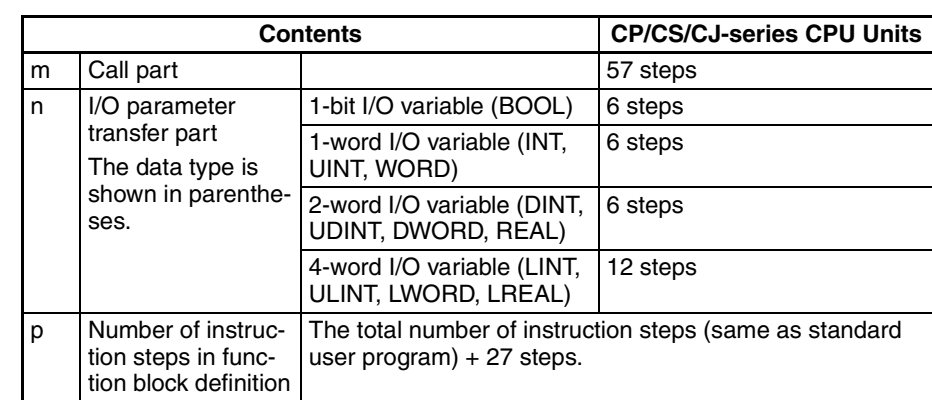

above equation, the number of instances is not multiplied by the number of instruction steps in the function block definition (p).

Example:

Input variables with a 1-word data type (INT): 5

Output variables with a 1-word data type (INT): 5

Function block definition section: 100 steps

Number of steps for 1 instance =  $57 + (5 + 5) \times 6$  steps + 100 steps + 27 steps  $= 244$  steps

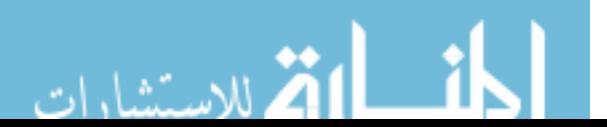

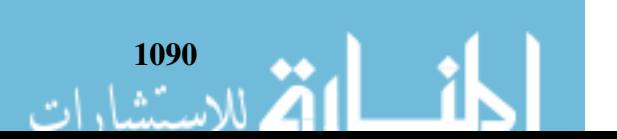

# **Appendix A Instruction Classifications by Function**

The following table lists the CP-series instructions by function. (The instructions appear by order of their function in *Section 3 Instructions*.)

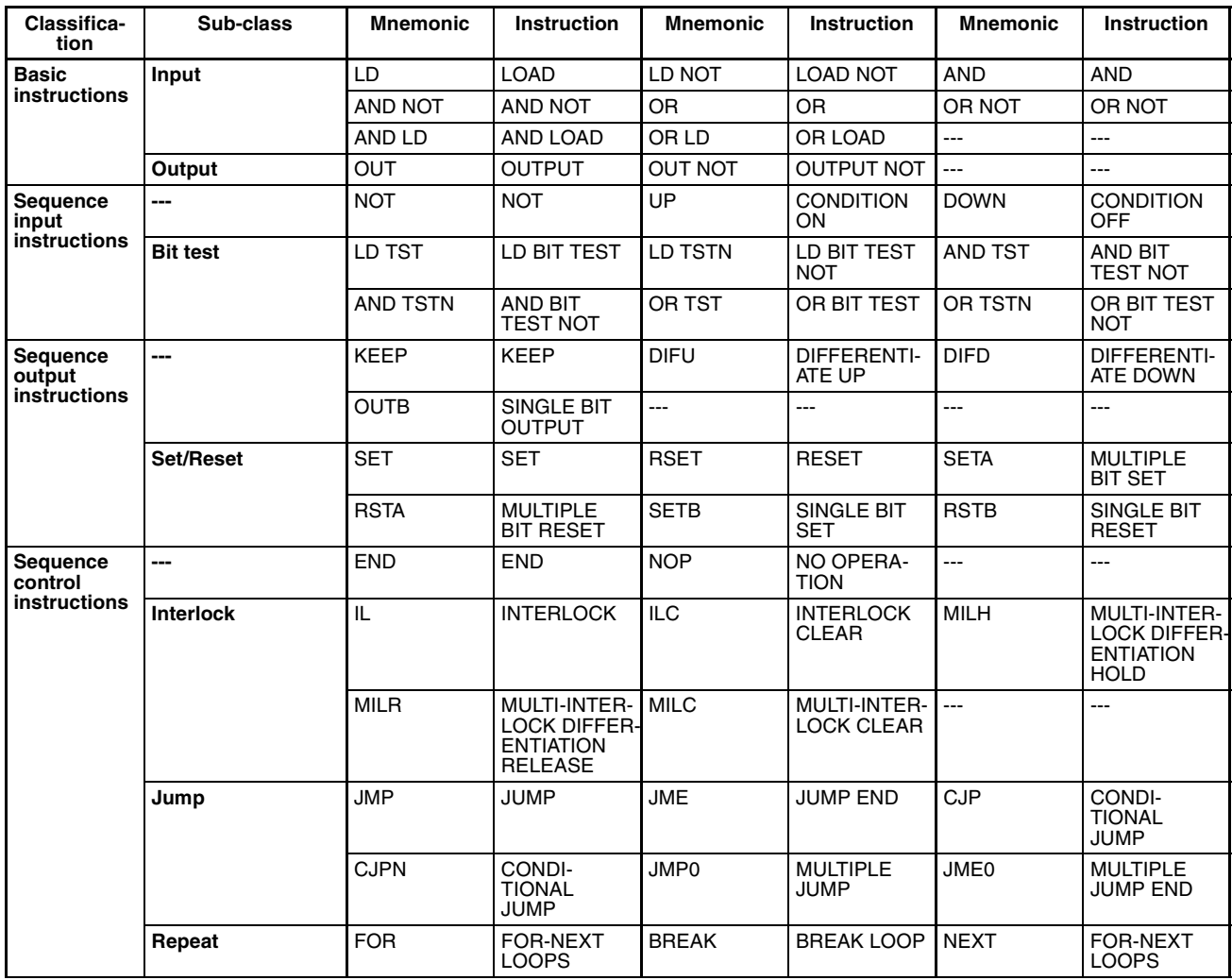

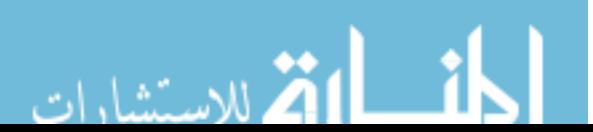

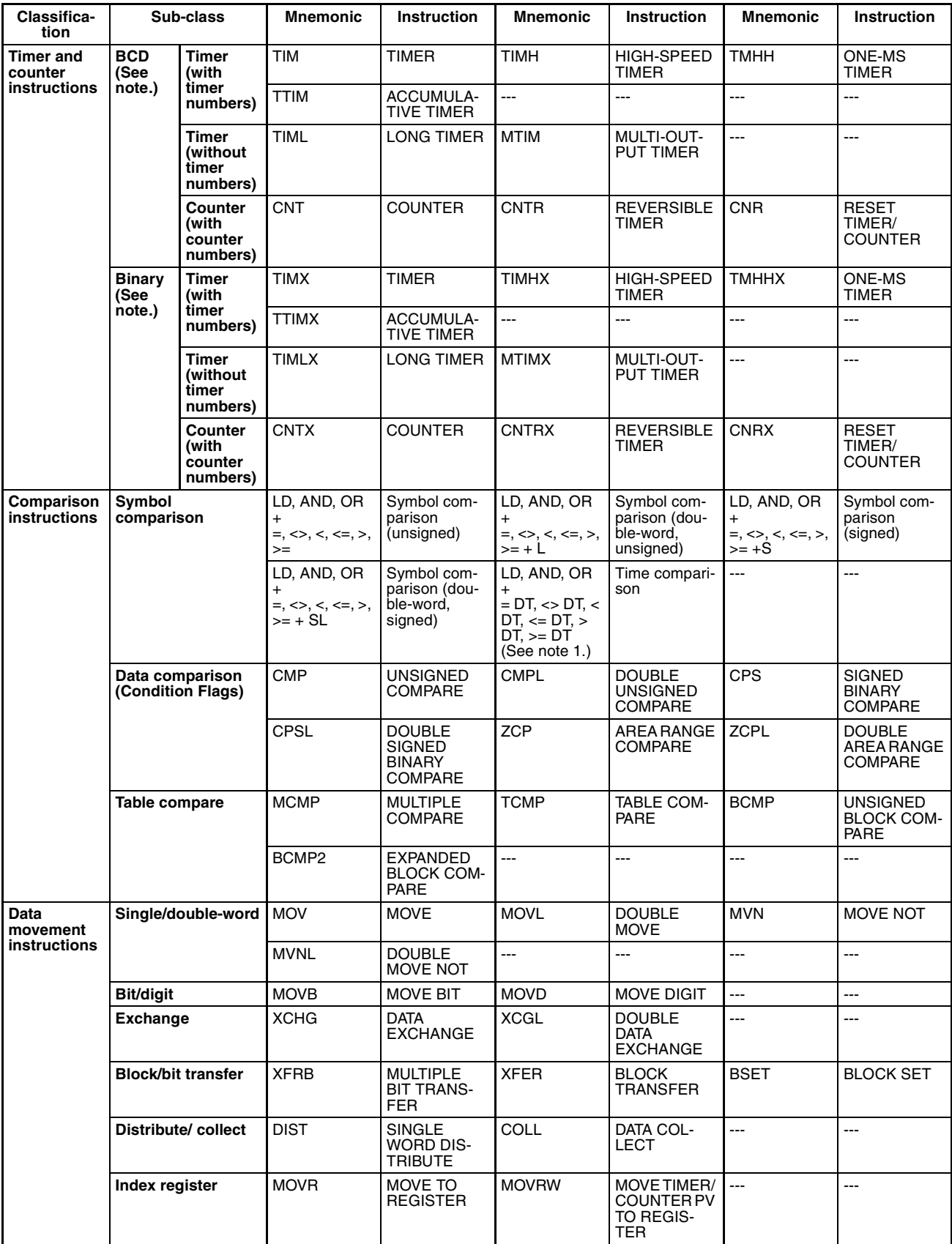

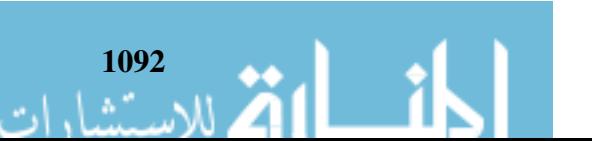

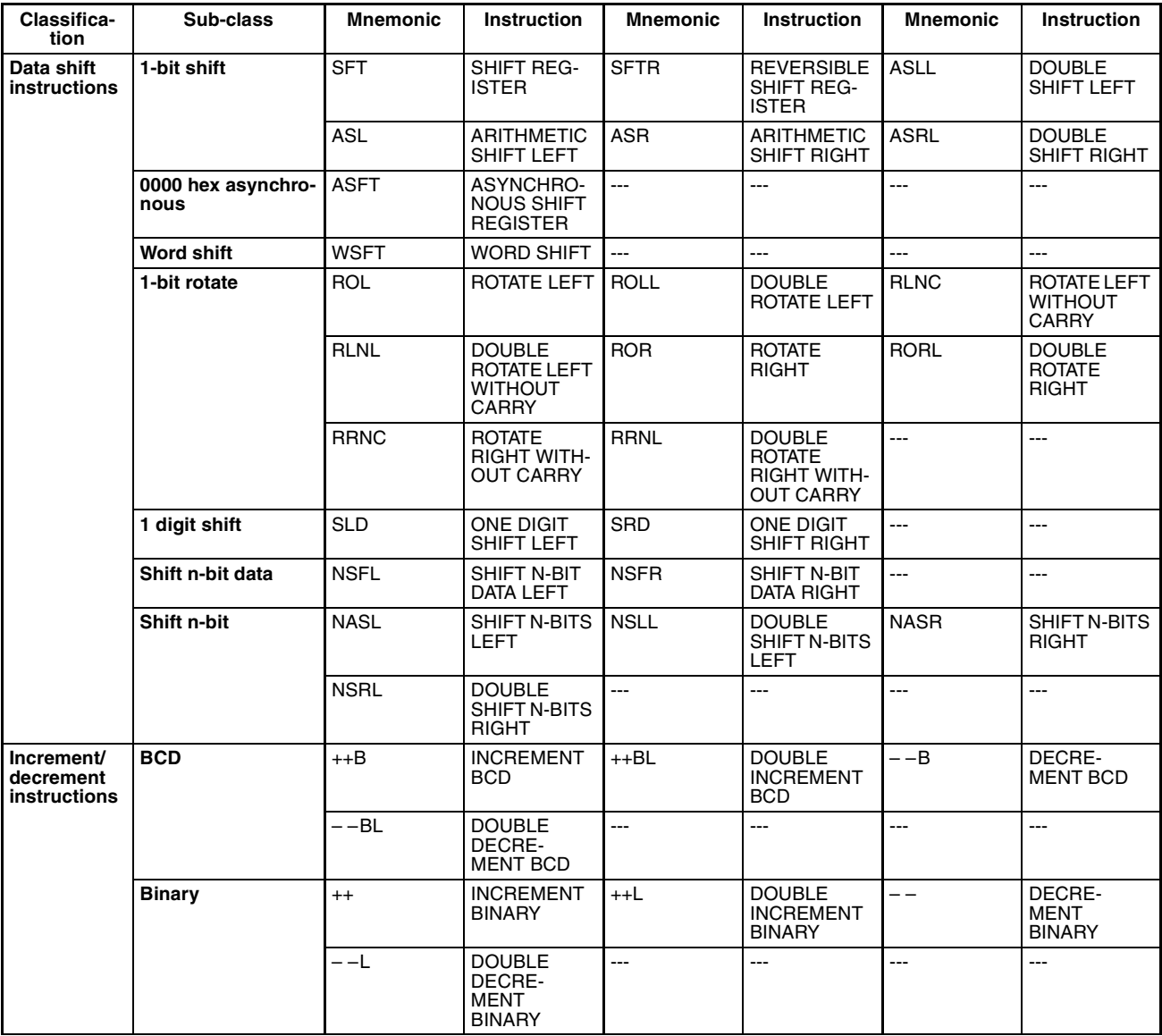

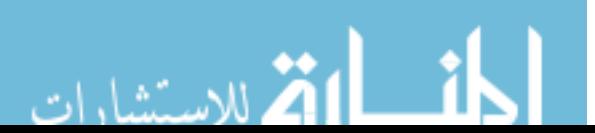

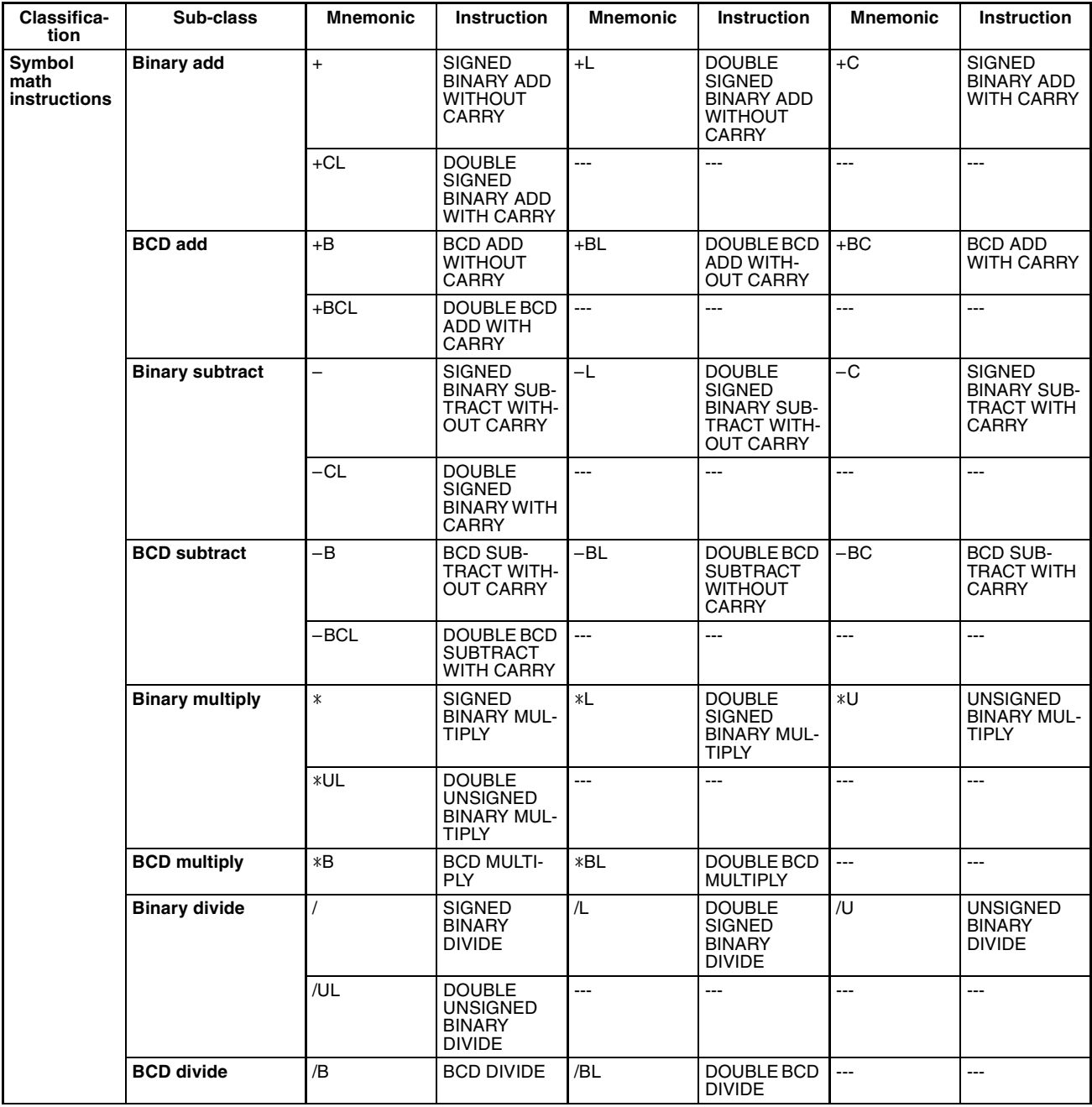

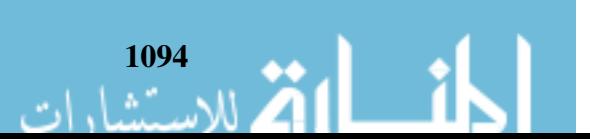

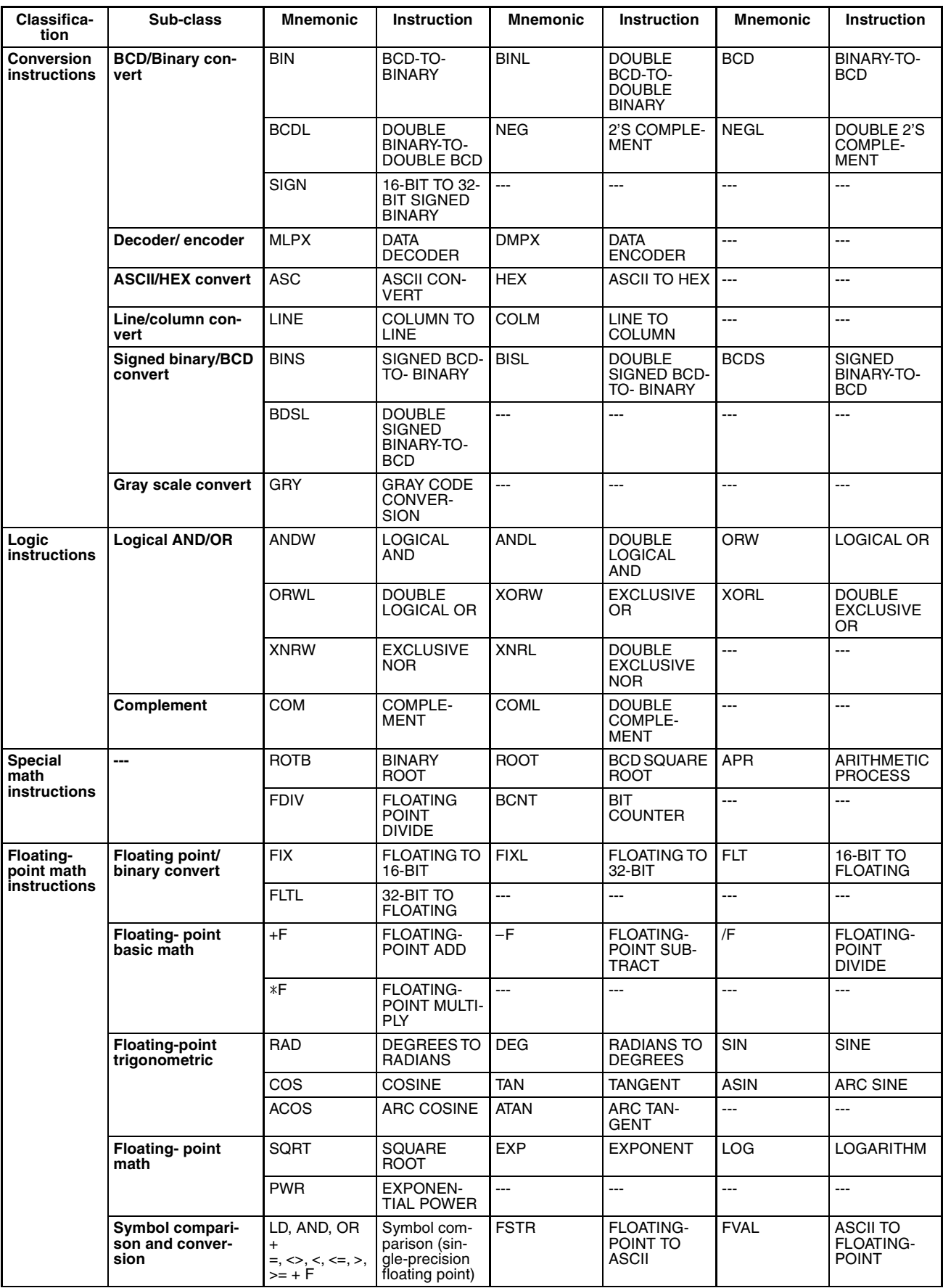

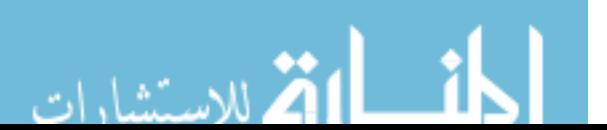

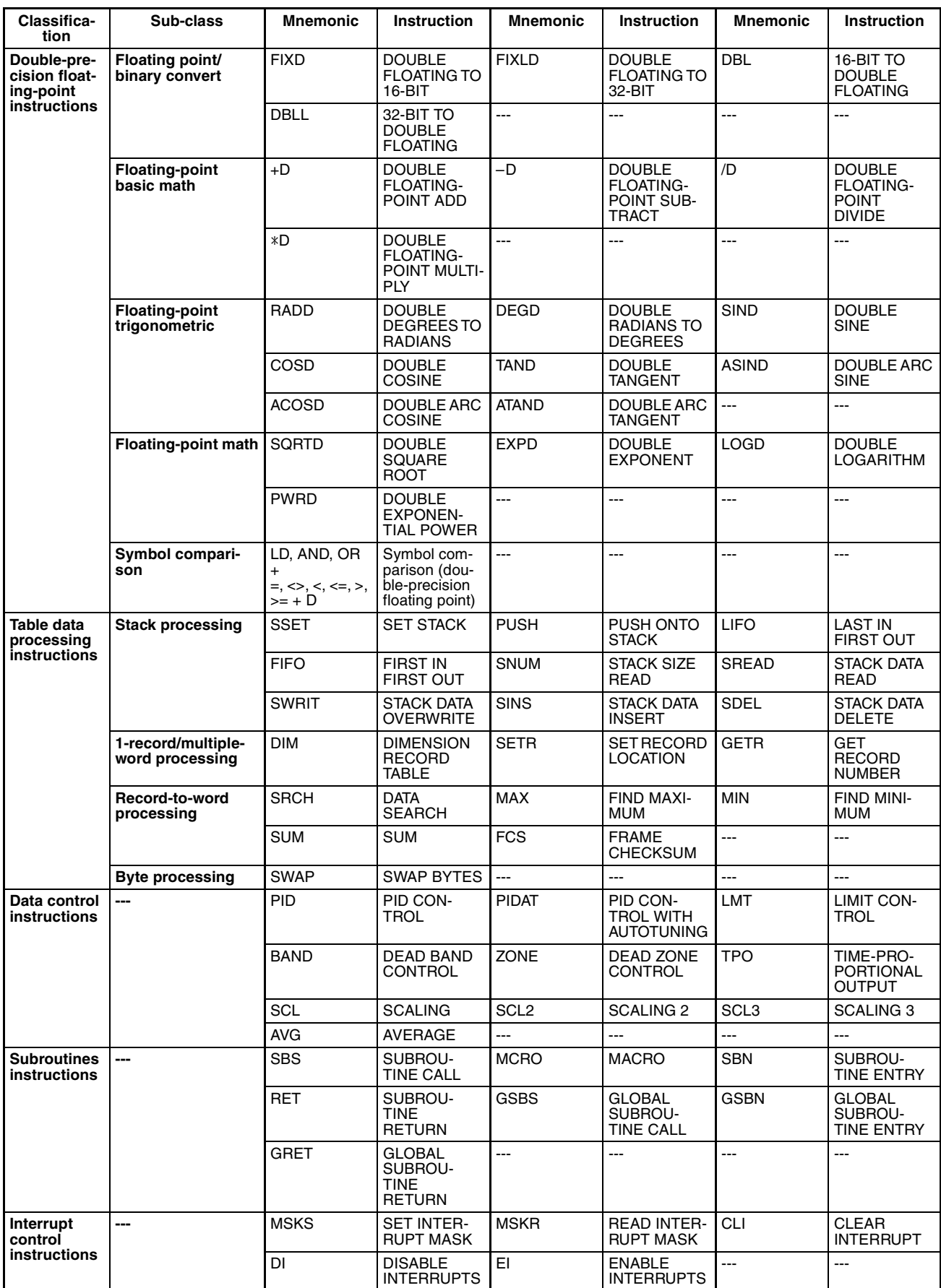

۳

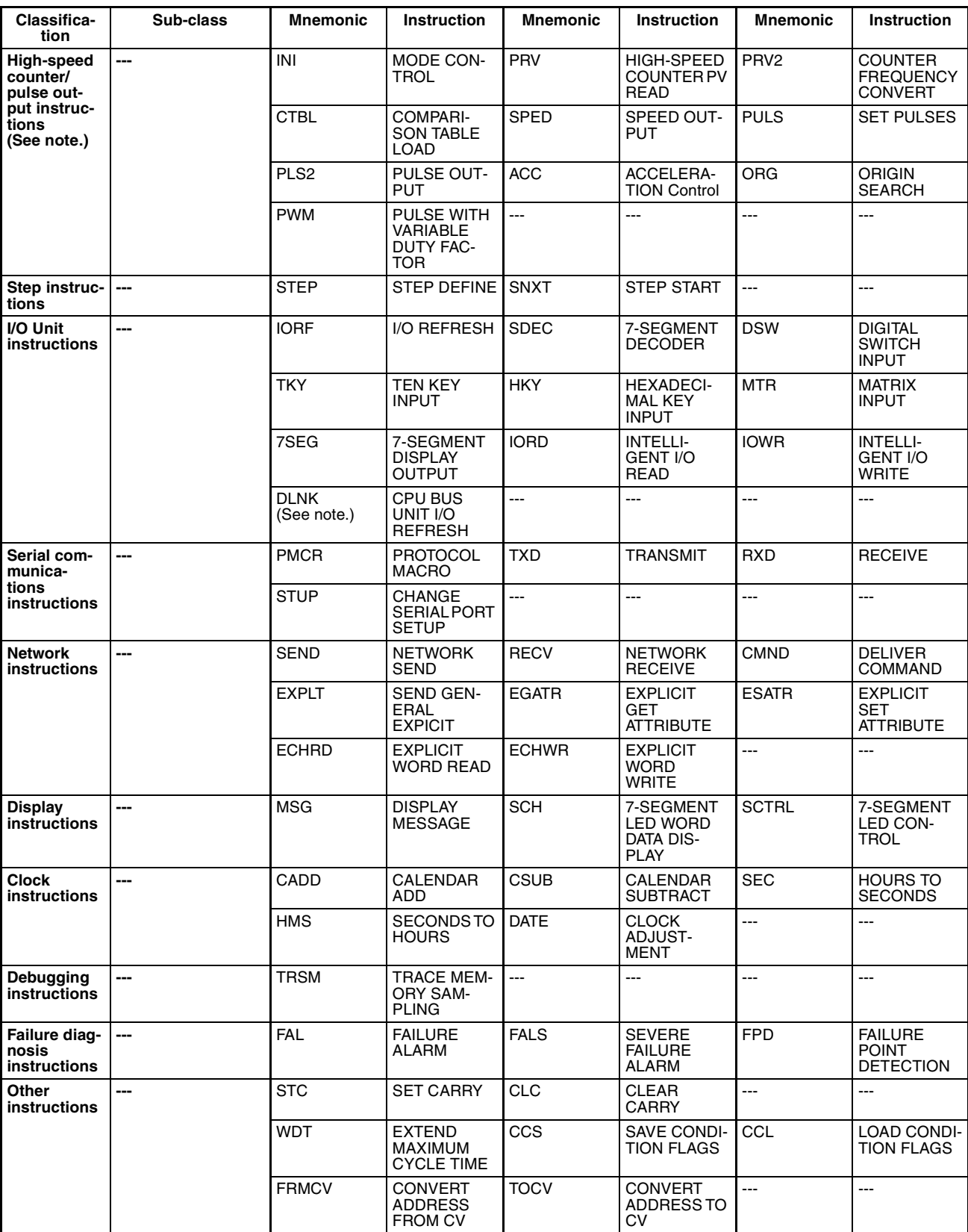

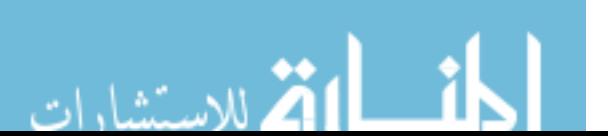

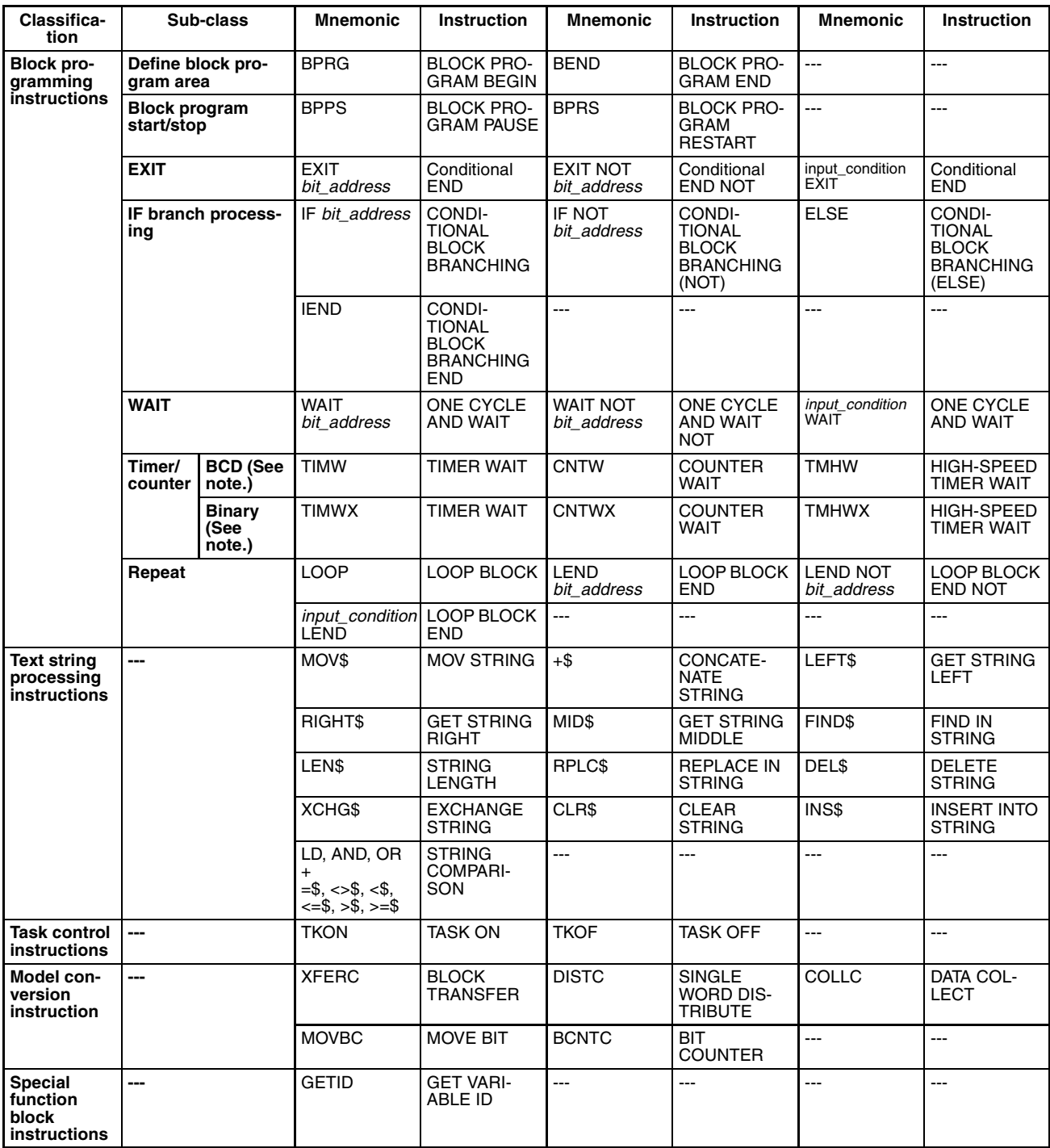

**Note** Timers and counters are switched between BCD and binary data from the CX-Programmer.

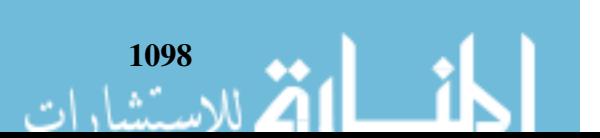

# **Appendix B List of Instructions by Function Code**

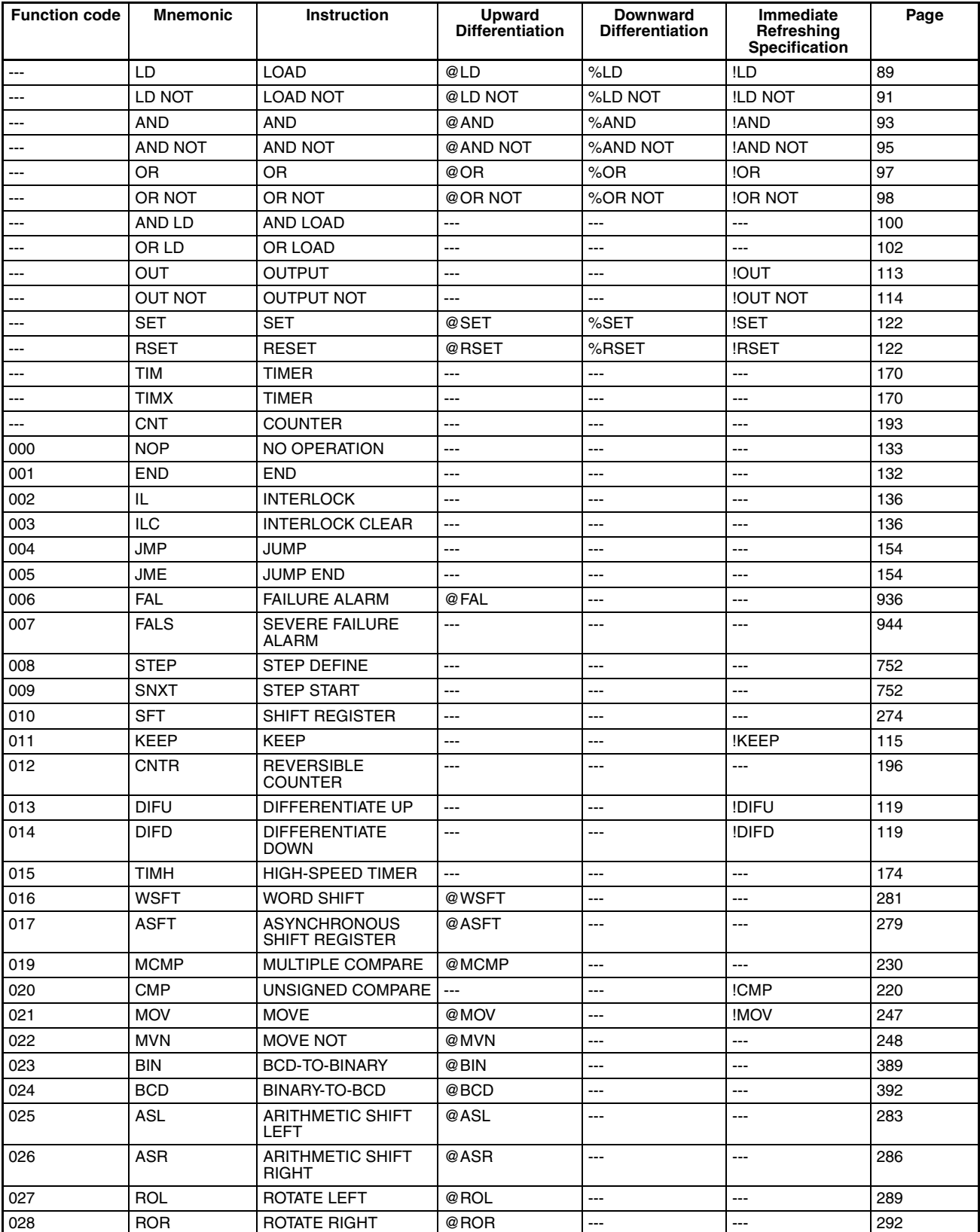

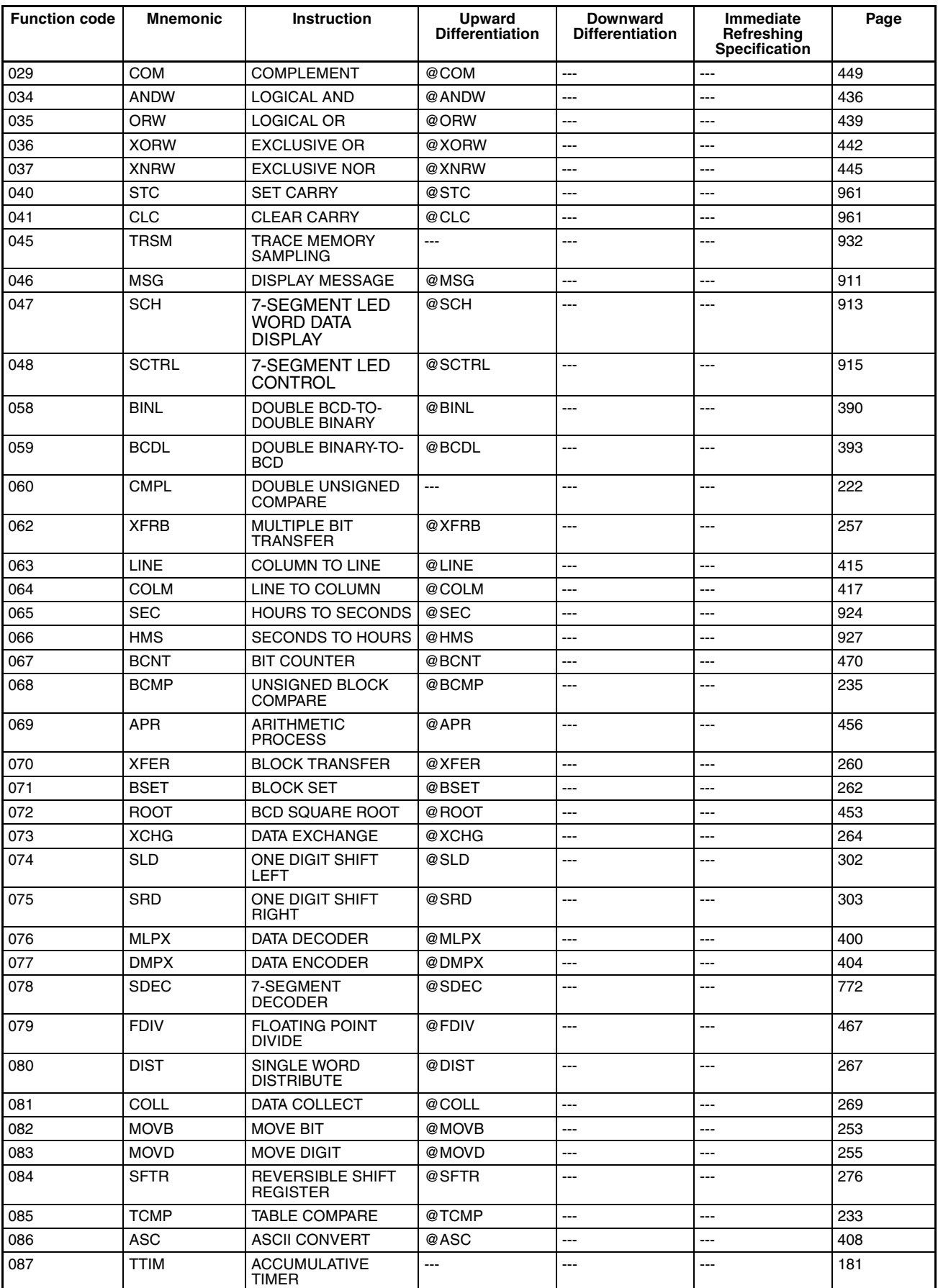

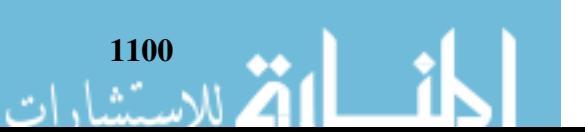

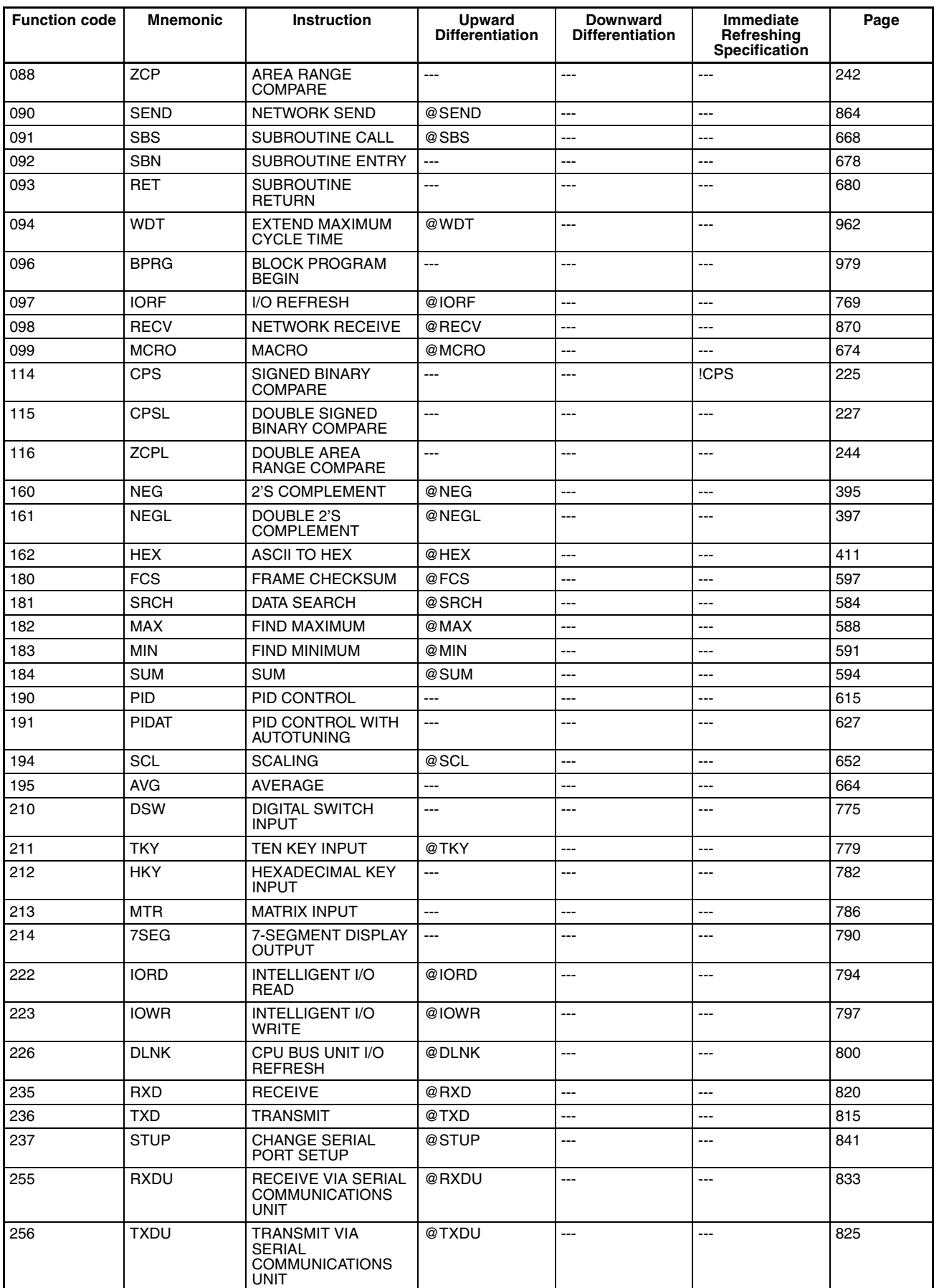

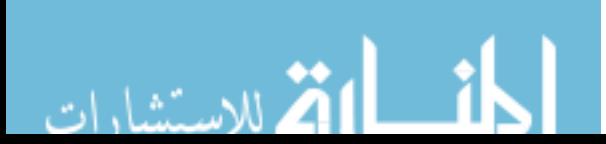

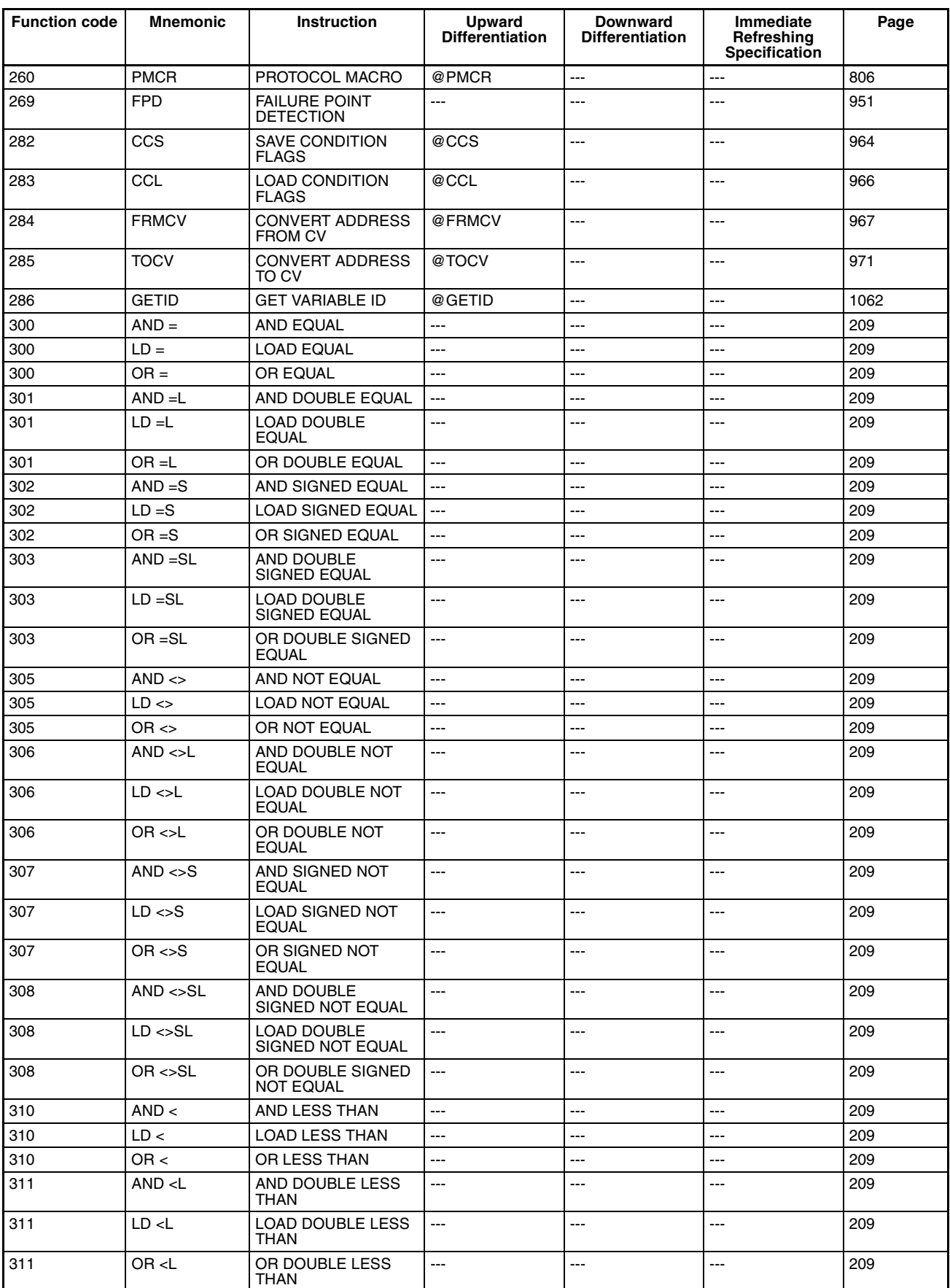

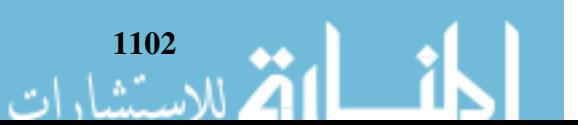

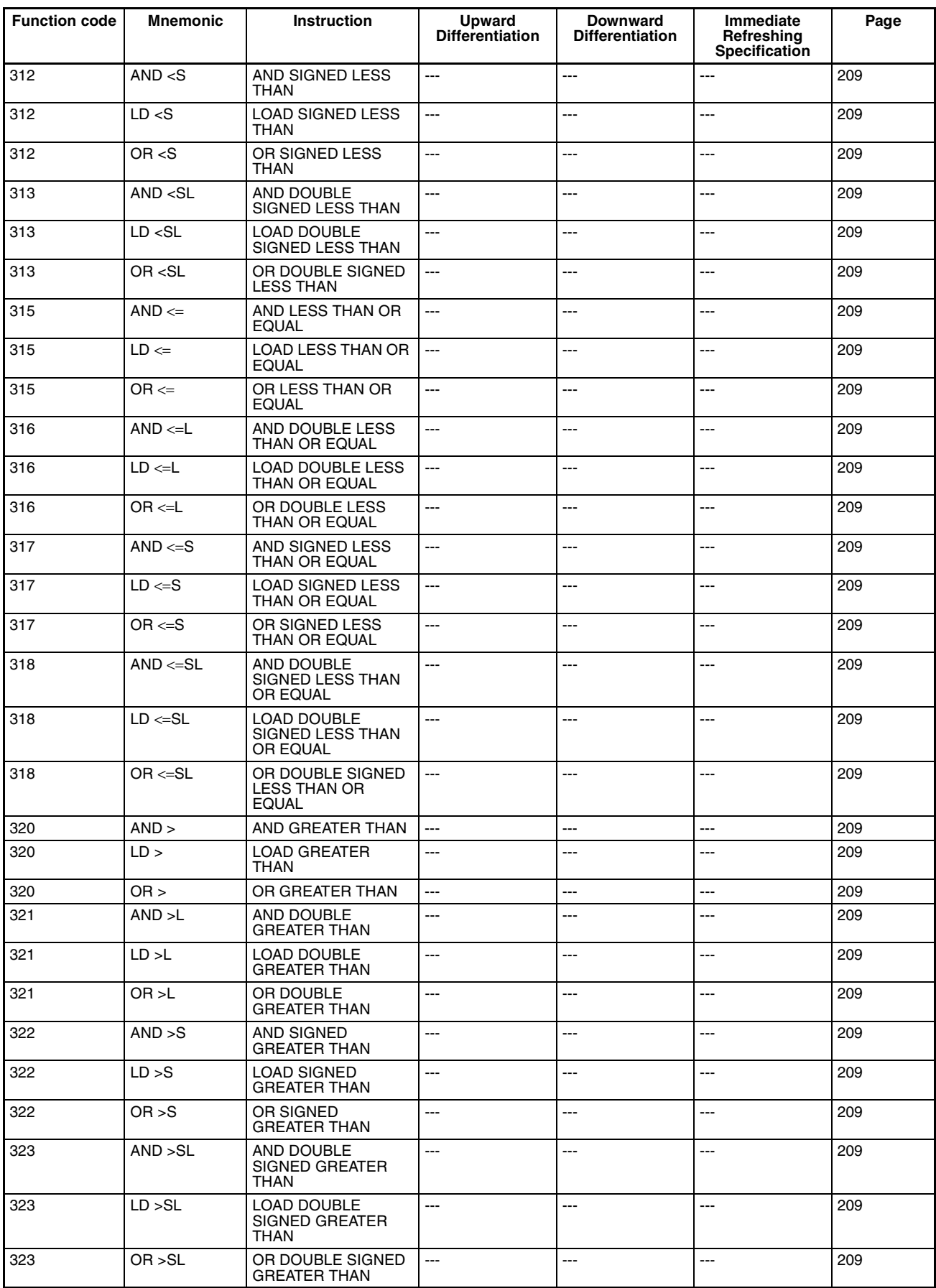

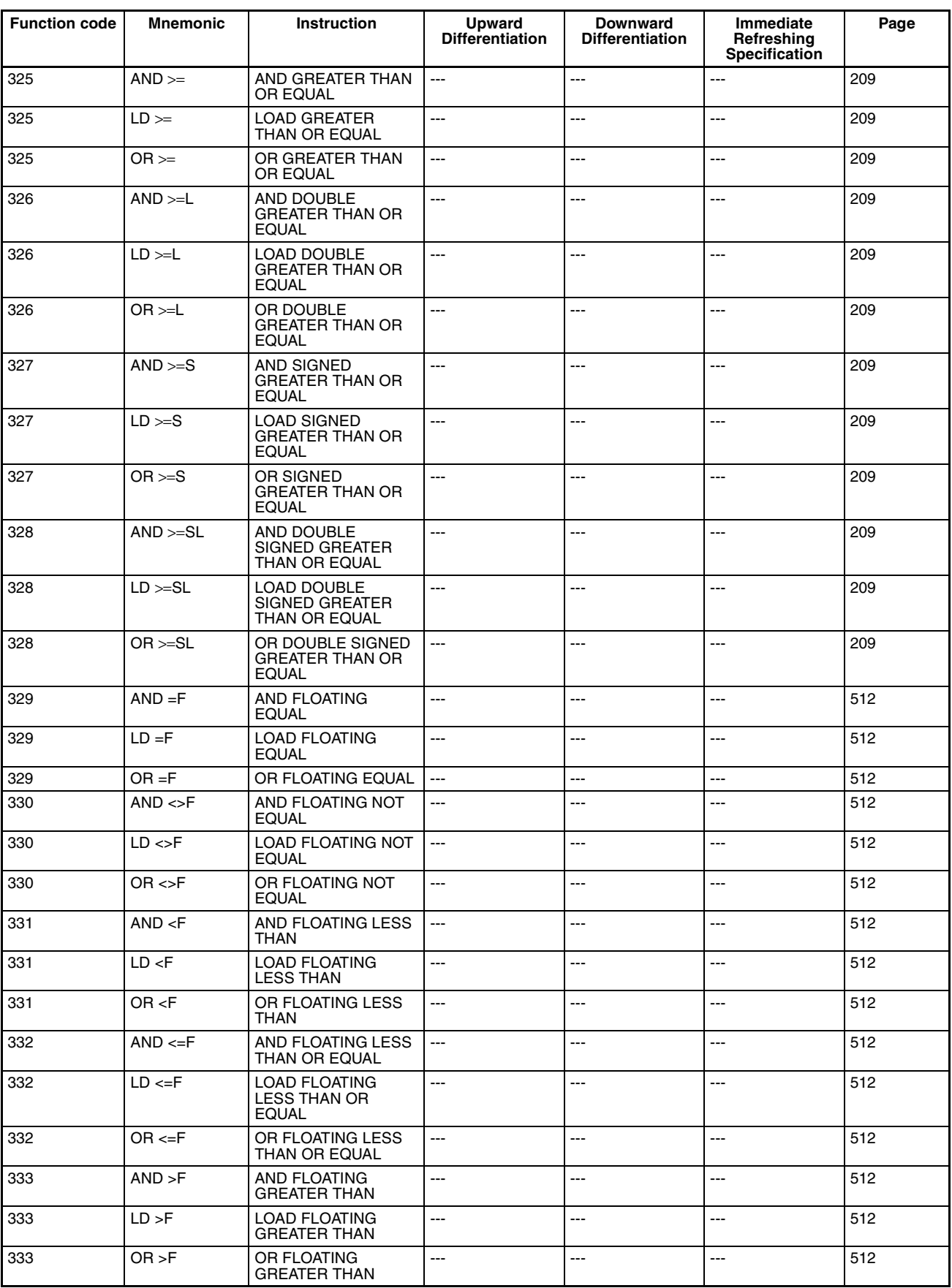

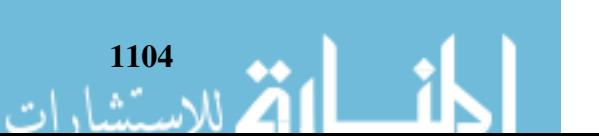

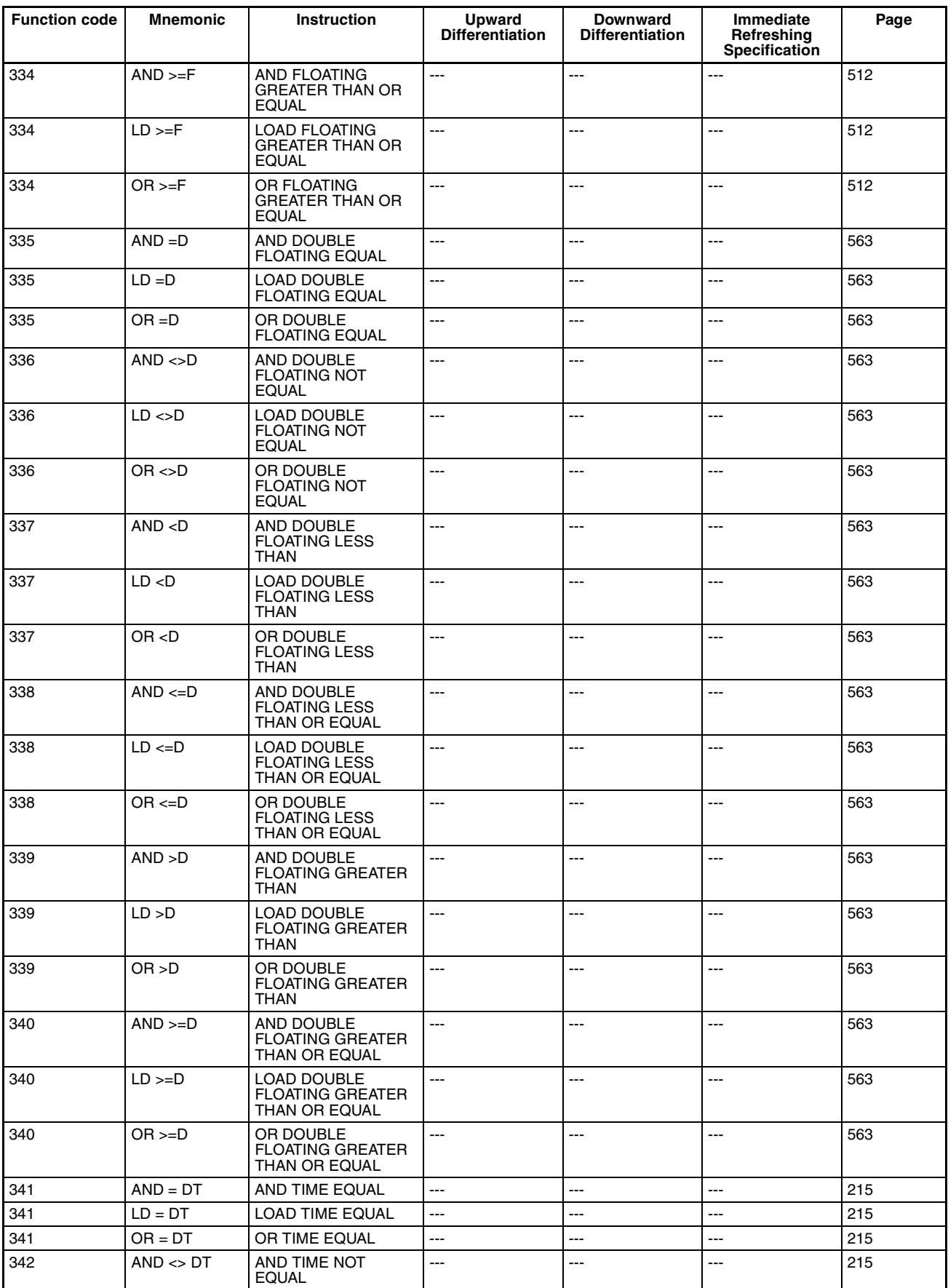

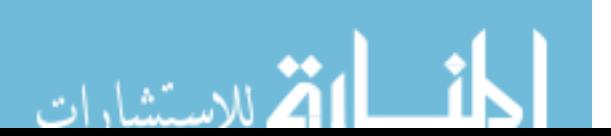

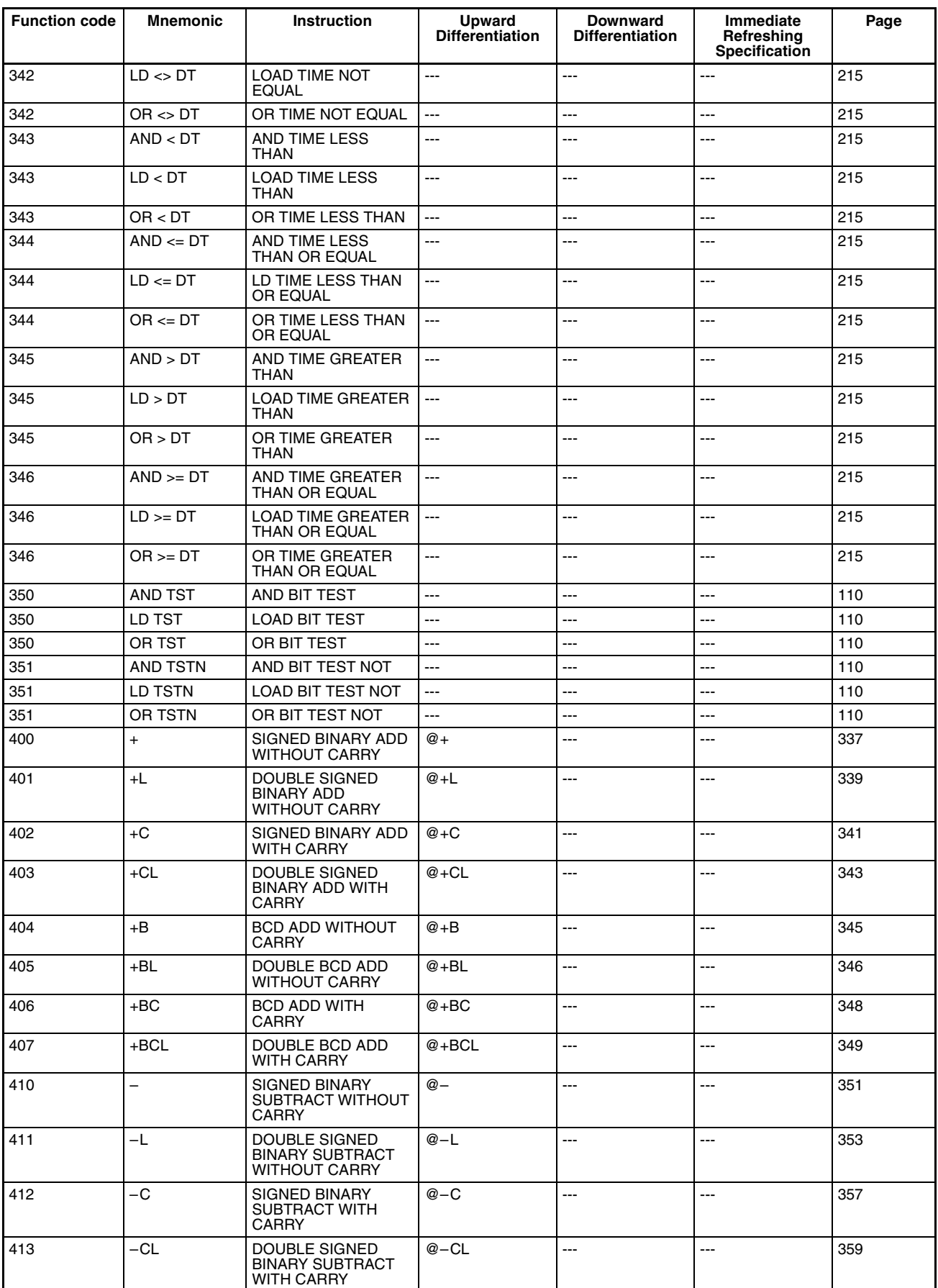

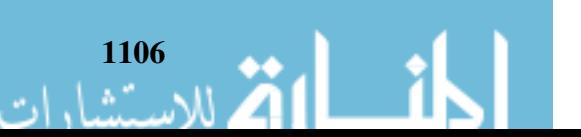

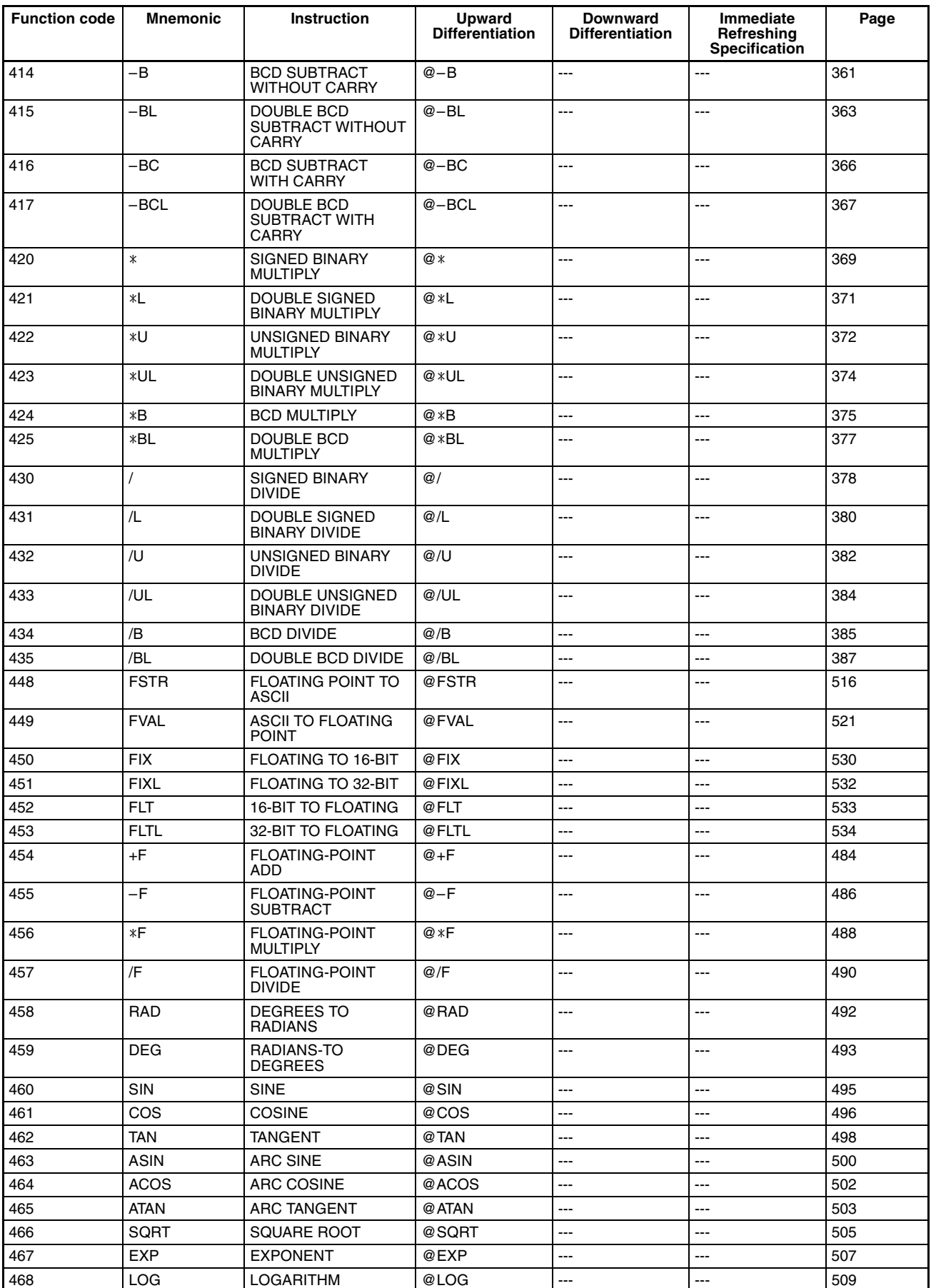

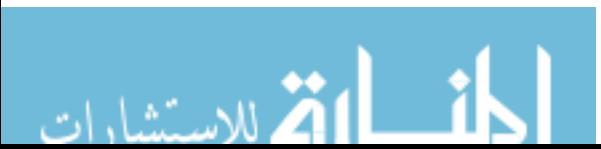

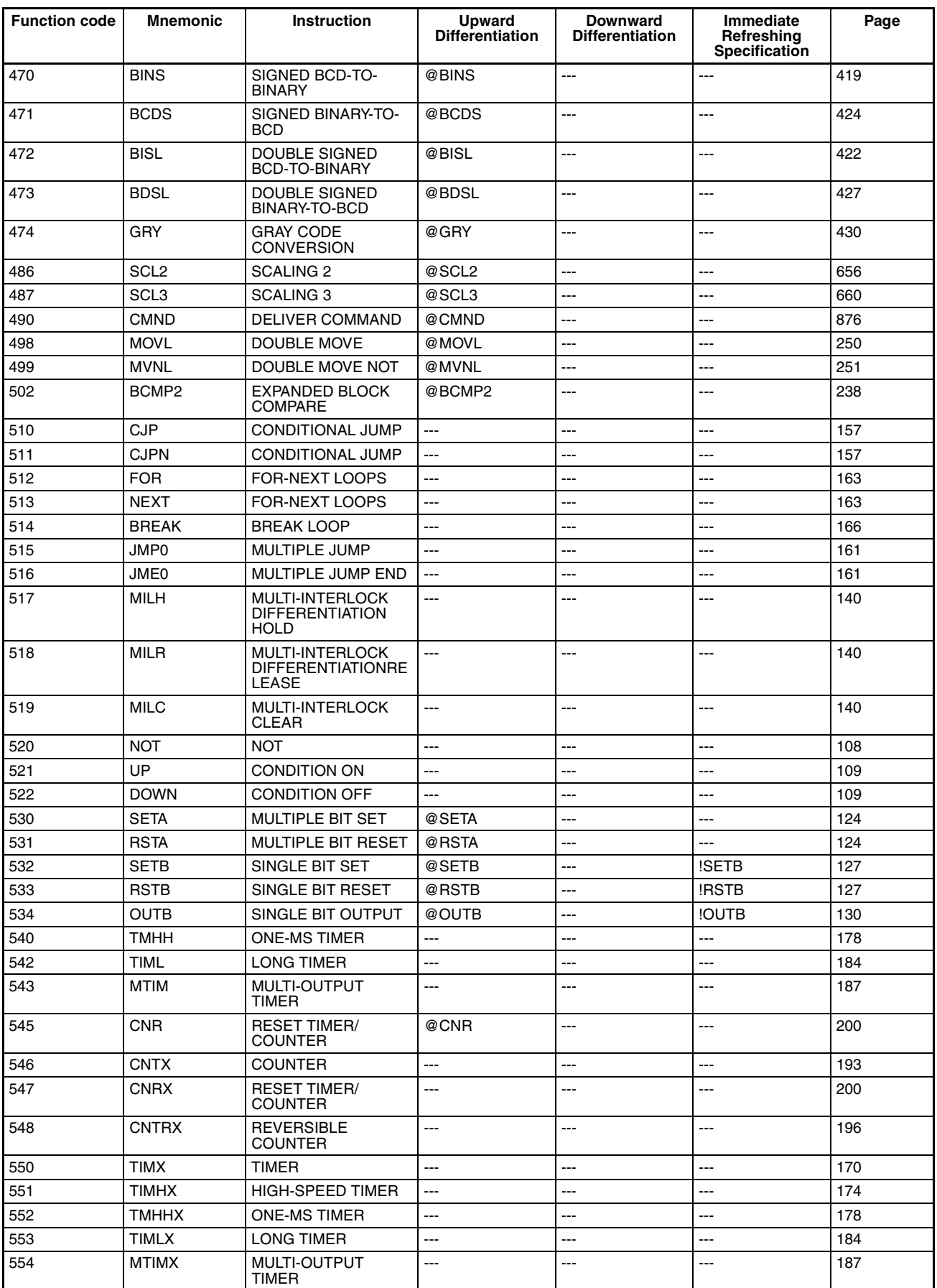

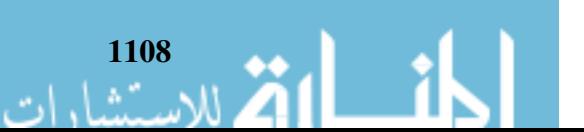

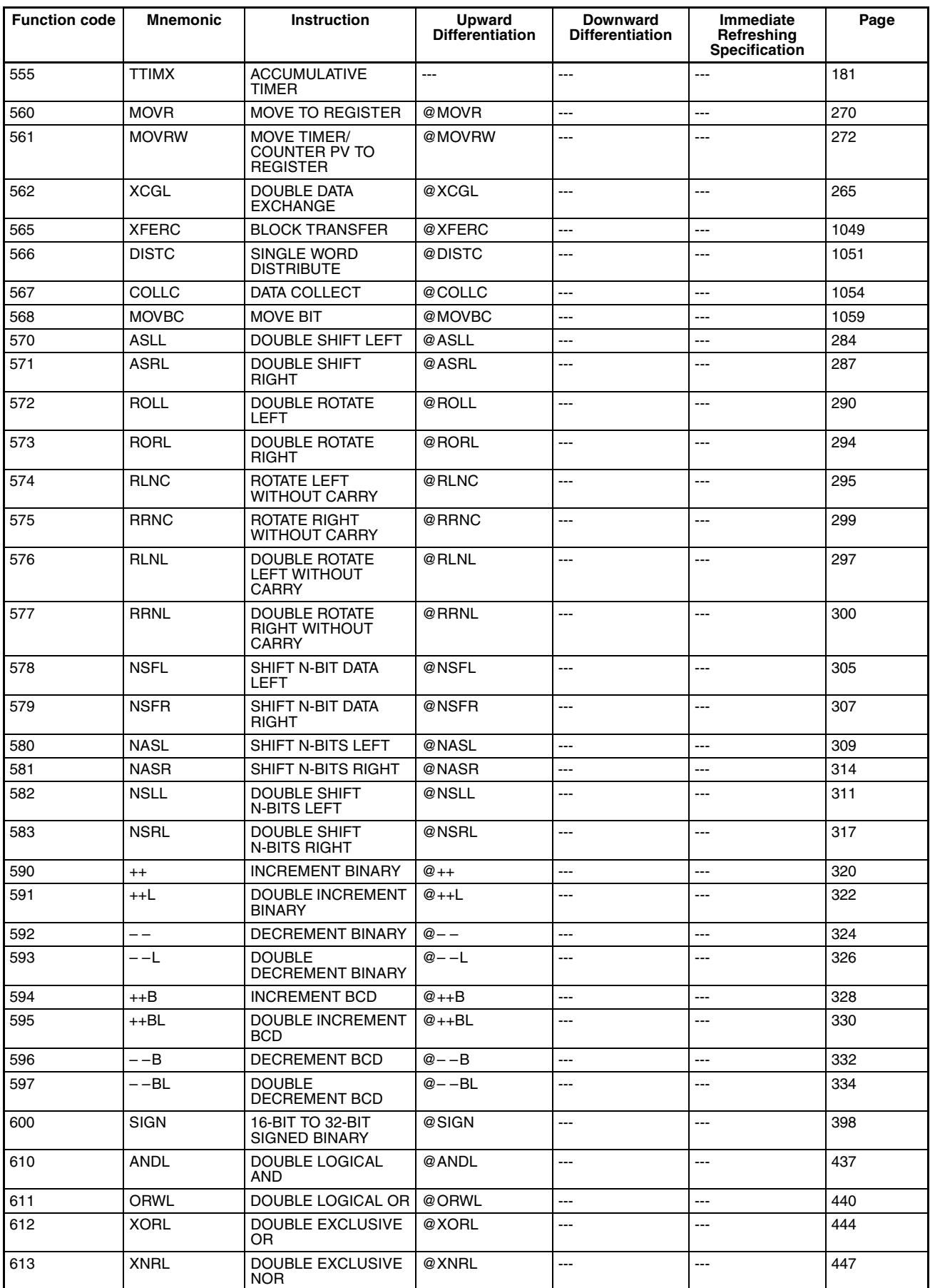

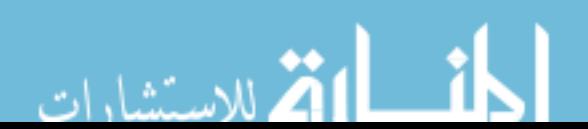

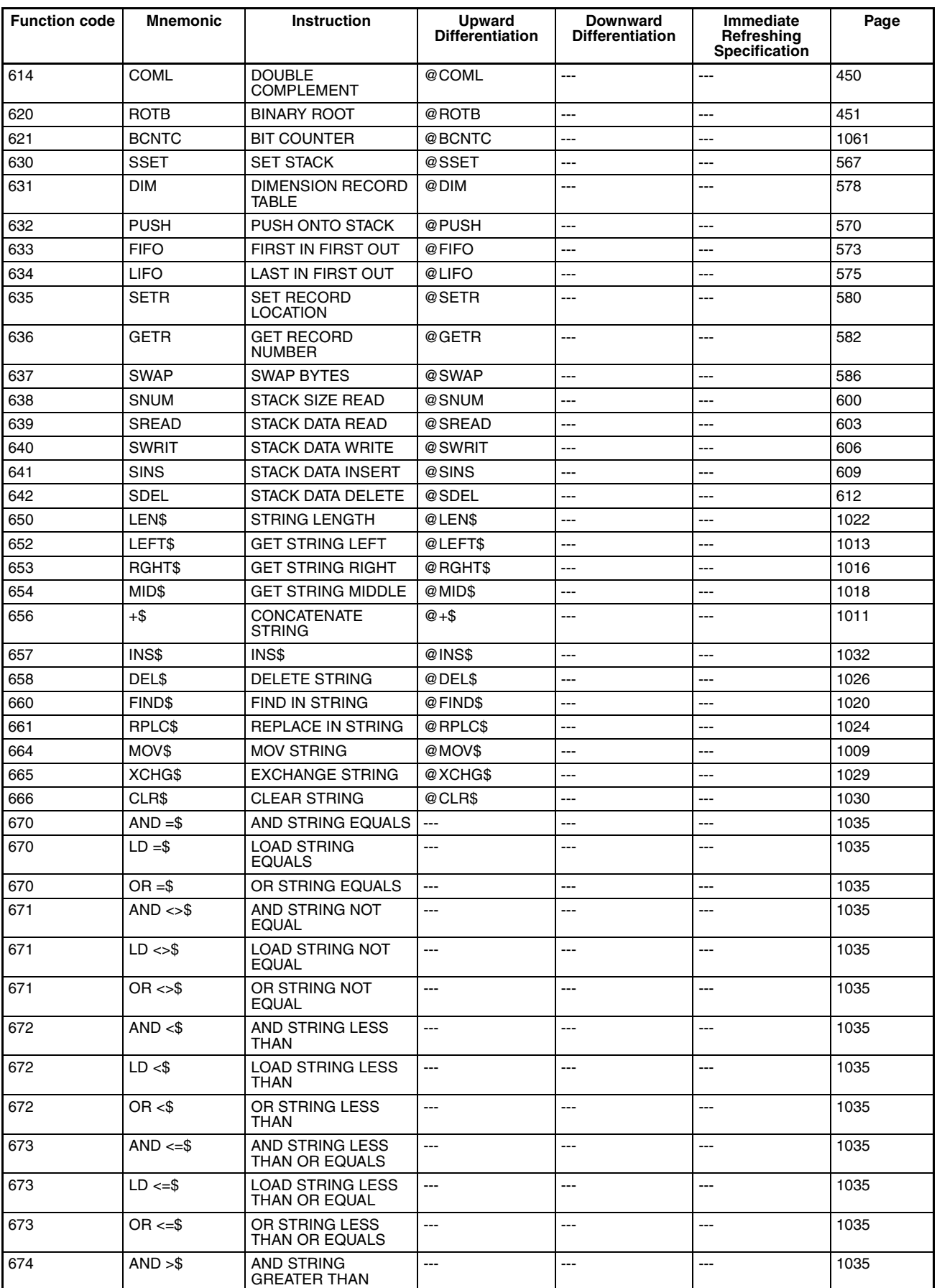

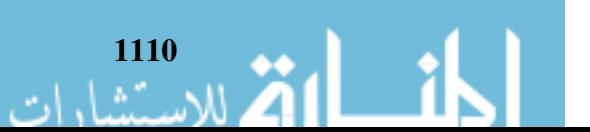

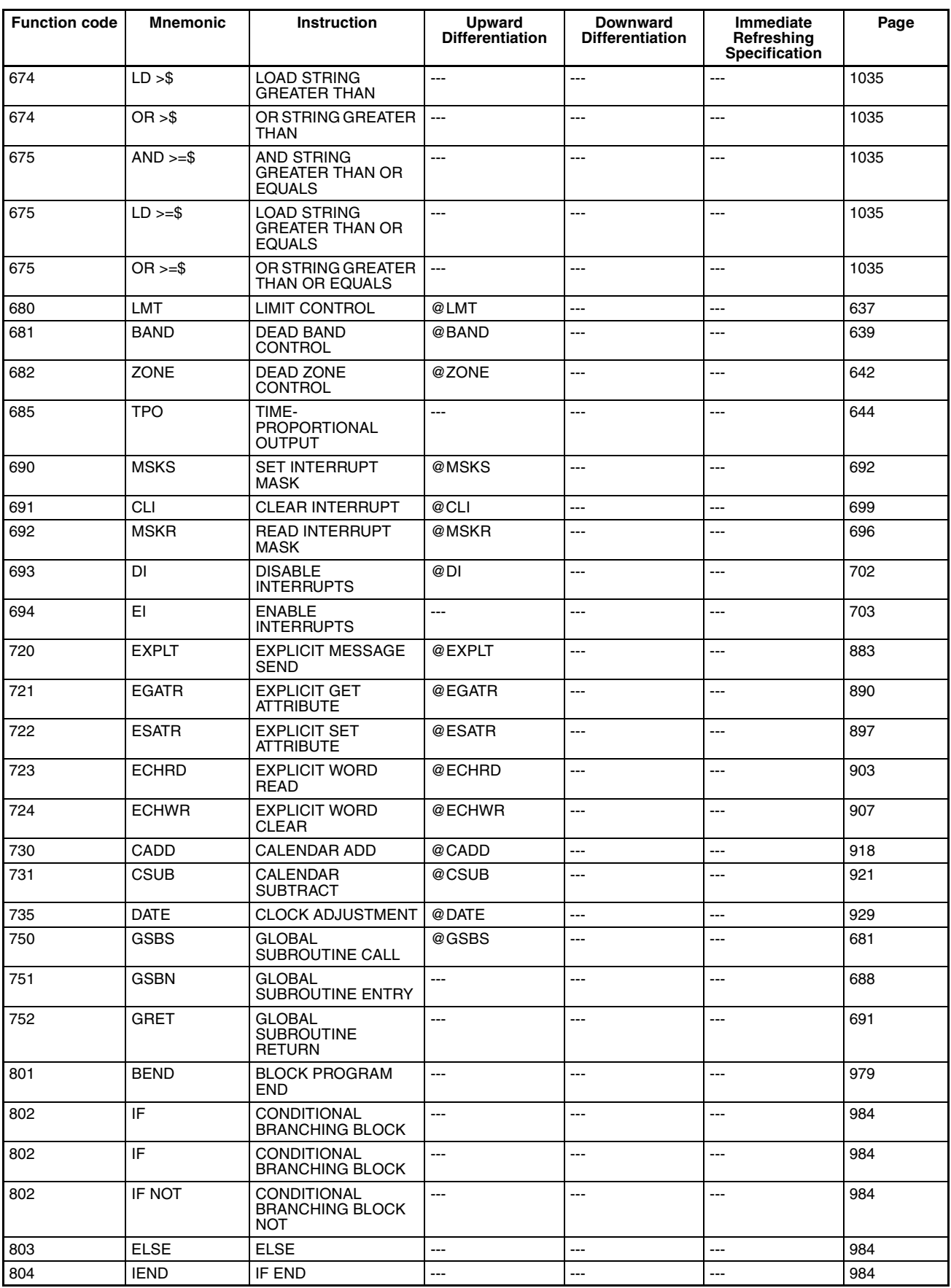

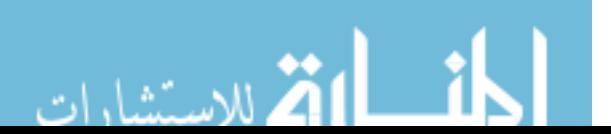

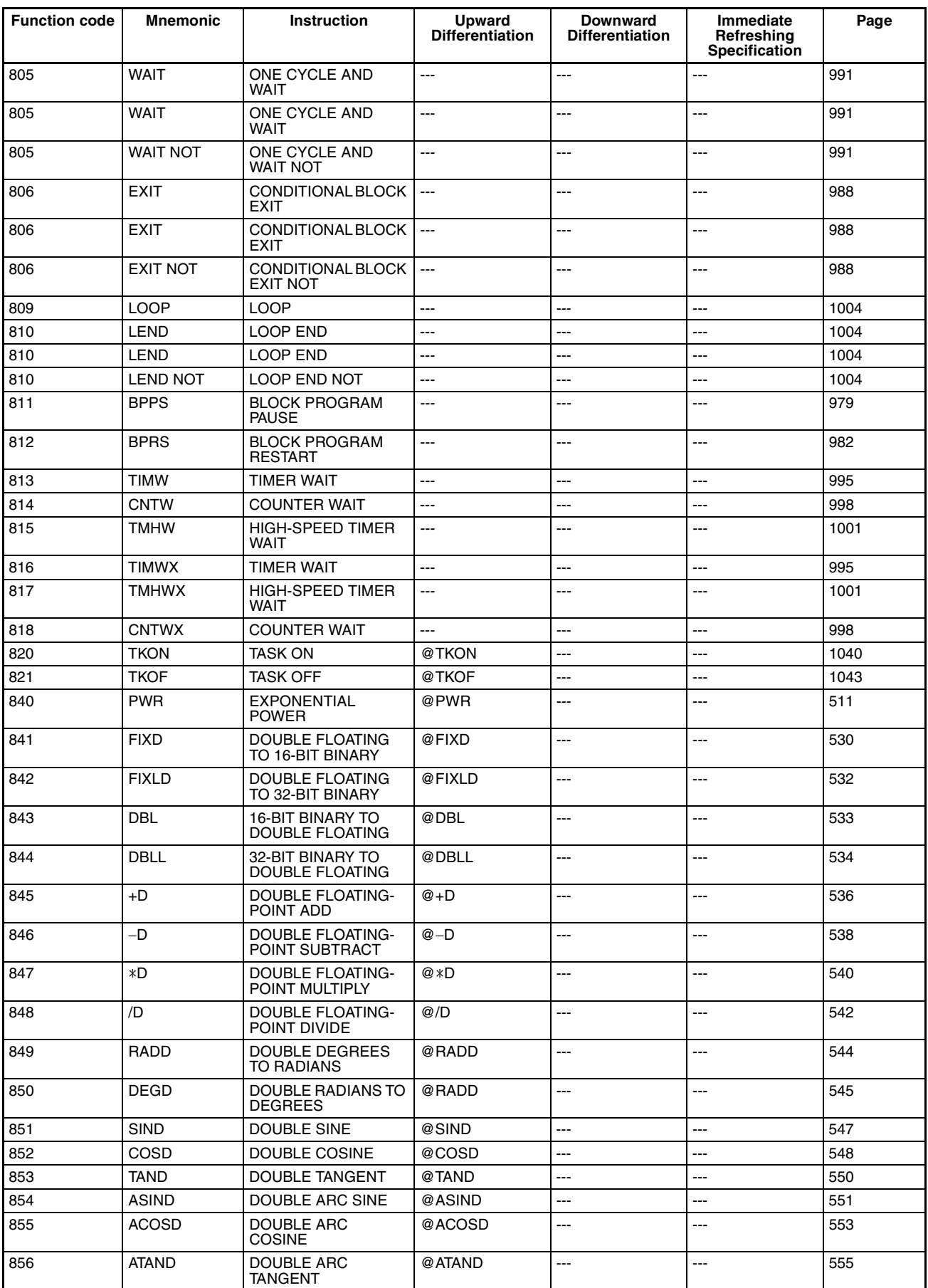

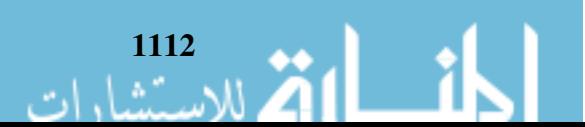

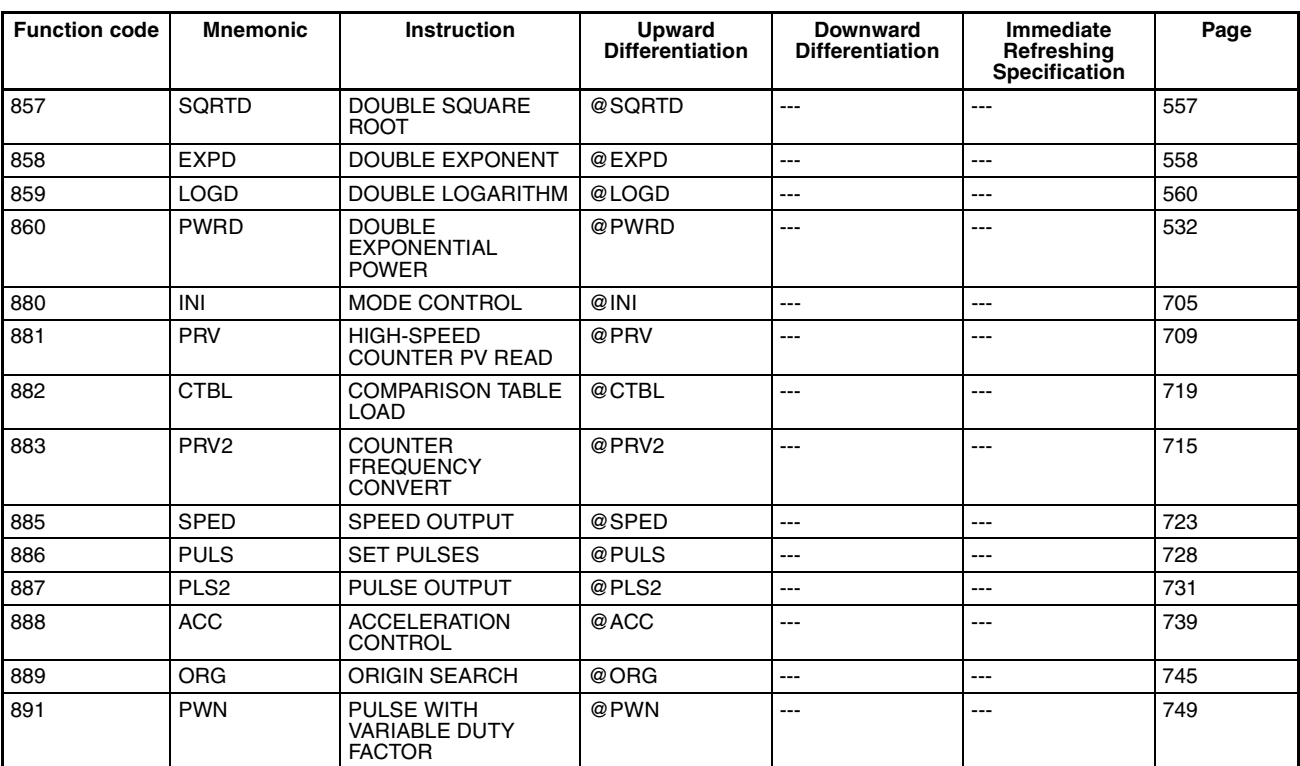

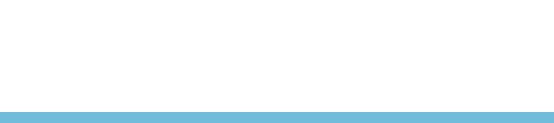

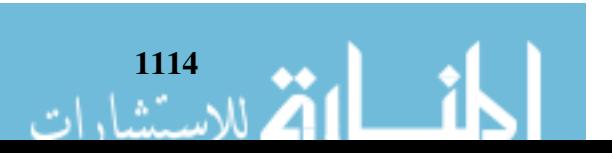

# **Appendix C**

# **Alphabetical List of Instructions by Mnemonic**

**Symbols**

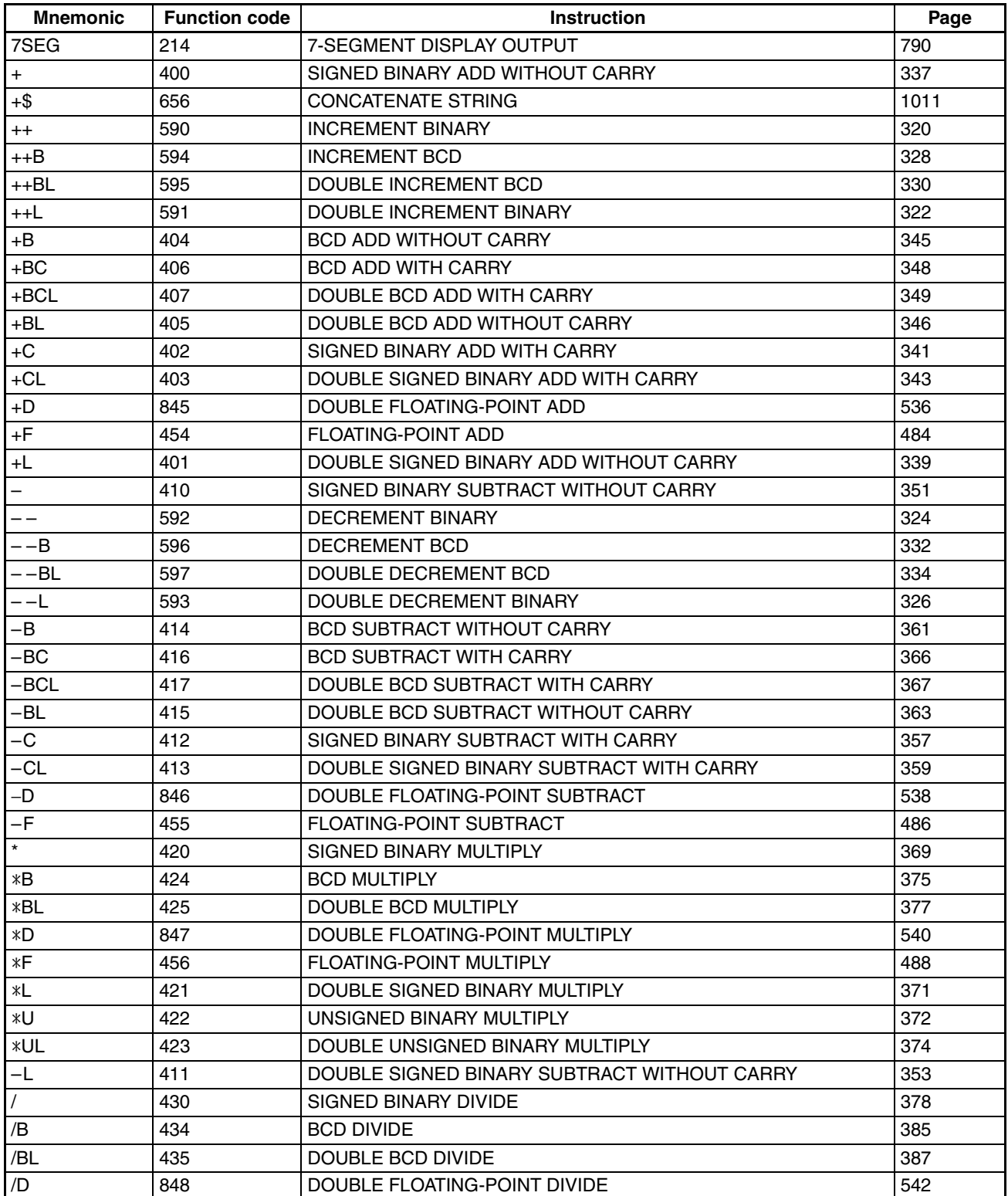

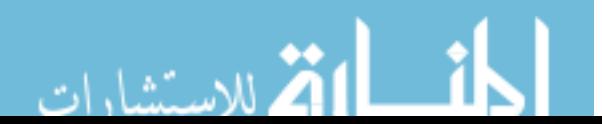

# *Alphabetical List of Instructions by Mnemonic* **Appendix C**

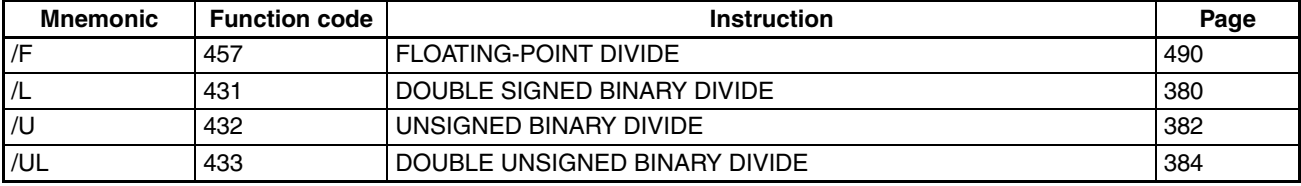

**A**

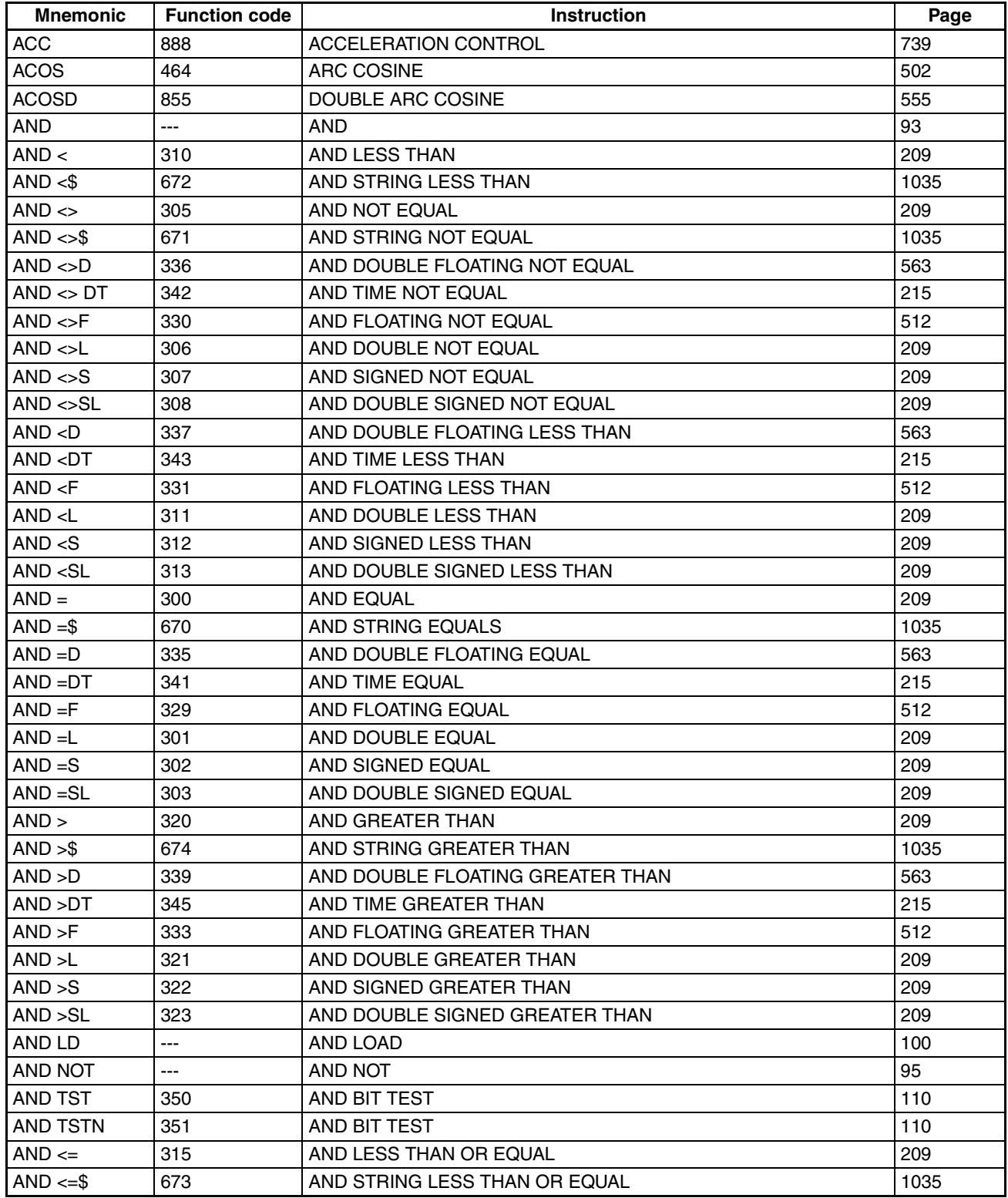

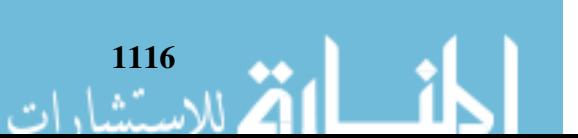

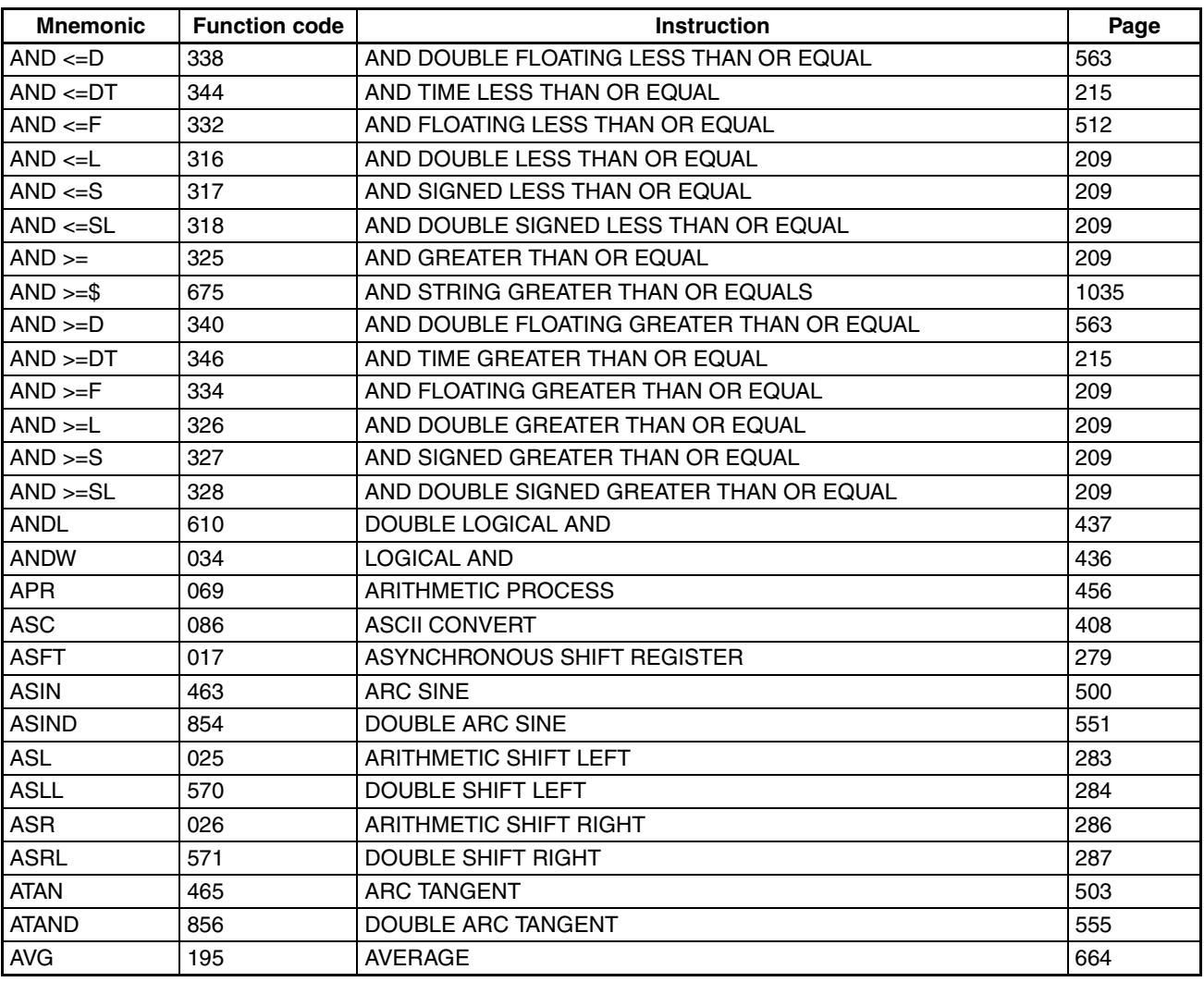

#### **B**

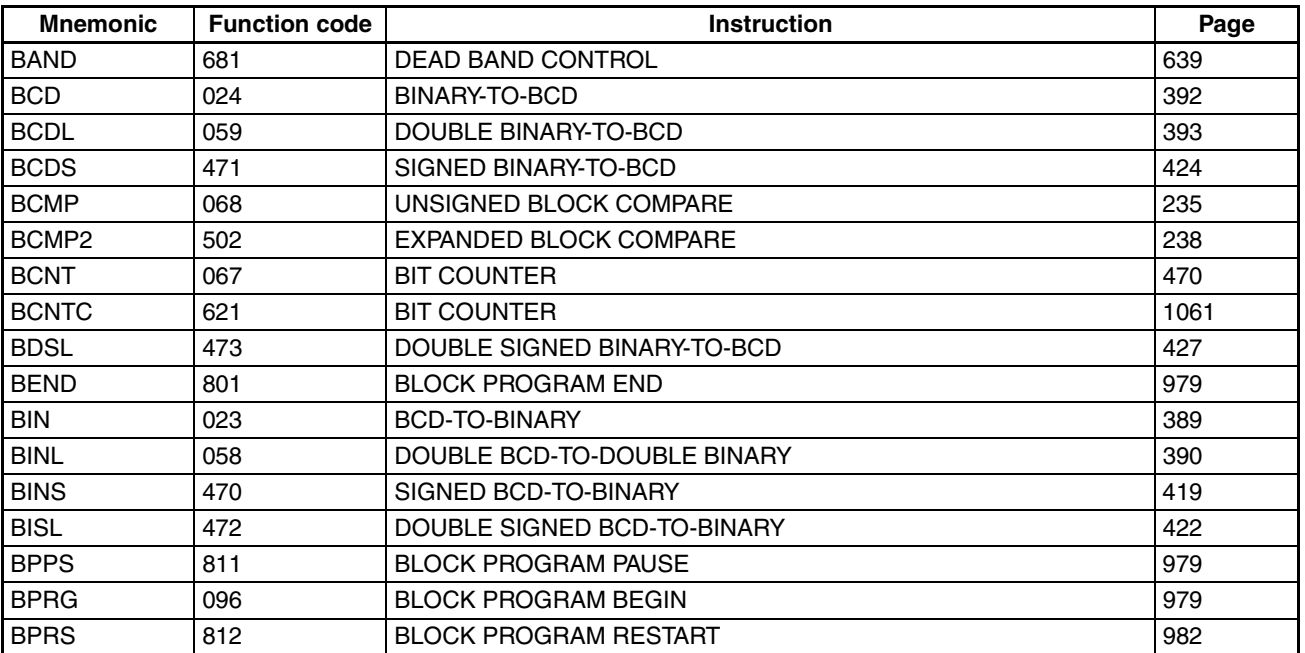

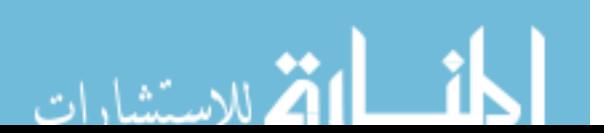

# *Alphabetical List of Instructions by Mnemonic* **Appendix C**

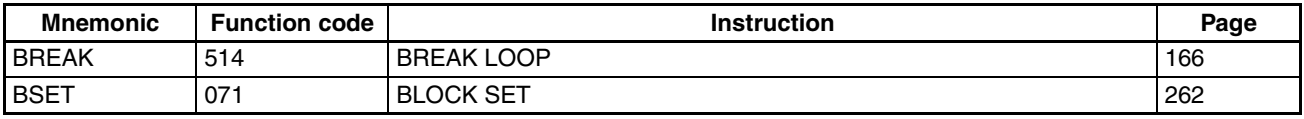

**C**

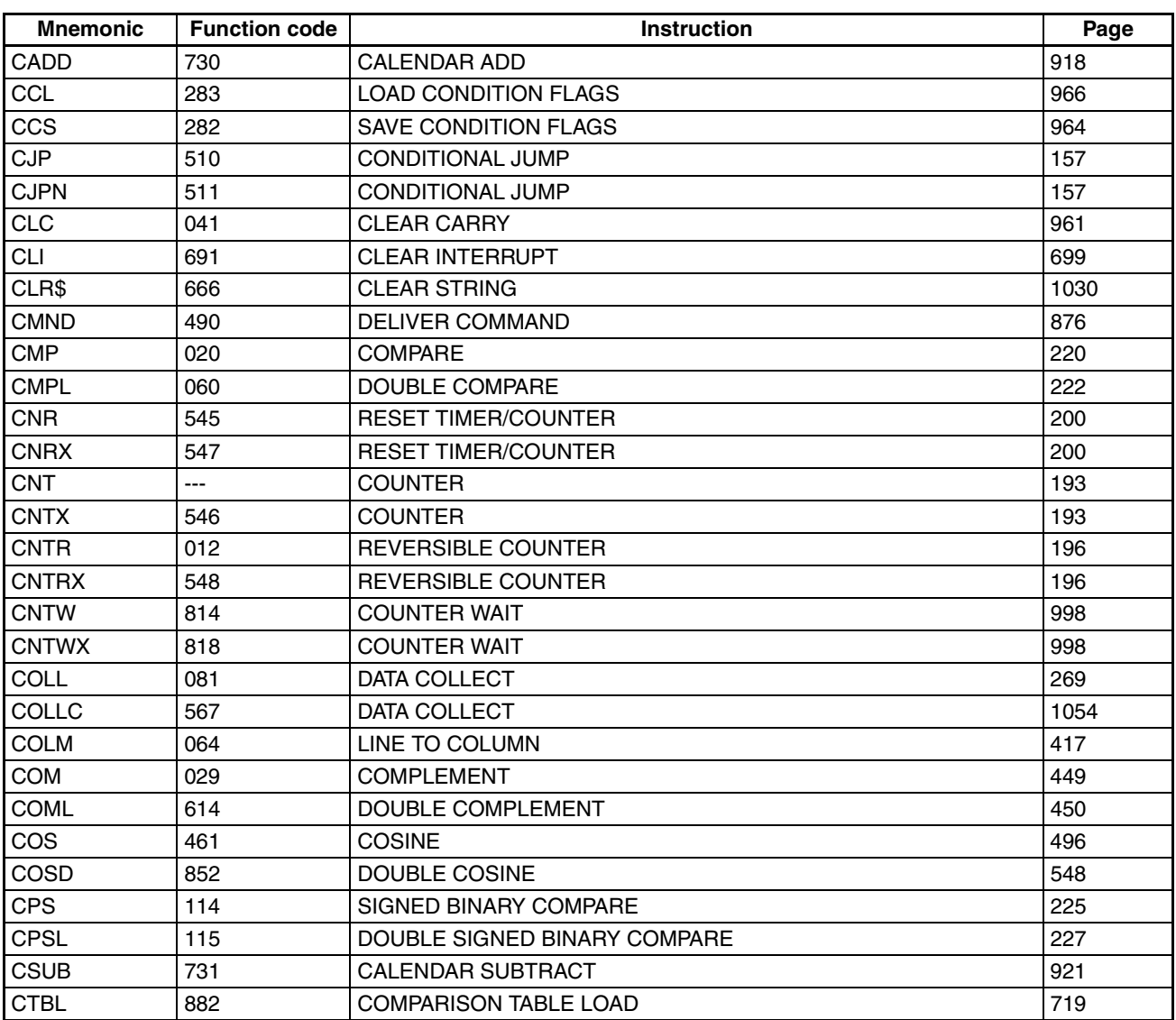

### **D**

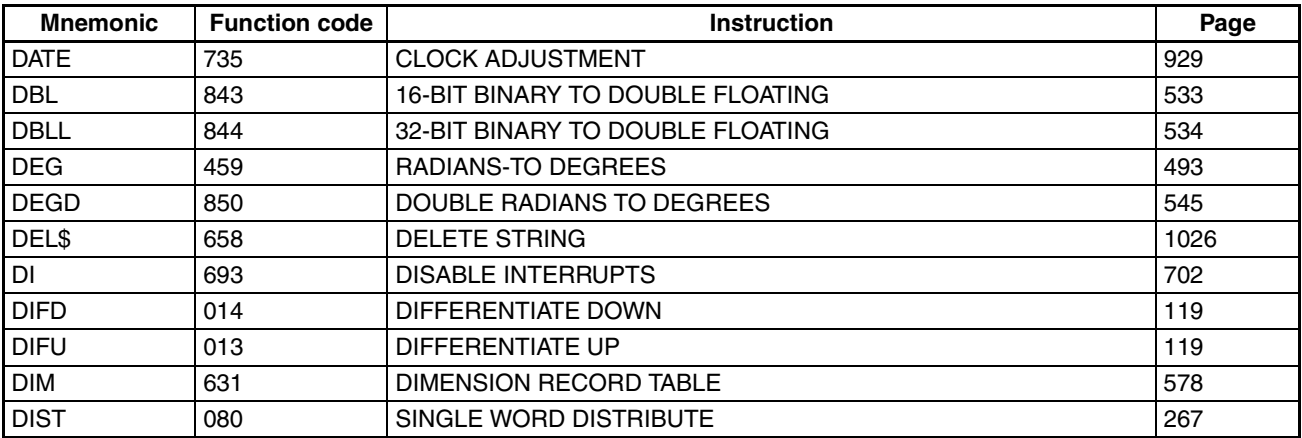

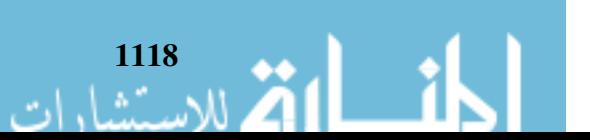

## *Alphabetical List of Instructions by Mnemonic* **Appendix C Appendix C**

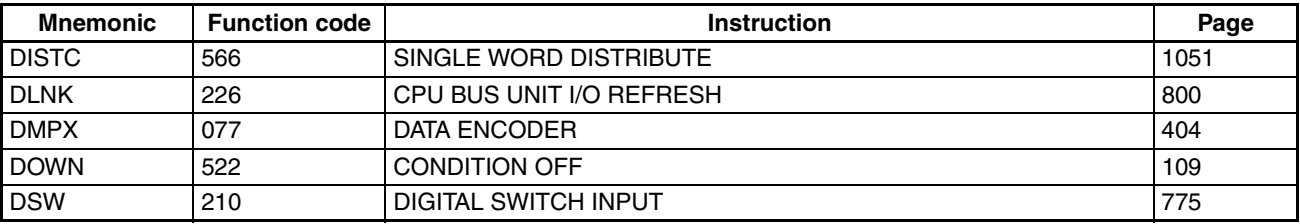

**E**

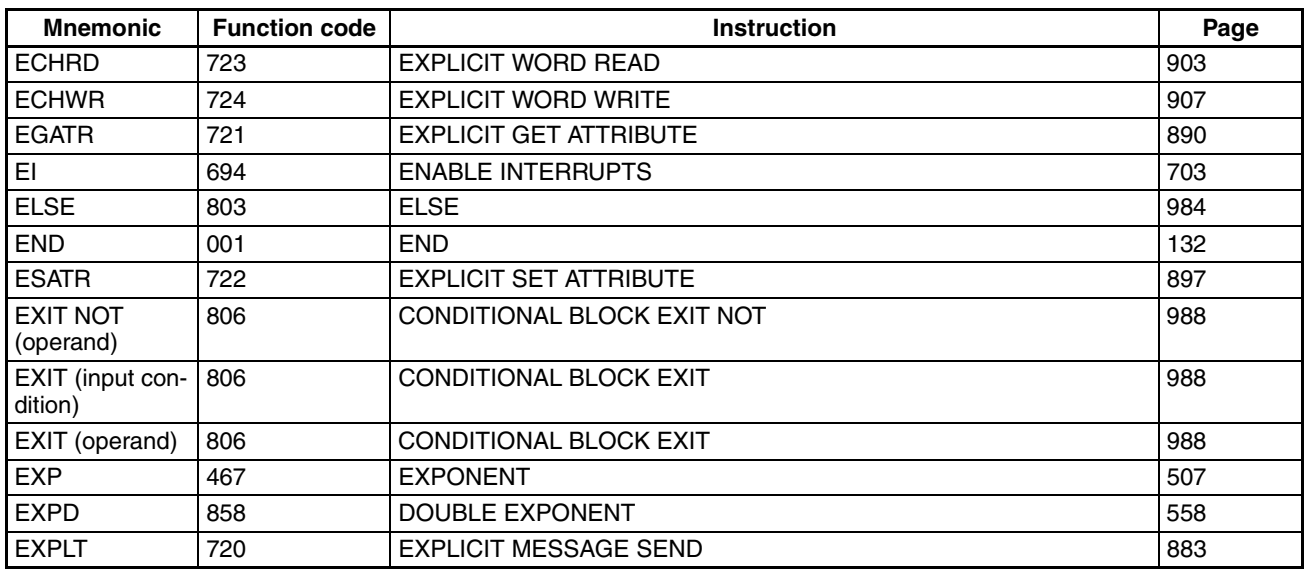

**F**

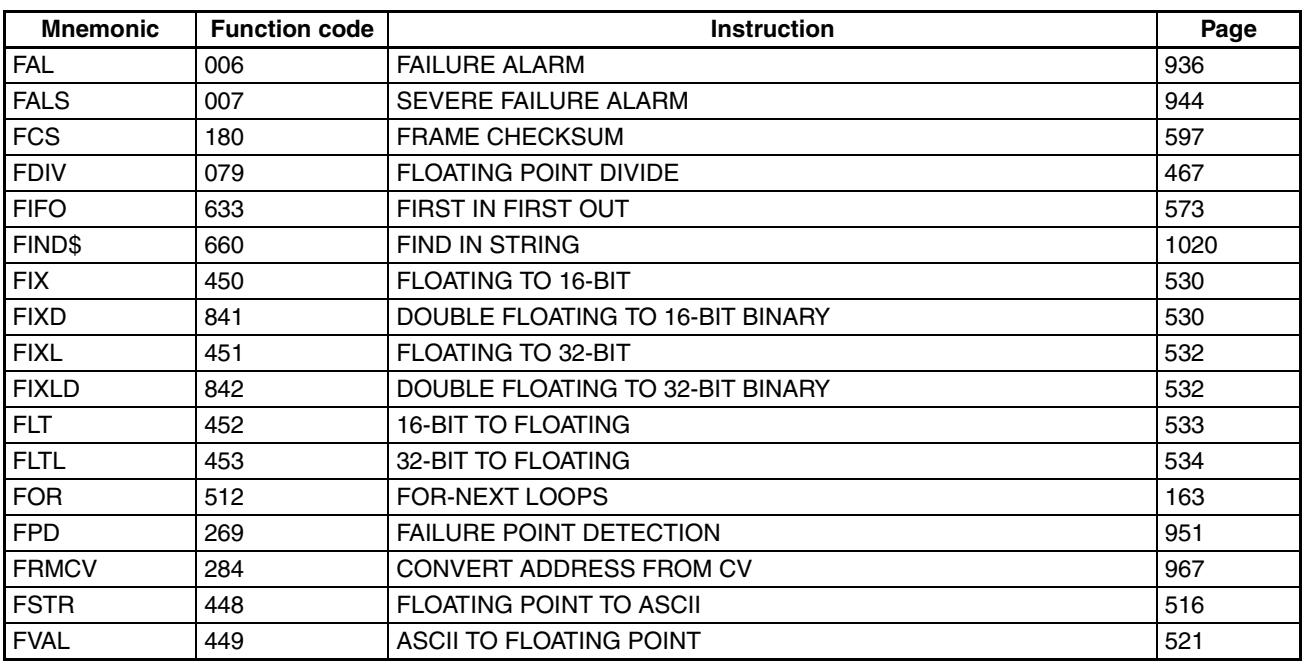

**G**

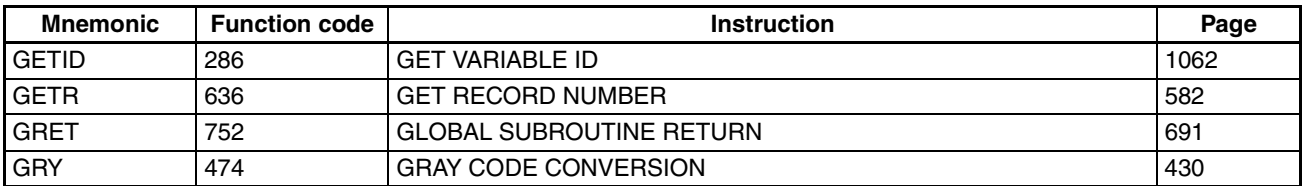

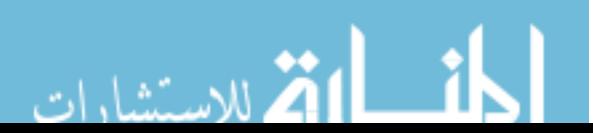
### *Alphabetical List of Instructions by Mnemonic* **Appendix C Appendix C**

#### GSBN 751 GLOBAL SUBROUTINE ENTRY [688](#page-720-0) GSBS 750 GLOBAL SUBROUTINE CALL [681](#page-713-0) **Mnemonic** Function code **Instruction Instruction Page**

**H**

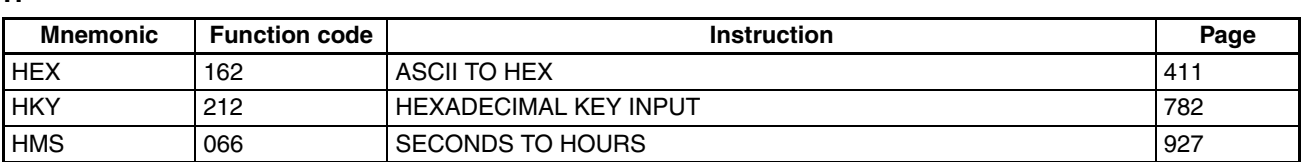

**I**

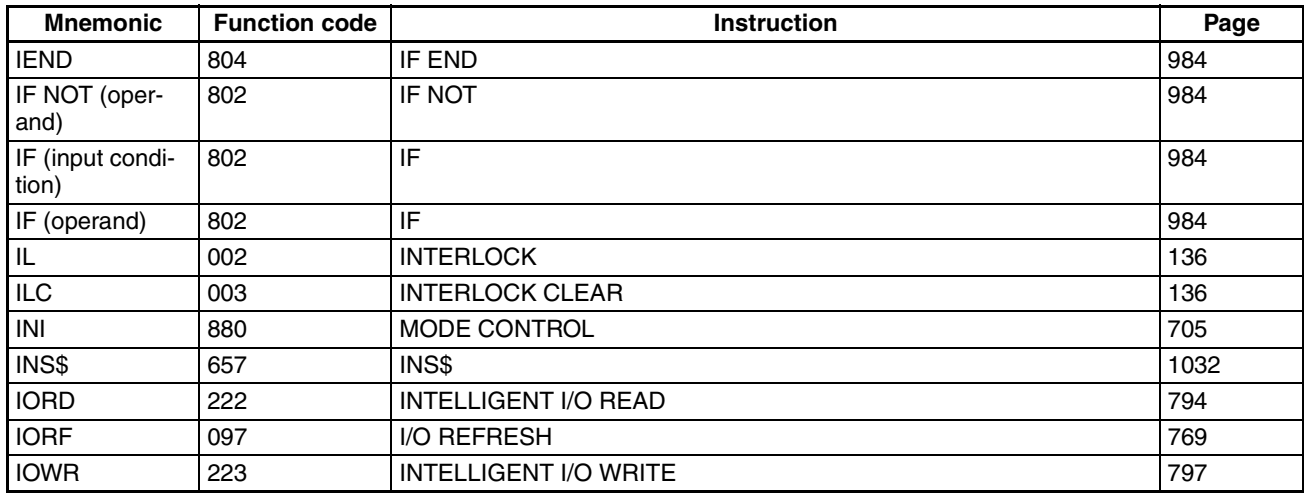

#### **J**

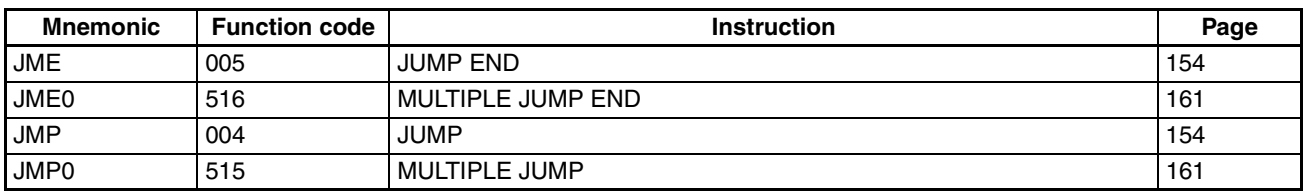

#### **K**

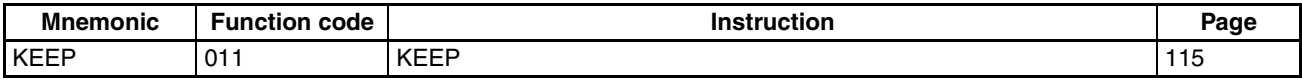

**L**

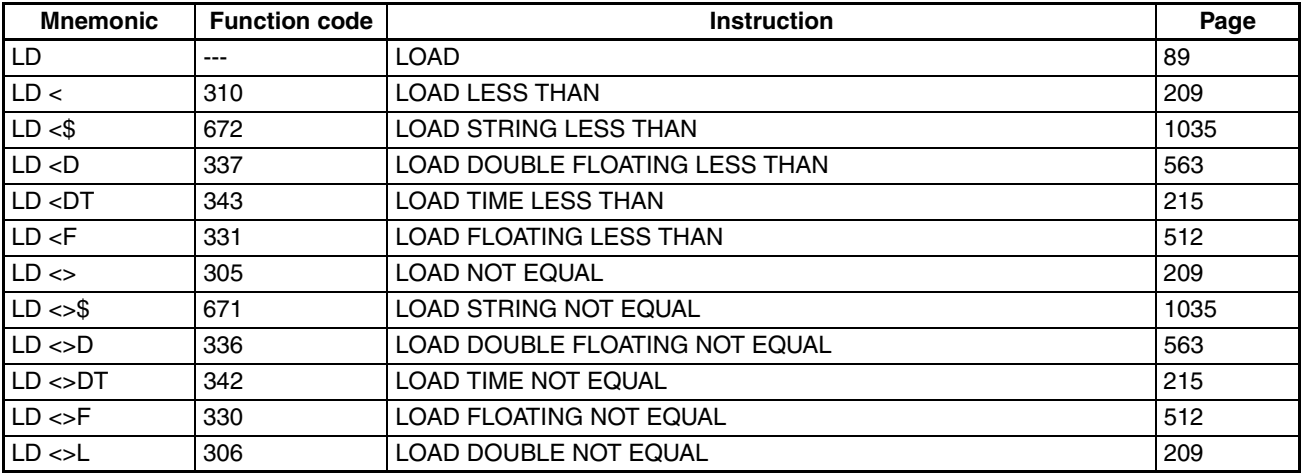

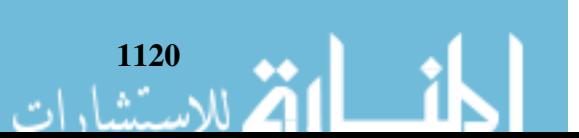

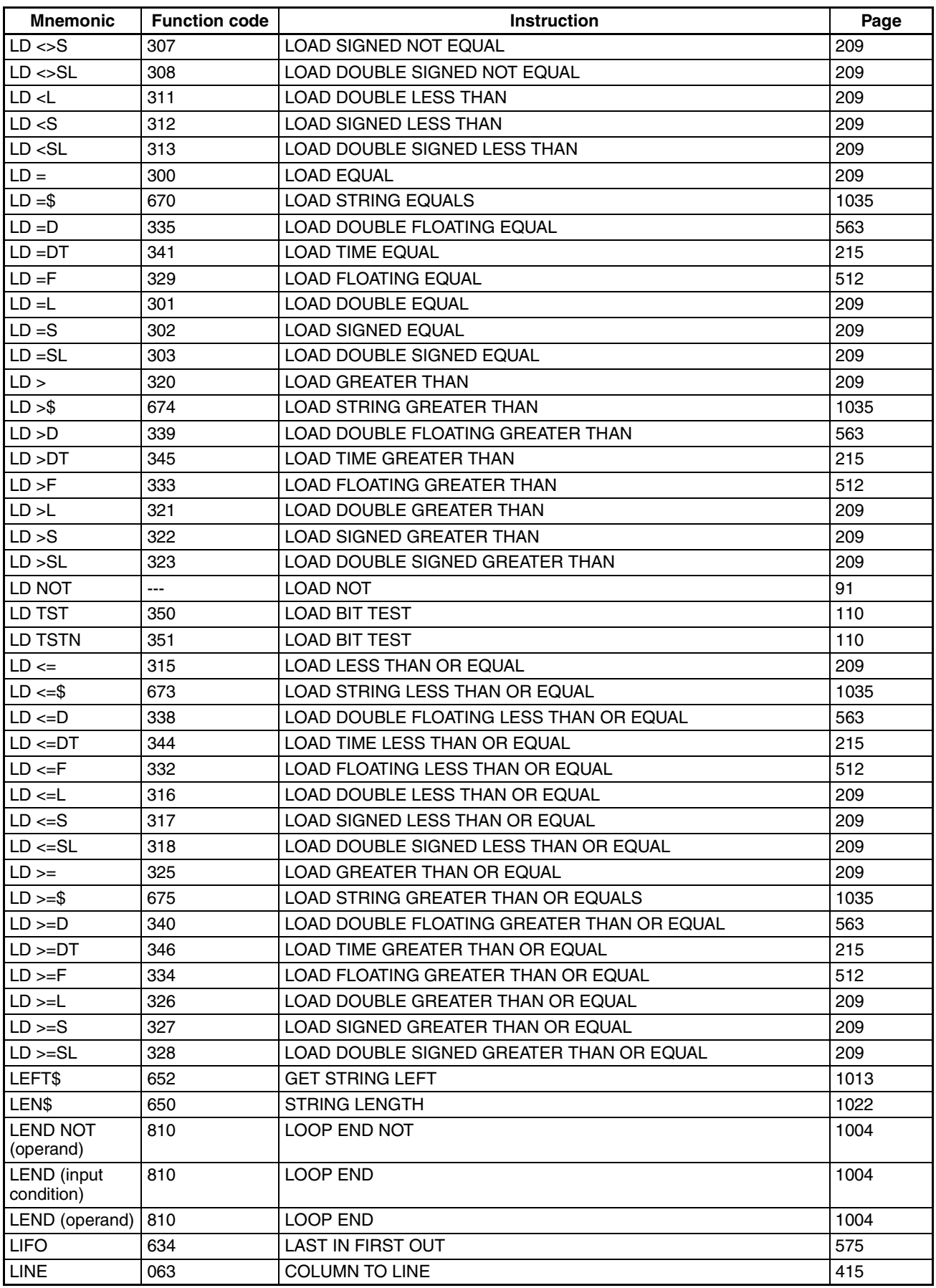

### *Alphabetical List of Instructions by Mnemonic* **Appendix C Appendix C**

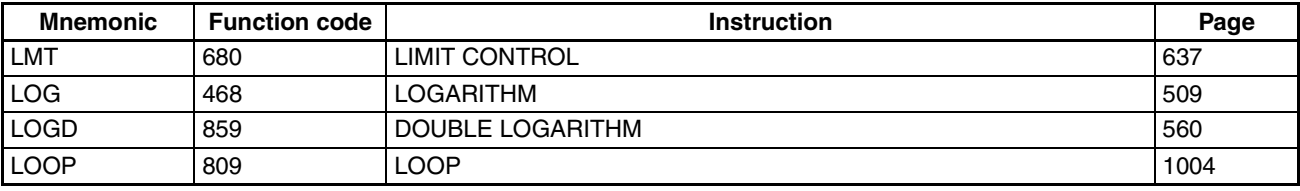

**M**

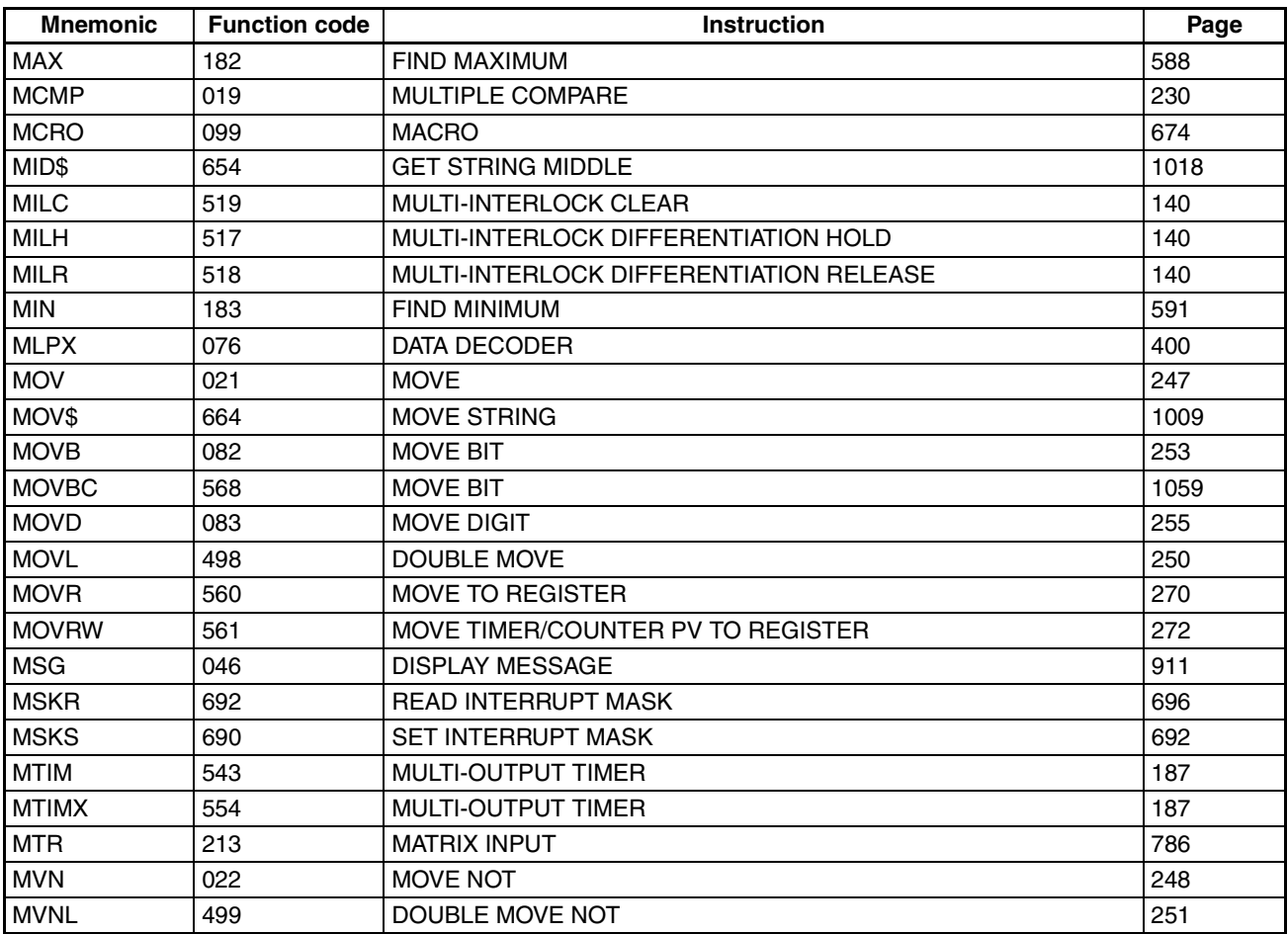

**N**

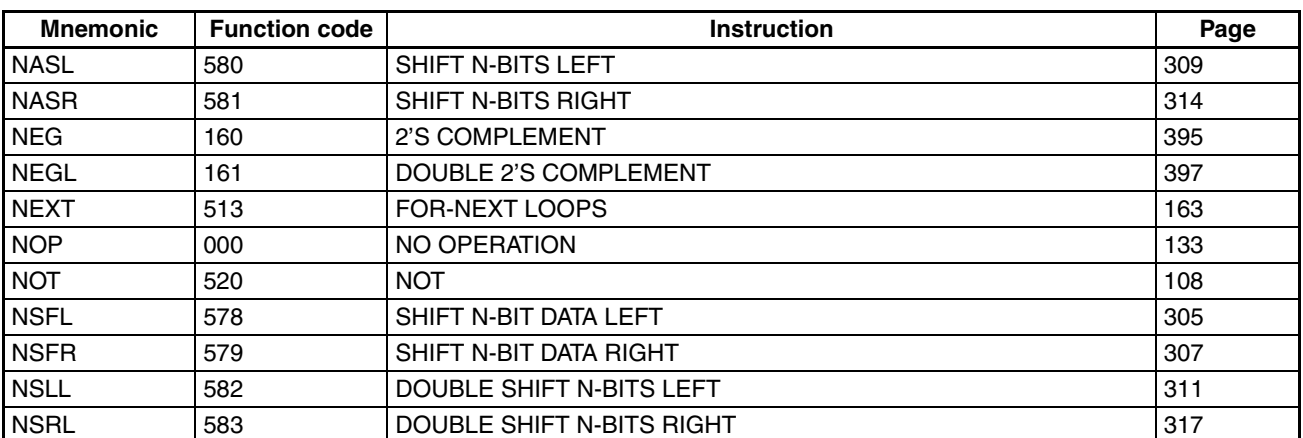

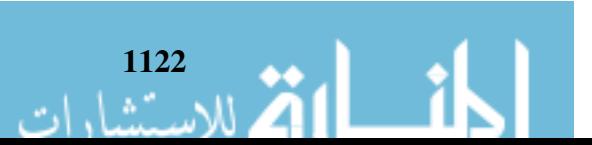

**O**

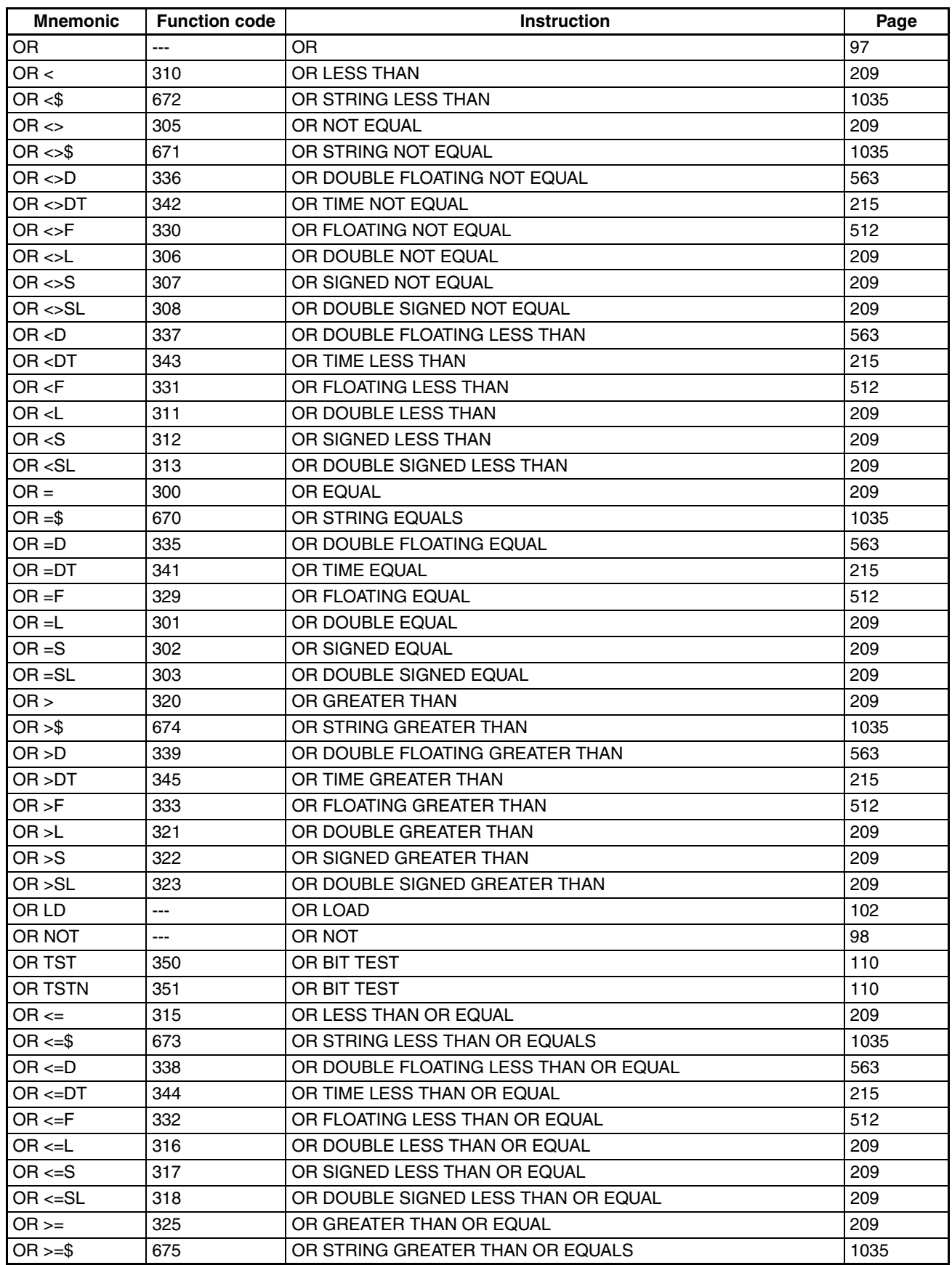

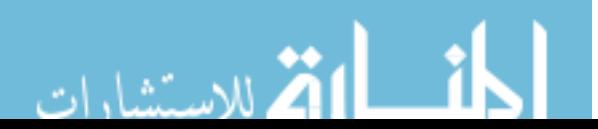

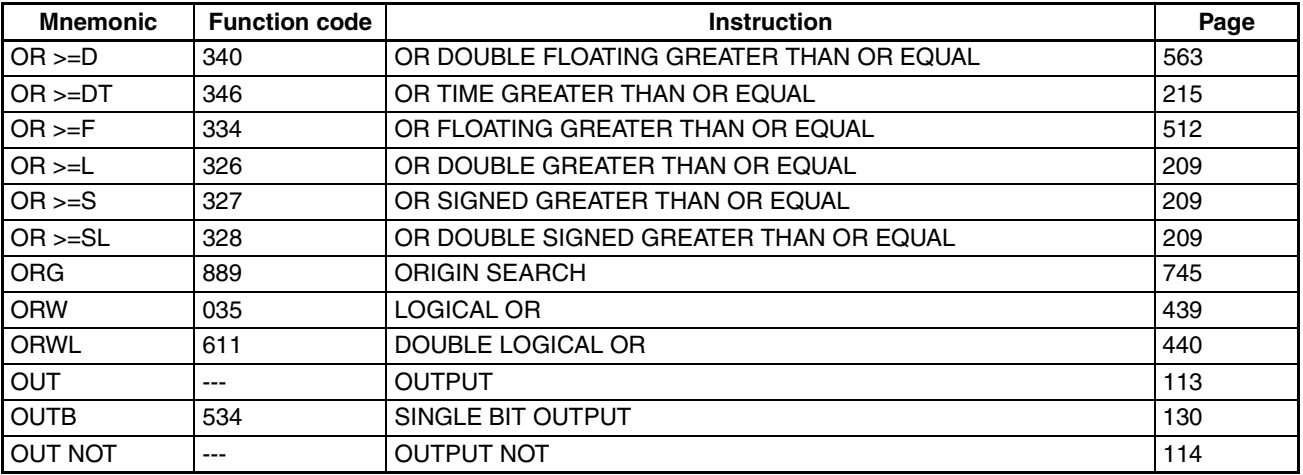

**P**

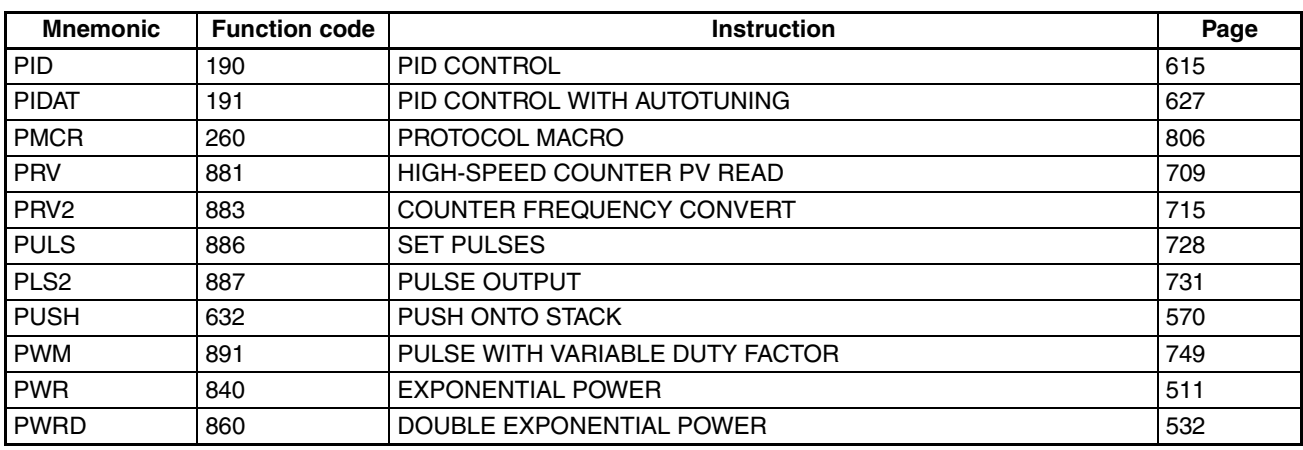

**R**

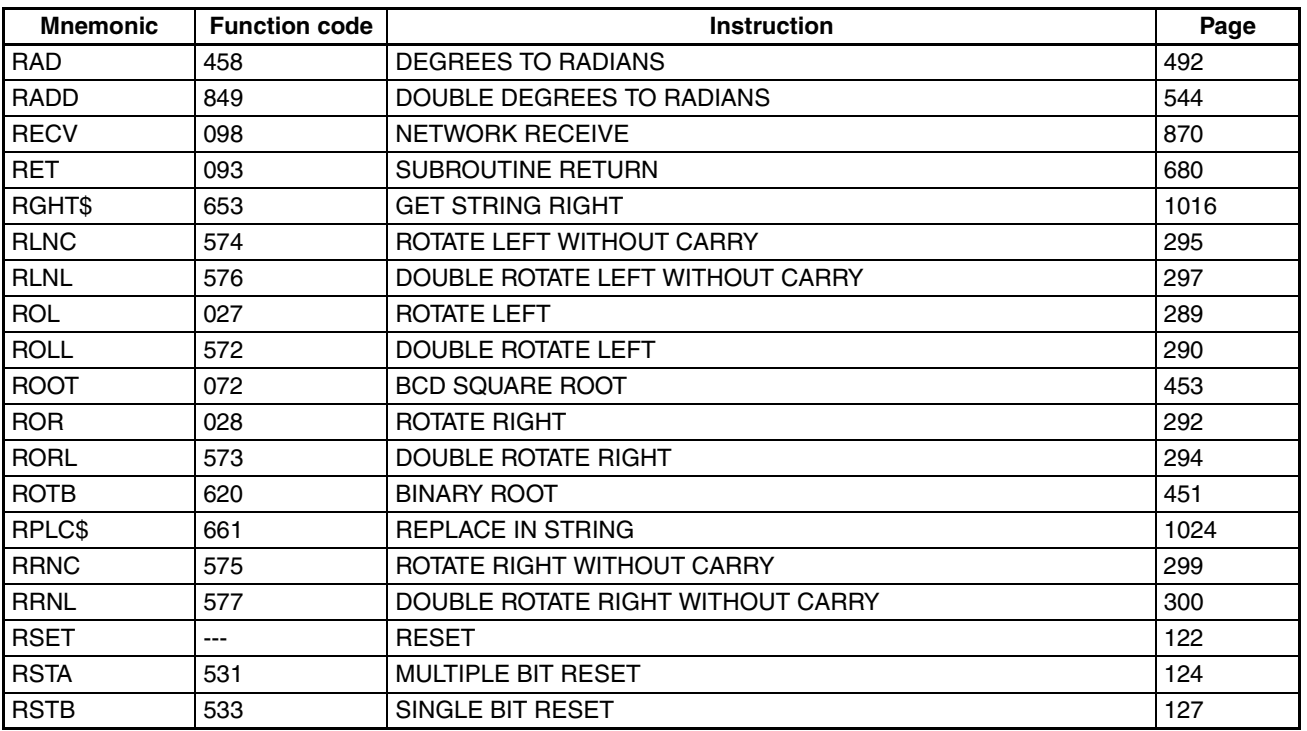

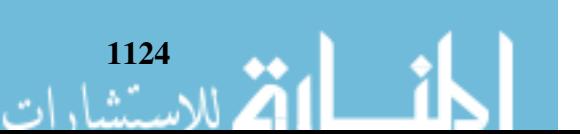

### *Alphabetical List of Instructions by Mnemonic* **Appendix C Appendix C**

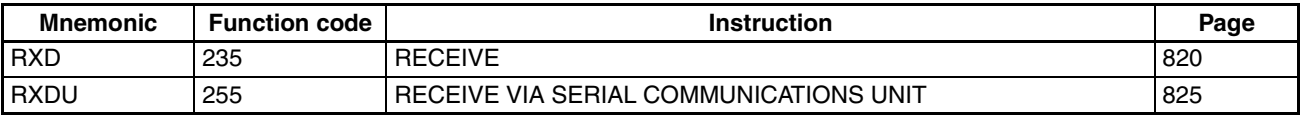

**S**

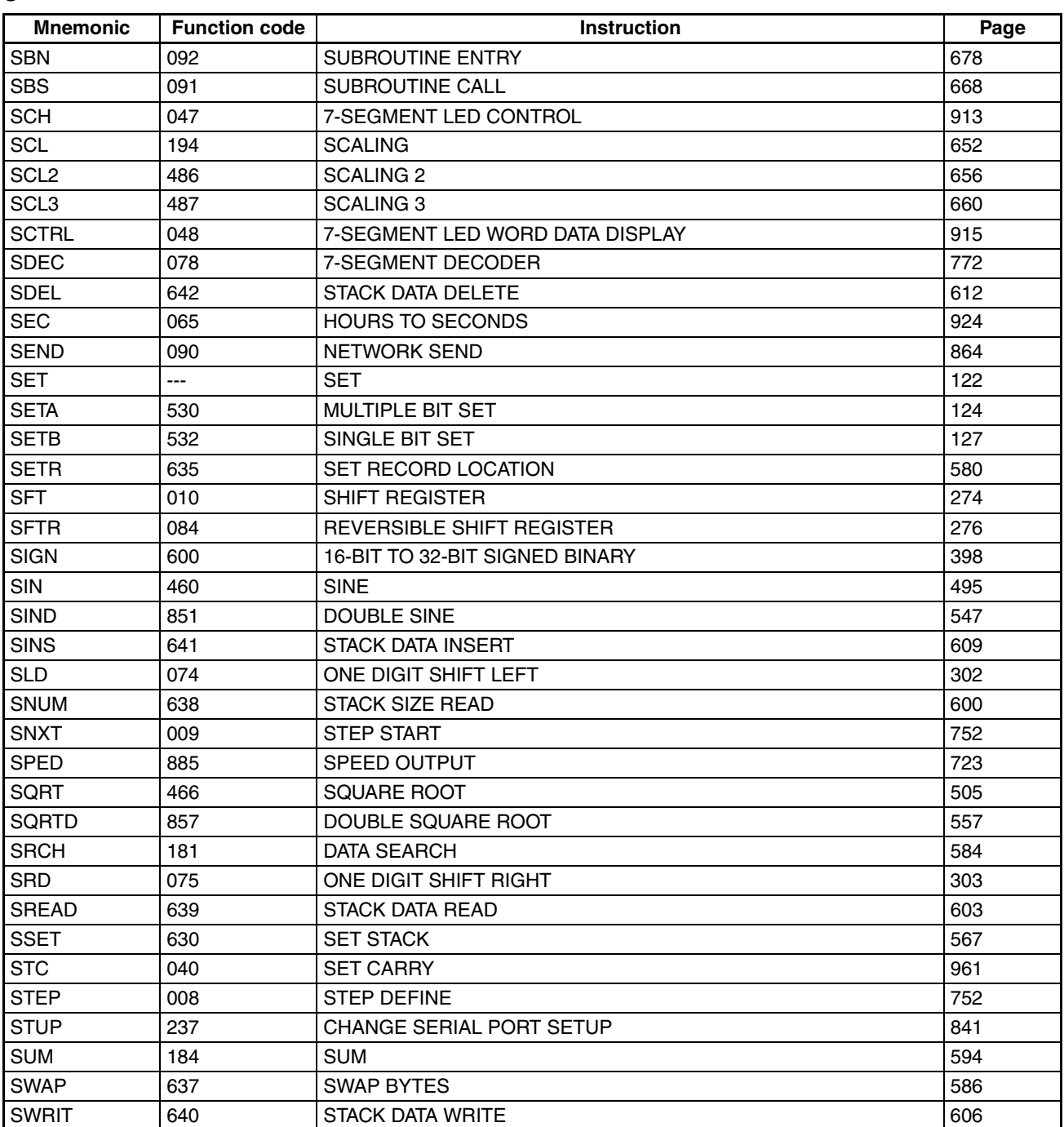

**T**

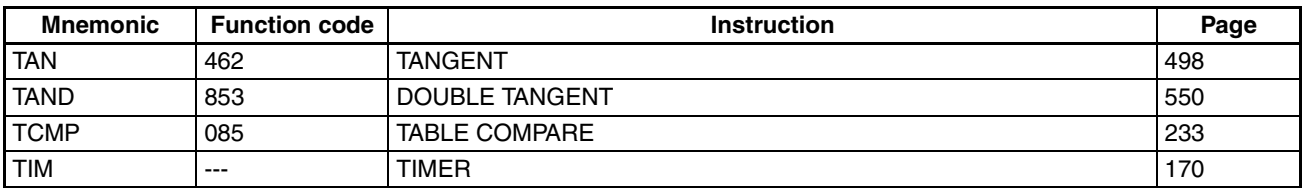

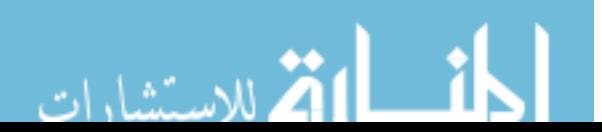

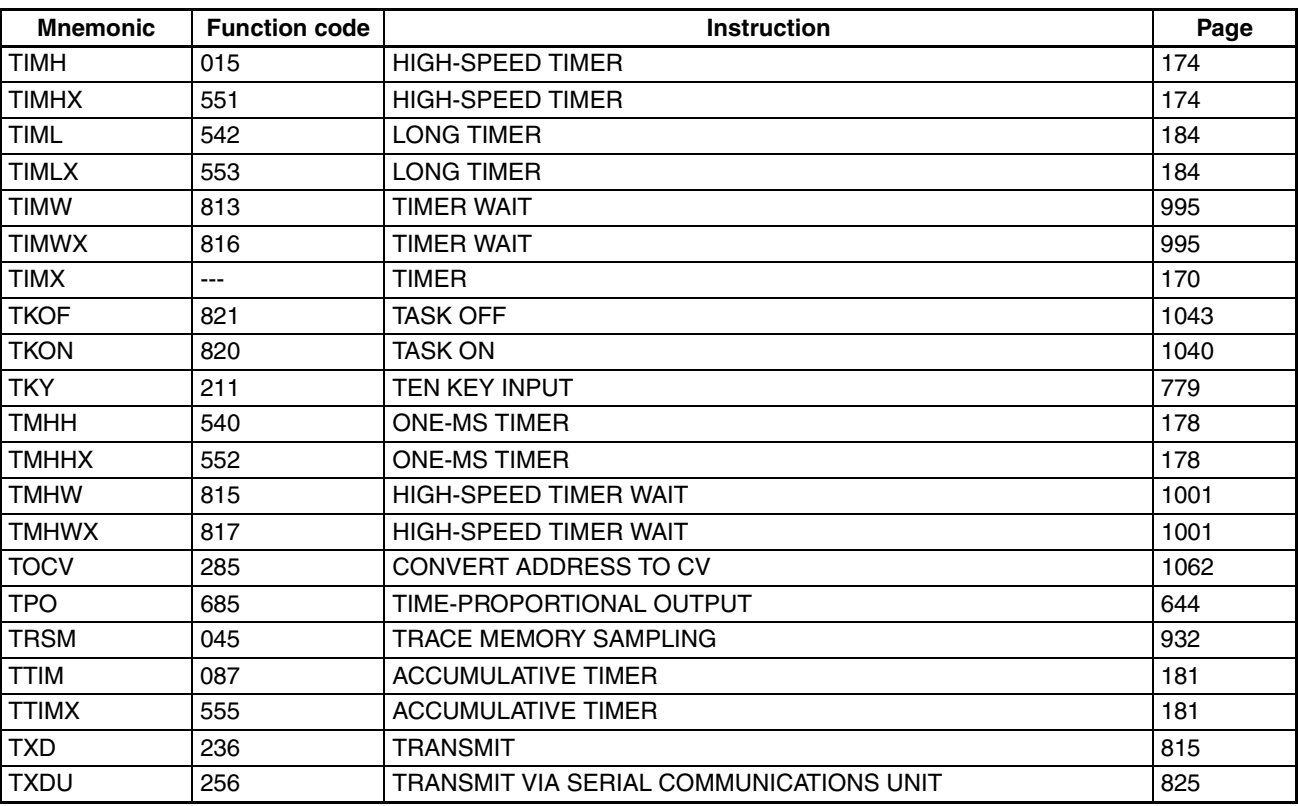

#### **U**

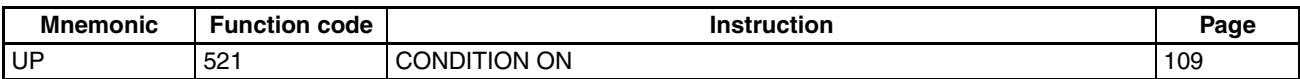

#### **W**

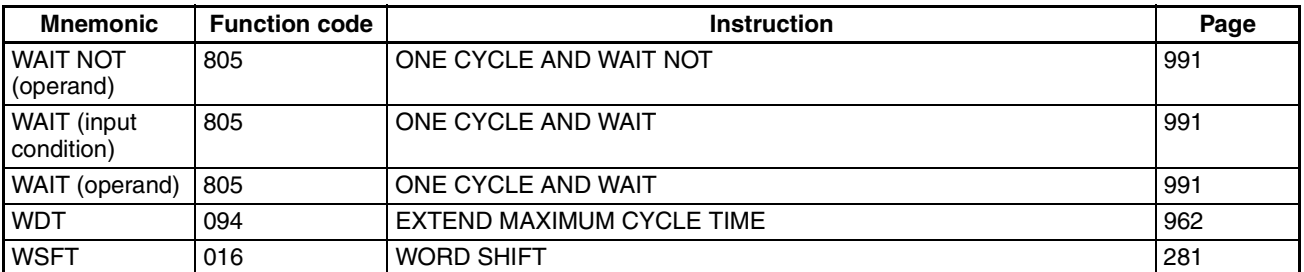

**X**

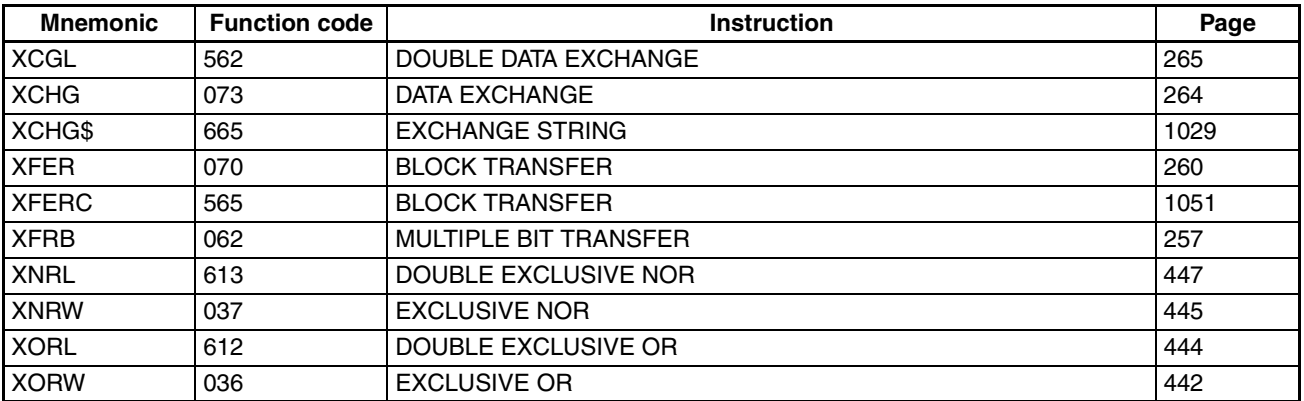

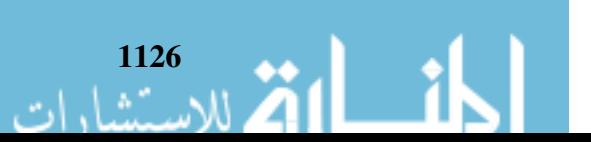

**Z**

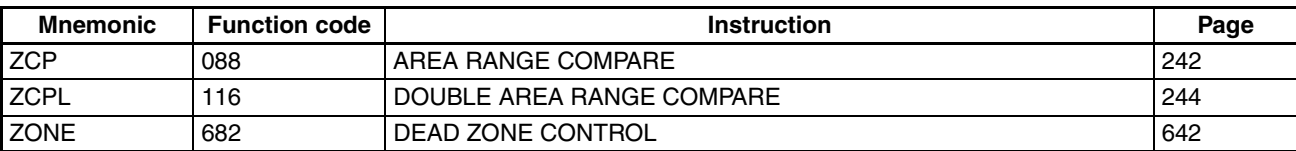

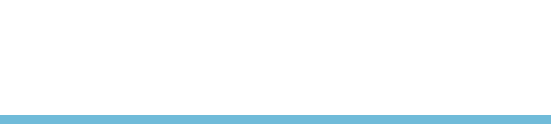

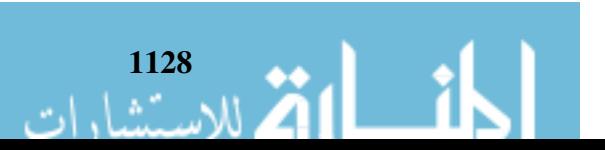

# **A**

addressing counter numbers, [206](#page-238-0) indirect addresses, [8](#page-40-0), [9](#page-41-0) memory addresses, [7](#page-39-0) operands, [8](#page-40-1) *[See also](#page-41-1)* index registers timer numbers, [206](#page-238-0) applications precautions, [xxvii](#page-25-0) ASCII converting ASCII to hexadecimal, [411](#page-443-1) converting from floating-point data, [516](#page-548-0) converting hexadecimal to ASCII, [408](#page-440-0) converting to floating-point data, [521](#page-553-0) text string processing, [1008](#page-1040-0) ASCII characters, [12](#page-44-0)

# **B**

backup precautions, xxvi Basic I/O Units Basic I/O Unit instructions, [769,](#page-801-1) [800](#page-832-0) battery precautions, [xxix](#page-27-0) Battery Error Flag, xxvi BCD data, [13](#page-45-0) bits setting and resetting, [127](#page-159-1) block programs, [5](#page-37-0), [38](#page-70-0), [40](#page-72-0) block programming instructions, [975,](#page-1007-0) [1007](#page-1039-0) branching, [984](#page-1016-1), [991,](#page-1023-1) [995](#page-1027-1), [998,](#page-1030-0) [1001,](#page-1033-1) [1004](#page-1036-1) description, [975](#page-1007-1), [979](#page-1011-0) instruction execution times, [1085](#page-1117-0) pausing and restarting, [982](#page-1014-0) relationship to tasks, [67](#page-99-0)

# **C**

Carry Flag, [37](#page-69-0) checksum calculating, [597](#page-629-0) checksum instructions, [567](#page-599-1) clock adding to clock time, [918](#page-950-0) clock instructions, [918,](#page-950-1) [974](#page-1006-0)

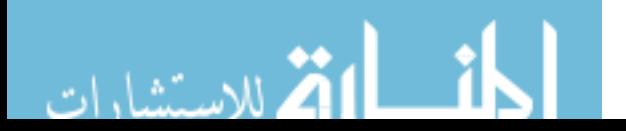

subtracting from clock time, [921](#page-953-0) clock instructions execution times, [1084](#page-1116-0) communications description of serial communications, [805](#page-837-0) instruction execution times, [1083](#page-1115-0) network instruction execution times, [1083](#page-1115-1) receiving from RS-232C port, [820](#page-852-1) serial communications instructions, [805,](#page-837-1) [843](#page-875-0) transmitting from RS-232C port, [815](#page-847-1) comparing tables, [719](#page-751-0) comparison, [719](#page-751-0) comparison instructions execution times, [1070](#page-1102-0), [1071](#page-1103-0) computer system requirements, [47](#page-79-0) Condition Flags, [33](#page-65-0) loading status, [966](#page-998-0) operation in tasks, [61](#page-93-0) saving status, [964](#page-996-0) constants operands, [11](#page-43-0) control bits Sampling Start Bit, [934](#page-966-0) Trace Start Bit, [934](#page-966-0) converting *[See also](#page-524-1)* data, converting converting memory addresses, [967,](#page-999-0) [971](#page-1003-0) countermeasures noise, [xxxi](#page-29-0) counters, [168,](#page-200-0) [208](#page-240-0) example applications, [203](#page-235-0) execution times, [1069](#page-1101-0) resetting with CNR(545), [200](#page-232-0) reversible counter, [196](#page-228-0) CPU Bus Units refreshing, [800](#page-832-1) CPU Unit basic operation, [53](#page-85-0) capacities, [22](#page-54-0) CV-series PLCs converting memory addresses, [967,](#page-999-0) [971](#page-1003-0) CX-Programmer task operations, [75](#page-107-0) cycle time extending the maximum cycle time, [962](#page-994-1) cyclic refreshing, [20](#page-52-0) cyclic tasks, [54](#page-86-0) Disabled status (INI), [56](#page-88-0)

READY status, [56](#page-88-1) RUN status, [57](#page-89-0) status, [56](#page-88-2) WAIT status, [57](#page-89-1)

### **D**

data converting radians and degrees, [492](#page-524-1), [493,](#page-525-0) [544](#page-576-1), [545](#page-577-0) searching, [584](#page-616-1) data areas addressing, [7](#page-39-0) data control instructions execution times, [1079](#page-1111-0) data format floating-point data, [525](#page-557-0) data formats, [13](#page-45-1) data movement instructions execution times, [1071](#page-1103-1) data shift instructions execution times, [1071](#page-1103-2) data tracing *[See also](#page-964-1)* tracing debugging debugging instructions, [932](#page-964-2), [935](#page-967-0) failure diagnosis instructions, [936](#page-968-0), [960](#page-992-0) debugging instructions execution times, [1084](#page-1116-1) decrement instructions execution times, [1073](#page-1105-0) degrees converting degrees to radians, [492,](#page-524-1) [544](#page-576-1) differentiated instructions, [19](#page-51-0) display instructions execution times, [1084](#page-1116-2) DM Area using DM Area bits in execution conditions, [110](#page-142-1) Doubl[e-precision Floating-point Input Comparison Instruc](#page-595-0)tions, 563 Double-precision Floating-point Instructions, [525](#page-557-1) down-differentiated instructions, [18](#page-50-0) duty factor pulse with variable duty factor, [749](#page-781-0)

### **E**

EC Directives, [xxx](#page-28-0)

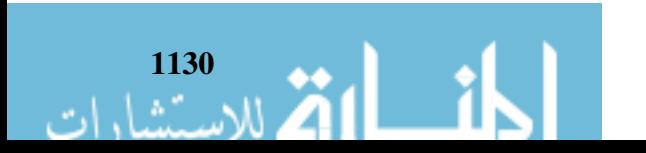

electromagnetic fields, [xxvi](#page-24-0) EMC Directives, [xxx](#page-28-1) Equals Flag, [37](#page-69-1) error log preventing storage of user-defined errors, [940](#page-972-0) errors access error, [43](#page-75-0) codes programming, [936](#page-968-1), [944](#page-976-0) com[munications error flags,](#page-77-0) [830](#page-862-0)[,](#page-77-0) [838,](#page-870-0)[852](#page-884-0) fatal, 45 clearing, [944](#page-976-0) generating, [944](#page-976-0) illegal instruction error, [43](#page-75-0) instruction processing error, [43](#page-75-0) messages programming, [911](#page-943-1) non-fatal clearing, [936](#page-968-1) generating, [936](#page-968-1) programming errors, [45](#page-77-0) programming messages, [911](#page-943-1) UM overflow error, [43](#page-75-0) user-programmed errors, [936](#page-968-1), [944](#page-976-0) execution condition outputting, [130](#page-162-1) execution conditions tasks, [56](#page-88-3) variations, [17](#page-49-0) exponents, [507,](#page-539-0) [558](#page-590-0) external interrupts tasks, [55,](#page-87-0) [72](#page-104-0) extra cyclic tasks, [1040,](#page-1072-1) [1043](#page-1075-1)

### **F**

failure diagnosis instructions execution times, [1084](#page-1116-3) FALS instruction, [xxv,](#page-23-0) [xxix](#page-27-1) fatal operating errors generating and clearing, [944](#page-976-0) features, [46](#page-78-0) files library, [48](#page-80-0) project text files, [48](#page-80-1) FINS commands, [876](#page-908-0) flags, [5](#page-37-1) Condition Flags, [33](#page-65-0)

#### **CY**

clearing, [961](#page-993-1) Trace Busy Flag, [934](#page-966-0) Trace Completed Flag, [934](#page-966-0) Trace Trigger Monitor Flag, [934](#page-966-0) floating-point data, [473](#page-505-0), [526](#page-558-0) comparing, [512](#page-544-0) comparison, [512](#page-544-1) conversion, [525](#page-557-2) converting to ASCII, [516](#page-548-0), [521](#page-553-0) division, [467](#page-499-0) exponents, [507](#page-539-0), [558](#page-590-0) floating-point math instructions, [472,](#page-504-0) [512](#page-544-2), [525,](#page-557-2) [563](#page-595-1) format, [525](#page-557-0) logarithms, [509](#page-541-1), [560](#page-592-1) math functions, [525](#page-557-2) square roots, [505](#page-537-1), [557](#page-589-1) trigonometry functions, [525](#page-557-2) floating-point decimal, [14](#page-46-0) floating-point math instructions execution times, [1077](#page-1109-0) FOR-NEXT loop, [38](#page-70-1) frame checksum calculating, [597](#page-629-0) function codes instructions listed by function codes, [1099](#page-1131-0) functions, [46](#page-78-0) restrictions, [47](#page-79-1)

### **G**

Greater Than Flag, [37](#page-69-2)

### **H**

high-speed counter and pulse output instructions, [705](#page-737-1) high-speed counting reading the PV, [709,](#page-741-0) [715](#page-747-1)

### **I**

للاستشارات

I/O Hold Bit, [xxix](#page-27-2) I/O memory addressing, [7](#page-39-0) tasks, [60](#page-92-0) I/O memory address *[See also](#page-241-1)* internal I/O memory address I/O refreshing, [20](#page-52-1)

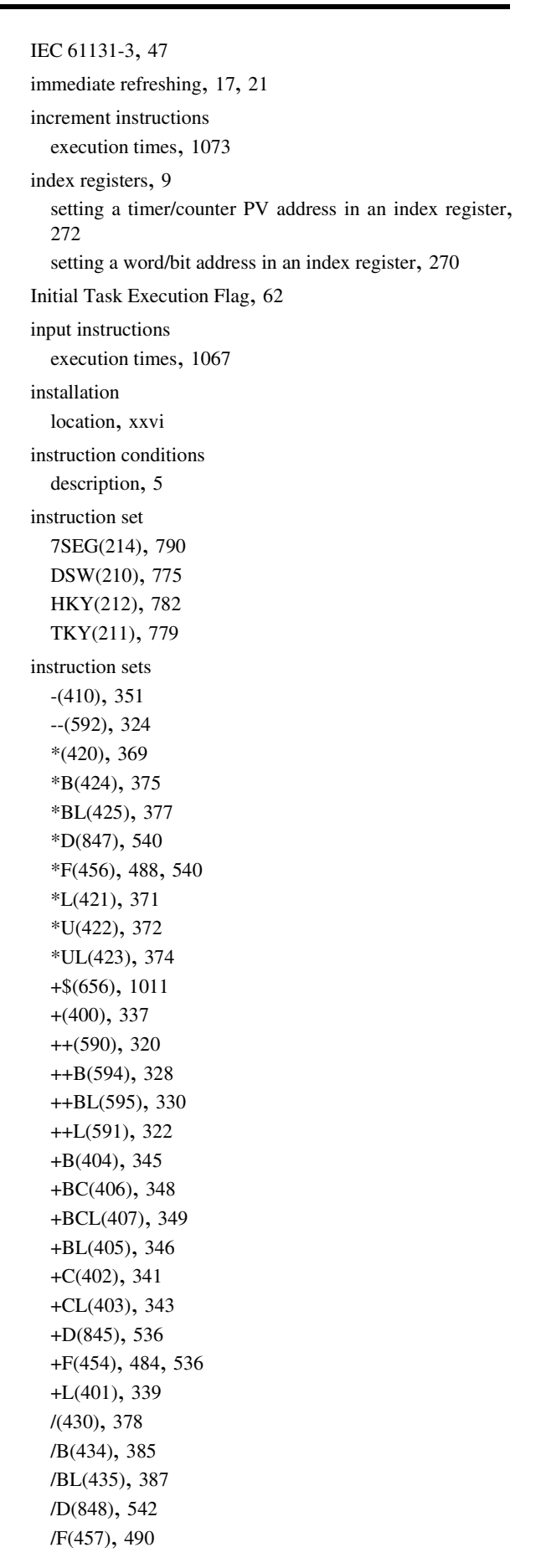

/L(431), [380](#page-412-0) /U(432), [382](#page-414-0) /UL(433), [384](#page-416-0) ACC(888), [739](#page-771-0) ACOS(464), [502,](#page-534-0) [553](#page-585-0) ACOSD(855), [553](#page-585-1) AND, [93](#page-125-0) AND LD, [100](#page-132-0) AND NOT, [95](#page-127-0) ANDL(610), [437](#page-469-0) ANDW(034), [436](#page-468-0) APR(069), [456](#page-488-0) ASC(086), [408](#page-440-0) ASIN(463), [500,](#page-532-0) [551](#page-583-0) ASIND(854), [551](#page-583-1) ATAN(465), [503,](#page-535-0) [555](#page-587-0) ATAND(856), [555](#page-587-1) AVG(195), [664](#page-696-0) -B(414), [361](#page-393-0) --B(596), [332](#page-364-0) BAND(681), [639](#page-671-0) -BC(416), [366](#page-398-0) BCD(024), [392](#page-424-0) BCDL(059), [393](#page-425-0) BCDS(471), [424](#page-456-0) -BCL(417), [367](#page-399-0) BCMP(068), [235](#page-267-0) BCNT(067), [470](#page-502-0) BDSL(473), [427](#page-459-0) BIN(023), [389](#page-421-0) BINL(058), [390](#page-422-0) BINS(470), [419](#page-451-0) BISL(472), [422](#page-454-0) -BL(415), [363](#page-395-0) --BL(597), [334](#page-366-0) BPPS(811), [982](#page-1014-0) BPRS(812), [982](#page-1014-0) BREAK(514), [166](#page-198-0) BSET(071), [262](#page-294-0) -C(412), [357](#page-389-0) CADD(730), [918](#page-950-0) CCL(283), [966](#page-998-1) CCS(282), [964](#page-996-0) CJP(510), [157](#page-189-0) CJPN(511), [157](#page-189-0) -CL(413), [359](#page-391-0) CLC(041), [961](#page-993-1) CLI(691), [699](#page-731-0) CLR\$(666), [1030](#page-1062-0) CMND(490), [844](#page-876-0) CMP(020), [220](#page-252-0) CMPL(060), [222](#page-254-0)

CNR(545), [200](#page-232-0) CNT, [193](#page-225-0) CNTR(012), [196](#page-228-0) CNTRX(548), [196](#page-228-1) CNTW(814), [998](#page-1030-0) CNTWX(818), [998](#page-1030-1) CNTX(546), [193](#page-225-1) COLL(081), [269](#page-301-0), [1054](#page-1086-0) COLM(064), [417](#page-449-0) COM(029), [449](#page-481-0) COML(614), [450](#page-482-0) COS(461), [496](#page-528-0), [548](#page-580-0) COSD(852), [548](#page-580-1) CPS(114), [225](#page-257-0) CPSL(115), [227](#page-259-0) CSUB(731), [921](#page-953-0) CTBL(882), [719](#page-751-0) –D(846), [538](#page-570-0) DBL(843), [533](#page-565-0) DBLL(844), [534](#page-566-0) DEG(459), [493](#page-525-0), [545](#page-577-0) DEGD(850), [545](#page-577-1) DEL\$(658), [1026](#page-1058-0) DI(693), [702](#page-734-0) DIFD(014), [119,](#page-151-0) [121](#page-153-0) using in interlocks, [137](#page-169-0) using in jumps, [156](#page-188-0), [160,](#page-192-0) [162](#page-194-0) DIFU(013), [119,](#page-151-0) [121](#page-153-0) using in interlocks, [137](#page-169-0) using in jumps, [156](#page-188-0), [160,](#page-192-0) [162](#page-194-0) DIM(631), [578](#page-610-0) DIST(080), [267](#page-299-0) DLNK(226), [800](#page-832-1) DMPX(077), [404](#page-436-0) Double-precision Float[ing-point Input Comparison In](#page-595-0)structions (335 to 340), 563 DOWN(522), [109](#page-141-1) EI(694), [703](#page-735-0) ELSE(803), [984](#page-1016-2) END(001), [132](#page-164-0) EXIT(806), [988](#page-1020-0) EXP(467), [507,](#page-539-0) [558](#page-590-0) EXPD(858), [558](#page-590-1) -F(455), [486,](#page-518-0) [538](#page-570-1) FAL(006), [936](#page-968-1) FALS(007), [944](#page-976-0) FCS(180), [597](#page-629-0) FDIV(079), [467](#page-499-0) FIFO(633), [573](#page-605-0) FIND\$(660), [1020](#page-1052-0) FIX(450), [478](#page-510-0), [530](#page-562-0) FIXD(841), [530](#page-562-1)

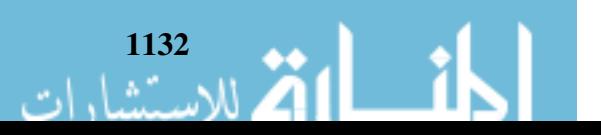

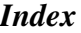

FIXL(451), [480](#page-512-0), [516,](#page-548-1) [532](#page-564-1) FIXLD(842), [532](#page-564-2) FLT(452), [481](#page-513-0), [533](#page-565-1) FLTL(453), [483,](#page-515-0) [534](#page-566-1) FOR(512), [163](#page-195-1) FRMCV(284), [967](#page-999-0) FSTR(448), [516](#page-548-0) FVAL(449), [521](#page-553-0) GETR(636), [582](#page-614-0) GRET(752), [691](#page-723-0) GSBN(751), [688](#page-720-1) GSBS(750), [681](#page-713-1) HEX(162), [411](#page-443-1) HMS(066), [927](#page-959-1) IEND(804), [984](#page-1016-3) IF(802), [984](#page-1016-1), [991](#page-1023-1) IL(002), [136,](#page-168-1) [153](#page-185-0) ILC(003), [136,](#page-168-1) [153](#page-185-0) INI(880), [705](#page-737-0) INS\$(657), [1032](#page-1064-1) IORD(222), [794](#page-826-1) IORF(097), [769](#page-801-2) IOWR(223), [797](#page-829-1) JME(005), [154](#page-186-1) JME0(516), [161](#page-193-1) JMP(004), [154](#page-186-1) JMP0(515), [161](#page-193-1) KEEP(011), [115](#page-147-1) -L(411), [353](#page-385-0) --L(593), [326](#page-358-0) LD, [89](#page-121-1) LD NOT, [91](#page-123-1) LEFT\$(652), [1013](#page-1045-1) LEN\$(650), [1022](#page-1054-1) LEND(810), [1004](#page-1036-2) LIFO(634), [575](#page-607-1) LINE(063), [415](#page-447-1) LMT(680), [637](#page-669-1) LOG(468), [509,](#page-541-1) [560](#page-592-1) LOGD(859), [560](#page-592-2) LOOP(809), [1004](#page-1036-1) MAX(182), [588](#page-620-1) MCMP(019), [230](#page-262-1), [244](#page-276-1) MCRO(099), [674](#page-706-1) MID\$(654), [1018](#page-1050-1) MIN(183), [591](#page-623-1) MLPX(076), [400](#page-432-1) MOV\$(664), [913,](#page-945-1) [915](#page-947-1), [1009](#page-1041-1) MOV(021), [247](#page-279-1) MOVB(082), [253](#page-285-1) MOVD(083), [255](#page-287-1) MOVL(498), [250](#page-282-1)

MOVR(560), [270](#page-302-1) MOVRW(561), [272](#page-304-1) MSG(046), [911](#page-943-1) MSKR(692), [696](#page-728-1) MSKS(690), [692](#page-724-1) MTIM(543), [187](#page-219-1) MTIMX(554), [187](#page-219-2) MVN(022), [248](#page-280-1) MVNL(499), [251](#page-283-1) NEG(160), [395](#page-427-1) NEGL(161), [397](#page-429-1) NEXT(513), [163](#page-195-1) NOP(000), [133](#page-165-1) NOT(520), [108](#page-140-1) OR, [97](#page-129-1) OR LD, [102](#page-134-1) OR NOT, [98](#page-130-1) ORG(889), [745](#page-777-1) ORW(035), [439](#page-471-1) ORWL(611), [440](#page-472-1) OUT, [113](#page-145-1) OUT NOT, [114](#page-146-1) OUTB(534), [130](#page-162-1) PID(190), [615,](#page-647-1) [627](#page-659-1), [967,](#page-999-1) [971](#page-1003-1) PIDAT(191), [627](#page-659-2) PLS2(887), [731](#page-763-0) PMCR(260), [806](#page-838-1) PRV(881), [709,](#page-741-0) [715](#page-747-1) PULS(886), [728](#page-760-1) PUSH(632), [570](#page-602-1) PWM(891), [749](#page-781-0) PWRD(860), [562](#page-594-0) RAD(458), [492](#page-524-1), [544](#page-576-1) RADD(849), [544](#page-576-2) RECV(098), [844](#page-876-0) RET(093), [680](#page-712-1), [691](#page-723-1) RGHT\$(653), [1016](#page-1048-1) ROOT(072), [453](#page-485-1) ROTB(620), [451](#page-483-1) RPLC\$(661), [1024](#page-1056-1) RSET, [122](#page-154-1) RSTA(531), [124](#page-156-1), [127,](#page-159-2) [130](#page-162-2) RSTB(533), [127](#page-159-1) RXD(235), [820](#page-852-1) SBN(092), [678,](#page-710-1) [688](#page-720-2) SBS(091), [668](#page-700-1), [681,](#page-713-2) [800](#page-832-2) SCL(194), [652](#page-684-1) SCL2(486), [656](#page-688-1) SCL3(487), [660](#page-692-1) SDEC(078), [772](#page-804-1) SDEL(642), [612](#page-644-1)

SEC(065), [924](#page-956-1)

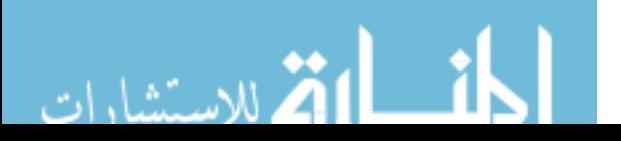

SEND(090), [844](#page-876-0) SET, [122](#page-154-1) SETA(530), [124](#page-156-1), [127,](#page-159-2) [130](#page-162-2) SETB(532), [127](#page-159-3) SETR(635), [580](#page-612-1) SIGN(600), [398](#page-430-1) SIN(460), [495](#page-527-1), [547](#page-579-1) SIND(851), [547](#page-579-2) Single-precision Floati[ng-point Input Comparison In](#page-544-0)structions (329 to 334), 512 SINS(641), [609](#page-641-1) SNUM(638), [600](#page-632-1) SNXT(009), [752](#page-784-1) SPED(885), [723](#page-755-0) SQRT(466), [505,](#page-537-1) [557](#page-589-1) SQRTD(857), [557](#page-589-2) SRCH(181), [584](#page-616-1) SREAD(639), [603](#page-635-1) SSET(630), [567](#page-599-2) STEP(008), [752](#page-784-1) STUP(237), [841](#page-873-1) SUM(184), [594](#page-626-1) SWAP(637), [586,](#page-618-1) [600](#page-632-2), [603,](#page-635-2) [606](#page-638-1), [609,](#page-641-2) [612](#page-644-2) SWRIT(640), [606](#page-638-2) TAN(462), [498](#page-530-1) TAND(853), [550](#page-582-1) TCMP(085), [233](#page-265-1) testing bit status, [110](#page-142-1) TIM, [170](#page-202-1) TIMH(015), [174](#page-206-1) TIMHWX(817), [1001](#page-1033-2) TIMHX(551), [174](#page-206-2) TIML(542), [184](#page-216-1) TIMLX(553), [184](#page-216-2) TIMW(813), [995](#page-1027-1) TIMWX(816), [995](#page-1027-2) TIMX(550), [170](#page-202-2) TKOF(821), [1043](#page-1075-2) TKON(820), [1040](#page-1072-2) TMHH(540), [178](#page-210-1) TMHHX(552), [178](#page-210-2) TMHW(815), [1001](#page-1033-1) TOCV(285), [971](#page-1003-0) TRSM(045), [932](#page-964-1) TST(350), [110](#page-142-1) TSTN(351), [110](#page-142-1) TTIM(087), [181](#page-213-1) TTIMX(555), [181](#page-213-2) TXD(236), [815](#page-847-1) UP(521), [109](#page-141-1) WDT(094), [962](#page-994-1) XCGL(562), [265](#page-297-1)

XCHG\$(665), [1029](#page-1061-1) XCHG(073), [264](#page-296-1) XFER(070), [260](#page-292-1) XFRB(062), [257](#page-289-1) XNRL(613), [447](#page-479-1) XNRW(037), [445](#page-477-1) XORL(612), [444](#page-476-1) XORW(036), [442](#page-474-1) ZCP(088), [242](#page-274-1) ZCPL(116), [244](#page-276-2) ZONE(682), [642](#page-674-1) instructions, [77,](#page-109-0) [208](#page-240-1) Basic I/O Unit inst[ructions,](#page-36-0) [769](#page-801-1)[,](#page-36-0) [800](#page-832-0) basic instructions, 4 block programming instructions, [975,](#page-1007-0) [1007](#page-1039-0) block programs, [40](#page-72-0) clock instructions, [918,](#page-950-1) [974](#page-1006-0) comparison instructions, [209](#page-241-1), [241](#page-273-0) controlling execution conditions UP(521) and DOWN(522), [109](#page-141-1) controlling high-s[peed counters and pulse outputs,](#page-90-0) [705](#page-737-1) controlling tasks, 58 conversion instructions, [389,](#page-421-1) [430](#page-462-0) counter instructions, [168](#page-200-0), [208](#page-240-1) data control instructions, [615](#page-647-2), [667](#page-699-0) data movement instructions, [247](#page-279-2) data shift instructions, [274,](#page-306-1) [319](#page-351-0) debugging instructions, [932](#page-964-2), [935](#page-967-0) decrement instructions, [320,](#page-352-1) [336](#page-368-0) differentiated instructions, [19](#page-51-1) display instructions, [911](#page-943-1), [913](#page-945-2) execution conditions, [17](#page-49-2) failure diagnosis instructions, [936](#page-968-0), [960](#page-992-0) floating-point math instructions, [472](#page-504-0), [512,](#page-544-2) [525](#page-557-2), [563](#page-595-1) high-speed counter instructions, [705](#page-737-1) increment instructions, [320](#page-352-1), [336](#page-368-0) input and output instructions, [4](#page-36-1), [6](#page-38-0) input comparison instructions, [209](#page-241-2), [215,](#page-247-1) [512](#page-544-1), [563](#page-595-2) input differentiation, [17](#page-49-3) instruction conditions, [5](#page-37-3) interrupt control instructions, [692](#page-724-2) listed by function code, [1099](#page-1131-0) logic instructions, [436](#page-468-1), [451](#page-483-2) loops, [5,](#page-37-4) [38](#page-70-1) network instructions, [844](#page-876-1) operands, [5](#page-37-5) programming locations, [6](#page-38-0) pulse output instructions, [705](#page-737-1) restrictions in tasks, [61](#page-93-1) sequence control instructions, [132](#page-164-1), [167](#page-199-0) sequence input instructions, [89,](#page-121-2) [113](#page-145-2) sequence output instructions, [113,](#page-145-3) [127](#page-159-2)

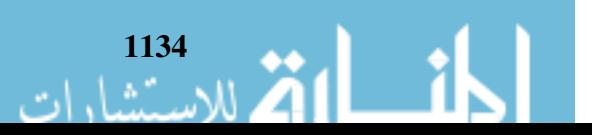

serial communications instructions, [805](#page-837-1), [843](#page-875-0) special math instructions, [451](#page-483-3), [1062](#page-1094-1) step instructions, [751](#page-783-0), [768](#page-800-0) string comparison instructions, [1035](#page-1067-1), [1039](#page-1071-0) subroutine instructions, [668,](#page-700-2) [691](#page-723-2) symbol math instructions, [336,](#page-368-1) [388](#page-420-0) table data processing instructions, [567](#page-599-1), [600,](#page-632-3) [1077](#page-1109-1) task control instructions, [1040,](#page-1072-3) [1047](#page-1079-0) text string processing instructions, [1008](#page-1040-1), [1039](#page-1071-0) timer instructions, [168,](#page-200-0) [208](#page-240-1) timing, [19](#page-51-2) variations, [17](#page-49-4) interlocks, [5](#page-37-4), [20](#page-52-2), [38](#page-70-2), [136,](#page-168-1) [153](#page-185-0) internal I/O memory address setting a timer/counter PV address in an index register, [272](#page-304-1) setting a word/bit address in an index register, [270](#page-302-1) interrupt control instructions execution times, [1080](#page-1112-0) interrupt tasks, [54](#page-86-1), [68](#page-100-0), [75](#page-107-1) precautions, [74](#page-106-0) related flags and words, [73](#page-105-0) interrupts clearing, [699](#page-731-0) disabling, [74](#page-106-1) disabling all, [702](#page-734-0) enabling all, [703](#page-735-0) masking, [692](#page-724-1) reading mask status, [696](#page-728-1) scheduled reading interval, [696](#page-728-1) *[See also](#page-87-0)* external interrupts IORF(097) refreshing, [21](#page-53-1)

interrupt tasks, [74](#page-106-2)

### **J**

jumps, [20](#page-52-3), [38](#page-70-3), [154,](#page-186-1) [161](#page-193-1) CJP(510) and CJPN(511), [157](#page-189-0)

# **L**

ladder diagrams controlling bit status using DIFU(013) and DIFD(014), [119,](#page-151-0) [121](#page-153-0) using KEEP(011), [115](#page-147-1), [119](#page-151-1) using SET and RSET, [122,](#page-154-1) [124](#page-156-2) using SETA(530) and RSTA(531), [124](#page-156-1), [127,](#page-159-2) [130](#page-162-2) latching relays using KEEP(011), [115](#page-147-1)

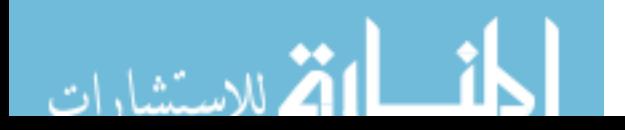

Less Than Flag, [37](#page-69-2) logarithm, [509,](#page-541-1) [560](#page-592-1) logic instructions execution times, [1075](#page-1107-0) loops BREAK(514), [166](#page-198-0) FOR(512) and NEXT(513), [163](#page-195-1) FOR/NEXT loops, [38](#page-70-1) Low Voltage Directive, [xxx](#page-28-2)

### **M**

mathematics adding a range of words, [594](#page-626-1) averaging, [664](#page-696-0) exponents, [507](#page-539-0), [558](#page-590-0) finding the maximum in a range, [588](#page-620-1) finding the minimum in a range, [591](#page-623-1) floating-point addition, [484,](#page-516-0) [536](#page-568-1) floating-point division, [467](#page-499-0), [490](#page-522-0) floating-point math instructions, [472,](#page-504-0) [512](#page-544-2), [525,](#page-557-2) [563](#page-595-1) floating-point multiplication, [488,](#page-520-0) [540](#page-572-1) floating-point subtraction, [486](#page-518-0), [538](#page-570-1) linear extrapolation, [458](#page-490-0) logarithm, [509,](#page-541-1) [560](#page-592-1) *[See also](#page-527-1)* trigonometric functions special math instructions, [451](#page-483-3), [1062](#page-1094-1) square root, [451,](#page-483-1) [453](#page-485-1), [505,](#page-537-1) [557](#page-589-1) symbol math instructions, [336,](#page-368-1) [388](#page-420-0) trigonometric functions, [456](#page-488-0) maximum cycle time extending, [962](#page-994-1) messages programming, [911](#page-943-1) mnemonics, [23](#page-55-0) inputting, [27](#page-59-0)

### **N**

Negative Flag, [37](#page-69-3) network instructions execution times, [1083](#page-1115-1) networks network instructions, [844](#page-876-2) noise, [xxvi](#page-24-2) reducing, [xxxi](#page-29-1) non-fatal operating errors generating and clearing, [936](#page-968-1)

# **O**

operands constants, [11](#page-43-0) description, [5](#page-37-5) specifying, [8](#page-40-1) text strings, [12](#page-44-1) operating environment, [xxvi](#page-24-3) precautions, xxvi operation basic operation, [53](#page-85-0) output instructions execution times, [1068](#page-1100-0) outputs precautions, [xxv,](#page-23-1) [xxix](#page-27-3)

### **P**

PID control, [615](#page-647-1), [627,](#page-659-2) [967](#page-999-1), [971](#page-1003-1) PLC memory address *[See also](#page-241-1)* internal I/O memory address power flow description, [4](#page-36-2) power supply, [xxvi](#page-24-4) precautions, [xxix](#page-27-4) precautions, [xxiii](#page-21-0) applications, [xxvii](#page-25-0) general, [xxiv](#page-22-0) interrupt tasks, [74](#page-106-0) operating environment, xxvi programming, [33](#page-65-1) safety, [xxiv](#page-22-1) program capacity, [22](#page-54-0) program errors, [45](#page-77-1) program structure, [22](#page-54-1) programming basic concepts, [22](#page-54-2) block programs, [5](#page-37-4), [38](#page-70-0) restrictions, [40](#page-72-1) checking programs, [41](#page-73-0) creating step programs, [751](#page-783-1) designing tasks, [66](#page-98-0) examples, [28](#page-60-0) instruction locations, [6](#page-38-0) mnemonics, [23](#page-55-0) pausing/restarting block programs, [982](#page-1014-0) power flow, [4](#page-36-2) precautions, [33](#page-65-1) preparing data in data areas, [262](#page-294-0)

program capacity, [22](#page-54-0) program structure, [2](#page-34-0), [22](#page-54-1) programming messages, [911](#page-943-1) programs and tasks, [2](#page-34-0) restrictions, [25](#page-57-0) *[See also](#page-99-0)* block programs step programming, [38](#page-70-4) restrictions, [39](#page-71-0) tasks and programs, [52](#page-84-0) use of TR Bits, [107](#page-139-0) programs *[See also](#page-34-0)* programming protocol macro, [806](#page-838-1) pulse outputs, [705](#page-737-1) controlling, [705,](#page-737-0) [739](#page-771-0)

### **R**

radians converting radians to degrees, [493,](#page-525-0) [545](#page-577-0) radioactivity, [xxvi](#page-24-5) range comparison, [242](#page-274-1), [244,](#page-276-2) [722](#page-754-0) refreshing cyclic refreshing, [20](#page-52-0) differentiated refreshing instructions, [105](#page-137-0) I/O refreshing, [20](#page-52-1) immediate refreshing, [17](#page-49-4), [21](#page-53-0) immediate refreshing instructions, [105](#page-137-0) IORF(097), [21,](#page-53-2) [74](#page-106-2) with IORF(097), [769](#page-801-2) resetting bits, [127](#page-159-1) RS-232C port receiving from RS-232C port, [820](#page-852-1) transmitting from RS-232C port, [815](#page-847-1)

### **S**

safety precautions, [xxiv](#page-22-1) scheduled interrupts tasks, [55,](#page-87-1) [72](#page-104-1) searching instructions, [567](#page-599-1) self-maintaining bits using KEEP(011), [117](#page-149-0) sequence control instructions execution times, [1068](#page-1100-1) serial communications description, [805](#page-837-0) serial communications instructions execution times, [1083](#page-1115-0)

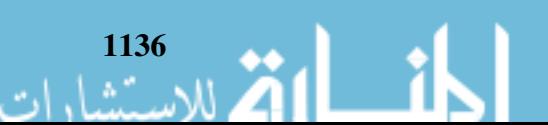

setting bits, [127](#page-159-1) seven-segment displays converting data, [772](#page-804-1) signed binary data, [13](#page-45-2) removing sign, [398](#page-430-1) simulating system errors, [937](#page-969-0), [944](#page-976-1) Single[-precision Floating-point Input Comparison Instruc](#page-544-0)tions, 512 Special I/O Units reading Unit memory, [794](#page-826-1) writing Unit memory, [797](#page-829-1) special math instructions execution times, [1076](#page-1108-0) specifications CX-Programmer Ver. 5.0, [47](#page-79-3) speed outputs, [723](#page-755-0) square root BCD data, [453](#page-485-1) floating-point data, [505](#page-537-1), [557](#page-589-1) signed binary data *[See also](#page-483-1)* mathematics stack instructions, [567](#page-599-1) execution times, [1078](#page-1110-0) stack processing execution times, [1078](#page-1110-0) stacks stack instructions, [567](#page-599-1) static electricity, [xxvi](#page-24-6) step instructions execution times, [1081,](#page-1113-0) [1082](#page-1114-0) step programming, [38](#page-70-4) step programs creating, [751](#page-783-1) subroutine instructions execution times, [1080](#page-1112-1) subroutines, [38](#page-70-5) execution times, [1080](#page-1112-1) symbol math instructions execution times, [1073](#page-1105-1) SYSMAC LINK System communications, [844](#page-876-0), [850](#page-882-0) SYSMAC NET Link System communications, [844](#page-876-0), [850](#page-882-0) system errors preventing storage in error log, [938](#page-970-0)

#### **T**

task control instructions execution times, [1087](#page-1119-0) Task Error Flag, [63](#page-95-0) Task Flags, [62](#page-94-1) tasks, [xvi,](#page-14-0) [2](#page-34-0), [49](#page-81-0) advantages, [50](#page-82-0) block programs within tasks, [976](#page-1008-0) creating tasks, [75](#page-107-0) cyclic tasks, [54](#page-86-0) designing, [66](#page-98-0) examples, [65](#page-97-0) execution, [59](#page-91-0) execution conditions, [56](#page-88-3) features, [50](#page-82-1) flags, [62](#page-94-1) instruction execution times, [1087](#page-1119-0) interrupt tasks, [54](#page-86-1), [68](#page-100-1) introduction, [54](#page-86-2) limitations, [61](#page-93-1) operation of Condition Flags, [61](#page-93-0) relationship to block programs, [67](#page-99-0) *[See also](#page-88-2)* cyclic tasks *[See also](#page-88-2)* interrupt tasks task control instructions, [1040,](#page-1072-3) [1047](#page-1079-0) task numbers, [60](#page-92-1) timers, [61](#page-93-2) text strings instruction execution times, [1087](#page-1119-1) operands, [12](#page-44-1) text string processing instructions, [1008](#page-1040-1), [1039](#page-1071-0) time converting time notation, [924](#page-956-1), [927](#page-959-1) timers, [168](#page-200-0), [208](#page-240-1) block program delay timer, [1001](#page-1033-2) example applications, [203](#page-235-0) execution times, [1069](#page-1101-0) resetting with CNR(545), [200](#page-232-0) tracing flags and control bits, [934](#page-966-0) trigonometric functions arc cosine, [502,](#page-534-0) [553](#page-585-0) arc sine, [500](#page-532-0), [551](#page-583-0) arc tangent, [503](#page-535-0), [555](#page-587-0) converting degrees to radians, [492](#page-524-1), [544](#page-576-1) converting radians to degrees, [493](#page-525-0), [545](#page-577-0) cosine, [496,](#page-528-0) [548](#page-580-0) sine, [495](#page-527-1), [547](#page-579-1) tangent, [498](#page-530-1), [550](#page-582-2)

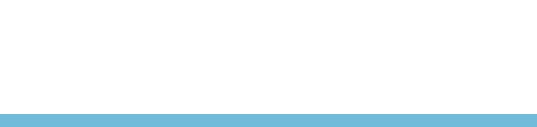

# **U**

unsigned binary data, [13](#page-45-3) up-differentiated instructions, [17](#page-49-5)

### **W**

watchdog timer extending, [962](#page-994-1)

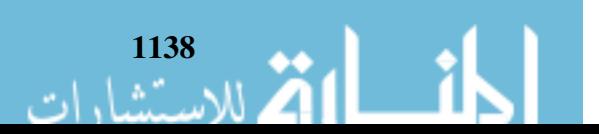

### **Revision History**

A manual revision code appears as a suffix to the catalog number on the front cover of the manual.

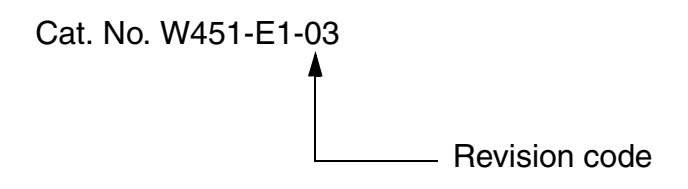

The following table outlines the changes made to the manual during each revision. Page numbers refer to the previous version.

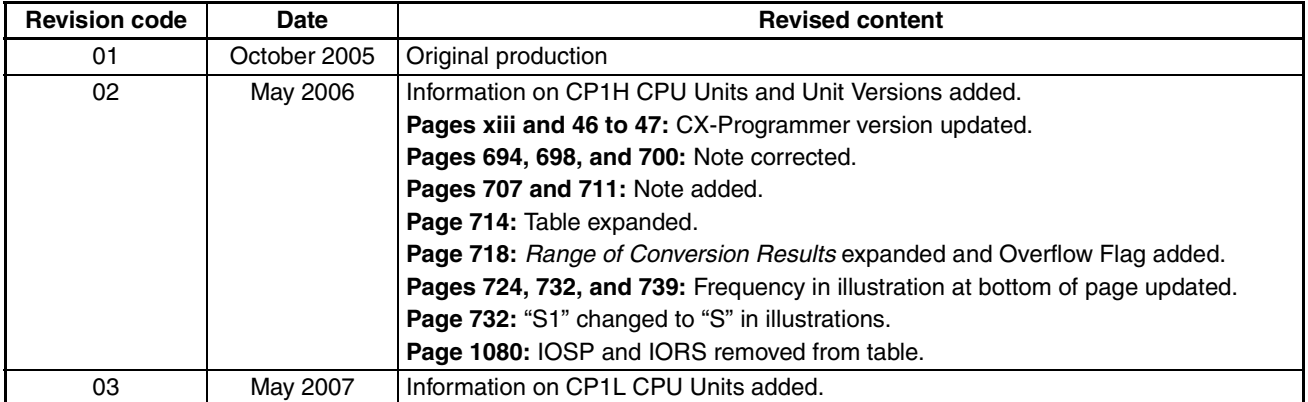

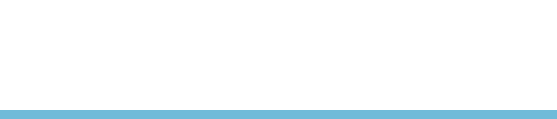

#### *Revision History*

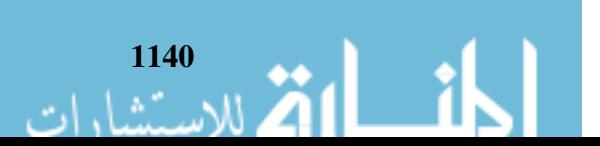

**OMRON Corporation Control Devices Division H.Q.** Shiokoji Horikawa, Shimogyo-ku, Kyoto, 600-8530 Japan Tel: (81)75-344-7109/Fax: (81)75-344-7149

**Regional Headquarters**

#### **OMRON EUROPE B.V.**

Wegalaan 67-69, NL-2132 JD Hoofddorp The Netherlands Tel: (31)2356-81-300/Fax: (31)2356-81-388

**OMRON ELECTRONICS LLC** One Commerce Drive Schaumburg, IL 60173-5302 U.S.A. Tel: (1) 847-843-7900/Fax: (1) 847-843-7787

#### **OMRON ASIA PACIFIC PTE. LTD.**

No. 438A Alexandra Road # 05-05/08 (Lobby 2), Alexandra Technopark, Singapore 119967 Tel: (65) 6835-3011/Fax: (65) 6835-2711

**OMRON (CHINA) CO., LTD.** Room 2211, Bank of China Tower, 200 Yin Cheng Zhong Road, Pu Dong New Area, Shanghai, 200120, China Tel: (86) 21-5037-2222/Fax: (86) 21-5037-2200

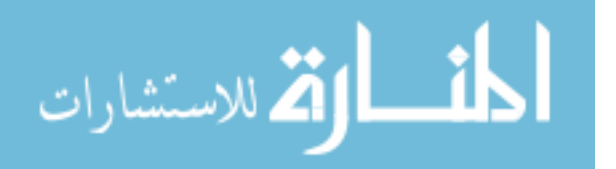

# **OMRON**

**Authorized Distributor:**

Cat. No. W451-E1-03 Note: Specifications subject to change without notice Printed in Japan

This manual is printed on 100% recycled paper.